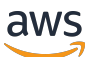

Guía para desarrolladores

# Amazon DynamoDB

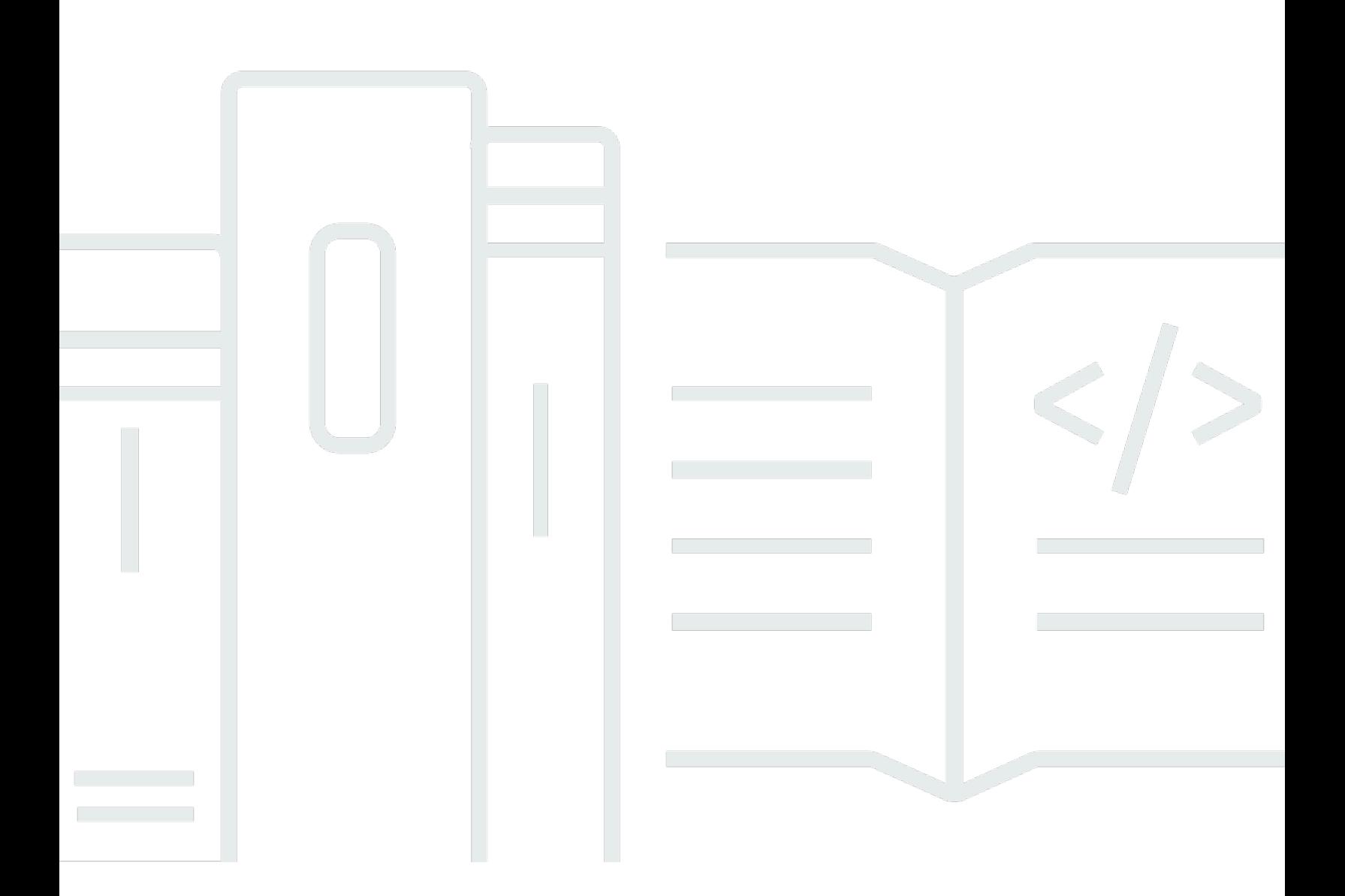

Versión de API 2012-08-10

Copyright © 2024 Amazon Web Services, Inc. and/or its affiliates. All rights reserved.

### Amazon DynamoDB: Guía para desarrolladores

Copyright © 2024 Amazon Web Services, Inc. and/or its affiliates. All rights reserved.

Las marcas comerciales y la imagen comercial de Amazon no se pueden utilizar en relación con ningún producto o servicio que no sea de Amazon, de ninguna manera que pueda causar confusión entre los clientes y que menosprecie o desacredite a Amazon. Todas las demás marcas registradas que no son propiedad de Amazon son propiedad de sus respectivos propietarios, que pueden o no estar afiliados, conectados o patrocinados por Amazon.

## **Table of Contents**

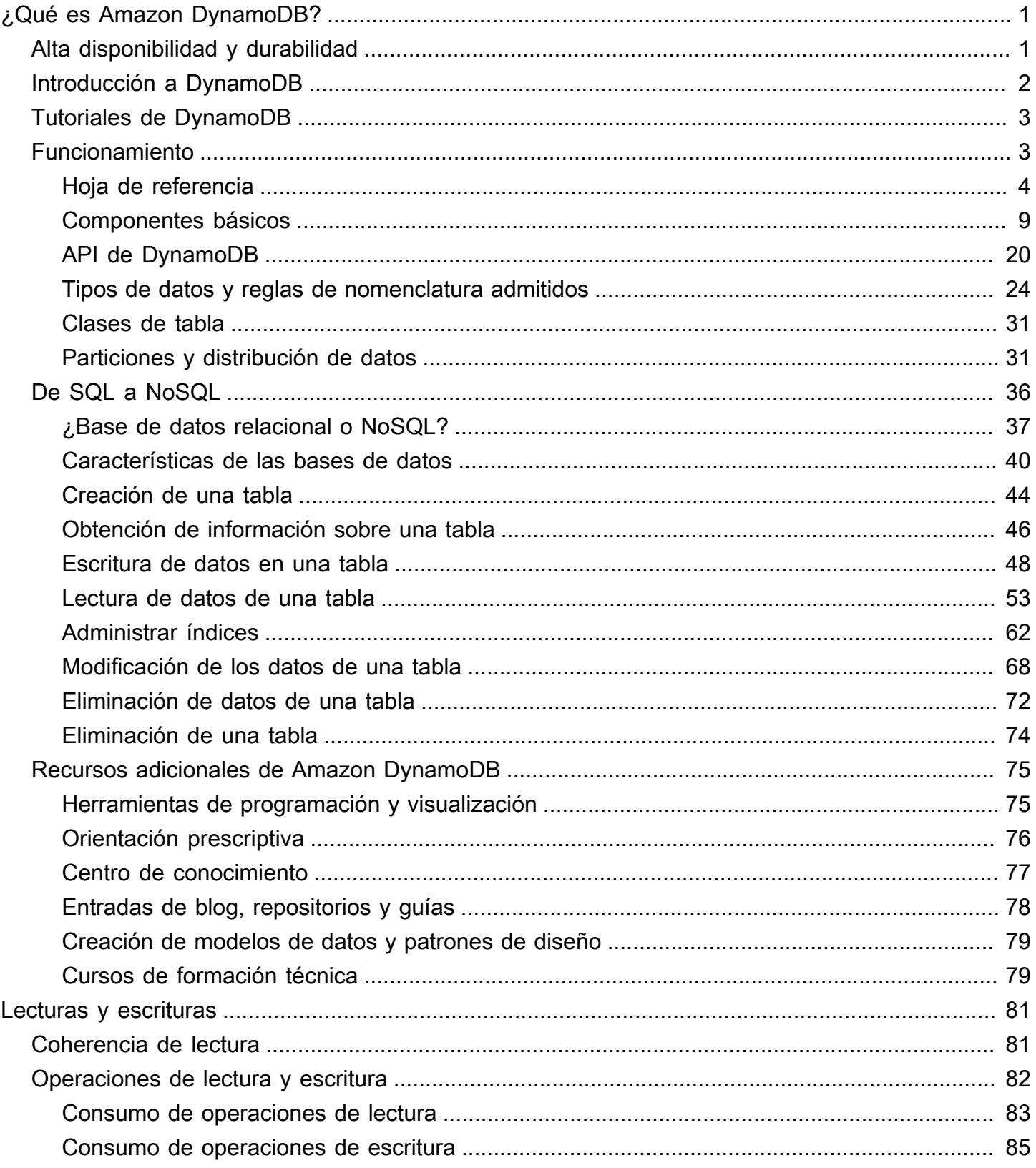

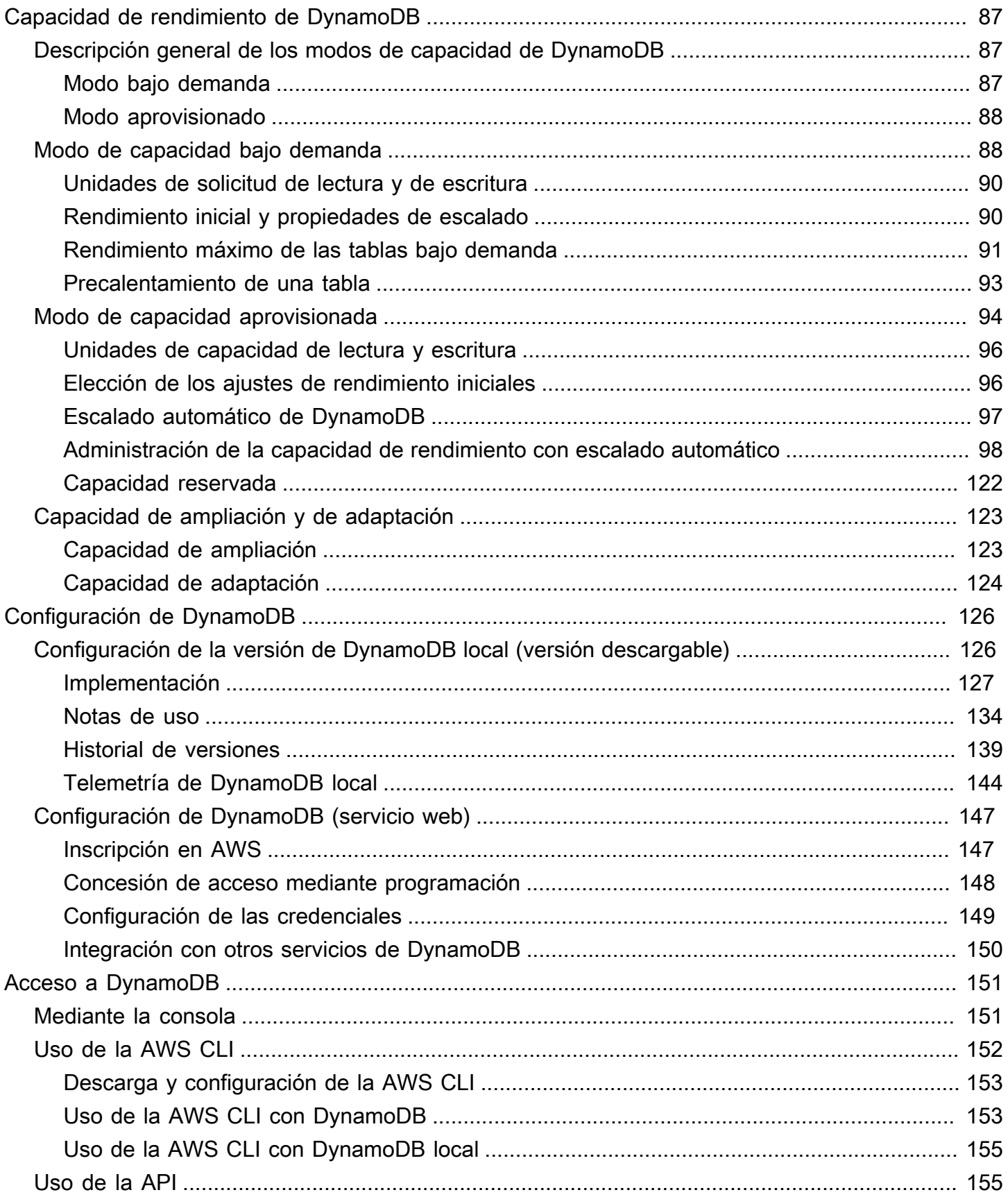

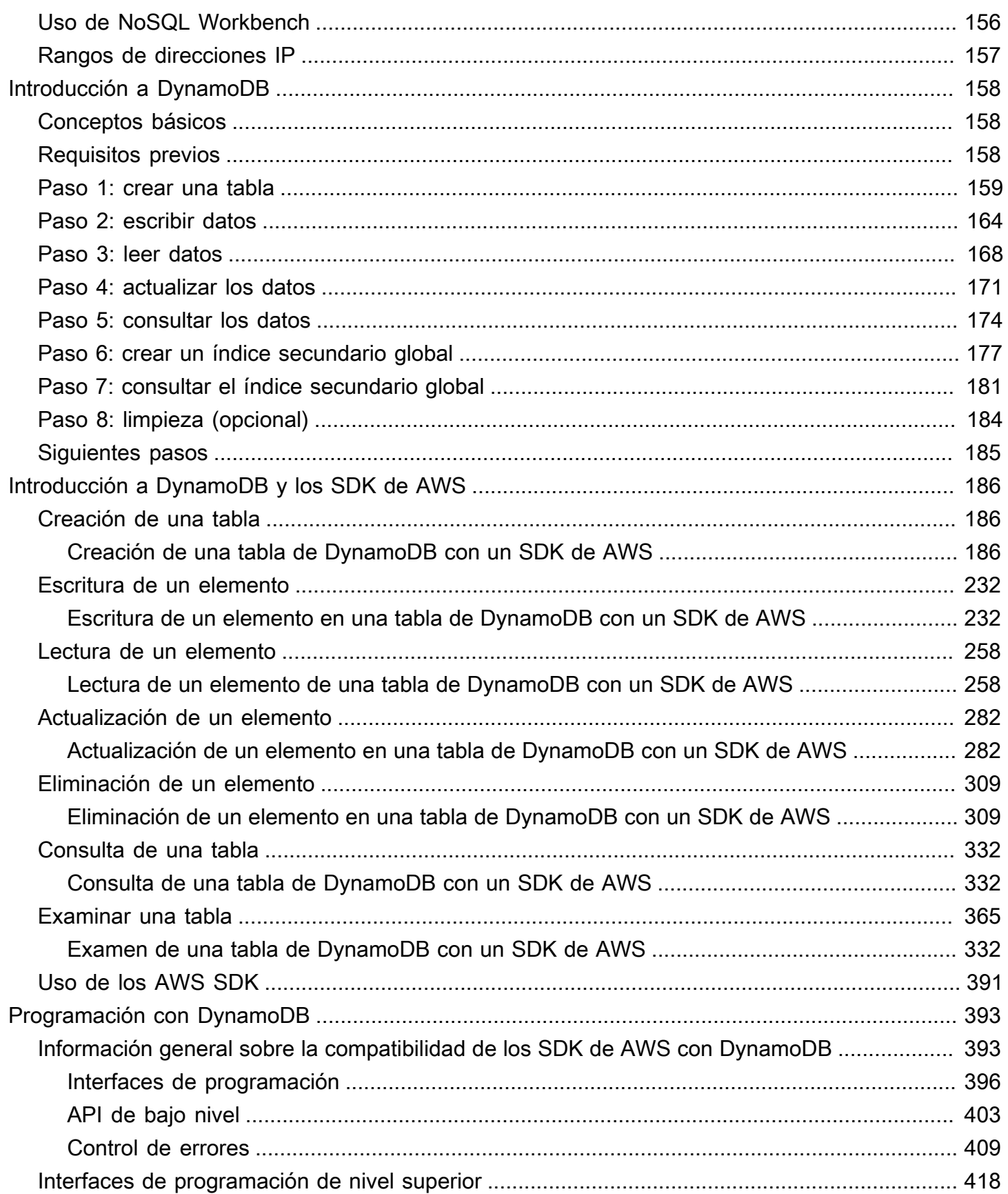

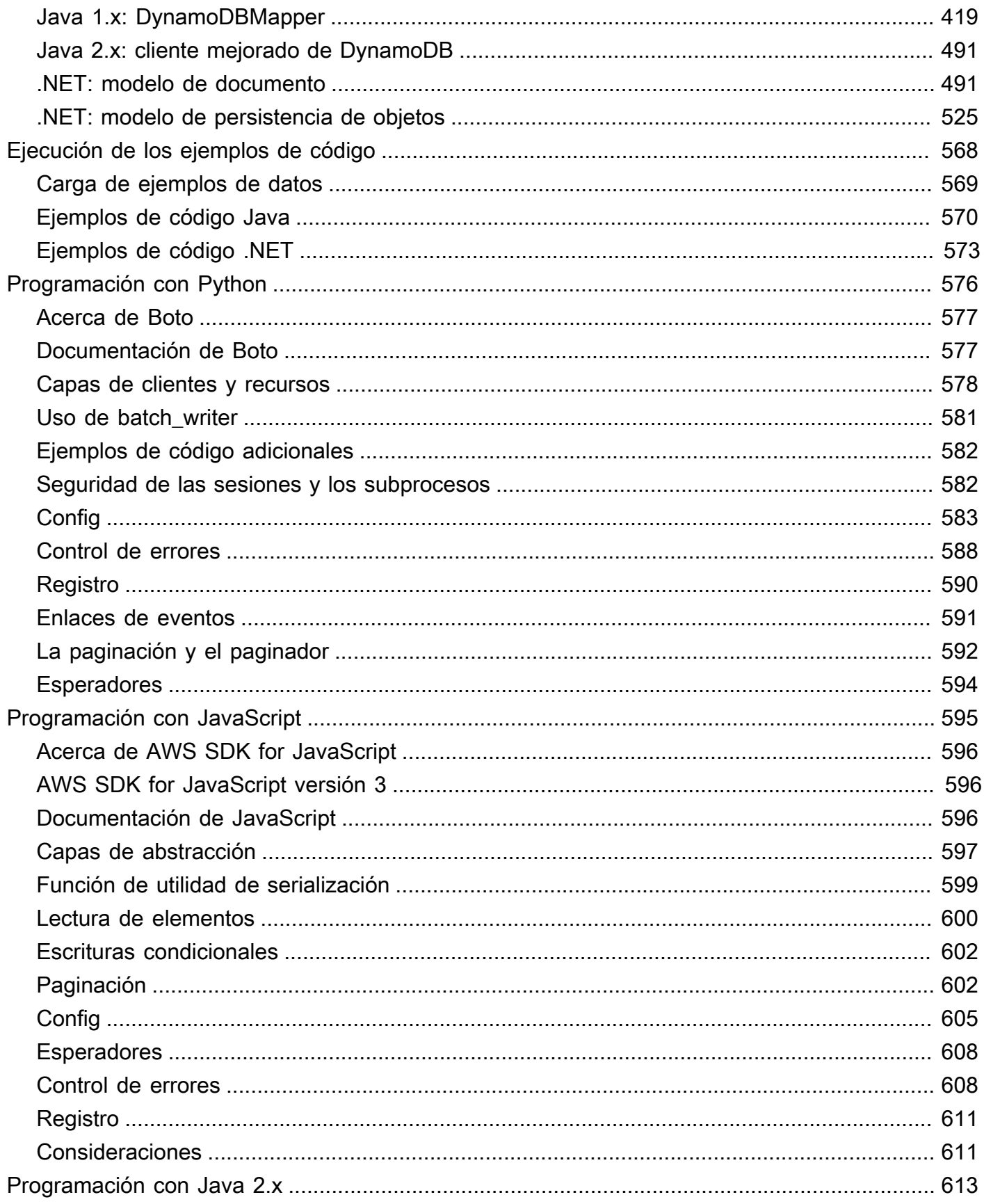

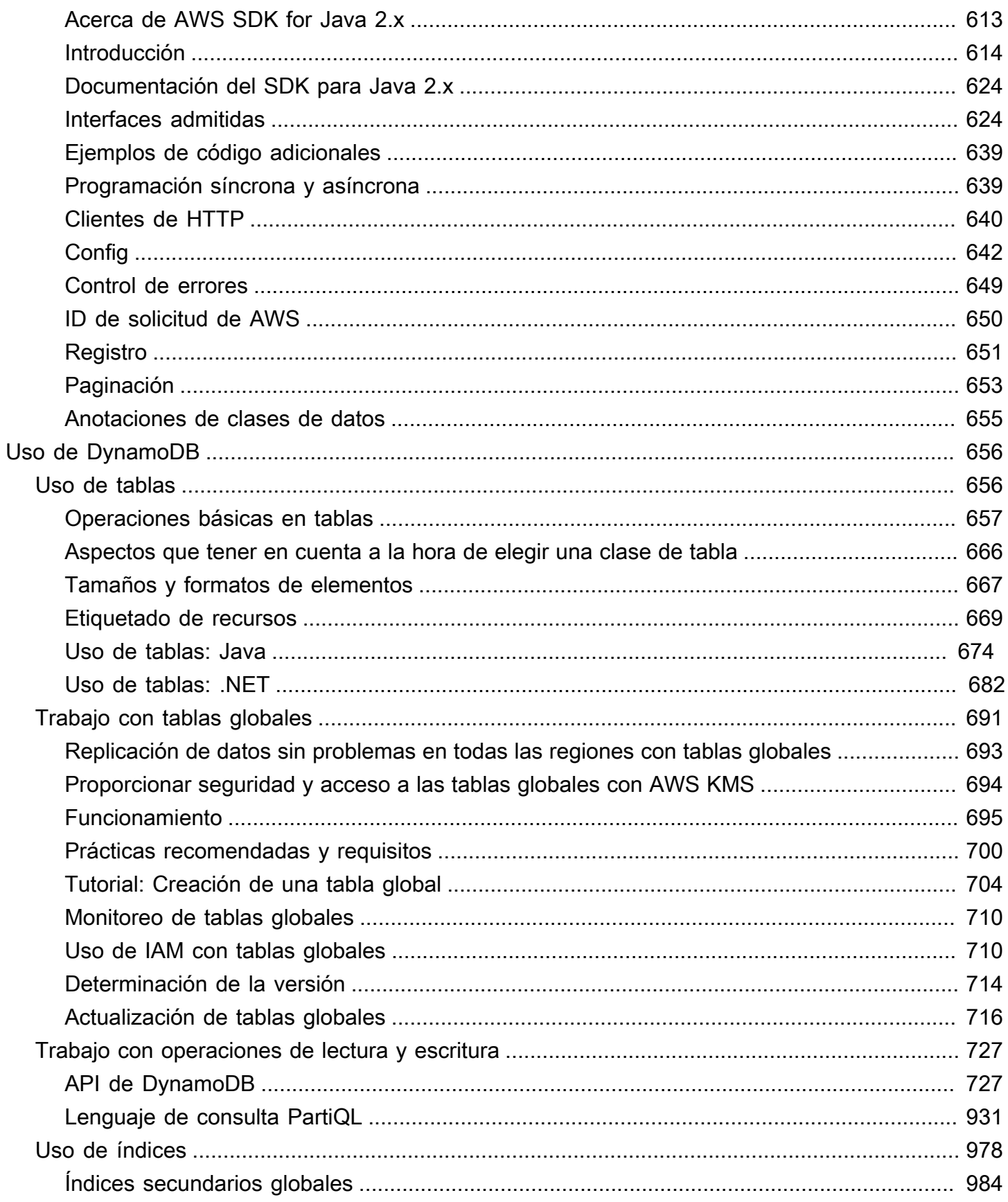

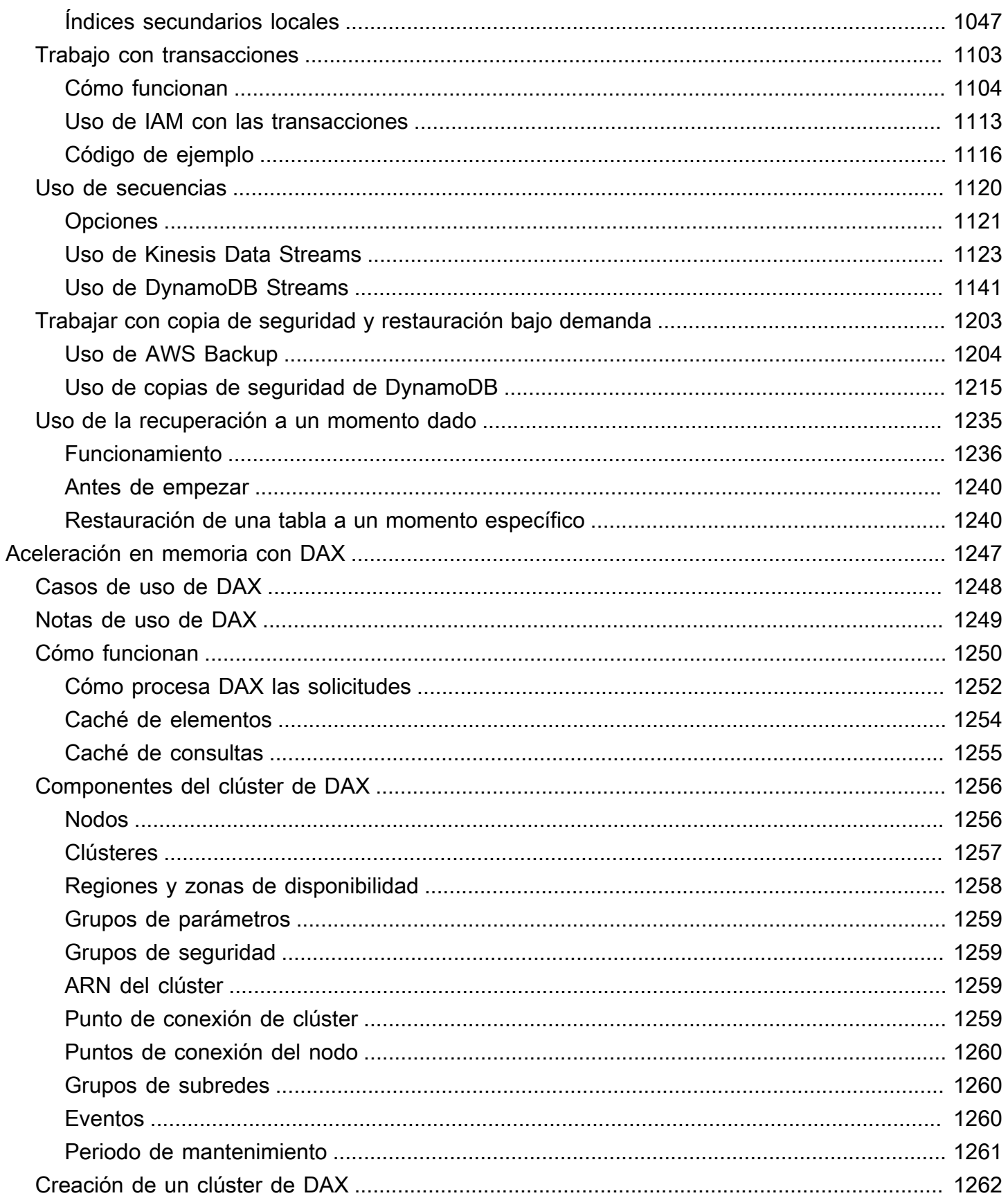

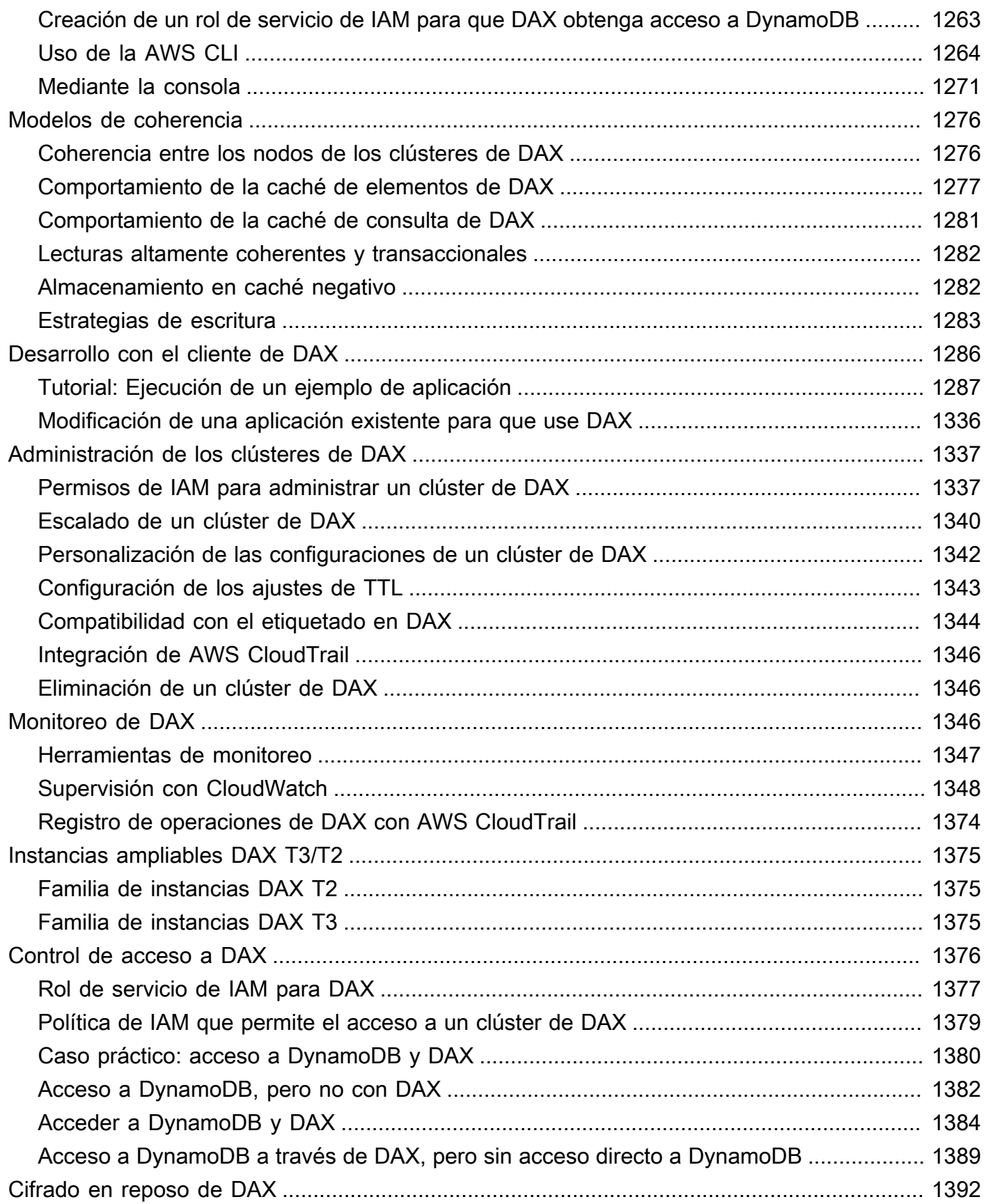

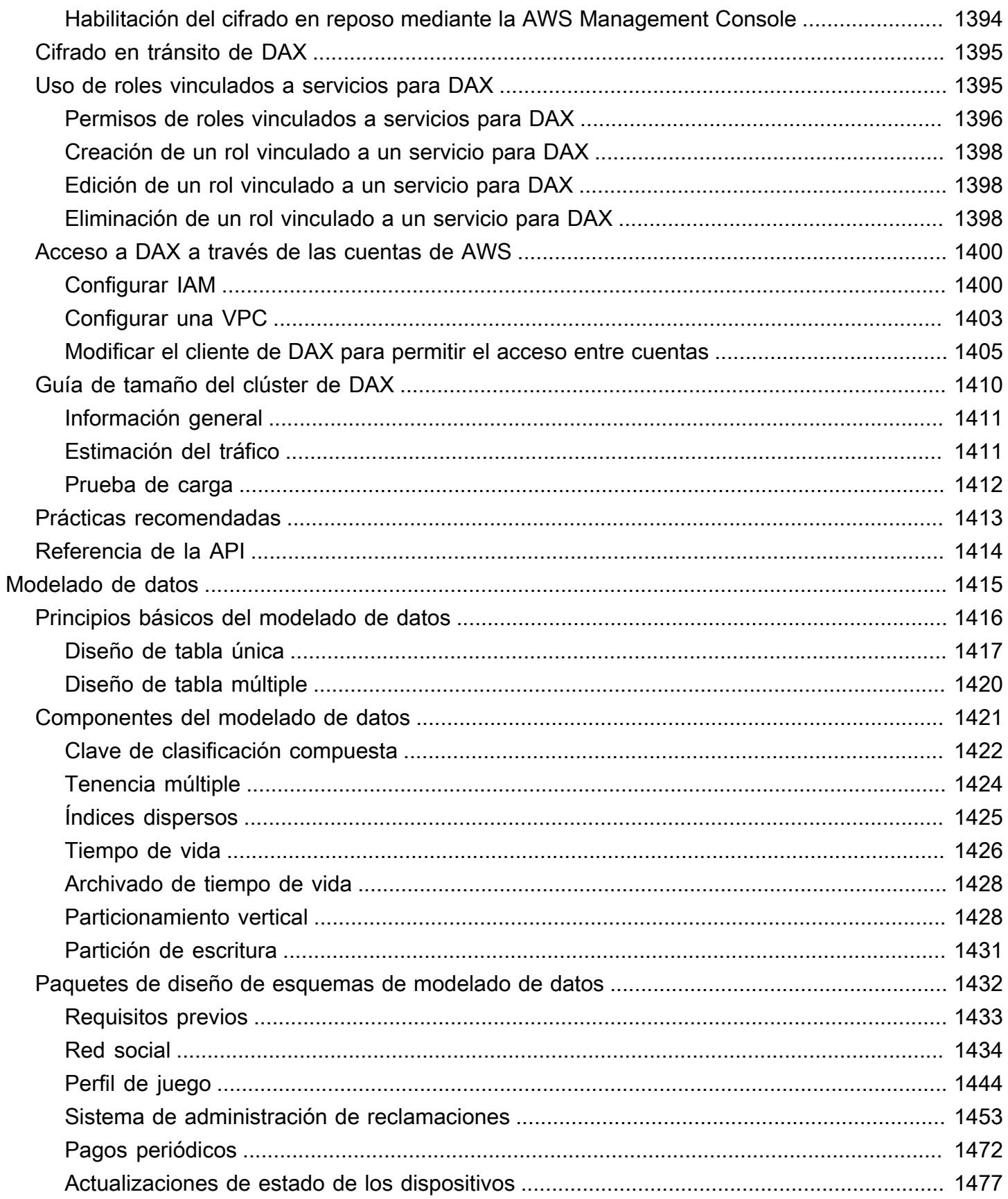

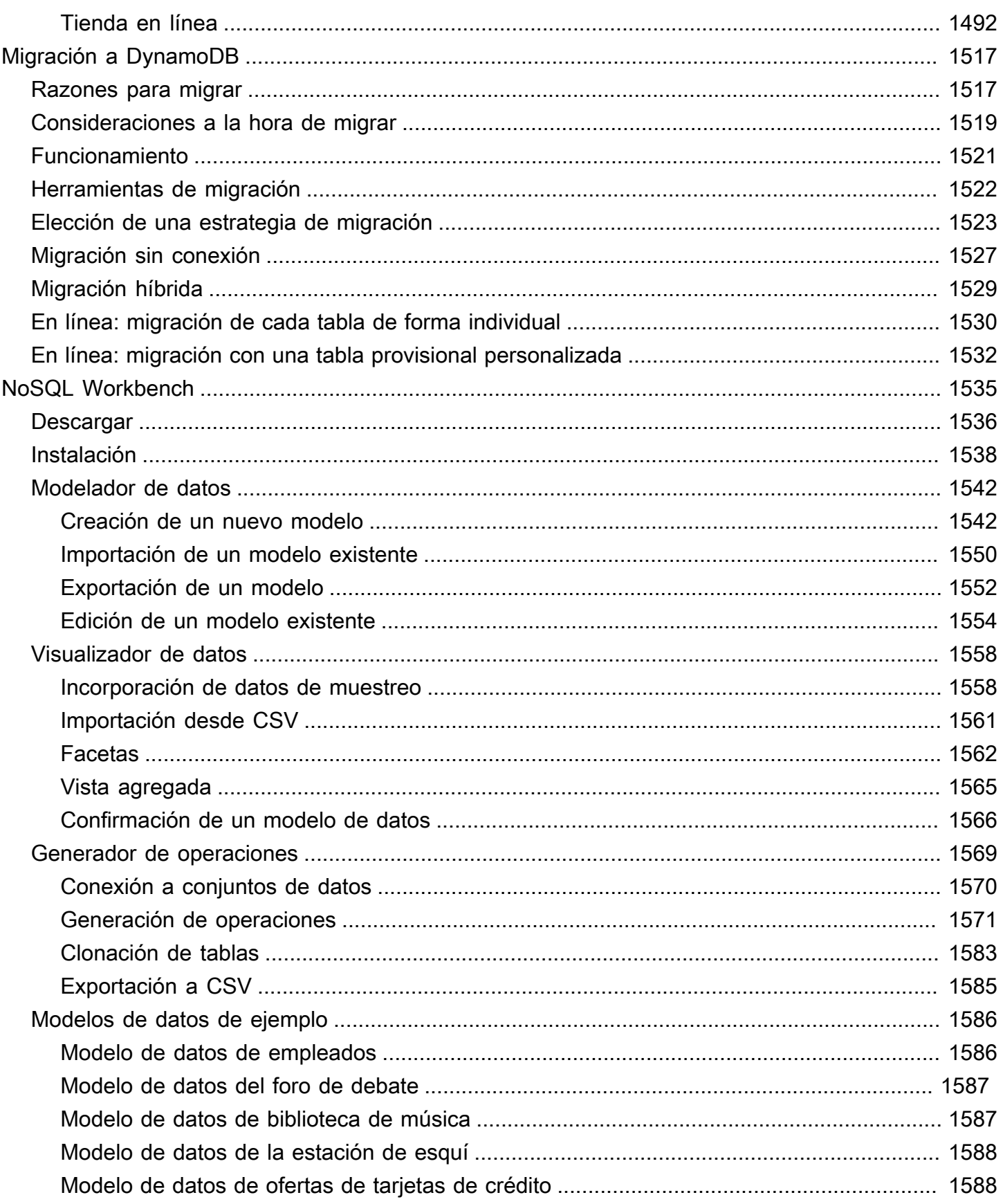

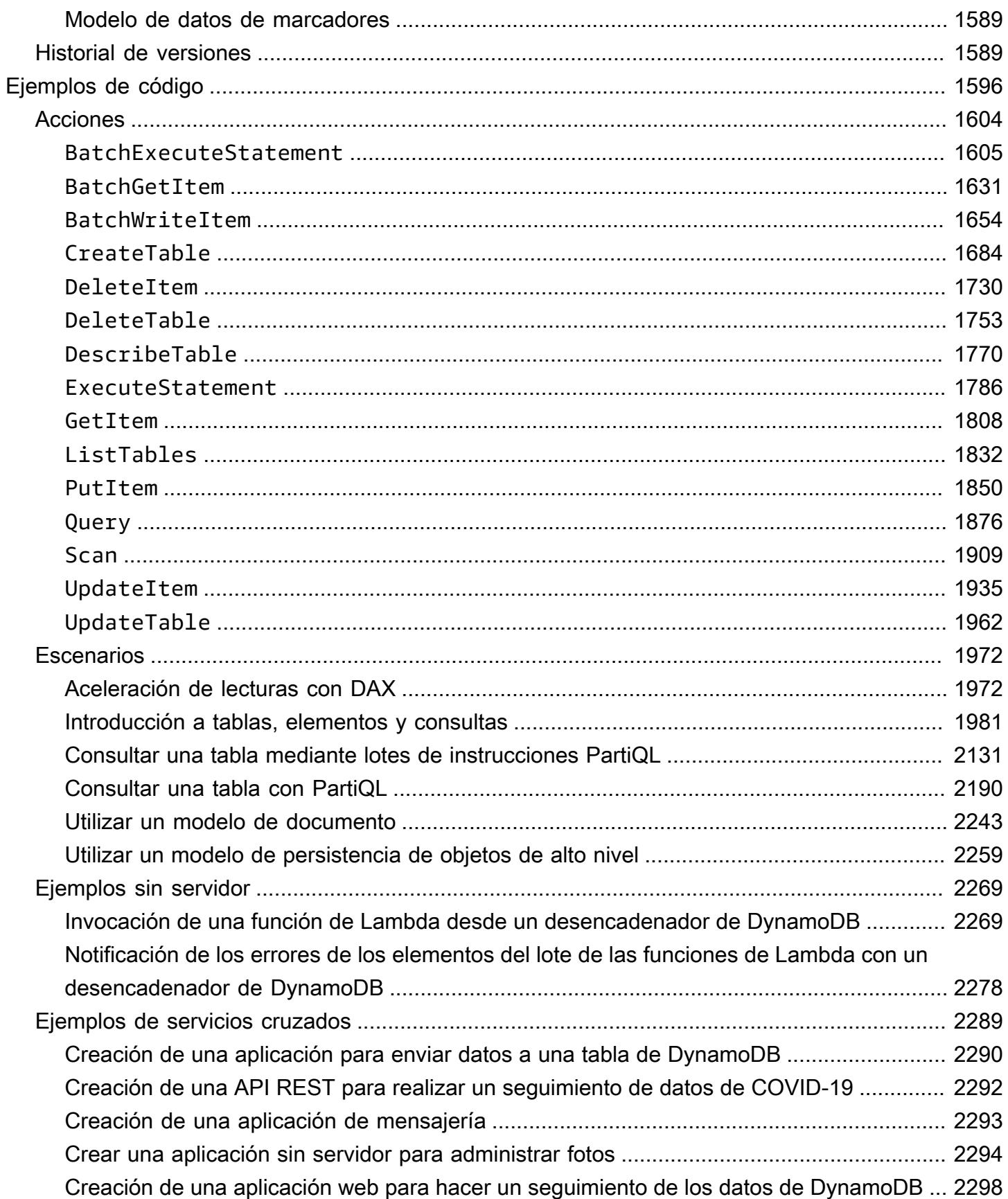

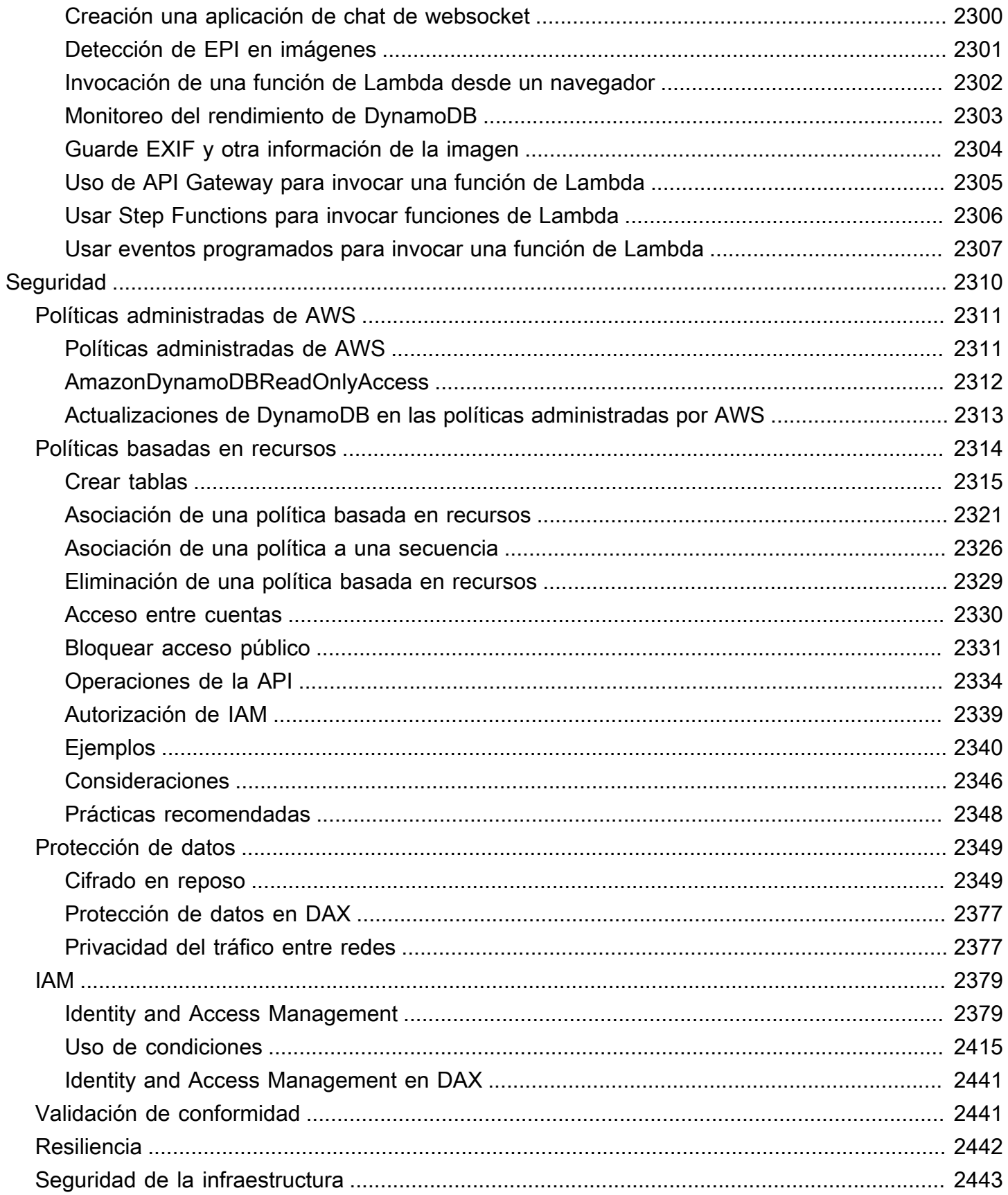

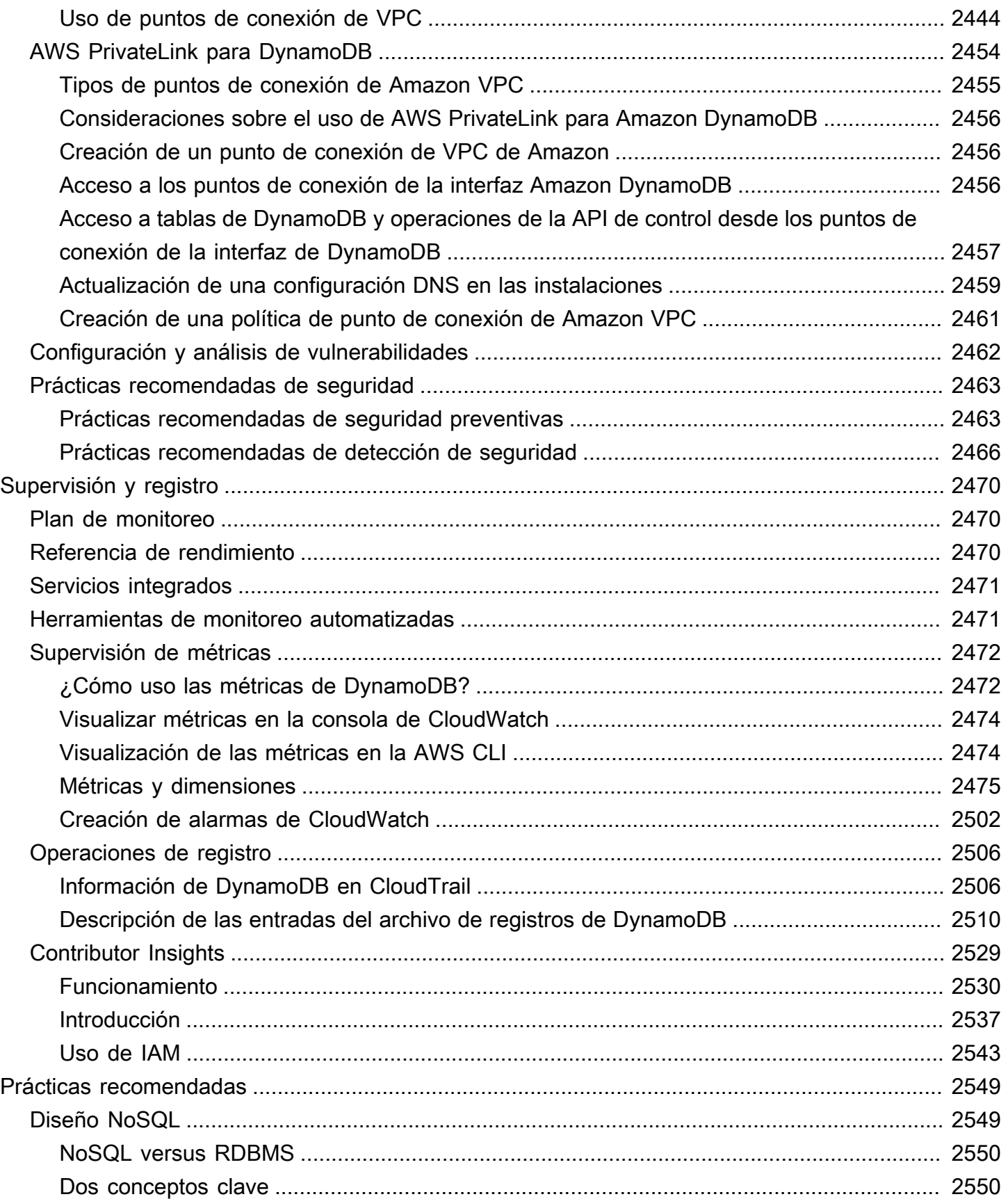

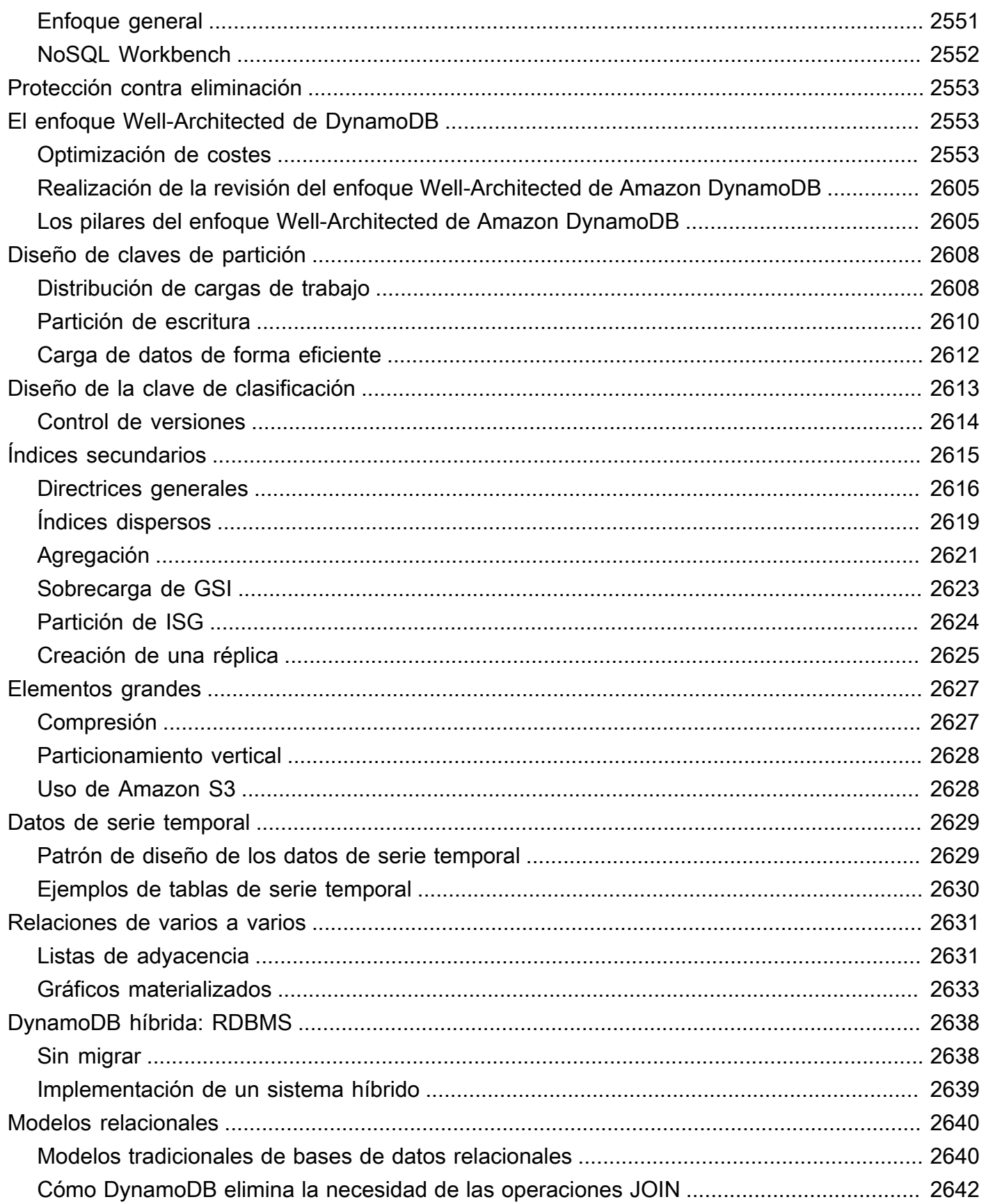

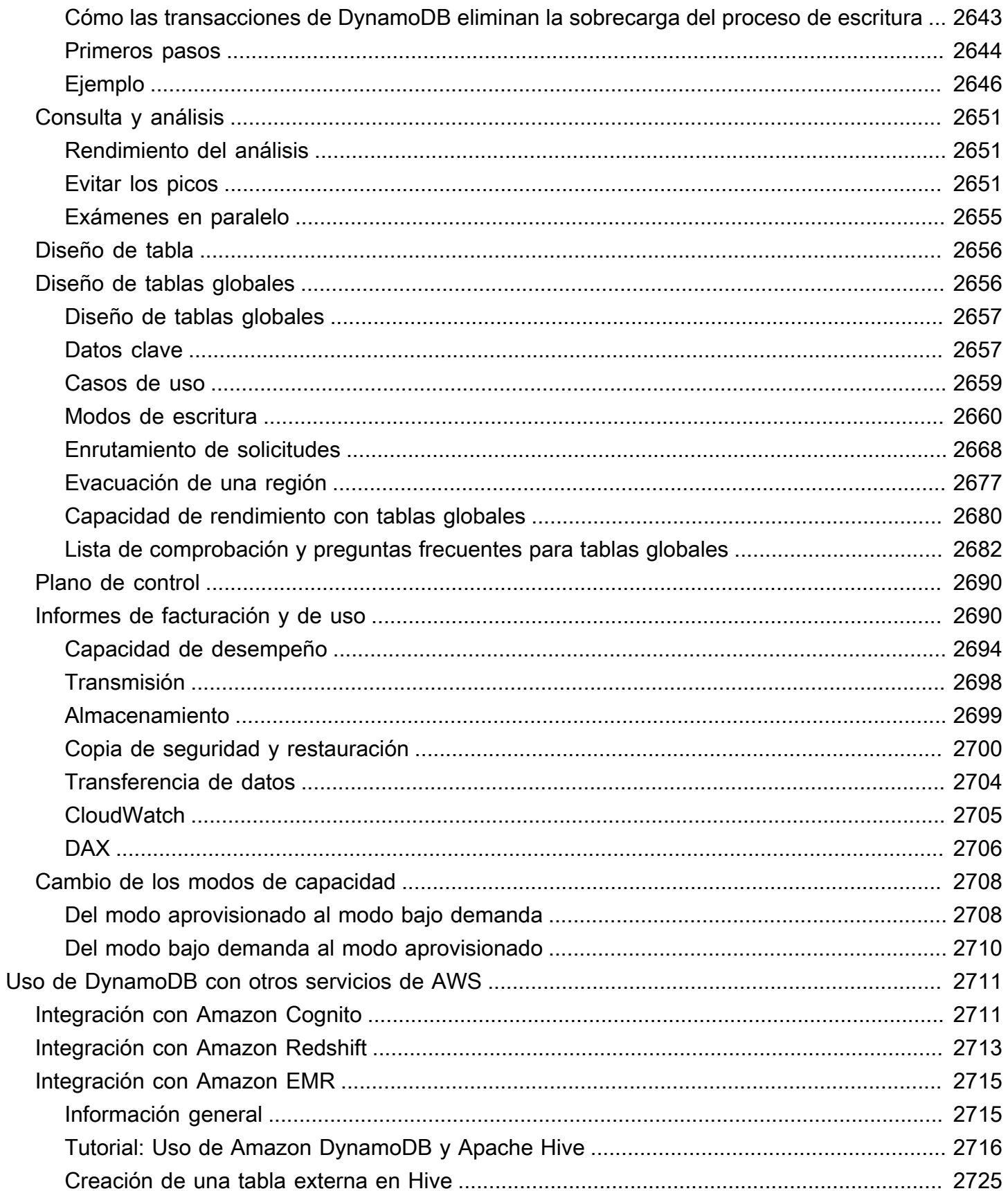

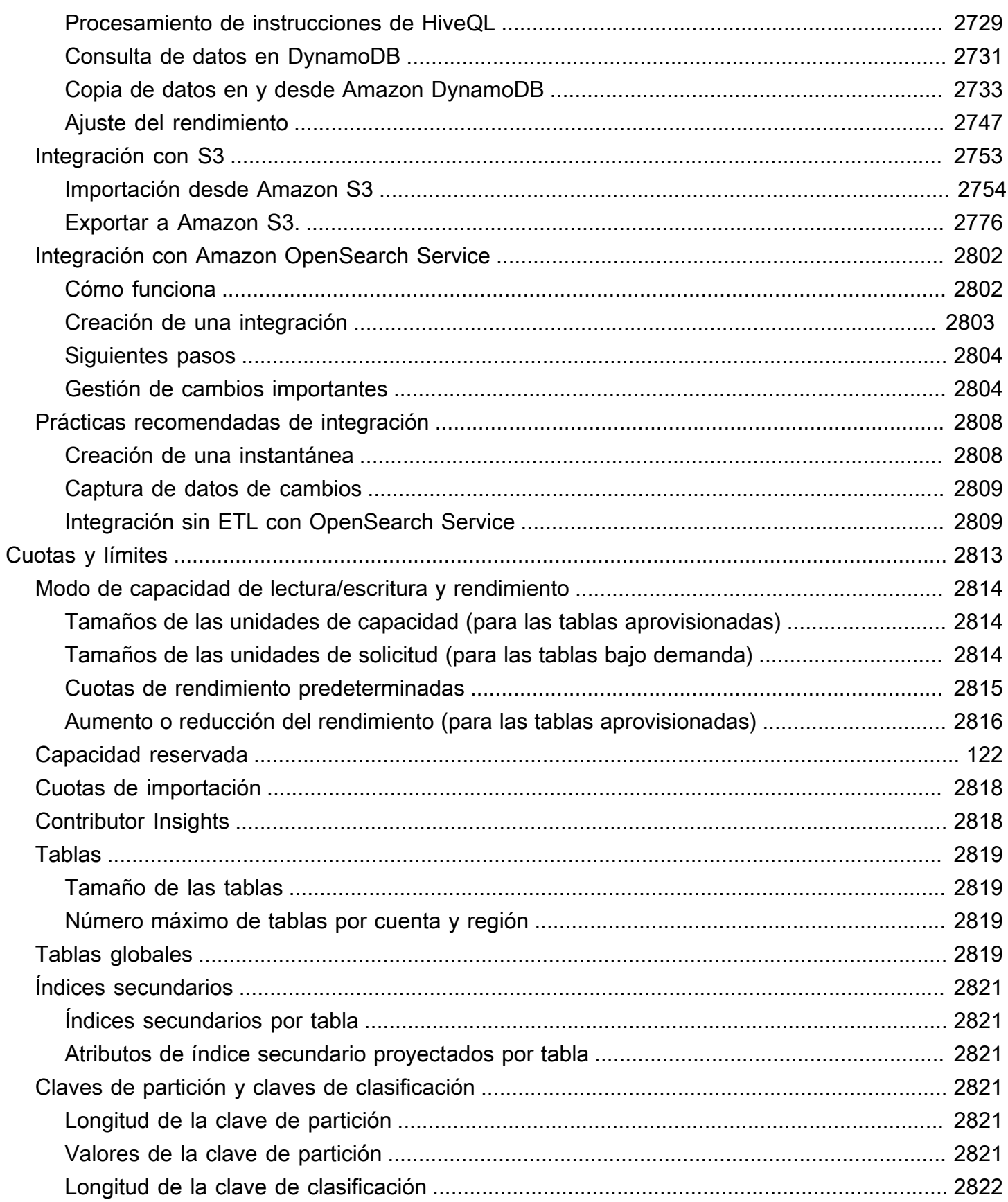

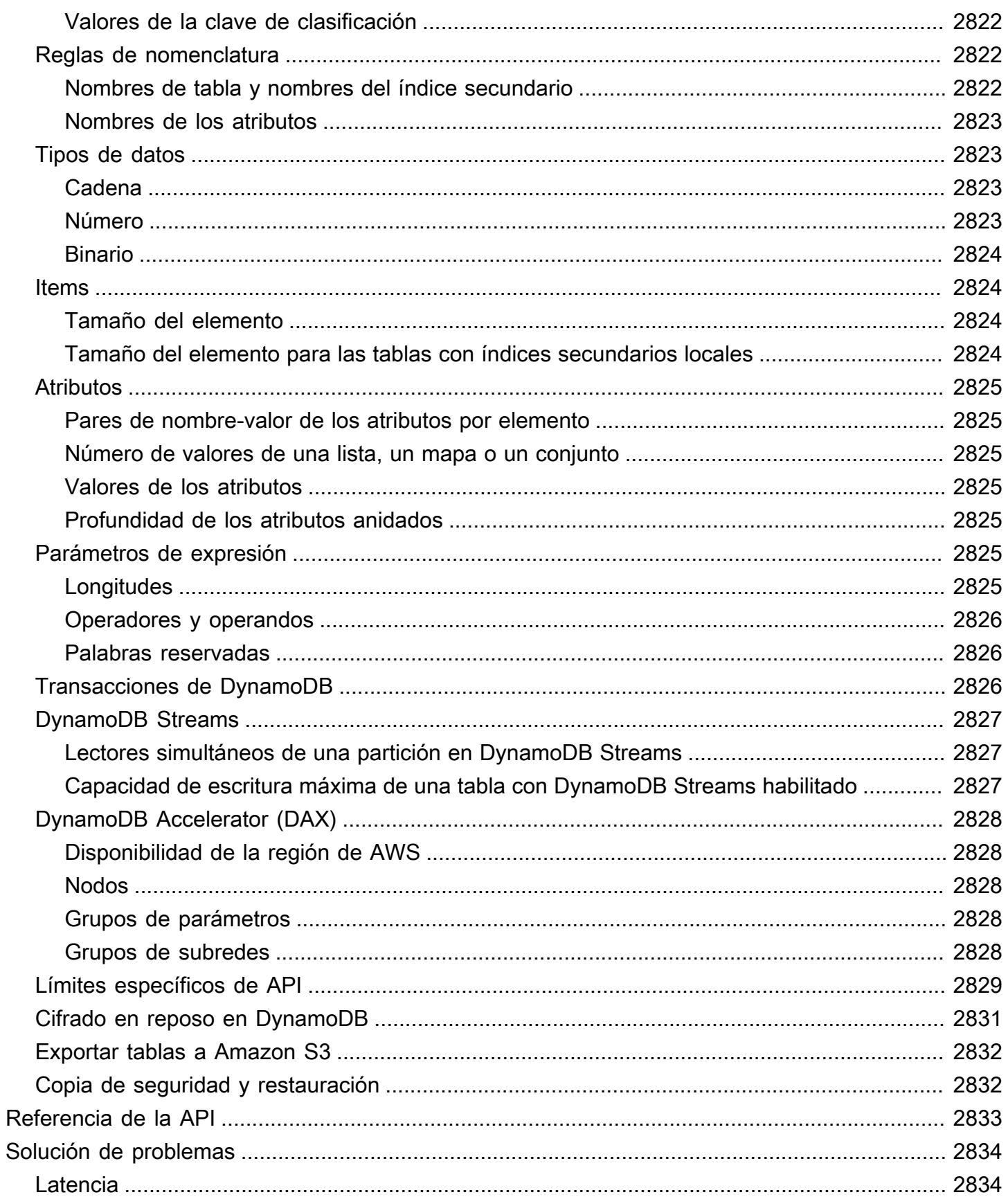

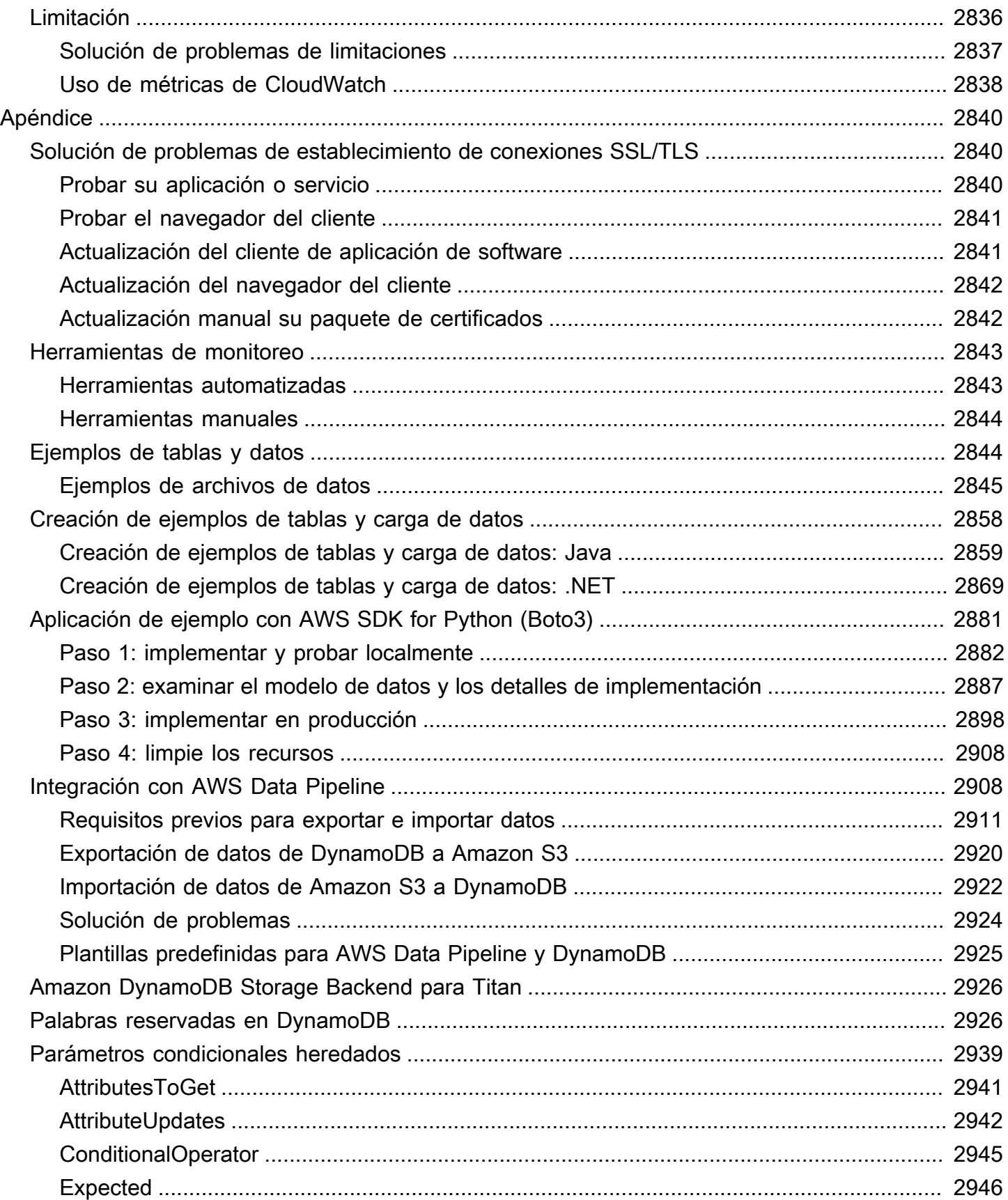

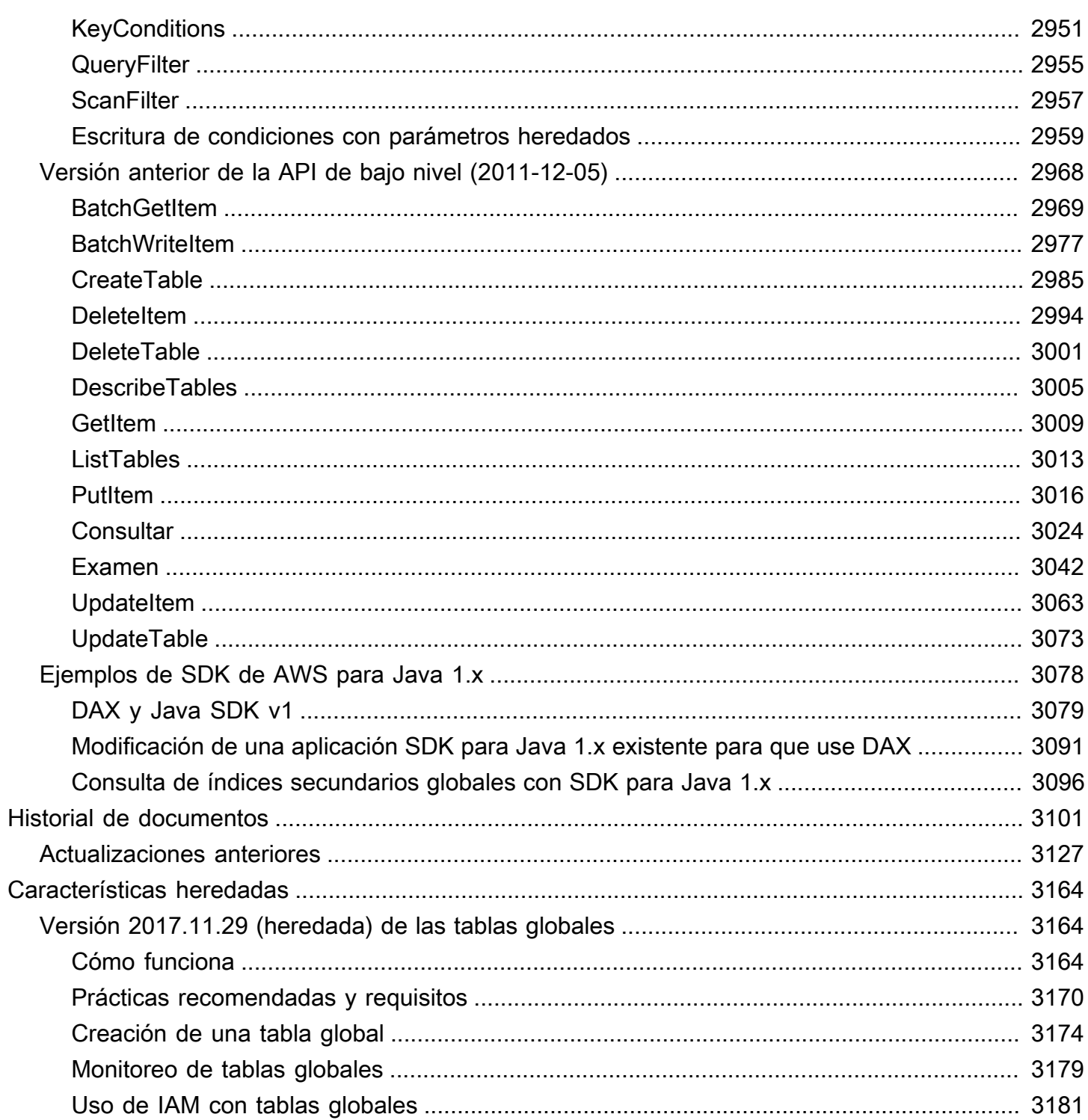

## <span id="page-20-0"></span>¿Qué es Amazon DynamoDB?

Amazon DynamoDB es un servicio de base de datos NoSQL totalmente administrado que ofrece un rendimiento rápido y predecible, así como una perfecta escalabilidad. DynamoDB le permite delegar las cargas administrativas que supone tener que utilizar y escalar bases de datos distribuidas, para que no tenga que preocuparse del aprovisionamiento, la instalación ni la configuración del hardware, ni tampoco de las tareas de replicación, aplicación de parches de software o escalado de clústeres. DynamoDB también ofrece el cifrado en reposo, que elimina la carga y la complejidad operativa que conlleva la protección de información confidencial. Para obtener más información, consulte [Cifrado](#page-2368-1)  [en reposo en DynamoDB.](#page-2368-1)

Con DynamoDB, puede crear tablas de base de datos capaces de almacenar y recuperar cualquier cantidad de datos, así como de atender cualquier nivel de tráfico de solicitudes. Puede escalar la capacidad de rendimiento de las tablas para aumentarla o reducirla sin tiempos de inactividad ni reducción del desempeño. Puede utilizar el AWS Management Console para monitorear la utilización de recursos y las métricas de rendimiento.

DynamoDB proporciona una funcionalidad de backup en diferido. Le permite crear backups completos de las tablas para una retención y archivado a largo plazo con el objetivo de cumplir los requisitos de conformidad normativa. Para obtener más información, consulte [Uso de la copia de](#page-1222-0)  [seguridad y restauración bajo demanda para DynamoDB.](#page-1222-0)

Puede crear backup en diferido así como habilitar backup con recuperación a un momento dado en las tablas de Amazon DynamoDB. La recuperación a un momento dado ayuda a proteger las tablas de operaciones accidentales de escritura o eliminación. Con la recuperación a un momento dado, puede restaurar una tabla a cualquier momento de los últimos 35 días. Para obtener más información, consulte [Recuperación a un momento dado: cómo funciona](#page-1255-0).

DynamoDB permite eliminar automáticamente los elementos vencidos de las tablas, para ayudarle a reducir el consumo de almacenamiento y el coste que suponen los datos que ya no son pertinentes. Para obtener más información, consulte [Periodo de vida \(TTL\)](#page-804-0).

## <span id="page-20-1"></span>Alta disponibilidad y durabilidad

DynamoDB distribuye automáticamente los datos y el tráfico de las tablas entre un número suficiente de servidores para satisfacer sus requisitos de almacenamiento y rendimiento, al mismo tiempo que mantiene un desempeño uniforme y rápido. Todos los datos se almacenan en discos de estado

sólido (SSD) y se replican automáticamente en varias zonas de disponibilidad de una región de AWS, con objeto de ofrecer prestaciones integradas de alta disponibilidad y durabilidad de los datos. Puede utilizar tablas globales para mantener sincronizadas las tablas de DynamoDB en las regiones de AWS. Para obtener más información, consulte [Tablas globales: replicación en varias regiones](#page-710-0) [para DynamoDB.](#page-710-0)

## <span id="page-21-0"></span>Introducción a DynamoDB

Le recomendamos que comience leyendo las secciones siguientes:

- [Funcionamiento de Amazon DynamoDB:](#page-22-1) para aprender los conceptos esenciales de DynamoDB.
- [Configuración de DynamoDB :](#page-145-0) para aprender a configurar DynamoDB (versión descargable o servicio web).
- [Acceso a DynamoDB:](#page-170-0) para aprender a acceder a DynamoDB mediante la consola, la AWS CLI o la API.

A partir de ahí, tiene dos opciones para empezar rápidamente con DynamoDB:

- [Introducción a DynamoDB](#page-177-0)
- [Introducción a DynamoDB y los SDK de AWS](#page-205-0)

Para obtener más información sobre el desarrollo de aplicaciones, consulte los enlaces siguientes:

- [Programación con DynamoDB y los SDK de AWS](#page-412-0)
- [Uso de tablas, elementos, consultas, análisis e índices](#page-675-0)

Para encontrar con rapidez recomendaciones que le permitan maximizar el rendimiento y minimizar sus costos, consulte lo siguiente: [Prácticas recomendadas para el diseño y la arquitectura con](#page-2568-0)  [DynamoDB](#page-2568-0). Para obtener información sobre cómo etiquetar los recursos de DynamoDB consulte [Agregar etiquetas a los recursos.](#page-688-0)

Para conocer las prácticas recomendadas, guías de instrucciones y herramientas, consulte [Recursos](https://aws.amazon.com/dynamodb/resources/)  [de Amazon DynamoDB](https://aws.amazon.com/dynamodb/resources/).

Puede utilizar AWS Database Migration Service (AWS DMS) para migrar datos de una base de datos relacional o MongoDB a una tabla de Amazon DynamoDB. Para obtener más información, consulte la [Guía del usuario de AWS Database Migration Service.](https://docs.aws.amazon.com/dms/latest/userguide/)

Para obtener información sobre cómo utilizar MongoDB como origen de migración, consulte [Uso de](https://docs.aws.amazon.com/dms/latest/userguide/CHAP_Source.MongoDB.html) [MongoDB como una fuente de AWS Database Migration Service.](https://docs.aws.amazon.com/dms/latest/userguide/CHAP_Source.MongoDB.html) Para obtener información sobre cómo utilizar DynamoDB como destino de migración, consulte [Uso de la base de datos de Amazon](https://docs.aws.amazon.com/dms/latest/userguide/CHAP_Target.DynamoDB.html)  [DynamoDB como destino de AWS Database Migration Service.](https://docs.aws.amazon.com/dms/latest/userguide/CHAP_Target.DynamoDB.html)

### <span id="page-22-0"></span>Tutoriales de DynamoDB

En los siguientes tutoriales se presentan procedimientos completos de principio a fin para familiarizarse con DynamoDB. Estos tutoriales pueden completarse con el nivel gratuito de AWS y le aportarán experiencia práctica en el uso de DynamoDB.

- [Build an Application Using a NoSQL Key-Value Data Store](https://aws.amazon.com/getting-started/guides/build-an-application-using-a-no-sql-key-value-data-store/?ref=docs_gateway/dynamodb/Introduction.html) (Creación de una aplicación con un almacén de datos de clave-valor NoSQL)
- [Create and Query a NoSQL Table with Amazon DynamoDB](https://aws.amazon.com/getting-started/hands-on/create-nosql-table/?ref=docs_gateway/dynamodb/Introduction.html) (Creación y consulta de una tabla NoSQL con Amazon DynamoDB)

### <span id="page-22-1"></span>Funcionamiento de Amazon DynamoDB

En las secciones siguientes se incluye información general sobre los componentes del servicio de Amazon DynamoDB y las interacciones entre ellos.

Después de leer esta introducción, intente seguir la sección Creación de tablas y carga de datos [para ejemplos de código en DynamoDB](#page-588-0), en la que se explican paso a paso el proceso de creación de ejemplos de tablas, carga de datos y realización de algunas operaciones básicas con la base de datos.

Para ver tutoriales específicos del lenguaje con código de muestra, consulte [Introducción a](#page-205-0) [DynamoDB y los SDK de AWS.](#page-205-0)

#### Temas

- [Hoja de referencia para DynamoDB](#page-23-0)
- [Componentes básicos de Amazon DynamoDB](#page-28-0)
- [API de DynamoDB](#page-39-0)
- [Tipos de datos y reglas de nomenclatura admitidos en Amazon DynamoDB](#page-43-0)
- [Clases de tabla](#page-50-0)

• [Particiones y distribución de datos](#page-50-1)

### <span id="page-23-0"></span>Hoja de referencia para DynamoDB

Esta hoja de referencia proporciona una base rápida para trabajar con Amazon DynamoDB y los distintos AWS SDK.

#### Configuración inicial

- 1. [Regístrese en AWS.](SettingUp.DynamoWebService.html#SettingUp.DynamoWebService.SignUpForAWS)
- 2. [Obtenga una clave de acceso de AWS](SettingUp.DynamoWebService.html#SettingUp.DynamoWebService.GetCredentials) para acceder a DynamoDB mediante programación.
- 3. [Configure las credenciales de DynamoDB](SettingUp.DynamoWebService.html#SettingUp.DynamoWebService.ConfigureCredentials).

#### Véase también:

- [Configuración de DynamoDB \(servicio web\)](SettingUp.DynamoWebService.html)
- [Introducción a DynamoDB](GettingStartedDynamoDB.html)
- [Información básica de los componentes principales](HowItWorks.CoreComponents.html)

#### SDK o CLI

Elija el [SDK](sdk-general-information-section.html) preferido o configure la AWS CLI.

#### **a** Note

Cuando se utiliza la AWS CLI en Windows, una barra invertida (\) que no esté entre comillas se considera un retorno de carro. Además, debe usar escape entre comillas y corchetes dentro de otras comillas. Para ver un ejemplo, consulte la pestaña Windows en "Create a table" (Crear una tabla) en la siguiente sección.

Véase también:

- [AWS CLI con DynamoDB](Tools.CLI.html)
- [Introducción a DynamoDB: paso 2](getting-started-step-2.html)

#### Acciones básicas

En esta sección se proporciona código para las tareas básicas de DynamoDB. Para obtener más información sobre estas tareas, consulte [Introducción a DynamoDB y los AWS SDK](GettingStarted.html).

#### Creación de una tabla

#### **Default**

```
aws dynamodb create-table \ 
     --table-name Music \ 
     --attribute-definitions \ 
         AttributeName=Artist,AttributeType=S \ 
         AttributeName=SongTitle,AttributeType=S \ 
     --key-schema \ 
        AttributeName=Artist, KeyType=HASH \
        AttributeName=SongTitle, KeyType=RANGE \
     --provisioned-throughput \ 
         ReadCapacityUnits=10,WriteCapacityUnits=5
```
#### Windows

```
aws dynamodb create-table ^ 
     --table-name Music ^ 
     --attribute-definitions ^ 
         AttributeName=Artist,AttributeType=S ^ 
         AttributeName=SongTitle,AttributeType=S ^ 
     --key-schema ^ 
        AttributeName=Artist, KeyType=HASH ^
        AttributeName=SongTitle, KeyType=RANGE ^
     --provisioned-throughput ^ 
         ReadCapacityUnits=10,WriteCapacityUnits=5
```
#### Escribir elemento en una tabla

aws dynamodb put-item \ --table-name Music \ --item file://item.json

#### Leer elemento de una tabla

```
aws dynamodb get-item \ --table-name Music \ --item file://item.json
```
#### Eliminar un elemento de una tabla

```
aws dynamodb delete-item --table-name Music --key file://key.json
```
#### Consultar una tabla

```
aws dynamodb query --table-name Music 
--key-condition-expression "ArtistName=:Artist and SongName=:Songtitle"
```
#### Eliminación de una tabla

```
aws dynamodb delete-table --table-name Music
```
#### Mostrar nombres de tablas

aws dynamodb list-tables

#### Reglas de nomenclatura

- Todos los nombres se deben codificar mediante UTF-8 y distinguen entre mayúsculas y minúsculas.
- Los nombres de las tablas y los índices deben tener entre 3 y 255 caracteres, que solo pueden ser los siguientes:
	- $\cdot$  a-z
	- $-A-Z$
	- $0 9$
	- $\cdot$  (guion bajo)
	- $\cdot$  (guion)
	- $\cdot$  . (punto)
- Los nombres de atributo deben tener al menos un carácter y un tamaño inferior a 64 KB.

Para obtener más información, consulte [Naming rules](HowItWorks.NamingRulesDataTypes.html) (Reglas de nomenclatura).

#### Conceptos básicos sobre Service Quotas

Unidades de lectura y escritura

- Unidad de capacidad de lectura (RCU): una lectura altamente coherente por segundo o dos lecturas coherentes posteriores por segundo, para elementos con un tamaño de hasta 4 KB.
- Unidad de capacidad de escritura (WCU): una escritura por segundo para los elementos con un tamaño de hasta 1 KB.

#### Límites de tabla

- Tamaño de tabla: no existe ningún límite práctico del tamaño de una tabla. Las tablas no presentan restricciones en cuanto al número de elementos o de bytes.
- Número de tablas: para cualquier cuenta de AWS, existe una cuota inicial de 2500 tablas por región de AWS.
- Límite de tamaño de página para consulta y análisis: hay un límite de 1 MB por página, por consulta o análisis. Si los parámetros de la consulta o la operación de análisis de una tabla arrojan más de 1 MB de datos, DynamoDB devuelve los elementos coincidentes iniciales. También devuelve una propiedad LastEvaluatedKey que puede utilizar en una nueva solicitud para leer la página siguiente.

#### Índices

- Índices secundarios locales (LSI): puede definir un máximo de cinco índices secundarios locales. Los LSI son útiles principalmente cuando un índice debe tener una gran coherencia con la tabla base.
- Índices secundarios globales (GSI): existe una cuota predeterminada de 20 índices secundarios globales por tabla.
- Atributos de índice secundario proyectado por tabla: puede proyectar un máximo de 100 atributos en todos los índices secundarios locales y globales de una tabla. Esto solo se aplica a los atributos proyectados especificados por el usuario.

#### Claves de partición

- La longitud mínima de un valor de clave de partición es de 1 byte. La longitud máxima es de 2048 bytes.
- No existe ningún límite práctico respecto al número de valores diferentes de clave de partición, ni para tablas ni para los índices secundarios.
- La longitud mínima de un valor de clave de ordenación es de 1 byte. La longitud máxima es de 1024 bytes.
- En general, no existe ningún límite práctico respecto al número de valores diferentes de clave de ordenación por cada valor de clave de partición. Hay una excepción en las tablas que utilizan índices secundarios.

Para obtener más información sobre los índices secundarios, el diseño de la clave de partición y el diseño de la clave de clasificación, consulte [Prácticas recomendadas](best-practices.html).

Límites para los tipos de datos de uso común

- Cadena: la longitud de una cadena está limitada por el tamaño de elemento máximo de 400 KB. Los valores de tipo String son Unicode con codificación binaria UTF-8.
- Número: un número puede tener hasta 38 dígitos de precisión y puede ser positivo, negativo o cero.
- Binario: la longitud de un valor binario está limitada por el tamaño de elemento máximo de 400 KB. Las aplicaciones que utilizan atributos binarios deben codificar los datos en cifrado base64 antes de enviarlos a DynamoDB.

Para obtener una lista completa de los tipos de datos admitidos, consulte [Data types](HowItWorks.NamingRulesDataTypes.html#HowItWorks.DataTypes) (Tipos de datos). Para obtener más información, consulte también [Service Quotas](ServiceQuotas.html#limits-items).

Elementos, atributos y parámetros de expresión

El tamaño máximo de un elemento en DynamoDB es de 400 KB, que incluye la longitud en formato binario de los nombres de los atributos (longitud en UTF-8) y las longitudes en formato binario de los valores de los atributos (longitud en UTF-8). El nombre de los atributos se tiene en cuenta al calcular el límite de tamaño.

No existe ningún límite en el número de valores de una lista, un mapa o un conjunto, siempre y cuando el elemento que contiene los valores se ajuste al límite de tamaño de elemento de 400 KB.

Para parámetros de expresión, la longitud máxima de cualquier cadena de expresión es 4 KB.

Para obtener más información sobre el tamaño del elemento, los atributos y los parámetros de expresión, consulte [Service Quotas.](ServiceQuotas.html#limits-items)

#### Más información

- [Seguridad](security.html)
- [Monitoreo y registro](monitoring.html)
- [Uso de secuencias](streamsmain.html)
- [Copias de seguridad](BackupRestore.html) y [recuperación a un momento dado](PointInTimeRecovery.html)
- [Integración con otros servicios de AWS](OtherServices.html)
- Referencia de la API
- [Centro de arquitectura: prácticas recomendadas de bases de datos](https://aws.amazon.com/architecture/databases/)
- [Tutoriales de vídeo](https://youtu.be/Mw8wCj0gkRc)
- [Foro de DynamoDB](https://repost.aws/search/questions?globalSearch=dynamodb)

### <span id="page-28-0"></span>Componentes básicos de Amazon DynamoDB

En DynamoDB se trabaja principalmente con tablas, elementos y atributos. Una tabla es una colección de elementos y cada elemento es una colección de atributos. DynamoDB utiliza claves principales para identificar de forma exclusiva cada uno de los elementos de la tabla e índices secundarios para proporcionar mayor flexibilidad a la hora de realizar consultas. Puede utilizar DynamoDB Streams para capturar los eventos de modificación de datos en las tablas de DynamoDB.

En DynamoDB se aplican algunos límites. Para obtener más información, consulte [Cuotas de tabla,](#page-2832-0) [servicio y cuenta en Amazon DynamoDB.](#page-2832-0)

En el siguiente vídeo encontrará una introducción a las tablas, los elementos y los atributos.

#### <span id="page-28-1"></span>[Tablas, elementos y atributos](https://www.youtube.com/embed/Mw8wCj0gkRc)

#### Tablas, elementos y atributos

A continuación, se indican los componentes básicos de DynamoDB:

• Tablas: al igual que otros sistemas de base de datos, DynamoDB almacena datos en tablas. Una tabla es una colección de datos. Por ejemplo, consulte la tabla de ejemplo denominada People, que puede utilizar para almacenar información de contacto personal sobre amigos, familiares u otras personas de interés. También podría utilizar una tabla Cars para almacenar información sobre los vehículos que conducen las personas.

- Elementos: Cada tabla contiene cero o más elementos. Un elemento es un grupo de atributos que puede identificarse de forma exclusiva entre todos los demás elementos. En una tabla People, cada elemento representa a una persona. En una tabla Cars, cada elemento representa un vehículo. Los elementos de DynamoDB son similares en muchos aspectos a las filas, los registros o las tuplas de otros sistemas de bases de datos. En DynamoDB, no existe ningún límite respecto al número de elementos que pueden almacenarse en una tabla.
- Atributos: cada elemento se compone de uno o varios atributos. Un atributo es un componente fundamental de los datos, que no es preciso dividir más. Por ejemplo, un elemento de una tabla People contiene los atributos PersonID, LastName, FirstName, etc. En una tabla Department, un elemento podría tener atributos tales como DepartmentID, Name, Manager, etc. En DynamoDB, los atributos se parecen en muchos aspectos a los campos o columnas en otros sistemas de bases de datos.

En el siguiente diagrama se muestra una tabla denominada People que contiene algunos ejemplos de elementos y atributos.

```
People
{ 
     "PersonID": 101, 
     "LastName": "Smith", 
     "FirstName": "Fred", 
     "Phone": "555-4321"
}
{ 
     "PersonID": 102, 
     "LastName": "Jones", 
     "FirstName": "Mary", 
     "Address": { 
                    "Street": "123 Main", 
                   "City": "Anytown", 
                   "State": "OH", 
                   "ZIPCode": 12345 
     }
}
{ 
      "PersonID": 103,
```

```
 "LastName": "Stephens", 
     "FirstName": "Howard", 
     "Address": { 
                   "Street": "123 Main", 
                   "City": "London", 
                   "PostalCode": "ER3 5K8" 
     }, 
     "FavoriteColor": "Blue"
}
```
Tenga en cuenta lo siguiente en relación con la tabla People:

- Cada elemento de la tabla tiene un identificador único, o clave principal, que lo distingue de todos los demás. En la tabla People, la clave principal consta de un atributo (PersonID).
- Dejando a un lado la clave principal, la tabla People no tiene esquema. Esto significa que no es preciso definir de antemano los atributos ni sus tipos de datos. Cada elemento puede tener sus propios atributos diferentes.
- La mayoría de los atributos son escalares, lo que significa que solo pueden tener un valor. Las cadenas y los números son ejemplos comunes de escalares.
- Algunos de los elementos tienen un atributo anidado (Address). DynamoDB admite atributos anidados hasta un máximo de 32 niveles de profundidad.

A continuación se muestra otro ejemplo de tabla denominada Music que podría utilizar para llevar un registro de una colección de música.

```
Music
{ 
     "Artist": "No One You Know", 
     "SongTitle": "My Dog Spot", 
     "AlbumTitle": "Hey Now", 
     "Price": 1.98, 
     "Genre": "Country", 
     "CriticRating": 8.4
}
{ 
     "Artist": "No One You Know", 
     "SongTitle": "Somewhere Down The Road",
```

```
 "AlbumTitle": "Somewhat Famous", 
     "Genre": "Country", 
     "CriticRating": 8.4, 
     "Year": 1984
}
{ 
     "Artist": "The Acme Band", 
     "SongTitle": "Still in Love", 
     "AlbumTitle": "The Buck Starts Here", 
     "Price": 2.47, 
     "Genre": "Rock", 
     "PromotionInfo": { 
          "RadioStationsPlaying": [ 
               "KHCR", 
               "KQBX", 
               "WTNR", 
               "WJJH" 
          ], 
          "TourDates": { 
               "Seattle": "20150622", 
               "Cleveland": "20150630" 
          }, 
          "Rotation": "Heavy" 
     }
}
{ 
     "Artist": "The Acme Band", 
     "SongTitle": "Look Out, World", 
     "AlbumTitle": "The Buck Starts Here", 
     "Price": 0.99, 
     "Genre": "Rock"
}
```
Tenga en cuenta lo siguiente en relación con la tabla Music:

• La clave principal de Music consta de dos atributos (Artist y SongTitle). Cada elemento de la tabla debe tener estos dos atributos. La combinación de Artist y SongTitle distingue a cada elemento de la tabla de todos los demás.

- Dejando a un lado la clave principal, la tabla Music no tiene esquema. Esto significa que no es preciso definir de antemano los atributos ni sus tipos de datos. Cada elemento puede tener sus propios atributos diferentes.
- Uno de los elementos tiene un atributo anidado (PromotionInfo), que contiene otros atributos anidados. DynamoDB admite atributos anidados hasta un máximo de 32 niveles de profundidad.

Para obtener más información, consulte [Uso de tablas y datos en DynamoDB.](#page-675-1)

#### Clave principal

Al crear una tabla, además de asignarle un nombre, debe especificar su clave principal. La clave principal identifica de forma única a cada elemento de la tabla, de manera que no puede haber dos elementos con la misma clave.

DynamoDB admite dos tipos distintos de clave principal:

• Clave de partición: una clave principal simple que consta de un solo atributo denominado clave de partición.

DynamoDB utiliza el valor de clave de partición como información de entrada a una función hash interna. El resultado de la función hash determina la partición (almacenamiento físico interno de DynamoDB) donde se almacenará el elemento.

En una tabla que solo tiene una clave de partición, no puede haber dos elementos que tengan el mismo valor de clave de partición.

La tabla People descrita en [Tablas, elementos y atributos](#page-28-1) es un ejemplo de una tabla con una clave principal simple (PersonID). Puede obtener acceso a cualquier elemento de la tabla People directamente al proporcionar el valor de PersonId de dicho elemento.

• Clave de partición y clave de ordenación: este tipo de clave se denomina clave principal compuesta y consta de dos atributos. El primer atributo es la clave de partición y el segundo, la clave de ordenación.

DynamoDB utiliza el valor de clave de partición como información de entrada a una función hash interna. El resultado de la función hash determina la partición (almacenamiento físico interno de DynamoDB) donde se almacenará el elemento. Todos los elementos con el mismo valor de clave de partición se almacenan en posiciones contiguas, ordenados según el valor de la clave de ordenación.

En una tabla que tenga una clave de partición y una clave de ordenación, es posible que varios elementos tengan el mismo valor de clave de partición. Sin embargo, esos elementos deben tener valores de clave de ordenación distintos.

La tabla Music descrita en [Tablas, elementos y atributos](#page-28-1) es un ejemplo de una tabla con una clave principal compuesta (Artist y SongTitle). Puede obtener acceso a cualquier elemento de la tabla Music directamente al proporcionar los valores de Artist y SongTitle de dicho elemento.

Una clave principal compuesta ofrece más flexibilidad a la hora de consultar datos. Por ejemplo, si proporciona el valor de Artist, DynamoDB recupera todas las canciones de ese intérprete. Para recuperar solo un subconjunto de canciones de un intérprete determinado, proporcione un valor de Artist y un intervalo de valores de SongTitle.

#### **a** Note

La clave de partición de un elemento también se denomina atributo hash. El término atributo hash alude al uso de una función hash interna en DynamoDB para distribuir los elementos de datos de manera uniforme entre las particiones, según sus valores de clave de partición. La clave de clasificación de un elemento también se denomina atributo de rango. El término atributo de intervalo alude al hecho de que DynamoDB almacena en ubicaciones físicamente contiguas todos los elementos que tienen la misma clave de partición, ordenados según el valor de la clave de ordenación.

Cada atributo de clave principal debe ser escalar (es decir, solo puede contener un único valor). Los únicos tipos de datos que se permiten para los atributos de clave principal son String, Number y Binary. A los demás atributos sin clave no se les aplican restricciones de esta índole.

#### Índices secundarios

Puede crear uno o varios índices secundarios en una tabla. Un índice secundario le permite consultar los datos de la tabla usando una clave alternativa, además de realizar consultas basadas en la clave principal. DynamoDB no requiere que se usen índices; sin embargo, estos ofrecen a las aplicaciones mayor flexibilidad a la hora de consultar los datos. Después de crear un índice secundario en una tabla, podrá leer los datos en el índice prácticamente de la misma forma que en la tabla.

DynamoDB admite dos tipos de índices:

- Índice secundario global: índice con una clave de partición y una clave de ordenación que pueden diferir de las claves de la tabla.
- Índice secundario local: índice que tiene la misma clave de partición que la tabla, pero una clave de ordenación distinta.

En DynamoDB, los índices secundarios globales (GSI) son índices que abarcan toda la tabla y permiten realizar consultas en todas las claves de partición. Los índices secundarios locales (LSI) son índices que tienen la misma clave de partición que la tabla base, pero una clave de clasificación diferente.

Cada tabla de DynamoDB tiene una cuota de 20 índices secundarios globales (cuota predeterminada) y 5 índices secundarios locales.

En el ejemplo de la tabla Music mostrado anteriormente, puede consultar los elementos de datos por Artist (clave de partición) o por Artist y SongTitle (claves de partición y ordenación). ¿Qué sucede si también desea consultar los datos por género musical (Genre) y título de álbum (AlbumTitle)? Para ello, puede crear un índice basado en Genre y AlbumTitle y, a continuación, consultarlo prácticamente de la misma forma que se consultaría la tabla Music.

El siguiente diagrama muestra la tabla Music de ejemplo, con un nuevo índice llamado GenreAlbumTitle. En el índice, Genre es la clave de partición y AlbumTitle es la clave de ordenación.

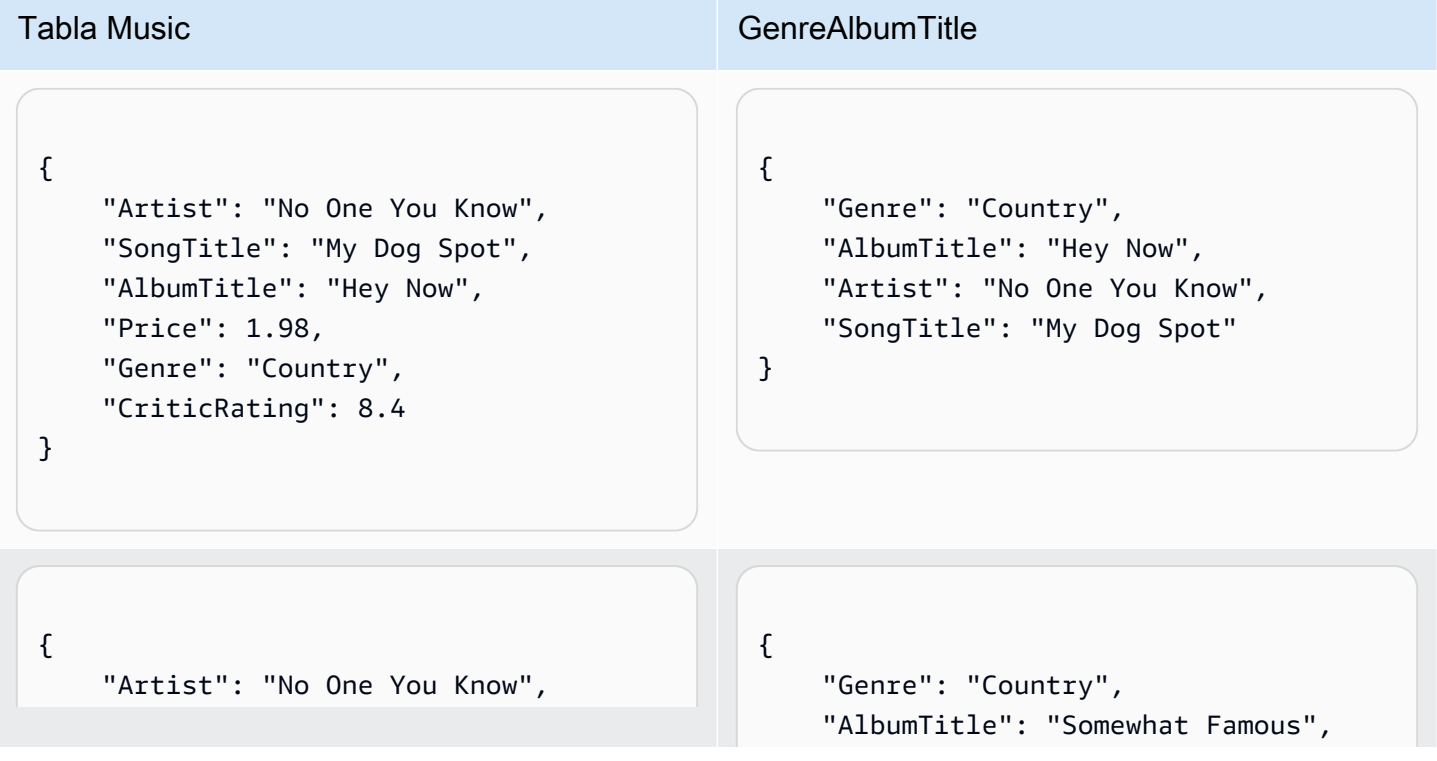

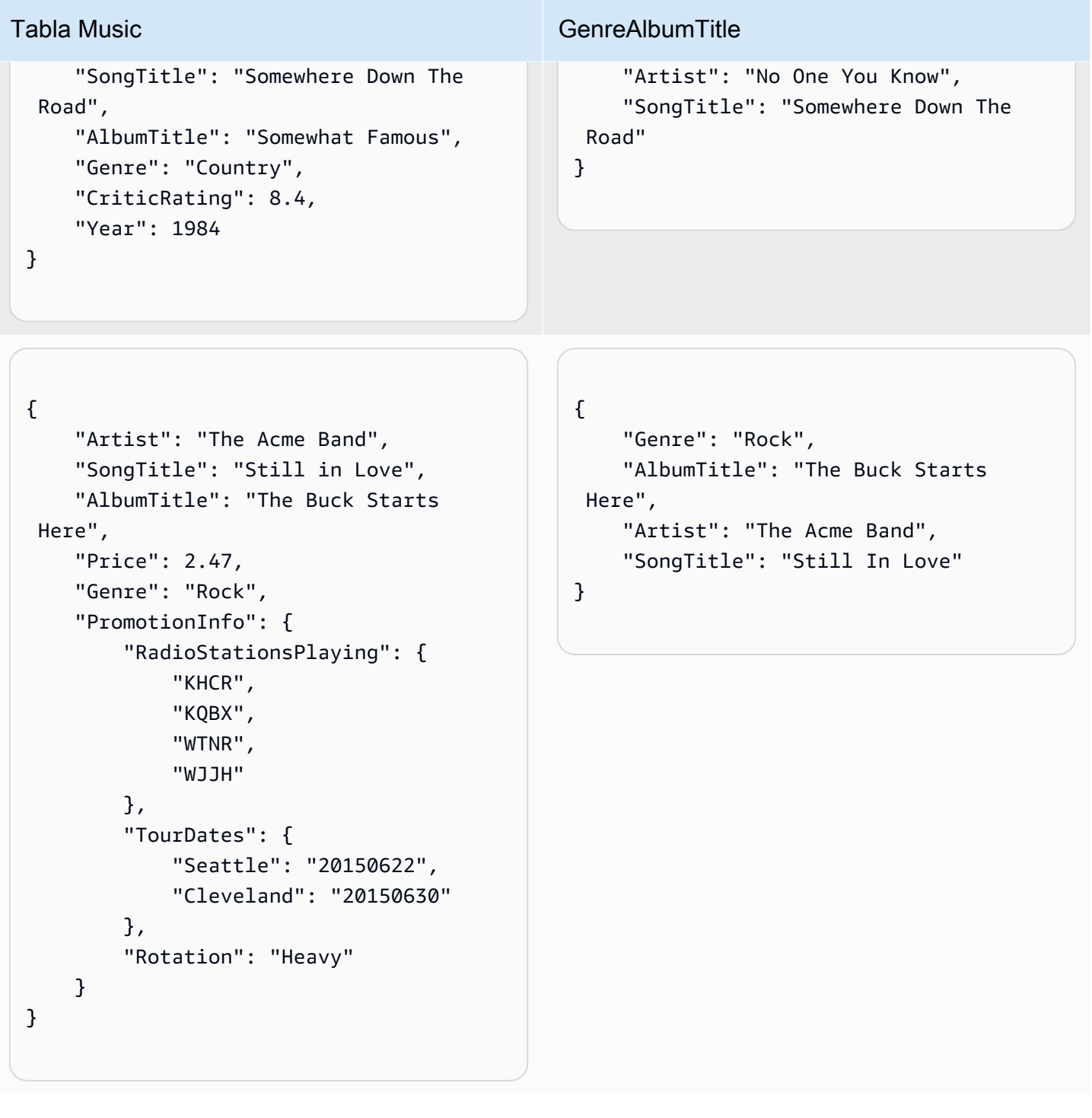
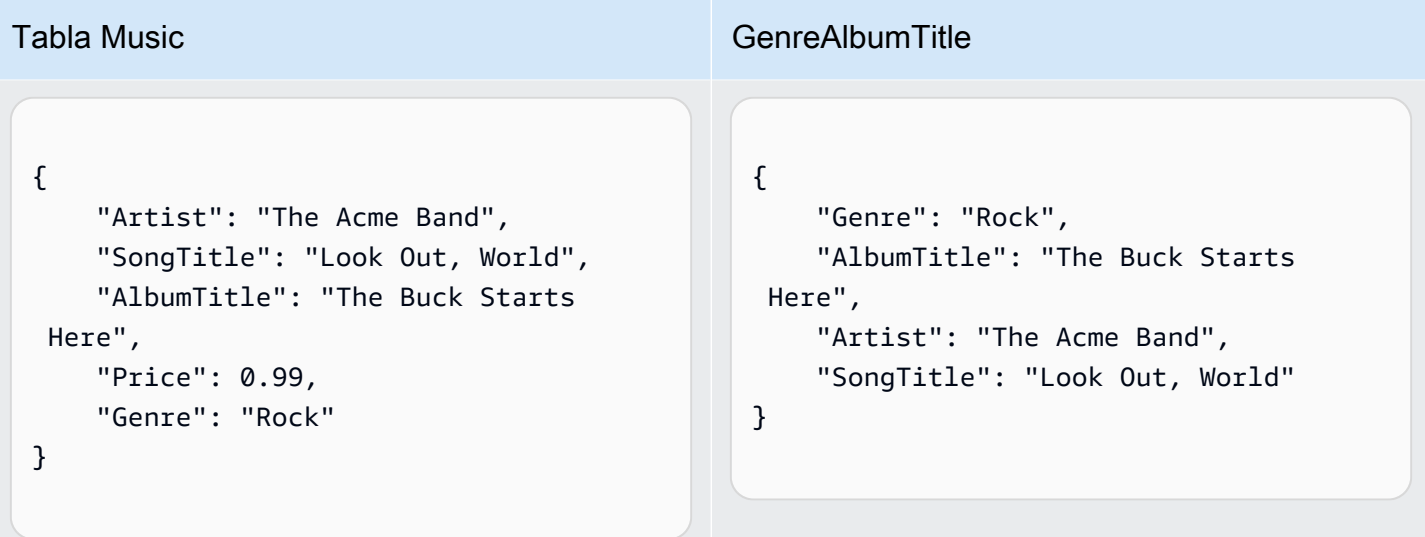

Tenga en cuenta lo siguiente en relación con el índice GenreAlbumTitle:

- Cada índice pertenece a una tabla, que se denomina la tabla base del índice. En el ejemplo anterior, Music es la tabla base del índice GenreAlbumTitle.
- DynamoDB mantiene los índices automáticamente. Al agregar, actualizar o eliminar un elemento de la tabla base, DynamoDB agrega, actualiza o elimina el elemento correspondiente en los índices que pertenecen a dicha tabla.
- Al crear un índice, se especifica qué atributos de la tabla base se copiarán, o proyectarán, en el índice. Como mínimo, DynamoDB proyecta en el índice los atributos de clave de la tabla base. Esto es lo que sucede con el índice GenreAlbumTitle, en el que únicamente se proyectan los atributos de clave de la tabla Music.

Puede consultar el índice GenreAlbumTitle para encontrar todos los álbumes de un género musical determinado (por ejemplo, todos los álbumes de música Rock). También puede consultar el índice para encontrar todos los álbumes de un determinado género musical que tengan un título de álbum específico (por ejemplo, todos los álbumes de música Country cuyo título comience por la letra H).

Para obtener más información, consulte [Uso de índices secundarios para mejorar el acceso a los](#page-997-0)  [datos](#page-997-0).

## DynamoDB Streams

DynamoDB Streams es una característica opcional que captura los eventos de modificación de datos que se producen en las tablas de DynamoDB. Los datos de estos eventos aparecen en la secuencia prácticamente en tiempo real y en el orden en que se han producido.

Cada evento se representa mediante un registro de secuencia. Si habilita una secuencia en una tabla, DynamoDB Streams escribe un registro de secuencia cada vez que se produzcan los siguientes eventos:

- Se agrega un nuevo elemento a la tabla: la secuencia captura una imagen del elemento completo, incluidos todos sus atributos.
- Se actualiza un elemento: la secuencia captura las imágenes de "antes" y "después" de los atributos del elemento que se han modificado.
- Se elimina un elemento de la tabla: la secuencia captura una imagen del elemento completo antes de eliminarlo.

Cada registro de secuencia también contiene el nombre de la tabla, la marca temporal del evento y otros metadatos. Los registros de secuencia tienen una vida útil de 24 horas; después, se eliminan automáticamente de la secuencia.

Puede utilizar DynamoDB Streams conjuntamente con AWS Lambda para crear un desencadenador; es decir, un código que se ejecute automáticamente cada vez que aparezca un evento de interés en una transmisión. Por ejemplo, tomemos una tabla Customers que contiene la información de clientes de una compañía. Supongamos que desea enviar un mensaje de correo electrónico de bienvenida a cada nuevo cliente. Podría habilitar una transmisión en esa tabla y, a continuación, asociar la transmisión con una función Lambda. La función Lambda se ejecutaría cada vez que apareciese un nuevo registro en la transmisión, pero solamente procesaría los nuevos elementos agregados a la tabla Customers. Para cualquier elemento que tuviera el atributo EmailAddress, la función Lambda podría invocar a Amazon Simple Email Service (Amazon SES) para que enviase un mensaje de correo electrónico a esa dirección.

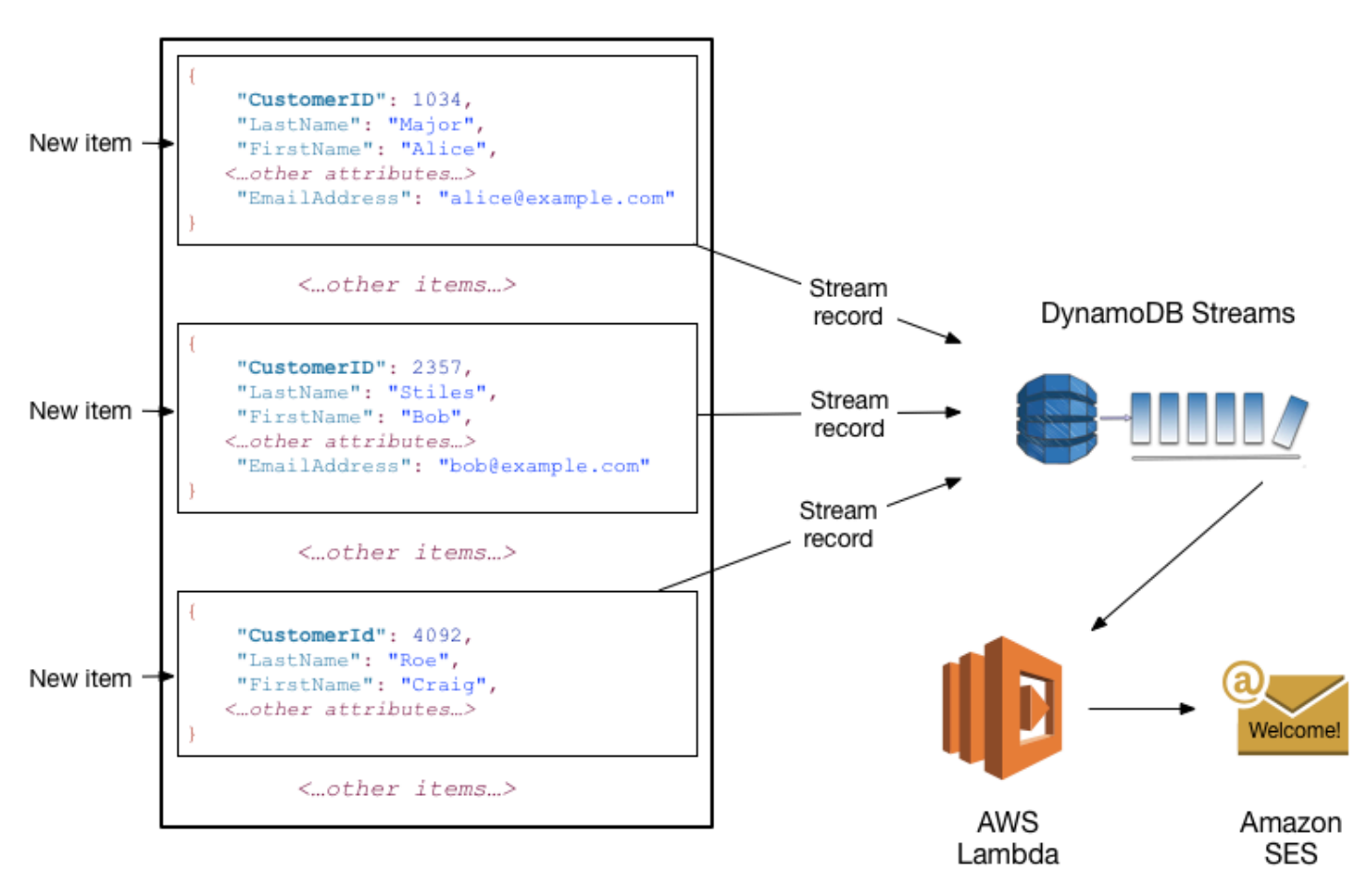

#### Customers

### **a** Note

En este ejemplo, observe que el último cliente, Craig Roe, no recibirá un mensaje de correo electrónico, porque no tiene el atributo EmailAddress.

Además de los disparadores, DynamoDB Streams permite utilizar soluciones sumamente eficientes, tales como replicación de datos en el seno de regiones de AWS y entre ellas, vistas materializadas de datos en las tablas de DynamoDB o análisis de datos mediante vistas materializadas de Kinesis, entre otras.

Para obtener más información, consulte [Captura de datos de cambios para DynamoDB Streams.](#page-1160-0)

# API de DynamoDB

Para trabajar con Amazon DynamoDB, la aplicación debe utilizar algunas operaciones de la API sencillas. A continuación se ofrece un resumen de estas operaciones, organizadas por categorías.

#### **a** Note

Para obtener una lista completa de las operaciones de la API, consulte la [Referencia de la](https://docs.aws.amazon.com/amazondynamodb/latest/APIReference/Welcome.html)  [API de Amazon DynamoDB.](https://docs.aws.amazon.com/amazondynamodb/latest/APIReference/Welcome.html)

Temas

- [Plano de control](#page-39-0)
- [Plano de datos](#page-39-1)
- [DynamoDB Streams](#page-41-0)
- **[Transacciones](#page-42-0)**

### <span id="page-39-0"></span>Plano de control

Las operaciones del plano de control permiten crear y administrar tablas de DynamoDB. También permiten usar índices, secuencias y otros objetos que dependen de las tablas.

- CreateTable: crea una nueva tabla. Si lo prefiere, puede crear uno o varios índices secundarios y habilitar DynamoDB Streams para la tabla.
- DescribeTable: devuelve información sobre una tabla, como su esquema de clave principal, ajustes de rendimiento e información de índice.
- ListTables: devuelve los nombres de todas las tablas en una lista.
- UpdateTable: modifica los ajustes de una tabla o sus índices, crea o elimina nuevos índices en una tabla o modifica los ajustes de DynamoDB Streams de una tabla.
- DeleteTable: elimina de DynamoDB una tabla y todos los objetos que dependen de ella.

## <span id="page-39-1"></span>Plano de datos

Las operaciones del plano de datos permiten llevar a cabo acciones de creación, lectura, actualización y eliminación (también denominadas operaciones CRUD, por sus siglas en inglés) con los datos de una tabla. Algunas de las operaciones del plano de datos permiten también leer datos de un índice secundario.

Puede utilizar [PartiQL: un lenguaje de consulta compatible con SQL para Amazon DynamoDB,](#page-950-0) para realizar estas operaciones CRUD o puede usar las API CRUD clásicas de DynamoDB que separa cada operación en una llamada a API distinta.

PartiQL: lenguaje de consulta compatible con SQL

- ExecuteStatement: lee varios elementos de una tabla. También puede escribir o actualizar un solo elemento de una tabla. Al escribir o actualizar un solo elemento, debe especificar los atributos de clave principal.
- BatchExecuteStatement: escribe, actualiza o lee varios elementos de una tabla. Resulta más eficiente que ExecuteStatement, porque la aplicación solo tiene que completar un único recorrido de ida y vuelta para escribir o leer todos los elementos.

### API clásicas

### Creación de datos

- PutItem: escribe un solo elemento en una tabla. Debe especificar los atributos de clave principal, pero no es preciso especificar otros atributos.
- BatchWriteItem: escribe hasta 25 elementos en una tabla. Resulta más eficiente que llamar a PutItem varias veces, porque la aplicación solo tiene que completar un único recorrido de ida y vuelta para escribir todos los elementos.

### Lectura de datos

- GetItem: recupera un solo elemento de una tabla. Es preciso especificar la clave principal del elemento que se desea recuperar. Puede recuperar la totalidad del elemento o solo un subconjunto de sus atributos.
- BatchGetItem: recupera hasta 100 elementos de una o varias tablas. Resulta más eficiente que llamar a GetItem varias veces, porque la aplicación solo tiene que completar un único recorrido de ida y vuelta para leer todos los elementos.
- Query: recupera todos los elementos que tienen una clave de partición determinada. Debe especificar el valor de clave de partición. Puede recuperar la totalidad de los elementos o solo un subconjunto de sus atributos. De forma opcional, puede aplicar una condición a los valores de la

clave de ordenación de tal forma que solo se recupere un subconjunto de los datos que tienen la misma clave de partición. Puede utilizar esta operación en una tabla, siempre y cuando esta tenga tanto una clave de partición como una clave de ordenación. También puede utilizar esta operación en un índice, siempre y cuando este tenga tanto una clave de partición como una clave de ordenación.

• Scan: recupera todos los elementos de la tabla o el índice especificados. Puede recuperar la totalidad de los elementos o solo un subconjunto de sus atributos. Si lo desea, puede aplicar una condición de filtrado para devolver solamente aquellos valores que le interesan y descartar los demás.

### Actualización de datos

• UpdateItem: modifica uno o varios atributos de un elemento. Es preciso especificar la clave principal del elemento que se desea modificar. Puede agregar nuevos atributos, así como modificar o eliminar los existentes. También puede realizar actualizaciones condicionales, de tal forma que la actualización solamente se lleve a cabo cuando se cumpla una condición definida por el usuario. Si lo desea, puede implementar un contador atómico, que incrementa o disminuye el valor de un atributo numérico sin interferir con las demás solicitudes de escritura.

### Eliminación de datos

- DeleteItem: elimina un solo elemento de una tabla. Es preciso especificar la clave principal del elemento que se desea eliminar.
- BatchWriteItem: elimina hasta 25 elementos de una o varias tablas. Resulta más eficiente que llamar a DeleteItem varias veces, porque la aplicación solo tiene que completar un único recorrido de ida y vuelta para eliminar todos los elementos.

**a** Note

Puede usar BatchWriteItem para crear y eliminar datos.

## <span id="page-41-0"></span>DynamoDB Streams

Las operaciones de DynamoDB Streams permiten habilitar o deshabilitar una secuencia en una tabla y obtener acceso a los registros de modificación de datos contenidos en una secuencia.

- ListStreams: devuelve una lista de todas las secuencias o solamente la secuencia de una tabla concreta.
- DescribeStream: devuelve información sobre una secuencia, como su nombre de recurso de Amazon (ARN) y sobre dónde puede comenzar la aplicación a leer los primeros registros de la secuencia.
- GetShardIterator: devuelve un iterador de fragmentos, que es una estructura de datos que la aplicación utiliza para recuperar los registros de la secuencia.
- GetRecords: recupera uno o varios registros de secuencia mediante el iterador de fragmentos especificado.

## <span id="page-42-0"></span>**Transacciones**

Las transacciones proporcionan atomicidad, coherencia, aislamiento y durabilidad (ACID, atomicity, consistency, isolation, and durability), lo que le permite mantener la exactitud de los datos en sus aplicaciones más fácilmente.

Puede utilizar [PartiQL: un lenguaje de consulta compatible con SQL para Amazon DynamoDB,](#page-950-0) para realizar operaciones transaccionales o puede usar las API CRUD clásicas de DynamoDB que separa cada operación en una llamada a API distinta.

PartiQL: lenguaje de consulta compatible con SQL

• ExecuteTransaction: operación por lote que permite operaciones CRUD para varios elementos dentro y distintas tablas con un resultado garantizado de "todo o nada".

## API clásicas

- TransactWriteItems— Una operación por lote que permite operaciones Put, Update y Delete con varios elementos dentro y distintas tablas con un resultado garantizado de "todo o nada".
- TransactGetItems— Una operación por lote que permite Get para recuperar varios elementos de una o varias tablas.

# Tipos de datos y reglas de nomenclatura admitidos en Amazon DynamoDB

En esta sección se describen las reglas de nomenclatura de Amazon DynamoDB y los distintos tipos de datos que DynamoDB admite. Existen límites que se aplican a los tipos de datos. Para obtener más información, consulte [Tipos de datos](#page-2842-0).

#### Temas

- [Reglas de nomenclatura](#page-43-0)
- [Tipos de datos](#page-44-0)
- [Descriptores de tipos de datos](#page-49-0)

### <span id="page-43-0"></span>Reglas de nomenclatura

Las tablas, los atributos y otros objetos de DynamoDB deben tener nombres. Los nombres deben ser significativos y concisos; por ejemplo, Products, Books y Authors son nombres que indican claramente su significado.

A continuación, se indican las reglas de nomenclatura de DynamoDB:

- Todos los nombres deben codificarse mediante UTF-8 y distinguen entre mayúsculas y minúsculas.
- Los nombres de las tablas y los índices deben tener entre 3 y 255 caracteres, que solo pueden ser los siguientes:
	- a-z
	- $\bullet$  A-7
	- $\cdot$  0-9
	- $\cdot$  (guion bajo)
	- $\cdot$  (guion)
	- . (punto)
- Los nombres de atributo deben tener al menos un carácter y un tamaño inferior a 64 KB. Se considera una práctica recomendada mantener los nombres de los atributos lo más cortos posible. Esto contribuye a reducir las unidades de solicitud de lectura consumidas, ya que los nombres de los atributos se incluyen en la medición del uso del almacenamiento y del rendimiento.

A continuación se muestran las excepciones. Los siguientes nombres de atributo no pueden tener más de 255 caracteres:

Tipos de datos y reglas de nomenclatura admitidos Versión de API 2012-08-10 24

- Nombres de clave de partición de índice secundario
- Nombres de clave de clasificación de índice secundario
- Nombres de atributos proyectados especificados por el usuario (aplicables solo a índices secundarios locales)

Palabras reservadas y caracteres especiales

DynamoDB tiene una lista de palabras reservadas y caracteres especiales. Para ver una lista completa, consulte [Palabras reservadas en DynamoDB.](#page-2945-0) También los siguientes caracteres tienen un significado especial en DynamoDB: # (hash) y : (dos puntos).

Aunque DynamoDB permite utilizar estas palabras reservadas y caracteres especiales en los nombres, recomendamos que evite hacerlo, porque tendría que definir variables de marcador de posición cada vez que utilizase estos nombres en una expresión. Para obtener más información, consulte [Nombres de atributos de expresión en DynamoDB.](#page-769-0)

## <span id="page-44-0"></span>Tipos de datos

DynamoDB admite muchos tipos de datos para los atributos de una tabla. Se pueden categorizar como se indica a continuación:

- Tipos escalares: un tipo escalar es aquel que puede representar exactamente un valor. Los tipos escalares son Number, String, Binary, Boolean y Null.
- Tipos de documentos: un tipo de documento puede representar una estructura compleja con atributos anidados, como los que se encontraría en un documento JSON. Los tipos de documentos son List y Map.
- Tipos de conjuntos: un tipo de conjunto puede representar varios valores escalares. Los tipos de conjuntos son String Set, Number Set y Binary Set.

Al crear una tabla o un índice secundario, debe especificar los nombres y los tipos de datos de cada uno de los atributos de clave principal (clave de partición y clave de ordenación). Además, cada atributo de clave principal debe definirse como de tipo String, Number o Binary.

DynamoDB es una base de datos NoSQL sin esquema. Esto significa que, a excepción de los atributos de clave principal, no tiene que definir atributos ni tipos de datos cuando crea las tablas. En comparación, las bases de datos relacionales requieren que se definan los nombres y los tipos de datos de cada columna al crear la tabla.

A continuación se muestran las descripciones de cada tipo de datos, junto con ejemplos en formato JSON.

#### Tipos escalares

Los tipos escalares son Number, String, Binary, Boolean y Null.

#### Número

Los números pueden ser positivos, negativos o cero. Los números pueden tener hasta 38 dígitos de precisión. Si excede este tope, se generará una excepción. Si necesita una precisión superior a 38 dígitos, puede utilizar cadenas.

- Rango de valores positivos: de 1E-130 a 9.9999999999999999999999999999999999999E+125
- Rango de valores negativos: de -9.9999999999999999999999999999999999999E+125 a -1E-130

En DynamoDB, los números se representan con longitud variable. Los ceros iniciales y finales se recortan.

Todos los números se envían a través de la red a DynamoDB como cadenas, para maximizar la compatibilidad entre lenguajes y bibliotecas. Sin embargo, DynamoDB los trata como atributos de tipo Number en las operaciones matemáticas.

Puede utilizar el tipo de datos Number para representar una fecha o una marca temporal. Una forma de hacerlo es utilizar fechas en formato de tiempo Unix, es decir, el número de segundos desde las 00:00:00 UTC del 1 de enero de 1970. Por ejemplo, la fecha de inicio 1437136300 representa las 12:31:40 UTC del 17 de julio de 2015.

Para obtener más información, consulte [http://en.wikipedia.org/wiki/Unix\\_time](http://en.wikipedia.org/wiki/Unix_time).

### Cadena

Los valores de tipo String son Unicode con codificación binaria UTF-8. La longitud mínima de una cadena puede ser cero si el atributo no se utiliza como clave de un índice o tabla y tiene un límite de tamaño máximo de 400 KB para los elementos de DynamoDB.

Las siguientes restricciones adicionales son aplicables a atributos de clave principal definidos como cadena de tipo:

• Para una clave principal simple, la longitud máxima del valor del primer atributo (clave de partición) es 2048 KB.

• Para una clave principal compuesta, la longitud máxima del valor del segundo atributo (clave de ordenación) es 1024 KB.

DynamoDB recopila y compara las cadenas utilizando los bytes de la codificación de cadena UTF-8 subyacente. Por ejemplo, "a" (0x61) es mayor que "A" (0x41) y "¿" (0xC2BF) es mayor que "z" (0x7A).

Puede utilizar el tipo de datos String para representar una fecha o una marca temporal. Una forma de hacerlo es utilizar cadenas ISO 8601, tal y como se muestra en estos ejemplos:

- 2016-02-15
- 2015-12-21T17:42:34Z
- 20150311T122706Z

Para obtener más información, consulte [http://en.wikipedia.org/wiki/ISO\\_8601.](http://en.wikipedia.org/wiki/ISO_8601)

#### **a** Note

A diferencia de las bases de datos relacionales convencionales, DynamoDB no admite de forma nativa un tipo de datos de fecha y hora. En cambio, puede ser útil almacenar los datos de fecha y hora como un tipo de dato numérico, mediante el tiempo de época de Unix.

#### Binario

Los atributos de tipo Binary pueden almacenar cualquier tipo de datos binarios, como texto comprimidos, datos cifrados o imágenes. Siempre que DynamoDB compara valores de tipo Binary, trata cada byte de los datos binarios como sin signo.

La longitud de un atributo binario puede ser cero si el atributo no se utiliza como clave de un índice o tabla y tiene un límite de tamaño máximo de 400 KB para los elementos de DynamoDB.

Si define un atributo de clave principal como atributo de tipo Binary, se aplican las siguientes restricciones adicionales:

• Para una clave principal simple, la longitud máxima del valor del primer atributo (clave de partición) es 2048 KB.

• Para una clave principal compuesta, la longitud máxima del valor del segundo atributo (clave de ordenación) es 1024 KB.

Las aplicaciones deben codificar los valores de tipo Binary en formato codificado en base64 antes de enviarlos a DynamoDB. Al recibirlos, DynamoDB decodifica los datos y los convierte a matrices de bytes sin signo; a continuación, utiliza ese resultado como longitud del atributo de tipo Binary.

El siguiente ejemplo es un atributo de tipo Binary en el que se utiliza texto con la codificación en base64.

dGhpcyB0ZXh0IGlzIGJhc2U2NC1lbmNvZGVk

Booleano

Un atributo de tipo Boolean puede almacenar los valores true o false.

Nulo

Null representa un atributo con un estado desconocido o sin definir.

Tipos de documentos

Los tipos de documentos son List y Map. Estos tipos de datos pueden anidarse unos en otros para representar estructuras de datos complejas con un máximo de 32 niveles de profundidad.

No existe ningún límite respecto al número de valores de una lista o un mapa, siempre y cuando el elemento que contenga los valores se ajuste al límite de tamaño de elemento de DynamoDB (400 KB).

El valor de un atributo puede ser una cadena vacía o un valor binario vacío si el atributo no se utiliza en una tabla o clave de índice. El valor de un atributo no puede ser un conjunto vacío (conjunto de cadenas, conjunto de números o conjunto binario); sin embargo, sí se permiten listas y mapas vacíos. Se pueden utilizar valores binarios y de cadena vacíos en las listas y los mapas. Para obtener más información, consulte [Atributos.](#page-2844-0)

#### Enumeración

Un atributo de tipo List puede almacenar una colección ordenada de valores. Las listas deben ir entre corchetes: [ ... ].

Tipos de datos y reglas de nomenclatura admitidos Versión de API 2012-08-10 28

Una lista es similar a una matriz JSON. No hay ninguna limitación respecto a los tipos de datos que se pueden almacenar en una entrada de lista y no es preciso que las entradas de una entrada de lista sean del mismo tipo.

En el siguiente ejemplo se muestra una lista que contiene dos cadenas y un número.

```
FavoriteThings: ["Cookies", "Coffee", 3.14159]
```
### **a** Note

DynamoDB permite usar entradas individuales contenidas en las listas, aunque estas entradas estén anidadas a gran profundidad. Para obtener más información, consulte [Uso de](#page-762-0) [expresiones en DynamoDB](#page-762-0).

### Asignación

Un atributo de tipo Map puede almacenar una colección desordenada de pares nombre-valor. Los mapas deben ir entre llaves:  $\{ \ldots \}$ .

Un mapa es similar a un objeto JSON. No hay ninguna limitación respecto a los tipos de datos que se pueden almacenar en una entrada de mapa y no es preciso que las entradas de un mapa sean del mismo tipo.

Los mapas son idóneos para almacenar documentos JSON en DynamoDB. En el siguiente ejemplo se muestra un mapa que contiene una cadena, un número y una lista anidada que contiene otro mapa.

```
{ 
     Day: "Monday", 
     UnreadEmails: 42, 
     ItemsOnMyDesk: [ 
          "Coffee Cup", 
          "Telephone", 
          { 
               Pens: { Quantity : 3}, 
               Pencils: { Quantity : 2}, 
               Erasers: { Quantity : 1} 
          } 
     ]
}
```
Tipos de datos y reglas de nomenclatura admitidos Versión de API 2012-08-10 29

#### **a** Note

DynamoDB permite usar entradas individuales contenidas en los mapas, aunque estas entradas estén anidadas a gran profundidad. Para obtener más información, consulte [Uso de](#page-762-0) [expresiones en DynamoDB](#page-762-0).

#### Sets

DynamoDB admite tipos que representan conjuntos de valores de tipo number, string o binary. Todas las entradas de un conjunto deben ser del mismo tipo. Por ejemplo, un conjunto de números solo puede contener números y un conjunto de cadenas solo puede contener cadenas.

No existe ningún límite respecto al número de valores de un conjunto, siempre y cuando el elemento que contenga los valores se ajuste al límite de tamaño de elemento de DynamoDB (400 KB).

Cada valor contenido en un conjunto debe ser único. No se conserva el orden de los valores dentro de un conjunto. Por lo tanto, sus aplicaciones no deben confiar en ningún orden particular de elementos dentro del conjunto. DynamoDB no admite conjuntos vacíos; sin embargo, sí se pueden utilizar valores binarios y de cadena vacíos dentro de un conjunto.

En el siguiente ejemplo se muestra un conjunto de cadenas, un conjunto de números y un conjunto de valores binarios:

```
["Black", "Green", "Red"]
[42.2, -19, 7.5, 3.14]
["U3Vubnk=", "UmFpbnk=", "U25vd3k="]
```
### <span id="page-49-0"></span>Descriptores de tipos de datos

El protocolo de bajo nivel de la API de DynamoDB utiliza descriptores de tipo de datos como tokens que indican a DynamoDB cómo interpretar cada atributo.

A continuación se muestra una lista completa de descriptores de tipos de datos de DynamoDB:

- **S**: String
- **N**: Number
- **B**: Binary
- **BOOL**: Boolean
- **NULL**: Null
- **M**: Map
- **L**: List
- **SS**: String Set
- **NS**: Number Set
- **BS**: Binary Set

## Clases de tabla

DynamoDB ofrece dos clases de tablas diseñadas para ayudarle a optimizar los costos. La clase de tabla DynamoDB Estándar es la predeterminada y se recomienda para la gran mayoría de las cargas de trabajo. La clase de tabla DynamoDB Estándar - Acceso poco frecuente (DynamoDB Standard-IA) está optimizada para tablas en las que el almacenamiento es el costo dominante. Por ejemplo, las tablas que almacenan datos a los que se accede con poca frecuencia, como registros de aplicaciones, publicaciones antiguas en redes sociales, historial de pedidos de comercio electrónico y antiguos logros en juegos, son buenas candidatas para la clase de tabla Standard-IA. Consulte [Precio de Amazon DynamoDB](https://aws.amazon.com/dynamodb/pricing/on-demand/) para obtener más información sobre los precios.

Cada tabla DynamoDB está asociada a una clase de tabla (DynamoDB Estándar de forma predeterminada). Todos los índices secundarios asociados a la tabla utilizan la misma clase de tabla. Cada clase de tabla ofrece diferentes precios para el almacenamiento de datos, así como para las solicitudes de lectura y escritura. Puede seleccionar la clase de tabla más rentable para usted en función de sus patrones de uso de almacenamiento y rendimiento.

La elección de una clase de tabla no es permanente. Puede cambiar esta configuración mediante la AWS Management Console, la CLI de AWS o el SDK de AWS. DynamoDB también permite administrar la clase de tabla mediante AWS CloudFormation para las tablas de una región concreta y las tablas globales. Para obtener más información acerca de cómo seleccionar una clase de tabla, consulte [Aspectos que tener en cuenta a la hora de elegir una clase de tabla](#page-685-0).

# Particiones y distribución de datos

Amazon DynamoDB almacena los datos en las particiones. Una partición es una asignación de almacenamiento a una tabla que se sustenta en discos de estado sólido (SSD) y se replica automáticamente en varias zonas de disponibilidad de una región de AWS. DynamoDB se encarga de todo lo que concierne a la administración de las particiones para que usted no tenga que ocuparse de ello.

Al crear una tabla, su estado inicial es CREATING. Durante esta fase, DynamoDB asigna particiones suficientes a la tabla para que pueda satisfacer los requisitos de rendimiento aprovisionado. Puede comenzar a escribir y leer datos en la tabla una vez que su estado haya cambiado a ACTIVE.

DynamoDB asigna particiones adicionales a una tabla en las siguientes situaciones:

- Si aumenta los ajustes de rendimiento aprovisionado de la tabla de tal forma que se supere el límite admitido por las particiones existentes.
- Si una partición existente se llena al límite de su capacidad y se requiere más espacio de almacenamiento.

La administración de las particiones tiene lugar automáticamente en segundo plano y es transparente para las aplicaciones. La tabla permanece disponible a lo largo del proceso y responde en todo momento a los requisitos de rendimiento aprovisionado.

Para obtener más información, consulte [Diseño de claves de partición.](#page-2627-0)

Los índices secundarios globales de DynamoDB también constan de particiones. Los datos de un índice secundario global se almacenan de forma independiente de los datos de la tabla base, pero las particiones de índices se comportan prácticamente igual que las particiones de tablas.

## <span id="page-51-0"></span>Distribución de datos: clave de partición

Si la tabla tiene una clave principal simple (solo clave de partición), DynamoDB almacenará y recuperará cada elemento basándose en su valor de clave de partición.

Para escribir un elemento en la tabla, DynamoDB utiliza el valor de la clave de partición como información de entrada para una función hash interna. El valor del resultado de la función hash determina la partición donde se almacenará el elemento.

Para leer un elemento de la tabla, debe especificar el valor de clave de partición del elemento. DynamoDB utiliza este valor como información de entrada para la función hash para obtener la partición en la que se encuentra el elemento.

En el siguiente diagrama se muestra una tabla denominada Pets que abarca varias particiones. La clave principal de la tabla es AnimalType (solo se muestra este atributo de clave). DynamoDB utiliza la función hash para determinar dónde se almacenará un nuevo elemento, en este caso de acuerdo con el valor hash de la cadena Dog. Tenga en cuenta que los elementos no se almacenan de forma ordenada. La ubicación de cada elemento viene determinada por el valor hash de su clave de partición.

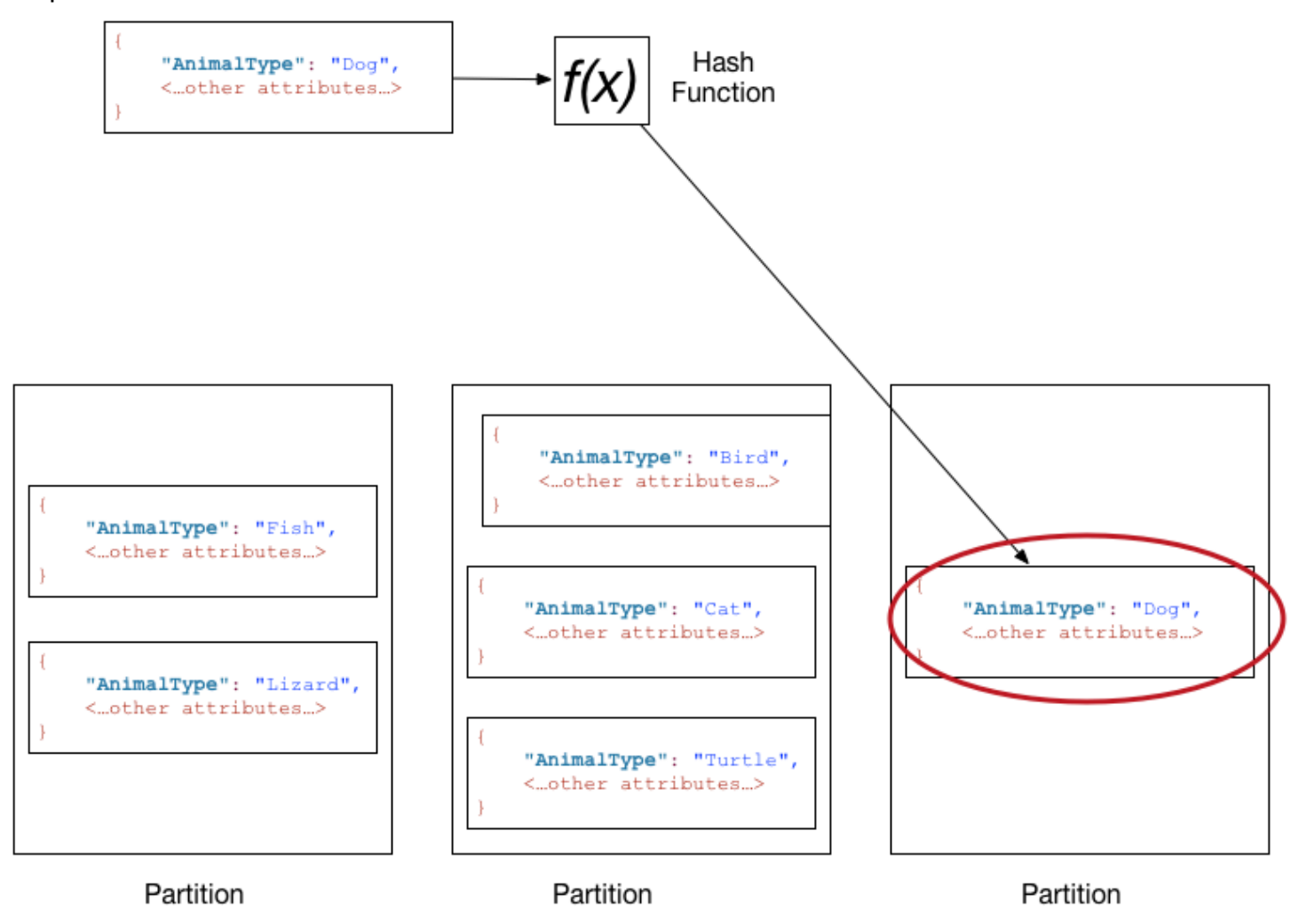

## **a** Note

DynamoDB está optimizado para distribuir los elementos uniformemente entre las particiones de una tabla, con independencia del número de particiones que haya. Recomendamos elegir una clave de partición que pueda tener un amplio abanico de valores distintos en relación con el número de elementos de la tabla.

Distribución de datos: clave de partición y clave de clasificación

Si la tabla tiene una clave principal compuesta (clave de partición y clave de ordenación), DynamoDB calcula el valor hash de la clave de partición de la misma forma que se describe en [Distribución de](#page-51-0) 

[datos: clave de partición](#page-51-0). Sin embargo, tiende a mantener los elementos que tienen el mismo valor de clave de partición juntos y ordenados según el valor del atributo de la clave de clasificación. Al conjunto de elementos que tienen el mismo valor de la clave de partición se le denomina recopilación de elementos. Las recopilaciones de elementos están optimizadas para recuperar de forma eficiente los rangos de los elementos de la recopilación. Si la tabla no tiene índices secundarios locales, DynamoDB dividirá automáticamente la recopilación de elementos en tantas particiones como sea necesario para almacenar los datos y garantizar el rendimiento de lectura y escritura.

Para escribir un elemento en la tabla, DynamoDB calcula el valor hash de su clave de partición, con el fin de determinar qué partición debe contener el elemento. En dicha partición, varios elementos podrían tener el mismo valor de clave de partición. Por tanto, DynamoDB almacena el elemento con los otros que tienen la misma clave de partición, en orden ascendente por clave de ordenación.

Para leer un elemento de la tabla, debe especificar los valores de sus claves de partición y ordenación. DynamoDB calcula el valor hash de la clave de partición para obtener la partición en la que se encuentra el elemento.

Puede leer varios elementos de la tabla en una misma operación (Query), si los elementos que desee leer tengan el mismo valor de clave de partición. DynamoDB devuelve todos los elementos que contienen ese valor de clave de partición. De forma opcional, puede aplicar una condición a la clave de ordenación para que devuelva solamente los elementos comprendidos en un rango de valores determinado.

Supongamos que la tabla Pets tiene una clave principal compuesta que consta de AnimalType (clave de partición) y Name (clave de ordenación). En el siguiente diagrama se ilustra lo que ocurre cuando DynamoDB escribe un elemento con un valor de clave de partición Dog y un valor de clave de ordenación Fido.

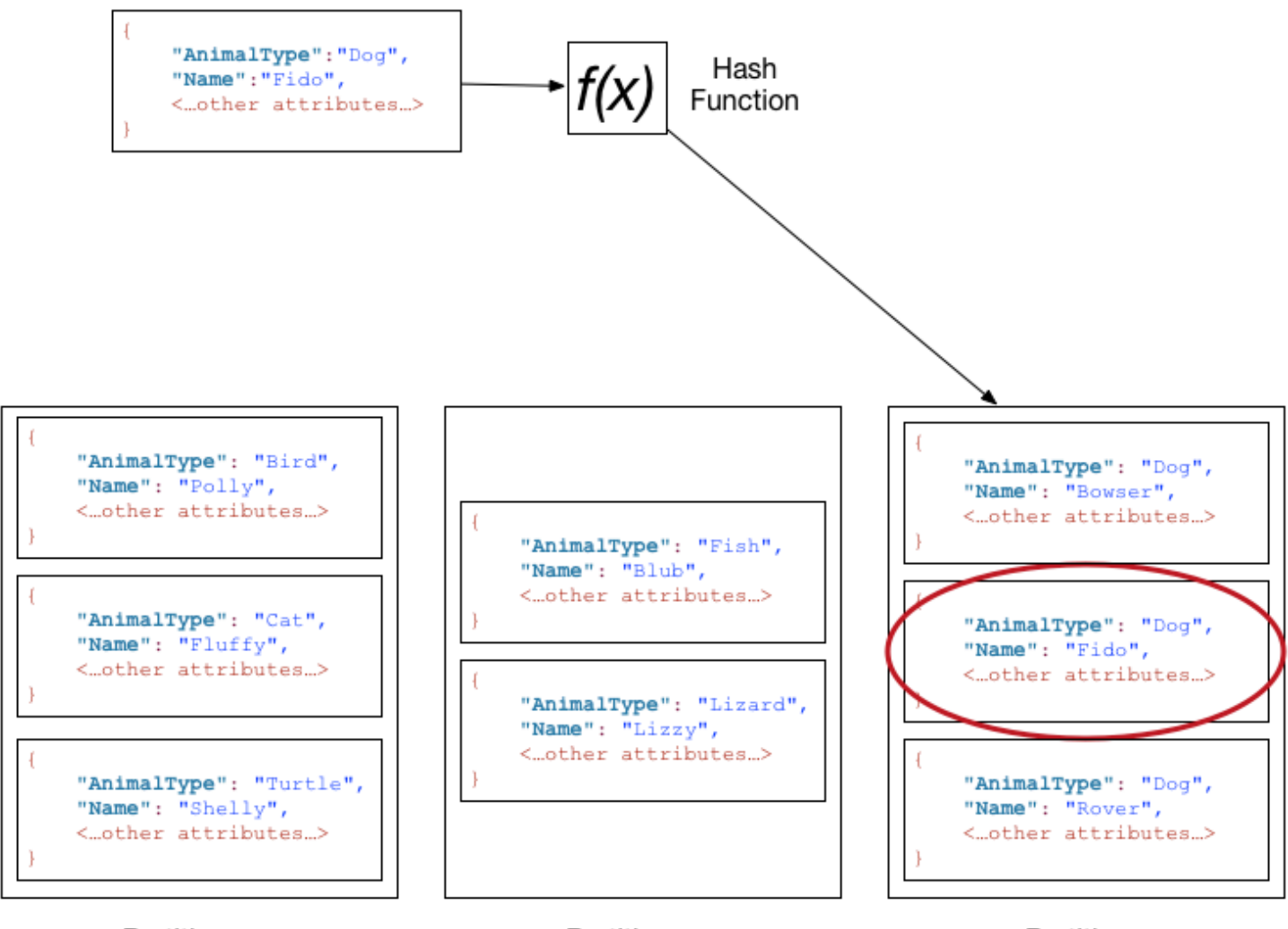

Partition

Partition

Partition

Para leer el mismo elemento de la tabla Pets, DynamoDB calcula el valor hash de Dog para obtener la partición en la que están almacenados estos elementos. A continuación, DynamoDB examina los valores de los atributos de clave de ordenación hasta que encuentra Fido.

Para leer todos los elementos cuyo valor de AnimalType es Dog, puede emitir una operación Query sin especificar una condición de clave de ordenación. De forma predeterminada, los elementos se devuelven en el orden en el que están almacenados (es decir, en orden ascendente, según su clave de ordenación). Si lo prefiere, puede solicitar que se muestren por orden descendente.

Para consultar solo algunos de los elementos Dog, puede aplicar una condición a la clave de ordenación (por ejemplo, solo los elementos Dog cuyo valor de Name comience por una letra comprendida entre la A y la K).

### **a** Note

En una tabla de DynamoDB, no existe ningún límite superior respecto al número de valores diferentes de clave de ordenación por cada valor de clave de partición. Si necesita almacenar muchos miles de millones de elementos Dog en la tabla Pets, DynamoDB asignaría almacenamiento suficiente para satisfacer este requisito automáticamente.

# De SQL a NoSQL

Si es desarrollador de aplicaciones, es posible que tenga alguna experiencia con el sistema de administración de bases de datos relacionales (RDBMS, por sus siglas en inglés) y con el lenguaje de consulta estructurada SQL. Cuando comience a utilizar Amazon DynamoDB, observará numerosas similitudes, pero también bastantes diferencias. El término NoSQL se utiliza para describir los sistemas de bases de datos no relacionales que tienen un alto grado de disponibilidad y escalabilidad y están optimizados para ofrecer un rendimiento elevado. En lugar del modelo relacional, las bases de datos NoSQL (como DynamoDB) utilizan modelos alternativos de administración de datos, como los pares clave-valor o el almacenamiento de documentos. Para obtener más información, consulte [¿Qué es NoSQL?.](https://aws.amazon.com/nosql)

Amazon DynamoDB admite [PartiQL,](https://partiql.org/) un lenguaje de consulta de código abierto compatible con SQL que facilita la consulta de datos de forma eficiente, independientemente de dónde o en qué formato se almacenen. Con PartiQL, puede procesar fácilmente datos estructurados de bases de datos relacionales, datos semiestructurados y anidados en formatos de datos abiertos e incluso datos sin esquema en bases de datos NoSQL o de documentos que permiten distintos atributos para diferentes filas. Para obtener más información, consulte [Lenguaje de consulta PartiQL](https://docs.aws.amazon.com/amazondynamodb/latest/developerguide/ql-reference.html).

En las siguientes secciones se describen las tareas que suelen llevarse a cabo con las bases de datos y se comparan y contrastan las instrucciones de SQL con las operaciones de DynamoDB equivalentes.

### **a** Note

Los ejemplos de SQL de esta sección son compatibles con el RDBMS MySQL. En los ejemplos de DynamoDB de esta sección, se muestra el nombre de la operación de DynamoDB junto con los parámetros de dicha operación en formato JSON. Para obtener

ejemplos de código en los que se utilizan estas operaciones, consulte [Introducción a](#page-205-0) [DynamoDB y los SDK de AWS.](#page-205-0)

#### Temas

- [¿Base de datos relacional \(SQL\) o NoSQL?](#page-56-0)
- [Características de las bases de datos](#page-59-0)
- [Creación de una tabla](#page-63-0)
- [Obtención de información sobre una tabla](#page-65-0)
- [Escritura de datos en una tabla](#page-67-0)
- [Diferencias clave entre SQL y DynamoDB al leer datos de una tabla](#page-72-0)
- [Administrar índices](#page-81-0)
- [Modificación de los datos de una tabla](#page-87-0)
- [Eliminación de datos de una tabla](#page-91-0)
- [Eliminación de una tabla](#page-93-0)

# <span id="page-56-0"></span>¿Base de datos relacional (SQL) o NoSQL?

Los requisitos de las aplicaciones actuales son más exigentes que nunca. Por ejemplo, un juego online podría comenzar con unos pocos usuarios y una pequeña cantidad de datos. No obstante, si el juego tiene éxito, puede superar fácilmente los recursos del sistema de administración de bases de datos subyacente. Es frecuente que las aplicaciones basadas en Web tengan cientos, miles o millones de usuarios simultáneos, que generen nuevos datos del orden de terabytes o más. Las bases de datos de este tipo de aplicaciones deben administrar decenas o cientos de miles de lecturas y escrituras por segundo.

Amazon DynamoDB es apropiada para cargas de trabajo de este tipo. Como desarrollador, puede comenzar a pequeña escala y aumentar gradualmente a medida que su aplicación adquiera popularidad. DynamoDB se escala de manera fluida hasta administrar enormes cantidades de datos y de usuarios.

Para obtener más información sobre el modelado tradicional de bases de datos relacionales y cómo adaptarlo a DynamoDB, consulte [Prácticas recomendadas para modelar datos relacionales en](#page-2659-0) [DynamoDB](#page-2659-0).

En la siguiente tabla se muestran algunas diferencias generales nivel entre un sistema de administración de bases de datos relacionales (RDBMS) y DynamoDB.

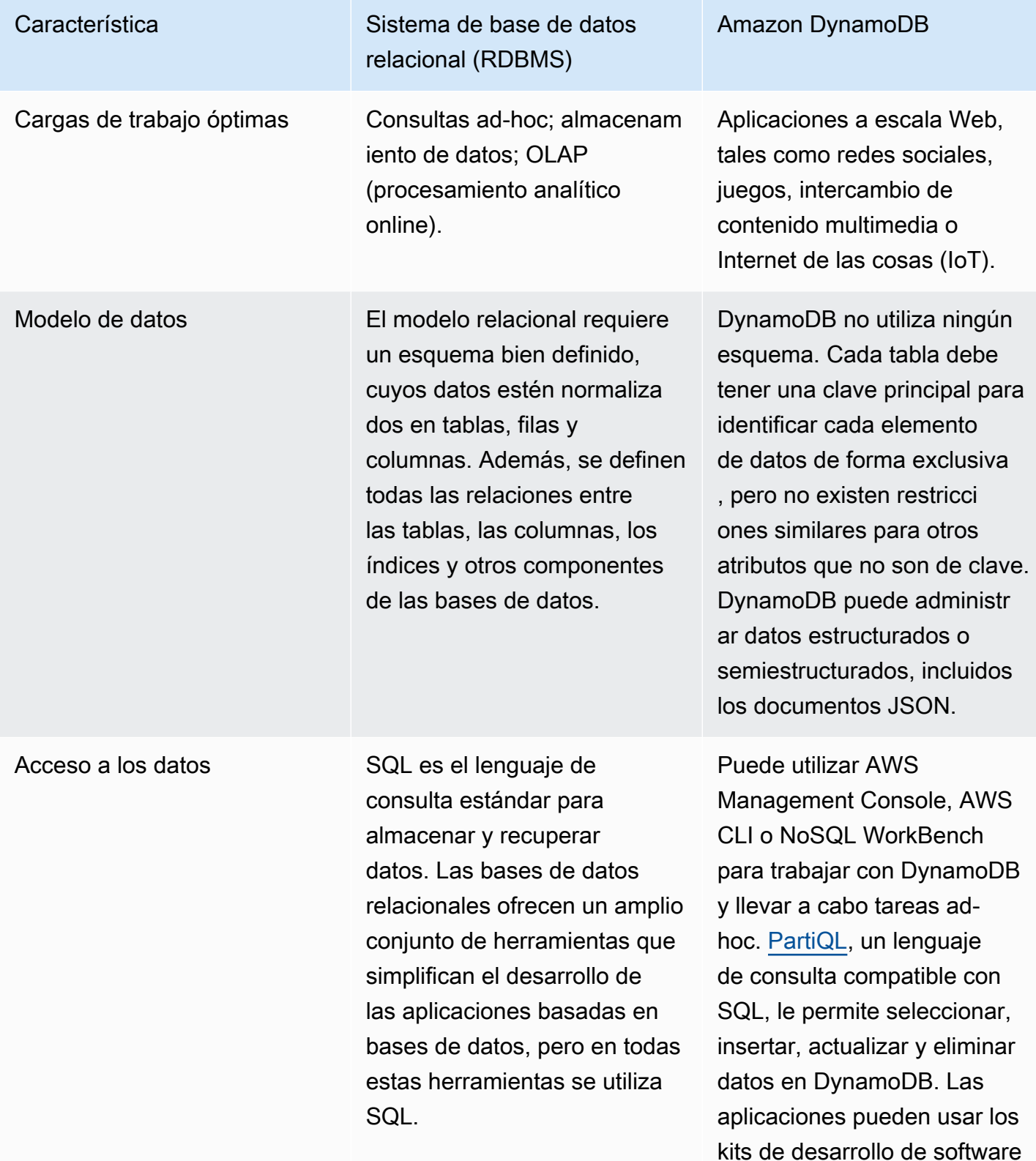

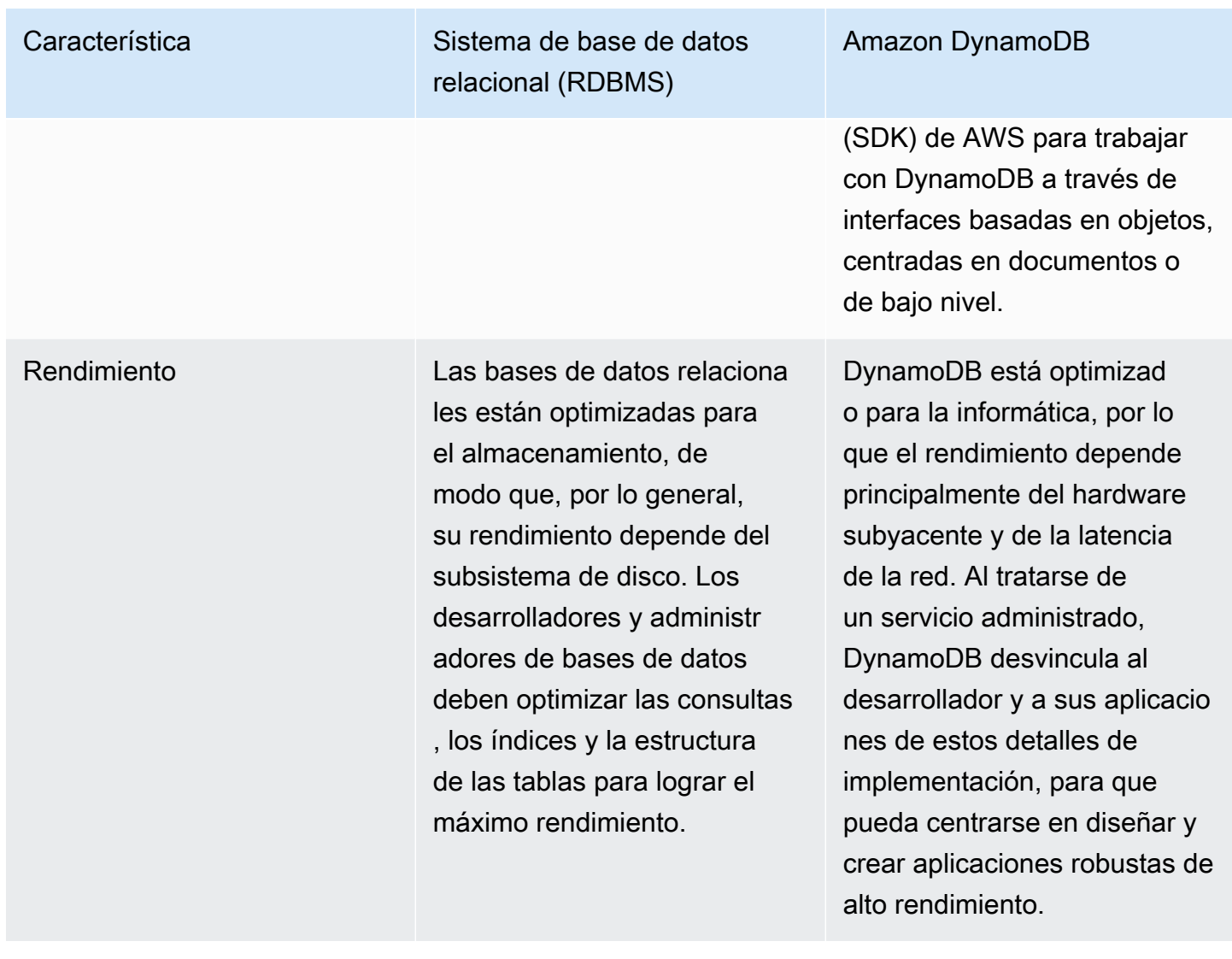

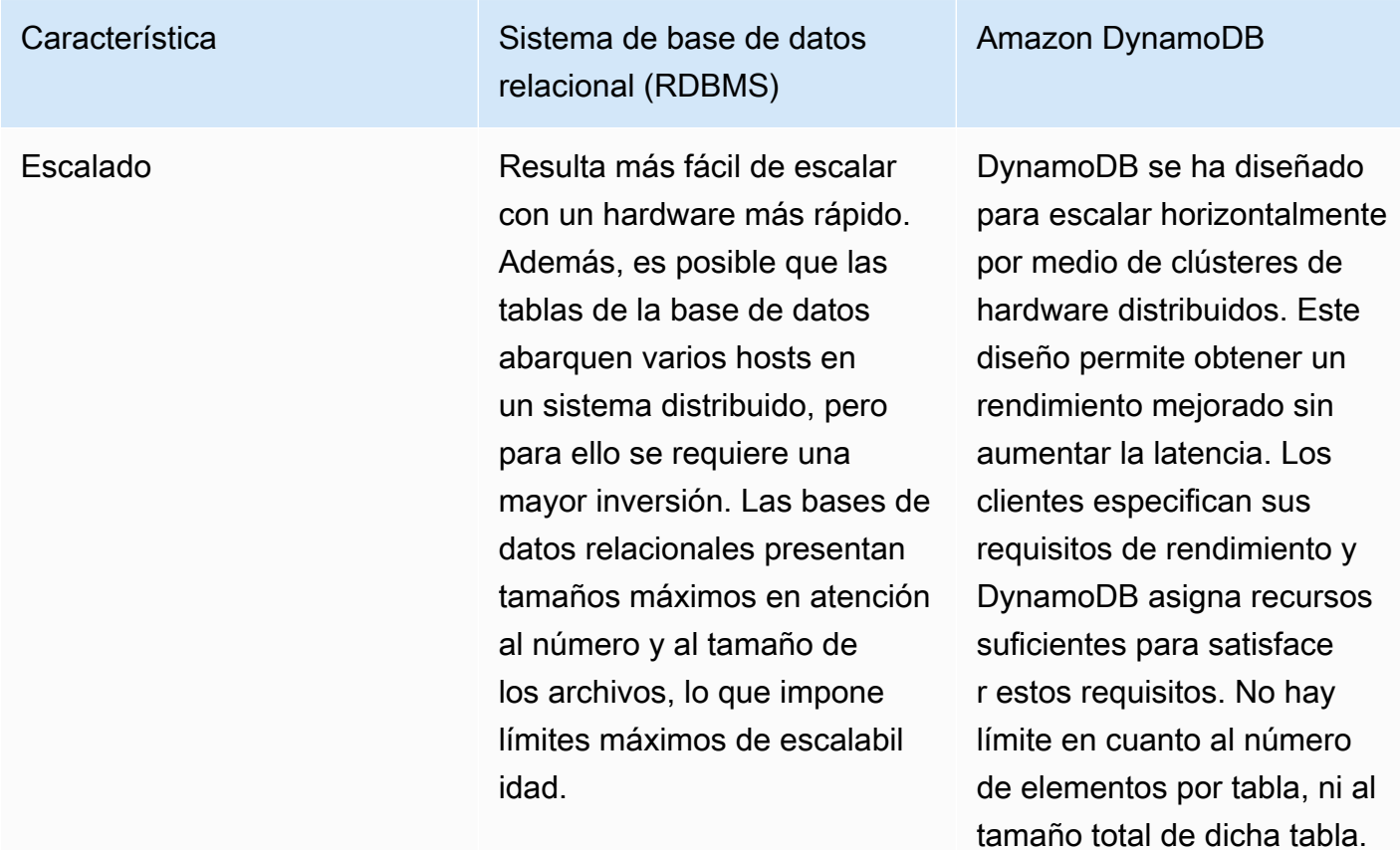

# <span id="page-59-0"></span>Características de las bases de datos

Antes de que su aplicación pueda acceder a una base de datos, debe autenticarse para garantizar que la aplicación pueda usar la base de datos. Debe autorizarse para que la aplicación pueda realizar solo las acciones para las que tiene permisos.

En el siguiente diagrama se muestra la interacción de un cliente con una base de datos relacional y con Amazon DynamoDB.

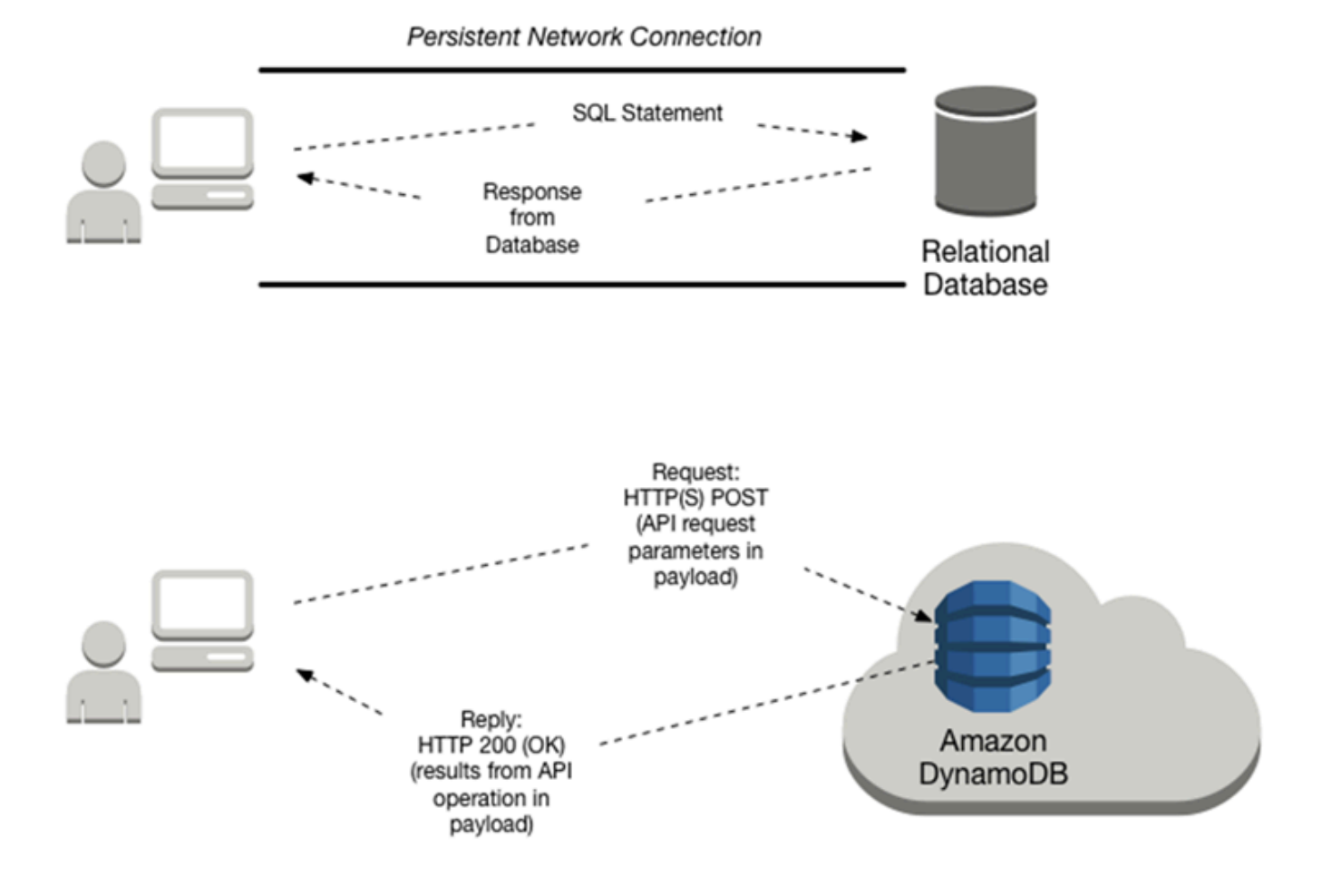

En la tabla siguiente se muestra más información acerca de las tareas de interacción del cliente.

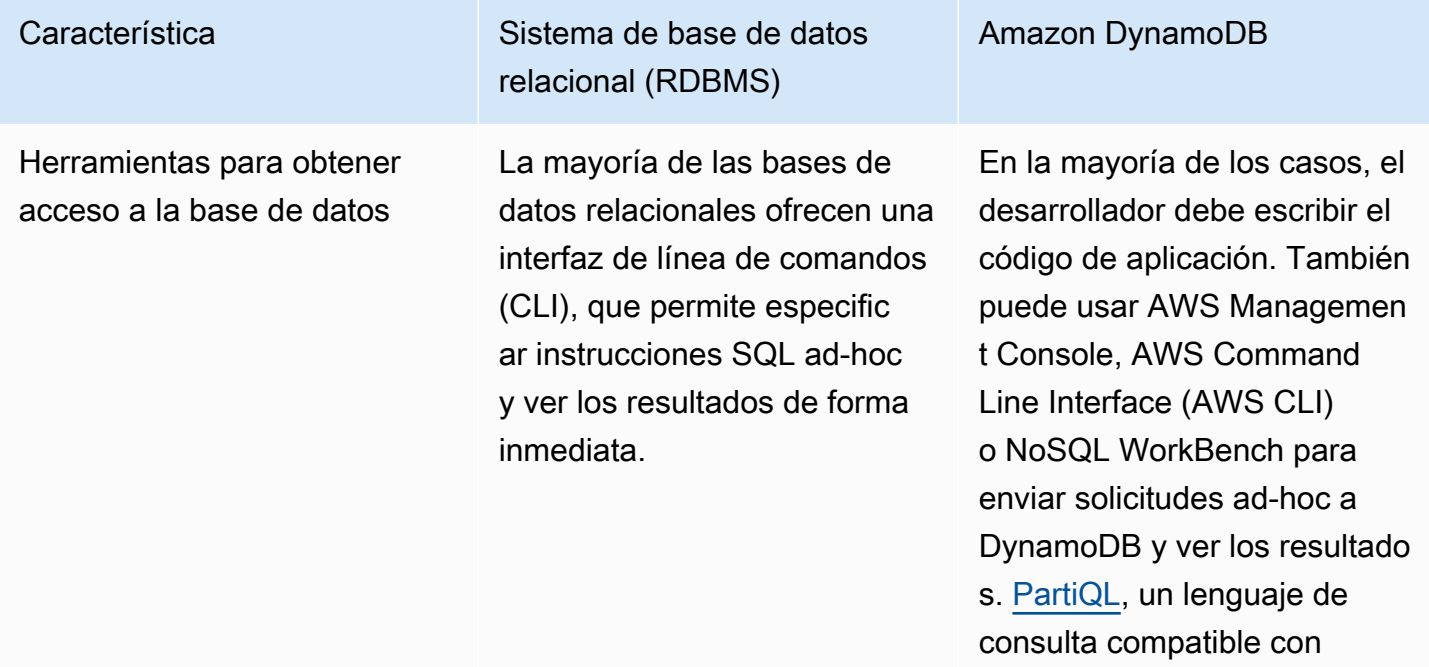

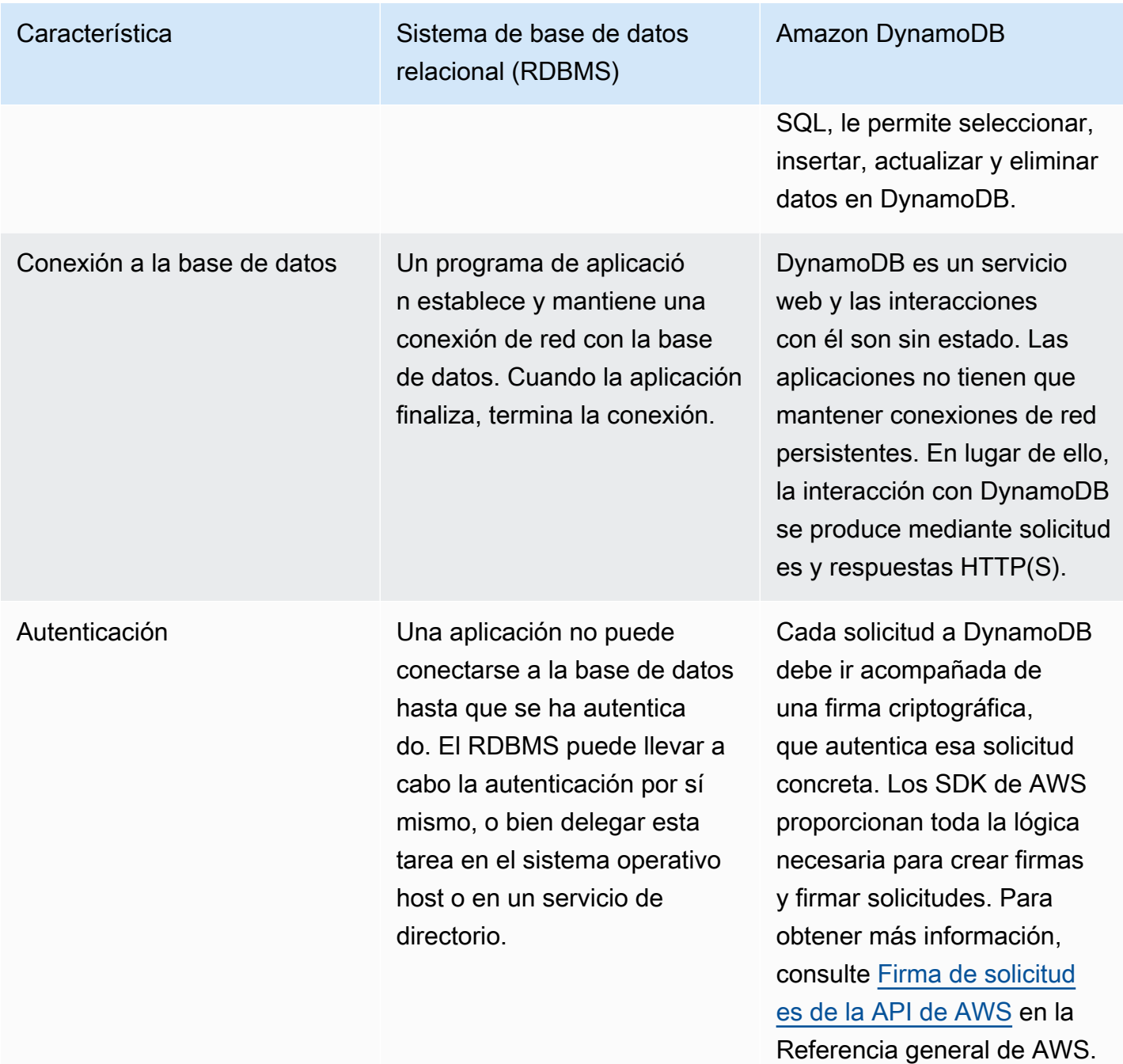

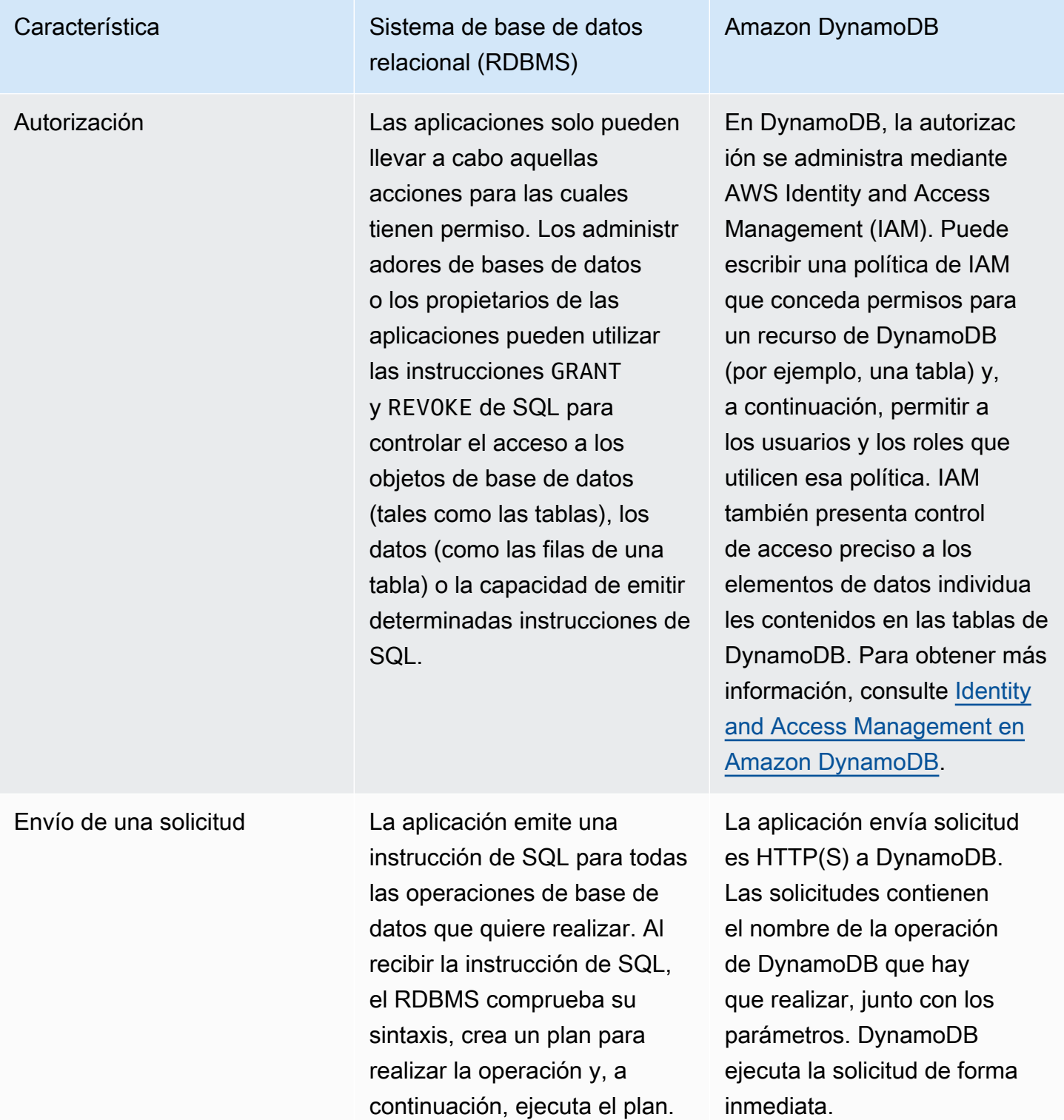

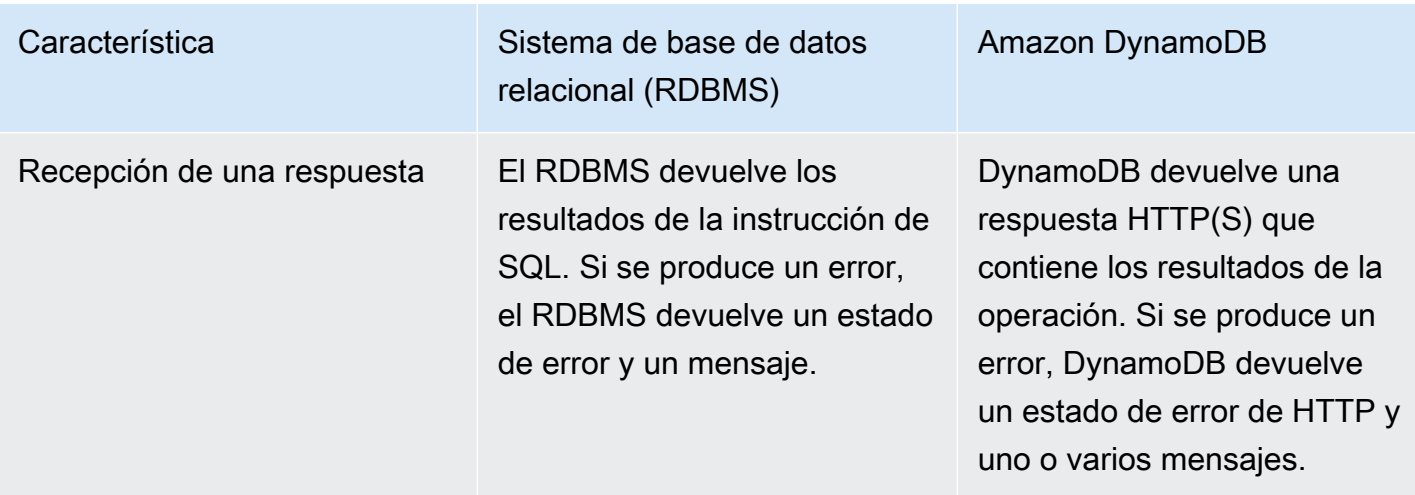

## <span id="page-63-0"></span>Creación de una tabla

Las tablas son las estructuras de datos fundamentales tanto en las bases de datos relacionales como en Amazon DynamoDB. Un sistema de administración de bases de datos relacionales (RDBMS) requiere que se defina el esquema de la tabla al crearla. En cambio, las tablas de DynamoDB no tienen esquemas por lo tanto, salvo la clave principal, no hay que definir ningún atributo o tipo de datos al crear la tabla.

En la siguiente sección se compara cómo crearía una tabla con SQL y cómo lo haría con DynamoDB.

#### Temas

- [Creación de una tabla con SQL](#page-63-1)
- [Creación de una tabla con DynamoDB](#page-64-0)

## <span id="page-63-1"></span>Creación de una tabla con SQL

Con SQL, usaría la instrucción CREATE TABLE para crear una tabla, como se muestra en el ejemplo siguiente.

```
CREATE TABLE Music ( 
     Artist VARCHAR(20) NOT NULL, 
     SongTitle VARCHAR(30) NOT NULL, 
     AlbumTitle VARCHAR(25), 
     Year INT, 
     Price FLOAT,
```

```
 Genre VARCHAR(10), 
     Tags TEXT, 
    PRIMARY KEY(Artist, SongTitle)
);
```
La clave principal de esta tabla consta de Artist y SongTitle.

Debe definir la clave principal, así como todas las columnas y tipos de datos de la tabla. Puede usar la instrucción ALTER TABLE para cambiar estas definiciones más adelante si fuera preciso.

Muchas implementaciones de SQL permiten definir especificaciones de almacenamiento de la tabla en la propia instrucción CREATE TABLE. A menos que se indique otra cosa, la tabla se crea con los ajustes de almacenamiento predeterminados. En un entorno de producción, un administrador de base de datos puede ayudar a determinar los parámetros de almacenamiento óptimos.

## <span id="page-64-0"></span>Creación de una tabla con DynamoDB

Use la operación CreateTable para crear una tabla en modo aprovisionado; para ello, especifique los parámetros que se muestran a continuación:

```
{ 
     TableName : "Music", 
     KeySchema: [ 
          { 
               AttributeName: "Artist", 
               KeyType: "HASH" //Partition key 
          }, 
          { 
               AttributeName: "SongTitle", 
               KeyType: "RANGE" //Sort key 
          } 
     ], 
     AttributeDefinitions: [ 
          { 
               AttributeName: "Artist", 
               AttributeType: "S" 
          }, 
          { 
               AttributeName: "SongTitle", 
               AttributeType: "S" 
          } 
     ],
```

```
 ProvisionedThroughput: { // Only specified if using provisioned mode 
         ReadCapacityUnits: 1, 
         WriteCapacityUnits: 1 
     }
}
```
La clave principal de esta tabla consta de Artist (clave de partición) y SongTitle (clave de ordenación).

Debe proporcionar los siguientes parámetros a CreateTable:

- TableName: nombre de la tabla.
- KeySchema: atributos que se utilizan para la clave principal. Para obtener más información, consulte [Tablas, elementos y atributos](#page-28-0) y [Clave principal.](#page-32-0)
- AttributeDefinitions: tipos de datos de los atributos del esquema de claves.
- ProvisionedThroughput (for provisioned tables): número de lecturas y escrituras por segundo que se requieren para esta tabla. DynamoDB reserva recursos de almacenamiento y del sistema suficientes para cumplir en todo momento los requisitos de rendimiento. Puede usar la operación UpdateTable para cambiar estos valores más adelante si fuera preciso. No es necesario especificar los requisitos de almacenamiento de una tabla, porque DynamoDB se encarga de administrar todas las asignaciones del almacenamiento.

**a** Note

Para obtener ejemplos de código en los que se utiliza CreateTable, consulte [Introducción a](#page-205-0) [DynamoDB y los SDK de AWS.](#page-205-0)

# <span id="page-65-0"></span>Obtención de información sobre una tabla

Puede comprobar que una tabla se ha creado de acuerdo con sus especificaciones. En una base de datos relacional, se muestra el esquema completo de la tabla. Las tablas de Amazon DynamoDB no tienen esquema, por lo que solo se muestran los atributos de clave principal.

Temas

- [Obtención de información sobre una tabla con SQL](#page-66-0)
- [Obtención de información sobre una tabla en DynamoDB](#page-66-1)

<span id="page-66-0"></span>Obtención de información sobre una tabla con SQL

La mayoría de los sistemas de administración de bases de datos relacionales (RDBMS) permiten describir una estructura de tabla; a saber, columnas, tipos de datos, definición de clave principal, etc. No existe una manera estándar de realizar esta tarea en SQL. Sin embargo, en muchos sistemas de base de datos se proporciona un comando DESCRIBE. A continuación se muestra un ejemplo de MySQL.

DESCRIBE Music;

Este código devuelve la estructura de la tabla, con todos los nombres de columnas, los tipos de datos y los tamaños.

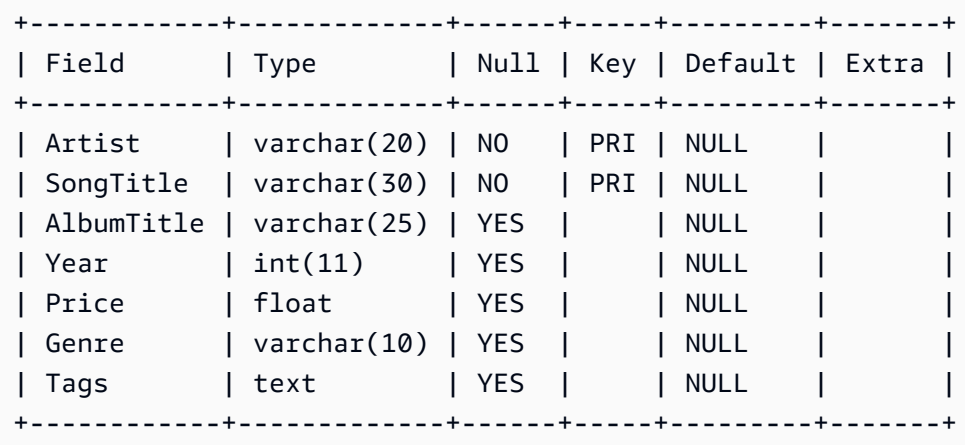

<span id="page-66-1"></span>La clave principal de esta tabla consta de Artist y SongTitle.

Obtención de información sobre una tabla en DynamoDB

DynamoDB posee una operación DescribeTable, que es parecida. El único parámetro es el nombre de la tabla.

```
{ 
     TableName : "Music"
}
```
La respuesta de DescribeTable tiene el siguiente aspecto.

{

```
 "Table": { 
   "AttributeDefinitions": [ 
     { 
        "AttributeName": "Artist", 
        "AttributeType": "S" 
     }, 
     { 
        "AttributeName": "SongTitle", 
        "AttributeType": "S" 
     } 
   ], 
   "TableName": "Music", 
   "KeySchema": [ 
     { 
        "AttributeName": "Artist", 
        "KeyType": "HASH" //Partition key 
     }, 
     { 
        "AttributeName": "SongTitle", 
        "KeyType": "RANGE" //Sort key 
     } 
   ], 
   ...
```
DescribeTable también proporciona información acerca de los índices de la tabla, los ajustes de rendimiento aprovisionado, el recuento de elementos aproximado y otros metadatos.

# <span id="page-67-0"></span>Escritura de datos en una tabla

Las tablas de las bases de datos relacionales contienen filas de datos. Las filas constan de columnas. Las tablas de Amazon DynamoDB contienen elementos. Los elementos constan de atributos.

En esta sección se describe cómo escribir una fila (o un elemento) en una tabla.

Temas

- [Escritura de datos en una tabla con SQL](#page-68-0)
- [Escritura de datos en una tabla de DynamoDB](#page-68-1)

## <span id="page-68-0"></span>Escritura de datos en una tabla con SQL

Una tabla de una base de datos relacional es una estructura de datos bidimensional formada por filas y columnas. Algunos sistemas de administración de bases de datos también ofrecen compatibilidad con datos semiestructurados, normalmente con los tipos de datos de JSON o XML nativos. Sin embargo, los detalles de implementación varían según el proveedor.

En SQL, se utilizaría la instrucción INSERT para agregar una fila a una tabla.

```
INSERT INTO Music 
     (Artist, SongTitle, AlbumTitle, 
     Year, Price, Genre, 
     Tags)
VALUES( 
     'No One You Know', 'Call Me Today', 'Somewhat Famous', 
     2015, 2.14, 'Country', 
     '{"Composers": ["Smith", "Jones", "Davis"],"LengthInSeconds": 214}'
);
```
La clave principal de esta tabla consta de Artist y SongTitle. Debe especificar los valores de estas columnas.

#### **a** Note

En este ejemplo se utiliza la columna Tags para almacenar datos semiestructurados relativos a las canciones de la tabla Music. La columna Tags se define como el tipo TEXT, que permite almacenar hasta 65,535 caracteres en MySQL.

## <span id="page-68-1"></span>Escritura de datos en una tabla de DynamoDB

En Amazon DynamoDB, puede utilizar la API de DynamoDB o [PartiQL](https://docs.aws.amazon.com/amazondynamodb/latest/developerguide/ql-reference.html) (un lenguaje de consulta compatible con SQL) para agregar un elemento a una tabla.

#### DynamoDB API

Con la API de DynamoDB, se utiliza la operación PutItem para agregar un elemento a una tabla.

```
{ 
      TableName: "Music", 
      Item: {
```

```
 "Artist":"No One You Know", 
          "SongTitle":"Call Me Today", 
          "AlbumTitle":"Somewhat Famous", 
          "Year": 2015, 
          "Price": 2.14, 
          "Genre": "Country", 
          "Tags": { 
               "Composers": [ 
                      "Smith", 
                      "Jones", 
                      "Davis" 
               ], 
               "LengthInSeconds": 214 
          } 
     }
}
```
La clave principal de esta tabla consta de Artist y SongTitle. Debe especificar los valores de estos atributos.

A continuación se indican algunos aspectos clave que es preciso tener en cuenta sobre este ejemplo de PutItem:

- DynamoDB proporciona compatibilidad nativa con documentos mediante JSON. Por ello, DynamoDB resulta idóneo para almacenar datos semiestructurados, como las etiquetas. Además, puede recuperar y manipular los datos contenidos en los documentos JSON.
- La tabla Music no tiene atributos predefinidos aparte de la clave principal (Artist y SongTitle).
- La mayoría de las bases de datos SQL están orientadas a transacciones. Cuando se emite una instrucción INSERT, las modificaciones de los datos no son permanentes hasta que se emite una instrucción COMMIT. Con Amazon DynamoDB, los efectos de una operación PutItem son permanentes cuando DynamoDB responde con un código de estado HTTP 200 (OK).

#### **a** Note

Para obtener ejemplos de código en los que se utiliza PutItem, consulte [Introducción a](#page-205-0) [DynamoDB y los SDK de AWS.](#page-205-0)

A continuación, se muestran algunos otros ejemplos de PutItem.

```
{ 
     TableName: "Music", 
     Item: { 
          "Artist": "No One You Know", 
          "SongTitle": "My Dog Spot", 
          "AlbumTitle":"Hey Now", 
          "Price": 1.98, 
          "Genre": "Country", 
          "CriticRating": 8.4 
     }
}
```

```
{ 
     TableName: "Music", 
     Item: { 
          "Artist": "No One You Know", 
          "SongTitle": "Somewhere Down The Road", 
          "AlbumTitle":"Somewhat Famous", 
          "Genre": "Country", 
          "CriticRating": 8.4, 
          "Year": 1984 
     }
}
```

```
{ 
     TableName: "Music", 
     Item: { 
          "Artist": "The Acme Band", 
          "SongTitle": "Still In Love", 
          "AlbumTitle":"The Buck Starts Here", 
          "Price": 2.47, 
          "Genre": "Rock", 
          "PromotionInfo": { 
              "RadioStationsPlaying":[ 
                    "KHCR", "KBQX", "WTNR", "WJJH" 
              ], 
              "TourDates": { 
                   "Seattle": "20150625", 
                   "Cleveland": "20150630" 
              }, 
              "Rotation": "Heavy" 
          }
```
}

}

```
{ 
     TableName: "Music", 
     Item: { 
          "Artist": "The Acme Band", 
          "SongTitle": "Look Out, World", 
          "AlbumTitle":"The Buck Starts Here", 
          "Price": 0.99, 
          "Genre": "Rock" 
     }
}
```
#### **a** Note

Además de PutItem, DynamoDB admite la operación BatchWriteItem para escribir varios elementos a la vez.

### PartiQL for DynamoDB

Con PartiQL, se utiliza la operación ExecuteStatement para agregar un elemento a una tabla, mediante la instrucción Insert de PartiQL.

```
INSERT into Music value { 
     'Artist': 'No One You Know', 
     'SongTitle': 'Call Me Today', 
     'AlbumTitle': 'Somewhat Famous', 
     'Year' : '2015', 
     'Genre' : 'Acme'
}
```
La clave principal de esta tabla consta de Artist y SongTitle. Debe especificar los valores de estos atributos.

#### **a** Note

Para obtener ejemplos de código mediante Insert y ExecuteStatement, consulte [Instrucciones de inserción de PartiQL para DynamoDB](#page-974-0).
## Diferencias clave entre SQL y DynamoDB al leer datos de una tabla

Con SQL, se utiliza la instrucción SELECT para recuperar una o varias filas de una tabla. Se utiliza la cláusula WHERE para determinar qué datos se devuelven.

Es diferente de utilizar Amazon DynamoDB, que proporciona las siguientes operaciones para la lectura de datos:

- ExecuteStatement recupera uno o varios elementos de una tabla. BatchExecuteStatement recupera varios elementos de tablas diferentes en una sola operación. Ambas operaciones utilizan [PartiQL,](https://docs.aws.amazon.com/amazondynamodb/latest/developerguide/ql-reference.html) un lenguaje de consulta compatible con SQL.
- GetItem: recupera un solo elemento de una tabla. Se trata de la forma más eficiente de leer un único elemento, ya que proporciona acceso directo a la ubicación física del elemento. (DynamoDB también proporciona la operación BatchGetItem, que permite llevar a cabo hasta 100 llamadas a GetItem en una sola operación).
- Query: recupera todos los elementos que tienen una clave de partición determinada. Dentro del conjunto de esos elementos, puede aplicar una condición a la clave de ordenación y recuperar únicamente un subconjunto de los datos. Query proporciona un acceso rápido y eficiente a las particiones en las que se almacenan los datos. (Para obtener más información, consulte [Particiones y distribución de datos\)](#page-50-0).
- Scan: recupera todos los elementos de la tabla especificada. (Esta operación no debe utilizarse con grandes tablas, ya que puede consumir gran cantidad de recursos del sistema).

**a** Note

En una base de datos relacional, puede usar la instrucción SELECT para unir los datos de varias tablas y devolver los resultados. Las uniones son fundamentales para el modelo relacional. Con el fin de garantizar que las uniones se ejecuten de forma eficiente, es preciso ajustar continuamente el desempeño de la base de datos y de sus aplicaciones. DynamoDB es una base de datos NoSQL no relacional que no admite uniones de tablas. En lugar de ello, las aplicaciones leen los datos de una tabla cada vez.

En las siguientes secciones se describen varios casos de uso de la lectura de datos y se explica cómo realizar estas tareas con una base de datos relacional y con DynamoDB.

Temas

- [Lectura de un elemento usando su clave principal](#page-73-0)
- [Consulta de una tabla](#page-76-0)
- [Análisis de una tabla](#page-79-0)

<span id="page-73-0"></span>Lectura de un elemento usando su clave principal

Un patrón de acceso habitual de acceso a las bases de datos consiste en leer un único elemento de una tabla. Es preciso especificar la clave principal del elemento que se desea.

Temas

- [Lectura de un elemento usando su clave principal con SQL](#page-73-1)
- [Lectura de un elemento usando su clave principal en DynamoDB](#page-73-2)

<span id="page-73-1"></span>Lectura de un elemento usando su clave principal con SQL

En SQL, se utilizaría la instrucción SELECT para recuperar datos de una tabla. Puede solicitar una o varias columnas en el resultado (o todas ellas, si se utiliza el operador \*). La cláusula WHERE determina qué filas se devolverán.

A continuación se muestra una instrucción SELECT que recupera una sola fila de la tabla Music. La cláusula WHERE especifica los valores de la clave principal.

```
SELECT *
FROM Music
WHERE Artist='No One You Know' AND SongTitle = 'Call Me Today'
```
Puede modificar esta consulta para recuperar tan solo un subconjunto de las columnas:

```
SELECT AlbumTitle, Year, Price
FROM Music
WHERE Artist='No One You Know' AND SongTitle = 'Call Me Today'
```
Observe que la clave principal de esta tabla consta de Artist y SongTitle.

<span id="page-73-2"></span>Lectura de un elemento usando su clave principal en DynamoDB

En Amazon DynamoDB, puede utilizar la API de DynamoDB o [PartiQL](https://docs.aws.amazon.com/amazondynamodb/latest/developerguide/ql-reference.html) (un lenguaje de consulta compatible con SQL) para leer un elemento de una tabla.

### DynamoDB API

Con la API de DynamoDB, se utiliza la operación PutItem para agregar un elemento a una tabla.

DynamoDB proporciona la operación GetItem para recuperar un elemento por su clave principal. GetItem es muy eficiente ya que proporciona acceso directo a la ubicación física del elemento. (Para obtener más información, consulte [Particiones y distribución de datos](#page-50-0)).

De forma predeterminada, GetItem devuelve el elemento completo con todos sus atributos.

```
{ 
     TableName: "Music", 
     Key: { 
          "Artist": "No One You Know", 
          "SongTitle": "Call Me Today" 
     }
}
```
Puede agregar un parámetro ProjectionExpression para que solo se devuelvan algunos de los atributos.

```
{ 
     TableName: "Music", 
     Key: { 
          "Artist": "No One You Know", 
          "SongTitle": "Call Me Today" 
     }, 
     "ProjectionExpression": "AlbumTitle, Year, Price"
}
```
Observe que la clave principal de esta tabla consta de Artist y SongTitle.

La operación GetItem de DynamoDB es muy eficiente. Utiliza los valores de clave principal para determinar la ubicación de almacenamiento exacta del elemento en cuestión y lo recupera directamente desde ella. La eficiencia de la instrucción SELECT de SQL es parecida para recuperar elementos por sus valores de clave principal.

La instrucción SELECT de SQL admite muchos tipos de consultas y exámenes de tablas. DynamoDB proporciona una funcionalidad semejante con las operaciones Query y Scan, que se describen en [Consulta de una tabla](#page-76-0) y [Análisis de una tabla](#page-79-0).

La instrucción SELECT de SQL puede llevar a cabo uniones de tablas para permitirle recuperar datos de varias tablas al mismo tiempo. Las uniones son más eficaces cuando las tablas de base de datos están normalizadas y las relaciones entre las tablas están claras. Sin embargo, si se unen demasiadas tablas en una misma instrucción SELECT, el rendimiento de la aplicación podría verse afectado. Puede solucionar este problema utilizando la replicación de bases de datos, las vistas materializadas o las reescrituras de consultas.

DynamoDB es una base de datos no relacional y no admite uniones de tablas. Si va a migrar una aplicación existente a partir de una base de datos relacional a DynamoDB, debe desnormalizar el modelo de datos para eliminar la necesidad de uniones.

### **a** Note

Para obtener ejemplos de código en los que se utiliza GetItem, consulte [Introducción a](#page-205-0) [DynamoDB y los SDK de AWS.](#page-205-0)

### PartiQL for DynamoDB

Con PartiQL, se utiliza la operación ExecuteStatement para leer un elemento de una tabla, mediante la instrucción Select de PartiQL.

```
SELECT AlbumTitle, Year, Price
FROM Music
WHERE Artist='No One You Know' AND SongTitle = 'Call Me Today'
```
Observe que la clave principal de esta tabla consta de Artist y SongTitle.

### **a** Note

La instrucción select de PartiQL también se puede utilizar para consultar o analizar una tabla de DynamoDB

Para obtener ejemplos de código mediante Select y ExecuteStatement, consulte [Instrucciones de selección de PartiQL para DynamoDB](#page-963-0).

### <span id="page-76-0"></span>Consulta de una tabla

Otro patrón de acceso habitual consiste en leer varios elementos de una tabla, según los criterios de consulta.

#### Temas

- [Consulta de una tabla con SQL](#page-76-1)
- [Consulta de una tabla en DynamoDB](#page-77-0)

<span id="page-76-1"></span>Consulta de una tabla con SQL

Al utilizar SQL, la instrucción SELECT permite realizar consultas por columnas de clave, columnas que no son de clave o cualquier combinación de ellas. La cláusula WHERE determina qué filas se devuelven, como se muestra en los ejemplos siguientes.

```
/* Return a single song, by primary key */
SELECT * FROM Music
WHERE Artist='No One You Know' AND SongTitle = 'Call Me Today';
```
/\* Return all of the songs by an artist \*/

SELECT \* FROM Music WHERE Artist='No One You Know';

/\* Return all of the songs by an artist, matching first part of title \*/

```
SELECT * FROM Music
WHERE Artist='No One You Know' AND SongTitle LIKE 'Call%';
```

```
/* Return all of the songs by an artist, with a particular word in the title...
...but only if the price is less than 1.00 */
SELECT * FROM Music
WHERE Artist='No One You Know' AND SongTitle LIKE '%Today%'
AND Price < 1.00;
```
Observe que la clave principal de esta tabla consta de Artist y SongTitle.

### <span id="page-77-0"></span>Consulta de una tabla en DynamoDB

En Amazon DynamoDB, puede utilizar la API de DynamoDB o [PartiQL](https://docs.aws.amazon.com/amazondynamodb/latest/developerguide/ql-reference.html) (un lenguaje de consulta compatible con SQL) para consultar un elemento de una tabla.

### DynamoDB API

Con Amazon DynamoDB, puede utilizar la operación Query para recuperar datos de manera parecida. La operación Query proporciona un acceso rápido y eficiente a las ubicaciones físicas en las que se almacenan los datos. Para obtener más información, consulte [Particiones y](#page-50-0)  [distribución de datos](#page-50-0).

Se puede utilizar Query con cualquier tabla o índice secundario. Debe especificar una condición de igualdad para el valor de la clave de partición y, si lo desea, puede proporcionar otra condición para el atributo de clave de clasificación si está definido.

El parámetro KeyConditionExpression especifica los valores de clave que se desea consultar. Puede utilizar una expresión FilterExpression opcional para eliminar algunos elementos de los resultados antes de que se devuelvan.

En DynamoDB, debe usar ExpressionAttributeValues como marcador de posición en los parámetros de las expresiones (tales como KeyConditionExpression y FilterExpression). Esto es análogo al uso de las variables de vínculo de las bases de datos relacionales, que se sustituyen en la instrucción SELECT por los valores reales en tiempo de ejecución.

Observe que la clave principal de esta tabla consta de Artist y SongTitle.

A continuación, se muestran algunos ejemplos de Query de DynamoDB.

```
// Return a single song, by primary key
{ 
     TableName: "Music", 
     KeyConditionExpression: "Artist = :a and SongTitle = :t", 
     ExpressionAttributeValues: { 
          ":a": "No One You Know", 
          ":t": "Call Me Today" 
     }
}
```
// Return all of the songs by an artist

```
{ 
     TableName: "Music", 
     KeyConditionExpression: "Artist = :a", 
     ExpressionAttributeValues: { 
          ":a": "No One You Know" 
     }
}
```

```
// Return all of the songs by an artist, matching first part of title
{ 
     TableName: "Music", 
     KeyConditionExpression: "Artist = :a and begins_with(SongTitle, :t)", 
     ExpressionAttributeValues: { 
         ":a": "No One You Know", 
         ":t": "Call" 
     }
}
```
### **a** Note

Para obtener ejemplos de código en los que se utiliza Query, consulte [Introducción a](#page-205-0)  [DynamoDB y los SDK de AWS.](#page-205-0)

### PartiQL for DynamoDB

Con PartiQL, puede hacer una consulta mediante la operación ExecuteStatement y la instrucción Select sobre la clave de partición.

```
SELECT AlbumTitle, Year, Price
FROM Music
WHERE Artist='No One You Know'
```
El uso de la instrucción SELECT de esta manera devuelve todas las canciones asociadas a este Artist en particular.

Para obtener ejemplos de código mediante Select y ExecuteStatement, consulte [Instrucciones de selección de PartiQL para DynamoDB](#page-963-0).

### <span id="page-79-0"></span>Análisis de una tabla

En SQL, una instrucción SELECT sin cláusula WHERE devuelve todas las filas de la tabla. En Amazon DynamoDB, la operación Scan hace lo mismo. En ambos casos, puede recuperar todos los elementos o solo algunos de ellos.

Tanto si va a usar una base de datos SQL o NoSQL, los exámenes deben utilizarse con moderación, ya que puede consumir gran cantidad de recursos del sistema. En ocasiones, un examen es lo apropiado (por ejemplo, para examinar una tabla pequeña) o algo inevitable (por ejemplo, para realizar una exportación masiva de datos). Sin embargo, por norma general, debe diseñar las aplicaciones de tal forma que se evite la realización de exámenes. Para obtener más información, consulte [Operaciones de consulta en DynamoDB](#page-891-0).

### **a** Note

Realizar una exportación masiva también crea al menos 1 archivo por partición. Todos los elementos de cada archivo provienen del espacio de claves hash de esa partición en particular.

### Temas

- [Análisis de una tabla con SQL](#page-79-1)
- [Análisis de una tabla en DynamoDB](#page-80-0)

<span id="page-79-1"></span>Análisis de una tabla con SQL

Al utilizar SQL, puede examinar una tabla y recuperar todos sus datos utilizando una instrucción SELECT sin especificar una cláusula WHERE. Puede solicitar una o más columnas en el resultado. O bien puede solicitar todas ellas si utiliza el carácter comodín (\*).

En los siguientes ejemplos se utiliza una instrucción SELECT.

```
/* Return all of the data in the table */
SELECT * FROM Music;
```

```
/* Return all of the values for Artist and Title */
SELECT Artist, Title FROM Music;
```
### <span id="page-80-0"></span>Análisis de una tabla en DynamoDB

En Amazon DynamoDB, puede utilizar la API de DynamoDB o [PartiQL](https://docs.aws.amazon.com/amazondynamodb/latest/developerguide/ql-reference.html) (un lenguaje de consulta compatible con SQL) para analizar una tabla.

### DynamoDB API

Con la API de DynamoDB, el usuario utiliza la operación Scan para devolver uno o más elementos y atributos de elementos mediante el acceso a todos los elementos de una tabla o un índice secundario.

```
// Return all of the data in the table
{ 
     TableName: "Music"
}
```

```
// Return all of the values for Artist and Title
\{ TableName: "Music", 
     ProjectionExpression: "Artist, Title"
}
```
La operación Scan proporciona además un parámetro FilterExpression, que se puede usar para descartar elementos que no desee que aparezcan en los resultados. La expresión FilterExpression se aplica después de que analizar la tabla completa, pero antes de que se devuelvan los resultados. (Esto no se recomienda en tablas de gran tamaño, porque se le cobrará la operación Scan completa aunque solamente se devuelvan algunos elementos coincidentes).

### **a**) Note

Para obtener ejemplos de código en los que se utiliza Scan, consulte [Introducción a](#page-205-0)  [DynamoDB y los SDK de AWS.](#page-205-0)

### PartiQL for DynamoDB

Con PartiQL, se hace un análisis mediante la operación ExecuteStatement para devolver todo el contenido de una tabla mediante la instrucción Select.

```
SELECT AlbumTitle, Year, Price
```
FROM Music

Tenga en cuenta que esta instrucción devolverá todos los elementos de la tabla Música.

Para obtener ejemplos de código mediante Select y ExecuteStatement, consulte [Instrucciones de selección de PartiQL para DynamoDB](#page-963-0).

### Administrar índices

Los índices permiten obtener acceso a patrones de consulta alternativos y agilizar las consultas. En esta sección se compara y contrasta la creación y el uso de índices entre SQL y Amazon DynamoDB.

Tanto si está utilizando una base de datos relacional o DynamoDB, la creación de índices debe realizarse con cautela. Cada vez que se produce una escritura en una tabla, es preciso actualizar todos los índices de esa tabla. En un entorno con uso intensivo de escrituras y grandes tablas, esto puede consumir gran cantidad de recursos del sistema. Esto no es motivo de preocupación en entornos de solo lectura o principalmente de lectura. Sin embargo, hay que asegurarse de que la aplicación utilice los índices realmente, de tal forma que estos no se limiten a consumir espacio.

### Temas

- [Creación de un índice](#page-81-0)
- [Consulta y análisis de un índice](#page-84-0)

### <span id="page-81-0"></span>Creación de un índice

Compare la instrucción CREATE INDEX en SQL con la operación UpdateTable en Amazon DynamoDB.

#### Temas

- [Creación de un índice con SQL](#page-81-1)
- [Creación de un índice en DynamoDB](#page-82-0)

<span id="page-81-1"></span>Creación de un índice con SQL

En las bases de datos relacionales, los índices son estructuras de datos que permiten realizar consultas rápidas en diferentes columnas de una tabla. Puede usar la instrucción CREATE INDEX de

SQL para agregar un índice a una tabla existente y especificar las columnas que se van a indexar. Una vez que se ha creado el índice, puede consultar los datos de la tabla como de costumbre, si bien ahora la base de datos podrá utilizar el índice para encontrar rápidamente las filas especificadas de la tabla, en lugar de tener que examinar la tabla completa.

Después de crear un índice, la base de datos lo mantiene automáticamente. Cada vez que se modifica algún dato de la tabla, el índice se modifica automáticamente para reflejar los cambios de la tabla.

En MySQL, se crearía un índice como se indica a continuación.

```
CREATE INDEX GenreAndPriceIndex
ON Music (genre, price);
```
<span id="page-82-0"></span>Creación de un índice en DynamoDB

En DynamoDB puede crear y usar un índice secundario con fines semejantes.

Los índices de DynamoDB son diferentes de sus homólogos relacionales. Al crear un índice secundario, hay que especificar sus atributos de clave: una clave de partición y una clave de ordenación. Una vez creado el índice secundario, puede utilizar las operaciones Query o Scan para consultarlo o examinarlo, respectivamente, como si se tratase de una tabla. DynamoDB no tiene un optimizador de consultas, de modo que el índice secundario solamente se utiliza cuando se utilizan las operaciones Query o Scan con él.

DynamoDB admite dos tipos distintos de índices:

- Los índices secundarios globales: la clave principal del índice puede constar de dos atributos cualesquiera de la tabla a la que pertenece.
- Los índices secundarios locales: la clave de partición del índice debe ser igual que la clave de partición de la tabla a la que pertenece. Sin embargo, la clave de ordenación puede ser cualquier otro atributo.

DynamoDB se asegura de que los datos de un índice secundario presenten consistencia final con la tabla a la que pertenece. Puede solicitar operaciones Query o Scan de consistencia alta en una tabla o un índice. No obstante, los índices secundarios globales solo admiten la consistencia final.

Puede agregar un índice secundario global a una tabla existente; para ello, utilice la operación UpdateTable y especifique GlobalSecondaryIndexUpdates.

```
{ 
     TableName: "Music", 
     AttributeDefinitions:[ 
         {AttributeName: "Genre", AttributeType: "S"}, 
         {AttributeName: "Price", AttributeType: "N"} 
     ], 
     GlobalSecondaryIndexUpdates: [ 
         { 
             Create: { 
                 IndexName: "GenreAndPriceIndex", 
                 KeySchema: [ 
                     {AttributeName: "Genre", KeyType: "HASH"}, //Partition key 
                     {AttributeName: "Price", KeyType: "RANGE"}, //Sort key 
                 ], 
                 Projection: { 
                     "ProjectionType": "ALL" 
                 }, 
                 ProvisionedThroughput: { // Only 
  specified if using provisioned mode 
                     "ReadCapacityUnits": 1,"WriteCapacityUnits": 1 
 } 
 } 
         } 
    \mathbf{I}}
```
Debe proporcionar los siguientes parámetros a UpdateTable:

- TableName: tabla a la que se asociará el índice.
- AttributeDefinitions: tipos de datos de los atributos de esquema de claves del índice.
- GlobalSecondaryIndexUpdates: detalles sobre el índice que se desea crear.
	- IndexName: nombre del índice.
	- KeySchema: atributos utilizados para la clave principal del índice.
	- Projection: atributos de la tabla que se copian en el índice. En este caso, ALL significa que se copian todos los atributos.
	- ProvisionedThroughput (for provisioned tables): número de lecturas y escrituras por segundo que se requieren para este índice. Este valor es independiente de los ajustes de rendimiento aprovisionado de la tabla.

Parte de esta operación implica reponer datos de la tabla en el nuevo índice. Durante la reposición, la tabla permanece disponible. Sin embargo, el índice no está preparado hasta que el atributo Backfilling cambia de true a false. Puede utilizar la operación DescribeTable para ver este atributo.

### **a** Note

Para obtener ejemplos de código en los que se utiliza UpdateTable, consulte [Introducción a](#page-205-0) [DynamoDB y los SDK de AWS.](#page-205-0)

### <span id="page-84-0"></span>Consulta y análisis de un índice

Compare la realización de consultas y análisis de un índice mediante la instrucción SELECT de SQL con las operaciones Query y Scan en Amazon DynamoDB.

### Temas

- [Consulta y análisis de un índice con SQL](#page-84-1)
- [Consulta y análisis de un índice en DynamoDB](#page-85-0)

<span id="page-84-1"></span>Consulta y análisis de un índice con SQL

En una base de datos relacional, no se trabajar directamente con los índices. En lugar de ello, se consultan las tablas mediante instrucciones SELECT y el optimizador de consultas utiliza los índices, si los hay.

Un optimizador de consultas es un componente del sistema de administración de bases de datos relacionales (RDBMS) que se encarga de evaluar los índices disponibles y determinar si se pueden utilizar para agilizar consultas. Si los índices pueden utilizarse para agilizar una consulta, el RDBMS obtiene acceso al índice en primer lugar y, a continuación, lo utiliza para localizar los datos en la tabla.

A continuación se muestran algunas instrucciones SQL en las que se puede utilizar GenreAndPriceIndex para mejorar el rendimiento. Damos por hecho que la tabla Music contiene suficientes datos para que el optimizador de consultas decida utilizar el índice en lugar de examinar la tabla completa.

#### /\* All of the rock songs \*/

```
SELECT * FROM Music
WHERE Genre = 'Rock';
```

```
/* All of the cheap country songs */
SELECT Artist, SongTitle, Price FROM Music
WHERE Genre = 'Country' AND Price < 0.50;
```
<span id="page-85-0"></span>Consulta y análisis de un índice en DynamoDB

En DynamoDB, se llevan a cabo las operaciones Query y Scan que consultan el índice directamente, de la misma manera en la que se haría en una tabla. Puede utilizar la API de DynamoDB o [PartiQL](https://docs.aws.amazon.com/amazondynamodb/latest/developerguide/ql-reference.html) (un lenguaje de consulta compatible con SQL) para consultar o analizar el índice. Debe especificar tanto TableName como IndexName.

A continuación se muestran algunas consultas sobre GenreAndPriceIndex en DynamoDB. El esquema de claves de este índice consta de Genre y Price.

DynamoDB API

```
// All of the rock songs
{ 
     TableName: "Music", 
     IndexName: "GenreAndPriceIndex", 
     KeyConditionExpression: "Genre = :genre", 
     ExpressionAttributeValues: { 
          ":genre": "Rock" 
     },
};
```
En este ejemplo se utiliza una expresión ProjectionExpression para indicar que solamente deseamos que aparezcan en los resultados algunos de los atributos y no todos ellos.

```
// All of the cheap country songs
{ 
     TableName: "Music", 
     IndexName: "GenreAndPriceIndex",
```

```
 KeyConditionExpression: "Genre = :genre and Price < :price", 
     ExpressionAttributeValues: { 
         ":genre": "Country", 
         ":price": 0.50 
     }, 
     ProjectionExpression: "Artist, SongTitle, Price"
};
```
A continuación se muestra un examen de GenreAndPriceIndex.

```
// Return all of the data in the index
{ 
     TableName: "Music", 
     IndexName: "GenreAndPriceIndex"
}
```
PartiQL for DynamoDB

Con PartiQL, se utiliza la instrucción Select de PartiQL para hacer consultas y análisis en el índice.

```
// All of the rock songs
SELECT * 
FROM Music.GenreAndPriceIndex
WHERE Genre = 'Rock'
```

```
// All of the cheap country songs
SELECT * 
FROM Music.GenreAndPriceIndex
WHERE Genre = 'Rock' AND Price < 0.50
```
A continuación se muestra un examen de GenreAndPriceIndex.

// Return all of the data in the index SELECT \* FROM Music.GenreAndPriceIndex

### **a** Note

Para obtener ejemplos de código en los que se utiliza Select, consulte [Instrucciones de](#page-963-0) [selección de PartiQL para DynamoDB.](#page-963-0)

## Modificación de los datos de una tabla

El lenguaje SQL proporciona la instrucción UPDATE para modificar datos. Amazon DynamoDB utiliza la operación UpdateItem para llevar a cabo tareas semejantes.

Temas

- [Modificación de los datos de una tabla con SQL](#page-87-0)
- [Modificación de los datos de una tabla en DynamoDB](#page-87-1)

<span id="page-87-0"></span>Modificación de los datos de una tabla con SQL

En SQL, se utilizaría la instrucción UPDATE para modificar una o varias filas. La cláusula SET especifica los nuevos valores de una o varias columnas y la cláusula WHERE determina qué filas se modifican. A continuación, se muestra un ejemplo.

```
UPDATE Music
SET RecordLabel = 'Global Records'
WHERE Artist = 'No One You Know' AND SongTitle = 'Call Me Today';
```
Si no hay ninguna fila que coincida con la cláusula WHERE, la instrucción UPDATE no surte efecto.

<span id="page-87-1"></span>Modificación de los datos de una tabla en DynamoDB

En DynamoDB, puede utilizar la API clásica o [PartiQL](https://docs.aws.amazon.com/amazondynamodb/latest/developerguide/ql-reference.html) (un lenguaje de consulta compatible con SQL) para modificar un solo elemento. Si desea modificar varios elementos, debe utilizar varias operaciones.

DynamoDB API

Con la API de DynamoDB, se utiliza la operación UpdateItem para modificar un solo elemento.

{

Modificación de los datos de una tabla Versión de API 2012-08-10 68

```
 TableName: "Music", 
     Key: { 
          "Artist":"No One You Know", 
          "SongTitle":"Call Me Today" 
     }, 
     UpdateExpression: "SET RecordLabel = :label", 
     ExpressionAttributeValues: { 
          ":label": "Global Records" 
     }
}
```
Debe especificar los atributos Key del elemento que va a modificar y una expresión UpdateExpression para especificar los valores de los atributos. UpdateItem se comporta como una operación "upsert". Si el elemento está presente en tabla, se actualiza y, si no está presente, se agrega (inserta).

UpdateItem admite las escrituras condicionales, en las que la operación únicamente se lleva a cabo correctamente si una expresión ConditionExpression determinada se evalúa en true. Por ejemplo, la operación UpdateItem siguiente no lleva a cabo la actualización a no ser que el precio de la canción sea mayor o igual que 2,00.

```
{ 
     TableName: "Music", 
     Key: { 
          "Artist":"No One You Know", 
          "SongTitle":"Call Me Today" 
     }, 
     UpdateExpression: "SET RecordLabel = :label",
     ConditionExpression: "Price >= :p",
     ExpressionAttributeValues: { 
          ":label": "Global Records",
          ":p": 2.00
     }
}
```
UpdateItem también admite los contadores atómicos, que son atributos del tipo Number que se pueden incrementar o reducir. Los contadores atómicos se parecen en muchos aspectos a los generadores de secuencia, las columnas de identidad o los campos de incremento automático de las bases de datos SQL.

A continuación se muestra un ejemplo de operación UpdateItem utilizada para inicializar un nuevo atributo (Plays) que permite realizar el seguimiento del número de veces que se ha reproducido una canción.

```
{ 
     TableName: "Music", 
     Key: { 
          "Artist":"No One You Know", 
          "SongTitle":"Call Me Today" 
     }, 
     UpdateExpression: "SET Plays = :val", 
     ExpressionAttributeValues: { 
          ":val": 0 
     }, 
     ReturnValues: "UPDATED_NEW"
}
```
El parámetro ReturnValues se establece en UPDATED\_NEW, que devuelve los nuevos valores de todos los atributos que se han actualizado. En este caso, devuelve 0 (cero).

Cada vez que alguien reproduce esta canción, podemos usar la operación UpdateItem para incrementar Plays en una unidad.

```
{ 
     TableName: "Music", 
     Key: { 
          "Artist":"No One You Know", 
          "SongTitle":"Call Me Today" 
     }, 
     UpdateExpression: "SET Plays = Plays + :incr", 
     ExpressionAttributeValues: { 
          ":incr": 1 
     }, 
     ReturnValues: "UPDATED_NEW"
}
```
### **a** Note

Para obtener ejemplos de código en los que se utiliza UpdateItem, consulte Introducción [a DynamoDB y los SDK de AWS.](#page-205-0)

Modificación de los datos de una tabla Versión de API 2012-08-10 70

### PartiQL for DynamoDB

Con PartiQL, se utiliza la operación ExecuteStatement para modificar un elemento de una tabla, mediante la instrucción Update de PartiQL.

La clave principal de esta tabla consta de Artist y SongTitle. Debe especificar los valores de estos atributos.

```
UPDATE Music
SET RecordLabel ='Global Records'
WHERE Artist='No One You Know' AND SongTitle='Call Me Today'
```
También puede modificar varios campos a la vez, como en el ejemplo siguiente.

```
UPDATE Music
SET RecordLabel = 'Global Records'
SET AwardsWon = 10
WHERE Artist ='No One You Know' AND SongTitle='Call Me Today'
```
Update también admite los contadores atómicos, que son atributos del tipo Number que se pueden incrementar o reducir. Los contadores atómicos se parecen en muchos aspectos a los generadores de secuencia, las columnas de identidad o los campos de incremento automático de las bases de datos SQL.

A continuación, se muestra un ejemplo de instrucción Update utilizada para inicializar un nuevo atributo (Plays [Reproducciones]) que permite hacer el seguimiento del número de veces que se ha reproducido una canción.

```
UPDATE Music
SET Plays = \thetaWHERE Artist='No One You Know' AND SongTitle='Call Me Today'
```
Cada vez que alguien reproduce esta canción, podemos usar la instrucción Update para aumentar Plays (Reproducciones) en una unidad.

```
UPDATE Music
SET Plays = Plays + 1
WHERE Artist='No One You Know' AND SongTitle='Call Me Today'
```
### **a** Note

Para obtener ejemplos de código mediante Update y ExecuteStatement, consulte [Instrucciones de actualización de PartiQL para DynamoDB.](#page-968-0)

## Eliminación de datos de una tabla

En SQL, se utiliza la instrucción DELETE para eliminar una o varias filas de una tabla. Amazon DynamoDB utiliza la operación DeleteItem para eliminar los elementos de uno en uno.

Temas

- [Eliminación de datos de una tabla con SQL](#page-91-0)
- [Eliminación de datos de una tabla en DynamoDB](#page-91-1)

<span id="page-91-0"></span>Eliminación de datos de una tabla con SQL

En SQL, se utiliza la instrucción DELETE para eliminar una o varias filas. La cláusula WHERE determina qué filas se van a modificar. A continuación, se muestra un ejemplo.

```
DELETE FROM Music
WHERE Artist = 'The Acme Band' AND SongTitle = 'Look Out, World';
```
Puede modificar la cláusula WHERE para eliminar varias filas. Por ejemplo, puede eliminar todas las canciones de un determinado intérprete, como se muestra en el siguiente ejemplo.

DELETE FROM Music WHERE Artist = 'The Acme Band'

### **a** Note

Si omite la cláusula WHERE, la base de datos intentará eliminar todas las filas de la tabla.

<span id="page-91-1"></span>Eliminación de datos de una tabla en DynamoDB

En DynamoDB, puede utilizar la API clásica o [PartiQL](https://docs.aws.amazon.com/amazondynamodb/latest/developerguide/ql-reference.html) (un lenguaje de consulta compatible con SQL) para eliminar un solo elemento. Si desea modificar varios elementos, debe utilizar varias operaciones.

### DynamoDB API

Con la API de DynamoDB, se utiliza la operación DeleteItem para eliminar datos de una tabla, de elemento en elemento. Debe especificar los valores de clave principal del elemento.

```
{ 
     TableName: "Music", 
     Key: { 
          Artist: "The Acme Band", 
          SongTitle: "Look Out, World" 
     }
}
```
### **a** Note

Además de DeleteItem, Amazon DynamoDB admite la operación BatchWriteItem para eliminar varios elementos a la vez.

DeleteItem admite las escrituras condicionales, en las que la operación únicamente se lleva a cabo correctamente si una expresión ConditionExpression determinada se evalúa en true. Por ejemplo, la operación DeleteItem siguiente elimina un elemento únicamente si tiene el atributo RecordLabel.

```
{ 
     TableName: "Music", 
     Key: { 
          Artist: "The Acme Band", 
          SongTitle: "Look Out, World" 
     }, 
    ConditionExpression: "attribute_exists(RecordLabel)"
}
```
### **a** Note

Para obtener ejemplos de código en los que se utiliza DeleteItem, consulte [Introducción](#page-205-0)  [a DynamoDB y los SDK de AWS.](#page-205-0)

### PartiQL for DynamoDB

Con PartiQL, se utiliza la instrucción Delete mediante la operación ExecuteStatement para eliminar datos de una tabla, de elemento en elemento. Debe especificar los valores de clave principal del elemento.

La clave principal de esta tabla consta de Artist y SongTitle. Debe especificar los valores de estos atributos.

```
DELETE FROM Music
WHERE Artist = 'Acme Band' AND SongTitle = 'PartiQL Rocks'
```
También puede especificar condiciones adicionales para la operación. La siguiente operación DELETE solo elimina el elemento si tiene más de 11 Awards (Premios).

```
DELETE FROM Music
WHERE Artist = 'Acme Band' AND SongTitle = 'PartiQL Rocks' AND Awards > 11
```

```
a Note
```
Para obtener ejemplos de código mediante DELETE y ExecuteStatement, consulte [Instrucciones de eliminación de PartiQL para DynamoDB](#page-972-0).

## Eliminación de una tabla

En SQL, se utiliza la instrucción DROP TABLE para eliminar una tabla. En Amazon DynamoDB, se utiliza la operación DeleteTable.

### Temas

- [Eliminación de una tabla con SQL](#page-93-0)
- [Eliminación de una tabla en DynamoDB](#page-94-0)

<span id="page-93-0"></span>Eliminación de una tabla con SQL

Cuando ya no necesita una tabla y se desea descartarla de forma permanente, se utilizaría la instrucción DROP TABLE de SQL.

DROP TABLE Music;

Después de eliminar una tabla, ya no se puede recuperar. En algunas bases de datos relacionales se permite deshacer una operación DROP TABLE, pero se trata de una funcionalidad específica del proveedor que no se implementa de manera generalizada.

### <span id="page-94-0"></span>Eliminación de una tabla en DynamoDB

En DynamoDB, DeleteTable es una operación similar. En el siguiente ejemplo, se elimina la tabla de forma permanente.

```
{ 
     TableName: "Music"
}
```
### **a** Note

Para obtener ejemplos de código en los que se utiliza DeleteTable, consulte [Introducción a](#page-205-0) [DynamoDB y los SDK de AWS.](#page-205-0)

## Recursos adicionales de Amazon DynamoDB

Puede utilizar los siguientes recursos adicionales para entender y trabajar con DynamoDB.

Temas

- [Herramientas de programación y visualización](#page-94-1)
- [Artículos de orientación prescriptiva](#page-95-0)
- [Artículos del Centro de conocimientos](#page-96-0)
- [Entradas de blog, repositorios y guías](#page-97-0)
- [Presentaciones de modelado de datos y patrones de diseño](#page-98-0)
- [Cursos de formación técnica](#page-98-1)

### <span id="page-94-1"></span>Herramientas de programación y visualización

Puede utilizar las siguientes herramientas de codificación y visualización para trabajar con DynamoDB:

- [NoSQL Workbench para Amazon DynamoDB:](https://docs.aws.amazon.com/amazondynamodb/latest/developerguide/workbench.html) una herramienta visual unificada que le ayuda a diseñar, crear, consultar y administrar tablas de DynamoDB. Proporciona características de modelado de datos, visualización de datos y desarrollo de consultas.
- [Dynobase](https://dynobase.dev/): una herramienta de escritorio que facilita la visualización de las tablas de DynamoDB y el trabajo con ellas, la creación de código de aplicación y la edición de registros con validación en tiempo real.
- [Caja de herramientas DynamoDB](https://github.com/jeremydaly/dynamodb-toolbox): un proyecto de Jeremy Daly que proporciona utilidades eficaces para trabajar con el modelado de datos y JavaScript y Node.js.
- [Procesador de DynamoDB Streams:](https://github.com/jeremydaly/dynamodb-streams-processor) una herramienta sencilla que puede usar para trabajar con [DynamoDB Streams.](https://docs.aws.amazon.com/amazondynamodb/latest/developerguide/Streams.html)

## <span id="page-95-0"></span>Artículos de orientación prescriptiva

La orientación prescriptiva de AWS proporciona estrategias, guías y patrones comprobados a lo largo del tiempo para ayudar a acelerar los proyectos. Estos recursos los desarrollaron expertos en tecnología de AWS y la comunidad global de socios de AWS, en función de los años de experiencia ayudando a los clientes a alcanzar los objetivos comerciales.

### Modelado y migración de datos

- [Un modelo de datos jerárquico en DynamoDB](https://docs.aws.amazon.com/prescriptive-guidance/latest/dynamodb-hierarchical-data-model/introduction.html)
- [Modelado de datos con DynamoDB](https://docs.aws.amazon.com/prescriptive-guidance/latest/dynamodb-data-modeling/welcome.html)
- [Migrar una base de datos de Oracle a DynamoDB con AWS DMS](https://docs.aws.amazon.com/prescriptive-guidance/latest/patterns/migrate-an-oracle-database-to-amazon-dynamodb-using-aws-dms.html)

### Tablas globales

• [Uso de tablas globales de Amazon DynamoDB](https://docs.aws.amazon.com/prescriptive-guidance/latest/dynamodb-global-tables/introduction.html)

### Sin servidor

• [Implementar el patrón saga sin servidor con AWS Step Functions](https://docs.aws.amazon.com/prescriptive-guidance/latest/patterns/implement-the-serverless-saga-pattern-by-using-aws-step-functions.html)

### Arquitectura SaaS

• [Administrar los inquilinos de varios productos SaaS en un único plano de control](https://docs.aws.amazon.com/prescriptive-guidance/latest/patterns/manage-tenants-across-multiple-saas-products-on-a-single-control-plane.html)

• [Incorporación de inquilinos en la arquitectura SaaS para el modelo de silo mediante C#](https://docs.aws.amazon.com/prescriptive-guidance/latest/patterns/tenant-onboarding-in-saas-architecture-for-the-silo-model-using-c-and-aws-cdk.html) [y AWS CDK](https://docs.aws.amazon.com/prescriptive-guidance/latest/patterns/tenant-onboarding-in-saas-architecture-for-the-silo-model-using-c-and-aws-cdk.html)

Protección de datos y movimiento de datos

- [Configurar el acceso entre cuentas a Amazon DynamoDB](https://docs.aws.amazon.com/prescriptive-guidance/latest/patterns/configure-cross-account-access-to-amazon-dynamodb.html)
- [Opciones completas de copia de tablas para DynamoDB](https://docs.aws.amazon.com/prescriptive-guidance/latest/dynamodb-full-table-copy-options/)
- [Estrategia de recuperación de desastres para bases de datos en AWS](https://docs.aws.amazon.com/prescriptive-guidance/latest/strategy-database-disaster-recovery/)

### Misceláneo

• [Ayudar a reforzar el etiquetado en DynamoDB](https://docs.aws.amazon.com/prescriptive-guidance/latest/patterns/help-enforce-dynamodb-tagging.html)

### Tutoriales en vídeo de orientación prescriptiva

- [Uso de la arquitectura sin servidor para crear canalizaciones de datos](https://youtu.be/JiWHomdh1oI?)
- [Novartis: Motor de compras: portal de adquisiciones impulsado por IA](https://youtu.be/vp8oPiHN4cA)
- [Veritiv: permita que la información haga la previsión de la demanda de ventas en lagos de datos](https://youtu.be/jg85DzUZ9Ac) [de AWS](https://youtu.be/jg85DzUZ9Ac)
- [mimik: aprovechamiento de la nube perimetral híbrida AWS para Support Edge Microservice Mesh](https://youtu.be/-S-R7MWRpaI)
- [Captura de datos de cambios con Amazon DynamoDB](https://youtu.be/6YVjzD-70p4)

Para ver más artículos y vídeos de orientación prescriptiva para DynamoDB, consulte [Orientación](https://tiny.amazon.com/fiui3cog/ForinternaldemoofnewpageExternalURLwillbeneededforlive) [prescriptiva](https://tiny.amazon.com/fiui3cog/ForinternaldemoofnewpageExternalURLwillbeneededforlive).

### <span id="page-96-0"></span>Artículos del Centro de conocimientos

Los artículos y vídeos del Centro de conocimiento de AWS cubren las preguntas y solicitudes más frecuentes que recibimos de los clientes de AWS. A continuación se muestran algunos artículos actuales del Centro de conocimiento sobre tareas específicas relacionadas con DynamoDB:

Optimización de costos

• [¿Cómo puedo optimizar los costes con Amazon DynamoDB?](https://repost.aws/knowledge-center/dynamodb-optimize-costs)

#### Limitación y latencia

- [¿Por qué mi métrica de latencia máxima de DynamoDB es alta cuando la latencia media es](https://repost.aws/knowledge-center/dynamodb-maximum-latency)  [normal?](https://repost.aws/knowledge-center/dynamodb-maximum-latency)
- [¿Por qué se está limitando mi tabla de DynamoDB?](https://repost.aws/knowledge-center/dynamodb-table-throttled)
- [¿Por qué se está limitando mi tabla de DynamoDB bajo demanda?](https://repost.aws/knowledge-center/on-demand-table-throttling-dynamodb)

### Paginación

• [Cómo implemento la paginación en DynamoDB](https://repost.aws/knowledge-center/dynamodb-implement-pagination)

### **Transacciones**

• Por qué produce un error millamada a la API TransactWriteItems en DynamoDB

### Solución de problemas

- [¿Cómo resuelvo problemas con el escalado automático de DynamoDB?](https://repost.aws/knowledge-center/dynamodb-auto-scaling)
- [Cómo soluciono los errores de HTTP 4XX en DynamoDB](https://repost.aws/knowledge-center/usererrors-dynamodb-table)

Para ver artículos y vídeos adicionales de DynamoDB, consulte los [artículos del Centro de](https://repost.aws/search/knowledge-center?globalSearch=dynamodb)  [conocimiento.](https://repost.aws/search/knowledge-center?globalSearch=dynamodb)

## <span id="page-97-0"></span>Entradas de blog, repositorios y guías

Además de la [Guía para desarrolladores de DynamoDB](#page-20-0), hay muchos recursos útiles para trabajar con DynamoDB. Estas son algunas publicaciones de blog, repositorios y guías seleccionadas para trabajar con DynamoDB:

- Repositorio de AWS de [Ejemplos de códigos DynamoDB](https://github.com/aws-samples/aws-dynamodb-examples) en varios idiomas del SDK de AWS: [Node.js,](https://github.com/aws-samples/aws-dynamodb-examples/tree/master/DynamoDB-SDK-Examples/node.js) [Java,](https://github.com/aws-samples/aws-dynamodb-examples/tree/master/DynamoDB-SDK-Examples/java) [Python,](https://github.com/aws-samples/aws-dynamodb-examples/tree/master/DynamoDB-SDK-Examples/python) [.Net,](https://github.com/aws-samples/aws-dynamodb-examples/tree/master/DynamoDB-SDK-Examples/dotnet) [Go,](https://github.com/aws-samples/aws-dynamodb-examples/tree/master/DynamoDB-SDK-Examples/golang) y [Rust.](https://github.com/aws-samples/aws-dynamodb-examples/tree/master/DynamoDB-SDK-Examples/rust)
- [El libro de DynamoDB:](https://www.dynamodbbook.com/) una guía completa de [Alex DeBrie](https://twitter.com/alexbdebrie) que presenta un enfoque basado en la estrategia del modelado de datos con DynamoDB.
- [Guía de DynamoDB](https://www.dynamodbguide.com/): una guía abierta de [Alex DeBrie](https://twitter.com/alexbdebrie) que describe los conceptos básicos y las características avanzadas de la base de datos DynamoDB NoSQL.
- [Cómo cambiar de RDBMS a DynamoDB en 20 sencillos pasos:](https://www.jeremydaly.com/how-to-switch-from-rdbms-to-dynamodb-in-20-easy-steps/) una lista de pasos útiles para obtener información sobre el modelado de datos de [Jeremy Daly](https://twitter.com/jeremy_daly).
- [Hoja de trucos DynamoDB JavaScript DocumentClient:](https://github.com/dabit3/dynamodb-documentclient-cheat-sheet) una hoja de trucos para ayudarle a empezar a crear aplicaciones con DynamoDB en un entorno Node.js o JavaScript.
- [Vídeos de conceptos básicos de DynamoDB](https://www.youtube.com/playlist?list=PLJo-rJlep0EDNtcDeHDMqsXJcuKMcrC5F): esta lista de reproducción cubre muchos de los conceptos básicos de DynamoDB.

### <span id="page-98-0"></span>Presentaciones de modelado de datos y patrones de diseño

Puede utilizar los siguientes recursos sobre modelos de datos y patrones de diseño para aprovechar DynamoDB al máximo:

- [AWS re:Invent 2019: Modelado de datos con DynamoDB](https://www.youtube.com/watch?v=DIQVJqiSUkE)
	- Una charla de [Alex DeBrie](https://twitter.com/alexbdebrie) que le presenta los principios del modelado de datos de DynamoDB.
- [AWS re:Invent 2020: Modelado de datos con DynamoDB: Parte 1](https://www.youtube.com/watch?v=fiP2e-g-r4g)
- [AWS re:Invent 2020: Modelado de datos con DynamoDB: Parte 2](https://www.youtube.com/watch?v=0uLF1tjI_BI)
- [AWS re:Invent 2017: Advanced design patterns](https://www.youtube.com/watch?v=jzeKPKpucS0)
- [AWS re:Invent 2018: Advanced design patterns](https://www.youtube.com/watch?v=HaEPXoXVf2k)
- [AWS re:Invent 2019: Advanced design patterns](https://www.youtube.com/watch?v=6yqfmXiZTlM)
	- Jeremy Daly comparte sus [12 ideas principales](https://www.jeremydaly.com/takeaways-from-dynamodb-deep-dive-advanced-design-patterns-dat403/) de esta sesión.
- [AWS re:Invent 2020: DynamoDB advanced design patterns: Parte 1](https://www.youtube.com/watch?v=MF9a1UNOAQo&index=1)
- [AWS re:Invent 2020: DynamoDB advanced design patterns: Parte 2](https://www.youtube.com/watch?v=_KNrRdWD25M&index=2)
- [Horario de oficina de DynamoDB en Twitch](https://amazondynamodbofficehrs.splashthat.com/)

### **a** Note

En cada sesión se explican diferentes casos de uso y ejemplos.

## <span id="page-98-1"></span>Cursos de formación técnica

Hay muchos cursos de formación y opciones educativas diferentes para obtener más información sobre DynamoDB. Estos son algunos ejemplos actuales:

• [Desarrollo con Amazon DynamoDB](https://www.aws.training/Details/Curriculum?id=65583): diseñado por AWS para guiarle de principiante a experto en el desarrollo de aplicaciones del mundo real con modelado de datos para Amazon DynamoDB.

- [Curso de información detallada de DynamoDB](https://acloudguru.com/course/amazon-dynamodb-deep-dive): un curso de A Cloud Guru.
- [Amazon DynamoDB: creación de aplicaciones controladas por bases de datos NoSQL:](https://www.edx.org/course/amazon-dynamodb-building-nosql-database-driven-app) un curso del equipo de formación y certificación de AWS alojado en edX.

# Lecturas y escrituras de DynamoDB

Las operaciones de lectura y escritura de DynamoDB se refieren a las operaciones que recuperan datos de una tabla (lecturas) e insertan, actualizan o eliminan datos en una tabla (escrituras). Cuando trabaja con DynamoDB, es fundamental comprender los conceptos de lectura y escritura, ya que afectan directamente al rendimiento y al costo de la aplicación.

En este tema se proporcionan detalles sobre los distintos tipos de coherencia de lectura que se aplican a DynamoDB. En este tema también se describe el consumo de unidades de las distintas operaciones de lectura y escritura que puede realizar.

### Temas

- [Coherencia de lectura](#page-100-0)
- [Operaciones de lectura y escritura](#page-101-0)

## <span id="page-100-0"></span>Coherencia de lectura

Amazon DynamoDB lee datos de tablas, índices secundarios locales (LSI), índices secundarios globales (GSI) y flujos. Para obtener más información, consulte [Componentes básicos de Amazon](#page-28-0)  [DynamoDB](#page-28-0). Tanto las tablas como los LSI ofrecen dos opciones de coherencia de lectura: coherente posterior (predeterminada) y altamente coherente. Todas las lecturas de los GSI y las secuencias son coherentes posteriores.

Cuando la aplicación escribe datos en una tabla de DynamoDB y recibe una respuesta HTTP 200 (OK), significa que la escritura se ha completado correctamente y ha persistido de forma duradera. DynamoDB proporciona aislamiento de lectura confirmada y garantiza que las operaciones de lectura siempre devuelvan valores confirmados para un elemento. La lectura nunca presentará una vista al elemento procedente de una escritura que finalmente no se ha realizado correctamente. El aislamiento de lectura confirmada no impide las modificaciones del elemento inmediatamente después de la operación de lectura.

### Lecturas consistentes finales

"Coherente posterior" es el modelo de coherencia de lectura predeterminado para todas las operaciones de lectura. Al emitir lecturas coherentes posteriores a una tabla de DynamoDB o a un índice, es posible que las respuestas no reflejen los resultados de una operación de escritura completada recientemente. Si repite la solicitud de lectura tras un breve intervalo de tiempo, la respuesta debería finalmente devolver el elemento más reciente. Se admiten lecturas coherentes posteriores en tablas, índices secundarios locales e índices secundarios globales. Tenga en cuenta que todas las lecturas de un flujo de DynamoDB también son coherentes posteriores.

Las lecturas coherentes posteriores cuestan la mitad que las lecturas altamente coherentes. Para obtener más información, consulte los precios de [Amazon DynamoDB.](https://aws.amazon.com/dynamodb/pricing/)

### Lecturas de consistencia alta

Las operaciones de lectura como GetItem, Query y Scan proporcionan un parámetro ConsistentRead opcional. Si establece ConsistentRead a true, DynamoDB devuelve una respuesta con los datos más actualizados, de tal forma que refleja las actualizaciones de todas las operaciones de escritura anteriores que se han llevado a cabo correctamente. Las lecturas altamente coherentes solo se admiten en tablas e índices secundarios locales. No se admiten lecturas altamente coherentes desde un índice secundario global o un flujo de DynamoDB.

Coherencia de lectura de las tablas globales

DynamoDB también admite [tablas globales](#page-710-0) para la replicación multiactiva y de varias regiones. Una tabla global se compone de varias tablas de réplicas en diferentes regiones de AWS. Cualquier cambio efectuado en cualquier elemento de cualquier tabla réplica se replica en todas las demás réplicas de la misma tabla global, normalmente en un segundo, y son coherentes posteriores. Para obtener más información, consulte [Coherencia y resolución de conflictos](#page-718-0).

# <span id="page-101-0"></span>Operaciones de lectura y escritura

Las operaciones de lectura de DynamoDB permiten recuperar uno o más elementos de una tabla especificando el valor de la clave de partición y, de forma opcional, el valor de la clave de clasificación. Mediante las operaciones de escritura de DynamoDB, puede insertar, actualizar o eliminar elementos en una tabla. En este tema se explica el consumo de unidades de capacidad para estas dos operaciones.

### Temas

- [Consumo de unidades de capacidad para operaciones de lectura](#page-102-0)
- [Consumo de unidades de capacidad para operaciones de escritura](#page-104-0)

## <span id="page-102-0"></span>Consumo de unidades de capacidad para operaciones de lectura

Las solicitudes de lectura de DynamoDB pueden ser altamente coherentes, coherentes posteriores o transaccionales.

- Una solicitud de lectura altamente coherente de un elemento de hasta 4 KB requiere una unidad de lectura.
- Una solicitud de lectura coherente posterior de un elemento de hasta 4 KB requiere media unidad de lectura.
- Una solicitud de lectura transaccional de un elemento de hasta 4 KB requiere dos unidades de lectura.

Para obtener más información sobre los modelos de consistencia de lectura de DynamoDB, consulte [Coherencia de lectura](#page-100-0).

A efectos de las lecturas, los tamaños de los elementos se redondean al siguiente múltiplo de 4 KB. Por ejemplo, leer un elemento de 3 500 bytes consume el mismo rendimiento que leer un elemento de 4 KB.

Para leer un elemento mayor de 4 KB, DynamoDB necesita unidades de lectura adicionales. El número total de unidades de lectura necesarias depende del tamaño del elemento y de si se desea utilizar una lectura coherente posterior o una lectura altamente coherente. Por ejemplo, si el tamaño de su fila es de 8 KB, necesitará 2 unidades de lectura para realizar una lectura altamente coherente. Necesitará 1 unidad de lectura si elige lecturas coherentes posteriores o 4 unidades de lectura para una solicitud de lectura transaccional.

En la siguiente lista se describe cómo las operaciones de lectura de DynamoDB consumen unidades de lectura:

• [GetItem:](https://docs.aws.amazon.com/amazondynamodb/latest/APIReference/API_GetItem.html) lee un solo elemento de una tabla. Para determinar el número de unidades que va a consumir GetItem, tome el tamaño del elemento y redondéelo al siguiente límite de 4 KB. Este es el número de unidades de lectura necesarias si se especifica una lectura altamente coherente. Si se trata de una lectura coherente posterior, que es el valor predeterminado, divida este número por dos.

Por ejemplo, si lee un elemento de 3,5 KB, DynamoDB redondea su tamaño a 4 KB. Si lee un elemento de 10 KB, DynamoDB redondea su tamaño a 12 KB.

- [BatchGetItem](https://docs.aws.amazon.com/amazondynamodb/latest/APIReference/API_BatchGetItem.html): lee hasta 100 elementos de una o varias tablas. DynamoDB procesa cada elemento del lote como una solicitud GetItem individual. DynamoDB redondea primero el tamaño de cada elemento al siguiente límite de 4 KB y, a continuación, calcula el tamaño total. El resultado no es necesariamente equivalente al tamaño total de todos los elementos. Por ejemplo, si BatchGetItem lee dos elementos de 1,5 KB y 6,5 KB, DynamoDB calcula el tamaño como 12 KB (4 KB + 8 KB). DynamoDB no calcula el tamaño como 8 KB (1,5 KB + 6,5 KB).
- [Query:](https://docs.aws.amazon.com/amazondynamodb/latest/APIReference/API_Query.html) lee varios elementos que tienen el mismo valor de clave de partición. Todos los elementos devueltos se tratan como una sola operación de lectura, de tal forma que DynamoDB calcula el tamaño total de todos los elementos. A continuación, DynamoDB redondea el tamaño al siguiente límite de 4 KB. Por ejemplo, supongamos que la consulta devuelve 10 elementos cuyo tamaño combinado es de 40,8 KB. DynamoDB redondea el tamaño del elemento de la operación a 44 KB. Si una consulta devuelve 1500 elementos de 64 bytes cada uno, el tamaño acumulado es de 96 KB.
- [Scan](https://docs.aws.amazon.com/amazondynamodb/latest/APIReference/API_Scan.html): lee todos los elementos de una tabla. DynamoDB considera el tamaño de los elementos que se evalúan, no el tamaño de los elementos que el examen devuelve. Para obtener más información sobre las operaciones Scan, consulte [Uso de operaciones de análisis en DynamoDB](#page-919-0).

### **A** Important

Si realiza una operación de lectura en un elemento que no existe, DynamoDB seguirá consumiendo rendimiento de lectura como se ha indicado anteriormente. En el caso de las operaciones Query/Scan, se le seguirá cobrando un rendimiento de lectura adicional basado en la coherencia de lectura y en el número de particiones que se han buscado para atender la solicitud, aunque no existan datos.

Para cualquier operación que devuelve elementos, puede solicitar un subconjunto de atributos para recuperarlos. Sin embargo, esto no afecta al cálculo del tamaño de los elementos. Por otra parte, Query y Scan pueden devolver recuentos de elementos en lugar de valores de atributos. Para obtener el recuento de los elementos, se consume la misma cantidad de unidades de lectura y se llevan a cabo los mismos cálculos de tamaño de los elementos. Esto se debe a que DynamoDB tiene que leer cada elemento para poder incrementar el recuento.

### <span id="page-104-0"></span>Consumo de unidades de capacidad para operaciones de escritura

Una unidad de escritura equivale a una escritura para un elemento con un tamaño de hasta 1 KB. Para escribir un elemento mayor de 1 KB, DynamoDB tendrá que consumir unidades de escritura adicionales. Las solicitudes de escritura transaccionales requieren 2 unidades de escritura para realizar una escritura para elementos de hasta 1 KB. El número total de unidades de solicitud de escritura necesarias depende del tamaño del elemento. Por ejemplo, si el tamaño de elemento es de 2 KB, se necesitan 2 unidades de lectura para mantener una solicitud de escritura o 4 unidades de escritura para una solicitud de escritura transaccional.

A efectos de las escrituras, los tamaños de los elementos se redondean al siguiente múltiplo de 1 KB. Por ejemplo, escribir un elemento de 500 bytes consume el mismo rendimiento que leer un elemento de 1 KB.

En la siguiente lista se describe cómo consumen unidades de escritura las operaciones de escritura de DynamoDB:

- [PutItem](https://docs.aws.amazon.com/amazondynamodb/latest/APIReference/API_PutItem.html): escribe un solo elemento en una tabla. Si ya existe un elemento con la misma clave principal en la tabla, la operación lo sustituye. Para calcular el consumo de desempeño provisionado, el tamaño de elemento que se tiene en cuenta es el mayor de los dos.
- [UpdateItem:](https://docs.aws.amazon.com/amazondynamodb/latest/APIReference/API_UpdateItem.html) modifica un solo elemento en la tabla. DynamoDB considera el tamaño del elemento tal y como aparece antes y después de la actualización. El desempeño provisionado consumido refleja el mayor de estos tamaños de elemento. Aunque se actualice un subconjunto de atributos del elemento, UpdateItem consumirá la cantidad total de rendimiento aprovisionado (el mayor de los tamaños de elemento de "antes" y "después").
- [DeleteItem:](https://docs.aws.amazon.com/amazondynamodb/latest/APIReference/API_DeleteItem.html) elimina un solo elemento de una tabla. El consumo de desempeño provisionado se basa en el tamaño del elemento eliminado.
- [BatchWriteItem:](https://docs.aws.amazon.com/amazondynamodb/latest/APIReference/API_BatchWriteItem.html) escribe hasta 25 elementos en una o varias tablas. DynamoDB procesa cada elemento del lote como una consulta PutItem o DeleteItem individual (las actualizaciones no son compatibles). DynamoDB redondea primero el tamaño de cada elemento al siguiente límite de 1 KB y, a continuación, calcula el tamaño total. El resultado no es necesariamente equivalente al tamaño total de todos los elementos. Por ejemplo, si BatchWriteItem escribe dos elementos de 500 bytes y 3,5 KB, DynamoDB calcula el tamaño como 5 KB (1 KB + 4 KB). DynamoDB no calcula un tamaño de 4 KB (500 bytes + 3,5 KB).

A efectos de las operaciones PutItem, UpdateItem y DeleteItem, DynamoDB redondea los tamaños de los elementos al 1 KB inmediatamente superior. Por ejemplo, si coloca o elimina un elemento de 1,6 KB, DynamoDB redondeará su tamaño a 2 KB.

Las operaciones PutItem, UpdateItem y DeleteItem permiten escrituras condicionales, en las que se especifica una expresión que debe evaluarse en true para que la operación se lleve a cabo correctamente. Aunque el resultado de evaluar la expresión sea false, DynamoDB consume unidades de capacidad de escritura de la tabla. La cantidad de unidades de capacidad de escritura consumidas depende del tamaño del elemento. Este elemento puede ser un elemento existente en la tabla o uno nuevo que esté intentando crear o actualizar. Por ejemplo, supongamos que un elemento existente tiene 300 KB. El nuevo elemento que está intentando crear o actualizar tiene 310 KB. Las unidades de capacidad de escritura consumidas serán de 310 KB para el nuevo elemento.

# Capacidad de rendimiento de DynamoDB

El modo de capacidad de rendimiento de una tabla determina cómo se administra la capacidad de una tabla. La capacidad de rendimiento también determina cómo se le cobran las operaciones de lectura y escritura en las tablas. En Amazon DynamoDB, puede elegir entre el modo bajo demanda y el modo aprovisionado para sus tablas con el fin de adaptarse a los diferentes requisitos de carga de trabajo.

### Temas

- [Descripción general de los modos de capacidad de DynamoDB](#page-106-0)
- [Modo de capacidad bajo demanda](#page-107-0)
- [Modo de capacidad aprovisionada](#page-113-0)
- [Capacidad de ampliación y de adaptación](#page-142-0)

## <span id="page-106-0"></span>Descripción general de los modos de capacidad de DynamoDB

En esta sección, se ofrece una descripción general de los dos modos de capacidad que hay disponibles para su tabla de DynamoDB y se explica cómo seleccionar el modo de capacidad adecuado para su aplicación. Estos modos le permiten satisfacer diferentes necesidades relativas a la capacidad de respuesta y la forma en que se administra el uso.

## Modo bajo demanda

Amazon DynamoDB bajo demanda es una opción de facturación sin servidor que puede atender millones de solicitudes por segundo sin necesidad de planificar la capacidad. DynamoDB bajo demanda ofrece precios de pago por solicitud para las solicitudes de lectura y escritura. De este modo, únicamente tendrá que pagar por aquello que utilice. Para tablas en modo en diferido, no necesita especificar el rendimiento de lectura y escritura que espera de su aplicación.

Con el modo bajo demanda, DynamoDB se encarga de todos los aspectos de la administración del rendimiento. Puede realizar llamadas a la API según sea necesario sin tener que administrar la capacidad de rendimiento.

El modo de capacidad bajo demanda podría ser la mejor opción si se da alguna de las siguientes condiciones:

• Acaba de empezar a utilizar Amazon DynamoDB.

- Está desarrollando, probando, creando prototipos y ejecutando en producción nuevas aplicaciones en las que se desconoce el patrón de tráfico.
- Su aplicación tiene un tráfico en ráfagas, intermitente o impredecible que es difícil de pronosticar.
- Prefiere disfrutar de la comodidad de pagar solo por lo que usa.

Para obtener más información, consulte [Modo de capacidad bajo demanda](#page-107-0).

## Modo aprovisionado

En el modo aprovisionado, puede especificar el número de lecturas y escrituras por segundo que necesita para la aplicación. Se le cobrará esa capacidad de rendimiento incluso si no utiliza toda la capacidad aprovisionada. Se le cobrará en función de la capacidad de lectura y escritura por hora que haya aprovisionado. Puede utilizar el escalado automático para ajustar automáticamente la capacidad aprovisionada de la tabla en respuesta a los cambios de tráfico. Esto le ayuda a controlar el uso de DynamoDB para que se mantenga igual o menor que la velocidad de solicitudes definida y, de esta forma, poder predecir los costos.

El modo de capacidad aprovisionada podría ser la mejor opción si se da alguna de las siguientes condiciones:

- El tráfico de la aplicación es cíclico y predecible.
- Ejecuta aplicaciones cuyo tráfico es constante o aumenta gradualmente.
- Puede prever los requisitos de capacidad para controlar los costos.
- Tiene ráfagas de tráfico limitadas de corta duración.

Para obtener más información, consulte [Modo de capacidad aprovisionada](#page-113-0).

En el siguiente vídeo, se ofrece una introducción a la capacidad de rendimiento de las tablas. En este vídeo, también se explica cómo seleccionar un modo de capacidad en función de sus requisitos.

## <span id="page-107-0"></span>Modo de capacidad bajo demanda

Amazon DynamoDB bajo demanda es una opción de facturación sin servidor que puede atender millones de solicitudes por segundo sin necesidad de planificar la capacidad. DynamoDB bajo demanda ofrece precios de pago por solicitud para las solicitudes de lectura y escritura. De este modo, únicamente tendrá que pagar por aquello que utilice.
Al elegir el modo en diferido, DynamoDB se adapta de forma instantánea a sus cargas de trabajo a medida que aumentan o disminuyen a cualquier nivel de tráfico alcanzado previamente. Si el nivel de tráfico de una carga de trabajo alcanza un nuevo nivel máximo, DynamoDB se adapta rápidamente para acomodar la carga de trabajo. Para obtener más información sobre las propiedades de escalado del modo bajo demanda, consulte [Rendimiento inicial y propiedades de escalado](#page-109-0).

Las tablas que usan el modo en diferido proporcionan la misma latencia de milisegundos de un solo dígito, compromiso de acuerdo de nivel de servicio (SLA) y seguridad que ya ofrece DynamoDB. Puede elegir el modo en diferido para las tablas nuevas y existentes, y puede seguir usando las API de DynamoDB existentes sin cambiar el código.

La tasa de rendimiento bajo demanda está limitada por la cuota de rendimiento de tabla que se aplica a todas las tablas de la cuenta. Puede solicitar un aumento de esta cuota. Para obtener más información, consulte [Cuotas de rendimiento predeterminadas.](#page-2834-0)

Si lo desea, también puede configurar el rendimiento máximo de lectura o escritura (o ambos) por segundo para tablas bajo demanda individuales e índices secundarios globales. Al configurar el rendimiento, puede limitar el uso y los costos de las tablas, protegerse contra el aumento no intencionado de los recursos consumidos y evitar el uso excesivo para que la administración de los costos sea predecible. Las solicitudes de rendimiento que superan el rendimiento máximo de la tabla tienen aplicada una limitación. Puede modificar el rendimiento máximo específico de la tabla en cualquier momento en función de los requisitos de su aplicación. Para obtener más información, consulte [Rendimiento máximo de las tablas bajo demanda.](#page-110-0)

Para empezar, cree o actualice una tabla para utilizar el modo bajo demanda. Para obtener más información, consulte [Operaciones básicas en tablas de DynamoDB.](#page-676-0)

Las tablas pueden cambiar del modo bajo demanda al modo de capacidad aprovisionada en cualquier momento. Cuando realice múltiples cambios entre los modos de capacidad, se aplicarán las siguientes condiciones:

- Puede cambiar una tabla recién creada en el modo bajo demanda al modo de capacidad aprovisionada en cualquier momento. Sin embargo, solo puede volver al modo bajo demanda 24 horas después de la marca de tiempo de creación de la tabla.
- Puede cambiar una tabla existente en el modo bajo demanda al modo de capacidad aprovisionada en cualquier momento. Sin embargo, solo puede volver al modo bajo demanda 24 horas después de la última marca de tiempo que indique el cambio al modo bajo demanda.

Para obtener más información sobre el cambio entre los modos de capacidad de lectura y escritura, consulte [Aspectos a tener en cuenta al cambiar los modos de capacidad](#page-2727-0).

#### Temas

- [Unidades de solicitud de lectura y de escritura](#page-109-1)
- [Rendimiento inicial y propiedades de escalado](#page-109-0)
- [Rendimiento máximo de las tablas bajo demanda](#page-110-0)
- [Precalentamiento de una tabla para el modo de capacidad bajo demanda](#page-112-0)

## <span id="page-109-1"></span>Unidades de solicitud de lectura y de escritura

DynamoDB le cobra por las lecturas y escrituras que realiza su aplicación en sus tablas por unidades de solicitud de lectura y unidades de solicitud de escritura.

Una unidad de solicitud de lectura representa una lectura altamente coherente por segundo, o dos lecturas coherentes posteriores por segundo, para elementos con un tamaño máximo de 4 KB. Para obtener más información sobre los modelos de consistencia de lectura de DynamoDB, consulte [Coherencia de lectura](#page-100-0).

Una unidad de solicitud de escritura representa una operación de escritura por segundo para un elemento con un tamaño máximo de 1 KB.

Para obtener más información sobre cómo se consumen las unidades de lectura y escritura, consulte[Operaciones de lectura y escritura](#page-101-0).

## <span id="page-109-0"></span>Rendimiento inicial y propiedades de escalado

Las tablas de DynamoDB que utilizan el modo de capacidad bajo demanda se adaptan automáticamente al volumen de tráfico de la aplicación. Las nuevas tablas bajo demanda podrán soportar hasta 4000 escrituras por segundo y 12 000 lecturas por segundo. El modo de capacidad bajo demanda acomoda al instante hasta el doble del tráfico máximo alcanzado previamente en una tabla. Por ejemplo, supongamos que el patrón de tráfico de su aplicación oscila entre 25 000 y 50 000 lecturas altamente coherentes por segundo. El pico de tráfico anterior es de 50 000 lecturas por segundo. El modo de capacidad bajo demanda se adapta instantáneamente a un tráfico sostenido de hasta 100 000 lecturas por segundo. Si su aplicación soporta un tráfico de 100 000 lecturas por segundo, ese pico se convierte en su nuevo pico anterior. Este pico anterior permite que el tráfico posterior alcance hasta 200 000 lecturas por segundo.

Si su carga de trabajo genera más del doble que su pico anterior en una tabla, DynamoDB asigna automáticamente más capacidad a medida que aumenta su volumen de tráfico. Esta asignación de capacidad ayuda a garantizar que no se aplique una limitación en su carga de trabajo. Sin embargo, esta limitación controlada podría producirse si supera el doble del pico anterior en el plazo de 30 minutos. Por ejemplo, supongamos que el patrón de tráfico de su aplicación oscila entre 25 000 y 50 000 lecturas altamente coherentes por segundo. El pico de tráfico alcanzado anteriormente es de 50 000 lecturas por segundo. Le recomendamos que precaliente la tabla o espacie el crecimiento de su tráfico durante al menos 30 minutos antes de producir más de 100 000 lecturas por segundo. Para obtener más información acerca del precalentamiento, consulte [Precalentamiento de una tabla para](#page-112-0)  [el modo de capacidad bajo demanda.](#page-112-0)

## <span id="page-110-0"></span>Rendimiento máximo de las tablas bajo demanda

En el caso de las tablas bajo demanda, si lo desea, puede especificar el rendimiento máximo de lectura o escritura (o ambos) por segundo en tablas individuales y en los índices secundarios globales (GSI) asociados. Especificar un rendimiento máximo bajo demanda ayuda a limitar el uso y los costos de las tablas. De forma predeterminada, no se aplica la configuración de rendimiento máximo. Además, la tasa de rendimiento bajo demanda está limitada por la [cuota de servicio de](#page-2834-0)  [AWS](#page-2834-0) en todas las tablas o GSI de una tabla. Si es necesario, también puede solicitar un aumento de la cuota de servicio.

Al configurar el rendimiento máximo para una tabla bajo demanda, se aplicará una limitación a las solicitudes de rendimiento que superen la cantidad máxima especificada. Puede modificar la configuración del rendimiento de las tablas en cualquier momento en función de los requisitos de su aplicación.

Estos son algunos casos de uso comunes que pueden beneficiarse del uso de un rendimiento máximo para las tablas bajo demanda:

- Optimización de los costos de rendimiento: el uso del rendimiento máximo para las tablas bajo demanda permite disponer de un nivel adicional de previsibilidad de los costos y facilidad de administración. Además, ofrece una mayor flexibilidad para usar el modo bajo demanda para soportar cargas de trabajo con diferentes patrones de tráfico y presupuestos.
- Protección contra el uso excesivo: al establecer el rendimiento máximo, puede evitar un aumento accidental del consumo de lecturas o escrituras, que podría deberse a un código no optimizado o a procesos fraudulentos en una tabla bajo demanda. Esta configuración de tabla puede evitar que las organizaciones consuman recursos excesivos en un período de tiempo determinado.

• Protección de los servicios posteriores: la aplicación de un cliente puede incluir tecnologías sin servidor y con servidor. La parte sin servidor de la arquitectura sin puede escalarse rápidamente para adaptarse a la demanda. Sin embargo, los componentes posteriores con capacidades fijas podrían saturarse. La implementación de una configuración de rendimiento máximo para las tablas bajo demanda puede evitar que un gran volumen de eventos se propague a varios componentes posteriores y se produzcan efectos secundarios inesperados.

Puede configurar el rendimiento máximo del modo bajo demanda en tablas nuevas y existentes de una sola región, así como en tablas globales y GSI. También puede configurar el rendimiento máximo durante la restauración de tablas y la importación de datos desde los flujos de trabajo de Amazon S3.

Puede especificar la configuración de rendimiento máximo de una tabla bajo demanda mediante la [consola de DynamoDB,](https://console.aws.amazon.com/dynamodb/) la [AWS CLI](#page-171-0), [AWS CloudFormation](https://docs.aws.amazon.com/AWSCloudFormation/latest/UserGuide/aws-resource-dynamodb-table.html) o la [API de DynamoDB](https://docs.aws.amazon.com/amazondynamodb/latest/APIReference/Welcome.html).

**a** Note

El rendimiento máximo de una tabla bajo demanda se aplica en la medida de lo posible y debe considerarse como un objetivo en lugar de un límite de solicitudes garantizado. Es posible que su carga de trabajo supere temporalmente el rendimiento máximo especificado debido a la [capacidad de ampliación](#page-142-0). En algunos casos, DynamoDB utiliza la capacidad de ampliación para atender las lecturas o escrituras que superan la configuración de rendimiento máxima de la tabla. Con la capacidad de ráfaga, pueden realizarse correctamente solicitudes de lectura o escritura inesperadas que, de otro modo, habrían sido objeto de una limitación controlada.

#### Temas

- [Consideraciones al utilizar el rendimiento máximo en el modo bajo demanda](#page-111-0)
- [Limitación de solicitudes y métricas de CloudWatch](#page-112-1)

### <span id="page-111-0"></span>Consideraciones al utilizar el rendimiento máximo en el modo bajo demanda

Cuando se utiliza el rendimiento máximo para las tablas en el modo bajo demanda, hay que tener en cuenta lo siguiente:

Rendimiento máximo de las tablas bajo demanda Versión de API 2012-08-10 92

- Puede establecer de forma independiente el rendimiento máximo de lectura y escritura para cualquier tabla bajo demanda o para un índice secundario global individual dentro de esa tabla para ajustar su enfoque a los requisitos específicos.
- Puede utilizar Amazon CloudWatch para monitorear y conocer las métricas de uso de tabla de DynamoDB y para determinar la configuración de rendimiento máximo adecuada para el modo bajo demanda. Para obtener más información, consulte [Dimensiones y métricas de DynamoDB.](#page-2494-0)
- Al especificar la configuración de rendimiento máximo de lectura o escritura (o ambas) en una sola réplica de tabla global, esa misma configuración se aplica automáticamente a todas las tablas de réplicas. Es importante que las tablas de réplicas y los índices secundarios de la tabla global tengan una configuración de rendimiento de escritura idéntica para garantizar la replicación adecuada de los datos. Para obtener más información, consulte [Prácticas recomendadas y](#page-719-0)  [requisitos para la administración de tablas globales](#page-719-0).
- El rendimiento máximo de lectura o escritura más bajo que puede especificar es una unidad de solicitud por segundo.
- El rendimiento máximo que especifique debe ser inferior a la cuota de rendimiento predeterminada que está disponible para cualquier tabla bajo demanda o índice secundario global individual dentro de esa tabla.

## <span id="page-112-1"></span>Limitación de solicitudes y métricas de CloudWatch

Si la aplicación supera el rendimiento máximo de lectura o escritura que ha establecido en la tabla bajo demanda, DynamoDB comienza a aplicar límites a esas solicitudes. Cuando DynamoDB aplica una limitación controlada a una lectura o escritura, devuelve una ThrottlingException a la persona que llama. A continuación, puede tomar las medidas adecuadas, si es necesario. Por ejemplo, puede aumentar o deshabilitar la configuración de rendimiento máximo de la tabla o esperar un poco antes de volver a intentar la solicitud.

Para simplificar el monitoreo del rendimiento máximo configurado para una tabla o un índice secundario global, CloudWatch proporciona las siguientes métricas: [OnDemandMaxReadRequestUnits](#page-2504-0) y [OnDemandMaxWriteRequestUnits](#page-2505-0).

# <span id="page-112-0"></span>Precalentamiento de una tabla para el modo de capacidad bajo demanda

En el caso de las tablas bajo demanda, DynamoDB asigna automáticamente más capacidad a medida que aumenta su volumen de tráfico. Las nuevas tablas bajo demanda podrán soportar hasta 4000 escrituras por segundo y 12 000 lecturas por segundo. No se aplica un límite a la tabla global si el acceso a ella se distribuye uniformemente entre las particiones y la tabla no supera el doble de su

pico de tráfico anterior. No obstante, la limitación puede seguir aplicándose si el rendimiento supera el doble del pico anterior en esos mismos 30 minutos.

Una solución es precalentar las tablas hasta la capacidad máxima prevista del pico. Asegúrese de comprobar los límites de su cuenta y confirme que puede alcanzar la capacidad deseada en modo aprovisionado. Consulte [Cuotas de rendimiento predeterminadas](#page-2834-0) para obtener más información sobre los límites de cuenta y de tabla.

#### **a** Note

Si va a precalentar una tabla existente, o una nueva tabla en el modo bajo demanda, inicie este proceso al menos 24 horas antes del pico previsto. Existen ciertas condiciones sobre la cantidad de cambios que puede realizar en un periodo de 24 horas. Para obtener información sobre estas condiciones, consulte [Aspectos a tener en cuenta al cambiar los modos de](#page-2727-0)  [capacidad.](#page-2727-0)

Para precalentar una tabla, siga estos pasos:

- 1. Dependiendo del modo de capacidad de la tabla, realice uno de los siguientes pasos:
	- a. Para precalentar una tabla que actualmente está en el modo bajo demanda, pásela al modo aprovisionado y espere 24 horas.
	- b. Para precalentar una tabla nueva que está en el modo aprovisionado, o que ya ha estado en el modo aprovisionado durante 24 horas, puede ir al siguiente paso sin esperar.
- 2. Establezca el rendimiento de escritura de la tabla al valor máximo deseado y manténgalo así durante varios minutos. Se le cobrará por este elevado volumen de rendimiento hasta que vuelva a cambiar al modo bajo demanda.
- 3. Cambie al modo de capacidad bajo demanda. Esto debería permitir que la tabla gestione un número de solicitudes similar a los valores de la capacidad de rendimiento aprovisionada.

# Modo de capacidad aprovisionada

Al crear una nueva tabla aprovisionada en DynamoDB, debe especificar su capacidad de rendimiento aprovisionada. Esta es la cantidad de rendimiento de lectura y escritura que puede soportar la tabla. DynamoDB utiliza esta información para asegurarse de que hay suficientes recursos del sistema para satisfacer sus necesidades de rendimiento.

Si lo prefiere, puede permitir que la función de escalado automático de DynamoDB administre la capacidad de rendimiento de la tabla. Para utilizar el escalado automático, deberá proporcionar la configuración inicial de capacidad de lectura y escritura al crear la tabla. El escalado automático de DynamoDB utiliza esta configuración inicial como punto de partida y, a continuación, la ajusta dinámicamente en respuesta a los requisitos de la aplicación. Para obtener más información, consulte [Administración automática de la capacidad de rendimiento con la función Auto Scaling de](#page-117-0) [DynamoDB](#page-117-0).

A medida que cambian los requisitos de datos y acceso de la aplicación, puede que tenga que ajustar la configuración de rendimiento de la tabla. Si utiliza la función Auto Scaling de DynamoDB, la configuración de rendimiento se modificarán automáticamente en respuesta a las cargas de trabajo reales. También puede usar la operación [UpdateTable](https://docs.aws.amazon.com/amazondynamodb/latest/APIReference/API_UpdateTable.html) para ajustar manualmente la capacidad de rendimiento de la tabla. Es posible que prefiera hacerlo de ese modo para cargar datos masivamente de un almacén de datos en la nueva tabla de DynamoDB. Podría crear la tabla con un ajuste de desempeño de escritura mayor y, a continuación, reducir este ajuste una vez finalizada la carga masiva de datos.

Las tablas pueden cambiar del modo bajo demanda al modo de capacidad aprovisionada en cualquier momento. Cuando realice múltiples cambios entre los modos de capacidad, se aplicarán las siguientes condiciones:

- Puede cambiar una tabla recién creada en el modo bajo demanda al modo de capacidad aprovisionada en cualquier momento. Sin embargo, solo puede volver al modo bajo demanda 24 horas después de la marca de tiempo de creación de la tabla.
- Puede cambiar una tabla existente en el modo bajo demanda al modo de capacidad aprovisionada en cualquier momento. Sin embargo, solo puede volver al modo bajo demanda 24 horas después de la última marca de tiempo que indique el cambio al modo bajo demanda.

Para obtener más información sobre el cambio entre los modos de capacidad de lectura y escritura, consulte [Aspectos a tener en cuenta al cambiar los modos de capacidad](#page-2727-0).

#### Temas

- [Unidades de capacidad de lectura y de escritura](#page-115-0)
- [Elección de los ajustes de rendimiento iniciales](#page-115-1)
- [Escalado automático de DynamoDB](#page-116-0)
- [Administración automática de la capacidad de rendimiento con la función Auto Scaling de](#page-117-0) [DynamoDB](#page-117-0)

• [Capacidad reservada](#page-141-0)

## <span id="page-115-0"></span>Unidades de capacidad de lectura y de escritura

Para las tablas en el modo aprovisionado, especifique los requisitos de rendimiento en unidades de capacidad. Estas unidades representan la cantidad de datos que la aplicación necesita para leer o escribir por segundo. Puede cambiar esta configuración más adelante, si es necesario, o habilitar la función Auto Scaling de DynamoDB para que se modifiquen automáticamente.

Para un elemento de hasta 4 KB, una unidad de capacidad de lectura representa una operación de lectura altamente coherente por segundo, o dos operaciones de lectura coherente posterior por segundo. Para obtener más información sobre los modelos de consistencia de lectura de DynamoDB, consulte [Coherencia de lectura](#page-100-0).

Una unidad de capacidad de escritura equivale a una escritura por segundo para un elemento con un tamaño máximo de 1 KB. Para obtener más información sobre las diferentes operaciones de lectura y escritura, consulte [Operaciones de lectura y escritura.](#page-101-0)

## <span id="page-115-1"></span>Elección de los ajustes de rendimiento iniciales

Cada aplicación tiene requisitos diferentes de lectura y escritura en una base de datos. Al determinar la configuración de rendimiento inicial de una tabla de DynamoDB, debe tener en cuenta lo siguiente:

- Velocidades esperadas de solicitudes de lectura y escritura: debe calcular la cantidad de lecturas y escrituras que debe realizar por segundo.
- Tamaños de los elementos: algunos elementos son lo bastante pequeños para leerlos o escribirlos con una sola unidad de capacidad. Los elementos mayores requieren varias unidades de capacidad. Si calcula el tamaño medio de los elementos que contendrá la tabla, podrá especificar una configuración precisa del rendimiento aprovisionado de la tabla.
- Requisitos de consistencia de lectura: las unidades de capacidad de lectura se basan en operaciones de lectura altamente coherente, que consumen el doble de recursos de la base de datos que las lecturas coherentes posteriores. Es importante determinar si la aplicación necesita las lecturas de consistencia alta o si es posible adoptar un enfoque más flexible que realice en su lugar lecturas consistentes finales. Las operaciones de lectura en DynamoDB son coherentes posteriores de manera predeterminada. Si es preciso, puede solicitar lecturas altamente coherentes para estas operaciones.

Por ejemplo, supongamos que desea leer 80 elementos por segundo de una tabla. Los elementos tienen un tamaño de 3 KB y desea realizar lecturas altamente coherentes. En este caso, cada lectura requiere una unidad de capacidad de lectura aprovisionada. Para determinar esta cifra, hay que dividir el tamaño de elemento de la operación por 4 KB. A continuación, se redondea al número entero más próximo, como se muestra en el siguiente ejemplo:

• 3 KB / 4 KB = 0,75 o 1 unidad de capacidad de lectura

Por lo tanto, para leer 80 elementos por segundo de una tabla, establezca el rendimiento de lectura aprovisionado de la tabla en 80 unidades de capacidad de lectura, como se muestra en el siguiente ejemplo:

• 1 unidad de capacidad de lectura por elemento × 80 lecturas por segundo = 80 unidades de capacidad de lectura

Ahora, suponga que desea escribir 100 elementos por segundo en la tabla y que los elementos tienen un tamaño de 512 bytes. En este caso, cada escritura requiere una unidad de capacidad de escritura aprovisionada. Para determinar esta cifra, hay que dividir el tamaño de elemento de la operación por 1 KB. A continuación, se redondea al número entero más próximo, como se muestra en el siguiente ejemplo:

• 512 bytes /1 KB = 0,5 o 1 unidad de capacidad de escritura

Para escribir 100 elementos por segundo en la tabla, establezca el rendimiento de escritura aprovisionado para la tabla en 100 unidades de capacidad de escritura:

• 1 unidad de capacidad de escritura por elemento × 100 escrituras por segundo = 100 unidades de capacidad de escritura

## <span id="page-116-0"></span>Escalado automático de DynamoDB

El escalado automático de DynamoDB administra activamente la capacidad de rendimiento aprovisionada de las tablas y los índices secundarios globales. Con Auto Scaling, se define un rango (los límites superior e inferior) de unidades de capacidad de lectura y escritura. También se definir un porcentaje de objetivo de utilización comprendido en ese rango. La función Auto Scaling de DynamoDB intenta mantener el objetivo de utilización aunque la carga de trabajo de la aplicación aumente o disminuya.

Con el escalado automático de DynamoDB, una tabla o un índice secundario global pueden aumentar su capacidad de lectura y escritura aprovisionada para hacer frente a los aumentos repentinos de tráfico, sin que se aplique la limitación controlada a las solicitudes. Cuando la carga de trabajo disminuye, el escalado automático de DynamoDB puede reducir el rendimiento para evitar que tenga que pagar por una capacidad aprovisionada que no se utiliza.

#### **a** Note

Si usa la AWS Management Console para crear una tabla o un índice secundario global, la función Auto Scaling de DynamoDB se habilita de forma predeterminada. Puede administrar la configuración de escalado automático en cualquier momento mediante la consola, la AWS CLI o uno de los AWS. Para obtener más información, consulte [Administración automática de la capacidad de rendimiento con la función Auto Scaling de](#page-117-0) [DynamoDB](#page-117-0).

### Tasa de utilización

La tasa de utilización puede ayudarle a determinar si su capacidad de aprovisionamiento es excesiva, en cuyo caso debería reducir la capacidad de las tablas para ahorrar costos. Por el contrario, también puede ayudarle a determinar si su capacidad de aprovisionamiento es insuficiente. En este caso, debería aumentar la capacidad de las tablas para evitar que se apliquen limitaciones en las solicitudes en casos inesperados de tráfico intenso. Para obtener más información, consulte [Amazon DynamoDB auto scaling: Performance and cost optimization at any scale.](https://aws.amazon.com/blogs/database/amazon-dynamodb-auto-scaling-performance-and-cost-optimization-at-any-scale/)

Si utiliza el escalado automático de DynamoDB, también tendrá que establecer un porcentaje de utilización objetivo. El escalado automático utilizará este porcentaje como objetivo para ajustar la capacidad arriba o abajo. Recomendamos establecer el objetivo de utilización en un 70 %. Para obtener más información, consulte [Administración automática de la capacidad de rendimiento con la](#page-117-0)  [función Auto Scaling de DynamoDB.](#page-117-0)

# <span id="page-117-0"></span>Administración automática de la capacidad de rendimiento con la función Auto Scaling de DynamoDB

Muchas cargas de trabajo de base de datos son de naturaleza cíclica, mientras que otras son difíciles de predecir con antelación. Por ejemplo, tomemos una aplicación de redes sociales en la que la mayoría de los usuarios están activos en el horario diurno. La base de datos debe satisfacer los requisitos de la actividad diurna, pero no se requieren los mismos niveles de rendimiento por la noche. Otro ejemplo: tomemos una nueva aplicación de juegos para móviles cuya adopción está siendo inesperadamente rápida. Si el juego adquiere demasiada popularidad, podría superar los recursos disponibles en la base de datos, lo que daría lugar a un rendimiento lento y a clientes descontentos. Estos tipos de cargas de trabajo suelen requerir intervención manual para escalar los recursos de la base de datos en sentido ascendente o descendente en respuesta a las variaciones en los niveles de uso.

El escalado automático de Amazon DynamoDB usa el servicio Auto Scaling de aplicaciones de AWS para ajustar de manera dinámica y automática la capacidad de rendimiento aprovisionada en respuesta a los patrones de tráfico reales. Esto permite a una tabla o índice secundario global incrementar su capacidad de lectura y escritura aprovisionada para abastecer incrementos repentinos del tráfico sin limitaciones controladas. Cuando la carga de trabajo disminuye, el Auto Scaling de aplicaciones puede reducir el rendimiento para evitar que tenga que pagar por una capacidad aprovisionada que no se utiliza.

#### **a** Note

Si usa la AWS Management Console para crear una tabla o un índice secundario global, la función Auto Scaling de DynamoDB se habilita de forma predeterminada. Puede modificar los ajustes de Auto Scaling en cualquier momento. Para obtener más información, consulte Uso [de la AWS Management Console con la función Auto Scaling de DynamoDB.](#page-123-0) Cuando elimina una tabla o una réplica de tabla global, los destinos escalables, las políticas de escalado o las alarmas de CloudWatch asociadas no se eliminan automáticamente con

ella.

Con Auto Scaling de aplicaciones, puede crear una política de escalado para una tabla o un índice secundario global. La política de escalado especifica si desea escalar la capacidad de lectura o de escritura (o ambas), así como los ajustes de unidades de capacidad provisionada mínimas y máximas para la tabla o el índice.

La política de escalado contiene además un valor de objetivo de utilización, es decir, el porcentaje de rendimiento aprovisionado consumido en un momento dado. Auto Scaling de aplicaciones utiliza un algoritmo de seguimiento de destino para ajustar el rendimiento aprovisionado de la tabla (o el índice) al alza o a la baja en respuesta a las cargas de trabajo reales, de tal forma que la utilización de la capacidad real se mantenga en valores iguales o parecidos al objetivo de utilización.

El escalado automático puede desencadenarse cuando dos puntos de datos superan el valor de utilización objetivo configurado en un intervalo de un minuto. Por lo tanto, el escalado automático puede tener lugar porque la capacidad consumida está por encima de la utilización objetivo durante dos minutos seguidos. Pero si los picos están separados por más de un minuto, es posible que no se desencadene el escalado automático. Del mismo modo, se puede desencadenar un evento de reducción vertical cuando 15 puntos de datos consecutivos sean inferiores a la utilización objetivo. En cualquier caso, tras desencadenar el escalado automático se realiza una llamada a [UpdateTable.](https://docs.aws.amazon.com/amazondynamodb/latest/APIReference/API_UpdateTable.html) La actualización de la capacidad actualizada para la tabla o el índice puede llevar unos minutos. Durante este periodo, cualquier solicitud que supere la capacidad aprovisionada previamente de las tablas se limitará.

#### **A** Important

No se puede ajustar el número de puntos de datos que se van a violar para desencadenar la alarma subyacente (aunque el número actual podría cambiar en el futuro).

Puede establecer los valores de objetivo de utilización de escalado automático entre un 20 y un 90 por ciento de la capacidad de lectura y escritura.

#### **a** Note

Además de con las tablas, el escalado automático de DynamoDB es compatible con los índices secundarios globales. Cada índice secundario global tiene su propia capacidad de rendimiento aprovisionada que es independiente de la de su tabla base. Al crear una política de escalado para un índice secundario global, Auto Scaling de aplicaciones ajusta los ajustes de rendimiento aprovisionado del índice para asegurarse de que el uso real se mantenga en valores iguales o parecidos al porcentaje de utilización deseado.

## Funcionamiento de la función Auto Scaling de DynamoDB

#### **a** Note

Para comenzar rápidamente a usar la función Auto Scaling de DynamoDB, consulte [Uso de](#page-123-0) [la AWS Management Console con la función Auto Scaling de DynamoDB.](#page-123-0)

En el siguiente diagrama se ofrece información general sobre cómo el escalado automático de DynamoDB administra la capacidad de rendimiento de una tabla.

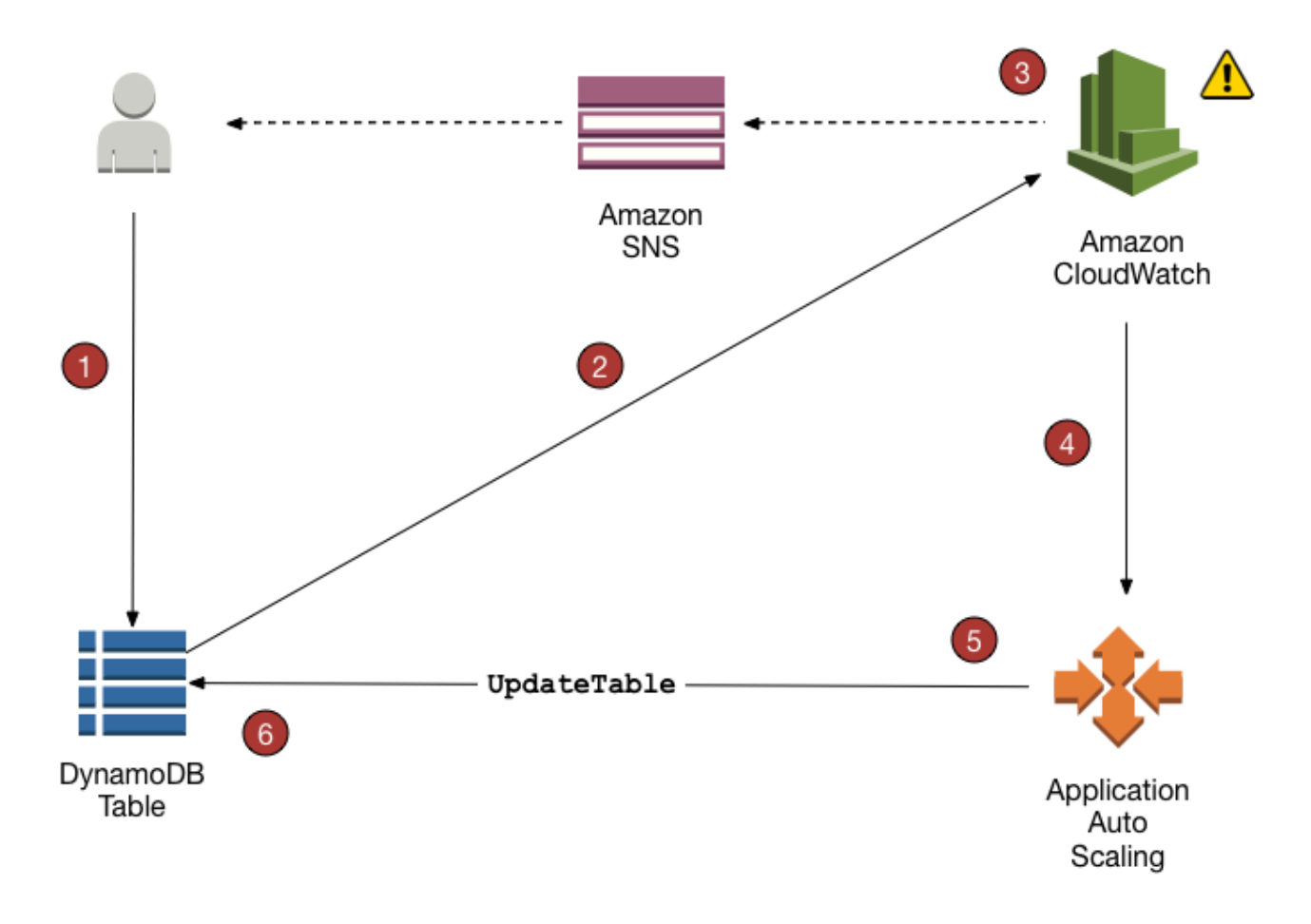

En los pasos siguientes se resume el proceso de Auto Scaling mostrado en el diagrama anterior:

- 1. Cree una política de Auto Scaling de aplicaciones para la tabla de DynamoDB.
- 2. DynamoDB publica métricas de capacidad consumida en Amazon CloudWatch.
- 3. Si la capacidad consumida de la tabla supera el objetivo de utilización (o no lo alcanza) durante un periodo de tiempo específico, Amazon CloudWatch activa una alarma. Puede ver la alarma en la consola y recibir notificaciones mediante Amazon Simple Notification Service (Amazon SNS).
- 4. La alarma de CloudWatch invoca a Auto Scaling de aplicaciones para evaluar la política de escalado.
- 5. Auto Scaling de aplicaciones emite una solicitud UpdateTable para ajustar el rendimiento aprovisionado de la tabla.
- 6. DynamoDB procesa la solicitud UpdateTable y aumenta (o reduce) dinámicamente la capacidad de rendimiento aprovisionada de la tabla para que sea parecida al objetivo de utilización.

Para comprender cómo funciona el escalado automático de DynamoDB, supongamos que tenemos una tabla denominada ProductCatalog. Es infrecuente que se realicen cargas masivas de datos en la tabla, de modo que presenta poca actividad de escritura. Sin embargo, sí experimenta una intensa actividad de lectura, que varía en cada momento. Gracias a las métricas de Amazon CloudWatch de ProductCatalog que se monitorean, ha determinado que la tabla requiere 1 200 unidades de capacidad de lectura (para evitar que DynamoDB aplique una limitación controlada a las solicitudes de lectura durante los picos de actividad). También ha determinado que ProductCatalog requiere como mínimo 150 unidades de capacidad de lectura, cuando el tráfico de lectura se encuentra en el punto más bajo. Para obtener más información sobre cómo prevenir la limitación, consulte [Problemas de limitación de las tablas de DynamoDB que utilizan el modo de](#page-2855-0) [capacidad aprovisionada.](#page-2855-0)

Dentro del rango de 150 a 1200 unidades de capacidad de lectura, decide que un objetivo de utilización del 70 por ciento sería apropiado para la tabla ProductCatalog. El objetivo de utilización es la proporción de unidades de capacidad consumidas respecto de las unidades de capacidad provisionadas y se expresa como un porcentaje. Auto Scaling de aplicaciones utiliza el algoritmo de seguimiento de destino para asegurarse de que la capacidad de lectura provisionada de ProductCatalog se ajuste de acuerdo con las necesidades, de tal forma que la utilización permanezca próxima al 70 %.

#### **a** Note

La función de escalado automático de DynamoDB modifica la configuración de rendimiento aprovisionado solo cuando la carga de trabajo real se mantiene elevada o reducida durante un periodo sostenido de varios minutos. El algoritmo de seguimiento de destino de Auto Scaling de aplicaciones intenta mantener el objetivo de utilización en el valor elegido o en valores próximos a él a largo plazo.

Los picos de actividad repentinos y breves se atienden gracias a la capacidad de ampliación incorporada de la tabla. Para obtener más información, consulte [Capacidad de ampliación.](#page-142-0)

Para habilitar el escalado automático de DynamoDB para la tabla ProductCatalog, debe crear una política de escalado. La política especifica los elementos siguientes:

- La tabla o el índice secundario global que desea administrar
- Qué tipo de capacidad va a administrar (capacidad de lectura o capacidad de escritura)
- Los límites superior e inferior de los ajustes de desempeño provisionado

• Su objetivo de utilización

Al crear una política de escalado, Auto Scaling de aplicaciones crea automáticamente un par de alarmas de Amazon CloudWatch. Cada par representa los límites superior e inferior de la configuración de rendimiento provisionado. Estas alarmas de CloudWatch se activan cuando la utilización real de la tabla se desvía del objetivo de utilización durante un periodo de tiempo prolongado.

Cuando se activa una de las alarmas de CloudWatch, Amazon SNS envía una notificación (si se ha habilitado). A continuación, la alarma de CloudWatch invoca a Auto Scaling de aplicaciones que, a su vez, notifica a DynamoDB para que ajuste la capacidad aprovisionada de la tabla ProductCatalog al alza o a la baja, según corresponda.

Durante un evento de escalado, la AWS Config se cobra por cada elemento de configuración registrado. Cuando se produce un evento de escalado, se crean cuatro alarmas de CloudWatch para cada evento de escalado automático de lectura y escritura: alarmas ProvisionedCapacity: ProvisionedCapacityLow, ProvisionedCapacityHigh y alarmas ConsumedCapacity: AlarmHigh, AlarmLow. Esto da como resultado un total de ocho alarmas. Por lo tanto, AWS Config registra ocho elementos de configuración para cada evento de escalado.

#### **a** Note

También puede programar el escalado de DynamoDB para que se realice en determinados momentos. Descubra los pasos básicos [aquí.](https://docs.aws.amazon.com/autoscaling/application/userguide/get-started-exercise.html)

#### Notas de uso

Antes de comenzar a usar la función Auto Scaling de DynamoDB, debe tener en cuenta lo siguiente:

- La función Auto Scaling de DynamoDB puede aumentar la capacidad de lectura o escritura tan a menudo como sea preciso, de acuerdo con la política de Auto Scaling. Todas las cuotas de DynamoDB siguen vigentes, tal como se describe en [Cuotas de tabla, servicio y cuenta en](#page-2832-0)  [Amazon DynamoDB.](#page-2832-0)
- La función Auto Scaling de DynamoDB no le impide modificar manualmente la configuración de rendimiento aprovisionado. Estos ajustes manuales no afectan a las alarmas de CloudWatch vigentes relacionadas con la función Auto Scaling de DynamoDB.
- Si habilita la función Auto Scaling de DynamoDB en una tabla que tiene uno o varios índices secundarios globales, recomendamos encarecidamente aplicar también Auto Scaling de manera uniforme a esos índices. Esto contribuirá a garantizar un mejor rendimiento en las escrituras y lecturas de las tablas, y a evitar la limitación. Puede activar el escalado automático si selecciona Apply same settings to global secondary indexes (Aplicar la misma configuración a los índices secundarios globales) en la AWS Management Console. Para obtener más información, consulte [Habilitación de la función Auto Scaling de DynamoDB en tablas existentes.](#page-125-0)
- Cuando elimina una tabla o una réplica de tabla global, los destinos escalables, las políticas de escalado o las alarmas de CloudWatch asociadas no se eliminan automáticamente con ella.
- Al crear un GSI para una tabla existente, la función Auto Scaling no está habilitada para el GSI. Tendrá que administrar manualmente la capacidad mientras se construye el GSI. Una vez que se complete el relleno del GSI y este alcance el estado activo, la función de escalado automático funcionará con normalidad.

### <span id="page-123-0"></span>Uso de la AWS Management Console con la función Auto Scaling de DynamoDB

Si usa la AWS Management Console para crear una tabla nueva, la función Auto Scaling de Amazon DynamoDB se habilita para esa tabla de forma predeterminada. También puede utilizar la consola para habilitar Auto Scaling en las tablas existentes, modificar la configuración de esta función o deshabilitarla.

#### **a** Note

Para obtener carácterísticas más avanzadas como la configuración de tiempos de recuperación de escalado y reducción horizontal, utilice la AWS Command Line Interface (AWS CLI) para administrar el Auto Scaling de DynamoDB. Para obtener más información, consulte [Uso de la AWS CLI para administrar la función Auto Scaling de DynamoDB.](#page-127-0)

#### Temas

- [Antes de comenzar: concesión de permisos a los usuarios para la función Auto Scaling de](#page-124-0) [DynamoDB](#page-124-0)
- [Creación de una nueva tabla con la función Auto Scaling habilitada](#page-124-1)
- [Habilitación de la función Auto Scaling de DynamoDB en tablas existentes](#page-125-0)
- [Visualización de las actividades de Auto Scaling en la consola](#page-127-1)
- [Modificación o deshabilitación de la configuración de Auto Scaling de DynamoDB](#page-127-2)

<span id="page-124-0"></span>Antes de comenzar: concesión de permisos a los usuarios para la función Auto Scaling de DynamoDB

En AWS Identity and Access Management (IAM), la política DynamoDBFullAccess administrada por AWS proporciona los permisos necesarios para utilizar la consola de DynamoDB. No obstante, para el escalamiento automático de DynamoDB, los usuarios necesitan permisos adicionales.

#### **A** Important

Para eliminar una tabla habilitada para el escalado automático se necesitan permisos application-autoscaling:\*. La política DynamoDBFullAccess administrada por AWS incluye estos permisos.

Para configurar un usuario para el acceso a la consola de DynamoDB y el escalamiento automático de DynamoDB, cree un rol y agregue la política AmazonDynamoDBFullAccess a dicho rol. A continuación, asigne el rol a un usuario.

<span id="page-124-1"></span>Creación de una nueva tabla con la función Auto Scaling habilitada

#### **a** Note

El escalamiento automático de DynamoDB requiere la presencia de un rol vinculado al servicio (AWSServiceRoleForApplicationAutoScaling\_DynamoDBTable) que realice acciones de escalamiento automático en su nombre. Este rol se crea automáticamente para usted. Para obtener más información, consulte [Roles vinculados a servicios de Application](https://docs.aws.amazon.com/autoscaling/application/userguide/application-auto-scaling-service-linked-roles.html)  [Auto Scaling](https://docs.aws.amazon.com/autoscaling/application/userguide/application-auto-scaling-service-linked-roles.html) en la Guía del usuario de Application Auto Scaling.

Para crear una nueva tabla con la función Auto Scaling habilitada

- 1. Abra la consola de DynamoDB en [https://console.aws.amazon.com/dynamodb/.](https://console.aws.amazon.com/dynamodb/)
- 2. Seleccione Create table.
- 3. En la página Crear tabla, especifique los detalles Table name (Nombre de tabla) y clave principal.
- 4. Si selecciona Default setting (Configuración predeterminada), la tabla se creará con Auto Scaling habilitada.

De lo contrario, para la configuración personalizada:

- a. Seleccione Customize settings (Personalizar configuración).
- b. En la sección Read/write capacity settings (Configuración de capacidad de lectura/ escritura), seleccione el modo de capacidad Provisioned (Aprovisionado) y establezca Auto Scaling (Escalado automático) en On (Activado) para Read capacity (Capacidad de lectura), Write capacity (Capacidad de escritura) o ambas. Para cada uno de ellos, establezca la política de escalado que desee para la tabla y, opcionalmente, para todos los índices secundarios globales de la tabla.
	- Unidades de capacidad mínimas: introduzca el límite inferior del intervalo de escalamiento automático.
	- Unidades de capacidad máxima: introduzca el límite superior del intervalo de escalamiento automático.
	- Objetivo de utilización: introduzca su porcentaje de utilización objetivo para la tabla.

#### **a** Note

Si crea un índice secundario global para la nueva tabla, la capacidad del índice en el momento de la creación será la misma que la capacidad de la tabla base. Puede cambiar la capacidad del índice en la configuración de la tabla después de crearla.

5. Cuando la configuración sea la deseada, elija Create table (Crear tabla). Se crea la tabla con los parámetros de Auto Scaling.

<span id="page-125-0"></span>Habilitación de la función Auto Scaling de DynamoDB en tablas existentes

#### **a** Note

El escalamiento automático de DynamoDB requiere la presencia de un rol vinculado al servicio (AWSServiceRoleForApplicationAutoScaling\_DynamoDBTable) que realice acciones de escalamiento automático en su nombre. Este rol se crea automáticamente para usted. Para obtener más información, consulte [Roles vinculados a servicios para Aplication](https://docs.aws.amazon.com/autoscaling/application/userguide/application-auto-scaling-service-linked-roles.html)  [Auto Scaling](https://docs.aws.amazon.com/autoscaling/application/userguide/application-auto-scaling-service-linked-roles.html).

Para habilitar la función Auto Scaling de DynamoDB en una tabla existente

- 1. Abra la consola de DynamoDB en [https://console.aws.amazon.com/dynamodb/.](https://console.aws.amazon.com/dynamodb/)
- 2. En el panel de navegación del lado izquierdo de la consola, elija Tables (Tablas).
- 3. Elija la tabla con la que desea trabajar y elija la pestaña Configuración adicional.
- 4. En la sección Capacidad de lectura/escritura, elija Editar.
- 5. En la sección Modo de capacidad, elija Aprovisionado.
- 6. En la sección Table capacity (Capacidad de tabla), establezca Auto Scaling (Escalado automático) en On (Activado) para Read capacity (Capacidad de lectura), Write capacity (Capacidad de escritura) o ambas. Para cada uno de ellos, establezca la política de escalado que desee para la tabla y, opcionalmente, para todos los índices secundarios globales de la tabla.
	- Unidades de capacidad mínimas: introduzca el límite inferior del intervalo de escalamiento automático.
	- Unidades de capacidad máxima: introduzca el límite superior del intervalo de escalamiento automático.
	- Objetivo de utilización: introduzca su porcentaje de utilización objetivo para la tabla.
	- Usar la misma configuración de capacidad de lectura/escritura para todos los índices secundarios globales: elija si los índices secundarios globales deben utilizar la misma política de escalamiento automático que la tabla base.

### **a** Note

Para obtener el máximo rendimiento, le recomendamos que habilite la opción Use the same read/write capacity settings for all global secondary indexes (Utilizar la misma configuración de capacidad de lectura/escritura para todos los índices secundarios globales). Esta opción permite que la función Auto Scaling de DynamoDB pueda escalar uniformemente todos los índices secundarios globales de la tabla base. Esto incluye los índices secundarios globales existentes y cualquier otro que se creen en esta tabla en el futuro.

Con esta opción habilitada, no se puede establecer una política de escalado para un índice secundario global individual.

7. Cuando la configuración sea la que desea, elija Save (Guardar).

<span id="page-127-1"></span>Visualización de las actividades de Auto Scaling en la consola

A medida que la aplicación envía tráfico de lectura y escritura a la tabla, la función Auto Scaling de DynamoDB modifica de forma dinámica la configuración de rendimiento de esa tabla. Amazon CloudWatch realiza un seguimiento de la capacidad aprovisionada y consumida, los eventos limitados, la latencia y otras métricas de todas las tablas de DynamoDB e índices secundarios.

Para ver estas métricas en la consola de DynamoDB, elija la tabla con la que desee trabajar y seleccione la pestaña Monitorear. Para crear una vista personalizable de las métricas de tabla, seleccione View all in CloudWatch (Ver todo en CloudWatch).

<span id="page-127-2"></span>Modificación o deshabilitación de la configuración de Auto Scaling de DynamoDB

Puede utilizar la AWS Management Console para modificar la configuración de Auto Scaling de DynamoDB. Para ello, vaya a la pestaña Configuración adicional de la tabla y elija Editar en la sección Capacidad de lectura/escritura. Para obtener más información sobre estas opciones, consulte [Habilitación de la función Auto Scaling de DynamoDB en tablas existentes.](#page-125-0)

<span id="page-127-0"></span>Uso de la AWS CLI para administrar la función Auto Scaling de DynamoDB

En lugar de utilizar la AWS Management Console, puede utilizar la AWS Command Line Interface (AWS CLI) para administrar la función Auto Scaling de Amazon DynamoDB. En el tutorial de esta sección se muestra cómo instalar y configurar la AWS CLI para administrar la función Auto Scaling de DynamoDB. En este tutorial, aprenderá a hacer lo siguiente:

- Creación de una tabla de DynamoDB llamada TestTable. Los ajustes de desempeño iniciales son 5 unidades de capacidad de lectura y 5 unidades de capacidad de escritura.
- Cree una política Auto Scaling de aplicaciones para TestTable. La política está dirigida a mantener una proporción objetivo del 50 % entre la capacidad de escritura consumida y la capacidad de escritura provisionada. El rango de esta métrica está comprendido entre 5 y 10 unidades de capacidad de escritura. (Auto Scaling de aplicaciones no puede ajustar el rendimiento fuera de este rango).
- Ejecute un programa en Python para dirigir tráfico de escritura a TestTable. Cuando la proporción objetivo supere el 50 % durante un periodo prolongado, el Auto Scaling de aplicaciones se lo notificará a DynamoDB para que ajuste el rendimiento de TestTable al alza y, de este modo, mantener el 50 % de utilización de destinos.
- Compruebe que DynamoDB haya ajustado correctamente la capacidad de escritura aprovisionada para TestTable.

#### **a** Note

También puede programar el escalado de DynamoDB para que se realice en determinados momentos. Descubra los pasos básicos [aquí.](https://docs.aws.amazon.com/autoscaling/application/userguide/get-started-exercise.html)

#### Temas

- [Antes de empezar](#page-128-0)
- [Paso 1: crear una tabla de DynamoDB](#page-128-1)
- [Paso 2: registrar un objetivo escalable](#page-129-0)
- [Paso 3: crear una política de escalado](#page-130-0)
- [Paso 4: dirigir tráfico de escritura a TestTable](#page-132-0)
- [Paso 5: consultar las acciones de Auto Scaling de aplicaciones](#page-133-0)
- [\(Opcional\) Paso 6: limpiar](#page-134-0)

#### <span id="page-128-0"></span>Antes de empezar

Complete las siguientes tareas antes de comenzar el tutorial.

Instalar la AWS CLI

Si aún no lo ha hecho, debe instalar y configurar la AWS CLI. Para ello, siga las siguientes instrucciones en la Guía del usuario de AWS Command Line Interface:

- [Instalación de la AWS CLI](https://docs.aws.amazon.com/cli/latest/userguide/installing.html)
- [Configuración de la AWS CLI](https://docs.aws.amazon.com/cli/latest/userguide/cli-chap-getting-started.html)

#### Instalación de Python

Una parte de este tutorial requiere que se ejecute un programa en Python (consulte [Paso 4: dirigir](#page-132-0)  [tráfico de escritura a TestTable](#page-132-0)). Si aún no lo tiene instalado, puede [descargar Python](https://www.python.org/downloads).

#### <span id="page-128-1"></span>Paso 1: crear una tabla de DynamoDB

En este paso, utilice la AWS CLI para crear una TestTable. La clave principal consta de pk (clave de partición) y sk (clave de ordenación). Ambos atributos son de tipo Number. Los ajustes de desempeño iniciales son 5 unidades de capacidad de lectura y 5 unidades de capacidad de escritura. 1. Utilice el siguiente comando de la AWS CLI para crear la tabla.

```
aws dynamodb create-table \ 
     --table-name TestTable \ 
     --attribute-definitions \ 
         AttributeName=pk,AttributeType=N \ 
         AttributeName=sk,AttributeType=N \ 
     --key-schema \ 
         AttributeName=pk,KeyType=HASH \ 
        AttributeName=sk, KeyType=RANGE \
    --provisioned-throughput ReadCapacityUnits=5, WriteCapacityUnits=5
```
2. Para comprobar el estado de la tabla, use el comando siguiente.

```
aws dynamodb describe-table \ 
     --table-name TestTable \ 
     --query "Table.[TableName,TableStatus,ProvisionedThroughput]"
```
La tabla está lista para usarla cuando su estado es ACTIVE.

#### <span id="page-129-0"></span>Paso 2: registrar un objetivo escalable

Ahora, vamos a registrar la capacidad de escritura de la tabla como objetivo escalable con Auto Scaling de aplicaciones. Esto permite que Auto Scaling de aplicaciones ajuste la capacidad de escritura aprovisionada para TestTable, pero solo dentro del rango de entre 5 y 10 unidades de capacidad.

#### **a** Note

La función Auto Scaling de DynamoDB requiere la presencia de un rol (AWSServiceRoleForApplicationAutoScaling\_DynamoDBTable) que lleve a cabo las acciones de escalado automático en su nombre. Este rol se crea automáticamente para usted. Para obtener más información, consulte [Roles vinculados a servicios de Application](https://docs.aws.amazon.com/autoscaling/application/userguide/application-auto-scaling-service-linked-roles.html)  [Auto Scaling](https://docs.aws.amazon.com/autoscaling/application/userguide/application-auto-scaling-service-linked-roles.html) en la Guía del usuario de Application Auto Scaling.

1. Ingrese el siguiente comando para registrar el objetivo escalable.

```
aws application-autoscaling register-scalable-target \ 
     --service-namespace dynamodb \
```

```
 --resource-id "table/TestTable" \ 
 --scalable-dimension "dynamodb:table:WriteCapacityUnits" \ 
--min-capacity 5 \ \& --max-capacity 10
```
2. Para comprobar el registro, utilice el siguiente comando.

```
aws application-autoscaling describe-scalable-targets \ 
     --service-namespace dynamodb \ 
     --resource-id "table/TestTable"
```
#### **a** Note

También puede registrar un destino escalable en un índice secundario global. Por ejemplo, para un índice secundario global ("test-index"), el ID de recurso y los argumentos de dimensión escalable se actualizan adecuadamente.

```
aws application-autoscaling register-scalable-target \ 
     --service-namespace dynamodb \ 
     --resource-id "table/TestTable/index/test-index" \ 
     --scalable-dimension "dynamodb:index:WriteCapacityUnits" \ 
    --min-capacity 5 \ \& --max-capacity 10
```
<span id="page-130-0"></span>Paso 3: crear una política de escalado

En este paso, se crea una política de escalado para TestTable. La política define los detalles según los cuales Auto Scaling de aplicaciones puede ajustar el rendimiento aprovisionado de la tabla y las acciones llevará a cabo para ello. Puede asociar esta política al objetivo escalable definido en el paso anterior (unidades de capacidad de escritura para la tabla TestTable).

La política contiene los componentes siguientes:

- PredefinedMetricSpecification: métrica que puede ajustar Auto Scaling de aplicaciones. Para DynamoDB, los siguientes valores son válidos para PredefinedMetricType:
	- DynamoDBReadCapacityUtilization
	- DynamoDBWriteCapacityUtilization
- ScaleOutCooldown: cantidad mínima de tiempo (en segundos) entre cada evento de Auto Scaling de aplicaciones que aumenta el rendimiento aprovisionado. Este parámetro permite que Auto Scaling de aplicaciones aumente de forma continua, pero no drástica, el rendimiento en respuesta a las cargas de trabajo reales. El ajuste predeterminado de ScaleOutCooldown es 0.
- ScaleInCooldown: cantidad mínima de tiempo (en segundos) entre cada evento de Auto Scaling de aplicaciones que reduce el rendimiento aprovisionado. Este parámetro permite que Auto Scaling de aplicaciones disminuya el rendimiento de manera gradual y predecible. El ajuste predeterminado de ScaleInCooldown es 0.
- TargetValue: Auto Scaling de aplicaciones se asegura de que la proporción entre capacidad consumida y capacidad aprovisionada se mantenga en este valor o en un valor próximo. TargetValue se define como un porcentaje.

#### **a** Note

Para entender cómo funciona TargetValue, imagine que tiene una tabla con una configuración de rendimiento aprovisionado de 200 unidades de capacidad de escritura. Decide crear una política de escalado para esta tabla, con un valor de TargetValue del 70 %.

Ahora, supongamos que comienza a dirigir el tráfico de escritura a la tabla, de tal forma que el rendimiento de escritura real es de 150 unidades de capacidad. La proporción entre capacidad consumida y aprovisionada es ahora de (150/200), es decir, del 75 %. Esta proporción supera su objetivo, de modo que Auto Scaling de aplicaciones aumenta la capacidad de escritura aprovisionada a 215 para que la proporción sea de (150/215), es decir, del 69,77 %; de esta forma se mantiene lo más próxima posible al valor de TargetValue, pero sin superarlo.

Para TestTable, configure TargetValue hasta el 50 %. Auto Scaling de aplicaciones ajusta el rendimiento aprovisionado de la tabla dentro del rango comprendido entre 5 y 10 unidades de capacidad (consulte [Paso 2: registrar un objetivo escalable](#page-129-0)), de tal forma que la proporción entre capacidad consumida y provisionada se mantiene en el 50 % o en un valor próximo a este. Los valores de ScaleOutCooldown y ScaleInCooldown se establecen en 60 segundos.

- 1. Cree un archivo denominado scaling-policy.json con el siguiente contenido.
	- {

```
 "PredefinedMetricSpecification": { 
          "PredefinedMetricType": "DynamoDBWriteCapacityUtilization" 
     }, 
     "ScaleOutCooldown": 60, 
     "ScaleInCooldown": 60, 
     "TargetValue": 50.0
}
```
2. Utilice el siguiente comando de la AWS CLI para crear la política.

```
aws application-autoscaling put-scaling-policy \ 
     --service-namespace dynamodb \ 
     --resource-id "table/TestTable" \ 
     --scalable-dimension "dynamodb:table:WriteCapacityUnits" \ 
     --policy-name "MyScalingPolicy" \ 
     --policy-type "TargetTrackingScaling" \ 
     --target-tracking-scaling-policy-configuration file://scaling-policy.json
```
- 3. En el resultado, observe que Auto Scaling de aplicaciones ha creado dos alarmas de Amazon CloudWatch, una para cada límite (superior e inferior) del rango de escalado objetivo.
- 4. Utilice el comando de AWS CLI siguiente para ver más detalles sobre la política de escalado.

```
aws application-autoscaling describe-scaling-policies \ 
     --service-namespace dynamodb \ 
     --resource-id "table/TestTable" \ 
     --policy-name "MyScalingPolicy"
```
5. En el resultado, compruebe que los ajustes de la política coincidan con las especificaciones de [Paso 2: registrar un objetivo escalable](#page-129-0) y [Paso 3: crear una política de escalado.](#page-130-0)

<span id="page-132-0"></span>Paso 4: dirigir tráfico de escritura a TestTable

Ahora puede probar la política de escalado escribiendo datos en TestTable. Para ello, deberá ejecutar un programa en Python.

1. Cree un archivo denominado bulk-load-test-table.py con el siguiente contenido.

```
import boto3
dynamodb = boto3.resource('dynamodb')
table = dynamodb.Table("TestTable")
```

```
filler = "x" * 100000
i = 0while (i < 10):
    i = 0while (j < 10):
         print (i, j) 
         table.put_item( 
              Item={ 
                   'pk':i, 
                   'sk':j, 
                   'filler':{"S":filler} 
 } 
\overline{\phantom{a}}i + 1i + = 1
```
2. Para ejecutar el programa, introduzca el siguiente comando.

```
python bulk-load-test-table.py
```
La capacidad de escritura provisionada de TestTable es muy baja (5 unidades de capacidad de escritura), por lo que el programa se ahoga en ocasiones a causa de la limitación controlada de escritura. Este es el comportamiento esperado.

Permita que el programa continúe ejecutándose mientras avanza al paso siguiente.

<span id="page-133-0"></span>Paso 5: consultar las acciones de Auto Scaling de aplicaciones

En este paso, consultaremos las acciones de Auto Scaling de aplicaciones que se han iniciado en su nombre. Además, comprobaremos que Auto Scaling de aplicaciones ha actualizado la capacidad de escritura provisionada para TestTable.

1. Ingrese el siguiente comando para ver las acciones de Auto Scaling de aplicaciones.

```
aws application-autoscaling describe-scaling-activities \ 
     --service-namespace dynamodb
```
Vuelva a ejecutar este comando cada cierto tiempo mientras el programa en Python siga en ejecución. (Se tardarán varios minutos hasta que se invoque la política de escalado). En algún momento, debería aparecer el resultado siguiente.

```
...
{ 
     "ScalableDimension": "dynamodb:table:WriteCapacityUnits", 
     "Description": "Setting write capacity units to 10.", 
     "ResourceId": "table/TestTable", 
     "ActivityId": "0cc6fb03-2a7c-4b51-b67f-217224c6b656", 
     "StartTime": 1489088210.175, 
     "ServiceNamespace": "dynamodb", 
     "EndTime": 1489088246.85, 
     "Cause": "monitor alarm AutoScaling-table/TestTable-
AlarmHigh-1bb3c8db-1b97-4353-baf1-4def76f4e1b9 in state ALARM triggered policy 
 MyScalingPolicy", 
     "StatusMessage": "Successfully set write capacity units to 10. Change 
 successfully fulfilled by dynamodb.", 
     "StatusCode": "Successful"
}, 
...
```
Esto indica que el Auto Scaling de aplicaciones ha emitido una solicitud UpdateTable a DynamoDB.

2. Ingrese el siguiente comando para comprobar que DynamoDB ha aumentado la capacidad de escritura de la tabla.

```
aws dynamodb describe-table \ 
     --table-name TestTable \ 
     --query "Table.[TableName,TableStatus,ProvisionedThroughput]"
```
WriteCapacityUnits debería haberse escalado de 5 a 10.

#### <span id="page-134-0"></span>(Opcional) Paso 6: limpiar

En este tutorial, ha creado varios recursos. Puede eliminar estos recursos cuando ya los necesite.

1. Elimine la política de escalado para TestTable.

```
aws application-autoscaling delete-scaling-policy \ 
     --service-namespace dynamodb \ 
     --resource-id "table/TestTable" \ 
     --scalable-dimension "dynamodb:table:WriteCapacityUnits" \ 
     --policy-name "MyScalingPolicy"
```
2. Anule el registro del objetivo escalable.

```
aws application-autoscaling deregister-scalable-target \ 
     --service-namespace dynamodb \ 
     --resource-id "table/TestTable" \ 
     --scalable-dimension "dynamodb:table:WriteCapacityUnits"
```
3. Elimine la tabla TestTable.

aws dynamodb delete-table --table-name TestTable

Uso del AWS SDK para configurar escalado automático en tablas de Amazon DynamoDB

Además de utilizar la AWS Management Console y la AWS Command Line Interface (AWS CLI), puede escribir aplicaciones que interaccionen con el escalado automático de Amazon DynamoDB. Esta sección contiene dos programas de Java que puede utilizar para probar esta funcionalidad:

- EnableDynamoDBAutoscaling.java
- DisableDynamoDBAutoscaling.java

Habilitación de Auto Scaling de aplicaciones para una tabla

En el siguiente programa se muestra un ejemplo de cómo configurar una política de escalado automático para una tabla de DynamoDB (TestTable). Funciona de la siguiente manera:

• El programa registra las unidades de capacidad de escritura como objetivo escalable de TestTable. El rango de esta métrica está comprendido entre 5 y 10 unidades de capacidad de escritura.

- Después de crear el objetivo escalable, el programa crea una configuración de seguimiento del objetivo. La política está dirigida a mantener una proporción objetivo del 50 % entre la capacidad de escritura consumida y la capacidad de escritura provisionada.
- Después, el programa crea la política de escalado basada en la configuración de seguimiento del objetivo.

#### **a** Note

Cuando se elimina manualmente una tabla o réplica de tabla global, no se eliminan automáticamente los destinos escalables asociados, las políticas de escalado o las alarmas de CloudWatch.

El programa requiere que se suministre el nombre de recurso de Amazon (ARN) de un rol vinculado a un servicio de Auto Scaling de aplicaciones válido. (Por ejemplo: arn:aws:iam::122517410325:role/ AWSServiceRoleForApplicationAutoScaling\_DynamoDBTable.) En el siguiente programa, sustituya SERVICE\_ROLE\_ARN\_GOES\_HERE por el ARN real.

package com.amazonaws.codesamples.autoscaling;

```
import com.amazonaws.services.applicationautoscaling.AWSApplicationAutoScalingClient;
import 
  com.amazonaws.services.applicationautoscaling.AWSApplicationAutoScalingClientBuilder;
import 
  com.amazonaws.services.applicationautoscaling.model.DescribeScalableTargetsRequest;
import 
  com.amazonaws.services.applicationautoscaling.model.DescribeScalableTargetsResult;
import 
  com.amazonaws.services.applicationautoscaling.model.DescribeScalingPoliciesRequest;
import 
  com.amazonaws.services.applicationautoscaling.model.DescribeScalingPoliciesResult;
import com.amazonaws.services.applicationautoscaling.model.MetricType;
import com.amazonaws.services.applicationautoscaling.model.PolicyType;
import 
  com.amazonaws.services.applicationautoscaling.model.PredefinedMetricSpecification;
import com.amazonaws.services.applicationautoscaling.model.PutScalingPolicyRequest;
import 
  com.amazonaws.services.applicationautoscaling.model.RegisterScalableTargetRequest;
import com.amazonaws.services.applicationautoscaling.model.ScalableDimension;
```

```
import com.amazonaws.services.applicationautoscaling.model.ServiceNamespace;
import 
  com.amazonaws.services.applicationautoscaling.model.TargetTrackingScalingPolicyConfiguration;
public class EnableDynamoDBAutoscaling { 
  static AWSApplicationAutoScalingClient aaClient = (AWSApplicationAutoScalingClient) 
  AWSApplicationAutoScalingClientBuilder 
    .standard().build(); 
  public static void main(String args[]) { 
   ServiceNamespace ns = ServiceNamespace.Dynamodb; 
   ScalableDimension tableWCUs = ScalableDimension.DynamodbTableWriteCapacityUnits; 
   String resourceID = "table/TestTable"; 
   // Define the scalable target 
   RegisterScalableTargetRequest rstRequest = new RegisterScalableTargetRequest() 
     .withServiceNamespace(ns) 
     .withResourceId(resourceID) 
     .withScalableDimension(tableWCUs) 
     .withMinCapacity(5) 
     .withMaxCapacity(10) 
    .withRoleARN("SERVICE ROLE ARN GOES HERE");
  try { 
    aaClient.registerScalableTarget(rstRequest); 
   } catch (Exception e) { 
    System.err.println("Unable to register scalable target: "); 
    System.err.println(e.getMessage()); 
   } 
   // Verify that the target was created 
   DescribeScalableTargetsRequest dscRequest = new DescribeScalableTargetsRequest() 
     .withServiceNamespace(ns) 
     .withScalableDimension(tableWCUs) 
     .withResourceIds(resourceID); 
   try { 
    DescribeScalableTargetsResult dsaResult = 
  aaClient.describeScalableTargets(dscRequest); 
    System.out.println("DescribeScalableTargets result: "); 
    System.out.println(dsaResult); 
    System.out.println(); 
   } catch (Exception e) {
```

```
 System.err.println("Unable to describe scalable target: "); 
   System.err.println(e.getMessage()); 
  } 
  System.out.println(); 
  // Configure a scaling policy 
  TargetTrackingScalingPolicyConfiguration targetTrackingScalingPolicyConfiguration = 
 new TargetTrackingScalingPolicyConfiguration() 
    .withPredefinedMetricSpecification( 
      new PredefinedMetricSpecification() 
        .withPredefinedMetricType(MetricType.DynamoDBWriteCapacityUtilization)) 
    .withTargetValue(50.0) 
    .withScaleInCooldown(60) 
    .withScaleOutCooldown(60); 
  // Create the scaling policy, based on your configuration 
  PutScalingPolicyRequest pspRequest = new PutScalingPolicyRequest() 
    .withServiceNamespace(ns) 
    .withScalableDimension(tableWCUs) 
    .withResourceId(resourceID) 
    .withPolicyName("MyScalingPolicy") 
    .withPolicyType(PolicyType.TargetTrackingScaling) 
 .withTargetTrackingScalingPolicyConfiguration(targetTrackingScalingPolicyConfiguration); 
  try { 
   aaClient.putScalingPolicy(pspRequest); 
  } catch (Exception e) { 
   System.err.println("Unable to put scaling policy: "); 
   System.err.println(e.getMessage()); 
  } 
  // Verify that the scaling policy was created 
  DescribeScalingPoliciesRequest dspRequest = new DescribeScalingPoliciesRequest() 
    .withServiceNamespace(ns) 
    .withScalableDimension(tableWCUs) 
    .withResourceId(resourceID); 
  try { 
   DescribeScalingPoliciesResult dspResult = 
 aaClient.describeScalingPolicies(dspRequest); 
   System.out.println("DescribeScalingPolicies result: "); 
   System.out.println(dspResult);
```

```
 } catch (Exception e) { 
    e.printStackTrace(); 
    System.err.println("Unable to describe scaling policy: "); 
    System.err.println(e.getMessage()); 
   } 
  }
}
```
Desactivación de Auto Scaling de aplicaciones para una tabla

En el siguiente programa se invierte el proceso anterior. Se elimina la política de escalado automático y, a continuación, se anula el registro del objetivo escalable.

```
package com.amazonaws.codesamples.autoscaling;
import com.amazonaws.services.applicationautoscaling.AWSApplicationAutoScalingClient;
import com.amazonaws.services.applicationautoscaling.model.DeleteScalingPolicyRequest;
import 
  com.amazonaws.services.applicationautoscaling.model.DeregisterScalableTargetRequest;
import 
  com.amazonaws.services.applicationautoscaling.model.DescribeScalableTargetsRequest;
import 
  com.amazonaws.services.applicationautoscaling.model.DescribeScalableTargetsResult;
import 
  com.amazonaws.services.applicationautoscaling.model.DescribeScalingPoliciesRequest;
import 
  com.amazonaws.services.applicationautoscaling.model.DescribeScalingPoliciesResult;
import com.amazonaws.services.applicationautoscaling.model.ScalableDimension;
import com.amazonaws.services.applicationautoscaling.model.ServiceNamespace;
public class DisableDynamoDBAutoscaling { 
  static AWSApplicationAutoScalingClient aaClient = new 
  AWSApplicationAutoScalingClient(); 
  public static void main(String args[]) { 
   ServiceNamespace ns = ServiceNamespace.Dynamodb; 
   ScalableDimension tableWCUs = ScalableDimension.DynamodbTableWriteCapacityUnits; 
   String resourceID = "table/TestTable";
```

```
 // Delete the scaling policy 
  DeleteScalingPolicyRequest delSPRequest = new DeleteScalingPolicyRequest() 
    .withServiceNamespace(ns) 
    .withScalableDimension(tableWCUs) 
    .withResourceId(resourceID) 
    .withPolicyName("MyScalingPolicy"); 
  try { 
   aaClient.deleteScalingPolicy(delSPRequest); 
  } catch (Exception e) { 
   System.err.println("Unable to delete scaling policy: "); 
   System.err.println(e.getMessage()); 
  } 
  // Verify that the scaling policy was deleted 
  DescribeScalingPoliciesRequest descSPRequest = new DescribeScalingPoliciesRequest() 
    .withServiceNamespace(ns) 
    .withScalableDimension(tableWCUs) 
    .withResourceId(resourceID); 
  try { 
   DescribeScalingPoliciesResult dspResult = 
 aaClient.describeScalingPolicies(descSPRequest); 
   System.out.println("DescribeScalingPolicies result: "); 
   System.out.println(dspResult); 
  } catch (Exception e) { 
   e.printStackTrace(); 
   System.err.println("Unable to describe scaling policy: "); 
   System.err.println(e.getMessage()); 
  } 
  System.out.println(); 
  // Remove the scalable target 
  DeregisterScalableTargetRequest delSTRequest = new DeregisterScalableTargetRequest() 
    .withServiceNamespace(ns) 
    .withScalableDimension(tableWCUs) 
    .withResourceId(resourceID); 
 try { 
  aaClient.deregisterScalableTarget(delSTRequest); 
  } catch (Exception e) { 
   System.err.println("Unable to deregister scalable target: ");
```

```
 System.err.println(e.getMessage()); 
   } 
   // Verify that the scalable target was removed 
   DescribeScalableTargetsRequest dscRequest = new DescribeScalableTargetsRequest() 
     .withServiceNamespace(ns) 
     .withScalableDimension(tableWCUs) 
     .withResourceIds(resourceID); 
   try { 
    DescribeScalableTargetsResult dsaResult = 
  aaClient.describeScalableTargets(dscRequest); 
    System.out.println("DescribeScalableTargets result: "); 
    System.out.println(dsaResult); 
    System.out.println(); 
   } catch (Exception e) { 
    System.err.println("Unable to describe scalable target: "); 
    System.err.println(e.getMessage()); 
   } 
  }
}
```
## <span id="page-141-0"></span>Capacidad reservada

En el caso de las tablas de capacidad aprovisionada que utilizan la [clase de tabla](#page-50-0) estándar, DynamoDB ofrece la posibilidad de comprar capacidad reservada para la capacidad de lectura y escritura. La compra de capacidad reservada es un acuerdo por el que se paga una cantidad mínima de capacidad de rendimiento aprovisionada durante el período de vigencia del acuerdo, a cambio de descuentos en los precios.

#### **a** Note

No puede adquirir capacidad reservada para las unidades de capacidad de escritura replicadas (rWCU). La capacidad reservada solo se aplica a la región en la que se compró. La capacidad reservada tampoco está disponible para tablas que utilizan la clase de tabla DynamoDB Standard - IA o el modo de capacidad bajo demanda.

La capacidad reservada se adquiere en asignaciones de 100 WCU o 100 RCU. La oferta de capacidad reservada más pequeña es de 100 unidades de capacidad (lectura o escritura). La capacidad reservada de DynamoDB se ofrece con un compromiso de un año o, en determinadas regiones, de tres años. Puede disfrutar de un ahorro de hasta el 54 % sobre las tarifas estándar con el compromiso de un año y de un 77 % sobre las tarifas estándar en el de tres años. Para obtener más información sobre cómo y cuándo debería adquirirlos, consulte [Amazon DynamoDB Reserved](https://aws.amazon.com/dynamodb/reserved-capacity/)  [Capacity.](https://aws.amazon.com/dynamodb/reserved-capacity/)

Cuando se adquiere capacidad reservada de DynamoDB, realiza un único pago parcial por adelantado y recibe una tarifa por hora con descuento por el uso aprovisionado comprometido. Se paga por todo el uso aprovisionado comprometido, independientemente del uso real, por lo que el ahorro de costos depende enormemente del uso. Cualquier capacidad que aprovisione que supere la capacidad reservada adquirida se cobrará a la tarifa de capacidad aprovisionada estándar. Al reservar las unidades de capacidad de lectura y escritura por adelantado, logrará un ahorro importante en los costos de capacidad aprovisionada.

No puede vender, cancelar ni transferir la capacidad reservada a otra región o cuenta.

#### **a** Note

La capacidad reservada no es una capacidad dedicada a su organización. Se trata de un descuento por facturación que se aplica al uso de la capacidad aprovisionada para las lecturas y escrituras de su cuenta.

# Capacidad de ampliación y de adaptación

Para minimizar las limitaciones debidas a las excepciones de rendimiento, DynamoDB utiliza la capacidad de ampliación para gestionar los picos de uso. DynamoDB utiliza la capacidad de adaptación para adaptarse a patrones de acceso irregulares.

# <span id="page-142-0"></span>Capacidad de ampliación

DynamoDB proporciona cierta flexibilidad para su aprovisionamiento de rendimiento con capacidad de ampliación. Cuando no se utiliza todo el rendimiento disponible, DynamoDB reserva una parte de esa capacidad no utilizada para realizar posteriormente ampliaciones de rendimiento durante los picos de uso. Con la capacidad de ráfaga, pueden realizarse correctamente solicitudes de lectura o escritura inesperadas que, de otro modo, habrían sido objeto de una limitación controlada.

En este momento, DynamoDB retiene hasta cinco minutos (300 segundos) de capacidad de lectura y escritura sin usar. Durante una ampliación de actividad de lectura o escritura ocasional, estas unidades de capacidad adicionales pueden consumirse muy rápidamente, incluso a más velocidad que la capacidad de rendimiento aprovisionada por segundo que se ha definido para la tabla.

DynamoDB también puede consumir capacidad de ampliación para el mantenimiento en segundo plano y otras tareas sin previo aviso.

Tenga en cuenta que estos detalles sobre la capacidad de ampliación podrían cambiar en el futuro.

# Capacidad de adaptación

DynamoDB distribuye automáticamente sus datos en [particiones,](#page-50-1) que se almacenan en varios servidores en la Nube de AWS. No siempre es posible distribuir uniformemente la actividad de lectura y escritura. Si el acceso a los datos está desequilibrado, una partición "caliente" podría recibir un volumen mayor de tráfico de lectura y escritura que otras particiones. Dado que las operaciones de lectura y escritura en una partición se administran de forma independiente, se aplicará una limitación si una sola partición recibe más de 3000 operaciones de lectura o más de 1000 operaciones de escritura. De forma automática, la capacidad de adaptación hace que la capacidad de rendimiento aumente en las particiones que reciben más tráfico.

Para acomodar mejor los patrones de acceso desiguales, la capacidad de adaptación de DynamoDB permite que una aplicación pueda seguir leyendo particiones calientes y escribiendo en ellas sin que se produzca una limitación controlada, siempre que el tráfico no supere la capacidad total aprovisionada para la tabla o la capacidad máxima de la partición. De forma automática e instantánea, la capacidad de adaptación hace que la capacidad de rendimiento aumente en las particiones que reciben más tráfico.

El siguiente diagrama ilustra el funcionamiento de la capacidad de adaptación. La tabla de ejemplo está aprovisionada con 400 WCU distribuidas de manera uniforme entre cuatro particiones, lo que permite que cada una de ellas admita un máximo de 100 WCU por segundo. Cada una de las particiones 1, 2 y 3 recibe tráfico de escritura de 50 WCU/seg. La partición 4 recibe 150 WCU/seg. Esta partición caliente puede aceptar tráfico de escritura mientras haya capacidad de ampliación disponible, pero eventualmente limitará el tráfico que supere las 100 WCU/s.

La capacidad de adaptación de DynamoDB responde aumentando la capacidad de la partición 4 para que pueda soportar la mayor carga de trabajo de 150 WCU/s sin que se aplique una limitación.
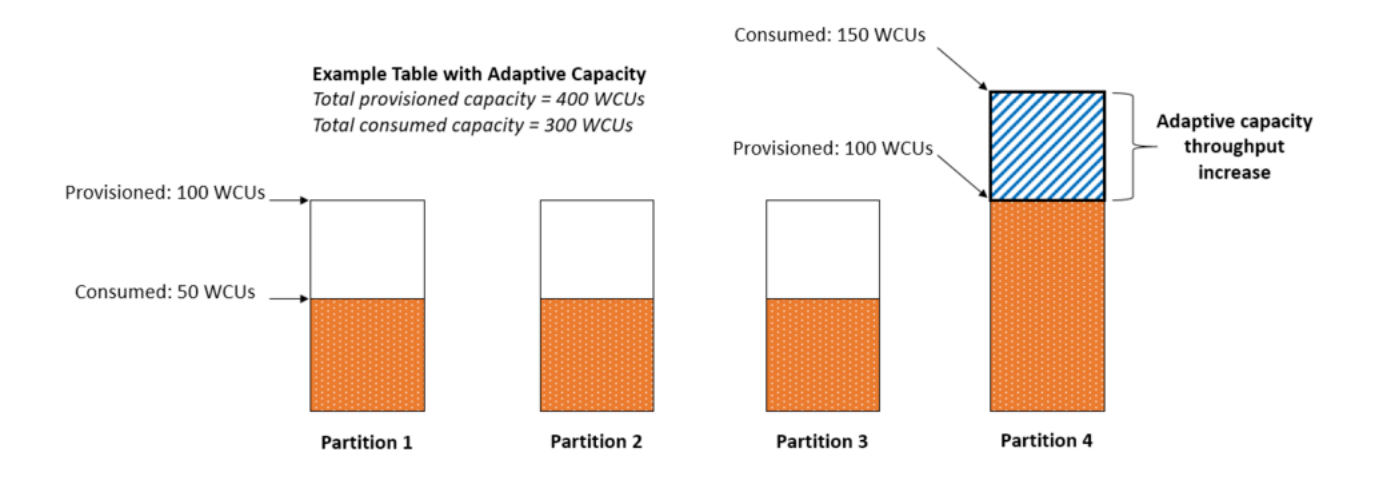

La capacidad de adaptación está habilitada de forma automática para todas las tablas de DynamoDB sin coste adicional. No es necesario habilitarla o deshabilitarla de forma explícita.

## Aislamiento de elementos de acceso frecuente

Si su aplicación dirige un tráfico alto hacia uno o dos elementos de forma desproporcionada, la capacidad de adaptación volverá a equilibrar sus particiones de manera que los elementos con acceso frecuente no residan en la misma partición. Este aislamiento de los elementos de acceso frecuente reduce la probabilidad de que se solicite la limitación controlada debida a que la carga de trabajo supere la cuota de rendimiento de una única partición. También puede dividir una colección de elementos en segmentos por clave de clasificación, siempre y cuando la colección de elementos no sea objeto de un seguimiento por aumento o disminución monótona de la clave de clasificación.

Si la aplicación genera habitualmente gran intensidad de tráfico dirigido a un solo elemento, la capacidad de adaptación puede reequilibrar los datos, de tal forma que una partición solo contenga ese elemento al que se accede con frecuencia. En este caso, DynamoDB puede proporcionar rendimiento hasta el máximo de la partición de 3000 RCU y 1000 WCU a la clave principal de ese elemento único. La capacidad de adaptación no dividirá las colecciones de elementos en varias particiones de la tabla cuando haya un [índice secundario local](#page-1066-0) en la tabla.

# Configuración de DynamoDB

Además del servicio web Amazon DynamoDB, AWS ofrece una versión descargable de DynamoDB que se puede ejecutar localmente en el equipo. La versión descargable es útil para desarrollar y probar su código. Le permite crear y probar aplicaciones localmente sin obtener acceso al servicio web de DynamoDB.

En los temas de esta sección se describe cómo configurar DynamoDB (versión descargable) y el servicio web de DynamoDB.

### Temas

- [Configuración de la versión de DynamoDB local \(versión descargable\)](#page-145-0)
- [Configuración de DynamoDB \(servicio web\)](#page-166-0)

# <span id="page-145-0"></span>Configuración de la versión de DynamoDB local (versión descargable)

Con la versión descargable de Amazon DynamoDB puede desarrollar y probar aplicaciones sin obtener acceso al servicio web de DynamoDB. En lugar de ello, se utiliza una base de datos autónoma que reside en el equipo. Cuando esté listo para implementar la aplicación en producción, elimine el punto de enlace local en el código y, a continuación, apunte al servicio web de DynamoDB.

Disponer de esta versión local supone un ahorro en cuanto a rendimiento, almacenamiento de datos y tarifas de transferencia de datos. Además, no es necesario disponer de una conexión a Internet mientras se desarrolla la aplicación.

DynamoDB local está disponible como descarga (requiere JRE), como una [dependencia de Apache](https://docs.aws.amazon.com/amazondynamodb/latest/developerguide/DynamoDBLocal.DownloadingAndRunning.html#apache-maven) [Maven](https://docs.aws.amazon.com/amazondynamodb/latest/developerguide/DynamoDBLocal.DownloadingAndRunning.html#apache-maven) o como una [imagen de Docker.](https://docs.aws.amazon.com/amazondynamodb/latest/developerguide/DynamoDBLocal.DownloadingAndRunning.html#docker)

Si prefiere utilizar el servicio web de Amazon DynamoDB en su lugar, consulte la [Configuración de](#page-166-0) [DynamoDB \(servicio web\) .](#page-166-0)

### Temas

- [Implementación de DynamoDB localmente en la computadora](#page-146-0)
- [Notas sobre el uso local de DynamoDB](#page-153-0)
- [Historial de versiones de DynamoDB local](#page-158-0)

#### • [Telemetría en DynamoDB local](#page-163-0)

## <span id="page-146-0"></span>Implementación de DynamoDB localmente en la computadora

### **A** Important

El jar de DynamoDB local se puede descargar desde nuestros enlaces de distribución de AWS CloudFront, a los que se hace referencia aquí. A partir del 1 de enero de 2025, los antiguos buckets de distribución de S3 dejarán de estar activos y DynamoDB local se distribuirá únicamente a través de los enlaces de distribución de CloudFront.

Hay dos versiones principales de DynamoDB local disponibles: DynamoDB local v2.x (actual) y DynamoDB local v1.x (heredada). Los clientes deben usar la versión 2.x (actual) siempre que sea posible, ya que admite las versiones más recientes del Entorno de ejecución de Java y es compatible con el espacio de nombres jakarta.\* del proyecto Maven. DynamoDB local v1.x dejará de ofrecer soporte estándar a partir del 1 de enero de 2025. Después de esta fecha, la versión 1.x ya no recibirá actualizaciones ni correcciones de errores.

**a** Note

AWS\_ACCESS\_KEY\_ID de DynamoDB local solo puede contener letras (A-Z, a-z) y números  $(0-9)$ .

Descarga de DynamoDB local

Siga estos pasos para configurar y ejecutar DynamoDB en el ordenador.

Para configurar DynamoDB en su ordenador

1. Descargue DynamoDB local gratis desde una de las siguientes ubicaciones.

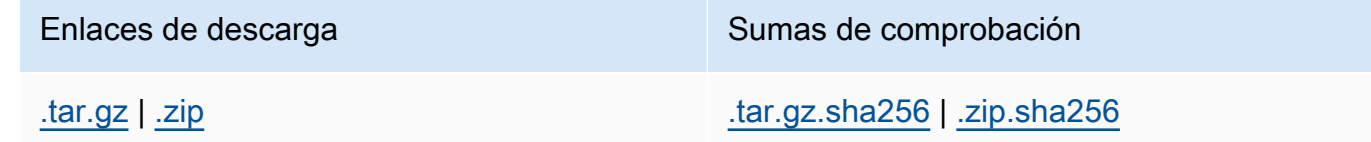

### **A** Important

Para ejecutar la versión 2.4.0 o superior de DynamoDB en el equipo, debe disponer de Entorno de ejecución de Java (JRE) versión 17.x o posterior. La aplicación no se ejecuta en versiones anteriores de JRE.

- 2. Después de descargar el archivo, extraiga el contenido y copie el directorio extraído en la ubicación que prefiera.
- 3. Para iniciar DynamoDB en el ordenador, abra una ventana del símbolo del sistema, vaya al directorio donde ha extraído DynamoDBLocal.jar e ingrese el comando siguiente.

java -Djava.library.path=./DynamoDBLocal\_lib -jar DynamoDBLocal.jar -sharedDb

### **a** Note

Si utiliza Windows PowerShell, asegúrese de delimitar el nombre del parámetro o todo el nombre y el valor del siguiente modo:

```
java -D"java.library.path=./DynamoDBLocal_lib" -jar 
DynamoDBLocal.jar
```
DynamoDB procesa las solicitudes entrantes hasta que lo detiene. Para detener DynamoDB, escriba Ctrl+C en la ventana del símbolo del sistema.

De manera predeterminada, DynamoDB usa el puerto 8000. Si el puerto 8000 no está disponible, este comando genera una excepción. Para obtener una lista completa de opciones de tiempo de ejecución de DynamoDB, incluida -port, ingrese este comando. java -Djava.library.path=./DynamoDBLocal\_lib -jar DynamoDBLocal.jar -help

4. Para poder acceder a DynamoDB mediante programación o a través de la AWS Command Line Interface (AWS CLI), debe configurar sus credenciales para habilitar la autorización para sus aplicaciones. DynamoDB descargable requiere cualquier credencial para funcionar, como se muestra en el siguiente ejemplo.

```
AWS Access Key ID: "fakeMyKeyId" 
AWS Secret Access Key: "fakeSecretAccessKey"
Default Region Name: "fakeRegion"
```
Puede utilizar el comando aws configure de la AWS CLI para configurar las credenciales. Para obtener más información, consulte [Uso de la AWS CLI.](#page-171-0)

5. Comience a escribir aplicaciones. Para acceder a DynamoDB ejecutado localmente con la AWS CLI, use el parámetro --endpoint-url . Por ejemplo, utilice el siguiente comando para enumerar las tablas de DynamoDB.

aws dynamodb list-tables --endpoint-url http://localhost:8000

Ejecución de DynamoDB local como imagen de Docker

La versión descargable de Amazon DynamoDB también está disponible como imagen de Docker. Para obtener más información, consulte [dynamodb-local](https://hub.docker.com/r/amazon/dynamodb-local). Para ver la versión local actual de DynamoDB, ejecute el siguiente comando:

java -Djava.library.path=./DynamoDBLocal\_lib -jar DynamoDBLocal.jar -version

Para ver un ejemplo del uso de DynamoDB local como parte de una aplicación REST construida en AWS Serverless Application Model (AWS SAM), consulte [Aplicación DynamoDB de SAM para](https://github.com/aws-samples/aws-sam-java-rest) [administración de pedidos](https://github.com/aws-samples/aws-sam-java-rest). Esta aplicación de ejemplo demuestra cómo utilizar DynamoDB local para pruebas.

Si desea ejecutar una aplicación multicontenedor que también utilice el contenedor local de DynamoDB, utilice Docker Compose para definir y ejecutar todos los servicios de la aplicación, incluido DynamoDB local.

Para instalar y ejecutar DynamoDB local con Docker Compose:

- 1. Descargue e instale [Docker Desktop.](https://www.docker.com/products/docker-desktop)
- 2. Copie el siguiente código en un archivo y guárdelo como docker-compose.yml.

```
version: '3.8'
services: 
 dynamodb-local: 
    command: "-jar DynamoDBLocal.jar -sharedDb -dbPath ./data" 
    image: "amazon/dynamodb-local:latest" 
    container_name: dynamodb-local 
    ports: 
      - "8000:8000"
```

```
 volumes: 
   - "./docker/dynamodb:/home/dynamodblocal/data" 
 working_dir: /home/dynamodblocal
```
Si desea que su aplicación y DynamoDB local estén en contenedores independientes use el siguiente archivo yaml.

```
version: '3.8'
services: 
 dynamodb-local: 
    command: "-jar DynamoDBLocal.jar -sharedDb -dbPath ./data" 
    image: "amazon/dynamodb-local:latest" 
    container_name: dynamodb-local 
    ports: 
      - "8000:8000" 
    volumes: 
      - "./docker/dynamodb:/home/dynamodblocal/data" 
    working_dir: /home/dynamodblocal 
  app-node: 
    depends_on: 
      - dynamodb-local 
    image: amazon/aws-cli 
    container_name: app-node 
    ports: 
     - "8080:8080" 
    environment: 
      AWS_ACCESS_KEY_ID: 'DUMMYIDEXAMPLE' 
      AWS_SECRET_ACCESS_KEY: 'DUMMYEXAMPLEKEY' 
    command: 
      dynamodb describe-limits --endpoint-url http://dynamodb-local:8000 --region 
  us-west-2
```
Este script docker-compose.yml crea un contenedor app-node y un contenedor dynamodblocal. El script ejecuta un comando en el contenedor app-node que utiliza la AWS CLI para conectarse con el contenedor dynamodb-local y describe los límites de cuenta y tabla.

Para usar con su propia imagen de aplicación, reemplace el valor image del ejemplo siguiente por el de su aplicación.

```
version: '3.8'
services:
```

```
 dynamodb-local: 
   command: "-jar DynamoDBLocal.jar -sharedDb -dbPath ./data" 
   image: "amazon/dynamodb-local:latest" 
   container_name: dynamodb-local 
   ports: 
     - "8000:8000" 
   volumes: 
     - "./docker/dynamodb:/home/dynamodblocal/data" 
   working_dir: /home/dynamodblocal 
 app-node: 
   image: location-of-your-dynamodb-demo-app:latest
   container_name: app-node 
   ports: 
     - "8080:8080" 
   depends_on: 
     - "dynamodb-local" 
   links: 
     - "dynamodb-local" 
   environment: 
     AWS_ACCESS_KEY_ID: 'DUMMYIDEXAMPLE' 
     AWS_SECRET_ACCESS_KEY: 'DUMMYEXAMPLEKEY' 
     REGION: 'eu-west-1'
```
### **a** Note

Los scripts de YAML requieren que especifique una clave de acceso de AWS y una clave secreta de AWS, pero no se requiere que sean claves de AWS válidas para que pueda acceder a DynamoDB local.

3. Ejecute el siguiente comando de línea de comandos:

docker-compose up

Ejecución de DynamoDB local como dependencia de Apache Maven

Siga estos pasos para usar Amazon DynamoDB en su aplicación como dependencia.

Para implementar DynamoDB como repositorio de Apache Maven

1. Descargue e instale Apache Maven. Para obtener más información, consulte Downloading [Apache Maven](https://maven.apache.org/download.cgi) e [Installing Apache Maven](https://maven.apache.org/install.html).

2. Agregue el repositorio de Maven para DynamoDB al archivo POM (Project Object Model) de la aplicación.

```
<!--Dependency:-->
<dependencies> 
    <dependency> 
       <groupId>com.amazonaws</groupId> 
       <artifactId>DynamoDBLocal</artifactId> 
       <version>2.4.0</version> 
    </dependency>
</dependencies>
```
Ejemplo de plantilla para usar con Spring Boot 3 o Spring Framework 6:

```
<?xml version="1.0" encoding="UTF-8"?>
<project xmlns="http://maven.apache.org/POM/4.0.0" 
         xmlns:xsi="http://www.w3.org/2001/XMLSchema-instance" 
         xsi:schemaLocation="http://maven.apache.org/POM/4.0.0 http://
maven.apache.org/xsd/maven-4.0.0.xsd">
<modelVersion>4.0.0</modelVersion>
<groupId>org.example</groupId>
<artifactId>SpringMavenDynamoDB</artifactId>
<version>1.0-SNAPSHOT</version>
<properties> 
    <spring-boot.version>3.0.1</spring-boot.version> 
    <maven.compiler.source>17</maven.compiler.source> 
    <maven.compiler.target>17</maven.compiler.target> 
    <project.build.sourceEncoding>UTF-8</project.build.sourceEncoding>
</properties> 
    <parent> 
        <groupId>org.springframework.boot</groupId> 
        <artifactId>spring-boot-starter-parent</artifactId> 
        <version>3.0.1</version> 
    </parent>
<dependencies> 
    <dependency> 
        <groupId>com.amazonaws</groupId> 
        <artifactId>DynamoDBLocal</artifactId>
```

```
 <version>2.4.0</version> 
    </dependency> 
    <!-- Spring Boot --> 
    <dependency> 
        <groupId>org.springframework.boot</groupId> 
        <artifactId>spring-boot-starter</artifactId> 
        <version>${spring-boot.version}</version> 
    </dependency> 
    <!-- Spring Web --> 
    <dependency> 
        <groupId>org.springframework.boot</groupId> 
        <artifactId>spring-boot-starter-web</artifactId> 
        <version>${spring-boot.version}</version> 
    </dependency> 
    <!-- Spring Data JPA --> 
    <dependency> 
        <groupId>org.springframework.boot</groupId> 
        <artifactId>spring-boot-starter-data-jpa</artifactId> 
        <version>${spring-boot.version}</version> 
    </dependency> 
    <!-- Other Spring dependencies --> 
    <!-- Replace the version numbers with the desired version --> 
    <dependency> 
        <groupId>org.springframework</groupId> 
        <artifactId>spring-context</artifactId> 
        <version>6.0.0</version> 
    </dependency> 
    <dependency> 
        <groupId>org.springframework</groupId> 
        <artifactId>spring-core</artifactId> 
        <version>6.0.0</version> 
    </dependency> 
    <!-- Add other Spring dependencies as needed --> 
    <!-- Add any other dependencies your project requires -->
</dependencies>
</project>
```
#### **a** Note

También puede usar la URL del [repositorio central de Maven.](https://mvnrepository.com/artifact/com.amazonaws/DynamoDBLocal?repo=dynamodb-local-release)

Para ver un ejemplo de un proyecto de ejemplo que muestre varios enfoques para configurar y usar DynamoDB local, incluida la descarga de archivos JAR, su ejecución como imagen de Docker y su uso como una dependencia de Maven, consulte [DynamoDB Local Sample Java Project.](https://github.com/awslabs/amazon-dynamodb-local-samples/tree/main)

## <span id="page-153-0"></span>Notas sobre el uso local de DynamoDB

Excepto en lo tocante al punto de enlace, las aplicaciones que se ejecutan con la versión descargable de Amazon DynamoDB en el sistema deberían funcionar también con el servicio web de DynamoDB. Sin embargo, si utiliza DynamoDB localmente, debe tener en cuenta lo siguiente:

- Si utiliza la opción -sharedDb, DynamoDB crea un único archivo de base de datos denominado shared-local-instance.db. Todos los programas que se conectan con DynamoDB obtienen acceso a este archivo. Si elimina el archivo, perderá todos los datos que haya guardado en él.
- Si omite -sharedDb, el archivo de base de datos recibirá el nombre myaccesskeyid region.db, con el ID de clave de acceso de AWS y la región de AWS que aparecen en la configuración de la aplicación. Si elimina el archivo, perderá todos los datos que haya guardado en él.
- Si usa la opción -inMemory, DynamoDB no escribe ningún archivo de base de datos. En lugar de ello, todos los datos se escriben en la memoria y ninguno de ellos se guarda cuando cierra DynamoDB.
- Si utiliza la opción -inMemory, también será necesaria la opción -sharedDb.
- Si utiliza la opción -optimizeDbBeforeStartup, también debe especificar el parámetro dbPath para que DynamoDB pueda encontrar el archivo de base de datos.
- Los SDK de AWS para DynamoDB requieren que se especifiquen en la configuración de la aplicación un valor de clave de acceso y un valor de región de AWS. A no ser que utilice la opción -sharedDb o -inMemory, DynamoDB usará estos valores para asignar el nombre al archivo de base de datos local. Estos valores no tienen que ser valores de AWS válidos para la ejecución local. Sin embargo, tal vez le convenga utilizar valores válidos para que pueda ejecutar el código en la nube más adelante cambiando simplemente el punto de enlace que esté utilizando.
- DynamoDB local siempre devuelve un valor nulo para billingModeSummary.
- AWS ACCESS KEY ID de DynamoDB local solo puede contener letras (A-Z, a-z) y números (0-9).
- DynamoDB local no admite la [recuperación en un momento dado \(PITR\).](#page-1254-0)

### Temas

• [Opciones de línea de comandos](#page-154-0)

- [Configuración del punto de conexión local](#page-155-0)
- [Diferencias entre la versión descargable de DynamoDB y el servicio web de DynamoDB](#page-156-0)

### <span id="page-154-0"></span>Opciones de línea de comandos

Puede usar las siguientes opciones de línea de comandos con la versión descargable de DynamoDB:

- -cors value: habilita la compatibilidad con el uso compartido de recursos entre orígenes (CORS, por sus siglas en inglés) para JavaScript. Debe proporcionar una lista de dominios específicos "permitidos" separados por comas. El ajuste predeterminado para -cors es el asterisco (\*), que permite el acceso público.
- -dbPath value: directorio donde DynamoDB escribe el archivo de base de datos. Si no especifica esta opción, el archivo se escribe en el directorio actual. Puede especificar tanto dbPath como -inMemory a la vez.
- -delayTransientStatuses: hace que DynamoDB presente retardos para algunas operaciones. DynamoDB (versión descargable) puede realizar algunas tareas casi instantáneamente, como operaciones de creación, actualización y eliminación en tablas e índices. Sin embargo, el servicio de DynamoDB requiere más tiempo para estas tareas. El establecimiento de este parámetro ayuda a que DynamoDB ejecutándose en su ordenador simule mejor el comportamiento del servicio web de DynamoDB. En la actualidad, este parámetro introduce retardos solo para los índices secundarios globales que se encuentran en el estado CREATING o DELETING.
- -help: imprime un resumen de uso y las opciones posibles.
- -inMemory: DynamoDB se ejecuta en memoria, en lugar de usar un archivo de base de datos. Cuando detenga DynamoDB, no se guardará ninguno de los datos. Puede especificar tanto dbPath como -inMemory a la vez.
- -optimizeDbBeforeStartup: optimiza las tablas de la base de datos subyacente antes de iniciar DynamoDB en el ordenador. Si utiliza este parámetro, también debe especificar -dbPath.
- -port value: número de puerto que DynamoDB utiliza para comunicarse con la aplicación. Si no especifica esta opción, el puerto predeterminado es 8000.

#### **a** Note

De manera predeterminada, DynamoDB usa el puerto 8000. Si el puerto 8000 no está disponible, este comando genera una excepción. Puede usar la opción -port para

especificar otro número de puerto. Para obtener una lista completa de opciones de tiempo de ejecución de DynamoDB, incluida -port, escriba este comando: java -Djava.library.path=./DynamoDBLocal\_lib -jar DynamoDBLocal.jar -help

- -sharedDb: si especifica -sharedDb, DynamoDB utiliza un solo archivo de base de datos, en lugar de archivos distintos para cada credencial y región.
- -disableTelemetry: si se especifica, DynamoDB local no enviará ninguna telemetría.
- -version: imprime la versión de DynamoDB local.

<span id="page-155-0"></span>Configuración del punto de conexión local

De forma predeterminada, los SDK y las herramientas de AWS utilizan los puntos de enlace del servicio web de Amazon DynamoDB. Para utilizar los SDK y las herramientas con la versión descargable de DynamoDB, debe especificar el punto de enlace local:

http://localhost:8000

AWS Command Line Interface

Puede utilizar la AWS Command Line Interface (AWS CLI) para interactuar con la versión de DynamoDB descargable. Por ejemplo, puede utilizarla para realizar todos los pasos de [Creación de](#page-588-0) [tablas y carga de datos para ejemplos de código en DynamoDB](#page-588-0).

Para acceder a la instancia de DynamoDB que se ejecuta localmente, use el parámetro - endpoint-url. A continuación se muestra un ejemplo de cómo usar la AWS CLI para obtener una lista de las tablas de DynamoDB en el ordenador.

```
aws dynamodb list-tables --endpoint-url http://localhost:8000
```
### **a** Note

La AWS CLI no puede utilizar la versión descargable de DynamoDB como punto de enlace predeterminado. Por lo tanto, debe especificar --endpoint-url con cada comando de la AWS CLI.

### SDK de AWS

La forma de especificar el punto de enlace depende del lenguaje de programación y del SDK de AWS que se utilizan en cada caso. En las secciones siguientes se describe cómo hacerlo:

- [Java: configuración de la región y del punto de conexión de AWS](#page-591-0) (DynamoDB local admite el SDK para Java de AWS V1 y V2)
- [.NET: configuración de la región y del punto de conexión de AWS](#page-594-0)

**a** Note

Para ver ejemplos en otros lenguajes de programación, consulte [Introducción a DynamoDB y](#page-205-0) [los SDK de AWS.](#page-205-0)

## <span id="page-156-0"></span>Diferencias entre la versión descargable de DynamoDB y el servicio web de DynamoDB

La versión descargable de DynamoDB se ha desarrollado únicamente para tareas de desarrollo y comprobación. Por el contrario, el servicio web de DynamoDB es un servicio administrado con características de escalabilidad, disponibilidad y durabilidad que resulta ideal para utilizarlo en producción.

La versión descargable de DynamoDB se diferencia del servicio web en lo siguiente:

- En el cliente no se admiten las Regiones de AWS ni determinadas Cuentas de AWS.
- Los ajustes de rendimiento aprovisionado se omiten en la versión descargable de DynamoDB, aunque la operación CreateTable los requiera. Para CreateTable, puede especificar cualquier cifra que desee de desempeño provisionado de lectura y escritura, si bien estas cifras no se utilizarán. Puede llamar a UpdateTable tantas veces como desee al día. Sin embargo, se omiten los cambios en los valores de desempeño provisionado.
- Las operaciones Scan se llevan a cabo secuencialmente. No se admiten los exámenes en paralelo. Los parámetros Segment y TotalSegments de la operación Scan se pasan por alto.
- La velocidad de las operaciones de lectura y escritura en los datos de la tabla solamente se ve limitada por la velocidad del equipo. Las operaciones CreateTable, UpdateTable y DeleteTable se llevan a cabo de inmediato y el estado de la tabla siempre es ACTIVE. Las operaciones UpdateTable que solo cambian los ajustes de desempeño provisionado

de las tablas y/o los índices secundarios globales se realizan de inmediato. Si una operación UpdateTable crea o elimina los índices secundarios globales, estos índices pasan sucesivamente por los estados normales (tales como CREATING o DELETING, respectivamente) antes de entrar en el estado ACTIVE. La tabla permanece en el estado ACTIVE durante este tiempo.

- Las operaciones de lectura son de consistencia final. No obstante, debido a la velocidad de DynamoDB cuando se ejecuta en el ordenador, la mayoría de las lecturas parecerán ser de coherencia alta.
- No se realiza el seguimiento de las métricas ni de los tamaños de las colecciones de elementos. En las respuestas a las operaciones, se devuelven valores Null en lugar de las métricas de las colecciones de elementos.
- En DynamoDB, existe un límite de 1 MB para los datos devueltos en cada conjunto de resultados. Tanto el servicio web de DynamoDB como la versión descargable imponen este límite. Sin embargo, al consultar un índice, el servicio de DynamoDB solo calcula el tamaño de la clave y los atributos previstos. En cambio, la versión descargable de DynamoDB calcula el tamaño del elemento completo.
- Si utiliza DynamoDB Streams, la velocidad a la que se crean las particiones puede ser diferente. En el servicio web de DynamoDB, el comportamiento de creación de particiones depende en parte de la actividad de partición de la tabla. Cuando ejecuta DynamoDB localmente, la tabla no se particiona. La aplicación no debe depender del comportamiento de los fragmentos, puesto que son efímeros en ambos casos.
- La versión descargable de DynamoDB no lanza TransactionConflictExceptions para API transaccionales. Le recomendamos que utilice una plataforma de simulación de Java para simular TransactionConflictExceptions en el controlador de DynamoDB y probar cómo responde la aplicación a las transacciones conflictivas.
- En el servicio web de DynamoDB, tanto si se accede a través de la consola como de la AWS CLI, en los nombres de las tablas se distingue entre mayúsculas y minúsculas. Una tabla llamada Authors y otra llamada authors pueden existir como tablas independientes. En la versión descargable, los nombres de las tablas no distinguen entre mayúsculas y minúsculas y si intenta crear estas dos tablas se producirá un error.
- La versión descargable de DynamoDB no admite el etiquetado.
- La versión descargable de DynamoDB ignora el parámetro [Limit](https://docs.aws.amazon.com/amazondynamodb/latest/APIReference/API_ExecuteStatement.html#DDB-ExecuteStatement-request-Limit) de [ExecuteStatement](https://docs.aws.amazon.com/amazondynamodb/latest/APIReference/API_ExecuteStatement.html).

# <span id="page-158-0"></span>Historial de versiones de DynamoDB local

En la siguiente tabla se describen los cambios importantes de cada versión de DynamoDB local.

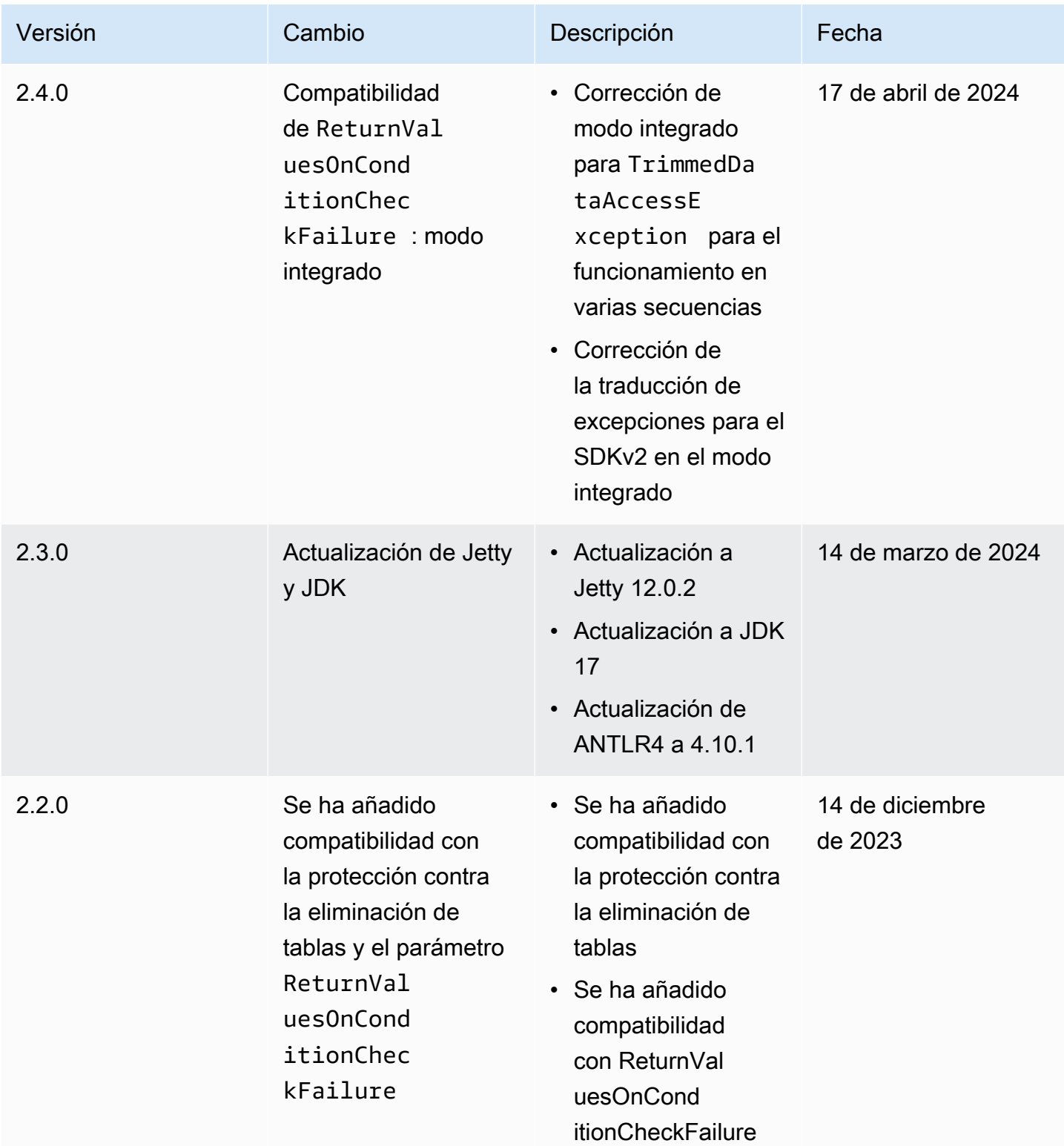

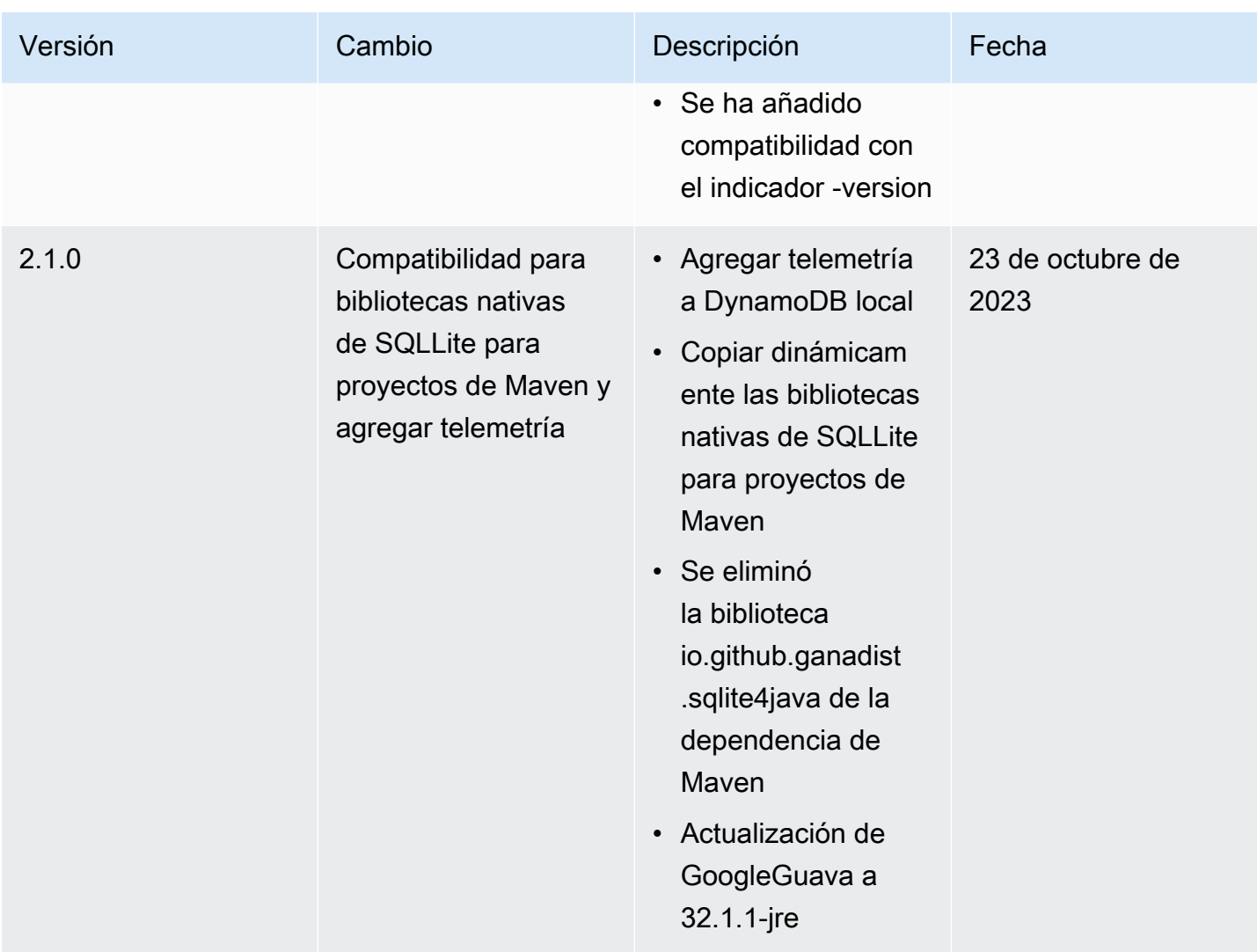

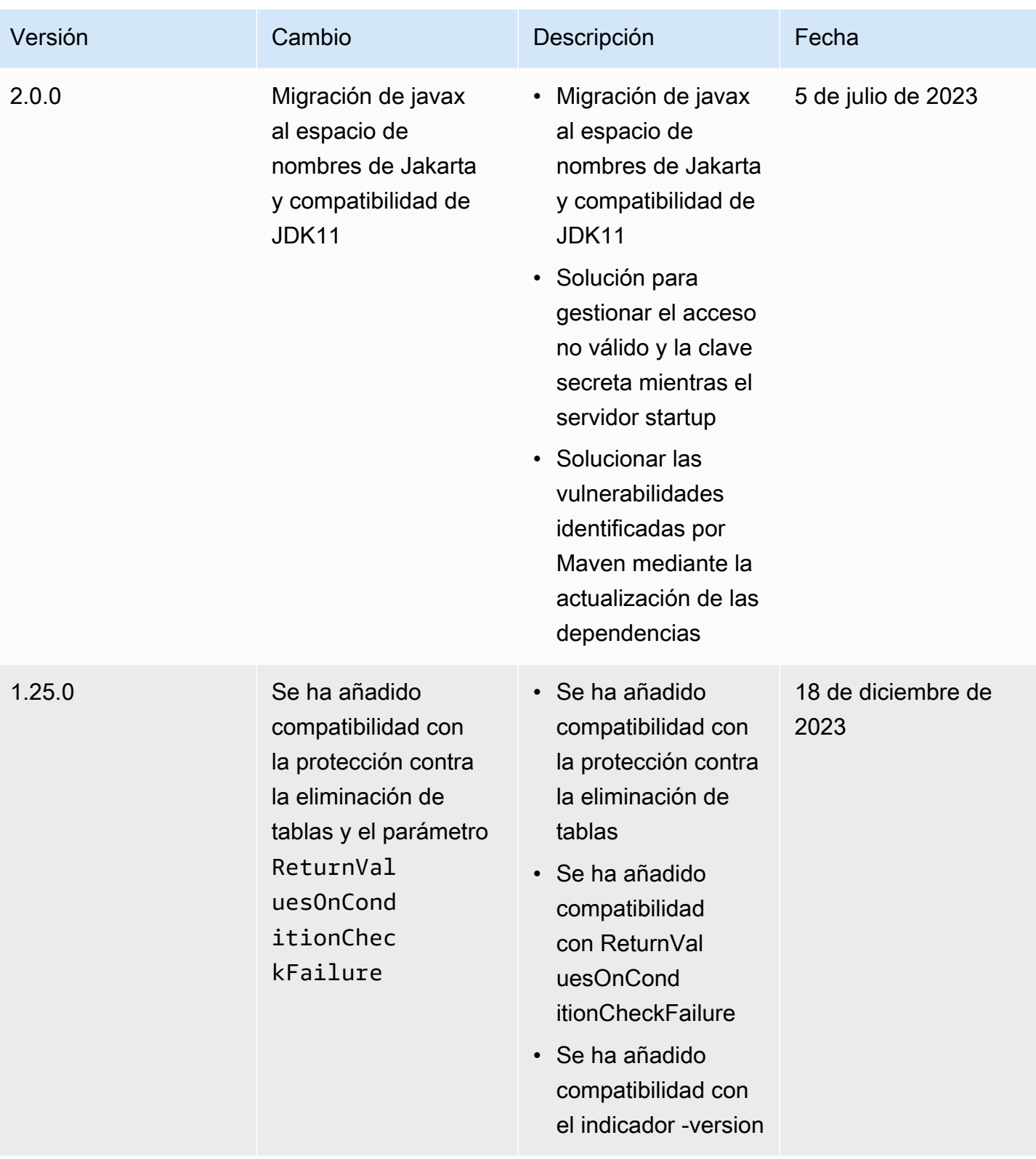

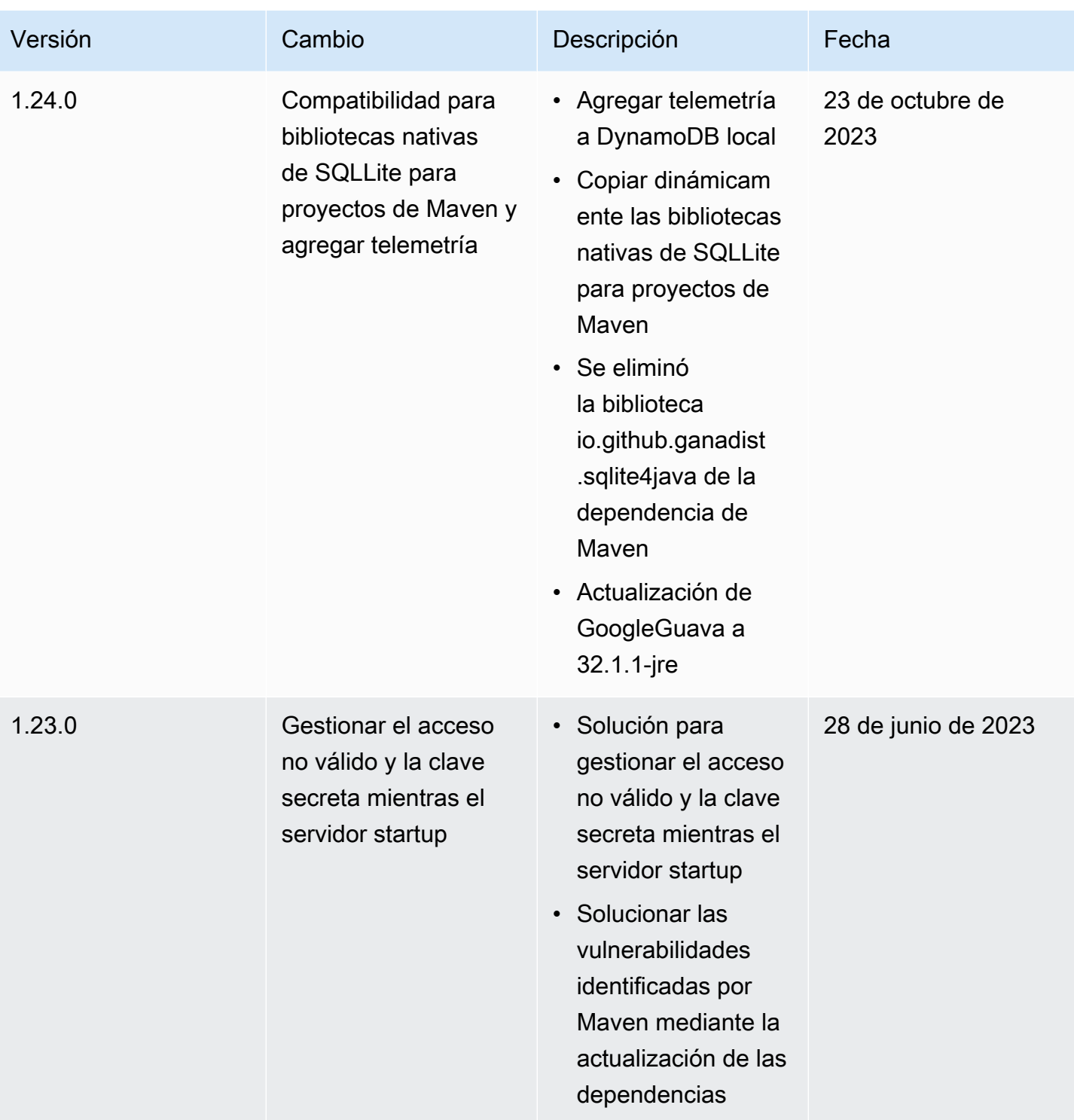

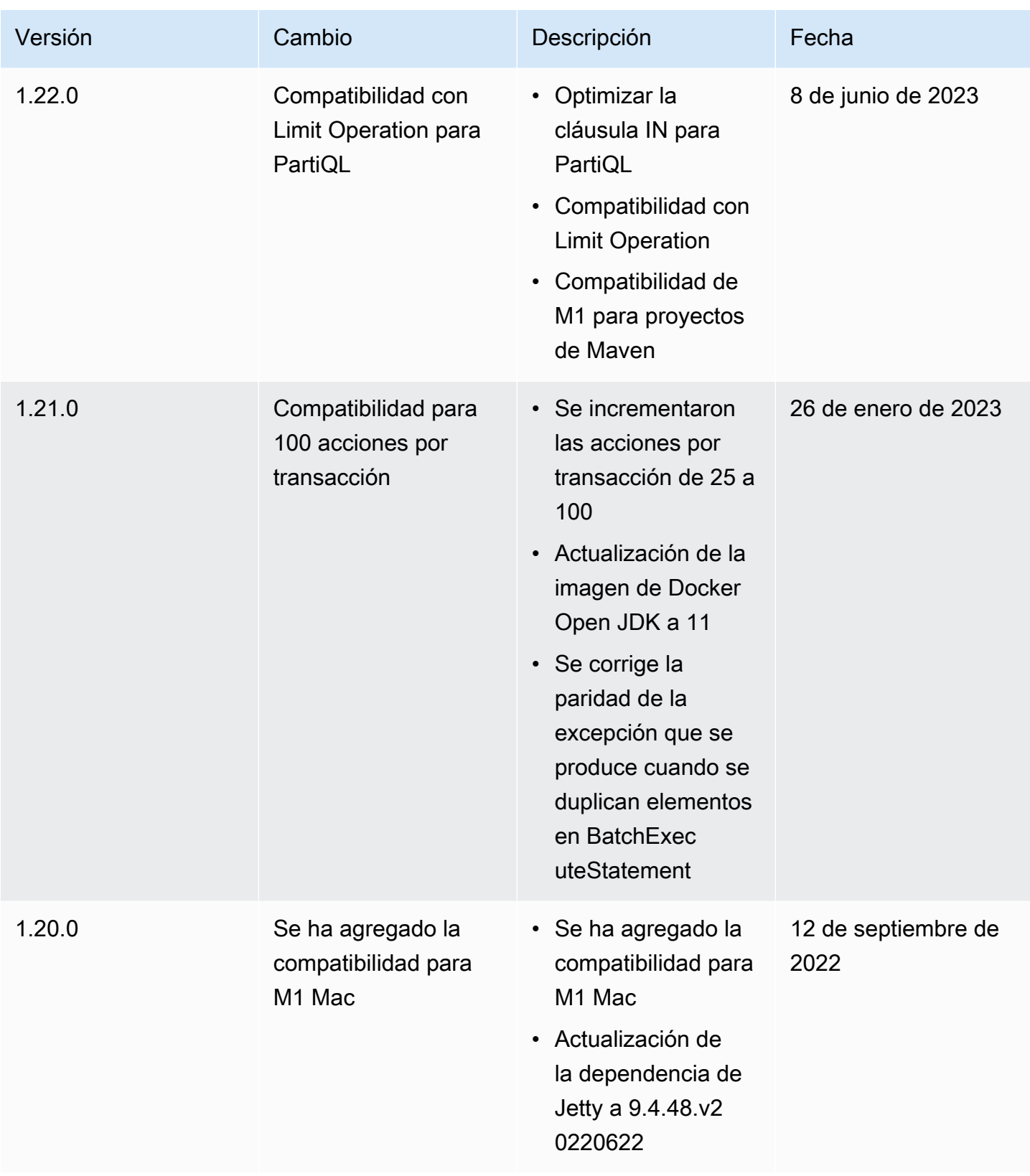

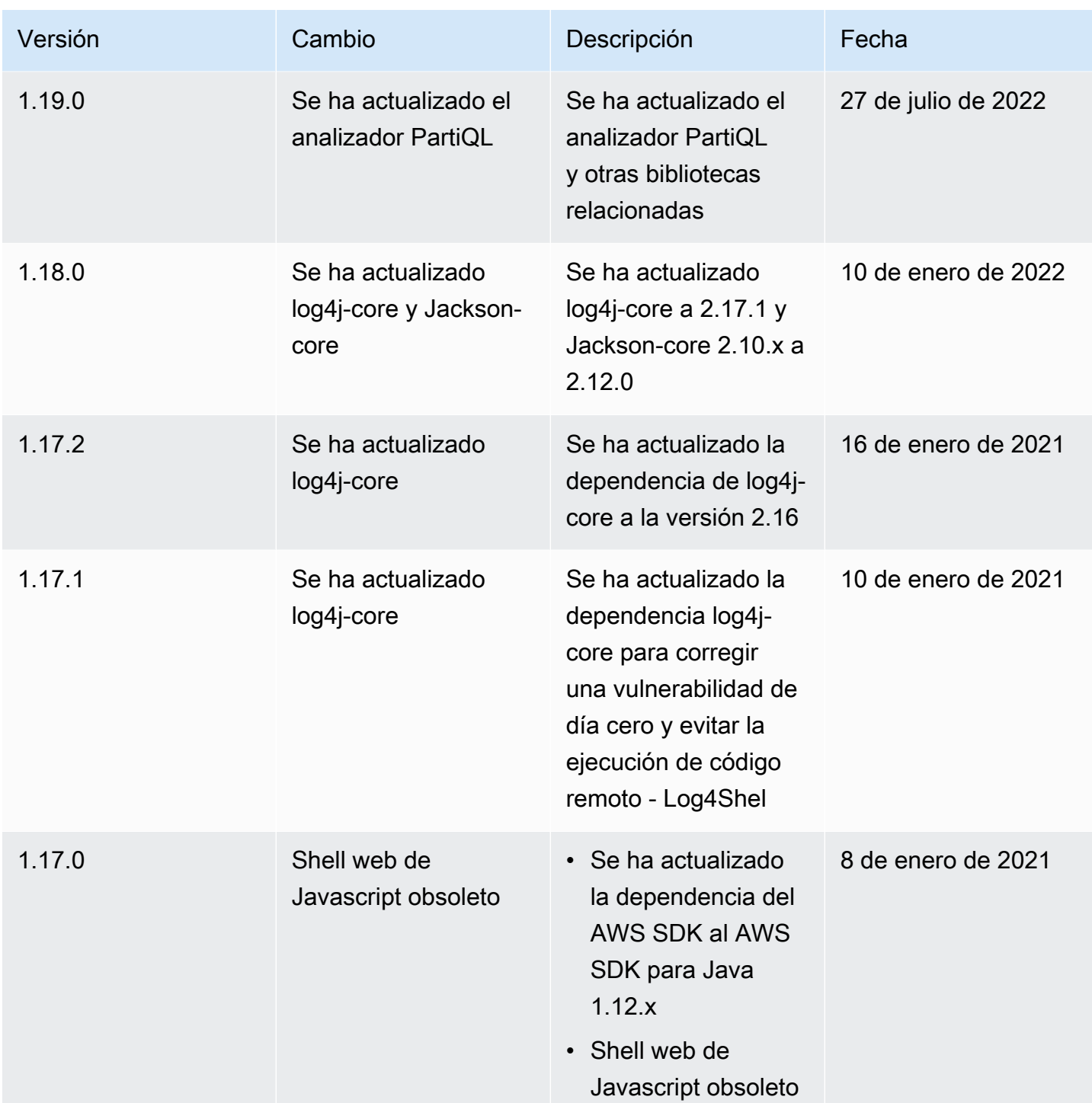

## <span id="page-163-0"></span>Telemetría en DynamoDB local

En AWS, desarrollamos y lanzamos servicios en función de lo que aprendemos de las interacciones con los clientes y utilizamos el feedback de los clientes para retocar nuestros productos. La

telemetría es información adicional que nos ayuda a comprender mejor nuestras necesidades de cliente, diagnosticar problemas y ofrecer características que mejoren la experiencia de cliente.

DynamoDB local recopila datos de telemetría, como métricas de uso genéricas, información de sistemas y entornos y errores. Para obtener más información sobre los tipos de telemetría recopilados, consulte [Tipos de información recopilada](#page-165-0).

DynamoDB local no recopila información personal, como nombres de usuario o direcciones de correo electrónico. Tampoco extrae información confidencial en el nivel de proyecto.

Como cliente, puede controlar si la telemetría está activada y puede cambiar la configuración en cualquier momento. Si la telemetría permanece activada, DynamoDB local envía los datos de telemetría en segundo plano sin requerir ninguna interacción adicional con el cliente.

Desactivar la telemetría mediante las opciones de la línea de comandos

Puede desactivar la telemetría mediante las opciones de la línea de comandos al iniciar DynamoDB local mediante esta opción -disableTelemetry. Para obtener más información, consulte [Opciones de línea de comandos](#page-154-0)

Desactivar la telemetría para una sola sesión

En los sistemas operativos macOS y Linux, puede desactivar la telemetría para una sola sesión. Para desactivar la telemetría de la sesión actual, ejecute el siguiente comando para establecer la variable de entorno DDB\_LOCAL\_TELEMETRY en false. Repita el comando para cada nuevo terminal o sesión.

export DDB\_LOCAL\_TELEMETRY=0

Desactivar la telemetría del perfil en todas las sesiones

Ejecute los siguientes comandos para desactivar la telemetría en todas las sesiones cuando ejecute DynamoDB local en el sistema operativo.

Para desactivar la telemetría en Linux

1. Ejecute:

echo "export DDB\_LOCAL\_TELEMETRY=0" >>~/.profile

#### 2. Ejecute:

source ~/.profile

Para desactivar la telemetría en macOS

1. Ejecute:

echo "export DDB\_LOCAL\_TELEMETRY=0" >>~/.profile

2. Ejecute:

source ~/.profile

#### Para desactivar la telemetría en Windows

1. Ejecute:

setx DDB\_LOCAL\_TELEMETRY 0

2. Ejecute:

refreshenv

### <span id="page-165-0"></span>Tipos de información recopilada

- Información de uso: la telemetría genérica, como el inicio o la parada del servidor y la API o la operación a la que se llamó.
- Información del sistema y del entorno: la versión de Java, el sistema operativo (Windows, Linux o macOS), el entorno en el que se ejecuta DynamoDB local (por ejemplo, JAR independiente, contenedor de Docker o como dependencia de Maven) y valores hash de los atributos de uso.

### Más información

Los datos de la telemetría que recopila DynamoDB local cumplen con las políticas de privacidad de datos de AWS. Para más información, consulte los siguientes temas:

- [Condiciones del servicio de AWS](https://aws.amazon.com/service-terms/)
- [Preguntas frecuentes sobre privacidad de datos](https://aws.amazon.com/compliance/data-privacy-faq/)

# <span id="page-166-0"></span>Configuración de DynamoDB (servicio web)

Para utilizar el servicio web de Amazon DynamoDB:

- 1. [Regístrese en AWS.](#page-166-1)
- 2. [Obtenga una clave de acceso de AWS](#page-167-0) (usada para obtener acceso a DynamoDB mediante programación).

#### **a** Note

Si solo va a interaccionar con DynamoDB a través de la AWS Management Console, no se requiere la clave de acceso de AWS, en cuyo caso puede ir directamente a [Mediante la](#page-170-0)  [consola.](#page-170-0)

3. [Configure sus credenciales](#page-168-0) (utilizadas para obtener acceso a DynamoDB).

## <span id="page-166-1"></span>Inscripción en AWS

Para utilizar el servicio de DynamoDB, debe disponer de una cuenta de AWS. Si aún no tiene una, se le pedirá que la cree cuando se inscriba. No se le cobrará por los servicios de AWS en los que se inscriba, salvo si los utiliza.

Para inscribirse en AWS

- 1. Abra [https://portal.aws.amazon.com/billing/signup.](https://portal.aws.amazon.com/billing/signup)
- 2. Siga las instrucciones que se le indiquen.

Parte del procedimiento de registro consiste en recibir una llamada telefónica e indicar un código de verificación en el teclado del teléfono.

Al registrarse en una Cuenta de AWS, se crea un Usuario raíz de la cuenta de AWS. El usuario raíz tendrá acceso a todos los Servicios de AWS y recursos de esa cuenta. Como práctica recomendada de seguridad, asigne acceso administrativo a un usuario y utilice únicamente el usuario raíz para realizar [tareas que requieren acceso de usuario raíz.](https://docs.aws.amazon.com/accounts/latest/reference/root-user-tasks.html)

## <span id="page-167-0"></span>Concesión de acceso mediante programación

Para poder acceder a DynamoDB mediante programación o a través de la AWS Command Line Interface (AWS CLI), debe disponer de acceso mediante programación. No necesita el acceso mediante programación si piensa utilizar solamente la consola de DynamoDB.

Los usuarios necesitan acceso programático si desean interactuar con AWS fuera de la AWS Management Console. La forma de conceder el acceso programático depende del tipo de usuario que acceda a AWS.

Para conceder acceso programático a los usuarios, seleccione una de las siguientes opciones.

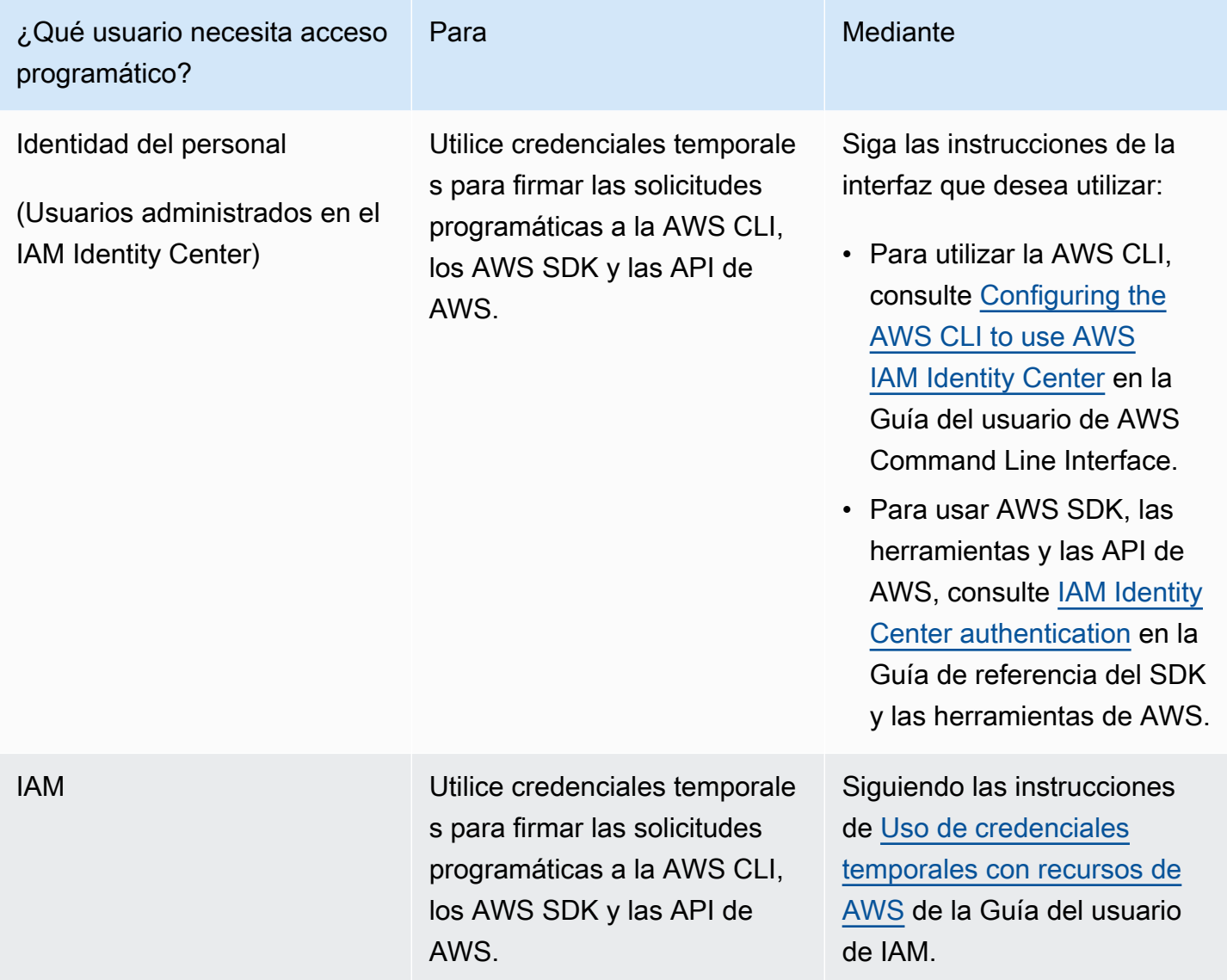

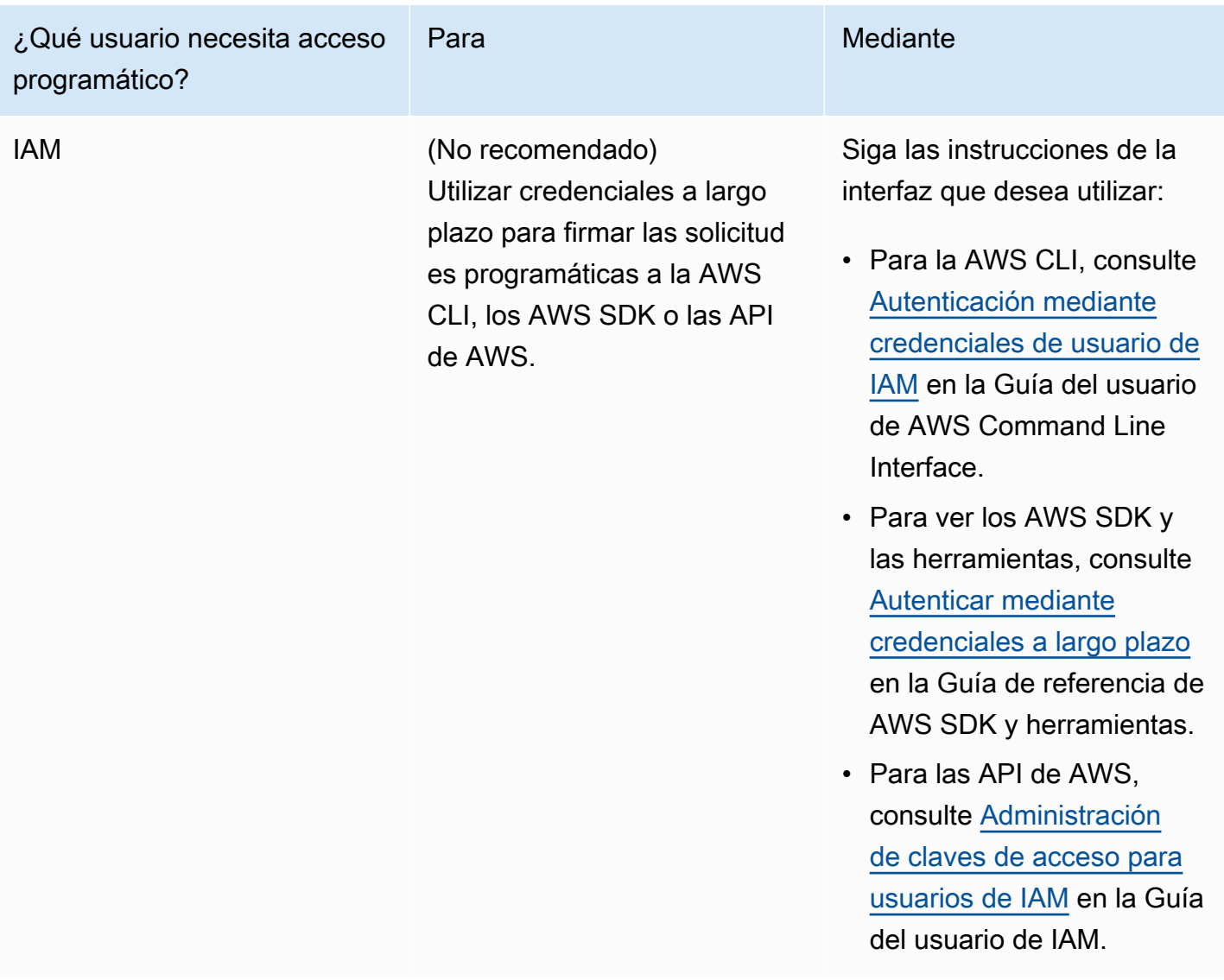

## <span id="page-168-0"></span>Configuración de las credenciales

Para poder acceder a DynamoDB mediante programación o a través de la AWS CLI, debe configurar sus credenciales para habilitar la autorización para sus aplicaciones.

Puede hacer esto de varias formas. Por ejemplo, puede crear manualmente el archivo de credenciales para almacenar el ID de clave de acceso y la clave de acceso secreta. También puede utilizar el comando aws configure de la AWS CLI para crear automáticamente el archivo. Otra opción consiste en usar variables de entorno. Para obtener más información sobre cómo configurar sus credenciales, consulte la guía para desarrolladores del SDK de AWS específico de su lenguaje de programación.

Para instalar y configurar la AWS CLI, consulte [Uso de la AWS CLI](#page-171-0).

## Integración con otros servicios de DynamoDB

Puede integrar DynamoDB con muchos otros servicios de AWS. Para más información, consulte los siguientes temas:

- [Uso de DynamoDB con otros servicios de AWS](#page-2730-0)
- [AWS CloudFormation para DynamoDB](https://docs.aws.amazon.com/AWSCloudFormation/latest/UserGuide/aws-resource-dynamodb-table.html)
- [Uso de AWS Backup con DynamoDB](#page-1223-0)
- [AWS Identity and Access Management \(IAM\)](#page-2398-0)
- [Uso de AWS Identity and Access Management con DynamoDB](https://docs.aws.amazon.com/lambda/latest/dg/with-ddb.html)

# Acceso a DynamoDB

Puede acceder a Amazon DynamoDB mediante la AWS Management Console, la AWS Command Line Interface (AWS CLI) o la API de DynamoDB.

Temas

- [Mediante la consola](#page-170-0)
- [Uso de la AWS CLI](#page-171-0)
- [Uso de la API](#page-174-0)
- [Uso de NoSQL Workbench para DynamoDB](#page-175-0)
- [Rangos de direcciones IP](#page-176-0)

# <span id="page-170-0"></span>Mediante la consola

Puede acceder a la AWS Management Console para Amazon DynamoDB en [https://](https://console.aws.amazon.com/dynamodb/home)  [console.aws.amazon.com/dynamodb/home.](https://console.aws.amazon.com/dynamodb/home)

Pude utilizar la consola para hacer lo siguiente en DynamoDB:

- Monitorear las alertas recientes, la capacidad total, el estado del servicio y las últimas noticias en el panel de DynamoDB.
- Crear, actualizar y eliminar tablas. La calculadora de capacidad ofrece cálculos aproximados de cuántas unidades de capacidad debe solicitar en función de la información de uso que proporcione.
- Administrar secuencias.
- Ver, añadir, actualizar y eliminar los elementos almacenados en las tablas. Administrar el período de vida (TTL, Time To Live) para definir cuándo vencen los elementos de una tabla y eliminarlos automáticamente de la base de datos.
- Consultar y examinar una tabla.
- Configurar y ver alarmas para monitorizar el uso de la capacidad de la tabla. Ver las principales métricas de monitoreo de la tabla en gráficos de CloudWatch elaborados en tiempo real.
- Modificar la capacidad provisionada de una tabla.
- Modificar la clase de tabla de una tabla.
- Crear y eliminar índices secundarios globales.
- Crear desencadenadores para conectar DynamoDB Streams con funciones AWS Lambda.
- Aplicar etiquetas a los recursos para organizarlos e identificarlos mejor.
- Adquirir capacidad reservada.

La consola muestra una pantalla de introducción que le pide que cree la primera tabla. Para ver las tablas, elija Tables (Tablas) en el panel de navegación del lado izquierdo de la consola.

A continuación encontrará información general sobre las acciones disponibles para las tablas en cada pestaña de navegación:

- Información general: consulta los detalles de la tabla, incluidos el recuento de elementos y las métricas.
- Índices: permite administrar los índices secundarios globales y locales.
- Monitor: consulta las alarmas, CloudWatch Contributor Insights y las métricas de Cloudwatch.
- Tablas globales: administra réplicas de tablas.
- Copias de seguridad: administra la recuperación a un momento dado y las copias de seguridad bajo demanda.
- Exportaciones y flujos: exporta su tabla a Amazon S3 y administra DynamoDB Streams y Kinesis Data Streams.
- Configuración adicional: administra la capacidad de lectura/escritura, la configuración de período de vida, el cifrado y las etiquetas.

# <span id="page-171-0"></span>Uso de la AWS CLI

Puede usar la AWS Command Line Interface (AWS CLI) para controlar varios servicios de AWS desde la línea de comandos y automatizarlos mediante scripts. Puede usar la AWS CLI para operaciones ad-hoc, como crear una tabla. También puede usarla para incluir operaciones de Amazon DynamoDB en scripts de utilidades.

Para poder utilizar la AWS CLI con DynamoDB, debe obtener un ID de clave de acceso y una clave de acceso secreta. Para obtener más información, consulte [Concesión de acceso mediante](#page-167-0) [programación .](#page-167-0)

Para obtener un listado completo de todos los comandos disponibles para DynamoDB en la AWS CLI, consulte la [Referencia de comandos de AWS CLI.](https://docs.aws.amazon.com/cli/latest/reference/dynamodb/index.html)

#### Temas

- [Descarga y configuración de la AWS CLI](#page-172-0)
- [Uso de la AWS CLI con DynamoDB](#page-172-1)
- [Uso de la AWS CLI con DynamoDB local](#page-174-1)

## <span id="page-172-0"></span>Descarga y configuración de la AWS CLI

La AWS CLI está disponible en [http://aws.amazon.com/cli](https://aws.amazon.com/cli). Se ejecuta en Windows, macOS o Linux. Después de descargar la AWS CLI, siga estos pasos para instalarla y configurarla:

- 1. Vaya a [la Guía del usuario de la AWS Command Line Interface.](https://docs.aws.amazon.com/cli/latest/userguide/)
- 2. Siga las instrucciones de [Instalación de la AWS CLI](https://docs.aws.amazon.com/cli/latest/userguide/installing.html) y [Configuración de la AWS CLI.](https://docs.aws.amazon.com/cli/latest/userguide/cli-chap-getting-started.html)

## <span id="page-172-1"></span>Uso de la AWS CLI con DynamoDB

El formato de la línea de comandos se compone de un nombre de operación de DynamoDB seguido de los parámetros de dicha operación. La AWS CLI admite la sintaxis abreviada de los valores de los parámetros, además de JSON.

Por ejemplo, el comando siguiente crea una tabla llamada Music. La clave de partición es Artist y la de ordenación, SongTitle. Para facilitar la legibilidad, los comandos largos de esta sección se dividen en líneas separadas.

```
aws dynamodb create-table \ 
     --table-name Music \ 
     --attribute-definitions \ 
         AttributeName=Artist,AttributeType=S \ 
         AttributeName=SongTitle,AttributeType=S \ 
     --key-schema AttributeName=Artist,KeyType=HASH 
AttributeName=SongTitle, KeyType=RANGE \
    --provisioned-throughput ReadCapacityUnits=1,WriteCapacityUnits=1
     --table-class STANDARD
```
Los comandos siguientes añaden nuevos elementos a la tabla. En estos ejemplos se usa una combinación de sintaxis abreviada y JSON.

```
aws dynamodb put-item \
```
Descarga y configuración de la AWS CLI Versión de API 2012-08-10 153

```
 --table-name Music \ 
    -item \setminus '{"Artist": {"S": "No One You Know"}, "SongTitle": {"S": "Call Me Today"}, 
  "AlbumTitle": {"S": "Somewhat Famous"}}' \ 
     --return-consumed-capacity TOTAL 
aws dynamodb put-item \ 
     --table-name Music \ 
     --item '{ 
         "Artist": {"S": "Acme Band"}, 
         "SongTitle": {"S": "Happy Day"}, 
         "AlbumTitle": {"S": "Songs About Life"} }' \ 
     --return-consumed-capacity TOTAL
```
Puede ser difícil crear código JSON válido en la línea de comandos. Sin embargo, la AWS CLI puede leer archivos JSON. Por ejemplo, fíjese en el fragmento de código JSON siguiente, que se almacena en un archivo denominado key-conditions.json.

```
{ 
     "Artist": { 
         "AttributeValueList": [ 
\{\hspace{.1cm} \} "S": "No One You Know" 
 } 
         ], 
         "ComparisonOperator": "EQ" 
     }, 
     "SongTitle": { 
         "AttributeValueList": [ 
\{\hspace{.1cm} \} "S": "Call Me Today" 
 } 
         ], 
         "ComparisonOperator": "EQ" 
     }
}
```
Ahora puede emitir una solicitud de Query con la AWS CLI. En este ejemplo, el contenido del archivo key-conditions.json se usa para el parámetro --key-conditions.

aws dynamodb query --table-name Music --key-conditions file://key-conditions.json

## <span id="page-174-1"></span>Uso de la AWS CLI con DynamoDB local

La AWS CLI también puede interactuar con la versión local de DynamoDB (descargable) que se ejecuta en su equipo. Para ello, agregue el parámetro siguiente a cada comando:

```
--endpoint-url http://localhost:8000
```
En e siguiente ejemplo se usa la AWS CLI para mostrar las tablas de una base de datos local:

```
aws dynamodb list-tables --endpoint-url http://localhost:8000
```
Si DynamoDB utiliza un número de transferencia distinto del predeterminado (8000), modifique el valor de --endpoint-url en consecuencia.

### **a** Note

La AWS CLI no puede utilizar la versión local de DynamoDB (descargable) como punto de conexión predeterminado. Por lo tanto, debe especificar --endpoint-url con cada comando.

## <span id="page-174-0"></span>Uso de la API

Puede utilizar la AWS Management Console y la AWS Command Line Interface para trabajar de manera interactiva con Amazon DynamoDB. Sin embargo, para sacar el máximo partido de DynamoDB, puede escribir el código de aplicación mediante los SDK de AWS.

Los SDK de AWS ofrecen una amplia compatibilidad con DynamoDB en [Java,](https://aws.amazon.com/sdk-for-java) [JavaScript en el](https://aws.amazon.com/sdk-for-browser)  [navegador,](https://aws.amazon.com/sdk-for-browser) [.NET,](https://aws.amazon.com/sdk-for-net) [Node.js,](https://aws.amazon.com/sdk-for-node-js) [PHP](https://aws.amazon.com/sdk-for-php), [Python](https://aws.amazon.com/sdk-for-python), [Ruby,](https://aws.amazon.com/sdk-for-ruby) [C++](https://aws.amazon.com/sdk-for-cpp), [Go,](https://aws.amazon.com/sdk-for-go) [Android](https://aws.amazon.com/mobile/sdk/) y [iOS](https://aws.amazon.com/mobile/sdk/). Para comenzar rápidamente a trabajar con estos lenguajes, consulte [Introducción a DynamoDB y los SDK de AWS.](#page-205-0)

Para poder utilizar los SDK de AWS con DynamoDB, debe obtener un ID de clave de acceso de AWS y una clave de acceso secreta. Para obtener más información, consulte [Configuración de](#page-166-0)  [DynamoDB \(servicio web\) .](#page-166-0)

Para obtener información general sobre la programación de aplicaciones de DynamoDB con los SDK de AWS, consulte [Programación con DynamoDB y los SDK de AWS.](#page-412-0)

# <span id="page-175-0"></span>Uso de NoSQL Workbench para DynamoDB

También puede acceder a DynamoDB por medio de la descarga y el uso de [NoSQL Workbench para](#page-1554-0)  [DynamoDB](#page-1554-0).

NoSQL Workbench para Amazon DynamoDB es una aplicación GUI de cliente multiplataforma que puede usar para el desarrollo moderno de bases de datos y operaciones. Está disponible para Windows, macOS y Linux. NoSQL Workbench es una herramienta de desarrollo visual que proporciona características de modelado de datos, visualización de datos y desarrollo de consultas para ayudarle a diseñar, crear, consultar y administrar tablas de DynamoDB. NoSQL Workbench ahora incluye DynamoDB local como parte opcional del proceso de instalación, lo que facilita el modelado de los datos en DynamoDB local. Para obtener más información sobre DynamoDB local y sus requisitos, consulte [Configuración de la versión de DynamoDB local \(versión descargable\) .](#page-145-0)

### **a** Note

NoSQL Workbench para DynamoDB actualmente no admite inicios de sesión de AWS configurados con la autenticación de dos factores (2FA).

### Modelado de datos

Con NoSQL Workbench para DynamoDB, puede crear nuevos modelos de datos o diseñar modelos basados en modelos de datos existentes que satisfagan los patrones de acceso a datos de su aplicación. También puede importar y exportar el modelo de datos diseñado al final del proceso. Para obtener más información, consulte [Creación de modelos de datos con NoSQL](#page-1561-0)  [Workbench.](#page-1561-0)

### Visualización de datos

El visualizador de modelos de datos proporciona un lienzo donde puede mapear las consultas y visualizar los patrones de acceso (facetas) de la aplicación sin tener que escribir código. Cada faceta corresponde a un patrón de acceso diferente en DynamoDB. Puede generar automáticamente datos de muestra para utilizarlos en su modelo de datos. Para obtener más información, consulte [Visualización de patrones de acceso a datos](#page-1577-0).

#### Generación de operaciones

NoSQL Workbench proporciona una completa interfaz gráfica de usuario rica para que desarrolle y pruebe las consultas. Puede utilizar el generador de operaciones para visualizar, explorar y

consultar conjuntos de datos en directo. También puede utilizar el generador de operaciones estructurado para crear y realizar operaciones de plano de datos. Admite expresiones de proyección y condición, y le permite generar código de muestra en varios idiomas. Para obtener más información, consulte [Exploración de conjuntos de datos y creación de operaciones con](#page-1588-0) [NoSQL Workbench](#page-1588-0).

# <span id="page-176-0"></span>Rangos de direcciones IP

Amazon Web Services (AWS) publica sus rangos de direcciones IP actuales en formato JSON. Para ver los rangos actuales, descargue [ip-ranges.json.](https://ip-ranges.amazonaws.com/ip-ranges.json) Para obtener más información, consulte [Rangos](https://docs.aws.amazon.com/general/latest/gr/aws-ip-ranges.html)  [de direcciones IP de AWS](https://docs.aws.amazon.com/general/latest/gr/aws-ip-ranges.html) en la Referencia general de AWS.

Para conocer los rangos de direcciones IP que se pueden utilizar para [acceder a tablas e índices de](https://docs.aws.amazon.com/amazondynamodb/latest/APIReference/API_Operations_Amazon_DynamoDB.html)  [DynamoDB](https://docs.aws.amazon.com/amazondynamodb/latest/APIReference/API_Operations_Amazon_DynamoDB.html), busque la siguiente cadena en el archivo ip-ranges.json: "service": "DYNAMODB".

**a** Note

Los rangos de direcciones IP no se aplican a DynamoDB Streams ni a DynamoDB Accelerator (DAX).

# Introducción a DynamoDB

Utilice los tutoriales prácticos de esta sección como ayuda para comenzar a utilizar y obtener más información sobre Amazon DynamoDB.

Temas

- [Conceptos básicos de DynamoDB](#page-177-0)
- [Requisitos previos: Tutorial de introducción](#page-177-1)
- [Paso 1: crear una tabla](#page-178-0)
- [Paso 2: escribir datos en una tabla mediante la consola o la AWS CLI](#page-183-0)
- [Paso 3: leer datos de una tabla](#page-187-0)
- [Paso 4: actualizar los datos de una tabla](#page-190-0)
- [Paso 5: consultar los datos de una tabla](#page-193-0)
- [Paso 6: crear un índice secundario global](#page-196-0)
- [Paso 7: consultar el índice secundario global](#page-200-0)
- [Paso 8: limpieza de recursos \(opcional\)](#page-203-0)
- [Introducción a DynamoDB: pasos siguientes](#page-204-0)

# <span id="page-177-0"></span>Conceptos básicos de DynamoDB

Antes de comenzar, debe familiarizarse con los conceptos básicos de Amazon DynamoDB. Para obtener más información, consulte [Componentes principales de DynamoDB](https://docs.aws.amazon.com/amazondynamodb/latest/developerguide/HowItWorks.CoreComponents.html).

A continuación, siga con lo [Requisitos previos](https://docs.aws.amazon.com/amazondynamodb/latest/developerguide/GettingStarted.SettingUp.DynamoWebService.html) para obtener más información sobre la configuración de DynamoDB.

# <span id="page-177-1"></span>Requisitos previos: Tutorial de introducción

Antes de iniciar el tutorial de Amazon DynamoDB, siga los pasos descritos en [Configuración de](https://docs.aws.amazon.com/amazondynamodb/latest/developerguide/SettingUp.DynamoWebService.html) [DynamoDB](https://docs.aws.amazon.com/amazondynamodb/latest/developerguide/SettingUp.DynamoWebService.html). A continuación, siga por el [Paso 1: crear una tabla.](#page-178-0)

### **a** Note

- Si solo va a interactuar con DynamoDB a través de la AWS Management Console, no necesita una clave de acceso de AWS. Realice los pasos que se indican en [Inscripción en](https://docs.aws.amazon.com/amazondynamodb/latest/developerguide/SettingUp.DynamoWebService.html#SettingUp.DynamoWebService.SignUpForAWS)  [AWS](https://docs.aws.amazon.com/amazondynamodb/latest/developerguide/SettingUp.DynamoWebService.html#SettingUp.DynamoWebService.SignUpForAWS) y, a continuación, siga por el [Paso 1: crear una tabla.](#page-178-0)
- Si no desea registrarse para obtener una cuenta del nivel gratuito, puede configurar [DynamoDB local \(versión descargable\)](https://docs.aws.amazon.com/amazondynamodb/latest/developerguide/DynamoDBLocal.html). A continuación, siga por el [Paso 1: crear una tabla.](#page-178-0)
- Existen diferencias a la hora de trabajar con comandos de la CLI en terminales de Linux y Windows. En la siguiente guía se presentan comandos formateados para terminales de Linux (esto incluye macOS) y comandos formateados para CMD de Windows. Elija el comando que mejor se adapte a la aplicación de terminal que esté utilizando.

## <span id="page-178-0"></span>Paso 1: crear una tabla

En este paso, se crea una tabla en Amazon DynamoDB denominada Music. La tabla tiene las características siguientes:

- Clave de partición: Artist
- Clave de clasificación: SongTitle

Para obtener más información sobre las operaciones con tablas, consulte [Uso de tablas y datos en](#page-675-0)  [DynamoDB](#page-675-0).

### **a** Note

Antes de comenzar, asegúrese de que ha realizado los pasos que se detallan en [Requisitos](#page-177-1) [previos: Tutorial de introducción.](#page-177-1)

## AWS Management Console

Para crear una tabla denominada Music mediante la consola de DynamoDB:

1. Inicie sesión en la AWS Management Console y abra la consola de DynamoDB en [https://](https://console.aws.amazon.com/dynamodb/)  [console.aws.amazon.com/dynamodb/.](https://console.aws.amazon.com/dynamodb/)

- 2. En el panel de navegación izquierdo, elija Tables (Tablas).
- 3. Elija Crear tabla.
- 4. Ingrese los Detalles de la tabla de la siguiente manera:
	- a. En Nombre de la tabla, introduzca **Music**.
	- b. En Partition key (Clave de partición), ingrese **Artist**.
	- c. Para Clave de clasificación, ingrese **SongTitle**.
- 5. Para Configuración de tabla, mantenga la selección predeterminada de Configuración predeterminada.
- 6. Elija Creación de tabla para crear la tabla.

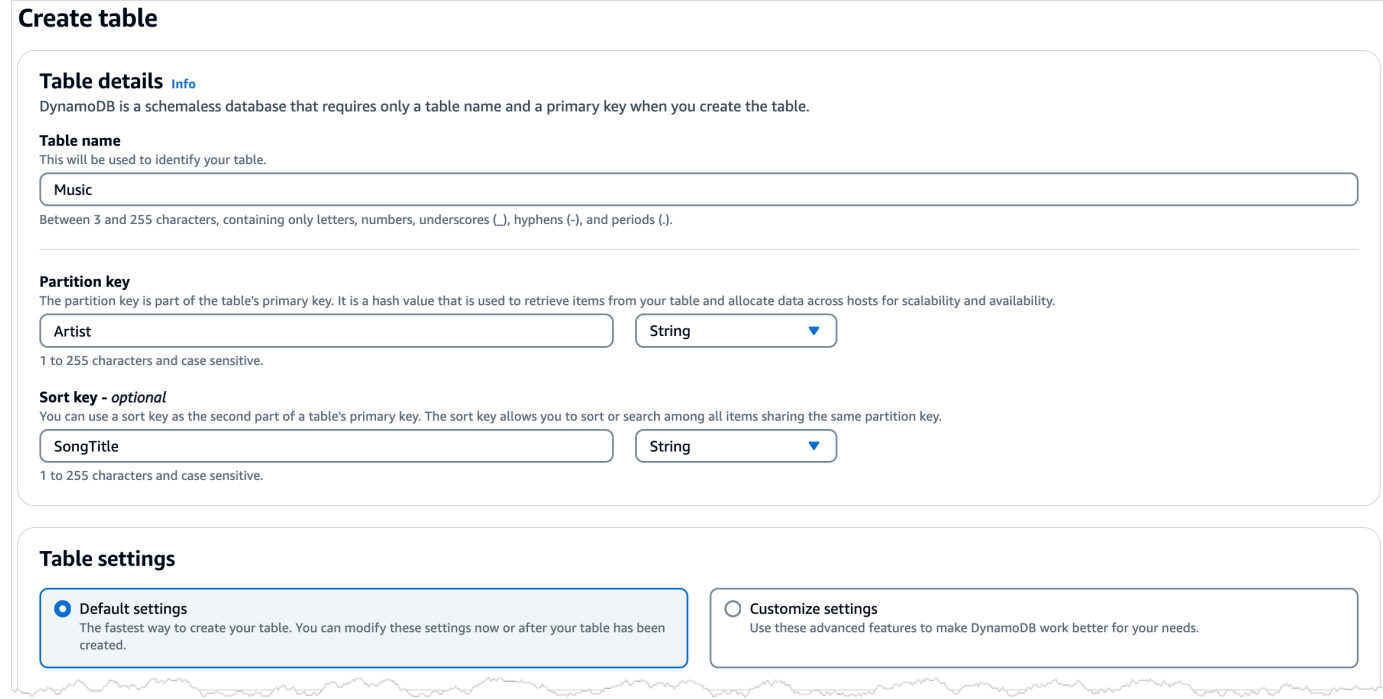

- 7. Una vez que la tabla esté en estado ACTIVE, recomendamos que habilite [Recuperación a un](#page-1254-0)  [momento dado en DynamoDB](#page-1254-0) en la tabla realizando los siguientes pasos:
	- a. Elija el nombre de la tabla para abrirla.
	- b. Elija Backups.
	- c. Elija Edición en la sección de Recuperación en un momento dado (PITR).
	- d. En la página Edición de configuración de recuperación en un momento dado, elija Activación de recuperación en un momento dado.
	- e. Elija Guardar cambios.
## AWS CLI

En el siguiente ejemplo de la AWS CLI, se crea una tabla denominada Music con create-table.

### Linux

```
aws dynamodb create-table \ 
     --table-name Music \ 
     --attribute-definitions \ 
         AttributeName=Artist,AttributeType=S \ 
         AttributeName=SongTitle,AttributeType=S \ 
     --key-schema \ 
         AttributeName=Artist,KeyType=HASH \ 
        AttributeName=SongTitle, KeyType=RANGE \
     --provisioned-throughput \ 
         ReadCapacityUnits=5,WriteCapacityUnits=5 \ 
     --table-class STANDARD
```
### CMD de Windows

```
aws dynamodb create-table ^ 
     --table-name Music ^ 
     --attribute-definitions ^ 
         AttributeName=Artist,AttributeType=S ^ 
        AttributeName=SongTitle, AttributeType=S ^
     --key-schema ^ 
        AttributeName=Artist, KeyType=HASH ^
        AttributeName=SongTitle, KeyType=RANGE ^
     --provisioned-throughput ^ 
         ReadCapacityUnits=5,WriteCapacityUnits=5 ^ 
     --table-class STANDARD
```
El uso de create-table devuelve el siguiente resultado de ejemplo.

```
{ 
     "TableDescription": { 
          "AttributeDefinitions": [ 
\{\hspace{.1cm} \} "AttributeName": "Artist", 
                   "AttributeType": "S" 
              }, 
\{\hspace{.1cm} \} "AttributeName": "SongTitle",
```

```
 "AttributeType": "S" 
 } 
          ], 
          "TableName": "Music", 
          "KeySchema": [ 
\{\hspace{.1cm} \} "AttributeName": "Artist", 
                  "KeyType": "HASH" 
              }, 
\{\hspace{.1cm} \} "AttributeName": "SongTitle", 
                  "KeyType": "RANGE" 
 } 
          ], 
          "TableStatus": "CREATING", 
          "CreationDateTime": "2023-03-29T12:11:43.379000-04:00", 
          "ProvisionedThroughput": { 
             "NumberOfDecreasesToday": 0,
              "ReadCapacityUnits": 5, 
              "WriteCapacityUnits": 5 
          }, 
          "TableSizeBytes": 0, 
          "ItemCount": 0, 
          "TableArn": "arn:aws:dynamodb:us-east-1:111122223333:table/Music", 
          "TableId": "60abf404-1839-4917-a89b-a8b0ab2a1b87", 
          "TableClassSummary": { 
              "TableClass": "STANDARD" 
          } 
     }
}
}
```
Observe que el valor del campo TableStatus es CREATING.

Para comprobar que DynamoDB ha terminado de crear la tabla Music, utilice el comando describe-table.

Linux

aws dynamodb describe-table --table-name Music | grep TableStatus

### CMD de Windows

aws dynamodb describe-table --table-name Music | findstr TableStatus

Este comando devuelve el siguiente resultado. Cuando DynamoDB termina de crear la tabla, el valor del campo TableStatus se establece en ACTIVE.

```
"TableStatus": "ACTIVE",
```
Una vez que la tabla esté en estado ACTIVE, se considera recomendable habilitar [Recuperación a](#page-1254-0)  [un momento dado en DynamoDB](#page-1254-0) en la tabla mediante la ejecución del siguiente comando:

Linux

```
aws dynamodb update-continuous-backups \ 
     --table-name Music \ 
     --point-in-time-recovery-specification \ 
         PointInTimeRecoveryEnabled=true
```
#### CMD de Windows

```
aws dynamodb update-continuous-backups --table-name Music --point-in-time-recovery-
specification PointInTimeRecoveryEnabled=true
```
Este comando devuelve el siguiente resultado.

```
{ 
     "ContinuousBackupsDescription": { 
         "ContinuousBackupsStatus": "ENABLED", 
         "PointInTimeRecoveryDescription": { 
              "PointInTimeRecoveryStatus": "ENABLED", 
              "EarliestRestorableDateTime": "2023-03-29T12:18:19-04:00", 
              "LatestRestorableDateTime": "2023-03-29T12:18:19-04:00" 
         } 
     }
}
```
### a Note

La habilitación de las copias de seguridad continuas con recuperación a un momento dado puede afectar al costo. Para obtener más información sobre los precios, consulte [Precios de](https://aws.amazon.com/dynamodb/pricing)  [Amazon DynamoDB.](https://aws.amazon.com/dynamodb/pricing)

Después de crear la tabla, continúe en el [Paso 2: escribir datos en una tabla mediante la consola o la](#page-183-0)  [AWS CLI](#page-183-0).

## <span id="page-183-0"></span>Paso 2: escribir datos en una tabla mediante la consola o la AWS CLI

En este paso, se agregan varios elementos a la tabla Music que creó en el [Paso 1: crear una tabla.](#page-178-0)

Para obtener más información sobre las operaciones de escritura, consulte [Escritura de un elemento](#page-749-0).

### AWS Management Console

Siga estos pasos para escribir datos en la tabla Music mediante la consola de DynamoDB.

- 1. Abra la consola de DynamoDB en [https://console.aws.amazon.com/dynamodb/.](https://console.aws.amazon.com/dynamodb/)
- 2. En el panel de navegación izquierdo, elija Tables (Tablas).
- 3. En la página Tablas, elija la tabla Música.
- 4. Elija Explorar elementos de la tabla.
- 5. En la sección Elementos devueltos, elija Creación de elemento.
- 6. En la página Creación de elemento, haga lo siguiente para agregar elementos a la tabla:
	- a. Elija Add new attribute (Agregar nuevo atributo) y, a continuación, elija Number (Número).
	- b. Para nombre de atributo, ingrese **Awards**.
	- c. Repita este proceso para crear un **AlbumTitle** de tipo String (Cadena).
	- d. Ingrese los valores siguientes para el elemento:
		- i. En Artist (Artista), escriba **No One You Know**.
		- ii. En SongTitle, escriba **Call Me Today**.
- iii. En AlbumTitle, escriba **Somewhat Famous**.
- iv. En Awards (Premios), escriba **1**.
- 7. Elija Create Item (Crear elemento).
- 8. Repita este proceso y cree otro elemento con los valores siguientes:
	- a. En Artist (Artista), escriba **Acme Band**.
	- b. En SongTitle escriba **Happy Day**.
	- c. En AlbumTitle, escriba **Songs About Life**.
	- d. En Awards (Premios), escriba **10**.
- 9. Haga esto una vez más para crear otro elemento con el mismo Artist (Artista) que el paso anterior, pero valores diferentes para los demás atributos:
	- a. En Artist (Artista), escriba **Acme Band**.
	- b. En SongTitle escriba **PartiQL Rocks**.
	- c. En AlbumTitle, escriba **Another Album Title**.
	- d. En Awards (Premios), escriba **8**.

### AWS CLI

En el siguiente ejemplo de AWS CLI se crean varios elementos nuevos en la tabla mediante Music. Puede hacerlo mediante la API de DynamoDB o [PartiQL,](https://docs.aws.amazon.com/amazondynamodb/latest/developerguide/ql-reference.html) un lenguaje de consulta compatible con SQL para DynamoDB.

### DynamoDB API

### Linux

```
aws dynamodb put-item \ 
     --table-name Music \ 
    -item \setminus '{"Artist": {"S": "No One You Know"}, "SongTitle": {"S": "Call Me Today"}, 
  "AlbumTitle": {"S": "Somewhat Famous"}, "Awards": {"N": "1"}}'
aws dynamodb put-item \ 
     --table-name Music \ 
    -item \setminus '{"Artist": {"S": "No One You Know"}, "SongTitle": {"S": "Howdy"}, 
  "AlbumTitle": {"S": "Somewhat Famous"}, "Awards": {"N": "2"}}'
```

```
aws dynamodb put-item \setminus --table-name Music \ 
    -item \setminus '{"Artist": {"S": "Acme Band"}, "SongTitle": {"S": "Happy Day"}, 
  "AlbumTitle": {"S": "Songs About Life"}, "Awards": {"N": "10"}}' 
aws dynamodb put-item \ 
     --table-name Music \ 
    -item \setminus '{"Artist": {"S": "Acme Band"}, "SongTitle": {"S": "PartiQL Rocks"}, 
  "AlbumTitle": {"S": "Another Album Title"}, "Awards": {"N": "8"}}'
```
### CMD de Windows

```
aws dynamodb put-item ^ 
     --table-name Music ^ 
    -item \land "{\"Artist\": {\"S\": \"No One You Know\"}, \"SongTitle\": {\"S\": \"Call 
  Me Today\"}, \"AlbumTitle\": {\"S\": \"Somewhat Famous\"}, \"Awards\": {\"N\": 
  \"1\"}}"
aws dynamodb put-item ^ 
     --table-name Music ^ 
    -item \land "{\"Artist\": {\"S\": \"No One You Know\"}, \"SongTitle\": {\"S\": \"Howdy
\"}, \"AlbumTitle\": {\"S\": \"Somewhat Famous\"}, \"Awards\": {\"N\": \"2\"}}"
aws dynamodb put-item ^ 
     --table-name Music ^ 
    -item \land "{\"Artist\": {\"S\": \"Acme Band\"}, \"SongTitle\": {\"S\": \"Happy Day\"}, 
  \"AlbumTitle\": {\"S\": \"Songs About Life\"}, \"Awards\": {\"N\": \"10\"}}" 
aws dynamodb put-item ^ 
     --table-name Music ^ 
    -item \wedge "{\"Artist\": {\"S\": \"Acme Band\"}, \"SongTitle\": {\"S\": \"PartiQL Rocks
\"}, \"AlbumTitle\": {\"S\": \"Another Album Title\"}, \"Awards\": {\"N\": \"8\"}}"
```
PartiQL for DynamoDB

Linux

```
aws dynamodb execute-statement --statement "INSERT INTO Music \ 
                 VALUE \ 
                 {'Artist':'No One You Know','SongTitle':'Call Me Today', 
  'AlbumTitle':'Somewhat Famous', 'Awards':'1'}"
aws dynamodb execute-statement --statement "INSERT INTO Music \
                 VALUE \ 
                 {'Artist':'No One You Know','SongTitle':'Howdy', 
  'AlbumTitle':'Somewhat Famous', 'Awards':'2'}"
aws dynamodb execute-statement --statement "INSERT INTO Music \
                 VALUE \ 
                 {'Artist':'Acme Band','SongTitle':'Happy Day', 'AlbumTitle':'Songs 
 About Life', 'Awards':'10'}" 
aws dynamodb execute-statement --statement "INSERT INTO Music \ 
                VALUE \
                 {'Artist':'Acme Band','SongTitle':'PartiQL Rocks', 
  'AlbumTitle':'Another Album Title', 'Awards':'8'}"
```
#### CMD de Windows

```
aws dynamodb execute-statement --statement "INSERT INTO Music VALUE {'Artist':'No 
  One You Know','SongTitle':'Call Me Today', 'AlbumTitle':'Somewhat Famous', 
  'Awards':'1'}"
aws dynamodb execute-statement --statement "INSERT INTO Music VALUE {'Artist':'No 
  One You Know','SongTitle':'Howdy', 'AlbumTitle':'Somewhat Famous', 'Awards':'2'}"
aws dynamodb execute-statement --statement "INSERT INTO Music VALUE {'Artist':'Acme 
  Band','SongTitle':'Happy Day', 'AlbumTitle':'Songs About Life', 'Awards':'10'}" 
aws dynamodb execute-statement --statement "INSERT INTO Music VALUE {'Artist':'Acme 
  Band','SongTitle':'PartiQL Rocks', 'AlbumTitle':'Another Album Title', 
  'Awards':'8'}"
```
Para obtener más información sobre la escritura de datos con PartiQL, consulte [Instrucciones](https://docs.aws.amazon.com/amazondynamodb/latest/developerguide/ql-reference.insert.html) [insert de PartiQL.](https://docs.aws.amazon.com/amazondynamodb/latest/developerguide/ql-reference.insert.html)

Para obtener más información sobre los tipos de datos admitidos en DynamoDB, consulte [Tipos de](https://docs.aws.amazon.com/amazondynamodb/latest/developerguide/HowItWorks.NamingRulesDataTypes.html#HowItWorks.DataTypes) [datos](https://docs.aws.amazon.com/amazondynamodb/latest/developerguide/HowItWorks.NamingRulesDataTypes.html#HowItWorks.DataTypes).

Para obtener más información sobre cómo representar los tipos de datos de DynamoDB en JSON, consulte [Valores de los atributos](https://docs.aws.amazon.com/amazondynamodb/latest/APIReference/API_AttributeValue.html).

<span id="page-187-0"></span>Después de escribir los datos en la tabla, continúe en el [Paso 3: leer datos de una tabla.](#page-187-0)

## Paso 3: leer datos de una tabla

En este paso, volverá a leer uno de los elementos que creó en [Paso 2: escribir datos en una tabla](#page-183-0)  [mediante la consola o la AWS CLI.](#page-183-0) Puede utilizar la consola de DynamoDB o la AWS CLI para leer un elemento de la tabla Music especificando los valores de los campos Artist y SongTitle.

Para obtener más información sobre las operaciones de lectura en DynamoDB, consulte [Lectura de](#page-747-0)  [un elemento](#page-747-0).

### AWS Management Console

Siga estos pasos para leer datos de la tabla Music mediante la consola de DynamoDB.

- 1. Abra la consola de DynamoDB en [https://console.aws.amazon.com/dynamodb/.](https://console.aws.amazon.com/dynamodb/)
- 2. En el panel de navegación izquierdo, elija Tables (Tablas).
- 3. En la página Tablas, elija la tabla Música.
- 4. Elija Explorar elementos de la tabla.
- 5. En la sección Elementos devueltos, puede ver la lista de los elementos almacenados en la tabla, ordenados por Artist y SongTitle. El primer elemento de la lista es Artista llamado Acme Band y SongTitle PartiQL Rocks.

## AWS CLI

En el siguiente ejemplo de AWS CLI, se lee un elemento de la tabla mediante Music. Puede hacerlo mediante la API de DynamoDB o [PartiQL,](https://docs.aws.amazon.com/amazondynamodb/latest/developerguide/ql-reference.html) un lenguaje de consulta compatible con SQL para DynamoDB.

### DynamoDB API

#### Amazon DynamoDB Guía para desarrolladores

### **a** Note

El comportamiento predeterminado de DynamoDB es el de lectura eventualmente consistentes. El parámetro consistent-read se utiliza a continuación para demostrar las lecturas de consistencia alta.

Linux

```
aws dynamodb get-item --consistent-read \ 
     --table-name Music \ 
     --key '{ "Artist": {"S": "Acme Band"}, "SongTitle": {"S": "Happy Day"}}'
```
CMD de Windows

```
aws dynamodb get-item --consistent-read ^ 
     --table-name Music ^ 
    --key "{\"Artist\": {\"S\": \"Acme Band\"}, \"SongTitle\": {\"S\": \"Happy Day
\"}}"
```
El uso de get-item devuelve el siguiente resultado de ejemplo.

```
{ 
      "Item": { 
           "AlbumTitle": { 
                "S": "Songs About Life" 
           }, 
           "Awards": { 
                "S": "10" 
           }, 
           "Artist": { 
                "S": "Acme Band" 
           }, 
           "SongTitle": { 
                "S": "Happy Day" 
           } 
      }
}
```
### PartiQL for DynamoDB

### Linux

```
aws dynamodb execute-statement --statement "SELECT * FROM Music \
WHERE Artist='Acme Band' AND SongTitle='Happy Day'"
```
### CMD de Windows

```
aws dynamodb execute-statement --statement "SELECT * FROM Music WHERE Artist='Acme 
  Band' AND SongTitle='Happy Day'"
```
El uso de la instrucción Select de PartiQL devuelve el siguiente resultado de ejemplo.

```
{ 
      "Items": [ 
           { 
                "AlbumTitle": { 
                    "S": "Songs About Life" 
               }, 
               "Awards": { 
                    "S": "10" 
               }, 
               "Artist": { 
                    "S": "Acme Band" 
               }, 
               "SongTitle": { 
                    "S": "Happy Day" 
 } 
          } 
    \mathbf{I}}
```
Para obtener más información sobre la lectura de datos con PartiQL, consulte [Instrucciones select](https://docs.aws.amazon.com/amazondynamodb/latest/developerguide/ql-reference.SELECT.html)  [de PartiQL](https://docs.aws.amazon.com/amazondynamodb/latest/developerguide/ql-reference.SELECT.html).

Para actualizar los datos de la tabla, continúe en el [Paso 4: actualizar los datos de una tabla.](#page-190-0)

## <span id="page-190-0"></span>Paso 4: actualizar los datos de una tabla

En este paso, actualizará un elemento que creó en el [Paso 2: escribir datos en una tabla mediante](#page-183-0)  [la consola o la AWS CLI](#page-183-0). Puede utilizar la consola de DynamoDB o la AWS CLI para actualizar el campo AlbumTitle de un elemento de la tabla Music especificando los valores de los campos Artist y SongTitle, y el valor actualizado del campo AlbumTitle.

Para obtener más información sobre las operaciones de escritura, consulte [Escritura de un elemento](#page-749-0).

## AWS Management Console

Puede utilizar la consola de DynamoDB para actualizar los datos de la tabla Music.

- 1. Abra la consola de DynamoDB en [https://console.aws.amazon.com/dynamodb/.](https://console.aws.amazon.com/dynamodb/)
- 2. En el panel de navegación izquierdo, elija Tables (Tablas).
- 3. Elija la tabla Music (Música) en la lista de tablas.
- 4. Elija Explorar elementos de la tabla.
- 5. En Elementos devueltos, para la fila de elementos con Acme Band Artista y Happy Day SongTitle, haga lo siguiente:
	- a. Coloque el cursor sobre el AlbumTitle llamado Songs About Life.
	- b. Elija el icono de edición.
	- c. En la ventana emergente Edición de cadena, ingrese **Songs of Twilight**.
	- d. Seleccione Guardar.

## **G** Tip

Como alternativa, para actualizar un elemento, haga lo siguiente en la sección Elementos devueltos:

- 1. Elija la fila de elementos con Artista llamado Acme Band y SongTitle llamado Happy Day.
- 2. En la lista desplegable de Acciones, elija Edición de elemento.
- 3. Para ingresar AlbumTitle, ingrese **Songs of Twilight**.
- 4. Elija Save and close.

## AWS CLI

En el siguiente ejemplo de AWS CLI, se actualiza un elemento de la tabla Music. Puede hacerlo mediante la API de DynamoDB o [PartiQL,](https://docs.aws.amazon.com/amazondynamodb/latest/developerguide/ql-reference.html) un lenguaje de consulta compatible con SQL para DynamoDB.

DynamoDB API

Linux

```
aws dynamodb update-item \ 
     --table-name Music \ 
    --key '{ "Artist": {"S": "Acme Band"}, "SongTitle": {"S": "Happy Day"}}' \
     --update-expression "SET AlbumTitle = :newval" \ 
     --expression-attribute-values '{":newval":{"S":"Updated Album Title"}}' \ 
     --return-values ALL_NEW
```
CMD de Windows

```
aws dynamodb update-item ^ 
     --table-name Music ^ 
     --key "{\"Artist\": {\"S\": \"Acme Band\"}, \"SongTitle\": {\"S\": \"Happy Day
\"}}" ^ 
     --update-expression "SET AlbumTitle = :newval" ^ 
     --expression-attribute-values "{\":newval\":{\"S\":\"Updated Album Title\"}}" ^ 
     --return-values ALL_NEW
```
El uso de update-item devuelve el siguiente resultado de ejemplo porque return-values ALL\_NEW se especificó.

```
{ 
      "Attributes": { 
           "AlbumTitle": { 
                "S": "Updated Album Title" 
           }, 
           "Awards": { 
                "S": "10" 
           }, 
           "Artist": { 
                "S": "Acme Band" 
           }, 
           "SongTitle": {
```

```
 "S": "Happy Day" 
           } 
      }
}
```
### PartiQL for DynamoDB

Linux

```
aws dynamodb execute-statement --statement "UPDATE Music \
     SET AlbumTitle='Updated Album Title' \ 
   WHERE Artist='Acme Band' AND SongTitle='Happy Day' \
     RETURNING ALL NEW *"
```
CMD de Windows

```
aws dynamodb execute-statement --statement "UPDATE Music SET AlbumTitle='Updated 
  Album Title' WHERE Artist='Acme Band' AND SongTitle='Happy Day' RETURNING ALL NEW 
 \star"
```
El uso de la instrucción Update devuelve el siguiente resultado de ejemplo porque RETURNING ALL NEW \* se especificó.

```
{ 
      "Items": [ 
           { 
                "AlbumTitle": { 
                     "S": "Updated Album Title" 
                }, 
                "Awards": { 
                     "S": "10" 
                }, 
                "Artist": { 
                     "S": "Acme Band" 
                }, 
                "SongTitle": { 
                     "S": "Happy Day" 
                } 
           } 
      ]
}
```
Para obtener más información sobre la actualización de datos con PartiQL, consulte [Instrucciones](https://docs.aws.amazon.com/amazondynamodb/latest/developerguide/ql-reference.update.html)  [update de PartiQL](https://docs.aws.amazon.com/amazondynamodb/latest/developerguide/ql-reference.update.html).

<span id="page-193-0"></span>Para consultar los datos de la tabla Music, continúe en el [Paso 5: consultar los datos de una tabla.](#page-193-0)

## Paso 5: consultar los datos de una tabla

En este paso, consultará los datos que escribió en la tabla Music en el [the section called "Paso 2:](#page-183-0)  [escribir datos"](#page-183-0) especificando el campo Artist. Se mostrarán todas las canciones asociadas a la clave de partición Artist.

Para obtener más información sobre las operaciones de consulta, consulte [Operaciones de consulta](#page-891-0) [en DynamoDB](#page-891-0).

### AWS Management Console

Siga estos pasos para utilizar la consola de DynamoDB para consultar los datos de la tabla Music.

- 1. Abra la consola de DynamoDB en [https://console.aws.amazon.com/dynamodb/.](https://console.aws.amazon.com/dynamodb/)
- 2. En el panel de navegación izquierdo, elija Tables (Tablas).
- 3. Elija la tabla Music (Música) en la lista de tablas.
- 4. Elija Explorar elementos de la tabla.
- 5. En Escaneo o consulta de elementos, asegúrese de que Consulta esté seleccionado.
- 6. En Partition key (Clave de partición), ingrese **Acme Band** y, a continuación, elija Run (Ejecutar).

## AWS CLI

En el siguiente ejemplo de AWS CLI se consulta un elemento de la tabla Music. Puede hacerlo mediante la API de DynamoDB o [PartiQL,](https://docs.aws.amazon.com/amazondynamodb/latest/developerguide/ql-reference.html) un lenguaje de consulta compatible con SQL para DynamoDB.

### DynamoDB API

El usuario consulta un elemento a través de la API de DynamoDB mediante query y al proporcionar la clave de partición.

### Linux

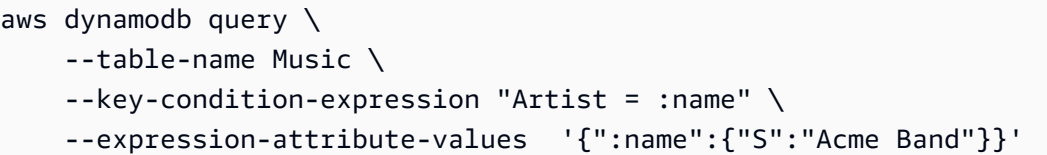

CMD de Windows

```
aws dynamodb query ^ 
     --table-name Music ^ 
     --key-condition-expression "Artist = :name" ^ 
     --expression-attribute-values "{\":name\":{\"S\":\"Acme Band\"}}"
```
El uso de query devuelve todas las canciones asociadas a este Artist en particular.

```
{ 
     "Items": [ 
          { 
               "AlbumTitle": { 
                    "S": "Updated Album Title" 
               }, 
               "Awards": { 
                    "N": "10" 
               }, 
               "Artist": { 
                    "S": "Acme Band" 
               }, 
               "SongTitle": { 
                    "S": "Happy Day" 
               } 
          }, 
          { 
               "AlbumTitle": { 
                    "S": "Another Album Title" 
               }, 
               "Awards": { 
                    "N": "8" 
               }, 
               "Artist": { 
                    "S": "Acme Band" 
               }, 
                "SongTitle": { 
                    "S": "PartiQL Rocks"
```

```
 } 
         } 
     ], 
     "Count": 2, 
     "ScannedCount": 2, 
     "ConsumedCapacity": null
}
```
PartiQL for DynamoDB

El usuario consulta un elemento a través de PartiQL mediante la instrucción Select y al proporcionar la clave de partición.

Linux

```
aws dynamodb execute-statement --statement "SELECT * FROM Music \
                                            WHERE Artist='Acme Band'"
```
CMD de Windows

```
aws dynamodb execute-statement --statement "SELECT * FROM Music WHERE Artist='Acme 
  Band'"
```
El uso de la instrucción Select de esta manera devuelve todas las canciones asociadas a este Artist en particular.

```
{ 
     "Items": [ 
          { 
               "AlbumTitle": { 
                    "S": "Updated Album Title" 
               }, 
               "Awards": { 
                   "S": "10" 
               }, 
               "Artist": { 
                   "S": "Acme Band" 
               }, 
               "SongTitle": { 
                   "S": "Happy Day" 
 } 
          },
```

```
 { 
               "AlbumTitle": { 
                    "S": "Another Album Title" 
               }, 
               "Awards": { 
                    "S": "8" 
               }, 
               "Artist": { 
                    "S": "Acme Band" 
               }, 
               "SongTitle": { 
                    "S": "PartiQL Rocks" 
 } 
          } 
     ]
}
```
Para obtener más información sobre la consulta de datos con PartiQL, consulte [Instrucciones](https://docs.aws.amazon.com/amazondynamodb/latest/developerguide/ql-reference.select.html)  [select de PartiQL.](https://docs.aws.amazon.com/amazondynamodb/latest/developerguide/ql-reference.select.html)

Para crear un índice secundario global para la tabla, continúe en el [Paso 6: crear un índice](#page-196-0)  [secundario global](#page-196-0).

## <span id="page-196-0"></span>Paso 6: crear un índice secundario global

En este paso, creará un índice secundario global para la tabla Music que creó en el [Paso 1: crear](#page-178-0)  [una tabla](#page-178-0).

Para obtener más información sobre los índices secundarios globales, consulte [Uso de índices](#page-1003-0)  [secundarios globales en DynamoDB](#page-1003-0).

## AWS Management Console

Utilizar la consola de Amazon DynamoDB para crear el índice secundario global AlbumTitleindex para la tabla Music:

- 1. Abra la consola de DynamoDB en [https://console.aws.amazon.com/dynamodb/.](https://console.aws.amazon.com/dynamodb/)
- 2. En el panel de navegación izquierdo, elija Tables (Tablas).
- 3. Elija la tabla Music (Música) en la lista de tablas.
- 4. Elija la pestaña Indexes (Índices) para la tabla Music (Música).
- 5. Elija Create index (Crear índice).
- 6. En la página Creación de índice secundario global, haga lo siguiente:
	- a. Escriba como clave de partición **AlbumTitle**.
	- b. En Index name (Nombre de índice), ingrese el **AlbumTitle-index**.
	- c. Mantenga la selección predeterminada para el resto de la configuración de la página y elija Creación de índice.

## AWS CLI

En el siguiente ejemplo de la AWS CLI, se crea un índice secundario global AlbumTitle-index para la tabla Music utilizando update-table.

Linux

```
aws dynamodb update-table \ 
     --table-name Music \ 
    --attribute-definitions AttributeName=AlbumTitle,AttributeType=S \
     --global-secondary-index-updates \ 
         "[{\"Create\":{\"IndexName\": \"AlbumTitle-index\",\"KeySchema\":
[{\"AttributeName\":\"AlbumTitle\",\"KeyType\":\"HASH\"}], \ 
         \"ProvisionedThroughput\": {\"ReadCapacityUnits\": 10, \"WriteCapacityUnits\": 
 5 },\"Projection\":{\"ProjectionType\":\"ALL\"}}}]"
```
CMD de Windows

```
aws dynamodb update-table ^ 
     --table-name Music ^ 
    --attribute-definitions AttributeName=AlbumTitle,AttributeType=S ^
    --global-secondary-index-updates "[{\"Create\":{\"IndexName\": \"AlbumTitle-
index\",\"KeySchema\":[{\"AttributeName\":\"AlbumTitle\",\"KeyType\":\"HASH\"}], 
  \"ProvisionedThroughput\": {\"ReadCapacityUnits\": 10, \"WriteCapacityUnits\": 5},
\"Projection\":{\"ProjectionType\":\"ALL\"}}}]"
```
El uso de update-table devuelve el siguiente resultado de ejemplo.

```
{ 
     "TableDescription": { 
         "TableArn": "arn:aws:dynamodb:us-west-2:111122223333:table/Music", 
         "AttributeDefinitions": [
```

```
 { 
                  "AttributeName": "AlbumTitle", 
                  "AttributeType": "S" 
             }, 
\{\hspace{.1cm} \} "AttributeName": "Artist", 
                  "AttributeType": "S" 
             }, 
\{\hspace{.1cm} \} "AttributeName": "SongTitle", 
                  "AttributeType": "S" 
             } 
         ], 
         "GlobalSecondaryIndexes": [ 
\{\hspace{.1cm} \} "IndexSizeBytes": 0, 
                  "IndexName": "AlbumTitle-index", 
                  "Projection": { 
                      "ProjectionType": "ALL" 
                  }, 
                  "ProvisionedThroughput": { 
                      "NumberOfDecreasesToday": 0, 
                      "WriteCapacityUnits": 5, 
                      "ReadCapacityUnits": 10 
                  }, 
                  "IndexStatus": "CREATING", 
                  "Backfilling": false, 
                  "KeySchema": [ 
\{ "KeyType": "HASH", 
                          "AttributeName": "AlbumTitle" 
1999 1999 1999 1999 1999
 ], 
                  "IndexArn": "arn:aws:dynamodb:us-west-2:111122223333:table/Music/index/
AlbumTitle-index", 
                  "ItemCount": 0 
 } 
         ], 
         "ProvisionedThroughput": { 
              "NumberOfDecreasesToday": 0, 
              "WriteCapacityUnits": 5, 
              "ReadCapacityUnits": 10 
         }, 
         "TableSizeBytes": 0,
```

```
 "TableName": "Music", 
         "TableStatus": "UPDATING", 
         "TableId": "a04b7240-0a46-435b-a231-b54091ab1017", 
         "KeySchema": [ 
\{\hspace{.1cm} \} "KeyType": "HASH", 
                  "AttributeName": "Artist" 
             }, 
\{\hspace{.1cm} \} "KeyType": "RANGE", 
                  "AttributeName": "SongTitle" 
 } 
         ], 
         "ItemCount": 0, 
         "CreationDateTime": 1558028402.69 
     }
```
Observe que el valor del campo IndexStatus es CREATING.

Para comprobar que DynamoDB ha terminado de crear el índice secundario global AlbumTitleindex, utilice el comando describe-table.

Linux

}

aws dynamodb describe-table --table-name Music | grep IndexStatus

CMD de Windows

aws dynamodb describe-table --table-name Music | findstr IndexStatus

Este comando devuelve el siguiente resultado. El índice está listo para su uso cuando el valor del campo IndexStatus devuelto se establece en ACTIVE.

```
"IndexStatus": "ACTIVE",
```
A continuación, puede consultar el índice secundario global. Para obtener más información, consulte [Paso 7: consultar el índice secundario global.](#page-200-0)

Paso 6: crear un índice secundario global Versión de API 2012-08-10 180

## <span id="page-200-0"></span>Paso 7: consultar el índice secundario global

En este paso, consulta un índice secundario global de la tabla Music mediante la consola de Amazon DynamoDB o la AWS CLI.

Para obtener más información sobre los índices secundarios globales, consulte [Uso de índices](#page-1003-0)  [secundarios globales en DynamoDB](#page-1003-0).

### AWS Management Console

Siga estos pasos para utilizar la consola de DynamoDB para consultar datos mediante el índice secundario global AlbumTitle-index:

- 1. Abra la consola de DynamoDB en [https://console.aws.amazon.com/dynamodb/.](https://console.aws.amazon.com/dynamodb/)
- 2. En el panel de navegación izquierdo, elija Tables (Tablas).
- 3. Elija la tabla Music (Música) en la lista de tablas.
- 4. Elija Explorar elementos de la tabla.
- 5. En Escaneo o consulta de elementos, mantenga la selección predeterminada de Consulta.
- 6. Para Selección de una tabla o un índice, elija AlbumTitle-index.
- 7. En AlbumTitle, ingrese **Somewhat Famous** y, a continuación, elija Run (Ejecutar).

## AWS CLI

En el siguiente ejemplo de la AWS CLI, se consulta el índice secundario global AlbumTitle-index de la tabla Music. Puede hacerlo mediante la API de DynamoDB o [PartiQL,](https://docs.aws.amazon.com/amazondynamodb/latest/developerguide/ql-reference.html) un lenguaje de consulta compatible con SQL para DynamoDB.

### DynamoDB API

El usuario consulta el índice secundario global a través de la API de DynamoDB mediante query y al proporcionar el nombre del índice.

Linux

```
aws dynamodb query \ 
     --table-name Music \ 
     --index-name AlbumTitle-index \
```

```
 --key-condition-expression "AlbumTitle = :name" \ 
 --expression-attribute-values '{":name":{"S":"Somewhat Famous"}}'
```
CMD de Windows

```
aws dynamodb query ^ 
     --table-name Music ^ 
     --index-name AlbumTitle-index ^ 
     --key-condition-expression "AlbumTitle = :name" ^ 
     --expression-attribute-values "{\":name\":{\"S\":\"Somewhat Famous\"}}"
```
El uso de query devuelve el siguiente resultado de ejemplo.

```
{ 
      "Items": [ 
          { 
               "AlbumTitle": { 
                    "S": "Somewhat Famous" 
               }, 
               "Awards": { 
                    "S": "1" 
               }, 
               "Artist": { 
                    "S": "No One You Know" 
               }, 
               "SongTitle": { 
                    "S": "Call Me Today" 
               } 
          }, 
          { 
               "AlbumTitle": { 
                    "S": "Somewhat Famous" 
               }, 
               "Awards": { 
                    "N": "2" 
               }, 
               "Artist": { 
                    "S": "No One You Know" 
               }, 
               "SongTitle": { 
                    "S": "Howdy" 
 } 
          }
```
Paso 7: consultar el índice secundario global Versión de API 2012-08-10 182

```
 ], 
     "Count": 2, 
     "ScannedCount": 2, 
     "ConsumedCapacity": null
}
```
### PartiQL for DynamoDB

El usuario consulta el índice secundario global a través de PartiQL mediante la instrucción Select y al proporcionar el nombre del índice.

### **a** Note

Tendrá que escapar de las comillas dobles de Music y AlbumTitle-index, ya que lo va a hacer a través de CLI.

### Linux

```
aws dynamodb execute-statement --statement "SELECT * FROM \"Music\".\"AlbumTitle-
index\" \
```
WHERE AlbumTitle='Somewhat Famous'"

### CMD de Windows

```
aws dynamodb execute-statement --statement "SELECT * FROM \"Music\".\"AlbumTitle-
index\" WHERE AlbumTitle='Somewhat Famous'"
```
El uso de la instrucción Select de esta manera devuelve el siguiente resultado de ejemplo.

```
{ 
      "Items": [ 
           { 
                "AlbumTitle": { 
                     "S": "Somewhat Famous" 
                }, 
                "Awards": { 
                     "S": "1" 
                }, 
                "Artist": { 
                     "S": "No One You Know"
```

```
 }, 
               "SongTitle": { 
                    "S": "Call Me Today" 
 } 
          }, 
          { 
               "AlbumTitle": { 
                    "S": "Somewhat Famous" 
               }, 
               "Awards": { 
                   "S": "2" 
               }, 
               "Artist": { 
                   "S": "No One You Know" 
               }, 
               "SongTitle": { 
                   "S": "Howdy" 
 } 
          } 
    \mathbf{I}}
```
Para obtener más información sobre la consulta de datos con PartiQL, consulte [Instrucciones](https://docs.aws.amazon.com/amazondynamodb/latest/developerguide/ql-reference.select.html)  [select de PartiQL.](https://docs.aws.amazon.com/amazondynamodb/latest/developerguide/ql-reference.select.html)

## Paso 8: limpieza de recursos (opcional)

Si ya no necesita la tabla de Amazon DynamoDB que creó para el tutorial, puede eliminarla. Este paso le permite asegurarse de que no se le cobre por los recursos que no vaya a utilizar. Puede utilizar la consola de DynamoDB o la AWS CLI para eliminar la tabla Music que creó en el [Paso 1:](#page-178-0)  [crear una tabla](#page-178-0).

Para obtener más información sobre las operaciones en DynamoDB, consulte [Uso de tablas y datos](#page-675-0)  [en DynamoDB](#page-675-0).

## AWS Management Console

Para eliminar la tabla Music mediante la consola:

- 1. Abra la consola de DynamoDB en [https://console.aws.amazon.com/dynamodb/.](https://console.aws.amazon.com/dynamodb/)
- 2. En el panel de navegación izquierdo, elija Tables (Tablas).
- 3. Elija la casilla de verificación situada junto a la tabla Música en la lista de tablas.
- 4. Elija Eliminar.

## AWS CLI

En el siguiente ejemplo de la AWS CLI, se elimina la tabla Music utilizando delete-table.

```
aws dynamodb delete-table --table-name Music
```
## Introducción a DynamoDB: pasos siguientes

Para obtener más información sobre el uso de Amazon DynamoDB, consulte los siguientes temas:

- [Uso de tablas y datos en DynamoDB](#page-675-0)
- [Uso de elementos y atributos](#page-746-0)
- [Operaciones de consulta en DynamoDB](#page-891-0)
- [Uso de índices secundarios globales en DynamoDB](#page-1003-0)
- [Trabajo con transacciones](#page-1122-0)
- [Aceleración en memoria con DynamoDB Accelerator \(DAX\)](#page-1266-0)
- [Introducción a DynamoDB y los SDK de AWS](#page-205-0)
- [Programación con DynamoDB y los SDK de AWS](#page-412-0)

# <span id="page-205-0"></span>Introducción a DynamoDB y los SDK de AWS

Utilice los tutoriales prácticos de esta sección para empezar a trabajar con Amazon DynamoDB y los AWS SDK. Puede ejecutar los ejemplos de código en la versión descargable de DynamoDB o en el servicio web de DynamoDB.

### Temas

- [Creación de una tabla de DynamoDB](#page-205-1)
- [Escritura de un elemento en una tabla de DynamoDB](#page-251-0)
- [Lectura de un elemento de una tabla de DynamoDB](#page-277-0)
- [Actualización de un elemento en una tabla de DynamoDB](#page-301-0)
- [Eliminación de un elemento en una tabla de DynamoDB](#page-328-0)
- [Consulta de una tabla de DynamoDB](#page-351-0)
- [Examen de una tabla de DynamoDB](#page-384-0)
- [Uso de DynamoDB con un SDK de AWS](#page-410-0)

## <span id="page-205-1"></span>Creación de una tabla de DynamoDB

Puede crear una tabla con la AWS Management Console, la AWS CLI o un SDK de AWS. Para obtener más información sobre las tablas, consulte [Componentes básicos de Amazon DynamoDB](#page-28-0).

## Creación de una tabla de DynamoDB con un SDK de AWS

En los siguientes ejemplos de código se muestra cómo crear una tabla de DynamoDB con un SDK de AWS.

.NET

AWS SDK for NFT

### **a** Note

Hay más información en GitHub. Busque el ejemplo completo y aprenda a configurar y ejecutar en el [Repositorio de ejemplos de código de AWS.](https://github.com/awsdocs/aws-doc-sdk-examples/tree/main/dotnetv3/dynamodb#code-examples)

```
 /// <summary> 
        /// Creates a new Amazon DynamoDB table and then waits for the new 
        /// table to become active. 
        /// </summary> 
        /// <param name="client">An initialized Amazon DynamoDB client object.</
param> 
        /// <param name="tableName">The name of the table to create.</param> 
        /// <returns>A Boolean value indicating the success of the operation.</
returns> 
       public static async Task<bool> CreateMovieTableAsync(AmazonDynamoDBClient
 client, string tableName) 
        { 
            var response = await client.CreateTableAsync(new CreateTableRequest 
\{\hspace{.1cm} \} TableName = tableName, 
               AttributeDefinitions = new List<AttributeDefinition>() 
\overline{a} new AttributeDefinition 
\{ AttributeName = "title", 
                       AttributeType = ScalarAttributeType.S, 
\}, \{ new AttributeDefinition 
\{ AttributeName = "year", 
                       AttributeType = ScalarAttributeType.N, 
\}, \{\qquad \qquad \text{ } KeySchema = new List<KeySchemaElement>() 
\overline{a} new KeySchemaElement 
\{ AttributeName = "year", 
                       KeyType = KeyType.HASH, 
\}, \{ new KeySchemaElement 
\{ AttributeName = "title", 
                       KeyType = KeyType.RANGE, 
\}, \{ }, 
                ProvisionedThroughput = new ProvisionedThroughput
```

```
\overline{a} ReadCapacityUnits = 5, 
                      WriteCapacityUnits = 5, 
                 }, 
             }); 
             // Wait until the table is ACTIVE and then report success. 
             Console.Write("Waiting for table to become active..."); 
             var request = new DescribeTableRequest 
\{\hspace{.1cm} \} TableName = response.TableDescription.TableName, 
             }; 
             TableStatus status; 
             int sleepDuration = 2000; 
             do 
\{\hspace{.1cm} \} System.Threading.Thread.Sleep(sleepDuration); 
                 var describeTableResponse = await 
 client.DescribeTableAsync(request); 
                 status = describeTableResponse.Table.TableStatus; 
                 Console.Write("."); 
 } 
             while (status != "ACTIVE"); 
             return status == TableStatus.ACTIVE; 
         }
```
• Para obtener información sobre la API, consulte [CreateTable](https://docs.aws.amazon.com/goto/DotNetSDKV3/dynamodb-2012-08-10/CreateTable) en la referencia de la API de AWS SDK for .NET.

### Bash

### AWS CLI con script Bash

### **a** Note

Hay más información en GitHub. Busque el ejemplo completo y aprenda a configurar y ejecutar en el [Repositorio de ejemplos de código de AWS.](https://github.com/awsdocs/aws-doc-sdk-examples/tree/main/aws-cli/bash-linux/dynamodb#code-examples)

```
###############################################################################
# function dynamodb_create_table
#
# This function creates an Amazon DynamoDB table.
#
# Parameters:
# -n table_name -- The name of the table to create.
       -a attribute_definitions -- JSON file path of a list of attributes and
 their types.
# -k key_schema -- JSON file path of a list of attributes and their key 
 types.
# -p provisioned_throughput -- Provisioned throughput settings for the 
 table.
#
# Returns:
# 0 - If successful.
# 1 - If it fails.
###############################################################################
function dynamodb_create_table() { 
   local table_name attribute_definitions key_schema provisioned_throughput 
  response 
  local option OPTARG # Required to use getopts command in a function. 
   ####################################### 
   # Function usage explanation 
   ####################################### 
   function usage() { 
     echo "function dynamodb_create_table" 
     echo "Creates an Amazon DynamoDB table." 
     echo " -n table_name -- The name of the table to create." 
     echo " -a attribute_definitions -- JSON file path of a list of attributes and 
  their types."
```

```
 echo " -k key_schema -- JSON file path of a list of attributes and their key 
 types." 
    echo " -p provisioned_throughput -- Provisioned throughput settings for the 
 table." 
    echo "" 
 } 
 # Retrieve the calling parameters. 
 while getopts "n:a:k:p:h" option; do 
    case "${option}" in 
      n) table_name="${OPTARG}" ;; 
     a) attribute_definitions="${OPTARG}" ;;
      k) key_schema="${OPTARG}" ;; 
      p) provisioned_throughput="${OPTARG}" ;; 
      h) 
        usage 
        return 0 
        ;; 
     \langle ? \rangle echo "Invalid parameter" 
        usage 
        return 1 
        ;; 
    esac 
  done 
  export OPTIND=1 
 if [[ -z "$table_name" ]]; then 
    errecho "ERROR: You must provide a table name with the -n parameter." 
    usage 
    return 1 
 fi 
 if [[ -z "$attribute_definitions" ]]; then 
    errecho "ERROR: You must provide an attribute definitions json file path the 
 -a parameter." 
    usage 
   return 1 
 fi 
 if [[ -z "$key_schema" ]]; then 
    errecho "ERROR: You must provide a key schema json file path the -k 
 parameter." 
    usage
```

```
 return 1 
   fi 
   if [[ -z "$provisioned_throughput" ]]; then 
     errecho "ERROR: You must provide a provisioned throughput json file path the 
  -p parameter." 
     usage 
     return 1 
  fi 
  iecho "Parameters:\n" 
 iecho " table name: $table name"
  iecho " attribute_definitions: $attribute_definitions" 
  iecho " key_schema: $key_schema" 
  iecho " provisioned_throughput: $provisioned_throughput" 
   iecho "" 
  response=$(aws dynamodb create-table \ 
     --table-name "$table_name" \ 
     --attribute-definitions file://"$attribute_definitions" \ 
     --key-schema file://"$key_schema" \ 
     --provisioned-throughput "$provisioned_throughput") 
 local error code=${?}
  if [[ $error_code -ne 0 ]]; then 
     aws_cli_error_log $error_code 
     errecho "ERROR: AWS reports create-table operation failed.$response" 
     return 1 
  fi 
  return 0
}
```
Las funciones de utilidad utilizadas en este ejemplo.

```
###############################################################################
# function iecho
#
# This function enables the script to display the specified text only if
# the global variable $VERBOSE is set to true.
###############################################################################
```

```
function iecho() { 
  if \lceil \int \sqrt{S} \cdot \sqrt{S} \cdot \sqrt{S} \rceil = \lceil \frac{S}{S} \rceil then
     echo "$@" 
  fi
}
###############################################################################
# function errecho
#
# This function outputs everything sent to it to STDERR (standard error output).
###############################################################################
function errecho() { 
   printf "%s\n" "$*" 1>&2
}
##############################################################################
# function aws_cli_error_log()
#
# This function is used to log the error messages from the AWS CLI.
#
# See https://docs.aws.amazon.com/cli/latest/topic/return-codes.html#cli-aws-
help-return-codes.
#
# The function expects the following argument:
# $1 - The error code returned by the AWS CLI.
#
# Returns:
# 0: - Success.
#
##############################################################################
function aws cli error log() {
  local err_code=$1 
   errecho "Error code : $err_code" 
  if \lceil "$err code" == 1 ]; then
     errecho " One or more S3 transfers failed." 
  elif \Gamma "$err code" == 2 ]; then
     errecho " Command line failed to parse." 
  elif \lceil "$err code" == 130 ]; then
     errecho " Process received SIGINT." 
   elif [ "$err_code" == 252 ]; then 
     errecho " Command syntax invalid." 
  elif \lceil "$err code" == 253 ]; then
     errecho " The system environment or configuration was invalid." 
   elif [ "$err_code" == 254 ]; then
```

```
 errecho " The service returned an error." 
   elif [ "$err_code" == 255 ]; then 
     errecho " 255 is a catch-all error." 
   fi 
   return 0
}
```
• Para obtener información sobre la API, consulte [CreateTable](https://docs.aws.amazon.com/goto/aws-cli/dynamodb-2012-08-10/CreateTable) en la Referencia de comandos de la AWS CLI.

### $C++$

### SDK para C++

### **a** Note

Hay más en GitHub. Busque el ejemplo completo y aprenda a configurar y ejecutar en el [Repositorio de ejemplos de código de AWS.](https://github.com/awsdocs/aws-doc-sdk-examples/tree/main/cpp/example_code/dynamodb#code-examples)

```
//! Create an Amazon DynamoDB table.
/*! 
  \sa createTable() 
  \param tableName: Name for the DynamoDB table. 
  \param primaryKey: Primary key for the DynamoDB table. 
  \param clientConfiguration: AWS client configuration. 
  \return bool: Function succeeded. 
  */
bool AwsDoc::DynamoDB::createTable(const Aws::String &tableName, 
                                      const Aws::String &primaryKey, 
                                      const Aws::Client::ClientConfiguration 
  &clientConfiguration) { 
     Aws::DynamoDB::DynamoDBClient dynamoClient(clientConfiguration); 
     std::cout << "Creating table " << tableName << 
               " with a simple primary key: \"" << primaryKey << "\"." << 
  std::endl; 
     Aws::DynamoDB::Model::CreateTableRequest request;
```

```
 Aws::DynamoDB::Model::AttributeDefinition hashKey; 
     hashKey.SetAttributeName(primaryKey); 
     hashKey.SetAttributeType(Aws::DynamoDB::Model::ScalarAttributeType::S); 
     request.AddAttributeDefinitions(hashKey); 
     Aws::DynamoDB::Model::KeySchemaElement keySchemaElement; 
     keySchemaElement.WithAttributeName(primaryKey).WithKeyType( 
            Aws::DynamoDB::Model::KeyType::HASH);
     request.AddKeySchema(keySchemaElement); 
     Aws::DynamoDB::Model::ProvisionedThroughput throughput; 
     throughput.WithReadCapacityUnits(5).WithWriteCapacityUnits(5); 
     request.SetProvisionedThroughput(throughput); 
     request.SetTableName(tableName); 
    const Aws::DynamoDB::Model::CreateTableOutcome &outcome =
  dynamoClient.CreateTable( 
             request); 
     if (outcome.IsSuccess()) { 
         std::cout << "Table \"" 
                    << outcome.GetResult().GetTableDescription().GetTableName() << 
                    " created!" << std::endl; 
     } 
     else { 
         std::cerr << "Failed to create table: " << 
  outcome.GetError().GetMessage() 
                    << std::endl; 
     } 
     return outcome.IsSuccess();
}
```
• Para obtener información sobre la API, consulte [CreateTable](https://docs.aws.amazon.com/goto/SdkForCpp/dynamodb-2012-08-10/CreateTable) en la referencia de la API de AWS SDK for C++.

### CLI

### AWS CLI

Ejemplo 1: Creación de una tabla con etiquetas

En el siguiente ejemplo create-table, se utilizan los atributos y el esquema de claves especificados para crear una tabla denominada MusicCollection. Esta tabla utiliza el rendimiento aprovisionado y se cifrará en reposo con la CMK predeterminada propiedad de AWS. El comando también aplica una etiqueta a la tabla, con una clave de Owner y un valor de blueTeam.

```
aws dynamodb create-table \ 
     --table-name MusicCollection \ 
     --attribute-definitions AttributeName=Artist,AttributeType=S 
 AttributeName=SongTitle,AttributeType=S \ 
     --key-schema AttributeName=Artist,KeyType=HASH 
AttributeName=SongTitle, KeyType=RANGE \
    --provisioned-throughput ReadCapacityUnits=5, WriteCapacityUnits=5
     --tags Key=Owner,Value=blueTeam
```
Salida:

```
{ 
     "TableDescription": { 
          "AttributeDefinitions": [ 
\{\hspace{.1cm} \} "AttributeName": "Artist", 
                   "AttributeType": "S" 
              }, 
\{\hspace{.1cm} \} "AttributeName": "SongTitle", 
                   "AttributeType": "S" 
 } 
          ], 
          "ProvisionedThroughput": { 
             "NumberOfDecreasesToday": 0,
              "WriteCapacityUnits": 5, 
              "ReadCapacityUnits": 5 
          }, 
          "TableSizeBytes": 0, 
          "TableName": "MusicCollection", 
          "TableStatus": "CREATING", 
          "KeySchema": [ 
\{\hspace{.1cm} \} "KeyType": "HASH", 
                   "AttributeName": "Artist" 
              },
```

```
\{\hspace{.1cm} \} "KeyType": "RANGE", 
                  "AttributeName": "SongTitle" 
 } 
         ], 
         "ItemCount": 0, 
         "CreationDateTime": "2020-05-26T16:04:41.627000-07:00", 
         "TableArn": "arn:aws:dynamodb:us-west-2:123456789012:table/
MusicCollection", 
         "TableId": "a1b2c3d4-5678-90ab-cdef-EXAMPLE11111" 
     }
}
```
Para obtener más información, consulte [Operaciones básicas con tablas](https://docs.aws.amazon.com/amazondynamodb/latest/developerguide/WorkingWithTables.Basics.html) en la Guía para desarrolladores de Amazon DynamoDB.

Ejemplo 2: Creación de una tabla en modo bajo demanda

En el siguiente ejemplo, se crea una tabla denominada MusicCollection mediante el modo bajo demanda, en lugar del modo de rendimiento aprovisionado. Esto resulta útil para tablas con cargas de trabajo impredecibles.

```
aws dynamodb create-table \ 
     --table-name MusicCollection \ 
     --attribute-definitions AttributeName=Artist,AttributeType=S 
 AttributeName=SongTitle,AttributeType=S \ 
     --key-schema AttributeName=Artist,KeyType=HASH 
AttributeName=SongTitle, KeyType=RANGE \
     --billing-mode PAY_PER_REQUEST
```
Salida:

```
{ 
     "TableDescription": { 
          "AttributeDefinitions": [ 
\{\hspace{.1cm} \} "AttributeName": "Artist", 
                   "AttributeType": "S" 
              }, 
              { 
                   "AttributeName": "SongTitle", 
                   "AttributeType": "S"
```
```
 } 
         ], 
         "TableName": "MusicCollection", 
         "KeySchema": [ 
\{\hspace{.1cm} \} "AttributeName": "Artist", 
                  "KeyType": "HASH" 
              }, 
\{\hspace{.1cm} \} "AttributeName": "SongTitle", 
                  "KeyType": "RANGE" 
 } 
         ], 
         "TableStatus": "CREATING", 
         "CreationDateTime": "2020-05-27T11:44:10.807000-07:00", 
         "ProvisionedThroughput": { 
              "NumberOfDecreasesToday": 0, 
              "ReadCapacityUnits": 0, 
              "WriteCapacityUnits": 0 
         }, 
         "TableSizeBytes": 0, 
         "ItemCount": 0, 
         "TableArn": "arn:aws:dynamodb:us-west-2:123456789012:table/
MusicCollection", 
         "TableId": "a1b2c3d4-5678-90ab-cdef-EXAMPLE11111", 
         "BillingModeSummary": { 
              "BillingMode": "PAY_PER_REQUEST" 
         } 
     }
}
```
Ejemplo 3: Creación de una tabla y cifrarla con una CMK administrada por el cliente

En el siguiente ejemplo, se crea una tabla denominada MusicCollection y se cifra mediante una CMK administrada por el cliente.

```
aws dynamodb create-table \ 
     --table-name MusicCollection \ 
     --attribute-definitions AttributeName=Artist,AttributeType=S 
AttributeName=SongTitle,AttributeType=S\
```

```
 --key-schema AttributeName=Artist,KeyType=HASH 
 AttributeName=SongTitle, KeyType=RANGE
    --provisioned-throughput ReadCapacityUnits=5, WriteCapacityUnits=5
    --sse-specification Enabled=true, SSEType=KMS, KMSMasterKeyId=abcd1234-
abcd-1234-a123-ab1234a1b234
```

```
{ 
     "TableDescription": { 
          "AttributeDefinitions": [ 
\{\hspace{.1cm} \} "AttributeName": "Artist", 
                   "AttributeType": "S" 
              }, 
\{\hspace{.1cm} \} "AttributeName": "SongTitle", 
                   "AttributeType": "S" 
              } 
         ], 
          "TableName": "MusicCollection", 
          "KeySchema": [ 
              { 
                   "AttributeName": "Artist", 
                   "KeyType": "HASH" 
              }, 
\{\hspace{.1cm} \} "AttributeName": "SongTitle", 
                   "KeyType": "RANGE" 
              } 
          ], 
          "TableStatus": "CREATING", 
          "CreationDateTime": "2020-05-27T11:12:16.431000-07:00", 
          "ProvisionedThroughput": { 
              "NumberOfDecreasesToday": 0, 
              "ReadCapacityUnits": 5, 
              "WriteCapacityUnits": 5 
          }, 
          "TableSizeBytes": 0, 
          "ItemCount": 0, 
          "TableArn": "arn:aws:dynamodb:us-west-2:123456789012:table/
MusicCollection", 
          "TableId": "a1b2c3d4-5678-90ab-cdef-EXAMPLE11111",
```

```
 "SSEDescription": { 
              "Status": "ENABLED", 
              "SSEType": "KMS", 
              "KMSMasterKeyArn": "arn:aws:kms:us-west-2:123456789012:key/abcd1234-
abcd-1234-a123-ab1234a1b234" 
         } 
     }
}
```
Ejemplo 4: Creación de una tabla con un índice secundario local

En el siguiente ejemplo, se utilizan los atributos y el esquema de claves especificados para crear una tabla denominada MusicCollection con un índice secundario local denominado AlbumTitleIndex.

```
aws dynamodb create-table \ 
     --table-name MusicCollection \ 
     --attribute-definitions AttributeName=Artist,AttributeType=S 
 AttributeName=SongTitle,AttributeType=S AttributeName=AlbumTitle,AttributeType=S 
\setminus --key-schema AttributeName=Artist,KeyType=HASH 
AttributeName=SongTitle, KeyType=RANGE \
    --provisioned-throughput ReadCapacityUnits=10, WriteCapacityUnits=5 \
     --local-secondary-indexes \ 
         "[ 
\{\hspace{.1cm} \} \"IndexName\": \"AlbumTitleIndex\", 
                 \"KeySchema\": [ 
                     {\"AttributeName\": \"Artist\",\"KeyType\":\"HASH\"}, 
                     {\"AttributeName\": \"AlbumTitle\",\"KeyType\":\"RANGE\"} 
 ], 
                 \"Projection\": { 
                     \"ProjectionType\": \"INCLUDE\", 
                     \"NonKeyAttributes\": [\"Genre\", \"Year\"] 
 } 
 } 
         ]"
```

```
{ 
     "TableDescription": { 
          "AttributeDefinitions": [ 
\{\hspace{.1cm} \} "AttributeName": "AlbumTitle", 
                  "AttributeType": "S" 
              }, 
\{\hspace{.1cm} \} "AttributeName": "Artist", 
                  "AttributeType": "S" 
              }, 
\{\hspace{.1cm} \} "AttributeName": "SongTitle", 
                  "AttributeType": "S" 
 } 
         ], 
          "TableName": "MusicCollection", 
          "KeySchema": [ 
              { 
                  "AttributeName": "Artist", 
                  "KeyType": "HASH" 
              }, 
\{\hspace{.1cm} \} "AttributeName": "SongTitle", 
                  "KeyType": "RANGE" 
 } 
         ], 
         "TableStatus": "CREATING", 
          "CreationDateTime": "2020-05-26T15:59:49.473000-07:00", 
          "ProvisionedThroughput": { 
             "NumberOfDecreasesToday": 0,
              "ReadCapacityUnits": 10, 
              "WriteCapacityUnits": 5 
         }, 
         "TableSizeBytes": 0, 
         "ItemCount": 0, 
          "TableArn": "arn:aws:dynamodb:us-west-2:123456789012:table/
MusicCollection", 
          "TableId": "a1b2c3d4-5678-90ab-cdef-EXAMPLE11111", 
          "LocalSecondaryIndexes": [ 
\{\hspace{.1cm} \} "IndexName": "AlbumTitleIndex", 
                  "KeySchema": [
```

```
\{ "AttributeName": "Artist", 
                                 "KeyType": "HASH" 
\}, \{\{ "AttributeName": "AlbumTitle", 
                                 "KeyType": "RANGE" 
1999 1999 1999 1999 1999
 ], 
                      "Projection": { 
                            "ProjectionType": "INCLUDE", 
                            "NonKeyAttributes": [ 
                                 "Genre", 
                                 "Year" 
\sim 100 \sim 100 \sim 100 \sim 100 \sim 100 \sim 100 \sim 100 \sim 100 \sim 100 \sim 100 \sim 100 \sim 100 \sim 100 \sim 100 \sim 100 \sim 100 \sim 100 \sim 100 \sim 100 \sim 100 \sim 100 \sim 100 \sim 100 \sim 100 \sim 
\qquad \qquad \text{ } "IndexSizeBytes": 0, 
                      "ItemCount": 0, 
                      "IndexArn": "arn:aws:dynamodb:us-west-2:123456789012:table/
MusicCollection/index/AlbumTitleIndex" 
 } 
           ] 
      }
}
```
Ejemplo 5: Creación de una tabla con un índice secundario global

En el siguiente ejemplo, se crea una tabla llamada GameScores con un índice secundario global denominado GameTitleIndex. La tabla base tiene una clave de partición de UserId y una clave de ordenación de GameTitle, lo que le permite encontrar eficientemente la mejor puntuación de un usuario individual para un juego específico, mientras que el GSI tiene una clave de partición de GameTitle y una clave de ordenación de TopScore, lo que te permite encontrar rápidamente la puntuación más alta en general para un juego en particular.

```
aws dynamodb create-table \ 
     --table-name GameScores \ 
     --attribute-definitions AttributeName=UserId,AttributeType=S 
AttributeName=GameTitle,AttributeType=S AttributeName=TopScore,AttributeType=N \
     --key-schema AttributeName=UserId,KeyType=HASH \
```

```
 AttributeName=GameTitle,KeyType=RANGE \ 
    --provisioned-throughput ReadCapacityUnits=10, WriteCapacityUnits=5 \
     --global-secondary-indexes \ 
         "[ 
\{\hspace{.1cm} \} \"IndexName\": \"GameTitleIndex\", 
                 \"KeySchema\": [ 
                      {\"AttributeName\":\"GameTitle\",\"KeyType\":\"HASH\"}, 
                      {\"AttributeName\":\"TopScore\",\"KeyType\":\"RANGE\"} 
                 ], 
                 \"Projection\": { 
                     \"ProjectionType\":\"INCLUDE\", 
                     \"NonKeyAttributes\":[\"UserId\"] 
                 }, 
                 \"ProvisionedThroughput\": { 
                     \"ReadCapacityUnits\": 10, 
                     \"WriteCapacityUnits\": 5 
 } 
             } 
         ]"
```

```
{ 
     "TableDescription": { 
          "AttributeDefinitions": [ 
\{\hspace{.1cm} \} "AttributeName": "GameTitle", 
                   "AttributeType": "S" 
              }, 
\{\hspace{.1cm} \} "AttributeName": "TopScore", 
                   "AttributeType": "N" 
              }, 
\{\hspace{.1cm} \} "AttributeName": "UserId", 
                   "AttributeType": "S" 
 } 
         ], 
          "TableName": "GameScores", 
          "KeySchema": [ 
              { 
                   "AttributeName": "UserId",
```

```
 "KeyType": "HASH" 
               }, 
\{\hspace{.1cm} \} "AttributeName": "GameTitle", 
                    "KeyType": "RANGE" 
 } 
          ], 
          "TableStatus": "CREATING", 
          "CreationDateTime": "2020-05-26T17:28:15.602000-07:00", 
          "ProvisionedThroughput": { 
               "NumberOfDecreasesToday": 0, 
               "ReadCapacityUnits": 10, 
               "WriteCapacityUnits": 5 
          }, 
          "TableSizeBytes": 0, 
          "ItemCount": 0, 
          "TableArn": "arn:aws:dynamodb:us-west-2:123456789012:table/GameScores", 
          "TableId": "a1b2c3d4-5678-90ab-cdef-EXAMPLE11111", 
          "GlobalSecondaryIndexes": [ 
\{\hspace{.1cm} \} "IndexName": "GameTitleIndex", 
                    "KeySchema": [ 
\{ "AttributeName": "GameTitle", 
                              "KeyType": "HASH" 
\}, \{\{ "AttributeName": "TopScore", 
                              "KeyType": "RANGE" 
1999 1999 1999 1999 1999
                    ], 
                    "Projection": { 
                         "ProjectionType": "INCLUDE", 
                         "NonKeyAttributes": [ 
                              "UserId" 
\sim 100 \sim 100 \sim 100 \sim 100 \sim 100 \sim 100 \sim 100 \sim 100 \sim 100 \sim 100 \sim 100 \sim 100 \sim 100 \sim 100 \sim 100 \sim 100 \sim 100 \sim 100 \sim 100 \sim 100 \sim 100 \sim 100 \sim 100 \sim 100 \sim 
\qquad \qquad \text{ } "IndexStatus": "CREATING", 
                    "ProvisionedThroughput": { 
                         "NumberOfDecreasesToday": 0, 
                         "ReadCapacityUnits": 10, 
                         "WriteCapacityUnits": 5 
                    }, 
                    "IndexSizeBytes": 0,
```

```
 "ItemCount": 0, 
                 "IndexArn": "arn:aws:dynamodb:us-west-2:123456789012:table/
GameScores/index/GameTitleIndex" 
 } 
        ] 
     }
}
```
Ejemplo 6: Creación de una tabla con varios índices secundarios globales a la vez

En el siguiente ejemplo, se crea una tabla denominada GameScores con dos índices secundarios globales. Los esquemas GSI se transfieren mediante un archivo, en lugar de hacerlo a través de la línea de comandos.

```
aws dynamodb create-table \ 
     --table-name GameScores \ 
     --attribute-definitions AttributeName=UserId,AttributeType=S 
 AttributeName=GameTitle,AttributeType=S AttributeName=TopScore,AttributeType=N 
 AttributeName=Date,AttributeType=S \ 
     --key-schema AttributeName=UserId,KeyType=HASH 
AttributeName=GameTitle, KeyType=RANGE \
    --provisioned-throughput ReadCapacityUnits=10,WriteCapacityUnits=5 \
     --global-secondary-indexes file://gsi.json
```
Contenido de gsi.json:

```
\Gamma { 
          "IndexName": "GameTitleIndex", 
          "KeySchema": [ 
\{\hspace{.1cm} \} "AttributeName": "GameTitle", 
                   "KeyType": "HASH" 
              }, 
\{\hspace{.1cm} \} "AttributeName": "TopScore", 
                   "KeyType": "RANGE" 
 } 
          ],
```

```
 "Projection": { 
               "ProjectionType": "ALL" 
          }, 
          "ProvisionedThroughput": { 
               "ReadCapacityUnits": 10, 
               "WriteCapacityUnits": 5 
          } 
     }, 
     { 
          "IndexName": "GameDateIndex", 
          "KeySchema": [ 
               { 
                    "AttributeName": "GameTitle", 
                    "KeyType": "HASH" 
               }, 
               { 
                    "AttributeName": "Date", 
                    "KeyType": "RANGE" 
               } 
          ], 
          "Projection": { 
               "ProjectionType": "ALL" 
          }, 
          "ProvisionedThroughput": { 
               "ReadCapacityUnits": 5, 
               "WriteCapacityUnits": 5 
          } 
     }
]
```

```
{ 
     "TableDescription": { 
          "AttributeDefinitions": [ 
               { 
                    "AttributeName": "Date", 
                   "AttributeType": "S" 
               }, 
               { 
                    "AttributeName": "GameTitle", 
                   "AttributeType": "S" 
               },
```

```
\{\hspace{.1cm} \} "AttributeName": "TopScore", 
                 "AttributeType": "N" 
             }, 
\{\hspace{.1cm} \} "AttributeName": "UserId", 
                 "AttributeType": "S" 
 } 
         ], 
         "TableName": "GameScores", 
         "KeySchema": [ 
            \left\{ \right. "AttributeName": "UserId", 
                 "KeyType": "HASH" 
             }, 
\{\hspace{.1cm} \} "AttributeName": "GameTitle", 
                 "KeyType": "RANGE" 
             } 
         ], 
         "TableStatus": "CREATING", 
         "CreationDateTime": "2020-08-04T16:40:55.524000-07:00", 
         "ProvisionedThroughput": { 
             "NumberOfDecreasesToday": 0, 
             "ReadCapacityUnits": 10, 
             "WriteCapacityUnits": 5 
         }, 
         "TableSizeBytes": 0, 
         "ItemCount": 0, 
         "TableArn": "arn:aws:dynamodb:us-west-2:123456789012:table/GameScores", 
         "TableId": "a1b2c3d4-5678-90ab-cdef-EXAMPLE11111", 
         "GlobalSecondaryIndexes": [ 
\{\hspace{.1cm} \} "IndexName": "GameTitleIndex", 
                 "KeySchema": [ 
\{ "AttributeName": "GameTitle", 
                          "KeyType": "HASH" 
                      }, 
\{ "AttributeName": "TopScore", 
                          "KeyType": "RANGE" 
1999 1999 1999 1999 1999
 ],
```

```
 "Projection": { 
                     "ProjectionType": "ALL" 
\qquad \qquad \text{ } "IndexStatus": "CREATING", 
                 "ProvisionedThroughput": { 
                     "NumberOfDecreasesToday": 0, 
                     "ReadCapacityUnits": 10, 
                     "WriteCapacityUnits": 5 
                 }, 
                 "IndexSizeBytes": 0, 
                 "ItemCount": 0, 
                 "IndexArn": "arn:aws:dynamodb:us-west-2:123456789012:table/
GameScores/index/GameTitleIndex" 
             }, 
\{\hspace{.1cm} \} "IndexName": "GameDateIndex", 
                 "KeySchema": [ 
\{ "AttributeName": "GameTitle", 
                          "KeyType": "HASH" 
                     }, 
\{ "AttributeName": "Date", 
                          "KeyType": "RANGE" 
1999 1999 1999 1999 1999
 ], 
                 "Projection": { 
                     "ProjectionType": "ALL" 
                 }, 
                 "IndexStatus": "CREATING", 
                 "ProvisionedThroughput": { 
                     "NumberOfDecreasesToday": 0, 
                     "ReadCapacityUnits": 5, 
                     "WriteCapacityUnits": 5 
                 }, 
                 "IndexSizeBytes": 0, 
                 "ItemCount": 0, 
                 "IndexArn": "arn:aws:dynamodb:us-west-2:123456789012:table/
GameScores/index/GameDateIndex" 
 } 
         ] 
     }
}
```
Ejemplo 7: Creación de una tabla que tiene habilitado Streams

En el siguiente ejemplo, se crea una tabla denominada GameScores con DynamoDB Streams habilitado. En el flujo se escribirán tanto las imágenes nuevas como las antiguas de cada elemento.

```
aws dynamodb create-table \ 
     --table-name GameScores \ 
     --attribute-definitions AttributeName=UserId,AttributeType=S 
 AttributeName=GameTitle,AttributeType=S \ 
     --key-schema AttributeName=UserId,KeyType=HASH 
AttributeName=GameTitle, KeyType=RANGE \
    --provisioned-throughput ReadCapacityUnits=10,WriteCapacityUnits=5 \
     --stream-specification StreamEnabled=TRUE,StreamViewType=NEW_AND_OLD_IMAGES
```

```
{ 
     "TableDescription": { 
          "AttributeDefinitions": [ 
\{\hspace{.1cm} \} "AttributeName": "GameTitle", 
                  "AttributeType": "S" 
              }, 
\{\hspace{.1cm} \} "AttributeName": "UserId", 
                  "AttributeType": "S" 
 } 
         ], 
          "TableName": "GameScores", 
         "KeySchema": [ 
              { 
                  "AttributeName": "UserId", 
                  "KeyType": "HASH" 
              }, 
\{\hspace{.1cm} \} "AttributeName": "GameTitle", 
                  "KeyType": "RANGE" 
 } 
         ],
```

```
 "TableStatus": "CREATING", 
         "CreationDateTime": "2020-05-27T10:49:34.056000-07:00", 
         "ProvisionedThroughput": { 
             "NumberOfDecreasesToday": 0,
              "ReadCapacityUnits": 10, 
              "WriteCapacityUnits": 5 
         }, 
         "TableSizeBytes": 0, 
         "ItemCount": 0, 
         "TableArn": "arn:aws:dynamodb:us-west-2:123456789012:table/GameScores", 
         "TableId": "a1b2c3d4-5678-90ab-cdef-EXAMPLE11111", 
         "StreamSpecification": { 
              "StreamEnabled": true, 
              "StreamViewType": "NEW_AND_OLD_IMAGES" 
         }, 
         "LatestStreamLabel": "2020-05-27T17:49:34.056", 
         "LatestStreamArn": "arn:aws:dynamodb:us-west-2:123456789012:table/
GameScores/stream/2020-05-27T17:49:34.056" 
     }
}
```
Ejemplo 8: Creación de una tabla con un flujo habilitado solo de claves

En el siguiente ejemplo, se crea una tabla denominada GameScores con DynamoDB Streams habilitado. Solo se escriben en el flujo los atributos de clave del elementos modificados.

```
aws dynamodb create-table \ 
     --table-name GameScores \ 
     --attribute-definitions AttributeName=UserId,AttributeType=S 
 AttributeName=GameTitle,AttributeType=S \ 
     --key-schema AttributeName=UserId,KeyType=HASH 
AttributeName=GameTitle, KeyType=RANGE \
    --provisioned-throughput ReadCapacityUnits=10, WriteCapacityUnits=5 \
     --stream-specification StreamEnabled=TRUE,StreamViewType=KEYS_ONLY
```

```
{ 
     "TableDescription": { 
          "AttributeDefinitions": [
```

```
\{\hspace{.1cm} \} "AttributeName": "GameTitle", 
                  "AttributeType": "S" 
              }, 
\{\hspace{.1cm} \} "AttributeName": "UserId", 
                  "AttributeType": "S" 
 } 
         ], 
         "TableName": "GameScores", 
          "KeySchema": [ 
              { 
                  "AttributeName": "UserId", 
                  "KeyType": "HASH" 
              }, 
\{\hspace{.1cm} \} "AttributeName": "GameTitle", 
                  "KeyType": "RANGE" 
              } 
         ], 
         "TableStatus": "CREATING", 
         "CreationDateTime": "2023-05-25T18:45:34.140000+00:00", 
          "ProvisionedThroughput": { 
              "NumberOfDecreasesToday": 0, 
              "ReadCapacityUnits": 10, 
              "WriteCapacityUnits": 5 
         }, 
         "TableSizeBytes": 0, 
         "ItemCount": 0, 
          "TableArn": "arn:aws:dynamodb:us-west-2:123456789012:table/GameScores", 
         "TableId": "a1b2c3d4-5678-90ab-cdef-EXAMPLE11111", 
         "StreamSpecification": { 
              "StreamEnabled": true, 
              "StreamViewType": "KEYS_ONLY" 
         }, 
         "LatestStreamLabel": "2023-05-25T18:45:34.140", 
         "LatestStreamArn": "arn:aws:dynamodb:us-west-2:123456789012:table/
GameScores/stream/2023-05-25T18:45:34.140", 
         "DeletionProtectionEnabled": false 
     }
}
```
Para obtener más información, consulte [Captura de datos de cambios para DynamoDB](https://docs.aws.amazon.com/amazondynamodb/latest/developerguide/Streams.html)  [Streams](https://docs.aws.amazon.com/amazondynamodb/latest/developerguide/Streams.html) en la Guía para desarrolladores de Amazon DynamoDB.

Ejemplo 9: Creación de una tabla mediante la clase de tabla de acceso poco frecuente estándar de DynamoDB

En el siguiente ejemplo se crea una tabla denominada GameScores y asigna la clase de tabla Estándar - Acceso poco frecuente (DynamoDB Standard-IA). Esta clase de tabla está optimizada para que el almacenamiento sea el costo dominante.

```
aws dynamodb create-table \ 
     --table-name GameScores \ 
     --attribute-definitions AttributeName=UserId,AttributeType=S 
 AttributeName=GameTitle,AttributeType=S \ 
     --key-schema AttributeName=UserId,KeyType=HASH 
 AttributeName=GameTitle,KeyType=RANGE \ 
    --provisioned-throughput ReadCapacityUnits=10, WriteCapacityUnits=5 \
     --table-class STANDARD_INFREQUENT_ACCESS
```

```
{ 
     "TableDescription": { 
          "AttributeDefinitions": [ 
\{\hspace{.1cm} \} "AttributeName": "GameTitle", 
                   "AttributeType": "S" 
              }, 
\{\hspace{.1cm} \} "AttributeName": "UserId", 
                   "AttributeType": "S" 
 } 
         ], 
          "TableName": "GameScores", 
          "KeySchema": [ 
              { 
                   "AttributeName": "UserId", 
                   "KeyType": "HASH" 
              }, 
              { 
                   "AttributeName": "GameTitle", 
                   "KeyType": "RANGE"
```

```
 } 
         ], 
         "TableStatus": "CREATING", 
         "CreationDateTime": "2023-05-25T18:33:07.581000+00:00", 
         "ProvisionedThroughput": { 
              "NumberOfDecreasesToday": 0, 
              "ReadCapacityUnits": 10, 
              "WriteCapacityUnits": 5 
         }, 
         "TableSizeBytes": 0, 
        "ItemCount": 0,
         "TableArn": "arn:aws:dynamodb:us-west-2:123456789012:table/GameScores", 
         "TableId": "a1b2c3d4-5678-90ab-cdef-EXAMPLE11111", 
         "TableClassSummary": { 
              "TableClass": "STANDARD_INFREQUENT_ACCESS" 
         }, 
         "DeletionProtectionEnabled": false 
     }
}
```
Para obtener más información, consulte [Clases de tabla](https://docs.aws.amazon.com/amazondynamodb/latest/developerguide/HowItWorks.TableClasses.html) en la Guía para desarrolladores de Amazon DynamoDB.

Ejemplo 10: Creación de una tabla con la protección contra eliminación habilitada

En el siguiente ejemplo, se crea una tabla denominada GameScores y habilita la protección contra eliminación.

```
aws dynamodb create-table \ 
     --table-name GameScores \ 
     --attribute-definitions AttributeName=UserId,AttributeType=S 
 AttributeName=GameTitle,AttributeType=S \ 
     --key-schema AttributeName=UserId,KeyType=HASH 
AttributeName=GameTitle, KeyType=RANGE \
     --provisioned-throughput ReadCapacityUnits=10,WriteCapacityUnits=5 \ 
     --deletion-protection-enabled
```

```
{ 
     "TableDescription": { 
          "AttributeDefinitions": [
```

```
\{\hspace{.1cm} \} "AttributeName": "GameTitle", 
                  "AttributeType": "S" 
              }, 
\{\hspace{.1cm} \} "AttributeName": "UserId", 
                  "AttributeType": "S" 
 } 
         ], 
         "TableName": "GameScores", 
         "KeySchema": [ 
            \left\{ \right. "AttributeName": "UserId", 
                  "KeyType": "HASH" 
              }, 
\{\hspace{.1cm} \} "AttributeName": "GameTitle", 
                  "KeyType": "RANGE" 
 } 
         ], 
         "TableStatus": "CREATING", 
         "CreationDateTime": "2023-05-25T23:02:17.093000+00:00", 
         "ProvisionedThroughput": { 
              "NumberOfDecreasesToday": 0, 
              "ReadCapacityUnits": 10, 
              "WriteCapacityUnits": 5 
         }, 
         "TableSizeBytes": 0, 
         "ItemCount": 0, 
         "TableArn": "arn:aws:dynamodb:us-west-2:123456789012:table/GameScores", 
         "TableId": "a1b2c3d4-5678-90ab-cdef-EXAMPLE11111", 
         "DeletionProtectionEnabled": true 
     }
```
Para obtener más información, consulte [Uso de la protección contra eliminación](https://docs.aws.amazon.com/amazondynamodb/latest/developerguide/WorkingWithTables.Basics.html#WorkingWithTables.Basics.DeletionProtection) en la Guía para desarrolladores de Amazon DynamoDB.

• Para obtener información sobre la API, consulte [CreateTable](https://awscli.amazonaws.com/v2/documentation/api/latest/reference/dynamodb/create-table.html) en la Referencia de comandos de la AWS CLI.

}

### Go

### SDK para Go V2

### **a** Note

```
// TableBasics encapsulates the Amazon DynamoDB service actions used in the 
  examples.
// It contains a DynamoDB service client that is used to act on the specified 
  table.
type TableBasics struct { 
  DynamoDbClient *dynamodb.Client 
 TableName string
}
// CreateMovieTable creates a DynamoDB table with a composite primary key defined 
  as
// a string sort key named `title`, and a numeric partition key named `year`.
// This function uses NewTableExistsWaiter to wait for the table to be created by
// DynamoDB before it returns.
func (basics TableBasics) CreateMovieTable() (*types.TableDescription, error) { 
  var tableDesc *types.TableDescription 
  table, err := basics.DynamoDbClient.CreateTable(context.TODO(), 
  &dynamodb.CreateTableInput{ 
  AttributeDefinitions: []types.AttributeDefinition{{ 
    AttributeName: aws.String("year"), 
    AttributeType: types.ScalarAttributeTypeN, 
   }, { 
    AttributeName: aws.String("title"), 
    AttributeType: types.ScalarAttributeTypeS, 
   }}, 
   KeySchema: []types.KeySchemaElement{{ 
    AttributeName: aws.String("year"), 
   KeyType: types.KeyTypeHash,
   }, {
```

```
 AttributeName: aws.String("title"), 
   KeyType: types.KeyTypeRange,
   }}, 
  TableName: aws.String(basics.TableName), 
   ProvisionedThroughput: &types.ProvisionedThroughput{ 
    ReadCapacityUnits: aws.Int64(10), 
   WriteCapacityUnits: aws.Int64(10), 
  }, 
  }) 
 if err != nil {
   log.Printf("Couldn't create table %v. Here's why: %v\n", basics.TableName, err) 
  } else { 
 waiter := dynamodb.NewTableExistsWaiter(basics.DynamoDbClient)
  err = waiter.Wait(context.TODO(), &dynamodb.DescribeTableInput{ 
   TableName: aws.String(basics.TableName)}, 5*time.Minute) 
 if err != nil {
   log.Printf("Wait for table exists failed. Here's why: %v\n", err) 
   } 
  tableDesc = table.TableDescription 
  } 
 return tableDesc, err
}
```
• Para obtener información sobre la API, consulte [CreateTable](https://pkg.go.dev/github.com/aws/aws-sdk-go-v2/service/dynamodb#Client.CreateTable) en la referencia de la API de AWS SDK for Go.

#### Java

SDK para Java 2.x

#### **a** Note

Hay más en GitHub. Busque el ejemplo completo y aprenda a configurar y ejecutar en el [Repositorio de ejemplos de código de AWS.](https://github.com/awsdocs/aws-doc-sdk-examples/tree/main/javav2/example_code/dynamodb#readme)

import software.amazon.awssdk.core.waiters.WaiterResponse; import software.amazon.awssdk.regions.Region; import software.amazon.awssdk.services.dynamodb.DynamoDbClient;

```
import software.amazon.awssdk.services.dynamodb.model.AttributeDefinition;
import software.amazon.awssdk.services.dynamodb.model.CreateTableRequest;
import software.amazon.awssdk.services.dynamodb.model.CreateTableResponse;
import software.amazon.awssdk.services.dynamodb.model.DescribeTableRequest;
import software.amazon.awssdk.services.dynamodb.model.DescribeTableResponse;
import software.amazon.awssdk.services.dynamodb.model.DynamoDbException;
import software.amazon.awssdk.services.dynamodb.model.KeySchemaElement;
import software.amazon.awssdk.services.dynamodb.model.KeyType;
import software.amazon.awssdk.services.dynamodb.model.ProvisionedThroughput;
import software.amazon.awssdk.services.dynamodb.model.ScalarAttributeType;
import software.amazon.awssdk.services.dynamodb.waiters.DynamoDbWaiter;
/** 
  * Before running this Java V2 code example, set up your development 
  * environment, including your credentials. 
 * 
  * For more information, see the following documentation topic: 
 * 
  * https://docs.aws.amazon.com/sdk-for-java/latest/developer-guide/get-
started.html 
  */
public class CreateTable { 
     public static void main(String[] args) { 
         final String usage = """ 
                 Usage: 
                      <tableName> <key> 
                 Where: 
                      tableName - The Amazon DynamoDB table to create (for example, 
  Music3). 
                     key - The key for the Amazon DynamoDB table (for example, 
  Artist). 
                 """; 
        if (args.length != 2) {
             System.out.println(usage); 
             System.exit(1); 
         } 
         String tableName = args[0]; 
        String key = args[1];
         System.out.println("Creating an Amazon DynamoDB table " + tableName + " 
 with a simple primary key: " + key);
```

```
 Region region = Region.US_EAST_1; 
        DynamoDbClient ddb = DynamoDbClient.builder() 
                 .region(region) 
                 .build(); 
        String result = createTable(ddb, tableName, key); 
        System.out.println("New table is " + result); 
        ddb.close(); 
    } 
    public static String createTable(DynamoDbClient ddb, String tableName, String 
 key) { 
        DynamoDbWaiter dbWaiter = ddb.waiter(); 
        CreateTableRequest request = CreateTableRequest.builder() 
                 .attributeDefinitions(AttributeDefinition.builder() 
                         .attributeName(key) 
                         .attributeType(ScalarAttributeType.S) 
                        .build() .keySchema(KeySchemaElement.builder() 
                         .attributeName(key) 
                         .keyType(KeyType.HASH) 
                        .build() .provisionedThroughput(ProvisionedThroughput.builder() 
                         .readCapacityUnits(10L) 
                         .writeCapacityUnits(10L) 
                        .build() .tableName(tableName) 
                .build();
        String newTable; 
        try { 
            CreateTableResponse response = ddb.createTable(request); 
            DescribeTableRequest tableRequest = DescribeTableRequest.builder() 
                     .tableName(tableName) 
                     .build(); 
            // Wait until the Amazon DynamoDB table is created. 
            WaiterResponse<DescribeTableResponse> waiterResponse = 
 dbWaiter.waitUntilTableExists(tableRequest); 
            waiterResponse.matched().response().ifPresent(System.out::println); 
            newTable = response.tableDescription().tableName(); 
            return newTable; 
        } catch (DynamoDbException e) {
```

```
 System.err.println(e.getMessage()); 
               System.exit(1); 
          } 
          return ""; 
     }
}
```
• Para obtener información sobre la API, consulte [CreateTable](https://docs.aws.amazon.com/goto/SdkForJavaV2/dynamodb-2012-08-10/CreateTable) en la referencia de la API de AWS SDK for Java 2.x.

#### JavaScript

SDK para JavaScript (v3)

### **a** Note

```
import { CreateTableCommand, DynamoDBClient } from "@aws-sdk/client-dynamodb";
const client = new DynamoDBClient({});
export const main = async () => {
   const command = new CreateTableCommand({ 
     TableName: "EspressoDrinks", 
     // For more information about data types, 
     // see https://docs.aws.amazon.com/amazondynamodb/latest/developerguide/
HowItWorks.NamingRulesDataTypes.html#HowItWorks.DataTypes and 
     // https://docs.aws.amazon.com/amazondynamodb/latest/developerguide/
Programming.LowLevelAPI.html#Programming.LowLevelAPI.DataTypeDescriptors 
     AttributeDefinitions: [ 
      \{ AttributeName: "DrinkName", 
         AttributeType: "S", 
       }, 
     ], 
     KeySchema: [ 
       {
```

```
 AttributeName: "DrinkName", 
          KeyType: "HASH", 
       }, 
     ], 
     ProvisionedThroughput: { 
       ReadCapacityUnits: 1, 
       WriteCapacityUnits: 1, 
     }, 
   }); 
   const response = await client.send(command); 
   console.log(response); 
   return response;
};
```
- Para obtener información, consulte la [Guía para desarrolladores de AWS SDK for](https://docs.aws.amazon.com/sdk-for-javascript/v3/developer-guide/dynamodb-examples-using-tables.html#dynamodb-examples-using-tables-creating-a-table)  [JavaScript.](https://docs.aws.amazon.com/sdk-for-javascript/v3/developer-guide/dynamodb-examples-using-tables.html#dynamodb-examples-using-tables-creating-a-table)
- Para obtener información sobre la API, consulte [CreateTable](https://docs.aws.amazon.com/AWSJavaScriptSDK/v3/latest/client/dynamodb/command/CreateTableCommand) en la referencia de la API de AWS SDK for JavaScript.

SDK para JavaScript (v2)

### **a** Note

```
// Load the AWS SDK for Node.js
var AWS = require("aws-sdk");
// Set the region
AWS.config.update({ region: "REGION" });
// Create the DynamoDB service object
var ddb = new AWS.DynamoDB({ apiVersion: "2012-08-10" });
var params = \{ AttributeDefinitions: [ 
    \{ AttributeName: "CUSTOMER_ID", 
       AttributeType: "N",
```

```
 }, 
     { 
       AttributeName: "CUSTOMER_NAME", 
       AttributeType: "S", 
     }, 
   ], 
   KeySchema: [ 
     { 
       AttributeName: "CUSTOMER_ID", 
       KeyType: "HASH", 
     }, 
     { 
       AttributeName: "CUSTOMER_NAME", 
        KeyType: "RANGE", 
     }, 
   ], 
   ProvisionedThroughput: { 
     ReadCapacityUnits: 1, 
     WriteCapacityUnits: 1, 
   }, 
   TableName: "CUSTOMER_LIST", 
   StreamSpecification: { 
     StreamEnabled: false, 
   },
};
// Call DynamoDB to create the table
ddb.createTable(params, function (err, data) { 
   if (err) { 
     console.log("Error", err); 
   } else { 
     console.log("Table Created", data); 
   }
});
```
- Para obtener información, consulte la [Guía para desarrolladores de AWS SDK for](https://docs.aws.amazon.com/sdk-for-javascript/v2/developer-guide/dynamodb-examples-using-tables.html#dynamodb-examples-using-tables-creating-a-table)  [JavaScript.](https://docs.aws.amazon.com/sdk-for-javascript/v2/developer-guide/dynamodb-examples-using-tables.html#dynamodb-examples-using-tables-creating-a-table)
- Para obtener información sobre la API, consulte [CreateTable](https://docs.aws.amazon.com/goto/AWSJavaScriptSDK/dynamodb-2012-08-10/CreateTable) en la referencia de la API de AWS SDK for JavaScript.

### Kotlin

### SDK para Kotlin

### **a** Note

```
suspend fun createNewTable(tableNameVal: String, key: String): String? { 
     val attDef = AttributeDefinition { 
         attributeName = key 
         attributeType = ScalarAttributeType.S 
     } 
     val keySchemaVal = KeySchemaElement { 
         attributeName = key 
         keyType = KeyType.Hash 
     } 
     val provisionedVal = ProvisionedThroughput { 
         readCapacityUnits = 10 
         writeCapacityUnits = 10 
     } 
     val request = CreateTableRequest { 
         attributeDefinitions = listOf(attDef) 
         keySchema = listOf(keySchemaVal) 
         provisionedThroughput = provisionedVal 
         tableName = tableNameVal 
     } 
     DynamoDbClient { region = "us-east-1" }.use { ddb -> 
         var tableArn: String 
         val response = ddb.createTable(request) 
         ddb.waitUntilTableExists { // suspend call 
             tableName = tableNameVal 
         } 
         tableArn = response.tableDescription!!.tableArn.toString() 
         println("Table $tableArn is ready")
```
}

}

```
 return tableArn
```
• Para obtener información sobre la API, consulte [CreateTable](https://sdk.amazonaws.com/kotlin/api/latest/index.html) en la referencia de la API de AWS SDK para Kotlin.

#### PHP

SDK para PHP

```
a Note
```
Hay más en GitHub. Busque el ejemplo completo y aprenda a configurar y ejecutar en el [Repositorio de ejemplos de código de AWS.](https://github.com/awsdocs/aws-doc-sdk-examples/tree/main/php/example_code/dynamodb#code-examples)

Crear una tabla de .

```
 $tableName = "ddb_demo_table_$uuid"; 
         $service->createTable( 
             $tableName, 
 [ 
                 new DynamoDBAttribute('year', 'N', 'HASH'), 
                 new DynamoDBAttribute('title', 'S', 'RANGE') 
            \mathbf{I} ); 
    public function createTable(string $tableName, array $attributes) 
     { 
         $keySchema = []; 
         $attributeDefinitions = []; 
         foreach ($attributes as $attribute) { 
             if (is_a($attribute, DynamoDBAttribute::class)) { 
                 $keySchema[] = ['AttributeName' => $attribute->AttributeName, 
  'KeyType' => $attribute->KeyType]; 
                 $attributeDefinitions[] = 
                      ['AttributeName' => $attribute->AttributeName, 
  'AttributeType' => $attribute->AttributeType]; 
 }
```

```
 $this->dynamoDbClient->createTable([ 
             'TableName' => $tableName, 
             'KeySchema' => $keySchema, 
             'AttributeDefinitions' => $attributeDefinitions, 
             'ProvisionedThroughput' => ['ReadCapacityUnits' => 10, 
 'WriteCapacityUnits' => 10], 
        ]); 
    }
```
• Para obtener información sobre la API, consulte [CreateTable](https://docs.aws.amazon.com/goto/SdkForPHPV3/dynamodb-2012-08-10/CreateTable) en la referencia de la API de AWS SDK for PHP.

#### **PowerShell**

Herramientas para PowerShell

}

Ejemplo 1: en este ejemplo se crea una tabla denominada Thread que tiene una clave principal compuesta por ForumName (hash de tipos de clave) y Subject (rango de tipos de clave). El esquema utilizado para construir la tabla se puede canalizar hacia cada cmdlet tal como se muestra o se especifica con el parámetro -Schema.

```
$schema = New-DDBTableSchema
$schema | Add-DDBKeySchema -KeyName "ForumName" -KeyDataType "S"
$schema | Add-DDBKeySchema -KeyName "Subject" -KeyType RANGE -KeyDataType "S"
$schema | New-DDBTable -TableName "Thread" -ReadCapacity 10 -WriteCapacity 5
```
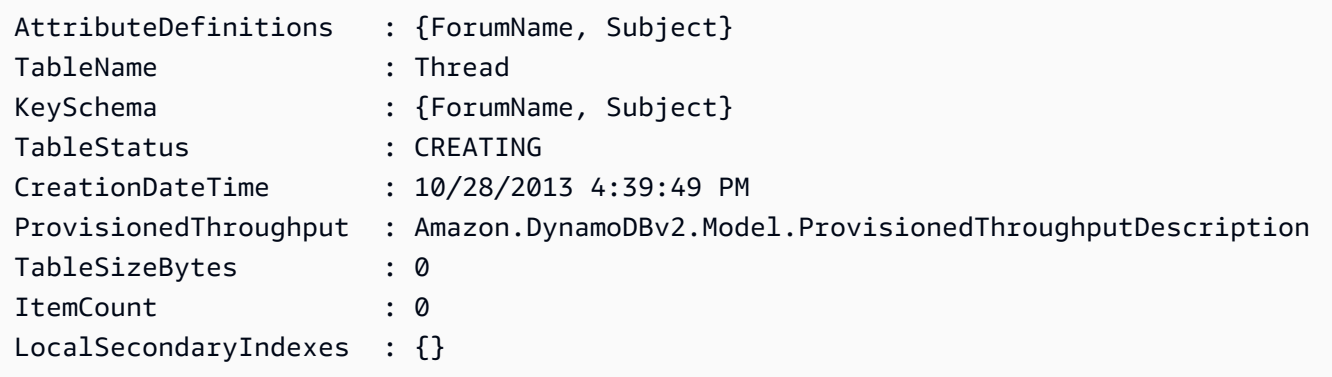

Ejemplo 2: en este ejemplo se crea una tabla denominada Thread que tiene una clave principal compuesta por ForumName (hash de tipo clave) y Subject (rango de tipos de clave). También se define un índice secundario local. La clave del índice secundario local se establecerá automáticamente a partir de la clave hash principal de la tabla (ForumName). El esquema utilizado para construir la tabla se puede canalizar hacia cada cmdlet tal como se muestra o se especifica con el parámetro -Schema.

```
$schema = New-DDBTableSchema
$schema | Add-DDBKeySchema -KeyName "ForumName" -KeyDataType "S"
$schema | Add-DDBKeySchema -KeyName "Subject" -KeyDataType "S"
$schema | Add-DDBIndexSchema -IndexName "LastPostIndex" -RangeKeyName 
 "LastPostDateTime" -RangeKeyDataType "S" -ProjectionType "keys_only"
$schema | New-DDBTable -TableName "Thread" -ReadCapacity 10 -WriteCapacity 5
```
Salida:

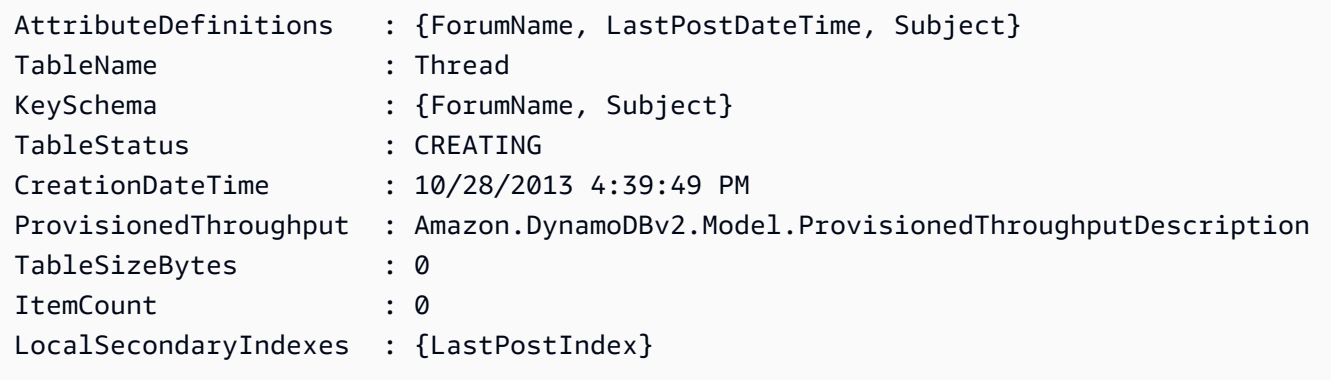

Ejemplo 3: en este ejemplo se muestra cómo usar una sola canalización para crear una tabla denominada Thread que tiene una clave principal compuesta por ForumName (hash de tipo clave) y Subject (rango de tipos de clave), además de un índice secundario local. Add-DDBKeySchema y Add-DDBIndexSchema crean un nuevo objeto TableSchema para usted si no se proporciona ninguno desde la canalización o el parámetro -Schema.

```
New-DDBTableSchema | 
  Add-DDBKeySchema -KeyName "ForumName" -KeyDataType "S" | 
  Add-DDBKeySchema -KeyName "Subject" -KeyDataType "S" | 
   Add-DDBIndexSchema -IndexName "LastPostIndex" ` 
                       -RangeKeyName "LastPostDateTime" ` 
                       -RangeKeyDataType "S" ` 
                       -ProjectionType "keys_only" | 
  New-DDBTable -TableName "Thread" -ReadCapacity 10 -WriteCapacity 5
```
Salida:

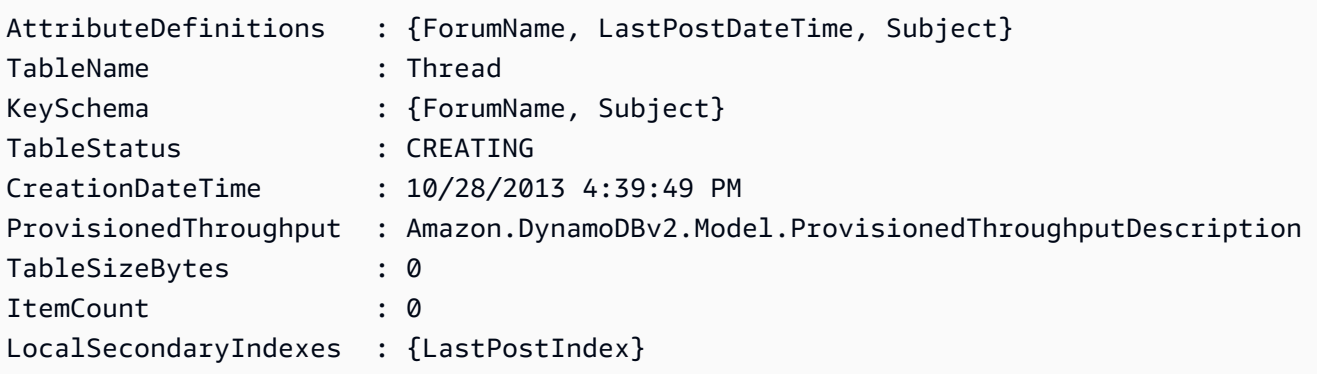

• Para obtener información sobre la API, consulte [CreateTable](https://docs.aws.amazon.com/powershell/latest/reference) en la AWS Tools for PowerShell Cmdlet Reference.

Python

SDK para Python (Boto3)

**a** Note

Hay más en GitHub. Busque el ejemplo completo y aprenda a configurar y ejecutar en el [Repositorio de ejemplos de código de AWS.](https://github.com/awsdocs/aws-doc-sdk-examples/tree/main/python/example_code/dynamodb#code-examples)

Cree una tabla para almacenar datos de películas.

```
class Movies: 
     """Encapsulates an Amazon DynamoDB table of movie data.""" 
     def __init__(self, dyn_resource): 
        "" "
         :param dyn_resource: A Boto3 DynamoDB resource. 
        ^{\mathrm{m}} ""
         self.dyn_resource = dyn_resource 
         # The table variable is set during the scenario in the call to 
         # 'exists' if the table exists. Otherwise, it is set by 'create_table'. 
         self.table = None 
     def create_table(self, table_name):
```

```
 """ 
        Creates an Amazon DynamoDB table that can be used to store movie data. 
        The table uses the release year of the movie as the partition key and the 
        title as the sort key. 
        : param table name: The name of the table to create.
         :return: The newly created table. 
         """ 
        try: 
             self.table = self.dyn_resource.create_table( 
                 TableName=table_name, 
                 KeySchema=[ 
                     {"AttributeName": "year", "KeyType": "HASH"}, # Partition 
 key 
                     {"AttributeName": "title", "KeyType": "RANGE"}, # Sort key 
 ], 
                 AttributeDefinitions=[ 
                     {"AttributeName": "year", "AttributeType": "N"}, 
                     {"AttributeName": "title", "AttributeType": "S"}, 
                 ], 
                 ProvisionedThroughput={ 
                     "ReadCapacityUnits": 10, 
                     "WriteCapacityUnits": 10, 
                 }, 
) self.table.wait_until_exists() 
         except ClientError as err: 
             logger.error( 
                 "Couldn't create table %s. Here's why: %s: %s", 
                 table_name, 
                 err.response["Error"]["Code"], 
                 err.response["Error"]["Message"], 
) raise 
         else: 
             return self.table
```
• Para obtener información sobre la API, consulte [CreateTable](https://docs.aws.amazon.com/goto/boto3/dynamodb-2012-08-10/CreateTable) en la referencia de la API de AWS SDK para Python (Boto3).

### Ruby

### SDK para Ruby

### **a** Note

```
# Encapsulates an Amazon DynamoDB table of movie data.
class Scaffold 
   attr_reader :dynamo_resource 
  attr_reader :table_name 
   attr_reader :table 
  def initialize(table_name) 
     client = Aws::DynamoDB::Client.new(region: "us-east-1") 
     @dynamo_resource = Aws::DynamoDB::Resource.new(client: client) 
     @table_name = table_name 
     @table = nil 
     @logger = Logger.new($stdout) 
     @logger.level = Logger::DEBUG 
   end 
   # Creates an Amazon DynamoDB table that can be used to store movie data. 
   # The table uses the release year of the movie as the partition key and the 
   # title as the sort key. 
   # 
   # @param table_name [String] The name of the table to create. 
   # @return [Aws::DynamoDB::Table] The newly created table. 
   def create_table(table_name) 
     @table = @dynamo_resource.create_table( 
       table_name: table_name, 
       key_schema: [ 
         {attribute_name: "year", key_type: "HASH"}, # Partition key 
         {attribute_name: "title", key_type: "RANGE"} # Sort key 
       ], 
       attribute_definitions: [ 
         {attribute_name: "year", attribute_type: "N"}, 
         {attribute_name: "title", attribute_type: "S"} 
       ],
```

```
 provisioned_throughput: {read_capacity_units: 10, write_capacity_units: 
 10}) 
    @dynamo_resource.client.wait_until(:table_exists, table_name: table_name) 
    @table 
 rescue Aws::DynamoDB::Errors::ServiceError => e 
    @logger.error("Failed create table #{table_name}:\n#{e.code}: #{e.message}") 
    raise 
  end
```
• Para obtener información sobre la API, consulte [CreateTable](https://docs.aws.amazon.com/goto/SdkForRubyV3/dynamodb-2012-08-10/CreateTable) en la referencia de la API de AWS SDK for Ruby.

#### Rust

#### SDK para Rust

#### **a** Note

```
pub async fn create_table( 
     client: &Client, 
     table: &str, 
     key: &str,
) -> Result<CreateTableOutput, Error> { 
     let a_name: String = key.into(); 
     let table_name: String = table.into(); 
     let ad = AttributeDefinition::builder() 
         .attribute_name(&a_name) 
         .attribute_type(ScalarAttributeType::S) 
         .build() 
         .map_err(Error::BuildError)?; 
     let ks = KeySchemaElement::builder() 
         .attribute_name(&a_name) 
         .key_type(KeyType::Hash) 
         .build()
```

```
 .map_err(Error::BuildError)?; 
     let pt = ProvisionedThroughput::builder() 
          .read_capacity_units(10) 
          .write_capacity_units(5) 
          .build() 
          .map_err(Error::BuildError)?; 
     let create_table_response = client 
          .create_table() 
          .table_name(table_name) 
          .key_schema(ks) 
          .attribute_definitions(ad) 
          .provisioned_throughput(pt) 
          .send() 
          .await; 
     match create_table_response { 
        0k(out) => {
              println!("Added table {} with key {}", table, key); 
              Ok(out) 
         } 
        Err(e) \Rightarrow {
              eprintln!("Got an error creating table:"); 
              eprintln!("{}", e); 
              Err(Error::unhandled(e)) 
         } 
     }
}
```
• Para obtener información sobre la API, consulte [CreateTable](https://docs.rs/releases/search?query=aws-sdk) en la referencia de la API de AWS SDK para Rust.

### SAP ABAP

### SDK para SAP ABAP

### **a** Note

```
 TRY. 
         DATA(lt_keyschema) = VALUE /aws1/cl_dynkeyschemaelement=>tt_keyschema( 
           ( NEW /aws1/cl_dynkeyschemaelement( iv_attributename = 'year' 
                                                 iv_{\text{keytype}} = 'HASH' ) ( NEW /aws1/cl_dynkeyschemaelement( iv_attributename = 'title' 
                                                 iv<sub>keytype</sub> = 'RANGE' ) ) ).
         DATA(lt_attributedefinitions) = VALUE /aws1/
cl_dynattributedefn=>tt_attributedefinitions( 
           ( NEW /aws1/cl_dynattributedefn( iv_attributename = 'year' 
                                              iv_attributetype = 'N' ) ) ( NEW /aws1/cl_dynattributedefn( iv_attributename = 'title' 
                                              iv_attributetype = 'S') ) ).
         " Adjust read/write capacities as desired. 
         DATA(lo_dynprovthroughput) = NEW /aws1/cl_dynprovthroughput( 
          iv_readcapacityunits = 5
          iv_writecapacityunits = 5).
         oo_result = lo_dyn->createtable( 
           it_keyschema = lt_keyschema 
           iv_tablename = iv_table_name 
           it_attributedefinitions = lt_attributedefinitions 
           io_provisionedthroughput = lo_dynprovthroughput ). 
         " Table creation can take some time. Wait till table exists before 
  returning. 
         lo_dyn->get_waiter( )->tableexists( 
           iv_max_wait_time = 200 
          iv<sub>_</sub>tablename = iv<sub>_</sub>table_name ). MESSAGE 'DynamoDB Table' && iv_table_name && 'created.' TYPE 'I'. 
       " This exception can happen if the table already exists. 
       CATCH /aws1/cx_dynresourceinuseex INTO DATA(lo_resourceinuseex). 
         DATA(lv_error) = |"{ lo_resourceinuseex->av_err_code }" - 
  { lo_resourceinuseex->av_err_msg }|.
```

```
 MESSAGE lv_error TYPE 'E'. 
 ENDTRY.
```
• Para obtener información sobre la API, consulte [CreateTable](https://docs.aws.amazon.com/sdk-for-sap-abap/v1/api/latest/index.html) en la Referencia de la API del AWS SDK para SAP ABAP.

#### Swift

SDK para Swift

#### **a** Note

Esto es documentación preliminar para un SDK en versión preliminar. Está sujeta a cambios.

### **a** Note

```
 /// 
    /// Create a movie table in the Amazon DynamoDB data store. 
    /// 
    private func createTable() async throws { 
        guard let client = self.ddbClient else { 
             throw MoviesError.UninitializedClient 
        } 
        let input = CreateTableInput( 
             attributeDefinitions: [ 
                 DynamoDBClientTypes.AttributeDefinition(attributeName: "year", 
 attributeType: .n), 
                 DynamoDBClientTypes.AttributeDefinition(attributeName: "title", 
 attributeType: .s), 
             ], 
             keySchema: [
```

```
 DynamoDBClientTypes.KeySchemaElement(attributeName: "year", 
 keyType: .hash), 
                  DynamoDBClientTypes.KeySchemaElement(attributeName: "title", 
 keyType: .range) 
              ], 
              provisionedThroughput: DynamoDBClientTypes.ProvisionedThroughput( 
                  readCapacityUnits: 10, 
                  writeCapacityUnits: 10 
              ), 
              tableName: self.tableName 
\overline{\phantom{a}} let output = try await client.createTable(input: input) 
         if output.tableDescription == nil { 
              throw MoviesError.TableNotFound 
         } 
     }
```
• Para obtener detalles sobre la API, consulte [CreateTable](https://awslabs.github.io/aws-sdk-swift/reference/0.x) en la Referencia de la API del SDK de AWS para Swift.

Para obtener más ejemplos de DynamoDB, consulte [Ejemplos de código de DynamoDB con los SDK](#page-1615-0)  [de AWS.](#page-1615-0)

# Escritura de un elemento en una tabla de DynamoDB

Puede escribir elementos en las tablas de DynamoDB con la AWS Management Console, la AWS CLI o un SDK de AWS. Para obtener más información acerca de los elementos, consulte [Componentes básicos de Amazon DynamoDB](#page-28-0).

## Escritura de un elemento en una tabla de DynamoDB con un SDK de AWS

En los siguientes ejemplos de código se muestra cómo escribir un elemento en una tabla de DynamoDB con un SDK de AWS.
## .NET

# AWS SDK for .NET

# **a** Note

Hay más información en GitHub. Busque el ejemplo completo y aprenda a configurar y ejecutar en el [Repositorio de ejemplos de código de AWS.](https://github.com/awsdocs/aws-doc-sdk-examples/tree/main/dotnetv3/dynamodb#code-examples)

```
 /// <summary> 
         /// Adds a new item to the table. 
         /// </summary> 
         /// <param name="client">An initialized Amazon DynamoDB client object.</
param> 
         /// <param name="newMovie">A Movie object containing informtation for 
         /// the movie to add to the table.</param> 
         /// <param name="tableName">The name of the table where the item will be 
 added.</param> 
         /// <returns>A Boolean value that indicates the results of adding the 
 item.</returns>
        public static async Task<bool> PutItemAsync(AmazonDynamoDBClient client,
 Movie newMovie, string tableName) 
         { 
             var item = new Dictionary<string, AttributeValue> 
\{\hspace{.1cm} \}['title"] = new AttributeValue { S = new Movie.title }["year"] = new AttributeValue { N = newMovie.Year.ToString() },
             }; 
             var request = new PutItemRequest 
\{\hspace{.1cm} \} TableName = tableName, 
                 Item = item, 
             }; 
             var response = await client.PutItemAsync(request); 
             return response.HttpStatusCode == System.Net.HttpStatusCode.OK; 
         }
```
• Para obtener información sobre la API, consulte [PutItem](https://docs.aws.amazon.com/goto/DotNetSDKV3/dynamodb-2012-08-10/PutItem) en la referencia de la API de AWS SDK for .NET.

#### Bash

AWS CLI con Bash script

# **a** Note

Hay más información en GitHub. Busque el ejemplo completo y aprenda a configurar y ejecutar en el [Repositorio de ejemplos de código de AWS.](https://github.com/awsdocs/aws-doc-sdk-examples/tree/main/aws-cli/bash-linux/dynamodb#code-examples)

```
##############################################################################
# function dynamodb_put_item
#
# This function puts an item into a DynamoDB table.
#
# Parameters:
# -n table_name -- The name of the table.
# -i item -- Path to json file containing the item values.
#
# Returns:
# 0 - If successful.
# 1 - If it fails.
##############################################################################
function dynamodb_put_item() { 
  local table_name item response 
  local option OPTARG # Required to use getopts command in a function. 
  ####################################### 
   # Function usage explanation 
   ####################################### 
  function usage() { 
     echo "function dynamodb_put_item" 
     echo "Put an item into a DynamoDB table." 
     echo " -n table_name -- The name of the table." 
     echo " -i item -- Path to json file containing the item values." 
     echo "" 
   }
```

```
 while getopts "n:i:h" option; do 
   case "${option}" in 
    n) table name="${OPTARG}" ;;
     i) item="${OPTARG}" ;; 
     h) 
       usage 
       return 0 
       ;; 
    \langle ? \rangle echo "Invalid parameter" 
       usage 
       return 1 
       ;; 
   esac 
 done 
 export OPTIND=1 
 if [[ -z "$table_name" ]]; then 
   errecho "ERROR: You must provide a table name with the -n parameter." 
   usage 
   return 1 
 fi 
 if [[ -z "$item" ]]; then 
   errecho "ERROR: You must provide an item with the -i parameter." 
   usage 
   return 1 
 fi 
 iecho "Parameters:\n" 
 iecho " table_name: $table_name" 
 iecho " item: $item" 
 iecho "" 
 iecho "" 
 response=$(aws dynamodb put-item \ 
   --table-name "$table_name" \ 
   --item file://"$item") 
 local error_code=${?} 
 if [[ $error_code -ne 0 ]]; then 
   aws_cli_error_log $error_code 
   errecho "ERROR: AWS reports put-item operation failed.$response"
```

```
 return 1 
   fi 
   return 0
}
```
Las funciones de utilidad utilizadas en este ejemplo.

```
###############################################################################
# function iecho
#
# This function enables the script to display the specified text only if
# the global variable $VERBOSE is set to true.
###############################################################################
function iecho() { 
  if [ $VERBOSE == true ]; then
    echo "$@" 
  fi
}
###############################################################################
# function errecho
#
# This function outputs everything sent to it to STDERR (standard error output).
###############################################################################
function errecho() { 
   printf "%s\n" "$*" 1>&2
}
##############################################################################
# function aws_cli_error_log()
#
# This function is used to log the error messages from the AWS CLI.
#
# See https://docs.aws.amazon.com/cli/latest/topic/return-codes.html#cli-aws-
help-return-codes.
#
# The function expects the following argument:
# $1 - The error code returned by the AWS CLI.
#
# Returns:
```

```
# 0: - Success.
#
##############################################################################
function aws_cli_error_log() { 
  local err_code=$1 
  errecho "Error code : $err_code" 
 if [ "$err_code" == 1 ]; then
     errecho " One or more S3 transfers failed." 
 elif \lceil "$err code" == 2 ]; then
     errecho " Command line failed to parse." 
   elif [ "$err_code" == 130 ]; then 
     errecho " Process received SIGINT." 
  elif [ "$err_code" == 252 ]; then 
     errecho " Command syntax invalid." 
  elif [ "$err_code" == 253 ]; then 
     errecho " The system environment or configuration was invalid." 
 elif \lceil "$err code" == 254 ]; then
     errecho " The service returned an error." 
  elif [ "$err_code" == 255 ]; then 
     errecho " 255 is a catch-all error." 
   fi 
  return 0
}
```
• Para obtener información sobre la API, consulte [PutItem](https://docs.aws.amazon.com/goto/aws-cli/dynamodb-2012-08-10/PutItem) en la Referencia de comandos de la AWS CLI.

#### $C++$

SDK para C++

### **a** Note

Hay más en GitHub. Busque el ejemplo completo y aprenda a configurar y ejecutar en el [Repositorio de ejemplos de código de AWS.](https://github.com/awsdocs/aws-doc-sdk-examples/tree/main/cpp/example_code/dynamodb#code-examples)

//! Put an item in an Amazon DynamoDB table. /\*!

```
 \sa putItem() 
   \param tableName: The table name. 
   \param artistKey: The artist key. This is the partition key for the table. 
   \param artistValue: The artist value. 
  \param albumTitleKey: The album title key. 
  \param albumTitleValue: The album title value. 
  \param awardsKey: The awards key. 
  \param awardsValue: The awards value. 
   \param songTitleKey: The song title key. 
  \param songTitleValue: The song title value. 
  \param clientConfiguration: AWS client configuration. 
  \return bool: Function succeeded. 
  */
bool AwsDoc::DynamoDB::putItem(const Aws::String &tableName, 
                                  const Aws::String &artistKey, 
                                  const Aws::String &artistValue, 
                                  const Aws::String &albumTitleKey, 
                                  const Aws::String &albumTitleValue, 
                                  const Aws::String &awardsKey, 
                                  const Aws::String &awardsValue, 
                                  const Aws::String &songTitleKey, 
                                  const Aws::String &songTitleValue, 
                                  const Aws::Client::ClientConfiguration 
  &clientConfiguration) { 
     Aws::DynamoDB::DynamoDBClient dynamoClient(clientConfiguration); 
     Aws::DynamoDB::Model::PutItemRequest putItemRequest; 
     putItemRequest.SetTableName(tableName); 
     putItemRequest.AddItem(artistKey, 
 Aws::DynamoDB::Model::AttributeValue().SetS(
             artistValue)); // This is the hash key. 
     putItemRequest.AddItem(albumTitleKey, 
  Aws::DynamoDB::Model::AttributeValue().SetS( 
             albumTitleValue)); 
     putItemRequest.AddItem(awardsKey, 
 Aws::DynamoDB::Model::AttributeValue().SetS(awardsValue));
     putItemRequest.AddItem(songTitleKey, 
  Aws::DynamoDB::Model::AttributeValue().SetS(songTitleValue)); 
     const Aws::DynamoDB::Model::PutItemOutcome outcome = dynamoClient.PutItem( 
             putItemRequest);
```
Escritura de un elemento en una tabla de DynamoDB con un SDK de AWS Versión de API 2012-08-10 238

```
 if (outcome.IsSuccess()) { 
         std::cout << "Successfully added Item!" << std::endl; 
     } 
     else { 
         std::cerr << outcome.GetError().GetMessage() << std::endl; 
     } 
     return outcome.IsSuccess();
}
```
• Para obtener información sobre la API, consulte Putitem en la referencia de la API de AWS SDK for C++.

# CLI

## AWS CLI

Ejemplo 1: Adición de un elemento a una tabla

En el siguiente ejemplo put-item, se añade un elemento nuevo a la tabla MusicCollection.

```
aws dynamodb put-item \ 
     --table-name MusicCollection \ 
     --item file://item.json \ 
     --return-consumed-capacity TOTAL \ 
     --return-item-collection-metrics SIZE
```
Contenidos de item.json:

```
{ 
    "Artist": {"S": "No One You Know"},
     "SongTitle": {"S": "Call Me Today"}, 
     "AlbumTitle": {"S": "Greatest Hits"}
}
```
Salida:

{

"ConsumedCapacity": {

```
 "TableName": "MusicCollection", 
          "CapacityUnits": 1.0 
     }, 
     "ItemCollectionMetrics": { 
          "ItemCollectionKey": { 
              "Artist": { 
                   "S": "No One You Know" 
 } 
          }, 
          "SizeEstimateRangeGB": [ 
              0.0, 
              1.0 
         ] 
     }
}
```
Para obtener más información, consulte [Escritura de un elemento](https://docs.aws.amazon.com/amazondynamodb/latest/developerguide/WorkingWithItems.html#WorkingWithItems.WritingData) en la Guía para desarrolladores de Amazon DynamoDB.

Ejemplo 2: Sobrescritura condicional de un elemento de una tabla

En el siguiente ejemplo de put-item se sobrescribe un elemento existente de la tabla MusicCollection solo si ese elemento existente tiene un atributo AlbumTitle con un valor de Greatest Hits. El comando devuelve el valor anterior del elemento.

```
aws dynamodb put-item \ 
     --table-name MusicCollection \ 
     --item file://item.json \ 
    --condition-expression "#A = :A" \
     --expression-attribute-names file://names.json \ 
     --expression-attribute-values file://values.json \ 
     --return-values ALL_OLD
```
Contenidos de *item.* json:

```
{ 
    "Artist": {"S": "No One You Know"},
     "SongTitle": {"S": "Call Me Today"}, 
     "AlbumTitle": {"S": "Somewhat Famous"}
}
```
Contenidos de names.json:

```
{ 
     "#A": "AlbumTitle"
}
```
Contenidos de values.json:

```
{ 
     ":A": {"S": "Greatest Hits"}
}
```
Salida:

```
{ 
      "Attributes": { 
          "AlbumTitle": { 
               "S": "Greatest Hits" 
          }, 
          "Artist": { 
               "S": "No One You Know" 
          }, 
          "SongTitle": { 
               "S": "Call Me Today" 
          } 
     }
}
```
Si la clave ya existe, debería ver el siguiente resultado:

A client error (ConditionalCheckFailedException) occurred when calling the PutItem operation: The conditional request failed.

Para obtener más información, consulte [Escritura de un elemento](https://docs.aws.amazon.com/amazondynamodb/latest/developerguide/WorkingWithItems.html#WorkingWithItems.WritingData) en la Guía para desarrolladores de Amazon DynamoDB.

• Para obtener información sobre la API, consulte [PutItem](https://awscli.amazonaws.com/v2/documentation/api/latest/reference/dynamodb/put-item.html) en la Referencia de comandos de la AWS CLI.

## Go

### SDK para Go V2

### **a** Note

Hay más en GitHub. Busque el ejemplo completo y aprenda a configurar y ejecutar en el [Repositorio de ejemplos de código de AWS.](https://github.com/awsdocs/aws-doc-sdk-examples/tree/main/gov2/dynamodb#code-examples)

```
// TableBasics encapsulates the Amazon DynamoDB service actions used in the 
  examples.
// It contains a DynamoDB service client that is used to act on the specified 
  table.
type TableBasics struct { 
 DynamoDbClient *dynamodb.Client 
 TableName string
}
// AddMovie adds a movie the DynamoDB table.
func (basics TableBasics) AddMovie(movie Movie) error { 
  item, err := attributevalue.MarshalMap(movie) 
  if err != nil { 
  panic(err) 
  } 
  _, err = basics.DynamoDbClient.PutItem(context.TODO(), &dynamodb.PutItemInput{ 
  TableName: aws.String(basics.TableName), Item: item, 
  }) 
  if err != nil { 
  log.Printf("Couldn't add item to table. Here's why: %v\n", err) 
  } 
 return err
}
// Movie encapsulates data about a movie. Title and Year are the composite 
  primary key
```

```
// of the movie in Amazon DynamoDB. Title is the sort key, Year is the partition 
  key,
// and Info is additional data.
type Movie struct { 
 Title string \qquad \qquad \text{dynamodbav:}"title"`
 Year int \qquad \qquad `dynamodbav:"year"`
  Info map[string]interface{} `dynamodbav:"info"`
}
// GetKey returns the composite primary key of the movie in a format that can be
// sent to DynamoDB.
func (movie Movie) GetKey() map[string]types.AttributeValue { 
  title, err := attributevalue.Marshal(movie.Title) 
 if err != nil {
   panic(err) 
  } 
  year, err := attributevalue.Marshal(movie.Year) 
 if err != nil {
  panic(err) 
  } 
  return map[string]types.AttributeValue{"title": title, "year": year}
}
// String returns the title, year, rating, and plot of a movie, formatted for the 
  example.
func (movie Movie) String() string { 
  return fmt.Sprintf("%v\n\tReleased: %v\n\tRating: %v\n\tPlot: %v\n", 
   movie.Title, movie.Year, movie.Info["rating"], movie.Info["plot"])
}
```
• Para obtener información sobre la API, consulte [PutItem](https://pkg.go.dev/github.com/aws/aws-sdk-go-v2/service/dynamodb#Client.PutItem) en la referencia de la API de AWS SDK for Go.

#### Java

SDK para Java 2.x

#### **a** Note

Hay más en GitHub. Busque el ejemplo completo y aprenda a configurar y ejecutar en el [Repositorio de ejemplos de código de AWS.](https://github.com/awsdocs/aws-doc-sdk-examples/tree/main/javav2/example_code/dynamodb#readme)

Coloca un elemento en una tabla mediante [DynamoDbClient.](https://docs.aws.amazon.com/sdk-for-java/latest/reference/software/amazon/awssdk/services/dynamodb/DynamoDbClient.html)

```
import software.amazon.awssdk.regions.Region;
import software.amazon.awssdk.services.dynamodb.DynamoDbClient;
import software.amazon.awssdk.services.dynamodb.model.AttributeValue;
import software.amazon.awssdk.services.dynamodb.model.DynamoDbException;
import software.amazon.awssdk.services.dynamodb.model.PutItemRequest;
import software.amazon.awssdk.services.dynamodb.model.PutItemResponse;
import software.amazon.awssdk.services.dynamodb.model.ResourceNotFoundException;
import java.util.HashMap;
/** 
  * Before running this Java V2 code example, set up your development 
  * environment, including your credentials. 
 * 
  * For more information, see the following documentation topic: 
 * 
  * https://docs.aws.amazon.com/sdk-for-java/latest/developer-guide/get-
started.html 
 * 
 * To place items into an Amazon DynamoDB table using the AWS SDK for Java V2, 
  * its better practice to use the 
  * Enhanced Client. See the EnhancedPutItem example. 
  */
public class PutItem { 
     public static void main(String[] args) { 
         final String usage = """ 
                 Usage: 
                     <tableName> <key> <keyVal> <albumtitle> <albumtitleval> 
  <awards> <awardsval> <Songtitle> <songtitleval>
```
Where:

```
 tableName - The Amazon DynamoDB table in which an item is 
 placed (for example, Music3). 
                     key - The key used in the Amazon DynamoDB table (for example, 
 Artist). 
                     keyval - The key value that represents the item to get (for 
 example, Famous Band). 
                     albumTitle - The Album title (for example, AlbumTitle). 
                     AlbumTitleValue - The name of the album (for example, Songs 
 About Life ). 
                     Awards - The awards column (for example, Awards). 
                     AwardVal - The value of the awards (for example, 10). 
                     SongTitle - The song title (for example, SongTitle). 
                     SongTitleVal - The value of the song title (for example, 
 Happy Day). 
                 **Warning** This program will place an item that you specify 
 into a table! 
                """"
       if (args.length != 9) {
            System.out.println(usage); 
            System.exit(1); 
        } 
        String tableName = args[0]; 
       String key = \arcsin 1:
       String keyVal = args[2];
        String albumTitle = args[3]; 
       String albumTitleValue = args[4];
       String awards = args[5];
        String awardVal = args[6]; 
        String songTitle = args[7]; 
       String songTitleVal = args[8];
        Region region = Region.US_EAST_1; 
        DynamoDbClient ddb = DynamoDbClient.builder() 
                 .region(region) 
                 .build(); 
        putItemInTable(ddb, tableName, key, keyVal, albumTitle, albumTitleValue, 
 awards, awardVal, songTitle, 
                 songTitleVal); 
        System.out.println("Done!"); 
        ddb.close(); 
    }
```

```
 public static void putItemInTable(DynamoDbClient ddb, 
              String tableName, 
              String key, 
              String keyVal, 
              String albumTitle, 
              String albumTitleValue, 
              String awards, 
              String awardVal, 
              String songTitle, 
             String songTitleVal) {
         HashMap<String, AttributeValue> itemValues = new HashMap<>(); 
         itemValues.put(key, AttributeValue.builder().s(keyVal).build()); 
         itemValues.put(songTitle, 
  AttributeValue.builder().s(songTitleVal).build()); 
         itemValues.put(albumTitle, 
  AttributeValue.builder().s(albumTitleValue).build()); 
         itemValues.put(awards, AttributeValue.builder().s(awardVal).build()); 
         PutItemRequest request = PutItemRequest.builder() 
                  .tableName(tableName) 
                  .item(itemValues) 
                  .build(); 
         try { 
              PutItemResponse response = ddb.putItem(request); 
              System.out.println(tableName + " was successfully updated. The 
  request id is " 
                      + response.responseMetadata().requestId()); 
         } catch (ResourceNotFoundException e) { 
              System.err.format("Error: The Amazon DynamoDB table \"%s\" can't be 
  found.\n", tableName); 
              System.err.println("Be sure that it exists and that you've typed its 
  name correctly!"); 
              System.exit(1); 
         } catch (DynamoDbException e) { 
              System.err.println(e.getMessage()); 
              System.exit(1); 
         } 
     }
}
```
• Para obtener información sobre la API, consulte [PutItem](https://docs.aws.amazon.com/goto/SdkForJavaV2/dynamodb-2012-08-10/PutItem) en la referencia de la API de AWS SDK for Java 2.x.

**JavaScript** 

SDK para JavaScript (v3)

# **a** Note

Hay más información en GitHub. Busque el ejemplo completo y aprenda a configurar y ejecutar en el [Repositorio de ejemplos de código de AWS.](https://github.com/awsdocs/aws-doc-sdk-examples/tree/main/javascriptv3/example_code/dynamodb#code-examples)

Este ejemplo utiliza el cliente de documentos para simplificar el trabajo con elementos en DynamoDB. Para obtener información sobre la API, consulte [PutCommand](https://docs.aws.amazon.com/AWSJavaScriptSDK/v3/latest/Package/-aws-sdk-lib-dynamodb/Class/PutCommand/).

```
import { DynamoDBClient } from "@aws-sdk/client-dynamodb";
import { PutCommand, DynamoDBDocumentClient } from "@aws-sdk/lib-dynamodb";
const client = new DynamoDBClient({});
const docClient = DynamoDBDocumentClient.from(client);
export const main = async () => {
   const command = new PutCommand({ 
     TableName: "HappyAnimals", 
     Item: { 
       CommonName: "Shiba Inu", 
     }, 
  }); 
   const response = await docClient.send(command); 
   console.log(response); 
   return response;
};
```
• Para obtener información sobre la API, consulte [PutItem](https://docs.aws.amazon.com/AWSJavaScriptSDK/v3/latest/client/dynamodb/command/PutItemCommand) en la referencia de la API de AWS SDK for JavaScript.

#### SDK para JavaScript (v2)

#### **a** Note

Hay más información en GitHub. Busque el ejemplo completo y aprenda a configurar y ejecutar en el [Repositorio de ejemplos de código de AWS.](https://github.com/awsdocs/aws-doc-sdk-examples/tree/main/javascript/example_code/dynamodb#code-examples)

Colocar un elemento en una tabla.

```
// Load the AWS SDK for Node.js
var AWS = require("aws-sdk");
// Set the region
AWS.config.update({ region: "REGION" });
// Create the DynamoDB service object
var ddb = new AWS.DynamoDB({ apiVersion: "2012-08-10" });
var params = { 
   TableName: "CUSTOMER_LIST", 
  Item: { 
     CUSTOMER_ID: { N: "001" }, 
     CUSTOMER_NAME: { S: "Richard Roe" }, 
   },
};
// Call DynamoDB to add the item to the table
ddb.putItem(params, function (err, data) { 
  if (err) { 
     console.log("Error", err); 
   } else { 
     console.log("Success", data); 
   }
});
```
Colocar un elemento en una tabla con el cliente de documentos de DynamoDB.

```
// Load the AWS SDK for Node.js
var AWS = require("aws-sdk");
// Set the region
AWS.config.update({ region: "REGION" });
```

```
// Create DynamoDB document client
var docClient = new AWS.DynamoDB.DocumentClient({ apiVersion: "2012-08-10" });
var params = \{ TableName: "TABLE", 
  Item: { 
     HASHKEY: VALUE, 
     ATTRIBUTE_1: "STRING_VALUE", 
     ATTRIBUTE_2: VALUE_2, 
   },
};
docClient.put(params, function (err, data) { 
   if (err) { 
     console.log("Error", err); 
   } else { 
     console.log("Success", data); 
   }
});
```
- Para obtener información, consulte la [Guía para desarrolladores de AWS SDK for](https://docs.aws.amazon.com/sdk-for-javascript/v2/developer-guide/dynamodb-example-table-read-write.html#dynamodb-example-table-read-write-writing-an-item)  [JavaScript.](https://docs.aws.amazon.com/sdk-for-javascript/v2/developer-guide/dynamodb-example-table-read-write.html#dynamodb-example-table-read-write-writing-an-item)
- Para obtener información sobre la API, consulte Putitem en la referencia de la API de AWS SDK for JavaScript.

#### Kotlin

SDK para Kotlin

### **a** Note

Hay más información en GitHub. Busque el ejemplo completo y aprenda a configurar y ejecutar en el [Repositorio de ejemplos de código de AWS.](https://github.com/awsdocs/aws-doc-sdk-examples/tree/main/kotlin/services/dynamodb#code-examples)

```
suspend fun putItemInTable( 
     tableNameVal: String, 
     key: String, 
     keyVal: String,
```

```
 albumTitle: String, 
     albumTitleValue: String, 
     awards: String, 
     awardVal: String, 
     songTitle: String, 
     songTitleVal: String
) { 
     val itemValues = mutableMapOf<String, AttributeValue>() 
     // Add all content to the table. 
     itemValues[key] = AttributeValue.S(keyVal) 
     itemValues[songTitle] = AttributeValue.S(songTitleVal) 
     itemValues[albumTitle] = AttributeValue.S(albumTitleValue) 
     itemValues[awards] = AttributeValue.S(awardVal) 
     val request = PutItemRequest { 
         tableName = tableNameVal 
         item = itemValues 
     } 
     DynamoDbClient { region = "us-east-1" }.use { ddb -> 
         ddb.putItem(request) 
        println(" A new item was placed into $tableNameVal.")
     }
}
```
• Para obtener información sobre la API, consulte [PutItem](https://sdk.amazonaws.com/kotlin/api/latest/index.html) en la referencia de la API de AWS SDK para Kotlin.

#### PHP

#### SDK para PHP

#### **a** Note

Hay más en GitHub. Busque el ejemplo completo y aprenda a configurar y ejecutar en el [Repositorio de ejemplos de código de AWS.](https://github.com/awsdocs/aws-doc-sdk-examples/tree/main/php/example_code/dynamodb#code-examples)

echo "What's the name of the last movie you watched?\n";

```
 while (empty($movieName)) { 
          $movieName = testable_readline("Movie name: "); 
     } 
     echo "And what year was it released?\n"; 
     $movieYear = "year"; 
    while (!is_numeric($movieYear) || intval($movieYear) != $movieYear) {
          $movieYear = testable_readline("Year released: "); 
     } 
     $service->putItem([ 
         'Item' \Rightarrow \Gamma'vear' => \Gamma 'N' => "$movieYear", 
               ], 
              'title' \Rightarrow [
                   'S' => $movieName, 
               ], 
          ], 
          'TableName' => $tableName, 
     ]); 
 public function putItem(array $array) 
 { 
     $this->dynamoDbClient->putItem($array); 
 }
```
• Para obtener información sobre la API, consulte [PutItem](https://docs.aws.amazon.com/goto/SdkForPHPV3/dynamodb-2012-08-10/PutItem) en la referencia de la API de AWS SDK for PHP.

## PowerShell

Herramientas para PowerShell

Ejemplo 1: crea un nuevo elemento o sustituye un elemento existente por uno nuevo.

```
$item = @{ SongTitle = 'Somewhere Down The Road' 
  Artist = 'No One You Know' 
         AlbumTitle = 'Somewhat Famous' 
         Price = 1.94 
         Genre = 'Country' 
         CriticRating = 9.0
```

```
} | ConvertTo-DDBItem
Set-DDBItem -TableName 'Music' -Item $item
```
• Para obtener información sobre la API, consulte [PutItem](https://docs.aws.amazon.com/powershell/latest/reference) en la AWS Tools for PowerShell Cmdlet Reference.

#### Python

SDK para Python (Boto3)

#### **a** Note

Hay más en GitHub. Busque el ejemplo completo y aprenda a configurar y ejecutar en el [Repositorio de ejemplos de código de AWS.](https://github.com/awsdocs/aws-doc-sdk-examples/tree/main/python/example_code/dynamodb#code-examples)

```
class Movies: 
     """Encapsulates an Amazon DynamoDB table of movie data.""" 
     def __init__(self, dyn_resource): 
         """ 
         :param dyn_resource: A Boto3 DynamoDB resource. 
        "" "
         self.dyn_resource = dyn_resource 
         # The table variable is set during the scenario in the call to 
         # 'exists' if the table exists. Otherwise, it is set by 'create_table'. 
         self.table = None 
     def add_movie(self, title, year, plot, rating): 
         """ 
         Adds a movie to the table. 
         :param title: The title of the movie. 
         :param year: The release year of the movie. 
         :param plot: The plot summary of the movie. 
         :param rating: The quality rating of the movie. 
        ^{\rm{m}} ""
         try: 
              self.table.put_item( 
                  Item={
```

```
 "year": year, 
                    "title": title, 
                    "info": {"plot": plot, "rating": Decimal(str(rating))}, 
 } 
) except ClientError as err: 
            logger.error( 
                "Couldn't add movie %s to table %s. Here's why: %s: %s", 
                title, 
                self.table.name, 
                err.response["Error"]["Code"], 
                err.response["Error"]["Message"], 
) raise
```
• Para obtener información sobre la API, consulte [PutItem](https://docs.aws.amazon.com/goto/boto3/dynamodb-2012-08-10/PutItem) en la referencia de la API de AWS SDK para Python (Boto3).

## Ruby

# SDK para Ruby

# **a** Note

Hay más en GitHub. Busque el ejemplo completo y aprenda a configurar y ejecutar en el [Repositorio de ejemplos de código de AWS.](https://github.com/awsdocs/aws-doc-sdk-examples/tree/main/ruby/example_code/dynamodb#code-examples)

```
class DynamoDBBasics 
   attr_reader :dynamo_resource 
   attr_reader :table 
  def initialize(table_name) 
     client = Aws::DynamoDB::Client.new(region: "us-east-1") 
     @dynamo_resource = Aws::DynamoDB::Resource.new(client: client) 
     @table = @dynamo_resource.table(table_name) 
   end 
   # Adds a movie to the table.
```

```
 # 
 # @param movie [Hash] The title, year, plot, and rating of the movie. 
 def add_item(movie) 
   @table.put_item( 
     item: { 
       "year" => movie[:year], 
       "title" => movie[:title], 
      "info" => {\text{``plot''}} => movie[:plot], "rating" => movie[:rating]}})
 rescue Aws::DynamoDB::Errors::ServiceError => e 
   puts("Couldn't add movie #{title} to table #{@table.name}. Here's why:") 
   puts("\t#{e.code}: #{e.message}") 
   raise 
 end
```
• Para obtener información sobre la API, consulte [PutItem](https://docs.aws.amazon.com/goto/SdkForRubyV3/dynamodb-2012-08-10/PutItem) en la referencia de la API de AWS SDK for Ruby.

#### Rust

SDK para Rust

#### **a** Note

Hay más información en GitHub. Busque el ejemplo completo y aprenda a configurar y ejecutar en el [Repositorio de ejemplos de código de AWS.](https://github.com/awsdocs/aws-doc-sdk-examples/tree/main/rustv1/examples/dynamodb#code-examples)

```
pub async fn add_item(client: &Client, item: Item, table: &String) -> 
 Result<ItemOut, Error> { 
     let user_av = AttributeValue::S(item.username); 
     let type_av = AttributeValue::S(item.p_type); 
     let age_av = AttributeValue::S(item.age); 
     let first_av = AttributeValue::S(item.first); 
     let last_av = AttributeValue::S(item.last); 
     let request = client 
         .put_item() 
         .table_name(table) 
         .item("username", user_av) 
         .item("account_type", type_av)
```
}

```
 .item("age", age_av) 
     .item("first_name", first_av) 
     .item("last_name", last_av); 
 println!("Executing request [{request:?}] to add item..."); 
 let resp = request.send().await?; 
 let attributes = resp.attributes().unwrap(); 
 let username = attributes.get("username").cloned(); 
 let first_name = attributes.get("first_name").cloned(); 
 let last_name = attributes.get("last_name").cloned(); 
 let age = attributes.get("age").cloned(); 
 let p_type = attributes.get("p_type").cloned(); 
 println!( 
     "Added user {:?}, {:?} {:?}, age {:?} as {:?} user", 
     username, first_name, last_name, age, p_type 
 ); 
 Ok(ItemOut { 
     p_type, 
     age, 
     username, 
     first_name, 
     last_name, 
 })
```
• Para obtener información sobre la API, consulte [PutItem](https://docs.rs/releases/search?query=aws-sdk) en la referencia de la API de AWS SDK para Rust.

#### SAP ABAP

#### SDK de SAP ABAP

## **a** Note

Hay más en GitHub. Busque el ejemplo completo y aprenda a configurar y ejecutar en el [Repositorio de ejemplos de código de AWS.](https://github.com/awsdocs/aws-doc-sdk-examples/tree/main/sap-abap/services/dyn#code-examples)

```
 TRY. 
        DATA(lo_resp) = lo_dyn->putitem( 
          iv_tablename = iv_table_name 
         it<sub>_item</sub> = it<sub>_item</sub> ).
        MESSAGE '1 row inserted into DynamoDB Table' && iv_table_name TYPE 'I'. 
      CATCH /aws1/cx_dyncondalcheckfaile00. 
        MESSAGE 'A condition specified in the operation could not be evaluated.' 
 TYPE 'E'. 
      CATCH /aws1/cx_dynresourcenotfoundex. 
        MESSAGE 'The table or index does not exist' TYPE 'E'. 
      CATCH /aws1/cx_dyntransactconflictex. 
        MESSAGE 'Another transaction is using the item' TYPE 'E'. 
    ENDTRY.
```
• Para obtener información sobre la API, consulte [PutItem](https://docs.aws.amazon.com/sdk-for-sap-abap/v1/api/latest/index.html) en la referencia de la API de AWS SDK para SAP ABAP.

#### **Swift**

#### SDK para Swift

#### **a** Note

Esto es documentación preliminar para un SDK en versión preliminar. Está sujeta a cambios.

# **a** Note

Hay más en GitHub. Busque el ejemplo completo y aprenda a configurar y ejecutar en el [Repositorio de ejemplos de código de AWS.](https://github.com/awsdocs/aws-doc-sdk-examples/tree/main/swift/example_code/ddb#code-examples)

```
 /// Add a movie specified as a `Movie` structure to the Amazon DynamoDB 
   // table.
     /// 
     /// - Parameter movie: The `Movie` to add to the table. 
     /// 
     func add(movie: Movie) async throws { 
         guard let client = self.ddbClient else { 
             throw MoviesError.UninitializedClient 
         } 
         // Get a DynamoDB item containing the movie data. 
         let item = try await movie.getAsItem() 
         // Send the `PutItem` request to Amazon DynamoDB. 
         let input = PutItemInput( 
             item: item, 
             tableName: self.tableName 
\overline{\phantom{a}}= = try await client.putItem(input: input)
     } 
    /// 
    /// Return an array mapping attribute names to Amazon DynamoDB attribute 
    /// values, representing the contents of the `Movie` record as a DynamoDB 
   // item.
    /// 
    /// - Returns: The movie item as an array of type 
    /// `[Swift.String:DynamoDBClientTypes.AttributeValue]`. 
    /// 
     func getAsItem() async throws -> 
 [Swift.String:DynamoDBClientTypes.AttributeValue] { 
         // Build the item record, starting with the year and title, which are 
         // always present. 
         var item: [Swift.String:DynamoDBClientTypes.AttributeValue] = [
```

```
 "year": .n(String(self.year)), 
             "title": .s(self.title) 
        ] 
        // Add the `info` field with the rating and/or plot if they're 
        // available. 
        var details: [Swift.String:DynamoDBClientTypes.AttributeValue] = [:] 
        if (self.info.rating != nil || self.info.plot != nil) { 
            if self.info.rating != nil { 
                 details["rating"] = .n(String(self.info.rating!)) 
 } 
            if self.info.plot != nil { 
                 details["plot"] = .s(self.info.plot!) 
 } 
 } 
        item["info"] = .m(details) 
        return item 
    }
```
• Para obtener información acerca de la API, consulte [PutItem](https://awslabs.github.io/aws-sdk-swift/reference/0.x) en la Referencia de la API del SDK de AWS para Swift.

Para obtener más ejemplos de DynamoDB, consulte [Ejemplos de código de DynamoDB con los SDK](#page-1615-0)  [de AWS.](#page-1615-0)

# Lectura de un elemento de una tabla de DynamoDB

Puede leer elementos de las tablas de DynamoDB con la AWS Management Console, la AWS CLI o un SDK de AWS. Para obtener más información acerca de los elementos, consulte [Componentes](#page-28-0)  [básicos de Amazon DynamoDB](#page-28-0).

# Lectura de un elemento de una tabla de DynamoDB con un SDK de AWS

En los siguientes ejemplos de código se muestra cómo leer un elemento de una tabla de DynamoDB con un SDK de AWS.

## .NET

# AWS SDK for .NET

# **a** Note

Hay más información en GitHub. Busque el ejemplo completo y aprenda a configurar y ejecutar en el [Repositorio de ejemplos de código de AWS.](https://github.com/awsdocs/aws-doc-sdk-examples/tree/main/dotnetv3/dynamodb#code-examples)

```
 /// <summary> 
         /// Gets information about an existing movie from the table. 
         /// </summary> 
         /// <param name="client">An initialized Amazon DynamoDB client object.</
param> 
         /// <param name="newMovie">A Movie object containing information about 
         /// the movie to retrieve.</param> 
         /// <param name="tableName">The name of the table containing the movie.</
param> 
         /// <returns>A Dictionary object containing information about the item 
        /// retrieved.</returns>
         public static async Task<Dictionary<string, AttributeValue>> 
 GetItemAsync(AmazonDynamoDBClient client, Movie newMovie, string tableName) 
         { 
             var key = new Dictionary<string, AttributeValue> 
\{\hspace{.1cm} \}['title"] = new AttributeValue { S = new Movie.title }["year"] = new AttributeValue { N = newMovie.Year.ToString() },
             }; 
             var request = new GetItemRequest 
\{\hspace{.1cm} \}Key = key,
                 TableName = tableName, 
             }; 
             var response = await client.GetItemAsync(request); 
             return response.Item; 
         }
```
• Para obtener información sobre la API, consulte [GetItem](https://docs.aws.amazon.com/goto/DotNetSDKV3/dynamodb-2012-08-10/GetItem) en la referencia de la API de AWS SDK for .NET.

#### Bash

AWS CLI con script Bash

# **a** Note

Hay más información en GitHub. Busque el ejemplo completo y aprenda a configurar y ejecutar en el [Repositorio de ejemplos de código de AWS.](https://github.com/awsdocs/aws-doc-sdk-examples/tree/main/aws-cli/bash-linux/dynamodb#code-examples)

```
#############################################################################
# function dynamodb_get_item
#
# This function gets an item from a DynamoDB table.
#
# Parameters:
# -n table_name -- The name of the table.
# -k keys -- Path to json file containing the keys that identify the item 
 to get.
# [-q query] -- Optional JMESPath query expression.
#
# Returns:
# The item as text output.
# And:
# 0 - If successful.
# 1 - If it fails.
############################################################################
function dynamodb_get_item() { 
  local table_name keys query response 
  local option OPTARG # Required to use getopts command in a function. 
  # ###################################### 
   # Function usage explanation 
  ####################################### 
  function usage() { 
    echo "function dynamodb_get_item" 
    echo "Get an item from a DynamoDB table." 
    echo " -n table_name -- The name of the table."
```

```
 echo " -k keys -- Path to json file containing the keys that identify the 
 item to get." 
    echo " [-q query] -- Optional JMESPath query expression." 
    echo "" 
 } 
 query="" 
 while getopts "n:k:q:h" option; do 
    case "${option}" in 
      n) table_name="${OPTARG}" ;; 
      k) keys="${OPTARG}" ;; 
      q) query="${OPTARG}" ;; 
      h) 
        usage 
        return 0 
        ;; 
     \langle ? \rangle echo "Invalid parameter" 
        usage 
        return 1 
        ;; 
    esac 
  done 
  export OPTIND=1 
 if [[ -z "$table_name" ]]; then 
    errecho "ERROR: You must provide a table name with the -n parameter." 
    usage 
    return 1 
 fi 
 if [[ -z "$keys" ]]; then 
    errecho "ERROR: You must provide a keys json file path the -k parameter." 
    usage 
    return 1 
 fi 
 if [[ -n "$query" ]]; then 
    response=$(aws dynamodb get-item \ 
      --table-name "$table_name" \ 
      --key file://"$keys" \ 
      --output text \ 
      --query "$query") 
  else 
    response=$(
```

```
 aws dynamodb get-item \ 
         --table-name "$table_name" \ 
         --key file://"$keys" \ 
         --output text 
     ) 
   fi 
  local error_code=${?} 
   if [[ $error_code -ne 0 ]]; then 
     aws_cli_error_log $error_code 
     errecho "ERROR: AWS reports get-item operation failed.$response" 
     return 1 
   fi 
   if [[ -n "$query" ]]; then 
    echo "$response" | sed "/^\t/s/\t//1" # Remove initial tab that the JMSEPath
  query inserts on some strings. 
   else 
     echo "$response" 
   fi 
  return 0
}
```
Las funciones de utilidad utilizadas en este ejemplo.

```
###############################################################################
# function errecho
#
# This function outputs everything sent to it to STDERR (standard error output).
###############################################################################
function errecho() { 
  printf "%s\n" "$*" 1>&2
}
##############################################################################
# function aws_cli_error_log()
#
# This function is used to log the error messages from the AWS CLI.
#
```

```
# See https://docs.aws.amazon.com/cli/latest/topic/return-codes.html#cli-aws-
help-return-codes.
#
# The function expects the following argument:
# $1 - The error code returned by the AWS CLI.
#
# Returns:
# 0: - Success.
#
##############################################################################
function aws_cli_error_log() { 
  local err_code=$1 
  errecho "Error code : $err_code" 
 if [ "$err_code" == 1 ]; then
     errecho " One or more S3 transfers failed." 
 elif [ "$err_code" == 2 ]; then
     errecho " Command line failed to parse." 
  elif \lceil "$err code" == 130 ]; then
     errecho " Process received SIGINT." 
  elif [ "$err_code" == 252 ]; then 
     errecho " Command syntax invalid." 
  elif [ "$err_code" == 253 ]; then 
     errecho " The system environment or configuration was invalid." 
  elif \lceil "$err code" == 254 ]; then
     errecho " The service returned an error." 
  elif [ "$err_code" == 255 ]; then 
    errecho " 255 is a catch-all error." 
  fi 
  return 0
}
```
• Para obtener información sobre la API, consulte [GetItem](https://docs.aws.amazon.com/goto/aws-cli/dynamodb-2012-08-10/GetItem) en la Referencia de comandos de la AWS CLI.

### $C++$

# SDK para C++

# **a** Note

Hay más en GitHub. Busque el ejemplo completo y aprenda a configurar y ejecutar en el [Repositorio de ejemplos de código de AWS.](https://github.com/awsdocs/aws-doc-sdk-examples/tree/main/cpp/example_code/dynamodb#code-examples)

```
//! Get an item from an Amazon DynamoDB table.
/*! 
  \sa getItem() 
  \param tableName: The table name. 
  \param partitionKey: The partition key. 
  \param partitionValue: The value for the partition key. 
  \param clientConfiguration: AWS client configuration. 
  \return bool: Function succeeded. 
  */
bool AwsDoc::DynamoDB::getItem(const Aws::String &tableName, 
                                 const Aws::String &partitionKey, 
                                 const Aws::String &partitionValue, 
                                 const Aws::Client::ClientConfiguration 
  &clientConfiguration) { 
     Aws::DynamoDB::DynamoDBClient dynamoClient(clientConfiguration); 
     Aws::DynamoDB::Model::GetItemRequest request; 
     // Set up the request. 
     request.SetTableName(tableName); 
     request.AddKey(partitionKey, 
                     Aws::DynamoDB::Model::AttributeValue().SetS(partitionValue)); 
     // Retrieve the item's fields and values. 
    const Aws::DynamoDB::Model::GetItemOutcome &outcome =
  dynamoClient.GetItem(request); 
     if (outcome.IsSuccess()) { 
         // Reference the retrieved fields/values. 
        const Aws::Map<Aws::String, Aws::DynamoDB::Model::AttributeValue> &item =
  outcome.GetResult().GetItem(); 
        if (!item.empty()) \{ // Output each retrieved field and its value.
```

```
 for (const auto &i: item) 
                  std::cout << "Values: " << i.first << ": " << i.second.GetS() 
                             << std::endl; 
         } 
         else { 
              std::cout << "No item found with the key " << partitionKey << 
  std::endl; 
         } 
     } 
     else { 
         std::cerr << "Failed to get item: " << outcome.GetError().GetMessage(); 
     } 
     return outcome.IsSuccess();
}
```
• Para obtener información sobre la API, consulte [GetItem](https://docs.aws.amazon.com/goto/SdkForCpp/dynamodb-2012-08-10/GetItem) en la referencia de la API de AWS  $SDK$  for  $C++$ 

## CLI

AWS CLI

Ejemplo 1: Lectura de un elemento de una tabla

En el siguiente ejemplo get-item, se recupera un elemento de la tabla MusicCollection. La tabla tiene una clave principal hash y de rango (Artist y SongTitle), por lo que debe especificar ambos atributos. El comando también solicita información sobre la capacidad de lectura consumida por la operación.

```
aws dynamodb get-item \ 
     --table-name MusicCollection \ 
     --key file://key.json \ 
     --return-consumed-capacity TOTAL
```
Contenido de key.json:

```
{ 
     "Artist": {"S": "Acme Band"}, 
     "SongTitle": {"S": "Happy Day"}
```
}

Salida:

```
{ 
     "Item": { 
          "AlbumTitle": { 
               "S": "Songs About Life" 
          }, 
          "SongTitle": { 
               "S": "Happy Day" 
          }, 
          "Artist": { 
               "S": "Acme Band" 
          } 
     }, 
      "ConsumedCapacity": { 
          "TableName": "MusicCollection", 
          "CapacityUnits": 0.5 
     }
}
```
Para obtener más información, consulte [Lectura de un elemento](https://docs.aws.amazon.com/amazondynamodb/latest/developerguide/WorkingWithItems.html#WorkingWithItems.ReadingData) en la Guía para desarrolladores de Amazon DynamoDB.

Ejemplo 2: Lectura de un elemento mediante una lectura coherente

En el siguiente ejemplo, se recupera un elemento de la tabla MusicCollection con lecturas altamente coherentes.

```
aws dynamodb get-item \ 
     --table-name MusicCollection \ 
     --key file://key.json \ 
     --consistent-read \ 
     --return-consumed-capacity TOTAL
```
Contenido de key.json:

```
{ 
     "Artist": {"S": "Acme Band"}, 
     "SongTitle": {"S": "Happy Day"}
}
```
Salida:

```
{ 
      "Item": { 
          "AlbumTitle": { 
               "S": "Songs About Life" 
          }, 
          "SongTitle": { 
               "S": "Happy Day" 
          }, 
          "Artist": { 
               "S": "Acme Band" 
          } 
     }, 
     "ConsumedCapacity": { 
          "TableName": "MusicCollection", 
          "CapacityUnits": 1.0 
     }
}
```
Para obtener más información, consulte [Lectura de un elemento](https://docs.aws.amazon.com/amazondynamodb/latest/developerguide/WorkingWithItems.html#WorkingWithItems.ReadingData) en la Guía para desarrolladores de Amazon DynamoDB.

Ejemplo 3: Recuperación de atributos específicos de un elemento

En el siguiente ejemplo, se utiliza una expresión de proyección para recuperar solo tres atributos del elemento deseado.

```
aws dynamodb get-item \ 
     --table-name ProductCatalog \ 
     --key '{"Id": {"N": "102"}}' \ 
     --projection-expression "#T, #C, #P" \ 
     --expression-attribute-names file://names.json
```
Contenido de names.json:

```
{ 
     "#T": "Title", 
     "#C": "ProductCategory", 
     "#P": "Price"
}
```
Salida:

```
{ 
      "Item": { 
           "Price": { 
                "N": "20" 
           }, 
           "Title": { 
                "S": "Book 102 Title" 
           }, 
           "ProductCategory": { 
                "S": "Book" 
           } 
     }
}
```
Para obtener más información, consulte [Lectura de un elemento](https://docs.aws.amazon.com/amazondynamodb/latest/developerguide/WorkingWithItems.html#WorkingWithItems.ReadingData) en la Guía para desarrolladores de Amazon DynamoDB.

• Para obtener información sobre la API, consulte [GetItem](https://awscli.amazonaws.com/v2/documentation/api/latest/reference/dynamodb/get-item.html) en la Referencia de comandos de la AWS CLI.

# Go

SDK para Go V2

# **a** Note

Hay más en GitHub. Busque el ejemplo completo y aprenda a configurar y ejecutar en el [Repositorio de ejemplos de código de AWS.](https://github.com/awsdocs/aws-doc-sdk-examples/tree/main/gov2/dynamodb#code-examples)

```
// TableBasics encapsulates the Amazon DynamoDB service actions used in the 
  examples.
// It contains a DynamoDB service client that is used to act on the specified 
  table.
type TableBasics struct { 
  DynamoDbClient *dynamodb.Client 
  TableName string
}
```
```
// GetMovie gets movie data from the DynamoDB table by using the primary 
  composite key
// made of title and year.
func (basics TableBasics) GetMovie(title string, year int) (Movie, error) { 
  movie := Movie{Title: title, Year: year} 
  response, err := basics.DynamoDbClient.GetItem(context.TODO(), 
  &dynamodb.GetItemInput{ 
   Key: movie.GetKey(), TableName: aws.String(basics.TableName), 
  }) 
 if err != nil {
  log.Printf("Couldn't get info about %v. Here's why: %v\n", title, err) 
  } else { 
   err = attributevalue.UnmarshalMap(response.Item, &movie) 
  if err != nil { 
    log.Printf("Couldn't unmarshal response. Here's why: %v\n", err) 
   } 
  } 
  return movie, err
}
// Movie encapsulates data about a movie. Title and Year are the composite 
  primary key
// of the movie in Amazon DynamoDB. Title is the sort key, Year is the partition 
  key,
// and Info is additional data.
type Movie struct { 
 Title string \qquad \qquad \text{`dynamodbav:"title"`}Year int `dynamodbav:"year"`
  Info map[string]interface{} `dynamodbav:"info"`
}
// GetKey returns the composite primary key of the movie in a format that can be
// sent to DynamoDB.
func (movie Movie) GetKey() map[string]types.AttributeValue { 
  title, err := attributevalue.Marshal(movie.Title) 
 if err != nil {
  panic(err) 
  } 
  year, err := attributevalue.Marshal(movie.Year)
```

```
 if err != nil { 
   panic(err) 
  } 
  return map[string]types.AttributeValue{"title": title, "year": year}
}
// String returns the title, year, rating, and plot of a movie, formatted for the 
  example.
func (movie Movie) String() string { 
  return fmt.Sprintf("%v\n\tReleased: %v\n\tRating: %v\n\tPlot: %v\n", 
   movie.Title, movie.Year, movie.Info["rating"], movie.Info["plot"])
}
```
• Para obtener información sobre la API, consulte [GetItem](https://pkg.go.dev/github.com/aws/aws-sdk-go-v2/service/dynamodb#Client.GetItem) en la referencia de la API de AWS SDK for Go.

### Java

SDK para Java 2.x

```
a Note
```
Hay más en GitHub. Busque el ejemplo completo y aprenda a configurar y ejecutar en el [Repositorio de ejemplos de código de AWS.](https://github.com/awsdocs/aws-doc-sdk-examples/tree/main/javav2/example_code/dynamodb#readme)

Obtiene un elemento de una tabla mediante DynamoDbClient.

```
import software.amazon.awssdk.regions.Region;
import software.amazon.awssdk.services.dynamodb.model.DynamoDbException;
import software.amazon.awssdk.services.dynamodb.DynamoDbClient;
import software.amazon.awssdk.services.dynamodb.model.AttributeValue;
import software.amazon.awssdk.services.dynamodb.model.GetItemRequest;
import java.util.HashMap;
import java.util.Map;
import java.util.Set;
/** 
  * Before running this Java V2 code example, set up your development 
  * environment, including your credentials.
```

```
 * 
  * For more information, see the following documentation topic: 
 * 
  * https://docs.aws.amazon.com/sdk-for-java/latest/developer-guide/get-
started.html 
 * 
  * To get an item from an Amazon DynamoDB table using the AWS SDK for Java V2, 
  * its better practice to use the 
  * Enhanced Client, see the EnhancedGetItem example. 
  */
public class GetItem { 
     public static void main(String[] args) { 
         final String usage = """ 
                  Usage: 
                      <tableName> <key> <keyVal> 
                  Where: 
                      tableName - The Amazon DynamoDB table from which an item is 
  retrieved (for example, Music3).\s 
                      key - The key used in the Amazon DynamoDB table (for example, 
  Artist).\s 
                      keyval - The key value that represents the item to get (for 
  example, Famous Band). 
                  """; 
        if (args.length != 3) {
              System.out.println(usage); 
              System.exit(1); 
         } 
        String tableName = args[0];
         String key = args[1]; 
         String keyVal = args[2]; 
         System.out.format("Retrieving item \"%s\" from \"%s\"\n", keyVal, 
  tableName); 
         Region region = Region.US_EAST_1; 
         DynamoDbClient ddb = DynamoDbClient.builder() 
                  .region(region) 
                  .build(); 
         getDynamoDBItem(ddb, tableName, key, keyVal); 
         ddb.close(); 
     }
```

```
 public static void getDynamoDBItem(DynamoDbClient ddb, String tableName, 
  String key, String keyVal) { 
         HashMap<String, AttributeValue> keyToGet = new HashMap<>(); 
         keyToGet.put(key, AttributeValue.builder() 
                  .s(keyVal) 
                 .build()); 
         GetItemRequest request = GetItemRequest.builder() 
                 .key(keyToGet) 
                 .tableName(tableName) 
                 .build(); 
         try { 
             // If there is no matching item, GetItem does not return any data. 
             Map<String, AttributeValue> returnedItem = 
  ddb.getItem(request).item(); 
             if (returnedItem.isEmpty()) 
                 System.out.format("No item found with the key %s!\n", key); 
             else { 
                 Set<String> keys = returnedItem.keySet(); 
                 System.out.println("Amazon DynamoDB table attributes: \n"); 
                 for (String key1 : keys) { 
                      System.out.format("%s: %s\n", key1, 
  returnedItem.get(key1).toString()); 
 } 
 } 
         } catch (DynamoDbException e) { 
             System.err.println(e.getMessage()); 
             System.exit(1); 
         } 
     }
}
```
• Para obtener información sobre la API, consulte [GetItem](https://docs.aws.amazon.com/goto/SdkForJavaV2/dynamodb-2012-08-10/GetItem) en la referencia de la API de AWS SDK for Java 2 x.

## **JavaScript**

SDK para JavaScript (v3)

**a** Note

Hay más información en GitHub. Busque el ejemplo completo y aprenda a configurar y ejecutar en el [Repositorio de ejemplos de código de AWS.](https://github.com/awsdocs/aws-doc-sdk-examples/tree/main/javascriptv3/example_code/dynamodb#code-examples)

Este ejemplo utiliza el cliente de documentos para simplificar el trabajo con elementos en DynamoDB. Para obtener información sobre la API, consulte [GetCommand.](https://docs.aws.amazon.com/AWSJavaScriptSDK/v3/latest/Package/-aws-sdk-lib-dynamodb/Class/GetCommand/)

```
import { DynamoDBClient } from "@aws-sdk/client-dynamodb";
import { DynamoDBDocumentClient, GetCommand } from "@aws-sdk/lib-dynamodb";
const client = new DynamoDBClient({});
const docClient = DynamoDBDocumentClient.from(client);
export const main = async () => {
   const command = new GetCommand({ 
     TableName: "AngryAnimals", 
     Key: { 
       CommonName: "Shoebill", 
     }, 
  }); 
   const response = await docClient.send(command); 
   console.log(response); 
  return response;
};
```
• Para obtener información sobre la API, consulte [GetItem](https://docs.aws.amazon.com/AWSJavaScriptSDK/v3/latest/client/dynamodb/command/GetItemCommand) en la referencia de la API de AWS SDK for JavaScript.

### SDK para JavaScript (v2)

## **a** Note

Hay más información en GitHub. Busque el ejemplo completo y aprenda a configurar y ejecutar en el [Repositorio de ejemplos de código de AWS.](https://github.com/awsdocs/aws-doc-sdk-examples/tree/main/javascript/example_code/dynamodb#code-examples)

Obtener un elemento de una tabla.

```
// Load the AWS SDK for Node.js
var AWS = require("aws-sdk");
// Set the region
AWS.config.update({ region: "REGION" });
// Create the DynamoDB service object
var ddb = new AWS.DynamoDB({ apiVersion: "2012-08-10" });
var params = { 
  TableName: "TABLE", 
   Key: { 
     KEY_NAME: { N: "001" }, 
  }, 
   ProjectionExpression: "ATTRIBUTE_NAME",
};
// Call DynamoDB to read the item from the table
ddb.getItem(params, function (err, data) { 
  if (err) { 
     console.log("Error", err); 
   } else { 
     console.log("Success", data.Item); 
   }
});
```
Obtener un elemento de una tabla con el cliente de documentos de DynamoDB.

```
// Load the AWS SDK for Node.js
var AWS = require("aws-sdk");
// Set the region
AWS.config.update({ region: "REGION" });
```

```
// Create DynamoDB document client
var docClient = new AWS.DynamoDB.DocumentClient({ apiVersion: "2012-08-10" });
var params = \{ TableName: "EPISODES_TABLE", 
   Key: { KEY_NAME: VALUE },
};
docClient.get(params, function (err, data) { 
   if (err) { 
     console.log("Error", err); 
   } else { 
     console.log("Success", data.Item); 
   }
});
```
- Para obtener información, consulte la [Guía para desarrolladores de AWS SDK for](https://docs.aws.amazon.com/sdk-for-javascript/v2/developer-guide/dynamodb-example-dynamodb-utilities.html#dynamodb-example-document-client-get)  [JavaScript.](https://docs.aws.amazon.com/sdk-for-javascript/v2/developer-guide/dynamodb-example-dynamodb-utilities.html#dynamodb-example-document-client-get)
- Para obtener información sobre la API, consulte [GetItem](https://docs.aws.amazon.com/goto/AWSJavaScriptSDK/dynamodb-2012-08-10/GetItem) en la referencia de la API de AWS SDK for JavaScript.

## Kotlin

SDK para Kotlin

## **G** Note

Hay más información en GitHub. Busque el ejemplo completo y aprenda a configurar y ejecutar en el [Repositorio de ejemplos de código de AWS.](https://github.com/awsdocs/aws-doc-sdk-examples/tree/main/kotlin/services/dynamodb#code-examples)

```
suspend fun getSpecificItem(tableNameVal: String, keyName: String, keyVal: 
 String) { 
     val keyToGet = mutableMapOf<String, AttributeValue>() 
     keyToGet[keyName] = AttributeValue.S(keyVal) 
     val request = GetItemRequest { 
         key = keyToGet 
         tableName = tableNameVal
```

```
 } 
     DynamoDbClient { region = "us-east-1" }.use { ddb -> 
         val returnedItem = ddb.getItem(request) 
         val numbersMap = returnedItem.item 
         numbersMap?.forEach { key1 -> 
              println(key1.key) 
              println(key1.value) 
         } 
     }
}
```
• Para obtener información de la API, consulte [GetItem](https://sdk.amazonaws.com/kotlin/api/latest/index.html) en la referencia de la API de AWS SDK para Kotlin.

### PHP

SDK para PHP

### **a** Note

Hay más en GitHub. Busque el ejemplo completo y aprenda a configurar y ejecutar en el [Repositorio de ejemplos de código de AWS.](https://github.com/awsdocs/aws-doc-sdk-examples/tree/main/php/example_code/dynamodb#code-examples)

```
 $movie = $service->getItemByKey($tableName, $key); 
        echo "\nThe movie {$movie['Item']['title']['S']} was released in 
 {$movie['Item']['year']['N']}.\n"; 
    public function getItemByKey(string $tableName, array $key) 
   \{ return $this->dynamoDbClient->getItem([ 
             'Key' => $key['Item'], 
             'TableName' => $tableName, 
        ]); 
    }
```
• Para obtener información sobre la API, consulte [GetItem](https://docs.aws.amazon.com/goto/SdkForPHPV3/dynamodb-2012-08-10/GetItem) en la referencia de la API de AWS SDK for PHP.

### **PowerShell**

Herramientas para PowerShell

Ejemplo 1: devuelve el elemento de DynamoDB con la clave de partición SongTitle y la clave de clasificación Artist.

```
% $key = @{
  SongTitle = 'Somewhere Down The Road' 
  Artist = 'No One You Know'
} | ConvertTo-DDBItem
Get-DDBItem -TableName 'Music' -Key $key | ConvertFrom-DDBItem
```
Salida:

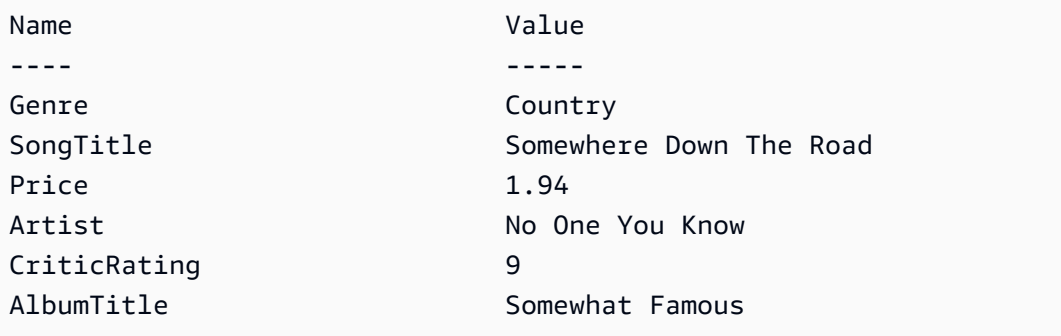

• Para obtener información sobre la API, consulte [GetItem](https://docs.aws.amazon.com/powershell/latest/reference) en la AWS Tools for PowerShell Cmdlet Reference.

## Python

SDK para Python (Boto3)

## **a** Note

Hay más en GitHub. Busque el ejemplo completo y aprenda a configurar y ejecutar en el [Repositorio de ejemplos de código de AWS.](https://github.com/awsdocs/aws-doc-sdk-examples/tree/main/python/example_code/dynamodb#code-examples)

```
class Movies: 
     """Encapsulates an Amazon DynamoDB table of movie data.""" 
     def __init__(self, dyn_resource): 
 """ 
         :param dyn_resource: A Boto3 DynamoDB resource. 
 """ 
         self.dyn_resource = dyn_resource 
         # The table variable is set during the scenario in the call to 
         # 'exists' if the table exists. Otherwise, it is set by 'create_table'. 
        self.title = None def get_movie(self, title, year): 
 """ 
         Gets movie data from the table for a specific movie. 
         :param title: The title of the movie. 
         :param year: The release year of the movie. 
         :return: The data about the requested movie. 
         """ 
         try: 
             response = self.table.get_item(Key={"year": year, "title": title}) 
         except ClientError as err: 
             logger.error( 
                 "Couldn't get movie %s from table %s. Here's why: %s: %s", 
                 title, 
                 self.table.name, 
                 err.response["Error"]["Code"], 
                 err.response["Error"]["Message"], 
) raise 
         else: 
             return response["Item"]
```
• Para obtener información sobre la API, consulte [GetItem](https://docs.aws.amazon.com/goto/boto3/dynamodb-2012-08-10/GetItem) en la referencia de la API de AWS SDK para Python (Boto3).

## Ruby

# SDK para Ruby

## **a** Note

Hay más en GitHub. Busque el ejemplo completo y aprenda a configurar y ejecutar en el [Repositorio de ejemplos de código de AWS.](https://github.com/awsdocs/aws-doc-sdk-examples/tree/main/ruby/example_code/dynamodb#code-examples)

```
class DynamoDBBasics 
   attr_reader :dynamo_resource 
   attr_reader :table 
  def initialize(table_name) 
     client = Aws::DynamoDB::Client.new(region: "us-east-1") 
     @dynamo_resource = Aws::DynamoDB::Resource.new(client: client) 
     @table = @dynamo_resource.table(table_name) 
   end 
  # Gets movie data from the table for a specific movie. 
   # 
   # @param title [String] The title of the movie. 
   # @param year [Integer] The release year of the movie. 
   # @return [Hash] The data about the requested movie. 
   def get_item(title, year) 
     @table.get_item(key: {"year" => year, "title" => title}) 
   rescue Aws::DynamoDB::Errors::ServiceError => e 
     puts("Couldn't get movie #{title} (#{year}) from table #{@table.name}:\n") 
     puts("\t#{e.code}: #{e.message}") 
     raise 
   end
```
• Para obtener información sobre la API, consulte [GetItem](https://docs.aws.amazon.com/goto/SdkForRubyV3/dynamodb-2012-08-10/GetItem) en la referencia de la API de AWS SDK for Ruby.

### SAP ABAP

## SDK para SAP ABAP

## **a** Note

Hay más en GitHub. Busque el ejemplo completo y aprenda a configurar y ejecutar en el [Repositorio de ejemplos de código de AWS.](https://github.com/awsdocs/aws-doc-sdk-examples/tree/main/sap-abap/services/dyn#code-examples)

```
 TRY. 
    oo_item = lo_dyn->getitem( 
      iv_tablename = iv_table_name 
     it_{key} = it_{key}).
    DATA(lt_attr) = oo_item->get_item( ). 
    DATA(lo_title) = lt_attr[ key = 'title' ]-value. 
    DATA(lo_year) = lt_attr[ key = 'year' ]-value. 
   DATA(1o\_rating) = It\_attr[ key = 'rating' ] - value. MESSAGE 'Movie name is: ' && lo_title->get_s( ) 
      && 'Movie year is: ' && lo_year->get_n( ) 
      && 'Moving rating is: ' && lo_rating->get_n( ) TYPE 'I'. 
  CATCH /aws1/cx_dynresourcenotfoundex. 
    MESSAGE 'The table or index does not exist' TYPE 'E'. 
 ENDTRY.
```
• Para obtener información sobre la API, consulte [GetItem](https://docs.aws.amazon.com/sdk-for-sap-abap/v1/api/latest/index.html) en la Referencia de la API de AWS SDK para SAP ABAP.

#### **Swift**

SDK para Swift

## **a** Note

Esto es documentación preliminar para un SDK en versión preliminar. Está sujeta a cambios.

# **a** Note

Hay más en GitHub. Busque el ejemplo completo y aprenda a configurar y ejecutar en el [Repositorio de ejemplos de código de AWS.](https://github.com/awsdocs/aws-doc-sdk-examples/tree/main/swift/example_code/ddb#code-examples)

```
 /// Return a `Movie` record describing the specified movie from the Amazon 
 /// DynamoDB table. 
 /// 
 /// - Parameters: 
 /// - title: The movie's title (`String`). 
 /// - year: The movie's release year (`Int`). 
 /// 
 /// - Throws: `MoviesError.ItemNotFound` if the movie isn't in the table. 
 /// 
 /// - Returns: A `Movie` record with the movie's details. 
 func get(title: String, year: Int) async throws -> Movie { 
     guard let client = self.ddbClient else { 
         throw MoviesError.UninitializedClient 
     } 
     let input = GetItemInput( 
         key: [ 
              "year": .n(String(year)), 
              "title": .s(title) 
         ], 
         tableName: self.tableName 
    \mathcal{L} let output = try await client.getItem(input: input) 
     guard let item = output.item else { 
         throw MoviesError.ItemNotFound 
     } 
     let movie = try Movie(withItem: item) 
     return movie 
 }
```
• Para obtener detalles sobre la APl, consulte [GetItem](https://awslabs.github.io/aws-sdk-swift/reference/0.x) en la Referencia de la API del SDK de AWS para Swift.

Para obtener más ejemplos de DynamoDB, consulte [Ejemplos de código de DynamoDB con los SDK](#page-1615-0)  [de AWS.](#page-1615-0)

# Actualización de un elemento en una tabla de DynamoDB

Puede actualizar elementos de las tablas de DynamoDB con la AWS Management Console, la AWS CLI o un SDK de AWS. Para obtener más información acerca de los elementos, consulte [Componentes básicos de Amazon DynamoDB](#page-28-0).

# Actualización de un elemento en una tabla de DynamoDB con un SDK de AWS

En los siguientes ejemplos de código se muestra cómo actualizar un elemento de una tabla de DynamoDB con un SDK de AWS.

.NET

AWS SDK for .NET

**a** Note

Hay más información en GitHub. Busque el ejemplo completo y aprenda a configurar y ejecutar en el [Repositorio de ejemplos de código de AWS.](https://github.com/awsdocs/aws-doc-sdk-examples/tree/main/dotnetv3/dynamodb#code-examples)

```
 /// <summary> 
         /// Updates an existing item in the movies table. 
         /// </summary> 
         /// <param name="client">An initialized Amazon DynamoDB client object.</
param> 
         /// <param name="newMovie">A Movie object containing information for 
         /// the movie to update.</param> 
         /// <param name="newInfo">A MovieInfo object that contains the 
         /// information that will be changed.</param> 
         /// <param name="tableName">The name of the table that contains the 
 movie.</param> 
         /// <returns>A Boolean value that indicates the success of the 
 operation.</returns>
```

```
 public static async Task<bool> UpdateItemAsync( 
             AmazonDynamoDBClient client, 
             Movie newMovie, 
             MovieInfo newInfo, 
             string tableName) 
         { 
             var key = new Dictionary<string, AttributeValue> 
\{\hspace{.1cm} \}["title"] = new AttributeValue { S = newMovie.Title },
                ["year"] = new AttributeValue { N = newMovie.Year.ToString() },
             }; 
             var updates = new Dictionary<string, AttributeValueUpdate> 
\{\hspace{.1cm} \} ["info.plot"] = new AttributeValueUpdate 
\overline{a} Action = AttributeAction.PUT, 
                    Value = new AttributeValue { S = newInfo.Plot },
                 }, 
                 ["info.rating"] = new AttributeValueUpdate 
\overline{a} Action = AttributeAction.PUT, 
                    Value = new AttributeValue { N = newInfo.Rank.ToString() },
                 }, 
             }; 
             var request = new UpdateItemRequest 
\{\hspace{.1cm} \} AttributeUpdates = updates, 
                Key = key,
                 TableName = tableName, 
             }; 
             var response = await client.UpdateItemAsync(request); 
             return response.HttpStatusCode == System.Net.HttpStatusCode.OK; 
         }
```
• Para obtener información sobre la API, consulte [UpdateItem](https://docs.aws.amazon.com/goto/DotNetSDKV3/dynamodb-2012-08-10/UpdateItem) en la referencia de la API de AWS SDK for .NET.

#### Bash

## AWS CLI con script Bash

## **G** Note

Hay más información en GitHub. Busque el ejemplo completo y aprenda a configurar y ejecutar en el [Repositorio de ejemplos de código de AWS.](https://github.com/awsdocs/aws-doc-sdk-examples/tree/main/aws-cli/bash-linux/dynamodb#code-examples)

```
##############################################################################
# function dynamodb_update_item
#
# This function updates an item in a DynamoDB table.
#
#
# Parameters:
# -n table_name -- The name of the table.
# -k keys -- Path to json file containing the keys that identify the item 
 to update.
# -e update expression -- An expression that defines one or more 
  attributes to be updated.
# -v values -- Path to json file containing the update values.
#
# Returns:
# 0 - If successful.
# 1 - If it fails.
#############################################################################
function dynamodb_update_item() { 
  local table_name keys update_expression values response 
  local option OPTARG # Required to use getopts command in a function. 
  ####################################### 
   # Function usage explanation 
   ####################################### 
  function usage() { 
     echo "function dynamodb_update_item" 
     echo "Update an item in a DynamoDB table." 
     echo " -n table_name -- The name of the table." 
     echo " -k keys -- Path to json file containing the keys that identify the 
  item to update."
```

```
 echo " -e update expression -- An expression that defines one or more 
 attributes to be updated." 
    echo " -v values -- Path to json file containing the update values." 
    echo "" 
 } 
 while getopts "n:k:e:v:h" option; do 
    case "${option}" in 
      n) table_name="${OPTARG}" ;; 
      k) keys="${OPTARG}" ;; 
      e) update_expression="${OPTARG}" ;; 
      v) values="${OPTARG}" ;; 
      h) 
        usage 
        return 0 
        ;; 
     \langle ? \rangle echo "Invalid parameter" 
        usage 
        return 1 
        ;; 
    esac 
  done 
  export OPTIND=1 
 if [[ -z "$table_name" ]]; then 
    errecho "ERROR: You must provide a table name with the -n parameter." 
    usage 
    return 1 
 fi 
 if [[ -z "$keys" ]]; then 
    errecho "ERROR: You must provide a keys json file path the -k parameter." 
    usage 
    return 1 
 fi 
  if [[ -z "$update_expression" ]]; then 
    errecho "ERROR: You must provide an update expression with the -e parameter." 
    usage 
    return 1 
 fi 
  if [[ -z "$values" ]]; then 
    errecho "ERROR: You must provide a values json file path the -v parameter."
```

```
 usage 
     return 1 
   fi 
  iecho "Parameters:\n" 
 iecho " table name: $table name"
  iecho " keys: $keys" 
  iecho " update_expression: $update_expression" 
   iecho " values: $values" 
  response=$(aws dynamodb update-item \ 
    --table-name "$table name" \
     --key file://"$keys" \ 
     --update-expression "$update_expression" \ 
     --expression-attribute-values file://"$values") 
  local error_code=${?} 
  if [[ $error_code -ne 0 ]]; then 
     aws_cli_error_log $error_code 
     errecho "ERROR: AWS reports update-item operation failed.$response" 
     return 1 
  fi 
  return 0
}
```
Las funciones de utilidad utilizadas en este ejemplo.

```
###############################################################################
# function iecho
#
# This function enables the script to display the specified text only if
# the global variable $VERBOSE is set to true.
###############################################################################
function iecho() { 
  if [ $VERBOSE == true ]; then
    echo "$@" 
  fi
}
```

```
###############################################################################
# function errecho
#
# This function outputs everything sent to it to STDERR (standard error output).
###############################################################################
function errecho() { 
   printf "%s\n" "$*" 1>&2
}
##############################################################################
# function aws_cli_error_log()
#
# This function is used to log the error messages from the AWS CLI.
#
# See https://docs.aws.amazon.com/cli/latest/topic/return-codes.html#cli-aws-
help-return-codes.
#
# The function expects the following argument:
# $1 - The error code returned by the AWS CLI.
#
# Returns:
# 0: - Success.
#
##############################################################################
function aws_cli_error_log() { 
   local err_code=$1 
   errecho "Error code : $err_code" 
  if \lceil "$err code" == 1 ]; then
     errecho " One or more S3 transfers failed." 
  elif \Gamma "$err code" == 2 ]; then
     errecho " Command line failed to parse." 
  elif \lceil "$err code" == 130 ]; then
     errecho " Process received SIGINT." 
   elif [ "$err_code" == 252 ]; then 
     errecho " Command syntax invalid." 
  elif \lceil "$err code" == 253 ]; then
     errecho " The system environment or configuration was invalid." 
  elif \lceil "$err code" == 254 ]; then
     errecho " The service returned an error." 
   elif [ "$err_code" == 255 ]; then 
     errecho " 255 is a catch-all error." 
   fi 
   return 0
```
}

• Para obtener información sobre la API, consulte [UpdateItem](https://docs.aws.amazon.com/goto/aws-cli/dynamodb-2012-08-10/UpdateItem) en la Referencia de comandos de la AWS CLI.

#### $C++$

SDK para C++

#### **G** Note

Hay más en GitHub. Busque el ejemplo completo y aprenda a configurar y ejecutar en el [Repositorio de ejemplos de código de AWS.](https://github.com/awsdocs/aws-doc-sdk-examples/tree/main/cpp/example_code/dynamodb#code-examples)

```
//! Update an Amazon DynamoDB table item.
/*! 
  \sa updateItem() 
   \param tableName: The table name. 
  \param partitionKey: The partition key. 
  \param partitionValue: The value for the partition key. 
  \param attributeKey: The key for the attribute to be updated. 
  \param attributeValue: The value for the attribute to be updated. 
  \param clientConfiguration: AWS client configuration. 
   \return bool: Function succeeded. 
   */
/* 
  * The example code only sets/updates an attribute value. It processes 
  * the attribute value as a string, even if the value could be interpreted 
  * as a number. Also, the example code does not remove an existing attribute 
  * from the key value. 
  */
bool AwsDoc::DynamoDB::updateItem(const Aws::String &tableName, 
                                    const Aws::String &partitionKey, 
                                    const Aws::String &partitionValue, 
                                     const Aws::String &attributeKey, 
                                    const Aws::String &attributeValue,
```

```
 const Aws::Client::ClientConfiguration 
  &clientConfiguration) { 
     Aws::DynamoDB::DynamoDBClient dynamoClient(clientConfiguration); 
     // *** Define UpdateItem request arguments. 
     // Define TableName argument. 
     Aws::DynamoDB::Model::UpdateItemRequest request; 
     request.SetTableName(tableName); 
     // Define KeyName argument. 
     Aws::DynamoDB::Model::AttributeValue attribValue; 
     attribValue.SetS(partitionValue); 
     request.AddKey(partitionKey, attribValue); 
     // Construct the SET update expression argument. 
     Aws::String update_expression("SET #a = :valueA"); 
     request.SetUpdateExpression(update_expression); 
     // Construct attribute name argument. 
     Aws::Map<Aws::String, Aws::String> expressionAttributeNames; 
     expressionAttributeNames["#a"] = attributeKey; 
     request.SetExpressionAttributeNames(expressionAttributeNames); 
     // Construct attribute value argument. 
     Aws::DynamoDB::Model::AttributeValue attributeUpdatedValue; 
     attributeUpdatedValue.SetS(attributeValue); 
     Aws::Map<Aws::String, Aws::DynamoDB::Model::AttributeValue> 
  expressionAttributeValues; 
     expressionAttributeValues[":valueA"] = attributeUpdatedValue; 
     request.SetExpressionAttributeValues(expressionAttributeValues); 
     // Update the item. 
     const Aws::DynamoDB::Model::UpdateItemOutcome &outcome = 
  dynamoClient.UpdateItem( 
             request); 
     if (outcome.IsSuccess()) { 
         std::cout << "Item was updated" << std::endl; 
     } 
     else { 
         std::cerr << outcome.GetError().GetMessage() << std::endl; 
     } 
     return outcome.IsSuccess();
}
```
• Para obtener información sobre la API, consulte [UpdateItem](https://docs.aws.amazon.com/goto/SdkForCpp/dynamodb-2012-08-10/UpdateItem) en la referencia de la API de AWS SDK for C++.

## CL<sub>I</sub>

AWS CLI

Ejemplo 1: Actualización de un elemento de una tabla

En el siguiente ejemplo de update-item, se actualiza un elemento de la tabla MusicCollection. Añade un nuevo atributo (Year) y modifica el atributo AlbumTitle. En la respuesta se muestran todos los atributos del elemento, tal como aparecen después de la actualización.

```
aws dynamodb update-item \ 
     --table-name MusicCollection \ 
     --key file://key.json \ 
    --update-expression "SET #Y = : y, #AT = : t" \
     --expression-attribute-names file://expression-attribute-names.json \ 
     --expression-attribute-values file://expression-attribute-values.json \ 
     --return-values ALL_NEW \ 
     --return-consumed-capacity TOTAL \ 
     --return-item-collection-metrics SIZE
```
Contenido de key.json:

```
{ 
    "Artist": {"S": "Acme Band"},
     "SongTitle": {"S": "Happy Day"}
}
```
Contenido de expression-attribute-names.json:

```
{ 
     "#Y":"Year", "#AT":"AlbumTitle"
}
```
Contenido de expression-attribute-values.json:

```
{ 
     ":y":{"N": "2015"}, 
     ":t":{"S": "Louder Than Ever"}
}
```
Salida:

```
{ 
     "Attributes": { 
          "AlbumTitle": { 
               "S": "Louder Than Ever" 
          }, 
          "Awards": { 
               "N": "10" 
          }, 
          "Artist": { 
               "S": "Acme Band" 
          }, 
          "Year": { 
               "N": "2015" 
          }, 
          "SongTitle": { 
               "S": "Happy Day" 
          } 
     }, 
      "ConsumedCapacity": { 
          "TableName": "MusicCollection", 
          "CapacityUnits": 3.0 
     }, 
      "ItemCollectionMetrics": { 
          "ItemCollectionKey": { 
               "Artist": { 
                    "S": "Acme Band" 
               } 
          }, 
          "SizeEstimateRangeGB": [ 
               0.0, 
               1.0 
          ] 
     }
}
```
Para obtener más información, consulte [Escritura de un elemento](https://docs.aws.amazon.com/amazondynamodb/latest/developerguide/WorkingWithItems.html#WorkingWithItems.WritingData) en la Guía para desarrolladores de Amazon DynamoDB.

Ejemplo 2: Actualización de un elemento de forma condicional

En el siguiente ejemplo se actualiza un elemento de la tabla MusicCollection, pero solo si el elemento existente aún no tiene un atributo Year.

```
aws dynamodb update-item \ 
     --table-name MusicCollection \ 
     --key file://key.json \ 
    --update-expression "SET #Y = :y, #AT = :t" \
     --expression-attribute-names file://expression-attribute-names.json \ 
     --expression-attribute-values file://expression-attribute-values.json \ 
     --condition-expression "attribute_not_exists(#Y)"
```
Contenido de key.json:

```
{ 
     "Artist": {"S": "Acme Band"}, 
     "SongTitle": {"S": "Happy Day"}
}
```
Contenido de expression-attribute-names.json:

```
{ 
      "#Y":"Year", 
      "#AT":"AlbumTitle"
}
```
Contenido de expression-attribute-values.json:

```
\left\{ \right. ":y":{"N": "2015"}, 
      ":t":{"S": "Louder Than Ever"}
}
```
Si el elemento ya tiene un atributo Year, DynamoDB devuelve el siguiente resultado.

An error occurred (ConditionalCheckFailedException) when calling the UpdateItem operation: The conditional request failed

Para obtener más información, consulte [Escritura de un elemento](https://docs.aws.amazon.com/amazondynamodb/latest/developerguide/WorkingWithItems.html#WorkingWithItems.WritingData) en la Guía para desarrolladores de Amazon DynamoDB.

• Para obtener información sobre la API, consulte [UpdateItem](https://awscli.amazonaws.com/v2/documentation/api/latest/reference/dynamodb/update-item.html) en la Referencia de comandos de la AWS CLI.

#### Go

SDK para Go V2

## **a** Note

Hay más en GitHub. Busque el ejemplo completo y aprenda a configurar y ejecutar en el [Repositorio de ejemplos de código de AWS.](https://github.com/awsdocs/aws-doc-sdk-examples/tree/main/gov2/dynamodb#code-examples)

```
// TableBasics encapsulates the Amazon DynamoDB service actions used in the 
  examples.
// It contains a DynamoDB service client that is used to act on the specified 
  table.
type TableBasics struct { 
  DynamoDbClient *dynamodb.Client 
 TableName string
}
// UpdateMovie updates the rating and plot of a movie that already exists in the
// DynamoDB table. This function uses the `expression` package to build the 
  update
// expression.
func (basics TableBasics) UpdateMovie(movie Movie) 
  (map[string]map[string]interface{}, error) { 
  var err error 
  var response *dynamodb.UpdateItemOutput 
  var attributeMap map[string]map[string]interface{} 
  update := expression.Set(expression.Name("info.rating"), 
  expression.Value(movie.Info["rating"])) 
  update.Set(expression.Name("info.plot"), expression.Value(movie.Info["plot"])) 
  expr, err := expression.NewBuilder().WithUpdate(update).Build() 
  if err != nil {
```

```
 log.Printf("Couldn't build expression for update. Here's why: %v\n", err) 
  } else { 
   response, err = basics.DynamoDbClient.UpdateItem(context.TODO(), 
  &dynamodb.UpdateItemInput{ 
   TableName: \frac{1}{2} aws.String(basics.TableName),
   Key: movie.GetKey(),
    ExpressionAttributeNames: expr.Names(), 
    ExpressionAttributeValues: expr.Values(), 
    UpdateExpression: expr.Update(), 
   ReturnValues: types.ReturnValueUpdatedNew,
   }) 
  if err != nil {
   log.Printf("Couldn't update movie %v. Here's why: %v\n", movie.Title, err) 
   } else { 
    err = attributevalue.UnmarshalMap(response.Attributes, &attributeMap) 
   if err != nil {
    log.Printf("Couldn't unmarshall update response. Here's why: %v\n", err) 
    } 
   } 
  } 
  return attributeMap, err
}
// Movie encapsulates data about a movie. Title and Year are the composite 
  primary key
// of the movie in Amazon DynamoDB. Title is the sort key, Year is the partition 
  key,
// and Info is additional data.
type Movie struct { 
 Title string \qquad \qquad \text{`dynamodbav:"title"`}Year int \qquad \qquad `dynamodbav:"year"`
  Info map[string]interface{} `dynamodbav:"info"`
}
// GetKey returns the composite primary key of the movie in a format that can be
// sent to DynamoDB.
func (movie Movie) GetKey() map[string]types.AttributeValue { 
  title, err := attributevalue.Marshal(movie.Title) 
 if err != nil {
  panic(err) 
  } 
  year, err := attributevalue.Marshal(movie.Year)
```

```
 if err != nil { 
   panic(err) 
  } 
  return map[string]types.AttributeValue{"title": title, "year": year}
}
// String returns the title, year, rating, and plot of a movie, formatted for the 
  example.
func (movie Movie) String() string { 
  return fmt.Sprintf("%v\n\tReleased: %v\n\tRating: %v\n\tPlot: %v\n", 
   movie.Title, movie.Year, movie.Info["rating"], movie.Info["plot"])
}
```
• Para obtener información sobre la API, consulte [UpdateItem](https://pkg.go.dev/github.com/aws/aws-sdk-go-v2/service/dynamodb#Client.UpdateItem) en la referencia de la API de AWS SDK for Go.

### Java

SDK para Java 2.x

```
a Note
```
Hay más en GitHub. Busque el ejemplo completo y aprenda a configurar y ejecutar en el [Repositorio de ejemplos de código de AWS.](https://github.com/awsdocs/aws-doc-sdk-examples/tree/main/javav2/example_code/dynamodb#readme)

Actualiza un elemento de una tabla mediante [DynamoDbClient.](https://docs.aws.amazon.com/sdk-for-java/latest/reference/software/amazon/awssdk/services/dynamodb/DynamoDbClient.html)

```
import software.amazon.awssdk.regions.Region;
import software.amazon.awssdk.services.dynamodb.model.DynamoDbException;
import software.amazon.awssdk.services.dynamodb.model.AttributeAction;
import software.amazon.awssdk.services.dynamodb.model.AttributeValue;
import software.amazon.awssdk.services.dynamodb.model.AttributeValueUpdate;
import software.amazon.awssdk.services.dynamodb.model.UpdateItemRequest;
import software.amazon.awssdk.services.dynamodb.DynamoDbClient;
import java.util.HashMap;
/** 
  * Before running this Java V2 code example, set up your development 
  * environment, including your credentials.
```
\*

```
 * For more information, see the following documentation topic: 
 * 
  * https://docs.aws.amazon.com/sdk-for-java/latest/developer-guide/get-
started.html 
 * 
  * To update an Amazon DynamoDB table using the AWS SDK for Java V2, its better 
  * practice to use the 
  * Enhanced Client, See the EnhancedModifyItem example. 
  */
public class UpdateItem { 
     public static void main(String[] args) { 
         final String usage = """ 
                  Usage: 
                      <tableName> <key> <keyVal> <name> <updateVal> 
                  Where: 
                      tableName - The Amazon DynamoDB table (for example, Music3). 
                      key - The name of the key in the table (for example, Artist). 
                      keyVal - The value of the key (for example, Famous Band). 
                      name - The name of the column where the value is updated (for 
  example, Awards). 
                      updateVal - The value used to update an item (for example, 
  14). 
                   Example: 
                      UpdateItem Music3 Artist Famous Band Awards 14 
                 """
        if (args.length != 5) {
             System.out.println(usage); 
             System.exit(1); 
         } 
        String tableName = args[0];
        String key = args[1];
         String keyVal = args[2]; 
        String name = args[3];
        String updateVal = args[4];
         Region region = Region.US_EAST_1; 
         DynamoDbClient ddb = DynamoDbClient.builder() 
                  .region(region) 
                  .build();
```
}

```
updateTableItem(ddb, tableName, key, keyVal, name, updateVal);
     ddb.close(); 
 } 
 public static void updateTableItem(DynamoDbClient ddb, 
         String tableName, 
         String key, 
         String keyVal, 
         String name, 
         String updateVal) { 
     HashMap<String, AttributeValue> itemKey = new HashMap<>(); 
     itemKey.put(key, AttributeValue.builder() 
              .s(keyVal) 
              .build()); 
     HashMap<String, AttributeValueUpdate> updatedValues = new HashMap<>(); 
     updatedValues.put(name, AttributeValueUpdate.builder() 
              .value(AttributeValue.builder().s(updateVal).build()) 
              .action(AttributeAction.PUT) 
             .build();
     UpdateItemRequest request = UpdateItemRequest.builder() 
              .tableName(tableName) 
              .key(itemKey) 
              .attributeUpdates(updatedValues) 
              .build(); 
     try { 
         ddb.updateItem(request); 
     } catch (DynamoDbException e) { 
         System.err.println(e.getMessage()); 
         System.exit(1); 
     } 
     System.out.println("The Amazon DynamoDB table was updated!"); 
 }
```
• Para obtener información sobre la API, consulte [UpdateItem](https://docs.aws.amazon.com/goto/SdkForJavaV2/dynamodb-2012-08-10/UpdateItem) en la referencia de la API de AWS SDK for Java 2.x.

## **JavaScript**

SDK para JavaScript (v3)

## **a** Note

Hay más información en GitHub. Busque el ejemplo completo y aprenda a configurar y ejecutar en el [Repositorio de ejemplos de código de AWS.](https://github.com/awsdocs/aws-doc-sdk-examples/tree/main/javascriptv3/example_code/dynamodb#code-examples)

Este ejemplo utiliza el cliente de documentos para simplificar el trabajo con elementos en DynamoDB. Para obtener información sobre la API, consulte [UpdateCommand.](https://docs.aws.amazon.com/AWSJavaScriptSDK/v3/latest/Package/-aws-sdk-lib-dynamodb/Class/UpdateCommand/)

```
import { DynamoDBClient } from "@aws-sdk/client-dynamodb";
import { DynamoDBDocumentClient, UpdateCommand } from "@aws-sdk/lib-dynamodb";
const client = new DynamoDBClient({});
const docClient = DynamoDBDocumentClient.from(client);
export const main = async () => {
   const command = new UpdateCommand({ 
     TableName: "Dogs", 
     Key: { 
       Breed: "Labrador", 
     }, 
     UpdateExpression: "set Color = :color", 
     ExpressionAttributeValues: { 
       ":color": "black", 
     }, 
     ReturnValues: "ALL_NEW", 
   }); 
   const response = await docClient.send(command); 
   console.log(response); 
   return response;
};
```
• Para obtener información sobre la API, consulte [UpdateItem](https://docs.aws.amazon.com/AWSJavaScriptSDK/v3/latest/client/dynamodb/command/UpdateItemCommand) en la referencia de la API de AWS SDK for JavaScript.

## Kotlin

# SDK para Kotlin

## **a** Note

Hay más información en GitHub. Busque el ejemplo completo y aprenda a configurar y ejecutar en el [Repositorio de ejemplos de código de AWS.](https://github.com/awsdocs/aws-doc-sdk-examples/tree/main/kotlin/services/dynamodb#code-examples)

```
suspend fun updateTableItem( 
     tableNameVal: String, 
     keyName: String, 
     keyVal: String, 
     name: String, 
     updateVal: String
) { 
     val itemKey = mutableMapOf<String, AttributeValue>() 
     itemKey[keyName] = AttributeValue.S(keyVal) 
     val updatedValues = mutableMapOf<String, AttributeValueUpdate>() 
     updatedValues[name] = AttributeValueUpdate { 
         value = AttributeValue.S(updateVal) 
         action = AttributeAction.Put 
     } 
     val request = UpdateItemRequest { 
         tableName = tableNameVal 
         key = itemKey 
         attributeUpdates = updatedValues 
     } 
     DynamoDbClient { region = "us-east-1" }.use { ddb -> 
         ddb.updateItem(request) 
         println("Item in $tableNameVal was updated") 
     }
}
```
• Para obtener información sobre la API, consulte [UpdateItem](https://sdk.amazonaws.com/kotlin/api/latest/index.html) en la referencia de la API de AWS SDK para Kotlin.

## PHP

# SDK para PHP

# **G** Note

Hay más en GitHub. Busque el ejemplo completo y aprenda a configurar y ejecutar en el [Repositorio de ejemplos de código de AWS.](https://github.com/awsdocs/aws-doc-sdk-examples/tree/main/php/example_code/dynamodb#code-examples)

```
echo "What rating would you like to give {$movie['Item']['title']['S']}?
\n\overline{\ }$rating = 0; while (!is_numeric($rating) || intval($rating) != $rating || $rating < 1 
  || $rating > 10) { 
              $rating = testable_readline("Rating (1-10): "); 
 } 
         $service->updateItemAttributeByKey($tableName, $key, 'rating', 'N', 
  $rating); 
     public function updateItemAttributeByKey( 
         string $tableName, 
         array $key, 
         string $attributeName, 
         string $attributeType, 
         string $newValue 
     ) { 
         $this->dynamoDbClient->updateItem([ 
             'Key' => \frac{1}{2}Key['Item'],
              'TableName' => $tableName, 
              'UpdateExpression' => "set #NV=:NV", 
              'ExpressionAttributeNames' => [ 
                  '#NV' => $attributeName, 
              ], 
              'ExpressionAttributeValues' => [ 
                 ':NV' => [
                      $attributeType => $newValue 
 ] 
              ], 
         ]); 
     }
```
• Para obtener información sobre la API, consulte [UpdateItem](https://docs.aws.amazon.com/goto/SdkForPHPV3/dynamodb-2012-08-10/UpdateItem) en la referencia de la API de AWS SDK for PHP.

**PowerShell** 

Herramientas para PowerShell

Ejemplo 1: establece el atributo de género como Rap en el elemento de DynamoDB con la clave de partición SongTitle y la clave de clasificación Artist.

```
%key = @{
     SongTitle = 'Somewhere Down The Road' 
     Artist = 'No One You Know'
} | ConvertTo-DDBItem
$updateDdbItem = @{ 
     TableName = 'Music' 
    Key = $key UpdateExpression = 'set Genre = :val1' 
     ExpressionAttributeValue = (@{ 
         ':val1' = ([Amazon.DynamoDBv2.Model.AttributeValue]'Rap') 
     })
}
Update-DDBItem @updateDdbItem
```
Salida:

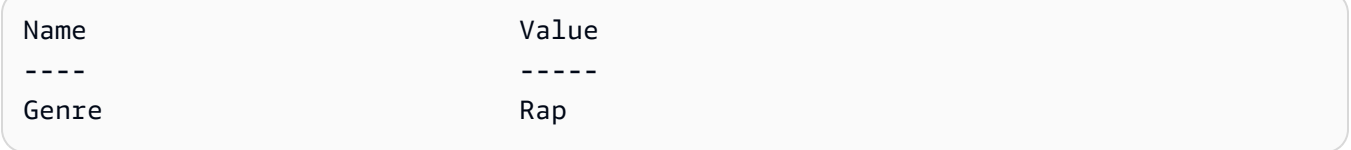

• Para obtener información sobre la API, consulte [UpdateItem](https://docs.aws.amazon.com/powershell/latest/reference) en la AWS Tools for PowerShell Cmdlet Reference.

## Python

# SDK para Python (Boto3)

## **a**) Note

Hay más en GitHub. Busque el ejemplo completo y aprenda a configurar y ejecutar en el [Repositorio de ejemplos de código de AWS.](https://github.com/awsdocs/aws-doc-sdk-examples/tree/main/python/example_code/dynamodb#code-examples)

Actualizar un elemento con una expresión de actualización.

```
class Movies: 
     """Encapsulates an Amazon DynamoDB table of movie data.""" 
     def __init__(self, dyn_resource): 
 """ 
         :param dyn_resource: A Boto3 DynamoDB resource. 
        "" "
         self.dyn_resource = dyn_resource 
         # The table variable is set during the scenario in the call to 
         # 'exists' if the table exists. Otherwise, it is set by 'create_table'. 
         self.table = None 
     def update_movie(self, title, year, rating, plot): 
        "" "
         Updates rating and plot data for a movie in the table. 
         :param title: The title of the movie to update. 
         :param year: The release year of the movie to update. 
         :param rating: The updated rating to the give the movie. 
         :param plot: The updated plot summary to give the movie. 
         :return: The fields that were updated, with their new values. 
        ^{\rm{m}} ""
         try: 
             response = self.table.update_item( 
                 Key={"year": year, "title": title}, 
                 UpdateExpression="set info.rating=:r, info.plot=:p", 
                 ExpressionAttributeValues={":r": Decimal(str(rating)), ":p": 
  plot}, 
                 ReturnValues="UPDATED_NEW", 
)
```

```
 except ClientError as err: 
             logger.error( 
                 "Couldn't update movie %s in table %s. Here's why: %s: %s", 
                 title, 
                 self.table.name, 
                 err.response["Error"]["Code"], 
                 err.response["Error"]["Message"], 
) raise 
         else: 
             return response["Attributes"]
```
Actualizar un elemento con una expresión de actualización que incluye una operación aritmética.

```
class UpdateQueryWrapper: 
     def __init__(self, table): 
         self.table = table 
     def update_rating(self, title, year, rating_change): 
 """ 
         Updates the quality rating of a movie in the table by using an arithmetic 
         operation in the update expression. By specifying an arithmetic 
 operation, 
         you can adjust a value in a single request, rather than first getting its 
         value and then setting its new value. 
         :param title: The title of the movie to update. 
         :param year: The release year of the movie to update. 
         :param rating_change: The amount to add to the current rating for the 
 movie. 
         :return: The updated rating. 
         """ 
         try: 
             response = self.table.update_item( 
                 Key={"year": year, "title": title}, 
                 UpdateExpression="set info.rating = info.rating + :val", 
                 ExpressionAttributeValues={":val": Decimal(str(rating_change))}, 
                 ReturnValues="UPDATED_NEW", 
)
```

```
 except ClientError as err: 
             logger.error( 
                 "Couldn't update movie %s in table %s. Here's why: %s: %s", 
                 title, 
                 self.table.name, 
                 err.response["Error"]["Code"], 
                 err.response["Error"]["Message"], 
) raise 
         else: 
             return response["Attributes"]
```
Actualizar un elemento solo cuando cumpla determinadas condiciones.

```
class UpdateQueryWrapper: 
     def __init__(self, table): 
         self.table = table 
     def remove_actors(self, title, year, actor_threshold): 
        "" ""
         Removes an actor from a movie, but only when the number of actors is 
 greater 
         than a specified threshold. If the movie does not list more than the 
 threshold, 
         no actors are removed. 
         :param title: The title of the movie to update. 
         :param year: The release year of the movie to update. 
         :param actor_threshold: The threshold of actors to check. 
         :return: The movie data after the update. 
        ^{\rm{m}} ""
         try: 
             response = self.table.update_item( 
                  Key={"year": year, "title": title}, 
                  UpdateExpression="remove info.actors[0]", 
                  ConditionExpression="size(info.actors) > :num", 
                  ExpressionAttributeValues={":num": actor_threshold}, 
                  ReturnValues="ALL_NEW", 
) except ClientError as err:
```
```
 if err.response["Error"]["Code"] == 
 "ConditionalCheckFailedException": 
                logger.warning( 
                     "Didn't update %s because it has fewer than %s actors.", 
                    title, 
                    actor threshold + 1,
) else: 
                 logger.error( 
                     "Couldn't update movie %s. Here's why: %s: %s", 
                    title, 
                    err.response["Error"]["Code"], 
                    err.response["Error"]["Message"], 
) raise 
        else: 
            return response["Attributes"]
```
• Para obtener información la API, consulte [UpdateItem](https://docs.aws.amazon.com/goto/boto3/dynamodb-2012-08-10/UpdateItem) en la referencia de la API de AWS SDK para Python (Boto3).

Ruby

SDK para Ruby

**G** Note

```
class DynamoDBBasics 
   attr_reader :dynamo_resource 
   attr_reader :table 
  def initialize(table_name) 
     client = Aws::DynamoDB::Client.new(region: "us-east-1") 
     @dynamo_resource = Aws::DynamoDB::Resource.new(client: client) 
     @table = @dynamo_resource.table(table_name)
```

```
 end 
  # Updates rating and plot data for a movie in the table. 
 # 
 # @param movie [Hash] The title, year, plot, rating of the movie. 
 def update_item(movie) 
    response = @table.update_item( 
      key: {"year" => movie[:year], "title" => movie[:title]}, 
      update_expression: "set info.rating=:r", 
      expression_attribute_values: { ":r" => movie[:rating] }, 
      return_values: "UPDATED_NEW") 
 rescue Aws::DynamoDB::Errors::ServiceError => e 
    puts("Couldn't update movie #{movie[:title]} (#{movie[:year]}) in table 
 #{@table.name}\n") 
    puts("\t#{e.code}: #{e.message}") 
   raise 
 else 
    response.attributes 
  end
```
• Para obtener información sobre la API, consulte [UpdateItem](https://docs.aws.amazon.com/goto/SdkForRubyV3/dynamodb-2012-08-10/UpdateItem) en la referencia de la API de AWS SDK for Ruby.

#### SAP ABAP

SDK para SAP ABAP

#### **a** Note

```
 TRY. 
    oo_output = lo_dyn->updateitem( 
     iv_tablename = iv_tablename
      it_key = it_item_key 
      it_attributeupdates = it_attribute_updates ). 
    MESSAGE '1 item updated in DynamoDB Table' && iv_table_name TYPE 'I'.
```
 CATCH /aws1/cx\_dyncondalcheckfaile00. MESSAGE 'A condition specified in the operation could not be evaluated.' TYPE 'E'. CATCH /aws1/cx\_dynresourcenotfoundex. MESSAGE 'The table or index does not exist' TYPE 'E'. CATCH /aws1/cx\_dyntransactconflictex. MESSAGE 'Another transaction is using the item' TYPE 'E'. ENDTRY.

• Para obtener información sobre la API, consulte [UpdateItem](https://docs.aws.amazon.com/sdk-for-sap-abap/v1/api/latest/index.html) en la Referencia de la API del AWSSDK para SAP ABAP.

#### Swift

#### SDK para Swift

#### **a** Note

Esto es documentación preliminar para un SDK en versión preliminar. Está sujeta a cambios.

#### **a** Note

```
 /// Update the specified movie with new `rating` and `plot` information. 
 /// 
 /// - Parameters: 
 /// - title: The title of the movie to update. 
 /// - year: The release year of the movie to update. 
 /// - rating: The new rating for the movie. 
 /// - plot: The new plot summary string for the movie. 
 /// 
 /// - Returns: An array of mappings of attribute names to their new 
 /// listing each item actually changed. Items that didn't need to change 
 /// aren't included in this list. `nil` if no changes were made.
```

```
 /// 
     func update(title: String, year: Int, rating: Double? = nil, plot: String? = 
 nil) async throws 
                  -> [Swift.String:DynamoDBClientTypes.AttributeValue]? { 
         guard let client = self.ddbClient else { 
             throw MoviesError.UninitializedClient 
         } 
         // Build the update expression and the list of expression attribute 
         // values. Include only the information that's changed. 
         var expressionParts: [String] = [] 
         var attrValues: [Swift.String:DynamoDBClientTypes.AttributeValue] = [:] 
         if rating != nil { 
             expressionParts.append("info.rating=:r") 
             attrValues[":r"] = .n(String(rating!)) 
         } 
        if plot != nil {
             expressionParts.append("info.plot=:p") 
             attrValues[":p"] = .s(plot!) 
         } 
         let expression: String = "set \(expressionParts.joined(separator: ", "))" 
         let input = UpdateItemInput( 
             // Create substitution tokens for the attribute values, to ensure 
             // no conflicts in expression syntax. 
             expressionAttributeValues: attrValues, 
             // The key identifying the movie to update consists of the release 
             // year and title. 
             key: [ 
                  "year": .n(String(year)), 
                  "title": .s(title) 
             ], 
             returnValues: .updatedNew, 
             tableName: self.tableName, 
             updateExpression: expression 
\overline{\phantom{a}} let output = try await client.updateItem(input: input) 
         guard let attributes: [Swift.String:DynamoDBClientTypes.AttributeValue] = 
 output.attributes else { 
             throw MoviesError.InvalidAttributes 
         }
```
}

return attributes

• Para obtener detalles de la API, consulte [UpdateItem](https://awslabs.github.io/aws-sdk-swift/reference/0.x) en la referencia de la API del SDK de AWS para Swift.

Para obtener más ejemplos de DynamoDB, consulte [Ejemplos de código de DynamoDB con los SDK](#page-1615-0)  [de AWS.](#page-1615-0)

# Eliminación de un elemento en una tabla de DynamoDB

Puede eliminar elementos de las tablas de DynamoDB con la AWS Management Console, la AWS CLI o un SDK de AWS. Para obtener más información acerca de los elementos, consulte [Componentes básicos de Amazon DynamoDB](#page-28-0).

Eliminación de un elemento en una tabla de DynamoDB con un SDK de AWS

En los siguientes ejemplos de código se muestra cómo eliminar un elemento de una tabla de DynamoDB con un SDK de AWS.

.NET

AWS SDK for .NET

#### **a** Note

```
 /// <summary> 
 /// Deletes a single item from a DynamoDB table. 
 /// </summary> 
 /// <param name="client">The initialized DynamoDB client object.</param> 
 /// <param name="tableName">The name of the table from which the item
```
 /// will be deleted.</param> /// <param name="movieToDelete">A movie object containing the title and /// year of the movie to delete.</param> /// <returns>A Boolean value indicating the success or failure of the /// delete operation.</returns> public static async Task<bool> DeleteItemAsync( AmazonDynamoDBClient client, string tableName, Movie movieToDelete) { var key = new Dictionary<string, AttributeValue>  $\{\hspace{.1cm} \}$ ["title"] = new AttributeValue { S = movieToDelete.Title }, ["year"] = new AttributeValue { N = movieToDelete.Year.ToString() }, }; var request = new DeleteItemRequest  $\{\hspace{.1cm} \}$  TableName = tableName,  $Key = key$ , }; var response = await client.DeleteItemAsync(request); return response.HttpStatusCode == System.Net.HttpStatusCode.OK; }

• Para obtener información sobre la API, consulte [DeleteItem](https://docs.aws.amazon.com/goto/DotNetSDKV3/dynamodb-2012-08-10/DeleteItem) en la referencia de la API de AWS SDK for .NET.

## Bash

AWS CLI con Bash script

## **a** Note

```
##############################################################################
# function dynamodb_delete_item
#
# This function deletes an item from a DynamoDB table.
#
# Parameters:
# -n table_name -- The name of the table.
# -k keys -- Path to json file containing the keys that identify the item 
 to delete.
#
# Returns:
# 0 - If successful.
# 1 - If it fails.
###########################################################################
function dynamodb_delete_item() { 
 local table name keys response
  local option OPTARG # Required to use getopts command in a function. 
  # ###################################### 
  # Function usage explanation 
  ####################################### 
  function usage() { 
     echo "function dynamodb_delete_item" 
     echo "Delete an item from a DynamoDB table." 
    echo " -n table name -- The name of the table."
     echo " -k keys -- Path to json file containing the keys that identify the 
  item to delete." 
     echo "" 
  } 
  while getopts "n:k:h" option; do 
     case "${option}" in 
       n) table_name="${OPTARG}" ;; 
       k) keys="${OPTARG}" ;; 
       h) 
         usage 
         return 0 
         ;; 
      \langle ? \rangle echo "Invalid parameter" 
         usage 
         return 1 
         ;; 
     esac
```

```
 done 
   export OPTIND=1 
   if [[ -z "$table_name" ]]; then 
     errecho "ERROR: You must provide a table name with the -n parameter." 
     usage 
     return 1 
   fi 
   if [[ -z "$keys" ]]; then 
     errecho "ERROR: You must provide a keys json file path the -k parameter." 
     usage 
     return 1 
   fi 
   iecho "Parameters:\n" 
   iecho " table_name: $table_name" 
   iecho " keys: $keys" 
   iecho "" 
   response=$(aws dynamodb delete-item \ 
     --table-name "$table_name" \ 
     --key file://"$keys") 
  local error code=${?}
   if [[ $error_code -ne 0 ]]; then 
     aws_cli_error_log $error_code 
     errecho "ERROR: AWS reports delete-item operation failed.$response" 
     return 1 
   fi 
   return 0
}
```
Las funciones de utilidad utilizadas en este ejemplo.

```
###############################################################################
# function iecho
#
# This function enables the script to display the specified text only if
```

```
# the global variable $VERBOSE is set to true.
###############################################################################
function iecho() { 
  if [\int $VERBOSE == true ]]; then
    echo "$@" 
  fi
}
###############################################################################
# function errecho
#
# This function outputs everything sent to it to STDERR (standard error output).
###############################################################################
function errecho() { 
  printf "%s\n" "$*" 1>&2
}
##############################################################################
# function aws_cli_error_log()
#
# This function is used to log the error messages from the AWS CLI.
#
# See https://docs.aws.amazon.com/cli/latest/topic/return-codes.html#cli-aws-
help-return-codes.
#
# The function expects the following argument:
# $1 - The error code returned by the AWS CLI.
#
# Returns:
# 0: - Success.
#
##############################################################################
function aws_cli_error_log() { 
  local err_code=$1 
  errecho "Error code : $err_code" 
 if \lceil "$err code" == 1 ]; then
     errecho " One or more S3 transfers failed." 
 elif \Gamma "$err code" == 2 ]; then
     errecho " Command line failed to parse." 
   elif [ "$err_code" == 130 ]; then 
     errecho " Process received SIGINT." 
 elif \lceil "$err code" == 252 ]; then
     errecho " Command syntax invalid." 
   elif [ "$err_code" == 253 ]; then
```

```
 errecho " The system environment or configuration was invalid." 
   elif [ "$err_code" == 254 ]; then 
     errecho " The service returned an error." 
   elif [ "$err_code" == 255 ]; then 
     errecho " 255 is a catch-all error." 
  fi 
  return 0
}
```
• Para obtener información sobre la API, consulte [DeleteItem](https://docs.aws.amazon.com/goto/aws-cli/dynamodb-2012-08-10/DeleteItem) en la Referencia de comandos de la AWS CLI.

#### $C++$

SDK para C++

#### **a** Note

```
//! Delete an item from an Amazon DynamoDB table.
/*! 
  \sa deleteItem() 
  \param tableName: The table name. 
  \param partitionKey: The partition key. 
  \param partitionValue: The value for the partition key. 
  \param clientConfiguration: AWS client configuration. 
  \return bool: Function succeeded. 
  */
bool AwsDoc::DynamoDB::deleteItem(const Aws::String &tableName, 
                                     const Aws::String &partitionKey, 
                                     const Aws::String &partitionValue, 
                                     const Aws::Client::ClientConfiguration 
  &clientConfiguration) { 
     Aws::DynamoDB::DynamoDBClient dynamoClient(clientConfiguration);
```

```
Aws::DynamoDB::Model::DeleteItemRequest request;
     request.AddKey(partitionKey, 
                     Aws::DynamoDB::Model::AttributeValue().SetS(partitionValue)); 
     request.SetTableName(tableName); 
     const Aws::DynamoDB::Model::DeleteItemOutcome &outcome = 
  dynamoClient.DeleteItem( 
             request); 
     if (outcome.IsSuccess()) { 
         std::cout << "Item \"" << partitionValue << "\" deleted!" << std::endl; 
     } 
     else { 
         std::cerr << "Failed to delete item: " << outcome.GetError().GetMessage() 
                    << std::endl; 
     } 
     return outcome.IsSuccess();
}
```
• Para obtener información sobre la API, consulte [DeleteItem](https://docs.aws.amazon.com/goto/SdkForCpp/dynamodb-2012-08-10/DeleteItem) en la referencia de la API de AWS SDK for C++.

## CLI

AWS CLI

Ejemplo 1: Eliminación de un elemento

En el siguiente ejemplo delete-item, se elimina un elemento de la tabla MusicCollection y se solicitan detalles sobre el elemento que se ha eliminado y la capacidad utilizada por la solicitud.

```
aws dynamodb delete-item \ 
     --table-name MusicCollection \ 
     --key file://key.json \ 
     --return-values ALL_OLD \ 
     --return-consumed-capacity TOTAL \ 
     --return-item-collection-metrics SIZE
```
Contenidos de key.json:

```
{ 
    "Artist": {"S": "No One You Know"},
     "SongTitle": {"S": "Scared of My Shadow"}
}
```
Salida:

```
{ 
     "Attributes": { 
          "AlbumTitle": { 
               "S": "Blue Sky Blues" 
          }, 
          "Artist": { 
               "S": "No One You Know" 
          }, 
          "SongTitle": { 
               "S": "Scared of My Shadow" 
          } 
     }, 
     "ConsumedCapacity": { 
          "TableName": "MusicCollection", 
          "CapacityUnits": 2.0 
     }, 
      "ItemCollectionMetrics": { 
          "ItemCollectionKey": { 
               "Artist": { 
                    "S": "No One You Know" 
               } 
          }, 
          "SizeEstimateRangeGB": [ 
               0.0, 
               1.0 
          ] 
     }
}
```
Para obtener más información, consulte [Escritura de un elemento](https://docs.aws.amazon.com/amazondynamodb/latest/developerguide/WorkingWithItems.html#WorkingWithItems.WritingData) en la Guía para desarrolladores de Amazon DynamoDB.

Ejemplo 2: Eliminación de un elemento de forma condicional

En el siguiente ejemplo, se elimina un elemento de la tabla ProductCatalog solo si ProductCategory es Sporting Goods o Gardening Supplies y su precio está comprendido entre 500 y 600. Devuelve detalles sobre el elemento que se ha eliminado.

```
aws dynamodb delete-item \ 
     --table-name ProductCatalog \ 
     --key '{"Id":{"N":"456"}}' \ 
     --condition-expression "(ProductCategory IN (:cat1, :cat2)) and (#P 
between :lo and :hi)" \setminus --expression-attribute-names file://names.json \ 
     --expression-attribute-values file://values.json \ 
     --return-values ALL_OLD
```
Contenidos de names.json:

```
{ 
      "#P": "Price"
}
```
Contenidos de values.json:

```
{ 
     ":cat1": {"S": "Sporting Goods"}, 
     ":cat2": {"S": "Gardening Supplies"}, 
     ":lo": {"N": "500"}, 
     ":hi": {"N": "600"}
}
```
Salida:

```
{ 
      "Attributes": { 
          "Id": { 
               "N": "456" 
          }, 
          "Price": { 
               "N": "550" 
          }, 
          "ProductCategory": { 
                "S": "Sporting Goods" 
          }
```
}

}

Para obtener más información, consulte [Escritura de un elemento](https://docs.aws.amazon.com/amazondynamodb/latest/developerguide/WorkingWithItems.html#WorkingWithItems.WritingData) en la Guía para desarrolladores de Amazon DynamoDB.

• Para obtener información sobre la API, consulte [DeleteItem](https://awscli.amazonaws.com/v2/documentation/api/latest/reference/dynamodb/delete-item.html) en la Referencia de comandos de la AWS CLI.

#### Go

SDK para Go V2

#### **a** Note

```
// TableBasics encapsulates the Amazon DynamoDB service actions used in the 
  examples.
// It contains a DynamoDB service client that is used to act on the specified 
  table.
type TableBasics struct { 
  DynamoDbClient *dynamodb.Client 
 TableName string
}
// DeleteMovie removes a movie from the DynamoDB table.
func (basics TableBasics) DeleteMovie(movie Movie) error { 
  _, err := basics.DynamoDbClient.DeleteItem(context.TODO(), 
  &dynamodb.DeleteItemInput{ 
  TableName: aws.String(basics.TableName), Key: movie.GetKey(), 
  }) 
  if err != nil { 
  log.Printf("Couldn't delete %v from the table. Here's why: %v\n", movie.Title, 
  err) 
  }
```

```
 return err
}
// Movie encapsulates data about a movie. Title and Year are the composite 
  primary key
// of the movie in Amazon DynamoDB. Title is the sort key, Year is the partition 
  key,
// and Info is additional data.
type Movie struct { 
 Title string \qquad \qquad \text{dynamodbav:}"title"`
 Year int \gamma Info map[string]interface{} `dynamodbav:"info"`
}
// GetKey returns the composite primary key of the movie in a format that can be
// sent to DynamoDB.
func (movie Movie) GetKey() map[string]types.AttributeValue { 
  title, err := attributevalue.Marshal(movie.Title) 
 if err := nil panic(err) 
  } 
  year, err := attributevalue.Marshal(movie.Year) 
 if err != nil {
  panic(err) 
  } 
  return map[string]types.AttributeValue{"title": title, "year": year}
}
// String returns the title, year, rating, and plot of a movie, formatted for the 
  example.
func (movie Movie) String() string { 
  return fmt.Sprintf("%v\n\tReleased: %v\n\tRating: %v\n\tPlot: %v\n", 
   movie.Title, movie.Year, movie.Info["rating"], movie.Info["plot"])
}
```
• Para obtener información sobre la API, consulte [DeleteItem](https://pkg.go.dev/github.com/aws/aws-sdk-go-v2/service/dynamodb#Client.DeleteItem) en la referencia de la API de AWS SDK for Go.

#### Java

SDK para Java 2.x

#### **a** Note

```
import software.amazon.awssdk.regions.Region;
import software.amazon.awssdk.services.dynamodb.DynamoDbClient;
import software.amazon.awssdk.services.dynamodb.model.AttributeValue;
import software.amazon.awssdk.services.dynamodb.model.DeleteItemRequest;
import software.amazon.awssdk.services.dynamodb.model.DynamoDbException;
import java.util.HashMap;
/** 
  * Before running this Java V2 code example, set up your development 
  * environment, including your credentials. 
 * 
  * For more information, see the following documentation topic: 
 * 
  * https://docs.aws.amazon.com/sdk-for-java/latest/developer-guide/get-
started.html 
  */
public class DeleteItem { 
     public static void main(String[] args) { 
         final String usage = """ 
                 Usage: 
                      <tableName> <key> <keyval> 
                 Where: 
                      tableName - The Amazon DynamoDB table to delete the item from 
  (for example, Music3). 
                      key - The key used in the Amazon DynamoDB table (for example, 
  Artist).\s 
                      keyval - The key value that represents the item to delete 
  (for example, Famous Band). 
                  """;
```

```
if (args.length != 3) {
              System.out.println(usage); 
              System.exit(1); 
         } 
        String tableName = args[0];
        String key = args[1];
        String keyVal = args[2];
        System.out.format("Deleting item \"%s\" from %s\n", keyVal, tableName);
         Region region = Region.US_EAST_1; 
         DynamoDbClient ddb = DynamoDbClient.builder() 
                  .region(region) 
                  .build(); 
         deleteDynamoDBItem(ddb, tableName, key, keyVal); 
         ddb.close(); 
     } 
     public static void deleteDynamoDBItem(DynamoDbClient ddb, String tableName, 
  String key, String keyVal) { 
         HashMap<String, AttributeValue> keyToGet = new HashMap<>(); 
         keyToGet.put(key, AttributeValue.builder() 
                  .s(keyVal) 
                 .build();
         DeleteItemRequest deleteReq = DeleteItemRequest.builder() 
                  .tableName(tableName) 
                  .key(keyToGet) 
                  .build(); 
         try { 
              ddb.deleteItem(deleteReq); 
         } catch (DynamoDbException e) { 
              System.err.println(e.getMessage()); 
              System.exit(1); 
         } 
     }
}
```
• Para obtener información sobre la API, consulte [DeleteItem](https://docs.aws.amazon.com/goto/SdkForJavaV2/dynamodb-2012-08-10/DeleteItem) en la referencia de la API de AWS SDK for Java 2.x.

#### **JavaScript**

SDK para JavaScript (v3)

**a** Note

Hay más información en GitHub. Busque el ejemplo completo y aprenda a configurar y ejecutar en el [Repositorio de ejemplos de código de AWS.](https://github.com/awsdocs/aws-doc-sdk-examples/tree/main/javascriptv3/example_code/dynamodb#code-examples)

Este ejemplo utiliza el cliente de documentos para simplificar el trabajo con elementos en DynamoDB. Para obtener información sobre la API, consulte [DeleteCommand.](https://docs.aws.amazon.com/AWSJavaScriptSDK/v3/latest/Package/-aws-sdk-lib-dynamodb/Class/DeleteCommand/)

```
import { DynamoDBClient } from "@aws-sdk/client-dynamodb";
import { DynamoDBDocumentClient, DeleteCommand } from "@aws-sdk/lib-dynamodb";
const client = new DynamoDBClient({});
const docClient = DynamoDBDocumentClient.from(client);
export const main = async () => {
   const command = new DeleteCommand({ 
     TableName: "Sodas", 
     Key: { 
       Flavor: "Cola", 
     }, 
  }); 
   const response = await docClient.send(command); 
  console.log(response); 
   return response;
};
```
- Para obtener información, consulte la [Guía para desarrolladores de AWS SDK for](https://docs.aws.amazon.com/sdk-for-javascript/v3/developer-guide/dynamodb-example-table-read-write.html#dynamodb-example-table-read-write-deleting-an-item)  [JavaScript.](https://docs.aws.amazon.com/sdk-for-javascript/v3/developer-guide/dynamodb-example-table-read-write.html#dynamodb-example-table-read-write-deleting-an-item)
- Para obtener información sobre la API, consulte [DeleteItem](https://docs.aws.amazon.com/AWSJavaScriptSDK/v3/latest/client/dynamodb/command/DeleteItemCommand) en la referencia de la API de AWS SDK for JavaScript.

#### SDK para JavaScript (v2)

#### **a** Note

Hay más información en GitHub. Busque el ejemplo completo y aprenda a configurar y ejecutar en el [Repositorio de ejemplos de código de AWS.](https://github.com/awsdocs/aws-doc-sdk-examples/tree/main/javascript/example_code/dynamodb#code-examples)

Eliminar un elemento de una tabla.

```
// Load the AWS SDK for Node.js
var AWS = require("aws-sdk");
// Set the region
AWS.config.update({ region: "REGION" });
// Create the DynamoDB service object
var ddb = new AWS.DynamoDB({ apiVersion: "2012-08-10" });
var params = { 
   TableName: "TABLE", 
   Key: { 
     KEY_NAME: { N: "VALUE" }, 
   },
};
// Call DynamoDB to delete the item from the table
ddb.deleteItem(params, function (err, data) { 
   if (err) { 
     console.log("Error", err); 
   } else { 
     console.log("Success", data); 
   }
});
```
Eliminar un elemento de una tabla con el cliente de documentos de DynamoDB.

```
// Load the AWS SDK for Node.js
var AWS = require("aws-sdk");
// Set the region
AWS.config.update({ region: "REGION" });
```
Eliminación de un elemento en una tabla de DynamoDB con un SDK de AWS Versión de API 2012-08-10 323

```
// Create DynamoDB document client
var docClient = new AWS.DynamoDB.DocumentClient({ apiVersion: "2012-08-10" });
var params = { 
   Key: { 
     HASH_KEY: VALUE, 
   }, 
   TableName: "TABLE",
};
docClient.delete(params, function (err, data) { 
   if (err) { 
     console.log("Error", err); 
   } else { 
     console.log("Success", data); 
   }
});
```
- Para obtener información, consulte la [Guía para desarrolladores de AWS SDK for](https://docs.aws.amazon.com/sdk-for-javascript/v2/developer-guide/dynamodb-example-table-read-write.html#dynamodb-example-table-read-write-deleting-an-item)  [JavaScript.](https://docs.aws.amazon.com/sdk-for-javascript/v2/developer-guide/dynamodb-example-table-read-write.html#dynamodb-example-table-read-write-deleting-an-item)
- Para obtener información sobre la API, consulte [DeleteItem](https://docs.aws.amazon.com/goto/AWSJavaScriptSDK/dynamodb-2012-08-10/DeleteItem) en la referencia de la API de AWS SDK for JavaScript.

#### Kotlin

SDK para Kotlin

## **a** Note

```
suspend fun deleteDynamoDBItem(tableNameVal: String, keyName: String, keyVal: 
 String) { 
     val keyToGet = mutableMapOf<String, AttributeValue>() 
     keyToGet[keyName] = AttributeValue.S(keyVal) 
     val request = DeleteItemRequest { 
         tableName = tableNameVal
```

```
 key = keyToGet 
     } 
     DynamoDbClient { region = "us-east-1" }.use { ddb -> 
         ddb.deleteItem(request) 
         println("Item with key matching $keyVal was deleted") 
     }
}
```
• Para obtener información sobre la API, consulte [DeleteItem](https://sdk.amazonaws.com/kotlin/api/latest/index.html) en la referencia de la API de AWS SDK para Kotlin.

#### PHP

#### SDK para PHP

#### **a** Note

```
% E = E 'Item' => [ 
                  'title' => [ 
                      'S' => $movieName, 
                  ], 
                 'year' \Rightarrow [
                      'N' => $movieYear, 
                  ], 
             ] 
        ]; 
        $service->deleteItemByKey($tableName, $key); 
        echo "But, bad news, this was a trap. That movie has now been deleted 
 because of your rating...harsh.\n"; 
    public function deleteItemByKey(string $tableName, array $key) 
    { 
         $this->dynamoDbClient->deleteItem([
```

```
 'Key' => $key['Item'], 
           'TableName' => $tableName, 
     ]); 
 }
```
• Para obtener información sobre la API, consulte [DeleteItem](https://docs.aws.amazon.com/goto/SdkForPHPV3/dynamodb-2012-08-10/DeleteItem) en la referencia de la API de AWS SDK for PHP.

#### **PowerShell**

Herramientas para PowerShell

Ejemplo 1: elimina el elemento DynamoDB que coincide con la clave proporcionada.

```
%key = @{
     SongTitle = 'Somewhere Down The Road' 
     Artist = 'No One You Know'
} | ConvertTo-DDBItem
Remove-DDBItem -TableName 'Music' -Key $key -Confirm:$false
```
• Para obtener información sobre la API, consulte [DeleteItem](https://docs.aws.amazon.com/powershell/latest/reference) en la AWS Tools for PowerShell Cmdlet Reference.

#### Python

SDK para Python (Boto3)

#### **a** Note

```
class Movies: 
     """Encapsulates an Amazon DynamoDB table of movie data.""" 
    def __init__(self, dyn_resource): 
 """ 
         :param dyn_resource: A Boto3 DynamoDB resource.
```

```
 """ 
         self.dyn_resource = dyn_resource 
        # The table variable is set during the scenario in the call to 
         # 'exists' if the table exists. Otherwise, it is set by 'create_table'. 
         self.table = None 
    def delete_movie(self, title, year): 
 """ 
        Deletes a movie from the table. 
         :param title: The title of the movie to delete. 
         :param year: The release year of the movie to delete. 
         """ 
        try: 
             self.table.delete_item(Key={"year": year, "title": title}) 
        except ClientError as err: 
             logger.error( 
                 "Couldn't delete movie %s. Here's why: %s: %s", 
                 title, 
                 err.response["Error"]["Code"], 
                 err.response["Error"]["Message"], 
) raise
```
Puede especificar una condición para que un elemento se elimine solo cuando cumpla ciertos criterios.

```
class UpdateQueryWrapper: 
     def __init__(self, table): 
         self.table = table 
     def delete_underrated_movie(self, title, year, rating): 
        "" "
         Deletes a movie only if it is rated below a specified value. By using a 
         condition expression in a delete operation, you can specify that an item 
 is 
         deleted only when it meets certain criteria. 
         :param title: The title of the movie to delete.
```

```
 :param year: The release year of the movie to delete. 
         :param rating: The rating threshold to check before deleting the movie. 
 """ 
        try: 
            self.table.delete_item( 
                Key={"year": year, "title": title}, 
                ConditionExpression="info.rating <= :val", 
                ExpressionAttributeValues={":val": Decimal(str(rating))}, 
) except ClientError as err: 
            if err.response["Error"]["Code"] == 
 "ConditionalCheckFailedException": 
                logger.warning( 
                     "Didn't delete %s because its rating is greater than %s.", 
                    title, 
                    rating, 
) else: 
                logger.error( 
                     "Couldn't delete movie %s. Here's why: %s: %s", 
                    title, 
                    err.response["Error"]["Code"], 
                    err.response["Error"]["Message"], 
) raise
```
• Para obtener información sobre la API, consulte [DeleteItem](https://docs.aws.amazon.com/goto/boto3/dynamodb-2012-08-10/DeleteItem) en la referencia de la API de AWS SDK para Python (Boto3).

#### Ruby

SDK para Ruby

## **a**) Note

```
class DynamoDBBasics 
   attr_reader :dynamo_resource 
   attr_reader :table 
   def initialize(table_name) 
     client = Aws::DynamoDB::Client.new(region: "us-east-1") 
     @dynamo_resource = Aws::DynamoDB::Resource.new(client: client) 
     @table = @dynamo_resource.table(table_name) 
   end 
   # Deletes a movie from the table. 
   # 
   # @param title [String] The title of the movie to delete. 
   # @param year [Integer] The release year of the movie to delete. 
  def delete_item(title, year) 
     @table.delete_item(key: {"year" => year, "title" => title}) 
  rescue Aws::DynamoDB::Errors::ServiceError => e 
     puts("Couldn't delete movie #{title}. Here's why:") 
     puts("\t#{e.code}: #{e.message}") 
     raise 
   end
```
• Para obtener información sobre la API, consulte [DeleteItem](https://docs.aws.amazon.com/goto/SdkForRubyV3/dynamodb-2012-08-10/DeleteItem) en la referencia de la API de AWS SDK for Ruby.

#### Rust

SDK para Rust

#### **a** Note

```
pub async fn delete_item( 
     client: &Client, 
     table: &str, 
     key: &str, 
     value: &str,
```

```
) -> Result<DeleteItemOutput, Error> { 
     match client 
         .delete item()
          .table_name(table) 
          .key(key, AttributeValue::S(value.into())) 
          .send() 
          .await 
     { 
        0k(out) => {
              println!("Deleted item from table"); 
              Ok(out) 
         } 
        Err(e) => Err(Error::unhandled(e)), }
}
```
• Para obtener información sobre la API, consulte [DeleteItem](https://docs.rs/releases/search?query=aws-sdk) en la referencia de la API de AWS SDK para Rust.

## SAP ABAP

#### SDK de SAP ABAP

#### **a** Note

```
 TRY. 
       DATA(lo_resp) = lo_dyn->deleteitem( 
         iv_tablename = iv_table_name 
         it_key = it_key_input ). 
       MESSAGE 'Deleted one item.' TYPE 'I'. 
     CATCH /aws1/cx_dyncondalcheckfaile00. 
       MESSAGE 'A condition specified in the operation could not be evaluated.' 
 TYPE 'E'. 
     CATCH /aws1/cx_dynresourcenotfoundex. 
       MESSAGE 'The table or index does not exist' TYPE 'E'. 
     CATCH /aws1/cx_dyntransactconflictex.
```

```
 MESSAGE 'Another transaction is using the item' TYPE 'E'. 
 ENDTRY.
```
• Para obtener información sobre las API, consulte [DeleteItem](https://docs.aws.amazon.com/sdk-for-sap-abap/v1/api/latest/index.html) en la Referencia de la API del SDK AWS para SAP ABAP.

#### **Swift**

SDK para Swift

#### **a** Note

Esto es documentación preliminar para un SDK en versión preliminar. Está sujeta a cambios.

## **a** Note

```
 /// Delete a movie, given its title and release year. 
 /// 
 /// - Parameters: 
 /// - title: The movie's title. 
 /// - year: The movie's release year. 
 /// 
 func delete(title: String, year: Int) async throws { 
     guard let client = self.ddbClient else { 
         throw MoviesError.UninitializedClient 
     } 
     let input = DeleteItemInput( 
         key: [ 
              "year": .n(String(year)), 
              "title": .s(title) 
         ], 
         tableName: self.tableName
```

```
\overline{\phantom{a}} _ = try await client.deleteItem(input: input) 
      }
```
• Para obtener más detalles sobre la API, consulte [DeleteItem](https://awslabs.github.io/aws-sdk-swift/reference/0.x) en la referencia de la API del SDK de AWS para Swift.

Para obtener más ejemplos de DynamoDB, consulte [Ejemplos de código de DynamoDB con los SDK](#page-1615-0)  [de AWS.](#page-1615-0)

# Consulta de una tabla de DynamoDB

Puede realizar una consulta en una tabla de DynamoDB utilizando la AWS Management Console, la AWS CLI o un SDK de AWS. Para obtener más información acerca de las consultas, consulte [Operaciones de consulta en DynamoDB](#page-891-0).

## Consulta de una tabla de DynamoDB con un SDK de AWS

En los siguientes ejemplos de código se muestra cómo consultar una tabla de DynamoDB con un SDK de AWS.

.NET

AWS SDK for .NET

```
a Note
```
Hay más información en GitHub. Busque el ejemplo completo y aprenda a configurar y ejecutar en el [Repositorio de ejemplos de código de AWS.](https://github.com/awsdocs/aws-doc-sdk-examples/tree/main/dotnetv3/dynamodb#code-examples)

 /// <summary> /// Queries the table for movies released in a particular year and /// then displays the information for the movies returned. /// </summary> /// <param name="client">The initialized DynamoDB client object.</param> /// <param name="tableName">The name of the table to query.</param> /// <param name="year">The release year for which we want to

```
 /// view movies.</param> 
        /// <returns>The number of movies that match the query.</returns>
         public static async Task<int> QueryMoviesAsync(AmazonDynamoDBClient 
 client, string tableName, int year) 
        \mathcal{L} var movieTable = Table.LoadTable(client, tableName); 
             var filter = new QueryFilter("year", QueryOperator.Equal, year); 
             Console.WriteLine("\nFind movies released in: {year}:"); 
             var config = new QueryOperationConfig() 
\{\hspace{.1cm} \}Limit = 10, // 10 items per page.
                Select = SelectValues. SpecificAttributes,
                 AttributesToGet = new List<string> 
\overline{a} "title", 
                   "year", 
                 }, 
                 ConsistentRead = true, 
                 Filter = filter, 
             }; 
             // Value used to track how many movies match the 
             // supplied criteria. 
             var moviesFound = 0; 
            Search search = movieTable.Query(config);
             do 
\{\hspace{.1cm} \}var movieList = await search.GetNextSetAsync();
                 moviesFound += movieList.Count; 
                 foreach (var movie in movieList) 
\overline{a} DisplayDocument(movie); 
 } 
 } 
             while (!search.IsDone); 
             return moviesFound; 
         }
```
• Para obtener información sobre la API, consulte [Query](https://docs.aws.amazon.com/goto/DotNetSDKV3/dynamodb-2012-08-10/Query) en la referencia de la API de AWS SDK for .NET.

#### Bash

AWS CLI con script Bash

## **a** Note

```
#############################################################################
# function dynamodb_query
#
# This function queries a DynamoDB table.
#
# Parameters:
# -n table_name -- The name of the table.
# -k key_condition_expression -- The key condition expression.
# -a attribute_names -- Path to JSON file containing the attribute names.
# -v attribute_values -- Path to JSON file containing the attribute values.
# [-p projection_expression] -- Optional projection expression.
#
# Returns:
# The items as json output.
# And:
# 0 - If successful.
# 1 - If it fails.
###########################################################################
function dynamodb_query() { 
  local table_name key_condition_expression attribute_names attribute_values 
 projection_expression response 
  local option OPTARG # Required to use getopts command in a function. 
  # ###################################### 
   # Function usage explanation 
   #######################################
```

```
 function usage() { 
    echo "function dynamodb_query" 
    echo "Query a DynamoDB table." 
    echo " -n table_name -- The name of the table." 
    echo " -k key_condition_expression -- The key condition expression." 
    echo " -a attribute_names -- Path to JSON file containing the attribute 
 names." 
    echo " -v attribute_values -- Path to JSON file containing the attribute 
 values." 
    echo " [-p projection_expression] -- Optional projection expression." 
    echo "" 
 } 
 while getopts "n:k:a:v:p:h" option; do 
    case "${option}" in 
      n) table_name="${OPTARG}" ;; 
      k) key_condition_expression="${OPTARG}" ;; 
     a) attribute_names="${OPTARG}" ;;
     v) attribute_values="${OPTARG}" ;;
      p) projection_expression="${OPTARG}" ;; 
      h) 
        usage 
        return 0 
        ;; 
     \langle ? \rangle echo "Invalid parameter" 
        usage 
        return 1 
        ;; 
    esac 
  done 
  export OPTIND=1 
 if [[ -z "$table_name" ]]; then 
    errecho "ERROR: You must provide a table name with the -n parameter." 
    usage 
    return 1 
 fi 
 if [[ -z "$key_condition_expression" ]]; then 
    errecho "ERROR: You must provide a key condition expression with the -k 
 parameter." 
    usage 
    return 1
```

```
 fi 
  if \lceil \cdot \rceil -z "$attribute names" ]]; then
     errecho "ERROR: You must provide a attribute names with the -a parameter." 
     usage 
     return 1 
   fi 
   if [[ -z "$attribute_values" ]]; then 
     errecho "ERROR: You must provide a attribute values with the -v parameter." 
     usage 
     return 1 
   fi 
   if [[ -z "$projection_expression" ]]; then 
     response=$(aws dynamodb query \ 
       --table-name "$table_name" \ 
       --key-condition-expression "$key_condition_expression" \ 
       --expression-attribute-names file://"$attribute_names" \ 
       --expression-attribute-values file://"$attribute_values") 
   else 
     response=$(aws dynamodb query \ 
       --table-name "$table_name" \ 
       --key-condition-expression "$key_condition_expression" \ 
      --expression-attribute-names file://"$attribute names" \
       --expression-attribute-values file://"$attribute_values" \ 
       --projection-expression "$projection_expression") 
   fi 
   local error_code=${?} 
   if [[ $error_code -ne 0 ]]; then 
     aws_cli_error_log $error_code 
     errecho "ERROR: AWS reports query operation failed.$response" 
     return 1 
   fi 
   echo "$response" 
   return 0
}
```
Las funciones de utilidad utilizadas en este ejemplo.

```
###############################################################################
# function errecho
#
# This function outputs everything sent to it to STDERR (standard error output).
###############################################################################
function errecho() { 
   printf "%s\n" "$*" 1>&2
}
##############################################################################
# function aws_cli_error_log()
#
# This function is used to log the error messages from the AWS CLI.
#
# See https://docs.aws.amazon.com/cli/latest/topic/return-codes.html#cli-aws-
help-return-codes.
#
# The function expects the following argument:
# $1 - The error code returned by the AWS CLI.
#
# Returns:
# 0: - Success.
#
##############################################################################
function aws_cli_error_log() { 
  local err_code=$1 
  errecho "Error code : $err_code" 
  if [ "$err_code" == 1 ]; then 
     errecho " One or more S3 transfers failed." 
  elif [ "$err_code" == 2 ]; then
     errecho " Command line failed to parse." 
   elif [ "$err_code" == 130 ]; then 
     errecho " Process received SIGINT." 
   elif [ "$err_code" == 252 ]; then 
     errecho " Command syntax invalid." 
   elif [ "$err_code" == 253 ]; then 
     errecho " The system environment or configuration was invalid." 
 elif [ "$err_code" == 254 ]; then
     errecho " The service returned an error." 
  elif [ "$err_code" == 255 ]; then 
     errecho " 255 is a catch-all error." 
   fi
```

```
 return 0
}
```
• Para obtener información sobre la API, consulte [Query](https://docs.aws.amazon.com/goto/aws-cli/dynamodb-2012-08-10/Query) en la Referencia de comandos de la AWS CLI.

#### $C++$

SDK para C++

#### **a** Note

```
//! Perform a query on an Amazon DynamoDB Table and retrieve items.
/*! 
  \sa queryItem() 
  \param tableName: The table name. 
  \param partitionKey: The partition key. 
  \param partitionValue: The value for the partition key. 
  \param projectionExpression: The projections expression, which is ignored if 
  empty. 
  \param clientConfiguration: AWS client configuration. 
  \return bool: Function succeeded. 
   */
/* 
  * The partition key attribute is searched with the specified value. By default, 
  all fields and values 
  * contained in the item are returned. If an optional projection expression is 
  * specified on the command line, only the specified fields and values are 
  * returned. 
  */
bool AwsDoc::DynamoDB::queryItems(const Aws::String &tableName, 
                                     const Aws::String &partitionKey, 
                                     const Aws::String &partitionValue,
```

```
 const Aws::String &projectionExpression, 
                                    const Aws::Client::ClientConfiguration 
 &clientConfiguration) { 
    Aws::DynamoDB::DynamoDBClient dynamoClient(clientConfiguration); 
    Aws::DynamoDB::Model::QueryRequest request; 
    request.SetTableName(tableName); 
    if (!projectionExpression.empty()) { 
        request.SetProjectionExpression(projectionExpression); 
    } 
    // Set query key condition expression. 
    request.SetKeyConditionExpression(partitionKey + "= :valueToMatch"); 
    // Set Expression AttributeValues. 
    Aws::Map<Aws::String, Aws::DynamoDB::Model::AttributeValue> attributeValues; 
    attributeValues.emplace(":valueToMatch", partitionValue); 
    request.SetExpressionAttributeValues(attributeValues); 
    bool result = true; 
    // "exclusiveStartKey" is used for pagination. 
   Aws::Map<Aws::String, Aws::DynamoDB::Model::AttributeValue>
 exclusiveStartKey; 
    do { 
        if (!exclusiveStartKey.empty()) { 
            request.SetExclusiveStartKey(exclusiveStartKey); 
            exclusiveStartKey.clear(); 
        } 
        // Perform Query operation. 
        const Aws::DynamoDB::Model::QueryOutcome &outcome = 
 dynamoClient.Query(request); 
        if (outcome.IsSuccess()) { 
            // Reference the retrieved items. 
           const Aws::Vector<Aws::Map<Aws::String,
 Aws::DynamoDB::Model::AttributeValue>> &items = outcome.GetResult().GetItems(); 
            if (!items.empty()) { 
                 std::cout << "Number of items retrieved from Query: " << 
 items.size() 
                           << std::endl; 
                // Iterate each item and print. 
                 for (const auto &item: items) {
```

```
 std::cout 
\langle\langle\cdot,\cdot\rangle\rangle and \langle\cdot,\cdot\rangle and \langle\cdot,\cdot\rangle and \langle\cdot,\cdot\rangle "******************************************************" 
                                   << std::endl; 
                         // Output each retrieved field and its value. 
                         for (const auto &i: item) 
                              std::cout << i.first << ": " << i.second.GetS() << 
  std::endl; 
 } 
 } 
               else { 
                    std::cout << "No item found in table: " << tableName << 
  std::endl; 
 } 
               exclusiveStartKey = outcome.GetResult().GetLastEvaluatedKey(); 
          } 
          else { 
               std::cerr << "Failed to Query items: " << 
  outcome.GetError().GetMessage(); 
               result = false; 
               break; 
          } 
      } while (!exclusiveStartKey.empty()); 
     return result;
}
```
• Para obtener información sobre la API, consulte [Query](https://docs.aws.amazon.com/goto/SdkForCpp/dynamodb-2012-08-10/Query) en la referencia de la API de AWS SDK for C++.

## CLI

#### AWS CLI

Ejemplo 1: Consulta de una tabla

En el siguiente ejemplo de query se consultan elementos de la tabla MusicCollection. La tabla tiene una clave principal hash y de rango (Artist y SongTitle), pero esta consulta solo especifica el valor de la clave hash. Devuelve los títulos de las canciones del artista llamado "No One You Know".
aws dynamodb query \ --table-name MusicCollection \ --projection-expression "SongTitle" \ --key-condition-expression "Artist = :v1" \ --expression-attribute-values file://expression-attributes.json \ --return-consumed-capacity TOTAL

Contenido de expression-attributes.json:

{ ":v1": {"S": "No One You Know"} }

Salida:

```
{ 
     "Items": [ 
          { 
              "SongTitle": { 
                   "S": "Call Me Today" 
              }, 
              "SongTitle": { 
                   "S": "Scared of My Shadow" 
 } 
          } 
     ], 
     "Count": 2, 
     "ScannedCount": 2, 
     "ConsumedCapacity": { 
          "TableName": "MusicCollection", 
          "CapacityUnits": 0.5 
     }
}
```
Para obtener más información, consulte [Uso de consultas en DynamoDB](https://docs.aws.amazon.com/amazondynamodb/latest/developerguide/Query.html) en la Guía para desarrolladores de Amazon DynamoDB.

Ejemplo 2: Consulta de una tabla con lecturas altamente coherentes y recorrer el índice en orden descendente

En el siguiente ejemplo se realiza la misma consulta que en el primer ejemplo, pero se devuelven los resultados en orden inverso y se utilizan lecturas altamente coherentes.

aws dynamodb query \ --table-name MusicCollection \ --projection-expression "SongTitle" \ --key-condition-expression "Artist = :v1" \ --expression-attribute-values file://expression-attributes.json \ --consistent-read \ --no-scan-index-forward \ --return-consumed-capacity TOTAL

Contenido de expression-attributes.json:

```
{ 
     ":v1": {"S": "No One You Know"}
}
```
Salida:

```
{ 
     "Items": [ 
         { 
              "SongTitle": { 
                  "S": "Scared of My Shadow" 
 } 
         }, 
         { 
              "SongTitle": { 
                  "S": "Call Me Today" 
 } 
         } 
     ], 
     "Count": 2, 
     "ScannedCount": 2, 
     "ConsumedCapacity": { 
         "TableName": "MusicCollection", 
         "CapacityUnits": 1.0 
     }
}
```
Para obtener más información, consulte [Uso de consultas en DynamoDB](https://docs.aws.amazon.com/amazondynamodb/latest/developerguide/Query.html) en la Guía para desarrolladores de Amazon DynamoDB.

Ejemplo 3: Filtrado de resultados específicos

En el siguiente ejemplo se consulta MusicCollection pero se excluyen los resultados con valores específicos en el atributo AlbumTitle. Tenga en cuenta que esto no afecta a ScannedCount o ConsumedCapacity, ya que el filtro se aplica después de leer los elementos.

```
aws dynamodb query \ 
     --table-name MusicCollection \ 
     --key-condition-expression "#n1 = :v1" \ 
    -filter-expression "NOT (#n2 IN (:v2, :v3))" \
     --expression-attribute-names file://names.json \ 
     --expression-attribute-values file://values.json \ 
     --return-consumed-capacity TOTAL
```
Contenido de values.json:

```
{ 
     ":v1": {"S": "No One You Know"}, 
     ":v2": {"S": "Blue Sky Blues"}, 
     ":v3": {"S": "Greatest Hits"}
}
```
Contenido de names.json:

```
{ 
      "#n1": "Artist", 
     "#n2": "AlbumTitle"
}
```
Salida:

```
{ 
     "Items": [ 
          { 
              "AlbumTitle": { 
                   "S": "Somewhat Famous" 
              }, 
              "Artist": { 
                   "S": "No One You Know" 
              }, 
              "SongTitle": { 
                   "S": "Call Me Today" 
 }
```

```
 } 
     ], 
     "Count": 1, 
     "ScannedCount": 2, 
      "ConsumedCapacity": { 
          "TableName": "MusicCollection", 
          "CapacityUnits": 0.5 
     }
}
```
Para obtener más información, consulte [Uso de consultas en DynamoDB](https://docs.aws.amazon.com/amazondynamodb/latest/developerguide/Query.html) en la Guía para desarrolladores de Amazon DynamoDB.

Ejemplo 4: Recuperación de un solo recuento de elementos

En el siguiente ejemplo, se recupera un recuento de los elementos que coinciden con la consulta, pero no recupera ninguno de los elementos en sí.

```
aws dynamodb query \ 
     --table-name MusicCollection \ 
     --select COUNT \ 
     --key-condition-expression "Artist = :v1" \ 
     --expression-attribute-values file://expression-attributes.json
```
Contenido de expression-attributes.json:

```
{ 
     ":v1": {"S": "No One You Know"}
}
```
Salida:

```
{ 
     "Count": 2, 
     "ScannedCount": 2, 
     "ConsumedCapacity": null
}
```
Para obtener más información, consulte [Uso de consultas en DynamoDB](https://docs.aws.amazon.com/amazondynamodb/latest/developerguide/Query.html) en la Guía para desarrolladores de Amazon DynamoDB.

Ejemplo 5: Consulta de un índice

El siguiente ejemplo consulta el índice secundario global AlbumTitleIndex. La consulta devuelve todos los atributos de la tabla base que se han proyectado en el índice secundario local. Tenga en cuenta que, al consultar un índice secundario local o un índice secundario global, también debe proporcionar el nombre de la tabla base mediante el parámetro tablename.

```
aws dynamodb query \ 
     --table-name MusicCollection \ 
     --index-name AlbumTitleIndex \ 
     --key-condition-expression "Artist = :v1" \ 
     --expression-attribute-values file://expression-attributes.json \ 
     --select ALL_PROJECTED_ATTRIBUTES \ 
     --return-consumed-capacity INDEXES
```
Contenido de expression-attributes.json:

```
{ 
     ":v1": {"S": "No One You Know"}
}
```
Salida:

```
{ 
     "Items": [ 
          { 
               "AlbumTitle": { 
                   "S": "Blue Sky Blues" 
               }, 
               "Artist": { 
                   "S": "No One You Know" 
               }, 
               "SongTitle": { 
                   "S": "Scared of My Shadow" 
 } 
          }, 
          { 
               "AlbumTitle": { 
                   "S": "Somewhat Famous" 
               }, 
               "Artist": { 
                   "S": "No One You Know" 
               },
```

```
 "SongTitle": { 
                  "S": "Call Me Today" 
 } 
         } 
     ], 
     "Count": 2, 
     "ScannedCount": 2, 
     "ConsumedCapacity": { 
          "TableName": "MusicCollection", 
         "CapacityUnits": 0.5, 
         "Table": { 
              "CapacityUnits": 0.0 
         }, 
         "LocalSecondaryIndexes": { 
              "AlbumTitleIndex": { 
                  "CapacityUnits": 0.5 
 } 
         } 
     }
}
```
Para obtener más información, consulte [Uso de consultas en DynamoDB](https://docs.aws.amazon.com/amazondynamodb/latest/developerguide/Query.html) en la Guía para desarrolladores de Amazon DynamoDB.

• Para obtener información sobre la API, consulte [Query](https://awscli.amazonaws.com/v2/documentation/api/latest/reference/dynamodb/query.html) en la Referencia de comandos de la AWS CLI.

Go

SDK para Go V2

#### **a** Note

Hay más en GitHub. Busque el ejemplo completo y aprenda a configurar y ejecutar en el [Repositorio de ejemplos de código de AWS.](https://github.com/awsdocs/aws-doc-sdk-examples/tree/main/gov2/dynamodb#code-examples)

// TableBasics encapsulates the Amazon DynamoDB service actions used in the examples.

```
// It contains a DynamoDB service client that is used to act on the specified 
  table.
```

```
type TableBasics struct { 
  DynamoDbClient *dynamodb.Client 
  TableName string
}
// Query gets all movies in the DynamoDB table that were released in the 
  specified year.
// The function uses the `expression` package to build the key condition 
  expression
// that is used in the query.
func (basics TableBasics) Query(releaseYear int) ([]Movie, error) { 
  var err error 
  var response *dynamodb.QueryOutput 
  var movies []Movie 
  keyEx := expression.Key("year").Equal(expression.Value(releaseYear)) 
  expr, err := expression.NewBuilder().WithKeyCondition(keyEx).Build() 
 if err != nil {
  log.Printf("Couldn't build expression for query. Here's why: %v\n", err) 
  } else { 
   queryPaginator := dynamodb.NewQueryPaginator(basics.DynamoDbClient, 
  &dynamodb.QueryInput{ 
   TableName: aws.String(basics.TableName),
    ExpressionAttributeNames: expr.Names(), 
    ExpressionAttributeValues: expr.Values(), 
    KeyConditionExpression: expr.KeyCondition(), 
   }) 
   for queryPaginator.HasMorePages() { 
    response, err = queryPaginator.NextPage(context.TODO()) 
    if err != nil { 
     log.Printf("Couldn't query for movies released in %v. Here's why: %v\n", 
  releaseYear, err) 
     break 
    } else { 
     var moviePage []Movie 
     err = attributevalue.UnmarshalListOfMaps(response.Items, &moviePage) 
    if err != nil {
      log.Printf("Couldn't unmarshal query response. Here's why: %v\n", err) 
      break 
     } else { 
      movies = append(movies, moviePage...) 
     } 
    }
```

```
 } 
  } 
  return movies, err
}
// Movie encapsulates data about a movie. Title and Year are the composite 
  primary key
// of the movie in Amazon DynamoDB. Title is the sort key, Year is the partition 
  key,
// and Info is additional data.
type Movie struct { 
 Title string \qquad \qquad \text{`dynamodbav:"title"`}Year int \gamma Info map[string]interface{} `dynamodbav:"info"`
}
// GetKey returns the composite primary key of the movie in a format that can be
// sent to DynamoDB.
func (movie Movie) GetKey() map[string]types.AttributeValue { 
  title, err := attributevalue.Marshal(movie.Title) 
 if err != nil {
  panic(err) 
  } 
  year, err := attributevalue.Marshal(movie.Year) 
 if err != nil {
  panic(err) 
  } 
  return map[string]types.AttributeValue{"title": title, "year": year}
}
// String returns the title, year, rating, and plot of a movie, formatted for the 
  example.
func (movie Movie) String() string { 
  return fmt.Sprintf("%v\n\tReleased: %v\n\tRating: %v\n\tPlot: %v\n", 
   movie.Title, movie.Year, movie.Info["rating"], movie.Info["plot"])
}
```
• Para obtener información sobre la API, consulte [Query](https://pkg.go.dev/github.com/aws/aws-sdk-go-v2/service/dynamodb#Client.Query) en la referencia de la API de AWS SDK for Go.

#### Java

SDK para Java 2.x

#### **a** Note

Hay más en GitHub. Busque el ejemplo completo y aprenda a configurar y ejecutar en el [Repositorio de ejemplos de código de AWS.](https://github.com/awsdocs/aws-doc-sdk-examples/tree/main/javav2/example_code/dynamodb#readme)

Consultar una tabla con [DynamoDbClient.](https://docs.aws.amazon.com/sdk-for-java/latest/reference/software/amazon/awssdk/services/dynamodb/DynamoDbClient.html)

```
import software.amazon.awssdk.regions.Region;
import software.amazon.awssdk.services.dynamodb.DynamoDbClient;
import software.amazon.awssdk.services.dynamodb.model.AttributeValue;
import software.amazon.awssdk.services.dynamodb.model.DynamoDbException;
import software.amazon.awssdk.services.dynamodb.model.QueryRequest;
import software.amazon.awssdk.services.dynamodb.model.QueryResponse;
import java.util.HashMap;
/** 
  * Before running this Java V2 code example, set up your development 
  * environment, including your credentials. 
 * 
  * For more information, see the following documentation topic: 
 * 
  * https://docs.aws.amazon.com/sdk-for-java/latest/developer-guide/get-
started.html 
 * 
  * To query items from an Amazon DynamoDB table using the AWS SDK for Java V2, 
  * its better practice to use the 
  * Enhanced Client. See the EnhancedQueryRecords example. 
  */
public class Query { 
     public static void main(String[] args) { 
         final String usage = """ 
                 Usage: 
                     <tableName> <partitionKeyName> <partitionKeyVal> 
                 Where: 
                     tableName - The Amazon DynamoDB table to put the item in (for 
  example, Music3).
```

```
 partitionKeyName - The partition key name of the Amazon 
  DynamoDB table (for example, Artist). 
                      partitionKeyVal - The value of the partition key that should 
 match (for example, Famous Band). 
                """
        if (args.length != 3) {
             System.out.println(usage); 
             System.exit(1); 
         } 
        String tableName = args[0];
        String partitionKeyName = args[1];
        String partitionKeyVal = args[2];
         // For more information about an alias, see: 
         // https://docs.aws.amazon.com/amazondynamodb/latest/developerguide/
Expressions.ExpressionAttributeNames.html 
         String partitionAlias = "#a"; 
         System.out.format("Querying %s", tableName); 
         System.out.println(""); 
         Region region = Region.US_EAST_1; 
         DynamoDbClient ddb = DynamoDbClient.builder() 
                  .region(region) 
                .buid() int count = queryTable(ddb, tableName, partitionKeyName, partitionKeyVal, 
  partitionAlias); 
         System.out.println("There were " + count + " record(s) returned"); 
         ddb.close(); 
     } 
     public static int queryTable(DynamoDbClient ddb, String tableName, String 
  partitionKeyName, String partitionKeyVal, 
             String partitionAlias) { 
         // Set up an alias for the partition key name in case it's a reserved 
 word. 
         HashMap<String, String> attrNameAlias = new HashMap<String, String>(); 
         attrNameAlias.put(partitionAlias, partitionKeyName); 
         // Set up mapping of the partition name with the value. 
         HashMap<String, AttributeValue> attrValues = new HashMap<>(); 
         attrValues.put(":" + partitionKeyName, AttributeValue.builder()
```

```
 .s(partitionKeyVal) 
                 .build();
         QueryRequest queryReq = QueryRequest.builder() 
                  .tableName(tableName) 
                  .keyConditionExpression(partitionAlias + " = :" + 
  partitionKeyName) 
                  .expressionAttributeNames(attrNameAlias) 
                  .expressionAttributeValues(attrValues) 
                 .buid() try { 
              QueryResponse response = ddb.query(queryReq); 
              return response.count(); 
         } catch (DynamoDbException e) { 
              System.err.println(e.getMessage()); 
              System.exit(1); 
         } 
         return -1; 
     }
}
```
Consultar una tabla con DynamoDbClient y un índice secundario.

```
import software.amazon.awssdk.regions.Region;
import software.amazon.awssdk.services.dynamodb.DynamoDbClient;
import software.amazon.awssdk.services.dynamodb.model.AttributeValue;
import software.amazon.awssdk.services.dynamodb.model.DynamoDbException;
import software.amazon.awssdk.services.dynamodb.model.QueryRequest;
import software.amazon.awssdk.services.dynamodb.model.QueryResponse;
import java.util.HashMap;
import java.util.Map;
/** 
  * Before running this Java V2 code example, set up your development 
  * environment, including your credentials. 
 * 
  * For more information, see the following documentation topic: 
 * 
  * https://docs.aws.amazon.com/sdk-for-java/latest/developer-guide/get-
started.html
```

```
 * 
  * Create the Movies table by running the Scenario example and loading the Movie 
  * data from the JSON file. Next create a secondary 
  * index for the Movies table that uses only the year column. Name the index 
  * **year-index**. For more information, see: 
 * 
  * https://docs.aws.amazon.com/amazondynamodb/latest/developerguide/GSI.html 
  */
public class QueryItemsUsingIndex { 
     public static void main(String[] args) { 
         String tableName = "Movies"; 
         Region region = Region.US_EAST_1; 
         DynamoDbClient ddb = DynamoDbClient.builder() 
                  .region(region) 
                 .buid() queryIndex(ddb, tableName); 
         ddb.close(); 
     } 
     public static void queryIndex(DynamoDbClient ddb, String tableName) { 
         try { 
             Map<String, String> expressionAttributesNames = new HashMap<>(); 
             expressionAttributesNames.put("#year", "year"); 
             Map<String, AttributeValue> expressionAttributeValues = new 
 HashMap<>(); 
             expressionAttributeValues.put(":yearValue", 
 AttributeValue.builder().n("2013").build()); 
             QueryRequest request = QueryRequest.builder() 
                      .tableName(tableName) 
                      .indexName("year-index") 
                      .keyConditionExpression("#year = :yearValue") 
                      .expressionAttributeNames(expressionAttributesNames) 
                      .expressionAttributeValues(expressionAttributeValues) 
                      .build(); 
             System.out.println("=== Movie Titles ==="); 
             QueryResponse response = ddb.query(request); 
             response.items() 
                      .forEach(movie -> 
  System.out.println(movie.get("title").s())); 
         } catch (DynamoDbException e) {
```

```
 System.err.println(e.getMessage()); 
               System.exit(1); 
          } 
     }
}
```
• Para obtener información sobre la API, consulte [Query](https://docs.aws.amazon.com/goto/SdkForJavaV2/dynamodb-2012-08-10/Query) en la referencia de la API de AWS SDK for Java 2.x.

#### **JavaScript**

SDK para JavaScript (v3)

#### **a** Note

Hay más información en GitHub. Busque el ejemplo completo y aprenda a configurar y ejecutar en el [Repositorio de ejemplos de código de AWS.](https://github.com/awsdocs/aws-doc-sdk-examples/tree/main/javascriptv3/example_code/dynamodb#code-examples)

Este ejemplo utiliza el cliente de documentos para simplificar el trabajo con elementos en DynamoDB. Para obtener información sobre la API, consulte [QueryCommand.](https://docs.aws.amazon.com/AWSJavaScriptSDK/v3/latest/Package/-aws-sdk-lib-dynamodb/Class/QueryCommand/)

```
import { DynamoDBClient } from "@aws-sdk/client-dynamodb";
import { QueryCommand, DynamoDBDocumentClient } from "@aws-sdk/lib-dynamodb";
const client = new DynamoDBClient({});
const docClient = DynamoDBDocumentClient.from(client);
export const main = async () => {
  const command = new QueryCommand({ 
     TableName: "CoffeeCrop", 
     KeyConditionExpression: 
       "OriginCountry = :originCountry AND RoastDate > :roastDate", 
     ExpressionAttributeValues: { 
       ":originCountry": "Ethiopia", 
       ":roastDate": "2023-05-01", 
     }, 
    ConsistentRead: true, 
   });
```

```
 const response = await docClient.send(command); 
   console.log(response); 
   return response;
};
```
- Para obtener información, consulte la [Guía para desarrolladores de AWS SDK for](https://docs.aws.amazon.com/sdk-for-javascript/v3/developer-guide/dynamodb-example-query-scan.html#dynamodb-example-table-query-scan-querying)  [JavaScript.](https://docs.aws.amazon.com/sdk-for-javascript/v3/developer-guide/dynamodb-example-query-scan.html#dynamodb-example-table-query-scan-querying)
- Para obtener información sobre la API, consulte [Query](https://docs.aws.amazon.com/AWSJavaScriptSDK/v3/latest/client/dynamodb/command/QueryCommand) en la referencia de la API de AWS SDK for JavaScript.

SDK para JavaScript (v2)

```
a Note
```

```
// Load the AWS SDK for Node.js
var AWS = require("aws-sdk");
// Set the region
AWS.config.update({ region: "REGION" });
// Create DynamoDB document client
var docClient = new AWS.DynamoDB.DocumentClient({ apiVersion: "2012-08-10" });
var params = { 
   ExpressionAttributeValues: { 
     ":s": 2, 
     ":e": 9, 
     ":topic": "PHRASE", 
   }, 
   KeyConditionExpression: "Season = :s and Episode > :e", 
   FilterExpression: "contains (Subtitle, :topic)", 
  TableName: "EPISODES_TABLE",
};
docClient.query(params, function (err, data) { 
   if (err) { 
     console.log("Error", err); 
   } else {
```

```
 console.log("Success", data.Items); 
   }
});
```
- Para obtener información, consulte la [Guía para desarrolladores de AWS SDK for](https://docs.aws.amazon.com/sdk-for-javascript/v2/developer-guide/dynamodb-example-query-scan.html#dynamodb-example-table-query-scan-querying)  [JavaScript.](https://docs.aws.amazon.com/sdk-for-javascript/v2/developer-guide/dynamodb-example-query-scan.html#dynamodb-example-table-query-scan-querying)
- Para obtener información sobre la API, consulte [Query](https://docs.aws.amazon.com/goto/AWSJavaScriptSDK/dynamodb-2012-08-10/Query) en la referencia de la API de AWS SDK for JavaScript.

### Kotlin

#### SDK para Kotlin

# **G** Note

```
suspend fun queryDynTable( 
     tableNameVal: String, 
     partitionKeyName: String, 
     partitionKeyVal: String, 
     partitionAlias: String
): Int { 
     val attrNameAlias = mutableMapOf<String, String>() 
     attrNameAlias[partitionAlias] = partitionKeyName 
     // Set up mapping of the partition name with the value. 
     val attrValues = mutableMapOf<String, AttributeValue>() 
     attrValues[":$partitionKeyName"] = AttributeValue.S(partitionKeyVal) 
     val request = QueryRequest { 
         tableName = tableNameVal 
         keyConditionExpression = "$partitionAlias = :$partitionKeyName" 
         expressionAttributeNames = attrNameAlias 
         this.expressionAttributeValues = attrValues 
     } 
     DynamoDbClient { region = "us-east-1" }.use { ddb ->
```

```
 val response = ddb.query(request) 
         return response.count 
     }
}
```
• Para obtener información sobre la API, consulte [Query](https://sdk.amazonaws.com/kotlin/api/latest/index.html) en la referencia de la API de AWS SDK para Kotlin.

# PHP

SDK para PHP

# **G** Note

```
$birthKey = [ 'Key' => [ 
                 'year' => [ 'N' => "$birthYear", 
                  ], 
             ], 
         ]; 
         $result = $service->query($tableName, $birthKey); 
     public function query(string $tableName, $key) 
     { 
         $expressionAttributeValues = []; 
         $expressionAttributeNames = []; 
         $keyConditionExpression = ""; 
        $index = 1; foreach ($key as $name => $value) { 
             $keyConditionExpression .= "#" . array_key_first($value) . " = :v
$index,"; 
             $expressionAttributeNames["#" . array_key_first($value)] = 
 array_key_first($value); 
             $hold = array_pop($value); 
             $expressionAttributeValues[":v$index"] = [
```

```
 array_key_first($hold) => array_pop($hold), 
         ]; 
     } 
     $keyConditionExpression = substr($keyConditionExpression, 0, -1); 
    \text{Squery} = [ 'ExpressionAttributeValues' => $expressionAttributeValues, 
          'ExpressionAttributeNames' => $expressionAttributeNames, 
          'KeyConditionExpression' => $keyConditionExpression, 
          'TableName' => $tableName, 
     ]; 
     return $this->dynamoDbClient->query($query); 
 }
```
• Para obtener información sobre la API, consulte [Query](https://docs.aws.amazon.com/goto/SdkForPHPV3/dynamodb-2012-08-10/Query) en la referencia de la API de AWS SDK for PHP.

### PowerShell

Herramientas para PowerShell

Ejemplo 1: invoca una consulta que devuelve elementos de DynamoDB con los valores de SongTitle y Artist especificados.

```
$invokeDDBQuery = @{ 
     TableName = 'Music' 
     KeyConditionExpression = ' SongTitle = :SongTitle and Artist = :Artist' 
     ExpressionAttributeValues = @{ 
         ':SongTitle' = 'Somewhere Down The Road' 
         ':Artist' = 'No One You Know' 
     } | ConvertTo-DDBItem
}
Invoke-DDBQuery @invokeDDBQuery | ConvertFrom-DDBItem
```
Salida:

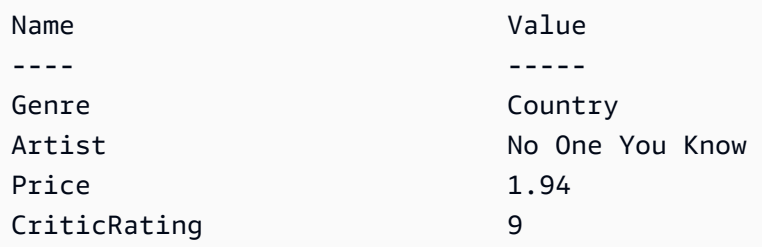

SongTitle Somewhere Down The Road AlbumTitle Somewhat Famous

• Para obtener información sobre la API, consulte [Query](https://docs.aws.amazon.com/powershell/latest/reference) en la AWS Tools for PowerShell Cmdlet Reference.

# Python

SDK para Python (Boto3)

**a** Note

Hay más en GitHub. Busque el ejemplo completo y aprenda a configurar y ejecutar en el [Repositorio de ejemplos de código de AWS.](https://github.com/awsdocs/aws-doc-sdk-examples/tree/main/python/example_code/dynamodb#code-examples)

Consultar los elementos mediante una expresión de condición de clave.

```
class Movies: 
     """Encapsulates an Amazon DynamoDB table of movie data.""" 
     def __init__(self, dyn_resource): 
 """ 
         :param dyn_resource: A Boto3 DynamoDB resource. 
         """ 
         self.dyn_resource = dyn_resource 
         # The table variable is set during the scenario in the call to 
         # 'exists' if the table exists. Otherwise, it is set by 'create_table'. 
         self.table = None 
     def query_movies(self, year): 
        "" ""
         Queries for movies that were released in the specified year. 
         :param year: The year to query. 
         :return: The list of movies that were released in the specified year. 
         """ 
         try: 
             response = 
  self.table.query(KeyConditionExpression=Key("year").eq(year)) 
         except ClientError as err:
```

```
 logger.error( 
                 "Couldn't query for movies released in %s. Here's why: %s: %s", 
                 year, 
                 err.response["Error"]["Code"], 
                 err.response["Error"]["Message"], 
) raise 
         else: 
             return response["Items"]
```
Consultar los elementos y proyectarlos para devolver un subconjunto de datos.

```
class UpdateQueryWrapper: 
    def __init__(self, table): 
        self.table = table 
    def query_and_project_movies(self, year, title_bounds): 
 """ 
        Query for movies that were released in a specified year and that have 
 titles 
        that start within a range of letters. A projection expression is used 
        to return a subset of data for each movie. 
         :param year: The release year to query. 
         :param title_bounds: The range of starting letters to query. 
         :return: The list of movies. 
         """ 
        try: 
             response = self.table.query( 
                 ProjectionExpression="#yr, title, info.genres, info.actors[0]", 
                 ExpressionAttributeNames={"#yr": "year"}, 
                 KeyConditionExpression=( 
                     Key("year").eq(year) 
                     & Key("title").between( 
                         title_bounds["first"], title_bounds["second"] 
)\qquad \qquad) except ClientError as err: 
             if err.response["Error"]["Code"] == "ValidationException":
```
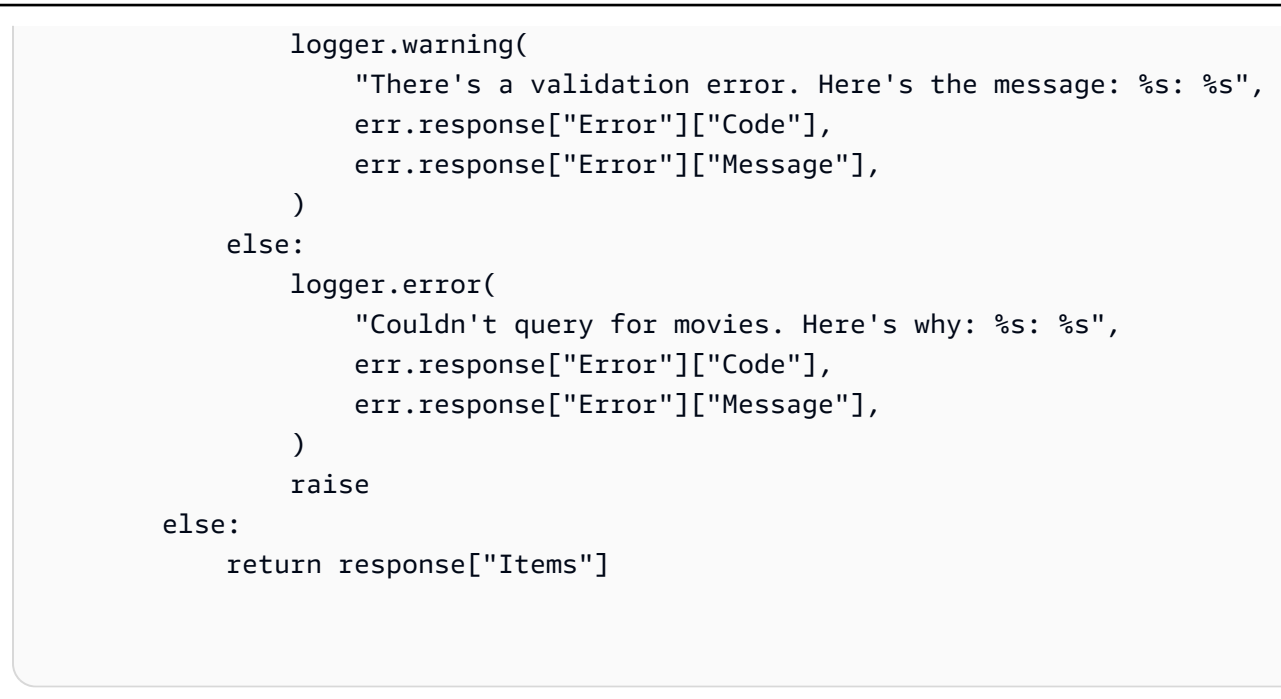

• Para obtener información sobre la API, consulte [Query](https://docs.aws.amazon.com/goto/boto3/dynamodb-2012-08-10/Query) en la referencia de la API de AWS SDK para Python (Boto3).

# Ruby

### SDK para Ruby

# **G** Note

```
class DynamoDBBasics 
   attr_reader :dynamo_resource 
   attr_reader :table 
  def initialize(table_name) 
     client = Aws::DynamoDB::Client.new(region: "us-east-1") 
     @dynamo_resource = Aws::DynamoDB::Resource.new(client: client) 
     @table = @dynamo_resource.table(table_name) 
   end 
   # Queries for movies that were released in the specified year.
```

```
 # 
 # @param year [Integer] The year to query. 
 # @return [Array] The list of movies that were released in the specified year. 
 def query_items(year) 
   response = @table.query( 
    key condition expression: "#yr = :year",
     expression_attribute_names: {"#yr" => "year"}, 
     expression_attribute_values: {":year" => year}) 
 rescue Aws::DynamoDB::Errors::ServiceError => e 
   puts("Couldn't query for movies released in #{year}. Here's why:") 
   puts("\t#{e.code}: #{e.message}") 
   raise 
 else 
   response.items 
 end
```
• Para obtener información sobre la API, consulte [Query](https://docs.aws.amazon.com/goto/SdkForRubyV3/dynamodb-2012-08-10/Query) en la referencia de la API de AWS SDK for Ruby.

#### Rust

SDK para Rust

### **a** Note

Hay más información en GitHub. Busque el ejemplo completo y aprenda a configurar y ejecutar en el [Repositorio de ejemplos de código de AWS.](https://github.com/awsdocs/aws-doc-sdk-examples/tree/main/rustv1/examples/dynamodb#code-examples)

Buscar las películas realizadas en el año especificado.

```
pub async fn movies_in_year( 
     client: &Client, 
     table_name: &str, 
     year: u16,
) -> Result<Vec<Movie>, MovieError> { 
     let results = client 
         .query() 
         .table_name(table_name) 
         .key_condition_expression("#yr = :yyyy") 
         .expression_attribute_names("#yr", "year")
```

```
 .expression_attribute_values(":yyyy", 
  AttributeValue::N(year.to_string())) 
          .send() 
          .await?; 
     if let Some(items) = results.items { 
         let movies = items.iter().map(|v| v.into()).collect(); 
         Ok(movies) 
     } else { 
         Ok(vec![]) 
     }
}
```
• Para obtener información sobre la API, consulte [Query](https://docs.rs/releases/search?query=aws-sdk) en la referencia de la API de AWS SDK para Rust.

#### SAP ABAP

SDK para SAP ABAP

```
G Note
```

```
 TRY.
```

```
 " Query movies for a given year . 
         DATA(lt_attributelist) = VALUE /aws1/
cl_dynattributevalue=>tt_attributevaluelist( 
             ( NEW /aws1/cl_dynattributevalue( iv_n = |{ iv_year }| ) ) ). 
         DATA(lt_key_conditions) = VALUE /aws1/cl_dyncondition=>tt_keyconditions( 
           ( VALUE /aws1/cl_dyncondition=>ts_keyconditions_maprow( 
           key = 'year' 
           value = NEW /aws1/cl_dyncondition( 
           it_attributevaluelist = lt_attributelist 
           iv_comparisonoperator = |EQ| 
           ) ) ) ). 
         oo_result = lo_dyn->query(
```
 iv\_tablename = iv\_table\_name it\_keyconditions = lt\_key\_conditions ).  $DATA(It items) = oo result-2qet items( )$ . "You can loop over the results to get item attributes. LOOP AT lt\_items INTO DATA(lt\_item). DATA(lo title) = lt item[ key = 'title' ]-value. DATA(lo\_year) = lt\_item[ key = 'year' ]-value. ENDLOOP.  $DATA(lv\_count) = oo\_result\rightarrow get\_count( )$ . MESSAGE 'Item count is: ' && lv\_count TYPE 'I'. CATCH /aws1/cx\_dynresourcenotfoundex. MESSAGE 'The table or index does not exist' TYPE 'E'. ENDTRY.

• Para obtener información sobre la API, consulte [Query](https://docs.aws.amazon.com/sdk-for-sap-abap/v1/api/latest/index.html) en la Referencia de la API del AWSSDK para SAP ABAP.

#### **Swift**

SDK para Swift

### **a** Note

Esto es documentación preliminar para un SDK en versión preliminar. Está sujeta a cambios.

#### **a** Note

```
 /// Get all the movies released in the specified year. 
 /// 
 /// - Parameter year: The release year of the movies to return. 
 /// 
 /// - Returns: An array of `Movie` objects describing each matching movie. 
 ///
```

```
 func getMovies(fromYear year: Int) async throws -> [Movie] { 
     guard let client = self.ddbClient else { 
         throw MoviesError.UninitializedClient 
     } 
     let input = QueryInput( 
         expressionAttributeNames: [ 
             "#y": "year"
         ], 
         expressionAttributeValues: [ 
              ":y": .n(String(year)) 
         ], 
         keyConditionExpression: "#y = :y", 
         tableName: self.tableName 
     ) 
     let output = try await client.query(input: input) 
     guard let items = output.items else { 
         throw MoviesError.ItemNotFound 
     } 
     // Convert the found movies into `Movie` objects and return an array 
     // of them. 
     var movieList: [Movie] = [] 
     for item in items { 
         let movie = try Movie(withItem: item) 
         movieList.append(movie) 
     } 
     return movieList 
 }
```
• Para obtener detalles de la API, consulte [Query](https://awslabs.github.io/aws-sdk-swift/reference/0.x) en la referencia de la API del SDK de AWS para Swift.

Para obtener más ejemplos de DynamoDB, consulte [Ejemplos de código de DynamoDB con los SDK](#page-1615-0)  [de AWS.](#page-1615-0)

# Examen de una tabla de DynamoDB

Puede realizar un examen en una tabla de DynamoDB utilizando la AWS Management Console, la AWS CLI o un SDK de AWS. Para obtener más información, consulte [Uso de operaciones de análisis](#page-919-0)  [en DynamoDB](#page-919-0).

# Examen de una tabla de DynamoDB con un SDK de AWS

En los siguientes ejemplos de código se muestra cómo examinar una tabla de DynamoDB con un SDK de AWS.

.NET

AWS SDK for .NET

# **a** Note

```
 public static async Task<int> ScanTableAsync( 
              AmazonDynamoDBClient client, 
              string tableName, 
              int startYear, 
              int endYear) 
         { 
              var request = new ScanRequest 
\{\hspace{.1cm} \} TableName = tableName, 
                  ExpressionAttributeNames = new Dictionary<string, string> 
\overline{\mathcal{L}} { "#yr", "year" }, 
\mathbb{R}, \mathbb{R} ExpressionAttributeValues = new Dictionary<string, 
 AttributeValue> 
\overline{\mathcal{L}} { ":y_a", new AttributeValue { N = startYear.ToString() } }, 
                      {\{ ":y\_z", new AttributeValue {\{ N = endYear.ToString() } } \},\mathbb{R}, \mathbb{R}FilterExpression = "#yr between : y_a and : y_z",
```

```
ProjectionExpression = "#yr, title, info.actors[0],
 info.directors, info.running_time_secs", 
                 Limit = 10 // Set a limit to demonstrate using the 
 LastEvaluatedKey. 
             }; 
             // Keep track of how many movies were found. 
            int foundCount = \varnothing;
            var response = new ScanResponse();
             do 
             { 
                 response = await client.ScanAsync(request); 
                 foundCount += response.Items.Count; 
                 response.Items.ForEach(i => DisplayItem(i)); 
                 request.ExclusiveStartKey = response.LastEvaluatedKey; 
 } 
            while (response.LastEvaluatedKey.Count > 0);
             return foundCount; 
         }
```
• Para obtener información sobre la API, consulte [Scan](https://docs.aws.amazon.com/goto/DotNetSDKV3/dynamodb-2012-08-10/Scan) en la referencia de la API de AWS SDK for .NET.

### Bash

AWS CLI con script Bash

### **a** Note

```
#############################################################################
# function dynamodb_scan
#
# This function scans a DynamoDB table.
#
```

```
# Parameters:
# -n table_name -- The name of the table.
# -f filter_expression -- The filter expression.
# -a expression_attribute_names -- Path to JSON file containing the 
 expression attribute names.
# -v expression_attribute_values -- Path to JSON file containing the 
 expression attribute values.
# [-p projection_expression] -- Optional projection expression.
#
# Returns:
# The items as json output.
# And:
# 0 - If successful.
# 1 - If it fails.
###########################################################################
function dynamodb_scan() { 
  local table_name filter_expression expression_attribute_names 
  expression_attribute_values projection_expression response 
  local option OPTARG # Required to use getopts command in a function. 
   # ###################################### 
   # Function usage explanation 
   ####################################### 
  function usage() { 
     echo "function dynamodb_scan" 
     echo "Scan a DynamoDB table." 
     echo " -n table_name -- The name of the table." 
    echo " -f filter expression -- The filter expression."
     echo " -a expression_attribute_names -- Path to JSON file containing the 
  expression attribute names." 
     echo " -v expression_attribute_values -- Path to JSON file containing the 
  expression attribute values." 
     echo " [-p projection_expression] -- Optional projection expression." 
     echo "" 
  } 
  while getopts "n:f:a:v:p:h" option; do 
     case "${option}" in 
      n) table name="${OPTARG}" ;;
       f) filter_expression="${OPTARG}" ;; 
      a) expression_attribute_names="${OPTARG}" ;;
       v) expression_attribute_values="${OPTARG}" ;; 
      p) projection expression="${OPTARG}" ;;
       h)
```

```
 usage 
        return 0 
        ;; 
     \langle ? \rangle echo "Invalid parameter" 
        usage 
        return 1 
        ;; 
    esac 
 done 
 export OPTIND=1 
 if [[ -z "$table_name" ]]; then 
    errecho "ERROR: You must provide a table name with the -n parameter." 
    usage 
    return 1 
 fi 
 if [[ -z "$filter_expression" ]]; then 
    errecho "ERROR: You must provide a filter expression with the -f parameter." 
    usage 
    return 1 
 fi 
 if [[ -z "$expression_attribute_names" ]]; then 
    errecho "ERROR: You must provide expression attribute names with the -a 
 parameter." 
    usage 
    return 1 
 fi 
 if [[ -z "$expression_attribute_values" ]]; then 
    errecho "ERROR: You must provide expression attribute values with the -v 
 parameter." 
    usage 
    return 1 
 fi 
 if [[ -z "$projection_expression" ]]; then 
    response=$(aws dynamodb scan \ 
      --table-name "$table_name" \ 
      --filter-expression "$filter_expression" \ 
      --expression-attribute-names file://"$expression_attribute_names" \ 
      --expression-attribute-values file://"$expression_attribute_values")
```

```
 else 
     response=$(aws dynamodb scan \ 
      --table-name "$table name" \
       --filter-expression "$filter_expression" \ 
       --expression-attribute-names file://"$expression_attribute_names" \ 
      --expression-attribute-values file://"$expression attribute values" \
       --projection-expression "$projection_expression") 
   fi 
  local error code=${?}
  if \lceil \int $error code -ne 0 ]]; then
     aws_cli_error_log $error_code 
     errecho "ERROR: AWS reports scan operation failed.$response" 
     return 1 
   fi 
   echo "$response" 
  return 0
}
```
Las funciones de utilidad utilizadas en este ejemplo.

```
###############################################################################
# function errecho
#
# This function outputs everything sent to it to STDERR (standard error output).
###############################################################################
function errecho() { 
   printf "%s\n" "$*" 1>&2
}
##############################################################################
# function aws_cli_error_log()
#
# This function is used to log the error messages from the AWS CLI.
#
# See https://docs.aws.amazon.com/cli/latest/topic/return-codes.html#cli-aws-
help-return-codes.
#
# The function expects the following argument:
```

```
# $1 - The error code returned by the AWS CLI.
#
# Returns:
# 0: - Success.
#
##############################################################################
function aws_cli_error_log() { 
  local err_code=$1 
  errecho "Error code : $err_code" 
 if \lceil "$err code" == 1 ]; then
     errecho " One or more S3 transfers failed." 
 elif \Gamma "$err code" == 2 ]; then
     errecho " Command line failed to parse." 
   elif [ "$err_code" == 130 ]; then 
     errecho " Process received SIGINT." 
  elif [ "$err_code" == 252 ]; then 
     errecho " Command syntax invalid." 
   elif [ "$err_code" == 253 ]; then 
     errecho " The system environment or configuration was invalid." 
 elif [ "$err_code" == 254 ]; then
     errecho " The service returned an error." 
  elif [ "$err_code" == 255 ]; then 
     errecho " 255 is a catch-all error." 
  fi 
  return 0
}
```
• Para obtener información sobre la API, consulte [Scan](https://docs.aws.amazon.com/goto/aws-cli/dynamodb-2012-08-10/Scan) en la Referencia de comandos de la AWS CLI.

### $C++$

# SDK para C++

### **a** Note

```
//! Scan an Amazon DynamoDB table.
/*! 
   \sa scanTable() 
   \param tableName: Name for the DynamoDB table. 
   \param projectionExpression: An optional projection expression, ignored if 
  empty. 
   \param clientConfiguration: AWS client configuration. 
   \return bool: Function succeeded. 
  */
bool AwsDoc::DynamoDB::scanTable(const Aws::String &tableName, 
                                    const Aws::String &projectionExpression, 
                                    const Aws::Client::ClientConfiguration 
  &clientConfiguration) { 
     Aws::DynamoDB::DynamoDBClient dynamoClient(clientConfiguration); 
     Aws::DynamoDB::Model::ScanRequest request; 
     request.SetTableName(tableName); 
     if (!projectionExpression.empty()) 
         request.SetProjectionExpression(projectionExpression); 
     Aws::Vector<Aws::Map<Aws::String, Aws::DynamoDB::Model::AttributeValue>> 
 all items;
    Aws::Map<Aws::String, Aws::DynamoDB::Model::AttributeValue>
  last_evaluated_key; // Used for pagination; 
     do { 
         if (!last_evaluated_key.empty()) { 
             request.SetExclusiveStartKey(last_evaluated_key); 
         } 
         const Aws::DynamoDB::Model::ScanOutcome &outcome = 
  dynamoClient.Scan(request); 
         if (outcome.IsSuccess()) { 
             // Reference the retrieved items. 
            const Aws::Vector<Aws::Map<Aws::String,
  Aws::DynamoDB::Model::AttributeValue>> &items = outcome.GetResult().GetItems(); 
             all_items.insert(all_items.end(), items.begin(), items.end()); 
            last evaluated key = outcome.GetResult().GetLastEvaluatedKey();
         } 
         else { 
             std::cerr << "Failed to Scan items: " << 
  outcome.GetError().GetMessage() 
                        << std::endl;
```

```
 return false; 
         } 
     } while (!last_evaluated_key.empty()); 
     if (!all_items.empty()) { 
         std::cout << "Number of items retrieved from scan: " << all_items.size() 
                    << std::endl; 
         // Iterate each item and print. 
        for (const Aws::Map<Aws::String, Aws::DynamoDB::Model::AttributeValue>
  &itemMap: all_items) { 
             std::cout << "******************************************************" 
                        << std::endl; 
             // Output each retrieved field and its value. 
             for (const auto &itemEntry: itemMap) 
                  std::cout << itemEntry.first << ": " << itemEntry.second.GetS() 
                             << std::endl; 
         } 
     } 
     else { 
         std::cout << "No items found in table: " << tableName << std::endl; 
     } 
     return true;
}
```
• Para obtener información sobre la API, consulte [Scan](https://docs.aws.amazon.com/goto/SdkForCpp/dynamodb-2012-08-10/Scan) en la referencia de la API de AWS SDK for C++.

# CLI

# AWS CLI

Análisis de una tabla

En el siguiente ejemplo de scan se escanea toda la tabla MusicCollection y, a continuación, se reducen los resultados a las canciones del artista "No One You Know". Para cada elemento, solo se devuelven el título del álbum y el título de la canción.

aws dynamodb scan \ --table-name MusicCollection \  $-$ filter-expression "Artist = :a" \ --projection-expression "#ST, #AT" \ --expression-attribute-names file://expression-attribute-names.json \ --expression-attribute-values file://expression-attribute-values.json

Contenido de expression-attribute-names.json:

```
{ 
     "#ST": "SongTitle", 
     "#AT":"AlbumTitle"
}
```
Contenido de expression-attribute-values.json:

```
{ 
     ":a": {"S": "No One You Know"}
}
```
Salida:

```
{ 
     "Count": 2, 
     "Items": [ 
          { 
               "SongTitle": { 
                   "S": "Call Me Today" 
               }, 
               "AlbumTitle": { 
                   "S": "Somewhat Famous" 
              } 
          }, 
          { 
               "SongTitle": { 
                   "S": "Scared of My Shadow" 
               }, 
               "AlbumTitle": { 
                   "S": "Blue Sky Blues" 
 } 
          }
```

```
 ], 
     "ScannedCount": 3, 
     "ConsumedCapacity": null
}
```
Para obtener más información, consulte [Uso de operaciones de análisis en DynamoDB](https://docs.aws.amazon.com/amazondynamodb/latest/developerguide/Scan.html) en la Guía para desarrolladores de Amazon DynamoDB.

• Para obtener información sobre la API, consulte [Scan](https://awscli.amazonaws.com/v2/documentation/api/latest/reference/dynamodb/scan.html) en la Referencia de comandos de la AWS CLI.

### Go

SDK para Go V2

### **a** Note

```
// TableBasics encapsulates the Amazon DynamoDB service actions used in the 
  examples.
// It contains a DynamoDB service client that is used to act on the specified 
  table.
type TableBasics struct { 
  DynamoDbClient *dynamodb.Client 
 TableName string
}
// Scan gets all movies in the DynamoDB table that were released in a range of 
 years
// and projects them to return a reduced set of fields.
// The function uses the `expression` package to build the filter and projection
// expressions.
func (basics TableBasics) Scan(startYear int, endYear int) ([]Movie, error) { 
  var movies []Movie 
  var err error 
  var response *dynamodb.ScanOutput
```

```
filtEx := expression.Name("year").Between(expression.Value(startYear),
  expression.Value(endYear)) 
  projEx := expression.NamesList( 
   expression.Name("year"), expression.Name("title"), 
  expression.Name("info.rating")) 
  expr, err := 
  expression.NewBuilder().WithFilter(filtEx).WithProjection(projEx).Build() 
 if err != nil {
   log.Printf("Couldn't build expressions for scan. Here's why: %v\n", err) 
  } else { 
   scanPaginator := dynamodb.NewScanPaginator(basics.DynamoDbClient, 
  &dynamodb.ScanInput{ 
   TableName: aws.String(basics.TableName),
    ExpressionAttributeNames: expr.Names(), 
    ExpressionAttributeValues: expr.Values(), 
   FilterExpression: expr.Filter(),
   ProjectionExpression: expr.Projection(),
   }) 
   for scanPaginator.HasMorePages() { 
    response, err = scanPaginator.NextPage(context.TODO()) 
    if err != nil { 
     log.Printf("Couldn't scan for movies released between %v and %v. Here's why: 
 \sqrt[6]{v}n",
      startYear, endYear, err) 
     break 
    } else { 
     var moviePage []Movie 
     err = attributevalue.UnmarshalListOfMaps(response.Items, &moviePage) 
    if err != nil {
      log.Printf("Couldn't unmarshal query response. Here's why: %v\n", err) 
      break 
     } else { 
      movies = append(movies, moviePage...) 
     } 
    } 
   } 
  } 
 return movies, err
}
// Movie encapsulates data about a movie. Title and Year are the composite 
  primary key
```

```
// of the movie in Amazon DynamoDB. Title is the sort key, Year is the partition 
  key,
// and Info is additional data.
type Movie struct { 
 Title string \qquad \qquad \text{dynamodbav:}"title"`
 Year int \qquad \qquad `dynamodbav:"year"`
  Info map[string]interface{} `dynamodbav:"info"`
}
// GetKey returns the composite primary key of the movie in a format that can be
// sent to DynamoDB.
func (movie Movie) GetKey() map[string]types.AttributeValue { 
  title, err := attributevalue.Marshal(movie.Title) 
 if err != nil {
   panic(err) 
  } 
  year, err := attributevalue.Marshal(movie.Year) 
 if err != nil {
   panic(err) 
  } 
  return map[string]types.AttributeValue{"title": title, "year": year}
}
// String returns the title, year, rating, and plot of a movie, formatted for the 
  example.
func (movie Movie) String() string { 
  return fmt.Sprintf("%v\n\tReleased: %v\n\tRating: %v\n\tPlot: %v\n", 
   movie.Title, movie.Year, movie.Info["rating"], movie.Info["plot"])
}
```
• Para obtener información sobre la API, consulte [Scan](https://pkg.go.dev/github.com/aws/aws-sdk-go-v2/service/dynamodb#Client.Scan) en la referencia de la API de AWS SDK for Go.
#### Java

SDK para Java 2.x

### **a** Note

Hay más en GitHub. Busque el ejemplo completo y aprenda a configurar y ejecutar en el [Repositorio de ejemplos de código de AWS.](https://github.com/awsdocs/aws-doc-sdk-examples/tree/main/javav2/example_code/dynamodb#readme)

Escanea una tabla de Amazon DynamoDB con [DynamoDbClient.](https://docs.aws.amazon.com/sdk-for-java/latest/reference/software/amazon/awssdk/services/dynamodb/DynamoDbClient.html)

```
import software.amazon.awssdk.regions.Region;
import software.amazon.awssdk.services.dynamodb.DynamoDbClient;
import software.amazon.awssdk.services.dynamodb.model.AttributeValue;
import software.amazon.awssdk.services.dynamodb.model.DynamoDbException;
import software.amazon.awssdk.services.dynamodb.model.ScanRequest;
import software.amazon.awssdk.services.dynamodb.model.ScanResponse;
import java.util.Map;
import java.util.Set;
/** 
  * Before running this Java V2 code example, set up your development 
  * environment, including your credentials. 
 * 
  * For more information, see the following documentation topic: 
 * 
  * https://docs.aws.amazon.com/sdk-for-java/latest/developer-guide/get-
started.html 
 * 
  * To scan items from an Amazon DynamoDB table using the AWS SDK for Java V2, 
  * its better practice to use the 
  * Enhanced Client, See the EnhancedScanRecords example. 
  */
public class DynamoDBScanItems { 
     public static void main(String[] args) { 
         final String usage = """ 
                 Usage: 
                      <tableName>
```

```
 Where: 
                      tableName - The Amazon DynamoDB table to get information from 
  (for example, Music3). 
                 """
        if (args.length != 1) {
             System.out.println(usage); 
             System.exit(1); 
         } 
        String tableName = args[0];
         Region region = Region.US_EAST_1; 
         DynamoDbClient ddb = DynamoDbClient.builder() 
                  .region(region) 
                  .build(); 
         scanItems(ddb, tableName); 
         ddb.close(); 
     } 
     public static void scanItems(DynamoDbClient ddb, String tableName) { 
         try { 
             ScanRequest scanRequest = ScanRequest.builder() 
                      .tableName(tableName) 
                      .build(); 
            ScanResponse response = ddb.scan(scanRequest);
             for (Map<String, AttributeValue> item : response.items()) { 
                  Set<String> keys = item.keySet(); 
                 for (String key : keys) { 
                     System.out.println("The key name is " + key + "\n");
                      System.out.println("The value is " + item.get(key).s()); 
 } 
 } 
         } catch (DynamoDbException e) { 
             e.printStackTrace(); 
             System.exit(1); 
         } 
     }
}
```
• Para obtener información sobre la API, consulte [Scan](https://docs.aws.amazon.com/goto/SdkForJavaV2/dynamodb-2012-08-10/Scan) en la referencia de la API de AWS SDK for Java 2.x.

**JavaScript** 

SDK para JavaScript (v3)

# **a** Note

Hay más información en GitHub. Busque el ejemplo completo y aprenda a configurar y ejecutar en el [Repositorio de ejemplos de código de AWS.](https://github.com/awsdocs/aws-doc-sdk-examples/tree/main/javascriptv3/example_code/dynamodb#code-examples)

Este ejemplo utiliza el cliente de documentos para simplificar el trabajo con elementos en DynamoDB. Para obtener información sobre la API, consulte [ScanCommand.](https://docs.aws.amazon.com/AWSJavaScriptSDK/v3/latest/Package/-aws-sdk-lib-dynamodb/Class/ScanCommand/)

```
import { DynamoDBClient } from "@aws-sdk/client-dynamodb";
import { DynamoDBDocumentClient, ScanCommand } from "@aws-sdk/lib-dynamodb";
const client = new DynamoDBClient(\{\});
const docClient = DynamoDBDocumentClient.from(client);
export const main = async () => {
   const command = new ScanCommand({ 
     ProjectionExpression: "#Name, Color, AvgLifeSpan", 
     ExpressionAttributeNames: { "#Name": "Name" }, 
     TableName: "Birds", 
  }); 
   const response = await docClient.send(command); 
  for (const bird of response.Items) { 
     console.log(`${bird.Name} - (${bird.Color}, ${bird.AvgLifeSpan})`); 
   } 
   return response;
};
```
• Para obtener información sobre la API, consulte [Scan](https://docs.aws.amazon.com/AWSJavaScriptSDK/v3/latest/client/dynamodb/command/ScanCommand) en la referencia de la API de AWS SDK for JavaScript.

### SDK para JavaScript (v2)

### **a** Note

Hay más información en GitHub. Busque el ejemplo completo y aprenda a configurar y ejecutar en el [Repositorio de ejemplos de código de AWS.](https://github.com/awsdocs/aws-doc-sdk-examples/tree/main/javascript/example_code/dynamodb#code-examples)

```
// Load the AWS SDK for Node.js.
var AWS = require("aws-sdk");
// Set the AWS Region.
AWS.config.update({ region: "REGION" });
// Create DynamoDB service object.
var ddb = new AWS.DynamoDB({ apiVersion: "2012-08-10" });
const params = { 
   // Specify which items in the results are returned. 
   FilterExpression: "Subtitle = :topic AND Season = :s AND Episode = :e", 
   // Define the expression attribute value, which are substitutes for the values 
  you want to compare. 
   ExpressionAttributeValues: { 
     ":topic": { S: "SubTitle2" }, 
     ":s": { N: 1 }, 
     ":e": { N: 2 }, 
   }, 
   // Set the projection expression, which are the attributes that you want. 
   ProjectionExpression: "Season, Episode, Title, Subtitle", 
   TableName: "EPISODES_TABLE",
};
ddb.scan(params, function (err, data) { 
   if (err) { 
     console.log("Error", err); 
   } else { 
     console.log("Success", data); 
     data.Items.forEach(function (element, index, array) { 
       console.log( 
         "printing", 
         element.Title.S + " (" + element.Subtitle.S + ")" 
       ); 
     });
```

```
 }
});
```
- Para obtener información, consulte la [Guía para desarrolladores de AWS SDK for](https://docs.aws.amazon.com/sdk-for-javascript/v2/developer-guide/dynamodb-example-query-scan.html#dynamodb-example-table-query-scan-scanning)  [JavaScript.](https://docs.aws.amazon.com/sdk-for-javascript/v2/developer-guide/dynamodb-example-query-scan.html#dynamodb-example-table-query-scan-scanning)
- Para obtener información sobre la API, consulte [Scan](https://docs.aws.amazon.com/goto/AWSJavaScriptSDK/dynamodb-2012-08-10/Scan) en la referencia de la API de AWS SDK for JavaScript.

```
Kotlin
```
### SDK para Kotlin

### **a** Note

Hay más información en GitHub. Busque el ejemplo completo y aprenda a configurar y ejecutar en el [Repositorio de ejemplos de código de AWS.](https://github.com/awsdocs/aws-doc-sdk-examples/tree/main/kotlin/services/dynamodb#code-examples)

```
suspend fun scanItems(tableNameVal: String) { 
     val request = ScanRequest { 
         tableName = tableNameVal 
     } 
     DynamoDbClient { region = "us-east-1" }.use { ddb -> 
         val response = ddb.scan(request) 
         response.items?.forEach { item -> 
             item.keys.forEach { key -> 
                 println("The key name is $key\n") 
                  println("The value is ${item[key]}") 
 } 
         } 
     }
}
```
• Para obtener información sobre la API, consulte [Scan](https://sdk.amazonaws.com/kotlin/api/latest/index.html) en la referencia de la API de AWS SDK para Kotlin.

### PHP

# SDK para PHP

# **a** Note

Hay más en GitHub. Busque el ejemplo completo y aprenda a configurar y ejecutar en el [Repositorio de ejemplos de código de AWS.](https://github.com/awsdocs/aws-doc-sdk-examples/tree/main/php/example_code/dynamodb#code-examples)

```
 $yearsKey = [ 
              'Key' => [ 
                 'year' \Rightarrow [
                     'N' \Rightarrow [
                           'minRange' => 1990, 
                           'maxRange' => 1999, 
 ], 
 ], 
             ], 
         ]; 
         $filter = "year between 1990 and 1999"; 
         echo "\nHere's a list of all the movies released in the 90s:\n"; 
         $result = $service->scan($tableName, $yearsKey, $filter); 
         foreach ($result['Items'] as $movie) { 
             $movie = $marshal->unmarshalItem($movie); 
             echo $movie['title'] . "\n"; 
         } 
     public function scan(string $tableName, array $key, string $filters) 
     { 
        \text{Squery} = [ 'ExpressionAttributeNames' => ['#year' => 'year'], 
              'ExpressionAttributeValues' => [ 
                  ":min" => ['N' => '1990'], 
                  ":max" => ['N' => '1999'], 
             ], 
              'FilterExpression' => "#year between :min and :max", 
             'TableName' => $tableName, 
         ]; 
         return $this->dynamoDbClient->scan($query); 
     }
```
• Para obtener información sobre la API, consulte [Scan](https://docs.aws.amazon.com/goto/SdkForPHPV3/dynamodb-2012-08-10/Scan) en la referencia de la API de AWS SDK for PHP.

### **PowerShell**

Herramientas para PowerShell

Ejemplo 1: devuelve todos los elementos de la tabla Music.

Invoke-DDBScan -TableName 'Music' | ConvertFrom-DDBItem

Salida:

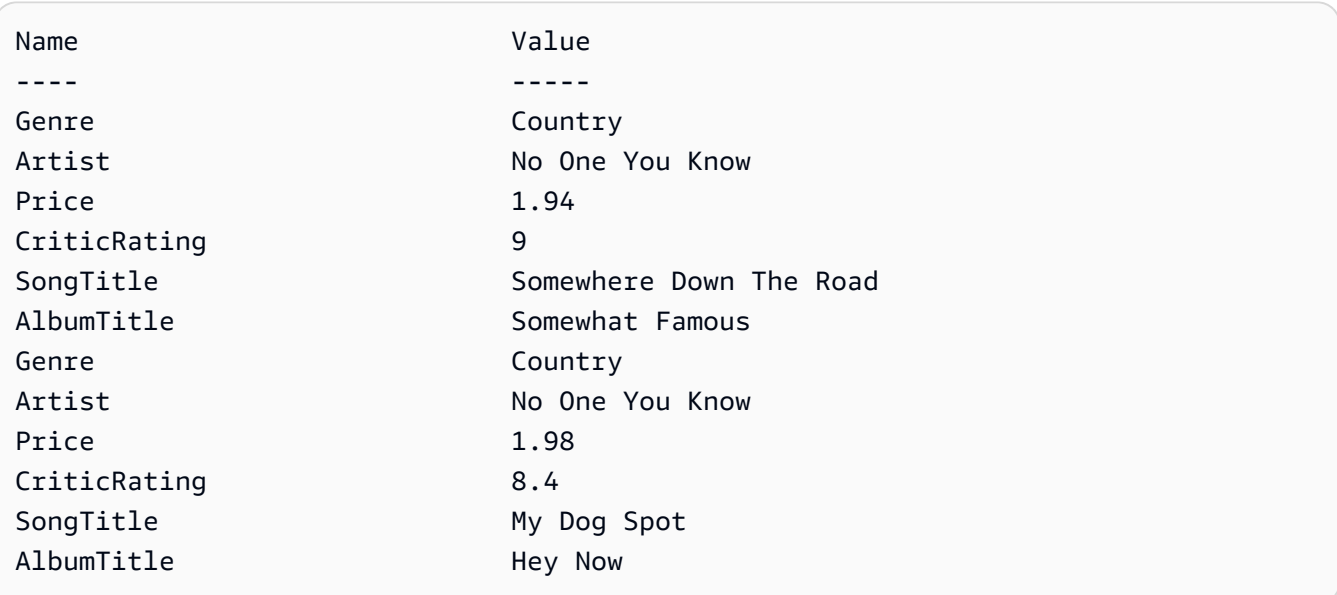

Ejemplo 2: devuelve los elementos de la tabla Music con un CriticRating superior o igual a nueve.

```
$scanFilter = @{ 
         CriticRating = [Amazon.DynamoDBv2.Model.Condition]@{ 
            AttributeValueList = @([0]N = '9') ComparisonOperator = 'GE' 
         } 
     } 
     Invoke-DDBScan -TableName 'Music' -ScanFilter $scanFilter | ConvertFrom-
DDBItem
```
Salida:

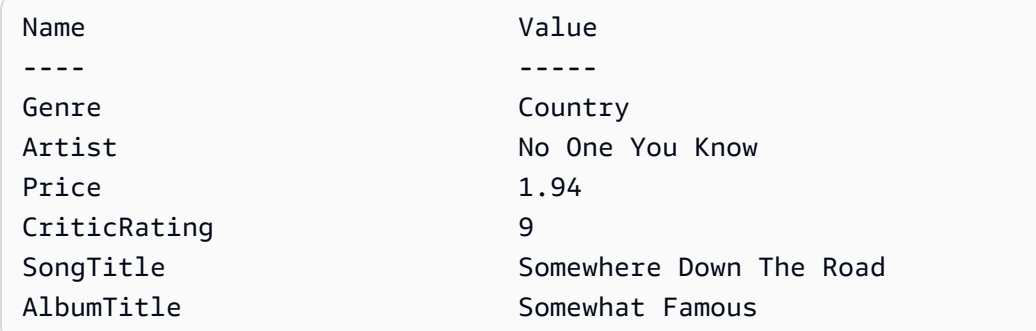

• Para obtener información sobre la API, consulte [Scan](https://docs.aws.amazon.com/powershell/latest/reference) en la AWS Tools for PowerShell Cmdlet Reference.

### Python

### SDK para Python (Boto3)

### **a** Note

Hay más en GitHub. Busque el ejemplo completo y aprenda a configurar y ejecutar en el [Repositorio de ejemplos de código de AWS.](https://github.com/awsdocs/aws-doc-sdk-examples/tree/main/python/example_code/dynamodb#code-examples)

```
class Movies: 
     """Encapsulates an Amazon DynamoDB table of movie data.""" 
     def __init__(self, dyn_resource): 
        "" "
         :param dyn_resource: A Boto3 DynamoDB resource. 
         """ 
         self.dyn_resource = dyn_resource 
         # The table variable is set during the scenario in the call to 
         # 'exists' if the table exists. Otherwise, it is set by 'create_table'. 
         self.table = None 
     def scan_movies(self, year_range): 
 """ 
         Scans for movies that were released in a range of years. 
         Uses a projection expression to return a subset of data for each movie. 
         :param year_range: The range of years to retrieve.
```

```
 :return: The list of movies released in the specified years. 
        "" "
        movies = \lceil]
         scan_kwargs = { 
             "FilterExpression": Key("year").between( 
                  year_range["first"], year_range["second"] 
             ), 
             "ProjectionExpression": "#yr, title, info.rating", 
             "ExpressionAttributeNames": {"#yr": "year"}, 
         } 
         try: 
             done = False 
             start_key = None 
             while not done: 
                  if start_key: 
                      scan_kwargs["ExclusiveStartKey"] = start_key 
                  response = self.table.scan(**scan_kwargs) 
                  movies.extend(response.get("Items", [])) 
                  start_key = response.get("LastEvaluatedKey", None) 
                  done = start_key is None 
         except ClientError as err: 
             logger.error( 
                  "Couldn't scan for movies. Here's why: %s: %s", 
                  err.response["Error"]["Code"], 
                  err.response["Error"]["Message"], 
) raise 
         return movies
```
• Para obtener información sobre la API, consulte [Scan](https://docs.aws.amazon.com/goto/boto3/dynamodb-2012-08-10/Scan) en la referencia de la API de AWS SDK para Python (Boto3).

### Ruby

# SDK para Ruby

# **A** Note

Hay más en GitHub. Busque el ejemplo completo y aprenda a configurar y ejecutar en el [Repositorio de ejemplos de código de AWS.](https://github.com/awsdocs/aws-doc-sdk-examples/tree/main/ruby/example_code/dynamodb#code-examples)

```
class DynamoDBBasics 
   attr_reader :dynamo_resource 
   attr_reader :table 
  def initialize(table_name) 
     client = Aws::DynamoDB::Client.new(region: "us-east-1") 
     @dynamo_resource = Aws::DynamoDB::Resource.new(client: client) 
     @table = @dynamo_resource.table(table_name) 
   end 
   # Scans for movies that were released in a range of years. 
   # Uses a projection expression to return a subset of data for each movie. 
   # 
   # @param year_range [Hash] The range of years to retrieve. 
   # @return [Array] The list of movies released in the specified years. 
   def scan_items(year_range) 
     movies = [] 
    scan_hash = { filter_expression: "#yr between :start_yr and :end_yr", 
       projection_expression: "#yr, title, info.rating", 
       expression_attribute_names: {"#yr" => "year"}, 
       expression_attribute_values: { 
         ":start_yr" => year_range[:start], ":end_yr" => year_range[:end]} 
     } 
     done = false 
     start_key = nil 
     until done 
       scan_hash[:exclusive_start_key] = start_key unless start_key.nil? 
       response = @table.scan(scan_hash) 
       movies.concat(response.items) unless response.items.empty? 
       start_key = response.last_evaluated_key 
       done = start_key.nil?
```

```
 end 
 rescue Aws::DynamoDB::Errors::ServiceError => e 
   puts("Couldn't scan for movies. Here's why:") 
   puts("\t#{e.code}: #{e.message}") 
   raise 
 else 
   movies 
 end
```
• Para obtener información sobre la API, consulte [Scan](https://docs.aws.amazon.com/goto/SdkForRubyV3/dynamodb-2012-08-10/Scan) en la referencia de la API de AWS SDK for Ruby.

### Rust

### SDK para Rust

### **a** Note

Hay más información en GitHub. Busque el ejemplo completo y aprenda a configurar y ejecutar en el [Repositorio de ejemplos de código de AWS.](https://github.com/awsdocs/aws-doc-sdk-examples/tree/main/rustv1/examples/dynamodb#code-examples)

```
pub async fn list_items(client: &Client, table: &str, page_size: Option<i32>) -> 
 Result<(), Error> { 
     let page_size = page_size.unwrap_or(10); 
     let items: Result<Vec<_>, _> = client 
          .scan() 
          .table_name(table) 
          .limit(page_size) 
          .into_paginator() 
          .items() 
         .send() 
         .collect() 
          .await; 
     println!("Items in table (up to {page_size}):"); 
     for item in items? { 
         println!(" {:?}", item); 
     }
```
}

Amazon DynamoDB Guía para desarrolladores

```
0k(())
```
• Para obtener información sobre la API, consulte [Scan](https://docs.rs/releases/search?query=aws-sdk) en la referencia de la API de AWS SDK para Rust.

### SAP ABAP

SDK de SAP ABAP

### **a** Note

Hay más en GitHub. Busque el ejemplo completo y aprenda a configurar y ejecutar en el [Repositorio de ejemplos de código de AWS.](https://github.com/awsdocs/aws-doc-sdk-examples/tree/main/sap-abap/services/dyn#code-examples)

```
 TRY.
```

```
 " Scan movies for rating greater than or equal to the rating specified 
         DATA(lt_attributelist) = VALUE /aws1/
cl_dynattributevalue=>tt_attributevaluelist( 
            ( NEW /aws1/cl_dynattributevalue( iv_n = |{ iv_1} \times j | ) ) ).
         DATA(lt_filter_conditions) = VALUE /aws1/
cl_dyncondition=>tt_filterconditionmap( 
           ( VALUE /aws1/cl_dyncondition=>ts_filterconditionmap_maprow( 
           key = 'rating' 
           value = NEW /aws1/cl_dyncondition( 
           it_attributevaluelist = lt_attributelist 
           iv_comparisonoperator = |GE| 
           ) ) ) ). 
         oo_scan_result = lo_dyn->scan( iv_tablename = iv_table_name 
           it_scanfilter = lt_filter_conditions ). 
         DATA(lt_items) = oo_scan_result->get_items( ). 
         LOOP AT lt_items INTO DATA(lo_item). 
           " You can loop over to get individual attributes. 
           DATA(lo_title) = lo_item[ key = 'title' ]-value. 
           DATA(lo_year) = lo_item[ key = 'year' ]-value. 
         ENDLOOP. 
         DATA(lv_count) = oo_scan_result->get_count( ). 
         MESSAGE 'Found ' && lv_count && ' items' TYPE 'I'. 
       CATCH /aws1/cx_dynresourcenotfoundex.
```

```
 MESSAGE 'The table or index does not exist' TYPE 'E'. 
 ENDTRY.
```
• Para obtener información sobre la API, consulte [Scan](https://docs.aws.amazon.com/sdk-for-sap-abap/v1/api/latest/index.html) en la Referencia de la API del AWSSDK para SAP ABAP.

### **Swift**

### SDK para Swift

### **a** Note

Esto es documentación preliminar para un SDK en versión preliminar. Está sujeta a cambios.

### **a** Note

Hay más en GitHub. Busque el ejemplo completo y aprenda a configurar y ejecutar en el [Repositorio de ejemplos de código de AWS.](https://github.com/awsdocs/aws-doc-sdk-examples/tree/main/swift/example_code/ddb#code-examples)

```
 /// Return an array of `Movie` objects released in the specified range of 
   /// years. 
   /// 
   /// - Parameters: 
    /// - firstYear: The first year of movies to return. 
   /// - lastYear: The last year of movies to return. 
   /// - startKey: A starting point to resume processing; always use `nil`. 
    /// 
   /// - Returns: An array of `Movie` objects describing the matching movies. 
   /// 
   /// > Note: The `startKey` parameter is used by this function when 
   /// recursively calling itself, and should always be `nil` when calling 
   /// directly. 
    /// 
    func getMovies(firstYear: Int, lastYear: Int, 
                   startKey: [Swift.String:DynamoDBClientTypes.AttributeValue]? = 
 nil)
```

```
 async throws -> [Movie] { 
        var movieList: [Movie] = [] 
        guard let client = self.ddbClient else { 
             throw MoviesError.UninitializedClient 
        } 
        let input = ScanInput( 
             consistentRead: true, 
             exclusiveStartKey: startKey, 
             expressionAttributeNames: [ 
                "#y": "year" \frac{1}{2} // `year` is a reserved word, so use `#y`
 instead. 
             ], 
             expressionAttributeValues: [ 
                 ":y1": .n(String(firstYear)), 
                 ":y2": .n(String(lastYear)) 
             ], 
             filterExpression: "#y BETWEEN :y1 AND :y2", 
            tableName: self.tableName 
       \lambda let output = try await client.scan(input: input) 
        guard let items = output.items else { 
             return movieList 
        } 
        // Build an array of `Movie` objects for the returned items. 
        for item in items { 
            let movie = try Movie(withItem: item) 
            movieList.append(movie) 
        } 
        // Call this function recursively to continue collecting matching 
        // movies, if necessary. 
        if output.lastEvaluatedKey != nil { 
             let movies = try await self.getMovies(firstYear: firstYear, lastYear: 
 lastYear, 
                           startKey: output.lastEvaluatedKey) 
            movieList += movies 
        }
```
}

return movieList

• Para obtener detalles de la API, consulte [Scan](https://awslabs.github.io/aws-sdk-swift/reference/0.x) en la referencia de la API del SDK de AWS para Swift.

Para obtener más ejemplos de DynamoDB, consulte [Ejemplos de código de DynamoDB con los SDK](#page-1615-0)  [de AWS.](#page-1615-0)

# Uso de DynamoDB con un SDK de AWS

Los kits de desarrollo de software (SDK) de AWS se encuentran disponibles en muchos lenguajes de programación populares. Cada SDK proporciona una API, ejemplos de código y documentación que facilitan a los desarrolladores la creación de aplicaciones en su lenguaje preferido.

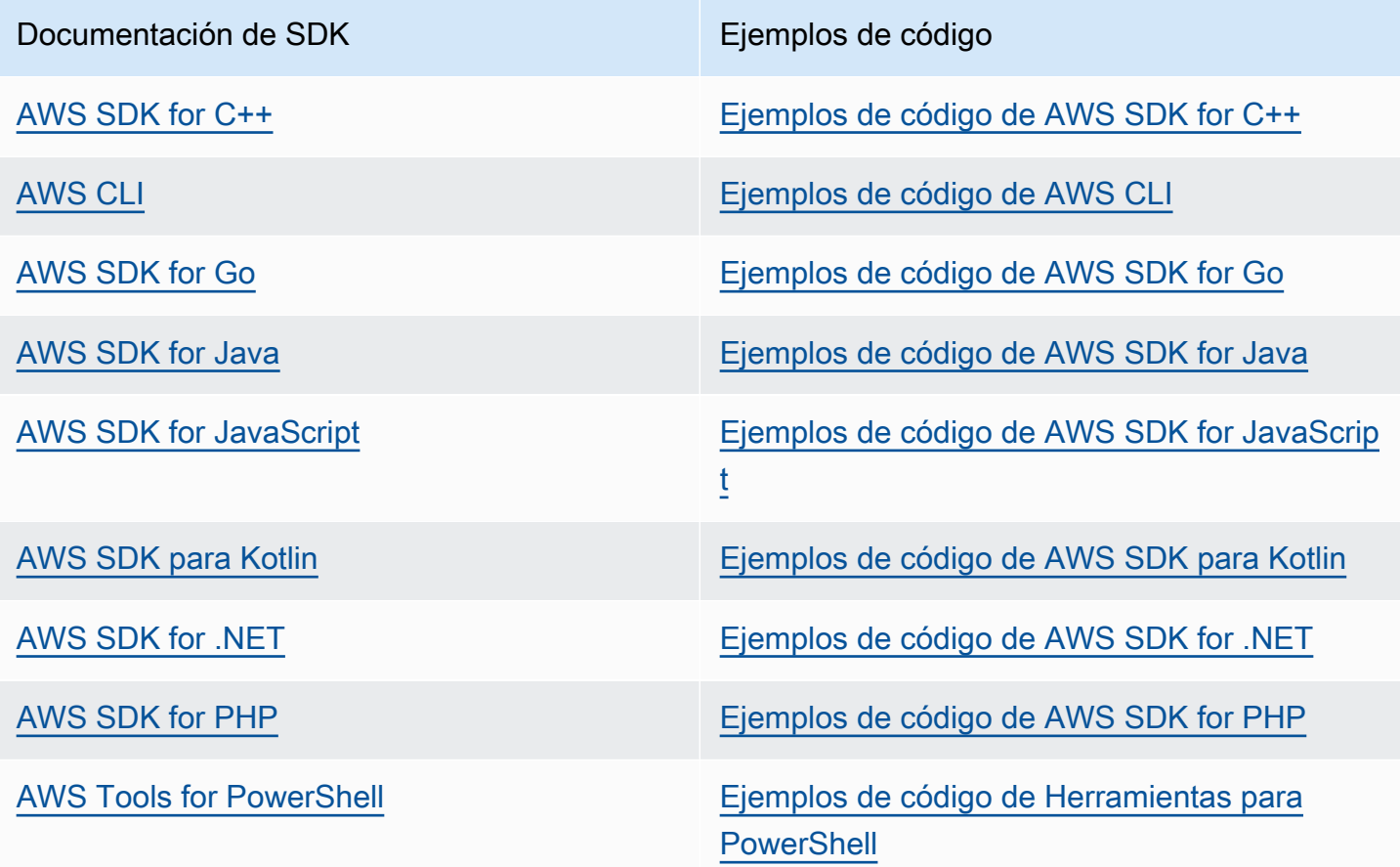

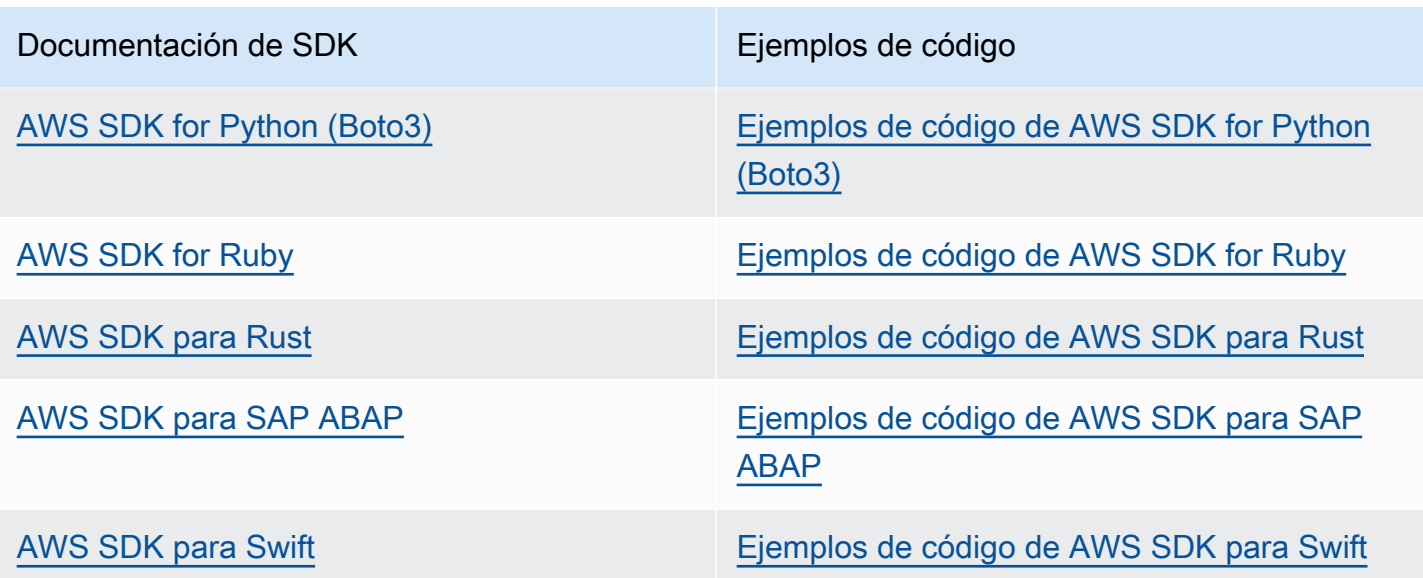

Para ver ejemplos específicos de DynamoDB, consulte [Ejemplos de código de DynamoDB con los](#page-1615-0) [SDK de AWS.](#page-1615-0)

Ejemplo de disponibilidad

¿No encuentra lo que necesita? Solicite un ejemplo de código a través del enlace de Enviar comentarios que se encuentra al final de esta página.

# Programación con DynamoDB y los SDK de AWS

En este capítulo se tratan los temas relacionados con el desarrollador. Si lo que desea es ejecutar ejemplos de código, consulte [Cómo ejecutar los ejemplos de código de esta guía para](#page-587-0) [desarrolladores.](#page-587-0)

### **a** Note

En diciembre de 2017,AWS comenzó el proceso de migración de todos los puntos de enlace de Amazon DynamoDB para utilizar certificados seguros emitidos por Amazon Trust Services (ATS). Para obtener más información, consulte [Solución de problemas de establecimiento de](#page-2859-0) [conexiones SSL/TLS.](#page-2859-0)

# Temas

- [Información general sobre la compatibilidad de los SDK de AWS con DynamoDB](#page-412-0)
- [Interfaces de programación de nivel superior para DynamoDB](#page-437-0)
- [Cómo ejecutar los ejemplos de código de esta guía para desarrolladores](#page-587-0)
- [Programación de Amazon DynamoDB con Python y Boto3](#page-595-0)
- [Programación de Amazon DynamoDB con JavaScript](#page-614-0)
- [Programación de Amazon DynamoDB con AWS SDK for Java 2.x](#page-632-0)

# <span id="page-412-0"></span>Información general sobre la compatibilidad de los SDK de AWS con DynamoDB

En el siguiente diagrama se ofrece información general sobre la programación de aplicaciones de Amazon DynamoDB con los SDK de AWS.

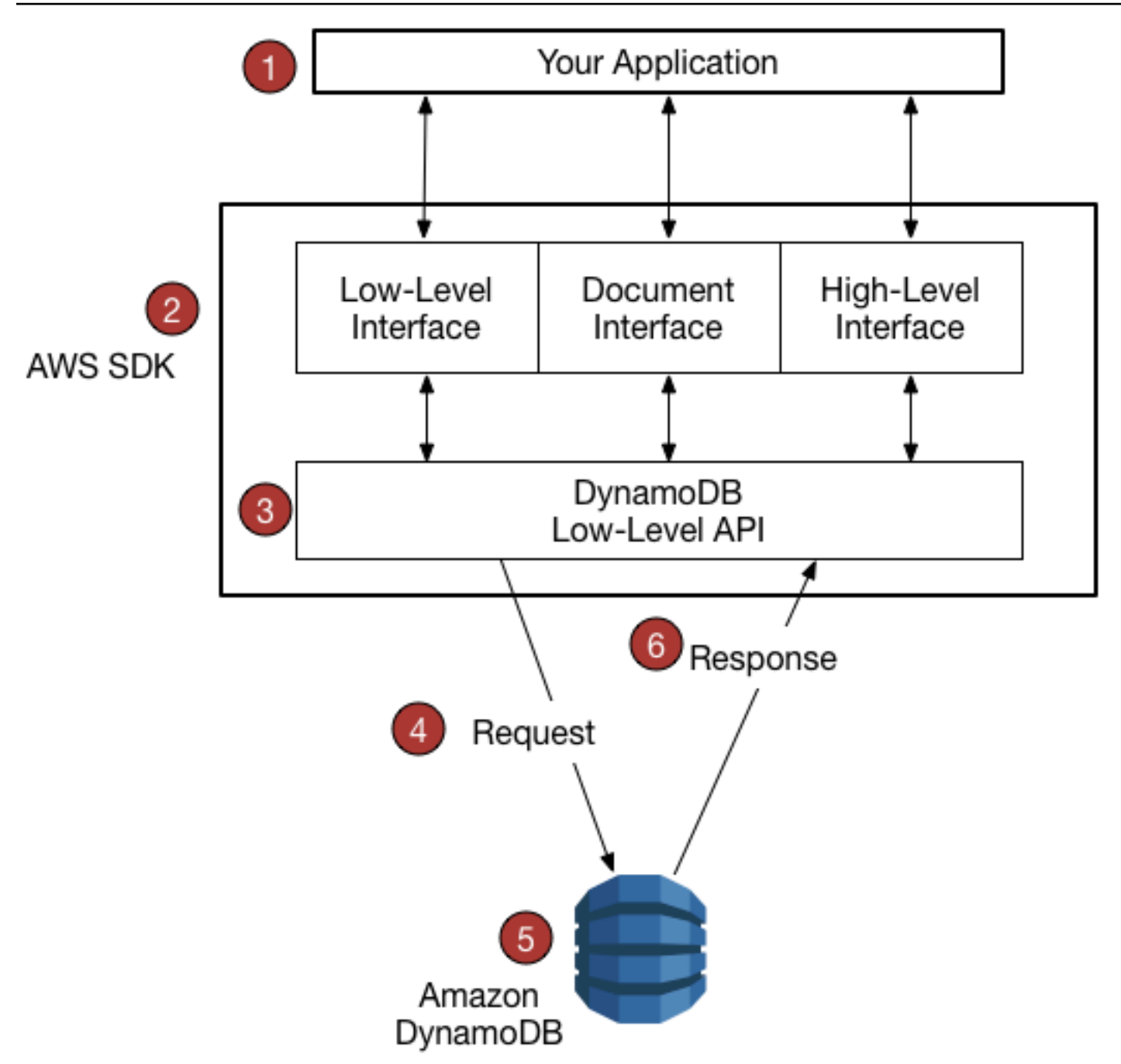

- 1. Puede escribir una aplicación utilizando un SDK de AWS para su lenguaje de programación.
- 2. Cada SDK de AWS proporciona una o varias interfaces de programación para trabajar con DynamoDB. Las interfaces específicas disponibles dependerán de qué lenguaje de programación y SDK de AWS se utilice. Las opciones son:
	- [Interfaces de bajo nivel](#page-416-0)
	- [Interfaces de documentos](#page-418-0)
	- [Interfaz de persistencia de objetos](#page-419-0)
- [Interfaces de alto nivel](#page-437-0)
- 3. El SDK de AWS construye solicitudes HTTP(S) para usarlas con el API de bajo nivel de DynamoDB.
- 4. El SDK de AWS envía la solicitud al punto de enlace de DynamoDB.
- 5. DynamoDB ejecuta la solicitud. Si la solicitud se realiza correctamente, DynamoDB devuelve un código de respuesta HTTP 200 (OK). Si la solicitud no se puede realizar, DynamoDB devuelve un código de error HTTP y un mensaje de error.
- 6. El SDK de AWS procesa la respuesta y se la transmite a la aplicación.

Cada uno de los SDK de AWS presta servicios importantes a la aplicación, tales como los siguientes:

- Formatear las solicitudes HTTP(S) y serializar los parámetros de solicitud.
- Generar una firma criptográfica de cada solicitud.
- Reenviar la solicitud a un punto de enlace de DynamoDB y recibir las respuestas de DynamoDB.
- Extraer los resultados de esas respuestas.
- Implementar la lógica de reintento básica en caso de errores.

No es necesario escribir código para ninguna de estas tareas.

**a** Note

Para obtener más información sobre los SDK de AWS, incluidas las instrucciones de instalación y la documentación, consulte las [Herramientas para Amazon Web Services.](https://aws.amazon.com/tools)

# Interfaces de programación

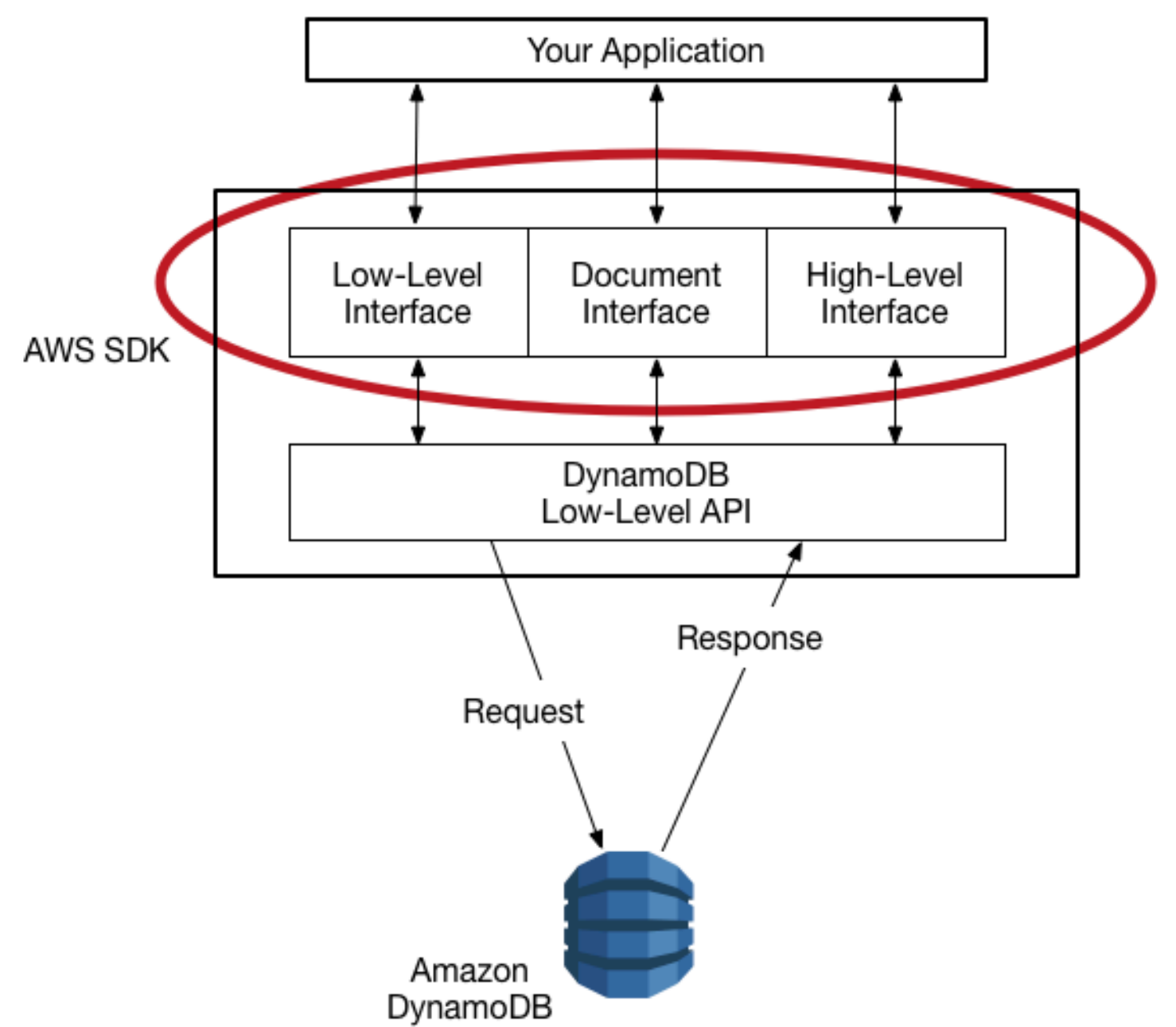

Cada [SDK de AWS](https://aws.amazon.com/tools) proporciona una o varias interfaces de programación para trabajar con Amazon DynamoDB. Estas interfaces abarcan desde sencillos encapsuladores de bajo nivel de DynamoDB hasta capas de persistencia orientadas a objetos. Las interfaces disponibles varían según el SDK de AWS y el lenguaje de programación que se utilice.

En la siguiente sección se resaltan algunas de las interfaces disponibles utilizando el AWS SDK for Java como ejemplo. (No todas las interfaces están disponibles en todos los SDK de AWS.)

### Temas

- [Interfaces de bajo nivel](#page-416-0)
- [Interfaces de documentos](#page-418-0)
- [Interfaz de persistencia de objetos](#page-419-0)

# <span id="page-416-0"></span>Interfaces de bajo nivel

Cada SDK de AWS específico de un lenguaje ofrece una interfaz de bajo nivel para Amazon DynamoDB, con métodos que emulan del modo más parecido posible las solicitudes del API de bajo nivel de DynamoDB.

En algunos casos, es preciso identificar los tipos de datos de los atributos utilizando [Descriptores de](#page-426-0) [tipos de datos;](#page-426-0) por ejemplo, S si es una cadena o N si es un número.

### **a** Note

Hay interfaz de bajo nivel disponible en el SDK de AWS específico de cada idioma.

En el siguiente programa de Java se utiliza la interfaz de bajo nivel del AWS SDK for Java.

```
import software.amazon.awssdk.regions.Region;
import software.amazon.awssdk.services.dynamodb.model.DynamoDbException;
import software.amazon.awssdk.services.dynamodb.DynamoDbClient;
import software.amazon.awssdk.services.dynamodb.model.AttributeValue;
import software.amazon.awssdk.services.dynamodb.model.GetItemRequest;
import java.util.HashMap;
import java.util.Map;
import java.util.Set;
/** 
  * Before running this Java V2 code example, set up your development 
  * environment, including your credentials. 
 * 
  * For more information, see the following documentation topic: 
 * 
  * https://docs.aws.amazon.com/sdk-for-java/latest/developer-guide/get-started.html 
 * 
  * To get an item from an Amazon DynamoDB table using the AWS SDK for Java V2, 
  * its better practice to use the
```

```
 * Enhanced Client, see the EnhancedGetItem example. 
  */
public class GetItem { 
     public static void main(String[] args) { 
         final String usage = """ 
                  Usage: 
                      <tableName> <key> <keyVal> 
                  Where: 
                      tableName - The Amazon DynamoDB table from which an item is 
  retrieved (for example, Music3).\s 
                      key - The key used in the Amazon DynamoDB table (for example, 
  Artist).\s 
                      keyval - The key value that represents the item to get (for 
  example, Famous Band). 
                 """;
        if (args.length != 3) {
             System.out.println(usage); 
             System.exit(1); 
         } 
         String tableName = args[0]; 
        String key = args[1];
        String keyVal = args[2];
         System.out.format("Retrieving item \"%s\" from \"%s\"\n", keyVal, tableName); 
         Region region = Region.US_EAST_1; 
         DynamoDbClient ddb = DynamoDbClient.builder() 
                  .region(region) 
                  .build(); 
         getDynamoDBItem(ddb, tableName, key, keyVal); 
         ddb.close(); 
     } 
     public static void getDynamoDBItem(DynamoDbClient ddb, String tableName, String 
  key, String keyVal) { 
         HashMap<String, AttributeValue> keyToGet = new HashMap<>(); 
         keyToGet.put(key, AttributeValue.builder() 
                  .s(keyVal) 
                 .build();
         GetItemRequest request = GetItemRequest.builder()
```

```
 .key(keyToGet) 
                 .tableName(tableName) 
                .build();
         try { 
             // If there is no matching item, GetItem does not return any data. 
             Map<String, AttributeValue> returnedItem = ddb.getItem(request).item(); 
             if (returnedItem.isEmpty()) 
                 System.out.format("No item found with the key %s!\n", key); 
             else { 
                 Set<String> keys = returnedItem.keySet(); 
                 System.out.println("Amazon DynamoDB table attributes: \n"); 
                 for (String key1 : keys) { 
                     System.out.format("%s: %s\n", key1, 
 returnedItem.get(key1).toString()); 
 } 
 } 
         } catch (DynamoDbException e) { 
             System.err.println(e.getMessage()); 
             System.exit(1); 
         } 
     }
```
# <span id="page-418-0"></span>Interfaces de documentos

Muchos SDK de AWSproporcionan una interfaz de documentos, lo que permite realizar operaciones del plano de datos (crear, leer, actualizar, eliminar) en tablas e índices. Con una interfaz de documentos, no es preciso especificar [Descriptores de tipos de datos](#page-426-0). Los tipos de datos quedan implícitos en la propia semántica de los datos. Estos SDK de AWS también proporcionan métodos para convertir fácilmente documentos JSON a los tipos de datos nativos de Amazon DynamoDB y viceversa.

### **a** Note

}

Las interfaces de documentos están disponibles en los SDK de AWS para [Java,](https://aws.amazon.com/sdk-for-java) [.NET,](https://aws.amazon.com/sdk-for-net) [Node.js](https://aws.amazon.com/sdk-for-node-js) y [JavaScript en el navegador.](https://aws.amazon.com/sdk-for-browser)

En el siguiente programa de Java se utiliza la interfaz de documentos del AWS SDK for Java. El programa crea un objeto Table que representa la tabla Music y, a continuación, solicita que el objeto utilice GetItem para recuperar una canción. Después, el programa imprime el año en que se lanzó la canción.

La clase com.amazonaws.services.dynamodbv2.document.DynamoDB implementa la interfaz de documentos de DynamoDB. Observe que DynamoDB actúa como encapsulador en torno al cliente de bajo nivel (AmazonDynamoDB).

```
package com.amazonaws.codesamples.gsg;
import com.amazonaws.services.dynamodbv2.AmazonDynamoDB;
import com.amazonaws.services.dynamodbv2.AmazonDynamoDBClientBuilder;
import com.amazonaws.services.dynamodbv2.document.DynamoDB;
import com.amazonaws.services.dynamodbv2.document.GetItemOutcome;
import com.amazonaws.services.dynamodbv2.document.Table;
public class MusicDocumentDemo { 
     public static void main(String[] args) { 
        AmazonDynamoDB client = AmazonDynamoDBClientBuilder.standard().build();
         DynamoDB docClient = new DynamoDB(client); 
         Table table = docClient.getTable("Music"); 
         GetItemOutcome outcome = table.getItemOutcome( 
                 "Artist", "No One You Know", 
                 "SongTitle", "Call Me Today"); 
         int year = outcome.getItem().getInt("Year"); 
         System.out.println("The song was released in " + year); 
     }
}
```
# <span id="page-419-0"></span>Interfaz de persistencia de objetos

Algunos SDK de AWS proporcionan una interfaz de persistencia de objetos en la que no se llevan a cabo directamente operaciones del plano de datos. En lugar de ello, se crean objetos que representan los elementos de las tablas y los índices de Amazon DynamoDB y solamente se interacciona con estos objetos. Esto le permite escribir código orientado a objetos, en lugar de código orientado a bases de datos.

### **a** Note

Las interfaces de persistencia de objetos están disponibles en los SDK de AWS para Java y .NET. Para obtener más información, consulte [Interfaces de programación de nivel superior](#page-437-0)  [para DynamoDB](#page-437-0) de DynamoDB.

```
import com.example.dynamodb.Customer;
import software.amazon.awssdk.enhanced.dynamodb.DynamoDbEnhancedClient;
import software.amazon.awssdk.enhanced.dynamodb.DynamoDbTable;
import software.amazon.awssdk.enhanced.dynamodb.Key;
import software.amazon.awssdk.enhanced.dynamodb.TableSchema;
import software.amazon.awssdk.enhanced.dynamodb.model.GetItemEnhancedRequest;
import software.amazon.awssdk.regions.Region;
import software.amazon.awssdk.services.dynamodb.DynamoDbClient;
import software.amazon.awssdk.services.dynamodb.model.DynamoDbException;
```

```
import com.example.dynamodb.Customer;
import software.amazon.awssdk.enhanced.dynamodb.DynamoDbEnhancedClient;
import software.amazon.awssdk.enhanced.dynamodb.DynamoDbTable;
import software.amazon.awssdk.enhanced.dynamodb.Key;
import software.amazon.awssdk.enhanced.dynamodb.TableSchema;
import software.amazon.awssdk.enhanced.dynamodb.model.GetItemEnhancedRequest;
import software.amazon.awssdk.regions.Region;
import software.amazon.awssdk.services.dynamodb.DynamoDbClient;
import software.amazon.awssdk.services.dynamodb.model.DynamoDbException;
```
#### /\*

 \* Before running this code example, create an Amazon DynamoDB table named Customer with these columns: \* - id - the id of the record that is the key. Be sure one of the id values is `id101` - custName - the customer name

- email - the email value

```
- registrationDate - an instant value when the item was added to the table. These
 values
```

```
 * need to be in the form of `YYYY-MM-DDTHH:mm:ssZ`, such as
```

```
 2022-07-11T00:00:00Z
```
\*

```
 * Also, ensure that you have set up your development environment, including your 
  credentials. 
 * 
  * For information, see this documentation topic: 
 * 
  * https://docs.aws.amazon.com/sdk-for-java/latest/developer-guide/get-started.html 
  */
public class EnhancedGetItem { 
     public static void main(String[] args) { 
         Region region = Region.US_EAST_1; 
         DynamoDbClient ddb = DynamoDbClient.builder() 
                  .region(region) 
                  .build(); 
         DynamoDbEnhancedClient enhancedClient = DynamoDbEnhancedClient.builder() 
                  .dynamoDbClient(ddb) 
                  .build(); 
         getItem(enhancedClient); 
         ddb.close(); 
     } 
     public static String getItem(DynamoDbEnhancedClient enhancedClient) { 
         Customer result = null; 
         try { 
             DynamoDbTable<Customer> table = enhancedClient.table("Customer", 
  TableSchema.fromBean(Customer.class)); 
             Key key = Key.builder() .partitionValue("id101").sortValue("tred@noserver.com") 
                      .build(); 
             // Get the item by using the key. 
             result = table.getItem( 
                      (GetItemEnhancedRequest.Builder requestBuilder) -> 
  requestBuilder.key(key)); 
              System.out.println("******* The description value is " + 
  result.getCustName()); 
         } catch (DynamoDbException e) { 
              System.err.println(e.getMessage()); 
              System.exit(1); 
         }
```

```
Amazon DynamoDB Guía para desarrolladores
```

```
 return result.getCustName(); 
 }
```
# <span id="page-422-0"></span>API de bajo nivel de DynamoDB

Temas

}

- [Formato de solicitudes](#page-424-0)
- [Formato de respuesta](#page-425-0)
- [Descriptores de tipos de datos](#page-426-0)
- [Datos numéricos](#page-427-0)
- [Datos binarios](#page-428-0)

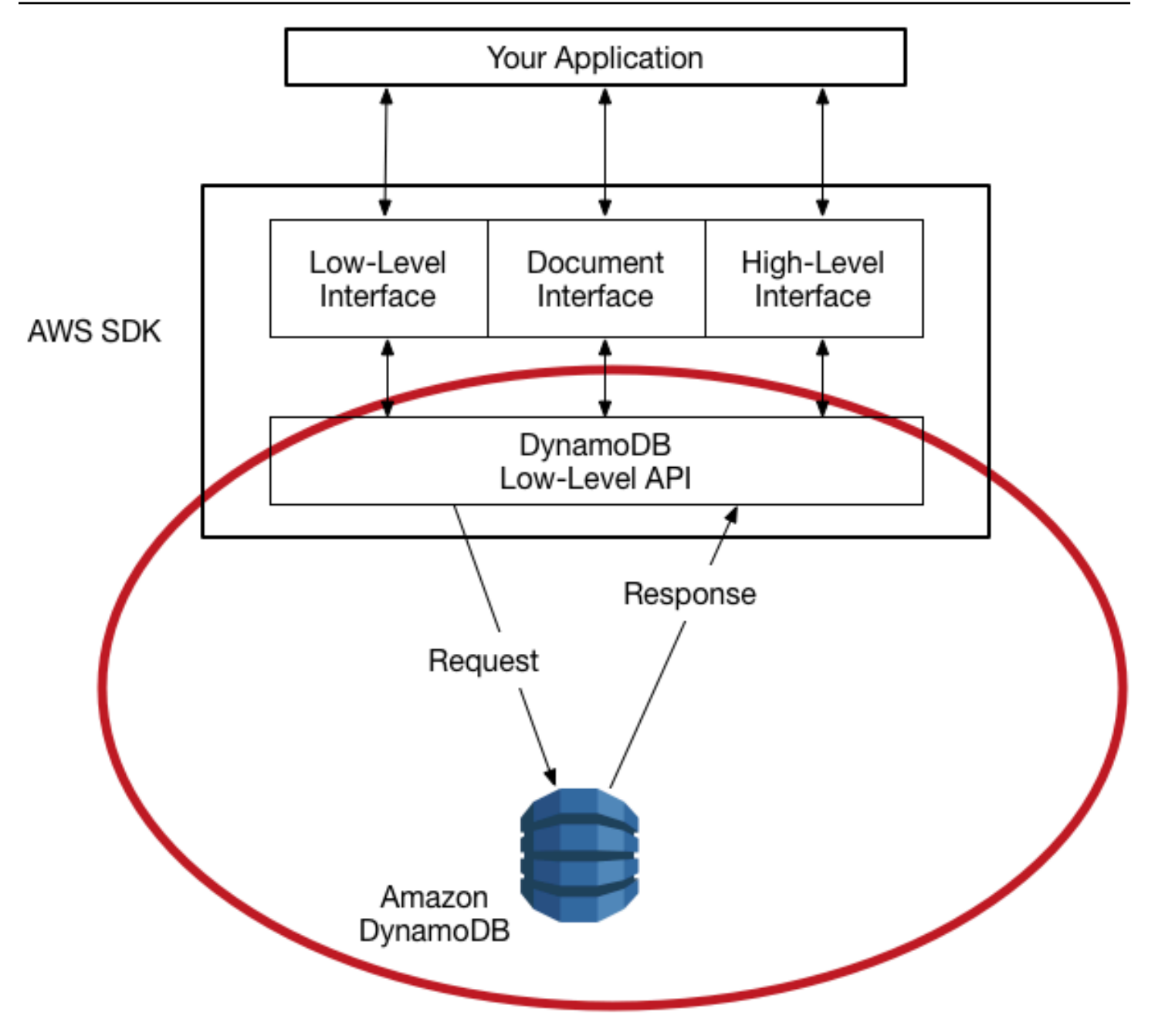

La API de bajo nivel de Amazon DynamoDB es la interfaz de nivel de protocolo de DynamoDB. En este nivel, cada solicitud HTTP(S) debe tener el formato correcto y llevar una firma digital válida.

Los SDK de AWS construyen las solicitudes a la API de bajo nivel de DynamoDB automáticamente y procesan las respuestas de DynamoDB. Esto le permite centrarse en la lógica de la aplicación, en lugar de en los detalles de bajo nivel. Sin embargo, le resultará útil conocer algunos conceptos básicos del funcionamiento de la API de bajo nivel de DynamoDB.

Para obtener más información sobre la API de DynamoDB de bajo nivel, consulte[Referencia de la](https://docs.aws.amazon.com/amazondynamodb/latest/APIReference/)  [API de Amazon DynamoDB.](https://docs.aws.amazon.com/amazondynamodb/latest/APIReference/)

### **a** Note

DynamoDB Streams tiene su propio API de bajo nivel, que es independiente de la de DynamoDB y totalmente compatible con los SDK de AWS. Para obtener más información, consulte [Captura de datos de cambios para DynamoDB](#page-1160-0)  [Streams.](#page-1160-0) Para la API de DynamoDB Streams de bajo nivel, consulte la. [Referencia de la API](https://docs.aws.amazon.com/amazondynamodb/latest/APIReference/API_Operations_Amazon_DynamoDB_Streams.html)

[de Amazon DynamoDB Streams](https://docs.aws.amazon.com/amazondynamodb/latest/APIReference/API_Operations_Amazon_DynamoDB_Streams.html).

La API de bajo nivel de DynamoDB utiliza la notación de objetos de JavaScript (JSON, JavaScript Object Notation) como formato de protocolo de conexión. JSON presenta los datos de forma jerárquica para transmitir simultáneamente sus valores y su estructura. Los pares de nombre-valor se definen con el formato name:value. La jerarquía de datos se define mediante llaves anidadas de pares de nombre-valor.

DynamoDB usa JSON como protocolo de transporte únicamente, no como formato de almacenamiento. Los SDK de AWS usan JSON para enviar datos a DynamoDB y DynamoDB responde con JSON. DynamoDB no almacena datos de forma persistente en formato JSON.

**a** Note

Para obtener más información acerca de JSON, consulte [Introducing JSON](http://json.org) en el sitio web JSON.org.

# <span id="page-424-0"></span>Formato de solicitudes

La API de bajo nivel de DynamoDB acepta solicitudes POST de HTTP(S) como información de entrada. Los SDK de AWS construyen estas solicitudes automáticamente.

Supongamos que dispone de una tabla denominada Pets, con un esquema de claves que consta de AnimalType (clave de partición) y Name (clave de ordenación). Ambos atributos son de tipo string. Para recuperar un elemento de Pets, el SDK de AWS construye la siguiente solicitud.

```
POST / HTTP/1.1
Host: dynamodb.<region>.<domain>;
Accept-Encoding: identity
Content-Length: <PayloadSizeBytes>
User-Agent: <UserAgentString>
```

```
Content-Type: application/x-amz-json-1.0
Authorization: AWS4-HMAC-SHA256 Credential=<Credential>, SignedHeaders=<Headers>, 
  Signature=<Signature>
X-Amz-Date: <Date> 
X-Amz-Target: DynamoDB_20120810.GetItem
{ 
     "TableName": "Pets", 
     "Key": { 
         "AnimalType": {"S": "Dog"}, 
         "Name": {"S": "Fido"} 
     }
}
```
Tenga en cuenta lo siguiente en relación con esta solicitud:

- El encabezado Authorization contiene la información necesaria para que DynamoDB autentique la solicitud. Para obtener más información, consulte [Firma de solicitudes de API AWS](https://docs.aws.amazon.com/general/latest/gr/signing_aws_api_requests.html) y [Proceso de firma de Signature Version 4](https://docs.aws.amazon.com/general/latest/gr/signature-version-4.html) en la Referencia general de Amazon Web Services.
- El encabezado X-Amz-Target contiene el nombre de una operación de DynamoDB, GetItem. Además, va acompañada de la versión del API de bajo nivel, en este caso, 20120810.
- La carga (cuerpo) de la solicitud contiene los parámetros de la operación, en formato JSON. En la operación GetItem, los parámetros son TableName y Key.

# <span id="page-425-0"></span>Formato de respuesta

Una vez que recibe la solicitud, DynamoDB la procesa y devuelve una respuesta. Para la solicitud mostrada anteriormente, la carga de la respuesta HTTP(S) contiene los resultados de la operación, como se muestra en el siguiente ejemplo.

```
HTTP/1.1 200 OK
x-amzn-RequestId: <RequestId>
x-amz-crc32: <Checksum>
Content-Type: application/x-amz-json-1.0
Content-Length: <PayloadSizeBytes>
Date: <Date>
{ 
     "Item": { 
         "Age": {"N": "8"}, 
         "Colors": {
```

```
 "L": [ 
                            {"S": "White"}, 
                            {"S": "Brown"}, 
                            {"S": "Black"} 
 ] 
              }, 
              "Name": {"S": "Fido"}, 
              "Vaccinations": { 
                     "M": { 
                            "Rabies": { 
                                  "L": [ 
                                         {"S": "2009-03-17"}, 
                                         {"S": "2011-09-21"}, 
                                         {"S": "2014-07-08"} 
\sim 100 \sim 100 \sim 100 \sim 100 \sim 100 \sim 100 \sim 100 \sim 100 \sim 100 \sim 100 \sim 100 \sim 100 \sim 100 \sim 100 \sim 100 \sim 100 \sim 100 \sim 100 \sim 100 \sim 100 \sim 100 \sim 100 \sim 100 \sim 100 \sim 
\qquad \qquad \text{ } "Distemper": {"S": "2015-10-13"} 
 } 
              }, 
              "Breed": {"S": "Beagle"}, 
              "AnimalType": {"S": "Dog"} 
       }
}
```
En este momento, el SDK de AWS devuelve los datos de respuesta a la aplicación para continuar procesándolos.

### **a** Note

Si DynamoDB no puede procesar una solicitud, devuelve un código de error HTTP y un mensaje. El SDK de AWS los propaga a su aplicación, en forma de excepciones. Para obtener más información, consulte [Control de errores con DynamoDB.](#page-428-1)

# <span id="page-426-0"></span>Descriptores de tipos de datos

El protocolo de la API de bajo nivel de DynamoDB requiere que cada atributo vaya acompañado de un descriptor del tipo de datos. Los descriptores de tipos de datos son tokens que indican a DynamoDB cómo interpretar cada atributo.

En las secciones [Formato de solicitudes](#page-424-0) y [Formato de respuesta](#page-425-0) encontrará ejemplos de cómo se usan los descriptores de tipos de datos. En la solicitud GetItem se especifica S para los atributos del esquema de claves de Pets (AnimalType y Name), que son de tipo string. La respuesta GetItem contiene un elemento Pets con atributos de tipo string (S), number (N), map (M) y list (L).

A continuación se muestra una lista completa de descriptores de tipos de datos de DynamoDB:

- **S**: String
- **N**: Number
- **B**: Binary
- **BOOL**: Boolean
- **NULL**: Null
- **M**: Map
- **L**: List
- **SS**: String Set
- **NS**: Number Set
- **BS**: Binary Set

### **a** Note

Para obtener descripciones detalladas de los tipos de datos de DynamoDB, consulte [Tipos](#page-44-0)  [de datos](#page-44-0).

# <span id="page-427-0"></span>Datos numéricos

Los distintos lenguajes de programación ofrecen diferentes niveles de compatibilidad con JSON. En algunos casos, es posible que prefiera usar una biblioteca de terceros para validar y analizar los documentos JSON.

Algunas bibliotecas de terceros se basan en el tipo Number de JSON y proporcionan sus propios tipos, tales como int, long o double. Sin embargo, el tipo de datos Number nativo de DynamoDB no se mapea exactamente a estos otros tipos de datos, por lo que estas diferencias entre los tipos pueden provocar conflictos. Además, muchas bibliotecas JSON no controlan los valores numéricos con una precisión fija y deducen automáticamente que el tipo de datos de las secuencias que contienen una coma decimal es double.

Para resolver estos problemas, DynamoDB proporciona un único tipo numérico sin pérdida de datos. Para evitar conversiones implícitas no deseadas a un valor de tipo double, DynamoDB utiliza cadenas para efectuar la transferencia de datos de valores numéricos. Este enfoque proporciona flexibilidad para actualizar los valores de los atributos y, al mismo tiempo, mantener una semántica de ordenación adecuada; por ejemplo, colocar los valores "01", "2" y "03" en la secuencia correcta.

Si la precisión del número es importante para la aplicación, debe convertir los valores numéricos en cadenas antes de pasárselos a DynamoDB.

# <span id="page-428-0"></span>Datos binarios

DynamoDB es compatible con los atributos binarios. Sin embargo, JSON no presenta compatibilidad nativa con la codificación de datos binarios. Para enviar datos binarios en una solicitud, es preciso codificarlos en formato base64. Al recibir la solicitud, DynamoDB decodifica los datos base64 para que vuelvan a ser binarios.

El esquema de codificación base64 que se utiliza en DynamoDB se describe en [RFC 4648](http://tools.ietf.org/html/rfc4648) en el sitio web de IETF (Internet Engineering Task Force).

# <span id="page-428-1"></span>Control de errores con DynamoDB

En esta sección se describen los errores de tiempo de ejecución y se explica cómo controlarlos. También se describen los mensajes y códigos de error específicos de Amazon DynamoDB. Para obtener una lista de los errores comunes que se aplican a todos los servicios de AWS, consulte [Administración de accesos](https://docs.aws.amazon.com/amazondynamodb/latest/APIReference/CommonErrors.html)

# Temas

- [Componentes de un error](#page-429-0)
- [Errores transaccionales](#page-429-1)
- [Mensajes y códigos de error](#page-429-2)
- [Control de errores en la aplicación](#page-434-0)
- [Reintentos de error y retroceso exponencial](#page-435-0)
- [Operaciones por lotes y control de errores](#page-436-0)

# <span id="page-429-0"></span>Componentes de un error

Cuando el programa envía una solicitud, DynamoDB intenta procesarla. Si la solicitud se lleva a cabo correctamente, DynamoDB devuelve un código de estado HTTP de operación correcta (200 OK), así como el resultado de la operación solicitada.

Si la solicitud no se realiza correctamente, DynamoDB devuelve un error. Cada error tiene tres componentes:

- Un código de estado HTTP (por ejemplo, 400).
- Un nombre de excepción (por ejemplo, ResourceNotFoundException).
- Un mensaje de error (por ejemplo, Requested resource not found: Table: *tablename* not found).

Los SDK de AWS se encargan de transmitir los errores a la aplicación, para que pueda adoptar las medidas apropiadas. Por ejemplo, en un programa en Java, puede escribir una lógica try-catch para controlar una excepción ResourceNotFoundException.

Si no utiliza un SDK de AWS, tiene que analizar el contenido de la respuesta de bajo nivel de DynamoDB. A continuación se muestra un ejemplo de este tipo de respuesta.

```
HTTP/1.1 400 Bad Request
x-amzn-RequestId: LDM6CJP8RMQ1FHKSC1RBVJFPNVV4KQNSO5AEMF66Q9ASUAAJG
Content-Type: application/x-amz-json-1.0
Content-Length: 240
Date: Thu, 15 Mar 2012 23:56:23 GMT
{"__type":"com.amazonaws.dynamodb.v20120810#ResourceNotFoundException",
"message":"Requested resource not found: Table: tablename not found"}
```
# <span id="page-429-1"></span>Errores transaccionales

Para obtener información sobre los errores transaccionales, consulte [Gestión de conflictos de](#page-1129-0) [transacciones en DynamoDB](#page-1129-0).

# <span id="page-429-2"></span>Mensajes y códigos de error

A continuación se muestra una lista de excepciones devueltas por DynamoDB, agrupados por su código de estado HTTP. Si ¿Reintentar? es Sí, puede volver a enviar la misma solicitud. Si

¿Reintentar? es No, debe corregir el problema en el lado del cliente antes de volver a enviar la solicitud.

Código de estado HTTP 400

El código de estado HTTP 400 indica que existe un problema en la solicitud; por ejemplo, se ha producido un error de autenticación, faltan parámetros obligatorios o se ha superado el rendimiento aprovisionado de una tabla. Debe corregir el problema en la aplicación antes de volver a enviar la solicitud.

AccessDeniedException

Mensaje: Access denied.

El cliente no firmó correctamente la solicitud. Si utiliza un SDK de AWS, las solicitudes se firman automáticamente; en caso contrario, visite [Proceso de firma de Signature Version 4](https://docs.aws.amazon.com/general/latest/gr/signature-version-4.html) en la Referencia general de AWS.

¿Reintentar? No

ConditionalCheckFailedException

Mensaje: The conditional request failed.

Ha especificado una condición que se ha evaluado en false. Por ejemplo, es posible que haya intentado realizar una actualización condicional de un elemento, pero que el valor real del atributo no coincidiese con el valor previsto en la condición.

¿Reintentar? No

IncompleteSignatureException

Mensaje: La firma de solicitud no cumple los estándares de AWS).

La firma de la solicitud no incluía todos los componentes necesarios. Si utiliza un SDK de AWS, las solicitudes se firman automáticamente; en caso contrario, visite [Proceso de firma de Signature](https://docs.aws.amazon.com/general/latest/gr/signature-version-4.html)  [Version 4](https://docs.aws.amazon.com/general/latest/gr/signature-version-4.html) en la Referencia general de AWS.

¿Reintentar? No

### ItemCollectionSizeLimitExceededException

Mensaje: Collection size exceeded.

Para una tabla con un índice secundario local, un grupo de elementos con el mismo valor de clave de partición ha superado el límite de tamaño máximo de 10 GB. Para obtener más información sobre las colecciones de elementos, consulte [Colecciones de elementos en los](#page-1079-0) [índices secundarios locales.](#page-1079-0)

¿Reintentar? Sí

### LimitExceededException

Mensaje: Too many operations for a given subscriber.

Hay demasiadas operaciones del plano de control simultáneas. El número acumulado de tablas e índices que se encuentren en los estados CREATING, DELETING o UPDATING no puede ser mayor que 500.

¿Reintentar? Sí

### MissingAuthenticationTokenException

Mensaje: La solicitud debe contener un ID de clave de acceso de AWS válido (registrado).

La solicitud no incluía el encabezado de autorización necesario o el formato de este último era incorrecto. Consulte [API de bajo nivel de DynamoDB](#page-422-0).

¿Reintentar? No

### ProvisionedThroughputExceededException

Mensaje: You exceeded your maximum allowed provisioned throughput for a table or for one or more global secondary indexes.(Ha excedido el máximo permitido del rendimiento aprovisionado para una tabla con uno o más índices secundario globales) To view performance metrics for provisioned throughput vs. consumed throughput, open the [Amazon CloudWatch console](https://console.aws.amazon.com/cloudwatch/home) (Para ver las métricas de rendimiento para el rendimiento aprovisionado vs. el rendimiento consumido, abra la consola de Amazon CloudWatch).
Ejemplo: La velocidad de solicitudes es demasiado alta. Los SDK de AWS para DynamoDB reintentan automáticamente las solicitudes que reciben esta excepción. La solicitud se llevará a cabo con éxito en algún momento, salvo que la cola de reintentos sea demasiado larga para que pueda alcanzarse el final. Reduzca la frecuencia de las solicitudes mediante [Reintentos de error y](#page-435-0)  [retroceso exponencial](#page-435-0).

¿Reintentar? Sí

## RequestLimitExceeded

Mensaje: Throughput exceeds the current throughput limit for your account (El rendimiento supera el límite de rendimiento actual de su cuenta). Para solicitar un aumento del límite, contacte con AWS Support en <https://aws.amazon.com/support>.

Ejemplo: La velocidad de las solicitudes bajo demanda excede el rendimiento permitido de la cuenta y la tabla no puede escalarse más.

¿Reintentar? Sí

## ResourceInUseException

Mensaje: The resource which you are attempting to change is in use.

Ejemplo: Ha intentado volver a crear una tabla que ya existía o eliminar una tabla que se encuentra en el estado CREATING.

¿Reintentar? No

## ResourceNotFoundException

Mensaje: Requested resource not found.

Ejemplo: La tabla que se ha solicitado no existe o se encuentra demasiado al principio del estado **CREATING** 

¿Reintentar? No

## **ThrottlingException**

Mensaje: Rate of requests exceeds the allowed throughput.

Esta excepción se devuelve como respuesta de AmazonServiceException con un código de estado THROTTLING\_EXCEPTION. Esta excepción es posible que se produzca si realiza operaciones de la API de [plano de control](https://docs.aws.amazon.com/amazondynamodb/latest/developerguide/HowItWorks.API.html#HowItWorks.API.ControlPlane) con demasiada rapidez.

Para las tablas que utilizan el modo bajo demanda, esta excepción es posible que se produzca para cualquier operación de la API de [plano de datos](https://docs.aws.amazon.com/amazondynamodb/latest/developerguide/HowItWorks.API.html#HowItWorks.API.DataPlane) si la tarifa de solicitud es demasiado alta. Para obtener más información sobre el escalado bajo demanda, consulte [Rendimiento inicial y](#page-109-0)  [propiedades de escalado](#page-109-0).

¿Reintentar? Sí

UnrecognizedClientException

Mensaje: The Access Key ID or security token is invalid.

La firma de la solicitud es incorrecta. La causa más probable es que un ID de clave de acceso o una clave secreta de AWS sean incorrectos.

¿Reintentar? Sí

## ValidationException

Mensaje: Varía, según el error concreto de que se trate.

Este error se produce por varias razones; por ejemplo, si se ha omitido un parámetro obligatorio, uno de los valores está fuera del rango admitido o los tipos de datos no concuerdan. El mensaje de error contiene información acerca de la parte concreta de la solicitud que ha provocado el error.

¿Reintentar? No

# Código de estado HTTP 5xx

Un código de estado HTTP 5xx indica un problema cuya resolución corresponde a AWS. Puede ser un error transitorio, en cuyo caso puede reintentar la solicitud hasta que se ejecute satisfactoriamente. En caso contrario, vaya al [panel de AWS Service Health Dashboard](https://status.aws.amazon.com/) para comprobar si existe algún problema operativo con el servicio.

Para obtener más información, consulte [¿Cómo resuelvo los errores HTTP 5xx en Amazon](https://aws.amazon.com/premiumsupport/knowledge-center/dynamodb-http-5xx-errors/)  [DynamoDB?](https://aws.amazon.com/premiumsupport/knowledge-center/dynamodb-http-5xx-errors/)

#### InternalServerError (HTTP 500)

DynamoDB no pudo procesar la solicitud.

## ¿Reintentar? Sí

#### **a** Note

Pueden producirse errores internos del servidor cuando se utilizan elementos. Cabe esperar que esto suceda durante la vida útil de una tabla. Todas las solicitudes que producen un error se pueden reintentar inmediatamente.

Cuando se recibe un código de estado 500 en una operación de escritura, es posible que la operación se haya realizado correctamente o haya fallado. Si la operación de escritura es una solicitud TransactWriteItem, entonces puede volver a intentar la operación. Si la operación de escritura es una solicitud de escritura de un solo elemento, como PutItem, UpdateItem o DeleteItem, la aplicación debe leer el estado del elemento antes de volver a intentar la operación o utilizar [Expresiones](#page-774-0)  [de condición](#page-774-0) para asegurarse de que el elemento permanezca en el estado correcto después de volver a intentarlo, independientemente de si la operación anterior se ha realizado correctamente o ha fallado. Si la idempotencia es un requisito para la operación de escritura, utilice [TransactWriteItem](#page-1123-0), que admite solicitudes idempotentes especificando automáticamente un ClientRequestToken para desambiguar múltiples intentos de realizar la misma acción.

#### ServiceUnavailable (HTTP 503)

DynamoDB no está disponible en este momento. Debería tratarse de un estado temporal.

¿Reintentar? Sí

# Control de errores en la aplicación

Para que la aplicación funcione sin problemas, es preciso agregar lógica que capture los errores y responda a ellos. Los enfoques habituales incluyen el uso de bloques try-catch o instrucciones if-then.

Los SDK de AWS llevan a cabo sus propios reintentos y comprobaciones de errores. Si se produce algún error al utilizar uno de los SDK de AWS, su código y descripción pueden ayudarle a solucionar el problema.

También debería aparecer el Request ID en la respuesta. El Request ID puede resultar útil si tiene que acudir a Support de AWS para diagnosticar el problema.

# <span id="page-435-0"></span>Reintentos de error y retroceso exponencial

Numerosos componentes de una red, como los servidores DNS, los conmutadores o los balanceadores de carga, entre otros, pueden generar errores en cualquier punto de la vida de una solicitud determinada. La técnica habitual para abordar estas respuestas de error en un entorno de red consiste en implementar los reintentos en la aplicación cliente. Esta técnica aumenta la fiabilidad de la aplicación.

Cada SDK de AWS implementa automáticamente una lógica de reintento. Puede modificar los parámetros de reintento de acuerdo con sus necesidades. Por ejemplo, tomemos una aplicación en Java que requiere una estrategia de conmutación por error rápida y no permite reintentos en caso de error. Con el AWS SDK for Java, podría usar la clase ClientConfiguration y proporcionar un valor de maxErrorRetry de 0 para desactivar los reintentos. Para obtener más información, consulte la documentación del SDK de AWS del lenguaje de programación específico.

Si no utiliza un SDK de AWS, debe reintentar las solicitudes originales que reciban errores de servidor (5xx). Sin embargo, los errores de cliente (4xx, salvo las excepciones ThrottlingException o ProvisionedThroughputExceededException) indican que es preciso revisar la solicitud en sí para corregir el problema antes de volver a intentarlo.

Además de los reintentos sencillos, cada SDK de AWS implementa un algoritmo de retroceso exponencial para mejorar el control de flujo. El retardo exponencial se basa en el concepto de utilizar tiempos de espera progresivamente más largos entre reintentos para las respuestas a errores consecutivos. Por ejemplo, las aplicaciones cliente podrían esperar 50 milisegundos antes de llevar a cabo el primer reintento, 100 milisegundos antes del segundo, hasta 200 milisegundos antes del tercero y así sucesivamente. Sin embargo, si la solicitud no se ha llevado a cabo correctamente al cabo de un minuto, el problema podría radicar en que el tamaño de la solicitud supera el rendimiento aprovisionado, y no en la tasa de solicitudes. Establezca el número máximo de reintentos de modo que se detenga al cabo de un minuto. Si la solicitud no se realiza correctamente, investigue las opciones de rendimiento aprovisionado.

#### **a** Note

Los SDK de AWS implementan una lógica de reintento automático y retroceso exponencial.

La mayoría los algoritmos de retardo exponencial utilizan la fluctuación (el retraso aleatorio) para evitar conflictos sucesivos. Habida cuenta de que no está intentando evitar este tipo de conflictos en estos casos, no es preciso utilizar este número aleatorio. Sin embargo, si utiliza clientes simultáneos, la fluctuación puede ayudar a que las solicitudes tengan éxito con mayor rapidez. Para obtener más información, consulte la entrada del blog sobre [Exponential Backoff and Jitter](http://www.awsarchitectureblog.com/2015/03/backoff.html) (Retroceso exponencial y fluctuación).

## Operaciones por lotes y control de errores

La API de bajo nivel de DynamoDB admite las operaciones por lote de lectura y escritura. BatchGetItem lee elementos en una o varias tablas y BatchWriteItem coloca o elimina elementos en una o varias tablas. Estas operaciones por lote se implementan como encapsuladores en torno a otras operaciones de DynamoDB que no son por lote. Es decir, BatchGetItem invoca GetItem una vez para cada elemento del lote. De igual forma,BatchWriteItem invoca DeleteItem o PutItem, según proceda, para cada elemento del lote.

Una operación por lotes puede tolerar que algunas solicitudes individuales del lote no se lleven a cabo. Por ejemplo, tomemos una solicitud BatchGetItem para leer cinco elementos. Aunque algunas de las solicitudes GetItem subyacentes no se realicen, esto no provocará un error de toda la operación BatchGetItem. Sin embargo, si las cinco operaciones de lectura fallan, entonces el BatchGetItem completo falla.

Las operaciones por lotes devuelven información sobre las solicitudes individuales que no se realizan, para que pueda diagnosticar el problema y reintentar la operación. Para BatchGetItem, las tablas y claves principales en cuestión se devuelven en el valor UnprocessedKeys de la respuesta. Para BatchWriteItem, se devuelve información similar en UnprocessedItems.

La causa más probable de que no se realice una lectura o una escritura es la limitación controlada. Para BatchGetItem, una o varias tablas de la solicitud por lotes no tiene suficiente capacidad de lectura aprovisionada para admitir la operación. Para BatchWriteItem, una o varias de las tablas no tiene suficiente capacidad de escritura aprovisionada.

Si DynamoDB devuelve elementos sin procesar, debe reintentar la operación por lote para estos elementos. Sin embargo, recomendamos encarecidamente utilizar un algoritmo de retardo exponencial. Si reintenta la operación de forma inmediata, podría volver a producirse un error en las solicitudes subyacentes de lectura o escritura a causa de la limitación controlada de las tablas individuales. Si retrasa la operación por lotes mediante el retardo exponencial, será mucho más probable que las solicitudes individuales del lote se lleven a cabo correctamente.

# Interfaces de programación de nivel superior para DynamoDB

Los SDK de AWS proporcionan aplicaciones con interfaces de bajo nivel para trabajar con Amazon DynamoDB. Estas clases y métodos del lado del cliente se corresponden directamente con los API de bajo nivel de DynamoDB. Sin embargo, muchos desarrolladores experimentan una sensación de desconexión, o discrepancia de impedancia cuando tienen que mapear tipos de datos complejos a los elementos de una tabla de base de datos. Con una interfaz de bajo nivel de base de datos, los desarrolladores deben escribir métodos para leer o escribir datos de objetos en las tablas de las bases de datos, y viceversa. La cantidad de código adicional necesaria para cada combinación de tipo de objeto y tabla de base de datos puede resultar abrumadora.

Para simplificar el desarrollo, los SDK de AWS para Java y .NET incluyen interfaces adicionales con niveles de abstracción superiores. Las interfaces de nivel superior para DynamoDB permiten definir las relaciones entre los objetos del programa del desarrollador y las tablas de base de datos en las que se almacenan esos datos de objetos. Una vez que se ha definido este mapeo, basta con llamar a métodos de objetos simples, como save, load o delete, y las operaciones de bajo nivel de DynamoDB subyacentes se invocan automáticamente si su intervención. Esto le permite escribir código orientado a objetos, en lugar de código orientado a bases de datos.

Las interfaces de programación de nivel superior para DynamoDB están disponibles en los SDK de AWS para Java y .NET.

## Java

- [Java 1.x: DynamoDBMapper](#page-438-0)
- [Java 2.x: cliente mejorado de DynamoDB](#page-510-0)

## .NET

- [.NET: modelo de documento](#page-510-1)
- [.NET: modelo de persistencia de objetos](#page-544-0)

# <span id="page-438-0"></span>Java 1.x: DynamoDBMapper

El AWS SDK for Java proporciona la clase DynamoDBMapper que permite mapear las clases del lado del cliente a las tablas de Amazon DynamoDB. Para usar DynamoDBMapper, se define la relación entre los elementos de una tabla de DynamoDB y sus instancias de objetos correspondientes en el código. La clase DynamoDBMapper permite realizar varias operaciones de creación, lectura, actualización y eliminación (CRUD, Create, Read, Update y Delete) en elementos y ejecutar consultas y análisis en tablas.

Temas

- [Tipos de datos compatibles con asignador de DynamoDB para Java](#page-441-0)
- [Anotaciones de Java para DynamoDB](#page-443-0)
- [Clase DynamoDBMapper](#page-450-0)
- [Ajustes de configuración opcionales para DynamoDBMapper](#page-462-0)
- [Bloqueo positivo con el número de versión](#page-464-0)
- [Mapeo de datos arbitrarios](#page-468-0)
- [Ejemplos de DynamoDBMapper](#page-473-0)

## **a** Note

La clase DynamoDBMapper no permite crear, actualizar o eliminar tablas. Para realizar estas tareas, utilice la interfaz de bajo nivel del SDK para Java en su lugar. Para obtener más información, consulte [Uso de tablas de DynamoDB en Java.](#page-693-0)

El SDK para Java proporciona un conjunto de tipos de anotación para que pueda mapear las clases de tablas. Por ejemplo, tomemos una tabla ProductCatalog cuya clave de partición es Id.

ProductCatalog(Id, ...)

Puede mapear una clase de la aplicación cliente a la tabla ProductCatalog tal y como se muestra en el siguiente código Java. En este código se define un objeto Java estándar (POJO) denominado CatalogItem que utiliza anotaciones para mapear campos de objetos a nombres de atributos de DynamoDB.

#### Example

```
package com.amazonaws.codesamples;
import java.util.Set;
import com.amazonaws.services.dynamodbv2.datamodeling.DynamoDBAttribute;
import com.amazonaws.services.dynamodbv2.datamodeling.DynamoDBHashKey;
import com.amazonaws.services.dynamodbv2.datamodeling.DynamoDBIgnore;
import com.amazonaws.services.dynamodbv2.datamodeling.DynamoDBTable;
@DynamoDBTable(tableName="ProductCatalog")
public class CatalogItem { 
     private Integer id; 
     private String title; 
     private String ISBN; 
     private Set<String> bookAuthors; 
     private String someProp; 
     @DynamoDBHashKey(attributeName="Id") 
     public Integer getId() { return id; } 
     public void setId(Integer id) {this.id = id; } 
     @DynamoDBAttribute(attributeName="Title") 
     public String getTitle() {return title; } 
     public void setTitle(String title) { this.title = title; } 
     @DynamoDBAttribute(attributeName="ISBN") 
     public String getISBN() { return ISBN; } 
     public void setISBN(String ISBN) { this.ISBN = ISBN; } 
     @DynamoDBAttribute(attributeName="Authors") 
     public Set<String> getBookAuthors() { return bookAuthors; } 
     public void setBookAuthors(Set<String> bookAuthors) { this.bookAuthors = 
  bookAuthors; } 
     @DynamoDBIgnore 
     public String getSomeProp() { return someProp; } 
     public void setSomeProp(String someProp) { this.someProp = someProp; }
}
```
En el código anterior, la anotación @DynamoDBTable mapea la clase CatalogItem a la tabla ProductCatalog. Puede almacenar instancias de clases individuales como los elementos de la tabla. En la definición de clase, la anotación @DynamoDBHashKey mapea la propiedad Id a la clave principal.

De forma predeterminada, las propiedades de la clase se mapean a los atributos de la tabla que tienen el mismo nombre. Las propiedades Title e ISBN se mapean a los atributos de la tabla que tienen el mismo nombre.

La anotación @DynamoDBAttribute es opcional cuando el nombre del atributo de DynamoDB coincide con el nombre de la propiedad declarada en la clase. Si son distintos, use esta anotación con el parámetro attributeName para especificar qué atributo de DynamoDB se corresponde con esta propiedad.

En el ejemplo anterior, la anotación @DynamoDBAttribute se agrega a cada propiedad para asegurarse de que los nombres de las propiedades coincidan exactamente con las tablas creadas en [Creación de tablas y carga de datos para ejemplos de código en DynamoDB](#page-588-0) y para guardar la coherencia con los nombres de atributos utilizados en otros ejemplos de código de esta guía.

La definición de clase puede tener propiedades que no se mapeen a ningún atributo de la tabla. Estas propiedades se identifican agregándoles la anotación @DynamoDBIgnore. En el ejemplo anterior, la propiedad SomeProp se ha marcado con la anotación @DynamoDBIgnore. Al cargar una instancia de CatalogItem en la tabla, la instancia de DynamoDBMapper no incluye la propiedad SomeProp. Tampoco el mapeador devuelve este atributo cuando se recupera un elemento de la tabla.

Después de haber definido la clase de mapeo, puede usar métodos DynamoDBMapper para escribir una instancia de esa clase en un elemento correspondiente de la tabla Catalog. En el siguiente ejemplo de código se muestra esta técnica.

```
AmazonDynamoDB client = AmazonDynamoDBClientBuilder.standard().build();
DynamoDBMapper mapper = new DynamoDBMapper(client);
CatalogItem item = new CatalogItem();
item.setId(102);
item.setTitle("Book 102 Title");
item.setISBN("222-2222222222");
item.setBookAuthors(new HashSet<String>(Arrays.asList("Author 1", "Author 2")));
item.setSomeProp("Test");
```

```
mapper.save(item);
```
En el siguiente ejemplo de código se muestra cómo recuperar el elemento y obtener acceso a algunos de sus atributos.

```
CatalogItem partitionKey = new CatalogItem();
partitionKey.setId(102);
DynamoDBQueryExpression<CatalogItem> queryExpression = new 
  DynamoDBQueryExpression<CatalogItem>() 
     .withHashKeyValues(partitionKey);
List<CatalogItem> itemList = mapper.query(CatalogItem.class, queryExpression);
for (int i = 0; i < itemList.size(); i++) {
     System.out.println(itemList.get(i).getTitle()); 
     System.out.println(itemList.get(i).getBookAuthors());
}
```
DynamoDBMapper ofrece un modo natural e intuitivo de usar los datos de DynamoDB en Java. También ofrece varias características integradas, tales como el bloqueo optimista, las transacciones ACID, la generación automática de valores de claves de partición y de orden y el control de versiones de objetos.

<span id="page-441-0"></span>Tipos de datos compatibles con asignador de DynamoDB para Java

En esta sección se describen los tipos de datos arbitrarios, las colecciones y los tipos de datos de Java primitivos compatibles en Amazon DynamoDB.

Amazon DynamoDB admite los siguientes tipos de datos y clases contenedoras Java primitivos.

- String
- Boolean, boolean
- Byte, byte
- Date (como una cadena [ISO\\_8601](http://en.wikipedia.org/wiki/ISO_8601) con precisión de milisegundos, convertida a UTC)
- Calendar (como una cadena [ISO\\_8601](http://en.wikipedia.org/wiki/ISO_8601) con precisión de milisegundos, convertida a UTC)
- Long, long
- Integer, int

- Double, double
- Float, float
- BigDecimal
- BigInteger

## **a** Note

- Para obtener más información sobre las reglas de asignación de nombres de DynamoDB y los distintos tipos de datos admitidos, consulte [Tipos de datos y reglas de nomenclatura](#page-43-0)  [admitidos en Amazon DynamoDB.](#page-43-0)
- DynamoDBMapper admite valores binarios vacíos.
- Los valores de cadena vacíos son compatibles con AWS SDK for Java 2.x.

En AWS SDK para Java 1.x, DynamoDBMapper admite leer valores de atributo de cadena vacíos; sin embargo, no escribirá valores de atributo de cadena vacíos, ya que estos atributos se eliminan de la solicitud.

DynamoDB admite los tipos de colecciones de Java [Set](http://docs.oracle.com/javase/6/docs/api/java/util/Set.html), [List](http://docs.oracle.com/javase/6/docs/api/java/util/List.html) y [Map.](http://docs.oracle.com/javase/6/docs/api/java/util/Map.html) En la tabla siguiente se resume el mapeo de estos tipos de Java a los tipos de DynamoDB.

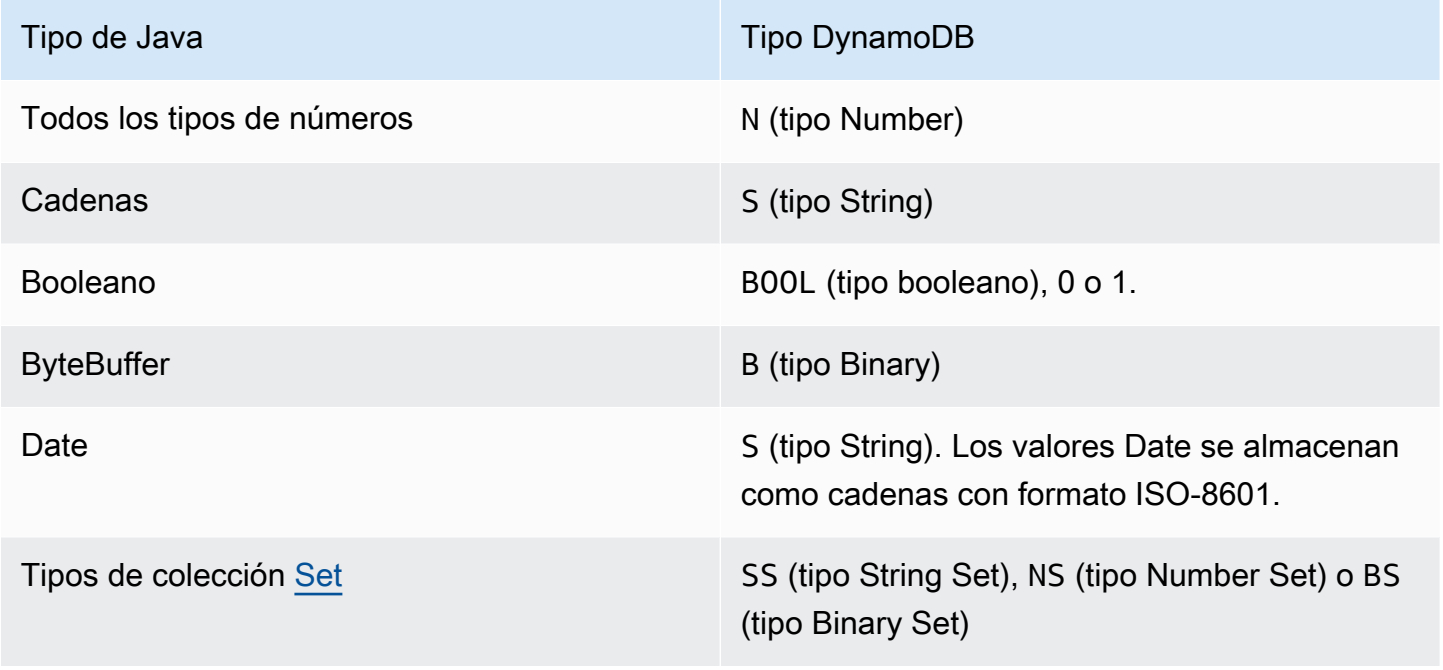

La interfaz DynamoDBTypeConverter permite mapear sus propios tipos de datos arbitrarios a un tipo de datos que sea compatible de forma nativa con DynamoDB. Para obtener más información, consulte [Mapeo de datos arbitrarios.](#page-468-0)

<span id="page-443-0"></span>Anotaciones de Java para DynamoDB

En esta sección se describen las anotaciones que están disponibles para mapear las clases y las propiedades a las tablas y los atributos en Amazon DynamoDB.

Para obtener la documentación de Javadoc correspondiente, consulte [Annotation Types Summary](https://docs.aws.amazon.com/AWSJavaSDK/latest/javadoc/com/amazonaws/services/dynamodbv2/datamodeling/package-summary.html) [\(Resumen de tipos de anotaciones\)](https://docs.aws.amazon.com/AWSJavaSDK/latest/javadoc/com/amazonaws/services/dynamodbv2/datamodeling/package-summary.html) en la [Referencia de la API AWS SDK for Java.](https://docs.aws.amazon.com/sdk-for-java/latest/reference/)

# **a** Note

En las anotaciones siguientes, solo son obligatorias DynamoDBTable y DynamoDBHashKey.

# Temas

- [DynamoDBAttribute](#page-443-1)
- [DynamoDBAutoGeneratedKey](#page-444-0)
- [DynamoDBAutoGeneratedTimestamp](#page-445-0)
- [DynamoDBDocument](#page-445-1)
- [DynamoDBHashKey](#page-447-0)
- [DynamoDBIgnore](#page-447-1)
- [DynamoDBIndexHashKey](#page-447-2)
- [DynamoDBIndexRangeKey](#page-448-0)
- [DynamoDBRangeKey](#page-448-1)
- [DynamoDBTable](#page-449-0)
- [DynamoDBTypeConverted](#page-449-1)
- [DynamoDBTyped](#page-450-1)
- [DynamoDBVersionAttribute](#page-450-2)

# <span id="page-443-1"></span>DynamoDBAttribute

Mapea una propiedad a un atributo de tabla. De forma predeterminada, cada propiedad de clase se mapea a un atributo de elemento con el mismo nombre. Sin embargo, si los nombres no son iguales,

puede utilizar esta anotación para mapear una propiedad al atributo. En el siguiente fragmento de Java, DynamoDBAttribute mapea la propiedad BookAuthors al nombre de atributo Authors de la tabla.

```
@DynamoDBAttribute(attributeName = "Authors")
public List<String> getBookAuthors() { return BookAuthors; }
public void setBookAuthors(List<String> BookAuthors) { this.BookAuthors = 
  BookAuthors; }
```
DynamoDBMapper utiliza Authors como nombre de atributo al guardar el objeto en la tabla.

#### <span id="page-444-0"></span>DynamoDBAutoGeneratedKey

Marca una propiedad de clave de partición o de clave de ordenación como generada automáticamente. DynamoDBMapper genera un [UUID](http://docs.oracle.com/javase/6/docs/api/java/util/UUID.html) aleatorio al guardar estos atributos. Solo se pueden marcar propiedades de tipo String como claves generadas automáticamente.

El siguiente ejemplo muestra el uso de claves generadas automáticamente.

```
@DynamoDBTable(tableName="AutoGeneratedKeysExample")
public class AutoGeneratedKeys { 
     private String id; 
     private String payload; 
     @DynamoDBHashKey(attributeName = "Id") 
     @DynamoDBAutoGeneratedKey 
     public String getId() { return id; } 
     public void setId(String id) { this.id = id; } 
     @DynamoDBAttribute(attributeName="payload") 
     public String getPayload() { return this.payload; } 
     public void setPayload(String payload) { this.payload = payload; } 
     public static void saveItem() { 
         AutoGeneratedKeys obj = new AutoGeneratedKeys(); 
         obj.setPayload("abc123"); 
         // id field is null at this point 
         DynamoDBMapper mapper = new DynamoDBMapper(dynamoDBClient); 
         mapper.save(obj); 
         System.out.println("Object was saved with id " + obj.getId());
```
}

}

#### <span id="page-445-0"></span>DynamoDBAutoGeneratedTimestamp

Genera automáticamente una marca de tiempo.

```
@DynamoDBAutoGeneratedTimestamp(strategy=DynamoDBAutoGenerateStrategy.ALWAYS)
public Date getLastUpdatedDate() { return lastUpdatedDate; }
public void setLastUpdatedDate(Date lastUpdatedDate) { this.lastUpdatedDate = 
  lastUpdatedDate; }
```
La estrategia de generación automática también puede definirse si se proporciona un atributo de estrategia. El valor predeterminado es ALWAYS.

#### <span id="page-445-1"></span>DynamoDBDocument

Indica que una clase se puede serializar como un documento de Amazon DynamoDB.

Por ejemplo, supongamos que desea mapear un documento JSON a un atributo de DynamoDB de tipo Map (M). En el siguiente ejemplo de código se define un elemento que contiene un atributo anidado (Pictures) de tipo Map.

```
public class ProductCatalogItem { 
     private Integer id; //partition key 
     private Pictures pictures; 
     /* ...other attributes omitted... */ 
     @DynamoDBHashKey(attributeName="Id") 
     public Integer getId() { return id;} 
     public void setId(Integer id) {this.id = id;} 
     @DynamoDBAttribute(attributeName="Pictures") 
     public Pictures getPictures() { return pictures;} 
     public void setPictures(Pictures pictures) {this.pictures = pictures;} 
     // Additional properties go here. 
     @DynamoDBDocument 
     public static class Pictures {
```
}

```
 private String frontView; 
    private String rearView; 
    private String sideView; 
    @DynamoDBAttribute(attributeName = "FrontView") 
    public String getFrontView() { return frontView; } 
    public void setFrontView(String frontView) { this.frontView = frontView; } 
    @DynamoDBAttribute(attributeName = "RearView") 
    public String getRearView() { return rearView; } 
    public void setRearView(String rearView) { this.rearView = rearView; } 
    @DynamoDBAttribute(attributeName = "SideView") 
    public String getSideView() { return sideView; } 
    public void setSideView(String sideView) { this.sideView = sideView; } 
 }
```
A continuación, podría guardar un nuevo elemento ProductCatalog, con Pictures, tal como se muestra en el siguiente ejemplo.

```
ProductCatalogItem item = new ProductCatalogItem();
Pictures pix = new Pictures();
pix.setFrontView("http://example.com/products/123_front.jpg");
pix.setRearView("http://example.com/products/123_rear.jpg");
pix.setSideView("http://example.com/products/123_left_side.jpg");
item.setPictures(pix);
item.setId(123);
mapper.save(item);
```
El elemento ProductCatalog resultante tendría este aspecto (en formato JSON).

```
{ 
   "Id" : 123 
   "Pictures" : { 
     "SideView" : "http://example.com/products/123_left_side.jpg", 
     "RearView" : "http://example.com/products/123_rear.jpg", 
     "FrontView" : "http://example.com/products/123_front.jpg" 
   }
```
# }

# <span id="page-447-0"></span>DynamoDBHashKey

Mapea una propiedad de clase a la clave de partición de la tabla. La propiedad debe ser un escalar de tipo String, Number o Binary. La propiedad no puede ser un tipo de colección.

Supongamos que tenemos una tabla, ProductCatalog, cuya clave principal es Id. En el siguiente código Java se define una clase CatalogItem y se mapea su propiedad Id a la clave principal de la tabla ProductCatalog utilizando la etiqueta @DynamoDBHashKey.

```
@DynamoDBTable(tableName="ProductCatalog")
public class CatalogItem { 
     private Integer Id; 
    @DynamoDBHashKey(attributeName="Id") 
    public Integer getId() { 
         return Id; 
    } 
    public void setId(Integer Id) { 
        this.Id = Id;
    } 
    // Additional properties go here.
}
```
# <span id="page-447-1"></span>DynamoDBIgnore

Indica a la instancia DynamoDBMapper que la propiedad asociada debe pasarse por alto. Al guardar datos en la tabla, DynamoDBMapper no guarda esta propiedad en la tabla.

Se aplica al método getter o al campo de clase de una propiedad sin modelar. Si la anotación se aplica directamente al campo de clase, los métodos getter y setter correspondientes deben declararse en la misma clase.

# <span id="page-447-2"></span>DynamoDBIndexHashKey

Mapea una propiedad de clase a la clave de partición de un índice secundario global. La propiedad debe ser un escalar de tipo String, Number o Binary. La propiedad no puede ser un tipo de colección.

Use esta anotación si necesita Query un índice secundario global. Debe especificar el nombre de índice (globalSecondaryIndexName). Si el nombre de la propiedad de clase es distinto de la clave de partición del índice, también deberá especificar el nombre de ese atributo de índice (attributeName).

# <span id="page-448-0"></span>DynamoDBIndexRangeKey

Mapea una propiedad de clase a la clave de ordenación de un índice secundario global o un índice secundario local. La propiedad debe ser un escalar de tipo String, Number o Binary. La propiedad no puede ser un tipo de colección.

Use esta anotación si tiene que utilizar una operación Query en un índice secundario local o un índice secundario global y desea refinar los resultados mediante la clave de ordenación del índice. Debe especificar el nombre de índice (globalSecondaryIndexName o localSecondaryIndexName). Si el nombre de la propiedad de clase es distinto de la clave de ordenación del índice, también deberá especificar el nombre de ese atributo de índice (attributeName).

# <span id="page-448-1"></span>DynamoDBRangeKey

Mapea una propiedad de clase a la clave de ordenación de la tabla. La propiedad debe ser un escalar de tipo String, Number o Binary. No puede ser un tipo de colección.

Si la clave principal es compuesta (clave de partición y clave de ordenación), puede utilizar esta etiqueta para mapear el campo de clase a la clave de ordenación. Por ejemplo, supongamos que tenemos una tabla Reply en la que se almacenan las respuestas de las conversaciones de un foro. Cada conversación puede tener muchas respuestas. La clave principal de esta tabla consta de ThreadId y ReplyDateTime. ThreadId es la clave de partición y ReplyDateTime es la de orden.

En el siguiente código Java se define una clase Reply y se mapea a la tabla Reply. Se utilizan las etiquetas @DynamoDBHashKey y @DynamoDBRangeKey para identificar las propiedades de clase mapeadas a la clave principal.

```
@DynamoDBTable(tableName="Reply")
public class Reply { 
     private Integer id; 
     private String replyDateTime; 
     @DynamoDBHashKey(attributeName="Id") 
     public Integer getId() { return id; } 
     public void setId(Integer id) { this.id = id; }
```

```
 @DynamoDBRangeKey(attributeName="ReplyDateTime") 
     public String getReplyDateTime() { return replyDateTime; } 
     public void setReplyDateTime(String replyDateTime) { this.replyDateTime = 
  replyDateTime; } 
    // Additional properties go here.
}
```
#### <span id="page-449-0"></span>DynamoDBTable

Identifica la tabla de destino de DynamoDB. Por ejemplo, en el siguiente código Java se define una clase Developer y se mapea a la tabla People en DynamoDB.

```
@DynamoDBTable(tableName="People")
public class Developer { ...}
```
La anotación @DynamoDBTable se puede heredar. Cualquier nueva clase que herede de la clase Developer también se mapea a la tabla People. Por ejemplo, supongamos que hemos creado una clase Lead que hereda de la clase Developer. Dado que ha mapeado la clase Developer a la tabla People, los objetos de la clase Lead también se almacenan en la misma tabla.

La anotación @DynamoDBTable también se puede anular. Cualquier nueva clase que herede de la clase Developer de forma predeterminada se mapea a la misma tabla People. Sin embargo, puede anular este mapeo predeterminado. Por ejemplo, si crea una clase que hereda de la clase Developer, puede mapearla explícitamente a otra tabla agregando la anotación @DynamoDBTable, como se muestra en el siguiente ejemplo de código Java.

```
@DynamoDBTable(tableName="Managers")
public class Manager extends Developer { ...}
```
## <span id="page-449-1"></span>DynamoDBTypeConverted

Anotación para marcar que una propiedad usa un convertidor de tipos personalizado. Se puede usar una anotación definida por el usuario para pasar propiedades adicionales al convertidor DynamoDBTypeConverter.

La interfaz DynamoDBTypeConverter permite mapear sus propios tipos de datos arbitrarios a un tipo de datos que sea compatible de forma nativa con DynamoDB. Para obtener más información, consulte [Mapeo de datos arbitrarios.](#page-468-0)

## <span id="page-450-1"></span>DynamoDBTyped

Anotación para anular el vínculo de tipo de atributo estándar. Los tipos estándar no requieren la anotación si se les aplica el vínculo de atributo predeterminado para ese tipo.

#### <span id="page-450-2"></span>DynamoDBVersionAttribute

Identifica una propiedad de clase para almacenar un número de versión de bloqueo optimista. DynamoDBMapper asigna un número de versión a esta propiedad cuando guarda un elemento nuevo e incrementa su valor cada vez que se actualiza el elemento. Solo se admiten escalares de tipo Number. Para obtener más información sobre los tipos de datos, consulte [Tipos de datos.](#page-44-0) Para obtener más información sobre el control de versiones, consulte [Bloqueo positivo con el número de](#page-464-0) [versión.](#page-464-0)

## <span id="page-450-0"></span>Clase DynamoDBMapper

La clase DynamoDBMapper es el punto de entrada de Amazon DynamoDB. Proporciona acceso a un punto de enlace de DynamoDB y le permite obtener acceso a sus datos en diversas tablas. También permite realizar varias operaciones de creación, lectura, actualización y eliminación (CRUD, Create, Read, Update y Delete) en elementos y ejecutar consultas y análisis en tablas. Esta clase proporciona los siguientes métodos para trabajar con DynamoDB.

Para obtener la documentación de Javadoc correspondiente, consulte [DynamoDBMapper](https://docs.aws.amazon.com/AWSJavaSDK/latest/javadoc/com/amazonaws/services/dynamodbv2/datamodeling/DynamoDBMapper.html) en la Referencia de la API de AWS SDK for Java.

Temas

- [save](#page-451-0)
- [carga](#page-452-0)
- [eliminar](#page-452-1)
- [consulta](#page-452-2)
- [queryPage](#page-455-0)
- **[scan](#page-455-1)**
- [scanPage](#page-456-0)
- [parallelScan](#page-456-1)
- **[batchSave](#page-457-0)**
- **[batchLoad](#page-457-1)**
- **[batchDelete](#page-458-0)**
- **[batchWrite](#page-458-1)**
- [transactionWrite](#page-459-0)
- [transactionLoad](#page-459-1)
- [count](#page-460-0)
- [generateCreateTableRequest](#page-460-1)
- [createS3Link](#page-460-2)
- [getS3ClientCache](#page-461-0)

#### <span id="page-451-0"></span>save

Guarda el objeto especificado en la tabla. El objeto que se desea guardar es el único parámetro obligatorio para este método. Puede usar el objeto DynamoDBMapperConfig para proporcionar parámetros de configuración opcionales.

Si no hay un elemento que tenga la misma clave principal, este método crea un nuevo elemento en la tabla. Si hay un elemento que tiene la misma clave principal, lo actualiza. Si las claves de partición y orden son de tipo String y se han anotado con @DynamoDBAutoGeneratedKey, se les asigna un identificador universal único (UUID) aleatorio si se deja sin inicializar. Los campos de versión que se anotan con @DynamoDBVersionAttribute se incrementan en una unidad. Además, si se actualiza un campo de versión o se genera una clave, el objeto que se ha pasado se actualiza como consecuencia de la operación.

De forma predeterminada, solo se actualizan los atributos correspondientes a propiedades de clases mapeadas. Ningún atributo existente adicional de un elemento se ve afectado. Sin embargo, si especifica SaveBehavior.CLOBBER, puede forzar que se sobrescriba el elemento completo.

```
DynamoDBMapperConfig config = DynamoDBMapperConfig.builder() 
     .withSaveBehavior(DynamoDBMapperConfig.SaveBehavior.CLOBBER).build();
```

```
mapper.save(item, config);
```
Si el control de versiones está habilitado, las versiones del elemento del lado del cliente y del lado del servidor deben coincidir. Sin embargo, no es preciso que coincidan las versiones si se utiliza la opción SaveBehavior.CLOBBER. Para obtener más información sobre el control de versiones, consulte [Bloqueo positivo con el número de versión](#page-464-0).

#### <span id="page-452-0"></span>carga

Recupera un elemento de una tabla. Es preciso proporcionar la clave principal del elemento que se desea recuperar. Puede usar el objeto DynamoDBMapperConfig para proporcionar parámetros de configuración opcionales. Por ejemplo, si lo desea puede solicitar lecturas de consistencia alta para asegurarse de que este método recupere solamente los valores más recientes de los elementos, como se muestra en la siguiente instrucción de Java.

```
DynamoDBMapperConfig config = DynamoDBMapperConfig.builder() 
     .withConsistentReads(DynamoDBMapperConfig.ConsistentReads.CONSISTENT).build();
```

```
CatalogItem item = mapper.load(CatalogItem.class, item.getId(), config);
```
De forma predeterminada, DynamoDB devuelve el elemento cuyos valores presentan consistencia final. Para obtener más información sobre el modelo de consistencia final de DynamoDB, consulte [Coherencia de lectura](#page-100-0).

#### <span id="page-452-1"></span>eliminar

Elimina un elemento de la tabla. Debe pasar una instancia de objeto de la clase mapeada.

Si el control de versiones está habilitado, las versiones del elemento del lado del cliente y del lado del servidor deben coincidir. Sin embargo, no es preciso que coincidan las versiones si se utiliza la opción SaveBehavior.CLOBBER. Para obtener más información sobre el control de versiones, consulte [Bloqueo positivo con el número de versión](#page-464-0).

#### <span id="page-452-2"></span>consulta

Consulta una tabla o un índice secundario.

Supongamos que tenemos una tabla Reply en la que se almacenan respuestas de conversaciones. Para cada tema de conversación puede haber cero o más respuestas. La clave principal de la tabla Reply consta de los campos Id y ReplyDateTime, donde Id es la clave de partición y ReplyDateTime es la clave de orden de la clave principal.

```
Reply ( <u>Id</u>, <u>ReplyDateTime</u>, ... )
```
Supongamos que creamos un mapeo entre una clase Reply y la tabla Reply correspondiente de DynamoDB. En el siguiente código Java se usa DynamoDBMapper para buscar todas las respuestas de las últimas dos semanas para un tema de conversación concreto.

#### Example

```
String forumName = "&DDB;";
String forumSubject = "&DDB; Thread 1";
String partitionKey = forumName + "#" + forumSubject;
long twoWeeksAgoMilli = (new Date()).getTime() - (14L*24L*60L*60L*1000L);
Date twoWeeksAgo = new Date();
twoWeeksAgo.setTime(twoWeeksAgoMilli);
SimpleDateFormat df = new SimpleDateFormat("yyyy-MM-dd'T'HH:mm:ss.SSS'Z'");
String twoWeeksAgoStr = df.format(twoWeeksAgo);
Map<String, AttributeValue> eav = new HashMap<String, AttributeValue>();
eav.put(":v1", new AttributeValue().withS(partitionKey));
eav.put(":v2",new AttributeValue().withS(twoWeeksAgoStr.toString()));
DynamoDBQueryExpression<Reply> queryExpression = new DynamoDBQueryExpression<Reply>() 
     .withKeyConditionExpression("Id = :v1 and ReplyDateTime > :v2") 
     .withExpressionAttributeValues(eav);
List<Reply> latestReplies = mapper.query(Reply.class, queryExpression);
```
La consulta devuelve una colección de objetos Reply.

De forma predeterminada, el método query devuelve una colección de "carga diferida". Inicialmente devuelve una sola página de resultados y, a continuación, realiza una llamada de servicio para obtener la página siguiente si es necesario. Para obtener todos los elementos coincidentes, recorra en iteración la colección latestReplies.

Tenga en cuenta que llamar al método size() en la colección cargará todos los resultados para proporcionar un recuento preciso. Esto puede provocar que se consuma una gran cantidad de rendimiento aprovisionado y en una tabla muy grande incluso podría agotar toda la memoria en su JVM.

Para consultar un índice, antes es preciso modelarlo como clase de mapeador. Supongamos que la tabla Reply tiene un índice secundario global denominado PostedBy-Message-Index. La clave de partición de este índice es PostedBy y la de orden, Message. La definición de clase de un elemento del índice tendría el siguiente aspecto:

```
@DynamoDBTable(tableName="Reply")
public class PostedByMessage { 
     private String postedBy;
```
private String message;

```
 @DynamoDBIndexHashKey(globalSecondaryIndexName = "PostedBy-Message-Index", 
  attributeName = "PostedBy") 
     public String getPostedBy() { return postedBy; } 
     public void setPostedBy(String postedBy) { this.postedBy = postedBy; } 
     @DynamoDBIndexRangeKey(globalSecondaryIndexName = "PostedBy-Message-Index", 
  attributeName = "Message") 
     public String getMessage() { return message; } 
     public void setMessage(String message) { this.message = message; } 
    // Additional properties go here.
}
```
La anotación @DynamoDBTable indica que este índice está asociado a la tabla Reply. La anotación @DynamoDBIndexHashKey se refiere a la clave de partición (PostedBy) del índice y la anotación @DynamoDBIndexRangeKey, a su clave de ordenación (Message).

Ahora, puede usar DynamoDBMapper para consultar el índice y recuperar un subconjunto de los mensajes publicados por un usuario determinado. No necesita especificar el nombre del índice si no tiene asignaciones conflictivas entre tablas e índices y las asignaciones ya están hechas en el mapeador. El mapeador deducirá en función de la clave principal y la clave de clasificación. El siguiente código consulta el índice secundario global. Es imprescindible especificar withConsistentRead(false), ya que los índices secundarios globales admiten las lecturas consistentes finales, pero no las de consistencia alta.

```
HashMap<String, AttributeValue> eav = new HashMap<String, AttributeValue>();
eav.put(":v1", new AttributeValue().withS("User A"));
eav.put(":v2", new AttributeValue().withS("DynamoDB"));
DynamoDBQueryExpression<PostedByMessage> queryExpression = new 
  DynamoDBQueryExpression<PostedByMessage>() 
     .withIndexName("PostedBy-Message-Index") 
     .withConsistentRead(false) 
     .withKeyConditionExpression("PostedBy = :v1 and begins_with(Message, :v2)") 
     .withExpressionAttributeValues(eav);
List<PostedByMessage> iList = mapper.query(PostedByMessage.class, queryExpression);
```
La consulta devuelve una colección de objetos PostedByMessage.

#### <span id="page-455-0"></span>queryPage

Consulta una tabla o un índice secundario y devuelve una sola página de resultados coincidentes. Al igual que con el método query, es preciso especificar un valor de clave de partición y un filtro de consulta que se aplica al atributo de clave de ordenación. Sin embargo, queryPage solamente devuelve la primera "página" de datos; es decir, la cantidad de datos que se ajusta a 1 MB

#### <span id="page-455-1"></span>scan

Examina una tabla o un índice secundario completos. Si lo desea, puede especificar una expresión FilterExpression para filtrar el conjunto de resultados.

Supongamos que tenemos una tabla Reply en la que se almacenan respuestas de conversaciones. Para cada tema de conversación puede haber cero o más respuestas. La clave principal de la tabla Reply consta de los campos Id y ReplyDateTime, donde Id es la clave de partición y ReplyDateTime es la clave de orden de la clave principal.

Reply ( Id, ReplyDateTime, ... )

Si ha mapeado una clase de Java a la tabla Reply, puede usar DynamoDBMapper para examinar la tabla. Por ejemplo, en el siguiente código Java se examina toda la tabla Reply y únicamente se devuelven las respuestas de un año determinado.

Example

```
HashMap<String, AttributeValue> eav = new HashMap<String, AttributeValue>();
eav.put(":v1", new AttributeValue().withS("2015"));
DynamoDBScanExpression scanExpression = new DynamoDBScanExpression() 
     .withFilterExpression("begins_with(ReplyDateTime,:v1)") 
     .withExpressionAttributeValues(eav);
List<Reply> replies = mapper.scan(Reply.class, scanExpression);
```
De forma predeterminada, el método scan devuelve una colección de "carga diferida". Inicialmente devuelve una sola página de resultados y, a continuación, realiza una llamada de servicio para obtener la página siguiente si es necesario. Para obtener todos los elementos coincidentes, recorra en iteración la colección replies.

Tenga en cuenta que llamar al método size() en la colección cargará todos los resultados para proporcionar un recuento preciso. Esto puede provocar que se consuma una gran cantidad de

rendimiento aprovisionado y en una tabla muy grande incluso podría agotar toda la memoria en su JVM.

Para examinar un índice, antes es preciso modelarlo como clase de mapeador. Supongamos que la tabla Reply tiene un índice secundario global denominado PostedBy-Message-Index. La clave de partición de este índice es PostedBy y la de orden, Message. En la sección [consulta](#page-452-2) se muestra una clase de mapeador para este índice. Usa las anotaciones @DynamoDBIndexHashKey y @DynamoDBIndexRangeKey para especificar la clave de ordenación y la de partición del índice.

En el siguiente ejemplo de código se examina PostedBy-Message-Index. No se utiliza ningún filtro de examen, por lo que se devuelven todos los elementos del índice.

```
DynamoDBScanExpression scanExpression = new DynamoDBScanExpression() 
     .withIndexName("PostedBy-Message-Index") 
     .withConsistentRead(false); 
     List<PostedByMessage> iList = mapper.scan(PostedByMessage.class, scanExpression); 
     Iterator<PostedByMessage> indexItems = iList.iterator();
```
## <span id="page-456-0"></span>scanPage

Examina una tabla o un índice secundario y devuelve una sola página de resultados coincidentes. Al igual que sucede con el método scan, si lo desea, puede especificar una expresión FilterExpression para filtrar el conjunto de resultados. Sin embargo, scanPage solamente devuelve la primera "página" de datos, es decir, la cantidad de datos que caben en 1 MB.

## <span id="page-456-1"></span>parallelScan

Realiza un examen en paralelo de una tabla o un índice secundario completos. Se especifica un número de segmentos lógicos de la tabla, junto con una expresión de examen para filtrar los resultados. parallelScan divide la tarea de examen entre varios procesos de trabajo, uno para cada segmento lógico. Los procesos de trabajo examinan los datos en paralelo y devuelven los resultados.

En el siguiente ejemplo de código Java se realiza un examen paralelo de la tabla Product.

```
int numberOfThreads = 4;
Map<String, AttributeValue> eav = new HashMap<String, AttributeValue>();
eav.put(":n", new AttributeValue().withN("100"));
```

```
DynamoDBScanExpression scanExpression = new DynamoDBScanExpression() 
     .withFilterExpression("Price <= :n") 
     .withExpressionAttributeValues(eav);
List<Product> scanResult = mapper.parallelScan(Product.class, scanExpression,
```
numberOfThreads);

Para obtener un ejemplo de código Java que ilustra el uso de parallelScan, consulte [Operaciones](#page-476-0) [de consulta y escaneo de DynamoDBMapper](#page-476-0).

#### <span id="page-457-0"></span>batchSave

Guarda objetos en una o varias tablas mediante una o varias llamadas al método AmazonDynamoDB.batchWriteItem. Este método no proporciona garantías de transacción.

En el siguiente código Java se guardan dos elementos (libros) en la tabla ProductCatalog.

```
Book book1 = new Book();
book1.setId(901);
book1.setProductCategory("Book");
book1.setTitle("Book 901 Title");
Book book2 = new Book();
book2.setId(902);
book2.setProductCategory("Book");
book2.setTitle("Book 902 Title");
mapper.batchSave(Arrays.asList(book1, book2));
```
#### <span id="page-457-1"></span>batchLoad

Recupera varios elementos de una o varias tablas mediante sus claves principales.

En el siguiente código Java se recuperan dos elementos de dos tablas distintas.

```
ArrayList<Object> itemsToGet = new ArrayList<Object>();
ForumItem forumItem = new ForumItem();
forumItem.setForumName("Amazon DynamoDB");
itemsToGet.add(forumItem);
ThreadItem threadItem = new ThreadItem();
threadItem.setForumName("Amazon DynamoDB");
```

```
threadItem.setSubject("Amazon DynamoDB thread 1 message text");
itemsToGet.add(threadItem);
```
Map<String, List<Object>> items = mapper.batchLoad(itemsToGet);

<span id="page-458-0"></span>batchDelete

Elimina objetos de una o varias tablas mediante una o varias llamadas al método AmazonDynamoDB.batchWriteItem. Este método no proporciona garantías de transacción.

En el siguiente código Java se eliminan dos elementos (libros) de la tabla ProductCatalog.

```
Book book1 = mapper.load(Book.class, 901);
Book book2 = mapper.load(Book.class, 902);
mapper.batchDelete(Arrays.asList(book1, book2));
```
#### <span id="page-458-1"></span>batchWrite

Guarda o elimina objetos en una o varias tablas mediante una o varias llamadas al método AmazonDynamoDB.batchWriteItem. Este método no proporciona garantías de transacción ni admite el control de versiones (colocaciones o eliminaciones condicionales).

En el siguiente código Java se escribe un nuevo elemento en la tabla Forum, se escribe un nuevo elemento en la tabla Thread y se elimina un elemento de la tabla ProductCatalog.

```
// Create a Forum item to save
Forum forumItem = new Forum();
forumItem.setName("Test BatchWrite Forum");
// Create a Thread item to save
Thread threadItem = new Thread();
threadItem.setForumName("AmazonDynamoDB");
threadItem.setSubject("My sample question");
// Load a ProductCatalog item to delete
Book book3 = mapper.load(Book.class, 903);
List<Object> objectsToWrite = Arrays.asList(forumItem, threadItem);
List<Book> objectsToDelete = Arrays.asList(book3);
mapper.batchWrite(objectsToWrite, objectsToDelete);
```
#### <span id="page-459-0"></span>transactionWrite

Guarda o elimina objetos en una o varias tablas mediante una llamada al método AmazonDynamoDB.transactWriteItems.

Para ver una lista de excepciones específicas de la transacción, consulte [Errores de](https://docs.aws.amazon.com/amazondynamodb/latest/APIReference/API_TransactWriteItems.html#API_TransactWriteItems_Errors)  [TransactWriteItems.](https://docs.aws.amazon.com/amazondynamodb/latest/APIReference/API_TransactWriteItems.html#API_TransactWriteItems_Errors)

Para obtener más información sobre las transacciones de DynamoDB y las garantías proporcionadas de atomicidad, coherencia, aislamiento y durabilidad (ACID), consulte [Amazon DynamoDB](https://docs.aws.amazon.com/amazondynamodb/latest/developerguide/transactions.html)  [Transactions.](https://docs.aws.amazon.com/amazondynamodb/latest/developerguide/transactions.html)

## **a** Note

Este método no admite lo siguiente:

• [DynamoDBMapperConfig.SaveBehavior.](https://docs.aws.amazon.com/amazondynamodb/latest/developerguide/DynamoDBMapper.OptionalConfig.html)

El siguiente código Java escribe un nuevo elemento en cada una de las tablas Forum y Thread de un modo transaccional.

```
Thread s3ForumThread = new Thread();
s3ForumThread.setForumName("S3 Forum");
s3ForumThread.setSubject("Sample Subject 1");
s3ForumThread.setMessage("Sample Question 1");
Forum s3Forum = new Forum();
s3Forum.setName("S3 Forum");
s3Forum.setCategory("Amazon Web Services");
s3Forum.setThreads(1);
TransactionWriteRequest transactionWriteRequest = new TransactionWriteRequest();
transactionWriteRequest.addPut(s3Forum);
transactionWriteRequest.addPut(s3ForumThread);
mapper.transactionWrite(transactionWriteRequest);
```
#### <span id="page-459-1"></span>transactionLoad

Carga objetos de una o varias tablas mediante una llamada al método AmazonDynamoDB.transactGetItems.

Para ver una lista de excepciones específicas de transacciones, consulte [Errores de](https://docs.aws.amazon.com/amazondynamodb/latest/APIReference/API_TransactGetItems.html#API_TransactGetItems_Errors)  [TransactGetItems](https://docs.aws.amazon.com/amazondynamodb/latest/APIReference/API_TransactGetItems.html#API_TransactGetItems_Errors).

Para obtener más información sobre las transacciones de DynamoDB y las garantías proporcionadas de atomicidad, coherencia, aislamiento y durabilidad (ACID), consulte [Amazon DynamoDB](https://docs.aws.amazon.com/amazondynamodb/latest/developerguide/transactions.html)  [Transactions.](https://docs.aws.amazon.com/amazondynamodb/latest/developerguide/transactions.html)

El siguiente código Java carga un elemento en cada una de las tablas Forum y Thread de un modo transaccional.

```
Forum dynamodbForum = new Forum();
dynamodbForum.setName("DynamoDB Forum");
Thread dynamodbForumThread = new Thread();
dynamodbForumThread.setForumName("DynamoDB Forum");
TransactionLoadRequest transactionLoadRequest = new TransactionLoadRequest();
transactionLoadRequest.addLoad(dynamodbForum);
transactionLoadRequest.addLoad(dynamodbForumThread);
mapper.transactionLoad(transactionLoadRequest);
```
#### <span id="page-460-0"></span>count

Evalúa la expresión de examen especificada y devuelve el recuento de elementos coincidentes. No se devuelven datos de elementos.

<span id="page-460-1"></span>generateCreateTableRequest

Analiza una clase de objeto Java estándar (POJO) que representa una tabla de DynamoDB y devuelve una solicitud de CreateTableRequest para esa tabla.

#### <span id="page-460-2"></span>createS3Link

Crea un enlace a un objeto en Amazon S3. Debe especificar un nombre de bucket y un nombre de clave para identificar el objeto en el bucket de forma exclusiva.

Para usar createS3Link, la clase de mapeador debe definir métodos getter y setter. Esto se ilustra en el siguiente ejemplo de código con la adición de un nuevo atributo y de métodos getter/setter a la clase CatalogItem.

```
@DynamoDBTable(tableName="ProductCatalog")
public class CatalogItem {
```

```
 ... 
     public S3Link productImage; 
     .... 
     @DynamoDBAttribute(attributeName = "ProductImage") 
     public S3Link getProductImage() { 
              return productImage; 
     } 
     public void setProductImage(S3Link productImage) { 
          this.productImage = productImage; 
     }
...
}
```
En el siguiente código Java se define un nuevo elemento para escribirlo en la tabla Product. El elemento incluye un enlace a la imagen de un producto; los datos de la imagen se cargan en Amazon S3.

```
CatalogItem item = new CatalogItem();
item.setId(150);
item.setTitle("Book 150 Title");
String myS3Bucket = "myS3bucket";
String myS3Key = "productImages/book_150_cover.jpg";
item.setProductImage(mapper.createS3Link(myS3Bucket, myS3Key));
item.getProductImage().uploadFrom(new File("/file/path/book_150_cover.jpg"));
mapper.save(item);
```
La clase S3Link proporciona muchos métodos más para manipular objetos en Amazon S3. Para obtener más información, consulte los javadocs en Class [S3Link](https://docs.aws.amazon.com/AWSJavaSDK/latest/javadoc/com/amazonaws/services/dynamodbv2/datamodeling/S3Link.html).

#### <span id="page-461-0"></span>getS3ClientCache

Devuelve el objeto S3ClientCache subyacente para obtener acceso a Amazon S3. Un objeto S3ClientCache es un mapa inteligente para objetos AmazonS3Client. Si tiene varios clientes, S3ClientCache puede ayudarle a organizarlos por región de AWS y a crear nuevos clientes de Amazon S3 en diferido.

<span id="page-462-0"></span>Ajustes de configuración opcionales para DynamoDBMapper

Al crear una instancia de DynamoDBMapper, presenta algunos comportamientos predeterminados que se pueden anular mediante la clase DynamoDBMapperConfig.

En el siguiente fragmento de código se crea una clase DynamoDBMapper con ajustes personalizados:

```
AmazonDynamoDB client = AmazonDynamoDBClientBuilder.standard().build();
```

```
DynamoDBMapperConfig mapperConfig = DynamoDBMapperConfig.builder()
```
- .withSaveBehavior(DynamoDBMapperConfig.SaveBehavior.CLOBBER)
- .withConsistentReads(DynamoDBMapperConfig.ConsistentReads.CONSISTENT)
- .withTableNameOverride(null)

```
 .withPaginationLoadingStrategy(DynamoDBMapperConfig.PaginationLoadingStrategy.EAGER_LOADING) 
    .build();
```
DynamoDBMapper mapper = new DynamoDBMapper(client, mapperConfig);

Para obtener más información, consulte [DynamoDBMapperConfig](https://docs.aws.amazon.com/AWSJavaSDK/latest/javadoc/com/amazonaws/services/dynamodbv2/datamodeling/DynamoDBMapperConfig.html) en la [Referencia de la API de](https://docs.aws.amazon.com/sdk-for-java/latest/reference/) [AWS SDK for Java](https://docs.aws.amazon.com/sdk-for-java/latest/reference/).

Puede usar los argumentos siguientes para una instancia de DynamoDBMapperConfig:

- Un valor de enumeración DynamoDBMapperConfig.ConsistentReads:
	- EVENTUAL: la instancia de mapeador utiliza una solicitud de lectura consistente final.
	- CONSISTENT: la instancia de mapeador utiliza una solicitud de lectura de consistencia alta. Puede usar este ajuste opcional con las operaciones load, query o scan operations. Las lecturas de consistencia alta afectan al rendimiento y a la facturación; consulte la [página detalles](https://aws.amazon.com/dynamodb)  [del producto](https://aws.amazon.com/dynamodb) de DynamoDB para obtener más información.

Si no especifica un ajuste de consistencia de lectura para la instancia de mapeador, el valor predeterminado es EVENTUAL.

## **a** Note

Este valor se aplica en las operaciones query, querypage, load, y batch load de DynamoDBMapper.

- Un valor de enumeración DynamoDBMapperConfig.PaginationLoadingStrategy: controla cómo la instancia de mapeador procesa una lista de datos paginados, como los resultados de una operación query o scan:
	- LAZY\_LOADING: la instancia de mapeador carga los datos cuando es posible y conserva todos los resultados cargados en la memoria.
	- EAGER\_LOADING: la instancia de mapeador carga los datos tan pronto como se inicializa la lista.
	- ITERATION ONLY: solo se puede usar un iterador para leer datos en la lista. Durante la iteración, la lista borrará todos los resultados anteriores antes de cargar la página siguiente, para que la lista conserve como máximo una página de resultados cargados en la memoria. Por consiguiente, la lista solamente se puede recorrer en iteración una vez. Esta estrategia se recomienda para administrar elementos de gran tamaño, con el fin de reducir la sobrecarga de la memoria.

Si no especifica una estrategia de carga de paginación para la instancia de mapeador, el valor predeterminado es LAZY\_LOADING.

- Un valor de enumeración DynamoDBMapperConfig.SaveBehavior: especifica cómo la instancia de mapeador administrará los atributos durante las operaciones de almacenamiento:
	- UPDATE: durante una operación de almacenamiento, se actualizan todos los atributos modelados y los atributos no modelados no sufren cambios. Los tipos numéricos primitivos (byte, int, long) se establecen en 0. Los tipos de objeto se establecen en null.
	- CLOBBER: borra y sustituye los atributos, incluidos los no modelados, durante una operación de almacenamiento. Para ello, se elimina el elemento y se vuelve a crear. También se descartan las restricciones de los campos con versiones.

Si no especifica el comportamiento al guardar para la instancia de mapeador, el valor predeterminado es UPDATE.

## **a** Note

Las operaciones transaccionales de DynamoDBMapper no admiten la enumeración DynamoDBMapperConfig.SaveBehavior.

• Un objeto DynamoDBMapperConfig.TableNameOverride: indica a la instancia de mapeador que pase por alto el nombre de tabla especificado por la anotación DynamoDBTable de la clase y, en su lugar, use el nombre de tabla alternativo suministrado. Esto resulta útil cuando se particionan los datos en varias tablas en tiempo de ejecución.

Puede anular el objeto de configuración predeterminado para DynamoDBMapper en cada operación, conforme lo necesite.

# <span id="page-464-0"></span>Bloqueo positivo con el número de versión

El bloqueo optimista es una estrategia para asegurarse de que el elemento del lado del cliente que se va a actualizar (o eliminar) sea el mismo que figura en Amazon DynamoDB. Si utiliza esta estrategia, las escrituras en su base de datos se protegen contra posibles sobrescrituras de otros y viceversa.

Con el bloqueo optimista, cada elemento tiene un atributo que actúa como número de versión. Si recupera un elemento de una tabla, la aplicación registra el número de versión de ese elemento. Puede actualizar el elemento, pero solo si el número de versión del lado del servidor no ha cambiado. Si no hay una coincidencia de versión, significa que alguien más ha modificado el elemento antes que usted. El intento de actualización falla porque tiene una versión obsoleta del elemento. Si esto ocurre, intente recuperar el elemento y actualizarlo. El bloqueo optimista impide que sobrescriba accidentalmente los cambios realizados por otras personas. También impide que otras personas sobrescriban accidentalmente sus cambios.

Si bien puede implementar su propia estrategia de bloqueo positivo, AWS SDK for Java proporciona la anotación @DynamoDBVersionAttribute. En la clase de mapeo de la tabla, debe designar una propiedad en la que se almacenará el número de versión y marcarla con esta anotación. Al guardar un objeto, el elemento correspondiente de la tabla de DynamoDB tendrá un atributo en el que se almacenará el número de versión. DynamoDBMapper asigna un número de versión la primera vez que se guarda el objeto y aumenta automáticamente este número de versión cada vez que se actualiza el elemento. Las solicitudes de actualización o eliminación solamente se llevan a

cabo si la versión del objeto en el lado del cliente coincide con el número de versión del elemento correspondiente en la tabla de DynamoDB.

ConditionalCheckFailedException se lanza si:

- Utiliza el bloqueo optimista con @DynamoDBVersionAttribute y el valor de versión en el servidor es distinto del valor en el lado del cliente.
- Especifique sus propias limitaciones condicionales al guardar los datos utilizando DynamoDBMapper con DynamoDBSaveExpression y estas limitaciones han fallado.

## **a** Note

- Las tablas globales de DynamoDB usan una reconciliación del tipo "prevalece el último escritor" entre las actualizaciones simultáneas. Si usa tablas globales, prevalecerá la política del último escritor. Por tanto, en este caso, la estrategia de bloqueo no funciona según lo previsto.
- Las operaciones de escritura transaccional DynamoDBMapper no admiten expresiones de anotación y condición @DynamoDBVersionAttribute en el mismo objeto. Si un objeto en una escritura transacciones se anota con @DynamoDBVersionAttribute y también tiene una expresión de condición, se producirá una SdkClientException.

Por ejemplo, en el siguiente código Java se define una clase CatalogItem que tiene varias propiedades. La propiedad Version está etiquetada con la anotación @DynamoDBVersionAttribute.

#### Example

```
@DynamoDBTable(tableName="ProductCatalog")
public class CatalogItem { 
     private Integer id; 
     private String title; 
     private String ISBN; 
     private Set<String> bookAuthors; 
     private String someProp; 
     private Long version;
```

```
 @DynamoDBHashKey(attributeName="Id") 
     public Integer getId() { return id; } 
     public void setId(Integer Id) { this.id = Id; } 
     @DynamoDBAttribute(attributeName="Title") 
     public String getTitle() { return title; } 
     public void setTitle(String title) { this.title = title; } 
     @DynamoDBAttribute(attributeName="ISBN") 
     public String getISBN() { return ISBN; } 
     public void setISBN(String ISBN) { this.ISBN = ISBN;} 
     @DynamoDBAttribute(attributeName = "Authors") 
     public Set<String> getBookAuthors() { return bookAuthors; } 
     public void setBookAuthors(Set<String> bookAuthors) { this.bookAuthors = 
  bookAuthors; } 
     @DynamoDBIgnore 
     public String getSomeProp() { return someProp;} 
     public void setSomeProp(String someProp) {this.someProp = someProp;} 
     @DynamoDBVersionAttribute 
     public Long getVersion() { return version; } 
     public void setVersion(Long version) { this.version = version;}
}
```
Puede aplicar la anotación @DynamoDBVersionAttribute a los tipos que admiten valores null; estos están disponibles en las clases encapsuladoras primitivas que proporcionan un tipo que admite valores null, tales como Long e Integer.

El bloqueo optimista afecta a los siguientes métodos de DynamoDBMapper como se indica a continuación:

- save: para un elemento nuevo, DynamoDBMapper asigna un número de versión inicial de 1. Si recupera un elemento, actualiza una o varias de sus propiedades e intenta guardar los cambios, la operación de almacenamiento solamente se lleva a cabo si el número de versión del lado del cliente coincide con el número de versión del lado del servidor. DynamoDBMapper incrementa el número de versión automáticamente.
- delete: el método delete toma un objeto como parámetro y DynamoDBMapper lleva a cabo una comprobación de versión antes de eliminar el elemento. La comprobación de versión se puede deshabilitar si se especifica DynamoDBMapperConfig.SaveBehavior.CLOBBER en la solicitud.

La implementación interna del bloqueo optimista en DynamoDBMapper utiliza la compatibilidad con las acciones de actualización condicional y eliminación condicional que DynamoDB proporciona.

- transactionWrite
	- Put: para un elemento nuevo, DynamoDBMapper asigna un número de versión inicial de 1. Si recupera un elemento, actualiza una o varias de sus propiedades e intenta guardar los cambios, la operación put solamente se lleva a cabo si el número de versión del lado del cliente coincide con el número de versión del lado del servidor. DynamoDBMapper incrementa el número de versión automáticamente.
	- Update: para un elemento nuevo, DynamoDBMapper asigna un número de versión inicial de 1. Si recupera un elemento, actualiza una o varias de sus propiedades e intenta guardar los cambios, la operación update solamente se lleva a cabo si el número de versión del lado del cliente coincide con el número de versión del lado del servidor. DynamoDBMapper incrementa el número de versión automáticamente.
	- Delete: DynamoDBMapper realiza una comprobación de versión antes de eliminar el elemento. La operación de eliminación solo se realiza correctamente si coincide el número de versión en el lado del cliente y en el lado del servidor.
	- ConditionCheck: la anotación @DynamoDBVersionAttribute no es compatible con ConditionCheck. Se producirá una excepción SdkClientException cuando un elemento ConditionCheck se anote con @DynamoDBVersionAttribute.

Deshabilitación del bloqueo positivo

Para deshabilitar el bloqueo optimista, puede cambiar el valor de enumeración DynamoDBMapperConfig.SaveBehavior de UPDATE a CLOBBER. Para ello, puede crear una instancia de DynamoDBMapperConfig que omita la comprobación de versión y usar esta instancia en todas las solicitudes. Para obtener información acerca de DynamoDBMapperConfig.SaveBehavior y otros parámetros opcionales de DynamoDBMapper, consulte [Ajustes de configuración opcionales para DynamoDBMapper](#page-462-0) .

También puede establecer el comportamiento de bloqueo para una operación específica. Por ejemplo, en el siguiente fragmento de código Java se usa DynamoDBMapper para guardar un elemento de catálogo. Se agrega el parámetro opcional DynamoDBMapperConfig.SaveBehavior al método DynamoDBMapperConfig para especificar save.
## **a** Note

El método transactionWrite method no admite la configuración DynamoDBMapperConfig.SaveBehavior. No se admite la deshabilitación del bloqueo optimista para transactionWrite.

## Example

```
DynamoDBMapper mapper = new DynamoDBMapper(client);
// Load a catalog item.
CatalogItem item = mapper.load(CatalogItem.class, 101);
item.setTitle("This is a new title for the item");
...
// Save the item.
mapper.save(item, 
     new DynamoDBMapperConfig( 
         DynamoDBMapperConfig.SaveBehavior.CLOBBER));
```
# Mapeo de datos arbitrarios

Además de los tipos de Java admitidos (consulte [Tipos de datos compatibles con asignador de](#page-441-0)  [DynamoDB para Java](#page-441-0)), puede utilizar tipos de la aplicación para los cuales no exista un mapeo directo a los tipos de Amazon DynamoDB. Para asignar estos tipos, debe proporcionar una implementación que convierta el tipo complejo en un tipo admitido por DynamoDB y viceversa, y anotar el método de acceso al tipo complejo mediante la anotación @DynamoDBTypeConverted. El código convertidor transforma los datos al guardar o cargar los objetos. También se usa para todas las operaciones que consumen tipos complejos. Tenga en cuenta que, al comparar datos durante las operaciones de consulta y examen, las comparaciones se realizan respecto a los datos almacenados en DynamoDB.

Por ejemplo, tomemos la siguiente clase CatalogItem que define una propiedad, Dimension, del tipo DimensionType. Esta propiedad almacena las dimensiones del elemento, tales como altura, anchura o espesor. Supongamos que decide almacenar estas dimensiones del elemento en una cadena (por ejemplo, 8,5x11x0,05) en DynamoDB. En el ejemplo siguiente se proporciona el código convertidor que convierte el objeto DimensionType en una cadena y una cadena al tipo DimensionType.

#### **a** Note

En este ejemplo de código se supone que ya ha cargado datos en DynamoDB para su cuenta siguiendo las instrucciones de la sección [Creación de tablas y carga de datos para](#page-588-0)  [ejemplos de código en DynamoDB.](#page-588-0)

Para obtener instrucciones paso a paso acerca de cómo ejecutar el siguiente ejemplo, consulte [Ejemplos de código Java](#page-589-0).

#### Example

```
public class DynamoDBMapperExample { 
     static AmazonDynamoDB client; 
     public static void main(String[] args) throws IOException { 
         // Set the AWS region you want to access. 
         Regions usWest2 = Regions.US_WEST_2; 
         client = AmazonDynamoDBClientBuilder.standard().withRegion(usWest2).build(); 
         DimensionType dimType = new DimensionType(); 
         dimType.setHeight("8.00"); 
         dimType.setLength("11.0"); 
         dimType.setThickness("1.0"); 
         Book book = new Book(); 
         book.setId(502); 
         book.setTitle("Book 502"); 
         book.setISBN("555-5555555555"); 
         book.setBookAuthors(new HashSet<String>(Arrays.asList("Author1", "Author2"))); 
         book.setDimensions(dimType); 
         DynamoDBMapper mapper = new DynamoDBMapper(client); 
         mapper.save(book); 
         Book bookRetrieved = mapper.load(Book.class, 502); 
         System.out.println("Book info: " + "\n" + bookRetrieved); 
         bookRetrieved.getDimensions().setHeight("9.0"); 
         bookRetrieved.getDimensions().setLength("12.0"); 
         bookRetrieved.getDimensions().setThickness("2.0");
```

```
 mapper.save(bookRetrieved); 
     bookRetrieved = mapper.load(Book.class, 502); 
     System.out.println("Updated book info: " + "\n" + bookRetrieved); 
 } 
 @DynamoDBTable(tableName = "ProductCatalog") 
 public static class Book { 
     private int id; 
     private String title; 
     private String ISBN; 
     private Set<String> bookAuthors; 
     private DimensionType dimensionType; 
     // Partition key 
     @DynamoDBHashKey(attributeName = "Id") 
     public int getId() { 
         return id; 
     } 
     public void setId(int id) { 
        this.id = id;
     } 
     @DynamoDBAttribute(attributeName = "Title") 
     public String getTitle() { 
         return title; 
     } 
     public void setTitle(String title) { 
         this.title = title; 
     } 
     @DynamoDBAttribute(attributeName = "ISBN") 
     public String getISBN() { 
         return ISBN; 
     } 
     public void setISBN(String ISBN) { 
         this.ISBN = ISBN; 
     } 
     @DynamoDBAttribute(attributeName = "Authors")
```

```
 public Set<String> getBookAuthors() { 
             return bookAuthors; 
        } 
        public void setBookAuthors(Set<String> bookAuthors) { 
             this.bookAuthors = bookAuthors; 
        } 
        @DynamoDBTypeConverted(converter = DimensionTypeConverter.class) 
        @DynamoDBAttribute(attributeName = "Dimensions") 
        public DimensionType getDimensions() { 
             return dimensionType; 
        } 
        @DynamoDBAttribute(attributeName = "Dimensions") 
        public void setDimensions(DimensionType dimensionType) { 
             this.dimensionType = dimensionType; 
        } 
        @Override 
        public String toString() { 
             return "Book [ISBN=" + ISBN + ", bookAuthors=" + bookAuthors + ", 
 dimensionType= " 
                      + dimensionType.getHeight() + " X " + dimensionType.getLength() + " 
 X " 
                      + dimensionType.getThickness() 
                      + ", Id=" + id + ", Title=" + title + "]"; 
        } 
    } 
    static public class DimensionType { 
        private String length; 
        private String height; 
        private String thickness; 
        public String getLength() { 
             return length; 
        } 
        public void setLength(String length) { 
             this.length = length; 
        }
```

```
 public String getHeight() { 
             return height; 
         } 
         public void setHeight(String height) { 
             this.height = height; 
         } 
         public String getThickness() { 
             return thickness; 
         } 
         public void setThickness(String thickness) { 
             this.thickness = thickness; 
         } 
     } 
    // Converts the complex type DimensionType to a string and vice-versa. 
     static public class DimensionTypeConverter implements DynamoDBTypeConverter<String, 
 DimensionType> { 
         @Override 
         public String convert(DimensionType object) { 
             DimensionType itemDimensions = (DimensionType) object; 
             String dimension = null; 
             try { 
                 if (itemDimensions != null) { 
                     dimension = String.format("%s x %s x %s",
 itemDimensions.getLength(), itemDimensions.getHeight(), 
                              itemDimensions.getThickness()); 
 } 
             } catch (Exception e) { 
                 e.printStackTrace(); 
 } 
             return dimension; 
         } 
         @Override 
         public DimensionType unconvert(String s) { 
             DimensionType itemDimension = new DimensionType(); 
             try { 
                 if (s != null && s.length() != 0) { 
                      String[] data = s.split("x");
```

```
 itemDimension.setLength(data[0].trim()); 
                    itemDimension.setHeight(data[1].trim()); 
                   itemDimension.setThickness(data[2].trim());
 } 
            } catch (Exception e) { 
                e.printStackTrace(); 
 } 
            return itemDimension; 
        } 
     }
}
```
# Ejemplos de DynamoDBMapper

En los siguientes ejemplos de código Java se muestra cómo realizar diversas operaciones con la clase DynamoDBMapper. Puede utilizar estos ejemplos para realizar operaciones de CRUD, consulta, escaneo, lotes y transacciones.

## Temas

- [Operaciones de CRUD de DynamoDBMapper](#page-473-0)
- [Operaciones de consulta y escaneo de DynamoDBMapper](#page-476-0)
- [Operaciones por lotes de DynamoDBMapper](#page-490-0)
- [Operaciones de transacciones de DynamoDBMapper](#page-499-0)

<span id="page-473-0"></span>Operaciones de CRUD de DynamoDBMapper

En el siguiente ejemplo de código Java se declara una clase CatalogItem que tiene las propiedades Id, Title, ISBN y Authors. Se utilizan las anotaciones para mapear estas propiedades a la tabla ProductCatalog de DynamoDB. En el ejemplo se utiliza DynamoDBMapper para guardar un objeto de libro, recuperarlo, actualizarlo y eliminarlo.

## **a** Note

En este ejemplo de código se supone que ya ha cargado datos en DynamoDB para su cuenta siguiendo las instrucciones de la sección [Creación de tablas y carga de datos para](#page-588-0)  [ejemplos de código en DynamoDB.](#page-588-0)

Para obtener instrucciones paso a paso acerca de cómo ejecutar el siguiente ejemplo, consulte [Ejemplos de código Java](#page-589-0).

#### Importaciones

```
import java.io.IOException;
import java.util.Arrays;
import java.util.HashSet;
import java.util.Set;
import com.amazonaws.services.dynamodbv2.AmazonDynamoDB;
import com.amazonaws.services.dynamodbv2.AmazonDynamoDBClientBuilder;
import com.amazonaws.services.dynamodbv2.datamodeling.DynamoDBAttribute;
import com.amazonaws.services.dynamodbv2.datamodeling.DynamoDBHashKey;
import com.amazonaws.services.dynamodbv2.datamodeling.DynamoDBMapper;
import com.amazonaws.services.dynamodbv2.datamodeling.DynamoDBMapperConfig;
import com.amazonaws.services.dynamodbv2.datamodeling.DynamoDBTable;
```

```
public class DynamoDBMapperCRUDExample { 
    static AmazonDynamoDB client = AmazonDynamoDBClientBuilder.standard().build();
     public static void main(String[] args) throws IOException { 
         testCRUDOperations(); 
         System.out.println("Example complete!"); 
     } 
     @DynamoDBTable(tableName = "ProductCatalog") 
     public static class CatalogItem { 
         private Integer id; 
         private String title; 
         private String ISBN; 
         private Set<String> bookAuthors; 
         // Partition key 
         @DynamoDBHashKey(attributeName = "Id") 
         public Integer getId() { 
              return id; 
         }
```

```
 public void setId(Integer id) { 
            this.id = id;
        } 
        @DynamoDBAttribute(attributeName = "Title") 
        public String getTitle() { 
            return title; 
        } 
        public void setTitle(String title) { 
             this.title = title; 
        } 
        @DynamoDBAttribute(attributeName = "ISBN") 
        public String getISBN() { 
             return ISBN; 
        } 
        public void setISBN(String ISBN) { 
             this.ISBN = ISBN; 
        } 
        @DynamoDBAttribute(attributeName = "Authors") 
        public Set<String> getBookAuthors() { 
             return bookAuthors; 
        } 
        public void setBookAuthors(Set<String> bookAuthors) { 
             this.bookAuthors = bookAuthors; 
        } 
        @Override 
        public String toString() { 
             return "Book [ISBN=" + ISBN + ", bookAuthors=" + bookAuthors + ", id=" + id 
 + ", title=" + title + "]"; 
        } 
    } 
    private static void testCRUDOperations() { 
        CatalogItem item = new CatalogItem(); 
        item.setId(601); 
        item.setTitle("Book 601");
```

```
 item.setISBN("611-1111111111"); 
        item.setBookAuthors(new HashSet<String>(Arrays.asList("Author1", "Author2"))); 
        // Save the item (book). 
        DynamoDBMapper mapper = new DynamoDBMapper(client); 
        mapper.save(item); 
        // Retrieve the item. 
        CatalogItem itemRetrieved = mapper.load(CatalogItem.class, 601); 
        System.out.println("Item retrieved:"); 
        System.out.println(itemRetrieved); 
        // Update the item. 
        itemRetrieved.setISBN("622-2222222222"); 
        itemRetrieved.setBookAuthors(new HashSet<String>(Arrays.asList("Author1", 
 "Author3"))); 
        mapper.save(itemRetrieved); 
        System.out.println("Item updated:"); 
        System.out.println(itemRetrieved); 
        // Retrieve the updated item. 
        DynamoDBMapperConfig config = DynamoDBMapperConfig.builder() 
                 .withConsistentReads(DynamoDBMapperConfig.ConsistentReads.CONSISTENT) 
                .build();
        CatalogItem updatedItem = mapper.load(CatalogItem.class, 601, config); 
        System.out.println("Retrieved the previously updated item:"); 
        System.out.println(updatedItem); 
        // Delete the item. 
        mapper.delete(updatedItem); 
        // Try to retrieve deleted item. 
        CatalogItem deletedItem = mapper.load(CatalogItem.class, updatedItem.getId(), 
 config); 
        if (deletedItem == null) { 
            System.out.println("Done - Sample item is deleted."); 
        } 
    }
```
<span id="page-476-0"></span>Operaciones de consulta y escaneo de DynamoDBMapper

En el ejemplo de Java de esta sección se definen las clases siguientes y se mapean a las tablas de Amazon DynamoDB. Para obtener más información sobre cómo crear ejemplos de tablas, consulte [Creación de tablas y carga de datos para ejemplos de código en DynamoDB](#page-588-0).

- La clase Book se mapea a la tabla ProductCatalog
- Las clases Forum, Thread y Reply se mapean a las tablas del mismo nombre.

A continuación, en el ejemplo se usa una instancia de DynamoDBMapper para ejecutar las siguientes operaciones de consulta y examen.

• Obtenga un libro por Id.

La tabla ProductCatalog tiene Id como clave principal. No tiene una clave de ordenación que forme parte de la clave principal. Por lo tanto, no puede consultar la tabla. Puede usar el valor de Id para obtener un elemento.

• Ejecute las siguientes consultas en la tabla Reply.

La clave principal de la tabla Reply consta de los atributos Id y ReplyDateTime. ReplyDateTime es una clave de ordenación. Por lo tanto, puede consultar esta tabla.

- Buscar las respuestas a una conversación del foro publicadas en los últimos 15 días.
- Buscar las respuestas a una conversación del foro publicadas en un intervalo de tiempo determinado.
- Examinar la tabla ProductCatalog para buscar los libros cuyo precio sea menor que un valor especificado.

Por motivos de rendimiento, debe usar la operación de consulta y no una operación de examen. Sin embargo, a veces puede que necesite examinar una tabla. Supongamos que se ha cometido un error al especificar los datos y que el precio de uno de los libros se ha establecido en un valor menor que 0. En este ejemplo se examina la tabla ProductCategory para buscar los elementos de libro (ProductCategory es el libro) cuyo precio sea menor que 0.

• Realice un examen en paralelo de la tabla ProductCatalog para encontrar las bicicletas de un tipo específico.

### **a** Note

En este ejemplo de código se supone que ya ha cargado datos en DynamoDB para su cuenta siguiendo las instrucciones de la sección [Creación de tablas y carga de datos para](#page-588-0)  [ejemplos de código en DynamoDB.](#page-588-0)

Para obtener instrucciones paso a paso acerca de cómo ejecutar el siguiente ejemplo, consulte [Ejemplos de código Java](#page-589-0).

#### Importaciones

```
import java.text.SimpleDateFormat;
import java.util.Date;
import java.util.HashMap;
import java.util.List;
import java.util.Map;
import java.util.Set;
import java.util.TimeZone;
import com.amazonaws.services.dynamodbv2.AmazonDynamoDB;
import com.amazonaws.services.dynamodbv2.AmazonDynamoDBClientBuilder;
import com.amazonaws.services.dynamodbv2.datamodeling.DynamoDBAttribute;
import com.amazonaws.services.dynamodbv2.datamodeling.DynamoDBHashKey;
import com.amazonaws.services.dynamodbv2.datamodeling.DynamoDBMapper;
import com.amazonaws.services.dynamodbv2.datamodeling.DynamoDBQueryExpression;
import com.amazonaws.services.dynamodbv2.datamodeling.DynamoDBRangeKey;
import com.amazonaws.services.dynamodbv2.datamodeling.DynamoDBScanExpression;
import com.amazonaws.services.dynamodbv2.datamodeling.DynamoDBTable;
import com.amazonaws.services.dynamodbv2.model.AttributeValue;
```

```
public class DynamoDBMapperQueryScanExample { 
     static AmazonDynamoDB client = AmazonDynamoDBClientBuilder.standard().build(); 
     public static void main(String[] args) throws Exception { 
         try { 
             DynamoDBMapper mapper = new DynamoDBMapper(client);
```

```
 // Get a book - Id=101 
            GetBook(mapper, 101); 
            // Sample forum and thread to test queries. 
            String forumName = "Amazon DynamoDB"; 
            String threadSubject = "DynamoDB Thread 1"; 
            // Sample queries. 
            FindRepliesInLast15Days(mapper, forumName, threadSubject); 
            FindRepliesPostedWithinTimePeriod(mapper, forumName, threadSubject); 
            // Scan a table and find book items priced less than specified 
            // value. 
            FindBooksPricedLessThanSpecifiedValue(mapper, "20"); 
            // Scan a table with multiple threads and find bicycle items with a 
            // specified bicycle type 
            int numberOfThreads = 16; 
            FindBicyclesOfSpecificTypeWithMultipleThreads(mapper, numberOfThreads, 
 "Road"); 
            System.out.println("Example complete!"); 
        } catch (Throwable t) { 
            System.err.println("Error running the DynamoDBMapperQueryScanExample: " + 
 t); 
            t.printStackTrace(); 
        } 
    } 
    private static void GetBook(DynamoDBMapper mapper, int id) throws Exception { 
        System.out.println("GetBook: Get book Id='101' "); 
        System.out.println("Book table has no sort key. You can do GetItem, but not 
 Query."); 
        Book book = mapper.load(Book.class, id); 
        System.out.format("Id = %s Title = %s, ISBN = %s %n", book.getId(), 
 book.getTitle(), book.getISBN()); 
    } 
    private static void FindRepliesInLast15Days(DynamoDBMapper mapper, String 
 forumName, String threadSubject) 
            throws Exception { 
        System.out.println("FindRepliesInLast15Days: Replies within last 15 days."); 
        String partitionKey = forumName + "#" + threadSubject;
```

```
long twoWeeksAgoMilli = (new Date()).getTime() - (15L * 24L * 60L * 60L *
  1000L); 
        Date twoWeeksAgo = new Date();
         twoWeeksAgo.setTime(twoWeeksAgoMilli); 
         SimpleDateFormat dateFormatter = new SimpleDateFormat("yyyy-MM-
dd'T'HH:mm:ss.SSS'Z'"); 
         dateFormatter.setTimeZone(TimeZone.getTimeZone("UTC")); 
        String twoWeeksAgoStr = dateFormatter.format(twoWeeksAgo);
         Map<String, AttributeValue> eav = new HashMap<String, AttributeValue>(); 
         eav.put(":val1", new AttributeValue().withS(partitionKey)); 
        eav.put(":val2", new AttributeValue().withS(twoWeeksAgoStr.toString()));
         DynamoDBQueryExpression<Reply> queryExpression = new 
  DynamoDBQueryExpression<Reply>() 
                  .withKeyConditionExpression("Id = :val1 and ReplyDateTime 
  > :val2").withExpressionAttributeValues(eav); 
        List<Reply> latestReplies = mapper.query(Reply.class, queryExpression);
         for (Reply reply : latestReplies) { 
             System.out.format("Id=%s, Message=%s, PostedBy=%s %n, ReplyDateTime=%s %n", 
  reply.getId(), 
                      reply.getMessage(), reply.getPostedBy(), reply.getReplyDateTime()); 
         } 
     } 
     private static void FindRepliesPostedWithinTimePeriod(DynamoDBMapper mapper, String 
  forumName, String threadSubject) 
             throws Exception { 
         String partitionKey = forumName + "#" + threadSubject; 
         System.out.println( 
                 "FindRepliesPostedWithinTimePeriod: Find replies for thread Message = 
  'DynamoDB Thread 2' posted within a period."); 
        long startDateMilli = (new Date()).getTime() - (14L * 24L * 60L * 60L *
  1000L); // Two 
  // weeks 
 // ago.
         long endDateMilli = (new Date()).getTime() - (7L * 24L * 60L * 60L * 1000L); // 
  One
```

```
 // 
 week 
 // 
 ago. 
        SimpleDateFormat dateFormatter = new SimpleDateFormat("yyyy-MM-
dd'T'HH:mm:ss.SSS'Z'"); 
        dateFormatter.setTimeZone(TimeZone.getTimeZone("UTC")); 
        String startDate = dateFormatter.format(startDateMilli); 
        String endDate = dateFormatter.format(endDateMilli); 
        Map<String, AttributeValue> eav = new HashMap<String, AttributeValue>(); 
       eav.put(":val1", new AttributeValue().withS(partitionKey));
        eav.put(":val2", new AttributeValue().withS(startDate)); 
        eav.put(":val3", new AttributeValue().withS(endDate)); 
        DynamoDBQueryExpression<Reply> queryExpression = new 
 DynamoDBQueryExpression<Reply>() 
                .withKeyConditionExpression("Id = :val1 and ReplyDateTime between :val2 
 and :val3") 
                .withExpressionAttributeValues(eav); 
       List<Reply> betweenReplies = mapper.query(Reply.class, queryExpression);
        for (Reply reply : betweenReplies) { 
            System.out.format("Id=%s, Message=%s, PostedBy=%s %n, PostedDateTime=%s 
 %n", reply.getId(), 
                    reply.getMessage(), reply.getPostedBy(), reply.getReplyDateTime()); 
        } 
    } 
    private static void FindBooksPricedLessThanSpecifiedValue(DynamoDBMapper mapper, 
 String value) throws Exception { 
        System.out.println("FindBooksPricedLessThanSpecifiedValue: Scan 
 ProductCatalog."); 
        Map<String, AttributeValue> eav = new HashMap<String, AttributeValue>(); 
        eav.put(":val1", new AttributeValue().withN(value)); 
        eav.put(":val2", new AttributeValue().withS("Book")); 
        DynamoDBScanExpression scanExpression = new DynamoDBScanExpression() 
                .withFilterExpression("Price < :val1 and ProductCategory 
 = :val2").withExpressionAttributeValues(eav);
```

```
List<Book> scanResult = mapper.scan(Book.class, scanExpression);
        for (Book book : scanResult) { 
            System.out.println(book); 
        } 
    } 
    private static void FindBicyclesOfSpecificTypeWithMultipleThreads(DynamoDBMapper 
 mapper, int numberOfThreads, 
            String bicycleType) throws Exception { 
        System.out.println("FindBicyclesOfSpecificTypeWithMultipleThreads: Scan 
 ProductCatalog With Multiple Threads."); 
        Map<String, AttributeValue> eav = new HashMap<String, AttributeValue>(); 
        eav.put(":val1", new AttributeValue().withS("Bicycle")); 
        eav.put(":val2", new AttributeValue().withS(bicycleType)); 
        DynamoDBScanExpression scanExpression = new DynamoDBScanExpression() 
                 .withFilterExpression("ProductCategory = :val1 and BicycleType 
= :val2")
                 .withExpressionAttributeValues(eav); 
        List<Bicycle> scanResult = mapper.parallelScan(Bicycle.class, scanExpression, 
 numberOfThreads); 
        for (Bicycle bicycle : scanResult) { 
            System.out.println(bicycle); 
        } 
    } 
    @DynamoDBTable(tableName = "ProductCatalog") 
    public static class Book { 
        private int id; 
        private String title; 
        private String ISBN; 
        private int price; 
        private int pageCount; 
        private String productCategory; 
        private boolean inPublication; 
        @DynamoDBHashKey(attributeName = "Id") 
        public int getId() { 
            return id; 
        }
```

```
 public void setId(int id) { 
    this.id = id;
 } 
 @DynamoDBAttribute(attributeName = "Title") 
 public String getTitle() { 
     return title; 
 } 
 public void setTitle(String title) { 
     this.title = title; 
 } 
 @DynamoDBAttribute(attributeName = "ISBN") 
 public String getISBN() { 
     return ISBN; 
 } 
 public void setISBN(String ISBN) { 
     this.ISBN = ISBN; 
 } 
 @DynamoDBAttribute(attributeName = "Price") 
 public int getPrice() { 
     return price; 
 } 
 public void setPrice(int price) { 
     this.price = price; 
 } 
 @DynamoDBAttribute(attributeName = "PageCount") 
 public int getPageCount() { 
     return pageCount; 
 } 
 public void setPageCount(int pageCount) { 
     this.pageCount = pageCount; 
 } 
 @DynamoDBAttribute(attributeName = "ProductCategory") 
 public String getProductCategory() { 
     return productCategory;
```

```
 } 
         public void setProductCategory(String productCategory) { 
             this.productCategory = productCategory; 
         } 
         @DynamoDBAttribute(attributeName = "InPublication") 
         public boolean getInPublication() { 
             return inPublication; 
         } 
         public void setInPublication(boolean inPublication) { 
             this.inPublication = inPublication; 
         } 
         @Override 
         public String toString() { 
             return "Book [ISBN=" + ISBN + ", price=" + price + ", product category=" + 
 productCategory + ", id=" + id 
                      + ", title=" + title + "]"; 
         } 
     } 
     @DynamoDBTable(tableName = "ProductCatalog") 
     public static class Bicycle { 
         private int id; 
         private String title; 
         private String description; 
         private String bicycleType; 
         private String brand; 
         private int price; 
         private List<String> color; 
         private String productCategory; 
         @DynamoDBHashKey(attributeName = "Id") 
         public int getId() { 
             return id; 
 } 
         public void setId(int id) { 
            this.id = id;
         }
```

```
 @DynamoDBAttribute(attributeName = "Title") 
         public String getTitle() { 
             return title; 
         } 
         public void setTitle(String title) { 
             this.title = title; 
 } 
         @DynamoDBAttribute(attributeName = "Description") 
         public String getDescription() { 
              return description; 
         } 
         public void setDescription(String description) { 
             this.description = description; 
         } 
         @DynamoDBAttribute(attributeName = "BicycleType") 
         public String getBicycleType() { 
             return bicycleType; 
         } 
         public void setBicycleType(String bicycleType) { 
             this.bicycleType = bicycleType; 
         } 
         @DynamoDBAttribute(attributeName = "Brand") 
         public String getBrand() { 
             return brand; 
         } 
         public void setBrand(String brand) { 
             this.brand = brand; 
         } 
         @DynamoDBAttribute(attributeName = "Price") 
         public int getPrice() { 
             return price; 
         } 
         public void setPrice(int price) { 
             this.price = price; 
         }
```

```
 @DynamoDBAttribute(attributeName = "Color") 
        public List<String> getColor() { 
             return color; 
        } 
        public void setColor(List<String> color) { 
             this.color = color; 
        } 
        @DynamoDBAttribute(attributeName = "ProductCategory") 
        public String getProductCategory() { 
             return productCategory; 
        } 
        public void setProductCategory(String productCategory) { 
             this.productCategory = productCategory; 
        } 
        @Override 
        public String toString() { 
             return "Bicycle [Type=" + bicycleType + ", color=" + color + ", price=" + 
 price + ", product category=" 
                     + productCategory + ", id=" + id + ", tille = " + itle = " + itle + "]";
        } 
    } 
    @DynamoDBTable(tableName = "Reply") 
    public static class Reply { 
        private String id; 
        private String replyDateTime; 
        private String message; 
        private String postedBy; 
        // Partition key 
        @DynamoDBHashKey(attributeName = "Id") 
        public String getId() { 
             return id; 
        } 
        public void setId(String id) { 
            this.id = id:
        }
```

```
 // Range key 
     @DynamoDBRangeKey(attributeName = "ReplyDateTime") 
     public String getReplyDateTime() { 
         return replyDateTime; 
     } 
     public void setReplyDateTime(String replyDateTime) { 
         this.replyDateTime = replyDateTime; 
     } 
     @DynamoDBAttribute(attributeName = "Message") 
     public String getMessage() { 
         return message; 
     } 
     public void setMessage(String message) { 
         this.message = message; 
     } 
     @DynamoDBAttribute(attributeName = "PostedBy") 
     public String getPostedBy() { 
         return postedBy; 
     } 
     public void setPostedBy(String postedBy) { 
         this.postedBy = postedBy; 
     } 
 @DynamoDBTable(tableName = "Thread") 
 public static class Thread { 
     private String forumName; 
     private String subject; 
     private String message; 
     private String lastPostedDateTime; 
     private String lastPostedBy; 
     private Set<String> tags; 
     private int answered; 
     private int views; 
     private int replies; 
     // Partition key 
     @DynamoDBHashKey(attributeName = "ForumName")
```

```
 public String getForumName() { 
     return forumName; 
 } 
 public void setForumName(String forumName) { 
     this.forumName = forumName; 
 } 
 // Range key 
 @DynamoDBRangeKey(attributeName = "Subject") 
 public String getSubject() { 
     return subject; 
 } 
 public void setSubject(String subject) { 
     this.subject = subject; 
 } 
 @DynamoDBAttribute(attributeName = "Message") 
 public String getMessage() { 
     return message; 
 } 
 public void setMessage(String message) { 
     this.message = message; 
 } 
 @DynamoDBAttribute(attributeName = "LastPostedDateTime") 
 public String getLastPostedDateTime() { 
     return lastPostedDateTime; 
 } 
 public void setLastPostedDateTime(String lastPostedDateTime) { 
     this.lastPostedDateTime = lastPostedDateTime; 
 } 
 @DynamoDBAttribute(attributeName = "LastPostedBy") 
 public String getLastPostedBy() { 
     return lastPostedBy; 
 } 
 public void setLastPostedBy(String lastPostedBy) { 
     this.lastPostedBy = lastPostedBy; 
 }
```

```
 @DynamoDBAttribute(attributeName = "Tags") 
     public Set<String> getTags() { 
         return tags; 
     } 
     public void setTags(Set<String> tags) { 
         this.tags = tags; 
     } 
     @DynamoDBAttribute(attributeName = "Answered") 
     public int getAnswered() { 
         return answered; 
     } 
     public void setAnswered(int answered) { 
         this.answered = answered; 
     } 
     @DynamoDBAttribute(attributeName = "Views") 
     public int getViews() { 
         return views; 
     } 
     public void setViews(int views) { 
         this.views = views; 
     } 
     @DynamoDBAttribute(attributeName = "Replies") 
     public int getReplies() { 
         return replies; 
     } 
     public void setReplies(int replies) { 
         this.replies = replies; 
     } 
 @DynamoDBTable(tableName = "Forum") 
 public static class Forum { 
     private String name; 
     private String category; 
     private int threads;
```

```
 @DynamoDBHashKey(attributeName = "Name") 
         public String getName() { 
              return name; 
         } 
         public void setName(String name) { 
              this.name = name; 
         } 
         @DynamoDBAttribute(attributeName = "Category") 
         public String getCategory() { 
              return category; 
         } 
         public void setCategory(String category) { 
              this.category = category; 
         } 
         @DynamoDBAttribute(attributeName = "Threads") 
         public int getThreads() { 
              return threads; 
         } 
         public void setThreads(int threads) { 
              this.threads = threads; 
 } 
     }
```
<span id="page-490-0"></span>Operaciones por lotes de DynamoDBMapper

En el siguiente ejemplo de código Java se declaran las clases Book, Forum, Thread y Replyse mapean a tablas de Amazon DynamoDB utilizando la clase DynamoDBMapper.

En el código se ilustran las siguientes operaciones de escritura por lote:

- batchSave para poner los elementos de libro en la tabla ProductCatalog.
- batchDelete para eliminar elementos de la tabla ProductCatalog.
- batchWrite para colocar y eliminar elementos de las tablas Forum y Thread.

Para obtener más información sobre las tablas que se utilizan en este ejemplo, consulte [Creación de](#page-588-0) [tablas y carga de datos para ejemplos de código en DynamoDB](#page-588-0). Para obtener instrucciones paso a paso para probar el siguiente ejemplo, consulte [Ejemplos de código Java.](#page-589-0)

#### Importaciones

```
import java.text.SimpleDateFormat;
import java.util.ArrayList;
import java.util.Arrays;
import java.util.HashSet;
import java.util.List;
import java.util.Set;
import com.amazonaws.services.dynamodbv2.AmazonDynamoDB;
import com.amazonaws.services.dynamodbv2.AmazonDynamoDBClientBuilder;
import com.amazonaws.services.dynamodbv2.datamodeling.DynamoDBAttribute;
import com.amazonaws.services.dynamodbv2.datamodeling.DynamoDBHashKey;
import com.amazonaws.services.dynamodbv2.datamodeling.DynamoDBMapper;
import com.amazonaws.services.dynamodbv2.datamodeling.DynamoDBMapperConfig;
import com.amazonaws.services.dynamodbv2.datamodeling.DynamoDBRangeKey;
import com.amazonaws.services.dynamodbv2.datamodeling.DynamoDBTable;
```

```
public class DynamoDBMapperBatchWriteExample { 
     static AmazonDynamoDB client = AmazonDynamoDBClientBuilder.standard().build(); 
     public static void main(String[] args) throws Exception { 
         try { 
             DynamoDBMapper mapper = new DynamoDBMapper(client); 
             testBatchSave(mapper); 
             testBatchDelete(mapper); 
             testBatchWrite(mapper); 
             System.out.println("Example complete!"); 
         } catch (Throwable t) { 
             System.err.println("Error running the DynamoDBMapperBatchWriteExample: " + 
 t); 
             t.printStackTrace();
```

```
 } 
 } 
 private static void testBatchSave(DynamoDBMapper mapper) { 
    Book book1 = new Book();
     book1.setId(901); 
     book1.setInPublication(true); 
     book1.setISBN("902-11-11-1111"); 
     book1.setPageCount(100); 
     book1.setPrice(10); 
     book1.setProductCategory("Book"); 
     book1.setTitle("My book created in batch write"); 
     Book book2 = new Book(); 
     book2.setId(902); 
     book2.setInPublication(true); 
     book2.setISBN("902-11-12-1111"); 
     book2.setPageCount(200); 
     book2.setPrice(20); 
     book2.setProductCategory("Book"); 
     book2.setTitle("My second book created in batch write"); 
    Book book3 = new Book();
     book3.setId(903); 
     book3.setInPublication(false); 
     book3.setISBN("902-11-13-1111"); 
     book3.setPageCount(300); 
     book3.setPrice(25); 
     book3.setProductCategory("Book"); 
     book3.setTitle("My third book created in batch write"); 
     System.out.println("Adding three books to ProductCatalog table."); 
     mapper.batchSave(Arrays.asList(book1, book2, book3)); 
 } 
 private static void testBatchDelete(DynamoDBMapper mapper) { 
     Book book1 = mapper.load(Book.class, 901); 
     Book book2 = mapper.load(Book.class, 902); 
     System.out.println("Deleting two books from the ProductCatalog table."); 
     mapper.batchDelete(Arrays.asList(book1, book2)); 
 }
```

```
 private static void testBatchWrite(DynamoDBMapper mapper) { 
     // Create Forum item to save 
     Forum forumItem = new Forum(); 
     forumItem.setName("Test BatchWrite Forum"); 
     forumItem.setThreads(0); 
     forumItem.setCategory("Amazon Web Services"); 
     // Create Thread item to save 
     Thread threadItem = new Thread(); 
     threadItem.setForumName("AmazonDynamoDB"); 
     threadItem.setSubject("My sample question"); 
     threadItem.setMessage("BatchWrite message"); 
     List<String> tags = new ArrayList<String>(); 
     tags.add("batch operations"); 
     tags.add("write"); 
     threadItem.setTags(new HashSet<String>(tags)); 
     // Load ProductCatalog item to delete 
     Book book3 = mapper.load(Book.class, 903); 
    List<Object> objectsToWrite = Arrays.asList(forumItem, threadItem);
     List<Book> objectsToDelete = Arrays.asList(book3); 
     DynamoDBMapperConfig config = DynamoDBMapperConfig.builder() 
              .withSaveBehavior(DynamoDBMapperConfig.SaveBehavior.CLOBBER) 
             .build();
     mapper.batchWrite(objectsToWrite, objectsToDelete, config); 
 } 
 @DynamoDBTable(tableName = "ProductCatalog") 
 public static class Book { 
     private int id; 
     private String title; 
     private String ISBN; 
     private int price; 
     private int pageCount; 
     private String productCategory; 
     private boolean inPublication; 
     // Partition key 
     @DynamoDBHashKey(attributeName = "Id") 
     public int getId() {
```

```
 return id; 
 } 
 public void setId(int id) { 
    this.id = id;
 } 
 @DynamoDBAttribute(attributeName = "Title") 
 public String getTitle() { 
     return title; 
 } 
 public void setTitle(String title) { 
     this.title = title; 
 } 
 @DynamoDBAttribute(attributeName = "ISBN") 
 public String getISBN() { 
     return ISBN; 
 } 
 public void setISBN(String ISBN) { 
     this.ISBN = ISBN; 
 } 
 @DynamoDBAttribute(attributeName = "Price") 
 public int getPrice() { 
     return price; 
 } 
 public void setPrice(int price) { 
     this.price = price; 
 } 
 @DynamoDBAttribute(attributeName = "PageCount") 
 public int getPageCount() { 
     return pageCount; 
 } 
 public void setPageCount(int pageCount) { 
     this.pageCount = pageCount; 
 } 
 @DynamoDBAttribute(attributeName = "ProductCategory")
```

```
 public String getProductCategory() { 
             return productCategory; 
        } 
        public void setProductCategory(String productCategory) { 
             this.productCategory = productCategory; 
        } 
        @DynamoDBAttribute(attributeName = "InPublication") 
        public boolean getInPublication() { 
             return inPublication; 
        } 
        public void setInPublication(boolean inPublication) { 
             this.inPublication = inPublication; 
        } 
        @Override 
        public String toString() { 
             return "Book [ISBN=" + ISBN + ", price=" + price + ", product category=" + 
 productCategory + ", id=" + id 
                     + ", title=" + title + "]"; 
        } 
    } 
    @DynamoDBTable(tableName = "Reply") 
    public static class Reply { 
        private String id; 
        private String replyDateTime; 
        private String message; 
        private String postedBy; 
        // Partition key 
        @DynamoDBHashKey(attributeName = "Id") 
        public String getId() { 
             return id; 
        } 
        public void setId(String id) { 
            this.id = id;
        } 
        // Sort key
```

```
 @DynamoDBRangeKey(attributeName = "ReplyDateTime") 
     public String getReplyDateTime() { 
         return replyDateTime; 
     } 
     public void setReplyDateTime(String replyDateTime) { 
         this.replyDateTime = replyDateTime; 
     } 
     @DynamoDBAttribute(attributeName = "Message") 
     public String getMessage() { 
         return message; 
     } 
     public void setMessage(String message) { 
         this.message = message; 
     } 
     @DynamoDBAttribute(attributeName = "PostedBy") 
     public String getPostedBy() { 
         return postedBy; 
     } 
     public void setPostedBy(String postedBy) { 
         this.postedBy = postedBy; 
     } 
 @DynamoDBTable(tableName = "Thread") 
 public static class Thread { 
     private String forumName; 
     private String subject; 
     private String message; 
     private String lastPostedDateTime; 
     private String lastPostedBy; 
     private Set<String> tags; 
     private int answered; 
     private int views; 
     private int replies; 
     // Partition key 
     @DynamoDBHashKey(attributeName = "ForumName") 
     public String getForumName() { 
         return forumName;
```

```
 } 
 public void setForumName(String forumName) { 
     this.forumName = forumName; 
 } 
 // Sort key 
 @DynamoDBRangeKey(attributeName = "Subject") 
 public String getSubject() { 
     return subject; 
 } 
 public void setSubject(String subject) { 
    this.subject = subject; } 
 @DynamoDBAttribute(attributeName = "Message") 
 public String getMessage() { 
     return message; 
 } 
 public void setMessage(String message) { 
     this.message = message; 
 } 
 @DynamoDBAttribute(attributeName = "LastPostedDateTime") 
 public String getLastPostedDateTime() { 
     return lastPostedDateTime; 
 } 
 public void setLastPostedDateTime(String lastPostedDateTime) { 
     this.lastPostedDateTime = lastPostedDateTime; 
 } 
 @DynamoDBAttribute(attributeName = "LastPostedBy") 
 public String getLastPostedBy() { 
     return lastPostedBy; 
 } 
 public void setLastPostedBy(String lastPostedBy) { 
     this.lastPostedBy = lastPostedBy; 
 } 
 @DynamoDBAttribute(attributeName = "Tags")
```

```
 public Set<String> getTags() { 
          return tags; 
     } 
     public void setTags(Set<String> tags) { 
          this.tags = tags; 
     } 
     @DynamoDBAttribute(attributeName = "Answered") 
     public int getAnswered() { 
         return answered; 
     } 
     public void setAnswered(int answered) { 
         this.answered = answered; 
     } 
     @DynamoDBAttribute(attributeName = "Views") 
     public int getViews() { 
          return views; 
     } 
     public void setViews(int views) { 
          this.views = views; 
     } 
     @DynamoDBAttribute(attributeName = "Replies") 
     public int getReplies() { 
         return replies; 
     } 
     public void setReplies(int replies) { 
          this.replies = replies; 
     } 
 @DynamoDBTable(tableName = "Forum") 
 public static class Forum { 
     private String name; 
     private String category; 
     private int threads; 
     // Partition key
```

```
 @DynamoDBHashKey(attributeName = "Name") 
         public String getName() { 
              return name; 
         } 
         public void setName(String name) { 
              this.name = name; 
 } 
         @DynamoDBAttribute(attributeName = "Category") 
         public String getCategory() { 
              return category; 
         } 
         public void setCategory(String category) { 
              this.category = category; 
         } 
         @DynamoDBAttribute(attributeName = "Threads") 
         public int getThreads() { 
              return threads; 
         } 
         public void setThreads(int threads) { 
              this.threads = threads; 
         } 
     }
```
<span id="page-499-0"></span>Operaciones de transacciones de DynamoDBMapper

En el siguiente ejemplo de código Java se declaran las clases Forum y Thread, y se mapean a tablas de DynamoDB utilizando la clase DynamoDBMapper.

El código ilustra las siguientes operaciones transaccionales:

- transactionWrite para añadir, actualizar y eliminar varios elementos de una o varias tablas en una transacción.
- transactionLoad para recuperar varios elementos de una o varias tablas en una transacción.

#### Importaciones

```
import java.util.ArrayList;
import java.util.List;
import java.util.Set;
import com.amazonaws.services.dynamodbv2.AmazonDynamoDB;
import com.amazonaws.services.dynamodbv2.AmazonDynamoDBClientBuilder;
import com.amazonaws.services.dynamodbv2.datamodeling.DynamoDBAttribute;
import com.amazonaws.services.dynamodbv2.datamodeling.DynamoDBHashKey;
import com.amazonaws.services.dynamodbv2.datamodeling.DynamoDBMapper;
import com.amazonaws.services.dynamodbv2.datamodeling.DynamoDBMappingException;
import com.amazonaws.services.dynamodbv2.datamodeling.DynamoDBRangeKey;
import com.amazonaws.services.dynamodbv2.datamodeling.DynamoDBTable;
import 
  com.amazonaws.services.dynamodbv2.datamodeling.DynamoDBTransactionLoadExpression;
import 
  com.amazonaws.services.dynamodbv2.datamodeling.DynamoDBTransactionWriteExpression;
import com.amazonaws.services.dynamodbv2.datamodeling.TransactionLoadRequest;
import com.amazonaws.services.dynamodbv2.datamodeling.TransactionWriteRequest;
import com.amazonaws.services.dynamodbv2.model.InternalServerErrorException;
import com.amazonaws.services.dynamodbv2.model.ResourceNotFoundException;
import com.amazonaws.services.dynamodbv2.model.TransactionCanceledException;
```

```
public class DynamoDBMapperTransactionExample { 
     static AmazonDynamoDB client = AmazonDynamoDBClientBuilder.standard().build(); 
     static DynamoDBMapper mapper; 
     public static void main(String[] args) throws Exception { 
         try { 
             mapper = new DynamoDBMapper(client); 
             testPutAndUpdateInTransactionWrite(); 
             testPutWithConditionalUpdateInTransactionWrite(); 
             testPutWithConditionCheckInTransactionWrite(); 
             testMixedOperationsInTransactionWrite(); 
             testTransactionLoadWithSave(); 
             testTransactionLoadWithTransactionWrite(); 
             System.out.println("Example complete"); 
         } catch (Throwable t) {
```

```
 System.err.println("Error running the 
 DynamoDBMapperTransactionWriteExample: " + t); 
            t.printStackTrace(); 
        } 
    } 
    private static void testTransactionLoadWithSave() { 
        // Create new Forum item for DynamoDB using save 
        Forum dynamodbForum = new Forum(); 
        dynamodbForum.setName("DynamoDB Forum"); 
        dynamodbForum.setCategory("Amazon Web Services"); 
        dynamodbForum.setThreads(0); 
        mapper.save(dynamodbForum); 
        // Add a thread to DynamoDB Forum 
        Thread dynamodbForumThread = new Thread(); 
        dynamodbForumThread.setForumName("DynamoDB Forum"); 
        dynamodbForumThread.setSubject("Sample Subject 1"); 
        dynamodbForumThread.setMessage("Sample Question 1"); 
        mapper.save(dynamodbForumThread); 
        // Update DynamoDB Forum to reflect updated thread count 
        dynamodbForum.setThreads(1); 
        mapper.save(dynamodbForum); 
        // Read DynamoDB Forum item and Thread item at the same time in a serializable 
        // manner 
        TransactionLoadRequest transactionLoadRequest = new TransactionLoadRequest(); 
        // Read entire item for DynamoDB Forum 
        transactionLoadRequest.addLoad(dynamodbForum); 
        // Only read subject and message attributes from Thread item 
        DynamoDBTransactionLoadExpression loadExpressionForThread = new 
 DynamoDBTransactionLoadExpression() 
                 .withProjectionExpression("Subject, Message"); 
        transactionLoadRequest.addLoad(dynamodbForumThread, loadExpressionForThread); 
        // Loaded objects are guaranteed to be in same order as the order in which they 
        // are 
        // added to TransactionLoadRequest 
       List<Object> loadedObjects = executeTransactionLoad(transactionLoadRequest);
        Forum loadedDynamoDBForum = (Forum) loadedObjects.get(0); 
        System.out.println("Forum: " + loadedDynamoDBForum.getName());
```

```
 System.out.println("Threads: " + loadedDynamoDBForum.getThreads()); 
        Thread loadedDynamodbForumThread = (Thread) loadedObjects.get(1); 
        System.out.println("Subject: " + loadedDynamodbForumThread.getSubject()); 
        System.out.println("Message: " + loadedDynamodbForumThread.getMessage()); 
    } 
    private static void testTransactionLoadWithTransactionWrite() { 
        // Create new Forum item for DynamoDB using save 
        Forum dynamodbForum = new Forum(); 
        dynamodbForum.setName("DynamoDB New Forum"); 
        dynamodbForum.setCategory("Amazon Web Services"); 
        dynamodbForum.setThreads(0); 
        mapper.save(dynamodbForum); 
        // Update Forum item for DynamoDB and add a thread to DynamoDB Forum, in 
        // an ACID manner using transactionWrite 
        dynamodbForum.setThreads(1); 
        Thread dynamodbForumThread = new Thread(); 
        dynamodbForumThread.setForumName("DynamoDB New Forum"); 
        dynamodbForumThread.setSubject("Sample Subject 2"); 
        dynamodbForumThread.setMessage("Sample Question 2"); 
        TransactionWriteRequest transactionWriteRequest = new 
 TransactionWriteRequest(); 
        transactionWriteRequest.addPut(dynamodbForumThread); 
        transactionWriteRequest.addUpdate(dynamodbForum); 
        executeTransactionWrite(transactionWriteRequest); 
        // Read DynamoDB Forum item and Thread item at the same time in a serializable 
        // manner 
        TransactionLoadRequest transactionLoadRequest = new TransactionLoadRequest(); 
        // Read entire item for DynamoDB Forum 
        transactionLoadRequest.addLoad(dynamodbForum); 
        // Only read subject and message attributes from Thread item 
        DynamoDBTransactionLoadExpression loadExpressionForThread = new 
 DynamoDBTransactionLoadExpression() 
                 .withProjectionExpression("Subject, Message"); 
        transactionLoadRequest.addLoad(dynamodbForumThread, loadExpressionForThread); 
        // Loaded objects are guaranteed to be in same order as the order in which they 
        // are 
        // added to TransactionLoadRequest
```

```
List<Object> loadedObjects = executeTransactionLoad(transactionLoadRequest);
        Forum loadedDynamoDBForum = (Forum) loadedObjects.get(0); 
        System.out.println("Forum: " + loadedDynamoDBForum.getName()); 
        System.out.println("Threads: " + loadedDynamoDBForum.getThreads()); 
        Thread loadedDynamodbForumThread = (Thread) loadedObjects.get(1); 
        System.out.println("Subject: " + loadedDynamodbForumThread.getSubject()); 
        System.out.println("Message: " + loadedDynamodbForumThread.getMessage()); 
    } 
    private static void testPutAndUpdateInTransactionWrite() { 
        // Create new Forum item for S3 using save 
        Forum s3Forum = new Forum(); 
        s3Forum.setName("S3 Forum"); 
        s3Forum.setCategory("Core Amazon Web Services"); 
        s3Forum.setThreads(0); 
        mapper.save(s3Forum); 
        // Update Forum item for S3 and Create new Forum item for DynamoDB using 
        // transactionWrite 
        s3Forum.setCategory("Amazon Web Services"); 
        Forum dynamodbForum = new Forum(); 
        dynamodbForum.setName("DynamoDB Forum"); 
        dynamodbForum.setCategory("Amazon Web Services"); 
        dynamodbForum.setThreads(0); 
        TransactionWriteRequest transactionWriteRequest = new 
 TransactionWriteRequest(); 
        transactionWriteRequest.addUpdate(s3Forum); 
        transactionWriteRequest.addPut(dynamodbForum); 
        executeTransactionWrite(transactionWriteRequest); 
    } 
    private static void testPutWithConditionalUpdateInTransactionWrite() { 
        // Create new Thread item for DynamoDB forum and update thread count in 
 DynamoDB 
        // forum 
        // if the DynamoDB Forum exists 
        Thread dynamodbForumThread = new Thread(); 
        dynamodbForumThread.setForumName("DynamoDB Forum"); 
        dynamodbForumThread.setSubject("Sample Subject 1"); 
        dynamodbForumThread.setMessage("Sample Question 1"); 
        Forum dynamodbForum = new Forum(); 
        dynamodbForum.setName("DynamoDB Forum"); 
        dynamodbForum.setCategory("Amazon Web Services");
```
```
 dynamodbForum.setThreads(1); 
        DynamoDBTransactionWriteExpression transactionWriteExpression = new 
 DynamoDBTransactionWriteExpression() 
                 .withConditionExpression("attribute_exists(Category)"); 
        TransactionWriteRequest transactionWriteRequest = new 
 TransactionWriteRequest(); 
        transactionWriteRequest.addPut(dynamodbForumThread); 
        transactionWriteRequest.addUpdate(dynamodbForum, transactionWriteExpression); 
        executeTransactionWrite(transactionWriteRequest); 
    } 
    private static void testPutWithConditionCheckInTransactionWrite() { 
        // Create new Thread item for DynamoDB forum and update thread count in 
 DynamoDB 
        // forum if a thread already exists 
        Thread dynamodbForumThread2 = new Thread(); 
        dynamodbForumThread2.setForumName("DynamoDB Forum"); 
        dynamodbForumThread2.setSubject("Sample Subject 2"); 
        dynamodbForumThread2.setMessage("Sample Question 2"); 
       Thread dynamodbForumThread1 = new Thread();
        dynamodbForumThread1.setForumName("DynamoDB Forum"); 
        dynamodbForumThread1.setSubject("Sample Subject 1"); 
        DynamoDBTransactionWriteExpression conditionExpressionForConditionCheck = new 
 DynamoDBTransactionWriteExpression() 
                 .withConditionExpression("attribute_exists(Subject)"); 
        Forum dynamodbForum = new Forum(); 
        dynamodbForum.setName("DynamoDB Forum"); 
        dynamodbForum.setCategory("Amazon Web Services"); 
        dynamodbForum.setThreads(2); 
        TransactionWriteRequest transactionWriteRequest = new 
 TransactionWriteRequest(); 
        transactionWriteRequest.addPut(dynamodbForumThread2); 
        transactionWriteRequest.addConditionCheck(dynamodbForumThread1, 
 conditionExpressionForConditionCheck); 
        transactionWriteRequest.addUpdate(dynamodbForum); 
        executeTransactionWrite(transactionWriteRequest); 
    } 
    private static void testMixedOperationsInTransactionWrite() {
```

```
 // Create new Thread item for S3 forum and delete "Sample Subject 1" Thread 
 from 
        // DynamoDB forum if 
        // "Sample Subject 2" Thread exists in DynamoDB forum 
        Thread s3ForumThread = new Thread(); 
        s3ForumThread.setForumName("S3 Forum"); 
       s3ForumThread.setSubject("Sample Subject 1");
        s3ForumThread.setMessage("Sample Question 1"); 
        Forum s3Forum = new Forum(); 
        s3Forum.setName("S3 Forum"); 
        s3Forum.setCategory("Amazon Web Services"); 
        s3Forum.setThreads(1); 
       Thread dynamodbForumThread1 = new Thread();
        dynamodbForumThread1.setForumName("DynamoDB Forum"); 
        dynamodbForumThread1.setSubject("Sample Subject 1"); 
        Thread dynamodbForumThread2 = new Thread(); 
        dynamodbForumThread2.setForumName("DynamoDB Forum"); 
        dynamodbForumThread2.setSubject("Sample Subject 2"); 
        DynamoDBTransactionWriteExpression conditionExpressionForConditionCheck = new 
 DynamoDBTransactionWriteExpression() 
                 .withConditionExpression("attribute_exists(Subject)"); 
        Forum dynamodbForum = new Forum(); 
        dynamodbForum.setName("DynamoDB Forum"); 
        dynamodbForum.setCategory("Amazon Web Services"); 
        dynamodbForum.setThreads(1); 
        TransactionWriteRequest transactionWriteRequest = new 
 TransactionWriteRequest(); 
        transactionWriteRequest.addPut(s3ForumThread); 
        transactionWriteRequest.addUpdate(s3Forum); 
        transactionWriteRequest.addDelete(dynamodbForumThread1); 
        transactionWriteRequest.addConditionCheck(dynamodbForumThread2, 
 conditionExpressionForConditionCheck); 
        transactionWriteRequest.addUpdate(dynamodbForum); 
        executeTransactionWrite(transactionWriteRequest); 
    } 
    private static List<Object> executeTransactionLoad(TransactionLoadRequest 
 transactionLoadRequest) { 
        List<Object> loadedObjects = new ArrayList<Object>();
```

```
 try { 
            loadedObjects = mapper.transactionLoad(transactionLoadRequest); 
        } catch (DynamoDBMappingException ddbme) { 
            System.err.println("Client side error in Mapper, fix before retrying. 
 Error: " + ddbme.getMessage()); 
        } catch (ResourceNotFoundException rnfe) { 
            System.err.println("One of the tables was not found, verify table exists 
 before retrying. Error: " 
                     + rnfe.getMessage()); 
        } catch (InternalServerErrorException ise) { 
            System.err.println( 
                     "Internal Server Error, generally safe to retry with back-off. 
 Error: " + ise.getMessage()); 
        } catch (TransactionCanceledException tce) { 
            System.err.println( 
                     "Transaction Canceled, implies a client issue, fix before retrying. 
 Error: " + tce.getMessage()); 
        } catch (Exception ex) { 
            System.err.println( 
                     "An exception occurred, investigate and configure retry strategy. 
 Error: " + ex.getMessage()); 
        } 
        return loadedObjects; 
    } 
    private static void executeTransactionWrite(TransactionWriteRequest 
 transactionWriteRequest) { 
        try { 
            mapper.transactionWrite(transactionWriteRequest); 
        } catch (DynamoDBMappingException ddbme) { 
            System.err.println("Client side error in Mapper, fix before retrying. 
 Error: " + ddbme.getMessage()); 
        } catch (ResourceNotFoundException rnfe) { 
            System.err.println("One of the tables was not found, verify table exists 
 before retrying. Error: " 
                     + rnfe.getMessage()); 
        } catch (InternalServerErrorException ise) { 
            System.err.println( 
                     "Internal Server Error, generally safe to retry with back-off. 
 Error: " + ise.getMessage()); 
        } catch (TransactionCanceledException tce) { 
            System.err.println( 
                     "Transaction Canceled, implies a client issue, fix before retrying. 
 Error: " + tce.getMessage());
```

```
 } catch (Exception ex) { 
             System.err.println( 
                      "An exception occurred, investigate and configure retry strategy. 
 Error: " + ex.getMessage()); 
 } 
     } 
     @DynamoDBTable(tableName = "Thread") 
     public static class Thread { 
         private String forumName; 
         private String subject; 
         private String message; 
         private String lastPostedDateTime; 
         private String lastPostedBy; 
         private Set<String> tags; 
         private int answered; 
         private int views; 
         private int replies; 
         // Partition key 
         @DynamoDBHashKey(attributeName = "ForumName") 
         public String getForumName() { 
             return forumName; 
         } 
         public void setForumName(String forumName) { 
             this.forumName = forumName; 
         } 
         // Sort key 
         @DynamoDBRangeKey(attributeName = "Subject") 
         public String getSubject() { 
             return subject; 
         } 
         public void setSubject(String subject) { 
             this.subject = subject; 
         } 
         @DynamoDBAttribute(attributeName = "Message") 
         public String getMessage() { 
             return message; 
         }
```

```
 public void setMessage(String message) { 
              this.message = message; 
         } 
         @DynamoDBAttribute(attributeName = "LastPostedDateTime") 
         public String getLastPostedDateTime() { 
              return lastPostedDateTime; 
 } 
         public void setLastPostedDateTime(String lastPostedDateTime) { 
              this.lastPostedDateTime = lastPostedDateTime; 
         } 
         @DynamoDBAttribute(attributeName = "LastPostedBy") 
         public String getLastPostedBy() { 
             return lastPostedBy; 
         } 
         public void setLastPostedBy(String lastPostedBy) { 
             this.lastPostedBy = lastPostedBy; 
         } 
         @DynamoDBAttribute(attributeName = "Tags") 
         public Set<String> getTags() { 
             return tags; 
         } 
         public void setTags(Set<String> tags) { 
             this.tags = tags; 
         } 
         @DynamoDBAttribute(attributeName = "Answered") 
         public int getAnswered() { 
             return answered; 
         } 
         public void setAnswered(int answered) { 
             this.answered = answered; 
         } 
         @DynamoDBAttribute(attributeName = "Views") 
         public int getViews() { 
             return views; 
         }
```
}

```
 public void setViews(int views) { 
         this.views = views; 
     } 
     @DynamoDBAttribute(attributeName = "Replies") 
     public int getReplies() { 
         return replies; 
     } 
     public void setReplies(int replies) { 
         this.replies = replies; 
     } 
 @DynamoDBTable(tableName = "Forum") 
 public static class Forum { 
     private String name; 
     private String category; 
     private int threads; 
     // Partition key 
     @DynamoDBHashKey(attributeName = "Name") 
     public String getName() { 
         return name; 
     } 
     public void setName(String name) { 
         this.name = name; 
     } 
     @DynamoDBAttribute(attributeName = "Category") 
     public String getCategory() { 
         return category; 
     } 
     public void setCategory(String category) { 
         this.category = category; 
     } 
     @DynamoDBAttribute(attributeName = "Threads") 
     public int getThreads() { 
         return threads;
```

```
 } 
          public void setThreads(int threads) { 
               this.threads = threads; 
          } 
     }
}
```
# Java 2.x: cliente mejorado de DynamoDB

El cliente mejorado de DynamoDB es una biblioteca de alto nivel que forma parte de AWS SDK for Java versión 2 (v2). Ofrece una forma sencilla de asignar clases del cliente a tablas de DynamoDB. Puede definir las relaciones entre las tablas y sus correspondientes clases de modelo en el código. Después de definir estas relaciones, puede realizar intuitivamente varias operaciones de creación, lectura, actualización o eliminación (CRUD) en tablas o elementos en DynamoDB.

Para obtener más información sobre cómo puede utilizar el cliente mejorado con DynamoDB, consulte [Uso del cliente mejorado de DynamoDB en AWS SDK for Java versión 2.x](https://docs.aws.amazon.com/sdk-for-java/latest/developer-guide/dynamodb-enhanced-client.html) .

# .NET: modelo de documento

El AWS SDK for .NET proporciona clases de modelo de documento que encapsulan algunas de las operaciones de bajo nivel de Amazon DynamoDB y así le ayudan a simplificar la codificación. En el modelo de documento, las clases principales son Table y Document. La clase Table proporciona métodos de operaciones de datos, como PutItem, GetItem y DeleteItem. Además, proporciona los métodos Query y Scan. La clase Document representa un solo elemento de una tabla.

Las clases del modelo de documento citadas están disponibles en el espacio de nombres Amazon.DynamoDBv2.DocumentModel.

# **a** Note

Las clases del modelo de documento no se pueden usar para crear, actualizar ni eliminar tablas. Sin embargo, el modelo de documento admite la mayoría de las operaciones de datos habituales.

# Temas

• [Tipos de datos admitidos](#page-511-0)

Java 2.x: cliente mejorado de DynamoDB Versión de API 2012-08-10 491

- [Uso de elementos en DynamoDB mediante el modelo de documento de AWS SDK for .NET](#page-513-0)
- [Ejemplo: operaciones CRUD mediante el modelo de documento de AWS SDK for .NET](#page-526-0)
- [Ejemplo: operaciones por lotes mediante la API del modelo de documento de AWS SDK for .NET](#page-530-0)
- [Uso de tablas en DynamoDB mediante el modelo de documento de AWS SDK for .NET](#page-533-0)

# <span id="page-511-0"></span>Tipos de datos admitidos

El modelo de documento admite un conjunto de tipos de datos de .NET primitivos y tipos de datos de colecciones. El modelo admite los siguientes tipos de datos primitivos.

- bool
- byte
- char
- DateTime
- decimal
- double
- float
- Guid
- Int16
- Int32
- Int64
- SByte
- string
- UInt16
- UInt32
- UInt64

En la tabla siguiente se resume el mapeo de los tipos de .NET anteriores a los tipos de DynamoDB.

Tipo de .NET primitivo Tipo DynamoDB

Todos los tipos de números N (tipo Number)

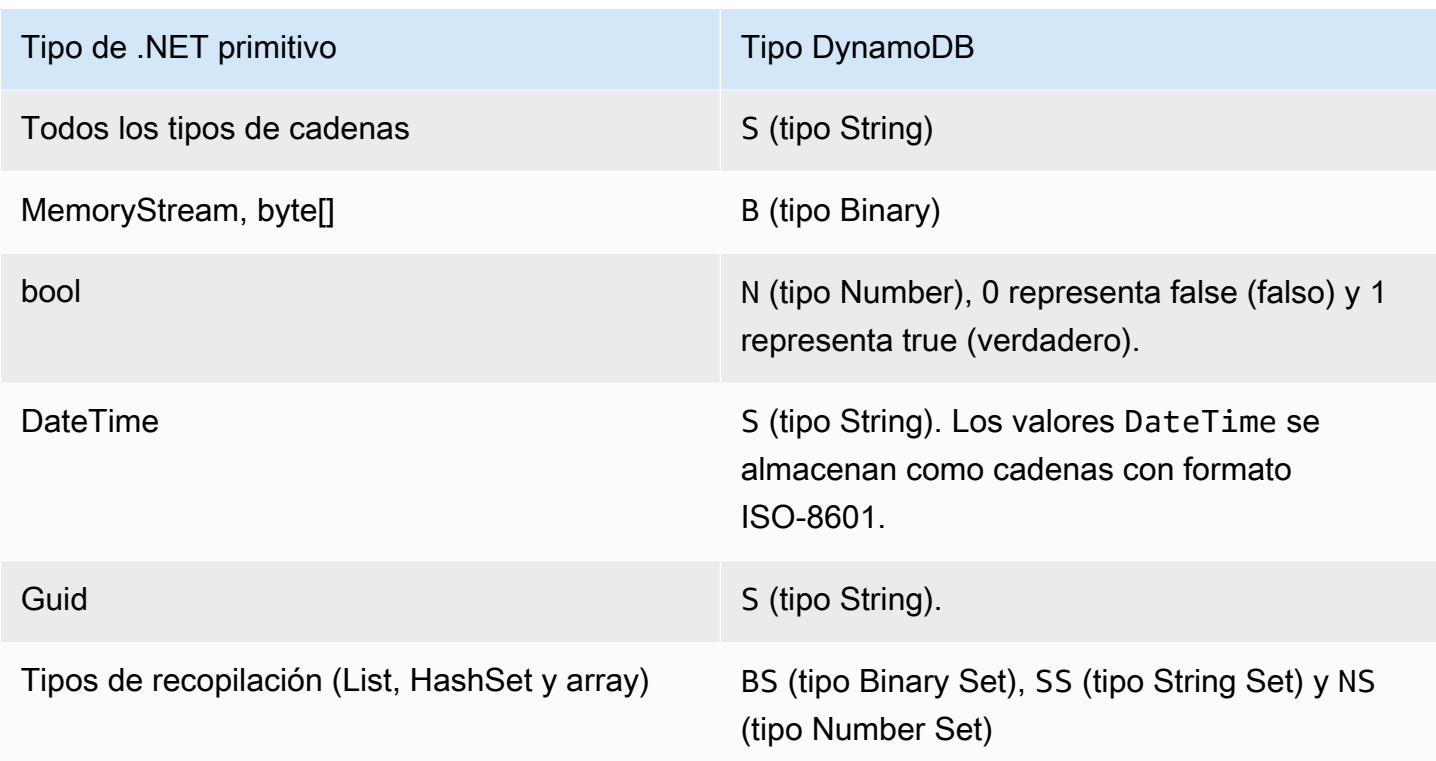

AWS SDK for .NET define tipos para establecer una correspondencia entre tipos booleanos, nulos, listas y mapas de DynamoDB y la API de modelo de documento de .NET:

- Utilice DynamoDBBool para tipo booleano.
- Utilice DynamoDBNu11 para tipo nulo.
- Utilice DynamoDBList para tipo lista.
- Utilice Document para tipo mapa.

# **a** Note

- Se admiten valores binarios vacíos.
- Se admite la lectura de valores de cadena vacíos. Los valores de atributo de cadena vacíos se admiten dentro de los valores de atributo del tipo de conjunto de cadenas mientras se escribe en DynamoDB. Los valores de atributo de cadena vacíos del tipo de cadena y los valores de cadena vacíos contenidos en el tipo lista o mapa se eliminan de las solicitudes de escritura

<span id="page-513-0"></span>Uso de elementos en DynamoDB mediante el modelo de documento de AWS SDK for .NET

En los siguientes ejemplos de código se muestra cómo realizar diversas operaciones con el modelo de documento AWS SDK for .NET. Puede utilizar estos ejemplos para realizar operaciones de CRUD, lotes y transacciones.

Temas

- [Colocación de un elemento: método Table.PutItem](#page-515-0)
- [Especificación de parámetros opcionales](#page-517-0)
- [Obtención de un elemento: Table.GetItem](#page-518-0)
- [Eliminación de un elemento: Table.DeleteItem](#page-519-0)
- [Actualización de un elemento: Table.UpdateItem](#page-521-0)
- [Escritura por lotes: colocación y eliminación de varios elementos](#page-523-0)

Para llevar a cabo operaciones de datos con el modelo de documento, previamente debe llamar al método Table.LoadTable, que crea una instancia de la clase Table que representa una tabla específica. En el siguiente ejemplo de C# se crea un objeto Table que representa la tabla ProductCatalog en Amazon DynamoDB.

# Example

Table table = Table.LoadTable(client, "ProductCatalog");

# **a** Note

En general, el método LoadTable se usa una vez al principio de la aplicación porque realiza una llamada a DescribeTable que agrega el recorrido de ida y vuelta a DynamoDB.

A continuación, puede utilizar el objeto Table para realizar diversas operaciones de datos. Cada operación de datos presenta dos tipos de sobrecarga: uno acepta los parámetros mínimos imprescindibles y el otro acepta información de configuración opcional específica de la operación. Por ejemplo, para recuperar un elemento, debe proporcionar el valor de clave principal de la tabla, en cuyo caso puede utilizar la siguiente sobrecarga de GetItem.

// Get the item from a table that has a primary key that is composed of only a partition key. Table.GetItem(Primitive partitionKey); // Get the item from a table whose primary key is composed of both a partition key and sort key. Table.GetItem(Primitive partitionKey, Primitive sortKey);

También puede pasar parámetros opcionales a estos métodos. Por ejemplo, la operación GetItem anterior devuelve el elemento completo, incluidos todos sus atributos. Si lo desea, puede especificar una lista de atributos que se van a recuperar. En este caso, se utiliza la siguiente sobrecarga de GetItem, que acepta el parámetro del objeto de configuración específico de la operación.

Example

```
// Configuration object that specifies optional parameters.
GetItemOperationConfig config = new GetItemOperationConfig()
{ 
   AttributesToGet = new List<string>() { "Id", "Title" },
};
// Pass in the configuration to the GetItem method.
// 1. Table that has only a partition key as primary key.
Table.GetItem(Primitive partitionKey, GetItemOperationConfig config);
// 2. Table that has both a partition key and a sort key.
Table.GetItem(Primitive partitionKey, Primitive sortKey, GetItemOperationConfig 
  config);
```
Puede utilizar el objeto de configuración para especificar varios parámetros opcionales como, por ejemplo, solicitar una lista de atributos concretos o especificar el tamaño de página (número de elementos por página). Cada método de operación de datos tiene su propia clase de configuración. Por ejemplo, puede usar la clase GetItemOperationConfig para proporcionar opciones para la operación GetItem. Puede usar la clase PutItemOperationConfig para proporcionar parámetros opcionales para la operación PutItem.

En las siguientes secciones se explican las distintas operaciones de datos que la clase Table admite.

<span id="page-515-0"></span>Colocación de un elemento: método Table.PutItem

El método PutItem carga la instancia de Document de entrada en la tabla. Si ya existe en la tabla un elemento con clave principal que se especifica en el valor de Document de entrada, la operación PutItem sustituye el elemento existente completo. El nuevo elemento es idéntico al objeto Document que ha proporcionado al método PutItem. Si el elemento original tenía atributos adicionales, estos ya no estarán presentes en el nuevo elemento.

A continuación se indican los pasos que debe seguir para colocar un nuevo elemento en una tabla con el modelo de documento de AWS SDK for .NET.

- 1. Ejecute el método Table.LoadTable que proporciona el nombre de la tabla en la que desea colocar un elemento.
- 2. Cree un objeto Document que tenga una lista de nombres de atributos y sus valores.
- 3. Ejecute Table.PutItem proporcionando la instancia de Document como parámetro.

En el siguiente ejemplo de código C# se ponen en práctica las tareas anteriores. En el ejemplo se carga un elemento en la tabla ProductCatalog.

Example

```
Table table = Table.LoadTable(client, "ProductCatalog");
var book = new Document();
book["Id"] = 101;
book["Title"] = "Book 101 Title";
book["ISBN"] = "11-11-11-11";
book["Authors"] = new List<string> { "Author 1", "Author 2" };
book["InStock"] = new DynamoDBBool(true);
book["QuantityOnHand"] = new DynamoDBNull();
table.PutItem(book);
```
En el ejemplo anterior, la instancia de Document crea un elemento que tiene los atributos Number, String, String Set, Boolean y Null (Null se usa para indicar que el valor de QuantityOnHand de este producto se desconoce). Para los tipos Boolean y Null, use los métodos de constructor DynamoDBBool y DynamoDBNull.

En DynamoDB, los tipos de datos List y Map pueden contener entradas compuestas de otros tipos de datos. A continuación se muestra cómo mapear estos tipos de datos a la API del modelo de documento:

- List: use el constructor DynamoDBList.
- Map: use el constructor Document.

Puede modificar el ejemplo anterior para agregar un atributo de tipo List al elemento. Para ello, se usa un constructor DynamoDBList, como se muestra en el ejemplo de código siguiente.

Example

```
Table table = Table.LoadTable(client, "ProductCatalog");
var book = new Document();
book["Id"] = 101;
/*other attributes omitted for brevity...*/
var relatedItems = new DynamoDBList();
relatedItems.Add(341);
relatedItems.Add(472);
relatedItems.Add(649);
book.Add("RelatedItems", relatedItems);
table.PutItem(book);
```
Para agregar un atributo Map al libro, se define otro objeto Document. En el siguiente ejemplo de código se ilustra cómo hacerlo.

```
Table table = Table.LoadTable(client, "ProductCatalog");
var book = new Document();
book["Id"] = 101;
/*other attributes omitted for brevity...*/
var pictures = new Document();
pictures.Add("FrontView", "http://example.com/products/101_front.jpg" );
```

```
pictures.Add("RearView", "http://example.com/products/101_rear.jpg" );
book.Add("Pictures", pictures);
table.PutItem(book);
```
Estos ejemplos se basan en el elemento mostrado en [Especificación de atributos de elementos](#page-762-0)  [mediante expresiones](#page-762-0). El modelo de documento permite crear atributos anidados complejos, como el atributo ProductReviews mostrado en el caso práctico.

<span id="page-517-0"></span>Especificación de parámetros opcionales

Puede configurar parámetros opcionales para la operación PutItem agregando el parámetro PutItemOperationConfig. Para obtener una lista completa de parámetros opcionales, consulte [PutItem](https://docs.aws.amazon.com/amazondynamodb/latest/APIReference/API_PutItem.html). En el siguiente ejemplo de código C# se coloca un elemento en la tabla ProductCatalog. En él se especifica el parámetro opcional siguiente:

• El parámetro ConditionalExpression para hacer que esta sea una solicitud de colocación condicional. En el ejemplo se crea una expresión que especifica que el atributo ISBN debe tener un valor específico que ha de estar presente en el elemento que se va a sustituir.

```
Table table = Table.LoadTable(client, "ProductCatalog");
var book = new Document();
book["Id"] = 555;
book["Title"] = "Book 555 Title";
book["Price"] = "25.00";
book["ISBN"] = "55-55-55-55";
book["Name"] = "Item 1 updated";
book["Authors"] = new List<string> { "Author x", "Author y" };
book["InStock"] = new DynamoDBBool(true);
book["QuantityOnHand"] = new DynamoDBNull();
// Create a condition expression for the optional conditional put operation.
Expression expr = new Expression();
expr.ExpressionStatement = "ISBN = :val";
expr.ExpressionAttributeValues[":val"] = "55-55-55-55";
PutItemOperationConfig config = new PutItemOperationConfig()
```

```
{ 
   // Optional parameter. 
      ConditionalExpression = expr
};
table.PutItem(book, config);
```
<span id="page-518-0"></span>Obtención de un elemento: Table.GetItem

La operación GetItem recupera un elemento como una instancia de Document. Debe proporcionar la clave principal del elemento que desea recuperar tal y como se muestra en el siguiente ejemplo de código C#.

Example

```
Table table = Table.LoadTable(client, "ProductCatalog");
Document document = table.GetItem(101); // Primary key 101.
```
La operación GetItem devuelve todos los atributos del elemento y, de forma predeterminada, utiliza la lectura consistente final (consulte [Coherencia de lectura\)](#page-100-0).

Especificación de parámetros opcionales

Puede configurar opciones adicionales para la operación GetItem agregando el parámetro GetItemOperationConfig. Para obtener una lista completa de parámetros opcionales, consulte [GetItem.](https://docs.aws.amazon.com/amazondynamodb/latest/APIReference/API_GetItem.html) En el siguiente ejemplo de código C# se recupera un elemento de la tabla ProductCatalog. Se especifica GetItemOperationConfig para proporcionar los parámetros opcionales siguientes:

- El parámetro AttributesToGet para recuperar solamente los atributos especificados.
- El parámetro ConsistentRead para solicitar los valores más recientes de todos los atributos especificados. Para obtener más información sobre la consistencia de datos, consulte [Coherencia](#page-100-0)  [de lectura.](#page-100-0)

```
Table table = Table.LoadTable(client, "ProductCatalog");
```

```
GetItemOperationConfig config = new GetItemOperationConfig()
```
{

```
 AttributesToGet = new List<string>() { "Id", "Title", "Authors", "InStock", 
  "QuantityOnHand" }, 
   ConsistentRead = true
};
Document doc = table.GetItem(101, config);
```
Al recuperar un elemento usando la API de modelo de documento, puede obtener acceso a los elementos individuales en el objeto Document devuelto, como se muestra en el siguiente ejemplo.

Example

```
int id = doc['Id'].AsInt();string title = doc["Title"].AsString();
List<string> authors = doc["Authors"].AsListOfString();
bool inStock = doc["InStock"].AsBoolean();
DynamoDBNull quantityOnHand = doc["QuantityOnHand"].AsDynamoDBNull();
```
Para los atributos de tipo List o Map, a continuación se muestra cómo mapearlos a la API de modelo de documento:

- List: utiliza el método AsDynamoDBList.
- Map: utiliza el método AsDocument.

En el siguiente ejemplo de código se muestra cómo recuperar un elemento de tipo List (RelatedItems) y otro de tipo Map (Pictures) del objeto Document:

Example

```
DynamoDBList relatedItems = doc["RelatedItems"].AsDynamoDBList();
Document pictures = doc["Pictures"].AsDocument();
```
<span id="page-519-0"></span>Eliminación de un elemento: Table.DeleteItem

La operación DeleteItem elimina un elemento de una tabla. Puede pasar la clave principal del elemento como parámetro. O bien, si ya ha leído un elemento y tiene el objeto Document correspondiente, puede pasarlo como parámetro al método DeleteItem, como se muestra en el siguiente ejemplo de código C#.

```
Table table = Table.LoadTable(client, "ProductCatalog");
// Retrieve a book (a Document instance)
Document document = table.GetItem(111);
// 1) Delete using the Document instance. 
  table.DeleteItem(document);
// 2) Delete using the primary key.
int partitionKey = 222;
table.DeleteItem(partitionKey)
```
Especificación de parámetros opcionales

Puede configurar opciones adicionales para la operación Delete agregando el parámetro DeleteItemOperationConfig. Para obtener una lista completa de parámetros opcionales, consulte [DeleteTable.](https://docs.aws.amazon.com/amazondynamodb/latest/APIReference/API_DeleteTable.html) En el siguiente ejemplo de código C# se especifican los dos parámetros opcionales siguientes:

- El parámetro ConditionalExpression para garantizar que el atributo ISBN del elemento de libro que se va a eliminar tenga un valor específico.
- El parámetro ReturnValues para solicitar que el método Delete devuelva el elemento que ha eliminado.

```
Table table = Table.LoadTable(client, "ProductCatalog");
int partitionKey = 111;
Expression expr = new Expression();
expr.ExpressionStatement = "ISBN = :val";
expr.ExpressionAttributeValues[":val"] = "11-11-11-11";
// Specify optional parameters for Delete operation.
DeleteItemOperationConfig config = new DeleteItemOperationConfig
{ 
      ConditionalExpression = expr, 
      ReturnValues = ReturnValues.AllOldAttributes // This is the only supported value 
  when using the document model.
```
};

```
// Delete the book.
Document d = table.DeleteItem(partitionKey, config);
```
<span id="page-521-0"></span>Actualización de un elemento: Table.UpdateItem

La operación UpdateItem actualiza un elemento si existe. Si el elemento que tiene clave principal especificada no se encuentra, la operación UpdateItem agrega un nuevo elemento.

Puede usar la operación UpdateItem para actualizar los valores de atributos presentes y agregar atributos nuevos a la colección existente o eliminarlos de ella. Para proporcionar estas actualizaciones, se crea una instancia de Document que describe las actualizaciones que se desea llevar a cabo.

La acción UpdateItem se rige por las directrices siguientes:

- Si el elemento no existe, UpdateItem agrega un elemento nuevo utilizando la clave principal especificada en la información de entrada.
- Si el elemento existe, UpdateItem aplica las actualizaciones como se indica a continuación:
	- Sustituye los valores de los atributos existentes por los valores de la actualización.
	- Si un atributo que se proporciona en la información de entrada no existe, agrega un nuevo atributo al elemento.
	- Si el valor del atributo de entrada es null, elimina el atributo, en caso de que esté presente.
	- **a** Note

Esta operación UpdateItem de nivel intermedio no admite la acción Add (consulte [UpdateItem\)](https://docs.aws.amazon.com/amazondynamodb/latest/APIReference/API_UpdateItem.html) compatible con la operación de DynamoDB subyacente.

#### **a** Note

La operación PutItem [\(Colocación de un elemento: método Table.PutItem](#page-515-0)) también puede llevar a cabo una actualización. Si llama a PutItem para cargar un elemento y la clave principal ya existe, la operación PutItem sustituye el elemento completo. Si hay atributos en el elemento existente que no se especifican en el objeto Document que se va a colocar, la

operación PutItem los eliminará. Sin embargo, UpdateItem solo actualiza los atributos de entrada especificados. Todos los demás atributos existentes de ese elemento permanecen inalterados.

A continuación se indican los pasos que hay que seguir para actualizar un elemento mediante el modelo de documento de AWS SDK for .NET:

- 1. Ejecute el método Table.LoadTable proporcionando el nombre de la tabla en la que desea llevar a cabo la operación de actualización.
- 2. Cree una instancia de Document proporcionando todas las actualizaciones que desee realizar.

Para eliminar un atributo, especifique que su valor es null.

3. Llame al método Table.UpdateItem y proporcione la instancia Document como parámetro de entrada.

Debe proporcionar la clave principal, bien en la instancia de Document, o bien explícitamente como parámetro.

En el siguiente ejemplo de código C# se ponen en práctica las tareas anteriores. En el ejemplo de código se actualiza un elemento de la tabla Book. La operación UpdateItem actualiza el atributo Authors, elimina el atributo PageCount y agrega el atributo nuevo XYZ. La instancia de Document incluye la clave principal del libro que se va a actualizar.

```
Table table = Table.LoadTable(client, "ProductCatalog");
var book = new Document();
// Set the attributes that you wish to update.
book["Id"] = 111; // Primary key.
// Replace the authors attribute.
book["Authors"] = new List<string> { "Author x", "Author y" };
// Add a new attribute.
book["XYZ"] = 12345;
// Delete the existing PageCount attribute.
book["PageCount"] = null;
```
table.Update(book);

Especificación de parámetros opcionales

Puede configurar opciones adicionales para la operación UpdateItem agregando el parámetro UpdateItemOperationConfig. Para obtener una lista completa de parámetros opcionales, consulte [UpdateItem.](https://docs.aws.amazon.com/amazondynamodb/latest/APIReference/API_UpdateItem.html)

En el siguiente ejemplo de código C# se actualiza el precio de un elemento de libro a 25. En él se especifican los dos parámetros opcionales siguientes:

- El parámetro ConditionalExpression, que identifica el atributo Price con un valor de 20 que prevemos que estará presente.
- El parámetro ReturnValues para solicitar que la operación UpdateItem devuelva el elemento actualizado.

#### Example

```
Table table = Table.LoadTable(client, "ProductCatalog");
string partitionKey = "111";
var book = new Document();
book["Id"] = partitionKey;
book["Price"] = 25;
Expression expr = new Expression();
expr.ExpressionStatement = "Price = :val";
expr.ExpressionAttributeValues[":val"] = "20";
UpdateItemOperationConfig config = new UpdateItemOperationConfig()
{ 
     ConditionalExpression = expr, 
     ReturnValues = ReturnValues.AllOldAttributes
};
Document d1 = table.Update(book, config);
```
<span id="page-523-0"></span>Escritura por lotes: colocación y eliminación de varios elementos

La escritura por lotes se refiere a colocar y eliminar varios elementos en un lote. La operación permite colocar y eliminar varios elementos de una o varias tablas con una sola llamada. A

continuación se indican los pasos que debe seguir para colocar o eliminar varios elementos en una tabla con la API del modelo de documento AWS SDK for .NET.

- 1. Cree un objeto Table ejecutando el método Table.LoadTable y proporcionando el nombre de la tabla en la que desea llevar a cabo la operación por lotes.
- 2. Ejecute el método createBatchWrite en la instancia de la tabla que ha creado en el paso anterior y cree un objeto DocumentBatchWrite.
- 3. Use los métodos de objeto DocumentBatchWrite para especificar los documentos que desea actualizar o eliminar.
- 4. Llame al método DocumentBatchWrite.Execute para ejecutar la operación por lote.

Cuando se utiliza la API del modelo de documento, se puede especificar cualquier cantidad de operaciones en un lote. No obstante, DynamoDB limita el número de operaciones de un lote y el tamaño total del lote para una operación por lote. Para obtener más información acerca de los límites específicos, consulte [BatchWriteItem.](https://docs.aws.amazon.com/amazondynamodb/latest/APIReference/API_BatchWriteItem.html) Si la API del modelo de documento detecta que la solicitud de escritura por lotes ha superado el número permitido de solicitudes de escritura o la carga de HTTP de un lote ha superado el límite permitido por BatchWriteItem, divide el lote en varios lotes de menor tamaño. Además, si una respuesta a una escritura por lotes devuelve elementos sin procesar, la API del modelo de documento envía automáticamente otra solicitud de escritura por lotes con esos elementos que no se han procesado.

En el siguiente ejemplo de código C# se ponen en práctica los pasos anteriores. En el ejemplo se utiliza una operación de escritura por lotes para realizar dos escrituras: cargar un elemento de libro y eliminar otro.

```
Table productCatalog = Table.LoadTable(client, "ProductCatalog");
var batchWrite = productCatalog.CreateBatchWrite();
var book1 = new Document();
book1["Id"] = 902;
book1["Title"] = "My book1 in batch write using .NET document model";
book1["Price"] = 10;
book1["Authors"] = new List<string> { "Author 1", "Author 2", "Author 3" };
book1["InStock"] = new DynamoDBBool(true);
book1["QuantityOnHand"] = 5;
batchWrite.AddDocumentToPut(book1);
// specify delete item using overload that takes PK.
```

```
batchWrite.AddKeyToDelete(12345);
```

```
batchWrite.Execute();
```
Para ver un ejemplo práctico, consulte [Ejemplo: operaciones por lotes mediante la API del modelo de](#page-530-0)  [documento de AWS SDK for .NET.](#page-530-0)

Puede utilizar la operación batchWrite para realizar operaciones de colocación y eliminación en varias tablas. A continuación se indican los pasos que debe seguir para colocar o eliminar varios elementos en varias tablas con el modelo de documento de AWS SDK for NFT.

- 1. Se crea una instancia de DocumentBatchWrite por cada tabla en la que se desea colocar o eliminar varios elementos, como se describe en el procedimiento anterior.
- 2. Cree una instancia de MultiTableDocumentBatchWrite y agregue a ella los objetos DocumentBatchWrite individuales.
- 3. Ejecute el método MultiTableDocumentBatchWrite.Execute.

En el siguiente ejemplo de código C# se ponen en práctica los pasos anteriores. En el ejemplo se utiliza la operación de escritura por lotes para llevar a cabo las siguientes operaciones de escritura:

- Colocar un nuevo elemento en el elemento de la tabla Forum.
- Colocar un elemento en la tabla Thread y eliminar un elemento de la misma tabla.

```
// 1. Specify item to add in the Forum table.
Table forum = Table.LoadTable(client, "Forum");
var forumBatchWrite = forum.CreateBatchWrite();
var forum1 = new Document();
forum1["Name"] = "Test BatchWrite Forum";
forum1["Threads"] = 0;
forumBatchWrite.AddDocumentToPut(forum1);
// 2a. Specify item to add in the Thread table.
Table thread = Table.LoadTable(client, "Thread");
var threadBatchWrite = thread.CreateBatchWrite();
var thread1 = new Document();
```

```
thread1["ForumName"] = "Amazon S3 forum";
thread1["Subject"] = "My sample question";
thread1["Message"] = "Message text";
thread1["KeywordTags"] = new List<string>{ "Amazon S3", "Bucket" };
threadBatchWrite.AddDocumentToPut(thread1);
// 2b. Specify item to delete from the Thread table.
threadBatchWrite.AddKeyToDelete("someForumName", "someSubject");
// 3. Create multi-table batch.
var superBatch = new MultiTableDocumentBatchWrite();
superBatch.AddBatch(forumBatchWrite);
superBatch.AddBatch(threadBatchWrite);
superBatch.Execute();
```
<span id="page-526-0"></span>Ejemplo: operaciones CRUD mediante el modelo de documento de AWS SDK for .NET

En el siguiente ejemplo de código C# se realizan las siguientes acciones:

- Cree un elemento de libro en la tabla ProductCatalog.
- Recupera el elemento de libro.
- Actualiza el elemento de libro. En el ejemplo de código se muestra una actualización normal que agrega nuevos atributos y actualiza los existentes. También se muestra una actualización condicional que actualiza el precio del libro solamente si el valor del precio actual es el especificado en el código.
- Elimina el elemento de libro.

Para obtener instrucciones paso a paso sobre cómo realizar las pruebas del ejemplo siguiente, consulte [Ejemplos de código .NET](#page-592-0).

```
using System;
using System.Collections.Generic;
using System.Linq;
using Amazon.DynamoDBv2;
using Amazon.DynamoDBv2.DocumentModel;
using Amazon.Runtime;
```

```
namespace com.amazonaws.codesamples
{ 
     class MidlevelItemCRUD 
    \mathcal{L} private static AmazonDynamoDBClient client = new AmazonDynamoDBClient(); 
         private static string tableName = "ProductCatalog"; 
         // The sample uses the following id PK value to add book item. 
         private static int sampleBookId = 555; 
         static void Main(string[] args) 
         { 
             try 
\{\hspace{.1cm} \} Table productCatalog = Table.LoadTable(client, tableName); 
                  CreateBookItem(productCatalog); 
                  RetrieveBook(productCatalog); 
                  // Couple of sample updates. 
                  UpdateMultipleAttributes(productCatalog); 
                  UpdateBookPriceConditionally(productCatalog); 
                 // Delete. 
                  DeleteBook(productCatalog); 
                  Console.WriteLine("To continue, press Enter"); 
                  Console.ReadLine(); 
 } 
             catch (AmazonDynamoDBException e) { Console.WriteLine(e.Message); } 
             catch (AmazonServiceException e) { Console.WriteLine(e.Message); } 
             catch (Exception e) { Console.WriteLine(e.Message); } 
         } 
         // Creates a sample book item. 
         private static void CreateBookItem(Table productCatalog) 
         { 
             Console.WriteLine("\n*** Executing CreateBookItem() ***"); 
             var book = new Document(); 
             book["Id"] = sampleBookId; 
             book["Title"] = "Book " + sampleBookId; 
             book["Price"] = 19.99; 
             book["ISBN"] = "111-1111111111"; 
             book["Authors"] = new List<string> { "Author 1", "Author 2", "Author 3" }; 
             book["PageCount"] = 500; 
            book['Dimensions"] = "8.5x11x.5"; book["InPublication"] = new DynamoDBBool(true);
```

```
 book["InStock"] = new DynamoDBBool(false); 
            book["QuantityOnHand"] = 0;
             productCatalog.PutItem(book); 
         } 
         private static void RetrieveBook(Table productCatalog) 
         { 
             Console.WriteLine("\n*** Executing RetrieveBook() ***"); 
             // Optional configuration. 
             GetItemOperationConfig config = new GetItemOperationConfig 
\{\hspace{.1cm} \} AttributesToGet = new List<string> { "Id", "ISBN", "Title", "Authors", 
 "Price" }, 
                 ConsistentRead = true 
             }; 
             Document document = productCatalog.GetItem(sampleBookId, config); 
             Console.WriteLine("RetrieveBook: Printing book retrieved..."); 
             PrintDocument(document); 
         } 
         private static void UpdateMultipleAttributes(Table productCatalog) 
         { 
             Console.WriteLine("\n*** Executing UpdateMultipleAttributes() ***"); 
             Console.WriteLine("\nUpdating multiple attributes...."); 
             int partitionKey = sampleBookId; 
            var book = new Document();
             book["Id"] = partitionKey; 
             // List of attribute updates. 
             // The following replaces the existing authors list. 
            book["Authors"] = new List<string> { "Author x", "Author y" };
             book["newAttribute"] = "New Value"; 
            book['ISBN"] = null; // Remove it. // Optional parameters. 
             UpdateItemOperationConfig config = new UpdateItemOperationConfig 
             { 
                 // Get updated item in response. 
                 ReturnValues = ReturnValues.AllNewAttributes 
             }; 
             Document updatedBook = productCatalog.UpdateItem(book, config); 
             Console.WriteLine("UpdateMultipleAttributes: Printing item after 
 updates ...");
```

```
 PrintDocument(updatedBook); 
         } 
         private static void UpdateBookPriceConditionally(Table productCatalog) 
         { 
             Console.WriteLine("\n*** Executing UpdateBookPriceConditionally() ***"); 
             int partitionKey = sampleBookId; 
             var book = new Document(); 
             book["Id"] = partitionKey; 
             book["Price"] = 29.99; 
             // For conditional price update, creating a condition expression. 
            Expression expr = new Expression();
             expr.ExpressionStatement = "Price = :val"; 
             expr.ExpressionAttributeValues[":val"] = 19.00; 
             // Optional parameters. 
             UpdateItemOperationConfig config = new UpdateItemOperationConfig 
\{\hspace{.1cm} \} ConditionalExpression = expr, 
                 ReturnValues = ReturnValues.AllNewAttributes 
             }; 
             Document updatedBook = productCatalog.UpdateItem(book, config); 
             Console.WriteLine("UpdateBookPriceConditionally: Printing item whose price 
 was conditionally updated"); 
             PrintDocument(updatedBook); 
         } 
         private static void DeleteBook(Table productCatalog) 
        \{ Console.WriteLine("\n*** Executing DeleteBook() ***"); 
             // Optional configuration. 
             DeleteItemOperationConfig config = new DeleteItemOperationConfig 
\{\hspace{.1cm} \} // Return the deleted item. 
                 ReturnValues = ReturnValues.AllOldAttributes 
             }; 
             Document document = productCatalog.DeleteItem(sampleBookId, config); 
             Console.WriteLine("DeleteBook: Printing deleted just deleted..."); 
             PrintDocument(document); 
         }
```

```
 private static void PrintDocument(Document updatedDocument) 
         { 
             foreach (var attribute in updatedDocument.GetAttributeNames()) 
\{\hspace{.1cm} \} string stringValue = null; 
                 var value = updatedDocument[attribute]; 
                 if (value is Primitive) 
                      stringValue = value.AsPrimitive().Value.ToString(); 
                 else if (value is PrimitiveList) 
                      stringValue = string.Join(",", (from primitive 
                                       in value.AsPrimitiveList().Entries 
                                                       select primitive.Value).ToArray());
                 Console.WriteLine("{0} - {1}", attribute, stringValue); 
 } 
         } 
     }
}
```
<span id="page-530-0"></span>Ejemplo: operaciones por lotes mediante la API del modelo de documento de AWS SDK for NFT

Temas

• [Ejemplo: escritura por lotes mediante el modelo de documento de AWS SDK for .NET](#page-530-1)

<span id="page-530-1"></span>Ejemplo: escritura por lotes mediante el modelo de documento de AWS SDK for .NET

En el siguiente ejemplo de código C# se ilustran las operaciones de escritura por lotes en una tabla y en varias. En el ejemplo se realizan las siguientes tareas:

- Ilustra una escritura por lotes en una única tabla. Agrega dos elementos a la tabla ProductCatalog.
- Ilustra una escritura por lotes en varias tablas. Agrega un elemento a las tablas Forum y Thread y elimina un elemento de la tabla Thread.

Si ha seguido los pasos de [Creación de tablas y carga de datos para ejemplos de código en](#page-588-0) [DynamoDB](#page-588-0), habrá creado ya las tablas ProductCatalog, Forum y Thread. También puede crear estos ejemplos de tablas mediante programación. Para obtener más información, consulte [Creación](#page-2888-0) [de ejemplos de tablas y carga de datos utilizando AWS SDK for .NET](#page-2888-0). Para obtener instrucciones paso a paso para probar el siguiente ejemplo, consulte [Ejemplos de código .NET.](#page-592-0)

```
using System;
using System.Collections.Generic;
using Amazon.DynamoDBv2;
using Amazon.DynamoDBv2.DocumentModel;
using Amazon.Runtime;
namespace com.amazonaws.codesamples
{ 
     class MidLevelBatchWriteItem 
    \mathcal{L} private static AmazonDynamoDBClient client = new AmazonDynamoDBClient(); 
         static void Main(string[] args) 
         { 
             try 
\{\hspace{.1cm} \} SingleTableBatchWrite(); 
                  MultiTableBatchWrite(); 
 } 
             catch (AmazonDynamoDBException e) { Console.WriteLine(e.Message); } 
             catch (AmazonServiceException e) { Console.WriteLine(e.Message); } 
             catch (Exception e) { Console.WriteLine(e.Message); } 
             Console.WriteLine("To continue, press Enter"); 
             Console.ReadLine(); 
         } 
         private static void SingleTableBatchWrite() 
         { 
             Table productCatalog = Table.LoadTable(client, "ProductCatalog"); 
             var batchWrite = productCatalog.CreateBatchWrite(); 
            var book1 = new Document();
             book1["Id"] = 902; 
             book1["Title"] = "My book1 in batch write using .NET helper classes"; 
             book1["ISBN"] = "902-11-11-1111"; 
             book1["Price"] = 10; 
             book1["ProductCategory"] = "Book"; 
             book1["Authors"] = new List<string> { "Author 1", "Author 2", "Author 3" }; 
             book1["Dimensions"] = "8.5x11x.5"; 
             book1["InStock"] = new DynamoDBBool(true); 
             book1["QuantityOnHand"] = new DynamoDBNull(); //Quantity is unknown at this
```
time

```
 batchWrite.AddDocumentToPut(book1); 
     // Specify delete item using overload that takes PK. 
     batchWrite.AddKeyToDelete(12345); 
     Console.WriteLine("Performing batch write in SingleTableBatchWrite()"); 
     batchWrite.Execute(); 
 } 
 private static void MultiTableBatchWrite() 
\mathcal{L} // 1. Specify item to add in the Forum table. 
     Table forum = Table.LoadTable(client, "Forum"); 
     var forumBatchWrite = forum.CreateBatchWrite(); 
    var forum1 = new Document();
     forum1["Name"] = "Test BatchWrite Forum"; 
     forum1["Threads"] = 0; 
     forumBatchWrite.AddDocumentToPut(forum1); 
     // 2a. Specify item to add in the Thread table. 
     Table thread = Table.LoadTable(client, "Thread"); 
     var threadBatchWrite = thread.CreateBatchWrite(); 
    var thread1 = new Document();
     thread1["ForumName"] = "S3 forum"; 
     thread1["Subject"] = "My sample question"; 
     thread1["Message"] = "Message text"; 
     thread1["KeywordTags"] = new List<string> { "S3", "Bucket" }; 
     threadBatchWrite.AddDocumentToPut(thread1); 
     // 2b. Specify item to delete from the Thread table. 
     threadBatchWrite.AddKeyToDelete("someForumName", "someSubject"); 
     // 3. Create multi-table batch. 
     var superBatch = new MultiTableDocumentBatchWrite(); 
     superBatch.AddBatch(forumBatchWrite); 
     superBatch.AddBatch(threadBatchWrite); 
     Console.WriteLine("Performing batch write in MultiTableBatchWrite()"); 
     superBatch.Execute(); 
 }
```
}

}

# <span id="page-533-0"></span>Uso de tablas en DynamoDB mediante el modelo de documento de AWS SDK for .NET

# Temas

- [Método Table.Query en AWS SDK for .NET](#page-533-1)
- [Método Table.Scan en AWS SDK for .NET](#page-540-0)

# <span id="page-533-1"></span>Método Table.Query en AWS SDK for .NET

El método Query permite consultar las tablas. Solo se pueden consultar las tablas cuya clave principal es compuesta (con clave de partición y clave de orden). Si la clave principal de la tabla solamente consta de la clave de partición, no se admite la operación Query. De forma predeterminada, Query lleva a cabo internamente consultas consistentes finales. Para obtener más información sobre el modelo de consistencia, consulte [Coherencia de lectura.](#page-100-0)

El método Query proporciona dos sobrecargas. Los parámetros mínimos que requiere el método Query son un valor de clave de partición y un filtro de clave de orden. Puede utilizar la siguiente sobrecarga para proporcionar estos parámetros mínimos necesarios.

# Example

```
Query(Primitive partitionKey, RangeFilter Filter);
```
Por ejemplo, en el siguiente código C# se realiza una consulta para obtener todas las respuestas del foro publicadas en los últimos 15 días.

# Example

```
string tableName = "Reply";
Table table = Table.LoadTable(client, tableName);
DateTime twoWeeksAgoDate = DateTime.UtcNow - TimeSpan.FromDays(15);
RangeFilter filter = new RangeFilter(QueryOperator.GreaterThan, twoWeeksAgoDate);
Search search = table.Query("DynamoDB Thread 2", filter);
```
Con ello se crea un objeto Search. Ahora, puede llamar al método Search.GetNextSet de manera iterativa para recuperar una página de resultados a la vez, como se muestra en el siguiente ejemplo de código C#. El código imprime los valores de los atributos de elemento que la consulta devuelve.

```
List<Document> documentSet = new List<Document>();
do
\{ documentSet = search.GetNextSet(); 
   foreach (var document in documentSet) 
     PrintDocument(document);
} while (!search.IsDone); 
     private static void PrintDocument(Document document)
{ 
   Console.WriteLine(); 
   foreach (var attribute in document.GetAttributeNames()) 
  \{ string stringValue = null; 
     var value = document[attribute]; 
     if (value is Primitive) 
       stringValue = value.AsPrimitive().Value; 
     else if (value is PrimitiveList) 
       stringValue = string.Join(",", (from primitive 
                                           in value.AsPrimitiveList().Entries 
                                        select primitive.Value).ToArray());
     Console.WriteLine("{0} - {1}", attribute, stringValue); 
   }
}
```
Especificación de parámetros opcionales

También puede especificar parámetros opcionales para Query, tales como una lista de atributos que recuperar, la lectura de consistencia alta, el tamaño de página y el número de elementos devueltos por página. Para obtener una lista completa de parámetros, consulte [Query.](https://docs.aws.amazon.com/amazondynamodb/latest/APIReference/API_Query.html) Para especificar parámetros opcionales, debe usar la siguiente sobrecarga en la que se proporciona el objeto QueryOperationConfig.

Example

```
Query(QueryOperationConfig config);
```
Supongamos que desea ejecutar la consulta del ejemplo anterior (recuperar las respuestas del foro publicadas en los últimos 15 días). Sin embargo, supongamos que desea proporcionar parámetros

de consulta opcionales para recuperar solo determinados atributos y, además, solicitar la lectura de consistencia alta. En el siguiente ejemplo de código C# se construye la solicitud con el objeto QueryOperationConfig.

# Example

```
Table table = Table.LoadTable(client, "Reply");
DateTime twoWeeksAgoDate = DateTime.UtcNow - TimeSpan.FromDays(15);
QueryOperationConfig config = new QueryOperationConfig()
{ 
   HashKey = "DynamoDB Thread 2", //Partition key 
   AttributesToGet = new List<string> 
     { "Subject", "ReplyDateTime", "PostedBy" }, 
   ConsistentRead = true, 
   Filter = new RangeFilter(QueryOperator.GreaterThan, twoWeeksAgoDate)
};
Search search = table.Query(config);
```
Ejemplo: Consulta con el método Table.Query

En el siguiente ejemplo de código C# se usa el método Table.Query para ejecutar los siguientes ejemplos de consultas.

- Las siguientes consultas se ejecutan en la tabla Reply.
	- Buscar las respuestas a una conversación del foro publicadas en los últimos 15 días.

Esta consulta se ejecuta dos veces. En la primera llamada a Table.Query, en el ejemplo se proporcionan solo los parámetros de consulta obligatorios. En la segunda llamada a Table.Query, se proporcionan parámetros de consulta opcionales para solicitar la lectura de consistencia alta y la lista de atributos que hay que recuperar.

• Buscar las respuestas a una conversación del foro publicadas durante un periodo determinado.

En esta consulta se utiliza el operador de consulta Between para buscar las respuestas publicadas entre dos fechas.

• Obtenga un producto de la tabla ProductCatalog.

Dado que la tabla ProductCatalog tiene una clave principal que consta únicamente de una clave de partición, solo se pueden obtener elementos; no se puede consultar la tabla. En el ejemplo se recupera un elemento de producto específico mediante su Id.

```
using System;
using System.Collections.Generic;
using System.Linq;
using Amazon.DynamoDBv2;
using Amazon.DynamoDBv2.DocumentModel;
using Amazon.Runtime;
using Amazon.SecurityToken;
namespace com.amazonaws.codesamples
{ 
     class MidLevelQueryAndScan 
     { 
         private static AmazonDynamoDBClient client = new AmazonDynamoDBClient(); 
         static void Main(string[] args) 
         { 
             try 
\{\hspace{.1cm} \} // Query examples. 
                 Table replyTable = Table.LoadTable(client, "Reply"); 
                 string forumName = "Amazon DynamoDB"; 
                 string threadSubject = "DynamoDB Thread 2"; 
                 FindRepliesInLast15Days(replyTable, forumName, threadSubject); 
                 FindRepliesInLast15DaysWithConfig(replyTable, forumName, 
  threadSubject); 
                 FindRepliesPostedWithinTimePeriod(replyTable, forumName, 
  threadSubject); 
                 // Get Example. 
                 Table productCatalogTable = Table.LoadTable(client, "ProductCatalog"); 
                 int productId = 101; 
                 GetProduct(productCatalogTable, productId); 
                 Console.WriteLine("To continue, press Enter"); 
                 Console.ReadLine(); 
 } 
             catch (AmazonDynamoDBException e) { Console.WriteLine(e.Message); } 
             catch (AmazonServiceException e) { Console.WriteLine(e.Message); } 
             catch (Exception e) { Console.WriteLine(e.Message); } 
         }
```

```
 private static void GetProduct(Table tableName, int productId) 
         { 
             Console.WriteLine("*** Executing GetProduct() ***"); 
             Document productDocument = tableName.GetItem(productId); 
             if (productDocument != null) 
\{\hspace{.1cm} \} PrintDocument(productDocument); 
 } 
             else 
\{\hspace{.1cm} \} Console.WriteLine("Error: product " + productId + " does not exist"); 
 } 
         } 
         private static void FindRepliesInLast15Days(Table table, string forumName, 
 string threadSubject) 
         { 
             string Attribute = forumName + "#" + threadSubject; 
            DateTime twoWeeksAgoDate = DateTime.UtcNow - TimeSpan.FromDays(15);
             QueryFilter filter = new QueryFilter("Id", QueryOperator.Equal, 
 partitionKey); 
             filter.AddCondition("ReplyDateTime", QueryOperator.GreaterThan, 
 twoWeeksAgoDate); 
             // Use Query overloads that takes the minimum required query parameters. 
             Search search = table.Query(filter); 
             List<Document> documentSet = new List<Document>(); 
             do 
             { 
                 documentSet = search.GetNextSet(); 
                 Console.WriteLine("\nFindRepliesInLast15Days: printing ............"); 
                 foreach (var document in documentSet) 
                      PrintDocument(document); 
             } while (!search.IsDone); 
         } 
         private static void FindRepliesPostedWithinTimePeriod(Table table, string 
 forumName, string threadSubject) 
         { 
            DateTime startDate = DateTime.UtcNow.Subtract(new TimeSpan(21, 0, 0, 0));
            DateTime endDate = DateTime.UtcNow.Subtract(new TimeSpan(1, \varnothing, \varnothing));
```

```
 QueryFilter filter = new QueryFilter("Id", QueryOperator.Equal, forumName + 
 "#" + threadSubject); 
             filter.AddCondition("ReplyDateTime", QueryOperator.Between, startDate, 
 endDate); 
             QueryOperationConfig config = new QueryOperationConfig() 
             { 
                Limit = 2, // 2 items/page.
                 Select = SelectValues.SpecificAttributes, 
                 AttributesToGet = new List<string> { "Message", 
                                   "ReplyDateTime", 
                                   "PostedBy" }, 
                 ConsistentRead = true, 
                 Filter = filter 
             }; 
            Search search = table.Query(config);
             List<Document> documentList = new List<Document>(); 
             do 
\{\hspace{.1cm} \} documentList = search.GetNextSet(); 
                 Console.WriteLine("\nFindRepliesPostedWithinTimePeriod: printing 
 replies posted within dates: {0} and {1} ............", startDate, endDate); 
                 foreach (var document in documentList) 
\overline{a} PrintDocument(document); 
 } 
             } while (!search.IsDone); 
         } 
         private static void FindRepliesInLast15DaysWithConfig(Table table, string 
 forumName, string threadName) 
         { 
            DateTime twoWeeksAgoDate = DateTime.UtcNow - TimeSpan.FromDays(15);
             QueryFilter filter = new QueryFilter("Id", QueryOperator.Equal, forumName + 
 "#" + threadName); 
             filter.AddCondition("ReplyDateTime", QueryOperator.GreaterThan, 
 twoWeeksAgoDate); 
             // You are specifying optional parameters so use QueryOperationConfig. 
             QueryOperationConfig config = new QueryOperationConfig() 
\{\hspace{.1cm} \} Filter = filter,
```

```
 // Optional parameters. 
                  Select = SelectValues.SpecificAttributes, 
                  AttributesToGet = new List<string> { "Message", "ReplyDateTime", 
                                    "PostedBy" }, 
                  ConsistentRead = true 
             }; 
             Search search = table.Query(config); 
             List<Document> documentSet = new List<Document>(); 
             do 
             { 
                  documentSet = search.GetNextSet(); 
                  Console.WriteLine("\nFindRepliesInLast15DaysWithConfig: 
  printing ............"); 
                  foreach (var document in documentSet) 
                      PrintDocument(document); 
              } while (!search.IsDone); 
         } 
         private static void PrintDocument(Document document) 
         { 
             // count++; 
             Console.WriteLine(); 
             foreach (var attribute in document.GetAttributeNames()) 
\{\hspace{.1cm} \} string stringValue = null; 
                  var value = document[attribute]; 
                  if (value is Primitive) 
                      stringValue = value.AsPrimitive().Value.ToString(); 
                  else if (value is PrimitiveList) 
                      stringValue = string.Join(",", (from primitive 
                                       in value.AsPrimitiveList().Entries 
                                                        select primitive.Value).ToArray());
                  Console.WriteLine("{0} - {1}", attribute, stringValue); 
 } 
         } 
     }
}
```
# Método Table.Scan en AWS SDK for .NET

El método Scan lleva a cabo un examen de toda la tabla. Ofrece dos sobrecargas. El único parámetro que el método Scan requiere es el filtro de examen, que puede proporcionar mediante la sobrecarga siguiente.

#### Example

```
Scan(ScanFilter filter);
```
Por ejemplo, supongamos que tenemos una tabla de conversaciones del foro para registrar información como el asunto de la conversación (clave principal), el mensaje correspondiente, el Id del foro al que pertenece la conversación, las Tags y otros datos. Supongamos que el asunto es la clave principal.

Example

```
Thread(Subject, Message, ForumId, Tags, LastPostedDateTime, .... )
```
Esta es una versión simplificada de los foros y conversaciones presentes en los foros de AWS (consulte [Foros de discusión\)](https://forums.aws.amazon.com/). En el siguiente ejemplo de código C# se consultan todas las conversaciones de un foro determinado (ForumId = 101) que tiene la etiqueta "sortkey". Dado que la ForumId no es una clave principal, en el ejemplo se examina la tabla. ScanFilter incluye dos condiciones. La consulta devuelve todas las conversaciones que cumplen ambas condiciones.

## Example

```
string tableName = "Thread";
Table ThreadTable = Table.LoadTable(client, tableName);
ScanFilter scanFilter = new ScanFilter();
scanFilter.AddCondition("ForumId", ScanOperator.Equal, 101);
scanFilter.AddCondition("Tags", ScanOperator.Contains, "sortkey");
Search search = ThreadTable.Scan(scanFilter);
```
Especificación de parámetros opcionales

También puede especificar parámetros opcionales en Scan, tales como una lista de atributos concretos que recuperar o si se llevará a cabo una lectura de consistencia alta. Para especificar parámetros opcionales, debe crear un objeto ScanOperationConfig que incluya tanto los parámetros requeridos como los opcionales y usar la sobrecarga siguiente.

## Example

Scan(ScanOperationConfig config);

En el siguiente ejemplo de código C# se ejecuta la misma consulta anterior (buscar las conversaciones del foro cuyo ForumId sea 101 y cuyo atributo Tag contenga la palabra clave "sortkey"). Supongamos que deseamos agregar un parámetro opcional para recuperar solo una lista de atributos específicos. En este caso, es preciso crear un objeto ScanOperationConfig proporcionando todos los parámetros, requeridos y opcionales, como se muestra en el ejemplo de código siguiente.

## Example

```
string tableName = "Thread";
Table ThreadTable = Table.LoadTable(client, tableName);
ScanFilter scanFilter = new ScanFilter();
scanFilter.AddCondition("ForumId", ScanOperator.Equal, forumId);
scanFilter.AddCondition("Tags", ScanOperator.Contains, "sortkey");
ScanOperationConfig config = new ScanOperationConfig()
{ 
   AttributesToGet = new List<string> { "Subject", "Message" } , 
   Filter = scanFilter
};
Search search = ThreadTable.Scan(config);
```
## Ejemplo: Examen con el método Table.Scan

La operación Scan lleva a cabo un examen de toda la tabla, por lo que existe la posibilidad de que resulte costosa. Es preferible usar consultas en su lugar. Sin embargo, hay ocasiones en que podría ser necesario ejecutar un análisis en una tabla. Por ejemplo, si se ha producido un error al especificar los datos de precios de los productos, habrá que examinar la tabla como se muestra en el siguiente ejemplo de código C#. En el ejemplo se examina la tabla ProductCatalog para hallar los productos cuyo valor de precio es inferior a 0. En el ejemplo se ilustra el uso de dos sobrecargas de Table.Scan.

• Table.Scan, que acepta el objeto ScanFilter como parámetro.

Puede pasar el parámetro ScanFilter cuando solamente se deban pasar los parámetros requeridos.

• Table.Scan, que acepta el objeto ScanOperationConfig como parámetro.

Debe usar el parámetro ScanOperationConfig si desea pasar parámetros opcionales al método Scan.

```
using System;
using System.Collections.Generic;
using System.Linq;
using Amazon.DynamoDBv2;
using Amazon.DynamoDBv2.DocumentModel;
namespace com.amazonaws.codesamples
{ 
     class MidLevelScanOnly 
    \{private static AmazonDynamoDBClient client = new AmazonDynamoDBClient();
         static void Main(string[] args) 
         { 
             Table productCatalogTable = Table.LoadTable(client, "ProductCatalog"); 
             // Scan example. 
             FindProductsWithNegativePrice(productCatalogTable); 
             FindProductsWithNegativePriceWithConfig(productCatalogTable); 
             Console.WriteLine("To continue, press Enter"); 
             Console.ReadLine(); 
         } 
         private static void FindProductsWithNegativePrice(Table productCatalogTable) 
         { 
            // Assume there is a price error. So we scan to find items priced < 0.
            ScanFilter scanFilter = new ScanFilter();
            scanFilter.AddCondition("Price", ScanOperator.LessThan, 0);
            Search search = productCatalogTable.Scan(scanFilter);
```

```
List<Document> documentList = new List<Document>();
             do 
\{\hspace{.1cm} \} documentList = search.GetNextSet(); 
                 Console.WriteLine("\nFindProductsWithNegativePrice: 
printing ............");
                 foreach (var document in documentList) 
                      PrintDocument(document); 
             } while (!search.IsDone); 
         } 
         private static void FindProductsWithNegativePriceWithConfig(Table 
 productCatalogTable) 
         { 
            // Assume there is a price error. So we scan to find items priced < 0.
            ScanFilter scanFilter = new ScanFilter();
            scanFilter.AddCondition("Price", ScanOperator.LessThan, 0);
             ScanOperationConfig config = new ScanOperationConfig() 
\{\hspace{.1cm} \} Filter = scanFilter, 
                Select = SelectValues. SpecificAttributes,
                 AttributesToGet = new List<string> { "Title", "Id" } 
             }; 
            Search search = productCatalogTable.Scan(config);
            List<Document> documentList = new List<Document>();
             do 
\{\hspace{.1cm} \} documentList = search.GetNextSet(); 
                 Console.WriteLine("\nFindProductsWithNegativePriceWithConfig: 
 printing ............"); 
                 foreach (var document in documentList) 
                      PrintDocument(document); 
             } while (!search.IsDone); 
         } 
         private static void PrintDocument(Document document) 
         { 
             // count++; 
             Console.WriteLine(); 
             foreach (var attribute in document.GetAttributeNames()) 
\{\hspace{.1cm} \}
```

```
 string stringValue = null; 
                 var value = document[attribute]; 
                 if (value is Primitive) 
                     stringValue = value.AsPrimitive().Value.ToString(); 
                 else if (value is PrimitiveList) 
                     stringValue = string.Join(",", (from primitive 
                                      in value.AsPrimitiveList().Entries 
                                                      select primitive.Value).ToArray());
                 Console.WriteLine("{0} - {1}", attribute, stringValue); 
 } 
         } 
     }
}
```
# .NET: modelo de persistencia de objetos

## Temas

- [Atributos de DynamoDB](#page-546-0)
- [Clase DynamoDBContext](#page-550-0)
- [Tipos de datos compatibles](#page-557-0)
- [Bloqueo positivo mediante un número de versión con DynamoDB mediante el modelo de](#page-559-0) [persistencia de objetos de AWS SDK for .NET](#page-559-0)
- [Mapeo de datos arbitrarios con DynamoDB mediante el modelo de persistencia de objetos de AWS](#page-562-0)  [SDK for .NET](#page-562-0)
- [Operaciones por lotes mediante el modelo de persistencia de objetos de AWS SDK for .NET](#page-566-0)
- [Ejemplo: operaciones CRUD con el modelo de persistencia de objetos de AWS SDK for .NET](#page-571-0)
- [Ejemplo: operación de escritura por lote con el modelo de persistencia de objetos de AWS SDK](#page-574-0)  [for .NET](#page-574-0)
- [Ejemplo: consultas y análisis en DynamoDB con el modelo de persistencia de objetos de AWS](#page-580-0)  [SDK for .NET](#page-580-0)

El AWS SDK for .NET proporciona un modelo de persistencia de objetos que le permite mapear las clases en el cliente a una tabla de Amazon DynamoDB. A continuación, cada instancia de objeto se mapea a un elemento en las tablas correspondientes. Para guardar los objetos del lado del cliente en las tablas, el modelo de persistencia de objetos proporciona la clase DynamoDBContext, un punto de entrada a DynamoDB. Esta categoría le ofrece una conexión a DynamoDB y le permite obtener acceso a tablas, realizar diversas operaciones CRUD y ejecutar consultas.

El modelo de persistencia de objetos proporciona un conjunto de atributos para mapear las clases del lado del cliente a tablas, y las propiedades/campos a atributos de tabla.

## **a** Note

El modelo de persistencia de objetos no proporciona una API para crear, actualizar o eliminar tablas. Solo ofrece operaciones de datos. Puede usar la API de bajo nivel AWS SDK for .NET para crear, actualizar y eliminar tablas. Para obtener más información, consulte [Uso de tablas](#page-701-0)  [de DynamoDB en .NET](#page-701-0).

En el ejemplo siguiente se muestra cómo funciona el modelo de persistencia de objetos. Comienza con la tabla ProductCatalog. Su clave principal es Id.

```
ProductCatalog(Id, ...)
```
Suponga que tiene una clase Book con las propiedades Title, ISBN y Authors. Puede mapear la clase Book a la tabla ProductCatalog agregando los atributos definidos por el modelo de persistencia de objetos, como se muestra en el siguiente ejemplo de código C#.

## Example

```
[DynamoDBTable("ProductCatalog")] 
  public class Book 
  { 
     [DynamoDBHashKey] 
     public int Id { get; set; } 
     public string Title { get; set; } 
     public int ISBN { get; set; } 
     [DynamoDBProperty("Authors")] 
     public List<string> BookAuthors { get; set; } 
     [DynamoDBIgnore] 
     public string CoverPage { get; set; } 
  }
```
En el ejemplo anterior, el atributo DynamoDBTable mapea la clase Book a la tabla ProductCatalog.

El modelo de persistencia de objetos admite el mapeo tanto explícito como predeterminado entre las propiedades de clase y los atributos de tabla.

• Mapeo explícito: para mapear una propiedad a una clave principal, debe usar los atributos DynamoDBHashKey y DynamoDBRangeKey del modelo de persistencia de objetos. Además, en el caso de los atributos sin clave principal, si un nombre de propiedad de la clase y el atributo de tabla correspondiente al que desea mapearlo no son iguales, debe definir el mapeo agregando explícitamente el atributo DynamoDBProperty.

En el ejemplo anterior, la propiedad Id se mapea a la clave principal con el mismo nombre y la propiedad BookAuthors se mapea al atributo Authors de la tabla ProductCatalog.

• Mapeo predeterminado: de forma predeterminada, el modelo de persistencia de objetos mapea las propiedades de clase a los atributos con el mismo nombre de la tabla.

En el ejemplo anterior, las propiedades Title e ISBN se mapean a los atributos del mismo nombre de la tabla ProductCatalog.

No tiene que mapear cada propiedad de clase. Puede identificar estas propiedades agregando el atributo DynamoDBIgnore. Al guardar una instancia de Book en la tabla, DynamoDBContext no incluye la propiedad CoverPage. Tampoco se devolverá esta propiedad cuando se recupere la instancia del libro.

Puede mapear propiedades de tipos primitivos de .NET, como int o string. También puede mapear cualquier tipo de datos arbitrarios, siempre y cuando proporcione un convertidor adecuado para mapear los datos arbitrarios a uno de los tipos de DynamoDB. Para obtener más información sobre cómo mapear tipos arbitrarios, consulte [Mapeo de datos arbitrarios con DynamoDB mediante el](#page-562-0)  [modelo de persistencia de objetos de AWS SDK for .NET](#page-562-0).

El modelo de persistencia de objetos admite el bloqueo optimista. Durante una operación de actualización, esto garantiza que se disponga de la última copia del elemento que se va a actualizar. Para obtener más información, consulte [Bloqueo positivo mediante un número de versión con](#page-559-0)  [DynamoDB mediante el modelo de persistencia de objetos de AWS SDK for .NET](#page-559-0).

# <span id="page-546-0"></span>Atributos de DynamoDB

En esta sección se describen los atributos que ofrece el modelo de persistencia de objetos para que pueda mapear las clases y propiedades a tablas y atributos de DynamoDB.

## **a** Note

En los atributos siguientes, solo son obligatorios DynamoDBTable y DynamoDBHashKey.

#### DynamoDBGlobalSecondaryIndexHashKey

Mapea una propiedad de clase a la clave de partición de un índice secundario global. Use este atributo si necesita Query un índice secundario global.

DynamoDBGlobalSecondaryIndexRangeKey

Mapea una propiedad de clase a la clave de ordenación de un índice secundario global. Use este atributo si tiene que utilizar una operación Query en un índice secundario global y desea refinar los resultados mediante la clave de ordenación del índice.

#### DynamoDBHashKey

Mapea una propiedad de clase a la clave de partición de la clave principal de la tabla. Los atributos de clave principal no pueden ser un tipo de colección.

En los siguientes ejemplos de código C# se mapea la clase Book a la tabla ProductCatalog y la propiedad Id a la clave de partición de la clave principal de la tabla.

```
[DynamoDBTable("ProductCatalog")]
public class Book 
{ 
     [DynamoDBHashKey] 
     public int Id { get; set; }
     // Additional properties go here.
}
```
## DynamoDBIgnore

Indica que la propiedad asociada debe pasarse por alto. Si no desea guardar ninguna de las propiedades de clase, puede agregar este atributo para indicar a DynamoDBContext que no incluya esta propiedad cuando guarde objetos en la tabla.

#### DynamoDBLocalSecondaryIndexRangeKey

Mapea una propiedad de clase a la clave de ordenación de un índice secundario local. Use este atributo si tiene que utilizar una operación Query en un índice secundario local y desea refinar los resultados mediante la clave de ordenación del índice.

#### DynamoDBProperty

Mapea una propiedad de clase a un atributo de tabla. Si la propiedad de clase se mapea al atributo de tabla con el mismo nombre, no es preciso especificarlo. Sin embargo, si los nombres no son iguales, puede utilizar esta etiqueta para realizar el mapeo. En la siguiente instrucción de C#, DynamoDBProperty mapea la propiedad BookAuthors al atributo Authors de la tabla.

```
[DynamoDBProperty("Authors")]
public List<string> BookAuthors { get; set; }
```
DynamoDBContext utiliza esta información de mapeo para crear el atributo Authors al guardar datos de objetos en la tabla correspondiente.

#### DynamoDBRenamable

Especifica un nombre alternativo para una propiedad de clase. Esto resulta útil si va a escribir un convertidor personalizado para mapear datos arbitrarios a una tabla de DynamoDB cuando el nombre de una propiedad de clase sea distinto del nombre del atributo de tabla.

#### DynamoDBRangeKey

Mapea una propiedad de clase a la clave de ordenación de la clave principal de la tabla. Si la tabla tiene una clave principal compuesta (clave de partición y clave de ordenación), entonces debe especificar ambos atributos, DynamoDBHashKey y DynamoDBRangeKey, en el mapeo de clase.

Por ejemplo, en el ejemplo de tabla Reply, la clave principal consta de la clave de partición Id y de la clave de ordenación Replenishment. En el siguiente ejemplo de código C# se mapea la clase Reply a la tabla Reply. La definición de clase también indica que dos de sus propiedades se mapean a la clave principal.

Para obtener más información acerca de ejemplos de tablas, consulte [Creación de tablas y carga de](#page-588-0)  [datos para ejemplos de código en DynamoDB.](#page-588-0)

```
[DynamoDBTable("Reply")]
```

```
public class Reply 
{ 
    [DynamoDBHashKey] 
    public int ThreadId { get; set; } 
    [DynamoDBRangeKey] 
    public string Replenishment { get; set; } 
    // Additional properties go here.
}
```
## DynamoDBTable

Identifica la tabla de destino de DynamoDB a la que se mapea la clase. Por ejemplo, en el siguiente ejemplo de código C# se mapea la clase Developer a la tabla People de DynamoDB.

```
[DynamoDBTable("People")]
public class Developer { ...}
```
Este atributo se puede heredar o anular.

- El atributo DynamoDBTable se puede heredar. En el ejemplo anterior, si agrega una nueva clase, Lead, que hereda de la clase Developer, también se mapea a la tabla People. Ambos objetos, Developer y Lead, se almacenan en la tabla People.
- El atributo DynamoDBTable también se puede anular. En el siguiente ejemplo de código C#, la clase Manager hereda de la clase Developer. Sin embargo, la adición explícita del atributo DynamoDBTable mapea la clase a otra tabla (Managers).

```
[DynamoDBTable("Managers")]
public class Manager : Developer { ...}
```
Puede agregar el parámetro opcional, LowerCamelCaseProperties, para solicitar que DynamoDB cambie a minúscula la primera letra del nombre de la propiedad cuando almacene los objetos en una tabla, como se muestra en el siguiente fragmento de código C#.

```
[DynamoDBTable("People", LowerCamelCaseProperties=true)]
public class Developer 
{ 
     string DeveloperName; 
 ...
```
}

Al guardar instancias de la clase Developer, DynamoDBContext guarda la propiedad DeveloperName como developerName.

## DynamoDBVersion

Identifica una propiedad de clase para almacenar el número de versión del elemento. Para obtener más información sobre el control de versiones, consulte [Bloqueo positivo mediante un número de](#page-559-0) [versión con DynamoDB mediante el modelo de persistencia de objetos de AWS SDK for .NET.](#page-559-0)

# <span id="page-550-0"></span>Clase DynamoDBContext

La clase DynamoDBContext es el punto de entrada de la base de datos de Amazon DynamoDB. Proporciona conexión con DynamoDB y le permite acceder a los datos de diversas tablas, realizar distintas operaciones CRUD y ejecutar consultas. La clase DynamoDBContext proporciona los métodos siguientes.

## CreateMultiTableBatchGet

Crea un objeto MultiTableBatchGet, que consta de varios objetos BatchGet individuales. Cada uno de estos objetos BatchGet se puede usar para recuperar elementos de una sola tabla de DynamoDB.

Para recuperar elementos de una o varias tablas, utilice el método ExecuteBatchGet y pase el objeto MultiTableBatchGet como parámetro.

## CreateMultiTableBatchWrite

Crea un objeto MultiTableBatchWrite, que consta de varios objetos BatchWrite individuales. Cada uno de estos objetos BatchWrite se puede usar para escribir o eliminar elementos de una sola tabla de DynamoDB.

Para escribir en una o varias tablas, utilice el método ExecuteBatchWrite y pase el objeto MultiTableBatchWrite como parámetro.

## CreateBatchGet

Crea un objeto BatchGet que puede usar para recuperar varios elementos de una tabla. Para obtener más información, consulte [Obtención por lotes: obtención de varios elementos](#page-569-0) .

#### createBatchWrite

Crea un objeto BatchWrite que puede usar para colocar o eliminar varios elementos en una tabla. Para obtener más información, consulte [Escritura por lotes: colocación y eliminación de varios](#page-566-1)  [elementos .](#page-566-1)

#### **Delete**

Elimina un elemento de la tabla. El método requiere la clave principal del elemento que se desea eliminar. Como parámetro de este método, puede proporcionar el valor de la clave principal o un objeto del lado del cliente que contenga un valor de clave .

- Si especifica un objeto del lado del cliente como parámetro y ha habilitado el bloqueo optimista, la eliminación se llevará a cabo correctamente solo si las versiones del lado del cliente y del lado del servidor del objeto coinciden.
- Si especifica únicamente el valor de clave principal como parámetro, la eliminación se llevará a cabo correctamente tanto si ha habilitado bloqueo optimista como si no.

#### **a** Note

Para ejecutar esta operación en segundo plano, use el método DeleteAsync en su lugar.

#### Dispose

Elimina todos los recursos administrados y no administrados.

#### Executebatchget

Lee datos en una o varias tablas y procesa todos los objetos BatchGet de un objeto MultiTableBatchGet.

#### **a** Note

Para ejecutar esta operación en segundo plano, use el método ExecuteBatchGetAsync en su lugar.

## Executebatchwrite

Escribe o elimina datos en una o varias tablas y procesa todos los objetos BatchWrite de un objeto MultiTableBatchWrite.

## **a** Note

Para ejecutar esta operación en segundo plano, use el método ExecuteBatchWriteAsync en su lugar.

## **FromDocument**

Dada una instancia de un objeto Document, el método FromDocument devuelve una instancia de una clase del lado del cliente.

Esto resulta útil si desea utilizar las clases del modelo de documento junto con el modelo de persistencia de objetos para realizar operaciones con datos. Para obtener más información sobre las clases del modelo de documentos que se proporcionan en AWS SDK for .NET, consulte [.NET:](#page-510-0) [modelo de documento.](#page-510-0)

Supongamos que tiene un objeto Document denominado doc que contiene una representación de un elemento Forum. (Para saber cómo construir este objeto, consulte la descripción del método ToDocument más adelante en este tema). Puede utilizar FromDocument para recuperar el elemento Forum del Document como se muestra en el siguiente ejemplo de código C#.

## Example

forum101 = context.FromDocument<Forum>(101);

## **a** Note

Si el objeto Document implementa la interfaz IEnumerable, puede usar el método FromDocuments en su lugar. Esto le permitirá recorrer en iteración todas las instancias de la clase contenidas en Document.

#### **FromQuery**

Ejecuta una operación Query con los parámetros de la consulta definidos en un objeto QueryOperationConfig.

## **a** Note

Para ejecutar esta operación en segundo plano, use el método FromQueryAsync en su lugar.

## FromScan

Ejecuta una operación Scan con los parámetros del análisis definidos en un objeto ScanOperationConfig.

## **a** Note

Para ejecutar esta operación en segundo plano, use el método FromScanAsync en su lugar.

## **Gettargettable**

Recupera la tabla de destino del tipo especificado. Esto resulta útil si va a escribir un convertidor personalizado para mapear datos arbitrarios a una tabla de DynamoDB y tiene que determinar qué tabla está asociada con un tipo de datos personalizado.

## Cargar

Recupera un elemento de una tabla. El método requiere solo la clave principal del elemento que se desea recuperar.

De forma predeterminada, DynamoDB devuelve el elemento con valores que presentan consistencia final. Para obtener más información sobre el modelo de consistencia final, consulte [Coherencia de](#page-100-0)  [lectura](#page-100-0).

#### **a** Note

Para ejecutar esta operación en segundo plano, use el método LoadAsync en su lugar.

#### **Consultar**

Consulta una tabla basándose en los parámetros de consulta que haya proporcionado.

Solo se puede consultar una tabla si cuenta con una clave principal compuesta (una clave de partición y una clave de ordenación). Al realizar la consulta, debe especificar una clave de partición y una condición que se aplica a la clave de ordenación.

Supongamos que tenemos una clase Reply del lado del cliente mapeada a la tabla Reply de DynamoDB. En el siguiente ejemplo de código C# se consulta la tabla Reply para buscar las respuestas de las conversaciones de un foro publicadas en los últimos 15 días. La tabla Reply tiene una clave principal cuya clave de partición es Id y cuya clave de ordenación es ReplyDateTime. Para obtener más información sobre la tabla Reply, consulte [Creación de tablas y carga de datos](#page-588-0)  [para ejemplos de código en DynamoDB](#page-588-0).

#### Example

```
DynamoDBContext context = new DynamoDBContext(client);
string replyId = "DynamoDB#DynamoDB Thread 1"; //Partition key
DateTime twoWeeksAgoDate = DateTime.UtcNow.Subtract(new TimeSpan(14, 0, 0, 0)); // Date
 to compare.
IEnumerable<Reply> latestReplies = context.Query<Reply>(replyId, 
  QueryOperator.GreaterThan, twoWeeksAgoDate);
```
Devuelve una colección de objetos Reply.

El método Query devuelve una colección IEnumerable de "carga diferida". Inicialmente devuelve una sola página de resultados y, a continuación, realiza una llamada de servicio para obtener la página siguiente si es necesario. Para obtener todos los elementos coincidentes, solo tiene que recorrer en iteración el IEnumerable.

Si la tabla tiene una clave principal simple (clave de partición), no puede usar el método Query. En su lugar, puede usar el método Load y proporcionar la clave de partición para recuperar el elemento.

## **a** Note

Para ejecutar esta operación en segundo plano, use el método QueryAsync en su lugar.

#### Save (Guardar)

Guarda el objeto especificado en la tabla. Si la clave principal especificada en el objeto de entrada no existe en la tabla, el método agrega un nuevo elemento a la tabla. Si la clave principal sí está presente, el método actualiza el elemento.

Si ha configurado el bloqueo optimista, la actualización solo se llevará a cabo correctamente si las versiones del elemento del lado del cliente y del lado del servidor coinciden. Para obtener más información, consulte [Bloqueo positivo mediante un número de versión con DynamoDB mediante el](#page-559-0) [modelo de persistencia de objetos de AWS SDK for .NET](#page-559-0).

#### **a** Note

Para ejecutar esta operación en segundo plano, use el método SaveAsync en su lugar.

#### Examen

Realiza un examen de toda la tabla.

Puede filtrar el resultado del examen especificando una condición de examen. La condición se puede evaluar según cualesquiera atributos de la tabla. Supongamos que tenemos una clase Book del lado del cliente mapeada a la tabla ProductCatalog de DynamoDB. En el siguiente ejemplo de código C# se examina la tabla y se devuelven solamente aquellos elementos de libro cuyo precio es menor que 0.

#### Example

```
IEnumerable<Book> itemsWithWrongPrice = context.Scan<Book>( 
                     new ScanCondition("Price", ScanOperator.LessThan, price), 
                     new ScanCondition("ProductCategory", ScanOperator.Equal, "Book") 
       );
```
El método Scan devuelve una colección IEnumerable de "carga diferida". Inicialmente devuelve una sola página de resultados y, a continuación, realiza una llamada de servicio para obtener la página siguiente si es necesario. Para obtener todos los elementos coincidentes, solo tiene que recorrer en iteración la colección IEnumerable.

Por motivos de desempeño, debe consultar las tablas y evitar examinarlas.

#### **a** Note

Para ejecutar esta operación en segundo plano, use el método ScanAsync en su lugar.

#### **ToDocument**

Devuelve una instancia de la clase Document del modelo de documento de la instancia de clase.

Esto resulta útil si desea utilizar las clases del modelo de documento junto con el modelo de persistencia de objetos para realizar operaciones con datos. Para obtener más información sobre las clases del modelo de documentos que se proporcionan en AWS SDK for .NET, consulte [.NET:](#page-510-0) [modelo de documento.](#page-510-0)

Supongamos que tenemos una clase del lado del cliente mapeada al ejemplo de tabla Forum. Puede usar una DynamoDBContext para obtener un elemento, como un objeto Document, de la tabla Forum, como se muestra en el siguiente ejemplo de código C#.

#### Example

```
DynamoDBContext context = new DynamoDBContext(client);
Forum forum101 = context.Load<Forum>(101); // Retrieve a forum by primary key.
Document doc = context.ToDocument<Forum>(forum101);
```
<span id="page-556-0"></span>Especificación de parámetros opcionales para DynamoDBContext

Cuando se utiliza el modelo de persistencia de objetos, es posible especificar los siguientes parámetros opcionales para la clase DynamoDBContext.

- **ConsistentRead**: cuando se recuperan datos utilizando las operaciones Load, Query o Scan, es posible agregar este parámetro si se desea para solicitar los valores más recientes de los datos.
- **IgnoreNullValues**: este parámetro informa a DynamoDBContext de que debe pasar por alto los valores null de los atributos durante una operación Save. Si este parámetro es false (o, si no se ha establecido), entonces un valor null se interpretará como una instrucción de eliminar el atributo de que se trate.
- **SkipVersionCheck**: este parámetro informa a DynamoDBContext de que no debe comparar las versiones al guardar o eliminar un elemento. Para obtener más información sobre el control de

versiones, consulte [Bloqueo positivo mediante un número de versión con DynamoDB mediante el](#page-559-0)  [modelo de persistencia de objetos de AWS SDK for .NET](#page-559-0).

• **TableNamePrefix**: antepone una cadena determinada a los nombres de todas las tablas. Si este parámetro es null (o si no se ha establecido), no se utilizará ningún prefijo.

En los siguientes fragmentos de código C# se crea una nueva DynamoDBContext especificando dos de los parámetros opcionales anteriores.

Example

```
AmazonDynamoDBClient client = new AmazonDynamoDBClient();
...
DynamoDBContext context = 
        new DynamoDBContext(client, new DynamoDBContextConfig { ConsistentRead = true, 
  SkipVersionCheck = true});
```
DynamoDBContext incluye estos parámetros opcionales con cada solicitud que se envía utilizando este contexto.

En lugar de establecer estos parámetros en el nivel de DynamoDBContext, puede especificarlos para las operaciones individuales que ejecute utilizando DynamoDBContext, como se muestra en el siguiente ejemplo de código C#. En el ejemplo se carga un elemento de libro concreto. El método Load de DynamoDBContext especifica los parámetros opcionales anteriores.

Example

```
AmazonDynamoDBClient client = new AmazonDynamoDBClient();
...
DynamoDBContext context = new DynamoDBContext(client);
Book bookItem = context.Load<Book>(productId,new DynamoDBContextConfig{ ConsistentRead 
  = true, SkipVersionCheck = true });
```
En este caso, DynamoDBContext incluye estos parámetros solo cuando se envía la solicitud Get.

# <span id="page-557-0"></span>Tipos de datos compatibles

El modelo de persistencia de objetos admite un conjunto de tipos de datos, colecciones y tipos de datos arbitrarios de .NET primitivos. El modelo admite los siguientes tipos de datos primitivos.

• bool

<sup>.</sup>NET: modelo de persistencia de objetos Versión de API 2012-08-10 538

- byte
- char
- DateTime
- decimal
- double
- float
- Int16
- Int32
- Int64
- SByte
- string
- UInt16
- UInt32
- UInt64

El modelo de persistencia de objetos también admite los tipos de colección de .NET. DynamoDBContext puede convertir tipos de colección concretos y objetos CLR estándar (POCO, por sus siglas en inglés) simples.

En la tabla siguiente se resume el mapeo de los tipos de .NET anteriores a los tipos de DynamoDB.

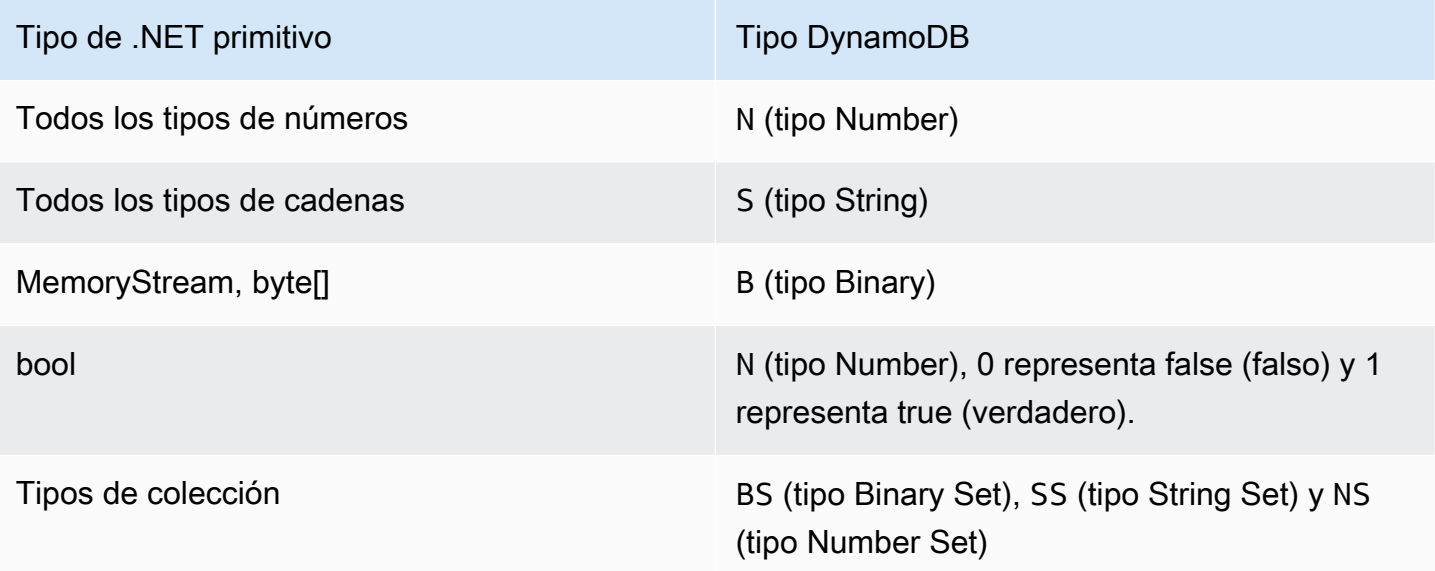

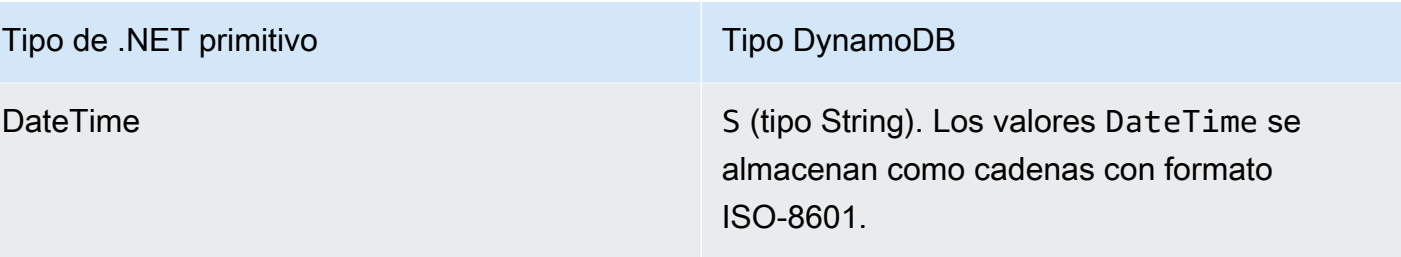

El modelo de persistencia de objetos también admite los tipos de datos arbitrarios. Sin embargo, debe proporcionar el código de convertidor para mapear los tipos complejos a los tipos de DynamoDB.

#### **a** Note

- Se admiten valores binarios vacíos.
- Se admite la lectura de valores de cadena vacíos. Los valores de atributo de cadena vacíos se admiten dentro de los valores de atributo del tipo de conjunto de cadenas mientras se escribe en DynamoDB. Los valores de atributo de cadena vacíos del tipo de cadena y los valores de cadena vacíos contenidos en el tipo lista o mapa se eliminan de las solicitudes de escritura

# <span id="page-559-0"></span>Bloqueo positivo mediante un número de versión con DynamoDB mediante el modelo de persistencia de objetos de AWS SDK for .NET

La compatibilidad del modelo de persistencia de objetos con el bloqueo optimista garantiza que la versión del elemento en la aplicación sea la misma que en el lado del servidor antes de actualizar o eliminar el elemento. Supongamos que recupera un elemento para actualizarlo. Sin embargo, antes de que se devuelvan las actualizaciones, otra aplicación actualiza el mismo elemento. Ahora, su aplicación tiene una copia anticuada del elemento. Sin el bloqueo optimista, cualquier actualización que lleve a cabo sobrescribirá la actualización efectuada por la otra aplicación.

La característica de bloqueo optimista del modelo de persistencia de objetos proporciona la etiqueta DynamoDBVersion, que se puede usar para habilitar el bloqueo optimista. Para utilizar esta característica, se agrega una propiedad a la clase para almacenar el número de versión. Agregue el atributo DynamoDBVersion a la propiedad. La primera vez que se guarda el objeto, DynamoDBContext asigna un número de versión e incrementa este valor cada vez que se actualiza el elemento.

Su solicitud de actualización o eliminación solamente se llevará a cabo si la versión del objeto en el lado del cliente coincide con el número de versión del elemento correspondiente en el lado del servidor. Si su aplicación contiene una copia anticuada, debe obtener la versión más reciente del servidor para poder actualizar o eliminar el elemento en cuestión.

En el siguiente ejemplo de código C# se define una clase Book con atributos de persistencia de objetos que la mapean a la tabla ProductCatalog. La propiedad VersionNumber de la clase asociada con el atributo DynamoDBVersion almacena el valor del número de versión.

Example

```
[DynamoDBTable("ProductCatalog")] 
  public class Book 
  \mathcal{L} [DynamoDBHashKey] //Partition key 
     public int Id { get; set; } 
     [DynamoDBProperty] 
     public string Title { get; set; } 
     [DynamoDBProperty] 
     public string ISBN { get; set; } 
     [DynamoDBProperty("Authors")] 
     public List<string> BookAuthors { get; set; }
     [DynamoDBVersion] 
     public int? VersionNumber { get; set; }
  }
```
## **a** Note

Puede aplicar el atributo DynamoDBVersion solamente a un tipo numérico primitivo que pueda contener valores null (por ejemplo, int?).

El bloqueo optimista afecta a las operaciones de DynamoDBContext como se indica a continuación:

• Para un elemento nuevo, DynamoDBContext asigna el número de versión inicial 0. Si recupera un elemento, actualiza una o varias de sus propiedades e intenta guardar los cambios, la operación de almacenamiento solamente se lleva a cabo si el número de versión del lado del cliente coincide con el número de versión del lado del servidor. DynamoDBContext aumenta el número de versión. No es necesario establecer el número de versión.

• El método Delete proporciona sobrecargas que pueden tomar un valor de clave principal o un objeto como parámetro, como se muestra en el siguiente ejemplo de código C#.

#### Example

```
DynamoDBContext context = new DynamoDBContext(client);
...
// Load a book.
Book book = context.Load<ProductCatalog>(111);
// Do other operations.
// Delete 1 - Pass in the book object.
context.Delete<ProductCatalog>(book);
// Delete 2 - Pass in the Id (primary key)
context.Delete<ProductCatalog>(222);
```
Si proporciona un objeto como parámetro, la eliminación solamente se llevará a cabo si la versión del objeto coincide con el número de versión del elemento correspondiente en el lado del servidor. Sin embargo, si proporciona un valor de clave principal como parámetro, DynamoDBContext no detectará los números de versión y eliminará el elemento sin comprobar la versión.

Tenga en cuenta que la implementación interna del bloqueo optimista en el código del modelo de persistencia de objetos utiliza las acciones de actualización condicional y eliminación condicional del API de DynamoDB.

Deshabilitación del bloqueo positivo

Para deshabilitar el bloqueo optimista, se usa la propiedad de configuración SkipVersionCheck. Puede establecer esta propiedad al crear DynamoDBContext. En este caso, el bloqueo optimista está deshabilitado para todas las solicitudes que se realicen utilizando el contexto. Para obtener más información, consulte [Especificación de parámetros opcionales para DynamoDBContext](#page-556-0) .

En lugar de establecer la propiedad para todo el contexto, puede deshabilitar el bloqueo optimista para una operación específica, tal y como se muestra en el siguiente ejemplo de código C#. En el ejemplo de código se utiliza el contexto para eliminar un elemento de libro. El método Delete establece la propiedad SkipVersionCheck opcional en true, con lo que deshabilita la comprobación de versiones.

#### Example

```
DynamoDBContext context = new DynamoDBContext(client);
// Load a book.
Book book = context.Load<ProductCatalog>(111);
...
// Delete the book.
context.Delete<Book>(book, new DynamoDBContextConfig { SkipVersionCheck = true });
```
<span id="page-562-0"></span>Mapeo de datos arbitrarios con DynamoDB mediante el modelo de persistencia de objetos de AWS SDK for .NET

Además de los tipos de .NET admitidos (consulte [Tipos de datos compatibles](#page-557-0)), puede utilizar tipos de la aplicación para los cuales no exista un mapeo directo a los tipos de Amazon DynamoDB. El modelo de persistencia de objetos es compatible con el almacenamiento de datos de tipos arbitrarios, siempre y cuando se proporcione el convertidor requerido para convertir los datos del tipo arbitrario al tipo de DynamoDB y viceversa. El código del convertidor transforma los datos tanto al guardar como al cargar los objetos.

Puede crear cualquier tipo en el lado del cliente. Sin embargo, los datos almacenados en las tablas serán de uno de los tipos de DynamoDB. Además, durante las consultas y los exámenes, las comparaciones se harán respecto a los datos almacenados en DynamoDB.

En el siguiente ejemplo de código C# se define una clase Book con las propiedades Id, Title, ISBN y Dimension. La propiedad Dimension es del tipo DimensionType, que describe las propiedades Height, Width y Thickness. En el ejemplo de código se proporcionan los métodos de convertidor ToEntry y FromEntry para convertir los datos entre el tipo DimensionType y el tipo String de DynamoDB. Por ejemplo, al,x guardar una instancia Book, el convertidor crea una cadena Dimension de libro tal como "8,5x11x0,05". Cuando recupera un libro, convierte la cadena a una instancia DimensionType.

En el ejemplo se mapea el tipo Book a la tabla ProductCatalog. Guarda un ejemplo de instancia de Book, la recupera, actualiza sus dimensiones y vuelve a guardar Book una vez actualizado.

Para obtener instrucciones paso a paso para probar el siguiente ejemplo, consulte [Ejemplos de](#page-592-0)  [código .NET.](#page-592-0)

#### Example

using System;

```
using System.Collections.Generic;
using Amazon.DynamoDBv2;
using Amazon.DynamoDBv2.DataModel;
using Amazon.DynamoDBv2.DocumentModel;
using Amazon.Runtime;
using Amazon.SecurityToken;
namespace com.amazonaws.codesamples
{ 
     class HighLevelMappingArbitraryData 
    \mathcal{L} private static AmazonDynamoDBClient client = new AmazonDynamoDBClient(); 
         static void Main(string[] args) 
         { 
             try 
\{\hspace{.1cm} \} DynamoDBContext context = new DynamoDBContext(client); 
                  // 1. Create a book. 
                  DimensionType myBookDimensions = new DimensionType() 
\overline{a}Length = 8M,
                     Height = 11M,
                     Thickness = 0.5M }; 
                  Book myBook = new Book 
\overline{a}Id = 501, Title = "AWS SDK for .NET Object Persistence Model Handling 
  Arbitrary Data", 
                      ISBN = "999-9999999999", 
                      BookAuthors = new List<string> { "Author 1", "Author 2" }, 
                      Dimensions = myBookDimensions 
                  }; 
                  context.Save(myBook); 
                  // 2. Retrieve the book. 
                  Book bookRetrieved = context.Load<Book>(501); 
                  // 3. Update property (book dimensions). 
                  bookRetrieved.Dimensions.Height += 1;
```

```
 bookRetrieved.Dimensions.Length += 1; 
                  bookRetrieved.Dimensions.Thickness += 0.2M; 
                  // Update the book. 
                  context.Save(bookRetrieved); 
                  Console.WriteLine("To continue, press Enter"); 
                  Console.ReadLine(); 
 } 
              catch (AmazonDynamoDBException e) { Console.WriteLine(e.Message); } 
              catch (AmazonServiceException e) { Console.WriteLine(e.Message); } 
              catch (Exception e) { Console.WriteLine(e.Message); } 
         } 
     } 
     [DynamoDBTable("ProductCatalog")] 
     public class Book 
     { 
         [DynamoDBHashKey] //Partition key 
         public int Id 
         { 
             get; set; 
 } 
         [DynamoDBProperty] 
         public string Title 
        \mathcal{L} get; set; 
         } 
         [DynamoDBProperty] 
         public string ISBN 
         { 
              get; set; 
         } 
         // Multi-valued (set type) attribute. 
         [DynamoDBProperty("Authors")] 
         public List<string> BookAuthors 
         { 
             get; set; 
         } 
         // Arbitrary type, with a converter to map it to DynamoDB type. 
         [DynamoDBProperty(typeof(DimensionTypeConverter))] 
         public DimensionType Dimensions 
         { 
             get; set; 
         } 
     }
```

```
 public class DimensionType 
     { 
         public decimal Length 
         { 
             get; set; 
         } 
         public decimal Height 
        \{ get; set; 
 } 
         public decimal Thickness 
        \{ get; set; 
         } 
     } 
     // Converts the complex type DimensionType to string and vice-versa. 
     public class DimensionTypeConverter : IPropertyConverter 
     { 
         public DynamoDBEntry ToEntry(object value) 
         { 
             DimensionType bookDimensions = value as DimensionType; 
            if (bookDimensions == null) throw new ArgumentOutOfRangeException();
             string data = string. Format("{1}{0}{0}{2}{0}{2}{0}{3}", " x ",
                               bookDimensions.Length, bookDimensions.Height, 
 bookDimensions.Thickness); 
             DynamoDBEntry entry = new Primitive 
\{\hspace{.1cm} \} Value = data 
             }; 
             return entry; 
         } 
         public object FromEntry(DynamoDBEntry entry) 
         { 
             Primitive primitive = entry as Primitive; 
              if (primitive == null || !(primitive.Value is String) || 
 string.IsNullOrEmpty((string)primitive.Value)) 
                  throw new ArgumentOutOfRangeException();
```

```
 string[] data = ((string)(primitive.Value)).Split(new string[] { " x " }, 
  StringSplitOptions.None); 
              if (data.Length != 3) throw new ArgumentOutOfRangeException(); 
              DimensionType complexData = new DimensionType 
\{\hspace{.1cm} \}Length = Convert. ToDecimal(data[0]),
                  Height = Convert.ToDecimal(data[1]), 
                  Thickness = Convert.ToDecimal(data[2]) 
              }; 
              return complexData; 
         } 
     }
}
```
<span id="page-566-0"></span>Operaciones por lotes mediante el modelo de persistencia de objetos de AWS SDK for .NET

<span id="page-566-1"></span>Escritura por lotes: colocación y eliminación de varios elementos

Para colocar o eliminar varios objetos en una tabla en una única solicitud, haga lo siguiente:

- Ejecute el método createBatchWrite de DynamoDBContext y cree una instancia de la clase BatchWrite.
- Especifique los elementos que desea colocar o eliminar.
	- Para colocar uno o varios elementos, utilice el método AddPutItem o AddPutItems.
	- Para eliminar uno o varios elementos, puede especificar la clave principal del elemento o un objeto del lado del cliente mapeado al elemento que desea eliminar. Utilice los métodos AddDeleteItem, AddDeleteItems y AddDeleteKey para especificar la lista de elementos que desea eliminar.
- Llame al método BatchWrite.Execute para colocar y eliminar en la tabla todos los elementos especificados.
	- **a** Note

Cuando se utiliza el modelo de persistencia de objetos, se puede especificar cualquier cantidad de operaciones en un lote. No obstante, tenga en cuenta que Amazon DynamoDB limita el número de operaciones de un lote y el tamaño total del lote para una operación por lote. Para obtener más información acerca de los límites específicos, consulte

[BatchWriteItem.](https://docs.aws.amazon.com/amazondynamodb/latest/APIReference/API_BatchWriteItem.html) Si el API detecta que la solicitud de escritura por lotes ha superado el número permitido de solicitudes de escritura o la carga de HTTP máxima permitida, divide el lote en varios lotes de menor tamaño. Además, si una respuesta a una escritura por lote devuelve elementos sin procesar, el API envía automáticamente otra solicitud de escritura por lote con esos elementos que no se han procesado.

Supongamos que hemos definido en C# una clase Book mapeada a la tabla ProductCatalog de DynamoDB. En el siguiente ejemplo de código C# se utiliza el objeto BatchWrite para cargar dos elementos y eliminar uno en la tabla ProductCatalog.

Example

```
DynamoDBContext context = new DynamoDBContext(client);
var bookBatch = context.CreateBatchWrite<Book>();
// 1. Specify two books to add.
Book book1 = new Book
{ 
  Id = 902, ISBN = "902-11-11-1111", 
   ProductCategory = "Book", 
   Title = "My book3 in batch write"
};
Book book2 = new Book
{ 
  Id = 903, ISBN = "903-11-11-1111", 
   ProductCategory = "Book", 
  Title = "My book4 in batch write"
};
bookBatch.AddPutItems(new List<Book> { book1, book2 });
// 2. Specify one book to delete.
bookBatch.AddDeleteKey(111);
bookBatch.Execute();
```
Para colocar o eliminar objetos de varias tablas, haga lo siguiente:

- Cree una instancia de la clase BatchWrite para cada tipo y especifique los elementos que desee colocar o eliminar, como se describe en la sección anterior.
- Utilice uno de los métodos siguientes para crear una instancia de MultiTableBatchWrite:
	- Ejecute el método Combine con uno de los objetos BatchWrite que creó en el paso anterior.
	- Proporcione una lista de objetos MultiTableBatchWrite para crear una instancia del tipo BatchWrite.
	- Ejecute el método CreateMultiTableBatchWrite de DynamoDBContext y pase la lista de objetos BatchWrite.
- Llame al método Execute de MultiTableBatchWrite, que lleva a cabo las operaciones especificadas de colocación y eliminación en varias tablas.

Supongamos que ha definido clase C# Forum y Thread que mapea a las tablas Forum y Thread en DynamoDB. Además, supongamos que se ha habilitado el control de versiones en la clase Thread. Dado que el control de versiones no se admite en las operaciones por lotes, es preciso deshabilitarlo de forma explícita, tal y como se muestra en el siguiente ejemplo de código C#. En el ejemplo se utiliza el objeto MultiTableBatchWrite para llevar a cabo una eliminación de varias tablas.

#### Example

```
DynamoDBContext context = new DynamoDBContext(client);
// Create BatchWrite objects for each of the Forum and Thread classes.
var forumBatch = context.CreateBatchWrite<Forum>();
DynamoDBOperationConfig config = new DynamoDBOperationConfig();
config.SkipVersionCheck = true;
var threadBatch = context.CreateBatchWrite<Thread>(config);
// 1. New Forum item.
Forum newForum = new Forum
\{ Name = "Test BatchWrite Forum", 
  Threads = \varnothing};
forumBatch.AddPutItem(newForum);
// 2. Specify a forum to delete by specifying its primary key.
forumBatch.AddDeleteKey("Some forum");
```

```
// 3. New Thread item.
Thread newThread = new Thread
{ 
   ForumName = "Amazon S3 forum", 
   Subject = "My sample question", 
   KeywordTags = new List<string> { "Amazon S3", "Bucket" }, 
    Message = "Message text"
};
threadBatch.AddPutItem(newThread);
// Now run multi-table batch write.
var superBatch = new MultiTableBatchWrite(forumBatch, threadBatch);
superBatch.Execute();
```
Para ver un ejemplo práctico, consulte [Ejemplo: operación de escritura por lote con el modelo de](#page-574-0)  [persistencia de objetos de AWS SDK for .NET.](#page-574-0)

## **a** Note

El API de procesamiento por lotes de DynamoDB limita el número de escrituras del lote, así como el tamaño del lote. Para obtener más información, consulte [BatchWriteItem](https://docs.aws.amazon.com/amazondynamodb/latest/APIReference/API_BatchWriteItem.html). Cuando se utiliza el API del modelo de persistencia de objetos de .NET, se puede especificar cualquier cantidad de operaciones. Sin embargo, si el número de operaciones de un lote o el tamaño superan el límite, el API de .NET dividirá la solicitud de escritura por lotes en lotes de menor tamaño y enviará varias solicitudes de escritura por lotes a DynamoDB.

<span id="page-569-0"></span>Obtención por lotes: obtención de varios elementos

Para recuperar varios elementos de una tabla en una única solicitud, haga lo siguiente:

- Cree una instancia de la clase CreateBatchGet.
- Especifique una lista de claves principales para recuperarlas.
- Llame al método Execute. La respuesta devuelve los elementos de la propiedad Results.

En el siguiente ejemplo de código C# se recuperan tres elementos de la tabla ProductCatalog. Los elementos del resultado no están necesariamente en el mismo orden en que se han especificado las claves principales.

#### Example

```
DynamoDBContext context = new DynamoDBContext(client);
var bookBatch = context.CreateBatchGet<ProductCatalog>();
bookBatch.AddKey(101);
bookBatch.AddKey(102);
bookBatch.AddKey(103);
bookBatch.Execute();
// Process result.
Console.WriteLine(bookBatch.Results.Count);
Book book1 = bookBatch.Results[0];
Book book2 = bookBatch.Results[1];
Book book3 = bookBatch.Results[2];
```
Para recuperar objetos de varias tablas, haga lo siguiente:

- Para cada tipo, cree una instancia del tipo CreateBatchGet y proporcione los valores de clave principal que desee recuperar de cada tabla.
- Utilice uno de los métodos siguientes para crear una instancia de la clase MultiTableBatchGet:
	- Ejecute el método Combine con uno de los objetos BatchGet que creó en el paso anterior.
	- Proporcione una lista de objetos MultiBatchGet para crear una instancia del tipo BatchGet.
	- Ejecute el método CreateMultiTableBatchGet de DynamoDBContext y pase la lista de objetos BatchGet.
- Llame al método Execute de MultiTableBatchGet, que devuelve los resultados con tipos en los objetos BatchGet individuales.

En el siguiente ejemplo de código C# recupera varios elementos de las tablas Order y OrderDetail mediante el método CreateBatchGet.

```
var orderBatch = context.CreateBatchGet<Order>();
orderBatch.AddKey(101);
orderBatch.AddKey(102);
var orderDetailBatch = context.CreateBatchGet<OrderDetail>();
orderDetailBatch.AddKey(101, "P1");
orderDetailBatch.AddKey(101, "P2");
orderDetailBatch.AddKey(102, "P3");
```

```
orderDetailBatch.AddKey(102, "P1");
var orderAndDetailSuperBatch = orderBatch.Combine(orderDetailBatch);
orderAndDetailSuperBatch.Execute();
Console.WriteLine(orderBatch.Results.Count);
Console.WriteLine(orderDetailBatch.Results.Count);
Order order1 = orderBatch.Results[0];
Order order2 = orderBatch.Results[1];
OrderDetail orderDetail1 = orderDetailBatch.Results[0];
```
<span id="page-571-0"></span>Ejemplo: operaciones CRUD con el modelo de persistencia de objetos de AWS SDK for .NET

En el siguiente ejemplo de código C# se define una clase Book con las propiedades Id, Title, ISBN y Authors. Se utilizan los atributos de persistencia de objetos para mapear estas propiedades a la tabla ProductCatalog de Amazon DynamoDB. A continuación, el ejemplo usa la clase DynamoDBContext para ilustrar las operaciones típicas de creación, lectura, actualización y eliminación (CRUD). En el ejemplo se crea un ejemplo de instancia de Book y se guarda en la tabla ProductCatalog. A continuación, recupera el elemento del libro y actualiza sus propiedades ISBN y Authors. Tenga en cuenta que la actualización sustituye la lista de autores existente. Por último, en el ejemplo se elimina el elemento de libro.

Para obtener más información sobre la tabla ProductCatalog que se utilizan en este ejemplo, consulte [Creación de tablas y carga de datos para ejemplos de código en DynamoDB](#page-588-0). Para obtener instrucciones paso a paso sobre cómo realizar las pruebas del ejemplo siguiente, consulte [Ejemplos](#page-592-0)  [de código .NET.](#page-592-0)

## **a** Note

Los ejemplos que aparecen en esta sección no funcionan con .NET Core, ya que no es compatible con los métodos síncronos. Para obtener más información, consulte [API](https://docs.aws.amazon.com/sdk-for-net/v3/developer-guide/sdk-net-async-api.html) [asincrónicas de AWS para .NET.](https://docs.aws.amazon.com/sdk-for-net/v3/developer-guide/sdk-net-async-api.html)

```
using System;
using System.Collections.Generic;
```

```
using Amazon.DynamoDBv2;
using Amazon.DynamoDBv2.DataModel;
using Amazon.Runtime;
namespace com.amazonaws.codesamples
{ 
     class HighLevelItemCRUD 
     { 
         private static AmazonDynamoDBClient client = new AmazonDynamoDBClient(); 
         static void Main(string[] args) 
         { 
             try 
\{\hspace{.1cm} \} DynamoDBContext context = new DynamoDBContext(client); 
                  TestCRUDOperations(context); 
                  Console.WriteLine("To continue, press Enter"); 
                  Console.ReadLine(); 
 } 
             catch (AmazonDynamoDBException e) { Console.WriteLine(e.Message); } 
             catch (AmazonServiceException e) { Console.WriteLine(e.Message); } 
             catch (Exception e) { Console.WriteLine(e.Message); } 
         } 
         private static void TestCRUDOperations(DynamoDBContext context) 
         { 
            int bookID = 1001; // Some unique value.
             Book myBook = new Book 
\{\hspace{.1cm} \}Id = bookID, Title = "object persistence-AWS SDK for.NET SDK-Book 1001", 
                  ISBN = "111-1111111001", 
                  BookAuthors = new List<string> { "Author 1", "Author 2" }, 
             }; 
             // Save the book. 
             context.Save(myBook); 
             // Retrieve the book. 
             Book bookRetrieved = context.Load<Book>(bookID); 
             // Update few properties. 
             bookRetrieved.ISBN = "222-2222221001"; 
             bookRetrieved.BookAuthors = new List<string> { " Author 1", "Author 
  x" }; // Replace existing authors list with this.
```

```
 context.Save(bookRetrieved); 
              // Retrieve the updated book. This time add the optional ConsistentRead 
 parameter using DynamoDBContextConfig object. 
              Book updatedBook = context.Load<Book>(bookID, new DynamoDBContextConfig 
\{\hspace{.1cm} \} ConsistentRead = true 
              }); 
              // Delete the book. 
              context.Delete<Book>(bookID); 
              // Try to retrieve deleted book. It should return null. 
              Book deletedBook = context.Load<Book>(bookID, new DynamoDBContextConfig 
\{\hspace{.1cm} \} ConsistentRead = true 
              }); 
              if (deletedBook == null) 
                  Console.WriteLine("Book is deleted"); 
         } 
     } 
     [DynamoDBTable("ProductCatalog")] 
     public class Book 
    \mathcal{L} [DynamoDBHashKey] //Partition key 
         public int Id 
         { 
              get; set; 
         } 
         [DynamoDBProperty] 
         public string Title 
         { 
              get; set; 
         } 
         [DynamoDBProperty] 
         public string ISBN 
         { 
              get; set; 
 } 
         [DynamoDBProperty("Authors")] //String Set datatype 
         public List<string> BookAuthors 
         { 
              get; set; 
         }
```
}

}

<span id="page-574-0"></span>Ejemplo: operación de escritura por lote con el modelo de persistencia de objetos de AWS SDK for .NET

En el siguiente ejemplo de código C# se declaran las clases Book, Forum, Thread y Reply y se mapean a tablas de Amazon DynamoDB utilizando los atributos del modelo de persistencia de objetos.

A continuación, se utiliza DynamoDBContext para ilustrar las siguientes operaciones de escritura por lote:

- Objeto BatchWrite para colocar y eliminar elementos de libro de la tabla ProductCatalog.
- Objeto MultiTableBatchWrite para colocar y eliminar elementos de las tablas Forum y Thread.

Para obtener más información sobre las tablas que se utilizan en este ejemplo, consulte [Creación de](#page-588-0) [tablas y carga de datos para ejemplos de código en DynamoDB](#page-588-0). Para obtener instrucciones paso a paso sobre cómo realizar las pruebas del ejemplo siguiente, consulte [Ejemplos de código .NET.](#page-592-0)

#### **a** Note

Los ejemplos que aparecen en esta sección no funcionan con .NET Core, ya que no es compatible con los métodos síncronos. Para obtener más información, consulte [API](https://docs.aws.amazon.com/sdk-for-net/v3/developer-guide/sdk-net-async-api.html) [asincrónicas de AWS para .NET.](https://docs.aws.amazon.com/sdk-for-net/v3/developer-guide/sdk-net-async-api.html)

```
using System;
using System.Collections.Generic;
using Amazon.DynamoDBv2;
using Amazon.DynamoDBv2.DataModel;
using Amazon.Runtime;
using Amazon.SecurityToken;
namespace com.amazonaws.codesamples
{ 
     class HighLevelBatchWriteItem
```
{

```
 private static AmazonDynamoDBClient client = new AmazonDynamoDBClient(); 
         static void Main(string[] args) 
         { 
             try 
             { 
                  DynamoDBContext context = new DynamoDBContext(client); 
                  SingleTableBatchWrite(context); 
                  MultiTableBatchWrite(context); 
 } 
             catch (AmazonServiceException e) { Console.WriteLine(e.Message); } 
             catch (Exception e) { Console.WriteLine(e.Message); } 
             Console.WriteLine("To continue, press Enter"); 
             Console.ReadLine(); 
         } 
         private static void SingleTableBatchWrite(DynamoDBContext context) 
         { 
             Book book1 = new Book 
\{\hspace{.1cm} \}Id = 902, InPublication = true, 
                  ISBN = "902-11-11-1111", 
                 PageCount = "100",
                 Price = 10,
                  ProductCategory = "Book", 
                 Title = "My book3 in batch write" 
             }; 
             Book book2 = new Book 
\{\hspace{.1cm} \}Id = 903, InPublication = true, 
                  ISBN = "903-11-11-1111", 
                  PageCount = "200", 
                 Price = 10,
                  ProductCategory = "Book", 
                 Title = "My book4 in batch write" 
             }; 
             var bookBatch = context.CreateBatchWrite<Book>(); 
             bookBatch.AddPutItems(new List<Book> { book1, book2 });
```
```
 Console.WriteLine("Performing batch write in SingleTableBatchWrite()."); 
              bookBatch.Execute(); 
         } 
         private static void MultiTableBatchWrite(DynamoDBContext context) 
        \mathcal{L} // 1. New Forum item. 
              Forum newForum = new Forum 
\{\hspace{.1cm} \} Name = "Test BatchWrite Forum", 
                 Threads = \varnothing }; 
              var forumBatch = context.CreateBatchWrite<Forum>(); 
              forumBatch.AddPutItem(newForum); 
             // 2. New Thread item. 
              Thread newThread = new Thread 
\{\hspace{.1cm} \} ForumName = "S3 forum", 
                  Subject = "My sample question", 
                  KeywordTags = new List<string> { "S3", "Bucket" }, 
                  Message = "Message text" 
             }; 
              DynamoDBOperationConfig config = new DynamoDBOperationConfig(); 
              config.SkipVersionCheck = true; 
              var threadBatch = context.CreateBatchWrite<Thread>(config); 
              threadBatch.AddPutItem(newThread); 
              threadBatch.AddDeleteKey("some partition key value", "some sort key 
 value"); 
             var superBatch = new MultiTableBatchWrite(forumBatch, threadBatch);
              Console.WriteLine("Performing batch write in MultiTableBatchWrite()."); 
              superBatch.Execute(); 
         } 
     } 
     [DynamoDBTable("Reply")] 
     public class Reply 
     { 
         [DynamoDBHashKey] //Partition key 
         public string Id 
         { 
              get; set;
```

```
 } 
     [DynamoDBRangeKey] //Sort key 
     public DateTime ReplyDateTime 
     { 
          get; set; 
     } 
     // Properties included implicitly. 
     public string Message 
     { 
          get; set; 
     } 
     // Explicit property mapping with object persistence model attributes. 
     [DynamoDBProperty("LastPostedBy")] 
     public string PostedBy 
     { 
          get; set; 
     } 
     // Property to store version number for optimistic locking. 
     [DynamoDBVersion] 
     public int? Version 
     { 
          get; set; 
     } 
 } 
 [DynamoDBTable("Thread")] 
 public class Thread 
 { 
     // PK mapping. 
     [DynamoDBHashKey] //Partition key 
     public string ForumName 
     { 
          get; set; 
     } 
     [DynamoDBRangeKey] //Sort key 
     public String Subject 
     { 
          get; set; 
     } 
     // Implicit mapping. 
     public string Message 
     {
```

```
 get; set; 
     } 
     public string LastPostedBy 
     { 
          get; set; 
     } 
     public int Views 
     { 
          get; set; 
     } 
     public int Replies 
     { 
          get; set; 
     } 
     public bool Answered 
     { 
          get; set; 
     } 
     public DateTime LastPostedDateTime 
     { 
          get; set; 
     } 
     // Explicit mapping (property and table attribute names are different. 
     [DynamoDBProperty("Tags")] 
     public List<string> KeywordTags 
     { 
          get; set; 
     } 
     // Property to store version number for optimistic locking. 
     [DynamoDBVersion] 
     public int? Version 
     { 
          get; set; 
     } 
 } 
 [DynamoDBTable("Forum")] 
 public class Forum 
\mathcal{L} [DynamoDBHashKey] //Partition key 
     public string Name 
     { 
          get; set; 
     }
```

```
 // All the following properties are explicitly mapped, 
     // only to show how to provide mapping. 
      [DynamoDBProperty] 
     public int Threads 
    \mathcal{L} get; set; 
      } 
      [DynamoDBProperty] 
      public int Views 
      { 
          get; set; 
      } 
      [DynamoDBProperty] 
      public string LastPostBy 
      { 
          get; set; 
      } 
      [DynamoDBProperty] 
      public DateTime LastPostDateTime 
      { 
          get; set; 
      } 
      [DynamoDBProperty] 
      public int Messages 
      { 
          get; set; 
      } 
 } 
 [DynamoDBTable("ProductCatalog")] 
 public class Book 
 { 
      [DynamoDBHashKey] //Partition key 
      public int Id 
      { 
          get; set; 
      } 
      public string Title 
      { 
          get; set; 
      } 
     public string ISBN 
      { 
          get; set;
```
}

```
 } 
      public int Price 
      { 
           get; set; 
      } 
      public string PageCount 
      { 
           get; set; 
      } 
      public string ProductCategory 
      { 
           get; set; 
      } 
      public bool InPublication 
      { 
           get; set; 
      } 
 }
```
Ejemplo: consultas y análisis en DynamoDB con el modelo de persistencia de objetos de AWS SDK for .NET

En el ejemplo de C# de esta sección se definen las clases siguientes y se mapean a las tablas de DynamoDB. Para obtener más información sobre cómo crear las tablas que se utilizan en este ejemplo, consulte [Creación de tablas y carga de datos para ejemplos de código en DynamoDB](#page-588-0).

- La clase Book se mapea a la tabla ProductCatalog.
- Las clases Forum, Thread y Reply se mapean a las tablas del mismo nombre.

A continuación, en el ejemplo se usa DynamoDBContext para ejecutar las siguientes operaciones de consulta y análisis.

• Obtenga un libro por Id.

La tabla ProductCatalog tiene Id como clave principal. No tiene una clave de ordenación que forme parte de la clave principal. Por lo tanto, no puede consultar la tabla. Puede usar el valor de Id para obtener un elemento.

.NET: modelo de persistencia de objetos Versión de API 2012-08-10 561

- Ejecute las siguientes consultas en la tabla Reply. (La clave principal Reply de la tabla esta compuesta de los atributos Id y ReplyDateTime. La ReplyDateTimees una clave de ordenación. Por lo tanto, puede consultar esta tabla).
	- Buscar las respuestas a una conversación del foro publicadas en los últimos 15 días.
	- Buscar las respuestas a una conversación del foro publicadas en un intervalo de tiempo determinado.
- Examinar la tabla ProductCatalog para buscar los libros cuyo precio sea menor que cero.

Por motivos de rendimiento, debe usar una consulta y no una operación de examen. Sin embargo, a veces puede que necesite examinar una tabla. Supongamos que se ha cometido un error al especificar los datos y que el precio de uno de los libros se ha establecido en un valor menor que 0. En este ejemplo se analiza la tabla ProductCategory para buscar los elementos de libro (ProductCategory es el libro) cuyo precio sea menor que 0.

Para obtener instrucciones sobre la creación y comprobación de una muestra funcional, consulte [Ejemplos de código .NET](#page-592-0).

#### **a** Note

El siguiente ejemplo no funciona con .NET core, ya que no es compatible con los métodos sincrónicos. Para obtener más información, consulte [API asincrónicas de AWS para .NET.](https://docs.aws.amazon.com/sdk-for-net/v3/developer-guide/sdk-net-async-api.html)

### Example

```
using System;
using System.Collections.Generic;
using System.Configuration;
using Amazon.DynamoDBv2;
using Amazon.DynamoDBv2.DataModel;
using Amazon.DynamoDBv2.DocumentModel;
using Amazon.Runtime;
namespace com.amazonaws.codesamples
{ 
     class HighLevelQueryAndScan 
     { 
         private static AmazonDynamoDBClient client = new AmazonDynamoDBClient();
```

```
 static void Main(string[] args) 
         { 
             try 
\{\hspace{.1cm} \} DynamoDBContext context = new DynamoDBContext(client); 
                 // Get an item. 
                 GetBook(context, 101); 
                 // Sample forum and thread to test queries. 
                 string forumName = "Amazon DynamoDB"; 
                 string threadSubject = "DynamoDB Thread 1"; 
                 // Sample queries. 
                 FindRepliesInLast15Days(context, forumName, threadSubject); 
                FindRepliesPostedWithinTimePeriod(context, forumName, threadSubject);
                 // Scan table. 
                 FindProductsPricedLessThanZero(context); 
                 Console.WriteLine("To continue, press Enter"); 
                 Console.ReadLine(); 
 } 
             catch (AmazonDynamoDBException e) { Console.WriteLine(e.Message); } 
             catch (AmazonServiceException e) { Console.WriteLine(e.Message); } 
             catch (Exception e) { Console.WriteLine(e.Message); } 
         } 
         private static void GetBook(DynamoDBContext context, int productId) 
         { 
             Book bookItem = context.Load<Book>(productId); 
             Console.WriteLine("\nGetBook: Printing result....."); 
             Console.WriteLine("Title: {0} \n No.Of threads:{1} \n No. of messages: 
 {2}", 
                        bookItem.Title, bookItem.ISBN, bookItem.PageCount); 
         } 
         private static void FindRepliesInLast15Days(DynamoDBContext context, 
                                  string forumName, 
                                  string threadSubject) 
         { 
             string replyId = forumName + "#" + threadSubject; 
            DateTime twoWeeksAgoDate = DateTime.UtcNow - TimeSpan.FromDays(15);
             IEnumerable<Reply> latestReplies = 
                 context.Query<Reply>(replyId, QueryOperator.GreaterThan, 
 twoWeeksAgoDate);
```

```
 Console.WriteLine("\nFindRepliesInLast15Days: Printing result....."); 
             foreach (Reply r in latestReplies) 
                 Console.WriteLine("{0}\t{1}\t{2}\t{3}", r.Id, r.PostedBy, r.Message, 
 r.ReplyDateTime); 
         } 
         private static void FindRepliesPostedWithinTimePeriod(DynamoDBContext context, 
                                         string forumName, 
                                         string threadSubject) 
         { 
             string forumId = forumName + "#" + threadSubject; 
             Console.WriteLine("\nFindRepliesPostedWithinTimePeriod: Printing 
 result....."); 
             DateTime startDate = DateTime.UtcNow - TimeSpan.FromDays(30); 
             DateTime endDate = DateTime.UtcNow - TimeSpan.FromDays(1); 
             IEnumerable<Reply> repliesInAPeriod = context.Query<Reply>(forumId, 
                                              QueryOperator.Between, startDate, endDate); 
             foreach (Reply r in repliesInAPeriod) 
                 Console.WriteLine("{0}\t{1}\t{2}\t{3}", r.Id, r.PostedBy, r.Message, 
 r.ReplyDateTime); 
         } 
         private static void FindProductsPricedLessThanZero(DynamoDBContext context) 
         { 
            int price = 0;
             IEnumerable<Book> itemsWithWrongPrice = context.Scan<Book>( 
                 new ScanCondition("Price", ScanOperator.LessThan, price), 
                 new ScanCondition("ProductCategory", ScanOperator.Equal, "Book") 
\hspace{1.6cm});
             Console.WriteLine("\nFindProductsPricedLessThanZero: Printing 
 result....."); 
             foreach (Book r in itemsWithWrongPrice) 
                 Console.WriteLine("{0}\t{1}\t{2}\t{3}", r.Id, r.Title, r.Price, 
 r.ISBN); 
         } 
     } 
     [DynamoDBTable("Reply")] 
     public class Reply 
     { 
         [DynamoDBHashKey] //Partition key 
         public string Id
```

```
 { 
              get; set; 
          } 
          [DynamoDBRangeKey] //Sort key 
          public DateTime ReplyDateTime 
         { 
              get; set; 
          } 
         // Properties included implicitly. 
          public string Message 
          { 
              get; set; 
          } 
         // Explicit property mapping with object persistence model attributes. 
          [DynamoDBProperty("LastPostedBy")] 
          public string PostedBy 
         { 
              get; set; 
 } 
         // Property to store version number for optimistic locking. 
          [DynamoDBVersion] 
          public int? Version 
          { 
              get; set; 
          } 
     } 
     [DynamoDBTable("Thread")] 
     public class Thread 
     { 
         // Partition key mapping. 
          [DynamoDBHashKey] //Partition key 
          public string ForumName 
          { 
              get; set; 
          } 
          [DynamoDBRangeKey] //Sort key 
          public DateTime Subject 
          { 
              get; set; 
         } 
         // Implicit mapping.
```

```
 public string Message 
     { 
          get; set; 
     } 
     public string LastPostedBy 
     { 
          get; set; 
     } 
     public int Views 
     { 
          get; set; 
     } 
     public int Replies 
     { 
          get; set; 
     } 
     public bool Answered 
     { 
          get; set; 
     } 
     public DateTime LastPostedDateTime 
     { 
          get; set; 
     } 
     // Explicit mapping (property and table attribute names are different). 
     [DynamoDBProperty("Tags")] 
     public List<string> KeywordTags 
     { 
          get; set; 
     } 
     // Property to store version number for optimistic locking. 
     [DynamoDBVersion] 
     public int? Version 
     { 
          get; set; 
     } 
 [DynamoDBTable("Forum")] 
 public class Forum 
 { 
     [DynamoDBHashKey] 
     public string Name 
     {
```
}

```
 get; set; 
     } 
     // All the following properties are explicitly mapped 
     // to show how to provide mapping. 
     [DynamoDBProperty] 
     public int Threads 
     { 
          get; set; 
     } 
     [DynamoDBProperty] 
     public int Views 
     { 
          get; set; 
     } 
     [DynamoDBProperty] 
     public string LastPostBy 
     { 
          get; set; 
     } 
     [DynamoDBProperty] 
     public DateTime LastPostDateTime 
     { 
          get; set; 
     } 
     [DynamoDBProperty] 
     public int Messages 
     { 
          get; set; 
     } 
 } 
 [DynamoDBTable("ProductCatalog")] 
 public class Book 
 { 
     [DynamoDBHashKey] //Partition key 
     public int Id 
     { 
          get; set; 
     } 
     public string Title 
     { 
          get; set; 
     } 
     public string ISBN
```
.NET: modelo de persistencia de objetos Versión de API 2012-08-10 567

```
 { 
                 get; set; 
            } 
            public int Price 
            { 
                 get; set; 
            } 
            public string PageCount 
            { 
                 get; set; 
            } 
           public string ProductCategory 
            { 
                 get; set; 
            } 
            public bool InPublication 
            { 
                 get; set; 
           } 
      }
}
```
# Cómo ejecutar los ejemplos de código de esta guía para desarrolladores

Los SDK de AWS proporcionan un amplio soporte para Amazon DynamoDB en los siguientes lenguajes:

- [Java](https://aws.amazon.com/sdk-for-java)
- [JavaScript en el navegador](https://aws.amazon.com/sdk-for-browser)
- [.NET](https://aws.amazon.com/sdk-for-net)
- [Node.js](https://aws.amazon.com/sdk-for-node-js)
- [PHP](https://aws.amazon.com/sdk-for-php)
- [Python](https://aws.amazon.com/sdk-for-python)
- [Ruby](https://aws.amazon.com/sdk-for-ruby)
- [C++](https://aws.amazon.com/sdk-for-cpp)
- [Go](https://aws.amazon.com/sdk-for-go)

• [Android](https://aws.amazon.com/mobile/sdk/)

• [iOS](https://aws.amazon.com/mobile/sdk/)

Para comenzar rápidamente a trabajar con estos lenguajes, consulte [Introducción a DynamoDB y los](#page-205-0) [SDK de AWS.](#page-205-0)

Los ejemplos de código de esta guía para desarrolladores ofrecen una cobertura más exhaustiva de las operaciones de DynamoDB en los siguientes lenguajes de programación:

- [Ejemplos de código Java](#page-589-0)
- [Ejemplos de código .NET](#page-592-0)

Antes de comenzar con este ejercicio, es preciso crear una cuenta de AWS, obtener la clave de acceso y la clave secreta, y configurar la AWS Command Line Interface (AWS CLI) en el ordenador. Para obtener más información, consulte [Configuración de DynamoDB \(servicio web\) .](#page-166-0)

#### **a** Note

Si va a utilizar la versión descargable de DynamoDB, debe utilizar la AWS CLI para crear las tablas y los ejemplos de datos. Asimismo, debe especificar el parámetro --endpoint-url en cada comando de la AWS CLI. Para obtener más información, consulte [Configuración del](#page-155-0)  [punto de conexión local](#page-155-0) .

## <span id="page-588-0"></span>Creación de tablas y carga de datos para ejemplos de código en DynamoDB

Consulte a continuación los conceptos básicos sobre la creación de tablas en DynamoDB, la carga de un conjunto de datos de ejemplo, la consulta de los datos y su actualización.

- [Paso 1: crear una tabla](#page-178-0)
- [Paso 2: escribir datos en una tabla mediante la consola o la AWS CLI](#page-183-0)
- [Paso 3: leer datos de una tabla](#page-187-0)
- [Paso 4: actualizar los datos de una tabla](#page-190-0)

### <span id="page-589-0"></span>Ejemplos de código Java

#### Temas

- [Java: configuración de las credenciales de AWS](#page-590-0)
- [Java: configuración de la región y del punto de conexión de AWS](#page-591-0)

Esta Guía para desarrolladores contiene fragmentos de código Java y programas listos para ejecutarlos. Encontrará estos ejemplos de código en las secciones siguientes:

- [Uso de elementos y atributos](#page-746-0)
- [Uso de tablas y datos en DynamoDB](#page-675-0)
- [Operaciones de consulta en DynamoDB](#page-891-0)
- [Uso de operaciones de análisis en DynamoDB](#page-919-0)
- [Uso de índices secundarios para mejorar el acceso a los datos](#page-997-0)
- [Java 1.x: DynamoDBMapper](#page-438-0)
- [Captura de datos de cambios para DynamoDB Streams](#page-1160-0)

Puede comenzar rápidamente a trabajar con Eclipse y [AWS Toolkit for Eclipse](https://aws.amazon.com/eclipse/). Además de un IDE completo, obtendrá AWS SDK for Java con actualizaciones automáticas y plantillas preconfiguradas para crear aplicaciones de AWS.

Para ejecutar los ejemplos de código Java (con Eclipse)

- 1. Descargue e instale el IDE de [Eclipse.](http://www.eclipse.org)
- 2. Descargue e instale [AWS Toolkit for Eclipse.](https://aws.amazon.com/eclipse/)
- 3. Inicie Eclipse y, en el menú Eclipse, elija File (Archivo), New (Nuevo) y después Other (Otro).
- 4. En Seleccionar un asistente, elija AWS, Proyecto de Java de AWS y, después, Siguiente.
- 5. En Crear una instancia de Java de AWS, haga lo siguiente:
	- a. En Nombre del proyecto, introduzca un nombre para el proyecto.
	- b. En Select Account (Seleccionar cuenta), elija su perfil de credenciales en la lista.

Si es la primera vez que utiliza [AWS Toolkit for Eclipse](https://aws.amazon.com/eclipse/), elija Configurar cuentas de AWS para configurar las credenciales de AWS.

- 6. Elija Finish (Finalizar) para crear el proyecto.
- 7. En el menú Eclipse, elija File (Archivo), New (Nuevo) y después Class (Clase).
- 8. En Java Class (Clase Java), introduzca un nombre para la clase en Name (Nombre) (use el mismo nombre que en el ejemplo de código que desea ejecutar) y, a continuación, elija Finish (Finalizar) para crear la clase.
- 9. Copie el ejemplo de código de la página de documentación en el editor de Eclipse.
- 10. Para ejecutar el código, elija Run (Ejecutar) en el menú Eclipse.

El SDK para Java proporciona clientes seguros para subprocesos con el fin de trabajar con DynamoDB. Como práctica recomendada, sus aplicaciones deben crear un cliente y reutilizar el cliente entre subprocesos.

Para obtener más información, consulte [AWS SDK for Java.](https://aws.amazon.com/sdk-for-java)

#### **a** Note

Los ejemplos de código de esta guía se han diseñado para utilizarlos con la última versión del AWS SDK for Java.

Si utiliza AWS Toolkit for Eclipse, puede configurar las actualizaciones automáticas para el SDK para Java. Para hacer esto en Eclipse, vaya a Preferences (Preferencias) y elija AWS Toolkit, AWS SDK for Java, Download new SDKs automatically (Descargar nuevos SDK automáticamente).

### <span id="page-590-0"></span>Java: configuración de las credenciales de AWS

El SDK para Java requiere que proporcione las credenciales de AWS a su aplicación en tiempo de ejecución. En los ejemplos de código de esta guía se supone que se usa un archivo de credenciales de AWS, tal como se describe en [Configuración de las credenciales de AWS](https://docs.aws.amazon.com/sdk-for-java/latest/developer-guide/set-up-creds.html) en la Guía para desarrolladores de AWS SDK for Java.

A continuación se muestra un ejemplo de archivo de credenciales de AWS denominado  $\sim$ /. aws/ credentials, donde el carácter de tilde (~) representa su directorio de inicio.

```
[default]
aws_access_key_id = AWS access key ID goes here
```
aws\_secret\_access\_key = *Secret key goes here*

<span id="page-591-0"></span>Java: configuración de la región y del punto de conexión de AWS

De forma predeterminada, los ejemplos de código acceden a DynamoDB en la región EE. UU. Oeste (Oregón). Puede cambiar la región modificando las propiedades de AmazonDynamoDB.

En el siguiente ejemplo de código se crea una nueva instancia de AmazonDynamoDB.

```
import com.amazonaws.services.dynamodbv2.AmazonDynamoDBClientBuilder;
import com.amazonaws.regions.Regions;
...
// This client will default to US West (Oregon)
AmazonDynamoDB client = AmazonDynamoDBClientBuilder.standard()
.withRegion(Regions.US_WEST_2)
.build();
```
Puede usar el método withRegion para ejecutar el código en DynamoDB en cualquier región donde se encuentre disponible. Para obtener una lista completa, consulte [Regiones de AWS y](https://docs.aws.amazon.com/general/latest/gr/rande.html#ddb_region) [puntos de conexión](https://docs.aws.amazon.com/general/latest/gr/rande.html#ddb_region) en la Referencia general de Amazon Web Services.

Si desea ejecutar los ejemplos de código en DynamoDB localmente en su ordenador, configure el punto de enlace como se indica a continuación.

SDK de AWS V1

```
AmazonDynamoDB client = 
  AmazonDynamoDBClientBuilder.standard().withEndpointConfiguration(
new AwsClientBuilder.EndpointConfiguration("http://localhost:8000", "us-west-2"))
.build();
```
SDK de AWS V2

```
DynamoDbClient client = DynamoDbClient.builder() 
     .endpointOverride(URI.create("http://localhost:8000")) 
     // The region is meaningless for local DynamoDb but required for client builder 
 validation 
     .region(Region.US_EAST_1) 
     .credentialsProvider(StaticCredentialsProvider.create( 
     AwsBasicCredentials.create("dummy-key", "dummy-secret"))) 
     .build();
```
### <span id="page-592-0"></span>Ejemplos de código .NET

#### Temas

- [.NET: configuración de las credenciales de AWS](#page-593-0)
- [.NET: configuración de la región y del punto de conexión de AWS](#page-594-0)

Esta guía contiene fragmentos de código .NET y programas listos para ejecutarlos. Encontrará estos ejemplos de código en las secciones siguientes:

- [Uso de elementos y atributos](#page-746-0)
- [Uso de tablas y datos en DynamoDB](#page-675-0)
- [Operaciones de consulta en DynamoDB](#page-891-0)
- [Uso de operaciones de análisis en DynamoDB](#page-919-0)
- [Uso de índices secundarios para mejorar el acceso a los datos](#page-997-0)
- [.NET: modelo de documento](#page-510-0)
- [.NET: modelo de persistencia de objetos](#page-544-0)
- [Captura de datos de cambios para DynamoDB Streams](#page-1160-0)

Puede comenzar rápidamente a trabajar utilizando AWS SDK for .NET con Toolkit for Visual Studio.

Para ejecutar los ejemplos de código .NET (mediante Visual Studio)

- 1. Descargue e instale [Microsoft Visual Studio](https://www.visualstudio.com).
- 2. Descargar e instalar [Toolkit for Visual Studio.](https://aws.amazon.com/visualstudio/)
- 3. Inicie Visual Studio. Elija File (Archivo), New (Nuevo), Project (Proyecto).
- 4. En Nuevo proyecto, elija Proyecto vacío de AWS y, después, elija Aceptar.
- 5. En Credenciales de acceso de AWS, elija Usar perfil existente, elija el perfil de sus credenciales de la lista y, a continuación, elija Aceptar.

Si es la primera vez que utiliza Toolkit for Visual Studio, elija Use a new profile (Usar un nuevo perfil) para configurar las credenciales de AWS.

6. En el proyecto de Visual Studio, elija la pestaña correspondiente al código fuente del programa (Program.cs). Copie el ejemplo de código de la página de documentación en el editor de Visual Studio sustituyendo cualquier otro código que aparezca en el editor.

- 7. Si aparece algún mensaje de error como The type or namespace name...could not be found (El tipo o el nombre de espacio de nombres...no se ha podido encontrar), debe instalar el ensamblado del SDK de AWS para DynamoDB como se indica a continuación:
	- a. En el Explorador de soluciones, abra el menú contextual (haga clic con el botón derecho) del proyecto y elija Administrar paquetes NuGet.
	- b. En Administrador de paquetes NuGet, elija Examinar.
	- c. En el cuadro de búsqueda, introduzca **AWSSDK.DynamoDBv2** y espere a que se lleve a cabo la búsqueda.
	- d. Elija AWSSDK.DynamoDBv2 y después elija Install (Instalar).
	- e. Cuando se haya completado la instalación, elija la pestaña Program.cs para volver al programa.
- 8. Para ejecutar el código, elija Iniciar en la barra de herramientas de Visual Studio.

AWS SDK for .NET proporciona clientes seguros para subprocesos con el fin de trabajar con DynamoDB. Como práctica recomendada, sus aplicaciones deben crear un cliente y reutilizar el cliente entre subprocesos.

Para obtener más información, consulte el [SDK para .NET de AWS.](https://aws.amazon.com/sdk-for-net)

#### **a** Note

Los ejemplos de código de esta guía se han diseñado para utilizarlos con la última versión del AWS SDK for .NET.

### <span id="page-593-0"></span>.NET: configuración de las credenciales de AWS

AWS SDK for .NET requiere que proporcione las credenciales de AWS a su aplicación en tiempo de ejecución. En los ejemplos de código de esta guía se supone que se usa el SDK Store para administrar el archivo de credenciales de AWS, tal como se describe en [Uso del SDK Store](https://docs.aws.amazon.com/sdk-for-net/v3/developer-guide/net-dg-config-creds.html#sdk-store) en la Guía para desarrolladores de AWS SDK for .NET.

Toolkit for Visual Studio admite varios conjuntos de credenciales de cualquier cantidad de cuentas. Cada conjunto se conoce como perfil. Visual Studio agrega entradas al archivo App.config del proyecto, para que la aplicación encuentre las credenciales de AWS en tiempo de ejecución.

En el siguiente ejemplo se muestra el archivo App.config predeterminado que se genera al crear un nuevo proyecto con Toolkit for Visual Studio.

```
<?xml version="1.0" encoding="utf-8" ?>
<configuration> 
     <appSettings> 
     <add key="AWSProfileName" value="default"/> 
     <add key="AWSRegion" value="us-west-2" /> 
 </appSettings>
</configuration>
```
En tiempo de ejecución, el programa usa el conjunto default de credenciales de AWS, según lo especificado en la entrada AWSProfileName. Las credenciales de AWS en sí se conservan en SDK Store, cifradas. Toolkit for Visual Studio proporciona una interfaz gráfica de usuario para administrar las credenciales, todo ello desde Visual Studio. Para obtener más información, consulte [Especificación de credenciales](https://docs.aws.amazon.com/AWSToolkitVS/latest/UserGuide/tkv_setup.html#creds) en la Guía del usuario de AWS Toolkit for Visual Studio.

#### **a** Note

De forma predeterminada, los ejemplos de código acceden a DynamoDB en la región EE. UU. Oeste (Oregón). Puede cambiar la región modificando la entrada AWSRegion en el archivo App.config. Puede establecer AWSRegion en cualquier región donde DynamoDB esté disponible. Para obtener una lista completa, consulte [Regiones de AWS y puntos de](https://docs.aws.amazon.com/general/latest/gr/rande.html#ddb_region)  [conexión](https://docs.aws.amazon.com/general/latest/gr/rande.html#ddb_region) en la Referencia general de Amazon Web Services.

### <span id="page-594-0"></span>.NET: configuración de la región y del punto de conexión de AWS

De forma predeterminada, los ejemplos de código acceden a DynamoDB en la región EE. UU. Oeste (Oregón). Puede cambiar la región modificando la entrada AWSRegion en el archivo App.config. O bien puede cambiar la región modificando las propiedades de AmazonDynamoDBClient.

En el siguiente ejemplo de código se crea una nueva instancia de AmazonDynamoDBClient. El cliente se modifica de tal forma que el código se ejecute en DynamoDB en otra región.

```
AmazonDynamoDBConfig clientConfig = new AmazonDynamoDBConfig();
// This client will access the US East 1 region.
clientConfig.RegionEndpoint = RegionEndpoint.USEast1;
AmazonDynamoDBClient client = new AmazonDynamoDBClient(clientConfig);
```
Para obtener una lista completa de las regiones, consulte [Regiones de AWS y puntos de conexión](https://docs.aws.amazon.com/general/latest/gr/rande.html#ddb_region) en la Referencia general de Amazon Web Services.

Si desea ejecutar los ejemplos de código en DynamoDB localmente en su ordenador, configure el punto de enlace como se indica a continuación.

```
AmazonDynamoDBConfig clientConfig = new AmazonDynamoDBConfig();
// Set the endpoint URL
clientConfig.ServiceURL = "http://localhost:8000";
AmazonDynamoDBClient client = new AmazonDynamoDBClient(clientConfig);
```
## Programación de Amazon DynamoDB con Python y Boto3

Esta guía ofrece orientación a los programadores que desean utilizar Amazon DynamoDB con Python. Obtenga información sobre las distintas capas de abstracción, la configuración de la administración, la gestión de errores, el control de las políticas de reintentos, la gestión de keep-alive y mucho más.

#### Temas

- [Acerca de Boto](#page-596-0)
- [Uso de la documentación de Boto](#page-596-1)
- [Comprensión de las capas de abstracción de clientes y recursos](#page-597-0)
- [Uso del recurso de tabla batch\\_writer](#page-600-0)
- [Ejemplos de código adicionales que exploran las capas de cliente y de recursos](#page-601-0)
- [Comprensión sobre la interacción de los objetos Client y Resource con las sesiones y los](#page-601-1)  [subprocesos](#page-601-1)
- [Personalización del objeto Config](#page-602-0)
- [Control de errores](#page-607-0)
- **[Registro](#page-609-0)**
- [Enlaces de eventos](#page-610-0)
- [La paginación y el paginador](#page-611-0)
- **[Esperadores](#page-613-0)**

### <span id="page-596-0"></span>Acerca de Boto

Puede acceder a DynamoDB desde Python desde el SDK oficial de AWS para Python, conocido comúnmente como Boto3. El nombre Boto proviene de un delfín de agua dulce originario del río Amazonas. La biblioteca Boto3 es la tercera versión principal de la biblioteca publicada por primera vez en 2015. La biblioteca Boto3 es bastante grande, ya que es compatible con todos los servicios de AWS, no solo con DynamoDB. Esta guía trata únicamente las partes de Boto3 relevantes para DynamoDB.

AWS actualiza y publica Boto como proyecto de código abierto alojado en GitHub, que está dividido en dos paquetes: [Botocore](https://github.com/boto/botocore) y [Boto3](https://github.com/boto/boto3).

- Botocore proporciona la funcionalidad de bajo nivel. En Botocore encontrará las clases de cliente, sesión, credenciales, configuración y excepción.
- Boto3 se basa en Botocore y ofrece una interfaz más cercana a Python y de nivel superior. En concreto, expone una tabla de DynamoDB como recurso y ofrece una interfaz más sencilla y elegante en comparación con la interfaz de cliente orientada a servicios de nivel inferior.

Dado que estos proyectos están alojados en GitHub, puede ver el código fuente, realizar un seguimiento de los problemas pendientes o enviar sus propios problemas.

### <span id="page-596-1"></span>Uso de la documentación de Boto

Comience a utilizar la documentación de Boto con los siguientes recursos:

- Comience con la sección [Quickstart,](https://boto3.amazonaws.com/v1/documentation/api/latest/guide/quickstart.html) que proporciona un punto de partida sólido para instalar el paquete. Navegue hasta allí para obtener instrucciones sobre cómo instalar Boto3 si aún no lo ha instalado (Boto3 suele estar disponible automáticamente en los servicios de AWS tales como AWS Lambda).
- Después, céntrese en la documentación de la [guía de DynamoDB](https://boto3.amazonaws.com/v1/documentation/api/latest/guide/dynamodb.html) donde se explica cómo realizar las actividades básicas de DynamoDB: crear y eliminar una tabla, manipular elementos, ejecutar operaciones por lotes, ejecutar una consulta y realizar un análisis. Los ejemplos utilizan la interfaz de recursos. Cuando vea boto3.resource('dynamodb'), significa que está utilizando la interfaz de recursos de nivel superior.
- Tras leer la guía, puede consultar la [referencia de DynamoDB](https://boto3.amazonaws.com/v1/documentation/api/latest/reference/services/dynamodb.html). Esta página de aterrizaje proporciona una lista exhaustiva de las clases y los métodos disponibles. En la parte superior, verá la clase DynamoDB.Client que proporciona un acceso de bajo nivel a todas las

operaciones del plano de control y del plano de datos. En la parte inferior, verá la clase DynamoDB.ServiceResource. Esta es la interfaz de Python de nivel superior. Con ella, puede crear una tabla, realizar operaciones por lotes entre tablas u obtener una instancia DynamoDB.ServiceResource.Table para acciones específicas de una tabla.

### <span id="page-597-0"></span>Comprensión de las capas de abstracción de clientes y recursos

Las dos interfaces con las que trabajará son la interfaz de cliente y la interfaz de recursos.

- La interfaz de cliente de bajo nivel proporciona una asignación uno a uno con la API del servicio subyacente. Todas las API que ofrece DynamoDB están disponibles a través del cliente. Esto significa que la interfaz de cliente puede proporcionar toda la funcionalidad, pero suele ser más detallada y su uso es más complejo.
- La interfaz de recursos de nivel superior no proporciona una asignación uno a uno de la API del servicio subyacente. Sin embargo, proporciona métodos que facilitan el acceso al servicio, como batch\_writer.

A continuación, se muestra un ejemplo de cómo insertar un elemento mediante la interfaz de cliente. Observe cómo todos los valores se transfieren como un mapa: la clave indica el tipo («S» para cadena, «N» para número) y el valor es de cadena. Este es el formato JSON de DynamoDB.

```
import boto3
dynamodb = boto3.client('dynamodb')
dynamodb.put_item( 
     TableName='YourTableName', 
     Item={ 
          'pk': {'S': 'id#1'}, 
          'sk': {'S': 'cart#123'}, 
          'name': {'S': 'SomeName'}, 
          'inventory': {'N': '500'}, 
          # ... more attributes ... 
     }
)
```
A continuación se muestra la misma operación PutItem con la interfaz de recursos. La escritura de datos está implícita:

```
import boto3
dynamodb = boto3.resource('dynamodb')
table = dynamodb.Table('YourTableName')
table.put_item( 
     Item={ 
          'pk': 'id#1', 
         'sk': 'cart#123', 
          'name': 'SomeName', 
          'inventory': 500, 
         # ... more attributes ... 
     }
)
```
Si es necesario, puede realizar la conversión entre JSON normal y JSON de DynamoDB mediante las clases TypeSerializer y TypeDeserializer que se proporcionan con Boto3:

```
def dynamo_to_python(dynamo_object: dict) -> dict: 
     deserializer = TypeDeserializer() 
     return { 
         k: deserializer.deserialize(v) 
         for k, v in dynamo_object.items() 
     } 
def python_to_dynamo(python_object: dict) -> dict: 
     serializer = TypeSerializer() 
     return { 
         k: serializer.serialize(v) 
         for k, v in python_object.items() 
     }
```
A continuación, se muestra cómo realizar una consulta desde la interfaz de cliente. La consulta se expresa como constructo de JSON. Utiliza una cadena KeyConditionExpression que requiere sustituir las variables para gestionar cualquier posible conflicto con las palabras clave:

```
import boto3
client = boto3.client('dynamodb')
```

```
# Construct the query
response = client.query( 
     TableName='YourTableName', 
     KeyConditionExpression='pk = :pk_val AND begins_with(sk, :sk_val)', 
     FilterExpression='#name = :name_val', 
     ExpressionAttributeValues={ 
          ':pk_val': {'S': 'id#1'}, 
          ':sk_val': {'S': 'cart#'}, 
          ':name_val': {'S': 'SomeName'}, 
     }, 
     ExpressionAttributeNames={ 
          '#name': 'name', 
     }
)
```
La misma operación de consulta con la interfaz de recursos se puede acortar y simplificar:

```
import boto3
from boto3.dynamodb.conditions import Key, Attr
dynamodb = boto3.resource('dynamodb')
table = dynamodb.Table('YourTableName')
response = table.query( 
     KeyConditionExpression=Key('pk').eq('id#1') & Key('sk').begins_with('cart#'), 
     FilterExpression=Attr('name').eq('SomeName')
)
```
Por último, imagine que desea saber el tamaño aproximado de una tabla (es decir, los metadatos que se guardan en la tabla y que se actualizan aproximadamente cada 6 horas). Con la interfaz de cliente, realiza una operación describe\_table() y extrae la respuesta de la estructura JSON devuelta:

```
import boto3
dynamodb = boto3.client('dynamodb')
response = dynamodb.describe_table(TableName='YourTableName')
size = response['Table']['TableSizeBytes']
```
Con la interfaz de recursos, la tabla realiza la operación de descripción de forma implícita y presenta los datos directamente como un atributo:

```
import boto3
dynamodb = boto3.resource('dynamodb')
table = dynamodb.Table('YourTableName')
size = table.table size bytes
```
#### **G** Note

Al plantearse si desarrollar con la interfaz de cliente o de recursos, tenga en cuenta que no se añadirán nuevas características a la interfaz de recursos según se indica en la [documentación del recurso](https://boto3.amazonaws.com/v1/documentation/api/latest/guide/resources.html): «The AWS Python SDK team does not intend to add new features to the resources interface in boto3. Existing interfaces will continue to operate during boto3's lifecycle. Customers can find access to newer service features through the client interface».

### <span id="page-600-0"></span>Uso del recurso de tabla batch\_writer

batch\_writer es una opción muy cómoda que solo está disponible en el recurso de tabla de nivel superior. DynamoDB admite operaciones de escritura por lotes, lo que permite realizar hasta 25 operaciones de inserción o eliminación en una solicitud de red. Este tipo de procesamiento por lotes mejora la eficiencia al minimizar los viajes de ida y vuelta de la red.

En la biblioteca cliente de bajo nivel, se utiliza la operación client.batch\_write\_item() para ejecutar lotes. Debe dividir manualmente el trabajo en lotes de 25. Después de cada operación, también debe solicitar que se envíe una lista de los elementos sin procesar (algunas de las operaciones de escritura pueden realizarse correctamente y otras pueden fallar). A continuación, debe volver a transferir los elementos no procesados a una operación batch\_write\_item() posterior. Hay una gran cantidad de código reutilizable.

El método [Table.batch\\_writer](https://boto3.amazonaws.com/v1/documentation/api/latest/reference/services/dynamodb/table/batch_writer.html) crea un administrador de contexto para escribir objetos en un lote. Este método incluye una interfaz en la que parece que está escribiendo los elementos de uno en uno, pero internamente los almacena en búfer y los envía por lotes. También gestiona implícitamente los reintentos de los elementos no procesados.

```
dynamodb = boto3.resource('dynamodb')
table = dynamodb.Table('YourTableName')
movies = # long list of movies in {'pk': 'val', 'sk': 'val', etc} format
with table.batch writer() as writer:
     for movie in movies: 
        writer.put item(Item=movie)
```
## <span id="page-601-0"></span>Ejemplos de código adicionales que exploran las capas de cliente y de recursos

También puede consultar los siguientes repositorios de ejemplos de código, que exploran el uso de las distintas funciones, tanto con el cliente como con el recurso:

- [Ejemplos de código oficiales de una sola acción de AWS](https://docs.aws.amazon.com/code-library/latest/ug/python_3_dynamodb_code_examples.html)
- [Ejemplos de código oficiales orientados a escenarios de AWS](https://github.com/awsdocs/aws-doc-sdk-examples/tree/main/python)
- [Ejemplos de código de una sola acción actualizados por la comunidad](https://github.com/aws-samples/aws-dynamodb-examples/tree/master/DynamoDB-SDK-Examples/python)

## <span id="page-601-1"></span>Comprensión sobre la interacción de los objetos Client y Resource con las sesiones y los subprocesos

El objeto Resource no es seguro para los subprocesos y no debe compartirse entre subprocesos o procesos. Consulte la [guía sobre Resource](https://boto3.amazonaws.com/v1/documentation/api/latest/guide/resources.html#multithreading-or-multiprocessing-with-resources) para obtener más información.

El objeto Client, por el contrario, generalmente es seguro para los subprocesos, excepto en el caso de las características avanzadas específicas. Consulte la [guía sobre Clients](https://boto3.amazonaws.com/v1/documentation/api/latest/guide/clients.html#multithreading-or-multiprocessing-with-clients) para obtener más información.

El objeto Session no es seguro para los subprocesos. Por lo tanto, cada vez que cree un Client o Resource en un entorno con varios subprocesos, primero debe crear una nueva Session y, a continuación, crear el Client o el Resource a partir de la Session. Consulte la [guía sobre Sessions](https://boto3.amazonaws.com/v1/documentation/api/latest/guide/session.html#multithreading-or-multiprocessing-with-sessions) para obtener más información.

Cuando llama al boto3.resource(), está utilizando la Session predeterminada de forma implícita. Esto resulta práctico para escribir código de un solo subproceso. Al escribir código con varios subprocesos, primero deberá construir una nueva Session para cada subproceso y, a continuación, recuperar el recurso de esa Session:

```
# Explicitly create a new Session for this thread 
session = boto3.Session()
dynamodb = session.resource('dynamodb')
```
### <span id="page-602-0"></span>Personalización del objeto Config

Al crear un objeto Client o Resource, puede transferir parámetros con nombres opcionales para personalizar el comportamiento. El parámetro denominado config desbloquea una variedad de funciones. Se trata de una instancia botocore.client.Config y la [documentación de referencia](https://botocore.amazonaws.com/v1/documentation/api/latest/reference/config.html) [de Config](https://botocore.amazonaws.com/v1/documentation/api/latest/reference/config.html) muestra todo lo que expone y que debe controlar. La [guía de Configuration](https://boto3.amazonaws.com/v1/documentation/api/latest/guide/configuration.html) ofrece una buena descripción general.

#### **a** Note

Puede modificar muchos de estos ajustes de comportamiento en el nivel de Session, en el archivo de configuración de AWS o como variables de entorno.

### Config para tiempos de espera

Uno de los usos de una configuración personalizada es ajustar los comportamientos de la red:

- connect timeout (flotante o entero): tiempo en segundos que transcurre hasta que se produzca una excepción de tiempo de espera al intentar establecer una conexión. El valor predeterminado es de 60 segundos.
- read\_timeout (flotante o entero): tiempo en segundos que transcurre hasta que se produzca una excepción de tiempo de espera al intentar leer una conexión. El valor predeterminado es de 60 segundos.

Los tiempos de espera de 60 segundos son excesivos para DynamoDB. Esto significa que un fallo transitorio en la red provocará un minuto de retardo hasta que el cliente pueda volver a intentarlo. El siguiente código acorta los tiempos de espera hasta un segundo:

```
import boto3
from botocore.config import Config
my_config = Config( 
    connect_timeout = 1.0, 
    read_timeout = 1.0
```
)

dynamodb = boto3.resource('dynamodb', config=my\_config)

Para obtener más información sobre los tiempos de espera, consulte [Tuning AWS Java SDK HTTP](https://aws.amazon.com/blogs/database/tuning-aws-java-sdk-http-request-settings-for-latency-aware-amazon-dynamodb-applications/)  [request settings for latency-aware DynamoDB applications](https://aws.amazon.com/blogs/database/tuning-aws-java-sdk-http-request-settings-for-latency-aware-amazon-dynamodb-applications/). Tenga en cuenta que el SDK de Java tiene más configuraciones de tiempo de espera que Python.

Config para keep-alive

Si utiliza botocore 1.27.84 o posterior, también puede controlar el TCP Keep-Alive:

• tcp\_keepalive (booleano): activa la opción de conector TCP Keep-Alive que se usa al crear nuevas conexiones si está configurada en True (el valor predeterminado es False). Solo está disponible a partir de la versión 1.27.84 de botocore.

Si se configura TCP Keep-Alive en True, se pueden reducir las latencias medias. Este es un ejemplo de código que establece el valor de TCP Keep-Alive condicionalmente en true si tiene la versión de botocore correcta:

```
import botocore
import boto3
from botocore.config import Config
from distutils.version import LooseVersion
required_version = "1.27.84"
current_version = botocore.__version__
my_config = Config( 
   connect_timeout = 0.5,
   read_timeout = 0.5)
if LooseVersion(current_version) > LooseVersion(required_version): 
     my_config = my_config.merge(Config(tcp_keepalive = True))
dynamodb = boto3.resource('dynamodb', config=my_config)
```
### **a** Note

TCP Keep-Alive no es lo mismo que HTTP Keep-Alive. Con TCP Keep-Alive, el sistema operativo subyacente envía paquetes pequeños a través de la conexión de socket para mantener la conexión activa y detectar inmediatamente cualquier caída. Con HTTP KeepAlive, se reutiliza la conexión web integrada en el socket subyacente. HTTP Keep-Alive siempre está activado en boto3.

Hay un límite en cuanto al tiempo que se puede mantener activa una conexión inactiva. Considere la posibilidad de enviar solicitudes periódicas, tal vez cada minuto, si tiene una conexión inactiva pero quiere que la siguiente solicitud utilice una conexión ya establecida.

### Config para reintentos

La configuración también acepta un diccionario llamado reintentos en el que puede especificar el comportamiento de reintentos que espera. Los reintentos se producen dentro del SDK cuando este recibe un error de tipo transitorio. Si se vuelve a intentar un error internamente (y el reintento genera una respuesta correcta), desde el punto de vista del código, no se trata de ningún error, sino de una latencia ligeramente elevada. Estos son los valores que puede especificar:

- max\_attempts: número entero que representa el número máximo de reintentos que se realizará en una sola solicitud. Por ejemplo, si establece este valor en 2, la solicitud se volverá a intentar como máximo dos veces después de la solicitud inicial. Si se establece en 0, no se intentará de nuevo después de la solicitud inicial.
- total max attempts: número entero que representa el número total máximo de intentos que se realizará en una sola solicitud. Esto incluye la solicitud inicial, por lo que un valor de 1 indica que no se volverá a intentar ninguna solicitud. Si se proporcionan total\_max\_attempts y max\_attempts, total\_max\_attempts prevalece. Se prefiere total\_max\_attempts sobre max\_attempts porque se asigna a la variable de entorno de AWS\_MAX\_ATTEMPTS y al valor del archivo de configuración max\_attempts.
- mode: cadena que representa el tipo de modo de reintento que debe utilizar botocore. Los valores válidos son:
	- legacy: modo predeterminado. Espera 50 ms en el primer reintento y, a continuación, utiliza un retroceso exponencial con un factor base de 2. En el caso de DynamoDB, realiza un máximo de 10 intentos, a menos que se anule con lo anterior.

### **a** Note

Con un retroceso exponencial, el último intento esperará casi 13 segundos.

• standard: se denomina estándar porque es más coherente con otros SDK de AWS. Este modo espera un período de tiempo aleatorio que va desde 0 ms hasta 1000 ms para el primer reintento. Si es necesario volver a intentarlo, selecciona otro tiempo aleatorio de 0 ms hasta 1000 ms y lo multiplica por 2. Si es necesario volver a intentarlo, realiza la misma selección aleatoria multiplicada por 4, y así sucesivamente. Cada espera tiene un límite de 20 segundos. Este modo realizará reintentos en caso de que se detecten más condiciones de fallo que el modo legacy. En el caso de DynamoDB, realiza un máximo de 3 intentos (a menos que se anule con lo anterior).

• adaptive: modo de reintento experimental que incluye la funcionalidad del modo estándar, pero añade una limitación automática del lado del cliente. Con la limitación de velocidad adaptativa, los SDK pueden ralentizar la velocidad a la que se envían las solicitudes para adaptarse mejor a la capacidad de los servicios de AWS. Se trata de un modo provisional cuyo comportamiento puede cambiar.

La definición ampliada de estos modos de reintento está disponible en la [guía de reintentos](https://boto3.amazonaws.com/v1/documentation/api/latest/guide/retries.html), así como en el [tema sobre el comportamiento de los reintentos de la referencia del SDK.](https://docs.aws.amazon.com/sdkref/latest/guide/feature-retry-behavior.html)

Este es un ejemplo en el que se utiliza explícitamente la política de reintentos legacy con un máximo de 3 solicitudes en total (2 reintentos):

```
import boto3
from botocore.config import Config
my_config = Config( 
    connect_timeout = 1.0, 
   read_timeout = 1.0,
    retries = { 
      'mode': 'legacy', 
      'total_max_attempts': 3 
    }
)
dynamodb = boto3.resource('dynamodb', config=my_config)
```
Dado que DynamoDB es un sistema de alta disponibilidad y baja latencia, puede ser más agresivo con la velocidad de los reintentos de lo que permiten las políticas de reintentos integradas. Puede implementar su propia política de reintentos estableciendo el número máximo de intentos en 0, detectando usted mismo las excepciones y reintentándolo según convenga con su propio código, en lugar de depender de boto3 para realizar los reintentos implícitos.

Si administra su propia política de reintentos, se recomienda diferenciar entre limitaciones y errores:

- Una limitación (indicada con una ProvisionedThroughputExceededException o ThrottlingException) representa un servicio en buen estado que le informa de que ha superado la capacidad de lectura o escritura en una tabla o partición de DynamoDB. Cada milisegundo que pasa, se dispone de un poco más de capacidad de lectura o escritura, por lo que puede volver a intentarlo rápidamente (por ejemplo, cada 50 ms) para intentar acceder a la capacidad recién liberada. Con las limitaciones no se requiere un retroceso exponencial, pues las limitaciones son ligeras para que DynamoDB las devuelva. Además, no se le cobra por solicitud. El retroceso exponencial asigna retardos más prolongados a los subprocesos de los clientes que ya han esperado más tiempo, lo que, estadísticamente, prolonga la p50 y la p99 hacia fuera.
- Un error (identificado con InternalServerError o ServiceUnavailable, entre otros) indica un problema transitorio con el servicio. Esto puede ser para toda la tabla o, posiblemente, solo para la partición desde la que está leyendo o escribiendo. En el caso de los errores, puede hacer una pausa más larga antes de volver a intentarlo, por ejemplo, 250 ms o 500 ms, y utilizar la fluctuación para escalonar los reintentos.

Config para un máximo de conexiones de grupo

Por último, la configuración le permite controlar el tamaño del grupo de conexiones:

• max\_pool\_connections (entero): número máximo de conexiones que se debe mantener en un grupo de conexiones. Si no se especifica ningún valor, se utiliza el valor predeterminado 10.

Esta opción controla el número máximo de conexiones HTTP que se debe mantener agrupado para volverlas a utilizar. Se conserva un grupo diferente por sesión. Si prevé que se van a dirigir más de 10 subprocesos a los clientes o los recursos creados en la misma sesión, debería plantearse aumentarlo para que los subprocesos no tengan que esperar a que otros subprocesos utilicen una conexión agrupada.

```
import boto3
from botocore.config import Config
my_config = Config( 
    max_pool_connections = 20
)
# Setup a single session holding up to 20 pooled connections
session = boto3.Session(my_config)
```

```
# Create up to 20 resources against that session for handing to threads
# Notice the single-threaded access to the Session and each Resource
resource1 = session.resource('dynamodb')
resource2 = session.resource('dynamodb')
# etc
```
### <span id="page-607-0"></span>Control de errores

No todas las excepciones de servicio de AWS se definen estáticamente en Boto3. Esto se debe a que los errores y las excepciones de los servicios de AWS varían ampliamente y están sujetos a cambios. Boto3 agrupa todas las excepciones del servicio como un ClientError y expone los detalles como un JSON estructurado. Por ejemplo, una respuesta de error podría estructurarse de la siguiente manera:

```
{ 
     'Error': { 
          'Code': 'SomeServiceException', 
          'Message': 'Details/context around the exception or error' 
     }, 
     'ResponseMetadata': { 
          'RequestId': '1234567890ABCDEF', 
          'HostId': 'host ID data will appear here as a hash', 
          'HTTPStatusCode': 400, 
          'HTTPHeaders': {'header metadata key/values will appear here'}, 
          'RetryAttempts': 0 
     }
}
```
El código siguiente detecta cualquier excepción ClientError y examina el valor de la cadena de Code dentro del Error para determinar qué acción se debe realizar:

```
import botocore
import boto3
dynamodb = boto3.client('dynamodb')
try: 
    response = dynamodb.put\_item(...)except botocore.exceptions.ClientError as err: 
     print('Error Code: {}'.format(err.response['Error']['Code'])) 
     print('Error Message: {}'.format(err.response['Error']['Message']))
```

```
 print('Http Code: {}'.format(err.response['ResponseMetadata']['HTTPStatusCode'])) 
   print('Request ID: {}'.format(err.response['ResponseMetadata']['RequestId'])) 
   if err.response['Error']['Code'] in ('ProvisionedThroughputExceededException', 
 'ThrottlingException'): 
        print("Received a throttle") 
   elif err.response['Error']['Code'] == 'InternalServerError': 
        print("Received a server error") 
   else: 
       raise err
```
Algunos códigos de excepción (pero no todos) se han materializado como clases de nivel superior. Puede optar por gestionarlos directamente. Cuando se utiliza la interfaz Client, estas excepciones se rellenan dinámicamente en el cliente y se detectan mediante la instancia de cliente, de la siguiente manera:

```
except ddb_client.exceptions.ProvisionedThroughputExceededException:
```
Cuando utilice la interfaz Resource, tendrá que usar .meta.client para ir desde el recurso hasta el cliente subyacente para acceder a las excepciones, de la siguiente manera:

except ddb\_resource.meta.client.exceptions.ProvisionedThroughputExceededException:

Puede generar la lista de tipos de excepciones materializadas de forma dinámica para consultarla:

```
ddb = boto3.client("dynamodb")
print([e for e in dir(ddb.exceptions) if e.endswith('Exception') or 
  e.endswith('Error')])
```
Al realizar una operación de escritura con una expresión de condición, puede solicitar que, si la expresión falla, se devuelva el valor del elemento en la respuesta de error.

```
try: 
     response = table.put_item( 
         Item=item, 
         ConditionExpression='attribute_not_exists(pk)', 
         ReturnValuesOnConditionCheckFailure='ALL_OLD' 
     )
except table.meta.client.exceptions.ConditionalCheckFailedException as e: 
     print('Item already exists:', e.response['Item'])
```
Para obtener más información sobre la gestión de errores y las excepciones:

- La [guía de boto3 sobre la gestión de errores](https://boto3.amazonaws.com/v1/documentation/api/latest/guide/error-handling.html) contiene más información sobre las técnicas de gestión de errores.
- En la [sección sobre errores de programación de la guía para desarrolladores de DynamoDB](#page-428-0) se enumeran los errores que pueden producirse.
- La [sección Common Errors de la referencia de la API](https://docs.aws.amazon.com/amazondynamodb/latest/APIReference/CommonErrors.html).
- En la documentación de cada operación de la API se enumeran los errores que puede generar esa llamada (por ejemplo, [BatchWriteItem\)](https://docs.aws.amazon.com/amazondynamodb/latest/APIReference/API_BatchWriteItem.html).

### <span id="page-609-0"></span>Registro

La biblioteca boto3 se integra con el módulo de registro incluido de Python para hacer un seguimiento de lo que ocurre durante una sesión. Para controlar los niveles de registro, puede configurar el módulo de registro:

import logging logging.basicConfig(level=logging.INFO)

Esto configura el registrador raíz para registrar INFO y los mensajes de nivel superior. Se ignorarán los mensajes de registro que sean menos graves que el nivel. Los niveles de registro son DEBUG, INFO, WARNING, ERROR y CRITICAL. El valor predeterminado es WARNING.

Los registradores en boto3 son jerárquicos. La biblioteca usa varios registradores diferentes y cada uno equivale a diferentes partes de la biblioteca. Puede controlar el comportamiento de cada uno de ellos por separado:

- boto3: es el registrador principal del módulo boto3.
- botocore: es el registrador principal del paquete botocore.
- botocore.auth: se utiliza para registrar la creación de firmas de AWS para las solicitudes.
- botocore.credentials: se utiliza para registrar el proceso de obtención y actualización de credenciales.
- botocore.endpoint: se utiliza para registrar la creación de solicitudes antes de enviarlas a través de la red.
- botocore.hooks: se utiliza para los eventos de registro desencadenados en la biblioteca.
- botocore.loaders: se utiliza para registrar la carga de partes de los modelos de servicio de AWS.
- botocore.parsers: se utiliza para registrar las respuestas del servicio de AWS antes de analizarlas.
- botocore.retryhandler: se utiliza para registrar el procesamiento de los reintentos de solicitudes de servicio de AWS (modo heredado).
- botocore.retryhandler: se utiliza para registrar el procesamiento de los reintentos de solicitudes de servicio de AWS (modo estándar o adaptativo).
- botocore.utils: se utiliza para registrar diversas actividades en la biblioteca.
- botocore.waiter: se utiliza para registrar la funcionalidad de los esperadores, que consultan un servicio de AWS hasta que se alcance un estado determinado.

Otras bibliotecas también registran. Internamente, boto3 utiliza la urllib3 de terceros para gestionar la conexión HTTP. Si la latencia es importante, puede observar sus registros para asegurarse de que su grupo se utiliza correctamente. Para ello, comprueba cuándo urllib3 establece una nueva conexión o cierra una que está inactiva.

• urllib3.connectionpool: se utiliza para registrar los eventos de gestión de grupos de conexiones.

El siguiente fragmento de código establece la mayoría de los registros INFO con el registro DEBUG para el punto de conexión y la actividad del grupo de conexiones:

```
import logging
logging.getLogger('boto3').setLevel(logging.INFO)
logging.getLogger('botocore').setLevel(logging.INFO)
logging.getLogger('botocore.endpoint').setLevel(logging.DEBUG)
logging.getLogger('urllib3.connectionpool').setLevel(logging.DEBUG)
```
### <span id="page-610-0"></span>Enlaces de eventos

Botocore emite eventos durante varias partes de su ejecución. Puede registrar controladores para estos eventos de modo que cada vez que se emita un evento, se llame a su controlador. Esto le permite ampliar el comportamiento de botocore sin tener que modificar las partes internas.

Por ejemplo, supongamos que quiere saber todas las veces que se llama a una operación PutItem en cualquier tabla de DynamoDB de su aplicación. Puede registrarse en el evento 'provideclient-params.dynamodb.PutItem' para detectar y registrar cada vez que se invoque una operación PutItem en la sesión asociada. A continuación se muestra un ejemplo:

```
import boto3
import botocore
import logging
def log_put_params(params, **kwargs): 
     if 'TableName' in params and 'Item' in params: 
         logging.info(f"PutItem on table {params['TableName']}: {params['Item']}")
logging.basicConfig(level=logging.INFO)
session = boto3.Session()
event_system = session.events
# Register our interest in hooking in when the parameters are provided to PutItem
event_system.register('provide-client-params.dynamodb.PutItem', log_put_params)
# Now, every time you use this session to put an item in DynamoDB,
# it will log the table name and item data.
dynamodb = session.resource('dynamodb')
table = dynamodb.Table('YourTableName')
table.put_item( 
     Item={ 
         'pk': '123', 
         'sk': 'cart#123', 
         'item_data': 'YourItemData', 
         # ... more attributes ... 
     }
)
```
Dentro del controlador puede incluso manipular los parámetros mediante programación para cambiar el comportamiento:

params['TableName'] = "NewTableName"

Para obtener más información sobre los eventos, consulte la documentación de botocore sobre [eventos](https://botocore.amazonaws.com/v1/documentation/api/latest/topics/events.html) y la [documentación de boto3 sobre eventos](https://boto3.amazonaws.com/v1/documentation/api/latest/guide/events.html).

### <span id="page-611-0"></span>La paginación y el paginador

Algunas solicitudes, como Query y Scan, limitan el tamaño de los datos que se devuelven en una sola solicitud y requieren que realice solicitudes repetidas para abrir las páginas siguientes.
Puede controlar el número máximo de elementos que se debe leer en cada página con el parámetro limit. Por ejemplo, puede usar limit para recuperar solo los últimos 10 elementos. Tenga en cuenta que este límite indica cuánto debe leerse de la tabla antes de aplicar un filtro. No hay forma de especificar que quiere exactamente 10 después de filtrar; solo puede controlar el recuento previo al filtro y comprobarlo del lado del cliente cuando haya obtenido realmente 10. Cada respuesta tiene siempre un tamaño máximo de 1 MB, sin importar el límite.

Si la respuesta incluye una LastEvaluatedKey, significa que la respuesta ha finalizado porque ha alcanzado un límite de recuento o tamaño. Esta clave es la última clave evaluada para esa respuesta. Puede recuperar esta LastEvaluatedKey y pasarla a una llamada de seguimiento como ExclusiveStartKey para que lea el siguiente fragmento desde ese punto de partida. Si no se devuelve ninguna LastEvaluatedKey, significa que no hay más elementos que coincidan con la consulta o el análisis.

Este es un ejemplo sencillo (con la interfaz de recursos, pero la interfaz de cliente sigue el mismo patrón) en el que se leen como máximo 100 elementos por página y se repite hasta que se hayan leído todos los elementos.

```
import boto3
dynamodb = boto3.resource('dynamodb')
table = dynamodb.Table('YourTableName')
query_params = \{ 'KeyConditionExpression': Key('pk').eq('123') & Key('sk').gt(1000), 
     'Limit': 100
}
while True: 
     response = table.query(**query_params) 
     # Process the items however you like 
     for item in response['Items']: 
         print(item) 
     # No LastEvaluatedKey means no more items to retrieve 
     if 'LastEvaluatedKey' not in response: 
         break 
     # If there are possibly more items, update the start key for the next page 
     query_params['ExclusiveStartKey'] = response['LastEvaluatedKey']
```
boto3 puede hacerlo por usted con la opción Paginators. Sin embargo, solo funciona con la interfaz Client. Este es el código reescrito para usar Paginators:

```
import boto3
dynamodb = boto3.client('dynamodb')
paginator = dynamodb.get_paginator('query')
query_params = { 
     'TableName': 'YourTableName', 
     'KeyConditionExpression': 'pk = :pk_val AND sk > :sk_val', 
     'ExpressionAttributeValues': { 
         ':pk_val': {'S': '123'}, 
         ':sk_val': {'N': '1000'}, 
     }, 
     'Limit': 100
}
page_iterator = paginator.paginate(**query_params)
for page in page_iterator: 
     # Process the items however you like 
     for item in page['Items']: 
         print(item)
```
Para obtener más información, consulte la [guía sobre Paginators](https://botocore.amazonaws.com/v1/documentation/api/latest/topics/events.html) y la [referencia de la API para](https://boto3.amazonaws.com/v1/documentation/api/latest/reference/services/dynamodb/paginator/Query.html) [DynamoDB.Paginator.Query.](https://boto3.amazonaws.com/v1/documentation/api/latest/reference/services/dynamodb/paginator/Query.html)

#### **a** Note

Paginators también tiene sus propias opciones de configuración denominadas MaxItems, StartingToken y PageSize. Para paginar con DynamoDB, debe ignorar esta configuración.

# Esperadores

Los esperadores ofrecen la posibilidad de esperar a que se complete algo antes de continuar. Por el momento, solo permiten que se espere hasta que se cree o elimine una tabla. En segundo plano, el

esperador realiza una comprobación cada 20 segundos hasta 25 veces. Puede hacerlo usted mismo, pero usar un esperador es más elegante a la hora de escribir de forma automática.

Este código muestra cómo esperar a que se cree una tabla en particular:

```
# Create a table, wait until it exists, and print its ARN
response = client.create table(...)waiter = client.get_waiter('table_exists')
waiter.wait(TableName='YourTableName')
print('Table created:', response['TableDescription']['TableArn']
```
Para obtener más información, consulte la [guía sobre Waiters](https://boto3.amazonaws.com/v1/documentation/api/latest/guide/clients.html#waiters) y la [referencia sobre Waiters.](https://boto3.amazonaws.com/v1/documentation/api/latest/reference/services/dynamodb.html#waiters)

# Programación de Amazon DynamoDB con JavaScript

Esta guía ofrece orientación a los programadores que desean utilizar Amazon DynamoDB con JavaScript. Obtenga información sobre los AWS SDK for JavaScript, las capas de abstracción disponibles, la configuración de las conexiones, la gestión de errores, la definición de las políticas de reintentos, la gestión del mantenimiento activo y mucho más.

#### Temas

- [Acerca de AWS SDK for JavaScript](#page-615-0)
- [Uso del AWS SDK for JavaScript V3](#page-615-1)
- [Acceso a la documentación de JavaScript](#page-615-2)
- [Capas de abstracción](#page-616-0)
- [Uso de la función de utilidad de serialización](#page-618-0)
- [Lectura de elementos](#page-619-0)
- [Escrituras condicionales](#page-621-0)
- **[Paginación](#page-621-1)**
- [Especificación de la configuración](#page-624-0)
- **[Esperadores](#page-627-0)**
- [Control de errores](#page-627-1)
- [Registro](#page-630-0)
- **[Consideraciones](#page-630-1)**

# <span id="page-615-0"></span>Acerca de AWS SDK for JavaScript

El AWS SDK for JavaScript proporciona acceso a los Servicios de AWS que usan scripts de navegador o Node.js. Esta documentación se centra en la versión más reciente del SDK (V3). AWS actualiza el AWS SDK for JavaScript V3 como un [proyecto de código abierto alojado en GitHub.](https://github.com/aws/aws-sdk-js-v3) Los problemas y las solicitudes de características son públicos. Puede acceder a ellos desde la página de problemas del repositorio de GitHub.

JavaScript V2 es similar a V3, pero incluye algunas diferencias de sintaxis. La V3 es más modular, lo que facilita el envío de dependencias más pequeñas y tiene una compatibilidad con TypeScript de primer nivel. Recomendamos el uso de la versión más reciente del SDK.

# <span id="page-615-1"></span>Uso del AWS SDK for JavaScript V3

Puede añadir el SDK a su aplicación Node.js mediante el administrador de paquetes del nodo. En los ejemplos siguientes se muestra cómo añadir los paquetes de SDK más habituales para trabajar con DynamoDB.

- npm install @aws-sdk/client-dynamodb
- npm install @aws-sdk/lib-dynamodb
- npm install @aws-sdk/util-dynamodb

Al instalar los paquetes, se añaden referencias a la sección de dependencias del archivo de proyecto package.json. Tiene la opción de usar la sintaxis del módulo ECMAScript más reciente. Para obtener más información sobre estos dos enfoques, consulte la sección Consideraciones.

# <span id="page-615-2"></span>Acceso a la documentación de JavaScript

Comience a utilizar la documentación de JavaScript con los siguientes recursos:

- Acceda a la [guía para desarrolladores](https://docs.aws.amazon.com/sdk-for-javascript/v3/developer-guide/welcome.html) para ver la documentación básica de JavaScript. Las instrucciones de instalación están disponibles en la sección Configuración.
- Acceda a la documentación de la [referencia de la API](https://docs.aws.amazon.com/AWSJavaScriptSDK/v3/latest/introduction/) para explorar todas las clases y métodos disponibles.
- El SDK para JavaScript es compatible con muchos otros Servicios de AWS además de DynamoDB. Utilice el siguiente procedimiento para localizar la cobertura de la API específica para DynamoDB:
- 1. En Servicios, elija DynamoDB y Bibliotecas. Esto documenta el cliente de bajo nivel.
- 2. Elija lib-dynamodb. Esto documenta el cliente de alto nivel. Los dos clientes representan dos capas de abstracción distintas que puede utilizar. Consulte la sección siguiente para obtener más información sobre las capas de abstracción.

### <span id="page-616-0"></span>Capas de abstracción

El SDK para JavaScript V3 tiene un cliente de bajo nivel (DynamoDBClient) y un cliente de alto nivel (DynamoDBDocumentClient).

#### Temas

- [Cliente de bajo nivel \(DynamoDBClient\)](#page-616-1)
- [Cliente de alto nivel \(DynamoDBDocumentClient\)](#page-617-0)

### <span id="page-616-1"></span>Cliente de bajo nivel (**DynamoDBClient**)

El cliente de bajo nivel no proporciona abstracciones adicionales en comparación con el protocolo de conexión subyacente. Este cliente le da control total sobre todos los aspectos de la comunicación, pero como no hay abstracciones, debe hacer cosas como proporcionar definiciones de elementos con el formato JSON de DynamoDB.

Tal como se muestra en el siguiente ejemplo, con este formato los tipos de datos deben indicarse de forma explícita. La S hace referencia a un valor de cadena y la N, a un valor numérico. Los números de la conexión siempre se envían como cadenas etiquetadas como tipos de número para garantizar que no se pierda precisión. Las llamadas a la API de bajo nivel tienen un patrón de nomenclatura como PutItemCommand y GetItemCommand.

En el siguiente ejemplo, se utiliza un cliente de bajo nivel con Item definido con el JSON de DynamoDB:

```
const { DynamoDBClient, PutItemCommand } = require("@aws-sdk/client-dynamodb");
const client = new DynamoDBClient({});
async function addProduct() { 
  const params = \{ TableName: "products", 
     Item: {
```

```
 "id": { S: "Product01" }, 
       "description": { S: "Hiking Boots" }, 
       "category": { S: "footwear" }, 
       "sku": { S: "hiking-sku-01" }, 
       "size": { N: "9" } 
     } 
   }; 
   try { 
     const data = await client.send(new PutItemCommand(params)); 
     console.log('result : ' + JSON.stringify(data)); 
   } catch (error) { 
     console.error("Error:", error); 
   }
}
addProduct();
```
### <span id="page-617-0"></span>Cliente de alto nivel (**DynamoDBDocumentClient**)

El cliente de documentos de alto nivel de DynamoDB integra unas características muy prácticas, como eliminar la necesidad de ordenar los datos manualmente y permitir lecturas y escrituras directas con objetos JavaScript estándar. En la [documentación para](https://docs.aws.amazon.com/AWSJavaScriptSDK/v3/latest/Package/-aws-sdk-lib-dynamodb/) lib-dynamodb se incluye la lista de ventajas.

Para crear una instancia de DynamoDBDocumentClient, construya un DynamoDBClient de bajo nivel y, a continuación, envuélvalo con un DynamoDBDocumentClient. La convención de nomenclatura de las funciones difiere ligeramente entre los dos paquetes. Por ejemplo, el bajo nivel usa PutItemCommand, mientras que el alto nivel usa PutCommand. Los distintos nombres permiten que ambos conjuntos de funciones cohabiten en el mismo contexto, lo que permite mezclar ambos en el mismo script.

```
const { DynamoDBClient } = require("@aws-sdk/client-dynamodb");
const { DynamoDBDocumentClient, PutCommand } = require("@aws-sdk/lib-dynamodb");
const client = new DynamoDBClient({});
const docClient = DynamoDBDocumentClient.from(client);
async function addProduct() { 
  const params = \{ TableName: "products", 
     Item: {
```

```
 id: "Product01", 
       description: "Hiking Boots", 
       category: "footwear", 
       sku: "hiking-sku-01", 
       size: 9, 
     }, 
   }; 
   try { 
     const data = await docClient.send(new PutCommand(params)); 
     console.log('result : ' + JSON.stringify(data)); 
   } catch (error) { 
     console.error("Error:", error); 
   }
}
addProduct();
```
El patrón de uso es coherente cuando se leen elementos con operaciones de la API como GetItem, Query o Scan.

### <span id="page-618-0"></span>Uso de la función de utilidad de serialización

Puede utilizar el cliente de bajo nivel y serializar o desactivar la serialización de los tipos de datos por su cuenta. El paquete de utilidades, [util-dynamodb](https://docs.aws.amazon.com/AWSJavaScriptSDK/v3/latest/Package/-aws-sdk-util-dynamodb/), tiene una función de utilidad marshall() que acepta JSON y produce JSON de DynamoDB, así como una función unmarshall() que hace lo contrario. En el siguiente ejemplo, se utiliza el cliente de bajo nivel y la llamada a marshall() gestiona la serialización de los datos.

```
const { DynamoDBClient, PutItemCommand } = require("@aws-sdk/client-dynamodb");
const { marshall } = require("@aws-sdk/util-dynamodb");
const client = new DynamoDBClient({});
async function addProduct() { 
  const params = \{ TableName: "products", 
     Item: marshall({ 
       id: "Product01", 
       description: "Hiking Boots", 
       category: "footwear", 
       sku: "hiking-sku-01",
```

```
 size: 9, 
     }), 
   }; 
   try { 
     const data = await client.send(new PutItemCommand(params)); 
   } catch (error) { 
     console.error("Error:", error); 
   }
}
addProduct();
```
### <span id="page-619-0"></span>Lectura de elementos

Para leer un solo elemento de DynamoDB, se utiliza la operación de la API GetItem. De igual modo que con el comando PutItem, tiene la opción de utilizar el cliente de bajo nivel o el cliente Document de alto nivel. En el siguiente ejemplo se muestra el uso del cliente Document de alto nivel para recuperar un elemento.

```
const { DynamoDBClient } = require("@aws-sdk/client-dynamodb");
const { DynamoDBDocumentClient, GetCommand } = require("@aws-sdk/lib-dynamodb");
const client = new DynamoDBClient({});
const docClient = DynamoDBDocumentClient.from(client);
async function getProduct() { 
  const params = \{ TableName: "products", 
     Key: { 
       id: "Product01", 
     }, 
   }; 
   try { 
     const data = await docClient.send(new GetCommand(params)); 
     console.log('result : ' + JSON.stringify(data)); 
   } catch (error) { 
     console.error("Error:", error); 
   }
}
```

```
getProduct();
```
Utilice la operación de la API Query para leer varios elementos. Puede usar el cliente de bajo nivel o el cliente Document. En el siguiente ejemplo se utiliza el cliente Document de alto nivel.

```
const { DynamoDBClient } = require("@aws-sdk/client-dynamodb");
const { 
   DynamoDBDocumentClient, 
   QueryCommand,
} = require("@aws-sdk/lib-dynamodb");
const client = new DynamoDBClient({});
const docClient = DynamoDBDocumentClient.from(client);
async function productSearch() { 
   const params = { 
     TableName: "products", 
     IndexName: "GSI1", 
     KeyConditionExpression: "#category = :category and begins_with(#sku, :sku)", 
     ExpressionAttributeNames: { 
       "#category": "category", 
       "#sku": "sku", 
     }, 
     ExpressionAttributeValues: { 
       ":category": "footwear", 
       ":sku": "hiking", 
     }, 
   }; 
   try { 
     const data = await docClient.send(new QueryCommand(params)); 
     console.log('result : ' + JSON.stringify(data)); 
   } catch (error) { 
     console.error("Error:", error); 
   }
}
productSearch();
```
## <span id="page-621-0"></span>Escrituras condicionales

Las operaciones de escritura de DynamoDB pueden especificar una expresión de condición lógica que debe evaluarse como verdadera para que la escritura continúe. Si la evaluación de condición no es verdadera, la operación de escritura genera una excepción. La expresión de condición puede comprobar si el elemento ya existe o si sus atributos coinciden con determinadas restricciones.

```
ConditionExpression = "version = :ver AND size(VideoClip) < :maxsize"
```
Si se produce un error en la expresión de condición, puede usar

ReturnValuesOnConditionCheckFailure para solicitar que la respuesta al error incluya el elemento que no cumplía las condiciones para deducir cuál era el problema. Para obtener más información, consulte [Handle conditional write errors in high concurrency scenarios with Amazon](https://aws.amazon.com/blogs/database/handle-conditional-write-errors-in-high-concurrency-scenarios-with-amazon-dynamodb/)  [DynamoDB](https://aws.amazon.com/blogs/database/handle-conditional-write-errors-in-high-concurrency-scenarios-with-amazon-dynamodb/).

```
try { 
       const response = await client.send(new PutCommand({ 
            TableName: "YourTableName", 
            Item: item, 
            ConditionExpression: "attribute_not_exists(pk)", 
            ReturnValuesOnConditionCheckFailure: "ALL_OLD" 
       })); 
   } catch (e) { 
       if (e.name === 'ConditionalCheckFailedException') { 
            console.log('Item already exists:', e.Item); 
       } else { 
            throw e; 
       } 
   }
```
Los ejemplos de código adicionales que muestran otros aspectos del uso de JavaScript SDK V3 están disponibles en la [documentación de JavaScript SDK V3](https://docs.aws.amazon.com/sdk-for-javascript/v3/developer-guide/javascript_dynamodb_code_examples.html) y en el [repositorio de GitHub de](https://github.com/aws-samples/aws-dynamodb-examples/tree/master/DynamoDB-SDK-Examples/node.js)  [DynamoDB-SDK-Examples.](https://github.com/aws-samples/aws-dynamodb-examples/tree/master/DynamoDB-SDK-Examples/node.js)

## <span id="page-621-1"></span>Paginación

#### Temas

• [Uso del método de conveniencia paginateScan](#page-623-0)

Las solicitudes de lectura como Scan y Query es probable que devuelvan varios elementos de un conjunto de datos. Si realiza un Scan o Query con un parámetro Limit, una vez que el sistema haya leído todos esos elementos, se enviará una respuesta parcial y tendrá que paginar para recuperar los elementos adicionales.

El sistema solo leerá un máximo de 1 megabyte de datos por solicitud. Si incluye una expresión Filter, el sistema seguirá leyendo un megabyte, como máximo, de datos del disco, pero devolverá los elementos de ese megabyte que coincidan con el filtro. La operación de filtrado podría devolver 0 elementos para una página, pero requerir una paginación adicional antes de que se agote la búsqueda.

Debe buscar la LastEvaluatedKey en la respuesta y usarla como parámetro ExclusiveStartKey en una solicitud posterior para continuar con la recuperación de datos. Esto sirve como marcador, tal como se indica en el siguiente ejemplo.

**a** Note

El ejemplo pasa una lastEvaluatedKey nula como la ExclusiveStartKey de la primera iteración. Esto está permitido.

Ejemplo de uso de la LastEvaluatedKey:

```
const { DynamoDBClient, ScanCommand } = require("@aws-sdk/client-dynamodb");
const client = new DynamoDBClient({});
async function paginatedScan() { 
   let lastEvaluatedKey; 
  let pageCount = \varnothing;
   do { 
     const params = { 
       TableName: "products", 
       ExclusiveStartKey: lastEvaluatedKey, 
     }; 
     const response = await client.send(new ScanCommand(params)); 
     pageCount++; 
     console.log(`Page ${pageCount}, Items:`, response.Items); 
     lastEvaluatedKey = response.LastEvaluatedKey;
```

```
 } while (lastEvaluatedKey);
}
paginatedScan().catch((err) => { 
   console.error(err);
});
```
<span id="page-623-0"></span>Uso del método de conveniencia **paginateScan**

El SDK proporciona métodos de conveniencia denominados paginateScan y paginateQuery que hacen que este trabajo funcione y realiza las solicitudes repetidas entre bastidores. Especifique el número máximo de elementos que se van a leer por solicitud mediante el parámetro Limit estándar.

```
const { DynamoDBClient, paginateScan } = require("@aws-sdk/client-dynamodb");
const client = new DynamoDBClient({});
async function paginatedScanUsingPaginator() { 
  const params = \{ TableName: "products", 
     Limit: 100 
   }; 
   const paginator = paginateScan({client}, params); 
  let pageCount = \varnothing;
   for await (const page of paginator) { 
     pageCount++; 
     console.log(`Page ${pageCount}, Items:`, page.Items); 
   }
}
paginatedScanUsingPaginator().catch((err) => { 
   console.error(err);
});
```
#### **G** Note

El análisis regular de toda la tabla no es un patrón de acceso recomendado, a menos que la tabla sea pequeña.

# <span id="page-624-0"></span>Especificación de la configuración

Temas

- [Config para tiempos de espera](#page-624-1)
- [Config para keep-alive](#page-625-0)
- [Config para reintentos](#page-626-0)

Al configurar el DynamoDBClient, puede especificar varias anulaciones de configuración transfiriendo un objeto de configuración al constructor. Por ejemplo, puede especificar la región a la que desea conectarse si el contexto de llamada o la URL del punto de conexión que desea utilizar todavía son desconocidas. Esto resulta útil si desea dirigirse a una instancia local de DynamoDB con fines de desarrollo.

```
const client = new DynamoDBClient({ 
   region: "eu-west-1", 
   endpoint: "http://localhost:8000",
});
```
### <span id="page-624-1"></span>Config para tiempos de espera

DynamoDB usa HTTPS para la comunicación entre cliente y servidor. Puede controlar algunos aspectos de la capa HTTP proporcionando un objeto NodeHttpHandler. Por ejemplo, puede ajustar los valores de tiempo de espera clave connectionTimeout y requestTimeout. connectionTimeout es el tiempo máximo, en milisegundos, que el cliente esperará mientras intenta establecer una conexión antes de darse por vencido.

requestTimeout define cuánto tiempo esperará el cliente a recibir una respuesta después de que se envíe una solicitud, también en milisegundos. El valor predeterminado para ambos es cero, lo que significa que el tiempo de espera está desactivado y no hay límite en cuanto al tiempo que el cliente esperará si la respuesta no llega. Debe establecer los tiempos de espera en un valor razonable para

que, en caso de un problema con la red, se produzca un error en la solicitud y se pueda lanzar una nueva solicitud. Por ejemplo:

```
import { DynamoDBClient } from "@aws-sdk/client-dynamodb";
import { NodeHttpHandler } from "@smithy/node-http-handler";
const requestHandler = new NodeHttpHandler({ 
   connectionTimeout: 2000, 
   requestTimeout: 2000,
});
const client = new DynamoDBClient({ 
   requestHandler
});
```
#### **G** Note

En el ejemplo que se proporciona se utiliza la importación [Smithy.](https://smithy.io/2.0/index.html) Smithy es un lenguaje de código abierto actualizado por AWS para definir servicios y SDK.

Además de configurar los valores de tiempo de espera, puede establecer el número máximo de conexiones, lo que permite aumentar el número de conexiones simultáneas por origen. La guía para desarrolladores incluye [detalles sobre la configuración del parámetro](https://docs.aws.amazon.com/sdk-for-javascript/v3/developer-guide/node-configuring-maxsockets.html) maxSockets.

#### <span id="page-625-0"></span>Config para keep-alive

Cuando se usa HTTPS, la primera solicitud siempre requiere una comunicación de ida y vuelta para establecer una conexión segura. HTTP Keep-Alive permite que las solicitudes posteriores reutilicen la conexión ya establecida, lo que las hace más eficientes y reduce la latencia. HTTP Keep-Alive está activado de forma predeterminada con JavaScript V3.

Hay un límite en cuanto al tiempo que se puede mantener activa una conexión inactiva. Considere la posibilidad de enviar solicitudes periódicas, tal vez cada minuto, si tiene una conexión inactiva pero quiere que la siguiente solicitud utilice una conexión ya establecida.

#### **a** Note

Tenga en cuenta que en la versión anterior del SDK, keep-alive estaba desactivado de forma predeterminada, lo que significaba que se cerraba cada conexión inmediatamente después usarla. Si usa la V2, puede anular esta configuración.

### <span id="page-626-0"></span>Config para reintentos

Cuando el SDK reciba una respuesta de error y el error se pueda reanudar según lo que determine el SDK, como una excepción de limitación o una excepción de servicio temporal, volverá a intentarlo. Al ser usted quien llama, no se da cuenta de nada, excepto si nota que la solicitud ha tardado más en tramitarse.

El SDK para JavaScript V3 realizará un total de tres solicitudes de forma predeterminada antes de darse por vencido y pasar el error al contexto de la llamada. Puede ajustar el número y la frecuencia de estos reintentos.

El constructor DynamoDBClient acepta una configuración maxAttempts que limita el número de intentos que se realizará. En el siguiente ejemplo se incrementa el valor predeterminado de 3 a un total de 5. Si lo establece en 0 o 1, significa que no quiere ningún reintento automático y que usted quiere gestionar cualquier error reanudable dentro del bloque Catch.

```
const client = new DynamoDBClient({ 
   maxAttempts: 5,
});
```
También puede controlar el tiempo de los reintentos con una estrategia de reintentos personalizada. Para ello, importe el paquete de utilidades util-retry y cree una función de espera personalizada que calcule el tiempo de espera entre reintentos en función del recuento de reintentos actual.

En el siguiente ejemplo, se recomienda realizar un máximo de 5 intentos con retardos de 15, 30, 90 y 360 milisegundos en caso de que falle el primer intento. La función de espera personalizada calculateRetryBackoff calcula los retardos aceptando el número de reintentos (comienza con 1 en el primer intento) y devuelve el número de milisegundos que hay que esperar para dicha solicitud.

```
const { ConfiguredRetryStrategy } = require("@aws-sdk/util-retry");
const calculateRetryBackoff = (attempt) => { 
   const backoffTimes = [15, 30, 90, 360];
```

```
 return backoffTimes[attempt - 1] || 0;
};
const client = new DynamoDBClient({ 
   retryStrategy: new ConfiguredRetryStrategy( 
     5, // max attempts. 
     calculateRetryBackoff // backoff function. 
   ),
});
```
# <span id="page-627-0"></span>**Esperadores**

El cliente DynamoDB incluye dos [funciones de esperador](https://awscli.amazonaws.com/v2/documentation/api/latest/reference/dynamodb/wait/index.html#cli-aws-dynamodb-wait) muy útiles que se pueden utilizar al crear, modificar o eliminar tablas si desea que el código espere hasta que finalice la modificación de la tabla. Por ejemplo, puede desplegar una tabla y llamar a la función waitUntilTableExists. El código se bloqueará hasta que la tabla se ACTIVE. El esperador sondea internamente el servicio DynamoDB con una describe-table cada 20 segundos.

```
import {waitUntilTableExists, waitUntilTableNotExists} from "@aws-sdk/client-dynamodb";
… <create table details>
const results = await waitUntilTableExists({client: client, maxWaitTime: 180}, 
  {TableName: "products"});
if (results.state == 'SUCCESS') { 
   return results.reason.Table
}
console.error(`${results.state} ${results.reason}`);
```
La característica waitUntilTableExists devuelve el control solo cuando puede ejecutar un comando describe-table que muestre el estado ACTIVE de la tabla. Esto garantiza que podrá usar waitUntilTableExists para esperar a que se complete la creación, así como realizar modificaciones, como añadir un índice GSI, que puede tardar algún tiempo en aplicarse antes de que la tabla vuelva al estado ACTIVE.

# <span id="page-627-1"></span>Control de errores

En los primeros ejemplos, hemos detectado todos los errores ampliamente. Sin embargo, en las aplicaciones prácticas, es importante discernir entre varios tipos de error e implementar una gestión de errores más precisa.

Las respuestas de error de DynamoDB contienen metadatos, incluido el nombre del error. Puede detectar los errores y luego compararlos con los posibles nombres de cadena de las condiciones de error para determinar cómo continuar. En el caso de los errores del servidor, puede utilizar el operador instanceof con los tipos de error exportados por el paquete @aws-sdk/clientdynamodb para administrar eficazmente la gestión de errores.

Es importante tener en cuenta que estos errores solo se manifiestan una vez agotados todos los reintentos. Si se vuelve a intentar un error y, finalmente, se realiza una llamada correcta, desde el punto de vista del código, no se trata de ningún error, sino de una latencia ligeramente elevada. Los reintentos se mostrarán en los gráficos de Amazon CloudWatch como solicitudes fallidas, como las solicitudes de limitación o de error. Si el cliente alcanza el número máximo de reintentos, se dará por vencido y generará una excepción. Esta es la forma que tiene el cliente de decir que no va a volver a intentarlo.

A continuación se muestra un fragmento para detectar el error y tomar medidas en función del tipo de error devuelto.

```
import { 
   ResourceNotFoundException 
   ProvisionedThroughputExceededException, 
   DynamoDBServiceException,
} from "@aws-sdk/client-dynamodb";
try { 
   await client.send(someCommand);
} catch (e) { 
     if (e instanceof ResourceNotFoundException) { 
       // Handle ResourceNotFoundException 
     } else if (e instanceof ProvisionedThroughputExceededException) { 
       // Handle ProvisionedThroughputExceededException 
     } else if (e instanceof DynamoDBServiceException) { 
       // Handle DynamoDBServiceException 
     } else { 
       // Other errors such as those from the SDK 
       if (e.name === "TimeoutError") { 
         // Handle SDK TimeoutError. 
       } else { 
         // Handle other errors. 
       } 
     }
}
```
Consulte [the section called "Control de errores"](#page-428-0) para ver las cadenas de error más comunes en la Guía para desarrolladores de DynamoDB. Los errores exactos que se pueden producir con cualquier llamada a la API en concreto aparecen en la documentación de esa llamada a la API, como los [documentos de la API Query](https://docs.aws.amazon.com/amazondynamodb/latest/APIReference/API_Query.html).

Los metadatos de los errores incluyen propiedades adicionales, en función del error. En el caso de un TimeoutError, los metadatos incluyen el número de intentos realizados y el totalRetryDelay, tal y como se muestra a continuación.

```
{ 
   "name": "TimeoutError", 
   "$metadata": { 
     "attempts": 3, 
     "totalRetryDelay": 199 
   }
}
```
Si administra su propia política de reintentos, se recomienda diferenciar entre limitaciones y errores:

• Una limitación (indicada con una ProvisionedThroughputExceededException o ThrottlingException) representa un servicio en buen estado que le informa de que ha superado la capacidad de lectura o escritura en una tabla o partición de DynamoDB. Cada milisegundo que pasa, se dispone de un poco más de capacidad de lectura o escritura, por lo que puede volver a intentarlo rápidamente (por ejemplo, cada 50 ms) para intentar acceder a la capacidad recién liberada.

Con las limitaciones no se requiere un retroceso exponencial, pues las limitaciones son ligeras para que DynamoDB las devuelva. Además, no se le cobra por solicitud. El retroceso exponencial asigna retardos más prolongados a los subprocesos de los clientes que ya han esperado más tiempo, lo que, estadísticamente, prolonga la p50 y la p99 hacia fuera.

• Un error (indicado por un InternalServerError o un ServiceUnavailable, entre otros) representa un problema transitorio con el servicio, posiblemente de toda la tabla o solo de la partición desde la que está leyendo o escribiendo. En el caso de los errores, puede hacer una pausa más larga antes de volver a intentarlo, por ejemplo, 250 ms o 500 ms, y utilizar la fluctuación para escalonar los reintentos.

# <span id="page-630-0"></span>Registro

Active el registro para obtener más información sobre lo que hace el SDK. Puede establecer un parámetro en el DynamoDBClient tal como se muestra en el ejemplo siguiente. Aparecerá más información de registro en la consola que incluirá metadatos como el código de estado y la capacidad consumida. Si ejecuta el código de forma local en una ventana de terminal, los registros aparecen allí. Si ejecuta el código en AWS Lambda y tiene configurados los registros de Amazon CloudWatch, el resultado de la consola se escribirá allí.

```
const client = new DynamoDBClient({ 
   logger: console
});
```
También puede enlazar con las actividades internas del SDK y realizar un registro personalizado a medida que se produzcan determinados eventos. En el siguiente ejemplo se utiliza la middlewareStack del cliente para interceptar cada solicitud a medida que se envía desde el SDK y la registra a medida que se produce.

```
const client = new DynamoDBClient(\{\});
client.middlewareStack.add( 
  (newt) => async (args) => {
     console.log("Sending request from AWS SDK", { request: args.request }); 
     return next(args); 
   }, 
  \{ step: "build", 
     name: "log-ddb-calls", 
   }
);
```
La MiddlewareStack es un enlace potente para observar y controlar el comportamiento del SDK. Consulte el blog [Introducing Middleware Stack in Modular AWS SDK for JavaScript](https://aws.amazon.com/blogs/developer/middleware-stack-modular-aws-sdk-js/) para obtener más información.

## <span id="page-630-1"></span>Consideraciones

A la hora de implementar AWS SDK for JavaScript en su proyecto, debe considerar algunos factores adicionales.

#### Sistemas de módulos

El SDK admite dos sistemas de módulos: CommonJS y ES (ECMAScript). CommonJS usa la función require, mientras que ES usa la palabra clave import.

- 1. Common JS: const { DynamoDBClient, PutItemCommand } = require("@awssdk/client-dynamodb");
- 2. ES (ECMAScript: import { DynamoDBClient, PutItemCommand } from "@aws-sdk/ client-dynamodb";

El tipo de proyecto dicta el sistema de módulos que se utilizará y se especifica en la sección de tipos del archivo package.json. El valor predeterminado es CommonJS. Use "type": "module" para indicar un proyecto ES. Si ya tiene un proyecto Node.JS que utiliza el formato de paquete CommonJS, puede añadir funciones con la sintaxis de importación del SDK V3 más moderna, si asigna la extensión .mjs a los archivos de funciones. Esto permitirá que el archivo de código se trate como ES (ECMAScript).

Operaciones asíncronas

Verá muchos ejemplos de código que utilizan callbacks y que prometen gestionar el resultado de las operaciones de DynamoDB. Con el JavaScript moderno, esta complejidad ya no es necesaria y los desarrolladores pueden aprovechar la sintaxis async/await, más sucinta y legible, para las operaciones asíncronas.

Tiempo de ejecución del navegador web

Los desarrolladores web y móviles que creen con React o React Native pueden usar el SDK para JavaScript en sus proyectos. Con la V2 anterior del SDK, los desarrolladores web tenían que cargar el SDK completo en el navegador y hacer referencia a una imagen del SDK alojada en https://sdk.amazonaws.com/js/.

Con la V3, se pueden agrupar solo los módulos del cliente V3 necesarios y todas las funciones de JavaScript requeridas en un solo archivo JavaScript mediante Webpack. Este archivo se puede añadir en una etiqueta de script en el <head> de sus páginas HTML, tal como se explica en la sección [Comenzar en el navegador](https://docs.aws.amazon.com/sdk-for-javascript/v3/developer-guide/getting-started-browser.html) de la documentación del SDK.

Operaciones del plano de datos de DAX

Por el momento, el SDK para JavaScript V3 no admite las operaciones del plano de datos de Amazon DynamoDB Streams Accelerator (DAX). Si solicita compatibilidad con DAX, considere la posibilidad de utilizar el SDK para JavaScript V2, que admite las operaciones del plano de datos de DAX.

# Programación de Amazon DynamoDB con AWS SDK for Java 2.x

Esta guía ofrece orientación a los programadores que desean utilizar Amazon DynamoDB con Java. Esta guía abarca diferentes conceptos, como las capas de abstracción, la administración de la configuración, la gestión de errores, el control de las políticas de reintentos y la administración de keep-alive.

#### Temas

- [Acerca de AWS SDK for Java 2.x](#page-632-0)
- [Introducción a AWS SDK for Java 2.x](#page-633-0)
- [Uso de la documentación de AWS SDK for Java 2.x](#page-643-0)
- [Interfaces admitidas](#page-643-1)
- [Ejemplos de código adicionales](#page-658-0)
- [Programación síncrona y asíncrona](#page-658-1)
- [Clientes de HTTP](#page-659-0)
- [Configuración de un cliente HTTP](#page-661-0)
- [Control de errores](#page-668-0)
- [ID de solicitud de AWS](#page-669-0)
- **[Registro](#page-670-0)**
- **[Paginación](#page-672-0)**
- [Anotaciones de clases de datos](#page-674-0)

## <span id="page-632-0"></span>Acerca de AWS SDK for Java 2.x

Puede acceder a DynamoDB desde Java utilizando el AWS SDK for Java oficial. El SDK para Java tiene dos versiones: 1.x y 2.x. El 12 de enero de 2024 se [anunció](https://aws.amazon.com/blogs/developer/announcing-end-of-support-for-aws-sdk-for-java-v1-x-on-december-31-2025/) el fin de la compatibilidad con la versión 1.x. El 31 de julio de 2024 entró en modo de mantenimiento y está previsto que deje de ser compatible el 31 de diciembre de 2025. Para nuevos desarrollos, recomendamos encarecidamente el uso de la versión 2.x, que se lanzó por primera vez en 2018. Esta guía hace referencia exclusivamente a la versión 2.x y se centra únicamente en las partes del SDK relevantes para DynamoDB.

Encontrará más información sobre el mantenimiento y la compatibilidad de los SDK en los temas [AWS SDK and Tools maintenance policy](https://docs.aws.amazon.com/sdkref/latest/guide/maint-policy.html) y [AWS SDKs and Tools version support matrix](https://docs.aws.amazon.com/sdkref/latest/guide/version-support-matrix.html) de la Guía de referencia sobre los SDK y las herramientas de AWS.

El AWS SDK for Java 2.x es una reescritura profunda del código base de la versión 1.x para admitir las características modernas de Java, como la E/S sin bloqueo introducida en Java 8. El SDK para Java 2.x también incluye compatibilidad con implementaciones de clientes HTTP conectables para ofrecer más flexibilidad y capacidad de configuración para las conexiones de red.

Un cambio notable entre el SDK para Java 1.x y el SDK para Java 2.x es el uso de un nuevo nombre del paquete. El SDK para Java 1.x usa el nombre del paquete com.amazonaws, mientras que el SDK para Java 2.x usa software.amazon.awssdk. Del mismo modo, los artefactos de Maven para el SDK para Java 1.x utilizan el groupId com.amazonaws, mientras que los artefactos del SDK para Java 2.x utilizan el groupId software.amazon.awssdk.

#### **A** Important

El AWS SDK for Java 1.x tiene un paquete de DynamoDB denominado com.amazonaws.dynamodbv2. La v2 del nombre del paquete no hace referencia a la v2 de Java. La v2 indica que el paquete admite la [segunda versión](#page-2852-0) de la API de bajo nivel de DynamoDB en lugar de la [versión original](#page-2987-0) de la API de bajo nivel.

### Compatibilidad con las versiones de Java

El AWS SDK for Java 2.x proporciona compatibilidad total con las [versiones de Java](https://github.com/aws/aws-sdk-java-v2?tab=readme-ov-file#maintenance-and-support-for-java-versions) basadas en soporte a largo plazo (LTS).

### <span id="page-633-0"></span>Introducción a AWS SDK for Java 2.x

En el siguiente tutorial se muestra cómo utilizar [Apache Maven](https://maven.apache.org/) para definir las dependencias del SDK para Java 2.x. En este tutorial también se explica cómo escribir el código que se conecta a DynamoDB para enumerar las tablas de DynamoDB disponibles. Este tutorial se basa en [Get started](https://docs.aws.amazon.com/sdk-for-java/latest/developer-guide/get-started.html)  [with the AWS SDK for Java 2.x](https://docs.aws.amazon.com/sdk-for-java/latest/developer-guide/get-started.html). Hemos modificado este tutorial para realizar llamadas a DynamoDB en lugar de a Amazon S3.

Para completar el tutorial, lleve a cabo los siguientes pasos:

- [Paso 1: Prepararse para el tutorial](#page-634-0)
- [Paso 2: Crear el proyecto](#page-634-1)
- [Paso 3: Escribir el código](#page-639-0)
- [Paso 4: Compilar y ejecutar la aplicación](#page-642-0)

#### <span id="page-634-0"></span>Paso 1: Prepararse para el tutorial

Antes de empezar este tutorial, necesitará:

- Permiso para acceder a Amazon DynamoDB
- Un entorno de desarrollo de Java que esté configurado para acceder a los Servicios de AWS mediante un inicio de sesión único a AWS IAM Identity Center

Use las instrucciones de [Descripción general de la configuración](https://docs.aws.amazon.com/sdk-for-java/latest/developer-guide/setup.html#setup-overview) para prepararse para este tutorial. Cuando [haya configurado su entorno de desarrollo con acceso de inicio de sesión único](https://docs.aws.amazon.com/sdk-for-java/latest/developer-guide/setup.html#setup-credentials) para el SDK de Java y tenga una [sesión activa en el portal de acceso a AWS,](https://docs.aws.amazon.com/sdk-for-java/latest/developer-guide/setup.html#setup-login-sso) continúe con el [Paso 2](#page-634-1) de este tutorial.

#### <span id="page-634-1"></span>Paso 2: Crear el proyecto

Para crear el proyecto de este tutorial, ejecute un comando de Maven que le pida información sobre cómo configurar el proyecto. Una vez introducidas y confirmadas todas las entradas, Maven finaliza la construcción del proyecto al crear un archivo pom.xml y archivos stub de Java.

- 1. Abra una ventana de terminal o línea de comandos y acceda a un directorio de su elección, como su carpeta Desktop o Home.
- 2. Introduzca el siguiente comando en el terminal y pulse Enter.

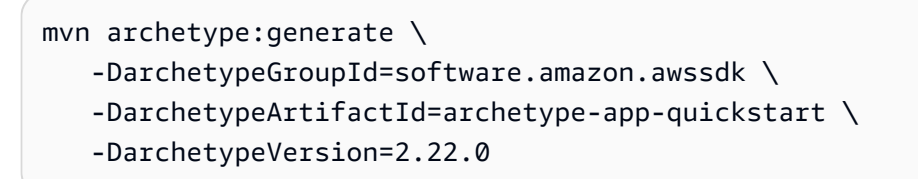

3. Introduzca el valor que aparece en la segunda columna para cada pregunta.

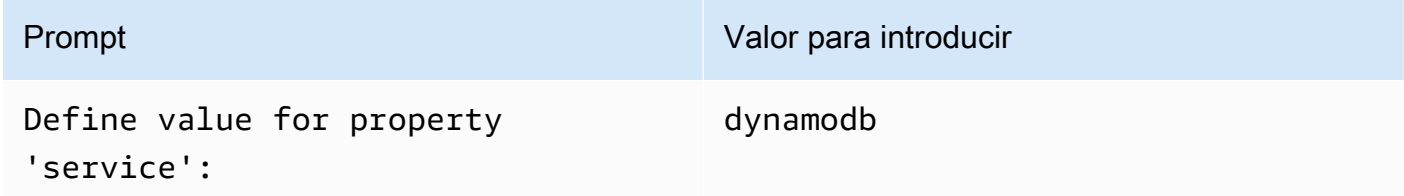

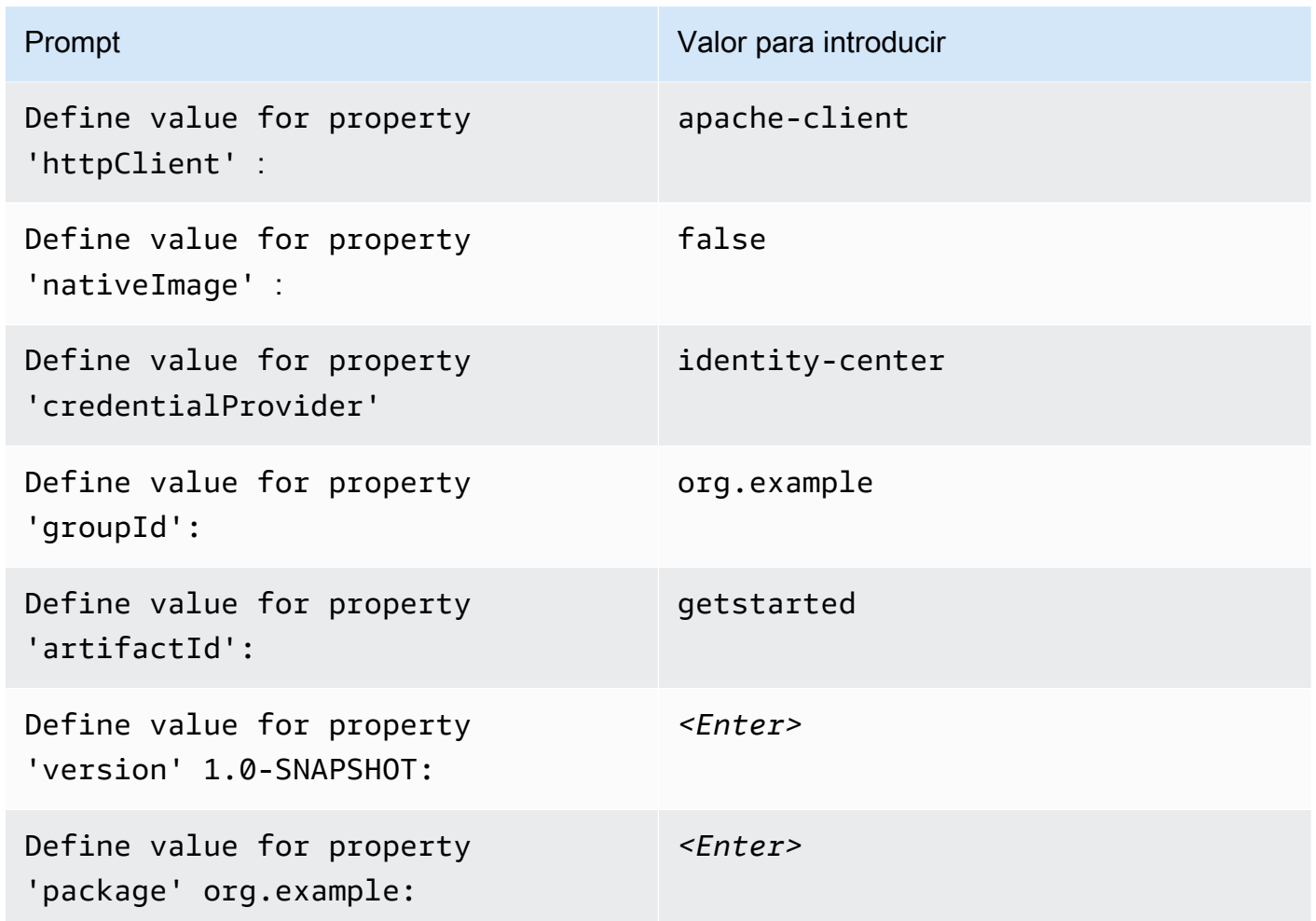

4. Después de introducir el último valor, Maven muestra una lista de sus elecciones. Confirme introduciendo *Y* o vuelva a introducir los valores respondiendo con *N*

Maven crea la carpeta del proyecto llamada getstarted basándose en el valor artifactId que haya introducido. En la carpeta getstarted, busque un archivo README.md que pueda revisar, un archivo pom.xml y un directorio src.

Maven crea el árbol de directorios siguiente.

```
getstarted 
  ### README.md 
  ### pom.xml 
  ### src 
      ### main 
      # ### java 
      # # ### org 
      # # ### example
```

```
 # # ### App.java 
    # # ### DependencyFactory.java 
    # # ### Handler.java 
    # ### resources 
    # ### simplelogger.properties 
    ### test 
        ### java 
            ### org 
               ### example 
                   ### HandlerTest.java 
 10 directories, 7 files
```
A continuación se muestra el contenido del archivo de proyecto pom.xml.

#### **pom.xml**

La sección dependencyManagement contiene una dependencia con el AWS SDK for Java 2.x y la sección dependencies, con Amazon DynamoDB. La especificación de estas dependencias obliga a Maven a incluir los archivos jar correspondientes en la ruta de clases de Java. De forma predeterminada, el SDK de AWS no incluye todas las clases para todos los Servicios de AWS. En el caso de DynamoDB, debe depender del artefacto dynamodb si utiliza la interfaz de bajo nivel o dynamodb-enhanced si utiliza la interfaz de alto nivel. Si no incluye las dependencias pertinentes, su código no se compilará. El proyecto usa Java 1.8 debido al valor 1.8 de las maven.compiler.target propiedades maven.compiler.source.

```
<?xml version="1.0" encoding="UTF-8"?> 
  <project xmlns="http://maven.apache.org/POM/4.0.0" xmlns:xsi="http://www.w3.org/2001/
XMLSchema-instance" xsi:schemaLocation="http://maven.apache.org/POM/4.0.0 http://
maven.apache.org/xsd/maven-4.0.0.xsd"> 
      <modelVersion>4.0.0</modelVersion> 
      <groupId>org.example</groupId> 
      <artifactId>getstarted</artifactId> 
      <version>1.0-SNAPSHOT</version> 
      <packaging>jar</packaging> 
      <properties> 
          <project.build.sourceEncoding>UTF-8</project.build.sourceEncoding> 
          <maven.compiler.source>1.8</maven.compiler.source> 
          <maven.compiler.target>1.8</maven.compiler.target> 
          <maven.shade.plugin.version>3.2.1</maven.shade.plugin.version> 
          <maven.compiler.plugin.version>3.6.1</maven.compiler.plugin.version>
```

```
 <exec-maven-plugin.version>1.6.0</exec-maven-plugin.version> 
         <aws.java.sdk.version>2.22.0</aws.java.sdk.version> <-------- SDK version 
 picked up from archetype version. 
         <slf4j.version>1.7.28</slf4j.version> 
         <junit5.version>5.8.1</junit5.version> 
     </properties> 
     <dependencyManagement> 
         <dependencies> 
              <dependency> 
                  <groupId>software.amazon.awssdk</groupId> 
                  <artifactId>bom</artifactId> 
                  <version>${aws.java.sdk.version}</version> 
                  <type>pom</type> 
                  <scope>import</scope> 
              </dependency> 
         </dependencies> 
     </dependencyManagement> 
     <dependencies> 
         <dependency> 
              <groupId>software.amazon.awssdk</groupId> 
              <artifactId>dynamodb</artifactId> <-------- DynamoDB dependency
              <exclusions> 
                  <exclusion> 
                       <groupId>software.amazon.awssdk</groupId> 
                       <artifactId>netty-nio-client</artifactId> 
                  </exclusion> 
                  <exclusion> 
                       <groupId>software.amazon.awssdk</groupId> 
                       <artifactId>apache-client</artifactId> 
                  </exclusion> 
              </exclusions> 
         </dependency> 
         <dependency> 
              <groupId>software.amazon.awssdk</groupId> 
              <artifactId>sso</artifactId> <-------- Required for identity center 
 authentication.
         </dependency> 
         <dependency> 
              <groupId>software.amazon.awssdk</groupId>
```

```
 <artifactId>ssooidc</artifactId> <-------- Required for identity center 
 authentication.
         </dependency> 
         <dependency> 
              <groupId>software.amazon.awssdk</groupId> 
              <artifactId>apache-client</artifactId> <-------- HTTP client specified.
              <exclusions> 
                  <exclusion> 
                       <groupId>commons-logging</groupId> 
                       <artifactId>commons-logging</artifactId> 
                  </exclusion> 
              </exclusions> 
         </dependency> 
         <dependency> 
              <groupId>org.slf4j</groupId> 
              <artifactId>slf4j-api</artifactId> 
              <version>${slf4j.version}</version> 
         </dependency> 
         <dependency> 
              <groupId>org.slf4j</groupId> 
              <artifactId>slf4j-simple</artifactId> 
              <version>${slf4j.version}</version> 
         </dependency> 
         <!-- Needed to adapt Apache Commons Logging used by Apache HTTP Client to 
 Slf4j to avoid 
         ClassNotFoundException: org.apache.commons.logging.impl.LogFactoryImpl during 
 runtime --> 
         <dependency> 
              <groupId>org.slf4j</groupId> 
              <artifactId>jcl-over-slf4j</artifactId> 
              <version>${slf4j.version}</version> 
         </dependency> 
         <!-- Test Dependencies --> 
         <dependency> 
              <groupId>org.junit.jupiter</groupId> 
              <artifactId>junit-jupiter</artifactId> 
              <version>${junit5.version}</version> 
              <scope>test</scope> 
         </dependency>
```

```
 </dependencies> 
     <build> 
          <plugins> 
              <plugin> 
                   <groupId>org.apache.maven.plugins</groupId> 
                   <artifactId>maven-compiler-plugin</artifactId> 
                   <version>${maven.compiler.plugin.version}</version> 
              </plugin> 
          </plugins> 
     </build> 
 </project>
```
### <span id="page-639-0"></span>Paso 3: Escribir el código

En el código siguiente se muestra la clase App creada por Maven. El método main es el punto de entrada a la aplicación, que crea una instancia de la Handler clase y, a continuación, llama a su método sendRequest.

#### Clase **App**

```
package org.example; 
  import org.slf4j.Logger; 
  import org.slf4j.LoggerFactory; 
  public class App { 
      private static final Logger logger = LoggerFactory.getLogger(App.class); 
      public static void main(String... args) { 
          logger.info("Application starts"); 
          Handler handler = new Handler(); 
          handler.sendRequest(); 
          logger.info("Application ends"); 
      } 
  }
```
La clase DependencyFactory creada por Maven contiene el método de fábrica dynamoDbClient que crea y devuelve una instancia [DynamoDbClient](https://sdk.amazonaws.com/java/api/latest/software/amazon/awssdk/services/dynamodb/DynamoDbClient.html). La instancia DynamoDbClient usa una

instancia del cliente HTTP basado en Apache. Esto se debe a que especificó apache-client cuando Maven preguntó qué cliente HTTP usar.

La DependencyFactory muestra en el siguiente código.

Clase DependencyFactory

```
package org.example; 
 import software.amazon.awssdk.http.apache.ApacheHttpClient;
  import software.amazon.awssdk.services.dynamodb.DynamoDbClient; 
  /** 
   * The module containing all dependencies required by the {@link Handler}. 
   */ 
  public class DependencyFactory { 
      private DependencyFactory() {} 
      /** 
       * @return an instance of DynamoDbClient 
       */ 
      public static DynamoDbClient dynamoDbClient() { 
          return DynamoDbClient.builder() 
                           .httpClientBuilder(ApacheHttpClient.builder()) 
                           .build(); 
      } 
  }
```
La clase Handler contiene la lógica principal del programa. Cuando se crea una instancia de Handler en la clase App, DependencyFactory proporciona el cliente de servicios DynamoDbClient. El código utiliza la instancia DynamoDbClient para llamar al servicio DynamoDB.

Maven genera la siguiente clase Handler con un comentario *TODO*. El siguiente paso del tutorial reemplaza el *TODO* por código.

Clase **Handler**, generada por Maven

```
package org.example;
```
import software.amazon.awssdk.services.dynamodb.DynamoDbClient;

```
 public class Handler { 
     private final DynamoDbClient dynamoDbClient; 
     public Handler() { 
         dynamoDbClient = DependencyFactory.dynamoDbClient(); 
     } 
     public void sendRequest() { 
         // TODO: invoking the API calls using dynamoDbClient. 
     } 
 }
```
Para completar la lógica, reemplace todo el contenido de la clase Handler por el código siguiente. El método sendRequest se rellena y se añaden las importaciones necesarias.

Clase Handler, implementada

El siguiente código usa la instancia [DynamoDbClient](https://sdk.amazonaws.com/java/api/latest/software/amazon/awssdk/services/dynamodb/DynamoDbClient.html) para recuperar una lista de tablas existentes. Si existen tablas para una cuenta y una región determinadas, el código usa la instancia Logger para registrar los nombres de esas tablas.

```
package org.example; 
 import org.slf4j.Logger; 
 import org.slf4j.LoggerFactory; 
 import software.amazon.awssdk.services.dynamodb.DynamoDbClient; 
 import software.amazon.awssdk.services.dynamodb.model.ListTablesResponse; 
 public class Handler { 
      private final DynamoDbClient dynamoDbClient; 
      public Handler() { 
          dynamoDbClient = DependencyFactory.dynamoDbClient(); 
      } 
      public void sendRequest() { 
          Logger logger = LoggerFactory.getLogger(Handler.class); 
          logger.info("calling the DynamoDB API to get a list of existing tables"); 
          ListTablesResponse response = dynamoDbClient.listTables();
```

```
 if (!response.hasTableNames()) { 
              logger.info("No existing tables found for the configured account & 
 region"); 
          } else { 
              response.tableNames().forEach(tableName -> logger.info("Table: " + 
 tableName)); 
 } 
      } 
 }
```
<span id="page-642-0"></span>Paso 4: Compilar y ejecutar la aplicación

Una vez creado el proyecto y que contenga la clase Handler completa, compile y ejecute la aplicación.

- 1. Asegúrese de que tenga una sesión activa del Centro de identidades de IAM. Para ello, ejecute el comando aws sts get-caller-identity de la AWS Command Line Interface y compruebe la respuesta. Si no tiene una sesión activa, consulte [Sign in using the AWS CLI](https://docs.aws.amazon.com/sdk-for-java/latest/developer-guide/setup.html#setup-login-sso) para obtener instrucciones.
- 2. Abra una ventana de terminal o símbolo del sistema y desplácese hasta el directorio del proyecto getstarted.
- 3. Para compilar su proyecto, utilice el comando siguiente:

```
mvn clean package
```
4. Para ejecutar la aplicación, utilice el comando siguiente.

mvn exec:java -Dexec.mainClass="org.example.App"

Después de ver el archivo, elimine el objeto y, a continuación, elimine el bucket.

**Success** 

Si su proyecto de Maven se creó y ejecutó sin errores, ¡enhorabuena! Ha creado correctamente su primera aplicación Java mediante SDK para Java 2.x.

#### Limpieza

Para limpiar los recursos que ha creado en este tutorial, haga lo siguiente:

• Elimine la carpeta del proyecto getstarted.

### <span id="page-643-0"></span>Uso de la documentación de AWS SDK for Java 2.x

La [documentación de AWS SDK for Java 2.x](https://docs.aws.amazon.com/sdk-for-java/latest/developer-guide/home.html) cubre todos los aspectos del SDK de todas las Servicios de AWS. Utilice los siguientes temas como punto de partida:

- [Migrate from version 1.x to 2.x](https://docs.aws.amazon.com/sdk-for-java/latest/developer-guide/migration.html): incluye una explicación detallada de las diferencias entre la versión 1.x y la 2.x. Este tema también incluye instrucciones sobre cómo utilizar ambas versiones principales en paralelo.
- [DynamoDB guide for Java 2.x SDK](https://docs.aws.amazon.com/sdk-for-java/latest/developer-guide/examples-dynamodb.html): muestra cómo realizar operaciones básicas de DynamoDB, tales como crear una tabla, manipular elementos y recuperar elementos. En estos ejemplos se utiliza la interfaz de bajo nivel. Java tiene varias interfaces, tal como se explica en la siguiente sección: [Interfaces admitidas.](#page-643-1)

**b** Tip

Recomendamos que después de analizar estos temas en la documentación de AWS SDK for Java 2.x, guarde la [documentación de Javadoc](https://sdk.amazonaws.com/java/api/latest/) en favoritos. Abarca todos los Servicios de AWS y le servirá como referencia principal de la API.

### <span id="page-643-1"></span>Interfaces admitidas

AWS SDK for Java 2.x admite las siguientes interfaces en función del nivel de abstracción que desee.

Temas de esta sección

- [Interfaz de bajo nivel](#page-644-0)
- [Interfaz de alto nivel](#page-645-0)
- [Interfaz de documentos](#page-651-0)
- [Comparación de interfaces con un ejemplo de Query](#page-653-0)

### <span id="page-644-0"></span>Interfaz de bajo nivel

La interfaz de bajo nivel proporciona una asignación uno a uno con la API del servicio subyacente. Todas las API de DynamoDB están disponibles a través de esta interfaz. Esto significa que la interfaz de bajo nivel puede proporcionar una funcionalidad completa, pero suele ser más detallada y su uso es más complejo. Por ejemplo, debe usar las funciones .s() para incluir cadenas y las funciones n() para incluir números. En el siguiente ejemplo de [PutItem](https://docs.aws.amazon.com/amazondynamodb/latest/APIReference/API_PutItem.html) se inserta un elemento mediante la interfaz de bajo nivel.

```
import org.slf4j.*;
import software.amazon.awssdk.http.crt.AwsCrtHttpClient;
import software.amazon.awssdk.services.dynamodb.DynamoDbClient;
import software.amazon.awssdk.services.dynamodb.model.*;
import java.util.Map;
public class PutItem { 
     // Create a DynamoDB client with the default settings connected to the DynamoDB 
     // endpoint in the default region based on the default credentials provider chain. 
     private static final DynamoDbClient DYNAMODB_CLIENT = DynamoDbClient.create(); 
     private static final Logger LOGGER = LoggerFactory.getLogger(PutItem.class); 
     private void putItem() { 
         PutItemResponse response = DYNAMODB_CLIENT.putItem(PutItemRequest.builder() 
                 .item(Map.of( 
                         "pk", AttributeValue.builder().s("123").build(), 
                         "sk", AttributeValue.builder().s("cart#123").build(), 
                         "item_data", 
  AttributeValue.builder().s("YourItemData").build(), 
                         "inventory", AttributeValue.builder().n("500").build() 
                         // ... more attributes ... 
 )) 
                 .returnConsumedCapacity(ReturnConsumedCapacity.TOTAL) 
                 .tableName("YourTableName") 
                .build();
         LOGGER.info("PutItem call consumed [" + 
  response.consumedCapacity().capacityUnits() + "] Write Capacity Unites (WCU)"); 
     }
}
```
### <span id="page-645-0"></span>Interfaz de alto nivel

La interfaz de alto nivel de AWS SDK for Java 2.x se denomina cliente mejorado de DynamoDB. Esta interfaz proporciona una experiencia de creación de código más idiomática.

El cliente mejorado ofrece una forma de asignar entre las clases de datos del lado del cliente y las tablas de DynamoDB diseñadas para almacenar esos datos. Puede definir las relaciones entre las tablas y sus correspondientes clases de modelo en el código. Luego, puede confiar en el SDK para administrar la manipulación de los tipos de datos. Para obtener más información sobre el cliente mejorado, consulte [DynamoDB enhanced client API](https://docs.aws.amazon.com/sdk-for-java/latest/developer-guide/dynamodb-enhanced-client.html) en la documentación de AWS SDK for Java 2.x.

El siguiente ejemplo de [PutItem](https://docs.aws.amazon.com/amazondynamodb/latest/APIReference/API_PutItem.html) utiliza la interfaz de alto nivel. En este ejemplo, el DynamoDbBean denominado YourItem crea un TableSchema que permite su uso directo como entrada para la llamada putItem().

```
import org.slf4j.*;
import software.amazon.awssdk.enhanced.dynamodb.*;
import software.amazon.awssdk.enhanced.dynamodb.mapper.annotations.*;
import software.amazon.awssdk.enhanced.dynamodb.model.*;
import software.amazon.awssdk.services.dynamodb.model.ReturnConsumedCapacity;
public class DynamoDbEnhancedClientPutItem { 
     private static final DynamoDbEnhancedClient ENHANCED_DYNAMODB_CLIENT = 
  DynamoDbEnhancedClient.builder().build(); 
     private static final DynamoDbTable<YourItem> DYNAMODB_TABLE = 
  ENHANCED_DYNAMODB_CLIENT.table("YourTableName", TableSchema.fromBean(YourItem.class)); 
     private static final Logger LOGGER = LoggerFactory.getLogger(PutItem.class); 
     private void putItem() { 
         PutItemEnhancedResponse<YourItem> response = 
  DYNAMODB_TABLE.putItemWithResponse(PutItemEnhancedRequest.builder(YourItem.class) 
                  .item(new YourItem("123", "cart#123", "YourItemData", 500)) 
                  .returnConsumedCapacity(ReturnConsumedCapacity.TOTAL) 
                 .build();
         LOGGER.info("PutItem call consumed [" + 
  response.consumedCapacity().capacityUnits() + "] Write Capacity Unites (WCU)"); 
     } 
     @DynamoDbBean 
     public static class YourItem { 
         public YourItem() {}
```

```
 public YourItem(String pk, String sk, String itemData, int inventory) { 
    this.pk = pk;
    this.sk = sk; this.itemData = itemData; 
     this.inventory = inventory; 
 } 
 private String pk; 
 private String sk; 
 private String itemData; 
 private int inventory; 
 @DynamoDbPartitionKey 
 public void setPk(String pk) { 
    this.pk = pk;
 } 
 public String getPk() { 
     return pk; 
 } 
 @DynamoDbSortKey 
 public void setSk(String sk) { 
    this.sk = sk; } 
 public String getSk() { 
     return sk; 
 } 
 public void setItemData(String itemData) { 
     this.itemData = itemData; 
 } 
 public String getItemData() { 
     return itemData; 
 } 
 public void setInventory(int inventory) { 
     this.inventory = inventory; 
 }
```

```
 public int getInventory() { 
               return inventory; 
          } 
      }
}
```
El AWS SDK for Java 1.x tiene su propia interfaz de alto nivel, a la que suele hacer referencia su DynamoDBMapper de clase principal. El AWS SDK for Java 2.x se publica en un paquete separado (y un artefacto de Maven) denominado software.amazon.awssdk.enhanced.dynamodb. El SDK para Java 2.x a menudo se denomina por su DynamoDbEnhancedClient de clase principal.

Interfaz de alto nivel que utiliza clases de datos inmutables

La característica de asignación de la API de cliente mejorado de DynamoDB también funciona con clases de datos inmutables. Una clase inmutable solo tiene getters y requiere una clase constructora que el SDK utiliza para crear instancias de la clase. La inmutabilidad en Java es un estilo de uso común que permite a los desarrolladores crear clases sin efectos secundarios y, por lo tanto, tienen un comportamiento más predecible en aplicaciones complejas de múltiples subprocesos. En lugar de usar la anotación @DynamoDbBean como se muestra en el [High-level interface example](#page-645-1), las clases inmutables usan la anotación @DynamoDbImmutable, que toma la clase de generador como entrada.

En el siguiente ejemplo, se utiliza la clase de generador

DynamoDbEnhancedClientImmutablePutItem como entrada para crear un esquema de tabla. A continuación, el ejemplo proporciona el esquema como entrada para la llamada a la API [PutItem.](https://docs.aws.amazon.com/amazondynamodb/latest/APIReference/API_PutItem.html)

```
import org.slf4j.*;
import software.amazon.awssdk.enhanced.dynamodb.*;
import software.amazon.awssdk.enhanced.dynamodb.model.*;
import software.amazon.awssdk.services.dynamodb.model.ReturnConsumedCapacity;
public class DynamoDbEnhancedClientImmutablePutItem { 
     private static final DynamoDbEnhancedClient ENHANCED_DYNAMODB_CLIENT = 
  DynamoDbEnhancedClient.builder().build(); 
     private static final DynamoDbTable<YourImmutableItem> 
  DYNAMODB_TABLE = ENHANCED_DYNAMODB_CLIENT.table("YourTableName", 
  TableSchema.fromImmutableClass(YourImmutableItem.class)); 
     private static final Logger LOGGER = 
  LoggerFactory.getLogger(DynamoDbEnhancedClientImmutablePutItem.class);
```

```
 private void putItem() {
```
```
 PutItemEnhancedResponse<YourImmutableItem> response = 
  DYNAMODB_TABLE.putItemWithResponse(PutItemEnhancedRequest.builder(YourImmutableItem.class) 
                  .item(YourImmutableItem.builder() 
                                            .pk("123") 
                                           .sk("cart#123") 
                                           .itemData("YourItemData") 
                                           .inventory(500) 
                                           .build() .returnConsumedCapacity(ReturnConsumedCapacity.TOTAL) 
                 .build();
         LOGGER.info("PutItem call consumed [" + 
  response.consumedCapacity().capacityUnits() + "] Write Capacity Unites (WCU)"); 
     }
}
```
En el siguiente ejemplo, se muestra la clase de datos inmutable.

```
@DynamoDbImmutable(builder = YourImmutableItem.YourImmutableItemBuilder.class)
class YourImmutableItem { 
     private final String pk; 
     private final String sk; 
     private final String itemData; 
     private final int inventory; 
     public YourImmutableItem(YourImmutableItemBuilder builder) { 
         this.pk = builder.pk; 
         this.sk = builder.sk; 
         this.itemData = builder.itemData; 
         this.inventory = builder.inventory; 
     } 
     public static YourImmutableItemBuilder builder() { return new 
  YourImmutableItemBuilder(); } 
     @DynamoDbPartitionKey 
     public String getPk() { 
         return pk; 
     } 
     @DynamoDbSortKey 
     public String getSk() { 
         return sk; 
     }
```

```
 public String getItemData() { 
         return itemData; 
     } 
     public int getInventory() { 
         return inventory; 
     } 
     static final class YourImmutableItemBuilder { 
         private String pk; 
         private String sk; 
         private String itemData; 
         private int inventory; 
         private YourImmutableItemBuilder() {} 
         public YourImmutableItemBuilder pk(String pk) { this.pk = pk; return this; } 
         public YourImmutableItemBuilder sk(String sk) { this.sk = sk; return this; } 
         public YourImmutableItemBuilder itemData(String itemData) { this.itemData = 
  itemData; return this; } 
         public YourImmutableItemBuilder inventory(int inventory) { this.inventory = 
  inventory; return this; } 
         public YourImmutableItem build() { return new YourImmutableItem(this); } 
     }
}
```
Interfaz de alto nivel que utiliza clases de datos inmutables y bibliotecas de generación reutilizables de terceros

El ejemplo de clases de datos inmutables mencionado en la sección anterior requiere código reutilizable. Por ejemplo, la lógica getter y setter de las clases de datos, además de las clases Builder. Las bibliotecas de terceros, como [Project Lombok](https://projectlombok.org/), pueden ayudarlo a generar ese tipo de código reutilizable.

En la sección [Use third-party libraries, such as Lombok](https://docs.aws.amazon.com/sdk-for-java/latest/developer-guide/ddb-en-client-use-immut.html#ddb-en-client-use-immut-lombok) de la documentación de AWS SDK for Java 2.x se presenta el concepto de aprovechar la biblioteca Project Lombok. Reducir la mayor parte del código reutilizable ayuda a limitar la cantidad de código necesaria para trabajar con clases de datos inmutables y con el SDK de AWS. Además, esto mejora la productividad y la legibilidad del código.

En el siguiente ejemplo se muestra cómo Project Lombok simplifica el código necesario para utilizar la API de cliente mejorada de DynamoDB.

```
import org.slf4j.*;
import software.amazon.awssdk.enhanced.dynamodb.*;
import software.amazon.awssdk.enhanced.dynamodb.model.*;
import software.amazon.awssdk.services.dynamodb.model.ReturnConsumedCapacity;
public class DynamoDbEnhancedClientImmutableLombokPutItem { 
    private static final DynamoDbEnhancedClient ENHANCED DYNAMODB CLIENT =
  DynamoDbEnhancedClient.builder().build(); 
     private static final DynamoDbTable<YourImmutableLombokItem> 
 DYNAMODB_TABLE = ENHANCED_DYNAMODB_CLIENT.table("YourTableName",
  TableSchema.fromImmutableClass(YourImmutableLombokItem.class)); 
     private static final Logger LOGGER = 
  LoggerFactory.getLogger(DynamoDbEnhancedClientImmutableLombokPutItem.class); 
     private void putItem() { 
         PutItemEnhancedResponse<YourImmutableLombokItem> response = 
  DYNAMODB_TABLE.putItemWithResponse(PutItemEnhancedRequest.builder(YourImmutableLombokItem.class) 
                  .item(YourImmutableLombokItem.builder() 
                          .pk("123") 
                          .sk("cart#123") 
                          .itemData("YourItemData") 
                          .inventory(500) 
                         .build() .returnConsumedCapacity(ReturnConsumedCapacity.TOTAL) 
                 .build();
         LOGGER.info("PutItem call consumed [" + 
  response.consumedCapacity().capacityUnits() + "] Write Capacity Unites (WCU)"); 
     }
}
```
En el siguiente ejemplo se muestra el objeto de datos inmutables de la clase de datos inmutables.

```
import lombok.*;
import software.amazon.awssdk.enhanced.dynamodb.mapper.annotations.*;
@Builder
@DynamoDbImmutable(builder = 
 YourImmutableLombokItem.YourImmutableLombokItemBuilder.class)
@Value
public class YourImmutableLombokItem { 
     @Getter(onMethod_=@DynamoDbPartitionKey)
```

```
 String pk; 
     @Getter(onMethod_=@DynamoDbSortKey) 
     String sk; 
     String itemData; 
     int inventory;
}
```
La clase YourImmutableLombokItem usa las siguientes anotaciones proporcionadas por Project Lombok y el SDK de AWS:

- [@Builder:](https://projectlombok.org/features/Builder) produce API de creador complejas para las clases de datos proporcionadas por Project Lombok.
- [@DynamoDbImmutable](https://sdk.amazonaws.com/java/api/latest/software/amazon/awssdk/enhanced/dynamodb/mapper/annotations/DynamoDbImmutable.html): identifica la clase DynamoDbImmutable como una anotación de entidad asignable de DynamoDB proporcionada por el SDK de AWS.
- $\cdot$  [@Value:](https://projectlombok.org/features/Value) es la variante inmutable de @Data. Todos los campos se convierten en privados y definitivos de forma predeterminada. Los setters no se generan. Esta anotación la proporciona Project Lombok.

## Interfaz de documentos

La interfaz de documentos evita la necesidad de especificar descriptores de tipos de datos. Los tipos de datos quedan implícitos en la propia semántica de los datos. Si está familiarizado con la interfaz de documentos de AWS SDK for Java 1.x, la interfaz de documentos en AWS SDK for Java 2.x ofrece una interfaz similar pero con un diseño distinto.

El siguiente [Document interface example](#page-652-0) muestra la llamada PutItem expresada mediante la interfaz de documentos. En el ejemplo también se utiliza EnhancedDocument. Para ejecutar comandos en una tabla de DynamoDB mediante la API de documentos mejorada, primero debe asociar la tabla al esquema de la tabla de documentos para crear un objeto de recurso DynamoDBTable. El generador de un esquema de tabla de documentos requiere la clave de índice principal y proveedores de convertidores de atributos.

Puede utilizar AttributeConverterProvider.defaultProvider() para convertir los atributos de los documentos de los tipos predeterminados. Puede cambiar el comportamiento predeterminado general con una implementación de AttributeConverterProvider personalizada. También puede cambiar el conversor de un solo atributo. La [documentación del SDK de AWS](https://docs.aws.amazon.com/sdkref/latest/guide/version-support-matrix.html) proporciona más detalles y ejemplos sobre cómo utilizar los convertidores personalizados. Su uso principal es para los atributos de las clases de dominio que no tienen un conversor predeterminado disponible.

Con un conversor personalizado, puede proporcionar al SDK la información necesaria para escribir o leer en DynamoDB.

```
import org.slf4j.*;
import software.amazon.awssdk.enhanced.dynamodb.*;
import software.amazon.awssdk.enhanced.dynamodb.document.EnhancedDocument;
import software.amazon.awssdk.enhanced.dynamodb.model.*;
import software.amazon.awssdk.services.dynamodb.model.ReturnConsumedCapacity;
public class DynamoDbEnhancedDocumentClientPutItem { 
     private static final DynamoDbEnhancedClient ENHANCED_DYNAMODB_CLIENT = 
  DynamoDbEnhancedClient.builder().build(); 
     private static final DynamoDbTable<EnhancedDocument> DYNAMODB_TABLE = 
            ENHANCED DYNAMODB CLIENT.table("YourTableName",
  TableSchema.documentSchemaBuilder() 
  .addIndexPartitionKey(TableMetadata.primaryIndexName(),"pk", AttributeValueType.S) 
                              .addIndexSortKey(TableMetadata.primaryIndexName(), "sk", 
  AttributeValueType.S) 
  .attributeConverterProviders(AttributeConverterProvider.defaultProvider()) 
                             .build();
     private static final Logger LOGGER = 
  LoggerFactory.getLogger(DynamoDbEnhancedDocumentClientPutItem.class); 
     private void putItem() { 
         PutItemEnhancedResponse<EnhancedDocument> response = 
  DYNAMODB_TABLE.putItemWithResponse( 
                          PutItemEnhancedRequest.builder(EnhancedDocument.class) 
                                  .item( 
                                      EnhancedDocument.builder() 
  .attributeConverterProviders(AttributeConverterProvider.defaultProvider()) 
                                               .putString("pk", "123") 
                                               .putString("sk", "cart#123") 
                                               .putString("item_data", "YourItemData") 
                                               .putNumber("inventory", 500) 
                                              .build() .returnConsumedCapacity(ReturnConsumedCapacity.TOTAL) 
                                 .build();
         LOGGER.info("PutItem call consumed [" + 
  response.consumedCapacity().capacityUnits() + "] Write Capacity Unites (WCU)");
```
}

}

Puede convertir documentos JSON a los tipos de datos nativos de Amazon DynamoDB y viceversa:

- [EnhancedDocument.fromJson\(String json\)](https://sdk.amazonaws.com/java/api/latest/software/amazon/awssdk/enhanced/dynamodb/document/EnhancedDocument.html#fromJson(java.lang.String)): crea una nueva instancia EnhancedDocument a partir de una cadena JSON.
- [EnhancedDocument.toJson\(\)](https://sdk.amazonaws.com/java/api/latest/software/amazon/awssdk/enhanced/dynamodb/document/EnhancedDocument.html#toJson()): crea una representación de cadena JSON del documento que le permite utilizarla en su aplicación como cualquier otro objeto JSON.

# Comparación de interfaces con un ejemplo de Query

En esta sección se muestra la misma llamada a [Query](https://docs.aws.amazon.com/amazondynamodb/latest/APIReference/API_Query.html) expresada mediante las distintas interfaces. Estas consultas utilizan un par de atributos para ajustar los resultados de la consulta:

- Debe especificar la clave de partición por completo, ya que DynamoDB se centrará en un valor de clave de partición específico.
- La clave de clasificación tiene una expresión de condición clave que utiliza begins\_with para que esta consulta solo se dirija a los artículos del carrito.
- Limitamos la consulta para que devuelva un máximo de 100 artículos con limit().
- Establecemos el valor scanIndexForward en false. Los resultados se muestran en orden de bytes en UTF-8, lo que normalmente significa que el artículo del carrito con el número más bajo se devuelve primero. Al establecer scanIndexForward en false, invertimos el pedido y se devuelve primero el artículo del carrito con el número más alto.
- Aplicamos un filtro para eliminar cualquier resultado que no coincida con los criterios. Los datos que se filtran consumen capacidad de lectura independientemente de si el elemento coincide con el filtro o no.

Example Consulta mediante una interfaz de bajo nivel

En el siguiente ejemplo, se consulta una tabla denominada YourTableName mediante una keyConditionExpression, lo que limita la consulta a un valor de clave de partición específico y a un valor de clave de clasificación que comience por un valor de prefijo específico. Estas condiciones clave limitan la cantidad de datos leídos de DynamoDB. Por último, la consulta aplica un filtro a los datos obtenidos de DynamoDB mediante una filterExpression.

```
import org.slf4j.*;
import software.amazon.awssdk.services.dynamodb.DynamoDbClient;
import software.amazon.awssdk.services.dynamodb.model.*;
import java.util.Map;
public class Query { 
     // Create a DynamoDB client with the default settings connected to the DynamoDB 
     // endpoint in the default region based on the default credentials provider chain. 
     private static final DynamoDbClient DYNAMODB_CLIENT = 
  DynamoDbClient.builder().build(); 
     private static final Logger LOGGER = LoggerFactory.getLogger(Query.class); 
     private static void query() { 
         QueryResponse response = DYNAMODB_CLIENT.query(QueryRequest.builder() 
                  .expressionAttributeNames(Map.of("#name", "name")) 
                  .expressionAttributeValues(Map.of( 
                      ":pk_val", AttributeValue.fromS("id#1"), 
                      ":sk_val", AttributeValue.fromS("cart#"), 
                      ":name_val", AttributeValue.fromS("SomeName"))) 
                  .filterExpression("#name = :name_val") 
                  .keyConditionExpression("pk = :pk_val AND begins_with(sk, :sk_val)") 
                  .limit(100) 
                  .scanIndexForward(false) 
                  .tableName("YourTableName") 
                 .build();
         LOGGER.info("nr of items: " + response.count()); 
         LOGGER.info("First item pk: " + response.items().get(0).get("pk")); 
         LOGGER.info("First item sk: " + response.items().get(0).get("sk")); 
     }
}
```
Example Consulta mediante la interfaz de documentos

En el siguiente ejemplo, se consulta una tabla denominada YourTableName mediante la interfaz de documentos.

```
import org.slf4j.Logger;
import org.slf4j.LoggerFactory;
import software.amazon.awssdk.enhanced.dynamodb.*;
import software.amazon.awssdk.enhanced.dynamodb.document.EnhancedDocument;
```

```
import software.amazon.awssdk.enhanced.dynamodb.model.*;
import java.util.Map;
public class DynamoDbEnhancedDocumentClientQuery { 
     // Create a DynamoDB client with the default settings connected to the DynamoDB 
     // endpoint in the default region based on the default credentials provider chain. 
    private static final DynamoDbEnhancedClient ENHANCED DYNAMODB CLIENT =
 DynamoDbEnhancedClient.builder().build();
     private static final DynamoDbTable<EnhancedDocument> DYNAMODB_TABLE = 
             ENHANCED_DYNAMODB_CLIENT.table("YourTableName", 
  TableSchema.documentSchemaBuilder() 
                      .addIndexPartitionKey(TableMetadata.primaryIndexName(),"pk", 
  AttributeValueType.S) 
                      .addIndexSortKey(TableMetadata.primaryIndexName(), "sk", 
  AttributeValueType.S) 
  .attributeConverterProviders(AttributeConverterProvider.defaultProvider()) 
                     .build();
     private static final Logger LOGGER = 
  LoggerFactory.getLogger(DynamoDbEnhancedDocumentClientQuery.class); 
     private void query() { 
         PageIterable<EnhancedDocument> response = 
  DYNAMODB_TABLE.query(QueryEnhancedRequest.builder() 
                  .filterExpression(Expression.builder() 
                          .expression("#name = :name_val") 
                          .expressionNames(Map.of("#name", "name")) 
                          .expressionValues(Map.of(":name_val", 
  AttributeValue.fromS("SomeName"))) 
                         .buid() .limit(100) 
                  .queryConditional(QueryConditional.sortBeginsWith(Key.builder() 
                          .partitionValue("id#1") 
                          .sortValue("cart#") 
                         .build())
                  .scanIndexForward(false) 
                 .build();
         LOGGER.info("nr of items: " + response.items().stream().count()); 
         LOGGER.info("First item pk: " + 
  response.items().iterator().next().getString("pk"));
```

```
 LOGGER.info("First item sk: " + 
  response.items().iterator().next().getString("sk")); 
     }
}
```
Example Consulta mediante una interfaz de alto nivel

En el siguiente ejemplo, se consulta una tabla denominada YourTableName mediante la API de cliente mejorada de DynamoDB.

```
import org.slf4j.*;
import software.amazon.awssdk.enhanced.dynamodb.*;
import software.amazon.awssdk.enhanced.dynamodb.mapper.annotations.*;
import software.amazon.awssdk.enhanced.dynamodb.model.*;
import software.amazon.awssdk.services.dynamodb.model.AttributeValue;
import java.util.Map;
public class DynamoDbEnhancedClientQuery { 
     private static final DynamoDbEnhancedClient ENHANCED_DYNAMODB_CLIENT = 
  DynamoDbEnhancedClient.builder().build(); 
     private static final DynamoDbTable<YourItem> DYNAMODB_TABLE = 
  ENHANCED_DYNAMODB_CLIENT.table("YourTableName", 
  TableSchema.fromBean(DynamoDbEnhancedClientQuery.YourItem.class)); 
     private static final Logger LOGGER = 
  LoggerFactory.getLogger(DynamoDbEnhancedClientQuery.class); 
     private void query() { 
         PageIterable<YourItem> response = 
  DYNAMODB_TABLE.query(QueryEnhancedRequest.builder() 
                  .filterExpression(Expression.builder() 
                          .expression("#name = :name_val") 
                          .expressionNames(Map.of("#name", "name")) 
                          .expressionValues(Map.of(":name_val", 
  AttributeValue.fromS("SomeName"))) 
                         .build() .limit(100) 
                  .queryConditional(QueryConditional.sortBeginsWith(Key.builder() 
                          .partitionValue("id#1") 
                          .sortValue("cart#") 
                         .build())
```

```
 .scanIndexForward(false) 
             .build();
     LOGGER.info("nr of items: " + response.items().stream().count()); 
     LOGGER.info("First item pk: " + response.items().iterator().next().getPk()); 
     LOGGER.info("First item sk: " + response.items().iterator().next().getSk()); 
 } 
 @DynamoDbBean 
 public static class YourItem { 
     public YourItem() {} 
     public YourItem(String pk, String sk, String name) { 
        this.pk = pk;
        this.sk = sk; this.name = name; 
     } 
     private String pk; 
     private String sk; 
     private String name; 
     @DynamoDbPartitionKey 
     public void setPk(String pk) { 
        this.pk = pk;
     } 
     public String getPk() { 
         return pk; 
     } 
     @DynamoDbSortKey 
     public void setSk(String sk) { 
        this.sk = sk; } 
     public String getSk() { 
         return sk; 
     } 
     public void setName(String name) { 
         this.name = name; 
     }
```

```
 public String getName() { 
                return name; 
           } 
      }
}
```
Interfaz de alto nivel que utiliza clases de datos inmutables

Al realizar una consulta con las clases de datos inmutables de alto nivel, el código es el mismo que en el ejemplo de la interfaz de alto nivel, excepto en lo que respecta a la construcción de la clase de entidad YourItem o YourImmutableItem. Consulte el ejemplo [PutItem](#page-647-0) para obtener más información.

Interfaz de alto nivel que utiliza clases de datos inmutables y bibliotecas de generación reutilizables de terceros

Al realizar una consulta con las clases de datos inmutables de alto nivel, el código es el mismo que en el ejemplo de la interfaz de alto nivel, excepto en lo que respecta a la construcción de la clase de entidad YourItem o YourImmutableLombokItem. Consulte el ejemplo [PutItem](#page-647-0) para obtener más información.

# Ejemplos de código adicionales

También puede consultar los siguientes repositorios de ejemplos de código, que proporcionan ejemplos adicionales del uso de DynamoDB con SDK para Java 2.x:

- [Ejemplos de código oficiales de una sola acción de AWS](https://docs.aws.amazon.com/code-library/latest/ug/java_2_dynamodb_code_examples.html)
- [Ejemplos de código de una sola acción actualizados por la comunidad](https://github.com/aws-samples/aws-dynamodb-examples/tree/master/DynamoDB-SDK-Examples/java)
- [Ejemplos de código oficiales orientados a escenarios de AWS](https://github.com/aws-samples/aws-dynamodb-examples/tree/master/DynamoDB-SDK-Examples/java)

# Programación síncrona y asíncrona

El AWS SDK for Java 2.x proporciona clientes síncronos y asíncronos para Servicios de AWS, como DynamoDB.

Las clases DynamoDbClient y DynamoDbEnhancedClient proporcionan métodos síncronos que bloquean la ejecución de los subprocesos hasta que el cliente recibe una respuesta del servicio.

Este cliente es la forma más sencilla de interactuar con DynamoDB si no necesita operaciones asíncronas.

Las clases DynamoDbAsyncClient y DynamoDbEnhancedAsyncClient proporcionan métodos asíncronos que se ejecutan inmediatamente y devuelven el control al subproceso que realiza la llamada sin esperar una respuesta. El cliente sin bloqueo tiene la ventaja de que ofrece una alta simultaneidad en unos pocos subprocesos, lo que permite gestionar de forma eficiente las solicitudes de E/S con pocos recursos informáticos. Esto mejora el rendimiento y la capacidad de respuesta.

El AWS SDK for Java 2.x utiliza la compatibilidad nativa con la E/S sin bloqueo. El AWS SDK for Java 1.x tenía que simular la E/S sin bloqueo.

Los métodos síncronos termina de ejecutarse antes de que haya una respuesta disponible, de manera que necesita una forma de obtener la respuesta cuando esté lista. Los métodos asíncronos en el AWS SDK for Java devuelven un objeto [CompletableFuture](https://docs.oracle.com/javase/8/docs/api/index.html?java/util/concurrent/CompletableFuture.html) que contiene los resultados de la operación asíncrona en el futuro. Al llamar a get () o join() en estos objetos CompletableFuture, el código se bloqueará hasta que el resultado esté disponible. Si realizas esta llamada al mismo tiempo que realizas la solicitud, el comportamiento es similar al de una simple llamada sincrónica.

La documentación del SDK de AWS para la [programación asíncrona](https://docs.aws.amazon.com/sdk-for-java/latest/developer-guide/asynchronous.html) proporciona más detalles sobre cómo aprovechar este estilo asincrónico.

# Clientes de HTTP

Para dar soporte a cada cliente, existe un cliente HTTP que se encarga de la comunicación con los Servicios de AWS. Puede conectar clientes HTTP alternativos y elegir uno que tenga las características que mejor se adapten a su aplicación. Algunos son más ligeros y otros tienen más opciones de configuración.

Algunos clientes HTTP solo admiten el uso sincrónico, mientras que otros solo admiten el uso asíncrono. La documentación del SDK de AWS proporciona un [diagrama de flujo](https://docs.aws.amazon.com/sdk-for-java/latest/developer-guide/http-configuration.html#http-clients-recommend) que le ayuda a seleccionar el cliente HTTP óptimo para su carga de trabajo.

La siguiente lista presenta algunos de los posibles clientes HTTP:

## Temas

- [Cliente HTTP basado en Apache](#page-660-0)
- [Cliente HTTP basado en URLConnection](#page-660-1)
- [Cliente HTTP basado en Netty](#page-660-2)
- [Cliente HTTP basado en CRT de AWS](#page-660-3)

## <span id="page-660-0"></span>Cliente HTTP basado en Apache

[ApacheHttpClient](https://sdk.amazonaws.com/java/api/latest/software/amazon/awssdk/http/apache/ApacheHttpClient.html) admite clientes del servicio síncrono y es el cliente HTTP predeterminado para el uso síncrono. Para obtener información sobre la configuración de ApacheHttpClient, consulte [Configure the Apache-based HTTP client](https://docs.aws.amazon.com/sdk-for-java/latest/developer-guide/http-configuration-apache.html) en la documentación de AWS SDK for Java 2.x.

## <span id="page-660-1"></span>Cliente HTTP basado en URLConnection

El [URLConnectionHttpClient](https://sdk.amazonaws.com/java/api/latest/software/amazon/awssdk/http/urlconnection/UrlConnectionHttpClient.html) es otra opción para los clientes sincrónicos. Este cliente se carga más rápido que el cliente HTTP basado en Apache, pero tiene menos características. Para obtener información sobre la configuración de UrlConnectionHttpClient, consulte [Configure the](https://docs.aws.amazon.com/sdk-for-java/latest/developer-guide/http-configuration-url.html)  [URLConnection-based HTTP client](https://docs.aws.amazon.com/sdk-for-java/latest/developer-guide/http-configuration-url.html).

# <span id="page-660-2"></span>Cliente HTTP basado en Netty

NettyNioAsyncHttpClient admite clientes asíncronos y es la opción predeterminada para el uso asíncrono. Para obtener información sobre la configuración del NettyNioAsyncHttpClient, consulte [Configure the Netty-based HTTP client.](https://docs.aws.amazon.com/sdk-for-java/latest/developer-guide/http-configuration-netty.html)

## <span id="page-660-3"></span>Cliente HTTP basado en CRT de AWS

El AwsCrtHttpClient y el AwsCrtAsyncHttpClient más nuevos de las bibliotecas AWS Common Runtime (CRT) son otra opción que admite clientes síncronos y asíncronos. En comparación con otros clientes HTTP, AWS CRT ofrece:

- Tiempo de inicio del SDK más rápido
- Ocupación de menos espacio de memoria
- Tiempo de latencia reducido
- Administración del estado de conexión
- equilibrio de carga de DNS

Para obtener información sobre la configuración de AwsCrtHttpClient y AwsCrtAsyncHttpClient, consulte [Configure the AWS CRT-based HTTP clients](https://docs.aws.amazon.com/sdk-for-java/latest/developer-guide/http-configuration-crt.html). El cliente HTTP basado en AWS CRT no es el predeterminado porque dejaría de ser compatible con versiones anteriores de las aplicaciones. Sin embargo, para DynamoDB, se recomienda utilizar el cliente HTTP basado en AWS CRT para los usos síncrono y asíncrono.

Para leer una introducción sobre el cliente HTTP basado en AWS CRT, consulte la publicación del blog [Announcing availability of the AWS CRT HTTP Client in the AWS SDK for Java 2.x](https://aws.amazon.com/blogs/developer/announcing-availability-of-the-aws-crt-http-client-in-the-aws-sdk-for-java-2-x/).

# Configuración de un cliente HTTP

Al configurar un cliente, puede proporcionar varias opciones de configuración, entre las que se incluyen las siguientes:

- Configurar los tiempos de espera para distintos aspectos de las llamadas a la API
- Controlar si TCP Keep-Alive está activado
- Controlar la política de reintentos cuando se producen errores
- Especificar los atributos de ejecución que pueden modificar las instancias [Execution interceptor](https://docs.aws.amazon.com/sdk-for-java/latest/developer-guide/using.html#using-execution-interceptors). Los interceptores de ejecución pueden escribir código que intercepte la ejecución de las solicitudes y respuestas de la API. Esto permite realizar tareas, como publicar métricas y modificar las solicitudes de forma instantánea
- Añadir o manipular encabezados HTTP
- Permitir el seguimiento de las [métricas de rendimiento del cliente.](https://docs.aws.amazon.com/sdk-for-java/latest/developer-guide/metrics.html) Esta característica le permite recopilar métricas sobre los clientes de servicio de su aplicación y analizar los resultados en Amazon CloudWatch.
- Especificar un servicio ejecutor alternativo que se utilizará para programar tareas, como los reintentos asíncronos y las tareas de tiempo de espera

La configuración se controla proporcionando un objeto [ClientOverrideConfiguration](https://sdk.amazonaws.com/java/api/latest/software/amazon/awssdk/core/client/config/ClientOverrideConfiguration.html) a la clase Builder del cliente de servicio. Verá cómo se hace en algunos ejemplos de código de las siguientes secciones.

La ClientOverrideConfiguration proporciona opciones de configuración estándar. Los diferentes clientes HTTP conectables también ofrecen posibilidades de configuración específicas de la implementación. Cada uno de estos clientes también actualiza su propia documentación:

- [Apache-based HTTP client](https://docs.aws.amazon.com/sdk-for-java/latest/developer-guide/http-configuration-apache.html)
- [URLConnection-based HTTP client](https://docs.aws.amazon.com/sdk-for-java/latest/developer-guide/http-configuration-url.html)
- [Netty-based HTTP client](https://docs.aws.amazon.com/sdk-for-java/latest/developer-guide/http-configuration-netty.html)
- [AWS CRT-based HTTP clients](https://docs.aws.amazon.com/sdk-for-java/latest/developer-guide/http-configuration-crt.html)

#### Temas de esta sección

- [Configuración de tiempo de espera](#page-662-0)
- **[RetryMode](#page-663-0)**
- [DefaultsMode](#page-665-0)
- [Configuración de Keep-Alive](#page-667-0)

## <span id="page-662-0"></span>Configuración de tiempo de espera

Puede ajustar la configuración del cliente para controlar varios tiempos de espera relacionados con las llamadas al servicio. DynamoDB proporciona latencias más bajas en comparación con otros Servicios de AWS. Por lo tanto, es posible que desee ajustar estas propiedades para reducir los valores de tiempo de espera, de modo que pueda responder rápido a los errores si se produce un problema de red.

Puede personalizar el comportamiento relacionado con la latencia mediante ClientOverrideConfiguration en el cliente DynamoDB o cambiar las opciones de configuración detalladas en la implementación del cliente HTTP subyacente.

Puede configurar las siguientes propiedades impactantes usando ClientOverrideConfiguration:

- apiCallAttemptTimeout: cantidad de tiempo que se debe esperar a que se complete un solo intento de una solicitud HTTP antes de abandonar y agotar el tiempo de espera.
- apiCallTimeout: cantidad de tiempo que se tarda en permitir que el cliente complete la ejecución de una llamada a la API. Esto incluye la ejecución del controlador de solicitudes, que consta de todas las solicitudes HTTP, incluidos los reintentos.

El AWS SDK for Java 2.x proporciona [valores predeterminados](https://github.com/aws/aws-sdk-java-v2/blob/a0c8a0af1fa572b16b5bd78f310594d642324156/http-client-spi/src/main/java/software/amazon/awssdk/http/SdkHttpConfigurationOption.java#L134) para algunas opciones de tiempo de espera, como el tiempo de espera de la conexión y los tiempos de espera del socket. El SDK no proporciona valores predeterminados para los tiempos de espera de las llamadas a la API ni para los tiempos de espera de los intentos de llamadas individuales a la API. Si estos tiempos de espera no están configurados en ClientOverrideConfiguration, el SDK utilizará el valor de tiempo

de espera del socket en lugar del tiempo de espera general de las llamadas a la API. El tiempo de espera del socket tiene un valor predeterminado de 30 segundos.

# <span id="page-663-0"></span>RetryMode

Otra configuración relacionada con la configuración del tiempo de espera que debe tener en cuenta es el objeto de configuración RetryMode. Este objeto de configuración contiene un conjunto de comportamientos de reintento.

El SDK para Java 2.x admite los siguientes modos de reintento:

- legacy: modo de reintento predeterminado si no lo cambia de forma explícita. Este modo de reintento es específico del SDK de Java y se caracteriza por:
	- Hasta tres reintentos, o más para los servicios, como DynamoDB, que tiene hasta 8 reintentos.
- standard: se denomina estándar porque es más coherente con otros SDK de AWS. Este modo espera un período de tiempo aleatorio que va desde 0 ms hasta 1000 ms para el primer intento. Si es necesario volver a intentarlo, selecciona otro tiempo aleatorio de 0 ms a 1000 ms y lo multiplica por dos. Si es necesario volver a intentarlo, realiza la misma selección aleatoria multiplicada por 4, y así sucesivamente. Cada espera tiene un límite de 20 segundos. Este modo realizará reintentos en caso de que se detecten más condiciones de fallo que el modo legacy. En el caso de DynamoDB, realiza hasta un máximo de tres intentos, a menos que se anule con [numRetries.](#page-664-0)
- adaptive: se basa en el modo standard y limita de forma dinámica la tasa de solicitudes de AWS para maximizar la tasa de éxito. Esto puede hacerse a expensas de la latencia de las solicitudes. No recomendamos el modo de reintento adaptativo cuando la latencia predecible es importante.

En el tema [Retry behavior](https://docs.aws.amazon.com/sdkref/latest/guide/feature-retry-behavior.html) de la Guía de referencia de los SDK y las herramientas de AWS encontrará una definición amplia de estos modos de reintento.

### Políticas de reintentos

Todas las configuraciones de RetryMode tienen una [RetryPolicy](https://sdk.amazonaws.com/java/api/latest/software/amazon/awssdk/core/retry/RetryPolicy.html), que se crea en función de una o más configuraciones de [RetryCondition](https://sdk.amazonaws.com/java/api/latest/software/amazon/awssdk/core/retry/conditions/RetryCondition.html). La condición [TokenBucketRetryCondition](https://sdk.amazonaws.com/java/api/latest/software/amazon/awssdk/core/retry/conditions/TokenBucketRetryCondition.html) es especialmente importante para el comportamiento de reintento de la implementación del cliente del SDK de DynamoDB. Esta condición limita el número de reintentos que realiza el SDK mediante un algoritmo de bucket de tokens. Según el modo de reintento seleccionado, las excepciones de limitación pueden restar o no tokens al TokenBucket.

Cuando un cliente detecte un error que se puede volver a intentar, como una excepción de limitación o un error temporal del servidor, el SDK volverá a intentar la solicitud automáticamente. Puede controlar el número de veces y la rapidez con que se realizan estos reintentos.

Al configurar un cliente, puede proporcionar una RetryPolicy que admita los siguientes parámetros:

<span id="page-664-0"></span>• numRetries: número máximo de reintentos que debe aplicarse antes de que una solicitud se considere fallida. El valor predeterminado es 8, independientemente del modo de reintento que utilice.

## **A** Warning

Asegúrese de cambiar este valor predeterminado después de estudiarlo atentamente.

- backoffStrategy: [BackoffStrategy](https://sdk.amazonaws.com/java/api/latest/software/amazon/awssdk/core/retry/backoff/BackoffStrategy.html) que se aplicará a los reintentos, siendo [FullJitterBackoffStrategy](https://sdk.amazonaws.com/java/api/latest/software/amazon/awssdk/core/retry/backoff/FullJitterBackoffStrategy.html) la estrategia predeterminada. Esta estrategia genera un retardo exponencial entre los reintentos adicionales en función del número o los reintentos actuales, el retardo base y el tiempo máximo de retroceso. A continuación, añade fluctuación para proporcionar un poco de aleatoriedad. El retardo base utilizado en el retardo exponencial es de 25 ms, independientemente del modo de reintento.
- retryCondition: [RetryCondition](https://sdk.amazonaws.com/java/api/latest/software/amazon/awssdk/core/retry/conditions/RetryCondition.html) determina si se debe volver a intentar una solicitud o no. De forma predeterminada, volverá a intentar un conjunto específico de códigos de estado HTTP y excepciones que considere que se pueden volver a intentar. En la mayoría de las situaciones, la configuración predeterminada debería ser suficiente.

El código siguiente proporciona una política de reintentos alternativa. Además, especifica que se debe permitir un total de cinco reintentos (seis solicitudes en total). El primer reintento debe producirse después de un retardo de aproximadamente 100 ms. Cada reintento adicional debe duplicar ese tiempo de forma exponencial, hasta un retardo máximo de un segundo.

```
DynamoDbClient client = DynamoDbClient.builder() 
     .overrideConfiguration(ClientOverrideConfiguration.builder() 
         .retryPolicy(RetryPolicy.builder() 
              .backoffStrategy(FullJitterBackoffStrategy.builder() 
                  .baseDelay(Duration.ofMillis(100)) 
                  .maxBackoffTime(Duration.ofSeconds(1)) 
                  .build()) 
              .numRetries(5) 
             .build()
```
 $.build()$  $.build()$ ;

# <span id="page-665-0"></span>**DefaultsMode**

ClientOverrideConfiguration no administra las propiedades de tiempo de espera y, en general, el RetryMode no se configura de forma explícita. En su lugar, la configuración se establece implícitamente con el DefaultsMode.

La compatibilidad con el DefaultsMode se introdujo en AWS SDK for Java 2.x (versión 2.17.102 o posterior) para proporcionar un conjunto de valores predeterminados para los ajustes configurables más comunes, como la configuración de comunicación HTTP, el comportamiento de los reintentos, la configuración de los puntos de conexión regionales del servicio y, en general, cualquier configuración relacionada con el SDK. Al utilizar esta característica, se pueden obtener nuevos valores predeterminados de configuración adaptados a los escenarios de uso habituales.

Los modos predeterminados están estandarizados en todos los SDK de AWS. El SDK para Java 2.x admite los siguientes modos de reintento predeterminados:

- legacy: proporciona una configuración predeterminada que varía según el SDK y que existía antes de la creación del DefaultsMode.
- standard: proporciona una configuración predeterminada no optimizada para la mayoría de los escenarios.
- in-region: se basa en el modo estándar e incluye una configuración adaptada a las aplicaciones que llaman a los Servicios de AWS desde la misma Región de AWS.
- cross-region: se basa en el modo estándar e incluye una configuración con tiempos de espera elevados para las aplicaciones que llaman a los Servicios de AWS desde una Región de AWS distinta.
- mobile: se basa en el modo estándar e incluye configuraciones con tiempos de espera elevados diseñados para aplicaciones móviles con latencias más altas.
- auto: se basa en el modo estándar e incluye características experimentales. El SDK intenta descubrir el tiempo de ejecución para determinar automáticamente la configuración adecuada. La detección automática se basa en la heurística y no es precisa al 100 %. Si no se puede determinar el tiempo de ejecución, se utiliza el modo estándar. La detección automática puede consultar los [Metadatos de instancia y datos de usuario](https://docs.aws.amazon.com/AWSEC2/latest/UserGuide/ec2-instance-metadata.html), lo que puede introducir latencia. Si la startup es fundamental para tu aplicación, te recomendamos que elijas una DefaultsMode explícita en su lugar.

Puede configurar el modo predeterminado de las siguientes maneras:

- Directamente en un cliente mediante AwsClientBuilder.Builder#defaultsMode(DefaultsMode)
- En un perfil de configuración a través de la propiedad del archivo del perfil defaults\_mode.
- Globalmente a través de la propiedad del sistema aws.defaultsMode.
- Globalmente a través de la variable de entorno AWS\_DEFAULTS\_MODE.

#### **a** Note

Para cualquier modo que no sea el legacy, los valores predeterminados pueden cambiar a medida que evolucionen las prácticas recomendadas. Por lo tanto, recomendamos que se realicen pruebas al actualizar el SDK si se utiliza un modo distinto al legacy.

Los [valores predeterminados de configuración inteligente](https://docs.aws.amazon.com/sdkref/latest/guide/feature-smart-config-defaults.html) de la Guía de referencia de los SDK y las herramientas de AWS proporcionan una lista de las propiedades de configuración y sus valores predeterminados en los distintos modos predeterminados.

El valor de modo predeterminado se elige según las características de la aplicación y el Servicio de AWS con el que interactúa la aplicación.

Estos valores se configuran teniendo en cuenta una amplia selección de Servicios de AWS. Para una implementación típica de DynamoDB en la que tanto las tablas como la aplicación de DynamoDB se implementan en una región, el modo predeterminado in-region es el standard más relevante de los modos predeterminados.

Example Configuración del cliente del SDK de DynamoDB adaptada para llamadas de baja latencia

En el siguiente ejemplo, los tiempos de espera se adaptan a valores más bajos para una llamada a DynamoDB de baja latencia prevista.

```
DynamoDbAsyncClient asyncClient = DynamoDbAsyncClient.builder() 
     .defaultsMode(DefaultsMode.IN_REGION) 
     .httpClientBuilder(AwsCrtAsyncHttpClient.builder()) 
     .overrideConfiguration(ClientOverrideConfiguration.builder() 
         .apiCallTimeout(Duration.ofSeconds(3)) 
         .apiCallAttemptTimeout(Duration.ofMillis(500)) 
        .build()
```
#### $.build()$ ;

La implementación del cliente HTTP individual puede proporcionar un control aún más detallado sobre el tiempo de espera y el comportamiento de uso de la conexión. Por ejemplo, en el caso del cliente basado en AWS CRT, puede activar la ConnectionHealthConfiguration que permite que el cliente basado en AWS CRT monitoree activamente el estado de las conexiones utilizadas. Para obtener más información, consulte la [documentación](https://docs.aws.amazon.com/sdk-for-java/latest/developer-guide/http-configuration-crt.html#configuring-the-crt-based-http-client) de AWS SDK for Java 2.x.

#### <span id="page-667-0"></span>Configuración de Keep-Alive

Si se activa keep-alive, se pueden reducir las latencias al reutilizar las conexiones. Hay dos tipos diferentes de keep-alive: HTTP Keep-Alive y TCP Keep-Alive.

- HTTP Keep-Alive intenta mantener la conexión HTTPS entre el cliente y el servidor para que las solicitudes posteriores puedan aprovechar dicha conexión. De este modo, se omite la autenticación HTTPS tan pesada en las solicitudes sucesivas. HTTP Keep-Alive está activado de forma predeterminada en todos los clientes.
- TCP Keep-Alive solicita al sistema operativo subyacente que envíe paquetes pequeños a través de la conexión por socket para garantizar que el socket se mantenga activo y detectar inmediatamente cualquier caída. De este modo se garantiza que una solicitud posterior no pierda tiempo intentando utilizar un socket que ha caído. TCP Keep-Alive está desactivado de forma predeterminada en todos los clientes. Se recomienda activarlo. En los siguientes ejemplos de código se muestra cómo hacerlo con cada cliente HTTP. Cuando está activado para todos los clientes HTTP no basados en CRT, el mecanismo Keep-Alive real depende del sistema operativo. Por lo tanto, debe configurar valores adicionales de TCP Keep-Alive, como el tiempo de espera y el número de paquetes, a través del sistema operativo. Puede hacerlo con sysctl en un equipo Linux o Mac, o con los valores del registro en un equipo con Windows.

#### Example para activar TCP Keep-Alive en un cliente HTTP basado en Apache

```
DynamoDbClient client = DynamoDbClient.builder() 
     .httpClientBuilder(ApacheHttpClient.builder().tcpKeepAlive(true)) 
    .build();
```
#### Cliente HTTP basado en URLConnection

Cualquier cliente síncrono que use el cliente HTTP basado en URLConnection [HttpURLConnection](https://docs.oracle.com/javase/8/docs/api/java/net/HttpURLConnection.html) no dispone de ningún [mecanismo](https://docs.oracle.com/javase/8/docs/api/java/net/doc-files/net-properties.html) para activar keep-alive. Example para activar TCP Keep-Alive en un cliente HTTP basado en Netty

```
DynamoDbAsyncClient client = DynamoDbAsyncClient.builder() 
     .httpClientBuilder(NettyNioAsyncHttpClient.builder().tcpKeepAlive(true)) 
    .build();
```
Example para activar TCP Keep-Alive en un cliente HTTP basado en AWS CRT

Con el cliente HTTP basado en AWS CRT, puede activar TCP Keep-Alive y controlar la duración.

```
DynamoDbClient client = DynamoDbClient.builder() 
     .httpClientBuilder(AwsCrtHttpClient.builder() 
     .tcpKeepAliveConfiguration(TcpKeepAliveConfiguration.builder() 
         .keepAliveInterval(Duration.ofSeconds(50)) 
         .keepAliveTimeout(Duration.ofSeconds(5)) 
        .build())
    .build();
```
Al utilizar el cliente asíncrono de DynamoDB, puede activar TCP Keep-Alive, tal y como se muestra en el código siguiente.

```
DynamoDbAsyncClient client = DynamoDbAsyncClient.builder() 
     .httpClientBuilder(AwsCrtAsyncHttpClient.builder() 
     .tcpKeepAliveConfiguration(TcpKeepAliveConfiguration.builder() 
         .keepAliveInterval(Duration.ofSeconds(50)) 
         .keepAliveTimeout(Duration.ofSeconds(5)) 
        .build())
    .build();
```
# Control de errores

En lo que respecta a la gestión de excepciones, AWS SDK for Java 2.x utiliza excepciones en tiempo de ejecución (no comprobadas).

La excepción básica, que cubre todas las excepciones del SDK, es [SdkServiceException](https://sdk.amazonaws.com/java/api/latest/software/amazon/awssdk/core/exception/SdkServiceException.html), que se extiende desde la RuntimeException no comprobada de Java. Si detecta esto, detectará todas las excepciones del SDK.

SdkServiceException tiene una subclase llamada [AwsServiceException](https://sdk.amazonaws.com/java/api/latest/software/amazon/awssdk/awscore/exception/AwsServiceException.html). Esta subclase indica cualquier problema de comunicación con el Servicio de AWS. Tiene una subclase llamada

[DynamoDbException](https://sdk.amazonaws.com/java/api/latest/software/amazon/awssdk/services/dynamodb/model/DynamoDbException.html), que indica que hay un problema en la comunicación con DynamoDB. Si lo detecta, detectará todas las excepciones relacionadas con DynamoDB, pero no las demás excepciones del SDK.

En DynamoDbException encontrará [tipos de excepción](https://sdk.amazonaws.com/java/api/latest/software/amazon/awssdk/services/dynamodb/model/DynamoDbException.html) más específicos. Algunos de estos tipos de excepción se aplican a las operaciones del plano de control, como [TableAlreadyExistsException](https://sdk.amazonaws.com/java/api/latest/software/amazon/awssdk/services/dynamodb/model/TableAlreadyExistsException.html). Otros se aplican a las operaciones del plano de datos. El siguiente es un ejemplo de una excepción común en el plano de datos:

• [ConditionalCheckFailedException](https://sdk.amazonaws.com/java/api/latest/software/amazon/awssdk/services/dynamodb/model/ConditionalCheckFailedException.html): ha especificado una condición en la solicitud que se ha evaluado como false. Por ejemplo, es posible que haya intentado realizar una actualización condicional de un elemento, pero que el valor real del atributo no coincidiese con el valor previsto en la condición. Una solicitud que falle de esta manera no se volverá a intentar.

Las otras situaciones no tienen una excepción específica definida. Por ejemplo, cuando se limitan las solicitudes, es posible que se lance la ProvisionedThroughputExceededException específica, mientras que en otros casos se lanzará la DynamoDbException más genérica. En cualquier caso, puede determinar si la excepción se debe a una limitación comprobando si isThrottlingException() devuelve true.

Según las necesidades de la aplicación, puede detectar todas las instancias AwsServiceException o las instancias DynamoDbException. Sin embargo, a menudo se necesita un comportamiento diferente para distintas situaciones. La lógica a la hora de tratar un fallo en la comprobación de condición es diferente a la de la limitación. Defina las rutas excepcionales con las que quiere trabajar y asegúrese de probar las rutas alternativas. De este modo se asegurará de que es capaz de enfrentarse a todas las situaciones relevantes.

En [Control de errores con DynamoDB](#page-428-0) se enumeran algunos errores comunes con los que se puede encontrar. También puede consultar la sección [Common Errors](https://docs.aws.amazon.com/amazondynamodb/latest/APIReference/CommonErrors.html) para ver una lista de errores comunes. Para una llamada a la API concreta, también puede encontrar los posibles errores exactos junto con la documentación, como la API [Query](https://docs.aws.amazon.com/amazondynamodb/latest/APIReference/API_Query.html). Para obtener información sobre la gestión de excepciones, consulte [Exception handling for the AWS SDK for Java 2.x.](https://docs.aws.amazon.com/sdk-for-java/latest/developer-guide/handling-exceptions.html)

# ID de solicitud de AWS

Cada solicitud incluye un ID de solicitud que puede resultar útil si trabaja con AWS Support para diagnosticar un problema. Cada excepción derivada de SdkServiceException tiene un método [requestId\(\)](https://sdk.amazonaws.com/java/api/latest/software/amazon/awssdk/core/exception/SdkServiceException.html#requestId()) disponible para recuperar el ID de la solicitud.

# Registro

El uso del registro proporcionado por el SDK puede resultar útil tanto para detectar cualquier mensaje importante de las bibliotecas de cliente como para realizar una depuración más exhaustiva. Los registradores son jerárquicos. El SDK utiliza software. amazon. awssdk como registrador raíz. El nivel se puede configurar con alguno de los siguientes: TRACE, DEBUG, INFO, WARN, ERROR, ALL o OFF. El nivel configurado se aplicará a ese registrador y descenderá po la jerarquía de registradores.

El AWS SDK for Java 2.x utiliza Simple Logging Façade for Java (SLF4J) para el registro y actúa como una capa de abstracción alrededor de otros registradores. Esto le permite conectar el registrador que prefiera. Para obtener instrucciones sobre cómo conectar los registradores, consulte el [SLF4J user manual.](https://www.slf4j.org/manual.html)

Cada registrador tiene un comportamiento particular. El registrador Log4j 2.x crea un ConsoleAppender de forma predeterminada que añade los eventos de registro en System.out y, por defecto, en el nivel de registro de ERROR.

El registrador SimpleLogger incluido en el SLF4J genera System.err y va al nivel de registro INFO de forma predeterminada.

Recomendamos que establezca el nivel en WARN para software.amazon.awssdk para todas las implementaciones de producción para detectar cualquier mensaje importante de las bibliotecas de cliente del SDK y, al mismo tiempo, limitar la cantidad de resultados.

Si SLF4J no encuentra un registrador compatible en la ruta de clases (no hay ningún enlace con SLF4J), SLF4J utilizará una [implementación que no funcione](https://www.slf4j.org/codes.html#noProviders) de forma predeterminada. Esta implementación hace que se registren mensajes System.err que expliquen que SLF4J no ha podido encontrar una implementación de registrador en la ruta de clases. Para evitar esta situación, hay que añadir una implementación de registrador. Para ello, puede añadir una dependencia en el pom.xml de Apache Maven en los artefactos, como org.slf4j.slf4j-simple o org.apache.logging.log4j.log4j-slf4j2-imp.

En la documentación de AWS SDK for Java 2.x se explica cómo configurar el registro en el SDK, incluso cómo añadir dependencias de registro a la configuración de la aplicación. Para obtener información, consulte [Logging with the SDK for Java 2.x](https://docs.aws.amazon.com/sdk-for-java/latest/developer-guide/logging-slf4j.html).

La siguiente configuración del archivo Log4j2. xml muestra cómo ajustar el comportamiento de registro si se utiliza el registrador Apache Log4j 2. Esta configuración establece el nivel del registrador raíz en WARN. Todos los registradores de la jerarquía, incluido el registrador software.amazon.awssdk, heredarán este nivel de registro.

De forma predeterminada, el resultado será System.out. En el siguiente ejemplo, seguimos anulando el appender Log4j de salida predeterminado para aplicar un PatternLayout de Log4j personalizado.

<span id="page-671-0"></span>Ejemplo de archivo de configuración Log4j2.xml

Esta configuración registrará los mensajes en los niveles ERROR y WARN en la consola para todas las jerarquías de registradores.

```
<Configuration status="WARN"> 
   <Appenders> 
     <Console name="ConsoleAppender" target="SYSTEM_OUT"> 
       <PatternLayout pattern="%d{YYYY-MM-dd HH:mm:ss} [%t] %-5p %c:%L - %m%n" /> 
     </Console> 
   </Appenders> 
   <Loggers> 
     <Root level="WARN"> 
       <AppenderRef ref="ConsoleAppender"/> 
     </Root> 
   </Loggers>
</Configuration>
```
# Registro de ID de solicitud de AWS

Si algo sale mal, puede consultar los RequestIds dentro de las excepciones. En cambio, si quiere los ID de solicitud para las solicitudes que no generan excepciones, puede usar el registro.

El registrador software.amazon.awssdk.request genera los ID de solicitud en el nivel DEBUG. El siguiente ejemplo amplía el [configuration example](#page-671-0) anterior para mantener el nivel del registrador raíz enERROR, el software.amazon.awssdk en el nivel WARN y el software.amazon.awssdk.request en el nivel DEBUG. Establecer estos niveles ayuda a detectar los ID de solicitud y otros detalles relacionados con la solicitud, como el punto de conexión y el código de estado.

```
<Configuration status="WARN"> 
   <Appenders> 
     <Console name="ConsoleAppender" target="SYSTEM_OUT"> 
       <PatternLayout pattern="%d{YYYY-MM-dd HH:mm:ss} [%t] %-5p %c:%L - %m%n" /> 
     </Console> 
   </Appenders>
```

```
 <Loggers> 
     <Root level="ERROR"> 
       <AppenderRef ref="ConsoleAppender"/> 
     </Root> 
     <Logger name="software.amazon.awssdk" level="WARN" /> 
     <Logger name="software.amazon.awssdk.request" level="DEBUG" /> 
   </Loggers>
</Configuration>
```
Este es un ejemplo del resultado del registro:

```
2022-09-23 16:02:08 [main] DEBUG software.amazon.awssdk.request:85 - Sending Request: 
  DefaultSdkHttpFullRequest(httpMethod=POST, protocol=https, host=dynamodb.us-
east-1.amazonaws.com, encodedPath=/, headers=[amz-sdk-invocation-id, Content-Length, 
  Content-Type, User-Agent, X-Amz-Target], queryParameters=[]) 
  2022-09-23 16:02:08 [main] DEBUG software.amazon.awssdk.request:85 - Received 
  successful response: 200, Request ID: 
  QS9DUMME2NHEDH8TGT9N5V53OJVV4KQNSO5AEMVJF66Q9ASUAAJG, Extended Request ID: not 
  available
```
# Paginación

Algunas solicitudes, como [Query](https://docs.aws.amazon.com/amazondynamodb/latest/APIReference/API_Query.html) y [Scan,](https://docs.aws.amazon.com/amazondynamodb/latest/APIReference/API_Scan.html) limitan el tamaño de los datos que se devuelven en una sola solicitud y requieren que realice solicitudes repetidas para abrir las páginas siguientes.

Puede controlar el número máximo de elementos que se debe leer en cada página con el parámetro Limit. Por ejemplo, puede usar el parámetro Limit para recuperar solo los últimos 10 elementos. Este límite es el número de elementos que debe leerse de la tabla antes de aplicar un filtro. No hay forma de especificar que desea exactamente 10 elementos después de aplicar el filtro. Solo puede controlar el recuento antes de filtrar y comprobarlo desde el lado del cliente cuando haya obtenido los 10 elementos. Cada respuesta tiene siempre un tamaño máximo de 1 MB, sin importar el límite.

En la respuesta de la API puede incluirse una LastEvaluatedKey, que indica que la respuesta ha finalizado porque se ha alcanzado un límite de recuento o un límite de tamaño. Esta clave es la última clave evaluada para esa respuesta. Al interactuar directamente con la API, puede recuperar esta LastEvaluatedKey y pasarla a una llamada de seguimiento como ExclusiveStartKey para que lea el siguiente fragmento desde ese punto de partida. Si se devuelve ninguna LastEvaluatedKey, significa que no hay más elementos que coincidan con la llamada a la API Query o Scan.

En el siguiente ejemplo, se utiliza la interfaz de bajo nivel para limitar los elementos a 100 en función del parámetro keyConditionExpression.

```
QueryRequest.Builder queryRequestBuilder = QueryRequest.builder() 
         .expressionAttributeValues(Map.of( 
                  ":pk_val", AttributeValue.fromS("123"), 
                  ":sk_val", AttributeValue.fromN("1000"))) 
         .keyConditionExpression("pk = :pk_val AND sk > :sk_val") 
         .limit(100) 
         .tableName(TABLE_NAME);
while (true) { 
     QueryResponse queryResponse = DYNAMODB_CLIENT.query(queryRequestBuilder.build()); 
     queryResponse.items().forEach(item -> { 
         LOGGER.info("item PK: [" + item.get("pk") + "] and SK: [" + item.get("sk") + 
  "]"); 
     }); 
     if (!queryResponse.hasLastEvaluatedKey()) { 
         break; 
     } 
     queryRequestBuilder.exclusiveStartKey(queryResponse.lastEvaluatedKey());
}
```
El AWS SDK for Java 2.x puede simplificar esta interacción con DynamoDB al proporcionar métodos de paginación automática que efectúan varias llamadas al servicio para obtener las siguientes páginas de resultados automáticamente. Esto simplifica el código, pero elimina parte del control sobre el uso de los recursos que se mantendría al leer las páginas manualmente.

Al utilizar los métodos Iterable disponibles en el cliente de DynamoDB, [QueryPaginator](https://sdk.amazonaws.com/java/api/latest/software/amazon/awssdk/services/dynamodb/DynamoDbClient.html#queryPaginator(software.amazon.awssdk.services.dynamodb.model.QueryRequest)) y [ScanPaginator,](https://sdk.amazonaws.com/java/api/latest/software/amazon/awssdk/services/dynamodb/DynamoDbClient.html#scanPaginator(software.amazon.awssdk.services.dynamodb.model.ScanRequest)) el SDK se encarga de la paginación. El tipo de retorno de estos métodos es un retorno iterable personalizado que se puede utilizar para iterar en todas las páginas. El SDK gestionará internamente las llamadas al servicio en su nombre. La API de Java Stream permite gestionar el resultado de QueryPaginator, tal como se muestra en el siguiente ejemplo.

```
QueryPublisher queryPublisher = 
     DYNAMODB_CLIENT.queryPaginator(QueryRequest.builder() 
         .expressionAttributeValues(Map.of( 
             ":pk_val", AttributeValue.fromS("123"), 
             ":sk_val", AttributeValue.fromN("1000"))) 
         .keyConditionExpression("pk = :pk_val AND sk > :sk_val")
```

```
 .limit(100) 
         .tableName("YourTableName") 
        .build();
queryPublisher.items().subscribe(item -> 
     System.out.println(item.get("itemData"))).join();
```
# Anotaciones de clases de datos

El SDK de Java proporciona varias anotaciones que puede incluir en los atributos de la clase de datos y que influirán en la forma en que el SDK interactúe con ellos. Al añadir la anotación, puede hacer que un atributo se comporte como un contador atómico implícito, mantener un valor de marca de tiempo generado automáticamente o realizar un seguimiento del número de versión de un elemento. Para obtener más información, consulte [Data class annotations.](https://docs.aws.amazon.com/sdk-for-java/latest/developer-guide/ddb-en-client-anno-index.html)

# Uso de tablas, elementos, consultas, análisis e índices

Esta sección proporciona detalles sobre el uso de tablas, elementos, consultas y mucho más en Amazon DynamoDB.

#### Temas

- [Uso de tablas y datos en DynamoDB](#page-675-0)
- [Tablas globales: replicación en varias regiones para DynamoDB](#page-710-0)
- [Trabajo con operaciones de lectura y escritura](#page-746-0)
- [Uso de índices secundarios para mejorar el acceso a los datos](#page-997-0)
- [Administración de flujos de trabajo complejos con transacciones de DynamoDB](#page-1122-0)
- [Captura de datos de cambio con Amazon DynamoDB](#page-1139-0)
- [Uso de la copia de seguridad y restauración bajo demanda para DynamoDB](#page-1222-0)
- [Recuperación a un momento dado en DynamoDB](#page-1254-0)

# <span id="page-675-0"></span>Uso de tablas y datos en DynamoDB

En esta sección se describe cómo usar la AWS Command Line Interface (AWS CLI) y los SDK de AWS para crear, actualizar y eliminar tablas de Amazon DynamoDB.

### **a** Note

También puede llevar a cabo las mismas tareas utilizando la AWS Management Console. Para obtener más información, consulte [Mediante la consola.](#page-170-0)

En esta sección también se ofrece más información sobre la capacidad de rendimiento, el uso del escalado automático de DynamoDB o la configuración manual del rendimiento aprovisionado.

### Temas

- [Operaciones básicas en tablas de DynamoDB](#page-676-0)
- [Aspectos que tener en cuenta a la hora de elegir una clase de tabla](#page-685-0)
- [Tamaños y formatos de elementos de DynamoDB](#page-686-0)
- [Agregar etiquetas a los recursos](#page-688-0)
- [Uso de tablas de DynamoDB en Java](#page-693-0)
- [Uso de tablas de DynamoDB en .NET](#page-701-0)

# <span id="page-676-0"></span>Operaciones básicas en tablas de DynamoDB

Al igual que otros sistemas de base de datos, Amazon DynamoDB almacena datos en tablas. Puede administrar las tablas con una pocas operaciones básicas.

#### Temas

- [Creación de una tabla](#page-676-1)
- [Descripción de una tabla](#page-681-0)
- [Actualización de una tabla](#page-682-0)
- [Eliminación de una tabla](#page-683-0)
- [Uso de la protección contra eliminación](#page-683-1)
- [Enumeración de nombres de tablas](#page-684-0)
- [Descripción de las cuotas de rendimiento aprovisionado](#page-684-1)

## <span id="page-676-1"></span>Creación de una tabla

Use la operación CreateTable para crear una tabla en Amazon DynamoDB. Para crear la tabla, debe proporcionar la siguiente información:

- Nombre de la tabla. El nombre debe cumplir las reglas de nomenclatura de DynamoDB y debe ser único para la región y cuenta de AWS actuales. Por ejemplo, puede crear una tabla People en EE. UU. Este (Norte de Virginia) y otra tabla People en Europa (Irlanda). Sin embargo, estas dos tablas serían totalmente distintas entre sí. Para obtener más información, consulte [Tipos de datos](#page-43-0) [y reglas de nomenclatura admitidos en Amazon DynamoDB.](#page-43-0)
- Clave principal. La clave principal puede constar de un atributo (clave de partición) o dos (clave de partición y clave de ordenación). Debe proporcionar el nombre, el tipo de datos y el rol de cada atributo: HASH (para una clave de partición) y RANGE (para una clave de ordenación). Para obtener más información, consulte [Clave principal](#page-32-0).
- Ajustes de rendimiento (de las tablas aprovisionadas). Si utiliza el modo aprovisionado, debe especificar los ajustes iniciales de rendimiento de lectura y escritura de la tabla. Puede modificar esta configuración en otro momento o habilitar la función Auto Scaling de DynamoDB para administrarlos automáticamente. Para obtener más información, consulte [Modo de capacidad](#page-113-0)

[aprovisionada](#page-113-0) y [Administración automática de la capacidad de rendimiento con la función Auto](#page-117-0) [Scaling de DynamoDB.](#page-117-0)

Ejemplo 1: creación de una tabla aprovisionada

En el ejemplo siguiente de la AWS CLI se muestra cómo crear una tabla (Music). La clave principal consta de Artist (clave de partición) y SongTitle (clave de ordenación), ambas de tipo String. El desempeño máximo de esta tabla es de 10 unidades de capacidad de lectura y 5 unidades de capacidad de escritura.

```
aws dynamodb create-table \ 
     --table-name Music \ 
     --attribute-definitions \ 
         AttributeName=Artist,AttributeType=S \ 
         AttributeName=SongTitle,AttributeType=S \ 
     --key-schema \ 
        AttributeName=Artist, KeyType=HASH
        AttributeName=SongTitle, KeyType=RANGE \
     --provisioned-throughput \ 
         ReadCapacityUnits=10,WriteCapacityUnits=5
```
La operación CreateTable devuelve metadatos de la tabla, como se muestra a continuación:

```
{ 
     "TableDescription": { 
         "TableArn": "arn:aws:dynamodb:us-east-1:123456789012:table/Music", 
         "AttributeDefinitions": [ 
\{\hspace{.1cm} \} "AttributeName": "Artist", 
                  "AttributeType": "S" 
              }, 
\{\hspace{.1cm} \} "AttributeName": "SongTitle", 
                  "AttributeType": "S" 
 } 
         ], 
         "ProvisionedThroughput": { 
              "NumberOfDecreasesToday": 0, 
              "WriteCapacityUnits": 5, 
              "ReadCapacityUnits": 10 
         },
```
}

```
 "TableSizeBytes": 0, 
         "TableName": "Music", 
         "TableStatus": "CREATING", 
         "TableId": "12345678-0123-4567-a123-abcdefghijkl", 
         "KeySchema": [ 
\{\hspace{.1cm} \} "KeyType": "HASH", 
                  "AttributeName": "Artist" 
              }, 
\{\hspace{.1cm} \} "KeyType": "RANGE", 
                  "AttributeName": "SongTitle" 
 } 
         ], 
         "ItemCount": 0, 
         "CreationDateTime": 1542397215.37 
     }
```
El componente TableStatus indica el estado actual de la tabla (CREATING). Puede que la tabla tarde un tiempo en crearse, según los valores especificados para ReadCapacityUnits y WriteCapacityUnits. Cuanto mayores sean estos valores, más recursos tendrá que asignar DynamoDB a la tabla.

Ejemplo 2: creación de una tabla bajo demanda

Para crear la misma tabla Music utilizando el modo bajo demanda:

```
aws dynamodb create-table \ 
     --table-name Music \ 
     --attribute-definitions \ 
         AttributeName=Artist,AttributeType=S \ 
         AttributeName=SongTitle,AttributeType=S \ 
     --key-schema \ 
         AttributeName=Artist,KeyType=HASH \ 
        AttributeName=SongTitle, KeyType=RANGE \
     --billing-mode=PAY_PER_REQUEST
```
La operación CreateTable devuelve metadatos de la tabla, como se muestra a continuación:

```
 "TableDescription": {
```
{

```
 "TableArn": "arn:aws:dynamodb:us-east-1:123456789012:table/Music", 
         "AttributeDefinitions": [ 
              { 
                  "AttributeName": "Artist", 
                  "AttributeType": "S" 
              }, 
              { 
                  "AttributeName": "SongTitle", 
                  "AttributeType": "S" 
 } 
         ], 
         "ProvisionedThroughput": { 
             "NumberOfDecreasesToday": 0,
              "WriteCapacityUnits": 0, 
              "ReadCapacityUnits": 0 
         }, 
         "TableSizeBytes": 0, 
         "TableName": "Music", 
         "BillingModeSummary": { 
              "BillingMode": "PAY_PER_REQUEST" 
         }, 
         "TableStatus": "CREATING", 
         "TableId": "12345678-0123-4567-a123-abcdefghijkl", 
         "KeySchema": [ 
\{\hspace{.1cm} \} "KeyType": "HASH", 
                  "AttributeName": "Artist" 
              }, 
              { 
                  "KeyType": "RANGE", 
                  "AttributeName": "SongTitle" 
              } 
         ], 
         "ItemCount": 0, 
         "CreationDateTime": 1542397468.348 
     }
```
### **A** Important

}

Al llamar a DescribeTable en una tabla bajo demanda, las unidades de capacidad de lectura y de escritura se establecen en 0.

Ejemplo 3: creación de una tabla mediante la clase de tabla de acceso poco frecuente estándar de DynamoDB

Para crear lo misma tabla Music utilizando la clase de tabla de acceso DynamoDB Estándar - Acceso poco frecuente.

```
aws dynamodb create-table \ 
     --table-name Music \ 
     --attribute-definitions \ 
         AttributeName=Artist,AttributeType=S \ 
         AttributeName=SongTitle,AttributeType=S \ 
     --key-schema \ 
        AttributeName=Artist, KeyType=HASH
         AttributeName=SongTitle,KeyType=RANGE \ 
     --provisioned-throughput \ 
         ReadCapacityUnits=10,WriteCapacityUnits=5 \ 
     --table-class STANDARD_INFREQUENT_ACCESS
```
La operación CreateTable devuelve metadatos de la tabla, como se muestra a continuación:

```
{ 
     "TableDescription": { 
         "TableArn": "arn:aws:dynamodb:us-east-1:123456789012:table/Music", 
         "AttributeDefinitions": [ 
\{\hspace{.1cm} \} "AttributeName": "Artist", 
                  "AttributeType": "S" 
              }, 
\{\hspace{.1cm} \} "AttributeName": "SongTitle", 
                  "AttributeType": "S" 
 } 
         ], 
         "ProvisionedThroughput": { 
             "NumberOfDecreasesToday": 0,
              "WriteCapacityUnits": 5, 
              "ReadCapacityUnits": 10 
         }, 
         "TableClassSummary": { 
              "LastUpdateDateTime": 1542397215.37, 
              "TableClass": "STANDARD_INFREQUENT_ACCESS" 
         }, 
         "TableSizeBytes": 0,
```

```
 "TableName": "Music", 
         "TableStatus": "CREATING", 
         "TableId": "12345678-0123-4567-a123-abcdefghijkl", 
         "KeySchema": [ 
\{\hspace{.1cm} \} "KeyType": "HASH", 
                  "AttributeName": "Artist" 
              }, 
\{\hspace{.1cm} \} "KeyType": "RANGE", 
                  "AttributeName": "SongTitle" 
 } 
         ], 
         "ItemCount": 0, 
         "CreationDateTime": 1542397215.37 
     }
```
# <span id="page-681-0"></span>Descripción de una tabla

Para ver información detallada sobre una tabla, utilice la operación DescribeTable. Debe proporcionar el nombre de la tabla. El resultado de DescribeTable tiene el mismo formato que el de CreateTable; Incluye la marca temporal del momento de creación de la tabla, su esquema de claves, su configuración de rendimiento aprovisionado, su tamaño aproximado y los índices secundarios (si los hay).

### **A** Important

Al llamar a DescribeTable en una tabla bajo demanda, las unidades de capacidad de lectura y de escritura se establecen en 0.

### Example

}

```
aws dynamodb describe-table --table-name Music
```
La tabla está lista para usarla cuando el valor de TableStatus cambia de CREATING a ACTIVE.

### **a** Note

Si emite una solicitud DescribeTable inmediatamente después de una solicitud CreateTable, DynamoDB podría devolver un error (ResourceNotFoundException). El motivo es que DescribeTable usa una consulta con consistencia final, aunque los metadatos de la tabla podrían no estar disponibles todavía. Espere unos segundos y repita la solicitud DescribeTable.

A efectos de facturación, los costes de almacenamiento de DynamoDB incluyen un importe por elemento de 100 bytes en concepto de gastos generales. (Para obtener más información, consulte los [precios de DynamoDB\)](https://aws.amazon.com/dynamodb/pricing/). Este importe adicional de 100 bytes por elemento no se utiliza al calcular las unidades de capacidad ni en la operación DescribeTable.

## <span id="page-682-0"></span>Actualización de una tabla

La operación UpdateTable permite realizar una de las acciones siguientes:

- Modificar los ajustes de rendimiento aprovisionado de una tabla (para las tablas en modo aprovisionado).
- Cambiar el modo de capacidad de lectura/escritura de la tabla.
- Manipular los índices secundarios globales de la tabla (consulte [Uso de índices secundarios](#page-1003-0) [globales en DynamoDB](#page-1003-0)).
- Habilite o desactive los DynamoDB Streams en la tabla (consulte Captura de datos de cambios [para DynamoDB Streams\)](#page-1160-0).

## Example

En el siguiente ejemplo de la AWS CLI se muestra cómo modificar los ajustes de desempeño provisionado de una tabla:

```
aws dynamodb update-table --table-name Music \setminus --provisioned-throughput ReadCapacityUnits=20,WriteCapacityUnits=10
```
## **a** Note

Cuando se emite una solicitud UpdateTable, el estado de la tabla cambia de AVAILABLE a UPDATING. La tabla permanece plenamente disponible para su uso mientras se encuentra en el estado UPDATING. Cuando este proceso finaliza, el estado de la tabla cambia de UPDATING A AVAIL ABLE.

#### Example

En el siguiente ejemplo de la AWS CLI se muestra cómo modificar el modo de capacidad de lectura/ escritura de una tabla al modo bajo demanda:

```
aws dynamodb update-table --table-name Music \
     --billing-mode PAY_PER_REQUEST
```
## <span id="page-683-0"></span>Eliminación de una tabla

Puede eliminar las tablas que no utilice con la operación DeleteTable. La eliminación de una tabla es una operación irrecuperable.

#### Example

En el ejemplo siguiente de AWS CLI, se muestra cómo se elimina una tabla.

aws dynamodb delete-table --table-name Music

Cuando se emite una solicitud DeleteTable, el estado de la tabla cambia de ACTIVE a DELETING. Puede que la tabla tarde un tiempo en eliminarse, según los recursos que utilice; por ejemplo, los datos almacenados en la tabla y las secuencias o índices que contenga.

Cuando la operación DeleteTable concluya, la tabla ya no existirá en DynamoDB.

<span id="page-683-1"></span>Uso de la protección contra eliminación

Puede proteger una tabla contra la eliminación accidental con la propiedad de protección contra la eliminación. Activar esta propiedad para las tablas contribuye a garantizar que las tablas no se eliminen accidentalmente durante las operaciones habituales de administración de tablas por parte de sus administradores. De este modo evitará que se interrumpan las operaciones de negocio normales.

El propietario de la tabla o un administrador autorizado controla la propiedad de protección contra la eliminación de cada tabla. La propiedad de protección contra eliminación para cada tabla está desactivada de forma predeterminada. Se incluyen las réplicas globales y las tablas restauradas a
partir de copias de seguridad. Cuando la protección contra el borrado está desactivada para una tabla, ésta puede ser eliminada por cualquier usuario autorizado por una política de Identity and Access Management (IAM). Cuando la protección contra la eliminación está activada para una tabla, nadie puede eliminarla.

Para cambiar esta configuración, vaya a la configuración adicional de la tabla, navegue al panel Protección contra eliminación y seleccione Habilitar protección contra eliminaciones.

La propiedad de protección contra eliminación se admite en la consola de DynamoDB, API, CLI/SDK y AWS CloudFormation. La API CreateTable admite la propiedad de protección contra eliminación en el momento de creación de la tabla y la API UpdateTable admite el cambio de la propiedad de protección contra eliminación para las tablas existentes.

## **a** Note

- Si se elimina una cuenta de AWS, todos los datos de esa cuenta, incluidas las tablas, se eliminan igualmente en un plazo de 90 días.
- Si DynamoDB pierde el acceso a una clave administrada por el cliente que se utilizó para cifrar una tabla, seguirá archivando la tabla. Archivar implica hacer una copia de seguridad de la tabla y eliminar el original.

## Enumeración de nombres de tablas

La operación ListTables devuelve los nombres de las tablas de DynamoDB de la región y cuenta de AWS actuales.

### Example

En el siguiente ejemplo de la AWS CLI se muestra cómo enumerar los nombres de las tablas de DynamoDB.

```
aws dynamodb list-tables
```
## Descripción de las cuotas de rendimiento aprovisionado

La operación DescribeLimits devuelve las cuotas vigentes de capacidad de lectura y escritura de la región y cuenta de AWS actuales.

#### Example

En el siguiente ejemplo de la AWS CLI se muestra cómo describir las cuotas de rendimiento aprovisionado actuales.

aws dynamodb describe-limits

El resultado muestra las cuotas superiores de unidades de capacidad de lectura y escritura de la región y cuenta de AWS actuales.

Para obtener más información acerca de estas cuotas y cómo solicitar un aumento de cuotas, consulte [Cuotas de rendimiento predeterminadas](#page-2834-0).

# Aspectos que tener en cuenta a la hora de elegir una clase de tabla

DynamoDB ofrece dos clases de tablas diseñadas para ayudarle a optimizar los costos. La clase de tabla DynamoDB Estándar es la predeterminada y se recomienda para la gran mayoría de las cargas de trabajo. La clase de tabla DynamoDB Estándar - Acceso poco frecuente (DynamoDB Standard-IA) está optimizada para tablas en las que el almacenamiento es el costo dominante. Por ejemplo, las tablas que almacenan datos a los que se accede con poca frecuencia, como registros de aplicaciones, publicaciones antiguas en redes sociales, historial de pedidos de comercio electrónico y antiguos logros en juegos, son buenas candidatas para la clase de tabla Standard - IA.

Cada tabla de DynamoDB está asociada a una clase de tabla. Todos los índices secundarios asociados a la tabla utilizan la misma clase de tabla. Puede configurar la clase de tabla al crear la tabla (DynamoDB Estándar de forma predeterminada) y actualizar la clase de tabla de una tabla existente mediante la AWS Management Console, la CLI de AWS o el SDK de AWS. DynamoDB también es compatible con la administración de la clase de tabla mediante AWS CloudFormation para tablas de una región (tablas que no son globales). Cada clase de tabla ofrece diferentes precios para el almacenamiento de datos, así como para las solicitudes de lectura y escritura. A la hora de elegir una clase de tabla para su tabla, tenga en cuenta lo siguiente:

- La clase de tabla DynamoDB Estándar ofrece menores costos de rendimiento que DynamoDB Standard - IA y es la opción más rentable para tablas en las que el rendimiento es el costo dominante.
- La clase de tabla DynamoDB Standard IA ofrece menores costos de almacenamiento que DynamoDB Estándar y es la opción más rentable para tablas en las que el almacenamiento es el costo dominante. Cuando el almacenamiento supera el 50 % del coste de rendimiento (lecturas

y escrituras) de una tabla que utiliza la clase de tabla DynamoDB Estándar, la clase de tabla DynamoDB Standard - IA puede ayudarlo a reducir el costo total de la tabla.

- Las tablas DynamoDB Standard-IA ofrecen el mismo rendimiento, durabilidad y disponibilidad que las tablas DynamoDB Standard.
- El cambio entre las clases de tabla DynamoDB Standard y DynamoDB Standard-IA no requiere cambiar el código de la aplicación. Se utilizan las mismas API de DynamoDB y punto de conexión de servicio, independientemente de la clase de tabla que utilicen sus tablas.
- Las tablas DynamoDB Standard-IA son compatibles con todas las características existentes de DynamoDB, tales como escalado automático, modo bajo demanda, período de vida (TTL), copias de seguridad bajo demanda, recuperación a un momento dado (PITR) e índices secundarios globales.

La clase de tabla más rentable para su tabla depende de los patrones de uso de almacenamiento y rendimiento previstos para su tabla. Puede consultar el historial de costos de almacenamiento y rendimiento de la tabla y su uso con los Informes de costos y uso de AWS y con AWS Cost Explorer. Utilice estos datos históricos para determinar la clase de tabla más rentable para su tabla. Para obtener más información sobre el uso de los Informes de costos y uso de AWS y AWS Cost Explorer, consulte la [Documentación sobre Billing and Cost Management de AWS.](https://docs.aws.amazon.com/account-billing/index.html) Consulte [Precio de Amazon](https://aws.amazon.com/dynamodb/pricing/on-demand/)  [DynamoDB](https://aws.amazon.com/dynamodb/pricing/on-demand/) para obtener más información sobre los precios de las clases de tablas.

#### **a** Note

Una actualización de clase de tabla es un proceso en segundo plano. Puede seguir accediendo a la tabla con normalidad durante la actualización de una clase de tabla. El tiempo de actualización de la clase de tabla depende del tráfico de la tabla, el tamaño del almacenamiento y otras variables relacionadas. No se permiten más de dos actualizaciones de la clase de tabla en un período de 30 días.

# Tamaños y formatos de elementos de DynamoDB

Las tablas de DynamoDB no tienen esquemas, salvo la clave principal. Por este motivo, todos los elementos de una tabla pueden tener atributos, tamaños y tipos de datos distintos.

El tamaño total de un elemento es la suma de las longitudes de los nombres y los valores de sus atributos, además de cualquier gasto adicional aplicable, como se describe a continuación. Puede utilizar las siguientes directrices para calcular el tamaño de los atributos:

- Los valores de tipo String son Unicode con codificación binaria UTF-8. El tamaño de una cadena es (número de bytes con codificación UTF-8 del nombre de atributo) + (número de bytes con codificación UTF-8).
- Los números son de longitud variable, con un máximo de 38 dígitos significativos. Los ceros iniciales y finales se recortan. El tamaño aproximado de un número es (número de bytes con codificación UTF-8 del nombre de atributo) + (1 byte por cada dos dígitos significativos) + (1 byte).
- Un valor binario se debe codificar previamente en formato base64 para poder enviarlo a DynamoDB. Sin embargo, para calcular su tamaño se utiliza la longitud en bytes sin procesar del valor. El tamaño de un atributo binario es (número de bytes con codificación UTF-8 del nombre de atributo) + (número de bytes sin procesar).
- El tamaño de un atributo nulo o booleano es (número de bytes con codificación UTF-8 del nombre  $de$  atributo) + (1 byte).
- Un atributo de tipo List o Map requiere 3 bytes adicionales, independientemente de su contenido. El tamaño de un atributo List o Map es (número de bytes con codificación UTF-8 del nombre de atributo) + suma (tamaño de los elementos anidados) + (3 bytes). El tamaño de un atributo List o Map vacío es (número de bytes con codificación UTF-8 del nombre de atributo) + (3 bytes).
- Cada elemento List o Map también requiere 1 byte de sobrecarga.

## **a** Note

Recomendamos elegir nombres de atributos cortos en lugar de largos. Esto le ayuda a reducir la cantidad de almacenamiento necesario, así como la cantidad de RCU/WCU que utiliza.

A efectos de facturación del almacenamiento, cada elemento incluye una capacidad de almacenamiento adicional por elemento que depende de las características que haya habilitado.

- Todos los elementos de DynamoDB requieren 100 bytes de capacidad de almacenamiento adicional para la indexación.
- Algunas características de DynamoDB (tablas globales, transacciones, captura de datos de cambios para Kinesis Data Streams con DynamoDB) requieren una capacidad de almacenamiento adicional para tener en cuenta los atributos creados por el sistema como resultado de la habilitación de dichas características. Por ejemplo, las tablas globales requieren 48 bytes adicionales de capacidad de almacenamiento.

# Agregar etiquetas a los recursos

Puede asignar etiquetas a los recursos de Amazon DynamoDB. Las etiquetas le permiten categorizar los recursos de distintas maneras; por ejemplo, según su finalidad, propietario, entorno u otro criterio. Las etiquetas pueden ayudar a hacer lo siguiente:

- Identificar rápidamente un recurso según las etiquetas que le haya asignado.
- Consultar las facturas de AWS desglosadas por etiquetas.

### **a** Note

A los índices secundarios locales (LSI) y los índices secundarios globales (GSI) relacionados con las tablas etiquetadas se les asignan automáticamente las mismas etiquetas. En la actualidad, no se puede etiquetar el uso de DynamoDB Streams.

El etiquetado es compatible con servicios de AWS como Amazon EC2, Amazon S3, DynamoDB, entre otros. Un etiquetado eficiente puede ofrecerle información detallada sobre los costos permitiendo crear informes sobre los servicios que llevan una etiqueta determinada.

Para empezar a usar etiquetas, haga lo siguiente:

- 1. Comprender [Restricciones de etiquetado en DynamoDB.](#page-688-0)
- 2. Crear etiquetas mediante [Recursos de etiquetado en DynamoDB](#page-689-0).
- 3. Usar [Informes de asignación de costos](#page-692-0) para realizar el seguimiento de los costes de AWS según su etiqueta activa.

Por último, es conveniente seguir estrategias de etiquetado óptimas. Para obtener más información, consulte [Estrategias de etiquetado de AWS](https://d0.awsstatic.com/aws-answers/AWS_Tagging_Strategies.pdf).

## <span id="page-688-0"></span>Restricciones de etiquetado en DynamoDB

Cada etiqueta consta de una clave y un valor, ambos definidos por el usuario. Se aplican las siguientes restricciones:

• Cada tabla puede de DynamoDB solo puede tener una etiqueta con la misma clave. Si intenta agregar una etiqueta existente (con la misma clave), el valor de la etiqueta existente se actualiza con el valor nuevo.

- Las claves y los valores de las etiquetas distinguen entre mayúsculas y minúsculas.
- La longitud máxima de la clave es de 128 caracteres Unicode.
- La longitud máxima del valor es de 256 caracteres Unicode.
- Los caracteres permitidos son letras, espacios en blanco y números, además de los caracteres especiales siguientes:  $+ - =$  .  $-$  : /
- El número máximo de etiquetas por recurso es 50.
- A los nombres y valores de etiquetas generados por AWS se les asigna automáticamente el prefijo aws:, que el usuario no puede asignar. Los nombres asignados por AWS no cuentan para el límite de etiquetas de 50. Los nombres de etiquetas asignados por el usuario presentan el prefijo user: en el informe de asignación de costos.
- No es posible antedatar la aplicación de una etiqueta.

## <span id="page-689-0"></span>Recursos de etiquetado en DynamoDB

Puede usar la consola de Amazon DynamoDB o la AWS Command Line Interface (AWS CLI) para añadir, enumerar, editar o eliminar etiquetas. A continuación, puede activar estas etiquetas definidas por el usuario de modo que aparezcan en la consola de AWS Billing and Cost Management y así poder usarlas para el seguimiento de asignación de costos. Para obtener más información, consulte [Informes de asignación de costos.](#page-692-0)

Para la edición en bloque, también puede usar Tag Editor en la AWS Management Console. Para obtener más información, consulte [Uso de Tag Editor](https://docs.aws.amazon.com/awsconsolehelpdocs/latest/gsg/tag-editor.html).

Para usar la API de DynamoDB en su lugar, consulte las siguientes operaciones en la [Referencia de](https://docs.aws.amazon.com/amazondynamodb/latest/APIReference/)  [la API de Amazon DynamoDB:](https://docs.aws.amazon.com/amazondynamodb/latest/APIReference/)

- **[TagResource](https://docs.aws.amazon.com/amazondynamodb/latest/APIReference/API_TagResource.html)**
- **[UntagResource](https://docs.aws.amazon.com/amazondynamodb/latest/APIReference/API_UntagResource.html)**
- [ListTagsOfResource](https://docs.aws.amazon.com/amazondynamodb/latest/APIReference/API_ListTagsOfResource.html)

#### Temas

- [Establecer permisos para filtrar por etiquetas](#page-690-0)
- [Añadir etiquetas a tablas nuevas o existentes \(AWS Management Console\)](#page-691-0)
- [Añadir etiquetas a tablas nuevas o existentes \(AWS CLI\)](#page-691-1)

#### <span id="page-690-0"></span>Establecer permisos para filtrar por etiquetas

Para utilizar etiquetas a fin de filtrar la lista de tablas en la consola de DynamoDB, asegúrese de que las políticas del usuario incluyan acceso a las siguientes operaciones:

- tag:GetTagKeys
- tag:GetTagValues

Puede acceder a estas operaciones adjuntando una nueva política de IAM a su usuario siguiendo los pasos que se indican a continuación.

- 1. Ingrese a la [Consola de IAM](https://console.aws.amazon.com/iam/) con un usuario administrador.
- 2. Seleccione "Policies" (Políticas) en el menú de navegación izquierdo.
- 3. Seleccione "Create Policy" (Crear política).
- 4. Pegue la siguiente política en el editor JSON.

```
{ 
      "Version": "2012-10-17", 
      "Statement": [ 
           { 
               "Effect": "Allow", 
                "Action": [ 
                     "tag:GetTagKeys", 
                     "tag:GetTagValues" 
               ], 
               "Resource": "*" 
          } 
      ]
}
```
- 5. Complete el asistente y asigne un nombre a la política (por ejemplo, TagKeysAndValuesReadAccess).
- 6. Seleccione "Users" (Usuarios) en el menú de navegación izquierdo.
- 7. En la lista, seleccione el usuario que utiliza habitualmente para acceder a la consola de DynamoDB.
- 8. Seleccione "Add permissions" (Añadir permisos).
- 9. Seleccione "Attach existing policies directly" (Asociar directamente las políticas existentes).
- 10. En la lista, seleccione la política que ha creado previamente.

#### 11. Complete el asistente.

<span id="page-691-0"></span>Añadir etiquetas a tablas nuevas o existentes (AWS Management Console)

Puede usar la consola de DynamoDB para añadir etiquetas a tablas nuevas cuando las cree, o para añadir, editar o eliminar etiquetas de tablas existentes.

Para etiquetar recursos al crearlos (consola)

- 1. Inicie sesión en la AWS Management Console y abra la consola de DynamoDB en [https://](https://console.aws.amazon.com/dynamodb/)  [console.aws.amazon.com/dynamodb/.](https://console.aws.amazon.com/dynamodb/)
- 2. En el panel de navegación, elija Tablas y, a continuación, seleccione Crear tabla.
- 3. En la página Create DynamoDB table (Crear tabla de DynamoDB), proporcione un nombre y una clave principal. En la sección Tags (Etiquetas), elija Add new tag (Agregar nueva etiqueta) e ingrese las etiquetas que desee utilizar.

Para obtener más información sobre la estructura de las etiquetas, consulte [Restricciones de](#page-688-0)  [etiquetado en DynamoDB](#page-688-0).

Para obtener más información sobre cómo crear tablas, consulte [Operaciones básicas en tablas](#page-676-0) [de DynamoDB](#page-676-0).

Para etiquetar recursos existentes (consola)

Abra la consola de DynamoDB en [https://console.aws.amazon.com/dynamodb/.](https://console.aws.amazon.com/dynamodb/)

- 1. En el panel de navegación, elija Tablas.
- 2. Elija una tabla de la lista y, a continuación, elija la pestaña Additional settings (Configuración adicional). Puede agregar, editar o eliminar las etiquetas en la sección Tags (Etiquetas) en la parte inferior de la página.

<span id="page-691-1"></span>Añadir etiquetas a tablas nuevas o existentes (AWS CLI)

En los ejemplos siguientes se muestra cómo usar la AWS CLI para especificar etiquetas al crear tablas e índices, así como para etiquetar recursos existentes.

Para etiquetar recursos al crearlos (AWS CLI)

• En el ejemplo siguiente se crea una nueva tabla de Movies y se añade la etiqueta Owner con un valor de blueTeam:

```
aws dynamodb create-table \ 
     --table-name Movies \ 
    --attribute-definitions AttributeName=Title, AttributeType=S \
     --key-schema AttributeName=Title,KeyType=HASH \ 
    --provisioned-throughput ReadCapacityUnits=5,WriteCapacityUnits=5
     --tags Key=Owner,Value=blueTeam
```
Para etiquetar recursos existentes (AWS CLI)

• En el ejemplo siguiente se añade la etiqueta Owner con un valor de blueTeam para la tabla Movies:

```
aws dynamodb tag-resource \ 
    --resource-arn arn:aws:dynamodb:us-east-1:123456789012:table/Movies \
     --tags Key=Owner,Value=blueTeam
```
Para enumerar todas las etiquetas de una tabla (AWS CLI)

• En el ejemplo siguiente se muestran todas las etiquetas asociadas con la tabla Movies:

```
aws dynamodb list-tags-of-resource \ 
     --resource-arn arn:aws:dynamodb:us-east-1:123456789012:table/Movies
```
## <span id="page-692-0"></span>Informes de asignación de costos

AWS utiliza etiquetas para organizar los costos de los recursos en el informe de asignación de costos. AWS proporciona dos tipos de etiquetas de asignación de costos:

- Una etiqueta generada por AWS. AWS define, crea y aplica esta etiqueta por usted.
- Etiquetas definidas por el usuario. Usted puede definir, crear y aplicar estas etiquetas.

Debe activar ambos tipos de etiquetas por separado para que puedan aparecer en Cost Explorer o en un informe de asignación de costos.

Para activar las etiquetas generadas por AWS:

- 1. Inicie sesión en la AWS Management Console abra la consola de Billing and Cost Management en <https://console.aws.amazon.com/billing/home#/.>
- 2. En el panel de navegación, seleccione Cost Allocation Tags.
- 3. En Etiquetas de asignación de costes generada por AWS, elija Activate.

Para activar las etiquetas definidas por el usuario:

- 1. Inicie sesión en la AWS Management Console abra la consola de Billing and Cost Management en <https://console.aws.amazon.com/billing/home#/.>
- 2. En el panel de navegación, seleccione Cost Allocation Tags.
- 3. En User-Defined Cost Allocation Tags, elija Activate.

Después de crear y activar las etiquetas, AWS genera un informe de asignación de costos con el uso y los costos agrupados según las etiquetas activas. El informe de asignación de costes incluye todos los costes de AWS para cada periodo de facturación. El informe incluye tanto recursos etiquetados como sin etiquetar, para que pueda organizar con claridad los cargos de los recursos.

**a** Note

En la actualidad, los datos transferidos desde DynamoDB no se desglosan según las etiquetas en los informes de asignación de costos.

Para obtener más información, consulte [Uso de etiquetas de asignación de costos](https://docs.aws.amazon.com/awsaccountbilling/latest/aboutv2/cost-alloc-tags.html).

# Uso de tablas de DynamoDB en Java

Puede utilizar AWS SDK for Java para crear, actualizar y eliminar tablas de Amazon DynamoDB, enumerar todas las tablas de su cuenta u obtener información sobre una tabla concreta.

#### Temas

• [Creación de una tabla](#page-694-0)

- [Actualización de una tabla](#page-695-0)
- [Eliminación de una tabla](#page-696-0)
- [Enumeración de tablas](#page-697-0)
- [Ejemplo: creación, actualización, eliminación y enumeración de tablas mediante la API de](#page-697-1)  [documentos de AWS SDK for Java](#page-697-1)

## <span id="page-694-0"></span>Creación de una tabla

Para crear una tabla, debe proporcionar el nombre de la tabla, su clave principal y los valores de rendimiento aprovisionado. En el siguiente fragmento de código se crea un ejemplo de tabla que utiliza un identificador de atributo de tipo numérico como clave principal.

Para crear una tabla con la API del AWS SDK for Java

- 1. Cree una instancia de la clase DynamoDB.
- 2. Cree una instancia de CreateTableRequest para proporcionar la información de solicitud.

Debe proporcionar el nombre de la tabla, las definiciones de atributos, el esquema de claves y los valores de desempeño provisionado.

3. Ejecute el método createTable proporcionando el objeto de solicitud como parámetro.

En el siguiente ejemplo de código se ponen en práctica los pasos anteriores.

```
AmazonDynamoDB client = AmazonDynamoDBClientBuilder.standard().build();
DynamoDB dynamoDB = new DynamoDB(client);
List<AttributeDefinition> attributeDefinitions= new ArrayList<AttributeDefinition>();
attributeDefinitions.add(new 
  AttributeDefinition().withAttributeName("Id").withAttributeType("N"));
List<KeySchemaElement> keySchema = new ArrayList<KeySchemaElement>();
keySchema.add(new 
  KeySchemaElement().withAttributeName("Id").withKeyType(KeyType.HASH));
CreateTableRequest request = new CreateTableRequest() 
         .withTableName(tableName) 
         .withKeySchema(keySchema) 
         .withAttributeDefinitions(attributeDefinitions) 
         .withProvisionedThroughput(new ProvisionedThroughput()
```

```
 .withReadCapacityUnits(5L) 
              .withWriteCapacityUnits(6L));
Table table = dynamoDB.createTable(request);
table.waitForActive();
```
La tabla no está lista para usarse hasta que DynamoDB la haya creado y haya establecido su estado en ACTIVE. La solicitud createTable devuelve un objeto Table que puede usar para obtener más información sobre la tabla.

#### Example

```
TableDescription tableDescription = 
     dynamoDB.getTable(tableName).describe();
System.out.printf("%s: %s \t ReadCapacityUnits: %d \t WriteCapacityUnits: %d", 
     tableDescription.getTableStatus(), 
     tableDescription.getTableName(), 
     tableDescription.getProvisionedThroughput().getReadCapacityUnits(), 
     tableDescription.getProvisionedThroughput().getWriteCapacityUnits());
```
Puede llamar al método describe del cliente para obtener información sobre la tabla en cualquier momento.

#### Example

```
TableDescription tableDescription = dynamoDB.getTable(tableName).describe();
```
## <span id="page-695-0"></span>Actualización de una tabla

Solamente se pueden actualizar los valores de rendimiento aprovisionado de una tabla existente. Según los requisitos de su aplicación, es posible que tenga que actualizar estos valores.

### **a** Note

Para obtener más información sobre las reducciones y los incrementos de rendimiento diarios, consulte [Cuotas de tabla, servicio y cuenta en Amazon DynamoDB.](#page-2832-0)

Para actualizar una tabla con la API del AWS SDK for Java

- 1. Cree una instancia de la clase Table.
- 2. Cree una instancia de la clase ProvisionedThroughput para proporcionar los nuevos valores de desempeño.
- 3. Ejecute el método updateTable proporcionando la instancia de ProvisionedThroughput como parámetro.

En el siguiente ejemplo de código se ponen en práctica los pasos anteriores.

Example

```
AmazonDynamoDB client = AmazonDynamoDBClientBuilder.standard().build();
DynamoDB dynamoDB = new DynamoDB(client);
Table table = dynamoDB.getTable("ProductCatalog");
ProvisionedThroughput provisionedThroughput = new ProvisionedThroughput() 
     .withReadCapacityUnits(15L) 
     .withWriteCapacityUnits(12L);
table.updateTable(provisionedThroughput);
table.waitForActive();
```
## <span id="page-696-0"></span>Eliminación de una tabla

Para eliminar una tabla con la API del AWS SDK for Java

- 1. Cree una instancia de la clase Table.
- 2. Cree una instancia de la clase DeleteTableRequest y proporcione el nombre de la tabla que desea eliminar.
- 3. Ejecute el método deleteTable proporcionando la instancia de Table como parámetro.

En el siguiente ejemplo de código se ponen en práctica los pasos anteriores.

#### Example

AmazonDynamoDB client = AmazonDynamoDBClientBuilder.standard().build();

```
DynamoDB dynamoDB = new DynamoDB(client);
Table table = dynamoDB.getTable("ProductCatalog");
table.delete();
table.waitForDelete();
```
# <span id="page-697-0"></span>Enumeración de tablas

Para enumerar las tablas de la cuenta, cree una instancia de DynamoDB y ejecute el método listTables. La operación [ListTables](https://docs.aws.amazon.com/amazondynamodb/latest/APIReference/API_ListTables.html) no requiere parámetros.

Example

```
AmazonDynamoDB client = AmazonDynamoDBClientBuilder.standard().build();
DynamoDB dynamoDB = new DynamoDB(client);
TableCollection<ListTablesResult> tables = dynamoDB.listTables();
Iterator<Table> iterator = tables.iterator();
while (iterator.hasNext()) { 
     Table table = iterator.next(); 
     System.out.println(table.getTableName());
}
```
<span id="page-697-1"></span>Ejemplo: creación, actualización, eliminación y enumeración de tablas mediante la API de documentos de AWS SDK for Java

En el siguiente ejemplo de código se utiliza la API de documentos del AWS SDK for Java para crear, actualizar y eliminar una tabla de Amazon DynamoDB (ExampleTable). Durante la actualización de la tabla, se aumentan los valores de desempeño provisionado. Además, en el ejemplo se enumeran todas las tablas de la cuenta y se obtiene la descripción de una de ellas en particular. Para obtener instrucciones paso a paso acerca de cómo ejecutar el siguiente ejemplo, consulte [Ejemplos de](#page-589-0) [código Java](#page-589-0).

```
package com.amazonaws.codesamples.document;
import java.util.ArrayList;
import java.util.Iterator;
```

```
import com.amazonaws.services.dynamodbv2.AmazonDynamoDB;
import com.amazonaws.services.dynamodbv2.AmazonDynamoDBClientBuilder;
import com.amazonaws.services.dynamodbv2.document.DynamoDB;
import com.amazonaws.services.dynamodbv2.document.Table;
import com.amazonaws.services.dynamodbv2.document.TableCollection;
import com.amazonaws.services.dynamodbv2.model.AttributeDefinition;
import com.amazonaws.services.dynamodbv2.model.CreateTableRequest;
import com.amazonaws.services.dynamodbv2.model.KeySchemaElement;
import com.amazonaws.services.dynamodbv2.model.KeyType;
import com.amazonaws.services.dynamodbv2.model.ListTablesResult;
import com.amazonaws.services.dynamodbv2.model.ProvisionedThroughput;
import com.amazonaws.services.dynamodbv2.model.TableDescription;
public class DocumentAPITableExample { 
     static AmazonDynamoDB client = AmazonDynamoDBClientBuilder.standard().build(); 
    static DynamoDB dynamoDB = new DynamoDB(client);
     static String tableName = "ExampleTable"; 
     public static void main(String[] args) throws Exception { 
         createExampleTable(); 
         listMyTables(); 
         getTableInformation(); 
         updateExampleTable(); 
         deleteExampleTable(); 
     } 
     static void createExampleTable() { 
         try { 
             List<AttributeDefinition> attributeDefinitions = new 
  ArrayList<AttributeDefinition>(); 
             attributeDefinitions.add(new 
  AttributeDefinition().withAttributeName("Id").withAttributeType("N")); 
             List<KeySchemaElement> keySchema = new ArrayList<KeySchemaElement>(); 
             keySchema.add(new 
  KeySchemaElement().withAttributeName("Id").withKeyType(KeyType.HASH)); // Partition
```

```
 // key 
             CreateTableRequest request = new 
 CreateTableRequest().withTableName(tableName).withKeySchema(keySchema) 
  .withAttributeDefinitions(attributeDefinitions).withProvisionedThroughput( 
new new new new new
 ProvisionedThroughput().withReadCapacityUnits(5L).withWriteCapacityUnits(6L)); 
             System.out.println("Issuing CreateTable request for " + tableName); 
             Table table = dynamoDB.createTable(request); 
             System.out.println("Waiting for " + tableName + " to be created...this may 
 take a while..."); 
             table.waitForActive(); 
             getTableInformation(); 
         } catch (Exception e) { 
             System.err.println("CreateTable request failed for " + tableName); 
             System.err.println(e.getMessage()); 
         } 
    } 
     static void listMyTables() { 
         TableCollection<ListTablesResult> tables = dynamoDB.listTables(); 
         Iterator<Table> iterator = tables.iterator(); 
         System.out.println("Listing table names"); 
         while (iterator.hasNext()) { 
             Table table = iterator.next(); 
             System.out.println(table.getTableName()); 
         } 
    } 
     static void getTableInformation() { 
         System.out.println("Describing " + tableName); 
         TableDescription tableDescription = dynamoDB.getTable(tableName).describe();
```

```
 System.out.format( 
                  "Name: %s:\n" + "Status: %s \n" + "Provisioned Throughput (read 
  capacity units/sec): %d \n" 
                          + "Provisioned Throughput (write capacity units/sec): %d \n", 
                  tableDescription.getTableName(), tableDescription.getTableStatus(), 
                  tableDescription.getProvisionedThroughput().getReadCapacityUnits(), 
                  tableDescription.getProvisionedThroughput().getWriteCapacityUnits()); 
     } 
     static void updateExampleTable() { 
         Table table = dynamoDB.getTable(tableName); 
         System.out.println("Modifying provisioned throughput for " + tableName); 
         try { 
              table.updateTable(new 
  ProvisionedThroughput().withReadCapacityUnits(6L).withWriteCapacityUnits(7L)); 
             table.waitForActive(); 
         } catch (Exception e) { 
              System.err.println("UpdateTable request failed for " + tableName); 
              System.err.println(e.getMessage()); 
         } 
     } 
     static void deleteExampleTable() { 
         Table table = dynamoDB.getTable(tableName); 
         try { 
              System.out.println("Issuing DeleteTable request for " + tableName); 
             table.delete(); 
             System.out.println("Waiting for " + tableName + " to be deleted...this may 
  take a while..."); 
              table.waitForDelete(); 
         } catch (Exception e) { 
              System.err.println("DeleteTable request failed for " + tableName); 
              System.err.println(e.getMessage()); 
         } 
     }
}
```
# Uso de tablas de DynamoDB en .NET

Puede utilizar AWS SDK for .NET para crear, actualizar y eliminar tablas, enumerar todas las tablas de la cuenta u obtener información sobre una tabla concreta.

A continuación se indican los pasos comunes para las operaciones con tablas de Amazon DynamoDB mediante AWS SDK for .NET.

- 1. Cree una instancia de la clase AmazonDynamoDBClient (el cliente).
- 2. Cree los objetos de solicitud correspondientes para proporcionar los parámetros obligatorios y opcionales de la operación.

Por ejemplo, cree un objeto CreateTableRequest para crear una tabla y un objeto UpdateTableRequest para actualizar una tabla existente.

3. Ejecute el método apropiado proporcionado por el cliente que ha creado en el paso anterior.

### **a** Note

Los ejemplos que aparecen en esta sección no funcionan con .NET Core, ya que no es compatible con los métodos síncronos. Para obtener más información, consulte [API](https://docs.aws.amazon.com/sdk-for-net/v3/developer-guide/sdk-net-async-api.html) [asincrónicas de AWS para .NET.](https://docs.aws.amazon.com/sdk-for-net/v3/developer-guide/sdk-net-async-api.html)

## Temas

- [Creación de una tabla](#page-702-0)
- [Actualización de una tabla](#page-703-0)
- [Eliminación de una tabla](#page-704-0)
- [Enumeración de tablas](#page-705-0)
- [Ejemplo: creación, actualización, eliminación y enumeración de tablas mediante la API de bajo](#page-706-0)  [nivel de AWS SDK for .NET](#page-706-0)

## <span id="page-702-0"></span>Creación de una tabla

Para crear una tabla, debe proporcionar el nombre de la tabla, su clave principal y los valores de rendimiento aprovisionado.

Para crear una tabla utilizando la API de bajo nivel del AWS SDK for .NET

- 1. Cree una instancia de la clase AmazonDynamoDBClient.
- 2. Cree una instancia de la clase CreateTableRequest para proporcionar la información de solicitud.

Debe proporcionar el nombre de la tabla, su clave principal y los valores de rendimiento aprovisionado.

3. Ejecute el método AmazonDynamoDBClient.CreateTable proporcionando el objeto de solicitud como parámetro.

En el siguiente ejemplo de C# se ponen en práctica los pasos anteriores. En el ejemplo se crea una tabla (ProductCatalog) que utiliza el Id como clave principal y un conjunto de valores de rendimiento aprovisionado. Según los requisitos de aplicación, puede actualizar los valores de rendimiento aprovisionado mediante la API UpdateTable.

```
AmazonDynamoDBClient client = new AmazonDynamoDBClient();
string tableName = "ProductCatalog";
var request = new CreateTableRequest
{ 
   TableName = tableName, 
   AttributeDefinitions = new List<AttributeDefinition>() 
  \mathcal{L} new AttributeDefinition 
     { 
       AttributeName = "Id", 
       AttributeType = "N" 
     } 
   }, 
   KeySchema = new List<KeySchemaElement>() 
  \{ new KeySchemaElement 
     { 
       AttributeName = "Id",
```

```
 KeyType = "HASH" //Partition key 
     } 
   }, 
   ProvisionedThroughput = new ProvisionedThroughput 
   { 
     ReadCapacityUnits = 10, 
     WriteCapacityUnits = 5 
   }
};
var response = client.CreateTable(request);
```
Debe esperar hasta que DynamoDB cree la tabla y establezca el estado de esta última en .ACTIVE La respuesta de CreateTable incluye la propiedad TableDescription que proporciona la información necesaria sobre la tabla.

Example

```
var result = response.CreateTableResult; 
  var tableDescription = result.TableDescription; 
  Console.WriteLine("{1}: {0} \t ReadCapacityUnits: {2} \t WriteCapacityUnits: {3}", 
                  tableDescription.TableStatus, 
                  tableDescription.TableName, 
                  tableDescription.ProvisionedThroughput.ReadCapacityUnits, 
                  tableDescription.ProvisionedThroughput.WriteCapacityUnits); 
  string status = tableDescription.TableStatus; 
  Console.WriteLine(tableName + " - " + status);
```
También puede llamar al método DescribeTable del cliente para obtener información sobre la tabla en cualquier momento.

Example

```
var res = client.DescribeTable(new DescribeTableRequest{TableName = "ProductCatalog"});
```
## <span id="page-703-0"></span>Actualización de una tabla

Solamente se pueden actualizar los valores de rendimiento aprovisionado de una tabla existente. Según los requisitos de su aplicación, es posible que tenga que actualizar estos valores.

### **a** Note

Puede aumentar la capacidad de rendimiento con la frecuencia que desee y reducirla con ciertas restricciones. Para obtener más información sobre las reducciones y los incrementos de rendimiento diarios, consulte [Cuotas de tabla, servicio y cuenta en Amazon DynamoDB](#page-2832-0).

Para actualizar una tabla utilizando la API de bajo nivel del AWS SDK for .NET

- 1. Cree una instancia de la clase AmazonDynamoDBClient.
- 2. Cree una instancia de la clase UpdateTableRequest para proporcionar la información de solicitud.

Debe proporcionar el nombre de la tabla y los nuevos valores de rendimiento aprovisionado.

3. Ejecute el método AmazonDynamoDBClient.UpdateTable proporcionando el objeto de solicitud como parámetro.

En el siguiente ejemplo de C# se ponen en práctica los pasos anteriores.

#### Example

```
AmazonDynamoDBClient client = new AmazonDynamoDBClient();
string tableName = "ExampleTable";
var request = new UpdateTableRequest() 
 \{ TableName = tableName, 
    ProvisionedThroughput = new ProvisionedThroughput() 
    { 
      // Provide new values. 
      ReadCapacityUnits = 20, 
      WriteCapacityUnits = 10 
    } 
  };
var response = client.UpdateTable(request);
```
## <span id="page-704-0"></span>Eliminación de una tabla

Siga estos pasos para eliminar una tabla mediante la API de bajo nivel de .NET.

Para eliminar una tabla utilizando la API de bajo nivel del AWS SDK for .NET

- 1. Cree una instancia de la clase AmazonDynamoDBClient.
- 2. Cree una instancia de la clase DeleteTableRequest y proporcione el nombre de la tabla que desea eliminar.
- 3. Ejecute el método AmazonDynamoDBClient.DeleteTable proporcionando el objeto de solicitud como parámetro.

En el siguiente ejemplo de código C# se ponen en práctica los pasos anteriores.

#### Example

```
AmazonDynamoDBClient client = new AmazonDynamoDBClient();
string tableName = "ExampleTable";
var request = new DeleteTableRequest{ TableName = tableName };
var response = client.DeleteTable(request);
```
## <span id="page-705-0"></span>Enumeración de tablas

Para enumerar las tablas de la cuenta mediante la API de bajo nivel del AWS SDK for .NET, cree una instancia de AmazonDynamoDBClient y ejecute el método ListTables.

La operación [ListTables](https://docs.aws.amazon.com/amazondynamodb/latest/APIReference/API_ListTables.html) no requiere parámetros. Sin embargo, puede especificar parámetros opcionales. Por ejemplo, puede establecer el parámetro Limit si desea usar la paginación para limitar el número de nombres de tablas por página. Para ello, debe crear un objeto ListTablesRequest y proporcionar parámetros opcionales, como se muestra en el siguiente ejemplo de C#. Además del tamaño de página, la solicitud establece el parámetro ExclusiveStartTableName. Inicialmente, el valor de ExclusiveStartTableName es null. Sin embargo, para recuperar la siguiente página de resultados después de obtener la primera de ellas, deberá establecer el valor de este parámetro en la propiedad LastEvaluatedTableName del resultado actual.

Example

```
AmazonDynamoDBClient client = new AmazonDynamoDBClient();
// Initial value for the first page of table names.
string lastEvaluatedTableName = null;
do
```

```
{ 
    // Create a request object to specify optional parameters. 
    var request = new ListTablesRequest 
   \mathcal{L}Limit = 10, // Page size.
      ExclusiveStartTableName = lastEvaluatedTableName 
    }; 
    var response = client.ListTables(request); 
    ListTablesResult result = response.ListTablesResult; 
    foreach (string name in result.TableNames) 
      Console.WriteLine(name); 
    lastEvaluatedTableName = result.LastEvaluatedTableName;
} while (lastEvaluatedTableName != null);
```
<span id="page-706-0"></span>Ejemplo: creación, actualización, eliminación y enumeración de tablas mediante la API de bajo nivel de AWS SDK for .NET

En el siguiente ejemplo de C# se crea, actualiza y elimina una tabla (ExampleTable). Además, se enumeran todas las tablas de la cuenta y se obtiene la descripción de una de ellas en particular. Al actualizar la tabla, se aumentan los valores de rendimiento aprovisionado. Para obtener instrucciones paso a paso sobre cómo realizar las pruebas del ejemplo siguiente, consulte [Ejemplos](#page-592-0)  [de código .NET.](#page-592-0)

```
using System;
using System.Collections.Generic;
using Amazon.DynamoDBv2;
using Amazon.DynamoDBv2.Model;
using Amazon.Runtime;
namespace com.amazonaws.codesamples
{ 
     class LowLevelTableExample 
     { 
         private static AmazonDynamoDBClient client = new AmazonDynamoDBClient(); 
         private static string tableName = "ExampleTable"; 
         static void Main(string[] args) 
         { 
              try
```

```
\{\hspace{.1cm} \} CreateExampleTable(); 
                 ListMyTables(); 
                 GetTableInformation(); 
                 UpdateExampleTable(); 
                 DeleteExampleTable(); 
                 Console.WriteLine("To continue, press Enter"); 
                 Console.ReadLine(); 
             } 
             catch (AmazonDynamoDBException e) { Console.WriteLine(e.Message); } 
             catch (AmazonServiceException e) { Console.WriteLine(e.Message); } 
             catch (Exception e) { Console.WriteLine(e.Message); } 
         } 
         private static void CreateExampleTable() 
         { 
             Console.WriteLine("\n*** Creating table ***"); 
             var request = new CreateTableRequest 
\{\hspace{.1cm} \} AttributeDefinitions = new List<AttributeDefinition>() 
\{\hspace{.1cm} \} new AttributeDefinition 
\overline{a} AttributeName = "Id", 
                     AttributeType = "N" 
                 }, 
                 new AttributeDefinition 
\overline{a} AttributeName = "ReplyDateTime", 
                     AttributeType = "N" 
 } 
             }, 
                 KeySchema = new List<KeySchemaElement> 
\{\hspace{.1cm} \} new KeySchemaElement 
\overline{a} AttributeName = "Id", 
                     KeyType = "HASH" //Partition key 
                 }, 
                 new KeySchemaElement 
\overline{a} AttributeName = "ReplyDateTime",
```

```
 KeyType = "RANGE" //Sort key 
 } 
             }, 
                 ProvisionedThroughput = new ProvisionedThroughput 
\overline{a} ReadCapacityUnits = 5, 
                     WriteCapacityUnits = 6 
                 }, 
                 TableName = tableName 
             }; 
             var response = client.CreateTable(request); 
             var tableDescription = response.TableDescription; 
             Console.WriteLine("{1}: {0} \t ReadsPerSec: {2} \t WritesPerSec: {3}", 
                       tableDescription.TableStatus, 
                       tableDescription.TableName, 
                       tableDescription.ProvisionedThroughput.ReadCapacityUnits, 
                        tableDescription.ProvisionedThroughput.WriteCapacityUnits); 
             string status = tableDescription.TableStatus; 
             Console.WriteLine(tableName + " - " + status); 
             WaitUntilTableReady(tableName); 
         } 
         private static void ListMyTables() 
         { 
             Console.WriteLine("\n*** listing tables ***"); 
            string lastTableNameEvaluated = null;
             do 
\{\hspace{.1cm} \} var request = new ListTablesRequest 
\overline{a}Limit = 2, ExclusiveStartTableName = lastTableNameEvaluated 
                 }; 
                 var response = client.ListTables(request); 
                 foreach (string name in response.TableNames) 
                     Console.WriteLine(name); 
                 lastTableNameEvaluated = response.LastEvaluatedTableName; 
             } while (lastTableNameEvaluated != null);
```

```
 } 
         private static void GetTableInformation() 
         { 
             Console.WriteLine("\n*** Retrieving table information ***"); 
             var request = new DescribeTableRequest 
             { 
                 TableName = tableName 
             }; 
             var response = client.DescribeTable(request); 
             TableDescription description = response.Table; 
             Console.WriteLine("Name: {0}", description.TableName); 
             Console.WriteLine("# of items: {0}", description.ItemCount); 
             Console.WriteLine("Provision Throughput (reads/sec): {0}", 
                        description.ProvisionedThroughput.ReadCapacityUnits); 
             Console.WriteLine("Provision Throughput (writes/sec): {0}", 
                        description.ProvisionedThroughput.WriteCapacityUnits); 
         } 
         private static void UpdateExampleTable() 
         { 
             Console.WriteLine("\n*** Updating table ***"); 
             var request = new UpdateTableRequest() 
             { 
                 TableName = tableName, 
                 ProvisionedThroughput = new ProvisionedThroughput() 
\overline{a} ReadCapacityUnits = 6, 
                      WriteCapacityUnits = 7 
 } 
             }; 
             var response = client.UpdateTable(request); 
             WaitUntilTableReady(tableName); 
         } 
         private static void DeleteExampleTable() 
         { 
             Console.WriteLine("\n*** Deleting table ***"); 
             var request = new DeleteTableRequest 
\{\hspace{.1cm} \}
```

```
 TableName = tableName 
            }; 
            var response = client.DeleteTable(request); 
            Console.WriteLine("Table is being deleted..."); 
        } 
        private static void WaitUntilTableReady(string tableName) 
        { 
            string status = null; 
            // Let us wait until table is created. Call DescribeTable. 
            do 
\{\hspace{.1cm} \} System.Threading.Thread.Sleep(5000); // Wait 5 seconds. 
                try 
\overline{a} var res = client.DescribeTable(new DescribeTableRequest 
\{ TableName = tableName 
                     }); 
                     Console.WriteLine("Table name: {0}, status: {1}", 
                               res.Table.TableName, 
                               res.Table.TableStatus); 
                     status = res.Table.TableStatus; 
 } 
                catch (ResourceNotFoundException) 
\overline{a} // DescribeTable is eventually consistent. So you might 
                     // get resource not found. So we handle the potential exception. 
 } 
             } while (status != "ACTIVE"); 
        } 
    }
```
# Tablas globales: replicación en varias regiones para DynamoDB

Las tablas globales de Amazon DynamoDB son una opción de base de datos totalmente administrada, multirregión y multiactiva que ofrece un rendimiento de lectura y escritura rápido y localizado para aplicaciones globales escaladas masivamente.

<span id="page-710-0"></span>}

Las tablas globales proporcionan una solución completamente administrada para implementar una base de datos en varias regiones y multiactiva sin tener que crear ni mantener su propia solución de replicación. Puede especificar las regiones de AWS en las que desea que las tablas estén disponibles y DynamoDB propagará los cambios de datos en curso a todas ellas.

Entre los beneficios específicos del uso de tablas globales se incluyen:

- Replicar automáticamente sus tablas DynamoDB en las regiones de AWS que elija-
- Eliminar el difícil trabajo de replicar datos entre regiones y resolver conflictos de actualización, para que pueda centrarse en la lógica de negocio de su aplicación.
- Ayudar a que sus aplicaciones sigan estando altamente disponibles incluso en el improbable caso de aislamiento o degradación de toda una región.

Las tablas globales de DynamoDB son ideales para aplicaciones con escalabilidad horizontal masiva que cuenten con usuarios de todo el mundo. En esta situación, los usuarios esperan conseguir un rendimiento óptimo de la aplicación. Las tablas globales le proporcionan la opción de replicar varias versiones activas en varias regiones de AWS de todo el mundo. Le permiten ofrecer a los usuarios acceso a los datos de baja latencia, independientemente de dónde se encuentren.

El siguiente vídeo le ofrece una introducción a las tablas globales.

Puede establecer tablas globales en la consola de administración de AWS o en la AWS CLI. Las tablas globales utilizan las API de DynamoDB existentes, por lo que no es necesario realizar cambios en la aplicación. Solo paga por los recursos aprovisionados, sin costos iniciales ni compromisos.

## [Tablas globales para la replicación entre regiones](https://www.youtube.com/embed/Fa8Vf4Y7J_A)

Temas

- [Replicación de datos sin problemas en todas las regiones con tablas globales](#page-712-0)
- [Proporcionar seguridad y acceso a las tablas globales con AWS KMS](#page-713-0)
- [Tablas globales: cómo funcionan](#page-714-0)
- [Prácticas recomendadas y requisitos para la administración de tablas globales](#page-719-0)
- [Tutorial: Creación de una tabla global](#page-723-0)
- [Monitoreo de tablas globales](#page-729-0)
- [Uso de IAM con tablas globales](#page-729-1)
- [Determinación de la versión de las tablas globales utilizadas](#page-733-0)

• [Actualización de las tablas globales a la versión actual \(2019.11.21\) desde la versión heredada](#page-735-0) [\(2017.11.29\)](#page-735-0)

# <span id="page-712-0"></span>Replicación de datos sin problemas en todas las regiones con tablas globales

Imagine que tiene una gran cartera de clientes repartidos en tres áreas geográficas: la costa este de Estados Unidos, la costa oeste de Estados Unidos y Europa Occidental. Estos clientes pueden actualizar su información de perfil mediante la aplicación. Para satisfacer este caso de uso, es preciso crear tres tablas de DynamoDB idénticas denominadas CustomerProfiles en tres regiones de AWS distintas donde se encuentren los clientes. Estas tres tablas son completamente independientes: los cambios realizados en los datos de una tabla no se reflejan en el resto. Sin una solución de replicación administrada, tendría que escribir código para replicar los cambios de datos. Sin embargo, esto le llevaría mucho tiempo y requeriría un esfuerzo enorme.

En lugar de escribir su propio código, puede crear una tabla global que se componga de tres tablas CustomerProfiles específicas de cada región. A continuación, DynamoDB replica automáticamente los cambios realizados en los datos en esas tablas, para que los datos de CustomerProfiles de una región se propaguen a la perfección en otras regiones. Asimismo, aunque una de las regiones de AWS no esté disponible durante un tiempo, sus clientes todavía pueden obtener acceso a los mismos datos de CustomerProfiles desde otras regiones.

#### **G** Note

- La compatibilidad de regiones para tablas globales [Versión 2017.11.29 \(heredada\) de las](#page-3183-0)  [tablas globales](#page-3183-0) se limita a: EE. UU. Este (Norte de Virginia), EE. UU. Este (Ohio), EE. UU. Oeste (Norte de California), EE. UU. Oeste (Oregón), Europa (Irlanda), Europa (Londres), Europa (Fráncfort), Asia-Pacífico (Singapur), Asia-Pacífico (Sídney), Asia-Pacífico (Tokio) y Asia-Pacífico (Seúl).
- Las operaciones transaccionales proporcionan garantías de atomicidad, uniformidad, aislamiento y durabilidad (ACID) solo en la región en la que se crea la escritura originalmente. No se admiten las transacciones entre regiones en las tablas globales. Por ejemplo, si tiene una tabla global con réplicas en las regiones de EE. UU. Este (Ohio) y EE. UU. Oeste (Oregón) y realiza una operación TransactWriteItems en la región de EE. UU. Este (Norte de Virginia), puede observar transacciones completadas parcialmente

en la región EE. UU. (Oregón) a medida que los cambios se replican. Solo se replicarán los cambios en otras regiones cuando se hayan confirmado en la región de origen.

- Si se [desactiva una región de AWS,](https://docs.aws.amazon.com/general/latest/gr/rande-manage.html) DynamoDB eliminará esta réplica del grupo de replicación 20 horas después de detectar la región AWS como inaccesible. La réplica no se eliminará y la replicación se detendrá desde y hacia esta región.
- Debe esperar 24 horas desde el momento en que agrega una réplica de lectura para eliminar correctamente una tabla de origen. Si intenta eliminar una tabla durante las primeras 24 horas después de agregar una réplica de lectura, recibirá un mensaje de error que dice: "No se puede eliminar la réplica porque ha actuado como región de origen para las nuevas réplicas que se han agregado en la tabla en las últimas 24 horas".
- No hay impacto en el rendimiento de las regiones de origen cuando se agregan nuevas réplicas.
- Al cambiar la capacidad de lectura y escritura de una réplica, la nueva capacidad de escritura se refleja en otras réplicas sincronizadas, pero la nueva capacidad de lectura no.

Para obtener más información acerca de la disponibilidad y los precios de las regiones de AWS, consulte [Precio de Amazon DynamoDB.](https://aws.amazon.com/dynamodb/pricing)

# <span id="page-713-0"></span>Proporcionar seguridad y acceso a las tablas globales con AWS KMS

- Puede efectuar operaciones de AWS KMS en sus tablas globales mediante el uso del rol vinculado al servicio AWSServiceRoleForDynamoDBReplication con la [clave administrada por el cliente](https://docs.aws.amazon.com/kms/latest/developerguide/concepts.html#aws-managed-cmk) o la [Clave administrada de AWS](https://docs.aws.amazon.com/kms/latest/developerguide/concepts.html#customer-cmk) utilizada para cifrar la réplica.
- Si la clave administrada por el cliente utilizada para cifrar una réplica no está accesible, DynamoDB eliminará esta réplica del grupo de replicación. La réplica no se eliminará y la replicación se detendrá desde y hacia esta región, 20 horas después de detectar que la clave KMS es inaccesible.
- Si desea desactivar la [clave administrada por el cliente](https://docs.aws.amazon.com/kms/latest/developerguide/concepts.html#aws-managed-cmk) que se utiliza para cifrar una réplica de tabla, únicamente debe hacerlo si la clave ya no se utiliza para cifrar una réplica de tabla. Después de ejecutar un comando para eliminar una réplica de tabla, debe esperar a que se complete la operación de eliminación y a que la tabla global se convierta en Active antes de desactivar la clave. Si no lo hace, podría producirse una replicación parcial de datos desde y hacia la réplica de tabla.
- Si desea modificar o eliminar la política de rol de IAM para la réplica de tabla, debe hacerlo cuando la réplica de tabla se encuentre en el estado Active. Si no lo hace, se puede producir un error al crear, actualizar o eliminar la réplica de tabla.
- Las tablas globales se crean con la protección contra eliminación desactivada de forma predeterminada. Aunque la protección contra la eliminación esté activada para una tabla global, cualquier réplica de esa tabla comenzará con la protección contra la eliminación desactivada de forma predeterminada.
- Mientras la protección contra el borrado esté desactivada para una tabla, es posible eliminarla accidentalmente. Mientras esté activada la protección contra borrado para una tabla, nadie podrá eliminarla.
- Si cambia la configuración de protección contra eliminación de una tabla de réplica, no se actualizarán las demás réplicas del grupo.

**a** Note

Las claves administradas por el cliente no se admiten en [Versión 2017.11.29 \(heredada\)](#page-3183-0)  [de las tablas globales](#page-3183-0). Si desea utilizar una clave administrada por el cliente en una tabla global de DynamoDB, debe actualizar la tabla a la [versión 2019.11.21 de las tablas globales](#page-710-0) y, después, activarla.

# <span id="page-714-0"></span>Tablas globales: cómo funcionan

En las siguientes secciones, se describen los conceptos y el comportamiento de las tablas globales en Amazon DynamoDB.

## Conceptos de las tablas globales

Una tabla global es una colección de una o más réplicas de tabla, propiedad de una única cuenta de AWS.

Una réplica de tabla (o réplica) es una única tabla de DynamoDB que funciona como una parte de una tabla global. Cada réplica almacena el mismo conjunto de elementos de datos. Cualquier tabla global solo puede tener una réplica de tabla por región de AWS. Para obtener más información sobre cómo empezar a usar tablas globales, consulte [Tutorial: Creación de una tabla global](#page-723-0).

Al crear una tabla global de DynamoDB, se compone de varias réplicas de tablas (una por región) que DynamoDB considera como una única unidad. Cada réplica tiene el mismo nombre de tabla y el mismo esquema de clave primaria. Cuando una aplicación escribe datos en una réplica de tabla de una región, DynamoDB propaga automáticamente la operación de escritura en el resto de las réplicas de tabla de las otras regiones de AWS.

Puede agregar réplicas de tablas a la tabla global para que esté disponible en otras regiones.

Con la versión 2019.11.21 (actual), al crear un índice secundario global en una región, este se replica automáticamente en las demás regiones y se rellena automáticamente.

## Tareas comunes

Las tareas comunes de las tablas globales funcionan de la siguiente manera.

Puede eliminar la tabla de réplica de una tabla global de la misma manera que una tabla normal. Esto detendrá la replicación en esa región y eliminará la copia de la tabla guardada en dicha región. No puede separar la replicación y tener copias de la tabla que existan como entidades independientes. Puede copiar la tabla global en una tabla local de esa región y, a continuación, eliminar la réplica global de dicha región.

### **a** Note

No podrá eliminar una tabla de origen hasta que transcurran al menos 24 horas desde que se haya utilizado para iniciar una nueva región. Si intenta eliminarla demasiado pronto, se producirá un error.

Pueden surgir conflictos si las aplicaciones actualizan el mismo elemento en diferentes regiones aproximadamente al mismo momento. Para garantizar la coherencia final, las tablas globales de DynamoDB usan el método "el último escritor gana". Todas las réplicas estarán de acuerdo con la última actualización y convergerán en un estado en el cual todas tienen datos idénticos.

#### **a** Note

Existen varias maneras de evitar los conflictos, entre las que se incluyen:

- Solo se permiten escrituras en la tabla de una región.
- Enrute el tráfico de usuarios a diferentes regiones de acuerdo con sus políticas de escritura, para garantizar que no haya conflictos.
- Evitar el uso de actualizaciones no idempotentes, como Bookmark = Bookmark + 1, en favor de actualizaciones estáticas como Bookmark=25.
- Tenga en cuenta que, cuando enrute escrituras o lecturas a una sola región, su aplicación es la que debe asegurarse de que se aplica ese flujo.

## Monitoreo de tablas globales

Puede utilizar CloudWatch para observar la métrica ReplicationLatency. Realiza un seguimiento del tiempo transcurrido entre el momento en que un elemento se escribe en una tabla de réplica y el momento en que ese elemento aparece en otra réplica de la tabla global. Se expresa en milisegundos y se emite para cada uno de los pares de región-origen y región-destino. Esta métrica se mantiene en la región de origen. Esta es la única métrica de CloudWatch que proporciona la versión 2 de las tablas globales.

La latencia de replicación que se experimente dependerán de la distancia entre las Regiones de AWSelegidas, así como de otras variables. Si la tabla original estaba en la región Oeste de EE. UU. (Norte de California) (us-west-1), una réplica en una región más cercana, como la región Oeste de EE. UU. (Oregón) (us-west-2), tendría una latencia de replicación más baja en comparación con una réplica en una región mucho más alejada, como la región África (Ciudad del Cabo) (af-south-1).

### **a** Note

La latencia de replicación no afecta a la latencia de la API. Si tiene un cliente y una tabla en la región A y agrega una réplica de tablas globales en la región B, el cliente y la tabla de la región A tendrán la misma latencia que antes de agregar la región B. Si llama a la operación de la API [PutItem](https://docs.aws.amazon.com/amazondynamodb/latest/APIReference/API_PutItem.html) en la región B, se podrá leer en la región A tras un retardo equivalente aproximadamente a la estadística ReplicationLatency disponible en Amazon CloudWatch. Antes de que se replique, recibirás una respuesta vacía y, una vez replicado, recibirás el elemento; ambas llamadas tendrán aproximadamente la misma latencia de la API.

# Tiempo de vida (TTL)

Puede utilizar el tiempo de vida (TTL) para especificar un nombre de atributo cuyo valor indique el tiempo de caducidad del elemento. Este valor se indica como un número en segundos desde el inicio del tiempo Unix. Transcurrido ese tiempo, DynamoDB puede eliminar el elemento sin incurrir en costos de escritura.

Con las tablas globales, se configura TTL en una región y esa configuración se replica automáticamente en las demás regiones. Cuando se elimina un elemento mediante una regla de TTL, ese trabajo se realiza sin consumir unidades de escritura en la tabla de origen, pero las tablas de destino incurrirán en costos de unidades de escritura replicadas.

Tenga en cuenta que si las tablas de origen y destino tienen capacidades de escritura aprovisionadas muy bajas, se podría producir una limitación, ya que las eliminaciones de TTL requieren capacidad de escritura.

Flujos y transacciones con tablas globales

Cada tabla global produce un flujo independiente basado en todas sus escrituras, independientemente del punto de origen de dichas escrituras. Puede optar por consumir este flujo de DynamoDB en una región o en todas las regiones de forma independiente.

Si desea procesar escrituras locales pero no escrituras replicadas, puede agregar su propio atributo de región a cada elemento. A continuación, puede utilizar un filtro de eventos de Lambda para invocar únicamente a Lambda para las escrituras en la región local.

Las operaciones transaccionales proporcionan garantías ACID (atomicidad, uniformidad, aislamiento y durabilidad) solo en la región en la que se crea la escritura originalmente. No se admiten las transacciones entre regiones en las tablas globales.

Por ejemplo, si tiene una tabla global con réplicas en las regiones Este de EE. UU. (Ohio) y Oeste de EE. UU. (Oregón) y realiza una operación TransactWriteItems en la región Este de EE. UU. (Ohio), puede observar transacciones completadas parcialmente en la región Oeste de EE. UU. (Oregón) a medida que los cambios se replican. Solo se replicarán los cambios en otras regiones cuando se hayan confirmado en la región de origen.

### **a** Note

- Las tablas globales "sustituyen" a Acelerador de DynamoDB al actualizar DynamoDB directamente. Como resultado, DAX no sabrá que contiene datos obsoletos. La memoria caché de DAX solo se actualizará cuando caduque el TTL de la memoria caché.
- Las etiquetas de las tablas globales no se propagan automáticamente.

# Rendimiento de lectura y escritura

Las tablas globales administran el rendimiento de lectura y escritura de las siguientes maneras.

- La capacidad de escritura debe ser la misma en todas las instancias de tabla en todas las regiones.
- Con la versión 2019.11.21 (actual), si la tabla está configurada para admitir el escalado automático o está en el modo bajo demanda, la capacidad de escritura se mantiene sincronizada automáticamente. Esto significa que un cambio en la capacidad de escritura de una tabla se replica en las demás.
- La capacidad de lectura puede diferir de una región a otra porque las lecturas pueden no ser iguales. Al agregar una réplica global a una tabla, se propaga la capacidad de la región de origen. Tras la creación, puede ajustar la capacidad de lectura de una réplica y esta nueva configuración no se transferirá al otro lado.

## Coherencia y resolución de conflictos

Cualquier cambio en cualquier elemento de cualquier réplica de tabla se replicará en el resto de réplicas en la misma tabla global. En una tabla global, un elemento que se acaba de escribir se propagará normalmente a todas las réplicas de tabla en cuestión de segundos.

Con una tabla global, cada réplica de tabla almacena el mismo conjunto de elementos de datos. DynamoDB no admite la replicación parcial de solo algunos de los elementos.

Una aplicación puede leer y escribir datos en cualquier réplica de tabla. Si la aplicación solo utiliza operaciones de lectura eventualmente consistentes y solo realiza operaciones de lectura en una región de AWS, funcionará sin ninguna modificación. Sin embargo, si la aplicación requiere operaciones de lectura consistente alta, debe realizar todas las operaciones de escritura y lectura consistente alta en la misma región. DynamoDB no admite lecturas altamente coherentes en todas las regiones. Por lo tanto, si realiza una escritura en una región y una lectura en otra, es posible que la respuesta de la lectura incluya datos anticuados que no reflejen los resultados de las operaciones de escritura completadas recientemente en la otra región.

Pueden surgir conflictos si las aplicaciones actualizan el mismo elemento en diferentes regiones aproximadamente al mismo momento. Para garantizar la consistencia final, las tablas globales de DynamoDB usan la reconciliación gana quien escribe último entre las actualizaciones simultáneas. DynamoDB hace todo lo posible para determinar quién realizó la última escritura. Esto se realiza en el nivel de elemento. Con este mecanismo de resolución de conflictos, todas las réplicas estarán de acuerdo con la última actualización y convergerán en un estado en el cual todas tienen datos idénticos.

## Disponibilidad y durabilidad

Si una única región de AWS se encuentra aislada o degradada, la aplicación puede redirigir a otra región y realizar las operaciones de lectura y escritura en una réplica de tabla diferente. Puede aplicar una lógica empresarial personalizada para determinar cuándo deben redirigirse solicitudes a otras regiones.

Si una región se queda aislada o se degrada, DynamoDB realiza un seguimiento de las escrituras que se han realizado pero que no se han propagado a todas las tablas de réplica. Cuando la región vuelva a estar en línea, DynamoDB reanudará la propagación de cualquier operación de escritura pendiente desde esa región a las réplicas de tabla en otras regiones. Asimismo, reanudará la propagación de las escrituras desde otras tablas de réplica a la región que ahora vuelve a estar en línea.

# <span id="page-719-0"></span>Prácticas recomendadas y requisitos para la administración de tablas globales

Mediante las tablas globales de Amazon DynamoDB, puede replicar los datos de la tabla en las regiones de AWS. Es importante que las réplicas de tabla y los índices secundarios de la tabla global tengan una configuración de capacidad de escritura idéntica para garantizar la replicación adecuada de los datos.

Para mayor claridad en el futuro, puede ser útil no poner la región en el nombre de ninguna tabla que algún día pueda convertirse en una tabla global.

## **A** Warning

El nombre de cada tabla global debe ser único en su cuenta de AWS.

# Versión de tablas globales

Para determinar la versión de la tabla global que está utilizando, consulte [Determinación de la](#page-733-0) [versión de las tablas globales utilizadas.](#page-733-0)
# <span id="page-720-0"></span>Requisitos para la administración de la capacidad

Una tabla global debe tener la capacidad de rendimiento configurada de dos maneras:

- 1. Modo de capacidad bajo demanda, medido en unidades de solicitud de escritura replicadas (rWRUs)
- 2. Modo de capacidad aprovisionada con escalado automático, medido en unidades de capacidad de escritura replicadas (rWCUs)

El uso del modo de capacidad aprovisionada con escalado automático o el modo de capacidad bajo demanda ayuda a garantizar que una tabla global tenga siempre capacidad suficiente para realizar escrituras replicadas en todas las regiones de la tabla global.

### **a** Note

Al cambiar de un modo de capacidad de tabla al otro modo de capacidad en cualquier región, se cambia el modo para todas las réplicas.

# Despliegue de tablas globales

En AWS CloudFormation, cada tabla global se controla mediante una única pila en una única Región. Esto es independiente del número de réplicas. Cuando implemente la plantilla, CloudFormation creará o actualizará todas las réplicas como parte de una sola operación de pila. Por este motivo, no debe desplegar el mismo recurso de AWS::DynamoDB::GlobalTable en varias regiones. Hacerlo no es compatible y provocará errores.

Si despliega la plantilla de aplicación en varias regiones, puede usar condiciones para crear el recurso solo en una región. O bien, puede optar por definir recursos AWS::DynamoDB::GlobalTable en una pila independiente de la pila de aplicaciones y asegurarse de que solo se implementa en una región. Para obtener más información, consulte [Tablas globales](https://docs.aws.amazon.com/AWSCloudFormation/latest/UserGuide/aws-resource-dynamodb-globaltable.html)  [en CloudFormation](https://docs.aws.amazon.com/AWSCloudFormation/latest/UserGuide/aws-resource-dynamodb-globaltable.html).

A una tabla de DynamoDB se hace referencia mediante AWS::DynamoDB::Table y a una tabla global mediante AWS::DynamoDB::GlobalTable. En lo que respecta a CloudFormation, básicamente los convierte en dos recursos diferentes. Como resultado, un enfoque consiste en crear todas las tablas que puedan llegar a ser globales utilizando el constructo GlobalTable. Así podrá

mantenerlas como tablas independientes para empezar y agregarlas más tarde a las regiones si es necesario.

Si tiene una tabla normal y desea convertirla mientras utiliza CloudFormation, un método recomendado es:

- 1. Establezca la política de eliminación para retenerla.
- 2. Elimine la tabla de la pila.
- 3. Convierta la tabla en una tabla global en la consola.
- 4. Importe la tabla global como un nuevo recurso a la pila.

# **a** Note

En este momento no se admite la replicación entre cuentas.

Uso de tablas globales como ayuda para gestionar una posible interrupción de la región

Tenga o sea capaz de crear rápidamente copias independientes de su pila de ejecución en regiones alternativas, cada una con acceso a su punto de conexión DynamoDB local.

Utilice Route53 o AWS Global Accelerator para dirigirse a la región en buen estado más cercana. Otra posibilidad es que el cliente conozca los múltiples puntos de conexión que puede utilizar.

Utilice comprobaciones de estado en cada región que podrán determinar de forma fiable si hay algún problema con la pila, incluido si DynamoDB se ha deteriorado. Por ejemplo, no se limite a hacer ping para saber que el punto de conexión de DynamoDB está activo. Realice realmente una llamada que garantice un flujo completo de la base de datos correctamente.

Si se produce un error en la comprobación de estado, el tráfico puede enrutarse a otras regiones (por ejemplo, actualizar la entrada DNS con Route53, hacer que Global Accelerator enrute de forma diferente o hacer que el cliente elija un punto de conexión distinto). Las tablas globales tienen un buen RPO (objetivo de punto de recuperación) porque los datos se sincronizan continuamente y un buen RTO (objetivo de tiempo de recuperación) porque ambas regiones mantienen siempre una tabla lista para el tráfico de lectura y escritura.

Para más información sobre las comprobaciones de estado, consulte Tipos de comprobaciones de estado.

### **a** Note

DynamoDB es un servicio esencial a partir del cual otros servicios crean con frecuencia sus operaciones de plano de control, por lo que es poco probable que se encuentre con un escenario en el que DynamoDB tenga un servicio degradado en una región mientras que otros servicios no se vean afectados.

# Copia de seguridad de las tablas globales

A la hora de realizar copias de seguridad de las tablas globales, una copia de seguridad de las tablas de una región debería ser suficiente y no debería ser necesario realizar copias de seguridad de todas las tablas de todas las regiones. Si el propósito es poder recuperar datos eliminados o modificados erróneamente, debería ser suficiente con PITR en una región. Del mismo modo, si desea conservar una instantánea con fines históricos, como los requisitos normativos, debería ser suficiente con realizar una copia de seguridad en una región. Los datos de los que se ha realizado una copia de seguridad pueden replicarse en varias regiones a través de AWS Backup.

# Réplicas y cálculo de unidades de escritura

Para la planificación, debe tomar el número de escrituras que realizará una región y agregarlo al número de escrituras que se realizan para cada región. Esto es fundamental, ya que cada escritura que se realiza en una región también debe realizarse en cada región de réplica. Si no tiene suficiente capacidad para gestionar todas las escrituras, se producirán excepciones de capacidad. Además, aumentarán los tiempos de espera de las réplicas interregionales.

Por ejemplo, suponga que espera 5 escrituras por segundo en la réplica de tabla en Ohio, 10 escrituras por segundo en la réplica de tabla en el Norte de Virginia y 5 escrituras por segundo en su réplica de tabla en Irlanda. En este caso, debería esperar consumir 20 rWCUs o rWRUs en cada región: Ohio, Norte de Virginia e Irlanda. En otras palabras, debería esperar consumir 60 rWCUs en total en las tres regiones.

Para obtener más información sobre la capacidad aprovisionada con escalado automático y DynamoDB, consulte [Administración automática de la capacidad de rendimiento con la función Auto](#page-117-0)  [Scaling de DynamoDB.](#page-117-0)

# **a** Note

Si una tabla se ejecuta en modo de capacidad aprovisionada con escalamiento automático, se permite que la capacidad de escritura aprovisionada flote en esas configuraciones de escalamiento automático para cada región.

# Tutorial: Creación de una tabla global

En esta sección se indica cómo crear una tabla global mediante la consola de Amazon DynamoDB o la AWS Command Line Interface (AWS CLI).

## Temas

- [Creación de una tabla global \(consola\)](#page-723-0)
- [Creación de una tabla global \(AWS CLI\)](#page-724-0)
- [Creación de una tabla global \(Java\)](#page-726-0)

<span id="page-723-0"></span>Creación de una tabla global (consola)

Siga estos pasos para crear una tabla global mediante la consola. En el siguiente ejemplo se crea una tabla global con tablas de réplica en los Estados Unidos y Europa.

- 1. Abra la consola de DynamoDB en [https://console.aws.amazon.com/dynamodb/home.](https://console.aws.amazon.com/dynamodb/home) Para este ejemplo, elija la región Este de EE. UU. (Ohio).
- 2. En el panel de navegación del lado izquierdo de la consola, elija Tables (Tablas).
- 3. Seleccione Create Table (Crear tabla).
	- a. En Nombre de la tabla, introduzca **Music**.
	- b. En Partition key (Clave de partición), ingrese **Artist**. En Sort key (Clave de ordenación) ingrese **SongTitle**. (Tanto **Artist** como **SongTitle** deben ser cadenas.)

Para crear la tabla, elija Create (Crear). Esta tabla le servirá a modo de primera tabla de réplica en una nueva tabla global. Será el prototipo para crear otras tablas de réplica que quiera añadir más tarde.

4. Elija la pestaña Global Tables (Tablas globales) y, a continuación, seleccione Create replica (Crear réplica).

5. En el menú desplegable Available replication Regions (Regiones de replicación disponibles), elija US West (Oregon) (Oeste de EE. UU. (Oregón).

La consola comprueba el proceso para asegurarse de que no haya ninguna tabla con el mismo nombre en la región seleccionada. Si ya existe una tabla con el mismo nombre, debe eliminar la tabla existente antes de crear una nueva tabla de réplica en esa región.

6. Elija Create replica (Crear réplica). Esto comienza el proceso de creación de la tabla en Oeste de EE. UU (Oregón).

La pestaña Global Table (Tabla global) de la tabla seleccionada (y de cualquier otra tabla de réplica) indica que la tabla se ha replicado en varias regiones.

- 7. Ahora puede añadir otra región para que la tabla global se replique y sincronice en los Estados Unidos y Europa. Para ello, repita el paso 5, pero esta vez especifique Europe (Fráncfort) (Europa (Fráncfort) en lugar de US West (Oregon) (Oeste de EE. UU. (Oregón)).
- 8. Debe seguir usando la AWS Management Console en la región (Este de EE. UU. (Ohio)). Seleccione Items (Elementos) en el menú de navegación izquierdo, seleccione la tabla Music (Música) y, a continuación, elija Create Item (Crear elemento).
	- a. En Artist (Artista), escriba **item\_1**.
	- b. En SongTitle, escriba **Song Value 1**.
	- c. Para escribir el elemento, elija Create item (Crear elemento).
- 9. Después de un breve periodo de tiempo, el elemento se replica en las tres regiones de la tabla global. Para comprobar esto, en la consola, vaya al selector de regiones que se encuentra en la esquina superior derecha y elija Europa (Frankfurt). La tabla Music de Europa (Frankfurt) debe contener el nuevo elemento.
- 10. Repita el paso 9 y elija US West (Oregon) (Oeste de EE. UU. [Oregón]) para verificar la replicación en esa región.

<span id="page-724-0"></span>Creación de una tabla global (AWS CLI)

Siga estos pasos para crear una tabla global Music mediante la AWS CLI. En el siguiente ejemplo se crea una tabla global con tablas de réplica en los Estados Unidos y en Europa.

1. Cree una nueva tabla (Music) en EE. UU. Este (Ohio) con DynamoDB Streams habilitada (NEW\_AND\_OLD\_IMAGES).

```
aws dynamodb create-table \ 
     --table-name Music \ 
     --attribute-definitions \ 
         AttributeName=Artist,AttributeType=S \ 
         AttributeName=SongTitle,AttributeType=S \ 
     --key-schema \ 
         AttributeName=Artist,KeyType=HASH \ 
        AttributeName=SongTitle, KeyType=RANGE \
     --billing-mode PAY_PER_REQUEST \ 
    --stream-specification StreamEnabled=true, StreamViewType=NEW_AND_OLD_IMAGES \
     --region us-east-2
```
2. Cree un tabla Music idéntica en EE. UU. Este (Norte de Virginia).

```
aws dynamodb update-table --table-name Music --cli-input-json \setminus'{ 
   "ReplicaUpdates": 
  \Gamma { 
        "Create": { 
           "RegionName": "us-east-1" 
        } 
      } 
  \mathbf 1}' \
--region=us-east-2
```
- 3. Repita el paso 2 para crear una tabla en Europa (Irlanda) (eu-west-1).
- 4. Puede ver la lista de réplicas creadas mediante describe-table.

```
aws dynamodb describe-table --table-name Music --region us-east-2
```
5. Para verificar que la replicación funciona, agregue un nuevo elemento a la tabla Music en EE. UU. Este (Ohio).

```
aws dynamodb put-item \ 
     --table-name Music \ 
    --item '{"Artist": {"S":"item_1"},"SongTitle": {"S":"Song Value 1"}}' \
     --region us-east-2
```
6. Espere unos segundos y, a continuación, verifique si el elemento se replicó correctamente en las regiones EE. UU. Este (Norte de Virginia) y Europa (Irlanda).

```
aws dynamodb get-item \ 
     --table-name Music \ 
    --key '{"Artist": {"S":"item_1"}, "SongTitle": {"S":"Song Value 1"}}' \
     --region us-east-1
```

```
aws dynamodb get-item \ 
     --table-name Music \ 
     --key '{"Artist": {"S":"item_1"},"SongTitle": {"S":"Song Value 1"}}' \ 
     --region eu-west-1
```
7. Elimine la réplica de tabla en la región de Europa (Irlanda).

```
aws dynamodb update-table --table-name Music --cli-input-json \
'{ 
   "ReplicaUpdates": 
  \Gamma { 
        "Delete": { 
          "RegionName": "eu-west-1" 
        } 
     } 
   ]
}'
```
# <span id="page-726-0"></span>Creación de una tabla global (Java)

El siguiente ejemplo de código Java crea una tabla Music en la región Europa (Irlanda) y, a continuación, crea una réplica en la región Asia-Pacífico (Seúl).

```
package com.amazonaws.codesamples.gtv2
import java.util.logging.Logger;
import com.amazonaws.auth.profile.ProfileCredentialsProvider;
import com.amazonaws.regions.Regions;
import com.amazonaws.services.dynamodbv2.AmazonDynamoDB;
import com.amazonaws.services.dynamodbv2.AmazonDynamoDBClientBuilder;
import com.amazonaws.services.dynamodbv2.model.AmazonDynamoDBException;
import com.amazonaws.services.dynamodbv2.model.AttributeDefinition;
import com.amazonaws.services.dynamodbv2.model.BillingMode;
```

```
import com.amazonaws.services.dynamodbv2.model.CreateReplicationGroupMemberAction;
import com.amazonaws.services.dynamodbv2.model.CreateTableRequest;
import com.amazonaws.services.dynamodbv2.model.DescribeTableRequest;
import com.amazonaws.services.dynamodbv2.model.GlobalSecondaryIndex;
import com.amazonaws.services.dynamodbv2.model.KeySchemaElement;
import com.amazonaws.services.dynamodbv2.model.KeyType;
import com.amazonaws.services.dynamodbv2.model.Projection;
import com.amazonaws.services.dynamodbv2.model.ProjectionType;
import com.amazonaws.services.dynamodbv2.model.ProvisionedThroughput;
import com.amazonaws.services.dynamodbv2.model.ProvisionedThroughputOverride;
import com.amazonaws.services.dynamodbv2.model.ReplicaGlobalSecondaryIndex;
import com.amazonaws.services.dynamodbv2.model.ReplicationGroupUpdate;
import com.amazonaws.services.dynamodbv2.model.ScalarAttributeType;
import com.amazonaws.services.dynamodbv2.model.StreamSpecification;
import com.amazonaws.services.dynamodbv2.model.StreamViewType;
import com.amazonaws.services.dynamodbv2.model.UpdateTableRequest;
import com.amazonaws.waiters.WaiterParameters;
public class App
{ 
     private final static Logger LOGGER = Logger.getLogger(Logger.GLOBAL_LOGGER_NAME); 
     public static void main( String[] args ) 
    \{ String tableName = "Music"; 
         String indexName = "index1"; 
         Regions calledRegion = Regions.EU_WEST_1; 
         Regions destRegion = Regions.AP_NORTHEAST_2; 
         AmazonDynamoDB ddbClient = AmazonDynamoDBClientBuilder.standard() 
                 .withCredentials(new ProfileCredentialsProvider("default")) 
                 .withRegion(calledRegion) 
                 .build(); 
         LOGGER.info("Creating a regional table - TableName: " + tableName +", 
  IndexName: " + indexName + " ....."); 
         ddbClient.createTable(new CreateTableRequest() 
                 .withTableName(tableName) 
                 .withAttributeDefinitions( 
                         new AttributeDefinition()
```

```
 .withAttributeName("Artist").withAttributeType(ScalarAttributeType.S), 
                                new AttributeDefinition() 
  .withAttributeName("SongTitle").withAttributeType(ScalarAttributeType.S)) 
                      .withKeySchema( 
new the contract of the contract of the contract of the contract of the contract of the contract of the contract of the contract of the contract of the contract of the contract of the contract of the contract of the contra
 KeySchemaElement().withAttributeName("Artist").withKeyType(KeyType.HASH), 
new the contract of the contract of the contract of the contract of the contract of the contract of the contract of the contract of the contract of the contract of the contract of the contract of the contract of the contra
 KeySchemaElement().withAttributeName("SongTitle").withKeyType(KeyType.RANGE)) 
                      .withBillingMode(BillingMode.PAY_PER_REQUEST) 
                      .withGlobalSecondaryIndexes(new GlobalSecondaryIndex() 
                                .withIndexName(indexName) 
                                .withKeySchema(new KeySchemaElement() 
                                           .withAttributeName("SongTitle") 
                                           .withKeyType(KeyType.HASH)) 
                                .withProjection(new 
 Projection().withProjectionType(ProjectionType.ALL))) 
                      .withStreamSpecification(new StreamSpecification() 
                                .withStreamEnabled(true) 
                                .withStreamViewType(StreamViewType.NEW_AND_OLD_IMAGES))); 
           LOGGER.info("Waiting for ACTIVE table status ....."); 
           ddbClient.waiters().tableExists().run(new WaiterParameters<>(new 
 DescribeTableRequest(tableName))); 
           LOGGER.info("Testing parameters for adding a new Replica in " + destRegion + 
 " \ldots....");
           CreateReplicationGroupMemberAction createReplicaAction = new 
 CreateReplicationGroupMemberAction() 
                      .withRegionName(destRegion.getName()) 
                      .withGlobalSecondaryIndexes(new ReplicaGlobalSecondaryIndex() 
                                .withIndexName(indexName) 
                                .withProvisionedThroughputOverride(new 
 ProvisionedThroughputOverride() 
                                           .withReadCapacityUnits(15L))); 
           ddbClient.updateTable(new UpdateTableRequest() 
                      .withTableName(tableName) 
                      .withReplicaUpdates(new ReplicationGroupUpdate() 
                                .withCreate(createReplicaAction.withKMSMasterKeyId(null))));
```
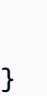

}

# Monitoreo de tablas globales

Puede utilizar Amazon CloudWatch para monitorear el comportamiento y el rendimiento de una tabla global. Amazon DynamoDB publica la métrica ReplicationLatency para cada réplica en la tabla global.

• **ReplicationLatency**: el tiempo transcurrido entre el momento en que un elemento se escribe en una réplica de tabla y el momento en que dicho elemento aparece en otra réplica de la tabla global. ReplicationLatency se expresa en milisegundos y se emite para cada pareja de región de origen y destino.

Durante el uso normal, el valor de ReplicationLatency debería ser bastante constante. Un valor alto de ReplicationLatency podría indicar que las actualizaciones de una réplica no se están propagando hacia otras tablas de réplica de manera puntual. Con el tiempo, esto podría dar lugar a que otras tablas de réplica se quedaran rezagadas, ya que dejarían de recibir actualizaciones de forma consistente. En este caso, debería verificar que las unidades de capacidad de lectura (RCU) y de escritura (WCU) son idénticas para cada una de las tablas de réplica. Además, al elegir la configuración de WCU, debe seguir las recomendaciones de [Versión](#page-720-0) [de tablas globales.](#page-720-0)

El valor de ReplicationLatency puede aumentar si una región de AWS se encuentra degradada y tiene una réplica de tabla en esa región. En este caso, puede redirigir temporalmente la actividad de lectura y escritura de la aplicación a otra región de AWS.

Para obtener más información, consulte [Dimensiones y métricas de DynamoDB.](#page-2494-0)

# Uso de IAM con tablas globales

Cuando se crea una tabla global por primera vez, Amazon DynamoDB crea automáticamente un rol vinculado al servicio AWS Identity and Access Management (IAM). Este rol se denomina [AWSServiceRoleForDynamoDBReplication](https://console.aws.amazon.com/iam/home#/policies/arn:aws:iam::aws:policy/aws-service-role/DynamoDBReplicationServiceRolePolicy) y permite que DynamoDB administre la replicación

entre regiones de las tablas globales. No elimine este rol vinculado a un servicio. Si lo hace, las tablas globales dejarán de funcionar.

Para obtener más información acerca los roles vinculados a servicios, consulte [Uso de roles](https://docs.aws.amazon.com/IAM/latest/UserGuide/using-service-linked-roles.html)  [vinculados a servicios](https://docs.aws.amazon.com/IAM/latest/UserGuide/using-service-linked-roles.html) en la Guía del usuario de IAM.

Para crear réplicas de tabla en DynamoDB, debe tener los siguientes permisos en la región de origen.

• dynamodb:UpdateTable

Para crear réplicas de tablas en DynamoDB, debe tener los siguientes permisos en las regiones de destino.

- dynamodb:CreateTable
- dynamodb:CreateTableReplica
- dynamodb:Scan
- dynamodb:Query
- dynamodb:UpdateItem
- dynamodb:PutItem
- dynamodb:GetItem
- dynamodb:DeleteItem
- dynamodb:BatchWriteItem

Para eliminar réplicas de tabla en DynamoDB, debe tener los siguientes permisos en las regiones de destino.

- dynamodb:DeleteTable
- dynamodb:DeleteTableReplica

Para actualizar la política de escalado automático de réplicas mediante UpdateTableReplicaAutoScaling, debe tener los siguientes permisos en todas las regiones donde haya tablas de réplica.

- application-autoscaling:DeleteScalingPolicy
- application-autoscaling:DeleteScheduledAction
- application-autoscaling:DeregisterScalableTarget
- application-autoscaling:DescribeScalableTargets
- application-autoscaling:DescribeScalingActivities
- application-autoscaling:DescribeScalingPolicies
- application-autoscaling:DescribeScheduledActions
- application-autoscaling:PutScalingPolicy
- application-autoscaling:PutScheduledAction
- application-autoscaling:RegisterScalableTarget

Para usar UpdateTimeToLive, debe tener permisos para dynamodb:UpdateTimeToLive en todas las regiones donde haya réplicas.

# Ejemplo: adición de réplica

La siguiente política de IAM concede permisos para permitirle añadir réplicas a una tabla global.

```
{ 
     "Version": "2012-10-17", 
     "Statement": [ 
          { 
               "Sid": "VisualEditor0", 
               "Effect": "Allow", 
               "Action": [ 
                    "dynamodb:CreateTable", 
                    "dynamodb:DescribeTable", 
                    "dynamodb:UpdateTable", 
                    "dynamodb:CreateTableReplica", 
                    "iam:CreateServiceLinkedRole" 
               ], 
               "Resource": "*" 
          } 
    \mathbf{I}}
```
Ejemplo: Actualización de la política de escalado automático

La siguiente política de IAM concede permisos para permitirle actualizar la política de escalado automático de réplicas.

```
{ 
     "Version": "2012-10-17", 
     "Statement": [ 
         { 
              "Sid": "VisualEditor0", 
              "Effect": "Allow", 
              "Action": [ 
                  "application-autoscaling:RegisterScalableTarget", 
                  "application-autoscaling:DeleteScheduledAction", 
                  "application-autoscaling:DescribeScalableTargets", 
                  "application-autoscaling:DescribeScalingActivities", 
                  "application-autoscaling:DescribeScalingPolicies", 
                  "application-autoscaling:PutScalingPolicy", 
                  "application-autoscaling:DescribeScheduledActions", 
                  "application-autoscaling:DeleteScalingPolicy", 
                  "application-autoscaling:PutScheduledAction", 
                  "application-autoscaling:DeregisterScalableTarget" 
              ], 
              "Resource": "*" 
         } 
    \mathbf{I}}
```
Ejemplo: permitir creaciones de réplicas para un nombre de tabla específico y determinadas regiones

La siguiente política de IAM concede permisos para permitir la creación de tablas y réplicas para la tabla Customers con réplicas en tres regiones.

```
{ 
     "Version": "2012-10-17", 
     "Statement": [ 
          { 
               "Sid": "VisualEditor0", 
               "Effect": "Allow", 
               "Action": [ 
                    "dynamodb:CreateTable", 
                    "dynamodb:DescribeTable", 
                    "dynamodb:UpdateTable" 
               ], 
               "Resource": [
```

```
 "arn:aws:dynamodb:us-east-1:123456789012:table/Customers", 
                  "arn:aws:dynamodb:us-west-1:123456789012:table/Customers", 
                  "arn:aws:dynamodb:eu-east-2:123456789012:table/Customers" 
 ] 
         } 
    \mathbf{I}}
```
# <span id="page-733-0"></span>Determinación de la versión de las tablas globales utilizadas

Hay disponibles dos versiones de las tablas globales de DynamoDB: [versión 2019.11.21 \(actual\) de](#page-710-0)  [las tablas globales](#page-710-0) y [Versión 2017.11.29 \(heredada\) de las tablas globales](#page-3183-0). Recomendamos utilizar la [versión 2019.11.21 de las tablas globales \(actual\).](#page-710-0) Es más eficaz y consume menos capacidad de escritura que [Versión 2017.11.29 \(heredada\) de las tablas globales](#page-3183-0). Entre las ventajas de la versión actual se incluyen:

- Las tablas de origen y destino se mantienen juntas y alineadas automáticamente para el rendimiento, la configuración de TTL, la configuración de escalado automático y otros atributos útiles.
- Los índices secundarios globales también se mantienen alineados.
- Puede agregar dinámicamente nuevas tablas de réplica a partir de una tabla rellenada de datos.
- Los atributos de metadatos necesarios para controlar la replicación están ocultos, lo que ayuda a evitar su escritura, que causaría problemas con la replicación.
- La versión actual admite más regiones que la versión heredada y permite agregar o eliminar regiones a una tabla existente, mientras que la versión heredada no lo permite.
- La [versión 2019.11.21 de las tablas globales \(actual\)](#page-710-0) es más eficiente y consume menos capacidad de escritura que [Versión 2017.11.29 \(heredada\) de las tablas globales](#page-3183-0) y, por lo tanto, es más rentable. En concreto:
	- La inserción de un nuevo elemento en una región y luego replicarlo a otras regiones requiere dos rWCU por región para la versión 2017.11.29 (heredada), pero solo una para la versión 2019.11.21 (actual).
	- La actualización de un elemento requiere dos rWCU en la región de origen y una rWCU por región de destino en la versión 2017.11.29 (heredada), pero solo una rWCU por origen o destino en la versión 2019.11.21 (actual).
	- La eliminación de un elemento requiere una rWCU en la región de origen y dos rWCU por región de destino en la versión 2017.11.29 (heredada), pero solo una rWCU por origen o destino en la versión 2019.11.21 (actual).

Para obtener más información, consulte [Precios de Amazon DynamoDB.](https://aws.amazon.com/dynamodb/pricing)

Determinación de la versión mediante la CLI

Para saber qué versión de las tablas globales está utilizando a través de la AWS CLI, compruebe DescribeTable y DescribeGlobalTable. DescribeTable mostrará la versión de la tabla si es la versión 2019.11.21 (actual) y la propiedad DescribeGlobalTable mostrará la versión de la tabla si es la versión 2017.11.29 (heredada).

Determinación de la versión mediante la consola

Búsqueda de la versión mediante la consola

Para saber qué versión de las tablas globales utiliza mediante la consola, haga lo siguiente:

- 1. Abra la consola de DynamoDB en [https://console.aws.amazon.com/dynamodb/home.](https://console.aws.amazon.com/dynamodb/home)
- 2. En el panel de navegación del lado izquierdo de la consola, elija Tables (Tablas).
- 3. Elija la tabla que desea usar.
- 4. Elija la pestaña Global Tables (Tablas globales).
- 5. Aparecerá Versión de tabla global, que muestra la versión de las tablas globales en uso:

(2) You are using global tables version 2019.11.21. If you need to use version 2017.11.29 instead, choose "Create version 2017.11.29 replica." You can create a version 2017.11.29 replica only if you have an empty table.

Create a version 2017.11.29 replica.

Para actualizar las tablas globales de la versión 2017.11.29 (heredada) a la versión 2019.11.21 (actual), siga los pasos que se indican [aquí.](https://docs.aws.amazon.com/amazondynamodb/latest/developerguide/V2globaltables_upgrade.html#V2globaltables_upgrade.upgrade) El proceso general de actualización funcionará sin interrumpir las tablas activas y debería finalizar en menos de una hora. Para obtener más información, consulte [Actualización a la versión 2019.11.21 \(actual\).](https://docs.aws.amazon.com/amazondynamodb/latest/developerguide/V2globaltables_upgrade.html)

# **a** Note

- Si el mensaje Versión de la tabla global no aparece en la consola, significa que hay otra tabla en una región diferente con el mismo nombre. En este caso, la tabla actual no se puede convertir en una tabla global. La tabla actual se debe copiar a una tabla nueva con un nombre único o se deben quitar todas las demás tablas con el mismo nombre.
- Si usas la [versión 2019.11.21 \(actual\) de las tablas globales](#page-710-0) y también la característica [Tiempo de vida,](https://docs.aws.amazon.com/amazondynamodb/latest/developerguide/TTL.html) DynamoDB replicará las eliminaciones de TTL en todas las tablas de réplica. La eliminación de TTL inicial no consume capacidad de escritura en la región donde se produce el vencimiento de TTL. Sin embargo, la eliminación de TTL replicada en las tablas de réplica consume una unidad de capacidad de escritura replicada cuando se usa la capacidad aprovisionada, o una escritura replicada cuando se usa el modo de capacidad bajo demanda, en cada una de las regiones de réplica. En estos casos, se aplicarán los cargos pertinentes.
- En la [versión 2019.11.21 \(actual\) de las tablas globales,](#page-710-0) cuando se elimina una TTL, se replica en todas las regiones de réplica. Estas escrituras replicadas no contienen propiedades de type ni principalID. Esto puede dificultar la distinción de una eliminación TTL de una eliminación de usuario en las tablas replicadas.

# Actualización de las tablas globales a la versión actual (2019.11.21) desde la versión heredada (2017.11.29)

Hay disponibles dos versiones de las tablas globales de DynamoDB: [versión 2019.11.21 \(actual\)](#page-710-0)  [de las tablas globales](#page-710-0) y [Versión 2017.11.29 \(heredada\) de las tablas globales](#page-3183-0). Los clientes deberían utilizar la versión 2019.11.21 (actual) siempre que sea posible, ya que proporciona mayor flexibilidad, mayor eficacia y consume menos capacidad de escritura que la 2017.11.29 (heredada). Para determinar qué versión está utilizando, consulte [Determinación de la versión de](#page-733-0) [las tablas globales utilizadas.](#page-733-0)

En esta sección se describe cómo actualizar las tablas globales a la versión 2019.11.21 (actual) desde la consola de DynamoDB. La actualización de la versión 2017.11.29 (heredada) a la versión 2019.11.21 (actual) es una acción única y no se puede revertir. Actualmente, solo puede actualizar las tablas globales desde la consola.

#### Temas

- [Diferencias de comportamiento entre las versiones heredada y actual](#page-736-0)
- [Requisitos previos para la actualización](#page-738-0)
- [Permisos necesarios para actualizar las tablas globales](#page-738-1)
- [Qué esperar durante la actualización](#page-739-0)
- [Comportamiento de DynamoDB Streams antes, durante y después de la actualización](#page-740-0)
- [Actualización a la versión 2019.11.21 \(actual\)](#page-745-0)

<span id="page-736-0"></span>Diferencias de comportamiento entre las versiones heredada y actual

En la siguiente lista se describen las diferencias de comportamiento entre las versiones heredada y actual de las tablas globales.

- La versión 2019.11.21 (actual) consume menos capacidad de escritura para varias operaciones de DynamoDB en comparación con la 2017.11.29 (heredada) y, por lo tanto, es más rentable para la mayoría de los clientes. Las diferencias entre estas operaciones de DynamoDB son las siguientes:
	- La invocación de [PutItem](https://docs.aws.amazon.com/amazondynamodb/latest/APIReference/API_PutItem.html) para un elemento de 1 KB en una región y replicarlo en otras regiones requiere dos rWRU por región para la versión 2017.11.29 (heredada), pero solo un rWrU para la 2019.11.21 (actual).
	- La invocación de [UpdateItem](https://docs.aws.amazon.com/amazondynamodb/latest/APIReference/API_UpdateItem.html) para un elemento de 1 KB requiere dos rWRU en la región de origen y un rWrU por región de destino para la versión 2017.11.29 (heredada), pero solo un rWrU para las regiones de origen y destino para la 2019.11.21 (actual).
	- La invocación de [DeleteItem](https://docs.aws.amazon.com/amazondynamodb/latest/APIReference/API_DeleteItem.html) para un elemento de 1 KB requiere un rWRU en la región de origen y dos rWrU por región de destino para la versión 2017.11.29 (heredada), pero solo un rWrU para las regiones de origen o destino para la 2019.11.21 (actual).

La siguiente tabla muestra el consumo de rWRU para las tablas de la versión 2017.11.29 (heredada) y la 2019.11.21 (actual).

Consumo de rWRU de las tablas de la versión 2017.11.29 (heredada) y de la 2019.11.21 (actual) para un elemento de 1 KB en dos regiones

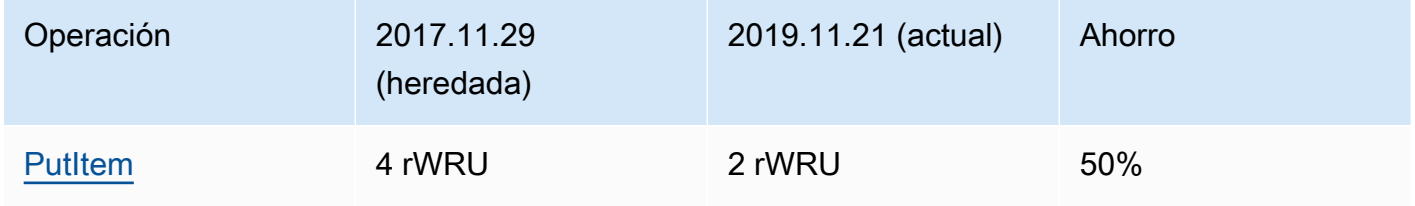

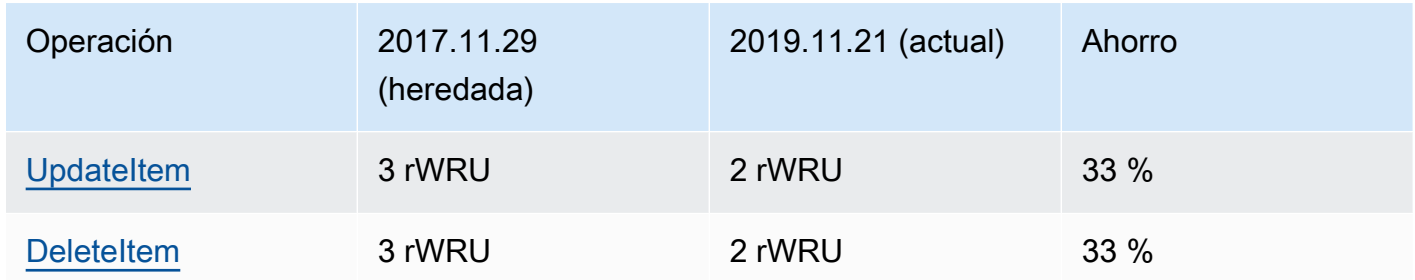

- La versión 2017.11.29 (heredada) solo está disponible en 11 Regiones de AWS. Sin embargo, la versión 2019.11.21 (actual) está disponible en todas las Regiones de AWS.
- Para crear tablas globales de la versión 2017.11.29 (heredada), primero debe crear un conjunto de tablas regionales vacías y, a continuación, invocar la API [CreateGlobalTable](https://docs.aws.amazon.com/amazondynamodb/latest/APIReference/API_CreateGlobalTable.html) para formar la tabla global. Para crear tablas globales de la versión 2019.11.21 (actual), invoque la API [UpdateTable](https://docs.aws.amazon.com/amazondynamodb/latest/APIReference/API_UpdateTable.html) para añadir una réplica a una tabla regional existente.
- La versión 2017.11.29 (heredada) requiere que se vacíen todas las réplicas de la tabla antes de añadir una réplica en una nueva región (incluso durante la creación). La versión 2019.11.21 (actual) permite añadir y eliminar réplicas en regiones de una tabla que ya contenga datos.
- La versión 2017.11.29 (heredada) utiliza el siguiente conjunto dedicado de API de plano de control para administrar las réplicas:
	- [CreateGlobalTable](https://docs.aws.amazon.com/amazondynamodb/latest/APIReference/API_CreateGlobalTable.html)
	- [DescribeGlobalTable](https://docs.aws.amazon.com/amazondynamodb/latest/APIReference/API_DescribeGlobalTable.html)
	- [DescribeGlobalTableSettings](https://docs.aws.amazon.com/amazondynamodb/latest/APIReference/API_DescribeGlobalTableSettings.html)
	- [ListGlobalTables](https://docs.aws.amazon.com/amazondynamodb/latest/APIReference/API_ListGlobalTables.html)
	- [UpdateGlobalTable](https://docs.aws.amazon.com/amazondynamodb/latest/APIReference/API_UpdateGlobalTable.html)
	- [UpdateGlobalTableSettings](https://docs.aws.amazon.com/amazondynamodb/latest/APIReference/API_UpdateGlobalTableSettings.html)

La versión 2019.11.21 (actual) usa las API [DescribeTable](https://docs.aws.amazon.com/amazondynamodb/latest/APIReference/API_DescribeTable.html) y [UpdateTable](https://docs.aws.amazon.com/amazondynamodb/latest/APIReference/API_UpdateTable.html) para administrar las réplicas.

- La versión 2017.11.29 (heredada) publica dos registros de DynamoDB Streams para cada escritura. La versión 2017.11.29 (actual) solo publica un registro de DynamoDB Streams para cada escritura.
- La versión 2017.11.29 (heredada) rellena y actualiza los atributos aws: rep: deleting, aws:rep:updateregion y aws:rep:updatetime. La versión 2019.11.21 (actual) no rellena ni actualiza estos atributos.
- La versión 2017.11.29 (heredada) no sincroniza la configuración de [Periodo de vida \(TTL\)](#page-804-0) entre las réplicas. La versión 2019.11.21 (actual) sincroniza la configuración de TTL entre las réplicas.
- La versión 2017.11.29 (heredada) no replica las eliminaciones de TTL en otras réplicas. La versión 2019.11.21 (actual) replica las eliminaciones de TTL en todas las réplicas.
- La versión 2017.11.29 (heredada) no sincroniza la configuración de [escalado automático](#page-117-0) entre las réplicas. La versión 2019.11.21 (actual) sincroniza la configuración de escalado automático entre las réplicas.
- La versión 2017.11.29 (heredada) no sincroniza la configuración de [índice secundario global \(GSI\)](#page-1003-0) entre las réplicas. La versión 2019.11.21 (actual) sincroniza la configuración de GSI entre las réplicas.
- La versión 2017.11.29 (heredada) no sincroniza la configuración de [cifrado en reposo](#page-2373-0) entre las réplicas. La versión 2019.11.21 (actual) sincroniza la configuración de cifrado en reposo entre las réplicas.
- La versión 2017.11.29 (heredada) publica la métrica PendingReplicationCount. La versión 2019.11.21 (actual) no publica esta métrica.

# <span id="page-738-0"></span>Requisitos previos para la actualización

Antes de empezar a actualizar a las tablas globales de la versión 2019.11.21 (actual), se deben cumplir los siguientes requisitos:

- La configuración de [Periodo de vida \(TTL\)](#page-804-0) en las réplicas debe ser consistente en todas las regiones.
- Las definiciones del [índice secundario global \(GSI\)](#page-1003-0) en las réplicas deben ser consistentes en todas las regiones.
- La configuración de [cifrado en reposo](#page-2373-0) en las réplicas debe ser consistente en todas las regiones.
- El escalado automático de DynamoDB está activado para las WCU de todas las réplicas o el modo de capacidad [bajo demanda](#page-106-0) debe estar activado para todas las réplicas.
- Las aplicaciones no requieren la presencia de los atributos aws: rep: deleting, aws:rep:updateregion y aws:rep:updatetime en los elementos de la tabla.

# <span id="page-738-1"></span>Permisos necesarios para actualizar las tablas globales

Para actualizar a la versión 2019.11.21 (actual), debe tener permisos dynamodb:UpdateGlobalTableVersion en todas las regiones que tengan réplicas. Estos permisos se suman a los permisos necesarios para acceder a la consola de DynamoDB y ver las tablas.

La siguiente política de IAM concede permisos para actualizar cualquier tabla global a la versión 2019.11.21 (actual).

```
{ 
     "Version": "2012-10-17", 
     "Statement": [ 
          { 
               "Effect": "Allow", 
               "Action": "dynamodb:UpdateGlobalTableVersion", 
               "Resource": "*" 
          } 
     ]
}
```
La siguiente política de IAM concede permisos para actualizar solo la tabla global Music, con réplicas en dos regiones, a la versión 2019.11.21 (actual).

```
{ 
     "Version": "2012-10-17", 
     "Statement": [ 
         { 
              "Effect": "Allow", 
              "Action": "dynamodb:UpdateGlobalTableVersion", 
              "Resource": [ 
                  "arn:aws:dynamodb::123456789012:global-table/Music", 
                  "arn:aws:dynamodb:ap-southeast-1:123456789012:table/Music", 
                  "arn:aws:dynamodb:us-east-2:123456789012:table/Music" 
 ] 
         } 
     ]
}
```
# <span id="page-739-0"></span>Qué esperar durante la actualización

- Todas las réplicas de tablas globales seguirán procesando el tráfico de lectura y escritura durante la actualización.
- El proceso de actualización tarda entre unos minutos a varias horas, según el tamaño de la tabla y la cantidad de réplicas.
- Durante el proceso de actualización, el valor de [TableStatus](https://docs.aws.amazon.com/amazondynamodb/latest/APIReference/API_TableDescription.html#DDB-Type-TableDescription-TableStatus) cambiará de ACTIVE a UPDATING. Puede ver el estado de la tabla invocando la API [DescribeTable](https://docs.aws.amazon.com/amazondynamodb/latest/APIReference/API_DescribeTable.html) o con la vista Tablas de la [consola](https://console.aws.amazon.com/dynamodb/)  [de DynamoDB](https://console.aws.amazon.com/dynamodb/).
- El escalado automático no ajustará la configuración de capacidad aprovisionada para una tabla global mientras se esté actualizando la tabla. Le recomendamos encarecidamente que configure la tabla en el modo de capacidad [bajo demanda](#page-106-0) durante la actualización.
- Si decide utilizar capacidad [aprovisionada](#page-113-0) con el escalado automático durante la actualización, debe aumentar el rendimiento mínimo de lectura y escritura en las políticas para contemplar el aumento esperado de tráfico y evitar cualquier limitación durante la actualización.
- Cuando finaliza el proceso de actualización, el estado de la tabla cambia a ACTIVE.

<span id="page-740-0"></span>Comportamiento de DynamoDB Streams antes, durante y después de la actualización

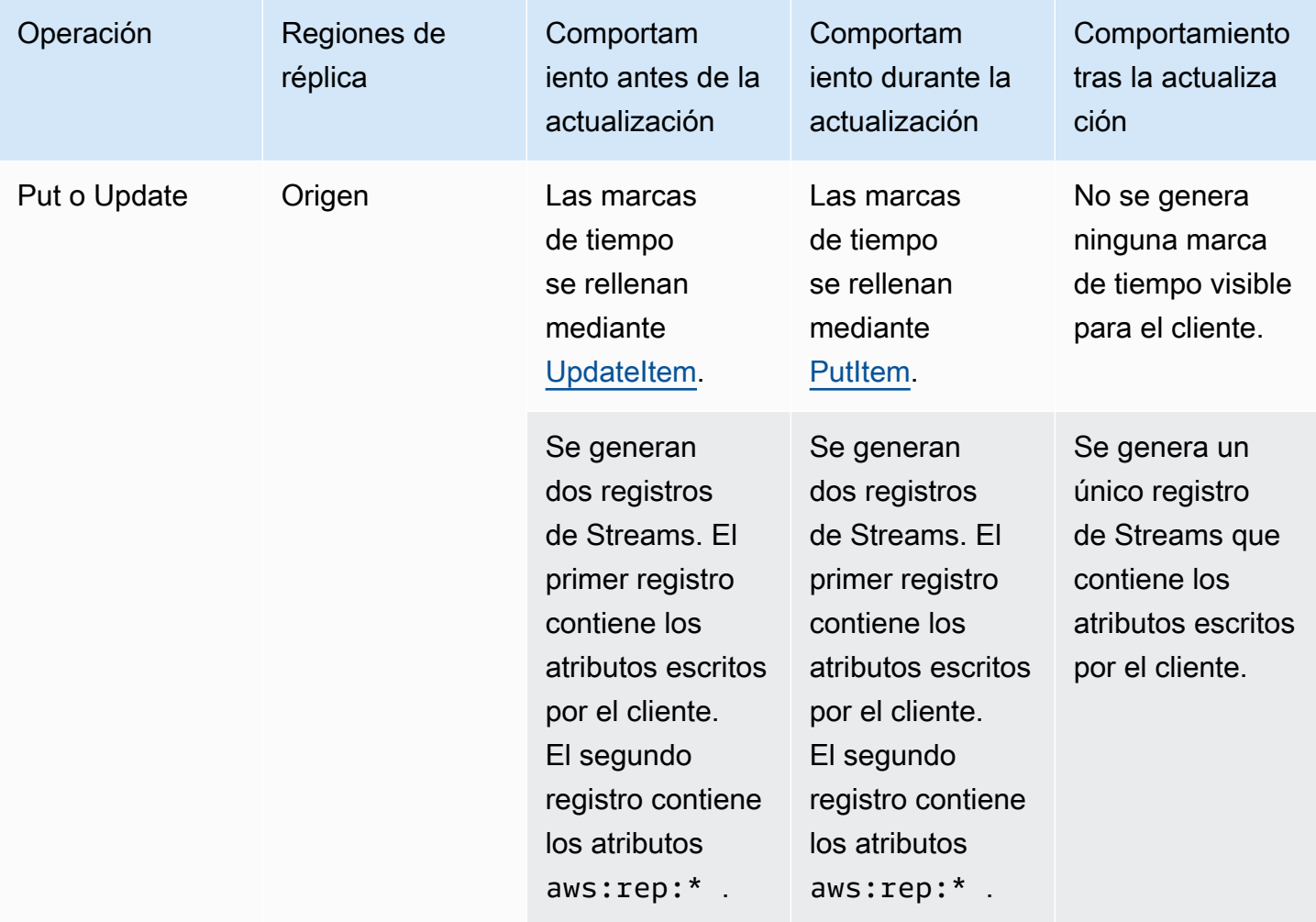

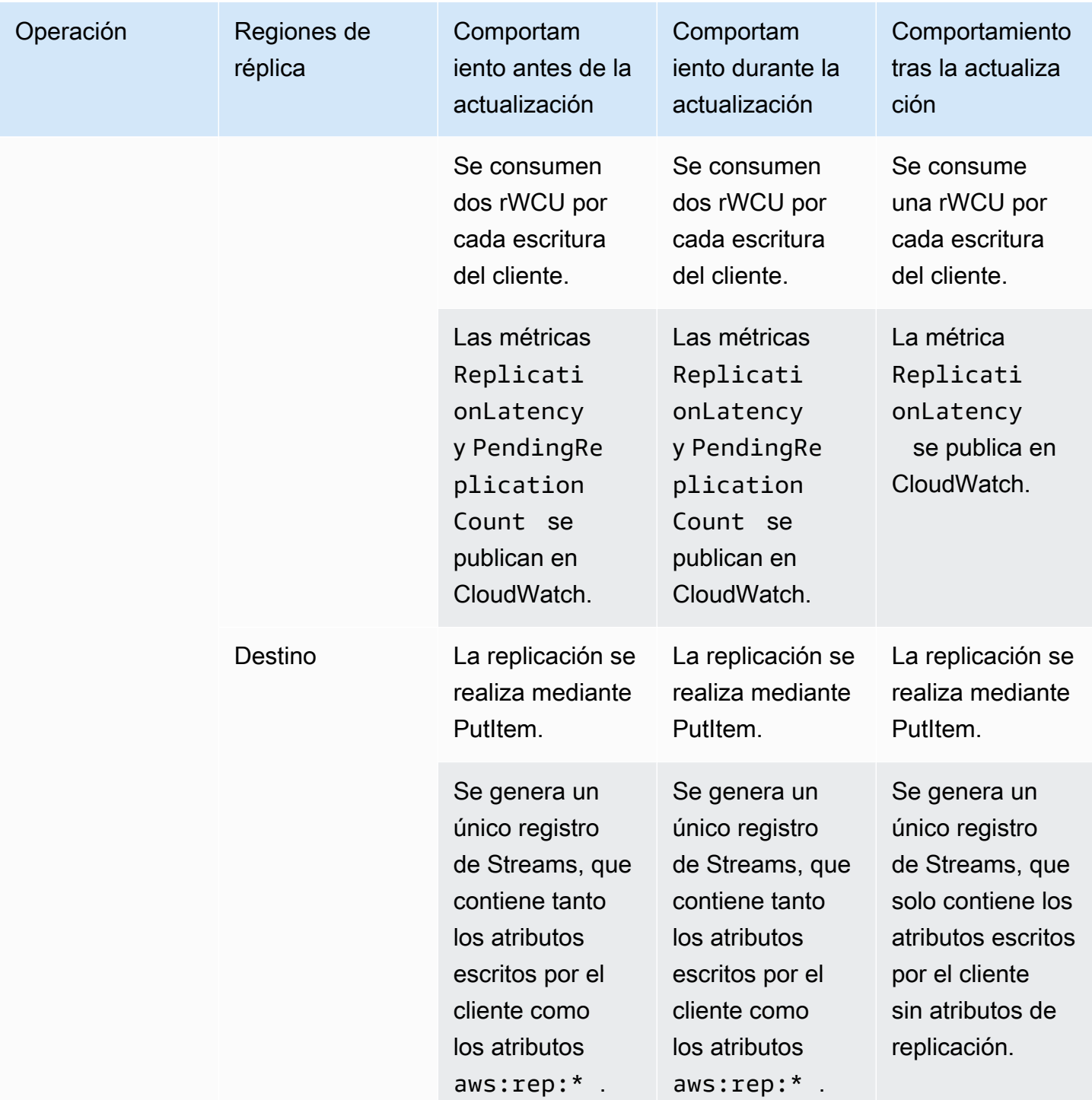

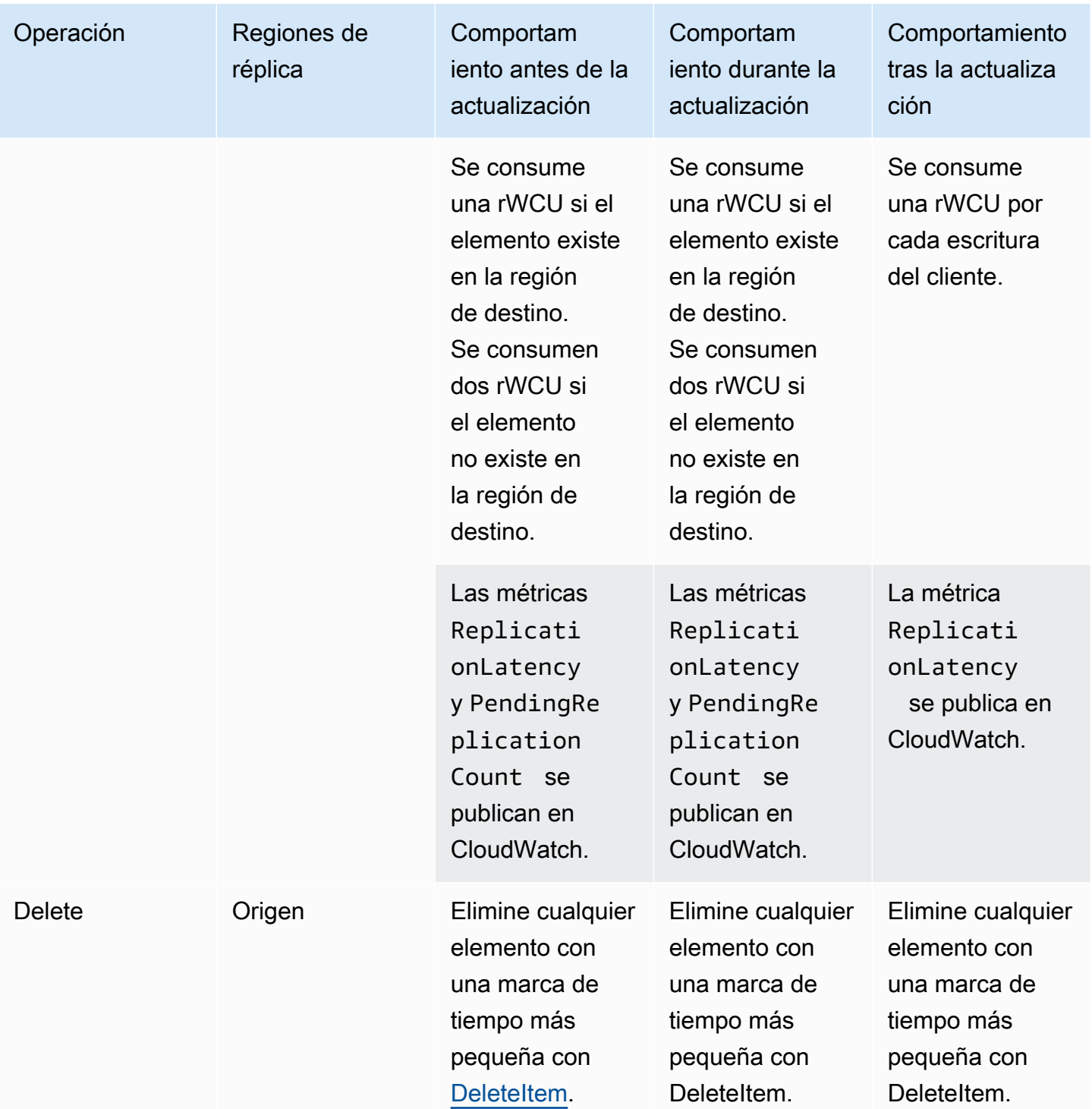

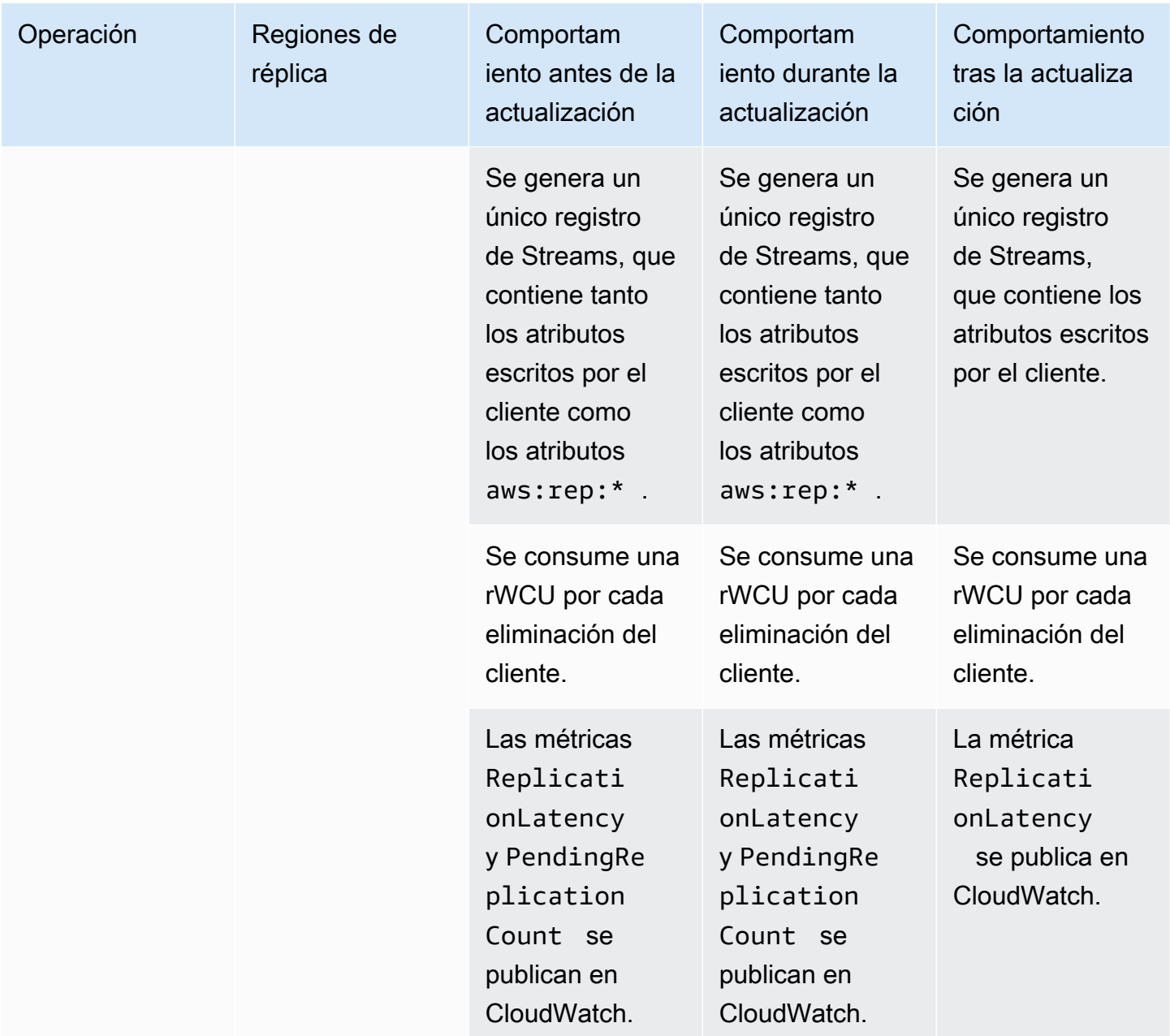

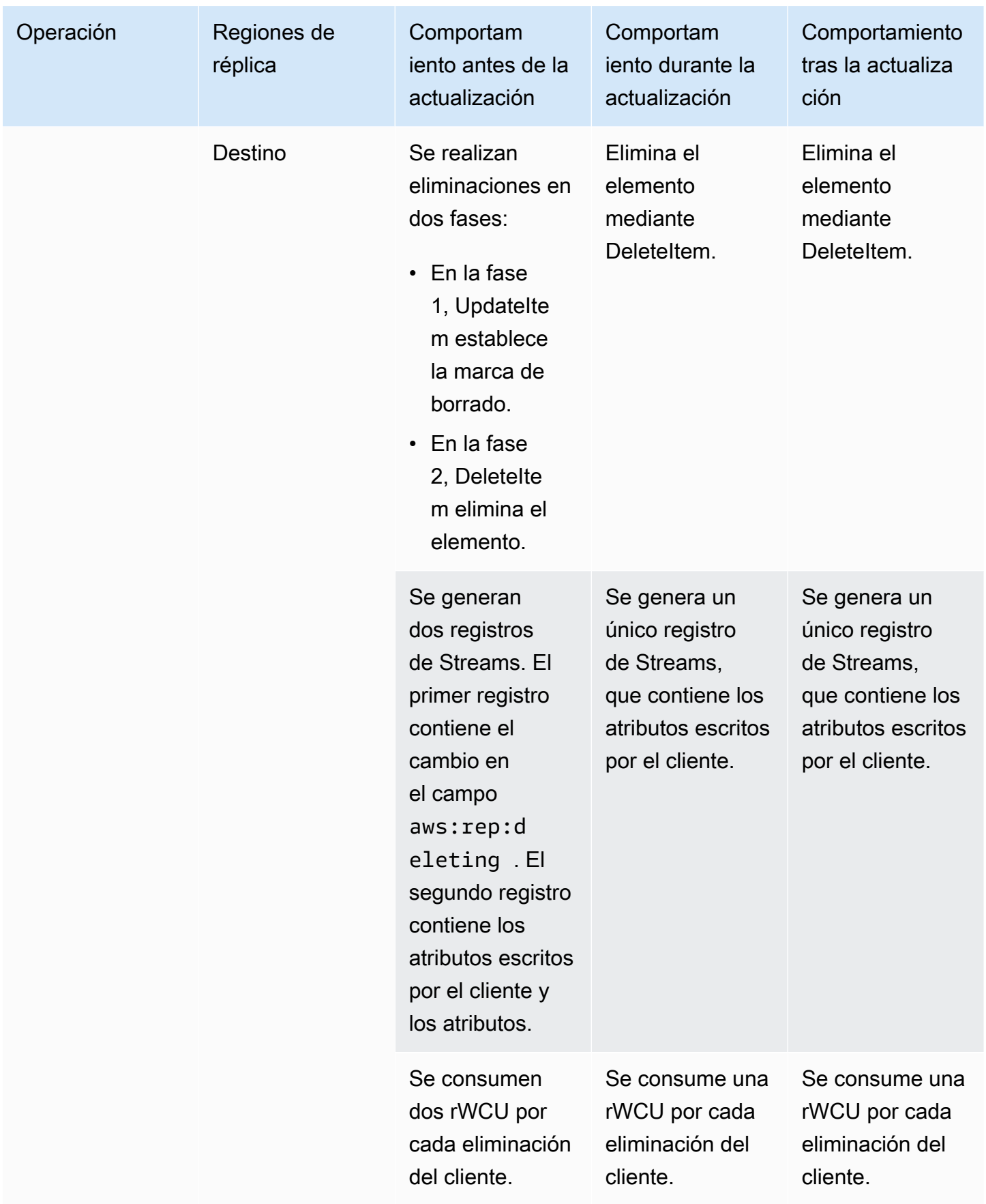

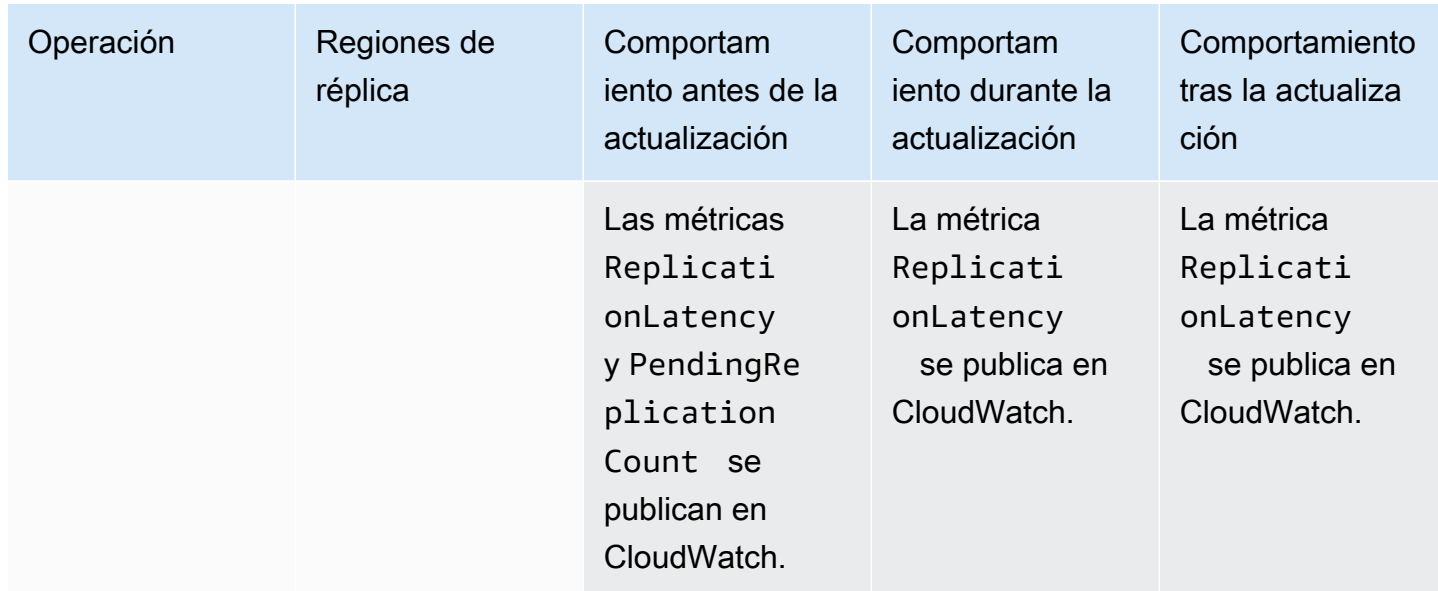

# <span id="page-745-0"></span>Actualización a la versión 2019.11.21 (actual)

Siga estos pasos para actualizar la versión de las tablas globales de DynamoDB mediante la AWS Management Console.

Para actualizar las tablas globales a la versión 2019.11.21 (actual)

- 1. Abra la consola de DynamoDB en [https://console.aws.amazon.com/dynamodb/home.](https://console.aws.amazon.com/dynamodb/home)
- 2. En el panel de navegación del lado izquierdo de la consola, elija Tablas y, a continuación, seleccione la tabla global que desea actualizar a la versión 2019.11.21 (actual).
- 3. Elija la pestaña Global Tables (Tablas globales).
- 4. Elija Update version (Actualizar versión).

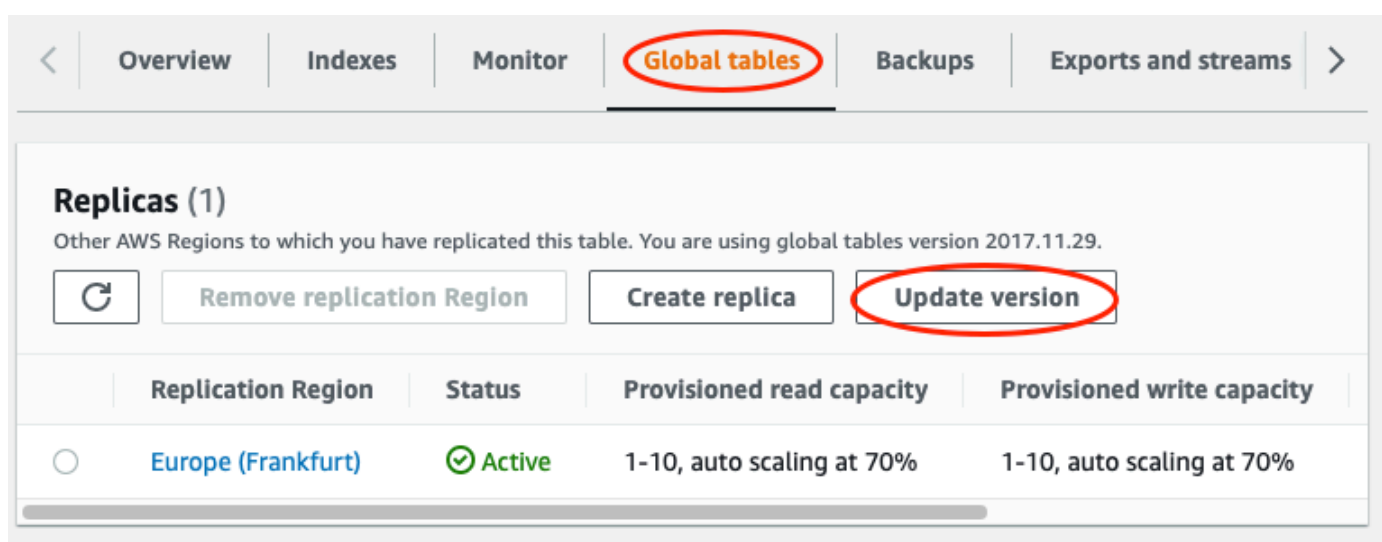

- 5. Lea y acepte los nuevos requisitos y, a continuación, elija Update version (Actualizar versión).
- 6. Una vez completado el proceso de actualización, la versión de las tablas globales que aparece en la consola cambia a 2019.11.21.

# Trabajo con operaciones de lectura y escritura

Puede llevar a cabo operaciones de lectura y escritura con la API de DynamoDB o con PartiQL para DynamoDB. Estas operaciones le permitirán interactuar con los elementos de la tabla para llevar a cabo la funcionalidad básica de creación, lectura, actualización y eliminación (CRUD, Create, Read, Update and Delete).

En las siguientes secciones se profundiza más en este tema.

### Temas

- [API de DynamoDB](#page-746-0)
- [PartiQL: un lenguaje de consulta compatible con SQL para Amazon DynamoDB](#page-950-0)

# <span id="page-746-0"></span>API de DynamoDB

## Temas

- [Uso de elementos y atributos](#page-746-1)
- [Colecciones de elementos: cómo modelar relaciones de uno a varios en DynamoDB](#page-890-0)
- [Uso de operaciones de análisis en DynamoDB](#page-919-0)

# <span id="page-746-1"></span>Uso de elementos y atributos

En Amazon DynamoDB, un elemento es una colección de atributos. Cada atributo tiene un nombre y un valor. Los valores de los atributos pueden ser escalares, conjuntos o tipos de documentos. Para obtener más información, consulte [Funcionamiento de Amazon DynamoDB.](#page-22-0)

DynamoDB proporciona cuatro operaciones que aportan la funcionalidad básica de creación, lectura, actualización y eliminación (CRUD). Todas estas operaciones son atómicas.

- PutItem: permite crear un elemento.
- GetItem: permite leer un elemento.
- UpdateItem: permite actualizar un elemento.

• DeleteItem: permite eliminar un elemento.

Cada una de estas operaciones requiere que especifique la clave principal del elemento que se va a usar. Por ejemplo, para leer un elemento mediante GetItem, debe especificar la clave de partición y la clave de ordenación (si procede) de ese elemento.

Además de las cuatro operaciones CRUD básicas, DynamoDB también ofrece las siguientes:

- BatchGetItem: permite leer hasta 100 elementos de una o varias tablas.
- BatchWriteItem: permite crear o eliminar hasta 25 elementos en una o varias tablas.

Estas operaciones por lotes combinan varias operaciones CRUD en una sola solicitud. Además, las operaciones por lotes leen y escriben los elementos en paralelo, para minimizar las latencias de respuesta.

Esta sección se describe cómo utilizar estas operaciones y se incluyen los temas relacionados, tales como las actualizaciones condicionales y los contadores atómicas. Además, se facilitan ejemplos de código en los que se utilizan los SDK de AWS.

#### Temas

- [Lectura de un elemento](#page-747-0)
- [Escritura de un elemento](#page-749-0)
- [Valores de retorno:](#page-751-0)
- [Operaciones por lotes](#page-752-0)
- [Contadores atómicos](#page-755-0)
- [Escrituras condicionales](#page-756-0)
- [Uso de expresiones en DynamoDB](#page-762-0)
- [Periodo de vida \(TTL\)](#page-804-0)
- [Uso de elementos: Java](#page-826-0)
- [Uso de elementos: .NET](#page-855-0)

#### <span id="page-747-0"></span>Lectura de un elemento

Para leer un elemento de una tabla de DynamoDB, se utiliza la operación GetItem. Debe proporcionar el nombre de la tabla, así como la clave principal del elemento que se desea.

#### Example

En el siguiente ejemplo de la AWS CLI se muestra cómo leer un elemento de la tabla ProductCatalog.

```
aws dynamodb get-item \ 
     --table-name ProductCatalog \ 
     --key '{"Id":{"N":"1"}}'
```
#### **a** Note

Con GetItem, es preciso especificar la clave principal completa, no solo una parte de ella. Por ejemplo, si una tabla contiene una clave principal compuesta (clave de partición y clave de ordenación), tendrá que proporcionar un valor para la clave de partición y un valor para la clave de ordenación.

De forma predeterminada, una solicitud GetItem lleva a cabo una lectura consistente final. Puede usar el parámetro ConsistentRead para solicitar una lectura de consistencia alta, si lo prefiere. (Esto consume unidades de capacidad de lectura adicionales, pero devuelve la versión más actualizada del elemento).

GetItem devuelve todos los atributos del elemento. Puede usar una expresión de proyección para devolver solamente algunos de los atributos. Para obtener más información, consulte [Expresiones de](#page-767-0)  [proyección](#page-767-0).

Para devolver el número de unidades de capacidad de lectura consumidas por GetItem, establezca el parámetro ReturnConsumedCapacity en TOTAL.

#### Example

En el siguiente ejemplo de la AWS Command Line Interface (AWS CLI) se muestran algunos de los parámetros de GetItem opcionales.

```
aws dynamodb get-item \ 
     --table-name ProductCatalog \ 
     --key '{"Id":{"N":"1"}}' \ 
     --consistent-read \ 
     --projection-expression "Description, Price, RelatedItems" \ 
     --return-consumed-capacity TOTAL
```
#### <span id="page-749-0"></span>Escritura de un elemento

Para crear, actualizar o eliminar un elemento de una tabla de DynamoDB, utilice una de las siguientes operaciones:

- PutItem
- UpdateItem
- DeleteItem

Para cada una de estas operaciones, debe especificar la clave principal completa, no solo parte de ella. Por ejemplo, si una tabla contiene una clave principal compuesta (clave de partición y clave de ordenación), tendrá que proporcionar un valor para la clave de partición y un valor para la clave de ordenación.

Para devolver el número de unidades de capacidad de escritura consumidas por cualquiera de estas operaciones, establezca el parámetro ReturnConsumedCapacity en uno de los valores siguientes:

- TOTAL: devuelve el número total de unidades de capacidad de escritura consumidas.
- INDEXES: devuelve el número total de unidades de capacidad de escritura consumidas, con subtotales para la tabla y todos los índices secundarios que se hayan visto afectados por la operación.
- NONE: no devuelve ningún dato de capacidad de escritura consumida. (Esta es la opción predeterminada.)

#### **PutItem**

PutItem crea un elemento nuevo. Si ya existe un elemento con la misma clave en la tabla, se sustituirá por el nuevo.

#### Example

Escriba un nuevo elemento en la tabla Thread. La clave principal de Thread consta de ForumName (clave de partición) y Subject (clave de ordenación).

```
aws dynamodb put-item \ 
     --table-name Thread \ 
     --item file://item.json
```
Los argumentos de --item se almacenan en el archivo item.json.

```
{ 
     "ForumName": {"S": "Amazon DynamoDB"}, 
     "Subject": {"S": "New discussion thread"}, 
     "Message": {"S": "First post in this thread"}, 
     "LastPostedBy": {"S": "fred@example.com"}, 
     "LastPostDateTime": {"S": "201603190422"}
}
```
#### **UpdateItem**

Si no existe un elemento con la clave especificada, UpdateItem crea uno nuevo. De lo contrario, modifica los atributos de un elemento existente.

Se utiliza una expresión de actualización para especificar los atributos que se desea modificar y los nuevos valores. Para obtener más información, consulte [Expresiones de actualización.](#page-792-0)

En la expresión de actualización, se utilizan valores de atributos de expresión como marcadores de posición de los valores reales. Para obtener más información, consulte [Valores de los atributos de](#page-773-0) [expresión](#page-773-0).

#### Example

Modifique varios atributos del elemento Thread. El parámetro ReturnValues opcional muestra el elemento tal y como aparece después de la actualización. Para obtener más información, consulte [Valores de retorno:.](#page-751-0)

```
aws dynamodb update-item \ 
     --table-name Thread \ 
     --key file://key.json \ 
     --update-expression "SET Answered = :zero, Replies = :zero, LastPostedBy 
= :lastpostedby" \
     --expression-attribute-values file://expression-attribute-values.json \ 
     --return-values ALL_NEW
```
Los argumentos de --key se almacenan en el archivo key.json.

```
 "ForumName": {"S": "Amazon DynamoDB"}, 
 "Subject": {"S": "New discussion thread"}
```
{

# }

Los argumentos de --expression-attribute-values se almacenan en el archivo expression-attribute-values.json.

```
{ 
     ":zero": {"N":"0"}, 
     ":lastpostedby": {"S":"barney@example.com"}
}
```
## **DeleteItem**

DeleteItem elimina el elemento con la clave especificada.

#### Example

En el ejemplo siguiente de la AWS CLI, se muestra cómo eliminar el elemento Thread.

```
aws dynamodb delete-item \ 
     --table-name Thread \ 
     --key file://key.json
```
<span id="page-751-0"></span>Valores de retorno:

En algunos casos, es posible que desee que DynamoDB devuelva los valores de algunos atributos tal y como aparecen antes o después de modificarlos. Las operaciones PutItem, UpdateItem y DeleteItem tienen un parámetro ReturnValues que se puede usar para devolver los valores de los atributos antes o después de modificarlos.

El valor predeterminado de ReturnValues es NONE, es decir, DynamoDB no devuelve ninguna información sobre los atributos modificados.

A continuación se indican la otra configuración válida de ReturnValues, organizados según la operación de la API de DynamoDB.

## **PutItem**

- ReturnValues: ALL\_OLD
	- Si sobrescribe un elemento existente, ALL\_OLD devuelve el elemento completo tal y como aparecía antes de sobrescribirlo.
	- Si escribe un elemento que no existía, ALL\_OLD no surte efecto.

### **UpdateItem**

Lo más frecuente es usar UpdateItem para actualizar un elemento existente. Sin embargo, UpdateItem en realidad lleva a cabo una operación upsert (actualización/inserción). Esto quiere decir que creará el elemento automáticamente si este no existe.

- ReturnValues: ALL\_OLD
	- Si actualiza un elemento existente, ALL OLD devuelve el elemento completo tal y como aparecía antes de actualizarlo.
	- Si actualiza un elemento que no existía (upsert), ALL\_OLD no surte efecto.
- ReturnValues: ALL\_NEW
	- Si actualiza un elemento existente, ALL NEW devuelve el elemento completo tal y como aparece después de actualizarlo.
	- Si actualiza un elemento que no existía (upsert), ALL\_NEW devuelve el elemento completo.
- ReturnValues: UPDATED\_OLD
	- Si actualiza un elemento existente, UPDATED\_OLD devuelve solamente los atributos actualizados, tal y como aparecían antes de la actualización.
	- Si actualiza un elemento que no existía (upsert), UPDATED\_OLD no surte efecto.
- ReturnValues: UPDATED\_NEW
	- Si actualiza un elemento existente, UPDATED\_NEW devuelve solamente los atributos afectados, tal y como aparecen después de la actualización.
	- Si actualiza un elemento que no existía (upsert), UPDATED\_NEW devuelve solamente los atributos actualizados, tal y como aparecen después de la actualización.

## **DeleteItem**

- ReturnValues: ALL\_OLD
	- Si elimina un elemento existente, ALL OLD devuelve el elemento completo tal y como aparecía antes de eliminarlo.
	- Si elimina un elemento que no existía, ALL\_OLD no devuelve ningún dato.

## <span id="page-752-0"></span>Operaciones por lotes

Para las aplicaciones que requieren leer o escribir varios elementos, DynamoDB proporciona las operaciones BatchGetItem y BatchWriteItem. El uso de estas operaciones puede reducir

el número de recorridos de ida y vuelta a través de la red entre la aplicación y DynamoDB. Además, DynamoDB lleva a cabo las operaciones de lectura y escritura individuales en paralelo. Las aplicaciones se benefician de este procesamiento en paralelo sin tener que administrar la concurrencia ni los subprocesos.

En esencia, las operaciones por lotes son encapsuladores que incluyen varias solicitudes de lectura o escritura. Por ejemplo, si una solicitud BatchGetItem contiene cinco elementos, DynamoDB lleva a cabo cinco operaciones GetItem. De igual modo, si una solicitud BatchWriteItem contiene dos solicitudes de colocación y cuatro de eliminación, DynamoDB llevará a cabo dos solicitudes PutItem y cuatro solicitudes DeleteItem.

En general, una operación por lotes no genera un error a no ser que todas las solicitudes del lote generen un error. Por ejemplo, suponga que lleva a cabo una operación BatchGetItem, pero que se produce un error en una de las solicitudes GetItem individuales del lote. En este caso, BatchGetItem devolverá las claves y los datos de la solicitud GetItem en la que se ha producido el error. Las demás solicitudes GetItem del lote no se ven afectadas.

## **BatchGetItem**

Una sola operación BatchGetItem puede contener hasta 100 solicitudes GetItem individuales y recuperar hasta 16 MB de datos. Además, una operación BatchGetItem puede recuperar elementos de varias tablas.

## Example

Recupere dos elementos de la tabla Thread usando una expresión de proyección para devolver solo algunos de los atributos.

```
aws dynamodb batch-get-item \ 
     --request-items file://request-items.json
```
Los argumentos de --request-items se almacenan en el archivo request-items.json.

```
{ 
     "Thread": { 
          "Keys": [ 
\{\hspace{.1cm} \} "ForumName":{"S": "Amazon DynamoDB"}, 
                   "Subject":{"S": "DynamoDB Thread 1"} 
              },
```

```
\{\hspace{.1cm} \} "ForumName":{"S": "Amazon S3"}, 
                 "Subject":{"S": "S3 Thread 1"} 
 } 
         ], 
         "ProjectionExpression":"ForumName, Subject, LastPostedDateTime, Replies" 
     }
}
```
### **BatchWriteItem**

La operación BatchWriteItem puede contener hasta 25 solicitudes PutItem y DeleteItem individuales y puede escribir hasta 16 MB de datos. (El tamaño máximo de un elemento individual es de 400 KB). Además, una operación BatchWriteItem puede colocar o eliminar elementos en varias tablas.

## **a** Note

BatchWriteItem no admite las solicitudes UpdateItem.

# Example

Escriba dos elementos en la tabla ProductCatalog.

```
aws dynamodb batch-write-item \ 
     --request-items file://request-items.json
```
Los argumentos de --request-items se almacenan en el archivo request-items.json.

```
{ 
     "ProductCatalog": [ 
         { 
             "PutRequest": { 
                 "Item": { 
                    "Id": { "N": "601" }, 
                    "Description": { "S": "Snowboard" }, 
                    "QuantityOnHand": { "N": "5" }, 
                    "Price": { "N": "100" } 
 } 
 }
```

```
 }, 
        { 
            "PutRequest": { 
                "Item": { 
                    "Id": { "N": "602" }, 
                    "Description": { "S": "Snow shovel" } 
 } 
 } 
        } 
    ]
}
```
# <span id="page-755-0"></span>Contadores atómicos

Puede usar la operación UpdateItem para implementar un contador atómico. Se trata de un atributo numérico que se incrementa de forma incondicional y sin interferir con las demás solicitudes de escritura. Todas las solicitudes de escritura se aplican en el orden en que se reciben. Con un contador atómico, las actualizaciones no son idempotentes. Esto significa que el valor numérico aumenta o disminuye cada vez que se llame a UpdateItem. Si el valor de incremento que se usa para actualizar el contador atómico es positivo, se puede producir un recuento excesivo. Si el valor de incremento es negativo, se puede producir un recuento insuficiente.

Es posible utilizar un contador atómico para realizar el seguimiento del número de visitantes de un sitio web. En este caso, la aplicación incrementaría un valor numérico, independientemente del valor actual. En caso de error en la operación UpdateItem, la aplicación podría simplemente volver a intentar la operación. Aunque se correría el riesgo de actualizar dos veces el contador, seguramente sería tolerable un pequeño margen de error al alza o a la baja en el número de visitantes del sitio web.

Un contador atómico no sería adecuado en aquellos casos en que no fuese admisible un margen de error al alza o a la baja (por ejemplo, en una aplicación bancaria). En este caso, es más seguro utilizar una actualización condicional en lugar de un contador atómico.

Para obtener más información, consulte [Aumento y reducción de atributos numéricos.](#page-797-0)

## Example

En el siguiente ejemplo de la AWS CLI se incrementa el valor de Price de un producto en 5. En este ejemplo, se sabía que el elemento existía antes de que se actualizara el contador. Dado que UpdateItem no es idempotente, el valor de Price aumentará cada vez que se ejecute el código.
```
aws dynamodb update-item \ 
     --table-name ProductCatalog \ 
     --key '{"Id": { "N": "601" }}' \ 
     --update-expression "SET Price = Price + :incr" \ 
     --expression-attribute-values '{":incr":{"N":"5"}}' \ 
     --return-values UPDATED_NEW
```
Escrituras condicionales

De forma predeterminada, las operaciones de escritura de DynamoDB (PutItem, UpdateItem, DeleteItem) son incondicionales. Cada una de ellas sobrescribirá cualquier elemento existente que tenga la clave principal especificada.

Opcionalmente, DynamoDB admite las escrituras condicionales para estas operaciones. Una escritura condicional solamente se lleva a cabo si los atributos del elemento cumplen una o varias de las condiciones esperadas. En caso contrario, devuelve un error.

En las escrituras condicionales se comprueban las condiciones con la versión actualizada más reciente del elemento. Tenga en cuenta que si el elemento no existía anteriormente o si la operación más reciente que se realizó de forma correcta con ese elemento fue eliminarlo, la escritura condicional no encontrará ningún elemento anterior.

Las escrituras condicionales resultan útiles en muchas situaciones. Por ejemplo, puede ser conveniente que una operación PutItem solamente se lleve a cabo si no existe ningún elemento que tenga la misma clave principal. O puede que desee impedir que una operación UpdateItem modifique un elemento si uno de sus atributos tiene un valor determinado.

Las escrituras condicionales son útiles en aquellos casos en que varios usuarios intentan modificar el mismo elemento. Fíjese en el siguiente diagrama, en el que dos usuarios (Alice y Bob) trabajan con el mismo elemento de una tabla de DynamoDB.

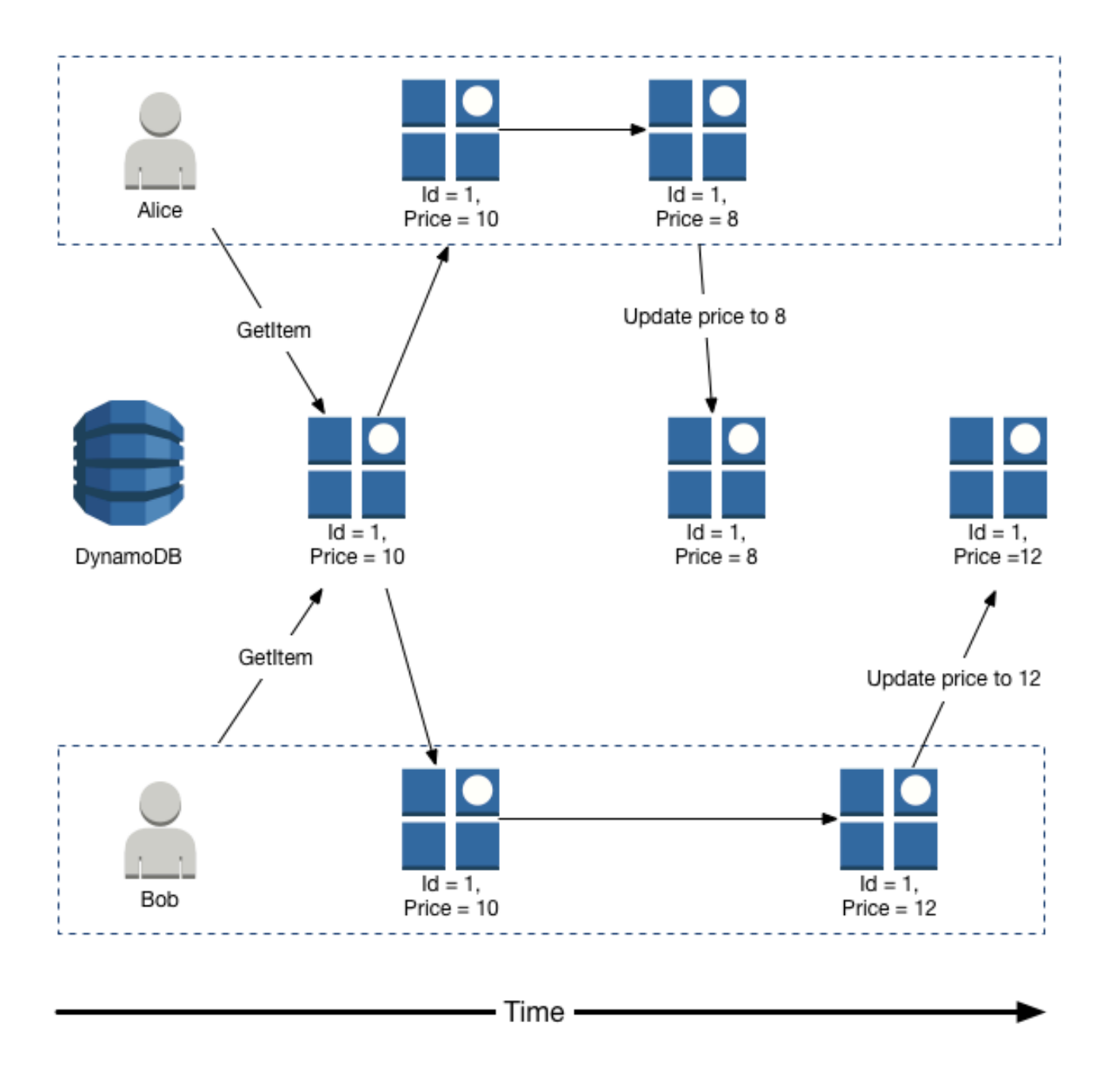

Suponga que Alice utiliza la AWS CLI para actualizar el atributo Price a 8.

```
aws dynamodb update-item \ 
     --table-name ProductCatalog \ 
     --key '{"Id":{"N":"1"}}' \ 
     --update-expression "SET Price = :newval" \
```

```
 --expression-attribute-values file://expression-attribute-values.json
```
Los argumentos de --expression-attribute-values se almacenan en el archivo expression-attribute-values.json:

```
{ 
     ":newval":{"N":"8"}
}
```
Ahora, supongamos que Bob emite una solicitud UpdateItem parecida más adelante, pero cambia el valor de Price a 12. Para Bob, el parámetro --expression-attribute-values tendrá el siguiente aspecto:

```
{ 
     ":newval":{"N":"12"}
}
```
Bob la solicitud de Bob se lleva a cabo, pero se pierde la actualización previa de Alice.

Para solicitar una operación PutItem, DeleteItem o UpdateItem condicional, debe especificar una expresión de condición. Una expresión de condición es una cadena que contiene nombres de atributos, operadores condicionales y funciones integradas. La totalidad de expresión debe evaluarse en true. De lo contrario, la operación no se llevará a cabo correctamente.

Ahora, fíjese en el siguiente diagrama, en el que se muestra que el uso de escrituras condicionales impediría que la actualización de Alice se sobrescribiese.

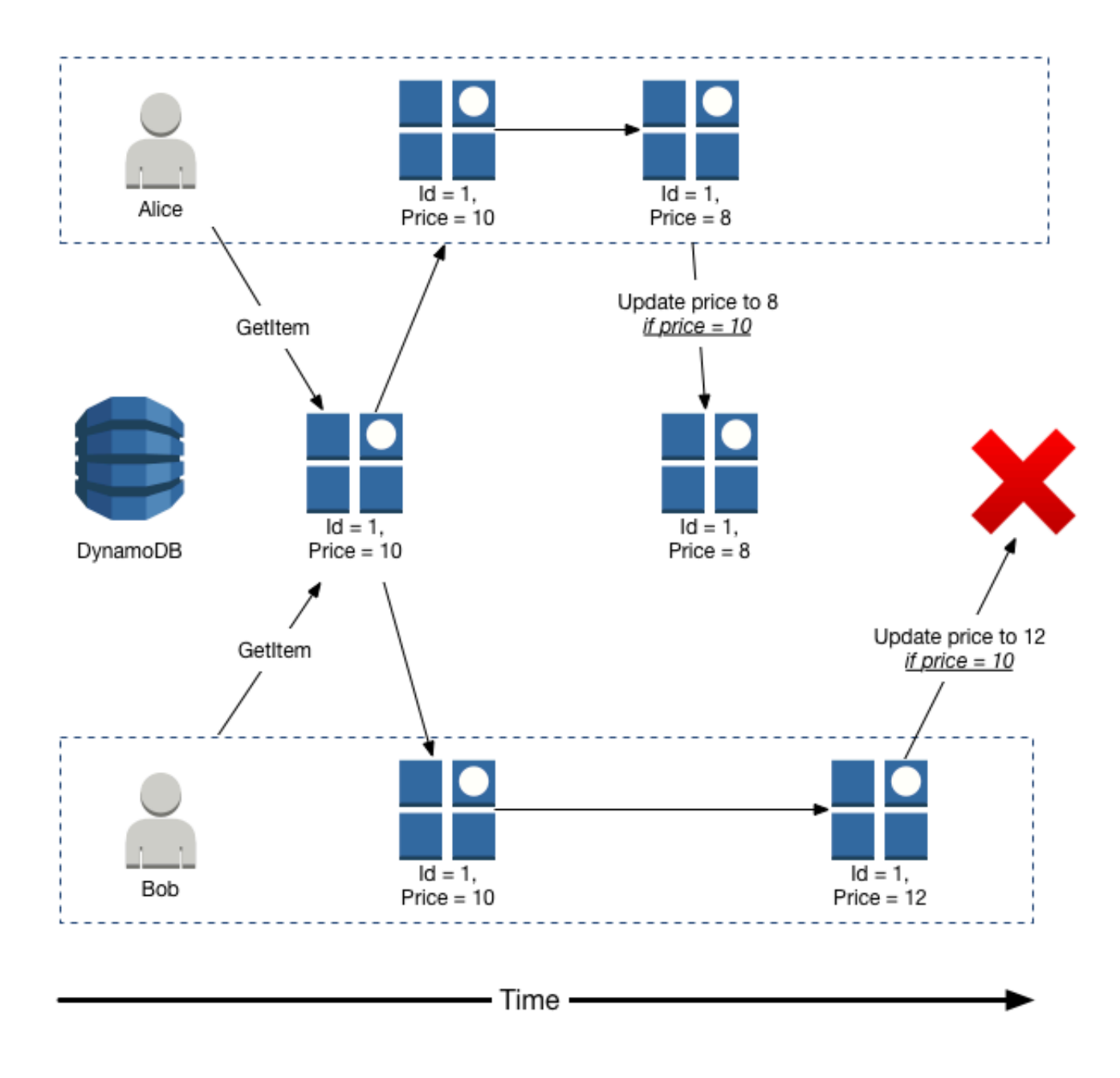

Alice intenta actualizar el valor de Price a 8, pero solamente si el valor de Price actual es 10.

```
aws dynamodb update-item \ 
     --table-name ProductCatalog \ 
     --key '{"Id":{"N":"1"}}' \ 
     --update-expression "SET Price = :newval" \ 
     --condition-expression "Price = :currval" \
```

```
 --expression-attribute-values file://expression-attribute-values.json
```
Los argumentos de --expression-attribute-values se almacenan en el archivo expression-attribute-values.json.

```
{ 
     ":newval":{"N":"8"}, 
     ":currval":{"N":"10"}
}
```
La actualización de Alice se lleva a cabo correctamente porque el resultado de evaluar la condición es true.

A continuación, Bob intenta actualizar el valor de Price a 12, pero solamente si el valor de Price actual es 10. Para Bob, el parámetro --expression-attribute-values tendrá el siguiente aspecto:

```
{ 
     ":newval":{"N":"12"}, 
     ":currval":{"N":"10"}
}
```
Dado que Alice ha cambiado previamente el valor de Price a 8, la expresión de condición se evalúa en false, de modo que la actualización de Bob no se lleva a cabo.

Para obtener más información, consulte [Expresiones de condición.](#page-774-0)

Idempotencia de las escrituras condicionales

Las escrituras condicionales pueden ser idempotentes si la comprobación adicional está en el mismo atributo que se va a actualizar. Esto significa que DynamoDB solo realiza una determinada solicitud de escritura si determinados valores de atributo del elemento coinciden con lo que se espera que sean en el momento de la solicitud.

Por ejemplo, suponga que emite una solicitud UpdateItem para aumentar el valor de Price de un elemento en 3, pero solamente si el valor de Price actual es 20. Después de enviar la solicitud, pero antes de recibir su resultado, se produce un error en la red y usted no sabe si la solicitud se ha realizado correctamente. Como esta escritura condicional es idempotente, puede reintentar la misma solicitud UpdateItem y DynamoDB actualiza el elemento solamente si el Price de actual es 20.

### Unidades de capacidad consumidas por las escrituras condicionales

Aunque el resultado de evaluar una expresión ConditionExpression sea false durante una escritura condicional, DynamoDB consume capacidad de escritura de la tabla. La cantidad consumida depende del tamaño del elemento existente (o de un mínimo de 1). Por ejemplo, si el tamaño de un elemento existente es de 300 KB y el del nuevo elemento que intenta crear o actualizar es de 310 KB, las unidades de capacidad de escritura consumidas serán 300 si falla la condición y 310 si se realiza correctamente. Si se trata de un elemento nuevo (no existente), las unidades de capacidad de escritura consumidas serán 1 si la condición falla y 310 si la condición se realiza correctamente.

# **a** Note

Las operaciones de escritura solo consumen unidades de capacidad de escritura. Nunca consumen unidades de capacidad de lectura.

Una escritura condicional que no se ha llevado a cabo devuelve la excepción ConditionalCheckFailedException. Cuando esto ocurre, no se recibe ninguna información en la respuesta sobre la capacidad de escritura que se ha consumido.

Para devolver el número de unidades de capacidad de escritura consumidas durante una escritura condicional, se usa el parámetro ReturnConsumedCapacity:

- TOTAL: devuelve el número total de unidades de capacidad de escritura consumidas.
- INDEXES: devuelve el número total de unidades de capacidad de escritura consumidas, con subtotales para la tabla y todos los índices secundarios que se hayan visto afectados por la operación.
- NONE: no devuelve ningún dato de capacidad de escritura consumida. (Esta es la opción predeterminada.)

#### **a** Note

A diferencia de un índice secundario global, un índice secundario local comparte su capacidad de rendimiento aprovisionada con su tabla. La actividad de lectura y escritura en un índice secundario local consume capacidad de rendimiento aprovisionada de la tabla.

# Uso de expresiones en DynamoDB

En Amazon DynamoDB, se utilizan expresiones para indicar los atributos que se desea leer de un elemento. Además, se pueden utilizar al escribir un elemento, para indicar las condiciones que se deben cumplir (esto también se denomina una actualización condicional) y cómo se han de actualizar los atributos. En esta sección se describen los aspectos gramaticales básicos de las expresiones y los tipos de expresiones disponibles.

# **a** Note

Con el fin de ofrecer compatibilidad retroactiva, DynamoDB también admite parámetros condicionales que no utilizan expresiones. Para obtener más información, consulte [Parámetros condicionales heredados](#page-2958-0).

Las nuevas aplicaciones deben utilizar expresiones en lugar de los parámetros heredados.

# Temas

- [Especificación de atributos de elementos mediante expresiones](#page-762-0)
- [Expresiones de proyección](#page-767-0)
- [Nombres de atributos de expresión en DynamoDB](#page-769-0)
- [Valores de los atributos de expresión](#page-773-0)
- [Expresiones de condición](#page-774-0)
- [Expresiones de actualización](#page-792-0)

<span id="page-762-0"></span>Especificación de atributos de elementos mediante expresiones

En esta sección se describe cómo consultar los atributos de los elementos en una expresión en Amazon DynamoDB. Puede utilizar cualquier atributo, aunque se encuentre anidado profundamente en varias listas y mapas.

#### Temas

- [Atributos de nivel superior](#page-764-0)
- [Atributos anidados](#page-765-0)
- [Rutas de documento](#page-766-0)

#### Ejemplo de elemento: ProductCatalog

Lo siguiente es una representación de un elementos en la tabla ProductCatalog. Esta tabla se describe en [Ejemplos de tablas y datos.](#page-2863-0)

```
{ 
     "Id": 123, 
     "Title": "Bicycle 123", 
     "Description": "123 description", 
     "BicycleType": "Hybrid", 
     "Brand": "Brand-Company C", 
     "Price": 500, 
     "Color": ["Red", "Black"], 
     "ProductCategory": "Bicycle", 
     "InStock": true, 
     "QuantityOnHand": null, 
     "RelatedItems": [ 
          341, 
          472, 
          649 
     ], 
     "Pictures": { 
          "FrontView": "http://example.com/products/123_front.jpg", 
          "RearView": "http://example.com/products/123_rear.jpg", 
          "SideView": "http://example.com/products/123_left_side.jpg" 
     }, 
     "ProductReviews": { 
      "FiveStar": [ 
        "Excellent! Can't recommend it highly enough! Buy it!", 
         "Do yourself a favor and buy this." 
      ], 
      "OneStar": [ 
         "Terrible product! Do not buy this." 
     \mathbf{I} }, 
     "Comment": "This product sells out quickly during the summer", 
     "Safety.Warning": "Always wear a helmet" 
  }
```
Tenga en cuenta lo siguiente:

- El valor de la clave de partición (Id) es 123. No hay clave de ordenación.
- Los tipos de datos de la mayoría de los atributos son escalares, tales como String, Number, Boolean y Null.
- Un atributo (Color) es de tipo String Set.
- Los siguientes atributos tienen tipos de datos de documento:
	- Lista de RelatedItems. Cada componente es un Id de un producto relacionado.
	- Mapa de imágenes (Pictures). Cada componente es una descripción breve de una imagen, junto con una dirección URL del archivo de imagen correspondiente.
	- Mapa de imágenes (ProductReviews). Cada componente representa una clasificación y una lista de opiniones correspondientes a esa clasificación. Inicialmente, este mapa se rellena con opiniones de cinco estrellas y una estrella.

# <span id="page-764-0"></span>Atributos de nivel superior

Se considera que un atributo es de nivel superior si no está integrado en otro atributo. En el elemento ProductCatalog, los atributos de nivel superior son:

- Id
- Title
- Description
- BicycleType
- Brand
- Price
- Color
- ProductCategory
- InStock
- QuantityOnHand
- RelatedItems
- Pictures
- ProductReviews
- Comment
- Safety.Warning

Todos estos atributos de nivel superior son escalares, con la salvedad de Color (lista), RelatedItems (lista), Pictures (mapa) y ProductReviews (mapa).

### <span id="page-765-0"></span>Atributos anidados

Se considera que un atributo es anidado si está integrado en otro atributo. Para obtener acceso a un atributo anidado, se utilizan los operadores de desreferenciación:

- [n]: para elementos de lista
- . (punto): para elementos de mapa

Acceso a los elementos de la lista

El operador de desreferencia de un elemento de la lista es [N], donde n es el número del elemento. Las entradas de lista están basadas en cero; es decir, [0] representa la primera entrada de la lista, [1] representa la segunda, y así sucesivamente. Estos son algunos ejemplos:

- MyList[0]
- AnotherList[12]
- ThisList[5][11]

La entrada ThisList[5] es una lista anidada en sí misma. Por consiguiente, ThisList[5][11] se refiere al duodécimo componente de esa lista.

El número contenido entre corchetes debe ser un entero no negativo. Por lo tanto, las siguientes expresiones no son válidas:

- MyList[-1]
- MyList[0.4]

Acceso a los elementos de un mapa

El operador de desreferenciación de una entrada de un mapa es . (un punto). Utilice el punto como separador entre las entradas de un mapa:

- MyMap.nestedField
- MyMap.nestedField.deeplyNestedField

#### <span id="page-766-0"></span>Rutas de documento

En una expresión, se utiliza una ruta de documento para indicar a DynamoDB dónde se encuentra un atributo. En el caso de un atributo de nivel superior, la ruta de documento es el nombre de atributo. En el caso de un atributo anidado, se utilizan operadores de desreferenciación para construir la ruta de documento.

A continuación se indican algunos ejemplos de rutas de documentos. Consulte el elemento mostrado en [Especificación de atributos de elementos mediante expresiones](#page-762-0).

• Atributo escalar de nivel superior.

Description

• Atributo de lista de nivel superior. (Devuelve la lista completa, no solo algunos de los componentes).

RelatedItems

• Tercera entrada de la lista RelatedItems. Recuerde que las entradas de lista se basan en cero.

RelatedItems[2]

• Imagen frontal del producto.

Pictures.FrontView

• Todas las opiniones de cinco estrellas.

ProductReviews.FiveStar

• Primera de las opiniones de cinco estrellas.

ProductReviews.FiveStar[0]

**a** Note

La profundidad máxima de una ruta de documento es 32. Por lo tanto, el número de operadores de desreferenciación de una ruta no puede superar este límite.

Puede utilizar cualquier nombre de atributo en la ruta de un documento siempre que cumpla estos requisitos:

- El nombre del atributo debe empezar con una almohadilla (#)
- El primer carácter es a-z, A-Z o 0-9
- El segundo carácter (si está presente) es a-z o A-Z

# **a** Note

Si un nombre de atributo no cumple este requisito, tendrá que definir un nombre de atributo de expresión como marcador de posición.

Para obtener más información, consulte [Nombres de atributos de expresión en DynamoDB](#page-769-0).

<span id="page-767-0"></span>Expresiones de proyección

Para leer datos de una tabla, se utilizan operaciones tales como GetItem, Query o Scan. De forma predeterminada, Amazon DynamoDB devuelve todos los atributos de los elementos. Si desea obtener solo uno en lugar de todos ellos, debe usar una expresión de proyección.

Una expresión de proyección es una cadena que identifica los atributos que se desea. Para recuperar un solo atributo, especifique su nombre. Si desea obtener varios atributos, separe sus nombres mediante comas.

A continuación se muestran ejemplos de expresiones de proyección basadas en el elemento ProductCatalog de [Especificación de atributos de elementos mediante expresiones](#page-762-0):

• Un solo atributo de nivel superior.

#### Title

• Tres atributos de nivel superior. DynamoDB recupera todo el conjunto Color.

Title, Price, Color

• Cuatro atributos de nivel superior. DynamoDB devolverá todo el contenido de RelatedItems y ProductReviews.

Title, Description, RelatedItems, ProductReviews

DynamoDB tiene una lista de palabras reservadas y caracteres especiales. Puede utilizar cualquier nombre de atributo en una expresión de proyección, siempre y cuando el primer carácter sea a-

z o A-Z y el segundo carácter (si lo hay) sea a-z, A-Z o 0-9. Si un nombre de atributo no cumple este requisito, tendrá que definir un nombre de atributo de expresión como marcador de posición. Para ver una lista completa, consulte [Palabras reservadas en DynamoDB](#page-2945-0). También los siguientes caracteres tienen un significado especial en DynamoDB: # (hash) y : (dos puntos).

Aunque DynamoDB permite utilizar estas palabras reservadas y caracteres especiales en los nombres, recomendamos que evite hacerlo, porque tendría que definir variables de marcador de posición cada vez que utilizase estos nombres en una expresión. Para obtener más información, consulte [Nombres de atributos de expresión en DynamoDB.](#page-769-0)

En el ejemplo de la AWS CLI siguiente se muestra cómo usar una expresión de proyección con una operación GetItem. La expresión de proyección recupera un atributo escalar de nivel superior (Description), la primera entrada de una lista (RelatedItems[0]) y una lista anidada en un mapa (ProductReviews.FiveStar).

```
aws dynamodb get-item \ 
     --table-name ProductCatalog \ 
     --key file://key.json \ 
     --projection-expression "Description, RelatedItems[0], ProductReviews.FiveStar"
```
Para este ejemplo, se devolvería el siguiente código JSON.

```
{ 
      "Item": { 
           "Description": { 
                 "S": "123 description" 
           }, 
           "ProductReviews": { 
                 "M": { 
                      "FiveStar": { 
                           "L": [ 
 { 
                                      "S": "Excellent! Can't recommend it highly enough! Buy it!" 
\},
 { 
                                      "S": "Do yourself a favor and buy this." 
 } 
\sim 100 \sim 100 \sim 100 \sim 100 \sim 100 \sim 100 \sim 100 \sim 100 \sim 100 \sim 100 \sim 100 \sim 100 \sim 100 \sim 100 \sim 100 \sim 100 \sim 100 \sim 100 \sim 100 \sim 100 \sim 100 \sim 100 \sim 100 \sim 100 \sim 
 } 
 } 
           }, 
           "RelatedItems": {
```

```
 "L": [ 
\overline{a} "N": "341" 
 } 
 ] 
      } 
   }
}
```
Los argumentos de --key se almacenan en el archivo key. json.

$$
\begin{array}{cccc} \{ & & \\ & & \texttt{"Id":} & \{ \texttt{"N":} \texttt{"123" } \} \\ \end{array}
$$

Para obtener ejemplos de código específicos de los lenguajes de programación, consulte [Introducción a DynamoDB y los SDK de AWS](#page-205-0).

<span id="page-769-0"></span>Nombres de atributos de expresión en DynamoDB

Un nombre de atributo de expresión es un marcador de posición que se utiliza en una expresión de Amazon DynamoDB en lugar del nombre de atributo real. Un nombre de atributo de expresión debe comenzar por un signo de almohadilla (#) y debe ir seguido de uno o más caracteres alfanuméricos y el carácter de subrayado (\_).

En esta sección se describen varias situaciones en las que debe utilizar nombres de atributos de expresión.

# **a** Note

En los ejemplos de esta sección se utiliza la AWS Command Line Interface (AWS CLI). Para obtener ejemplos de código específicos de los lenguajes de programación, consulte [Introducción a DynamoDB y los SDK de AWS](#page-205-0).

# Temas

- [Palabras reservadas](#page-770-0)
- [Nombres de atributo que contienen caracteres especiales](#page-770-1)
- [Atributos anidados](#page-771-0)
- [Repetición de nombres de atributos](#page-772-0)

#### <span id="page-770-0"></span>Palabras reservadas

En algunas ocasiones, es posible que necesite escribir una expresión que contenga un nombre de atributo que entre en conflicto con una palabra reservada de DynamoDB. Para obtener una lista completa de palabras reservadas, consulte [Palabras reservadas en DynamoDB](#page-2945-0).

Por ejemplo, el siguiente ejemplo de la AWS CLI no funcionaría correctamente porque COMMENT es una palabra reservada,

```
aws dynamodb get-item \ 
     --table-name ProductCatalog \ 
     --key '{"Id":{"N":"123"}}' \ 
     --projection-expression "Comment"
```
Para solucionar este problema, puede sustituir Comment por un nombre de atributo de expresión; por ejemplo, #c. El símbolo de almohadilla (#) es obligatorio e indica que se trata de un marcador de posición del nombre de un atributo. Ahora, el ejemplo de la AWS CLI tendría el siguiente aspecto.

```
aws dynamodb get-item \ 
      --table-name ProductCatalog \ 
      --key '{"Id":{"N":"123"}}' \ 
      --projection-expression "#c" \ 
      --expression-attribute-names '{"#c":"Comment"}'
```
**a** Note

Si un nombre de atributo comienza por un número, contiene un espacio o contiene una palabra reservada, debe utilizar un nombre de atributo de expresión para reemplazar el nombre de ese atributo en la expresión.

<span id="page-770-1"></span>Nombres de atributo que contienen caracteres especiales

En una expresión, un punto (".") se interpreta como un carácter separador en una ruta de documento. No obstante, DynamoDB también le permite utilizar un carácter de punto y otros caracteres especiales, como un guion ("-") como parte de un nombre de atributo. En algunos casos, esto puede dar lugar a ambigüedades. A modo de ejemplo, supongamos que desea recuperar el atributo Safety.Warning de un elemento ProductCatalog (consulte [Especificación de atributos de](#page-762-0)  [elementos mediante expresiones](#page-762-0)).

Supongamos que desea obtener acceso a Safety.Warning mediante una expresión de proyección.

```
aws dynamodb get-item \ 
     --table-name ProductCatalog \ 
     --key '{"Id":{"N":"123"}}' \ 
     --projection-expression "Safety.Warning"
```
DynamoDB podría devolver un resultado vacío, en lugar de la cadena prevista ("Always wear a helmet"). El motivo es que DynamoDB interpreta el punto en una expresión como un separador de ruta de documento. En este caso, tiene que definir un nombre de atributo de expresión (por ejemplo, #sw) como sustituto de Safety.Warning. A continuación, podría utilizar la siguiente expresión de proyección.

```
aws dynamodb get-item \ 
     --table-name ProductCatalog \ 
     --key '{"Id":{"N":"123"}}' \ 
     --projection-expression "#sw" \ 
     --expression-attribute-names '{"#sw":"Safety.Warning"}'
```
Ahora, DynamoDB devolvería el resultado correcto.

# **a** Note

Si un nombre de atributo contiene un punto (".") o un guion ("-"), debe utilizar un nombre de atributo de expresión para reemplazar el nombre de ese atributo en la expresión.

# <span id="page-771-0"></span>Atributos anidados

Supongamos que desea obtener acceso al atributo anidado ProductReviews.OneStar, utilizando la siguiente expresión de proyección.

```
aws dynamodb get-item \ 
     --table-name ProductCatalog \ 
     --key '{"Id":{"N":"123"}}' \ 
     --projection-expression "ProductReviews.OneStar"
```
El resultado podría contener todas las opiniones sobre productos de una sola estrella, que es lo previsto.

Pero ¿qué sucedería si utiliza en su lugar un nombre de atributo de expresión? Por ejemplo, ¿qué ocurriría si definiese #pr1star como sustituto de ProductReviews.OneStar?

```
aws dynamodb get-item \ 
     --table-name ProductCatalog \ 
     --key '{"Id":{"N":"123"}}' \ 
     --projection-expression "#pr1star" \ 
     --expression-attribute-names '{"#pr1star":"ProductReviews.OneStar"}'
```
DynamoDB podría devolver un resultado vacío, en lugar del mapa previsto de opiniones de una sola estrella. Esto se debe a que DynamoDB interpreta un punto en el nombre de un atributo de expresión como un carácter del nombre del atributo. Cuando DynamoDB evalúa el nombre de atributo de expresión #pr1star, determina que ProductReviews.OneStar hace referencia a un atributo escalar, que no es lo que estaba previsto.

El enfoque correcto consiste en definir un nombre de atributo de expresión para cada componente de la ruta del documento:

- #pr ProductReviews
- #1star OneStar

A continuación, habría que usar #pr.#1star para la expresión de proyección.

```
aws dynamodb get-item \ 
     --table-name ProductCatalog \ 
     --key '{"Id":{"N":"123"}}' \ 
     --projection-expression "#pr.#1star" \ 
     --expression-attribute-names '{"#pr":"ProductReviews", "#1star":"OneStar"}'
```
Ahora, DynamoDB devolvería el resultado correcto.

<span id="page-772-0"></span>Repetición de nombres de atributos

Expresión los nombres de atributos de expresión resultan útiles cuando es preciso consultar repetidamente el mismo nombre de atributo. Por ejemplo, tomemos la siguiente expresión para recuperar algunas de las opiniones de un elemento de ProductCatalog.

```
aws dynamodb get-item \ 
     --table-name ProductCatalog \ 
     --key '{"Id":{"N":"123"}}' \
```

```
 --projection-expression "ProductReviews.FiveStar, ProductReviews.ThreeStar, 
 ProductReviews.OneStar"
```
Para que resulte más concisa, puede sustituir ProductReviews por un nombre de atributo de expresión, como #pr. Ahora, la expresión revisada tendría el siguiente aspecto.

```
• #pr.FiveStar, #pr.ThreeStar, #pr.OneStar
```

```
aws dynamodb get-item \ 
     --table-name ProductCatalog \ 
     --key '{"Id":{"N":"123"}}' \ 
    --projection-expression "#pr.FiveStar, #pr.ThreeStar, #pr.OneStar" \
     --expression-attribute-names '{"#pr":"ProductReviews"}'
```
Si define un nombre de atributo de expresión, debe usarlo de forma coherente en toda la expresión. Además, es importante no omitir el signo #.

<span id="page-773-0"></span>Valores de los atributos de expresión

Si desea comparar un atributo con un valor, defina un valor de atributo de expresión como marcador de posición. Los valores de atributos de expresión en Amazon DynamoDB reemplazan a los valores reales que se desea comparar, que podrían no conocerse hasta el tiempo de ejecución. Un valor de atributo de expresión debe comenzar por un signo de dos puntos (:) y debe ir seguido de uno o más caracteres alfanuméricos.

Por ejemplo, supongamos que desea devolver todos los elementos de ProductCatalogque estén disponibles en el color Black y tengan un precio de 500 o menos. Podría utilizar una operación Scan con una expresión de filtro, como en este ejemplo de la AWS Command Line Interface (AWS CLI).

```
aws dynamodb scan \ 
     --table-name ProductCatalog \ 
     --filter-expression "contains(Color, :c) and Price <= :p" \ 
     --expression-attribute-values file://values.json
```
Los argumentos de --expression-attribute-values se almacenan en el archivo values.json.

{

}

# **a** Note

Una operación de Scan lee todos los elementos de una tabla. Debe evitar utilizar Scan con tablas grandes.

La expresión de filtro se aplica a los resultados de Scan y los elementos que no coinciden con la expresión de filtro se descartan.

Si define un valor de atributo de expresión, debe usarlo de forma coherente en toda la expresión. Además, es importante no omitir el signo :.

Los valores de atributos de expresión se usan con expresiones de condición de clave, expresiones de condición, expresiones de actualización y expresiones de filtro.

# **a** Note

Para obtener ejemplos de código específicos de los lenguajes de programación, consulte [Introducción a DynamoDB y los SDK de AWS](#page-205-0).

# <span id="page-774-0"></span>Expresiones de condición

Para manipular datos en una tabla de Amazon DynamoDB, se usan las operaciones PutItem, UpdateItem y DeleteItem. También puede utilizar BatchWriteItem para realizar varias operaciones PutItem o DeleteItem en una sola llamada.

Para estas operaciones de manipulación de datos, puede especificar una expresión de condición con el fin de determinar qué elementos deben modificarse. Si la expresión de condición se evalúa en true, entonces la operación se realiza correctamente; de lo contrario, se produce un error.

Las operaciones PutItem, UpdateItem y DeleteItem tienen un parámetro ReturnValues que se puede usar para devolver los valores de los atributos tal como estén antes o después de modificarlos. Para obtener más información, consulte [ReturnValues.](#page-751-0)

A continuación se muestran algunos ejemplos de uso de expresiones de condición en la AWS Command Line Interface (AWS CLI). Estos ejemplos se basan en la tabla ProductCatalog,

especificada en [Especificación de atributos de elementos mediante expresiones](#page-762-0). La clave de partición de esta tabla es Id y no tiene clave de ordenación. La siguiente operación PutItem crea un elemento de muestra ProductCatalog al que se refieren los ejemplos.

```
aws dynamodb put-item \ 
     --table-name ProductCatalog \ 
     --item file://item.json
```
Los argumentos de --item se almacenan en el archivo item. json. Para simplificar, se utilizan tan solo algunos de los atributos de elementos.

```
{ 
     "Id": {"N": "456" }, 
     "ProductCategory": {"S": "Sporting Goods" }, 
     "Price": {"N": "650" }
}
```
# Temas

- [PUT condicional](#page-775-0)
- [Eliminaciones condicionales](#page-776-0)
- [Actualizaciones condicionales](#page-777-0)
- [Ejemplos de expresiones condicionales](#page-779-0)
- [Operador de comparación y referencia de funciones](#page-782-0)

# <span id="page-775-0"></span>PUT condicional

La operación PutItem sobrescribe un elemento que tenga la misma clave principal (si existe). Si desea evitar que esto suceda, utilice una expresión de condición. Esto permite que la escritura se lleve a cabo solo si el elemento en cuestión ya no tiene la misma clave principal.

En el siguiente ejemplo se utiliza attribute\_not\_exists() para comprobar si la clave principal existe en la tabla antes de intentar la operación de escritura.

# **a** Note

Si la clave principal consta de una clave de partición (pk) y una clave de clasificación (sk), el parámetro comprobará si

attribute\_not\_exists(pk) Y attribute\_not\_exists(sk) se evalúan como verdadero o falso antes de intentar la operación de escritura.

```
aws dynamodb put-item \ 
     --table-name ProductCatalog \ 
     --item file://item.json \ 
     --condition-expression "attribute_not_exists(Id)"
```
Si la expresión de condición se evalúa en false (falso), DynamoDB devuelve el siguiente mensaje de error: The conditional request failed (Se produjo un error en la consulta condicional).

# **a** Note

Para obtener más información sobre attribute\_not\_exists y otras funciones, consulte [Operador de comparación y referencia de funciones.](#page-782-0)

# <span id="page-776-0"></span>Eliminaciones condicionales

Para realizar una eliminación condicional, se usa una operación DeleteItem con una expresión de condición. La expresión de condición debe evaluarse en true para que la operación se lleve a cabo correctamente; de lo contrario, se produce un error.

Considere el elemento de [Expresiones de condición.](#page-774-0)

```
{ 
      "Id": { 
           "N": "456" 
      }, 
      "Price": { 
           "N": "650" 
      }, 
      "ProductCategory": { 
           "S": "Sporting Goods" 
      }
}
```
Suponga que desea eliminar el elemento, pero solo en las siguientes condiciones:

• El valor de ProductCategory es "Sporting Goods" o "Gardening Supplies".

• El valor de Price está comprendido entre 500 y 600.

En el siguiente ejemplo se intenta eliminar el elemento.

```
aws dynamodb delete-item \ 
     --table-name ProductCatalog \ 
     --key '{"Id":{"N":"456"}}' \ 
     --condition-expression "(ProductCategory IN (:cat1, :cat2)) and (Price between :lo 
and :hi)" \setminus --expression-attribute-values file://values.json
```
Los argumentos de --expression-attribute-values se almacenan en el archivo values.json.

```
{ 
     ":cat1": {"S": "Sporting Goods"}, 
     ":cat2": {"S": "Gardening Supplies"}, 
     ":lo": {"N": "500"}, 
     ":hi": {"N": "600"}
}
```
#### **a** Note

En la expresión de condición, : (signo de dos puntos) indica un valor de atributo de expresión (un marcador de posición del valor real). Para obtener más información, consulte [Valores de los atributos de expresión](#page-773-0).

Para obtener más información sobre IN, AND y otras palabras clave, consulte [Operador de](#page-782-0)  [comparación y referencia de funciones](#page-782-0).

En este ejemplo, la comparación de ProductCategory se evalúa en true, pero la comparación de Price se evalúa en false. Esto hace que la expresión de condición se evalúe en false y, por consiguiente, la operación DeleteItem no se lleva a cabo.

<span id="page-777-0"></span>Actualizaciones condicionales

Para realizar una actualización condicional, se usa una operación UpdateItem con una expresión de condición. La expresión de condición debe evaluarse en true para que la operación se lleve a cabo correctamente; de lo contrario, se produce un error.

# **a** Note

UpdateItem también admite las expresiones de actualización, donde especifica las modificaciones que se desea aplicar a un elemento. Para obtener más información, consulte [Expresiones de actualización](#page-792-0).

Supongamos que ha comenzado por el elemento mostrado en [Expresiones de condición](#page-774-0).

```
{ 
     "Id": { "N": "456"}, 
     "Price": {"N": "650"}, 
     "ProductCategory": {"S": "Sporting Goods"}
}
```
En el ejemplo siguiente se realiza una operación UpdateItem. Se intenta reducir el valor de Price de un producto en 75, pero la expresión de condición impide la actualización si el valor de Price actual es menor o igual que 500.

```
aws dynamodb update-item \ 
     --table-name ProductCatalog \ 
     --key '{"Id": {"N": "456"}}' \ 
     --update-expression "SET Price = Price - :discount" \ 
     --condition-expression "Price > :limit" \ 
     --expression-attribute-values file://values.json
```
Los argumentos de --expression-attribute-values se almacenan en el archivo values.json.

```
{ 
     ":discount": { "N": "75"}, 
     ":limit": {"N": "500"}
}
```
Si el valor inicial de Price es 650, la operación UpdateItem reduce el Price a 575. Si ejecuta la operación UpdateItem de nuevo, el valor de Price se reduce a 500. Si se ejecuta una tercera vez, la expresión de condición se evalúa en false y la actualización no se lleva a cabo.

# **a** Note

En la expresión de condición, : (signo de dos puntos) indica un valor de atributo de expresión (un marcador de posición del valor real). Para obtener más información, consulte [Valores de los atributos de expresión](#page-773-0).

Para obtener más información sobre ">" y otros operadores, consulte [Operador de](#page-782-0) [comparación y referencia de funciones](#page-782-0).

<span id="page-779-0"></span>Ejemplos de expresiones condicionales

Para obtener más información acerca de las funciones utilizadas en los ejemplos siguientes, consulte [Operador de comparación y referencia de funciones.](#page-782-0) Si desea obtener más información sobre cómo especificar distintos tipos de atributo en una expresión, consulte [Especificación de atributos de](#page-762-0)  [elementos mediante expresiones](#page-762-0).

Comprobación de los atributos de un elemento

Puede comprobar la existencia (o inexistencia) de cualquier atributo. Si la expresión de condición se evalúa en true, entonces la operación se realiza correctamente; de lo contrario, produce un error.

En el siguiente ejemplo se utiliza attribute\_not\_exists para eliminar un producto únicamente si no tiene el atributo Price.

```
aws dynamodb delete-item \ 
     --table-name ProductCatalog \ 
     --key '{"Id": {"N": "456"}}' \ 
     --condition-expression "attribute_not_exists(Price)"
```
DynamoDB también proporciona un función attribute\_exists. En el siguiente ejemplo se elimina un producto únicamente si ha recibido opiniones negativas.

```
aws dynamodb delete-item \ 
     --table-name ProductCatalog \ 
     --key '{"Id": {"N": "456"}}' \ 
     --condition-expression "attribute_exists(ProductReviews.OneStar)"
```
Comprobación del tipo de atributo

Puede comprobar el tipo de datos de un valor de atributo mediante la función attribute\_type. Si la expresión de condición se evalúa en true, entonces la operación se realiza correctamente; de lo contrario, produce un error.

En el ejemplo siguiente se utiliza attribute\_type para eliminar un producto sólo si tiene un atributo Color de tipo String Set.

```
aws dynamodb delete-item \ 
     --table-name ProductCatalog \ 
     --key '{"Id": {"N": "456"}}' \ 
     --condition-expression "attribute_type(Color, :v_sub)" \ 
     --expression-attribute-values file://expression-attribute-values.json
```
Los argumentos de --expression-attribute-values se almacenan en el archivo expressionattribute-values.json.

```
{ 
     ":v_sub":{"S":"SS"}
}
```
Comprobación del valor inicial de cadena

Puede comprobar si un valor de atributo String comienza con una subcadena determinada mediante la función begins\_with. Si la expresión de condición se evalúa en true, entonces la operación se realiza correctamente; de lo contrario, produce un error.

En el ejemplo siguiente se utiliza begins\_with para eliminar un producto solo si el elemento FrontView del mapa Pictures comienza con un valor específico.

```
aws dynamodb delete-item \ 
     --table-name ProductCatalog \ 
     --key '{"Id": {"N": "456"}}' \ 
     --condition-expression "begins_with(Pictures.FrontView, :v_sub)" \ 
     --expression-attribute-values file://expression-attribute-values.json
```
Los argumentos de --expression-attribute-values se almacenan en el archivo expressionattribute-values.json.

```
{ 
     ":v_sub":{"S":"http://"}
}
```
Comprobación de un elemento en un conjunto

Puede buscar un elemento en un conjunto o buscar una subcadena dentro de una cadena mediante el uso de la función contains. Si la expresión de condición se evalúa en true, entonces la operación se realiza correctamente; de lo contrario, produce un error.

En el ejemplo siguiente se utiliza contains para eliminar un producto sólo si el conjunto de cadenas Color tiene un elemento con un valor específico.

```
aws dynamodb delete-item \ 
     --table-name ProductCatalog \ 
     --key '{"Id": {"N": "456"}}' \ 
     --condition-expression "contains(Color, :v_sub)" \ 
     --expression-attribute-values file://expression-attribute-values.json
```
Los argumentos de --expression-attribute-values se almacenan en el archivo expressionattribute-values.json.

```
{ 
     ":v_sub":{"S":"Red"}
}
```
Comprobación del tamaño de un valor de atributo

Puede comprobar el tamaño de un valor de atributo mediante la función size. Si la expresión de condición se evalúa en true, entonces la operación se realiza correctamente; de lo contrario, produce un error.

En el ejemplo siguiente se utiliza size para eliminar un producto sólo si el tamaño del atributo Binary VideoClip es mayor de 64000 bytes.

```
aws dynamodb delete-item \ 
     --table-name ProductCatalog \ 
     --key '{"Id": {"N": "456"}}' \ 
     --condition-expression "size(VideoClip) > :v_sub" \
```

```
 --expression-attribute-values file://expression-attribute-values.json
```
Los argumentos de --expression-attribute-values se almacenan en el archivo expressionattribute-values.json.

```
{ 
     ":v_sub":{"N":"64000"}
}
```
<span id="page-782-0"></span>Operador de comparación y referencia de funciones

En esta sección se describen las funciones y las palabras clave integradas para escribir expresiones de filtro y condición en Amazon DynamoDB. Para obtener más información sobre las funciones y la programación con DynamoDB, consulte [Programación con DynamoDB y los SDK de AWS](#page-412-0) y la [Referencia de la API de DynamoDB](https://docs.aws.amazon.com/amazondynamodb/latest/APIReference/).

# Temas

- [Sintaxis de las expresiones de filtro y condición](#page-782-1)
- [Realización de comparaciones](#page-783-0)
- [Funciones](#page-784-0)
- [Evaluaciones lógicas](#page-790-0)
- [Paréntesis](#page-791-0)
- [Precedencia en las condiciones](#page-791-1)

<span id="page-782-1"></span>Sintaxis de las expresiones de filtro y condición

En el siguiente resumen de sintaxis, el componente *operand* puede ser uno de los siguientes:

- Un nombre de atributo de nivel superior, como por ejemplo Id, Title, Description o ProductCategory
- Una ruta de documento que hace referencia a un atributo anidado

```
condition-expression ::= 
       operand comparator operand
     | operand BETWEEN operand AND operand
     | operand IN ( operand (',' operand (, ...) ))
```

```
 | function 
     | condition AND condition
     | condition OR condition
     | NOT condition
     | ( condition )
comparator ::= 
     = 
    | \leq| \le| \leq| >| \geqfunction ::= 
     attribute_exists (path) 
     | attribute_not_exists (path) 
     | attribute_type (path, type) 
     | begins_with (path, substr) 
     | contains (path, operand) 
     | size (path)
```
<span id="page-783-0"></span>Realización de comparaciones

Utilice estos comparadores para comparar un operando con un rango o una lista de valores:

- *a* = *b*: es true si *a* es igual que *b*.
- *a* <> *b*: es true si *a* es distinto de *b*.
- *a* < *b*: es true si *a* es menor que *b*.
- *a* <= *b*: es true si *a* es menor o igual que *b*.
- *a* > *b*: es true si *a* es mayor que *b*.
- *a* >= *b*: es true si *a* es mayor o igual que *b*.

Use las palabras clave BETWEEN e IN para comparar un operando con un rango o una lista de valores:

- *a* BETWEEN *b* AND *c*: es true si *a* es mayor o igual que *b* y menor o igual que *c*.
- *a* IN (*b*, *c*, *d*) : es true si *a* es igual a cualquiera de los valores de la lista; por ejemplo, en este caso, a *b*, *c* o *d*. La lista puede contener hasta 100 valores separadas por comas.

# <span id="page-784-0"></span>Funciones

Utilice las siguientes funciones para determinar si un atributo existe en un elemento o evaluar el valor de un atributo. Los nombres de estas funciones distinguen entre mayúsculas y minúsculas. En el caso de los atributos anidados, debe proporcionar su ruta de documento completa.

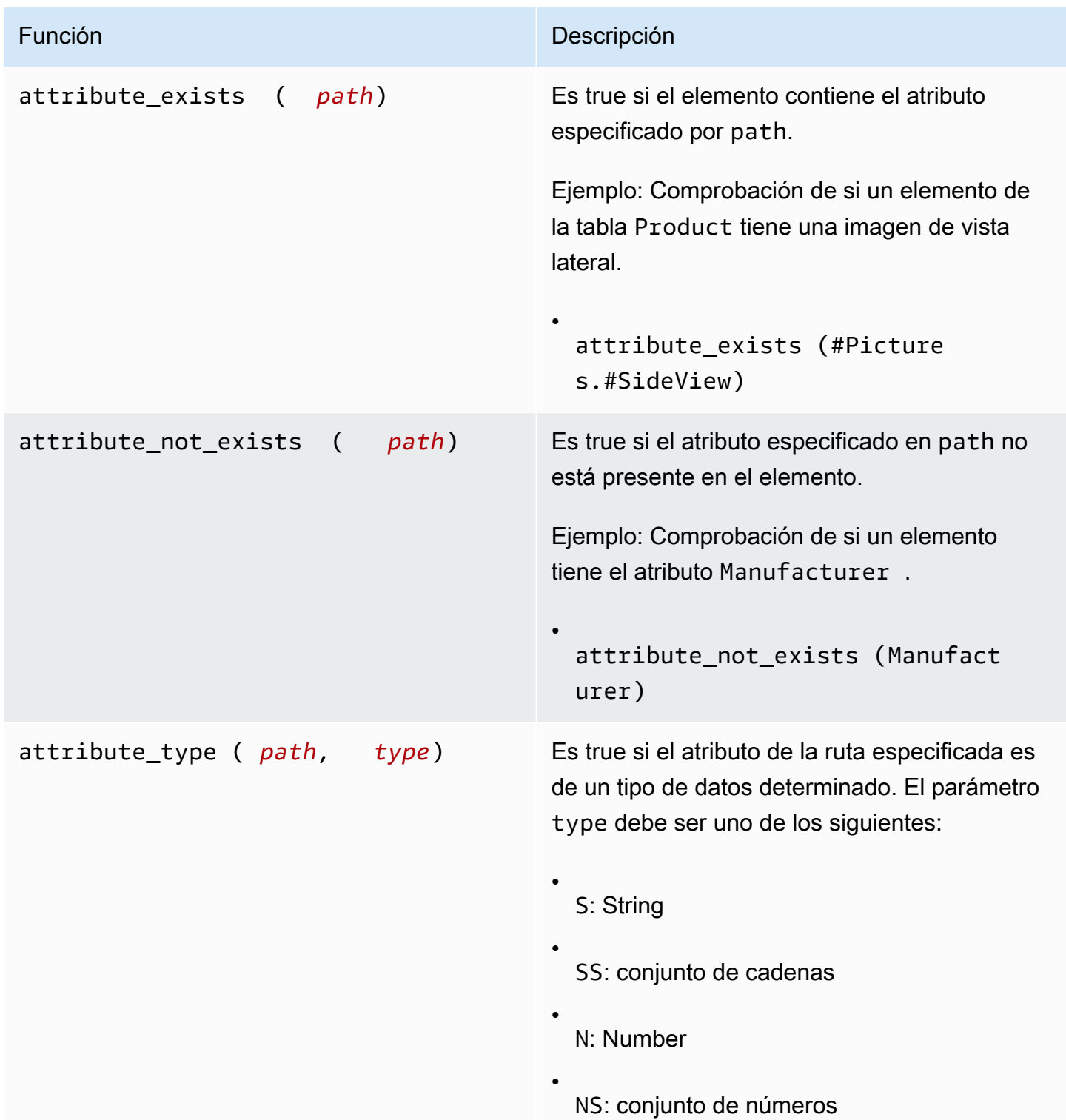

#### Amazon DynamoDB Guía para desarrolladores

#### Función **Descripción**

B: Binary

•

•

•

•

•

•

BS: conjunto de binarios

BOOL: Boolean

NULL: Null

L: List

M: Map

Debe utilizar un valor de atributo de expresión para el parámetro type.

Ejemplo: Comprobación de si el atributo QuantityOnHand es del tipo List. En este ejemplo, :v\_sub es un marcador de posición para la L.

• attribute\_type (ProductR eviews.FiveStar, :v\_sub)

Debe utilizar un valor de atributo de expresión para el parámetro type.

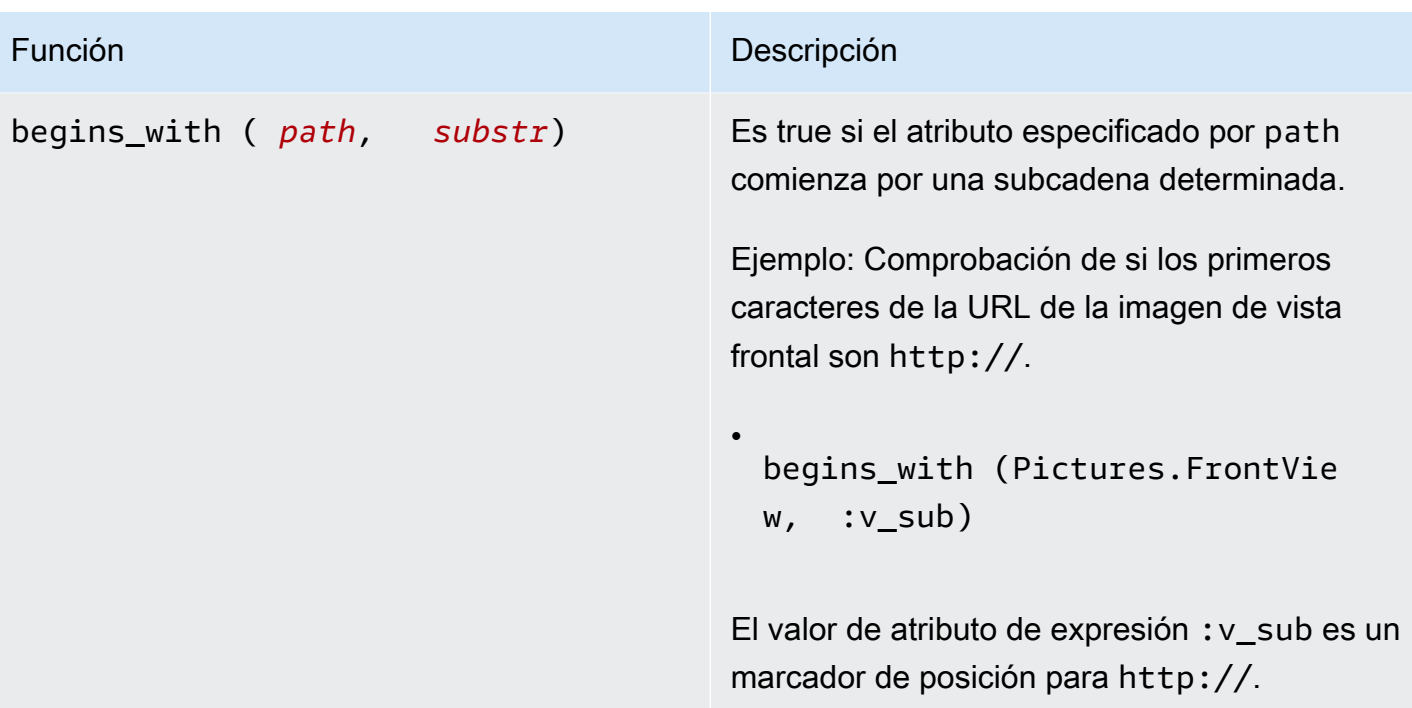

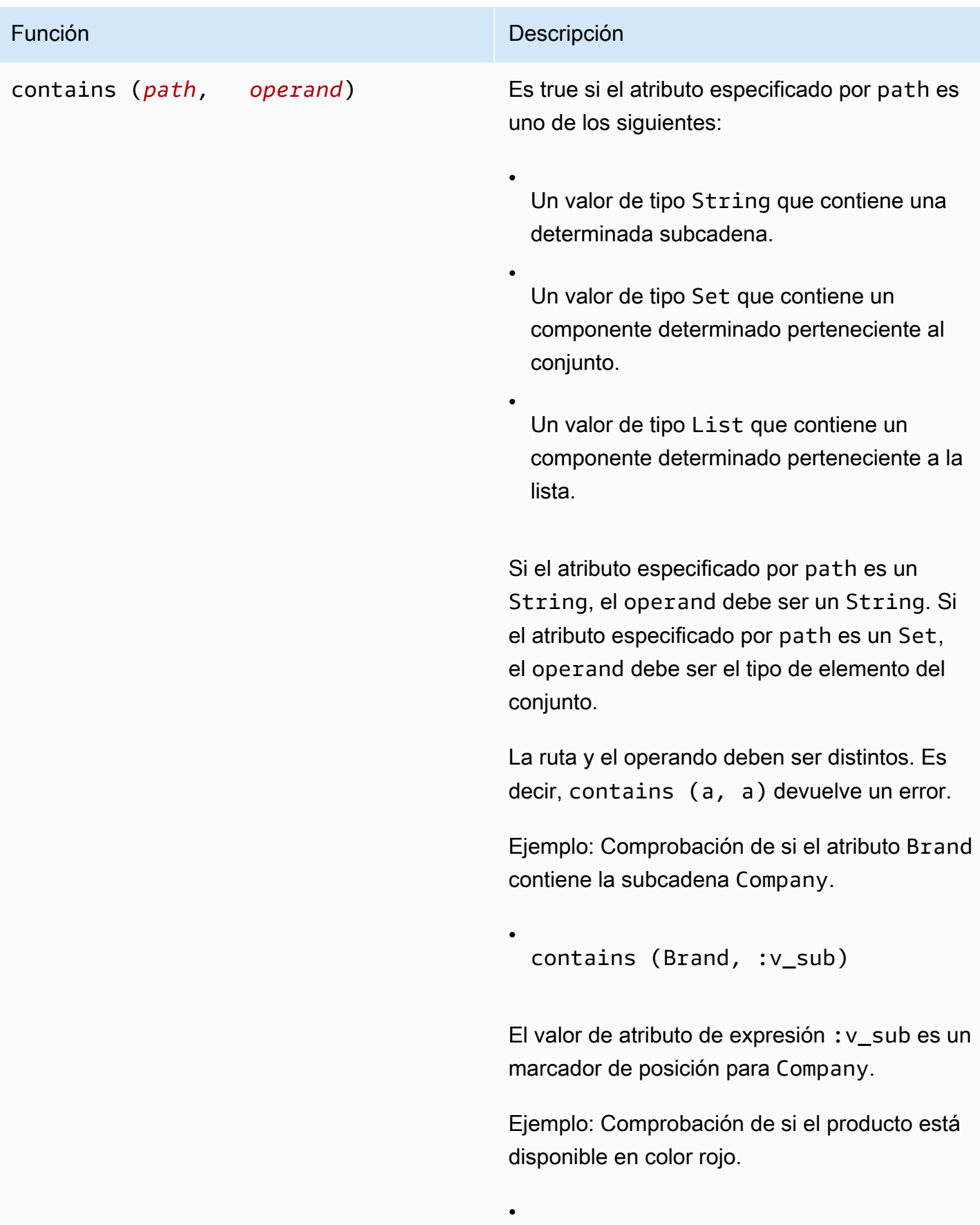

Función **Descripción** 

contains (Color, :v\_sub)

El valor de atributo de expresión : v\_sub es un marcador de posición para Red.

#### Función **Descripción**

•

•

size (*path*) Devuelve un número que representa el tamaño de un atributo. A continuación se muestran los tipos de datos válidos para usarlos con size.

> Si el atributo es de tipo String, size devuelve la longitud de la cadena.

Ejemplo: Comprobación de si la cadena Brand es menor o igual que 20 caracteres. El valor de atributo de expresión :v\_sub es un marcador de posición para 20.

size (Brand)  $\le$  :v sub

Si el atributo es de tipo Binary, size devuelve el número de bytes del valor del atributo.

Ejemplo: supongamos que el elemento ProductCatalog tiene un atributo binario denominado VideoClip que contiene vídeo breve sobre el uso del producto. En la siguiente expresión se comprueba si VideoClip supera los 64 000 bytes. El valor de atributo de expresión :v\_sub es un marcador de posición para 64000.

size(VideoClip) > :v\_sub

# Función **Descripción** Si el tipo de datos del atributo es Set, size devuelve el número de componentes del conjunto. Ejemplo: Comprobación de si el producto está disponible en más de un color. El valor de atributo de expresión :v\_sub es un marcador de posición para 1. • size (Color) < :v\_sub Si el atributo es de tipo List o Map, size devuelve el número de componentes secundari os. Ejemplo: Comprobación de si el número de opiniones OneStar ha superado un umbral determinado. El valor de atributo de expresión :v\_sub es un marcador de posición para 3. • size(ProductReviews.OneStar) > :v\_sub

# <span id="page-790-0"></span>Evaluaciones lógicas

Utilice las palabras clave AND, OR y NOT para llevar a cabo evaluaciones lógicas. En la lista siguiente, *a* y *b* representan las condiciones que se van a evaluar.

- *a* AND *b*: es true si *a* y *b* son true.
- *a* OR *b*: es true si *a* o *b* (o ambas) son true.
- NOT *a*: es true si *a* es false. False si *a* es true.

A continuación se muestra un ejemplo de código de AND en una operación.

```
dynamodb-local (*)> select * from exprtest where a > 3 and a < 5;
```
<span id="page-791-0"></span>Paréntesis

Los paréntesis se utilizan para cambiar la preferencia de una evaluación lógica. Por ejemplo, supongamos que las condiciones *a* y *b* son true y que la condición *c* es false. La siguiente expresión se evalúa en true:

• *a* OR *b* AND *c*

Sin embargo, si se incluye una condición entre paréntesis, esta se evalúa antes. Por ejemplo, lo siguiente se evalúa en false:

• (*a* OR *b*) AND *c*

```
a Note
```
En una expresión se pueden utilizar paréntesis anidados. En este caso, se evalúan primero los más internos.

A continuación se muestra un ejemplo de código con paréntesis en una evaluación lógica.

```
dynamodb-local (*)> select * from exprtest where attribute_type(b, string) 
or ( a = 5 and c = "cofree");
```
<span id="page-791-1"></span>Precedencia en las condiciones

DynamoDB evalúa las condiciones de izquierda a derecha aplicando las siguientes normas de prioridad:

- $\bullet$  = <> < <= > >=
- IN
- BETWEEN
- attribute\_exists attribute\_not\_exists begins\_with contains
- Paréntesis
- NOT
- AND
- OR

Expresiones de actualización

La acción UpdateItem actualiza un elemento existente o agrega uno nuevo a la tabla, si no existe ya. Es preciso proporcionar la clave del elemento que se desea actualizar. Asimismo, debe proporcionar una expresión de actualización que indique los atributos que se van a modificar y los valores que se les asignarán.

Una expresión de actualización especifica cómo UpdateItem modificará los atributos de un elemento; por ejemplo, estableciendo un valor escalar o eliminando elementos de una lista o un mapa.

A continuación se muestra un resumen de la sintaxis de las expresiones de actualización.

```
update-expression ::= 
     [ SET action [, action] ... ] 
     [ REMOVE action [, action] ...] 
     [ ADD action [, action] ... ] 
     [ DELETE action [, action] ...]
```
Una expresión de actualización consta de una o varias cláusulas. Cada cláusula comienza con una palabra clave SET, REMOVE, ADD o DELETE. Puede incluir cualquiera de estas cláusulas en una expresión de actualización, en cualquier orden. Sin embargo, cada palabra clave de acción solo puede aparecer una vez.

Cada cláusula contiene una o más acciones, separadas por comas. Cada acción representa una modificación de datos.

Los ejemplos que aparecen en esta sección se basan en el elemento ProductCatalog que se muestra en [Expresiones de proyección](#page-767-0).

En los temas siguientes se describen algunos casos de uso diferentes de la acción SET.

Temas

• [SET: modificación o adición de atributos de elemento](#page-793-0)

- [REMOVE: eliminación de atributos de un elemento](#page-799-0)
- [ADD: actualización de números y conjuntos](#page-801-0)
- [DELETE: eliminación de elementos de un conjunto](#page-803-0)
- [Uso de varias expresiones de actualización](#page-804-0)

<span id="page-793-0"></span>SET: modificación o adición de atributos de elemento

Utilice la acción SET en una expresión de actualización para agregar uno o varios atributos a un elemento. Si cualquiera de estos atributos ya existe, se sobrescribirá con los nuevos valores.

También puede utilizar SET para sumar o restar un valor de un atributo de tipo Number. Para llevar a cabo varias acciones SET, debe separarlas por comas.

En el resumen de sintaxis siguiente:

- El componente *path* es la ruta de documento del elemento.
- Un componente *operand* puede ser una ruta de documento a un elemento o una función.

```
set-action ::= 
     path = value
value ::= 
     operand
     | operand '+' operand
     | operand '-' operand
operand ::= 
     path | function
```
La siguiente operación PutItem crea un elemento de muestra al que se refieren los ejemplos.

```
aws dynamodb put-item \ 
     --table-name ProductCatalog \ 
     --item file://item.json
```
Los argumentos de --item se almacenan en el archivo item. json. Para simplificar, se utilizan tan solo algunos de los atributos de elementos.

```
{ 
     "Id": {"N": "789"}, 
     "ProductCategory": {"S": "Home Improvement"}, 
     "Price": {"N": "52"}, 
     "InStock": {"BOOL": true}, 
     "Brand": {"S": "Acme"}
}
```
Temas

- [Modificación de atributos](#page-794-0)
- [Adición de listas y mapas](#page-795-0)
- [Adición de elementos a una lista](#page-796-0)
- [Adición de atributos de mapa anidados](#page-796-1)
- [Aumento y reducción de atributos numéricos](#page-797-0)
- [Adición de elementos a una lista](#page-798-0)
- [Cómo evitar sobrescribir un atributo existente](#page-799-1)

<span id="page-794-0"></span>Modificación de atributos

Example

Actualice los atributos ProductCategory y Price.

```
aws dynamodb update-item \ 
     --table-name ProductCatalog \ 
     --key '{"Id":{"N":"789"}}' \ 
     --update-expression "SET ProductCategory = :c, Price = :p" \ 
     --expression-attribute-values file://values.json \ 
     --return-values ALL_NEW
```
Los argumentos de --expression-attribute-values se almacenan en el archivo values.json.

```
{ 
     ":c": { "S": "Hardware" }, 
     ":p": { "N": "60" }
}
```
## **a** Note

En la operación UpdateItem, --return-values ALL\_NEW hace que DynamoDB devuelva el elemento tal y como aparece después de la actualización.

<span id="page-795-0"></span>Adición de listas y mapas

Example

Agregue una lista y un mapa nuevos.

```
aws dynamodb update-item \ 
     --table-name ProductCatalog \ 
     --key '{"Id":{"N":"789"}}' \ 
    --update-expression "SET RelatedItems = :ri, ProductReviews = :pr" \
     --expression-attribute-values file://values.json \ 
     --return-values ALL_NEW
```
Los argumentos de --expression-attribute-values se almacenan en el archivo values.json.

```
{ 
     ":ri": { 
          "L": [ 
              { "S": "Hammer" } 
         \mathbf{I} }, 
     ":pr": { 
         "M": { 
              "FiveStar": { 
                  "L": [ 
                       { "S": "Best product ever!" } 
 ] 
 } 
         } 
     }
}
```
## <span id="page-796-0"></span>Adición de elementos a una lista

## Example

Agregue un nuevo atributo a la lista RelatedItems. Recuerde que las entradas de lista están basadas en cero; es decir, [0] representa la primera entrada de la lista, [1] representa la segunda, y así sucesivamente.

```
aws dynamodb update-item \ 
     --table-name ProductCatalog \ 
     --key '{"Id":{"N":"789"}}' \ 
    --update-expression "SET RelatedItems[1] = :ri" \
     --expression-attribute-values file://values.json \ 
     --return-values ALL_NEW
```
Los argumentos de --expression-attribute-values se almacenan en el archivo values.json.

```
{ 
     ":ri": { "S": "Nails" }
}
```
# **a** Note

Cuando se utiliza SET para actualizar una entrada de lista, el contenido de esa entrada se sustituye por los nuevos datos que ha especificado. Si el componente no existe, SET adjunta el nuevo componente al final de la lista.

Si agrega varias entradas en una misma operación SET, las entradas se ordenan según su número.

<span id="page-796-1"></span>Adición de atributos de mapa anidados

Example

Agregue algunos atributos de mapa anidados.

```
aws dynamodb update-item \ 
     --table-name ProductCatalog \ 
     --key '{"Id":{"N":"789"}}' \
```

```
--update-expression "SET #pr.#5star[1] = :r5, #pr.#3star = :r3" \setminus --expression-attribute-names file://names.json \ 
 --expression-attribute-values file://values.json \ 
 --return-values ALL_NEW
```
Los argumentos de --expression-attribute-names se almacenan en el archivo names.json.

```
{ 
     "#pr": "ProductReviews", 
     "#5star": "FiveStar", 
     "#3star": "ThreeStar"
}
```
Los argumentos de --expression-attribute-values se almacenan en el archivo values.json.

```
{ 
    ":r5": { "S": "Very happy with my purchase" },
     ":r3": { 
          "L": [ 
              { "S": "Just OK - not that great" } 
          ] 
     }
}
```
<span id="page-797-0"></span>Aumento y reducción de atributos numéricos

Puede sumar o restar un valor a un atributo numérico. Para ello, se utilizan los operadores + (más) y - (menos).

#### Example

Reduzca el Price de un elemento.

```
aws dynamodb update-item \ 
     --table-name ProductCatalog \ 
     --key '{"Id":{"N":"789"}}' \ 
     --update-expression "SET Price = Price - :p" \ 
     --expression-attribute-values '{":p": {"N":"15"}}' \ 
     --return-values ALL_NEW
```
Para aumentar el valor de Price, se utiliza el operador + en la expresión de actualización.

### <span id="page-798-0"></span>Adición de elementos a una lista

Puede agregar componentes al final de una lista. Para ello, se utiliza SET con la función list\_append. (El nombre de la función distingue entre mayúsculas y minúsculas). La función list append es específica de la acción SET y solamente se puede utilizar en una expresión de actualización. La sintaxis es la siguiente.

• list\_append (*list1*, *list2*)

La función toma dos listas como entrada y anexa todos los elementos de *list2* a *list1*.

## Example

En [Adición de elementos a una lista,](#page-796-0) ha creado la lista RelatedItems y ha incluido en ella dos componentes: Hammer y Nails. Ahora, va a agregar dos componentes más al final de RelatedItems.

```
aws dynamodb update-item \ 
     --table-name ProductCatalog \ 
     --key '{"Id":{"N":"789"}}' \ 
     --update-expression "SET #ri = list_append(#ri, :vals)" \ 
     --expression-attribute-names '{"#ri": "RelatedItems"}' \ 
    --expression-attribute-values file://values.json \
     --return-values ALL_NEW
```
Los argumentos de --expression-attribute-values se almacenan en el archivo values.json.

```
{ 
      ":vals": { 
            "L": [ 
                 { "S": "Screwdriver" }, 
                 {"S": "Hacksaw" } 
           \mathbf{I} }
}
```
Por último, vamos a agregar un componente más al principio de RelatedItems. Para ello, invierta el orden de los componentes de list\_append. (Recuerde que list\_append toma dos listas como información de entrada y agrega la segunda lista a la primera).

```
aws dynamodb update-item \ 
     --table-name ProductCatalog \ 
     --key '{"Id":{"N":"789"}}' \ 
     --update-expression "SET #ri = list_append(:vals, #ri)" \ 
     --expression-attribute-names '{"#ri": "RelatedItems"}' \ 
    --expression-attribute-values '{":vals": {"L": [ { "S": "Chisel" }]}}' \
     --return-values ALL_NEW
```
Ahora, el atributo RelatedItems resultante contiene cinco entradas, el siguiente orden: Chisel, Hammer, Nails, Screwdriver y Hacksaw.

<span id="page-799-1"></span>Cómo evitar sobrescribir un atributo existente

Si desea evitar sobrescribir un atributo existente, puede utilizar SET con la función if\_not\_exists. (El nombre de la función distingue entre mayúsculas y minúsculas). La función if\_not\_exists es específica de la acción SET y solamente se puede utilizar en una expresión de actualización. La sintaxis es la siguiente.

• if\_not\_exists (*path*, *value*)

Si el elemento no contiene un atributo en la ruta *path* especificada, if\_not\_exists se evalúa en *value*; en caso contrario, se evalúa en *path*.

#### Example

Establezca el valor de Price de un elemento, pero solo si este no tiene ya un atributo Price. (Si Price ya existe, no sucede nada).

```
aws dynamodb update-item \ 
     --table-name ProductCatalog \ 
     --key '{"Id":{"N":"789"}}' \ 
     --update-expression "SET Price = if_not_exists(Price, :p)" \ 
     --expression-attribute-values '{":p": {"N": "100"}}' \ 
     --return-values ALL_NEW
```
<span id="page-799-0"></span>REMOVE: eliminación de atributos de un elemento

Utilice la acción REMOVE en una expresión de actualización para eliminar uno o varios atributos de un elemento en Amazon DynamoDB. Para llevar a cabo varias acciones REMOVE, debe separarlas por comas.

A continuación se muestra un resumen de la sintaxis de REMOVE en una expresión de actualización. El único operando es la ruta de documento del atributo que se desea eliminar.

**remove-action** ::= *path*

Example

Elimine algunos atributos de un elemento. (Si el atributo no existe, no sucede nada).

```
aws dynamodb update-item \ 
     --table-name ProductCatalog \ 
     --key '{"Id":{"N":"789"}}' \ 
     --update-expression "REMOVE Brand, InStock, QuantityOnHand" \ 
     --return-values ALL_NEW
```
Eliminación de elementos de una lista

Puede utilizar REMOVE para eliminar entradas individuales de una lista.

Example

En [Adición de elementos a una lista,](#page-798-0) ha modificado un atributo de lista (RelatedItems) para que contenga cinco componentes:

- [0]—Chisel
- [1]—Hammer
- [2]—Nails
- [3]—Screwdriver
- [4]—Hacksaw

En el siguiente ejemplo de la AWS Command Line Interface (AWS CLI) se eliminan Hammer y Nails de la lista.

```
aws dynamodb update-item \ 
     --table-name ProductCatalog \ 
     --key '{"Id":{"N":"789"}}' \ 
     --update-expression "REMOVE RelatedItems[1], RelatedItems[2]" \
```

```
 --return-values ALL_NEW
```
Después de eliminar Hammer y Nails, los componentes restantes se reordenan. Ahora, la lista contiene lo siguiente:

- [0]—Chisel
- [1]—Screwdriver
- [2]—Hacksaw

<span id="page-801-0"></span>ADD: actualización de números y conjuntos

**a** Note

En general, recomendamos utilizar SET en lugar de ADD.

Utilice la acción ADD en una expresión de actualización para agregar un nuevo atributo y sus valores a un elemento.

Si el atributo ya existe, el comportamiento de ADD depende del tipo de datos del atributo:

- Si el atributo es un número y el valor que se agrega también es un número, entonces el valor se suma matemáticamente al atributo existente. (Si el valor es un número negativo, entonces se resta del atributo existente).
- Si el atributo es un conjunto y el valor que se agrega también es un conjunto, entonces el valor se agrega al conjunto existente.

# **a** Note

La acción ADD solo es compatible con los tipos de datos Number y Set.

Para llevar a cabo varias acciones ADD, debe separarlas por comas.

En el resumen de sintaxis siguiente:

• El componente *path* es la ruta de documento de un atributo. El tipo de datos del atributo debe ser Number o Set.

• El componente *value* es un número que se desea agregar al atributo (si el tipo de datos es Number) o un conjunto que se desea agregar al atributo (si el tipo de datos es Set).

**add-action** ::= *path value*

En los temas siguientes se describen algunos casos de uso diferentes de la acción ADD.

# Temas

- [Adición de un número](#page-802-0)
- [Adición de elementos a un conjunto](#page-802-1)

# <span id="page-802-0"></span>Adición de un número

Supongamos que el atributo QuantityOnHand no existe. En el siguiente ejemplo de la AWS CLI, QuantityOnHand se establece en 5.

```
aws dynamodb update-item \ 
     --table-name ProductCatalog \ 
     --key '{"Id":{"N":"789"}}' \ 
     --update-expression "ADD QuantityOnHand :q" \ 
     --expression-attribute-values '{":q": {"N": "5"}}' \ 
     --return-values ALL_NEW
```
Ahora que QuantityOnHand ya existe, puede volver a ejecutar el ejemplo para incrementar QuantityOnHand en 5 cada vez.

<span id="page-802-1"></span>Adición de elementos a un conjunto

Supongamos que el atributo Color no existe. En el siguiente ejemplo de la AWS CLI, Color se establece en un conjunto de cadenas que contiene dos componentes.

```
aws dynamodb update-item \ 
     --table-name ProductCatalog \ 
     --key '{"Id":{"N":"789"}}' \ 
     --update-expression "ADD Color :c" \ 
     --expression-attribute-values '{":c": {"SS":["Orange", "Purple"]}}' \ 
     --return-values ALL_NEW
```
Ahora que Color ya existe, podemos agregarle más componentes.

```
aws dynamodb update-item \ 
     --table-name ProductCatalog \ 
     --key '{"Id":{"N":"789"}}' \ 
     --update-expression "ADD Color :c" \ 
    --expression-attribute-values '{":c": {"SS":["Yellow", "Green", "Blue"]}}' \
     --return-values ALL_NEW
```
<span id="page-803-0"></span>DELETE: eliminación de elementos de un conjunto

**A** Important La acción DELETE solo es compatible con tipos de datos Set.

Utilice la acción DELETE en una expresión de actualización para eliminar una o varias entradas de un conjunto. Para llevar a cabo varias acciones DELETE, debe separarlas por comas.

En el resumen de sintaxis siguiente:

- El componente *path* es la ruta de documento de un atributo. El tipo de datos del atributo debe ser Set.
- *Subset* representa uno o varios componentes que se van a eliminar de *path*. Para *subset* debe especificar un tipo de datos Set.

```
delete-action ::= 
     path subset
```
#### Example

En [Adición de elementos a un conjunto,](#page-802-1) crea el conjunto de cadenas Color. En este ejemplo se eliminan algunos de los componentes de ese conjunto.

```
aws dynamodb update-item \ 
     --table-name ProductCatalog \ 
     --key '{"Id":{"N":"789"}}' \ 
     --update-expression "DELETE Color :p" \
```

```
--expression-attribute-values '{":p": {"SS": ["Yellow", "Purple"]}}' \
 --return-values ALL_NEW
```
<span id="page-804-0"></span>Uso de varias expresiones de actualización

Puede utilizar varias expresiones de actualización en una instrucción.

Example

Si desea modificar el valor de un atributo y eliminar por completo otro, podría utilizar una acción SET y otra REMOVE en una sola instrucción. Esta operación reduciría el valor de Price a 15 a la vez que eliminaría el atributo InStock del elemento.

```
aws dynamodb update-item \ 
     --table-name ProductCatalog \ 
     --key '{"Id":{"N":"789"}}' \ 
     --update-expression "SET Price = Price - :p REMOVE InStock" \ 
     --expression-attribute-values '{":p": {"N":"15"}}' \ 
     --return-values ALL_NEW
```
#### Example

Si desea agregar un elemento a una lista al mismo tiempo que cambia el valor de otro atributo, podría utilizar dos acciones SET en una sola instrucción. Esta operación agregaría "Nails" al atributo de la lista RelatedItems y también establecería el valor de Price a 21.

```
aws dynamodb update-item \ 
     --table-name ProductCatalog \ 
     --key '{"Id":{"N":"789"}}' \ 
    --update-expression "SET RelatedItems[1] = :newValue, Price = :newPrice" \
     --expression-attribute-values '{":newValue": {"S":"Nails"}, ":newPrice": 
 {\{ "N": "21": } } --return-values ALL_NEW
```
Periodo de vida (TTL)

Tiempo de vida (TTL) para DynamoDB es un método rentable para eliminar elementos que ya no son relevantes. TTL permite definir una marca de tiempo de vencimiento por elemento que indica cuándo deja de necesitarse un elemento. DynamoDB elimina automáticamente los elementos vencidos a los pocos días de su fecha de vencimiento, sin afectar al rendimiento de escritura.

Para usar TTL, primero debe activarlo en una tabla y, a continuación, definir un atributo específico para almacenar la marca de tiempo de vencimiento de TTL. La marca de tiempo debe almacenarse en el [formato de tiempo Epoch de Unix](https://en.wikipedia.org/wiki/Unix_time) con nivel de precisión de segundos. Cada vez que se crea o actualiza un elemento, puede calcular el tiempo de vencimiento y guardarlo en el atributo TTL.

El sistema puede eliminar los elementos con atributos TTL válidos y vencidos en cualquier momento, normalmente a los pocos días de que hayan caducado. Puede seguir actualizando los elementos vencidos que no se hayan eliminado todavía, lo que incluye cambiar o eliminar los atributos TTL. Al actualizar un elemento vencido, le recomendamos que utilice una expresión de condición para asegurarse de que el elemento no se haya eliminado posteriormente. Utilice expresiones de filtro para eliminar los elementos vencidos de los resultados de [Scan](#page-920-0) y [Query.](#page-895-0)

Los elementos eliminados funcionan de forma similar a los que se eliminan con las operaciones de eliminación habituales. Una vez eliminados, los elementos pasan a DynamoDB Streams como eliminaciones de servicio en lugar de eliminaciones de usuario. Además, se eliminan de los índices secundarios locales y de los índices secundarios globales de igual modo que con las otras operaciones de eliminación.

Si usa la [versión 2019.11.21 \(actual\) de las tablas globales](#page-710-0) y también la característica TTL, DynamoDB replicará las eliminaciones de TTL en todas las tablas de réplica. La eliminación de TTL inicial no consume unidades de capacidad de escritura (WCU) en la región donde se produce el vencimiento de TTL. Sin embargo, la eliminación de TTL replicada en las tablas de réplica consume una unidad de capacidad de escritura replicada cuando se usa la capacidad aprovisionada, o una unidad de escritura replicada cuando se usa el modo de capacidad bajo demanda, en cada una de las regiones de réplica. En estos casos, se aplicarán los cargos pertinentes.

Para obtener más información acerca de TTL, consulte estos temas:

# Temas

- [Habilitación del periodo de vida \(TTL\)](#page-805-0)
- [Tiempo de vida \(TTL\) de computación](#page-813-0)
- [Uso de elementos vencidos](#page-819-0)

<span id="page-805-0"></span>Habilitación del periodo de vida (TTL)

Puede habilitar TTL en la consola de Amazon DynamoDB, la AWS Command Line Interface (AWS CLI) o mediante la [referencia de la API de Amazon DynamoDB](https://docs.aws.amazon.com/amazondynamodb/latest/APIReference/) con cualquiera de los AWS SDK supuestos. La habilitación de TTL en todas las particiones tarda aproximadamente una hora.

### Activación del TTL de DynamoDB mediante la consola de AWS

- 1. Inicie sesión en la AWS Management Console y abra la consola de DynamoDB en [https://](https://console.aws.amazon.com/dynamodb/)  [console.aws.amazon.com/dynamodb/.](https://console.aws.amazon.com/dynamodb/)
- 2. Elija Tables (Tablas) y, a continuación, seleccione la tabla que desee modificar.
- 3. En la pestaña Configuración adicional, dentro de la sección Tiempo de vida (TTL), elija Activar.

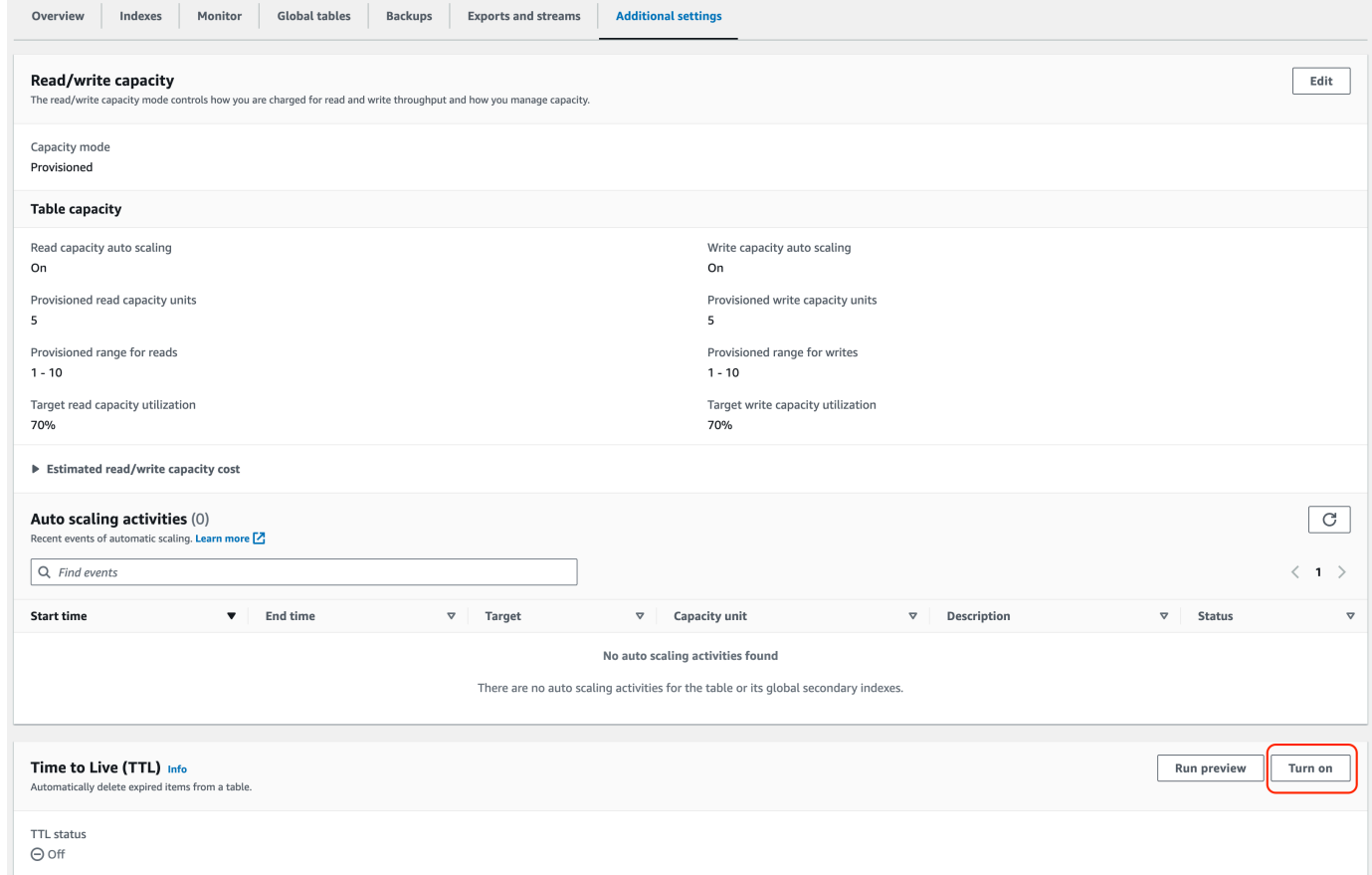

4. Al habilitar TTL en una tabla, DynamoDB requiere que identifique un nombre de atributo específico que el servicio buscará al determinar si un elemento cumple los requisitos para el vencimiento. El nombre del atributo TTL, que se muestra a continuación, distingue entre mayúsculas y minúsculas y debe coincidir con el atributo definido en las operaciones de lectura y escritura. Si no coinciden, los elementos caducados no se eliminarán. Si se cambia el nombre del atributo TTL, deberá desactivarse el TTL y volverse a activar con el nuevo atributo de ahora en adelante. Una vez desactivado, el TTL seguirá procesando las eliminaciones durante aproximadamente 30 minutos. El TTL debe reconfigurarse en las tablas restauradas.

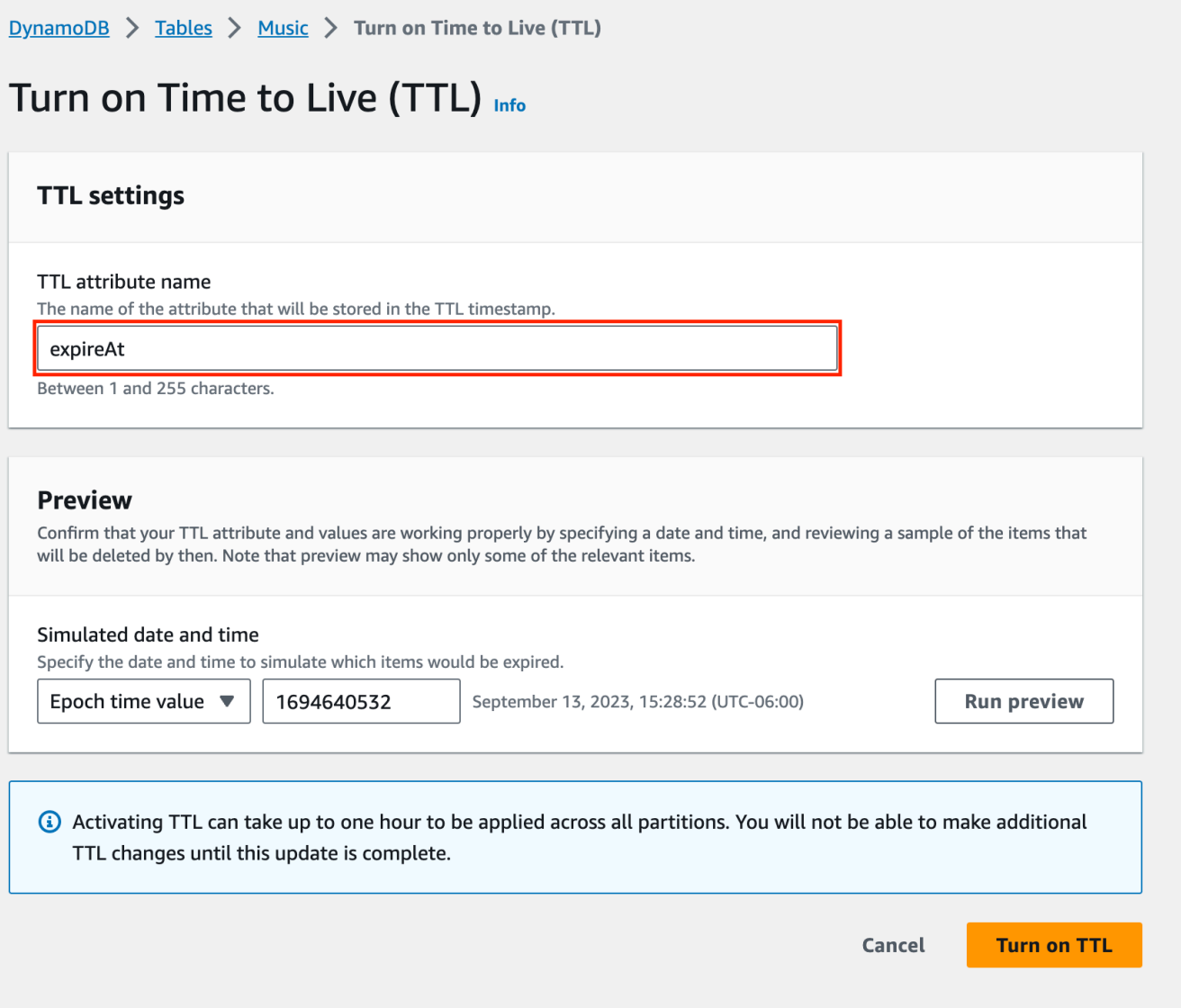

5. (Opcional) Puede realizar una prueba simulando la fecha y la hora de vencimiento y haciendo coincidir algunos elementos. Al hacer se muestra una lista de elementos de ejemplo donde se confirma que hay elementos que contienen el nombre del atributo TTL junto con la fecha de vencimiento.

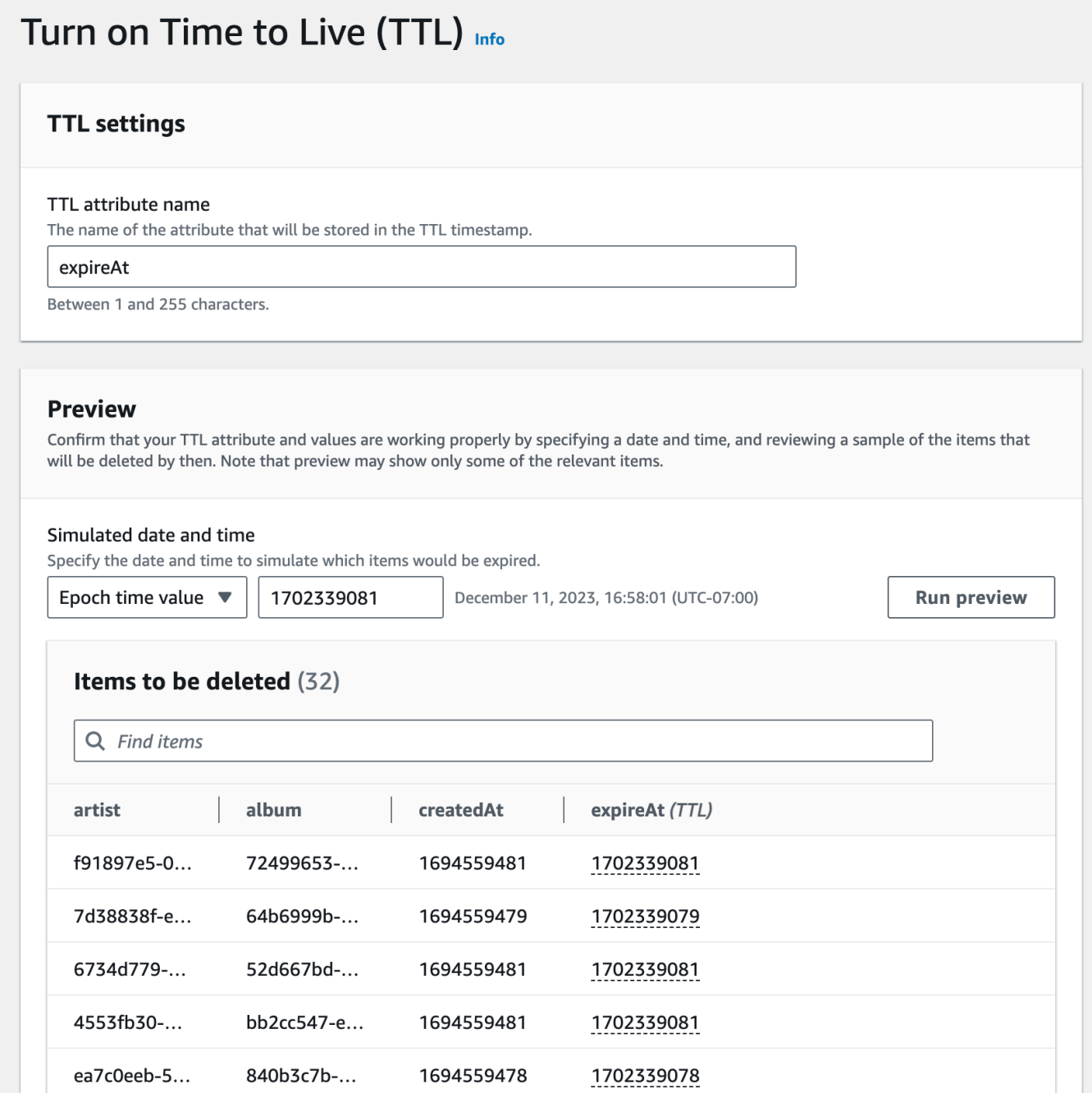

Ahora que TTL está activado, el atributo TTL llevará la marca TTL cuando consulte los elementos en la consola de DynamoDB. Para ver la fecha y la hora de vencimiento de un elemento, mantenga el cursor del ratón sobre el atributo.

 $\mathcal{L}$ 

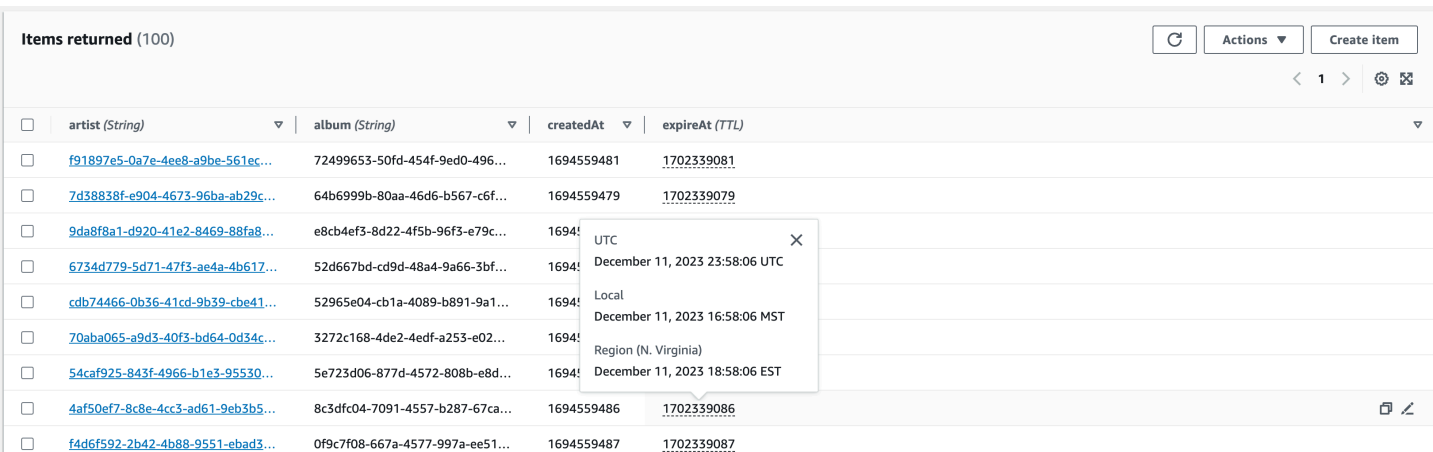

Activación del TTL de DynamoDB mediante la API

#### Python

Puede activar el TTL con código con la operación [UpdateTimeToLive.](https://boto3.amazonaws.com/v1/documentation/api/latest/reference/services/dynamodb/client/update_time_to_live.html)

```
import boto3
def enable_ttl(table_name, ttl_attribute_name): 
     """ 
     Enables TTL on DynamoDB table for a given attribute name 
          on success, returns a status code of 200 
          on error, throws an exception 
     :param table_name: Name of the DynamoDB table 
     :param ttl_attribute_name: The name of the TTL attribute being provided to the 
  table. 
    ^{\mathrm{m}} ""
     try: 
          dynamodb = boto3.client('dynamodb') 
          # Enable TTL on an existing DynamoDB table 
          response = dynamodb.update_time_to_live( 
              TableName=table_name, 
              TimeToLiveSpecification={ 
                   'Enabled': True, 
                   'AttributeName': ttl_attribute_name 
              } 
\overline{\phantom{a}}
```

```
 # In the returned response, check for a successful status code. 
         if response['ResponseMetadata']['HTTPStatusCode'] == 200: 
             print("TTL has been enabled successfully.") 
         else: 
             print(f"Failed to enable TTL, status code {response['ResponseMetadata']
['HTTPStatusCode']}") 
     except Exception as ex: 
         print("Couldn't enable TTL in table %s. Here's why: %s" % (table_name, ex)) 
         raise
# your values
enable_ttl('your-table-name', 'expirationDate')
```
Puede confirmar que el TTL está activado mediante la operación [DescribeTimeToLive](https://boto3.amazonaws.com/v1/documentation/api/latest/reference/services/dynamodb/client/describe_time_to_live.html), que describe el estado del TTL en una tabla. El estado de TimeToLive es ENABLED o DISABLED.

```
# create a DynamoDB client
dynamodb = boto3.client('dynamodb')
# set the table name
table_name = 'YourTable'
# describe TTL
response = dynamodb.describe_time_to_live(TableName=table_name)
```
**JavaScript** 

Puede activar el TTL con código con la operación [UpdateTimeToLiveCommand](https://docs.aws.amazon.com/AWSJavaScriptSDK/v3/latest/Package/-aws-sdk-client-dynamodb/Class/UpdateTimeToLiveCommand/).

```
import { DynamoDBClient, UpdateTimeToLiveCommand } from "@aws-sdk/client-dynamodb";
const enableTTL = async (tableName, ttlAttribute) => { 
    const client = new DynamoDBClient({});
     const params = { 
         TableName: tableName, 
         TimeToLiveSpecification: { 
             Enabled: true, 
             AttributeName: ttlAttribute 
         } 
     };
```

```
 try { 
         const response = await client.send(new UpdateTimeToLiveCommand(params)); 
         if (response.$metadata.httpStatusCode === 200) { 
              console.log(`TTL enabled successfully for table ${tableName}, using 
  attribute name ${ttlAttribute}.`); 
         } else { 
             console.log(`Failed to enable TTL for table ${tableName}, response 
  object: ${response}`); 
         } 
         return response; 
     } catch (e) { 
         console.error(`Error enabling TTL: ${e}`); 
         throw e; 
     }
};
// call with your own values
enableTTL('ExampleTable', 'exampleTtlAttribute');
```
Activación del tiempo de vida mediante la AWS CLI

1. Habilite TTL en la tabla TTLExample.

```
aws dynamodb update-time-to-live --table-name TTLExample --time-to-live-
specification "Enabled=true, AttributeName=ttl"
```
2. Describa TTL en la tabla TTLExample.

```
aws dynamodb describe-time-to-live --table-name TTLExample
{ 
     "TimeToLiveDescription": { 
         "AttributeName": "ttl", 
         "TimeToLiveStatus": "ENABLED" 
     }
}
```
3. Añada un elemento a la tabla TTLExample con el atributo de período de vida establecido utilizando el shell de BASH y la AWS CLI.

```
EXP='date -d '+5 days' +%s'
```

```
aws dynamodb put-item --table-name "TTLExample" --item '{"id": {"N": "1"}, "ttl": 
  {"N": "'$EXP'"}}'
```
Este ejemplo comienza con la fecha actual y añade cinco días para crear una fecha de vencimiento. A continuación, convierte la fecha de vencimiento al formato de tiempo Unix y, por último, agrega un elemento a la tabla "TTLExample".

**a** Note

Una forma de establecer valores de vencimiento para período de vida consiste en calcular el número de segundos que se sumarán al momento del vencimiento. Por ejemplo, 5 días son 432 000 segundos. Sin embargo, a menudo es preferible comenzar por una fecha y tomarla como punto de partida.

Es bastante sencillo obtener el tiempo actual en formato de tiempo Unix, como en los siguientes ejemplos.

- Terminal Linux: date +%s
- Python: import time; int(time.time())
- Java: System.currentTimeMillis() / 1000L
- JavaScript: Math.floor(Date.now() / 1000)

Activación del TTL de DynamoDB mediante AWS CloudFormation

1. Habilite TTL en la tabla TTLExample.

```
aws dynamodb update-time-to-live --table-name TTLExample --time-to-live-
specification "Enabled=true, AttributeName=ttl"
```
2. Describa TTL en la tabla TTLExample.

```
aws dynamodb describe-time-to-live --table-name TTLExample
{ 
     "TimeToLiveDescription": { 
         "AttributeName": "ttl", 
         "TimeToLiveStatus": "ENABLED" 
     }
```
}

3. Añada un elemento a la tabla TTLExample con el atributo de período de vida establecido utilizando el shell de BASH y la AWS CLI.

```
EXP=\hat{d} date -d '+5 days' +%s
aws dynamodb put-item --table-name "TTLExample" --item '{"id": {"N": "1"}, "ttl": 
  {"N": "'$EXP'"}}'
```
Este ejemplo comienza con la fecha actual y añade cinco días para crear una fecha de vencimiento. A continuación, convierte la fecha de vencimiento al formato de tiempo Unix y, por último, agrega un elemento a la tabla "TTLExample".

#### **a** Note

Una forma de establecer valores de vencimiento para período de vida consiste en calcular el número de segundos que se sumarán al momento del vencimiento. Por ejemplo, 5 días son 432 000 segundos. Sin embargo, a menudo es preferible comenzar por una fecha y tomarla como punto de partida.

Es bastante sencillo obtener el tiempo actual en formato de tiempo Unix, como en los siguientes ejemplos.

- Terminal Linux: date +%s
- Python: import time; int(time.time())
- Java: System.currentTimeMillis() / 1000L
- JavaScript: Math.floor(Date.now() / 1000)

<span id="page-813-0"></span>Tiempo de vida (TTL) de computación

Una forma habitual de implementar el TTL consiste en establecer una fecha de vencimiento para los elementos en función de cuándo se crearon o se actualizaron por última vez. Esto se puede hacer añadiendo la hora a las marcas de tiempo createdAt y updatedAt. Por ejemplo, el TTL de los elementos que se acaban de crear se puede establecer en createdAt más 90 días. Cuando se actualiza el elemento, el TTL se puede volver a calcular como updatedAt más de 90 días.

El tiempo de vencimiento calculado debe estar en formato Epoch, expresado en segundos. Para que se tenga en cuenta el vencimiento y la eliminación, el TTL no puede tener más de cinco años de antigüedad. Si utiliza cualquier otro formato, los procesos de TTL ignoran el elemento. Si establece la fecha de vencimiento en algún momento del futuro en que quiere que caduque el elemento, caducará cuando llegue dicha fecha. Por ejemplo, supongamos que establece la fecha de vencimiento para el 1724241326 (que es el lunes 21 de agosto de 2024 a las 11:55:26 [GMT]). El elemento vencerá cuando se alcance la fecha especificada.

Temas

- [Creación de un elemento y determinación del tiempo de vida](#page-814-0)
- [Actualización de un elemento y del tiempo de vida](#page-816-0)

# <span id="page-814-0"></span>Creación de un elemento y determinación del tiempo de vida

En el siguiente ejemplo se muestra cómo calcular el tiempo de vencimiento al crear un elemento nuevo, con 'expireAt' como nombre de atributo TTL para JavaScript y 'expirationDate' para Python. Una instrucción de asignación obtiene la hora actual como variable. En el ejemplo, la fecha de vencimiento se calcula en 90 días a partir de la fecha actual. A continuación, la fecha se convierte al formato Epoch y se guarda como un tipo de dato entero en el atributo TTL.

Python

```
import boto3
from datetime import datetime, timedelta
def create_dynamodb_item(table_name, region, primary_key, sort_key): 
     """ 
     Creates a DynamoDB item with an attached expiry attribute. 
     :param table_name: Table name for the boto3 resource to target when creating an 
  item 
     :param region: string representing the AWS region. Example: `us-east-1` 
     :param primary_key: one attribute known as the partition key. 
     :param sort_key: Also known as a range attribute. 
     :return: Void (nothing) 
     """ 
     try: 
         dynamodb = boto3.resource('dynamodb', region_name=region) 
         table = dynamodb.Table(table_name)
```

```
 # Get the current time in epoch second format 
        current time = int(datatime.now() .timestamp()) # Calculate the expiration time (90 days from now) in epoch second format 
         expiration_time = int((datetime.now() + timedelta(days=90)).timestamp()) 
        item = f 'primaryKey': primary_key, 
              'sortKey': sort_key, 
              'creationDate': current_time, 
              'expirationDate': expiration_time 
         } 
         table.put_item(Item=item) 
         print("Item created successfully.") 
     except Exception as e: 
         print(f"Error creating item: {e}") 
         raise
# Use your own values
create_dynamodb_item('your-table-name', 'us-west-2', 'your-partition-key-value', 
  'your-sort-key-value')
```
**JavaScript** 

En esta solicitud, añadimos lógica para calcular la fecha de vencimiento del elemento que se acaba de crear:

```
import { DynamoDBClient, PutItemCommand } from "@aws-sdk/client-dynamodb";
function createDynamoDBItem(table_name, region, partition_key, sort_key) { 
     const client = new DynamoDBClient({ 
         region: region, 
         endpoint: `https://dynamodb.${region}.amazonaws.com` 
     }); 
     // Get the current time in epoch second format 
     const current_time = Math.floor(new Date().getTime() / 1000); 
     // Calculate the expireAt time (90 days from now) in epoch second format
```

```
const expire_at = Math.floor((new Date().getTime() + 90 * 24 * 60 * 60 * 1000) /
  1000); 
     // Create DynamoDB item 
    const item = {
          'partitionKey': {'S': partition_key}, 
          'sortKey': {'S': sort_key}, 
          'createdAt': {'N': current_time.toString()}, 
          'expireAt': {'N': expire_at.toString()} 
     }; 
     const putItemCommand = new PutItemCommand({ 
         TableName: table_name, 
         Item: item, 
         ProvisionedThroughput: { 
              ReadCapacityUnits: 1, 
              WriteCapacityUnits: 1, 
         }, 
     }); 
     client.send(putItemCommand, function(err, data) { 
         if (err) { 
              console.log("Exception encountered when creating item %s, here's what 
  happened: ", data, ex); 
             throw err; 
         } else { 
              console.log("Item created successfully: %s.", data); 
              return data; 
         } 
     });
}
// use your own values
createDynamoDBItem('your-table-name', 'us-east-1', 'your-partition-key-value', 
  'your-sort-key-value');
```
<span id="page-816-0"></span>Actualización de un elemento y del tiempo de vida

Este ejemplo es la continuación del que aparece en la [sección anterior](#page-814-0). La fecha de vencimiento se puede volver a calcular si se actualiza el elemento. En el siguiente ejemplo, se vuelve a calcular la marca de tiempo expireAt para que sea de 90 días a partir de la fecha actual.

#### Python

```
import boto3
from datetime import datetime, timedelta
def update_dynamodb_item(table_name, region, primary_key, sort_key): 
 """ 
     Update an existing DynamoDB item with a TTL. 
     :param table_name: Name of the DynamoDB table 
     :param region: AWS Region of the table - example `us-east-1` 
     :param primary_key: one attribute known as the partition key. 
     :param sort_key: Also known as a range attribute. 
     :return: Void (nothing) 
     """ 
     try: 
         # Create the DynamoDB resource. 
         dynamodb = boto3.resource('dynamodb', region_name=region) 
         table = dynamodb.Table(table_name) 
         # Get the current time in epoch second format 
         current_time = int(datetime.now().timestamp()) 
         # Calculate the expireAt time (90 days from now) in epoch second format 
         expire_at = int((datetime.now() + timedelta(days=90)).timestamp()) 
         table.update_item( 
             Key={ 
                  'partitionKey': primary_key, 
                  'sortKey': sort_key 
             }, 
             UpdateExpression="set updatedAt=:c, expireAt=:e", 
             ExpressionAttributeValues={ 
                  ':c': current_time, 
                  ':e': expire_at 
             }, 
\overline{\phantom{a}} print("Item updated successfully.") 
     except Exception as e: 
         print(f"Error updating item: {e}")
# Replace with your own values
```

```
update_dynamodb_item('your-table-name', 'us-west-2', 'your-partition-key-value', 
  'your-sort-key-value')
```
El resultado de la operación de actualización muestra que, si bien createdAt no ha cambiado, updatedAt y expireAt sí se han actualizado. Ahora la fecha expireAt se ha fijado en 90 días desde la última actualización, es decir, el jueves 19 de octubre de 2023 a las 13:27:15.

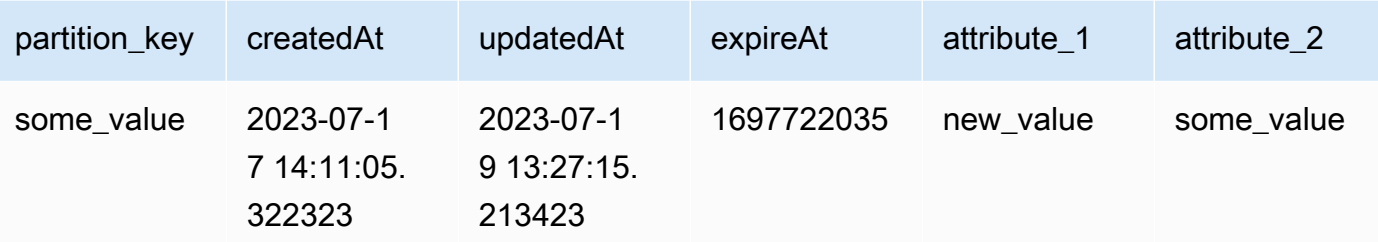

**JavaScript** 

```
import { DynamoDBClient, UpdateItemCommand } from "@aws-sdk/client-dynamodb";
import { marshall, unmarshall } from "@aws-sdk/util-dynamodb";
async function updateDynamoDBItem(tableName, region, partitionKey, sortKey) {
     const client = new DynamoDBClient({ 
         region: region, 
         endpoint: `https://dynamodb.${region}.amazonaws.com` 
     }); 
     const currentTime = Math.floor(Date.now() / 1000); 
    const expireAt = Math.floor((Date.now() + 90 * 24 * 60 * 60 * 1000) /
  1000); ////is there a better way to do this? 
    const params = \{ TableName: tableName, 
         Key: marshall({ 
             partitionKey: partitionKey, 
             sortKey: sortKey 
         }), 
         UpdateExpression: "SET updatedAt = :c, expireAt = :e", 
         ExpressionAttributeValues: marshall({ 
             ":c": currentTime, 
             ":e": expireAt 
         }), 
     };
```

```
 try { 
         const data = await client.send(new UpdateItemCommand(params)); 
         const responseData = unmarshall(data.Attributes); 
         console.log("Item updated successfully: %s", responseData); 
         return responseData; 
     } catch (err) { 
         console.error("Error updating item:", err); 
         throw err; 
     }
}
//enter your values here
updateDynamoDBItem('your-table-name', 'us-east-1', 'your-partition-key-value', 
  'your-sort-key-value');
```
Los ejemplos de TTL que se analizan en esta introducción muestran un método para garantizar que en la tabla solo se guarden los elementos actualizados recientemente. La vida útil de los elementos actualizados se prolonga, mientras que los que no se actualizan tras su creación caducan y se eliminan sin costo alguno, lo que reduce el almacenamiento y mantiene las tablas limpias.

## <span id="page-819-0"></span>Uso de elementos vencidos

Los elementos vencidos que aún deben eliminarse se pueden filtrar de las operaciones de lectura y escritura. Esto resulta útil en situaciones en las que los datos vencidos ya no son válidos y no deben utilizarse. Si no están filtrados, seguirán mostrándose en las operaciones de lectura y escritura hasta que se eliminen en el proceso en segundo plano.

#### **a** Note

Estos elementos seguirán contabilizándose para los costos de almacenamiento y lectura hasta que se eliminen.

Las eliminaciones de TTL se pueden identificar en DynamoDB Streams, pero solo en la región en la que se han eliminado. Las eliminaciones de TTL que se replican en las regiones de la tabla global no se pueden identificar en las transmisiones de DynamoDB de las regiones en las que se replica la eliminación.

Filtrado de los elementos vencidos de las operaciones de lectura

Para las operaciones de lectura, como [Scan](https://docs.aws.amazon.com/amazondynamodb/latest/APIReference/API_Scan.html) y [Query,](https://docs.aws.amazon.com/amazondynamodb/latest/APIReference/API_Query.html) una expresión de filtro puede filtrar los elementos vencidos que aún no se han eliminado. Tal como se muestra en el siguiente fragmento de código, la expresión de filtro puede filtrar los elementos en los que el tiempo de TTL sea igual o inferior al tiempo actual. Esto se hace con una sentencia de asignación que obtiene la hora actual como una variable (now), que se convierte a int para el formato de hora Epoch.

Python

```
import boto3
from datetime import datetime
def query_dynamodb_items(table_name, partition_key): 
     """ 
     :param table_name: Name of the DynamoDB table 
     :param partition_key: 
     :return: 
     """ 
     try: 
         # Initialize a DynamoDB resource 
         dynamodb = boto3.resource('dynamodb', 
                                    region_name='us-east-1') 
         # Specify your table 
         table = dynamodb.Table(table_name) 
         # Get the current time in epoch format 
         current_time = int(datetime.now().timestamp()) 
         # Perform the query operation with a filter expression to exclude expired 
  items 
         # response = table.query( 
 # 
 KeyConditionExpression=boto3.dynamodb.conditions.Key('partitionKey').eq(partition_key),
 # 
  FilterExpression=boto3.dynamodb.conditions.Attr('expireAt').gt(current_time) 
         # ) 
         response = table.query( 
 KeyConditionExpression=dynamodb.conditions.Key('partitionKey').eq(partition_key),
```

```
 FilterExpression=dynamodb.conditions.Attr('expireAt').gt(current_time) 
         ) 
         # Print the items that are not expired 
         for item in response['Items']: 
             print(item) 
     except Exception as e: 
         print(f"Error querying items: {e}")
# Call the function with your values
query_dynamodb_items('Music', 'your-partition-key-value')
```
El resultado de la operación de actualización muestra que, si bien createdAt no ha cambiado, updatedAt y expireAt sí se han actualizado. Ahora la fecha expireAt se ha fijado en 90 días desde la última actualización, es decir, el jueves 19 de octubre de 2023 a las 13:27:15.

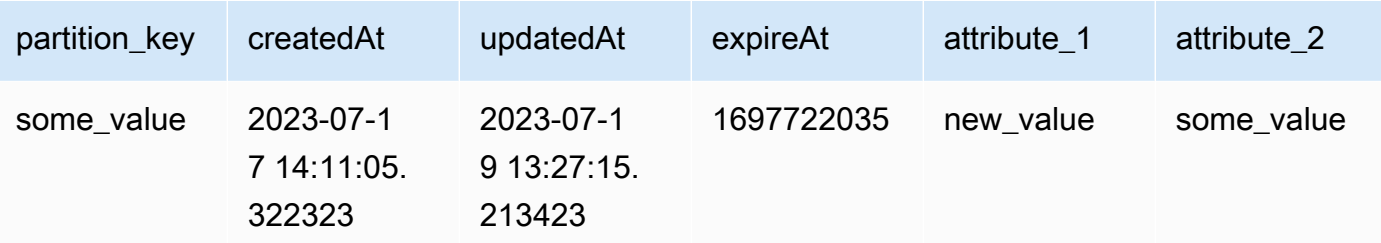

**Javascript** 

```
import { DynamoDBClient, QueryCommand } from "@aws-sdk/client-dynamodb";
import { marshall, unmarshall } from "@aws-sdk/util-dynamodb";
async function queryDynamoDBItems(tableName, region, primaryKey) { 
     const client = new DynamoDBClient({ 
         region: region, 
         endpoint: `https://dynamodb.${region}.amazonaws.com` 
     }); 
     const currentTime = Math.floor(Date.now() / 1000); 
     const params = { 
         TableName: tableName, 
         KeyConditionExpression: "#pk = :pk", 
         FilterExpression: "#ea > :ea",
```

```
 ExpressionAttributeNames: { 
              "#pk": "primaryKey", 
              "#ea": "expireAt" 
         }, 
          ExpressionAttributeValues: marshall({ 
              ":pk": primaryKey, 
              ":ea": currentTime 
         }) 
     }; 
     try { 
          const { Items } = await client.send(new QueryCommand(params)); 
         Items.forEach(item => { 
              console.log(unmarshall(item)) 
         }); 
         return Items; 
     } catch (err) { 
         console.error(`Error querying items: ${err}`); 
         throw err; 
     }
}
//enter your own values here
queryDynamoDBItems('your-table-name', 'your-partition-key-value');
```
Escritura condicional en los elementos vencidos

Se puede usar una expresión condicional para evitar escrituras en los elementos vencidos. El siguiente fragmento de código es una actualización condicional que comprueba si el tiempo de vencimiento es superior al tiempo actual. Si es verdadero, la operación de escritura continuará.

Python

```
import boto3
from datetime import datetime, timedelta
from botocore.exceptions import ClientError
def update_dynamodb_item(table_name, region, primary_key, sort_key, ttl_attribute): 
     """ 
     Updates an existing record in a DynamoDB table with a new or updated TTL 
  attribute.
```

```
 :param table_name: Name of the DynamoDB table 
    :param region: AWS Region of the table - example `us-east-1` 
    :param primary_key: one attribute known as the partition key. 
    :param sort_key: Also known as a range attribute. 
    :param ttl_attribute: name of the TTL attribute in the target DynamoDB table 
    :return: 
   "" "
    try: 
        dynamodb = boto3.resource('dynamodb', region_name=region) 
        table = dynamodb.Table(table_name) 
        # Generate updated TTL in epoch second format 
       updated_expiration_time = int((dottime.now)) + timedelta(days=90)).timestamp()) 
        # Define the update expression for adding/updating a new attribute 
        update_expression = "SET newAttribute = :val1" 
        # Define the condition expression for checking if 'ttlExpirationDate' is not 
 expired 
        condition_expression = "ttlExpirationDate > :val2" 
        # Define the expression attribute values 
       expression attribute values = {f} ':val1': ttl_attribute, 
            ':val2': updated_expiration_time 
        } 
        response = table.update_item( 
            Key={ 
                 'primaryKey': primary_key, 
                 'sortKey': sort_key 
            }, 
            UpdateExpression=update_expression, 
            ConditionExpression=condition_expression, 
            ExpressionAttributeValues=expression_attribute_values 
       \lambda print("Item updated successfully.") 
        return response['ResponseMetadata']['HTTPStatusCode'] # Ideally a 200 OK 
    except ClientError as e: 
        if e.response['Error']['Code'] == "ConditionalCheckFailedException": 
            print("Condition check failed: Item's 'ttlExpirationDate' is expired.")
```

```
 else: 
             print(f"Error updating item: {e}") 
     except Exception as e: 
         print(f"Error updating item: {e}")
# replace with your values
update_dynamodb_item('your-table-name', 'us-east-1', 'your-partition-key-value', 
  'your-sort-key-value', 
                       'your-ttl-attribute-value')
```
El resultado de la operación de actualización muestra que, si bien createdAt no ha cambiado, updatedAt y expireAt sí se han actualizado. Ahora la fecha expireAt se ha fijado en 90 días desde la última actualización, es decir, el jueves 19 de octubre de 2023 a las 13:27:15.

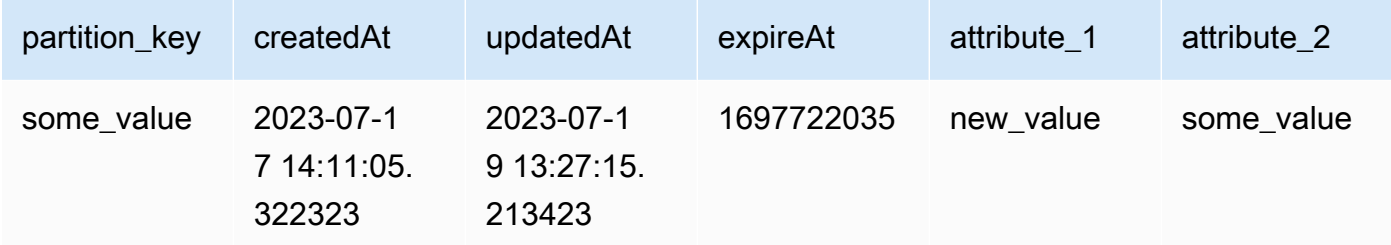

**Javascript** 

```
import { DynamoDBClient, UpdateItemCommand } from "@aws-sdk/client-dynamodb";
import { marshall, unmarshall } from "@aws-sdk/util-dynamodb";
// Example function to update an item in a DynamoDB table.
// The function should take the table name, region, partition key, sort key, and 
  new attribute as arguments.
// The function should use the DynamoDB client to update the item.
// The function should return the updated item.
// The function should handle errors and exceptions.
const updateDynamoDBItem = async (tableName, region, partitionKey, sortKey, 
  newAttribute) => { 
     const client = new DynamoDBClient({ 
         region: region, 
         endpoint: `https://dynamodb.${region}.amazonaws.com` 
     }); 
     const currentTime = Math.floor(Date.now() / 1000);
```

```
const params = {
         TableName: tableName, 
         Key: marshall({ 
             artist: partitionKey, 
             album: sortKey 
         }), 
         UpdateExpression: "SET newAttribute = :newAttribute", 
         ConditionExpression: "expireAt > :expiration", 
         ExpressionAttributeValues: marshall({ 
              ':newAttribute': newAttribute, 
              ':expiration': currentTime 
         }), 
         ReturnValues: "ALL_NEW" 
     }; 
     try { 
         const response = await client.send(new UpdateItemCommand(params)); 
         const responseData = unmarshall(response.Attributes); 
         console.log("Item updated successfully: ", responseData); 
         return responseData; 
     } catch (error) { 
         if (error.name === "ConditionalCheckFailedException") { 
             console.log("Condition check failed: Item's 'expireAt' is expired."); 
         } else { 
             console.error("Error updating item: ", error); 
 } 
         throw error; 
     }
};
// Enter your values here
updateDynamoDBItem('your-table-name', "us-east-1",'your-partition-key-value', 'your-
sort-key-value', 'your-new-attribute-value');
```
Identificación de elementos eliminados en DynamoDB Streams

El registro de secuencias contiene el campo de identidad del usuario Records[<index>].userIdentity. Los elementos que elimina el proceso TTL tienen los campos siguientes:

```
Records[<index>].userIdentity.type
```

```
"Service"
```

```
Records[<index>].userIdentity.principalId
"dynamodb.amazonaws.com"
```
En el código JSON siguiente se muestra la parte pertinente de un registro de secuencias único:

```
"Records": [ 
   { 
  ... 
   "userIdentity": { 
   "type": "Service", 
         "principalId": "dynamodb.amazonaws.com" 
      } 
     ... 
  } 
]
```
Uso de elementos: Java

Puede usar la API de documentos del AWS SDK for Java para realizar operaciones típicas de creación, lectura, actualización y eliminación (CRUD, por sus siglas en inglés) en los elementos de una tabla de Amazon DynamoDB.

## **a** Note

Además, SDK para Java proporciona un modelo de persistencia de objetos, que le permite mapear las clases del lado del cliente a las tablas de DynamoDB. Este enfoque puede reducir la cantidad de código que hay que escribir. Para obtener más información, consulte [Java 1.x: DynamoDBMapper](#page-438-0).

Esta sección contiene ejemplos de Java que permiten realizar diversas acciones con elementos de la API de documentos de Java y varios ejemplos de trabajo completos.

#### Temas

- [Colocación de un elemento](#page-827-0)
- [Obtención de un elemento](#page-831-0)
- [Escritura por lotes: colocación y eliminación de varios elementos](#page-834-0)
- [Obtención por lotes: obtención de varios elementos](#page-835-0)
- [Actualización de un elemento](#page-837-0)
- [Eliminación de un elemento](#page-839-0)
- [Ejemplo: operaciones CRUD mediante la API de documentos de AWS SDK for Java](#page-840-0)
- [Ejemplo: operaciones por lotes mediante la API de documentos de AWS SDK for Java](#page-846-0)
- [Ejemplo: control de atributos de tipo binario mediante la API de documentos de AWS SDK for Java](#page-851-0)

#### <span id="page-827-0"></span>Colocación de un elemento

El método putItem almacena un elemento en una tabla. Si el elemento existe, sustituye el elemento completo. En lugar de ello, si prefiere actualizar solamente algunos atributos concretos, puede usar el método updateItem. Para obtener más información, consulte [Actualización de un elemento.](#page-837-0)

#### Siga estos pasos:

- 1. Cree una instancia de la clase DynamoDB.
- 2. Cree una instancia de la clase Table para representar la tabla que desea usar.
- 3. Cree una instancia de la clase Item para representar el nuevo elemento. Debe especificar la clave principal del nuevo elemento y sus atributos.
- 4. Llame al método putItem del objeto Table utilizando el Item que creó en el paso anterior.

En el siguiente ejemplo de código Java se muestran las tareas anteriores. El código escribe un nuevo elemento en la tabla ProductCatalog.

#### Example

```
AmazonDynamoDB client = AmazonDynamoDBClientBuilder.standard().build();
DynamoDB dynamoDB = new DynamoDB(client);
Table table = dynamoDB.getTable("ProductCatalog");
// Build a list of related items
List<Number> relatedItems = new ArrayList<Number>();
relatedItems.add(341);
relatedItems.add(472);
relatedItems.add(649);
//Build a map of product pictures
Map<String, String> pictures = new HashMap<String, String>();
```
```
pictures.put("FrontView", "http://example.com/products/123_front.jpg");
pictures.put("RearView", "http://example.com/products/123_rear.jpg");
pictures.put("SideView", "http://example.com/products/123_left_side.jpg");
//Build a map of product reviews
Map<String, List<String>> reviews = new HashMap<String, List<String>>();
List<String> fiveStarReviews = new ArrayList<String>();
fiveStarReviews.add("Excellent! Can't recommend it highly enough! Buy it!");
fiveStarReviews.add("Do yourself a favor and buy this");
reviews.put("FiveStar", fiveStarReviews);
List<String> oneStarReviews = new ArrayList<String>();
oneStarReviews.add("Terrible product! Do not buy this.");
reviews.put("OneStar", oneStarReviews);
// Build the item
Item item = new Item() 
     .withPrimaryKey("Id", 123) 
     .withString("Title", "Bicycle 123") 
     .withString("Description", "123 description") 
     .withString("BicycleType", "Hybrid") 
     .withString("Brand", "Brand-Company C") 
     .withNumber("Price", 500) 
     .withStringSet("Color", new HashSet<String>(Arrays.asList("Red", "Black"))) 
     .withString("ProductCategory", "Bicycle") 
     .withBoolean("InStock", true) 
     .withNull("QuantityOnHand") 
     .withList("RelatedItems", relatedItems) 
     .withMap("Pictures", pictures) 
     .withMap("Reviews", reviews);
// Write the item to the table
PutItemOutcome outcome = table.putItem(item);
```
En el ejemplo anterior, el elemento tiene atributos que son escalares (String, Number, Boolean, Null), conjuntos (String Set) y tipos de documentos (List, Map).

Especificación de parámetros opcionales

Junto con los parámetros requeridos, puede especificar también otros opcionales en el método putItem. Por ejemplo, en el ejemplo de código Java siguiente se utiliza un parámetro opcional que permite especificar una condición para cargar el elemento. Si la condición especificada no se cumple, AWS SDK for Java genera una excepción ConditionalCheckFailedException. En el ejemplo de código se especifican los parámetros opcionales siguientes en el método putItem:

- Una expresión ConditionExpression que define las condiciones de la solicitud. El código define la condición siguiente: si el elemento existente tiene la misma clave principal, solo se sustituirá si tiene también un atributo ISBN igual a un valor específico.
- Un mapa de ExpressionAttributeValues que se usa en la condición. En este caso, solo se requiere una sustitución: el marcador de posición :val de la expresión de condición se sustituye en el tiempo de ejecución por el valor de ISBN real que se va a comprobar.

En el siguiente ejemplo se agrega un nuevo elemento de libro utilizando estos parámetros opcionales.

## Example

```
Item item = new Item() 
     .withPrimaryKey("Id", 104) 
     .withString("Title", "Book 104 Title") 
     .withString("ISBN", "444-4444444444") 
     .withNumber("Price", 20) 
     .withStringSet("Authors", 
         new HashSet<String>(Arrays.asList("Author1", "Author2")));
Map<String, Object> expressionAttributeValues = new HashMap<String, Object>();
expressionAttributeValues.put(":val", "444-4444444444");
PutItemOutcome outcome = table.putItem( 
     item, 
     "ISBN = :val", // ConditionExpression parameter 
    null, // ExpressionAttributeNames parameter - we're not using it for this
  example 
     expressionAttributeValues);
```
## <span id="page-829-0"></span>PutItem y documentos JSON

Puede almacenar un documento JSON como atributo en una tabla de DynamoDB. Para ello, se utiliza el método withJSON de Item. Este método analiza el documento JSON y mapea cada componente a un tipo de datos nativo de DynamoDB.

Suponga que desea almacenar el siguiente documento JSON, que contiene los proveedores que pueden servir pedidos de un producto determinado.

### Example

```
{ 
     "V01": { 
          "Name": "Acme Books", 
          "Offices": [ "Seattle" ] 
     }, 
     "V02": { 
          "Name": "New Publishers, Inc.", 
          "Offices": ["London", "New York" 
          ] 
     }, 
     "V03": { 
          "Name": "Better Buy Books", 
          "Offices": [ "Tokyo", "Los Angeles", "Sydney" 
          ] 
     }
}
```
Puede utilizar el método withJSON para almacenar esta información en la tabla ProductCatalog en un atributo de tipo Map denominado VendorInfo. En el siguiente ejemplo de código Java se muestra cómo hacerlo.

```
// Convert the document into a String. Must escape all double-quotes.
String vendorDocument = "{" 
     + " \"V01\": {" 
     + " \"Name\": \"Acme Books\"," 
     + " \"Offices\": [ \"Seattle\" ]" 
     + " }," 
     + " \"V02\": {" 
     + " \"Name\": \"New Publishers, Inc.\"," 
     + " \"Offices\": [ \"London\", \"New York\"" + "]" + "}," 
     + " \"V03\": {" 
     + " \"Name\": \"Better Buy Books\"," 
     + "\"Offices\": [ \"Tokyo\", \"Los Angeles\", \"Sydney\"" 
     + " ]" 
     + " }" 
     + " }";
Item item = new Item() 
     .withPrimaryKey("Id", 210) 
     .withString("Title", "Book 210 Title") 
     .withString("ISBN", "210-2102102102")
```

```
 .withNumber("Price", 30) 
 .withJSON("VendorInfo", vendorDocument);
```

```
PutItemOutcome outcome = table.putItem(item);
```
Obtención de un elemento

Para recuperar un solo elemento, utilice el método getItem de un objeto Table. Siga estos pasos:

- 1. Cree una instancia de la clase DynamoDB.
- 2. Cree una instancia de la clase Table para representar la tabla que desea usar.
- 3. Llame al método getItem de la instancia de Table. Es preciso especificar la clave principal del elemento que se desea recuperar.

En el siguiente ejemplo de código Java se muestran los pasos anteriores. El código obtiene el elemento que tiene la clave de partición especificada.

```
AmazonDynamoDB client = AmazonDynamoDBClientBuilder.standard().build();
DynamoDB dynamoDB = new DynamoDB(client);
Table table = dynamoDB.getTable("ProductCatalog");
Item item = table.getItem("Id", 210);
```
Especificación de parámetros opcionales

Junto con los parámetros requeridos, puede especificar también otros opcionales del método getItem. Por ejemplo, en el siguiente ejemplo de código Java se utiliza un método opcional para recuperar solo una lista concreta de atributos y especificar lecturas de consistencia alta. Para obtener más información sobre la consistencia de lectura, consulte [Coherencia de lectura](#page-100-0).

Puede usar una expresión ProjectionExpression para recuperar solamente algunos atributos o componentes concretos, en lugar de un elemento completo. Una expresión ProjectionExpression permite especificar atributos de nivel superior o anidados mediante rutas de documentos. Para obtener más información, consulte [Expresiones de proyección.](#page-767-0)

Los parámetros del método getItem no permiten especificar la consistencia de .lectura Sin embargo, puede crear una especificación GetItemSpec, que proporciona acceso pleno a toda la información de entrada de la operación de bajo nivel GetItem. En el ejemplo de código siguiente

se crea una especificación GetItemSpec y se utiliza como información de entrada para el método getItem.

### Example

```
GetItemSpec spec = new GetItemSpec() 
     .withPrimaryKey("Id", 206) 
     .withProjectionExpression("Id, Title, RelatedItems[0], Reviews.FiveStar") 
     .withConsistentRead(true);
Item item = table.getItem(spec);
System.out.println(item.toJSONPretty());
```
Para imprimir un Item en formato fácil de leer, utilice el método toJSONPretty. El resultado del ejemplo anterior tiene este aspecto.

```
{ 
   "RelatedItems" : [ 341 ], 
   "Reviews" : { 
     "FiveStar" : [ "Excellent! Can't recommend it highly enough! Buy it!", "Do yourself 
  a favor and buy this" ] 
   }, 
   "Id" : 123, 
   "Title" : "20-Bicycle 123"
}
```
## GetItem y documentos JSON

En la sección [PutItem y documentos JSON](#page-829-0), almacena un documento JSON en un atributo Map denominado VendorInfo. Puede utilizar el método getItem para recuperar todo el documento en formato JSON. O puede usar la notación de ruta de documento para recuperar solo algunos de los componentes de ese documento. En el siguiente ejemplo de código Java se muestran estas técnicas.

```
GetItemSpec spec = new GetItemSpec() 
     .withPrimaryKey("Id", 210);
System.out.println("All vendor info:");
spec.withProjectionExpression("VendorInfo");
System.out.println(table.getItem(spec).toJSON());
```

```
System.out.println("A single vendor:");
spec.withProjectionExpression("VendorInfo.V03");
System.out.println(table.getItem(spec).toJSON());
System.out.println("First office location for this vendor:");
spec.withProjectionExpression("VendorInfo.V03.Offices[0]");
System.out.println(table.getItem(spec).toJSON());
```
El resultado del ejemplo anterior tiene este aspecto.

```
All vendor info:
{"VendorInfo":{"V03":{"Name":"Better Buy Books","Offices":["Tokyo","Los 
 Angeles","Sydney"]},"V02":{"Name":"New Publishers, Inc.","Offices":["London","New 
 York"]},"V01":{"Name":"Acme Books","Offices":["Seattle"]}}}
A single vendor:
{"VendorInfo":{"V03":{"Name":"Better Buy Books","Offices":["Tokyo","Los 
 Angeles","Sydney"]}}}
First office location for a single vendor:
{"VendorInfo":{"V03":{"Offices":["Tokyo"]}}}
```
### **a** Note

Puede usar el método toJSON para convertir cualquier elemento (o sus atributos) en una cadena con formato JSON. En el siguiente ejemplo de código se recuperan varios atributos de nivel superior y anidados y se imprimen los resultados como JSON.

```
GetItemSpec spec = new GetItemSpec() 
     .withPrimaryKey("Id", 210) 
     .withProjectionExpression("VendorInfo.V01, Title, Price");
Item item = table.getItem(spec);
System.out.println(item.toJSON());
```
El resultado es similar al siguiente.

```
{"VendorInfo":{"V01":{"Name":"Acme Books","Offices":
["Seattle"]}},"Price":30,"Title":"Book 210 Title"}
```
### Escritura por lotes: colocación y eliminación de varios elementos

La escritura por lotes se refiere a colocar y eliminar varios elementos en un lote. El método batchWriteItem permite colocar y eliminar varios elementos de una o varias tablas con una sola llamada. A continuación se indican los pasos para colocar o eliminar varios elementos mediante la API de documentos del AWS SDK for Java.

- 1. Cree una instancia de la clase DynamoDB.
- 2. Cree una instancia de la clase TableWriteItems que describe todas las operaciones de colocación y eliminación de una tabla. Si desea escribir en varias tablas en una misma operación de escritura por lotes, debe crear una instancia de TableWriteItems por cada tabla.
- 3. Llame al método batchWriteItem proporcionando los objetos TableWriteItems que creó en el paso anterior.
- 4. Procese la respuesta. Debe comprobar si en la respuesta se ha devuelto algún elemento de solicitud sin procesar. Esto puede ocurrir si se alcanza la cuota de rendimiento aprovisionado o se produce algún otro error transitorio. Además, DynamoDB limita el tamaño de la solicitud y el número de operaciones que se pueden especificar en ella. Si supera estos límites, DynamoDB rechaza la solicitud. Para obtener más información, consulte [Cuotas de tabla, servicio y cuenta](#page-2832-0)  [en Amazon DynamoDB](#page-2832-0).

En el siguiente ejemplo de código Java se muestran los pasos anteriores. El ejemplo lleva a cabo una operación batchWriteItem en dos tablas: Forum y Thread. Los objetos TableWriteItems correspondientes definen las siguientes acciones:

- Colocar un elemento en la tabla Forum.
- Colocar y eliminar un elemento en la tabla Thread.

A continuación, el código llama a batchWriteItem para llevar a cabo la operación.

```
AmazonDynamoDB client = AmazonDynamoDBClientBuilder.standard().build();
DynamoDB dynamoDB = new DynamoDB(client);
TableWriteItems forumTableWriteItems = new TableWriteItems("Forum") 
     .withItemsToPut( 
         new Item() 
             .withPrimaryKey("Name", "Amazon RDS") 
             .withNumber("Threads", 0));
```

```
TableWriteItems threadTableWriteItems = new TableWriteItems("Thread") 
     .withItemsToPut( 
         new Item() 
             .withPrimaryKey("ForumName","Amazon RDS","Subject","Amazon RDS Thread 1") 
     .withHashAndRangeKeysToDelete("ForumName","Some partition key value", "Amazon S3", 
  "Some sort key value");
BatchWriteItemOutcome outcome = dynamoDB.batchWriteItem(forumTableWriteItems, 
  threadTableWriteItems);
```
// Code for checking unprocessed items is omitted in this example

Para ver un ejemplo práctico, consulte [Ejemplo: operación de escritura por lotes mediante la API de](#page-846-0)  [documentos de AWS SDK for Java.](#page-846-0)

Obtención por lotes: obtención de varios elementos

El método batchGetItem permite recuperar varios elementos de una o varias tablas. Para recuperar un solo elemento, puede usar el método getItem.

Siga estos pasos:

- 1. Cree una instancia de la clase DynamoDB.
- 2. Cree una instancia de la clase TableKeysAndAttributes que describe una lista de valores de clave principal que se van a recuperar de una tabla. Si desea leer de varias tablas en una misma operación de obtención por lotes, debe crear una instancia de TableKeysAndAttributes por cada tabla.
- 3. Llame al método batchGetItem proporcionando los objetos TableKeysAndAttributes que creó en el paso anterior.

En el siguiente ejemplo de código Java se muestran los pasos anteriores. El ejemplo recupera dos elementos de la tabla Forum y tres de la tabla Thread.

```
AmazonDynamoDB client = AmazonDynamoDBClientBuilder.standard().build();
DynamoDB dynamoDB = new DynamoDB(client);
```

```
 TableKeysAndAttributes forumTableKeysAndAttributes = new 
 TableKeysAndAttributes(forumTableName);
```
forumTableKeysAndAttributes.addHashOnlyPrimaryKeys("Name",

```
 "Amazon S3", 
     "Amazon DynamoDB");
TableKeysAndAttributes threadTableKeysAndAttributes = new 
  TableKeysAndAttributes(threadTableName);
threadTableKeysAndAttributes.addHashAndRangePrimaryKeys("ForumName", "Subject", 
     "Amazon DynamoDB","DynamoDB Thread 1", 
     "Amazon DynamoDB","DynamoDB Thread 2", 
    "Amazon S3", "S3 Thread 1");
BatchGetItemOutcome outcome = dynamoDB.batchGetItem( 
     forumTableKeysAndAttributes, threadTableKeysAndAttributes);
for (String tableName : outcome.getTableItems().keySet()) { 
     System.out.println("Items in table " + tableName); 
     List<Item> items = outcome.getTableItems().get(tableName); 
     for (Item item : items) { 
         System.out.println(item); 
     }
}
```
#### Especificación de parámetros opcionales

Junto con los parámetros requeridos, puede especificar también otros opcionales cuando use batchGetItem. Por ejemplo, puede proporcionar una expresión ProjectionExpression con cada TableKeysAndAttributes que defina. Esto le permite especificar los atributos que desea recuperar de la tabla.

En el siguiente ejemplo de código se recuperan dos elementos de la tabla Forum. El parámetro withProjectionExpression especifica que solamente hay que recuperar el atributo Threads.

```
TableKeysAndAttributes forumTableKeysAndAttributes = new 
  TableKeysAndAttributes("Forum") 
     .withProjectionExpression("Threads");
forumTableKeysAndAttributes.addHashOnlyPrimaryKeys("Name", 
     "Amazon S3", 
     "Amazon DynamoDB");
BatchGetItemOutcome outcome = dynamoDB.batchGetItem(forumTableKeysAndAttributes);
```
### Actualización de un elemento

El método updateItem de un objeto Table permite actualizar los valores de atributos presentes, agregar atributos nuevos o eliminarlos de un elemento existente.

El método updateItem se comporta de la siguiente manera:

- Si un elemento no existe (no hay ningún elemento en la tabla con la clave principal especificada), updateItem agrega un elemento nuevo a la tabla.
- Si un elemento ya existe, updateItem lleva a cabo la actualización según lo especificado en el parámetro UpdateExpression.

## **a** Note

También es posible actualizar un elemento mediante putItem. Por ejemplo, si llama a putItem para agregar un elemento a la tabla pero ya existe uno con la clave principal especificada, putItem sustituye el elemento completo. Si hay atributos en el elemento existente que no se especifican en la información de entrada, putItem los elimina del elemento.

En general, recomendamos usar updateItem siempre que desee modificar atributos de elementos. El método updateItem solo modifica los atributos del elemento que especifique en la información de entrada, pero deja los demás atributos del elemento tal cual estaban.

### Siga estos pasos:

- 1. Cree una instancia de la clase Table para representar la tabla que desea usar.
- 2. Llame al método updateTable de la instancia de Table. Debe especificar la clave principal del elemento que desea recuperar, junto con una expresión UpdateExpression que describa los atributos que hay que cambiar y cómo modificarlos.

En el siguiente ejemplo de código Java se muestran las tareas anteriores. El código actualiza un elemento de libro en la tabla ProductCatalog. Se agrega un nuevo autor al conjunto Authors y se elimina el atributo ISBN existente. También se reduce el precio en una unidad.

Se utiliza un mapa ExpressionAttributeValues en UpdateExpression. Los marcadores de posición :val1 y :val2 se sustituyen en tiempo de ejecución por los valores reales de Authors y Price.

```
AmazonDynamoDB client = AmazonDynamoDBClientBuilder.standard().build();
DynamoDB dynamoDB = new DynamoDB(client);
Table table = dynamoDB.getTable("ProductCatalog");
Map<String, String> expressionAttributeNames = new HashMap<String, String>();
expressionAttributeNames.put("#A", "Authors");
expressionAttributeNames.put("#P", "Price");
expressionAttributeNames.put("#I", "ISBN");
Map<String, Object> expressionAttributeValues = new HashMap<String, Object>();
expressionAttributeValues.put(":val1", 
     new HashSet<String>(Arrays.asList("Author YY","Author ZZ")));
expressionAttributeValues.put(":val2", 1); //Price
UpdateItemOutcome outcome = table.updateItem( 
     "Id", // key attribute name 
     101, // key attribute value 
    "add #A :val1 set #P = #P - :val2 remove #I", // UpdateExpression
     expressionAttributeNames, 
     expressionAttributeValues);
```
Especificación de parámetros opcionales

Junto con los parámetros requeridos, puede especificar también parámetros opcionales para el método updateItem, incluida una condición que debe cumplirse para que se lleve a cabo la actualización. Si la condición especificada no se cumple, AWS SDK for Java genera una excepción ConditionalCheckFailedException. Por ejemplo, el siguiente ejemplo de código Java actualiza de forma condicional el precio de un elemento de libro a 25. Especifica una expresión ConditionExpression en la que se indica que el precio solo debe actualizarse si el precio actual es 20.

## Example

```
Table table = dynamoDB.getTable("ProductCatalog");
```
Map<String, String> expressionAttributeNames = new HashMap<String, String>();

```
expressionAttributeNames.put("#P", "Price");
Map<String, Object> expressionAttributeValues = new HashMap<String, Object>();
expressionAttributeValues.put(":val1", 25); // update Price to 25...
expressionAttributeValues.put(":val2", 20); //...but only if existing Price is 20
UpdateItemOutcome outcome = table.updateItem( 
     new PrimaryKey("Id",101), 
     "set #P = :val1", // UpdateExpression 
    "#P = :val2", // ConditionExpression
     expressionAttributeNames, 
     expressionAttributeValues);
```
#### Contador atómico

Puede usar updateItem para implementar un contador atómico y aumentar o reducir el valor de un atributo existente sin interferir con las demás solicitudes de escritura. Para incrementar un contador atómico, use una expresión UpdateExpression con la acción set para sumar un valor numérico a una atributo existente de tipo Number.

En el siguiente ejemplo se pone en práctica lo anterior y se incrementa el atributo Quantity en una unidad. También se demuestra cómo usar el parámetro ExpressionAttributeNames en una expresión UpdateExpression.

```
Table table = dynamoDB.getTable("ProductCatalog");
Map<String, String> expressionAttributeNames = new HashMap<String, String>();
expressionAttributeNames.put("#p", "PageCount");
Map<String,Object> expressionAttributeValues = new HashMap<String,Object>();
expressionAttributeValues.put(":val", 1);
UpdateItemOutcome outcome = table.updateItem( 
     "Id", 121, 
    "set #p = #p + :val",
     expressionAttributeNames, 
     expressionAttributeValues);
```
#### Eliminación de un elemento

El método deleteItem elimina un elemento de una tabla. Es preciso proporcionar la clave principal del elemento que se desea eliminar.

Siga estos pasos:

- 1. Cree una instancia del cliente de DynamoDB.
- 2. Llame al método deleteItem proporcionando la clave del elemento que desea eliminar.

En el siguiente ejemplo de Java se muestran estas tareas.

Example

```
AmazonDynamoDB client = AmazonDynamoDBClientBuilder.standard().build();
DynamoDB dynamoDB = new DynamoDB(client);
Table table = dynamoDB.getTable("ProductCatalog");
DeleteItemOutcome outcome = table.deleteItem("Id", 101);
```
Especificación de parámetros opcionales

Puede especificar parámetros opcionales para deleteItem. Por ejemplo, el siguiente ejemplo de código Java incluye una expresión ConditionExpression que indica que un elemento de libro de ProductCatalog solo se puede eliminar si el libro está descatalogado (el atributo InPublication es false).

Example

```
Map<String,Object> expressionAttributeValues = new HashMap<String,Object>();
expressionAttributeValues.put(":val", false);
DeleteItemOutcome outcome = table.deleteItem("Id",103, 
     "InPublication = :val", 
     null, // ExpressionAttributeNames - not used in this example 
     expressionAttributeValues);
```
Ejemplo: operaciones CRUD mediante la API de documentos de AWS SDK for Java

En el siguiente ejemplo de código se ilustran las operaciones CRUD en un elemento de Amazon DynamoDB. En el ejemplo se crea un elemento, se recupera, se llevan a cabo varias actualizaciones y, por último, se elimina.

### **a** Note

Además, SDK para Java proporciona un modelo de persistencia de objetos, que le permite mapear las clases del lado del cliente a las tablas de DynamoDB. Este enfoque puede reducir la cantidad de código que hay que escribir. Para obtener más información, consulte [Java 1.x: DynamoDBMapper](#page-438-0).

#### **a** Note

En este ejemplo de código se supone que ya ha cargado datos en DynamoDB para su cuenta siguiendo las instrucciones de la sección [Creación de tablas y carga de datos para](#page-588-0)  [ejemplos de código en DynamoDB.](#page-588-0)

Para obtener instrucciones paso a paso acerca de cómo ejecutar el siguiente ejemplo, consulte [Ejemplos de código Java](#page-589-0).

```
package com.amazonaws.codesamples.document;
import java.io.IOException;
import java.util.Arrays;
import java.util.HashMap;
import java.util.HashSet;
import java.util.Map;
import com.amazonaws.services.dynamodbv2.AmazonDynamoDB;
import com.amazonaws.services.dynamodbv2.AmazonDynamoDBClientBuilder;
import com.amazonaws.services.dynamodbv2.document.DeleteItemOutcome;
import com.amazonaws.services.dynamodbv2.document.DynamoDB;
import com.amazonaws.services.dynamodbv2.document.Item;
import com.amazonaws.services.dynamodbv2.document.Table;
import com.amazonaws.services.dynamodbv2.document.UpdateItemOutcome;
import com.amazonaws.services.dynamodbv2.document.spec.DeleteItemSpec;
import com.amazonaws.services.dynamodbv2.document.spec.UpdateItemSpec;
import com.amazonaws.services.dynamodbv2.document.utils.NameMap;
import com.amazonaws.services.dynamodbv2.document.utils.ValueMap;
import com.amazonaws.services.dynamodbv2.model.ReturnValue;
public class DocumentAPIItemCRUDExample {
```

```
 static AmazonDynamoDB client = AmazonDynamoDBClientBuilder.standard().build(); 
   static DynamoDB dynamoDB = new DynamoDB(client);
    static String tableName = "ProductCatalog"; 
    public static void main(String[] args) throws IOException { 
        createItems(); 
        retrieveItem(); 
        // Perform various updates. 
        updateMultipleAttributes(); 
        updateAddNewAttribute(); 
        updateExistingAttributeConditionally(); 
        // Delete the item. 
        deleteItem(); 
    } 
    private static void createItems() { 
        Table table = dynamoDB.getTable(tableName); 
        try { 
            Item item = new Item().withPrimaryKey("Id", 120).withString("Title", "Book 
 120 Title") 
                     .withString("ISBN", "120-1111111111") 
                     .withStringSet("Authors", new 
 HashSet<String>(Arrays.asList("Author12", "Author22"))) 
                     .withNumber("Price", 20).withString("Dimensions", 
 "8.5x11.0x.75").withNumber("PageCount", 500) 
                     .withBoolean("InPublication", false).withString("ProductCategory", 
 "Book"); 
            table.putItem(item); 
            item = new Item().withPrimaryKey("Id", 121).withString("Title", "Book 121 
 Title") 
                     .withString("ISBN", "121-1111111111") 
                     .withStringSet("Authors", new 
 HashSet<String>(Arrays.asList("Author21", "Author 22")))
```

```
 .withNumber("Price", 20).withString("Dimensions", 
 "8.5x11.0x.75").withNumber("PageCount", 500) 
                      .withBoolean("InPublication", true).withString("ProductCategory", 
 "Book"); 
             table.putItem(item); 
         } catch (Exception e) { 
             System.err.println("Create items failed."); 
             System.err.println(e.getMessage()); 
         } 
     } 
     private static void retrieveItem() { 
         Table table = dynamoDB.getTable(tableName); 
         try { 
             Item item = table.getItem("Id", 120, "Id, ISBN, Title, Authors", null); 
             System.out.println("Printing item after retrieving it...."); 
             System.out.println(item.toJSONPretty()); 
         } catch (Exception e) { 
             System.err.println("GetItem failed."); 
             System.err.println(e.getMessage()); 
 } 
     } 
     private static void updateAddNewAttribute() { 
         Table table = dynamoDB.getTable(tableName); 
         try { 
             UpdateItemSpec updateItemSpec = new UpdateItemSpec().withPrimaryKey("Id", 
 121) 
                      .withUpdateExpression("set #na = :val1").withNameMap(new 
 NameMap().with("#na", "NewAttribute")) 
                      .withValueMap(new ValueMap().withString(":val1", "Some value")) 
                      .withReturnValues(ReturnValue.ALL_NEW); 
             UpdateItemOutcome outcome = table.updateItem(updateItemSpec);
```

```
 // Check the response. 
            System.out.println("Printing item after adding new attribute..."); 
           System.out.println(outcome.getItem().toJSONPretty());
        } catch (Exception e) { 
            System.err.println("Failed to add new attribute in " + tableName); 
            System.err.println(e.getMessage()); 
        } 
    } 
    private static void updateMultipleAttributes() { 
        Table table = dynamoDB.getTable(tableName); 
        try { 
            UpdateItemSpec updateItemSpec = new UpdateItemSpec().withPrimaryKey("Id", 
 120) 
                     .withUpdateExpression("add #a :val1 set #na=:val2") 
                     .withNameMap(new NameMap().with("#a", "Authors").with("#na", 
 "NewAttribute")) 
                     .withValueMap( 
                             new ValueMap().withStringSet(":val1", "Author YY", "Author 
 ZZ").withString(":val2", 
                                      "someValue")) 
                     .withReturnValues(ReturnValue.ALL_NEW); 
            UpdateItemOutcome outcome = table.updateItem(updateItemSpec); 
            // Check the response. 
            System.out.println("Printing item after multiple attribute update..."); 
            System.out.println(outcome.getItem().toJSONPretty()); 
        } catch (Exception e) { 
            System.err.println("Failed to update multiple attributes in " + tableName); 
            System.err.println(e.getMessage()); 
        } 
    } 
    private static void updateExistingAttributeConditionally() { 
        Table table = dynamoDB.getTable(tableName);
```

```
 try { 
           // Specify the desired price (25.00) and also the condition (price =
            // 20.00) 
            UpdateItemSpec updateItemSpec = new UpdateItemSpec().withPrimaryKey("Id", 
 120) 
                     .withReturnValues(ReturnValue.ALL_NEW).withUpdateExpression("set #p 
= :val1")
                     .withConditionExpression("#p = :val2").withNameMap(new 
 NameMap().with("#p", "Price")) 
                     .withValueMap(new ValueMap().withNumber(":val1", 
 25).withNumber(":val2", 20)); 
            UpdateItemOutcome outcome = table.updateItem(updateItemSpec); 
            // Check the response. 
            System.out.println("Printing item after conditional update to new 
 attribute..."); 
            System.out.println(outcome.getItem().toJSONPretty()); 
        } catch (Exception e) { 
            System.err.println("Error updating item in " + tableName); 
            System.err.println(e.getMessage()); 
        } 
    } 
    private static void deleteItem() { 
        Table table = dynamoDB.getTable(tableName); 
        try { 
            DeleteItemSpec deleteItemSpec = new DeleteItemSpec().withPrimaryKey("Id", 
 120) 
                     .withConditionExpression("#ip = :val").withNameMap(new 
 NameMap().with("#ip", "InPublication")) 
                     .withValueMap(new ValueMap().withBoolean(":val", 
 false)).withReturnValues(ReturnValue.ALL_OLD); 
            DeleteItemOutcome outcome = table.deleteItem(deleteItemSpec); 
            // Check the response. 
            System.out.println("Printing item that was deleted...");
```

```
 System.out.println(outcome.getItem().toJSONPretty()); 
         } catch (Exception e) { 
              System.err.println("Error deleting item in " + tableName); 
              System.err.println(e.getMessage()); 
         } 
     }
}
```
Ejemplo: operaciones por lotes mediante la API de documentos de AWS SDK for Java

En esta sección se proporcionan ejemplos de operaciones de escritura y obtención por lote en Amazon DynamoDB mediante la API de documentos de AWS SDK for Java.

### **a** Note

Además, SDK para Java proporciona un modelo de persistencia de objetos, que le permite mapear las clases del lado del cliente a las tablas de DynamoDB. Este enfoque puede reducir la cantidad de código que hay que escribir. Para obtener más información, consulte [Java 1.x: DynamoDBMapper](#page-438-0).

### Temas

- [Ejemplo: operación de escritura por lotes mediante la API de documentos de AWS SDK for Java](#page-846-0)
- [Ejemplo: operación de obtención por lotes mediante la API de documentos de AWS SDK for Java](#page-849-0)

<span id="page-846-0"></span>Ejemplo: operación de escritura por lotes mediante la API de documentos de AWS SDK for Java

En el siguiente ejemplo de código Java se usa el método batchWriteItem para llevar a cabo las siguientes operaciones de colocación y eliminación:

- Colocar un elemento en la tabla Forum.
- Colocar un elemento y eliminar un elemento de la tabla Thread.

Al crear la solicitud de escritura por lotes, puede especificar cualquier cantidad de solicitudes de colocación y eliminación en una o varias tablas. Sin embargo, batchWriteItem limita el tamaño de una solicitud de escritura por lotes y el número de operaciones de colocación y eliminación que se pueden llevar a cabo en una misma operación de escritura por lotes. Si la solicitud supera estos

límites, se rechaza la solicitud. Si la tabla no cuenta con suficiente desempeño provisionado para atender esta solicitud, los elementos de solicitud sin procesar se devuelven en la respuesta.

En el siguiente ejemplo se comprueba la respuesta para saber si contiene elementos de solicitud sin transformar. En caso afirmativo, entra en bucle y vuelve a enviar la solicitud batchWriteItem con elementos sin procesar. Si ha seguido la sección [Creación de tablas y carga de datos para ejemplos](#page-588-0)  [de código en DynamoDB](#page-588-0), seguramente habrá creado ya las tablas Forum y Thread. También puede crear estas tablas y cargar los ejemplos de datos mediante programación. Para obtener más información, consulte [Creación de ejemplos de tablas y carga de datos utilizando AWS SDK for Java](#page-2878-0).

Para obtener instrucciones paso a paso para probar el siguiente ejemplo, consulte [Ejemplos de](#page-589-0)  [código Java](#page-589-0).

```
package com.amazonaws.codesamples.document;
import java.io.IOException;
import java.util.Arrays;
import java.util.HashSet;
import java.util.List;
import java.util.Map;
import com.amazonaws.services.dynamodbv2.AmazonDynamoDB;
import com.amazonaws.services.dynamodbv2.AmazonDynamoDBClientBuilder;
import com.amazonaws.services.dynamodbv2.document.BatchWriteItemOutcome;
import com.amazonaws.services.dynamodbv2.document.DynamoDB;
import com.amazonaws.services.dynamodbv2.document.Item;
import com.amazonaws.services.dynamodbv2.document.TableWriteItems;
import com.amazonaws.services.dynamodbv2.model.WriteRequest;
public class DocumentAPIBatchWrite { 
     static AmazonDynamoDB client = AmazonDynamoDBClientBuilder.standard().build(); 
    static DynamoDB dynamoDB = new DynamoDB(client);
     static String forumTableName = "Forum"; 
     static String threadTableName = "Thread"; 
     public static void main(String[] args) throws IOException { 
         writeMultipleItemsBatchWrite();
```

```
 } 
    private static void writeMultipleItemsBatchWrite() { 
        try { 
            // Add a new item to Forum 
            TableWriteItems forumTableWriteItems = new 
 TableWriteItems(forumTableName) // Forum 
                     .withItemsToPut(new Item().withPrimaryKey("Name", "Amazon 
 RDS").withNumber("Threads", 0)); 
            // Add a new item, and delete an existing item, from Thread 
            // This table has a partition key and range key, so need to specify 
            // both of them 
            TableWriteItems threadTableWriteItems = new 
 TableWriteItems(threadTableName) 
                     .withItemsToPut( 
                             new Item().withPrimaryKey("ForumName", "Amazon RDS", 
 "Subject", "Amazon RDS Thread 1") 
                                      .withString("Message", "ElastiCache Thread 1 
 message") 
                                      .withStringSet("Tags", new 
 HashSet<String>(Arrays.asList("cache", "in-memory")))) 
                     .withHashAndRangeKeysToDelete("ForumName", "Subject", "Amazon S3", 
 "S3 Thread 100"); 
            System.out.println("Making the request."); 
            BatchWriteItemOutcome outcome = 
 dynamoDB.batchWriteItem(forumTableWriteItems, threadTableWriteItems); 
            do { 
                 // Check for unprocessed keys which could happen if you exceed 
                 // provisioned throughput 
                 Map<String, List<WriteRequest>> unprocessedItems = 
 outcome.getUnprocessedItems(); 
                 if (outcome.getUnprocessedItems().size() == 0) { 
                     System.out.println("No unprocessed items found"); 
                 } else { 
                     System.out.println("Retrieving the unprocessed items"); 
                     outcome = dynamoDB.batchWriteItemUnprocessed(unprocessedItems);
```

```
 } 
             } while (outcome.getUnprocessedItems().size() > 0); 
         } catch (Exception e) { 
             System.err.println("Failed to retrieve items: "); 
             e.printStackTrace(System.err); 
         } 
     }
}
```
<span id="page-849-0"></span>Ejemplo: operación de obtención por lotes mediante la API de documentos de AWS SDK for Java

En el siguiente ejemplo de código Java se usa el método batchGetItem para recuperar varios elementos de las tablas Forum y Thread. La solicitud BatchGetItemRequest especifica los nombres de las tablas y una lista de claves para cada elemento que se desea obtener. En el ejemplo se procesa la respuesta y se imprimen los elementos recuperados.

### **a** Note

En este ejemplo de código se supone que ya ha cargado datos en DynamoDB para su cuenta siguiendo las instrucciones de la sección [Creación de tablas y carga de datos para](#page-588-0)  [ejemplos de código en DynamoDB.](#page-588-0)

Para obtener instrucciones paso a paso acerca de cómo ejecutar el siguiente ejemplo, consulte [Ejemplos de código Java](#page-589-0).

```
package com.amazonaws.codesamples.document;
import java.io.IOException;
import java.util.List;
import java.util.Map;
import com.amazonaws.services.dynamodbv2.AmazonDynamoDB;
import com.amazonaws.services.dynamodbv2.AmazonDynamoDBClientBuilder;
```

```
import com.amazonaws.services.dynamodbv2.document.BatchGetItemOutcome;
import com.amazonaws.services.dynamodbv2.document.DynamoDB;
import com.amazonaws.services.dynamodbv2.document.Item;
import com.amazonaws.services.dynamodbv2.document.TableKeysAndAttributes;
import com.amazonaws.services.dynamodbv2.model.KeysAndAttributes;
public class DocumentAPIBatchGet { 
     static AmazonDynamoDB client = AmazonDynamoDBClientBuilder.standard().build(); 
    static DynamoDB dynamoDB = new DynamoDB(client);
     static String forumTableName = "Forum"; 
     static String threadTableName = "Thread"; 
     public static void main(String[] args) throws IOException { 
         retrieveMultipleItemsBatchGet(); 
     } 
     private static void retrieveMultipleItemsBatchGet() { 
         try { 
             TableKeysAndAttributes forumTableKeysAndAttributes = new 
  TableKeysAndAttributes(forumTableName); 
             // Add a partition key 
             forumTableKeysAndAttributes.addHashOnlyPrimaryKeys("Name", "Amazon S3", 
  "Amazon DynamoDB"); 
             TableKeysAndAttributes threadTableKeysAndAttributes = new 
  TableKeysAndAttributes(threadTableName); 
             // Add a partition key and a sort key 
             threadTableKeysAndAttributes.addHashAndRangePrimaryKeys("ForumName", 
  "Subject", "Amazon DynamoDB", 
                      "DynamoDB Thread 1", "Amazon DynamoDB", "DynamoDB Thread 2", 
  "Amazon S3", "S3 Thread 1"); 
             System.out.println("Making the request."); 
             BatchGetItemOutcome outcome = 
  dynamoDB.batchGetItem(forumTableKeysAndAttributes, 
                     threadTableKeysAndAttributes); 
            Map<String, KeysAndAttributes> unprocessed = null;
```
do {

```
 for (String tableName : outcome.getTableItems().keySet()) { 
                     System.out.println("Items in table " + tableName); 
                    List<Item> items = outcome.getTableItems().get(tableName);
                     for (Item item : items) { 
                         System.out.println(item.toJSONPretty()); 
1 1 1 1 1 1 1
 } 
                 // Check for unprocessed keys which could happen if you exceed 
                 // provisioned 
                 // throughput or reach the limit on response size. 
                 unprocessed = outcome.getUnprocessedKeys(); 
                 if (unprocessed.isEmpty()) { 
                     System.out.println("No unprocessed keys found"); 
                 } else { 
                     System.out.println("Retrieving the unprocessed keys"); 
                     outcome = dynamoDB.batchGetItemUnprocessed(unprocessed); 
 } 
             } while (!unprocessed.isEmpty()); 
         } catch (Exception e) { 
             System.err.println("Failed to retrieve items."); 
             System.err.println(e.getMessage()); 
         } 
     }
}
```
Ejemplo: control de atributos de tipo binario mediante la API de documentos de AWS SDK for Java

En el siguiente ejemplo se ilustra cómo se controlan los atributos de tipo Binary. Además, se agrega un elemento a la tabla Reply. El elemento incluye un atributo de tipo Binary (ExtendedMessage) que almacena datos comprimidos. A continuación, en el ejemplo se recupera el elemento y se imprimen todos los valores de los atributos. Con fines ilustrativos, el ejemplo usa la clase GZIPOutputStream para comprimir un ejemplo de secuencia y asignársela al atributo ExtendedMessage. Cuando se recupera el atributo binario, se descomprime mediante la clase GZIPInputStream.

### **a** Note

Además, SDK para Java proporciona un modelo de persistencia de objetos, que le permite mapear las clases del lado del cliente a las tablas de DynamoDB. Este enfoque puede reducir la cantidad de código que hay que escribir. Para obtener más información, consulte [Java 1.x: DynamoDBMapper](#page-438-0).

Si ha seguido la sección [Creación de tablas y carga de datos para ejemplos de código en](#page-588-0) [DynamoDB](#page-588-0), seguramente habrá creado ya la tabla Reply. También puede crear esta tabla mediante programación. Para obtener más información, consulte [Creación de ejemplos de tablas y carga de](#page-2878-0)  [datos utilizando AWS SDK for Java.](#page-2878-0)

Para obtener instrucciones paso a paso para probar el siguiente ejemplo, consulte [Ejemplos de](#page-589-0)  [código Java](#page-589-0).

```
package com.amazonaws.codesamples.document;
import java.io.ByteArrayInputStream;
import java.io.ByteArrayOutputStream;
import java.io.IOException;
import java.nio.ByteBuffer;
import java.text.SimpleDateFormat;
import java.util.Date;
import java.util.TimeZone;
import java.util.zip.GZIPInputStream;
import java.util.zip.GZIPOutputStream;
import com.amazonaws.services.dynamodbv2.AmazonDynamoDB;
import com.amazonaws.services.dynamodbv2.AmazonDynamoDBClientBuilder;
import com.amazonaws.services.dynamodbv2.document.DynamoDB;
import com.amazonaws.services.dynamodbv2.document.Item;
import com.amazonaws.services.dynamodbv2.document.Table;
import com.amazonaws.services.dynamodbv2.document.spec.GetItemSpec;
public class DocumentAPIItemBinaryExample { 
     static AmazonDynamoDB client = AmazonDynamoDBClientBuilder.standard().build(); 
     static DynamoDB dynamoDB = new DynamoDB(client);
```

```
 static String tableName = "Reply"; 
     static SimpleDateFormat dateFormatter = new SimpleDateFormat("yyyy-MM-
dd'T'HH:mm:ss.SSS'Z'"); 
     public static void main(String[] args) throws IOException { 
         try { 
             // Format the primary key values 
             String threadId = "Amazon DynamoDB#DynamoDB Thread 2"; 
             dateFormatter.setTimeZone(TimeZone.getTimeZone("UTC")); 
             String replyDateTime = dateFormatter.format(new Date()); 
             // Add a new reply with a binary attribute type 
             createItem(threadId, replyDateTime); 
             // Retrieve the reply with a binary attribute type 
             retrieveItem(threadId, replyDateTime); 
             // clean up by deleting the item 
             deleteItem(threadId, replyDateTime); 
         } catch (Exception e) { 
             System.err.println("Error running the binary attribute type example: " + 
  e); 
             e.printStackTrace(System.err); 
         } 
     } 
     public static void createItem(String threadId, String replyDateTime) throws 
  IOException { 
         Table table = dynamoDB.getTable(tableName); 
         // Craft a long message 
         String messageInput = "Long message to be compressed in a lengthy forum reply"; 
         // Compress the long message 
         ByteBuffer compressedMessage = compressString(messageInput.toString()); 
         table.putItem(new Item().withPrimaryKey("Id", 
  threadId).withString("ReplyDateTime", replyDateTime) 
                  .withString("Message", "Long message 
  follows").withBinary("ExtendedMessage", compressedMessage)
```

```
 .withString("PostedBy", "User A")); 
    } 
    public static void retrieveItem(String threadId, String replyDateTime) throws 
 IOException { 
        Table table = dynamoDB.getTable(tableName); 
        GetItemSpec spec = new GetItemSpec().withPrimaryKey("Id", threadId, 
 "ReplyDateTime", replyDateTime) 
                 .withConsistentRead(true); 
        Item item = table.getItem(spec); 
        // Uncompress the reply message and print 
        String uncompressed = 
 uncompressString(ByteBuffer.wrap(item.getBinary("ExtendedMessage"))); 
        System.out.println("Reply message:\n" + " Id: " + item.getString("Id") + "\n" + 
 " ReplyDateTime: " 
                + item.getString("ReplyDateTime") + "\n" + " PostedBy: " + 
 item.getString("PostedBy") + "\n" 
                + " Message: " 
                + item.getString("Message") + "\n" + " ExtendedMessage (uncompressed): 
" + uncompressed + "\n");
    } 
    public static void deleteItem(String threadId, String replyDateTime) { 
        Table table = dynamoDB.getTable(tableName); 
        table.deleteItem("Id", threadId, "ReplyDateTime", replyDateTime); 
    } 
    private static ByteBuffer compressString(String input) throws IOException { 
        // Compress the UTF-8 encoded String into a byte[] 
        ByteArrayOutputStream baos = new ByteArrayOutputStream(); 
        GZIPOutputStream os = new GZIPOutputStream(baos); 
        os.write(input.getBytes("UTF-8")); 
        os.close(); 
        baos.close(); 
        byte[] compressedBytes = baos.toByteArray(); 
        // The following code writes the compressed bytes to a ByteBuffer. 
        // A simpler way to do this is by simply calling
```

```
 // ByteBuffer.wrap(compressedBytes); 
     // However, the longer form below shows the importance of resetting the 
     // position of the buffer 
     // back to the beginning of the buffer if you are writing bytes directly 
     // to it, since the SDK 
     // will consider only the bytes after the current position when sending 
     // data to DynamoDB. 
     // Using the "wrap" method automatically resets the position to zero. 
     ByteBuffer buffer = ByteBuffer.allocate(compressedBytes.length); 
     buffer.put(compressedBytes, 0, compressedBytes.length); 
     buffer.position(0); // Important: reset the position of the ByteBuffer 
                          // to the beginning 
     return buffer; 
 } 
 private static String uncompressString(ByteBuffer input) throws IOException { 
    byte[] bytes = input.array();
     ByteArrayInputStream bais = new ByteArrayInputStream(bytes); 
     ByteArrayOutputStream baos = new ByteArrayOutputStream(); 
     GZIPInputStream is = new GZIPInputStream(bais); 
     int chunkSize = 1024; 
    byte[] buffer = new byte[chunkSize];
    int length = \varnothing;
    while ((length = is.read(buffer, \theta, chunkSize)) != -1) {
         baos.write(buffer, 0, length); 
     } 
     String result = new String(baos.toByteArray(), "UTF-8"); 
     is.close(); 
     baos.close(); 
     bais.close(); 
     return result; 
 }
```
Uso de elementos: .NET

Puede usar la API de bajo nivel AWS SDK for .NET para realizar operaciones típicas de creación, lectura, actualización y eliminación (CRUD, por sus siglas en inglés) en los elementos de una tabla. A

}

continuación se indican los pasos que suelen llevarse a cabo para realizar operaciones CRUD a los datos mediante la API de bajo nivel de .NET:

- 1. Cree una instancia de la clase AmazonDynamoDBClient (el cliente).
- 2. Proporcione los parámetros requeridos específicos de la operación en el objeto de solicitud correspondiente.

Por ejemplo, use el objeto de solicitud PutItemRequest para cargar un elemento y el objeto de solicitud GetItemRequest para recuperar un elemento existente.

Puede usar el objeto de solicitud para proporcionar los parámetros necesarios y opcionales.

3. Ejecute el método apropiado proporcionado por el cliente pasándolo en el objeto de solicitud que ha creado en el paso anterior.

El cliente AmazonDynamoDBClient proporciona los métodos PutItem, GetItem, UpdateItem y DeleteItem para las operaciones CRUD.

## Temas

- [Colocación de un elemento](#page-856-0)
- [Obtención de un elemento](#page-859-0)
- [Actualización de un elemento](#page-860-0)
- [Contador atómico](#page-864-0)
- [Eliminación de un elemento](#page-864-1)
- [Escritura por lotes: colocación y eliminación de varios elementos](#page-866-0)
- [Obtención por lotes: obtención de varios elementos](#page-868-0)
- [Ejemplo: operaciones CRUD con la API de bajo nivel de AWS SDK for .NET](#page-872-0)
- [Ejemplo: operaciones por lotes con la API de bajo nivel de AWS SDK for .NET](#page-877-0)
- [Ejemplo: control de atributos de tipo binario mediante la API de bajo nivel de AWS SDK for .NET](#page-886-0)

## <span id="page-856-0"></span>Colocación de un elemento

El método PutItem carga un elemento en una tabla. Si el elemento existe, sustituye el elemento completo.

# **a** Note

En lugar de ello, si prefiere actualizar solamente algunos atributos concretos, puede usar el método UpdateItem. Para obtener más información, consulte [Actualización de un elemento.](#page-860-0)

A continuación se indican los pasos que hay que seguir para cargar un elemento mediante la API de bajo nivel del SDK para .NET:

- 1. Cree una instancia de la clase AmazonDynamoDBClient.
- 2. Cree una instancia de la clase PutItemRequest para proporcionar los parámetros requeridos.

Para colocar un elemento, debe proporcionar el nombre de la tabla y el elemento.

3. Ejecute el método PutItem proporcionando el objeto PutItemRequest que creó en el paso anterior.

En el siguiente ejemplo de C# se ponen en práctica los pasos anteriores. En el ejemplo se carga un elemento en la tabla ProductCatalog.

```
AmazonDynamoDBClient client = new AmazonDynamoDBClient();
string tableName = "ProductCatalog";
var request = new PutItemRequest
{ 
    TableName = tableName, 
    Item = new Dictionary<string, AttributeValue>() 
      \{ { "Id", new AttributeValue { N = "201" }}, 
           { "Title", new AttributeValue { S = "Book 201 Title" }}, 
           { "ISBN", new AttributeValue { S = "11-11-11-11" }}, 
           { "Price", new AttributeValue { S = "20.00" }}, 
\overline{a} "Authors", 
             new AttributeValue 
            \{ SS = new List<string>\{"Author1", "Author2"} }
           } 
       }
};
```

```
client.PutItem(request);
```
En el ejemplo anterior, hemos cargado un elemento de libro que tiene los atributos Id, Title, ISBN y Authors. Tenga en cuenta Id es un atributo de tipo numérico y demás son de cadena. Autores es un conjunto String.

Especificación de parámetros opcionales

También puede usar el objeto PutItemRequest para proporcionar parámetros opcionales, como se muestra en el siguiente ejemplo de código C#. En el ejemplo se especifican los parámetros opcionales siguientes:

- ExpressionAttributeNames, ExpressionAttributeValues y ConditionExpression especifican que el elemento existente se puede sustituir únicamente si su atributo ISBN tiene un valor específico.
- El parámetro ReturnValues para solicitar el elemento anterior en la respuesta.

```
var request = new PutItemRequest 
 \{ TableName = tableName, 
    Item = new Dictionary<string, AttributeValue>() 
\overline{a} { "Id", new AttributeValue { N = "104" }}, 
                    \{ "Title", new AttributeValue \{ S = "Book 104 Title" \} \},
                     { "ISBN", new AttributeValue { S = "444-4444444444" }}, 
                     { "Authors", 
                       new AttributeValue { SS = new List<string>{"Author3"}}} 
                 }, 
     // Optional parameters. 
     ExpressionAttributeNames = new Dictionary<string,string>() 
     { 
         {"#I", "ISBN"} 
     }, 
     ExpressionAttributeValues = new Dictionary<string, AttributeValue>() 
     { 
         {":isbn",new AttributeValue {S = "444-4444444444"}} 
     }, 
     ConditionExpression = "#I = :isbn"
```
};

```
var response = client.PutItem(request);
```
Para obtener más información, consulte [PutItem.](https://docs.aws.amazon.com/amazondynamodb/latest/APIReference/API_PutItem.html)

<span id="page-859-0"></span>Obtención de un elemento

El método GetItem recupera un elemento.

### **a** Note

Para recuperar varios elementos, puede usar el método BatchGetItem. Para obtener más información, consulte [Obtención por lotes: obtención de varios elementos.](#page-868-0)

A continuación se indican los pasos que hay que seguir para recuperar un elemento existente mediante la API de bajo nivel de AWS SDK for .NET.

- 1. Cree una instancia de la clase AmazonDynamoDBClient.
- 2. Cree una instancia de la clase GetItemRequest para proporcionar los parámetros requeridos.

Para obtener un elemento, debe proporcionar el nombre de la tabla y la clave principal del elemento.

3. Ejecute el método GetItem proporcionando el objeto GetItemRequest que creó en el paso anterior.

En el siguiente ejemplo de C# se ponen en práctica los pasos anteriores. En el siguiente ejemplo se recupera un elemento de la tabla ProductCatalog.

```
AmazonDynamoDBClient client = new AmazonDynamoDBClient();
string tableName = "ProductCatalog";
var request = new GetItemRequest 
 \{ TableName = tableName, 
   Key = new Dictionary<string,AttributeValue>() { \{ "Id", new AttributeValue \{ N =
  "202" } } }, 
  }; 
  var response = client.GetItem(request);
```

```
// Check the response.
var result = response.GetItemResult;
var attributeMap = result.Item; // Attribute list in the response.
```
Especificación de parámetros opcionales

También puede usar el objeto GetItemRequest para proporcionar parámetros opcionales, como se muestra en el siguiente ejemplo de código C#. En el ejemplo se especifican los parámetros opcionales siguientes:

- El parámetro ProjectionExpression para especificar los atributos que se van a recuperar.
- El parámetro ConsistentRead para realizar una lectura de consistencia alta. Para obtener más información sobre la consistencia de lectura, consulte [Coherencia de lectura](#page-100-0).

#### Example

```
AmazonDynamoDBClient client = new AmazonDynamoDBClient();
string tableName = "ProductCatalog";
var request = new GetItemRequest 
 \left\{ \right. TableName = tableName, 
    Key = new Dictionary<string,AttributeValue>() { { "Id", new AttributeValue { N = 
  "202" } } }, 
    // Optional parameters. 
    ProjectionExpression = "Id, ISBN, Title, Authors", 
    ConsistentRead = true 
  }; 
  var response = client.GetItem(request);
// Check the response.
var result = response.GetItemResult;
var attributeMap = result.Item;
```
Para obtener más información, consulte [GetItem.](https://docs.aws.amazon.com/amazondynamodb/latest/APIReference/API_GetItem.html)

### <span id="page-860-0"></span>Actualización de un elemento

El método UpdateItem actualiza un elemento si existe. Puede usar la operación UpdateItem para actualizar los valores de atributos presentes, agregar atributos nuevos o eliminarlos de la colección

existente. Si el elemento que tiene clave principal especificada no se encuentra, se agrega un nuevo elemento.

La operación UpdateItem se rige por las directrices siguientes:

- Si el elemento no existe, UpdateItem agrega un elemento nuevo utilizando la clave principal especificada en la información de entrada.
- Si el elemento existe, UpdateItem aplica las actualizaciones como se indica a continuación:
	- Sustituye los valores de los atributos existentes por los valores de la actualización.
	- Si el atributo que se proporciona en la información de entrada no existe, agrega un nuevo atributo al elemento.
	- Si el atributo de entrada es null, elimina el atributo, en caso de que esté presente.
	- Si se utiliza ADD para Action, puede agregar valores a un conjunto existente (de tipo String Set o Number Set) o bien sumar (si se usa un número positivo) o restar (si se usa un número negativo) matemáticamente un valor del atributo numérico existente.

# **a** Note

La operación PutItem también puede llevar a cabo una actualización. Para obtener más información, consulte [Colocación de un elemento](#page-856-0). Por ejemplo, si llama a PutItem para cargar un elemento y la clave principal ya existe, la operación PutItem sustituye el elemento completo. Tenga en cuenta que, si hay atributos en el elemento existente que no se especifican en la información de entrada, la operación PutItem los eliminará. Sin embargo, UpdateItem solo actualiza los atributos de entrada especificados. Todos los demás atributos existentes de ese elemento permanecen inalterados.

A continuación se indican los pasos que hay que seguir para actualizar un elemento existente mediante la API de bajo nivel del SDK para .NET:

- 1. Cree una instancia de la clase AmazonDynamoDBClient.
- 2. Cree una instancia de la clase UpdateItemRequest para proporcionar los parámetros requeridos.

Se trata del objeto de solicitud en el que se describen todas las actualizaciones, tales como agregar atributos o actualizar o eliminar atributos existentes. Para eliminar un atributo, especifique su nombre con el valor null.

3. Ejecute el método UpdateItem proporcionando el objeto UpdateItemRequest que creó en el paso anterior.

En el siguiente ejemplo de código C# se ponen en práctica los pasos anteriores. En el ejemplo se actualiza un elemento libro de la tabla ProductCatalog. Se agrega un nuevo autor a la colección Authors y se elimina el atributo ISBN existente. También se reduce el precio en una unidad.

```
AmazonDynamoDBClient client = new AmazonDynamoDBClient();
string tableName = "ProductCatalog";
var request = new UpdateItemRequest
{ 
     TableName = tableName, 
    Key = new Dictionary<string,AttributeValue>() { \{ "Id", new AttributeValue \{ N =
  "202" } } }, 
     ExpressionAttributeNames = new Dictionary<string,string>() 
     { 
         {"#A", "Authors"}, 
         {"#P", "Price"}, 
         {"#NA", "NewAttribute"}, 
         {"#I", "ISBN"} 
     }, 
     ExpressionAttributeValues = new Dictionary<string, AttributeValue>() 
     { 
         {":auth",new AttributeValue { SS = {"Author YY","Author ZZ"}}}, 
        {'':p", new AttributeValue } {N = "1"}},
         {":newattr",new AttributeValue {S = "someValue"}}, 
     }, 
     // This expression does the following: 
     // 1) Adds two new authors to the list 
     // 2) Reduces the price 
     // 3) Adds a new attribute to the item 
     // 4) Removes the ISBN attribute from the item 
    UpdateExpression = "ADD #A :auth SET #P = #P - :p, #NA = :newattr REMOVE #I"
};
```
var response = client.UpdateItem(request);

Especificación de parámetros opcionales

También puede usar el objeto UpdateItemRequest para proporcionar parámetros opcionales, como se muestra en el siguiente ejemplo de código C#. En él se especifican los parámetros opcionales siguientes:

- ExpressionAttributeValues y ConditionExpression para especificar que el precio solo puede actualizarse si el precio actual es 20.00.
- El parámetro ReturnValues para solicitar el elemento actualizado en la respuesta.

#### Example

```
AmazonDynamoDBClient client = new AmazonDynamoDBClient();
string tableName = "ProductCatalog";
var request = new UpdateItemRequest
{ 
     Key = new Dictionary<string,AttributeValue>() { { "Id", new AttributeValue { N = 
  "202" } } }, 
     // Update price only if the current price is 20.00. 
     ExpressionAttributeNames = new Dictionary<string,string>() 
     { 
         {"#P", "Price"} 
     }, 
     ExpressionAttributeValues = new Dictionary<string, AttributeValue>() 
     { 
         {":newprice",new AttributeValue {N = "22"}}, 
         {":currprice",new AttributeValue {N = "20"}} 
     }, 
     UpdateExpression = "SET #P = :newprice", 
     ConditionExpression = "#P = :currprice", 
     TableName = tableName, 
     ReturnValues = "ALL_NEW" // Return all the attributes of the updated item.
};
var response = client.UpdateItem(request);
```
Para obtener más información, consulte [UpdateItem](https://docs.aws.amazon.com/amazondynamodb/latest/APIReference/API_UpdateItem.html).
### Contador atómico

Puede usar updateItem para implementar un contador atómico y aumentar o reducir el valor de un atributo existente sin interferir con las demás solicitudes de escritura. Para actualizar un contador atómico, use updateItem con un atributo de tipo Number en el parámetro UpdateExpression y use ADD como Action.

En el siguiente ejemplo se pone en práctica lo anterior y se incrementa el atributo Quantity en una unidad.

```
AmazonDynamoDBClient client = new AmazonDynamoDBClient();
string tableName = "ProductCatalog";
var request = new UpdateItemRequest
{ 
     Key = new Dictionary<string, AttributeValue>() { { "Id", new AttributeValue { N = 
  "121" } } }, 
     ExpressionAttributeNames = new Dictionary<string, string>() 
     { 
         {"#Q", "Quantity"} 
     }, 
     ExpressionAttributeValues = new Dictionary<string, AttributeValue>() 
    \left\{ \right. {":incr",new AttributeValue {N = "1"}} 
     }, 
    UpdateExpression = "SET #Q = #Q + :incr", TableName = tableName
};
var response = client.UpdateItem(request);
```
Eliminación de un elemento

El método DeleteItem elimina un elemento de una tabla.

A continuación se indican los pasos que hay que seguir para eliminar un elemento mediante el API de bajo nivel del SDK para .NET.

- 1. Cree una instancia de la clase AmazonDynamoDBClient.
- 2. Cree una instancia de la clase DeleteItemRequest para proporcionar los parámetros requeridos.

Para eliminar un elemento, se requieren el nombre de la tabla y la clave principal del elemento.

3. Ejecute el método DeleteItem proporcionando el objeto DeleteItemRequest que creó en el paso anterior.

## Example

```
AmazonDynamoDBClient client = new AmazonDynamoDBClient();
string tableName = "ProductCatalog";
var request = new DeleteItemRequest
{ 
     TableName = tableName, 
     Key = new Dictionary<string,AttributeValue>() { { "Id", new AttributeValue { N = 
  "201" } } },
};
var response = client.DeleteItem(request);
```
Especificación de parámetros opcionales

También puede usar el objeto DeleteItemRequest para proporcionar parámetros opcionales, como se muestra en el siguiente ejemplo de código C#. En él se especifican los parámetros opcionales siguientes:

- ExpressionAttributeValues y ConditionExpression para especificar que el elemento de libro solo se puede eliminar si está descatalogado (el valor del atributo InPublication es false).
- El parámetro ReturnValues para solicitar el elemento eliminado en la respuesta.

```
var request = new DeleteItemRequest
{ 
     TableName = tableName, 
     Key = new Dictionary<string,AttributeValue>() { { "Id", new AttributeValue { N = 
  "201" } } }, 
     // Optional parameters. 
     ReturnValues = "ALL_OLD", 
     ExpressionAttributeNames = new Dictionary<string, string>()
```

```
 { 
          {"#IP", "InPublication"} 
     }, 
     ExpressionAttributeValues = new Dictionary<string, AttributeValue>() 
    \mathcal{L} {":inpub",new AttributeValue {BOOL = false}} 
     }, 
     ConditionExpression = "#IP = :inpub"
};
var response = client.DeleteItem(request);
```
Para obtener más información, consulte [DeleteItem](https://docs.aws.amazon.com/amazondynamodb/latest/APIReference/API_DeleteItem.html).

Escritura por lotes: colocación y eliminación de varios elementos

La escritura por lotes se refiere a colocar y eliminar varios elementos en un lote. El método BatchWriteItem permite colocar y eliminar varios elementos de una o varias tablas con una sola llamada. A continuación se indican los pasos que hay que seguir para recuperar varios elementos mediante el API de bajo nivel del SDK para .NET.

- 1. Cree una instancia de la clase AmazonDynamoDBClient.
- 2. Cree una instancia de la clase BatchWriteItemRequest para describir todas las operaciones de colocación y eliminación.
- 3. Ejecute el método BatchWriteItem proporcionando el objeto BatchWriteItemRequest que creó en el paso anterior.
- 4. Procese la respuesta. Debe comprobar si en la respuesta se ha devuelto algún elemento de solicitud sin procesar. Esto puede ocurrir si se alcanza la cuota de rendimiento aprovisionado o se produce algún otro error transitorio. Además, DynamoDB limita el tamaño de la solicitud y el número de operaciones que se pueden especificar en ella. Si supera estos límites, DynamoDB rechaza la solicitud. Para obtener más información, consulte [BatchWriteItem.](https://docs.aws.amazon.com/amazondynamodb/latest/APIReference/API_BatchWriteItem.html)

En el siguiente ejemplo de código C# se ponen en práctica los pasos anteriores. En el siguiente ejemplo se crea una solicitud BatchWriteItemRequest para realizar las siguientes operaciones de escritura:

- Colocar un elemento en la tabla Forum.
- Colocar y eliminar un elemento en la tabla Thread

A continuación, el código ejecuta BatchWriteItem para llevar a cabo una operación por lote.

```
AmazonDynamoDBClient client = new AmazonDynamoDBClient();
string table1Name = "Forum";
string table2Name = "Thread";
var request = new BatchWriteItemRequest 
  { 
    RequestItems = new Dictionary<string, List<WriteRequest>> 
     { 
       { 
         table1Name, new List<WriteRequest> 
        \mathfrak{t} new WriteRequest 
           { 
              PutRequest = new PutRequest 
              { 
                 Item = new Dictionary<string,AttributeValue> 
\overline{a} { "Name", new AttributeValue { S = "Amazon S3 forum" } }, 
                  \{ "Threads", new AttributeValue \{ N = "0" \} \} } 
 } 
           } 
         } 
       } , 
       { 
         table2Name, new List<WriteRequest> 
         { 
           new WriteRequest 
\overline{\mathcal{L}} PutRequest = new PutRequest 
             { 
                Item = new Dictionary<string,AttributeValue> 
\overline{a} { "ForumName", new AttributeValue { S = "Amazon S3 forum" } }, 
                  { "Subject", new AttributeValue { S = "My sample question" } }, 
                  { "Message", new AttributeValue { S = "Message Text." } }, 
                  { "KeywordTags", new AttributeValue { SS = new List<string> { "Amazon 
  S3", "Bucket" } } } 
 } 
 } 
           },
```

```
 new WriteRequest 
\overline{a} DeleteRequest = new DeleteRequest 
\overline{a} Key = new Dictionary<string,AttributeValue>() 
\overline{a} { "ForumName", new AttributeValue { S = "Some forum name" } }, 
                   { "Subject", new AttributeValue { S = "Some subject" } } 
 } 
 } 
          } 
        } 
      } 
     } 
 };
response = client.BatchWriteItem(request);
```
Para ver un ejemplo práctico, consulte [Ejemplo: operaciones por lotes con la API de bajo nivel de](#page-877-0) [AWS SDK for .NET](#page-877-0).

Obtención por lotes: obtención de varios elementos

El método BatchGetItem permite recuperar varios elementos de una o varias tablas.

#### **a** Note

Para recuperar un solo elemento, puede usar el método GetItem.

A continuación se indican los pasos que hay que seguir para recuperar varios elementos mediante la API de bajo nivel AWS SDK for .NET.

- 1. Cree una instancia de la clase AmazonDynamoDBClient.
- 2. Cree una instancia de la clase BatchGetItemRequest para proporcionar los parámetros requeridos.

Para recuperar varios elementos, es obligatorio indicar el nombre de la tabla y una lista de valores de clave principal.

3. Ejecute el método BatchGetItem proporcionando el objeto BatchGetItemRequest que creó en el paso anterior.

4. Procese la respuesta. Debe comprobar si han quedado claves sin procesar, lo que podría ocurrir si se alcanza la cuota de rendimiento aprovisionada o se produce cualquier otro error transitorio.

En el siguiente ejemplo de código C# se ponen en práctica los pasos anteriores. En el ejemplo se recuperan elementos de dos tablas, Forum y Thread. La solicitud especifica dos elementos en la tabla Forum y tres en la tabla Thread. La respuesta incluye elementos de ambas tablas. En el código se muestra cómo procesar la respuesta.

```
AmazonDynamoDBClient client = new AmazonDynamoDBClient();
string table1Name = "Forum";
string table2Name = "Thread";
var request = new BatchGetItemRequest
{ 
   RequestItems = new Dictionary<string, KeysAndAttributes>() 
   { 
     { table1Name, 
       new KeysAndAttributes 
      \{ Keys = new List<Dictionary<string, AttributeValue>>() 
\overline{\mathcal{L}} new Dictionary<string, AttributeValue>() 
\overline{\mathcal{L}} { "Name", new AttributeValue { S = "DynamoDB" } } 
            }, 
            new Dictionary<string, AttributeValue>() 
\overline{\mathcal{L}}{\{ "Name", new AttributeValue {\{ S = "Amaxon S3" } \} } 
          } 
       } 
     }, 
     { 
       table2Name, 
       new KeysAndAttributes 
       { 
          Keys = new List<Dictionary<string, AttributeValue>>() 
          { 
            new Dictionary<string, AttributeValue>() 
\overline{\mathcal{L}}
```

```
 { "ForumName", new AttributeValue { S = "DynamoDB" } }, 
             { "Subject", new AttributeValue { S = "DynamoDB Thread 1" } } 
           }, 
           new Dictionary<string, AttributeValue>() 
\overline{a}\{ "ForumName", new AttributeValue \{ S = "DvnamoDB" \} },
             { "Subject", new AttributeValue { S = "DynamoDB Thread 2" } } 
           }, 
           new Dictionary<string, AttributeValue>() 
\overline{a}\{ "ForumName", new AttributeValue \{ S = "Amaxon S3" \},
            \{ "Subject", new AttributeValue \{ S = "Amaxon S3 Thread 1" \} } 
         } 
       } 
     } 
   }
};
var response = client.BatchGetItem(request);
// Check the response.
var result = response.BatchGetItemResult;
var responses = result.Responses; // The attribute list in the response.
var table1Results = responses[table1Name];
Console.WriteLine("Items in table {0}" + table1Name);
foreach (var item1 in table1Results.Items)
{ 
   PrintItem(item1);
}
var table2Results = responses[table2Name];
Console.WriteLine("Items in table {1}" + table2Name);
foreach (var item2 in table2Results.Items)
{ 
   PrintItem(item2);
}
// Any unprocessed keys? could happen if you exceed ProvisionedThroughput or some other 
  error.
Dictionary<string, KeysAndAttributes> unprocessedKeys = result.UnprocessedKeys;
foreach (KeyValuePair<string, KeysAndAttributes> pair in unprocessedKeys)
{ 
     Console.WriteLine(pair.Key, pair.Value);
```
}

Especificación de parámetros opcionales

También puede usar el objeto BatchGetItemRequest para proporcionar parámetros opcionales, como se muestra en el siguiente ejemplo de código C#. En el siguiente ejemplo de código se recuperan dos elementos de la tabla Forum. En él se especifica el parámetro opcional siguiente:

• El parámetro ProjectionExpression para especificar los atributos que se van a recuperar.

```
AmazonDynamoDBClient client = new AmazonDynamoDBClient();
string table1Name = "Forum";
var request = new BatchGetItemRequest
{ 
   RequestItems = new Dictionary<string, KeysAndAttributes>() 
   { 
     { table1Name, 
       new KeysAndAttributes 
       { 
         Keys = new List<Dictionary<string, AttributeValue>>() 
         { 
           new Dictionary<string, AttributeValue>() 
           { 
              { "Name", new AttributeValue { S = "DynamoDB" } } 
           }, 
           new Dictionary<string, AttributeValue>() 
\overline{\mathcal{L}} { "Name", new AttributeValue { S = "Amazon S3" } } 
 } 
         } 
       }, 
       // Optional - name of an attribute to retrieve. 
       ProjectionExpression = "Title" 
     } 
   }
};
```
var response = client.BatchGetItem(request);

Para obtener más información, consulte [BatchGetItem.](https://docs.aws.amazon.com/amazondynamodb/latest/APIReference/API_BatchGetItem.html)

Ejemplo: operaciones CRUD con la API de bajo nivel de AWS SDK for .NET

En el siguiente ejemplo de código C# se ilustran las operaciones de creación, lectura, actualización y eliminación (CRUD, Create, Read, Update and Delete) en un elemento de Amazon DynamoDB. En el ejemplo se agrega un elemento a la tabla ProductCatalog, se recupera, se llevan a cabo varias actualizaciones y, por último, se elimina. Si ha seguido los pasos de [Creación de tablas y carga de](#page-588-0)  [datos para ejemplos de código en DynamoDB,](#page-588-0) habrá creado ya la tabla ProductCatalog. También puede crear estos ejemplos de tablas mediante programación. Para obtener más información, consulte [Creación de ejemplos de tablas y carga de datos utilizando AWS SDK for .NET.](#page-2888-0)

Para obtener instrucciones paso a paso para probar el siguiente ejemplo, consulte Ejemplos de [código .NET.](#page-592-0)

```
using System;
using System.Collections.Generic;
using Amazon.DynamoDBv2;
using Amazon.DynamoDBv2.Model;
using Amazon.Runtime;
using Amazon.SecurityToken;
namespace com.amazonaws.codesamples
{ 
     class LowLevelItemCRUDExample 
    \{ private static string tableName = "ProductCatalog"; 
         private static AmazonDynamoDBClient client = new AmazonDynamoDBClient(); 
         static void Main(string[] args) 
         { 
              try 
\{\hspace{.1cm} \} CreateItem(); 
                  RetrieveItem(); 
                  // Perform various updates. 
                  UpdateMultipleAttributes(); 
                  UpdateExistingAttributeConditionally();
```

```
 // Delete item. 
                  DeleteItem(); 
                  Console.WriteLine("To continue, press Enter"); 
                  Console.ReadLine(); 
             } 
             catch (Exception e) 
\{\hspace{.1cm} \} Console.WriteLine(e.Message); 
                  Console.WriteLine("To continue, press Enter"); 
                  Console.ReadLine(); 
             } 
         } 
         private static void CreateItem() 
         { 
             var request = new PutItemRequest 
             { 
                  TableName = tableName, 
                  Item = new Dictionary<string, AttributeValue>() 
\{\hspace{.1cm} \} { "Id", new AttributeValue { 
                       N = "1000" }}, 
                  { "Title", new AttributeValue { 
                        S = "Book 201 Title" 
                    }}, 
                  { "ISBN", new AttributeValue { 
                       S = "11-11-11-11" }}, 
                  { "Authors", new AttributeValue { 
                       SS = new List<string>{"Author1", "Author2" }
                    }}, 
                  { "Price", new AttributeValue { 
                       N = "20.00" }}, 
                  { "Dimensions", new AttributeValue { 
                       S = "8.5x11.0x.75" }}, 
                  { "InPublication", new AttributeValue { 
                        BOOL = false 
                    } } 
 } 
             };
```

```
 client.PutItem(request); 
         } 
         private static void RetrieveItem() 
        \mathcal{L} var request = new GetItemRequest 
             { 
                  TableName = tableName, 
                  Key = new Dictionary<string, AttributeValue>() 
              { 
                  { "Id", new AttributeValue { 
                       N = "1000" } } 
             }, 
                  ProjectionExpression = "Id, ISBN, Title, Authors", 
                  ConsistentRead = true 
             }; 
             var response = client.GetItem(request); 
             // Check the response. 
              var attributeList = response.Item; // attribute list in the response. 
            Console.WriteLine("\nPrinting item after retrieving it ............");
              PrintItem(attributeList); 
         } 
         private static void UpdateMultipleAttributes() 
         { 
             var request = new UpdateItemRequest 
              { 
                  Key = new Dictionary<string, AttributeValue>() 
\{\hspace{.1cm} \} { "Id", new AttributeValue { 
                       N = "1000" } } 
             }, 
                  // Perform the following updates: 
                  // 1) Add two new authors to the list 
                  // 1) Set a new attribute 
                  // 2) Remove the ISBN attribute 
                  ExpressionAttributeNames = new Dictionary<string, string>() 
              { 
                  {"#A","Authors"}, 
                  {"#NA","NewAttribute"}, 
                  {"#I","ISBN"}
```

```
 }, 
                  ExpressionAttributeValues = new Dictionary<string, AttributeValue>() 
\{\hspace{.1cm} \} {":auth",new AttributeValue { 
                       SS = {"Author YY", "Author ZZ"} 
                   }}, 
                  {":new",new AttributeValue { 
                       S = "New Value" 
                   }} 
             }, 
                 UpdateExpression = "ADD #A :auth SET #NA = :new REMOVE #I",
                  TableName = tableName, 
                  ReturnValues = "ALL_NEW" // Give me all attributes of the updated item. 
             }; 
             var response = client.UpdateItem(request); 
             // Check the response. 
             var attributeList = response.Attributes; // attribute list in the response. 
                                                          // print attributeList. 
             Console.WriteLine("\nPrinting item after multiple attribute 
 update ............"); 
             PrintItem(attributeList); 
         } 
         private static void UpdateExistingAttributeConditionally() 
         { 
             var request = new UpdateItemRequest 
             { 
                  Key = new Dictionary<string, AttributeValue>() 
\{\hspace{.1cm} \} { "Id", new AttributeValue { 
                       N = "1000" } } 
             }, 
                  ExpressionAttributeNames = new Dictionary<string, string>() 
             { 
                  {"#P", "Price"} 
             }, 
                  ExpressionAttributeValues = new Dictionary<string, AttributeValue>() 
             { 
                  {":newprice",new AttributeValue { 
                      N = "22.00"
```

```
 }}, 
                  {":currprice",new AttributeValue { 
                      N = "20.00" }} 
             }, 
                  // This updates price only if current price is 20.00. 
                  UpdateExpression = "SET #P = :newprice", 
                  ConditionExpression = "#P = :currprice", 
                  TableName = tableName, 
                  ReturnValues = "ALL_NEW" // Give me all attributes of the updated item. 
             }; 
             var response = client.UpdateItem(request); 
             // Check the response. 
             var attributeList = response.Attributes; // attribute list in the response. 
             Console.WriteLine("\nPrinting item after updating price value 
 conditionally ............"); 
             PrintItem(attributeList); 
         } 
         private static void DeleteItem() 
         { 
             var request = new DeleteItemRequest 
            \{ TableName = tableName, 
                  Key = new Dictionary<string, AttributeValue>() 
\{\hspace{.1cm} \} { "Id", new AttributeValue { 
                       N = "1000" } } 
             }, 
                  // Return the entire item as it appeared before the update. 
                  ReturnValues = "ALL_OLD", 
                  ExpressionAttributeNames = new Dictionary<string, string>() 
             { 
                  {"#IP", "InPublication"} 
             }, 
                  ExpressionAttributeValues = new Dictionary<string, AttributeValue>() 
             { 
                  {":inpub",new AttributeValue { 
                      B00L = false }}
```

```
 }, 
                 ConditionExpression = "#IP = :inpub" 
             }; 
             var response = client.DeleteItem(request); 
             // Check the response. 
             var attributeList = response.Attributes; // Attribute list in the response. 
                                                        // Print item. 
            Console.WriteLine("\nPrinting item that was just deleted ............");
             PrintItem(attributeList); 
         } 
         private static void PrintItem(Dictionary<string, AttributeValue> attributeList) 
         { 
             foreach (KeyValuePair<string, AttributeValue> kvp in attributeList) 
\{\hspace{.1cm} \} string attributeName = kvp.Key; 
                 AttributeValue value = kvp.Value; 
                 Console.WriteLine( 
                     attributeName + " " + 
                    (value.S == null ? " " : "S=[" + value.S + "]") +(value.N == null ? " " : "N=[' + value.N + "]") + (value.SS == null ? "" : "SS=[" + string.Join(",", 
 value.SS.ToArray()) + "]") + 
                     (value.NS == null ? "" : "NS=[" + string.Join(",", 
 value.NS.ToArray()) + "]") 
\hspace{1.5cm});
 } 
             Console.WriteLine("************************************************"); 
         } 
    }
```
<span id="page-877-0"></span>Ejemplo: operaciones por lotes con la API de bajo nivel de AWS SDK for .NET

Temas

}

- [Ejemplo: operación de escritura por lote mediante la API de bajo nivel de AWS SDK for .NET](#page-878-0)
- [Ejemplo: operación de obtención por lotes mediante la API de bajo nivel de AWS SDK for .NET](#page-882-0)

En esta sección se proporcionan ejemplos de las operaciones de escritura por lote y obtención por lote que Amazon DynamoDB admite.

<span id="page-878-0"></span>Ejemplo: operación de escritura por lote mediante la API de bajo nivel de AWS SDK for .NET

En el siguiente ejemplo de código C# se usa el método BatchWriteItem para llevar a cabo las siguientes operaciones de colocación y eliminación:

- Colocar un elemento en la tabla Forum.
- Colocar un elemento y eliminar un elemento de la tabla Thread.

Al crear la solicitud de escritura por lotes, puede especificar cualquier cantidad de solicitudes de colocación y eliminación en una o varias tablas. Sin embargo, BatchWriteItem de DynamoDB limita el tamaño de una solicitud de escritura por lote y el número de operaciones de colocación y eliminación que se pueden llevar a cabo en una misma operación de escritura por lote. Para obtener más información, consulte [BatchWriteItem.](https://docs.aws.amazon.com/amazondynamodb/latest/APIReference/API_BatchWriteItem.html) Si la solicitud supera estos límites, se rechaza la solicitud. Si la tabla no cuenta con suficiente desempeño provisionado para atender esta solicitud, los elementos de solicitud sin procesar se devuelven en la respuesta.

En el siguiente ejemplo se comprueba la respuesta para saber si contiene elementos de solicitud sin transformar. En caso afirmativo, entra en bucle y vuelve a enviar la solicitud BatchWriteItem con elementos sin procesar. Si ha seguido los pasos de [Creación de tablas y carga de datos para](#page-588-0) [ejemplos de código en DynamoDB,](#page-588-0) habrá creado ya las tablas Forum y Thread. También puede crear estos ejemplos de tablas y cargar los ejemplos de datos mediante programación. Para obtener más información, consulte [Creación de ejemplos de tablas y carga de datos utilizando AWS SDK](#page-2888-0) [for .NET.](#page-2888-0)

Para obtener instrucciones paso a paso para probar el siguiente ejemplo, consulte [Ejemplos de](#page-592-0)  [código .NET.](#page-592-0)

```
using System;
using System.Collections.Generic;
using Amazon.DynamoDBv2;
using Amazon.DynamoDBv2.Model;
using Amazon.Runtime;
namespace com.amazonaws.codesamples
{
```

```
 class LowLevelBatchWrite 
    { 
        private static string table1Name = "Forum"; 
        private static string table2Name = "Thread"; 
        private static AmazonDynamoDBClient client = new AmazonDynamoDBClient(); 
        static void Main(string[] args) 
        { 
            try 
\{\hspace{.1cm} \} TestBatchWrite(); 
 } 
            catch (AmazonServiceException e) { Console.WriteLine(e.Message); } 
            catch (Exception e) { Console.WriteLine(e.Message); } 
            Console.WriteLine("To continue, press Enter"); 
            Console.ReadLine(); 
        } 
        private static void TestBatchWrite() 
        { 
            var request = new BatchWriteItemRequest 
            { 
               ReturnConsumedCapacity = "TOTAL", 
               RequestItems = new Dictionary<string, List<WriteRequest>> 
            { 
\overline{a} table1Name, new List<WriteRequest> 
\{ new WriteRequest 
 { 
                           PutRequest = new PutRequest 
\{ Item = new Dictionary<string, AttributeValue> 
\{ { "Name", new AttributeValue { 
                                       S = "S3 forum"\}, \}, \}, \}, \}, \}, \}, \}, \}, \}, \}, \}, \}, \}, \}, \}, \}, \}, \}, \}, \}, \}, \}, \}, \}, \}, \}, \}, \}, \}, \}, \}, \}, \}, \}, \}, \},
                                   { "Threads", new AttributeValue { 
                                       N = "0" }} 
 } 
 } 
 }
```

```
1 1 1 1 1 1 1
                 }, 
\overline{a} table2Name, new List<WriteRequest> 
\{ new WriteRequest 
 { 
                              PutRequest = new PutRequest 
\{ Item = new Dictionary<string, AttributeValue> 
\{ { "ForumName", new AttributeValue { 
                                           S = "S3 forum"
\}, \}, \}, \}, \}, \}, \}, \}, \}, \}, \}, \}, \}, \}, \}, \}, \}, \}, \}, \}, \}, \}, \}, \}, \}, \}, \}, \}, \}, \}, \}, \}, \}, \}, \}, \}, \},
                                      { "Subject", new AttributeValue { 
                                            S = "My sample question" 
\}, \}, \}, \}, \}, \}, \}, \}, \}, \}, \}, \}, \}, \}, \}, \}, \}, \}, \}, \}, \}, \}, \}, \}, \}, \}, \}, \}, \}, \}, \}, \}, \}, \}, \}, \}, \},
                                      { "Message", new AttributeValue { 
                                            S = "Message Text." 
\}, \}, \}, \}, \}, \}, \}, \}, \}, \}, \}, \}, \}, \}, \}, \}, \}, \}, \}, \}, \}, \}, \}, \}, \}, \}, \}, \}, \}, \}, \}, \}, \}, \}, \}, \}, \},
                                      { "KeywordTags", new AttributeValue { 
                                           SS = new List<string> { "S3", "Bucket" }
 } } 
 } 
 } 
\}, \{ new WriteRequest 
 { 
                             // For the operation to delete an item, if you provide a 
 primary key value 
                              // that does not exist in the table, there is no error, it 
 is just a no-op. 
                              DeleteRequest = new DeleteRequest 
\{ Key = new Dictionary<string, AttributeValue>() 
\{ { "ForumName", new AttributeValue { 
                                            S = "Some partition key value" 
\}, \}, \}, \}, \}, \}, \}, \}, \}, \}, \}, \}, \}, \}, \}, \}, \}, \}, \}, \}, \}, \}, \}, \}, \}, \}, \}, \}, \}, \}, \}, \}, \}, \}, \}, \}, \},
                                      { "Subject", new AttributeValue { 
                                            S = "Some sort key value" 
 } } 
 } 
 }
```

```
 } 
1 1 1 1 1 1 1
 } 
 } 
            }; 
            CallBatchWriteTillCompletion(request); 
        } 
        private static void CallBatchWriteTillCompletion(BatchWriteItemRequest request) 
        { 
            BatchWriteItemResponse response; 
           int callCount = 0;
            do 
\{\hspace{.1cm} \} Console.WriteLine("Making request"); 
                response = client.BatchWriteItem(request); 
                callCount++; 
                // Check the response. 
                var tableConsumedCapacities = response.ConsumedCapacity; 
                var unprocessed = response.UnprocessedItems; 
                Console.WriteLine("Per-table consumed capacity"); 
                foreach (var tableConsumedCapacity in tableConsumedCapacities) 
\overline{a} Console.WriteLine("{0} - {1}", tableConsumedCapacity.TableName, 
 tableConsumedCapacity.CapacityUnits); 
 } 
                Console.WriteLine("Unprocessed"); 
                foreach (var unp in unprocessed) 
\overline{a} Console.WriteLine("{0} - {1}", unp.Key, unp.Value.Count); 
 } 
                Console.WriteLine(); 
                // For the next iteration, the request will have unprocessed items. 
                request.RequestItems = unprocessed; 
            } while (response.UnprocessedItems.Count > 0); 
            Console.WriteLine("Total # of batch write API calls made: {0}", callCount);
```
}

 } }

<span id="page-882-0"></span>Ejemplo: operación de obtención por lotes mediante la API de bajo nivel de AWS SDK for .NET

En el siguiente ejemplo de código C# se usa el método BatchGetItem para recuperar varios elementos de las tablas Forum y Thread en Amazon DynamoDB. La solicitud BatchGetItemRequest especifica los nombres de las tablas y una lista de claves principales para cada tabla. En el ejemplo se procesa la respuesta y se imprimen los elementos recuperados.

Si ha seguido los pasos de [Creación de tablas y carga de datos para ejemplos de código en](#page-588-0) [DynamoDB](#page-588-0), ya habrá creado estas tablas con ejemplos de datos. También puede crear estos ejemplos de tablas y cargar los ejemplos de datos mediante programación. Para obtener más información, consulte [Creación de ejemplos de tablas y carga de datos utilizando AWS SDK](#page-2888-0) [for .NET.](#page-2888-0)

Para obtener instrucciones paso a paso para probar el siguiente ejemplo, consulte [Ejemplos de](#page-592-0)  [código .NET.](#page-592-0)

```
using System;
using System.Collections.Generic;
using Amazon.DynamoDBv2;
using Amazon.DynamoDBv2.Model;
using Amazon.Runtime;
namespace com.amazonaws.codesamples
{ 
     class LowLevelBatchGet 
     { 
         private static string table1Name = "Forum"; 
         private static string table2Name = "Thread"; 
         private static AmazonDynamoDBClient client = new AmazonDynamoDBClient(); 
         static void Main(string[] args) 
         { 
              try 
\{\hspace{.1cm} \} RetrieveMultipleItemsBatchGet();
```

```
 Console.WriteLine("To continue, press Enter"); 
                Console.ReadLine(); 
 } 
            catch (AmazonServiceException e) { Console.WriteLine(e.Message); } 
            catch (Exception e) { Console.WriteLine(e.Message); } 
        } 
        private static void RetrieveMultipleItemsBatchGet() 
        { 
            var request = new BatchGetItemRequest 
\{\hspace{.1cm} \} RequestItems = new Dictionary<string, KeysAndAttributes>() 
\{\hspace{.1cm} \} { table1Name, 
                 new KeysAndAttributes 
\{ Keys = new List<Dictionary<string, AttributeValue> >() 
\{ \} new Dictionary<string, AttributeValue>() 
\{ { "Name", new AttributeValue { 
                           S = "Amazon DynamoDB" 
                       } } 
\}, \{ new Dictionary<string, AttributeValue>() 
\{ { "Name", new AttributeValue { 
                          S = "Amaxon S3" } } 
 } 
 } 
                 }}, 
\overline{a} table2Name, 
                   new KeysAndAttributes 
\{ Keys = new List<Dictionary<string, AttributeValue> >() 
 { 
                           new Dictionary<string, AttributeValue>() 
\{ { "ForumName", new AttributeValue { 
                                     S = "Amazon DynamoDB" 
\}, \}, \}, \}, \}, \}, \}, \}, \}, \}, \}, \}, \}, \}, \}, \}, \}, \}, \}, \}, \}, \}, \}, \}, \}, \}, \}, \}, \}, \}, \}, \}, \}, \}, \}, \}, \},
                               { "Subject", new AttributeValue {
```

```
 S = "DynamoDB Thread 1" 
 } } 
 }, 
                            new Dictionary<string, AttributeValue>() 
\{ { "ForumName", new AttributeValue { 
                                      S = "Amazon DynamoDB" 
\}, \}, \}, \}, \}, \}, \}, \}, \}, \}, \}, \}, \}, \}, \}, \}, \}, \}, \}, \}, \}, \}, \}, \}, \}, \}, \}, \}, \}, \}, \}, \}, \}, \}, \}, \}, \},
                                { "Subject", new AttributeValue { 
                                      S = "DynamoDB Thread 2" 
 } } 
 }, 
                            new Dictionary<string, AttributeValue>() 
\{ { "ForumName", new AttributeValue { 
                                      S = "Amazon S3" 
\}, \}, \}, \}, \}, \}, \}, \}, \}, \}, \}, \}, \}, \}, \}, \}, \}, \}, \}, \}, \}, \}, \}, \}, \}, \}, \}, \}, \}, \}, \}, \}, \}, \}, \}, \}, \},
                                { "Subject", new AttributeValue { 
                                     S = "S3 Thread 1" } } 
 } 
 } 
1 1 1 1 1 1 1
 } 
            } 
            }; 
            BatchGetItemResponse response; 
            do 
\{\hspace{.1cm} \} Console.WriteLine("Making request"); 
                response = client.BatchGetItem(request); 
                // Check the response. 
               var responses = response.Responses; // Attribute list in the response.
                foreach (var tableResponse in responses) 
\overline{a} var tableResults = tableResponse.Value; 
                    Console.WriteLine("Items retrieved from table {0}", 
 tableResponse.Key); 
                    foreach (var item1 in tableResults) 
\{ PrintItem(item1);
```

```
1 1 1 1 1 1 1
 } 
                // Any unprocessed keys? could happen if you exceed 
 ProvisionedThroughput or some other error. 
                Dictionary<string, KeysAndAttributes> unprocessedKeys = 
 response.UnprocessedKeys; 
                foreach (var unprocessedTableKeys in unprocessedKeys) 
\overline{a} // Print table name. 
                    Console.WriteLine(unprocessedTableKeys.Key); 
                    // Print unprocessed primary keys. 
                    foreach (var key in unprocessedTableKeys.Value.Keys) 
\{ PrintItem(key); 
1 1 1 1 1 1 1
 } 
                request.RequestItems = unprocessedKeys; 
            } while (response.UnprocessedKeys.Count > 0); 
        } 
        private static void PrintItem(Dictionary<string, AttributeValue> attributeList) 
        \mathcal{L} foreach (KeyValuePair<string, AttributeValue> kvp in attributeList) 
\{\hspace{.1cm} \} string attributeName = kvp.Key; 
                AttributeValue value = kvp.Value; 
                Console.WriteLine( 
                    attributeName + " " + 
                    (value.S == null ? " " : "S = [" + value.S + "]") +(value.N == null ? " " : "N=[" + value.N + "]") + (value.SS == null ? "" : "SS=[" + string.Join(",", 
value.SS.ToArray() + "]") +
                    (value.NS == null ? "" : "NS=[" + string.Join(",", 
 value.NS.ToArray()) + "]") 
\hspace{1.5cm});
 } 
            Console.WriteLine("************************************************"); 
        } 
    }
}
```
Ejemplo: control de atributos de tipo binario mediante la API de bajo nivel de AWS SDK for .NET

En el siguiente ejemplo de código C# se ilustra cómo se controlan los atributos de tipo Binary. Además, se agrega un elemento a la tabla Reply. El elemento incluye un atributo de tipo Binary (ExtendedMessage) que almacena datos comprimidos. A continuación, en el ejemplo se recupera el elemento y se imprimen todos los valores de los atributos. Con fines ilustrativos, el ejemplo usa la clase GZipStream para comprimir un ejemplo de secuencia y asignársela al atributo ExtendedMessage; después, la descomprime al imprimir el valor del atributo.

Si ha seguido los pasos de [Creación de tablas y carga de datos para ejemplos de código en](#page-588-0) [DynamoDB](#page-588-0), habrá creado ya la tabla Reply. También puede crear estos ejemplos de tablas mediante programación. Para obtener más información, consulte [Creación de ejemplos de tablas y](#page-2888-0) [carga de datos utilizando AWS SDK for .NET.](#page-2888-0)

Para obtener instrucciones paso a paso para probar el siguiente ejemplo, consulte [Ejemplos de](#page-592-0)  [código .NET.](#page-592-0)

```
using System;
using System.Collections.Generic;
using System.IO;
using System.IO.Compression;
using Amazon.DynamoDBv2;
using Amazon.DynamoDBv2.Model;
using Amazon.Runtime;
namespace com.amazonaws.codesamples
{ 
     class LowLevelItemBinaryExample 
     { 
         private static string tableName = "Reply"; 
         private static AmazonDynamoDBClient client = new AmazonDynamoDBClient(); 
         static void Main(string[] args) 
         { 
             // Reply table primary key. 
             string replyIdPartitionKey = "Amazon DynamoDB#DynamoDB Thread 1"; 
             string replyDateTimeSortKey = Convert.ToString(DateTime.UtcNow); 
             try 
\{\hspace{.1cm} \}
```

```
 CreateItem(replyIdPartitionKey, replyDateTimeSortKey); 
                 RetrieveItem(replyIdPartitionKey, replyDateTimeSortKey); 
                 // Delete item. 
                 DeleteItem(replyIdPartitionKey, replyDateTimeSortKey); 
                 Console.WriteLine("To continue, press Enter"); 
                 Console.ReadLine(); 
 } 
             catch (AmazonDynamoDBException e) { Console.WriteLine(e.Message); } 
             catch (AmazonServiceException e) { Console.WriteLine(e.Message); } 
             catch (Exception e) { Console.WriteLine(e.Message); } 
         } 
         private static void CreateItem(string partitionKey, string sortKey) 
         { 
             MemoryStream compressedMessage = ToGzipMemoryStream("Some long extended 
 message to compress."); 
             var request = new PutItemRequest 
\{\hspace{.1cm} \} TableName = tableName, 
                 Item = new Dictionary<string, AttributeValue>() 
\{\hspace{.1cm} \} { "Id", new AttributeValue { 
                       S = partitionKey 
                   }}, 
                 { "ReplyDateTime", new AttributeValue { 
                       S = sortKey 
                   }}, 
                 { "Subject", new AttributeValue { 
                       S = "Binary type " 
                   }}, 
                 { "Message", new AttributeValue { 
                       S = "Some message about the binary type" 
                   }}, 
                 { "ExtendedMessage", new AttributeValue { 
                       B = compressedMessage 
 }} 
 } 
             }; 
             client.PutItem(request); 
         } 
         private static void RetrieveItem(string partitionKey, string sortKey) 
         { 
             var request = new GetItemRequest
```

```
 { 
                  TableName = tableName, 
                  Key = new Dictionary<string, AttributeValue>() 
              { 
                  { "Id", new AttributeValue { 
                        S = partitionKey 
                    } }, 
                  { "ReplyDateTime", new AttributeValue { 
                        S = sortKey 
                    } } 
             }, 
                  ConsistentRead = true 
             }; 
             var response = client.GetItem(request); 
             // Check the response. 
             var attributeList = response.Item; // attribute list in the response. 
            Console.WriteLine("\nPrinting item after retrieving it ............");
             PrintItem(attributeList); 
         } 
         private static void DeleteItem(string partitionKey, string sortKey) 
        \mathcal{L} var request = new DeleteItemRequest 
             { 
                  TableName = tableName, 
                  Key = new Dictionary<string, AttributeValue>() 
             { 
                  { "Id", new AttributeValue { 
                        S = partitionKey 
                    } }, 
                  { "ReplyDateTime", new AttributeValue { 
                        S = sortKey 
                    } } 
 } 
             }; 
             var response = client.DeleteItem(request); 
         } 
         private static void PrintItem(Dictionary<string, AttributeValue> attributeList) 
         { 
             foreach (KeyValuePair<string, AttributeValue> kvp in attributeList) 
\{\hspace{.1cm} \}
```

```
 string attributeName = kvp.Key; 
                 AttributeValue value = kvp.Value; 
                 Console.WriteLine( 
                     attributeName + " " + 
                    (value.S == null ? " " : "S = [' + value.S + "]") +(value.N == null ? " " : "N=[" + value.N + "]") + (value.SS == null ? "" : "SS=[" + string.Join(",", 
  value.SS.ToArray()) + "]") + 
                     (value.NS == null ? "" : "NS=[" + string.Join(",", 
 value.NS.ToArray() + "]") +
                     (value.B == null ? "" : "B=[" + FromGzipMemoryStream(value.B) + 
  "]") 
\hspace{1.5cm});
 } 
             Console.WriteLine("************************************************"); 
         } 
         private static MemoryStream ToGzipMemoryStream(string value) 
         { 
            MemoryStream output = new MemoryStream();
             using (GZipStream zipStream = new GZipStream(output, 
  CompressionMode.Compress, true)) 
             using (StreamWriter writer = new StreamWriter(zipStream)) 
\{\hspace{.1cm} \} writer.Write(value); 
 } 
             return output; 
         } 
         private static string FromGzipMemoryStream(MemoryStream stream) 
        \{ using (GZipStream zipStream = new GZipStream(stream, 
  CompressionMode.Decompress)) 
             using (StreamReader reader = new StreamReader(zipStream)) 
             { 
                 return reader.ReadToEnd(); 
             } 
         } 
     }
}
```
Colecciones de elementos: cómo modelar relaciones de uno a varios en DynamoDB

En DynamoDB, una colección de elementos es un grupo de elementos que comparten el mismo valor de clave de partición, lo que significa que los elementos están relacionados. Las colecciones de elementos son el mecanismo principal para modelar las relaciones de uno a varios en DynamoDB. Las colecciones de elementos solo pueden existir en tablas o índices configurados para utilizar una [clave primaria compuesta.](#page-32-0)

## **a** Note

Las colecciones de elementos pueden existir en una tabla base o en un índice secundario. Para obtener más información específicamente sobre cómo interactúan las colecciones de elementos con los índices, consulte [Colecciones de elementos en los índices secundarios](#page-1079-0) [locales](#page-1079-0).

Considere la siguiente tabla que muestra tres usuarios diferentes y sus inventarios en el juego:

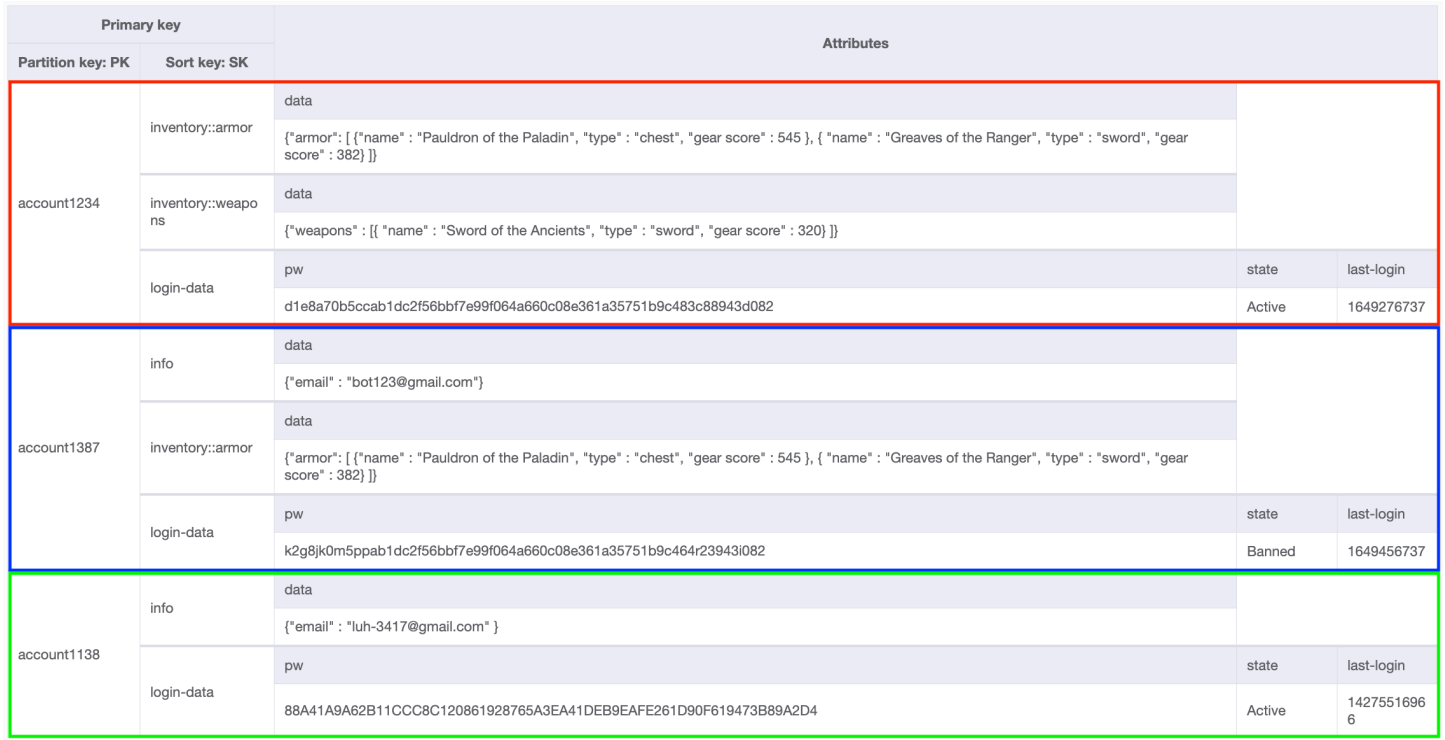

Para algunos elementos de cada colección, la clave de clasificación es una concatenación formada por información utilizada para agrupar datos, como inventory::armor, inventory::weapon o info. Cada colección de elementos puede tener una combinación diferente de estos atributos como clave de clasificación. El usuario account1234 tiene un elemento inventory::weapons,

mientras que el usuario account1387 no lo tiene (porque aún no ha encontrado ninguno). El usuario account1138 solo utiliza dos elementos para su clave de clasificación (ya que aún no tiene inventario) mientras que los demás usuarios utilizan tres.

DynamoDB le permite recuperar de forma selectiva elementos de estas colecciones de elementos para hacer lo siguiente:

- Recuperar todos los elementos de un usuario concreto
- Recuperar solo un elemento de un usuario concreto
- Recuperar todos los elementos de un tipo específico pertenecientes a un usuario concreto

Acelerar las consultas mediante la organización de los datos con colecciones de elementos

En este ejemplo, cada uno de los elementos de estas tres colecciones de elementos representa a un jugador y el modelo de datos que hemos elegido, basado en los patrones de acceso del juego y del jugador. ¿Qué datos necesita el juego? ¿Cuándo los necesita? ¿Con qué frecuencia los necesita? ¿Cuál es el costo de hacerlo de esta manera? Estas decisiones de modelado de datos se tomaron a partir de las respuestas a estas preguntas.

En este juego, se presenta al jugador una página diferente para su inventario para las armas y otra página para la armadura. Cuando el jugador abre su inventario, las armas se muestran primero porque deseamos que esa página se cargue muy rápida, mientras que las siguientes páginas del inventario pueden cargarse después. Como cada uno de estos tipos de elementos puede ser bastante grande a medida que el jugador adquiere más elementos en el juego, decidimos que cada página del inventario sería su propio elemento en la colección de elementos del jugador en la base de datos.

En la siguiente sección se describe con más detalle cómo puede interactuar con las colecciones de elementos a través de la operación Query.

# Temas

• [Operaciones de consulta en DynamoDB](#page-891-0)

<span id="page-891-0"></span>Operaciones de consulta en DynamoDB

Puede usar la operación de la API Query en Amazon DynamoDB para buscar elementos según los valores de clave principal.

Debe proporcionar el nombre del atributo de clave de partición y un único valor para dicho atributo. Query devuelve todos los elementos que contengan ese valor de clave de partición. Si lo desea, puede proporcionar un atributo de clave de ordenación y utilizar un operador de comparación para limitar los resultados de búsqueda.

Para obtener más información sobre cómo usar Query, como la sintaxis de la solicitud, los parámetros de respuesta y ejemplos adicionales, consulte [Query](https://docs.aws.amazon.com/amazondynamodb/latest/APIReference/API_Query.html) en la Referencia de la API de Amazon DynamoDB.

## Temas

- [Expresiones de condición clave para la operación Query](#page-892-0)
- [Expresiones de filtro para la operación Query](#page-895-0)
- [Paginación de los resultados de la consulta de la tabla](#page-896-0)
- [Otros aspectos del trabajo con la operación Query](#page-898-0)
- [Consulta de tablas e índices: Java](#page-901-0)
- [Consulta de tablas e índices: .NET](#page-909-0)

<span id="page-892-0"></span>Expresiones de condición clave para la operación Query

Para especificar los criterios de búsqueda, se utiliza una expresión de condición de clave; se trata de una cadena que determina los elementos que se van a leer en la tabla o el índice.

Debe especificar el nombre y valor de la clave de partición como una condición de igualdad. No puede utilizar un atributo no clave en una expresión de condición clave.

Si lo desea, puede proporcionar una segunda condición para la clave de ordenación (en caso de incluirse). En la condición de clave de ordenación se debe utilizar uno de los siguientes operadores de comparación:

- *a* = *b*: es true si el atributo *a* es igual al valor *b*.
- *a* < *b*: es true si *a* es menor que *b*.
- *a* <= *b*: es true si *a* es menor o igual que *b*.
- *a* > *b*: es true si *a* es mayor que *b*.
- *a* >= *b*: es true si *a* es mayor o igual que *b*.
- *a* BETWEEN *b* AND *c*: es true si *a* es mayor o igual que *b* y menor o igual que *c*.

También se admite la siguiente función:

• begins\_with (*a*, *substr*): es true si el valor del atributo *a* comienza por una subcadena determinada.

En los siguientes ejemplos de la AWS Command Line Interface (AWS CLI) se muestra el uso de expresiones de condición de clave. Estas expresiones utilizan marcadores de posición (como :name y :sub) en lugar de los valores reales. Para obtener más información, consulte [Nombres de atributos](#page-769-0)  [de expresión en DynamoDB](#page-769-0) y [Valores de los atributos de expresión.](#page-773-0)

## Example

Consulta la tabla Thread para buscar un valor concreto de ForumName (clave de partición). La consulta leerá todos los elementos que tengan ese valor de ForumName, porque la clave de ordenación (Subject) no se incluye en KeyConditionExpression.

```
aws dynamodb query \ 
     --table-name Thread \ 
     --key-condition-expression "ForumName = :name" \ 
     --expression-attribute-values '{":name":{"S":"Amazon DynamoDB"}}'
```
# Example

Consulta la tabla Thread para buscar un valor concreto de ForumName (clave de partición), pero esta vez devuelve solo los elementos que tienen un valor determinado de Subject (clave de ordenación).

```
aws dynamodb query \ 
     --table-name Thread \ 
     --key-condition-expression "ForumName = :name and Subject = :sub" \ 
     --expression-attribute-values file://values.json
```
Los argumentos de --expression-attribute-values se almacenan en el archivo values.json.

{ ":name":{"S":"Amazon DynamoDB"}, ":sub":{"S":"DynamoDB Thread 1"} }

## Example

Consulta la tabla Reply para buscar un valor concreto de Id (clave de partición), pero solo devuelve los elementos cuyo valor de ReplyDateTime (clave de ordenación) comienza por determinados caracteres.

```
aws dynamodb query \ 
     --table-name Reply \ 
    --key-condition-expression "Id = :id and begins_with(ReplyDateTime, :dt)" \
     --expression-attribute-values file://values.json
```
Los argumentos de --expression-attribute-values se almacenan en el archivo values.json.

```
{ 
     ":id":{"S":"Amazon DynamoDB#DynamoDB Thread 1"}, 
     ":dt":{"S":"2015-09"}
}
```
Puede utilizar cualquier nombre de atributo en una expresión de condición de clave, siempre y cuando el primer carácter sea a-z o A-Z y el resto de los caracteres (a partir del segundo carácter, si lo hay) sea a-z, A-Z o 0-9. Además, el nombre de atributo no debe ser una palabra reservada de DynamoDB. Para obtener una lista completa de estas palabras, consulte [Palabras reservadas](#page-2945-0)  [en DynamoDB](#page-2945-0). Si un nombre de atributo no cumple estos requisitos, debe definir un nombre de atributo de expresión como marcador de posición. Para obtener más información, consulte [Nombres](#page-769-0) [de atributos de expresión en DynamoDB](#page-769-0).

DynamoDB almacena cerca unos de otros y ordenados según su clave de ordenación aquellos elementos que tienen un valor de clave de partición determinado. En una operación Query, DynamoDB recupera los elementos de forma ordenada y, a continuación, los procesa mediante las expresiones KeyConditionExpression y FilterExpression que estén presentes. Solo entonces devuelve los resultados de Query al cliente.

Una operación Query siempre devuelve un conjunto de resultados. Si no se encuentran elementos coincidentes, el conjunto de resultados está vacío.

Los resultados de Query siempre se ordenan según el valor de la clave de ordenación. Si el tipo de datos de la clave de ordenación es Number, los resultados se devuelven en orden numérico. De lo contrario, los resultados se devuelven según el orden de los bytes UTF-8. De forma predeterminada, el orden es ascendente. Para invertirlo, establezca el parámetro ScanIndexForward en false.

En una sola operación Query se puede recuperar un máximo de 1 MB de datos. Este límite se aplica antes de que FilterExpression o ProjectionExpression se apliquen a los resultados. Si LastEvaluatedKey está presente en la respuesta y su valor no es null, debe paginar el conjunto de resultados (consulte [Paginación de los resultados de la consulta de la tabla\)](#page-896-0).

<span id="page-895-0"></span>Expresiones de filtro para la operación Query

Si tiene que refinar más los resultados de Query, si lo desea puede indicar una expresión de filtro. Una expresión de filtro determina qué elementos de los resultados de Query se deben devolver al usuario. Todos los demás resultados se descartan.

Una expresión de filtro se aplica después de que la operación Query haya finalizado, pero antes de devolver los resultados. Por consiguiente, Query consume la misma cantidad de capacidad de lectura aunque se especifique una expresión de filtro.

En una operación Query se puede recuperar un máximo de 1 MB de datos. Este límite se aplica antes de evaluar la expresión de filtro.

Una expresión de filtro no puede contener atributos de clave de partición ni de clave de ordenación. Esos atributos se deben especificar en la expresión de condición de clave, no en la expresión de filtro.

La sintaxis de una expresión de filtro es similar a la de una expresión de condición de clave. Las expresiones de filtro pueden utilizar los mismos comparadores, funciones y operadores lógicos que las expresiones de condición de clave. Además, las expresiones de filtro pueden usar los operadores "no es igual" (<>), OR, CONTAINS, IN, BEGINS\_WITH, BETWEEN, EXISTS y SIZE. Para obtener más información, consulte [Expresiones de condición clave para la operación Query](#page-892-0) y [Sintaxis de las](#page-782-0)  [expresiones de filtro y condición.](#page-782-0)

# Example

En el siguiente ejemplo de la AWS CLI, se consulta la tabla Thread para buscar un valor concreto de ForumName (clave de partición) y Subject (clave de ordenación). De los elementos encontrados, solo se devuelven las conversaciones más populares; es decir, solo aquellas que tienen un valor de Views mayor que el número especificado.

```
aws dynamodb query \ 
     --table-name Thread \ 
    --key-condition-expression "ForumName = :fn and Subject = :sub" \setminus --filter-expression "#v >= :num" \ 
     --expression-attribute-names '{"#v": "Views"}' \
```

```
 --expression-attribute-values file://values.json
```
Los argumentos de --expression-attribute-values se almacenan en el archivo values.json.

```
{ 
     ":fn":{"S":"Amazon DynamoDB"}, 
     ":sub":{"S":"DynamoDB Thread 1"}, 
     ":num":{"N":"3"}
}
```
Tenga en cuenta que Views es una palabra reservada en DynamoDB (consulte [Palabras reservadas](#page-2945-0)  [en DynamoDB](#page-2945-0)), por lo que en este ejemplo se utiliza #v como marcador de posición. Para obtener más información, consulte [Nombres de atributos de expresión en DynamoDB.](#page-769-0)

### **a** Note

Una expresión de filtro elimina los elementos del conjunto de resultados de Query. Si es posible, evite usar Query cuando prevea que va a recuperar gran cantidad de elementos, pero que tendrá que descartar la mayoría de ellos.

<span id="page-896-0"></span>Paginación de los resultados de la consulta de la tabla

DynamoDB pagina los resultados de las operaciones Query. La paginación permite dividir los resultados de Query en "páginas" de datos con un tamaño de 1 MB (o menos). Una aplicación puede procesar la primera página de resultados, luego la segunda página, y así sucesivamente.

Una operación Query única devuelve solamente un conjunto de resultados que se ajuste al límite de tamaño de 1 MB. Para determinar si hay más resultados y para recuperarlos de página en página, las aplicaciones deben hacer lo siguiente:

- 1. Examinar el resultado de Query de bajo nivel:
	- Si el resultado contiene una entrada LastEvaluatedKey, vaya al paso 2.
	- Si no figura LastEvaluatedKey en el resultado, no hay más elementos que recuperar.
- 2. Crear una nueva solicitud Query con los mismos parámetros que la anterior. Sin embargo, esta vez, se toma el valor LastEvaluatedKey del paso 1 y se usa como parámetro ExclusiveStartKey en la nueva solicitud Query.

3. Ejecutar la nueva solicitud Query.

4. Ir al paso 1.

Es decir, el valor de LastEvaluatedKey de la respuesta de Query debe utilizarse como valor de ExclusiveStartKey en la siguiente solicitud Query. Si no hay una entrada LastEvaluatedKey en una respuesta de Query, significa que se ha recuperado la última página de resultados. Si LastEvaluatedKey no está vacía, no significa necesariamente que haya más datos en el conjunto de resultados. La única forma de saber que se ha alcanzado el final del conjunto de resultados es cuando LastEvaluatedKey está vacío.

Puede utilizar la AWS CLI para ver este comportamiento. La AWS CLI envía solicitudes Query de bajo nivel a DynamoDB una y otra vez hasta que LastEvaluatedKey ya no esté presente en los resultados. Considere el siguiente ejemplo de la AWS CLI que recupera títulos de películas de un determinado año:

```
aws dynamodb query --table-name Movies \ 
     --projection-expression "title" \ 
     --key-condition-expression "#y = :yyyy" \ 
     --expression-attribute-names '{"#y":"year"}' \ 
     --expression-attribute-values '{":yyyy":{"N":"1993"}}' \ 
    --page-size 5 \
     --debug
```
Normalmente, la AWS CLI se encarga de la paginación automáticamente. No obstante, en este ejemplo, el parámetro --page-size de la AWS CLI limita el número de elementos por página. El parámetro --debug muestra información de bajo nivel de las solicitudes y las respuestas.

Si ejecuta el ejemplo, la primera respuesta de DynamoDB será similar a la siguiente.

```
2017-07-07 11:13:15,603 - MainThread - botocore.parsers - DEBUG - Response body:
b'{"Count":5,"Items":[{"title":{"S":"A Bronx Tale"}},
{"title":{"S":"A Perfect World"}},{"title":{"S":"Addams Family Values"}},
{"title":{"S":"Alive"}},{"title":{"S":"Benny & Joon"}}],
"LastEvaluatedKey":{"year":{"N":"1993"},"title":{"S":"Benny & Joon"}},
"ScannedCount":5}'
```
El elemento LastEvaluatedKey de la respuesta indica que no se han recuperado todos los elementos. La AWS CLI envía entonces otra solicitud Query a DynamoDB. Este patrón de solicitud y respuesta continúa hasta la respuesta final.

```
2017-07-07 11:13:16,291 - MainThread - botocore.parsers - DEBUG - Response body:
b'{"Count":1,"Items":[{"title":{"S":"What\'s Eating Gilbert 
  Grape"}}],"ScannedCount":1}'
```
La ausencia de LastEvaluatedKey indica que no hay más elementos que recuperar.

## **a** Note

Los SDK de AWS se encargan también de las respuestas de DynamoDB de bajo nivel (incluida la presencia o ausencia de LastEvaluatedKey) y proporcionan varias abstracciones para paginar los resultados de Query. Por ejemplo, la interfaz de documentos de SDK para Java proporciona compatibilidad con java.util.Iterator para que pueda examinar los resultados de uno en uno.

Para ver ejemplos de código en diversos lenguajes de programación, consulte la [Guía de](https://docs.aws.amazon.com/amazondynamodb/latest/gettingstartedguide/)  [inicio de Amazon DynamoDB](https://docs.aws.amazon.com/amazondynamodb/latest/gettingstartedguide/) y la documentación del SDK de AWS correspondiente a su lenguaje.

También puede reducir el tamaño de página limitando el número de elementos del conjunto de resultados, con el parámetro de Limit de la operación de Query.

Para obtener más información sobre cómo realizar consultas en DynamoDB, consulte [Operaciones](#page-891-0) [de consulta en DynamoDB.](#page-891-0)

<span id="page-898-0"></span>Otros aspectos del trabajo con la operación Query

Limitación del número de elementos del conjunto de resultados

Con la operación Query, puede limitar el número de elementos que lee. Para ello, establezca el parámetro Limit en el número máximo de elementos que desee.

Por ejemplo, suponga que utiliza Query en una tabla con un valor de Limit de 6 y sin expresión de filtro. El resultado de Query contendrá los seis primeros elementos de la tabla que coincidan con la expresión de condición de clave de la solicitud.

Ahora, suponga que agrega una expresión de filtro a Query. En este caso, DynamoDB lee hasta seis elementos y, a continuación, devuelve solo aquellos que coinciden con la expresión de filtro. El resultado final de Query contiene seis elementos o menos, aunque más elementos hubieran coincidido con la expresión de filtro si DynamoDB hubiera seguido leyendo más elementos.

### Recuento de los elementos en los resultados

Además de los elementos que coinciden con los criterios, la respuesta de Query contiene las entradas siguientes:

- ScannedCount: número de elementos que coinciden con la expresión de condición de clave antes de aplicar una expresión de filtro (si la hay).
- Count: número de elementos restantes después de aplicar una expresión de filtro (si la hay).

### **a** Note

Si no se utiliza una expresión de filtro, ScannedCount y Count tendrán el mismo valor.

Si el tamaño del conjunto de resultados de Query es mayor que 1 MB, entonces ScannedCount y Count representarán únicamente un recuento parcial de los elementos totales. Deberá llevar a cabo varias operaciones Query para recuperar todos los resultados (consulte [Paginación de los](#page-896-0) [resultados de la consulta de la tabla](#page-896-0)).

Cada respuesta de Query contendrá los valores de ScannedCount y Count de los elementos que se han procesado en esa solicitud Query concreta. Para obtener totales globales para todas las solicitudes Query, puede llevar un recuento total de ScannedCount y Count.

Unidades de capacidad consumidas por la consulta

Puede utilizar cualquier tabla o índice secundario Query, siempre que proporcione el nombre del atributo de clave de partición y un valor único para ese atributo. Query devuelve todos los elementos que contienen ese valor de clave de partición. Opcionalmente, puede proporcionar un atributo de clave de clasificación y utilizar un operador de comparación para limitar los resultados de la búsqueda. Query Las operaciones de la API consumen unidades de capacidad de lectura, como se indica a continuación.

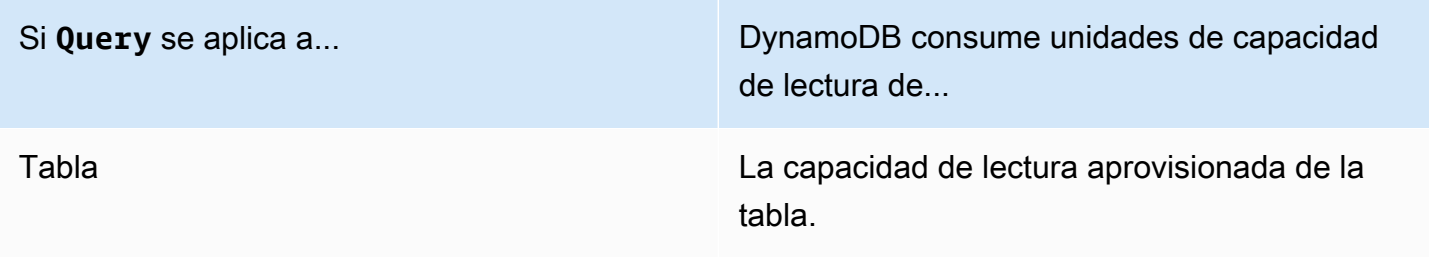
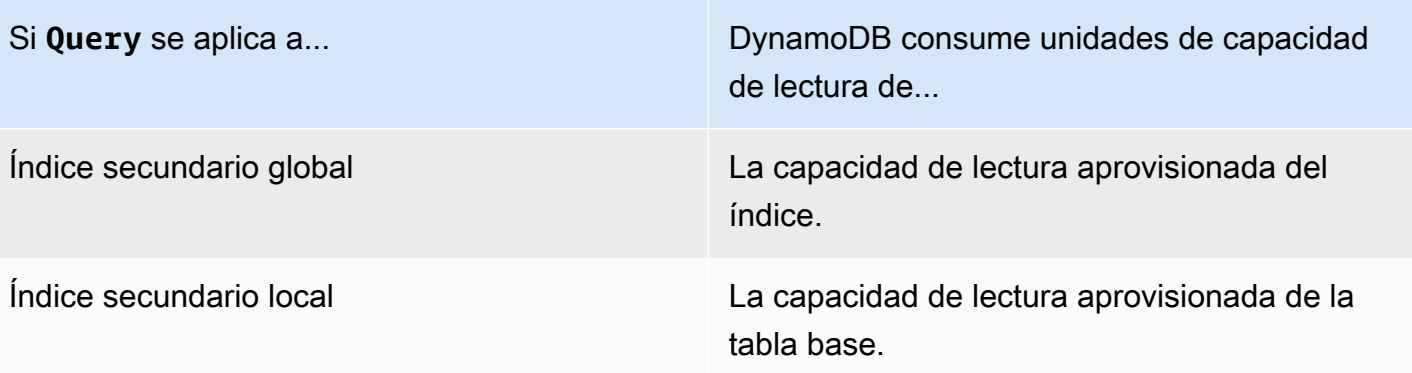

De forma predeterminada, una operación Query no devuelve datos sobre la cantidad de capacidad de lectura que consume. Sin embargo, puede especificar el parámetro ReturnConsumedCapacity en una solicitud Query para obtener esta información. A continuación se muestran los ajustes válidos de ReturnConsumedCapacity:

- NONE: no se devuelven datos de capacidad consumida. (Esta es la opción predeterminada.)
- TOTAL: la respuesta incluye el número total de unidades de capacidad de lectura consumidas.
- INDEXES: la respuesta muestra el número total de unidades de capacidad de lectura consumidas, así como la capacidad consumida de cada tabla e índice a los que se ha obtenido acceso.

DynamoDB calcula el número de unidades de capacidad de lectura consumidas según el número de elementos y el tamaño de dichos elementos, no según la cantidad de datos que se devuelven a una aplicación. Por este motivo, el número de unidades de capacidad consumidas es el mismo si se solicitan todos los atributos (el comportamiento predeterminado) o solo algunos de ellos (mediante una expresión de proyección). El número también es el mismo tanto si se utiliza una expresión de filtro como si no. Queryconsume una unidad de capacidad de lectura mínima para realizar una lectura altamente coherente por segundo o dos lecturas coherentes posteriores por segundo para un elemento de hasta 4 KB. Para leer un elemento mayor que 4 KB, DynamoDB necesita unidades de solicitud de lectura adicionales. Con las tablas vacías y las tablas muy grandes con una cantidad escasa de claves de partición, es posible que se cobren algunas RCU adicionales además de la cantidad de datos consultados. Esto cubre el costo de atender la solicitud Query, incluso si no hay datos.

### Coherencia de lectura para la consulta

De forma predeterminada, una operación Query lleva a cabo lecturas consistentes finales. Esto significa que los resultados de Query podrían no reflejar los cambios provocados por operaciones PutItem o UpdateItem realizadas recientemente. Para obtener más información, consulte [Coherencia de lectura](#page-100-0).

Si requiere lecturas de consistencia alta, establezca el parámetro ConsistentRead en true en la solicitud Query.

Consulta de tablas e índices: Java

La operación Query permite consultar una tabla o un índice secundario en Amazon DynamoDB. Debe proporcionar un valor de clave de partición y una condición de igualdad. Si la tabla o el índice tienen una clave de ordenación, puede refinar los resultados proporcionando un valor de clave de ordenación y una condición.

# **a** Note

Además, AWS SDK for Java proporciona un modelo de persistencia de objetos, que permite mapear las clases del lado del cliente a las tablas de DynamoDB. Este enfoque puede reducir la cantidad de código que hay que escribir. Para obtener más información, consulte [Java 1.x: DynamoDBMapper](#page-438-0).

A continuación se indican los pasos que hay que seguir para recuperar un elemento mediante la API de documentos del AWS SDK for Java.

- 1. Cree una instancia de la clase DynamoDB.
- 2. Cree una instancia de la clase Table para representar la tabla que desea usar.
- 3. Llame al método query de la instancia de Table. Debe especificar el valor de clave de partición de los elementos que desea recuperar, junto con los parámetros de consulta opcionales.

La respuesta incluye un objeto ItemCollection que proporciona todos los elementos devueltos por la consulta.

En el siguiente ejemplo de código Java se muestran las tareas anteriores. Por ejemplo, suponga que tiene una tabla Reply en la que se almacenan las respuestas de las conversaciones de un foro. Para obtener más información, consulte [Creación de tablas y carga de datos para ejemplos de](#page-588-0)  [código en DynamoDB.](#page-588-0)

```
Reply ( Id, ReplyDateTime, ... )
```
Cada conversación de un foro tiene un identificador único y puede tener cero o más respuestas. Por lo tanto, el atributo Id de la tabla Reply consta del nombre del foro y del asunto del foro. La clave principal compuesta de la tabla consta de Id (clave de partición) y ReplyDateTime (clave de ordenación).

La siguiente consulta recupera todas las respuestas del asunto de una conversación concreta. La consulta necesita el nombre de la tabla y el valor de Subject.

Example

```
AmazonDynamoDB client = AmazonDynamoDBClientBuilder.standard()
.withRegion(Regions.US_WEST_2).build();
DynamoDB dynamoDB = new DynamoDB(client);
Table table = dynamoDB.getTable("Reply");
QuerySpec spec = new QuerySpec() 
     .withKeyConditionExpression("Id = :v_id") 
     .withValueMap(new ValueMap() 
         .withString(":v_id", "Amazon DynamoDB#DynamoDB Thread 1"));
ItemCollection<QueryOutcome> items = table.query(spec);
Iterator<Item> iterator = items.iterator();
Item item = null;
while (iterator.hasNext()) { 
     item = iterator.next(); 
     System.out.println(item.toJSONPretty());
}
```
Especificación de parámetros opcionales

El método query admite varios parámetros opcionales. Por ejemplo, si lo desea puede especificar una condición para delimitar los resultados de la consulta anterior y que se devuelvan las respuestas de las dos últimas semanas. La condición se denomina condición de clave de ordenación, ya que DynamoDB evalúa la condición de consulta que se ha especificado con respecto a la clave de ordenación de la clave principal. Puede especificar otros parámetros opcionales para recuperar solo una lista específica de atributos de los elementos presentes en el resultado de la consulta.

En el siguiente ejemplo de código Java se recuperan las respuestas de las conversaciones de un foro publicadas en los últimos 15 días. En el ejemplo se especifican parámetros opcionales mediante lo siguiente:

- Una expresión KeyConditionExpression para recuperar las respuestas de un foro de debate concreto (clave de partición) y, dentro de ese conjunto de elementos, las respuestas que se han publicado en los últimos 15 días (clave de ordenación).
- Una expresión FilterExpression para devolver solamente las respuestas de un usuario determinado. El filtro se aplica después de procesar la consulta, pero antes de devolver los resultados al usuario.
- Un mapa ValueMap para definir los valores reales de los marcadores de posición de KeyConditionExpression.
- ConsistentRead establecido en true, para solicitar una lectura de consistencia alta.

En este ejemplo se utiliza un objeto QuerySpec que proporciona acceso a todos los parámetros de entrada de bajo nivel de Query.

```
Table table = dynamoDB.getTable("Reply");
long twoWeeksAgoMilli = (new Date()).getTime() - (15L*24L*60L*60L*1000L);
Date twoWeeksAgo = new Date();
twoWeeksAgo.setTime(twoWeeksAgoMilli);
SimpleDateFormat df = new SimpleDateFormat("yyyy-MM-dd'T'HH:mm:ss.SSS'Z'");
String twoWeeksAgoStr = df.format(twoWeeksAgo);
QuerySpec spec = new QuerySpec() 
     .withKeyConditionExpression("Id = :v_id and ReplyDateTime > :v_reply_dt_tm") 
     .withFilterExpression("PostedBy = :v_posted_by") 
     .withValueMap(new ValueMap() 
         .withString(":v_id", "Amazon DynamoDB#DynamoDB Thread 1") 
         .withString(":v_reply_dt_tm", twoWeeksAgoStr) 
         .withString(":v_posted_by", "User B")) 
     .withConsistentRead(true);
ItemCollection<QueryOutcome> items = table.query(spec);
Iterator<Item> iterator = items.iterator();
while (iterator.hasNext()) { 
     System.out.println(iterator.next().toJSONPretty());
}
```
Además, si lo desea puede limitar el número de elementos por página con el método withMaxPageSize. Cuando se llama al método query, se obtiene una ItemCollection que contiene los elementos resultantes. A continuación, puede recorrer los resultados paso a paso, procesando una página cada vez, hasta que no queden más páginas.

En el siguiente ejemplo de código Java se modifica la especificación de consulta mostrada anteriormente. Esta vez, la especificación de consulta utiliza el método withMaxPageSize. La clase Page proporciona un iterador que permite que el código procese los elementos de cada página.

# Example

```
spec.withMaxPageSize(10);
ItemCollection<QueryOutcome> items = table.query(spec);
// Process each page of results
int pageNum = \varnothing;
for (Page<Item, QueryOutcome> page : items.pages()) { 
     System.out.println("\nPage: " + ++pageNum); 
     // Process each item on the current page 
     Iterator<Item> item = page.iterator(); 
     while (item.hasNext()) { 
         System.out.println(item.next().toJSONPretty()); 
     }
}
```
Ejemplo: consulta mediante Java

En las siguientes tablas se almacena información sobre una colección de foros. Para obtener más información, consulte [Creación de tablas y carga de datos para ejemplos de código en DynamoDB.](#page-588-0)

### **a** Note

Además, SDK para Java proporciona un modelo de persistencia de objetos, que le permite mapear las clases del lado del cliente a las tablas de DynamoDB. Este enfoque puede reducir la cantidad de código que hay que escribir. Para obtener más información, consulte [Java 1.x: DynamoDBMapper](#page-438-0).

#### Example

```
Forum ( Name, ... )
Thread ( ForumName, Subject, Message, LastPostedBy, LastPostDateTime, ...)
Reply ( Id, ReplyDateTime, Message, PostedBy, ...)
```
En este ejemplo de código Java, puede ejecutar variaciones de búsqueda de respuestas para la conversación "DynamoDB Thread 1" del foro "DynamoDB".

- Buscar las respuestas a una conversación.
- Buscar las respuestas a una conversación, especificando un límite para el número de elementos que contendrá cada página de resultados. Si el número de elementos del conjunto de resultados supera el tamaño de página, se obtiene únicamente la primera página de resultados. Este patrón de codificación garantiza que el código procese todas las páginas del resultado de la consulta.
- Buscar las respuestas de los últimos 15 días.
- Buscar las respuestas de un intervalo de fechas determinado.

En las dos consultas anteriores se muestra cómo especificar condiciones de clave de ordenación para delimitar los resultados de la consulta y utilizar otros parámetros de consulta opcionales.

### **a** Note

En este ejemplo de código se supone que ya ha cargado datos en DynamoDB para su cuenta siguiendo las instrucciones de la sección [Creación de tablas y carga de datos para](#page-588-0)  [ejemplos de código en DynamoDB.](#page-588-0)

Para obtener instrucciones paso a paso acerca de cómo ejecutar el siguiente ejemplo, consulte [Ejemplos de código Java](#page-589-0).

```
package com.amazonaws.codesamples.document;
import java.text.SimpleDateFormat;
import java.util.Date;
import java.util.Iterator;
import com.amazonaws.services.dynamodbv2.AmazonDynamoDB;
```

```
import com.amazonaws.services.dynamodbv2.AmazonDynamoDBClientBuilder;
import com.amazonaws.services.dynamodbv2.document.DynamoDB;
import com.amazonaws.services.dynamodbv2.document.Item;
import com.amazonaws.services.dynamodbv2.document.ItemCollection;
import com.amazonaws.services.dynamodbv2.document.Page;
import com.amazonaws.services.dynamodbv2.document.QueryOutcome;
import com.amazonaws.services.dynamodbv2.document.Table;
import com.amazonaws.services.dynamodbv2.document.spec.QuerySpec;
import com.amazonaws.services.dynamodbv2.document.utils.ValueMap;
public class DocumentAPIQuery { 
     static AmazonDynamoDB client = AmazonDynamoDBClientBuilder.standard().build(); 
    static DynamoDB dynamoDB = new DynamoDB(client);
    static String tableName = "Reply";
     public static void main(String[] args) throws Exception { 
         String forumName = "Amazon DynamoDB"; 
         String threadSubject = "DynamoDB Thread 1"; 
         findRepliesForAThread(forumName, threadSubject); 
         findRepliesForAThreadSpecifyOptionalLimit(forumName, threadSubject); 
         findRepliesInLast15DaysWithConfig(forumName, threadSubject); 
         findRepliesPostedWithinTimePeriod(forumName, threadSubject); 
         findRepliesUsingAFilterExpression(forumName, threadSubject); 
     } 
     private static void findRepliesForAThread(String forumName, String threadSubject) { 
         Table table = dynamoDB.getTable(tableName); 
         String replyId = forumName + "#" + threadSubject; 
         QuerySpec spec = new QuerySpec().withKeyConditionExpression("Id = :v_id") 
                 .withValueMap(new ValueMap().withString(":v_id", replyId)); 
         ItemCollection<QueryOutcome> items = table.query(spec); 
         System.out.println("\nfindRepliesForAThread results:"); 
         Iterator<Item> iterator = items.iterator(); 
         while (iterator.hasNext()) {
```

```
 System.out.println(iterator.next().toJSONPretty()); 
         } 
    } 
     private static void findRepliesForAThreadSpecifyOptionalLimit(String forumName, 
 String threadSubject) { 
         Table table = dynamoDB.getTable(tableName); 
         String replyId = forumName + "#" + threadSubject; 
         QuerySpec spec = new QuerySpec().withKeyConditionExpression("Id = :v_id") 
                 .withValueMap(new ValueMap().withString(":v_id", 
 replyId)).withMaxPageSize(1); 
         ItemCollection<QueryOutcome> items = table.query(spec); 
         System.out.println("\nfindRepliesForAThreadSpecifyOptionalLimit results:"); 
         // Process each page of results 
        int pageNum = 0;
         for (Page<Item, QueryOutcome> page : items.pages()) { 
             System.out.println("\nPage: " + ++pageNum); 
             // Process each item on the current page 
             Iterator<Item> item = page.iterator(); 
             while (item.hasNext()) { 
                 System.out.println(item.next().toJSONPretty()); 
 } 
         } 
     } 
     private static void findRepliesInLast15DaysWithConfig(String forumName, String 
 threadSubject) { 
         Table table = dynamoDB.getTable(tableName); 
        long twoWeeksAgoMilli = (new Date()).getTime() - (15L * 24L * 60L * 60L *
 1000L); 
        Date twoWeeksAgo = new Date();
         twoWeeksAgo.setTime(twoWeeksAgoMilli); 
         SimpleDateFormat df = new SimpleDateFormat("yyyy-MM-dd'T'HH:mm:ss.SSS'Z'");
```

```
 String twoWeeksAgoStr = df.format(twoWeeksAgo); 
         String replyId = forumName + "#" + threadSubject; 
         QuerySpec spec = new QuerySpec().withProjectionExpression("Message, 
  ReplyDateTime, PostedBy") 
                  .withKeyConditionExpression("Id = :v_id and ReplyDateTime 
  <= :v_reply_dt_tm") 
                  .withValueMap(new ValueMap().withString(":v_id", 
  replyId).withString(":v_reply_dt_tm", twoWeeksAgoStr)); 
         ItemCollection<QueryOutcome> items = table.query(spec); 
         System.out.println("\nfindRepliesInLast15DaysWithConfig results:"); 
         Iterator<Item> iterator = items.iterator(); 
         while (iterator.hasNext()) { 
             System.out.println(iterator.next().toJSONPretty()); 
         } 
     } 
     private static void findRepliesPostedWithinTimePeriod(String forumName, String 
  threadSubject) { 
         Table table = dynamoDB.getTable(tableName); 
        long startDateMilli = (new Date()).getTime() - (15L * 24L * 60L * 60L * 1000L);
        long endDateMilli = (new Date()).getTime() - (5L * 24L * 60L * 60L * 1000L);
         java.text.SimpleDateFormat df = new java.text.SimpleDateFormat("yyyy-MM-
dd'T'HH:mm:ss.SSS'Z'"); 
         String startDate = df.format(startDateMilli); 
         String endDate = df.format(endDateMilli); 
         String replyId = forumName + "#" + threadSubject; 
         QuerySpec spec = new QuerySpec().withProjectionExpression("Message, 
  ReplyDateTime, PostedBy") 
                  .withKeyConditionExpression("Id = :v_id and ReplyDateTime 
  between :v_start_dt and :v_end_dt") 
                  .withValueMap(new ValueMap().withString(":v_id", 
  replyId).withString(":v_start_dt", startDate) 
                          .withString(":v_end_dt", endDate)); 
         ItemCollection<QueryOutcome> items = table.query(spec);
```

```
 System.out.println("\nfindRepliesPostedWithinTimePeriod results:"); 
         Iterator<Item> iterator = items.iterator(); 
         while (iterator.hasNext()) { 
              System.out.println(iterator.next().toJSONPretty()); 
         } 
     } 
     private static void findRepliesUsingAFilterExpression(String forumName, String 
  threadSubject) { 
         Table table = dynamoDB.getTable(tableName); 
         String replyId = forumName + "#" + threadSubject; 
         QuerySpec spec = new QuerySpec().withProjectionExpression("Message, 
  ReplyDateTime, PostedBy") 
                  .withKeyConditionExpression("Id 
  = :v_id").withFilterExpression("PostedBy = :v_postedby") 
                  .withValueMap(new ValueMap().withString(":v_id", 
  replyId).withString(":v_postedby", "User B")); 
         ItemCollection<QueryOutcome> items = table.query(spec); 
         System.out.println("\nfindRepliesUsingAFilterExpression results:"); 
         Iterator<Item> iterator = items.iterator(); 
         while (iterator.hasNext()) { 
              System.out.println(iterator.next().toJSONPretty()); 
         } 
     }
}
```
Consulta de tablas e índices: .NET

La operación Query permite consultar una tabla o un índice secundario en Amazon DynamoDB. Debe proporcionar un valor de clave de partición y una condición de igualdad. Si la tabla o el índice tienen una clave de ordenación, puede refinar los resultados proporcionando un valor de clave de ordenación y una condición.

A continuación se indican los pasos que hay que seguir para consultar una tabla mediante la API de bajo nivel de AWS SDK for .NET.

- 1. Cree una instancia de la clase AmazonDynamoDBClient.
- 2. Cree una instancia de la clase QueryRequest y proporcione los parámetros de la operación de consulta.
- 3. Ejecute el método Query y proporcione el objeto QueryRequest que creó en el paso anterior.

La respuesta incluye el objeto QueryResult que proporciona todos los elementos devueltos por la consulta.

En el siguiente ejemplo de código C# se ponen en práctica las tareas anteriores. Por ejemplo, suponga que tiene una tabla Reply en la que se almacenan las respuestas de las conversaciones de un foro. Para obtener más información, consulte [Creación de tablas y carga de datos para](#page-588-0) [ejemplos de código en DynamoDB.](#page-588-0)

### Example

```
Reply Id, ReplyDateTime, ... )
```
Cada conversación de un foro tiene un identificador único y puede tener cero o más respuestas. Por lo tanto, la clave principal consta de la clave de partición (Id) y la clave de ordenación (ReplyDateTime).

La siguiente consulta recupera todas las respuestas del asunto de una conversación concreta. La consulta necesita el nombre de la tabla y el valor de Subject.

```
AmazonDynamoDBClient client = new AmazonDynamoDBClient();
var request = new QueryRequest
\{ TableName = "Reply", 
    KeyConditionExpression = "Id = :v_Id", ExpressionAttributeValues = new Dictionary<string, AttributeValue> { 
         {":v_Id", new AttributeValue { S = "Amazon DynamoDB#DynamoDB Thread 1" }}}
};
var response = client.Query(request);
foreach (Dictionary<string, AttributeValue> item in response.Items)
{
```
}

```
 // Process the result. 
 PrintItem(item);
```
Especificación de parámetros opcionales

El método Query admite varios parámetros opcionales. Por ejemplo, si lo desea puede especificar una condición para delimitar el resultado de la consulta anterior y que se devuelvan las respuestas de las dos últimas semanas. La condición se denomina condición de clave de ordenación, ya que DynamoDB evalúa la condición de consulta que se ha especificado con respecto a la clave de ordenación de la clave principal. Puede especificar otros parámetros opcionales para recuperar solo una lista específica de atributos de los elementos presentes en el resultado de la consulta. Para obtener más información, consulte [Query](https://docs.aws.amazon.com/amazondynamodb/latest/APIReference/API_Query.html).

En el siguiente ejemplo de código C# se recuperan las respuestas de las conversaciones de un foro publicadas en los últimos 15 días. En el ejemplo se especifican los parámetros opcionales siguientes:

- Una expresión KeyConditionExpression para recuperar solamente las respuestas de los últimos 15 días.
- Un parámetro ProjectionExpression para especificar una lista de atributos que deben recuperarse para los elementos presentes en el resultado de la consulta.
- Un parámetro ConsistentRead para realizar una lectura de consistencia alta.

```
DateTime twoWeeksAgoDate = DateTime.UtcNow - TimeSpan.FromDays(15);
string twoWeeksAgoString = twoWeeksAgoDate.ToString(AWSSDKUtils.ISO8601DateFormat);
var request = new QueryRequest
{ 
     TableName = "Reply", 
     KeyConditionExpression = "Id = :v_Id and ReplyDateTime > :v_twoWeeksAgo", 
     ExpressionAttributeValues = new Dictionary<string, AttributeValue> { 
         {":v_Id", new AttributeValue { S = "Amazon DynamoDB#DynamoDB Thread 2" }}, 
         {":v_twoWeeksAgo", new AttributeValue { S = twoWeeksAgoString }} 
     }, 
     ProjectionExpression = "Subject, ReplyDateTime, PostedBy", 
     ConsistentRead = true
};
```

```
var response = client.Query(request);
foreach (Dictionary<string, AttributeValue> item in response.Items)
{ 
     // Process the result. 
     PrintItem(item);
}
```
Además, si lo desea puede limitar el tamaño de la página, es decir, el número de elementos por página, agregando el parámetro opcional Limit. Cada vez que se ejecuta el método Query, se obtiene una página de resultados con el número de elementos especificado. Para recuperar la página siguiente, debe volver a ejecutar el método Query proporcionando el valor de clave principal del último elemento de la página anterior, para que el método devuelva el siguiente conjunto de elementos. Esta información se proporciona dentro de la solicitud estableciendo la propiedad ExclusiveStartKey. Inicialmente, esta propiedad puede ser null. Para recuperar las páginas siguientes, debe actualizar el valor de esta propiedad de modo que tome el valor de la clave principal del último elemento de la página anterior.

En el siguiente ejemplo de C# se consulta la tabla Reply. En la solicitud, se especifican los parámetros opcionales Limit y ExclusiveStartKey. El bucle do/while continúa examinando una página cada vez hasta que LastEvaluatedKey devuelve el valor null.

```
Dictionary<string,AttributeValue> lastKeyEvaluated = null;
do
{ 
     var request = new QueryRequest 
     { 
         TableName = "Reply", 
        KeyConditionExpression = "Id = :v_id", ExpressionAttributeValues = new Dictionary<string, AttributeValue> { 
             {":v_Id", new AttributeValue { S = "Amazon DynamoDB#DynamoDB Thread 2" }} 
         }, 
         // Optional parameters. 
        Limit = 1, ExclusiveStartKey = lastKeyEvaluated 
     };
```

```
var response = client.Query(request);
     // Process the query result. 
     foreach (Dictionary<string, AttributeValue> item in response.Items) 
    \mathcal{L} PrintItem(item); 
     } 
     lastKeyEvaluated = response.LastEvaluatedKey;
} while (lastKeyEvaluated != null && lastKeyEvaluated.Count != 0);
```
Ejemplo: consulta mediante AWS SDK for .NET

En las siguientes tablas se almacena información sobre una colección de foros. Para obtener más información, consulte [Creación de tablas y carga de datos para ejemplos de código en DynamoDB.](#page-588-0)

### Example

```
Forum ( Name, ... )
Thread ( ForumName, Subject, Message, LastPostedBy, LastPostDateTime, ...)
Reply ( Id, ReplyDateTime, Message, PostedBy, ...)
```
En este ejemplo, puede ejecutar variaciones de la búsqueda de respuestas para la conversación "DynamoDB Thread 1" del foro "DynamoDB".

- Buscar las respuestas a una conversación.
- Buscar las respuestas a una conversación. Especificar el parámetro Limit de la consulta para establecer el tamaño de la página.

Esta función ilustra el uso de la paginación para procesar resultados en varias páginas. DynamoDB tiene un límite de tamaño de página. Si el resultado supera este tamaño de página, solo se obtiene la primera página de resultados. Este patrón de codificación garantiza que el código procese todas las páginas del resultado de la consulta.

- Buscar las respuestas de los últimos 15 días.
- Buscar las respuestas de un intervalo de fechas determinado.

En las dos consultas anteriores se muestra cómo especificar condiciones de clave de ordenación para delimitar los resultados de la consulta y utilizar otros parámetros de consulta opcionales.

Para obtener instrucciones paso a paso para probar el siguiente ejemplo, consulte [Ejemplos de](#page-592-0)  [código .NET.](#page-592-0)

```
using System;
using System.Collections.Generic;
using Amazon.DynamoDBv2;
using Amazon.DynamoDBv2.Model;
using Amazon.Runtime;
using Amazon.Util;
namespace com.amazonaws.codesamples
{ 
     class LowLevelQuery 
     { 
         private static AmazonDynamoDBClient client = new AmazonDynamoDBClient(); 
         static void Main(string[] args) 
         { 
             try 
\{\hspace{.1cm} \} // Query a specific forum and thread. 
                 string forumName = "Amazon DynamoDB"; 
                 string threadSubject = "DynamoDB Thread 1"; 
                 FindRepliesForAThread(forumName, threadSubject); 
                 FindRepliesForAThreadSpecifyOptionalLimit(forumName, threadSubject); 
                 FindRepliesInLast15DaysWithConfig(forumName, threadSubject); 
                 FindRepliesPostedWithinTimePeriod(forumName, threadSubject); 
                 Console.WriteLine("Example complete. To continue, press Enter"); 
                 Console.ReadLine(); 
 } 
             catch (AmazonDynamoDBException e) { Console.WriteLine(e.Message); 
  Console.ReadLine(); } 
             catch (AmazonServiceException e) { Console.WriteLine(e.Message); 
  Console.ReadLine(); } 
             catch (Exception e) { Console.WriteLine(e.Message); Console.ReadLine(); } 
         } 
         private static void FindRepliesPostedWithinTimePeriod(string forumName, string 
  threadSubject) 
         { 
             Console.WriteLine("*** Executing FindRepliesPostedWithinTimePeriod() ***");
```

```
 string replyId = forumName + "#" + threadSubject; 
             // You must provide date value based on your test data. 
            DateTime startDate = DateTime.UtcNow - TimeSpan.FromDays(21);
             string start = startDate.ToString(AWSSDKUtils.ISO8601DateFormat); 
             // You provide date value based on your test data. 
             DateTime endDate = DateTime.UtcNow - TimeSpan.FromDays(5); 
            string end = endDate.ToString(AWSSDKUtils.ISO8601DateFormat);
             var request = new QueryRequest 
\{\hspace{.1cm} \} TableName = "Reply", 
                 ReturnConsumedCapacity = "TOTAL", 
                 KeyConditionExpression = "Id = :v_replyId and ReplyDateTime 
 between :v_start and :v_end", 
                 ExpressionAttributeValues = new Dictionary<string, AttributeValue> { 
                 {":v_replyId", new AttributeValue { 
                     S = replyId }}, 
                 {":v_start", new AttributeValue { 
                     S = start }}, 
                 {":v_end", new AttributeValue { 
                     S = end }} 
 } 
             }; 
             var response = client.Query(request); 
             Console.WriteLine("\nNo. of reads used (by query in 
 FindRepliesPostedWithinTimePeriod) {0}", 
                       response.ConsumedCapacity.CapacityUnits); 
             foreach (Dictionary<string, AttributeValue> item 
                  in response.Items) 
\{\hspace{.1cm} \} PrintItem(item); 
 } 
             Console.WriteLine("To continue, press Enter"); 
             Console.ReadLine(); 
         } 
         private static void FindRepliesInLast15DaysWithConfig(string forumName, string 
 threadSubject)
```

```
 { 
             Console.WriteLine("*** Executing FindRepliesInLast15DaysWithConfig() ***"); 
             string replyId = forumName + "#" + threadSubject; 
             DateTime twoWeeksAgoDate = DateTime.UtcNow - TimeSpan.FromDays(15); 
             string twoWeeksAgoString = 
                 twoWeeksAgoDate.ToString(AWSSDKUtils.ISO8601DateFormat); 
             var request = new QueryRequest 
\{\hspace{.1cm} \} TableName = "Reply", 
                 ReturnConsumedCapacity = "TOTAL", 
                 KeyConditionExpression = "Id = :v_replyId and ReplyDateTime 
 > :v_interval", 
                 ExpressionAttributeValues = new Dictionary<string, AttributeValue> { 
                 {":v_replyId", new AttributeValue { 
                     S = replyId }}, 
                 {":v_interval", new AttributeValue { 
                      S = twoWeeksAgoString 
 }} 
             }, 
                 // Optional parameter. 
                 ProjectionExpression = "Id, ReplyDateTime, PostedBy", 
                 // Optional parameter. 
                 ConsistentRead = true 
             }; 
             var response = client.Query(request); 
             Console.WriteLine("No. of reads used (by query in 
 FindRepliesInLast15DaysWithConfig) {0}", 
                        response.ConsumedCapacity.CapacityUnits); 
             foreach (Dictionary<string, AttributeValue> item 
                  in response.Items) 
\{\hspace{.1cm} \} PrintItem(item); 
 } 
             Console.WriteLine("To continue, press Enter"); 
             Console.ReadLine(); 
         }
```

```
 private static void FindRepliesForAThreadSpecifyOptionalLimit(string forumName, 
 string threadSubject) 
         { 
             Console.WriteLine("*** Executing 
 FindRepliesForAThreadSpecifyOptionalLimit() ***"); 
             string replyId = forumName + "#" + threadSubject; 
             Dictionary<string, AttributeValue> lastKeyEvaluated = null; 
             do 
\{\hspace{.1cm} \} var request = new QueryRequest 
\overline{a} TableName = "Reply", 
                     ReturnConsumedCapacity = "TOTAL", 
                     KeyConditionExpression = "Id = :v_replyId", 
                     ExpressionAttributeValues = new Dictionary<string, AttributeValue> 
 { 
                     {":v_replyId", new AttributeValue { 
                         S = replyId }} 
                 }, 
                     Limit = 2, // The Reply table has only a few sample items. So the 
 page size is smaller. 
                     ExclusiveStartKey = lastKeyEvaluated 
\hspace{1.5cm} } ;
                 var response = client.Query(request); 
                 Console.WriteLine("No. of reads used (by query in 
 FindRepliesForAThreadSpecifyLimit) {0}\n", 
                           response.ConsumedCapacity.CapacityUnits); 
                 foreach (Dictionary<string, AttributeValue> item 
                      in response.Items) 
\overline{a} PrintItem(item); 
 } 
                 lastKeyEvaluated = response.LastEvaluatedKey; 
             } while (lastKeyEvaluated != null && lastKeyEvaluated.Count != 0); 
             Console.WriteLine("To continue, press Enter"); 
             Console.ReadLine(); 
         }
```

```
 private static void FindRepliesForAThread(string forumName, string 
 threadSubject) 
         { 
             Console.WriteLine("*** Executing FindRepliesForAThread() ***"); 
             string replyId = forumName + "#" + threadSubject; 
             var request = new QueryRequest 
\{\hspace{.1cm} \} TableName = "Reply", 
                 ReturnConsumedCapacity = "TOTAL", 
                 KeyConditionExpression = "Id = :v_replyId", 
                 ExpressionAttributeValues = new Dictionary<string, AttributeValue> { 
                 {":v_replyId", new AttributeValue { 
                      S = replyId 
                  }} 
 } 
             }; 
             var response = client.Query(request); 
             Console.WriteLine("No. of reads used (by query in FindRepliesForAThread) 
 {0}\n", 
                        response.ConsumedCapacity.CapacityUnits); 
             foreach (Dictionary<string, AttributeValue> item in response.Items) 
\{\hspace{.1cm} \} PrintItem(item); 
 } 
             Console.WriteLine("To continue, press Enter"); 
             Console.ReadLine(); 
         } 
         private static void PrintItem( 
             Dictionary<string, AttributeValue> attributeList) 
         { 
             foreach (KeyValuePair<string, AttributeValue> kvp in attributeList) 
\{\hspace{.1cm} \} string attributeName = kvp.Key; 
                 AttributeValue value = kvp.Value; 
                 Console.WriteLine( 
                      attributeName + " " + 
                     (value.S == null ? " " : "S=[" + value.S + "]") + (value.N == null ? "" : "N=[" + value.N + "]") +
```

```
 (value.SS == null ? "" : "SS=[" + string.Join(",", 
  value.SS.ToArray()) + "]") + 
                     (value.NS == null ? "" : "NS=[" + string.Join(",", 
  value.NS.ToArray()) + "]") 
\hspace{1.5cm});
 } 
             Console.WriteLine("************************************************"); 
         } 
     }
}
```
# Uso de operaciones de análisis en DynamoDB

Una operación Scan en Amazon DynamoDB lee todos los elementos de una tabla o de un índice secundario. De manera predeterminada, una operación Scan devuelve todos los atributos de datos de todos los elementos de la tabla o el índice. Puede utilizar el parámetro ProjectionExpression para que Scan solo devuelva algunos de los atributos, en lugar de todos ellos.

Scan siempre devuelve un conjunto de resultados. Si no se encuentran elementos coincidentes, el conjunto de resultados está vacío.

En una sola solicitud Scan se puede recuperar un máximo de 1 MB de datos. Si lo desea, DynamoDB puede aplicar una expresión de filtro a estos datos, para reducir los resultados antes de que se devuelvan al usuario.

### Temas

- [Expresiones de filtro para el análisis](#page-920-0)
- [Limitación del número de elementos del conjunto de resultados](#page-920-1)
- [Paginación de los resultados](#page-921-0)
- [Recuento de los elementos en los resultados](#page-923-0)
- [Unidades de capacidad que consume el análisis](#page-924-0)
- [Coherencia de lectura para el análisis](#page-925-0)
- [Análisis paralelo](#page-925-1)
- [Análisis de tablas e índices: Java](#page-928-0)
- [Análisis de tablas e índices: .NET](#page-939-0)

### <span id="page-920-0"></span>Expresiones de filtro para el análisis

Si tiene que refinar más los resultados de Scan, si lo desea puede indicar una expresión de filtro. Una expresión de filtro determina qué elementos de los resultados de Scan se deben devolver al usuario. Todos los demás resultados se descartan.

Una expresión de filtro se aplica después de que la operación Scan haya finalizado, pero antes de devolver los resultados. Por consiguiente, Scan consume la misma cantidad de capacidad de lectura aunque se especifique una expresión de filtro.

En una operación Scan se puede recuperar un máximo de 1 MB de datos. Este límite se aplica antes de evaluar la expresión de filtro.

Con Scan, puede especificar cualquier atributo en una expresión de filtro, incluidos los atributos de clave de partición y de clave de ordenación.

La sintaxis de una expresión de filtro es la misma que la de una expresión de condición. Las expresiones de filtro pueden utilizar los comparadores, funciones y operadores lógicos que las expresiones de condición. Consulte [Operador de comparación y referencia de funciones](#page-782-0) para obtener más información sobre operadores lógicos.

### Example

En el siguiente ejemplo de la AWS Command Line Interface (AWS CLI) se examina la tabla Thread y solo se devuelven los últimos elementos publicados por un usuario determinado.

```
aws dynamodb scan \ 
      --table-name Thread \ 
      --filter-expression "LastPostedBy = :name" \ 
      --expression-attribute-values '{":name":{"S":"User A"}}'
```
<span id="page-920-1"></span>Limitación del número de elementos del conjunto de resultados

La operación Scan permite limitar el número de elementos que devuelve en el resultado. Para ello, establezca el parámetro Limit en el número máximo de elementos que desea que devuelva la operación Scan, antes de la evaluación de la expresión de filtro.

Por ejemplo, suponga que utiliza la operación Scan en una tabla con un valor de Limit de 6 y sin expresión de filtro. El resultado de Scan contiene los seis primeros elementos de la tabla.

Ahora, suponga que agrega una expresión de filtro a Scan. En este caso, DynamoDB aplica la expresión de filtro a los seis elementos que se hayan devuelto y descarta los que no coincidan. El

resultado de Scan final contendrá 6 elementos o menos, según el número de elementos que el filtro elimine.

### <span id="page-921-0"></span>Paginación de los resultados

DynamoDB pagina los resultados de las operaciones Scan. La paginación permite dividir los resultados de Scan en "páginas" de datos con un tamaño de 1 MB (o menos). Una aplicación puede procesar la primera página de resultados, luego la segunda página, y así sucesivamente.

Una operación Scan única devuelve solamente un conjunto de resultados que se ajuste al límite de tamaño de 1 MB.

Para determinar si hay más resultados y para recuperarlos de página en página, las aplicaciones deben hacer lo siguiente:

- 1. Examinar el resultado de Scan de bajo nivel:
	- Si el resultado contiene una entrada LastEvaluatedKey, vaya al paso 2.
	- Si no figura LastEvaluatedKey en el resultado, no hay más elementos que recuperar.
- 2. Crear una nueva solicitud Scan con los mismos parámetros que la anterior. Sin embargo, esta vez, se toma el valor LastEvaluatedKey del paso 1 y se usa como parámetro ExclusiveStartKey en la nueva solicitud Scan.
- 3. Ejecutar la nueva solicitud Scan.
- 4. Ir al paso 1.

Es decir, el valor de LastEvaluatedKey de la respuesta de Scan debe utilizarse como valor de ExclusiveStartKey en la siguiente solicitud Scan. Si no hay un componente LastEvaluatedKey en una respuesta de Scan, significa que se ha recuperado la última página de resultados. La ausencia de LastEvaluatedKey es la única forma de saber que se ha alcanzado el final del conjunto de resultados.

Puede utilizar la AWS CLI para ver este comportamiento. La AWS CLI envía solicitudes Scan de bajo nivel a DynamoDB una y otra vez hasta que LastEvaluatedKey ya no esté presente en los resultados. Considere el siguiente ejemplo de la AWS CLI que examina toda la tabla Movies, pero solo devuelve las películas de un determinado género.

aws dynamodb scan \

```
 --table-name Movies \ 
 --projection-expression "title" \ 
 --filter-expression 'contains(info.genres,:gen)' \ 
 --expression-attribute-values '{":gen":{"S":"Sci-Fi"}}' \ 
--page-size 100 \
 --debug
```
Normalmente, la AWS CLI se encarga de la paginación automáticamente. No obstante, en este ejemplo, el parámetro --page-size de la AWS CLI limita el número de elementos por página. El parámetro --debug muestra información de bajo nivel de las solicitudes y las respuestas.

# **a** Note

Los resultados de paginación también diferirán en función de los parámetros de entrada que pase.

- El uso de aws dynamodb scan --table-name Prices --max-items 1 devuelve un NextToken
- El uso de aws dynamodb scan --table-name Prices --limit 1 devuelve un LastEvaluatedKey.

También tenga en cuenta que usar un --starting-token en particular requiere el valor de NextToken.

Si ejecuta el ejemplo, la primera respuesta de DynamoDB será similar a la siguiente.

```
2017-07-07 12:19:14,389 - MainThread - botocore.parsers - DEBUG - Response body:
b'{"Count":7,"Items":[{"title":{"S":"Monster on the Campus"}},{"title":{"S":"+1"}},
{"title":{"S":"100 Degrees Below Zero"}},{"title":{"S":"About Time"}},{"title":
{"S":"After Earth"}},
{"title":{"S":"Age of Dinosaurs"}},{"title":{"S":"Cloudy with a Chance of Meatballs 
  2"}}],
"LastEvaluatedKey":{"year":{"N":"2013"},"title":{"S":"Curse of 
  Chucky"}},"ScannedCount":100}'
```
El elemento LastEvaluatedKey de la respuesta indica que no se han recuperado todos los elementos. La AWS CLI envía entonces otra solicitud Scan a DynamoDB. Este patrón de solicitud y respuesta continúa hasta la respuesta final.

```
2017-07-07 12:19:17,830 - MainThread - botocore.parsers - DEBUG - Response body:
b'{"Count":1,"Items":[{"title":{"S":"WarGames"}}],"ScannedCount":6}'
```
La ausencia de LastEvaluatedKey indica que no hay más elementos que recuperar.

### **a** Note

Los SDK de AWS se encargan también de las respuestas de DynamoDB de bajo nivel (incluida la presencia o ausencia de LastEvaluatedKey) y proporcionan varias abstracciones para paginar los resultados de Scan. Por ejemplo, la interfaz de documentos de SDK para Java proporciona compatibilidad con java.util.Iterator para que pueda examinar los resultados de uno en uno.

Para ver ejemplos de código en diversos lenguajes de programación, consulte la [Guía de](https://docs.aws.amazon.com/amazondynamodb/latest/gettingstartedguide/)  [inicio de Amazon DynamoDB](https://docs.aws.amazon.com/amazondynamodb/latest/gettingstartedguide/) y la documentación del SDK de AWS correspondiente a su lenguaje.

<span id="page-923-0"></span>Recuento de los elementos en los resultados

Además de los elementos que coinciden con los criterios, la respuesta de Scan contiene las entradas siguientes:

- ScannedCount: El número de elementos evaluados, antes de que se aplique cualquier ScanFilter. Un valor de ScannedCount elevado, con pocos resultados de Count o ninguno indica que la operación Scan ha sido ineficiente. Si no ha utilizado un filtro en la solicitud, ScannedCount es igual que Count.
- Count: El número de elementos restantes después de aplicar una expresión de filtro (si la hay).

**a** Note

Si no se utiliza una expresión de filtro, ScannedCount y Count tendrán el mismo valor.

Si el tamaño del conjunto de resultados de Scan es mayor que 1 MB, entonces ScannedCount y Count representarán únicamente un recuento parcial de los elementos totales. Deberá llevar a cabo varias operaciones Scan para recuperar todos los resultados (consulte [Paginación de los](#page-921-0) [resultados](#page-921-0)).

Cada respuesta de Scan contendrá los valores de ScannedCount y Count de los elementos que se han procesado en esa solicitud Scan concreta. Para obtener totales globales para todas las solicitudes Scan, puede llevar un recuento total de ScannedCount y Count.

<span id="page-924-0"></span>Unidades de capacidad que consume el análisis

Puede utilizar la operación Scan en cualquier tabla o índice secundario. Las operaciones Scan consumen las unidades de capacidad de lectura, como se indica a continuación.

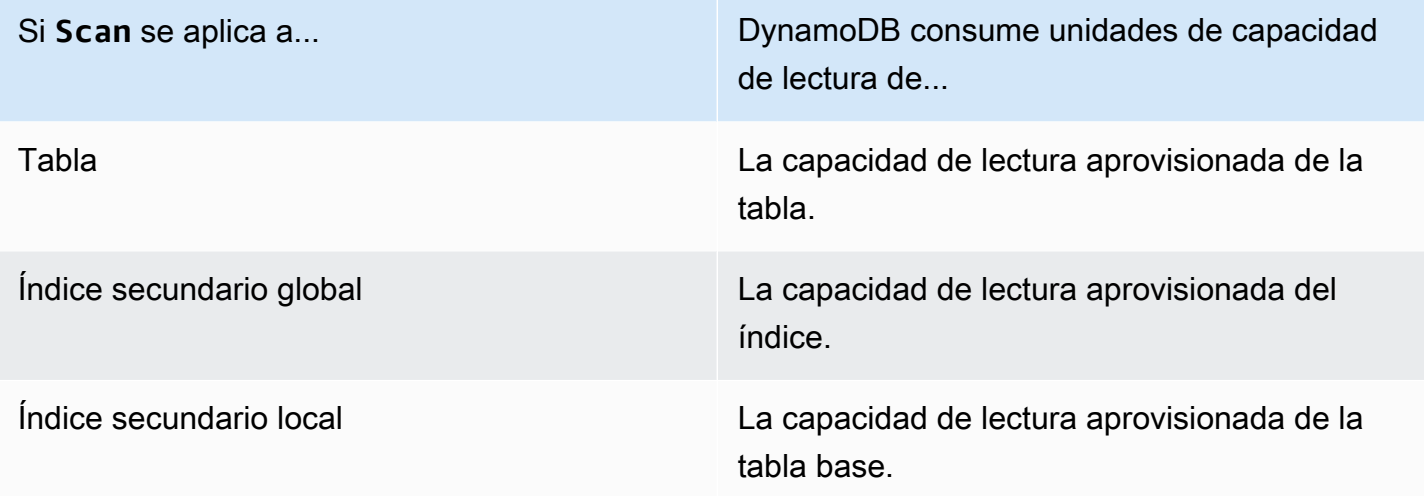

De forma predeterminada, una operación Scan no devuelve datos sobre la cantidad de capacidad de lectura que consume. Sin embargo, puede especificar el parámetro ReturnConsumedCapacity en una solicitud Scan para obtener esta información. A continuación se muestran los ajustes válidos de ReturnConsumedCapacity:

- NONE: no se devuelven datos de capacidad consumida. (Esta es la opción predeterminada.)
- TOTAL: la respuesta incluye el número total de unidades de capacidad de lectura consumidas.
- INDEXES: la respuesta muestra el número total de unidades de capacidad de lectura consumidas, así como la capacidad consumida de cada tabla e índice a los que se ha obtenido acceso.

DynamoDB calcula el número de unidades de capacidad de lectura consumidas según el número de elementos y el tamaño de dichos elementos, no según la cantidad de datos que se devuelven a una aplicación. Por este motivo, el número de unidades de capacidad consumidas es el mismo si se solicitan todos los atributos (el comportamiento predeterminado) o solo algunos de ellos (mediante una expresión de proyección). El número también es el mismo tanto si se utiliza una expresión de filtro como si no. Scanconsume una unidad de capacidad de lectura mínima para realizar una

lectura altamente coherente por segundo o dos lecturas coherentes posteriores por segundo para un elemento de hasta 4 KB. Para leer un elemento mayor que 4 KB, DynamoDB necesita unidades de solicitud de lectura adicionales. Con las tablas vacías y las tablas muy grandes con una cantidad escasa de claves de partición, es posible que se cobren algunas RCU adicionales además de la cantidad de datos analizados. Esto cubre el costo de atender la solicitud Scan, incluso si no hay datos.

<span id="page-925-0"></span>Coherencia de lectura para el análisis

De forma predeterminada, una operación Scan lleva a cabo lecturas consistentes finales. Esto significa que los resultados de Scan podrían no reflejar los cambios provocados por operaciones PutItem o UpdateItem realizadas recientemente. Para obtener más información, consulte [Coherencia de lectura](#page-100-0).

Si requiere lecturas de consistencia alta desde el momento en que se inicie la operación Scan, establezca el parámetro ConsistentRead en true en la solicitud Scan. De este modo, se asegurará de que todas las operaciones de escritura que se han completado antes de iniciar Scan se incluyan en la respuesta de Scan.

Establecer ConsistentRead en true puede resultar útil para realizar backup o replicaciones de tablas, combinado con [DynamoDB Streams.](./Streams.html) En primer lugar, se utiliza Scan con ConsistentRead establecido en true para obtener una copia consistente de los datos de la tabla. Durante la operación Scan, DynamoDB Streams registra la actividad de escritura adicional que se produce en la tabla. Una vez que la operación Scan ha finalizado, puede aplicar la actividad de escritura de la secuencia a la tabla.

### **a** Note

Una operación Scan con ConsistentRead establecido en true consumirá el doble de unidades de capacidad de lectura que si ConsistentRead se deja establecido en su valor predeterminado (false).

### <span id="page-925-1"></span>Análisis paralelo

De forma predeterminada, la operación Scan procesa los datos secuencialmente. Amazon DynamoDB devuelve los datos a la aplicación en incrementos de 1 MB y una aplicación lleva a cabo operaciones Scan adicionales para recuperar la siguiente franja de 1 MB de datos.

Cuanto mayor es la tabla o el índice que se analiza, más tiempo tarda Scan en completarse. Además, puede que una operación Scan secuencial no consiga siempre utilizar plenamente la capacidad de rendimiento de lectura aprovisionada. Esto se debe a que, aunque DynamoDB distribuye los datos de las tablas grandes entre varias particiones físicas, una operación Scan solo puede leer una partición a la vez. Por este motivo, el desempeño de una operación Scan se ve restringido por el desempeño máximo de cada partición individual.

Para abordar estos problemas, la operación Scan puede dividir una tabla o un índice secundario lógicamente en varios segmentos, de tal forma que varios procesos de trabajo de la aplicación puedan examinarlos en paralelo. Cada proceso de trabajo puede ser un subproceso (en los lenguajes de programación que admiten la ejecución de múltiples subprocesos) o un proceso del sistema operativo. Para llevar a cabo un examen en paralelo, cada proceso de trabajo emite su propia solicitud Scan con los siguientes parámetros:

- Segment segmento que un proceso de trabajo concreto examinará. Cada proceso de trabajo debe utilizar un valor diferente de Segment.
- TotalSegments número total de segmentos del examen en paralelo. Este valor debe ser el mismo que el número de procesos de trabajo que la aplicación va a utilizar.

En el siguiente diagrama se muestra cómo una aplicación de ejecución multiproceso realiza una operación Scan en paralelo con tres grados de paralelismo.

#### S: Segment TS: TotalSegments

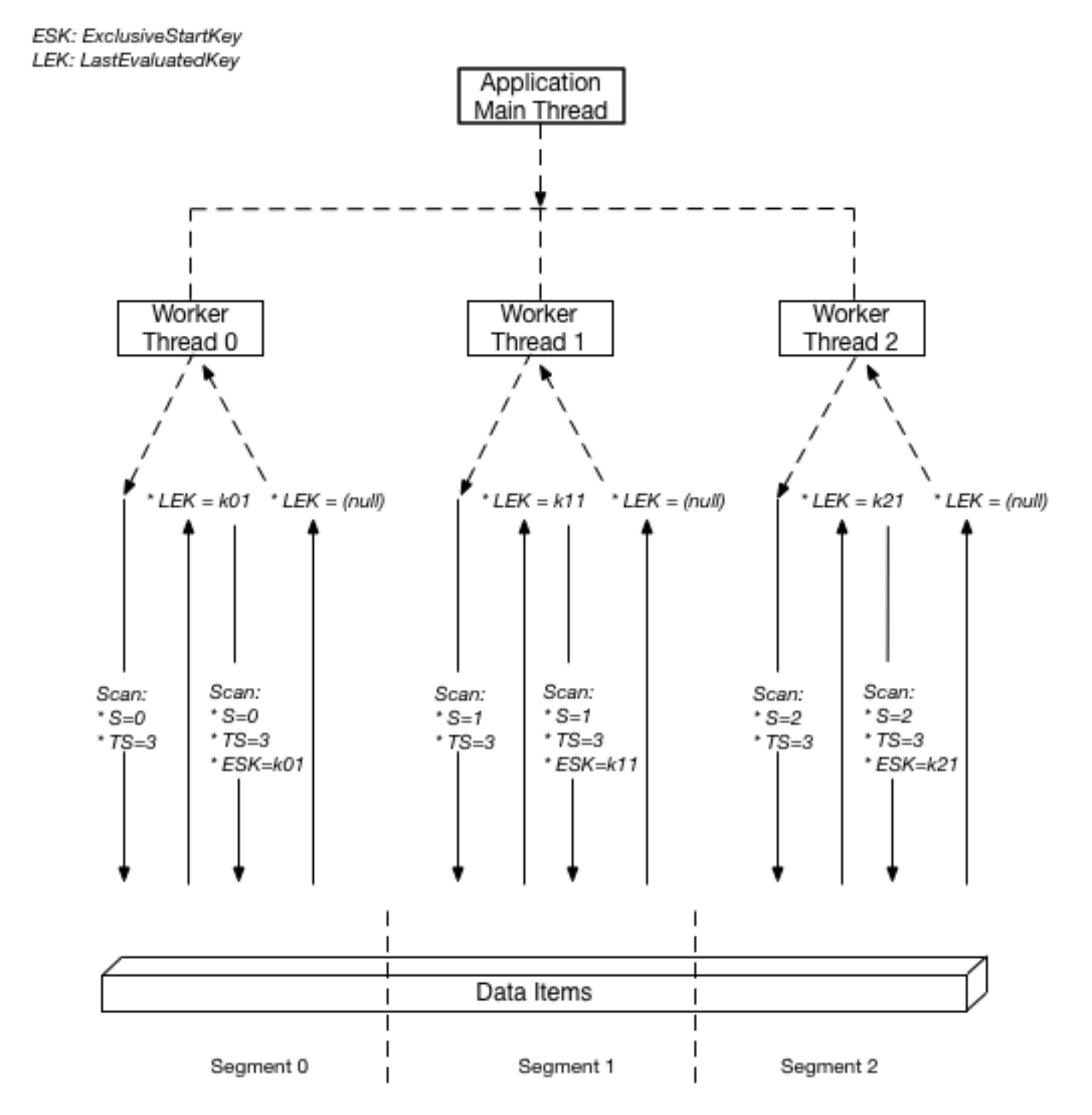

En este diagrama, la aplicación crea tres subprocesos y asigna un número a cada uno de ellos. Los segmentos parten de cero, de modo que el primer número siempre es 0. Cada subproceso emite una solicitud Scan y establece el valor de Segment en el número designado y el valor de

TotalSegments, en 3. Cada subproceso examina su segmento designado, recupera datos en franjas de 1 MB a la vez y devuelve los datos al subproceso principal de la aplicación.

Los valores de Segment y TotalSegments se aplican a las solicitudes Scan individuales; puede utilizar valores diferentes en cualquier momento. Es posible que tenga que experimentar con estos valores y con el número de procesos de trabajo utilizados hasta lograr el desempeño óptimo de la aplicación.

**a** Note

Un examen en paralelo con un gran número de procesos de trabajo puede consumir fácilmente todo el rendimiento aprovisionado de la tabla o el índice que se examina. Es preferible evitar este tipo de exámenes si la tabla o el índice también llevan a cabo una intensa actividad de lectura o escritura de otras aplicaciones. Para controlar la cantidad de datos devueltos por cada solicitud, utilice el parámetro Limit. Esto puede ayudar a evitar situaciones en las que un proceso de trabajo consume todo el

desempeño provisionado a costa de todos los demás procesos de trabajo.

<span id="page-928-0"></span>Análisis de tablas e índices: Java

La operación Scan lee todos los elementos de una tabla o un índice en Amazon DynamoDB.

A continuación se indican los pasos que hay que seguir para examinar una tabla con el API de documentos del AWS SDK for Java.

- 1. Cree una instancia de la clase AmazonDynamoDB.
- 2. Cree una instancia de la clase ScanRequest y proporcione el parámetro de examen.

El único parámetro obligatorio es el nombre de la tabla.

3. Ejecute el método scan y proporcione el objeto ScanRequest que creó en el paso anterior.

En la siguiente tabla Reply se almacenan las respuestas de las conversaciones del foro.

### Example

Reply ( Id, ReplyDateTime, Message, PostedBy )

En la tabla se mantienen todas las respuestas de varias conversaciones del foro. Por lo tanto, la clave principal consta de la clave de partición (Id) y la clave de ordenación (ReplyDateTime). En el siguiente ejemplo de código Java se examina toda la tabla. La instancia de ScanRequest especifica el nombre de la tabla que debe examinarse.

Example

```
AmazonDynamoDB client = AmazonDynamoDBClientBuilder.standard().build();
ScanRequest scanRequest = new ScanRequest() 
     .withTableName("Reply");
ScanResponse result = client.scan(scanRequest);
for (Map<String, AttributeValue> item : result.getItems()){ 
     printItem(item);
}
```
Especificación de parámetros opcionales

El método scan admite varios parámetros opcionales. Por ejemplo, si lo desea puede utilizar una expresión de filtro para filtrar el resultado del examen. En una expresión de filtro, puede especificar una condición, así como los nombres y valores de atributos respecto a los que debe evaluarse esa condición. Para obtener más información, consulte [Scan.](https://docs.aws.amazon.com/amazondynamodb/latest/APIReference/API_Scan.html)

En el siguiente fragmento de código Java se examina la tabla ProductCatalog para buscar elementos cuyo precio es menor que 0. En el ejemplo se especifican los parámetros opcionales siguientes:

- Una expresión de filtro para recuperar tan solo aquellos elementos cuyo precio sea menor que 0 (condición de error).
- Una lista de atributos que deben recuperarse para los elementos que aparezcan en los resultados de la consulta.

```
Map<String, AttributeValue> expressionAttributeValues = 
     new HashMap<String, AttributeValue>();
expressionAttributeValues.put(":val", new AttributeValue().withN("0"));
```

```
ScanRequest scanRequest = new ScanRequest()
```

```
 .withTableName("ProductCatalog") 
     .withFilterExpression("Price < :val") 
     .withProjectionExpression("Id") 
     .withExpressionAttributeValues(expressionAttributeValues);
ScanResponse result = client.scan(scanRequest);
for (Map<String, AttributeValue> item : result.getItems()) { 
     printItem(item);
}
```
Además, si lo desea puede limitar el tamaño de la página, es decir, el número de elementos por página, con el método withLimit de la solicitud de examen. Cada vez que se ejecuta el método scan, se obtiene una página de resultados con el número de elementos especificado. Para recuperar la página siguiente, debe volver a ejecutar el método scan proporcionando el valor de clave principal del último elemento de la página anterior, para que el método scan devuelva el siguiente conjunto de elementos. Esta información se proporciona dentro de la solicitud con el método withExclusiveStartKey. Inicialmente, el parámetro de este método puede ser null. Para recuperar las páginas siguientes, debe actualizar el valor de esta propiedad de modo que tome el valor de la clave principal del último elemento de la página anterior.

En el siguiente ejemplo de código Java se analiza la tabla ProductCatalog. En la solicitud, se utilizan los métodos withLimit y withExclusiveStartKey. El bucle do/while continúa examinando una página cada vez hasta que el método getLastEvaluatedKey del resultado devuelve el valor null.

```
Map<String, AttributeValue> lastKeyEvaluated = null;
do { 
     ScanRequest scanRequest = new ScanRequest() 
         .withTableName("ProductCatalog") 
         .withLimit(10) 
         .withExclusiveStartKey(lastKeyEvaluated); 
     ScanResponse result = client.scan(scanRequest); 
     for (Map<String, AttributeValue> item : result.getItems()){ 
         printItem(item); 
     } 
     lastKeyEvaluated = result.getLastEvaluatedKey();
} while (lastKeyEvaluated != null);
```
#### Ejemplo: análisis mediante Java

En el siguiente ejemplo de código Java se utiliza una muestra de trabajo que examina la tabla ProductCatalog para buscar los elementos cuyo precio es menor que 100.

### **a** Note

Además, SDK para Java proporciona un modelo de persistencia de objetos, que le permite mapear las clases del lado del cliente a las tablas de DynamoDB. Este enfoque puede reducir la cantidad de código que hay que escribir. Para obtener más información, consulte [Java 1.x: DynamoDBMapper](#page-438-0).

### **a** Note

En este ejemplo de código se supone que ya ha cargado datos en DynamoDB para su cuenta siguiendo las instrucciones de la sección [Creación de tablas y carga de datos para](#page-588-0)  [ejemplos de código en DynamoDB.](#page-588-0)

Para obtener instrucciones paso a paso acerca de cómo ejecutar el siguiente ejemplo, consulte [Ejemplos de código Java](#page-589-0).

```
package com.amazonaws.codesamples.document;
import java.util.HashMap;
import java.util.Iterator;
import java.util.Map;
import com.amazonaws.services.dynamodbv2.AmazonDynamoDB;
import com.amazonaws.services.dynamodbv2.AmazonDynamoDBClientBuilder;
import com.amazonaws.services.dynamodbv2.document.DynamoDB;
import com.amazonaws.services.dynamodbv2.document.Item;
import com.amazonaws.services.dynamodbv2.document.ItemCollection;
import com.amazonaws.services.dynamodbv2.document.ScanOutcome;
import com.amazonaws.services.dynamodbv2.document.Table;
public class DocumentAPIScan {
```
static AmazonDynamoDB client = AmazonDynamoDBClientBuilder.standard().build();

```
static DynamoDB dynamoDB = new DynamoDB(client);
     static String tableName = "ProductCatalog"; 
     public static void main(String[] args) throws Exception { 
         findProductsForPriceLessThanOneHundred(); 
     } 
     private static void findProductsForPriceLessThanOneHundred() { 
         Table table = dynamoDB.getTable(tableName); 
         Map<String, Object> expressionAttributeValues = new HashMap<String, Object>(); 
         expressionAttributeValues.put(":pr", 100); 
         ItemCollection<ScanOutcome> items = table.scan("Price < :pr", // 
  FilterExpression 
                  "Id, Title, ProductCategory, Price", // ProjectionExpression 
                null, // ExpressionAttributeNames - not used in this example
                 expressionAttributeValues); 
         System.out.println("Scan of " + tableName + " for items with a price less than 
  100."); 
         Iterator<Item> iterator = items.iterator(); 
         while (iterator.hasNext()) { 
             System.out.println(iterator.next().toJSONPretty()); 
         } 
     }
}
```
Ejemplo: análisis paralelo mediante Java

En el siguiente ejemplo de código Java se muestra un examen en paralelo. El programa elimina y vuelve a crear una tabla denominada ParallelScanTest y, a continuación, carga datos en ella. Una vez finalizada la carga de datos, el programa crea varios subprocesos y emite solicitudes Scan en paralelo. El programa imprime estadísticas en tiempo de ejecución de cada solicitud en paralelo.

### **a** Note

Además, SDK para Java proporciona un modelo de persistencia de objetos, que le permite mapear las clases del lado del cliente a las tablas de DynamoDB. Este enfoque puede

reducir la cantidad de código que hay que escribir. Para obtener más información, consulte [Java 1.x: DynamoDBMapper](#page-438-0).

# **a** Note

En este ejemplo de código se supone que ya ha cargado datos en DynamoDB para su cuenta siguiendo las instrucciones de la sección [Creación de tablas y carga de datos para](#page-588-0)  [ejemplos de código en DynamoDB.](#page-588-0)

Para obtener instrucciones paso a paso acerca de cómo ejecutar el siguiente ejemplo, consulte [Ejemplos de código Java](#page-589-0).

```
package com.amazonaws.codesamples.document;
import java.util.ArrayList;
import java.util.Arrays;
import java.util.HashSet;
import java.util.Iterator;
import java.util.List;
import java.util.concurrent.ExecutorService;
import java.util.concurrent.Executors;
import java.util.concurrent.TimeUnit;
import com.amazonaws.AmazonServiceException;
import com.amazonaws.services.dynamodbv2.AmazonDynamoDB;
import com.amazonaws.services.dynamodbv2.AmazonDynamoDBClientBuilder;
import com.amazonaws.services.dynamodbv2.document.DynamoDB;
import com.amazonaws.services.dynamodbv2.document.Item;
import com.amazonaws.services.dynamodbv2.document.ItemCollection;
import com.amazonaws.services.dynamodbv2.document.ScanOutcome;
import com.amazonaws.services.dynamodbv2.document.Table;
import com.amazonaws.services.dynamodbv2.document.spec.ScanSpec;
import com.amazonaws.services.dynamodbv2.model.AttributeDefinition;
import com.amazonaws.services.dynamodbv2.model.KeySchemaElement;
import com.amazonaws.services.dynamodbv2.model.KeyType;
import com.amazonaws.services.dynamodbv2.model.ProvisionedThroughput;
public class DocumentAPIParallelScan {
```

```
 // total number of sample items 
   static int scanItemCount = 300;
    // number of items each scan request should return 
   static int scanItemLimit = 10;
    // number of logical segments for parallel scan 
    static int parallelScanThreads = 16; 
    // table that will be used for scanning 
    static String parallelScanTestTableName = "ParallelScanTest"; 
    static AmazonDynamoDB client = AmazonDynamoDBClientBuilder.standard().build(); 
   static DynamoDB dynamoDB = new DynamoDB(client);
    public static void main(String[] args) throws Exception { 
        try { 
            // Clean up the table 
            deleteTable(parallelScanTestTableName); 
            createTable(parallelScanTestTableName, 10L, 5L, "Id", "N"); 
            // Upload sample data for scan 
            uploadSampleProducts(parallelScanTestTableName, scanItemCount); 
            // Scan the table using multiple threads 
            parallelScan(parallelScanTestTableName, scanItemLimit, 
 parallelScanThreads); 
        } catch (AmazonServiceException ase) { 
            System.err.println(ase.getMessage()); 
        } 
    } 
    private static void parallelScan(String tableName, int itemLimit, int 
 numberOfThreads) { 
        System.out.println( 
                 "Scanning " + tableName + " using " + numberOfThreads + " threads " + 
 itemLimit + " items at a time"); 
       ExecutorService executor = Executors.newFixedThreadPool(numberOfThreads);
        // Divide DynamoDB table into logical segments 
        // Create one task for scanning each segment 
        // Each thread will be scanning one segment 
        int totalSegments = numberOfThreads;
```

```
for (int segment = 0; segment < totalSegments; segment++) {
            // Runnable task that will only scan one segment 
            ScanSegmentTask task = new ScanSegmentTask(tableName, itemLimit, 
 totalSegments, segment); 
            // Execute the task 
            executor.execute(task); 
        } 
        shutDownExecutorService(executor); 
    } 
    // Runnable task for scanning a single segment of a DynamoDB table 
    private static class ScanSegmentTask implements Runnable { 
        // DynamoDB table to scan 
        private String tableName; 
        // number of items each scan request should return 
        private int itemLimit; 
        // Total number of segments 
        // Equals to total number of threads scanning the table in parallel 
        private int totalSegments; 
        // Segment that will be scanned with by this task 
        private int segment; 
        public ScanSegmentTask(String tableName, int itemLimit, int totalSegments, int 
 segment) { 
            this.tableName = tableName; 
            this.itemLimit = itemLimit; 
            this.totalSegments = totalSegments; 
            this.segment = segment; 
        } 
        @Override 
        public void run() { 
            System.out.println("Scanning " + tableName + " segment " + segment + " out 
 of " + totalSegments 
                     + " segments " + itemLimit + " items at a time..."); 
            int totalScannedItemCount = 0; 
            Table table = dynamoDB.getTable(tableName);
```
```
 try { 
                 ScanSpec spec = new 
 ScanSpec().withMaxResultSize(itemLimit).withTotalSegments(totalSegments) 
                          .withSegment(segment); 
                 ItemCollection<ScanOutcome> items = table.scan(spec); 
                 Iterator<Item> iterator = items.iterator(); 
                 Item currentItem = null; 
                 while (iterator.hasNext()) { 
                     totalScannedItemCount++; 
                     currentItem = iterator.next(); 
                     System.out.println(currentItem.toString()); 
 } 
             } catch (Exception e) { 
                 System.err.println(e.getMessage()); 
             } finally { 
                 System.out.println("Scanned " + totalScannedItemCount + " items from 
 segment " + segment + " out of " 
                         + totalSegments + " of " + tableName); 
 } 
        } 
    } 
     private static void uploadSampleProducts(String tableName, int itemCount) { 
         System.out.println("Adding " + itemCount + " sample items to " + tableName); 
         for (int productIndex = 0; productIndex < itemCount; productIndex++) { 
             uploadProduct(tableName, productIndex); 
        } 
    } 
     private static void uploadProduct(String tableName, int productIndex) { 
         Table table = dynamoDB.getTable(tableName); 
         try { 
             System.out.println("Processing record #" + productIndex); 
             Item item = new Item().withPrimaryKey("Id", productIndex) 
                     .withString("Title", "Book " + productIndex + " 
 Title").withString("ISBN", "111-1111111111")
```

```
 .withStringSet("Authors", new 
 HashSet<String>(Arrays.asList("Author1"))).withNumber("Price", 2) 
                     .withString("Dimensions", "8.5 x 11.0 x 
 0.5").withNumber("PageCount", 500) 
                     .withBoolean("InPublication", true).withString("ProductCategory", 
 "Book"); 
            table.putItem(item); 
        } catch (Exception e) { 
             System.err.println("Failed to create item " + productIndex + " in " + 
 tableName); 
            System.err.println(e.getMessage()); 
        } 
    } 
    private static void deleteTable(String tableName) { 
        try { 
            Table table = dynamoDB.getTable(tableName); 
            table.delete(); 
            System.out.println("Waiting for " + tableName + " to be deleted...this may 
 take a while..."); 
            table.waitForDelete(); 
        } catch (Exception e) { 
             System.err.println("Failed to delete table " + tableName); 
             e.printStackTrace(System.err); 
        } 
    } 
    private static void createTable(String tableName, long readCapacityUnits, long 
 writeCapacityUnits, 
             String partitionKeyName, String partitionKeyType) { 
        createTable(tableName, readCapacityUnits, writeCapacityUnits, partitionKeyName, 
 partitionKeyType, null, null); 
    } 
    private static void createTable(String tableName, long readCapacityUnits, long 
 writeCapacityUnits, 
             String partitionKeyName, String partitionKeyType, String sortKeyName, 
 String sortKeyType) { 
        try {
```

```
 System.out.println("Creating table " + tableName); 
             List<KeySchemaElement> keySchema = new ArrayList<KeySchemaElement>(); 
             keySchema.add(new 
 KeySchemaElement().withAttributeName(partitionKeyName).withKeyType(KeyType.HASH)); // 
 Partition 
                            // key 
             List<AttributeDefinition> attributeDefinitions = new 
 ArrayList<AttributeDefinition>(); 
             attributeDefinitions 
                      .add(new AttributeDefinition().withAttributeName(partitionKeyName) 
                              .withAttributeType(partitionKeyType)); 
             if (sortKeyName != null) { 
                 keySchema.add(new 
 KeySchemaElement().withAttributeName(sortKeyName).withKeyType(KeyType.RANGE)); // Sort 
                            // key 
                 attributeDefinitions 
                          .add(new 
 AttributeDefinition().withAttributeName(sortKeyName).withAttributeType(sortKeyType)); 
 } 
             Table table = dynamoDB.createTable(tableName, keySchema, 
 attributeDefinitions, new ProvisionedThroughput() 
  .withReadCapacityUnits(readCapacityUnits).withWriteCapacityUnits(writeCapacityUnits)); 
             System.out.println("Waiting for " + tableName + " to be created...this may 
 take a while..."); 
             table.waitForActive(); 
         } catch (Exception e) { 
             System.err.println("Failed to create table " + tableName); 
             e.printStackTrace(System.err); 
         } 
    } 
    private static void shutDownExecutorService(ExecutorService executor) {
         executor.shutdown(); 
         try { 
             if (!executor.awaitTermination(10, TimeUnit.SECONDS)) {
```

```
 executor.shutdownNow();
```

```
 } 
         } catch (InterruptedException e) { 
             executor.shutdownNow(); 
             // Preserve interrupt status 
             Thread.currentThread().interrupt(); 
         } 
     }
}
```
Análisis de tablas e índices: NFT

La operación Scan lee todos los elementos de una tabla o un índice en Amazon DynamoDB.

A continuación se indican los pasos que hay que seguir para analizar una tabla mediante la API de bajo nivel de AWS SDK for .NET.

- 1. Cree una instancia de la clase AmazonDynamoDBClient.
- 2. Cree una instancia de la clase ScanRequest y proporcione los parámetros de la operación de examen.

El único parámetro obligatorio es el nombre de la tabla.

3. Ejecute el método Scan y proporcione el objeto ScanRequest que creó en el paso anterior.

En la siguiente tabla Reply se almacenan las respuestas de las conversaciones del foro.

#### Example

```
>Reply ( <emphasis role="underline">Id</emphasis>, <emphasis 
  role="underline">ReplyDateTime</emphasis>, Message, PostedBy )
```
En la tabla se mantienen todas las respuestas de varias conversaciones del foro. Por lo tanto, la clave principal consta de la clave de partición (Id) y la clave de ordenación (ReplyDateTime). En el siguiente fragmento de código C# se examina toda la tabla. La instancia de ScanRequest especifica el nombre de la tabla que debe examinarse.

## Example

AmazonDynamoDBClient client = new AmazonDynamoDBClient();

```
var request = new ScanRequest
{ 
     TableName = "Reply",
};
var response = client.Scan(request);
var result = response.ScanResult;
foreach (Dictionary<string, AttributeValue> item in response.ScanResult.Items)
{ 
  // Process the result. 
   PrintItem(item);
}
```
Especificación de parámetros opcionales

El método Scan admite varios parámetros opcionales. Por ejemplo, si lo desea puede utilizar un filtro de examen para filtrar el resultado del examen. En un filtro de examen, puede especificar una condición, así como un nombre de atributo respecto al que debe evaluarse esa condición. Para obtener más información, consulte [Scan.](https://docs.aws.amazon.com/amazondynamodb/latest/APIReference/API_Scan.html)

En el siguiente código C# se examina la tabla ProductCatalog para buscar elementos cuyo precio es menor que 0. En el ejemplo se especifican los parámetros opcionales siguientes:

- Un parámetro FilterExpression para recuperar tan solo aquellos elementos cuyo precio sea menor que 0 (condición de error).
- Un parámetro ProjectionExpression para especificar los atributos que deben recuperarse para los elementos que aparezcan en los resultados de la consulta.

En el siguiente ejemplo de C# se examina la tabla ProductCatalog para buscar todos los elementos cuyo precio es menor que 0.

Example

```
var forumScanRequest = new ScanRequest 
  { 
    TableName = "ProductCatalog", 
    // Optional parameters. 
    ExpressionAttributeValues = new Dictionary<string,AttributeValue> {
```

```
{\{ "val", new AttributeValue {\{N = "0" }\}}\}
   }, 
  FilterExpression = "Price < : val",
   ProjectionExpression = "Id" 
 };
```
Además, si lo desea puede limitar el tamaño de la página, es decir, el número de elementos por página, agregando el parámetro opcional Limit. Cada vez que se ejecuta el método Scan, se obtiene una página de resultados con el número de elementos especificado. Para recuperar la página siguiente, debe volver a ejecutar el método Scan proporcionando el valor de clave principal del último elemento de la página anterior, para que el método Scan devuelva el siguiente conjunto de elementos. Esta información se proporciona dentro de la solicitud estableciendo la propiedad ExclusiveStartKey. Inicialmente, esta propiedad puede ser null. Para recuperar las páginas siguientes, debe actualizar el valor de esta propiedad de modo que tome el valor de la clave principal del último elemento de la página anterior.

En el siguiente ejemplo de código C# se analiza la tabla ProductCatalog. En la solicitud, se especifican los parámetros opcionales Limit y ExclusiveStartKey. El bucle do/while continúa examinando una página cada vez hasta que LastEvaluatedKey devuelve el valor null.

## Example

```
Dictionary<string, AttributeValue> lastKeyEvaluated = null;
do
{ 
     var request = new ScanRequest 
     { 
         TableName = "ProductCatalog", 
        Limit = 10, ExclusiveStartKey = lastKeyEvaluated 
     }; 
     var response = client.Scan(request); 
     foreach (Dictionary<string, AttributeValue> item 
       in response.Items) 
     { 
         PrintItem(item); 
     } 
     lastKeyEvaluated = response.LastEvaluatedKey;
```

```
} while (lastKeyEvaluated != null && lastKeyEvaluated.Count != 0);
```
Ejemplo: análisis mediante .NET

En el siguiente código C# se utiliza una muestra de trabajo que examina la tabla ProductCatalog para buscar los elementos cuyo precio es menor que 0.

Para obtener instrucciones paso a paso para probar el siguiente ejemplo, consulte [Ejemplos de](#page-592-0)  [código .NET.](#page-592-0)

```
using System;
using System.Collections.Generic;
using Amazon.DynamoDBv2;
using Amazon.DynamoDBv2.Model;
using Amazon.Runtime;
namespace com.amazonaws.codesamples
{ 
     class LowLevelScan 
     { 
         private static AmazonDynamoDBClient client = new AmazonDynamoDBClient(); 
         static void Main(string[] args) 
         { 
             try 
\{\hspace{.1cm} \} FindProductsForPriceLessThanZero(); 
                 Console.WriteLine("Example complete. To continue, press Enter"); 
                 Console.ReadLine(); 
 } 
             catch (Exception e) 
             { 
                 Console.WriteLine(e.Message); 
                 Console.WriteLine("To continue, press Enter"); 
                 Console.ReadLine(); 
 } 
         } 
         private static void FindProductsForPriceLessThanZero() 
         { 
             Dictionary<string, AttributeValue> lastKeyEvaluated = null; 
             do
```
{

```
\{\hspace{.1cm} \} var request = new ScanRequest 
\overline{a} TableName = "ProductCatalog", 
                    Limit = 2, ExclusiveStartKey = lastKeyEvaluated, 
                     ExpressionAttributeValues = new Dictionary<string, AttributeValue> 
                     {":val", new AttributeValue { 
                         N = "0" }} 
                 }, 
                    FilterExpression = "Price < : val",
                     ProjectionExpression = "Id, Title, Price" 
                 }; 
                var response = client. Scan(request);
                 foreach (Dictionary<string, AttributeValue> item 
                      in response.Items) 
\overline{a} Console.WriteLine("\nScanThreadTableUsePaging - printing....."); 
                     PrintItem(item); 
 } 
                 lastKeyEvaluated = response.LastEvaluatedKey; 
             } while (lastKeyEvaluated != null && lastKeyEvaluated.Count != 0); 
            Console.WriteLine("To continue, press Enter"); 
             Console.ReadLine(); 
        } 
         private static void PrintItem( 
             Dictionary<string, AttributeValue> attributeList) 
         { 
            foreach (KeyValuePair<string, AttributeValue> kvp in attributeList) 
\{\hspace{.1cm} \} string attributeName = kvp.Key; 
                 AttributeValue value = kvp.Value; 
                 Console.WriteLine( 
                     attributeName + " " + 
                    (value.S == null ? " " : "S = [' + value.S + "]") +(value.N == null ? " " : "N=[" + value.N + "]") +
```

```
 (value.SS == null ? "" : "SS=[" + string.Join(",", 
  value.SS.ToArray()) + "]") + 
                     (value.NS == null ? "" : "NS=[" + string.Join(",", 
  value.NS.ToArray()) + "]") 
\hspace{1.5cm});
 } 
             Console.WriteLine("************************************************"); 
         } 
     }
}
```
Ejemplo: análisis paralelo mediante .NET

En el siguiente ejemplo de código C# se muestra un examen en paralelo. El programa elimina y vuelve a crear la tabla ProductCatalog y, a continuación, carga datos en ella. Una vez finalizada la carga de datos, el programa crea varios subprocesos y emite solicitudes Scan en paralelo. Por último, el programa imprime un resumen de las estadísticas de tiempo de ejecución.

Para obtener instrucciones paso a paso para probar el siguiente ejemplo, consulte [Ejemplos de](#page-592-0)  [código .NET.](#page-592-0)

```
using System;
using System.Collections.Generic;
using System.Threading;
using System.Threading.Tasks;
using Amazon.DynamoDBv2;
using Amazon.DynamoDBv2.Model;
using Amazon.Runtime;
namespace com.amazonaws.codesamples
{ 
     class LowLevelParallelScan 
     { 
         private static AmazonDynamoDBClient client = new AmazonDynamoDBClient(); 
         private static string tableName = "ProductCatalog"; 
         private static int exampleItemCount = 100; 
         private static int scanItemLimit = 10; 
         private static int totalSegments = 5; 
         static void Main(string[] args) 
         { 
             try
```

```
 { 
                DeleteExampleTable(); 
                CreateExampleTable(); 
                UploadExampleData(); 
                ParallelScanExampleTable(); 
 } 
            catch (AmazonDynamoDBException e) { Console.WriteLine(e.Message); } 
            catch (AmazonServiceException e) { Console.WriteLine(e.Message); } 
            catch (Exception e) { Console.WriteLine(e.Message); } 
            Console.WriteLine("To continue, press Enter"); 
            Console.ReadLine(); 
        } 
        private static void ParallelScanExampleTable() 
        { 
            Console.WriteLine("\n*** Creating {0} Parallel Scan Tasks to scan {1}", 
 totalSegments, tableName); 
            Task[] tasks = new Task[totalSegments]; 
            for (int segment = 0; segment < totalSegments; segment++) 
\{\hspace{.1cm} \} int tmpSegment = segment; 
               Task task = Task.Factory.StartNew() =>
\{ ScanSegment(totalSegments, tmpSegment); 
 }); 
                tasks[segment] = task; 
            } 
            Console.WriteLine("All scan tasks are created, waiting for them to 
 complete."); 
            Task.WaitAll(tasks); 
            Console.WriteLine("All scan tasks are completed."); 
        } 
        private static void ScanSegment(int totalSegments, int segment) 
        { 
            Console.WriteLine("*** Starting to Scan Segment {0} of {1} out of {2} total 
 segments ***", segment, tableName, totalSegments); 
           Dictionary<string, AttributeValue> lastEvaluatedKey = null;
            int totalScannedItemCount = 0; 
           int totalScanRequestCount = 0;
```

```
 do 
\{\hspace{.1cm} \} var request = new ScanRequest 
\overline{a} TableName = tableName, 
                     Limit = scanItemLimit, 
                     ExclusiveStartKey = lastEvaluatedKey, 
                     Segment = segment, 
                     TotalSegments = totalSegments 
                 }; 
                 var response = client.Scan(request); 
                 lastEvaluatedKey = response.LastEvaluatedKey; 
                 totalScanRequestCount++; 
                 totalScannedItemCount += response.ScannedCount; 
                 foreach (var item in response.Items) 
\overline{a} Console.WriteLine("Segment: {0}, Scanned Item with Title: {1}", 
 segment, item["Title"].S); 
 } 
             } while (lastEvaluatedKey.Count != 0); 
             Console.WriteLine("*** Completed Scan Segment {0} of {1}. 
 TotalScanRequestCount: {2}, TotalScannedItemCount: {3} ***", segment, tableName, 
 totalScanRequestCount, totalScannedItemCount); 
 } 
         private static void UploadExampleData() 
         { 
             Console.WriteLine("\n*** Uploading {0} Example Items to {1} Table***", 
 exampleItemCount, tableName); 
             Console.Write("Uploading Items: "); 
             for (int itemIndex = 0; itemIndex < exampleItemCount; itemIndex++) 
\{\hspace{.1cm} \} Console.Write("{0}, ", itemIndex); 
                 CreateItem(itemIndex.ToString()); 
 } 
             Console.WriteLine(); 
         } 
         private static void CreateItem(string itemIndex) 
         { 
             var request = new PutItemRequest 
\{\hspace{.1cm} \}
```

```
 TableName = tableName, 
                  Item = new Dictionary<string, AttributeValue>() 
             { 
                  { "Id", new AttributeValue { 
                       N = itemIndex
                    }}, 
                  { "Title", new AttributeValue { 
                        S = "Book " + itemIndex + " Title" 
                    }}, 
                  { "ISBN", new AttributeValue { 
                      S = "11-11-11-11" }}, 
                  { "Authors", new AttributeValue { 
                       SS = new List<string>{"Author1", "Author2" }
                    }}, 
                  { "Price", new AttributeValue { 
                       N = "20.00" }}, 
                  { "Dimensions", new AttributeValue { 
                       S = "8.5x11.0x.75" }}, 
                  { "InPublication", new AttributeValue { 
                        BOOL = false 
                    } } 
             } 
             }; 
             client.PutItem(request); 
         } 
         private static void CreateExampleTable() 
         { 
             Console.WriteLine("\n*** Creating {0} Table ***", tableName); 
             var request = new CreateTableRequest 
\{\hspace{.1cm} \} AttributeDefinitions = new List<AttributeDefinition>() 
\{\hspace{.1cm} \} new AttributeDefinition 
\overline{a} AttributeName = "Id", 
                      AttributeType = "N" 
 } 
             }, 
                  KeySchema = new List<KeySchemaElement> 
\{\hspace{.1cm} \}
```

```
 new KeySchemaElement 
\overline{a} AttributeName = "Id", 
                     KeyType = "HASH" //Partition key 
 } 
             }, 
                 ProvisionedThroughput = new ProvisionedThroughput 
\overline{a} ReadCapacityUnits = 5, 
                     WriteCapacityUnits = 6 
                 }, 
                 TableName = tableName 
             }; 
             var response = client.CreateTable(request); 
             var result = response; 
             var tableDescription = result.TableDescription; 
             Console.WriteLine("{1}: {0} \t ReadsPerSec: {2} \t WritesPerSec: {3}", 
                       tableDescription.TableStatus, 
                       tableDescription.TableName, 
                       tableDescription.ProvisionedThroughput.ReadCapacityUnits, 
                       tableDescription.ProvisionedThroughput.WriteCapacityUnits); 
             string status = tableDescription.TableStatus; 
             Console.WriteLine(tableName + " - " + status); 
             WaitUntilTableReady(tableName); 
         private static void DeleteExampleTable() 
             try 
\{\hspace{.1cm} \} Console.WriteLine("\n*** Deleting {0} Table ***", tableName); 
                 var request = new DeleteTableRequest 
\overline{a} TableName = tableName 
                 }; 
                 var response = client.DeleteTable(request); 
                 var result = response; 
                 Console.WriteLine("{0} is being deleted...", tableName); 
                 WaitUntilTableDeleted(tableName);
```
}

{

```
 } 
            catch (ResourceNotFoundException) 
\{\hspace{.1cm} \} Console.WriteLine("{0} Table delete failed: Table does not exist", 
 tableName); 
 } 
         } 
         private static void WaitUntilTableReady(string tableName) 
         { 
            string status = null; 
            // Let us wait until table is created. Call DescribeTable. 
            do 
\{\hspace{.1cm} \} System.Threading.Thread.Sleep(5000); // Wait 5 seconds. 
                 try 
\overline{a} var res = client.DescribeTable(new DescribeTableRequest 
\{ TableName = tableName 
                     }); 
                     Console.WriteLine("Table name: {0}, status: {1}", 
                               res.Table.TableName, 
                               res.Table.TableStatus); 
                     status = res.Table.TableStatus; 
 } 
                 catch (ResourceNotFoundException) 
\overline{a} // DescribeTable is eventually consistent. So you might 
                    // get resource not found. So we handle the potential exception. 
 } 
            } while (status != "ACTIVE"); 
        } 
        private static void WaitUntilTableDeleted(string tableName) 
         { 
            string status = null; 
            // Let us wait until table is deleted. Call DescribeTable. 
            do 
\{\hspace{.1cm} \} System.Threading.Thread.Sleep(5000); // Wait 5 seconds. 
                 try 
\overline{a}
```

```
 var res = client.DescribeTable(new DescribeTableRequest 
\{ TableName = tableName 
                    }); 
                    Console.WriteLine("Table name: {0}, status: {1}", 
                              res.Table.TableName, 
                             res.Table.TableStatus); 
                    status = res.Table.TableStatus; 
 } 
                catch (ResourceNotFoundException) 
\overline{a} Console.WriteLine("Table name: {0} is not found. It is deleted", 
 tableName); 
                    return; 
 } 
            } while (status == "DELETING"); 
        } 
    }
}
```
# PartiQL: un lenguaje de consulta compatible con SQL para Amazon DynamoDB

Compatibilidad con Amazon DynamoDB [PartiQL,](https://partiql.org/) un lenguaje de consulta compatible con SQL, para seleccionar, insertar, actualizar y eliminar datos en Amazon DynamoDB. Utilizando PartiQL, puede interactuar fácilmente con tablas de DynamoDB y ejecutar consultas ad hoc utilizando la AWS Management Console, NoSQL Workbench, AWS Command Line Interface y las API de DynamoDB para PartiQL.

Las operaciones PartiQL proporcionan la misma disponibilidad, latencia y rendimiento que las demás operaciones del plano de datos de DynamoDB.

En las siguientes secciones se describe la implementación DynamoDB de PartiQL.

Temas

- [¿Qué es PartiQL?](#page-951-0)
- [PartiQL en Amazon DynamoDB](#page-951-0)
- [Introducción a PartiQL para DynamoDB](#page-952-0)
- [Tipos de datos de PartiQL para DynamoDB](#page-961-0)
- [Instrucciones PartiQL para DynamoDB](#page-963-0)
- [Uso de funciones PartiQL con Amazon DynamoDB](#page-976-0)
- [Operadores aritméticos, comparativos y lógicos de PartiQL para DynamoDB](#page-981-0)
- [Realización de transacciones con PartiQL para DynamoDB](#page-982-0)
- [Ejecución de operaciones por lote con PartiQL para DynamoDB](#page-989-0)
- [Políticas de seguridad de IAM con PartiQL para DynamoDB](#page-993-0)

## <span id="page-951-0"></span>¿Qué es PartiQL?

PartiQL proporciona acceso a consultas compatible con SQL en múltiples almacenes de datos que contienen datos estructurados, datos semiestructurados y datos anidados. Es ampliamente utilizado en Amazon y ahora está disponible como parte de muchos servicios de AWS, incluido DynamoDB.

Para obtener la especificación PartiQL y un tutorial sobre el lenguaje de consulta principal, consulte la [Documentación de PartiQL.](https://partiql.org/docs.html)

#### **a** Note

- Amazon DynamoDB admite subconjunto del lenguaje de consulta de [PartiQL](https://partiql.org/).
- Amazon DynamoDB no admite el formato de datos [Amazon Ion](http://amzn.github.io/ion-docs/) o literales de Amazon Ion.

## PartiQL en Amazon DynamoDB

Para ejecutar consultas PartiQL en DynamoDB, puede utilizar:

- La consola de DynamoDB
- Uso de NoSQL Workbench
- La AWS Command Line Interface (AWS CLI)
- Las API de DynamoDB

Para obtener información sobre el uso de estos métodos para acceder a DynamoDB, consulte [Acceso a DynamoDB.](https://docs.aws.amazon.com/amazondynamodb/latest/developerguide/AccessingDynamoDB.html)

## <span id="page-952-0"></span>Introducción a PartiQL para DynamoDB

En esta sección se describe cómo utilizar PartiQL para DynamoDB desde la consola de Amazon DynamoDB, la AWS Command Line Interface (AWS CLI) y las API de DynamoDB.

En los ejemplos siguientes, se usa la tabla de DynamoDB que se define en el tutorial [Introducción a](https://docs.aws.amazon.com/amazondynamodb/latest/developerguide/GettingStartedDynamoDB.html)  [DynamoDB](https://docs.aws.amazon.com/amazondynamodb/latest/developerguide/GettingStartedDynamoDB.html) como requisito previo.

Para obtener información sobre cómo usar la consola de DynamoDB, AWS Command Line Interface o las API de DynamoDB para acceder a DynamoDB, consulte [Acceso a DynamoDB.](https://docs.aws.amazon.com/amazondynamodb/latest/developerguide/AccessingDynamoDB.html)

Para [descargar](https://docs.aws.amazon.com/amazondynamodb/latest/developerguide/workbench.settingup.html) y usar el [NoSQL Workbench](https://docs.aws.amazon.com/amazondynamodb/latest/developerguide/workbench.html) para crear instrucciones [PartiQL para DynamoDB](https://docs.aws.amazon.com/amazondynamodb/latest/developerguide/ql-reference.html) elija PartiQL operations (Operaciones de PartiQL) en la esquina superior derecha del NoSQL Workbench para DynamoDB [Operation Builder \(Creador de operaciones\)](https://docs.aws.amazon.com/amazondynamodb/latest/developerguide/workbench.querybuilder.operationbuilder.html).

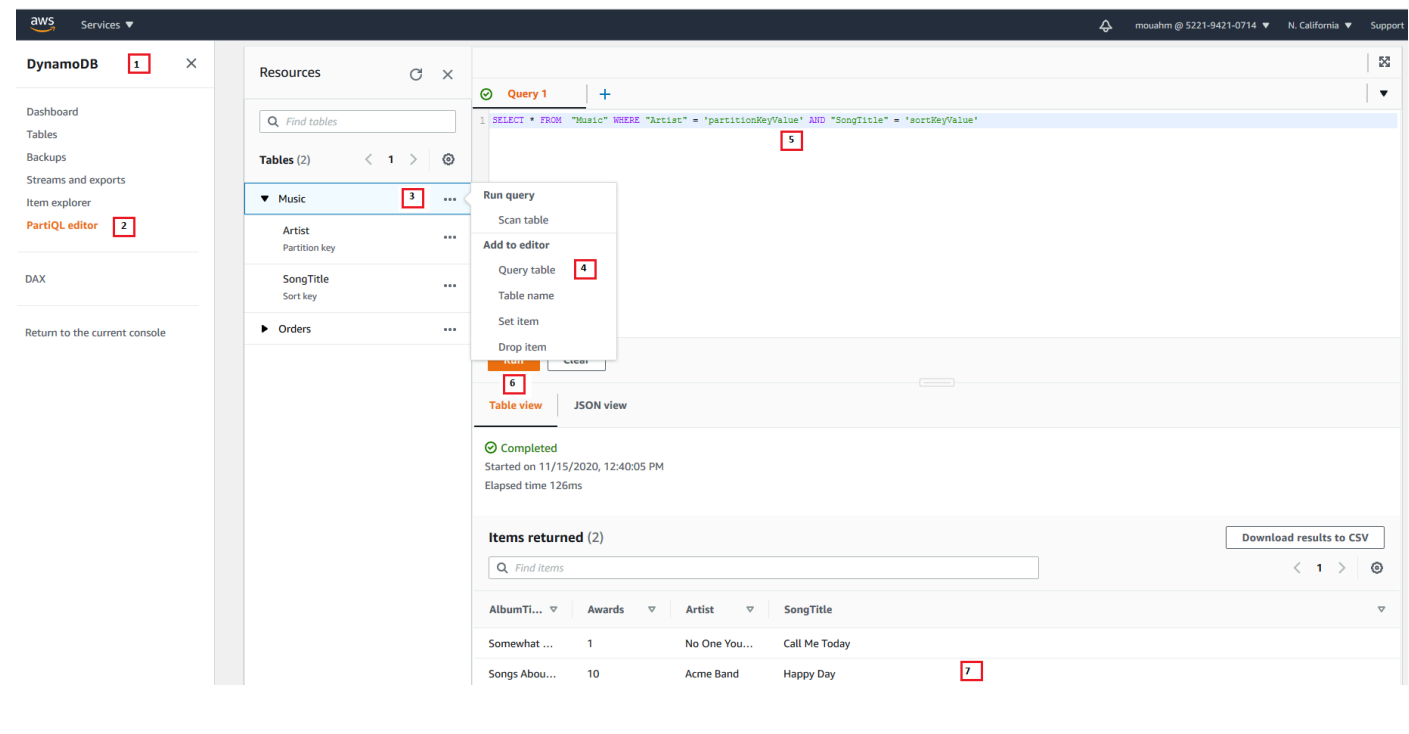

## **Console**

## **a** Note

PartiQL para DynamoDB solo está disponible en la nueva consola de DynamoDB. Para usar la nueva consola de DynamoDB, elija Pruebe la vista previa de la nueva consola en el panel de navegación del lado izquierdo de la consola.

- 1. Inicie sesión en la AWS Management Console y abra la consola de DynamoDB en [https://](https://console.aws.amazon.com/dynamodb/)  [console.aws.amazon.com/dynamodb/.](https://console.aws.amazon.com/dynamodb/)
- 2. En el panel de navegación del lado izquierdo de la consola, elija Editor PartiQL.
- 3. Elija la tabla Música.
- 4. Ellija Tabla de consulta. Esta acción genera una consulta que no dará como resultado un análisis de tabla completo.
- 5. Reemplazar partitionKeyValue con el valor de la cadena Acme Band. Reemplazar sortKeyValue con el valor de la cadena Happy Day.
- 6. Seleccione el botón Run (Ejecutar).
- 7. Puede ver los resultados de la consulta seleccionando los botones Table view (Vista de tabla) o JSON view (Vista JSON).

## NoSQL workbench

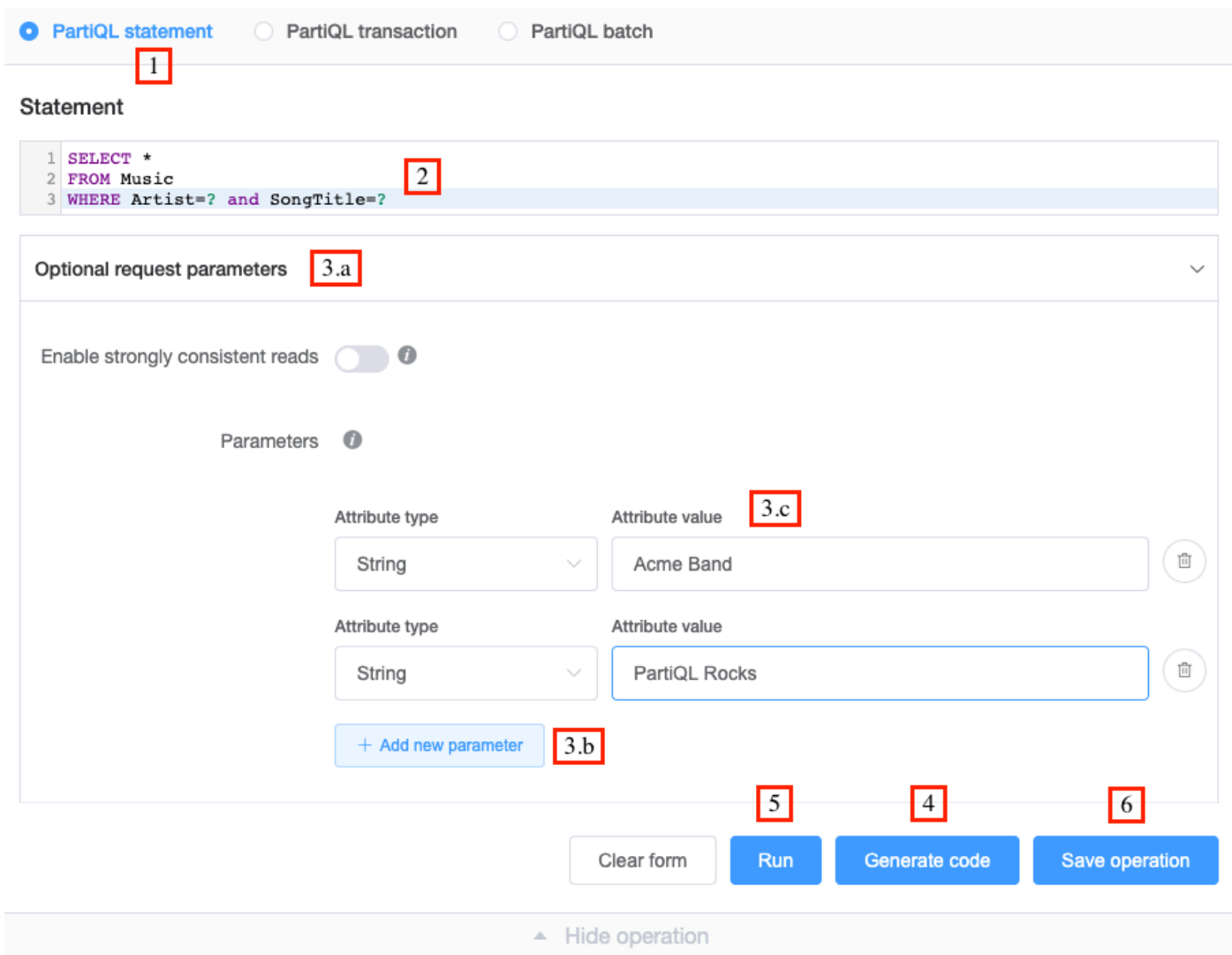

- 1. Seleccionar Instrucción PartiQL.
- 2. Ingrese la siguiente PartiQL [Instrucción SELECT](https://docs.aws.amazon.com/amazondynamodb/latest/developerguide/ql-reference.select.html)

```
SELECT * 
FROM Music 
WHERE Artist=? and SongTitle=?
```
- 3. Para especificar un valor para los parámetros Artist y SongTitle:
	- a. Elija Parámetros de solicitudes opcionales.
	- b. Elija Agregar nuevos parámetros.
	- c. Elija el tipo de atributo string y valor Acme Band.
- d. Repita los pasos b y c y elija el tipo string y valor PartiQL Rocks.
- 4. Si desea generar código, seleccione Generate code (Generar código).

Seleccione el idioma que desee en las pestañas mostradas. Ahora puede copiar este código y utilizarlo en su aplicación.

5. Si desea que la operación se ejecute inmediatamente, elija Ejecutar.

## AWS CLI

1. Cree un elemento en la tabla Music utilizando la instrucción INSERT PartiQL.

```
aws dynamodb execute-statement --statement "INSERT INTO Music \
        VALUE \
         {'Artist':'Acme Band','SongTitle':'PartiQL Rocks'}"
```
2. Recuperar un elemento de la tabla Música mediante la instrucción SELECT PartiQL.

```
aws dynamodb execute-statement --statement "SELECT * FROM Music \
                                             WHERE Artist='Acme Band' AND 
  SongTitle='PartiQL Rocks'"
```
3. Actualice un elemento en la tabla Music usando la instrucción UPDATE PartiQL.

```
aws dynamodb execute-statement --statement "UPDATE Music \
                                             SET AwardsWon=1 \
                                              SET AwardDetail={'Grammys':[2020, 
  2018]} \ 
                                              WHERE Artist='Acme Band' AND 
  SongTitle='PartiQL Rocks'"
```
Agregue un valor de lista para un elemento en la tabla Music.

```
aws dynamodb execute-statement --statement "UPDATE Music \
                                              SET AwardDetail.Grammys 
  =list_append(AwardDetail.Grammys,[2016]) \ 
                                             WHERE Artist='Acme Band' AND 
  SongTitle='PartiQL Rocks'"
```
Quitar un valor de lista para un elemento en la tabla Music.

```
aws dynamodb execute-statement --statement "UPDATE Music \
                                            REMOVE AwardDetail.Grammys[2] \
                                             WHERE Artist='Acme Band' AND 
 SongTitle='PartiQL Rocks'"
```
Agregue un nuevo miembro de mapa para un elemento la tabla Music.

```
aws dynamodb execute-statement --statement "UPDATE Music \
                                            SET AwardDetail.BillBoard=[2020] \
                                            WHERE Artist='Acme Band' AND 
 SongTitle='PartiQL Rocks'"
```
Agregue un nuevo atributo de conjunto de cadenas para un elemento en la tabla Music.

```
aws dynamodb execute-statement --statement "UPDATE Music \
                                              SET BandMembers =<<'member1', 
 'member2'>> \
                                              WHERE Artist='Acme Band' AND 
  SongTitle='PartiQL Rocks'"
```
Actualice un atributo de conjunto de cadenas para un elemento en la tabla Music.

```
aws dynamodb execute-statement --statement "UPDATE Music \
                                              SET BandMembers 
 =set_add(BandMembers, <<'newmember'>>) \
                                              WHERE Artist='Acme Band' AND 
  SongTitle='PartiQL Rocks'"
```
4. Elimine un elemento de la tabla Music mediante la instrucción DELETE PartiQL.

aws dynamodb execute-statement --statement "DELETE FROM Music \ WHERE Artist='Acme Band' AND SongTitle='PartiQL Rocks'"

Java

```
import java.util.ArrayList;
import java.util.List;
```
import com.amazonaws.AmazonClientException;

```
import com.amazonaws.AmazonServiceException;
import com.amazonaws.services.dynamodbv2.AmazonDynamoDB;
import com.amazonaws.services.dynamodbv2.AmazonDynamoDBClientBuilder;
import com.amazonaws.services.dynamodbv2.model.AttributeValue;
import com.amazonaws.services.dynamodbv2.model.ConditionalCheckFailedException;
import com.amazonaws.services.dynamodbv2.model.ExecuteStatementRequest;
import com.amazonaws.services.dynamodbv2.model.ExecuteStatementResult;
import com.amazonaws.services.dynamodbv2.model.InternalServerErrorException;
import 
  com.amazonaws.services.dynamodbv2.model.ItemCollectionSizeLimitExceededException;
import 
 com.amazonaws.services.dynamodbv2.model.ProvisionedThroughputExceededException;
import com.amazonaws.services.dynamodbv2.model.RequestLimitExceededException;
import com.amazonaws.services.dynamodbv2.model.ResourceNotFoundException;
import com.amazonaws.services.dynamodbv2.model.TransactionConflictException;
public class DynamoDBPartiQGettingStarted { 
     public static void main(String[] args) { 
         // Create the DynamoDB Client with the region you want 
         AmazonDynamoDB dynamoDB = createDynamoDbClient("us-west-1"); 
         try { 
             // Create ExecuteStatementRequest 
             ExecuteStatementRequest executeStatementRequest = new 
  ExecuteStatementRequest(); 
            List<AttributeValue> parameters= getPartiQLParameters();
             //Create an item in the Music table using the INSERT PartiQL statement 
             processResults(executeStatementRequest(dynamoDB, "INSERT INTO Music 
  value {'Artist':?,'SongTitle':?}", parameters)); 
             //Retrieve an item from the Music table using the SELECT PartiQL 
  statement. 
             processResults(executeStatementRequest(dynamoDB, "SELECT * FROM Music 
 where Artist=? and SongTitle=?", parameters));
             //Update an item in the Music table using the UPDATE PartiQL statement. 
             processResults(executeStatementRequest(dynamoDB, "UPDATE Music 
  SET AwardsWon=1 SET AwardDetail={'Grammys':[2020, 2018]} where Artist=? and 
  SongTitle=?", parameters));
```
//Add a list value for an item in the Music table.

```
 processResults(executeStatementRequest(dynamoDB, "UPDATE Music SET 
 AwardDetail.Grammys =list_append(AwardDetail.Grammys,[2016]) where Artist=? and 
 SongTitle=?", parameters)); 
            //Remove a list value for an item in the Music table. 
            processResults(executeStatementRequest(dynamoDB, "UPDATE Music REMOVE 
 AwardDetail.Grammys[2] where Artist=? and SongTitle=?", parameters)); 
            //Add a new map member for an item in the Music table. 
            processResults(executeStatementRequest(dynamoDB, "UPDATE Music set 
 AwardDetail.BillBoard=[2020] where Artist=? and SongTitle=?", parameters)); 
            //Add a new string set attribute for an item in the Music table. 
            processResults(executeStatementRequest(dynamoDB, "UPDATE Music 
 SET BandMembers =<<'member1', 'member2'>> where Artist=? and SongTitle=?", 
 parameters)); 
            //update a string set attribute for an item in the Music table. 
            processResults(executeStatementRequest(dynamoDB, "UPDATE Music SET 
 BandMembers =set_add(BandMembers, <<'newmember'>>) where Artist=? and SongTitle=?", 
 parameters)); 
            //Retrieve an item from the Music table using the SELECT PartiQL 
 statement. 
            processResults(executeStatementRequest(dynamoDB, "SELECT * FROM Music 
where Artist=? and SongTitle=?", parameters));
            //delete an item from the Music Table 
            processResults(executeStatementRequest(dynamoDB, "DELETE FROM Music 
where Artist=? and SongTitle=?", parameters));
        } catch (Exception e) { 
            handleExecuteStatementErrors(e); 
        } 
    } 
    private static AmazonDynamoDB createDynamoDbClient(String region) { 
        return AmazonDynamoDBClientBuilder.standard().withRegion(region).build(); 
    } 
    private static List<AttributeValue> getPartiQLParameters() { 
        List<AttributeValue> parameters = new ArrayList<AttributeValue>(); 
        parameters.add(new AttributeValue("Acme Band")); 
        parameters.add(new AttributeValue("PartiQL Rocks")); 
        return parameters;
```

```
 } 
    private static ExecuteStatementResult executeStatementRequest(AmazonDynamoDB 
 client, String statement, List<AttributeValue> parameters ) { 
        ExecuteStatementRequest request = new ExecuteStatementRequest(); 
        request.setStatement(statement); 
        request.setParameters(parameters); 
        return client.executeStatement(request); 
    } 
    private static void processResults(ExecuteStatementResult 
 executeStatementResult) { 
        System.out.println("ExecuteStatement successful: "+ 
executeStatementResult.toString());
    } 
   // Handles errors during ExecuteStatement execution. Use recommendations in 
 error messages below to add error handling specific to 
    // your application use-case. 
    private static void handleExecuteStatementErrors(Exception exception) { 
        try { 
            throw exception; 
        } catch (ConditionalCheckFailedException ccfe) { 
            System.out.println("Condition check specified in the operation failed, 
 review and update the condition " + 
                                         "check before retrying. Error: " + 
 ccfe.getErrorMessage()); 
        } catch (TransactionConflictException tce) { 
            System.out.println("Operation was rejected because there is an ongoing 
 transaction for the item, generally " + 
                                         "safe to retry with exponential back-off. 
 Error: " + tce.getErrorMessage()); 
        } catch (ItemCollectionSizeLimitExceededException icslee) { 
            System.out.println("An item collection is too large, you\'re using Local 
 Secondary Index and exceeded " + 
                                         "size limit of items per 
 partition key. Consider using Global Secondary Index instead. Error: " + 
 icslee.getErrorMessage()); 
        } catch (Exception e) { 
            handleCommonErrors(e); 
        } 
    }
```

```
 private static void handleCommonErrors(Exception exception) { 
         try { 
             throw exception; 
         } catch (InternalServerErrorException isee) { 
             System.out.println("Internal Server Error, generally safe to retry with 
  exponential back-off. Error: " + isee.getErrorMessage()); 
         } catch (RequestLimitExceededException rlee) { 
             System.out.println("Throughput exceeds the current throughput limit for 
  your account, increase account level throughput before " + 
                                          "retrying. Error: " + 
  rlee.getErrorMessage()); 
         } catch (ProvisionedThroughputExceededException ptee) { 
             System.out.println("Request rate is too high. If you're using a custom 
  retry strategy make sure to retry with exponential back-off. " + 
                                          "Otherwise consider reducing frequency of 
  requests or increasing provisioned capacity for your table or secondary index. 
  Error: " + 
                                          ptee.getErrorMessage()); 
         } catch (ResourceNotFoundException rnfe) { 
             System.out.println("One of the tables was not found, verify table exists 
  before retrying. Error: " + rnfe.getErrorMessage()); 
         } catch (AmazonServiceException ase) { 
             System.out.println("An AmazonServiceException occurred, indicates that 
  the request was correctly transmitted to the DynamoDB " + 
                                         "service, but for some reason, the service 
  was not able to process it, and returned an error response instead. Investigate and 
  " + 
                                          "configure retry strategy. Error type: " + 
  ase.getErrorType() + ". Error message: " + ase.getErrorMessage()); 
         } catch (AmazonClientException ace) { 
             System.out.println("An AmazonClientException occurred, indicates that 
  the client was unable to get a response from DynamoDB " + 
                                          "service, or the client was unable to parse 
  the response from the service. Investigate and configure retry strategy. "+ 
                                          "Error: " + ace.getMessage()); 
         } catch (Exception e) { 
             System.out.println("An exception occurred, investigate and configure 
  retry strategy. Error: " + e.getMessage()); 
 } 
     }
}
```
## <span id="page-961-0"></span>Tipos de datos de PartiQL para DynamoDB

En la tabla siguiente se enumeran los tipos de datos que puede usar con PartiQL para DynamoDB.

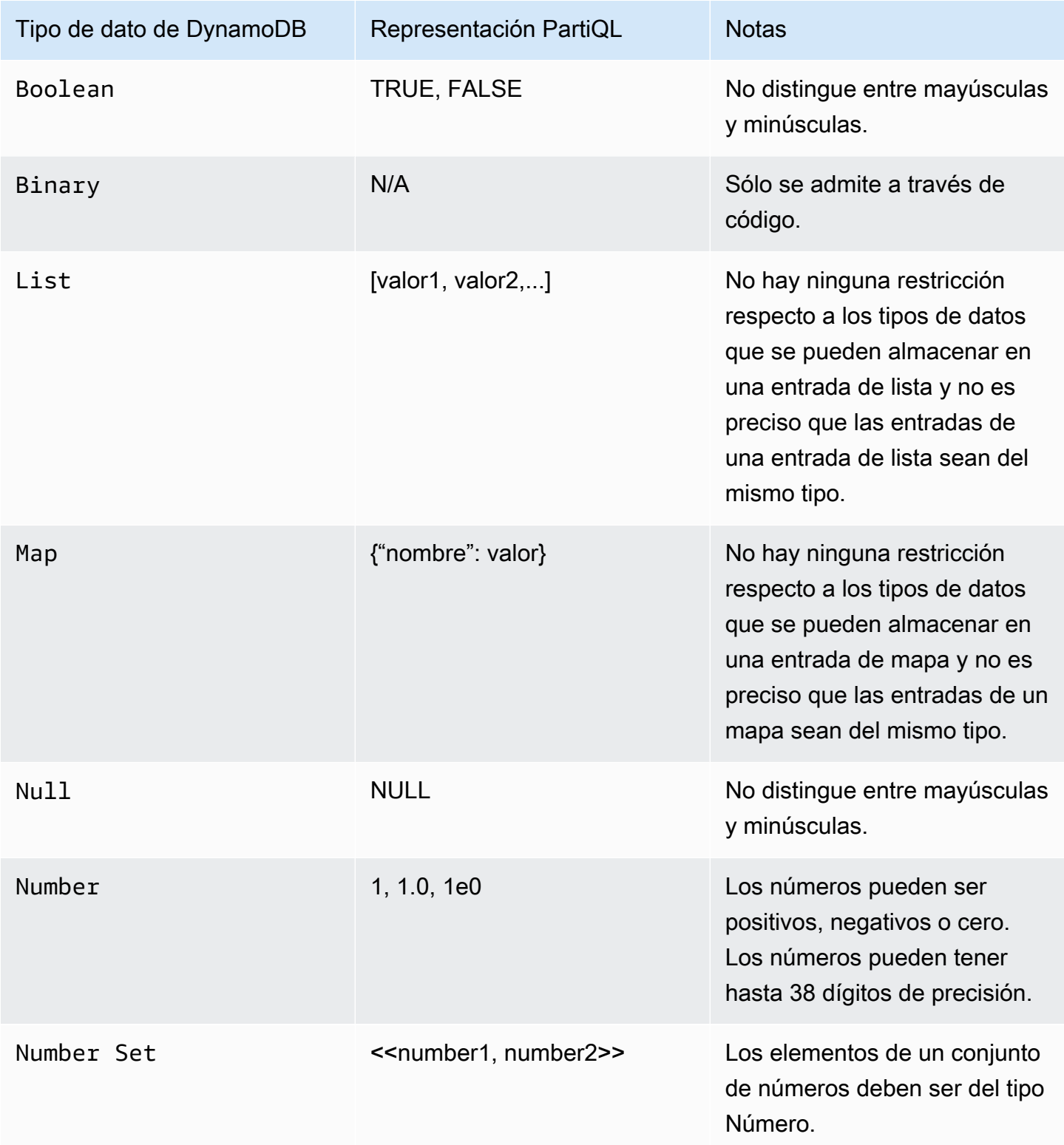

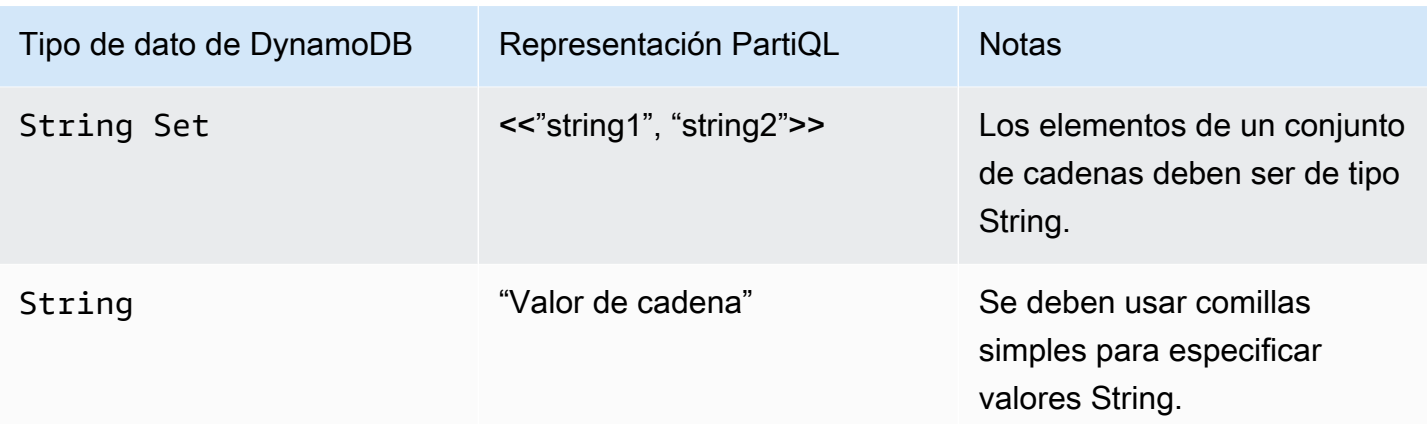

## Ejemplos

La instrucción siguiente muestra cómo insertar los siguientes tipos de datos: String, Number, Map, List, Number Set y String Set.

```
INSERT INTO TypesTable value {'primarykey':'1', 
'NumberType':1,
'MapType' : {'entryname1': 'value', 'entryname2': 4}, 
'ListType': [1,'stringval'], 
'NumberSetType':<<1,34,32,4.5>>, 
'StringSetType':<<'stringval','stringval2'>>
}
```
La siguiente instrucción muestra cómo insertar nuevos elementos en los tipos Map, List, Number Set y String Set y cambiar el valor de un tipo Number.

```
UPDATE TypesTable 
SET NumberType=NumberType + 100 
SET MapType.NewMapEntry=[2020, 'stringvalue', 2.4]
SET ListType = LIST_APPEND(ListType, [4, <<'string1', 'string2'>>])
SET NumberSetType= SET_ADD(NumberSetType, <<345, 48.4>>)
SET StringSetType = SET_ADD(StringSetType, <<'stringsetvalue1', 'stringsetvalue2'>>)
WHERE primarykey='1'
```
La siguiente instrucción muestra cómo eliminar elementos de los tipos Map, List, Number Set y String Set y cambiar el valor de un tipo Number.

```
UPDATE TypesTable 
SET NumberType=NumberType - 1
```

```
REMOVE ListType[1]
REMOVE MapType.NewMapEntry
SET NumberSetType = SET DELETE( NumberSetType, <<345>>)
SET StringSetType = SET_DELETE( StringSetType, <<'stringsetvalue1'>>)
WHERE primarykey='1'
```
Para obtener más información, consulte [Tipos de datos de DynamoDB](https://docs.aws.amazon.com/amazondynamodb/latest/developerguide/HowItWorks.NamingRulesDataTypes.html#HowItWorks.DataTypes).

## <span id="page-963-0"></span>Instrucciones PartiQL para DynamoDB

Amazon DynamoDB admite las siguientes instrucciones PartiQL.

## **a** Note

DynamoDB no es compatible con todas las instrucciones PartiQL. Esta referencia proporciona sintaxis básica y ejemplos de uso de instrucciones PartiQL que se ejecutan manualmente mediante la AWS CLI o API.

Lenguaje de manipulación de datos(DML) es el conjunto de instrucciones PartiQL que se utiliza para administrar datos en tablas de DynamoDB. Puede usar instrucciones DML para agregar, modificar o eliminar datos de una tabla.

Se admiten las siguientes instrucciones DML y lenguaje de consulta:

- [Instrucciones de selección de PartiQL para DynamoDB](#page-963-1)
- [Instrucciones de actualización de PartiQL para DynamoDB](#page-968-0)
- [Instrucciones de inserción de PartiQL para DynamoDB](#page-974-0)
- [Instrucciones de eliminación de PartiQL para DynamoDB](#page-972-0)

[Realización de transacciones con PartiQL para DynamoDB](#page-982-0) y [Ejecución de operaciones por lote con](#page-989-0)  [PartiQL para DynamoDB](#page-989-0) también son compatibles con PartiQL para DynamoDB.

<span id="page-963-1"></span>Instrucciones de selección de PartiQL para DynamoDB

Se utiliza la instrucción SELECT para recuperar datos de una tabla de Amazon DynamoDB.

Si se usa la instrucción SELECT se puede generar un análisis completo de la tabla si no se proporciona una condición de igualdad o IN con una clave de partición en la cláusula WHERE. La operación de análisis examina cada elemento para comprobar si presenta los valores solicitados y permite utilizar el rendimiento aprovisionado para una tabla o un índice grandes en una sola operación.

Si desea evitar el análisis completo de la tabla en PartiQL, puede:

- Cree su instrucción SELECT para que no resulten en análisis completos de la tabla asegurándose de que su [condición de la cláusula WHERE](https://docs.aws.amazon.com/amazondynamodb/latest/developerguide/ql-reference.select.html#ql-reference.select.parameters) se configura en consecuencia.
- Desactive los análisis completos de tablas mediante la política de IAM especificada en [Ejemplo:](#page-997-0) [permitir instrucciones Select y denegar instrucciones de análisis de tabla completa en PartiQL para](#page-997-0)  [DynamoDB](#page-997-0), en la guía para desarrolladores de DynamoDB.

Para obtener más información, consulte [Prácticas recomendadas para consultar y examinar datos](https://docs.aws.amazon.com/amazondynamodb/latest/developerguide/bp-query-scan.html), en la guía para desarrolladores de DynamoDB.

Temas

- **[Sintaxis](#page-964-0)**
- **[Parámetros](#page-964-1)**
- [Ejemplos](#page-966-0)

<span id="page-964-0"></span>**Sintaxis** 

```
SELECT expression [, ...] 
FROM table[.index]
[ WHERE condition ] [ [ORDER BY key [DESC|ASC] , ...]
```
<span id="page-964-1"></span>Parámetros

## *expression*

(Requerido) Una proyección formada a partir del comodín \* o una lista de proyección de uno o más nombres de atributos o rutas de documentos del conjunto de resultados. Una expresión puede consistir en llamadas a [Uso de funciones PartiQL con Amazon DynamoDB](#page-976-0) o campos modificados por [Operadores aritméticos, comparativos y lógicos de PartiQL para DynamoDB .](#page-981-0)

## *tabla*

(Necesario) Nombre de la tabla que se va a consultar.

## *índice*

(Opcional) El nombre del índice que se consultará.

## **a** Note

Debe agregar comillas dobles al nombre de la tabla y al nombre del índice al consultar uno.

SELECT \* FROM "TableName"."IndexName"

## *condition*

(Opcional) Criterios de selección para la consulta.

## **A** Important

Para asegurarse de que una instrucción SELECT no da como resultado un análisis completo de la tabla, la condición de cláusula WHERE debe especificar una clave de partición. Utilice el operador de igualdad o IN.

Por ejemplo, si tiene una tabla Orders con una clave de partición OrderIDy otros atributos que no son clave, incluido una Address, las siguientes instrucciones no resultarían en un análisis completo de la tabla:

```
SELECT * 
FROM "Orders" 
WHERE OrderID = 100
SELECT * 
FROM "Orders" 
WHERE OrderID = 100 and Address='some address'
SELECT * 
FROM "Orders" 
WHERE OrderID = 100 or pk = 200SELECT * 
FROM "Orders"
```
WHERE OrderID IN [100, 300, 234]

Las siguientes instrucciones de SELECT, sin embargo, resultarán en un análisis completo de la tabla:

```
SELECT * 
FROM "Orders" 
WHERE OrderID > 1
SELECT * 
FROM "Orders" 
WHERE Address='some address'
SELECT * 
FROM "Orders" 
WHERE OrderID = 100 OR Address='some address'
```
## *clave*

(Opcional) Una clave hash o una clave de ordenación que se va a utilizar para ordenar los resultados devueltos. El orden predeterminado es ascendente (ASC) especifique DESC si desea que los resultados se vuelvan a ejecutar en orden descendente.

## **a** Note

Si omite la cláusula WHERE, se recuperarán todos los elementos de la tabla.

#### <span id="page-966-0"></span>Ejemplos

La siguiente consulta devuelve un elemento, si existe, de la tabla Orders especificando la clave de partición, OrderID y utilizando el operador de igualdad.

```
SELECT OrderID, Total
FROM "Orders"
WHERE OrderID = 1
```
La siguiente consulta devuelve todos los elementos de la tabla Orders que tiene una clave de partición determinada, OrderID, valores utilizando el operador OR.

SELECT OrderID, Total FROM "Orders" WHERE OrderID =  $1$  OR OrderID =  $2$ 

La siguiente consulta devuelve todos los elementos de la tabla Orders que tiene una clave de partición determinada, OrderID, valores utilizando el operador IN. Los resultados devueltos están en orden descendente, basados en el valor del atributo clave OrderID.

```
SELECT OrderID, Total
FROM "Orders"
WHERE OrderID IN [1, 2, 3] ORDER BY OrderID DESC
```
La siguiente consulta muestra un análisis de tabla completo que devuelve todos los elementos de la tabla Orders que tienen un Total mayor que 500, donde Total es un atributo que no es clave.

```
SELECT OrderID, Total 
FROM "Orders"
WHERE Total > 500
```
La siguiente consulta muestra un análisis de tabla completo que devuelve todos los elementos de la tabla Orders con un rango de orden Total, utilizando el operador IN y un atributo que no es clave Total.

```
SELECT OrderID, Total 
FROM "Orders"
WHERE Total IN [500, 600]
```
La siguiente consulta muestra un análisis de tabla completo que devuelve todos los elementos de la tabla Orders dentro de un rango de orden Total específico, utilizando el operador BETWEEN y un atributo que no es clave Total.

```
SELECT OrderID, Total 
FROM "Orders" 
WHERE Total BETWEEN 500 AND 600
```
La siguiente consulta devuelve la primera fecha en que se utilizó un dispositivo firestick para ver especificando la clave de partición CustomerID y la clave de ordenación MovieID en la condición de cláusula WHERE y utilizando rutas de documento en la cláusula SELECT.

```
SELECT Devices.FireStick.DateWatched[0] 
FROM WatchList 
WHERE CustomerID= 'C1' AND MovieID= 'M1'
```
La siguiente consulta muestra un análisis de tabla completo que devuelve la lista de elementos en los que un dispositivo de firestick se utilizó por primera vez después del 24/12/19 mediante rutas de documento en la condición de cláusula WHERE.

```
SELECT Devices 
FROM WatchList 
WHERE Devices.FireStick.DateWatched[0] >= '12/24/19'
```
<span id="page-968-0"></span>Instrucciones de actualización de PartiQL para DynamoDB

Use la instrucción UPDATE para modificar el valor de uno o más atributos dentro de un elemento de una tabla de Amazon DynamoDB.

## **a** Note

Sólo puede actualizar un elemento a la vez; no puede emitir una sola instrucción de DynamoDB PartiQL que actualice varios elementos. Para obtener información sobre cómo actualizar varios elementos, consulte [Realización de transacciones con PartiQL para](#page-982-0)  [DynamoDB](#page-982-0) or [Ejecución de operaciones por lote con PartiQL para DynamoDB.](#page-989-0)

#### Temas

- **[Sintaxis](#page-968-1)**
- **[Parámetros](#page-969-0)**
- [Valor devuelto](#page-970-0)
- [Ejemplos](#page-970-1)

## <span id="page-968-1"></span>**Sintaxis**

UPDATE *table* 

```
[SET | REMOVE] path [= data] […]
WHERE condition [RETURNING returnvalues]
<returnvalues> ::= [ALL OLD | MODIFIED OLD | ALL NEW | MODIFIED NEW] *
```
## <span id="page-969-0"></span>Parámetros

## *tabla*

(Necesario) Tabla que contiene los datos que se van a modificar.

#### *path*

(Necesario) Nombre de atributo o ruta de documento que se va a crear o modificar.

## *data*

(Necesario) Valor de atributo o resultado de una operación.

Las operaciones admitidas para usar con SET:

- LIST\_APPEND: agrega un valor a un tipo de lista.
- SET ADD: agrega un valor a un número o conjunto de cadenas.
- SET DELETE: elimina un valor de un número o conjunto de cadenas.

## *condition*

(Necesario) Criterios de selección para el elemento que se va a modificar. Esta condición debe resolverse con un único valor de clave principal.

#### *returnvalues*

(Opcional) Utilizar returnvalues si desea obtener los atributos del elemento tal como aparecen antes o después de que se actualicen. Los valores válidos son:

- ALL OLD \*: devuelve todos los atributos del elemento, tal y como aparecían antes de la operación de actualización.
- MODIFIED OLD \*: devuelve sólo los atributos actualizados, tal y como aparecían antes de la operación de actualización.
- ALL NEW \*: devuelve todos los atributos del elemento, tal como aparecen después de la operación de actualización.
- MODIFIED NEW \*: devuelve solamente los atributos actualizados, tal y como aparecen después de la operación UpdateItem.

## <span id="page-970-0"></span>Valor devuelto

Esta instrucción no devuelve un valor a menos que se especifique el parámetro returnvalues.

## a Note

Si la cláusula WHERE de la instrucción UPDATE no se evalúa como true (verdadero) para ningún elemento de la tabla DynamoDB, se devuelve ConditionalCheckFailedException.

## <span id="page-970-1"></span>Ejemplos

Actualiza el valor del atributo de un elemento existente en. Si el atributo no existe, se crea.

En la siguiente consulta se actualiza un elemento de la tabla "Music" agregando un atributo de tipo number (AwardsWon) y un atributo de tipo map (AwardDetail).

```
UPDATE "Music" 
SET AwardsWon=1 
SET AwardDetail={'Grammys':[2020, 2018]} 
WHERE Artist='Acme Band' AND SongTitle='PartiQL Rocks'
```
Puede agregar RETURNING ALL OLD \* para devolver los atributos tal y como aparecían antes de la operación Update.

```
UPDATE "Music" 
SET AwardsWon=1 
SET AwardDetail={'Grammys':[2020, 2018]} 
WHERE Artist='Acme Band' AND SongTitle='PartiQL Rocks'
RETURNING ALL OLD *
```
Devuelve lo siguiente:

```
{ 
      "Items": [ 
           { 
                "Artist": { 
                     "S": "Acme Band" 
                }, 
                "SongTitle": { 
                     "S": "PartiQL Rocks"
```

```
 } 
      } 
   ]
}
```
Puede agregar RETURNING ALL NEW \* para devolver los atributos tal y como aparecían después de la operación Update.

```
UPDATE "Music" 
SET AwardsWon=1 
SET AwardDetail={'Grammys':[2020, 2018]} 
WHERE Artist='Acme Band' AND SongTitle='PartiQL Rocks'
RETURNING ALL NEW *
```
Devuelve lo siguiente:

```
{ 
      "Items": [ 
            { 
                 "AwardDetail": { 
                      "M": { 
                            "Grammys": { 
                                 "L": [ 
\{ "N": "2020" 
 }, 
\{ "N": "2018" 
 } 
\sim 100 \sim 100 \sim 100 \sim 100 \sim 100 \sim 100 \sim 100 \sim 100 \sim 100 \sim 100 \sim 100 \sim 100 \sim 100 \sim 100 \sim 100 \sim 100 \sim 100 \sim 100 \sim 100 \sim 100 \sim 100 \sim 100 \sim 100 \sim 100 \sim 
1 1 1 1 1 1 1
 } 
                 }, 
                 "AwardsWon": { 
                      "N": "1" 
                 } 
           } 
      ]
}
```
En la siguiente consulta se actualiza un elemento de la tabla "Music" agregando a una lista AwardDetail.Grammys.
```
UPDATE "Music" 
SET AwardDetail.Grammys =list_append(AwardDetail.Grammys,[2016]) 
WHERE Artist='Acme Band' AND SongTitle='PartiQL Rocks'
```
En la siguiente consulta se actualiza un elemento de la tabla "Music" eliminando de una lista AwardDetail.Grammys.

```
UPDATE "Music" 
REMOVE AwardDetail.Grammys[2] 
WHERE Artist='Acme Band' AND SongTitle='PartiQL Rocks'
```
En la siguiente consulta se actualiza un elemento de la tabla "Music" agregando BillBoardal mapaAwardDetail.

```
UPDATE "Music" 
SET AwardDetail.BillBoard=[2020] 
WHERE Artist='Acme Band' AND SongTitle='PartiQL Rocks'
```
En la siguiente consulta se actualiza un elemento de la tabla "Music" agregando el atributo de conjunto de string BandMembers.

```
UPDATE "Music" 
SET BandMembers =<<'member1', 'member2'>> 
WHERE Artist='Acme Band' AND SongTitle='PartiQL Rocks'
```
En la siguiente consulta se actualiza un elemento de la tabla "Music" agregando newbandmember al conjunto de string BandMembers.

```
UPDATE "Music" 
SET BandMembers =set_add(BandMembers, <<'newbandmember'>>) 
WHERE Artist='Acme Band' AND SongTitle='PartiQL Rocks'
```
Instrucciones de eliminación de PartiQL para DynamoDB

Usar la instrucción DELETE para eliminar un elemento existente de la tabla de Amazon DynamoDB.

## **a** Note

Solo puede eliminar de a un elemento a la vez. No puede emitir una sola instrucción de DynamoDB PartiQL que elimine varios elementos. Para obtener información sobre cómo eliminar varios elementos, consulte [Realización de transacciones con PartiQL para](#page-982-0) [DynamoDB](#page-982-0) or [Ejecución de operaciones por lote con PartiQL para DynamoDB.](#page-989-0)

#### Temas

- **[Sintaxis](#page-973-0)**
- [Parámetros](#page-973-1)
- [Valor devuelto](#page-973-2)
- [Ejemplos](#page-974-0)

### <span id="page-973-0"></span>Sintaxis

```
DELETE FROM table
 WHERE condition [RETURNING returnvalues] 
  <returnvalues> ::= ALL OLD *
```
## <span id="page-973-1"></span>Parámetros

#### *tabla*

(Necesario) Tabla de DynamoDB que contiene el elemento que se va a eliminar.

#### *condition*

(Necesario) Criterios de selección para el elemento que se va a eliminar; esta condición debe resolverse en un único valor de clave principal.

#### *returnvalues*

(Opcional) Utilizar returnvalues si desea obtener los atributos del elemento tal y como aparecían antes de eliminarlos. Los valores válidos son:

• ALL OLD \*: se devuelve el contenido del elemento anterior.

## <span id="page-973-2"></span>Valor devuelto

Esta instrucción no devuelve un valor a menos que se especifique el parámetro returnvalues.

Si la tabla de DynamoDB no tiene ningún elemento con la misma clave principal que la del elemento para el que se emite DELETE, se devuelve SUCCESS con 0 elementos eliminados. Si la tabla tiene un elemento con la misma clave principal, pero la condición de la cláusula WHERE de la instrucción DELETE se evalúa como false (falso), se devuelve ConditionalCheckFailedException.

## <span id="page-974-0"></span>Ejemplos

La siguiente consulta elimina un elemento de la tabla "Music".

```
DELETE FROM "Music" WHERE "Artist" = 'Acme Band' AND "SongTitle" = 'PartiQL Rocks'
```
Puede agregar el parámetro RETURNING ALL OLD \* para devolver los datos eliminados.

```
DELETE FROM "Music" WHERE "Artist" = 'Acme Band' AND "SongTitle" = 'PartiQL Rocks' 
  RETURNING ALL OLD *
```
La instrucción Delete devuelve ahora lo siguiente:

```
{ 
     "Items": [ 
          { 
               "Artist": { 
                   "S": "Acme Band" 
              }, 
               "SongTitle": { 
                   "S": "PartiQL Rocks" 
 } 
          } 
     ]
}
```
Instrucciones de inserción de PartiQL para DynamoDB

Usar la instrucción INSERT para agregar un elemento a una tabla de Amazon DynamoDB.

Sólo puede insertar un elemento a la vez; no puede emitir una sola instrucción de DynamoDB PartiQL que inserte varios elementos. Para obtener información sobre cómo insertar varios elementos, consulte [Realización de transacciones con PartiQL para DynamoDB](#page-982-0) or [Ejecución](#page-989-0)  [de operaciones por lote con PartiQL para DynamoDB.](#page-989-0)

#### Temas

- **[Sintaxis](#page-975-0)**
- **[Parámetros](#page-975-1)**
- **[Valor devuelto](#page-975-2)**
- [Ejemplos](#page-976-0)

#### <span id="page-975-0"></span>**Sintaxis**

Inserte un único elemento.

INSERT INTO *table* VALUE *item*

#### <span id="page-975-1"></span>Parámetros

#### *tabla*

(Necesario) La tabla en la que desea insertar los datos. La tabla debe existir previamente.

#### *elemento*

(Necesario) Un elemento válido de DynamoDB representado como [tupla PartiQL](https://partiql.org/docs.html). Debe especificar un solo elemento y cada nombre de atributo en el elemento distingue entre mayúsculas y minúsculas y se puede denotar con comillas simples ('...') en PartiQL.

Los valores string también se denotan con comillas simples ('...') en PartiQL.

#### <span id="page-975-2"></span>Valor devuelto

Esta instrucción no devuelve ningún valor.

Si la tabla DynamoDB ya tiene un elemento con la misma clave principal que la clave principal del elemento que se va a insertar, se devuelve DuplicateItemException.

<span id="page-976-0"></span>Ejemplos

INSERT INTO "Music" value {'Artist' : 'Acme Band','SongTitle' : 'PartiQL Rocks'}

## Uso de funciones PartiQL con Amazon DynamoDB

PartiQL en Amazon DynamoDB admite las siguientes variantes integradas de funciones estándar de SQL.

#### **a** Note

DynamoDB no admite actualmente ninguna función SQL que no se incluya en esta lista.

#### Funciones de agregación

• [Uso de la función SIZE con PartiQL para Amazon DynamoDB](#page-980-0)

#### Funciones condicionales

- [Uso de la función EXISTS con PartiQL para DynamoDB](#page-976-1)
- [Uso de la función ATTRIBUTE\\_TYPE con PartiQL para DynamoDB](#page-979-0)
- [Uso de la función BEGINS\\_WITH con PartiQL para DynamoDB](#page-977-0)
- [Uso de la función CONTAINS con PartiQL para DynamoDB](#page-979-1)
- [Uso de la función MISSING con PartiQL para DynamoDB](#page-978-0)

<span id="page-976-1"></span>Uso de la función EXISTS con PartiQL para DynamoDB

Puede usar EXISTS para realizar la misma función queConditionCheck hace en la API [TransactWriteItems.](https://docs.aws.amazon.com/amazondynamodb/latest/developerguide/transaction-apis.html#transaction-apis-txwriteitems) La función EXISTS sólo se puede utilizar en transacciones.

Dado un valor, devuelve TRUE si el valor es una colección no vacía. De lo contrario, devuelve FALSE.

## **a** Note

Esta función sólo se puede utilizar en operaciones transaccionales.

#### **Sintaxis**

EXISTS ( *statement* )

#### Argumentos

#### *statement*

(Requerido) La instrucción SELECT que la función evalúa.

**a** Note

La instrucción SELECT debe especificar una clave principal completa y otra condición.

#### Tipo de retorno

bool

Ejemplos

```
EXISTS( 
     SELECT * FROM "Music" 
     WHERE "Artist" = 'Acme Band' AND "SongTitle" = 'PartiQL Rocks')
```
<span id="page-977-0"></span>Uso de la función BEGINS\_WITH con PartiQL para DynamoDB

Devuelve TRUE si el atributo especificado comienza por una subcadena determinada.

**Sintaxis** 

begins\_with(*path*, *value* )

#### Argumentos

### *path*

(Necesario) Nombre del atributo o ruta del documento que se va a utilizar.

## *value*

(Necesario) La cadena que se va a buscar.

Tipo de retorno

bool

Ejemplos

```
SELECT * FROM "Orders" WHERE "OrderID"=1 AND begins_with("Address", '7834 24th')
```
<span id="page-978-0"></span>Uso de la función MISSING con PartiQL para DynamoDB

Devuelve TRUE si el elemento no contiene el atributo especificado. Sólo los operadores de igualdad y desigualdad pueden ser utilizados con esta función.

**Sintaxis** 

*attributename* IS | IS NOT MISSING

Argumentos

#### *attributename*

(Necesario) Nombre del atributo que se va a buscar.

Tipo de retorno

bool

Ejemplos

SELECT \* FROM Music WHERE "Awards" is MISSING

#### <span id="page-979-0"></span>Uso de la función ATTRIBUTE\_TYPE con PartiQL para DynamoDB

Devuelve TRUE si el atributo de la ruta especificada es de un tipo de datos determinado.

**Sintaxis** 

attribute\_type( *attributename*, *type* )

#### Argumentos

#### *attributename*

(Necesario) Nombre del atributo que se va a utilizar.

#### *type*

(Necesario) Tipo de atributo que se va a comprobar. Para obtener una lista de valores válidos, consulte [attribute\\_type](https://docs.aws.amazon.com/amazondynamodb/latest/developerguide/Expressions.OperatorsAndFunctions.html#Expressions.OperatorsAndFunctions.Functions) de DynamoDB.

Tipo de retorno

bool

Ejemplos

SELECT \* FROM "Music" WHERE attribute\_type("Artist", 'S')

<span id="page-979-1"></span>Uso de la función CONTAINS con PartiQL para DynamoDB

Devuelve TRUE si el atributo especificado por la ruta es uno de los siguientes:

- Un valor de tipo String que contiene una determinada subcadena.
- Un valor de tipo Set que contiene una entrada determinada perteneciente al conjunto.

Para obtener más información, consulte la función [contains \(contiene\)](https://docs.aws.amazon.com/amazondynamodb/latest/developerguide/Expressions.OperatorsAndFunctions.html#Expressions.OperatorsAndFunctions.Functions) de DynamoDB.

**Sintaxis** 

contains( *path*, *substring* )

## Argumentos

## *path*

(Necesario) Nombre del atributo o ruta del documento que se va a utilizar.

## *subcadena*

(Necesario) La subcadena de atributo o miembro de conjunto que se va a comprobar. Para obtener más información, consulte la función [contains \(contiene\)](https://docs.aws.amazon.com/amazondynamodb/latest/developerguide/Expressions.OperatorsAndFunctions.html#Expressions.OperatorsAndFunctions.Functions) de DynamoDB.

Tipo de retorno

bool

**Ejemplos** 

SELECT \* FROM "Orders" WHERE "OrderID"=1 AND contains("Address", 'Kirkland')

<span id="page-980-0"></span>Uso de la función SIZE con PartiQL para Amazon DynamoDB

Devuelve un número que representa el tamaño de un atributo en bytes. A continuación se muestran los tipos de datos válidos para usarlos con size. Para obtener más información, consulte la función [size \(dimensión\)](https://docs.aws.amazon.com/amazondynamodb/latest/developerguide/Expressions.OperatorsAndFunctions.html#Expressions.OperatorsAndFunctions.Functions) de DynamoDB.

**Sintaxis** 

size( *path*)

## Argumentos

## *path*

(Necesario) Nombre del atributo o ruta del documento.

Para conocer los tipos admitidos, consulte la función [size \(dimensión\)](https://docs.aws.amazon.com/amazondynamodb/latest/developerguide/Expressions.OperatorsAndFunctions.html#Expressions.OperatorsAndFunctions.Functions) de DynamoDB.

Tipo de retorno

int

### Ejemplos

SELECT \* FROM "Orders" WHERE "OrderID"=1 AND size("Image") >300

Operadores aritméticos, comparativos y lógicos de PartiQL para DynamoDB

PartiQL en Amazon DynamoDB admite los siguiente [Operadores estándares de SQL.](https://www.w3schools.com/sql/sql_operators.asp)

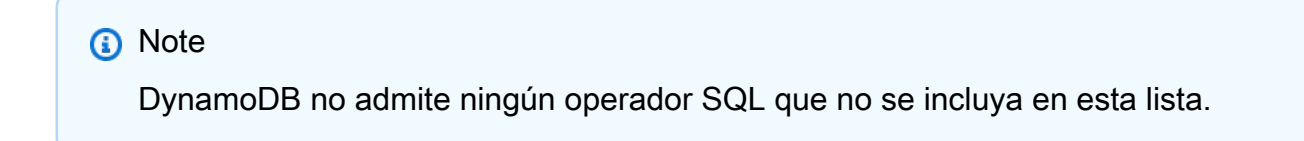

## Operadores aritméticos

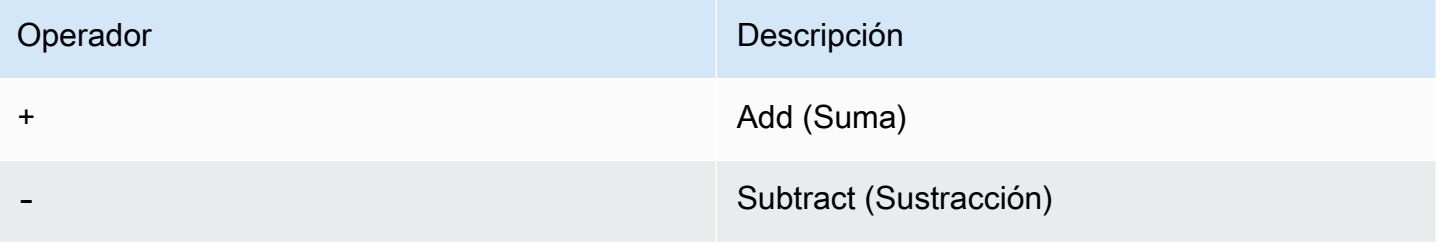

## Operadores de comparación

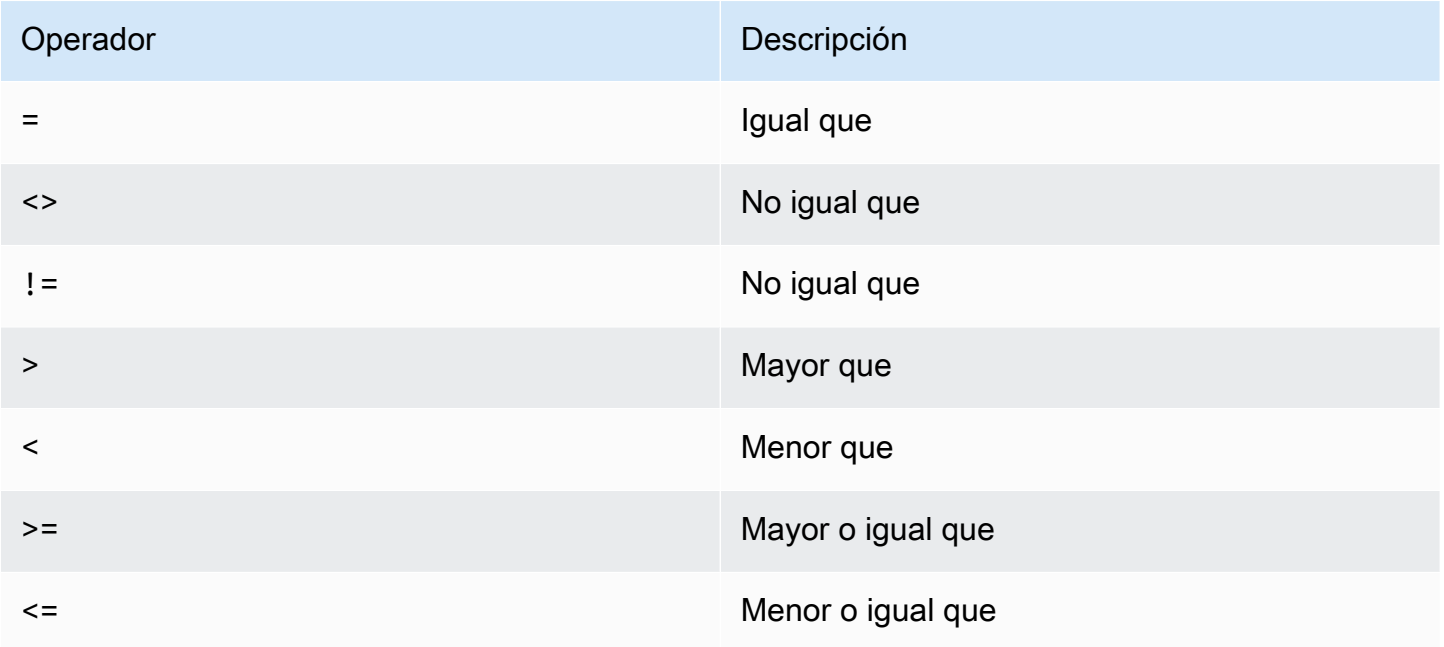

## Logical operators (Operadores lógicos)

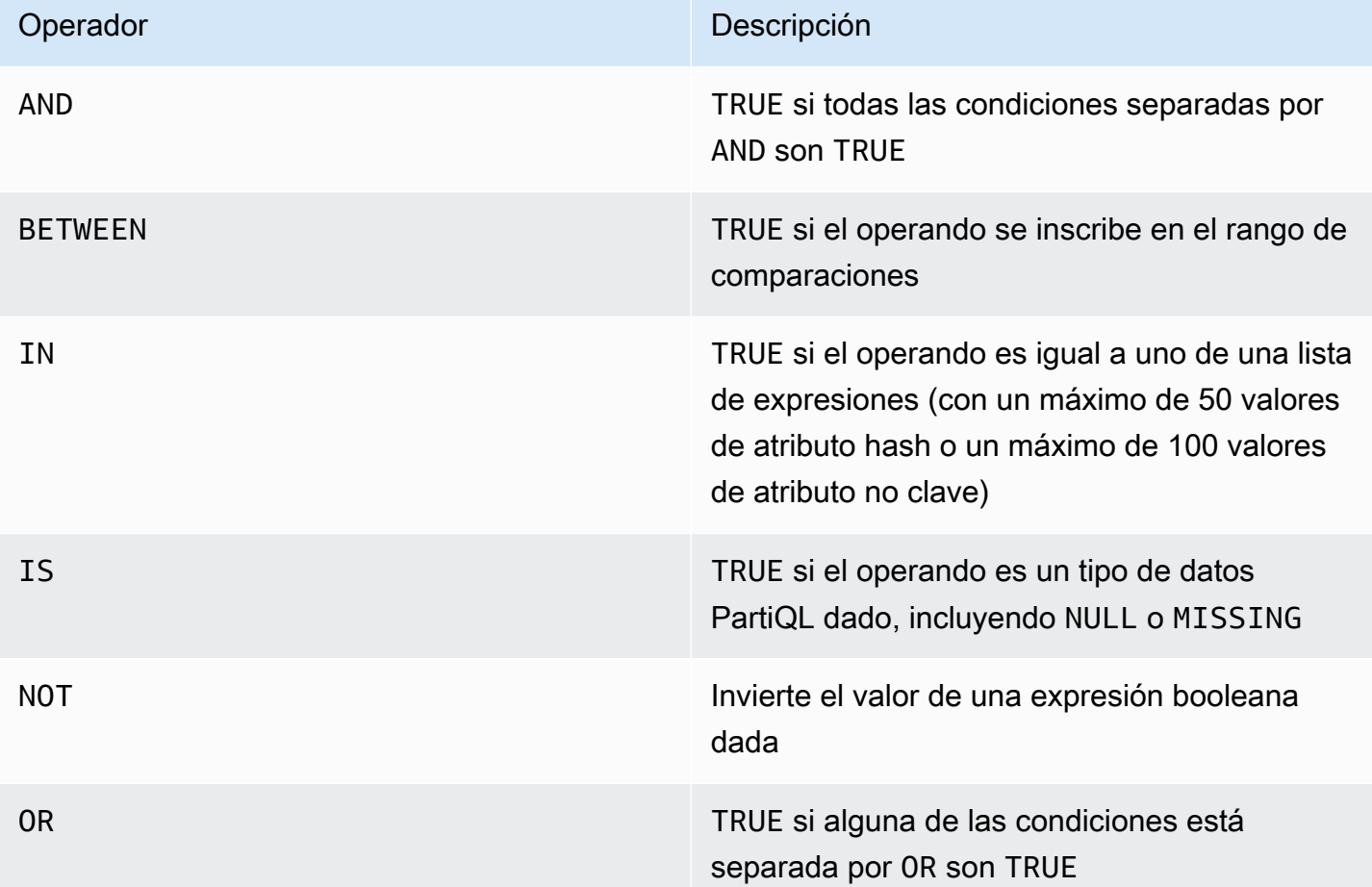

## <span id="page-982-0"></span>Realización de transacciones con PartiQL para DynamoDB

En esta sección se describe cómo utilizar transacciones con PartiQL para DynamoDB. Las transacciones PartiQL están limitadas a un total de 100 instrucciones (acciones).

Para obtener más información acerca de las transacciones de DynamoDB, consulte [Administración](https://docs.aws.amazon.com/amazondynamodb/latest/developerguide/transactions.html) [de flujos de trabajo complejos con transacciones de DynamoDB.](https://docs.aws.amazon.com/amazondynamodb/latest/developerguide/transactions.html)

## **a** Note

Toda la transacción debe constar de instrucciones de lectura o de escritura. No puede mezclar ambos en una sola transacción. La función EXISTS es una excepción. Se puede utilizar para verificar la condición de atributos específicos del elemento de una manera similar a ConditionCheck en la operación de la API [TransactWriteItems](https://docs.aws.amazon.com/amazondynamodb/latest/developerguide/transaction-apis.html#transaction-apis-txwriteitems).

## Temas

- [Sintaxis](#page-983-0)
- [Parámetros](#page-983-1)
- [Valores de retorno:](#page-984-0)
- [Ejemplos](#page-984-1)

## <span id="page-983-0"></span>**Sintaxis**

```
\Gamma { 
        "Statement":" statement ", 
        "Parameters":[ 
            { 
                " parametertype " : " parametervalue " 
            }, ...] 
    } , ...
]
```
## <span id="page-983-1"></span>Parámetros

#### *statement*

(Necesario) Una instrucción compatible con PartiQL para DynamoDB.

## **a** Note

Toda la transacción debe constar de instrucciones de lectura o de escritura. No puede mezclar ambos en una sola transacción.

## *parametertype*

(Opcional) Tipo DynamoDB, si se utilizaron parámetros al especificar la instrucción PartiQL.

## *parametervalue*

(Opcional) Valor de parámetro si se utilizaron parámetros al especificar la instrucción PartiQL.

#### <span id="page-984-0"></span>Valores de retorno:

Esta instrucción no devuelve ningún valor para las operaciones de escritura (INSERT, UPDATE o DELETE). Sin embargo, devuelve valores diferentes para las operaciones de lectura (SELECT) en función de las condiciones especificadas en la cláusula WHERE.

## **a** Note

Si alguna de las operaciones singleton INSERT, UPDATE o DELETE devuelve un error, las transacciones se cancelan con la excepción TransactionCanceledException, y el código de motivo de cancelación incluye los errores de las operaciones singleton individuales.

## <span id="page-984-1"></span>Ejemplos

En el ejemplo siguiente, se ejecutan varias instrucciones como transacción.

## AWS CLI

1. Guarde el siguiente código JSON en un archivo llamado partiql.json.

```
\Gamma { 
         "Statement": "EXISTS(SELECT * FROM \"Music\" where Artist='No One You 
  Know' and SongTitle='Call Me Today' and Awards is MISSING)" 
     }, 
     { 
         "Statement": "INSERT INTO Music value {'Artist':?,'SongTitle':'?'}", 
        "Parameters": [{\"S\": \"Acme Band\"}, {\"S\": \"Best Song\"}]
     }, 
     { 
         "Statement": "UPDATE \"Music\" SET AwardsWon=1 SET 
  AwardDetail={'Grammys':[2020, 2018]} where Artist='Acme Band' and 
  SongTitle='PartiQL Rocks'" 
     }
]
```
2. Ejecute el comando siguiente en un símbolo del sistema.

aws dynamodb execute-transaction --transact-statements file://partiql.json

Java

## public class DynamoDBPartiqlTransaction { public static void main(String[] args) { // Create the DynamoDB Client with the region you want AmazonDynamoDB dynamoDB = createDynamoDbClient("us-west-2"); try { // Create ExecuteTransactionRequest ExecuteTransactionRequest executeTransactionRequest = createExecuteTransactionRequest(); ExecuteTransactionResult executeTransactionResult = dynamoDB.executeTransaction(executeTransactionRequest); System.out.println("ExecuteTransaction successful."); // Handle executeTransactionResult } catch (Exception e) { handleExecuteTransactionErrors(e); } } private static AmazonDynamoDB createDynamoDbClient(String region) { return AmazonDynamoDBClientBuilder.standard().withRegion(region).build(); } private static ExecuteTransactionRequest createExecuteTransactionRequest() { ExecuteTransactionRequest request = new ExecuteTransactionRequest(); // Create statements List<ParameterizedStatement> statements = getPartiQLTransactionStatements(); request.setTransactStatements(statements); return request; } private static List<ParameterizedStatement> getPartiQLTransactionStatements() { List<ParameterizedStatement> statements = new ArrayList<ParameterizedStatement>(); statements.add(new ParameterizedStatement() .withStatement("EXISTS(SELECT \* FROM "Music" where Artist='No One You Know' and SongTitle='Call Me Today' and Awards is MISSING)"));

```
 statements.add(new ParameterizedStatement() 
                                 .withStatement("INSERT INTO "Music" value 
 {'Artist':'?','SongTitle':'?'}") 
                                .withParameters(new AttributeValue("Acme Band"), new
 AttributeValue("Best Song"))); 
        statements.add(new ParameterizedStatement() 
                                 .withStatement("UPDATE "Music" SET AwardsWon=1 
 SET AwardDetail={'Grammys':[2020, 2018]} where Artist='Acme Band' and 
 SongTitle='PartiQL Rocks'")); 
        return statements; 
    } 
    // Handles errors during ExecuteTransaction execution. Use recommendations in 
 error messages below to add error handling specific to 
    // your application use-case. 
   private static void handleExecuteTransactionErrors(Exception exception) {
        try { 
            throw exception; 
        } catch (TransactionCanceledException tce) { 
            System.out.println("Transaction Cancelled, implies a client issue, fix 
 before retrying. Error: " + tce.getErrorMessage()); 
        } catch (TransactionInProgressException tipe) { 
            System.out.println("The transaction with the given request token is 
 already in progress, consider changing " + 
                 "retry strategy for this type of error. Error: " + 
 tipe.getErrorMessage()); 
        } catch (IdempotentParameterMismatchException ipme) { 
            System.out.println("Request rejected because it was retried with a 
 different payload but with a request token that was already used, " + 
                 "change request token for this payload to be accepted. Error: " + 
 ipme.getErrorMessage()); 
        } catch (Exception e) { 
            handleCommonErrors(e); 
        } 
    } 
    private static void handleCommonErrors(Exception exception) { 
        try { 
            throw exception; 
        } catch (InternalServerErrorException isee) { 
            System.out.println("Internal Server Error, generally safe to retry with 
 exponential back-off. Error: " + isee.getErrorMessage());
```

```
 } catch (RequestLimitExceededException rlee) { 
             System.out.println("Throughput exceeds the current throughput limit for 
  your account, increase account level throughput before " + 
                 "retrying. Error: " + rlee.getErrorMessage()); 
         } catch (ProvisionedThroughputExceededException ptee) { 
             System.out.println("Request rate is too high. If you're using a custom 
  retry strategy make sure to retry with exponential back-off. " + 
                 "Otherwise consider reducing frequency of requests or increasing 
  provisioned capacity for your table or secondary index. Error: " + 
                 ptee.getErrorMessage()); 
         } catch (ResourceNotFoundException rnfe) { 
             System.out.println("One of the tables was not found, verify table exists 
  before retrying. Error: " + rnfe.getErrorMessage()); 
         } catch (AmazonServiceException ase) { 
             System.out.println("An AmazonServiceException occurred, indicates that 
  the request was correctly transmitted to the DynamoDB " + 
                 "service, but for some reason, the service was not able to process 
  it, and returned an error response instead. Investigate and " + 
                 "configure retry strategy. Error type: " + ase.getErrorType() + ". 
  Error message: " + ase.getErrorMessage()); 
         } catch (AmazonClientException ace) { 
             System.out.println("An AmazonClientException occurred, indicates that 
  the client was unable to get a response from DynamoDB " + 
                 "service, or the client was unable to parse the response from the 
  service. Investigate and configure retry strategy. "+ 
                 "Error: " + ace.getMessage()); 
         } catch (Exception e) { 
             System.out.println("An exception occurred, investigate and configure 
  retry strategy. Error: " + e.getMessage()); 
 } 
     }
}
```
En el ejemplo siguiente se muestran los distintos valores de retorno cuando DynamoDB lee elementos con condiciones diferentes especificadas en la cláusula WHERE.

AWS CLI

1. Guarde el siguiente código JSON en un archivo llamado partiql.json.

 $\lceil$ 

```
 // Item exists and projected attribute exists 
     { 
          "Statement": "SELECT * FROM "Music" WHERE Artist='No One You Know' and 
  SongTitle='Call Me Today'" 
     }, 
     // Item exists but projected attributes do not exist 
     { 
          "Statement": "SELECT non_existent_projected_attribute FROM "Music" WHERE 
 Artist='No One You Know' and SongTitle='Call Me Today'" 
     }, 
     // Item does not exist 
    \mathcal{L} "Statement": "SELECT * FROM "Music" WHERE Artist='No One I Know' and 
  SongTitle='Call You Today'" 
     }
\mathbf{I}
```
2. Ejecute el comando siguiente en un símbolo del sistema.

aws dynamodb execute-transaction --transact-statements file://partiql.json

3. Se devuelve la siguiente respuesta:

```
{ 
     "Responses": [ 
         // Item exists and projected attribute exists 
         { 
              "Item": { 
                  "Artist":{ 
                       "S": "No One You Know" 
                  }, 
                  "SongTitle":{ 
                       "S": "Call Me Today" 
 } 
 } 
         }, 
         // Item exists but projected attributes do not exist 
        \{ "Item": {} 
         }, 
         // Item does not exist 
         {} 
    \mathbf{I}
```
}

## <span id="page-989-0"></span>Ejecución de operaciones por lote con PartiQL para DynamoDB

En esta sección se describe cómo utilizar instrucciones por lote con PartiQL para DynamoDB.

## **a** Note

- Todo el lote debe constar de instrucciones de lectura o de escritura; no se pueden mezclar ambas en un solo lote.
- BatchExecuteStatement y BatchWriteItem no pueden realizar más de 25 instrucciones por lote.

#### Temas

- [Sintaxis](#page-989-1)
- [Parámetros](#page-989-2)
- [Ejemplos](#page-990-0)

#### <span id="page-989-1"></span>**Sintaxis**

```
\Gamma { 
        "Statement":" statement ", 
        "Parameters":[ 
           \{ " parametertype " : " parametervalue " 
           }, ...] 
    } , ...
]
```
## <span id="page-989-2"></span>Parámetros

#### *statement*

(Necesario) Una instrucción compatible con PartiQL para DynamoDB.

- Todo el lote debe constar de instrucciones de lectura o de escritura; no se pueden mezclar ambas en un solo lote.
- BatchExecuteStatement y BatchWriteItem no pueden realizar más de 25 instrucciones por lote.

## *parametertype*

(Opcional) Tipo DynamoDB, si se utilizaron parámetros al especificar la instrucción PartiQL.

#### *parametervalue*

(Opcional) Valor de parámetro si se utilizaron parámetros al especificar la instrucción PartiQL.

#### <span id="page-990-0"></span>Ejemplos

### AWS CLI

1. Guarde el siguiente json en un archivo llamado partiql.json

```
\Gamma { 
   "Statement": "INSERT INTO Music value {'Artist':'?','SongTitle':'?'}", 
    "Parameters": [{"S": "Acme Band"}, {"S": "Best Song"}] 
 }, 
  { 
   "Statement": "UPDATE Music SET AwardsWon=1 SET AwardDetail={'Grammys':[2020, 
  2018]} where Artist='Acme Band' and SongTitle='PartiQL Rocks'" 
     }
]
```
2. Ejecute el comando siguiente en un símbolo del sistema.

aws dynamodb batch-execute-statement --statements file://partiql.json

Java

```
public class DynamoDBPartiqlBatch {
```

```
 public static void main(String[] args) { 
        // Create the DynamoDB Client with the region you want 
        AmazonDynamoDB dynamoDB = createDynamoDbClient("us-west-2"); 
        try { 
            // Create BatchExecuteStatementRequest 
            BatchExecuteStatementRequest batchExecuteStatementRequest = 
 createBatchExecuteStatementRequest(); 
            BatchExecuteStatementResult batchExecuteStatementResult = 
 dynamoDB.batchExecuteStatement(batchExecuteStatementRequest); 
            System.out.println("BatchExecuteStatement successful."); 
            // Handle batchExecuteStatementResult 
        } catch (Exception e) { 
            handleBatchExecuteStatementErrors(e); 
        } 
    } 
    private static AmazonDynamoDB createDynamoDbClient(String region) { 
        return AmazonDynamoDBClientBuilder.standard().withRegion(region).build(); 
    } 
    private static BatchExecuteStatementRequest createBatchExecuteStatementRequest() 
 { 
        BatchExecuteStatementRequest request = new BatchExecuteStatementRequest(); 
        // Create statements 
       List<BatchStatementRequest> statements = qetPartiQLBatchStatements();
        request.setStatements(statements); 
        return request; 
    } 
   private static List<BatchStatementRequest> getPartiQLBatchStatements() {
        List<BatchStatementRequest> statements = new 
 ArrayList<BatchStatementRequest>(); 
        statements.add(new BatchStatementRequest() 
                                 .withStatement("INSERT INTO Music value 
 {'Artist':'Acme Band','SongTitle':'PartiQL Rocks'}")); 
        statements.add(new BatchStatementRequest()
```

```
 .withStatement("UPDATE Music set 
 AwardDetail.BillBoard=[2020] where Artist='Acme Band' and SongTitle='PartiQL 
 Rocks'")); 
        return statements; 
    } 
   // Handles errors during BatchExecuteStatement execution. Use recommendations in 
 error messages below to add error handling specific to 
    // your application use-case. 
    private static void handleBatchExecuteStatementErrors(Exception exception) { 
        try { 
            throw exception; 
        } catch (Exception e) { 
            // There are no API specific errors to handle for BatchExecuteStatement, 
 common DynamoDB API errors are handled below 
            handleCommonErrors(e); 
        } 
    } 
    private static void handleCommonErrors(Exception exception) { 
        try { 
            throw exception; 
        } catch (InternalServerErrorException isee) { 
            System.out.println("Internal Server Error, generally safe to retry with 
 exponential back-off. Error: " + isee.getErrorMessage()); 
        } catch (RequestLimitExceededException rlee) { 
            System.out.println("Throughput exceeds the current throughput limit for 
 your account, increase account level throughput before " + 
                 "retrying. Error: " + rlee.getErrorMessage()); 
        } catch (ProvisionedThroughputExceededException ptee) { 
            System.out.println("Request rate is too high. If you're using a custom 
 retry strategy make sure to retry with exponential back-off. " + 
                 "Otherwise consider reducing frequency of requests or increasing 
 provisioned capacity for your table or secondary index. Error: " + 
                ptee.getErrorMessage()); 
        } catch (ResourceNotFoundException rnfe) { 
            System.out.println("One of the tables was not found, verify table exists 
 before retrying. Error: " + rnfe.getErrorMessage()); 
        } catch (AmazonServiceException ase) { 
            System.out.println("An AmazonServiceException occurred, indicates that 
 the request was correctly transmitted to the DynamoDB " + 
                 "service, but for some reason, the service was not able to process 
 it, and returned an error response instead. Investigate and " +
```

```
 "configure retry strategy. Error type: " + ase.getErrorType() + ". 
  Error message: " + ase.getErrorMessage()); 
         } catch (AmazonClientException ace) { 
             System.out.println("An AmazonClientException occurred, indicates that 
  the client was unable to get a response from DynamoDB " + 
                 "service, or the client was unable to parse the response from the 
  service. Investigate and configure retry strategy. "+ 
                 "Error: " + ace.getMessage()); 
         } catch (Exception e) { 
             System.out.println("An exception occurred, investigate and configure 
  retry strategy. Error: " + e.getMessage()); 
 } 
     }
}
```
## Políticas de seguridad de IAM con PartiQL para DynamoDB

Los siguientes permisos son necesarios:

- Para leer elementos que utilizan PartiQL para DynamoDB, debe tener el permiso dynamodb:PartiQLSelect en la tabla o índice.
- Para insertar elementos utilizando PartiQL para DynamoDB, debe tener el permiso dynamodb:PartiQLInsert en la tabla o índice.
- Para actualizar elementos con PartiQL para DynamoDB, debe tener el permiso dynamodb:PartiQLUpdate en la tabla o índice.
- Para eliminar elementos que utilizan PartiQL para DynamoDB, debe tener el permiso dynamodb:PartiQLDelete en la tabla o índice.

Ejemplo: Permitir todas las instrucciones PartiQL para DynamoDB (Select/Insert/Update/Delete) en una tabla

La siguiente política de IAM concede permisos para ejecutar todas las instrucciones PartiQL para DynamoDB en una tabla.

```
{ 
    "Version":"2012-10-17", 
    "Statement":[ 
        {
```

```
 "Effect":"Allow", 
            "Action":[ 
               "dynamodb:PartiQLInsert", 
               "dynamodb:PartiQLUpdate", 
               "dynamodb:PartiQLDelete", 
               "dynamodb:PartiQLSelect" 
            ], 
            "Resource":[ 
               "arn:aws:dynamodb:us-west-2:123456789012:table/Music" 
            ] 
        } 
   \mathbf{I}}
```
Ejemplo: Permitir que PartiQL para DynamoDB seleccione las instrucciones en una tabla

La siguiente política de IAM concede permisos para ejecutar la instrucción selectsobre una tabla específica.

```
{ 
    "Version":"2012-10-17", 
    "Statement":[ 
       \{ "Effect":"Allow", 
            "Action":[ 
               "dynamodb:PartiQLSelect" 
            ], 
            "Resource":[ 
               "arn:aws:dynamodb:us-west-2:123456789012:table/Music" 
            ] 
        } 
    ]
}
```
Ejemplo: Permitir instrucciones de inserción de PartiQL para DynamoDB en un índice

La siguiente política de IAM concede permisos para ejecutar la instrucción insert en un índice específico.

```
{ 
    "Version":"2012-10-17", 
    "Statement":[
```

```
 { 
            "Effect":"Allow", 
            "Action":[ 
               "dynamodb:PartiQLInsert" 
            ], 
            "Resource":[ 
               "arn:aws:dynamodb:us-west-2:123456789012:table/Music/index/index1" 
            ] 
        } 
    ]
}
```
Ejemplo: Permitir las instrucciones transaccionales de PartiQL para DynamoDB sólo en una tabla

La siguiente política de IAM concede permisos para ejecutar solamente instrucciones transaccionales en una tabla determinada.

```
{ 
    "Version":"2012-10-17", 
    "Statement":[ 
       { 
           "Effect":"Allow", 
           "Action":[ 
              "dynamodb:PartiQLInsert", 
              "dynamodb:PartiQLUpdate", 
              "dynamodb:PartiQLDelete", 
              "dynamodb:PartiQLSelect" 
           ], 
           "Resource":[ 
              "arn:aws:dynamodb:us-west-2:123456789012:table/Music" 
           ], 
           "Condition":{ 
              "StringEquals":{ 
                 "dynamodb:EnclosingOperation":[ 
                     "ExecuteTransaction" 
 ] 
 } 
           } 
       } 
   \mathbf{I}}
```
Ejemplo: Permitir lecturas y escrituras no transaccionales de PartiQL para DynamoDB y bloquear lecturas y escrituras transaccionales de PartiQL en una tabla.

La siguiente directiva de IAM otorga permisos para ejecutar lecturas y escrituras no transaccionales de PartiQL para DynamoDB a la vez que bloquea lecturas y escrituras transaccionales de PartiQL para DynamoDB.

```
{ 
    "Version":"2012-10-17", 
    "Statement":[ 
      \{ "Effect":"Deny", 
           "Action":[ 
              "dynamodb:PartiQLInsert", 
              "dynamodb:PartiQLUpdate", 
              "dynamodb:PartiQLDelete", 
              "dynamodb:PartiQLSelect" 
           ], 
           "Resource":[ 
              "arn:aws:dynamodb:us-west-2:123456789012:table/Music" 
           ], 
           "Condition":{ 
              "StringEquals":{ 
                 "dynamodb:EnclosingOperation":[ 
                    "ExecuteTransaction" 
 ] 
              } 
 } 
       }, 
       { 
           "Effect":"Allow", 
           "Action":[ 
              "dynamodb:PartiQLInsert", 
              "dynamodb:PartiQLUpdate", 
              "dynamodb:PartiQLDelete", 
              "dynamodb:PartiQLSelect" 
           ], 
           "Resource":[ 
              "arn:aws:dynamodb:us-west-2:123456789012:table/Music" 
 ] 
       } 
    ]
}
```
Ejemplo: permitir instrucciones Select y denegar instrucciones de análisis de tabla completa en PartiQL para DynamoDB

La siguiente política de IAM concede permisos para ejecutar la instrucción select en una tabla específica mientras se bloquean las instrucciones select que dan como resultado un examen completo de toda la tabla.

```
{ 
    "Version":"2012-10-17", 
    "Statement":[ 
        { 
           "Effect":"Deny", 
           "Action":[ 
              "dynamodb:PartiQLSelect" 
           ], 
           "Resource":[ 
              "arn:aws:dynamodb:us-west-2:123456789012:table/WatchList" 
           ], 
           "Condition":{ 
              "Bool":{ 
                  "dynamodb:FullTableScan":[ 
                     "true" 
 ] 
 } 
           } 
       }, 
        { 
           "Effect":"Allow", 
           "Action":[ 
               "dynamodb:PartiQLSelect" 
           ], 
           "Resource":[ 
               "arn:aws:dynamodb:us-west-2:123456789012:table/WatchList" 
           ] 
       } 
   \mathbf{I}}
```
# Uso de índices secundarios para mejorar el acceso a los datos

Temas

- [Uso de índices secundarios globales en DynamoDB](#page-1003-0)
- [Índices secundarios locales](#page-1066-0)

Amazon DynamoDB proporciona un acceso rápido a los elementos de una tabla especificando sus valores de clave principal. Sin embargo, muchas aplicaciones podrían beneficiarse de disponer de una o varias claves secundarias (o alternativas) para permitir un acceso eficiente a datos con otros atributos aparte de la clave principal. Para responder a esta necesidad, puede crear uno o varios índices secundarios en una tabla y emitir solicitudes Query o Scan para estos índices.

Un índice secundario es una estructura de datos que contiene un subconjunto de atributos de una tabla, además de una clave alternativa para admitir las operaciones Query. Puede recuperar datos del índice usando una operación Query prácticamente de la misma forma que Query se usa en una tabla. Una tabla puede tener varios índices secundarios, lo que permite a las aplicaciones obtener acceso a distintos patrones de consulta.

**a** Note

También se pueden utilizar operaciones Scan en los índices, de un modo bastante similar a como Scan se usaría en una tabla.

Cada índice secundario está asociado exactamente con una tabla de la que obtiene sus datos. Esta se denomina tabla base del índice. Al crear un índice, se define una clave alternativa para él (clave de partición y clave de ordenación). También se definen los atributos de la tabla base que se desea proyectar, o copiar, en el índice. DynamoDB copia estos atributos en el índice, junto con los atributos de clave principal de la tabla base. A partir de ese momento, puede consultar o examinar el índice exactamente igual que una tabla.

DynamoDB mantiene automáticamente cada índice secundario. Cuando se agregan, modifican o eliminan elementos en la tabla base, los índices basados en esa tabla se actualizan también para reflejar estos cambios.

DynamoDB admite dos tipos de índices secundarios:

• [Índice secundario global](GSI.html): índice con una clave de partición y una clave de ordenación que pueden diferir de las claves de la tabla base. Un índice secundario global se considera "global" porque las consultas que se realizan en el índice pueden abarcar todos los datos de la tabla base y todas las

particiones. Un índice secundario global se almacena en su propio espacio de partición lejos de la tabla base y se escala por separado de la tabla base.

• [Índice secundario local](LSI.html): índice que tiene la misma clave de partición que la tabla base, pero una clave de ordenación distinta. Un índice secundario local se considera "local" en el sentido de que el ámbito de todas sus particiones se corresponde con una partición de la tabla base que tiene el mismo valor de clave de partición.

Para ver una comparación de los índices secundarios globales y los índices secundarios locales, consulte este vídeo.

## [Tomar la decisión correcta entre GSI y LSI](https://www.youtube.com/embed/BkEu7zBWge8)

Debe tener en cuenta los requisitos de la aplicación al determinar qué tipo de índice va a utilizar. En la siguiente tabla se muestran las principales diferencias entre un índice secundario global y un índice secundario local.

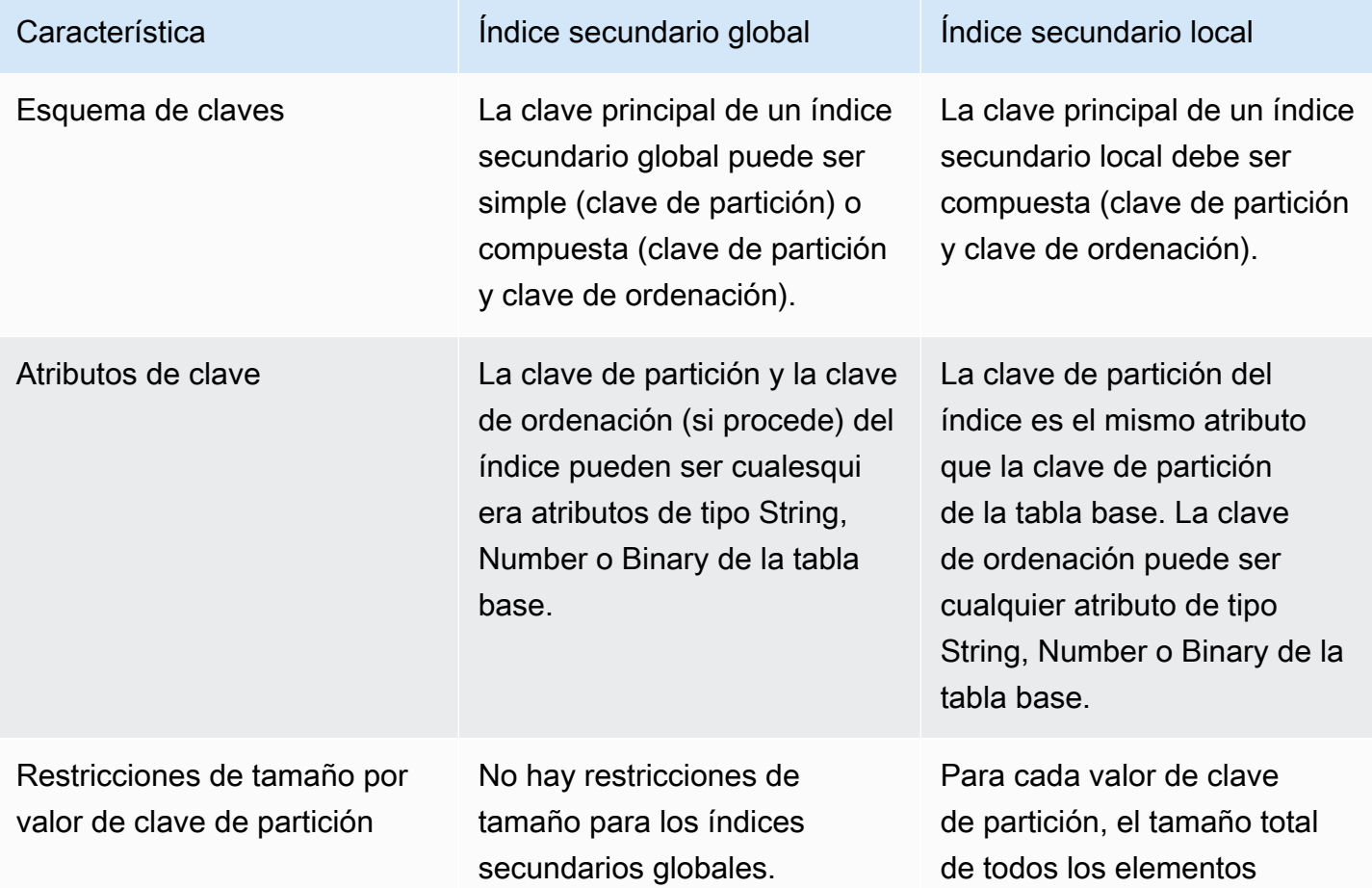

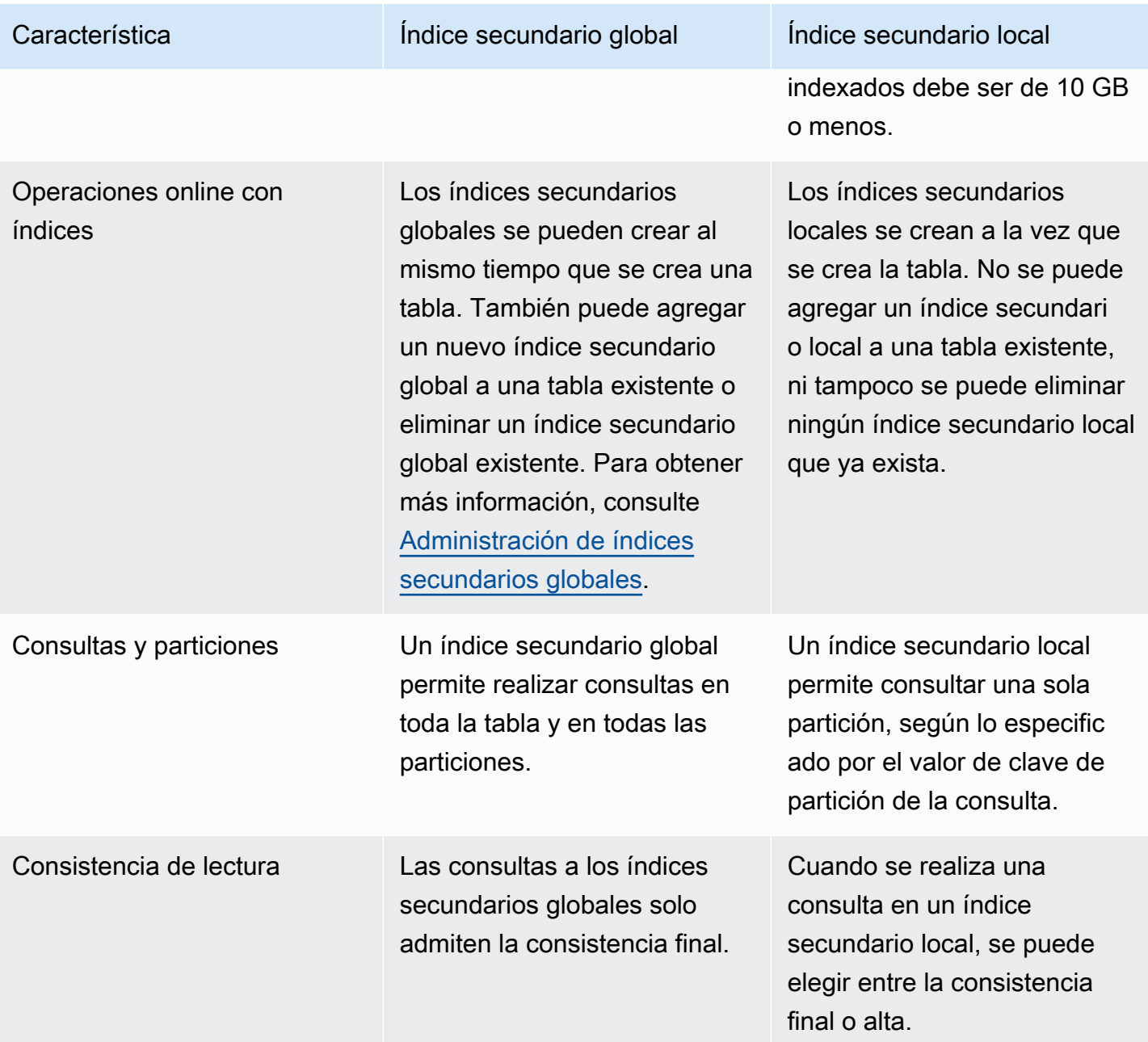

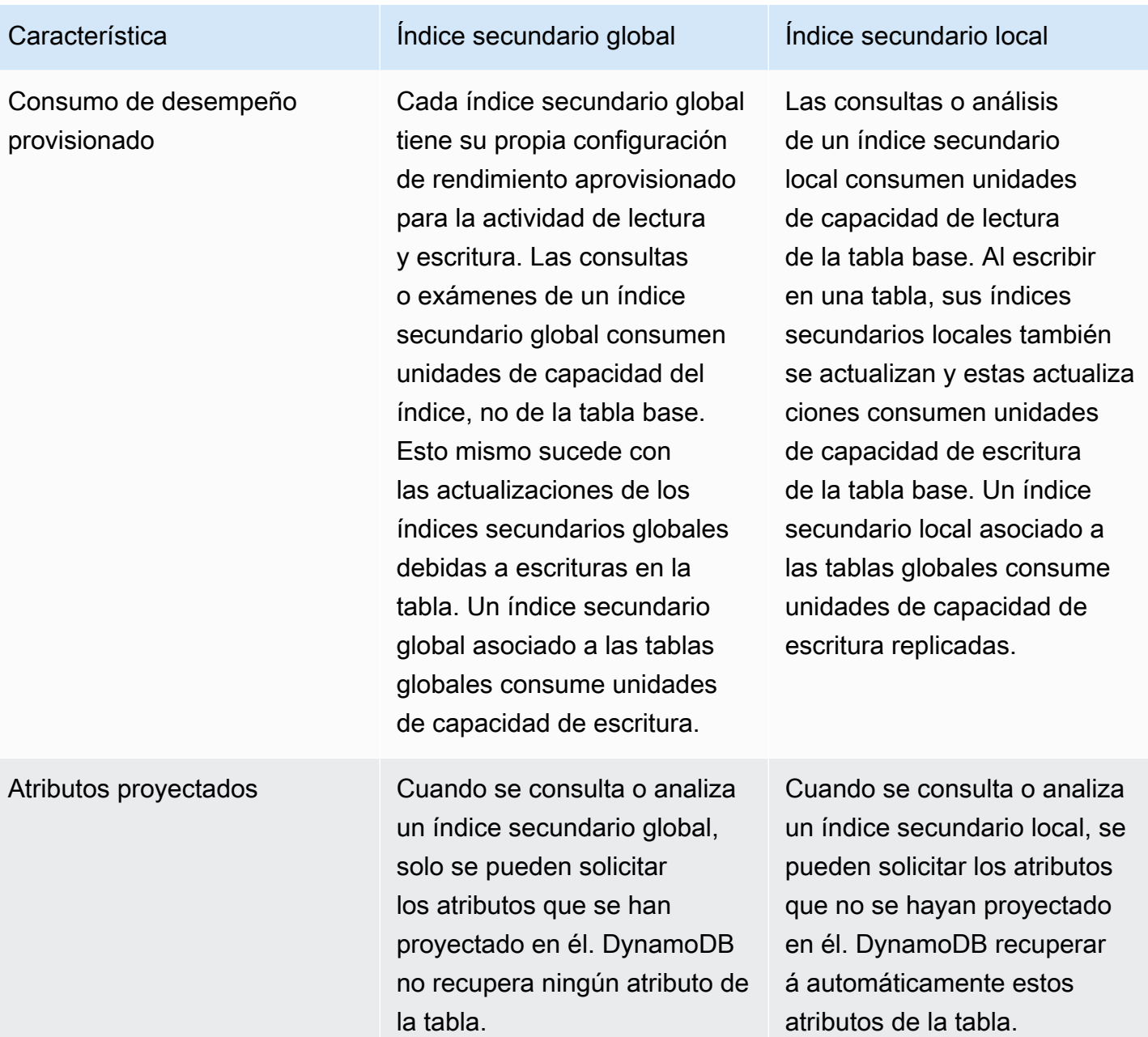

Si desea crear más de una tabla con índices secundarios, debe hacerlo de forma secuencial. Por ejemplo, tendría que crear la primera tabla y esperar a que su estado fuese ACTIVE, luego la siguiente tabla y esperar a que adquiriese el estado ACTIVE, y así sucesivamente. Si intenta crear simultáneamente más de una tabla con un índice secundario, DynamoDB devuelve una excepción LimitExceededException.

Cada índice secundario usa la misma [clase de tabla](HowItWorks.TableClasses.html) y el mismo [modo de capacidad](#page-106-0) que la tabla base a la que está asociado. Para cada índice secundario debe especificar lo siguiente:

- Tipo de índice que se va a crear, ya sea un índice secundario global o un índice secundario local.
- El nombre del índice. Las reglas de nomenclatura de los índices son las mismas que para las tablas, como se indica en [Cuotas de tabla, servicio y cuenta en Amazon DynamoDB](#page-2832-0). El nombre debe ser único para la tabla base al que está asociado, pero puede utilizar el mismo nombre para índices que estén asociados a tablas base distintas.
- El esquema de claves del índice. Cada atributo del esquema de claves del índice debe ser un atributo de nivel superior debe de tipo String, Number y Binary. No se permiten otros tipos de datos, como los documentos y los conjuntos. Los demás requisitos del esquema de claves dependen del tipo de índice:
	- Si se trata de un índice secundario global, la clave de partición puede ser cualquier atributo escalar de la tabla base. La clave de ordenación es opcional y también puede ser cualquier atributo escalar de la tabla base.
	- Si se trata de un índice secundario local, la clave de partición debe ser igual que la tabla de partición de la tabla base y la clave de ordenación debe ser un atributo sin clave de la tabla base.
- Los atributos adicionales, si los hay, de la tabla base que se proyectarán en el índice. Estos atributos se agregan a los atributos de clave de la tabla, que se proyectan de forma automática en cada índice. Puede proyectar atributos de cualquier tipo de datos, incluidos escalares, documentos y conjuntos.
- Los ajustes de desempeño provisionado del índice, si es preciso:
	- Para un índice secundario global, debe especificar los ajustes de unidades de capacidad de lectura y escritura. Estos ajustes de desempeño provisionado son independientes de los ajustes de la tabla base.
	- Para un índice secundario local, no es preciso especificar los ajustes de unidades de capacidad de lectura y escritura. Todas las operaciones de lectura y escritura en un índice secundario local consumen el rendimiento aprovisionado configurado para su tabla base.

Para disfrutar de la máxima flexibilidad en las consultas, puede crear hasta 20 índices secundarios globales (cuota predeterminada) y hasta 5 índices secundarios locales por tabla.

Para las siguientes regiones de AWS, la cuota de los índices secundarios globales es de cinco:

- AWS GovCloud (EE. UU. este)
- AWS GovCloud (EE. UU. oeste)
- Europa (Estocolmo)

Para obtener un listado detallado de índices secundarios en una tabla, utilice la operación DescribeTable. DescribeTable devuelve el nombre, el tamaño de almacenamiento y el recuento de elementos de cada índice secundario de la tabla. Estos valores no se actualizan en tiempo real, sino aproximadamente cada seis horas.

Para obtener acceso a los datos de un índice secundario, utilice las operaciones Query o Scan. Debe especificar el nombre de la tabla base y el nombre del índice que se desea utilizar, los atributos que se devolverán en los resultados y las expresiones de condición o filtros que se van a aplicar. DynamoDB puede devolver los resultados en orden ascendente o descendente.

Al eliminar una tabla, todos los índices asociados a ella se eliminan también.

Para obtener las prácticas recomendadas, consulte [Prácticas recomendadas para utilizar índices](#page-2634-0) [secundarios en DynamoDB](#page-2634-0).

## <span id="page-1003-0"></span>Uso de índices secundarios globales en DynamoDB

Algunas aplicaciones pueden necesitar llevar a cabo muy diversos tipos de consultas en las que se usen distintos atributos como criterios de consulta. Para responder a estos requisitos, puede crear uno o más índices secundarios globales y emitir solicitudes Query en ellos en Amazon DynamoDB.

## Temas

- [Situación: Uso de un índice secundario global](#page-1004-0)
- [Proyecciones de atributos](#page-1007-0)
- [Lectura de datos de un índice secundario global](#page-1010-0)
- [Sincronización de datos entre tablas e índices secundarios globales](#page-1011-0)
- [Clases de tabla con un índice secundario global](#page-1012-0)
- [Consideraciones sobre el rendimiento aprovisionado para los índices secundarios globales](#page-1012-1)
- [Consideraciones sobre el almacenamiento para los índices secundarios globales](#page-1015-1)
- [Administración de índices secundarios globales](#page-1015-0)
- [Trabajo con índices secundarios globales: Java](#page-1036-0)
- [Trabajar con índices secundarios globales: .NET](#page-1048-0)
- [Trabajar con índices secundarios globales: AWS CLI](#page-1063-0)

## <span id="page-1004-0"></span>Situación: Uso de un índice secundario global

Por poner un ejemplo, tomemos una tabla denominada GameScores que realiza el seguimiento de los usuarios y las puntuaciones de una aplicación de juegos para móviles. Cada elemento en GameScores se identifica por una clave de partición (UserId) y una clave de ordenación (GameTitle). En el siguiente diagrama se muestra cómo se organizarían los elementos de la tabla. No se muestran todos los atributos.

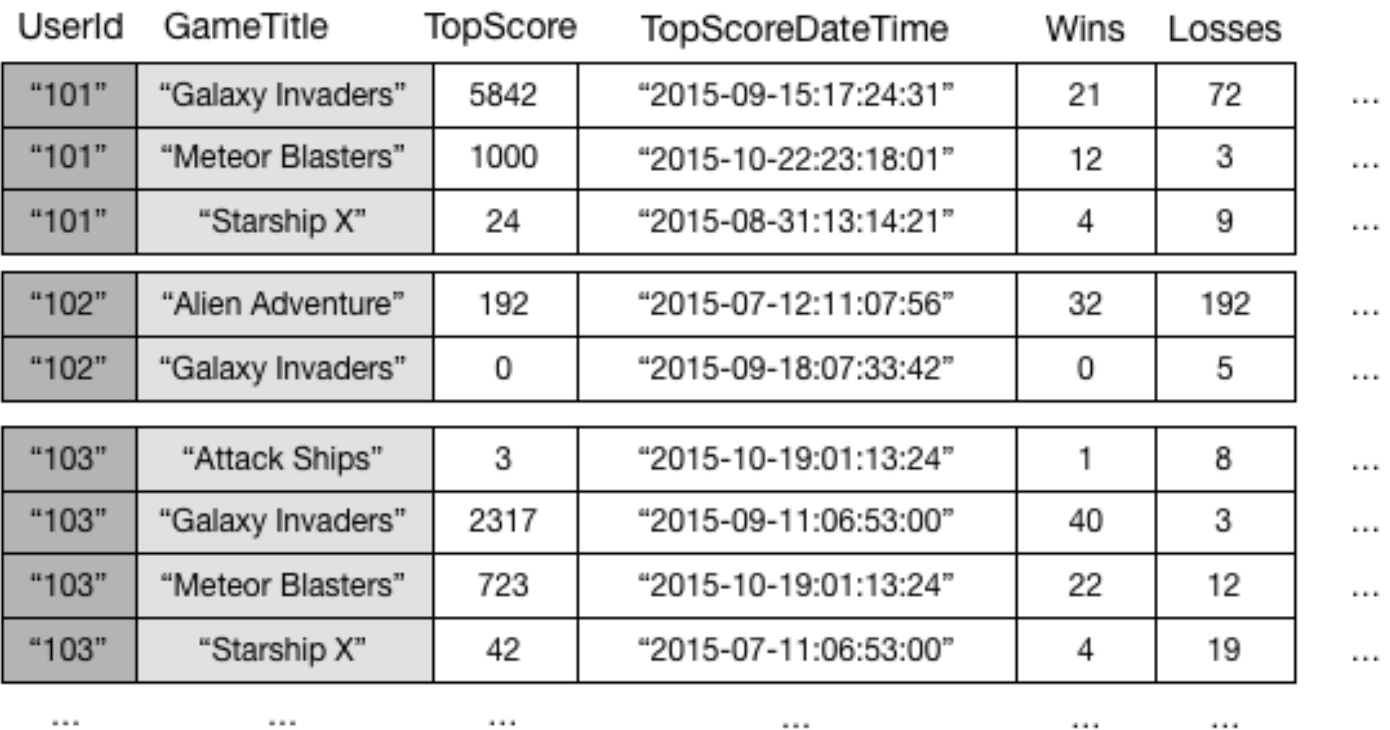

## GameScores

Ahora, supongamos que desea escribir una aplicación de clasificación para mostrar las puntuaciones máximas de cada juego. Una consulta que especifique los atributos de clave (UserId y GameTitle) sería muy eficiente. Sin embargo, si la aplicación tuviese que recuperar datos de GameScores solo según GameTitle, tendría que usar una operación Scan. A medida que se agregan elementos a la tabla, los exámenes de todos los datos resultarían lentos e ineficientes. En consecuencia, resultaría difícil responder a preguntas como estas:

- ¿Cuál es la puntuación máxima que se ha registrado en el juego Meteor Blasters?
- ¿Qué usuario ha obtenido la mejor puntuación en Galaxy Invaders?
- ¿Cuál es la mayor proporción de partidas ganadas respecto a las perdidas?

Para agilizar las consultas de atributos sin clave, puede crear un índice secundario global. Un índice secundario global contiene una selección de atributos de la tabla base, pero están organizados por una clave principal distinta de la clave principal de la tabla. La clave de índice no requiere disponer de ninguno de los atributos de clave de la tabla. Ni siquiera necesita el mismo esquema de claves que una tabla.

Por ejemplo, puede crear un índice secundario global llamado GameTitleIndex, con una clave de partición de GameTitle y una clave de ordenación de TopScore. Puesto que los atributos de clave principal de la tabla base siempre se proyectan en un índice, el atributo UserId también está presente. En el siguiente diagrama se muestra el aspecto que tendría el índice GameTitleIndex.

# **GameTitleIndex**

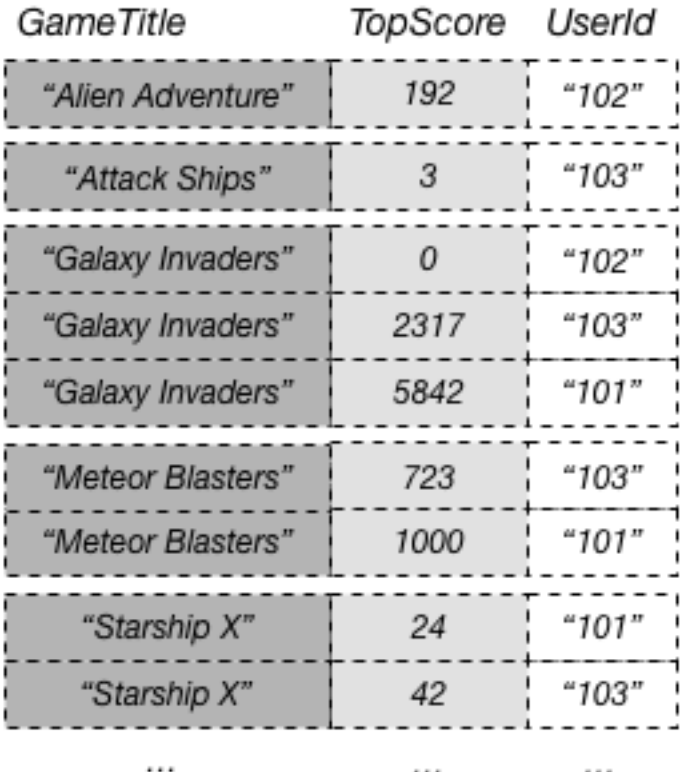

...

Ahora, puede consultar GameTitleIndex y obtener fácilmente las puntuaciones de Meteor Blasters. Los resultados se ordenan según los valores de la clave de ordenación, TopScore. Si establece el parámetro ScanIndexForward en false, los resultados se devuelven en orden descendente, de modo que la puntuación máxima se devuelve en primer lugar.

 $\cdots$ 

Cada índice secundario global debe tener una clave de partición y puede tener una clave de ordenación opcional. El esquema de claves de índice puede ser distinto del de la tabla base. La tabla

podría tener una clave principal simple (clave de partición) y, en cambio, se podría crear un índice secundario global con una clave principal compuesta (clave de partición y clave de ordenación), o viceversa. Los atributos de clave del índice pueden constar de cualquier atributo de nivel superior de tipo String, Number o Binary de la tabla base. No se admite ningún otro tipo de escalar, documento ni conjunto.

Puede proyectar otros atributos de la tabla base en el índice si lo desea. Cuando se consulta el índice, DynamoDB puede recuperar estos atributos proyectados de forma eficiente. Sin embargo, las consultas de índice secundario global no permiten recuperar atributos de la tabla base. Por ejemplo, si consulta GameTitleIndex como se muestra en el diagrama anterior, la consulta no podría obtener acceso a ningún atributo sin clave excepto a TopScore (aunque los atributos de clave GameTitle y UserId se proyectarían automáticamente).

En una tabla de DynamoDB, cada valor de clave debe ser único. Sin embargo, no es obligatorio que los valores de clave de un índice secundario global sean únicos. A modo de ejemplo, supongamos que un juego denominado Comet Quest es especialmente difícil, de tal forma que muchos usuarios nuevos intentan lograr una puntuación superior a cero, sin conseguirlo. A continuación se muestran algunos datos que podrían representar esta situación.

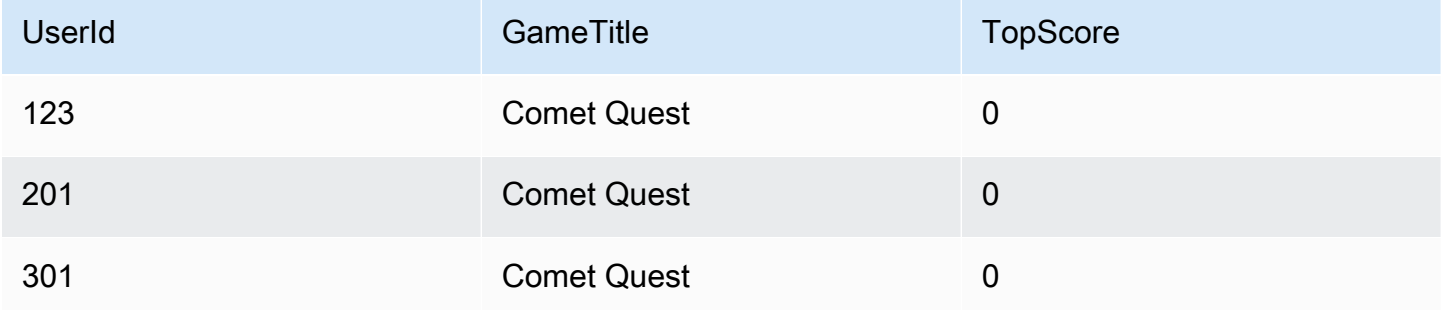

Cuando estos datos se agregan a la tabla GameScores, DynamoDB los propaga a GameTitleIndex. Si, a continuación, consultamos el índice con el valor Comet Quest en GameTitle y el valor 0 en TopScore, se devuelven los valores siguientes.

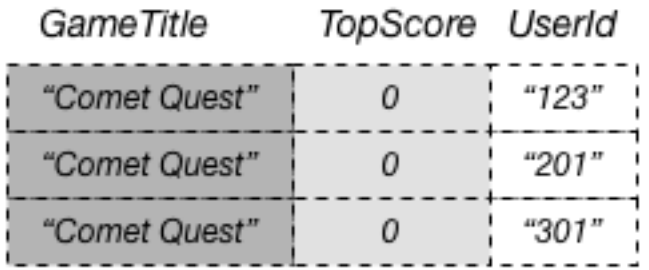

Solo aparecerán en la respuesta los elementos que tengan los valores de clave especificados. Dentro de ese conjunto de datos, los elementos no aparecen en ningún orden concreto.

Un índice secundario global solo realiza el seguimiento de los elementos de datos cuyos atributos de clave existen realmente. Por ejemplo, supongamos que ha agregado otro elemento nuevo a la tabla GameScores, pero que solo ha proporcionado los atributos de clave principal obligatorios.

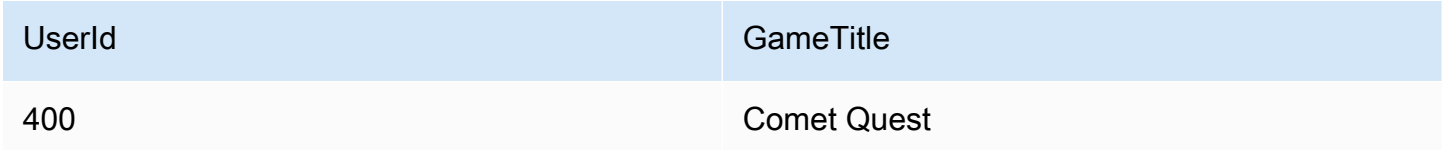

Al no haber especificado el atributo TopScore, DynamoDB no propagará este elemento a GameTitleIndex. Por lo tanto, si consultase GameScores para obtener todos los elementos de Comet Quest, obtendría los siguientes cuatro elementos.

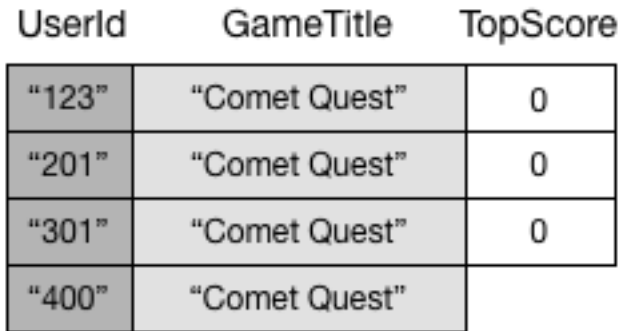

Una consulta parecida de GameTitleIndex devolvería tres elementos, en lugar de cuatro. Esto se debe a que el elemento cuyo valor de TopScore no existe no se propaga al índice.

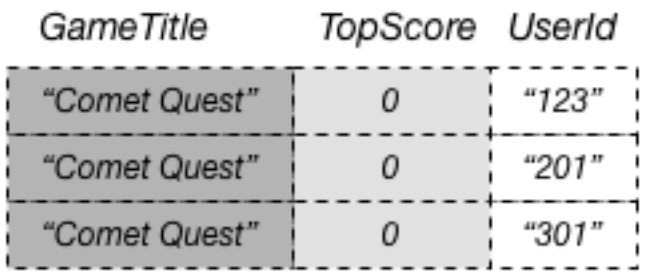

## <span id="page-1007-0"></span>Proyecciones de atributos

Una proyección es el conjunto de atributos que se copia de una tabla en un índice secundario. La clave de partición y la clave de ordenación de la tabla siempre se proyectan en el índice; puede proyectar otros atributos para admitir los requisitos de consulta de la aplicación. Cuando consulta
un índice, Amazon DynamoDB puede acceder a cualquier atributo de la proyección como si esos atributos estuvieran en una tabla propia.

Al crear un índice secundario, debe especificar los atributos que se proyectarán en el índice. DynamoDB ofrece tres opciones diferentes para esto:

- KEYS\_ONLY: cada elemento del índice consta únicamente de los valores de la clave de partición y la clave de ordenación de la tabla, así como de los valores de las claves del índice. La opción KEYS\_ONLY da como resultado el índice secundario más pequeño posible.
- INCLUDE: además de los atributos que se describen en KEYS\_ONLY, el índice secundario incluirá otros atributos sin clave que se especifiquen.
- ALL: el índice secundario incluye todos los atributos de la tabla de origen. Debido a que todos los datos de la tabla están duplicados en el índice, un resultado de proyección ALL en el índice secundario más grande posible.

En el diagrama anterior, GameTitleIndex tiene solo un atributo proyectado: UserId. Por tanto, mientras una aplicación puede determinar de forma eficiente el UserId de los jugadores que tienen mayor puntuación en cada juego utilizando GameTitle y TopScore en las consultas, no puede determinar de manera eficiente la mayor proporción de partidas ganadas respecto a las perdidas para los jugadores con mayor puntuación. Para ello, tendría que realizar una consulta adicional en la tabla base para recuperar las partidas ganadas y perdidas de cada uno de los jugadores con mayor puntuación. Una manera más eficiente de consultar estos datos sería proyectar estos atributos de la tabla base en el índice secundario global, tal y como se muestra en este diagrama.

# **GameTitleIndex**

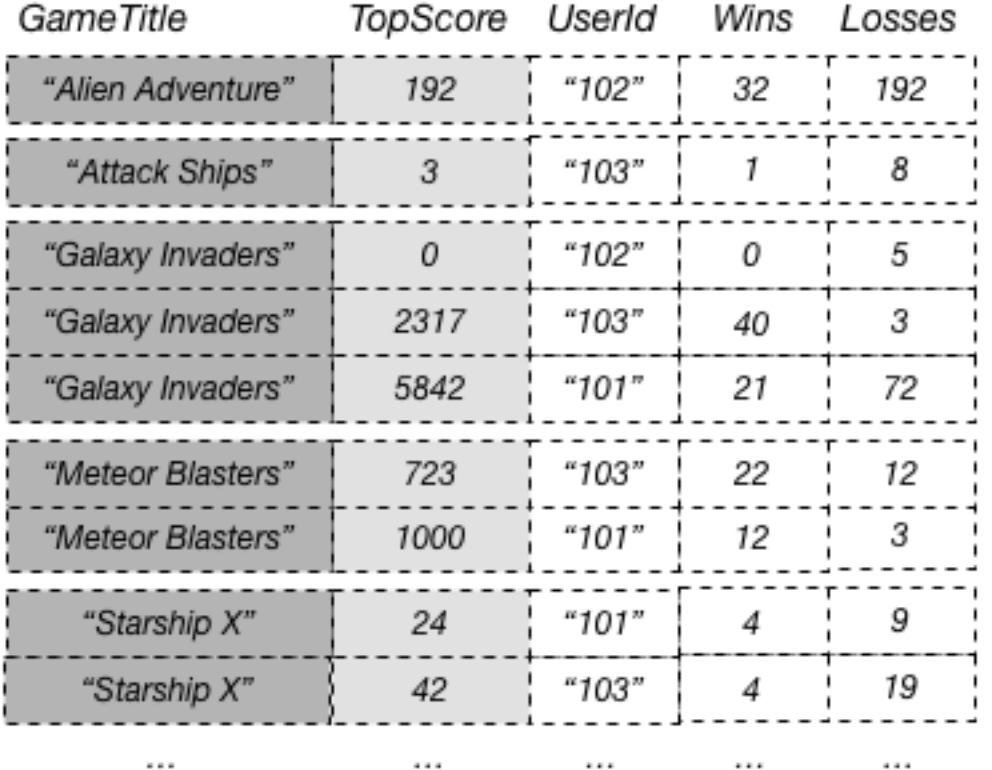

Dado que los atributos sin clave Wins y Losses se proyectan en el índice, una aplicación puede determinar la proporción de partidas ganadas respecto a las perdidas en cualquier juego, o para cualquier combinación de juego e identificador de usuario.

Cuando elija los atributos para proyectarlos en un índice secundario global, debe estudiar el equilibrio entre los costes de rendimiento aprovisionado y de almacenamiento:

- Si solo necesita obtener acceso a algunos atributos con la menor latencia posible, puede ser conveniente proyectar solamente esos atributos en un índice secundario global. Cuando menor es el índice, menos cuesta almacenarlo y menos son los costes de escritura.
- Si la aplicación va a obtener acceso con frecuencia a determinados atributos sin clave, puede ser interesante proyectarlos en un índice secundario global. Los costes del almacenamiento adicionales del índice secundario global compensarán el coste que supondrían los frecuentes exámenes de la tabla.
- Si tiene que obtener acceso a la mayoría de los atributos sin clave con frecuencia, puede proyectar estos atributos o, incluso, toda la tabla base, en un índice secundario global. Esto le da la máxima flexibilidad. Sin embargo, el coste del almacenamiento aumentaría y podría llegar a duplicarse.
- Si la aplicación tiene que consultar una tabla con poca frecuencia, pero tiene que realizar gran cantidad de escrituras o actualizaciones en los datos de la tabla, puede ser conveniente proyectar KEYS ONLY. El índice secundario global tendrá el tamaño mínimo, pero estaría disponible siempre que se requiriese para actividades de consulta.

# Lectura de datos de un índice secundario global

Puede recuperar elementos de un índice secundario global mediante las operaciones Query y Scan. Las opreciones GetItem y BatchGetItem no se pueden usar en un índice secundario global.

## Consulta a un índice secundario global

Puede utilizar la operación Query para obtener acceso a uno o varios elementos de un índice secundario global. En la consulta se debe especificar el nombre de la tabla base y el nombre del índice que se desea utilizar, los atributos que se devolverán en los resultados de la consulta y las condiciones de consulta que se van a aplicar. DynamoDB puede devolver los resultados en orden ascendente o descendente.

Tomemos los datos siguientes devueltos por una operación Query que solicita datos de juegos para una aplicación de clasificación de juegos.

```
{ 
     "TableName": "GameScores", 
     "IndexName": "GameTitleIndex", 
     "KeyConditionExpression": "GameTitle = :v_title", 
     "ExpressionAttributeValues": { 
          ":v_title": {"S": "Meteor Blasters"} 
     }, 
     "ProjectionExpression": "UserId, TopScore", 
     "ScanIndexForward": false
}
```
En esta consulta:

• DynamoDB accede GameTitleIndex utilizando la clave de partición GameTitle para localizar los elementos de índice correspondientes a Meteor Blasters. Todos los elementos de índice que tienen esta clave se almacenan en posiciones adyacentes, para agilizar su recuperación.

- En este juego, DynamoDB utiliza el índice para obtener acceso a todos los identificadores de los usuarios y a las puntuaciones máximas de este juego.
- Los resultados se devuelven ordenados por orden descendente, porque el parámetro ScanIndexForward se ha establecido en false.

## Análisis de un índice secundario global

Puede usar la operación Scan para recuperar todos los datos de un índice secundario global. Debe proporcionar el nombre de la tabla base y el nombre del índice en la solicitud. Con una operación Scan, DynamoDB lee todos los datos del índice y los devuelve a la aplicación. También puede solicitar que solo se devuelvan algunos de los datos y se descarten los demás. Para ello, se utiliza el parámetro FilterExpression de la operación Scan. Para obtener más información, consulte [Expresiones de filtro para el análisis.](#page-920-0)

## Sincronización de datos entre tablas e índices secundarios globales

DynamoDB sincroniza automáticamente cada índice secundario global con su tabla base. Cuando una aplicación escribe o elimina elementos en una tabla, cualquier índice secundario global de esa tabla se actualizan de forma asincrónica, aplicando un modelo de consistencia final. Las aplicaciones nunca escriben directamente en un índice. Sin embargo, es importante que comprenda las implicaciones de cómo DynamoDB mantiene estos índices.

Los índices secundarios globales heredan el modo de capacidad de lectura/escritura de la tabla base. Para obtener más información, consulte [Aspectos a tener en cuenta al cambiar los modos de](#page-2727-0) [capacidad.](#page-2727-0)

Al crear un índice secundario global, debe especificar uno o varios atributos de clave de índice y sus tipos de datos. Esto significa que, cada vez que se escribe un elemento en la tabla base, los tipos de datos de esos atributos deben coincidir con los tipos de datos del esquema de claves de índice. En el caso de GameTitleIndex, el tipo de datos de la clave de partición GameTitle del índice es String. La clave de ordenación TopScore del índice es de tipo Number. Si intenta agregar un elemento a la tabla GameScores, pero especifica un tipo de datos distinto para GameTitle o TopScore, DynamoDB devolverá una excepción ValidationException, porque los tipos de datos no coinciden.

Al colocar o eliminar elementos en una tabla, sus índices secundarios globales se actualizan de forma consistente final. En condiciones normales, los cambios en los datos de la tabla se propagan a los índices secundarios globales casi al instante. No obstante, en algunos escenarios de error improbables, pueden producirse retardos de propagación más prolongados. Debido a ello, las aplicaciones deben prever y controlar las situaciones en las que una consulta de un índice secundario global devuelva resultados que no se encuentren actualizados.

Si escribe un elemento en una tabla, no tiene que especificar los atributos de ninguna clave de ordenación del índice secundario global. Si utilizamos GameTitleIndex a modo de ejemplo, no sería preciso especificar un valor para el atributo TopScore para poder escribir un nuevo elemento en la tabla GameScores. En este caso, DynamoDB no escribe ningún dato en el índice para este elemento concreto.

Una tabla con muchos índices secundarios globales devengará costes más elevados por la actividad de escritura que las tablas con menos índices. Para obtener más información, consulte [Consideraciones sobre el rendimiento aprovisionado para los índices secundarios globales.](#page-1012-0)

# Clases de tabla con un índice secundario global

Un índice secundario global siempre utilizará la misma clase de tabla que su tabla base. Cada vez que se agrega un nuevo índice secundario global para una tabla, el nuevo índice utilizará la misma clase de tabla que su tabla base. Cuando se actualiza la clase de tabla de una tabla, también se actualizan todos los índices secundarios globales asociados.

<span id="page-1012-0"></span>Consideraciones sobre el rendimiento aprovisionado para los índices secundarios globales

Al crear un índice secundario global en una tabla en modo aprovisionado, debe especificar las unidades de capacidad de lectura y escritura para la carga de trabajo prevista de ese índice. Los ajustes de rendimiento aprovisionado de un índice secundario global son independientes de los de su tabla base. Una operación Query en un consume unidades de capacidad de lectura del índice, no de la tabla base. Al colocar, actualizar o eliminar elementos en una tabla, sus índices secundarios globales se actualizan de forma consistente final. Estas actualizaciones de índices consumen unidades de capacidad de escritura del índice, no de la tabla base.

Por ejemplo, si realiza una operación Query en un índice secundario global y supera su capacidad de lectura aprovisionada, la solicitud se someterá a una limitación controlada. Si realiza una intensa actividad de escritura en la tabla, pero un índice secundario global de esa tabla no tiene suficiente capacidad de escritura, entonces la actividad de escritura de la tabla se someterá a una limitación controlada.

#### **A** Important

Para evitar una posible limitación controlada, la capacidad de escritura provisionada para un índice secundario global debe ser igual o mayor que la capacidad de escritura de la tabla base, ya que las nuevas actualizaciones se escribirán tanto en la tabla base como en el índice secundario global.

Para modificar los ajustes de rendimiento aprovisionado de un índice secundario global, use la operación DescribeTable. Se devuelve información detallada sobre cada índices secundario global de la tabla.

Unidades de capacidad de lectura

Los índices secundarios globales admiten las lecturas consistentes finales, cada una de la cuales consume la mitad de una unidad de capacidad de lectura. Esto quiere decir que una sola consulta en un índice secundario global permite recuperar hasta 2 × 4 = 8 KB por unidad de capacidad de lectura.

Para las consultas en un índce secundario global, DynamoDB calcula la actividad de lectura provisionada de la misma forma que para las consultas en una tabla. La única diferencia es que el cálculo se basa en el tamaño de las entradas del índice, no en el tamaño del elemento en la tabla base. El número de unidades de capacidad de lectura es la suma de todos los tamaños de los atributos proyectados para todos los elementos devueltos. El resultado se redondea al múltiplo de 4 KB inmediatamente superior. Para obtener más información sobre cómo calcula DynamoDB el consumo de rendimiento aprovisionado, consulte [Modo de capacidad aprovisionada.](#page-113-0)

El tamaño máximo de los resultados que devuelve una operación Query es de 1 MB. Esta cifra incluye los tamaños de todos los nombres y valores de los atributos de todos los elementos devueltos.

Por ejemplo, tomemos un índice secundario global en el que cada elemento contiene 2000 bytes de datos. Ahora, supongamos que se utiliza una operación Query en este índice y que la consulta KeyConditionExpression devuelve ocho elementos. El tamaño total de los elementos coincidentes es de 2000 bytes x 8 elementos = 16 000 bytes. El resultado se redondea al múltiplo de 4 KB inmediatamente superior. Puesto que las consultas en un índice secundario global presentan consistencia final, el coste total es de 0,5 (16 KB / 4 KB), lo que equivale a 2 unidades de capacidad de lectura.

#### Unidades de capacidad de escritura

Cuando se agrega, actualiza o elimina un elemento de una tabla y esto afecta a un índice secundario global, este índice secundario global consume unidades de capacidad de escritura provisionadas por esta operación. El coste total de desempeño provisionado de una escritura es la suma de las unidades de capacidad de escritura consumidas al escribir en la tabla base y aquellas consumidas al actualizar los índices secundarios globales. Si una escritura en una tabla no requiere que se actualice un índice secundario global, no se consume ninguna capacidad de escritura del índice.

Para que una escritura en una tabla se lleve a cabo correctamente, la capacidad de desempeño provisionada definida para la tabla y todos sus índices secundarios globales debe ser suficiente para admitir esa escritura. De lo contrario, la escritura en la tabla se someterá a una limitación controlada.

El coste de escribir un elemento en un índice secundario global depende de varios factores:

- Si escribe un nuevo elemento en la tabla que define un atributo indexado o actualiza un elemento existente para definir un atributo indexado no definido previamente, se requiere una operación de escritura para colocar el elemento en el índice.
- Si al actualizar la tabla se cambia el valor de un atributo de clave indexado (de A a B), se requieren dos escrituras, una para eliminar el elemento anterior del índice y otra para colocar el nuevo elemento en el índice.
- Si ya hay un elemento en el índice, pero al escribir en la tabla se elimina el atributo indexado, se requiere una escritura para eliminar la proyección del elemento anterior del índice.
- Si no hay ningún elemento presente en el índice antes o después de actualizar el elemento, no se devenga ningún coste de escritura adicional para el índice.
- Si al actualizar la tabla solo se cambia el valor de los atributos proyectados en el esquema de claves del índice, pero no se cambia el valor de ningún atributo de clave indexado, se requiere una escritura para actualizar los valores de los atributos proyectados en el índice.

Al calcular las unidades de capacidad de escritura, en todos estos factores se presupone que el tamaño de cada elemento del índice es menor o igual que el tamaño de elemento de 1 KB. Las entradas de índice de mayor tamaño requieren más unidades de capacidad de escritura. Para minimizar los costos de escritura, es conveniente estudiar qué atributos tendrán que devolver las consultas y proyectar solamente esos atributos en el índice.

## Consideraciones sobre el almacenamiento para los índices secundarios globales

Cuando una aplicación escribe un elemento en una tabla, DynamoDB copia automáticamente el subconjunto de atributos correcto en todos los índices secundarios globales en los que deban aparecer esos atributos. Se aplica un cargo en su cuenta de AWS por el almacenamiento del elemento en la tabla base y también por el almacenamiento de los atributos en todos los índices secundarios globales de esa tabla.

La cantidad de espacio utilizado por un elemento de índice es la suma de lo siguiente:

- El tamaño en bytes de la clave principal (clave de partición y clave de ordenación) de la tabla base
- El tamaño en bytes del atributo de clave de índice
- El tamaño en bytes de los atributos proyectados (si procede)
- 100 bytes de gastos generales por cada elemento de índice

Para calcular los requisitos de almacenamiento de un índice secundario global, puede calcular el tamaño medio de un elemento del índice y, a continuación, multiplicarlo por el número de elementos de la tabla base que tienen atributos de clave del índice secundario global.

Si una tabla contiene un elemento en el que no se ha definido un atributo determinado, pero ese atributo se ha definido como clave de partición o de ordenación del índice, DynamoDB no escribe ningún dato para ese elemento en el índice.

## Administración de índices secundarios globales

En esta sección se describe cómo crear, modificar y eliminar índices secundarios globales en Amazon DynamoDB.

## Temas

- [Creación de una tabla con índices secundarios globales](#page-1016-0)
- [Descripción de los índices secundarios globales en una tabla](#page-1017-0)
- [Adición de un índice secundario global a una tabla existente](#page-1018-0)
- [Eliminación de un índice secundario global](#page-1022-0)
- [Modificación de un índice secundario global durante la creación](#page-1022-1)
- [Detección y corrección de infracciones de la clave del índice](#page-1023-0)

## <span id="page-1016-0"></span>Creación de una tabla con índices secundarios globales

Para crear una tabla con uno o varios índices secundarios globales, use la operación CreateTable con el parámetro GlobalSecondaryIndexes. Para disfrutar de la máxima flexibilidad en las consultas, puede crear hasta 20 índices secundarios globales (cuota predeterminada) por tabla.

Debe especificar un atributo que actúe como clave de partición del índice. También tiene la opción de especificar otro atributo para la clave de ordenación del índice. No es necesario que ninguno de estos atributos de clave sea igual que un atributo de clave de la tabla. Por ejemplo, en la tabla GameScores (consulte [Uso de índices secundarios globales en DynamoDB](#page-1003-0)), ni TopScore ni TopScoreDateTime son atributos de clave. Puede crear un índice secundario global que tenga una clave de partición de TopScore y una clave de ordenación de TopScoreDateTime. Se podría usar un índice de este tipo para determinar si existe una correlación entre las mejores puntuaciones y la hora del día a la que se juega.

Todos los atributos de clave del índice deben ser escalares y pueden ser de tipo String, Number o Binary. No pueden ser documentos ni conjuntos. Puede proyectar atributos de cualquier tipo de datos en un índice secundario global. Esto incluye escalares, documentos y conjuntos. Para obtener una lista completa de los tipos de datos, consulte [Tipos de datos](#page-44-0).

Si usa el modo aprovisionado, debe proporcionar para el índice los ajustes de ProvisionedThroughput, que constan de ReadCapacityUnits y WriteCapacityUnits. Estos ajustes de rendimiento aprovisionado son independientes de los de la tabla pero se comportan de forma parecida. Para obtener más información, consulte [Consideraciones sobre el rendimiento](#page-1012-0)  [aprovisionado para los índices secundarios globales](#page-1012-0).

Los índices secundarios globales heredan el modo de capacidad de lectura/escritura de la tabla base. Para obtener más información, consulte [Aspectos a tener en cuenta al cambiar los modos de](#page-2727-0) [capacidad.](#page-2727-0)

#### **a** Note

Las operaciones de reposición y de escritura en curso comparten el rendimiento de escritura dentro del índice secundario global. Al crear un nuevo índice secundario global, resulta importante verificar si la elección de clave de partición produce una distribución desigual o restringida de datos o tráfico entre los valores de clave de partición del nuevo índice. Si esto ocurre, podría ver operaciones de reposición y escritura que se producen al mismo tiempo y que se limiten las escrituras en la tabla base. El servicio adopta medidas para minimizar el potencial de este escenario, pero no tiene información de la forma de los datos del cliente

con respecto a la clave de partición de índice, la proyección elegida o la escasez de la clave principal del índice.

Si sospecha que el nuevo índice secundario global puede tener datos estrechos o sesgados, o bien una distribución del tráfico entre los valores clave de partición, tenga en cuenta lo siguiente antes de agregar nuevos índices a tablas importantes desde el punto de vista operativo.

- Es posible que sea más seguro agregar el índice en un momento en que la aplicación esté generando la menor cantidad de tráfico.
- Considere la posibilidad de habilitar CloudWatch Contributor Insights en la tabla base y los índices. Esto le proporcionará información valiosa sobre la distribución del tráfico.
- Para tablas base del modo de capacidad aprovisionada e índices, establezca la capacidad de escritura aprovisionada del nuevo índice en al menos el doble de la de la tabla base. Vea las métricas de WriteThrottleEvents, ThrottledRequests, OnlineIndexPercentageProgress, OnlineIndexConsumedWriteCapacity y OnlineIndexThrottleEvents de CloudWatch durante todo el proceso. Ajuste la capacidad de escritura aprovisionada según sea necesario para completar la reposición en un tiempo razonable sin ningún efecto de limitación significativo en las operaciones en curso.
- Prepárese para cancelar la creación del índice si experimenta un impacto operativo debido a la limitación de escritura y el aumento de la capacidad de escritura aprovisionada en el nuevo índice secundario global no lo resuelve.

<span id="page-1017-0"></span>Descripción de los índices secundarios globales en una tabla

Para ver el estado de todos los índices secundarios globales de una tabla, se usa la operación DescribeTable. La parte GlobalSecondaryIndexes de la respuesta enumera todos los índices de la tabla, junto con el estado actual de cada uno de ellos (IndexStatus).

El IndexStatus para un índice secundario global será uno de los siguientes:

- CREATING: el índice está en proceso de creación y aún no está disponible para usarlo.
- ACTIVE: el índice está listo para usarlo y las aplicaciones pueden realizar operaciones Query en él.
- UPDATING: se están cambiando los ajustes de desempeño provisionado del índice.
- DELETING: el índice se está eliminando y ya no se puede utilizar.

Cuando DynamoDB ha terminado de crear un índice secundario global, el estado de este último cambia de CREATING a ACTIVE.

<span id="page-1018-0"></span>Adición de un índice secundario global a una tabla existente

Para agregar un índice secundario global a una tabla existente, se usa la operación UpdateTable con el parámetro GlobalSecondaryIndexUpdates. Debe proporcionar lo siguiente:

- El nombre del índice. Este nombre debe ser único entre todos los índices de la tabla.
- El esquema de claves del índice. Debe especificar un atributo para la clave de partición del índice y, si lo desea, otro atributo para la clave de ordenación del índice. No es necesario que ninguno de estos atributos de clave sea igual que un atributo de clave de la tabla. Los tipos de datos de cada atributo del esquema deben ser escalares: String, Number o Binary.
- Los atributos de la tabla que se van a proyectar en el índice:
	- KEYS\_ONLY: cada elemento del índice consta únicamente de los valores de la clave de partición y la clave de ordenación de la tabla, así como de los valores de las claves del índice.
	- INCLUDE: además de los atributos que se describen en KEYS\_ONLY, el índice secundario incluye otros atributos sin clave que se especifiquen.
	- ALL: el índice incluye todos los atributos de la tabla de origen.
- Los ajustes de rendimiento aprovisionado del índice, que constan de ReadCapacityUnits y WriteCapacityUnits. Estos ajustes de rendimiento aprovisionado son independientes de los de la tabla.

<span id="page-1018-1"></span>Solo puede crear un índice secundario global por operación UpdateTable.

Fases de creación del índice

Cuando se agrega un nuevo índice secundario global a una tabla existente, la tabla sigue estando disponible mientras se crea el índice. Sin embargo, el nuevo índice no estará disponible para las operaciones de consulta hasta que el estado cambie de CREATING a ACTIVE.

#### **a** Note

La creación de índices secundarios globales no utiliza Application Auto Scaling. El aumento de la capacidad de MIN de Application Auto Scaling no disminuirá el tiempo de creación del índice secundario global.

En segundo plano, DynamoDB crea el índice en dos fases:

#### Asignación de recursos

DynamoDB asigna los recursos informáticos y de almacenamiento que se necesitan para crear el índice.

Durante la fase de asignación de recursos, el valor del atributo IndexStatus es CREATING y el valor del atributo Backfilling es false. Use la operación DescribeTable para recuperar el estado de una tabla y todos sus índices secundarios.

Mientras el índice se encuentra en la fase de asignación de recursos, no se puede eliminar el índice ni eliminar su tabla principal. Tampoco se puede modificar el rendimiento aprovisionado del índice ni de la tabla. No se pueden agregar ni eliminar otros índices de la tabla. Sin embargo, se puede modificar el rendimiento aprovisionado de estos otros índices.

#### Reposición

Para cada elemento de la tabla, DynamoDB determina el conjunto de atributos que se escribirá en el índice según su proyección (KEYS\_ONLY, INCLUDE o ALL). A continuación, escribe estos atributos en el índice. Durante la fase de reposición, DynamoDB lleva un seguimiento de los elementos que se agregan, eliminan o actualizan en la tabla. Los atributos de estos elementos también se agregan, eliminan o actualizan en el índice, según proceda.

Durante la fase de reposición, el atributo IndexStatus está establecido en CREATING y el atributo Backfilling está establecido en true. Use la operación DescribeTable para recuperar el estado de una tabla y todos sus índices secundarios.

Mientras el índice se encuentra en la fase de reposición, no se puede eliminar su tabla principal. Sin embargo, sí se puede eliminar el índice o modificar el rendimiento aprovisionado de la tabla y de cualquiera de sus índices secundarios globales.

## **a** Note

Durante la fase de reposición, algunas escrituras de elementos infractores podrían realizarse correctamente y otras se rechazarán. Después de la reposición, se rechazarán todas las escrituras en elementos que infrinjan el esquema de claves del nuevo índice. Recomendamos ejecutar la herramienta Violation Detector una vez que haya finalizado la fase de reposición para detectar y resolver cualquier infracción de clave que pueda

haberse producido. Para obtener más información, consulte [Detección y corrección de](#page-1023-0) [infracciones de la clave del índice](#page-1023-0).

Mientras las fases de asignación de recursos y reposición están en curso, el índice se encuentra en el estado CREATING. Durante este plazo de tiempo, DynamoDB realiza operaciones de lectura en al tabla. No se le cobrará por las operaciones de lectura de la tabla base para rellenar el índice secundario global. Sin embargo, se le cobran las operaciones de escritura para rellenar el índice secundario global recién creado.

Una vez que se completa la creación del índice, su estado cambia a ACTIVE. No puede Query ni Scan el índice hasta que esté ACTIVE.

**a** Note

En algunos casos, DynamoDB no puede escribir datos de la tabla en el índice porque se producen infracciones en las claves del índice. Esto puede ocurrir si:

- El tipo de dato de un valor de atributo no coincide con el del esquema de claves de índice.
- El tamaño de un atributo supera la longitud máxima de un atributo de clave del índice.
- Un atributo de clave del índice tiene un valor binario o de cadena vacío.

Las infracciones de claves del índice no interfieren con la creación de un índice secundario global. Sin embargo, cuando el índice adquiera el estado ACTIVE, las claves infractoras no estarán presentes en él.

DynamoDB proporciona una herramienta independiente para encontrar y resolver estos problemas. Para obtener más información, consulte [Detección y corrección de infracciones](#page-1023-0) [de la clave del índice.](#page-1023-0)

Adición de un índice secundario global a una tabla grande

El tiempo necesario para crear un índice secundario global depende de varios factores, como los siguientes:

- El tamaño de la tabla.
- El número de elementos de la tabla que son aptos para incluirlos en el índice.
- El número de atributos que se proyectan en el índice.
- La capacidad de escritura aprovisionada del índice.
- La actividad de escritura en la tabla principal mientras se crean los índices.

Si se va a agregar un índice secundario global a una tabla muy grande, el proceso de creación puede tardar mucho tiempo en completarse. Para monitorear el progreso y determinar si el índice tiene suficiente capacidad de escritura, consulte las siguientes métricas de Amazon CloudWatch:

- OnlineIndexPercentageProgress
- OnlineIndexConsumedWriteCapacity
- OnlineIndexThrottleEvents

## **a** Note

Para obtener más información acerca de cómo las métricas de CloudWatch se relacionan con DynamoDB, consulte [Métricas de DynamoDB](#page-2494-0).

Si el ajuste de rendimiento de escritura aprovisionado del índice es demasiado bajo, la creación del índice tardará más en completarse. Para reducir el tiempo que se tarda en crear un nuevo índice secundario global, puede aumentar temporalmente su capacidad de escritura aprovisionada.

## **a** Note

Por regla general, recomendamos establecer la capacidad de escritura aprovisionada del índice en 1,5 veces la capacidad de escritura de la tabla. Este ajuste es adecuado en muchos casos de uso. No obstante, puede que sus requisitos reales sean superiores o inferiores.

Mientras el índice está en la fase de reposición, DynamoDB utiliza la capacidad interna del sistema para leer la tabla. Esto permite minimizar el impacto de la creación del índice y asegurarse de que no se agote la capacidad de lectura de la tabla.

Sin embargo, es posible que el volumen de una actividad de escritura entrante supere la capacidad de lectura aprovisionada del índice. En este caso, se produciría un cuello de botella y la creación

del índice tardaría más porque la actividad de escritura en el índice sería objeto de una limitación controlada. Mientras se crea el índice, recomendamos monitorear las métricas de Amazon CloudWatch del índice para determinar si su capacidad de escritura consumida es superior a la aprovisionada. Si se produce un cuello de botella, debe aumentar la capacidad de escritura aprovisionada en el índice para evitar que se imponga la limitación controlada a las escrituras durante la fase de reposición.

Una vez que se haya creado el índice, conviene establecer su capacidad de escritura aprovisionada de modo que refleje el uso normal de la aplicación.

<span id="page-1022-0"></span>Eliminación de un índice secundario global

Si ya no necesita un índice secundario global, puede eliminarlo mediante la ooperación UpdateTable.

Solo se puede eliminar un índice secundario global por operación UpdateTable.

Mientras se elimina el índice secundario global, no afecta en absoluto a la actividad de lectura o escritura en la tabla principal. Mientras la eliminación está en curso, puede modificar el rendimiento aprovisionado de los demás índices.

## **a** Note

- Al eliminar una tabla mediante la acción DeleteTable, todos los índices secundarios globales de esa tabla se eliminan también.
- No se cargará en su cuenta la operación de eliminación del índice secundario global.

<span id="page-1022-1"></span>Modificación de un índice secundario global durante la creación

Mientras se está creando un índice, puede usar la operación DescribeTable para determinar en qué fase se encuentra. La descripción del índice incluye un atributo de tipo Boolean, Backfilling, que indica si DynamoDB está cargando elementos de la tabla en el índice en un momento dado. Si Backfilling es true, significa que la fase de asignación de recursos se ha completado y el índice se encuentra en la fase de reposición.

Mientras que la reposición está en curso, puede actualizar los parámetros de rendimiento aprovisionado del índice. Puede optar por esta opción para agilizar la creación del índice: puede aumentar la capacidad de escritura del índice mientras se crea y reducirla después. Para modificar los ajustes de rendimiento aprovisionado del índice, utilice la operación UpdateTable. El estado del índice cambia a UPDATING y el valor de Backfilling es true hasta que el índice esté listo para usarlo.

Durante la fase de reposición, puede eliminar el índice que se está creando. Durante esta fase, no se pueden agregar ni eliminar otros índices de la tabla.

#### **a** Note

En el caso de los índices que se han creado como parte de una operación CreateTable, el atributo Backfilling no aparece en el resultado de DescribeTable. Para obtener más información, consulte [Fases de creación del índice](#page-1018-1).

<span id="page-1023-0"></span>Detección y corrección de infracciones de la clave del índice

Durante la fase de reposición de la creación de un índice secundario global, Amazon DynamoDB examina cada elemento de la tabla para determinar si es apto para incluirlo en el índice. Algunos elementos podrían no ser aptos por la posibilidad de que causen infracciones de claves de índice. En estos casos, el elemento en cuestión permanecen en la tabla, pero el índice no incluye la entrada correspondiente a dicho elemento.

Un registro infracción de clave de índice se produce en las siguientes situaciones:

- Los tipos de datos del valor de un atributo y del esquema de claves del índice no coinciden. Por ejemplo, supongamos que uno de los elementos de la tabla GameScores tiene un atributo TopScore cuyo valor es de tipo String. Si agrega un índice secundario global con una clave de partición de TopScore de tipo Number, el elemento de la tabla infringiría la clave de índice.
- El valor de atributo de la tabla supera la longitud máxima de un atributo de clave del índice. La longitud máxima de una clave de partición es de 2048 bytes y la longitud máxima de una clave de ordenación es de 1024 bytes. Si cualquiera de los valores de atributos correspondientes de la tabla supera estos límites, el elemento de la tabla infringiría la clave de índice.

**a** Note

Si se establece un valor binario o de cadena en un atributo que se utiliza como clave de índice, este valor debe tener una longitud mayor que cero; de lo contrario, el elemento de la tabla podría infringir la clave del índice.

En la actualidad, esta herramienta no indica esta infracción de clave de índice de ninguna forma.

Si se produce una infracción de índice, la fase de reposición continúa sin interrupción. Sin embargo, los elementos infractores no se incluyen en el índice. Una vez que haya finalizado la fase de reposición, se rechazarán todas las escrituras en elementos que infringen el esquema de claves del nuevo índice.

Para identificar y corregir los valores de los atributos de una tabla que infringen una clave de índice, se utiliza la herramienta Violation Detector. Para ejecutar Violation Detector, debe crear un archivo de configuración que especifique el nombre de la tabla que se va a examinar, los nombres y los tipos de datos de las claves de partición y de ordenación del índice secundario global y qué medidas deben adoptarse si se detecta cualquier infracción de clave de índice. Violation Detector puede ejecutarse en dos modos diferentes:

- Modo de detección: detecta las infracciones de claves de índice. El modo de detección se utiliza para registrar los elementos de la tabla que causarían infracciones de claves en un índice secundario global. (Si lo desea, puede solicitar que estos elementos infractores de la tabla se eliminen de inmediato en cuanto se encuentren). El resultado del modo de detección se escribe en un archivo, que se puede utilizar para analizar los datos posteriormente.
- Modo de corrección: corrige las infracciones de claves de índice. En el modo de corrección, Violation Detector lee un archivo de información de entrada con el mismo formato que el archivo de resultados del modo de detección. En el modo de corrección se leen los registros del archivo de información de entrada y, para cada registro, se elimina o actualiza el elemento correspondiente de la tabla. Tenga en cuenta que si decide actualizar los elementos, deberá editar el archivo de información de entrada y establecer valores adecuados para estas actualizaciones.

#### Descargar y ejecutar Violation Detector

Violation Detector está disponible como archivo Java ejecutable (.jar) y se ejecuta en ordenadores Windows, Mac o Linux. Violation Detector requiere Java 1.7 (o posterior) y Apache Maven.

• [Descargar Violation Detector de GitHub](https://github.com/awslabs/dynamodb-online-index-violation-detector)

Siga las instrucciones del archivo README.md para descargar e instalar Violation Detector mediante Maven.

Para iniciar Violation Detector, vaya al directorio donde ha construido ViolationDetector.java e ingrese el siguiente comando.

java -jar ViolationDetector.jar [options]

La línea de comandos de Violation Detector acepta las siguientes opciones:

- -h | --help: imprime un resumen de uso y las opciones posibles de Violation Detector.
- -p | --configFilePath value: nombre completo de un archivo de configuración de Violation Detector. Para obtener más información, consulte [El archivo de configuración de Violation](#page-1025-0) [Detector](#page-1025-0).
- -t | --detect value: detecta las infracciones de claves de índice de la tabla y las escribe en el archivo de resultados de Violation Detector. Si el valor de este parámetro se establece en keep, los elementos con infracciones de claves no se modifican. Si el valor se establece en delete, los elementos con infracciones de claves se eliminan de la tabla.
- -c | --correct value: lee las infracciones de claves de índice en un archivo de información de entrada y adopta medidas para corregir los elementos de la tabla. Si el valor de este parámetro se establece en update, los elementos con infracciones de claves se actualizan a otros valores sin infracciones. Si el valor se establece en delete, los elementos con infracciones de claves se eliminan de la tabla.

<span id="page-1025-0"></span>El archivo de configuración de Violation Detector

En tiempo de ejecución, la herramienta Violation Detector requiere un archivo de configuración. Los parámetros de este archivo determinan a qué recursos de DynamoDB puede obtener acceso Violation Detector y cuánto rendimiento aprovisionado puede consumir. En la tabla siguiente se describen estos parámetros.

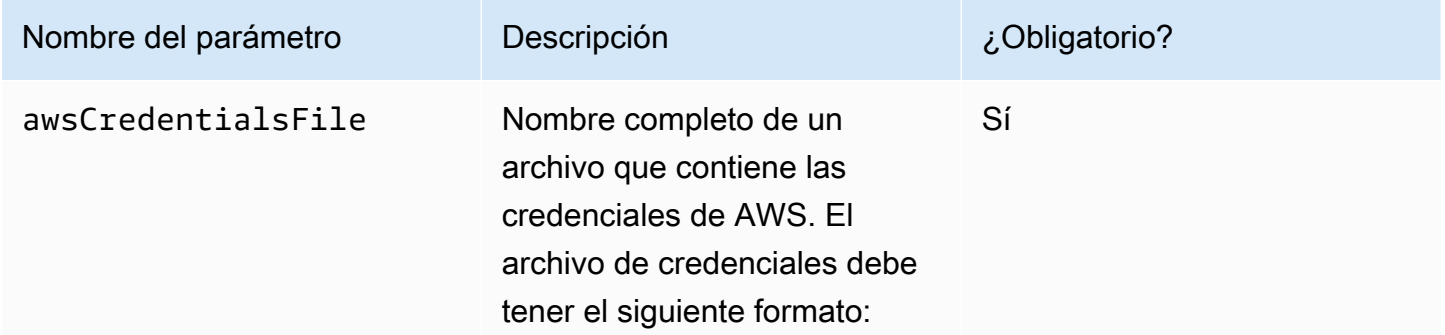

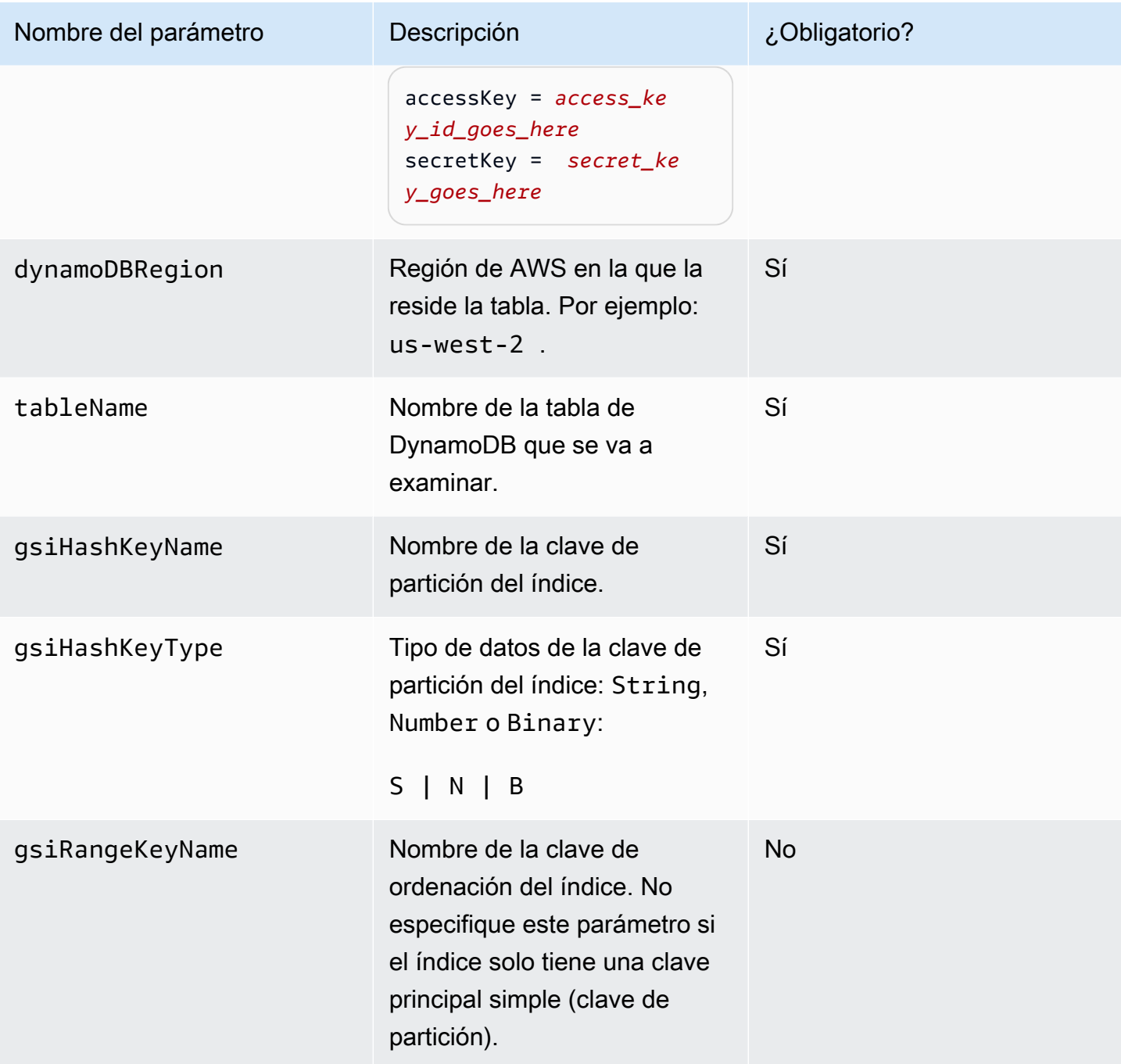

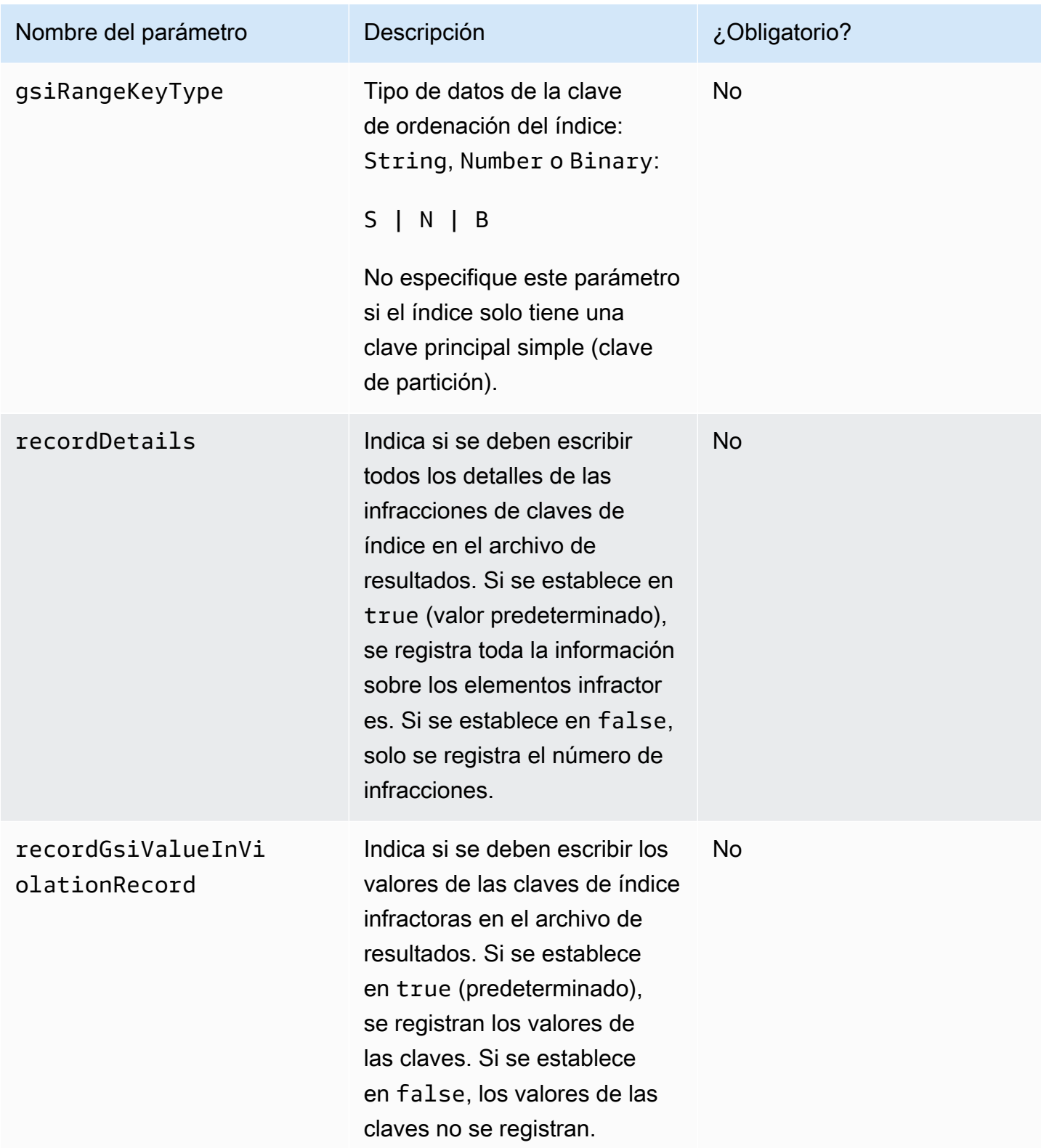

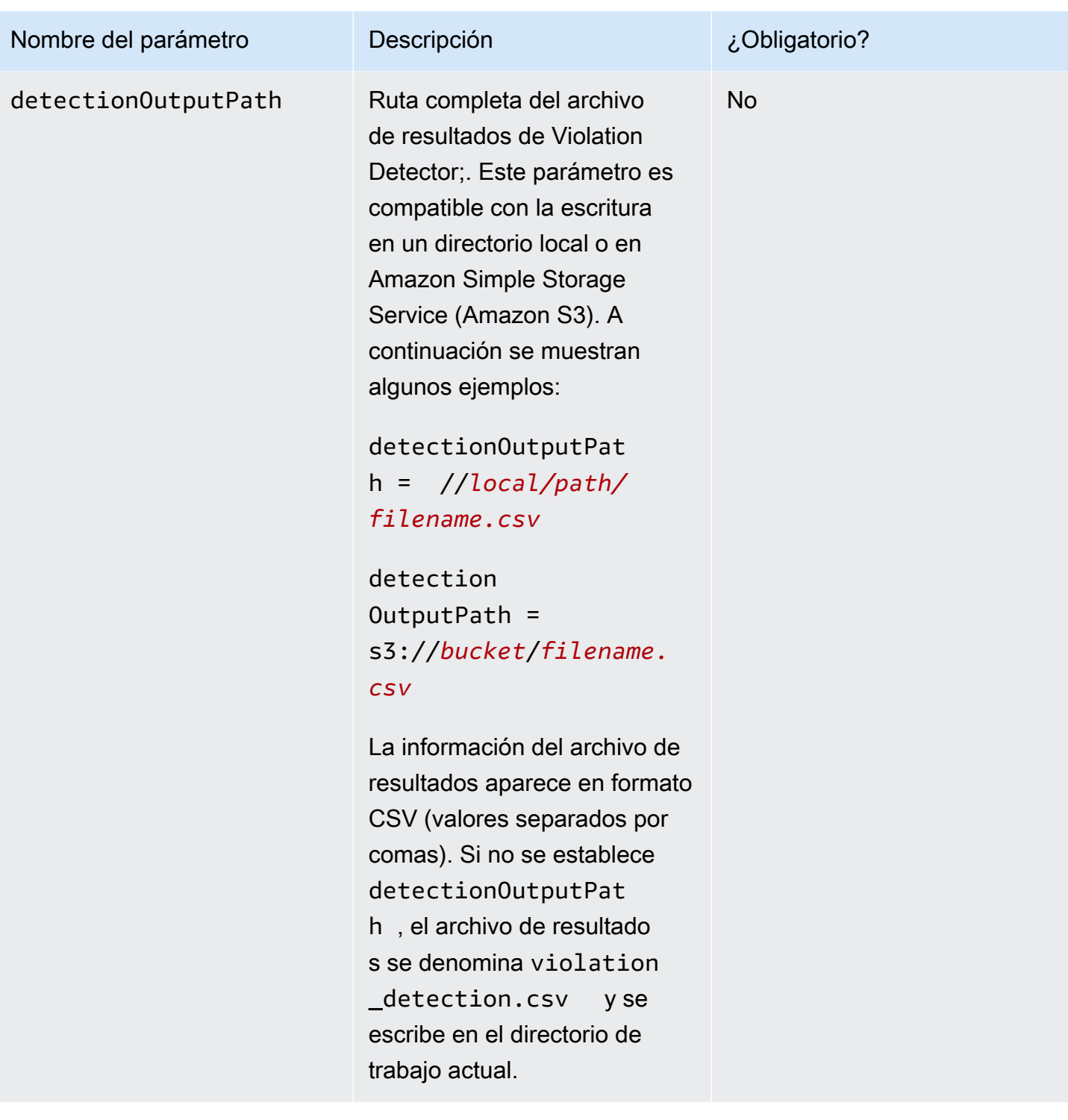

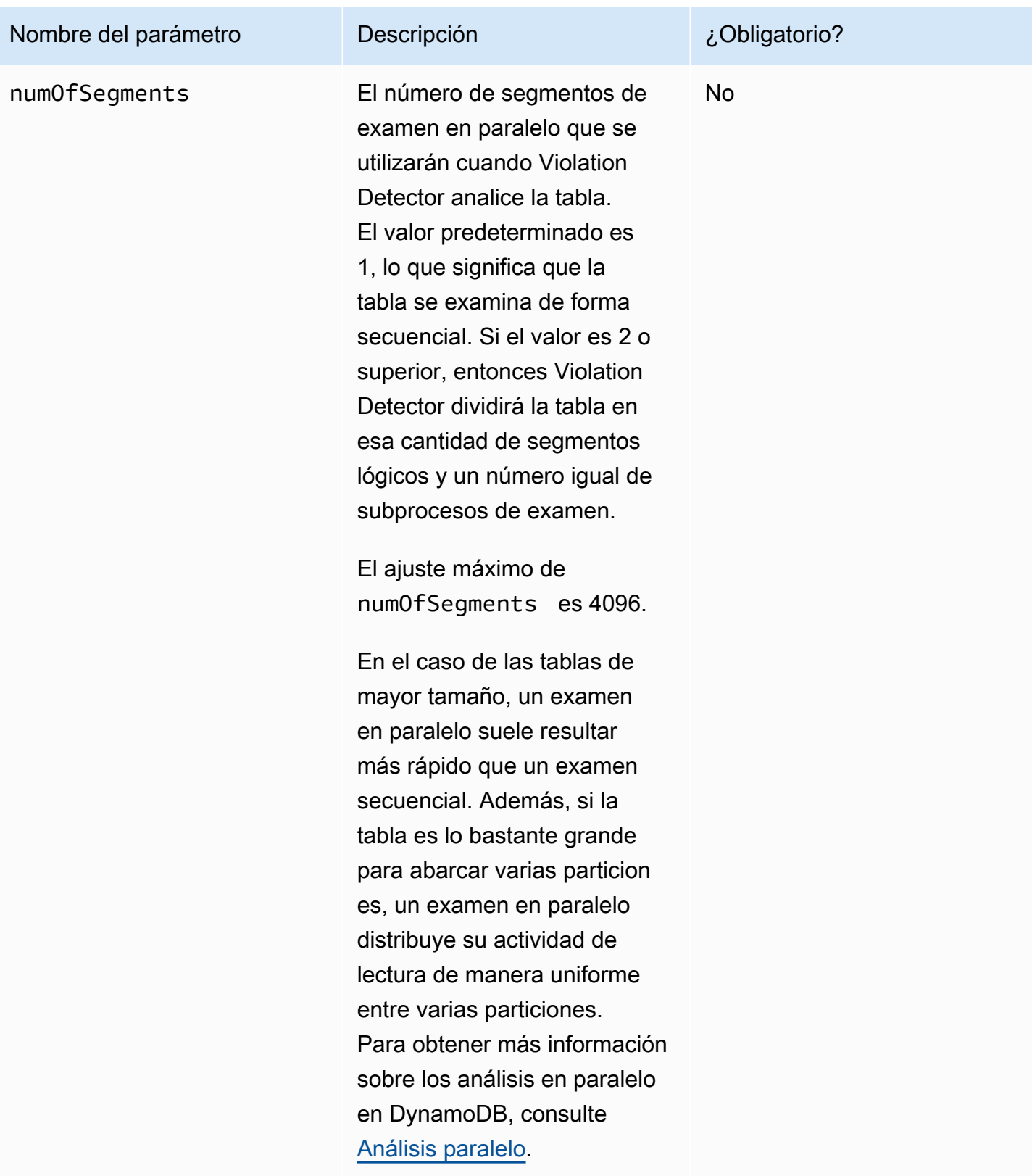

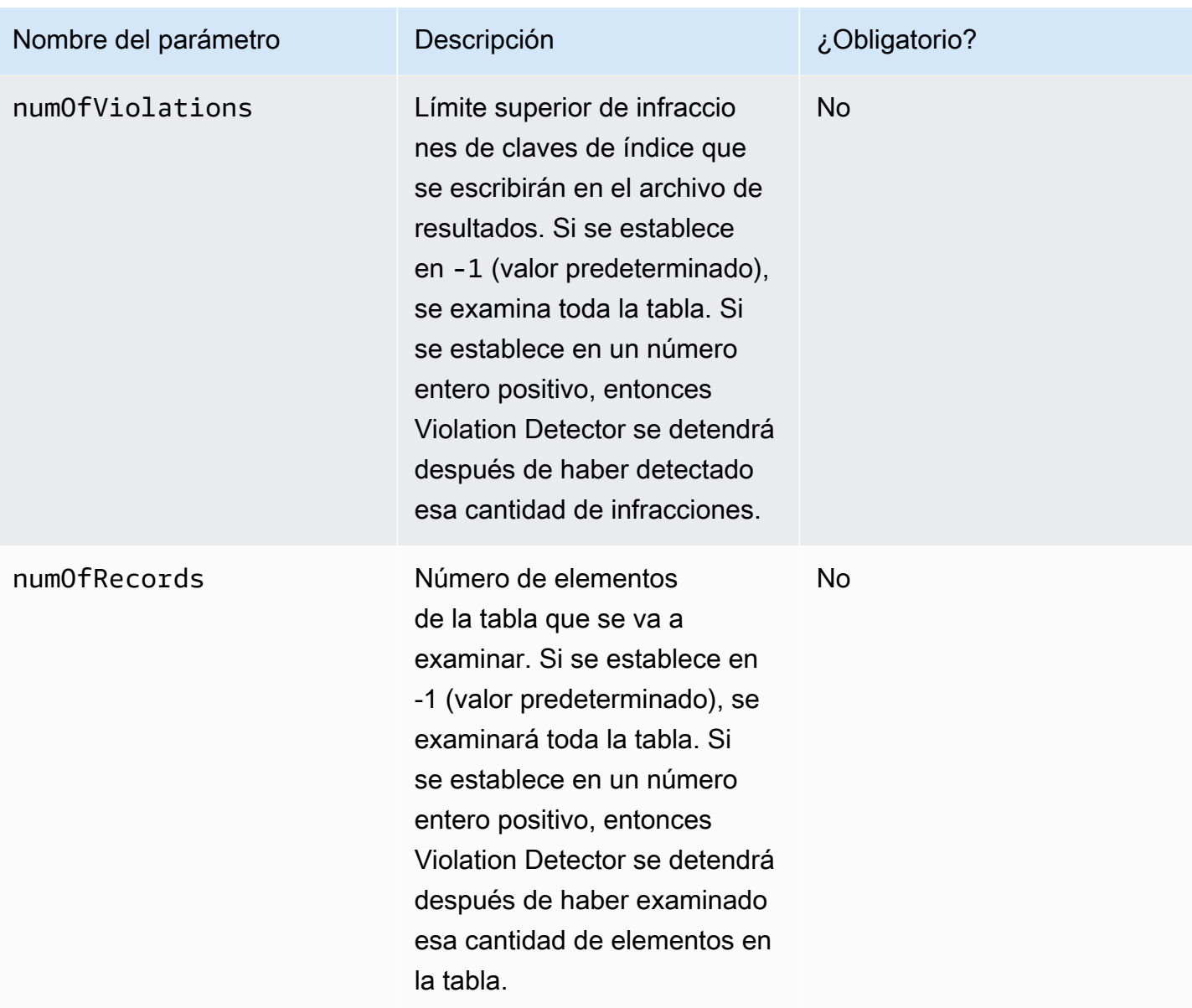

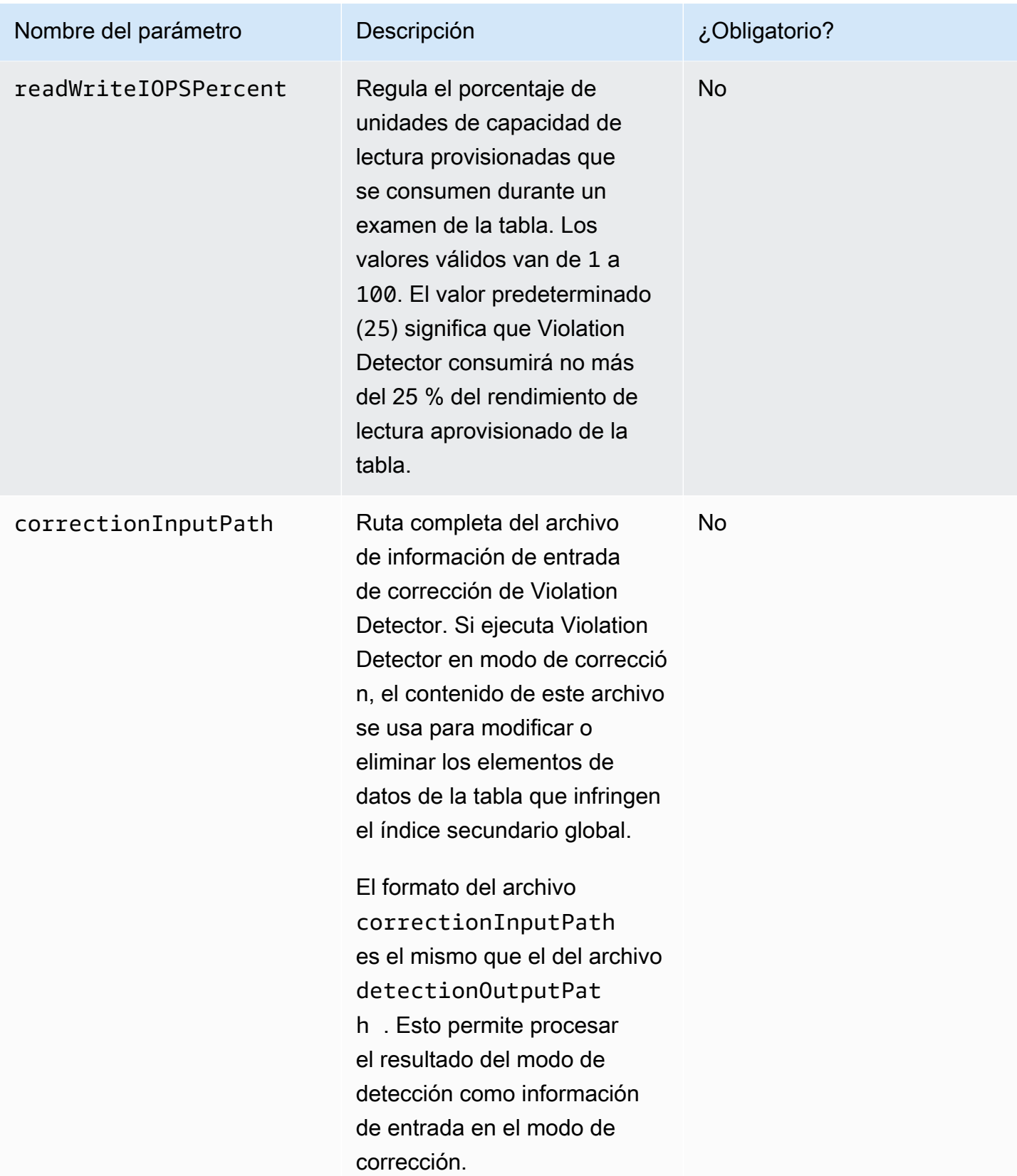

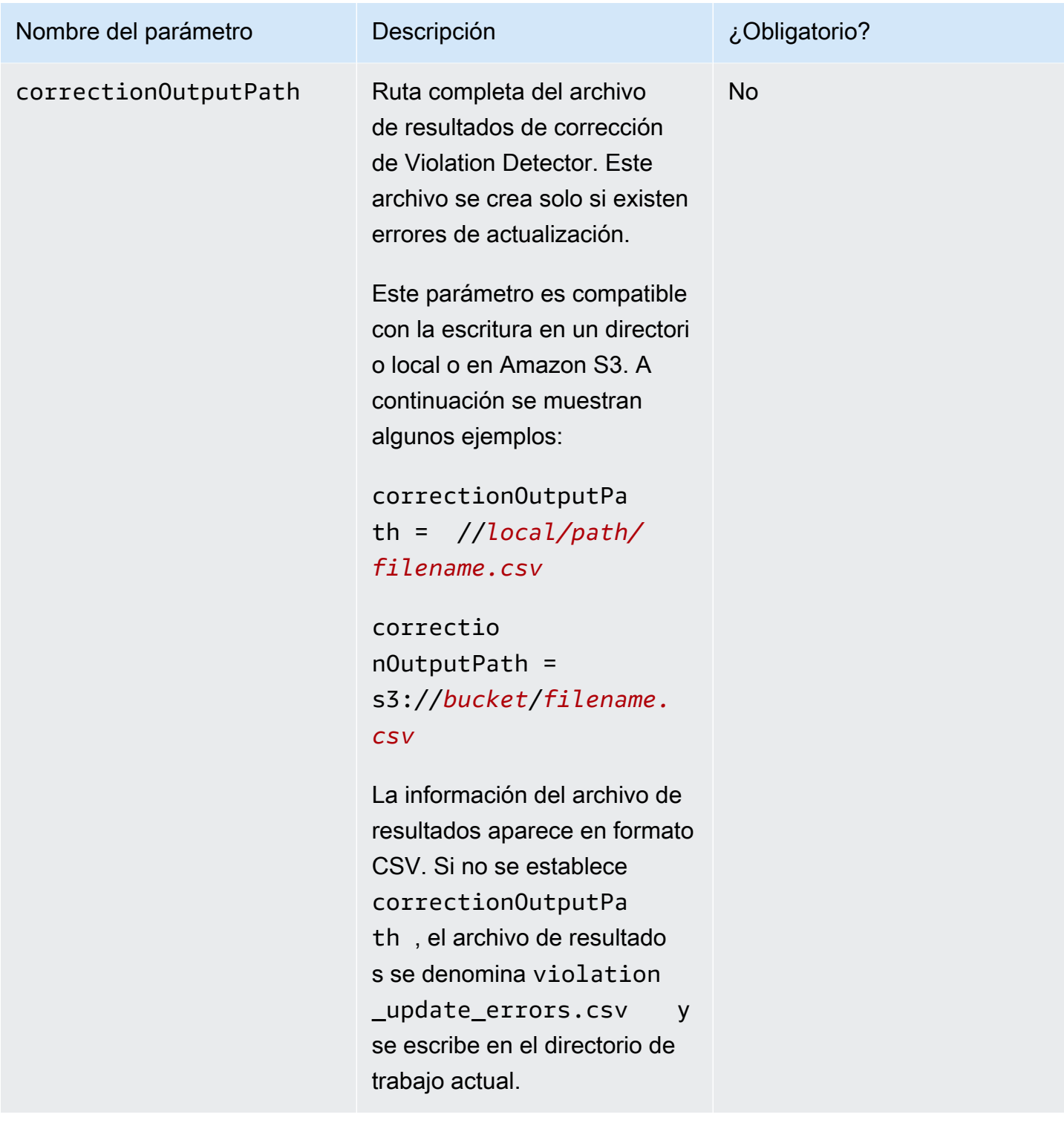

# Detección

Para detectar infracciones de claves de índice, use Violation Detector con la opción de línea de comandos --detect. Para ver cómo funciona esta opción, tomemos la tabla ProductCatalog que se muestra en [Creación de tablas y carga de datos para ejemplos de código en DynamoDB](#page-588-0). A continuación se muestra una lista de elementos de la tabla. Solo se muestran la clave principal (Id) y el atributo Price.

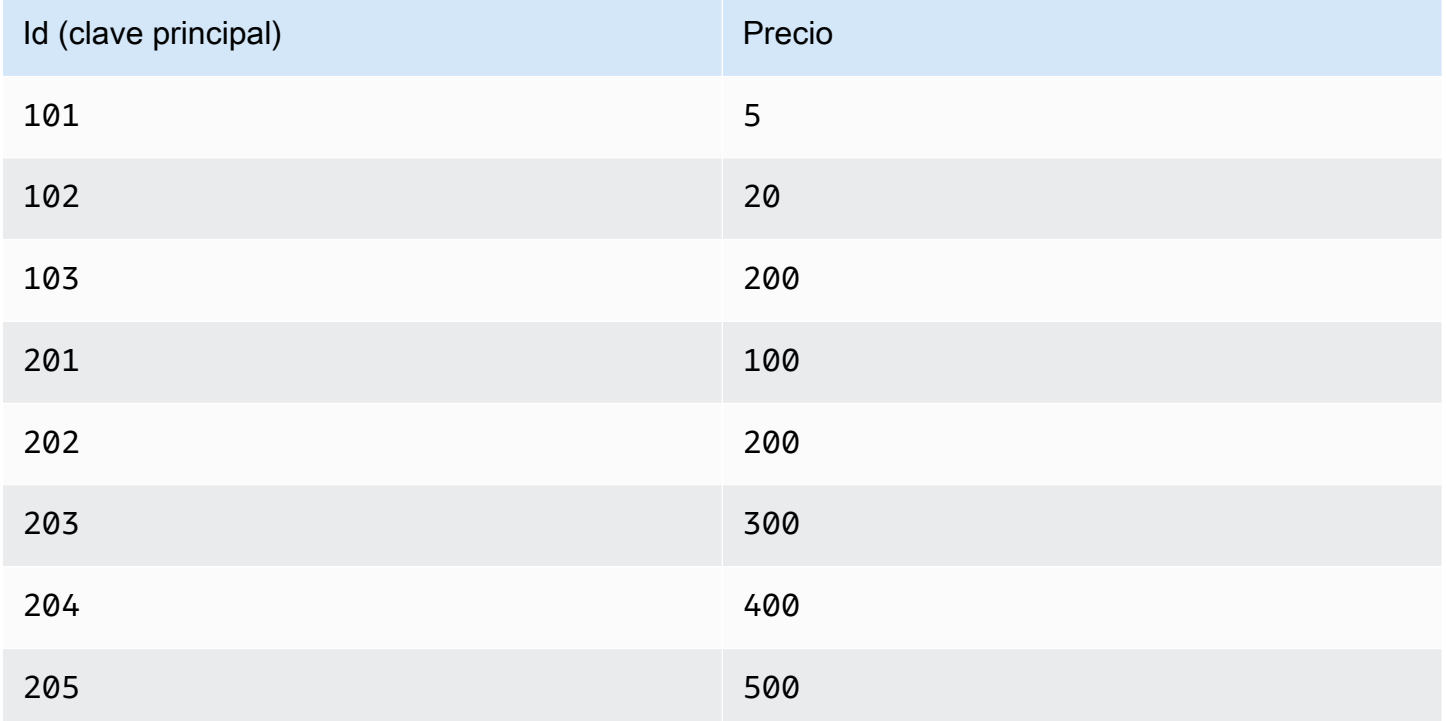

Todos los valores de Price son de tipo Number. No obstante, dado que en DynamoDB no se usan esquemas, es posible agregar un elemento con un valor de Price no numérico. Por ejemplo, supongamos que agrega otro elemento a la tabla ProductCatalog.

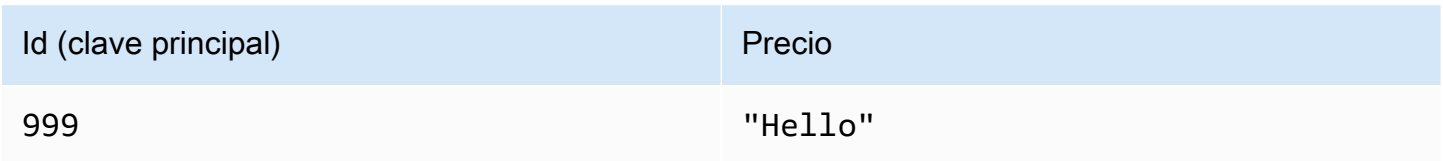

Ahora, la tabla contiene un total de nueve elementos.

Ahora agrega un nuevo índice secundario global a la tabla: PriceIndex. La clave principal de este índice es una clave de partición, Price, que es de tipo Number. Después de crearlo, el índice contendrá ocho elementos. Sin embargo, la tabla ProductCatalog tiene nueve elementos. El motivo de esta discrepancia es que, aunque el valor "Hello" es de tipo String, la clave principal de PriceIndex es de tipo Number. El valor String infringe la clave del índice secundario global, por lo que no está presente en el índice.

Para usar Violation Detector en esta situación, primero se crea un archivo de configuración, como el siguiente.

```
# Properties file for violation detection tool configuration.
# Parameters that are not specified will use default values.
awsCredentialsFile = /home/alice/credentials.txt
dynamoDBRegion = us-west-2
tableName = ProductCatalog
gsiHashKeyName = Price
gsiHashKeyType = N
recordDetails = true
recordGsiValueInViolationRecord = true
detectionOutputPath = ./gsi_violation_check.csv
correctionInputPath = ./gsi_violation_check.csv
numOfSegments = 1
readWriteIOPSPercent = 40
```
A continuación, se ejecuta el Violation Detector como en el siguiente ejemplo.

#### **\$ java -jar ViolationDetector.jar --configFilePath config.txt --detect keep**

Violation detection started: sequential scan, Table name: ProductCatalog, GSI name: PriceIndex Progress: Items scanned in total: 9, Items scanned by this thread: 9, Violations found by this thread: 1, Violations deleted by this thread: 0 Violation detection finished: Records scanned: 9, Violations found: 1, Violations deleted: 0, see results at: ./gsi\_violation\_check.csv

Si el parámetro de configuración recordDetails se establece en true, entonces Violation Detector escribe los detalles de cada infracción en el archivo de resultados, como en el siguiente ejemplo.

```
Table Hash Key,GSI Hash Key Value,GSI Hash Key Violation Type,GSI Hash Key Violation 
  Description,GSI Hash Key Update Value(FOR USER),Delete Blank Attributes When Updating?
(Y/N)
```

```
999,"{""S"":""Hello""}",Type Violation,Expected: N Found: S,,
```
El archivo de salida está en formato CSV. La primera línea del archivo es un encabezado, seguido de un registro por cada elemento que infringe la clave del índice. Los campos de estos registros de infracción son los siguientes:

- Table hash key: valor de la clave de partición del elemento de la tabla.
- Table range key: valor de la clave de clasificación del elemento de la tabla.
- GSI hash key value: valor de la clave de partición del índice secundario global.
- GSI hash key violation type: puede ser Type Violation o Size Violation.
- GSI hash key violation description: causa de la infracción.
- GSI hash key update value (FOR USER): en el modo de corrección, nuevo valor suministrado por el usuario para el atributo.
- GSI range key values: el valor de la clave de clasificación del índice secundario global.
- GSI range key violation type: puede ser Type Violation o Size Violation.
- GSI range key violation description: causa de la infracción.
- GSI range key update value (FOR USER): en el modo de corrección, nuevo valor suministrado por el usuario para el atributo.
- Delete blank attribute when updating (Y/N): en el modo de corrección, determina si el elemento infractor se eliminará (Y) o se conservará (N) en la tabla, pero solamente si cualquiera de los campos siguientes está en blanco:
	- GSI Hash Key Update Value(FOR USER)
	- GSI Range Key Update Value(FOR USER)

Si alguno de estos campos no está en blanco, entonces Delete Blank Attribute When Updating(Y/N) no surte ningún efecto.

## **a** Note

El formato de los resultados puede variar, en función del archivo de configuración y de las opciones de la línea de comandos. Por ejemplo, si la tabla tiene una clave principal simple (sin clave de ordenación), no habrá ningún campo de clave de ordenación en el resultado. Los registros de infracción del archivo podrían no estar ordenados.

## Corrección

Para corregir infracciones de claves de índice, use Violation Detector con la opción de línea de comandos --correct. En el modo de corrección, Violation Detector lee el archivo de información de entrada especificado por el parámetro correctionInputPath. Este archivo tiene el mismo formato que el archivo detectionOutputPath, lo que permite utilizar el resultado de la detección como información de entrada para la corrección.

Violation Detector ofrece dos maneras distintas de corregir las infracciones de claves de índice:

- Eliminar las infracciones: se eliminan los elementos de la tabla cuyos valores de atributos infringen alguna clave.
- Actualizar las infracciones: se actualizan los elementos de la tabla, para lo cual se sustituyen los atributos infractores por otros que no causan ninguna infracción.

En ambos casos, puede utilizar el archivo de resultados del modo de detección como información de entrada para el modo de corrección.

Si continuamos con el ejemplo anterior de ProductCatalog, supongamos que desea eliminar el elemento infractor de la tabla. Para ello, utilizamos la línea de comandos siguiente.

#### **\$ java -jar ViolationDetector.jar --configFilePath config.txt --correct delete**

En este momento, le pedirá que confirme si desea eliminar los elementos infractores.

```
Are you sure to delete all violations on the table?y/n
y
Confirmed, will delete violations on the table...
Violation correction from file started: Reading records from file: ./
gsi_violation_check.csv, will delete these records from table.
Violation correction from file finished: Violations delete: 1, Violations Update: 0
```
Ahora, tanto ProductCatalog como PriceIndex tienen el mismo número de elementos.

Trabajo con índices secundarios globales: Java

Puede utilizar la API de documentos AWS SDK for Java para crear una tabla Amazon DynamoDB con uno o varios índices secundarios globales, describir los índices de la tabla y utilizarlos para realizar consultas.

A continuación se indican los pasos comunes para las operaciones con tablas.

- 1. Cree una instancia de la clase DynamoDB.
- 2. Cree los objetos de solicitud correspondientes para proporcionar los parámetros obligatorios y opcionales de la operación.
- 3. Llame al método apropiado proporcionado por el cliente que ha creado en el paso anterior.

#### Temas

- [Creación de una tabla con un índice secundario global](#page-1037-0)
- [Descripción de una tabla con un índice secundario global](#page-1039-0)
- [Consulta de un índice secundario local](#page-1040-0)
- [Ejemplo: índices secundarios globales que utilizan la API de documentos de AWS SDK for Java](#page-1041-0)

#### <span id="page-1037-0"></span>Creación de una tabla con un índice secundario global

Puede crear índices secundarios globales a la vez que crea la tabla. Para ello, utilice CreateTable e indique las especificaciones para uno o varios índices secundarios globales. En el ejemplo de código Java siguiente, se crea una tabla para contener información sobre datos meteorológicos. La clave de partición es Location y la de ordenación, Date. Un índice secundario global denominado PrecipIndex permite obtener acceso rápido a los datos sobre precipitaciones de varias ubicaciones.

A continuación se indican los pasos que hay que seguir para crear una tabla con un índice secundario global mediante el API de documentos de DynamoDB.

- 1. Cree una instancia de la clase DynamoDB.
- 2. Cree una instancia de la clase CreateTableRequest para proporcionar la información de solicitud.

Debe proporcionar el nombre de la tabla, su clave principal y los valores de rendimiento aprovisionado. Para el índice secundario global, debe proporcionar el nombre del índice, los ajustes de rendimiento aprovisionado, las definiciones de atributos de la clave de ordenación del índice, el esquema de claves del índice y la proyección de atributos.

3. Llame al método createTable proporcionando el objeto de solicitud como parámetro.

En el siguiente ejemplo de código Java se muestran los pasos anteriores. El código crea una tabla (WeatherData) con un índice secundario global (PrecipIndex). La clave de partición del índice es Date y la de ordenación, Precipitation. Todos los atributos de la tabla se proyectan en el índice. Los usuarios pueden consultar este índice para obtener los datos meteorológicos de una determinada fecha y, si lo desean, ordenarlos según la cantidad de precipitación.

Ya que Precipitation no es un atributo de clave para la tabla, no es obligatorio. Sin embargo, los elementosWeatherData sin Precipitation no aparecen en PrecipIndex.

```
AmazonDynamoDB client = AmazonDynamoDBClientBuilder.standard().build();
DynamoDB dynamoDB = new DynamoDB(client);
// Attribute definitions
ArrayList<AttributeDefinition> attributeDefinitions = new 
 ArrayList<AttributeDefinition>();
attributeDefinitions.add(new AttributeDefinition() 
     .withAttributeName("Location") 
     .withAttributeType("S"));
attributeDefinitions.add(new AttributeDefinition() 
     .withAttributeName("Date") 
     .withAttributeType("S"));
attributeDefinitions.add(new AttributeDefinition() 
     .withAttributeName("Precipitation") 
     .withAttributeType("N"));
// Table key schema
ArrayList<KeySchemaElement> tableKeySchema = new ArrayList<KeySchemaElement>();
tableKeySchema.add(new KeySchemaElement() 
     .withAttributeName("Location") 
     .withKeyType(KeyType.HASH)); //Partition key
tableKeySchema.add(new KeySchemaElement() 
     .withAttributeName("Date") 
     .withKeyType(KeyType.RANGE)); //Sort key
// PrecipIndex
GlobalSecondaryIndex precipIndex = new GlobalSecondaryIndex() 
     .withIndexName("PrecipIndex") 
     .withProvisionedThroughput(new ProvisionedThroughput() 
         .withReadCapacityUnits((long) 10) 
         .withWriteCapacityUnits((long) 1)) 
         .withProjection(new Projection().withProjectionType(ProjectionType.ALL));
```

```
ArrayList<KeySchemaElement> indexKeySchema = new ArrayList<KeySchemaElement>();
indexKeySchema.add(new KeySchemaElement() 
     .withAttributeName("Date") 
     .withKeyType(KeyType.HASH)); //Partition key
indexKeySchema.add(new KeySchemaElement() 
     .withAttributeName("Precipitation") 
     .withKeyType(KeyType.RANGE)); //Sort key
precipIndex.setKeySchema(indexKeySchema);
CreateTableRequest createTableRequest = new CreateTableRequest() 
     .withTableName("WeatherData") 
     .withProvisionedThroughput(new ProvisionedThroughput() 
         .withReadCapacityUnits((long) 5) 
         .withWriteCapacityUnits((long) 1)) 
     .withAttributeDefinitions(attributeDefinitions) 
     .withKeySchema(tableKeySchema) 
     .withGlobalSecondaryIndexes(precipIndex);
Table table = dynamoDB.createTable(createTableRequest);
System.out.println(table.getDescription());
```
Debe esperar hasta que DynamoDB cree la tabla y establezca el estado de esta última en ACTIVE. A partir de ese momento, puede comenzar a incluir elementos de datos en la tabla.

<span id="page-1039-0"></span>Descripción de una tabla con un índice secundario global

Para obtener información sobre los índices secundarios globales en una tabla, use DescribeTable. Para cada índice, puede obtener acceso a su nombre, esquema de claves y atributos proyectados.

Los siguientes son los pasos para acceder a la información global de índice secundario de una tabla.

- 1. Cree una instancia de la clase DynamoDB.
- 2. Cree una instancia de la clase Table para representar el índice que desea usar.
- 3. Llame al método describe del objeto Table.

En el siguiente ejemplo de código Java se muestran los pasos anteriores.

#### Example

AmazonDynamoDB client = AmazonDynamoDBClientBuilder.standard().build();

```
DynamoDB dynamoDB = new DynamoDB(client);
Table table = dynamoDB.getTable("WeatherData");
TableDescription tableDesc = table.describe(); 
Iterator<GlobalSecondaryIndexDescription> gsiIter = 
  tableDesc.getGlobalSecondaryIndexes().iterator();
while (gsiIter.hasNext()) { 
     GlobalSecondaryIndexDescription gsiDesc = gsiIter.next(); 
     System.out.println("Info for index " 
          + gsiDesc.getIndexName() + ":"); 
     Iterator<KeySchemaElement> kseIter = gsiDesc.getKeySchema().iterator(); 
     while (kseIter.hasNext()) { 
         KeySchemaElement kse = kseIter.next(); 
         System.out.printf("\t%s: %s\n", kse.getAttributeName(), kse.getKeyType()); 
     } 
     Projection projection = gsiDesc.getProjection(); 
     System.out.println("\tThe projection type is: " 
         + projection.getProjectionType()); 
     if (projection.getProjectionType().toString().equals("INCLUDE")) { 
         System.out.println("\t\tThe non-key projected attributes are: " 
             + projection.getNonKeyAttributes()); 
     }
}
```
<span id="page-1040-0"></span>Consulta de un índice secundario local

Puede utilizar Query en un índice secundario global, de un modo bastante similar al que realiza una Query en una tabla. Debe especificar el nombre del índice, los criterios de consulta de la clave de partición y la clave de ordenación (si procede) del índice y los atributos que desea devolver. En este ejemplo, el índice es PrecipIndex, cuyas clave de partición y ordenación son, respectivamente, Date y Precipitation. La consulta del índice devuelve todos los datos meteorológicos de una determinada fecha cuando el valor de Precipitation sea mayor que cero.

A continuación se indican los pasos que hay que seguir para consultar un índice secundario global mediante la API Document de AWS SDK for Java.

- 1. Cree una instancia de la clase DynamoDB.
- 2. Cree una instancia de la clase Table para representar el índice que desea usar.
- 3. Cree una instancia de la clase Index para el índice que desea consultar.

4. Llame al método query del objeto Index.

El nombre de atributo Date es una palabra reservada de DynamoDB. Por consiguiente, debe usar un nombre de atributo de expresión como marcador de posición en la expresión KeyConditionExpression.

En el siguiente ejemplo de código Java se muestran los pasos anteriores.

Example

```
AmazonDynamoDB client = AmazonDynamoDBClientBuilder.standard().build();
DynamoDB dynamoDB = new DynamoDB(client);
Table table = dynamoDB.getTable("WeatherData");
Index index = table.getIndex("PrecipIndex");
QuerySpec spec = new QuerySpec() 
     .withKeyConditionExpression("#d = :v_date and Precipitation = :v_precip") 
     .withNameMap(new NameMap() 
         .with("#d", "Date")) 
     .withValueMap(new ValueMap() 
         .withString(":v_date","2013-08-10") 
         .withNumber(":v_precip",0));
ItemCollection<QueryOutcome> items = index.query(spec);
Iterator<Item> iter = items.iterator(); 
while (iter.hasNext()) { 
     System.out.println(iter.next().toJSONPretty());
}
```
<span id="page-1041-0"></span>Ejemplo: índices secundarios globales que utilizan la API de documentos de AWS SDK for Java

En el siguiente ejemplo de código Java se muestra cómo usar índices secundarios globales. En el ejemplo se crea una tabla denominada Issues, que puede utilizarse en un sistema sencillo de seguimiento de errores con fines de desarrollo de software. La clave de partición es IssueId y la de ordenación, Title. Hay tres índices secundarios globales en esta tabla:

- CreateDateIndex: la clave de partición es CreateDate y la de ordenación IssueId. Además de las claves de tabla, se proyectan en el índice los atributos Description y Status.
- TitleIndex: la clave de partición es Title y la de ordenación IssueId. No se proyecta en el índice ningún otro atributo excepto las claves de tabla.

• DueDateIndex: la clave de partición es DueDate y no hay clave de ordenación. Todos los atributos de la tabla se proyectan en el índice.

Una vez que se ha creado la tabla Issues, el programa carga la tabla con datos que representan informes de errores de software. A continuación, consulta los datos utilizando los índices secundarios globales. Por último, el programa elimina la tabla Issues.

Para obtener instrucciones paso a paso para probar el siguiente ejemplo, consulte [Ejemplos de](#page-589-0)  [código Java](#page-589-0).

Example

```
package com.amazonaws.codesamples.document;
import java.util.ArrayList;
import java.util.Iterator;
import com.amazonaws.services.dynamodbv2.AmazonDynamoDB;
import com.amazonaws.services.dynamodbv2.AmazonDynamoDBClientBuilder;
import com.amazonaws.services.dynamodbv2.document.DynamoDB;
import com.amazonaws.services.dynamodbv2.document.Index;
import com.amazonaws.services.dynamodbv2.document.Item;
import com.amazonaws.services.dynamodbv2.document.ItemCollection;
import com.amazonaws.services.dynamodbv2.document.QueryOutcome;
import com.amazonaws.services.dynamodbv2.document.Table;
import com.amazonaws.services.dynamodbv2.document.spec.QuerySpec;
import com.amazonaws.services.dynamodbv2.document.utils.ValueMap;
import com.amazonaws.services.dynamodbv2.model.AttributeDefinition;
import com.amazonaws.services.dynamodbv2.model.CreateTableRequest;
import com.amazonaws.services.dynamodbv2.model.GlobalSecondaryIndex;
import com.amazonaws.services.dynamodbv2.model.KeySchemaElement;
import com.amazonaws.services.dynamodbv2.model.KeyType;
import com.amazonaws.services.dynamodbv2.model.Projection;
import com.amazonaws.services.dynamodbv2.model.ProvisionedThroughput;
public class DocumentAPIGlobalSecondaryIndexExample { 
    static AmazonDynamoDB client = AmazonDynamoDBClientBuilder.standard().build();
     static DynamoDB dynamoDB = new DynamoDB(client); 
     public static String tableName = "Issues";
```

```
 public static void main(String[] args) throws Exception { 
        createTable(); 
        loadData(); 
        queryIndex("CreateDateIndex"); 
        queryIndex("TitleIndex"); 
        queryIndex("DueDateIndex"); 
        deleteTable(tableName); 
    } 
    public static void createTable() { 
        // Attribute definitions 
        ArrayList<AttributeDefinition> attributeDefinitions = new 
 ArrayList<AttributeDefinition>(); 
        attributeDefinitions.add(new 
 AttributeDefinition().withAttributeName("IssueId").withAttributeType("S")); 
        attributeDefinitions.add(new 
 AttributeDefinition().withAttributeName("Title").withAttributeType("S")); 
        attributeDefinitions.add(new 
 AttributeDefinition().withAttributeName("CreateDate").withAttributeType("S")); 
        attributeDefinitions.add(new 
 AttributeDefinition().withAttributeName("DueDate").withAttributeType("S")); 
        // Key schema for table 
        ArrayList<KeySchemaElement> tableKeySchema = new ArrayList<KeySchemaElement>(); 
        tableKeySchema.add(new 
 KeySchemaElement().withAttributeName("IssueId").withKeyType(KeyType.HASH)); // 
 Partition 
                     // key 
        tableKeySchema.add(new 
 KeySchemaElement().withAttributeName("Title").withKeyType(KeyType.RANGE)); // Sort 
                    // key 
        // Initial provisioned throughput settings for the indexes 
        ProvisionedThroughput ptIndex = new
```
ProvisionedThroughput().withReadCapacityUnits(1L)
.withWriteCapacityUnits(1L);

 // CreateDateIndex GlobalSecondaryIndex createDateIndex = new GlobalSecondaryIndex().withIndexName("CreateDateIndex") .withProvisionedThroughput(ptIndex) .withKeySchema(new KeySchemaElement().withAttributeName("CreateDate").withKeyType(KeyType.HASH), // Partition

// key

new the contract of the contract of the contract of the contract of the contract of the contract of the contract of the contract of the contract of the contract of the contract of the contract of the contract of the contra

KeySchemaElement().withAttributeName("IssueId").withKeyType(KeyType.RANGE)) // Sort

 // key .withProjection(

new the contract of the contract of the contract of the contract of the contract of the contract of the contract of the contract of the contract of the contract of the contract of the contract of the contract of the contra

 Projection().withProjectionType("INCLUDE").withNonKeyAttributes("Description", "Status"));

// TitleIndex

GlobalSecondaryIndex titleIndex = new

GlobalSecondaryIndex().withIndexName("TitleIndex")

.withProvisionedThroughput(ptIndex)

.withKeySchema(new

KeySchemaElement().withAttributeName("Title").withKeyType(KeyType.HASH), // Partition

// key

new

KeySchemaElement().withAttributeName("IssueId").withKeyType(KeyType.RANGE)) // Sort

 // key .withProjection(new Projection().withProjectionType("KEYS\_ONLY"));

 // DueDateIndex GlobalSecondaryIndex dueDateIndex = new GlobalSecondaryIndex().withIndexName("DueDateIndex") .withProvisionedThroughput(ptIndex) .withKeySchema(new KeySchemaElement().withAttributeName("DueDate").withKeyType(KeyType.HASH)) // Partition

> // key .withProjection(new Projection().withProjectionType("ALL"));

```
 CreateTableRequest createTableRequest = new 
 CreateTableRequest().withTableName(tableName) 
                 .withProvisionedThroughput( 
                         new ProvisionedThroughput().withReadCapacityUnits((long) 
 1).withWriteCapacityUnits((long) 1)) 
 .withAttributeDefinitions(attributeDefinitions).withKeySchema(tableKeySchema) 
                .withGlobalSecondaryIndexes(createDateIndex, titleIndex, dueDateIndex);
        System.out.println("Creating table " + tableName + "..."); 
        dynamoDB.createTable(createTableRequest); 
        // Wait for table to become active 
        System.out.println("Waiting for " + tableName + " to become ACTIVE..."); 
        try { 
            Table table = dynamoDB.getTable(tableName); 
            table.waitForActive(); 
        } catch (InterruptedException e) { 
            e.printStackTrace(); 
        } 
    } 
    public static void queryIndex(String indexName) { 
        Table table = dynamoDB.getTable(tableName); 
 System.out.println("\n***********************************************************\n"); 
        System.out.print("Querying index " + indexName + "..."); 
        Index index = table.getIndex(indexName); 
        ItemCollection<QueryOutcome> items = null; 
        QuerySpec querySpec = new QuerySpec(); 
        if (indexName == "CreateDateIndex") { 
            System.out.println("Issues filed on 2013-11-01"); 
            querySpec.withKeyConditionExpression("CreateDate = :v_date and 
 begins_with(IssueId, :v_issue)") 
                     .withValueMap(new ValueMap().withString(":v_date", 
 "2013-11-01").withString(":v_issue", "A-")); 
            items = index.query(querySpec);
```

```
 } else if (indexName == "TitleIndex") { 
            System.out.println("Compilation errors"); 
            querySpec.withKeyConditionExpression("Title = :v_title and 
 begins_with(IssueId, :v_issue)") 
                     .withValueMap( 
                              new ValueMap().withString(":v_title", "Compilation 
 error").withString(":v_issue", "A-")); 
            items = index.query(querySpec); 
        } else if (indexName == "DueDateIndex") { 
            System.out.println("Items that are due on 2013-11-30"); 
            querySpec.withKeyConditionExpression("DueDate = :v_date") 
                     .withValueMap(new ValueMap().withString(":v_date", "2013-11-30")); 
            items = index.query(querySpec); 
        } else { 
            System.out.println("\nNo valid index name provided"); 
            return; 
        } 
        Iterator<Item> iterator = items.iterator(); 
        System.out.println("Query: printing results..."); 
        while (iterator.hasNext()) { 
           System.out.println(iterator.next().toJSONPretty());
        } 
    } 
    public static void deleteTable(String tableName) { 
        System.out.println("Deleting table " + tableName + "..."); 
        Table table = dynamoDB.getTable(tableName); 
        table.delete(); 
        // Wait for table to be deleted 
        System.out.println("Waiting for " + tableName + " to be deleted..."); 
        try { 
            table.waitForDelete(); 
        } catch (InterruptedException e) { 
            e.printStackTrace(); 
        } 
    }
```

```
 public static void loadData() { 
        System.out.println("Loading data into table " + tableName + "..."); 
        // IssueId, Title, 
        // Description, 
        // CreateDate, LastUpdateDate, DueDate, 
        // Priority, Status 
        putItem("A-101", "Compilation error", "Can't compile Project X - bad version 
 number. What does this mean?", 
                "2013-11-01", "2013-11-02", "2013-11-10", 1, "Assigned"); 
        putItem("A-102", "Can't read data file", "The main data file is missing, or the 
 permissions are incorrect", 
                "2013-11-01", "2013-11-04", "2013-11-30", 2, "In progress"); 
        putItem("A-103", "Test failure", "Functional test of Project X produces 
 errors", "2013-11-01", "2013-11-02", 
                "2013-11-10", 1, "In progress"); 
        putItem("A-104", "Compilation error", "Variable 'messageCount' was not 
 initialized.", "2013-11-15", 
                "2013-11-16", "2013-11-30", 3, "Assigned"); 
        putItem("A-105", "Network issue", "Can't ping IP address 127.0.0.1. Please fix 
 this.", "2013-11-15", 
                "2013-11-16", "2013-11-19", 5, "Assigned"); 
    } 
    public static void putItem( 
            String issueId, String title, String description, String createDate, String 
 lastUpdateDate, String dueDate, 
            Integer priority, String status) { 
        Table table = dynamoDB.getTable(tableName); 
        Item item = new Item().withPrimaryKey("IssueId", issueId).withString("Title", 
 title) 
                 .withString("Description", description).withString("CreateDate", 
 createDate)
```

```
 .withString("LastUpdateDate", lastUpdateDate).withString("DueDate", 
  dueDate) 
                  .withNumber("Priority", priority).withString("Status", status); 
         table.putItem(item); 
     }
}
```
Trabajar con índices secundarios globales: .NET

Puede utilizar la API de bajo nivel AWS SDK for .NET para crear una tabla Amazon DynamoDB con uno o varios índices secundarios globales, describir los índices de la tabla y utilizarlos para realizar consultas. Estas operaciones se mapean a las operaciones correspondientes de DynamoDB. Para obtener más información, consulte la [Referencia de la API de Amazon DynamoDB.](https://docs.aws.amazon.com/amazondynamodb/latest/APIReference/)

A continuación se indican los pasos comunes para las operaciones con tablas mediante el API de bajo nivel de .NET.

- 1. Cree una instancia de la clase AmazonDynamoDBClient.
- 2. Cree los objetos de solicitud correspondientes para proporcionar los parámetros obligatorios y opcionales de la operación.

Por ejemplo, cree un objeto CreateTableRequest para crear una tabla y un objeto QueryRequest para consultar una tabla o un índice.

3. Ejecute el método apropiado proporcionado por el cliente que ha creado en el paso anterior.

### Temas

- [Creación de una tabla con un índice secundario global](#page-1048-0)
- [Descripción de una tabla con un índice secundario global](#page-1051-0)
- [Consulta de un índice secundario local](#page-1052-0)
- [Ejemplo: índices secundarios globales que usan la API de bajo nivel de AWS SDK for .NET](#page-1054-0)

<span id="page-1048-0"></span>Creación de una tabla con un índice secundario global

Puede crear índices secundarios globales a la vez que crea la tabla. Para ello, utilice CreateTable e indique las especificaciones para uno o varios índices secundarios globales. En el ejemplo de

código C# siguiente, se crea una tabla para contener información sobre datos meteorológicos. La clave de partición es Location y la de ordenación, Date. Un índice secundario global denominado PrecipIndex permite obtener acceso rápido a los datos sobre precipitaciones de varias ubicaciones.

A continuación se indican los pasos que hay que seguir para crear una tabla con un índice secundario global mediante el API de bajo nivel de .NET.

- 1. Cree una instancia de la clase AmazonDynamoDBClient.
- 2. Cree una instancia de la clase CreateTableRequest para proporcionar la información de solicitud.

Debe proporcionar el nombre de la tabla, su clave principal y los valores de rendimiento aprovisionado. Para el índice secundario global, debe proporcionar el nombre del índice, los ajustes de rendimiento aprovisionado, las definiciones de atributos de la clave de ordenación del índice, el esquema de claves del índice y la proyección de atributos.

3. Ejecute el método CreateTable proporcionando el objeto de solicitud como parámetro.

En el siguiente ejemplo de código C# se ponen en práctica los pasos anteriores. El código crea una tabla (WeatherData) con un índice secundario global (PrecipIndex). La clave de partición del índice es Date y la de ordenación, Precipitation. Todos los atributos de la tabla se proyectan en el índice. Los usuarios pueden consultar este índice para obtener los datos meteorológicos de una determinada fecha y, si lo desean, ordenarlos según la cantidad de precipitación.

Ya que Precipitation no es un atributo de clave para la tabla, no es obligatorio. Sin embargo, los elementosWeatherData sin Precipitation no aparecen en PrecipIndex.

```
client = new AmazonDynamoDBClient();
string tableName = "WeatherData";
// Attribute definitions
var attributeDefinitions = new List<AttributeDefinition>()
{ 
     {new AttributeDefinition{ 
         AttributeName = "Location", 
         AttributeType = "S"}}, 
     {new AttributeDefinition{ 
         AttributeName = "Date", 
         AttributeType = "S"}}, 
     {new AttributeDefinition(){
```

```
 AttributeName = "Precipitation", 
         AttributeType = "N"} 
     }
};
// Table key schema
var tableKeySchema = new List<KeySchemaElement>()
{ 
     {new KeySchemaElement { 
         AttributeName = "Location", 
        KeyType = "HASH"}, //Partition key
     {new KeySchemaElement { 
         AttributeName = "Date", 
         KeyType = "RANGE"} //Sort key 
     }
};
// PrecipIndex
var precipIndex = new GlobalSecondaryIndex
{ 
     IndexName = "PrecipIndex", 
     ProvisionedThroughput = new ProvisionedThroughput 
     { 
         ReadCapacityUnits = (long)10, 
         WriteCapacityUnits = (long)1 
     }, 
     Projection = new Projection { ProjectionType = "ALL" }
};
var indexKeySchema = new List<KeySchemaElement> { 
     {new KeySchemaElement { AttributeName = "Date", KeyType = "HASH"}}, //Partition 
  key 
     {new KeySchemaElement{AttributeName = "Precipitation",KeyType = "RANGE"}} //Sort 
  key
};
precipIndex.KeySchema = indexKeySchema;
CreateTableRequest createTableRequest = new CreateTableRequest
{ 
     TableName = tableName, 
     ProvisionedThroughput = new ProvisionedThroughput 
     { 
         ReadCapacityUnits = (long)5,
```

```
 WriteCapacityUnits = (long)1 
     }, 
     AttributeDefinitions = attributeDefinitions, 
     KeySchema = tableKeySchema, 
    GlobalSecondaryIndexes = { priceipIndex }};
CreateTableResponse response = client.CreateTable(createTableRequest);
Console.WriteLine(response.CreateTableResult.TableDescription.TableName);
Console.WriteLine(response.CreateTableResult.TableDescription.TableStatus);
```
Debe esperar hasta que DynamoDB cree la tabla y establezca el estado de esta última en ACTIVE. A partir de ese momento, puede comenzar a incluir elementos de datos en la tabla.

<span id="page-1051-0"></span>Descripción de una tabla con un índice secundario global

Para obtener información sobre los índices secundarios globales en una tabla, use DescribeTable. Para cada índice, puede obtener acceso a su nombre, esquema de claves y atributos proyectados.

A continuación se indican los pasos que hay que seguir para acceder a la información de un índice secundario global de una tabla mediante el API de bajo nivel de .NET.

- 1. Cree una instancia de la clase AmazonDynamoDBClient.
- 2. Ejecute el método describeTable proporcionando el objeto de solicitud como parámetro.

Cree una instancia de la clase DescribeTableRequest para proporcionar la información de solicitud. Debe proporcionar el nombre de la tabla.

3.

En el siguiente ejemplo de código C# se ponen en práctica los pasos anteriores.

### Example

```
client = new AmazonDynamoDBClient();
string tableName = "WeatherData";
DescribeTableResponse response = client.DescribeTable(new DescribeTableRequest 
  { TableName = tableName});
List<GlobalSecondaryIndexDescription> globalSecondaryIndexes =
```

```
response.DescribeTableResult.Table.GlobalSecondaryIndexes;
// This code snippet will work for multiple indexes, even though
// there is only one index in this example.
foreach (GlobalSecondaryIndexDescription gsiDescription in globalSecondaryIndexes) { 
      Console.WriteLine("Info for index " + gsiDescription.IndexName + ":"); 
      foreach (KeySchemaElement kse in gsiDescription.KeySchema) { 
           Console.WriteLine("\t" + kse.AttributeName + ": key type is " + kse.KeyType); 
      } 
       Projection projection = gsiDescription.Projection; 
       Console.WriteLine("\tThe projection type is: " + projection.ProjectionType); 
       if (projection.ProjectionType.ToString().Equals("INCLUDE")) { 
            Console.WriteLine("\t\tThe non-key projected attributes are: " 
                 + projection.NonKeyAttributes); 
       }
}
```
<span id="page-1052-0"></span>Consulta de un índice secundario local

Puede utilizar Query en un índice secundario global, de un modo bastante similar al que realiza una Query en una tabla. Debe especificar el nombre del índice, los criterios de consulta de la clave de partición y la clave de ordenación (si procede) del índice y los atributos que desea devolver. En este ejemplo, el índice es PrecipIndex, cuyas clave de partición y ordenación son, respectivamente, Date y Precipitation. La consulta del índice devuelve todos los datos meteorológicos de una determinada fecha cuando el valor de Precipitation sea mayor que cero.

A continuación se indican los pasos que hay que seguir para consultar un índice secundario global mediante el API de bajo nivel de .NET.

- 1. Cree una instancia de la clase AmazonDynamoDBClient.
- 2. Cree una instancia de la clase QueryRequest para proporcionar la información de solicitud.
- 3. Ejecute el método query proporcionando el objeto de solicitud como parámetro.

El nombre de atributo Date es una palabra reservada de DynamoDB. Por consiguiente, debe usar un nombre de atributo de expresión como marcador de posición en la expresión KeyConditionExpression.

En el siguiente ejemplo de código C# se ponen en práctica los pasos anteriores.

### Example

```
client = new AmazonDynamoDBClient();
QueryRequest queryRequest = new QueryRequest
{ 
     TableName = "WeatherData", 
     IndexName = "PrecipIndex", 
    KeyConditionExpression = "#dt = :v_date and Precipitation > :v_precip",
     ExpressionAttributeNames = new Dictionary<String, String> { 
         {"#dt", "Date"} 
     }, 
     ExpressionAttributeValues = new Dictionary<string, AttributeValue> { 
         {":v_date", new AttributeValue { S = "2013-08-01" }}, 
         {":v_precip", new AttributeValue { N = "0" }} 
     }, 
     ScanIndexForward = true
};
var result = client.Query(queryRequest);
var items = result.Items;
foreach (var currentItem in items)
{ 
     foreach (string attr in currentItem.Keys) 
     { 
         Console.Write(attr + "---> "); 
         if (attr == "Precipitation") 
         { 
             Console.WriteLine(currentItem[attr].N); 
     } 
     else 
     { 
         Console.WriteLine(currentItem[attr].S); 
     } 
 } 
      Console.WriteLine();
}
```
<span id="page-1054-0"></span>Ejemplo: índices secundarios globales que usan la API de bajo nivel de AWS SDK for .NET

En el siguiente ejemplo de código C# se muestra cómo usar índices secundarios globales. En el ejemplo se crea una tabla denominada Issues, que puede utilizarse en un sistema sencillo de seguimiento de errores con fines de desarrollo de software. La clave de partición es IssueId y la de ordenación, Title. Hay tres índices secundarios globales en esta tabla:

- CreateDateIndex: la clave de partición es CreateDate y la de ordenación IssueId. Además de las claves de tabla, se proyectan en el índice los atributos Description y Status.
- TitleIndex: la clave de partición es Title y la de ordenación IssueId. No se proyecta en el índice ningún otro atributo excepto las claves de tabla.
- DueDateIndex: la clave de partición es DueDate y no hay clave de ordenación. Todos los atributos de la tabla se proyectan en el índice.

Una vez que se ha creado la tabla Issues, el programa carga la tabla con datos que representan informes de errores de software. A continuación, consulta los datos utilizando los índices secundarios globales. Por último, el programa elimina la tabla Issues.

Para obtener instrucciones paso a paso para probar el siguiente ejemplo, consulte [Ejemplos de](#page-592-0)  [código .NET.](#page-592-0)

### Example

```
using System;
using System.Collections.Generic;
using System.Linq;
using Amazon.DynamoDBv2;
using Amazon.DynamoDBv2.DataModel;
using Amazon.DynamoDBv2.DocumentModel;
using Amazon.DynamoDBv2.Model;
using Amazon.Runtime;
using Amazon.SecurityToken;
namespace com.amazonaws.codesamples
{ 
     class LowLevelGlobalSecondaryIndexExample 
     { 
         private static AmazonDynamoDBClient client = new AmazonDynamoDBClient(); 
         public static String tableName = "Issues";
```

```
 public static void Main(string[] args) 
         { 
             CreateTable(); 
             LoadData(); 
             QueryIndex("CreateDateIndex"); 
              QueryIndex("TitleIndex"); 
              QueryIndex("DueDateIndex"); 
             DeleteTable(tableName); 
             Console.WriteLine("To continue, press enter"); 
             Console.Read(); 
         } 
         private static void CreateTable() 
        \mathcal{L} // Attribute definitions 
              var attributeDefinitions = new List<AttributeDefinition>() 
         { 
              {new AttributeDefinition { 
                   AttributeName = "IssueId", AttributeType = "S" 
              }}, 
              {new AttributeDefinition { 
                   AttributeName = "Title", AttributeType = "S" 
              }}, 
              {new AttributeDefinition { 
                   AttributeName = "CreateDate", AttributeType = "S" 
              }}, 
              {new AttributeDefinition { 
                   AttributeName = "DueDate", AttributeType = "S" 
              }} 
         }; 
             // Key schema for table 
             var tableKeySchema = new List<KeySchemaElement>() { 
\{\hspace{.1cm} \} new KeySchemaElement { 
                      AttributeName= "IssueId", 
                      KeyType = "HASH" //Partition key 
 } 
             }, 
\{\hspace{.1cm} \} new KeySchemaElement {
```

```
 AttributeName = "Title", 
                     KeyType = "RANGE" //Sort key 
 } 
 } 
        }; 
            // Initial provisioned throughput settings for the indexes 
            var ptIndex = new ProvisionedThroughput 
            { 
                 ReadCapacityUnits = 1L, 
                 WriteCapacityUnits = 1L 
            }; 
            // CreateDateIndex 
            var createDateIndex = new GlobalSecondaryIndex() 
            { 
                 IndexName = "CreateDateIndex", 
                 ProvisionedThroughput = ptIndex, 
                 KeySchema = { 
                 new KeySchemaElement { 
                     AttributeName = "CreateDate", KeyType = "HASH" //Partition key 
                 }, 
                 new KeySchemaElement { 
                     AttributeName = "IssueId", KeyType = "RANGE" //Sort key 
 } 
            }, 
                 Projection = new Projection 
\overline{a} ProjectionType = "INCLUDE", 
                     NonKeyAttributes = { 
                     "Description", "Status" 
 } 
 } 
            }; 
            // TitleIndex 
            var titleIndex = new GlobalSecondaryIndex() 
            { 
                 IndexName = "TitleIndex", 
                 ProvisionedThroughput = ptIndex, 
                 KeySchema = { 
                 new KeySchemaElement { 
                     AttributeName = "Title", KeyType = "HASH" //Partition key 
                 },
```

```
 new KeySchemaElement { 
                    AttributeName = "IssueId", KeyType = "RANGE" //Sort key 
 } 
            }, 
                Projection = new Projection 
\overline{a} ProjectionType = "KEYS_ONLY" 
 } 
            }; 
            // DueDateIndex 
            var dueDateIndex = new GlobalSecondaryIndex() 
            { 
                IndexName = "DueDateIndex", 
                ProvisionedThroughput = ptIndex, 
                KeySchema = { 
                new KeySchemaElement { 
                    AttributeName = "DueDate", 
                    KeyType = "HASH" //Partition key 
 } 
            }, 
                Projection = new Projection 
\overline{a} ProjectionType = "ALL" 
 } 
            }; 
            var createTableRequest = new CreateTableRequest 
            { 
                TableName = tableName, 
                ProvisionedThroughput = new ProvisionedThroughput 
\overline{a} ReadCapacityUnits = (long)1, 
                    WriteCapacityUnits = (long)1 
                }, 
                AttributeDefinitions = attributeDefinitions, 
                KeySchema = tableKeySchema, 
                GlobalSecondaryIndexes = { 
                createDateIndex, titleIndex, dueDateIndex 
            } 
            };
```

```
 Console.WriteLine("Creating table " + tableName + "..."); 
     client.CreateTable(createTableRequest); 
     WaitUntilTableReady(tableName); 
 } 
 private static void LoadData() 
 { 
     Console.WriteLine("Loading data into table " + tableName + "..."); 
     // IssueId, Title, 
     // Description, 
     // CreateDate, LastUpdateDate, DueDate, 
     // Priority, Status 
     putItem("A-101", "Compilation error", 
         "Can't compile Project X - bad version number. What does this mean?", 
         "2013-11-01", "2013-11-02", "2013-11-10", 
         1, "Assigned"); 
     putItem("A-102", "Can't read data file", 
         "The main data file is missing, or the permissions are incorrect", 
         "2013-11-01", "2013-11-04", "2013-11-30", 
         2, "In progress"); 
     putItem("A-103", "Test failure", 
         "Functional test of Project X produces errors", 
         "2013-11-01", "2013-11-02", "2013-11-10", 
         1, "In progress"); 
     putItem("A-104", "Compilation error", 
         "Variable 'messageCount' was not initialized.", 
         "2013-11-15", "2013-11-16", "2013-11-30", 
         3, "Assigned"); 
     putItem("A-105", "Network issue", 
         "Can't ping IP address 127.0.0.1. Please fix this.", 
         "2013-11-15", "2013-11-16", "2013-11-19", 
         5, "Assigned"); 
 } 
 private static void putItem( 
     String issueId, String title, 
     String description,
```

```
 String createDate, String lastUpdateDate, String dueDate, 
              Int32 priority, String status) 
         { 
              Dictionary<String, AttributeValue> item = new Dictionary<string, 
 AttributeValue>(); 
              item.Add("IssueId", new AttributeValue 
              { 
                  S = issueId 
              }); 
              item.Add("Title", new AttributeValue 
              { 
                 S = \text{title} }); 
              item.Add("Description", new AttributeValue 
              { 
                  S = description 
              }); 
              item.Add("CreateDate", new AttributeValue 
             \{ S = createDate 
              }); 
              item.Add("LastUpdateDate", new AttributeValue 
\{\hspace{.1cm} \} S = lastUpdateDate 
              }); 
              item.Add("DueDate", new AttributeValue 
\{\hspace{.1cm} \} S = dueDate 
              }); 
              item.Add("Priority", new AttributeValue 
\{\hspace{.1cm} \} N = priority.ToString() 
              }); 
              item.Add("Status", new AttributeValue 
              { 
                 S =status
              }); 
              try 
\{\hspace{.1cm} \} client.PutItem(new PutItemRequest 
\overline{a} TableName = tableName,
```

```
 Item = item 
                 }); 
 } 
             catch (Exception e) 
\{\hspace{.1cm} \} Console.WriteLine(e.ToString()); 
             } 
         } 
         private static void QueryIndex(string indexName) 
         { 
             Console.WriteLine 
                 ("\n***********************************************************\n"); 
             Console.WriteLine("Querying index " + indexName + "..."); 
             QueryRequest queryRequest = new QueryRequest 
\{\hspace{.1cm} \} TableName = tableName, 
                 IndexName = indexName, 
                 ScanIndexForward = true 
             }; 
             String keyConditionExpression; 
             Dictionary<string, AttributeValue> expressionAttributeValues = new 
 Dictionary<string, AttributeValue>(); 
             if (indexName == "CreateDateIndex") 
             { 
                 Console.WriteLine("Issues filed on 2013-11-01\n"); 
                 keyConditionExpression = "CreateDate = :v_date and 
 begins_with(IssueId, :v_issue)"; 
                 expressionAttributeValues.Add(":v_date", new AttributeValue 
\overline{a}S = "2013 - 11 - 01" }); 
                 expressionAttributeValues.Add(":v_issue", new AttributeValue 
\overline{a}S = "A - " }); 
 } 
             else if (indexName == "TitleIndex") 
\{\hspace{.1cm} \}
```

```
 Console.WriteLine("Compilation errors\n"); 
                 keyConditionExpression = "Title = :v_title and 
 begins_with(IssueId, :v_issue)"; 
                 expressionAttributeValues.Add(":v_title", new AttributeValue 
\overline{a} S = "Compilation error" 
                 }); 
                 expressionAttributeValues.Add(":v_issue", new AttributeValue 
\overline{a}S = "A-" }); 
                 // Select 
                 queryRequest.Select = "ALL_PROJECTED_ATTRIBUTES"; 
 } 
             else if (indexName == "DueDateIndex") 
\{\hspace{.1cm} \} Console.WriteLine("Items that are due on 2013-11-30\n"); 
                 keyConditionExpression = "DueDate = :v_date"; 
                 expressionAttributeValues.Add(":v_date", new AttributeValue 
\overline{a}S = "2013 - 11 - 30" }); 
                 // Select 
                 queryRequest.Select = "ALL_PROJECTED_ATTRIBUTES"; 
             } 
             else 
\{\hspace{.1cm} \} Console.WriteLine("\nNo valid index name provided"); 
                 return; 
 } 
             queryRequest.KeyConditionExpression = keyConditionExpression; 
             queryRequest.ExpressionAttributeValues = expressionAttributeValues; 
            var result = client.Query(queryRequest);
             var items = result.Items; 
             foreach (var currentItem in items) 
\{\hspace{.1cm} \} foreach (string attr in currentItem.Keys) 
\overline{a}
```

```
 if (attr == "Priority") 
\{ Console.WriteLine(attr + "---> " + currentItem[attr].N); 
1 1 1 1 1 1 1
                    else 
\{ Console.WriteLine(attr + "---> " + currentItem[attr].S); 
1 1 1 1 1 1 1
 } 
                Console.WriteLine(); 
            } 
        } 
        private static void DeleteTable(string tableName) 
        { 
            Console.WriteLine("Deleting table " + tableName + "..."); 
            client.DeleteTable(new DeleteTableRequest 
\{\hspace{.1cm} \} TableName = tableName 
            }); 
            WaitForTableToBeDeleted(tableName); 
        } 
        private static void WaitUntilTableReady(string tableName) 
        { 
            string status = null; 
            // Let us wait until table is created. Call DescribeTable. 
            do 
            { 
                System.Threading.Thread.Sleep(5000); // Wait 5 seconds. 
                try 
\overline{a} var res = client.DescribeTable(new DescribeTableRequest 
\{ TableName = tableName 
                    }); 
                    Console.WriteLine("Table name: {0}, status: {1}", 
                             res.Table.TableName, 
                             res.Table.TableStatus); 
                    status = res.Table.TableStatus; 
 } 
                catch (ResourceNotFoundException) 
\overline{a}
```

```
 // DescribeTable is eventually consistent. So you might 
                   // get resource not found. So we handle the potential exception. 
 } 
            } while (status != "ACTIVE"); 
        } 
        private static void WaitForTableToBeDeleted(string tableName) 
        { 
            bool tablePresent = true; 
            while (tablePresent) 
\{\hspace{.1cm} \} System.Threading.Thread.Sleep(5000); // Wait 5 seconds. 
                try 
\overline{a} var res = client.DescribeTable(new DescribeTableRequest 
\{ TableName = tableName 
                   }); 
                   Console.WriteLine("Table name: {0}, status: {1}", 
                             res.Table.TableName, 
                             res.Table.TableStatus); 
 } 
                catch (ResourceNotFoundException) 
\overline{a} tablePresent = false; 
 } 
 } 
        } 
    }
```
Trabajar con índices secundarios globales: AWS CLI

Puede utilizar la AWS CLI para crear una tabla de Amazon DynamoDB con uno o varios índices secundarios globales, describir los índices de la tabla y utilizarlos para realizar consultas.

Temas

}

- [Creación de una tabla con un índice secundario global](#page-1064-0)
- [Adición de un índice secundario global a una tabla existente](#page-1065-0)
- [Descripción de una tabla con un índice secundario global](#page-1065-1)
- [Consulta de un índice secundario local](#page-1066-0)

<span id="page-1064-0"></span>Creación de una tabla con un índice secundario global

Se pueden crear índices secundarios globales al mismo tiempo que se crea una tabla. Para ello, utilice el parámetro create-table y proporcione sus especificaciones para uno o más índices secundarios globales. En el siguiente ejemplo, se crea una tabla llamada GameScores con un índice secundario global GameTitleIndex. La tabla base tiene una clave de partición de UserId y una clave de ordenación de GameTitle, lo que le permite encontrar eficientemente la mejor puntuación de un usuario individual para un juego específico, mientras que el GSI tiene una clave de partición de GameTitle y una clave de ordenación de TopScore, lo que te permite encontrar rápidamente la puntuación más alta en general para un juego en particular.

```
aws dynamodb create-table \ 
     --table-name GameScores \ 
    --attribute-definitions AttributeName=UserId, AttributeType=S
                              AttributeName=GameTitle,AttributeType=S \ 
                             AttributeName=TopScore,AttributeType=N \
     --key-schema AttributeName=UserId,KeyType=HASH \ 
                 AttributeName=GameTitle, KeyType=RANGE
    --provisioned-throughput ReadCapacityUnits=10,WriteCapacityUnits=5 \
     --global-secondary-indexes \ 
         "[ 
\{\hspace{.1cm} \} \"IndexName\": \"GameTitleIndex\", 
                 \"KeySchema\": [{\"AttributeName\":\"GameTitle\",\"KeyType\":\"HASH\"}, 
                                  {\"AttributeName\":\"TopScore\",\"KeyType\":\"RANGE
\"}], 
                 \"Projection\":{ 
                     \"ProjectionType\":\"INCLUDE\", 
                     \"NonKeyAttributes\":[\"UserId\"] 
                 }, 
                 \"ProvisionedThroughput\": { 
                     \"ReadCapacityUnits\": 10, 
                     \"WriteCapacityUnits\": 5 
 } 
             } 
         ]"
```
Debe esperar hasta que DynamoDB cree la tabla y establezca el estado de esta última en ACTIVE. A partir de ese momento, puede comenzar a incluir elementos de datos en la tabla. Puede utilizar [describe-table](https://docs.aws.amazon.com/cli/latest/reference/dynamodb/describe-table.html) Para determinar el estado de la creación de tablas.

<span id="page-1065-0"></span>Adición de un índice secundario global a una tabla existente

Los índices secundarios globales también se pueden agregar o modificar después de la creación de la tabla. Para ello, utilice el parámetro update-table y proporcione sus especificaciones para uno o más índices secundarios globales. En el siguiente ejemplo se utiliza el mismo esquema que el ejemplo anterior, pero se supone que la tabla ya se ha creado y que vamos a agregar el GSI más adelante.

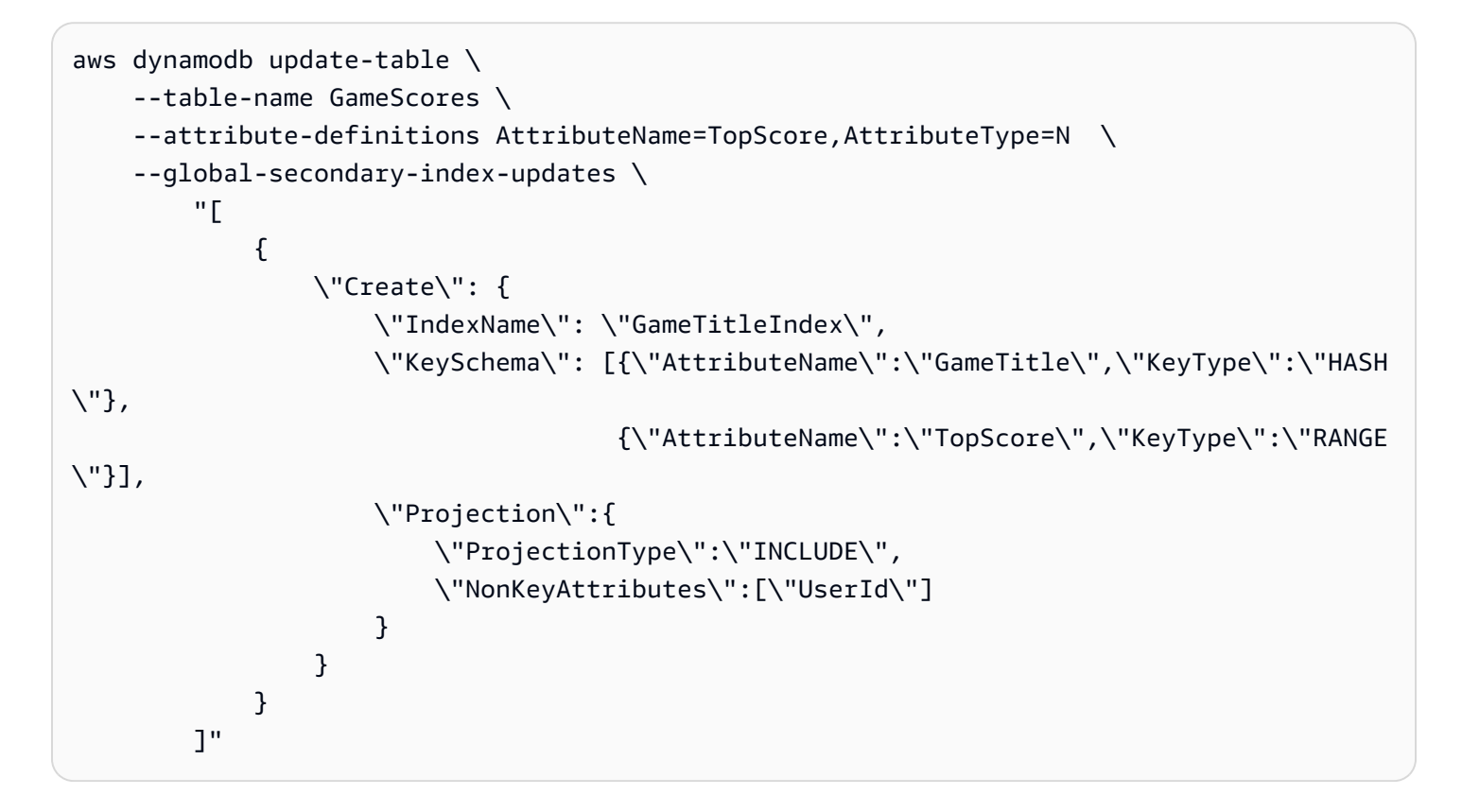

<span id="page-1065-1"></span>Descripción de una tabla con un índice secundario global

Para obtener información acerca de los índices secundarios globales en una tabla, utilice el parámetro describe-table. Para cada índice, puede obtener acceso a su nombre, esquema de claves y atributos proyectados.

aws dynamodb describe-table --table-name GameScores

<span id="page-1066-0"></span>Consulta de un índice secundario local

Puede utilizar la operación query en un índice secundario global de un modo bastante similar a como se usa query en una tabla. Debe especificar el nombre del índice, los criterios de consulta de la clave de ordenación del índice y los atributos que desea devolver. En este ejemplo, el índice es GameTitleIndex y la clave de ordenación del índice es GameTitle.

Los únicos atributos devueltos son aquellos que se han proyectado en el índice. Puede modificar esta consulta de modo que también seleccione atributos sin clave, pero esto requeriría realizar actividad de recuperación en la tabla, lo que resulta relativamente costoso. Para obtener más información sobre recuperaciones de tablas, consulte [Proyecciones de atributos](#page-1007-0).

```
aws dynamodb query --table-name GameScores\ 
     --index-name GameTitleIndex \ 
     --key-condition-expression "GameTitle = :v_game" \ 
     --expression-attribute-values '{":v_game":{"S":"Alien Adventure"} }'
```
## Índices secundarios locales

Algunas aplicaciones solo necesitan consultar datos mediante la clave principal de la tabla base. Sin embargo, puede haber situaciones en las que una clave de ordenación alternativa sería útil. Para que la aplicación disponga de diversas claves de ordenación entre las que elegir, puede crear uno o varios índices secundarios en una tabla de Amazon DynamoDB y emitir solicitudes Query o Scan para estos índices.

Temas

- [Situación: Uso de un índice secundario local](#page-1067-0)
- [Proyecciones de atributos](#page-1070-0)
- [Creación de un índice secundario local](#page-1073-0)
- [Lectura de datos de un índice secundario local](#page-1073-1)
- [Escrituras de elementos e índices secundarios locales](#page-1075-0)
- [Consideraciones sobre el rendimiento aprovisionado para los índices secundarios locales](#page-1076-0)
- [Consideraciones sobre el almacenamiento para los índices secundarios locales](#page-1078-0)
- [Colecciones de elementos en los índices secundarios locales](#page-1079-0)
- [Trabajar con índices secundarios locales: Java](#page-1083-0)
- [Trabajar con índices secundarios locales: .NET](#page-1098-0)
- [Trabajar con índices secundarios locales: AWS CLI](#page-1120-0)

### <span id="page-1067-0"></span>Situación: Uso de un índice secundario local

Por ejemplo, tomemos la tabla Thread definida en [Creación de tablas y carga de datos para](#page-588-0) [ejemplos de código en DynamoDB.](#page-588-0) Esta tabla es útil para una aplicación como, por ejemplo, [Foros](https://forums.aws.amazon.com/)  [de debate de AWS.](https://forums.aws.amazon.com/) En el siguiente diagrama se muestra cómo se organizarían los elementos de la tabla. No se muestran todos los atributos.

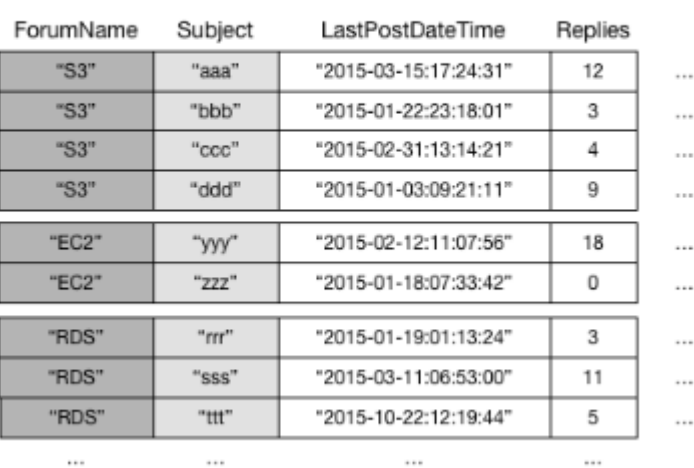

#### Thread

DynamoDB almacena todos los elementos que tienen el mismo valor de clave de partición de forma continua. En este ejemplo, para un valor determinado de ForumName, una operación Query podría localizar inmediatamente todas las conversaciones de ese foro. Dentro de un grupo de elementos con el mismo valor de clave de partición, los elementos se ordenan según el valor de la clave de ordenación. Si la clave de ordenación (Subject) también se incluye en la consulta, DynamoDB puede afinar los resultados que se devuelven; por ejemplo, devolvería todas las conversaciones del foro "S3" cuyo valor de Subject comience por la letra "a".

Algunas solicitudes podrían requerir patrones más complejos de acceso a los datos. Por ejemplo:

- ¿Qué conversaciones del foro son las que suscitan más visualizaciones y respuestas?
- ¿Qué conversación de un foro determinado tiene mayor cantidad de mensajes?
- ¿Cuántas conversaciones se han publicado en un foro determinado dentro de un periodo concreto?

Para responder a estas preguntas, la acción Query no bastaría. En su lugar, habría que aplicar Scan a la tabla completa. Si la tabla contiene millones de elementos, esto consumiría una cantidad enorme de desempeño de lectura provisionado y tardaría mucho tiempo en completarse.

Sin embargo, puede especificar uno o más índices secundarios locales en atributos que no sean clave, tales como Replies or LastPostDateTime.

Un índice secundario local mantiene una clave de ordenación alternativa para un determinado valor de clave de partición. Un índice secundario local también contiene una copia parcial o total de los atributos de la tabla base. Al crear la tabla, se especifican qué atributos se proyectarán en el índice secundario local. Los datos de un índice secundario local se organizan según la misma clave de partición que la tabla base, pero con una clave de ordenación distinta. Esto le permite obtener acceso a los elementos de datos de forma eficiente en esta otra dimensión. Para lograr una mayor flexibilidad de consulta o examen, puede crear hasta cinco índices secundarios locales por tabla.

Supongamos que una aplicación tiene que encontrar todas las conversaciones que se han publicado en los últimos tres meses en un foro particular. Sin un índice secundario local, la aplicación tendría que aplicar la operación Scan a toda la tabla Thread y, después, descartar aquellas publicaciones que no estuviesen comprendidos en el periodo especificado. Con un índice secundario local una operación Query podría usar LastPostDateTime como clave de ordenación para encontrar rápidamente los datos.

En el siguiente diagrama se muestra un índice secundario local denominado LastPostIndex. Tenga en cuenta que la clave de partición es la misma que para la tabla Thread, pero que la clave de ordenación es LastPostDateTime.

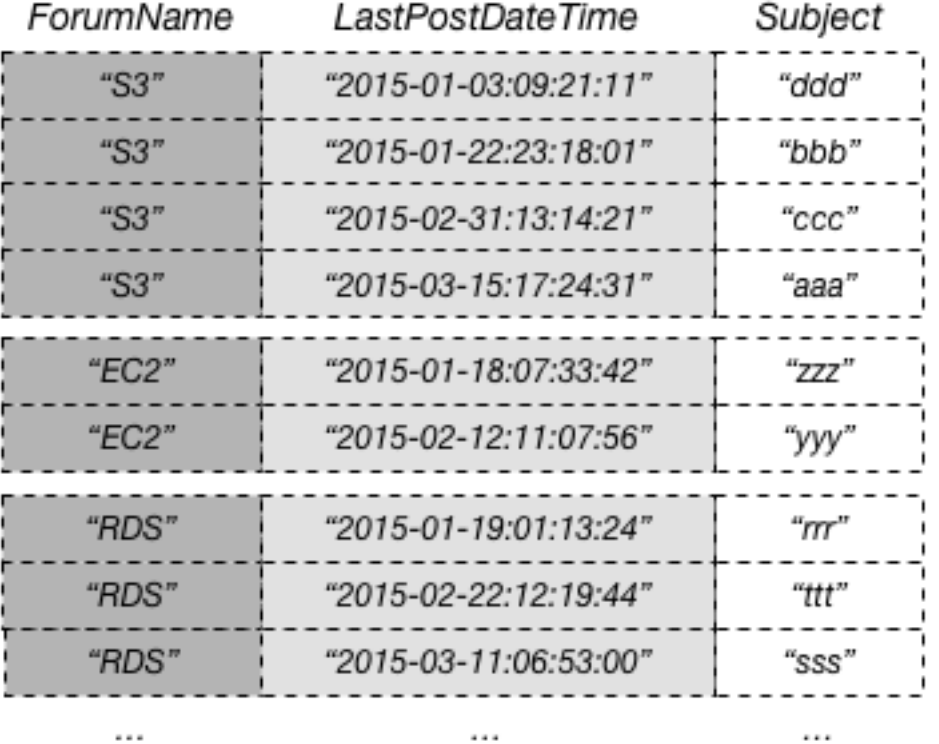

## LastPostIndex

Cada índice secundario local debe cumplir las condiciones siguientes:

- La clave de partición ha de ser la misma que aquella de la tabla base.
- La clave de ordenación consta exactamente de un atributo escalar.
- La clave de ordenación de la tabla base se proyectará en el índice, donde actuará como atributo sin clave.

En este ejemplo, la clave de partición es ForumName y la clave de ordenación del índice secundario local es LastPostDateTime. Además, el valor de clave de ordenación de la tabla base (en este ejemplo, Subject) se proyecta en el índice, aunque no forma parte de la clave de índice. Si una aplicación requiere una lista basada en ForumName y LastPostDateTime, puede emitir una solicitud Query para LastPostIndex. Los resultados de la consulta se ordenan por LastPostDateTime y se pueden devolver en orden ascendente o descendente. La consulta también puede aplicar condiciones de clave, tales como devolver solamente aquellos elementos cuyo valor de LastPostDateTime esté comprendido en un periodo determinado.

Cada índice secundario local contiene automáticamente las claves de partición y ordenación de su tabla base. Si lo desea, puede proyectar atributos sin clave en el índice. Cuando se consulta el índice, DynamoDB puede recuperar estos atributos proyectados de forma eficiente. Cuando se consulta un índice secuandario local, la consulta también puede recuperar atributos no proyectados en el índice. DynamoDB recuperará automáticamente estos atributos de la tabla base, pero con una mayor latencia y costes más elevados de rendimiento aprovisionado.

Para cualquier índice secundario local, puede almacenar hasta 10 GB de datos por cada valor diferente de clave de partición. Esta cifra incluye todos los elementos de la tabla base, además de todos los elementos de los índices, que tengan el mismo valor de clave de partición. Para obtener más información, consulte [Colecciones de elementos en los índices secundarios locales.](#page-1079-0)

## <span id="page-1070-0"></span>Proyecciones de atributos

Con LastPostIndex, una aplicación podría usar ForumName y LastPostDateTime como criterios de consulta. Sin embargo, para recuperar cualquier atributo adicional, DynamoDB debe realizar operaciones de lectura adicionales en la tabla Thread. Estas lecturas adicionales se denominan recuperaciones y pueden aumentar la cantidad total de desempeño provisionado necesario para una consulta.

Supongamos que desea rellenar una página web con una lista de todas las conversaciones del foro "S3" y el número de respuestas de cada conversación, ordenadas según la fecha y hora de la última respuesta y comenzando por la respuesta más reciente. Para rellenar esta lista, se requieren los siguientes atributos:

- Subject
- Replies
- LastPostDateTime

La forma más eficiente de consultar estos datos y evitar operaciones de recuperación, sería proyectar el atributo Repliesde la tabla en el índice secundario global, tal y como se muestra en este diagrama.

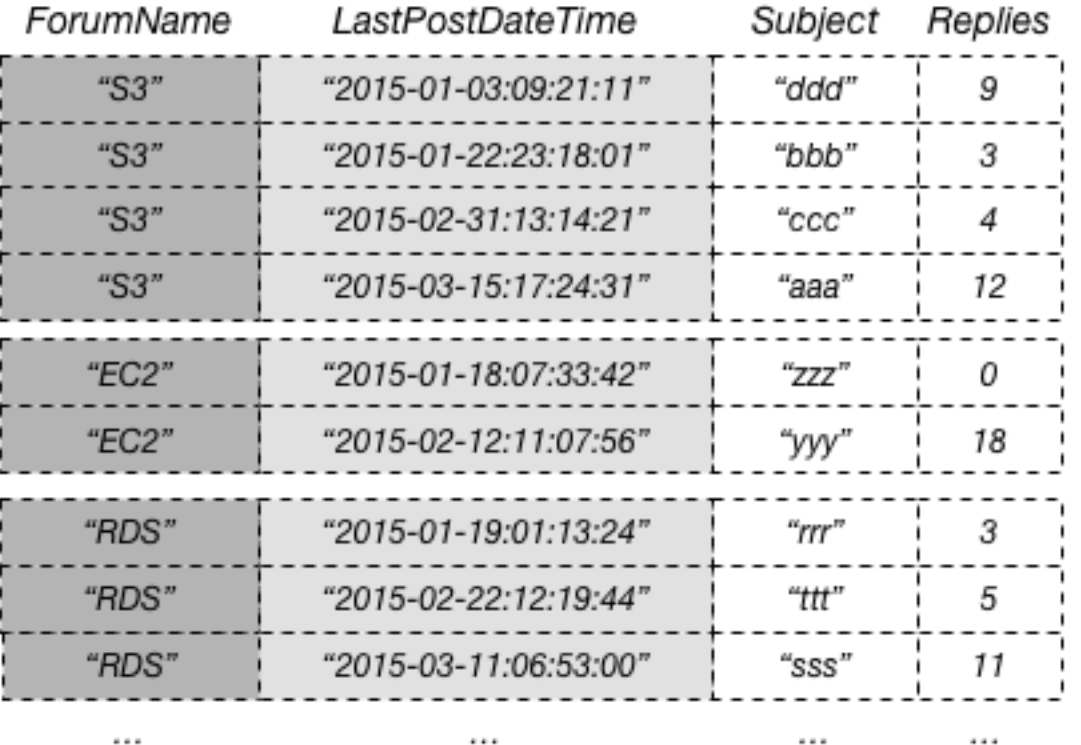

# LastPostIndex

Una proyección es el conjunto de atributos que se copia de una tabla en un índice secundario. La clave de partición y la clave de ordenación de la tabla siempre se proyectan en el índice; puede proyectar otros atributos para admitir los requisitos de consulta de la aplicación. Cuando consulta un índice, Amazon DynamoDB puede acceder a cualquier atributo de la proyección como si esos atributos estuvieran en una tabla propia.

Al crear un índice secundario, debe especificar los atributos que se proyectarán en el índice. DynamoDB ofrece tres opciones diferentes para esto:

- KEYS\_ONLY: cada elemento del índice consta únicamente de los valores de la clave de partición y la clave de ordenación de la tabla, así como de los valores de las claves del índice. La opción KEYS\_ONLY da como resultado el índice secundario más pequeño posible.
- INCLUDE: además de los atributos que se describen en KEYS\_ONLY, el índice secundario incluirá otros atributos sin clave que se especifiquen.

• ALL: el índice secundario incluye todos los atributos de la tabla de origen. Debido a que todos los datos de la tabla están duplicados en el índice, un resultado de proyección ALL en el índice secundario más grande posible.

En el diagrama anterior, el atributo sin clave Replies se proyecta en LastPostIndex. Una aplicación puede consultar LastPostIndex en lugar de Thread completo para rellenar una página web con Subject, Replies y LastPostDateTime. Si se solicitasen otros atributos sin clave, DynamoDB tendría que recuperarlos en la tabla Thread.

Desde el punto de vista de una aplicación, la recuperación de atributos adicionales de la tabla base se lleva a cabo de forma automática y transparente, por lo que no es necesario volver a escribir la lógica de la aplicación. No obstante, este tipo de recuperaciones puede reducir en gran medida el efecto beneficioso para el desempeño que aporta el uso de un índice secundario local.

Cuando elija los atributos para proyectarlos en un índice secundario local, debe estudiar el equilibrio entre los costes de rendimiento aprovisionado y de almacenamiento:

- Si solo necesita acceder a algunos atributos con la menor latencia posible, puede ser conveniente proyectar solamente esos atributos en un índice secundario local. Cuando menor es el índice, menos cuesta almacenarlo y menos son los costes de escritura. Si hay atributos que solo tiene que recuperar de vez en cuando, el costo del desempeño provisionado podría superar con creces el costo a largo plazo de almacenar esos atributos.
- Si la aplicación va a obtener acceso con frecuencia a determinados atributos sin clave, puede ser interesante proyectarlos en un índice secundario local. Los costes del almacenamiento adicionales del índice secundario local compensarán el coste que supondrían los frecuentes exámenes de la tabla.
- Si tiene que acceder a la mayoría de los atributos sin clave con frecuencia, puede proyectar estos atributos o, incluso, toda la tabla base, en un índice secundario local. De este modo, dispondrá de la máxima flexibilidad y el menor consumo de desempeño provisionado, porque no será preciso realizar recuperaciones. Sin embargo, el coste del almacenamiento aumentaría y podría llegar a duplicarse si se proyectan todos los atributos.
- Si la aplicación tiene que consultar una tabla con poca frecuencia, pero tiene que realizar gran cantidad de escrituras o actualizaciones en los datos de la tabla, puede ser conveniente proyectar KEYS, ONLY. El índice secundario local tendrá el tamaño mínimo, pero estaría disponible siempre que se requiriese para actividades de consulta.

## <span id="page-1073-0"></span>Creación de un índice secundario local

Para crear una tabla con uno o varios índices secundarios locales, use el parámetro LocalSecondaryIndexes de la operación CreateTable. Los índices secundarios locales de una tabla se crean cuando se crea la tabla. Al eliminar una tabla, todos los índices secundarios globales de esa tabla se eliminan también.

Debe especificar un atributo sin clave que actúe como clave de ordenación del índice secundario local. El atributo que elija debe ser un escalar String, Number o Binary. No se admite ningún otro tipo de escalar, documento ni conjunto. Para obtener una lista completa de los tipos de datos, consulte [Tipos de datos.](#page-44-0)

### **A** Important

Para las tablas con índices secundarios locales, existe un límite de tamaño de 10 GB por valor de clave de partición. Una tabla con índices secundarios locales puede almacenar cualquier número de elementos, siempre y cuando el tamaño total de cualquier valor de clave de partición individual no supere los 10 GB. Para obtener más información, consulte [Límite](#page-1082-0)  [del tamaño de una colección de elementos](#page-1082-0).

Puede proyectar atributos de cualquier tipo de datos en un índice secundario local. Esto incluye escalares, documentos y conjuntos. Para obtener una lista completa de los tipos de datos, consulte [Tipos de datos.](#page-44-0)

## <span id="page-1073-1"></span>Lectura de datos de un índice secundario local

Puede recuperar elementos de un índice secundario local utilizando las operaciones Query y Scan. Las operaciones GetItem y BatchGetItem no se pueden usar en un índice secundario local.

### Consulta a un índice secundario local

En una tabla de DynamoDB, la combinación de valor de clave de partición y valor de clave de ordenación de cada elemento debe ser única. Sin embargo, en un índice secundario local, no es preciso que el valor de la clave de ordenación sea exclusivo para un determinado valor de clave de partición. Si un índice secundario local contiene varios elementos que tienen el mismo valor de clave de ordenación, una operación Query devolverá todos los elementos que tengan el mismo valor de clave de partición. En la respuesta, los elementos coincidentes no se devuelven en ningún orden concreto.

Puede consultar un índice secundario local usando lecturas consistentes finales o de consistencia alta. Para especificar qué tipo de consistencia desea aplicar, se utiliza el parámetro ConsistentReadConsistentead de la operación Query. Una lectura de consistencia alta de un índice secundario local siempre devolverá los valores actualizados más recientemente. Si la consulta tiene que recuperar atributos adicionales de la tabla base, estos serán consistentes respecto al índice.

Example

Fíjese en los datos siguientes devueltos por una operación Query que solicita datos de las conversaciones de un foro determinado.

```
{ 
     "TableName": "Thread", 
     "IndexName": "LastPostIndex", 
     "ConsistentRead": false, 
     "ProjectionExpression": "Subject, LastPostDateTime, Replies, Tags", 
     "KeyConditionExpression": 
         "ForumName = :v_forum and LastPostDateTime between :v_start and :v_end", 
     "ExpressionAttributeValues": { 
         ":v_start": {"S": "2015-08-31T00:00:00.000Z"}, 
         ":v_end": {"S": "2015-11-31T00:00:00.000Z"}, 
         ":v_forum": {"S": "EC2"} 
     }
}
```
En esta consulta:

- DynamoDB accede a LastPostIndex. Utiliza la clave de partición ForumName para localizar los elementos del índice correspondientes a "EC2". Todos los elementos de índice que tienen esta clave se almacenan en posiciones adyacentes, para agilizar su recuperación.
- En este foro, DynamoDB utiliza el índice para buscar las claves que coinciden con la condición LastPostDateTime especificada.
- Dado que el atributo Replies se proyecta en el índice, DynamoDB puede recuperar este atributo sin consumir ningún rendimiento provisionado adicional.
- El atributo Tags no se proyecta en el índice, de tal forma que DynamoDB debe acceder a la tabla Thread y recuperar este atributo.
- Se devuelven los resultados ordenados según LastPostDateTime. Las entradas de índice se ordenan según el valor de la clave de partición y, a continuación, según el valor de la clave de

ordenación; Query las devuelve en el orden en el que se encuentran almacenadas. Puede utilizar el parámetro ScanIndexForward para devolver los resultados en orden descendente.

Puesto que el atributo Tags no se ha proyectado en el índice secundario local, DynamoDB debe consumir unidades de capacidad de lectura adicionales para recuperar este atributo de la tabla base. Si necesita ejecutar esta consulta a menudo, debe proyectar Tags en LastPostIndex para evitar la obtención de la tabla base. Sin embargo, si necesitaba acceder a Tags sólo ocasionalmente, el coste de almacenamiento adicional para proyectar Tags en el índice puede no valer la pena.

### Análisis de un índice secundario local

Puede utilizar Scan para recuperar todos los datos de un índice secundario local. Debe proporcionar el nombre de la tabla base y el nombre del índice en la solicitud. Con una operación Scan, DynamoDB lee todos los datos del índice y los devuelve a la aplicación. También puede solicitar que solo se devuelvan algunos de los datos y se descarten los demás. Para ello, se utiliza el parámetro FilterExpression del API Scan. Para obtener más información, consulte [Expresiones de filtro](#page-920-0)  [para el análisis](#page-920-0).

## <span id="page-1075-0"></span>Escrituras de elementos e índices secundarios locales

DynamoDB mantiene sincronizados automáticamente todos los índices secundarios locales con sus tablas base respectivas. Las aplicaciones nunca escriben directamente en un índice. Sin embargo, es importante que comprenda las implicaciones de cómo DynamoDB mantiene estos índices.

Al crear un índice secundario local, se especifica un atributo que actuará como clave de ordenación del índice. También se puede especificar el tipo de datos de ese atributo. Esto significa que, cada vez que se escribe un elemento en la tabla base, si el elemento define un atributo de clave de índice, su tipo debe coincidir con el tipo de datos del esquema de claves de índice. En el caso de LastPostIndex, el tipo de datos de la clave de ordenación LastPostDateTime del índice es String. Si intenta agregar un elemento a la tabla Thread, pero especifica un tipo de datos distinto para LastPostDateTime (tal comoNumber), DynamoDB devolverá una excepción ValidationException, porque los tipos de datos no coinciden.

No es obligatorio que exista una relación biunívoca entre los elementos de una tabla base y los elementos en un índice secundario local. De hecho, este comportamiento puede ser ventajoso para muchas aplicaciones.

Una tabla con muchos índices secundarios locales devengará costes más elevados por la actividad de escritura que las tablas con menos índices. Para obtener más información, consulte [Consideraciones sobre el rendimiento aprovisionado para los índices secundarios locales](#page-1076-0).

## **A** Important

Para las tablas con índices secundarios locales, existe un límite de tamaño de 10 GB por valor de clave de partición. Una tabla con índices secundarios locales puede almacenar cualquier número de elementos, siempre y cuando el tamaño total de cualquier valor de clave de partición individual no supere los 10 GB. Para obtener más información, consulte [Límite](#page-1082-0)  [del tamaño de una colección de elementos](#page-1082-0).

<span id="page-1076-0"></span>Consideraciones sobre el rendimiento aprovisionado para los índices secundarios locales

Al crear una tabla en DynamoDB, se provisionan unidades de capacidad de lectura y escritura para la carga de trabajo prevista de esa tabla. Esta carga de trabajo incluye la actividad de lectura y escritura en los índices secundarios locales de la tabla.

Para ver las tarifas vigentes de la capacidad de rendimiento aprovisionada, visite [Precios de Amazon](https://aws.amazon.com/dynamodb/pricing) [DynamoDB](https://aws.amazon.com/dynamodb/pricing).

Unidades de capacidad de lectura

Cuando se realiza una consulta en un índice secundario local, el número de unidades de capacidad de lectura consumidas depende de cómo se obtiene acceso a los datos.

Al igual que ocurre con las consultas de tablas, las consultas de índices pueden utilizar lecturas consistentes finales o de consistencia alta, según el valor de ConsistentRead. Una lectura de consistencia alta consume una unidad de capacidad de lectura; una lectura eventualmente consistente consume solo la mitad. Por lo tanto, elegir la opción de lecturas consistentes finales permite reducir los cargos de unidades de capacidad de lectura.

Para las consultas de índices que solo solicitan claves de índice y atributos proyectados, DynamoDB calcula la actividad de lectura provisionada de la misma forma que para las consultas de tablas. La única diferencia es que el cálculo se basa en el tamaño de las entradas del índice, no en el tamaño del elemento en la tabla base. El número de unidades de capacidad de lectura es la suma de todos los tamaños de los atributos proyectados para todos los elementos devueltos; el resultado

se redondea al múltiplo de 4 KB inmediatamente superior. Para obtener más información sobre cómo calcula DynamoDB el consumo de rendimiento aprovisionado, consulte [Modo de capacidad](#page-113-0) [aprovisionada.](#page-113-0)

Para indexar consultas que leen atributos no proyectados en el índice secundario, DynamoDB tendrá que recuperar esos atributos de la tabla base, además de leer los atributos proyectados en el índice. Estas recuperaciones tienen lugar cuando se incluyen atributos no proyectados en los parámetros Select o ProjectionExpression de la operación Query. Las recuperaciones provocan latencia adicional en las respuestas a las consultas y también devengan un mayor coste de desempeño provisionado. Esto se debe a que, además de las lecturas en el índice secundario local que se han descrito anteriormente, se le cobrarán unidades de capacidad de lectura por cada elemento recuperado de la tabla base. Este cargo incluye la lectura de cada elemento completo de la tabla, no solo de los atributos solicitados.

El tamaño máximo de los resultados que devuelve una operación Query es de 1 MB. Esta cifra incluye los tamaños de todos los nombres y valores de los atributos de todos los elementos devueltos. Sin embargo, si una consulta de un índice secundario local hace que DynamoDB recupere atributos de elementos de la tabla base, el tamaño máximo de los datos de los resultados podría ser inferior. En este caso, el tamaño del resultado es la suma de:

- El tamaño de los elementos coincidentes del índice, redondeado al múltiplo de 4 KB inmediatamente superior.
- El tamaño de cada elemento coincidente de la tabla base, redondeado individualmente al múltiplo de 4 KB inmediatamente superior.

Usando esta fórmula, el tamaño máximo de los resultados que devuelve una operación Query también es de 1 MB.

Por ejemplo, tomemos una tabla en la que el tamaño de cada elemento es de 300 bytes. Existe un índice secundario local en esa tabla, pero solo se proyectan en él 200 bytes de cada elemento. Ahora, supongamos que se ejecuta Query en este índice, que la consulta requiere recuperaciones en la tabla para cada elemento y que la consulta devuelve 4 elementos. DynamoDB calcula lo siguiente:

- El tamaño de los elementos coincidentes en el índice: 200 bytes × 4 elementos = 800 bytes; este valor se redondea hasta 4 KB.
- El tamaño de cada elemento coincidente de la tabla base: (300 bytes, redondeados al múltiplo de 4 KB inmediatamente superior) × 4 elementos = 16 KB.

Por lo tanto, el tamaño total de los datos del resultado es de 20 KB.

Unidades de capacidad de escritura

Cuando se agrega, actualiza o elimina un elemento de una tabla, la actualización de los índices secundarios locales consumirá unidades de capacidad de escritura provisionadas para la tabla. El coste total de rendimiento aprovisionado de una escritura es la suma de las unidades de capacidad de escritura consumidas al escribir en la tabla y aquellas consumidas al actualizar los índices secundarios locales.

El coste de escribir un elemento en un índice secundario local depende de varios factores:

- Si escribe un nuevo elemento en la tabla que define un atributo indexado o actualiza un elemento existente para definir un atributo indexado no definido previamente, se requiere una operación de escritura para colocar el elemento en el índice.
- Si al actualizar la tabla se cambia el valor de un atributo de clave indexado (de A a B), se requieren dos escrituras: una para eliminar el elemento anterior del índice y otra para colocar el nuevo elemento en el índice.
- Si ya hay un elemento en el índice, pero al escribir en la tabla se elimina el atributo indexado, se requiere una escritura para eliminar la proyección del elemento anterior del índice.
- Si no hay ningún elemento presente en el índice antes o después de actualizar el elemento, no se devenga ningún coste de escritura adicional para el índice.

Al calcular las unidades de capacidad de escritura, en todos estos factores se presupone que el tamaño de cada elemento del índice es menor o igual que el tamaño de elemento de 1 KB. Las entradas de índice de mayor tamaño requieren más unidades de capacidad de escritura. Para minimizar los costes de escritura, es conveniente estudiar qué atributos tendrán que devolver las consultas y proyectar solamente esos atributos en el índice.

### <span id="page-1078-0"></span>Consideraciones sobre el almacenamiento para los índices secundarios locales

Cuando una aplicación escribe un elemento en una tabla, DynamoDB copia automáticamente el subconjunto de atributos correcto en todos los índices secundarios locales en los que deban aparecer esos atributos. Se aplica un cargo en su cuenta de AWS por el almacenamiento del elemento en la tabla base y también por el almacenamiento de los atributos en todos los índices secundarios locales de esa tabla.

La cantidad de espacio utilizado por un elemento de índice es la suma de lo siguiente:

- El tamaño en bytes de la clave principal (clave de partición y clave de ordenación) de la tabla base
- El tamaño en bytes del atributo de clave de índice
- El tamaño en bytes de los atributos proyectados (si procede)
- 100 bytes de gastos generales por cada elemento de índice

Para calcular los requisitos de almacenamiento de un índice secundario local, puede calcular el tamaño medio de un elemento del índice y, a continuación, multiplicarlo por el número de elementos del índice.

Si una tabla contiene un elemento en el que no se ha definido un atributo determinado, pero ese atributo se ha definido como clave de ordenación del índice, DynamoDB no escribirá ningún dato para ese elemento en el índice.

<span id="page-1079-0"></span>Colecciones de elementos en los índices secundarios locales

**a** Note

Esta sección solo concierne a las tablas que tienen índices secundarios locales.

En DynamoDB, una colección de elementos es cualquier grupo de elementos que contiene el mismo valor de clave de partición en una tabla y todos sus índices secundarios locales. En los ejemplos utilizados en esta sección, la clave de partición de la tabla Thread es ForumName y la clave de partición de LastPostIndextambién es ForumName. Todos los elementos de la tabla y del índice que tienen el mismo valor de ForumName forman parte de la misma colección de elementos. Por ejemplo, en la tabla Thread y en el índice secundario localLastPostIndex hay una colección de elementos para el foro EC2 y otra colección de elementos distinta para el foro RDS.

En el siguiente diagrama se muestra la colección de elementos del foro S3.
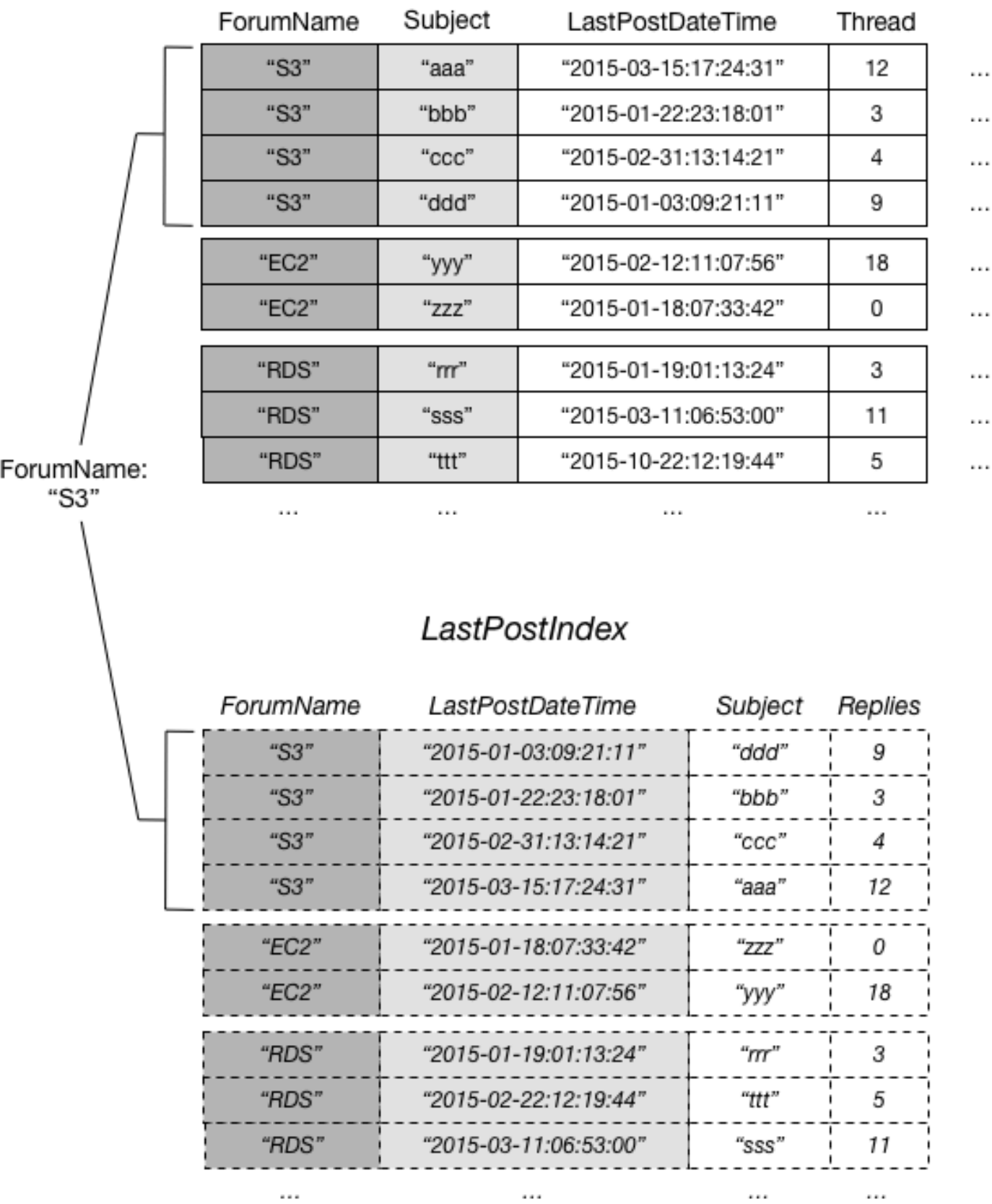

 $\cdots$ 

# Thread

En este diagrama, la colección de elementos consta de todos los elementos de Thread y LastPostIndex donde el valor de clave de partición ForumName es "S3". Si hay otros índices secundarios locales en la tabla, los elementos de esos índices cuyo valor de ForumName sea "S3" también formarán parte de la colección de elementos.

Puede utilizar cualquiera de las siguientes operaciones de DynamoDB para devolver información sobre las colecciones de elementos:

- BatchWriteItem
- DeleteItem
- PutItem
- UpdateItem
- TransactWriteItems

Todas estas operaciones admiten el parámetro ReturnItemCollectionMetrics. Si establece este parámetro en SIZE, podrá ver información sobre el tamaño de cada colección de elementos en el índice.

# Example

A continuación se muestra un ejemplo del resultado de una operación UpdateItem en la tabla Thread, con ReturnItemCollectionMetrics configurado en SIZE. El elemento que se ha actualizado tenía un valor de ForumName de "EC2", por lo que el resultado incluye información acerca de esa colección de elementos.

```
{ 
     ItemCollectionMetrics: { 
          ItemCollectionKey: { 
              ForumName: "EC2" 
          }, 
         SizeEstimateRangeGB: [0.0, 1.0]
     }
}
```
El objeto SizeEstimateRangeGB muestra que el tamaño de esta colección de elementos está comprendido entre 0 y 1 GB. DynamoDB actualiza periódicamente este cálculo del tamaño, de modo que las cifras podrían ser distintas la próxima vez que se modifique el elemento.

### Límite del tamaño de una colección de elementos

El tamaño máximo de cualquier colección de elementos para una tabla que tenga uno o más índices secundarios locales es de 10 GB. Esto no se aplica a las colecciones de elementos en tablas sin índices secundarios locales, y tampoco se aplica a las colecciones de elementos en índices secundarios generales. Solo se ven afectadas las tablas que tienen uno o más índices secundarios locales.

Si una colección de elementos supera el límite de 10 GB, DynamoDB devolverá una ItemCollectionSizeLimitExceededException y ya no podrá agregar más elementos a la colección de elementos ni incrementar los tamaños de los elementos contenidos en ella. (Las operaciones de lectura y escritura que reduzcan el tamaño de la colección de elementos sí se permitirán). También podrá agregar elementos a otras colecciones de elementos.

Para reducir el tamaño de una colección de elementos, puede elegir una de las siguientes opciones:

- Eliminar todos los elementos innecesarios que tengan el valor de clave de partición de que se trate. Al eliminar estos elementos de la tabla base, DynamoDB también eliminará las entradas de índice cuyo valor de clave de partición sea el mismo.
- Actualizar los elementos eliminando atributos o reduciendo el tamaño de estos últimos. Si estos atributos se han proyectado en uno o varios índices secundarios locales, DynamoDB también reducirá el tamaño de las entradas de índice correspondientes.
- Crear una nueva tabla con las mismas clave de partición y clave de ordenación y, a continuación, mover elementos de la tabla anterior a la nueva. Esto puede ser conveniente si una tabla contiene datos históricos a los que se obtiene acceso con poca frecuencia. Puede considerar también el archivado de estos datos históricos en Amazon Simple Storage Service (Amazon S3).

Cuando el tamaño total de la colección de elementos disminuye por debajo de 10 GB, podrá volver a agregar elementos con el mismo valor de clave de partición.

Como práctica recomendada, es preferible instrumentar la aplicación de tal forma que monitorice los tamaños de las colecciones de elementos. Una forma de hacerlo es establecer el parámetro ReturnItemCollectionMetrics en SIZE siempre que utilice BatchWriteItem, DeleteItem, PutItem o UpdateItem. La aplicación debe examinar el objeto ReturnItemCollectionMetrics en los resultados y registrar un mensaje de error cada vez que una colección de elementos supere un límite definido por el usuario (8 GB, por ejemplo). Establecer un límite menor que 10 GB ofrece un mecanismo de advertencia precoz sistema que le permitirá

saber qué colección de elementos está próxima a alcanzar el límite a tiempo para adoptar las medidas pertinentes.

Colecciones de elementos y particiones

En una tabla con uno o más índices secundarios locales, cada colección de elementos se almacena en una partición. El tamaño total de esa colección de elementos está limitado a la capacidad de esa partición: 10 GB. En el caso de una aplicación en la que el modelo de datos incluya colecciones de elementos cuyo tamaño no esté limitado, o en la que pueda esperar razonablemente que algunas colecciones de elementos aumenten más allá de los 10 GB en el futuro, debería considerar la posibilidad de utilizar un índice secundario general.

Debe diseñar las aplicaciones de tal forma que los datos de las tablas se distribuyan uniformemente entre los distintos valores de clave de partición. Para las tablas que tienen índices secundarios locales, las aplicaciones no deben crear "puntos calientes" de actividad de lectura y escritura dentro de una misma colección de elementos de una sola partición.

Trabajar con índices secundarios locales: Java

Puede utilizar la API de documentos AWS SDK for Java para crear una tabla Amazon DynamoDB con uno o varios índices secundarios locales, describir los índices de la tabla y utilizarlos para realizar consultas.

A continuación se indican los pasos comunes para las operaciones con tablas mediante el API de documentos del AWS SDK for Java.

- 1. Cree una instancia de la clase DynamoDB.
- 2. Cree los objetos de solicitud correspondientes para proporcionar los parámetros obligatorios y opcionales de la operación.
- 3. Llame al método apropiado proporcionado por el cliente que ha creado en el paso anterior.

#### Temas

- [Creación de una tabla con un índice secundario local](#page-1084-0)
- [Descripción de una tabla con un índice secundario local](#page-1086-0)
- [Consulta de un índice secundario local](#page-1087-0)
- [Ejemplo: índices secundarios locales mediante la API de documentos de Java](#page-1088-0)

<span id="page-1084-0"></span>Creación de una tabla con un índice secundario local

Los índices secundarios locales se deben crear a la vez que se crea la tabla. Para ello, utilice el método createTable e indique las especificaciones para uno o varios índices secundarios locales. En el ejemplo de código Java siguiente, se crea una tabla para contener información sobre las canciones de una colección de música. La clave de partición es Artist y la de ordenación, SongTitle. Un índice secundario, AlbumTitleIndex, facilita las consultas por título de álbum.

A continuación se indican los pasos que hay que seguir para crear una tabla con un índice secundario local mediante la API de documentos de DynamoDB.

- 1. Cree una instancia de la clase DynamoDB.
- 2. Cree una instancia de la clase CreateTableRequest para proporcionar la información de solicitud.

Debe proporcionar el nombre de la tabla, su clave principal y los valores de rendimiento aprovisionado. Para el índice secundario local, debe proporcionar el nombre de índice, el nombre y el tipo de datos de la clave de ordenación del índice, el esquema de claves del índice y la proyección de atributos.

3. Llame al método createTable proporcionando el objeto de solicitud como parámetro.

En el siguiente ejemplo de código Java se muestran los pasos anteriores. En el fragmento se crea una tabla (Music) con un índice secundario basado en el atributo AlbumTitle. La clave de partición y la clave de ordenación de la tabla, además de la clave de ordenación del índice, son los únicos atributos proyectados en el índice.

```
AmazonDynamoDB client = AmazonDynamoDBClientBuilder.standard().build();
DynamoDB dynamoDB = new DynamoDB(client);
String tableName = "Music";
CreateTableRequest createTableRequest = new 
  CreateTableRequest().withTableName(tableName);
//ProvisionedThroughput
createTableRequest.setProvisionedThroughput(new 
 ProvisionedThroughput().withReadCapacityUnits((long)5).withWriteCapacityUnits((long)5));
```
//AttributeDefinitions

```
ArrayList<AttributeDefinition> attributeDefinitions= new 
  ArrayList<AttributeDefinition>();
attributeDefinitions.add(new 
  AttributeDefinition().withAttributeName("Artist").withAttributeType("S"));
attributeDefinitions.add(new 
  AttributeDefinition().withAttributeName("SongTitle").withAttributeType("S"));
attributeDefinitions.add(new 
  AttributeDefinition().withAttributeName("AlbumTitle").withAttributeType("S"));
createTableRequest.setAttributeDefinitions(attributeDefinitions);
//KeySchema
ArrayList<KeySchemaElement> tableKeySchema = new ArrayList<KeySchemaElement>();
tableKeySchema.add(new 
  KeySchemaElement().withAttributeName("Artist").withKeyType(KeyType.HASH)); //
Partition key
tableKeySchema.add(new 
  KeySchemaElement().withAttributeName("SongTitle").withKeyType(KeyType.RANGE)); //Sort 
  key
createTableRequest.setKeySchema(tableKeySchema);
ArrayList<KeySchemaElement> indexKeySchema = new ArrayList<KeySchemaElement>();
indexKeySchema.add(new 
  KeySchemaElement().withAttributeName("Artist").withKeyType(KeyType.HASH)); //
Partition key
indexKeySchema.add(new 
  KeySchemaElement().withAttributeName("AlbumTitle").withKeyType(KeyType.RANGE)); //
Sort key
Projection projection = new Projection().withProjectionType(ProjectionType.INCLUDE);
ArrayList<String> nonKeyAttributes = new ArrayList<String>();
nonKeyAttributes.add("Genre");
nonKeyAttributes.add("Year");
projection.setNonKeyAttributes(nonKeyAttributes);
LocalSecondaryIndex localSecondaryIndex = new LocalSecondaryIndex() 
  .withIndexName("AlbumTitleIndex").withKeySchema(indexKeySchema).withProjection(projection);
ArrayList<LocalSecondaryIndex> localSecondaryIndexes = new 
 ArrayList<LocalSecondaryIndex>();
localSecondaryIndexes.add(localSecondaryIndex);
createTableRequest.setLocalSecondaryIndexes(localSecondaryIndexes);
```

```
Table table = dynamoDB.createTable(createTableRequest);
System.out.println(table.getDescription());
```
Debe esperar hasta que DynamoDB cree la tabla y establezca el estado de esta última en ACTIVE. A partir de ese momento, puede comenzar a incluir elementos de datos en la tabla.

<span id="page-1086-0"></span>Descripción de una tabla con un índice secundario local

Para obtener información acerca de los índices secundarios locales en una tabla, utilice el método describeTable. Para cada índice, puede obtener acceso a su nombre, esquema de claves y atributos proyectados.

A continuación, se muestran los pasos que hay que seguir para obtener acceso a la información de un índice secundario local de una tabla mediante la API de documentos de AWS SDK for Java.

- 1. Cree una instancia de la clase DynamoDB.
- 2. Cree una instancia de la clase Table. Debe proporcionar el nombre de la tabla.
- 3. Llame al método describeTable del objeto Table.

En el siguiente ejemplo de código Java se muestran los pasos anteriores.

```
AmazonDynamoDB client = AmazonDynamoDBClientBuilder.standard().build();
DynamoDB dynamoDB = new DynamoDB(client);
String tableName = "Music";
Table table = dynamoDB.getTable(tableName);
TableDescription tableDescription = table.describe();
List<LocalSecondaryIndexDescription> localSecondaryIndexes 
     = tableDescription.getLocalSecondaryIndexes();
// This code snippet will work for multiple indexes, even though
// there is only one index in this example.
Iterator<LocalSecondaryIndexDescription> lsiIter = localSecondaryIndexes.iterator();
while (lsiIter.hasNext()) {
```
}

```
 LocalSecondaryIndexDescription lsiDescription = lsiIter.next(); 
    System.out.println("Info for index " + lsiDescription.getIndexName() + ":"); 
    Iterator<KeySchemaElement> kseIter = lsiDescription.getKeySchema().iterator(); 
    while (kseIter.hasNext()) { 
        KeySchemaElement kse = kseIter.next(); 
        System.out.printf("\t%s: %s\n", kse.getAttributeName(), kse.getKeyType()); 
    } 
    Projection projection = lsiDescription.getProjection(); 
    System.out.println("\tThe projection type is: " + projection.getProjectionType()); 
    if (projection.getProjectionType().toString().equals("INCLUDE")) { 
        System.out.println("\t\tThe non-key projected attributes are: " + 
 projection.getNonKeyAttributes()); 
    }
```
## <span id="page-1087-0"></span>Consulta de un índice secundario local

Puede utilizar la operación Query en un índice secundario local de un modo bastante parecido a como Query se usa en una tabla. Debe especificar el nombre del índice, los criterios de consulta de la clave de ordenación del índice y los atributos que desea devolver. En este ejemplo, el índice es AlbumTitleIndex y la clave de ordenación del índice es AlbumTitle.

Los únicos atributos devueltos son aquellos que se han proyectado en el índice. Puede modificar esta consulta de modo que también seleccione atributos sin clave, pero esto requeriría realizar actividad de recuperación en la tabla, lo que resulta relativamente costoso. Para obtener más información sobre recuperaciones de tablas, consulte [Proyecciones de atributos](#page-1070-0).

A continuación se indican los pasos que hay que seguir para consultar un índice secundario local con la API de documentos de AWS SDK for Java.

- 1. Cree una instancia de la clase DynamoDB.
- 2. Cree una instancia de la clase Table. Debe proporcionar el nombre de la tabla.
- 3. Cree una instancia de la clase Index. Debe proporcionar el nombre del índice.
- 4. Llame al método query de la clase Index.

En el siguiente ejemplo de código Java se muestran los pasos anteriores.

#### Example

```
AmazonDynamoDB client = AmazonDynamoDBClientBuilder.standard().build();
DynamoDB dynamoDB = new DynamoDB(client);
String tableName = "Music";
Table table = dynamoDB.getTable(tableName);
Index index = table.getIndex("AlbumTitleIndex");
QuerySpec spec = new QuerySpec() 
     .withKeyConditionExpression("Artist = :v_artist and AlbumTitle = :v_title") 
     .withValueMap(new ValueMap() 
         .withString(":v_artist", "Acme Band") 
         .withString(":v_title", "Songs About Life"));
ItemCollection<QueryOutcome> items = index.query(spec);
Iterator<Item> itemsIter = items.iterator();
while (itemsIter.hasNext()) { 
     Item item = itemsIter.next(); 
     System.out.println(item.toJSONPretty());
}
```
<span id="page-1088-0"></span>Ejemplo: índices secundarios locales mediante la API de documentos de Java

En el siguiente ejemplo de código Java se muestra cómo usar índices secundarios locales en Amazon DynamoDB. En el ejemplo se crea una tabla denominada CustomerOrders cuya clave de partición es CustomerId y cuya clave de ordenación es OrderId. Hay dos índices secundarios locales en esta tabla:

- OrderCreationDateIndex: la clave de ordenación es OrderCreationDate y los atributos siguientes se proyectan en el índice:
	- ProductCategory
	- ProductName
	- OrderStatus
	- ShipmentTrackingId
- IsOpenIndex: la clave de ordenación es IsOpen y todos los atributos de la tabla se proyectan en el índice.

Después de que se crea la tabla CustomerOrders, el programa carga la tabla con datos que representan pedidos de clientes. A continuación, consulta los datos utilizando los índices secundarios locales. Por último, el programa elimina la tabla CustomerOrders.

Para obtener instrucciones paso a paso para probar el siguiente ejemplo, consulte [Ejemplos de](#page-589-0)  [código Java](#page-589-0).

```
package com.amazonaws.codesamples.document;
import java.util.ArrayList;
import java.util.Iterator;
import com.amazonaws.services.dynamodbv2.AmazonDynamoDB;
import com.amazonaws.services.dynamodbv2.AmazonDynamoDBClientBuilder;
import com.amazonaws.services.dynamodbv2.document.DynamoDB;
import com.amazonaws.services.dynamodbv2.document.Index;
import com.amazonaws.services.dynamodbv2.document.Item;
import com.amazonaws.services.dynamodbv2.document.ItemCollection;
import com.amazonaws.services.dynamodbv2.document.PutItemOutcome;
import com.amazonaws.services.dynamodbv2.document.QueryOutcome;
import com.amazonaws.services.dynamodbv2.document.Table;
import com.amazonaws.services.dynamodbv2.document.spec.QuerySpec;
import com.amazonaws.services.dynamodbv2.document.utils.ValueMap;
import com.amazonaws.services.dynamodbv2.model.AttributeDefinition;
import com.amazonaws.services.dynamodbv2.model.CreateTableRequest;
import com.amazonaws.services.dynamodbv2.model.KeySchemaElement;
import com.amazonaws.services.dynamodbv2.model.KeyType;
import com.amazonaws.services.dynamodbv2.model.LocalSecondaryIndex;
import com.amazonaws.services.dynamodbv2.model.Projection;
import com.amazonaws.services.dynamodbv2.model.ProjectionType;
import com.amazonaws.services.dynamodbv2.model.ProvisionedThroughput;
import com.amazonaws.services.dynamodbv2.model.ReturnConsumedCapacity;
import com.amazonaws.services.dynamodbv2.model.Select;
public class DocumentAPILocalSecondaryIndexExample { 
         static AmazonDynamoDB client = AmazonDynamoDBClientBuilder.standard().build(); 
         static DynamoDB dynamoDB = new DynamoDB(client); 
         public static String tableName = "CustomerOrders";
```

```
 public static void main(String[] args) throws Exception { 
                    createTable(); 
                    loadData(); 
                    query(null); 
                    query("IsOpenIndex"); 
                    query("OrderCreationDateIndex"); 
                    deleteTable(tableName); 
          } 
          public static void createTable() { 
                    CreateTableRequest createTableRequest = new 
 CreateTableRequest().withTableName(tableName) 
                                       .withProvisionedThroughput( 
new the contract of the contract of the contract of the contract of the contract of the contract of the contract of the contract of the contract of the contract of the contract of the contract of the contract of the contra
 ProvisionedThroughput().withReadCapacityUnits((long) 1) 
  .withWriteCapacityUnits((long) 1)); 
                    // Attribute definitions for table partition and sort keys 
                    ArrayList<AttributeDefinition> attributeDefinitions = new 
 ArrayList<AttributeDefinition>(); 
                    attributeDefinitions 
                                       .add(new 
 AttributeDefinition().withAttributeName("CustomerId").withAttributeType("S")); 
                    attributeDefinitions.add(new 
 AttributeDefinition().withAttributeName("OrderId").withAttributeType("N")); 
                    // Attribute definition for index primary key attributes 
                    attributeDefinitions 
                                       .add(new 
 AttributeDefinition().withAttributeName("OrderCreationDate") 
                                                           .withAttributeType("N")); 
                    attributeDefinitions.add(new 
 AttributeDefinition().withAttributeName("IsOpen").withAttributeType("N")); 
                    createTableRequest.setAttributeDefinitions(attributeDefinitions);
```
// Key schema for table

```
 ArrayList<KeySchemaElement> tableKeySchema = new 
 ArrayList<KeySchemaElement>(); 
                 tableKeySchema.add(new 
 KeySchemaElement().withAttributeName("CustomerId").withKeyType(KeyType.HASH)); // 
 Partition 
                                // key 
                 tableKeySchema.add(new 
 KeySchemaElement().withAttributeName("OrderId").withKeyType(KeyType.RANGE)); // Sort 
                              // key 
                 createTableRequest.setKeySchema(tableKeySchema); 
                 ArrayList<LocalSecondaryIndex> localSecondaryIndexes = new 
 ArrayList<LocalSecondaryIndex>(); 
                 // OrderCreationDateIndex 
                 LocalSecondaryIndex orderCreationDateIndex = new LocalSecondaryIndex() 
                                 .withIndexName("OrderCreationDateIndex"); 
                 // Key schema for OrderCreationDateIndex 
                 ArrayList<KeySchemaElement> indexKeySchema = new 
 ArrayList<KeySchemaElement>(); 
                 indexKeySchema.add(new 
 KeySchemaElement().withAttributeName("CustomerId").withKeyType(KeyType.HASH)); // 
 Partition 
                                // key 
                 indexKeySchema.add(new 
 KeySchemaElement().withAttributeName("OrderCreationDate") 
                                 .withKeyType(KeyType.RANGE)); // Sort 
 // key 
                 orderCreationDateIndex.setKeySchema(indexKeySchema); 
                 // Projection (with list of projected attributes) for 
                 // OrderCreationDateIndex 
                 Projection projection = new 
 Projection().withProjectionType(ProjectionType.INCLUDE); 
                 ArrayList<String> nonKeyAttributes = new ArrayList<String>(); 
                 nonKeyAttributes.add("ProductCategory"); 
                 nonKeyAttributes.add("ProductName"); 
                 projection.setNonKeyAttributes(nonKeyAttributes);
```
orderCreationDateIndex.setProjection(projection);

localSecondaryIndexes.add(orderCreationDateIndex);

 // IsOpenIndex LocalSecondaryIndex isOpenIndex = new LocalSecondaryIndex().withIndexName("IsOpenIndex");

 // Key schema for IsOpenIndex indexKeySchema = new ArrayList<KeySchemaElement>(); indexKeySchema.add(new KeySchemaElement().withAttributeName("CustomerId").withKeyType(KeyType.HASH)); // Partition

 // key indexKeySchema.add(new KeySchemaElement().withAttributeName("IsOpen").withKeyType(KeyType.RANGE)); // Sort

// key

 // Projection (all attributes) for IsOpenIndex projection = new Projection().withProjectionType(ProjectionType.ALL);

 isOpenIndex.setKeySchema(indexKeySchema); isOpenIndex.setProjection(projection);

localSecondaryIndexes.add(isOpenIndex);

 // Add index definitions to CreateTable request createTableRequest.setLocalSecondaryIndexes(localSecondaryIndexes);

 System.out.println("Creating table " + tableName + "..."); System.out.println(dynamoDB.createTable(createTableRequest));

```
 // Wait for table to become active 
                 System.out.println("Waiting for " + tableName + " to become 
 ACTIVE..."); 
                 try { 
                         Table table = dynamoDB.getTable(tableName); 
                         table.waitForActive();
```

```
 } catch (InterruptedException e) { 
         e.printStackTrace();
```
}

```
 } 
         public static void query(String indexName) { 
                 Table table = dynamoDB.getTable(tableName); 
 System.out.println("\n***********************************************************\n"); 
                 System.out.println("Querying table " + tableName + "..."); 
                 QuerySpec querySpec = new 
 QuerySpec().withConsistentRead(true).withScanIndexForward(true) 
  .withReturnConsumedCapacity(ReturnConsumedCapacity.TOTAL); 
                 if (indexName == "IsOpenIndex") { 
                         System.out.println("\nUsing index: '" + indexName + "': Bob's 
 orders that are open."); 
                         System.out.println("Only a user-specified list of attributes 
 are returned\n"); 
                         Index index = table.getIndex(indexName); 
                         querySpec.withKeyConditionExpression("CustomerId = :v_custid 
and IsOpen = :v isopen")
                                          .withValueMap(new 
 ValueMap().withString(":v_custid", "bob@example.com") 
                                                           .withNumber(":v_isopen", 1)); 
                         querySpec.withProjectionExpression( 
                                          "OrderCreationDate, ProductCategory, 
 ProductName, OrderStatus"); 
                         ItemCollection<QueryOutcome> items = index.query(querySpec); 
                         Iterator<Item> iterator = items.iterator(); 
                         System.out.println("Query: printing results..."); 
                        while (iterator.hasNext()) {
                                 System.out.println(iterator.next().toJSONPretty()); 
 } 
                 } else if (indexName == "OrderCreationDateIndex") { 
                         System.out.println("\nUsing index: '" + indexName
```

```
 + "': Bob's orders that were placed after 
  01/31/2015."); 
                            System.out.println("Only the projected attributes are returned
\langle n");
                             Index index = table.getIndex(indexName); 
                            querySpec.withKeyConditionExpression( 
                                               "CustomerId = :v_custid and OrderCreationDate 
  >= :v_orddate") 
                                               .withValueMap( 
new the contract of the contract of the contract of the contract of the contract of the contract of the contract of the contract of the contract of the contract of the contract of the contract of the contract of the contra
  ValueMap().withString(":v_custid", "bob@example.com") 
  .withNumber(":v_orddate", 
  20150131)); 
                            querySpec.withSelect(Select.ALL_PROJECTED_ATTRIBUTES); 
                             ItemCollection<QueryOutcome> items = index.query(querySpec); 
                             Iterator<Item> iterator = items.iterator(); 
                            System.out.println("Query: printing results..."); 
                            while (iterator.hasNext()) { 
                                      System.out.println(iterator.next().toJSONPretty()); 
 } 
                   } else { 
                             System.out.println("\nNo index: All of Bob's orders, by 
  OrderId:\n"); 
                            querySpec.withKeyConditionExpression("CustomerId = :v_custid") 
                                               .withValueMap(new 
  ValueMap().withString(":v_custid", "bob@example.com")); 
                             ItemCollection<QueryOutcome> items = table.query(querySpec); 
                             Iterator<Item> iterator = items.iterator(); 
                            System.out.println("Query: printing results..."); 
                            while (iterator.hasNext()) { 
                                      System.out.println(iterator.next().toJSONPretty()); 
 }
```

```
 } 
         } 
         public static void deleteTable(String tableName) { 
                 Table table = dynamoDB.getTable(tableName); 
                 System.out.println("Deleting table " + tableName + "..."); 
                 table.delete(); 
                 // Wait for table to be deleted 
                 System.out.println("Waiting for " + tableName + " to be deleted..."); 
                 try { 
                         table.waitForDelete(); 
                 } catch (InterruptedException e) { 
                         e.printStackTrace(); 
 } 
         } 
         public static void loadData() { 
                 Table table = dynamoDB.getTable(tableName); 
                 System.out.println("Loading data into table " + tableName + "..."); 
                 Item item = new Item().withPrimaryKey("CustomerId", 
 "alice@example.com").withNumber("OrderId", 1) 
                                  .withNumber("IsOpen", 
 1).withNumber("OrderCreationDate", 20150101) 
                                  .withString("ProductCategory", "Book") 
                                  .withString("ProductName", "The Great Outdoors") 
                                  .withString("OrderStatus", "PACKING ITEMS"); 
                 // no ShipmentTrackingId attribute 
                 PutItemOutcome putItemOutcome = table.putItem(item); 
                 item = new Item().withPrimaryKey("CustomerId", 
 "alice@example.com").withNumber("OrderId", 2) 
                                  .withNumber("IsOpen", 
 1).withNumber("OrderCreationDate", 20150221) 
                                  .withString("ProductCategory", "Bike") 
                                  .withString("ProductName", "Super Mountain") 
                                  .withString("OrderStatus", "ORDER RECEIVED");
```

```
 // no ShipmentTrackingId attribute 
                putItemOutcome = table.putItem(item); 
                item = new Item().withPrimaryKey("CustomerId", 
 "alice@example.com").withNumber("OrderId", 3) 
                                  // no IsOpen attribute 
                                  .withNumber("OrderCreationDate", 
 20150304).withString("ProductCategory", "Music") 
                                  .withString("ProductName", "A Quiet 
 Interlude").withString("OrderStatus", "IN TRANSIT") 
                                  .withString("ShipmentTrackingId", "176493"); 
                putItemOutcome = table.putItem(item); 
                item = new Item().withPrimaryKey("CustomerId", 
 "bob@example.com").withNumber("OrderId", 1) 
                                 // no IsOpen attribute 
                                  .withNumber("OrderCreationDate", 
 20150111).withString("ProductCategory", "Movie") 
                                  .withString("ProductName", "Calm Before The Storm") 
                                  .withString("OrderStatus", "SHIPPING DELAY") 
                                  .withString("ShipmentTrackingId", "859323"); 
                putItemOutcome = table.putItem(item); 
                item = new Item().withPrimaryKey("CustomerId", 
 "bob@example.com").withNumber("OrderId", 2) 
                                 // no IsOpen attribute 
                                  .withNumber("OrderCreationDate", 
 20150124).withString("ProductCategory", "Music") 
                                  .withString("ProductName", "E-Z 
 Listening").withString("OrderStatus", "DELIVERED") 
                                  .withString("ShipmentTrackingId", "756943"); 
                putItemOutcome = table.putItem(item); 
                item = new Item().withPrimaryKey("CustomerId", 
 "bob@example.com").withNumber("OrderId", 3) 
                                 // no IsOpen attribute 
                                  .withNumber("OrderCreationDate", 
 20150221).withString("ProductCategory", "Music") 
                                  .withString("ProductName", "Symphony 
 9").withString("OrderStatus", "DELIVERED")
```

```
 .withString("ShipmentTrackingId", "645193"); 
                putItemOutcome = table.putItem(item); 
                item = new Item().withPrimaryKey("CustomerId", 
 "bob@example.com").withNumber("OrderId", 4) 
                                  .withNumber("IsOpen", 
 1).withNumber("OrderCreationDate", 20150222) 
                                  .withString("ProductCategory", "Hardware") 
                                  .withString("ProductName", "Extra Heavy Hammer") 
                                  .withString("OrderStatus", "PACKING ITEMS"); 
                // no ShipmentTrackingId attribute 
                putItemOutcome = table.putItem(item); 
                item = new Item().withPrimaryKey("CustomerId", 
 "bob@example.com").withNumber("OrderId", 5) 
                                 /* no IsOpen attribute */ 
                                  .withNumber("OrderCreationDate", 
 20150309).withString("ProductCategory", "Book") 
                                  .withString("ProductName", "How To 
 Cook").withString("OrderStatus", "IN TRANSIT") 
                                  .withString("ShipmentTrackingId", "440185"); 
                putItemOutcome = table.putItem(item); 
                item = new Item().withPrimaryKey("CustomerId", 
 "bob@example.com").withNumber("OrderId", 6) 
                                 // no IsOpen attribute 
                                  .withNumber("OrderCreationDate", 
 20150318).withString("ProductCategory", "Luggage") 
                                  .withString("ProductName", "Really Big 
 Suitcase").withString("OrderStatus", "DELIVERED") 
                                  .withString("ShipmentTrackingId", "893927"); 
                putItemOutcome = table.putItem(item); 
                item = new Item().withPrimaryKey("CustomerId", 
 "bob@example.com").withNumber("OrderId", 7) 
                                  /* no IsOpen attribute */ 
                                  .withNumber("OrderCreationDate", 
 20150324).withString("ProductCategory", "Golf") 
                                  .withString("ProductName", "PGA Pro 
 II").withString("OrderStatus", "OUT FOR DELIVERY")
```

```
 .withString("ShipmentTrackingId", "383283");
```

```
 putItemOutcome = table.putItem(item); 
         assert putItemOutcome != null; 
 }
```
Trabajar con índices secundarios locales: .NET

## Temas

}

- [Creación de una tabla con un índice secundario local](#page-1098-0)
- [Descripción de una tabla con un índice secundario local](#page-1101-0)
- [Consulta de un índice secundario local](#page-1102-0)
- [Ejemplo: índices secundarios locales que utilizan la API de bajo nivel de AWS SDK for .NET](#page-1103-0)

Puede utilizar la API de bajo nivel AWS SDK for .NET para crear una tabla Amazon DynamoDB con uno o varios índices secundarios locales, describir los índices de la tabla y utilizarlos para realizar consultas. Estas operaciones se mapean a las acciones correspondientes del API de bajo nivel de DynamoDB. Para obtener más información, consulte [Ejemplos de código .NET.](#page-592-0)

A continuación se indican los pasos comunes para las operaciones con tablas mediante el API de bajo nivel de .NET.

- 1. Cree una instancia de la clase AmazonDynamoDBClient.
- 2. Cree los objetos de solicitud correspondientes para proporcionar los parámetros obligatorios y opcionales de la operación.

Por ejemplo, cree un objeto CreateTableRequest para crear una tabla y un objeto QueryRequest para consultar una tabla o un índice.

3. Ejecute el método apropiado proporcionado por el cliente que ha creado en el paso anterior.

<span id="page-1098-0"></span>Creación de una tabla con un índice secundario local

Los índices secundarios locales se deben crear a la vez que se crea la tabla. Para ello, utilice CreateTable e indique las especificaciones para uno o varios índices secundarios globales. En el ejemplo de código C# siguiente, se crea una tabla para contener información sobre las canciones

de una colección de música. La clave de partición es Artist y la de ordenación, SongTitle. Un índice secundario, AlbumTitleIndex, facilita las consultas por título de álbum.

A continuación se indican los pasos que hay que seguir para crear una tabla con un índice secundario local mediante la API de bajo nivel de .NET.

- 1. Cree una instancia de la clase AmazonDynamoDBClient.
- 2. Cree una instancia de la clase CreateTableRequest para proporcionar la información de solicitud.

Debe proporcionar el nombre de la tabla, su clave principal y los valores de rendimiento aprovisionado. Para el índice secundario local, debe proporcionar el nombre de índice, el nombre y el tipo de datos de la clave de ordenación del índice, el esquema de claves del índice y la proyección de atributos.

3. Ejecute el método CreateTable proporcionando el objeto de solicitud como parámetro.

En el siguiente ejemplo de código C# se ponen en práctica los pasos anteriores. En el fragmento se crea una tabla (Music) con un índice secundario basado en el atributo AlbumTitle. La clave de partición y la clave de ordenación de la tabla, además de la clave de ordenación del índice, son los únicos atributos proyectados en el índice.

```
AmazonDynamoDBClient client = new AmazonDynamoDBClient();
string tableName = "Music";
CreateTableRequest createTableRequest = new CreateTableRequest()
{ 
     TableName = tableName
};
//ProvisionedThroughput
createTableRequest.ProvisionedThroughput = new ProvisionedThroughput()
{ 
    ReadCapacity Units = (long)5, WriteCapacityUnits = (long)5
};
//AttributeDefinitions
List<AttributeDefinition> attributeDefinitions = new List<AttributeDefinition>();
attributeDefinitions.Add(new AttributeDefinition()
```

```
{ 
     AttributeName = "Artist", 
     AttributeType = "S"
});
attributeDefinitions.Add(new AttributeDefinition() 
  { 
      AttributeName = "SongTitle", 
      AttributeType = "S" 
  });
attributeDefinitions.Add(new AttributeDefinition() 
 \{ AttributeName = "AlbumTitle", 
      AttributeType = "S" 
  });
createTableRequest.AttributeDefinitions = attributeDefinitions;
//KeySchema
List<KeySchemaElement> tableKeySchema = new List<KeySchemaElement>();
tableKeySchema.Add(new KeySchemaElement() { AttributeName = "Artist", KeyType = 
  "HASH" }); //Partition key
tableKeySchema.Add(new KeySchemaElement() { AttributeName = "SongTitle", KeyType = 
  "RANGE" }); //Sort key
createTableRequest.KeySchema = tableKeySchema;
List<KeySchemaElement> indexKeySchema = new List<KeySchemaElement>();
indexKeySchema.Add(new KeySchemaElement() { AttributeName = "Artist", KeyType = 
  "HASH" }); //Partition key
indexKeySchema.Add(new KeySchemaElement() { AttributeName = "AlbumTitle", KeyType = 
  "RANGE" }); //Sort key
Projection projection = new Projection() { ProjectionType = "INCLUDE" };
List<string> nonKeyAttributes = new List<string>();
nonKeyAttributes.Add("Genre");
nonKeyAttributes.Add("Year");
projection.NonKeyAttributes = nonKeyAttributes;
LocalSecondaryIndex localSecondaryIndex = new LocalSecondaryIndex()
{
```

```
 IndexName = "AlbumTitleIndex", 
     KeySchema = indexKeySchema, 
     Projection = projection
};
List<LocalSecondaryIndex> localSecondaryIndexes = new List<LocalSecondaryIndex>();
localSecondaryIndexes.Add(localSecondaryIndex);
createTableRequest.LocalSecondaryIndexes = localSecondaryIndexes;
CreateTableResponse result = client.CreateTable(createTableRequest);
Console.WriteLine(result.CreateTableResult.TableDescription.TableName);
Console.WriteLine(result.CreateTableResult.TableDescription.TableStatus);
```
Debe esperar hasta que DynamoDB cree la tabla y establezca el estado de esta última en ACTIVE. A partir de ese momento, puede comenzar a incluir elementos de datos en la tabla.

<span id="page-1101-0"></span>Descripción de una tabla con un índice secundario local

Para obtener información acerca de los índices secundarios locales en una tabla, utilice la API DescribeTable. Para cada índice, puede obtener acceso a su nombre, esquema de claves y atributos proyectados.

A continuación se indican los pasos que hay que seguir para acceder a la información de un índice secundario local de una tabla mediante el API de bajo nivel de .NET.

- 1. Cree una instancia de la clase AmazonDynamoDBClient.
- 2. Cree una instancia de la clase DescribeTableRequest para proporcionar la información de solicitud. Debe proporcionar el nombre de la tabla.
- 3. Ejecute el método describeTable proporcionando el objeto de solicitud como parámetro.

4.

En el siguiente ejemplo de código C# se ponen en práctica los pasos anteriores.

```
AmazonDynamoDBClient client = new AmazonDynamoDBClient();
string tableName = "Music";
DescribeTableResponse response = client.DescribeTable(new DescribeTableRequest() 
  { TableName = tableName });
List<LocalSecondaryIndexDescription> localSecondaryIndexes =
```

```
 response.DescribeTableResult.Table.LocalSecondaryIndexes;
// This code snippet will work for multiple indexes, even though
// there is only one index in this example.
foreach (LocalSecondaryIndexDescription lsiDescription in localSecondaryIndexes)
\{ Console.WriteLine("Info for index " + lsiDescription.IndexName + ":"); 
     foreach (KeySchemaElement kse in lsiDescription.KeySchema) 
     { 
         Console.WriteLine("\t" + kse.AttributeName + ": key type is " + kse.KeyType); 
     } 
     Projection projection = lsiDescription.Projection; 
     Console.WriteLine("\tThe projection type is: " + projection.ProjectionType); 
     if (projection.ProjectionType.ToString().Equals("INCLUDE")) 
     { 
         Console.WriteLine("\t\tThe non-key projected attributes are:"); 
         foreach (String s in projection.NonKeyAttributes) 
         { 
            Console.WriteLine("\t\t" + s);
         } 
     }
}
```
<span id="page-1102-0"></span>Consulta de un índice secundario local

Puede utilizar Query en un índice secundario local de un modo bastante parecido a como usa Query en una tabla. Debe especificar el nombre del índice, los criterios de consulta de la clave de ordenación del índice y los atributos que desea devolver. En este ejemplo, el índice es AlbumTitleIndex y la clave de ordenación del índice es AlbumTitle.

Los únicos atributos devueltos son aquellos que se han proyectado en el índice. Puede modificar esta consulta de modo que también seleccione atributos sin clave, pero esto requeriría realizar actividad de recuperación en la tabla, lo que resulta relativamente costoso. Para obtener más información sobre recuperaciones de tablas, consulte [Proyecciones de atributos](#page-1070-0).

A continuación se indican los pasos que hay que seguir para consultar un índice secundario local mediante la API de bajo nivel de .NET.

- 1. Cree una instancia de la clase AmazonDynamoDBClient.
- 2. Cree una instancia de la clase QueryRequest para proporcionar la información de solicitud.
- 3. Ejecute el método query proporcionando el objeto de solicitud como parámetro.

En el siguiente ejemplo de código C# se ponen en práctica los pasos anteriores.

### Example

```
QueryRequest queryRequest = new QueryRequest
\{ TableName = "Music", 
     IndexName = "AlbumTitleIndex", 
     Select = "ALL_ATTRIBUTES", 
     ScanIndexForward = true, 
    KeyConditionExpression = "Artist = :v_artist and AlbumTitle = :v_title",
     ExpressionAttributeValues = new Dictionary<string, AttributeValue>() 
     { 
         {":v_artist",new AttributeValue {S = "Acme Band"}}, 
         {":v_title",new AttributeValue {S = "Songs About Life"}} 
     },
};
QueryResponse response = client.Query(queryRequest);
foreach (var attribs in response.Items)
{ 
     foreach (var attrib in attribs) 
    \{ Console.WriteLine(attrib.Key + " ---> " + attrib.Value.S); 
     } 
     Console.WriteLine();
}
```
<span id="page-1103-0"></span>Ejemplo: índices secundarios locales que utilizan la API de bajo nivel de AWS SDK for .NET

En el siguiente ejemplo de código C# se muestra cómo usar índices secundarios locales en Amazon DynamoDB. En el ejemplo se crea una tabla denominada CustomerOrders cuya clave de partición es CustomerId y cuya clave de ordenación es OrderId. Hay dos índices secundarios locales en esta tabla:

- OrderCreationDateIndex: la clave de ordenación es OrderCreationDate y los atributos siguientes se proyectan en el índice:
	- ProductCategory
	- ProductName
	- OrderStatus
	- ShipmentTrackingId
- IsOpenIndex: la clave de ordenación es IsOpen y todos los atributos de la tabla se proyectan en el índice.

Después de que se crea la tabla CustomerOrders, el programa carga la tabla con datos que representan pedidos de clientes. A continuación, consulta los datos utilizando los índices secundarios locales. Por último, el programa elimina la tabla CustomerOrders.

Para obtener instrucciones paso a paso para probar el siguiente ejemplo, consulte [Ejemplos de](#page-592-0)  [código .NET.](#page-592-0)

```
using System;
using System.Collections.Generic;
using System.Linq;
using Amazon.DynamoDBv2;
using Amazon.DynamoDBv2.DataModel;
using Amazon.DynamoDBv2.DocumentModel;
using Amazon.DynamoDBv2.Model;
using Amazon.Runtime;
using Amazon.SecurityToken;
namespace com.amazonaws.codesamples
{ 
     class LowLevelLocalSecondaryIndexExample 
     { 
         private static AmazonDynamoDBClient client = new AmazonDynamoDBClient(); 
         private static string tableName = "CustomerOrders"; 
         static void Main(string[] args) 
         { 
             try 
\{\hspace{.1cm} \} CreateTable();
```

```
 LoadData(); 
                 Query(null); 
                 Query("IsOpenIndex"); 
                 Query("OrderCreationDateIndex"); 
                 DeleteTable(tableName); 
                 Console.WriteLine("To continue, press Enter"); 
                 Console.ReadLine(); 
             } 
             catch (AmazonDynamoDBException e) { Console.WriteLine(e.Message); } 
             catch (AmazonServiceException e) { Console.WriteLine(e.Message); } 
             catch (Exception e) { Console.WriteLine(e.Message); } 
         } 
         private static void CreateTable() 
         { 
             var createTableRequest = 
                 new CreateTableRequest() 
\overline{a} TableName = tableName, 
                     ProvisionedThroughput = 
                     new ProvisionedThroughput() 
\{ ReadCapacityUnits = (long)1, 
                         WriteCapacityUnits = (long)1 
1 1 1 1 1 1 1
                 }; 
             var attributeDefinitions = new List<AttributeDefinition>() 
         { 
             // Attribute definitions for table primary key 
             { new AttributeDefinition() { 
                   AttributeName = "CustomerId", AttributeType = "S" 
               } }, 
             { new AttributeDefinition() { 
                   AttributeName = "OrderId", AttributeType = "N" 
               } }, 
             // Attribute definitions for index primary key 
             { new AttributeDefinition() { 
                   AttributeName = "OrderCreationDate", AttributeType = "N" 
               } }, 
             { new AttributeDefinition() {
```

```
 AttributeName = "IsOpen", AttributeType = "N" 
             }} 
       }; 
           createTableRequest.AttributeDefinitions = attributeDefinitions; 
           // Key schema for table 
           var tableKeySchema = new List<KeySchemaElement>() 
        { 
           { new KeySchemaElement() { 
                AttributeName = "CustomerId", KeyType = "HASH" 
             } }, //Partition key 
           { new KeySchemaElement() { 
                AttributeName = "OrderId", KeyType = "RANGE" 
             } } //Sort key 
       }; 
           createTableRequest.KeySchema = tableKeySchema; 
           var localSecondaryIndexes = new List<LocalSecondaryIndex>(); 
           // OrderCreationDateIndex 
           LocalSecondaryIndex orderCreationDateIndex = new LocalSecondaryIndex() 
\{\hspace{.1cm} \} IndexName = "OrderCreationDateIndex" 
           }; 
           // Key schema for OrderCreationDateIndex 
           var indexKeySchema = new List<KeySchemaElement>() 
        { 
           { new KeySchemaElement() { 
                AttributeName = "CustomerId", KeyType = "HASH" 
             } }, //Partition key 
           { new KeySchemaElement() { 
                AttributeName = "OrderCreationDate", KeyType = "RANGE" 
 } } //Sort key 
       }; 
           orderCreationDateIndex.KeySchema = indexKeySchema; 
           // Projection (with list of projected attributes) for 
           // OrderCreationDateIndex 
           var projection = new Projection() 
\{\hspace{.1cm} \}
```

```
 ProjectionType = "INCLUDE" 
            }; 
            var nonKeyAttributes = new List<string>() 
        { 
            "ProductCategory", 
            "ProductName" 
        }; 
            projection.NonKeyAttributes = nonKeyAttributes; 
            orderCreationDateIndex.Projection = projection; 
            localSecondaryIndexes.Add(orderCreationDateIndex); 
            // IsOpenIndex 
            LocalSecondaryIndex isOpenIndex 
                = new LocalSecondaryIndex() 
\overline{a} IndexName = "IsOpenIndex" 
                }; 
            // Key schema for IsOpenIndex 
            indexKeySchema = new List<KeySchemaElement>() 
        { 
            { new KeySchemaElement() { 
                  AttributeName = "CustomerId", KeyType = "HASH" 
              }}, //Partition key 
            { new KeySchemaElement() { 
                  AttributeName = "IsOpen", KeyType = "RANGE" 
              }} //Sort key 
        }; 
            // Projection (all attributes) for IsOpenIndex 
            projection = new Projection() 
\{\hspace{.1cm} \} ProjectionType = "ALL" 
            }; 
            isOpenIndex.KeySchema = indexKeySchema; 
            isOpenIndex.Projection = projection; 
            localSecondaryIndexes.Add(isOpenIndex); 
            // Add index definitions to CreateTable request
```

```
 createTableRequest.LocalSecondaryIndexes = localSecondaryIndexes; 
             Console.WriteLine("Creating table " + tableName + "..."); 
             client.CreateTable(createTableRequest); 
             WaitUntilTableReady(tableName); 
         } 
         public static void Query(string indexName) 
         { 
 Console.WriteLine("\n***********************************************************\n"); 
             Console.WriteLine("Querying table " + tableName + "..."); 
             QueryRequest queryRequest = new QueryRequest() 
             { 
                 TableName = tableName, 
                 ConsistentRead = true, 
                 ScanIndexForward = true, 
                 ReturnConsumedCapacity = "TOTAL" 
             }; 
             String keyConditionExpression = "CustomerId = :v_customerId"; 
             Dictionary<string, AttributeValue> expressionAttributeValues = new 
 Dictionary<string, AttributeValue> { 
             {":v_customerId", new AttributeValue { 
                  S = "bob@example.com" 
              }} 
         }; 
             if (indexName == "IsOpenIndex") 
\{\hspace{.1cm} \} Console.WriteLine("\nUsing index: '" + indexName 
                            + "': Bob's orders that are open."); 
                 Console.WriteLine("Only a user-specified list of attributes are 
 returned\n"); 
                 queryRequest.IndexName = indexName; 
                 keyConditionExpression += " and IsOpen = :v_isOpen"; 
                 expressionAttributeValues.Add(":v_isOpen", new AttributeValue 
\overline{a}N = "1" });
```

```
 // ProjectionExpression 
                queryRequest.ProjectionExpression = "OrderCreationDate, 
 ProductCategory, ProductName, OrderStatus"; 
 } 
            else if (indexName == "OrderCreationDateIndex") 
            { 
                Console.WriteLine("\nUsing index: '" + indexName 
                          + "': Bob's orders that were placed after 01/31/2013."); 
                Console.WriteLine("Only the projected attributes are returned\n"); 
                queryRequest.IndexName = indexName; 
                keyConditionExpression += " and OrderCreationDate > :v_Date"; 
                expressionAttributeValues.Add(":v_Date", new AttributeValue 
\overline{a} N = "20130131" 
                }); 
                // Select 
                queryRequest.Select = "ALL_PROJECTED_ATTRIBUTES"; 
 } 
            else 
\{\hspace{.1cm} \} Console.WriteLine("\nNo index: All of Bob's orders, by OrderId:\n"); 
 } 
            queryRequest.KeyConditionExpression = keyConditionExpression; 
            queryRequest.ExpressionAttributeValues = expressionAttributeValues; 
           var result = client.Query(queryRequest);
            var items = result.Items; 
            foreach (var currentItem in items) 
\{\hspace{.1cm} \} foreach (string attr in currentItem.Keys) 
\overline{a}if (attr == "OrderId" || attr == "IsOpen"
                        || attr == "OrderCreationDate") 
\{ Console.WriteLine(attr + "---> " + currentItem[attr].N); 
1 1 1 1 1 1 1
                    else 
\{ Console.WriteLine(attr + "---> " + currentItem[attr].S); 
1 1 1 1 1 1 1
 }
```

```
 Console.WriteLine(); 
 } 
             Console.WriteLine("\nConsumed capacity: " + 
 result.ConsumedCapacity.CapacityUnits + "\n"); 
         } 
         private static void DeleteTable(string tableName) 
         { 
             Console.WriteLine("Deleting table " + tableName + "..."); 
             client.DeleteTable(new DeleteTableRequest() 
\{\hspace{.1cm} \} TableName = tableName 
             }); 
             WaitForTableToBeDeleted(tableName); 
         } 
         public static void LoadData() 
         { 
             Console.WriteLine("Loading data into table " + tableName + "..."); 
             Dictionary<string, AttributeValue> item = new Dictionary<string, 
 AttributeValue>(); 
             item["CustomerId"] = new AttributeValue 
\{\hspace{.1cm} \} S = "alice@example.com" 
             }; 
             item["OrderId"] = new AttributeValue 
             { 
                 N = "1" }; 
             item["IsOpen"] = new AttributeValue 
\{\hspace{.1cm} \}N = "1" }; 
             item["OrderCreationDate"] = new AttributeValue 
\{\hspace{.1cm} \}N = "20130101" }; 
             item["ProductCategory"] = new AttributeValue 
\{\hspace{.1cm} \}S = "Book" }; 
             item["ProductName"] = new AttributeValue
```

```
 { 
                  S = "The Great Outdoors" 
              }; 
              item["OrderStatus"] = new AttributeValue 
\{\hspace{.1cm} \} S = "PACKING ITEMS" 
              }; 
              /* no ShipmentTrackingId attribute */ 
              PutItemRequest putItemRequest = new PutItemRequest 
              { 
                  TableName = tableName, 
                  Item = item, 
                  ReturnItemCollectionMetrics = "SIZE" 
              }; 
              client.PutItem(putItemRequest); 
              item = new Dictionary<string, AttributeValue>(); 
              item["CustomerId"] = new AttributeValue 
              { 
                  S = "alice@example.com" 
              }; 
              item["OrderId"] = new AttributeValue 
\{\hspace{.1cm} \}N = "2" }; 
              item["IsOpen"] = new AttributeValue 
\{\hspace{.1cm} \}N = "1" }; 
              item["OrderCreationDate"] = new AttributeValue 
\{\hspace{.1cm} \} N = "20130221" 
              }; 
              item["ProductCategory"] = new AttributeValue 
\{\hspace{.1cm} \}S = "Bike" }; 
              item["ProductName"] = new AttributeValue 
\{\hspace{.1cm} \} S = "Super Mountain" 
              }; 
              item["OrderStatus"] = new AttributeValue 
\{\hspace{.1cm} \} S = "ORDER RECEIVED"
```

```
 }; 
              /* no ShipmentTrackingId attribute */ 
              putItemRequest = new PutItemRequest 
\{\hspace{.1cm} \} TableName = tableName, 
                  Item = item, 
                  ReturnItemCollectionMetrics = "SIZE" 
              }; 
              client.PutItem(putItemRequest); 
              item = new Dictionary<string, AttributeValue>(); 
              item["CustomerId"] = new AttributeValue 
             \{ S = "alice@example.com" 
              }; 
              item["OrderId"] = new AttributeValue 
\{\hspace{.1cm} \}N = "3" }; 
              /* no IsOpen attribute */ 
              item["OrderCreationDate"] = new AttributeValue 
              { 
                  N = "20130304" 
              }; 
              item["ProductCategory"] = new AttributeValue 
              { 
                  S = "Music" 
              }; 
              item["ProductName"] = new AttributeValue 
\{\hspace{.1cm} \} S = "A Quiet Interlude" 
              }; 
              item["OrderStatus"] = new AttributeValue 
\{\hspace{.1cm} \} S = "IN TRANSIT" 
              }; 
              item["ShipmentTrackingId"] = new AttributeValue 
              { 
                 S = "176493" }; 
              putItemRequest = new PutItemRequest 
\{\hspace{.1cm} \} TableName = tableName, 
                  Item = item,
```

```
 ReturnItemCollectionMetrics = "SIZE" 
              }; 
              client.PutItem(putItemRequest); 
              item = new Dictionary<string, AttributeValue>(); 
              item["CustomerId"] = new AttributeValue 
              { 
                  S = "bob@example.com" 
              }; 
              item["OrderId"] = new AttributeValue 
\{\hspace{.1cm} \}N = "1" }; 
              /* no IsOpen attribute */ 
              item["OrderCreationDate"] = new AttributeValue 
\{\hspace{.1cm} \}N = "20130111" }; 
              item["ProductCategory"] = new AttributeValue 
\{\hspace{.1cm} \} S = "Movie" 
              }; 
              item["ProductName"] = new AttributeValue 
\{\hspace{.1cm} \} S = "Calm Before The Storm" 
              }; 
              item["OrderStatus"] = new AttributeValue 
\{\hspace{.1cm} \} S = "SHIPPING DELAY" 
              }; 
              item["ShipmentTrackingId"] = new AttributeValue 
\{\hspace{.1cm} \}S = "859323" }; 
              putItemRequest = new PutItemRequest 
\{\hspace{.1cm} \} TableName = tableName, 
                  Item = item, 
                  ReturnItemCollectionMetrics = "SIZE" 
              }; 
              client.PutItem(putItemRequest); 
              item = new Dictionary<string, AttributeValue>(); 
              item["CustomerId"] = new AttributeValue
```

```
 { 
                  S = "bob@example.com" 
              }; 
              item["OrderId"] = new AttributeValue 
\{\hspace{.1cm} \}N = "2" }; 
              /* no IsOpen attribute */ 
              item["OrderCreationDate"] = new AttributeValue 
              { 
                  N = "20130124" 
              }; 
              item["ProductCategory"] = new AttributeValue 
\{\hspace{.1cm} \} S = "Music" 
              }; 
              item["ProductName"] = new AttributeValue 
\{\hspace{.1cm} \} S = "E-Z Listening" 
              }; 
              item["OrderStatus"] = new AttributeValue 
              { 
                  S = "DELIVERED" 
              }; 
              item["ShipmentTrackingId"] = new AttributeValue 
              { 
                 S = "756943" }; 
              putItemRequest = new PutItemRequest 
              { 
                  TableName = tableName, 
                  Item = item, 
                  ReturnItemCollectionMetrics = "SIZE" 
              }; 
              client.PutItem(putItemRequest); 
              item = new Dictionary<string, AttributeValue>(); 
              item["CustomerId"] = new AttributeValue 
\{\hspace{.1cm} \} S = "bob@example.com" 
              }; 
              item["OrderId"] = new AttributeValue 
\{\hspace{.1cm} \}N = "3"
```

```
 }; 
              /* no IsOpen attribute */ 
              item["OrderCreationDate"] = new AttributeValue 
\{\hspace{.1cm} \} N = "20130221" 
              }; 
              item["ProductCategory"] = new AttributeValue 
              { 
                  S = "Music" 
              }; 
              item["ProductName"] = new AttributeValue 
\{\hspace{.1cm} \}S = "Symphony 9" }; 
              item["OrderStatus"] = new AttributeValue 
\{\hspace{.1cm} \} S = "DELIVERED" 
              }; 
              item["ShipmentTrackingId"] = new AttributeValue 
\{\hspace{.1cm} \}S = "645193" }; 
              putItemRequest = new PutItemRequest 
\{\hspace{.1cm} \} TableName = tableName, 
                  Item = item, 
                  ReturnItemCollectionMetrics = "SIZE" 
              }; 
              client.PutItem(putItemRequest); 
              item = new Dictionary<string, AttributeValue>(); 
              item["CustomerId"] = new AttributeValue 
\{\hspace{.1cm} \} S = "bob@example.com" 
              }; 
              item["OrderId"] = new AttributeValue 
\{\hspace{.1cm} \}N = "4" }; 
              item["IsOpen"] = new AttributeValue 
\{\hspace{.1cm} \}N = "1" }; 
              item["OrderCreationDate"] = new AttributeValue
```
```
 { 
                  N = "20130222" 
              }; 
              item["ProductCategory"] = new AttributeValue 
\{\hspace{.1cm} \} S = "Hardware" 
              }; 
              item["ProductName"] = new AttributeValue 
\{\hspace{.1cm} \} S = "Extra Heavy Hammer" 
              }; 
              item["OrderStatus"] = new AttributeValue 
             \{ S = "PACKING ITEMS" 
              }; 
              /* no ShipmentTrackingId attribute */ 
              putItemRequest = new PutItemRequest 
              { 
                  TableName = tableName, 
                  Item = item, 
                  ReturnItemCollectionMetrics = "SIZE" 
              }; 
              client.PutItem(putItemRequest); 
              item = new Dictionary<string, AttributeValue>(); 
              item["CustomerId"] = new AttributeValue 
\{\hspace{.1cm} \} S = "bob@example.com" 
              }; 
              item["OrderId"] = new AttributeValue 
\{\hspace{.1cm} \}N = "5" }; 
              /* no IsOpen attribute */ 
              item["OrderCreationDate"] = new AttributeValue 
\{\hspace{.1cm} \} N = "20130309" 
              }; 
              item["ProductCategory"] = new AttributeValue 
\{\hspace{.1cm} \} S = "Book" 
              }; 
              item["ProductName"] = new AttributeValue 
\{\hspace{.1cm} \}
```

```
 S = "How To Cook" 
              }; 
              item["OrderStatus"] = new AttributeValue 
\{\hspace{.1cm} \} S = "IN TRANSIT" 
              }; 
              item["ShipmentTrackingId"] = new AttributeValue 
              { 
                 S = "440185" }; 
              putItemRequest = new PutItemRequest 
              { 
                  TableName = tableName, 
                  Item = item, 
                  ReturnItemCollectionMetrics = "SIZE" 
              }; 
              client.PutItem(putItemRequest); 
              item = new Dictionary<string, AttributeValue>(); 
              item["CustomerId"] = new AttributeValue 
\{\hspace{.1cm} \} S = "bob@example.com" 
              }; 
              item["OrderId"] = new AttributeValue 
\{\hspace{.1cm} \}N = "6" }; 
              /* no IsOpen attribute */ 
              item["OrderCreationDate"] = new AttributeValue 
\{\hspace{.1cm} \} N = "20130318" 
              }; 
              item["ProductCategory"] = new AttributeValue 
\{\hspace{.1cm} \} S = "Luggage" 
              }; 
              item["ProductName"] = new AttributeValue 
\{\hspace{.1cm} \} S = "Really Big Suitcase" 
              }; 
              item["OrderStatus"] = new AttributeValue 
\{\hspace{.1cm} \} S = "DELIVERED" 
              };
```

```
 item["ShipmentTrackingId"] = new AttributeValue 
              { 
                  S = "893927" 
              }; 
              putItemRequest = new PutItemRequest 
              { 
                  TableName = tableName, 
                  Item = item, 
                  ReturnItemCollectionMetrics = "SIZE" 
              }; 
              client.PutItem(putItemRequest); 
              item = new Dictionary<string, AttributeValue>(); 
              item["CustomerId"] = new AttributeValue 
\{\hspace{.1cm} \} S = "bob@example.com" 
              }; 
              item["OrderId"] = new AttributeValue 
              { 
                 N = "7" }; 
              /* no IsOpen attribute */ 
              item["OrderCreationDate"] = new AttributeValue 
\{\hspace{.1cm} \} N = "20130324" 
              }; 
              item["ProductCategory"] = new AttributeValue 
\{\hspace{.1cm} \}S = "Golf" }; 
              item["ProductName"] = new AttributeValue 
             \{ S = "PGA Pro II" 
              }; 
              item["OrderStatus"] = new AttributeValue 
              { 
                  S = "OUT FOR DELIVERY" 
              }; 
              item["ShipmentTrackingId"] = new AttributeValue 
\{\hspace{.1cm} \} S = "383283" 
              }; 
              putItemRequest = new PutItemRequest 
\{\hspace{.1cm} \}
```

```
 TableName = tableName, 
                 Item = item, 
                 ReturnItemCollectionMetrics = "SIZE" 
            }; 
             client.PutItem(putItemRequest); 
         } 
         private static void WaitUntilTableReady(string tableName) 
         { 
             string status = null; 
            // Let us wait until table is created. Call DescribeTable. 
            do 
\{\hspace{.1cm} \} System.Threading.Thread.Sleep(5000); // Wait 5 seconds. 
                 try 
\overline{a} var res = client.DescribeTable(new DescribeTableRequest 
\{ TableName = tableName 
                     }); 
                     Console.WriteLine("Table name: {0}, status: {1}", 
                               res.Table.TableName, 
                               res.Table.TableStatus); 
                     status = res.Table.TableStatus; 
 } 
                 catch (ResourceNotFoundException) 
\overline{a} // DescribeTable is eventually consistent. So you might 
                     // get resource not found. So we handle the potential exception. 
 } 
             } while (status != "ACTIVE"); 
         } 
         private static void WaitForTableToBeDeleted(string tableName) 
         { 
             bool tablePresent = true; 
            while (tablePresent) 
\{\hspace{.1cm} \} System.Threading.Thread.Sleep(5000); // Wait 5 seconds. 
                 try 
\overline{a} var res = client.DescribeTable(new DescribeTableRequest
```

```
\{ TableName = tableName 
                  }); 
                  Console.WriteLine("Table name: {0}, status: {1}", 
                          res.Table.TableName, 
                          res.Table.TableStatus); 
 } 
              catch (ResourceNotFoundException) 
\overline{a} tablePresent = false; 
 } 
 } 
       } 
    }
}
```
Trabajar con índices secundarios locales: AWS CLI

Puede usar la AWS CLI para crear una tabla de Amazon DynamoDB con uno o más índices secundarios locales, describir los índices de la tabla y utilizarlos para realizar consultas.

Temas

- [Creación de una tabla con un índice secundario local](#page-1120-0)
- [Descripción de una tabla con un índice secundario local](#page-1121-0)
- [Consulta de un índice secundario local](#page-1121-1)

<span id="page-1120-0"></span>Creación de una tabla con un índice secundario local

Los índices secundarios locales se deben crear al mismo tiempo que la tabla. Para ello, use el parámetro create-table y proporcione las especificaciones para uno o más índices secundarios locales. En el ejemplo siguiente, se crea una tabla (Music) para contener información sobre las canciones de una colección de música. La clave de partición es Artist y la de ordenación, SongTitle. Un índice secundario AlbumTitleIndex en el atributo AlbumTitle facilita las consultas por título de álbum.

```
aws dynamodb create-table \ 
     --table-name Music \ 
     --attribute-definitions AttributeName=Artist,AttributeType=S 
 AttributeName=SongTitle,AttributeType=S \
```

```
AttributeName=AlbumTitle, AttributeType=S \
     --key-schema AttributeName=Artist,KeyType=HASH 
 AttributeName=SongTitle, KeyType=RANGE \
     --provisioned-throughput \ 
         ReadCapacityUnits=10,WriteCapacityUnits=5 \ 
     --local-secondary-indexes \ 
         "[{\"IndexName\": \"AlbumTitleIndex\", 
         \"KeySchema\":[{\"AttributeName\":\"Artist\",\"KeyType\":\"HASH\"}, 
                        {\"AttributeName\":\"AlbumTitle\",\"KeyType\":\"RANGE\"}], 
         \"Projection\":{\"ProjectionType\":\"INCLUDE\", \"NonKeyAttributes\":[\"Genre
\", \"Year\"]}}]"
```
Debe esperar hasta que DynamoDB cree la tabla y establezca el estado de esta última en ACTIVE. A partir de ese momento, puede comenzar a incluir elementos de datos en la tabla. Puede utilizar [describe-table](https://docs.aws.amazon.com/cli/latest/reference/dynamodb/describe-table.html) Para determinar el estado de la creación de tablas.

<span id="page-1121-0"></span>Descripción de una tabla con un índice secundario local

Para obtener información acerca de los índices secundarios locales en una tabla, utilice el parámetro describe-table. Para cada índice, puede obtener acceso a su nombre, esquema de claves y atributos proyectados.

```
aws dynamodb describe-table --table-name Music
```
<span id="page-1121-1"></span>Consulta de un índice secundario local

Puede usar la operación query en un índice secundario local de un modo bastante parecido a como query se usa en una tabla. Debe especificar el nombre del índice, los criterios de consulta de la clave de ordenación del índice y los atributos que desea devolver. En este ejemplo, el índice es AlbumTitleIndex y la clave de ordenación del índice es AlbumTitle.

Los únicos atributos devueltos son aquellos que se han proyectado en el índice. Puede modificar esta consulta de modo que también seleccione atributos sin clave, pero esto requeriría realizar actividad de recuperación en la tabla, lo que resulta relativamente costoso. Para obtener más información sobre recuperaciones de tablas, consulte [Proyecciones de atributos](#page-1070-0).

```
aws dynamodb query \ 
     --table-name Music \ 
     --index-name AlbumTitleIndex \ 
    --key-condition-expression "Artist = :v_artist and AlbumTitle = :v_title" \setminus
```

```
 --expression-attribute-values '{":v_artist":{"S":"Acme Band"},":v_title":
{"S":"Songs About Life"} }'
```
# Administración de flujos de trabajo complejos con transacciones de DynamoDB

Amazon DynamoDB Transactions simplifica la experiencia de los desarrolladores que realizan cambios coordinados de "todo o nada" en varios elementos y distintas tablas. Las transacciones proporcionan atomicidad, consistencia, aislamiento y durabilidad (ACID, por sus siglas en inglés) en DynamoDB, lo que le ayuda a mantener la exactitud de los datos en sus aplicaciones.

Puede usar las API de lectura y escritura transaccional de DynamoDB para administrar flujos de trabajo empresarial complejos que requieren agregar, actualizar o eliminar varios elementos en una única operación de tipo "todo o nada". Por ejemplo, un desarrollador de videojuegos puede garantizar que los perfiles de los jugadores se actualicen correctamente cuando intercambien elementos en un juego o realicen compras dentro de este.

Con la API de escritura de transacciones, puede agrupar varias acciones Put, Update, Delete y ConditionCheck. A continuación, puede presentarlas como una sola operación TransactWriteItems que se realiza correctamente o da error como unidad. Lo mismo sucede con varias acciones Get, que se pueden agrupar y enviar como una sola operación TransactGetItems.

Habilitar las transacciones para las tablas de DynamoDB no conlleva ningún coste adicional. Usted paga sólo por las lecturas o escrituras que forman parte de su transacción. DynamoDB lleva a cabo dos lecturas o escrituras subyacentes de cada elemento de la transacción: una para preparar la transacción y otra para confirmarla. Estas dos operaciones de lectura/escritura subyacentes están visibles en las métricas de Amazon CloudWatch.

Para comenzar a trabajar con transacciones de DynamoDB, descargue el SDK de AWS o la AWS Command Line Interface (AWS CLI) más recientes. A continuación, siga el [Ejemplo de transacciones](#page-1135-0) [en DynamoDB](#page-1135-0).

En las secciones siguientes, se proporciona información general detallada sobre las API de transacciones y cómo usarlas en DynamoDB.

#### Temas

• [Funcionamiento de las Transacciones de Amazon DynamoDB](#page-1123-0)

- [Uso de IAM con las transacciones de DynamoDB](#page-1132-0)
- [Ejemplo de transacciones en DynamoDB](#page-1135-0)

# <span id="page-1123-0"></span>Funcionamiento de las Transacciones de Amazon DynamoDB

Con Amazon DynamoDB Transactions, puede agrupar varias acciones y enviarlas como una sola operación TransactWriteItems o TransactGetItems de tipo "todo o nada". En las secciones siguientes, se describen las operaciones de la API, la administración de la capacidad, las prácticas recomendadas y otros detalles sobre el uso de operaciones transaccionales en DynamoDB.

Temas

- [API TransactWriteItems](#page-1123-1)
- [API TransactGetItems](#page-1126-0)
- [Niveles de aislamiento para las transacciones de DynamoDB](#page-1126-1)
- [Gestión de conflictos de transacciones en DynamoDB](#page-1129-0)
- [Uso de las API transaccionales en DynamoDB Accelerator \(DAX\)](#page-1130-0)
- [Administración de la capacidad para las transacciones](#page-1130-1)
- [Prácticas recomendadas para las transacciones](#page-1131-0)
- [Uso de las API transaccionales con tablas globales](#page-1131-1)
- [Transacciones de DynamoDB en comparación con la biblioteca de transacciones del cliente de](#page-1132-1) [AWSLabs](#page-1132-1)

# <span id="page-1123-1"></span>API TransactWriteItems

TransactWriteItems es una operación de escritura síncrona e idempotente que agrupa hasta 100 acciones de escritura en una única operación de tipo "todo o nada". Estas acciones pueden estar dirigidas a un máximo de 100 elementos diferenciados en una o varias tablas de DynamoDB en la misma cuenta de AWS y en la misma región. El tamaño total de los elementos de la transacción no puede superar 4 MB. Las acciones se realizan atómicamente, de tal forma que se llevan a cabo correctamente todas o ninguna de ellas.

### **a** Note

• Una operación TransactWriteItems se diferencia de una operación BatchWriteItem en que todas las acciones que contiene deben completarse correctamente o, de lo

contrario, no se realiza ningún cambio. Con una operación BatchWriteItem, es posible que solo algunas de las acciones del lote se realicen correctamente y otras, no.

• Las transacciones no se pueden realizar mediante índices.

No se pueden dirigir varias operaciones de la misma transacción al mismo elemento. Por ejemplo, no se puede realizar una acción ConditionCheck y también una acción Update en el mismo elemento de la misma transacción.

Puede agregar los tipos de acciones siguientes a una transacción:

- Put: Inicia una operación PutItem para crear un nuevo elemento o sustituir uno antiguo por otro nuevo, ya sea de forma condicional o sin especificar ninguna condición.
- Update: Inicia una operación UpdateItem para editar los atributos de un elemento existente o agregar un nuevo elemento a la tabla, si no existe ya. Esta acción se utiliza para agregar, eliminar o actualizar atributos a un elemento existente, de forma condicional o sin condiciones.
- Delete: Inicia una operación DeleteItem para eliminar un solo elemento de una tabla identificado por su clave principal.
- ConditionCheck: Comprueba la existencia de un elemento o la condición de atributos concretos del elemento.

Una vez que la transacción se completa, los cambios realizados con transacciones se propagan a índices secundarios globales (GSI), secuencias y copias de seguridad. Como la propagación no es inmediata ni instantánea, si se restaura una tabla a partir de una copia de seguridad [\(RestoreTableFromBackup](https://docs.aws.amazon.com/amazondynamodb/latest/APIReference/API_RestoreTableFromBackup.html)) o se exporta a un punto en el medio de la propagación ([ExportTableToPointInTime\)](https://docs.aws.amazon.com/amazondynamodb/latest/APIReference/API_ExportTableToPointInTime.html), podría contener algunos pero no todos los cambios realizados durante una transacción reciente.

#### Idempotencia

Opcionalmente, puede incluir un token de cliente al realizar una llamada a TransactWriteItems para asegurarse de que la solicitud sea idempotente. Hacer que las transacciones sean idempotentes ayuda a evitar errores de aplicaciones si se envía la misma operación varias veces debido a una interrupción de la conexión u otro problema de conectividad.

Si la llamada a TransactWriteItems original se realizó correctamente, las llamadas siguientes a TransactWriteItems con el mismo token de cliente también se devolverán correctamente

sin hacer ningún cambio. Si se ha establecido el parámetro ReturnConsumedCapacity, la llamada TransactWriteItems inicial devolverá el número de unidades de capacidad de escritura consumidas al realizar los cambios. Las llamadas siguientes a TransactWriteItems con el mismo token de cliente devolverán el número de unidades de capacidad de lectura consumidas al leer el elemento.

Información importante sobre la idempotencia

- Un token de cliente es válido durante 10 minutos desde que finaliza la solicitud que lo utiliza. Transcurridos esos 10 minutos, cualquier solicitud que use el mismo token de cliente se tratará como si fuera nueva. No debe reutilizar el mismo token de cliente para la misma solicitud si han pasado 10 minutos.
- Si repite una solicitud con el mismo token de cliente dentro del periodo de idempotencia de 10 minutos, pero cambia algún otro parámetro de la solicitud, DynamoDB devolverá una excepción IdempotentParameterMismatch.

Control de errores de escritura

Las transacciones de escritura no se realizarán correctamente en las siguientes circunstancias:

- Cuando no se cumple alguna de las condiciones de las expresiones de condición.
- Cuando se produce un error de validación de transacción porque hay más de una acción dirigida al mismo elemento en una sola operación TransactWriteItems.
- Cuando una solicitud TransactWriteItems está en conflicto con una operación TransactWriteItems en curso para uno o varios elementos de la solicitud TransactWriteItems. En este caso, la solicitud genera un error TransactionCanceledException.
- Cuando no hay suficiente capacidad aprovisionada para completar la transacción.
- Cuando el tamaño de un elemento es excesivo (más de 400 KB), un índice secundario local (LSI) se vuelve demasiado grande o se produce algún error de validación semejante a causa de los cambios realizados por la transacción.
- Cuando hay algún error de usuario, como un formato de datos no válido.

Para obtener más información acerca de cómo se manejan los conflictos con operaciones TransactWriteItems, consulte [Gestión de conflictos de transacciones en DynamoDB.](#page-1129-0)

# <span id="page-1126-0"></span>API TransactGetItems

TransactGetItems es una operación de lectura síncrona que agrupa hasta 100 acciones Get. Estas acciones pueden estar dirigidas a un máximo de 100 elementos diferenciados en una o varias tablas de DynamoDB en la misma cuenta y región de AWS. El tamaño total de los elementos de la transacción no puede superar 4 MB.

Las acciones Get se realizan atómicamente, de tal forma que se llevan a cabo correctamente todas o ninguna de ellas:

• Get: Inicia una operación GetItem para recuperar un conjunto de atributos para el elemento que tiene la clave principal especificada. Si no se encuentra ningún elemento que coincida, Get no devuelve ningún dato.

#### Control de errores de lectura

Las transacciones de lectura no se realizarán correctamente en las siguientes circunstancias:

- Cuando una solicitud TransactGetItems está en conflicto con una operación TransactWriteItems en curso para uno o varios elementos de la solicitud TransactGetItems. En este caso, la solicitud genera un error TransactionCanceledException.
- Cuando no hay suficiente capacidad aprovisionada para completar la transacción.
- Cuando hay algún error de usuario, como un formato de datos no válido.

Para obtener más información acerca de cómo se manejan los conflictos con operaciones TransactGetItems, consulte [Gestión de conflictos de transacciones en DynamoDB](#page-1129-0).

#### <span id="page-1126-1"></span>Niveles de aislamiento para las transacciones de DynamoDB

Los niveles de aislamiento de las operaciones transaccionales (TransactWriteItems o TransactGetItems) y otras operaciones son los siguientes.

#### **SERIALIZABLE**

El aislamiento serializable garantiza que los resultados de varias operaciones concurrentes sean iguales que si ninguna operación se hubiera iniciado antes de finalizar la anterior.

Existe aislamiento serializable entre los siguientes tipos de operaciones:

- Entre cualquier operación transaccional y cualquier operación de escritura estándar (PutItem, UpdateItem o DeleteItem).
- Entre cualquier operación transaccional y cualquier operación de lectura estándar (GetItem).
- Entre una operación TransactWriteItems y una operación TransactGetItems.

Aunque existe aislamiento serializable entre las operaciones transaccionales y cada escritura estándar individual escribe en una operación BatchWriteItem, no se produce aislamiento serializable entre la transacción y la operación BatchWriteItem como una unidad.

Del mismo modo, el nivel de aislamiento entre una operación transaccional y una operación GetItems individual de una operación BatchGetItem es serializable. Pero el nivel de aislamiento entre la transacción y la operación BatchGetItem como unidad es de lectura confirmada.

Una sola solicitud GetItem es serializable con respecto a una solicitud TransactWriteItems de una de las dos formas siguientes: antes o después de la solicitud TransactWriteItems. Multiple solicitudes GetItem, de las claves en solicitudes TransactWriteItems se pueden ejecutar en cualquier orden, y por lo tanto los resultados son lectura confirmada.

Por ejemplo, si las solicitudes GetItem para el elemento A y el elemento B se ejecutan simultáneamente con una solicitud TransactWriteItems que modifica tanto el punto A como el punto B, hay cuatro posibilidades:

- Ambos GetItem se ejecutan antes de que la solicitud TransactWriteItems.
- Ambos GetItem se ejecutan después de la solicitud TransactWriteItems.
- Solicitud GetItem para el elemento A se ejecuta antes de la solicitud TransactWriteItems. Para el elemento B, GetItem se ejecuta después de TransactWriteItems.
- Solicitud GetItem para el elemento B se ejecuta antes de la solicitud TransactWriteItems. Para el elemento A, GetItem se ejecuta después de TransactWriteItems.

Utilice TransactGetItems, si prefiere el nivel de aislamiento serializable para múltiples solicitudes GetItem.

Si se realiza una lectura no transaccional de varios elementos que formaban parte de la misma solicitud de escritura de transacción durante el vuelo, es posible que pueda leer el nuevo estado de algunos de los elementos y el estado anterior de los demás. Solo podrá leer el nuevo estado de todos los elementos que formaban parte de la solicitud de escritura de la transacción cuando reciba una respuesta correcta a la escritura de la transacción.

### LECTURA CONFIRMADA

El aislamiento de lectura confirmada garantiza que las operaciones de lectura siempre devuelven valores confirmados para un elemento: la lectura nunca presentará una vista al elemento que represente un estado de una escritura transaccional que no haya tenido éxito finalmente. El aislamiento de lectura confirmada no impide las modificaciones del elemento inmediatamente después de la operación de lectura.

El nivel de aislamiento es de lectura confirmada entre cualquier operación transaccional y cualquier operación de lectura que conlleve varias lecturas estándar (BatchGetItem, Query o Scan). Si una escritura transaccional actualiza un elemento en medio de una operación de BatchGetItem, Query o Scan, la parte posterior de la operación de lectura devuelve el nuevo valor confirmado (con ConsistentRead) o posiblemente un valor confirmado anterior [lecturas coherentes posteriores]).

#### Resumen de la operación

A modo de resumen, en la siguiente tabla se indican los niveles de aislamiento entre una operación transaccional (TransactWriteItems o TransactGetItems) y otras operaciones.

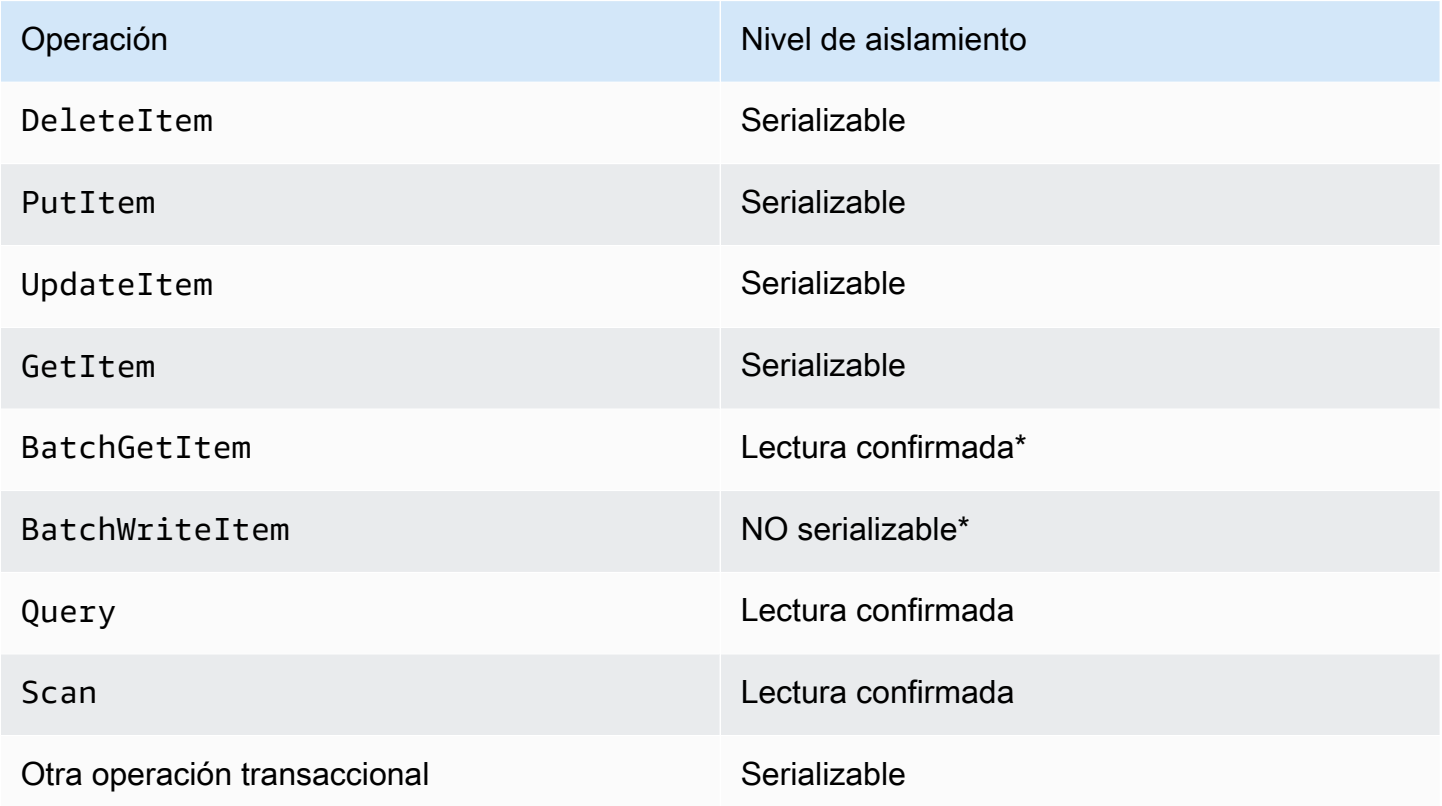

Los niveles marcados con un asterisco (\*) se aplican a la operación como una unidad. Sin embargo, las acciones individuales contenidas en esas operaciones tienen el nivel de aislamiento serializable.

### <span id="page-1129-0"></span>Gestión de conflictos de transacciones en DynamoDB

Un conflicto de transacciones puede producirse durante solicitudes concurrentes de nivel de elemento en un elemento dentro de una transacción. Los conflictos de transacciones pueden producirse en los siguientes escenarios:

- Una solicitud PutItem, UpdateItem o DeleteItem de un elemento entra en conflicto con una solicitud TransactWriteItems en curso que incluye el mismo elemento.
- Un elemento incluido en una solicitud TransactWriteItems forma parte de otra solicitud TransactWriteItems en curso.
- Un elemento incluido en una solicitud TransactGetItems forma parte de otra solicitud TransactWriteItems, BatchWriteItem, PutItem, UpdateItem o DeleteItem en curso.

#### **a** Note

- Cuando se rechaza una solicitud PutItem, UpdateItem o DeleteItem, la solicitud no se realiza correctamente y genera una excepción TransactionConflictException.
- Si se rechaza cualquier solicitud de nivel de elemento dentro de una operación TransactWriteItems o TransactGetItems, la solicitud no se realiza correctamente y genera una excepción TransactionCanceledException. Si esa solicitud falla, los SDK de AWS no vuelven a intentar la solicitud.

Si se está utilizando el AWS SDK for Java, la excepción contiene la lista de [CancellationReasons](https://docs.aws.amazon.com/amazondynamodb/latest/APIReference/API_CancellationReason.html), ordenada según la lista de elementos del parámetro TransactItems de la solicitud. Para los demás lenguajes, se incluye una representación de cadena de la lista en el mensaje de error de la excepción.

• Si una operación TransactWriteItems o TransactGetItems está en conflicto con una solicitud GetItem concurrente, las dos operaciones podrían realizarse correctamente.

La [métrica TransactionConflict de CloudWatch](https://docs.aws.amazon.com/amazondynamodb/latest/developerguide/metrics-dimensions.html) se incrementa para cada solicitud de nivel de elemento que no se realiza correctamente.

### <span id="page-1130-0"></span>Uso de las API transaccionales en DynamoDB Accelerator (DAX)

Tanto TransactWriteItems como TransactGetItems se admiten en DynamoDB Accelerator (DAX) con los mismos niveles de aislamiento que en DynamoDB.

TransactWriteItems escribe a través de DAX. DAX pasa una llamada TransactWriteItems a DynamoDB y devuelve la respuesta. Para rellenar la caché después de la escritura, DAX llama a TransactGetItems en segundo plano para cada elemento en la operación TransactWriteItems, que consume unidades de capacidad de lectura adicionales. (Para obtener más información, consulte [Administración de la capacidad para las transacciones\)](#page-1130-1). Esta funcionalidad le permite no complicar la lógica de la aplicación y utilizar DAX para operaciones transaccionales así como para operaciones no transaccionales.

Las llamadas TransactGetItems se pasan por DAX sin que los elementos se almacenen en caché localmente. Es el mismo comportamiento que tienen las API de lectura de consistencia alta en DAX.

### <span id="page-1130-1"></span>Administración de la capacidad para las transacciones

Habilitar las transacciones para las tablas de DynamoDB no conlleva ningún coste adicional. Usted paga sólo por las lecturas o escrituras que forman parte de su transacción. DynamoDB lleva a cabo dos lecturas o escrituras subyacentes de cada elemento de la transacción: una para preparar la transacción y otra para confirmarla. Las dos operaciones de lectura/escritura subyacentes están visibles en las métricas de Amazon CloudWatch.

Planee las lecturas y escrituras adicionales que requieren las API transaccionales al aprovisionar la capacidad para las tablas. Por ejemplo, supongamos que su aplicación ejecuta una transacción por segundo y que cada transacción escribe tres elementos de 500 bites en la tabla. Cada elemento requiere dos unidades de capacidad de escritura (WCU): una para preparar la transacción y otra para confirmarla. Por consiguiente, tendría que aprovisionar seis WCU para la tabla.

Si utilizó DynamoDB Accelerator (DAX) en el ejemplo anterior, también debió utilizar dos unidades de capacidad de lectura (RCU) para cada elemento de la llamada TransactWriteItems. Por tanto, tendría que aprovisionar seis RCU adicionales para la tabla.

Del mismo modo, si la aplicación ejecuta una transacción de lectura por segundo y cada transacción lee tres elementos de 500 bytes de la tabla, debería aprovisionar seis unidades de capacidad de lectura (RCU) para la tabla. La lectura de cada elemento requiere dos RCU: una para preparar la transacción y otra para confirmarla.

Además, el comportamiento predeterminado del SDK consiste en reintentar las transacciones si se produce alguna excepción TransactionInProgressException. Planee las unidades de capacidad de lectura (RCU) adicionales que consumen estos reintentos. Lo mismo sucede si reintenta transacciones de su propio código mediante un ClientRequestToken.

### <span id="page-1131-0"></span>Prácticas recomendadas para las transacciones

Es importante tener en cuenta las prácticas recomendadas siguientes al utilizar transacciones de DynamoDB.

- Habilite el escalado automático en las tablas o asegúrese de haber aprovisionado suficiente capacidad de rendimiento para llevar a cabo las dos operaciones de lectura o escritura para cada elemento de la transacción.
- Si no utiliza un SDK proporcionado por AWS, incluya un atributo ClientRequestToken al realizar una llamada a TransactWriteItems para asegurarse de que la solicitud sea idempotente.
- No agrupe las operaciones en una transacción si no es necesario. Por ejemplo, si una misma transacción compuesta de 10 operaciones se puede desglosar en varias transacciones de modo que la aplicación continúe siendo correcta, recomendamos dividir la transacción. Usar transacciones más sencillas mejora el rendimiento y aumenta la probabilidad de que se ejecuten correctamente.
- Si varias transacciones actualizan los mismos elementos de forma simultánea, pueden provocar conflictos que cancelen las transacciones. Recomendamos las siguientes prácticas recomendadas de DynamoDB para modelar los datos de tal forma que se reduzcan al mínimo esos conflictos.
- Si un conjunto de atributos se actualiza a menudo para varios elementos durante una misma transacción, puede ser conveniente agrupar los atributos en un solo elemento para reducir el ámbito de la transacción.
- Evite utilizar transacciones para la ingesta masiva de datos. Para las escrituras masivas, es preferible usar BatchWriteItem.

# <span id="page-1131-1"></span>Uso de las API transaccionales con tablas globales

Las operaciones incluidas en una transacción de DynamoDB solo se garantizan como transaccionales en la región en la que se ha ejecutado originalmente la transacción. La transaccionalidad no se conserva cuando los cambios aplicados a una transacción se replican en todas las regiones en réplicas de tablas globales.

# <span id="page-1132-1"></span>Transacciones de DynamoDB en comparación con la biblioteca de transacciones del cliente de AWSLabs

Las transacciones de DynamoDB proporcionan una forma más rentable, robusta y eficiente de sustituir la biblioteca de cliente de transacciones de [AWSLabs.](https://github.com/awslabs) Sugerimos actualizar las aplicaciones de modo que utilicen las API de transacciones nativas del lado del servidor.

# <span id="page-1132-0"></span>Uso de IAM con las transacciones de DynamoDB

Puede usar AWS Identity and Access Management (IAM) para restringir las acciones que las operaciones transaccionales pueden ejecutar en Amazon DynamoDB. Para obtener más información sobre el uso de políticas de IAM en DynamoDB, consulte [Políticas basadas en identidad de](#page-2407-0)  [DynamoDB](#page-2407-0).

Los permisos para las acciones Put, Update, Delete y Get se rigen por los permisos usados para las operaciones PutItem, UpdateItem, DeleteItem y GetItem subyacentes. Para la acción ConditionCheck, puede usar el permiso dynamodb:ConditionCheck en las políticas de IAM.

A continuación, se proporcionan ejemplos de políticas de IAM que puede utilizar para configurar las transacciones de DynamoDB.

Ejemplo 1: permitir las operaciones transaccionales

```
{ 
     "Version": "2012-10-17", 
     "Statement": [ 
          { 
              "Effect": "Allow", 
              "Action": [ 
                   "dynamodb:ConditionCheckItem", 
                   "dynamodb:PutItem", 
                   "dynamodb:UpdateItem", 
                   "dynamodb:DeleteItem", 
                   "dynamodb:GetItem" 
              ], 
              "Resource": [ 
                   "arn:aws:dynamodb:*:*:table/table04" 
 ] 
          } 
     ]
}
```
# Ejemplo 2: permitir solo las operaciones transaccionales

```
{ 
       "Version": "2012-10-17", 
       "Statement": [ 
             { 
                    "Effect": "Allow", 
                    "Action": [ 
                          "dynamodb:ConditionCheckItem", 
                          "dynamodb:PutItem", 
                          "dynamodb:UpdateItem", 
                          "dynamodb:DeleteItem", 
                          "dynamodb:GetItem" 
                   ], 
                    "Resource": [ 
                          "arn:aws:dynamodb:*:*:table/table04" 
                   ], 
                    "Condition": { 
                          "ForAnyValue:StringEquals": { 
                                "dynamodb:EnclosingOperation": [ 
                                      "TransactWriteItems", 
                                      "TransactGetItems" 
\sim 100 \sim 100 \sim 100 \sim 100 \sim 100 \sim 100 \sim 100 \sim 100 \sim 100 \sim 100 \sim 100 \sim 100 \sim 100 \sim 100 \sim 100 \sim 100 \sim 100 \sim 100 \sim 100 \sim 100 \sim 100 \sim 100 \sim 100 \sim 100 \sim 
 } 
 } 
             } 
       ]
}
```
Ejemplo 3: permitir las lecturas y escrituras no transaccionales y bloquear las lecturas y escrituras transaccionales

```
{ 
     "Version": "2012-10-17", 
     "Statement": [ 
          { 
               "Effect": "Deny", 
               "Action": [ 
                   "dynamodb:ConditionCheckItem", 
                   "dynamodb:PutItem", 
                   "dynamodb:UpdateItem", 
                   "dynamodb:DeleteItem",
```

```
 "dynamodb:GetItem" 
                   ], 
                   "Resource": [ 
                         "arn:aws:dynamodb:*:*:table/table04" 
                   ], 
                   "Condition": { 
                         "ForAnyValue:StringEquals": { 
                                "dynamodb:EnclosingOperation": [ 
                                      "TransactWriteItems", 
                                      "TransactGetItems" 
\sim 100 \sim 100 \sim 100 \sim 100 \sim 100 \sim 100 \sim 100 \sim 100 \sim 100 \sim 100 \sim 100 \sim 100 \sim 100 \sim 100 \sim 100 \sim 100 \sim 100 \sim 100 \sim 100 \sim 100 \sim 100 \sim 100 \sim 100 \sim 100 \sim 
 } 
 } 
             }, 
             { 
                   "Effect": "Allow", 
                     "Action": [ 
                           "dynamodb:PutItem", 
                           "dynamodb:DeleteItem", 
                           "dynamodb:GetItem", 
                           "dynamodb:UpdateItem" 
                     ], 
                     "Resource": [ 
                           "arn:aws:dynamodb:*:*:table/table04" 
 ] 
              } 
       ]
}
```
Ejemplo 4: evitar que se devuelva información en caso de error de comprobación de condición

```
{ 
     "Version": "2012-10-17", 
     "Statement": [ 
          { 
               "Effect": "Allow", 
               "Action": [ 
                   "dynamodb:ConditionCheckItem", 
                   "dynamodb:PutItem", 
                   "dynamodb:UpdateItem", 
                   "dynamodb:DeleteItem", 
                   "dynamodb:GetItem"
```

```
 ], 
             "Resource": "arn:aws:dynamodb:*:*:table/table01", 
             "Condition": { 
                 "StringEqualsIfExists": { 
                     "dynamodb:ReturnValues": "NONE" 
 } 
 } 
         } 
    \overline{1}}
```
# <span id="page-1135-0"></span>Ejemplo de transacciones en DynamoDB

Como ejemplo de una situación en la que Amazon DynamoDB Transactions pueden ser útiles, considere esta aplicación Java de ejemplo para un mercado en línea.

La aplicación tiene tres tablas de DynamoDB en el backend:

- Customers: en esta tabla se almacenan detalles sobre los clientes del mercado. Su clave principal es un identificador único CustomerId.
- ProductCatalog: en esta tabla se almacenan detalles tales como el precio y la disponibilidad de los productos que se venden en el mercado. Su clave principal es un identificador único ProductId.
- Orders: en esta tabla se almacenan detalles sobre los pedidos del mercado. Su clave principal es un identificador único OrderId.

### Hacer un pedido

Los siguientes fragmentos de código ilustran cómo utilizar las transacciones de DynamoDB para coordinar los múltiples pasos necesarios para crear y procesar un pedido. El uso de una única operación todo o nada garantiza que si falla alguna parte de la transacción, no se ejecuten acciones en la transacción y no se realicen cambios.

En este ejemplo, configura un pedido de un cliente cuyo customerId es 09e8e9c8-ec48. A continuación, se ejecuta como una única transacción mediante el siguiente flujo de trabajo de procesamiento de pedidos:

- 1. Determine que el ID del cliente sea válido.
- 2. Asegúrese de que el producto sea IN\_STOCK y actualice el estado del producto a SOLD.

3. Asegúrese de que el pedido aún no existe y cree el pedido.

#### Validar al cliente

Primero, defina una acción para verificar que un cliente con customerId igual a 09e8e9c8-ec48 existe en la tabla de clientes.

```
final String CUSTOMER_TABLE_NAME = "Customers";
final String CUSTOMER_PARTITION_KEY = "CustomerId";
final String customerId = "09e8e9c8-ec48";
final HashMap<String, AttributeValue> customerItemKey = new HashMap<>();
customerItemKey.put(CUSTOMER_PARTITION_KEY, new AttributeValue(customerId));
ConditionCheck checkCustomerValid = new ConditionCheck() 
     .withTableName(CUSTOMER_TABLE_NAME) 
     .withKey(customerItemKey) 
     .withConditionExpression("attribute_exists(" + CUSTOMER_PARTITION_KEY + ")");
```
#### Actualizar el estado del producto

A continuación, defina una acción para actualizar el estado del producto a SOLD si la condición en la que el estado del producto está establecido actualmente en IN\_STOCK es true. Configuración del parámetro ReturnValuesOnConditionCheckFailure devuelve el elemento si el atributo de estado del producto del artículo no era igual a IN\_STOCK.

```
final String PRODUCT_TABLE_NAME = "ProductCatalog";
final String PRODUCT_PARTITION_KEY = "ProductId";
HashMap<String, AttributeValue> productItemKey = new HashMap<>();
productItemKey.put(PRODUCT_PARTITION_KEY, new AttributeValue(productKey));
Map<String, AttributeValue> expressionAttributeValues = new HashMap<>();
expressionAttributeValues.put(":new_status", new AttributeValue("SOLD"));
expressionAttributeValues.put(":expected_status", new AttributeValue("IN_STOCK"));
Update markItemSold = new Update() 
     .withTableName(PRODUCT_TABLE_NAME) 
     .withKey(productItemKey) 
     .withUpdateExpression("SET ProductStatus = :new_status") 
     .withExpressionAttributeValues(expressionAttributeValues) 
     .withConditionExpression("ProductStatus = :expected_status")
```
.withReturnValuesOnConditionCheckFailure(ReturnValuesOnConditionCheckFailure.ALL\_OLD);

#### Crear el pedido

Por último, cree el pedido siempre y cuando un pedido con ese OrderId no existe.

```
final String ORDER_PARTITION_KEY = "OrderId";
final String ORDER_TABLE_NAME = "Orders";
HashMap<String, AttributeValue> orderItem = new HashMap<>();
orderItem.put(ORDER_PARTITION_KEY, new AttributeValue(orderId));
orderItem.put(PRODUCT_PARTITION_KEY, new AttributeValue(productKey));
orderItem.put(CUSTOMER_PARTITION_KEY, new AttributeValue(customerId));
orderItem.put("OrderStatus", new AttributeValue("CONFIRMED"));
orderItem.put("OrderTotal", new AttributeValue("100"));
Put createOrder = new Put() 
     .withTableName(ORDER_TABLE_NAME) 
     .withItem(orderItem) 
  .withReturnValuesOnConditionCheckFailure(ReturnValuesOnConditionCheckFailure.ALL_OLD) 
     .withConditionExpression("attribute_not_exists(" + ORDER_PARTITION_KEY + ")");
```
Ejecutar la transacción

En el siguiente ejemplo de la se muestra cómo ejecutar las acciones definidas anteriormente como una única operación de tipo "todo o nada".

```
 Collection<TransactWriteItem> actions = Arrays.asList( 
     new TransactWriteItem().withConditionCheck(checkCustomerValid), 
     new TransactWriteItem().withUpdate(markItemSold), 
     new TransactWriteItem().withPut(createOrder)); 
 TransactWriteItemsRequest placeOrderTransaction = new TransactWriteItemsRequest() 
     .withTransactItems(actions) 
     .withReturnConsumedCapacity(ReturnConsumedCapacity.TOTAL); 
 // Run the transaction and process the result. 
 try { 
     client.transactWriteItems(placeOrderTransaction); 
     System.out.println("Transaction Successful");
```
 } catch (ResourceNotFoundException rnf) { System.err.println("One of the table involved in the transaction is not found" + rnf.getMessage()); } catch (InternalServerErrorException ise) { System.err.println("Internal Server Error" + ise.getMessage()); } catch (TransactionCanceledException tce) { System.out.println("Transaction Canceled " + tce.getMessage()); }

# Leer los detalles del pedido

En el siguiente ejemplo se muestra cómo leer el pedido completado transaccionalmente a través de las tablas Orders y ProductCatalog.

```
HashMap<String, AttributeValue> productItemKey = new HashMap<>();
productItemKey.put(PRODUCT_PARTITION_KEY, new AttributeValue(productKey));
HashMap<String, AttributeValue> orderKey = new HashMap<>();
orderKey.put(ORDER_PARTITION_KEY, new AttributeValue(orderId));
Get readProductSold = new Get() 
     .withTableName(PRODUCT_TABLE_NAME) 
     .withKey(productItemKey);
Get readCreatedOrder = new Get() 
     .withTableName(ORDER_TABLE_NAME) 
     .withKey(orderKey);
Collection<TransactGetItem> getActions = Arrays.asList( 
     new TransactGetItem().withGet(readProductSold), 
     new TransactGetItem().withGet(readCreatedOrder));
TransactGetItemsRequest readCompletedOrder = new TransactGetItemsRequest() 
     .withTransactItems(getActions) 
     .withReturnConsumedCapacity(ReturnConsumedCapacity.TOTAL);
// Run the transaction and process the result.
try { 
     TransactGetItemsResult result = client.transactGetItems(readCompletedOrder); 
     System.out.println(result.getResponses());
} catch (ResourceNotFoundException rnf) { 
     System.err.println("One of the table involved in the transaction is not found" + 
  rnf.getMessage());
```

```
} catch (InternalServerErrorException ise) { 
     System.err.println("Internal Server Error" + ise.getMessage());
} catch (TransactionCanceledException tce) { 
     System.err.println("Transaction Canceled" + tce.getMessage());
}
```
Ejemplos adicionales

• [Uso de transacciones de DynamoDBMapper](https://docs.aws.amazon.com/amazondynamodb/latest/developerguide/DynamoDBMapper.Transactions.html)

# Captura de datos de cambio con Amazon DynamoDB

Muchas aplicaciones se benefician capturando los cambios en los elementos almacenados en una tabla de DynamoDB en el momento en que se producen. A continuación se muestran algunos ejemplos de casos de uso:

- Una aplicación móvil popular modifica los datos de una tabla de DynamoDB a razón de miles de actualizaciones por segundo. Otra aplicación captura y almacena los datos sobre estas actualizaciones y ofrece métricas de uso de la aplicación para móviles prácticamente en tiempo real.
- Una aplicación financiera modifica los datos del mercado de valores en una tabla de DynamoDB. Diferentes aplicaciones que se ejecutan en paralelo rastrean estos cambios en tiempo real, calculan el valor en riesgo y reequilibran automáticamente las carteras en función de los movimientos del precio de las acciones.
- Los sensores en vehículos de transporte y equipos industriales envían datos a una tabla de DynamoDB. Diferentes aplicaciones monitorean el rendimiento y envían alertas de mensajería cuando se detecta un problema, predicen posibles defectos aplicando algoritmos de aprendizaje automático y comprimen y archivan datos en Amazon Simple Storage Service (Amazon S3).
- Una aplicación envía automáticamente notificaciones a los dispositivos móviles de todos los amigos de un grupo tan pronto como uno de ellos carga una nueva imagen.
- Un nuevo cliente agrega datos a una tabla de DynamoDB. Este evento invoca otra aplicación que envía un mensaje de correo electrónico de bienvenida al nuevo cliente.

DynamoDB admite el streaming de registros de captura de datos de cambio a nivel de elemento en tiempo casi real. Puede crear aplicaciones que consuman estas transmisiones y adopten medidas en función de su contenido.

El siguiente vídeo le ofrece una introducción al concepto de captación de datos de cambios.

#### [Modos de capacidad de tabla](https://www.youtube.com/embed/VVv_-mZ5Ge8)

#### Temas

- [Opciones de streaming para la captura de datos de cambio](#page-1140-0)
- [Uso de Kinesis Data Streams para capturar cambios en DynamoDB](#page-1142-0)
- [Captura de datos de cambios para DynamoDB Streams](#page-1160-0)

# <span id="page-1140-0"></span>Opciones de streaming para la captura de datos de cambio

DynamoDB ofrece dos modelos de streaming para la captura de datos de cambios: Kinesis Data Streams para DynamoDB y DynamoDB Streams.

Para ayudarle a elegir la solución adecuada para su aplicación, la siguiente tabla resume las características de cada modelo de streaming.

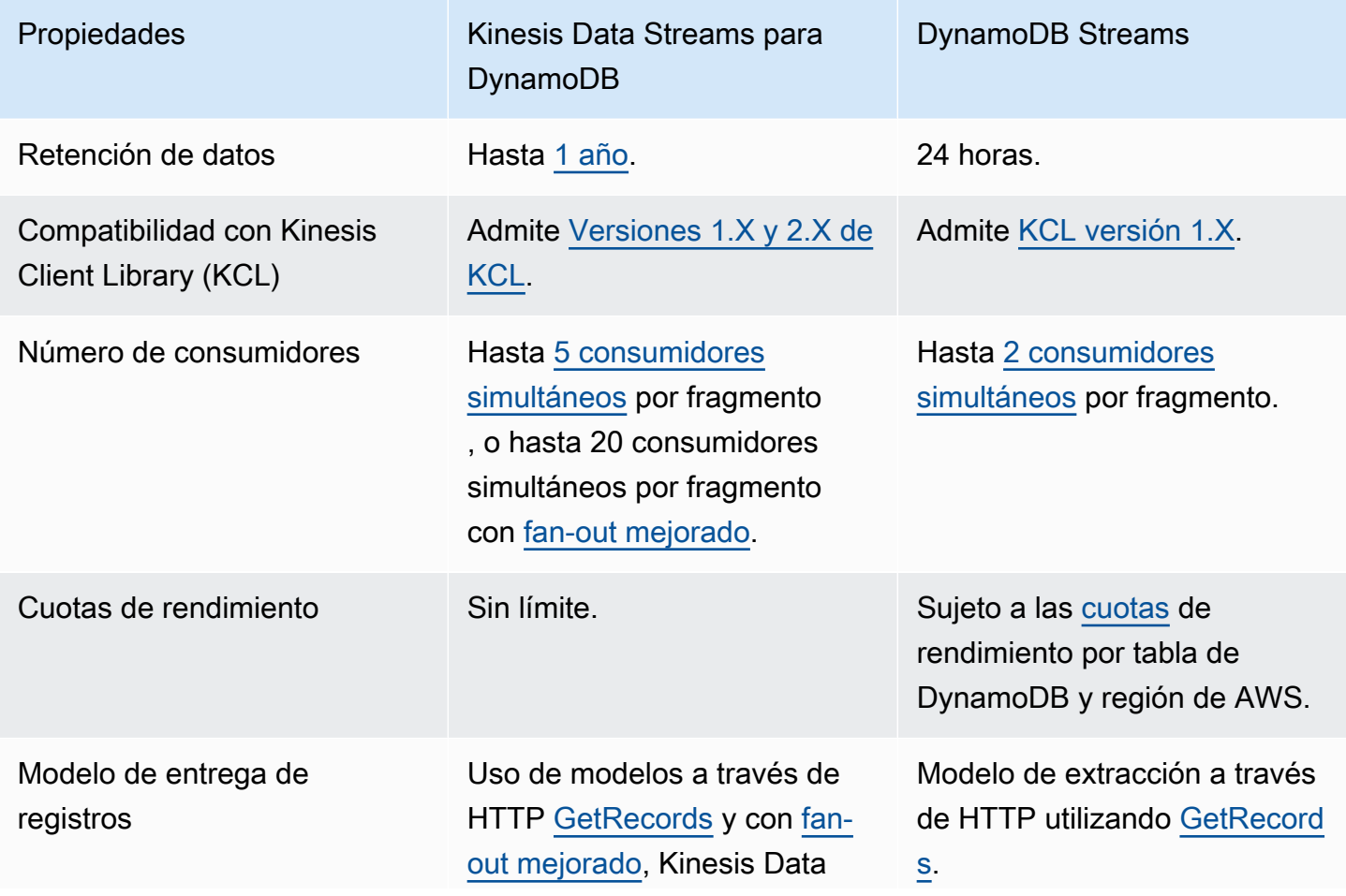

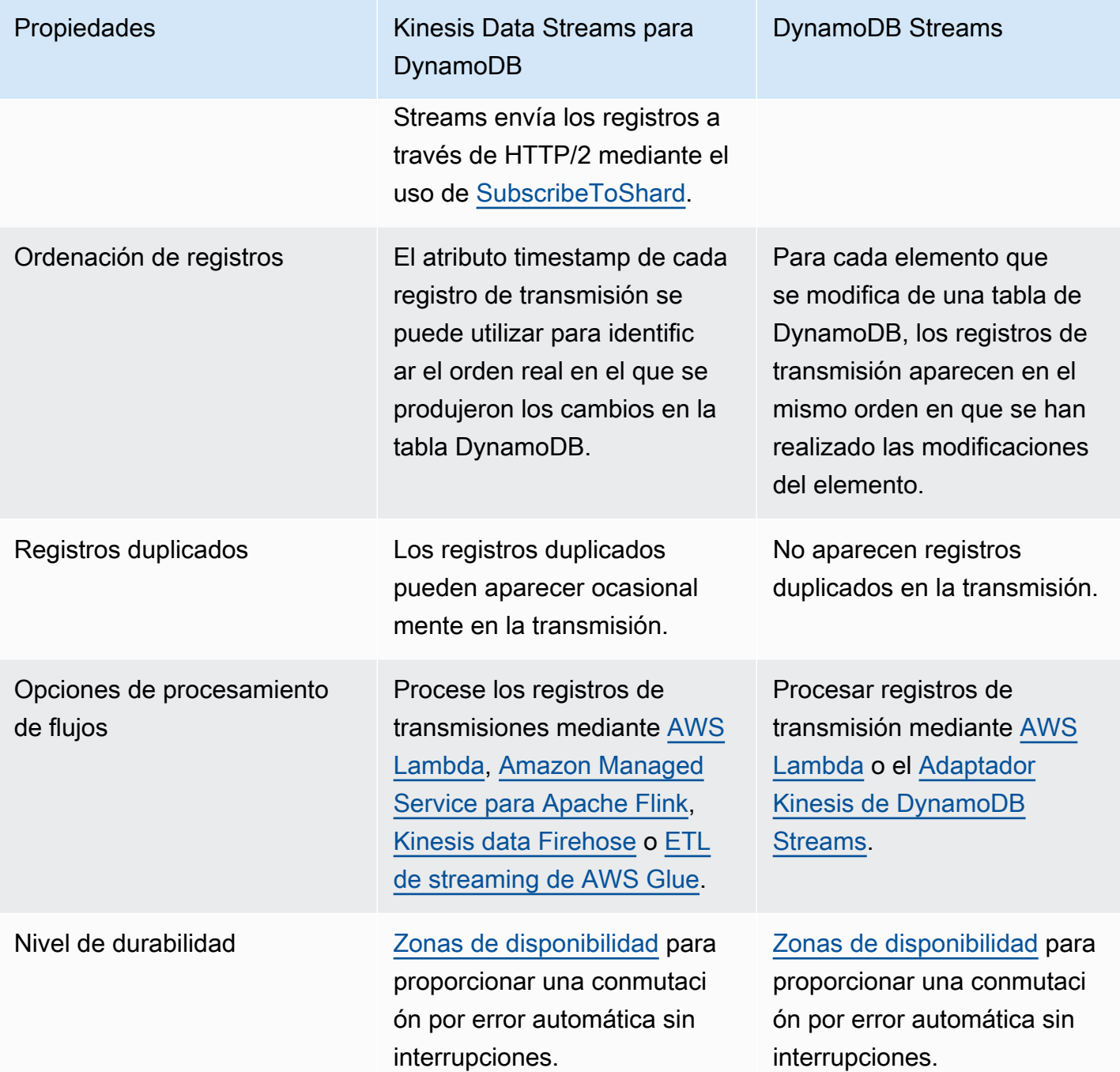

Puede habilitar ambos modelos de streaming en la misma tabla de DynamoDB.

En las siguientes charlas de vídeo, se comparan las diferencias entre las dos opciones.

[DynamoDB Streams vs Kinesis Data Streams](https://www.youtube.com/embed/UgG17Wh2y0g)

# <span id="page-1142-0"></span>Uso de Kinesis Data Streams para capturar cambios en DynamoDB

Puede utilizar Amazon Kinesis Data Streams para capturar cambios en Amazon DynamoDB.

Kinesis Data Streams captura modificaciones a nivel de elemento en cualquier tabla de DynamoDB y las replica en una [secuencia de datos de Kinesis.](https://docs.aws.amazon.com/streams/latest/dev/introduction.html) Sus aplicaciones pueden acceder a este flujo de datos y ver los cambios a nivel de elemento casi en tiempo real. Puede capturar y almacenar continuamente terabytes de datos por hora. Puede aprovechar el tiempo de retención de datos más prolongado y, con la capacidad de distribución ramificada mejorada, puede llegar simultáneamente a dos o más aplicaciones descendentes. Otros beneficios incluyen una mayor transparencia de auditoría y seguridad.

Kinesis Data Streams también le da acceso a [Amazon Data Firehose](https://docs.aws.amazon.com/firehose/latest/dev/what-is-this-service.html) y [Amazon Managed Service](https://docs.aws.amazon.com/kinesisanalytics/latest/dev/what-is.html) [para Apache Flink.](https://docs.aws.amazon.com/kinesisanalytics/latest/dev/what-is.html) Estos servicios pueden ayudarle a crear aplicaciones que alimenten paneles en tiempo real, generen alertas, apliquen precios y publicidad dinámicos y apliquen análisis de datos sofisticados y algoritmos de machine learning.

#### **a** Note

El uso de Kinesis Data Streams para DynamoDB está sujeto a los [precios de Kinesis Data](https://aws.amazon.com/kinesis/data-streams/pricing/)  [Streams](https://aws.amazon.com/kinesis/data-streams/pricing/) para el flujo de datos y a los [precios de DynamoDB](https://aws.amazon.com/dynamodb/pricing/) para la tabla de origen.

# Cómo funciona Kinesis Data Streams con DynamoDB

Cuando un flujo de datos de Kinesis está habilitado para una tabla de DynamoDB, la tabla envía un registro de datos que captura cualquier cambio en los datos de esa tabla. Este registro de datos incluye:

- La hora específica en la que se creó, se actualizó o se eliminó recientemente un elemento
- Clave principal de ese elemento
- Una instantánea del registro antes de la modificación
- Una instantánea del registro después de la modificación

Estos registros de datos se capturan y publican casi en tiempo real. Después de escribirlos en el flujo de datos de Kinesis, se pueden leer igual que cualquier otro registro. Puede utilizar la biblioteca de clientes de Kinesis, utilizar AWS Lambda, llamar a la API de Kinesis Data Streams y utilizar otros

servicios conectados. Para obtener más información, consulte [Lectura de datos desde Amazon](https://docs.aws.amazon.com/streams/latest/dev/building-consumers.html)  [Kinesis Data Streams](https://docs.aws.amazon.com/streams/latest/dev/building-consumers.html) en la Guía para desarrolladores de Amazon Kinesis Data Streams.

Estos cambios en los datos también se capturan de forma asíncrona. Kinesis no tiene ningún impacto en el rendimiento de una tabla desde la que se transmite. Los registros de transmisión almacenados en la secuencia de datos de Kinesis se cifran en reposo. Para obtener más información, consulte [Protección de datos en Amazon Kinesis Data Streams](https://docs.aws.amazon.com/streams/latest/dev/server-side-encryption.html).

Los registros del flujo de datos de Kinesis podrían aparecer en un orden distinto al de cuando se produjeron los cambios en los elementos. Las mismas notificaciones de elementos también podrían aparecer más de una vez en el flujo. Puede verificar el atributo ApproximateCreationDateTime para identificar el orden en el que se produjeron las modificaciones de los elementos e identificar los registros duplicados.

Al activar un flujo de datos de Kinesis como destino de transmisión de una tabla de DynamoDB, puede configurar la precisión de los valores ApproximateCreationDateTime en milisegundos o microsegundos. De forma predeterminada, ApproximateCreationDateTime indica la hora del cambio en milisegundos. Además, puede cambiar este valor en un destino de transmisión activo. Tras dicha actualización, los registros de flujo escritos en Kinesis tendrán valores ApproximateCreationDateTime con la precisión deseada.

Los valores binarios escritos en DynamoDB deben estar codificados en [formato base64.](#page-43-0) No obstante, cuando los registros de datos se escriben en un flujo de datos Kinesis, estos valores binarios codificados se codifican en base64 por segunda vez. Al leer estos registros de un flujo de datos Kinesis, para recuperar los valores binarios en bruto, las aplicaciones deben descodificar estos valores dos veces.

DynamoDB cobra por el uso de Kinesis Data Streams en unidades de captura de datos de cambio. 1 KB de cambio por elemento único cuenta como una unidad de captura de datos de cambio. El KB de cambio de cada elemento se calcula por la mayor de las imágenes "antes" y "después" del elemento escrito en el flujo, y se utiliza la misma lógica que el [consumo de unidades de capacidad](#page-104-0)  [para operaciones de escritura.](#page-104-0) De manera similar a la que funciona el modo [bajo demanda](#page-106-0) de DynamoDB, no es necesario aprovisionar el rendimiento de capacidad para las unidades de captura de datos de cambio.

Activación de una instancia de flujo de datos de Kinesis para la tabla de DynamoDB

Puede habilitar o desactivar el streaming a Kinesis en su tabla de DynamoDB existente mediante la AWS Management Console, el SDK de AWS o AWS Command Line Interface (AWS CLI).

- Solo puede transmitir datos de DynamoDB a Kinesis Data Streams en la misma cuenta AWS y región AWS que su tabla.
- Solo puede transmitir datos desde una tabla de DynamoDB a un flujo de datos de Kinesis.

Aplicación de cambios en un destino de Kinesis Data Streams de la tabla de DynamoDB

De forma predeterminada, todos los registros de flujos de datos de Kinesis incluyen un atributo ApproximateCreationDateTime. Este atributo representa una marca de tiempo en milisegundos del momento aproximado en que se creó cada registro. Puede cambiar la precisión de estos valores en [https://console.aws.amazon.com/kinesis,](https://console.aws.amazon.com/kinesis) el SDK o la AWS CLI.

### Introducción a Kinesis Data Streams para Amazon DynamoDB

En esta sección se describe cómo usar las tablas de Kinesis Data Streams para Amazon DynamoDB con la consola de Amazon DynamoDB, la AWS Command Line Interface (AWS CLI) y la API.

Todos estos ejemplos utilizan la tabla Music de DynamoDB que se creó como parte del tutorial [Introducción a DynamoDB.](https://docs.aws.amazon.com/amazondynamodb/latest/developerguide/GettingStartedDynamoDB.html)

Para obtener más información sobre cómo crear consumidores y conectar el flujo de datos de Kinesis a otros servicios de AWS, consulte [Lectura de datos de Kinesis Data Streams](https://docs.aws.amazon.com/streams/latest/dev/building-consumers.html) en la Guía para desarrolladores de Amazon Kinesis Data Streams.

#### **a** Note

Cuando utilice particiones de KDS por primera vez, le recomendamos configurar los fragmentos para escalar verticalmente y reducir verticalmente según los patrones de uso. Cuando haya acumulado más datos sobre los patrones de uso, podrá ajustar las particiones de la transmisión para que coincidan.

#### Console

- 1. Inicie sesión en la AWS Management Console y abra la consola de Kinesis en [https://](https://console.aws.amazon.com/kinesis/) [console.aws.amazon.com/kinesis/](https://console.aws.amazon.com/kinesis/).
- 2. Seleccionar Creación de flujos de datos y siga las instrucciones para crear una transmisión llamada samplestream.
- 3. Abra la consola de DynamoDB en [https://console.aws.amazon.com/dynamodb/.](https://console.aws.amazon.com/dynamodb/)
- 4. En el panel de navegación del lado izquierdo de la consola, elija Tables (Tablas).
- 5. Elija la tabla Music.
- 6. Elija la pestaña Exports and streams (Exportaciones y flujos).

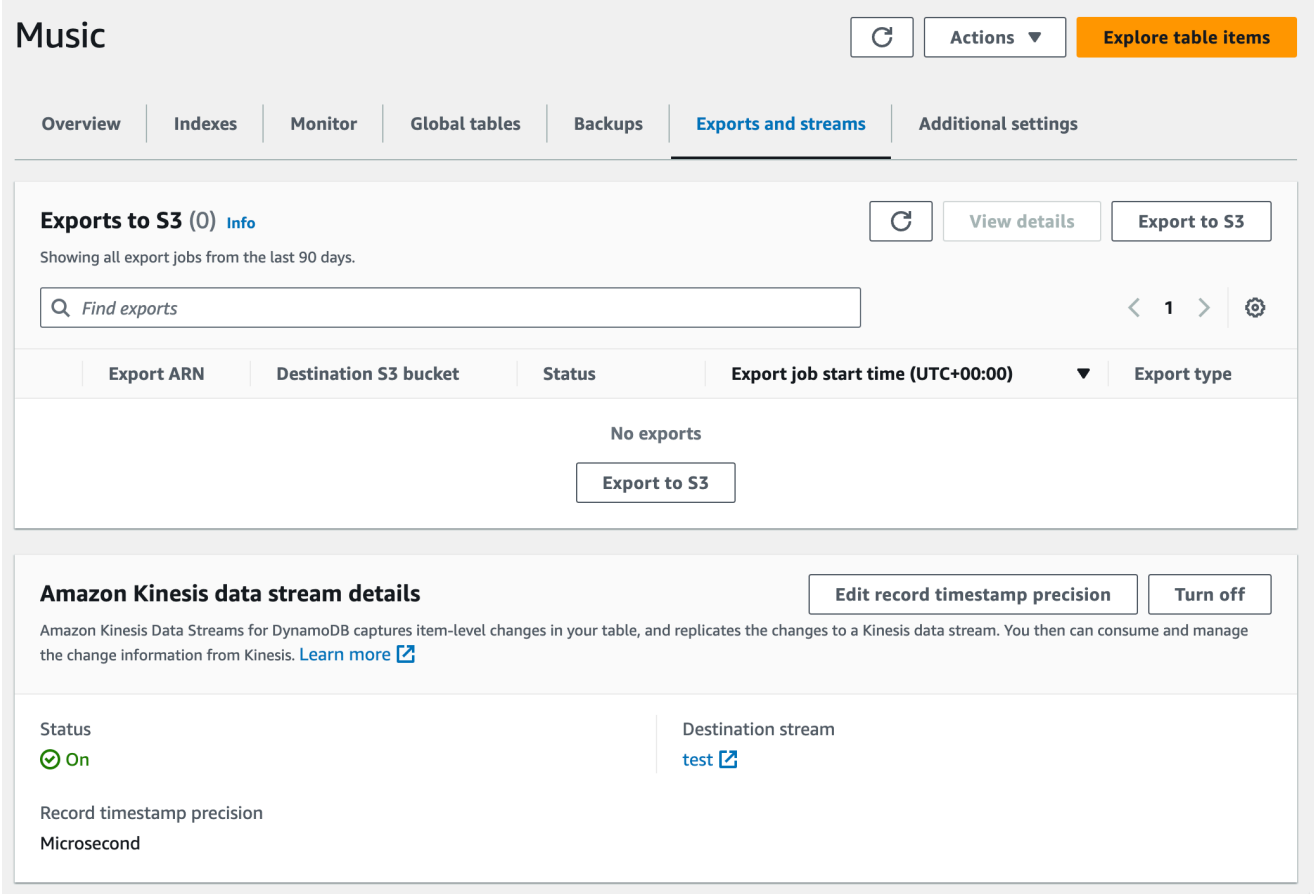

- 7. (Opcional) En Detalles de Amazon Kinesis Data Streams, puede cambiar la precisión de la marca de tiempo del registro de microsegundos (predeterminado) a milisegundos.
- 8. Elija samplestream de la lista desplegable.
- 9. Seleccione el botón Activar.

#### AWS CLI

1. Cree un flujo de datos de Kinesis llamado samplestream mediante el uso del [comando](https://docs.aws.amazon.com/cli/latest/reference/kinesis/create-stream.html) [create-stream.](https://docs.aws.amazon.com/cli/latest/reference/kinesis/create-stream.html)

```
aws kinesis create-stream --stream-name samplestream --shard-count 3
```
Consulte [Consideraciones sobre la administración de particiones para Kinesis Data Streams](#page-1151-0) antes de configurar el número de fragmentos para el flujo de datos de Kinesis.

2. Verifique que la transmisión de Kinesis esté activa y lista para su uso mediante el [comando](https://docs.aws.amazon.com/cli/latest/reference/kinesis/describe-stream.html) [describe-stream](https://docs.aws.amazon.com/cli/latest/reference/kinesis/describe-stream.html).

```
aws kinesis describe-stream --stream-name samplestream
```
3. Habilite el streaming de Kinesis en la tabla de DynamoDB mediante el enable-kinesisstreaming-destination comando. Reemplace el valor de stream-arn por el que describe-stream devolvió en el paso anterior. Si lo desea, active la transmisión con una precisión más detallada (microsegundos) de los valores de marca de tiempo devueltos en cada registro.

Active la transmisión con una precisión de marca de tiempo de microsegundos:

```
aws dynamodb enable-kinesis-streaming-destination \ 
   --table-name Music \ 
   --stream-arn arn:aws:kinesis:us-west-2:12345678901:stream/samplestream 
   --enable-kinesis-streaming-configuration 
  ApproximateCreationDateTimePrecision=MICROSECOND
```
O active la transmisión con la precisión de marca de tiempo predeterminada (milisegundos):

```
aws dynamodb enable-kinesis-streaming-destination \ 
   --table-name Music \ 
   --stream-arn arn:aws:kinesis:us-west-2:12345678901:stream/samplestream
```
4. Verifique si el streaming de Kinesis está activa en la tabla mediante el comando describekinesis-streaming-destination de DynamoDB.

aws dynamodb describe-kinesis-streaming-destination --table-name Music

5. Escribir datos en la tabla de DynamoDB utilizando el comando put-item, tal y como se describe en la [Guía para desarrolladores de DynamoDB.](https://docs.aws.amazon.com/amazondynamodb/latest/developerguide/getting-started-step-2.html)

```
aws dynamodb put-item \ 
     --table-name Music \ 
    -item \setminus
```

```
 '{"Artist": {"S": "No One You Know"}, "SongTitle": {"S": "Call Me 
 Today"}, "AlbumTitle": {"S": "Somewhat Famous"}, "Awards": {"N": "1"}}'
aws dynamodb put-item \ 
     --table-name Music \ 
    -item \setminus '{"Artist": {"S": "Acme Band"}, "SongTitle": {"S": "Happy Day"}, 
  "AlbumTitle": {"S": "Songs About Life"}, "Awards": {"N": "10"} }'
```
6. Uso del comando de la CLI [get-records](https://docs.aws.amazon.com/cli/latest/reference/kinesis/get-records.html) para Kinesis para recuperar el contenido del flujo de Kinesis. A continuación, utilice el siguiente fragmento de código para deserializar el contenido de la transmisión.

```
/** 
  * Takes as input a Record fetched from Kinesis and does arbitrary processing as 
  an example. 
  */
public void processRecord(Record kinesisRecord) throws IOException { 
     ByteBuffer kdsRecordByteBuffer = kinesisRecord.getData(); 
     JsonNode rootNode = OBJECT_MAPPER.readTree(kdsRecordByteBuffer.array()); 
     JsonNode dynamoDBRecord = rootNode.get("dynamodb"); 
     JsonNode oldItemImage = dynamoDBRecord.get("OldImage"); 
     JsonNode newItemImage = dynamoDBRecord.get("NewImage"); 
     Instant recordTimestamp = fetchTimestamp(dynamoDBRecord); 
     /** 
      * Say for example our record contains a String attribute named "stringName" 
  and we want to fetch the value 
      * of this attribute from the new item image. The following code fetches 
  this value. 
      */ 
     JsonNode attributeNode = newItemImage.get("stringName"); 
     JsonNode attributeValueNode = attributeNode.get("S"); // Using DynamoDB "S" 
  type attribute 
    String attributeValue = attributeValueNode.textValue();
     System.out.println(attributeValue);
}
private Instant fetchTimestamp(JsonNode dynamoDBRecord) { 
     JsonNode timestampJson = dynamoDBRecord.get("ApproximateCreationDateTime"); 
     JsonNode timestampPrecisionJson = 
  dynamoDBRecord.get("ApproximateCreationDateTimePrecision");
```

```
 if (timestampPrecisionJson != null && 
  timestampPrecisionJson.equals("MICROSECOND")) { 
         return Instant.EPOCH.plus(timestampJson.longValue(), ChronoUnit.MICROS); 
     } 
     return Instant.ofEpochMilli(timestampJson.longValue());
}
```
Java

1. Siga las instrucciones de la guía para desarrolladores de Kinesis Data Streams para [crear](https://docs.aws.amazon.com/streams/latest/dev/kinesis-using-sdk-java-create-stream.html) una secuencia de datos de Kinesis llamada samplestream usando Java.

Consulte [Consideraciones sobre la administración de particiones para Kinesis Data Streams](#page-1151-0) antes de configurar el número de fragmentos para el flujo de datos de Kinesis.

2. Use el siguiente fragmento de código para habilitar el streaming de Kinesis en la tabla de DynamoDB. Si lo desea, active la transmisión con una precisión más detallada (microsegundos) de los valores de marca de tiempo devueltos en cada registro.

Active la transmisión con una precisión de marca de tiempo de microsegundos:

```
EnableKinesisStreamingConfiguration enableKdsConfig = 
  EnableKinesisStreamingConfiguration.builder() 
  .approximateCreationDateTimePrecision(ApproximateCreationDateTimePrecision.MICROSECOND) 
  .build();
EnableKinesisStreamingDestinationRequest enableKdsRequest = 
  EnableKinesisStreamingDestinationRequest.builder() 
   .tableName(tableName) 
   .streamArn(kdsArn) 
   .enableKinesisStreamingConfiguration(enableKdsConfig) 
  .build();
EnableKinesisStreamingDestinationResponse enableKdsResponse = 
  ddbClient.enableKinesisStreamingDestination(enableKdsRequest);
```
O active la transmisión con la precisión de marca de tiempo predeterminada (milisegundos):

```
EnableKinesisStreamingDestinationRequest enableKdsRequest = 
  EnableKinesisStreamingDestinationRequest.builder()
```

```
 .tableName(tableName) 
 .streamArn(kdsArn) 
.build();
```

```
EnableKinesisStreamingDestinationResponse enableKdsResponse = 
  ddbClient.enableKinesisStreamingDestination(enableKdsRequest);
```
- 3. Siga las instrucciones de la Guía para desarrolladores de Kinesis Data Streams para [leer](https://docs.aws.amazon.com/streams/latest/dev/building-consumers.html) desde el flujo de datos creado.
- 4. Utilice el siguiente fragmento de código para deserializar el contenido del flujo.

```
/** 
  * Takes as input a Record fetched from Kinesis and does arbitrary processing as 
  an example. 
  */
public void processRecord(Record kinesisRecord) throws IOException { 
     ByteBuffer kdsRecordByteBuffer = kinesisRecord.getData(); 
     JsonNode rootNode = OBJECT_MAPPER.readTree(kdsRecordByteBuffer.array()); 
     JsonNode dynamoDBRecord = rootNode.get("dynamodb"); 
     JsonNode oldItemImage = dynamoDBRecord.get("OldImage"); 
     JsonNode newItemImage = dynamoDBRecord.get("NewImage"); 
     Instant recordTimestamp = fetchTimestamp(dynamoDBRecord); 
     /** 
      * Say for example our record contains a String attribute named "stringName" 
  and we wanted to fetch the value 
      * of this attribute from the new item image, the below code would fetch 
  this. 
      */ 
     JsonNode attributeNode = newItemImage.get("stringName"); 
     JsonNode attributeValueNode = attributeNode.get("S"); // Using DynamoDB "S" 
  type attribute 
     String attributeValue = attributeValueNode.textValue(); 
     System.out.println(attributeValue);
}
private Instant fetchTimestamp(JsonNode dynamoDBRecord) { 
     JsonNode timestampJson = dynamoDBRecord.get("ApproximateCreationDateTime"); 
     JsonNode timestampPrecisionJson = 
  dynamoDBRecord.get("ApproximateCreationDateTimePrecision"); 
     if (timestampPrecisionJson != null && 
  timestampPrecisionJson.equals("MICROSECOND")) { 
         return Instant.EPOCH.plus(timestampJson.longValue(), ChronoUnit.MICROS);
```
 } return Instant.ofEpochMilli(timestampJson.longValue()); }

Aplicación de cambios en un flujo de datos de Amazon Kinesis activo

En esta sección se describe cómo realizar cambios en una configuración de Kinesis Data Streams para DynamoDB desde la consola, la AWS CLI o la API.

#### AWS Management Console

- 1. Abra la consola de DynamoDB desde [ttps://console.aws.amazon.com/dynamodb/](https://console.aws.amazon.com/dynamodb/).
- 2. Busque su tabla.
- 3. Elija la pestaña Exportaciones y flujos.

#### AWS CLI

- 1. Llame a describe-kinesis-streaming-destination para confirmar que el flujo es ACTIVE.
- 2. Llame a UpdateKinesisStreamingDestination, como en este ejemplo:

```
aws dynamodb update-kinesis-streaming-destination --table-name 
 enable test table --stream-arn arn:aws:kinesis:us-east-1:12345678901:stream/
enable_test_stream --update-kinesis-streaming-configuration 
  ApproximateCreationDateTimePrecision=MICROSECOND
```
- 3. Llame a describe-kinesis-streaming-destination para confirmar que el flujo es UPDATING.
- 4. Llame a describe-kinesis-streaming-destination periódicamente hasta que el estado de la transmisión sea ACTIVE de nuevo. Las actualizaciones de precisión de la marca de tiempo suelen aplicarse al cabo de unos cinco minutos. Una vez actualizado el estado, significa que la actualización se ha completado y que el nuevo valor de precisión se aplicará a los registros futuros.
- 5. Escriba en la tabla con putItem.
- 6. Uso el comando get-records de Kinesis para recuperar el contenido del flujo.
- 7. Confirme que el ApproximateCreationDateTime de las escrituras tienen la precisión deseada.

#### API de Java

- 1. Proporcione un fragmento de código que construya una solicitud UpdateKinesisStreamingDestination y una respuesta UpdateKinesisStreamingDestination.
- 2. Proporcione un fragmento de código que construya una solicitud DescribeKinesisStreamingDestination y una DescribeKinesisStreamingDestination response.
- 3. Llame a describe-kinesis-streaming-destination periódicamente hasta que el estado del flujo sea ACTIVE de nuevo, lo que significa que la actualización se ha completado y que el nuevo valor de precisión se aplicará a los registros futuros.
- 4. Realice escrituras en la tabla.
- 5. Lea el flujo y deserialice el contenido del flujo.
- 6. Confirme que el ApproximateCreationDateTime de las escrituras tienen la precisión deseada.

# Configuración de particiones y supervisión de la captura de datos de cambios con Kinesis Data Streams en DynamoDB

<span id="page-1151-0"></span>Consideraciones sobre la administración de particiones para Kinesis Data Streams

Un flujo de datos de Kinesis cuenta su rendimiento en [particiones.](https://docs.aws.amazon.com/streams/latest/dev/key-concepts.html) En Amazon Kinesis Data Streams, puede elegir entre un modo bajo demanda y un modo aprovisionado para sus flujos de datos.

Se recomienda utilizar el modo bajo demanda para Kinesis Data Streams si la carga de trabajo de escritura de DynamoDB es muy variable e impredecible. Con el modo bajo demanda, no es necesario planificar la capacidad pues Kinesis Data Streams administra automáticamente las particiones para proporcionar el rendimiento necesario.

Para las cargas de trabajo predecibles, puede usar el modo aprovisionado para su flujo de datos de Kinesis. Con el modo aprovisionado, debe especificar el número de particiones del flujo de datos para adaptar los registros de captura de datos de cambios de DynamoDB. Para determinar el número de particiones que necesitará el flujo de datos de Kinesis para admitir la tabla de DynamoDB, necesitará los siguientes valores de entrada:

• El tamaño promedio del registro de su tabla de DynamoDB en bytes (average\_record\_size\_in\_bytes).
- El número máximo de operaciones de escritura que su tabla de DynamoDB llevará a cabo por segundo. Esto incluye las operaciones de creación, eliminación y actualización realizadas por sus aplicaciones, así como las operaciones generadas automáticamente, como las operaciones de eliminación generadas por Tiempo de vida (write\_throughput).
- El porcentaje de operaciones de actualización y sobrescritura que lleva a cabo en la tabla en comparación con las operaciones de creación o eliminación (percentage\_of\_updates). Tenga en cuenta que las operaciones de actualización y sobrescritura replican tanto las imágenes antiguas como las nuevas del elemento modificado en el flujo. Esto genera el doble del tamaño del elemento de DynamoDB.

Puede calcular el número de particiones (number\_of\_shards) que necesita su flujo de datos de Kinesis con los valores de entrada de la siguiente fórmula:

```
number_of_shards = ceiling( max( ((write_throughput * (4+percentage_of_updates) * 
  average_record_size_in_bytes) / 1024 / 1024), (write_throughput/1000)), 1)
```
Por ejemplo, es posible que tenga un rendimiento máximo de 1040 operaciones de escritura por segundo (write\_throughput) con un tamaño de registro medio de 800 bytes (average\_record\_size\_in\_bytes)). Si el 25 % de esas operaciones de escritura son operaciones de actualización (percentage\_of\_updates), necesitará dos particiones (number\_of\_shards) para adaptarse a su rendimiento de transmisión de DynamoDB:

ceiling( max( ((1040 \* (4+25/100) \* 800)/ 1024 / 1024), (1040/1000)), 1).

Tenga en cuenta lo siguiente antes de utilizar la fórmula para calcular el número de particiones necesarias con el modo aprovisionado para los flujos de datos de Kinesis:

- Esta fórmula ayuda a realizar una estimación del número de particiones que se necesitará para acomodar los flujos de datos de cambios de DynamoDB. No representa el número total de particiones necesario en el flujo de datos de Kinesis, como el número de particiones necesario para admitir a los consumidores del flujo de datos de Kinesis.
- En el modo aprovisionado, es posible que se produzcan excepciones en el rendimiento de lectura y escritura si no se configura el flujo de datos para manejar los picos de rendimiento. En este caso, debe escalar manualmente su flujo de datos para acomodar el tráfico de datos.
- Esta fórmula tiene en cuenta la sobrecarga adicional que genera DynamoDB antes de transmitir los registros de datos de los registros de cambios al flujo de datos de Kinesis.

Para obtener más información sobre los modos de capacidad de Kinesis Data Streams, consulte [Choosing the Data Stream Capacity Mode.](https://docs.aws.amazon.com/streams/latest/dev/how-do-i-size-a-stream.html) Para obtener más información sobre la diferencia de precios entre los distintos modos de capacidad, consulte [Precios de Amazon Kinesis Data Streams.](https://aws.amazon.com/kinesis/data-streams/pricing/)

Monitoreo de la captura de datos de cambios con Kinesis Data Streams

DynamoDB proporciona varias métricas de Amazon CloudWatch para ayudarlo a monitorear la replicación de la captura de datos de cambio en Kinesis. Para obtener una lista completa de las métricas de CloudWatch, consulte [Dimensiones y métricas de DynamoDB.](#page-2494-0)

Para determinar si el flujo tiene suficiente capacidad, le recomendamos que monitoree los siguientes elementos tanto durante la habilitación del flujo como en la producción:

• ThrottledPutRecordCount: número de registros que el flujo de datos de Kinesis ha limitado porque la capacidad del flujo de datos de Kinesis es insuficiente. Es posible que experimente cierta limitación controlada durante picos de uso excepcionales, pero la ThrottledPutRecordCount debería ser lo más baja posible. DynamoDB vuelve a intentar enviar registros limitados al flujo de datos de Kinesis, pero esto podría dar lugar a una mayor latencia de replicación.

Si experimenta una limitación controlada excesiva y regular, es posible que tenga que aumentar el número de fragmentos del flujo de Kinesis proporcionalmente al rendimiento de escritura observado de la tabla. Para obtener más información sobre cómo determinar el tamaño de un flujo de datos de Kinesis, consulte [Determinar el tamaño inicial de un flujo de datos de Kinesis.](https://docs.aws.amazon.com/streams/latest/dev/amazon-kinesis-streams.html#how-do-i-size-a-stream)

• AgeOfOldestUnreplicatedRecord: el tiempo transcurrido desde el cambio de nivel de elemento más antiguo que aún no se ha replicado en el flujo de datos de Kinesis apareció en la tabla de DynamoDB. En funcionamiento normal, AgeOfOldestUnreplicatedRecord debe estar en el orden de milisegundos. Este número crece según los intentos de replicación fallidos cuando se deben a elecciones de configuración controladas por el cliente.

Si la métrica AgeOfOldestUnreplicatedRecord supera 168 horas, la replicación de los cambios en el nivel de elemento de la tabla de DynamoDB al flujo de datos de Kinesis se desactivará automáticamente.

Los ejemplos de las configuraciones controladas por el cliente que provocan intentos de replicación fallidos son una capacidad de flujo de datos de Kinesis no aprovisionada que produce una limitación excesiva o una actualización manual de las políticas de acceso del flujo de datos de Kinesis que evita que DynamoDB agregue datos al flujo de datos. Para mantener esta métrica lo más baja posible, es posible que tenga que garantizar el aprovisionamiento correcto de la

capacidad del flujo de datos de Kinesis y asegurarse de que los permisos de DynamoDB no se modifiquen.

• FailedToReplicateRecordCount: número de registros que DynamoDB no pudo replicar en el flujo de datos de Kinesis. Algunos elementos de más de 34 KB podrían expandirse de tamaño para cambiar los registros de datos que superan el límite de tamaño del elemento de 1 MB de Kinesis Data Streams. Esta expansión de tamaño se produce cuando estos elementos mayores a 34 KB incluyen un gran número de valores de atributos booleanos o vacíos. Los valores de atributos booleanos y vacíos se almacenan como 1 byte en DynamoDB, pero se expanden hasta 5 bytes cuando se serializan mediante JSON estándar para la replicación de Kinesis Data Streams. DynamoDB no puede replicar tales registros de cambios en el flujo de datos de Kinesis. DynamoDB omite estos registros de datos de cambios y continúa replicando automáticamente los registros posteriores.

Puede crear alarmas de Amazon CloudWatch que envíen un mensaje de Amazon Simple Notification Service (Amazon SNS) para notificación cuando cualquiera de las métricas anteriores supere un umbral específico.

Uso de políticas de IAM para Amazon Kinesis Data Streams y Amazon DynamoDB

La primera vez que habilita Amazon Kinesis Data Streams para Amazon DynamoDB, DynamoDB le crea automáticamente un AWS Identity and Access Management (IAM) vinculado a servicio. Esta función, AWSServiceRoleForDynamoDBKinesisDataStreamsReplication, permite a DynamoDB administrar la replicación de cambios a nivel de elemento en Kinesis Data Streams en su nombre. No elimine este rol vinculado a un servicio.

Para obtener más información acerca los roles vinculados a servicios, consulte [Uso de roles](https://docs.aws.amazon.com/IAM/latest/UserGuide/using-service-linked-roles.html)  [vinculados a servicios](https://docs.aws.amazon.com/IAM/latest/UserGuide/using-service-linked-roles.html) en la Guía del usuario de IAM.

Para habilitar Amazon Kinesis Data Streams para Amazon DynamoDB, debe tener los siguientes permisos en la tabla:

- dynamodb:EnableKinesisStreamingDestination
- kinesis:ListStreams
- kinesis:PutRecords
- kinesis:DescribeStream

Para describir Amazon Kinesis Data Streams para Amazon DynamoDB para una tabla de DynamoDB determinada, debe tener los siguientes permisos en la tabla.

- dynamodb:DescribeKinesisStreamingDestination
- kinesis:DescribeStreamSummary
- kinesis:DescribeStream

Para deshabilitar Amazon Kinesis Data Streams para Amazon DynamoDB, debe tener los siguientes permisos en la tabla.

• dynamodb:DisableKinesisStreamingDestination

Para actualizar Amazon Kinesis Data Streams para Amazon DynamoDB, la tabla debe tener los siguientes permisos.

• dynamodb:UpdateKinesisStreamingDestination

En los siguientes ejemplos se muestra cómo utilizar las políticas de IAM para conceder permisos a Amazon Kinesis Data Streams para Amazon DynamoDB.

Ejemplo: Habilitar Amazon Kinesis Data Streams para Amazon DynamoDB

La siguiente política de IAM otorga permisos para activar Amazon Kinesis Data Streams para Amazon DynamoDB para la tabla Music. No concede permisos para desactivar, actualizar ni describir Kinesis Data Streams para DynamoDB para la tabla Music.

```
{ 
     "Version": "2012-10-17", 
     "Statement": [ 
\overline{\mathcal{L}} "Effect": "Allow", 
              "Action": "iam:CreateServiceLinkedRole", 
              "Resource": "arn:aws:iam::*:role/aws-service-role/
kinesisreplication.dynamodb.amazonaws.com/
AWSServiceRoleForDynamoDBKinesisDataStreamsReplication", 
              "Condition": {"StringLike": {"iam:AWSServiceName": 
  "kinesisreplication.dynamodb.amazonaws.com"}} 
          }, 
          {
```

```
 "Effect": "Allow", 
               "Action": [ 
                    "dynamodb:EnableKinesisStreamingDestination" 
               ], 
               "Resource": "arn:aws:dynamodb:us-west-2:12345678901:table/Music" 
          } 
    \mathbf{I}}
```
Ejemplo: Actualizar Amazon Kinesis Data Streams para Amazon DynamoDB

La siguiente política de IAM otorga permisos para actualizar Amazon Kinesis Data Streams para Amazon DynamoDB para la tabla Music. No concede permisos para activar, desactivar ni describir Amazon Kinesis Data Streams para Amazon DynamoDB para la tabla Music.

```
{
"Version": "2012-10-17", 
      "Statement": [ 
\overline{\mathcal{L}}"Effect": "Allow", 
                "Action": [ 
                    "dynamodb:UpdateKinesisStreamingDestination" 
               ], 
               "Resource": "arn:aws:dynamodb:us-west-2:12345678901:table/Music" 
          } 
    \mathbf{I}}
```
Ejemplo: Deshabilite Amazon Kinesis Data Streams para Amazon DynamoDB

La siguiente política de IAM otorga permisos para desactivar Amazon Kinesis Data Streams para Amazon DynamoDB para la tabla Music. No concede permisos para activar, actualizar ni describir Amazon Kinesis Data Streams para Amazon DynamoDB para la tabla Music.

```
{
"Version": "2012-10-17", 
     "Statement": [ 
          {
"Effect": "Allow", 
               "Action": [
```

```
 "dynamodb:DisableKinesisStreamingDestination" 
              ], 
              "Resource": "arn:aws:dynamodb:us-west-2:12345678901:table/Music" 
          } 
     ]
}
```
Ejemplo: aplicar permisos de forma selectiva para Amazon Kinesis Data Streams para Amazon DynamoDB basados en recursos

La siguiente política de IAM concede permisos para activar y describir Amazon Kinesis Data Streams para Amazon DynamoDB para la tabla Music y deniega permisos para desactivar Amazon Kinesis Data Streams para Amazon DynamoDB para la tabla Orders.

```
{ 
     "Version": "2012-10-17", 
     "Statement": [ 
          { 
              "Effect": "Allow", 
              "Action": [ 
                   "dynamodb:EnableKinesisStreamingDestination", 
                   "dynamodb:DescribeKinesisStreamingDestination" 
              ], 
              "Resource": "arn:aws:dynamodb:us-west-2:12345678901:table/Music" 
          }, 
          { 
              "Effect": "Deny", 
              "Action": [ 
                   "dynamodb:DisableKinesisStreamingDestination" 
              ], 
              "Resource": "arn:aws:dynamodb:us-west-2:12345678901:table/Orders" 
          } 
     ]
}
```
Uso de roles vinculados a servicios para Kinesis Data Streams para DynamoDB

Amazon Kinesis Data Streams para Amazon DynamoDB utiliza [roles vinculados a servicios](https://docs.aws.amazon.com/IAM/latest/UserGuide/id_roles_terms-and-concepts.html#iam-term-service-linked-role) de AWS Identity and Access Management (IAM). Un rol vinculado a un servicio es un tipo único de rol de IAM que está vinculado directamente a Kinesis Data Streams para DynamoDB. Los roles vinculados a

servicios están predefinidos por Kinesis Data Streams para DynamoDB e incluyen todos los permisos que el servicio requiere para llamar a otros servicios de AWS en su nombre.

Un rol vinculado a un servicio simplifica la configuración de Kinesis Data Streams para DynamoDB porque ya no tendrá que agregar manualmente los permisos necesarios. Kinesis Data Streams para DynamoDB define los permisos de sus roles vinculados a servicios y, a menos que esté definido de otra manera, solo Kinesis Data Streams puede asumir sus roles. Los permisos definidos incluyen las políticas de confianza y de permisos, y que la política de permisos no se pueda adjuntar a ninguna otra entidad de IAM.

Para obtener información acerca de otros servicios que admiten roles vinculados a servicios, consulte [Servicios de AWS que funcionan con IAM](https://docs.aws.amazon.com/IAM/latest/UserGuide/reference_aws-services-that-work-with-iam.html) y busque los servicios que muestran Yes (Sí) en la columna Service Linked Role (Rol vinculado a servicios). Elija una opción Sí con un enlace para ver la documentación acerca del rol vinculado a servicios en cuestión.

Permisos de roles vinculados a servicios para Kinesis Data Streams para DynamoDB

Kinesis Data Streams para DynamoDB utiliza el rol vinculado a servicio denominado AWSServiceRoleForDynamodBkinesisDataStreamsReplication. El propósito del rol vinculado a servicios es permitir que Amazon DynamoDB administre la replicación de cambios a nivel de elemento en Kinesis Data Streams, en su nombre.

El rol vinculado al servicio AWSServiceRoleForDynamoDBKinesisDataStreamsReplication depende de los siguientes servicios para asumir el rol:

• kinesisreplication.dynamodb.amazonaws.com

La política de permisos del rol permite que Kinesis Data Streams para DynamoDB realice las siguientes acciones en los recursos especificados:

- Acción: Put records and describe en Kinesis stream
- Acción: Generate data keys en AWS KMS para poner datos en las transmisiones de Kinesis cifrados mediante claves de AWS KMS generadas por el usuario.

Para conocer el contenido exacto del documento de política, consulte [DynamoDBKinesisReplicationServiceRolePolicy.](https://console.aws.amazon.com/iam/home#policies/arn:aws:iam::aws:policy/aws-service-role/DynamoDBKinesisReplicationServiceRolePolicy)

Debe configurar permisos para permitir a una entidad de IAM (como un usuario, grupo o rol) crear, editar o eliminar un rol vinculado a servicios. Para obtener más información, consulte [Permisos de](https://docs.aws.amazon.com/IAM/latest/UserGuide/contributorinsights-service-linked-roles.html#service-linked-role-permissions) [roles vinculados a servicios](https://docs.aws.amazon.com/IAM/latest/UserGuide/contributorinsights-service-linked-roles.html#service-linked-role-permissions) en la Guía del usuario de IAM.

Creación de un rol vinculado a un servicio para Kinesis Data Streams para DynamoDB

No necesita crear manualmente un rol vinculado a servicios. Cuando habilita Kinesis Data Streams para DynamoDB en la AWS Management Console, la AWS CLI, o la API de AWS, Kinesis Data Streams para DynamoDB crea automáticamente el rol vinculado al servicio.

Si elimina este rol vinculado a servicios y necesita crearlo de nuevo, puede utilizar el mismo proceso para volver a crear el rol en su cuenta. Cuando habilita Kinesis Data Streams para DynamoDB, Kinesis Data Streams para DynamoDB vuelve a crear el rol vinculado al servicio.

Edición de un rol vinculado a un servicio para Kinesis Data Streams para DynamoDB

Kinesis Data Streams para DynamoDB no permite editar el rol vinculado al servicio AWSServiceRoleForDynamoDBKinesisDataStreamsReplication. Después de crear un rol vinculado al servicio, no podrá cambiar el nombre del rol, ya que varias entidades podrían hacer referencia al rol. Sin embargo, sí puede editar la descripción del rol con IAM. Para obtener más información, consulte [Editar un rol vinculado a servicios](https://docs.aws.amazon.com/IAM/latest/UserGuide/contributorinsights-service-linked-roles.html#edit-service-linked-role) en la Guía del usuario de IAM.

Eliminación de un rol vinculado a un servicio para Kinesis Data Streams para DynamoDB

También puede utilizar la consola de IAM, la AWS CLI o la API de AWS para eliminar manualmente el rol vinculado al servicio. Para ello, primero debe limpiar manualmente los recursos del rol vinculado al servicio para poder eliminarlo después manualmente.

**a** Note

Si el servicio Kinesis Data Streams para DynamoDB está utilizando el rol cuando intenta eliminar los recursos, la eliminación podría producir un error. En tal caso, espere unos minutos e intente de nuevo la operación.

Eliminación manual del rol vinculado a servicios mediante IAM

Puede usar la consola de IAM, la AWS CLI o la API de AWS para eliminar el rol vinculado a un servicio de AWSServiceRoleForDynamoDBKinesisDataStreamsReplication. Para más información, consulte [Eliminación de un rol vinculado a servicios](https://docs.aws.amazon.com/IAM/latest/UserGuide/using-service-linked-roles.html) en la Guía del usuario de IAM.

# Captura de datos de cambios para DynamoDB Streams

DynamoDB Streams captura una secuencia en orden cronológico de las modificaciones de los elementos en una tabla de DynamoDB y almacena esta información en un log durante un máximo de 24 horas. Las aplicaciones pueden obtener acceso a este registro y ver los elementos de datos tal y como se encontraban antes y después de la modificación, prácticamente en tiempo real.

El cifrado en reposo cifra los datos en DynamoDB streams. Para obtener más información, consulte [Cifrado en reposo en DynamoDB.](#page-2368-0)

Una transmisión de DynamoDB es un flujo ordenado de información sobre los cambios que se realizan en los elementos de una tabla de DynamoDB. Cuando se habilita una transmisión en una tabla, DynamoDB obtiene información sobre cada modificación de los elementos de datos de esa tabla.

Cada vez que una aplicación crea, actualiza o elimina elementos en la tabla, DynamoDB Streams escribe un registro de transmisión con los atributos de clave principal de los elementos modificados. Un registro de transmisión contiene información sobre una modificación de los datos de un solo elemento de una tabla de DynamoDB. Puede configurar la secuencia de tal forma que sus registros capturen información adicional; por ejemplo, las imágenes de "antes" y "después" de los elementos modificados.

DynamoDB Streams ayuda a garantizar lo siguiente:

- Cada registro de secuencia aparece una única vez en la secuencia.
- Para cada elemento que se modifica de una tabla de DynamoDB, los registros de transmisión aparecen en el mismo orden en que se han realizado las modificaciones del elemento.

DynamoDB Streams escribe los registros de transmisión prácticamente en tiempo real, para que pueda crear aplicaciones que consuman estas transmisiones y adopten medidas en función de su contenido.

### Temas

- [Endpoints para DynamoDB Streams](#page-1161-0)
- [Habilitación de una secuencia](#page-1161-1)
- [Lectura y procesamiento de un flujo](#page-1163-0)
- [DynamoDB Streams y período de vida](#page-1166-0)
- [Uso del adaptador Kinesis de DynamoDB Streams para procesar registros de transmisión](#page-1171-0)
- [API de bajo nivel de DynamoDB Streams: ejemplo en Java](#page-1187-0)
- [DynamoDB Streams y disparadores de AWS Lambda](#page-1194-0)

## <span id="page-1161-0"></span>Endpoints para DynamoDB Streams

AWS mantiene puntos de enlace distintos para DynamoDB y DynamoDB Streams. Para usar las tablas y los índices de la base de datos, la aplicación tendrá que acceder a un punto de enlace de DynamoDB. Para leer y procesar los registros de DynamoDB Streams, la aplicación tendrá que obtener acceso a un punto de enlace de DynamoDB Streams situado en la misma región.

La convención de nomenclatura de los puntos de enlace de DynamoDB Streams es streams.dynamodb.*<region>*.amazonaws.com. Por ejemplo, si usa el punto de enlace dynamodb.us-west-2.amazonaws.com para obtener acceso a DynamoDB usaría el punto de enlace streams.dynamodb.us-west-2.amazonaws.com para obtener acceso a DynamoDB Streams.

#### **a** Note

Para obtener una lista completa de las regiones y puntos de conexión de DynamoDB y DynamoDB Streams, consulte [Regiones y puntos de conexión](https://docs.aws.amazon.com/general/latest/gr/rande.html) en la Referencia general de AWS.

Los SDK de AWS proporcionan clientes independientes para DynamoDB y DynamoDB Streams. Según cuáles sean sus necesidades, la aplicación puede obtener acceso a un punto de enlace de DynamoDB, a un punto de enlace de DynamoDB Streams o a ambos al mismo tiempo. Para conectarse a ambos puntos de enlace, la aplicación tendrá que crear instancias de dos clientes: uno para DynamoDB y otro para DynamoDB Streams.

## <span id="page-1161-1"></span>Habilitación de una secuencia

Puede habilitar una transmisión en una nueva tabla al crearla mediante la AWS CLI o uno de los SDK de AWS. También puede habilitar o deshabilitar una transmisión en una tabla existente, así como cambiar la configuración de una transmisión. DynamoDB Streams opera de forma asincrónica, por lo que el rendimiento de una tabla no se vea afectado al habilitar una transmisión.

La forma más sencilla de administrar DynamoDB Streams es usar la AWS Management Console.

- 1. Inicie sesión en la AWS Management Console y abra la consola de DynamoDB en [https://](https://console.aws.amazon.com/dynamodb/)  [console.aws.amazon.com/dynamodb/.](https://console.aws.amazon.com/dynamodb/)
- 2. En el panel de la consola de DynamoDB, elija Tablas y seleccione una tabla existente.
- 3. Elija la pestaña Exports and streams (Exportaciones y flujos).
- 4. En la sección Detalles del flujo de DynamoDB, seleccione Activar.
- 5. En la ventana Activar el flujo de DynamoDB, elija la información que se escribirá en el flujo cada vez que se modifiquen los datos de la tabla:
	- Key attributes only (Solo atributos clave): solo los atributos clave del elemento modificado.
	- New image (Nueva imagen): el elemento completo tal y como aparece después de modificarlo.
	- Old image (Imagen anterior): el elemento completo tal y como aparecía antes de modificarlo.
	- New and old images (Imágenes nuevas y anteriores): ambas imágenes del elemento, la nueva y la anterior.

Cuando la configuración sea la que desea, elija Activar flujo.

6. (Opcional) Para desactivar un flujo existente, elija Desactivar bajo Detalles del flujo de DynamoDB.

También puede usar las operaciones de la API CreateTable o UpdateTable para habilitar o modificar una secuencia, respectivamente. El parámetro StreamSpecification determina cómo se configura la secuencia:

- StreamEnabled: especifica si una transmisión está habilitada (true) o deshabilitada (false) para la tabla.
- StreamViewType: especifica la información que se escribirá en la transmisión cada vez que se modifiquen los datos de la tabla:
	- KEYS\_ONLY: solo los atributos de clave del elemento modificado.
	- NEW\_IMAGE: el elemento completo tal y como aparece después de modificarlo.
	- OLD\_IMAGE: el elemento completo tal y como aparecía antes de modificarlo.
	- NEW AND OLD IMAGES: ambas imágenes del elemento, la nueva y la anterior.

Puede habilitar o deshabilitar una secuencia en cualquier momento. Sin embargo, tenga en cuenta que recibirá una excepción ResourceInUseException si intenta habilitar una secuencia en una

tabla que ya tiene una. Recibirá una excepción ValidationException si intenta deshabilitar una secuencia en una tabla que no tiene ninguna.

Cuando se establece StreamEnabled en true, DynamoDB crea una nueva transmisión con un descriptor de transmisión único asignado a ella. Si deshabilita y vuelve a habilitar una secuencia en la tabla, se crea una secuencia nueva con un descriptor de secuencia distinto.

Cada secuencia se identifica de forma exclusiva mediante un nombre de recurso de Amazon (ARN). A continuación se muestra un ejemplo de ARN de una transmisión de una tabla de DynamoDB denominada TestTable.

```
arn:aws:dynamodb:us-west-2:111122223333:table/TestTable/stream/2015-05-11T21:21:33.291
```
Para determinar el último descriptor de transmisión de una tabla, se emite una solicitud DescribeTable de DynamoDB y se busca el elemento LatestStreamArn en la respuesta.

**a** Note

No es posible editar un StreamViewType una vez que se ha configurado un flujo. Si necesita realizar cambios en un flujo después de haberlo configurado, debe desactivar el flujo actual y crear uno nuevo.

## <span id="page-1163-0"></span>Lectura y procesamiento de un flujo

Para leer y procesar una transmisión, la aplicación tiene que conectarse a un punto de enlace de DynamoDB Streams y emitir solicitudes de API.

Una secuencia consta de registros de secuencia. Cada registro de transmisión representa una única modificación de datos de la tabla de DynamoDB a la que pertenece la secuencia. A cada registro de secuencia se le asigna un número de secuencia que refleja el orden en que el registro se ha publicado en la secuencia.

Los registros de secuencia se organizan en grupos, o fragmentos. Cada fragmento actúa como contenedor de varios registros de secuencia y contiene la información necesaria para obtener acceso a estos registros y recorrerlos en iteración. Los registros de secuencia de un fragmento se eliminan automáticamente transcurridas de 24 horas.

Los fragmentos son efímeros: se crean y eliminan automáticamente, según sea necesario. Además, cualquier fragmento se puede dividir en varios fragmentos nuevos; esto también sucede

automáticamente. (Cabe destacar que un fragmento principal puede tener un solo fragmento secundario). Un fragmento se puede dividir en respuesta a niveles de actividad de escritura elevados en la tabla principal, para que las aplicaciones puedan procesar en paralelo los registros de varios fragmentos.

Si se deshabilita una secuencia, todos fragmentos que estén abiertos se cerrarán. Los datos de la transmisión continuarán disponibles para leerlos durante 24 horas.

Como los fragmentos poseen un parentesco (principales y secundarios), las aplicaciones siempre deben procesar los fragmentos principales antes de procesar los secundarios. Esto ayuda a garantizar que los registros de secuencia se procesen también en el orden correcto. (Si utiliza DynamoDB Streams Kinesis Adapter, esto se lleva a cabo de forma automatizada: la aplicación procesará los fragmentos y registros de transmisión en el orden correcto y también administrará automáticamente los fragmentos nuevos o vencidos, así como aquellos que se dividan mientras se ejecuta la aplicación. Para obtener más información, consulte [Uso del adaptador Kinesis de](#page-1171-0)  [DynamoDB Streams para procesar registros de transmisión](#page-1171-0)).

En el siguiente diagrama se muestra la relación entre una secuencia, sus fragmentos y los registros de secuencia contenidos en los fragmentos.

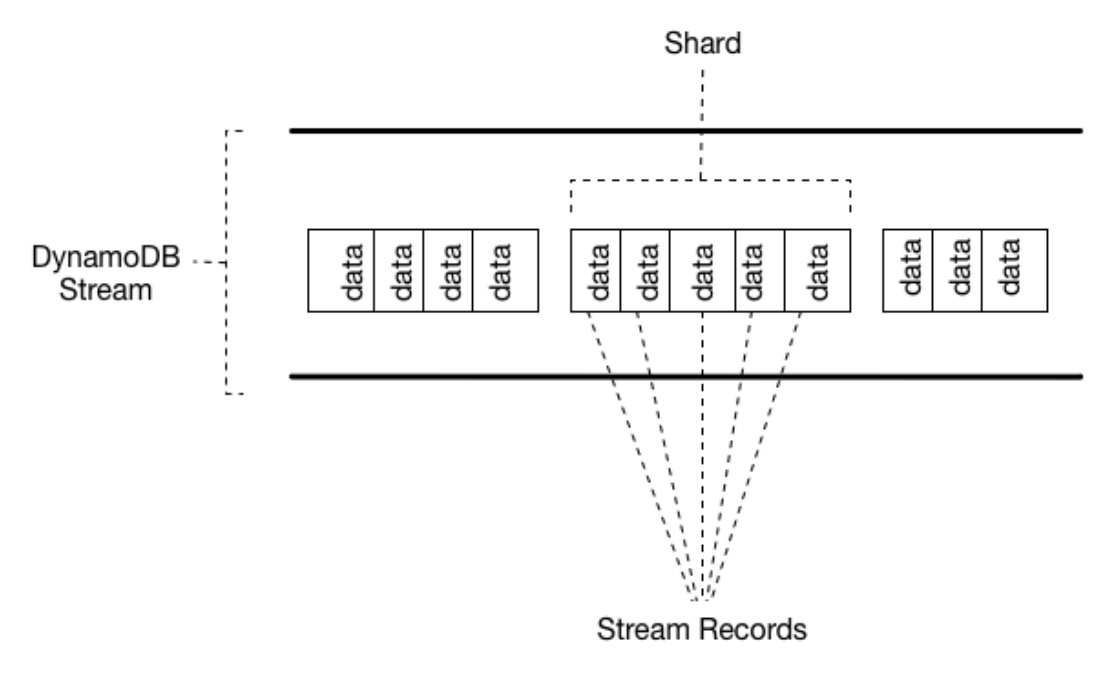

## **a** Note

Si lleva a cabo una operación PutItem o UpdateItem que no modifica ningún dato de un elemento, DynamoDB Streams no escribe ningún registro de transmisión de esa operación. Para obtener acceso a una secuencia y procesar los registros que contiene, proceda como sigue:

- Determine el ARN único de la secuencia a la que desea obtener acceso.
- Determine qué fragmentos de la secuencia contienen los registros de secuencia que le interesan.
- Obtenga acceso a los fragmentos y recupere los registros de secuencia que desee.

#### **a** Note

Nunca debe haber más de dos procesos leyendo la misma partición de flujo a la vez. Usar más de dos procesos de lectura por fragmento puede provocar que se aplique la limitación controlada.

La API de DynamoDB Streams ofrece las siguientes acciones para usarlas en los programas de aplicación:

- [ListStreams](https://docs.aws.amazon.com/amazondynamodb/latest/APIReference/API_streams_ListStreams.html): devuelve una lista de descriptores de transmisión de la cuenta y el punto de enlace actuales. Si lo desea, puede solicitar únicamente los descriptores de secuencia de un nombre de tabla concreto.
- [DescribeStream](https://docs.aws.amazon.com/amazondynamodb/latest/APIReference/API_streams_DescribeStream.html): devuelve información detallada sobre una secuencia determinada. El resultado incluye una lista de fragmentos asociados a la secuencia, con sus identificadores.
- [GetShardIterator](https://docs.aws.amazon.com/amazondynamodb/latest/APIReference/API_streams_GetShardIterator.html): devuelve un iterador de fragmentos que describe una ubicación en el fragmento. Puede solicitar que el iterador proporcione acceso al punto más antiguo, al punto más reciente o a un punto concreto de la secuencia.
- [GetRecords](https://docs.aws.amazon.com/amazondynamodb/latest/APIReference/API_streams_GetRecords.html): devuelve los registros de secuencia de un fragmento determinado. Debe proporcionar el iterador de fragmentos devuelto por una solicitud GetShardIterator.

Para obtener descripciones completas de estas operaciones de la API, así como ejemplos de solicitudes y respuestas, consulte la [Referencia de API de Amazon DynamoDB Streams.](https://docs.aws.amazon.com/amazondynamodb/latest/APIReference/API_Operations_Amazon_DynamoDB_Streams.html)

Límite de retención de datos para DynamoDB Streams

Todos los datos de DynamoDB Streams están sujetos a una vida útil de 24 horas. Puede recuperar y analizar las últimas 24 horas de actividad de cada tabla. Sin embargo, los datos de más de 24 horas se pueden recortar (eliminar) en cualquier momento.

Si deshabilita una secuencia en una tabla, los datos de esa secuencia continuarán disponibles para leerlos durante 24 horas. Transcurrido ese tiempo, los datos vencen y los registros de secuencia se eliminan automáticamente. No existe ningún mecanismo para eliminar manualmente las secuencias. Tiene que esperar hasta que se alcance el límite de retención (24 horas) para que se eliminen los registros de secuencia.

<span id="page-1166-0"></span>DynamoDB Streams y período de vida

Puede realizar copias de seguridad o bien procesar los elementos eliminados por [período de vida](#page-804-0) (TTL, por sus siglas en inglés) habilitando Amazon DynamoDB Streams en la tabla y procesando los registros de transmisión de los elementos vencidos. Para obtener más información, consulte [Lectura](#page-1163-0)  [y procesamiento de un flujo.](#page-1163-0)

El registro de secuencias contiene el campo de identidad del usuario Records[*<index>*].userIdentity.

Los elementos que el proceso período de vida elimina tras su vencimiento tienen los siguientes campos:

• Records[*<index>*].userIdentity.type

```
"Service"
```
• Records[*<index>*].userIdentity.principalId

"dynamodb.amazonaws.com"

## **a** Note

Cuando utilice el TTL en una tabla global, el campo userIdentity se configurará en la región en la que se realizó el TTL. Este campo no se establecerá en otras regiones cuando se replique la eliminación.

En el código JSON siguiente se muestra la parte pertinente de un registro de secuencias único.

```
"Records": [ 
      { 
           ... 
           "userIdentity": {
```

```
 "type": "Service", 
                "principalId": "dynamodb.amazonaws.com" 
           } 
           ... 
     }
]
```
Uso de DynamoDB Streams y Lambda para archivar elementos de TTL eliminados

La combinación de [DynamoDB Time to Live \(TTL\),](https://docs.aws.amazon.com/amazondynamodb/latest/developerguide/TTL.html) [DynamoDB Streams](https://docs.aws.amazon.com/amazondynamodb/latest/developerguide/Streams.html) y [AWS Lambda](https://aws.amazon.com/lambda/) puede simplificar el archivo de datos, reducir los costos de almacenamiento de DynamoDB y reducir la complejidad del código. El uso de Lambda como consumidor de flujos proporciona muchas ventajas, entre las que destaca la reducción de costos en comparación con otros consumidores como Kinesis Client Library (KCL). No se le cobran las llamadas a la API GetRecords en su flujo de DynamoDB cuando utiliza Lambda para consumir eventos, y Lambda puede proporcionar un filtrado de eventos mediante la identificación de patrones JSON en un evento de flujo. Con el filtrado de contenido de patrones de eventos, puede definir hasta cinco filtros diferentes para controlar qué eventos se envían a Lambda para procesarlos. De este modo, se reducen las invocaciones de sus funciones Lambda, se simplifica el código y se reduce el costo total.

Aunque DynamoDB Streams contiene todas las modificaciones de datos, como las acciones Create, Modify y Remove, esto puede dar lugar a invocaciones no deseadas de su función Lambda de archivo. Por ejemplo, supongamos que tiene una tabla con dos millones de modificaciones de datos por hora que se incluyen en el flujo, pero menos del 5 por ciento de estas son eliminaciones de elementos que vencerán a través del proceso TTL y se deben archivar. Con los [filtros de origen de eventos de Lambda](https://docs.aws.amazon.com/lambda/latest/dg/invocation-eventfiltering.html), la función Lambda solo se invocará 100 000 veces por hora. El resultado con el filtrado de eventos es que solo se le cobran las invocaciones necesarias en lugar de los dos millones de invocaciones que tendría sin el filtrado de eventos.

El filtrado de eventos se aplica a la [asignación del origen de eventos de Lambda](https://docs.aws.amazon.com/lambda/latest/dg/invocation-eventsourcemapping.html), que es un recurso que lee de un evento elegido (el flujo de DynamoDB) e invoca una función Lambda. En el siguiente diagrama, puede ver cómo una función Lambda consume un elemento de TTL eliminado mediante flujos y filtros de eventos.

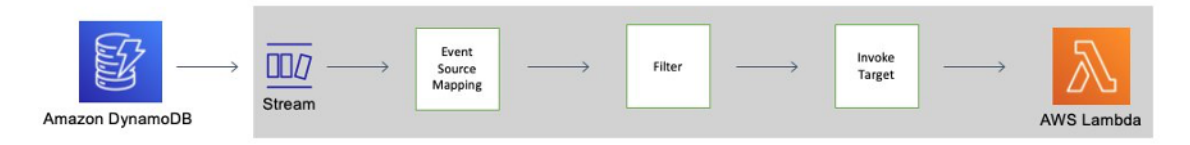

Patrón de filtros de eventos de DynamoDB Time to Live

Si agrega el siguiente JSON a sus [criterios de filtro](https://docs.aws.amazon.com/lambda/latest/dg/API_FilterCriteria.html) de asignación de origen de eventos, podrá invocar su función Lambda solo para los elementos de TTL eliminados:

```
{ 
     "Filters": [ 
          { 
               "Pattern": { "userIdentity": { "type": ["Service"], "principalId": 
 ["dynamodb.amazonaws.com"] } }
          } 
    \mathbf{I}}
```
Creación de una asignación de origen de eventos de AWS Lambda

Utilice los siguientes fragmentos de código para crear una asignación de origen de eventos filtrados que pueda conectar con el flujo de DynamoDB de una tabla. Cada bloque de código incluye el patrón del filtro de eventos.

AWS CLI

```
aws lambda create-event-source-mapping \
--event-source-arn 'arn:aws:dynamodb:eu-west-1:012345678910:table/test/
stream/2021-12-10T00:00:00.000' \
--batch-size 10 \
--enabled \
--function-name test_func \
--starting-position LATEST \
--filter-criteria '{"Filters": [{"Pattern": "{\"userIdentity\":{\"type\":[\"Service
\"],\"principalId\":[\"dynamodb.amazonaws.com\"]}}"}]}'
```
Java

```
LambdaClient client = LambdaClient.builder() 
         .region(Region.EU_WEST_1) 
         .build();
Filter userIdentity = Filter.builder() 
         .pattern("{\"userIdentity\":{\"type\":[\"Service\"],\"principalId\":
[\"dynamodb.amazonaws.com\"]}}") 
        .build();
```

```
FilterCriteria filterCriteria = FilterCriteria.builder() 
         .filters(userIdentity) 
         .build();
CreateEventSourceMappingRequest mappingRequest = 
  CreateEventSourceMappingRequest.builder() 
         .eventSourceArn("arn:aws:dynamodb:eu-west-1:012345678910:table/test/
stream/2021-12-10T00:00:00.000") 
         .batchSize(10) 
         .enabled(Boolean.TRUE) 
         .functionName("test_func") 
         .startingPosition("LATEST") 
         .filterCriteria(filterCriteria) 
        .build();
try{ 
     CreateEventSourceMappingResponse eventSourceMappingResponse = 
  client.createEventSourceMapping(mappingRequest); 
     System.out.println("The mapping ARN is 
 "+eventSourceMappingResponse.eventSourceArn());
}catch (ServiceException e){ 
     System.out.println(e.getMessage());
}
```
### Node

```
const client = new LambdaClient({ region: "eu-west-1" });
const input = \{ EventSourceArn: "arn:aws:dynamodb:eu-west-1:012345678910:table/test/
stream/2021-12-10T00:00:00.000", 
     BatchSize: 10, 
     Enabled: true, 
     FunctionName: "test_func", 
     StartingPosition: "LATEST", 
     FilterCriteria: { "Filters": [{ "Pattern": "{\"userIdentity\":{\"type\":
[\"Service\"],\"principalId\":[\"dynamodb.amazonaws.com\"]}}" }] }
}
const command = new CreateEventSourceMappingCommand(input);
```

```
try { 
     const results = await client.send(command); 
     console.log(results);
} catch (err) { 
     console.error(err);
}
```
Python

```
session = boto3.session.Session(region_name = 'eu-west-1')
client = session.client('lambda')
try: 
     response = client.create_event_source_mapping( 
         EventSourceArn='arn:aws:dynamodb:eu-west-1:012345678910:table/test/
stream/2021-12-10T00:00:00.000', 
         BatchSize=10, 
         Enabled=True, 
         FunctionName='test_func', 
         StartingPosition='LATEST', 
         FilterCriteria={ 
              'Filters': [ 
\overline{a} 'Pattern': "{\"userIdentity\":{\"type\":[\"Service\"],
\"principalId\":[\"dynamodb.amazonaws.com\"]}}" 
\qquad \qquad \text{ } ] 
         } 
    \lambda print(response)
except Exception as e: 
     print(e)
```
JSON

```
{ 
   "userIdentity": { 
      "type": ["Service"], 
      "principalId": ["dynamodb.amazonaws.com"] 
    }
}
```
# <span id="page-1171-0"></span>Uso del adaptador Kinesis de DynamoDB Streams para procesar registros de transmisión

Usar Amazon Kinesis Adapter es la forma recomendada de consumir secuencias de Amazon DynamoDB. La API de DynamoDB Streams es intencionadamente similar a la de Kinesis Data Streams, un servicio para procesar datos de streaming a escala masiva en tiempo real. En ambos servicios, los data streams se componen de fragmentos, que son los contenedores de los registros de secuencia. Los API de ambos servicios contienen operaciones ListStreams, DescribeStream, GetShards y GetShardIterator. (Aunque estas acciones de DynamoDB Streams son parecidas a sus homólogas de Kinesis Data Streams, no son idénticas al 100 %).

Puede escribir aplicaciones para Kinesis Data Streams mediante Kinesis Client Library (KCL). KCL simplifica la codificación porque proporciona abstracciones útiles por encima del API de bajo nivel de Kinesis Data Streams. Para obtener más información sobre KCL, consulte [Desarrollo de](https://docs.aws.amazon.com/kinesis/latest/dev/developing-consumers-with-kcl.html) [consumidores mediante la biblioteca Kinesis Client Library](https://docs.aws.amazon.com/kinesis/latest/dev/developing-consumers-with-kcl.html) en la Guía para desarrolladores de Amazon Kinesis Data Streams.

Como usuario de DynamoDB Streams, puede sacar partido de los patrones de diseño contenidos en KCL para procesar los fragmentos de DynamoDB Streams y transmitir registros. Para ello, se utiliza DynamoDB Streams Kinesis Adapter. Kinesis Adapter implementa la interfaz de Kinesis Data Streams, de tal forma que se pueda usar KCL para consumir y procesar registros desde DynamoDB Streams. Para obtener instrucciones acerca de cómo configurar e instalar DynamoDB Streams Kinesis Adapter, consulte el [repositorio de GitHub.](https://github.com/awslabs/dynamodb-streams-kinesis-adapter)

En el siguiente diagrama se muestra cómo interaccionan estas bibliotecas entre sí.

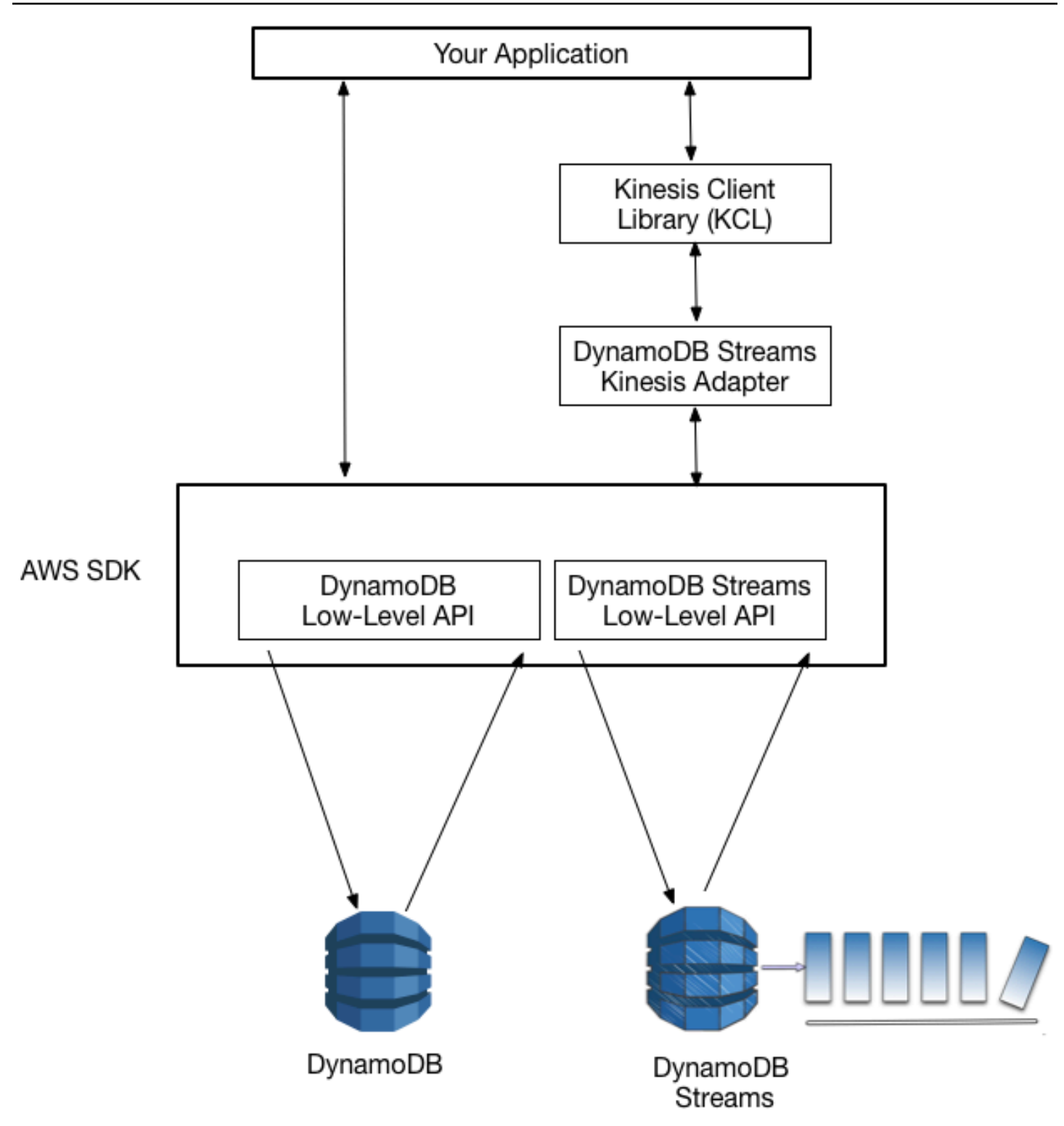

Si DynamoDB Streams Kinesis Adapter está implementado, puede comenzar a desarrollar para la interfaz de KCL y dirigir las llamadas al API de forma transparente al punto de enlace de DynamoDB Streams.

Cuando se inicia la aplicación, llama a KCL para crear una instancia de un proceso de trabajo. Debe facilitar al proceso de trabajo información sobre la configuración de la aplicación, como el descriptor de la transmisión y las credenciales de AWS, así como el nombre de una clase de procesador de registros que usted proporcione. A medida que el proceso de trabajo ejecuta el código en el procesador de registros, lleva a cabo las siguientes tareas:

- Se conecta a la secuencia
- Enumera las particiones del flujo.
- Coordina la asociación de los fragmentos con otros procesos de trabajo (si procede)
- Crea instancias de un procesador de registros para cada fragmento que administra
- Extrae registros del flujo.
- Inserta los registros en el procesador de registros correspondiente
- Genera puntos de comprobación para los registros procesados
- Balancea las asociaciones entre fragmentos y procesos de trabajo cuando cambia el recuento de instancias de procesos de trabajo
- Equilibra las asociaciones entre particiones y procesos de trabajo cuando las particiones se dividen.

## **a** Note

Para obtener una descripción de los conceptos de KCL enumerados aquí, consulte [Desarrollo de consumidores mediante la biblioteca Kinesis Client Library](https://docs.aws.amazon.com/kinesis/latest/dev/developing-consumers-with-kcl.html) en la Guía para desarrolladores de Amazon Kinesis Data Streams. Para obtener más información acerca de cómo usar los flujos con AWS Lambda, consulte [DynamoDB Streams y disparadores de AWS Lambda](#page-1194-0).

## <span id="page-1173-0"></span>Tutorial: Adaptador Kinesis de DynamoDB Streams

En esta sección se explica paso a paso una aplicación Java en la que se utiliza Amazon Kinesis Client Library y Amazon DynamoDB Streams Kinesis Adapter. En la aplicación se muestra un ejemplo de replicación de datos, donde la actividad de escritura de una tabla se aplica a una segunda tabla, de tal forma que el contenido de ambas se mantiene sincronizado. Para obtener el código fuente, consulte [Programa completo: DynamoDB Streams Kinesis Adapter.](#page-1178-0)

El programa realiza lo siguiente:

- 1. Crea dos tablas de DynamoDB denominadas KCL-Demo-src y KCL-Demo-dst. En cada una de estas tablas se ha habilitado una secuencia.
- 2. Agrega, actualiza y elimina elementos para generar actividad de actualización en la tabla de origen. Esto hace que se escriban datos en la secuencia de la tabla.
- 3. Lee los registros en la transmisión, los reconstruye como solicitudes de DynamoDB y aplica las solicitudes a la tabla de destino.
- 4. Examina las tablas de origen y destino para comprobar que sus contenidos sean idénticos.
- 5. Efectúa una limpieza eliminando las tablas.

Estos pasos se describen en las siguientes secciones y la aplicación completa se muestra al final del tutorial.

## Temas

- [Paso 1: crear tablas de DynamoDB](#page-1174-0)
- [Paso 2: generar actividad de actualización en la tabla de origen](#page-1175-0)
- [Paso 3: procesar la secuencia](#page-1175-1)
- [Paso 4: comprobar que el contenido de ambas tablas es idéntico](#page-1177-0)
- [Paso 5: Eliminar](#page-1177-1)
- [Programa completo: DynamoDB Streams Kinesis Adapter](#page-1178-0)

## <span id="page-1174-0"></span>Paso 1: crear tablas de DynamoDB

El primer paso consiste en crear dos tablas de DynamoDB, una de origen y una de destino. El StreamViewType de la secuencia de la tabla de origen es NEW\_IMAGE. Esto significa que cada vez que se modifica un elemento en esta tabla, su imagen de "después" se escribe en la secuencia. De esta forma, se realiza un seguimiento en la secuencia de todas las actividades de escritura en la tabla.

En el siguiente ejemplo se muestra el código utilizado para crear las dos tablas.

```
java.util.List<AttributeDefinition> attributeDefinitions = new 
 ArrayList<AttributeDefinition>();
attributeDefinitions.add(new 
 AttributeDefinition().withAttributeName("Id").withAttributeType("N"));
```

```
java.util.List<KeySchemaElement> keySchema = new ArrayList<KeySchemaElement>();
keySchema.add(new 
  KeySchemaElement().withAttributeName("Id").withKeyType(KeyType.HASH)); // Partition 
   // key
ProvisionedThroughput provisionedThroughput = new 
  ProvisionedThroughput().withReadCapacityUnits(2L) 
     .withWriteCapacityUnits(2L);
StreamSpecification streamSpecification = new StreamSpecification();
streamSpecification.setStreamEnabled(true);
streamSpecification.setStreamViewType(StreamViewType.NEW_IMAGE);
CreateTableRequest createTableRequest = new 
  CreateTableRequest().withTableName(tableName) 
     .withAttributeDefinitions(attributeDefinitions).withKeySchema(keySchema) 
  .withProvisionedThroughput(provisionedThroughput).withStreamSpecification(streamSpecification);
```
<span id="page-1175-0"></span>Paso 2: generar actividad de actualización en la tabla de origen

El siguiente paso consiste en generar actividad de escritura en la tabla de origen. Mientras tiene lugar esta actividad, la secuencia de la tabla de origen también se actualiza casi en tiempo real.

En la aplicación se define una clase auxiliar con métodos que llaman a las operaciones de API PutItem, UpdateItem y DeleteItem para escribir los datos. En el siguiente ejemplo se muestra cómo se utilizan estos métodos.

```
StreamsAdapterDemoHelper.putItem(dynamoDBClient, tableName, "101", "test1");
StreamsAdapterDemoHelper.updateItem(dynamoDBClient, tableName, "101", "test2");
StreamsAdapterDemoHelper.deleteItem(dynamoDBClient, tableName, "101");
StreamsAdapterDemoHelper.putItem(dynamoDBClient, tableName, "102", "demo3");
StreamsAdapterDemoHelper.updateItem(dynamoDBClient, tableName, "102", "demo4");
StreamsAdapterDemoHelper.deleteItem(dynamoDBClient, tableName, "102");
```
<span id="page-1175-1"></span>Paso 3: procesar la secuencia

Ahora, el programa comienza a procesar la secuencia. DynamoDB Streams Kinesis Adapter actúa como una capa transparente entre la KCL y el punto de enlace de DynamoDB Streams, para que

el código pueda utilizar plenamente la KCL, en lugar de tener que realizar llamadas a DynamoDB Streams de bajo nivel. En el programa se realizan las siguientes tareas:

- Se define una clase de procesador de registros, StreamsRecordProcessor, con métodos que cumplen con la definición de interfaz de KCL: initialize, processRecords y shutdown. El método processRecords contiene la lógica necesaria para leer la secuencia de la tabla de origen y escribir en la tabla de destino.
- Define un generador de clases para la clase de procesador de registros (StreamsRecordProcessorFactory). Esto es necesario para los programas Java que utilizan la KCL.
- Crea una nueva instancia del proceso de trabajo Worker de la KCL, asociado con el generador de clases.
- Cierra el proceso de trabajo Worker cuando ha finalizado de procesar registros.

Para obtener más información sobre la definición de la interfaz de KCL, consulte [Desarrollo de](https://docs.aws.amazon.com/kinesis/latest/dev/developing-consumers-with-kcl.html)  [consumidores mediante la biblioteca Kinesis Client Library](https://docs.aws.amazon.com/kinesis/latest/dev/developing-consumers-with-kcl.html) en la Guía de desarrolladores de Amazon Kinesis Data Streams.

En el siguiente ejemplo se muestra el bucle principal de StreamsRecordProcessor. La instrucción case determina qué acción se debe llevar a cabo, según el valor de OperationType que aparece en el registro de secuencia.

```
for (Record record : records) { 
     String data = new String(record.getData().array(), Charset.forName("UTF-8")); 
     System.out.println(data); 
     if (record instanceof RecordAdapter) { 
                  com.amazonaws.services.dynamodbv2.model.Record streamRecord = 
  ((RecordAdapter) record) 
                      .getInternalObject(); 
                  switch (streamRecord.getEventName()) { 
                      case "INSERT": 
                      case "MODIFY": 
                          StreamsAdapterDemoHelper.putItem(dynamoDBClient, tableName, 
                               streamRecord.getDynamodb().getNewImage()); 
                          break; 
                      case "REMOVE": 
                          StreamsAdapterDemoHelper.deleteItem(dynamoDBClient, tableName,
```
}

```
 streamRecord.getDynamodb().getKeys().get("Id").getN()); 
 } 
     } 
     checkpointCounter += 1; 
     if (checkpointCounter % 10 == 0) { 
         try { 
             checkpointer.checkpoint(); 
         } 
         catch (Exception e) { 
             e.printStackTrace(); 
         } 
     }
```
<span id="page-1177-0"></span>Paso 4: comprobar que el contenido de ambas tablas es idéntico

En este punto, el contenido de las tablas de origen y destino está sincronizado. La aplicación emite solicitudes Scan en las dos tablas para comprobar que su contenido sea realmente idéntico.

La clase DemoHelper contiene un método ScanTable que llama a la API de bajo nivel Scan. El siguiente ejemplo le muestra cómo se usa.

```
if (StreamsAdapterDemoHelper.scanTable(dynamoDBClient, srcTable).getItems() 
     .equals(StreamsAdapterDemoHelper.scanTable(dynamoDBClient, destTable).getItems())) 
  { 
     System.out.println("Scan result is equal.");
}
else { 
     System.out.println("Tables are different!");
}
```
## <span id="page-1177-1"></span>Paso 5: Eliminar

La demostración ha finalizado. Por consiguiente, la aplicación elimina las tablas de origen y destino. Consulte el siguiente ejemplo de código. Incluso después de que las tablas se hayan eliminado, sus secuencias permanecerán disponibles durante un máximo de 24 horas; transcurrido este periodo se eliminan automáticamente.

```
dynamoDBClient.deleteTable(new DeleteTableRequest().withTableName(srcTable));
dynamoDBClient.deleteTable(new DeleteTableRequest().withTableName(destTable));
```
#### <span id="page-1178-0"></span>Programa completo: DynamoDB Streams Kinesis Adapter

A continuación encontrará el programa de Java completo que lleva a cabo las tareas descritas en [Tutorial: Adaptador Kinesis de DynamoDB Streams](#page-1173-0). Cuando lo ejecute, debería ver un resultado similar al siguiente.

```
Creating table KCL-Demo-src
Creating table KCL-Demo-dest
Table is active.
Creating worker for stream: arn:aws:dynamodb:us-west-2:111122223333:table/KCL-Demo-src/
stream/2015-05-19T22:48:56.601
Starting worker...
Scan result is equal.
Done.
```
#### **A** Important

Para ejecutar este programa, utilice políticas con el fin de asegurarse de que la aplicación cliente tenga acceso a DynamoDB y a Amazon CloudWatch. Para obtener más información, consulte [Políticas basadas en identidad de DynamoDB.](#page-2407-0)

El código fuente consta de cuatro archivos .java:

- StreamsAdapterDemo.java
- StreamsRecordProcessor.java
- StreamsRecordProcessorFactory.java
- StreamsAdapterDemoHelper.java

#### StreamsAdapterDemo.java

```
package com.amazonaws.codesamples;
import com.amazonaws.auth.AWSCredentialsProvider;
import com.amazonaws.auth.DefaultAWSCredentialsProviderChain;
import com.amazonaws.regions.Regions;
import com.amazonaws.services.cloudwatch.AmazonCloudWatch;
import com.amazonaws.services.cloudwatch.AmazonCloudWatchClientBuilder;
```

```
import com.amazonaws.services.dynamodbv2.AmazonDynamoDB;
import com.amazonaws.services.dynamodbv2.AmazonDynamoDBClientBuilder;
import com.amazonaws.services.dynamodbv2.AmazonDynamoDBStreams;
import com.amazonaws.services.dynamodbv2.AmazonDynamoDBStreamsClientBuilder;
import com.amazonaws.services.dynamodbv2.model.DeleteTableRequest;
import com.amazonaws.services.dynamodbv2.model.DescribeTableResult;
import 
  com.amazonaws.services.dynamodbv2.streamsadapter.AmazonDynamoDBStreamsAdapterClient;
import com.amazonaws.services.dynamodbv2.streamsadapter.StreamsWorkerFactory;
import 
  com.amazonaws.services.kinesis.clientlibrary.interfaces.v2.IRecordProcessorFactory;
import com.amazonaws.services.kinesis.clientlibrary.lib.worker.InitialPositionInStream;
import 
  com.amazonaws.services.kinesis.clientlibrary.lib.worker.KinesisClientLibConfiguration;
import com.amazonaws.services.kinesis.clientlibrary.lib.worker.Worker;
public class StreamsAdapterDemo { 
     private static Worker worker; 
     private static KinesisClientLibConfiguration workerConfig; 
     private static IRecordProcessorFactory recordProcessorFactory; 
     private static AmazonDynamoDB dynamoDBClient; 
     private static AmazonCloudWatch cloudWatchClient; 
     private static AmazonDynamoDBStreams dynamoDBStreamsClient; 
     private static AmazonDynamoDBStreamsAdapterClient adapterClient; 
     private static String tablePrefix = "KCL-Demo"; 
     private static String streamArn; 
     private static Regions awsRegion = Regions.US_EAST_2; 
     private static AWSCredentialsProvider awsCredentialsProvider = 
  DefaultAWSCredentialsProviderChain.getInstance(); 
     /** 
      * @param args 
      */ 
     public static void main(String[] args) throws Exception { 
         System.out.println("Starting demo..."); 
         dynamoDBClient = AmazonDynamoDBClientBuilder.standard() 
                  .withRegion(awsRegion) 
                 .buid():
         cloudWatchClient = AmazonCloudWatchClientBuilder.standard()
```

```
 .withRegion(awsRegion) 
                .build();
        dynamoDBStreamsClient = AmazonDynamoDBStreamsClientBuilder.standard() 
                 .withRegion(awsRegion) 
                .build();
        adapterClient = new AmazonDynamoDBStreamsAdapterClient(dynamoDBStreamsClient); 
        String srcTable = tablePrefix + "-src"; 
        String destTable = tablePrefix + "-dest"; 
        recordProcessorFactory = new StreamsRecordProcessorFactory(dynamoDBClient, 
 destTable); 
        setUpTables(); 
        workerConfig = new KinesisClientLibConfiguration("streams-adapter-demo", 
                 streamArn, 
                 awsCredentialsProvider, 
                 "streams-demo-worker") 
                 .withMaxRecords(1000) 
                 .withIdleTimeBetweenReadsInMillis(500) 
                 .withInitialPositionInStream(InitialPositionInStream.TRIM_HORIZON); 
       System.out.println("Creating worker for stream: " + streamArn);
        worker = 
 StreamsWorkerFactory.createDynamoDbStreamsWorker(recordProcessorFactory, workerConfig, 
 adapterClient, 
                 dynamoDBClient, cloudWatchClient); 
        System.out.println("Starting worker..."); 
       Thread t = new Thread(word);
        t.start(); 
        Thread.sleep(25000); 
        worker.shutdown(); 
        t.join(); 
        if (StreamsAdapterDemoHelper.scanTable(dynamoDBClient, srcTable).getItems() 
                 .equals(StreamsAdapterDemoHelper.scanTable(dynamoDBClient, 
 destTable).getItems())) { 
            System.out.println("Scan result is equal."); 
        } else { 
            System.out.println("Tables are different!"); 
        } 
        System.out.println("Done."); 
        cleanupAndExit(0);
```

```
 } 
     private static void setUpTables() { 
         String srcTable = tablePrefix + "-src"; 
         String destTable = tablePrefix + "-dest"; 
         streamArn = StreamsAdapterDemoHelper.createTable(dynamoDBClient, srcTable); 
         StreamsAdapterDemoHelper.createTable(dynamoDBClient, destTable); 
         awaitTableCreation(srcTable); 
         performOps(srcTable); 
    } 
     private static void awaitTableCreation(String tableName) { 
         Integer retries = 0; 
         Boolean created = false; 
         while (!created && retries < 100) { 
             DescribeTableResult result = 
 StreamsAdapterDemoHelper.describeTable(dynamoDBClient, tableName); 
             created = result.getTable().getTableStatus().equals("ACTIVE"); 
             if (created) { 
                 System.out.println("Table is active."); 
                 return; 
             } else { 
                 retries++; 
                 try { 
                     Thread.sleep(1000); 
                 } catch (InterruptedException e) { 
                     // do nothing 
 } 
 } 
         } 
         System.out.println("Timeout after table creation. Exiting..."); 
         cleanupAndExit(1); 
     } 
     private static void performOps(String tableName) { 
         StreamsAdapterDemoHelper.putItem(dynamoDBClient, tableName, "101", "test1"); 
         StreamsAdapterDemoHelper.updateItem(dynamoDBClient, tableName, "101", "test2"); 
         StreamsAdapterDemoHelper.deleteItem(dynamoDBClient, tableName, "101"); 
         StreamsAdapterDemoHelper.putItem(dynamoDBClient, tableName, "102", "demo3"); 
         StreamsAdapterDemoHelper.updateItem(dynamoDBClient, tableName, "102", "demo4"); 
         StreamsAdapterDemoHelper.deleteItem(dynamoDBClient, tableName, "102"); 
    }
```

```
 private static void cleanupAndExit(Integer returnValue) { 
         String srcTable = tablePrefix + "-src"; 
         String destTable = tablePrefix + "-dest"; 
         dynamoDBClient.deleteTable(new DeleteTableRequest().withTableName(srcTable)); 
         dynamoDBClient.deleteTable(new DeleteTableRequest().withTableName(destTable)); 
         System.exit(returnValue); 
     }
}
```
#### StreamsRecordProcessor.java

```
package com.amazonaws.codesamples;
import com.amazonaws.services.dynamodbv2.AmazonDynamoDB;
import com.amazonaws.services.dynamodbv2.streamsadapter.model.RecordAdapter;
import com.amazonaws.services.kinesis.clientlibrary.interfaces.v2.IRecordProcessor;
import com.amazonaws.services.kinesis.clientlibrary.lib.worker.ShutdownReason;
import com.amazonaws.services.kinesis.clientlibrary.types.InitializationInput;
import com.amazonaws.services.kinesis.clientlibrary.types.ProcessRecordsInput;
import com.amazonaws.services.kinesis.clientlibrary.types.ShutdownInput;
import com.amazonaws.services.kinesis.model.Record;
import java.nio.charset.Charset;
public class StreamsRecordProcessor implements IRecordProcessor { 
     private Integer checkpointCounter; 
     private final AmazonDynamoDB dynamoDBClient; 
     private final String tableName; 
     public StreamsRecordProcessor(AmazonDynamoDB dynamoDBClient2, String tableName) { 
         this.dynamoDBClient = dynamoDBClient2; 
         this.tableName = tableName; 
     } 
     @Override 
     public void initialize(InitializationInput initializationInput) { 
         checkpointCounter = 0; 
     }
```

```
 @Override 
    public void processRecords(ProcessRecordsInput processRecordsInput) { 
         for (Record record : processRecordsInput.getRecords()) { 
             String data = new String(record.getData().array(), 
 Charset.forName("UTF-8")); 
             System.out.println(data); 
             if (record instanceof RecordAdapter) { 
                 com.amazonaws.services.dynamodbv2.model.Record streamRecord = 
 ((RecordAdapter) record) 
                         .getInternalObject(); 
                 switch (streamRecord.getEventName()) { 
                     case "INSERT": 
                     case "MODIFY": 
                         StreamsAdapterDemoHelper.putItem(dynamoDBClient, tableName, 
                                 streamRecord.getDynamodb().getNewImage()); 
                         break; 
                     case "REMOVE": 
                         StreamsAdapterDemoHelper.deleteItem(dynamoDBClient, tableName, 
                                 streamRecord.getDynamodb().getKeys().get("Id").getN()); 
 } 
 } 
             checkpointCounter += 1; 
             if (checkpointCounter % 10 == 0) { 
                 try { 
                     processRecordsInput.getCheckpointer().checkpoint(); 
                 } catch (Exception e) { 
                     e.printStackTrace(); 
 } 
 } 
        } 
    } 
    @Override 
    public void shutdown(ShutdownInput shutdownInput) { 
         if (shutdownInput.getShutdownReason() == ShutdownReason.TERMINATE) { 
             try { 
                 shutdownInput.getCheckpointer().checkpoint(); 
             } catch (Exception e) { 
                 e.printStackTrace(); 
 } 
         }
```
}

}

#### StreamsRecordProcessorFactory.java

```
package com.amazonaws.codesamples;
import com.amazonaws.services.dynamodbv2.AmazonDynamoDB;
import com.amazonaws.services.kinesis.clientlibrary.interfaces.v2.IRecordProcessor;
import 
  com.amazonaws.services.kinesis.clientlibrary.interfaces.v2.IRecordProcessorFactory;
public class StreamsRecordProcessorFactory implements IRecordProcessorFactory { 
     private final String tableName; 
     private final AmazonDynamoDB dynamoDBClient; 
     public StreamsRecordProcessorFactory(AmazonDynamoDB dynamoDBClient, String 
  tableName) { 
         this.tableName = tableName; 
         this.dynamoDBClient = dynamoDBClient; 
     } 
     @Override 
     public IRecordProcessor createProcessor() { 
         return new StreamsRecordProcessor(dynamoDBClient, tableName); 
     }
}
```
#### StreamsAdapterDemoHelper.java

```
package com.amazonaws.codesamples;
import java.util.ArrayList;
import java.util.HashMap;
import java.util.Map;
import com.amazonaws.services.dynamodbv2.AmazonDynamoDB;
import com.amazonaws.services.dynamodbv2.model.AttributeAction;
import com.amazonaws.services.dynamodbv2.model.AttributeDefinition;
import com.amazonaws.services.dynamodbv2.model.AttributeValue;
```

```
import com.amazonaws.services.dynamodbv2.model.AttributeValueUpdate;
import com.amazonaws.services.dynamodbv2.model.CreateTableRequest;
import com.amazonaws.services.dynamodbv2.model.CreateTableResult;
import com.amazonaws.services.dynamodbv2.model.DeleteItemRequest;
import com.amazonaws.services.dynamodbv2.model.DescribeTableRequest;
import com.amazonaws.services.dynamodbv2.model.DescribeTableResult;
import com.amazonaws.services.dynamodbv2.model.KeySchemaElement;
import com.amazonaws.services.dynamodbv2.model.KeyType;
import com.amazonaws.services.dynamodbv2.model.ProvisionedThroughput;
import com.amazonaws.services.dynamodbv2.model.PutItemRequest;
import com.amazonaws.services.dynamodbv2.model.ResourceInUseException;
import com.amazonaws.services.dynamodbv2.model.ScanRequest;
import com.amazonaws.services.dynamodbv2.model.ScanResult;
import com.amazonaws.services.dynamodbv2.model.StreamSpecification;
import com.amazonaws.services.dynamodbv2.model.StreamViewType;
import com.amazonaws.services.dynamodbv2.model.UpdateItemRequest;
public class StreamsAdapterDemoHelper { 
     /** 
      * @return StreamArn 
      */ 
     public static String createTable(AmazonDynamoDB client, String tableName) { 
         java.util.List<AttributeDefinition> attributeDefinitions = new 
  ArrayList<AttributeDefinition>(); 
         attributeDefinitions.add(new 
  AttributeDefinition().withAttributeName("Id").withAttributeType("N")); 
         java.util.List<KeySchemaElement> keySchema = new ArrayList<KeySchemaElement>(); 
         keySchema.add(new 
  KeySchemaElement().withAttributeName("Id").withKeyType(KeyType.HASH)); // Partition 
           // key 
         ProvisionedThroughput provisionedThroughput = new 
  ProvisionedThroughput().withReadCapacityUnits(2L) 
                 .withWriteCapacityUnits(2L); 
         StreamSpecification streamSpecification = new StreamSpecification(); 
         streamSpecification.setStreamEnabled(true); 
         streamSpecification.setStreamViewType(StreamViewType.NEW_IMAGE); 
         CreateTableRequest createTableRequest = new 
  CreateTableRequest().withTableName(tableName)
```

```
 .withAttributeDefinitions(attributeDefinitions).withKeySchema(keySchema) 
 .withProvisionedThroughput(provisionedThroughput).withStreamSpecification(streamSpecification); 
        try { 
            System.out.println("Creating table " + tableName); 
            CreateTableResult result = client.createTable(createTableRequest); 
            return result.getTableDescription().getLatestStreamArn(); 
        } catch (ResourceInUseException e) { 
            System.out.println("Table already exists."); 
            return describeTable(client, tableName).getTable().getLatestStreamArn(); 
        } 
    } 
    public static DescribeTableResult describeTable(AmazonDynamoDB client, String 
 tableName) { 
        return client.describeTable(new 
 DescribeTableRequest().withTableName(tableName)); 
    } 
    public static ScanResult scanTable(AmazonDynamoDB dynamoDBClient, String tableName) 
 { 
        return dynamoDBClient.scan(new ScanRequest().withTableName(tableName)); 
    } 
    public static void putItem(AmazonDynamoDB dynamoDBClient, String tableName, String 
 id, String val) { 
        java.util.Map<String, AttributeValue> item = new HashMap<String, 
 AttributeValue>(); 
        item.put("Id", new AttributeValue().withN(id)); 
        item.put("attribute-1", new AttributeValue().withS(val)); 
        PutItemRequest putItemRequest = new 
 PutItemRequest().withTableName(tableName).withItem(item); 
        dynamoDBClient.putItem(putItemRequest); 
    } 
    public static void putItem(AmazonDynamoDB dynamoDBClient, String tableName, 
            java.util.Map<String, AttributeValue> items) { 
        PutItemRequest putItemRequest = new 
PutItemRequest().withTableName(tableName).withItem(items);
        dynamoDBClient.putItem(putItemRequest); 
    }
```

```
 public static void updateItem(AmazonDynamoDB dynamoDBClient, String tableName, 
  String id, String val) { 
         java.util.Map<String, AttributeValue> key = new HashMap<String, 
  AttributeValue>(); 
         key.put("Id", new AttributeValue().withN(id)); 
         Map<String, AttributeValueUpdate> attributeUpdates = new HashMap<String, 
  AttributeValueUpdate>(); 
         AttributeValueUpdate update = new 
  AttributeValueUpdate().withAction(AttributeAction.PUT) 
                  .withValue(new AttributeValue().withS(val)); 
         attributeUpdates.put("attribute-2", update); 
         UpdateItemRequest updateItemRequest = new 
  UpdateItemRequest().withTableName(tableName).withKey(key) 
                  .withAttributeUpdates(attributeUpdates); 
         dynamoDBClient.updateItem(updateItemRequest); 
     } 
     public static void deleteItem(AmazonDynamoDB dynamoDBClient, String tableName, 
  String id) { 
         java.util.Map<String, AttributeValue> key = new HashMap<String, 
  AttributeValue>(); 
         key.put("Id", new AttributeValue().withN(id)); 
         DeleteItemRequest deleteItemRequest = new 
  DeleteItemRequest().withTableName(tableName).withKey(key); 
         dynamoDBClient.deleteItem(deleteItemRequest); 
     }
}
```
<span id="page-1187-0"></span>API de bajo nivel de DynamoDB Streams: ejemplo en Java

## **a** Note

El código que se presenta en esta página no es exhaustivo y no contempla todos los escenarios de consumo de Amazon DynamoDB Streams. La manera recomendada de consumir registros de transmisión de DynamoDB consiste en usar Amazon Kinesis Adapter
con la Kinesis Client Library (KCL), como se describe en [Uso del adaptador Kinesis de](#page-1171-0)  [DynamoDB Streams para procesar registros de transmisión](#page-1171-0).

Esta sección contiene un programa de Java que muestra el funcionamiento de DynamoDB Streams. El programa realiza lo siguiente:

- 1. Crea una tabla de DynamoDB con una transmisión habilitada.
- 2. Describe los ajustes de secuencia de esta tabla.
- 3. Modifica los datos de la tabla.
- 4. Describe los fragmentos de la secuencia.
- 5. Lee los registros de secuencia de los fragmentos.
- 6. Elimina recursos.

Al ejecutar el programa, verá un resultado parecido al siguiente.

```
Issuing CreateTable request for TestTableForStreams
Waiting for TestTableForStreams to be created...
Current stream ARN for TestTableForStreams: arn:aws:dynamodb:us-
east-2:123456789012:table/TestTableForStreams/stream/2018-03-20T16:49:55.208
Stream enabled: true
Update view type: NEW_AND_OLD_IMAGES
Performing write activities on TestTableForStreams
Processing item 1 of 100
Processing item 2 of 100
Processing item 3 of 100
...
Processing item 100 of 100
Shard: {ShardId: shardId-1234567890-...,SequenceNumberRange: {StartingSequenceNumber: 
 01234567890..., }, }
     Shard iterator: EjYFEkX2a26eVTWe... 
         ApproximateCreationDateTime: Tue Mar 20 09:50:00 PDT 2018,Keys: 
  {Id={N: 1,}},NewImage: {Message={S: New item!,}, Id={N: 1,}},SequenceNumber: 
  100000000003218256368,SizeBytes: 24,StreamViewType: NEW_AND_OLD_IMAGES} 
          {ApproximateCreationDateTime: Tue Mar 20 09:50:00 PDT 2018,Keys: {Id={N: 
  1,}},NewImage: {Message={S: This item has changed,}, Id={N: 1,}},OldImage: 
  {Message={S: New item!,}, Id={N: 1,}},SequenceNumber: 200000000003218256412,SizeBytes: 
  56,StreamViewType: NEW_AND_OLD_IMAGES}
```

```
 {ApproximateCreationDateTime: Tue Mar 20 09:50:00 PDT 2018,Keys: {Id={N: 
  1,}},OldImage: {Message={S: This item has changed,}, Id={N: 1,}},SequenceNumber: 
  300000000003218256413,SizeBytes: 36,StreamViewType: NEW_AND_OLD_IMAGES}
...
Deleting the table...
Demo complete
```
#### Example

```
package com.amazon.codesamples;
import java.util.ArrayList;
import java.util.Arrays;
import java.util.HashMap;
import java.util.List;
import java.util.Map;
import com.amazonaws.AmazonClientException;
import com.amazonaws.auth.DefaultAWSCredentialsProviderChain;
import com.amazonaws.regions.Regions;
import com.amazonaws.services.dynamodbv2.AmazonDynamoDB;
import com.amazonaws.services.dynamodbv2.AmazonDynamoDBClientBuilder;
import com.amazonaws.services.dynamodbv2.AmazonDynamoDBStreams;
import com.amazonaws.services.dynamodbv2.AmazonDynamoDBStreamsClientBuilder;
import com.amazonaws.services.dynamodbv2.model.AttributeAction;
import com.amazonaws.services.dynamodbv2.model.AttributeDefinition;
import com.amazonaws.services.dynamodbv2.model.AttributeValue;
import com.amazonaws.services.dynamodbv2.model.AttributeValueUpdate;
import com.amazonaws.services.dynamodbv2.model.CreateTableRequest;
import com.amazonaws.services.dynamodbv2.model.DescribeStreamRequest;
import com.amazonaws.services.dynamodbv2.model.DescribeStreamResult;
import com.amazonaws.services.dynamodbv2.model.DescribeTableResult;
import com.amazonaws.services.dynamodbv2.model.GetRecordsRequest;
import com.amazonaws.services.dynamodbv2.model.GetRecordsResult;
import com.amazonaws.services.dynamodbv2.model.GetShardIteratorRequest;
import com.amazonaws.services.dynamodbv2.model.GetShardIteratorResult;
import com.amazonaws.services.dynamodbv2.model.KeySchemaElement;
import com.amazonaws.services.dynamodbv2.model.KeyType;
import com.amazonaws.services.dynamodbv2.model.ProvisionedThroughput;
import com.amazonaws.services.dynamodbv2.model.Record;
import com.amazonaws.services.dynamodbv2.model.Shard;
import com.amazonaws.services.dynamodbv2.model.ShardIteratorType;
```

```
import com.amazonaws.services.dynamodbv2.model.StreamSpecification;
import com.amazonaws.services.dynamodbv2.model.StreamViewType;
import com.amazonaws.services.dynamodbv2.util.TableUtils;
public class StreamsLowLevelDemo { 
         public static void main(String args[]) throws InterruptedException { 
                  AmazonDynamoDB dynamoDBClient = AmazonDynamoDBClientBuilder 
                                   .standard() 
                                   .withRegion(Regions.US_EAST_2) 
                                   .withCredentials(new 
  DefaultAWSCredentialsProviderChain()) 
                                  .build();
                  AmazonDynamoDBStreams streamsClient = 
  AmazonDynamoDBStreamsClientBuilder 
                                   .standard() 
                                   .withRegion(Regions.US_EAST_2) 
                                   .withCredentials(new 
  DefaultAWSCredentialsProviderChain()) 
                                  .build();
                  // Create a table, with a stream enabled 
                  String tableName = "TestTableForStreams"; 
                  ArrayList<AttributeDefinition> attributeDefinitions = new ArrayList<>( 
                                   Arrays.asList(new AttributeDefinition() 
                                                    .withAttributeName("Id") 
                                                    .withAttributeType("N"))); 
                  ArrayList<KeySchemaElement> keySchema = new ArrayList<>( 
                                   Arrays.asList(new KeySchemaElement() 
                                                    .withAttributeName("Id") 
                                                    .withKeyType(KeyType.HASH))); // 
  Partition key 
                  StreamSpecification streamSpecification = new StreamSpecification() 
                                   .withStreamEnabled(true) 
                                   .withStreamViewType(StreamViewType.NEW_AND_OLD_IMAGES); 
                  CreateTableRequest createTableRequest = new 
  CreateTableRequest().withTableName(tableName)
```

```
 .withKeySchema(keySchema).withAttributeDefinitions(attributeDefinitions) 
                                  .withProvisionedThroughput(new ProvisionedThroughput() 
                                                   .withReadCapacityUnits(10L) 
                                                   .withWriteCapacityUnits(10L)) 
                                  .withStreamSpecification(streamSpecification); 
                 System.out.println("Issuing CreateTable request for " + tableName); 
                 dynamoDBClient.createTable(createTableRequest); 
                 System.out.println("Waiting for " + tableName + " to be created..."); 
                 try { 
                         TableUtils.waitUntilActive(dynamoDBClient, tableName); 
                 } catch (AmazonClientException e) { 
                         e.printStackTrace(); 
 } 
                 // Print the stream settings for the table 
                 DescribeTableResult describeTableResult = 
 dynamoDBClient.describeTable(tableName); 
                 String streamArn = describeTableResult.getTable().getLatestStreamArn(); 
                 System.out.println("Current stream ARN for " + tableName + ": " + 
                                  describeTableResult.getTable().getLatestStreamArn()); 
                 StreamSpecification streamSpec = 
 describeTableResult.getTable().getStreamSpecification(); 
                 System.out.println("Stream enabled: " + streamSpec.getStreamEnabled()); 
                 System.out.println("Update view type: " + 
 streamSpec.getStreamViewType()); 
                 System.out.println(); 
                 // Generate write activity in the table 
                 System.out.println("Performing write activities on " + tableName); 
                 int maxItemCount = 100; 
                for (Integer i = 1; i \leq maxItemCount; i++) {
                         System.out.println("Processing item " + i + " of " + 
 maxItemCount); 
                         // Write a new item 
                         Map<String, AttributeValue> item = new HashMap<>(); 
                          item.put("Id", new AttributeValue().withN(i.toString())); 
                          item.put("Message", new AttributeValue().withS("New item!")); 
                          dynamoDBClient.putItem(tableName, item);
```

```
 // Update the item 
                          Map<String, AttributeValue> key = new HashMap<>(); 
                          key.put("Id", new AttributeValue().withN(i.toString())); 
                          Map<String, AttributeValueUpdate> attributeUpdates = new 
 HashMap<>(); 
                          attributeUpdates.put("Message", new AttributeValueUpdate() 
                                           .withAction(AttributeAction.PUT) 
                                           .withValue(new AttributeValue() 
                                                            .withS("This item has 
 changed"))); 
                          dynamoDBClient.updateItem(tableName, key, attributeUpdates); 
                          // Delete the item 
                          dynamoDBClient.deleteItem(tableName, key); 
 } 
                 // Get all the shard IDs from the stream. Note that DescribeStream 
 returns 
                 // the shard IDs one page at a time. 
                String lastEvaluatedShardId = null;
                 do { 
                          DescribeStreamResult describeStreamResult = 
 streamsClient.describeStream( 
                                           new DescribeStreamRequest() 
                                                            .withStreamArn(streamArn) 
  .withExclusiveStartShardId(lastEvaluatedShardId)); 
                          List<Shard> shards = 
 describeStreamResult.getStreamDescription().getShards(); 
                          // Process each shard on this page 
                          for (Shard shard : shards) { 
                                  String shardId = shard.getShardId(); 
                                  System.out.println("Shard: " + shard); 
                                  // Get an iterator for the current shard 
                                  GetShardIteratorRequest getShardIteratorRequest = new 
 GetShardIteratorRequest() 
                                                   .withStreamArn(streamArn) 
                                                   .withShardId(shardId)
```

```
 .withShardIteratorType(ShardIteratorType.TRIM_HORIZON); 
                                GetShardIteratorResult getShardIteratorResult = 
 streamsClient 
 .getShardIterator(getShardIteratorRequest); 
                                String currentShardIter = 
 getShardIteratorResult.getShardIterator(); 
                                // Shard iterator is not null until the Shard is sealed 
 (marked as READ_ONLY). 
                                // To prevent running the loop until the Shard is 
 sealed, which will be on 
                                // average 
                                // 4 hours, we process only the items that were written 
 into DynamoDB and then 
                                // exit. 
                                int processedRecordCount = 0; 
                                while (currentShardIter != null && processedRecordCount 
 < maxItemCount) { 
                                        System.out.println(" Shard iterator: " + 
 currentShardIter.substring(380)); 
                                        // Use the shard iterator to read the stream 
 records 
                                        GetRecordsResult getRecordsResult = 
 streamsClient 
                                                        .getRecords(new 
 GetRecordsRequest() 
 .withShardIterator(currentShardIter)); 
                                        List<Record> records = 
 getRecordsResult.getRecords(); 
                                        for (Record record : records) { 
                                               System.out.println(" " +
 record.getDynamodb()); 
 } 
                                        processedRecordCount += records.size(); 
                                        currentShardIter = 
 getRecordsResult.getNextShardIterator(); 
 } 
 }
```

```
 // If LastEvaluatedShardId is set, then there is 
                          // at least one more page of shard IDs to retrieve 
                          lastEvaluatedShardId = 
  describeStreamResult.getStreamDescription().getLastEvaluatedShardId(); 
                  } while (lastEvaluatedShardId != null); 
                  // Delete the table 
                  System.out.println("Deleting the table..."); 
                  dynamoDBClient.deleteTable(tableName); 
                  System.out.println("Demo complete"); 
         }
}
```
# DynamoDB Streams y disparadores de AWS Lambda

# Temas

- [Tutorial n.º 1: Uso de filtros para procesar todos los eventos con Amazon DynamoDB y AWS](#page-1196-0)  [Lambda mediante la AWS CLI](#page-1196-0)
- [Tutorial n.º 2: Uso de filtros para procesar algunos eventos con DynamoDB y Lambda.](#page-1206-0)
- [Prácticas recomendadas de Lambda](#page-1221-0)

Amazon DynamoDB se integra con AWS Lambda para que pueda crear desencadenadores, a saber, fragmentos de código que responden automáticamente a los eventos de DynamoDB Streams. Con los disparadores, puede crear aplicaciones que reaccionan ante las modificaciones de datos en las tablas de DynamoDB.

Si habilita DynamoDB Streams en una tabla, puede asociar el nombre de recurso de Amazon (ARN) de la transmisión con una función de AWS Lambda que haya escrito. Todas las acciones de mutación a esa tabla de DynamoDB pueden capturarse como un elemento en el flujo. Por ejemplo, puede establecer un desencadenador para que, cuando se modifique un elemento de una tabla, aparezca inmediatamente un nuevo registro en el flujo de esa tabla.

#### **a** Note

Puede suscribirse a más de dos funciones de Lambda. Si suscribe más de dos funciones de Lambda a un solo flujo de DynamoDB, podría aplicarse una limitación en la lectura.

El servicio [AWS Lambda](https://docs.aws.amazon.com/lambda/latest/dg/with-ddb.html) sondea el flujo en busca de nuevos registros cuatro veces por segundo. Cuando hay nuevos registros de flujo disponibles, se invoca su función Lambda de forma sincrónica. Puede suscribir hasta dos funciones Lambda al mismo flujo de DynamoDB. Si suscribe más de dos funciones de Lambda al mismo flujo de DynamoDB, podría aplicarse una limitación en la lectura.

La función Lambda puede enviar una notificación, iniciar un flujo de trabajo o realizar otras muchas acciones que le especifique. Puede escribir una función Lambda para que simplemente copie cada registro de flujo a un almacenamiento persistente, como la puerta de enlace de archivo de Amazon S3 (Amazon S3), y crear un registro de auditoría permanente de la actividad de escritura en su tabla. O bien suponga que tiene una aplicación de juegos para móviles que escribe en una tabla GameScores. Cada vez que se actualiza el atributo TopScore de la tabla GameScores, se escribe el registro correspondiente en la secuencia de la tabla. Este evento, a su vez, puede activar una función Lambda que publique un mensaje de felicitación en una red social. Esta función también podría escribirse para ignorar cualquier registro de flujo que no sea una actualización de GameScores o que no modifique el atributo TopScore.

Sin embargo, si la función devuelve un error, Lambda vuelve a intentar ejecutar el lote hasta que se procese correctamente o los datos caduquen. También puede configurar Lambda para que lo reintente con un lote más pequeño, limitar el número de reintentos, descartar los registros cuando sean demasiado antiguos y otras opciones.

Como práctica recomendada de rendimiento, la función Lambda debe ser de corta duración. Para evitar introducir retrasos innecesarios en el procesamiento, tampoco debe ejecutar una lógica compleja. Para un flujo de alta velocidad en concreto, es mejor desencadenar un flujo de trabajo asíncrono de funciones de posprocesamiento que funciones Lambda sincrónicas de larga duración.

No puede utilizar el mismo desencadenador Lambda en diferentes cuentas de AWS. Tanto la tabla de DynamoDB como las funciones de Lambda deben pertenecer a la misma cuenta de AWS.

Para obtener más información sobre AWS Lambda, consulte la [Guía para desarrolladores de AWS](https://docs.aws.amazon.com/lambda/latest/dg/) [Lambda](https://docs.aws.amazon.com/lambda/latest/dg/).

<span id="page-1196-0"></span>Tutorial n.º 1: Uso de filtros para procesar todos los eventos con Amazon DynamoDB y AWS Lambda mediante la AWS CLI

# Temas

- [Paso 1: crear una tabla de DynamoDB con un flujo habilitado](#page-1198-0)
- [Paso 2: crear un rol de ejecución para Lambda](#page-1198-1)
- [Paso 3: crear un tema de Amazon SNS](#page-1200-0)
- [Paso 4: crear y probar una función Lambda](#page-1201-0)
- [Paso 5: crear y probar un disparador](#page-1205-0)

En este tutorial, creará un desencadenador AWS Lambda para procesar una transmisión de una tabla de DynamoDB.

El escenario en que tiene lugar este tutorial es Woofer, una red social sencilla. Los usuarios de Woofer se comunican utilizando ladridos (mensajes de texto breves) que se envían a otros usuarios de Woofer. En el siguiente diagrama se muestran los componentes y el flujo de trabajo de esta aplicación.

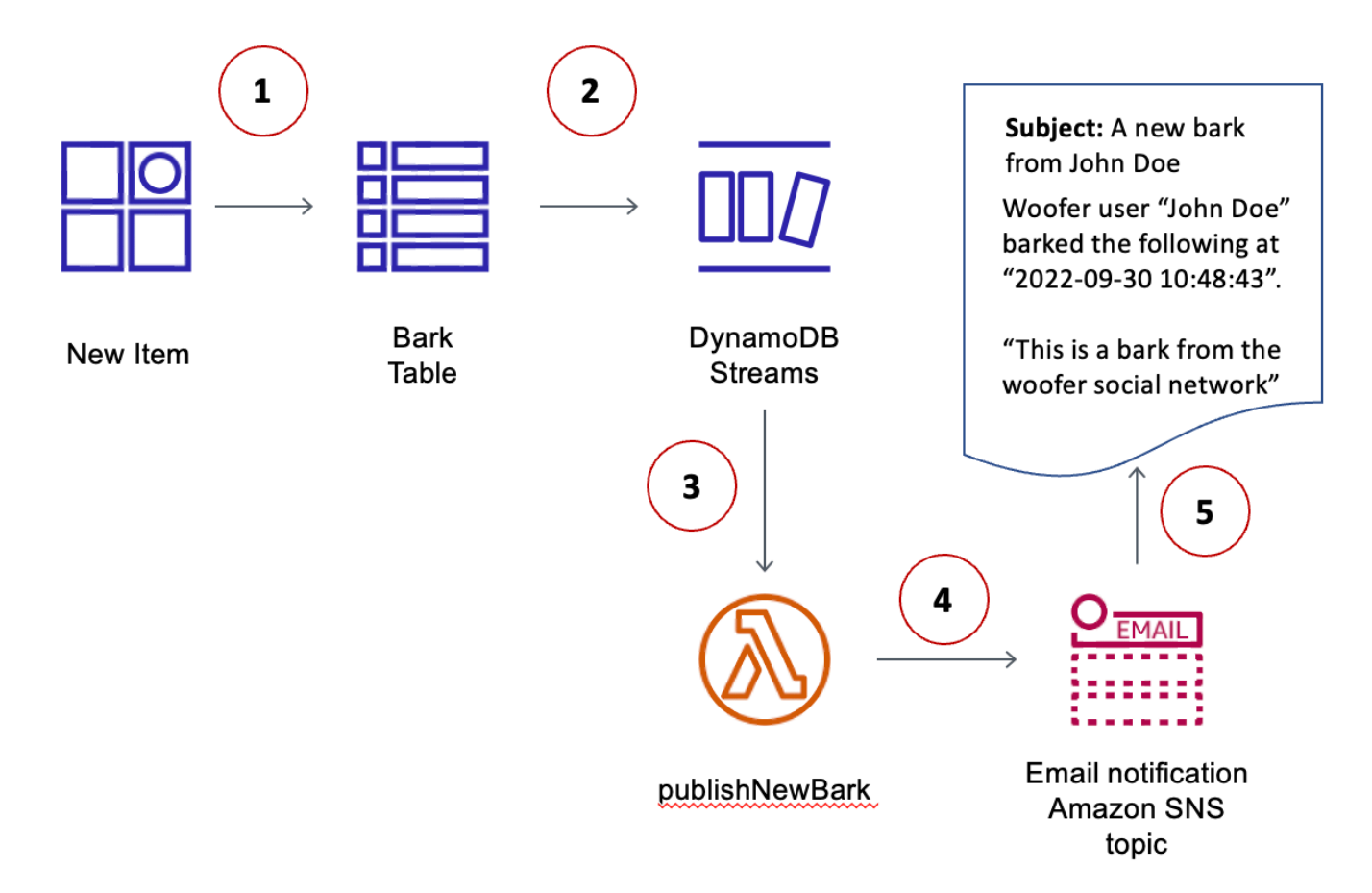

- 1. Un usuario escribe un elemento en una tabla de DynamoDB (BarkTable). Cada elemento de la tabla representa un ladrido.
- 2. Se escribe un nuevo registro de secuencia para reflejar que se ha agregado un elemento nuevo a BarkTable.
- 3. El nuevo registro de secuencia activa una función de AWS Lambda (publishNewBark).
- 4. Si el registro de transmisión indica que se ha agregado un nuevo elemento a BarkTable, la función de Lambda lee los datos del registro de transmisión y publica un mensaje en un tema de Amazon Simple Notification Service (Amazon SNS).
- 5. Los suscriptores a ese tema de Amazon SNS reciben el mensaje. En este tutorial, el único suscriptor es una dirección de correo electrónico.

#### Antes de empezar

En este tutorial se utiliza la AWS Command Line Interface AWS CLI. Si aún no lo ha hecho, siga las instrucciones que figuran en la [Guía del usuario de AWS Command Line Interface](https://docs.aws.amazon.com/cli/latest/userguide/) para instalar y configurar la AWS CLI.

<span id="page-1198-0"></span>Paso 1: crear una tabla de DynamoDB con un flujo habilitado

En este paso, va a crear una tabla de DynamoDB (BarkTable) para almacenar todos los ladridos de los usuarios de Woofer. La clave principal consta de Username (clave de partición) y Timestamp (clave de ordenación). Ambos atributos son de tipo String.

BarkTable tiene una secuencia habilitada. Más adelante en este tutorial, asociará una función de AWS Lambda a la secuencia para crear un disparador.

1. Introduzca el siguiente comando para crear la tabla.

```
aws dynamodb create-table \ 
     --table-name BarkTable \ 
     --attribute-definitions AttributeName=Username,AttributeType=S 
 AttributeName=Timestamp,AttributeType=S \ 
     --key-schema AttributeName=Username,KeyType=HASH 
AttributeName=Timestamp, KeyType=RANGE
    --provisioned-throughput ReadCapacityUnits=5, WriteCapacityUnits=5
     --stream-specification StreamEnabled=true,StreamViewType=NEW_AND_OLD_IMAGES
```
2. Busque LatestStreamArn en los resultados.

```
...
"LatestStreamArn": "arn:aws:dynamodb:region:accountID:table/BarkTable/
stream/timestamp
...
```
Anote el valor de *region* y *accountID*, porque los necesitará para los demás pasos de este tutorial.

<span id="page-1198-1"></span>Paso 2: crear un rol de ejecución para Lambda

En este paso, va a crear un rol de AWS Identity and Access Management (IAM) (WooferLambdaRole) y a asignarle permisos. El rol lo utilizará la función de Lambda que va a crear en [Paso 4: crear y probar una función Lambda](#page-1201-0).

Asimismo, va a crear una política para el rol. La política contendrá todos los permisos que la función de Lambda va a necesitar en tiempo de ejecución.

1. Cree un archivo denominado trust-relationship.json con el siguiente contenido.

```
{ 
    "Version": "2012-10-17", 
    "Statement": [ 
       { 
         "Effect": "Allow", 
         "Principal": { 
            "Service": "lambda.amazonaws.com" 
         }, 
         "Action": "sts:AssumeRole" 
       } 
   \mathbf{I} }
```
2. Escriba el siguiente comando para crear WooferLambdaRole.

```
aws iam create-role --role-name WooferLambdaRole \ 
     --path "/service-role/" \ 
     --assume-role-policy-document file://trust-relationship.json
```
3. Cree un archivo denominado role-policy.json con el siguiente contenido. (Sustituya *region* y *accountID* por su región de AWSy su ID de cuenta).

```
{ 
     "Version": "2012-10-17", 
     "Statement": [ 
          { 
              "Effect": "Allow", 
              "Action": [ 
                   "logs:CreateLogGroup", 
                   "logs:CreateLogStream", 
                   "logs:PutLogEvents" 
              ], 
              "Resource": "arn:aws:logs:region:accountID:*" 
          }, 
          { 
              "Effect": "Allow", 
              "Action": [ 
                   "dynamodb:DescribeStream", 
                   "dynamodb:GetRecords", 
                   "dynamodb:GetShardIterator", 
                   "dynamodb:ListStreams" 
              ],
```

```
 "Resource": "arn:aws:dynamodb:region:accountID:table/BarkTable/stream/
\star"
          }, 
          { 
               "Effect": "Allow", 
               "Action": [ 
                    "sns:Publish" 
               ], 
               "Resource": [ 
\mathbf{u} \star \mathbf{u} ] 
          } 
    \mathbf{I}}
```
La política tiene cuatro instrucciones que permiten que WooferLambdaRole realice las siguientes acciones:

- Ejecute una función Lambda (publishNewBark). Creará la función más adelante en este tutorial.
- Acceder a Amazon CloudWatch Logs. La función de Lambda escribe diagnósticos en CloudWatch Logs en tiempo de ejecución.
- Leer datos de la transmisión de DynamoDB relativos a BarkTable.
- Publicar mensajes en Amazon SNS.
- 4. Introduzca el siguiente comando para asociar la política al WooferLambdaRole.

```
aws iam put-role-policy --role-name WooferLambdaRole \ 
     --policy-name WooferLambdaRolePolicy \ 
     --policy-document file://role-policy.json
```
<span id="page-1200-0"></span>Paso 3: crear un tema de Amazon SNS

En este paso, va a crear un tema de Amazon SNS (wooferTopic) y suscribe una dirección de correo electrónico a ese tema. La función de Lambda utiliza este tema para publicar los ladridos nuevos de los usuarios de Woofer.

1. Ingrese el siguiente comando para crear un nuevo tema de Amazon SNS.

```
aws sns create-topic --name wooferTopic
```
2. Introduzca el siguiente comando para suscribir una dirección de correo electrónico a wooferTopic. (Sustituya *region* y *accountID* por su región de AWS y su ID de cuenta; además, sustituya *example@example.com* por una dirección de correo electrónico válida).

```
aws sns subscribe \ 
     --topic-arn arn:aws:sns:region:accountID:wooferTopic \ 
     --protocol email \ 
     --notification-endpoint example@example.com
```
3. Amazon SNS envía un mensaje de confirmación a la dirección de correo electrónico indicada. Elija el enlace Confirm subscription (Confirmar suscripción) del mensaje para completar el proceso de suscripción.

<span id="page-1201-0"></span>Paso 4: crear y probar una función Lambda

En este paso, va a crear una función de AWS Lambda (publishNewBark) para procesar los registros de secuencia de BarkTable.

La función publishNewBark solamente procesa los eventos de la secuencia que corresponden a elementos nuevos de BarkTable. La función lee los datos de esos eventos y, a continuación, llama a Amazon SNS para publicarlos.

1. Cree un archivo denominado publishNewBark.js con el siguiente contenido. Sustituya *region* y *accountID* por su región de AWS y su ID de cuenta.

```
'use strict';
var AWS = require("aws-sdk");
var sns = new AWS.SNS();
exports.handler = (event, context, callback) => {
     event.Records.forEach((record) => { 
         console.log('Stream record: ', JSON.stringify(record, null, 2)); 
         if (record.eventName == 'INSERT') { 
            var who = JSON.stringify(record.dynamodb.NewImage.Username.S);
             var when = JSON.stringify(record.dynamodb.NewImage.Timestamp.S); 
            var what = JSON.stringify(record.dynamodb.NewImage.Message.S);
```

```
var params = \{ Subject: 'A new bark from ' + who, 
                 Message: 'Woofer user ' + who + ' barked the following at ' + when 
  + ':\n\n ' + what, 
                 TopicArn: 'arn:aws:sns:region:accountID:wooferTopic' 
             }; 
             sns.publish(params, function(err, data) { 
                 if (err) { 
                      console.error("Unable to send message. Error JSON:", 
  JSON.stringify(err, null, 2)); 
                 } else { 
                      console.log("Results from sending message: ", 
  JSON.stringify(data, null, 2)); 
 } 
             }); 
         } 
     }); 
     callback(null, `Successfully processed ${event.Records.length} records.`);
};
```
2. Cree un archivo zip que contenga publishNewBark.js. Si tiene la utilidad de línea de comandos zip, puede introducir el siguiente comando para hacerlo.

```
zip publishNewBark.zip publishNewBark.js
```
3. Al crear la función de Lambda, debe especificar el nombre de recurso de Amazon (ARN) de WooferLambdaRole, que creó en [Paso 2: crear un rol de ejecución para Lambda.](#page-1198-1) Introduzca el siguiente comando para recuperar este ARN.

aws iam get-role --role-name WooferLambdaRole

Busque ARN para WooferLambdaRole en los resultados.

```
...
"Arn": "arn:aws:iam::region:role/service-role/WooferLambdaRole"
...
```
Ingrese el siguiente comando para crear la función de Lambda. Sustituya *roleARN* por el ARN de WooferLambdaRole.

```
aws lambda create-function \ 
     --region region \ 
     --function-name publishNewBark \ 
     --zip-file fileb://publishNewBark.zip \ 
     --role roleARN \ 
     --handler publishNewBark.handler \ 
    -timeout 5 \setminus --runtime nodejs16.x
```
4. Ahora pruebe publishNewBark para comprobar que funciona. Para ello, le facilitamos información de entrada que parece un registro auténtico de DynamoDB Streams.

Cree un archivo denominado payload.json con el siguiente contenido. Sustituya *region* y *accountID* por su Región de AWS y su ID de cuenta.

```
{ 
          "Records": [ 
                   { 
                            "eventID": "7de3041dd709b024af6f29e4fa13d34c", 
                            "eventName": "INSERT", 
                            "eventVersion": "1.1", 
                             "eventSource": "aws:dynamodb", 
                            "awsRegion": "region", 
                            "dynamodb": { 
                                      "ApproximateCreationDateTime": 1479499740, 
                                      "Keys": { 
                                               "Timestamp": { 
                                                        "S": "2016-11-18:12:09:36" 
\mathbb{R}, \mathbb{R}, \mathbb{R}, \mathbb{R}, \mathbb{R}, \mathbb{R}, \mathbb{R}, \mathbb{R}, \mathbb{R}, \mathbb{R}, \mathbb{R}, \mathbb{R}, \mathbb{R}, \mathbb{R}, \mathbb{R}, \mathbb{R}, \mathbb{R}, \mathbb{R}, \mathbb{R}, \mathbb{R}, \mathbb{R}, \mathbb{R},  "Username": { 
                                                         "S": "John Doe" 
 } 
                                      }, 
                                      "NewImage": { 
                                               "Timestamp": { 
                                                         "S": "2016-11-18:12:09:36" 
\mathbb{R}, \mathbb{R}, \mathbb{R}, \mathbb{R}, \mathbb{R}, \mathbb{R}, \mathbb{R}, \mathbb{R}, \mathbb{R}, \mathbb{R}, \mathbb{R}, \mathbb{R}, \mathbb{R}, \mathbb{R}, \mathbb{R}, \mathbb{R}, \mathbb{R}, \mathbb{R}, \mathbb{R}, \mathbb{R}, \mathbb{R}, \mathbb{R},  "Message": { 
                                                         "S": "This is a bark from the Woofer social network" 
\mathbb{R}, \mathbb{R}, \mathbb{R}, \mathbb{R}, \mathbb{R}, \mathbb{R}, \mathbb{R}, \mathbb{R}, \mathbb{R}, \mathbb{R}, \mathbb{R}, \mathbb{R}, \mathbb{R}, \mathbb{R}, \mathbb{R}, \mathbb{R}, \mathbb{R}, \mathbb{R}, \mathbb{R}, \mathbb{R}, \mathbb{R}, \mathbb{R},  "Username": { 
                                                         "S": "John Doe" 
 }
```

```
 }, 
                   "SequenceNumber": "13021600000000001596893679", 
                   "SizeBytes": 112, 
                   "StreamViewType": "NEW_IMAGE" 
              }, 
              "eventSourceARN": "arn:aws:dynamodb:region:account ID:table/BarkTable/
stream/2016-11-16T20:42:48.104" 
         } 
    \mathbf{I}}
```
Introduzca el siguiente comando para probar la función de publishNewBark.

```
aws lambda invoke --function-name publishNewBark --payload file://payload.json --
cli-binary-format raw-in-base64-out output.txt
```
Si la prueba se realiza correctamente, aparecerá el siguiente resultado.

```
{ 
     "StatusCode": 200, 
     "ExecutedVersion": "$LATEST"
}
```
Además, el archivo output.txt contendrá el siguiente texto.

"Successfully processed 1 records."

También recibirá un nuevo mensaje de correo electrónico dentro de unos minutos.

```
a Note
```
AWS Lambda escribe la información de diagnóstico en Amazon CloudWatch Logs. Si se produce cualquier error en la función Lambda, puede utilizar esos diagnósticos para solucionar el problema:

- 1. Abra la consola de CloudWatch en<https://console.aws.amazon.com/cloudwatch/>.
- 2. En el panel de navegación, elija Logs.
- 3. Elija el grupo de log siguiente: /aws/lambda/publishNewBark

4. Elija la última secuencia de log para ver el resultado (y los errores) de la función.

<span id="page-1205-0"></span>Paso 5: crear y probar un disparador

En [Paso 4: crear y probar una función Lambda,](#page-1201-0) hemos probado la función Lambda para asegurarnos de que se ejecutaba correctamente. En este paso, va a crear un disparador. Para ello, asociará la función de Lambda (publishNewBark) con el origen de eventos (la secuencia BarkTable).

1. Al crear el disparador, debe especificar el ARN de la secuencia de BarkTable. Introduzca el siguiente comando para recuperar este ARN.

aws dynamodb describe-table --table-name BarkTable

Busque LatestStreamArn en los resultados.

```
... 
  "LatestStreamArn": "arn:aws:dynamodb:region:accountID:table/BarkTable/
stream/timestamp
...
```
2. Introduzca el siguiente comando para crear el disparador. Sustituya *streamARN* por el ARN de la secuencia real.

```
aws lambda create-event-source-mapping \ 
     --region region \ 
     --function-name publishNewBark \ 
     --event-source streamARN \ 
    --batch-size 1 \setminus --starting-position TRIM_HORIZON
```
3. Prueba el disparador. Introduzca el siguiente comando para agregar un elemento a BarkTable.

```
aws dynamodb put-item \ 
     --table-name BarkTable \ 
     --item Username={S="Jane 
 Doe"},Timestamp={S="2016-11-18:14:32:17"},Message={S="Testing...1...2...3"}
```
Debería recibir un nuevo mensaje de correo electrónico dentro de unos minutos.

4. Abra la consola de DynamoDB y agregue algunos elementos más a BarkTable. Debe especificar valores para los atributos Username y Timestamp. También debe especificar un valor para Message, aunque no es obligatorio. Debe recibir un nuevo mensaje de correo electrónico por cada elemento que agregue a BarkTable.

La función de Lambda procesa solamente los elementos nuevos que se agregan a BarkTable. Si actualiza o elimina un elemento de la tabla, la función no hace nada.

#### **a** Note

AWS Lambda escribe la información de diagnóstico en Amazon CloudWatch Logs. Si se produce cualquier error en la función Lambda, puede utilizar esos diagnósticos para solucionar el problema.

- 1. Abra la consola de CloudWatch en<https://console.aws.amazon.com/cloudwatch/>.
- 2. En el panel de navegación, elija Logs.
- 3. Elija el grupo de log siguiente: /aws/lambda/publishNewBark
- 4. Elija la última secuencia de log para ver el resultado (y los errores) de la función.

<span id="page-1206-0"></span>Tutorial n.º 2: Uso de filtros para procesar algunos eventos con DynamoDB y Lambda.

# Temas

- [Resumen global: AWS CloudFormation](#page-1209-0)
- [Resumen global: CDK](#page-1214-0)

En este tutorial, creará un desencadenador AWS Lambda para procesar solo algunos eventos en un flujo de una tabla de DynamoDB.

Con el [filtrado de eventos de Lambda](https://docs.aws.amazon.com/lambda/latest/dg/invocation-eventfiltering.html) puede utilizar expresiones de filtrado para controlar qué eventos envía Lambda a su función para su procesamiento. Puede configurar hasta cinco filtros diferentes por flujos de DynamoDB. Si utiliza intervalos de lotes, Lambda aplica los criterios de filtrado a cada nuevo evento para ver si debe incluirse en el lote actual.

Los filtros se aplican mediante estructuras denominadas FilterCriteria. Los 3 atributos principales de FilterCriteria son metadata properties, data properties y filter patterns.

A continuación, se muestra un ejemplo de estructura de un evento de DynamoDB Streams:

```
{ 
   "eventID": "c9fbe7d0261a5163fcb6940593e41797", 
   "eventName": "INSERT", 
   "eventVersion": "1.1", 
   "eventSource": "aws:dynamodb", 
   "awsRegion": "us-east-2", 
   "dynamodb": { 
     "ApproximateCreationDateTime": 1664559083.0, 
     "Keys": { 
       "SK": { "S": "PRODUCT#CHOCOLATE#DARK#1000" }, 
       "PK": { "S": "COMPANY#1000" } 
     }, 
     "NewImage": { 
       "quantity": { "N": "50" }, 
       "company_id": { "S": "1000" }, 
       "fabric": { "S": "Florida Chocolates" }, 
       "price": { "N": "15" }, 
       "stores": { "N": "5" }, 
       "product_id": { "S": "1000" }, 
       "SK": { "S": "PRODUCT#CHOCOLATE#DARK#1000" }, 
       "PK": { "S": "COMPANY#1000" }, 
       "state": { "S": "FL" }, 
       "type": { "S": "" } 
     }, 
     "SequenceNumber": "700000000000888747038", 
     "SizeBytes": 174, 
     "StreamViewType": "NEW_AND_OLD_IMAGES" 
   }, 
   "eventSourceARN": "arn:aws:dynamodb:us-east-2:111122223333:table/chocolate-table-
StreamsSampleDDBTable-LUOI6UXQY7J1/stream/2022-09-30T17:05:53.209"
}
```
Las metadata properties son los campos del objeto de evento. En el caso de DynamoDB Streams, las metadata properties son campos como dynamodb o eventName.

Las data properties son los campos del cuerpo de evento. Para filtrar las data properties, asegúrese de incluirlas en FilterCriteria en la clave adecuada. Para los orígenes de eventos de DynamoDB, la clave de datos es NewImage u OldImage.

Por último, las reglas de filtro definirán la expresión filtro que quiere aplicar a una propiedad específica. Estos son algunos ejemplos:

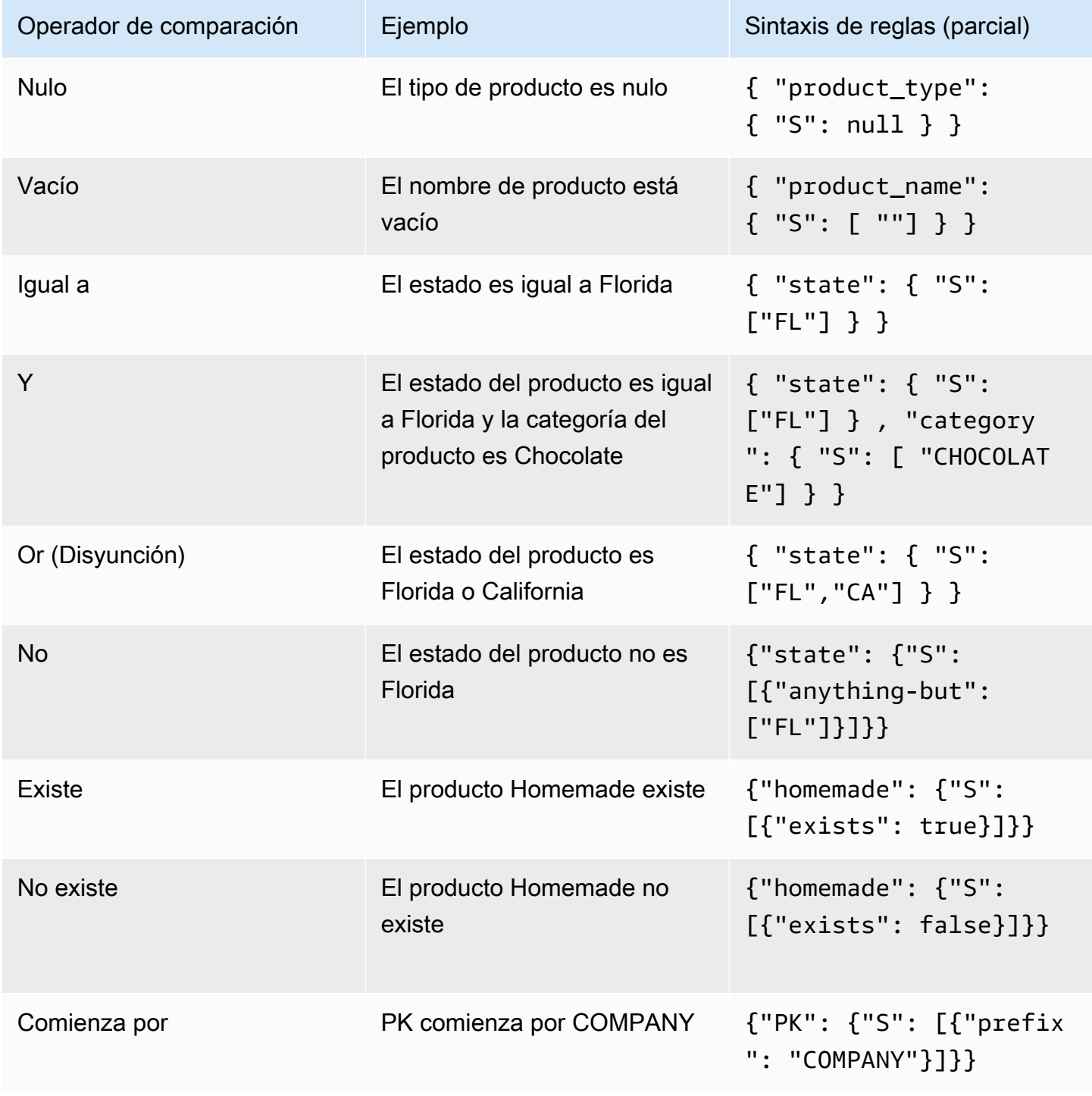

Puede especificar hasta cinco patrones de filtrado de eventos para una función Lambda. Observe que cada uno de esos cinco eventos se evaluará como un O lógico. Por lo tanto, si configura dos filtros denominados Filter\_One y Filter\_Two, la función Lambda ejecutará Filter\_One O Filter Two.

# **a** Note

En la página de [filtrado de eventos de Lambda](https://docs.aws.amazon.com/lambda/latest/dg/invocation-eventfiltering.html) hay algunas opciones para filtrar y comparar valores numéricos; sin embargo, en el caso de los eventos de filtrado de DynamoDB, esto no se aplica porque los números en DynamoDB se almacenan como cadenas. Por ejemplo "quantity": { "N": "50" }, sabemos que es un número debido a la propiedad "N".

# <span id="page-1209-0"></span>Resumen global: AWS CloudFormation

Para mostrar la funcionalidad del filtrado de eventos en la práctica, a continuación se muestra una plantilla de CloudFormation de ejemplo. Esta plantilla generará una tabla de DynamoDB Simple con una clave de partición PK y una clave de clasificación SK con Amazon DynamoDB Streams habilitado. Creará una función Lambda y un rol de ejecución Lambda simple que permitirá escribir registros en Amazon CloudWatch y leer los eventos de Amazon DynamoDB Streams. También agregará la asignación del origen de los eventos entre DynamoDB Streams y la función Lambda, para que la función pueda ejecutarse cada vez que haya un evento en Amazon DynamoDB Streams.

```
AWSTemplateFormatVersion: "2010-09-09"
Description: Sample application that presents AWS Lambda event source filtering 
with Amazon DynamoDB Streams.
Resources: 
   StreamsSampleDDBTable: 
     Type: AWS::DynamoDB::Table 
     Properties: 
       AttributeDefinitions: 
         - AttributeName: "PK" 
           AttributeType: "S" 
         - AttributeName: "SK" 
           AttributeType: "S" 
       KeySchema: 
         - AttributeName: "PK" 
            KeyType: "HASH" 
         - AttributeName: "SK"
```

```
 KeyType: "RANGE" 
     StreamSpecification: 
       StreamViewType: "NEW_AND_OLD_IMAGES" 
     ProvisionedThroughput: 
       ReadCapacityUnits: 5 
       WriteCapacityUnits: 5 
 LambdaExecutionRole: 
   Type: AWS::IAM::Role 
   Properties: 
     AssumeRolePolicyDocument: 
       Version: "2012-10-17" 
       Statement: 
          - Effect: Allow 
            Principal: 
              Service: 
                - lambda.amazonaws.com 
            Action: 
              - sts:AssumeRole 
     Path: "/" 
     Policies: 
       - PolicyName: root 
          PolicyDocument: 
            Version: "2012-10-17" 
            Statement: 
              - Effect: Allow 
                Action: 
                   - logs:CreateLogGroup 
                   - logs:CreateLogStream 
                   - logs:PutLogEvents 
                Resource: arn:aws:logs:*:*:* 
              - Effect: Allow 
                Action: 
                   - dynamodb:DescribeStream 
                   - dynamodb:GetRecords 
                   - dynamodb:GetShardIterator 
                   - dynamodb:ListStreams 
                Resource: !GetAtt StreamsSampleDDBTable.StreamArn 
 EventSourceDDBTableStream: 
   Type: AWS::Lambda::EventSourceMapping 
   Properties: 
     BatchSize: 1 
     Enabled: True
```

```
 EventSourceArn: !GetAtt StreamsSampleDDBTable.StreamArn 
       FunctionName: !GetAtt ProcessEventLambda.Arn 
       StartingPosition: LATEST 
   ProcessEventLambda: 
     Type: AWS::Lambda::Function 
     Properties: 
       Runtime: python3.7 
       Timeout: 300 
       Handler: index.handler 
       Role: !GetAtt LambdaExecutionRole.Arn 
       Code: 
         ZipFile: | 
            import logging 
            LOGGER = logging.getLogger() 
           LOGGER.setLevel(logging.INFO) 
           def handler(event, context): 
              LOGGER.info('Received Event: %s', event) 
              for rec in event['Records']: 
                LOGGER.info('Record: %s', rec)
Outputs: 
   StreamsSampleDDBTable: 
     Description: DynamoDB Table ARN created for this example 
     Value: !GetAtt StreamsSampleDDBTable.Arn 
   StreamARN: 
     Description: DynamoDB Table ARN created for this example 
     Value: !GetAtt StreamsSampleDDBTable.StreamArn
```
Después de implementar esta plantilla de CloudFormation, puede insertar el siguiente elemento de Amazon DynamoDB:

```
{ 
  "PK": "COMPANY#1000", 
  "SK": "PRODUCT#CHOCOLATE#DARK", 
  "company_id": "1000", 
  "type": "", 
  "state": "FL", 
  "stores": 5, 
  "price": 15, 
  "quantity": 50,
```
}

Amazon DynamoDB Guía para desarrolladores

```
 "fabric": "Florida Chocolates"
```
Gracias a la sencilla función Lambda incluida en línea en esta plantilla de CloudFormation, verá los eventos en los grupos de registro de Amazon CloudWatch para la función Lambda de la siguiente manera:

```
{ 
   "eventID": "c9fbe7d0261a5163fcb6940593e41797", 
   "eventName": "INSERT", 
   "eventVersion": "1.1", 
   "eventSource": "aws:dynamodb", 
   "awsRegion": "us-east-2", 
   "dynamodb": { 
     "ApproximateCreationDateTime": 1664559083.0, 
     "Keys": { 
       "SK": { "S": "PRODUCT#CHOCOLATE#DARK#1000" }, 
       "PK": { "S": "COMPANY#1000" } 
     }, 
     "NewImage": { 
       "quantity": { "N": "50" }, 
       "company_id": { "S": "1000" }, 
       "fabric": { "S": "Florida Chocolates" }, 
       "price": { "N": "15" }, 
       "stores": { "N": "5" }, 
       "product_id": { "S": "1000" }, 
       "SK": { "S": "PRODUCT#CHOCOLATE#DARK#1000" }, 
       "PK": { "S": "COMPANY#1000" }, 
       "state": { "S": "FL" }, 
       "type": { "S": "" } 
     }, 
     "SequenceNumber": "700000000000888747038", 
     "SizeBytes": 174, 
     "StreamViewType": "NEW_AND_OLD_IMAGES" 
   }, 
   "eventSourceARN": "arn:aws:dynamodb:us-east-2:111122223333:table/chocolate-table-
StreamsSampleDDBTable-LUOI6UXQY7J1/stream/2022-09-30T17:05:53.209"
}
```
#### Ejemplos de filtro

• Solo productos que coincidan con un estado determinado

Este ejemplo modifica la plantilla de CloudFormation para incluir un filtro que coincida con todos los productos que provienen de Florida, con la abreviatura "FL".

```
EventSourceDDBTableStream: 
     Type: AWS::Lambda::EventSourceMapping 
     Properties: 
       BatchSize: 1 
       Enabled: True 
       FilterCriteria: 
         Filters: 
            - Pattern: '{ "dynamodb": { "NewImage": { "state": { "S": ["FL"] } } } }' 
       EventSourceArn: !GetAtt StreamsSampleDDBTable.StreamArn 
       FunctionName: !GetAtt ProcessEventLambda.Arn 
       StartingPosition: LATEST
```
Una vez que vuelva a implementar la pila, puede agregar el siguiente elemento de DynamoDB a la tabla. Tenga en cuenta que no aparecerá en los registros de la función Lambda, porque el producto de este ejemplo es de California.

```
{ 
  "PK": "COMPANY#1000", 
  "SK": "PRODUCT#CHOCOLATE#DARK#1000", 
  "company_id": "1000", 
  "fabric": "Florida Chocolates", 
  "price": 15, 
  "product_id": "1000", 
  "quantity": 50, 
  "state": "CA", 
  "stores": 5, 
  "type": ""
}
```
• Solo los elementos que comienzan por algunos valores en PK y SK

En este ejemplo se modifica la plantilla de CloudFormation para incluir la siguiente condición:

```
EventSourceDDBTableStream: 
     Type: AWS::Lambda::EventSourceMapping 
     Properties: 
       BatchSize: 1 
       Enabled: True
```

```
 FilterCriteria: 
        Filters: 
          - Pattern: '{"dynamodb": {"Keys": {"PK": { "S": [{ "prefix": 
 "COMPANY" }] },"SK": { "S": [{ "prefix": "PRODUCT" }] }}}}' 
      EventSourceArn: !GetAtt StreamsSampleDDBTable.StreamArn 
      FunctionName: !GetAtt ProcessEventLambda.Arn 
      StartingPosition: LATEST
```
Observe que la condición AND requiere que la condición esté en el patrón, donde las claves PK y SK están en la misma expresión separadas por una coma.

O bien empieza con algunos valores en PK y SK o es de cierto estado.

En este ejemplo se modifica la plantilla de CloudFormation para incluir las siguientes condiciones:

```
 EventSourceDDBTableStream: 
    Type: AWS::Lambda::EventSourceMapping 
    Properties: 
      BatchSize: 1 
      Enabled: True 
      FilterCriteria: 
        Filters: 
          - Pattern: '{"dynamodb": {"Keys": {"PK": { "S": [{ "prefix": 
 "COMPANY" }] },"SK": { "S": [{ "prefix": "PRODUCT" }] }}}}' 
          - Pattern: '{ "dynamodb": { "NewImage": { "state": { "S": ["FL"] } } } }' 
      EventSourceArn: !GetAtt StreamsSampleDDBTable.StreamArn 
      FunctionName: !GetAtt ProcessEventLambda.Arn 
      StartingPosition: LATEST
```
Observe que la condición OR se agrega con la incorporación de nuevos patrones en la sección de filtro.

<span id="page-1214-0"></span>Resumen global: CDK

La siguiente plantilla de formación de proyectos CDK de ejemplo muestra la funcionalidad de filtrado de eventos. Antes de trabajar con este proyecto CDK deberá instalar los [requisitos previos](https://docs.aws.amazon.com/cdk/v2/guide/work-with.html), incluida la [ejecución de los scripts de preparación](https://docs.aws.amazon.com/cdk/v2/guide/work-with-cdk-python.html).

Crear un proyecto CDK

Primero cree un nuevo proyecto AWS CDK, mediante la invocación de cdk init en un directorio vacío.

mkdir ddb\_filters cd ddb\_filters cdk init app --language python

El comando cdk init utiliza el nombre de la carpeta del proyecto para asignar un nombre a varios elementos del proyecto, incluidas las clases, las subcarpetas y los archivos. Los guiones del nombre de la carpeta se convierten en guiones bajos. Por lo demás, el nombre debe seguir el formato de un identificador Python. Por ejemplo, no debe comenzar por un número ni contener espacios.

Para trabajar con el nuevo proyecto, active su entorno virtual. Esto permite que las dependencias del proyecto se instalen localmente en la carpeta del proyecto, en lugar de hacerlo globalmente.

source .venv/bin/activate python -m pip install -r requirements.txt

**a** Note

Es posible que reconozca esto como el comando de Mac/Linux para activar un entorno virtual. Las plantillas de Python incluyen un archivo por lotes, source.bat, que permite utilizar el mismo comando en Windows. El comando tradicional de Windows .venv \Scripts\activate.bat también funciona. Si ha inicializado su proyecto AWS CDK con AWS CDK Toolkit v1.70.0 o anterior, su entorno virtual se encuentra en el directorio .env en lugar de .venv.

# Infraestructura básica

Abra el archivo ./ddb\_filters/ddb\_filters\_stack.py en el editor de texto que desee. Este archivo se generó automáticamente al crear el proyecto AWS CDK.

A continuación, agregue las funciones \_create\_ddb\_table y \_set\_ddb\_trigger\_function. Estas funciones crearán una tabla de DynamoDB con la clave de partición PK y la clave de clasificación SK en modo de aprovisionamiento bajo demanda, con Amazon DynamoDB Streams habilitado de forma predeterminada para mostrar las imágenes nueva y antigua.

La función Lambda se almacenará en la carpeta lambda debajo del archivo app.py. Este archivo se creará más adelante. Incluirá la variable de entorno APP\_TABLE\_NAME, que será el nombre de la tabla de Amazon DynamoDB creada por esta pila. En la misma función concederemos permisos de

lectura del flujo a la función Lambda. Por último, se suscribirá a DynamoDB Streams como origen de eventos para la función Lambda.

Al final del archivo en el método init, llamará a las construcciones respectivas para inicializarlas en la pila. Para proyectos más grandes que requieran componentes y servicios adicionales, podría ser mejor definir estas construcciones fuera de la pila base.

```
import os
import json
import aws_cdk as cdk
from aws_cdk import ( 
     Stack, 
     aws_lambda as _lambda, 
     aws_dynamodb as dynamodb,
)
from constructs import Construct
class DdbFiltersStack(Stack): 
     def _create_ddb_table(self): 
         dynamodb_table = dynamodb.Table( 
              self, 
              "AppTable", 
              partition_key=dynamodb.Attribute( 
                  name="PK", type=dynamodb.AttributeType.STRING 
              ), 
              sort_key=dynamodb.Attribute( 
                  name="SK", type=dynamodb.AttributeType.STRING), 
              billing_mode=dynamodb.BillingMode.PAY_PER_REQUEST, 
              stream=dynamodb.StreamViewType.NEW_AND_OLD_IMAGES, 
              removal_policy=cdk.RemovalPolicy.DESTROY, 
         ) 
         cdk.CfnOutput(self, "AppTableName", value=dynamodb_table.table_name) 
         return dynamodb_table 
     def _set_ddb_trigger_function(self, ddb_table): 
         events_lambda = _lambda.Function( 
              self, 
              "LambdaHandler", 
              runtime=_lambda.Runtime.PYTHON_3_9,
```

```
 code=_lambda.Code.from_asset("lambda"), 
         handler="app.handler", 
         environment={ 
             "APP_TABLE_NAME": ddb_table.table_name, 
         }, 
     ) 
     ddb_table.grant_stream_read(events_lambda) 
     event_subscription = _lambda.CfnEventSourceMapping( 
         scope=self, 
         id="companyInsertsOnlyEventSourceMapping", 
        function name=events lambda.function name,
        event source arn=ddb table.table stream arn,
         maximum_batching_window_in_seconds=1, 
         starting_position="LATEST", 
         batch_size=1, 
     ) 
 def __init__(self, scope: Construct, construct_id: str, **kwargs) -> None: 
    super(). __init__(scope, construct_id, **kwargs)
     ddb_table = self._create_ddb_table() 
     self._set_ddb_trigger_function(ddb_table)
```
Ahora crearemos una función Lambda muy sencilla que imprimirá los registros en Amazon CloudWatch. Para ello, cree una carpeta nueva llamada lambda.

mkdir lambda touch app.py

Con su editor de texto favorito, agregue el siguiente contenido al archivo app.py:

```
import logging
LOGGER = logging.getLogger()
LOGGER.setLevel(logging.INFO)
def handler(event, context): 
     LOGGER.info('Received Event: %s', event) 
     for rec in event['Records']:
```

```
 LOGGER.info('Record: %s', rec)
```
Asegúrese de que está en la carpeta /ddb\_filters/ y escriba el siguiente comando para crear la aplicación de muestra:

cdk deploy

En algún momento se le pedirá que confirme si desea implementar la solución. Escriba Y para aceptar los cambios.

```
#####################################################################################################################
# + # ${LambdaHandler/ServiceRole} # arn:${AWS::Partition}:iam::aws:policy/service-
role/AWSLambdaBasicExecutionRole #
#####################################################################################################################
Do you wish to deploy these changes (y/n)? y
...
# Deployment time: 67.73s
Outputs:
DdbFiltersStack.AppTableName = DdbFiltersStack-AppTable815C50BC-1M1W7209V5YPP
Stack ARN:
arn:aws:cloudformation:us-east-2:111122223333:stack/
DdbFiltersStack/66873140-40f3-11ed-8e93-0a74f296a8f6
```
Una vez implementados los cambios, abra la consola de AWS y agregue un elemento a la tabla.

```
{ 
  "PK": "COMPANY#1000", 
  "SK": "PRODUCT#CHOCOLATE#DARK", 
  "company_id": "1000", 
  "type": "", 
  "state": "FL", 
  "stores": 5, 
  "price": 15, 
  "quantity": 50, 
  "fabric": "Florida Chocolates"
}
```
Los registros de CloudWatch ahora deben contener toda la información de esta entrada.

# Ejemplos de filtro

• Solo productos que coincidan con un estado determinado

Abra el archivo ddb\_filters/ddb\_filters/ddb\_filters\_stack.py y modifíquelo para incluir el filtro que coincide con todos los productos que son iguales a "FL". Esto se puede revisar justo debajo de event\_subscription en la línea 45.

```
event_subscription.add_property_override( 
     property_path="FilterCriteria", 
     value={ 
         "Filters": [ 
\{\hspace{.1cm} \} "Pattern": json.dumps( 
                      {"dynamodb": {"NewImage": {"state": {"S": ["FL"]}}}} 
) )
             }, 
         ] 
     },
)
```
• Solo los elementos que comienzan por algunos valores en PK y SK

Modifique el script python para incluir la siguiente condición:

```
event_subscription.add_property_override( 
   property_path="FilterCriteria", 
   value={ 
      "Filters": [ 
         { 
            "Pattern": json.dumps( 
\{ \} { 
                     "dynamodb": { 
                       "Keys": { 
                          "PK": {"S": [{"prefix": "COMPANY"}]}, 
                          "SK": {"S": [{"prefix": "PRODUCT"}]}, 
 } 
 } 
 } 
 }
```

```
) }, 
     ] 
   },
```
• O bien comience con algunos valores en PK y SK o desde un determinado estado.

Modifique el script python para incluir las siguientes condiciones:

```
event_subscription.add_property_override( 
    property_path="FilterCriteria", 
    value={ 
       "Filters": [ 
\{\hspace{.1cm} \} "Pattern": json.dumps( 
\{ { 
                       "dynamodb": { 
                           "Keys": { 
                              "PK": {"S": [{"prefix": "COMPANY"}]}, 
                              "SK": {"S": [{"prefix": "PRODUCT"}]}, 
 } 
 } 
 } 
1999 1999 1999 1999 1999
) }, 
\{\hspace{.1cm} \} "Pattern": json.dumps( 
                 {"dynamodb": {"NewImage": {"state": {"S": ["FL"]}}}} 
) }, 
      \mathbf{I} },
)
```
Observe que la condición OR se agrega al agregar más elementos a la matriz Filters.

Limpieza

Localice la pila de filtros en la base de su directorio de trabajo y ejecute cdk destroy. Se le pedirá que confirme la eliminación del recurso:

#### cdk destroy Are you sure you want to delete: DdbFiltersStack (y/n)? y

#### <span id="page-1221-0"></span>Prácticas recomendadas de Lambda

Una función AWS Lambda se ejecuta dentro de un contenedor, a saber, un entorno de ejecución aislado de las demás funciones. Cuando se ejecuta una función por primera vez, AWS Lambda crea un nuevo contenedor y comienza a ejecutar el código de la función.

Una función Lambda posee un controlador que se ejecuta una vez en cada invocación. El controlador contiene la lógica empresarial principal de la función. Por ejemplo, la función Lambda que se muestra en [Paso 4: crear y probar una función Lambda](#page-1201-0) tiene un controlador que puede procesar los registros de una transmisión de DynamoDB.

También puede proporcionar código de inicialización que se ejecuta una sola vez después de crear el contenedor, pero antes de que AWS Lambda ejecute el controlador por primera vez. La función Lambda que se muestra en [Paso 4: crear y probar una función Lambda](#page-1201-0) incluye código de inicialización que importa el SDK para JavaScript en Node.js y crea un cliente para Amazon SNS. Estos objetos únicamente deben definirse una vez, fuera del controlador.

Después de ejecutar la función, AWS Lambda puede optar por reutilizar el contenedor en invocaciones posteriores de la función. En este caso, el controlador de la función podría volver a utilizar los recursos que se han definido en el código de inicialización. (No se puede controlar durante cuánto tiempo AWS Lambda conservará el contenedor ni si este se reutilizará o no).

Para los desencadenadores de DynamoDB que utilizan AWS Lambda, recomendamos lo siguiente:

- Las instancias de los clientes de servicios de AWS deben crearse en el código de inicialización, no en el controlador. Esto permite que AWS Lambda reutilice las conexiones existentes mientras dure la vida útil del contenedor.
- En general, no es necesario administrar de forma explícita las conexiones ni implementar la agrupación de conexiones, porque AWS Lambda lo hace automáticamente.

Un consumidor de Lambda para un flujo de DynamoDB no garantiza exactamente una entrega y puede generar duplicados. Asegúrese de que el código de la función de Lambda sea idempotente para evitar que surjan problemas inesperados por la aparición de duplicados.

Para obtener más información, consulte [Prácticas recomendadas para trabajar con las funciones](https://docs.aws.amazon.com/lambda/latest/dg/best-practices.html)  [AWS Lambda](https://docs.aws.amazon.com/lambda/latest/dg/best-practices.html) en la Guía para desarrolladores de AWS Lambda.

# Uso de la copia de seguridad y restauración bajo demanda para DynamoDB

Puede utilizar la capacidad de copia de seguridad bajo demanda de DynamoDB para crear copias de seguridad completas de las tablas con el fin de conservarlas a largo plazo y archivarlas para satisfacer las necesidades de conformidad normativa. Puede realizar una copia de seguridad y restaurar los datos de la tabla con un solo clic en la AWS Management Console o con una única llamada a la API. Las acciones de copia de seguridad y restauración se ejecutan sin afectar al rendimiento o la disponibilidad de las tablas.

El siguiente vídeo le ofrece una introducción al concepto de copia de seguridad y restauración.

# [Copia de seguridad y restauración](https://www.youtube.com/embed/4INEu_hw30Q)

Existen dos opciones disponibles para crear y administrar copias de seguridad bajo demanda de DynamoDB:

- Servicio AWS Backup
- DynamoDB

Con AWS Backup, puede configurar políticas de copia de seguridad y monitorear la actividad de los recursos de AWS y las cargas de trabajo en las instalaciones en un solo lugar. Al usar DynamoDB con AWS Backup, puede copiar sus copias de seguridad bajo demanda en las cuentas y regiones de AWS, agregar etiquetas de asignación de costos a las copias de seguridad bajo demanda y hacer una transición de las copias de seguridad bajo demanda al almacenamiento en frío para reducir los costos. Para utilizar estas características avanzadas, debe [suscribirse](https://docs.aws.amazon.com/aws-backup/latest/devguide/service-opt-in.html) en AWS Backup. Las opciones de suscripción se aplican a la cuenta y región específica de AWS, por lo que es posible que tenga que suscribirse a varias regiones utilizando la misma cuenta. Para obtener más información, consulte la [Guía para desarrolladores de AWS Backup.](https://docs.aws.amazon.com/aws-backup/latest/devguide/service-opt-in.html)

El proceso de restauración y copia de seguridad bajo demanda tiene la capacidad de crecer sin que se degrade el rendimiento o la disponibilidad de las aplicaciones. Utiliza una tecnología distribuida nueva y única que le permite completar las copias de seguridad en cuestión de segundos, independientemente del tamaño de la tabla. En cuestión de segundos, puede crear backups coherentes de miles de particiones sin tener que preocuparse por la programación o los procesos de backup de ejecución larga. Todas las copias de seguridad bajo demanda se catalogan, se pueden detectar y se retienen hasta que se eliminen de forma explícita.

Además, las operaciones de backup y restauración bajo demanda no afectan al desempeño ni a las latencias de la API. Los backups se conservan independientemente de la eliminación de la tabla. Para obtener más información, consulte [Uso de la copia de seguridad y restauración de DynamoDB.](#page-1234-0)

Los backups en diferido de DynamoDB están disponibles sin costo adicional aparte de los precios normales asociados con el tamaño del almacenamiento del backup. Las copias de seguridad bajo demanda de DynamoDB no se pueden copiar en una cuenta o región diferentes. Para crear copias de seguridad en todas las cuentas y regiones de AWS y para otras funciones avanzadas, debe utilizar AWS Backup. Si usa las características de AWS Backup, AWS Backup se las facturará. Para obtener más información acerca de la disponibilidad y los precios de las regiones de AWS, consulte [Precios de Amazon DynamoDB.](https://aws.amazon.com/dynamodb/pricing)

#### Temas

- [Uso de AWS Backup con DynamoDB](#page-1223-0)
- [Uso de la copia de seguridad y restauración de DynamoDB](#page-1234-0)

# <span id="page-1223-0"></span>Uso de AWS Backup con DynamoDB

Amazon DynamoDB puede ayudarle a cumplir los requisitos de cumplimiento normativo y de continuidad empresarial gracias a las características mejoradas de las copias de seguridad en AWS Backup. AWS Backup es un servicio de protección de datos completamente administrado que facilita la centralización y automatización de las copias de seguridad en todos los servicios de AWS, en la nube y en las instalaciones. Con este servicio, puede configurar políticas de copia de seguridad y monitorear la actividad de los recursos de AWS en un solo lugar. Para utilizar AWS Backup, debe confirmar la [suscripción.](https://docs.aws.amazon.com/aws-backup/latest/devguide/service-opt-in.html) Las opciones de suscripción se aplican a la cuenta y región específica de AWS, por lo que es posible que tenga que suscribirse a varias regiones utilizando la misma cuenta. Para obtener más información, consulte la [Guía para desarrolladores de AWS Backup.](https://docs.aws.amazon.com/aws-backup/latest/devguide/whatisbackup.html)

Amazon DynamoDB se integra de forma nativa con AWS Backup. Puede usar AWS Backup para programar, copiar, etiquetar y realizar el ciclo de vida de sus copias de seguridad bajo demanda de DynamoDB automáticamente. Puede seguir viendo y restaurar estas copias de seguridad desde la consola de DynamoDB. Puede utilizar la consola de DynamoDB, la API y la interfaz de línea de comandos de AWS (AWS CLI) para habilitar las copias de seguridad automáticas de las tablas de DynamoDB.
#### **a** Note

Las copias de seguridad realizadas a través de DynamoDB permanecerán sin cambios. Podrá seguir creando copias de seguridad mediante el flujo de trabajo actual de DynamoDB.

Las características de copia de seguridad mejoradas disponibles a través de AWS Backup incluyen:

Copias de seguridad programadas: puede configurar copias de seguridad programadas regularmente de las tablas de DynamoDB mediante planes de copia de seguridad.

Copia entre cuentas y regiones: puede copiar automáticamente las copias de seguridad en otros almacén de copias de seguridad en una región o cuenta de AWS diferente, lo que le permite respaldar sus requisitos de protección de datos.

Almacenamiento en frío por niveles: puede configurar las copias de seguridad para implementar reglas de ciclo de vida que permitan eliminar o trasladar las copias de seguridad a un almacenamiento con menos actividad. Esto puede ayudarle a optimizar los costos de las copias de seguridad.

Etiquetas: puede etiquetar automáticamente las copias de seguridad para fines de facturación y asignación de costos.

Cifrado: las copias de seguridad bajo demanda de DynamoDB administradas mediante AWS Backup se almacenan ahora en el almacén de AWS Backup. Esto le permite cifrar y proteger sus copias de seguridad mediante una AWS KMS key independiente de la clave de cifrado de la tabla de DynamoDB.

Auditoría de copias de seguridad: puede utilizar AWS Backup Audit Manager para auditar la conformidad de las políticas de AWS Backup y buscar actividades y recursos de copias de seguridad que aún no cumplen con los controles definidos. También puede usarlo para generar automáticamente un seguimiento de auditoría de informes diarios y bajo demanda para fines de control de copia de seguridad.

Copias de seguridad seguras utilizando el modelo WORM: puede usar el Bloqueo de almacenes de AWS Backup para habilitar una configuración de escritura única y lectura múltiple (WORM) para las copias de seguridad. Con el Bloqueo de almacenes de AWS Backup, puede agregar una capa de defensa adicional que protege las copias de seguridad de operaciones de eliminación involuntarias o malintencionadas, cambios en los periodos de retención de copias de seguridad y actualizaciones de la configuración del ciclo de vida. Para obtener más información, consulte [Bloqueo de almacenes de](https://docs.aws.amazon.com/aws-backup/latest/devguide/vault-lock.html) [AWS Backup.](https://docs.aws.amazon.com/aws-backup/latest/devguide/vault-lock.html)

Estas características de copia de seguridad mejoradas están disponibles en todas las regiones de AWS. Para obtener más información sobre estas características, consulte la [Guía para](https://docs.aws.amazon.com/aws-backup/latest/devguide/whatisbackup.html)  [desarrolladores de AWS Backup](https://docs.aws.amazon.com/aws-backup/latest/devguide/whatisbackup.html).

#### Temas

- [Copia de seguridad y restauración de las tablas de DynamoDB con AWS Backup: cómo funciona](#page-1225-0)
- [Creación de copias de seguridad de las tablas de DynamoDB con AWS Backup](#page-1228-0)
- [Copiar una copia de seguridad de una tabla de DynamoDB con AWS Backup](#page-1230-0)
- [Restauración de una copia de seguridad de una tabla de DynamoDB desde AWS Backup](#page-1231-0)
- [Eliminación de una copia de seguridad de una tabla de DynamoDB con AWS Backup](#page-1232-0)
- [Notas de uso](#page-1233-0)

<span id="page-1225-0"></span>Copia de seguridad y restauración de las tablas de DynamoDB con AWS Backup: cómo funciona

Puede utilizar la característica de backup bajo demanda para crear backup completos de las tablas de Amazon DynamoDB. En esta sección se proporciona información general acerca de qué ocurre durante los procesos de copia de seguridad y restauración.

#### Copias de seguridad

Al crear una copia de seguridad bajo demanda con AWS Backup, se cataloga un marcador de tiempo de la solicitud. Para crear el backup de forma asíncrona, todos los cambios realizados hasta el momento en el que se realiza la solicitud se aplican en la instantánea de tabla completa.

Cada vez que cree un backup bajo demanda, se crea igualmente un backup con todos los datos de la tabla. No existe ningún límite en cuanto a los backup bajo demanda que se pueden realizar.

#### **a** Note

A diferencia de las copias de seguridad de DynamoDB, las copias de seguridad realizadas con AWS Backup no son instantáneas.

Mientras se esté realizando un backup, no puede hacer lo siguiente:

- Pausar o cancelar la operación de backup.
- Eliminar la tabla de origen del backup.
- Deshabilitar los backup de una tabla si uno de ellos está en curso.

AWS Backup proporciona programas de copias de seguridad automatizados, administración de retención y administración del ciclo de vida. Esto elimina la necesidad de script personalizados y procesos manuales. AWS Backup ejecuta las copias de seguridad y las elimina cuando vencen. Para obtener más información, consulte la [Guía para desarrolladores de AWS Backup](https://docs.aws.amazon.com/aws-backup/latest/devguide/whatisbackup.html).

Si utiliza la consola, las copias de seguridad creadas utilizando AWS Backup se mostrarán en la pestaña Backups (Copias de seguridad) con el Backup type (Tipo de copia de seguridad) establecido en AWS\_BACKUP.

#### **a** Note

No se pueden eliminar backup marcadas con un Tipo Backup de AWS\_BACKUP mediante la consola de DynamoDB. Para administrar estas copias de seguridad, utilice la consola de AWS Backup.

Para obtener información sobre cómo realizar un backup, consulte [Copia de seguridad de una tabla](#page-1237-0) [de DynamoDB](#page-1237-0).

#### Restauraciones

Una tabla se restaura sin tener que consumir el rendimiento aprovisionado de la misma. Puede hacer una restauración completa de la tabla desde la backup de DynamoDB o puede configurar los parámetros de la tabla de destino. Al realizar una restauración, puede cambiar la siguiente configuración de tabla:

- Índices secundarios globales (GSI)
- Índices secundarios locales (LSI)
- Modo de facturación:
- Capacidad de lectura y escritura aprovisionada
- Configuración de cifrado

#### **A** Important

Cuando realiza una restauración de tabla completa, la tabla de destino se establece con las mismas unidades de capacidad de lectura y escritura aprovisionadas que tenía la tabla de origen cuando se solicitó la copia de seguridad. El proceso de restauración también restaura los índices secundarios locales y globales.

Puede copiar una copia de seguridad de los datos de la tabla de DynamoDB a otra región de AWS y, a continuación, restablecerla en esa nueva región. Puede copiar y restaurar las copias de seguridad entre regiones comerciales de AWS, regiones de AWS de China y regiones GovCloud (EE. UU.) de AWS. Solo pagará por los datos que copie de la región de origen y por los que restaure en una nueva tabla de la región de destino.

AWS Backup restaurará las tablas con todos los índices originales.

Debe configurar manualmente lo siguiente en la tabla que se restaure:

- Políticas de escalado automático
- Políticas de AWS Identity and Access Management (IAM)
- Alarmas y métricas de Amazon CloudWatch
- Etiquetas
- Ajustes de transmisión
- Configuración del período de vida (TTL)
- Configuración de la protección contra eliminación
- Configuración de la recuperación en un momento dado (PITR)

Solo puede restaurar todos los datos de la tabla en una nueva tabla a partir de un backup. Solo puede escribir en la tabla restaurada después de que se active.

#### **a** Note

Las restauraciones de AWS Backup no son destructivas. No puede sobrescribir una tabla existente durante una operación de restauración.

Las métricas de servicio muestran que el 95 % de las restauraciones de tablas de los clientes se completan en menos de una hora. Sin embargo, los tiempos de restauración están directamente relacionados con la configuración de las tablas (como el tamaño de las tablas y el número de particiones subyacentes) y otras variables relacionadas. Una práctica recomendada a la hora de planificar la recuperación de desastres es documentar regularmente los tiempos promedio de finalización de la restauración y establecer cómo estos tiempos afectan a su objetivo general de tiempo de recuperación.

Para obtener información sobre cómo realizar una restauración, consulte [Restauración una tabla de](#page-1240-0)  [DynamoDB a partir de una copia de seguridad.](#page-1240-0)

Puede usar las políticas de IAM de control de acceso. Para obtener más información, consulte [Uso](#page-1248-0)  [de IAM con las funcionalidades de copia de seguridad y restauración de DynamoDB](#page-1248-0).

La consola de backup y restauración y las acciones de API se capturan y registran en AWS CloudTrail para su registro, supervisión y auditoría.

<span id="page-1228-0"></span>Creación de copias de seguridad de las tablas de DynamoDB con AWS Backup

En esta sección se describe cómo activar AWS Backup para crear copias de seguridad programadas y bajo demanda desde las tablas de DynamoDB.

#### Temas

- [Activación de las características de AWS Backup](#page-1228-1)
- [Copias de seguridad bajo demanda](#page-1229-0)
- [Copias de seguridad programadas](#page-1229-1)

<span id="page-1228-1"></span>Activación de las características de AWS Backup

Debe activar AWS Backup para usarlo con DynamoDB.

Para activar AWS Backup, siga estos pasos:

- 1. Inicie sesión en AWS Management Console y abra la consola de DynamoDB en [https://](https://console.aws.amazon.com/dynamodb/)  [console.aws.amazon.com/dynamodb/](https://console.aws.amazon.com/dynamodb/).
- 2. En el panel de navegación del lado izquierdo de la consola, elija Backups.
- 3. En la ventana Configuración de copia de seguridad, elija Activar.
- 4. Aparecerá una pantalla de confirmación. Seleccione Activar características.

Las características de AWS Backup ahora están disponibles para las tablas de DynamoDB.

Si elige desactivar las características de AWS Backup una vez activadas, siga estos pasos:

- 1. Inicie sesión en AWS Management Console y abra la consola de DynamoDB en https:// [console.aws.amazon.com/dynamodb/](https://console.aws.amazon.com/dynamodb/).
- 2. En el panel de navegación del lado izquierdo de la consola, elija Backups.
- 3. En la ventana Configuración de copia de seguridad, elija Desactivar.
- 4. Aparecerá una pantalla de confirmación. Seleccione Desactivar características.

Si no puede activar o desactivar las características de AWS Backup, es posible que el administrador de AWS tenga que realizar estas acciones.

<span id="page-1229-0"></span>Copias de seguridad bajo demanda

Para crear una copia de seguridad bajo demanda de una tabla de DynamoDB, siga estos pasos:

- 1. Inicie sesión en AWS Management Console y abra la consola de DynamoDB en [https://](https://console.aws.amazon.com/dynamodb/)  [console.aws.amazon.com/dynamodb/](https://console.aws.amazon.com/dynamodb/).
- 2. En el panel de navegación del lado izquierdo de la consola, elija Backups.
- 3. Elija Create backup.
- 4. En el menú desplegable que aparece, elija Create an on-demand backup (Creación de una copia de seguridad bajo demanda).
- 5. Para crear una copia de seguridad administrada por AWS Backup con almacenamiento en caliente y otras características básicas, elija Default Settings (Configuración predeterminada). Para crear una copia de seguridad que se pueda pasar a almacenamiento en frío o crear una copia de seguridad con características de DynamoDB en lugar de AWS Backup, elija Customize settings (Personalizar configuración).

Si desea crear esta copia de seguridad con características anteriores de DynamoDB, elija Customize settings (Personalizar configuración) y, a continuación, elija Backup with DynamoDB (Copia de seguridad con DynamoDB).

6. Una vez que haya completado la configuración, elijaCreate backup (Crear copia de seguridad).

<span id="page-1229-1"></span>Copias de seguridad programadas

Para programar una copia de seguridad, siga estos pasos.

- 1. Inicie sesión en AWS Management Console y abra la consola de DynamoDB en https:// [console.aws.amazon.com/dynamodb/](https://console.aws.amazon.com/dynamodb/).
- 2. En el panel de navegación del lado izquierdo de la consola, elija Backups.
- 3. En el menú desplegable que aparece, elija Programar copias de seguridad con AWS Backup.
- 4. Accederá a AWS Backup para crear un plan de copia de seguridad.

# <span id="page-1230-0"></span>Copiar una copia de seguridad de una tabla de DynamoDB con AWS Backup

Puede realizar una copia de una copia de seguridad actual. Puede copiar las copias de seguridad en varias cuentas de AWS o regiones de AWS bajo demanda o de forma automática como parte de un plan de copias de seguridad programado. También puede automatizar una secuencia de copias entre cuentas y regiones para Amazon DynamoDB Encryption Client.

La replicación entre regiones resulta especialmente útil si hay requisitos de continuidad del negocio o de conformidad que exigen que las copias de seguridad deben almacenarse a una distancia mínima de los datos de producción.

Las copias de seguridad entre cuentas son útiles para copiar de forma segura sus copias de seguridad en una o más cuentas AWS de su organización por motivos operativos o de seguridad. Si la copia de seguridad original se elimina accidentalmente, puede copiar la copia de seguridad de su cuenta de destino a su cuenta de origen y, a continuación, iniciar la restauración. Para poder hacerlo, debe tener dos cuentas que pertenezcan a la misma organización en el servicio Organizations.

Las copias heredan la configuración de la copia de seguridad de origen a menos que especifique lo contrario, con una excepción: si especifica que la nueva copia "Nunca" vence. Con esta configuración, la nueva copia sigue heredando su fecha de vencimiento de origen. Si desea que la nueva copia de seguridad sea permanente, configure las copias de seguridad de origen para que nunca venzan o especifique que la nueva copia venza 100 años después de su creación.

#### **a** Note

Si va a copiar en otra cuenta, primero debe tener permiso de esa cuenta.

Para copiar una copia de seguridad, haga lo siguiente:

1. Inicie sesión en AWS Management Console y abra la consola de DynamoDB en [https://](https://console.aws.amazon.com/dynamodb/)  [console.aws.amazon.com/dynamodb/](https://console.aws.amazon.com/dynamodb/).

- 2. En el panel de navegación del lado izquierdo de la consola, elija Backups.
- 3. Seleccione la casilla de verificación junto a la copia de seguridad que desea copiar.
	- Si la copia de seguridad que desea copiar aparece atenuada, debe activar las [características](https://docs.aws.amazon.com/aws-backup/latest/devguide/advanced-ddb-backup.html) [avanzadas con AWS Backup](https://docs.aws.amazon.com/aws-backup/latest/devguide/advanced-ddb-backup.html). A continuación, cree una nueva copia de seguridad. Ahora puede copiar esta nueva copia de seguridad a otras regiones y cuentas, así como cualquier otra copia de seguridad nueva que realice más adelante.
- 4. Elija Copiar.
- 5. Si desea copiar la copia de seguridad en otra cuenta o región, seleccione la casilla de verificación situada junto a Copy the recovery point to another destination (Copiar el punto de recuperación en otro destino). A continuación, seleccione si desea copiar en otra región de su cuenta o en otra cuenta de otra región.

#### **a** Note

Para restaurar una copia de seguridad en otra región o cuenta, primero debe copiar la copia de seguridad en esa región o cuenta.

- 6. Seleccione el almacén deseado en el que se copiará el archivo. También puede crear un almacén de copias de seguridad nuevo si lo desea.
- 7. Elija Copy backup (Copiar copia de seguridad).

<span id="page-1231-0"></span>Restauración de una copia de seguridad de una tabla de DynamoDB desde AWS Backup

En esta sección se describe cómo restaurar una copia de seguridad de una tabla de DynamoDB desde AWS Backup.

#### Temas

- [Restauración de una tabla de DynamoDB desde AWS Backup](#page-1231-1)
- [Restauración de una tabla de DynamoDB en otra región o cuenta](#page-1232-1)

<span id="page-1231-1"></span>Restauración de una tabla de DynamoDB desde AWS Backup

Para restaurar las tablas de DynamoDB desde AWS Backup, siga estos pasos:

- 1. Inicie sesión en AWS Management Console y abra la consola de DynamoDB en [https://](https://console.aws.amazon.com/dynamodb/)  [console.aws.amazon.com/dynamodb/](https://console.aws.amazon.com/dynamodb/).
- 2. En el panel de navegación del lado izquierdo de la consola, elija Tables (Tablas).
- 3. Elija la pestaña Backups (Copias de seguridad).
- 4. Seleccione la casilla de verificación situada junto a la copia de seguridad anterior desde la que desea restaurar.
- 5. Elija Restore (Restaurar). Accederá a la pantalla Restaurar tabla desde copia de seguridad.
- 6. Ingrese el nombre de la tabla recién restaurada, el cifrado que tendrá esta nueva tabla, la clave con la que desea cifrar la restauración y otras opciones.
- 7. Cuando haya terminado, elija Restore (Restaurar).

<span id="page-1232-1"></span>Restauración de una tabla de DynamoDB en otra región o cuenta

Para restaurar una tabla de DynamoDB en otra región o cuenta, primero tendrá que copiar la copia de seguridad en esa nueva región o cuenta. Para copiar en otra cuenta, esa cuenta primero debe otorgarle permiso. Después de copiar la copia de seguridad de DynamoDB en la nueva región o cuenta, se puede restaurar con el proceso de la sección anterior.

<span id="page-1232-0"></span>Eliminación de una copia de seguridad de una tabla de DynamoDB con AWS Backup

En esta sección se describe cómo eliminar una copia de seguridad de una tabla de DynamoDB con AWS Backup.

Una copia de seguridad de DynamoDB creada mediante las características de AWS Backup se almacena en un almacén de AWS Backup.

Para eliminar este tipo de copia de seguridad, haga lo siguiente:

- 1. Inicie sesión en la AWS Management Console y abra la consola de DynamoDB en [https://](https://console.aws.amazon.com/dynamodb/) [console.aws.amazon.com/dynamodb/](https://console.aws.amazon.com/dynamodb/).
- 2. En el panel de navegación del lado izquierdo de la consola, elija Backups.
- 3. En la pantalla que aparece, elija Continuar en AWS Backup.

Accederá a la Consola de AWS Backup. Para obtener más información sobre cómo eliminar copias de seguridad en la Consola de AWS Backup, consulte [Deleting backups.](https://docs.aws.amazon.com/aws-backup/latest/devguide/deleting-backups.html)

Para obtener más información sobre AWS Backup, consulte [Copia de seguridad y recuperación](https://docs.aws.amazon.com/prescriptive-guidance/latest/backup-recovery/aws-backup.html) [mediante AWS Backup](https://docs.aws.amazon.com/prescriptive-guidance/latest/backup-recovery/aws-backup.html) en las Recomendaciones de AWS.

## <span id="page-1233-0"></span>Notas de uso

En esta sección se describen las diferencias técnicas entre las copias de seguridad bajo demanda administradas por AWS Backup y DynamoDB.

AWS Backup tiene flujos de trabajo y comportamientos diferentes a los de DynamoDB. Entre ellos se incluyen:

Cifrado: las copias de seguridad creadas con el plan AWS Backup se almacenan en un almacén cifrado con una clave administrada por el servicio de AWS Backup. El almacén tiene políticas de control de acceso para mayor seguridad.

ARN de Backup: los archivos de copia de seguridad creados por AWS Backup ahora dispondrán de un ARN de AWS Backup, que podría afectar al modelo de permisos del usuario. Los nombres de recursos de copia de seguridad (ARN) cambiarán de arn:aws:dynamodb a arn:aws:backup.

Eliminación de copias de seguridad: las copias de seguridad creadas con AWS Backup solo se puede eliminar del almacén de AWS Backup. No podrá eliminar archivos de AWS Backup de la consola de DynamoDB.

Proceso de copia de seguridad: a diferencia de las copias de seguridad de DynamoDB, las copias de seguridad realizadas con AWS Backup no son instantáneas.

Facturación: las copias de seguridad de tablas de DynamoDB con características de AWS Backup se facturan desde AWS Backup.

Roles de IAM: si administra el acceso a través de roles de IAM, también tendrá que configurar un nuevo rol de IAM con estos nuevos permisos:

**"dynamodb:StartAwsBackupJob", "dynamodb:RestoreTableFromAwsBackup"**

dynamodb:StartAwsBackupJob es necesario para realizar una copia de seguridad satisfactoria con características de AWS Backup y se necesita dynamodb:RestoreTableFromAwsBackup para restaurar desde una copia de seguridad realizada con características de AWS Backup.

Para ver estos permisos en una política de IAM completa, consulte el ejemplo 8 de [Uso de IAM.](https://docs.aws.amazon.com/amazondynamodb/latest/developerguide/backuprestore_IAM.html)

# Uso de la copia de seguridad y restauración de DynamoDB

Amazon DynamoDB admite características de copia de seguridad y restauración bajo demanda independientes. Esas características están disponibles independientemente de si utiliza AWS Backup.

Puede utilizar la capacidad de backup en diferido de DynamoDB para crear backup completos de las tablas con el fin de conservarlas a largo plazo y archivarlas para satisfacer las necesidades de conformidad normativa. Puede realizar una copia de seguridad y restaurar los datos de la tabla en cualquier momento con un solo clic en la AWS Management Console o con una llamada a la API. Las acciones de backup y restauración se ejecutan sin ningún tipo de impacto en el rendimiento o la disponibilidad de la tabla.

Puede crear copias de seguridad de tabla mediante la consola, la interfaz de línea de comandos de AWS (AWS CLI) o la API de DynamoDB. Para obtener más información, consulte [Copia de](#page-1237-0) [seguridad de una tabla de DynamoDB](#page-1237-0).

Para obtener información sobre la restauración de una tabla a partir de un backup, consulte [Restauración una tabla de DynamoDB a partir de una copia de seguridad](#page-1240-0).

Copia de seguridad y restauración de tablas de DynamoDB con DynamoDB: cómo funciona

Puede utilizar la característica de copia de seguridad bajo demanda de DynamoDB para crear copias de seguridad completas de las tablas de Amazon DynamoDB. Esta característica está disponible independientemente de la copia de seguridad de AWS. En esta sección se proporciona información general acerca de qué ocurre durante los procesos de copia de seguridad y restauración de DynamoDB.

#### Copias de seguridad

Al crear una copia de seguridad bajo demanda con DynamoDB, se cataloga un marcador de tiempo de la solicitud. Para crear el backup de forma asíncrona, todos los cambios realizados hasta el momento en el que se realiza la solicitud se aplican en la instantánea de tabla completa. Las solicitudes de copia de seguridad de DynamoDB se procesan de forma instantánea y se pueden restaurar en cuestión de minutos.

Uso de copias de seguridad de DynamoDB Versión de API 2012-08-10 1215

#### **G** Note

Cada vez que cree un backup bajo demanda, se crea igualmente un backup con todos los datos de la tabla. No existe ningún límite en cuanto a los backup bajo demanda que se pueden realizar.

Todos los backup de DynamoDB funcionan sin tener que consumir el rendimiento aprovisionado de la tabla.

Los backup de DynamoDB no garantizan la coherencia entre los elementos; no obstante, el sesgo entre actualizaciones en un backup suele ser bastante menos de un segundo.

Mientras se esté realizando un backup, no puede hacer lo siguiente:

- Pausar o cancelar la operación de backup.
- Eliminar la tabla de origen del backup.
- Deshabilitar los backup de una tabla si uno de ellos está en curso.

Si no desea crear scripts de programación y trabajos de limpieza, puede utilizar AWS Backup para crear planes de copia de seguridad con planificaciones y políticas de retención para sus tablas de DynamoDB. AWS Backup ejecuta las copias de seguridad y las elimina cuando caducan. Para obtener más información, consulte la [Guía para desarrolladores de AWS Backup](https://docs.aws.amazon.com/aws-backup/latest/devguide/whatisbackup.html).

Además de AWS Backup, puede programar copias de seguridad periódicas o futuras mediante las características de AWS Lambda. Para obtener más información, consulte la publicación de blog [A](https://aws.amazon.com/blogs/database/a-serverless-solution-to-schedule-your-amazon-dynamodb-on-demand-backup/)  [serverless solution to schedule your Amazon DynamoDB On-Demand backup](https://aws.amazon.com/blogs/database/a-serverless-solution-to-schedule-your-amazon-dynamodb-on-demand-backup/).

Si utiliza la consola, las copias de seguridad creadas utilizando AWS Backup se mostrarán en la pestaña Backups (Copias de seguridad) con el Backup type (Tipo de copia de seguridad) establecido en AWS.

#### **G** Note

No se pueden eliminar backup marcadas con un Tipo Backup de AWS mediante la consola de DynamoDB. Para administrar estas copias de seguridad, utilice la consola de AWS Backup.

Para obtener información sobre cómo realizar un backup, consulte [Copia de seguridad de una tabla](#page-1237-0) [de DynamoDB](#page-1237-0).

#### <span id="page-1236-0"></span>Restauraciones

Una tabla se restaura sin tener que consumir el rendimiento aprovisionado de la misma. Puede hacer una restauración completa de la tabla desde la backup de DynamoDB o puede configurar los parámetros de la tabla de destino. Al realizar una restauración, puede cambiar la siguiente configuración de tabla:

- Indices secundarios globales (GSI)
- Índices secundarios locales (LSI)
- Modo de facturación:
- Capacidad de lectura y escritura aprovisionada
- Configuración de cifrado

## **A** Important

Cuando realiza una restauración de tabla completa, la tabla de destino se establece con las mismas unidades de capacidad de lectura y escritura aprovisionadas que la tabla de origen, ya que se registran en el momento en que se solicita la copia de seguridad. El proceso de restauración también restaura los índices secundarios locales y globales.

También puede restaurar los datos de la tabla de DynamoDB en las regiones de AWS de modo que la tabla restaurada se cree en una región distinta de la región en la que reside el backup. Puede realizar restauraciones entre regiones entre regiones comerciales de AWS, regiones de China de AWS y regiones de AWS GovCloud (EE. UU.). Solo paga por los datos que transfiera fuera de la región de origen y por restaurar a una nueva tabla en la región de destino.

Las restauraciones pueden ser más rápidas y más económicas si elige excluir la creación de algunos o de todos los índices secundarios en la nueva tabla restaurada.

Debe configurar manualmente lo siguiente en la tabla que se restaure:

- Políticas de escalado automático
- Políticas de AWS Identity and Access Management (IAM)
- Alarmas y métricas de Amazon CloudWatch
- Etiquetas
- Ajustes de transmisión
- Configuración del período de vida (TTL)
- Configuración de la protección contra eliminación
- Configuración de la recuperación en un momento dado (PITR)

Solo puede restaurar todos los datos de la tabla en una nueva tabla a partir de un backup. Solo puede escribir en la tabla restaurada después de que se active.

#### **a** Note

No puede sobrescribir una tabla existente durante una operación de restauración.

Las métricas de servicio muestran que el 95 % de las restauraciones de tablas de los clientes se completan en menos de una hora. Sin embargo, los tiempos de restauración están directamente relacionados con la configuración de las tablas (como el tamaño de las tablas y el número de particiones subyacentes) y otras variables relacionadas. Una práctica recomendada a la hora de planificar la recuperación de desastres es documentar regularmente los tiempos promedio de finalización de la restauración y establecer cómo estos tiempos afectan a su objetivo general de tiempo de recuperación.

Para obtener información sobre cómo realizar una restauración, consulte [Restauración una tabla de](#page-1240-0)  [DynamoDB a partir de una copia de seguridad.](#page-1240-0)

Puede usar las políticas de IAM de control de acceso. Para obtener más información, consulte [Uso](#page-1248-0)  [de IAM con las funcionalidades de copia de seguridad y restauración de DynamoDB](#page-1248-0).

La consola de backup y restauración y las acciones de API se capturan y registran en AWS CloudTrail para su registro, supervisión y auditoría.

# <span id="page-1237-0"></span>Copia de seguridad de una tabla de DynamoDB

En esta sección se describe cómo utilizar la consola de Amazon DynamoDB o la AWS Command Line Interface para realizar una copia de seguridad de una tabla.

#### Temas

- [Creación de una copia de seguridad de una tabla \(consola\)](#page-1238-0)
- [Creación de una copia de seguridad de una tabla \(AWS CLI\)](#page-1239-0)

<span id="page-1238-0"></span>Creación de una copia de seguridad de una tabla (consola)

Siga estos pasos para crear una copia de seguridad con el nombre MusicBackup para una tabla Music existente con la AWS Management Console.

Para crear una copia de seguridad de tabla

- 1. Inicie sesión en la AWS Management Console y abra la consola de DynamoDB en [https://](https://console.aws.amazon.com/dynamodb/)  [console.aws.amazon.com/dynamodb/.](https://console.aws.amazon.com/dynamodb/)
- 2. Puede crear un backup de las siguientes maneras:
	- En la pestaña Backups (Copias de seguridad) de la tabla Music, seleccione Create backup (Crear copia de seguridad).
	- En el panel de navegación del lado izquierdo de la consola, elija Backups. A continuación, elija Create backup (Crear backup).
- 3. Asegúrese de que Music es el nombre de la tabla y escriba **MusicBackup** para el nombre de la copia de seguridad. A continuación, elija Create (Crear) para crear el backup.

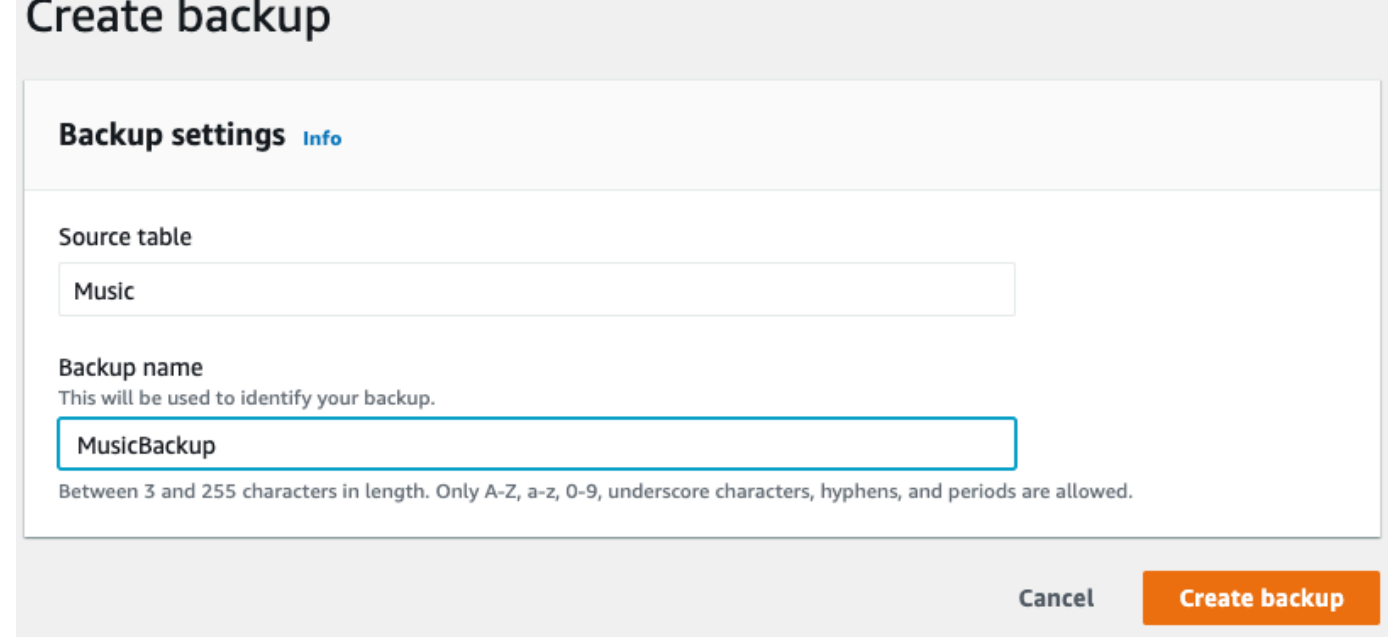

#### **a** Note

Si crea backups usando la sección Backups del panel de navegación, la tabla no se preselecciona automáticamente. Tiene que elegir manualmente el nombre de la tabla de origen para el backup.

Mientras se está creando el backup, su estado se establece en Creating (Creando). Una vez que se haya completado la copia de seguridad, el estado de la misma cambia a Available (Disponible).

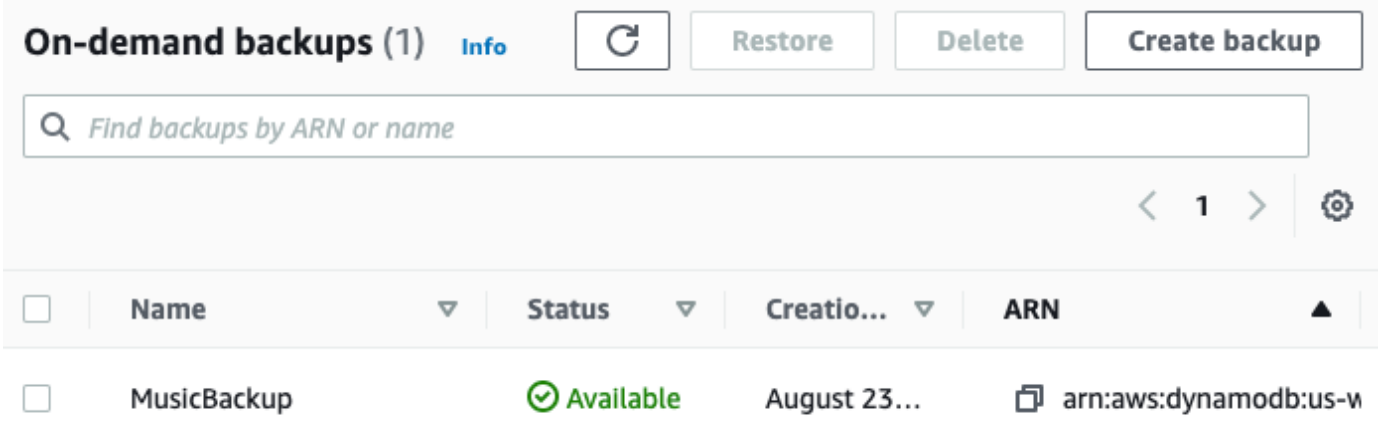

<span id="page-1239-0"></span>Creación de una copia de seguridad de una tabla (AWS CLI)

Siga estos pasos para crear una copia de seguridad de una tabla Music existente con AWS CLI.

Para crear una copia de seguridad de tabla

• Cree una copia de seguridad con el nombre MusicBackup para la tabla Music:

```
aws dynamodb create-backup --table-name Music \
  --backup-name MusicBackup
```
Mientras se está creando la copia de seguridad, su estado se establece en CREATING:

```
{ 
     "BackupDetails": { 
          "BackupName": "MusicBackup",
```

```
 "BackupArn": "arn:aws:dynamodb:us-east-1:123456789012:table/Music/
backup/01489602797149-73d8d5bc", 
         "BackupStatus": "CREATING", 
         "BackupCreationDateTime": 1489602797.149 
     }
}
```
Una vez completada la copia de seguridad, su BackupStatus debe cambiar a AVAILABLE. Para confirmarlo, use el comando describe-backup. Puede obtener el valor de entrada de backuparn desde la salida del paso anterior o usar el comando list-backups.

```
aws dynamodb describe-backup \
--backup-arn arn:aws:dynamodb:us-east-1:123456789012:table/Music/backup/01489173575360-
b308cd7d
```
Para realizar un seguimiento de los backups, puede usar el comando list-backups. Permite enumerar todas las copias de seguridad que están en estado CREATING o AVAILABLE:

aws dynamodb list-backups

El comando list-backups y el comando describe-backup resultan útiles para comprobar información acerca de la tabla de origen del backup.

<span id="page-1240-0"></span>Restauración una tabla de DynamoDB a partir de una copia de seguridad

En esta sección se describe cómo restaurar una tabla a partir de un backup mediante la consola de Amazon DynamoDB o mediante la AWS Command Line Interface (AWS CLI).

#### **a** Note

Si quiere utilizar la AWS CLI, primero tendrá que configurarla. Para obtener más información, consulte [Acceso a DynamoDB.](#page-170-0)

#### Temas

- [Restauración de una tabla a partir de una copia de seguridad \(consola\)](#page-1241-0)
- [Restauración de una tabla a partir de una copia de seguridad \(AWS CLI\)](#page-1243-0)

<span id="page-1241-0"></span>Restauración de una tabla a partir de una copia de seguridad (consola)

En el siguiente procedimiento se muestra cómo restaurar la tabla Music mediante el archivo MusicBackup que se creó en el tutorial [Copia de seguridad de una tabla de DynamoDB.](#page-1237-0)

**a** Note

Este procedimiento asume que la tabla Music ya no existe antes de restaurarla utilizando el archivo MusicBackup.

Para restaurar una tabla a partir de una copia de seguridad

- 1. Inicie sesión en la AWS Management Console y abra la consola de DynamoDB en [https://](https://console.aws.amazon.com/dynamodb/)  [console.aws.amazon.com/dynamodb/.](https://console.aws.amazon.com/dynamodb/)
- 2. En el panel de navegación del lado izquierdo de la consola, elija Backups.
- 3. En la lista de backups, elija MusicBackup.

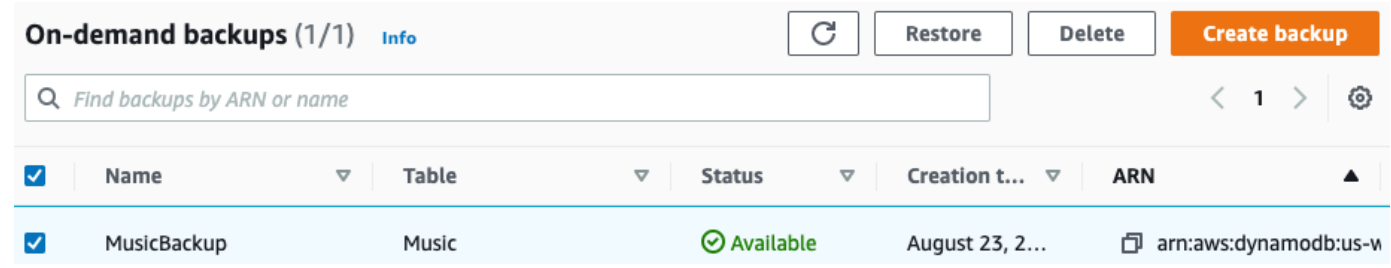

- 4. Elija Restore (Restaurar).
- 5. Especifique **Music** como nuevo nombre de tabla. Confirme el nombre del backup y otros detalles del mismo. A continuación, elija Restore table (Restaurar tabla) para iniciar el proceso de restauración.

#### **a** Note

Puede restaurar la tabla a la misma región de AWS o a otra región distinta a donde reside el backup. También puede excluir la creación de los índices secundarios en la nueva tabla restaurada. Además, puede especificar un modo de cifrado diferente. Las tablas restauradas a partir de copias de seguridad siempre se crean utilizando la clase de tabla DynamoDB Estándar.

# Restore table from backup info

Restoring a table from a backup will restore it as a new table.

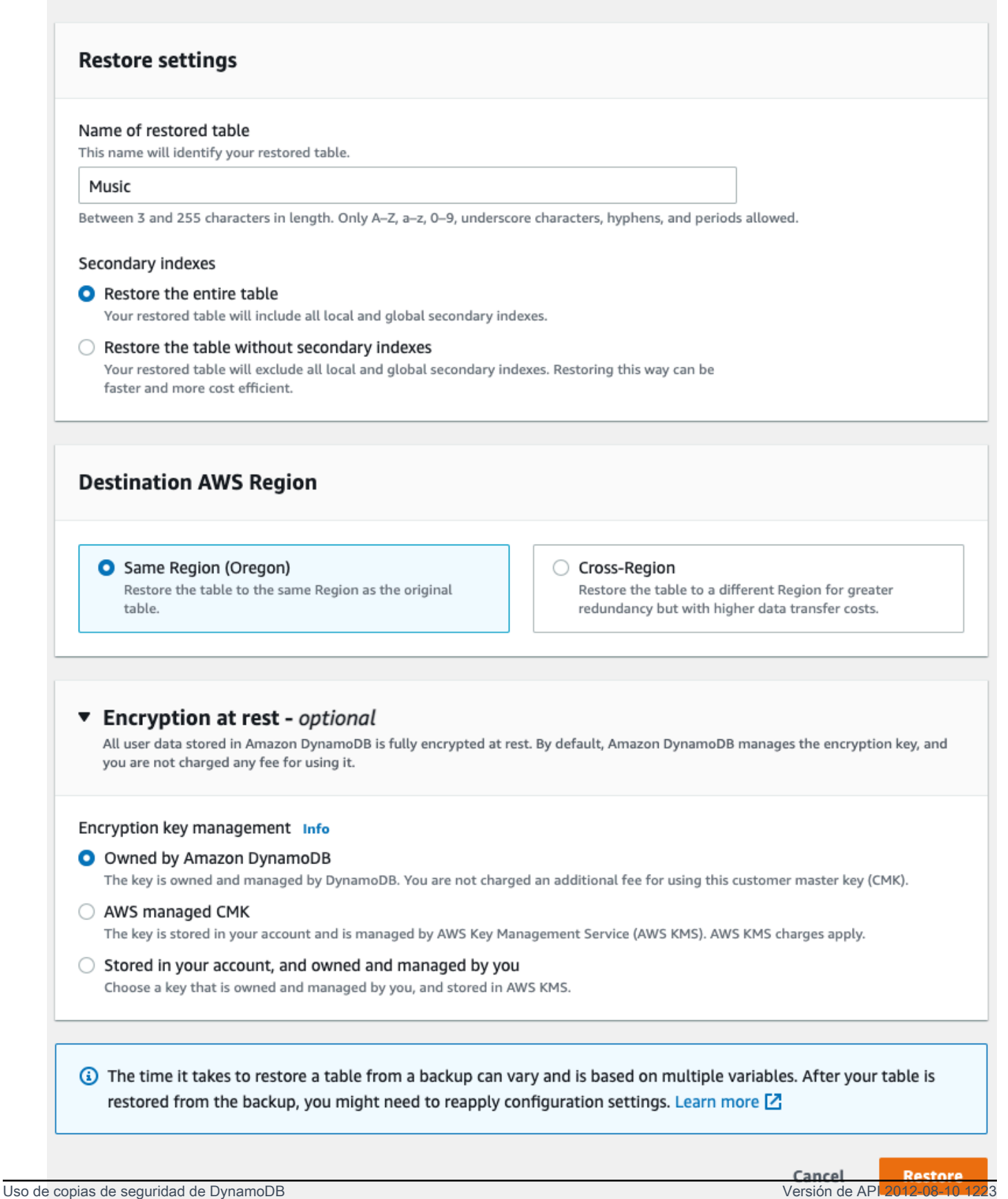

La tabla que se va a restaurar se muestra con el estado Creating (Creando). Una vez finalizado el proceso de restauración, el estado de la tabla Music cambia a Active (Activa).

<span id="page-1243-0"></span>Restauración de una tabla a partir de una copia de seguridad (AWS CLI)

Siga estos pasos para utilizar la AWS CLI para restaurar la tabla Music mediante la opción MusicBackup que se creó en el tutorial [Copia de seguridad de una tabla de DynamoDB.](#page-1237-0)

Para restaurar una tabla a partir de una copia de seguridad

1. Confirme el backup que quiere restaurar mediante el comando list-backups. En este ejemplo se utiliza MusicBackup.

aws dynamodb list-backups

Para obtener detalles adicionales del backup, use el comando describe-backup. Puede obtener la entrada backup-arn del paso anterior.

```
aws dynamodb describe-backup \
--backup-arn arn:aws:dynamodb:us-east-1:123456789012:table/Music/
backup/01489173575360-b308cd7d
```
2. Restaure la tabla a partir del backup. En este caso, MusicBackup restaura la tabla Music a la misma región de AWS.

```
aws dynamodb restore-table-from-backup \
--target-table-name Music \
--backup-arn arn:aws:dynamodb:us-east-1:123456789012:table/Music/
backup/01489173575360-b308cd7d
```
3. Restaure la tabla desde la copia de seguridad con la configuración de tabla personalizada. En este caso, MusicBackup restaura la tabla Music y especifica un modo de cifrado para la tabla restaurada.

#### **a** Note

El parámetro sse-specification-override toma los mismos valores que el parámetro sse-specification-override utilizado en el comando CreateTable. Para obtener más información, consulte [Administración de tablas de cifrado en](#page-2390-0) [DynamoDB.](#page-2390-0)

```
aws dynamodb restore-table-from-backup \
--target-table-name Music \
--backup-arn arn:aws:dynamodb:us-east-1:123456789012:table/Music/
backup/01581080476474-e177ebe2 \
--sse-specification-override Enabled=true,SSEType=KMS,KMSMasterKeyId=abcd1234-
abcd-1234-a123-ab1234a1b234
```
Puede restaurar la tabla en una región de AWS distinta a aquella en la que reside el backup.

#### **a** Note

- El parámetro sse-specification-override es obligatorio para restauraciones entre regiones, pero opcional para restauraciones en la misma región que la tabla de origen.
- Al realizar una restauración entre regiones desde la línea de comandos, debe establecer la región de AWS predeterminada en la región de destino deseada. Para obtener más información, consulte [Opciones de línea de comandos](https://docs.aws.amazon.com/cli/latest/userguide/cli-configure-options.html) en la Guía del usuario de AWS Command Line Interface.

```
aws dynamodb restore-table-from-backup \
--target-table-name Music \
--backup-arn arn:aws:dynamodb:us-east-1:123456789012:table/Music/
backup/01581080476474-e177ebe2 \
--sse-specification-override Enabled=true,SSEType=KMS
```
Puede reemplazar el modo de facturación y el rendimiento aprovisionado para la tabla restaurada.

```
aws dynamodb restore-table-from-backup \
--target-table-name Music \
--backup-arn arn:aws:dynamodb:us-east-1:123456789012:table/Music/
backup/01489173575360-b308cd7d \
--billing-mode-override PAY_PER_REQUEST
```
Puede excluir la creación de algunos o de todos los índices secundarios en la tabla restaurada.

#### **a** Note

Las restauraciones pueden ser más rápidas y más económicas si elige excluir la creación de algunos o de todos los índices secundarios en la tabla restaurada.

```
aws dynamodb restore-table-from-backup \
--target-table-name Music \
--backup-arn arn:aws:dynamodb:us-east-1:123456789012:table/Music/
backup/01581081403719-db9c1f91 \
--global-secondary-index-override '[]' \
--sse-specification-override Enabled=true,SSEType=KMS
```
#### **a** Note

Los índices secundarios proporcionados deben coincidir con los índices existentes. No puede crear nuevos índices en el momento de la restauración.

Puede utilizar una combinación de distintas anulaciones. Por ejemplo, puede utilizar un único índice secundario global y cambiar el rendimiento aprovisionado al mismo tiempo, como se indica a continuación.

```
aws dynamodb restore-table-from-backup \
--target-table-name Music \
--backup-arn arn:aws:dynamodb:eu-west-1:123456789012:table/Music/
backup/01581082594992-303b6239 \
--billing-mode-override PROVISIONED \
--provisioned-throughput-override ReadCapacityUnits=100, WriteCapacityUnits=100 \
--global-secondary-index-override IndexName=singers-
index,KeySchema=["{AttributeName=SingerName,KeyType=HASH}"],Projection="{ProjectionType=KEYS
\lambda--sse-specification-override Enabled=true,SSEType=KMS
```
Para comprobar la restauración, use el comando describe-table para describir la tabla Music.

Uso de copias de seguridad de DynamoDB Versión de API 2012-08-10 1226

aws dynamodb describe-table --table-name Music

La tabla que se va a restaurar a partir del backup se muestra con el estado Creating (Creando). Una vez finalizado el proceso de restauración, el estado de la tabla Music cambia a Active (Activa).

#### **A** Important

Mientras la restauración esté en curso, no modifique ni elimine su política de roles de IAM, ya que podría conllevar comportamientos inesperados. Por ejemplo, suponga que eliminó los permisos de escritura de una tabla mientras esta se restauraba. En ese caso, la operación subyacente RestoreTableFromBackup no puede escribir ninguno de los datos restaurados en la tabla.

Después de que se complete la operación de restauración, puede modificar o eliminar su política de roles de IAM.

Políticas de IAM que implican [restricciones de la IP de origen](https://docs.aws.amazon.com/IAM/latest/UserGuide/reference_policies_condition-keys.html#condition-keys-sourceip) para acceder a la tabla de restauración de destino debe tener el conjunto de clave [aws:ViaAWSService](https://docs.aws.amazon.com/IAM/latest/UserGuide/reference_policies_condition-keys.html#condition-keys-viaawsservice)establecida en false para asegurar que las restricciones se apliquen únicamente a las solicitudes presentadas directamente por un principal. De lo contrario, la restauración se cancelará. Si la copia de seguridad está cifrada con una Clave administrada de AWS o una clave administrada por el cliente, no desactive ni elimine la clave mientras haya una restauración en curso, pues si lo hace la restauración no se realizará correctamente.

Una vez finalizada la operación de restauración, puede cambiar la clave de cifrado de la tabla restaurada y deshabilitar o eliminar la clave anterior.

# Eliminación de una copia de seguridad de una tabla de DynamoDB

En esta sección se describe cómo utilizar la AWS Management Console o la AWS Command Line Interface (AWS CLI) para eliminar un backup de una tabla de Amazon DynamoDB.

**a** Note

Si quiere utilizar la AWS CLI, primero tendrá que configurarla. Para obtener más información, consulte [Uso de la AWS CLI](#page-171-0).

#### Temas

Uso de copias de seguridad de DynamoDB Versión de API 2012-08-10 1227

- [Eliminación de una copia de seguridad de una tabla \(consola\)](#page-1247-0)
- [Eliminación de una copia de seguridad de una tabla \(AWS CLI\)](#page-1247-1)

<span id="page-1247-0"></span>Eliminación de una copia de seguridad de una tabla (consola)

El siguiente procedimiento muestra cómo usar la consola para eliminar el archivo MusicBackup que se ha creado en el tutorial [Copia de seguridad de una tabla de DynamoDB](#page-1237-0).

Para eliminar una copia de seguridad

- 1. Inicie sesión en la AWS Management Console y abra la consola de DynamoDB en [https://](https://console.aws.amazon.com/dynamodb/)  [console.aws.amazon.com/dynamodb/.](https://console.aws.amazon.com/dynamodb/)
- 2. En el panel de navegación del lado izquierdo de la consola, elija Backups.
- 3. En la lista de backups, elija MusicBackup.

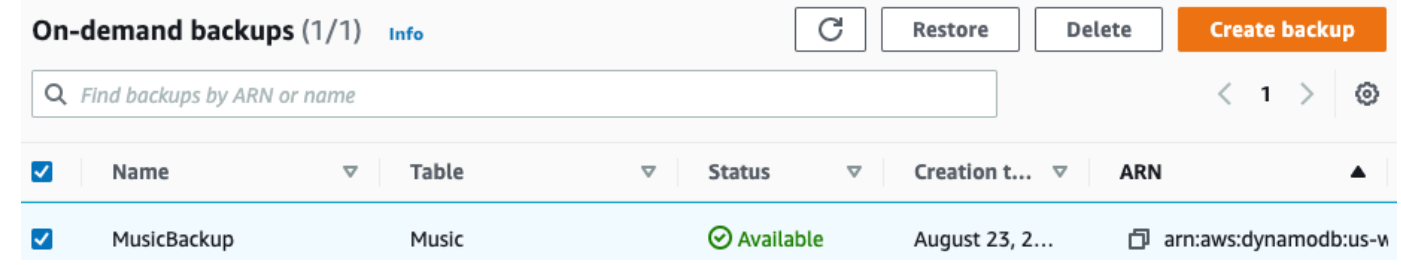

4. Elija Eliminar. Confirme que desea eliminar la copia de seguridad escribiendo **delete** y haga clic en Delete (Borrar).

<span id="page-1247-1"></span>Eliminación de una copia de seguridad de una tabla (AWS CLI)

En el siguiente ejemplo se elimina una copia de seguridad para una tabla existente Music mediante la AWS CLI.

```
aws dynamodb delete-backup \
--backup-arn arn:aws:dynamodb:us-east-1:123456789012:table/Music/
backup/01489602797149-73d8d5bc
```
# <span id="page-1248-0"></span>Uso de IAM con las funcionalidades de copia de seguridad y restauración de DynamoDB

Puede utilizar AWS Identity and Access Management (IAM) para restringir las acciones de backup y restauración de Amazon DynamoDB para algunos recursos. Las API CreateBackup y RestoreTableFromBackup operan para cada tabla.

Para obtener más información sobre el uso de políticas de IAM en DynamoDB, consulte [Políticas](#page-2407-0)  [basadas en identidad de DynamoDB](#page-2407-0).

A continuación, se proporcionan ejemplos de políticas de IAM que puede utilizar para configurar funcionalidades de backup y restauración específicas en DynamoDB.

Ejemplo 1: permitir las acciones CreateBackup y RestoreTableFromBackup

La política de IAM siguiente concede permisos para permitir las acciones CreateBackup y RestoreTableFromBackup de DynamoDB en todas las tablas:

```
{ 
     "Version": "2012-10-17", 
     "Statement": [ 
         \{ "Effect": "Allow", 
               "Action": [ 
                    "dynamodb:CreateBackup", 
                   "dynamodb:RestoreTableFromBackup", 
                    "dynamodb:PutItem", 
                   "dynamodb:UpdateItem", 
                   "dynamodb:DeleteItem", 
                   "dynamodb:GetItem", 
                   "dynamodb:Query", 
                   "dynamodb:Scan", 
                   "dynamodb:BatchWriteItem" 
               ], 
               "Resource": "*" 
          } 
     ]
}
```
## **A** Important

Los permisos RestoreTableFromBackup de DynamoDB son necesarios en la copia de seguridad de origen, y los permisos de lectura y escritura de DynamoDB en la tabla de destino son necesarios para la funcionalidad de restauración.

Los permisos RestoreTableToPointInTime de DynamoDB son necesarios en la tabla de origen, y los permisos de lectura y escritura de DynamoDB en la tabla de destino son necesarios para la funcionalidad de restauración.

Ejemplo 2: permitir la acción CreateBackup y denegar la acción RestoreTableFromBackup

La política de IAM siguiente concede permisos para la acción CreateBackup y deniega la acción RestoreTableFromBackup:

```
{ 
      "Version": "2012-10-17", 
      "Statement": [ 
          { 
               "Effect": "Allow", 
               "Action": ["dynamodb:CreateBackup"], 
               "Resource": "*" 
          }, 
          { 
               "Effect": "Deny", 
               "Action": ["dynamodb:RestoreTableFromBackup"], 
               "Resource": "*" 
          } 
     \mathbf{I}}
```
Ejemplo 3: permitir la acción ListBackups y denegar las acciones CreateBackup y RestoreTableFromBackup

La política de IAM siguiente concede permisos para la acción ListBackups y deniega las acciones CreateBackup y RestoreTableFromBackup:

```
 "Version": "2012-10-17",
```
{

```
 "Statement": [ 
          { 
               "Effect": "Allow", 
               "Action": ["dynamodb:ListBackups"], 
               "Resource": "*" 
          }, 
          { 
               "Effect": "Deny", 
               "Action": [ 
                    "dynamodb:CreateBackup", 
                    "dynamodb:RestoreTableFromBackup" 
               ], 
               "Resource": "*" 
          } 
     ]
}
```
Ejemplo 4: permitir la acción ListBackups y denegar la acción DeleteBackup

La política de IAM siguiente concede permisos para la acción ListBackups y deniega la acción DeleteBackup:

```
{ 
      "Version": "2012-10-17", 
      "Statement": [ 
          { 
               "Effect": "Allow", 
               "Action": ["dynamodb:ListBackups"], 
               "Resource": "*" 
          }, 
          { 
               "Effect": "Deny", 
               "Action": ["dynamodb:DeleteBackup"], 
               "Resource": "*" 
          } 
     ]
}
```
Ejemplo 5: permitir las acciones RestoreTableFromBackup y DescribeBackup para todos los recursos y denegar la acción DeleteBackup para una copia de seguridad concreta

La siguiente política de IAM concede permisos para las acciones RestoreTableFromBackup y DescribeBackup y deniega la acción DeleteBackup para un recurso de backup concreto:

```
{ 
     "Version": "2012-10-17", 
     "Statement": [ 
         \{ "Effect": "Allow", 
              "Action": [ 
                   "dynamodb:DescribeBackup", 
                   "dynamodb:RestoreTableFromBackup", 
              ], 
               "Resource": "arn:aws:dynamodb:us-east-1:123456789012:table/Music/
backup/01489173575360-b308cd7d" 
          }, 
          { 
                "Effect": "Allow", 
                "Action": [ 
                   "dynamodb:PutItem", 
                   "dynamodb:UpdateItem", 
                   "dynamodb:DeleteItem", 
                   "dynamodb:GetItem", 
                   "dynamodb:Query", 
                   "dynamodb:Scan", 
                   "dynamodb:BatchWriteItem" 
              ], 
              "Resource": "*" 
          }, 
          { 
              "Effect": "Deny", 
              "Action": [ 
                   "dynamodb:DeleteBackup" 
              ], 
              "Resource": "arn:aws:dynamodb:us-east-1:123456789012:table/Music/
backup/01489173575360-b308cd7d" 
          } 
     ]
}
```
# **A** Important

Los permisos RestoreTableFromBackup de DynamoDB son necesarios en la copia de seguridad de origen, y los permisos de lectura y escritura de DynamoDB en la tabla de destino son necesarios para la funcionalidad de restauración.

Los permisos RestoreTableToPointInTime de DynamoDB son necesarios en la tabla de origen, y los permisos de lectura y escritura de DynamoDB en la tabla de destino son necesarios para la funcionalidad de restauración.

Ejemplo 6: permitir la acción CreateBackup para una tabla concreta

La siguiente política de IAM concede permisos para la acción CreateBackup únicamente en la tabla Movies:

```
{ 
     "Version": "2012-10-17", 
     "Statement": [ 
          { 
               "Effect": "Allow", 
               "Action": ["dynamodb:CreateBackup"], 
               "Resource": [ 
                    "arn:aws:dynamodb:us-east-1:123456789012:table/Movies" 
               ] 
          } 
    \mathbf{I}}
```
Ejemplo 7: Permitir la acción ListBackups

La siguiente política de IAM concede permisos para la acción ListBackups:

```
{ 
     "Version": "2012-10-17", 
     "Statement": [ 
          { 
               "Effect": "Allow", 
               "Action": ["dynamodb:ListBackups"], 
               "Resource": "*" 
          } 
     ]
```
} }

# **A** Important

No puede conceder permisos para la acción ListBackups en una tabla concreta.

Ejemplo 8: permitir el acceso a las características de AWS Backup

Necesitará permisos de API para la acción StartAwsBackupJob para realizar correctamente una copia de seguridad con características avanzadas y la acción dynamodb:RestoreTableFromAwsBackup para restaurar correctamente esa copia de seguridad.

Las siguiente política de IAM concede a AWS Backup los permisos para activar copias de seguridad con características avanzadas y restauraciones. Tenga en cuenta también que si las tablas están cifradas, la política necesitará acceso a la [clave de AWS KMS.](encryption.usagenotes.html#dynamodb-kms-authz)

```
{ 
     "Version": "2012-10-17", 
     "Statement": [ 
          { 
              "Sid": "DescribeQueryScanBooksTable", 
              "Effect": "Allow", 
              "Action": [ 
                   "dynamodb:StartAwsBackupJob", 
                   "dynamodb:DescribeTable", 
                   "dynamodb:Query", 
                   "dynamodb:Scan" 
              ], 
              "Resource": "arn:aws:dynamodb:us-west-2:account-id:table/Books" 
          }, 
          { 
              "Sid": "AllowRestoreFromAwsBackup", 
              "Effect": "Allow", 
              "Action": ["dynamodb:RestoreTableFromAwsBackup"], 
              "Resource": "*" 
          }, 
     ]
}
```
### Ejemplo 9: Denegar RestoreTableToPointInTime para una tabla de origen específica

La siguiente política de IAM deniega los permisos para la acción RestoreTableToPointInTime para una tabla de origen específica:

```
{ 
     "Version": "2012-10-17", 
     "Statement": [ 
          { 
               "Effect": "Deny", 
               "Action": [ 
                    "dynamodb:RestoreTableToPointInTime" 
               ], 
               "Resource": "arn:aws:dynamodb:us-east-1:123456789012:table/Music" 
          } 
     ]
}
```
Ejemplo 10: Denegar RestoreTableFromBackup para una tabla de origen específica

La siguiente política de IAM deniega permisos para la acción RestoreTableToPointInTime de todas las copias de seguridad correspondiente a una tabla de origen específica:

```
{ 
     "Version": "2012-10-17", 
     "Statement": [ 
          { 
               "Effect": "Deny", 
               "Action": [ 
                   "dynamodb:RestoreTableFromBackup" 
              ], 
               "Resource": "arn:aws:dynamodb:us-east-1:123456789012:table/Music/backup/*" 
          } 
     ]
}
```
# Recuperación a un momento dado en DynamoDB

Puede crear backup en diferido de sus tablas de Amazon DynamoDB o habilitar backup continua mediante la recuperación a un momento dado. Para obtener más información sobre las copias de seguridad bajo demanda, consulte [Uso de la copia de seguridad y restauración bajo demanda para](#page-1222-0) [DynamoDB](#page-1222-0).

La recuperación a un momento dado ayuda a proteger las tablas de DynamoDB de operaciones accidentales de escritura o eliminación. Al habilitar la recuperación a un momento dado, ya no hay que preocuparse por crear, mantener o planificar copias de seguridad bajo demanda. Por ejemplo, imaginemos que un script de prueba escribe accidentalmente en una tabla de DynamoDB. Con la recuperación a un momento dado, puede restaurar la tabla a cualquier momento de los últimos 35 días. Después de activar la recuperación a un momento dado, puede restaurar a cualquier momento desde 5 minutos antes de la hora actual hasta hace 35 días. DynamoDB mantiene backups acumulativos de la tabla.

Además, las operaciones relacionadas con la recuperación a un momento dado no afectan al desempeño ni a las latencias de la API. Para obtener más información, consulte [Recuperación a un](#page-1255-0) [momento dado: cómo funciona.](#page-1255-0)

Puede restaurar tablas de DynamoDB a un momento dado mediante la AWS Management Console, la AWS Command Line Interface (AWS CLI) o la API de DynamoDB. El proceso de recuperación a un momento dado siempre restaura la información a una tabla nueva. Para obtener más información, consulte [Restauración de una tabla de DynamoDB a un momento específico.](#page-1259-0)

El siguiente vídeo le ofrece una introducción al concepto de copia de seguridad y restauración y más información sobre la recuperación en el momento.

#### [Copia de seguridad y restauración](https://www.youtube.com/embed/g4WPLFXLwDE)

Para obtener más información acerca de la disponibilidad y los precios de las regiones de AWS, consulte [Precios de Amazon DynamoDB.](https://aws.amazon.com/dynamodb/pricing)

#### Temas

- [Recuperación a un momento dado: cómo funciona](#page-1255-0)
- [Antes de empezar a usar la recuperación a un momento dado](#page-1259-1)
- [Restauración de una tabla de DynamoDB a un momento específico](#page-1259-0)

# <span id="page-1255-0"></span>Recuperación a un momento dado: cómo funciona

La recuperación a un momento dado (PITR) en Amazon DynamoDB crea backups automáticos de los datos de tablas de DynamoDB. En esta sección se proporciona información general sobre el proceso de trabajo de DynamoDB.

# Habilitar la recuperación a un momento dado

Puede habilitar la recuperación a un momento dado mediante la AWS Management Console, la AWS Command Line Interface (AWS CLI) o la API de DynamoDB. Una vez habilitada, la recuperación a un momento dado crea copias de seguridad continuas hasta que la desactive expresamente. Para obtener más información, consulte [Restauración de una tabla de DynamoDB a un momento](#page-1259-0)  [específico](#page-1259-0).

Después de activar la recuperación a un momento dado, puede restaurar a cualquier momento entre EarliestRestorableDateTime y LatestRestorableDateTime. LatestRestorableDateTime es normalmente cinco minutos antes de la hora actual.

#### **a** Note

El proceso de recuperación a un momento dado siempre restaura la información a una tabla nueva.

# Restauración de una tabla mediante la recuperación a un momento dado

En EarliestRestorableDateTime, puede restablecer la tabla a cualquier punto en el tiempo de los últimos 35 días. El periodo de retención está fijado en 35 días (cinco semanas naturales) y no se puede modificar. Cualquier cantidad de usuarios puede ejecutar hasta 50 restauraciones simultáneas (cualquier tipo de restauración) en una misma cuenta.

#### **A** Important

Si deshabilita la recuperación a un momento dado y vuelve a habilitarla más tarde en una tabla, estará reiniciando la hora de inicio de recuperación de dicha tabla. Por lo tanto, solo podrá restaurarla inmediatamente con LatestRestorableDateTime.

Al restaurar mediante la recuperación a un momento dado, DynamoDB restaura los datos de la tabla al estado en el que se encontraban en la fecha y hora seleccionadas (day:hour:minute:second), pero en una tabla nueva.

Una tabla se restaura sin tener que consumir el rendimiento aprovisionado de la misma. Puede realizar una restauración completa de la tabla mediante la recuperación a un momento dado o puede configurar los valores de la tabla de destino. Puede cambiar la siguiente configuración de tabla en la tabla restaurada:

- Índices secundarios globales (GSI)
- Índices secundarios locales (LSI)
- Modo de facturación:
- Capacidad de lectura y escritura aprovisionada
- Configuración de cifrado

#### **A** Important

Cuando realiza una restauración de tabla completa, la tabla de destino se establece con las mismas unidades de capacidad de lectura y escritura aprovisionadas que tenía la tabla de origen cuando se solicitó la copia de seguridad. Por ejemplo, suponga que el rendimiento aprovisionado de una tabla se acaba de reducir a 50 unidades de capacidad de lectura y 50 unidades de capacidad de escritura. A continuación, restaura el estado de la tabla a hace tres semanas, en aquel momento el rendimiento aprovisionado de la tabla era de 100 unidades de capacidad de lectura y 100 unidades de capacidad de escritura. En este caso, DynamoDB restaura los datos de la tabla a ese momento con el rendimiento aprovisionado de ese momento (100 unidades de capacidad de lectura y 100 unidades de capacidad de escritura).

También puede restaurar los datos de la tabla de DynamoDB en las regiones de AWS de modo que la tabla restaurada se cree en una región distinta de la región en la que reside la tabla de origen. Puede realizar restauraciones entre regiones entre regiones comerciales de AWS, regiones de China de AWS y regiones de AWS GovCloud (EE. UU.). Solo pagará por los datos que transfiera fuera la de región de origen y por la restauración a una nueva tabla en la región de destino.

#### **a** Note

No se admite la restauración entre regiones si la región de origen o destino es Asia Pacífico (Hong Kong) o Medio Oriente (Baréin).

Las restauraciones pueden ser más rápidas y más rentables si excluye la creación de algunos o de todos los índices en la nueva tabla restaurada.

Debe configurar manualmente lo siguiente en la tabla restaurada:

- Políticas de escalado automático
- Políticas de AWS Identity and Access Management (IAM)
- Alarmas y métricas de Amazon CloudWatch
- Etiquetas
- Ajustes de transmisión
- Configuración del período de vida (TTL)
- Configuración de la recuperación a un momento dado
- Configuración de la protección contra eliminación

El tiempo necesario para restaurar una tabla dependerá de varios factores. Los plazos de restauración a un momento dado no siempre están relacionados directamente con el tamaño de la tabla. Para obtener más información, consulte [Restauraciones](#page-1236-0).

## Eliminación de una tabla con la recuperación a un momento dado habilitada

Cuando se elimina una tabla que tiene habilitada la recuperación a un momento dado, DynamoDB crea automáticamente una instantánea de copia de seguridad, denominada system backup (copia de seguridad del sistema) y la mantiene durante 35 días (sin costo adicional). Puede utilizarla para restaurar la tabla eliminada al estado en el que se encontraba junto antes de la eliminación. Todas las copias de seguridad del sistema siguen una convención de nomenclatura estándar de *nombretabla*\$DeletedTableBackup.

#### **a** Note

Una vez que se haya eliminado una tabla con la recuperación a un momento dado habilitada, puede usar la restauración del sistema para restaurar esa tabla en un único punto en el tiempo: el momento justo antes de la eliminación. No tiene la capacidad de restaurar una tabla eliminada en ningún otro momento de los últimos 35 días.

# <span id="page-1259-1"></span>Antes de empezar a usar la recuperación a un momento dado

Antes de habilitar la recuperación a un momento dado (PITR) en una tabla de Amazon DynamoDB, tenga en cuenta lo siguiente:

- Si deshabilita la recuperación a un momento dado y vuelve a habilitarla más tarde en una tabla, estará reiniciando la hora de inicio de recuperación de dicha tabla. Por lo tanto, solo podrá restaurarla inmediatamente con LatestRestorableDateTime.
- Puede habilitar la recuperación a un momento dado (PITR) en cada réplica de una misma tabla global. Al restaurar la tabla, el backup se vuelca a una tabla independiente que no es parte de esa tabla global. Si usa la [versión 2019.11.21 \(actual\) de las tablas globales,](#page-710-0) puede crear una nueva tabla global a partir de la tabla restaurada. Para obtener más información, consulte [Tablas](#page-714-0) [globales: cómo funcionan](#page-714-0).
- También puede restaurar los datos de la tabla de DynamoDB en las regiones de AWS de modo que la tabla restaurada se cree en una región distinta de la región en la que reside la tabla de origen. Puede realizar restauraciones entre regiones entre regiones comerciales de AWS, regiones de China de AWS y regiones de AWS GovCloud (EE. UU.). Solo pagará por los datos que transfiera fuera la de región de origen y por la restauración a una nueva tabla en la región de destino.
- AWS CloudTrail registra todas las acciones de la consola y de la API vinculadas a la recuperación a un momento dado para permitir el mantenimiento de registros, una monitorización continua y auditorías. Para obtener más información, consulte [Registrar las operaciones de DynamoDB](#page-2525-0) [mediante AWS CloudTrail.](#page-2525-0)

# <span id="page-1259-0"></span>Restauración de una tabla de DynamoDB a un momento específico

La recuperación a un momento dado (PITR) en Amazon DynamoDB crea backups continuos de los datos de tablas de DynamoDB. Puede restaurar tablas a un momento dado mediante la consola de DynamoDB o la AWS Command Line Interface (AWS CLI). El proceso de recuperación a un momento dado siempre restaura la información a una tabla nueva.

Si quiere utilizar la AWS CLI, primero tendrá que configurarla. Para obtener más información, consulte [Acceso a DynamoDB.](#page-170-0)

#### Temas

- [Restauración de una tabla de DynamoDB a un momento específico \(consola\)](#page-1260-0)
- [Restauración de una tabla a un momento específico \(AWS CLI\)](#page-1261-0)
### Restauración de una tabla de DynamoDB a un momento específico (consola)

En el siguiente ejemplo de código, se muestra cómo utilizar la consola de DynamoDB para restaurar una tabla llamada Music a un momento dado.

#### **a** Note

En este procedimiento se presupone que ha habilitado la recuperación a un momento dado. Para habilitarla para la tabla Music, en la pestaña Backups (Copias de seguridad), en la sección Point-in-time recovery (PITR) (Recuperación a un momento dado), elija Edit (Editar) y, a continuación, marque la casilla situada junto a Enable point-in-time-recovery (Habilitar la recuperación a un momento dado).

#### Para restaurar una tabla a un momento dado

- 1. Inicie sesión en la AWS Management Console y abra la consola de DynamoDB en https:// [console.aws.amazon.com/dynamodb/.](https://console.aws.amazon.com/dynamodb/)
- 2. En el panel de navegación del lado izquierdo de la consola, elija Tables (Tablas).
- 3. En la lista de tablas, elija la tabla Music.
- 4. En la pestaña Backups (Copias de seguridad) de la tabla Music, en la sección Point-in-time recovery (Recuperación a un momento dado), elija Restore (Restaurar).
- 5. Para el nombre de tabla nuevo, escriba **MusicMinutesAgo**.

#### **a** Note

Puede restaurar la tabla en la misma región de AWS o en una región distinta a donde reside la tabla de origen. También puede excluir la creación de los índices secundarios en la tabla restaurada. Además, puede especificar un modo de cifrado diferente.

6. Para confirmar el momento de restauración, establezca la fecha y hora de restauración en Earliest (Más temprana). A continuación, elija Restore (Restaurar) para iniciar el proceso de restauración.

La tabla que se va a restaurar se muestra con el estado Restoring (Restaurándose). Una vez finalizado el proceso de restauración, el estado de la tabla MusicMinutesAgo cambia a Active (Activa).

#### Restauración de una tabla a un momento específico (AWS CLI)

En el siguiente procedimiento, se muestra cómo utilizar la AWS CLI para restaurar una tabla llamada Music a un momento dado.

#### **a** Note

En este procedimiento se presupone que ha habilitado la recuperación a un momento dado. Para habilitarlo en la tabla Music, ejecute el siguiente comando.

```
aws dynamodb update-continuous-backups \ 
     --table-name Music \ 
     --point-in-time-recovery-specification PointInTimeRecoveryEnabled=True
```
Para restaurar una tabla a un momento dado

1. Para confirmar que la recuperación a un momento dado está habilitada en Music, utilice el comando describe-continuous-backups.

```
aws dynamodb describe-continuous-backups \ 
     --table-name Music
```
Los backups continuos (se habilitan automáticamente al crear la tabla) y la recuperación a un momento dado están habilitados.

```
{ 
     "ContinuousBackupsDescription": { 
         "PointInTimeRecoveryDescription": { 
              "PointInTimeRecoveryStatus": "ENABLED", 
              "EarliestRestorableDateTime": 1519257118.0, 
              "LatestRestorableDateTime": 1520018653.01 
         }, 
         "ContinuousBackupsStatus": "ENABLED" 
     }
}
```
2. Restaure la tabla a un momento dado. En este caso, la tabla Music se restaura a LatestRestorableDateTime (hace aproximadamente 5 minutos) a la misma región de AWS.

```
aws dynamodb restore-table-to-point-in-time \ 
     --source-table-name Music \ 
     --target-table-name MusicMinutesAgo \ 
     --use-latest-restorable-time
```
#### **a** Note

También puede restaurarla a un momento dado específico. Para ello, ejecute el comando utilizando el argumento --restore-date-time y especifique una marca temporal. Puede especificar cualquier momento de los últimos 35 días. Por ejemplo, el siguiente comando restaura la tabla al a fecha y hora del valor EarliestRestorableDateTime.

aws dynamodb restore-table-to-point-in-time \ --source-table-name Music \ --target-table-name MusicEarliestRestorableDateTime \ --no-use-latest-restorable-time \ --restore-date-time 1519257118.0

Especificar el argumento --no-use-latest-restorable-time es opcional al restaurar datos a un momento dado específico.

3. Restaure la tabla a un momento en el tiempo con la configuración de tabla personalizada. En este caso, la tabla Music se restaura a como era en la fecha y hora del valor LatestRestorableDateTime (hace más o menos 5 minutos).

Puede especificar un modo de cifrado distinto para la tabla restaurada, como se indica a continuación.

### **a** Note

El parámetro sse-specification-override toma los mismos valores que el parámetro sse-specification-override utilizado en el comando CreateTable. Para obtener más información, consulte [Administración de tablas de cifrado en](#page-2390-0)  [DynamoDB](#page-2390-0).

Restauración de una tabla a un momento específico Versión de API 2012-08-10 1243

```
aws dynamodb restore-table-to-point-in-time \ 
     --source-table-name Music \ 
     --target-table-name MusicMinutesAgo \ 
     --use-latest-restorable-time \ 
     --sse-specification-override Enabled=true,SSEType=KMS,KMSMasterKeyId=abcd1234-
abcd-1234-a123-ab1234a1b234
```
Puede restaurar la tabla en una región de AWS distinta de aquella en la que reside la tabla de origen.

#### **a** Note

- El parámetro sse-specification-override es obligatorio para restauraciones entre regiones, pero opcional para restauraciones en la misma región que la tabla de origen.
- El parámetro source-table-arn debe proporcionarse para restauraciones entre regiones.
- Al realizar una restauración entre regiones desde la línea de comandos, debe establecer la región de AWS predeterminada en la región de destino deseada. Para obtener más información, consulte [Opciones de línea de comandos](https://docs.aws.amazon.com/cli/latest/userguide/cli-configure-options.html) en la Guía del usuario de AWS Command Line Interface.

```
aws dynamodb restore-table-to-point-in-time \ 
    --source-table-arn arn:aws:dynamodb:us-east-1:123456789012:table/Music \
     --target-table-name MusicMinutesAgo \ 
     --use-latest-restorable-time \ 
     --sse-specification-override Enabled=true,SSEType=KMS,KMSMasterKeyId=abcd1234-
abcd-1234-a123-ab1234a1b234
```
Puede reemplazar el modo de facturación y el rendimiento aprovisionado para la tabla restaurada.

```
aws dynamodb restore-table-to-point-in-time \ 
     --source-table-name Music \ 
     --target-table-name MusicMinutesAgo \
```

```
 --use-latest-restorable-time \ 
 --billing-mode-override PAY_PER_REQUEST
```
Puede excluir la creación de algunos o de todos los índices secundarios en la tabla restaurada.

#### **a** Note

Las restauraciones pueden ser más rápidas y más económicas si excluye la creación de algunos o de todos los índices secundarios en la nueva tabla restaurada.

```
aws dynamodb restore-table-to-point-in-time \
```

```
 --source-table-name Music \
```

```
 --target-table-name MusicMinutesAgo \
```

```
 --use-latest-restorable-time \
```

```
 --global-secondary-index-override '[]'
```
Puede utilizar una combinación de distintas anulaciones. Por ejemplo, puede utilizar un único índice secundario global y cambiar el rendimiento aprovisionado al mismo tiempo, como se indica a continuación.

```
aws dynamodb restore-table-to-point-in-time \ 
     --source-table-name Music \ 
     --target-table-name MusicMinutesAgo \ 
     --billing-mode-override PROVISIONED \ 
     --provisioned-throughput-override ReadCapacityUnits=100,WriteCapacityUnits=100 
\setminus --global-secondary-index-override IndexName=singers-
index,KeySchema=["{AttributeName=SingerName,KeyType=HASH}"],Projection="{ProjectionType=KEY
 \setminus--sse-specification-override Enabled=true, SSEType=KMS \
     --use-latest-restorable-time
```
Para comprobar la restauración, use el comando describe-table para describir la tabla MusicEarliestRestorableDateTime.

aws dynamodb describe-table --table-name MusicEarliestRestorableDateTime

Restauración de una tabla a un momento específico Versión de API 2012-08-10 1245

La tabla que se va a restaurar se muestra con el estado Creating (Creando) y el valor de restauración en curso true. Una vez finalizado el proceso de restauración, el estado de la tabla MusicEarliestRestorableDateTime cambia a Active (Activa).

### **A** Important

Mientras haya una restauración en curso, no modifique ni elimine las políticas de AWS Identity and Access Management (IAM) que le conceden a la entidad de (usuario, grupo o rol) permiso para restaurar. De lo contrario, puede ocurrir un comportamiento inesperado. Por ejemplo, suponga que elimina los permisos de escritura de una tabla mientras esta se restauraba. En ese caso, la operación subyacente RestoreTableToPointInTime no puede escribir ninguno de los datos restaurados en la tabla. Tenga en cuenta que las políticas de IAM que imponen restricciones a las IP de origen para obtener acceso a la tabla de restauración de destino también pueden causar problemas.

Puede modificar o eliminar los permisos solo después de que finalice la operación de restauración.

# Aceleración en memoria con DynamoDB Accelerator (DAX)

Amazon DynamoDB está diseñado para facilitar el escalado y mejorar el rendimiento. En la mayoría de los casos, los tiempos de respuesta de DynamoDB pueden medirse en milisegundos con cifras de un solo dígito. No obstante, existen determinados casos de uso que requieren tiempos de respuesta en microsegundos. Para estos casos de uso, DynamoDB Accelerator (DAX) proporciona tiempos de respuesta más breves al acceder a datos de consistencia final.

DAX es un servicio de almacenamiento en caché compatible con DynamoDB que le permite beneficiarse de un rápido rendimiento en memoria para las aplicaciones más exigentes. DAX aborda tres escenarios principales:

- 1. Como caché en memoria, DAX reduce los tiempos de respuesta de las cargas de trabajo de lectura eventualmente consistente en un orden de magnitud, de cifras en milisegundos de un solo dígito a microsegundos.
- 2. DAX reduce la complejidad operativa y de las aplicaciones al ofrecer un servicios administrado que es compatible mediante API con DynamoDB. Por consiguiente, solo requiere unos mínimos cambios funcionales para poder usarlo con una aplicación existente.
- 3. Para las cargas de trabajo intensas o en ráfagas, DAX ofrece mayor rendimiento y posibles ahorros en el coste, porque disminuye la necesidad de aprovisionar unidades de capacidad de lectura de más. Esto resulta especialmente beneficioso para las aplicaciones que requieren lecturas reiteradas de claves individuales.

DAX es compatible con el cifrado en el lado del servidor. Con el cifrado en reposo, los datos conservados por DAX en el disco serán cifrados. DAX escribe datos en disco como parte de la propagación de cambios desde el nodo principal a las réplicas de lectura. Para obtener más información, consulte [Cifrado en reposo de DAX.](#page-1411-0)

DAX también admite el cifrado en tránsito, lo que garantiza que todas las solicitudes y respuestas entre la aplicación y el clúster estén cifradas por seguridad de nivel de transporte (TLS), y las conexiones al clúster se pueden autenticar mediante la verificación de un certificado x509 del clúster. Para obtener más información, consulte [Cifrado en tránsito de DAX.](#page-1414-0)

Temas

- [Casos de uso de DAX](#page-1267-0)
- [Notas de uso de DAX](#page-1268-0)
- [DAX: cómo funciona](#page-1269-0)
- [Componentes del clúster de DAX](#page-1275-0)
- [Creación de un clúster de DAX](#page-1281-0)
- [Modelos de coherencia de DAX y DynamoDB](#page-1295-0)
- [Desarrollo con el cliente de DynamoDB Accelerator \(DAX\)](#page-1305-0)
- [Administración de los clústeres de DAX](#page-1356-0)
- [Monitoreo de DAX](#page-1365-0)
- [Instancias ampliables DAX T3/T2](#page-1394-0)
- [Control de acceso a DAX](#page-1395-0)
- [Cifrado en reposo de DAX](#page-1411-0)
- [Cifrado en tránsito de DAX](#page-1414-0)
- [Uso de roles de IAM vinculados a servicios para DAX](#page-1414-1)
- [Acceso a DAX a través de las cuentas de AWS](#page-1419-0)
- [Guía de tamaño del clúster de DAX](#page-1429-0)
- [Prácticas recomendadas para utilizar DAX con DynamoDB](#page-1432-0)
- [Referencia de la API de DAX](#page-1433-0)

## <span id="page-1267-0"></span>Casos de uso de DAX

DAX proporciona acceso a datos de consistencia final de tablas de DynamoDB con una latencia de microsegundos. Un clúster Multi-AZ de DAX puede atender millones de solicitudes por segundo.

DAX es ideal para los siguientes tipos de aplicaciones:

- Las aplicaciones que requieren realizar lecturas con la máxima rapidez de respuesta posible. Algunos ejemplos de ello son las aplicaciones de subastas en tiempo real, juegos sociales o de transacciones comerciales. DAX proporciona un rápido rendimiento de lectura en memoria para estos casos de uso.
- Las aplicaciones que leen una pequeña cantidad de elementos con más frecuencia que otros. Por ejemplo, tomemos un sistema de comercio electrónico (e-commerce) que durante un día promociona un producto popular a menos precio. Durante la promoción, la demanda de ese producto (y de sus datos en DynamoDB) experimentaría un aumento drástico en comparación con todos los demás productos. Para mitigar los efectos de una clave "caliente" y de una distribución

desigual del tráfico, podría delegar la actividad de lectura en una caché de DAX hasta que finalice el día de promoción.

- Las aplicaciones con gran intensidad de lectura sujetas a requisitos de costos. Con DynamoDB, usted aprovisiona la cantidad de lecturas por segundo que la aplicación requiere. Si la actividad de lectura aumenta, puede incrementar el desempeño de lectura provisionado de la tabla (lo que supone un costo adicional). Si lo prefiere, puede delegar la actividad de la aplicación a un clúster de DAX y reducir la cantidad de unidades de capacidad de lectura que, de no hacerlo, tendría que adquirir.
- Las aplicaciones que requieren realizar lecturas reiteradas de un conjunto de datos voluminoso. Una aplicación de este tipo podría desviar recursos de base de datos de otras aplicaciones. Por ejemplo, un análisis prolongado de los datos meteorológicos regionales podría consumir temporalmente toda la capacidad de lectura de una tabla de DynamoDB. Esto tendría un efecto negativo en otras aplicaciones que necesitasen obtener acceso a los mismos datos. En cambio, con DAX, el análisis de los datos meteorológicos podría llevarse a cabo usando datos almacenados en caché.

DAX no es ideal para los siguientes tipos de aplicaciones:

- Las aplicaciones que requieran lecturas de consistencia alta (o que no toleran las lecturas consistentes finales).
- Las aplicaciones que no requieran tiempos de respuesta en microsegundos para lecturas o que no necesiten delegar la actividad de lectura reiterada de tablas subyacentes.
- Las aplicaciones con gran intensidad de escrituras o sin gran actividad de lectura.
- Las aplicaciones que ya utilizan otra solución de almacenamiento en caché distinta con DynamoDB y que utilizan su propia lógica del lado del cliente para trabajar con dicha solución.

# <span id="page-1268-0"></span>Notas de uso de DAX

- Para obtener una lista de regiones de AWS en las que DAX está disponible, consulte [Precios de](https://aws.amazon.com/dynamodb/pricing)  [Amazon DynamoDB.](https://aws.amazon.com/dynamodb/pricing)
- DAX admite aplicaciones escritas en Go, Java, Node.js, Python y .NET utilizando los clientes proporcionados por AWS para dichos lenguajes de programación.
- DAX solo está disponible para la plataforma EC2-VPC.
- La política de la función del servicio de clúster de DAX debe permitir la acción dynamodb:DescribeTable para mantener los metadatos sobre la tabla de DynamoDB.
- Los clústeres de DAX conservan metadatos sobre los nombres de atributo de los elementos que almacenan. Dichos metadatos se conservan indefinidamente (incluso después de que el elemento haya vencido o se haya desalojado de la caché). Las aplicaciones que utilizan un número ilimitado de nombres de atributo pueden, con el tiempo, agotar la memoria en el clúster de DAX. Esta limitación se aplica solo a los nombres de atributo de nivel superior, no a los nombres de atributo anidados. Ejemplos de nombres de atributo de nivel superior problemáticos son las marcas temporales, los UUID y los ID de sesión.

Esta limitación solo se aplica a los nombres de atributo, no a sus valores. Los elementos como el siguiente no son un problema.

```
{ 
     "Id": 123, 
     "Title": "Bicycle 123", 
     "CreationDate": "2017-10-24T01:02:03+00:00"
}
```
Pero los elementos como el siguiente sí lo son, si hay suficientes y tienen cada uno de ellos una marca temporal diferente.

```
{ 
     "Id": 123, 
     "Title": "Bicycle 123", 
     "2017-10-24T01:02:03+00:00": "created"
}
```
# <span id="page-1269-0"></span>DAX: cómo funciona

Amazon DynamoDB Accelerator (DAX) está diseñado para ejecutarse en un entorno Amazon Virtual Private Cloud (Amazon VPC). El servicio Amazon VPC define una red virtual que se parece mucho a un centro de datos tradicional. Con una VPC, puede controlar el rango de direcciones IP, las subredes, las tablas de ruteo, las gateways de red y los ajustes de seguridad. Puede lanzar un clúster de DAX en la red virtual y controlar el acceso al clúster mediante grupos de seguridad de Amazon VPC.

### **a** Note

Si creó la cuenta de AWS después del 4 de diciembre de 2013, ya dispone de una VPC predeterminada en cada región de AWS. La VPC está lista para comenzar a usarla de inmediato sin tener que realizar ningún paso de configuración adicional. Para obtener más información acerca de las VPC predeterminadas, consulte [VPC](https://docs.aws.amazon.com/vpc/latest/userguide/default-vpc.html)  [predeterminada y subredes predeterminadas](https://docs.aws.amazon.com/vpc/latest/userguide/default-vpc.html) en la Guía del usuario de Amazon VPC.

En el siguiente diagrama se muestra información general de alto nivel sobre DAX.

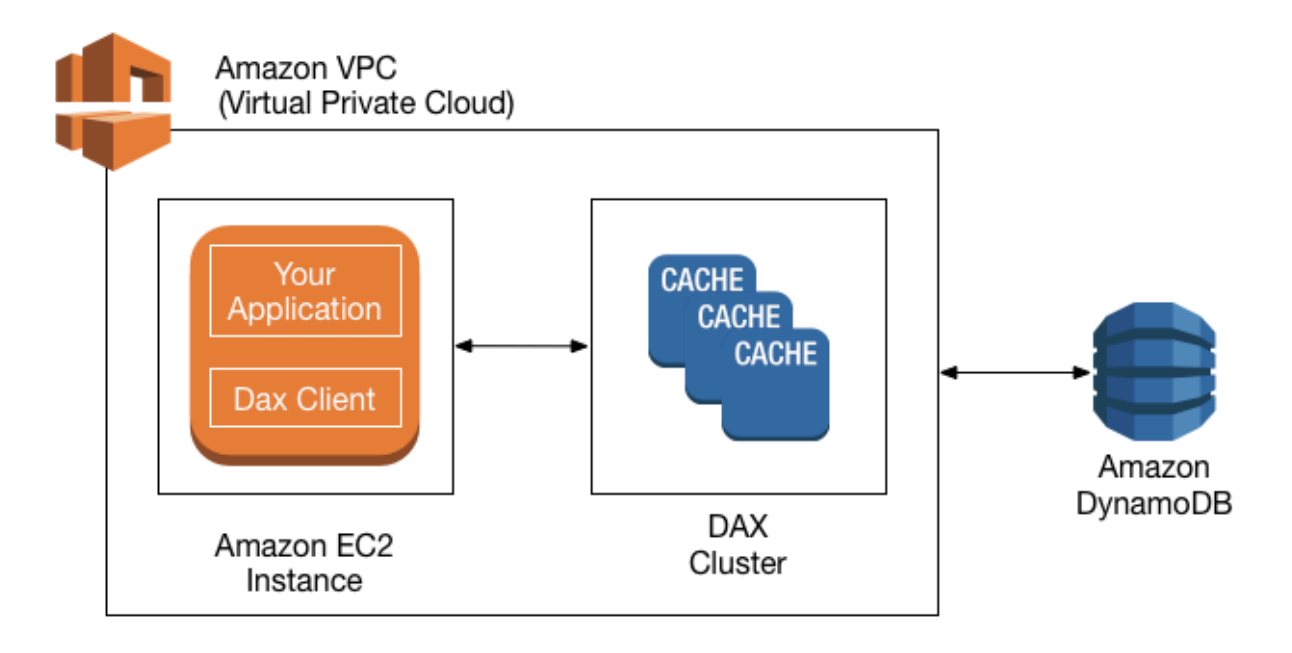

Para crear un clúster de DAX, se usa la AWS Management Console. A menos que especifique otra cosa, el clúster de DAX se ejecuta dentro de la VPC predeterminada. Para ejecutar su aplicación, lance una instancia de Amazon EC2 en su Amazon VPC. A continuación, implemente su aplicación (con el cliente de DAX) en la instancia EC2.

En tiempo de ejecución, el cliente de DAX dirige todas las solicitudes de la API de DynamoDB de la aplicación al clúster de DAX. Si DAX puede procesar una de estas solicitudes de la API directamente, lo hace. En caso contrario, transmite la solicitud a DynamoDB.

Por último, el clúster de DAX devuelve los resultados a la aplicación.

### Temas

- [Cómo procesa DAX las solicitudes](#page-1271-0)
- [Caché de elementos](#page-1273-0)
- [Caché de consultas](#page-1274-0)

# <span id="page-1271-0"></span>Cómo procesa DAX las solicitudes

Un clúster de DAX consta de uno o varios nodos. Cada nodo ejecuta su propia instancia del software de almacenamiento en caché de DAX. Uno de los nodos sirve como nodo principal del clúster. Los nodos adicionales (en caso de incluirse) actúan como réplicas de lectura. Para obtener más información, consulte [Nodos](#page-1275-1).

La aplicación puede acceder a DAX especificando el punto de enlace del clúster de DAX. El software de cliente de DAX utiliza el punto de enlace del clúster para realizar el ruteo y el equilibrio de carga inteligente.

### Operaciones de lectura

DAX puede responder a las siguientes llamadas a la API:

- GetItem
- BatchGetItem
- Query
- Scan

Si la solicitud especifica lecturas eventualmente consistentes (el comportamiento predeterminado), intenta leer el elemento en DAX:

- Si el elemento está disponible en DAX (un acierto de caché), DAX devuelve el elemento a la aplicación sin acceder a DynamoDB.
- Si el elemento no está disponible en DAX (un error de caché), DAX transmite la solicitud a DynamoDB. Cuando recibe la respuesta de DynamoDB, DAX devuelve los resultados a la aplicación. También escribe los resultados en la caché en el nodo principal.

#### **a** Note

Si el clúster contiene réplicas de lectura, DAX las mantiene automáticamente sincronizadas con el nodo primario. Para obtener más información, consulte [Clústeres](#page-1276-0).

Si la solicitud especifica lecturas fuertemente consistentes, DAX transmite la solicitud a DynamoDB. Los resultados de DynamoDB no se almacenan en caché en DAX. Sencillamente, se devuelven a la aplicación.

### Operaciones de escritura

Las siguientes operaciones de la API de DAX se consideran de "escritura indirecta" (write-through):

- BatchWriteItem
- UpdateItem
- DeleteItem
- PutItem

Con estas operaciones, los datos se escriben primero en la tabla de DynamoDB y, a continuación, en el clúster de DAX. La operación solo se lleva a cabo correctamente si los datos se escriben correctamente en ambos casos: en la tabla y en DAX.

### Otras operaciones

DAX no reconoce ninguna operación de DynamoDB de administración de tablas (tales como CreateTable, UpdateTable, etc.). Si la aplicación tiene que realizar estas operaciones, debe obtener acceso a DynamoDB directamente, sin usar DAX.

Para obtener información detallada acerca de la coherencia de DAX y DynamoDB, consulte [Modelos](#page-1295-0)  [de coherencia de DAX y DynamoDB.](#page-1295-0)

Para obtener información sobre el funcionamiento de las transacciones en DAX, consulte [Uso de las](#page-1130-0)  [API transaccionales en DynamoDB Accelerator \(DAX\)](#page-1130-0).

### Limitación de velocidad de solicitudes

Si el número de solicitudes enviadas a DAX supera la capacidad de un nodo, DAX limita la velocidad a la que acepta solicitudes adicionales devolviendo una [ThrottlingException](https://docs.aws.amazon.com/amazondynamodb/latest/APIReference/CommonErrors.html#CommonErrors-ThrottlingException). DAX evalúa continuamente la utilización de la CPU para determinar el volumen de solicitudes que puede procesar manteniendo el clúster en buen estado.

Puede monitorear la [métrica ThrottledRequestCount](#page-1369-0) que DAX publica en Amazon CloudWatch. Si ve estas excepciones periódicamente, debería plantearse [escalar el clúster](#page-1359-0).

## <span id="page-1273-0"></span>Caché de elementos

DAX mantiene una caché de elementos para almacenar los resultados de las operaciones GetItem y BatchGetItem. Los elementos en la caché representan datos con consistencia final de DynamoDB y se almacenan según sus valores de clave principal.

Cuando una aplicación envía una solicitud GetItem o BatchGetItem, DAX intenta leer los elementos directamente en la caché de elementos, para lo cual utiliza los valores de clave especificados. Si encuentra los elementos (aciertos de caché), DAX los devuelve a la aplicación de forma inmediata. Si los elementos no se encuentran (error de caché), DAX envía la solicitud a DynamoDB. DynamoDB procesa las solicitudes usando lecturas eventualmente consistentes y devuelve los elementos a DAX. DAX los almacena en la caché de elementos y, a continuación, los devuelve a la aplicación.

La caché de elementos tiene una configuración de período de vida (TTL, por sus siglas en inglés), predeterminada de 5 minutos. DAX asigna una marca temporal a cada elemento que escribe en la caché de elementos. Un elemento vence cuando ha permanecido en la caché más tiempo del indicado en el ajuste de TTL. Si emite una solicitud GetItem para un elemento vencido, se considera un error de caché, en cuyo caso DAX envía la solicitud GetItem a DynamoDB.

**a** Note

Puede especificar el ajuste de TTL de la caché de elementos al crear un clúster de DAX nuevo. Para obtener más información, consulte [Administración de los clústeres de DAX .](#page-1356-0)

DAX también mantiene una lista de elementos menos usados recientemente (LRU) para la caché de elementos. La lista LRU rastrea cuándo se escribió un elemento por primera vez en la caché y cuándo se leyó por última vez en ella. Si la caché de elementos se llena, DAX expulsa los elementos más antiguos (aunque todavía no hayan caducado) para dejar espacio a los nuevos. El algoritmo LRU siempre está habilitado para la caché de elementos y no es configurable por el usuario.

Si especifica la configuración de TTL de la caché de elemento en cero, los elementos de la caché de elementos solo se actualizarán debido a una expulsión de LRU o a una operación de [«escritura](https://docs.aws.amazon.com/amazondynamodb/latest/developerguide/DAX.concepts.html#DAX.concepts.request-processing-write) [indirecta»](https://docs.aws.amazon.com/amazondynamodb/latest/developerguide/DAX.concepts.html#DAX.concepts.request-processing-write).

Para obtener información detallada sobre la coherencia de la caché de elementos en DAX, consulte [Comportamiento de la caché de elementos de DAX](#page-1296-0).

## <span id="page-1274-0"></span>Caché de consultas

DAX también mantiene una caché de consultas para almacenar los resultados de las operaciones Query y Scan. Los elementos de esta caché representan los conjuntos de resultados de las consultas y los exámenes de las tablas de DynamoDB. Estos conjuntos de resultados se almacenan por los valores de sus parámetros.

Cuando una aplicación envía una solicitud Query o Scan, DAX intenta leer un conjunto de resultados coincidente en la caché de consultas, para lo cual utiliza los valores de los parámetros especificados. Si encuentra el conjunto de resultados (acierto de caché), DAX lo devuelve a la aplicación de forma inmediata. Si el conjunto de resultados no se encuentra (error de caché), DAX envía la solicitud a DynamoDB. DynamoDB procesa las solicitudes usando lecturas eventualmente consistentes y devuelve el conjunto de resultados a DAX. DAX lo almacena en la caché de consultas y, a continuación, lo devuelve a la aplicación.

#### **a** Note

Puede especificar el ajuste de TTL de la caché de consultas al crear un clúster de DAX nuevo. Para obtener más información, consulte [Administración de los clústeres de DAX .](#page-1356-0)

DAX también mantiene una lista LRU para la caché de consultas. La lista rastrea cuándo se escribió un conjunto de resultados por primera vez en la caché y cuándo se leyó por última vez en ella. Si la caché de consultas se llena, DAX expulsa los conjuntos de resultados más antiguos (aunque todavía no hayan vencido) para dejar espacio a los nuevos. El algoritmo LRU siempre está habilitado para la caché de consultas y no es configurable por el usuario.

Si especifica la configuración de TTL de la caché de consulta en cero, la respuesta de la consulta no se almacenará en la caché.

Para obtener información detallada acerca de la coherencia de la caché de consultas en DAX, consulte [Comportamiento de la caché de consulta de DAX.](#page-1300-0)

# <span id="page-1275-0"></span>Componentes del clúster de DAX

Un clúster de Amazon DynamoDB Accelerator (DAX) consta de componentes de la infraestructura de AWS. En esta sección se describen estos componentes y cómo funcionan entre sí.

#### Temas

- [Nodos](#page-1275-1)
- **[Clústeres](#page-1276-0)**
- [Regiones y zonas de disponibilidad](#page-1277-0)
- [Grupos de parámetros](#page-1278-0)
- [Grupos de seguridad](#page-1278-1)
- [ARN del clúster](#page-1278-2)
- [Punto de conexión de clúster](#page-1278-3)
- [Puntos de conexión del nodo](#page-1279-0)
- [Grupos de subredes](#page-1279-1)
- **[Eventos](#page-1279-2)**
- [Periodo de mantenimiento](#page-1280-0)

### <span id="page-1275-1"></span>Nodos

Un nodo es el bloque de creación más pequeño de un clúster de DAX. Cada nodo ejecuta una instancia del software DAX y mantiene una única réplica de los datos almacenados en caché.

Puede escalar el clúster de DAX de una de las dos formas siguientes:

- Agregando más nodos al clúster. Con ello aumenta el desempeño de lectura general del clúster.
- Utilizando un tipo de nodo mayor. Los tipos nodos mayores proporcionan más capacidad y pueden aumentar el desempeño. (Debe crear un nuevo clúster con el nuevo tipo de nodo).

Todos los nodos contenidos en un clúster son del mismo tipo y ejecutan el mismo software de almacenamiento en caché de DAX. Para obtener una lista de tipos de nodos disponibles, consulte [Precios de Amazon DynamoDB.](https://aws.amazon.com/dynamodb/pricing)

### <span id="page-1276-0"></span>Clústeres

Un clúster es una agrupación lógica de uno o varios nodos que DAX administra como una unidad. Uno de los nodos del clúster se designa como nodo principal y los demás (si los hay), son las réplicas de lectura.

El nodo principal es responsable de lo siguiente:

- Responder a las solicitudes de datos en caché que formulan las aplicaciones.
- Transmitir las operaciones de escritura a DynamoDB.
- Expulsar los datos de la caché, de acuerdo con la política de expulsión del clúster.

Cuando se producen cambios en los datos almacenados en caché en el nodo principal, DAX propaga los cambios a todos los nodos de réplica de lectura mediante registros de replicación. Una vez recibida la confirmación de todas las réplicas de lectura, DynamoDB elimina los registros de replicación del nodo principal.

Las réplicas de lectura son responsables de lo siguiente:

- Responder a las solicitudes de datos en caché que formulan las aplicaciones.
- Expulsar los datos de la caché, de acuerdo con la política de expulsión del clúster.

Sin embargo, al contrario que el nodo primario, las réplicas de lectura no escriben en DynamoDB.

Las réplicas de lectura cumplen dos funciones adicionales:

- Escalabilidad. Si tiene gran cantidad de clientes de aplicación que deben obtener acceso a DAX simultáneamente, puede agregar más réplicas para escalar la lectura. DAX distribuirá la carga de forma uniforme entre todos los nodos del clúster. (Otra forma de aumentar el desempeño es utilizar tipos de nodos de caché mayores).
- Alta disponibilidad En el caso de que se produzca un error en el nodo primario, DAX automáticamente realiza una conmutación por error a una réplica de lectura y la designa como nuevo nodo primario. Si se produce un error en un nodo de réplica, otros nodos del clúster de DAX pueden seguir atendiendo las solicitudes hasta que se consigue recuperar el nodo defectuoso. Para disfrutar de la máxima tolerancia a errores, debe implementar réplicas de lectura en zonas de disponibilidad distintas. Esta configuración garantiza que el clúster de DAX continúe funcionando incluso si una zona de disponibilidad completa deja de estar disponible.

Un clúster de DAX admite hasta 11 nodos por clúster (el nodo principal y un máximo de 10 réplicas de lectura).

### **A** Important

Para su uso en producción, se recomienda encarecidamente utilizar DAX con al menos tres nodos, en donde cada nodo se coloca en zonas de disponibilidad diferentes. Se requieren tres nodos para que un clúster de DAX sea tolerante a errores.

Un clúster de DAX se puede implementar con uno o dos nodos para cargas de trabajo de desarrollo o pruebas. Los clústeres de uno o dos nodos no son tolerantes a errores y no se recomiendan menos de tres nodos para su uso en producción. Si los clústeres de uno o dos nodos tienen errores de software o hardware, el clúster podría dejar de estar disponible o podrían perderse los datos almacenados en caché.

### <span id="page-1277-0"></span>Regiones y zonas de disponibilidad

Un clúster de DAX de una región de AWS solo puede interaccionar con las tablas de DynamoDB que se encuentran en esa misma región. Por este motivo, debe asegurarse de lanzar el clúster de DAX en la región correcta. Si tiene tablas de DynamoDB en otras regiones, debe lanzar clústeres de DAX en esas regiones también.

Cada región de se ha diseñado para que se encuentre totalmente aislada de las demás regiones de . Dentro de cada región hay varias zonas de disponibilidad. Al lanzar los nodos en zonas de disponibilidad diferentes, puede lograr la máxima tolerancia a errores.

#### **A** Important

No coloque todos los nodos del clúster en la misma zona de disponibilidad. En una configuración así, el clúster de DAX deja de estar disponible si se produce un error en la zona de disponibilidad.

Para su uso en producción, se recomienda encarecidamente utilizar DAX con al menos tres nodos, en donde cada nodo se coloca en zonas de disponibilidad diferentes. Se requieren tres nodos para que un clúster de DAX sea tolerante a errores.

Un clúster de DAX se puede implementar con uno o dos nodos para cargas de trabajo de desarrollo o pruebas. Los clústeres de uno o dos nodos no son tolerantes a errores y no se recomiendan menos de tres nodos para su uso en producción. Si los clústeres de uno o dos nodos tienen errores de software o hardware, el clúster podría dejar de estar disponible o podrían perderse los datos almacenados en caché.

## <span id="page-1278-0"></span>Grupos de parámetros

Los grupos de parámetros se utilizan para administrar los ajustes de tiempo de ejecución de los clústeres de DAX. DAX tiene varios parámetros que puede utilizar para optimizar el rendimiento (por ejemplo, puede definir una política de TTL para los datos almacenados en caché). Un grupo de parámetros es un conjunto de parámetros con nombre que se pueden aplicar a un clúster. De este modo, se garantiza que todos los nodos de ese clúster estén configurados exactamente de la misma forma.

## <span id="page-1278-1"></span>Grupos de seguridad

Un clúster de DAX se ejecuta en un entorno de Amazon Virtual Private Cloud (Amazon VPC). Este entorno es una red virtual que está dedicada a su cuenta de AWS y está aislada de las demás VPC. Un grupo de seguridad funciona como un firewall virtual para la VPC que le permite para controlar el tráfico de red entrante y saliente.

Al lanzar un clúster en la VPC, puede agregar una regla de entrada al grupo de seguridad para que permita el tráfico procedente de la red. La regla de entrada especifica el protocolo (TCP) y el número de puerto (8111) del clúster. Después de agregar esta regla al grupo de seguridad, las aplicaciones que se ejecutan dentro de la VPC podrán acceder al clúster de DAX.

## <span id="page-1278-2"></span>ARN del clúster

A cada clúster de DAX se le asigna un nombre de recurso de Amazon (ARN). El formato del ARN es el siguiente.

```
arn:aws:dax:region:accountID:cache/clusterName
```
Utilice el ARN del clúster en la política de IAM para definir los permisos para las operaciones de la API de DAX. Para obtener más información, consulte [Control de acceso a DAX.](#page-1395-0)

## <span id="page-1278-3"></span>Punto de conexión de clúster

Cada clúster de DAX proporciona un punto de enlace de clúster para que la aplicación lo utilice. Al obtener acceso al clúster a través de este punto de enlace, la aplicación no tiene que conocer los nombres de los hosts ni los números de los puertos de los nodos individuales del clúster. Su aplicación "conoce" automáticamente todos los nodos del clúster, aunque se agreguen o eliminen réplicas de lectura.

A continuación, se muestra un ejemplo de punto de enlace de un clúster en la región us-east-1 que no está configurado para utilizar el cifrado en tránsito.

dax://my-cluster.l6fzcv.dax-clusters.us-east-1.amazonaws.com

A continuación, se muestra un ejemplo de punto de enlace de un clúster en la misma región que está configurado para utilizar el cifrado en tránsito.

```
daxs://my-encrypted-cluster.l6fzcv.dax-clusters.us-east-1.amazonaws.com
```
### <span id="page-1279-0"></span>Puntos de conexión del nodo

Cada uno de los nodos individuales de un clúster de DAX tiene su propio nombre de host y número de puerto. A continuación, se muestra un ejemplo de punto de enlace de un nodo.

```
myDAXcluster-a.2cmrwl.clustercfg.dax.use1.cache.amazonaws.com:8111
```
La aplicación puede obtener acceso directamente a un nodo utilizando su punto de enlace. Sin embargo, recomendamos tratar el clúster de DAX como una sola unidad y acceder a él mediante el punto de enlace de clúster. El punto de enlace de clúster aísla la aplicación para que no tenga que mantener una lista de nodos ni actualizarla cada vez que se agreguen o eliminen nodos del clúster.

### <span id="page-1279-1"></span>Grupos de subredes

El acceso a los nodos del clúster de DAX está restringido a las aplicaciones que se ejecutan en las instancias de Amazon EC2 en un entorno de Amazon VPC. Puede utilizar grupos de subredes para conceder acceso al clúster desde las instancias de Amazon EC2 que se ejecutan en subredes concretas. Un grupo de subredes es una colección de subredes (que suelen ser privadas) que puede designar para los clústeres que se ejecutan en un entorno de Amazon VPC.

Al crear un clúster de DAX, debe especificar un grupo de subredes. DAX utiliza dicho grupo de subredes para seleccionar una subred y direcciones IP pertenecientes a ella, y asociárselas a los nodos.

### <span id="page-1279-2"></span>Eventos

DAX registra los eventos significativos que tienen lugar en los clústeres, tales como los errores al agregar un nodo, las adiciones de nodos correctas o los cambios en los grupos de seguridad. Puede

monitorizar los eventos clave para conocer el estado actual de los clústeres y, según el evento, adoptar medidas correctivas. Puede acceder a estos eventos desde la AWS Management Console o utilizando la acción DescribeEvents en la API de administración de DAX.

También puede solicitar que se envíen notificaciones a un tema específico de Amazon Simple Notification Service (Amazon SNS). De ese modo, sabrá de inmediato cuando se produce un evento en su clúster de DAX.

## <span id="page-1280-0"></span>Periodo de mantenimiento

Cada clúster tiene un periodo de mantenimiento semanal durante el que se aplican los cambios del sistema. Si no especifica un período de mantenimiento preferido al crear o modificar un clúster de caché, DAX asigna un período de mantenimiento de 60 minutos un día de la semana seleccionado al azar.

La ventana de mantenimiento de 60 minutos se selecciona al azar dentro de un bloque de 8 horas por región de AWS. En la siguiente tabla, se muestran los bloques de tiempo de cada región desde los que se asignan los periodos predeterminados de mantenimiento.

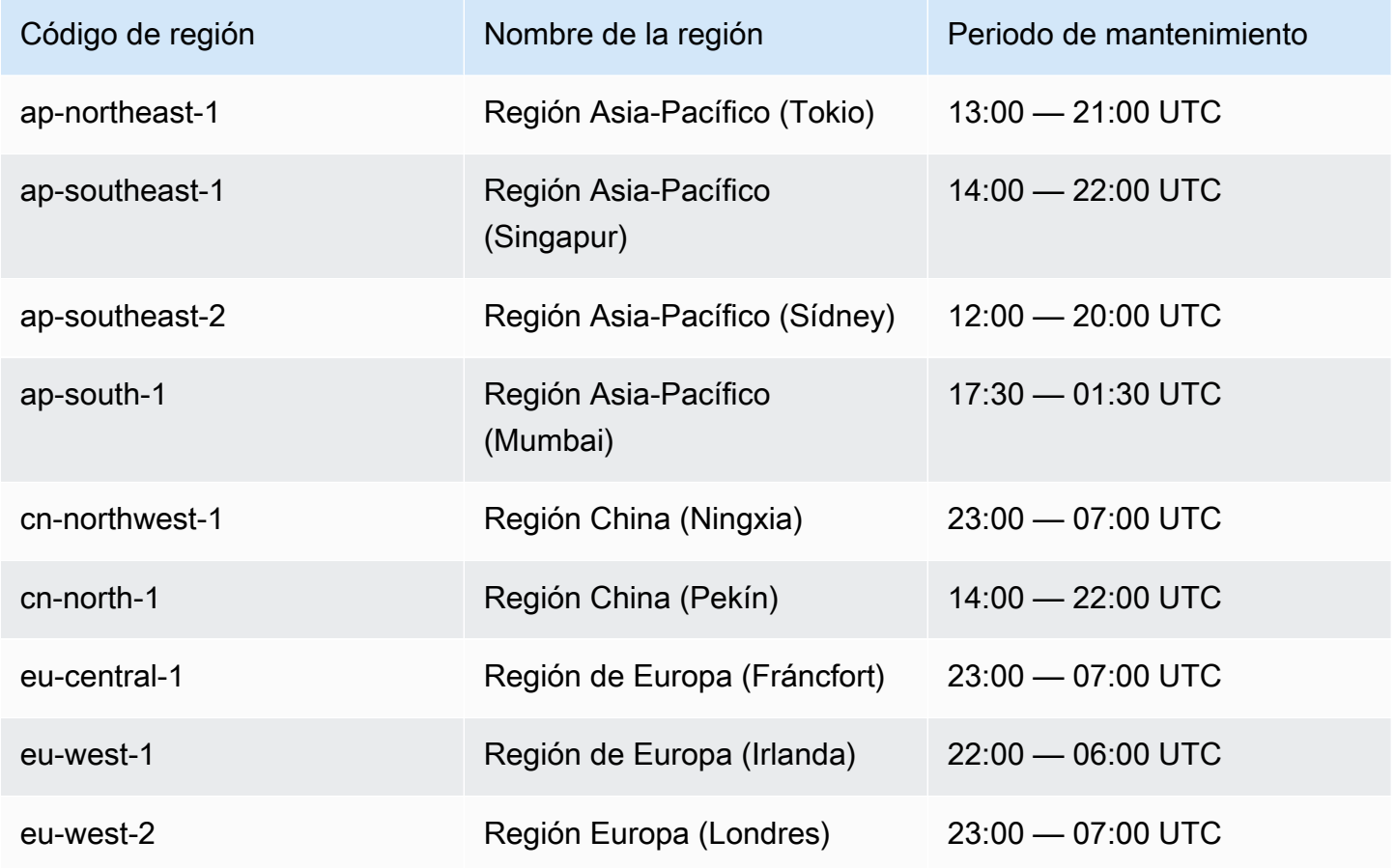

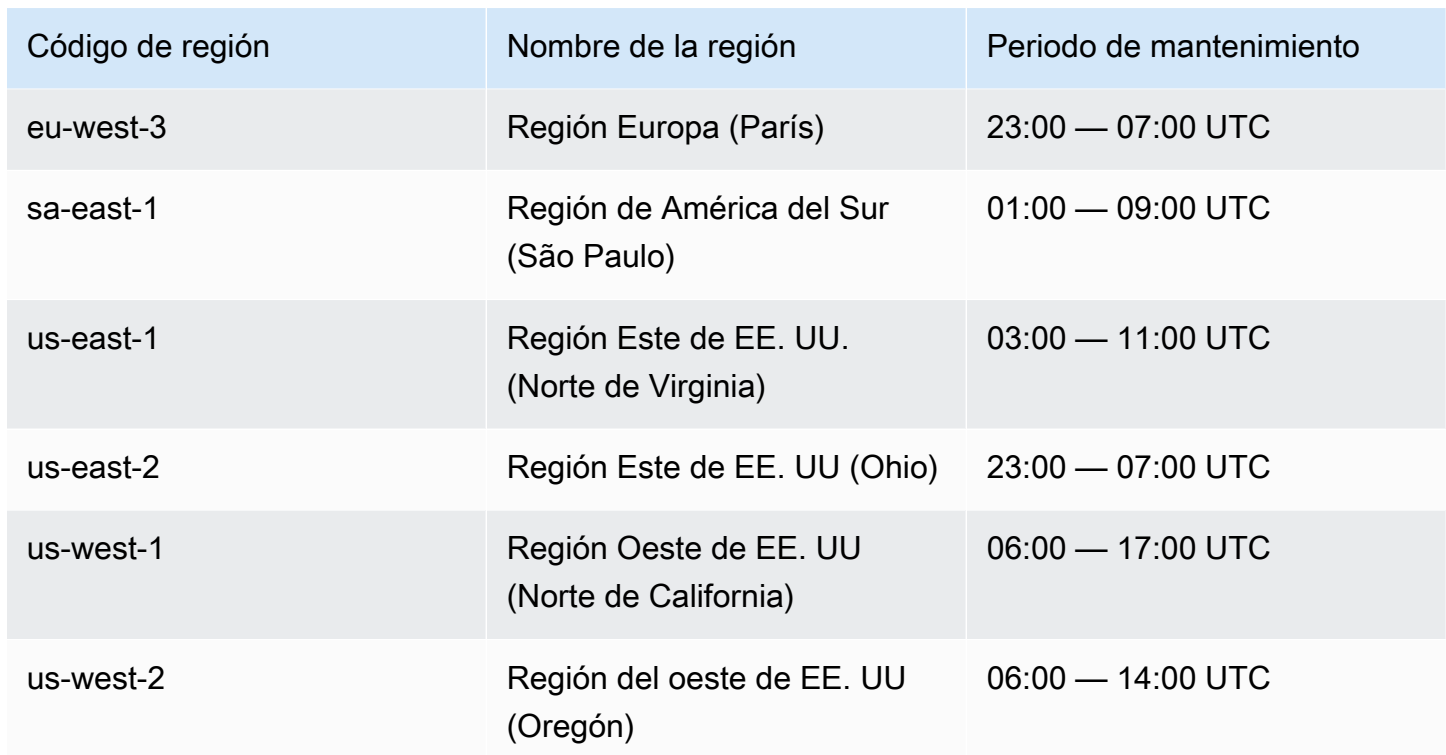

La ventana de mantenimiento debe corresponder al momento de mínimo uso y, por tanto, podría ser preciso modificarla cada cierto tiempo. Puede especificar un intervalo de tiempo de hasta 24 horas durante las cuales deban llevarse a cabo todas las actividades de mantenimiento que solicite.

# <span id="page-1281-0"></span>Creación de un clúster de DAX

Esta sección lo guía paso a paso durante el proceso de configuración y el uso de Amazon DynamoDB Accelerator (DAX) por primera vez en el entorno de Amazon Virtual Private Cloud (Amazon VPC) predeterminado. Puede crear su primer clúster de DAX mediante la AWS Command Line Interface (AWS CLI) o la AWS Management Console.

Una vez que haya creado el clúster de DAX, podrá acceder a él desde una instancia de Amazon EC2 que se ejecute en la misma VPC. A partir de ese momento, podrá utilizar el clúster de DAX con un programa de aplicación. Para obtener más información, consulte [Desarrollo con el cliente de](#page-1305-0)  [DynamoDB Accelerator \(DAX\)](#page-1305-0).

#### Temas

- [Creación de un rol de servicio de IAM para que DAX obtenga acceso a DynamoDB](#page-1282-0)
- [Creación de un clúster de DAX mediante la AWS CLI](#page-1283-0)
- [Creación de un clúster de DAX mediante la AWS Management Console](#page-1290-0)

# <span id="page-1282-0"></span>Creación de un rol de servicio de IAM para que DAX obtenga acceso a DynamoDB

Para que el clúster de DAX acceda a las tablas de DynamoDB en su nombre, tendrá que crear una función del servicio. Una función del servicio es un rol de AWS Identity and Access Management (IAM) que autoriza a un servicio de AWS para actuar en su nombre. La función del servicio permitirá a DAX a acceder a las tablas de DynamoDB como si usted estuviese abriéndolas directamente. Debe crear la función del servicio para poder crear el clúster de DAX.

Si utiliza la consola, el flujo de trabajo para crear un clúster verifica si ya existe una función del servicio de DAX. Si no encuentra ninguno, la consola crea un nuevo rol de servicio en su nombre. Para obtener más información, consulte [the section called "Paso 2: crear un clúster de DAX".](#page-1291-0)

Si utiliza la AWS CLI, tendrá que especificar una función del servicio de DAX creado previamente. De lo contrario, deberá crear un nuevo rol de servicio de antemano. Para obtener más información, consulte [Paso 1: crear un rol de servicio de IAM para que DAX obtenga acceso a DynamoDB](#page-1284-0)  [mediante la AWS CLI.](#page-1284-0)

Permisos necesarios para crear un rol de servicio

La política AdministratorAccess administrada por AWS proporciona todos los permisos que se necesitan para crear un clúster de DAX y una función del servicio. Si su usuario tiene asociado AdministratorAccess, no tiene que hacer nada más.

De lo contrario, deberá agregar los siguientes permisos a la política de IAM para que el usuario pueda crear el rol de servicio:

- iam:CreateRole
- iam:CreatePolicy
- iam:AttachRolePolicy
- iam:PassRole

Asocie estos permisos al usuario que intenta realizar la acción.

### **a** Note

Los permisos iam:CreateRole, iam:CreatePolicy, iam:AttachRolePolicy y iam:PassRole no se incluyen en las políticas administradas por AWS para DynamoDB.

Esto es así por diseño, ya que estos permisos permitirían escalar los privilegios. Es decir, un usuario podría utilizarlos para crear una nueva política de administrador y asociarla a un rol existente. Por este motivo, usted (el administrador de su clúster de DAX) debe agregar explícitamente estos permisos a la política.

### Solución de problemas

Si la política de usuario no incluye los permisos iam:CreateRole, iam:CreatePolicy e iam:AttachPolicy, se producirán mensajes de error. En la tabla siguiente se muestran estos mensajes y se describe cómo corregir los problemas.

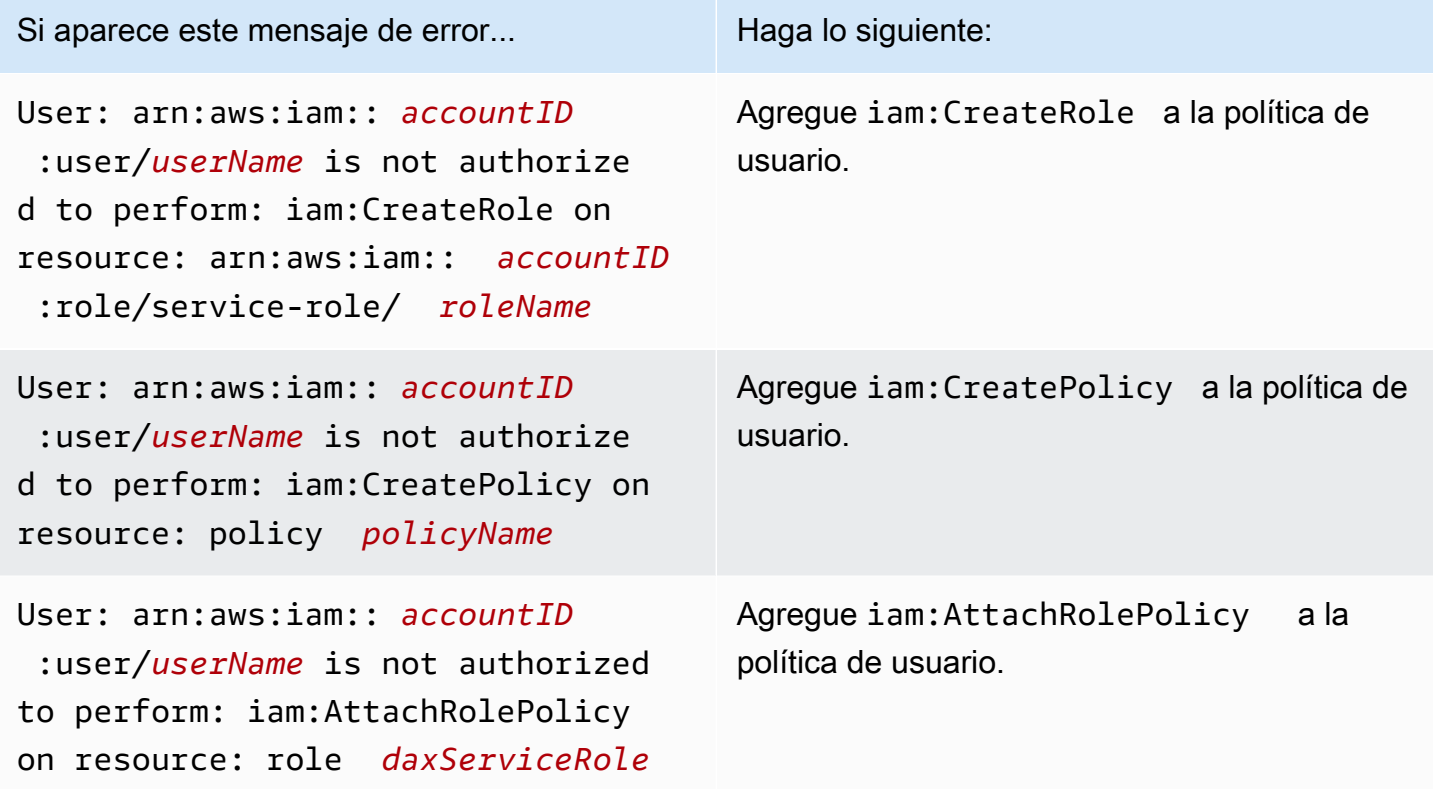

Para obtener más información sobre las políticas de IAM que se requieren para administrar clústeres de DAX, consulte [Control de acceso a DAX.](#page-1395-0)

## <span id="page-1283-0"></span>Creación de un clúster de DAX mediante la AWS CLI

En esta sección se describe cómo crear un clúster de Amazon DynamoDB Accelerator (DAX) mediante la AWS Command Line Interface (AWS CLI). Si aún no lo ha hecho, debe instalar y

configurar la AWS CLI. Para hacerlo, vea las siguientes instrucciones en la Guía del usuario de AWS Command Line Interface:

- [Instalación de la AWS CLI](https://docs.aws.amazon.com/cli/latest/userguide/installing.html)
- [Configuración de la AWS CLI](https://docs.aws.amazon.com/cli/latest/userguide/cli-chap-getting-started.html)

**A** Important

Para administrar los clústeres de DAX con la AWS CLI, instale o actualice a la versión 1.11.110 o superior.

En todos los ejemplos relativos a la AWS CLI se utiliza la región us-west-2 e identificadores de cuenta ficticios.

Temas

- [Paso 1: crear un rol de servicio de IAM para que DAX obtenga acceso a DynamoDB mediante la](#page-1284-0) [AWS CLI](#page-1284-0)
- [Paso 2: crear un grupo de subredes](#page-1286-0)
- [Paso 3: crear un clúster de DAX mediante la AWS CLI](#page-1287-0)
- [Paso 4: configurar las reglas de entrada del grupo de seguridad mediante la AWS CLI](#page-1289-0)

<span id="page-1284-0"></span>Paso 1: crear un rol de servicio de IAM para que DAX obtenga acceso a DynamoDB mediante la AWS CLI

Antes de crear un clúster de Amazon DynamoDB Accelerator (DAX), tiene que crear una función del servicio para él. Una función del servicio es un rol de AWS Identity and Access Management (IAM) que autoriza a un servicio de AWS para actuar en su nombre. La función del servicio permitirá a DAX a acceder a las tablas de DynamoDB como si usted estuviese abriéndolas directamente.

En este paso, se crea una política de IAM y se asocia a un rol de IAM. Esto le permitirá asignar el rol a un clúster de DAX de tal forma que pueda llevar a cabo operaciones de DynamoDB en su nombre.

Para crear un rol de servicio de IAM para DAX

1. Cree un archivo denominado service-trust-relationship.json con el siguiente contenido.

```
{ 
      "Version": "2012-10-17", 
      "Statement": [ 
         { 
                "Effect": "Allow", 
                "Principal": { 
                     "Service": "dax.amazonaws.com" 
                }, 
                "Action": "sts:AssumeRole" 
          } 
     \mathbf{I}}
```
2. Cree el rol de servicio.

```
aws iam create-role \ 
     --role-name DAXServiceRoleForDynamoDBAccess \ 
     --assume-role-policy-document file://service-trust-relationship.json
```
3. Cree un archivo denominado service-role-policy.json con el siguiente contenido.

```
{ 
     "Version": "2012-10-17", 
     "Statement": [ 
         { 
              "Action": [ 
                  "dynamodb:DescribeTable", 
                  "dynamodb:PutItem", 
                  "dynamodb:GetItem", 
                  "dynamodb:UpdateItem", 
                  "dynamodb:DeleteItem", 
                  "dynamodb:Query", 
                  "dynamodb:Scan", 
                  "dynamodb:BatchGetItem", 
                  "dynamodb:BatchWriteItem", 
                  "dynamodb:ConditionCheckItem" 
              ], 
              "Effect": "Allow", 
              "Resource": [ 
                  "arn:aws:dynamodb:us-west-2:accountID:*" 
 ] 
 }
```
 $\mathbf{I}$ 

}

Sustituya *accountID* por el ID de la cuenta de AWS. Para encontrar su ID de cuenta de AWS, en la esquina superior derecha de la consola, elija su ID de inicio de sesión. El ID de su cuenta de AWS aparece en el menú desplegable.

En el nombre de recurso de Amazon (ARN) en el ejemplo, *accountID* debe ser un número de 12 dígitos. No utilice guiones ni ningún otro signo de puntuación.

4. Cree una política de IAM para la función del servicio.

```
aws iam create-policy \setminus --policy-name DAXServicePolicyForDynamoDBAccess \ 
     --policy-document file://service-role-policy.json
```
En el resultado, tome nota del ARN de la política que ha creado, como en el siguiente ejemplo.

arn:aws:iam::123456789012:policy/DAXServicePolicyForDynamoDBAccess

5. Asocie la política al rol de servicio. Sustituya *arn* en el siguiente código por el ARN real del rol del paso anterior.

```
aws iam attach-role-policy \ 
     --role-name DAXServiceRoleForDynamoDBAccess \ 
     --policy-arn arn
```
A continuación, especifique un grupo de subredes para su VPC predeterminada. Un grupo de subredes es una colección de una o varias subredes de la VPC. Consulte [Paso 2: crear un grupo de](#page-1286-0) [subredes](#page-1286-0).

<span id="page-1286-0"></span>Paso 2: crear un grupo de subredes

Siga este procedimiento para crear un grupo de subred para su clúster de Amazon DynamoDB Accelerator (DAX) mediante la AWS Command Line Interface (AWS CLI).

**a** Note

Si ya ha creado un grupo de subredes para la VPC predeterminada, puede omitir este paso.

DAX está diseñado para ejecutarse dentro de un entorno de Amazon Virtual Private Cloud (Amazon VPC). Si creó la cuenta de AWS después del 4 de diciembre de 2013, ya dispone de una VPC predeterminada en cada región de AWS. Para obtener más información acerca de las VPC predeterminadas, consulte [VPC predeterminada y subredes predeterminadas](https://docs.aws.amazon.com/vpc/latest/userguide/default-vpc.html) en la Guía del usuario de Amazon VPC.

Para crear un grupo de subredes

1. Para determinar el identificador de la VPC predeterminada, introduzca el siguiente comando.

```
aws ec2 describe-vpcs
```
En el resultado, tome nota del identificador de la VPC predeterminada, como en el siguiente ejemplo.

vpc-12345678

2. Determine los identificadores de las subredes asociadas a la VPC predeterminada. Sustituya *vpcID* por el ID de la VPC real (por ejemplo, vpc-12345678).

```
aws ec2 describe-subnets \ 
     --filters "Name=vpc-id,Values=vpcID" \ 
     --query "Subnets[*].SubnetId"
```
En la salida, anote los identificadores de subred (por ejemplo, subnet-11111111).

3. Cree el grupo de subredes. Asegúrese de especificar al menos un ID de subred en el parámetro --subnet-ids.

```
aws dax create-subnet-group \ 
     --subnet-group-name my-subnet-group \ 
     --subnet-ids subnet-11111111 subnet-22222222 subnet-33333333 subnet-44444444
```
Para crear el clúster, consulte [Paso 3: crear un clúster de DAX mediante la AWS CLI](#page-1287-0).

### <span id="page-1287-0"></span>Paso 3: crear un clúster de DAX mediante la AWS CLI

Siga este procedimiento para crear un grupo de subred para su clúster de Amazon DynamoDB Accelerator (DAX) en la Amazon VPC predeterminada mediante la AWS Command Line Interface (AWS CLI).

#### Para crear un clúster de DAX

1. Obtenga el nombre de recurso de Amazon (ARN) del rol de servicio.

```
aws iam get-role \ 
     --role-name DAXServiceRoleForDynamoDBAccess \ 
     --query "Role.Arn" --output text
```
En el resultado, tome nota del ARN del rol de servicio, como en el siguiente ejemplo.

arn:aws:iam::123456789012:role/DAXServiceRoleForDynamoDBAccess

2. Crear un clúster de DAX. Sustituya *roleARN* por el ARN del paso anterior.

```
aws dax create-cluster \ 
     --cluster-name mydaxcluster \ 
     --node-type dax.r4.large \ 
     --replication-factor 3 \ 
     --iam-role-arn roleARN \ 
     --subnet-group my-subnet-group \ 
     --sse-specification Enabled=true \ 
     --region us-west-2
```
Todos los nodos en el clúster son del tipo dax.r4.large (--node-type). Hay tres nodos (-replication-factor), un nodo primario y dos réplicas.

#### **a** Note

Ya que sudo y grep son palabras clave reservadas, no puede crear un clúster DAX con estas palabras en el nombre del clúster. Por ejemplo, sudo y sudocluster son nombres de clúster no válidos.

Para ver el estado del clúster, introduzca el siguiente comando.

aws dax describe-clusters

```
El estado se muestra en el resultado (por ejemplo: "Status": "creating").
```
#### **a** Note

La creación del clúster tarda varios minutos. Cuando el clúster esté listo, su estado cambiará a available. Mientras tanto, continúe con [Paso 4: configurar las reglas de entrada del](#page-1289-0) [grupo de seguridad mediante la AWS CLI](#page-1289-0) y siga las instrucciones que se facilitan.

<span id="page-1289-0"></span>Paso 4: configurar las reglas de entrada del grupo de seguridad mediante la AWS CLI

Los nodos del clúster del Amazon DynamoDB Accelerator (DAX) utilizan el grupo de seguridad predeterminado para su Amazon VPC. Para el grupo de seguridad predeterminado, debe autorizar el tráfico entrante en el puerto TCP 8111 para clústeres no cifrados o en el puerto 9111 para clústeres cifrados. Esto permitirá que las instancias de Amazon EC2 de la Amazon VPC; accedan al clúster de DAX.

**a** Note

Si ha lanzado el clúster de DAX con un grupo de seguridad distinto (que no sea default), tendrá que llevar a cabo este procedimiento para ese grupo.

Para configurar las reglas de entrada del grupo de seguridad

1. Para determinar el identificador del grupo de seguridad predeterminado, introduzca el siguiente comando. Sustituya *vpcID* por el ID de la VPC real (de [Paso 2: crear un grupo de subredes](#page-1286-0)).

```
aws ec2 describe-security-groups \ 
    --filters Name=vpc-id,Values=vpcID Name=group-name,Values=default \
     --query "SecurityGroups[*].{GroupName:GroupName,GroupId:GroupId}"
```
En el resultado, tome nota del identificador del grupo de seguridad (por ejemplo, sg-01234567).

2. A continuación, introduzca lo siguiente. Sustituya *sgID* por el identificador del grupo de seguridad real. Use el puerto 8111 para clústeres no cifrados y el 9111 para clústeres cifrados.

```
aws ec2 authorize-security-group-ingress \ 
     --group-id sgID --protocol tcp --port 8111
```
## <span id="page-1290-0"></span>Creación de un clúster de DAX mediante la AWS Management Console

Esta sección describe cómo crear un clúster de Amazon DynamoDB Accelerator (DAX) mediante la AWS Management Console.

Temas

- [Paso 1: crear un grupo de subred mediante la AWS Management Console](#page-1290-1)
- [Paso 2: crear un clúster de DAX mediante la AWS Management Console](#page-1291-0)
- [Paso 3: configurar las reglas de entrada del grupo de seguridad mediante la AWS Management](#page-1294-0)  **[Console](#page-1294-0)**

<span id="page-1290-1"></span>Paso 1: crear un grupo de subred mediante la AWS Management Console

Siga este procedimiento para crear un grupo de subred para su clúster de Amazon DynamoDB Accelerator (DAX) mediante la AWS Management Console.

**a** Note

Si ya ha creado un grupo de subredes para la VPC predeterminada, puede omitir este paso.

DAX está diseñado para ejecutarse dentro de un entorno de Amazon Virtual Private Cloud (Amazon VPC). Si creó la cuenta de AWS después del 4 de diciembre de 2013, ya dispone de una VPC predeterminada en cada región de AWS. Para obtener más información acerca de las VPC predeterminadas, consulte [VPC predeterminada y subredes predeterminadas](https://docs.aws.amazon.com/vpc/latest/userguide/default-vpc.html) en la Guía del usuario de Amazon VPC.

Como parte del proceso de creación de un clúster de DAX, debe especificar un grupo de subredes. Un grupo de subredes es una colección de una o varias subredes de la VPC. Al crear un clúster de DAX, los nodos se implementan en las subredes del grupo de subredes.

Para crear un grupo de subredes

- 1. Abra la consola de DynamoDB en [https://console.aws.amazon.com/dynamodb/.](https://console.aws.amazon.com/dynamodb/)
- 2. En el panel de navegación, en DAX, elija Subnet groups (Grupo de subredes).
- 3. Elija Create subnet group (Crear grupo de subredes).
- 4. En la ventana Create subnet group (Crear grupo de subredes), haga lo siguiente:
- a. Name (Nombre): ingrese un nombre corto para el grupo de subredes.
- b. Description (Descripción): ingrese una descripción del grupo de subredes.
- c. VPC ID (ID de la VPC): elija el identificador del entorno de Amazon VPC.
- d. Subnets (Subred): elija una o varias subredes de la lista.

### **a** Note

Las subredes se distribuyen entre varias zonas de disponibilidad. Si tiene previsto crear un clúster de DAX de varios nodos (un nodo primario y una o más réplicas de lectura), recomendamos elegir varios identificadores de subredes. A continuación, DAX puede implementar los nodos del clúster en varias zonas de disponibilidad. Si una zona de disponibilidad deja de estar disponible, DAX realiza automáticamente una conmutación por error a una de las zonas de disponibilidad restantes. El clúster de DAX seguirá funcionando sin interrupción.

Cuando esté conforme con los ajustes, elija Create subnet group (Crear grupo de subredes).

Para crear el clúster, consulte [Paso 2: crear un clúster de DAX mediante la AWS Management](#page-1291-0)  [Console](#page-1291-0).

<span id="page-1291-0"></span>Paso 2: crear un clúster de DAX mediante la AWS Management Console

Siga este procedimiento para crear un clúster de Amazon DynamoDB Accelerator (DAX) en la Amazon VPC predeterminada.

Para crear un clúster de DAX

- 1. Abra la consola de DynamoDB en [https://console.aws.amazon.com/dynamodb/.](https://console.aws.amazon.com/dynamodb/)
- 2. En el panel de navegación, en DAX, elija Clusters (Clústeres).
- 3. Elija Create cluster.
- 4. En la ventana Create cluster (Crear clúster), haga lo siguiente:
	- a. Cluster name (Nombre del clúster): ingrese un nombre corto para su clúster de DAX.

### **a** Note

Ya que sudo y grep son palabras clave reservadas, no puede crear un clúster DAX con estas palabras en el nombre del clúster. Por ejemplo, sudo y sudocluster son nombres de clúster no válidos.

- b. Cluster description (Descripción del clúster): ingrese una descripción del clúster.
- c. Node types (Tipos de nodo): elija el tipo de nodo de todos los nodos del clúster.
- d. Cluster size (Tamaño del clúster): elija la cantidad de nodos del clúster. Un clúster consta de un nodo principal y hasta nueve réplicas de lectura.

### **a** Note

Si desea crear un clúster de un solo nodo, elija 1. Su clúster constará de un nodo principal.

Si desea crear un clúster de varios nodos, elija un número entre 3 (una instancia principal y dos réplicas de lectura) y 10 (una instancia principal y nueve réplicas de lectura).

### **A** Important

Para su uso en producción, recomendamos encarecidamente utilizar DAX con al menos tres nodos, en donde cada nodo se coloca en zonas de disponibilidad diferentes. Se requieren tres nodos para que un clúster de DAX sea tolerante a errores.

Un clúster de DAX se puede implementar con uno o dos nodos para cargas de trabajo de desarrollo o pruebas. Los clústeres de uno o dos nodos no son tolerantes a errores y no se recomiendan menos de tres nodos para su uso en producción. Si los clústeres de uno o dos nodos tienen errores de software o hardware, el clúster podría dejar de estar disponible o podrían perderse los datos almacenados en caché.

e. Elija Siguiente.

- f. Subnet group (Grupo de subred): seleccione Choose existing (Elegir existente) y elija el grupo de subred que creó en [Paso 1: crear un grupo de subred mediante la AWS](#page-1290-1)  [Management Console](#page-1290-1).
- g. Access control (Control de acceso): elija el grupo de seguridad default (predeterminado).
- h. Zonas de disponibilidad (AZ): elija Automatic (Automático).
- i. Elija next (siguiente).
- j. Función del servicio de IAM para acceder a DynamoDB: elija Create new (Crear nuevo) e ingrese la siguiente información:
	- IAM role Name (Nombre del rol de IAM): ingrese un nombre para el rol de IAM, (por ejemplo, DAXServiceRole). La consola creará un nuevo rol de IAM y el clúster de DAX lo asumirá en el tiempo de ejecución.
	- Seleccione la casilla situada junto a Create policy (Crear una política).
	- IAM role policy (Política del rol de IAM): elija Read/Write (Lectura/escritura). Esto permite que el clúster de DAX lleve a cabo operaciones de lectura y escritura en DynamoDB.
	- Nombre de la nueva política de IAM: este campo se irá rellenando a medida que introduzca el nombre del rol de IAM. También puede introducir un nombre para la política de IAM, por ejemplo, DAXServicePolicy. La consola creará una nueva política de IAM y se la adjuntará al rol de IAM.
	- Acceso a tablas de DynamoDB: elija Todas las tablas.
- k. Cifrado: elija Activar el cifrado en reposo y Activar el cifrado en tránsito. Para obtener más información, consulte [Cifrado en reposo de DAX](#page-1411-0) y [Cifrado en tránsito de DAX.](#page-1414-0)

También se requiere una función del servicio independiente para que DAX acceda a Amazon EC2. DAX le crea automáticamente esta función del servicio. Para obtener más información, consulte [Uso de roles vinculados a servicios para DAX.](https://docs.aws.amazon.com/amazondynamodb/latest/developerguide/using-service-linked-roles.html)

- 5. Cuando esté conforme con la configuración, elija Siguiente.
- 6. Grupo de parámetros: elija Elegir existente.
- 7. Periodo de mantenimiento: elija Sin preferencia si no tiene preferencia cuando se aplican las actualizaciones de software, o elija Especificar periodo de tiempo y proporcione las opciones Día de la semana, Hora (UTC) y Comienza dentro de (horas) para programar su intervalo de mantenimiento.
- 8. Etiquetas: elija Agregar nueva etiqueta para introducir un par clave/valor con fines de etiquetado.

### 9. Elija Siguiente.

En la pantalla Revisar y crear, puede revisar todas las configuraciones. Si está listo para crear el clúster, elija Crear clúster.

En la pantalla Clusters (Clústeres), aparecerá el clúster de DAX con el estado Creating (En creación).

**a** Note

La creación del clúster tarda varios minutos. Cuando el clúster esté listo, su estado cambiará a Available (Disponible).

Mientras tanto, continúe con [Paso 3: configurar las reglas de entrada del grupo de seguridad](#page-1294-0)  [mediante la AWS Management Console](#page-1294-0) y siga las instrucciones que se facilitan.

<span id="page-1294-0"></span>Paso 3: configurar las reglas de entrada del grupo de seguridad mediante la AWS Management Console

El clúster de Amazon DynamoDB Accelerator (DAX) se comunica a través del puerto TCP 8111 (para clústeres no cifrados) o 9111 (para clústeres cifrados), así que debe autorizar el tráfico entrante en ese puerto. Esto permitirá que las instancias de Amazon EC2 de la Amazon VPC; accedan al clúster de DAX.

#### **a** Note

Si ha lanzado el clúster de DAX con un grupo de seguridad distinto (que no sea default), tendrá que llevar a cabo este procedimiento para ese grupo.

Para configurar las reglas de entrada del grupo de seguridad

- 1. Abra la consola de Amazon EC2 en<https://console.aws.amazon.com/ec2/>.
- 2. En el panel de navegación, elija Security Groups.
- 3. Elija el grupo de seguridad default (predeterminada). En el menú Actions (Acciones), elija Edit inbound rules (Editar reglas de entrada).
- 4. Elija Add Rule (Añadir regla) y especifique la siguiente información:
- Port Range (Rango de puertos): ingrese 8111 (si su clúster no está cifrado) o 9111 (si su clúster está cifrado).
- Origen: déjelo como Personalizado y elija el campo de búsqueda de la derecha. Se mostrará un menú desplegable. Elija el identificador del grupo de seguridad predeterminado.
- 5. Elija Guardar para guardar los cambios.
- 6. Para actualizar el nombre en la consola, vaya a la propiedad Nombre y elija la opción Editar que aparece.

# <span id="page-1295-0"></span>Modelos de coherencia de DAX y DynamoDB

Amazon DynamoDB Accelerator (DAX) es un servicio de almacenamiento en caché de escritura indirecta (write-through), diseñado para simplificar el proceso de agregar una caché a las tablas de DynamoDB. Dado que DAX funciona por separado de DynamoDB, es importante comprender los modelos de consistencia de DAX y de DynamoDB para asegurarse de que sus aplicaciones se comporten como se espera de ellas.

En muchos casos de uso, la forma de usar DAX en la aplicación afecta a la consistencia de datos en el clúster de DAX, así como a la consistencia de datos entre DAX y DynamoDB.

### Temas

- [Coherencia entre los nodos de los clústeres de DAX](#page-1295-1)
- [Comportamiento de la caché de elementos de DAX](#page-1296-0)
- [Comportamiento de la caché de consulta de DAX](#page-1300-0)
- [Lecturas altamente coherentes y transaccionales](#page-1301-0)
- [Almacenamiento en caché negativo](#page-1301-1)
- [Estrategias de escritura](#page-1302-0)

## <span id="page-1295-1"></span>Coherencia entre los nodos de los clústeres de DAX

Para dotar de alta disponibilidad a la aplicación, recomendamos aprovisionar el clúster de DAX con al menos tres nodos. A continuación, coloque los nodos en varias zonas de disponibilidad de una región.

Mientras el clúster de DAX se está ejecutando, replica los datos entre todos los nodos del clúster (siempre y cuando haya aprovisionado más de un nodo). Tomemos una aplicación que realiza
correctamente una operación UpdateItem mediante DAX. Esta acción hace que la caché de elementos del nodo principal se modifique con el nuevo valor. A continuación, este valor se replica en todos los demás nodos del clúster. Esta replicación presenta consistencia final y suele tardar menos de un segundo en llevarse a cabo.

En esta situación, es posible que dos clientes lean la misma clave del mismo clúster de DAX pero reciban valores distintos, según a qué nodo haya obtenido acceso cada cliente. Todos los nodos serán consistentes cuando la actualización haya terminado de replicarse en todos los nodos del clúster. (Este comportamiento se asemeja a la naturaleza eventualmente consistente de DynamoDB).

Si va a crear una aplicación que utiliza DAX, dicha aplicación debe diseñarse de forma que tolere los datos de consistencia final.

# Comportamiento de la caché de elementos de DAX

Cada clúster de DAX presenta dos memorias caché diferentes, una caché de elemento y una caché de consulta. Para obtener más información, consulte [DAX: cómo funciona.](#page-1269-0)

En esta sección se abordan las implicaciones para la consistencia de la lectura y la escritura en la caché de elemento de DAX.

# Coherencia de lectura

De forma predeterminada, con DynamoDB la operación GetItem lleva a cabo una lectura eventualmente consistente. Suponga que utiliza UpdateItem con el cliente de DynamoDB. Si inmediatamente después intenta leer el mismo elemento, es posible que los datos aparezcan igual que antes de la actualización. Esto se debe al retraso de propagación entre todas las ubicaciones de almacenamiento de DynamoDB. Normalmente, se logra la coherencia en cuestión de segundos. Si reintenta la lectura, probablemente verá el elemento actualizado.

Cuando utiliza GetItem con el cliente de DAX, la operación (en este caso, una lectura eventualmente consistente) se lleva a cabo como se muestra a continuación.

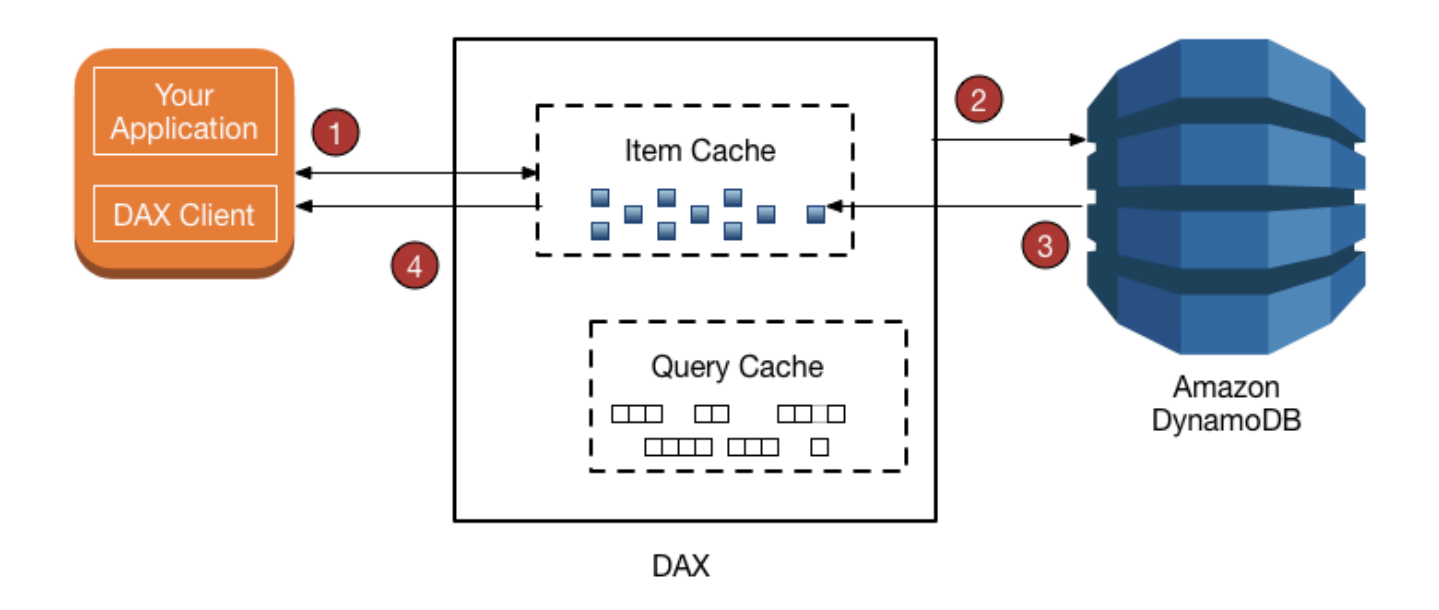

- 1. El cliente de DAX emite una solicitud GetItem. DAX intenta leer el elemento solicitado en la caché de elemento. Si el elemento está presente en la caché (acierto de caché), DAX se lo devuelve a la aplicación.
- 2. Si el elemento no está disponible (error de caché), DAX realiza una operación GetItem de consistencia final en DynamoDB.
- 3. DynamoDB devuelve el elemento solicitado y DAX lo almacena en la caché de elemento.
- 4. DAX devuelve el elemento a la aplicación.
- 5. (No se muestra) Si el clúster de DAX contiene más de un nodo, el elemento se replica en todos los demás nodos del clúster.

El elemento permanecerá en la caché de elemento de DAX, sujeto a la configuración del período de vida (TTL) y el algoritmo de elementos menos usados recientemente (LRU) de la caché. Para obtener más información, consulte [DAX: cómo funciona.](#page-1269-0)

Sin embargo, durante este periodo, DAX no vuelve a leer el elemento en DynamoDB. Si otra persona actualiza el elemento mediante un cliente de DynamoDB eludiendo por completo a DAX, entonces una solicitud GetItem realizada con el cliente de DAX dará un resultado distinto que si esa misma solicitud GetItem se lleva a cabo mediante el cliente de DynamoDB. Si esto sucede, DAX

Comportamiento de la caché de elementos de DAX Versión de API 2012-08-10 1278

y DynamoDB contendrán valores inconsistentes para la misma clave hasta que venza el TTL del elemento de DAX.

Si una aplicación modifica los datos de una tabla de DynamoDB subyacente eludiendo DAX, la aplicación tendrá que prever y tolerar las inconsistencias de datos que surjan.

## **a** Note

Además de GetItem, el cliente de DAX también admite solicitudes BatchGetItem. En esencia, BatchGetItem es un encapsulador que contiene una o varias solicitudes GetItem, de modo que DAX trata cada una de ellas como una operación GetItem individual.

# Coherencia de escritura

DAX es una caché de escritura indirecta (write-through). Esto simplifica el proceso de mantener la consistencia entre la caché de elemento de DAX y las tablas de DynamoDB subyacentes.

El cliente de DAX admite las mismas operaciones de API de escritura que DynamoDB (PutItem, UpdateItem, DeleteItem, BatchWriteItem y TransactWriteItems). Cuando se utilizan estas operaciones con el cliente de DAX, los elementos se modifican tanto en DAX como en DynamoDB. DAX actualizará los elementos en la caché de elemento, independientemente del valor de TTL que tengan.

Por ejemplo, supongamos que emite una solicitud GetItem del cliente de DAX para leer un elemento de la tabla ProductCatalog. (La clave de partición es Id y no hay clave de ordenación). Recupera el elemento cuyo Id es 101. El valor QuantityOnHand para ese elemento es 42. DAX almacena el elemento en su caché de elemento con un TTL concreto. En este ejemplo, vamos a suponer que el TTL es de diez minutos. A continuación, 3 minutos más tarde, otra aplicación utiliza el cliente de DAX para actualizar el mismo elemento, de forma que su valor de QuantityOnHand pasa a ser 41. Suponiendo que el elemento no se vuelva a actualizar, todas las lecturas posteriores del mismo elemento que tengan lugar en los próximos diez minutos devolverán el valor de QuantityOnHand almacenado en caché (41).

## <span id="page-1298-0"></span>Cómo procesa DAX las escrituras

DAX está pensado para aplicaciones que requieren lecturas de alto rendimiento. Como caché de escritura indirecta, DAX pasa las escrituras a DynamoDB de forma sincrónica y, a continuación,

replica de forma automática y asíncrona las actualizaciones resultantes a la caché de elemento en todos los nodos del clúster. No es necesario administrar la lógica de invalidación de caché, porque DAX lo hace automáticamente.

DAX admite las siguientes operaciones de escritura: PutItem, UpdateItem, DeleteItem, BatchWriteItem y TransactWriteItems.

Cuando se envía una solicitud PutItem, UpdateItem, DeleteItem o BatchWriteItem a DAX, ocurre lo siguiente:

- DAX envía la solicitud a DynamoDB.
- DynamoDB responde a DAX para confirmar que la escritura se ha llevado a cabo correctamente.
- DAX escribe el elemento en su caché de elemento.
- DAX indica al solicitante que la escritura se ha realizado correctamente.

Cuando se envía una solicitud TransactWriteItems a DAX, ocurre lo siguiente:

- DAX envía la solicitud a DynamoDB.
- DynamoDB responde a DAX para confirmar que la transacción se ha completado.
- DAX indica al solicitante que la escritura se ha realizado correctamente.
- En segundo plano, DAX realiza una solicitud TransactGetItems para que cada elemento en la solicitud TransactWriteItems almacene el elemento en la caché de elemento. TransactGetItems se utiliza para garantizar un [aislamiento serializable](#page-1126-0).

Si una escritura no se puede realizar en DynamoDB por cualquier motivo, incluida la limitación controlada, el elemento no se almacenará en caché en DAX. Se devuelve al solicitante la excepción correspondiente al error. De este modo se garantiza que los datos no se escriban en la caché de DAX a no ser que antes se hayan escrito correctamente en DynamoDB.

#### **a** Note

Cada escritura en DAX altera el estado de la caché de elemento. Sin embargo, las escrituras en ella no afectan a la caché de consultas. (La caché de elemento y la caché de consulta de DAX se utilizan con fines diferentes y operan de manera independiente una de la otra).

# Comportamiento de la caché de consulta de DAX

DAX almacena en su caché de consulta los resultados de las solicitudes Query y Scan. Sin embargo, estos resultados no afectan en absoluto a la caché de elementos. Cuando la aplicación emite una solicitud Query o Scan con DAX, el conjunto de resultados se guarda en la caché de consulta, no en la de elemento. No se puede "calentar" la caché de elementos antes de llevar a cabo una operación Scan, ya que la caché de elementos y la caché de consultas son entidades independientes.

Coherencia de consulta-actualización-consulta

Las actualizaciones de la caché de elementos o de la tabla de DynamoDB subyacente no invalidan ni modifican los resultados almacenados en la caché de consultas.

A modo de ejemplo, considere la siguiente situación. Una aplicación está trabajando con la tabla DocumentRevisions, que tiene una clave de partición DocId y una clave de ordenación RevisionNumber.

- 1. Un cliente emite una Query para DocId 101, para todos los elementos con RevisionNumber mayor o igual que 5. DAX almacena el conjunto de resultados en la caché de consulta y se lo devuelve al usuario.
- 2. El cliente emite una solicitud PutItem para DocId 101 con un valor de RevisionNumber de 20.
- 3. El cliente emite la misma operación Query que se describe en el paso 1 (DocId 101 y RevisionNumber >= 5).

En este caso, el conjunto de resultados almacenado en caché correspondiente a la operación Query emitida en el paso 3 es idéntico al que se almacenó en caché en el paso 1. El motivo es que DAX no invalida los conjuntos de resultados de Query o Scan cuando se actualizan elementos individuales. La operación PutItem del paso 2 solo se refleja en la caché de consulta de DAX cuando vence el TTL de la Query.

La aplicación debe tener en cuenta el valor de TTL de la caché de consultas y el tiempo durante el cual la aplicación puede tolerar resultados inconsistentes entre las cachés de consultas y de elementos.

# Lecturas altamente coherentes y transaccionales

Para realizar una solicitud de lectura fuertemente consistente GetItem, BatchGetItem, Query o Scan, debe establecer el parámetro ConsistentRead en true (verdadero). DAX pasa las solicitudes de lectura fuertemente consistentes a DynamoDB. Cuando recibe una respuesta de DynamoDB, DAX devuelve los resultados al cliente, pero no almacena en caché los resultados. DAX no puede atender por sí solo a las lecturas fuertemente consistentes, porque no está estrechamente acoplado a DynamoDB. Debido a esto, todas las lecturas posteriores de DAX tendrían que ser lecturas eventualmente consistentes. Y las lecturas fuertemente consistentes posteriores tendrían que pasarse a través de DynamoDB.

DAX administra las solicitudes TransactGetItems de la misma manera que administra las lecturas fuertemente consistentes. DAX pasa todas las solicitudes TransactGetItems a DynamoDB. Cuando recibe una respuesta de DynamoDB, DAX devuelve los resultados al cliente, pero no almacena en caché los resultados.

# Almacenamiento en caché negativo

DAX admite las entradas de caché negativas, tanto en la caché de elemento como en la caché de consulta. Una entrada de caché negativa se produce cuando DAX no encuentra los elementos solicitados en una tabla de DynamoDB subyacente. En lugar de generar un error, DAX almacena en caché un resultado vacío y se lo devuelve al usuario.

Por ejemplo, supongamos que una aplicación envía una solicitud GetItem a un clúster de DAX, pero que no hay ningún elemento coincidente en la caché de elemento de DAX. Esto hace que DAX lea el elemento correspondiente en la tabla de DynamoDB subyacente. Si el elemento tampoco está presente en DynamoDB, entonces DAX almacena un elemento vacío en su caché de elemento y, a continuación, devuelve este elemento vacío a la aplicación. Ahora, supongamos que la aplicación envía otra solicitud GetItem para obtener el mismo elemento. DAX encontrará el elemento vacío en la caché de elemento y se lo devolverá de inmediato a la aplicación. No consultará DynamoDB en absoluto.

Una entrada de caché negativa se conserva en la caché de elemento de DAX hasta que vence el TTL del elemento, se invoca su LRU o el elemento se modifica mediante PutItem, UpdateItem o DeleteItem.

La caché de consulta de DAX administra los resultados de caché negativos de forma similar. Si una aplicación realiza una operación Query o Scan y la caché de consulta de DAX no contiene un

resultado en caché, DAX envía la solicitud a DynamoDB. Si no hay elementos coincidentes en el conjunto de resultados, DAX almacena un conjunto de resultados vacío en la caché de consulta y devuelve el conjunto de resultados vacío a la aplicación. Las solicitudes Query o Scan producen el mismo conjunto de resultados (vacío), hasta que vence su TTL.

# Estrategias de escritura

El comportamiento de escritura indirecta (write-through) de DAX es adecuado para muchos patrones de aplicaciones. No obstante, existen algunos patrones de aplicación en los que este modelo de escritura indirecta podría no ser el adecuado.

En las aplicaciones que son sensibles a la latencia, la escritura a través de DAX genera un salto de red más. Por eso, la escritura en DAX es algo más lenta que si se realiza directamente en DynamoDB. Si la aplicación es sensible a la latencia de escritura, puede reducir esa latencia escribiendo directamente en DynamoDB. Para obtener más información, consulte [Escritura directa.](#page-1304-0)

Para las aplicaciones con gran intensidad de escritura (como las que llevan a cabo la carga de datos masivos), no es deseable escribir todos los datos a través de DAX, puesto que la aplicación solo leerá un pequeño porcentaje de ellos. Cuando se escriben grandes cantidades de datos a través de DAX, debe invocar el algoritmo LRU con el fin de dejar espacio en la caché para los nuevos elementos que hay que leer. Esto reduce la eficacia de DAX como caché de lectura.

Al escribir un elemento en DAX, el estado de la caché de elemento se modifica para dar cabida al nuevo elemento. (Por ejemplo, DAX podría tener que expulsar datos antiguos de la caché de elemento con el fin de dejar espacio para el nuevo elemento). El nuevo elemento permanecerá en la caché de elementos, de conformidad con el algoritmo LRU y el ajuste de TTL de esta última. Mientras el elemento persista en la caché de elemento, DAX no volverá a leerlo en DynamoDB.

# Escritura indirecta

La caché de elemento de DAX implementa una política de escritura indirecta. Para obtener más información, consulte [Cómo procesa DAX las escrituras.](#page-1298-0)

Cuando se escribe un elemento, DAX se asegura de que el elemento almacenado en caché esté sincronizado con el elemento presente en DynamoDB. Esto resulta útil para las aplicaciones que tienen que volver a leer un elemento inmediatamente después de escribirlo. Sin embargo, si otras aplicaciones escriben directamente en una tabla de DynamoDB, el elemento contenido en la caché de elemento de DAX dejará de estar sincronizada con DynamoDB.

Por ejemplo, tomemos dos usuarios (Alice y Bob) que están utilizando la tabla ProductCatalog. Alice obtiene acceso a la tabla mediante DAX, pero Bob elude DAX y obtiene acceso a la tabla directamente en DynamoDB.

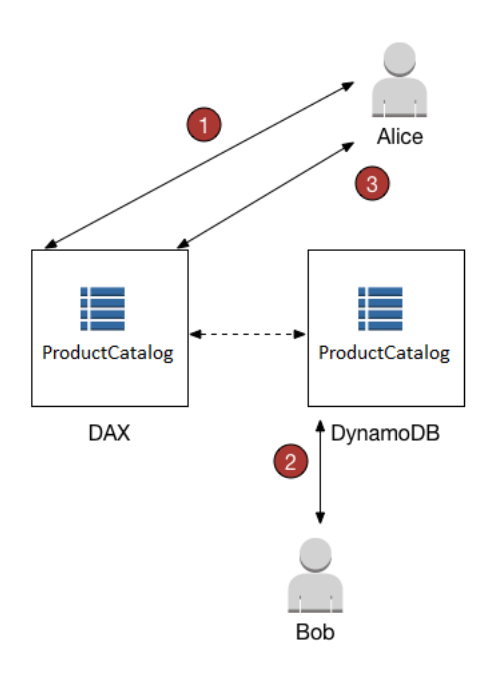

- 1. Alice actualiza un elemento de la tabla ProductCatalog. DAX reenvía la solicitud a DynamoDB y la actualización se lleva a cabo correctamente. Después, DAX escribe el elemento en su caché de elemento y devuelve una respuesta correcta a Alice. A partir de ese momento, hasta que el elemento se expulse definitivamente de la caché, cualquier usuario que lo lea en DAX ve el elemento con la actualización de Alice.
- 2. Poco después, Bob actualiza el mismo elemento ProductCatalog en el que Alice ha escrito. Sin embargo, Bob actualiza el elemento directamente en DynamoDB. DAX no actualiza automáticamente su caché de elemento en respuesta a las actualizaciones a través de DynamoDB. Por tanto, los usuarios de DAX no verán la actualización de Bob.
- 3. Alice vuelve a leer el elemento en DAX. Este elemento se encuentra en la caché del elemento, por lo que DAX se lo devuelve a Alice sin obtener acceso a la tabla de DynamoDB.

En este caso, Alice y Bob obtienen representaciones distintas del mismo elemento ProductCatalog. Esto continuará siendo así hasta que DAX expulse el elemento de la caché de elemento o hasta que otro usuario lo vuelva a actualizar mediante DAX.

# <span id="page-1304-0"></span>Escritura directa

Si la aplicación tiene que escribir grandes cantidades de datos (por ejemplo, en una carga de datos masivos), puede ser más lógico eludir DAX y escribir los datos directamente en DynamoDB. Esta estrategia de escritura directa (write-around) reduce la latencia. Sin embargo, la caché de elemento no se mantendrá sincronizada con los datos de DynamoDB.

Si decide utilizar una estrategia de escritura directa, recuerde que DAX rellena su caché de elemento cada vez que las aplicaciones utilizan el cliente de DAX para leer los datos. Esto puede ser beneficioso en algunos casos, ya que garantiza que solo se almacenen en caché los datos que se leen con mayor frecuencia (en lugar de los datos que se escriben con mayor frecuencia).

Suponga, por ejemplo, que un usuario (Charlie) desea trabajar con una tabla diferente, la tabla GameScores, mediante DAX. La clave de partición de GameScores es UserId, por lo que todas las puntuaciones de Charlie tendrían el mismo UserId.

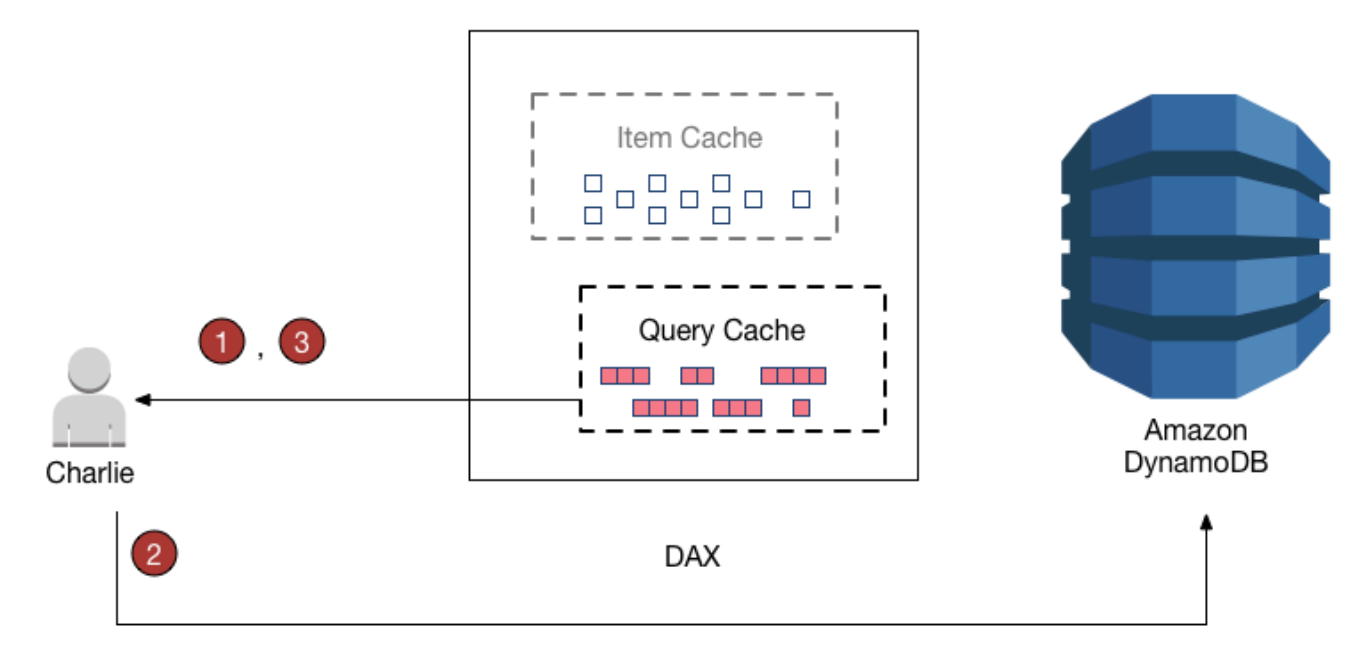

1. Charlie desea recuperar todas sus puntuaciones, por lo que envía una Query a DAX. Suponiendo que esta consulta no se haya emitido antes, DAX se la reenvía a DynamoDB para procesarla. Almacena los resultados en la caché de consulta de DAX y, por último, devuelve los resultados a Charlie. El conjunto de resultados seguirá disponible en la caché de consultas hasta que se expulse.

- 2. Ahora, supongamos que Charlie juega a Blasters Meteor y logra una puntuación máxima. Charlie envía una solicitud UpdateItem a DynamoDB para modificar un elemento en la tabla GameScores.
- 3. Por último, Charlie decide volver a ejecutar la operación Query anterior para recuperar todos sus datos de GameScores. Charlie no ve su puntuación máxima en Meteor Blasters en los resultados. Esto se debe a que los resultados de la consulta proceden de la caché de consultas, no de la caché de elementos. Las dos cachés son independientes entre sí, de modo que un cambio en una de ellas no afecta a la otra.

DAX no actualiza los conjuntos de resultados de la caché de consulta con los datos más recientes de DynamoDB. Cada conjunto de resultados de la caché de consultas estaba actualizado en el momento de ejecutar la operación Query o Scan. Por lo tanto, los resultados que Charlie obtiene con la operación Query no reflejan su operación PutItem. Esto seguirá siendo así hasta que DAX expulse el conjunto de resultados de la caché de consulta.

# Desarrollo con el cliente de DynamoDB Accelerator (DAX)

Para usar DAX desde una aplicación, use el cliente de DAX para su lenguaje de programación. El cliente de DAX se ha diseñado de tal forma que se minimicen las interrupciones para las aplicaciones de Amazon DynamoDB existentes; solo tiene que realizar algunas modificaciones sencillas en el código.

#### **a** Note

Los clientes de DAX para diversos lenguajes de programación están disponibles en el siguiente sitio:

• <http://dax-sdk.s3-website-us-west-2.amazonaws.com>

En esta sección se muestra cómo lanzar una instancia de Amazon EC2 en la Amazon VPC predeterminada, conectarse a la instancia y ejecutar una aplicación de ejemplo. También se ofrece información sobre cómo modificar la aplicación existente para que pueda utilizar el clúster de DAX.

#### Temas

- [Tutorial: Ejecución de un ejemplo de aplicación mediante DynamoDB Accelerator \(DAX\)](#page-1306-0)
- [Modificación de una aplicación existente para que use DAX](#page-1355-0)

# <span id="page-1306-0"></span>Tutorial: Ejecución de un ejemplo de aplicación mediante DynamoDB Accelerator (DAX)

En este tutorial se muestra cómo lanzar una instancia de Amazon EC2 en su nube virtual privada (VPC) predeterminada, conectarse a la instancia y ejecutar una aplicación de ejemplo que utiliza Amazon DynamoDB Accelerator (DAX).

# **a** Note

Para completar este tutorial, debe disponer de un clúster de DAX en ejecución en la VPC predeterminada. Si no ha creado un clúster de DAX, consulte [Creación de un clúster de DAX](#page-1281-0) para obtener instrucciones.

# Temas

- [Paso 1: lanzar una instancia de Amazon EC2](#page-1306-1)
- [Paso 2: Crear un usuario y una política](#page-1308-0)
- [Paso 3: configurar una instancia de Amazon EC2](#page-1312-0)
- [Paso 4: ejecutar un ejemplo de aplicación](#page-1314-0)

# <span id="page-1306-1"></span>Paso 1: lanzar una instancia de Amazon EC2

Cuando el clúster de Amazon DynamoDB Accelerator (DAX) esté disponible, puede lanzar una instancia de Amazon EC2 en su Amazon VPC predeterminada. Luego, puede instalar y ejecutar el software de cliente de DAX en dicha instancia.

Para iniciar una instancia de EC2

- 1. Inicie sesión en la AWS Management Console y abra la consola de Amazon EC2 en [https://](https://console.aws.amazon.com/ec2/) [console.aws.amazon.com/ec2/](https://console.aws.amazon.com/ec2/).
- 2. Elija Launch Instance (Lanzar instancia) y proceda del modo siguiente:

Paso 1: Elegir una imagen de máquina de Amazon (AMI)

1. En la lista de AMI, busque la Amazon Linux AMI (AMI de Amazon Linux) y elija Select (Seleccionar).

Paso 2: Elegir un tipo de instancia

- 1. En la lista de tipos de instancias, elija t2.micro.
- 2. Elija Next: Configure Instance Details.

Paso 3: Configurar los detalles de la instancia

- 1. En Network (Red), seleccione su VPC predeterminada.
- 2. Elija Siguiente: Añadir almacenamiento.

Paso 4: Agregar almacenamiento

- 1. Omita este paso; para ello, elija Next: Add tags (Siguiente: Añadir etiquetas).
- Paso 5: Añadir etiquetas
- 1. Elija Next: Configure Security Group para omitir este paso.

Paso 6: Configurar un grupo de seguridad

- 1. Elija Seleccionar un grupo de seguridad existente.
- 2. En la lista de grupos de seguridad, elija default. Se trata del grupo de seguridad predeterminado para la VPC.
- 3. Elija Next: Review and Launch.

Paso 7: Revisar el lanzamiento de la instancia

- 1. Elija Iniciar.
- 3. En la ventana Select an existing key pair or create a new key pair, proceda del modo siguiente:
	- Si no dispone de un par de claves de Amazon EC2, elija Create a new key pair (Crear un nuevo par de claves) y siga las instrucciones. Se le pedirá que descargue un archivo de claves privadas (archivo .pem). Necesitará este archivo más tarde cuando se registre en su instancia de Amazon EC2.

Tutorial: Ejecución de un ejemplo de aplicación Versión de API 2012-08-10 1288

- Si ya dispone de un par de claves de Amazon EC2, vaya a Select a key pair (Seleccione un par de claves) y elija su par de claves de la lista. Debe tener el archivo de clave privada (archivo .pem) disponible para poder registrarse en la instancia de Amazon EC2.
- 4. Después de configurar el par de claves, elija Launch instances (Lanzar instancias).
- 5. En el panel de navegación de la consola, elija EC2 Dashboard (Panel de EC2) y, a continuación, seleccione la instancia que ha lanzado. En el panel inferior, en la pestaña Description (Descripción), busque el Public DNS (DNS público) de su instancia, por ejemplo: ec2-11-22-33-44.us-west-2.compute.amazonaws.com. Anote el nombre de DNS público, pues lo necesita para [Paso 3: configurar una instancia de Amazon EC2.](#page-1312-0)

# **a** Note

La instancia de Amazon EC2 tardará unos minutos en estar disponible. Mientras tanto, continúe con [Paso 2: Crear un usuario y una política](#page-1308-0) y siga las instrucciones que se facilitan.

# <span id="page-1308-0"></span>Paso 2: Crear un usuario y una política

En este paso, creará un usuario con una política que concede acceso al clúster de Acelerador de Amazon DynamoDB (DAX) y a DynamoDB mediante AWS Identity and Access Management. A continuación, puede ejecutar aplicaciones que interactúen con el clúster de DAX.

Registro en una Cuenta de AWS

Si no dispone de una Cuenta de AWS, siga estos pasos para crear una.

Procedimiento para registrarse en Cuenta de AWS

- 1. Abra [https://portal.aws.amazon.com/billing/signup.](https://portal.aws.amazon.com/billing/signup)
- 2. Siga las instrucciones que se le indiquen.

Parte del procedimiento de registro consiste en recibir una llamada telefónica e indicar un código de verificación en el teclado del teléfono.

Al registrarse en una Cuenta de AWS, se crea un Usuario raíz de la cuenta de AWS. El usuario raíz tendrá acceso a todos los Servicios de AWS y recursos de esa cuenta. Como práctica recomendada de seguridad, asigne acceso administrativo a un usuario y utilice únicamente el usuario raíz para realizar [tareas que requieren acceso de usuario raíz.](https://docs.aws.amazon.com/accounts/latest/reference/root-user-tasks.html)

AWS le enviará un email de confirmación cuando complete el proceso de registro. Puede ver la actividad de la cuenta y administrar la cuenta en cualquier momento entrando en [https://](https://aws.amazon.com/) [aws.amazon.com/](https://aws.amazon.com/) y seleccionando Mi cuenta.

Creación de un usuario con acceso administrativo

Después de registrarse para obtener una Cuenta de AWS, proteja su Usuario raíz de la cuenta de AWS, habilite AWS IAM Identity Center y cree un usuario administrativo para no utilizar el usuario raíz en las tareas cotidianas.

Protección de Usuario raíz de la cuenta de AWS

1. Inicie sesión en [AWS Management Console](https://console.aws.amazon.com/) como propietario de la cuenta; para ello, elija Usuario raíz e introduzca el correo electrónico de su Cuenta de AWS. En la siguiente página, escriba su contraseña.

Para obtener ayuda para iniciar sesión con el usuario raíz, consulte [Signing in as the root user](https://docs.aws.amazon.com/signin/latest/userguide/console-sign-in-tutorials.html#introduction-to-root-user-sign-in-tutorial) en la Guía del usuario de AWS Sign-In.

2. Active la autenticación multifactor (MFA) para el usuario raíz.

Para obtener instrucciones, consulte [Habilitación de un dispositivo MFA virtual para su usuario](https://docs.aws.amazon.com/IAM/latest/UserGuide/enable-virt-mfa-for-root.html)  [raíz de la Cuenta de AWS \(consola\)](https://docs.aws.amazon.com/IAM/latest/UserGuide/enable-virt-mfa-for-root.html) en la Guía del usuario de IAM.

Creación de un usuario con acceso administrativo

1. Activar IAM Identity Center.

Consulte las instrucciones en [Activar AWS IAM Identity Center](https://docs.aws.amazon.com/singlesignon/latest/userguide/get-set-up-for-idc.html) en la Guía del usuario de AWS IAM Identity Center.

2. En IAM Identity Center, conceda acceso administrativo a un usuario.

Para ver un tutorial sobre cómo utilizar Directorio de IAM Identity Center como origen de identidad, consulte [Configuración del acceso de los usuarios con el Directorio de IAM Identity](https://docs.aws.amazon.com/singlesignon/latest/userguide/quick-start-default-idc.html) [Center predeterminado](https://docs.aws.amazon.com/singlesignon/latest/userguide/quick-start-default-idc.html) en la Guía del usuario de AWS IAM Identity Center.

Iniciar sesión como usuario con acceso de administrador

• Para iniciar sesión con el usuario de IAM Identity Center, utilice la URL de inicio de sesión que se envió a la dirección de correo electrónico cuando creó el usuario de IAM Identity Center.

Para obtener ayuda para iniciar sesión con un usuario del IAM Identity Center, consulte [Inicio de](https://docs.aws.amazon.com/signin/latest/userguide/iam-id-center-sign-in-tutorial.html)  [sesión en el portal de acceso de AWS](https://docs.aws.amazon.com/signin/latest/userguide/iam-id-center-sign-in-tutorial.html) en la Guía del usuario de AWS Sign-In.

Concesión de acceso a usuarios adicionales

1. En IAM Identity Center, cree un conjunto de permisos que siga la práctica recomendada de aplicar permisos de privilegios mínimos.

Para conocer las instrucciones, consulte [Create a permission set](https://docs.aws.amazon.com/singlesignon/latest/userguide/get-started-create-a-permission-set.html) en la Guía del usuario de AWS IAM Identity Center.

2. Asigne usuarios a un grupo y, a continuación, asigne el acceso de inicio de sesión único al grupo.

Para conocer las instrucciones, consulte [Add groups](https://docs.aws.amazon.com/singlesignon/latest/userguide/addgroups.html) en la Guía del usuario de AWS IAM Identity Center.

Para dar acceso, agregue permisos a los usuarios, grupos o roles:

• Usuarios y grupos en AWS IAM Identity Center:

Cree un conjunto de permisos. Siga las instrucciones de [Creación de un conjunto de permisos](https://docs.aws.amazon.com/singlesignon/latest/userguide/howtocreatepermissionset.html) en la Guía del usuario de AWS IAM Identity Center.

• Usuarios administrados en IAM a través de un proveedor de identidades:

Cree un rol para la federación de identidades. Siga las instrucciones descritas en [Creación de un](https://docs.aws.amazon.com/IAM/latest/UserGuide/id_roles_create_for-idp.html) [rol para un proveedor de identidad de terceros \(federación\)](https://docs.aws.amazon.com/IAM/latest/UserGuide/id_roles_create_for-idp.html) en la Guía del usuario de IAM.

- Usuarios de IAM:
	- Cree un rol que el usuario pueda aceptar. Siga las instrucciones descritas en [Creación de un rol](https://docs.aws.amazon.com/IAM/latest/UserGuide/id_roles_create_for-user.html)  [para un usuario de IAM](https://docs.aws.amazon.com/IAM/latest/UserGuide/id_roles_create_for-user.html) en la Guía del usuario de IAM.
	- (No recomendado) Adjunte una política directamente a un usuario o añada un usuario a un grupo de usuarios. Siga las instrucciones descritas en [Adición de permisos a un usuario](https://docs.aws.amazon.com/IAM/latest/UserGuide/id_users_change-permissions.html#users_change_permissions-add-console) [\(consola\)](https://docs.aws.amazon.com/IAM/latest/UserGuide/id_users_change-permissions.html#users_change_permissions-add-console) de la Guía del usuario de IAM.

## Utilización del editor de política de JSON para la creación de una política

- 1. Inicie sesión en la AWS Management Console y abra la consola de IAM en [https://](https://console.aws.amazon.com/iam/)  [console.aws.amazon.com/iam/.](https://console.aws.amazon.com/iam/)
- 2. En el panel de navegación de la izquierda, elija Políticas.

Si es la primera vez que elige Políticas, aparecerá la página Welcome to Managed Policies (Bienvenido a políticas administradas). Elija Comenzar.

- 3. En la parte superior de la página, seleccione Crear política.
- 4. En la sección Editor de políticas, seleccione la opción JSON.
- 5. Introduzca o pegue un documento de política de JSON. Para obtener más información sobre el lenguaje de la política de IAM, consulte Referencia de [políticas JSON de IAM.](https://docs.aws.amazon.com/IAM/latest/UserGuide/reference_policies.html)
- 6. Resuelva las advertencias de seguridad, errores o advertencias generales generadas durante la [validación de política](https://docs.aws.amazon.com/IAM/latest/UserGuide/access_policies_policy-validator.html) y luego elija Siguiente.

#### **a** Note

Puede alternar entre las opciones Visual y JSON del editor en todo momento. No obstante, si realiza cambios o selecciona Siguiente en la opción Visual del editor, es posible que IAM reestructure la política, con el fin de optimizarla para el editor visual. Para obtener más información, consulte [Reestructuración de política](https://docs.aws.amazon.com/IAM/latest/UserGuide/troubleshoot_policies.html#troubleshoot_viseditor-restructure) en la Guía del usuario de IAM.

7. (Opcional) Al crear o editar una política en la AWS Management Console, se puede generar una plantilla de política JSON o YAML que se puede utilizar en plantillas de AWS CloudFormation.

Para ello, en el Editor de políticas, seleccione Acciones y, a continuación, Generar plantilla de CloudFormation. Para obtener más información sobre AWS CloudFormation, consulte la [Referencia de tipos de recursos de AWS Identity and Access Management](https://docs.aws.amazon.com/AWSCloudFormation/latest/UserGuide/AWS_IAM.html) en la Guía del usuario de AWS CloudFormation.

- 8. Cuando haya terminado de agregar permisos a la política, seleccione Siguiente.
- 9. En la página Revisar y crear, introduzca el Nombre de la política y la Descripción (opcional) para la política que está creando. Revise los Permisos definidos en esta política para ver los permisos que concede la política.
- 10. (Opcional) Agregar metadatos a la política al adjuntar las etiquetas como pares de clavevalor. Para obtener más información sobre el uso de etiquetas en IAM, consulte [Etiquetado de](https://docs.aws.amazon.com/IAM/latest/UserGuide/id_tags.html)  [recursos de IAM](https://docs.aws.amazon.com/IAM/latest/UserGuide/id_tags.html) en la Guía de usuario de IAM.
- 11. Elija Crear política para guardar la nueva política.

Documento de política: copie y pegue el siguiente documento para crear la política de JSON.

```
{ 
      "Version": "2012-10-17", 
      "Statement": [ 
          { 
               "Action": [ 
                    "dax:*" 
               ], 
               "Effect": "Allow", 
               "Resource": [ 
\mathbf{u} \star \mathbf{u} ] 
          }, 
          { 
               "Action": [ 
                    "dynamodb:*" 
               ], 
               "Effect": "Allow", 
               "Resource": [ 
\mathbf{u} \star \mathbf{u} ] 
          } 
      ]
}
```
<span id="page-1312-0"></span>Paso 3: configurar una instancia de Amazon EC2

Una vez que la instancia de Amazon EC2 esté disponible, puede iniciar sesión en la misma y prepararla para utilizarla.

#### **a** Note

En los pasos siguientes se presupone que se va a conectar a la instancia de Amazon EC2 desde un equipo que ejecuta Linux. Para otras maneras de conectarse, consulte [Conexión](https://docs.aws.amazon.com/AWSEC2/latest/UserGuide/AccessingInstances.html) [con la instancia de Linux](https://docs.aws.amazon.com/AWSEC2/latest/UserGuide/AccessingInstances.html) en Guía del usuario de Amazon EC2 para instancias de Linux.

Para configurar la instancia EC2

- 1. Abra la consola de Amazon EC2 en<https://console.aws.amazon.com/ec2/>.
- 2. Utilice el comando ssh para registrase en su instancia de Amazon EC2, como se muestra en el siguiente ejemplo.

ssh -i *my-keypair.pem* ec2-user@*public-dns-name*

Debe especificar el archivo de clave privada (archivo .pem) y el nombre de DNS público de la instancia. (Consulte [Paso 1: lanzar una instancia de Amazon EC2\)](#page-1306-1).

El identificador de inicio de sesión es ec2-user. No se requiere contraseña.

3. Después de iniciar sesión en la instancia EC2, configure sus credenciales de AWS, tal y como se muestra a continuación. Ingrese el ID de clave de acceso y la clave secreta de AWS (de [Paso 2: Crear un usuario y una política\)](#page-1308-0); a continuación, establezca el nombre de región predeterminada en su región actual. (En el siguiente ejemplo, el nombre de región predeterminada es us-west-2).

```
aws configure
AWS Access Key ID [None]: AKIAIOSFODNN7EXAMPLE
AWS Secret Access Key [None]: wJalrXUtnFEMI/K7MDENG/bPxRfiCYEXAMPLEKEY
Default region name [None]: us-west-2
Default output format [None]:
```
Después de lanzar y configurar su instancia de Amazon EC2, puede probar la funcionalidad de DAX utilizando una de las aplicaciones de ejemplo disponibles. Para obtener más información, consulte [Paso 4: ejecutar un ejemplo de aplicación](#page-1314-0).

Tutorial: Ejecución de un ejemplo de aplicación Versión de API 2012-08-10 1294

# <span id="page-1314-0"></span>Paso 4: ejecutar un ejemplo de aplicación

Para ayudarle a probar la funcionalidad de Amazon DynamoDB Accelerator (DAX), puede ejecutar una de las aplicaciones de ejemplo disponibles en la instancia de Amazon EC2.

Temas

- [SDK para Go de DAX](#page-1314-1)
- [Java y DAX](#page-1317-0)
- [.NET y DAX](#page-1324-0)
- [Node.js y DAX](#page-1335-0)
- [Python y DAX](#page-1345-0)

<span id="page-1314-1"></span>SDK para Go de DAX

Siga este procedimiento para ejecutar la aplicación de ejemplo de SDK para Go de Amazon DynamoDB Accelerator (DAX) en su instancia de Amazon EC2.

Para ejecutar la muestra de SDK para Go para DAX

- 1. Configure SDK para Go en su instancia de Amazon EC2:
	- a. Instale el lenguaje de programación Go (Golang).

sudo yum install -y golang

b. Compruebe que Golang está instalado y se ejecuta correctamente.

go version

Debería aparecer un mensaje como este.

go version go1.15.5 linux/amd64

Las instrucciones restantes se basan en el soporte del módulo, que se convirtió en el predeterminado la versión 1.13 de Go.

2. Instale la aplicación Golang de ejemplo.

go get github.com/aws-samples/aws-dax-go-sample

3. Ejecute los siguientes programas de Golang. El primer programa crea una tabla de DynamoDB denominada TryDaxGoTable. El segundo programa escribe datos en la tabla.

go run ~/go/pkg/mod/github.com/aws-samples/aws-dax-go-sample@v1.0.2/try\_dax.go service dynamodb -command create-table

go run ~/go/pkg/mod/github.com/aws-samples/aws-dax-go-sample@v1.0.2/try\_dax.go service dynamodb -command put-item

4. Ejecute los siguientes programas de Golang.

go run ~/go/pkg/mod/github.com/aws-samples/aws-dax-go-sample@v1.0.2/try\_dax.go service dynamodb -command get-item

go run ~/go/pkg/mod/github.com/aws-samples/aws-dax-go-sample@v1.0.2/try\_dax.go service dynamodb -command query

```
go run ~/go/pkg/mod/github.com/aws-samples/aws-dax-go-sample@v1.0.2/try_dax.go -
service dynamodb -command scan
```
Tome nota de la información de tiempo; es decir, del número de milisegundos necesarios para realizar las pruebas de GetItem, Query y Scan.

5. En el paso anterior, ha ejecutado los programas en el punto de enlace de DynamoDB. Ahora, ejecute los programas de nuevo, pero, esta vez, las operaciones GetItem, Query y Scan se procesan en el clúster de DAX.

Para determinar el punto de enlace del clúster de DAX, elija una de las opciones siguientes:

• En la consola de DynamoDB: elija su clúster de DAX. El punto de enlace del clúster se muestra en la consola, como en el siguiente ejemplo.

dax://my-cluster.l6fzcv.dax-clusters.us-east-1.amazonaws.com

• En la AWS CLI: ingrese el siguiente comando.

```
aws dax describe-clusters --query "Clusters[*].ClusterDiscoveryEndpoint"
```
El punto de enlace del clúster se muestra en el resultado, como en el siguiente ejemplo.

```
{ 
     "Address": "my-cluster.l6fzcv.dax-clusters.us-east-1.amazonaws.com", 
     "Port": 8111, 
     "URL": "dax://my-cluster.l6fzcv.dax-clusters.us-east-1.amazonaws.com"
}
```
Ahora, vuelva a ejecutar los programas, pero, esta vez, especifique el punto de enlace del clúster como parámetro en la línea de comandos.

```
go run ~/go/pkg/mod/github.com/aws-samples/aws-dax-go-sample@v1.0.2/try_dax.go 
  -service dax -command get-item -endpoint my-cluster.l6fzcv.dax-clusters.us-
east-1.amazonaws.com:8111
```
go run ~/go/pkg/mod/github.com/aws-samples/aws-dax-go-sample@v1.0.2/try\_dax.go -service dax -command query -endpoint my-cluster.l6fzcv.dax-clusters.useast-1.amazonaws.com:8111

```
go run ~/go/pkg/mod/github.com/aws-samples/aws-dax-go-sample@v1.0.2/try_dax.go 
  -service dax -command scan -endpoint my-cluster.l6fzcv.dax-clusters.us-
east-1.amazonaws.com:8111
```
Fíjese en el resto del resultado y tome nota de la información sobre tiempos. Los tiempos transcurridos para las operaciones GetItem, Query y Scan deberían ser significativamente menores con DAX que con DynamoDB.

6. Ejecute el siguiente programa de Golang para eliminar TryDaxGoTable.

```
go run ~/go/pkg/mod/github.com/aws-samples/aws-dax-go-sample@v1.0.2/try_dax.go -
service dynamodb -command delete-table
```
#### <span id="page-1317-0"></span>Java y DAX

SDK para Java 2.x de DAX es compatible con [SDK para Java 2.x de AWS](https://docs.aws.amazon.com/sdk-for-java/latest/developer-guide/). Está construido arriba de Java 8+ e incluye el soporte para E/S no bloqueado. Para obtener información sobre el uso de DAX con SDK para Java 1.x de AWS, consulte [Uso de DAX con SDK de AWS para Java 1.x](#page-3098-0)

Uso del cliente como una dependencia de Maven

Siga estos pasos para utilizar el cliente para el SDK de DAX para Java en su aplicación como una dependencia.

- 1. Descargue e instale Apache Maven. Para obtener más información, consulte Downloading [Apache Maven](https://maven.apache.org/download.cgi) e [Installing Apache Maven](https://maven.apache.org/install.html).
- 2. Agregue la dependencia de Maven del cliente al archivo POM (Project Object Model) de la aplicación. En este ejemplo, sustituya *x.x.x* por el número de versión real del cliente.

```
<!--Dependency:-->
<dependencies> 
     <dependency> 
         <groupId>software.amazon.dax</groupId> 
         <artifactId>amazon-dax-client</artifactId> 
         <version>x.x.x</version> 
     </dependency>
</dependencies>
```
Código de muestra TryDax

Después de configurar el espacio de trabajo y agregar el SDK de DAX como dependencia, copie [TryDax.java](#page-1319-0) en el proyecto.

Ejecute el código utilizando este comando.

```
java -cp classpath TryDax
```
Debería ver un resultado similar a este.

Creating a DynamoDB client

```
Attempting to create table; please wait...
Successfully created table. Table status: ACTIVE
Writing data to the table...
```

```
Writing 10 items for partition key: 1
Writing 10 items for partition key: 2
Writing 10 items for partition key: 3
...
Running GetItem and Query tests...
First iteration of each test will result in cache misses
Next iterations are cache hits
GetItem test - partition key 1-100 and sort keys 1-10 
   Total time: 4390.240 ms - Avg time: 4.390 ms 
   Total time: 3097.089 ms - Avg time: 3.097 ms 
   Total time: 3273.463 ms - Avg time: 3.273 ms 
   Total time: 3353.739 ms - Avg time: 3.354 ms 
   Total time: 3533.314 ms - Avg time: 3.533 ms
Query test - partition key 1-100 and sort keys between 2 and 9 
   Total time: 475.868 ms - Avg time: 4.759 ms 
   Total time: 423.333 ms - Avg time: 4.233 ms 
   Total time: 460.271 ms - Avg time: 4.603 ms 
   Total time: 397.859 ms - Avg time: 3.979 ms 
   Total time: 466.644 ms - Avg time: 4.666 ms
Attempting to delete table; please wait...
Successfully deleted table.
```
Tome nota de la información de tiempo; es decir, del número de milisegundos necesarios para realizar las pruebas de GetItem y Query. En este caso, ha ejecutado el programa en el punto de enlace de DynamoDB. Ahora volverá a ejecutar el programa, esta vez en el clúster de DAX.

Para determinar el punto de enlace del clúster de DAX, elija una de las siguientes opciones:

• En la consola de DynamoDB seleccione su clúster de DAX. El punto de enlace del clúster se muestra dentro de la consola, como en el siguiente ejemplo.

```
dax://my-cluster.l6fzcv.dax-clusters.us-east-1.amazonaws.com
```
• Utilizando la AWS CLI, ingrese el siguiente comando.

aws dax describe-clusters --query "Clusters[\*].ClusterDiscoveryEndpoint"

El puerto, la dirección y la URL del punto de enlace del clúster se muestran en el resultado, como en el siguiente ejemplo.

Tutorial: Ejecución de un ejemplo de aplicación Versión de API 2012-08-10 1299

```
{ 
     "Address": "my-cluster.l6fzcv.dax-clusters.us-east-1.amazonaws.com", 
     "Port": 8111, 
     "URL": "dax://my-cluster.l6fzcv.dax-clusters.us-east-1.amazonaws.com"
}
```
Ahora, vuelva a ejecutar el programa, pero, esta vez, especifique el la URL del punto de enlace del clúster como parámetro en la línea de comandos.

java -cp *classpath* TryDax dax://my-cluster.l6fzcv.dax-clusters.us-east-1.amazonaws.com

Fíjese en el resultado y tome nota de la información sobre tiempos. Los tiempos transcurridos para las operaciones GetItem y Query deberían ser significativamente menores con DAX que con DynamoDB.

Métricas de SDK

Con SDK para Java 2.x de DAX, puede recopilar métricas sobre los clientes de servicio de su aplicación y analizar los resultados en Amazon CloudWatch. Para obtener más información, consulte [Habilitar métricas de SDK](https://docs.aws.amazon.com/sdk-for-java/latest/developer-guide/metrics.html).

**a** Note

El SDK para Java de DAX solo recopila las métricas ApiCallSuccessful y ApiCallDuration.

## <span id="page-1319-0"></span>TryDax.java

```
import java.util.Map;
import software.amazon.awssdk.services.dynamodb.DynamoDbAsyncClient;
import software.amazon.awssdk.services.dynamodb.model.AttributeDefinition;
import software.amazon.awssdk.services.dynamodb.model.AttributeValue;
import software.amazon.awssdk.services.dynamodb.model.BillingMode;
import software.amazon.awssdk.services.dynamodb.model.CreateTableRequest;
import software.amazon.awssdk.services.dynamodb.model.DeleteTableRequest;
import software.amazon.awssdk.services.dynamodb.model.DescribeTableRequest;
import software.amazon.awssdk.services.dynamodb.model.GetItemRequest;
```

```
import software.amazon.awssdk.services.dynamodb.model.KeySchemaElement;
import software.amazon.awssdk.services.dynamodb.model.KeyType;
import software.amazon.awssdk.services.dynamodb.model.PutItemRequest;
import software.amazon.awssdk.services.dynamodb.model.QueryRequest;
import software.amazon.awssdk.services.dynamodb.model.ScalarAttributeType;
import software.amazon.dax.ClusterDaxAsyncClient;
import software.amazon.dax.Configuration;
public class TryDax { 
     public static void main(String[] args) throws Exception { 
         DynamoDbAsyncClient ddbClient = DynamoDbAsyncClient.builder() 
                 .build();
         DynamoDbAsyncClient daxClient = null; 
        if (args.length >= 1) {
             daxClient = ClusterDaxAsyncClient.builder() 
                      .overrideConfiguration(Configuration.builder() 
                              .url(args[0]) // e.g. dax://my-cluster.l6fzcv.dax-
clusters.us-east-1.amazonaws.com 
                             .build().build();
         } 
         String tableName = "TryDaxTable"; 
         System.out.println("Creating table..."); 
         createTable(tableName, ddbClient); 
         System.out.println("Populating table..."); 
         writeData(tableName, ddbClient, 100, 10); 
         DynamoDbAsyncClient testClient = null; 
         if (daxClient != null) { 
             testClient = daxClient; 
         } else { 
             testClient = ddbClient; 
         } 
         System.out.println("Running GetItem and Query tests..."); 
         System.out.println("First iteration of each test will result in cache misses"); 
         System.out.println("Next iterations are cache hits\n"); 
         // GetItem 
         getItemTest(tableName, testClient, 100, 10, 5);
```

```
 // Query 
     queryTest(tableName, testClient, 100, 2, 9, 5); 
     System.out.println("Deleting table..."); 
     deleteTable(tableName, ddbClient); 
 } 
 private static void createTable(String tableName, DynamoDbAsyncClient client) { 
     try { 
         System.out.println("Attempting to create table; please wait..."); 
         client.createTable(CreateTableRequest.builder() 
                  .tableName(tableName) 
                  .keySchema(KeySchemaElement.builder() 
                           .keyType(KeyType.HASH) 
                           .attributeName("pk") 
                           .build(), KeySchemaElement.builder() 
                           .keyType(KeyType.RANGE) 
                           .attributeName("sk") 
                          .buid() .attributeDefinitions(AttributeDefinition.builder() 
                           .attributeName("pk") 
                           .attributeType(ScalarAttributeType.N) 
                           .build(), AttributeDefinition.builder() 
                           .attributeName("sk") 
                           .attributeType(ScalarAttributeType.N) 
                          .build() .billingMode(BillingMode.PAY_PER_REQUEST) 
                 .build()).get();
         client.waiter().waitUntilTableExists(DescribeTableRequest.builder() 
                  .tableName(tableName) 
                 .build()).get();
         System.out.println("Successfully created table."); 
     } catch (Exception e) { 
         System.err.println("Unable to create table: "); 
         e.printStackTrace(); 
     } 
 } 
 private static void deleteTable(String tableName, DynamoDbAsyncClient client) { 
     try { 
         System.out.println("\nAttempting to delete table; please wait...");
```

```
 client.deleteTable(DeleteTableRequest.builder() 
                      .tableName(tableName) 
                     .buid()).get();
             client.waiter().waitUntilTableNotExists(DescribeTableRequest.builder() 
                      .tableName(tableName) 
                     .buid()).get();
             System.out.println("Successfully deleted table."); 
         } catch (Exception e) { 
             System.err.println("Unable to delete table: "); 
             e.printStackTrace(); 
         } 
    } 
     private static void writeData(String tableName, DynamoDbAsyncClient client, int 
 pkmax, int skmax) { 
         System.out.println("Writing data to the table..."); 
         int stringSize = 1000; 
         StringBuilder sb = new StringBuilder(stringSize); 
        for (int i = 0; i < string Size; i++) {
             sb.append('X'); 
         } 
         String someData = sb.toString(); 
         try { 
            for (int ipk = 1; ipk <= pkmax; ipk++) {
                 System.out.println(("Writing " + skmax + " items for partition key: " + 
 ipk)); 
                for (int isk = 1; isk <= skmax; isk++) {
                     client.putItem(PutItemRequest.builder() 
                              .tableName(tableName) 
                              .item(Map.of("pk", attr(ipk), "sk", attr(isk), "someData", 
 attr(someData))) 
                             .build()).get();
 } 
 } 
         } catch (Exception e) { 
             System.err.println("Unable to write item:"); 
             e.printStackTrace(); 
         } 
     } 
     private static AttributeValue attr(int n) {
```
Tutorial: Ejecución de un ejemplo de aplicación Versión de API 2012-08-10 1303

```
 return AttributeValue.builder().n(String.valueOf(n)).build(); 
    } 
     private static AttributeValue attr(String s) { 
         return AttributeValue.builder().s(s).build(); 
    } 
     private static void getItemTest(String tableName, DynamoDbAsyncClient client, int 
 pk, int sk, int iterations) { 
         long startTime, endTime; 
         System.out.println("GetItem test - partition key 1-" + pk + " and sort keys 1-" 
 + sk); 
        for (int i = 0; i < iterations; i^{++}) {
             startTime = System.nanoTime(); 
             try { 
                for (int ipk = 1; ipk <= pk; ipk++) {
                    for (int isk = 1; isk <= sk; isk++) {
                         client.getItem(GetItemRequest.builder() 
                                  .tableName(tableName) 
                                  .key(Map.of("pk", attr(ipk), "sk", attr(isk))) 
                                 .build()).get();
1 1 1 1 1 1 1
 } 
             } catch (Exception e) { 
                 System.err.println("Unable to get item:"); 
                 e.printStackTrace(); 
 } 
             endTime = System.nanoTime(); 
             printTime(startTime, endTime, pk * sk); 
        } 
    } 
     private static void queryTest(String tableName, DynamoDbAsyncClient client, int pk, 
 int sk1, int sk2, int iterations) { 
         long startTime, endTime; 
         System.out.println("Query test - partition key 1-" + pk + " and sort keys 
between " + sk1 + " and " + sk2);for (int i = 0; i < iterations; i++) {
             startTime = System.nanoTime(); 
            for (int ipk = 1; ipk <= pk; ipk++) {
                 try { 
                     // Pagination API for Query.
```

```
 client.queryPaginator(QueryRequest.builder() 
                              .tableName(tableName) 
                              .keyConditionExpression("pk = :pkval and sk between :skval1 
  and :skval2") 
                              .expressionAttributeValues(Map.of(":pkval", attr(ipk), 
  ":skval1", attr(sk1), ":skval2", attr(sk2))) 
                              .build()).items().subscribe((item) -> { 
                     }).get(); 
                 } catch (Exception e) { 
                     System.err.println("Unable to query table:"); 
                     e.printStackTrace(); 
 } 
 } 
             endTime = System.nanoTime(); 
             printTime(startTime, endTime, pk); 
         } 
     } 
     private static void printTime(long startTime, long endTime, int iterations) { 
         System.out.format("\tTotal time: %.3f ms - ", (endTime - startTime) / 
  (1000000.0)); 
         System.out.format("Avg time: %.3f ms\n", (endTime - startTime) / (iterations * 
  1000000.0)); 
     }
}
```
## <span id="page-1324-0"></span>.NET y DAX

Siga estos pasos para ejecutar el ejemplo de .NET en su instancia de Amazon EC2.

## **a** Note

En este tutorial se utiliza el SDK de .NET 6, pero también funcionará con el SDK de .NET Core. Muestra cómo puede ejecutar un programa en su Amazon VPC predeterminada para acceder a su clúster de Amazon DynamoDB Accelerator (DAX). Si lo prefiere, puede utilizar AWS Toolkit for Visual Studio para escribir una aplicación .NET e implementarla en su VPC. Para obtener más información, consulte [Creación y desarrollo de las aplicaciones de](https://docs.aws.amazon.com/elasticbeanstalk/latest/dg/create_deploy_NET.html)  [Elastic Beanstalk en .NET utilizando Toolkit for Visual Studio de AWS](https://docs.aws.amazon.com/elasticbeanstalk/latest/dg/create_deploy_NET.html) en la Guía para desarrolladores de AWS Elastic Beanstalk.

#### Para ejecutar el ejemplo de .NET para DAX

- 1. Vaya a la [página de descargas de Microsoft](https://www.microsoft.com/net/download?initial-os=linux) y descargue el SDK de .NET 6 (o .NET Core) para Linux más reciente. El archivo descargable es dotnet-sdk-*N.N.N*-linux-x64.tar.gz.
- 2. Extraiga los archivos del SDK.

```
mkdir dotnet
tar zxvf dotnet-sdk-N.N.N-linux-x64.tar.gz -C dotnet
```
Sustituya *N.N.N* por el número de versión real del SDK de .NET (por ejemplo: 6.0.100).

3. Verifique la instalación.

alias dotnet=\$HOME/dotnet/dotnet dotnet --version

Esto debería imprimir el número de versión del SDK de .NET.

```
a Note
```
En lugar del número de versión, podría recibir el error siguiente: error: libunwind.so.8: cannot open shared object file: No such file or directory Para resolver el error, instale el paquete libunwind.

sudo yum install -y libunwind

Después de esto, debería poder ejecutar el comando dotnet --version sin errores.

4. Creación de un nuevo proyecto de .NET.

dotnet new console -o myApp

Esto requiere algunos minutos para llevar a cabo una configuración solo una vez. Cuando se complete, ejecute el proyecto de ejemplo.

dotnet run --project myApp

Debería recibir el siguiente mensaje: Hello World!

5. El archivo myApp/myApp.csproj contiene metadatos acerca de su proyecto. Para utilizar el cliente de DAX en su aplicación, modifique el archivo para que tenga un aspecto similar a lo siguiente.

```
<Project Sdk="Microsoft.NET.Sdk"> 
     <PropertyGroup> 
         <OutputType>Exe</OutputType> 
         <TargetFramework>net6.0</TargetFramework> 
     </PropertyGroup> 
     <ItemGroup> 
         <PackageReference Include="AWSSDK.DAX.Client" Version="*" /> 
     </ItemGroup>
</Project>
```
6. Descargue el código fuente del programa de ejemplo (archivo .zip).

```
wget http://docs.aws.amazon.com/amazondynamodb/latest/developerguide/samples/
TryDax.zip
```
Cuando haya terminado la descarga, extraiga los archivos de código fuente.

unzip TryDax.zip

7. Ahora ejecute los programas de ejemplo, uno cada vez. Para cada programa, copie su contenido en myApp/Program.cs y, a continuación, ejecute el proyecto MyApp.

Ejecute los siguientes programas de .NET. El primer programa crea una tabla de DynamoDB denominada TryDaxTable. El segundo programa escribe datos en la tabla.

```
cp TryDax/dotNet/01-CreateTable.cs myApp/Program.cs
dotnet run --project myApp
cp TryDax/dotNet/02-Write-Data.cs myApp/Program.cs
dotnet run --project myApp
```
- 8. A continuación, ejecute algunos programas para llevar a cabo operaciones GetItem, Query y Scan en su clúster de DAX. Para determinar el punto de enlace del clúster de DAX, elija una de las opciones siguientes:
	- En la consola de DynamoDB: elija su clúster de DAX. El punto de enlace del clúster se muestra en la consola, como en el siguiente ejemplo.

```
dax://my-cluster.l6fzcv.dax-clusters.us-east-1.amazonaws.com
```
• En la AWS CLI: ingrese el siguiente comando.

```
aws dax describe-clusters --query "Clusters[*].ClusterDiscoveryEndpoint"
```
El punto de enlace del clúster se muestra en el resultado, como en el siguiente ejemplo.

```
{ 
     "Address": "my-cluster.l6fzcv.dax-clusters.us-east-1.amazonaws.com", 
     "Port": 8111, 
     "URL": "dax://my-cluster.l6fzcv.dax-clusters.us-east-1.amazonaws.com"
}
```
Ahora, ejecute los programas siguientes, especificando el punto de enlace del clúster como parámetro en la línea de comandos. (Reemplace el punto de enlace del ejemplo por el punto de enlace de clúster de DAX real).

```
cp TryDax/dotNet/03-GetItem-Test.cs myApp/Program.cs
dotnet run --project myApp dax://my-cluster.l6fzcv.dax-clusters.us-
east-1.amazonaws.com
cp TryDax/dotNet/04-Query-Test.cs myApp/Program.cs
dotnet run --project myApp dax://my-cluster.l6fzcv.dax-clusters.us-
east-1.amazonaws.com
cp TryDax/dotNet/05-Scan-Test.cs myApp/Program.cs
dotnet run --project myApp dax://my-cluster.l6fzcv.dax-clusters.us-
east-1.amazonaws.com
```
Tome nota de la información de tiempo; es decir, del número de milisegundos necesarios para realizar las pruebas de GetItem, Query y Scan.

9. Ejecute el siguiente programa de .NET para eliminar TryDaxTable.

```
cp TryDax/dotNet/06-DeleteTable.cs myApp/Program.cs
dotnet run --project myApp
```
Para obtener más información sobre estos programas, consulte las siguientes secciones:

- [01-CreateTable.cs](#page-1328-0)
- [02-Write-Data.cs](#page-1329-0)
- [03-GetItem-Test.cs](#page-1330-0)
- [04-Query-Test.cs](#page-1332-0)
- [05-Scan-Test.cs](#page-1333-0)
- [06-DeleteTable.cs](#page-1335-1)

# <span id="page-1328-0"></span>01-CreateTable.cs

El programa 01-CreateTable.cs crea una tabla (TryDaxTable). Los demás programas de .NET en esta sección dependerán de esta tabla.

```
using System;
using System.Collections.Generic;
using System.Threading.Tasks;
using Amazon.DynamoDBv2;
using Amazon.DynamoDBv2.Model;
namespace ClientTest
{ 
     class Program 
     { 
         public static async Task Main(string[] args) 
         { 
             AmazonDynamoDBClient client = new AmazonDynamoDBClient(); 
             var tableName = "TryDaxTable"; 
             var request = new CreateTableRequest() 
\{\hspace{.1cm} \} TableName = tableName, 
                 KeySchema = new List<KeySchemaElement>() 
\overline{a} new KeySchemaElement{ AttributeName = "pk",KeyType = "HASH"}, 
                      new KeySchemaElement{ AttributeName = "sk",KeyType = "RANGE"} 
                 }, 
                 AttributeDefinitions = new List<AttributeDefinition>() { 
                      new AttributeDefinition{ AttributeName = "pk",AttributeType = "N"},
```

```
 new AttributeDefinition{ AttributeName = "sk",AttributeType = "N"} 
                 }, 
                 ProvisionedThroughput = new ProvisionedThroughput() 
\overline{a} ReadCapacityUnits = 10, 
                     WriteCapacityUnits = 10 
 } 
             }; 
             var response = await client.CreateTableAsync(request); 
             Console.WriteLine("Hit <enter> to continue..."); 
             Console.ReadLine(); 
         } 
     }
}
```
#### <span id="page-1329-0"></span>02-Write-Data.cs

El programa 02-Write-Data.cs escribe datos de prueba en TryDaxTable.

```
using System;
using System.Collections.Generic;
using System.Threading.Tasks;
using Amazon.DynamoDBv2;
using Amazon.DynamoDBv2.Model;
namespace ClientTest
{ 
     class Program 
     { 
         public static async Task Main(string[] args) 
         { 
             AmazonDynamoDBClient client = new AmazonDynamoDBClient(); 
             var tableName = "TryDaxTable"; 
             string someData = new string('X', 1000); 
            var pkmax = 10;
            var skmax = 10;
            for (var ipk = 1; ipk \leq phmax; ipk++)
```

```
\{\hspace{.1cm} \} Console.WriteLine($"Writing {skmax} items for partition key: {ipk}"); 
               for (var isk = 1; isk <= skmax; isk++)
\overline{a} var request = new PutItemRequest() 
\{ TableName = tableName, 
                        Item = new Dictionary<string, AttributeValue>() 
\{\hspace{.1cm} \}\{ "pk", new AttributeValue\{N = 1pk.ToString() \},
                            { "sk", new AttributeValue{N = isk.ToString() } }, 
                            { "someData", new AttributeValue{S = someData } } 
 } 
\hspace{1.5cm} ); and the set of \hspace{1.5cm} );
                    var response = await client.PutItemAsync(request); 
 } 
 } 
            Console.WriteLine("Hit <enter> to continue..."); 
            Console.ReadLine(); 
        } 
     }
}
```
## <span id="page-1330-0"></span>03-GetItem-Test.cs

El programa 03-GetItem-Test.cs escribe realiza operaciones GetItem en TryDaxTable.

```
using System;
using System.Collections.Generic;
using System.Threading.Tasks;
using Amazon.DAX;
using Amazon.DynamoDBv2.Model;
using Amazon.Runtime;
namespace ClientTest
{ 
     class Program 
     { 
         public static async Task Main(string[] args) 
         {
```
Tutorial: Ejecución de un ejemplo de aplicación Versión de API 2012-08-10 1311

```
string endpointUri = args[0];
           Console.WriteLine($"Using DAX client - endpointUri={endpointUri}");
            var clientConfig = new DaxClientConfig(endpointUri) 
\{\hspace{.1cm} \} AwsCredentials = FallbackCredentialsFactory.GetCredentials() 
            }; 
           var client = new ClusterDaxClient(clientConfig);
            var tableName = "TryDaxTable"; 
           var pk = 1;
           var sk = 10;
            var iterations = 5; 
            var startTime = System.DateTime.Now; 
           for (var i = 0; i < iterations; i^{++})
            { 
               for (var ipk = 1; ipk \leq pk; ipk++)
\overline{a}for (var isk = 1; isk \leq sk; isk +)
\{ var request = new GetItemRequest() 
 { 
                           TableName = tableName, 
                           Key = new Dictionary<string, AttributeValue>() { 
                          {^{\text{upk}}}", new AttributeValue {N} = ipk.ToString()} },
                           {"sk", new AttributeValue {N = isk.ToString() } } 
 } 
\};
                       var response = await client.GetItemAsync(request); 
                       Console.WriteLine($"GetItem succeeded for pk: {ipk},sk: 
 {isk}"); 
1 1 1 1 1 1 1
 } 
 } 
            var endTime = DateTime.Now; 
            TimeSpan timeSpan = endTime - startTime; 
            Console.WriteLine($"Total time: {timeSpan.TotalMilliseconds} 
 milliseconds");
```

```
 Console.WriteLine("Hit <enter> to continue...");
```
}

```
 Console.ReadLine(); 
      } 
 }
```
## 04-Query-Test.cs

El programa 04-Query-Test.cs escribe realiza operaciones Query en TryDaxTable.

```
using System;
using System.Collections.Generic;
using System.Threading.Tasks;
using Amazon.Runtime;
using Amazon.DAX;
using Amazon.DynamoDBv2.Model;
namespace ClientTest
{ 
     class Program 
     { 
         public static async Task Main(string[] args) 
         { 
             string endpointUri = args[0]; 
             Console.WriteLine($"Using DAX client - endpointUri={endpointUri}"); 
             var clientConfig = new DaxClientConfig(endpointUri) 
             { 
                  AwsCredentials = FallbackCredentialsFactory.GetCredentials() 
             }; 
             var client = new ClusterDaxClient(clientConfig); 
             var tableName = "TryDaxTable"; 
            var pk = 5;
            var sk1 = 2;
            var sk2 = 9;
             var iterations = 5; 
             var startTime = DateTime.Now; 
            for (var i = 0; i < iterations; i^{++})
```

```
\{\hspace{.1cm} \} var request = new QueryRequest() 
\overline{a} TableName = tableName, 
                     KeyConditionExpression = "pk = :pkval and sk between :skval1 
  and :skval2", 
                     ExpressionAttributeValues = new Dictionary<string, 
  AttributeValue>() { 
                             {\{":pkval", new AttributeValue {\}N = pk.ToString() }\},
                              {":skval1", new AttributeValue {N = sk1.ToString()} }, 
                              {":skval2", new AttributeValue {N = sk2.ToString()} } 
1 1 1 1 1 1 1
\hspace{1.5cm} } ;
                 var response = await client.QueryAsync(request); 
                 Console.WriteLine($"{i}: Query succeeded"); 
 } 
             var endTime = DateTime.Now; 
             TimeSpan timeSpan = endTime - startTime; 
             Console.WriteLine($"Total time: {timeSpan.TotalMilliseconds} 
 milliseconds"); 
             Console.WriteLine("Hit <enter> to continue..."); 
             Console.ReadLine(); 
         } 
     }
}
```
### 05-Scan-Test.cs

El programa 05-Scan-Test.cs escribe realiza operaciones Scan en TryDaxTable.

```
using System;
using System.Threading.Tasks;
using Amazon.Runtime;
using Amazon.DAX;
using Amazon.DynamoDBv2.Model;
namespace ClientTest
{ 
     class Program
```

```
 { 
         public static async Task Main(string[] args) 
         { 
            string endpointUri = args[0];
            Console.WriteLine($"Using DAX client - endpointUri={endpointUri}");
             var clientConfig = new DaxClientConfig(endpointUri) 
\{\hspace{.1cm} \} AwsCredentials = FallbackCredentialsFactory.GetCredentials() 
             }; 
             var client = new ClusterDaxClient(clientConfig); 
             var tableName = "TryDaxTable"; 
             var iterations = 5; 
             var startTime = DateTime.Now; 
            for (var i = 0; i < iterations; i^{++})
\{\hspace{.1cm} \} var request = new ScanRequest() 
\overline{a} TableName = tableName 
                 }; 
                 var response = await client.ScanAsync(request); 
                 Console.WriteLine($"{i}: Scan succeeded"); 
 } 
             var endTime = DateTime.Now; 
             TimeSpan timeSpan = endTime - startTime; 
             Console.WriteLine($"Total time: {timeSpan.TotalMilliseconds} 
 milliseconds"); 
             Console.WriteLine("Hit <enter> to continue..."); 
             Console.ReadLine(); 
         } 
    }
```
}

#### 06-DeleteTable.cs

El programa 06-DeleteTable.cs elimina TryDaxTable. Ejecute este programa después de haber terminado las pruebas.

```
using System;
using System.Threading.Tasks;
using Amazon.DynamoDBv2.Model;
using Amazon.DynamoDBv2;
namespace ClientTest
{ 
     class Program 
     { 
         public static async Task Main(string[] args) 
        \{ AmazonDynamoDBClient client = new AmazonDynamoDBClient(); 
              var tableName = "TryDaxTable"; 
              var request = new DeleteTableRequest() 
\{\hspace{.1cm} \} TableName = tableName 
              }; 
              var response = await client.DeleteTableAsync(request); 
              Console.WriteLine("Hit <enter> to continue..."); 
              Console.ReadLine(); 
         } 
     }
}
```
Node.js y DAX

Siga estos pasos para ejecutar la aplicación de ejemplo de Node.js en su instancia de Amazon EC2.

Para ejecutar el ejemplo de Node.js para DAX

1. Configure Node.js en su instancia ,de Amazon EC2 de la siguiente manera:

a. Instale el administrador de la versión de nodo (nvm).

curl -o- https://raw.githubusercontent.com/nvm-sh/nvm/v0.35.3/install.sh | bash

b. Use nvm para instalar Node.js.

```
nvm install 12.16.3
```
c. Compruebe que Node.js está instalado y se ejecuta correctamente.

node -e "console.log('Running Node.js ' + process.version)"

Esto debería mostrar el mensaje siguiente.

Running Node.js v12.16.3

2. Instale el cliente Node.js de DAX utilizando el administrador del paquete de nodos (npm).

npm install amazon-dax-client

3. Descargue el código fuente del programa de ejemplo (archivo .zip).

```
wget http://docs.aws.amazon.com/amazondynamodb/latest/developerguide/samples/
TryDax.zip
```
Cuando haya terminado la descarga, extraiga los archivos de código fuente.

unzip TryDax.zip

4. Ejecute los siguientes programas de Node.js. El primer programa crea una tabla de Amazon DynamoDB denominada TryDaxTable. El segundo programa escribe datos en la tabla.

```
node 01-create-table.js
node 02-write-data.js
```
5. Ejecute los siguientes programas de Node.js.

```
node 03-getitem-test.js
node 04-query-test.js
node 05-scan-test.js
```
Tome nota de la información de tiempo; es decir, del número de milisegundos necesarios para realizar las pruebas de GetItem, Query y Scan.

6. En el paso anterior, ha ejecutado los programas en el punto de enlace de DynamoDB. Ejecute los programas de nuevo, pero, esta vez, las operaciones GetItem, Query y Scan se procesan en el clúster de DAX.

Para determinar el punto de enlace del clúster de DAX, elija una de las siguientes opciones:

• En la consola de DynamoDB: elija su clúster de DAX. El punto de enlace del clúster se muestra en la consola, como en el siguiente ejemplo.

```
dax://my-cluster.l6fzcv.dax-clusters.us-east-1.amazonaws.com
```
• En la AWS CLI: ingrese el siguiente comando.

```
aws dax describe-clusters --query "Clusters[*].ClusterDiscoveryEndpoint"
```
El punto de enlace del clúster se muestra en el resultado, como en el siguiente ejemplo.

```
{ 
     "Address": "my-cluster.l6fzcv.dax-clusters.us-east-1.amazonaws.com", 
     "Port": 8111, 
     "URL": "dax://my-cluster.l6fzcv.dax-clusters.us-east-1.amazonaws.com"
}
```
Ahora, vuelva a ejecutar los programas, pero, esta vez, especifique el punto de enlace del clúster como parámetro en la línea de comandos.

```
node 03-getitem-test.js dax://my-cluster.l6fzcv.dax-clusters.us-
east-1.amazonaws.com
node 04-query-test.js dax://my-cluster.l6fzcv.dax-clusters.us-east-1.amazonaws.com
node 05-scan-test.js dax://my-cluster.l6fzcv.dax-clusters.us-east-1.amazonaws.com
```
Fíjese en el resto del resultado y tome nota de la información sobre tiempos. Los tiempos transcurridos para las operaciones GetItem, Query y Scan deberían ser significativamente menores con DAX que con DynamoDB.

7. Ejecute el siguiente programa de Node.js para eliminar TryDaxTable.

node 06-delete-table

Para obtener más información sobre estos programas, consulte las siguientes secciones:

- [01-create-table.js](#page-1338-0)
- [02-write-data.js](#page-1339-0)
- [03-getitem-test.js](#page-1340-0)
- [04-query-test.js](#page-1342-0)
- [05-scan-test.js](#page-1343-0)
- [06-delete-table.js](#page-1344-0)

#### <span id="page-1338-0"></span>01-create-table.js

El programa 01-create-table.js crea una tabla (TryDaxTable). Los demás programas de Node.js en esta sección dependerán de esta tabla.

```
const AmazonDaxClient = require("amazon-dax-client");
var AWS = require("aws-sdk");
var region = "us-west-2";
AWS.config.update({ 
   region: region,
});
var dynamodb = new AWS.DynamoDB(); //low-level client
var tableName = "TryDaxTable";
var params = { 
   TableName: tableName, 
   KeySchema: [ 
     { AttributeName: "pk", KeyType: "HASH" }, //Partition key 
     { AttributeName: "sk", KeyType: "RANGE" }, //Sort key 
   ], 
   AttributeDefinitions: [ 
     { AttributeName: "pk", AttributeType: "N" }, 
     { AttributeName: "sk", AttributeType: "N" },
```

```
 ], 
   ProvisionedThroughput: { 
     ReadCapacityUnits: 10, 
     WriteCapacityUnits: 10, 
   },
};
dynamodb.createTable(params, function (err, data) { 
   if (err) { 
     console.error( 
        "Unable to create table. Error JSON:", 
       JSON.stringify(err, null, 2) 
     ); 
   } else { 
     console.log( 
        "Created table. Table description JSON:", 
       JSON.stringify(data, null, 2) 
     ); 
   }
});
```
## <span id="page-1339-0"></span>02-write-data.js

El programa 02-write-data.js escribe datos de prueba en TryDaxTable.

```
const AmazonDaxClient = require("amazon-dax-client");
var AWS = require("aws-sdk");
var region = "us-west-2";
AWS.config.update({ 
   region: region,
});
var ddbClient = new AWS.DynamoDB.DocumentClient();
var tableName = "TryDaxTable";
var someData = "X".repeat(1000);
var pkmax = 10;
var skmax = 10;
for (var ipk = 1; ipk <= pkmax; ipk++) {
```

```
for (var isk = 1; isk <= skmax; isk++) {
     var params = { 
       TableName: tableName, 
       Item: { 
          pk: ipk, 
          sk: isk, 
          someData: someData, 
       }, 
     }; 
     // 
     //put item 
     ddbClient.put(params, function (err, data) { 
       if (err) { 
          console.error("Unable to write data: ", JSON.stringify(err, null, 2)); 
       } else { 
          console.log("PutItem succeeded"); 
       } 
     }); 
   }
}
```
### <span id="page-1340-0"></span>03-getitem-test.js

El programa 03-getitem-test.js escribe realiza operaciones GetItem en TryDaxTable.

```
const AmazonDaxClient = require("amazon-dax-client");
var AWS = require("aws-sdk");
var region = "us-west-2";
AWS.config.update({ 
   region: region,
});
var ddbClient = new AWS.DynamoDB.DocumentClient();
var daxClient = null;
if (process.argv.length > 2) { 
   var dax = new AmazonDaxClient({ 
     endpoints: [process.argv[2]], 
     region: region,
```

```
 }); 
   daxClient = new AWS.DynamoDB.DocumentClient({ service: dax });
}
var client = daxClient != null ? daxClient : ddbClient;
var tableName = "TryDaxTable";
var pk = 1;
var sk = 10;
var iterations = 5;
for (var i = 0; i < iterations; i^{++}) {
  var startTime = new Date().getTime();
  for (var ipk = 1; ipk <= pk; ipk++) {
    for (var isk = 1; isk <= sk; isk++) {
       var params = { 
         TableName: tableName, 
         Key: { 
            pk: ipk, 
            sk: isk, 
         }, 
       }; 
       client.get(params, function (err, data) { 
          if (err) { 
            console.error( 
              "Unable to read item. Error JSON:", 
              JSON.stringify(err, null, 2) 
            ); 
         } else { 
           // GetItem succeeded 
          } 
       }); 
     } 
   } 
  var endTime = new Date().getTime();
   console.log( 
     "\tTotal time: ", 
     endTime - startTime, 
     "ms - Avg time: ", 
     (endTime - startTime) / iterations, 
     "ms"
```
 ); }

### <span id="page-1342-0"></span>04-query-test.js

El programa 04-query-test.js escribe realiza operaciones Query en TryDaxTable.

```
const AmazonDaxClient = require("amazon-dax-client");
var AWS = require("aws-sdk");
var region = "us-west-2";
AWS.config.update({ 
   region: region,
});
var ddbClient = new AWS.DynamoDB.DocumentClient();
var daxClient = null;
if (process.argv.length > 2) { 
   var dax = new AmazonDaxClient({ 
     endpoints: [process.argv[2]], 
     region: region, 
   }); 
   daxClient = new AWS.DynamoDB.DocumentClient({ service: dax });
}
var client = daxClient != null ? daxClient : ddbClient;
var tableName = "TryDaxTable";
var pk = 5;
var sk1 = 2;var sk2 = 9;
var iterations = 5;
var params = { 
   TableName: tableName, 
   KeyConditionExpression: "pk = :pkval and sk between :skval1 and :skval2", 
   ExpressionAttributeValues: { 
     ":pkval": pk, 
     ":skval1": sk1, 
     ":skval2": sk2, 
   },
```
Tutorial: Ejecución de un ejemplo de aplicación Versión de API 2012-08-10 1323

};

```
for (var i = 0; i < iterations; i++) {
  var startTime = new Date().getTime();
   client.query(params, function (err, data) { 
     if (err) { 
       console.error( 
          "Unable to read item. Error JSON:", 
         JSON.stringify(err, null, 2) 
       ); 
     } else { 
       // Query succeeded 
     } 
   }); 
  var endTime = new Date().getTime();
   console.log( 
     "\tTotal time: ", 
     endTime - startTime, 
     "ms - Avg time: ", 
     (endTime - startTime) / iterations, 
     "ms" 
   );
}
```
### <span id="page-1343-0"></span>05-scan-test.js

El programa 05-scan-test.js escribe realiza operaciones Scan en TryDaxTable.

```
const AmazonDaxClient = require("amazon-dax-client");
var AWS = require("aws-sdk");
var region = "us-west-2";
AWS.config.update({ 
   region: region,
});
var ddbClient = new AWS.DynamoDB.DocumentClient();
var daxClient = null;
if (process.argv.length > 2) {
```

```
 var dax = new AmazonDaxClient({ 
     endpoints: [process.argv[2]], 
     region: region, 
   }); 
   daxClient = new AWS.DynamoDB.DocumentClient({ service: dax });
}
var client = daxClient != null ? daxClient : ddbClient;
var tableName = "TryDaxTable";
var iterations = 5;
var params = { 
   TableName: tableName,
};
var startTime = new Date().getTime();
for (var i = 0; i < iterations; i++) {
   client.scan(params, function (err, data) { 
     if (err) { 
       console.error( 
          "Unable to read item. Error JSON:", 
         JSON.stringify(err, null, 2) 
       ); 
     } else { 
       // Scan succeeded 
     } 
   });
}
var endTime = new Date().getTime();
console.log( 
   "\tTotal time: ", 
   endTime - startTime, 
   "ms - Avg time: ", 
   (endTime - startTime) / iterations, 
   "ms"
);
```
#### <span id="page-1344-0"></span>06-delete-table.js

El programa 06-delete-table.js elimina TryDaxTable. Ejecute este programa después de haber terminado las pruebas.

Tutorial: Ejecución de un ejemplo de aplicación Versión de API 2012-08-10 1325

```
const AmazonDaxClient = require("amazon-dax-client");
var AWS = require("aws-sdk");
var region = "us-west-2";
AWS.config.update({ 
   region: region,
});
var dynamodb = new AWS.DynamoDB(); //low-level client
var tableName = "TryDaxTable";
var params = { 
   TableName: tableName,
};
dynamodb.deleteTable(params, function (err, data) { 
   if (err) { 
     console.error( 
       "Unable to delete table. Error JSON:", 
       JSON.stringify(err, null, 2) 
     ); 
   } else { 
     console.log( 
       "Deleted table. Table description JSON:", 
       JSON.stringify(data, null, 2) 
     ); 
   }
});
```
## Python y DAX

Siga este procedimiento para ejecutar la aplicación de ejemplo de Python en su instancia de Amazon EC2.

Para ejecutar la muestra de Python para DAX

1. Instale el cliente Python de DAX mediante la utilidad pip.

```
pip install amazon-dax-client
```
2. Descargue el código fuente del programa de ejemplo (archivo .zip).

```
wget http://docs.aws.amazon.com/amazondynamodb/latest/developerguide/samples/
TryDax.zip
```
Cuando haya terminado la descarga, extraiga los archivos de código fuente.

unzip TryDax.zip

3. Ejecute los siguientes programas de Python. El primer programa crea una tabla de Amazon DynamoDB denominada TryDaxTable. El segundo programa escribe datos en la tabla.

```
python 01-create-table.py
python 02-write-data.py
```
4. Ejecute los siguientes programas de Python.

```
python 03-getitem-test.py
python 04-query-test.py
python 05-scan-test.py
```
Tome nota de la información de tiempo; es decir, del número de milisegundos necesarios para realizar las pruebas de GetItem, Query y Scan.

5. En el paso anterior, ha ejecutado los programas en el punto de enlace de DynamoDB. Ahora, ejecute los programas de nuevo, pero, esta vez, las operaciones GetItem, Query y Scan se procesan en el clúster de DAX.

Para determinar el punto de enlace del clúster de DAX, elija una de las opciones siguientes:

• En la consola de DynamoDB: elija su clúster de DAX. El punto de enlace del clúster se muestra en la consola, como en el siguiente ejemplo.

dax://my-cluster.l6fzcv.dax-clusters.us-east-1.amazonaws.com

• En la AWS CLI: ingrese el siguiente comando.

aws dax describe-clusters --query "Clusters[\*].ClusterDiscoveryEndpoint"

El punto de enlace del clúster se muestra en el resultado, como en este ejemplo.

```
{ 
     "Address": "my-cluster.l6fzcv.dax-clusters.us-east-1.amazonaws.com", 
     "Port": 8111, 
     "URL": "dax://my-cluster.l6fzcv.dax-clusters.us-east-1.amazonaws.com"
}
```
Vuelva a ejecutar los programas, pero, esta vez, especifique el punto de enlace del clúster como parámetro en la línea de comandos.

```
python 03-getitem-test.py dax://my-cluster.l6fzcv.dax-clusters.us-
east-1.amazonaws.com
python 04-query-test.py dax://my-cluster.l6fzcv.dax-clusters.us-
east-1.amazonaws.com
python 05-scan-test.py dax://my-cluster.l6fzcv.dax-clusters.us-east-1.amazonaws.com
```
Fíjese en el resto del resultado y tome nota de la información sobre tiempos. Los tiempos transcurridos para las operaciones GetItem, Query y Scan deberían ser significativamente menores con DAX que con DynamoDB.

6. Ejecute el siguiente programa de Python para eliminar TryDaxTable.

```
python 06-delete-table.py
```
Para obtener más información sobre estos programas, consulte las siguientes secciones:

- [01-create-table.py](#page-1347-0)
- [02-write-data.py](#page-1348-0)
- [03-getitem-test.py](#page-1349-0)
- [04-query-test.py](#page-1351-0)
- [05-scan-test.py](#page-1353-0)
- [06-delete-table.py](#page-1354-0)

## <span id="page-1347-0"></span>01-create-table.py

El programa 01-create-table.py crea una tabla (TryDaxTable). Los demás programas de Python en esta sección dependerán de esta tabla.

```
import boto3
def create_dax_table(dyn_resource=None): 
    "" ""
     Creates a DynamoDB table. 
     :param dyn_resource: Either a Boto3 or DAX resource. 
     :return: The newly created table. 
    "" "
     if dyn_resource is None: 
         dyn_resource = boto3.resource("dynamodb") 
     table_name = "TryDaxTable" 
    params = f"TableName": table name,
         "KeySchema": [ 
              {"AttributeName": "partition_key", "KeyType": "HASH"}, 
              {"AttributeName": "sort_key", "KeyType": "RANGE"}, 
         ], 
         "AttributeDefinitions": [ 
              {"AttributeName": "partition_key", "AttributeType": "N"}, 
              {"AttributeName": "sort_key", "AttributeType": "N"}, 
         ], 
         "ProvisionedThroughput": {"ReadCapacityUnits": 10, "WriteCapacityUnits": 10}, 
     } 
     table = dyn_resource.create_table(**params) 
     print(f"Creating {table_name}...") 
     table.wait_until_exists() 
     return table
if __name__ == '__main__":dax table = create dax table()
     print(f"Created table.")
```
<span id="page-1348-0"></span>02-write-data.py

El programa 02-write-data.py escribe datos de prueba en TryDaxTable.

import boto3

Tutorial: Ejecución de un ejemplo de aplicación Versión de API 2012-08-10 1329

```
def write_data_to_dax_table(key_count, item_size, dyn_resource=None): 
    "" "
     Writes test data to the demonstration table. 
     :param key_count: The number of partition and sort keys to use to populate the 
                       table. The total number of items is key_count * key_count. 
     :param item_size: The size of non-key data for each test item. 
     :param dyn_resource: Either a Boto3 or DAX resource. 
    "" "
     if dyn_resource is None: 
         dyn_resource = boto3.resource("dynamodb") 
     table = dyn_resource.Table("TryDaxTable") 
     some_data = "X" * item_size 
    for partition_key in range(1, key_count + 1):
        for sort_key in range(1, \text{key\_count} + 1):
             table.put_item( 
                 Item={ 
                      "partition_key": partition_key, 
                     "sort_key": sort_key, 
                     "some_data": some_data, 
 } 
) print(f"Put item ({partition_key}, {sort_key}) succeeded.")
if __name__ == '__main__": write_key_count = 10 
     write_item_size = 1000 
     print( 
         f"Writing {write_key_count*write_key_count} items to the table. " 
         f"Each item is {write_item_size} characters." 
     ) 
     write_data_to_dax_table(write_key_count, write_item_size)
```
<span id="page-1349-0"></span>03-getitem-test.py

El programa 03-getitem-test.py escribe realiza operaciones GetItem en TryDaxTable. Este ejemplo se da para la región eu-west-1.

import argparse

Tutorial: Ejecución de un ejemplo de aplicación Versión de API 2012-08-10 1330

```
import sys
import time
import amazondax
import boto3
def get_item_test(key_count, iterations, dyn_resource=None): 
    "" "
     Gets items from the table a specified number of times. The time before the 
     first iteration and the time after the last iteration are both captured 
     and reported. 
    : param key count: The number of items to get from the table in each iteration.
     :param iterations: The number of iterations to run. 
     :param dyn_resource: Either a Boto3 or DAX resource. 
     :return: The start and end times of the test. 
     """ 
     if dyn_resource is None: 
         dyn_resource = boto3.resource('dynamodb') 
     table = dyn_resource.Table('TryDaxTable') 
     start = time.perf_counter() 
     for _ in range(iterations): 
        for partition_key in range(1, key_count + 1):
             for sort key in range(1, key count + 1):
                  table.get_item(Key={ 
                      'partition_key': partition_key, 
                      'sort_key': sort_key 
                  }) 
                  print('.', end='') 
                  sys.stdout.flush() 
     print() 
     end = time.perf_counter() 
     return start, end
if __name__ == '__main__': parser = argparse.ArgumentParser() 
     parser.add_argument( 
         'endpoint_url', nargs='?', 
         help="When specified, the DAX cluster endpoint. Otherwise, DAX is not used.") 
     args = parser.parse_args() 
     test_key_count = 10
```

```
 test_iterations = 50 
    if args.endpoint_url: 
        print(f"Getting each item from the table {test_iterations} times, " 
              f"using the DAX client.") 
        # Use a with statement so the DAX client closes the cluster after completion. 
       with amazondax.AmazonDaxClient.resource(endpoint url=args.endpoint url,
 region_name='eu-west-1') as dax: 
            test_start, test_end = get_item_test( 
                test_key_count, test_iterations, dyn_resource=dax) 
    else: 
        print(f"Getting each item from the table {test_iterations} times, " 
              f"using the Boto3 client.") 
        test_start, test_end = get_item_test( 
            test_key_count, test_iterations) 
    print(f"Total time: {test_end - test_start:.4f} sec. Average time: " 
          f"{(test_end - test_start)/ test_iterations}.")
```
#### <span id="page-1351-0"></span>04-query-test.py

El programa 04-query-test.py escribe realiza operaciones Query en TryDaxTable.

```
import argparse
import time
import sys
import amazondax
import boto3
from boto3.dynamodb.conditions import Key
def query_test(partition_key, sort_keys, iterations, dyn_resource=None): 
     """ 
     Queries the table a specified number of times. The time before the 
     first iteration and the time after the last iteration are both captured 
     and reported. 
     :param partition_key: The partition key value to use in the query. The query 
                            returns items that have partition keys equal to this value. 
     :param sort_keys: The range of sort key values for the query. The query returns 
                        items that have sort key values between these two values. 
     :param iterations: The number of iterations to run. 
     :param dyn_resource: Either a Boto3 or DAX resource. 
     :return: The start and end times of the test. 
     """
```

```
 if dyn_resource is None: 
         dyn_resource = boto3.resource("dynamodb") 
     table = dyn_resource.Table("TryDaxTable") 
     key_condition_expression = Key("partition_key").eq(partition_key) & Key( 
         "sort_key" 
     ).between(*sort_keys) 
     start = time.perf_counter() 
    for in range(iterations):
         table.query(KeyConditionExpression=key_condition_expression) 
         print(".", end="") 
         sys.stdout.flush() 
     print() 
     end = time.perf_counter() 
     return start, end
if __name__ == '__main__": # pylint: disable=not-context-manager 
     parser = argparse.ArgumentParser() 
     parser.add_argument( 
         "endpoint_url", 
         nargs="?", 
         help="When specified, the DAX cluster endpoint. Otherwise, DAX is not used.", 
     ) 
     args = parser.parse_args() 
     test_partition_key = 5 
    test\_sort\_keys = (2, 9)test iterations = 100
     if args.endpoint_url: 
         print(f"Querying the table {test_iterations} times, using the DAX client.") 
         # Use a with statement so the DAX client closes the cluster after completion. 
         with amazondax.AmazonDaxClient.resource(endpoint_url=args.endpoint_url) as dax: 
             test_start, test_end = query_test( 
                 test_partition_key, test_sort_keys, test_iterations, dyn_resource=dax 
) else: 
         print(f"Querying the table {test_iterations} times, using the Boto3 client.") 
         test_start, test_end = query_test( 
             test_partition_key, test_sort_keys, test_iterations 
         )
```
Tutorial: Ejecución de un ejemplo de aplicación Versión de API 2012-08-10 1333

```
 print( 
     f"Total time: {test_end - test_start:.4f} sec. Average time: " 
     f"{(test_end - test_start)/test_iterations}." 
 )
```
<span id="page-1353-0"></span>05-scan-test.py

El programa 05-scan-test.py escribe realiza operaciones Scan en TryDaxTable.

```
import argparse
import time
import sys
import amazondax
import boto3
def scan_test(iterations, dyn_resource=None): 
    "" "
     Scans the table a specified number of times. The time before the 
     first iteration and the time after the last iteration are both captured 
     and reported. 
     :param iterations: The number of iterations to run. 
     :param dyn_resource: Either a Boto3 or DAX resource. 
     :return: The start and end times of the test. 
     """ 
     if dyn_resource is None: 
         dyn_resource = boto3.resource("dynamodb") 
     table = dyn_resource.Table("TryDaxTable") 
     start = time.perf_counter() 
     for _ in range(iterations): 
         table.scan() 
         print(".", end="") 
         sys.stdout.flush() 
     print() 
     end = time.perf_counter() 
     return start, end
if __name__ == '__main__": # pylint: disable=not-context-manager 
     parser = argparse.ArgumentParser() 
     parser.add_argument(
```

```
 "endpoint_url", 
     nargs="?", 
     help="When specified, the DAX cluster endpoint. Otherwise, DAX is not used.", 
 ) 
 args = parser.parse_args() 
 test_iterations = 100 
 if args.endpoint_url: 
     print(f"Scanning the table {test_iterations} times, using the DAX client.") 
     # Use a with statement so the DAX client closes the cluster after completion. 
     with amazondax.AmazonDaxClient.resource(endpoint_url=args.endpoint_url) as dax: 
         test_start, test_end = scan_test(test_iterations, dyn_resource=dax) 
 else: 
     print(f"Scanning the table {test_iterations} times, using the Boto3 client.") 
     test_start, test_end = scan_test(test_iterations) 
 print( 
     f"Total time: {test_end - test_start:.4f} sec. Average time: " 
     f"{(test_end - test_start)/test_iterations}." 
 )
```
### <span id="page-1354-0"></span>06-delete-table.py

El programa 06-delete-table.py elimina TryDaxTable. Ejecute este programa después de haber terminado las pruebas de la funcionalidad de Amazon DynamoDB Accelerator (DAX).

```
import boto3
def delete_dax_table(dyn_resource=None): 
     """ 
     Deletes the demonstration table. 
     :param dyn_resource: Either a Boto3 or DAX resource. 
    "" "
     if dyn_resource is None: 
         dyn_resource = boto3.resource("dynamodb") 
     table = dyn_resource.Table("TryDaxTable") 
     table.delete() 
     print(f"Deleting {table.name}...") 
     table.wait_until_not_exists()
```

```
if __name__ == '__main__": delete_dax_table() 
     print("Table deleted!")
```
# Modificación de una aplicación existente para que use DAX

Si ya dispone de una aplicación de Java que utiliza Amazon DynamoDB, puede modificarla para que pueda acceder al clúster de DynamoDB Accelerator (DAX). No tiene que volver a escribir toda la aplicación porque el cliente Java de DAX es similar al cliente de bajo nivel de DynamoDB que se incluye en el SDK para Java 2.x de AWS. Para obtener más detalles vea [Trabajar con elementos en](https://docs.aws.amazon.com/sdk-for-java/latest/developer-guide/examples-dynamodb-items.html)  [DynamoDB](https://docs.aws.amazon.com/sdk-for-java/latest/developer-guide/examples-dynamodb-items.html).

## **a** Note

En este ejemplo se utiliza SDK para Java 2.x de AWS. Para la versión de SDK para Java 1.x heredada, consulte [Modificación de una aplicación SDK para Java 1.x existente para que use](#page-3110-0)  [DAX.](#page-3110-0)

Para modificar el programa, reemplace el cliente de DynamoDB por un cliente de DAX.

```
Region region = Region.US_EAST_1;
// Create an asynchronous DynamoDB client
DynamoDbAsyncClient client = DynamoDbAsyncClient.builder() 
                 .region(region) 
                .build();
// Create an asynchronous DAX client
DynamoDbAsyncClient client = ClusterDaxAsyncClient.builder() 
                  .overrideConfiguration(Configuration.builder() 
                      .url(<cluster url>) // for example, "dax://my-cluster.l6fzcv.dax-
clusters.us-east-1.amazonaws.com" 
                      .region(region) 
                      .addMetricPublisher(cloudWatchMetricsPub) // optionally enable SDK 
  metric collection 
                     .build().build();
```
También puede utilizar la biblioteca de alto nivel que forma parte del SDK para Java 2.x de AWS, reemplazando el cliente DynamoDB por un cliente DAX.

```
Region region = Region.US_EAST_1;
DynamoDbAsyncClient dax = ClusterDaxAsyncClient.builder() 
         .overrideConfiguration(Configuration.builder() 
             .url(<cluster url>) // for example, "dax://my-cluster.l6fzcv.dax-
clusters.us-east-1.amazonaws.com" 
             .region(region) 
            .build() .build();
DynamoDbEnhancedClient enhancedClient = DynamoDbEnhancedClient.builder() 
         .dynamoDbClient(dax) 
        .build();
```
Para obtener más información, consulte [Mapeo de elementos en tablas de DynamoDB.](https://docs.aws.amazon.com/sdk-for-java/latest/developer-guide/examples-dynamodb-enhanced.html)

# Administración de los clústeres de DAX

En esta sección se abordan algunas de las tareas de administración comunes de los clústeres de Amazon DynamoDB Accelerator (DAX).

## Temas

- [Permisos de IAM para administrar un clúster de DAX](#page-1356-0)
- [Escalado de un clúster de DAX](#page-1359-0)
- [Personalización de las configuraciones de un clúster de DAX](#page-1361-0)
- [Configuración de los ajustes de TTL](#page-1362-0)
- [Compatibilidad con el etiquetado en DAX](#page-1363-0)
- [Integración de AWS CloudTrail](#page-1365-0)
- [Eliminación de un clúster de DAX](#page-1365-1)

# <span id="page-1356-0"></span>Permisos de IAM para administrar un clúster de DAX

Al administrar clústeres de DAX mediante la AWS Management Console en la AWS Command Line Interface (AWS CLI), recomendamos encarecidamente reducir el alcance de las acciones que los usuarios pueden llevar a cabo. De esta forma, contribuirá a mitigar los riesgos y a respetar el principio de seguridad de otorgar privilegios mínimos.

La siguiente explicación se centra en el control del acceso a las API de administración de DAX. Para obtener más información, consulte [Amazon DynamoDB Accelerator](https://docs.aws.amazon.com/amazondynamodb/latest/APIReference/API_Operations_Amazon_DynamoDB_Accelerator_(DAX).html) en la Referencia de la API de Amazon DynamoDB.

#### **a** Note

Para obtener información más detallada sobre la administración de permisos de AWS Identity and Access Management (IAM), consulte:

- IAM y creación de clústeres de DAX: [Creación de un clúster de DAX](#page-1281-0).
- IAM y operaciones del plano de datos de DAX: [Control de acceso a DAX.](#page-1395-0)

Para las API de administración de DAX, no puede limitar las acciones de la API a un recurso concreto. El componente Resource debe establecerse en "\*". Esto difiere de las operaciones de la API del plano de datos de DAX, tales como GetItem, Query y Scan. Las operaciones del plano de datos se exponen a través del cliente de DAX y su alcance sí se puede limitar a recursos concretos.

A modo de ejemplo, tomemos el siguiente documento de política de IAM.

```
{ 
     "Version": "2012-10-17", 
     "Statement": [ 
          { 
               "Action": [ 
                   "dax:*" 
               ], 
               "Effect": "Allow", 
               "Resource": [ 
                   "arn:aws:dax:us-west-2:123456789012:cache/DAXCluster01" 
 ] 
          } 
    \mathbf{I}}
```
Supongamos que el objetivo de esta política es permitir las llamadas a la API de administración de DAX para el clúster DAXCluster01 exclusivamente.

Ahora, supongamos que un usuario emite el siguiente comando de la AWS CLI.

#### aws dax describe-clusters

Este comando producirá un error con la excepción Not Authorized, porque el alcance de la llamada a la API DescribeClusters subyacente no puede limitarse a un clúster específico. Aunque sintácticamente la política es válida, el comando no se ejecuta, porque el componente Resource debe establecerse en "\*". Sin embargo, si el usuario ejecuta un programa que envía llamadas del plano de datos de DAX (por ejemplo, GetItem o Query) a DAXCluster01, estas llamadas sí se llevarán a cabo correctamente. Esto se debe a que el alcance de las API de plano de datos de DAX se puede limitar a recursos concretos (en este caso, a DAXCluster01).

Si desea escribir una única política de IAM que abarque todos los supuestos (tanto las API de administración de DAX como las API de plano de datos de DAX), le sugerimos que incluya dos instrucciones diferenciadas en el documento de políticas. Una de las instrucciones deberá abordar los API de plano de datos de DAX y la otra, los API de administración de DAX.

En el ejemplo de política siguiente se muestra este enfoque. Observe que el alcance de la instrucción DAXDataAPIs se limita al recurso DAXCluster01, pero que el recurso correspondiente a DAXManagementAPIs ha de ser "\*". Las acciones que se muestran en cada instrucción son meramente ilustrativas. Puede personalizarlas como considere oportuno para su aplicación.

```
{ 
     "Version": "2012-10-17", 
     "Statement": [ 
          { 
               "Sid": "DAXDataAPIs", 
               "Action": [ 
                   "dax:GetItem", 
                   "dax:BatchGetItem", 
                   "dax:Query", 
                   "dax:Scan", 
                   "dax:PutItem", 
                   "dax:UpdateItem", 
                   "dax:DeleteItem", 
                   "dax:BatchWriteItem" 
               ], 
               "Effect": "Allow", 
               "Resource": [ 
                    "arn:aws:dax:us-west-2:123456789012:cache/DAXCluster01"
```
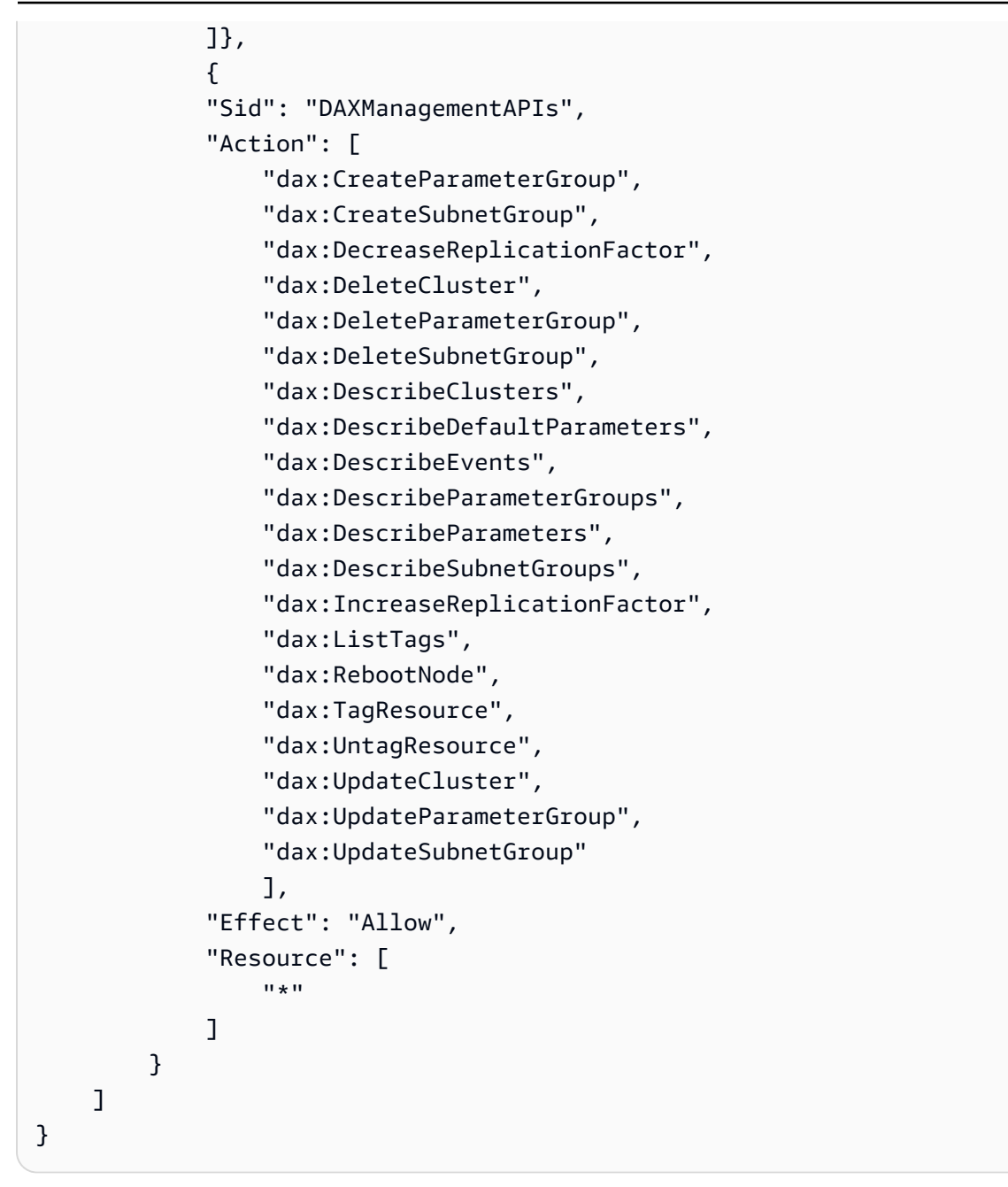

# <span id="page-1359-0"></span>Escalado de un clúster de DAX

Existen dos opciones disponibles para escalar un clúster de DAX. La primera opción es el escalado horizontal, donde se agregan réplicas de lectura al clúster. La segunda opción es el escalado vertical, donde se seleccionan distintos tipos de nodos. Para obtener información sobre cómo elegir un tamaño de clúster y un tipo de nodo adecuados para la aplicación, consulte [Guía de tamaño del](#page-1429-0) [clúster de DAX.](#page-1429-0)

# Escalado horizontal

Con el escalado horizontal, puede mejorar el rendimiento de las operaciones de lectura agregando más réplicas de lectura al clúster. Un único clúster de DAX admite hasta 10 réplicas de lectura, que puede agregar o eliminar mientras el clúster se está ejecutando.

En los siguientes ejemplos de la AWS CLI se muestra cómo incrementar o reducir el número de nodos. El argumento --new-replication-factor especifica el número total de nodos del clúster. Uno de los nodos es el principal y los demás, las réplicas de lectura.

```
aws dax increase-replication-factor \ 
     --cluster-name MyNewCluster \ 
     --new-replication-factor 5
```

```
aws dax decrease-replication-factor \ 
     --cluster-name MyNewCluster \ 
     --new-replication-factor 3
```
## **a** Note

El estado del clúster cambia a modifying cuando se modifica el factor de replicación. El estado cambia a available cuando se complete la modificación.

## Escalado vertical

Si tiene un gran conjunto de datos con los que trabajar, seguramente la aplicación se beneficiará si usa los tipos de nodos mayores. Los nodos mayores pueden permitir que el clúster almacene más datos en memoria, lo que reduce los errores de caché y mejorar el rendimiento de la aplicación en general. (Todos los nodos de un clúster de DAX deben ser del mismo tipo).

Si el clúster de DAX tiene una alta tasa de operaciones de escritura o errores de caché, la aplicación también podría beneficiarse de utilizar tipos de nodos mayores. Las operaciones de escritura y los errores de caché consumen recursos en el nodo principal del clúster. Por lo tanto, el uso de tipos de nodos mayores podría aumentar el rendimiento del nodo principal y, por lo tanto, permitir un mayor rendimiento para estos tipos de operaciones.

No puede modificar los tipos de los nodos en un clúster de DAX en ejecución. En lugar de ello, deberá crear un nuevo clúster con el tipo de nodo deseado. Para ver una lista de los tipos de nodos admitidos, consulte [Nodos.](#page-1275-0)

Para crear un nuevo clúster de DAX mediante la AWS Management Console, [AWS CloudFormation](https://docs.aws.amazon.com/AWSCloudFormation/latest/UserGuide/aws-resource-dax-cluster.html), la AWS CLI o el [SDK de AWS.](https://docs.aws.amazon.com/amazondynamodb/latest/APIReference/API_Operations_Amazon_DynamoDB_Accelerator_(DAX).html) (Para la AWS CLI, use el parámetro --node-type para especificar el tipo de nodo).

# <span id="page-1361-0"></span>Personalización de las configuraciones de un clúster de DAX

Al crear un clúster de DAX, se utilizan las siguientes configuraciones predeterminados:

- Expulsión automática de la caché habilitada, con un período de vida (TTL) de 5 minutos
- Sin preferencias respecto a las zonas de disponibilidad
- Sin preferencias respecto a los tiempos de mantenimiento
- Notificaciones deshabilitadas

Para los nuevos clústeres, puede personalizar los ajustes en el momento de su creación. Para hacerlo en la AWS Management Console, desactive Use default settings (Usar la configuración predeterminada) para modificar los siguientes ajustes:

- Network and Security (Red y seguridad): permite ejecutar nodos de clústeres de DAX individuales en distintas zonas de disponibilidad de la región de AWS actual. Si elige No Preference (Sin preferencias), los nodos se distribuirán automáticamente entre las zonas de disponibilidad.
- Parameter Group (Grupo de párametros): conjunto de parámetros con nombre que se aplican a todos los nodos del clúster. Puede utilizar un grupo de parámetros para especificar el comportamiento de la caché con respecto al TTL. Puede cambiar el valor de cualquier parámetro dado dentro de un grupo de parámetros (excepto el grupo de parámetros predeterminado default.dax.1.0) en cualquier momento.
- Maintenance Window (Ventana de mantenimiento): periodo semanal durante el cual se aplicarán los parches y las actualizaciones de software a los nodos del clúster. Puede elegir el día y la hora de comienzo, así como la duración del tiempo de mantenimiento. Si elige No Preference (Sin preferencias), el periodo de mantenimiento se selecciona al azar dentro de un bloque de 8 horas por región. Para obtener más información, consulte [Periodo de mantenimiento.](#page-1280-0)

Personalización de las configuraciones de un clúster de DAX Versión de API 2012-08-10 1342

### **a** Note

Parameter Group (Grupo de parámetros) y Maintenance Window (Ventana de mantenimiento) también se pueden cambiar en cualquier momento en un clúster en ejecución.

Cuando se produce un evento de mantenimiento, DAX puede notificarle mediante Amazon Simple Notification Service (Amazon SNS). Para configurar las notificaciones, elija una opción en el selector Topic for SNS notification (Tema para notificación de SNS). Puede crear un tema de Amazon SNS nuevo o elegir uno disponible.

Para obtener información acerca de cómo configurar y suscribirse a un tema de Amazon SNS, consulte [Introducción a Amazon SNS](https://docs.aws.amazon.com/sns/latest/dg/GettingStarted.html) en la Guía del desarrollador de Amazon Simple Notification Service.

# <span id="page-1362-0"></span>Configuración de los ajustes de TTL

DAX mantiene dos cachés para datos que lee de DynamoDB:

- Caché de elemento: para los elementos recuperados usando GetItem or BatchGetItem.
- Caché de consultas: para los conjuntos de resultados recuperados mediante Query o Scan.

Para obtener más información, consulte [Caché de elementos](#page-1273-0) y [Caché de consultas](#page-1274-0).

El TTL predeterminado de cada una de estas cachés es de 5 minutos. Si desea utilizar otras configuraciones de TTL, puede lanzar un clúster de DAX con un grupo de parámetros personalizados. Para hacer esto en la consola, elija DAX | Parameter groups (DAX | Grupos de parámetros) en el panel de navegación.

También puede llevar a cabo estas tareas utilizando la AWS CLI. En el siguiente ejemplo se muestra cómo lanzar un nuevo clúster de DAX con un grupo de parámetros personalizados. En este ejemplo, el TTL de la caché de elementos se establece en 10 minutos y el de la caché de consultas, en 3 minutos.

1. Cree un nuevo grupo de parámetros.

```
aws dax create-parameter-group \
```

```
 --parameter-group-name custom-ttl
```
2. Establezca el TTL de la caché de elementos en 10 minutos (600 000 milisegundos).

```
aws dax update-parameter-group \ 
     --parameter-group-name custom-ttl \ 
     --parameter-name-values "ParameterName=record-ttl-millis,ParameterValue=600000"
```
3. Establezca el TTL de la caché de consultas en 3 minutos (180 000 milisegundos).

```
aws dax update-parameter-group \ 
    --parameter-group-name custom-ttl \setminus --parameter-name-values "ParameterName=query-ttl-millis,ParameterValue=180000"
```
4. Compruebe que los parámetros se han configurado correctamente.

```
aws dax describe-parameters --parameter-group-name custom-ttl \setminus --query "Parameters[*].[ParameterName,Description,ParameterValue]"
```
A partir de ahora, puede lanzar un nuevo clúster de DAX con este grupo de parámetros.

```
aws dax create-cluster \ 
     --cluster-name MyNewCluster \ 
     --node-type dax.r3.large \ 
     --replication-factor 3 \ 
    --iam-role-arn arn:aws:iam::123456789012:role/DAXServiceRole \
     --parameter-group custom-ttl
```
#### **a** Note

No se puede modificar un grupo de parámetros que se encuentre en uso en una instancia de DAX en ejecución.

# <span id="page-1363-0"></span>Compatibilidad con el etiquetado en DAX

Muchos servicios de AWS, incluido DynamoDB, admiten el etiquetado: la capacidad de etiquetar recursos con nombres definidos por el usuario. Puede asignar etiquetas a clústeres de DAX, lo que le permite identificar rápidamente todos los recursos de AWS que tienen la misma etiqueta o categorizar las facturas de AWS según las etiquetas que ha asignado.

Para obtener más información, consulte [Agregar etiquetas a los recursos.](#page-688-0)

## Mediante AWS Management Console

Para administrar las etiquetas de los clústeres de DAX

- 1. Abra la consola de DynamoDB en [https://console.aws.amazon.com/dynamodb/.](https://console.aws.amazon.com/dynamodb/)
- 2. En el panel de navegación, en DAX, elija Clusters (Clústeres).
- 3. Elija el clúster con el que desee trabajar.
- 4. Elija la pestaña Etiquetas. Aquí puede agregar, enumerar, editar o eliminar las etiquetas.

Cuando la configuración sea la que desea, elija Apply Changes (Aplicar cambios).

## Uso de la AWS CLI

Cuando se utiliza la AWS CLI para administrar las etiquetas de los clústeres de DAX, es preciso determinar previamente el nombre de recurso de Amazon (ARN) del clúster. En el siguiente ejemplo se muestra cómo determinar el ARN de un clúster denominado MyDAXCluster.

```
aws dax describe-clusters \ 
     --cluster-name MyDAXCluster \ 
     --query "Clusters[*].ClusterArn"
```
En el resultado, el ARN tendrá un aspecto similar a este: arn:aws:dax:uswest-2:123456789012:cache/MyDAXCluster

En el siguiente ejemplo se muestra cómo etiquetar el clúster.

```
aws dax tag-resource \ 
     --resource-name arn:aws:dax:us-west-2:123456789012:cache/MyDAXCluster \ 
     --tags="Key=ClusterUsage,Value=prod"
```
Para enumerar todas las etiquetas de un clúster.

```
aws dax list-tags \ 
     --resource-name arn:aws:dax:us-west-2:123456789012:cache/MyDAXCluster
```
Para eliminar una etiqueta, hay que especificar su clave.

```
aws dax untag-resource \ 
     --resource-name arn:aws:dax:us-west-2:123456789012:cache/MyDAXCluster \ 
     --tag-keys ClusterUsage
```
# <span id="page-1365-0"></span>Integración de AWS CloudTrail

DAX se integra con AWS CloudTrail, lo que permite auditar las actividades de los clústeres de DAX. Puede utilizar registros de CloudTrail para ver todos los cambios realizados en el nivel de clúster. También puede los cambios en los componentes de los clústeres, como los nodos, los grupos de subredes y los grupos de parámetros. Para obtener más información, consulte [Registrar las](#page-2525-0)  [operaciones de DynamoDB mediante AWS CloudTrail.](#page-2525-0)

# <span id="page-1365-1"></span>Eliminación de un clúster de DAX

Si ya no usa un clúster de DAX, debe eliminarlo para que no se le cobre por los recursos no utilizados.

Puede eliminar un clúster de DAX mediante la consola o la AWS CLI. A continuación, se muestra un ejemplo.

aws dax delete-cluster --cluster-name mydaxcluster

# Monitoreo de DAX

El monitoreo es una parte importante del mantenimiento de la fiabilidad, la disponibilidad y el rendimiento de Amazon DynamoDB Accelerator (DAX) y sus soluciones de AWS. Debe recopilar datos de monitoreo de todas las partes de su solución de AWS para que le resulte más sencillo depurar cualquier error que se produzca en distintas partes del código, en caso de que ocurra.

Antes de comenzar a monitorear DAX, debe crear un plan de monitoreo que incluya respuestas a las siguientes preguntas:

- ¿Cuáles son los objetivos de la supervisión?
- ¿Qué recursos va a supervisar?
- ¿Con qué frecuencia va a supervisar estos recursos?
- ¿Qué herramientas de monitoreo va a utilizar?
- ¿Quién se encargará de realizar las tareas de monitoreo?
- ¿Quién debería recibir una notificación cuando surjan problemas?

### Temas

- [Herramientas de monitoreo](#page-1366-0)
- [Supervisión con Amazon CloudWatch](#page-1367-0)
- [Registro de operaciones de DAX con AWS CloudTrail](#page-1393-0)

# <span id="page-1366-0"></span>Herramientas de monitoreo

AWS proporciona herramientas que puede utilizar para monitorear Amazon DynamoDB Accelerator (DAX). Puede configurar algunas de estas herramientas para que realicen la labor de monitorización automáticamente; sin embargo, otras requieren intervención manual. Le recomendamos que automatice las tareas de supervisión en la medida de lo posible.

## Temas

- [Herramientas de monitoreo automatizadas](#page-1366-1)
- [Herramientas de monitoreo manuales](#page-1367-1)

## <span id="page-1366-1"></span>Herramientas de monitoreo automatizadas

Puede utilizar las siguientes herramientas de monitoreo automatizadas para vigilar DAX e informar cuando haya algún problema:

- Alarmas de Amazon CloudWatch: vigile una métrica durante un periodo de tiempo especificado y realice una o varias acciones según el valor que tenga la métrica en comparación con un determinado umbral durante una serie de periodos de tiempo. La acción es una notificación enviada a un tema de Amazon Simple Notification Service (Amazon SNS) o a una política de Amazon EC2 Auto Scaling. Las alarmas de CloudWatch no invocan acciones tan solo por tener un estado determinado; es necesario que el estado haya cambiado y se mantenga durante un número específico de periodos. Para obtener más información, consulte [Monitoreo de métricas con](#page-2491-0) [Amazon CloudWatch.](#page-2491-0)
- Amazon CloudWatch Logs: monitoree, almacene y obtenga acceso a los archivos de registro de AWS CloudTrail u otras fuentes. Para obtener más información, consulte [Monitoring Log Files](https://docs.aws.amazon.com/AmazonCloudWatch/latest/DeveloperGuide/WhatIsCloudWatchLogs.html) en la Guía del usuario de Amazon CloudWatch.
- Eventos de Amazon CloudWatch: seleccione los eventos y diríjalos hacia uno o varios flujos o funciones de destino para realizar cambios, capturar información de estado y aplicar medidas correctivas. Para obtener más información, consulte [¿Qué son los Eventos de Amazon](https://docs.aws.amazon.com/AmazonCloudWatch/latest/DeveloperGuide/WhatIsCloudWatchEvents.html)  [CloudWatch?](https://docs.aws.amazon.com/AmazonCloudWatch/latest/DeveloperGuide/WhatIsCloudWatchEvents.html) en la guía del usuario de Amazon CloudWatch.
- Monitoreo de registros de AWS CloudTrail: comparta archivos de registro entre cuentas, monitoree los archivos de registro de CloudTrail en tiempo real enviándolos a CloudWatch Logs, escriba aplicaciones de procesamiento de registros en Java y compruebe que los archivos de registro no hayan cambiado después de que CloudTrail los entregara. Para obtener más información, consulte [Uso de archivos de registro de CloudTrail](https://docs.aws.amazon.com/awscloudtrail/latest/userguide/cloudtrail-working-with-log-files.html) en la Guía del usuario de AWS CloudTrail.

## <span id="page-1367-1"></span>Herramientas de monitoreo manuales

Otra parte importante del monitoreo de DAX implica el monitoreo manual de los elementos que no cubren las alarmas de CloudWatch. DAX, CloudWatch, Trusted Advisor y otros paneles de AWS Management Console proporcionan una vista rápida del estado de su entorno de AWS. Le recomendamos que también verifique los archivos de registro en DAX.

- El panel de DAX muestra lo siguiente:
	- Estado de los servicios
- La página principal de CloudWatch muestra lo siguiente:
	- Alarmas y estado actual
	- Gráficos de alarmas y recursos
	- Estado de los servicios

Además, puede utilizar CloudWatch para hacer lo siguiente:

- Crear [paneles personalizados](https://docs.aws.amazon.com/AmazonCloudWatch/latest/DeveloperGuide/CloudWatch_Dashboards.html) para supervisar los servicios que le importan.
- Realizar un gráfico con los datos de las métricas para resolver problemas y descubrir tendencias.
- Buscar y examinar todas sus métricas de recursos de AWS.
- Crear y editar las alarmas de notificación de problemas.

# <span id="page-1367-0"></span>Supervisión con Amazon CloudWatch

Puede monitorear DynamoDB Accelerator (DAX) mediante Amazon CloudWatch, que recopila y procesa los datos sin procesar de DAX para convertirlos en métricas legibles y casi en tiempo
real. Estas estadísticas se registran durante un periodo de dos semanas. Puede obtener acceso a información histórica y disponer de una mejor perspectiva sobre el rendimiento de su aplicación web o servicio. De forma predeterminada, los datos de las métricas de DAX se envían a CloudWatch automáticamente. Para obtener más información, consulte [¿Qué es Amazon CloudWatch?](https://docs.aws.amazon.com/AmazonCloudWatch/latest/DeveloperGuide/WhatIsCloudWatch.html) en la guía del usuario de Amazon Cloudwatch.

### Temas

- [¿Cómo utilizo las métricas de DAX?](#page-1368-0)
- [Visualización de dimensiones y métricas de DAX](#page-1369-0)
- [Crear alarmas de CloudWatch para monitorear a DAX](#page-1390-0)
- [Monitoreo de la producción](#page-1392-0)

### <span id="page-1368-0"></span>¿Cómo utilizo las métricas de DAX?

Las métricas reportadas por DAX proporcionan información que puede analizar de diferentes maneras. En la siguiente lista se indican algunos usos frecuentes de las métricas. Se trata de sugerencias que puede usar como punto de partida y no de una lista completa.

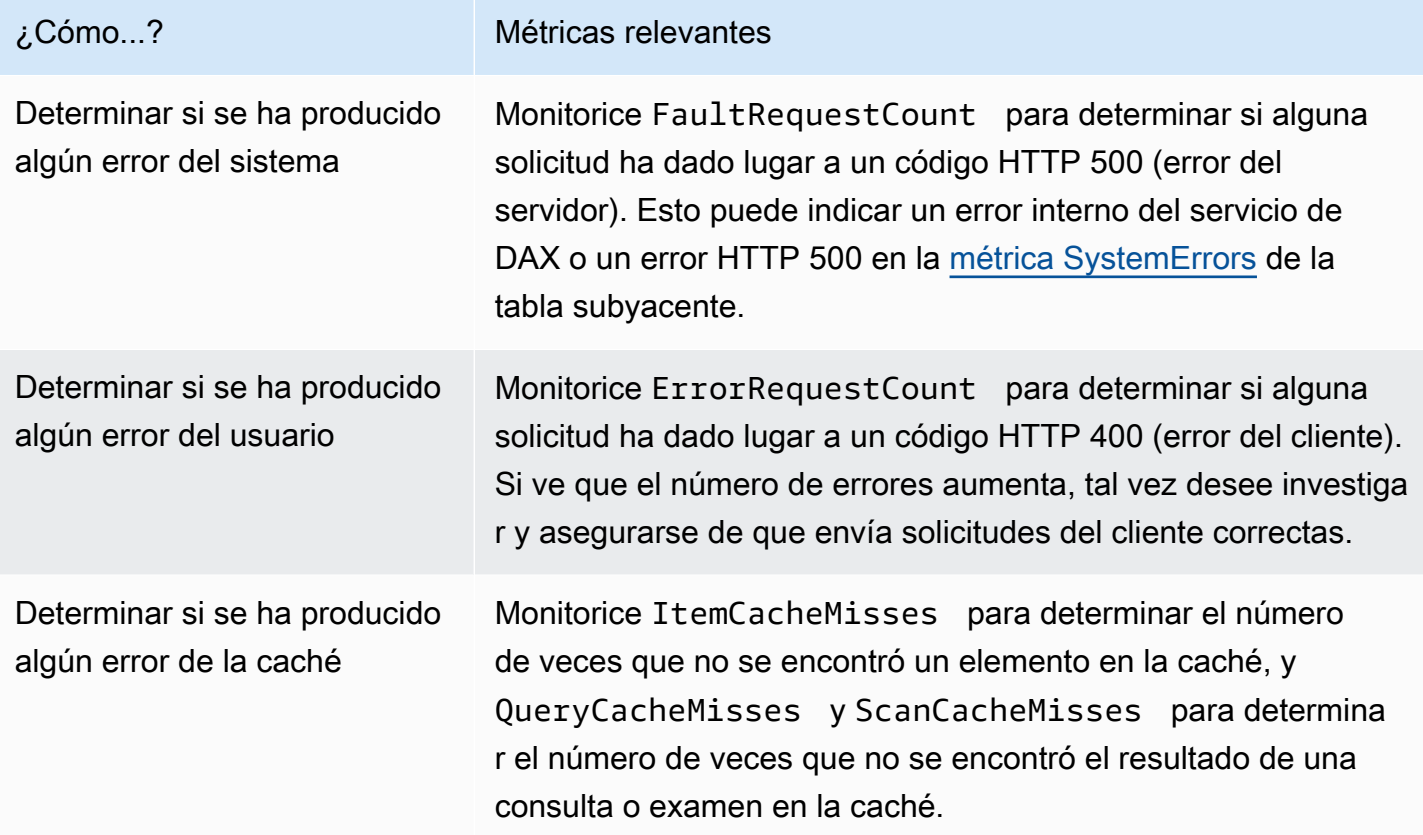

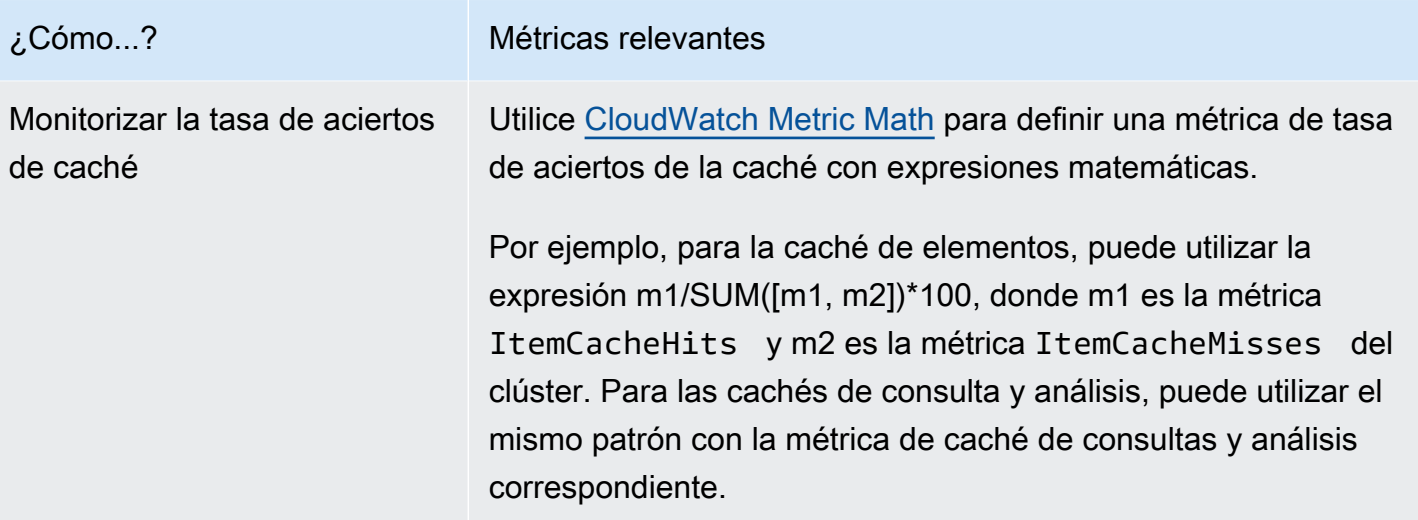

<span id="page-1369-0"></span>Visualización de dimensiones y métricas de DAX

Cuando usted interactúa con Amazon DynamoDB, este envía las siguientes métricas y dimensiones a Amazon CloudWatch. Puede utilizar los siguientes procedimientos para cer las métricas de DynamoDB Accelerator (DAX).

Para ver las métricas (consola)

Las métricas se agrupan en primer lugar por el espacio de nombres de servicio y, a continuación, por las diversas combinaciones de dimensiones dentro de cada espacio de nombres.

- 1. Abra la consola de CloudWatch en [https://console.aws.amazon.com/cloudwatch/.](https://console.aws.amazon.com/cloudwatch/)
- 2. En el panel de navegación, seleccione Métricas.
- 3. Seleccione el espacio de nombres de DAX.

```
Para ver las métricas (AWS CLI)
```
• En el símbolo del sistema, ejecute el siguiente comando.

**aws cloudwatch list-metrics --namespace "AWS/DAX"**

#### Dimensiones y métricas de DAX

En las siguientes secciones se detallan las métricas y dimensiones que DAX envía a CloudWatch.

### Métricas de DAX

Las siguientes métricas están disponibles en DAX. DAX solo envía métricas a CloudWatch cuando tienen un valor distinto de cero.

### **a** Note

CloudWatch agrega las siguientes métricas de DAX a intervalos de un minuto:

- CPUUtilization
- CacheMemoryUtilization
- NetworkBytesIn
- NetworkBytesOut
- NetworkPacketsIn
- NetworkPacketsOut
- GetItemRequestCount
- BatchGetItemRequestCount
- BatchWriteItemRequestCount
- DeleteItemRequestCount
- PutItemRequestCount
- UpdateItemRequestCount
- TransactWriteItemsCount
- TransactGetItemsCount
- ItemCacheHits
- ItemCacheMisses
- QueryCacheHits
- QueryCacheMisses
- ScanCacheHits
- ScanCacheMisses
- TotalRequestCount
- ErrorRequestCount
- 

**• FaultRequestCount**<br>Supervisión con CloudWatch

• FailedRequestCount

- QueryRequestCount
- ScanRequestCount
- ClientConnections
- EstimatedDbSize
- EvictedSize
- CPUCreditUsage
- CPUCreditBalance
- CPUSurplusCreditBalance
- CPUSurplusCreditsCharged

No todas las estadísticas, tales como Average o Sum, son aplicables a todas las métricas. Sin embargo, todos estos valores están disponibles a través de la consola de DAX o mediante la consola de CloudWatch, la AWS CLI, o los SDK de AWS para todas las métricas. En la siguiente tabla, cada métrica tiene una lista de estadísticas válidas y aplicables.

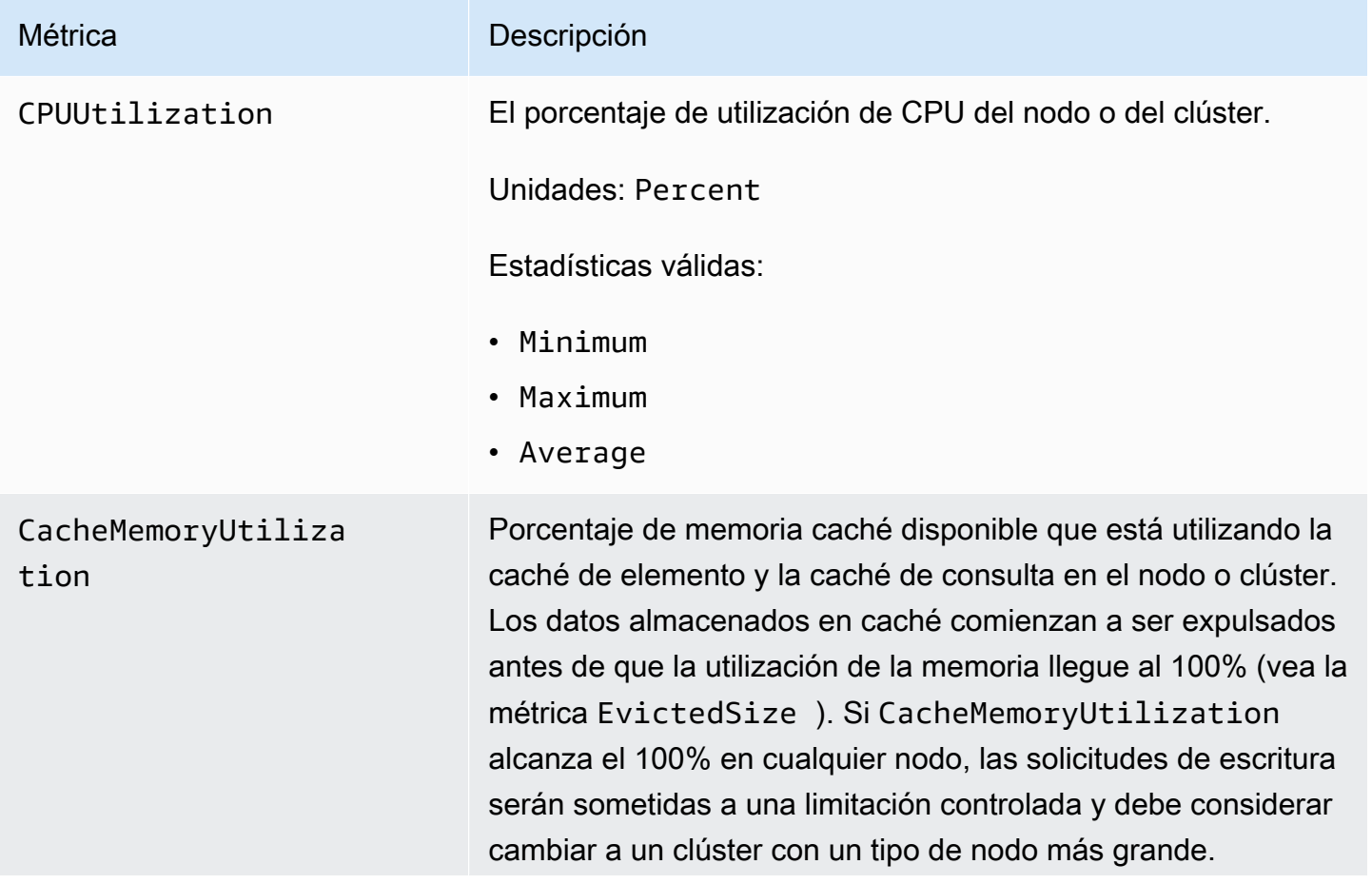

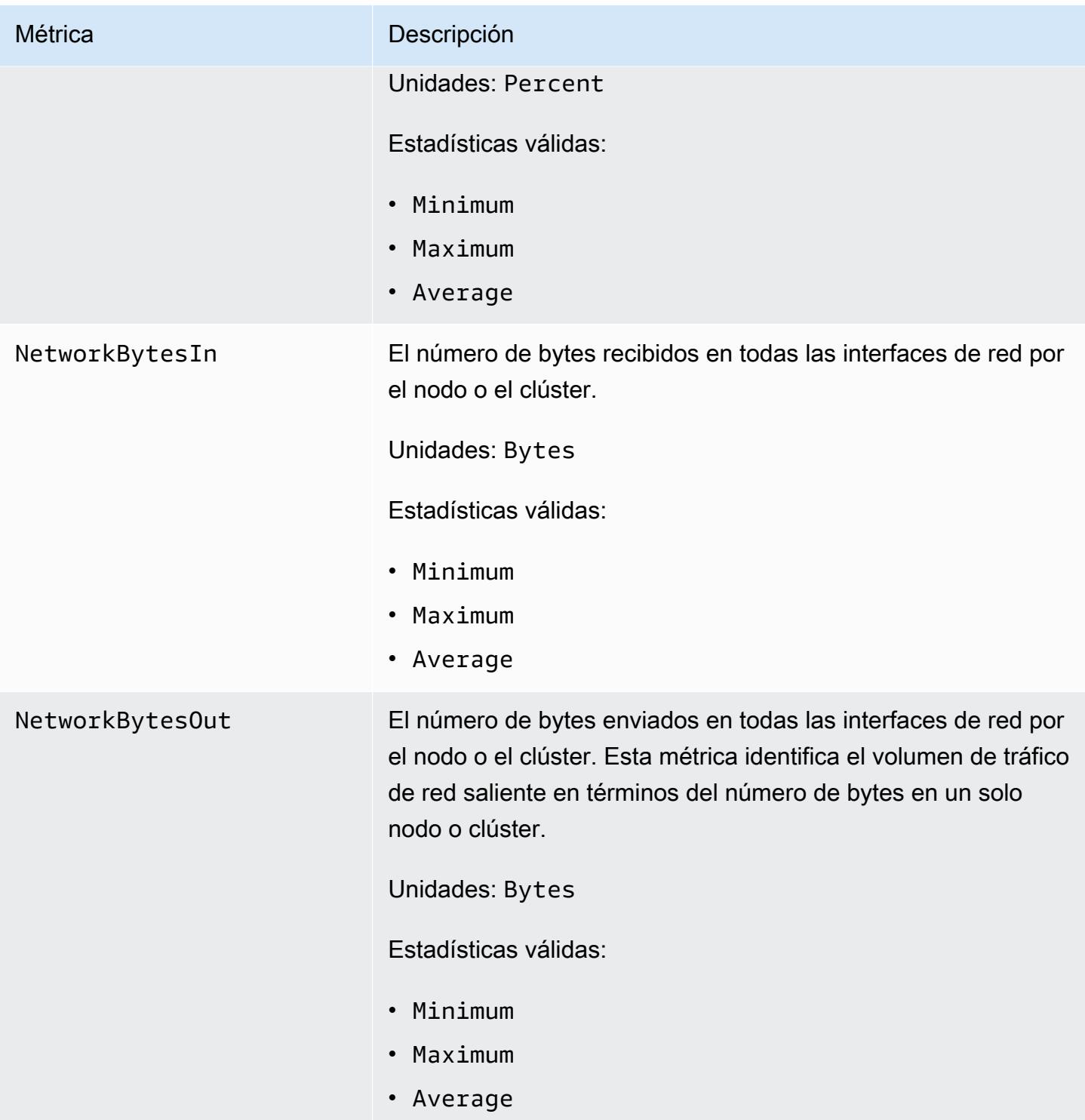

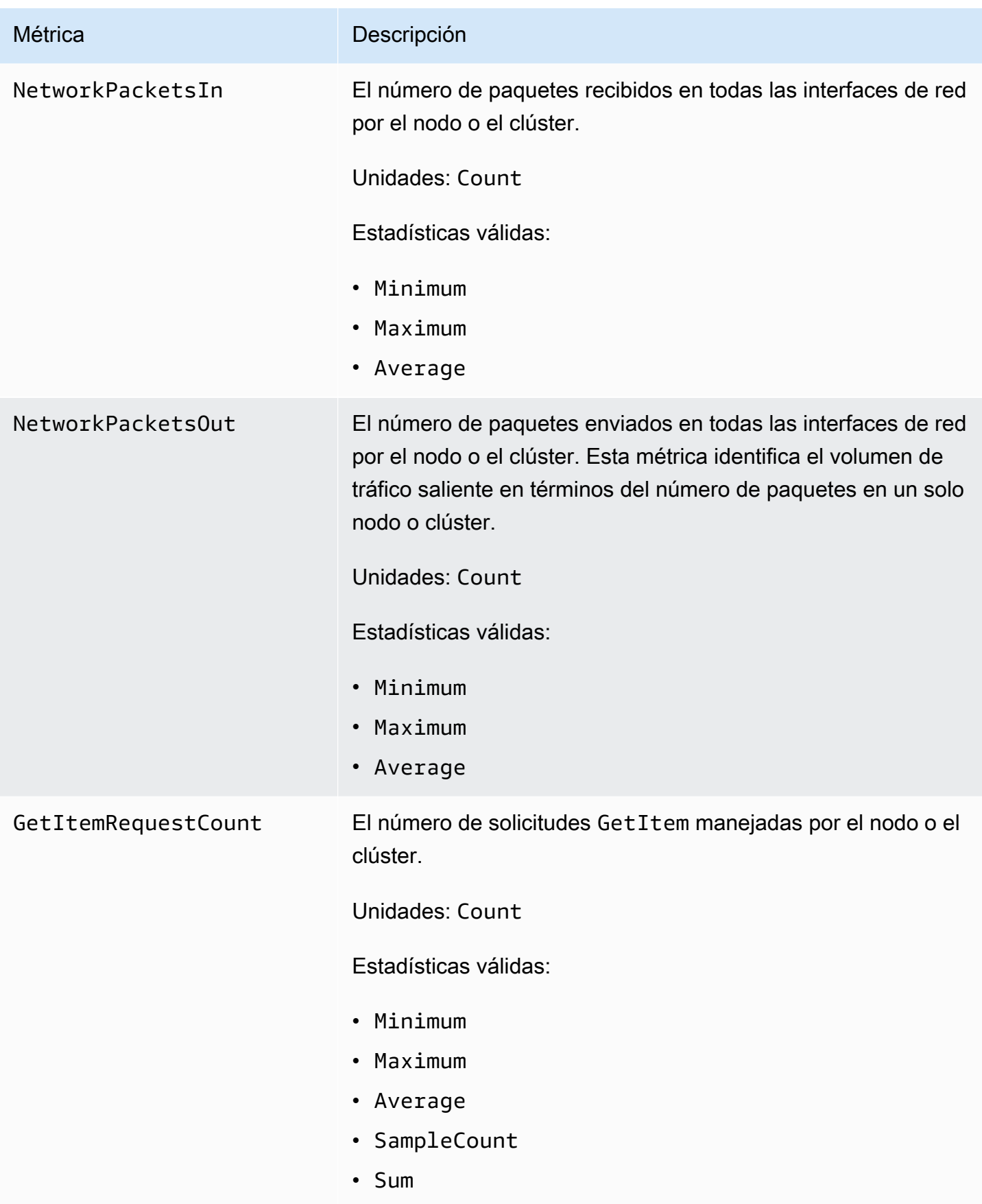

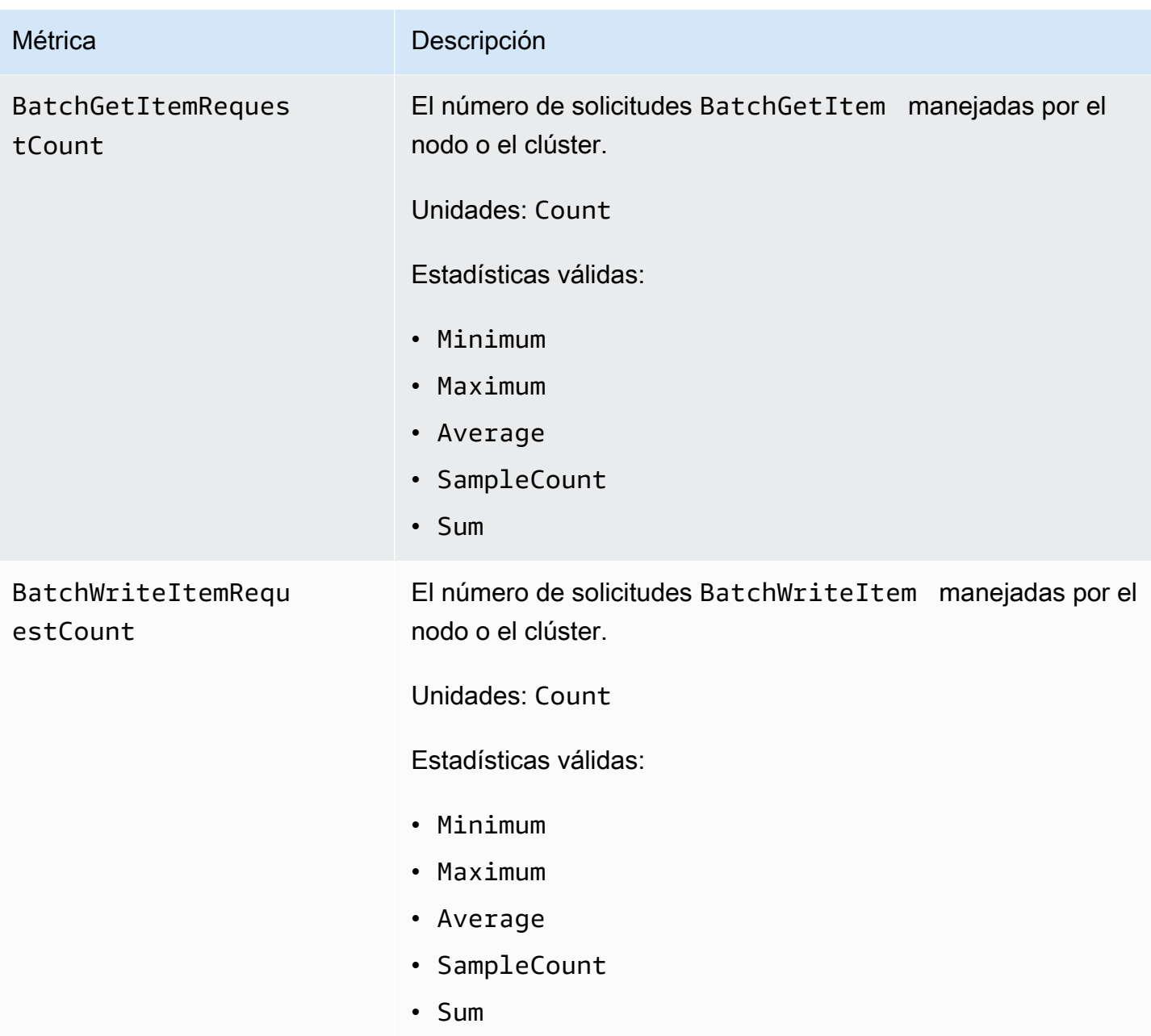

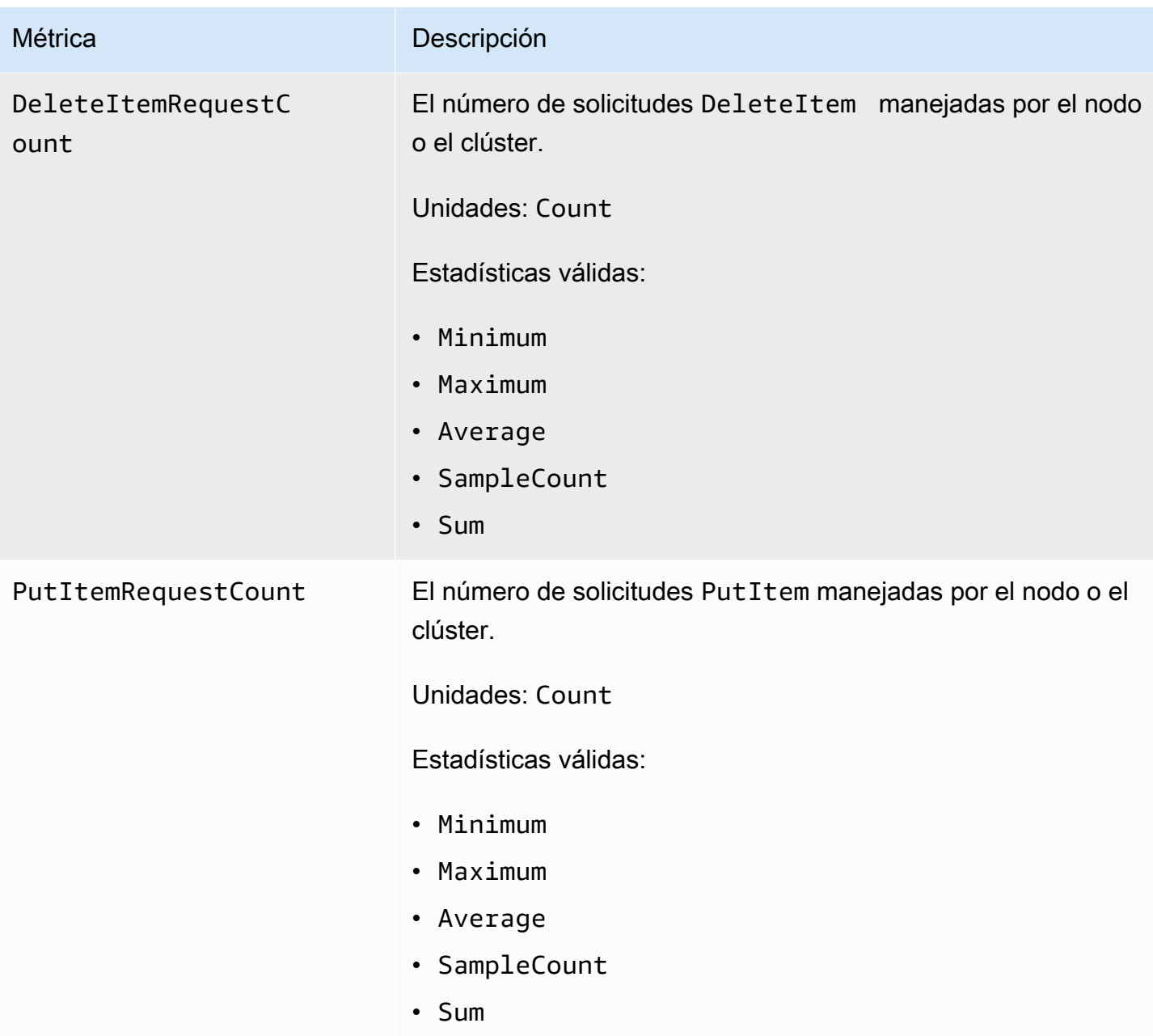

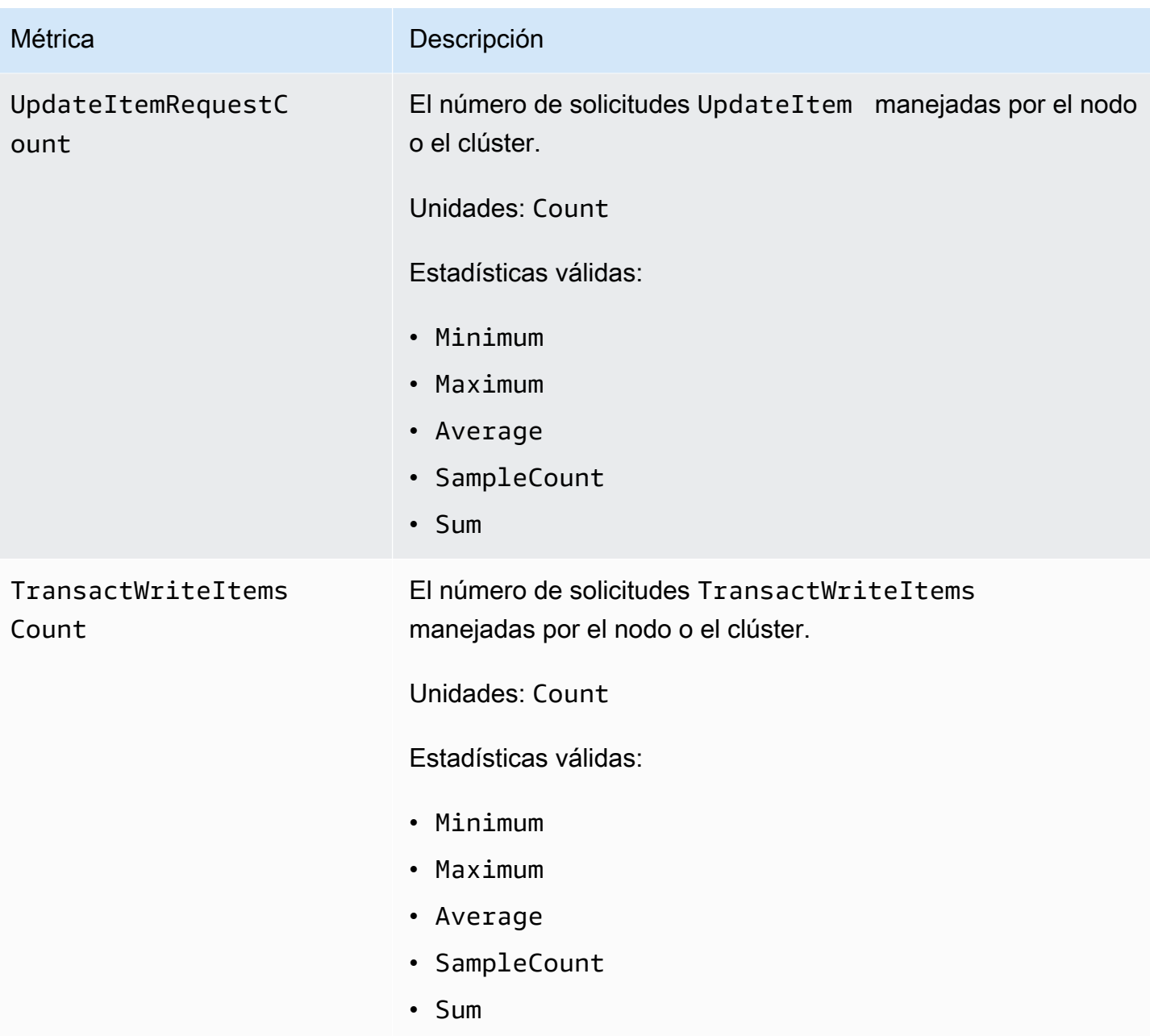

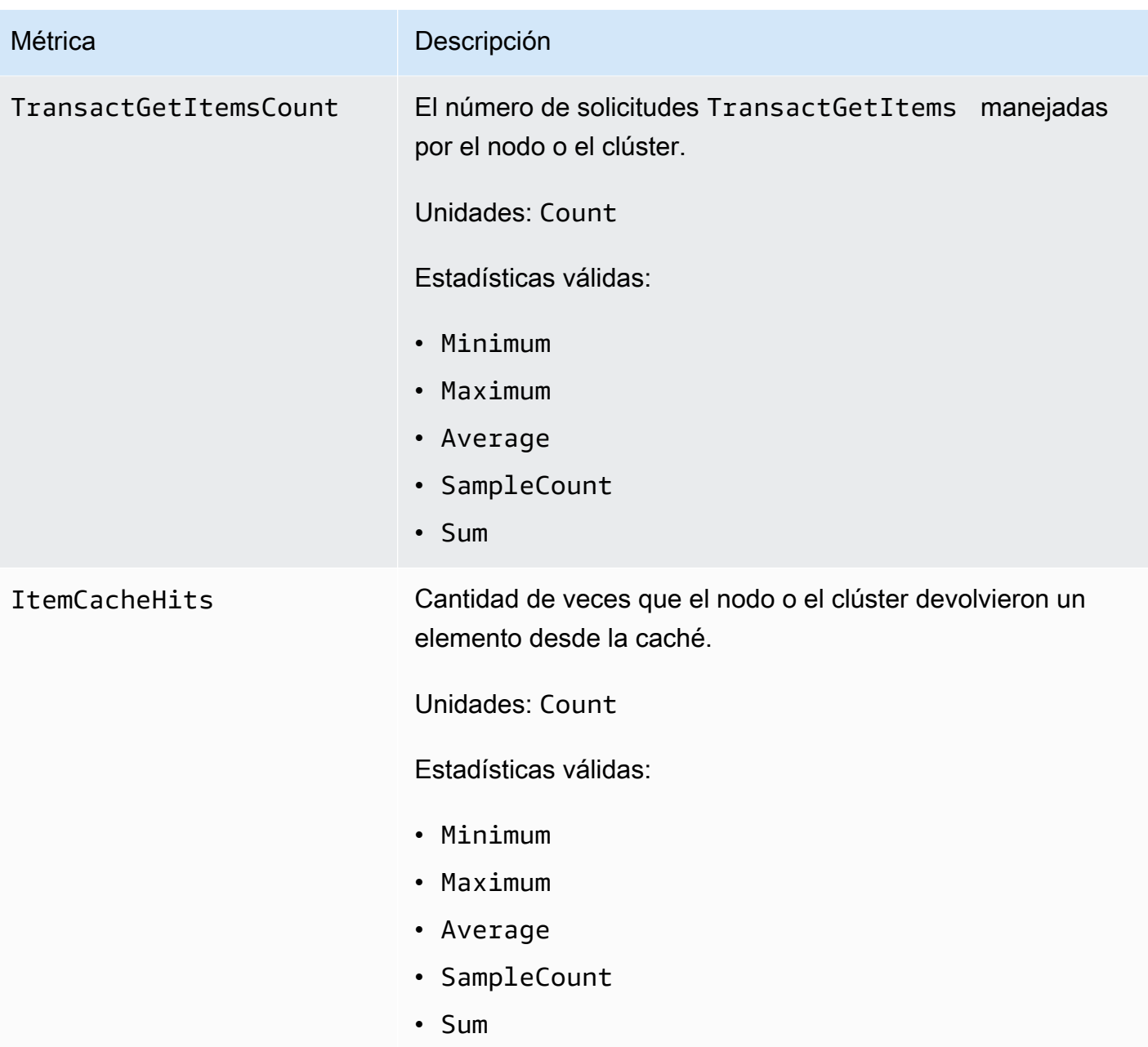

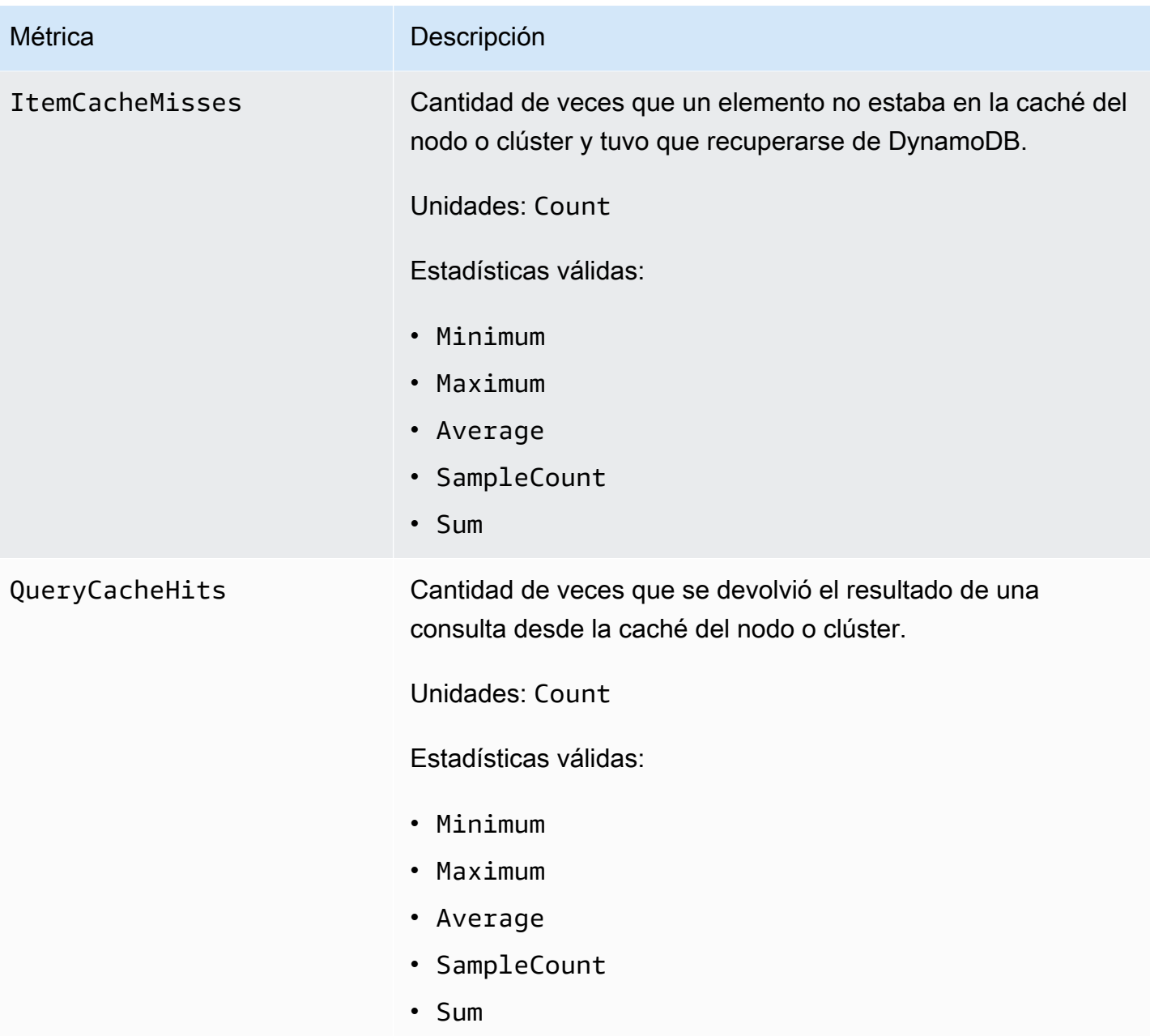

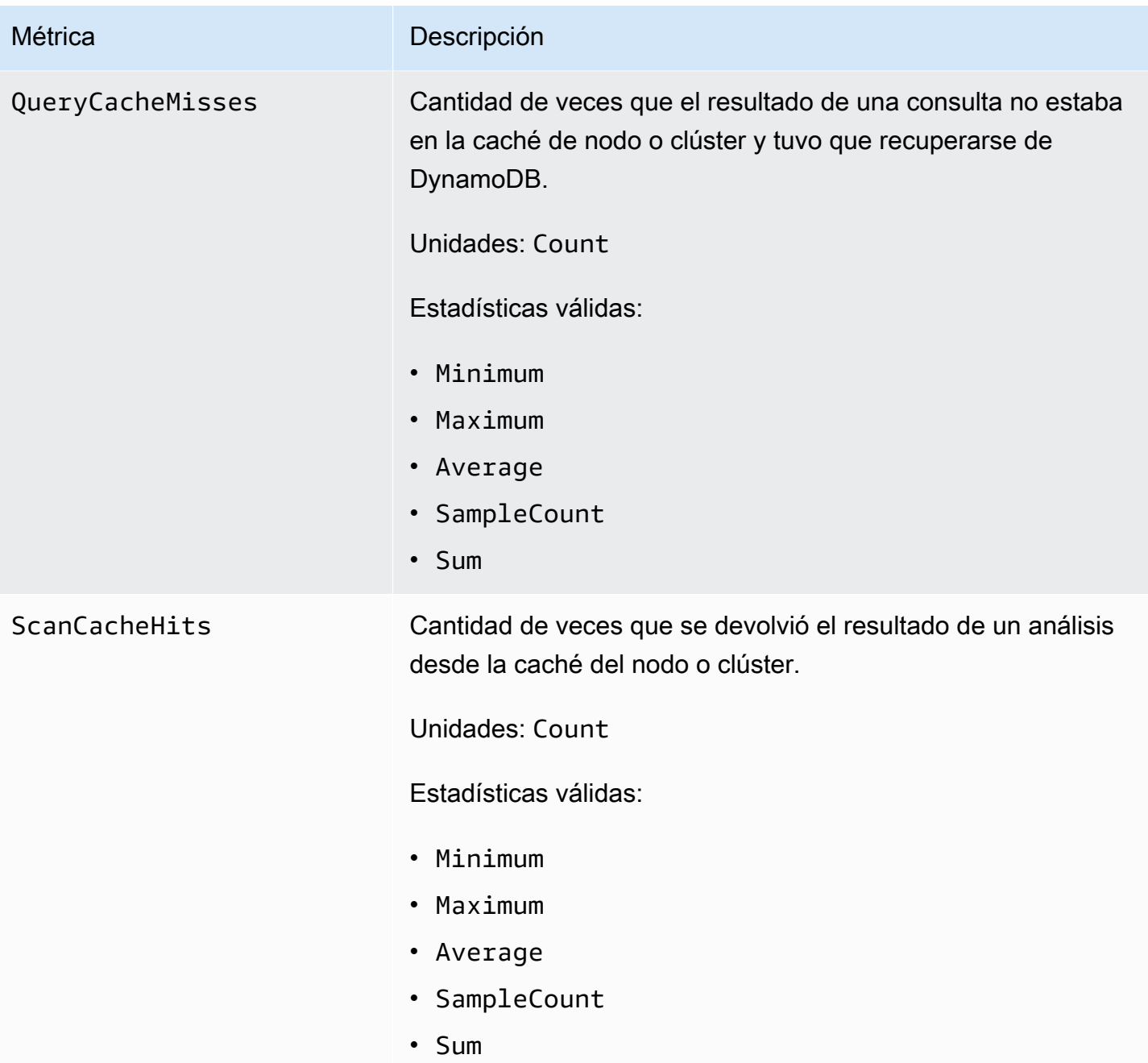

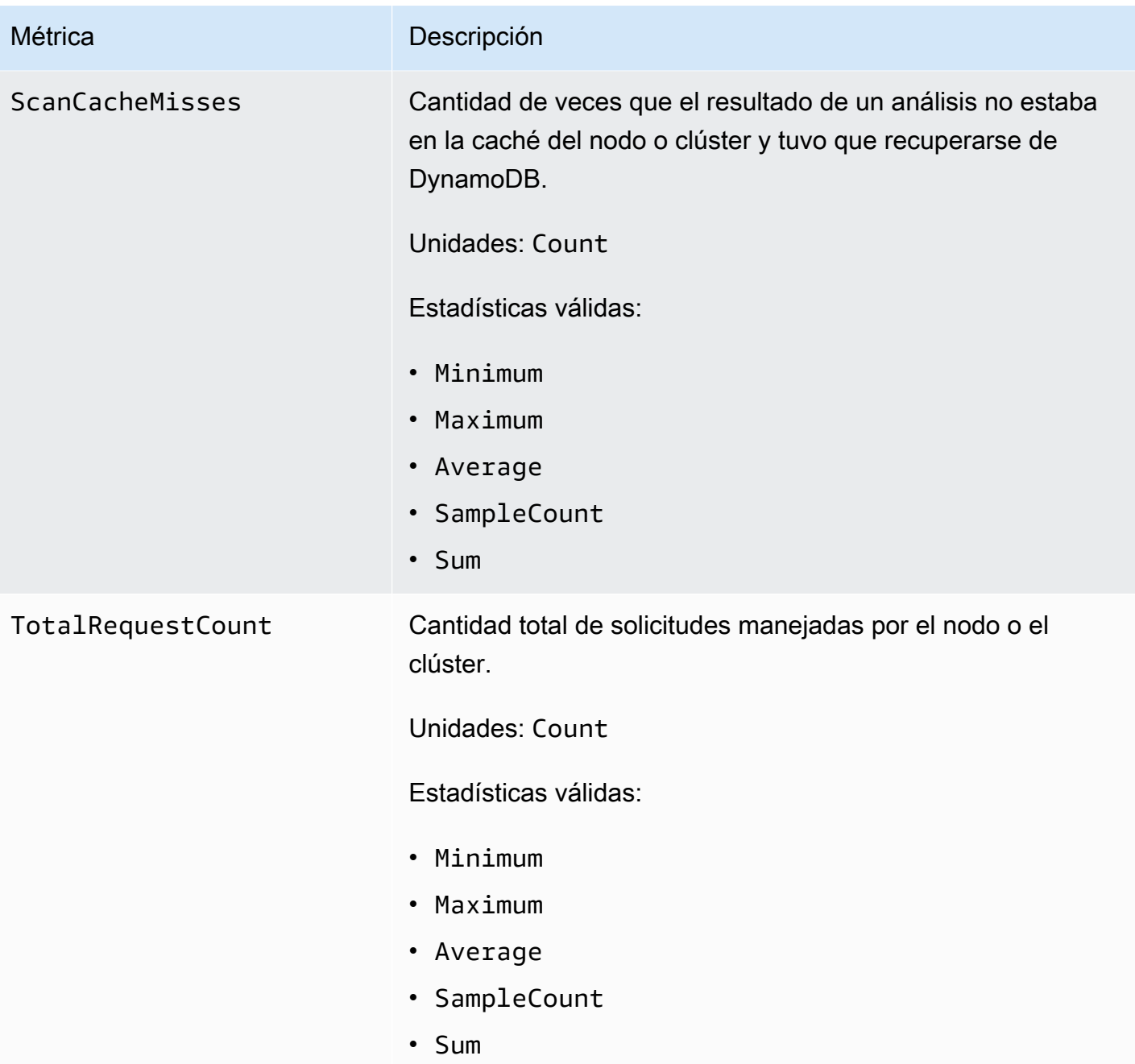

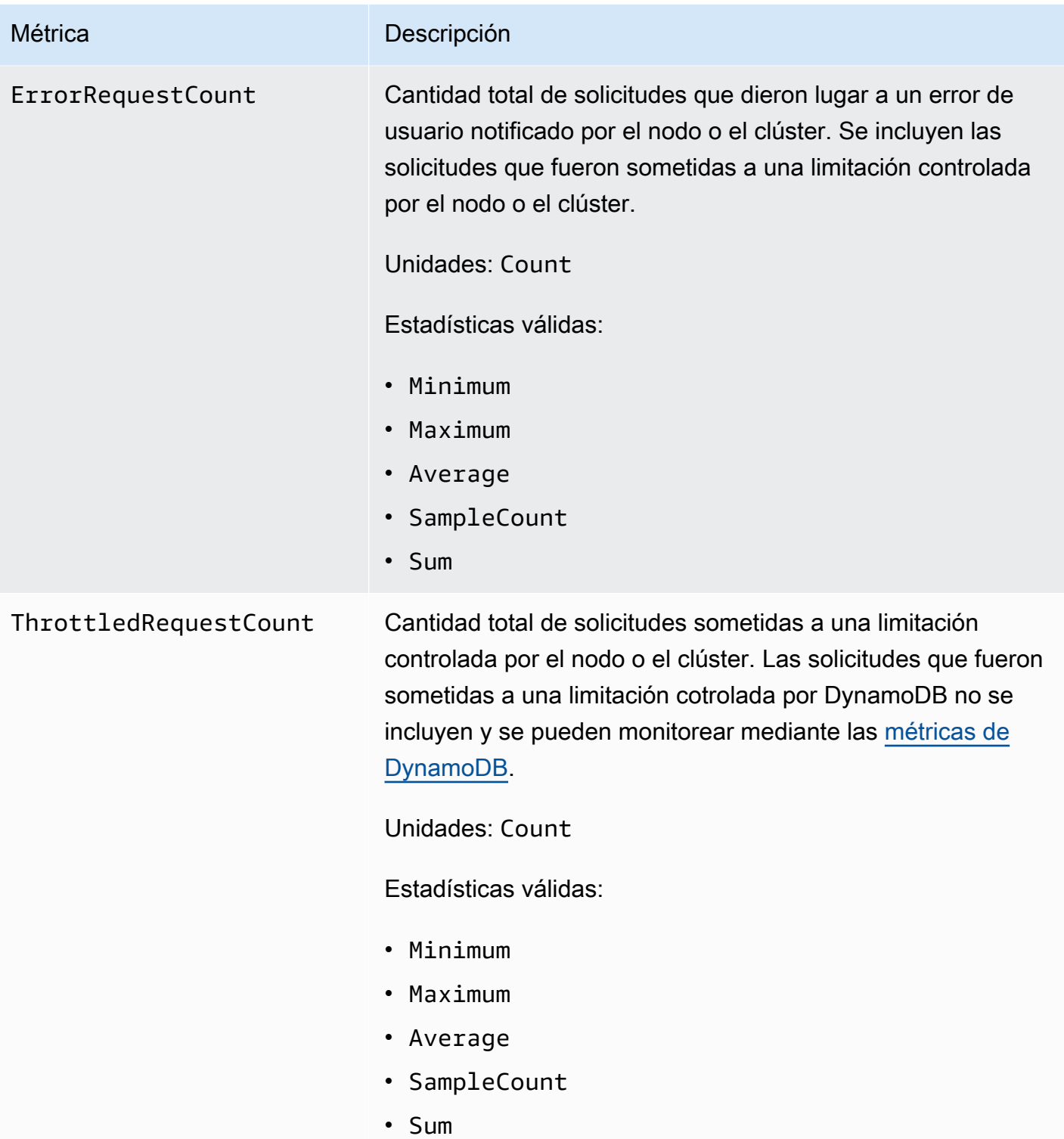

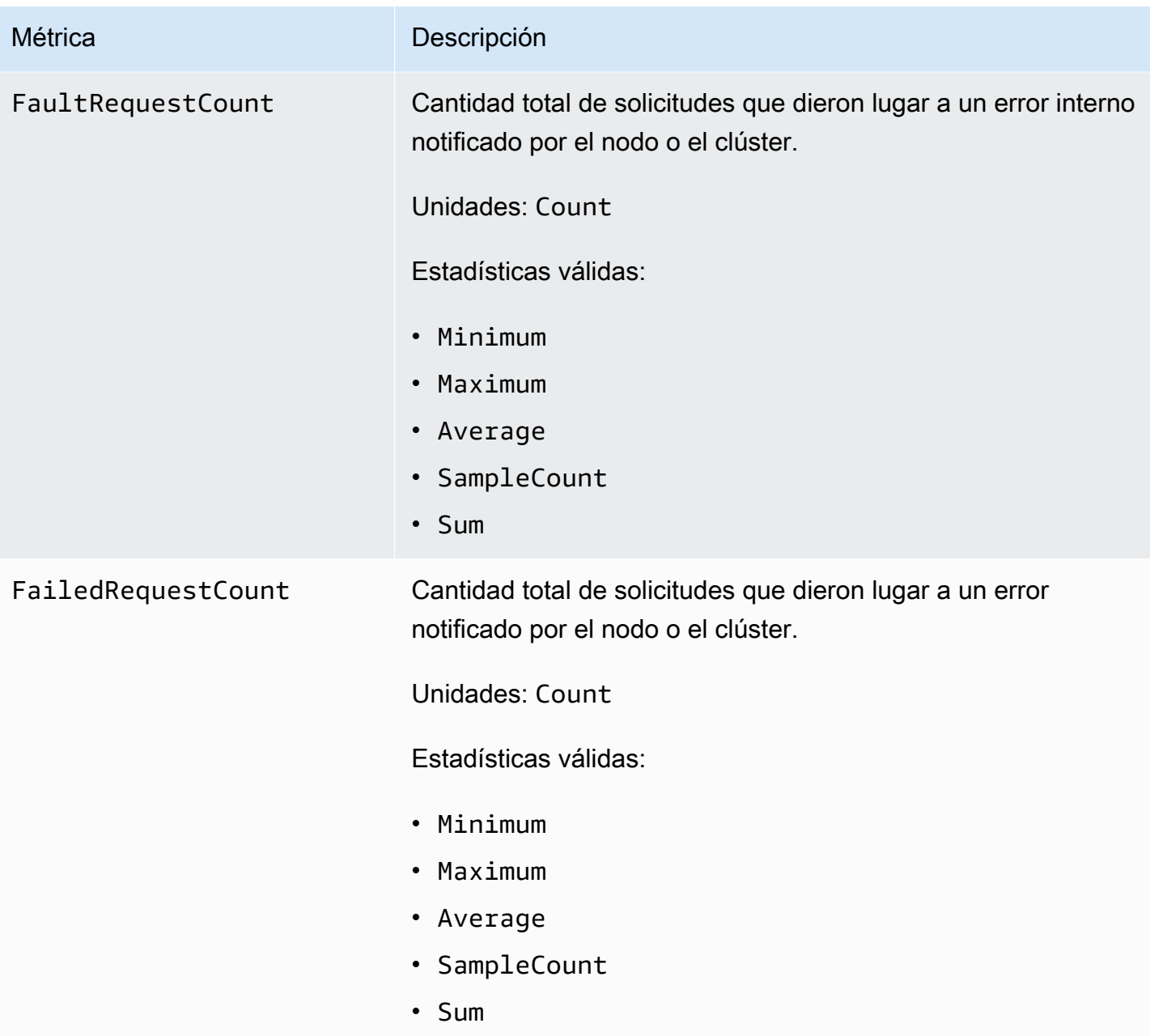

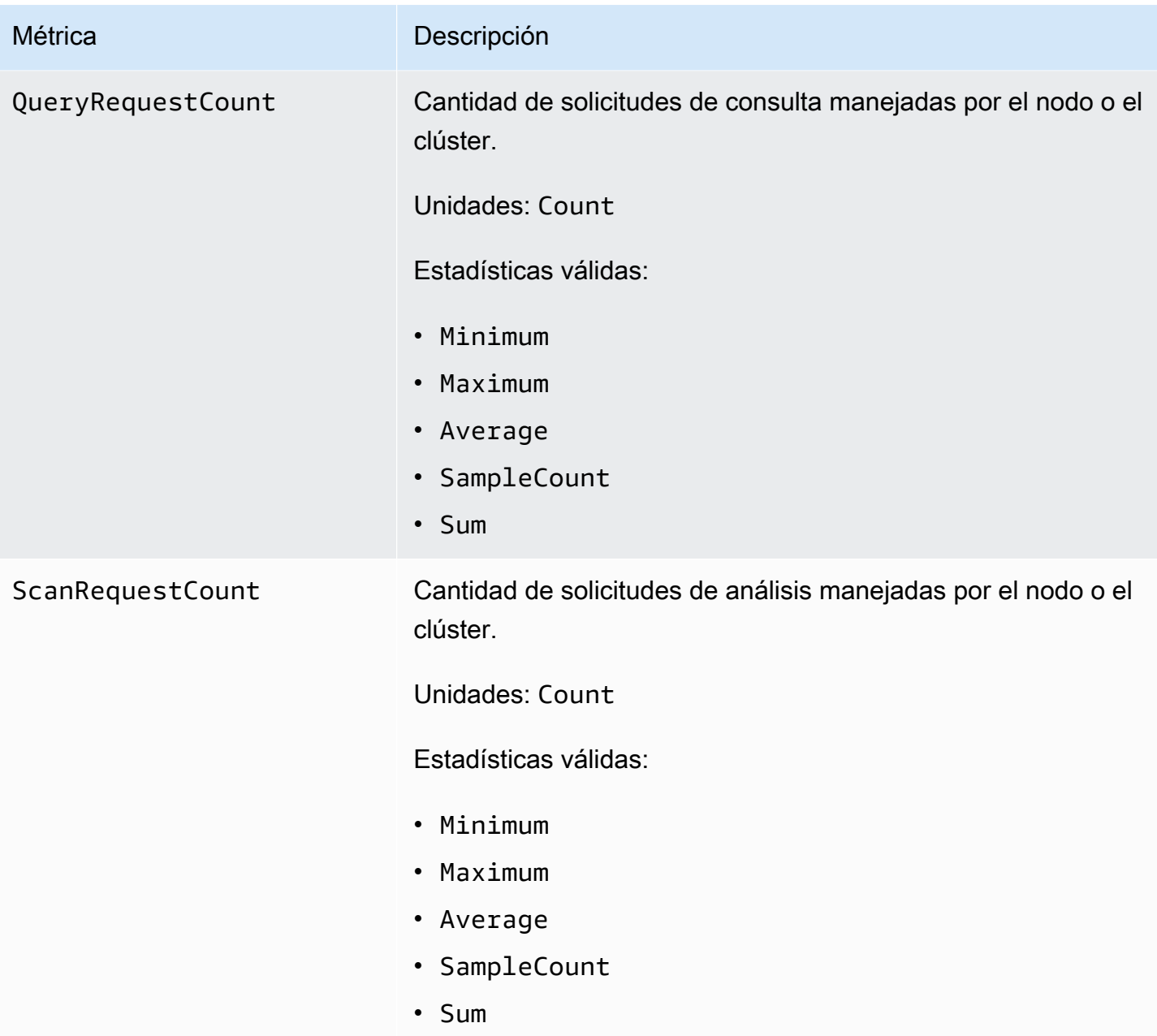

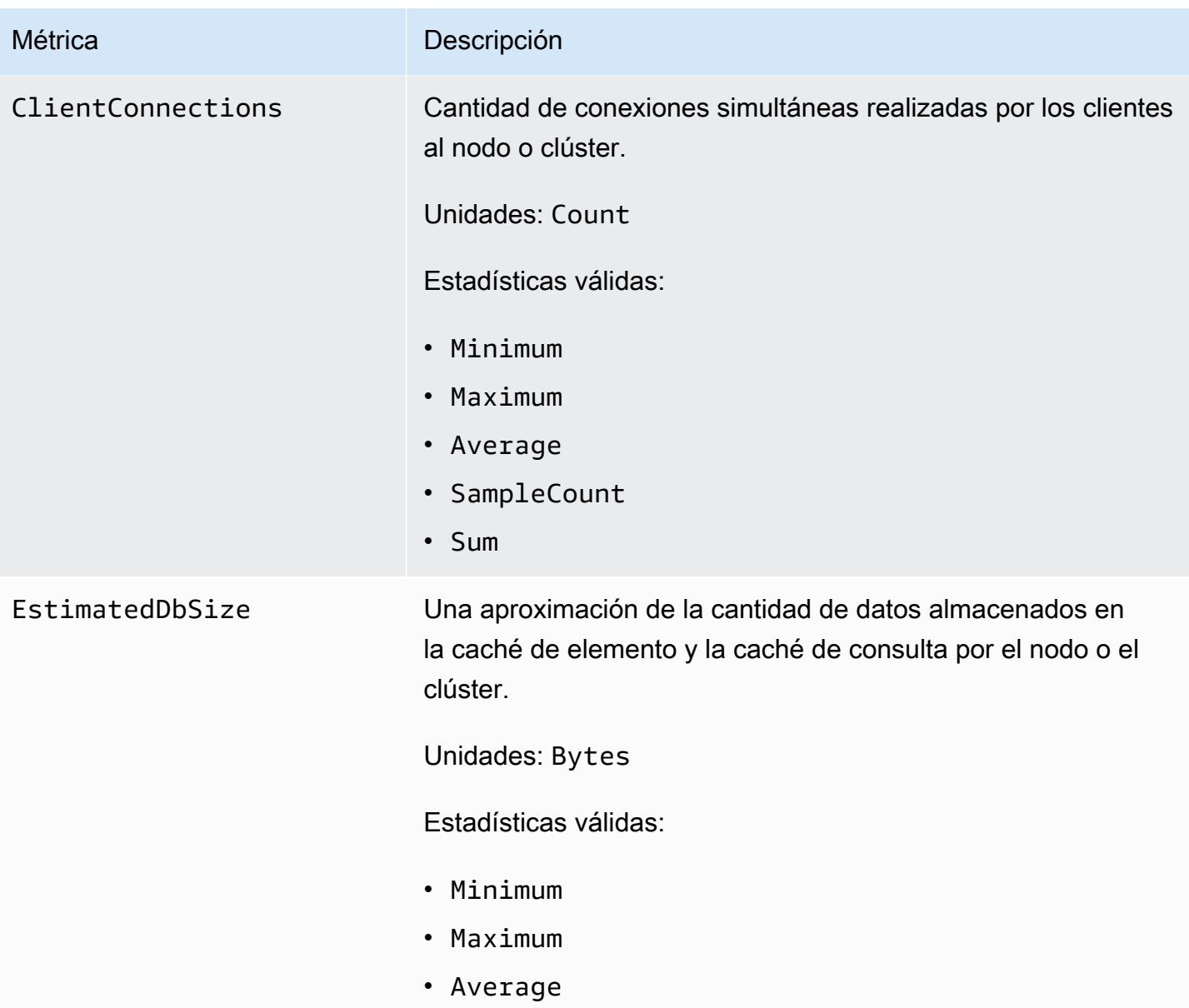

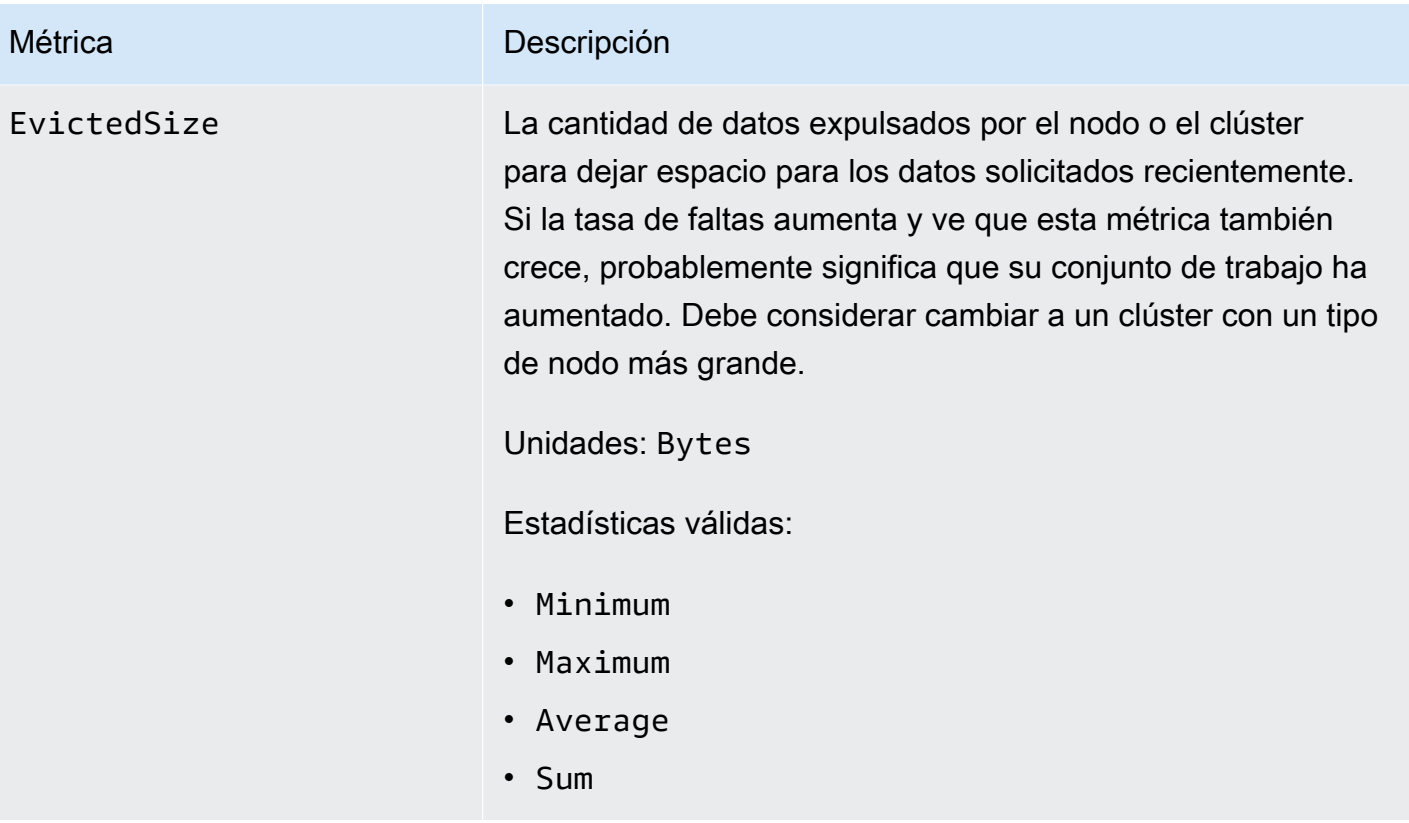

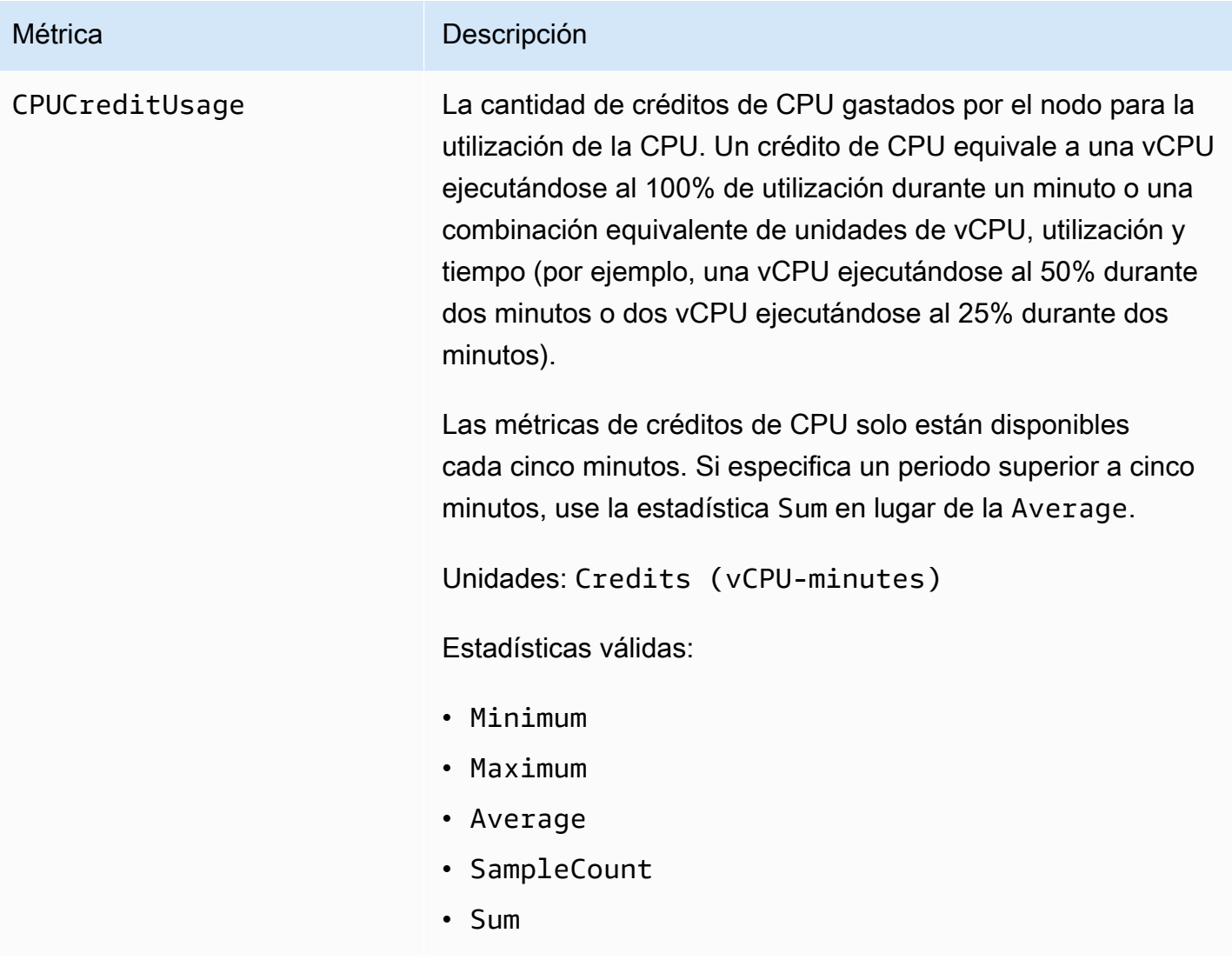

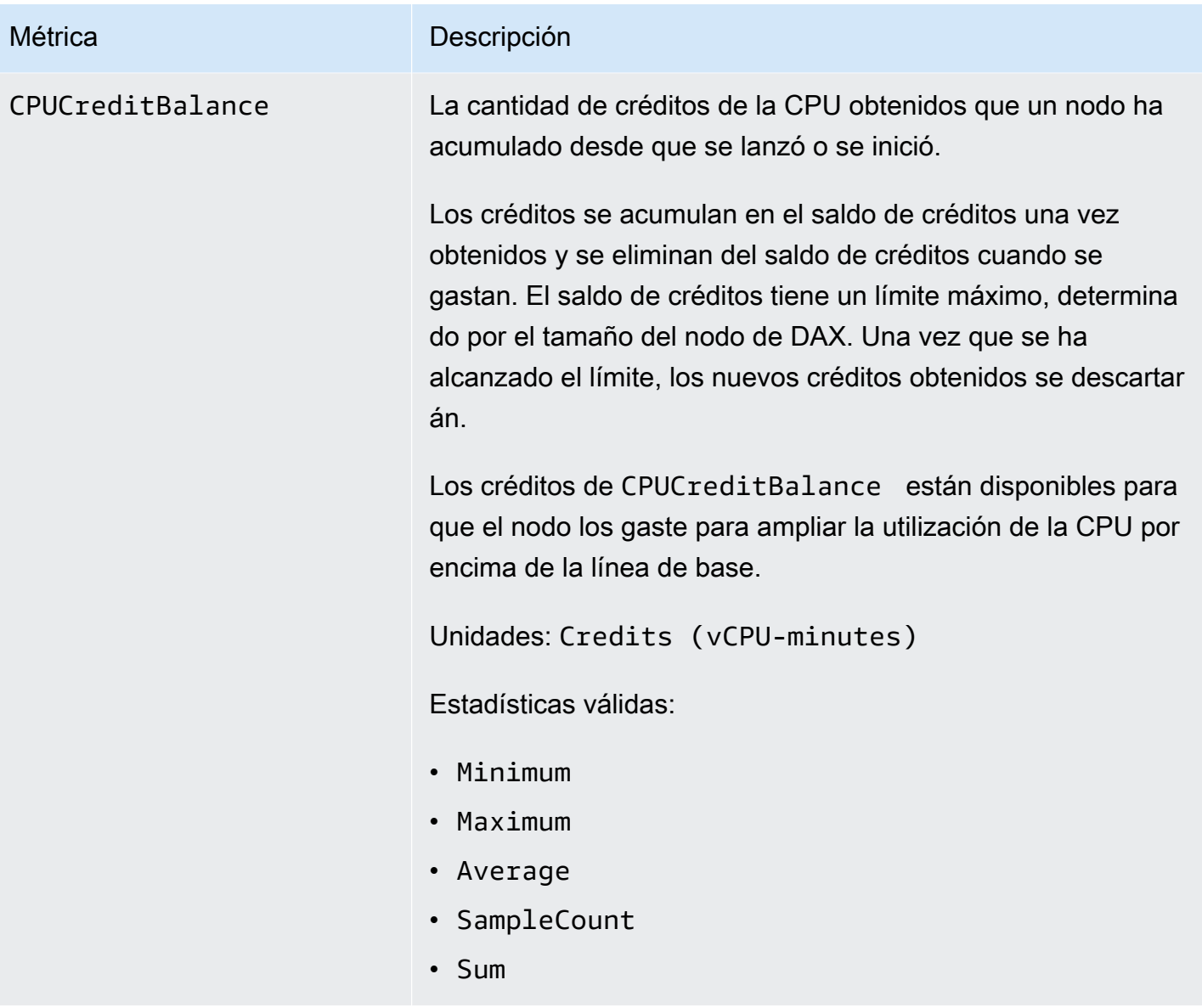

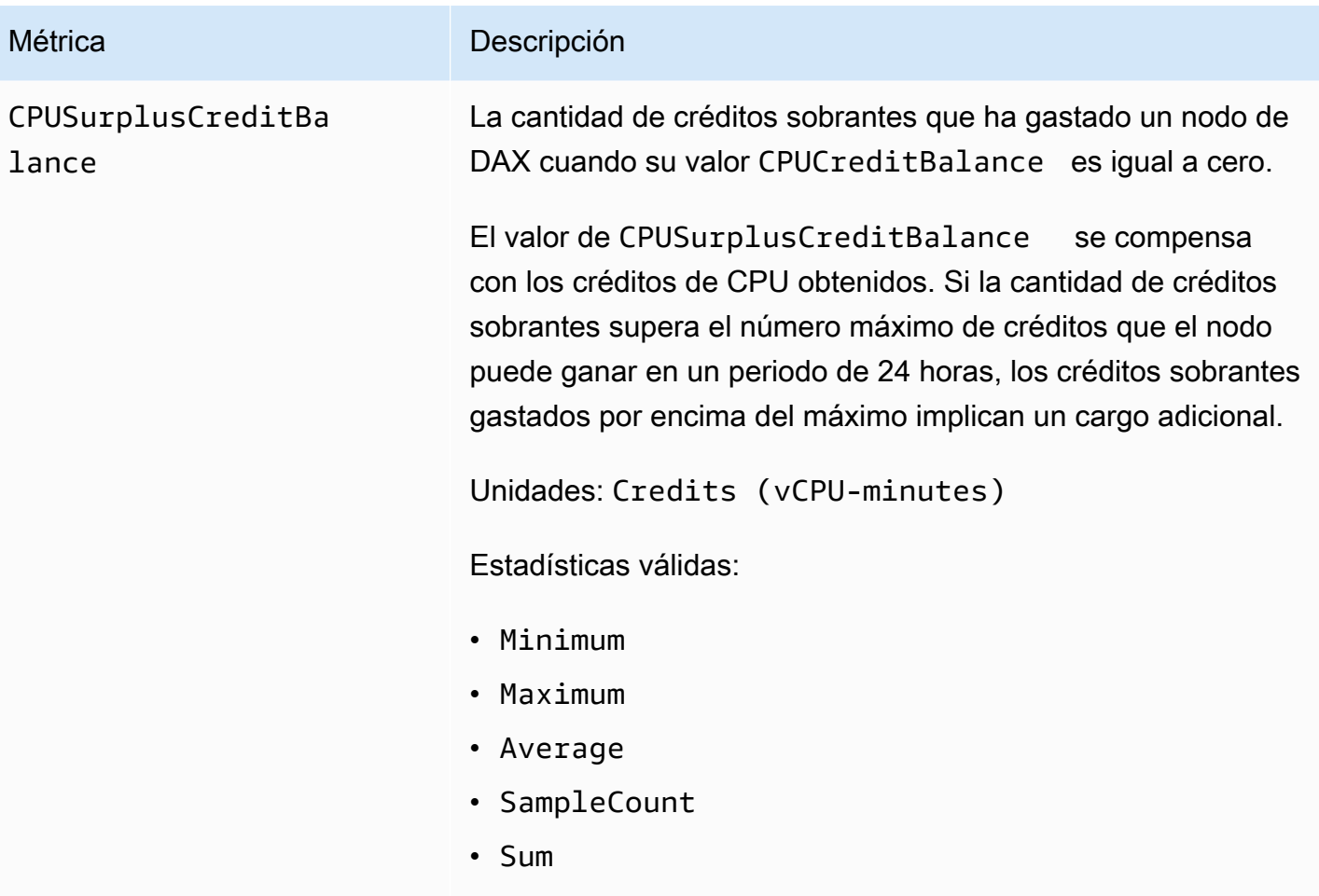

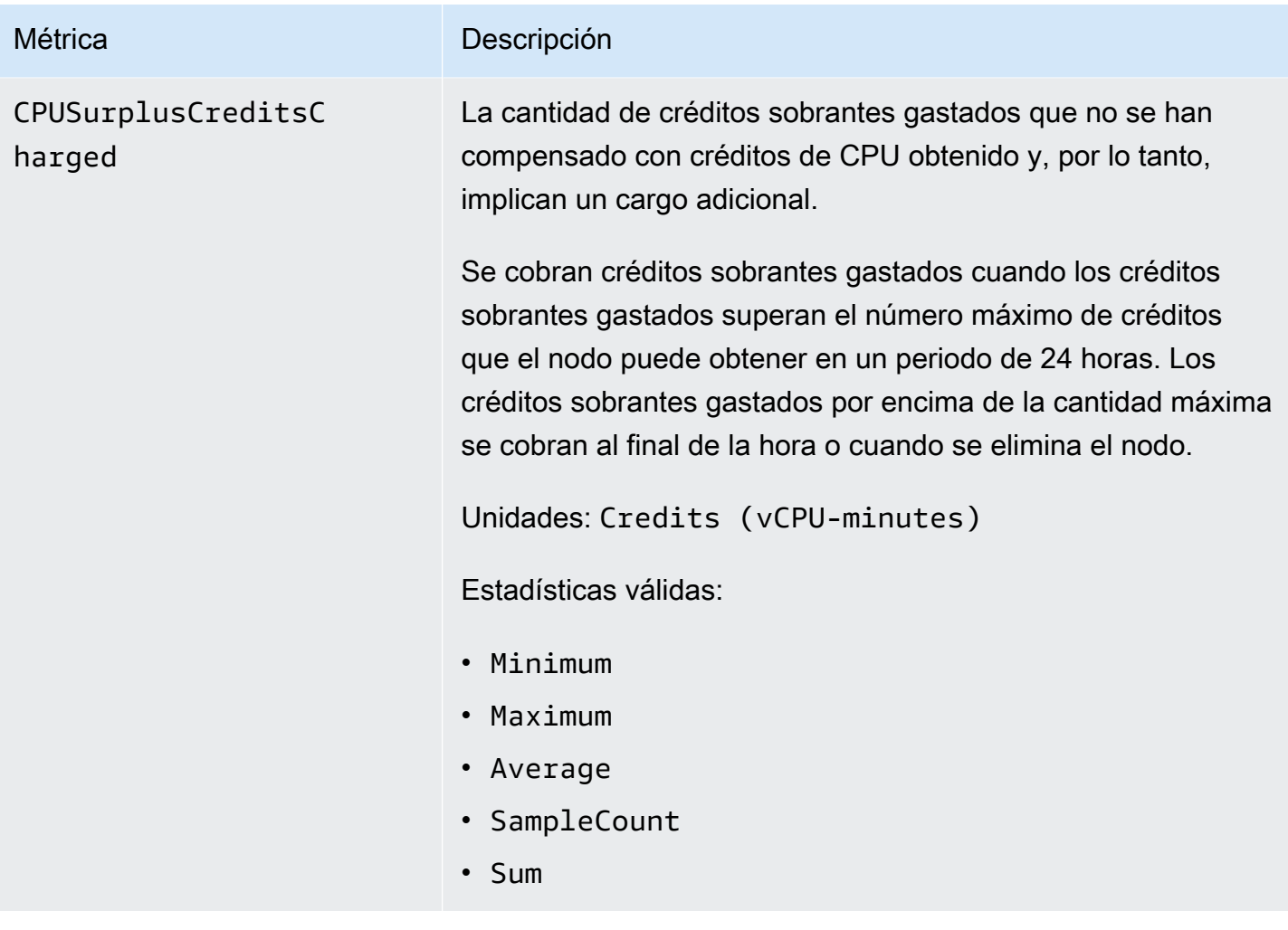

### **a** Note

Las métricas CPUCreditUsage, CPUCreditBalance, CPUSurplusCreditBalance y CPUSurplusCreditsCharged solo están disponibles para los nodos T3.

### Dimensiones de métricas de DAX

Las métricas de DAX se califican según los valores de cuenta, ID de clúster o la combinación de ID de clúster e ID de nodo. Puede usar la consola de CloudWatch junto con cualquier dimensión de la tabla siguiente para recuperar datos de DAX.

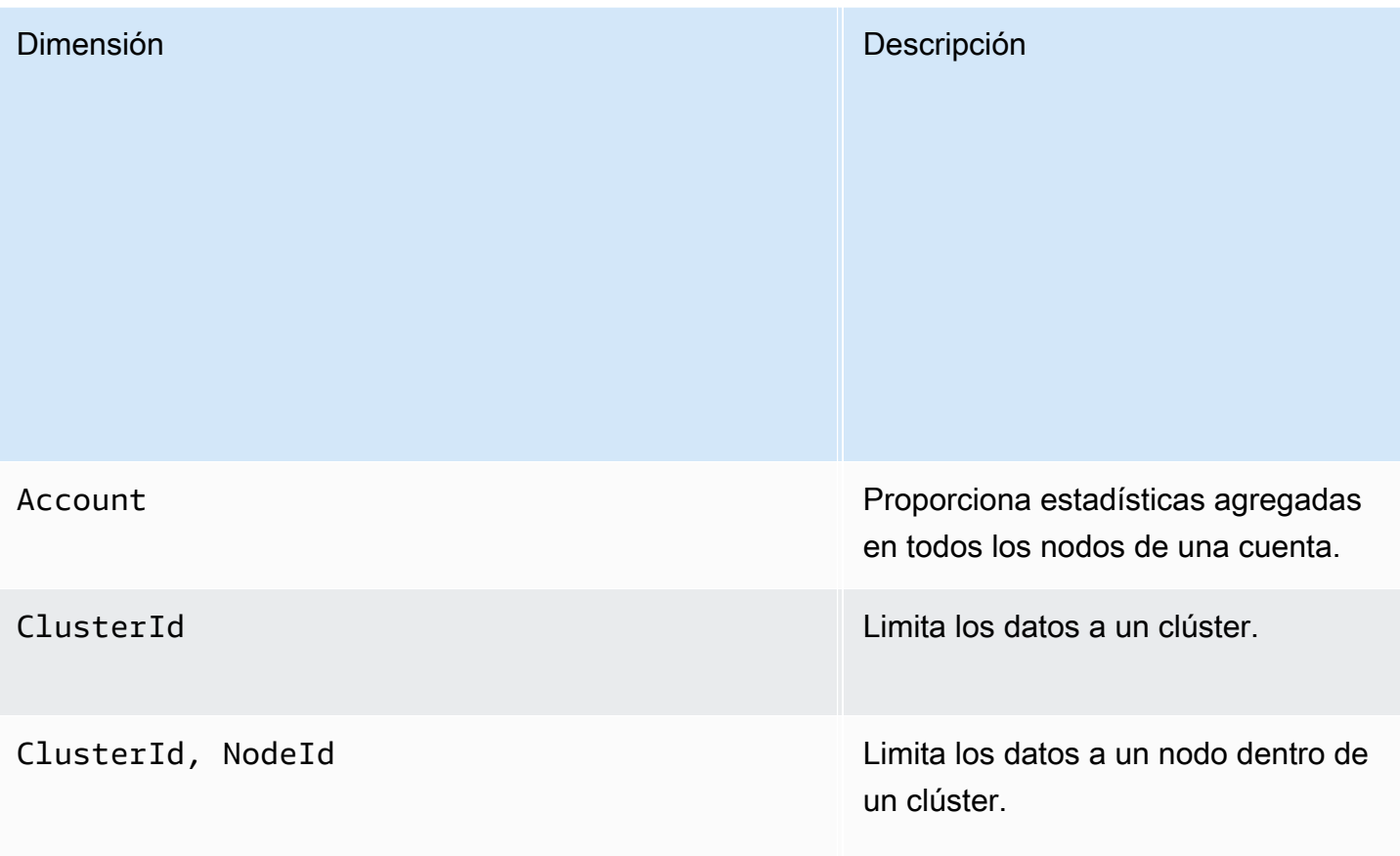

### <span id="page-1390-0"></span>Crear alarmas de CloudWatch para monitorear a DAX

Puede crear una alarma de Amazon CloudWatch que envíe un mensaje de Amazon Simple Notification Service (Amazon SNS) cuando la alarma cambia de estado. Una alarma vigila una métrica determinada durante el periodo especificado. Realiza una o varias acciones según el valor de la métrica con respecto a un umbral dado durante varios períodos de tiempo. La acción es una notificación que se envía a un tema de Amazon SNS o a una política de Auto Scaling. Las alarmas invocan acciones únicamente para los cambios de estado prolongados. Las alarmas de CloudWatch no invocan acciones simplemente porque se encuentren en un estado determinado. El estado debe haber cambiado y debe mantenerse durante el número de periodos especificado.

¿Cómo puedo recibir notificaciones sobre los errores de la caché de consultas?

1. Cree un tema de Amazon SNS, arn:aws:sns:uswest-2:522194210714:QueryMissAlarm.

Para obtener más información, consulte [Configurar Amazon Simple Notification Service](https://docs.aws.amazon.com/AmazonCloudWatch/latest/monitoring/US_SetupSNS.html) en la Guía del usuario de Amazon CloudWatch.

2. Cree la alarma.

```
aws cloudwatch put-metric-alarm \ 
     --alarm-name QueryCacheMissesAlarm \ 
     --alarm-description "Alarm over query cache misses" \ 
     --namespace AWS/DAX \ 
     --metric-name QueryCacheMisses \ 
     --dimensions Name=ClusterID,Value=myCluster \ 
     --statistic Sum \ 
    --threshold 8 \lambda --comparison-operator GreaterThanOrEqualToThreshold \ 
    --period 60 \
     --evaluation-periods 1 \ 
     --alarm-actions arn:aws:sns:us-west-2:522194210714:QueryMissAlarm
```
#### 3. Pruebe la alarma.

```
aws cloudwatch set-alarm-state --alarm-name QueryCacheMissesAlarm --state-reason 
  "initializing" --state-value OK
```

```
aws cloudwatch set-alarm-state --alarm-name QueryCacheMissesAlarm --state-reason 
  "initializing" --state-value ALARM
```
### **a** Note

Puede aumentar o reducir el umbral de manera que tenga sentido para su organización. También puede usar [CloudWatch Metric Math](https://docs.aws.amazon.com/AmazonCloudWatch/latest/monitoring/using-metric-math.html) para definir una métrica de porcentaje de errores de la caché y establecer una alarma que se active con esa métrica.

¿Cómo puedo recibir notificaciones si las solicitudes producen un error interno en el clúster?

1. Cree un tema de Amazon SNS, arn:aws:sns:us-west-2:123456789012:notify-onsystem-errors.

Para obtener más información, consulte [Configurar Amazon Simple Notification Service](https://docs.aws.amazon.com/AmazonCloudWatch/latest/monitoring/US_SetupSNS.html) en la Guía del usuario de Amazon CloudWatch.

2. Cree la alarma.

```
aws cloudwatch put-metric-alarm \ 
     --alarm-name FaultRequestCountAlarm \ 
    --alarm-description "Alarm when a request causes an internal error" \
     --namespace AWS/DAX \ 
     --metric-name FaultRequestCount \ 
     --dimensions Name=ClusterID,Value=myCluster \ 
     --statistic Sum \ 
    --threshold \emptyset \setminus --comparison-operator GreaterThanThreshold \ 
    --period 60 \
     --unit Count \ 
     --evaluation-periods 1 \ 
     --alarm-actions arn:aws:sns:us-east-1:123456789012:notify-on-system-errors
```
#### 3. Pruebe la alarma.

```
aws cloudwatch set-alarm-state --alarm-name FaultRequestCountAlarm --state-reason 
  "initializing" --state-value OK
```

```
aws cloudwatch set-alarm-state --alarm-name FaultRequestCountAlarm --state-reason 
  "initializing" --state-value ALARM
```
### <span id="page-1392-0"></span>Monitoreo de la producción

Debe establecer un punto de referencia del rendimiento normal de DAX en su entorno. Para ello se mide el rendimiento en distintos momentos y bajo distintas condiciones de carga. Cuando monitoree DAX, debe tener en cuenta el almacenamiento de los datos históricos de monitoreo. Estos datos almacenados le ofrecen un punto de referencia con el que comparar los datos de rendimiento actuales, identificar los patrones de rendimiento normales y las anomalías de rendimiento, así como desarrollar métodos de resolución de problemas.

Para establecer una línea de referencia, como mínimo, debe monitorear los siguientes elementos durante las pruebas de carga y en producción.

- La utilización de CPU y las solicitudes de limitación controlada, de modo que pueda determinar si podría necesitar utilizar un tipo de nodo mayor en el clúster. La utilización de CPU del clúster está disponible a través de la métrica CPUUtilization de CloudWatch.
- La latencia de operación (medida en el lado del cliente) debe mantenerse de forma coherente dentro de los requisitos de latencia de la aplicación.
- Las tasas de error deben permanecer bajas, como se ve en la métricas de CloudWatch ErrorRequestCount, FaultRequestCount y FailedRequestCount.
- El consumo de bytes de red, para que pueda determinar si necesitará utilizar más nodos o un tipo de nodo mayor en su clúster. Las métricas NetworkBytesIn y NetworkBytesOut están disponibles en CloudWatch, y deberá compararlas con el ancho de banda de referencia disponible de sus instancias, tal y como se documenta [aquí.](https://docs.aws.amazon.com/AWSEC2/latest/UserGuide/memory-optimized-instances.html)

### **a** Note

El ancho de banda base disponible documentado de Amazon EC2 está en gigabits por segundo (Gbps), mientras que las métricas NetworkBytesIn y NetworkBytesOut están en gigabytes por minuto (GBpm). Para convertir Gbps a GBpm y medir la utilización, multiplique el ancho de banda de referencia por 7,5.

• El uso de la memoria caché y el tamaño desalojado, para que pueda determinar si el tipo de nodo del clúster tiene memoria suficiente para contener el conjunto de trabajo y si no, cambiar a un tipo de nodo más grande.

### **a** Note

En caso de que se produzca un gran número de errores y escrituras en la memoria caché, el uso de la memoria caché puede aumentar hasta un 100 % y provocar un tiempo de inactividad de la disponibilidad.

• Conexiones cliente, para que pueda monitorizar cualquier pico insólito en las conexiones con el clúster.

## Registro de operaciones de DAX con AWS CloudTrail

Amazon DynamoDB Accelerator (DAX) se integra con AWS CloudTrail, un servicio que proporciona un registro de las acciones llevadas a cabo por un usuario, un rol o un servicio de AWS en DAX.

Para obtener más información sobre DAX y CloudTrail, consulte la sección de DynamoDB Accelerator (DAX) en [Registrar las operaciones de DynamoDB mediante AWS CloudTrail](#page-2525-0).

# Instancias ampliables DAX T3/T2

DAX le permite elegir entre instancias de rendimiento fijo (como R4 y R5) e instancias de rendimiento ampliable (como T2 y T3). Las instancias de rendimiento ampliable proporcionan un nivel base de rendimiento de la CPU con la posibilidad de ampliarse por encima del nivel básico cuando sea necesario.

El rendimiento básico y la capacidad de ampliarse sobre él se rigen por los créditos de CPU. Las instancias de rendimiento ampliables acumulan créditos de CPU de forma continua, a una velocidad determinada por el tamaño de la instancia, cuando la carga de trabajo está por debajo del umbral de línea base. Estos créditos se pueden consumir cuando la carga de trabajo aumenta. Un crédito de CPU proporciona el desempeño de un núcleo de CPU completo durante un minuto.

Muchas cargas de trabajo no necesitan niveles altos de CPU de manera constante, pero se benefician significativamente al tener acceso completo a CPU muy rápidas cuando las necesitan. Las instancias de rendimiento ampliable están diseñadas específicamente para estos casos de uso. Si su base de datos necesita un alto rendimiento de CPU constante, le recomendamos que utilice instancias de rendimiento fijo.

# Familia de instancias DAX T2

Las instancias DAX T2 son instancias de rendimiento ampliable de uso general que proporcionan un nivel base de rendimiento de CPU con la posibilidad de ampliarse por encima del nivel básico. Las instancias T2 son una buena opción para cargas de trabajo de pruebas y desarrollo que necesitan previsibilidad de precios. Las instancias DAX T2 están configuradas para el modo estándar, lo que significa que si la instancia se está quedando sin créditos acumulados, la utilización de CPU se reduce gradualmente hasta el nivel de referencia. Para obtener más información sobre el modo estándar, consulte [Modo estándar para las instancias de rendimiento ampliable](https://docs.aws.amazon.com/AWSEC2/latest/UserGuide/burstable-performance-instances-standard-mode.html) en la guía del usuario de Amazon EC2 para instancias de Linux.

# Familia de instancias DAX T3

Las instancias DAX T3 son la próxima generación de instancias ampliables de uso general que proporcionan un nivel básico de rendimiento de CPU con la posibilidad de ampliar el uso de CPU en cualquier momento durante el tiempo que sea necesario. Las instancias T3 ofrecen un equilibrio entre recursos informáticos, de memoria y de red, y son ideales para cargas de trabajo con un uso moderado de CPU que experimentan picos temporales en su uso. Las instancias DAX T3 están configuradas para el modo ilimitado, lo que significa que pueden ampliarse más allá de la línea base en una ventana de 24 horas con cargo adicional. Para obtener más información sobre el modo ilimitado, consulte [Modo ilimitado para las instancias de rendimiento ampliable](https://docs.aws.amazon.com/AWSEC2/latest/UserGuide/burstable-performance-instances-unlimited-mode.html) en la guía del usuario de Amazon EC2 para instancias de Linux.

Las instancias DAX T3 pueden mantener un alto rendimiento de CPU durante el tiempo que lo requiera una carga de trabajo. Para mayoría de las cargas de trabajo de uso general, las instancias T3 proporcionan un amplio rendimiento sin cargos adicionales. El precio por hora de la instancia T3 cubre automáticamente todos los picos de uso provisionales cuando la utilización media de CPU de una instancia T3 está a la par o menos que la base de referencia en una ventana de 24 horas.

Por ejemplo, una instancia dax.t3.small recibe créditos de forma continua a una velocidad de 24 créditos de CPU por hora. Esta capacidad proporciona un rendimiento básico equivalente al 20% de un núcleo de CPU (20% × 60 minutos = 12 minutos). Si la instancia no utiliza los créditos que recibe, se almacenan en su saldo de crédito de CPU hasta un máximo de 576 créditos de CPU. Cuando la instancia t3.small necesita ampliarse a más del 20% de un núcleo, extrae de su saldo de crédito de CPU para manejar este aumento automáticamente.

Mientras que las instancias DAX T2 están restringidas al rendimiento de la línea base una vez que el saldo de crédito de la CPU se reduce a cero, las instancias de DAX T3 pueden ampliar la línea base incluso cuando su saldo de crédito de CPU es cero. Para la gran mayoría de las cargas de trabajo, donde la utilización media de CPU está a la par o por debajo del rendimiento base, el precio por hora básico para t3.small cubre todas las ampliaciones de CPU. Si la instancia se ejecuta a un promedio de utilización de CPU del 25% (5% por encima de la línea base) durante un período de 24 horas después de que su saldo de crédito de CPU se haya extraído a cero, se le cobrará 11,52 centavos USD adicionales (9,6 centavos USD/vCPU por hora × 1 vCPU × 5% × 24 horas). Consulte [Precio de Amazon DynamoDB](https://aws.amazon.com/dynamodb/pricing/on-demand/) para obtener más información sobre los precios.

# Control de acceso a DAX

DynamoDB Accelerator (DAX) está diseñado para funcionar conjuntamente con DynamoDB, con el fin de agregar de forma transparente una capa de almacenamiento en caché a las aplicaciones. Sin embargo, DAX y DynamoDB tienen mecanismos distintos de control de acceso. Aunque ambos servicios utilizan AWS Identity and Access Management (IAM) para implementar sus respectivas políticas de seguridad, los modelos de seguridad de DAX y DynamoDB son distintos.

Recomendamos encarecidamente que conozca ambos modelos de seguridad para poder implementar las medidas de seguridad adecuadas en las aplicaciones que utilizan DAX.

En esta sección se describen los mecanismos de control de acceso proporcionados por DAX y se facilitan ejemplos de políticas de IAM que puede adaptar a sus necesidades.

Con DynamoDB, puede crear políticas de IAM que limiten las acciones que el usuario puede llevar a cabo con los recursos de DynamoDB individuales. Por ejemplo, puede crear un rol de usuario que únicamente permita al usuario realizar acciones de solo lectura en una tabla de DynamoDB determinada. (Para obtener más información, consulte [Identity and Access Management en Amazon](#page-2398-0)  [DynamoDB](#page-2398-0)). En comparación, el modelo de seguridad de DAX se centra en la seguridad del clúster y en la capacidad de éste para llevar a cabo las acciones de la API de DynamoDB en su nombre.

### **A** Warning

Si está utilizando los roles y las políticas de IAM para restringir el acceso a los datos de las tablas de DynamoDB, el uso de DAX puede alterar esas políticas. Por ejemplo, un usuario podría tener acceso a una tabla de DynamoDB mediante DAX aunque no tuviese acceso explícito a ella si el acceso se llevase a cabo directamente a través de DynamoDB. Para obtener más información, consulte [Identity and Access Management en Amazon DynamoDB.](#page-2398-0) DAX no aplica la separación de nivel de usuario de los datos en DynamoDB. En lugar de ello, los usuarios heredan los permisos de la política de IAM del clúster de DAX cuando obtienen acceso a ese clúster. Por lo tanto, al obtener acceso a las tablas de DynamoDB a través de DAX, los únicos controles de acceso que surten efecto son los permisos de la política de IAM del clúster de DAX. No se reconoce ningún otro permiso.

Si requiere aislamiento, recomendamos crear clústeres de DAX adicionales y que defina en consecuencia el alcance la política IAM para cada clúster. Por ejemplo, podría crear varios clústeres de DAX y permitir que cada uno de ellos obtenga acceso a una sola tabla.

## Rol de servicio de IAM para DAX

Al crear un clúster de DAX, es preciso asociarlo con un rol de IAM. Esto es lo que se denomina rol de servicio del clúster.

Supongamos que desea crear un nuevo clúster de DAX denominado DAXCluster01. Podría crear un rol de servicio denominado DAXServiceRole y asociarlo con DAXCluster01. La política para DAXServiceRole definiría las acciones de DynamoDB que DAXCluster01 podría llevar a cabo en nombre de los usuarios que interaccionen con DAXCluster01.

Cuando se crea un rol de servicio, es preciso especificar una relación de confianza entre DAXServiceRole y el servicio DAX propiamente dicho. Una relación de confianza determina qué entidades pueden asumir un rol y utilizar sus permisos. A continuación se muestra un ejemplo de documento de relación de confianza para DAXServiceRole:

```
{ 
     "Version": "2012-10-17", 
     "Statement": [ 
          { 
               "Effect": "Allow", 
               "Principal": { 
                    "Service": "dax.amazonaws.com" 
               }, 
               "Action": "sts:AssumeRole" 
          } 
     ]
}
```
Esta relación de confianza permite que un clúster de DAX asuma DAXServiceRole y lleve a cabo llamadas al API de DynamoDB en su nombre.

Las acciones de la API de DynamoDB permitidas se describen en un documento de la política de IAM que se adjunta a DAXServiceRole. A continuación se muestra el ejemplo de documento de política.

```
{ 
     "Version": "2012-10-17", 
     "Statement": [ 
         \{ "Sid": "DaxAccessPolicy", 
              "Effect": "Allow", 
               "Action": [ 
                   "dynamodb:DescribeTable", 
                   "dynamodb:PutItem", 
                   "dynamodb:GetItem", 
                   "dynamodb:UpdateItem", 
                   "dynamodb:DeleteItem", 
                   "dynamodb:Query", 
                   "dynamodb:Scan", 
                   "dynamodb:BatchGetItem", 
                   "dynamodb:BatchWriteItem", 
                   "dynamodb:ConditionCheckItem"
```

```
 ], 
             "Resource": [ 
                 "arn:aws:dynamodb:us-west-2:123456789012:table/Books" 
 ] 
         } 
     ]
}
```
Esta política permite a DAX realizar todas las acciones de la API de DynamoDB necesarias en una tabla de DynamoDB. La acción dynamodb:DescribeTable es necesaria para que DAX mantenga metadatos sobre la tabla, y las demás son acciones de lectura y escritura realizadas en los elementos de la tabla. La tabla, denominada Books, está en la región us-west-2 y es propiedad del ID de cuenta de AWS 123456789012.

### **a** Note

DAX apoya los mecanismos para evitar el problema del suplente confuso durante el acceso entre servicios. Para obtener más información, consulte [El problema del suplente confuso](https://docs.aws.amazon.com/IAM/latest/UserGuide/confused-deputy.html) en la Guía del usuario de IAM.

## Política de IAM que permite el acceso a un clúster de DAX

Después de crear un clúster de DAX, es preciso conceder permisos a un usuario, para que este pueda obtener acceso al clúster de DAX.

Por ejemplo, supongamos que desea conceder acceso a DAXCluster01 a una usuaria cuyo nombre es Alice. En primer lugar, crearía la política de IAM (AliceAccessPolicy) que define los clústeres de DAX y las acciones del API de DAX a los que el destinatario puede obtener acceso. Posteriormente, le concedería acceso adjuntando esta política a la usuaria Alice.

El siguiente documento de política concede acceso pleno al destinatario en DAXCluster01.

```
{ 
      "Version": "2012-10-17", 
      "Statement": [ 
           { 
                 "Action": [ 
                      "dax:*" 
                ],
```

```
 "Effect": "Allow", 
              "Resource": [ 
                  "arn:aws:dax:us-west-2:123456789012:cache/DAXCluster01" 
 ] 
         } 
    \mathbf{I}}
```
El documento de política permite acceder al clúster de DAX, pero no concede ningún permiso de DynamoDB. (Los permisos de DynamoDB los concede la función del servicio de DAX).

Para la usuaria Alice, primero habría que crear AliceAccessPolicy con el documento de política que se muestra más arriba. Posteriormente, se adjuntaría la política a Alice.

### **a** Note

En lugar de adjuntar la política a un usuario, podría adjuntarla a un rol de IAM. De ese modo, todos los usuarios que asuman ese rol tendrían los permisos definidos en la política.

La política de usuario, junto con la función del servicio de DAX, determinan los recursos de DynamoDB y las acciones de la API a los que el destinatario puede obtener acceso a través de DAX.

## Caso práctico: acceso a DynamoDB y DAX

El siguiente escenario puede ayudarle a entender mejor sobre las políticas de IAM para usarlas con DAX. (Durante el resto de esta sección haremos referencia a este escenario). En el siguiente diagrama se muestra información general sobre el escenario.

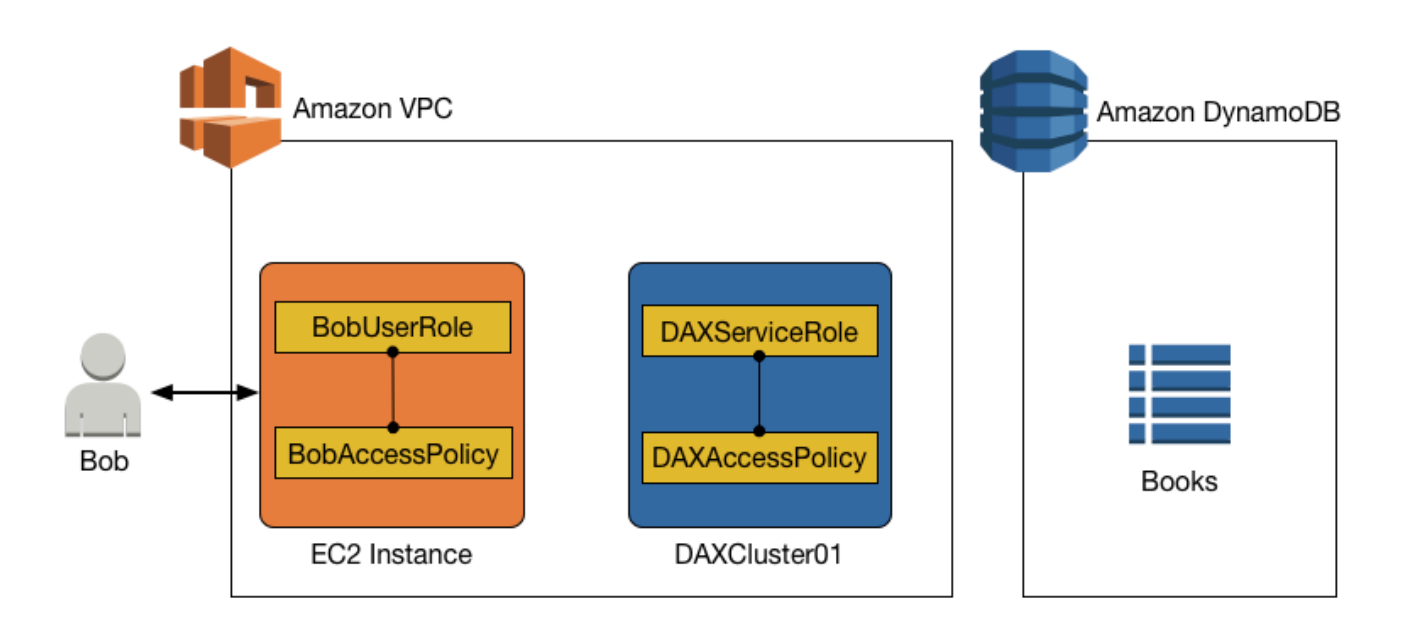

En este escenario, existen las siguientes entidades:

- Un usuario (Bob).
- Un rol de IAM (BobUserRole). Bob asume este rol en tiempo de ejecución.
- Una política de IAM (BobAccessPolicy). Esta política se asocia a BobUserRole. BobAccessPolicy define los recursos de DynamoDB y DAX a los que BobUserRole está autorizado a acceder.
- Un clúster DAX (DAXCluster01).
- Una función del servicio de IAM (DAXServiceRole). Este rol le permite a DAXCluster01 acceder a DynamoDB.
- Una política de IAM (DAXAccessPolicy). Esta política se asocia a DAXServiceRole. DAXAccessPolicy define los recursos y las API de DynamoDB a los que DAXCluster01 está autorizado a acceder.
- Una tabla de DynamoDB (Books).

La combinación de instrucciones de política en BobAccessPolicy y DAXAccessPolicy determina lo que Bob puede hacer con la tabla Books. Por ejemplo, Bob podría acceder a Books directamente (a través del punto de enlace de DynamoDB), indirectamente (mediante el clúster de DAX) o de las

dos maneras. Además, Bob podría ser capaz de leer datos de Books, de escribir datos en Books o de ambas cosas.

## Acceso a DynamoDB, pero no con DAX

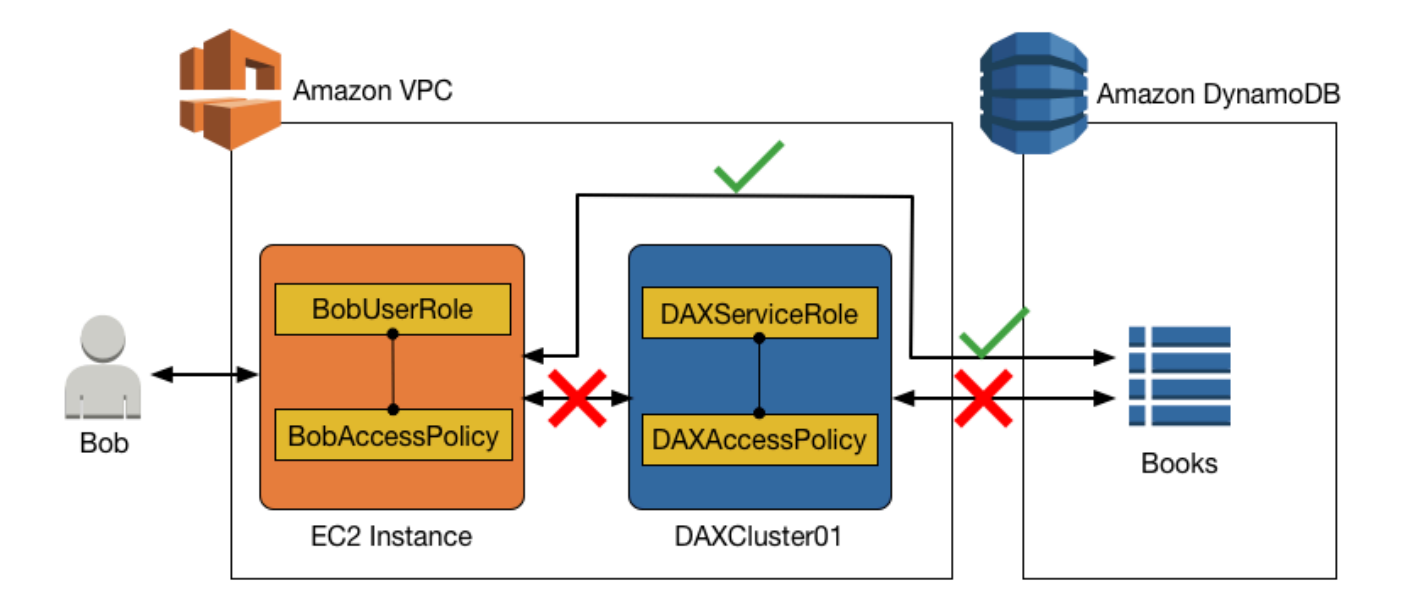

Es posible permitir el acceso directo a una tabla de DynamoDB, pero impedir el acceso indirecto a través de un clúster de DAX. Para el acceso directo a DynamoDB, los permisos para BobUserRole están determinados por la BobAccessPolicy (que se asocia al rol).

Acceso de solo lectura a DynamoDB (solamente)

Bob puede acceder a DynamoDB con BobUserRole. La política de IAM asociada a este rol (BobAccessPolicy) determina las tablas de DynamoDB a las que BobUserRole puede acceder y a las API que BobUserRole puede invocar.

Supongamos que vamos a usar el documento de política siguiente para BobAccessPolicy.

```
{ 
     "Version": "2012-10-17", 
     "Statement": [ 
          { 
               "Sid": "DynamoDBAccessStmt", 
               "Effect": "Allow", 
               "Action": [
```

```
 "dynamodb:GetItem", 
                   "dynamodb:BatchGetItem", 
                   "dynamodb:Query", 
                   "dynamodb:Scan" 
              ], 
              "Resource": "arn:aws:dynamodb:us-west-2:123456789012:table/Books" 
          } 
     ]
}
```
Cuando este documento se asocie a BobAccessPolicy, permitirá que BobUserRole obtenga acceso al punto de enlace de DynamoDB y lleve a cabo operaciones de solo lectura en la tabla Books.

DAX no aparece en esta política, por lo que acceder a través de DAX está denegado.

Acceso de lectura y escritura a DynamoDB (solamente)

Si BobUserRole requiere acceso de lectura y escritura a DynamoDB, la siguiente política lo permitiría:

```
{ 
     "Version": "2012-10-17", 
     "Statement": [ 
          { 
              "Sid": "DynamoDBAccessStmt", 
              "Effect": "Allow", 
               "Action": [ 
                   "dynamodb:GetItem", 
                   "dynamodb:BatchGetItem", 
                   "dynamodb:Query", 
                   "dynamodb:Scan", 
                   "dynamodb:PutItem", 
                   "dynamodb:UpdateItem", 
                   "dynamodb:DeleteItem", 
                   "dynamodb:BatchWriteItem", 
                   "dynamodb:ConditionCheckItem" 
              ], 
              "Resource": "arn:aws:dynamodb:us-west-2:123456789012:table/Books" 
          } 
     ]
}
```
Tampoco en este caso aparece DAX en la política, por lo que el acceso a través de DAX está denegado.

# Acceder a DynamoDB y DAX

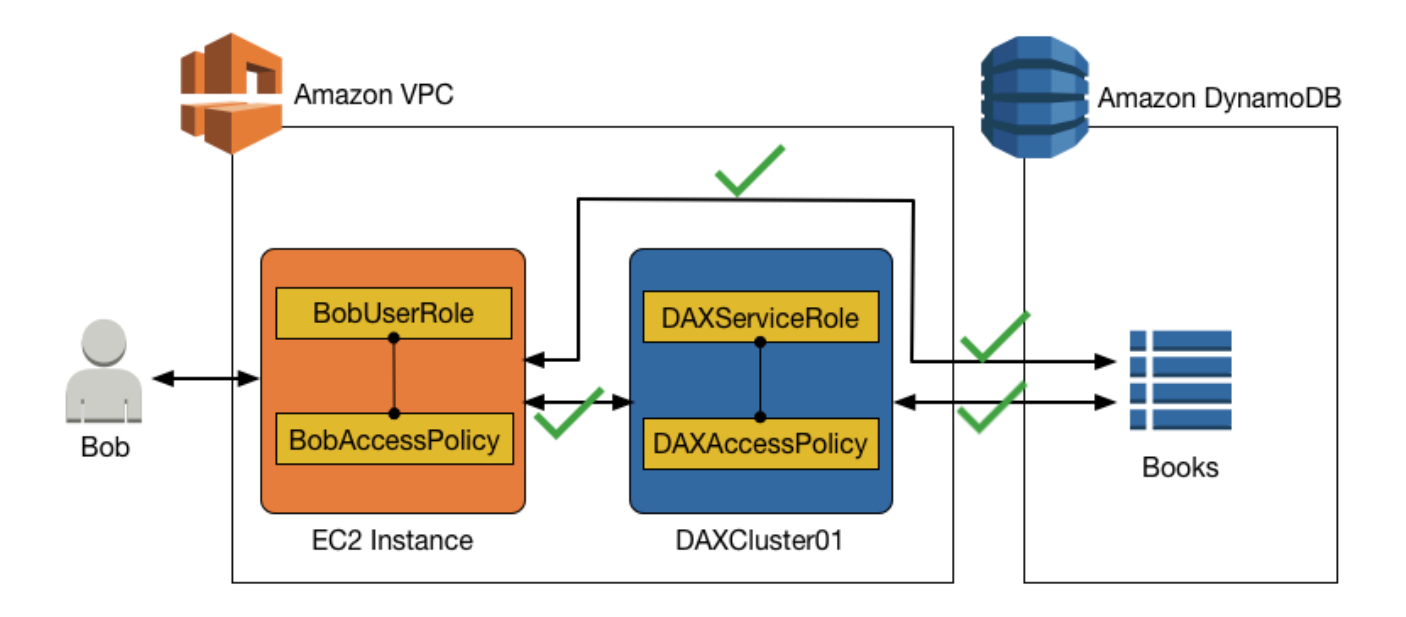

Para permitir el acceso a un clúster de DAX, debe incluir las acciones específicas de DAX en una política de IAM.

Las siguientes acciones específicas de DAX se corresponden con sus homólogas de nombres parecidos de la API de DynamoDB:

- dax:GetItem
- dax:BatchGetItem
- dax:Query
- dax:Scan
- dax:PutItem
- dax:UpdateItem
- dax:DeleteItem
- dax:BatchWriteItem
- dax:ConditionCheckItem
Lo mismo sucede para la clave de condición dax:EnclosingOperation.

## Acceso de solo lectura a DynamoDB y acceso de solo lectura a DAX

Supongamos que Bob requiere acceso de solo lectura a la tabla Books tanto desde DynamoDB como desde DAX. La siguiente política (asociada a BobUserRole) concedería este acceso:

```
{ 
     "Version": "2012-10-17", 
     "Statement": [ 
          { 
               "Sid": "DAXAccessStmt", 
               "Effect": "Allow", 
               "Action": [ 
                   "dax:GetItem", 
                   "dax:BatchGetItem", 
                   "dax:Query", 
                   "dax:Scan" 
               ], 
               "Resource": "arn:aws:dax:us-west-2:123456789012:cache/DAXCluster01" 
          }, 
          { 
               "Sid": "DynamoDBAccessStmt", 
               "Effect": "Allow", 
               "Action": [ 
                   "dynamodb:GetItem", 
                   "dynamodb:BatchGetItem", 
                   "dynamodb:Query", 
                   "dynamodb:Scan" 
               ], 
               "Resource": "arn:aws:dynamodb:us-west-2:123456789012:table/Books" 
          } 
     ]
}
```
La política contiene una instrucción para el acceso a DAX (DAXAccessStmt) y otra para el acceso a DynamoDB (DynamoDBAccessStmt). Estas instrucciones permitirían que Bob envíe solicitudes GetItem, BatchGetItem, Query y Scan a DAXCluster01.

Sin embargo, la función del servicio de DAXCluster01 también requeriría acceso de solo lectura a la tabla Books en DynamoDB. La siguiente política de IAM, asociada a DAXServiceRole, permitiría cumplir este requisito:

```
{ 
     "Version": "2012-10-17", 
     "Statement": [ 
          { 
               "Sid": "DynamoDBAccessStmt", 
               "Effect": "Allow", 
               "Action": [ 
                    "dynamodb:GetItem", 
                    "dynamodb:BatchGetItem", 
                    "dynamodb:Query", 
                    "dynamodb:Scan" 
               ], 
               "Resource": "arn:aws:dynamodb:us-west-2:123456789012:table/Books" 
          } 
    \mathbf{I}}
```
Acceso de lectura y escritura a DynamoDB y acceso de solo lectura con DAX

Para un rol de usuario determinado, puede proporcionar acceso de lectura y escritura a una tabla de DynamoDB y también permitir el acceso de solo lectura a través de DAX.

En el caso de Bob, la política de IAM para BobUserRole tendría que permitir las acciones de lectura y escritura de DynamoDB en la tabla Books y, además, admitir las acciones de solo lectura a través de DAXCluster01.

El siguiente ejemplo de documento de política para BobUserRole concedería este acceso:

```
{ 
     "Version": "2012-10-17", 
     "Statement": [ 
\overline{\mathcal{L}} "Sid": "DAXAccessStmt", 
               "Effect": "Allow", 
               "Action": [ 
                    "dax:GetItem", 
                    "dax:BatchGetItem", 
                    "dax:Query", 
                    "dax:Scan" 
               ], 
               "Resource": "arn:aws:dax:us-west-2:123456789012:cache/DAXCluster01" 
          },
```
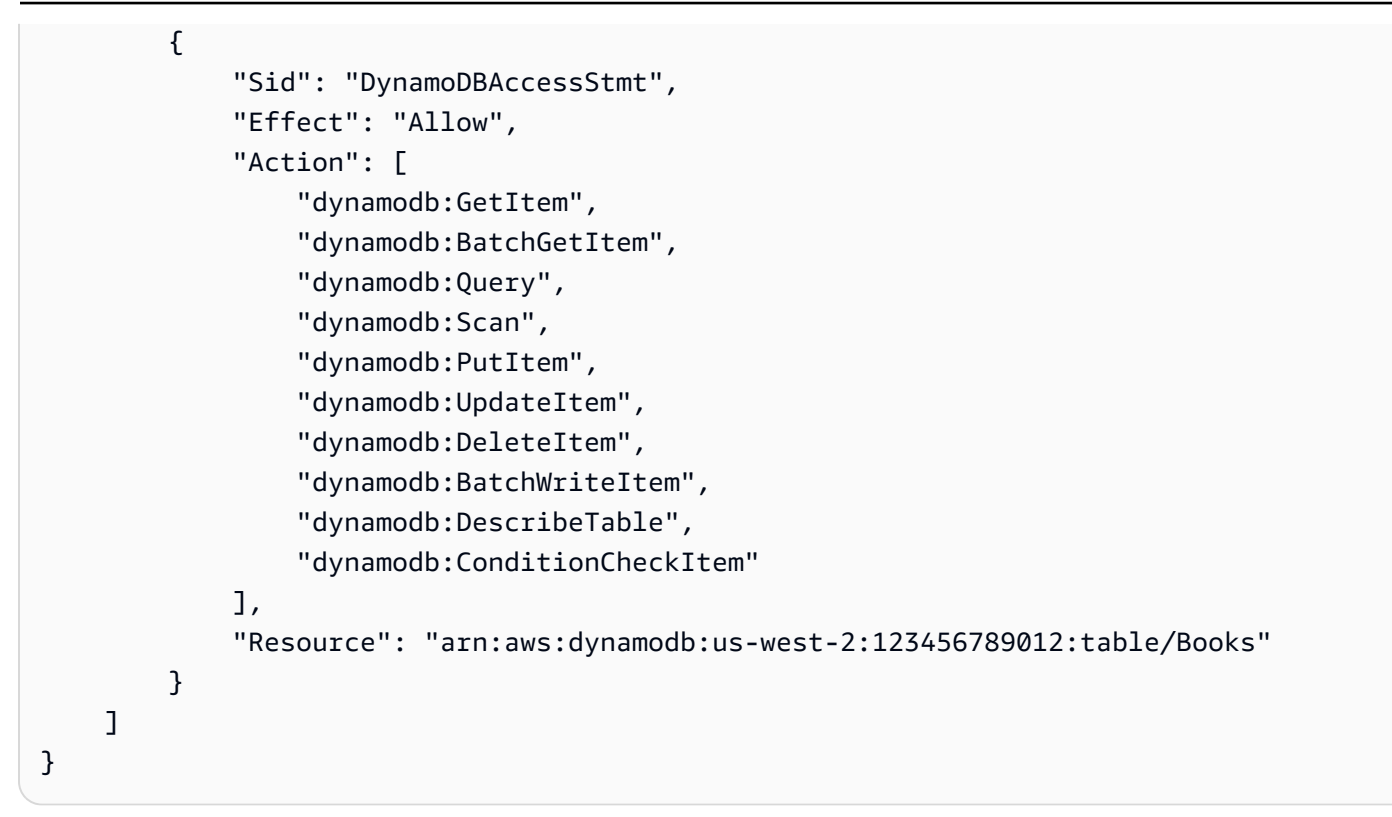

Además, DAXServiceRole requeriría una política de IAM que permitiese que DAXCluster01 realizase acciones de solo lectura en la tabla Books.

```
{ 
     "Version": "2012-10-17", 
     "Statement": [ 
          { 
              "Sid": "DynamoDBAccessStmt", 
              "Effect": "Allow", 
              "Action": [ 
                   "dynamodb:GetItem", 
                   "dynamodb:BatchGetItem", 
                   "dynamodb:Query", 
                   "dynamodb:Scan", 
                   "dynamodb:DescribeTable" 
             ], 
               "Resource": "arn:aws:dynamodb:us-west-2:123456789012:table/Books" 
          } 
     ]
}
```
## Acceso de lectura y escritura a DynamoDB y acceso de lectura y escritura a DAX

Ahora, supongamos que Bob requiere acceso de lectura y escritura a la tabla Books, ya sea directamente desde DynamoDB o indirectamente desde DAXCluster01. La siguiente política, asociada a BobAccessPolicy, concedería este acceso:

```
{ 
     "Version": "2012-10-17", 
     "Statement": [ 
          { 
              "Sid": "DAXAccessStmt", 
              "Effect": "Allow", 
              "Action": [ 
                   "dax:GetItem", 
                   "dax:BatchGetItem", 
                   "dax:Query", 
                   "dax:Scan", 
                   "dax:PutItem", 
                   "dax:UpdateItem", 
                   "dax:DeleteItem", 
                   "dax:BatchWriteItem", 
                   "dax:ConditionCheckItem" 
              ], 
              "Resource": "arn:aws:dax:us-west-2:123456789012:cache/DAXCluster01" 
          }, 
          { 
              "Sid": "DynamoDBAccessStmt", 
              "Effect": "Allow", 
              "Action": [ 
                   "dynamodb:GetItem", 
                   "dynamodb:BatchGetItem", 
                   "dynamodb:Query", 
                   "dynamodb:Scan", 
                   "dynamodb:PutItem", 
                   "dynamodb:UpdateItem", 
                   "dynamodb:DeleteItem", 
                   "dynamodb:BatchWriteItem", 
                   "dynamodb:DescribeTable", 
                   "dynamodb:ConditionCheckItem" 
              ], 
              "Resource": "arn:aws:dynamodb:us-west-2:123456789012:table/Books" 
          } 
     ]
```
}

Además, DAXServiceRole requeriría una política de IAM que permitiese que DAXCluster01 realizase acciones de lectura y escritura en la tabla Books.

```
{ 
     "Version": "2012-10-17", 
     "Statement": [ 
         \{ "Sid": "DynamoDBAccessStmt", 
               "Effect": "Allow", 
               "Action": [ 
                   "dynamodb:GetItem", 
                   "dynamodb:BatchGetItem", 
                   "dynamodb:Query", 
                   "dynamodb:Scan", 
                   "dynamodb:PutItem", 
                   "dynamodb:UpdateItem", 
                   "dynamodb:DeleteItem", 
                   "dynamodb:BatchWriteItem", 
                   "dynamodb:DescribeTable" 
              ], 
               "Resource": "arn:aws:dynamodb:us-west-2:123456789012:table/Books" 
          } 
    \mathbf{I}}
```
# Acceso a DynamoDB a través de DAX, pero sin acceso directo a DynamoDB

En este caso, Bob puede obtener acceso a la tabla Books a través de DAX, pero no tiene acceso directo a la tabla Books en DynamoDB. Por lo tanto, cuando Bob recibe acceso a DAX, también recibe acceso a una tabla de DynamoDB a la que, de otro modo, no podría obtener acceso. Al configurar una política de IAM para la función del servicio de DAX, recuerde que cualquier usuario a quien se conceda acceso al clúster de DAX mediante la política de acceso de usuario recibe también acceso a las tablas especificadas en esa política. En este caso, BobAccessPolicy obtiene acceso a las tablas especificadas en DAXAccessPolicy.

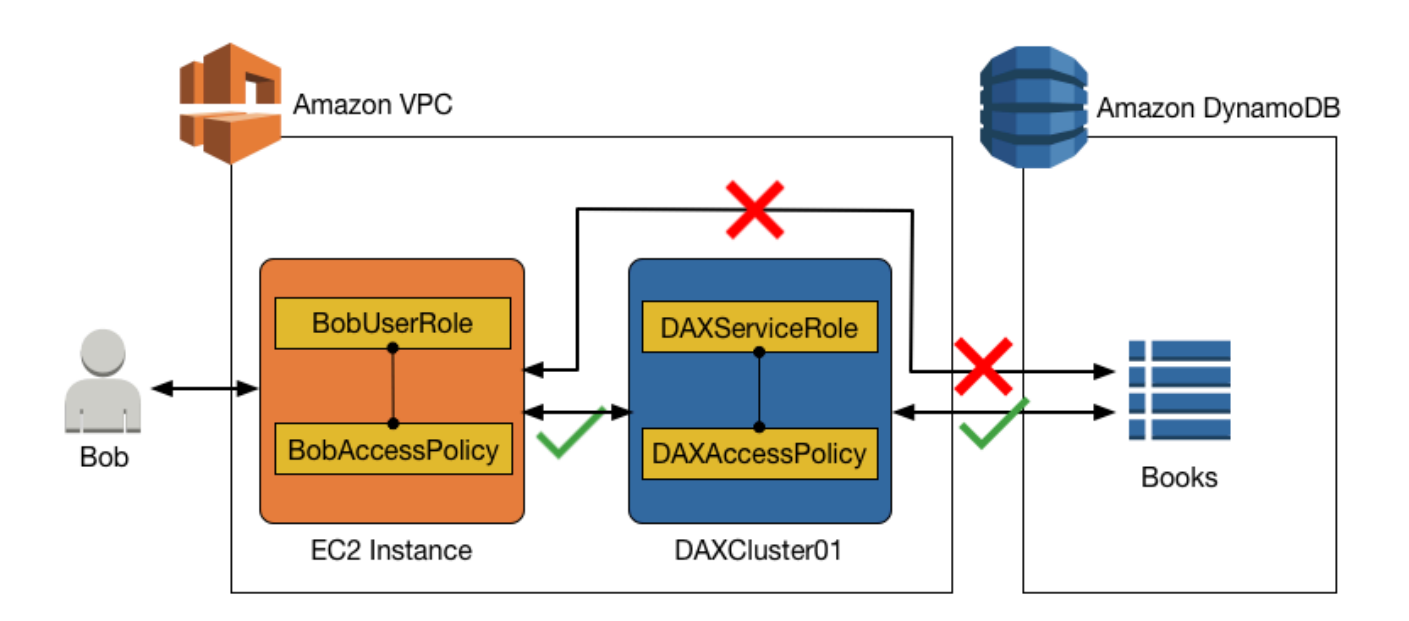

Si está utilizando los roles y las políticas de IAM para restringir el acceso a los datos y las tablas de DynamoDB, el uso de DAX puede alterar las políticas. En la política siguiente, Bob tiene acceso a una tabla de DynamoDB a través de DAX, aunque no tiene acceso explícito directo a esa misma tabla en DynamoDB.

El siguiente documento de política (BobAccessPolicy), asociado a BobUserRole, concedería este acceso:

```
{ 
     "Version": "2012-10-17", 
     "Statement": [ 
          { 
               "Sid": "DAXAccessStmt", 
               "Effect": "Allow", 
               "Action": [ 
                   "dax:GetItem", 
                   "dax:BatchGetItem", 
                   "dax:Query", 
                   "dax:Scan", 
                   "dax:PutItem", 
                   "dax:UpdateItem", 
                   "dax:DeleteItem", 
                   "dax:BatchWriteItem", 
                   "dax:ConditionCheckItem"
```

```
 ], 
                "Resource": "arn:aws:dax:us-west-2:123456789012:cache/DAXCluster01" 
           } 
     \mathbf{I}}
```
En esta política de acceso, no hay permisos para obtener acceso a DynamoDB directamente.

Junto con BobAccessPolicy, la siguiente DAXAccessPolicy concede acceso a BobUserRole a la tabla Books de DynamoDB incluso si BobUserRole no puede acceder directamente a la tabla Books.

```
{ 
     "Version": "2012-10-17", 
     "Statement": [ 
          { 
              "Sid": "DynamoDBAccessStmt", 
               "Effect": "Allow", 
              "Action": [ 
                   "dynamodb:GetItem", 
                   "dynamodb:BatchGetItem", 
                   "dynamodb:Query", 
                   "dynamodb:Scan", 
                   "dynamodb:PutItem", 
                   "dynamodb:UpdateItem", 
                   "dynamodb:DeleteItem", 
                   "dynamodb:BatchWriteItem", 
                   "dynamodb:DescribeTable", 
                   "dynamodb:ConditionCheckItem" 
              ], 
              "Resource": "arn:aws:dynamodb:us-west-2:123456789012:table/Books" 
          } 
     ]
}
```
Como se muestra en este ejemplo, cuando se configura el control de acceso para la política de acceso de usuario y la política de acceso de clúster de DAX, es preciso comprender perfectamente todos los permisos de acceso que se conceden, con el fin de asegurarse de cumplir el principio de mínimos privilegios. Además, debe asegurarse de que, al conceder a un usuario acceso a un clúster de DAX, no se alteren las políticas de control de acceso establecidas previamente.

# <span id="page-1411-0"></span>Cifrado en reposo de DAX

El cifrado de Amazon DynamoDB Accelerator (DAX) en reposo proporciona una capa adicional de protección de datos al ayudarle a proteger los datos del acceso no autorizado al almacenamiento subyacente. Las políticas de la organización, las normativas industriales o gubernamentales y los requisitos de conformidad pueden requerir el uso del cifrado en reposo para proteger los datos. Puede utilizar el cifrado para aumentar la seguridad de datos de las aplicaciones implementadas en la nube.

Con el cifrado en reposo, los datos mantenidos por DAX en disco se cifran utilizando el estándar de cifrado avanzado de 256 bits, también conocido como cifrado AES-256. DAX escribe datos en disco como parte de la propagación de cambios desde el nodo principal a las réplicas de lectura.

El cifrado en reposo de DAX se integra de forma automática con AWS Key Management Service (AWS KMS) para administrar la única clave de servicio predeterminada que se utiliza para cifrar los clústeres. Si no existe una clave de servicio predeterminada al crear el clúster de DAX cifrado, AWS KMS le crea automáticamente una nueva clave administrada por AWS. Esta clave se utilizará con los clústeres cifrados que se creen en el futuro. AWS KMS combina hardware y software seguros de alta disponibilidad para ofrecer un sistema de administración de claves adaptado a la nube.

Una vez cifrados los datos, DAX se encarga del descifrado de los datos de forma transparente con un impacto mínimo en el rendimiento. No es necesario modificar las aplicaciones para utilizar el cifrado.

#### **a** Note

DAX no llama a AWS KMS para cada operación de DAX. DAX solo utiliza la clave durante el lanzamiento del clúster. Incluso si se revoca el acceso, DAX puede seguir accediendo a los datos hasta que se cierra el clúster. Las claves de AWS KMS especificadas por el cliente no se admiten.

El cifrado en reposo de DAX está disponible para los siguientes tipos de nodo de clúster.

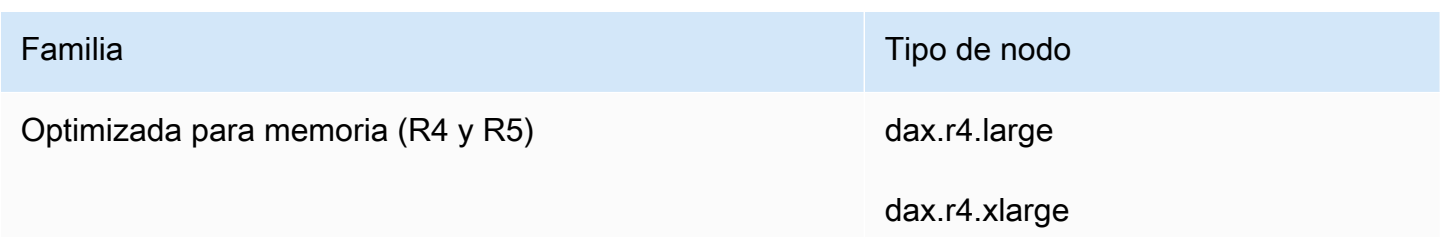

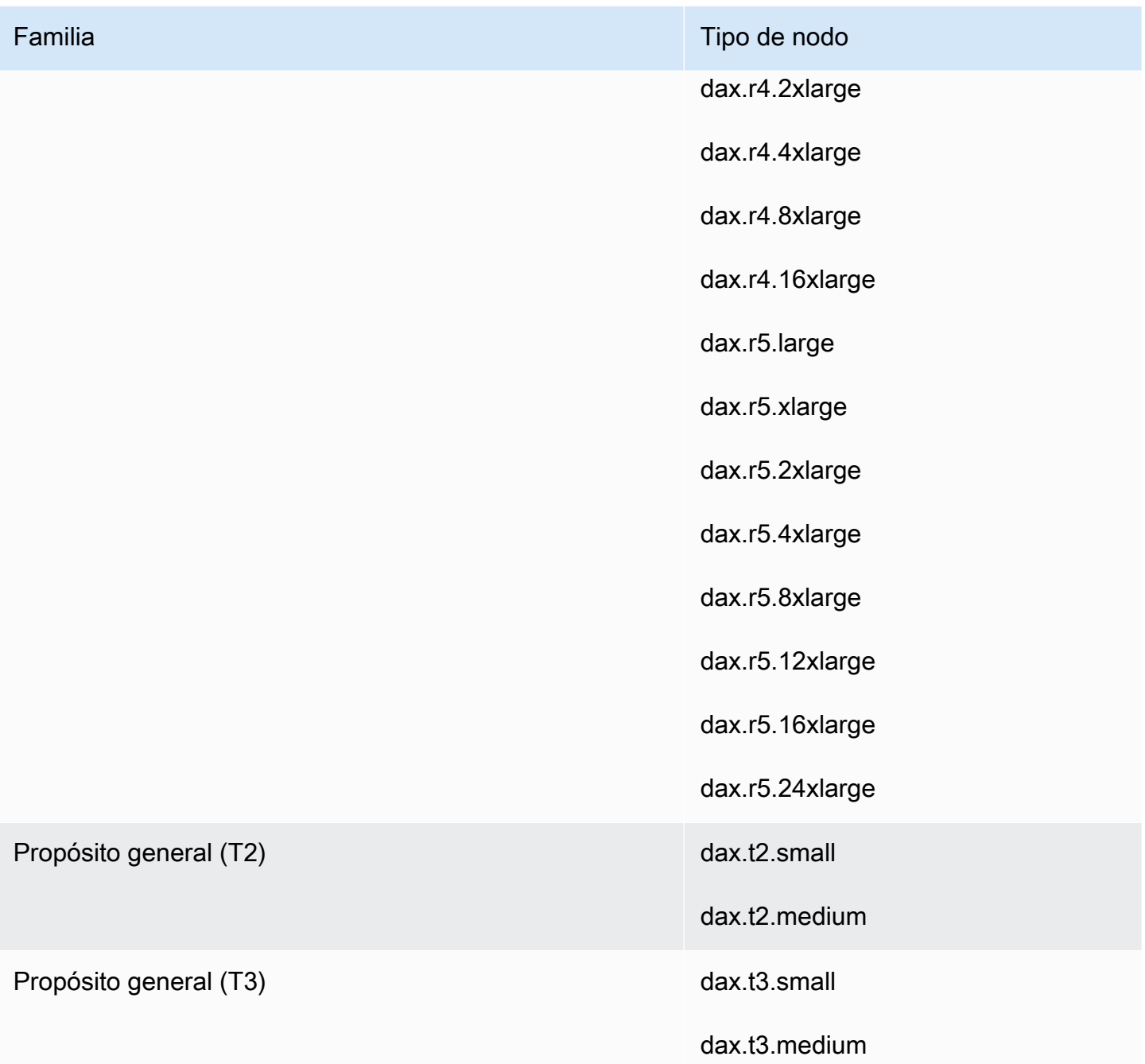

## **A** Important

El cifrado en reposo de DAX no se admite para tipos de nodo dax.r3.\*.

No puede habilitar o deshabilitar el cifrado en reposo después de haber creado un clúster. Debe volver a crear el clúster para habilitar el cifrado en reposo si no se habilitó durante la creación.

El cifrado en reposo de DAX se ofrece sin coste adicional (se aplican cargos por el uso de claves de cifrado de AWS KMS). Para obtener más información sobre los precios, consulte [Precios de Amazon](https://aws.amazon.com/dynamodb/pricing)  [DynamoDB](https://aws.amazon.com/dynamodb/pricing).

## Habilitación del cifrado en reposo mediante la AWS Management Console

Siga estos pasos para habilitar el cifrado en reposo de DAX en una tabla mediante la consola.

Para habilitar el cifrado en reposo de DAX

- 1. Inicie sesión en la AWS Management Console y abra la consola de DynamoDB en [https://](https://console.aws.amazon.com/dynamodb/)  [console.aws.amazon.com/dynamodb/.](https://console.aws.amazon.com/dynamodb/)
- 2. En el panel de navegación en el lado izquierdo de la consola, en DAX, elija Clusters (Clústeres).
- 3. Elija Create cluster.
- 4. En Cluster name (Nombre del clúster), escriba un nombre abreviado para su clúster. Elija el node type (tipo de nodo) de todos los nodos del clúster y para el tamaño del clúster, utilice **3** nodos.
- 5. En Encryption (Cifrado), asegúrese de que Enable encryption (Habilitar el cifrado) esté seleccionado.

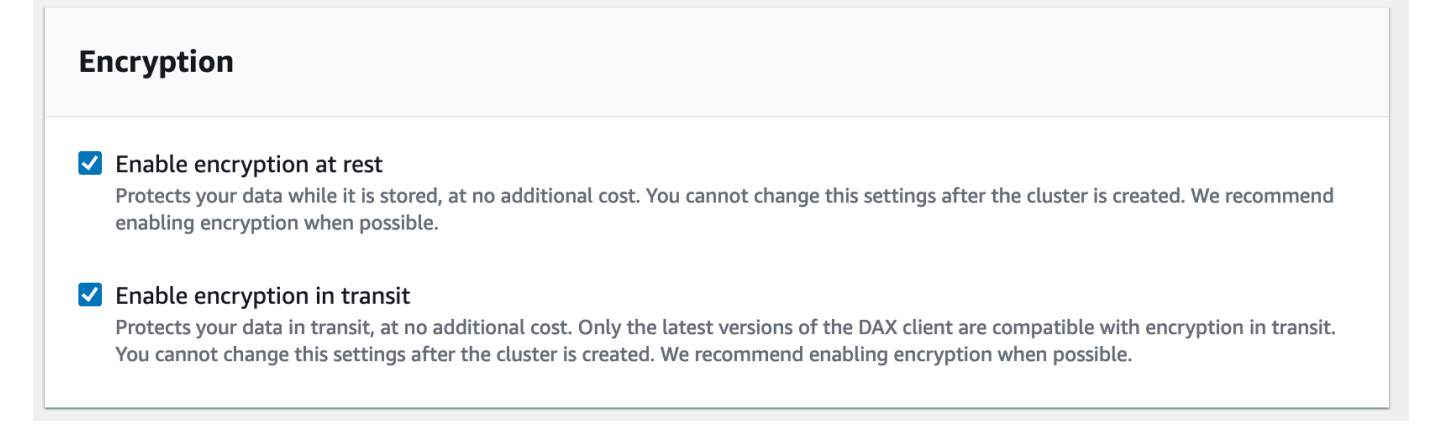

6. Después de elegir el rol de IAM, grupo de subred, grupos de seguridad y configuración de clúster, elija Launch cluster (Lanzar clúster).

Para confirmar que el clúster está cifrado, compruebe los datos del clúster en el panel Clusters (Clústeres). El cifrado debe estar ENABLED (HABILITADO).

# Cifrado en tránsito de DAX

El Amazon DynamoDB Accelerator (DAX) admite el cifrado en tránsito de datos entre la aplicación y el clúster DAX, lo que le permite utilizar DAX en aplicaciones con requisitos de cifrado estrictos.

Independientemente de si elige o no el cifrado en tránsito, el tráfico entre la aplicación y el clúster DAX permanece en su Amazon VPC. Este tráfico se enruta a las interfaces de red elástica con IP privadas de la VPC que están adjuntas a los nodos del clúster. Con su VPC como límite de confianza, tiene un control significativo sobre la seguridad de sus datos mediante el uso de herramientas estándar como grupos de seguridad, segmentación de subredes con ACL de red y seguimiento de flujo de VPC. El cifrado en tránsito de DAX añade a este nivel básico de confidencialidad, lo que garantiza que todas las solicitudes y respuestas entre la aplicación y el clúster estén cifradas por seguridad de nivel de transporte (TLS), y las conexiones al clúster se pueden autenticar mediante la verificación de un certificado x509 del clúster. Los datos escritos en disco por DAX también se pueden cifrar si elige el [cifrado en reposo](#page-1411-0) al momento de crear su clúster de DAX.

Usar el cifrado en tránsito con DAX es fácil. Simplemente seleccione esta opción al momento de crear un nuevo clúster y utilice una versión reciente de cualquiera de los [clientes de DAX](#page-1305-0) en su aplicación. Los clústeres que usan cifrado en tránsito no admiten tráfico no cifrado, por lo que no hay posibilidad de configurar mal la aplicación y eludir el cifrado. El cliente DAX utilizará el certificado x509 del clúster para autenticar la identidad del clúster cuando establezca conexiones, garantizando que las solicitudes DAX vayan donde se desee. Todos los métodos de creación de clústeres DAX admiten el cifrado en tránsito: la AWS Management Console, la AWS CLI, todos los SDK y la AWS CloudFormation.

El cifrado en tránsito no se puede habilitar en un clúster DAX existente. Para utilizar el cifrado en tránsito en una aplicación DAX existente, cree un nuevo clúster con el cifrado en tránsito habilitado, mueva el tráfico de la aplicación hacia él y, a continuación, elimine el clúster anterior.

# Uso de roles de IAM vinculados a servicios para DAX

Amazon DynamoDB Accelerator (DAX) utiliza [roles vinculados a servicios](https://docs.aws.amazon.com/IAM/latest/UserGuide/id_roles_terms-and-concepts.html#iam-term-service-linked-role) de AWS Identity and Access Management (IAM). Un rol vinculado a un servicio es un tipo único de rol de IAM que está vinculado directamente a DAX. Los roles vinculados a servicios están predefinidos por DAX e incluyen todos los permisos que el servicio requiere para llamar a otros servicios de AWS en su nombre.

Un rol vinculado a un servicio simplifica la configuración de DAX porque ya no tendrá que agregar manualmente los permisos necesarios. DAX define los permisos de sus roles vinculados a servicios y, a menos que esté definido de otra manera, solo DAX puede asumir sus roles. Los permisos definidos incluyen la política de confianza y la política de permisos. Dicha política de permisos no se puede asociar a ninguna otra entidad de IAM.

Las funciones se pueden eliminar únicamente después de eliminar primero sus recursos relacionados. De esta forma, se protegen los recursos de DAX, ya que se evita que pueda eliminar accidentalmente permisos de acceso a los recursos.

Para obtener más información sobre otros servicios que admiten los roles vinculados a servicios, consulte [Servicios de AWS que funcionan con IAM](https://docs.aws.amazon.com/IAM/latest/UserGuide/reference_aws-services-that-work-with-iam.html) en la Guía del usuario de IAM. Busque los servicios para los que se indique Yes (Sí) en la columna Service-linked roles (Roles vinculados a servicios). Elija el vínculo Yes (Sí) para ver la documentación acerca del rol vinculado a un servicio en cuestión.

### Temas

- [Permisos de roles vinculados a servicios para DAX](#page-1415-0)
- [Creación de un rol vinculado a un servicio para DAX](#page-1417-0)
- [Edición de un rol vinculado a un servicio para DAX](#page-1417-1)
- [Eliminación de un rol vinculado a un servicio para DAX](#page-1417-2)

# <span id="page-1415-0"></span>Permisos de roles vinculados a servicios para DAX

DAX usa el rol vinculado a servicios denominado AWSServiceRoleForDAX. Este rol permite a DAX llamar a servicios en nombre de su clúster de DAX.

## **A** Important

El rol vinculado a un servicio AWSServiceRoleForDAX le facilita la configuración y el mantenimiento de un clúster de DAX. Sin embargo, debe conceder acceso a DynamoDB a cada clúster antes de poder usarlo. Para obtener más información, consulte [Control de](#page-1395-0) [acceso a DAX.](#page-1395-0)

El rol vinculado al servicio AWSServiceRoleForDAX confía en los siguientes servicios para asumir el rol:

Permisos de roles vinculados a servicios para DAX Versión de API 2012-08-10 1396

• dax.amazonaws.com

La política de permisos del rol permite que DAX realice las siguientes acciones en los recursos especificados:

- Acciones en ec2:
	- AuthorizeSecurityGroupIngress
	- CreateNetworkInterface
	- CreateSecurityGroup
	- DeleteNetworkInterface
	- DeleteSecurityGroup
	- DescribeAvailabilityZones
	- DescribeNetworkInterfaces
	- DescribeSecurityGroups
	- DescribeSubnets
	- DescribeVpcs
	- ModifyNetworkInterfaceAttribute
	- RevokeSecurityGroupIngress

Debe configurar permisos para permitir a una entidad de IAM (como un usuario, grupo o rol) crear, editar o eliminar un rol vinculado a servicios. Para obtener más información, consulte [Permisos de](https://docs.aws.amazon.com/IAM/latest/UserGuide/using-service-linked-roles.html#service-linked-role-permissions) [roles vinculados a servicios](https://docs.aws.amazon.com/IAM/latest/UserGuide/using-service-linked-roles.html#service-linked-role-permissions) en la Guía del usuario de IAM.

Para permitir a una entidad de IAM crear roles vinculados a servicios AWSServiceRoleForDAX

Añada la siguiente instrucción de política a los permisos para esa entidad de IAM.

```
{ 
     "Effect": "Allow", 
     "Action": [ 
          "iam:CreateServiceLinkedRole" 
     ], 
     "Resource": "*", 
     "Condition": {"StringLike": {"iam:AWSServiceName": "dax.amazonaws.com"}}
}
```
## <span id="page-1417-0"></span>Creación de un rol vinculado a un servicio para DAX

No necesita crear manualmente un rol vinculado a servicios. Cuando crea un clúster, DAX se encarga de crearle el rol vinculado al servicio.

### **A** Important

Si utilizaba el servicio de DAX antes del 28 de febrero de 2018, cuando se comenzaron a admitir roles vinculados a servicios, DAX creó el rol AWSServiceRoleForDAX en su cuenta. Para obtener más información, consulte [Un nuevo rol ha aparecido en mi cuenta de AWS](https://docs.aws.amazon.com/IAM/latest/UserGuide/troubleshoot_roles.html#troubleshoot_roles_new-role-appeared) en la Guía del usuario de IAM.

Si elimina este rol vinculado a un servicio y necesita crearlo de nuevo, puede utilizar el mismo proceso para volver a crear el rol en su cuenta. Cuando crea una instancia o un clúster, DAX se encarga de crearle de nuevo el rol vinculado al servicio.

## <span id="page-1417-1"></span>Edición de un rol vinculado a un servicio para DAX

DAX no le permite editar el rol vinculado a servicios AWSServiceRoleForDAX. Después de crear un rol vinculado al servicio, no podrá cambiar el nombre del rol, ya que varias entidades podrían hacer referencia al rol. Sin embargo, sí puede editar la descripción del rol con IAM. Para obtener más información, consulte [Editar un rol vinculado a un servicio](https://docs.aws.amazon.com/IAM/latest/UserGuide/using-service-linked-roles.html#edit-service-linked-role) en la Guía del usuario de IAM..

## <span id="page-1417-2"></span>Eliminación de un rol vinculado a un servicio para DAX

Si ya no necesita usar una característica o servicio que requieran un rol vinculado a un servicio, le recomendamos que elimine dicho rol. De esta forma no tiene una entidad no utilizada que no se monitoree ni mantenga de forma activa. Sin embargo, debe eliminar todos los clústeres de DAX para poder eliminar el rol vinculado al servicio.

### Limpiar un rol vinculado a servicios

Antes de poder utilizar IAM para eliminar un rol vinculado a un servicio, primero debe confirmar que dicho rol no tiene sesiones activas y eliminar los recursos que utiliza.

Para comprobar si el rol vinculado a un servicio tiene una sesión activa en la consola de IAM

1. Inicie sesión en la AWS Management Console y abra la consola de IAM en https:// [console.aws.amazon.com/iam/.](https://console.aws.amazon.com/iam/)

Creación de un rol vinculado a un servicio para DAX Versión de API 2012-08-10 1398

- 2. En el panel de navegación de la consola de IAM, elija Roles. Luego, elija el nombre (no la casilla de verificación) del rol AWSServiceRoleForDAX.
- 3. En la página Resumen del rol seleccionado, seleccione la pestaña Asesor de acceso.
- 4. En la pestaña Asesor de acceso, revise la actividad reciente del rol vinculado a servicios.

### **a** Note

Si no está seguro de si DAX utiliza el rol AWSServiceRoleForDAX, puede intentar eliminar el rol para comprobarlo. Si el servicio está utilizando el rol, este no podrá eliminarse, y podrá ver las regiones en las que se está utilizando. Si el rol se está utilizando, entonces debe eliminar sus clústeres de DAX antes de poder eliminar el rol. No se puede revocar la sesión de un rol vinculado a un servicio.

Si desea eliminar el rol AWSServiceRoleForDAX, primero debe eliminar todos sus clústeres de DAX.

Eliminación de todos los clústeres de DAX

Use alguno de estos procedimientos para eliminar cada uno de sus clústeres de DAX.

Para eliminar un clúster de DAX (consola)

- 1. Abra la consola de DynamoDB en [https://console.aws.amazon.com/dynamodb/.](https://console.aws.amazon.com/dynamodb/)
- 2. En el panel de navegación, en DAX, elija Clusters (Clústeres).
- 3. Elija Acciones y, a continuación, elija Eliminar.
- 4. En el recuadro Delete cluster confirmation (Eliminar confirmación de clúster), elija Delete (Eliminar).

Para eliminar un clúster de DAX (AWS CLI)

Consulte [delete-cluster](https://docs.aws.amazon.com/cli/latest/reference/dax/delete-cluster.html) en la Referencia de comandos de la AWS CLI.

Para eliminar un clúster de DAX (API)

Consulte [DeleteCluster](https://docs.aws.amazon.com/amazondynamodb/latest/APIReference/API_dax_DeleteCluster.html) en la Referencia de la API de Amazon DynamoDB.

Eliminación de un rol vinculado a un servicio para DAX Versión de API 2012-08-10 1399

Eliminación del rol vinculado a un servicio

Cómo eliminar manualmente el rol vinculado a servicios mediante IAM

Utilice la consola de IAM, la CLI de IAM o la API de IAM para eliminar el rol vinculado a servicios AWSServiceRoleForDAX. Para más información, consulte [Eliminación de un rol vinculado a](https://docs.aws.amazon.com/IAM/latest/UserGuide/using-service-linked-roles.html#delete-service-linked-role) [servicios](https://docs.aws.amazon.com/IAM/latest/UserGuide/using-service-linked-roles.html#delete-service-linked-role) en la Guía del usuario de IAM.

# Acceso a DAX a través de las cuentas de AWS

Imagine que tiene un clúster de DynamoDB Accelerator (DAX) ejecutándose en una cuenta de AWS (cuenta A) y que el clúster de DAX debe ser accesible desde una instancia de Amazon Elastic Compute Cloud (Amazon EC2) en otra cuenta de AWS (cuenta B). En este tutorial, lo logrará lanzando una instancia EC2 en la cuenta B con un rol de IAM de la cuenta B. A continuación, utiliza las credenciales de seguridad temporales de la instancia EC2 para asumir un rol de IAM de la cuenta A. Por último, utiliza las credenciales de seguridad temporales de asumir el rol de IAM en la cuenta A para realizar llamadas a la aplicación a través de una interconexión de Amazon VPC al clúster de DAX en la cuenta A. Para realizar estas tareas necesitará acceso administrativo en ambas cuentas de AWS.

#### **A** Important

No es posible hacer que un clúster DAX acceda a una tabla de DynamoDB desde una cuenta diferente.

#### Temas

- [Configurar IAM](#page-1419-0)
- [Configurar una VPC](#page-1422-0)
- [Modificar el cliente de DAX para permitir el acceso entre cuentas](#page-1424-0)

## <span id="page-1419-0"></span>Configurar IAM

1. Cree un archivo de texto denominado AssumeDaxRoleTrust.json con el siguiente contenido, que permite a Amazon EC2 trabajar en su nombre.

{

```
 "Version": "2012-10-17", 
      "Statement": [ 
          { 
               "Effect": "Allow", 
               "Principal": { 
                     "Service": "ec2.amazonaws.com" 
               }, 
                "Action": "sts:AssumeRole" 
          } 
     \mathbf{I}}
```
2. En la cuenta B, cree un rol que Amazon EC2 pueda utilizar al lanzar instancias.

```
aws iam create-role \ 
     --role-name AssumeDaxRole \ 
     --assume-role-policy-document file://AssumeDaxRoleTrust.json
```
3. Cree un archivo de texto denominado AssumeDaxRolePolicy.json con el siguiente contenido, que permite que el código que se ejecuta en la instancia EC2 en la cuenta B asuma un rol de IAM en la cuenta A. Reemplace *accountA* por el ID real de la cuenta A.

```
{ 
     "Version": "2012-10-17", 
     "Statement": [ 
          { 
              "Effect": "Allow", 
              "Action": "sts:AssumeRole", 
              "Resource": "arn:aws:iam::accountA:role/DaxCrossAccountRole" 
          } 
     ]
}
```
4. Agregue esa política al rol que acaba de crear.

```
aws iam put-role-policy \ 
     --role-name AssumeDaxRole \ 
     --policy-name AssumeDaxRolePolicy \ 
     --policy-document file://AssumeDaxRolePolicy.json
```
5. Cree un perfil de instancia para permitir que las instancias utilicen el rol.

```
aws iam create-instance-profile \
```

```
 --instance-profile-name AssumeDaxInstanceProfile
```
6. Asocie el rol con el perfil de instancia.

```
aws iam add-role-to-instance-profile \ 
     --instance-profile-name AssumeDaxInstanceProfile \ 
     --role-name AssumeDaxRole
```
7. Cree un archivo de texto denominado DaxCrossAccountRoleTrust.json con el siguiente contenido, lo que permite a la cuenta B asumir un rol de cuenta A. Reemplace *cuentaB* por el ID real de la cuenta B.

```
{ 
     "Version": "2012-10-17", 
     "Statement": [ 
          { 
               "Effect": "Allow", 
               "Principal": { 
                   "AWS": "arn:aws:iam::accountB:role/AssumeDaxRole" 
               }, 
               "Action": "sts:AssumeRole" 
          } 
     ]
}
```
8. En la cuenta A, cree el rol que la cuenta B puede asumir.

```
aws iam create-role \ 
     --role-name DaxCrossAccountRole \ 
     --assume-role-policy-document file://DaxCrossAccountRoleTrust.json
```
9. Cree un archivo de texto denominado DaxCrossAccountPolicy.json que permita el acceso al clúster de DAX. Reemplace *dax-cluster-arn* por el nombre de recurso de Amazon (ARN) correcto de su clúster de DAX.

```
{ 
     "Version": "2012-10-17", 
     "Statement": [ 
         \{ "Effect": "Allow", 
               "Action": [ 
                    "dax:GetItem",
```
}

```
 "dax:BatchGetItem", 
               "dax:Query", 
               "dax:Scan", 
               "dax:PutItem", 
               "dax:UpdateItem", 
               "dax:DeleteItem", 
               "dax:BatchWriteItem", 
               "dax:ConditionCheckItem" 
          ], 
          "Resource": "dax-cluster-arn" 
     } 
\mathbf{I}
```
10. En la cuenta A, agregue la política al rol.

```
aws iam put-role-policy \ 
     --role-name DaxCrossAccountRole \ 
     --policy-name DaxCrossAccountPolicy \ 
     --policy-document file://DaxCrossAccountPolicy.json
```
# <span id="page-1422-0"></span>Configurar una VPC

1. Busque el grupo de subred del clúster de DAX de la cuenta A. Reemplace *cluster-name* por el nombre del clúster de DAX al que debe tener acceso la cuenta B.

```
aws dax describe-clusters \ 
     --cluster-name cluster-name
     --query 'Clusters[0].SubnetGroup'
```
2. Utilizando ese *grupo de subred*, busque la VPC del clúster.

```
aws dax describe-subnet-groups \ 
     --subnet-group-name subnet-group \ 
     --query 'SubnetGroups[0].VpcId'
```
3. Usando ese *vpc-id*, busque el CIDR de la VPC.

```
aws ec2 describe-vpcs \ 
     --vpc vpc-id \
```
--query 'Vpcs[0].CidrBlock'

- 4. Desde la cuenta B, cree una VPC utilizando un CIDR diferente y no superpuesto que el encontrado en el paso anterior. A continuación, cree al menos una subred. Puede utilizar el [asistente de creación de VPC](https://docs.aws.amazon.com/vpc/latest/userguide/getting-started-ipv4.html#getting-started-create-vpc) en la AWS Management Console o en la [AWS CLI.](https://docs.aws.amazon.com/cli/latest/reference/ec2/create-vpc.html)
- 5. Desde la cuenta B, solicite una interconexión a la VPC de la cuenta A como se describe en [Creación y aceptación de una conexión de emparejamiento de VPC.](https://docs.aws.amazon.com/vpc/latest/peering/create-vpc-peering-connection.html) Desde la cuenta A, acepte la conexión.
- 6. En la cuenta B, busque la nueva tabla de ruteo de la VPC. Reemplace *vpc-id* por el ID de la VPC que creó en la cuenta B.

```
aws ec2 describe-route-tables \ 
     --filters 'Name=vpc-id,Values=vpc-id' \ 
     --query 'RouteTables[0].RouteTableId'
```
7. Agregue una ruta para enviar tráfico destinado al CIDR de la cuenta A a la interconexión de VPC. Recuerde reemplazar cada *marcador de posición de entrada de usuario* por los valores correctos para sus cuentas.

```
aws ec2 create-route \ 
     --route-table-id accountB-route-table-id \ 
     --destination-cidr accountA-vpc-cidr \ 
     --vpc-peering-connection-id peering-connection-id
```
8. En la cuenta A, busque la tabla de enrutamiento del clúster de DAX utilizando el *vpc-id* que encontró anteriormente.

```
aws ec2 describe-route-tables \ 
     --filters 'Name=vpc-id, Values=accountA-vpc-id' \ 
     --query 'RouteTables[0].RouteTableId'
```
9. Desde la cuenta A, agregue una ruta para enviar tráfico destinado al CIDR de la cuenta B a la interconexión de VPC. Reemplace cada *marcador de posición de entrada de usuario* por los valores correctos para sus cuentas.

```
aws ec2 create-route \ 
     --route-table-id accountA-route-table-id \ 
     --destination-cidr accountB-vpc-cidr \ 
     --vpc-peering-connection-id peering-connection-id
```
- 10. Desde la cuenta B, lance una instancia EC2 en la VPC que creó anteriormente. Dele el AssumeDaxInstanceProfile. Puede utilizar el [asistente de inicio](https://docs.aws.amazon.com/AWSEC2/latest/UserGuide/launching-instance.html) en la AWS Management Console o en la [AWS CLI.](https://docs.aws.amazon.com/cli/latest/reference/ec2/run-instances.html) Tome nota del grupo de seguridad de la instancia.
- 11. En la cuenta A, busque el grupo de seguridad utilizado por el clúster de DAX. Recuerde sustituir *cluster-name* por el nombre de su clúster de DAX.

```
aws dax describe-clusters \ 
     --cluster-name cluster-name \ 
     --query 'Clusters[0].SecurityGroups[0].SecurityGroupIdentifier'
```
12. Actualice el grupo de seguridad del clúster de DAX para permitir el tráfico entrante desde el grupo de seguridad de la instancia EC2 que creó en la cuenta B. Recuerde sustituir los *marcadores de posición de entrada del usuario* por los valores correctos para sus cuentas.

```
aws ec2 authorize-security-group-ingress \ 
     --group-id accountA-security-group-id \ 
     --protocol tcp \ 
    --port 8111 \
     --source-group accountB-security-group-id \ 
     --group-owner accountB-id
```
En este punto, una aplicación en la instancia EC2 de la cuenta B puede utilizar el perfil de instancias para asumir el rol arn:aws:iam::*accountA-id*:role/DaxCrossAccountRole y utilizar el clúster de DAX.

## <span id="page-1424-0"></span>Modificar el cliente de DAX para permitir el acceso entre cuentas

#### **a** Note

Las credenciales de AWS Security Token Service (AWS STS) son credenciales temporales. Algunos clientes manejan la actualización automáticamente, mientras que otros requieren lógica adicional para actualizar las credenciales. Le recomendamos que siga las instrucciones de la documentación correspondiente.

#### Java

Esta sección le ayuda a modificar el código de cliente de DAX existente para permitir el acceso de DAX entre cuentas. Si aún no tiene código de cliente de DAX, puede encontrar ejemplos de código de trabajo en el tutorial [Java y DAX.](#page-1317-0)

1. Agregue las siguientes importaciones:

```
import com.amazonaws.auth.STSAssumeRoleSessionCredentialsProvider;
import com.amazonaws.services.securitytoken.AWSSecurityTokenService;
import 
  com.amazonaws.services.securitytoken.AWSSecurityTokenServiceClientBuilder;
```
2. Obtenga un proveedor de credenciales de AWS STS y cree un objeto cliente de DAX. Recuerde reemplazar cada *marcador de posición de entrada de usuario* por los valores correctos para sus cuentas.

```
AWSSecurityTokenService awsSecurityTokenService = 
  AWSSecurityTokenServiceClientBuilder 
      .standard() 
      .withRegion(region) 
     .build();
STSAssumeRoleSessionCredentialsProvider credentials = new 
  STSAssumeRoleSessionCredentialsProvider.Builder("arn:aws:iam::accountA:role/
RoleName", "TryDax") 
      .withStsClient(awsSecurityTokenService) 
     .build();
DynamoDB client = AmazonDaxClientBuilder.standard() 
     .withRegion(region) 
     .withEndpointConfiguration(dax_endpoint) 
     .withCredentials(credentials) 
    .build();
```
## .NET

Esta sección le ayuda a modificar el código de cliente de DAX existente para permitir el acceso de DAX entre cuentas. Si aún no tiene código de cliente de DAX, puede encontrar ejemplos de código de trabajo en el tutorial [.NET y DAX.](#page-1324-0)

1. Agregue el paquete NuGet [AWSSDK.SecurityToken](https://www.nuget.org/packages/AWSSDK.SecurityToken) a la solución.

```
<PackageReference Include="AWSSDK.SecurityToken" Version="latest version" />
```
2. Utilice los paquetes SecurityToken y SecurityToken.Model.

```
using Amazon.SecurityToken;
using Amazon.SecurityToken.Model;
```
3. Obtenga credenciales temporales de AmazonSimpleTokenService y cree un objeto de ClusterDaxClient. Recuerde reemplazar cada *marcador de posición de entrada de usuario* por los valores correctos para sus cuentas.

```
IAmazonSecurityTokenService sts = new AmazonSecurityTokenServiceClient();
var assumeRoleResponse = sts.AssumeRole(new AssumeRoleRequest
{ 
     RoleArn = "arn:aws:iam::accountA:role/RoleName", 
                 RoleSessionName = "TryDax"
});
Credentials credentials = assumeRoleResponse.Credentials;
var clientConfig = new DaxClientConfig(dax_endpoint, port)
\{ AwsCredentials = assumeRoleResponse.Credentials 
};
var client = new ClusterDaxClient(clientConfig);
```
### Go

Esta sección le ayuda a modificar el código de cliente de DAX existente para permitir el acceso de DAX entre cuentas. Si aún no tiene código de cliente de DAX, puede encontrar [ejemplos de](https://github.com/aws-samples/aws-dax-go-sample/blob/master/try_dax.go)  [código en funcionamiento en GitHub](https://github.com/aws-samples/aws-dax-go-sample/blob/master/try_dax.go).

1. Importe los paquetes de AWS STS y de sesión.

```
import ( 
     "github.com/aws/aws-sdk-go/aws/session"
```
)

```
 "github.com/aws/aws-sdk-go/service/sts" 
 "github.com/aws/aws-sdk-go/aws/credentials/stscreds"
```
2. Obtener credenciales temporales de AmazonSimpleTokenService y crear un objeto cliente de DAX. Recuerde reemplazar cada *marcador de posición de entrada de usuario* por los valores correctos para sus cuentas.

```
sess, err := session.NewSession(&aws.Config{ 
     Region: aws.String(region)},
\lambdaif err != nil {
     return nil, err
}
stsClient := sts.New(sess)
arp := &stscreds.AssumeRoleProvider{ 
                 Duration: 900 * time.Second, 
                 ExpiryWindow: 10 * time.Second, 
                 RoleARN: "arn:aws:iam::accountA:role/role_name", 
                 Client: stsClient, 
                 RoleSessionName: "session_name", 
         }cfg := dax.DefaultConfig()
cfg.HostPorts = []string{dax_endpoint}
cfg.Region = region
cfg.Credentials = credentials.NewCredentials(arp)
daxClient := dax.New(cfg)
```
### Python

Esta sección le ayuda a modificar el código de cliente de DAX existente para permitir el acceso de DAX entre cuentas. Si aún no tiene código de cliente de DAX, puede encontrar ejemplos de código de trabajo en el tutorial [Python y DAX.](#page-1345-0)

1. Importe boto3.

import boto3

2. Obtenga credenciales temporales de sts y cree un objeto AmazonDaxClient. Recuerde reemplazar cada *marcador de posición de entrada de usuario* por los valores correctos para sus cuentas.

```
sts = boto3.client('sts')
stsresponse = 
 sts.assume_role(RoleArn='arn:aws:iam::accountA:role/
RoleName',RoleSessionName='tryDax')
credentials = botocore.session.get_session()['Credentials']
dax = amazondax.AmazonDaxClient(session, region_name=region, 
  endpoints=[dax_endpoint], aws_access_key_id=credentials['AccessKeyId'], 
  aws_secret_access_key=credentials['SecretAccessKey'], 
  aws_session_token=credentials['SessionToken'])
client = dax
```
#### Node.js

Esta sección le ayuda a modificar el código de cliente de DAX existente para permitir el acceso de DAX entre cuentas. Si aún no tiene código de cliente de DAX, puede encontrar ejemplos de código de trabajo en el tutorial [Node.js y DAX.](#page-1335-0) Recuerde reemplazar cada *marcador de posición de entrada de usuario* por los valores correctos para sus cuentas.

```
const AmazonDaxClient = require('amazon-dax-client');
const AWS = require('aws-sdk');
const region = 'region';
const endpoints = [daxEndpoint1, ...];
const getCredentials = async() => {
   return new Promise((resolve, reject) => { 
     const sts = new AWS.STS(); 
     const roleParams = { 
       RoleArn: 'arn:aws:iam::accountA:role/RoleName', 
       RoleSessionName: 'tryDax', 
     }; 
     sts.assumeRole(roleParams, (err, session) => { 
       if(err) { 
         reject(err); 
       } else { 
         resolve({ 
           accessKeyId: session.Credentials.AccessKeyId,
```

```
 secretAccessKey: session.Credentials.SecretAccessKey, 
           sessionToken: session.Credentials.SessionToken, 
         }); 
       } 
     }); 
   });
};
const createDaxClient = async() => { 
   const credentials = await getCredentials(); 
   const daxClient = new AmazonDaxClient({endpoints: endpoints, region: region, 
  accessKeyId: credentials.accessKeyId, secretAccessKey: credentials.secretAccessKey, 
  sessionToken: credentials.sessionToken}); 
   return new AWS.DynamoDB.DocumentClient({service: daxClient});
};
createDaxClient().then((client) => { 
   client.get(...); 
   ...
}).catch((error) => { 
   console.log('Caught an error: ' + error);
});
```
# <span id="page-1429-0"></span>Guía de tamaño del clúster de DAX

Esta guía proporciona consejos para elegir un tamaño de clúster de Amazon DynamoDB Accelerator (DAX) y un tipo de nodo adecuados para su aplicación. Estas instrucciones le guiarán a través de los pasos necesarios para estimar el tráfico de DAX de su aplicación, seleccionar una configuración de clúster y probarla.

Si tiene un clúster de DAX existente y desea evaluar si tiene el número y el tamaño de nodos adecuados, consulte [Escalado de un clúster de DAX](#page-1359-0).

Temas

- [Información general](#page-1430-0)
- [Estimación del tráfico](#page-1430-1)
- [Prueba de carga](#page-1431-0)

# <span id="page-1430-0"></span>Información general

Es importante escalar el clúster de DAX de forma adecuada para su carga de trabajo, ya sea que esté creando un clúster nuevo o manteniendo un clúster existente. A medida que pasa el tiempo y cambia la carga de trabajo de la aplicación, debe revisar periódicamente las decisiones de escalado para asegurarse de que sigan siendo apropiadas.

El proceso suele seguir estos pasos:

- 1. Estimación del tráfico. En este paso, realiza predicciones sobre el volumen de tráfico al que enviará la aplicación a DAX, la naturaleza del tráfico (operaciones de lectura o de escritura) y la tasa de aciertos de caché esperada.
- 2. Prueba de carga. En este paso, crea un clúster y le envía tráfico reflejando las estimaciones del paso anterior. Repita este paso hasta que encuentre una configuración de clúster adecuada.
- 3. Monitoreo de la producción. Mientras la aplicación está utilizando DAX en producción, debe [monitorear el clúster](#page-1365-0) para validar continuamente que aún se ha escalado correctamente a medida que la carga de trabajo cambia con el tiempo.

# <span id="page-1430-1"></span>Estimación del tráfico

Hay tres factores principales que caracterizan una carga de trabajo típica de DAX:

- Tasa de aciertos de caché
- [Unidades de capacidad de lectura](#page-115-0) (RCU) por segundo
- [Unidades de capacidad de escritura](#page-115-0) (WCU) por segundo

## Estimación de la tasa de aciertos de caché

Si ya tiene un clúster de DAX, puede utilizar ItemCacheHits y ItemCacheMisses [Métricas de](#page-1369-0)  [Amazon CloudWatch](#page-1369-0) para determinar la tasa de aciertos de caché. La tasa de aciertos de caché es igual a ItemCacheHits / (ItemCacheHits + ItemCacheMisses). Si la carga de trabajo incluye operaciones Query o Scan, también debe consultar las métricas QueryCacheHits, QueryCacheMisses, ScanCacheHits y ScanCacheMisses. La tasa de aciertos de caché varía de una aplicación a otra y están muy influenciadas por la configuración del período de vida (TTL) del clúster. Las tasas de acierto típicas para las aplicaciones que utilizan DAX son de entre el 85 al 95 por ciento.

## Estimación de unidades de capacidad de lectura y escritura

Si ya tiene tablas de DynamoDB para su aplicación, vea ConsumedReadCapacityUnits y ConsumedWriteCapacityUnits [Métricas de CloudWatch](#page-1369-0). Utilice la estadística Sum y divida por el número de segundos del período.

Si también tiene un clúster de DAX, recuerde que la métrica ConsumedReadCapacityUnits de DynamoDB sólo tiene en cuenta los errores de caché. Por lo tanto, para tener una idea de las unidades de capacidad de lectura por segundo manejadas por su clúster de DAX, divida el número por su tasa de errores de caché (es decir, 1 - tasa de aciertos de caché).

Si aún no dispone de una tabla de DynamoDB, consulte la documentación sobre las [unidades de](#page-115-0) [capacidad de lectura](#page-115-0) para calcular su tráfico en función de la tasa de solicitudes estimada de su aplicación, los elementos a los que se accede por solicitud y el tamaño de los elementos.

Al realizar estimaciones de tráfico, planifique el crecimiento futuro y los picos esperados e inesperados para asegurarse de que el clúster tenga suficiente margen de ampliación para los aumentos de tráfico.

## <span id="page-1431-0"></span>Prueba de carga

El siguiente paso después de estimar el tráfico consiste en probar la configuración del clúster bajo carga.

- 1. Para la prueba de carga inicial, le recomendamos que comience con el tipo de nodo dax.r4.large, el rendimiento fijo de menor costo y el tipo de nodo optimizado para memoria.
- 2. Un clúster tolerante a errores requiere al menos tres nodos, distribuidos en tres zonas de disponibilidad. En este caso, si una zona de disponibilidad deja de estar disponible, el número efectivo de zonas de disponibilidad se reduce en un tercio. Para la prueba de carga inicial, se recomienda comenzar con un clúster de dos nodos, que simula el error de una zona de disponibilidad en un clúster de tres nodos.
- 3. Dirija tráfico sostenido (como se estimó en el paso anterior) al clúster de prueba durante la duración de la prueba de carga.
- 4. Monitoree el rendimiento del clúster durante la prueba de carga.

Idealmente, el perfil de tráfico que dirija durante la prueba de carga debería ser lo más similar posible al tráfico real de la aplicación. Esto incluye la distribución de operaciones (por ejemplo, 70 por ciento GetItem, 25 por ciento Query, y 5 por ciento PutItem), la tasa de solicitudes para cada operación,

el número de elementos a los que se accede por solicitud y la distribución de tamaños de elementos. Para lograr una tasa de aciertos de caché similar a la tasa de aciertos de caché esperada de su aplicación, preste atención a la distribución de claves en el tráfico de prueba.

### **a** Note

Tenga cuidado al probar los tipos de nodos T2 (dax.t2.small y dax.t2.medium). Los tipos de nodos T2 proporcionan un [rendimiento de CPU con ráfagas](https://docs.aws.amazon.com/AWSEC2/latest/UserGuide/burstable-performance-instances.html) que varía con el tiempo en función del saldo de crédito de CPU del nodo. Un clúster de DAX que se ejecuta en nodos T2 puede parecer que funciona con normalidad, pero si algún nodo se amplió por encima del [rendimiento de la línea de base](https://docs.aws.amazon.com/AWSEC2/latest/UserGuide/burstable-credits-baseline-concepts.html) de su instancia, el nodo está gastando su saldo de crédito acumulado de CPU. Cuando el saldo de crédito es bajo, [el rendimiento se reduce](https://docs.aws.amazon.com/AWSEC2/latest/UserGuide/burstable-performance-instances-standard-mode.html) [gradualmente](https://docs.aws.amazon.com/AWSEC2/latest/UserGuide/burstable-performance-instances-standard-mode.html) al nivel de rendimiento de referencia.

[Monitoree el clúster de DAX](#page-1365-0) durante la prueba de carga para determinar si el tipo de nodo que está utilizando para la prueba de carga es el tipo de nodo adecuado para usted. Además, durante una prueba de carga, debe monitorear la tasa de solicitudes y la tasa de aciertos de caché para asegurarse de que su infraestructura de prueba realmente está dirigiendo la cantidad de tráfico que desea.

Debe prestar atención al consumo de bytes de red del tipo de instancia de clúster seleccionado. Si se supera el ancho de banda de referencia disponible para una instancia de Amazon EC2, es posible que su clúster no pueda mantener la carga de trabajo de su aplicación y sea necesario escalarlo.

Si las pruebas de carga indican que la configuración del clúster seleccionada no puede soportar la carga de trabajo de su aplicación, debe [cambiar a un tipo de nodo más grande](#page-1360-0), especialmente si observa un uso de CPU elevado en el nodo principal del clúster, altas tasas de expulsión o un uso alto de la memoria de caché. Si las tasas de aciertos son altas de forma coherente y la proporción de tráfico de lectura a escritura es alta, es posible que desee plantearse la posibilidad de [agregar más](#page-1360-1)  [nodos al clúster](#page-1360-1). Consulte [Escalado de un clúster de DAX](#page-1359-0) para obtener información adicional sobre cuándo utilizar un tipo de nodo mayor (escalado vertical) o agregar más nodos (escalado horizontal).

Debe repetir la prueba de carga después de realizar cambios en la configuración del clúster.

# Prácticas recomendadas para utilizar DAX con DynamoDB

Cuando utilice DAX con DynamoDB, le recomendamos que consulte los siguientes temas como prácticas recomendadas para mejorar el rendimiento y la fiabilidad de la memoria caché.

- [Guía de tamaño del clúster de DAX](#page-1429-0)
- [Monitoreo de la producción](#page-1392-0)

# Referencia de la API de DAX

Para obtener más información sobre el Acelerador de Amazon DynamoDB (DAX), consulte [Amazon](https://docs.aws.amazon.com/amazondynamodb/latest/APIReference/API_Operations_Amazon_DynamoDB_Accelerator_(DAX).html) [DynamoDB Accelerator](https://docs.aws.amazon.com/amazondynamodb/latest/APIReference/API_Operations_Amazon_DynamoDB_Accelerator_(DAX).html) en la Referencia de la API de Amazon DynamoDB.

# Modelado de datos para tablas de DynamoDB

Antes de profundizar en el modelado de datos, es importante comprender algunos fundamentos de DynamoDB. DynamoDB es una base de datos NoSQL de clave-valor que permite esquemas flexibles. El conjunto de atributos de los datos, aparte de los atributos clave de cada elemento, puede ser uniforme o discreto. El esquema de claves de DynamoDB tiene la forma de una clave principal simple en la que una clave de partición identifica de forma exclusiva un elemento o la forma de una clave primaria compuesta en la que una combinación de una clave de partición y una clave de clasificación define de forma exclusiva un elemento. Se crea un hash de la clave de partición para determinar la ubicación física de los datos y recuperarlos. Por lo tanto, es importante elegir un atributo de alta cardinalidad y escalable horizontalmente como clave de partición para garantizar una distribución uniforme de los datos. El atributo de clave de clasificación es opcional en el esquema de claves y disponer de una clave de clasificación permite modelar relaciones de uno a varios y crear colecciones de elementos en DynamoDB. Además, las claves de clasificación también se denominan claves de intervalo: se utilizan para clasificar elementos de una colección de elementos y también permiten realizar operaciones flexibles basadas en intervalos.

Para obtener más detalles y las prácticas recomendadas acerca del esquema de claves de DynamoDB, puede consultar lo siguiente:

- [the section called "Particiones y distribución de datos"](#page-50-0)
- [the section called "Diseño de claves de partición"](#page-2627-0)
- [the section called "Diseño de la clave de clasificación"](#page-2632-0)
- [Elección de la clave de partición de DynamoDB adecuada](https://aws.amazon.com/blogs/database/choosing-the-right-dynamodb-partition-key/)

Los índices secundarios suelen ser necesarios para admitir patrones de consulta adicionales en DynamoDB. Los índices secundarios son tablas sombra en las que los mismos datos se organizan mediante un esquema de claves distinto al de la tabla base. Un índice secundario local (LSI) comparte la misma clave de partición que la tabla base y permite tener una clave de clasificación alternativa con la que puede compartir la capacidad de la tabla base. Un índice secundario global (GSI) puede tener una clave de partición y un atributo de clave de clasificación diferentes a los de la tabla base, lo que significa que la administración del rendimiento de un GSI es independiente de la tabla base.

Para obtener más detalles sobre los índices secundarios y las prácticas recomendadas, puede consultar lo siguiente:

- [the section called "Uso de índices"](#page-997-0)
- [the section called "Índices secundarios"](#page-2634-0)

Analicemos ahora el modelado de datos un poco más. El proceso de diseñar un esquema flexible y altamente optimizado en DynamoDB, o en cualquier base de datos NoSQL, puede ser una habilidad difícil de aprender. El objetivo de este módulo es ayudarlo a desarrollar un diagrama de flujo mental para diseñar un esquema que lo lleve del caso de uso a la producción. Empezaremos con una introducción a la elección fundamental de cualquier diseño: diseño de tabla única frente a diseño de tabla múltiple. A continuación, revisaremos la multitud de patrones de diseño (componentes) que se pueden utilizar para lograr diversos resultados organizativos o de rendimiento para la aplicación. Por último, incluimos una variedad de paquetes completos de diseño de esquemas para diferentes casos de uso y sectores.

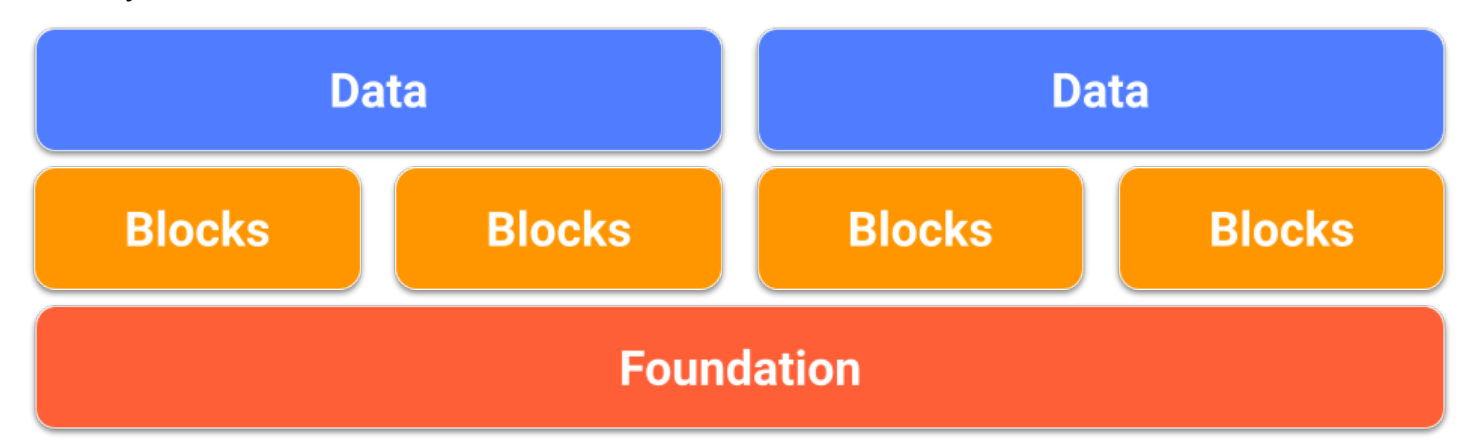

#### Temas

- [Principios básicos del modelado de datos en DynamoDB](#page-1435-0)
- [Componentes del modelado de datos en DynamoDB](#page-1440-0)
- [Paquetes de diseño de esquemas de modelado de datos en DynamoDB](#page-1451-0)

# <span id="page-1435-0"></span>Principios básicos del modelado de datos en DynamoDB

En esta sección se trata la capa fundamental mediante el examen de los dos tipos de diseño de tablas: tabla única y tabla múltiple.

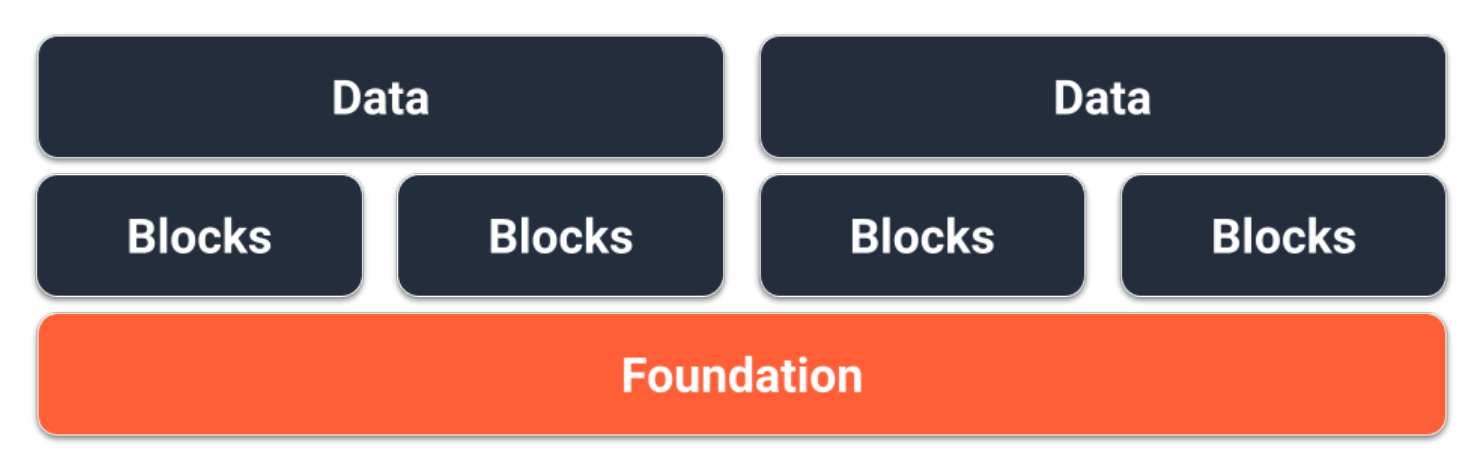

# Principios básicos de diseño de tabla única

Una opción para el principio básico de nuestro esquema de DynamoDB es el diseño de tabla única. El diseño de tabla única es un patrón que permite almacenar varios tipos (entidades) de datos en una sola tabla de DynamoDB. El objetivo es optimizar los patrones de acceso a los datos, mejorar el rendimiento y reducir los costos al eliminar la necesidad de mantener tablas múltiples y relaciones complejas entre ellas. Esto es posible porque DynamoDB almacena elementos con la misma clave de partición (lo que se conoce como recopilación de elementos) en las mismas particiones entre sí. En este diseño, los diferentes tipos de datos se almacenan como elementos en la misma tabla y cada elemento se identifica mediante una clave de clasificación única.

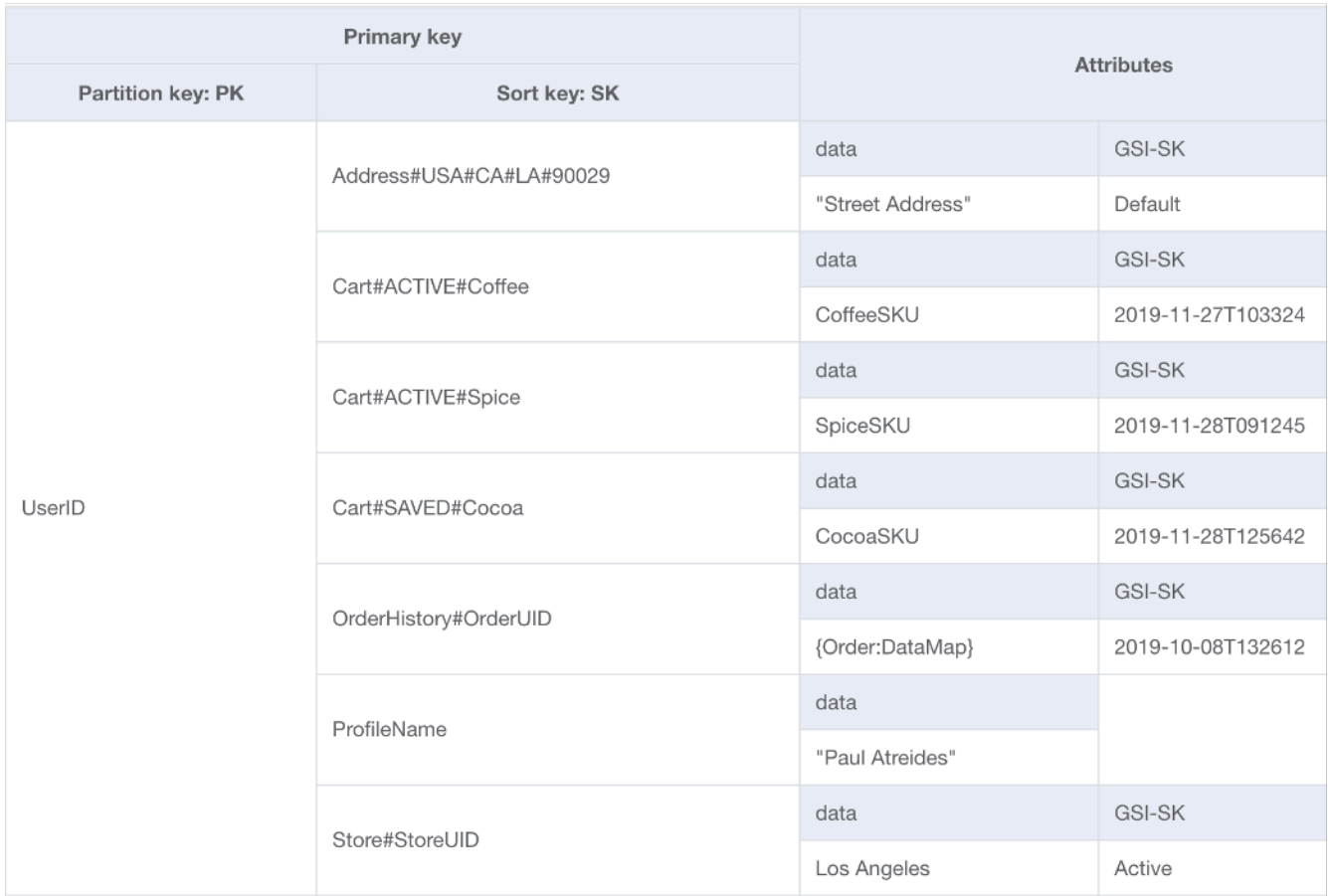

### Ventajas

- Localización de datos para admitir consultas para varios tipos de entidades en una sola llamada a la base de datos
- Reduce los costos financieros y de latencia generales de las lecturas:
	- Una sola consulta para dos elementos con un total de menos de 4 KB es 0,5 RCU de coherencia eventual
	- Dos consultas para dos elementos con un total de menos de 4 KB es 1 RCU de coherencia eventual (0,5 cada RCU)
	- El tiempo para devolver dos llamadas independientes a la base de datos será, de media, superior al de una sola llamada
- Reduce el número de tablas que hay que administrar:
	- No es necesario mantener los permisos en varios roles o políticas de IAM
	- La administración de la capacidad de la tabla se calcula de media en todas las entidades, lo que suele dar como resultado un patrón de consumo más predecible
- El monitoreo requiere menos alarmas
- Las claves de cifrado administradas por el cliente solo se deben rotar en una tabla
- Suaviza el tráfico hacia la tabla:
	- Al agregar varios patrones de uso a la misma tabla, el uso general tiende a ser más fluido (de la misma manera que el rendimiento de un índice bursátil tiende a ser más fluido que el de cualquier acción individual), lo que funciona mejor para lograr una mayor utilización con tablas de modos aprovisionadas

#### **Desventajas**

- La curva de aprendizaje puede ser pronunciada debido a un diseño paradójico en comparación con las bases de datos relacionales
- Los requisitos de datos deben ser coherentes en todos los tipos de entidades
	- Las copias de seguridad son todo o nada, por lo que si algunos datos no son de vital importancia, considere guardarlos en una tabla distinta
	- El cifrado de tablas se comparte entre todos los elementos. Para las aplicaciones de varios inquilinos con requisitos de cifrado de inquilinos individuales, se requeriría el cifrado del cliente
	- Las tablas con una combinación de datos históricos y datos operativos no obtendrán tantos beneficios al habilitar la clase de almacenamiento de acceso poco frecuente. Para obtener más información, consulte [Clases de tabla](#page-50-1)
- Todos los datos modificados se propagarán a DynamoDB Streams aunque solo se tenga que procesar un subconjunto de entidades.
	- Gracias a los filtros de eventos de Lambda, esto no afectará a la factura cuando utilice Lambda, pero supondrá un costo adicional si utiliza la Kinesis Consumer Library
- Al usar GraphQL, el diseño de una sola tabla será más difícil de implementar
- Cuando se utilizan clientes de SDK de nivel superior, como [DynamoDBMapper](#page-438-0) de Java o Cliente [mejorado](#page-510-0), puede resultar más difícil procesar los resultados porque los elementos de la misma respuesta pueden estar asociados a clases diferentes

#### Cuándo se debe usar

El diseño de tabla única es el patrón de diseño recomendado para DynamoDB, a menos que el caso de uso se vea afectado en gran medida por alguna de las desventajas anteriores. Para la mayoría de los clientes, los beneficios a largo plazo superan los desafíos a corto plazo de diseñar las tablas de esta manera.

# Principios básicos de diseño de tabla múltiple

La segunda opción para el principio básico de nuestro esquema de DynamoDB es el diseño de tabla múltiple. El diseño de tabla múltiple es un patrón que se parece más a un diseño de base de datos tradicional, en el que se almacena un único tipo (entidad) de datos en cada tabla de DynamoDB. Los datos de cada tabla seguirán organizados por clave de partición, por lo que el rendimiento dentro de un solo tipo de entidad se optimizará en función de la escalabilidad y el rendimiento, pero las consultas en varias tablas se deben realizar de forma independiente.

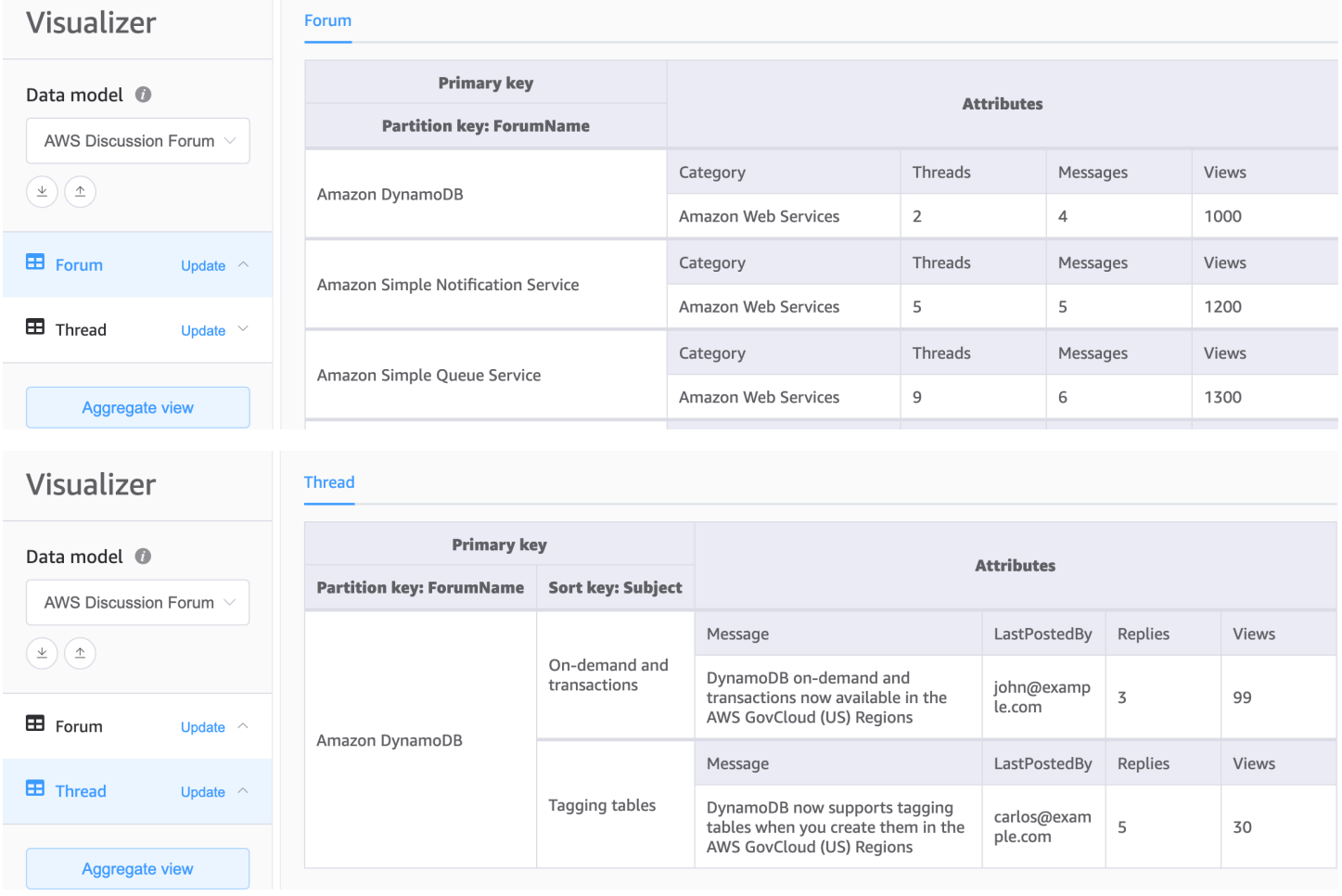

### Ventajas

• Más fácil de diseñar para aquellos que no están acostumbrados a trabajar con un diseño de tabla única
- Implementación más sencilla de los solucionadores de GraphQL debido a que cada resolución se asigna a una sola entidad (tabla)
- Permite requisitos de datos únicos en diferentes tipos de entidades:
	- Se pueden realizar copias de seguridad de las tablas individuales que son críticas
	- El cifrado de tablas se puede administrar para cada tabla. Para las aplicaciones de múltiples inquilinos con requisitos de cifrado de inquilinos individuales, las tablas de inquilinos independientes permiten que cada cliente tenga su propia clave de cifrado
	- La clase de almacenamiento de acceso poco frecuente se puede habilitar solo en las tablas con datos históricos para obtener todos los beneficios de ahorro de costos. Para obtener más información, consulte [Clases de tabla](#page-50-0)
- Cada tabla tendrá su propio flujo de datos de cambios, lo que permitirá diseñar una función de Lambda dedicada para cada tipo de elemento, en lugar de un único procesador monolítico

#### **Desventajas**

- Para los patrones de acceso que requieren datos en varias tablas, se requerirán varias lecturas de DynamoDB y es posible que sea necesario procesar o unir los datos en el código del cliente.
- Las operaciones y el monitoreo de varias tablas requieren más alarmas de CloudWatch y cada tabla se debe escalar de forma independiente
- Los permisos de cada tabla se deberán administrar de forma independiente. La adición de tablas en el futuro requerirá un cambio en los roles de IAM o políticas necesarios

#### Cuándo se debe usar

Si los patrones de acceso de su aplicación no tienen la necesidad de consultar varias entidades o tablas a la vez, entonces el diseño de tablas múltiples es un enfoque bueno y suficiente.

# Componentes del modelado de datos en DynamoDB

En esta sección se trata la capa de componentes para ofrecerle patrones de diseño que pueda utilizar en su aplicación.

# **Data Data Blocks Blocks Blocks Blocks Foundation**

#### Temas

- [Componente de clave de clasificación compuesta](#page-1441-0)
- [Complemento de tenencia múltiple](#page-1443-0)
- [Componente de índices dispersos](#page-1444-0)
- [Componente de tiempo de vida](#page-1445-0)
- [Componente de tiempo de vida para fines de archivado](#page-1447-0)
- [Componente de particiones verticales](#page-1447-1)
- [Escribir un componente de partición](#page-1450-0)

# <span id="page-1441-0"></span>Componente de clave de clasificación compuesta

Cuando las personas piensan en NoSQL, también pueden pensar que no es relacional. En última instancia, no hay ningún motivo para que las relaciones no puedan incluirse en un esquema de DynamoDB, simplemente tienen un aspecto diferente al de las bases de datos relacionales y las claves externas. Uno de los patrones más importantes que podemos utilizar para desarrollar una jerarquía lógica de nuestros datos en DynamoDB es una clave de clasificación compuesta. El estilo más común para diseñar una es separar cada capa de la jerarquía (capa principal > capa secundaria > capa secundaria de la secundaria) mediante un hashtag. Por ejemplo, PARENT#CHILD#GRANDCHILD#ETC.

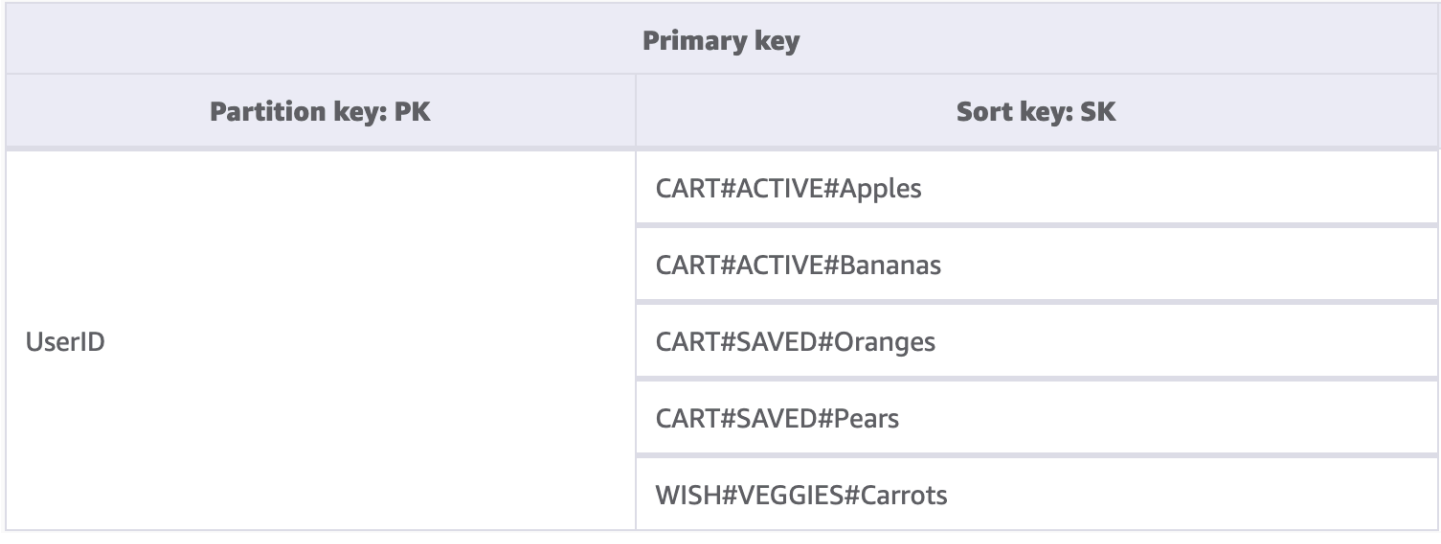

Si bien una clave de partición en DynamoDB siempre requiere el valor exacto para consultar los datos, podemos aplicar una condición parcial a la clave de clasificación de izquierda a derecha, similar a recorrer un árbol binario.

En el ejemplo anterior, tenemos una tienda de e-commerce con un carro de la compra que debe mantenerse en todas las sesiones de usuario. Siempre que el usuario inicie sesión, es posible que desee ver todo el carro de la compra, incluidos los elementos guardados para más adelante. Sin embargo, cuando ingrese al proceso de compra, solo se deben cargar los elementos del carro activos para la compra. Dado que ambas KeyConditions solicitan explícitamente las claves de clasificación CART, DynamoDB simplemente ignora los datos adicionales de la lista de deseos durante la lectura. Aunque los elementos guardados y los activos forman parte del mismo carro, debemos tratarlos de forma diferente en las diferentes partes de la aplicación, por lo que aplicar una KeyCondition al prefijo de la clave de clasificación es la forma más optimizada de recuperar solo los datos necesarios para cada parte de la aplicación.

Características claves de este componente

- Los elementos relacionados se almacenan localmente entre sí para un acceso efectivo a los datos
- Mediante expresiones KeyCondition, los subconjuntos de la jerarquía se pueden recuperar de forma selectiva, lo que significa que no hay RCU desperdiciadas
- Las diferentes partes de la aplicación pueden almacenar los elementos con un prefijo específico para evitar que se sobrescriban o se produzcan conflictos de escritura

# <span id="page-1443-0"></span>Complemento de tenencia múltiple

Muchos clientes utilizan DynamoDB para alojar datos para las aplicaciones de tenencia múltiple. Para estos casos, lo mejor es diseñar el esquema de manera que mantenga todos los datos de un único inquilino en su propia partición lógica de la tabla. Esto aprovecha el concepto de recopilación de elementos, que es un término para todos los elementos de una tabla de DynamoDB con la misma clave de partición. Para obtener más información sobre cómo DynamoDB aborda la multitenencia, consulte [Multitenencia en DynamoDB.](https://docs.aws.amazon.com/whitepapers/latest/multi-tenant-saas-storage-strategies/multitenancy-on-dynamodb.html)

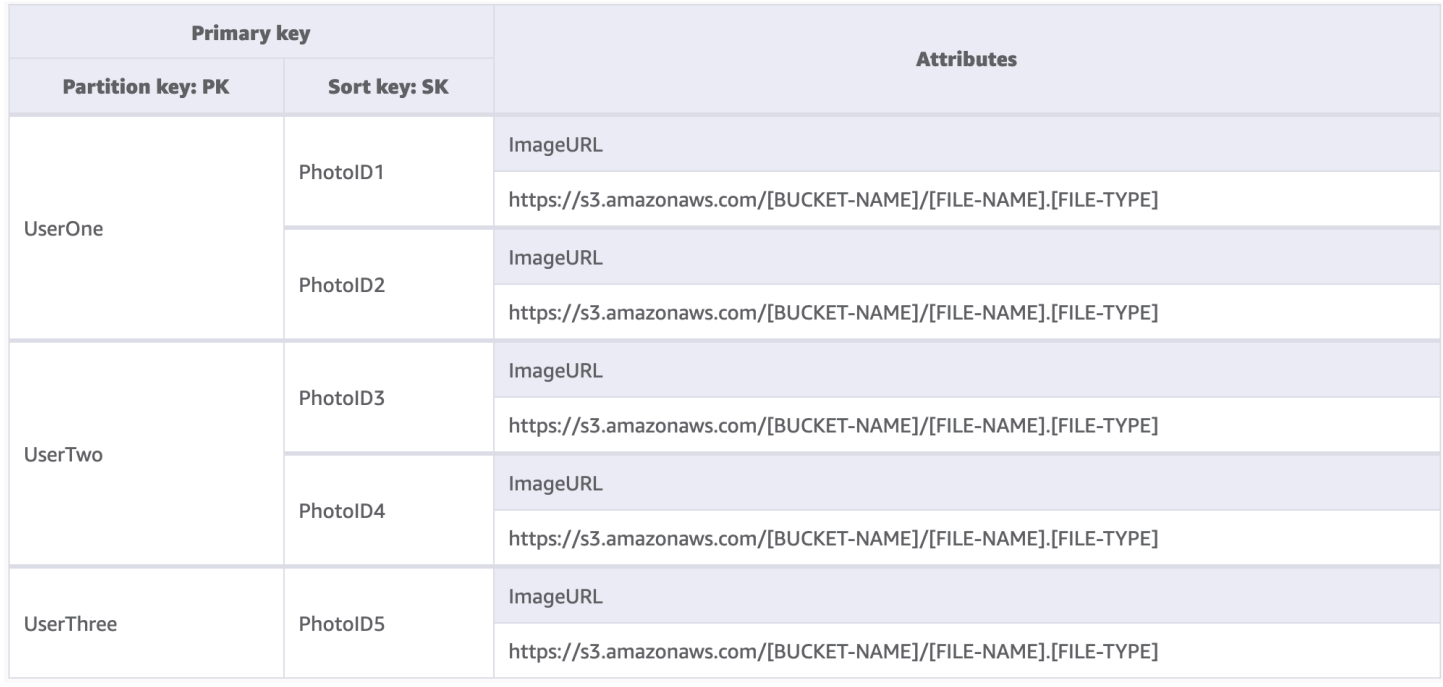

Para este ejemplo, gestionamos un sitio de alojamiento de fotos con miles de usuarios potenciales. Inicialmente, cada usuario solo cargará fotos en su propio perfil, pero de forma predeterminada no permitiremos que ningún usuario vea las fotos de ningún otro usuario. Lo ideal sería agregar un nivel adicional de aislamiento a la autorización de la llamada de cada usuario a la API para garantizar que solo soliciten datos de su propia partición, pero a nivel de esquema, son adecuadas las claves de partición únicas.

Características clave de este componente

- La cantidad de datos leídos por cualquier usuario o inquilino solo puede ser igual a la cantidad total de elementos en la partición
- La eliminación de los datos de un inquilino debido al cierre de una cuenta o a una solicitud de cumplimiento se puede hacer con tacto y de forma económica. Simplemente ejecute una

consulta en la que la clave de partición sea igual al ID de inquilino y, a continuación, ejecute una operación DeleteItem para cada clave principal devuelta

#### a Note

Diseñado pensando en la tenencia múltiple, puede utilizar diferentes proveedores de claves de cifrado en una sola tabla para aislar los datos de forma segura. [AWS El SDK de cifrado de](https://docs.aws.amazon.com/database-encryption-sdk/latest/devguide/what-is-database-encryption-sdk.html) [bases de datos](https://docs.aws.amazon.com/database-encryption-sdk/latest/devguide/what-is-database-encryption-sdk.html) para Amazon DynamoDB le permite incluir el cifrado del cliente en las cargas de trabajo de DynamoDB. Puede realizar un cifrado de nivel de atributo, lo que le permite cifrar valores de atributos específicos antes de almacenarlos en la tabla de DynamoDB y buscar atributos cifrados sin descifrar previamente toda la base de datos.

### <span id="page-1444-0"></span>Componente de índices dispersos

A veces, un patrón de acceso requiere buscar objetos que coincidan con un elemento raro o un objeto que reciba un estado (lo que requiere una respuesta escalada). En lugar de consultar estos elementos con regularidad en todo el conjunto de datos, podemos aprovechar el hecho de que los índices secundarios globales (GSI) están escasamente cargados de datos. Esto significa que solo los elementos de la tabla base que tengan los atributos definidos en el índice se replicarán en el índice.

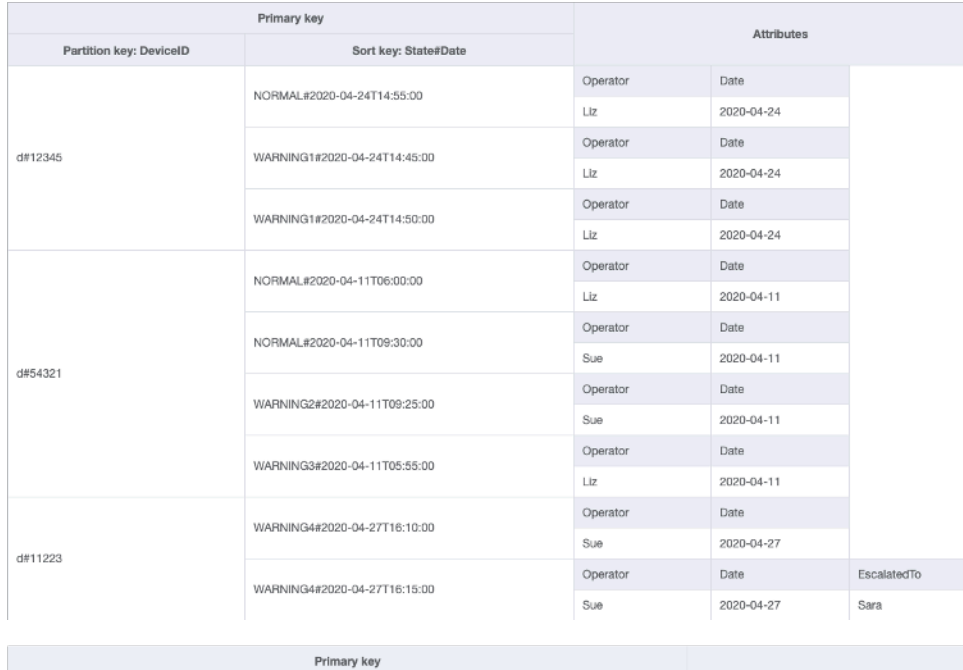

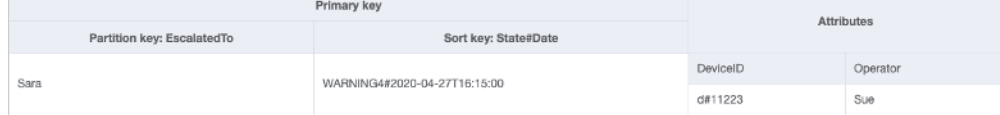

En este ejemplo, vemos un caso de uso de IOT en el que cada dispositivo del campo informa de un estado de forma regular. En la mayoría de los informes, esperamos que el dispositivo informe que todo está bien, pero en ocasiones puede haber un error y hay que remitirlo a un técnico de reparación. En el caso de los informes con una escalación, el atributo EscalatedTo se agrega al elemento, pero de lo contrario no está presente. El GSI de este ejemplo está particionado por EscalatedTo y, dado que el GSI trae las claves de la tabla base, aún podemos ver qué DeviceID informó del error y en qué momento.

Aunque las lecturas son más baratas que las escrituras en DynamoDB, los índices dispersos son una herramienta muy eficaz para casos de uso en los que las instancias de un tipo específico de elemento son poco frecuentes, pero son habituales las lecturas para encontrarlos.

Características claves de este componente

- Los costos de escritura y almacenamiento del GSI disperso solo se aplican a los elementos que coinciden con el patrón de claves, por lo que el costo del GSI puede ser sustancialmente menor que el de otros GSI en los que se replican todos los elementos
- Todavía se puede utilizar una clave de clasificación compuesta para reducir aún más los elementos que coinciden con la consulta deseada; por ejemplo, se puede usar una marca temporal para que la clave de clasificación solo vea los errores notificados en los últimos X minutos (SK > 5 minutes ago, ScanIndexForward: False)

### <span id="page-1445-0"></span>Componente de tiempo de vida

La mayoría de los datos tienen un periodo de tiempo durante el cual se puede considerar que vale la pena guardarlos en un almacén de datos principal. Para facilitar la salida de datos de DynamoDB, cuenta con una característica denominada Tiempo de vida (TTL). La característica [TTL](#page-804-0) permite definir un atributo específico en el nivel de tabla que necesita monitoreo para los elementos con una marca temporal Epoch (que está en el pasado). Esto le permite eliminar los registros caducados de la tabla de forma gratuita.

#### **a** Note

Si usas la [versión 2019.11.21 \(actual\) de las tablas globales](#page-710-0) y también la característica [Tiempo de vida,](https://docs.aws.amazon.com/amazondynamodb/latest/developerguide/TTL.html) DynamoDB replicará las eliminaciones de TTL en todas las tablas de réplica. La eliminación de TTL inicial no consume capacidad de escritura en la región donde se produce el vencimiento de TTL. Sin embargo, la eliminación de TTL replicada en las tablas

de réplica consume capacidad de escritura replicada en cada una de las regiones de réplica. En estos casos, se aplicarán los cargos pertinentes.

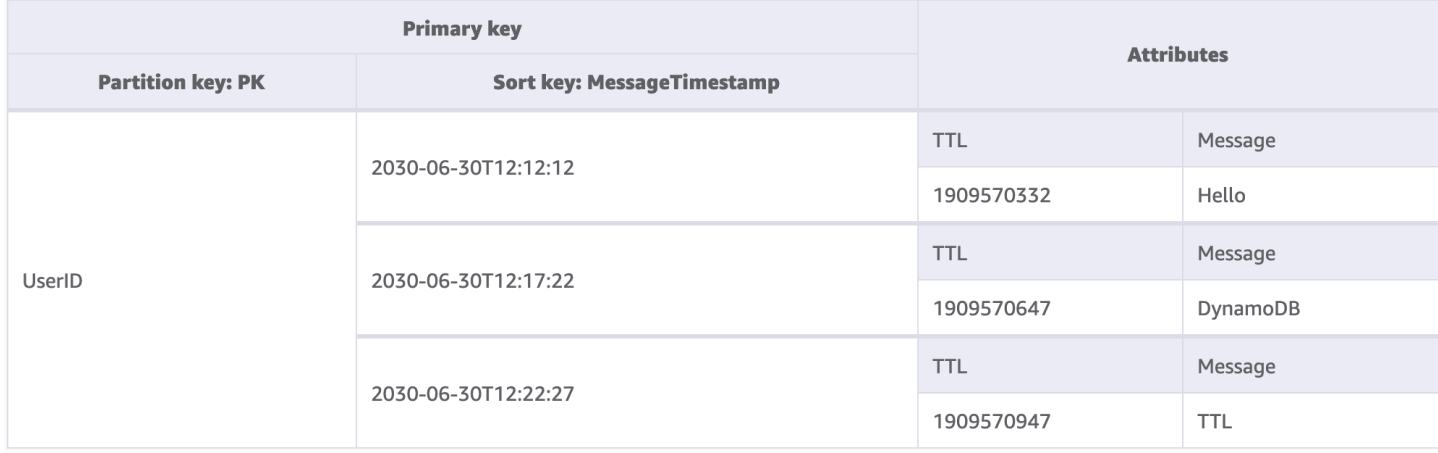

En este ejemplo, tenemos una aplicación diseñada para permitir a un usuario crear mensajes de corta duración. Cuando se crea un mensaje en DynamoDB, el código de la aplicación establece el atributo TTL como una fecha dentro de siete días. En aproximadamente siete días, DynamoDB comprobará que la marca temporal Epoch de estos elementos pertenece al pasado y los eliminará.

Dado que las eliminaciones realizadas por TTL son gratuitas, se recomienda encarecidamente utilizar esta característica para eliminar los datos históricos de la tabla. Esto reducirá la factura total de almacenamiento cada mes y probablemente reducirá los costos de lectura de los usuarios, ya que las consultas tendrán que recuperar menos datos. Aunque TTL está activado en el nivel de tabla, usted decide para qué elementos o entidades desea crear un atributo de TTL y en qué plazo establecer la marca temporal Epoch.

Características clave de este componente

- Las eliminaciones de TTL se ejecutan entre bastidores sin afectar al rendimiento de la tabla
- TTL es un proceso asíncrono que se ejecuta aproximadamente cada seis horas, pero puede tardar más de 48 horas en eliminarse un registro caducado
	- No confíe en las eliminaciones de TTL para casos de uso, como bloquear registros o administrar estados, si los datos obsoletos se deben limpiar en menos de 48 horas
- Puede asignar al atributo de TTL un nombre de atributo válido, pero el valor debe ser de tipo numérico

# <span id="page-1447-0"></span>Componente de tiempo de vida para fines de archivado

Aunque TTL es una herramienta eficaz para eliminar datos antiguos de DynamoDB, en muchos casos de uso es necesario archivar los datos durante un periodo de tiempo mayor que el almacén de datos principal. En esta instancia, podemos aprovechar la eliminación cronometrada de registros de TTL para enviar los registros caducados a un almacén de datos a largo plazo.

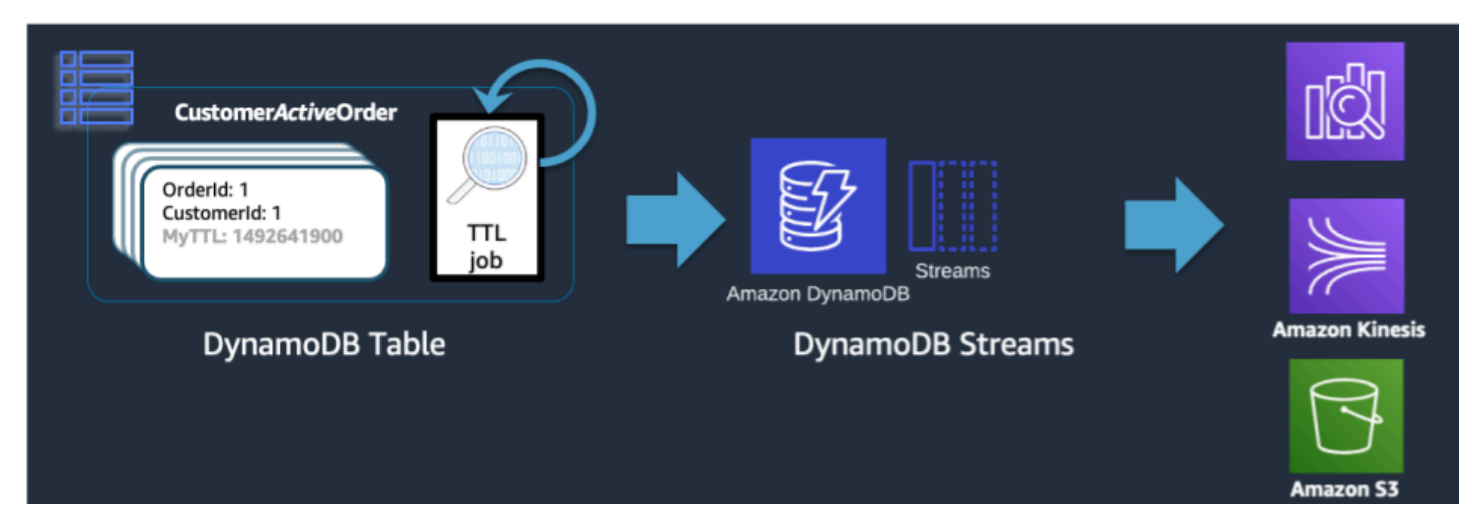

Cuando DynamoDB elimina un TTL, se sigue introduciendo en DynamoDB Stream como un evento Delete. Cuando DynamoDB TTL es quien realiza la eliminación, hay un atributo en el registro de transmisión de principal:dynamodb. Al utilizar un suscriptor de Lambda a DynamoDB Stream, podemos aplicar un filtro de eventos solo para el atributo de la entidad principal de DynamoDB y saber que todos los registros que coincidan con ese filtro se enviarán a un almacén de archivos como S3 Glacier.

Características clave de este componente

- Una vez que las lecturas de baja latencia de DynamoDB ya no sean necesarias para los elementos históricos, migrarlos a un servicio de almacenamiento más frío, como S3 Glacier, puede reducir significativamente los costos de almacenamiento y, al mismo tiempo, cumplir con los requisitos de cumplimiento de datos del caso de uso
- Si los datos se almacenan en Amazon S3, se pueden utilizar herramientas de análisis rentables como Amazon Athena o Redshift Spectrum para realizar un análisis histórico de los datos

### <span id="page-1447-1"></span>Componente de particiones verticales

Los usuarios familiarizados con una base de datos de modelos de documentos estarán familiarizados con la idea de almacenar todos los datos relacionados en un único documento JSON.

 $\{$ 

Aunque DynamoDB admite tipos de datos de JSON, no admite la ejecución de KeyConditions en JSON anidados. Dado que KeyConditions son las que dictan la cantidad de datos que se leen del disco y el número efectivo de RCU que consume una consulta, esto puede generar ineficiencias a escala. Para optimizar mejor las escrituras y lecturas de DynamoDB, recomendamos dividir las entidades individuales del documento en elementos individuales de DynamoDB, también denominados particiones verticales.

UserProfile { "FirstName": "Paul", "LastName" "Atreides", "DateJoined": "1965-08-01"}, "Store"  $: \f$ "store\_id": "STOREUID", "city": "Los Angeles", "zip\_code":"90029"} "ShoppingCart" [  ${``Spice":}$ { "SKU": "SpiceSKU", "CategoryID":"FictionalSpice", "DateAddded " "2019-06-11"}}. {"EspressoBeans": { "SKU": "CaffeineSKU", "CategoryID": "FOODANDDRINK", "DateAddded " "2019-06-10"}}], "ShippingAddress": { "street\_address" 1234 Arrakis Dr", "city": "Los Angeles", "zip\_code":"90029" "status": "default"} "OrderHistory#OrderUID" : { "ProductA": "SKU\_A", "ProductB": "SKU\_B", "DateOrdered": "2018-09-28"}

}

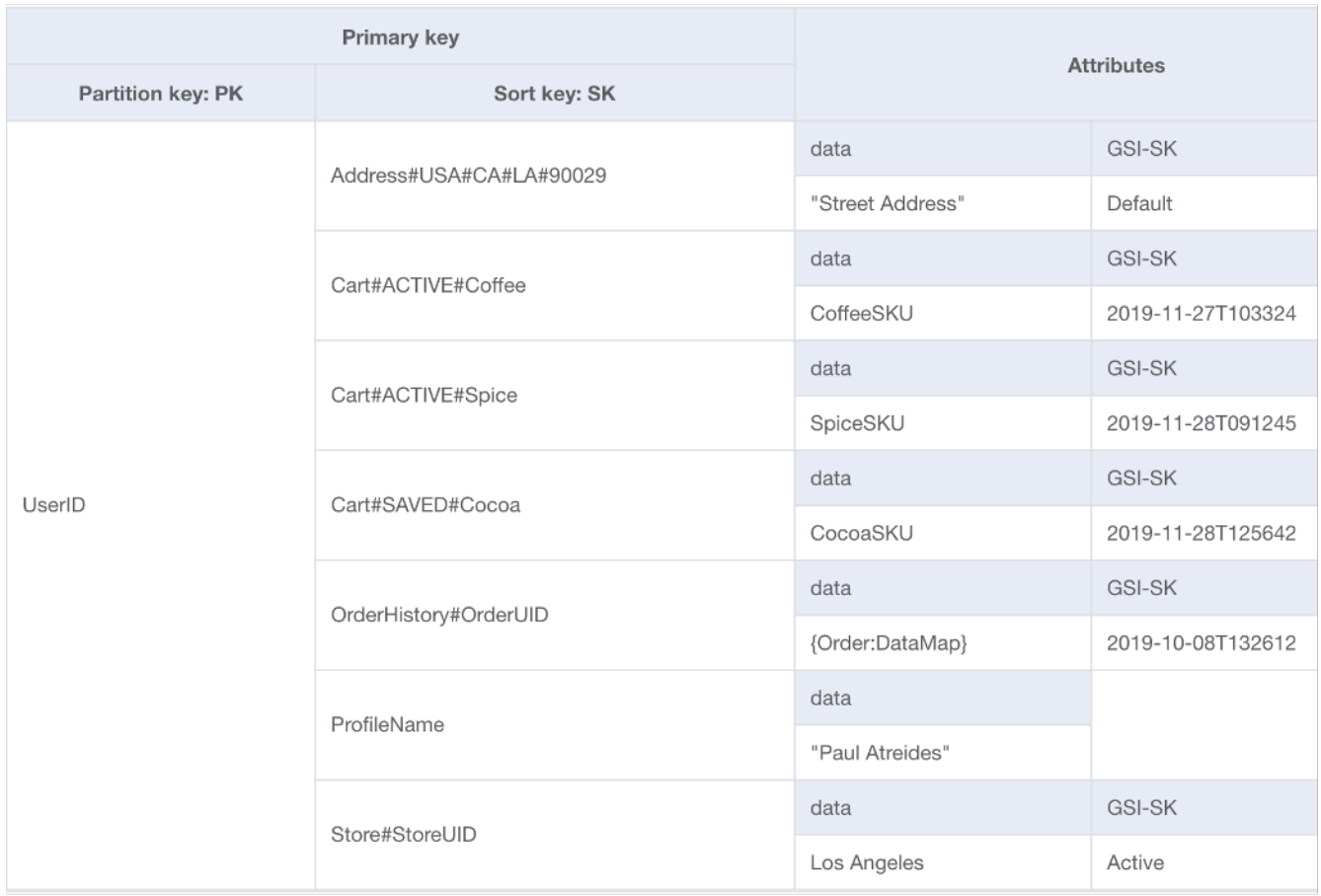

La partición vertical, como se muestra arriba, es un ejemplo clave del diseño de una sola tabla en acción, pero también se puede implementar en varias tablas si se desea. Dado que las facturas de DynamoDB se escriben en incrementos de 1 KB, lo ideal sería particionar el documento de forma que los elementos no superen 1 KB.

Características clave de este componente

- Se mantiene una jerarquía de relaciones de datos mediante prefijos de clave de clasificación, por lo que la estructura del documento singular podría reconstruirse del lado del cliente si fuera necesario
- Los componentes singulares de la estructura de datos se pueden actualizar de forma independiente, lo que hace que las actualizaciones de elementos pequeños sean solo 1 WCU
- Al usar la clave de clasificación BeginsWith, la aplicación puede recuperar datos similares en una sola consulta, agregando los costos de lectura para reducir el costo total o la latencia
- Los documentos grandes pueden superar fácilmente el límite de tamaño de elemento individual de 400 KB en DynamoDB y la partición vertical ayuda a evitar este límite

### <span id="page-1450-0"></span>Escribir un componente de partición

Uno de los pocos límites estrictos que tiene DynamoDB es la restricción del rendimiento que puede mantener una sola partición física por segundo (no necesariamente una clave de partición única). Estos límites son actualmente:

- 1000 WCU (o 1000 elementos de <= 1 KB escritos por segundo) y 3000 RCU (o 3000 lecturas de <= 4 KB por segundo) de coherencia alta o
- 6000 lecturas de <= 4 KB por segundo de coherencia final

En caso de que las solicitudes de la tabla superen alguno de estos límites, se devuelve un error al SDK del cliente de ThroughputExceededException, más comúnmente denominado limitación. Los casos de uso que requieran operaciones de lectura más allá de ese límite se solucionarán mejor si se coloca una memoria caché de lectura delante de DynamoDB, pero las operaciones de escritura requieren un diseño en el nivel de esquema conocido como fragmentación de escritura.

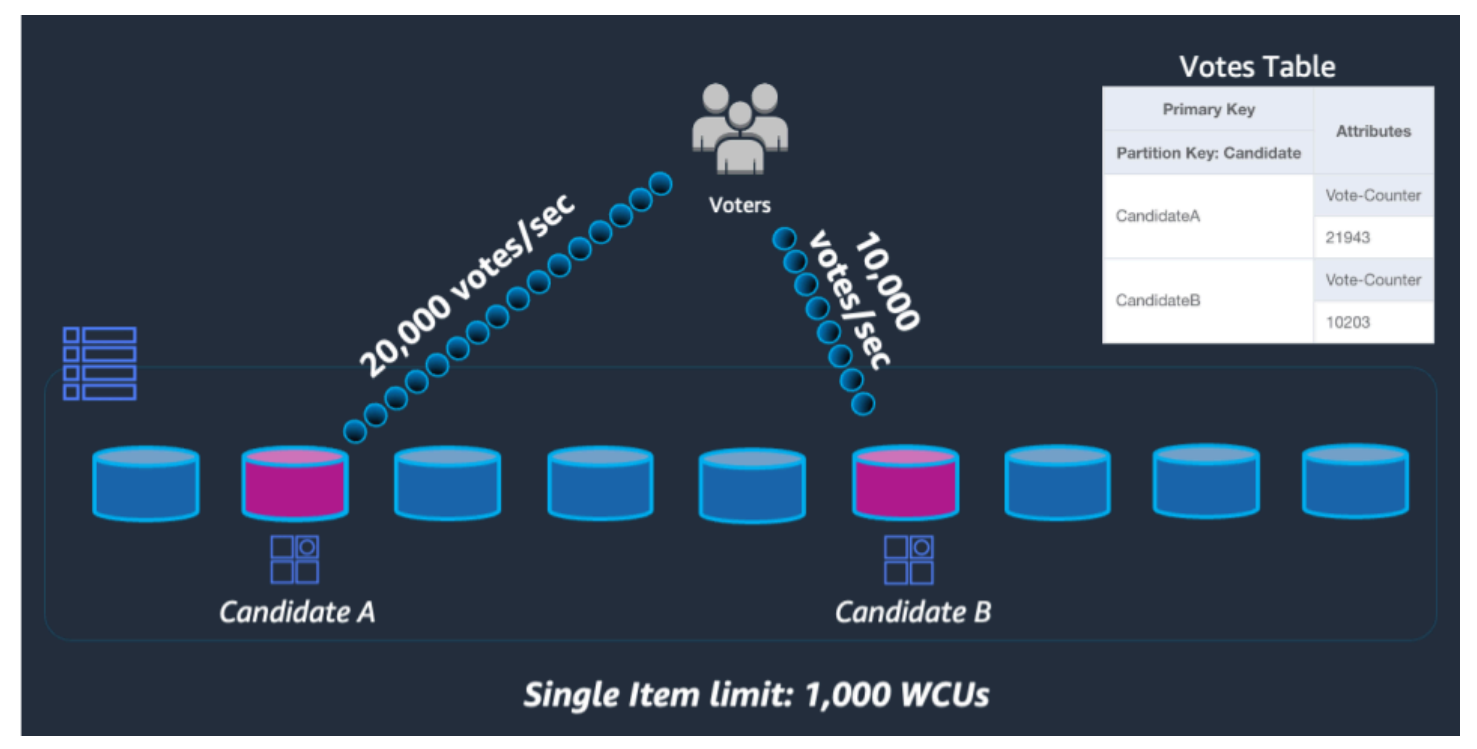

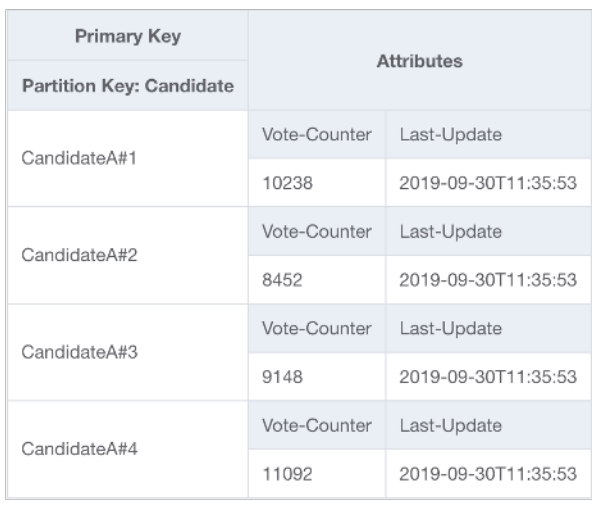

Para resolver este problema, agregaremos un número entero aleatorio al final de la clave de partición para cada participante en el código UpdateItem de la aplicación. El rango del generador de enteros aleatorios deberá tener un límite superior que coincida o supere la cantidad esperada de escrituras por segundo para un participante determinado dividida entre 1000. Para respaldar 20 000 votos por segundo, se vería como rand (0,19). Ahora que los datos se almacenan en particiones lógicas independientes, deben volver a combinarse en el momento de la lectura. Como los totales de votos no tienen por qué estar en tiempo real, una función de Lambda programada para leer todas las particiones de votos cada X minutos podría realizar una agregación ocasional para cada participante y volver a escribirla en un único registro total de votos para su lectura en directo.

Características clave de este componente

- Para casos de uso con un rendimiento de escritura extremadamente alto para una clave de partición determinada que no se pueda evitar, las operaciones de escritura se pueden distribuir artificialmente en varias particiones de DynamoDB
- Los GSI con una clave de partición de baja cardinalidad también deberían utilizar este patrón, ya que la limitación de un GSI aplicará una contrapresión a las operaciones de escritura en la tabla base

# Paquetes de diseño de esquemas de modelado de datos en DynamoDB

En esta sección se trata la capa de datos para repasar diferentes ejemplos que puede utilizar en el diseño de su tabla de DynamoDB. En cada ejemplo se analizarán el caso de uso, los patrones de acceso, cómo lograr los patrones de acceso y, a continuación, cómo se verá el esquema final.

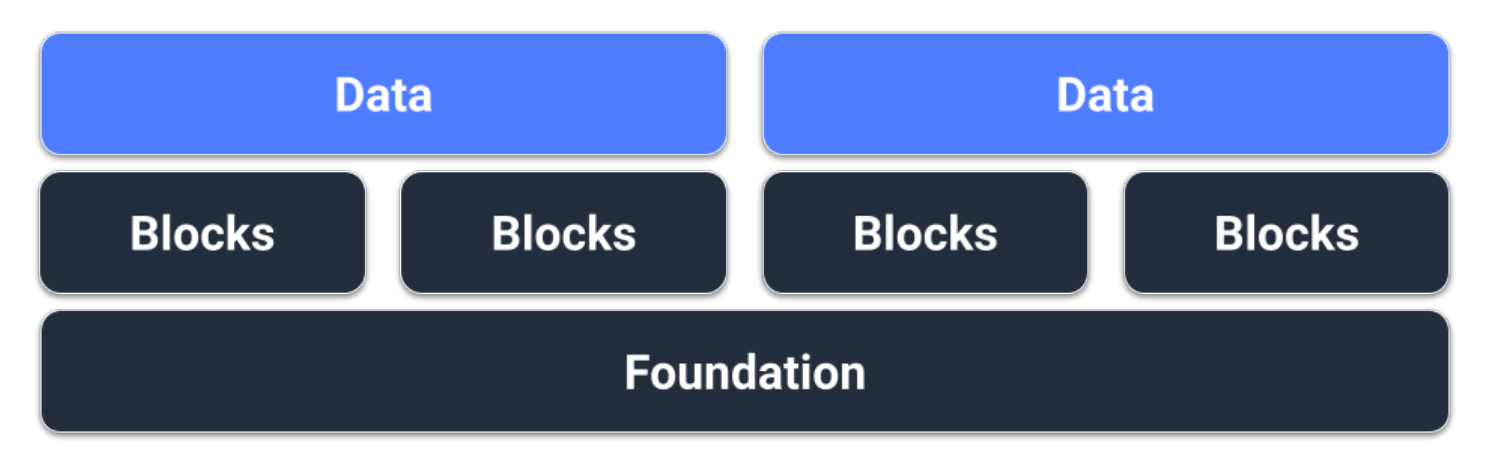

### Requisitos previos

Antes de intentar diseñar nuestro esquema para DynamoDB, primero debemos recopilar algunos datos de requisitos previos sobre el caso de uso que debe admitir el esquema. A diferencia de las bases de datos relacionales, DynamoDB se fragmenta de forma predeterminada, lo que significa que los datos se alojarán en varios servidores entre bastidores, por lo que es importante diseñar teniendo en cuenta la ubicación de los datos. Tendremos que agrupar la siguiente lista para cada diseño de esquema:

- Lista de entidades (diagrama de ER)
- Volúmenes y rendimiento estimados para cada entidad
- Patrones de acceso que se deben admitir (consultas y escrituras)
- Requisitos de retención de datos

#### Temas

- [Diseño de esquemas de redes sociales en DynamoDB](#page-1453-0)
- [Diseño de esquemas de perfiles de juego en DynamoDB](#page-1463-0)
- [Diseño del esquema del sistema de administración de reclamaciones en DynamoDB](#page-1472-0)
- [Diseño del esquema de pagos periódicos en DynamoDB](#page-1491-0)
- [Monitoreo de las actualizaciones de estado de los dispositivos en DynamoDB](#page-1496-0)
- [Uso de DynamoDB como almacén de datos para una tienda en línea](#page-1511-0)

### <span id="page-1453-0"></span>Diseño de esquemas de redes sociales en DynamoDB

#### Caso de uso empresarial de redes sociales

En este caso de uso se habla del uso de DynamoDB como red social. Una red social es un servicio en línea que permite a diferentes usuarios interactuar entre sí. La red social que diseñaremos permitirá al usuario ver una cronología compuesta por las publicaciones, los seguidores, a quién sigue y las publicaciones escritas por las personas a las que sigue. Los patrones de acceso para este diseño de esquema son:

- Obtener información de usuario para un ID de usuario determinado
- Obtener la lista de seguidores de un ID de usuario determinado
- Obtener la siguiente lista de un ID de usuario determinado
- Obtener la lista de publicaciones de un ID de usuario determinado
- Obtener una lista de usuarios a los que les gusta la publicación de un ID de publicación determinada
- Obtener el recuento de "me gusta" para un ID de publicación determinado
- Obtener la cronología de un ID de usuario determinado

#### Diagrama de relaciones entre entidades de redes sociales

Este es el diagrama de relaciones entre entidades (ERD) que utilizaremos para el diseño del esquema de redes sociales.

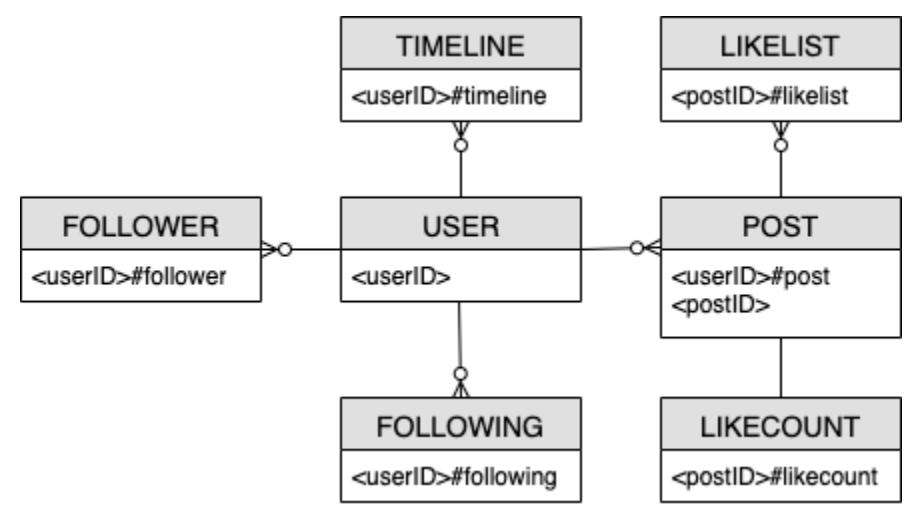

#### Patrones de acceso de redes sociales

Estos son los patrones de acceso que consideraremos para el diseño del esquema de redes sociales.

- getUserInfoByUserID
- getFollowerListByUserID
- getFollowingListByUserID
- getPostListByUserID
- getUserLikesByPostID
- getLikeCountByPostID
- getTimelineByUserID

#### Evolución del diseño de esquemas de redes sociales

DynamoDB es una base de datos NoSQL, por lo que no permite realizar una unión, una operación que combina datos de varias bases de datos. Es posible que los clientes que no estén familiarizados con DynamoDB apliquen filosofías de diseño del sistema de administración de bases de datos relacionales (RDBMS) (como crear una tabla para cada entidad) a DynamoDB cuando no lo necesiten. El propósito del diseño de tabla única de DynamoDB es escribir los datos en un formulario previamente unido de acuerdo con el patrón de acceso de la aplicación y, a continuación, utilizarlos inmediatamente sin cálculos adicionales. Para obtener más información, consulte [Diseño de tabla](https://aws.amazon.com/blogs/database/single-table-vs-multi-table-design-in-amazon-dynamodb/) [única frente a múltiples tablas en DynamoDB.](https://aws.amazon.com/blogs/database/single-table-vs-multi-table-design-in-amazon-dynamodb/)

Ahora, vamos a ver cómo evolucionaremos nuestro diseño de esquema para abordar todos los patrones de acceso.

Paso 1: Abordar el patrón de acceso 1 (**getUserInfoByUserID**)

Para obtener la información de un usuario determinado, necesitaremos realizar una operación [Query](https://docs.aws.amazon.com/amazondynamodb/latest/APIReference/API_Query.html) en la tabla base con una condición clave de PK=<userID>. La operación de consulta le permite paginar los resultados, lo que puede ser útil cuando un usuario tiene muchos seguidores. Para obtener más información acerca de Query, consulte [Operaciones de consulta en](#page-891-0)  [DynamoDB](#page-891-0).

En nuestro ejemplo, realizamos un seguimiento de dos tipos de datos para nuestro usuario: el "recuento" y la "información". El "recuento" de un usuario refleja cuántos seguidores tiene, cuántos usuarios sigue y cuántas publicaciones ha creado. La "información" de un usuario refleja su información personal, como su nombre.

Vemos estos dos tipos de datos representados por los dos elementos siguientes. El elemento que tiene "recuento" en su clave de clasificación (SK) tiene más probabilidades de cambiar que el elemento con "información". DynamoDB considera el tamaño del elemento tal como aparece antes y después de la actualización y el rendimiento aprovisionado consumido reflejará el mayor de estos tamaños de elemento. Aunque se actualice tan solo un subconjunto de atributos del elemento, [UpdateItem](https://docs.aws.amazon.com/amazondynamodb/latest/APIReference/API_UpdateItem.html) consumirá la cantidad total de rendimiento provisionado (el mayor de los tamaños de elemento de "antes" y "después"). Puede obtener los elementos mediante una sola operación Query y usar UpdateItem para agregar o restar atributos numéricos existentes.

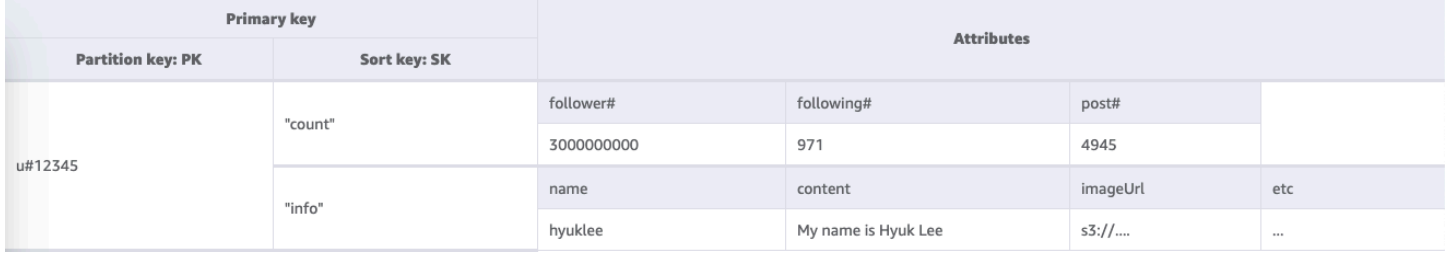

Paso 2: Abordar el patrón de acceso 2 (**getFollowerListByUserID**)

Para obtener una lista de los usuarios que siguen a un usuario determinado, necesitaremos Query la tabla base con una condición de clave de PK=<userID>#follower.

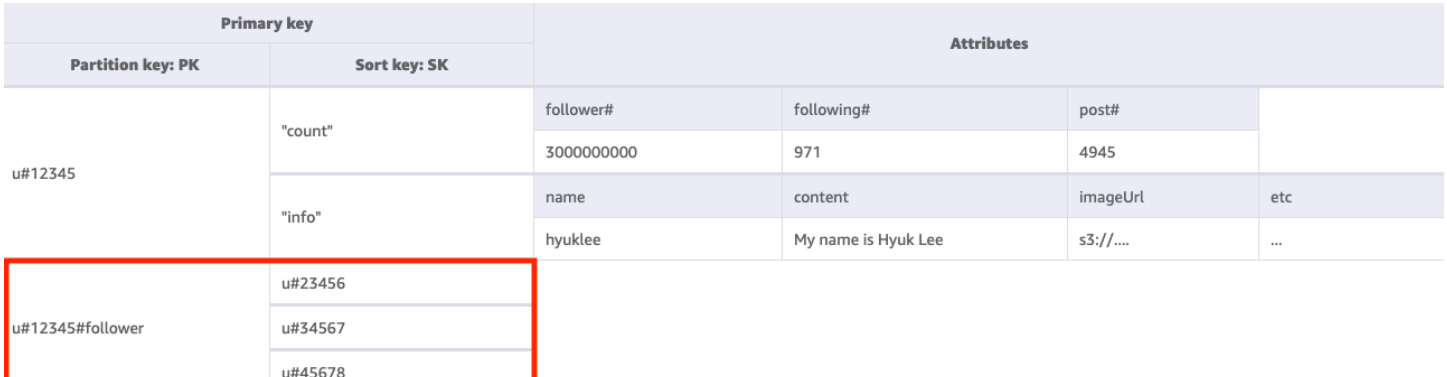

Paso 3: Abordar el patrón de acceso 3 (**getFollowingListByUserID**)

Para obtener una lista de los usuarios que sigue un usuario determinado, necesitaremos Query la tabla base con una condición de clave de PK=<userID>#following. A continuación, puede utilizar una operación [TransactWriteItems](https://docs.aws.amazon.com/amazondynamodb/latest/APIReference/API_TransactWriteItems.html), agrupar varias solicitudes y hacer lo siguiente:

• Agregue el usuario A a la lista de seguidores del usuario B y, a continuación, incremente el número de seguidores del usuario B en uno

• Agregue el usuario B a la lista de seguidores del usuario A y, a continuación, incremente el número de seguidores del usuario A en uno

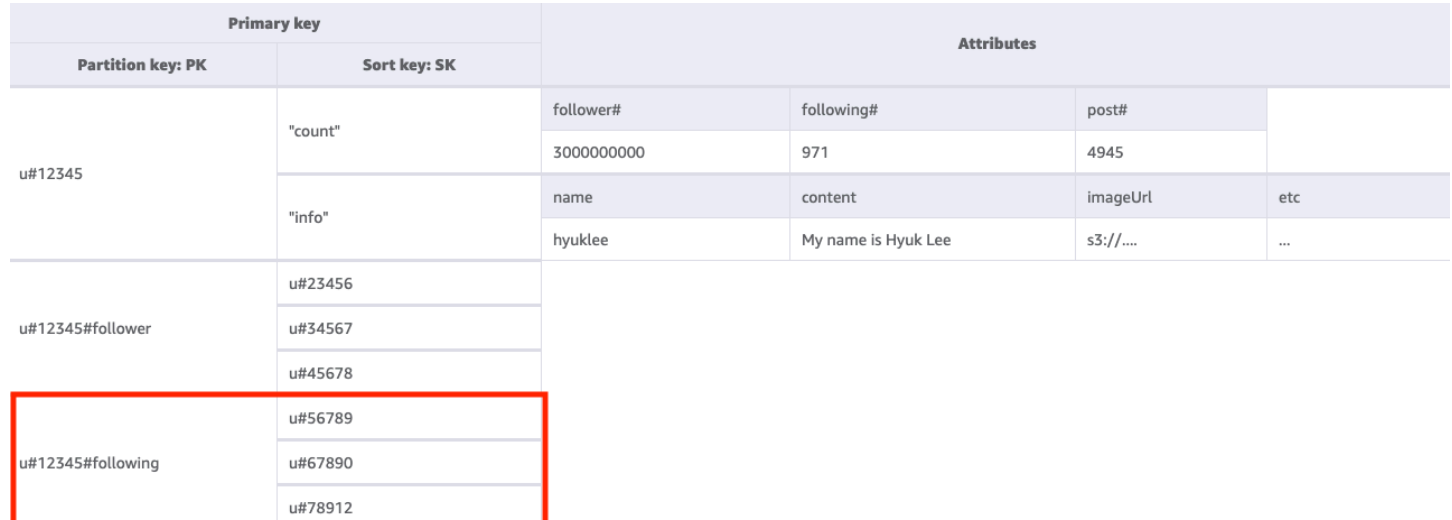

Paso 4: Abordar el patrón de acceso 4 (**getPostListByUserID**)

Para obtener una lista de las publicaciones creadas por un usuario determinado, necesitaremos Query la tabla base con una condición de clave de PK=<userID>#post. Una cosa importante a tener en cuenta es que los ID de publicación de un usuario deben ser incrementales: el segundo valor del ID de publicación debe ser mayor que el primer valor del ID de publicación (ya que los usuarios desean ver las publicaciones de forma ordenada). Para ello, puede generar ID de publicación en función de un valor temporal, como un identificador ordenable lexicográficamente único y universal (ULID).

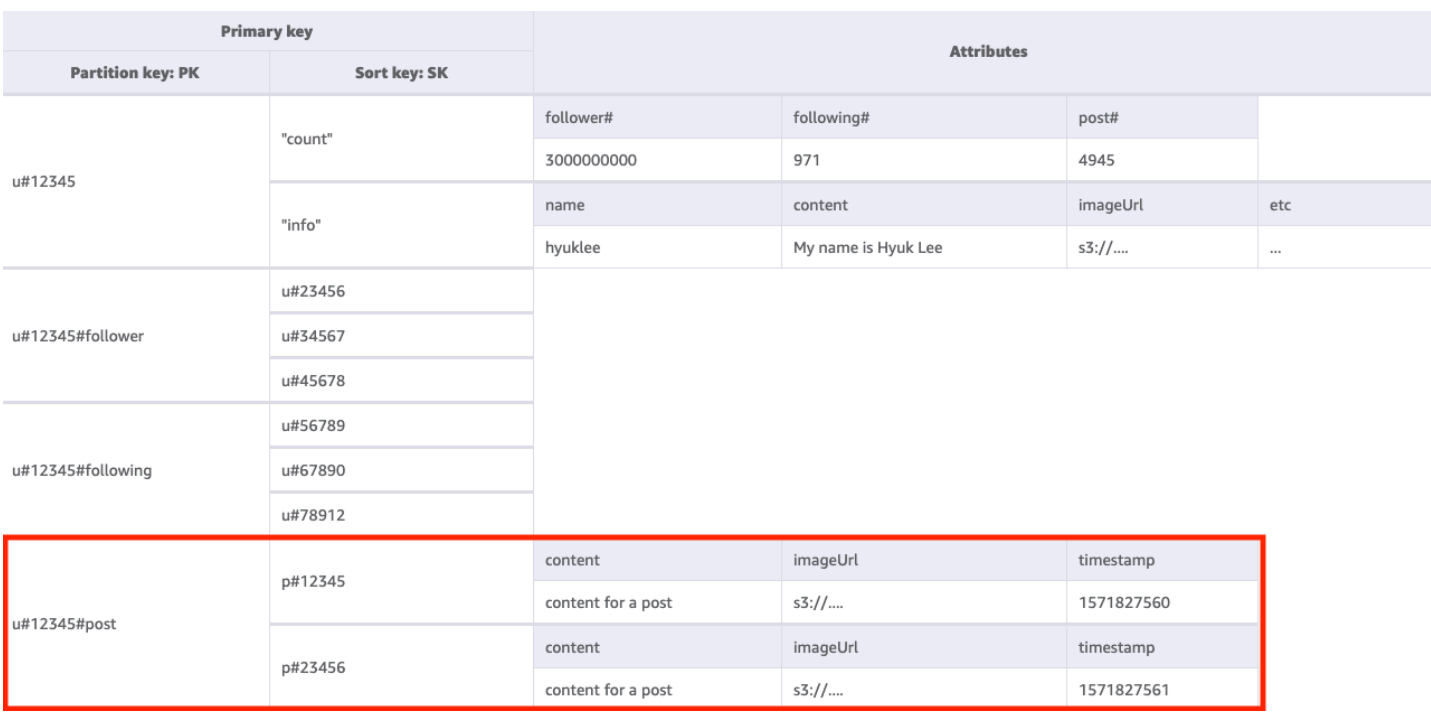

Paso 5: Abordar el patrón de acceso 5 (**getUserLikesByPostID**)

Para obtener una lista de los usuarios a los que les gusta una publicación de un usuario determinado, necesitaremos Query la tabla base con una condición de clave de PK=<postID>#likelist. Este enfoque es el mismo patrón que utilizamos para recuperar el seguidor y las listas de seguidores en el patrón de acceso 2 (getFollowerListByUserID) y el patrón de acceso 3 (getFollowingListByUserID).

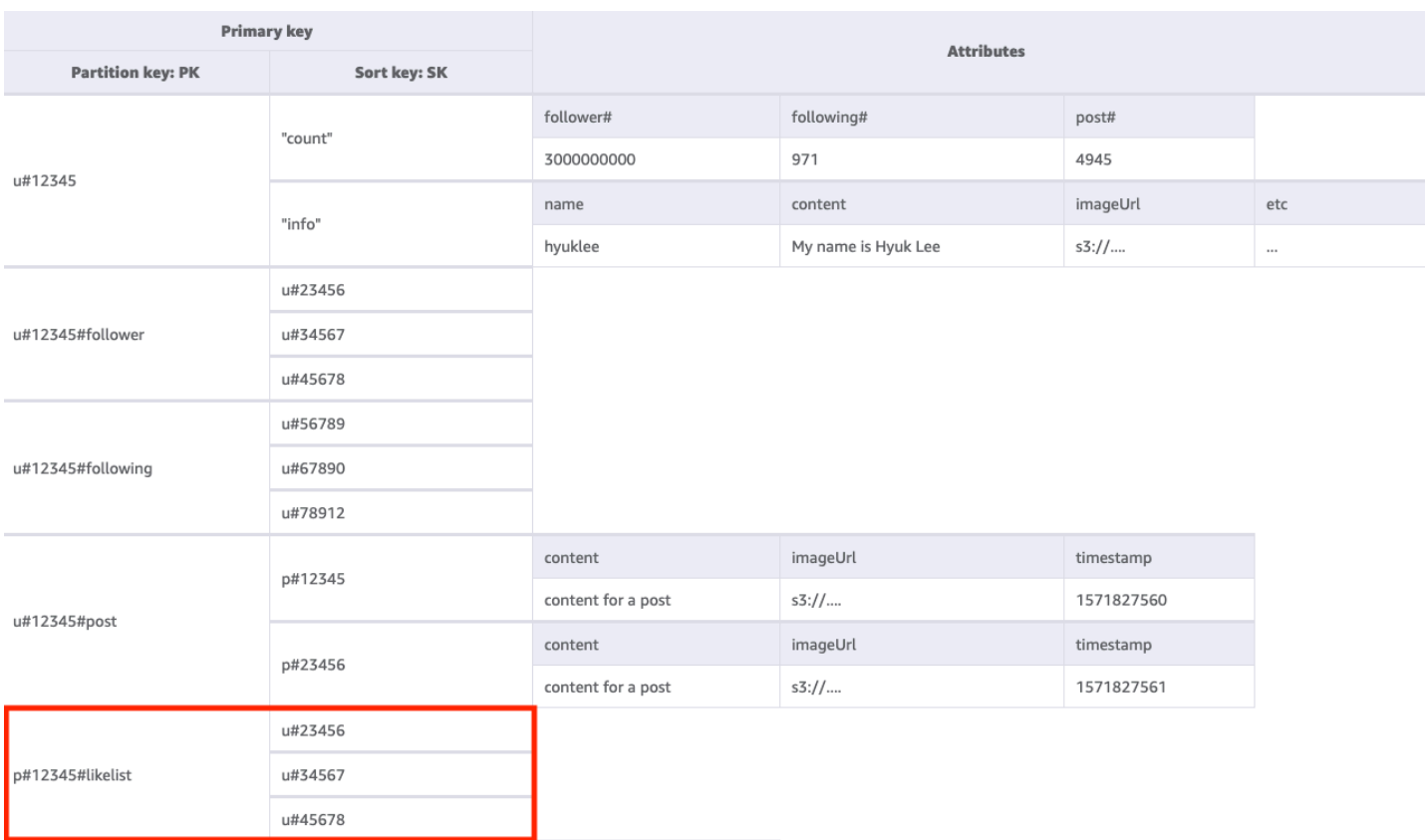

#### Paso 6: Abordar el patrón de acceso 6 (**getLikeCountByPostID**)

Para obtener un recuento de los "me gusta" de una publicación determinada, tendremos que realizar una operación [GetItem](https://docs.aws.amazon.com/amazondynamodb/latest/APIReference/API_GetItem.html) en la tabla base con una condición clave de PK=<postID>#likecount. Este patrón de acceso puede provocar problemas de limitación cuando un usuario con muchos seguidores (como una celebridad) crea una publicación, ya que la limitación se produce cuando el rendimiento de una partición supera los 1000 WCU por segundo. Este problema no se debe a DynamoDB, solo aparece en DynamoDB, ya que se encuentra al final de la pila de software.

Debe evaluar si es realmente esencial que todos los usuarios vean el recuento de me gusta simultáneamente o si se puede producir de forma gradual con el tiempo. En general, el recuento de "me gusta" de una publicación no necesita ser inmediatamente preciso al 100 %. Puede implementar esta estrategia poniendo una cola entre la aplicación y DynamoDB para que las actualizaciones se realicen periódicamente.

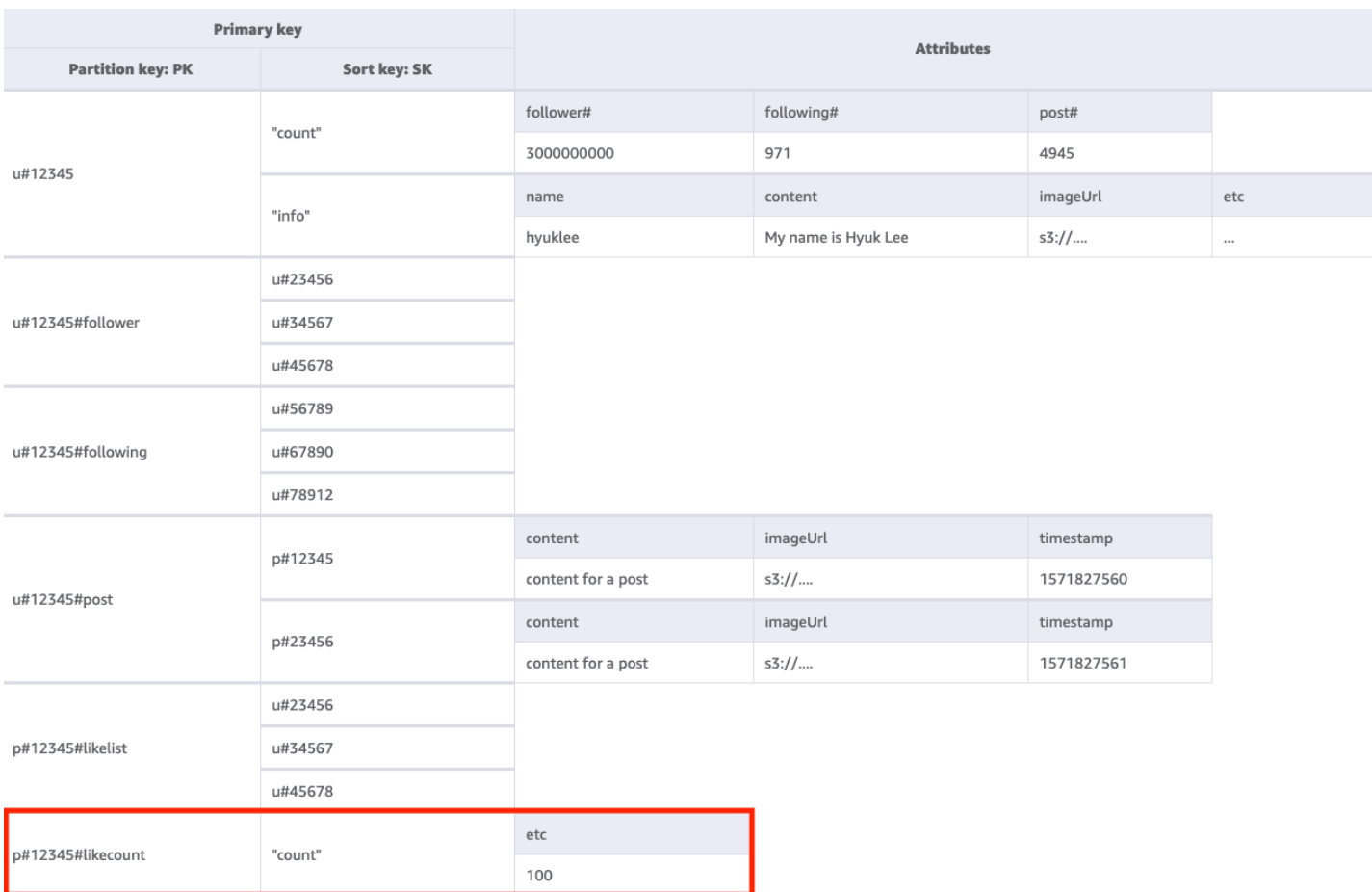

#### Paso 7: Abordar el patrón de acceso 7 (**getTimelineByUserID**)

Para obtener la cronología de un usuario determinado, necesitaremos realizar una operación Query en la tabla base con una condición de clave de PK=<userID>#timeline. Vamos a tener en cuenta un escenario en el que los seguidores de un usuario necesitan ver su publicación de forma sincrónica. Cada vez que un usuario escribe una publicación, se lee su lista de seguidores y el ID de usuario e ID de publicación se ingresan lentamente en la clave de la cronología de todos sus seguidores. A continuación, cuando se inicie la aplicación, podrá leer la clave de cronología con la operación Query y llenar la pantalla de la cronología con una combinación de ID de usuario e ID de publicación mediante la operación [BatchGetItem](https://docs.aws.amazon.com/amazondynamodb/latest/APIReference/API_BatchGetItem.html) para cualquier elemento nuevo. No puede leer la cronología con una llamada a la API, pero esta es una solución más rentable si las publicaciones se pueden editar con frecuencia.

La cronología es donde se muestran las publicaciones recientes, por lo que necesitaremos una forma de limpiar las antiguas. En lugar de utilizar WCU para eliminarlas, puede utilizar la característica [TTL](#page-804-0) de DynamoDB para hacerlo de forma gratuita.

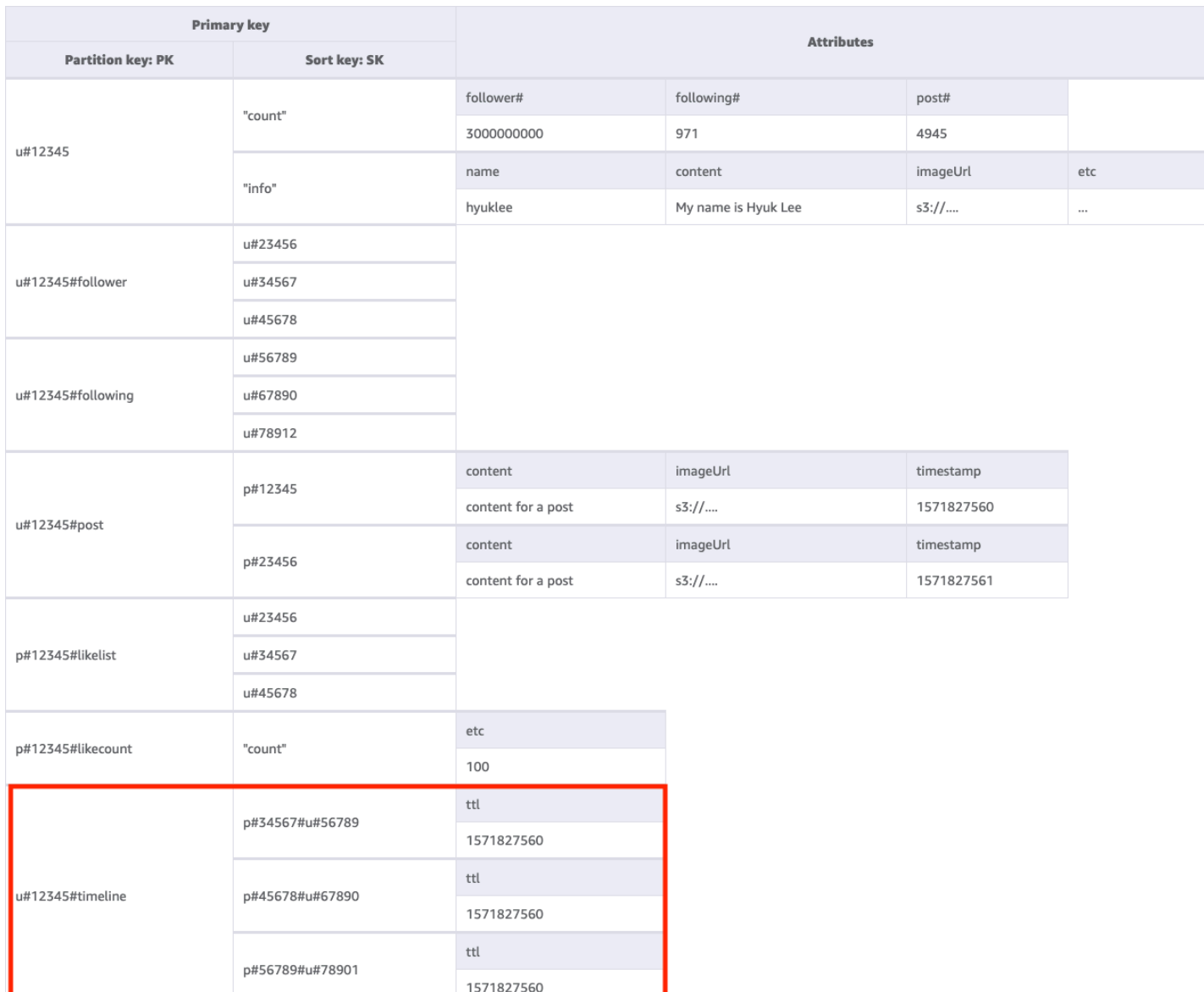

En la tabla siguiente se resumen todos los patrones de acceso y cómo los aborda el diseño del esquema:

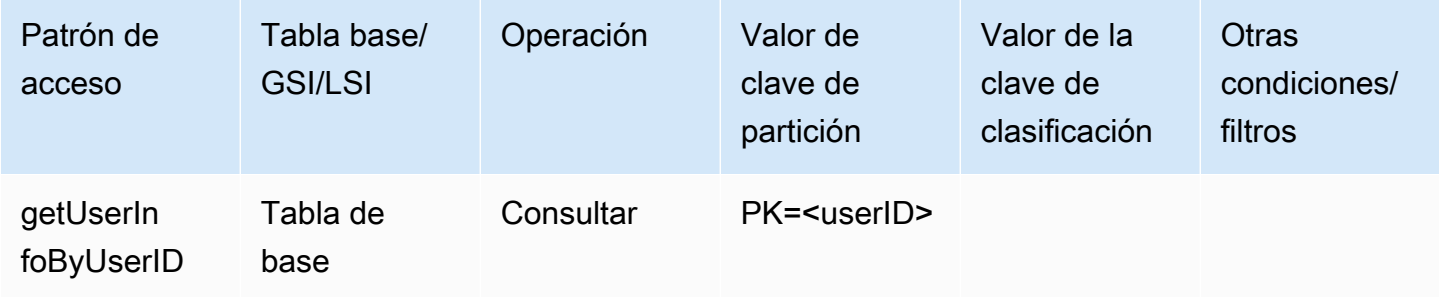

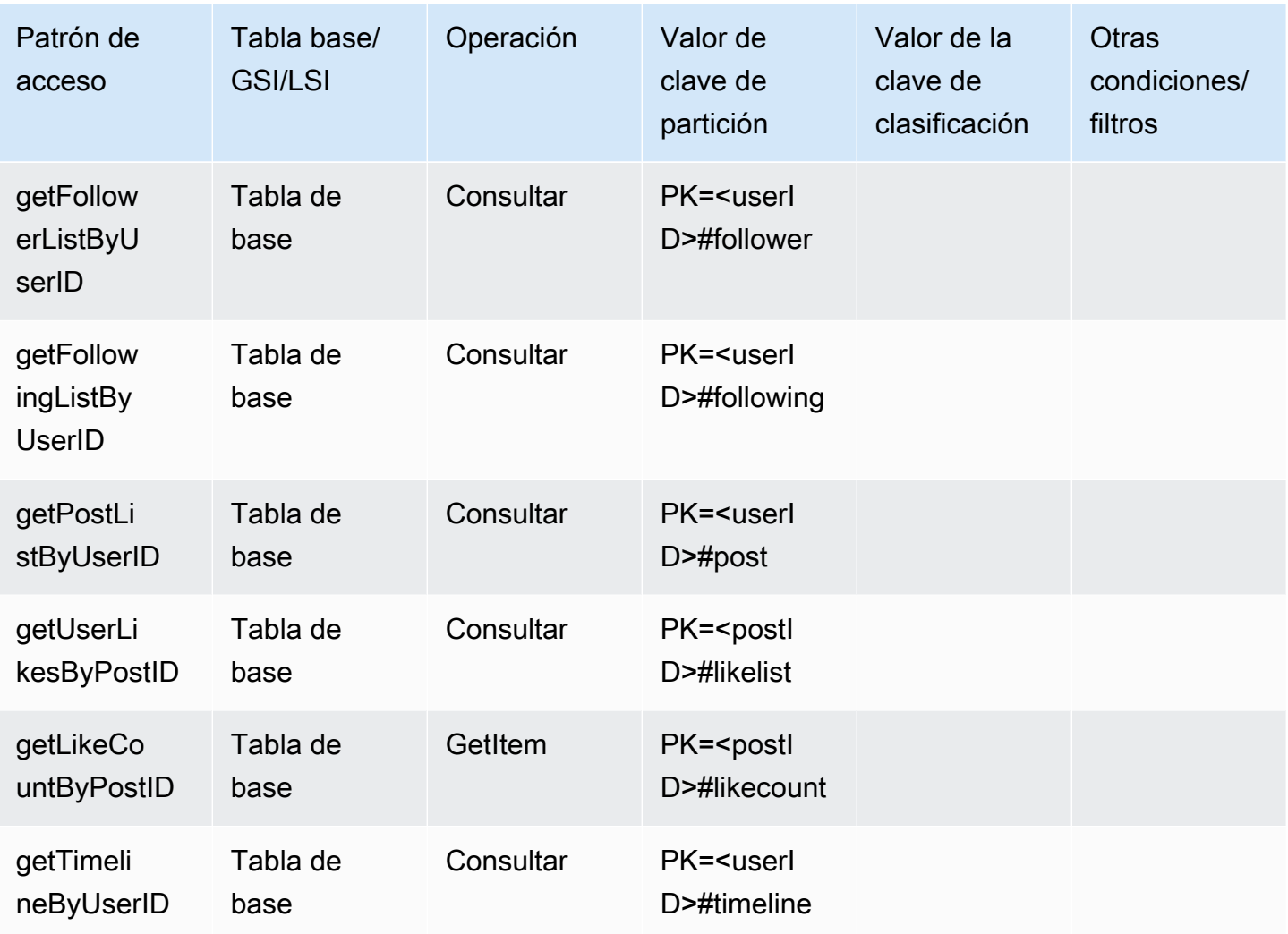

Esquema final de red social

Este es el diseño final del esquema. Para descargar este diseño de esquema como un archivo JSON, consulte los [ejemplos de DynamoDB](https://github.com/aws-samples/aws-dynamodb-examples/blob/master/SchemaDesign/SchemaExamples/SocialNetwork/SocialNetworkSchema.json) en GitHub.

Tabla base:

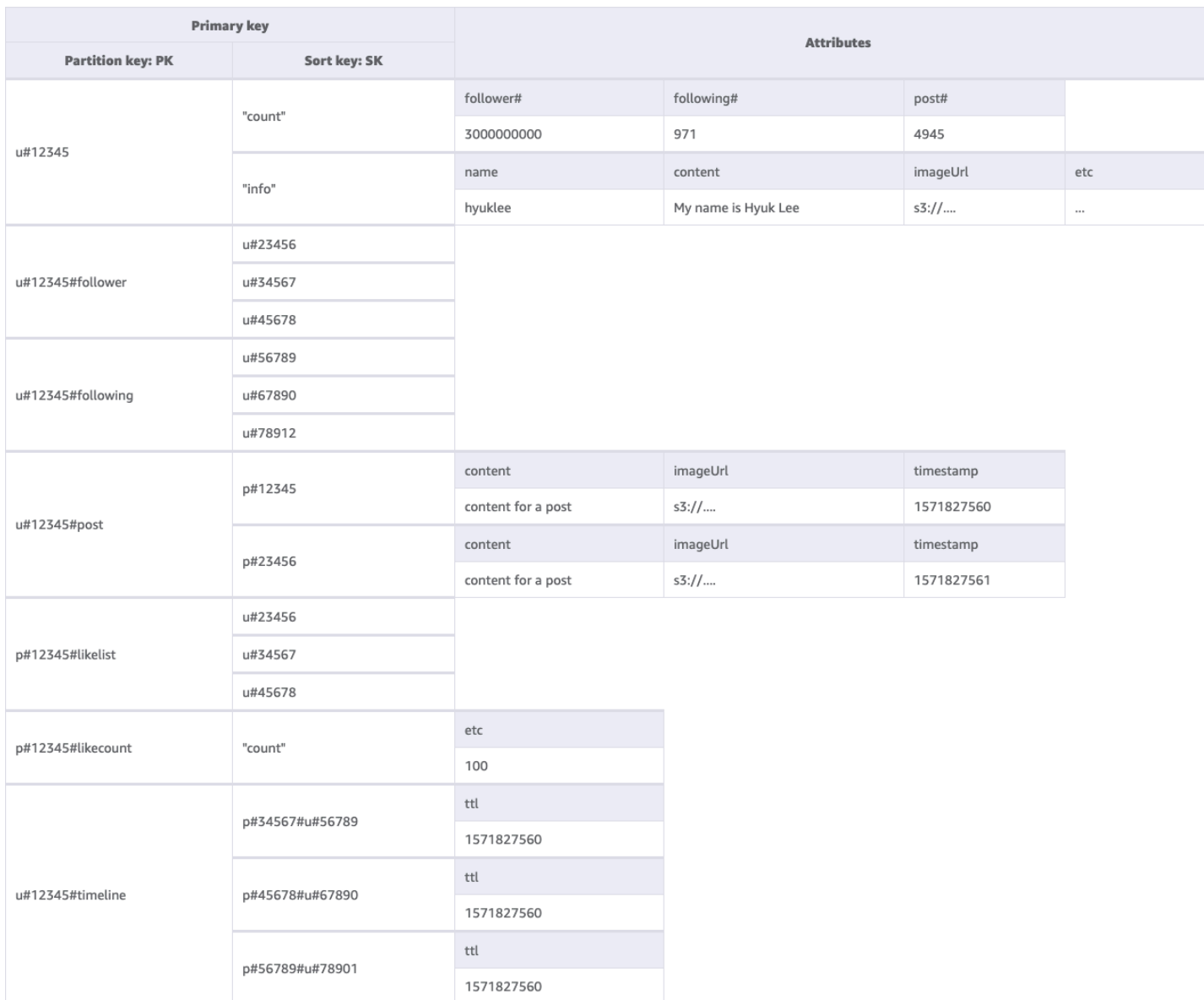

#### Uso de NoSQL Workbench con este diseño de esquema

Puede importar este esquema final en [NoSQL Workbench](#page-1554-0), una herramienta visual que proporciona características de modelado de datos, visualización de datos y desarrollo de consultas para DynamoDB, a fin de explorar y editar más a fondo el nuevo proyecto. Para comenzar, siga estos pasos:

- 1. Descargue NoSQL Workbench. Para obtener más información, consulte [the section called](#page-1555-0) ["Descargar"](#page-1555-0).
- 2. Descargue el archivo de esquema JSON que se muestra anteriormente, que ya está en el formato de modelo NoSQL Workbench.
- 3. Importe el archivo de esquema JSON en NoSQL Workbench. Para obtener más información, consulte [the section called "Importación de un modelo existente".](#page-1569-0)
- 4. Una vez que haya importado en NOSQL Workbench, podrá editar el modelo de datos. Para obtener más información, consulte [the section called "Edición de un modelo existente"](#page-1573-0).
- 5. Para visualizar el modelo de datos, agregar datos de ejemplo o importar datos de ejemplo de un archivo CSV, utilice la característica [Visualizador de datos](#page-1577-0) de NoSQL Workbench.

### <span id="page-1463-0"></span>Diseño de esquemas de perfiles de juego en DynamoDB

### Caso de uso empresarial del perfil de juego

En este caso de uso se habla del uso de DynamoDB para almacenar los perfiles de los jugadores de un sistema de juego. Los usuarios (en este caso, los jugadores) necesitan crear perfiles antes de poder interactuar con muchos juegos modernos, especialmente los que son en línea. Los perfiles de juego suelen incluir lo siguiente:

- Información básica, como el nombre de usuario
- Datos del juego, como elementos y equipos
- Registros de juegos, como tareas y actividades
- Información social, como listas de amigos

Para cumplir con los requisitos detallados de acceso a las consultas de datos para esta aplicación, las claves principales (clave de partición y clave de clasificación) utilizarán nombres genéricos (PK y SK) para sobrecargarlas con varios tipos de valores, como veremos a continuación.

Los patrones de acceso para este diseño de esquema son:

- Obtener la lista de amigos de un usuario
- Obtener toda la información de un jugador
- Obtener la lista de elementos de un usuario
- Obtener un elemento específico de la lista de elementos del usuario
- Actualizar el personaje de un usuario
- Actualizar el recuento de elementos de un usuario

El tamaño del perfil de juego variará en los diferentes juegos. Si los [valores de atributo grandes se](#page-2646-0)  [comprimen](#page-2646-0), es posible que se ajusten a los límites de los elementos de DynamoDB y se reduzcan los costos. La estrategia de gestión del rendimiento dependería de varios factores, como el número de jugadores, el número de partidos jugados por segundo y la estacionalidad de la carga de trabajo. Normalmente, en el caso de un juego recién lanzado, se desconoce el número de jugadores y el nivel de popularidad, por lo que empezaremos con el [modo de rendimiento bajo demanda](#page-106-0).

### Diagrama de relación entre entidades del perfil de juego

Este es el diagrama de relaciones entre entidades (ERD) que utilizaremos para el diseño del esquema del perfil de juego.

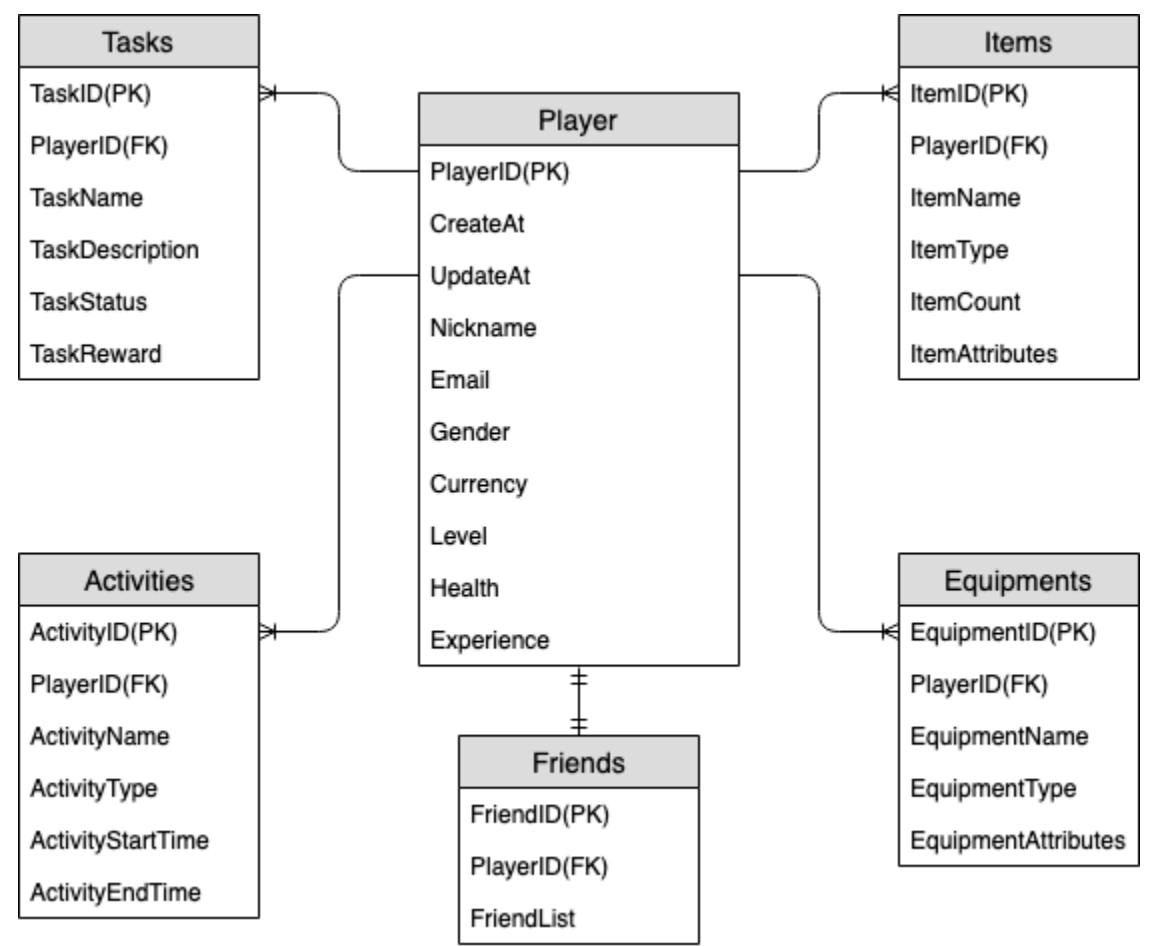

### Patrones de acceso a los perfiles de juego

Estos son los patrones de acceso que consideraremos para el diseño del esquema de redes sociales.

• getPlayerFriends

- getPlayerAllProfile
- getPlayerAllItems
- getPlayerSpecificItem
- updateCharacterAttributes
- updateItemCount

#### Evolución del diseño del esquema de perfiles de juego

En el ERD anterior, podemos ver que este es un tipo de modelado de datos de relación de uno a varios. En DynamoDB, los modelos de datos de uno a varios se pueden organizar en recopilaciones de elementos, lo que es diferente de las bases de datos relacionales tradicionales, en las que se crean varias tablas y se vinculan mediante claves externas. Una [recopilación de elementos](#page-890-0) es un grupo de elementos que comparten el mismo valor de clave de partición, pero tienen valores de clave de clasificación diferentes. Dentro de una recopilación de elementos, cada elemento tiene un valor de clave de clasificación único que lo distingue de otros elementos. Con esto en mente, vamos a usar el siguiente patrón para los valores HASH y RANGE para cada tipo de entidad.

Para empezar, utilizamos nombres genéricos como PK y SK para almacenar diferentes tipos de entidades en la misma tabla a fin de preparar el modelo para el futuro. Para una mejor legibilidad, podemos incluir prefijos para indicar el tipo de datos o incluir un atributo arbitrario llamado Entity type o Type. En el ejemplo actual, utilizamos una cadena que comienza con player para almacenar player\_ID como PK; usar entity name# como prefijo de SK y añadir un atributo Type para indicar de qué tipo de entidad es este dato. Esto nos permitirá almacenar más tipos de entidades en el futuro y utilizar tecnologías avanzadas como sobrecarga de GSI y GSI disperso para cumplir con más patrones de acceso.

Empecemos a implementar los patrones de acceso. Los patrones de acceso, como agregar jugadores y agregar equipo, se pueden realizar a través de la operación [PutItem](https://docs.aws.amazon.com/amazondynamodb/latest/APIReference/API_PutItem.html), por lo que podemos ignorarlos. En este documento, nos centraremos en los patrones de acceso típicos mostrados anteriormente.

#### Paso 1: Abordar el patrón de acceso 1 (**getPlayerFriends**)

Abordamos el patrón de acceso 1 (getPlayerFriends) con este paso. En nuestro diseño actual, la amistad es simple y el número de amigos en el juego es pequeño. Para simplificar, utilizamos un tipo de datos de lista para almacenar las listas de amigos (modelo 1:1). En este diseño, utilizamos [GetItem](https://docs.aws.amazon.com/amazondynamodb/latest/APIReference/API_GetItem.html) para satisfacer este patrón de acceso. En la operación GetItem, proporcionamos

explícitamente la clave de partición y el valor de la clave de clasificación para obtener un elemento específico.

Sin embargo, si un juego tiene un gran número de amigos y las relaciones entre ellos son complejas (por ejemplo, las amistades son bidireccionales con un componente de invitación y de aceptación), sería necesario utilizar una relación de varios a varios para almacenar a cada amigo de forma individual, a fin de escalar hasta un tamaño ilimitado de la lista de amigos. Y si el cambio de amistad implica operar con varios elementos al mismo tiempo, las transacciones de DynamoDB se pueden usar para agrupar varias acciones y enviarlas como una sola operación de todo o nada [TransactWriteItems](https://docs.aws.amazon.com/amazondynamodb/latest/APIReference/API_TransactWriteItems.html) o [TransactGetItems](https://docs.aws.amazon.com/amazondynamodb/latest/APIReference/API_TransactGetItems.html).

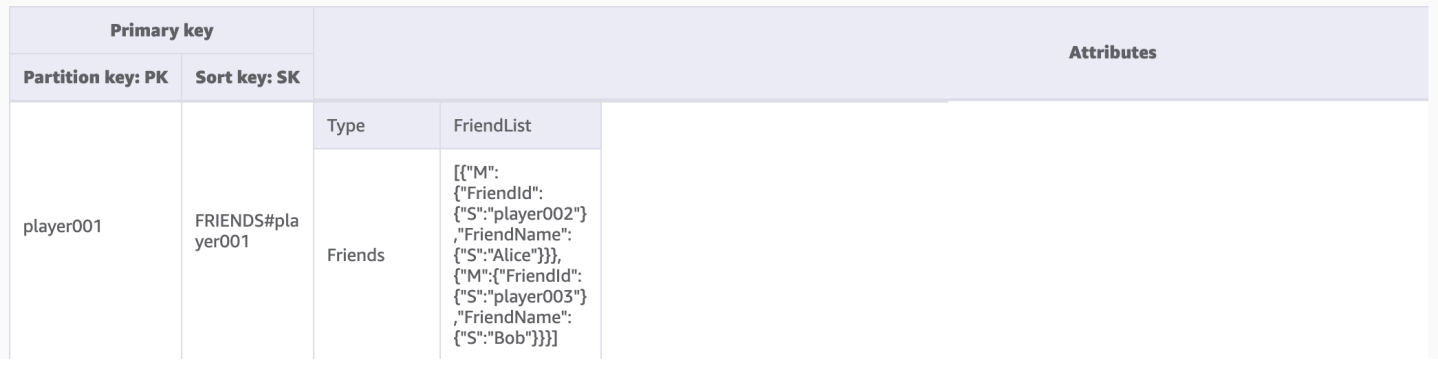

### Paso 2: Abordar los patrones de acceso 2 (**getPlayerAllProfile**), 3 (**getPlayerAllItems**) y 4 (**getPlayerSpecificItem**)

Mediante este paso, abordamos los patrones de acceso 2 (getPlayerAllProfile), 3 (getPlayerAllItems) y 4 (getPlayerSpecificItem). Lo que estos tres patrones de acceso tienen en común es una consulta de rango, que utiliza la operación [Query](#page-891-0). En función del alcance de la consulta, se utilizan [Claves de condición](#page-892-0) y [Expresiones de filtro](#page-895-0), que se utilizan normalmente en el desarrollo práctico.

En la operación Query, proporcionamos un valor único para la clave de partición y obtenemos todos los elementos con ese valor de clave de partición. El patrón de acceso 2 (getPlayerAllProfile) se implementa de esta manera. De forma opcional, podemos agregar una expresión de condición de clave de clasificación, una cadena que determina los elementos que se van a leer de la tabla. El patrón de acceso 3 (getPlayerAllItems) se implementa al agregar la condición clave de clave de clasificación begins\_with ITEMS#. Además, para simplificar el desarrollo del lado de la aplicación, podemos usar expresiones de filtro para implementar el patrón de acceso 4 (getPlayerSpecificItem).

Este es un ejemplo de pseudocódigo que utiliza una expresión de filtro que filtra los elementos de la categoría Weapon:

#### filterExpression: "ItemType = :itemType" expressionAttributeValues: {":itemType": "Weapon"}

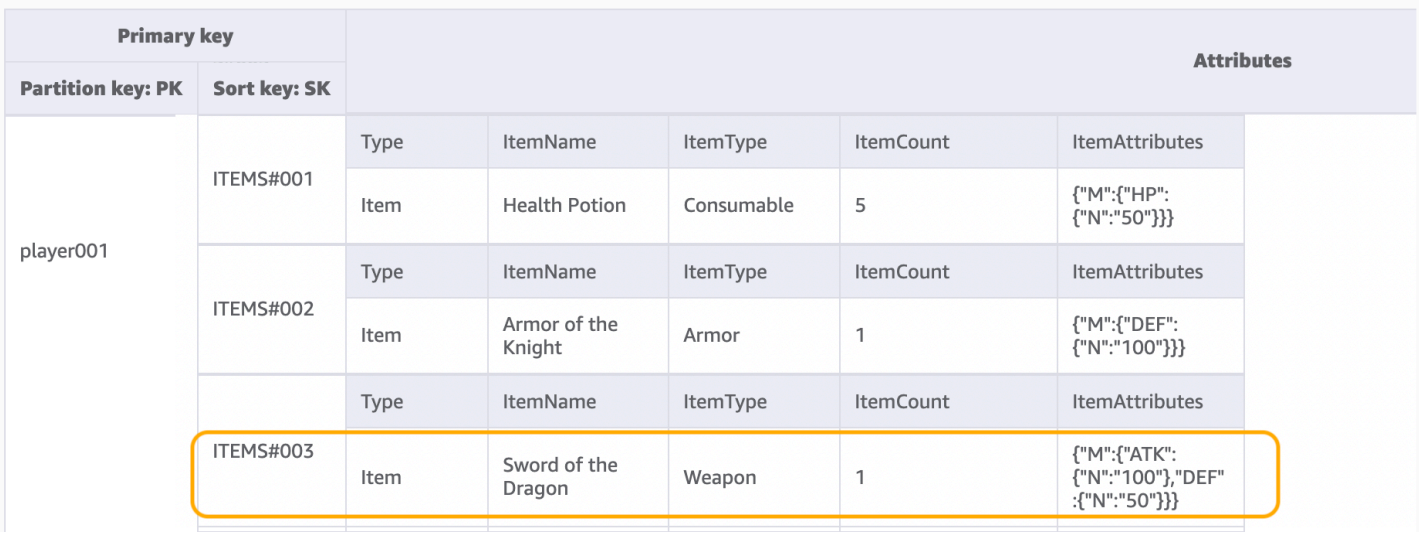

#### **a** Note

Una expresión de filtro se aplica después de que Query finalice, pero antes de devolver los resultados al cliente. Por consiguiente, una Query consume la misma cantidad de capacidad de lectura aunque se especifique una expresión de filtro.

Si el patrón de acceso consiste en consultar un conjunto de datos grande y filtrar una gran cantidad de datos para conservar solo un pequeño subconjunto de datos, el enfoque adecuado consiste en diseñar la clave de partición y la clave de clasificación de DynamoDB de forma más eficaz. Por ejemplo, en el ejemplo anterior para obtener un determinado ItemType, si hay muchos elementos para cada jugador y la consulta de un determinado ItemType es un patrón de acceso típico, sería más eficiente incluir ItemType en SK como una clave compuesta. El modelo de datos tendría este aspecto: ITEMS#ItemType#ItemId.

Paso 3: Abordar patrones de acceso 5 (**updateCharacterAttributes**) y 6 (**updateItemCount**)

Mediante este paso, abordamos los patrones de acceso 5 (updateCharacterAttributes) y 6 (updateItemCount). Cuando el jugador necesite modificar el personaje, por ejemplo, reducir la moneda o modificar la cantidad de un arma determinada en los elementos, use [UpdateItem](https://docs.aws.amazon.com/amazondynamodb/latest/APIReference/API_UpdateItem.html) para implementar estos patrones de acceso. Para actualizar la moneda de un jugador y asegurarnos de que nunca baje de la cantidad mínima, podemos agregar una [the section called "Expresiones de](#page-774-0) 

[condición"](#page-774-0) para reducir el saldo solo si es superior o igual a la cantidad mínima. Este es un ejemplo de pseudocódigo:

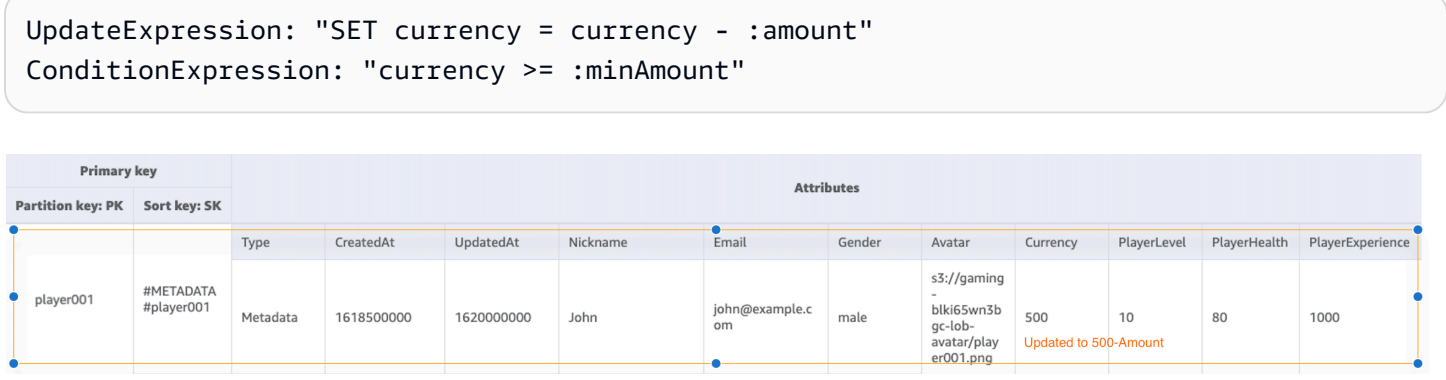

Al desarrollar con DynamoDB y utilizar [Contadores atómicos](#page-755-0) para reducir el inventario, podemos garantizar la idempotencia mediante el uso de un bloqueo positivo. Este es un ejemplo de pseudocódigo para contadores atómicos:

```
UpdateExpression: "SET ItemCount = ItemCount - :incr" 
expression-attribute-values: '{":incr":{"N":"1"}}'
```
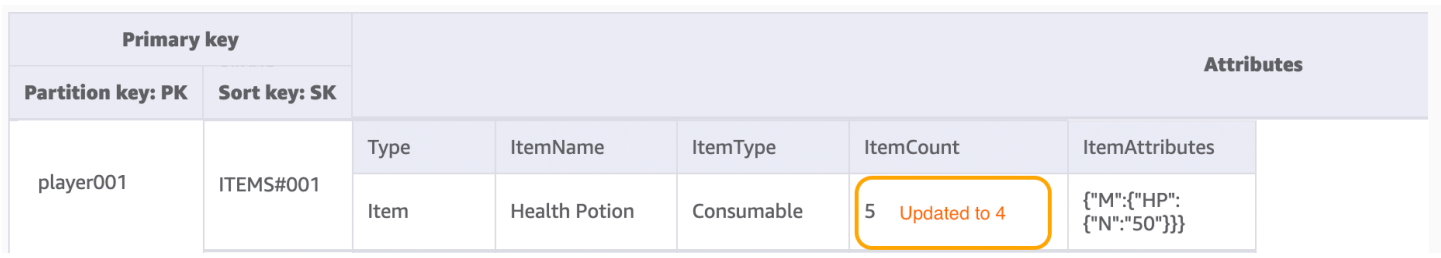

Además, en un escenario en el que el jugador compra un elemento con moneda, todo el proceso debe deducir la moneda y agregar un elemento al mismo tiempo. Podemos usar las transacciones de DynamoDB para agrupar varias acciones y enviarlas como una sola operación de todo o nada TransactWriteItems o TransactGetItems. TransactWriteItems es una operación de escritura sincrónica e idempotente que agrupa hasta 100 acciones de escritura en una sola operación de todo o nada. Las acciones se realizan atómicamente, de tal forma que se llevan a cabo correctamente todas o ninguna de ellas. Las transacciones ayudan a eliminar el riesgo de duplicación o desaparición de divisas. Para obtener más información acerca de las transacciones, consulte [Ejemplo de transacciones en DynamoDB.](#page-1135-0)

En la tabla siguiente se resumen todos los patrones de acceso y cómo los aborda el diseño del esquema:

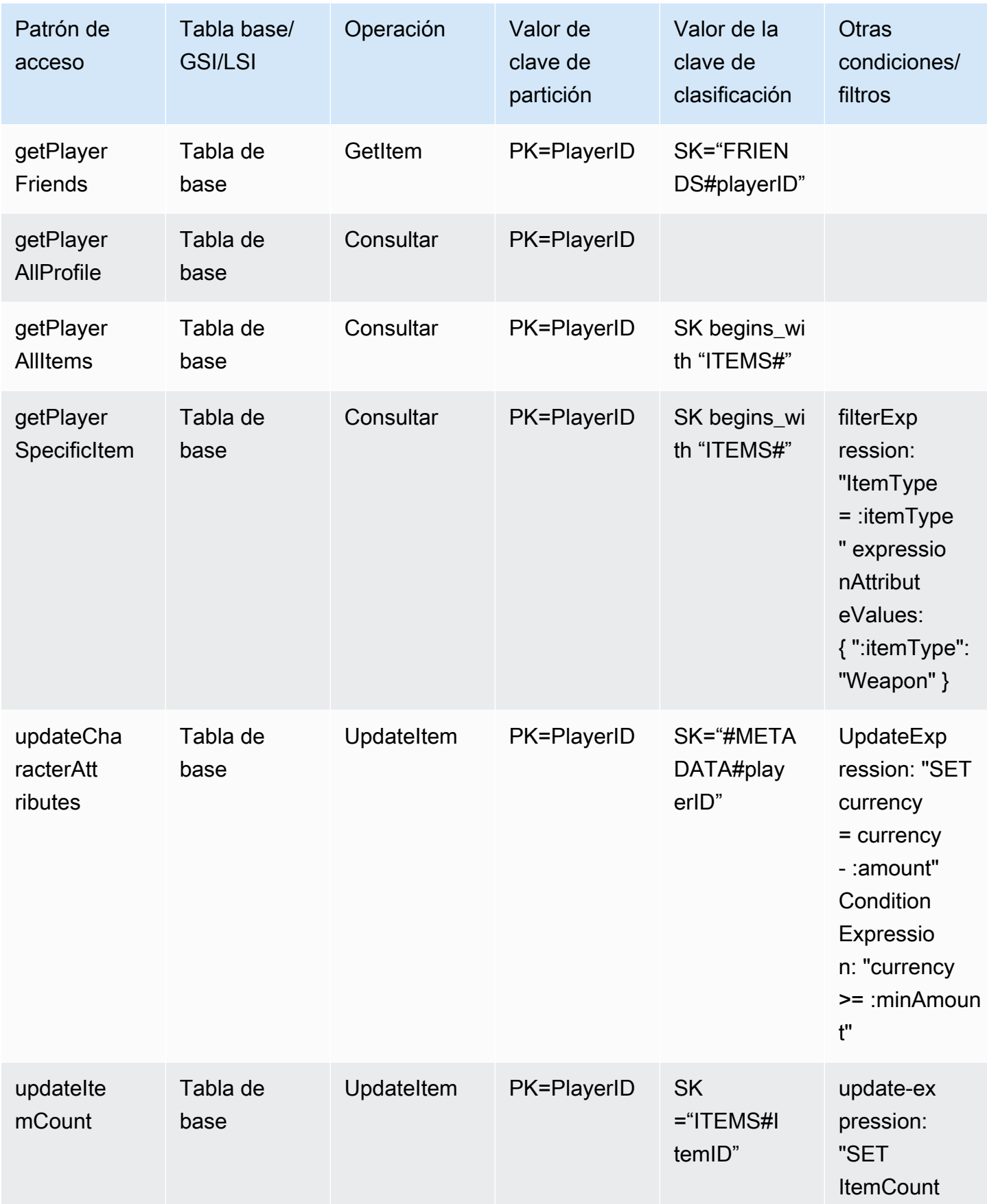

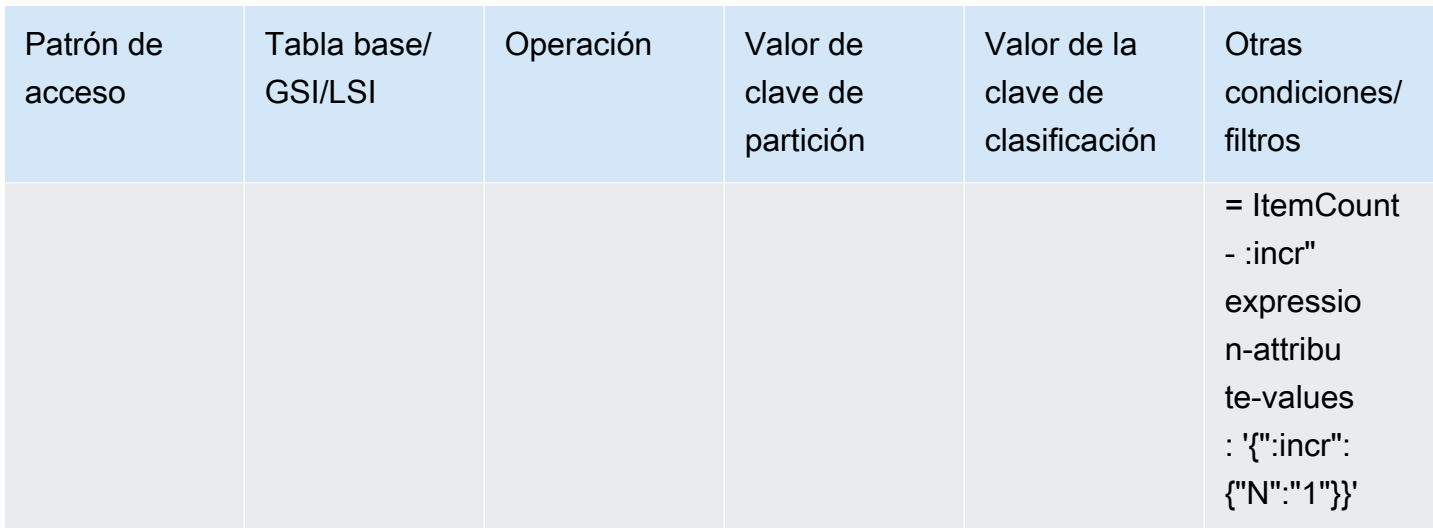

### Esquema final del perfil de juego

Este es el diseño final del esquema. Para descargar este diseño de esquema como un archivo JSON, consulte los [ejemplos de DynamoDB](https://github.com/aws-samples/aws-dynamodb-examples/blob/master/SchemaDesign/SchemaExamples/GamingPlayerProfiles/GamePlayerProfilesSchema.json) en GitHub.

Tabla base:

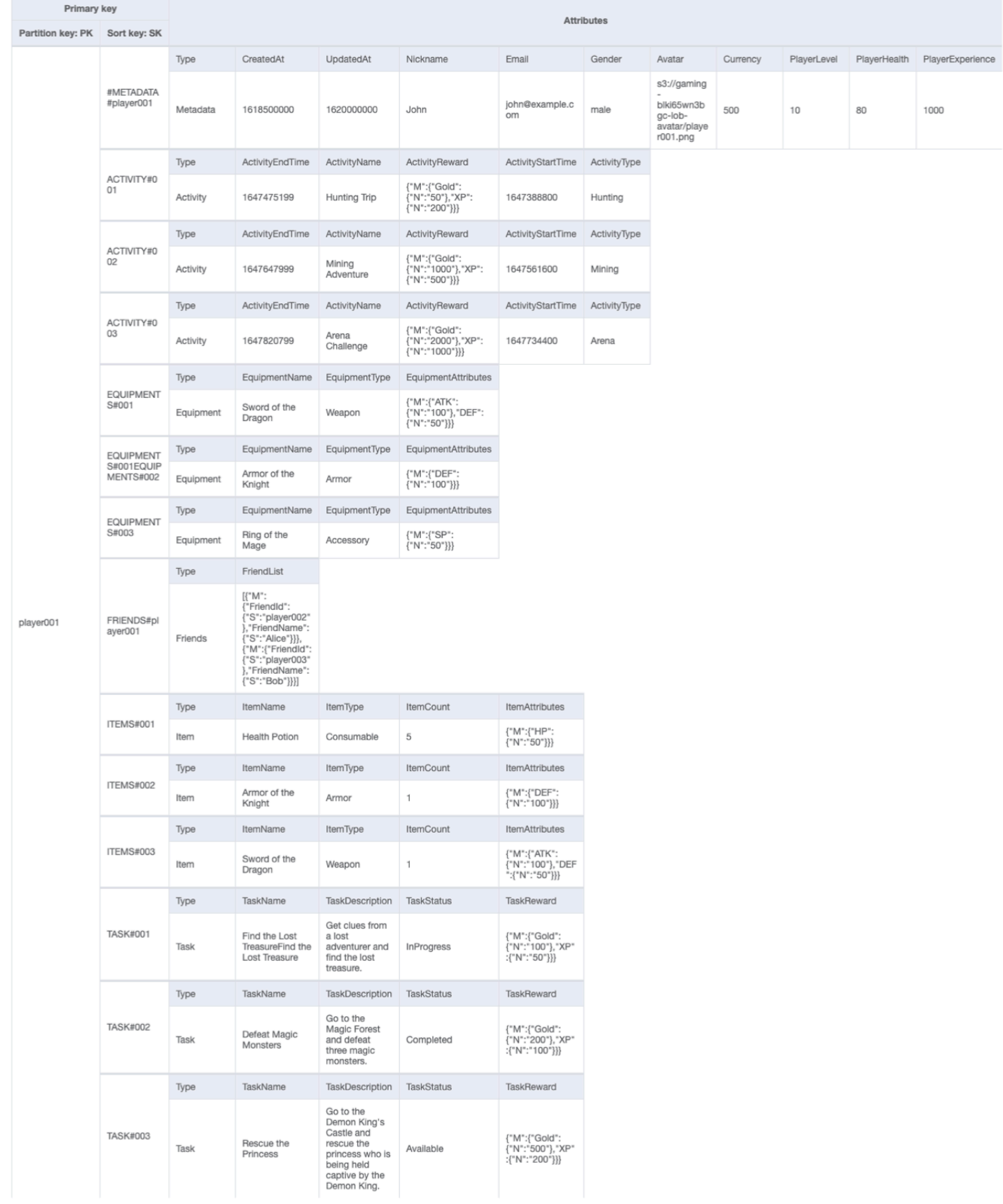

#### Uso de NoSQL Workbench con este diseño de esquema

Puede importar este esquema final en [NoSQL Workbench](#page-1554-0), una herramienta visual que proporciona características de modelado de datos, visualización de datos y desarrollo de consultas para DynamoDB, a fin de explorar y editar más a fondo el nuevo proyecto. Para comenzar, siga estos pasos:

- 1. Descargue NoSQL Workbench. Para obtener más información, consulte [the section called](#page-1555-0) ["Descargar"](#page-1555-0).
- 2. Descargue el archivo de esquema JSON que se muestra anteriormente, que ya está en el formato de modelo NoSQL Workbench.
- 3. Importe el archivo de esquema JSON en NoSQL Workbench. Para obtener más información, consulte [the section called "Importación de un modelo existente".](#page-1569-0)
- 4. Una vez que haya importado en NOSQL Workbench, podrá editar el modelo de datos. Para obtener más información, consulte [the section called "Edición de un modelo existente"](#page-1573-0).
- 5. Para visualizar el modelo de datos, agregar datos de ejemplo o importar datos de ejemplo de un archivo CSV, utilice la característica [Visualizador de datos](#page-1577-0) de NoSQL Workbench.

# <span id="page-1472-0"></span>Diseño del esquema del sistema de administración de reclamaciones en DynamoDB

#### Caso de uso empresarial del sistema de administración de reclamaciones

DynamoDB es una base de datos muy adecuada para el caso de uso de un sistema de administración de reclamaciones (o un centro de contacto), ya que la mayoría de los patrones de acceso asociados a ellos serían búsquedas transaccionales basadas en clave-valor. Los patrones de acceso típicos en este escenario serían:

- Crear y actualizar reclamaciones
- Escalar una reclamación
- Crear y leer comentarios sobre una reclamación
- Obtener todas las reclamaciones de un cliente
- Obtener todos los comentarios de un agente y obtener todos los escalados

Algunos comentarios pueden llevar asociada una descripción de la reclamación o de la solución. Aunque todos estos son patrones de acceso de clave-valor, puede haber requisitos adicionales como el envío de notificaciones cuando se agrega un nuevo comentario a una reclamación o la ejecución de consultas analíticas para hallar la distribución de reclamaciones por gravedad (o el rendimiento de los agentes) por semana. Un requisito adicional relacionado con la administración del ciclo de vida o el cumplimiento de la normativa sería archivar los datos de la reclamación transcurridos tres años desde su registro.

Diagrama de arquitectura del sistema de administración de reclamaciones

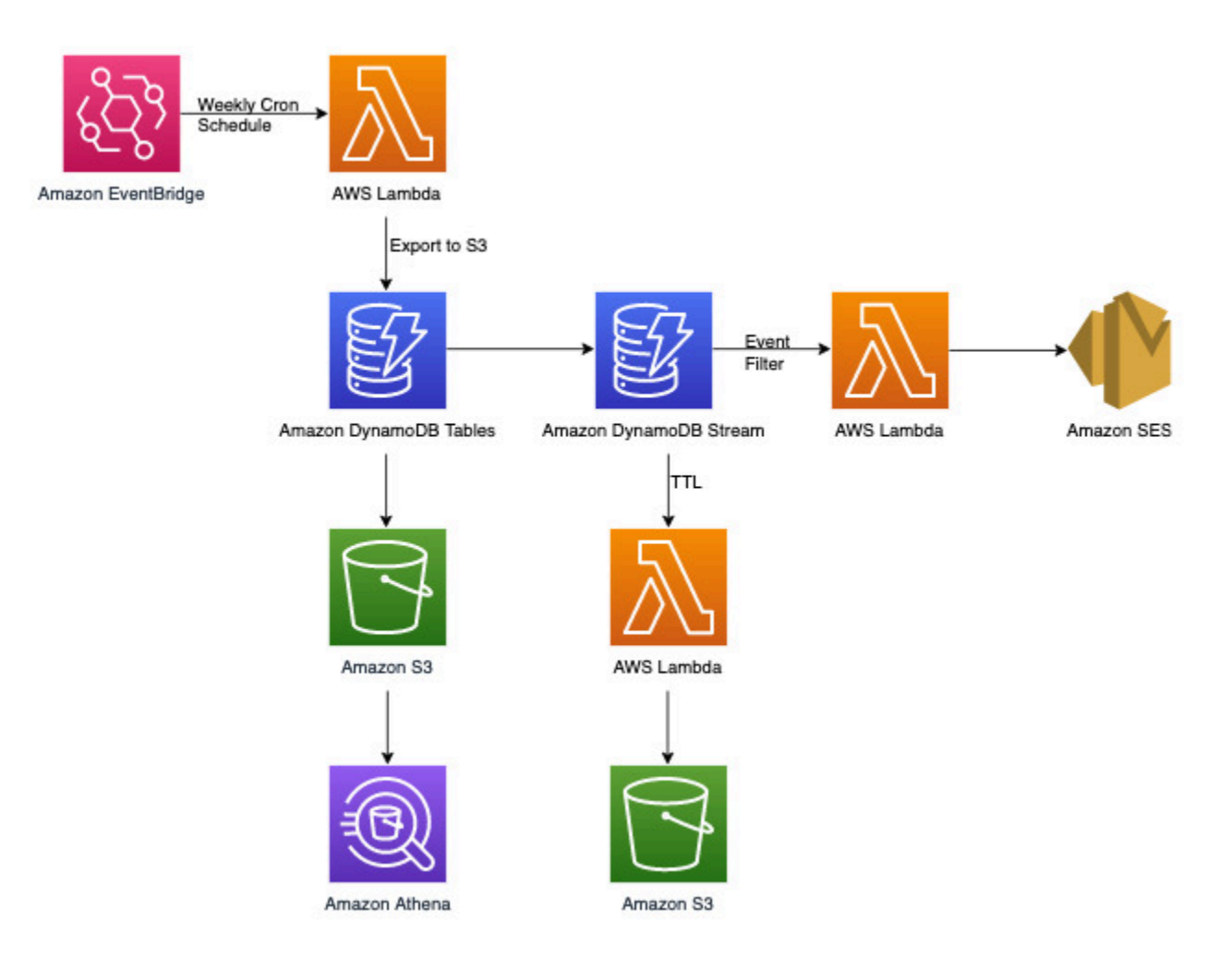

Aparte de los patrones de acceso transaccional de clave-valor que trataremos más adelante en la sección de modelado de datos de DynamoDB, tenemos tres requisitos no transaccionales. El diagrama de arquitectura anterior puede desglosarse en los tres flujos de trabajo siguientes:

- 1. Enviar una notificación cuando se agregue un nuevo comentario a una reclamación
- 2. Ejecutar consultas analíticas sobre los datos semanales

#### 3. Archivar datos de más de tres años

Echemos un vistazo más a fondo a cada una de ellas.

Enviar una notificación cuando se agregue un nuevo comentario a una reclamación

Podemos utilizar el siguiente flujo de trabajo para cumplir este requisito:

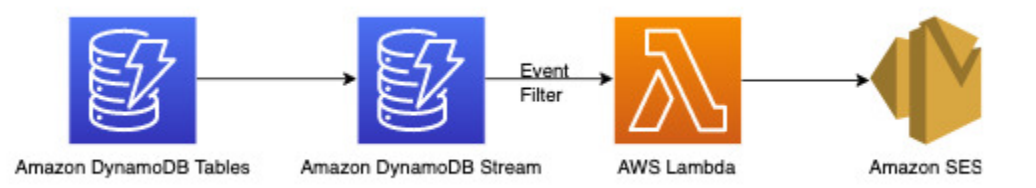

[DynamoDB Streams](#page-1160-0) es un mecanismo de captura de datos de cambios para registrar toda la actividad de escritura en sus tablas de DynamoDB. Puede configurar funciones de Lambda para desencadenar algunos o todos estos cambios. Se puede configurar un [filtro de eventos](https://docs.aws.amazon.com/lambda/latest/dg/invocation-eventfiltering.html) en los desencadenadores de Lambda para filtrar los eventos que no sean pertinentes para el caso de uso. En este caso, podemos utilizar un filtro para desencadenar Lambda solo cuando se agregue un nuevo comentario y enviar una notificación a los ID de correo electrónico pertinentes, que pueden obtenerse de [AWS Secrets Manager](https://docs.aws.amazon.com/secretsmanager/latest/userguide/intro.html) o de cualquier otro almacén de credenciales.

Ejecutar consultas analíticas sobre los datos semanales

DynamoDB es adecuado para cargas de trabajo centradas principalmente en el procesamiento transaccional en línea (OLTP). Para el otro 10 % a 20 % de patrones de acceso con requisitos analíticos, los datos pueden exportarse a S3 con la característica administrada [Exportar a Amazon](#page-2795-0)  [S3](#page-2795-0) sin impacto en el tráfico en directo de la tabla de DynamoDB. Examinemos este flujo de trabajo:

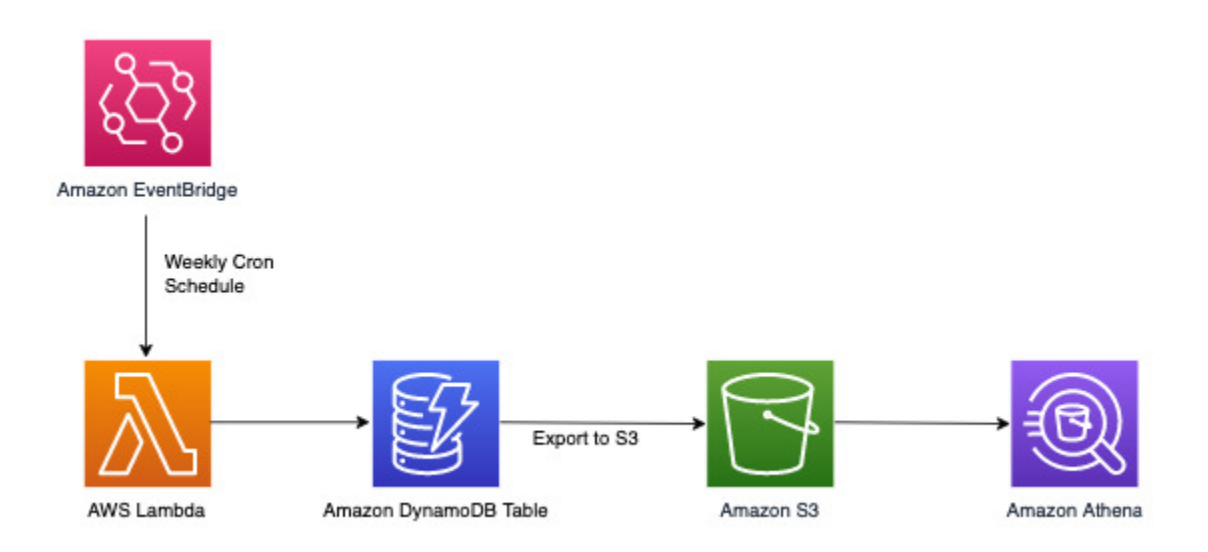

[Amazon EventBridge](https://docs.aws.amazon.com/eventbridge/latest/userguide/eb-what-is) puede utilizarse para desencadenar AWS Lambda de forma programada: permite configurar una expresión cron para que la invocación de Lambda tenga lugar periódicamente. Lambda puede invocar la llamada a la API ExportToS3 y almacenar los datos de DynamoDB en S3. A continuación, un motor SQL como [Amazon Athena](https://docs.aws.amazon.com/athena/latest/ug/what-is) puede acceder a estos datos de S3 para ejecutar consultas analíticas en los datos de DynamoDB sin que se vea afectada la carga de trabajo transaccional en directo de la tabla. Un ejemplo de consulta de Athena para hallar el número de reclamaciones por nivel de gravedad tendría el siguiente aspecto:

```
SELECT Item.severity.S as "Severity", COUNT(Item) as "Count" 
FROM "complaint_management"."data" 
WHERE NOT Item.severity.S = ''
GROUP BY Item.severity.S ;
```
Esto da como resultado la siguiente consulta de Athena:

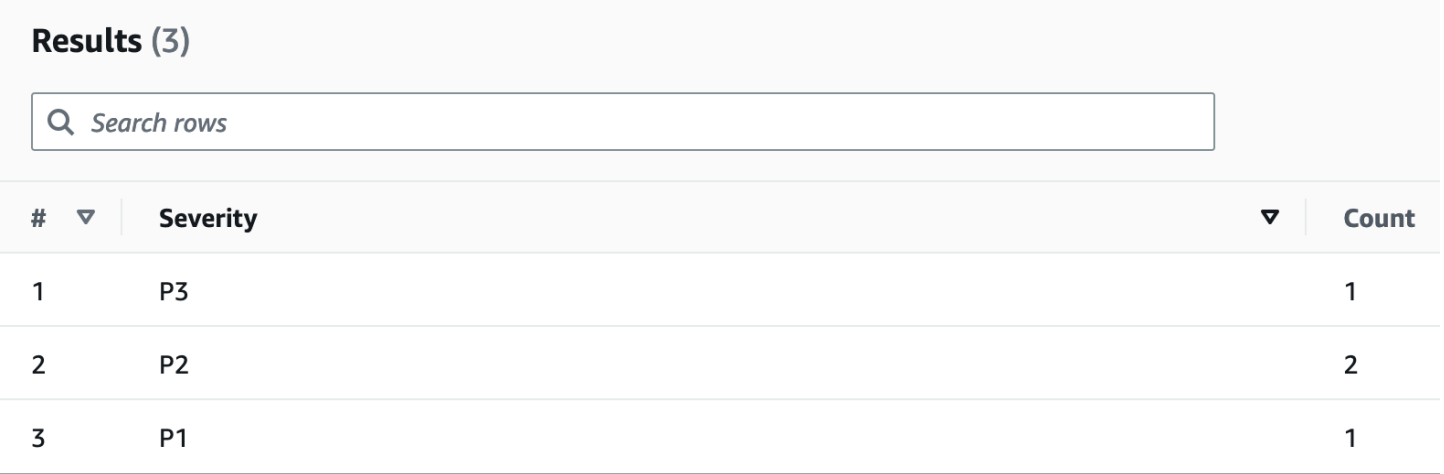
#### Archivar datos de más de tres años

Puede aprovechar la característica [Tiempo de vida \(TTL\)](#page-804-0) de DynamoDB para eliminar datos obsoletos de su tabla de DynamoDB sin costo adicional (excepto en el caso de las réplicas de tablas globales para la versión 2019.11.21 (actual), donde las eliminaciones TTL replicadas a otras regiones consumen capacidad de escritura). Estos datos aparecen y se pueden consumir desde DynamoDB Streams para archivarse en Amazon S3. El flujo de trabajo para este requisito es el siguiente:

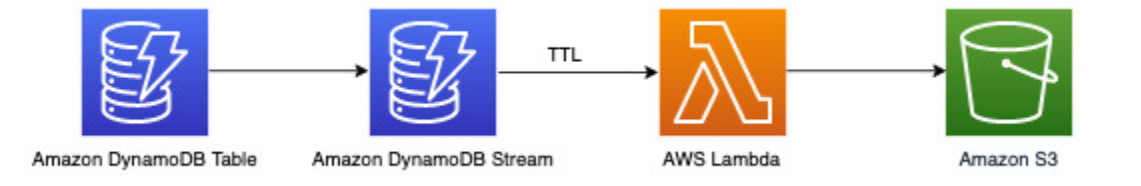

# Diagrama de relaciones entre entidades del sistema de administración de reclamaciones

Este es el diagrama de relaciones entre entidades (ERD) que utilizaremos para el diseño del esquema del sistema de administración de reclamaciones.

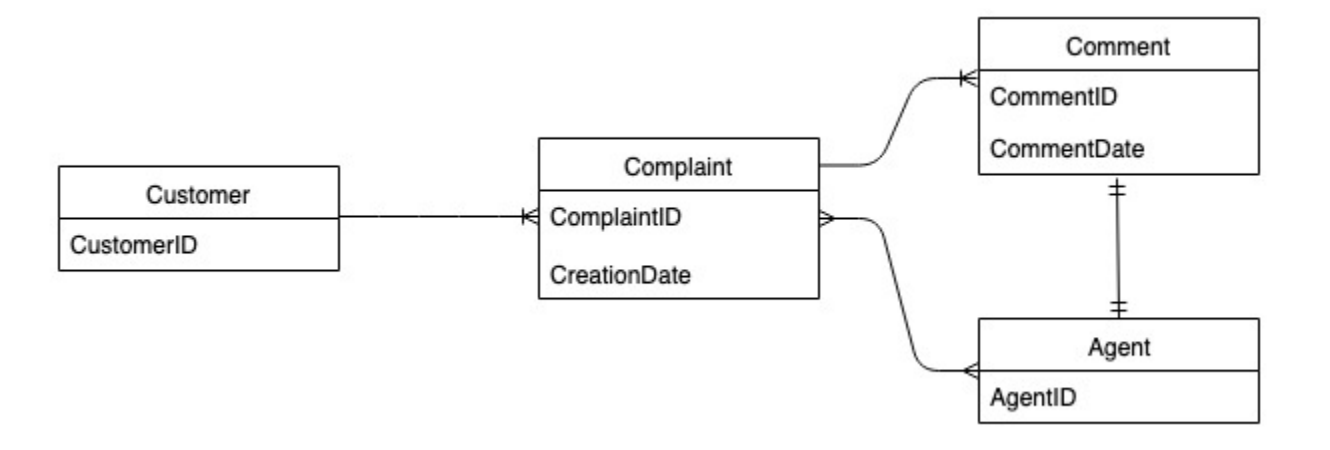

Patrones de acceso al sistema de administración de reclamaciones

Estos son los patrones de acceso que tendremos en cuenta para el diseño del esquema de administración de reclamaciones.

- 1. createComplaint
- 2. updateComplaint
- 3. updateSeveritybyComplaintID
- 4. getComplaintByComplaintID
- 5. addCommentByComplaintID
- 6. getAllCommentsByComplaintID
- 7. getLatestCommentByComplaintID
- 8. getAComplaintbyCustomerIDAndComplaintID
- 9. getAllComplaintsByCustomerID
- 10.escalateComplaintByComplaintID
- 11.getAllEscalatedComplaints
- 12.getEscalatedComplaintsByAgentID (orden de más reciente a más antiguo)
- 13.getCommentsByAgentID (entre dos fechas)

#### Evolución del diseño del esquema del sistema de administración de reclamaciones

Al tratarse de un sistema de administración de reclamaciones, la mayoría de los patrones de acceso giran en torno a la reclamación como entidad principal. El valor de ComplaintID, al ser altamente cardinal, garantizará una distribución uniforme de los datos en las particiones subyacentes y es también el criterio de búsqueda más común para nuestros patrones de acceso identificados. Por lo tanto, ComplaintID es una buena candidata a clave de partición en este conjunto de datos.

#### Paso 1: Abordar los patrones de acceso 1 (**createComplaint**), 2 (**updateComplaint**), 3 (**updateSeveritybyComplaintID**) y 4 (**getComplaintByComplaintID**)

Podemos utilizar una clave de clasificación genérica valorada como "metadatos" (o "AA") para almacenar información específica de la reclamación como CustomerID, State, Severity y CreationDate. Utilizamos operaciones singleton con PK=ComplaintID y SK="metadata" para hacer lo siguiente:

- 1. [PutItem](https://docs.aws.amazon.com/amazondynamodb/latest/APIReference/API_PutItem.html) para crear una nueva reclamación
- 2. [UpdateItem](https://docs.aws.amazon.com/amazondynamodb/latest/APIReference/API_UpdateItem.html) para actualizar la gravedad u otros campos de los metadatos de la reclamación
- 3. [GetItem](https://docs.aws.amazon.com/amazondynamodb/latest/APIReference/API_GetItem.html) para obtener los metadatos de la reclamación

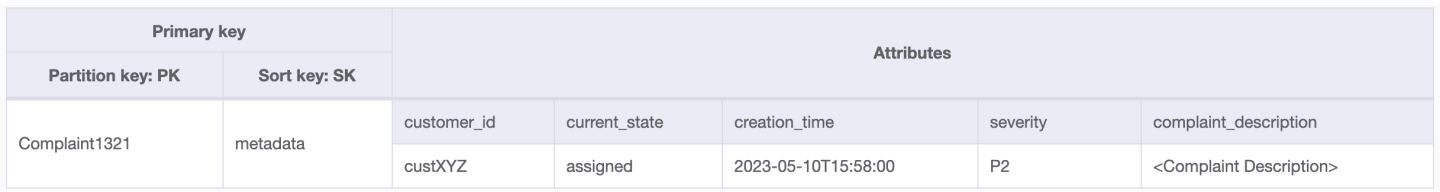

#### Paso 2: Abordar el patrón de acceso 5 (**addCommentByComplaintID**)

Este patrón de acceso requiere un modelo de relación de uno a varios entre una reclamación y los comentarios sobre ella. Aquí utilizaremos la técnica de [partición vertical](#page-1447-0) para utilizar una clave de clasificación y crear una colección de elementos con distintos tipos de datos. Si observamos los patrones de acceso 6 (getAllCommentsByComplaintID) y 7 (getLatestCommentByComplaintID), sabremos que los comentarios deberán ordenarse por tiempo. También podemos tener varios comentarios que lleguen al mismo tiempo, por lo que podemos utilizar la técnica de [clave de clasificación compuesta](#page-1441-0) para agregar la hora y CommentID en el atributo de clave de clasificación.

Otras opciones para tratar estas posibles colisiones de comentarios serían aumentar la granularidad para la marca de tiempo o agregar un número incremental como sufijo en lugar de utilizar Comment\_ID. En este caso, antepondremos el prefijo "comm#" al valor de la clave de clasificación de los elementos correspondientes a comentarios para permitir operaciones basadas en intervalos.

También tenemos que asegurarnos de que currentState en los metadatos de la reclamación refleja el estado cuando se agrega un nuevo comentario. Agregar un comentario puede indicar que la reclamación se ha asignado a un agente o que se ha resuelto, etc. Para agrupar la adición de comentarios y la actualización del estado actual en los metadatos de la reclamación, de forma que todo sea posible, utilizaremos la API TransactWriteItems. El estado de la tabla resultante tiene ahora este aspecto:

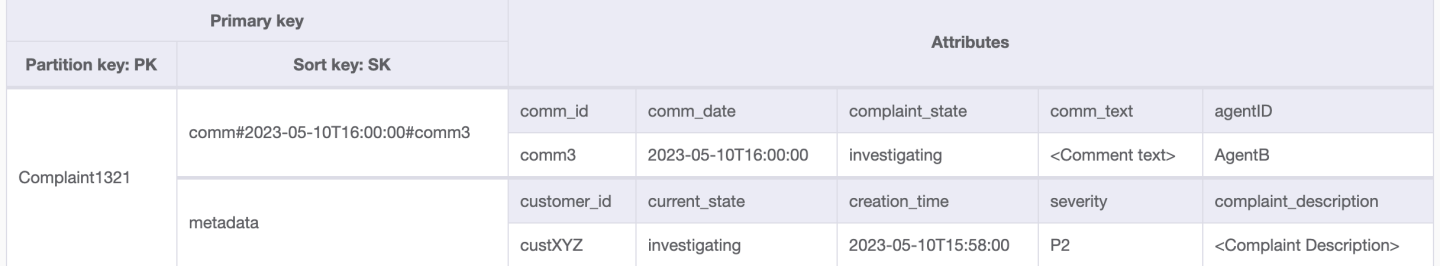

Vamos a agregar algunos datos más en la tabla y también agregar ComplaintID como un campo separado de nuestro PK para preparar el modelo para el futuro en caso de que necesitemos índices adicionales en ComplaintID. Tenga en cuenta también que algunos comentarios pueden tener archivos adjuntos que almacenaremos en Amazon Simple Storage Service y solo mantendremos sus referencias o URL en DynamoDB. Se recomienda mantener la base de datos transaccional lo más reducida posible para optimizar los costos y el rendimiento. Los datos ahora tienen este aspecto:

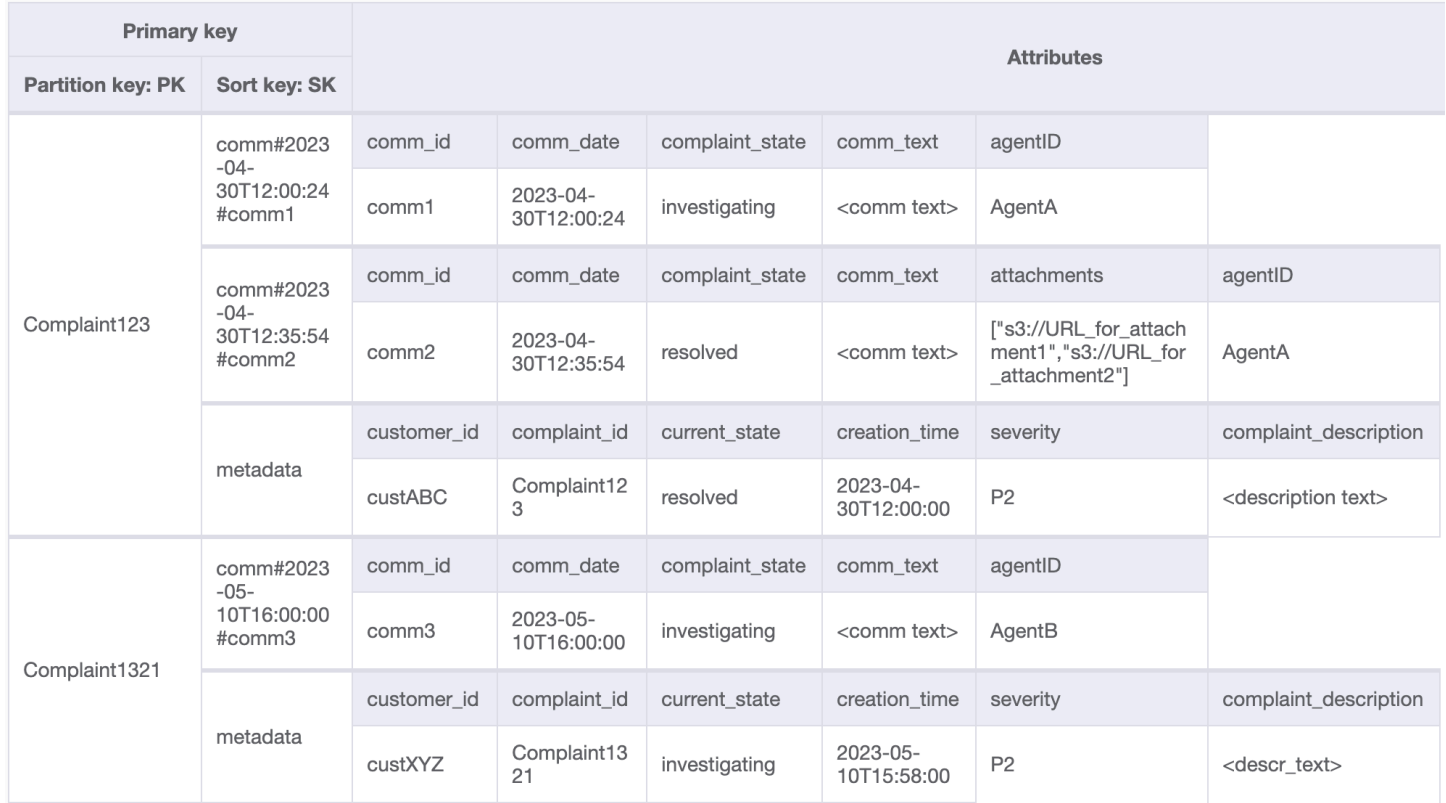

## Paso 3: Abordar patrones de acceso 6 (**getAllCommentsByComplaintID**) y 7 (**getLatestCommentByComplaintID**)

Para obtener todos los comentarios de una reclamación, podemos utilizar la operación query con la condición begins\_with en la clave de clasificación. En lugar de consumir capacidad de lectura adicional para leer la entrada de metadatos y, a continuación, tener la sobrecarga de filtrar los resultados relevantes, tener una condición de clave de clasificación como esta nos ayuda a leer solo lo que necesitamos. Por ejemplo, una operación [query](#page-891-0) con PK=Complaint123 y SK begins\_with comm# devolvería lo siguiente al mismo tiempo que omitiría la entrada de metadatos:

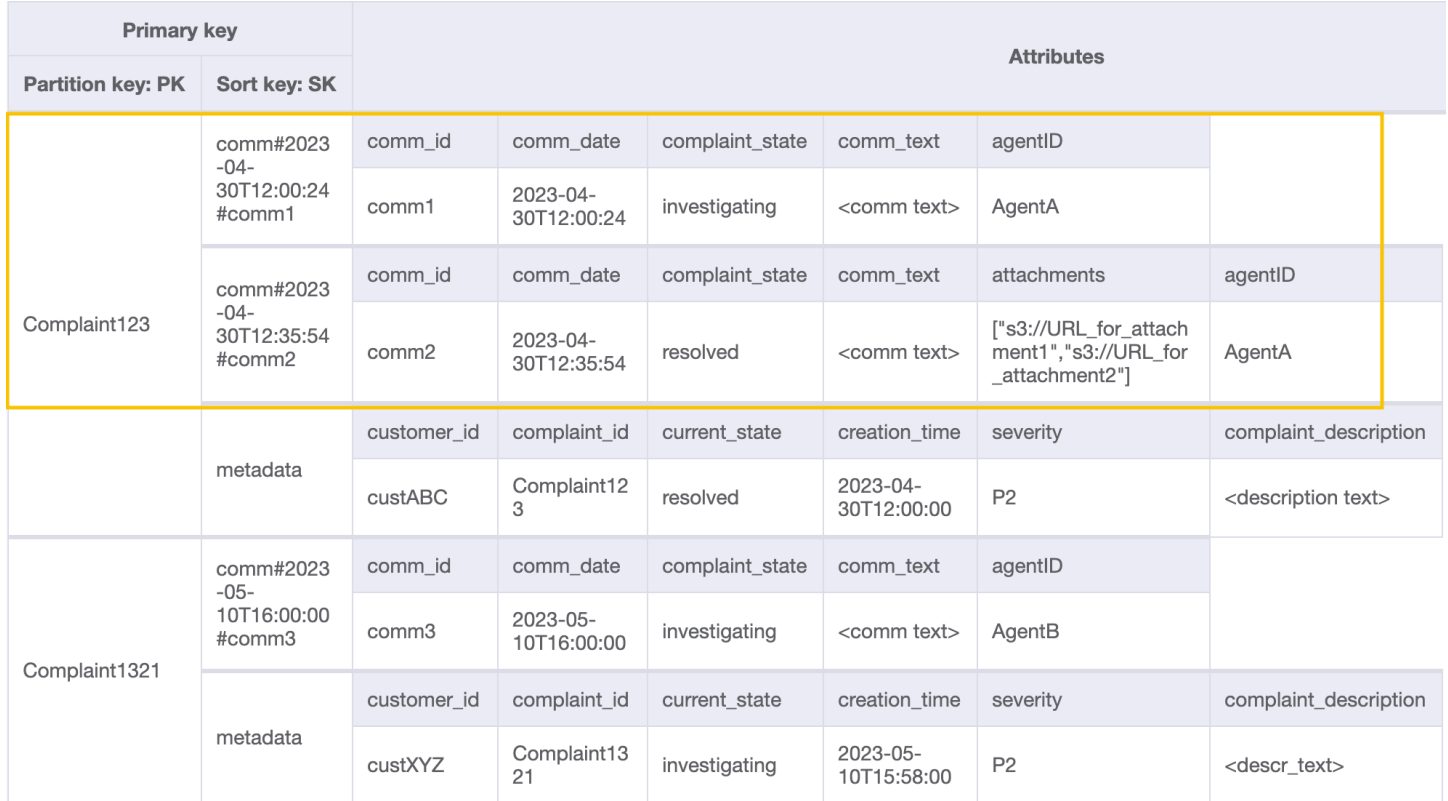

Puesto que necesitamos el último comentario de una reclamación en el patrón 7 (getLatestCommentByComplaintID), vamos a utilizar dos parámetros de consulta adicionales:

- 1. ScanIndexForward debe configurarse en False para que los resultados se ordenen en orden descendente
- 2. Limit debe configurarse en 1 para obtener el último comentario (solo uno)

De forma similar al patrón de acceso 6 (getAllCommentsByComplaintID), omitimos la entrada de metadatos mediante begins\_with comm# como la condición de clave de clasificación. Ahora, puede realizar el patrón de acceso 7 en este diseño mediante la operación de consulta con PK=Complaint123 y SK=begins\_with comm#, ScanIndexForward=False y Limit 1. Como resultado se devolverá el siguiente elemento objetivo:

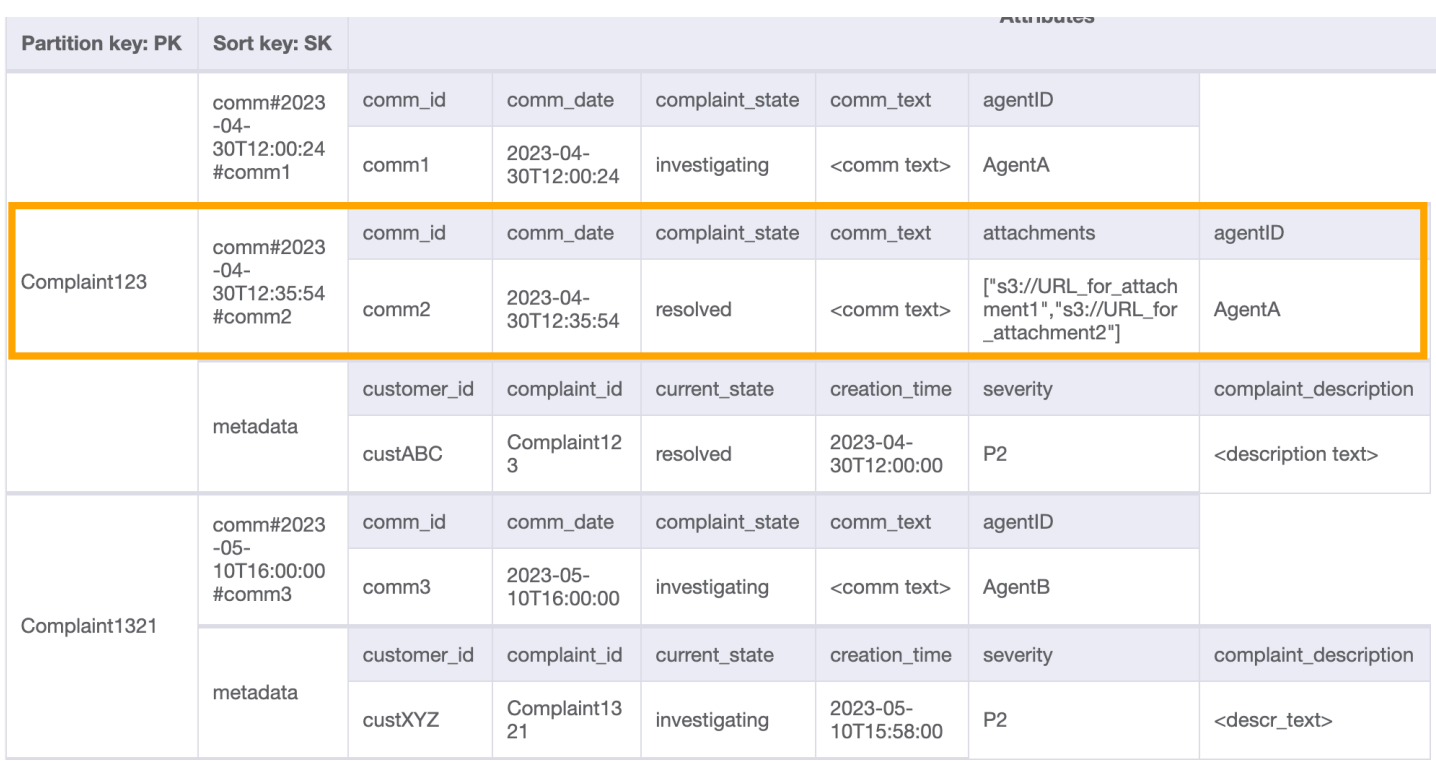

Agreguemos más datos ficticios a la tabla.

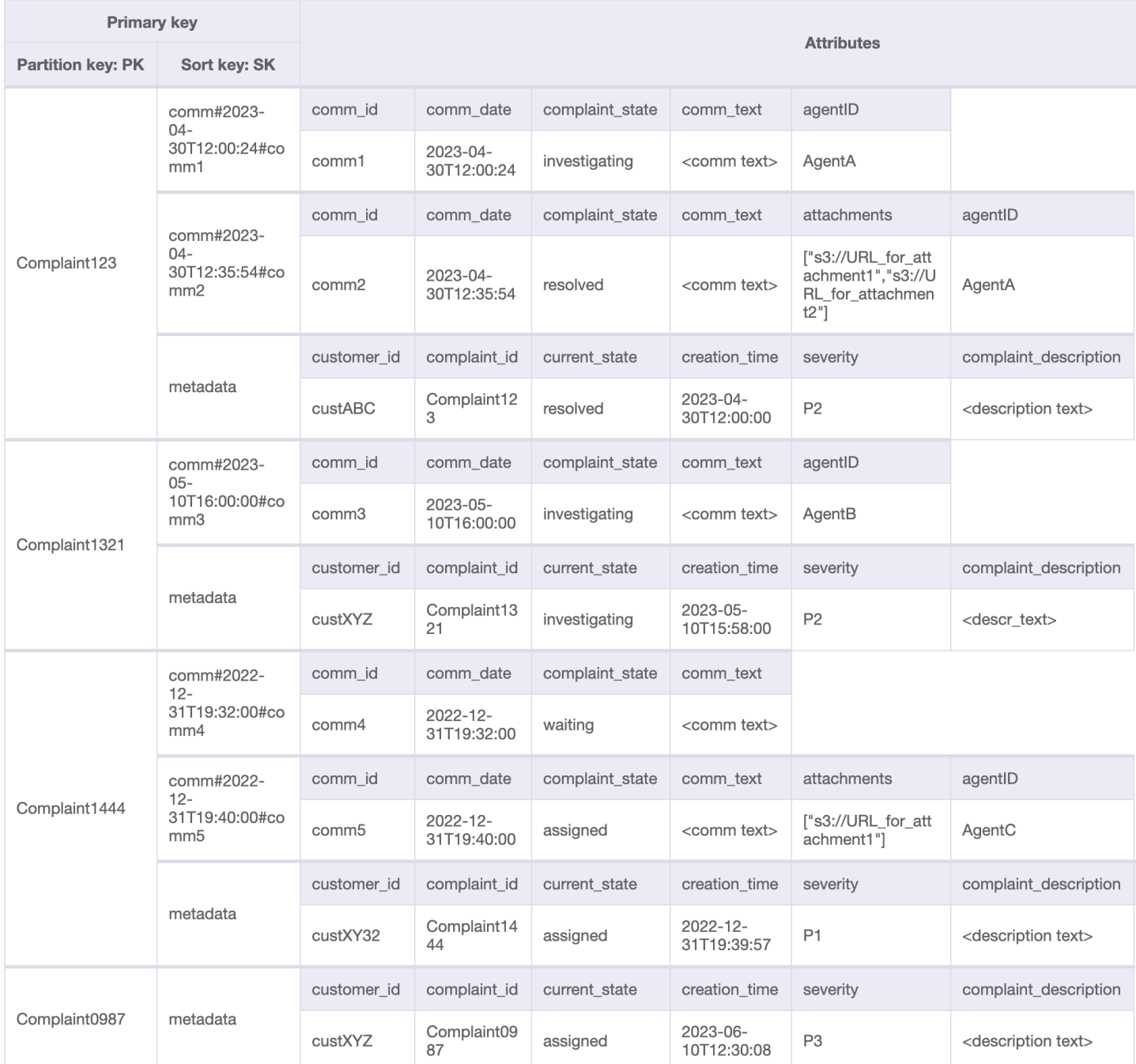

## Paso 4: Abordar patrones de acceso 8 (**getAComplaintbyCustomerIDAndComplaintID**) y 9 (**getAllComplaintsByCustomerID**)

El acceso a los patrones 8 (getAComplaintbyCustomerIDAndComplaintID) y 9 (getAllComplaintsByCustomerID) introduce un nuevo criterio de búsqueda: CustomerID. Recuperarlo de la tabla existente requiere un proceso [Scan](https://docs.aws.amazon.com/amazondynamodb/latest/APIReference/API_Scan.html) costoso de lectura de todos los datos y, a continuación, filtrar los elementos relevantes para CustomerID en cuestión.

Podemos hacer que esta búsqueda sea más eficaz mediante la creación de un [índice](#page-1003-0) [secundario global \(GSI\)](#page-1003-0) con CustomerID como clave de partición. Teniendo en cuenta la relación de uno a varios entre cliente y reclamaciones, así como el patrón de acceso 9 (getAllComplaintsByCustomerID), ComplaintID sería el candidato adecuado para la clave de clasificación.

Los datos del GSI tendrían este aspecto:

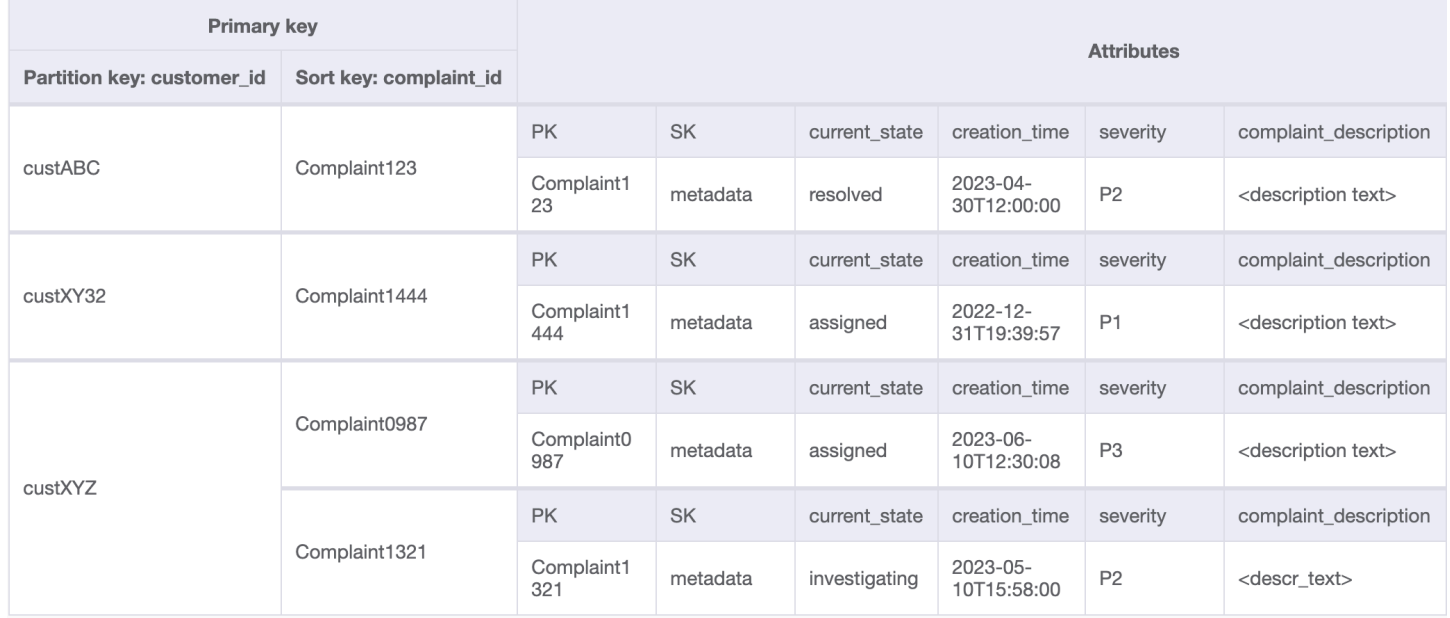

Un ejemplo de consulta en este GSI para el patrón de acceso 8 (getAComplaintbyCustomerIDAndComplaintID) sería: customer\_id=custXYZ, sort key=Complaint1321. El resultado sería:

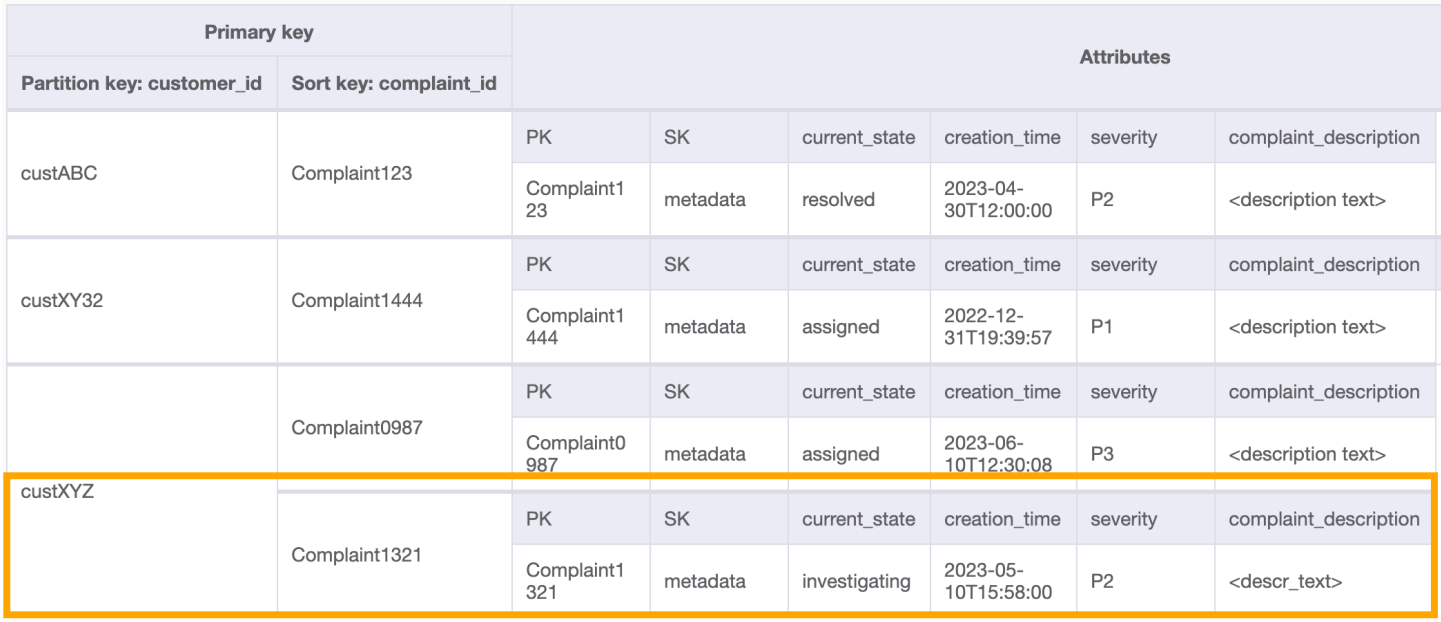

Para obtener todas las reclamaciones de un cliente para el patrón de acceso 9 (getAllComplaintsByCustomerID), la consulta del GSI sería: customer\_id=custXYZ como condición de clave de partición. El resultado sería:

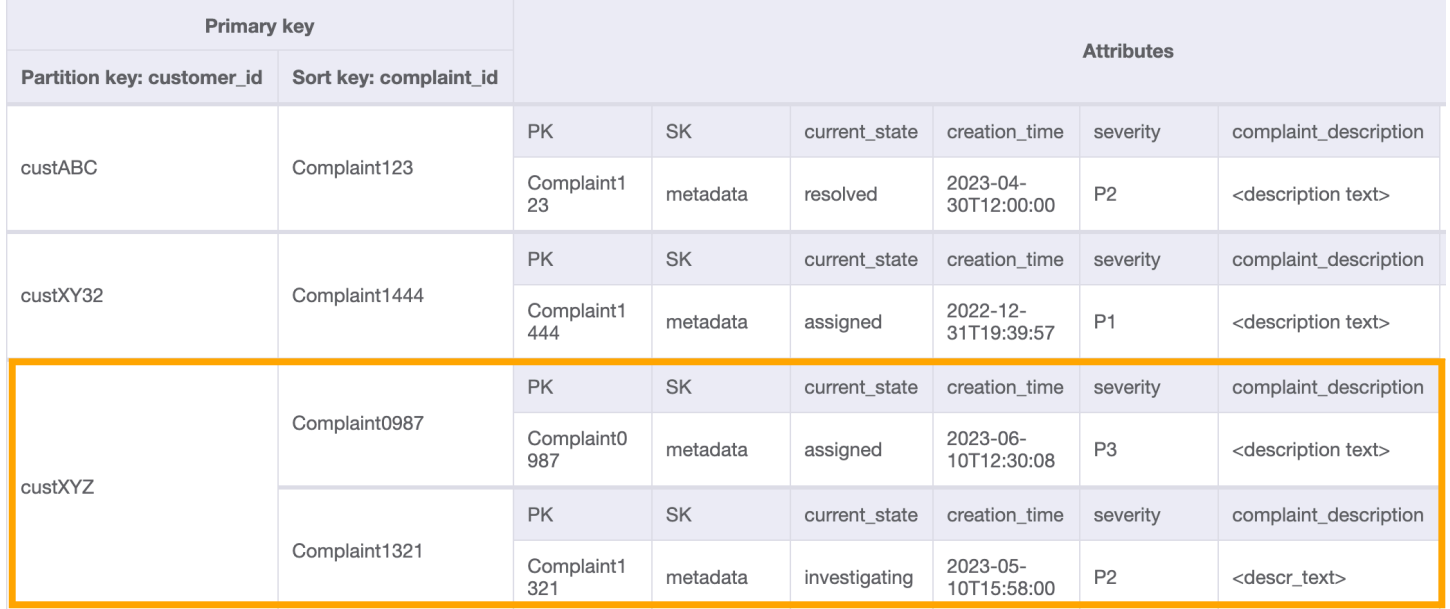

Paso 5: Abordar el patrón de acceso 10 (**escalateComplaintByComplaintID**)

Este acceso introduce el aspecto de escalado. Para escalar una reclamación, podemos utilizar UpdateItem para agregar atributos como escalated\_to y escalation\_time al elemento de metadatos de reclamación existente. DynamoDB proporciona un diseño de esquema flexible,

lo que significa que un conjunto de atributos no clave puede ser uniforme o discreto en diferentes elementos. Consulte a continuación un ejemplo:

UpdateItem with PK=Complaint1444, SK=metadata

| Complaint1444 | comm#2022-<br>$12 -$<br>31T19:32:00#co<br>mm4             | comm id     | comm date                    | complaint state | comm text               |                                  |                                     |              |                         |
|---------------|-----------------------------------------------------------|-------------|------------------------------|-----------------|-------------------------|----------------------------------|-------------------------------------|--------------|-------------------------|
|               |                                                           | comm4       | $2022 - 12 -$<br>31T19:32:00 | waiting         | <comm text=""></comm>   |                                  |                                     |              |                         |
|               | comm#2022-<br>$12 -$<br>31T19:40:00#co<br>mm <sub>5</sub> | comm id     | comm date                    | complaint state | comm text               | attachments                      | agentID                             |              |                         |
|               |                                                           | comm5       | 2022-12-<br>31T19:40:00      | assigned        | <comm text=""></comm>   | ["s3://URL for att<br>achment1"] | AgentC                              |              |                         |
|               | metadata                                                  | customer id | complaint id                 | current state   | creation time           | severity                         | complaint description               | escalated to | escalation time         |
|               |                                                           | custXY32    | Complaint14<br>44            | assigned        | 2022-12-<br>31T19:39:57 | P <sub>1</sub>                   | <description text=""></description> | AgentB       | 2023-01-<br>03T04:00:07 |

## Paso 6: Abordar patrones de acceso 11 (**getAllEscalatedComplaints**) y 12 (**getEscalatedComplaintsByAgentID**)

De todo el conjunto de datos, solo se espera que se escalen unas pocas reclamaciones. Por lo tanto, la creación de un índice sobre los atributos relacionados con el escalado conduciría a búsquedas eficientes, así como a un almacenamiento de GSI rentable. Podemos hacerlo aprovechando la técnica del [índice disperso.](#page-1444-0) El GSI con clave de partición como escalated\_to y clave de clasificación como escalation\_time tendría el siguiente aspecto:

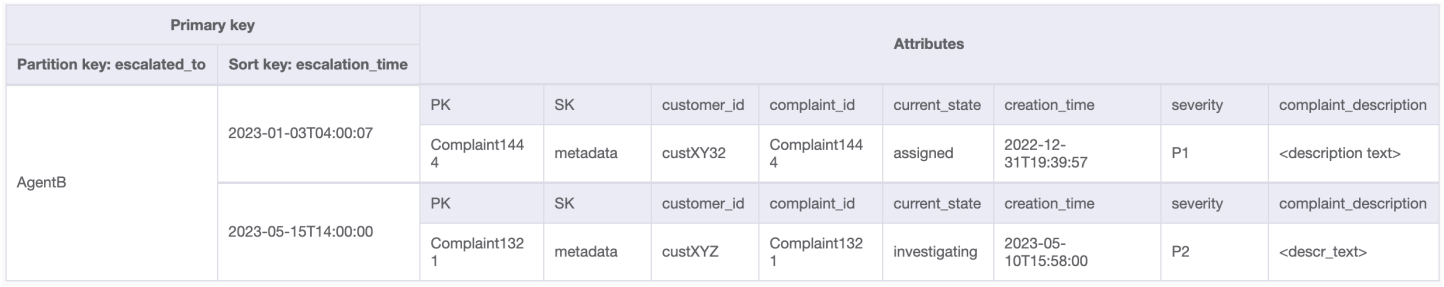

Para obtener todas las reclamaciones escaladas para el patrón de acceso 11 (getAllEscalatedComplaints), simplemente escaneamos este GSI. Tenga en cuenta que esta escaneo será eficaz y rentable debido al tamaño del GSI. Para obtener reclamaciones escaladas para un agente específico (patrón de acceso 12 [getEscalatedComplaintsByAgentID]), la clave de partición sería escalated\_to=agentID y establecemos ScanIndexForward aFalse para ordenar de más reciente a más antiguo.

Paso 7: Abordar el patrón de acceso 13 (**getCommentsByAgentID**)

Para el último patrón de acceso, necesitamos realizar una búsqueda por una nueva dimensión: AgentID. También necesitamos una ordenación basada en el tiempo para leer los comentarios entre dos fechas, así que creamos un GSI con agent\_id como la clave de partición y comm\_date como la clave de clasificación. Los datos de este GSI tendrán el siguiente aspecto:

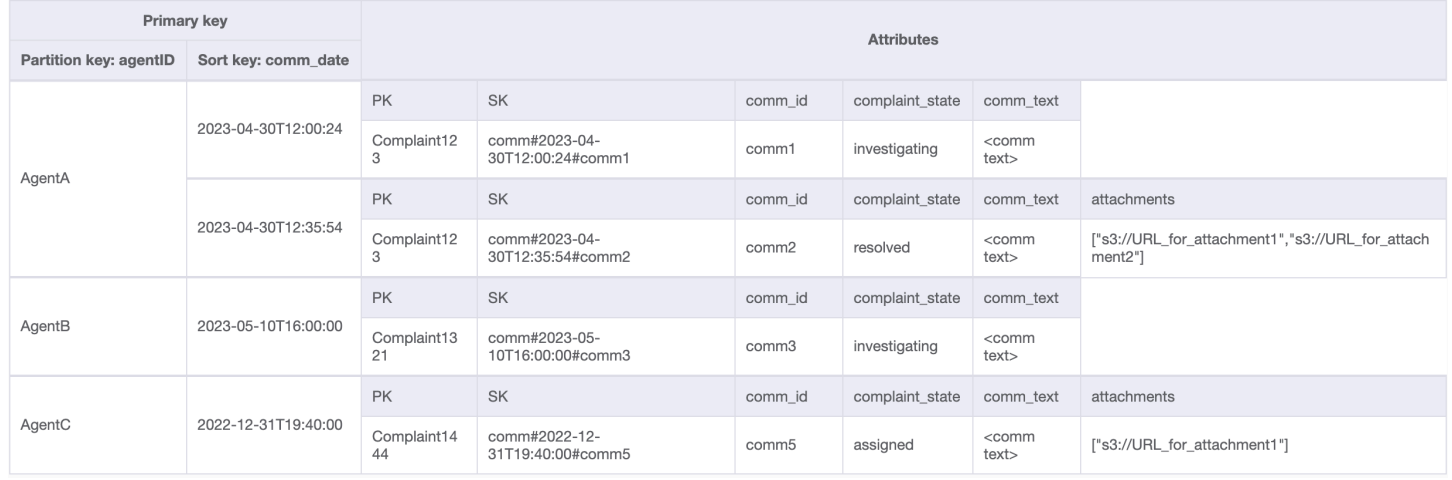

Un ejemplo de consulta en este GSI sería partition key agentID=AgentA y sort key=comm\_date between (2023-04-30T12:30:00, 2023-05-01T09:00:00), cuyo resultado es:

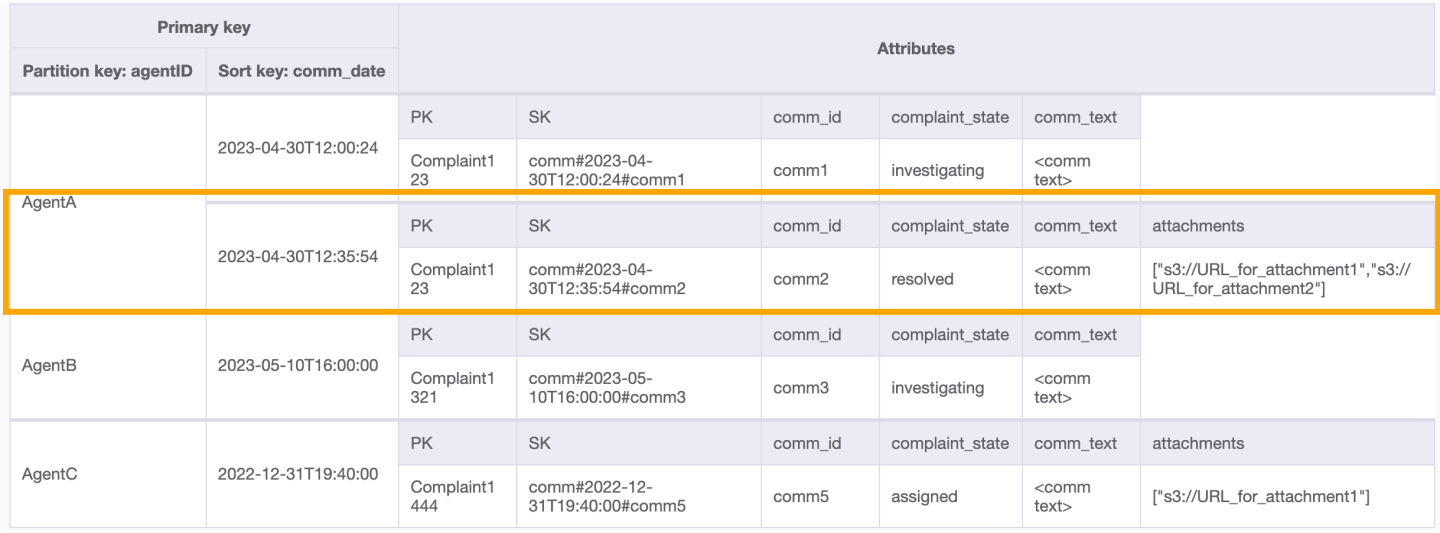

En la tabla siguiente se resumen todos los patrones de acceso y cómo los aborda el diseño del esquema:

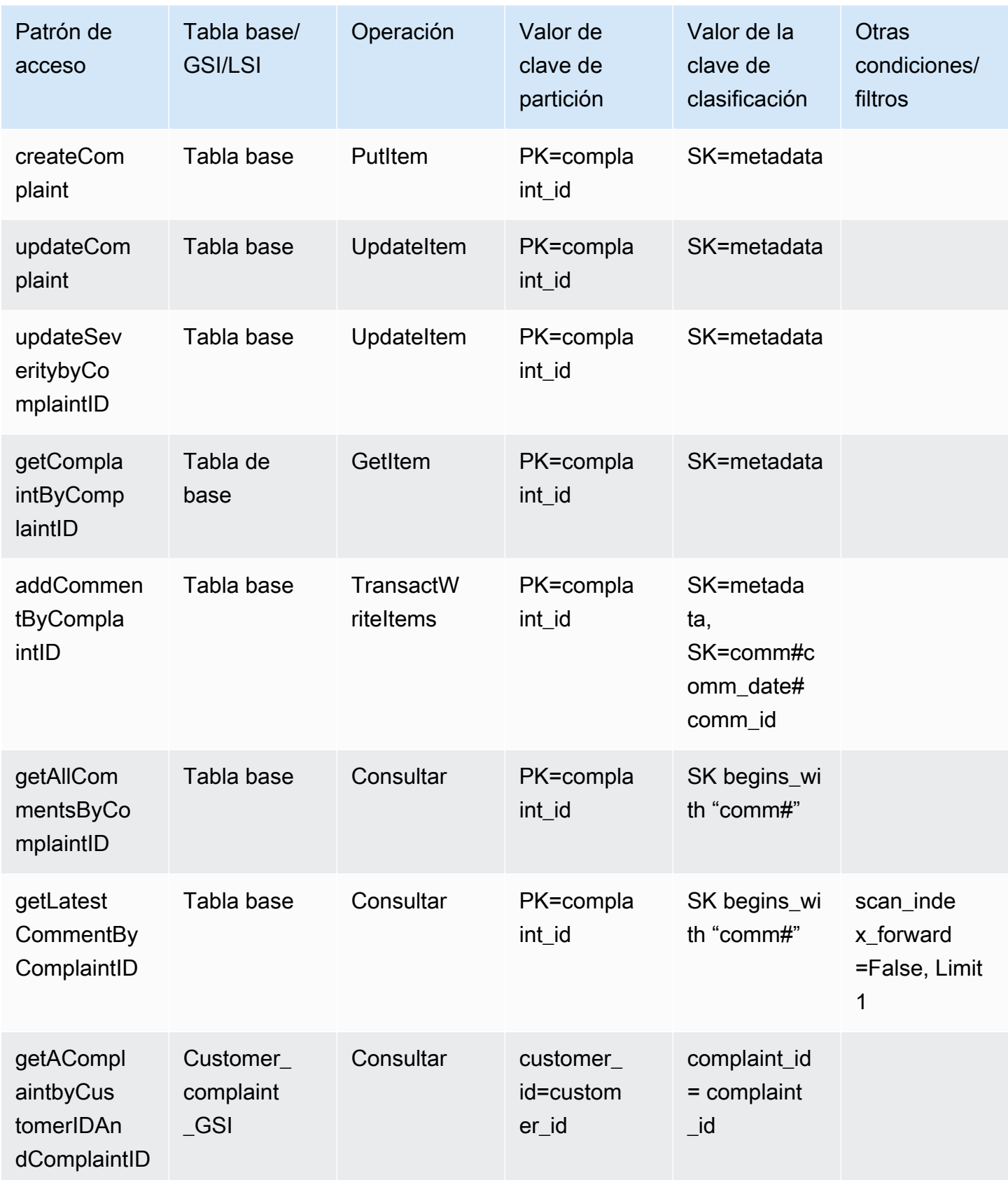

Sistema de administración de reclamaciones Versión de API 2012-08-10 1468

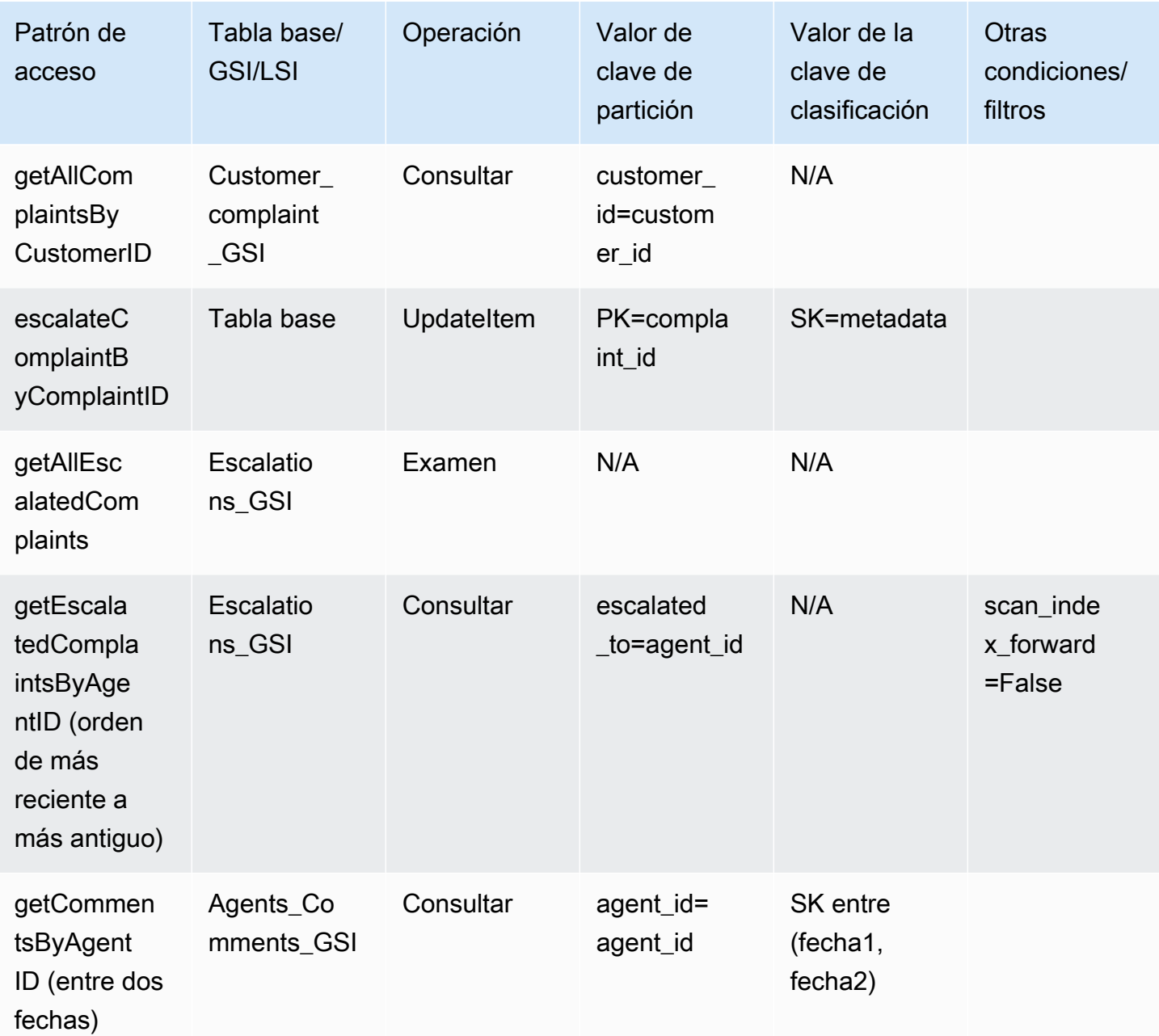

Esquema final del sistema de administración de reclamaciones

Estos son los diseños finales del esquema. Para descargar este diseño de esquema como un archivo JSON, consulte los [ejemplos de DynamoDB](https://github.com/aws-samples/aws-dynamodb-examples/blob/master/SchemaDesign/SchemaExamples/ComplainManagement/ComplaintManagementSchema.json) en GitHub.

Tabla base

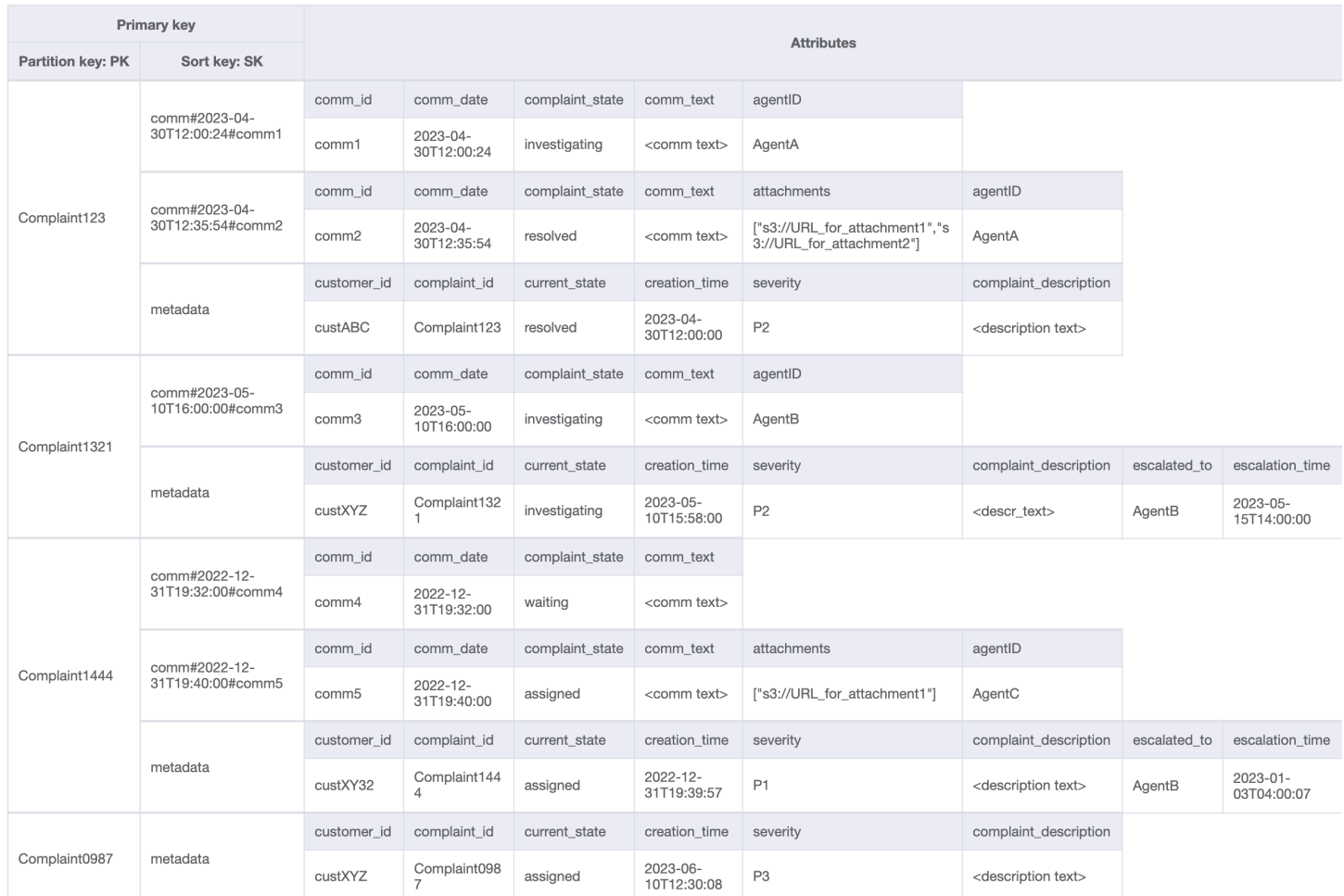

#### Customer\_Complaint\_GSI

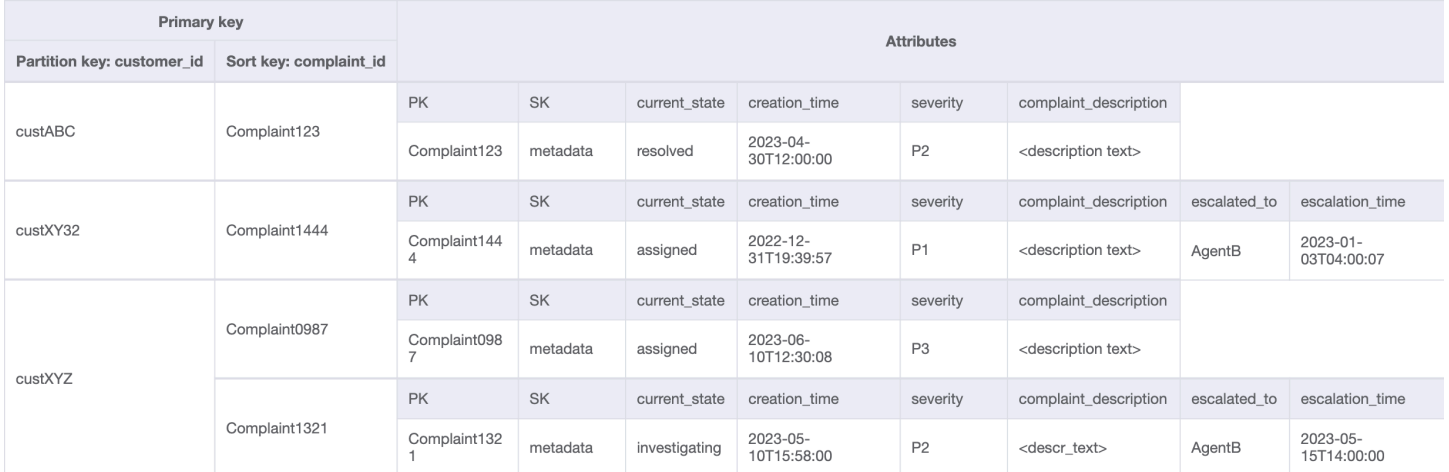

## Escalations\_GSI

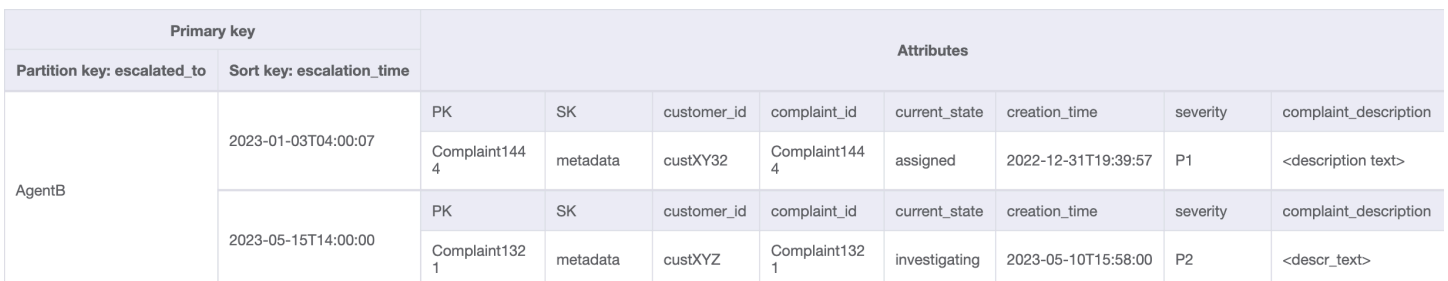

## Agents\_Comments\_GSI

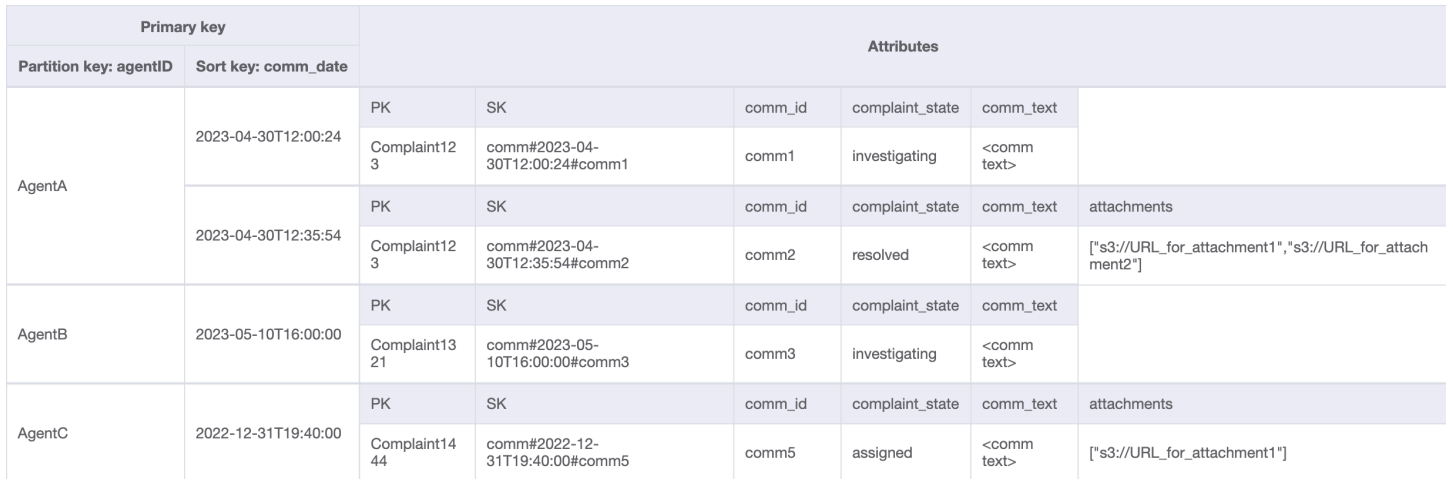

## Uso de NoSQL Workbench con este diseño de esquema

Puede importar este esquema final en [NoSQL Workbench](#page-1554-0), una herramienta visual que proporciona características de modelado de datos, visualización de datos y desarrollo de consultas para DynamoDB, a fin de explorar y editar más a fondo el nuevo proyecto. Para comenzar, siga estos pasos:

- 1. Descargue NoSQL Workbench. Para obtener más información, consulte [the section called](#page-1555-0) ["Descargar"](#page-1555-0).
- 2. Descargue el archivo de esquema JSON que se muestra anteriormente, que ya está en el formato de modelo NoSQL Workbench.
- 3. Importe el archivo de esquema JSON en NoSQL Workbench. Para obtener más información, consulte [the section called "Importación de un modelo existente".](#page-1569-0)
- 4. Una vez que haya importado en NOSQL Workbench, podrá editar el modelo de datos. Para obtener más información, consulte [the section called "Edición de un modelo existente"](#page-1573-0).
- 5. Para visualizar el modelo de datos, agregar datos de ejemplo o importar datos de ejemplo de un archivo CSV, utilice la característica [Visualizador de datos](#page-1577-0) de NoSQL Workbench.

# Diseño del esquema de pagos periódicos en DynamoDB

## Caso de uso empresarial de pagos periódicos

En este caso de uso se habla de utilizar DynamoDB para implementar un sistema de pagos periódicos. El modelo de datos tiene las siguientes entidades: cuentas, suscripciones y recibos. Los detalles específicos para nuestro caso de uso son los siguientes:

- Cada cuenta puede tener varias suscripciones
- La suscripción tiene una NextPaymentDate en la que se debe procesar el siguiente pago y una NextReminderDate en la que se envía un recordatorio por correo electrónico al cliente
- Existe un elemento para la suscripción que se almacena y actualiza cuando se procesa el pago (el tamaño medio del elemento es de alrededor de 1 KB y el rendimiento depende del número de cuentas y suscripciones).
- El procesador de pagos también creará un recibo como parte del proceso que se almacena en la tabla y se establece a expirar después de un periodo de tiempo mediante un atributo [TTL](#page-804-0)

Diagrama de relación entre entidades de pagos periódicos

Este es el diagrama de relaciones entre entidades (ERD) que utilizaremos para el diseño del esquema del sistema de pagos periódicos.

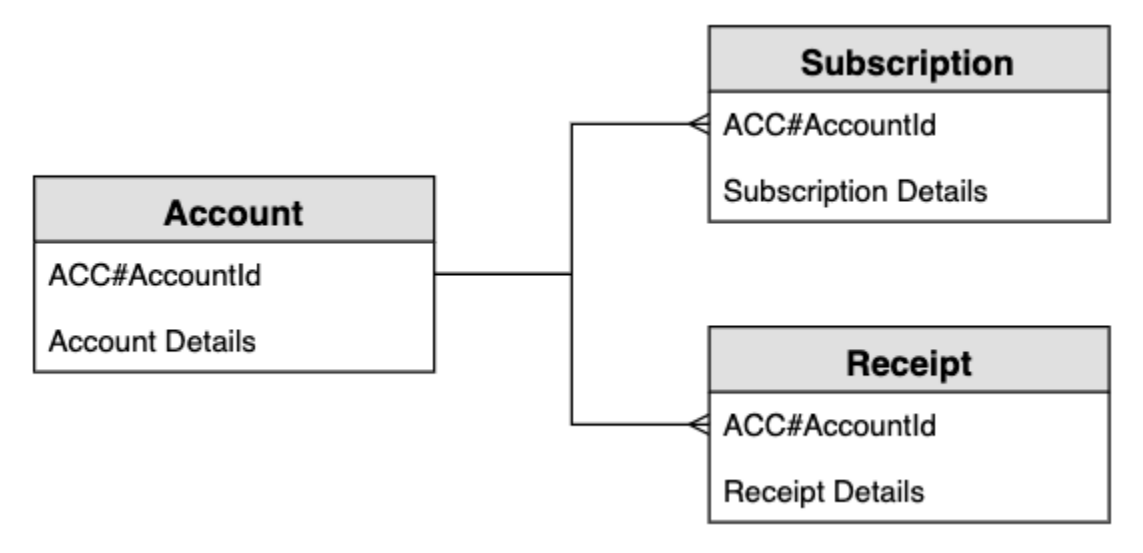

Patrones de acceso al sistema de pagos periódicos

Estos son los patrones de acceso que tendremos en cuenta para el diseño del esquema del sistema de pagos periódicos.

- 1. createSubscription
- 2. createReceipt
- 3. updateSubscription
- 4. getDueRemindersByDate
- 5. getDuePaymentsByDate
- 6. getSubscriptionsByAccount
- 7. getReceiptsByAccount

Diseño del esquema de pagos periódicos

Los nombres genéricos PK y SK se utilizan para atributos de clave que permiten almacenar distintos tipos de entidades en la misma tabla, como las entidades de cuenta, suscripción y recibo. En primer lugar, el usuario crea una suscripción, por la que se compromete a pagar una cantidad el mismo día cada mes a cambio de un producto. Puede elegir qué día del mes se procesa el pago. También se enviará un recordatorio antes de que se procese el pago. La aplicación funciona mediante dos trabajos por lotes que se ejecutan cada día: un trabajo por lotes envía los recordatorios que vencen ese día y el otro procesa los pagos que vencen ese día.

Paso 1: Abordar el patrón de acceso 1 (**createSubscription**)

El patrón de acceso 1 (createSubscription) se utiliza para crear inicialmente la suscripción y se establecen los detalles, como SKU, NextPaymentDate, NextReminderDate y PaymentDetails. En este paso se muestra el estado de la tabla para una sola cuenta con una suscripción. Puede haber varias suscripciones en la colección de elementos, por lo que se trata de una relación de uno a varios.

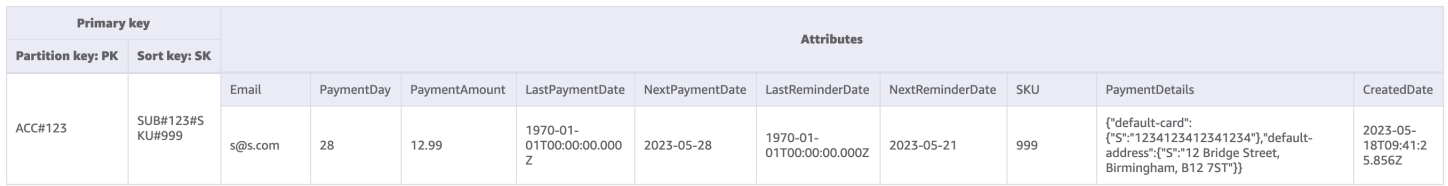

#### Paso 2: Abordar patrones de acceso 2 (**createReceipt**) y 3 (**updateSubscription**)

Se utiliza el patrón de acceso 2 (createReceipt) para crear el elemento de recibo. Una vez procesado el pago cada mes, el procesador de pagos volverá a escribir un recibo en la tabla base. Puede haber varios recibos en la colección de elementos, por lo que se trata de una relación de uno a varios. El procesador de pagos también actualizará el elemento de suscripción (patrón de acceso 3 [updateSubscription]) para actualizar para la NextReminderDate o la NextPaymentDate del mes siguiente.

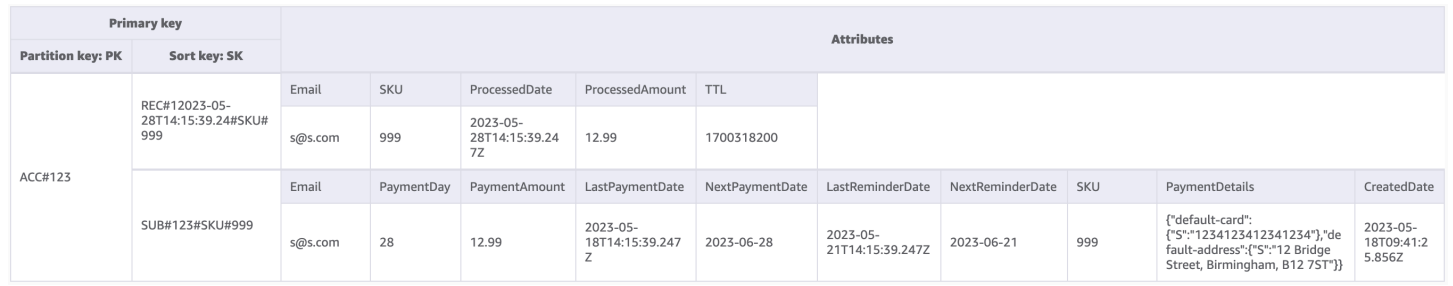

Paso 3: Abordar el patrón de acceso 4 (**getDueRemindersByDate**)

La aplicación procesa los recordatorios de pago por lotes correspondientes al día en curso. Por lo tanto, la aplicación necesita acceder a las suscripciones en una dimensión diferente: fecha en lugar de cuenta. Este es un buen caso de uso para un [índice secundario global \(GSI\).](#page-1003-0) En este paso agregamos el índice GSI-1, que utiliza la NextReminderDate como clave de partición de GSI. No necesitamos replicar todos los elementos. Este GSI es un [índice disperso](#page-1444-0) y los elementos de entrada no están replicados. Tampoco necesitamos proyectar todos los atributos, solo necesitamos incluir un subconjunto de ellos. En la imagen siguiente se muestra el esquema de GSI-1 y se proporciona la información necesaria para que la aplicación envíe el correo electrónico de recordatorio.

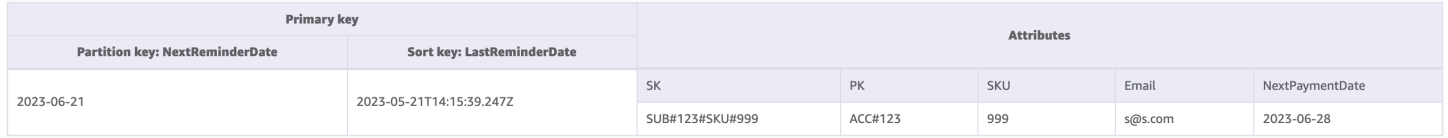

Paso 4: Abordar el patrón de acceso 5 (**getDuePaymentsByDate**)

La aplicación procesa los pagos en lotes para el día en curso del mismo modo que lo hace con los recordatorios. Agregamos GSI-2 en este paso y utiliza la NextPaymentDate como la clave de partición de GSI. No necesitamos replicar todos los elementos. Este GSI es un índice disperso, ya que los elementos de entrada no están replicados. En la imagen siguiente se muestra el esquema de GSI-2.

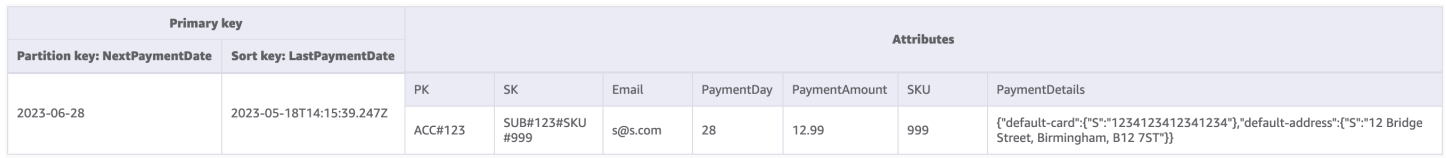

## Paso 5: Abordar patrones de acceso 6 (**getSubscriptionsByAccount**) y 7 (**getReceiptsByAccount**)

La aplicación puede recuperar todas las suscripciones de una cuenta mediante una [consulta](#page-891-0) en la tabla base que se dirige al identificador de la cuenta (el PK) y utiliza el operador de intervalo para obtener todos los elementos en los que el SK comienza por "SUB#". La aplicación también puede utilizar la misma estructura de consulta para recuperar todos los recibos empleando un operador de intervalo para obtener todos los elementos en los que el SK comience por "REC#". Esto nos permite satisfacer los patrones de acceso 6 (getSubscriptionsByAccount) y 7 (getReceiptsByAccount). La aplicación utiliza estos patrones de acceso para que el usuario pueda ver sus suscripciones actuales y sus recibos anteriores de los últimos seis meses. No hay ningún cambio en el esquema de la tabla en este paso y podemos ver a continuación cómo nos dirigimos solo a los elementos de suscripción en el patrón de acceso 6 (getSubscriptionsByAccount).

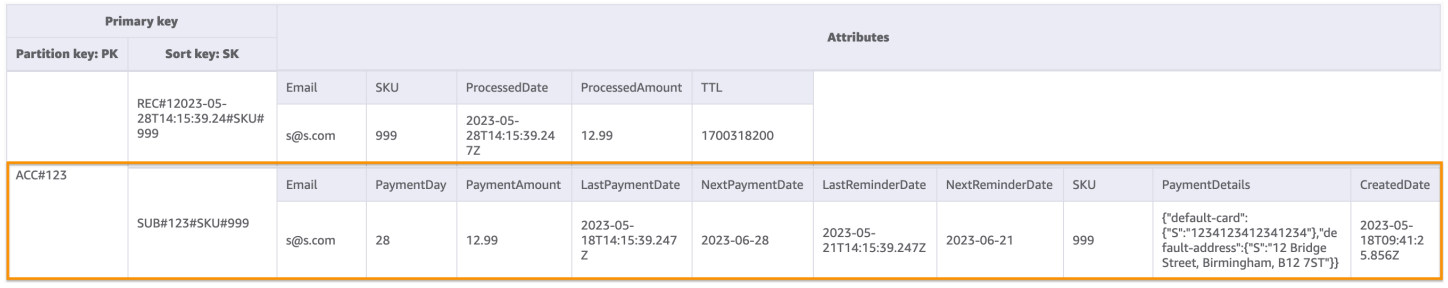

En la tabla siguiente se resumen todos los patrones de acceso y cómo los aborda el diseño del esquema:

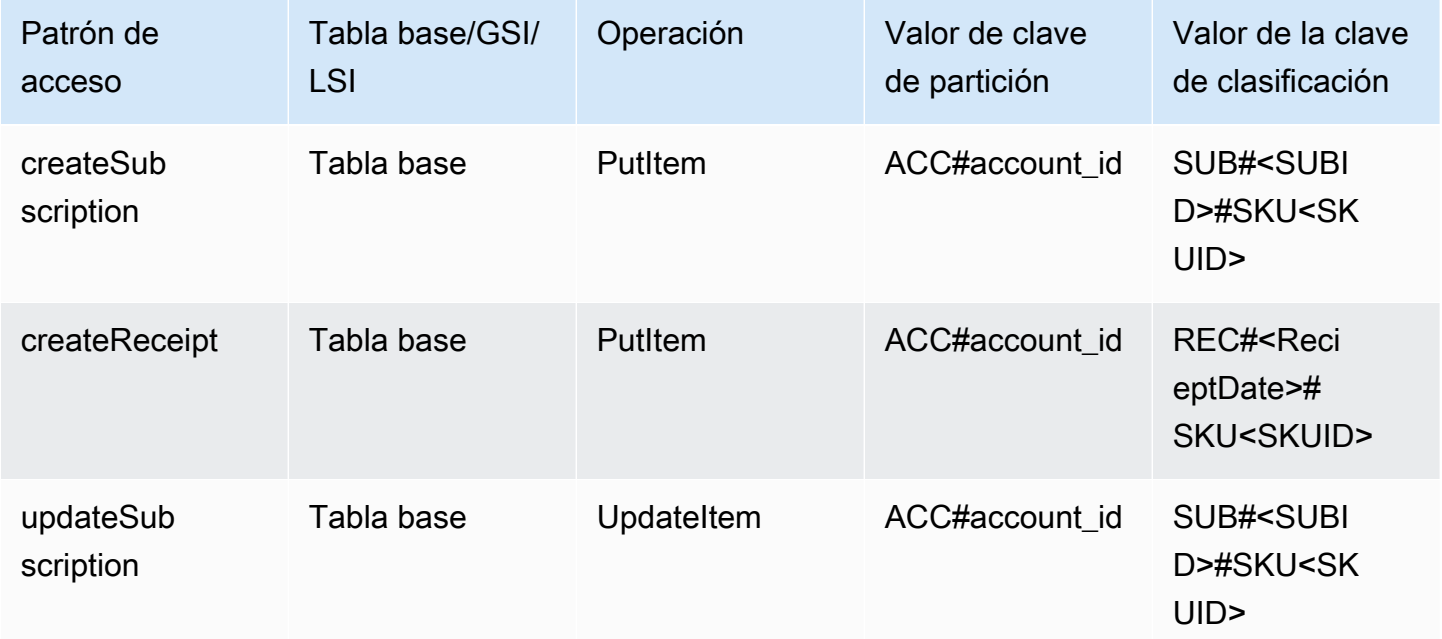

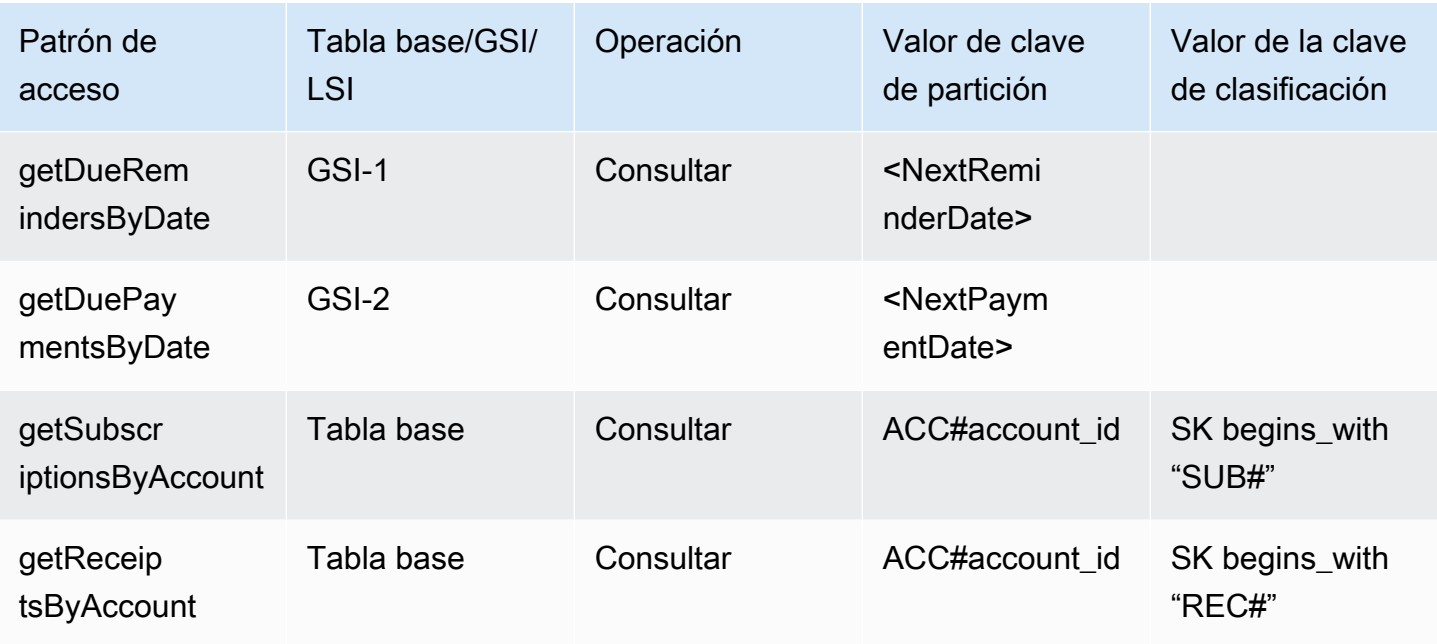

## Esquema final de pagos periódicos

Estos son los diseños finales del esquema. Para descargar este diseño de esquema como un archivo JSON, consulte los [ejemplos de DynamoDB](https://github.com/aws-samples/aws-dynamodb-examples/blob/master/SchemaDesign/SchemaExamples/ReocurringPayments/ReocurringPaymentsSchema.json) en GitHub.

#### Tabla base

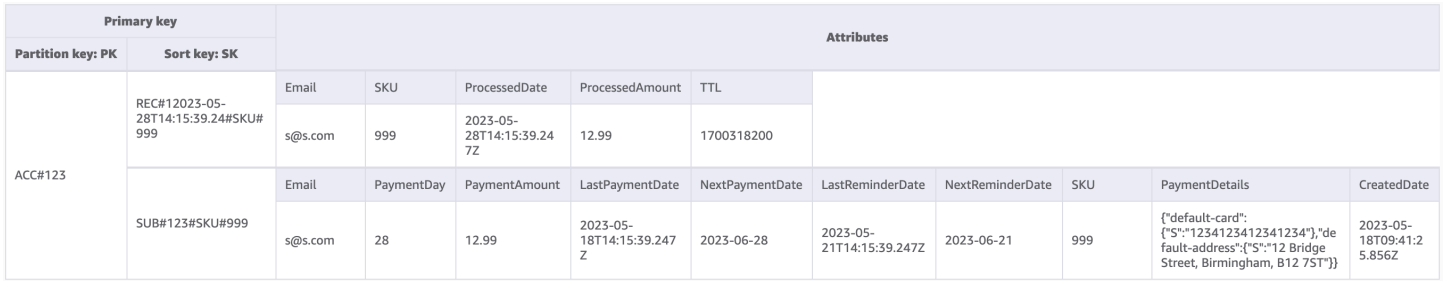

#### GSI-1

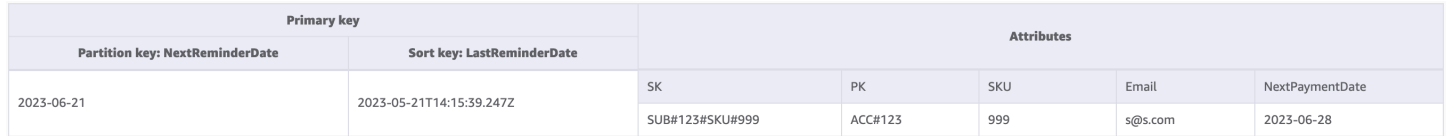

#### GSI-2

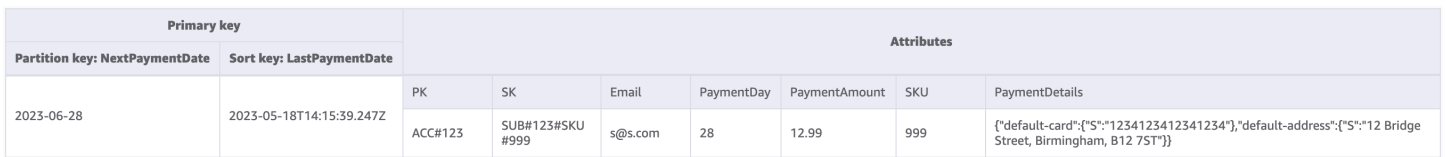

### Uso de NoSQL Workbench con este diseño de esquema

Puede importar este esquema final en [NoSQL Workbench](#page-1554-0), una herramienta visual que proporciona características de modelado de datos, visualización de datos y desarrollo de consultas para DynamoDB, a fin de explorar y editar más a fondo el nuevo proyecto. Para comenzar, siga estos pasos:

- 1. Descargue NoSQL Workbench. Para obtener más información, consulte [the section called](#page-1555-0) ["Descargar"](#page-1555-0).
- 2. Descargue el archivo de esquema JSON que se muestra anteriormente, que ya está en el formato de modelo NoSQL Workbench.
- 3. Importe el archivo de esquema JSON en NoSQL Workbench. Para obtener más información, consulte [the section called "Importación de un modelo existente".](#page-1569-0)
- 4. Una vez que haya importado en NOSQL Workbench, podrá editar el modelo de datos. Para obtener más información, consulte [the section called "Edición de un modelo existente"](#page-1573-0).
- 5. Para visualizar el modelo de datos, agregar datos de ejemplo o importar datos de ejemplo de un archivo CSV, utilice la característica [Visualizador de datos](#page-1577-0) de NoSQL Workbench.

# Monitoreo de las actualizaciones de estado de los dispositivos en DynamoDB

En este caso de uso se habla de utilizar DynamoDB para monitorear las actualizaciones del estado del dispositivo (o los cambios en el estado del dispositivo) en DynamoDB.

#### Caso de uso

En los casos de uso de IoT (una fábrica inteligente, por ejemplo), los operadores deben monitorear muchos dispositivos y estos envían periódicamente su estado o sus registros a un sistema de monitoreo. Cuando hay un problema con un dispositivo, el estado del mismo cambia de normal a advertencia. Existen diferentes niveles o estados de registro en función de la gravedad y el tipo de comportamiento anómalo del dispositivo. A continuación, el sistema asigna a un operario para que compruebe el dispositivo y este puede escalar el problema a su supervisor si es necesario.

Algunos patrones de acceso típicos de este sistema son:

• Crear una entrada de registro para un dispositivo

- Obtener todos los registros para un estado de dispositivo específico mostrando primero los registros más recientes
- Obtener todos los registros de un operador dado entre dos fechas
- Obtener todos los registros escalados de un supervisor determinado
- Obtener todos los registros escalados con un estado de dispositivo específico para un supervisor determinado
- Obtener todos los registros escalados con un estado de dispositivo específico para un supervisor determinado en una fecha concreta

#### Diagrama de relaciones entre entidades

Este es el diagrama de relaciones entre entidades (ERD) que utilizaremos para monitorear las actualizaciones del estado de los dispositivos.

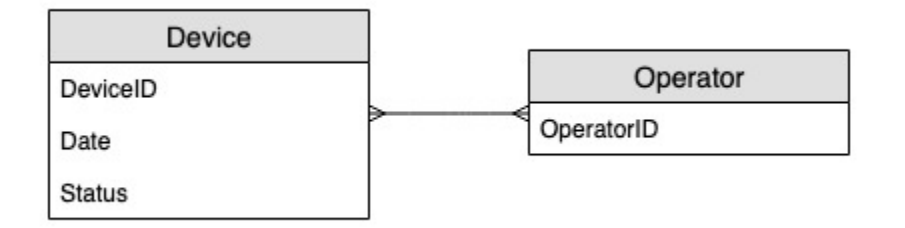

#### Patrones de acceso

Estos son los patrones de acceso que tendremos en cuenta para monitorear las actualizaciones de estado de los dispositivos.

- 1. createLogEntryForSpecificDevice
- 2. getLogsForSpecificDevice
- 3. getWarningLogsForSpecificDevice
- 4. getLogsForOperatorBetweenTwoDates
- 5. getEscalatedLogsForSupervisor
- 6. getEscalatedLogsWithSpecificStatusForSupervisor
- 7. getEscalatedLogsWithSpecificStatusForSupervisorForDate

## Evolución del diseño de esquema

## Paso 1: Abordar patrones de acceso 1 (**createLogEntryForSpecificDevice**) y 2 (**getLogsForSpecificDevice**)

La unidad de escala para un sistema de seguimiento de dispositivos serían los dispositivos individuales. En este sistema, un deviceID identifica de forma única a un dispositivo. Esto convierte a deviceID en un buen candidato para la clave de partición. Cada dispositivo envía información al sistema de seguimiento periódicamente ( por ejemplo, cada cinco minutos más o menos). Esta ordenación convierte a la fecha en un criterio lógico de clasificación y, por tanto, en la clave de clasificación. Los datos de muestra en este caso tendrían este aspecto:

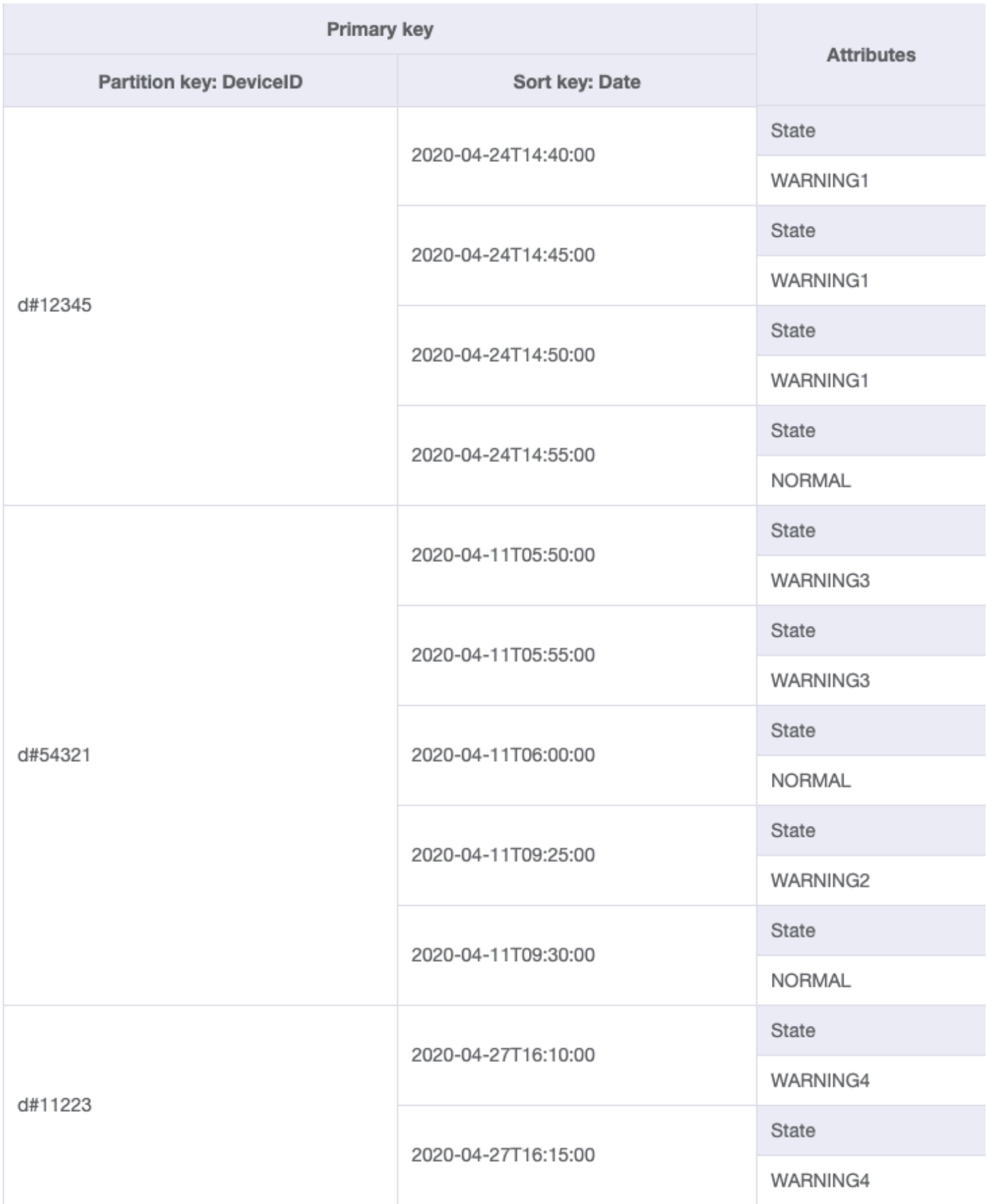

Para recuperar las entradas de registro de un dispositivo concreto, podemos realizar una operación de [consulta](#page-891-0) con clave de partición DeviceID="d#12345".

#### Paso 2: Abordar el patrón de acceso 3 (**getWarningLogsForSpecificDevice**)

Dado que State es un atributo no clave, abordar el patrón de acceso 3 con el esquema actual requeriría una [expresión de filtro.](#page-895-0) En DynamoDB, las expresiones de filtro se aplican después de leer los datos mediante expresiones de condición clave. Por ejemplo, si quisiéramos obtener los registros de advertencia de d#12345, la operación de consulta con clave de partición DeviceID="d#12345" leerá cuatro elementos de la tabla anterior y, a continuación, filtrará el único elemento con el estado de advertencia. Este enfoque no es eficiente a escala. Una expresión de filtro puede ser una buena forma de excluir elementos consultados si la proporción de elementos excluidos es baja o la consulta se realiza con poca frecuencia. No obstante, para los casos en los que se recuperan muchos elementos de una tabla y la mayoría de los elementos se filtran, podemos seguir evolucionando el diseño de nuestra tabla para que funcione de forma más eficiente.

Cambiemos la forma de gestionar este patrón de acceso mediante [claves de clasificación](#page-1441-0)  [compuestas.](#page-1441-0) Puede importar datos de muestra de [DeviceStateLog\\_3.json,](https://github.com/aws-samples/amazon-dynamodb-design-patterns/blob/master/examples/device-state-log/json/DeviceStateLog_3.json) donde la clave de clasificación se cambia a State#Date. Esta clave de clasificación es la composición de los atributos State, # y Date. En este ejemplo, # se utiliza como delimitador. Los datos tienen ahora este aspecto:

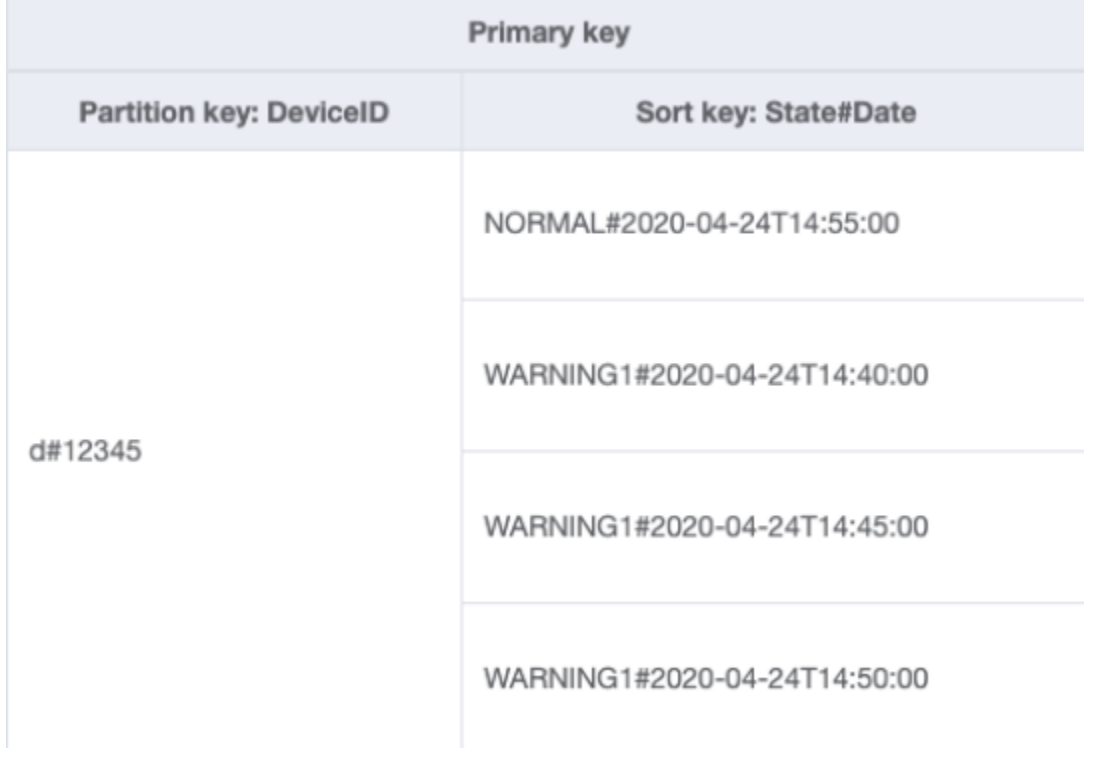

Para obtener solo los registros de advertencia de un dispositivo, la consulta se vuelve más específica con este esquema. La condición clave para la consulta utiliza la clave de partición DeviceID="d#12345" y la clave de clasificación State#Date begins\_with "WARNING". Esta consulta solo leerá los tres elementos relevantes con el estado de advertencia.

Paso 3: Abordar el patrón de acceso 4 (**getLogsForOperatorBetweenTwoDates**)

Puede importar [DeviceStateLog\\_4.jsonD,](https://github.com/aws-samples/amazon-dynamodb-design-patterns/blob/master/examples/device-state-log/json/DeviceStateLog_4.json) donde se agregó el atributo Operator a la tabla DeviceStateLog con datos de ejemplo.

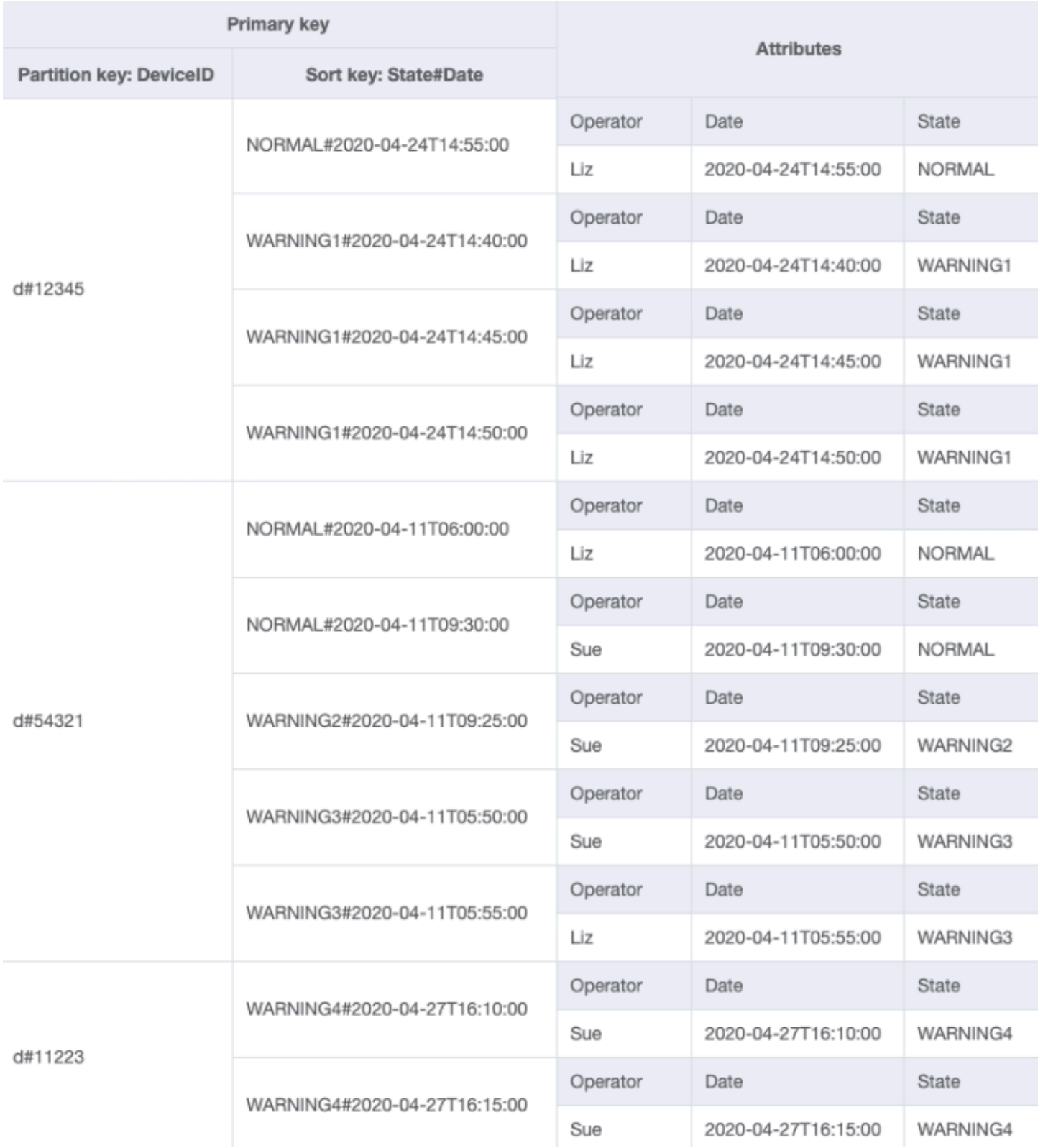

Dado que Operator no es actualmente una clave de partición, no hay forma de realizar una búsqueda directa de clave-valor en esta tabla basada en OperatorID. Tendremos que crear una nueva [colección de elementos](#page-890-0) con un índice secundario global en OperatorID. El patrón de acceso requiere una búsqueda basada en fechas, por lo que Fecha es el atributo de clave de clasificación para el [índice secundario global \(GSI\)](#page-1003-0). Este es el aspecto actual del GSI:

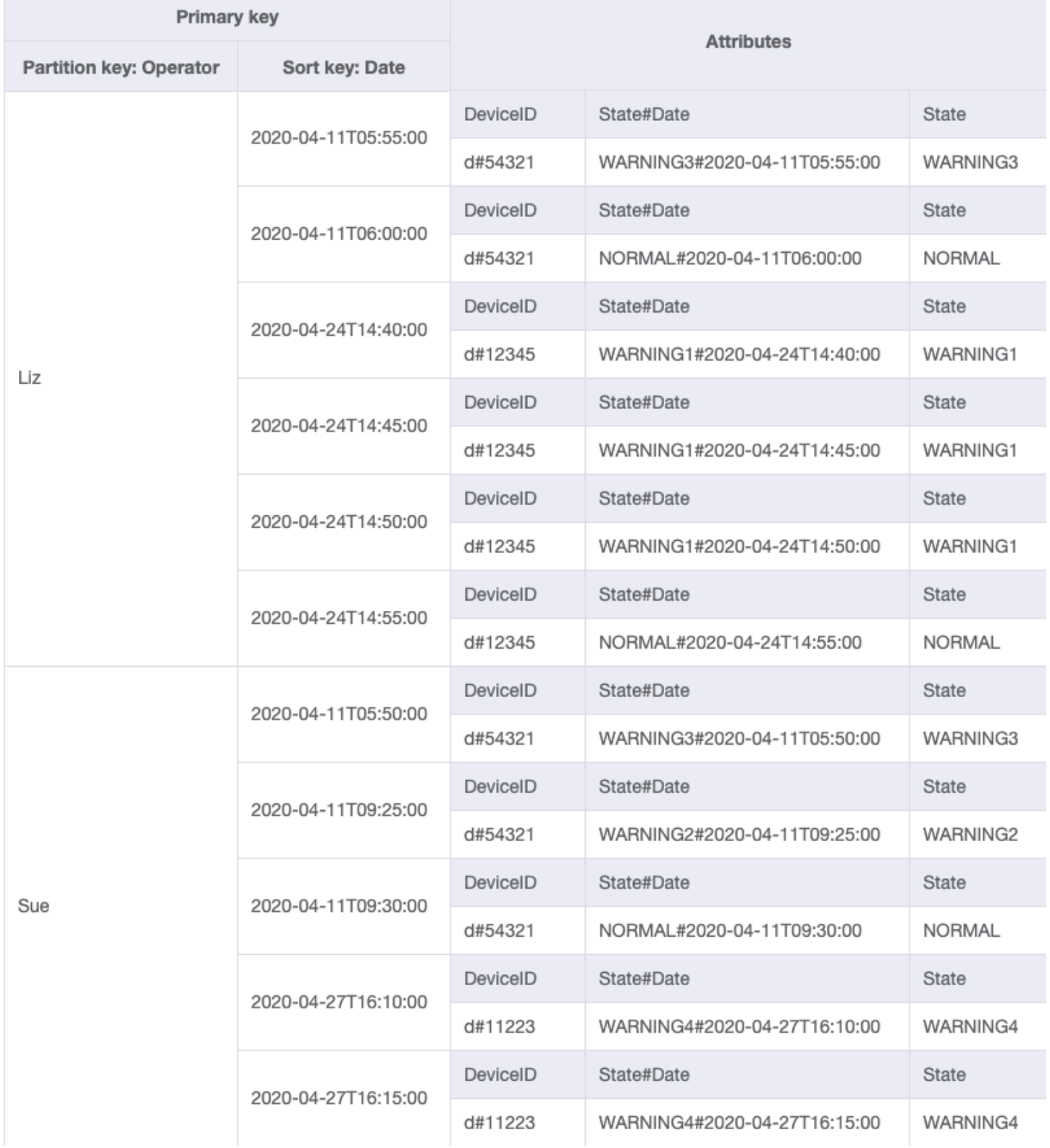

## Para el patrón de acceso 4 (getLogsForOperatorBetweenTwoDates), puede consultar este GSI con clave de partición OperatorID=Liz y clave de clasificación Date entre 2020-04-11T05:58:00 y 2020-04-24T14:50:00.

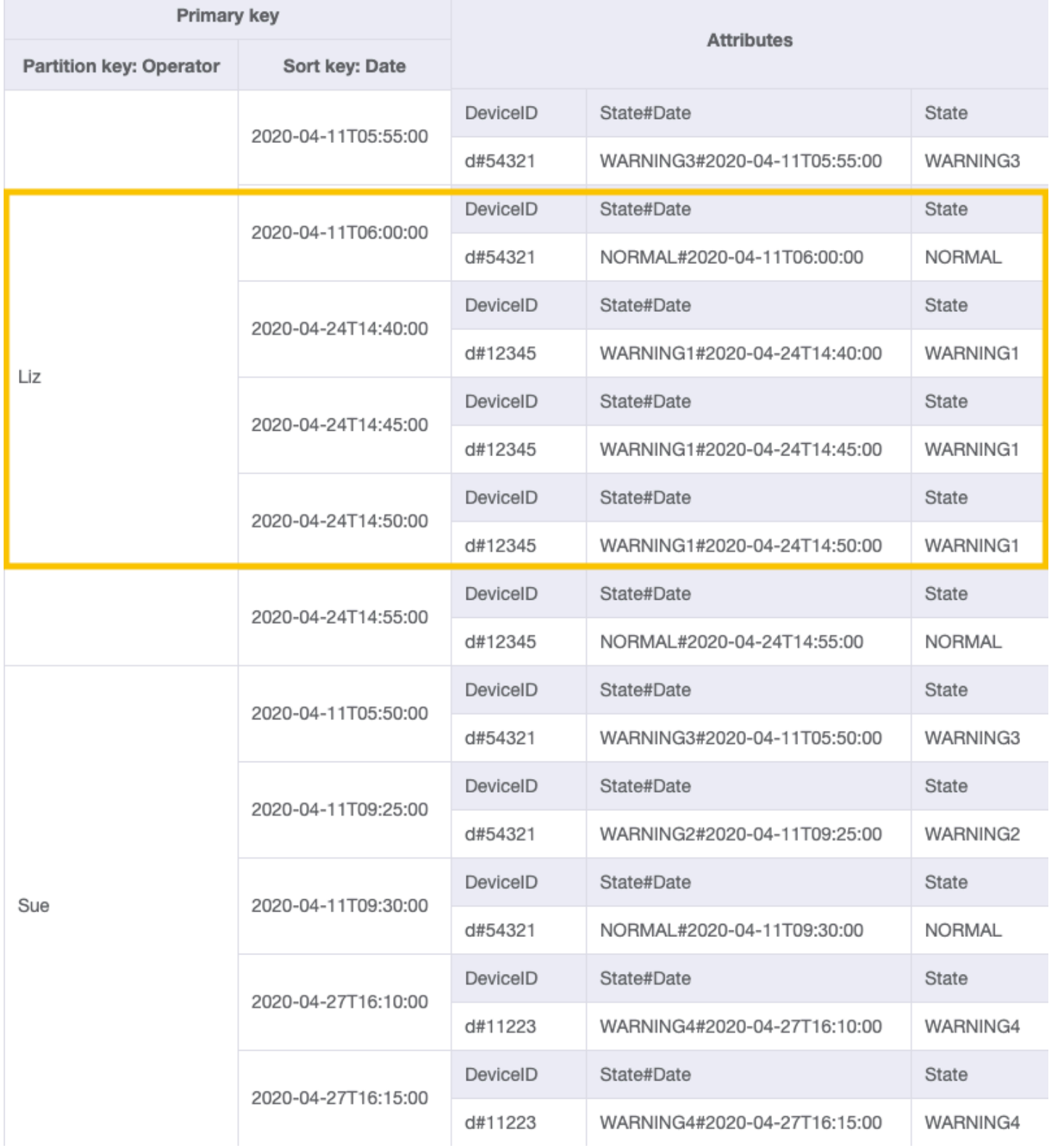

## Paso 4: Abordar patrones de acceso 5 (**getEscalatedLogsForSupervisor**), 6 (**getEscalatedLogsWithSpecificStatusForSupervisor**) y 7 (**getEscalatedLogsWithSpecificStatusForSupervisorForDate**)

Utilizaremos un [índice disperso](#page-1444-0) para abordar estos patrones de acceso.

Los índices secundarios globales son dispersos de forma predeterminada, por lo que solo aparecerán en el índice los elementos de la tabla base que contengan atributos de clave principal del índice. Esta es otra forma de excluir elementos que no son relevantes para el patrón de acceso que se está modelando.

Puede importar [DeviceStateLog\\_6.json,](https://github.com/aws-samples/amazon-dynamodb-design-patterns/blob/master/examples/device-state-log/json/DeviceStateLog_6.json) donde se agregó el atributo EscalatedTo a la tabla DeviceStateLog con datos de ejemplo. Como ya se ha mencionado, no todos los registros se escalan a un supervisor.

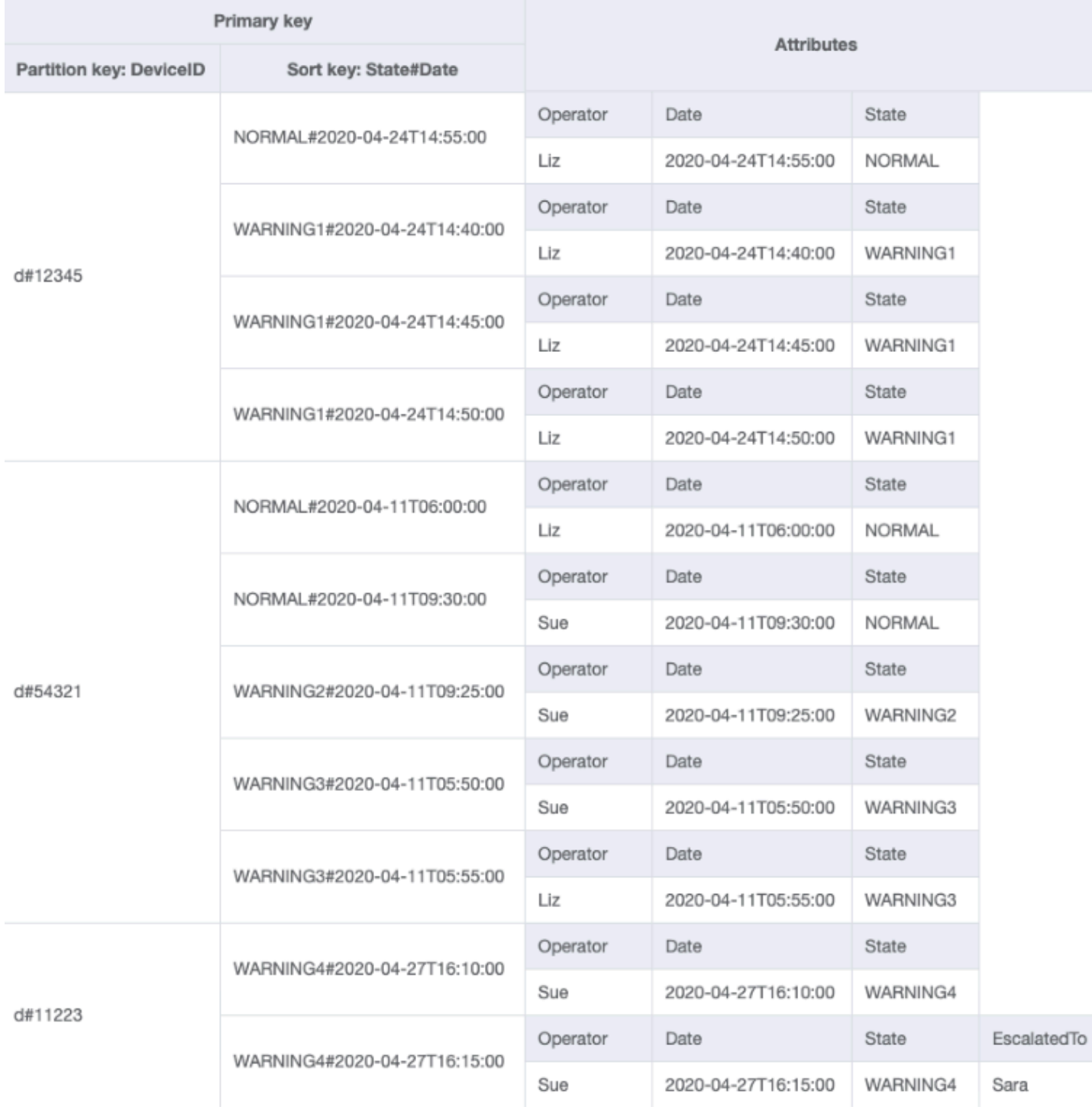

Ahora puede crear un nuevo GSI en el que EscalatedTo es la clave de partición y State#Date es la clave de clasificación. Observe que solo aparecen en el índice los elementos que tienen los atributos EscalatedTo y State#Date.

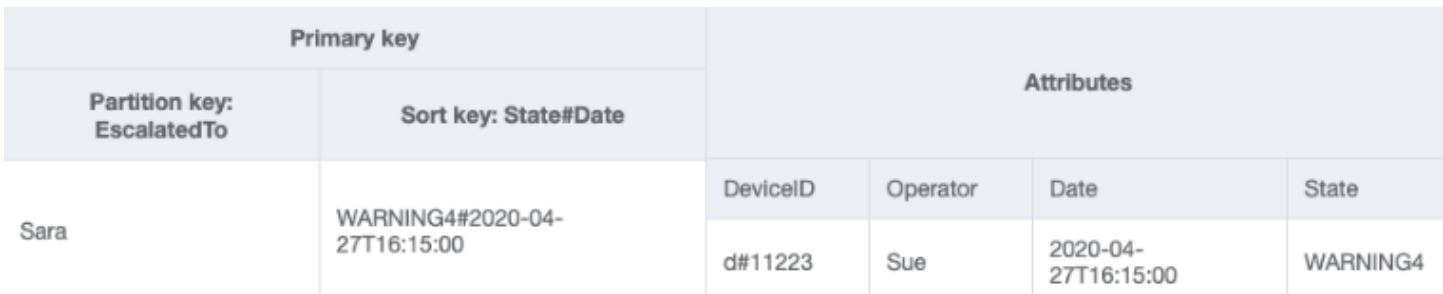

El resto de los patrones de acceso se resumen como sigue:

En la tabla siguiente se resumen todos los patrones de acceso y cómo los aborda el diseño del esquema:

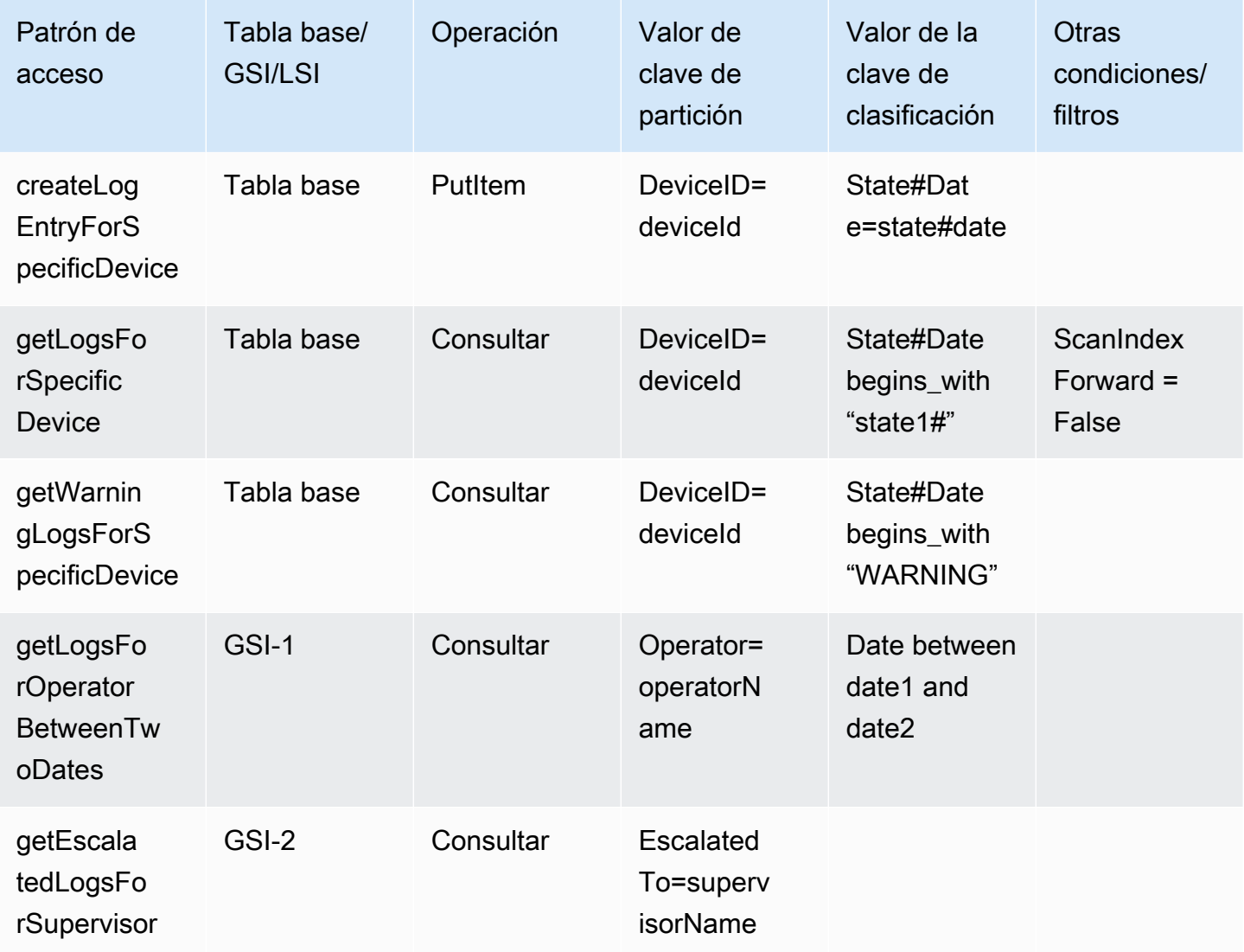

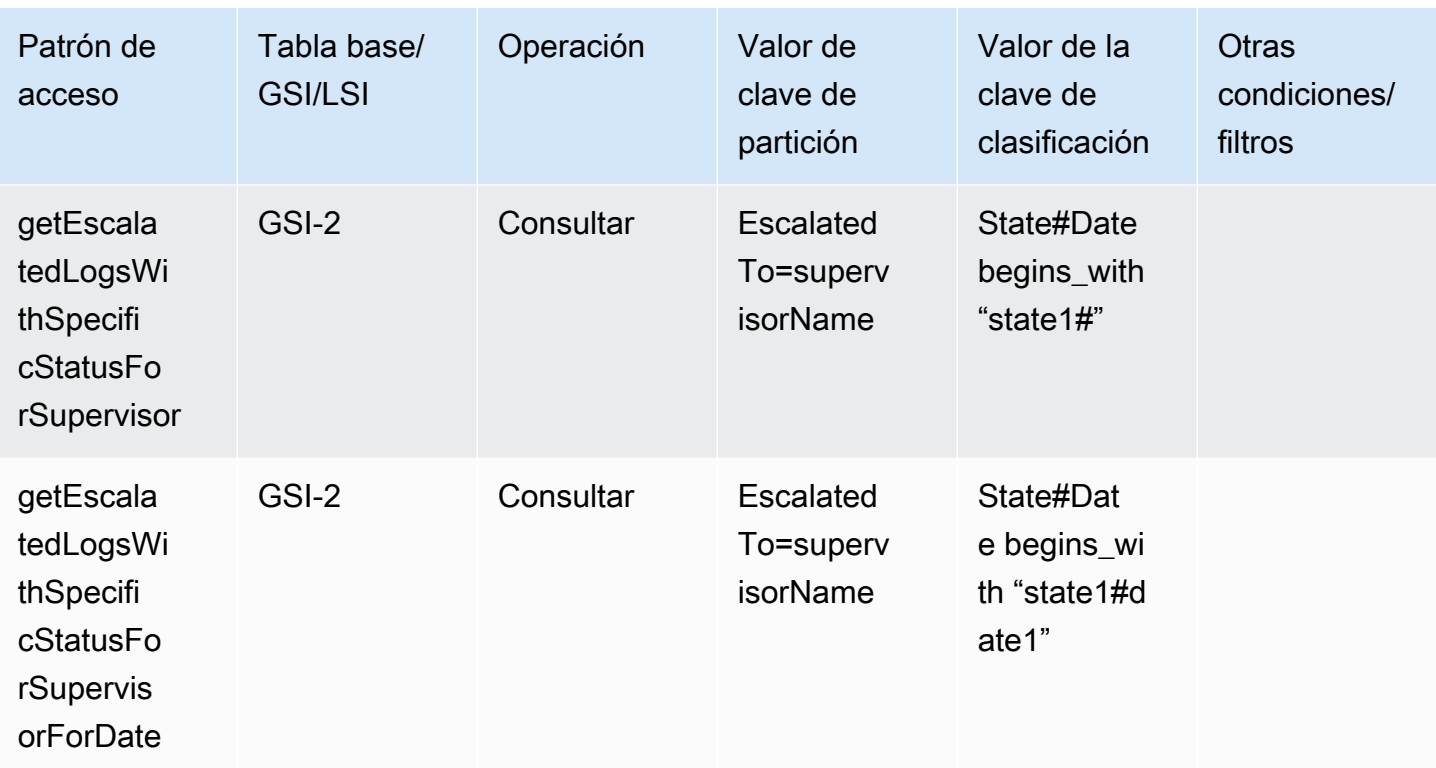

# Esquema final

Estos son los diseños finales del esquema. Para descargar este diseño de esquema como un archivo JSON, consulte los [ejemplos de DynamoDB](https://github.com/aws-samples/amazon-dynamodb-design-patterns/tree/master/examples) en GitHub.

Tabla base

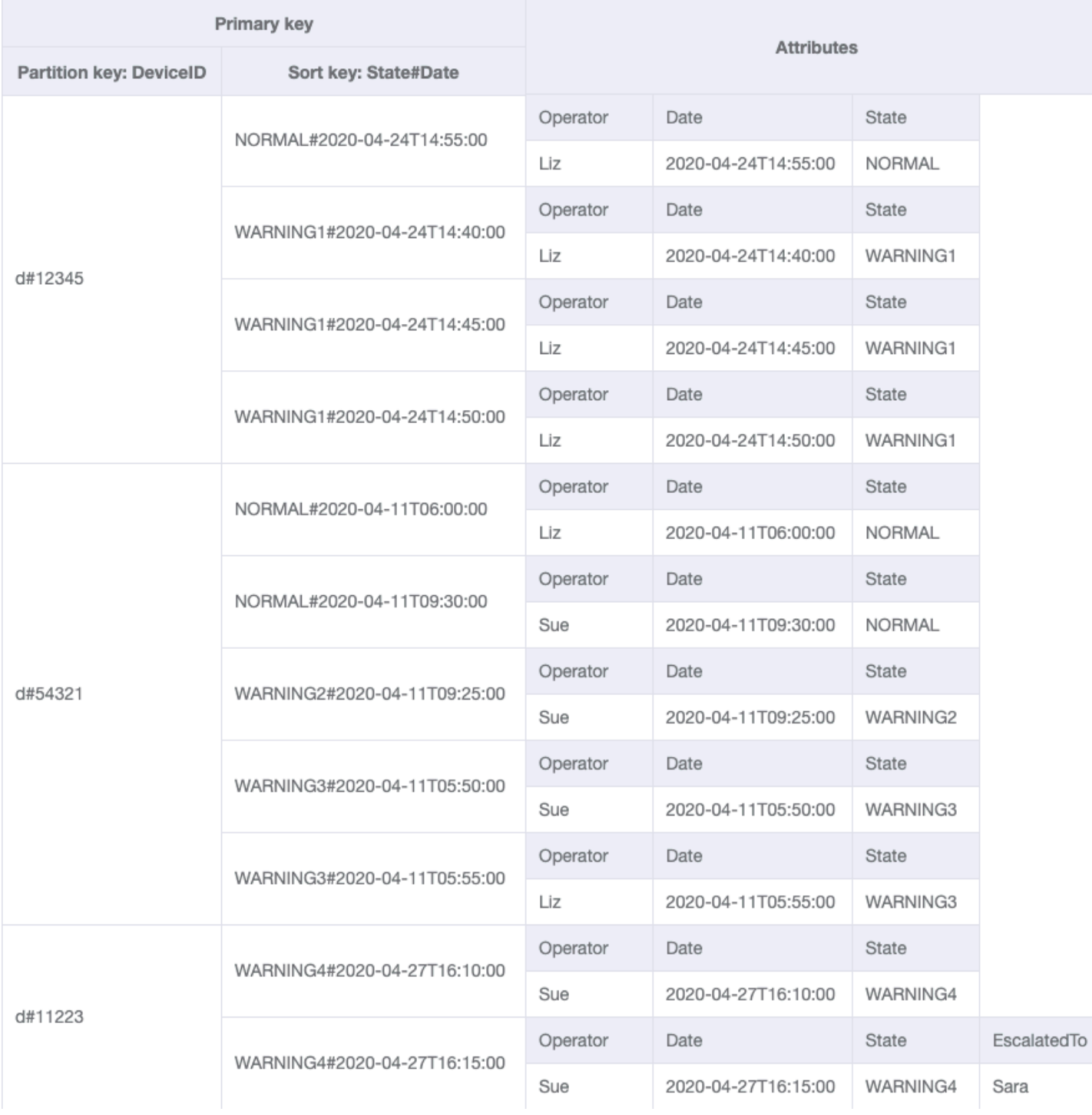

#### GSI-1

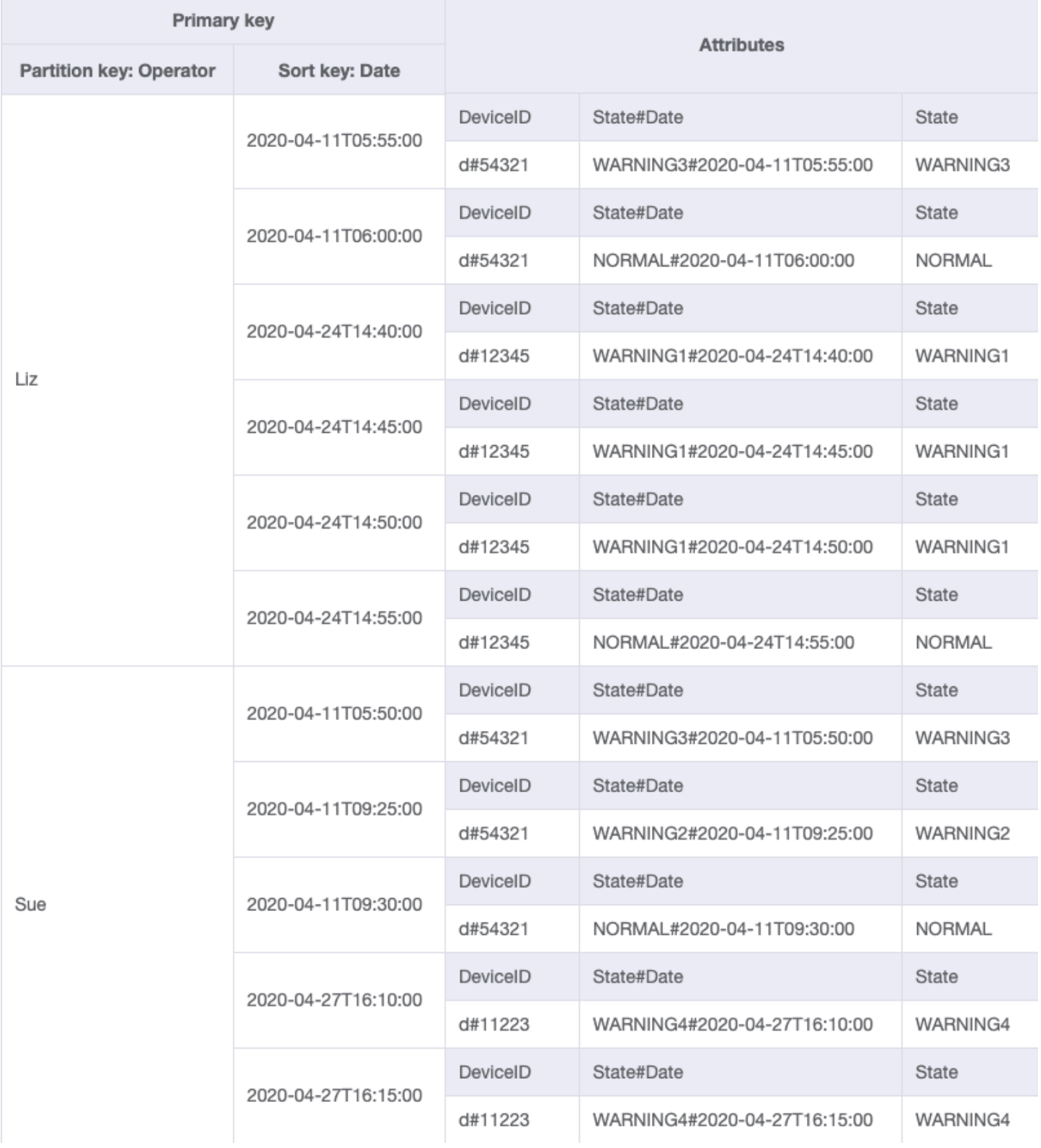

GSI-2

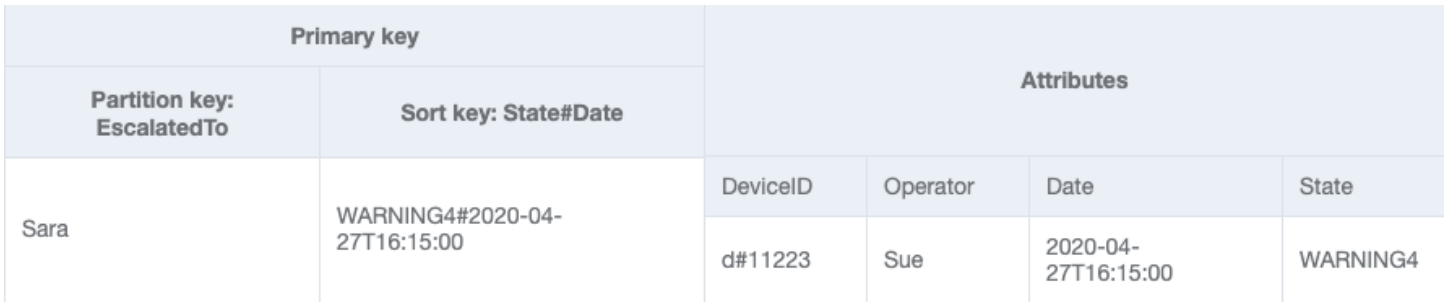

## Uso de NoSQL Workbench con este diseño de esquema

Puede importar este esquema final en [NoSQL Workbench](#page-1554-0), una herramienta visual que proporciona características de modelado de datos, visualización de datos y desarrollo de consultas para DynamoDB, a fin de explorar y editar más a fondo el nuevo proyecto. Para comenzar, siga estos pasos:

- 1. Descargue NoSQL Workbench. Para obtener más información, consulte [the section called](#page-1555-0) ["Descargar"](#page-1555-0).
- 2. Descargue el archivo de esquema JSON que se muestra anteriormente, que ya está en el formato de modelo NoSQL Workbench.
- 3. Importe el archivo de esquema JSON en NoSQL Workbench. Para obtener más información, consulte [the section called "Importación de un modelo existente".](#page-1569-0)
- 4. Una vez que haya importado en NOSQL Workbench, podrá editar el modelo de datos. Para obtener más información, consulte [the section called "Edición de un modelo existente"](#page-1573-0).
- 5. Para visualizar el modelo de datos, agregar datos de ejemplo o importar datos de ejemplo de un archivo CSV, utilice la característica [Visualizador de datos](#page-1577-0) de NoSQL Workbench.

## Uso de DynamoDB como almacén de datos para una tienda en línea

En este caso de uso se habla de utilizar DynamoDB como almacén de datos para una tienda en línea (o tienda electrónica).

#### Caso de uso

Una tienda en línea permite a los usuarios navegar por diferentes productos y, finalmente, comprarlos. Basándose en la factura generada, el cliente puede pagar utilizando un código de descuento o una tarjeta regalo y, a continuación, abonar el importe restante con una tarjeta de crédito. Los productos adquiridos se retirarán de uno de varios almacenes y se enviarán a la dirección facilitada. Los patrones de acceso típicos de una tienda en línea incluyen:
- Obtener el cliente para un customerId dado
- Obtener el producto para un productId dado
- Obtener almacén para un warehouseId dado
- Obtener un inventario de productos para todos los almacenes por un productId
- Obtener pedido para un orderId dado
- Obtener todos los productos para un orderId dado
- Obtener la factura de un orderId dado
- Obtener todos los envíos para un orderId dado
- Obtener todos los pedidos de un productId determinado para un intervalo de fechas dado
- Obtener la factura para un invoiceId dado
- Obtener todos los pagos para un invoiceld dado
- Obtener los detalles de envío para un shipmentid dado
- Obtener todos los envíos para un warehouseId dado
- Obtener el inventario de todos los productos para un warehouseId dado
- Obtener todas las facturas de un customerId determinado para un intervalo de fechas dado
- Obtener todos los productos pedidos por un customerId determinado para un intervalo de fechas dado

#### Diagrama de relaciones entre entidades

Este es el diagrama de relaciones entre entidades (ERD) que utilizaremos para modelar DynamoDB como almacén de datos para una tienda en línea.

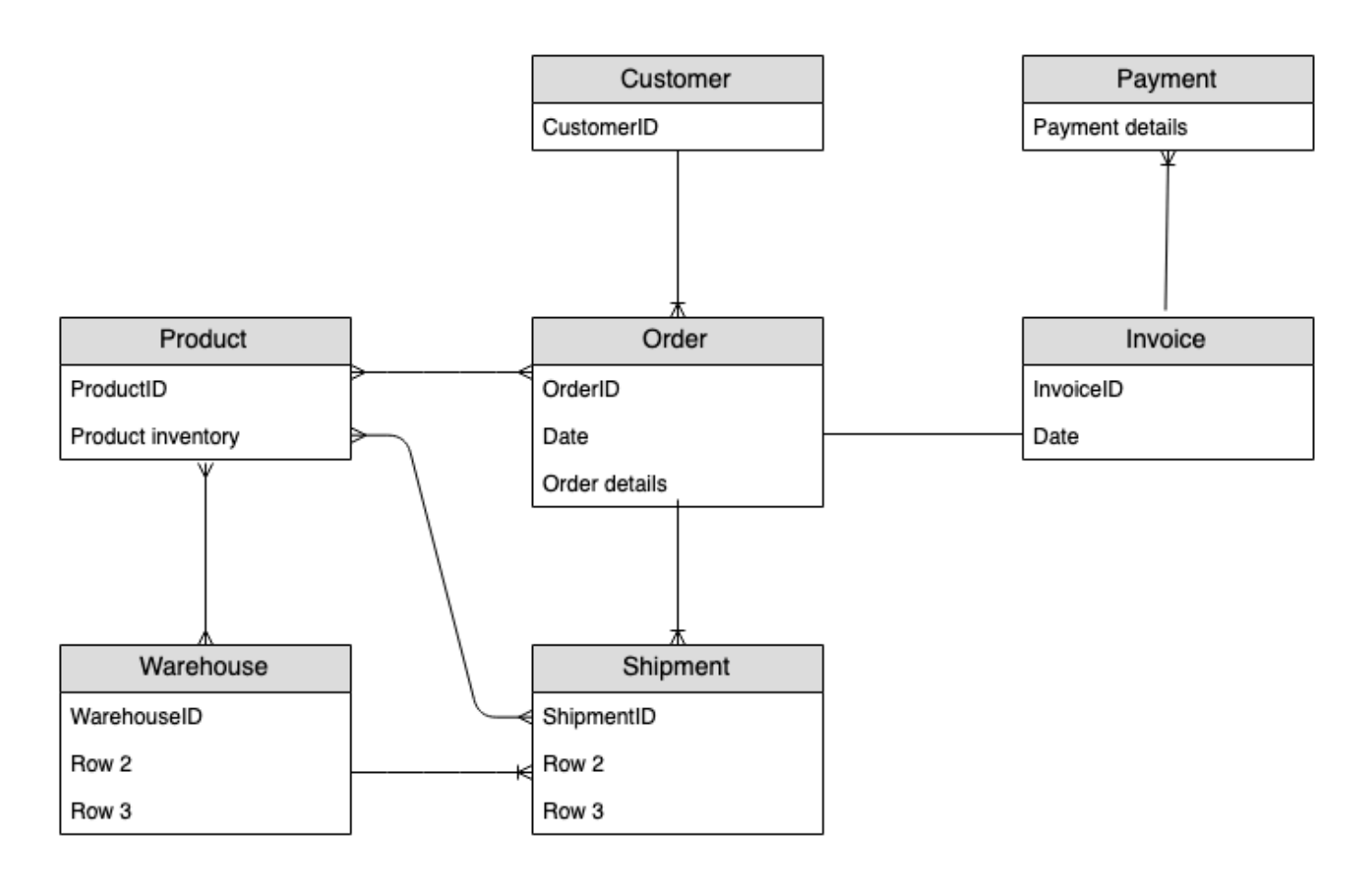

#### Patrones de acceso

Estos son los patrones de acceso que tendremos en cuenta al utilizar DynamoDB como almacén de datos para una tienda en línea.

- 1. getCustomerByCustomerId
- 2. getProductByProductId
- 3. getWarehouseByWarehouseId
- 4. getProductInventoryByProductId
- 5. getOrderDetailsByOrderId
- 6. getProductByOrderId
- 7. getInvoiceByOrderId
- 8. getShipmentByOrderId
- 9. getOrderByProductIdForDateRange
- 10.getInvoiceByInvoiceId

11.getPaymentByInvoiceId 12.getShipmentDetailsByShipmentId 13.getShipmentByWarehouseId 14.getProductInventoryByWarehouseId 15.getInvoiceByCustomerIdForDateRange 16.getProductsByCustomerIdForDateRange

## Evolución del diseño de esquema

Mediante [NoSQL Workbench para DynamoDB,](#page-1554-0) importe [AnOnlineShop\\_1.json](https://github.com/aws-samples/amazon-dynamodb-design-patterns/blob/master/examples/an-online-shop/json/AnOnlineShop_1.json) para crear un nuevo modelo de datos llamado AnOnlineShop y una nueva tabla llamada OnlineShop. Tenga en cuenta que utilizamos los nombres genéricos PK y SK para la clave de partición y la clave de clasificación. Se trata de una práctica utilizada para almacenar distintos tipos de entidades en la misma tabla.

#### Paso 1: Abordar el patrón de acceso 1 (**getCustomerByCustomerId**)

Importe [AnOnlineShop\\_2.json](https://github.com/aws-samples/amazon-dynamodb-design-patterns/blob/master/examples/an-online-shop/json/AnOnlineShop_2.json) para gestionar el patrón de acceso 1 (getCustomerByCustomerId). Algunas entidades no tienen relaciones con otras entidades, por lo que utilizaremos el mismo valor de PK y SK para ellas. En los datos del ejemplo, observe que las claves utilizan un prefijo c# para distinguir customerId de otras entidades que se agregarán posteriormente. Esta práctica se repite también para otras entidades.

Para abordar este patrón de acceso, se puede utilizar una operación [GetItem](https://docs.aws.amazon.com/amazondynamodb/latest/APIReference/API_GetItem.html) con PK=customerId y SK=customerId.

#### Paso 2: Abordar el patrón de acceso 2 (**getProductByProductId**)

Importe [AnOnlineShop\\_3.json](https://github.com/aws-samples/amazon-dynamodb-design-patterns/blob/master/examples/an-online-shop/json/AnOnlineShop_3.json) para abordar el patrón de acceso 2 (getProductByProductId) para la entidad product. Las entidades de producto tienen el prefijo p# y se ha utilizado el mismo atributo de clave de clasificación para almacenar customerID y productID. La denominación genérica y la [partición vertical](#page-1447-0) nos permiten crear tales colecciones de elementos para un diseño eficaz de tabla única.

Para abordar este patrón de acceso, se puede utilizar una operación GetItem con PK=productId y SK=productId.

Paso 3: Abordar el patrón de acceso 3 (**getWarehouseByWarehouseId**)

#### Importe [AnOnlineShop\\_4.json](https://github.com/aws-samples/amazon-dynamodb-design-patterns/blob/master/examples/an-online-shop/json/AnOnlineShop_4.json) para abordar el patrón de acceso 3

(getWarehouseByWarehouseId) para la entidad warehouse. Actualmente tenemos las entidades customer, product y warehouse agregadas a la misma tabla. Se distinguen mediante prefijos y el atributo EntityType. Un atributo de tipo (o prefijo de nomenclatura) mejora la legibilidad del modelo. La legibilidad se vería afectada si simplemente almacenáramos ID alfanuméricos para diferentes entidades en el mismo atributo. Sería difícil distinguir una entidad de otra en ausencia de estos identificadores.

Para abordar este patrón de acceso, se puede utilizar una operación GetItem con PK=warehouseId y SK=warehouseId.

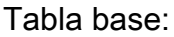

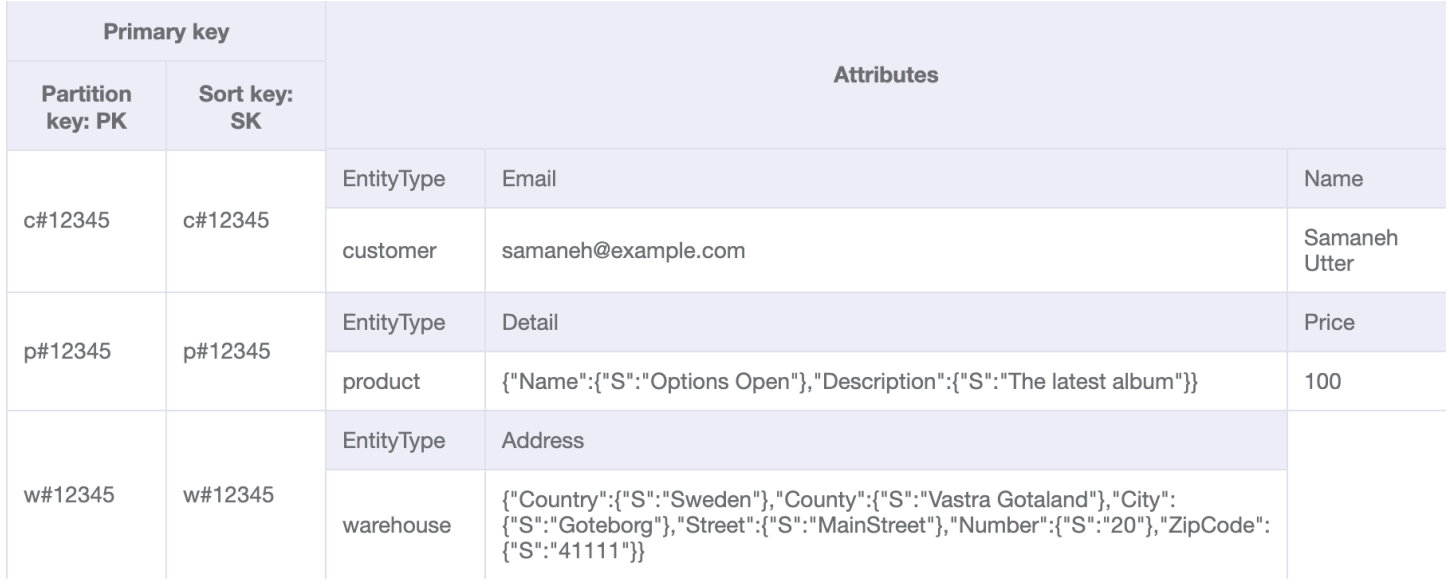

#### Paso 4: Abordar el patrón de acceso 4 (**getProductInventoryByProductId**)

#### Importe [AnOnlineShop\\_5.json](https://github.com/aws-samples/amazon-dynamodb-design-patterns/blob/master/examples/an-online-shop/json/AnOnlineShop_5.json) para abordar el patrón de acceso 4

(getProductInventoryByProductId). La entidad warehouseItem se utiliza para realizar un seguimiento del número de productos de cada almacén. Este elemento se actualizará normalmente cuando se agregue o elimine un producto de un almacén. Como se ve en el ERD, existe una relación de varios a varios entre product y warehouse. Aquí, la relación de uno a varios de product a warehouse se modela como warehouseItem. Más adelante, también se modelará la relación de uno a varios de warehouse a product.

El patrón de acceso 4 puede abordarse con una consulta sobre PK=ProductId y SK begins\_with "w#".

### Para obtener más información sobre begins\_with() y otras expresiones que pueden aplicarse a las claves de clasificación, consulte [Expresiones de condición de clave.](#page-892-0)

#### Tabla base:

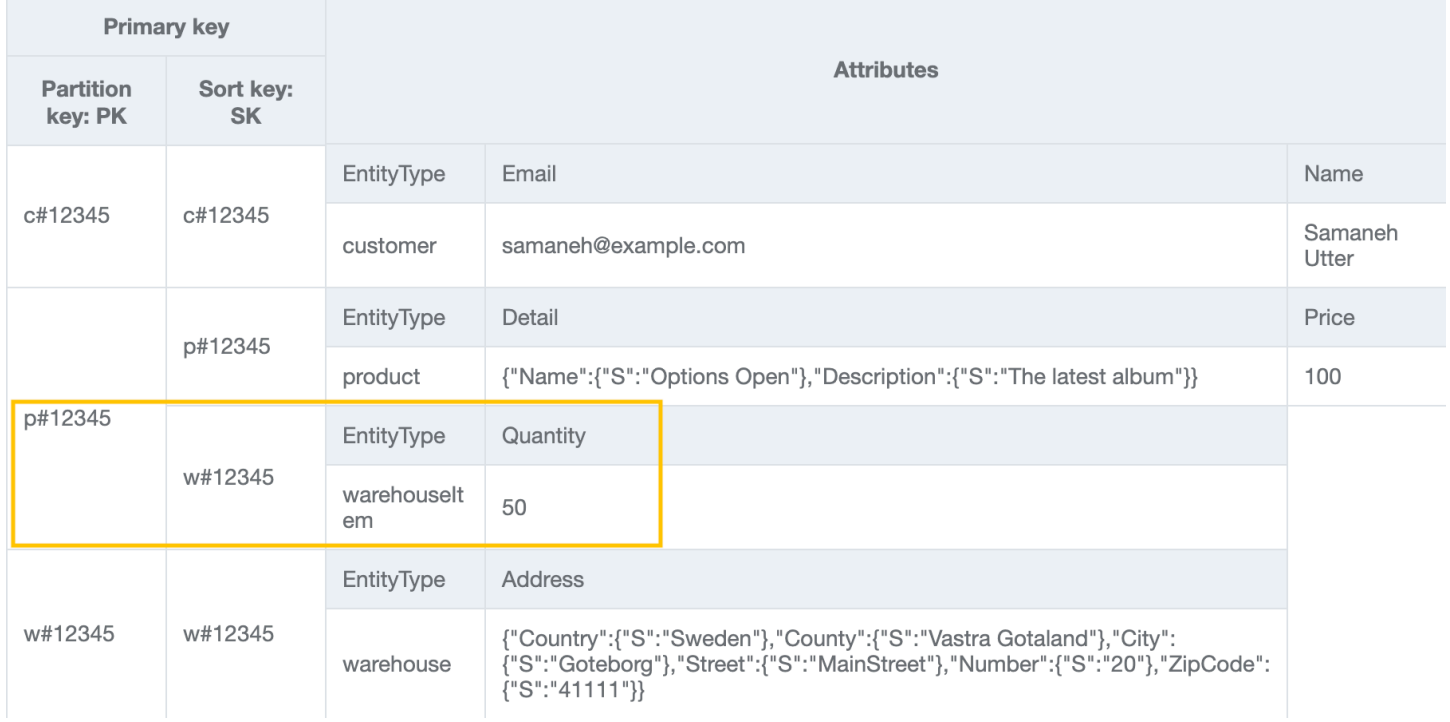

## Paso 5: Abordar patrones de acceso 5 (**getOrderDetailsByOrderId**) y 6 (**getProductByOrderId**)

Agregue más elementos customer, product y warehouse a la tabla mediante la importación de [AnOnlineShop\\_6.json](https://github.com/aws-samples/amazon-dynamodb-design-patterns/blob/master/examples/an-online-shop/json/AnOnlineShop_6.json). A continuación, importe [AnOnlineShop\\_7.json](https://github.com/aws-samples/amazon-dynamodb-design-patterns/blob/master/examples/an-online-shop/json/AnOnlineShop_7.json) para crear una colección de elementos a fin de que order pueda abordar los patrones de acceso 5 (getOrderDetailsByOrderId) y 6 (getProductByOrderId). Puede ver la relación de uno a varios entre order y product modelada como entidades orderItem.

Para abordar el patrón de acceso 5 (getOrderDetailsByOrderId), consulte la tabla con PK=orderId. Esto le proporcionará toda la información sobre el pedido, incluidos customerId y los productos solicitados.

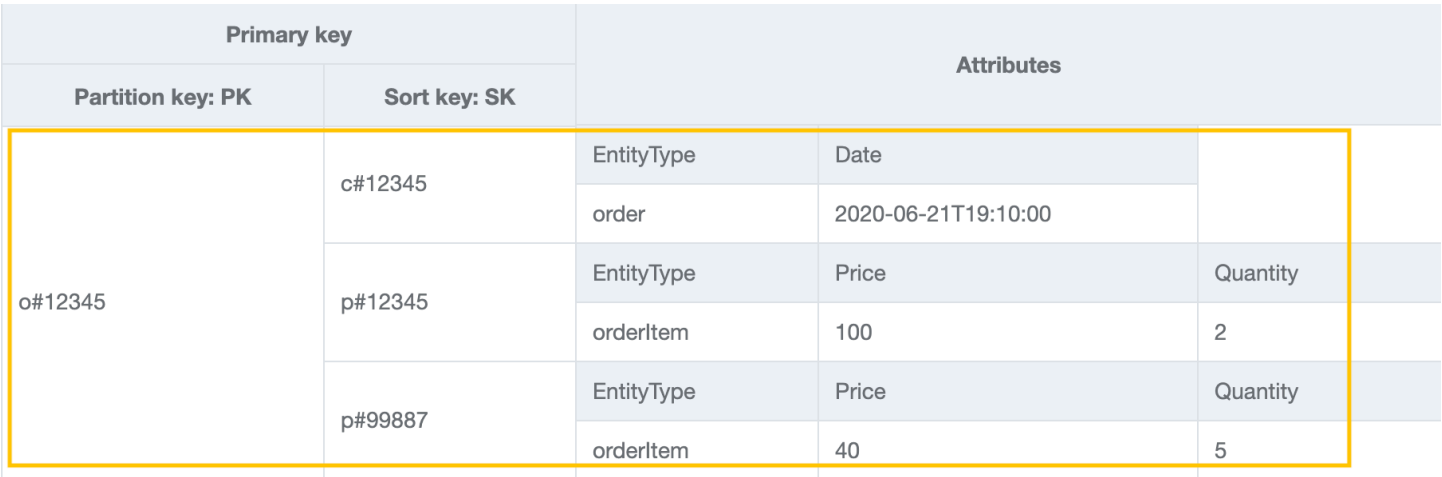

Para abordar el patrón de acceso 6 (getProductByOrderId), necesitamos leer los productos en un order solamente. Consulte la tabla con PK=orderId y SK begins\_with "p#" para conseguirlo.

Tabla base:

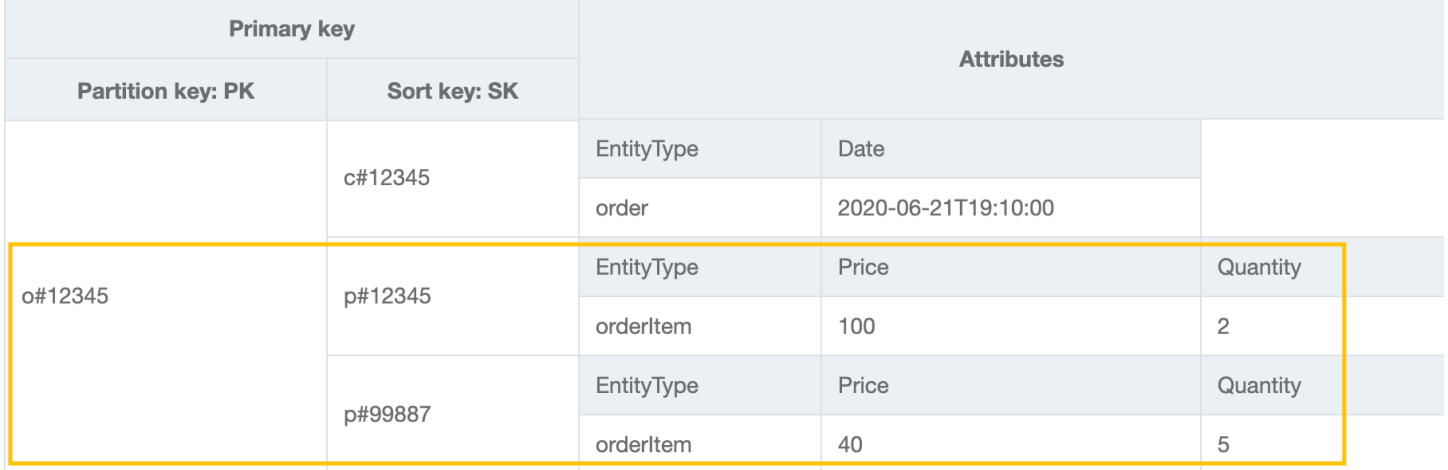

Paso 6: Abordar el patrón de acceso 7 (**getInvoiceByOrderId**)

Importe [AnOnlineShop\\_8.json](https://github.com/aws-samples/amazon-dynamodb-design-patterns/blob/master/examples/an-online-shop/json/AnOnlineShop_8.json) para agregar una entidad invoice a la colección de elementos de pedido para gestionar el patrón de acceso 7 (getInvoiceByOrderId). Para abordar este patrón de acceso, puede utilizar una operación de consulta con PK=orderId y SK begins\_with "i#".

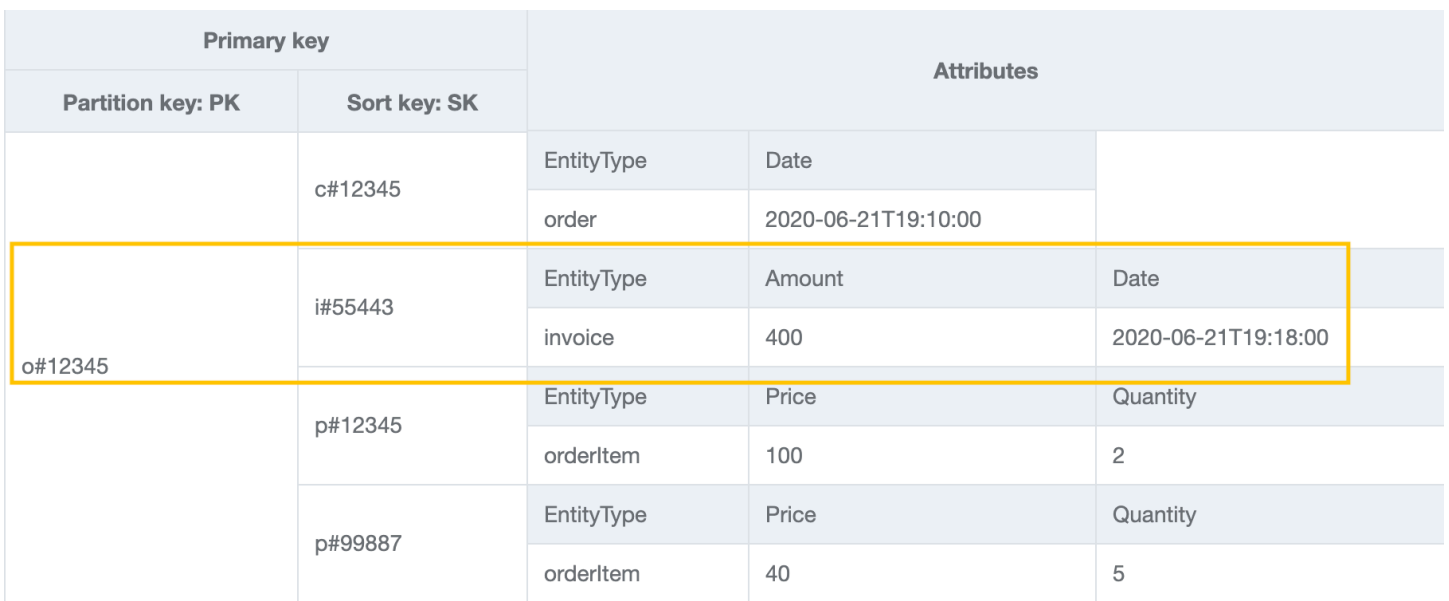

#### Paso 7: Abordar el patrón de acceso 8 (**getShipmentByOrderId**)

Importe [AnOnlineShop\\_9.json](https://github.com/aws-samples/amazon-dynamodb-design-patterns/blob/master/examples/an-online-shop/json/AnOnlineShop_9.json) para agregar entidades shipment a la colección de elementos de pedido para abordar el patrón de acceso 8 (getShipmentByOrderId). Estamos ampliando el mismo modelo particionado verticalmente mediante la adición de más tipos de entidades en un diseño de tabla única. Observe cómo la colección de elementos de pedido contiene las distintas relaciones que una entidad order tiene con las entidades shipment, orderItem y invoice.

Para obtener envíos por orderId, puede realizar una operación de consulta con PK=orderId y SK begins\_with "sh#".

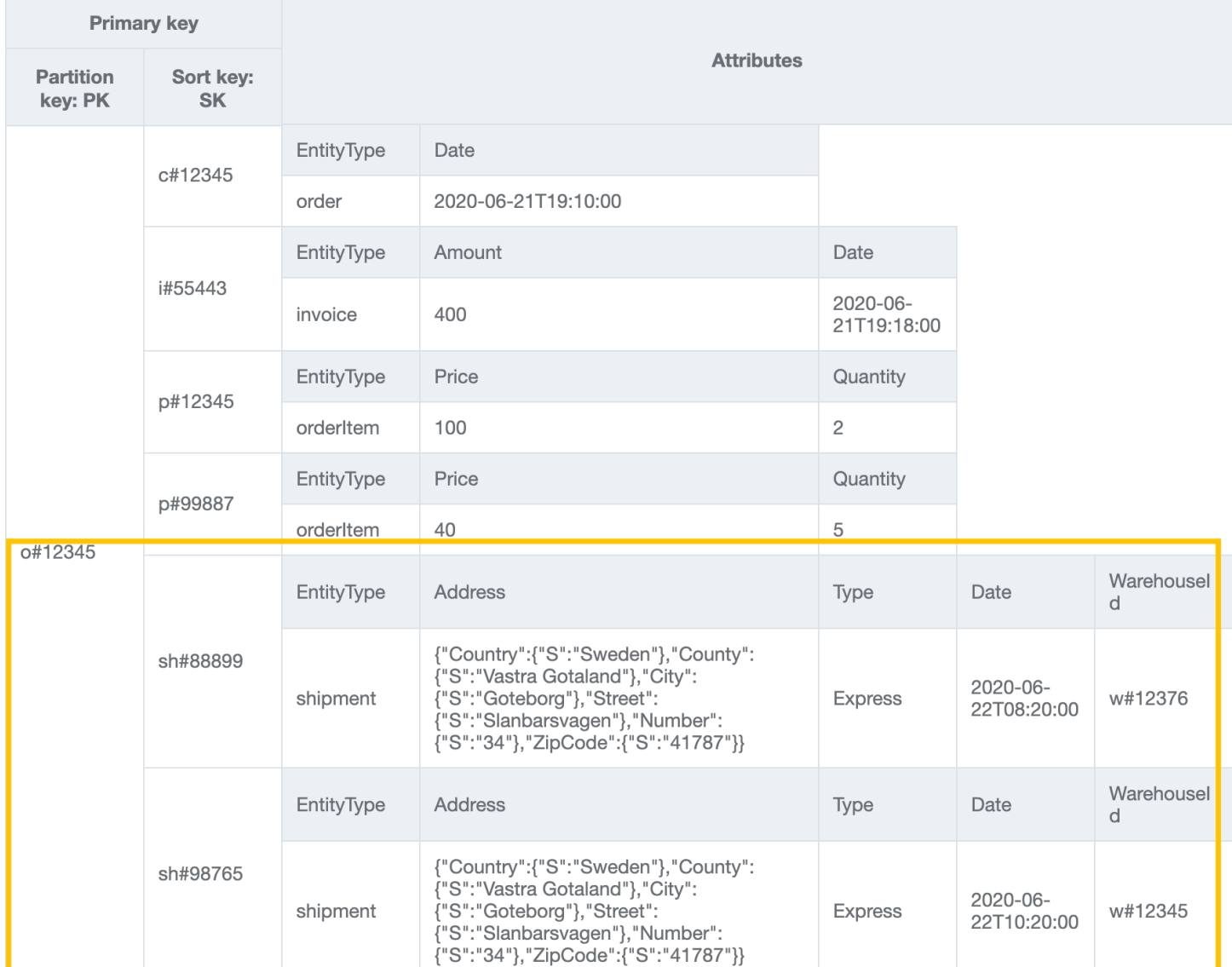

#### Paso 8: Abordar el patrón de acceso 9 (**getOrderByProductIdForDateRange**)

Hemos creado una colección de elementos de pedido en el paso anterior. Este patrón de acceso tiene nuevas dimensiones de búsqueda (ProductID y Date) que le obligan a escanear toda la tabla y filtrar los registros relevantes para obtener los elementos buscados. Para abordar este patrón de acceso, necesitaremos crear un [índice secundario global \(GSI\).](#page-1003-0) Importe [AnOnlineShop\\_10.json](https://github.com/aws-samples/amazon-dynamodb-design-patterns/blob/master/examples/an-online-shop/json/AnOnlineShop_10.json) para crear una nueva colección de elementos mediante el GSI que permite recuperar datos orderItem de varias colecciones de elementos de pedido. Los datos tienen ahora GSI1-PK y GSI1-SK, que serán la clave de partición y la clave de clasificación de GSI1, respectivamente.

DynamoDB rellena automáticamente los elementos que contienen los atributos clave de un GSI desde la tabla al GSI. No es necesario realizar manualmente ninguna inserción adicional en el GSI.

## Para abordar el patrón de acceso 9, realice una consulta de GSI1 con GSI1-PK=productId y GSI1SK between (date1, date2).

#### Tabla base:

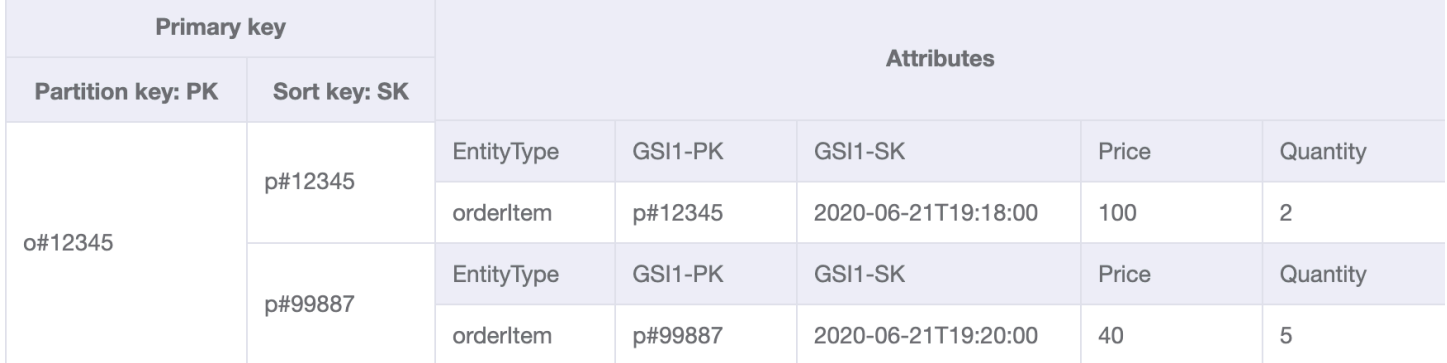

#### GSI1:

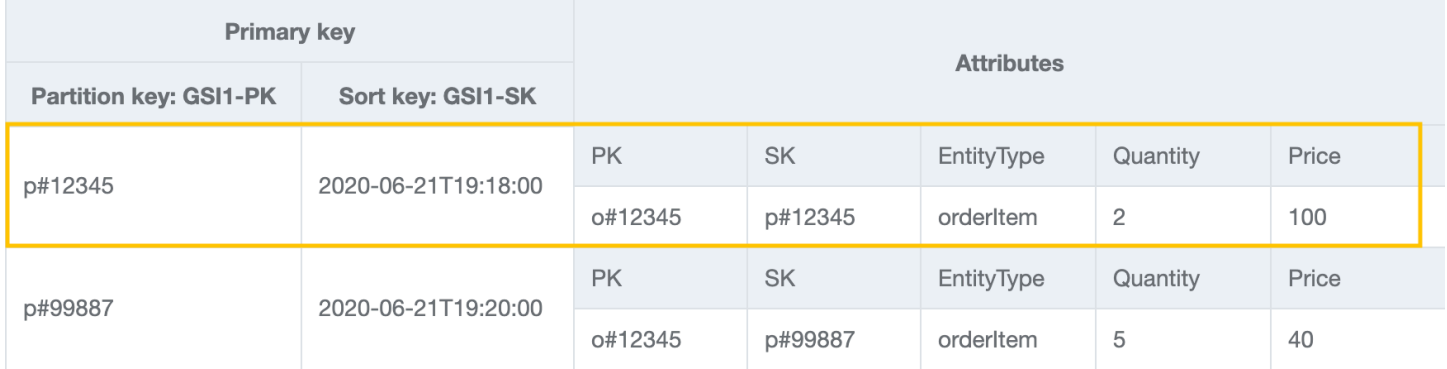

## Paso 9: Abordar patrones de acceso 10 (**getInvoiceByInvoiceId**) y 11 (**getPaymentByInvoiceId**)

Importe [AnOnlineShop\\_11.json](https://github.com/aws-samples/amazon-dynamodb-design-patterns/blob/master/examples/an-online-shop/json/AnOnlineShop_11.json) para abordar los patrones de acceso 10

(getInvoiceByInvoiceId) y 11 (getPaymentByInvoiceId), ambos relacionados con invoice. Aunque se trata de dos patrones de acceso diferentes, se realizan con la misma condición clave. Payments se definen como un atributo con el tipo de datos de asignación en la entidad invoice.

#### **a** Note

GSI1-PK y GSI1-SK se sobrecargan para almacenar información sobre diferentes entidades, de forma que se puedan servir múltiples patrones de acceso desde el mismo GSI. Para obtener más información sobre la sobrecarga de GSI, consulte [Sobrecarga de índices](#page-2642-0) [secundarios globales.](#page-2642-0)

## Para abordar los patrones de acceso 10 y 11, realice una consulta de GSI1 con GSI1- PK=invoiceId y GSI1-SK=invoiceId.

#### GSI1:

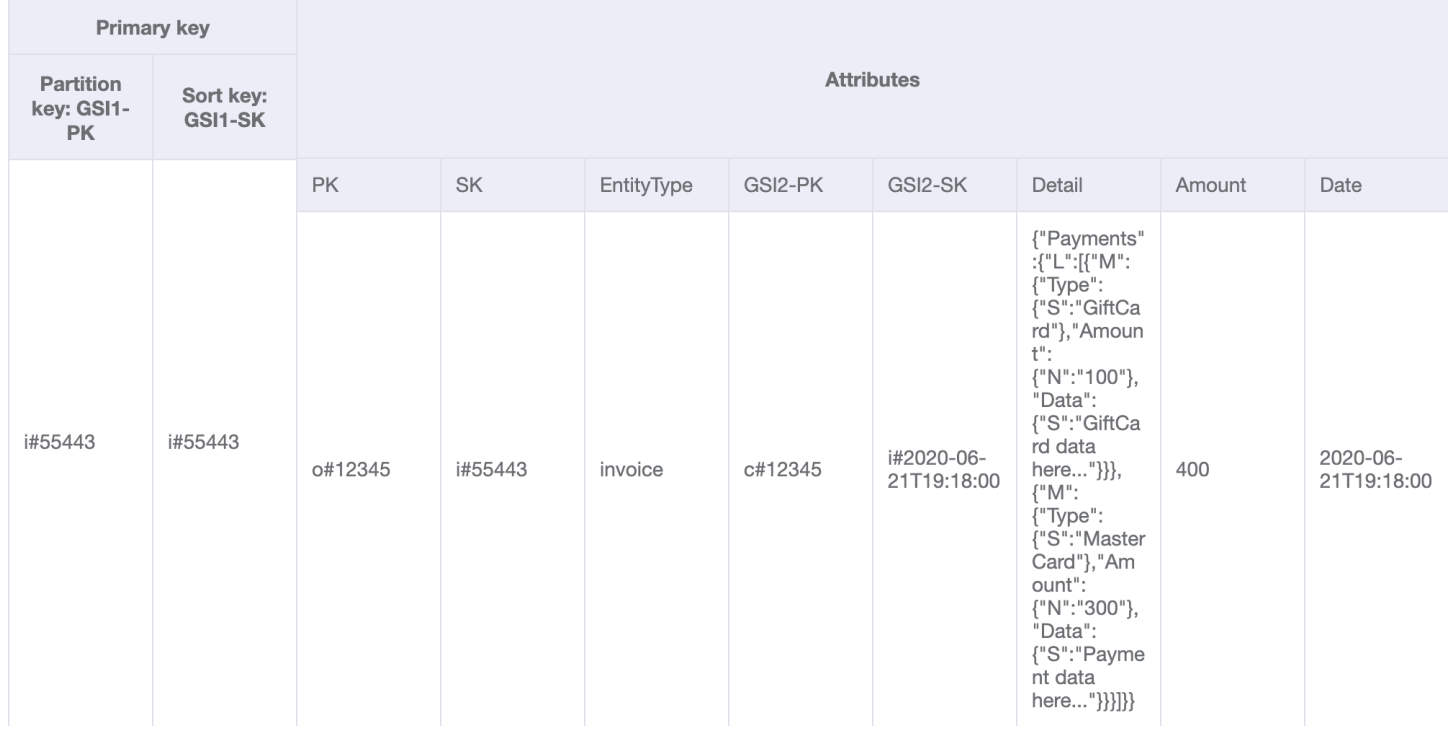

## Paso 10: Abordar patrones de acceso 12 (**getShipmentDetailsByShipmentId**) y 13 (**getShipmentByWarehouseId**)

Importe [AnOnlineShop\\_12.json](https://github.com/aws-samples/amazon-dynamodb-design-patterns/blob/master/examples/an-online-shop/json/AnOnlineShop_12.json) para abordar los patrones de acceso 12 (getShipmentDetailsByShipmentId) y 13 (getShipmentByWarehouseId).

Observe que se agregan entidades shipmentItem a la colección de elementos de pedido en la tabla base para poder recuperar todos los detalles sobre un pedido en una sola operación de consulta.

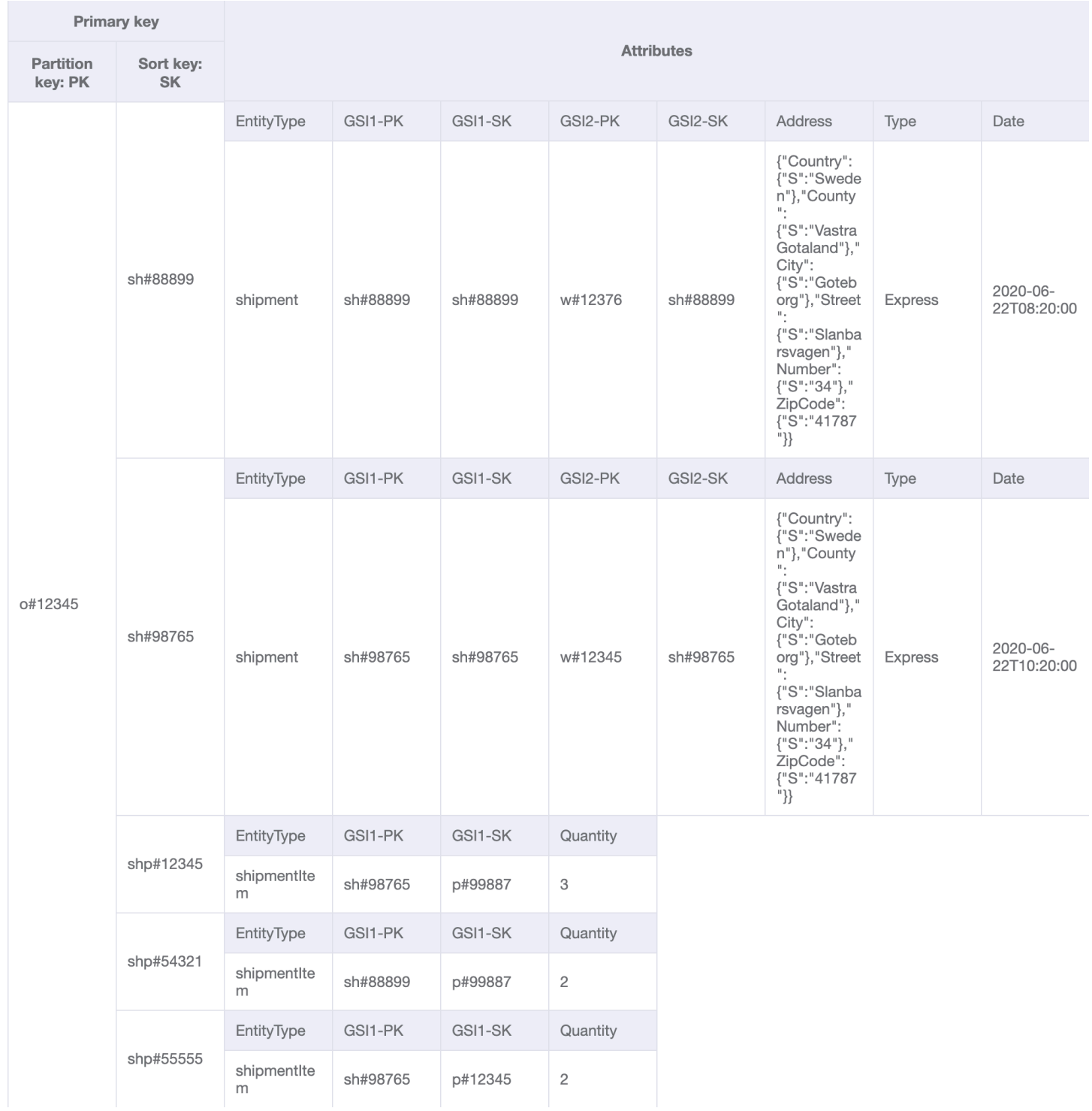

Las claves de partición y clasificación de GSI1 ya se han utilizado para modelar una relación de uno a varios entre shipment y shipmentItem. Para abordar el patrón de acceso 12 (getShipmentDetailsByShipmentId), realice una consulta de GSI1 con GSI1- PK=shipmentId y GSI1-SK=shipmentId.

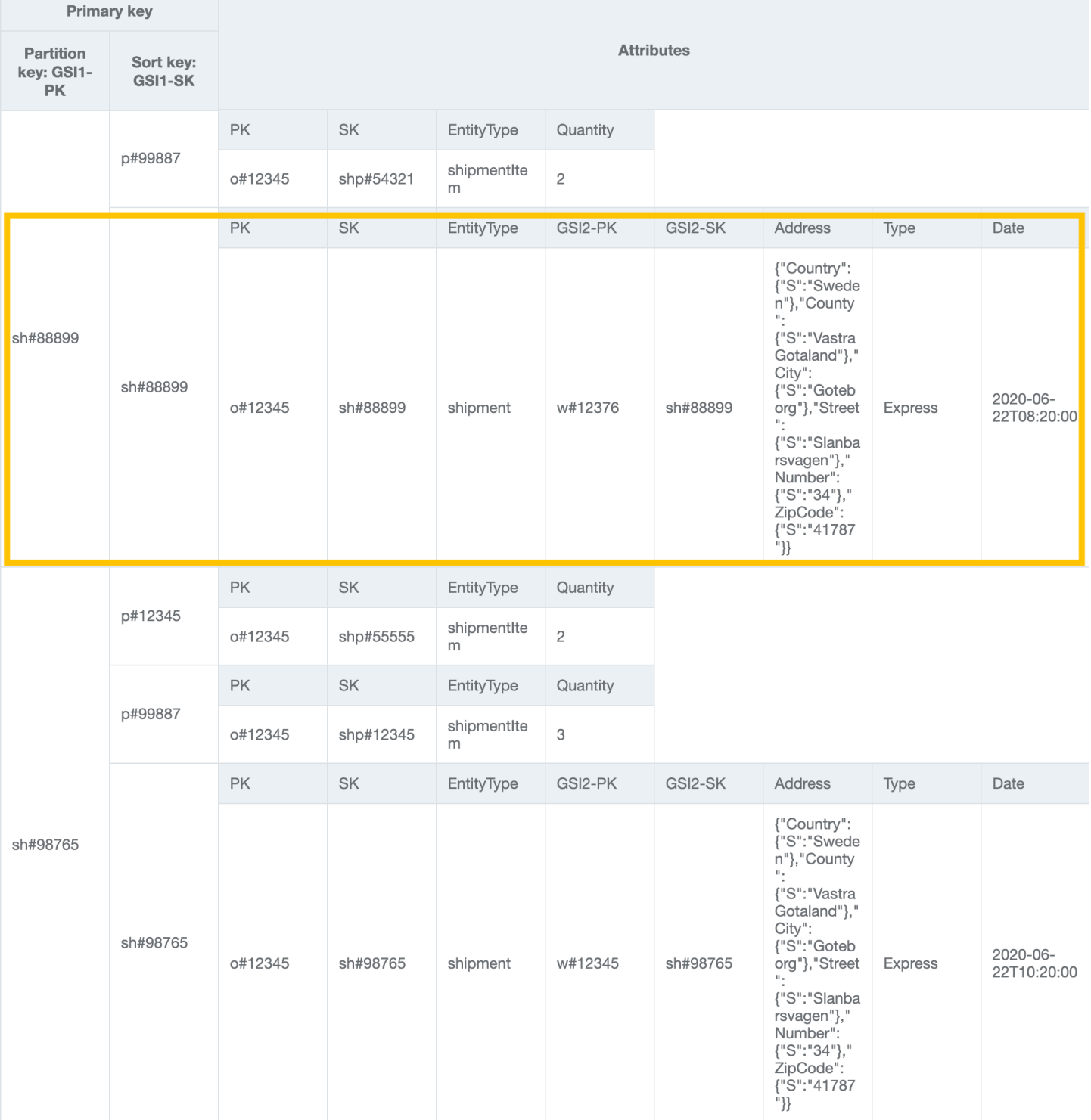

Tendremos que crear otro GSI (GSI2) para modelar la nueva relación de uno a varios entre warehouse y shipment para el patrón de acceso 13 (getShipmentByWarehouseId). Para

### abordar este patrón de acceso, realice una consulta de GSI2 con GSI2-PK=warehouseId y GSI2- SK begins\_with "sh#".

#### GSI2:

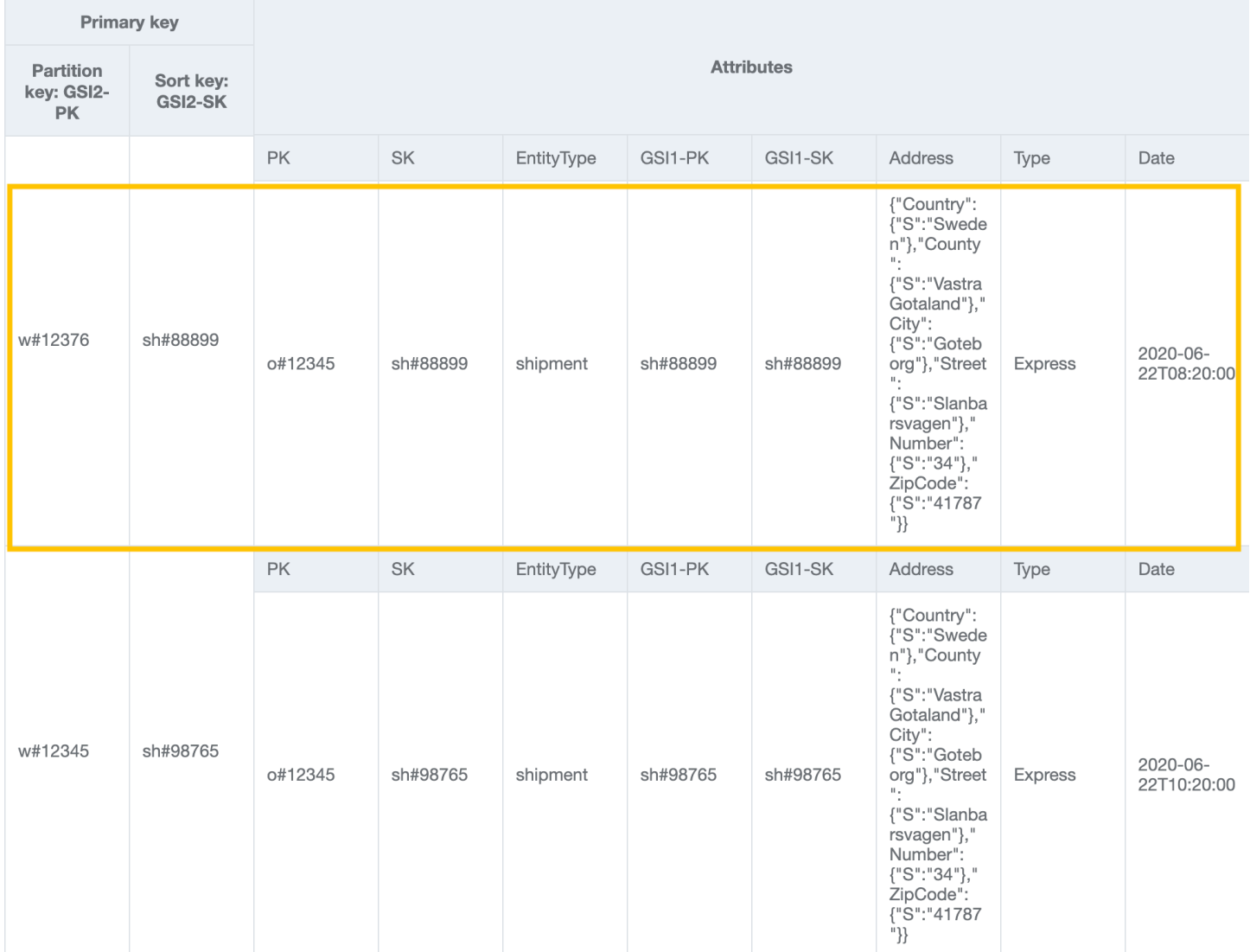

## Paso 11: Abordar patrones de acceso 14 (**getProductInventoryByWarehouseId**), 15 (**getInvoiceByCustomerIdForDateRange**) y 16 (**getProductsByCustomerIdForDateRange**)

Importe [AnOnlineShop\\_13.json](https://github.com/aws-samples/amazon-dynamodb-design-patterns/blob/master/examples/an-online-shop/json/AnOnlineShop_13.json) para agregar los datos relacionados con el siguiente conjunto de patrones de acceso. Para abordar el patrón de acceso 14 (getProductInventoryByWarehouseId), realice una consulta de GSI2 con GSI2- PK=warehouseId y GSI2-SK begins\_with "p#".

GSI2:

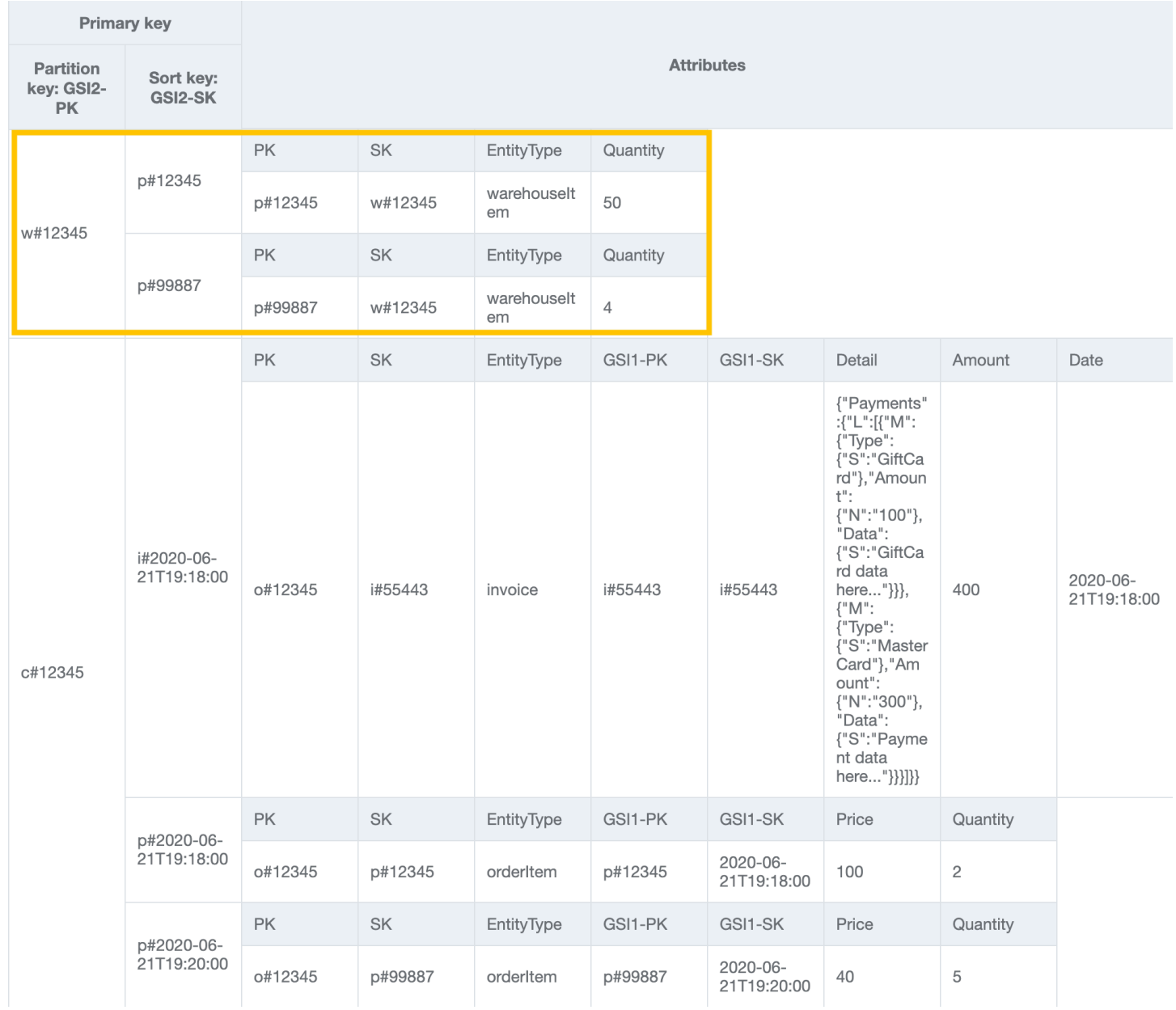

Para abordar el patrón de acceso 15 (getInvoiceByCustomerIdForDateRange), realice una consulta de GSI2 con GSI2-PK=customerId y GSI2-SK between (i#date1, i#date2).

GSI2:

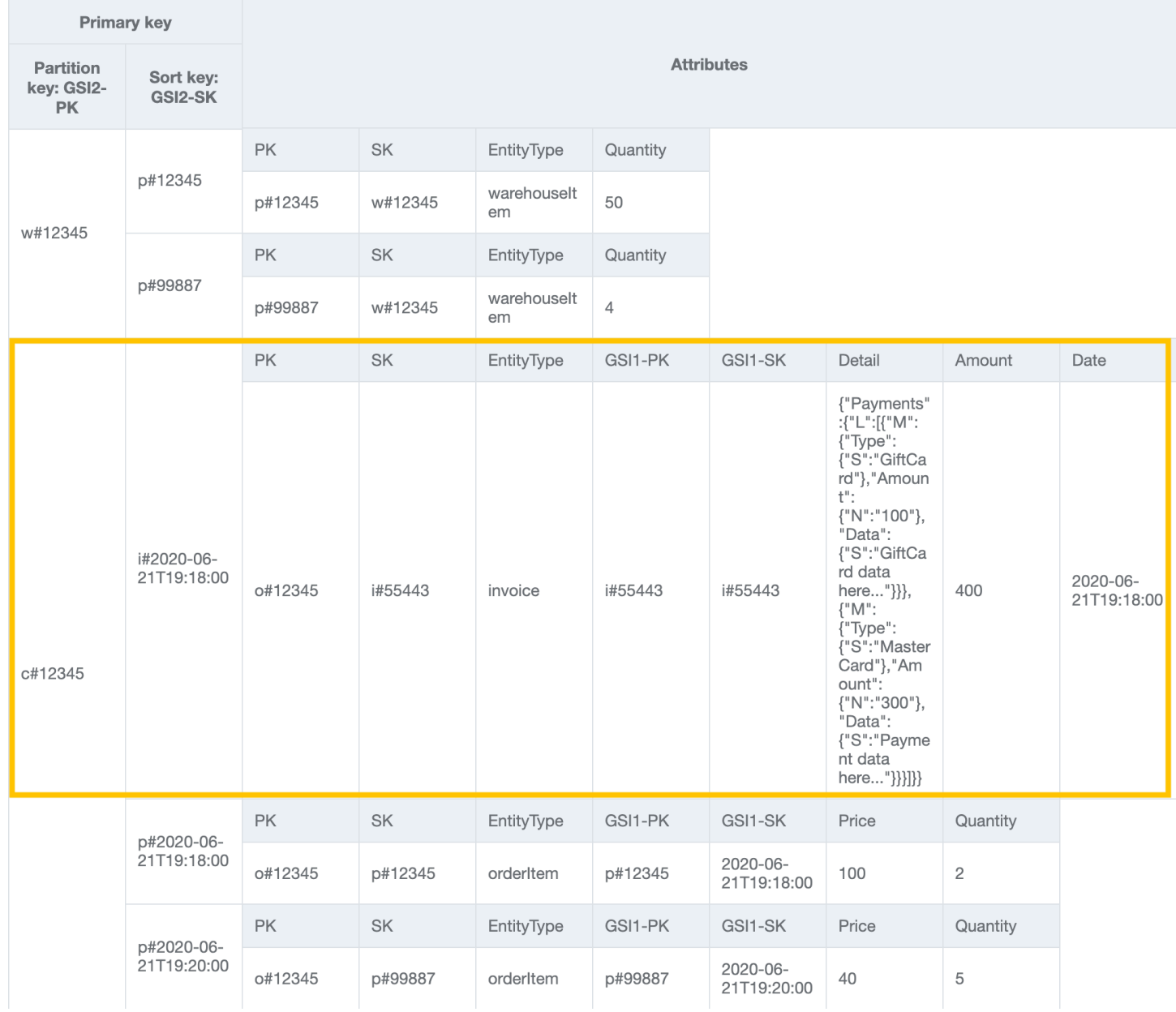

Para abordar el patrón de acceso 16 (getProductsByCustomerIdForDateRange), realice una consulta de GSI2 con GSI2-PK=customerId y GSI2-SK between (p#date1, p#date2).

GSI2:

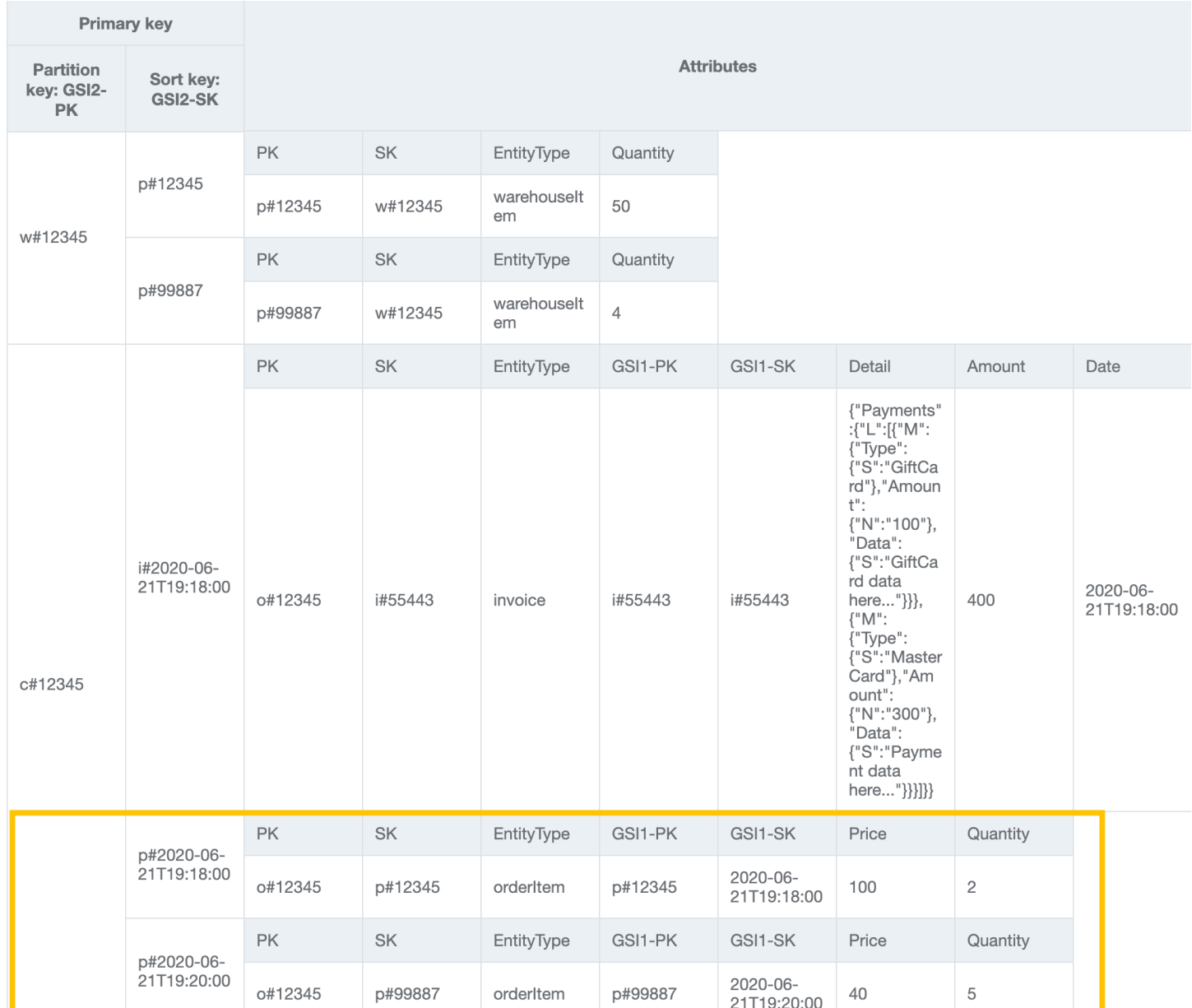

#### **a** Note

En [NoSQL Workbench](#page-1554-0), las facetas representan los diferentes patrones de acceso a los datos de una aplicación para DynamoDB. Las facetas le permiten ver un subconjunto de datos de una tabla, sin tener que ver registros que no cumplen las restricciones de la faceta. Las facetas se consideran una herramienta visual de modelado de datos y no existen como un constructo utilizable en DynamoDB, ya que son puramente una ayuda para modelar patrones de acceso.

Importe [AnOnlineShop\\_facets.json](https://github.com/aws-samples/amazon-dynamodb-design-patterns/blob/master/examples/an-online-shop/json/AnOnlineShop_facets.json) para ver las facetas de este caso de uso.

En la tabla siguiente se resumen todos los patrones de acceso y cómo los aborda el diseño del esquema:

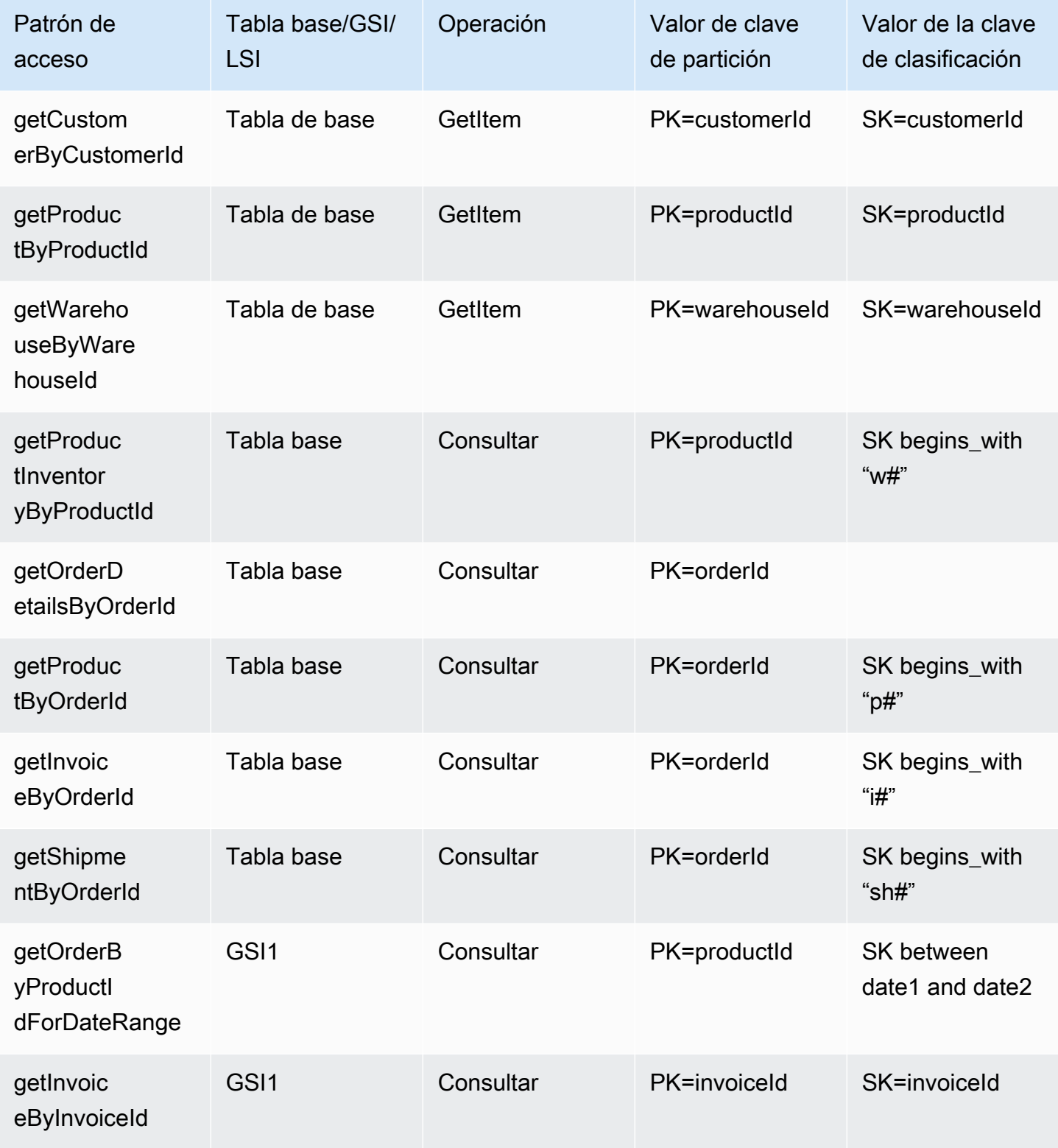

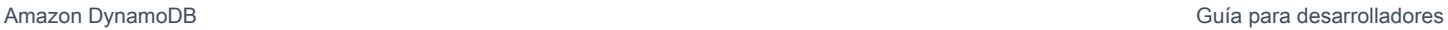

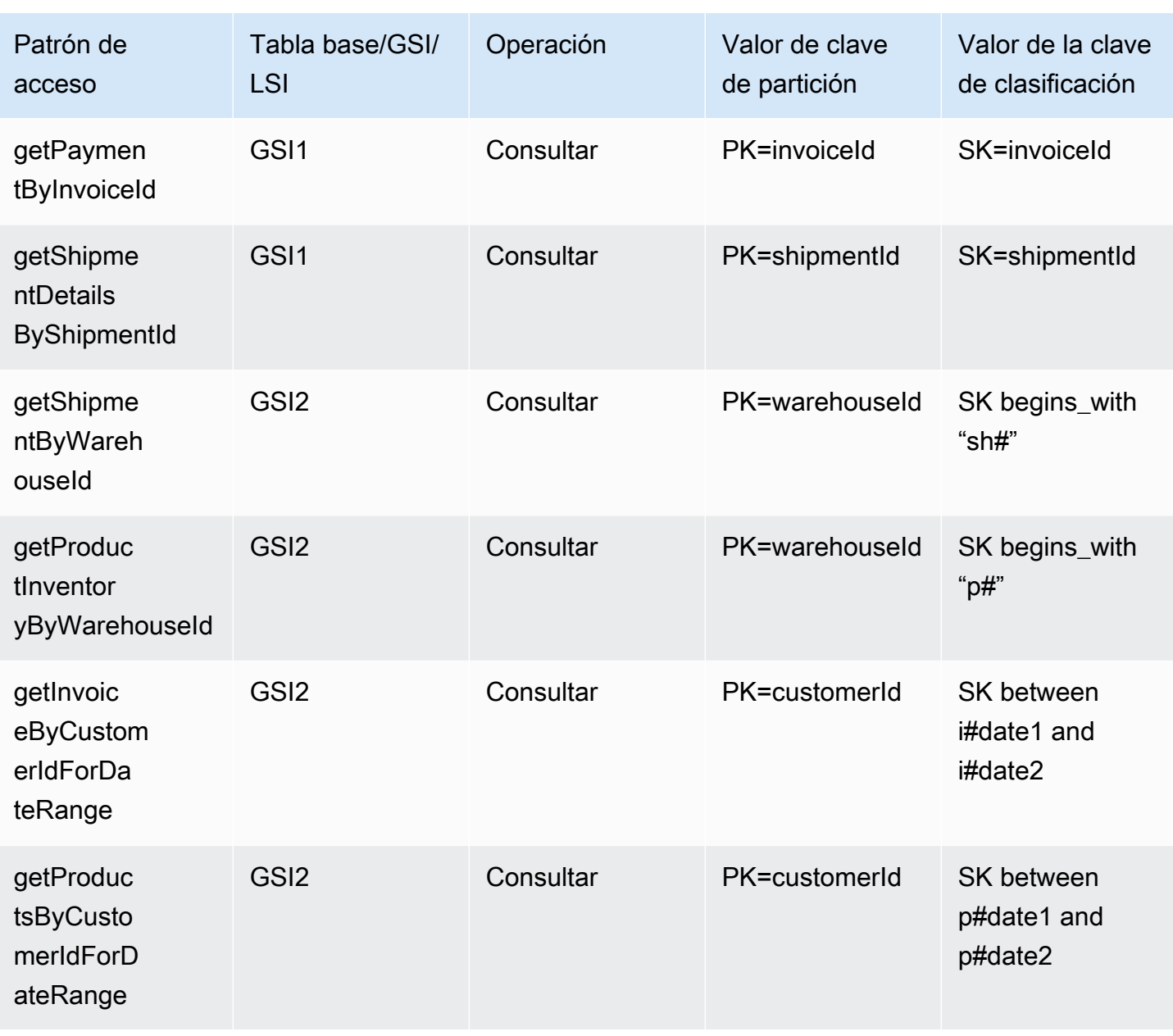

#### Esquema final de la tienda en línea

Estos son los diseños finales del esquema. Para descargar este diseño de esquema como un archivo JSON, consulte [Patrones de diseño de DynamoDB](https://github.com/aws-samples/amazon-dynamodb-design-patterns/blob/master/examples/an-online-shop/json/AnOnlineShop_14.json) en GitHub.

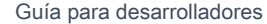

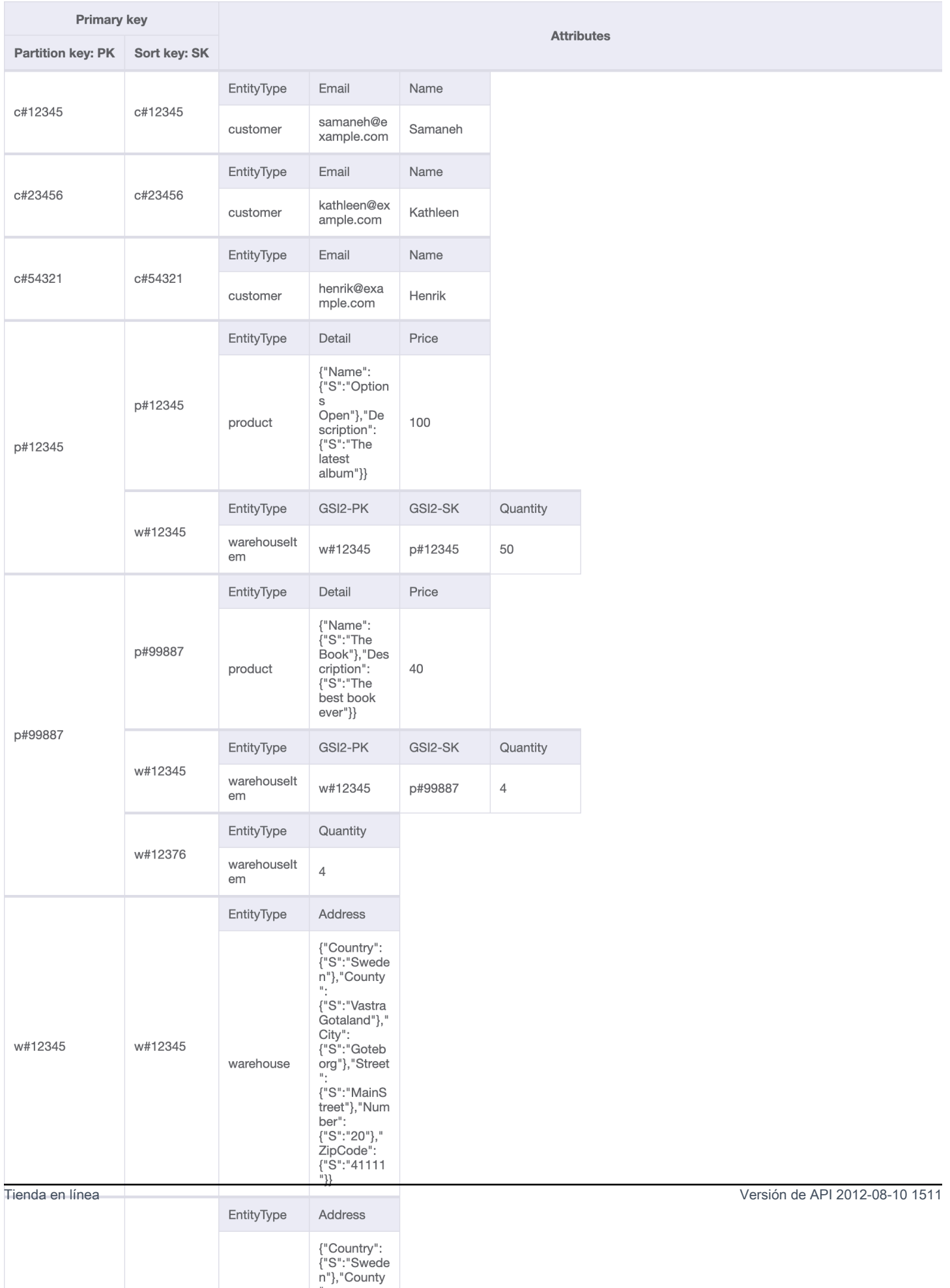

 $\mathbf{u}$ 

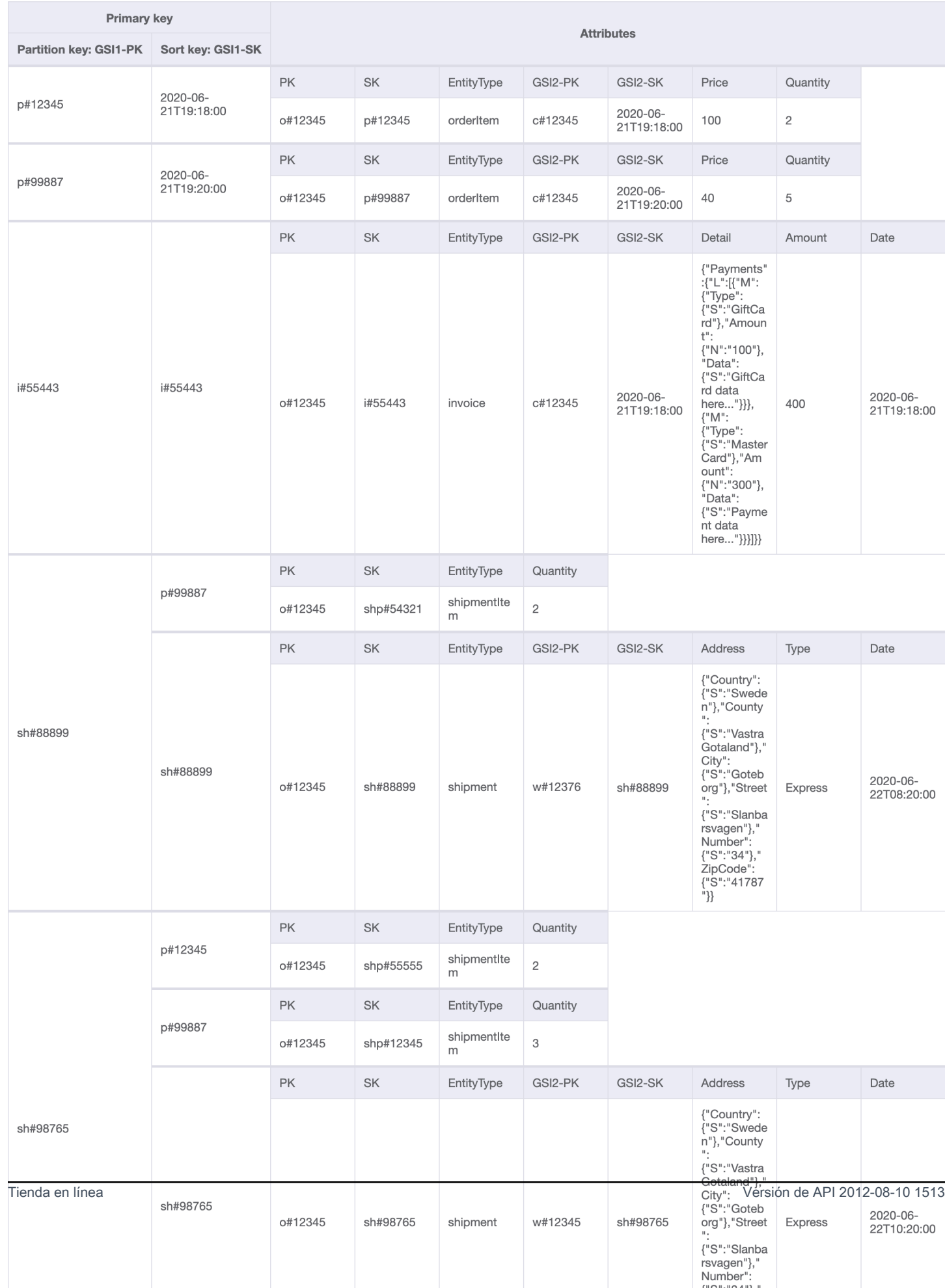

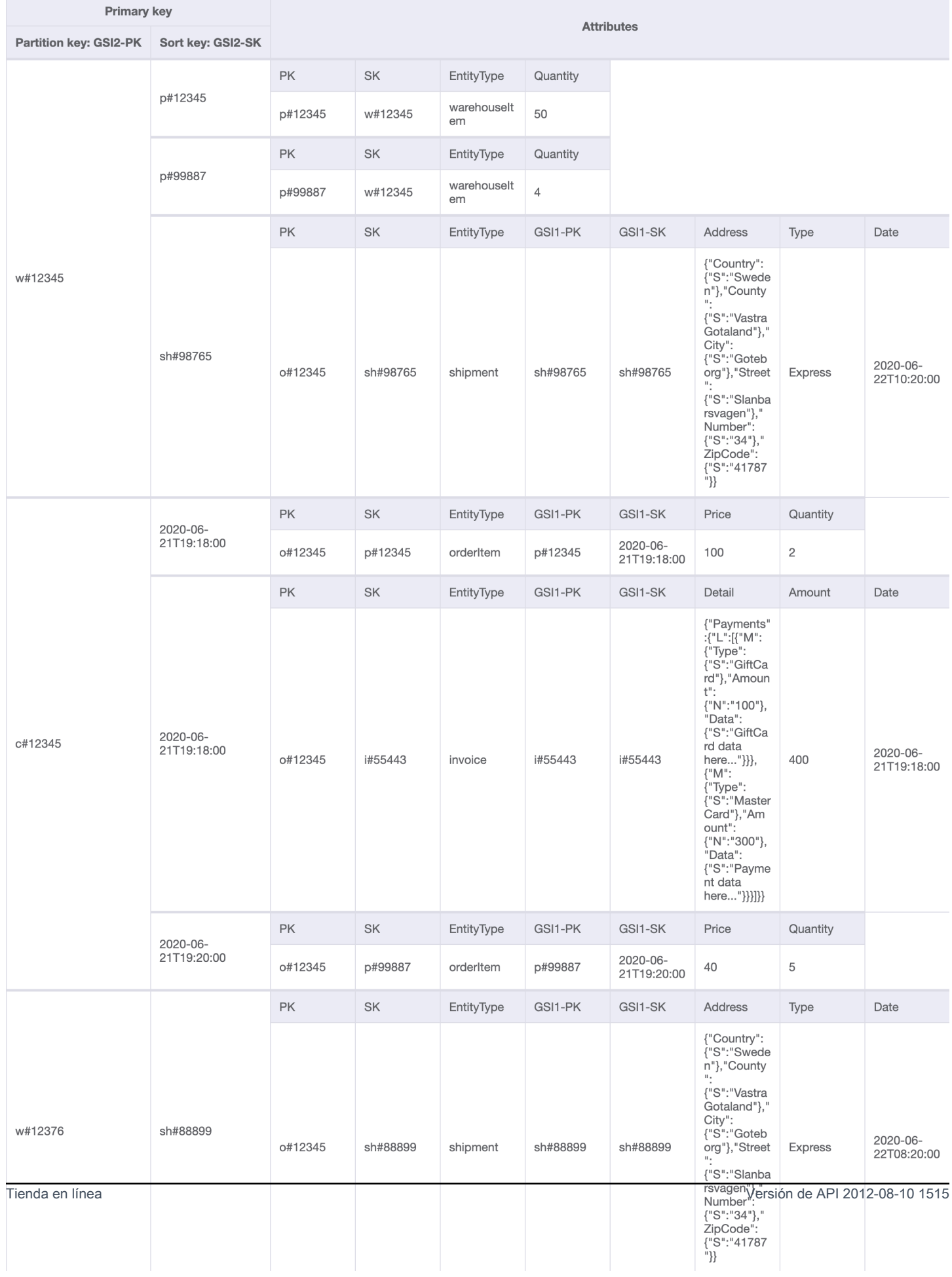

### Uso de NoSQL Workbench con este diseño de esquema

Puede importar este esquema final en [NoSQL Workbench](#page-1554-0), una herramienta visual que proporciona características de modelado de datos, visualización de datos y desarrollo de consultas para DynamoDB, a fin de explorar y editar más a fondo el nuevo proyecto. Para comenzar, siga estos pasos:

- 1. Descargue NoSQL Workbench. Para obtener más información, consulte [the section called](#page-1555-0) ["Descargar"](#page-1555-0).
- 2. Descargue el archivo de esquema JSON que se muestra anteriormente, que ya está en el formato de modelo NoSQL Workbench.
- 3. Importe el archivo de esquema JSON en NoSQL Workbench. Para obtener más información, consulte [the section called "Importación de un modelo existente".](#page-1569-0)
- 4. Una vez que haya importado en NOSQL Workbench, podrá editar el modelo de datos. Para obtener más información, consulte [the section called "Edición de un modelo existente"](#page-1573-0).
- 5. Para visualizar el modelo de datos, agregar datos de ejemplo o importar datos de ejemplo de un archivo CSV, utilice la característica [Visualizador de datos](#page-1577-0) de NoSQL Workbench.

# Migración desde una base de datos relacional a DynamoDB

La migración de una base de datos relacional a DynamoDB requiere una planificación cuidadosa para garantizar un resultado satisfactorio. Esta guía lo ayudará a entender cómo funciona este proceso, qué herramientas tiene disponibles y a evaluar las posibles estrategias de migración para elegir la que mejor se adapte a sus necesidades.

Temas

- [Razones para migrar a DynamoDB](#page-1536-0)
- [Consideraciones al migrar una base de datos relacional a DynamoDB](#page-1538-0)
- [Comprensión del funcionamiento de la migración a DynamoDB](#page-1540-0)
- [Herramientas que ayudan a migrar a DynamoDB](#page-1541-0)
- [Elección de la estrategia adecuada para migrar a DynamoDB](#page-1542-0)
- [Migración sin conexión a DynamoDB](#page-1546-0)
- [Migración híbrida a DynamoDB](#page-1548-0)
- [Migración en línea a DynamoDB mediante la migración de cada tabla de forma individual](#page-1549-0)
- [Migración en línea a DynamoDB con una tabla provisional personalizada](#page-1551-0)

## <span id="page-1536-0"></span>Razones para migrar a DynamoDB

La migración a Amazon DynamoDB presenta una serie de ventajas muy interesantes para las empresas y las organizaciones. Estas son algunas de las principales ventajas que convierten a DynamoDB en una opción atractiva para migrar las bases de datos:

- Escalabilidad: DynamoDB se ha diseñado para gestionar cargas de trabajo masivas y escalar sin complicaciones para adaptarse al crecimiento de los volúmenes de datos y del tráfico. DynamoDB le permite ampliar o reducir fácilmente su base de datos en función de la demanda, lo que garantiza que sus aplicaciones puedan gestionar picos repentinos de tráfico sin que afecte al rendimiento.
- Rendimiento: DynamoDB ofrece acceso a datos de baja latencia, lo que permite a las aplicaciones recuperar y procesar datos con una velocidad excepcional. Su arquitectura distribuida garantiza que las operaciones de lectura y escritura se distribuyan en varios nodos, lo que ofrece tiempos de respuesta uniformes en milisegundos de un solo dígito, incluso con altas tasas de solicitudes.
- Totalmente administrado: DynamoDB es un servicio totalmente administrado por AWS. Esto significa que AWS gestiona los aspectos operativos de la administración de bases de datos, incluidos el aprovisionamiento, la configuración, la aplicación de parches, las copias de seguridad y el escalado. Esto le permite centrarse más en el desarrollo de sus aplicaciones y menos en las tareas de administración de bases de datos.
- Arquitectura sin servidor: DynamoDB admite un modelo sin servidor, conocido como [DynamoDB](#page-106-0)  [bajo demanda](#page-106-0), en el que solo se paga por las solicitudes de lectura y escritura reales que realice la aplicación sin que sea necesario aprovisionar capacidad por adelantado. Este modelo de pago por solicitud ofrece rentabilidad y unos gastos operativos mínimos, ya que solo paga por los recursos que consume sin que sea necesario aprovisionar ni monitorear la capacidad.
- Flexibilidad NoSQL: a diferencia de las bases de datos relacionales tradicionales, DynamoDB sigue un modelo de datos NoSQL, lo que proporciona flexibilidad en el diseño de esquemas. DynamoDB permite almacenar datos estructurados, semiestructurados y sin estructurar, lo que los hace adecuados para gestionar tipos de datos diversos y en constante evolución. Esta flexibilidad permite ciclos de desarrollo más rápidos y una adaptación más sencilla a los requisitos empresariales en constante cambio.
- Alta disponibilidad y durabilidad: DynamoDB replica los datos en varias zonas de disponibilidad dentro de una región, lo que garantiza una alta disponibilidad y durabilidad de los datos. Además, gestiona automáticamente la replicación, la conmutación por error y la recuperación, lo que minimiza el riesgo de pérdida de datos o interrupciones en el servicio. DynamoDB ofrece un SLA de disponibilidad de hasta el 99,999 %.
- Seguridad y conformidad: DynamoDB se integra con AWS Identity and Access Management para controlar el acceso de forma precisa. Proporciona cifrado en reposo y en tránsito, lo que garantiza la seguridad de sus datos. DynamoDB también aplica varios estándares de conformidad, como HIPAA, PCI DSS y RGPD, lo que le permite cumplir con los requisitos normativos.
- Integración con el ecosistema de AWS: al formar parte del ecosistema de AWS, DynamoDB se integra perfectamente con otros servicios de AWS, como AWS Lambda, AWS CloudFormation y AWS AppSync. Esta integración le permite crear arquitecturas sin servidor, aprovechar la infraestructura como código y crear aplicaciones basadas en datos en tiempo real.

# <span id="page-1538-0"></span>Consideraciones al migrar una base de datos relacional a DynamoDB

Los sistemas de bases de datos relacionales y las bases de datos NoSQL tienen diferentes ventajas y desventajas. Estas diferencias hacen que el diseño de las bases de datos sea muy distinto entre los dos sistemas.

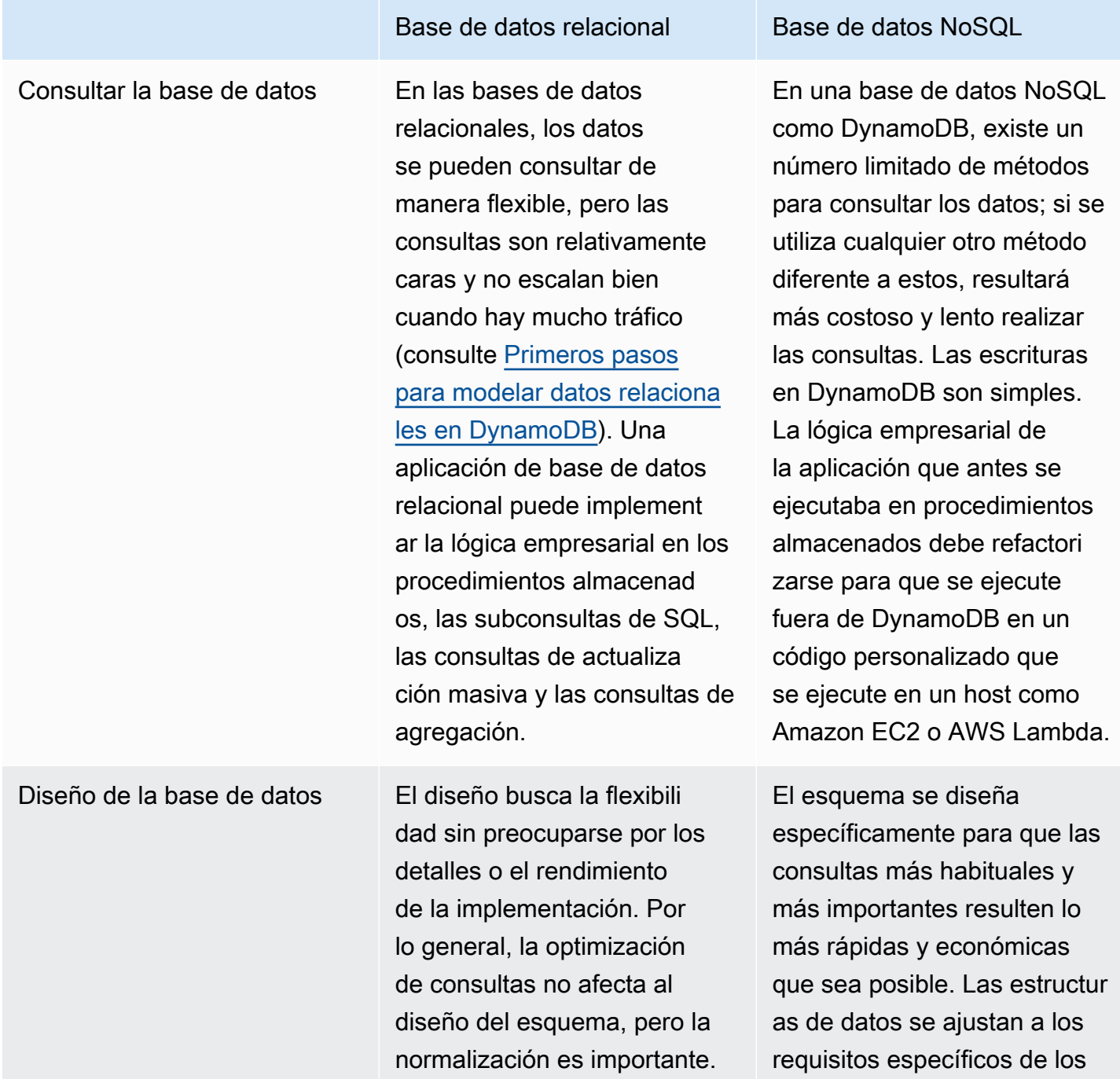

Base de datos relacional Base de datos NoSQL

casos de uso de la organizac ión.

Diseñar para una base de datos NoSQL requiere un cambio de mentalidad respecto al diseño de un sistema de administración de bases de datos relacionales (RDBMS). En un sistema RDBMS, puede crear un modelo de datos normalizados sin pensar en los patrones de acceso. Posteriormente, podrá ampliar este modelo cuando surjan nuevos requisitos sobre preguntas y consultas. Puede organizar cada tipo de datos en su propia tabla.

Sin un diseño NoSQL, no debería comenzar a diseñar su esquema para DynamoDB hasta que sepa las preguntas a las que tendrá que responder. Es esencial comprender los problemas empresariales y los patrones de lectura y escritura de la aplicación. También debería mantener el menor número de tablas posible en una aplicación de DynamoDB. Tener menos tablas hace que las cosas sean más escalables, requiere menos administración de permisos y reduce la sobrecarga de la aplicación de DynamoDB. También puede ayudar a mantener los costos de las copias de seguridad generalmente más bajos.

La tarea de modelar datos relacionales para DynamoDB y crear una nueva versión de la aplicación front-end se tratan en [otro tema.](#page-2659-0) En esta guía se da por sentado que tiene una nueva versión de la aplicación creada para usar DynamoDB, pero que aún debe determinar la mejor manera de migrar y sincronizar los datos históricos durante la transición.

#### Consideraciones sobre el tamaño

El tamaño máximo de cada elemento (fila) que se almacena en una tabla de DynamoDB es de 400 KB. Para obtener más información, consulte [Cuotas y límites.](#page-2832-0) El tamaño del elemento viene determinado por el tamaño total de todos los nombres y valores de los atributos de un elemento. Para obtener más información, consulte [the section called "Tamaños y formatos de elementos".](#page-686-0)

Si la aplicación necesita almacenar más datos en un elemento de lo que permite el límite de tamaño de DynamoDB, divida el elemento en una colección de elementos, comprima los datos del elemento o almacene el elemento como un objeto de Amazon Simple Storage Service (Amazon S3) y almacene el identificador de objetos de Amazon S3 en el elemento de DynamoDB. Consulte [the section called "Elementos grandes"](#page-2646-0). El costo de actualizar un elemento se basa en el tamaño total del elemento. En el caso de las cargas de trabajo que requieren actualizaciones frecuentes de los elementos existentes, actualizar elementos pequeños de uno o dos KB costará menos que los

elementos más grandes. Para obtener más información sobre las colecciones de elementos, consulte [the section called "Uso de colecciones de elementos"](#page-890-0).

Al elegir los atributos de clave de clasificación y partición, otros ajustes de la tabla, el tamaño y la estructura de los elementos y si se van a crear índices secundarios, asegúrese de revisar la [documentación de modelado de DynamoDB](https://docs.aws.amazon.com/prescriptive-guidance/latest/dynamodb-data-modeling/welcome.html) y la guía correspondiente para [the section called](#page-2572-0)  ["Optimización de costes".](#page-2572-0) Asegúrese de probar su plan de migración para que la solución de DynamoDB sea rentable y se ajuste a las características y limitaciones de DynamoDB.

## <span id="page-1540-0"></span>Comprensión del funcionamiento de la migración a DynamoDB

Antes de revisar las herramientas de migración disponibles, piense en cómo procesa DynamoDB las escrituras.

**a** Note

DynamoDB fragmenta y distribuye automáticamente los datos a varios servidores y ubicaciones de almacenamiento compartidos, por lo que no existe una forma directa de importar en masa un conjunto de datos grande directamente a un servidor de producción.

La operación de escritura predeterminada y más común es una operación de API [PutItem](https://docs.aws.amazon.com/amazondynamodb/latest/APIReference/API_PutItem.html) única. Puede realizar una operación PutItem en bucle para procesar conjuntos de datos. DynamoDB admite conexiones simultáneas prácticamente ilimitadas, por lo que, si puede configurar y ejecutar una rutina de carga masiva con varios subprocesos, como MapReduce o Spark, la velocidad de escritura solo está limitada por la capacidad de la tabla de destino (que también suele ser ilimitada).

Al cargar datos en DynamoDB, es importante comprender la velocidad de escritura del cargador. Si los elementos (filas) que está cargando tienen un tamaño de 1 KB o menos, esta velocidad es simplemente el número de elementos por segundo. A continuación, se puede aprovisionar la tabla de destino con suficientes WCU (unidades de capacidad de escritura) para gestionar esta velocidad. Si el cargador supera la capacidad aprovisionada por algún segundo, es posible que las solicitudes adicionales se limiten o se rechacen por completo. Puede comprobar si hay limitaciones en los gráficos de CloudWatch que se encuentran en la pestaña de monitoreo de la consola de DynamoDB.

La segunda operación que se puede realizar es con una API relacionada llamada [BatchWriteItem](https://docs.aws.amazon.com/amazondynamodb/latest/APIReference/API_BatchWriteItem.html). BatchWriteItem permite combinar hasta 25 solicitudes de escritura en una llamada a la API. El servicio las recibe y las procesa como solicitudes PutItem independientes en la tabla. A la hora de elegir BatchWriteItem, no disfrutará de las ventajas de los reintentos automáticos que se incluyen en el SDK de AWS para realizar llamadas individuales con PutItem. Por lo tanto, si hay algún error (por ejemplo, excepciones de limitación), tendrá que buscar en la lista de escrituras con errores en la llamada de respuesta a BatchWriteItem. Para obtener más información sobre cómo gestionar las advertencias de limitación en caso de que se detecten en los gráficos de limitación de CloudWatch, consulte [the section called "Limitación".](#page-2855-0)

El tercer tipo de importación de datos es posible gracias a la característica [Importación de](https://aws.amazon.com/blogs/database/amazon-dynamodb-can-now-import-amazon-s3-data-into-a-new-table/)  [DynamoDB desde S3](https://aws.amazon.com/blogs/database/amazon-dynamodb-can-now-import-amazon-s3-data-into-a-new-table/). Esta característica le permite organizar un conjunto de datos de gran tamaño en Amazon S3 y solicitar a DynamoDB que importe automáticamente los datos a una tabla nueva. La importación no es instantánea y llevará un tiempo proporcional al tamaño del conjunto de datos. Sin embargo, es cómoda, ya que no requiere la escritura de una plataforma ETL ni de un código de DynamoDB personalizado. La característica de importación tiene limitaciones que la hacen adecuada para las migraciones cuando el tiempo de inactividad es aceptable. Los datos de S3 se cargan en una tabla nueva creada por la importación y no están disponibles para cargar datos en ninguna tabla existente. No se realiza ninguna transformación de los datos, por lo que se requiere un proceso previo para preparar y almacenar los datos en el formato final en un bucket de S3.

## <span id="page-1541-0"></span>Herramientas que ayudan a migrar a DynamoDB

Existen varias herramientas comunes de migración y ETL que puede utilizar para migrar datos a DynamoDB.

Muchos clientes optan por escribir sus propios scripts y trabajos de migración para crear transformaciones de datos personalizadas para el proceso de migración. Si tiene previsto operar una tabla de DynamoDB de gran volumen con mucho tráfico de escritura o con trabajos normales de gran carga masiva, tal vez sea mejor crear herramientas de migración para ganar confianza con el comportamiento de DynamoDB con un tráfico de escritura intenso. Al realizar una migración de práctica, se puede experimentar con situaciones como la gestión de la aceleración y el aprovisionamiento eficiente de tablas al principio del proyecto.

Amazon ofrece una serie de herramientas de datos que puede aprovechar, como [AWS Database](https://docs.aws.amazon.com/dms/latest/userguide/Welcome.html) [Migration Service \(DMS\),](https://docs.aws.amazon.com/dms/latest/userguide/Welcome.html) [AWS Glue](https://docs.aws.amazon.com/glue/latest/dg/what-is-glue.html), [Amazon EMR](https://docs.aws.amazon.com/emr/latest/ManagementGuide/emr-what-is-emr.html) y [Amazon Managed Streaming for Apache](https://docs.aws.amazon.com/managed-flink/latest/java/what-is.html) [Kafka.](https://docs.aws.amazon.com/managed-flink/latest/java/what-is.html) Todas estas herramientas se pueden utilizar para realizar una migración durante el tiempo de inactividad. Además, algunas herramientas que pueden aprovechar las características de captura de datos de cambios (CDC) en las bases de datos relacionales también pueden admitir las migraciones en línea. Al elegir la mejor herramienta, será útil tener en cuenta el conjunto de habilidades y

la experiencia que su organización tiene con cada herramienta, junto con las características, el rendimiento y el costo de cada una de ellas.

## <span id="page-1542-0"></span>Elección de la estrategia adecuada para migrar a DynamoDB

Una aplicación de base de datos relacional grande puede abarcar cien o más tablas y admitir varias funciones de aplicación diferentes. Al realizar una migración grande, considere la posibilidad de dividir la aplicación en componentes o microservicios más pequeños y migrar un conjunto pequeño de tablas a la vez. A continuación, puede migrar componentes adicionales a DynamoDB en oleadas.

Al seleccionar una estrategia de migración, algunos parámetros pueden orientarlo hacia una solución u otra. Podemos presentar estas opciones en un árbol de decisiones para simplificar las opciones disponibles en función de los requisitos y recursos disponibles. Los conceptos se mencionan brevemente aquí (pero se tratarán con más detalle más adelante en la guía):

- [Migración sin conexión](#page-1546-0): si su aplicación puede tolerar algún tiempo de inactividad durante la migración, se simplificará considerablemente el proceso de migración.
- [Migración híbrida](#page-1548-0): este enfoque permitiría un tiempo de actividad parcial durante una migración, como permitir lecturas pero no escrituras, o permitir lecturas e inserciones, pero no actualizaciones ni eliminaciones.
- [Migración en línea](#page-1549-0): las aplicaciones que no requieren ningún tiempo de inactividad durante la migración son más difíciles de migrar y pueden requerir una planificación significativa y un desarrollo personalizado. Una decisión clave consistirá en estimar y sopesar los costos de crear un proceso de migración personalizado frente al costo que supone para la empresa disponer de un período de inactividad durante la transición.

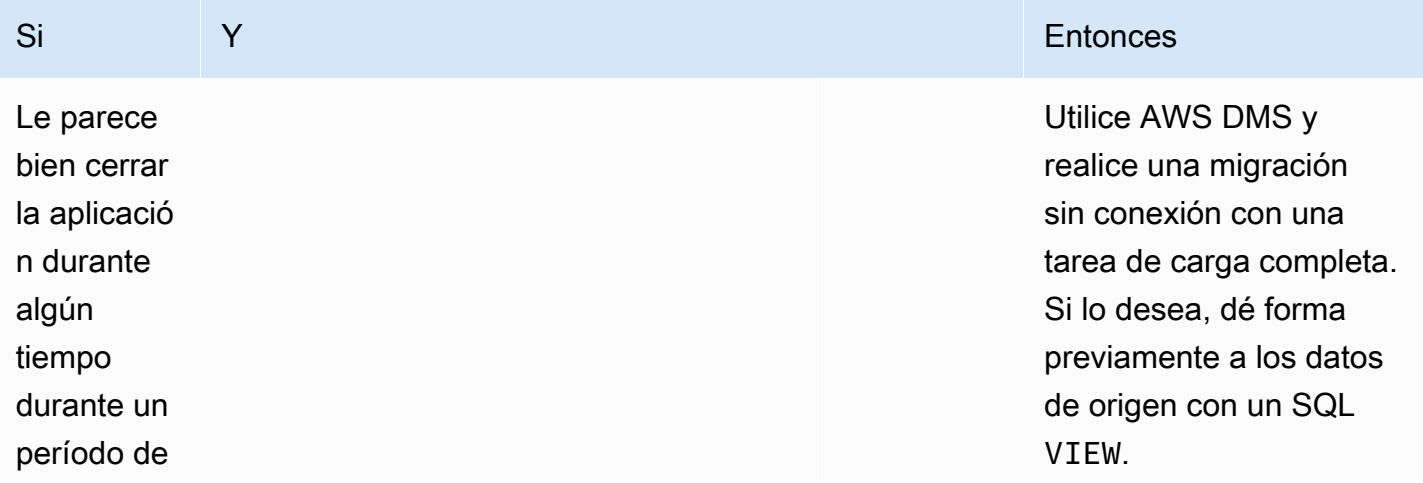

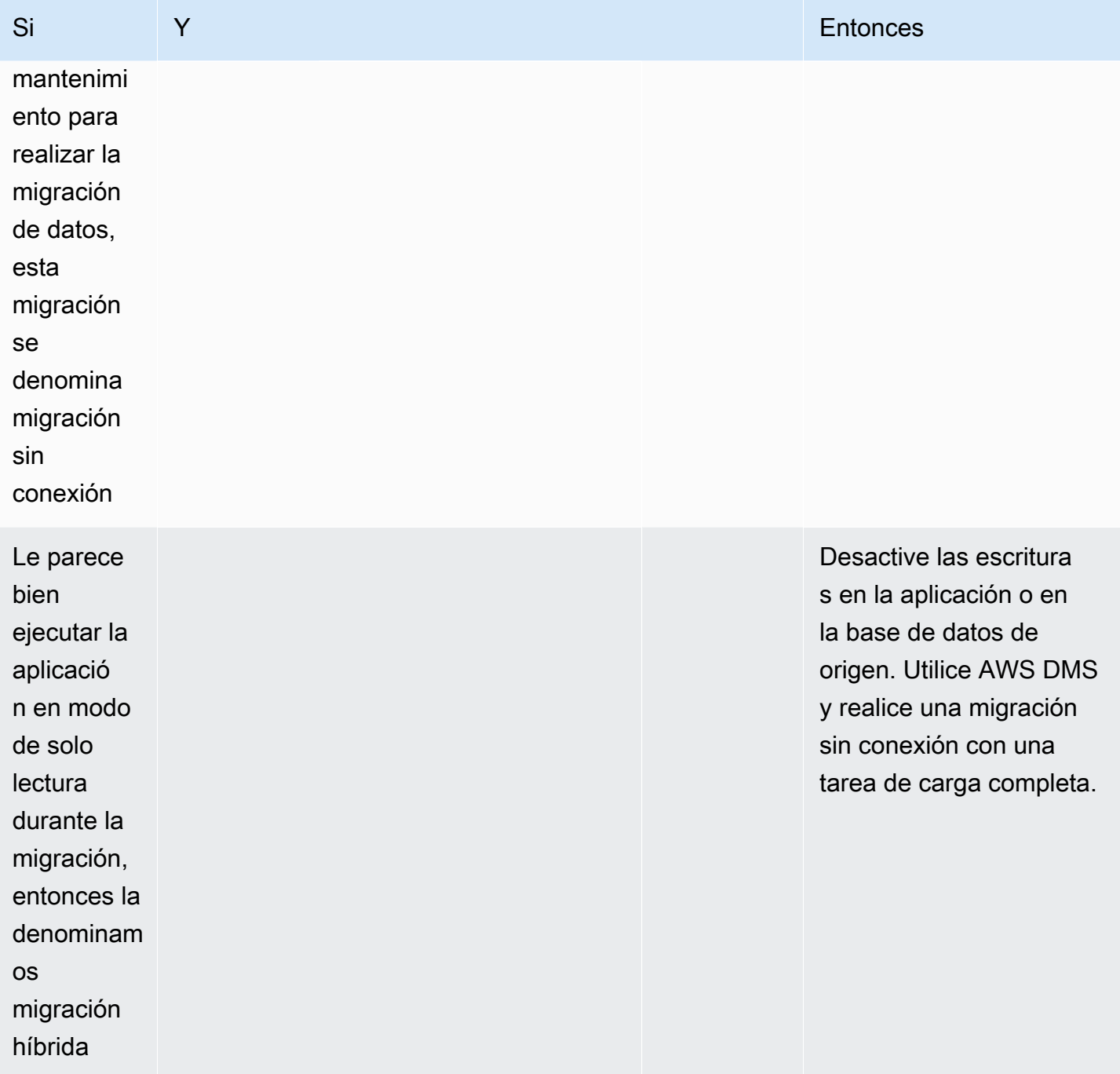

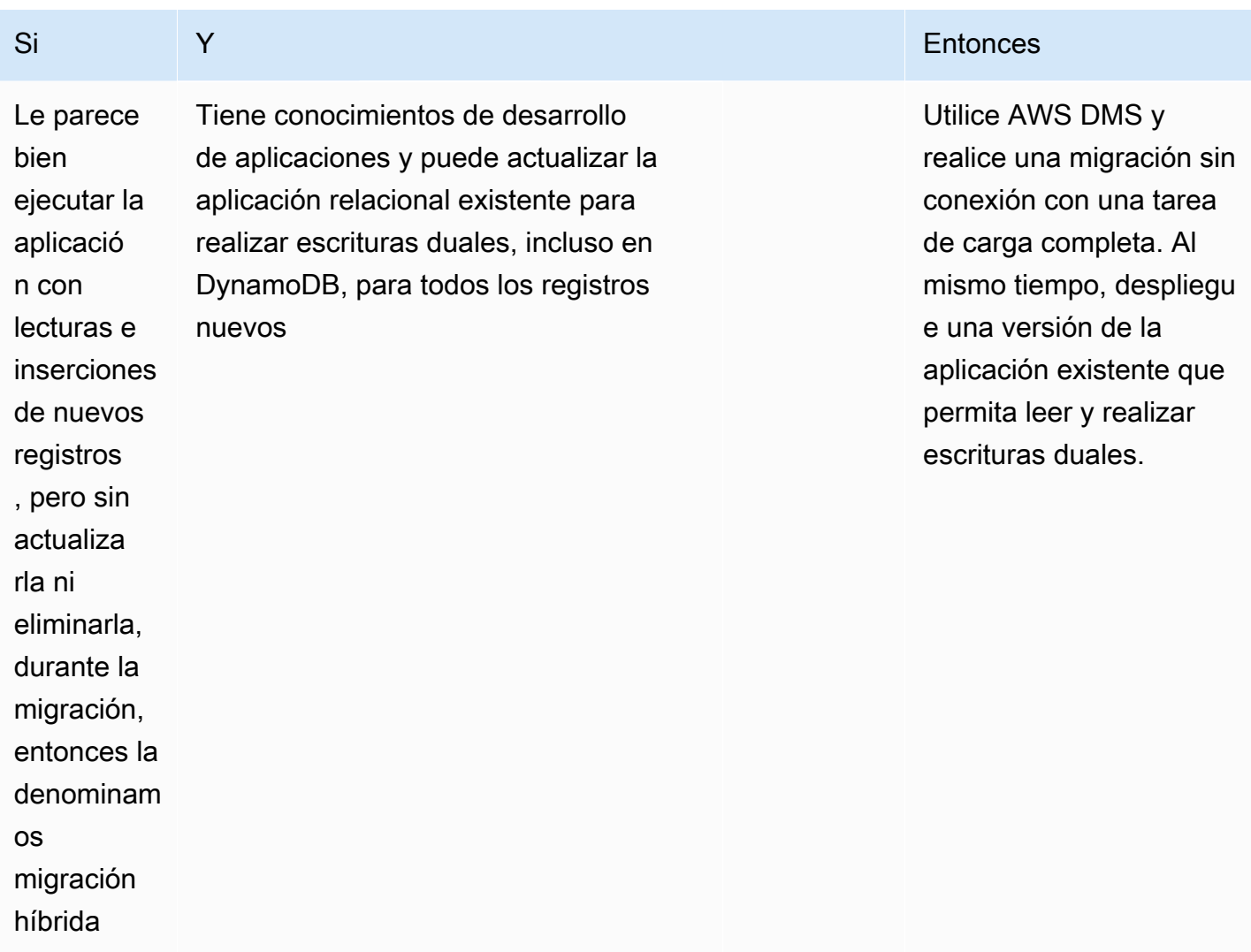

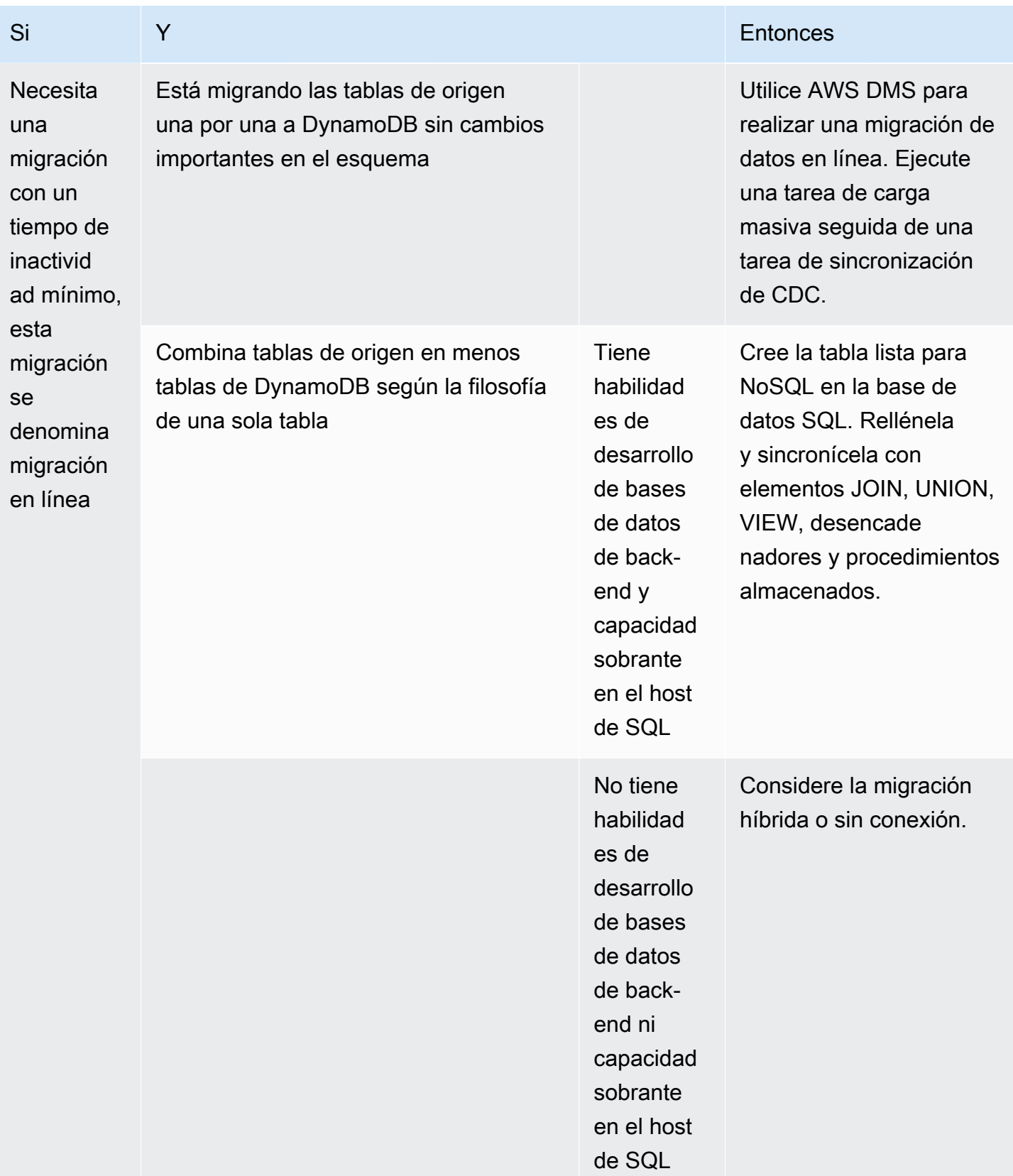

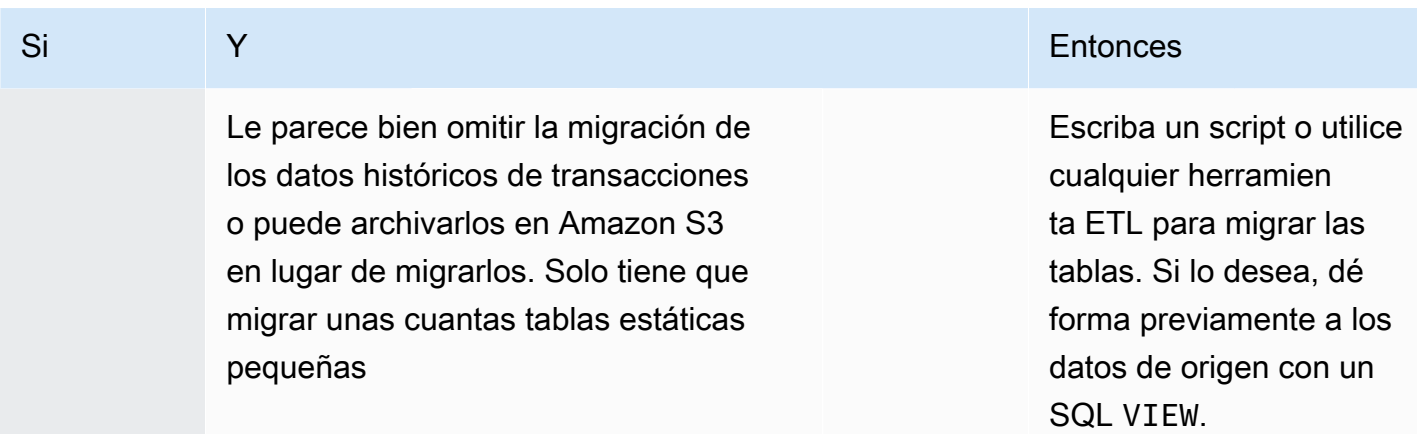

## <span id="page-1546-0"></span>Migración sin conexión a DynamoDB

Las migraciones sin conexión son adecuadas cuando se puede permitir un período de inactividad para realizar la migración. Las bases de datos relacionales suelen tener un tiempo de inactividad cada mes para realizar trabajos de mantenimiento y de aplicación de parches, o incluso tiempos de inactividad más largos en caso de actualizaciones de hardware o versiones importantes.

Amazon S3 se puede utilizar como área provisional durante una migración. Los datos almacenados en formato CSV (valores separados por comas) o JSON de DynamoDB se pueden importar automáticamente a una nueva tabla de DynamoDB con la característica [Importación de DynamoDB](#page-2773-0) [desde S3.](#page-2773-0)

Plan

Realizar una migración sin conexión desde Amazon S3

#### **Herramientas**

- Un trabajo ETL para extraer y transformar datos SQL y almacenarlos en un bucket de S3, como:
	- AWS Glue
	- Amazon EMR
	- Su propio código personalizado
- Característica Importación de DynamoDB desde S3

Pasos de la migración sin conexión:

1. Cree un trabajo ETL que pueda consultar la base de datos SQL, transformar los datos de las tablas en formato JSON o CSV de DynamoDB y guardarlos en un bucket de S3.

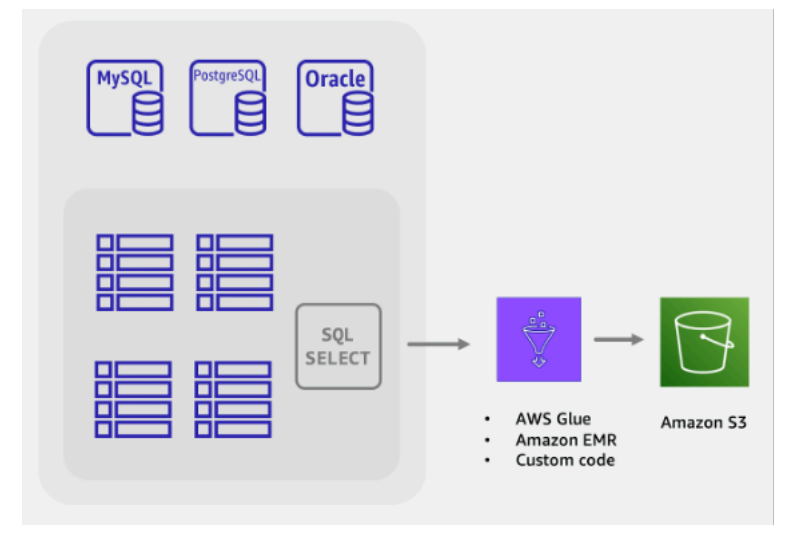

2. La característica Importación de DynamoDB desde S3 se invoca para crear una tabla nueva y cargar automáticamente los datos desde el bucket de S3.

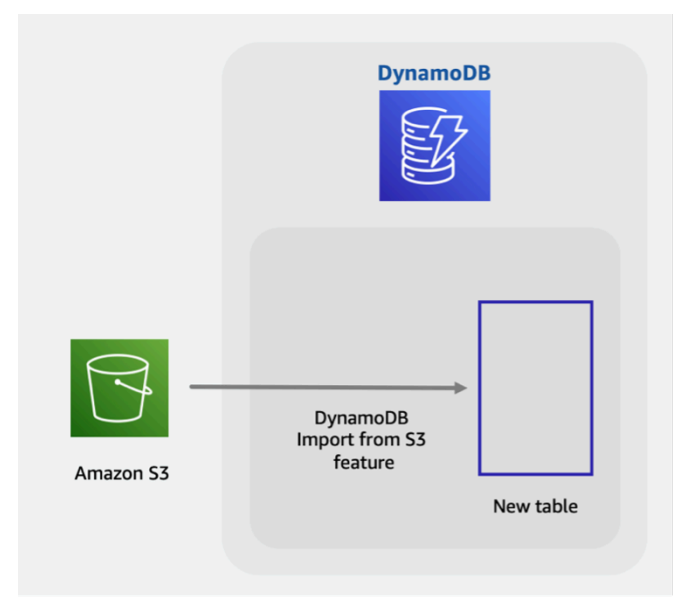

La migración total sin conexión es sencilla y directa, pero puede que no sea muy popular entre los propietarios y los usuarios de las aplicaciones. Los usuarios se beneficiarían si la aplicación pudiera ofrecer niveles de servicio reducidos durante la migración, en lugar de no ofrecer ningún servicio.

Podría añadir una funcionalidad para desactivar las escrituras durante la migración sin conexión y, al mismo tiempo, permitir que las lecturas continuaran con normalidad. Los usuarios de la aplicación
podrían seguir navegando y consultando los datos existentes de forma segura mientras se migran los datos relacionales. Si esto es lo que busca, siga leyendo para obtener más información sobre las [migraciones híbridas.](#page-1548-0)

# <span id="page-1548-0"></span>Migración híbrida a DynamoDB

Si bien todas las aplicaciones de bases de datos realizan operaciones de lectura y escritura, se deben tener en cuenta los tipos de operaciones de escritura que se realizan al planificar una migración híbrida o en línea. Las escrituras en bases de datos se pueden clasificar en tres grupos: inserciones, actualizaciones y eliminaciones. Algunas aplicaciones no actualizan los registros existentes. Es posible que otras aplicaciones no requieran que se procesen las eliminaciones inmediatamente y podrían aplazarlas para someterlas a un proceso de limpieza masiva al final del mes, por ejemplo. Estos tipos de aplicaciones pueden ser más fáciles de migrar y, al mismo tiempo, requieren un tiempo de actividad parcial.

### Plan

Realizar una migración híbrida en línea y sin conexión con escrituras duales de aplicaciones

### **Herramientas**

- Un trabajo ETL para extraer y transformar datos SQL y almacenarlos en un bucket de S3, como:
	- AWS Glue
	- Amazon EMR
	- Su propio código personalizado

Pasos de la migración híbrida:

- 1. Cree una tabla de DynamoDB de destino. Esta tabla recibirá tanto datos masivos históricos como datos nuevos y activos.
- 2. Cree una versión de la aplicación heredada que tenga desactivadas las eliminaciones y actualizaciones y, al mismo tiempo, realice todas las inserciones como escrituras duales tanto en la base de datos SQL como en DynamoDB.
- 3. Comience el trabajo ETL para migrar los datos existentes e implementar la nueva versión de la aplicación al mismo tiempo.
- 4. Cuando se complete el trabajo ETL, DynamoDB dispondrá de todos los registros nuevos y existentes y estará listo para la transición de la aplicación.

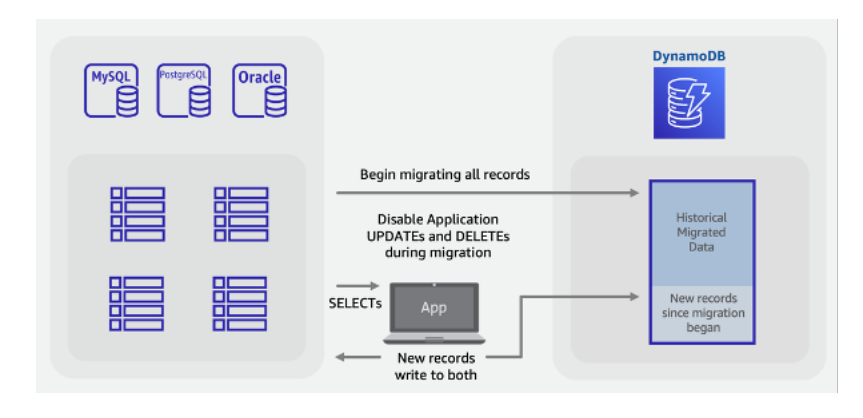

### **a** Note

El trabajo ETL escribe directamente desde SQL a DynamoDB. No podemos utilizar la característica de importación de S3 como en el ejemplo de migración sin conexión, ya que la tabla de destino no se hace pública ni está disponible para otras escrituras hasta que se complete toda la importación.

# Migración en línea a DynamoDB mediante la migración de cada tabla de forma individual

Muchas bases de datos relacionales tienen una característica llamada Captura de datos de cambios (CDC), que permite a los usuarios solicitar una lista de los cambios realizados en una tabla y que se han realizado antes o después de un momento específico. La CDC utiliza registros internos para activar esta característica y no requieren que la tabla tenga ninguna columna con fecha y hora para que funcione.

Al migrar un esquema de tablas SQL a una base de datos NoSQL, es posible que desee combinar y cambiar la forma de los datos en menos tablas. Esto le permitirá recopilar datos en un solo lugar y evitar tener que unir manualmente los datos relacionados en operaciones de lectura de varios pasos. Sin embargo, no siempre es necesario dar forma a los datos de una sola tabla y, a veces, las tablas se migran una por una a DynamoDB. Estas migraciones de tablas individuales una por una son menos complicadas, ya que se puede aprovechar la característica CDC de la base de datos de origen con las herramientas ETL habituales que admiten este tipo de migración. Es posible que los datos de cada fila se sigan transformando en nuevos formatos, pero el alcance de cada tabla sigue siendo el mismo.

Considere la posibilidad de migrar tablas SQL una por una a DynamoDB, con la salvedad de que no hay uniones del lado del servidor.

Plan

Realizar una migración en línea de cada tabla a DynamoDB con AWS DMS

**Herramientas** 

• [AWS Database Migration Service \(DMS\),](https://docs.aws.amazon.com/dms/latest/userguide/Welcome.html) una herramienta ETL que puede cargar datos históricos de forma masiva y, además, aprovechar la CDC para sincronizar las tablas de origen y destino

Pasos de la migración en línea:

- 1. Identifique las tablas del esquema de origen que se van a migrar.
- 2. Cree el mismo número de tablas en DynamoDB con una estructura de claves similar.
- 3. Cree un servidor de replicación en AWS DMS y configure los puntos de conexión de origen y destino.
- 4. Defina cualquier transformación por fila que sea necesaria (como columnas concatenadas o la conversión de fechas al formato de cadena ISO-8601).
- 5. Cree una tarea de migración para cada tabla para la carga completa y la captura de datos de cambios.
- 6. Supervise estas tareas hasta que comience la fase de replicación en curso.
- 7. Llegados a este punto, puede realizar cualquier auditoría de validación y, a continuación, cambiar los usuarios a la aplicación que lee y escribe en DynamoDB.

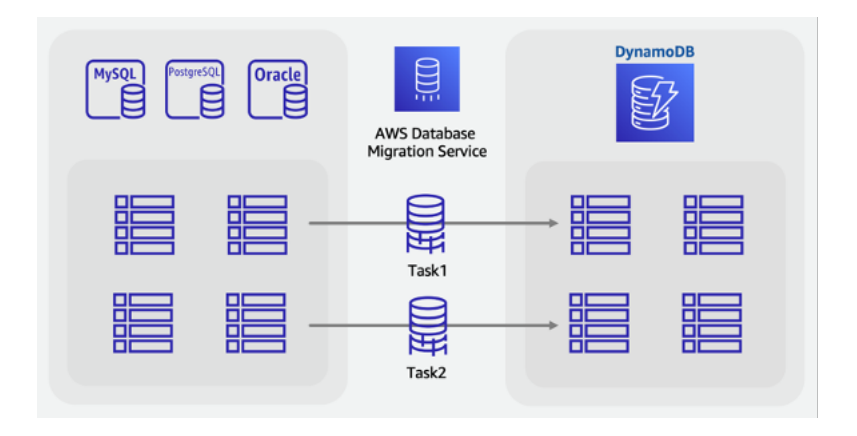

# Migración en línea a DynamoDB con una tabla provisional personalizada

Es posible que desee combinar tablas para aprovechar patrones de acceso NoSQL únicos (por ejemplo, transformar cuatro tablas heredadas en una sola tabla de DynamoDB). Por lo general, una solicitud de documento con un único valor clave o una consulta de una colección de elementos agrupados previamente tienen una mejor latencia que una base de datos SQL que realiza una unión de varias tablas. Sin embargo, esto dificulta la tarea de migración. Un SQL VIEW podría hacer el trabajo dentro de la base de datos de origen para preparar un único conjunto de datos que represente las cuatro tablas de un conjunto.

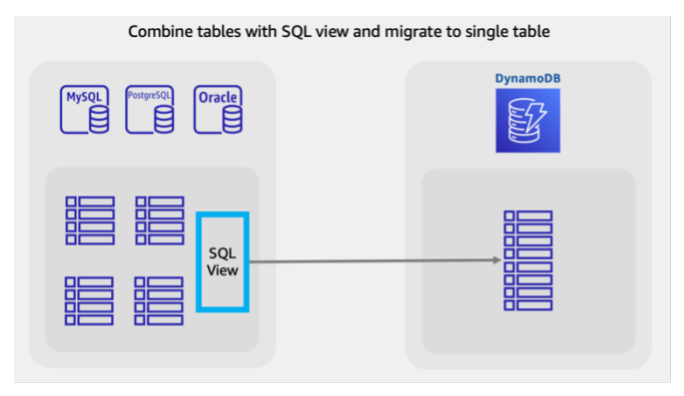

Esta vista podría crear tablas JOIN en una forma desnormalizada o, en su lugar, mantener las entidades normalizadas y apilar las tablas mediante un SQL UNION. En [este vídeo](https://www.youtube.com/watch?v=kQ-DSjtCb90) se describen las decisiones clave en torno a la remodelación de los datos relacionales. Para las migraciones sin conexión, el uso de una vista para combinar tablas es una manera excelente de dar forma a los datos para un esquema de tabla única de DynamoDB.

Sin embargo, para las migraciones en línea con datos cambiantes y activos, no podrá aprovechar las característica de la CDC, ya que solo se admiten para consultas de una sola tabla, no desde dentro de una VIEW. Si sus tablas incluyen una columna de marca de tiempo actualizada por última vez y estas se incorporan a la VIEW, puede crear un trabajo ETL personalizado que las utilice para lograr una carga masiva con la sincronización.

Un enfoque novedoso para este desafío sería utilizar características SQL estándar, como vistas, procedimientos almacenados y desencadenadores, para crear una nueva tabla SQL con el formato final NoSQL de DynamoDB deseado.

Si el servidor de base de datos puede asignar una cantidad adicional de espacio de almacenamiento, puede crear esta tabla provisional única antes de que comience la migración. Esto se lograría

escribiendo un procedimiento almacenado que lea las tablas existentes, transforme los datos según sea necesario y escriba en la nueva tabla provisional. Se podría añadir un conjunto de desencadenadores para replicar los cambios de las tablas en la tabla provisional en tiempo real. Si la política de la empresa no admite los desencadenadores, los cambios en los procedimientos almacenados pueden arrojar el mismo resultado. Usted añadiría unas cuantas líneas de código a cualquier procedimiento que escriba datos para, además, escribir los mismos cambios en la tabla provisional.

Disponer de esta tabla provisional, totalmente sincronizada con las tablas de aplicaciones heredadas, le proporcionará un excelente punto de partida para una migración en directo. Las herramientas que utilizan la CDC de base de datos para realizar migraciones en tiempo real, como AWS DMS, ahora se pueden utilizar en esta tabla. Una ventaja de este enfoque es que utiliza habilidades y características de SQL muy conocidas disponibles en el motor de bases de datos relacionales.

#### Plan

Realizar una migración en línea con una tabla provisional de SQL mediante AWS DMS

### **Herramientas**

- Procedimientos o desencadenadores de SQL almacenados y personalizados
- [AWS Database Migration Service \(DMS\),](https://docs.aws.amazon.com/dms/latest/userguide/Welcome.html) una herramienta ETL que puede migrar una tabla provisional en directo a DynamoDB

Pasos de la migración en línea:

- 1. En el motor de base de datos relacional de origen, asegúrese de que haya espacio en disco y capacidad de procesamiento adicionales.
- 2. Cree una nueva tabla provisional en la base de datos SQL, con las marcas de tiempo o las características CDC activadas.
- 3. Escriba y ejecute un procedimiento almacenado para copiar los datos de la tabla relacional existente en la tabla provisional.
- 4. Implemente desencadenadores o modifique los procedimientos existentes para realizar una escritura doble en la nueva tabla provisional y, al mismo tiempo, realizar escrituras normales en las tablas existentes.
- 5. Ejecute AWS DMS para migrar y sincronizar esta tabla de origen con una tabla de DynamoDB de destino.

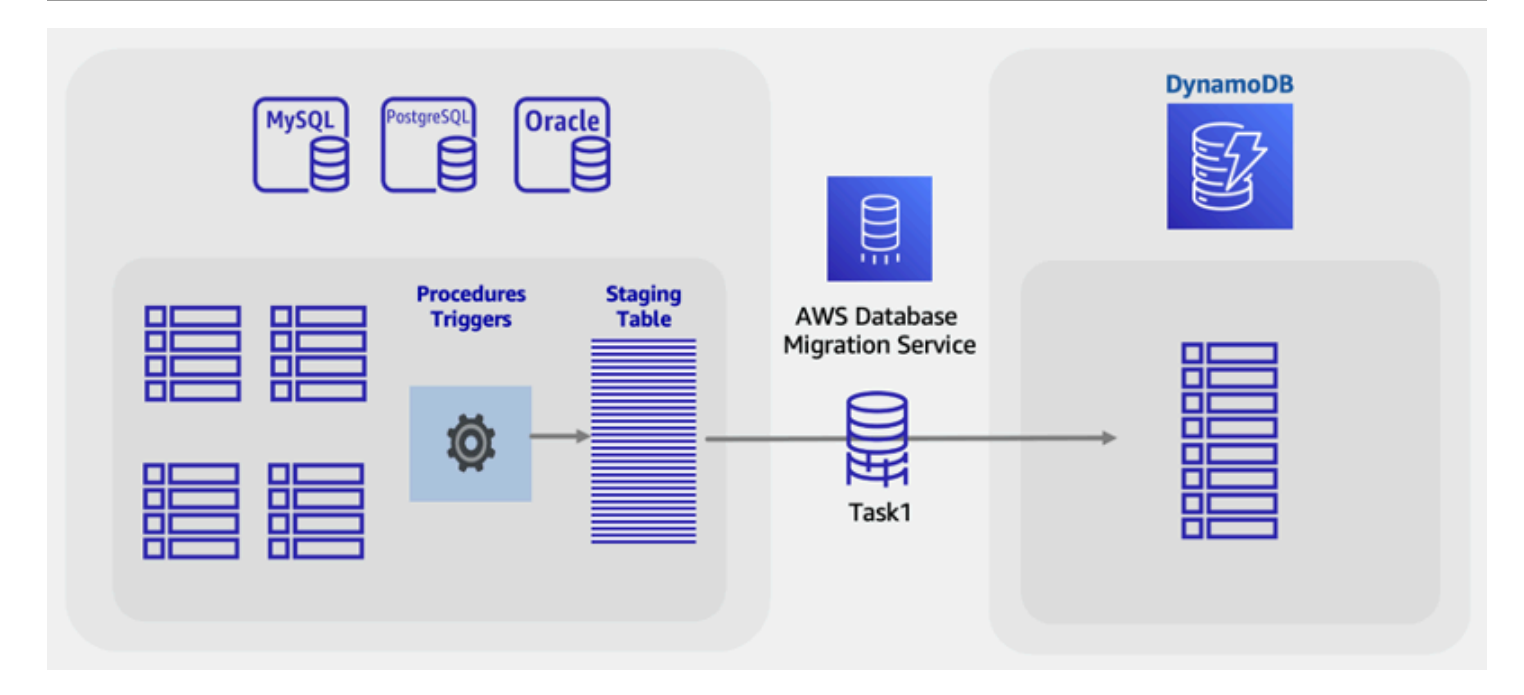

Esta guía presenta varias consideraciones y enfoques para migrar datos de bases de datos relacionales a DynamoDB, centrándose en minimizar el tiempo de inactividad y utilizar herramientas y técnicas de bases de datos comunes. Para más información, consulte los siguientes temas:

- [Guía del usuario de AWS DMS](https://docs.aws.amazon.com/dms/latest/userguide/Welcome.html)
- [Guía del usuario de AWS Glue](https://docs.aws.amazon.com/glue/latest/dg/what-is-glue.html)
- [Prácticas recomendadas para migrar desde RDBMS a DynamoDB](https://docs.aws.amazon.com/whitepapers/latest/best-practices-for-migrating-from-rdbms-to-dynamodb/welcome.html)

# NoSQL Workbench para DynamoDB

NoSQL Workbench para Amazon DynamoDB es una aplicación GUI de cliente multiplataforma que puede usar para el desarrollo moderno de bases de datos y operaciones. Está disponible para Windows, macOS y Linux. NoSQL Workbench es una herramienta de desarrollo visual que proporciona características de modelado de datos, visualización de datos y desarrollo de consultas para ayudarle a diseñar, crear, consultar y administrar tablas de DynamoDB. NoSQL Workbench ahora incluye DynamoDB local como parte opcional del proceso de instalación, lo que facilita el modelado de los datos en DynamoDB local. Para obtener más información sobre DynamoDB local y sus requisitos, consulte [Configuración de la versión de DynamoDB local \(versión descargable\) .](#page-145-0)

### Modelado de datos

Con NoSQL Workbench para DynamoDB, puede crear nuevos modelos de datos o diseñar modelos basados en modelos de datos existentes que satisfagan los patrones de acceso a datos de su aplicación. También puede importar y exportar el modelo de datos diseñado al final del proceso. Para obtener más información, consulte [Creación de modelos de datos con NoSQL](#page-1561-0)  [Workbench.](#page-1561-0)

### Visualización de datos

El visualizador de modelos de datos proporciona un lienzo donde puede mapear las consultas y visualizar los patrones de acceso (facetas) de la aplicación sin tener que escribir código. Cada faceta corresponde a un patrón de acceso diferente en DynamoDB. Puede generar automáticamente datos de muestra para utilizarlos en su modelo de datos. Para obtener más información, consulte [Visualización de patrones de acceso a datos](#page-1577-0).

### Generación de operaciones

NoSQL Workbench proporciona una completa interfaz gráfica de usuario rica para que desarrolle y pruebe las consultas. Puede utilizar el generador de operaciones para visualizar, explorar y consultar conjuntos de datos en directo. El generador de operaciones estructuradas admite la expresión de proyecciones y de condiciones y, además, genera código de muestra en varios idiomas. Puede clonar tablas directamente de una cuenta de Amazon DynamoDB en otra en distintas regiones. También puede clonar tablas directamente entre DynamoDB local y una cuenta de Amazon DynamoDB para copiar más rápidamente el esquema de claves de la tabla (y, opcionalmente, el esquema y los elementos de GSI) entre sus entornos de desarrollo. Para obtener más información, consulte [Exploración de conjuntos de datos y creación de operaciones](#page-1588-0) [con NoSQL Workbench.](#page-1588-0)

En el siguiente vídeo, se detallan los conceptos del modelado de datos con NoSQL Workbench.

### Temas

- [Descargar NoSQL Workbench para DynamoDB](#page-1555-0)
- [Instalar NoSQL Workbench para DynamoDB](#page-1557-0)
- [Creación de modelos de datos con NoSQL Workbench](#page-1561-0)
- [Visualización de patrones de acceso a datos](#page-1577-0)
- [Exploración de conjuntos de datos y creación de operaciones con NoSQL Workbench](#page-1588-0)
- [Modelos de datos de ejemplo para NoSQL Workbench](#page-1605-0)
- [Historial de versiones de NoSQL Workbench](#page-1608-0)

# <span id="page-1555-0"></span>Descargar NoSQL Workbench para DynamoDB

Siga estas instrucciones para descargar NoSQL Workbench y DynamoDB local\* para Amazon DynamoDB.

Requisitos previos

Las instalaciones de Ubuntu requieren dos componentes de software: libfuse2 y curl.

libfuse2

A partir de Ubuntu 22.04, libfuse2 ya no se instala de forma predeterminada. Para solucionar este problema, ejecute sudo add-apt-repository universe && sudo apt install libfuse2 para instalar la versión más reciente de Ubuntu.

curl

Actualice Ubuntu, ejecute sudo apt update && sudo apt upgrade.

A continuación, instale cURL y ejecute sudo apt install curl.

Para descargar NoSQL Workbench y DynamoDB local

1. Descargue la versión apropiada de NoSQL Workbench para su sistema operativo.

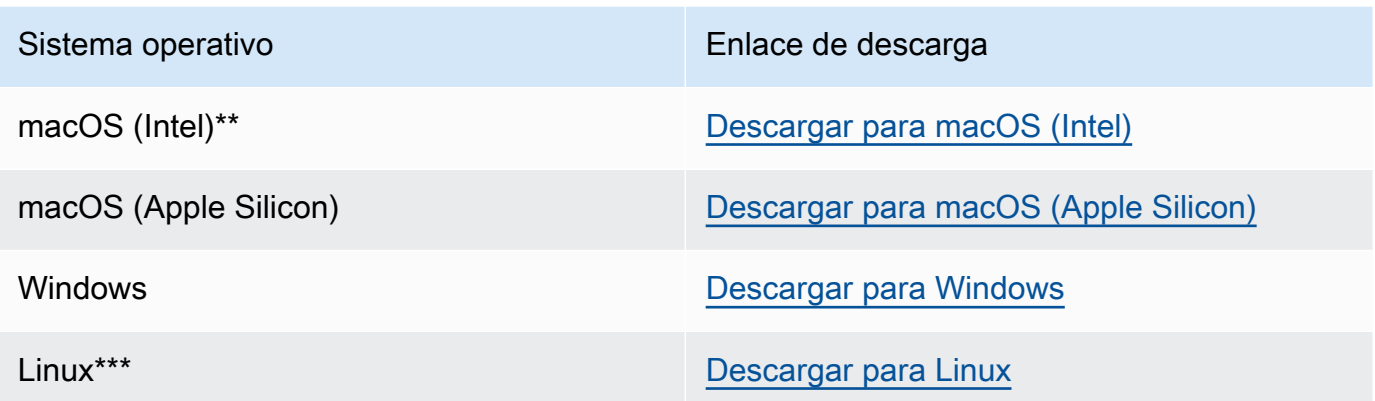

\* NoSQL Workbench incluye DynamoDB local como parte opcional del proceso de instalación.

\*\* Si aparece un mensaje de advertencia al intentar abrir NoSQL Workbench que indica que ningún desarrollador identificado ha registrado la aplicación en Apple, haga lo siguiente:

- 1. Localice la aplicación y ábrala.
- 2. Mantenga presionada la tecla Control y haga clic en el icono de la aplicación. A continuación, seleccione Abrir en el menú contextual.

Al hacerlo, la aplicación se guarda como excepción en los ajustes de seguridad. Abra la aplicación haciendo doble clic en ella del mismo modo que con cualquier aplicación registrada.

\*\*\* NoSQL Workbench es compatible con Ubuntu 12.04, Fedora 21 y Debian 8 o cualquier versión más reciente de estas distribuciones de Linux.

2. Inicie la aplicación que ha descargado y, a continuación, siga los pasos que se muestran en Install NoSQL Workbench (Instalar NoSQL Workbench).

**a** Note

Para ejecutar DynamoDB local se requiere una versión 11.x o más reciente del Entorno de ejecución de Java (JRE).

# <span id="page-1557-0"></span>Instalar NoSQL Workbench para DynamoDB

Siga estos pasos para instalar NoSQL Workbench y DynamoDB local en una plataforma compatible.

### Windows

Para instalar NoSQL Workbench en Windows

- 1. Ejecute la aplicación del instalador de NoSQL Workbench y elija el idioma de configuración. A continuación, elija OK (Aceptar) para iniciar la configuración. Para obtener más información acerca de cómo descargar NoSQL Workbench, consulte [Descargar NoSQL Workbench para](#page-1555-0)  [DynamoDB](#page-1555-0).
- 2. Elija Next (Siguiente) para continuar con la configuración y luego elija Next (Siguiente) en la siguiente pantalla.
- 3. De forma predeterminada, la casilla de verificación Instalar DynamoDB local está seleccionada para incluir DynamoDB local como parte de la instalación. Al mantener esta opción seleccionada, se garantiza que se instalará DynamoDB local y que la ruta de destino será la misma que la ruta de instalación de NoSQL Workbench. Si se desactiva la casilla de verificación de esta opción, se omitirá la instalación de DynamoDB local y la ruta de instalación será solo para NoSQL Workbench.

Elija el destino en el que desea instalar el software y elija Next (Siguiente).

### **a** Note

Si ha optado por no incluir DynamoDB local como parte de la configuración, desactive la casilla de verificación Instalar DynamoDB local, elija Siguiente y vaya al paso 6. Puede descargar DynamoDB local por separado como instalación independiente más adelante. Para obtener más información, consulte [Configuración](#page-145-0) [de la versión de DynamoDB local \(versión descargable\)](#page-145-0) .

Configure la ruta de instalación durante este paso.

- 4. Elija el número de puerto que utilizará DynamoDB local. El puerto predeterminado es 8000. Después de escribir el número de puerto, elija Next (Siguiente).
- 5. Elija Next (Siguiente) para iniciar la configuración.
- 6. Cuando se haya completado la configuración, elija Finish (Finalizar) para cerrar la pantalla de configuración.
- 7. Abra la aplicación en la ruta de instalación, como /programs/DynamoDBWorkbench/.

### macOS

Para instalar NoSQL Workbench en macOS

- 1. Ejecute la aplicación del instalador de NoSQL Workbench y elija el idioma de configuración. A continuación, elija OK (Aceptar) para iniciar la configuración. Para obtener más información acerca de cómo descargar NoSQL Workbench, consulte [Descargar NoSQL Workbench para](#page-1555-0)  [DynamoDB](#page-1555-0).
- 2. Elija Next (Siguiente) para continuar con la configuración y luego elija Next (Siguiente) en la siguiente pantalla.
- 3. De forma predeterminada, la casilla de verificación Instalar DynamoDB local está seleccionada para incluir DynamoDB local como parte de la instalación. Al mantener esta opción seleccionada, se garantiza que se instalará DynamoDB local y que la ruta de destino será la misma que la ruta de instalación de NoSQL Workbench. Si desactiva esta opción, se omitirá la instalación de DynamoDB local y la ruta de instalación será solo para NoSQL Workbench.

Elija el destino en el que desea instalar el software y elija Next (Siguiente).

**a** Note

Si ha optado por no incluir DynamoDB local como parte de la configuración, desactive la casilla de verificación Instalar DynamoDB local, elija Siguiente y vaya al paso 6. Puede descargar DynamoDB local por separado como instalación independiente más adelante. Para obtener más información, consulte [Configuración](#page-145-0) [de la versión de DynamoDB local \(versión descargable\)](#page-145-0) .

Configure la ruta de instalación durante este paso.

- 4. Elija el número de puerto que utilizará DynamoDB local. El puerto predeterminado es 8000. Después de escribir el número de puerto, elija Next (Siguiente).
- 5. Elija Next (Siguiente) para iniciar la configuración.
- 6. Cuando se haya completado la configuración, elija Finish (Finalizar) para cerrar la pantalla de configuración.
- 7. Abra la aplicación en la ruta de instalación, como /Applications/DynamoDBWorkbench/.

### **a** Note

NoSQL Workbench para macOS realiza actualizaciones automáticas. Para recibir notificaciones sobre las actualizaciones, habilite el acceso de las notificaciones a NoSQL Workbench en System Preferences > Notifications (Preferencias del sistema > Notificaciones).

### Linux

Para instalar NoSQL Workbench en Linux

- 1. Ejecute la aplicación del instalador de NoSQL Workbench y elija el idioma de configuración. A continuación, elija OK (Aceptar) para iniciar la configuración. Para obtener más información acerca de cómo descargar NoSQL Workbench, consulte [Descargar NoSQL Workbench para](#page-1555-0)  [DynamoDB](#page-1555-0).
- 2. Elija Forward (Reenviar) para continuar con la configuración y elija Forward (Reenviar) en la siguiente pantalla.
- 3. De forma predeterminada, la casilla de verificación Instalar DynamoDB local está seleccionada para incluir DynamoDB local como parte de la instalación. Al mantener esta opción seleccionada, se garantiza que se instalará DynamoDB local y que la ruta de destino será la misma que la ruta de instalación de NoSQL Workbench. Si desactiva esta opción, se omitirá la instalación de DynamoDB local y la ruta de instalación será solo para NoSQL Workbench.

Elija el destino en el que desea instalar el software y elija Forward (Reenviar).

### **a** Note

Si ha optado por no incluir DynamoDB local como parte de la configuración, desactive la casilla de verificación Instalar DynamoDB local, elija Reenviar y vaya al paso 6. Puede descargar DynamoDB local por separado como instalación

independiente más adelante. Para obtener más información, consulte [Configuración](#page-145-0) [de la versión de DynamoDB local \(versión descargable\)](#page-145-0) .

Configure la ruta de instalación durante este paso.

- 4. Elija el número de puerto que utilizará DynamoDB local. El puerto predeterminado es 8000. Después de escribir el número de puerto ingresado, elija Forward (Reenviar).
- 5. Elija Forward (Reenviar) para iniciar la configuración.
- 6. Cuando se haya completado la configuración, elija Finish (Finalizar) para cerrar la pantalla de configuración.
- 7. Abra la aplicación en la ruta de instalación, como /usr/local/programs/DynamoDBWorkbench/.

### **a** Note

Si optó por instalar DynamoDB local como parte de la instalación de NoSQL Workbench, DynamoDB local se preconfigurará con las opciones predeterminadas. Para editar las opciones predeterminadas, modifique el script DDBLocalStart que se encuentra en el directorio /resources/DDBLocal\_Scripts/. Puede encontrarlo en la ruta que proporcionó durante la instalación. Para obtener más información sobre las opciones de DynamoDB local, consulte [Notas sobre el uso local de DynamoDB .](#page-153-0)

Si optó por instalar DynamoDB local como parte de la instalación de NoSQL Workbench, tendrá acceso a un botón para habilitar y desactivar DynamoDB local, como se muestra en la siguiente imagen.

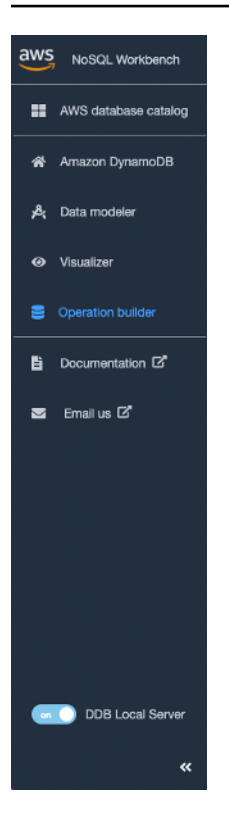

# <span id="page-1561-0"></span>Creación de modelos de datos con NoSQL Workbench

Puede utilizar la herramienta del modelador de datos en NoSQL Workbench para Amazon DynamoDB con el fin de crear nuevos modelos de datos o para diseñar modelos basados en otros existentes que satisfagan los patrones de acceso a datos de sus aplicaciones. El modelador de datos incluye algunos modelos de datos de muestra para ayudarle a comenzar.

### Temas

- [Creación de un nuevo modelo de datos](#page-1561-1)
- [Importación de un modelo de datos existente](#page-1569-0)
- [Exportación de un modelo de datos](#page-1571-0)
- [Edición de un modelo de datos existente](#page-1573-0)

### <span id="page-1561-1"></span>Creación de un nuevo modelo de datos

Siga estos pasos para crear un nuevo modelo de datos en Amazon DynamoDB utilizando NoSQL Workbench.

### Para crear un nuevo modelo de datos

1. Abra NoSQL Workbench y, en el panel de navegación de la izquierda, elija el icono Data modeler (Modelador de datos).

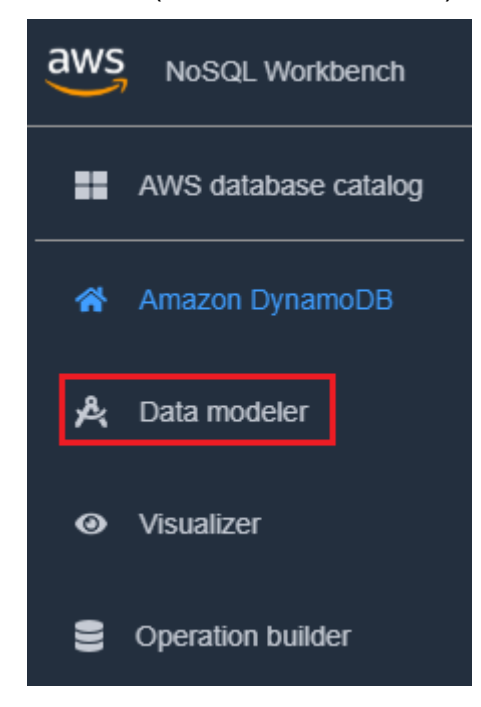

2. Elija Create data model (Crear modelo de datos).

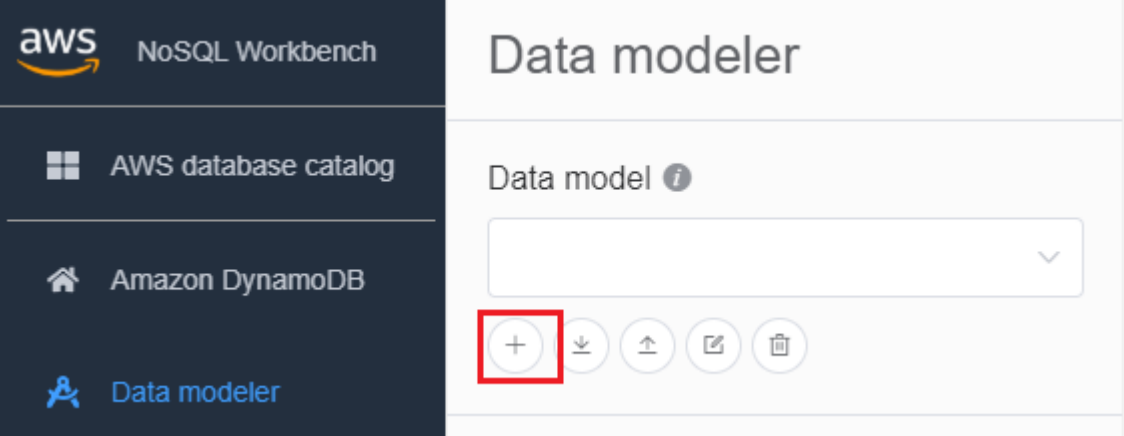

Create data model (Crear modelo de datos) tiene dos opciones: crear un modelo de cero y comenzar desde una plantilla.

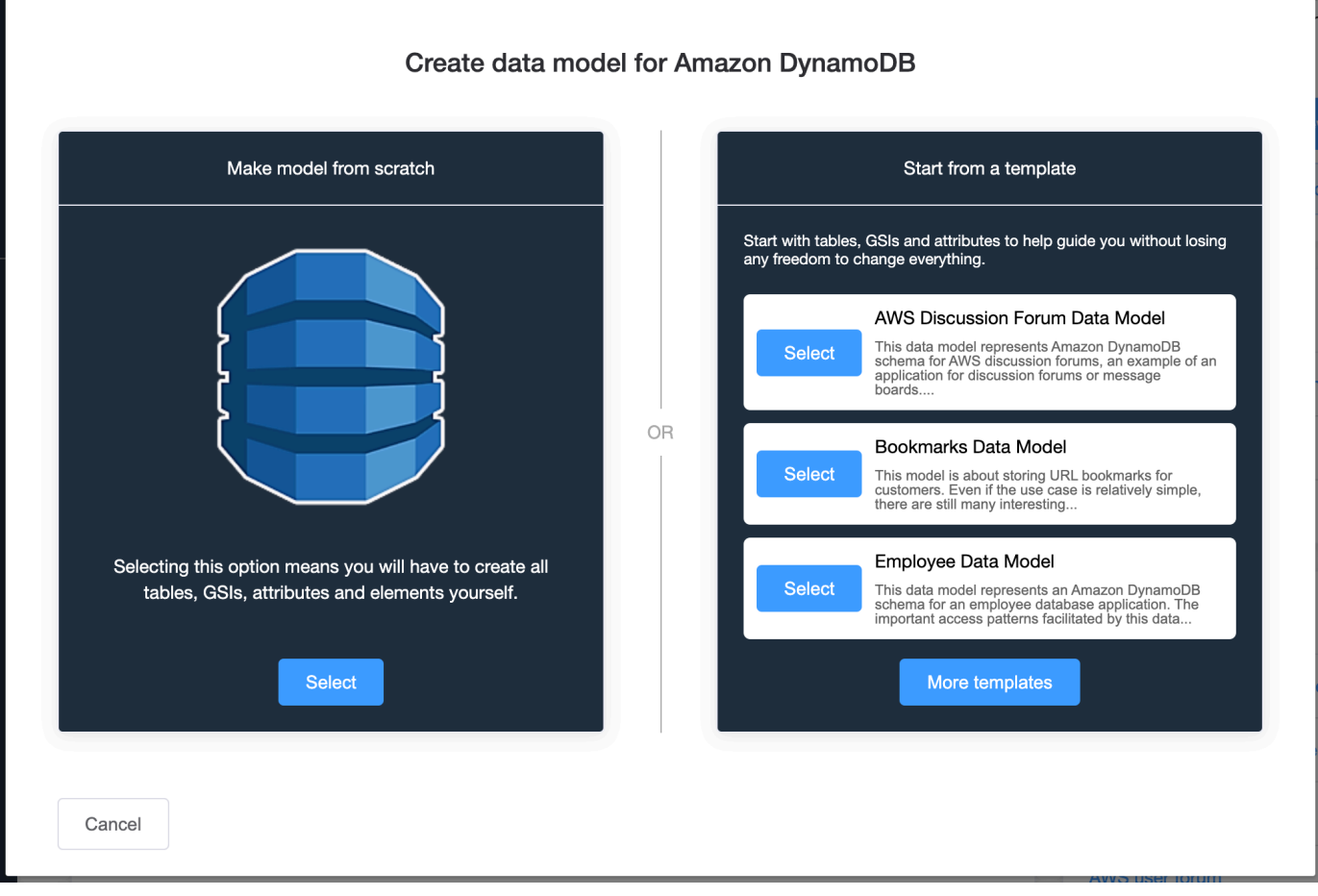

### Make model from scratch

Para crear un modelo de cero, escriba un nombre, un autor y una descripción para el modelo de datos. Elija Create (Crear) cuando termine.

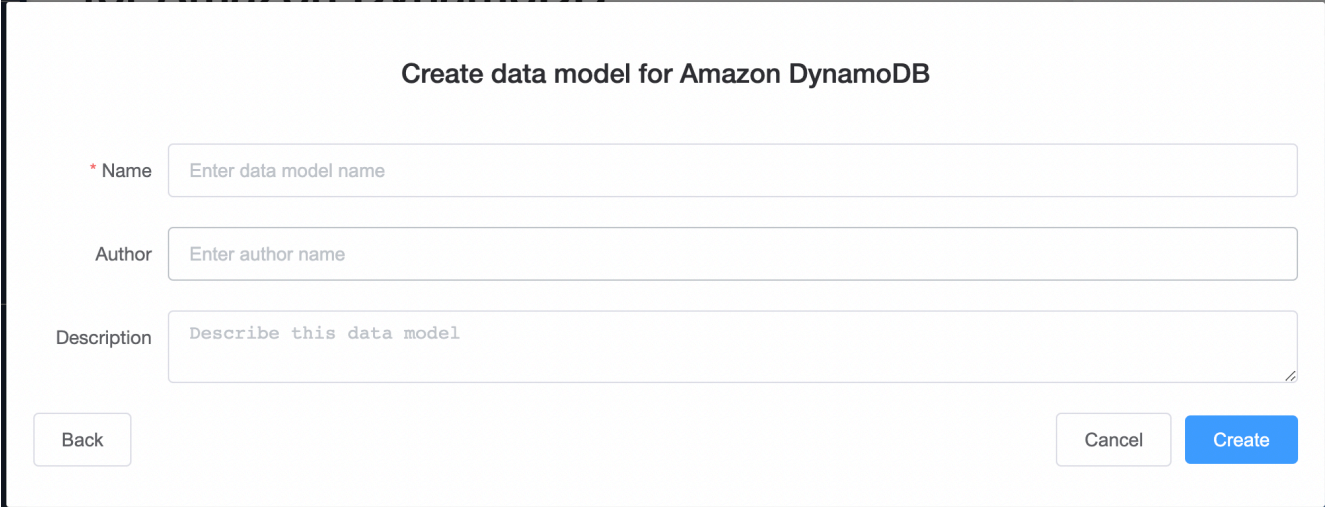

#### Start from a template

Partir de una plantilla le permite elegir un modelo de ejemplo desde el que empezar. Elija More templates (Más plantillas) para ver más opciones de plantillas. Elija Select (Seleccionar) para la plantilla que desea usar.

Escriba el nombre, el autor y la descripción de un modelo de datos para la plantilla que ha seleccionado. Puede elegir entre Schema only (Solo esquema) y Schema with sample data (Esquema con datos de ejemplo).

- Schema only (Solo esquema) crea un modelo de datos vacío con la clave principal (clave de partición y clasificación) y otros atributos.
- Schema with sample data (Esquema con datos de ejemplo) creará un modelo de datos completo con datos de ejemplo para la clave principal (clave de partición y clasificación) y otros atributos.

Cuando se complete esta información, elija Create (Crear) para crear el modelo.

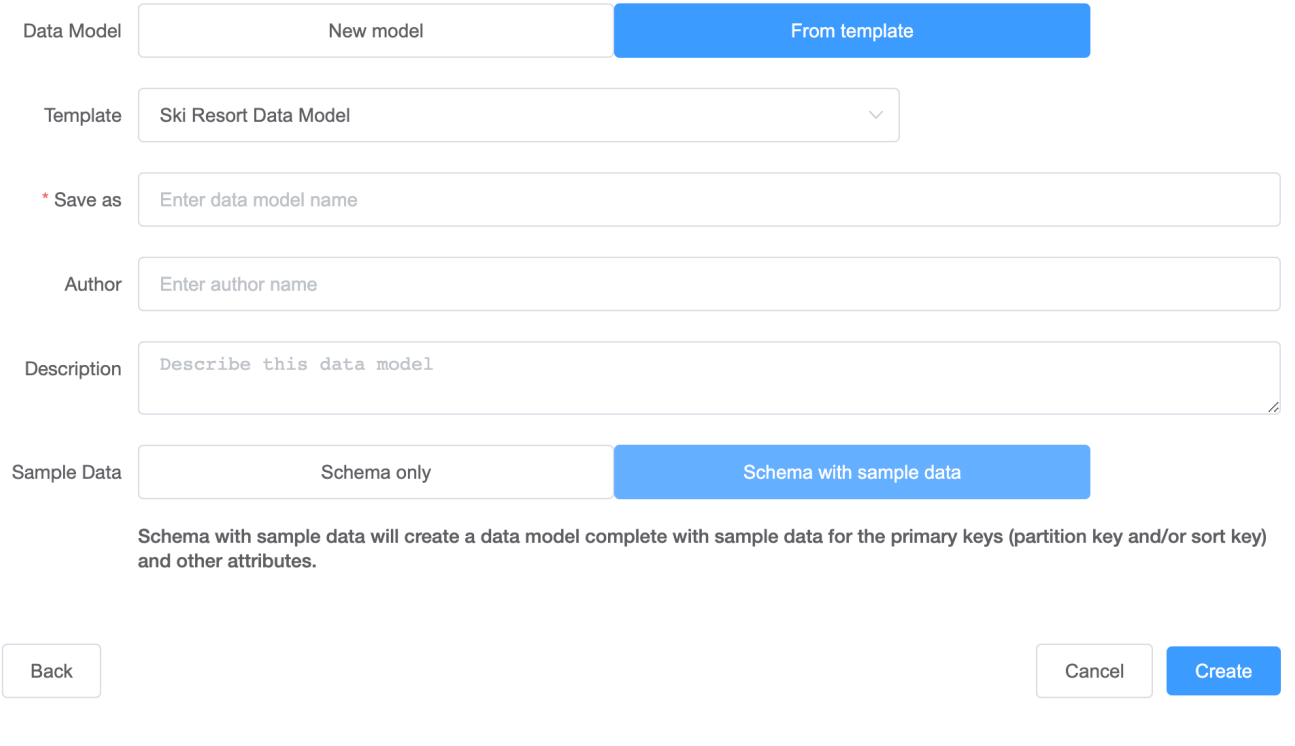

#### Create data model for Amazon DynamoDB

3. Con el modelo creado, elija Add table (Agregar tabla).

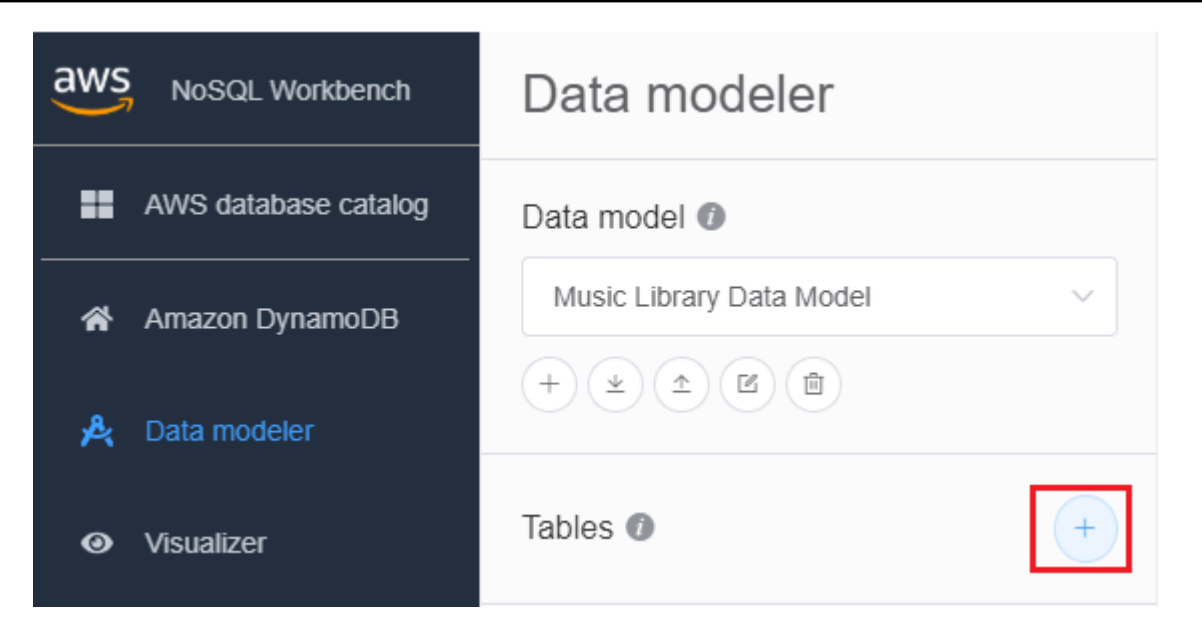

Para obtener más información sobre las tablas, consulte [Uso de tablas en DynamoDB](https://docs.aws.amazon.com/amazondynamodb/latest/developerguide/WorkingWithTables.html).

- 4. Especifique lo siguiente:
	- Table name (Nombre de tabla): escriba un nombre único para la tabla.
	- Clave de partición: ingrese un nombre de clave de partición y especifique su tipo. Opcionalmente, también puede seleccionar un formato de tipo de datos más granular para la generación de datos de muestra.
	- Si desea añadir una clave de ordenación:
		- 1. Seleccione Add sort key (Añadir clave de ordenación).
		- 2. Especifique el nombre de la clave de ordenación y su tipo. Opcionalmente, puede seleccionar un formato de tipo de datos más granular para la generación de datos de muestra.

#### **a** Note

Para obtener más información sobre el diseño de la clave principal, el diseño y el uso eficaz de las claves de partición y el uso de las claves de clasificación, consulte lo siguiente:

- [Clave principal](#page-32-0)
- [Prácticas recomendadas para diseñar y utilizar claves de partición de forma eficaz](#page-2627-0)
- [Prácticas recomendadas sobre el uso de claves de clasificación para organizar datos](#page-2632-0)
- 5. Para añadir otros atributos, haga lo siguiente por cada uno:
	- 1. Elija Agregar atributo.
	- 2. Especifique el nombre de atributo y su tipo. Opcionalmente, puede seleccionar un formato de tipo de datos más granular para la generación de datos de muestra.
- 6. Agregar una faceta:

Si lo desea, puede agregar facetas. Una faceta es un constructo virtual en NoSQL Workbench. No es un constructo funcional en el propio DynamoDB.

#### **a** Note

Las facetas en NoSQL Workbench le ayudan a visualizar los diferentes patrones de acceso a los datos de una aplicación para Amazon DynamoDB con solo un subconjunto de los datos de una tabla. Para obtener más información sobre facetas, consulte [Visualización de patrones de acceso a datos](#page-1581-0).

Para agregar una faceta,

- Seleccione Add facets (Agregar facetas).
- Elija Add facet (Agregar faceta).

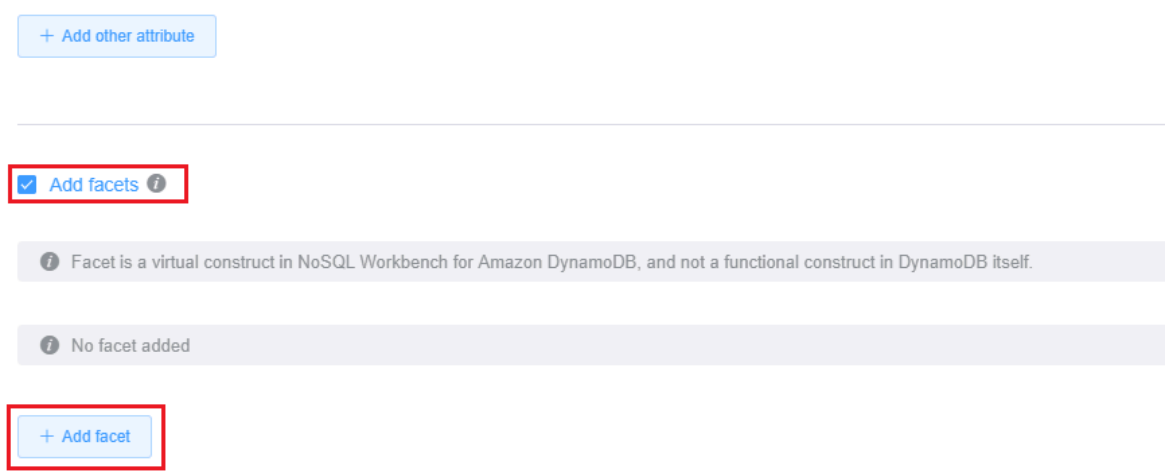

- Especifique lo siguiente:
	- El nombre de la faceta en Facet name.
	- Un alias de clave de partición para distinguir esta vista de faceta.
- Un alias de clave de ordenación en Sort key alias.
- Seleccione los Other attributes (Otros atributos) que forman parte de esta faceta.

### Elija Add facet (Agregar faceta).

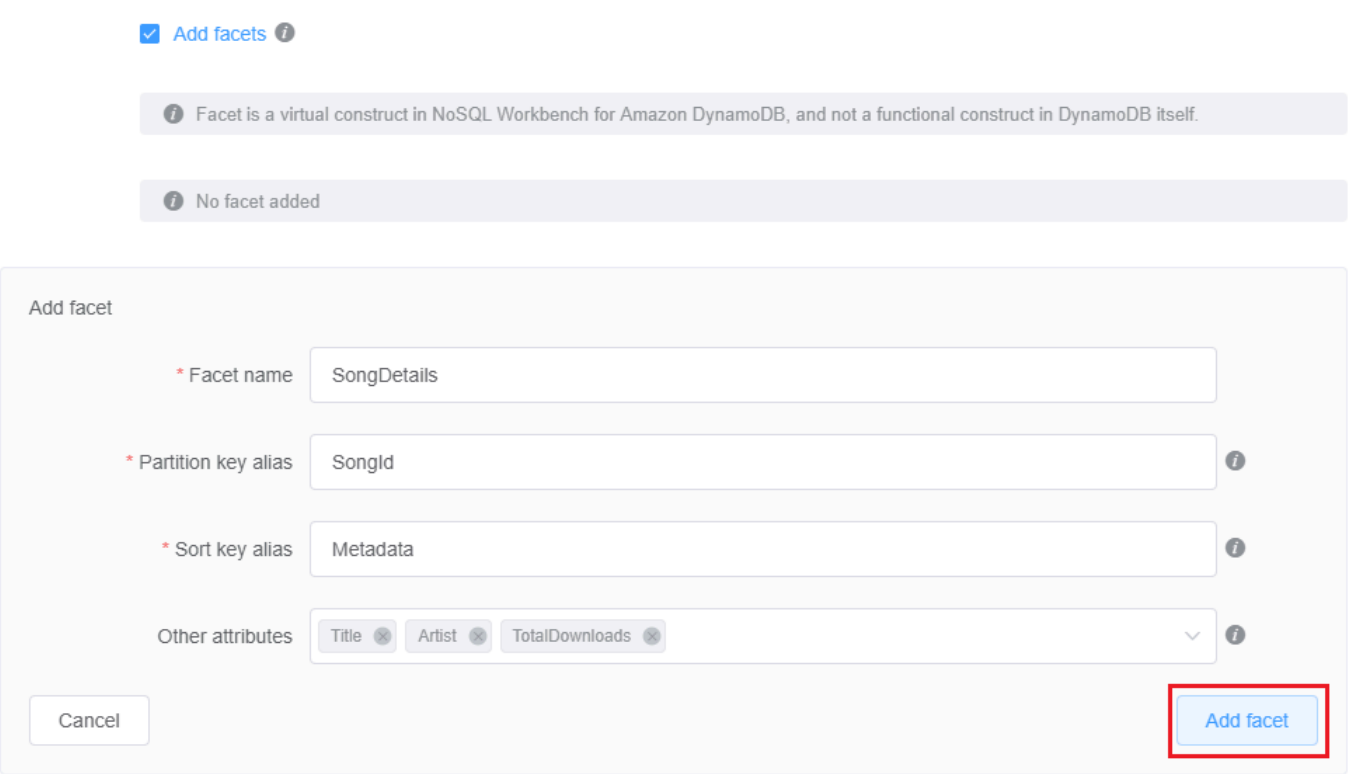

Repita este paso si desea agregar más facetas.

7. Si desea añadir un índice secundario global, elija Add global secondary index (Añadir índice secundario global).

Especifique los valores de Global secondary index name (Nombre de índice secundario global), el atributo Partition key (Clave de partición) y Projection type (Tipo de partición).

Global secondary indexes

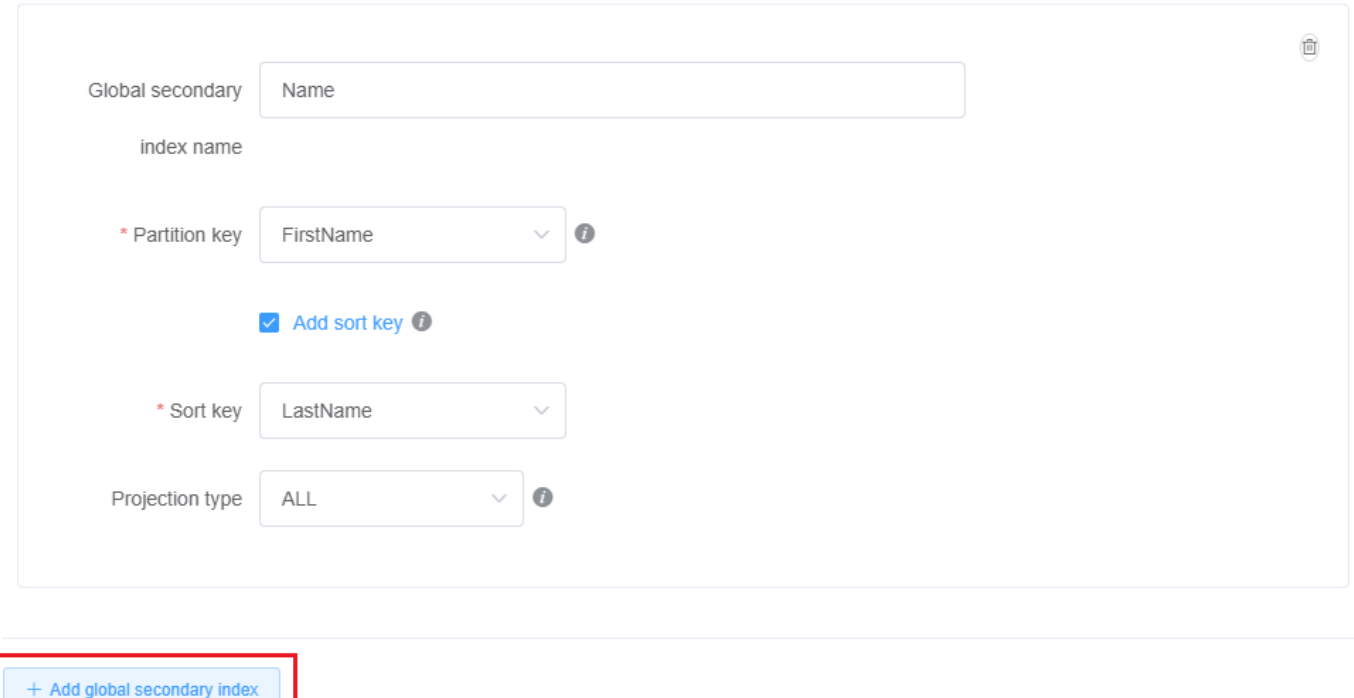

Para obtener más información sobre cómo trabajar con índices secundarios globales en DynamoDB, consulte [Índices secundarios globales](https://docs.aws.amazon.com/amazondynamodb/latest/developerguide/GSI.html).

8. De forma predeterminada, su tabla utilizará el modo de capacidad aprovisionada con el escalado automático habilitado en la capacidad de lectura y escritura. Si desea cambiar estas configuraciones, desactive Heredar configuraciones de capacidad de la tabla base en Configuración de capacidad.

Seleccione el modo de capacidad deseado, la capacidad de lectura y escritura y el rol de IAM de escalado automático (si corresponde).

Para obtener más información acerca de la configuración de capacidad de DynamoDB, consulte [Capacidad de rendimiento de DynamoDB](#page-106-0).

9. Guarde las modificaciones en la configuración de la tabla.

Cancel

Save edits

Para obtener más información, consulte sobre la operación de la API CreateTable, consulte [Crear](https://docs.aws.amazon.com/amazondynamodb/latest/APIReference/API_CreateTable.html) [tabla](https://docs.aws.amazon.com/amazondynamodb/latest/APIReference/API_CreateTable.html) en la Referencia de la API de Amazon DynamoDB.

### <span id="page-1569-0"></span>Importación de un modelo de datos existente

Puede utilizar NoSQL Workbench para Amazon DynamoDB con el fin de crear un modelo de datos mediante la importación y la modificación de un modelo existente. Puede importar modelos de datos en formato de modelo de NoSQL Workbench o en [Formato de plantilla JSON de AWS](https://docs.aws.amazon.com/AWSCloudFormation/latest/UserGuide/aws-resource-dynamodb-table.html) [CloudFormation](https://docs.aws.amazon.com/AWSCloudFormation/latest/UserGuide/aws-resource-dynamodb-table.html).

Para importar un modelo de datos

1. En NoSQL Workbench, en el panel de navegación de la izquierda, seleccione el icono Data modeler (Modelador de datos).

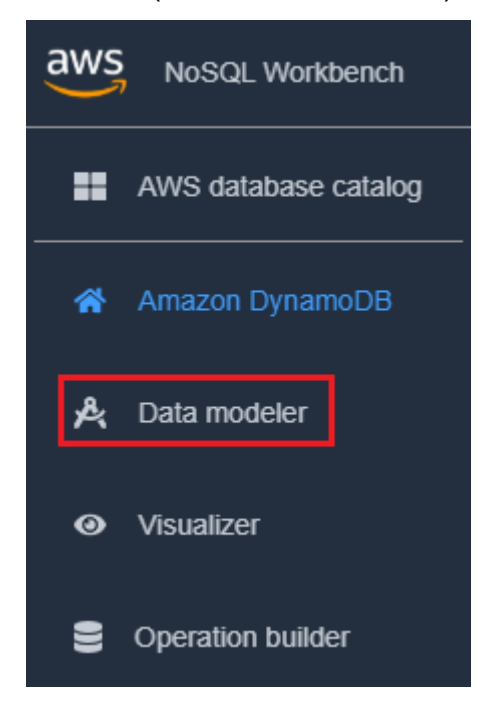

2. Pase el puntero sobre Import data model (Importar modelo de datos).

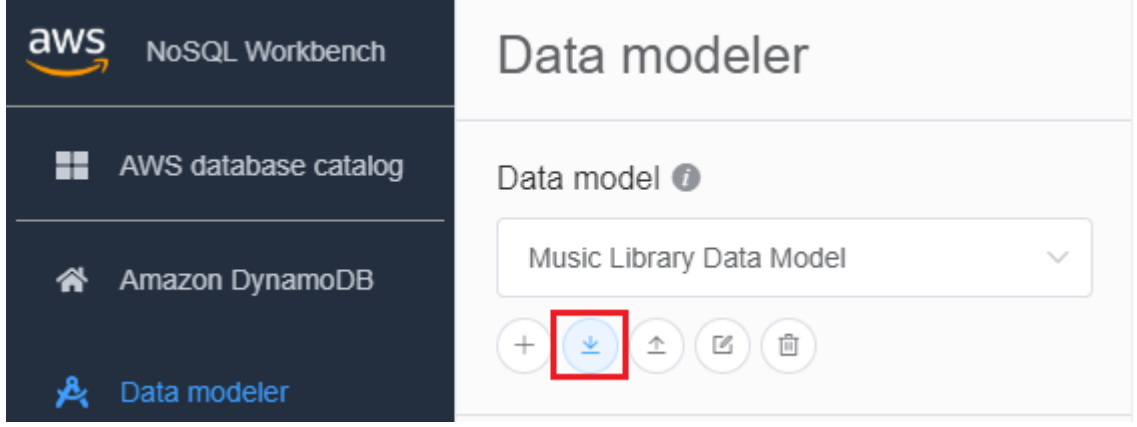

En la lista desplegable, elija si el modelo que desea importar está en formato de modelo NoSQL Workbench o en formato de plantilla JSON de CloudFormation. Si tiene abierto un modelo de datos existente en NoSQL Workbench, tendrá la opción de importar una plantilla de CloudFormation al modelo actual.

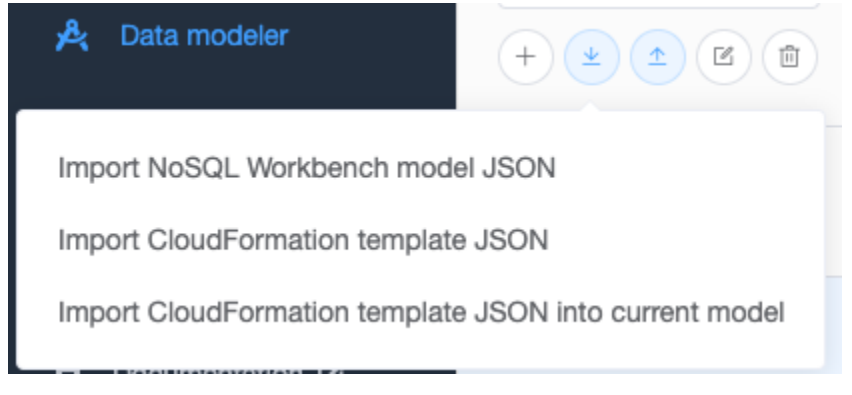

3. Elija un modelo para importar.

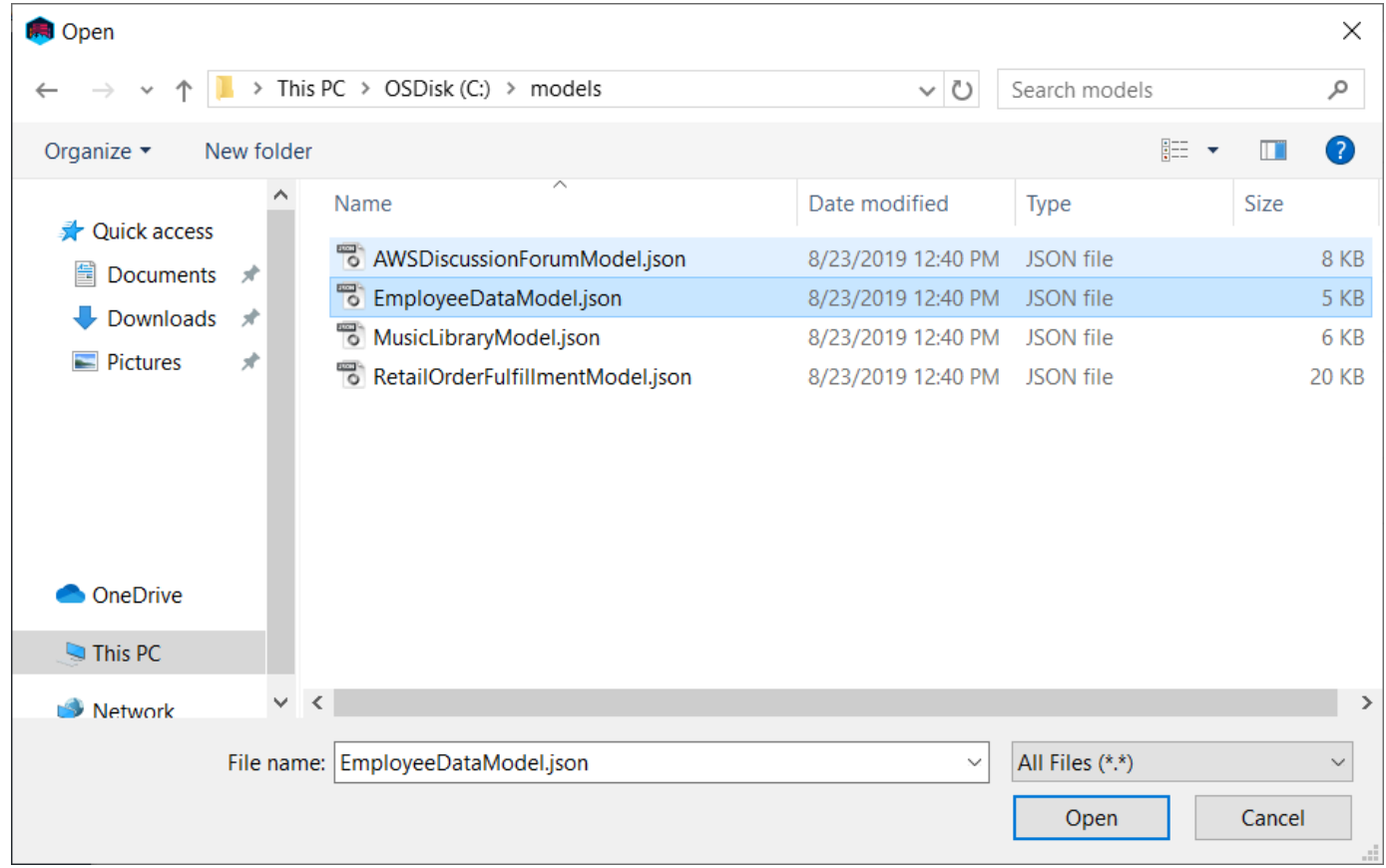

4. Si el modelo que va a importar está en formato de plantilla de CloudFormation, verá una lista de tablas que se van a importar y tendrá la oportunidad de especificar un nombre, un autor y una descripción del modelo de datos.

### Create data model for Amazon DynamoDB

Only CloudFormation resources related to DynamoDB: tables and any related application auto scaling, o will be imported. Some fields within these resources are not supported by NoSQL Workbench and will also not be imported, including LocalSecondaryIndexes, RoleARN, and PolicyName.

### Successfully imported tables (1)

Employee

### Data model information

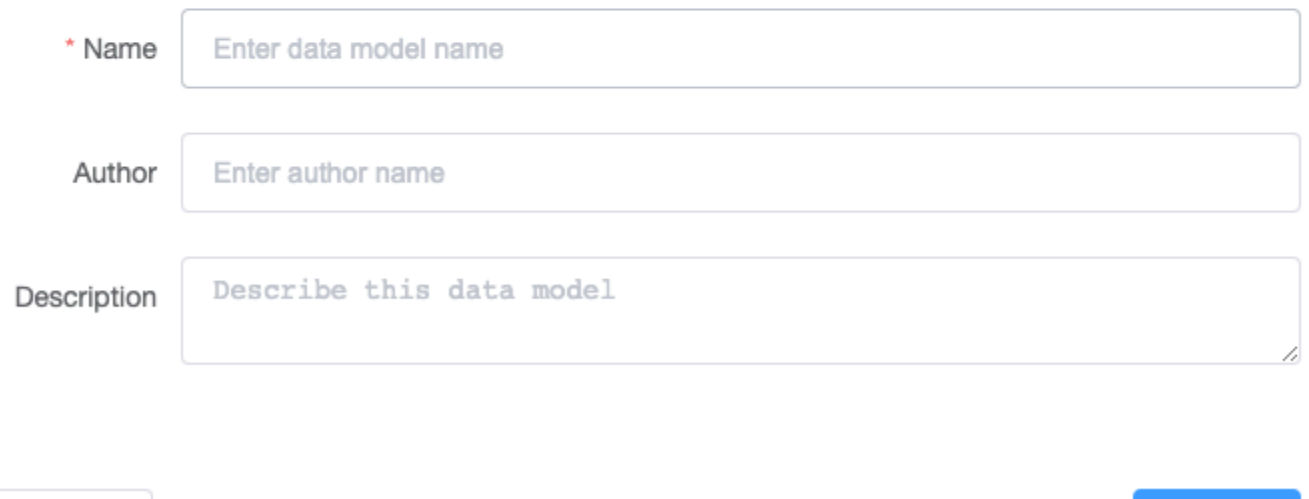

### <span id="page-1571-0"></span>Exportación de un modelo de datos

Después de crear un modelo de datos utilizando NoSQL Workbench para Amazon DynamoDB, puede guardarlo y exportarlo en formato de modelo NoSQL Workbench o [formato de plantilla JSON](https://docs.aws.amazon.com/AWSCloudFormation/latest/UserGuide/aws-resource-dynamodb-table.html)  [AWS CloudFormation.](https://docs.aws.amazon.com/AWSCloudFormation/latest/UserGuide/aws-resource-dynamodb-table.html)

Para exportar un modelo de datos

Cancel

1. En NoSQL Workbench, en el panel de navegación de la izquierda, seleccione el icono Data modeler (Modelador de datos).

**Create** 

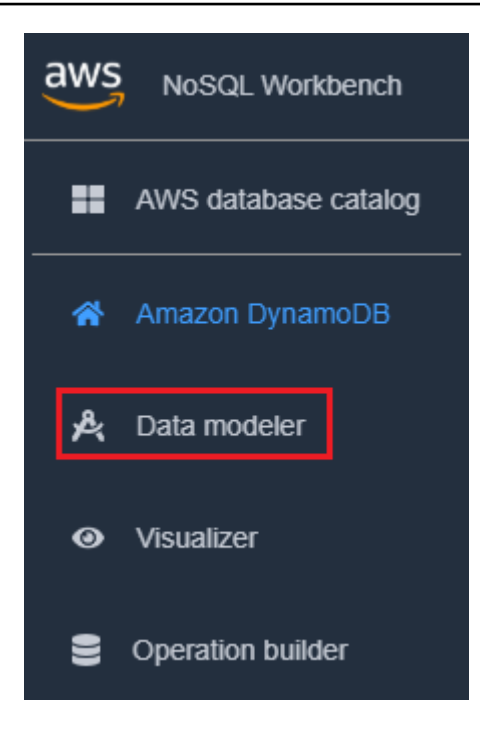

2. Pase el puntero sobre Export data model (Exportar modelo de datos).

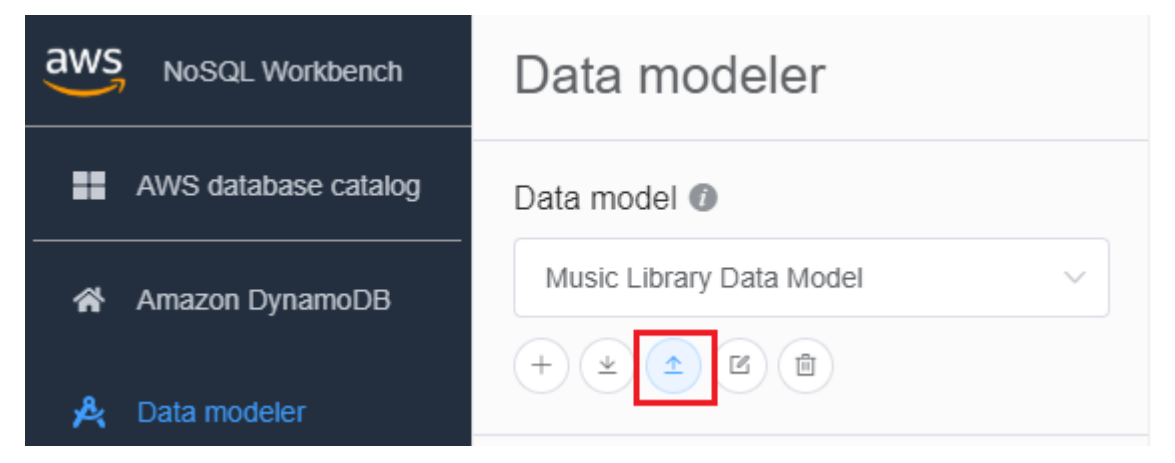

En la lista desplegable, elija si desea exportar el modelo de datos en formato de modelo de NoSQL Workbench o en formato de plantilla JSON de CloudFormation.

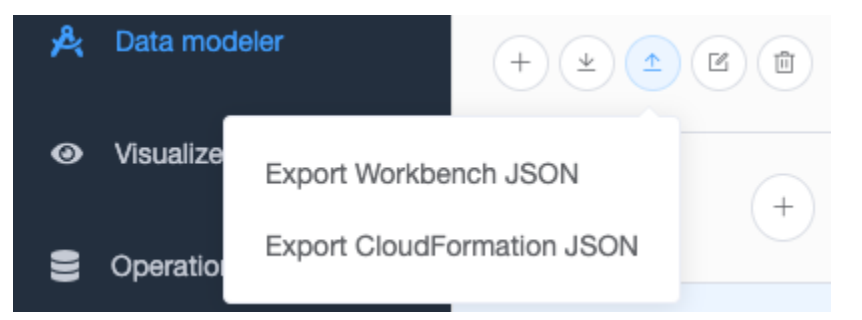

3. Elija una ubicación para guardar el modelo.

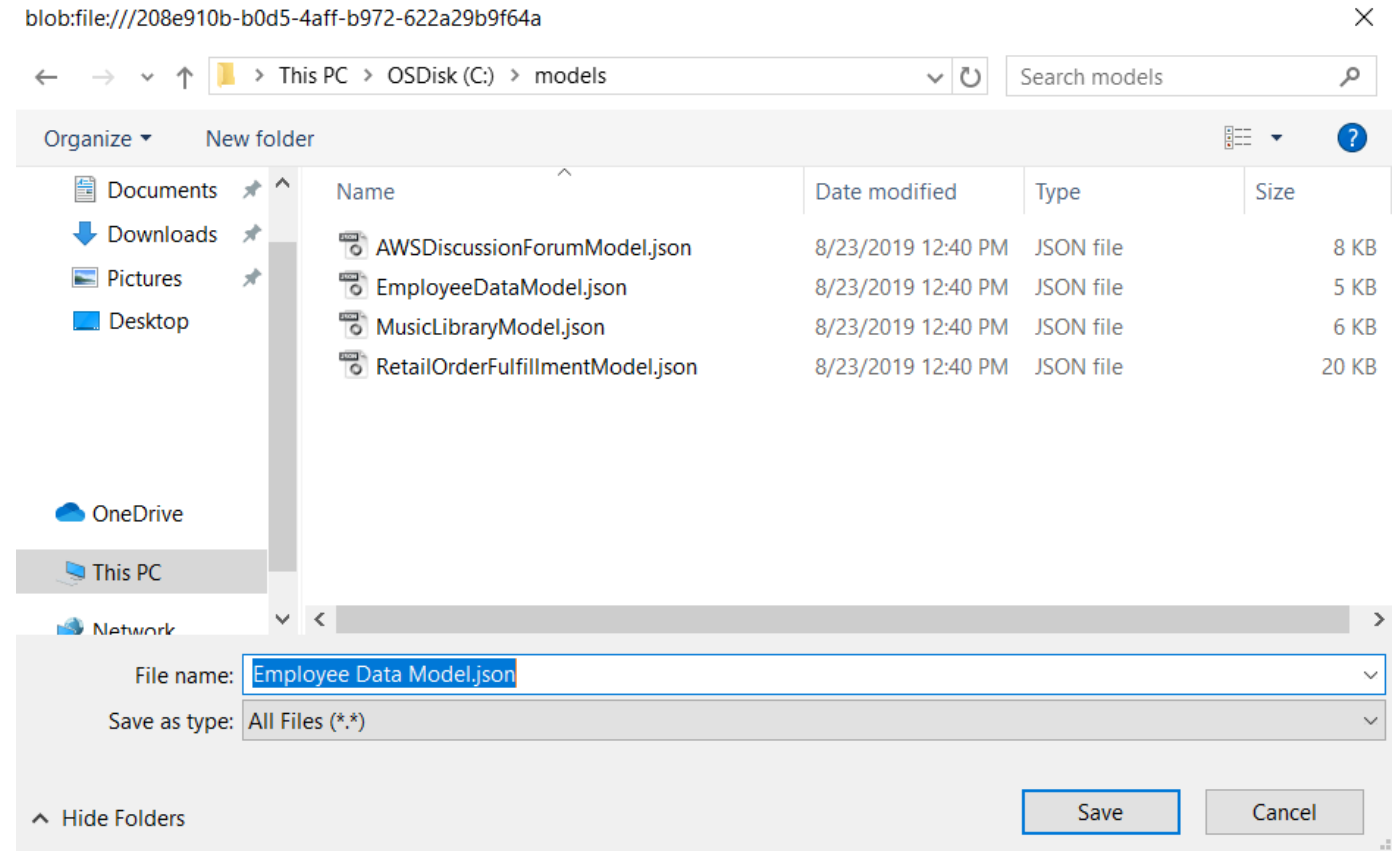

## <span id="page-1573-0"></span>Edición de un modelo de datos existente

Para editar un modelo existente

1. En NoSQL Workbench, en el panel de navegación de la izquierda, seleccione el botón Data modeler (Modelador de datos).

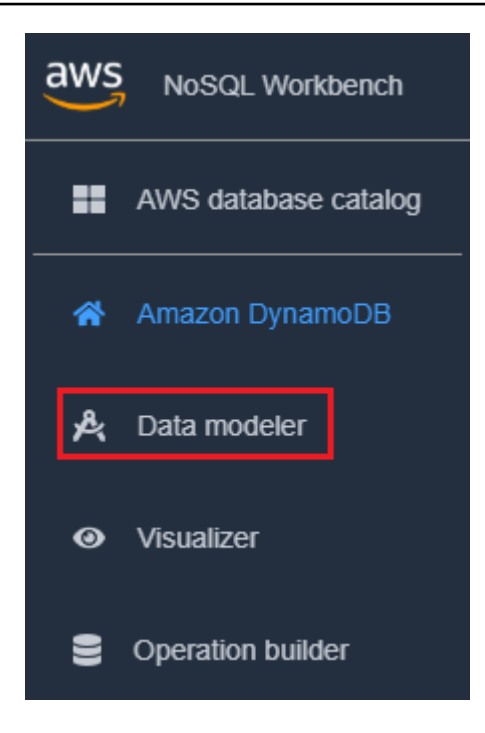

2. Seleccione el modelo de datos y elija la tabla que desee editar. Elija Editar modelo.

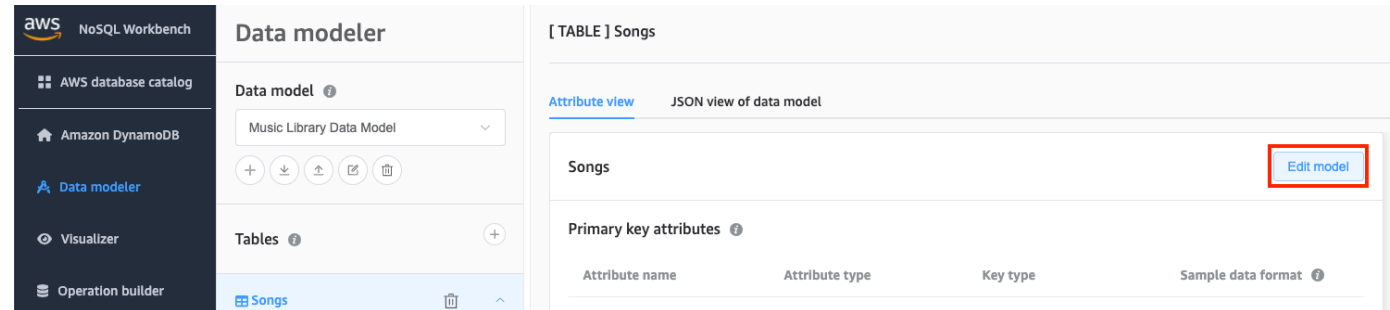

3. Realice las ediciones necesarias y, a continuación, seleccione Save edits (Guardar ediciones).

Para editar manualmente un modelo existente y agregar una faceta

- 1. Exporte el modelo. Para obtener más información, consulte [Exportación de un modelo de datos](#page-1571-0).
- 2. Abra el archivo exportado en un editor.
- 3. Localice el objeto DataModel de la tabla para la que desea crear una faceta.

Añada una matriz TableFacets que represente todas las facetas de la tabla.

Para cada faceta, agregue un objeto a la matriz TableFacets. Cada elemento de la matriz tiene las siguientes propiedades:

• FacetName: un nombre para la faceta. Este valor debe ser único en todo el modelo.

- PartitionKeyAlias: un nombre fácil de mencionar para la clave de partición de la tabla. Este alias se muestra cuando visualiza la faceta en NoSQL Workbench.
- SortKeyAlias: un nombre fácil de mencionar para la clave de clasificación de la tabla. Este alias se muestra cuando visualiza la faceta en NoSQL Workbench. Esta propiedad no es necesaria si la tabla no tiene definida ninguna clave de clasificación.
- NonKeyAttributes: una matriz de nombres de atributos que se necesitan para el patrón de acceso. Estos nombres deben mapearse a los nombres de atributo definidos para la tabla.

```
{ 
   "ModelName": "Music Library Data Model", 
   "DataModel": [ 
    \left\{ \right. "TableName": "Songs", 
        "KeyAttributes": { 
          "PartitionKey": { 
             "AttributeName": "Id", 
             "AttributeType": "S" 
          }, 
          "SortKey": { 
             "AttributeName": "Metadata", 
             "AttributeType": "S" 
          } 
        }, 
        "NonKeyAttributes": [ 
         \left\{ \right. "AttributeName": "DownloadMonth", 
             "AttributeType": "S" 
          }, 
          { 
             "AttributeName": "TotalDownloadsInMonth", 
             "AttributeType": "S" 
          }, 
          { 
             "AttributeName": "Title", 
             "AttributeType": "S" 
          }, 
          { 
             "AttributeName": "Artist", 
             "AttributeType": "S" 
          }, 
\overline{\mathcal{L}}
```

```
 "AttributeName": "TotalDownloads", 
          "AttributeType": "S" 
       }, 
        { 
          "AttributeName": "DownloadTimestamp", 
          "AttributeType": "S" 
       } 
     ], 
      "TableFacets": [ 
       { 
          "FacetName": "SongDetails", 
          "KeyAttributeAlias": { 
            "PartitionKeyAlias": "SongId", 
            "SortKeyAlias": "Metadata" 
          }, 
          "NonKeyAttributes": [
            "Title", 
            "Artist", 
            "TotalDownloads"
          ] 
       }, 
        { 
          "FacetName": "Downloads", 
          "KeyAttributeAlias": { 
            "PartitionKeyAlias": "SongId", 
            "SortKeyAlias": "Metadata" 
          }, 
          "NonKeyAttributes": [
            "DownloadTimestamp"
          ] 
        } 
     ] 
   } 
 ]
```
4. Ahora puede importar el modelo modificado a NoSQL Workbench. Para obtener más información, consulte [Importación de un modelo de datos existente.](#page-1569-0)

}

# <span id="page-1577-0"></span>Visualización de patrones de acceso a datos

Puede utilizar la herramienta de visualización en NoSQL Workbench para Amazon DynamoDB con el fin de mapear consultas y visualizar diferentes patrones de acceso (conocidos como facetas) de una aplicación. Cada faceta corresponde a un patrón de acceso diferente en DynamoDB. También puede añadir datos manualmente a su modelo de datos o importar datos desde MySQL.

Temas

- [Incorporación de datos de muestreo a un modelo de datos](#page-1577-1)
- [Importación de datos de muestra de un archivo CSV](#page-1580-0)
- [Visualización de patrones de acceso a datos](#page-1581-0)
- [Visualización de todas las tablas de un modelo de datos mediante la vista agregada](#page-1584-0)
- [Confirmación de un modelo de datos en DynamoDB](#page-1585-0)

## <span id="page-1577-1"></span>Incorporación de datos de muestreo a un modelo de datos

Al agregar datos de muestra a su modelo, puede mostrar datos al visualizar el modelo y sus diversos patrones de acceso a datos o facetas.

Hay dos formas de agregar datos de muestra. Una de ellas es utilizar nuestra herramienta de generación automática de datos de muestra. La otra es agregar los datos de uno en uno.

Siga estos pasos para añadir datos de muestra a un modelo de datos utilizando NoSQL Workbench para Amazon DynamoDB.

Para generar automáticamente datos de muestra

La generación automática de datos de muestra le ayuda a generar entre 1 y 5000 filas de datos para su utilización inmediata. Puede especificar un tipo de datos de muestra granular para crear datos realistas basados en sus necesidades de diseño y pruebas. Para utilizar la capacidad de generar datos realistas, debe especificar el formato del tipo de datos de muestra para sus atributos en el modelador de datos. Consulte [Creación de un nuevo modelo de datos](#page-1561-1) para especificar ejemplos de formatos de tipos de datos.

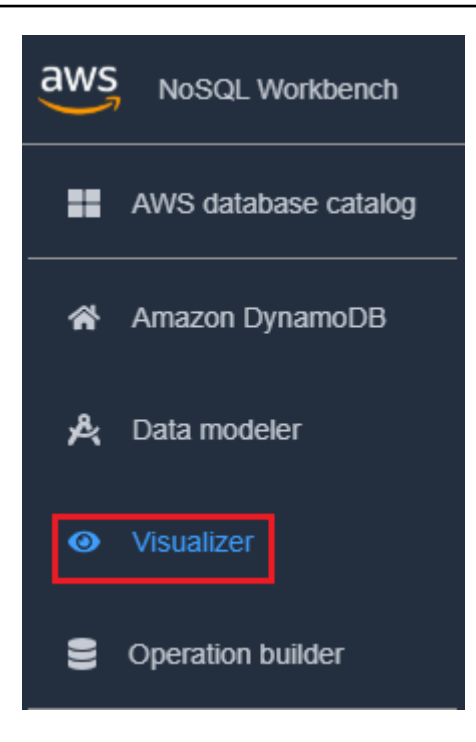

- 2. En el visualizador, seleccione el modelo de datos y elija la tabla.
- 3. Elija el menú desplegable Acción y seleccione Agregar datos de muestra.

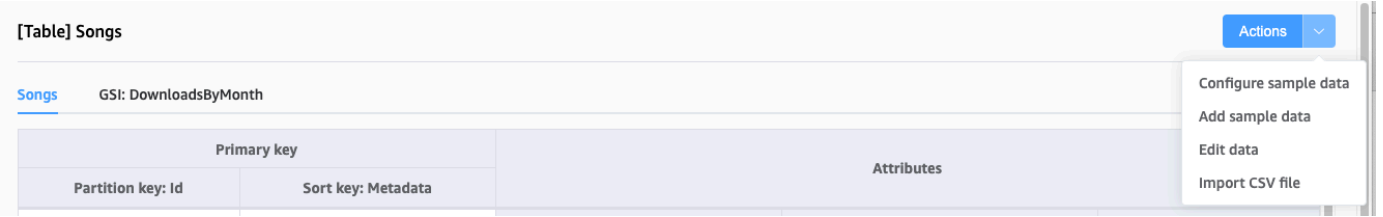

4. Introduzca el número o los elementos de datos de muestra que desea generar y, a continuación, seleccione Confirmar.

Para agregar datos de muestra de uno en uno

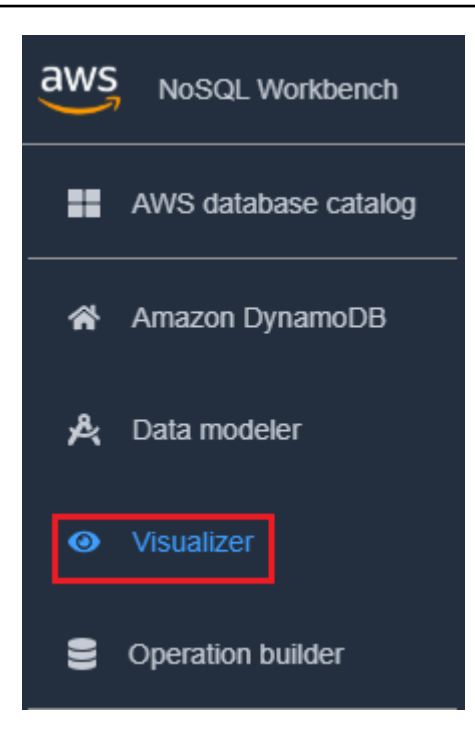

- 2. En el visualizador, seleccione el modelo de datos y elija la tabla.
- 3. Elija el menú desplegable Acción y seleccione Editar datos.

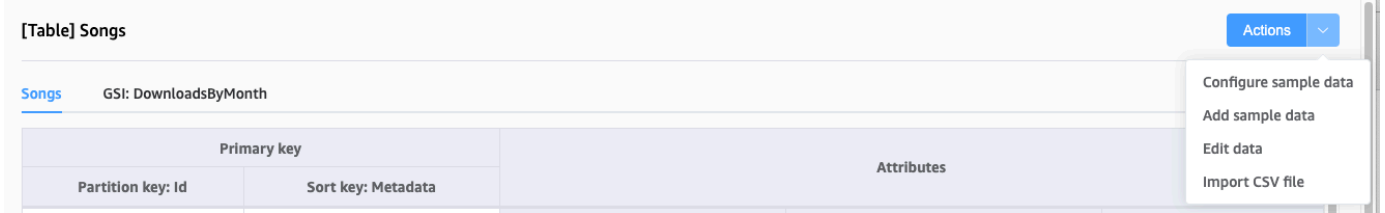

4. Elija Agregar nueva regla. Escriba los datos de ejemplo en los campos de texto vacíos y elija Agregar nueva fila de nuevo para agregar filas adicionales. Cuando termine, elija Guardar cambios.

Para eliminar datos de muestra

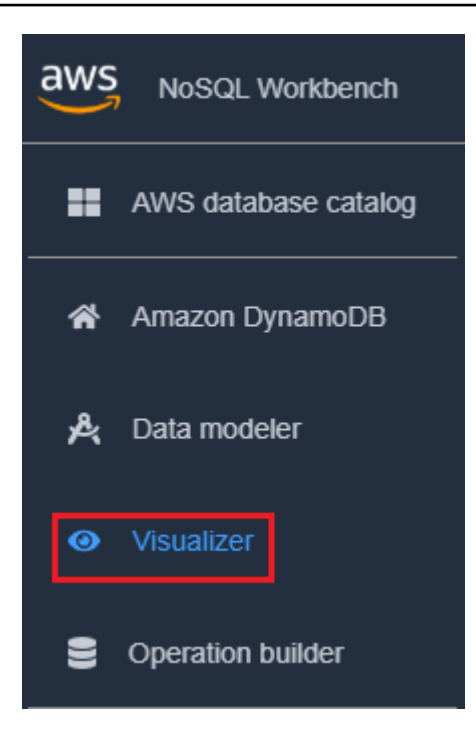

- 2. En el visualizador, seleccione el modelo de datos y elija la tabla.
- 3. Elija el menú desplegable Acción y seleccione Editar datos.

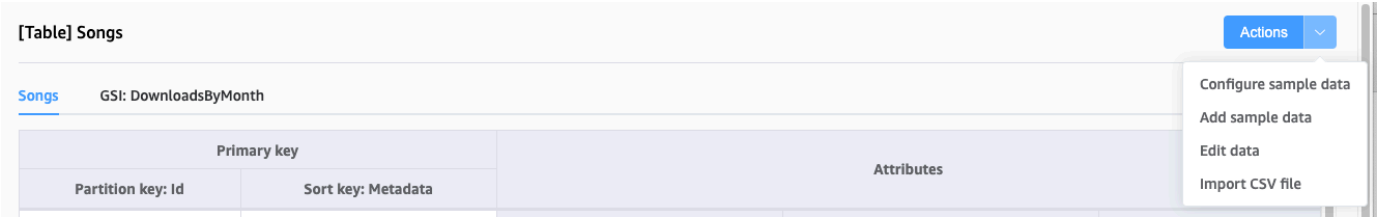

4. Seleccione el icono de eliminación situado junto a cada fila de datos que desee eliminar.

### <span id="page-1580-0"></span>Importación de datos de muestra de un archivo CSV

Si dispone de datos de muestra preexistentes en un archivo CSV, puede importarlos a NoSQL Workbench. Esto le permite rellenar rápidamente el modelo con datos de muestra sin tener que ingresarlos línea por línea.

Los nombres de columna del archivo CSV deben coincidir con los nombres de atributos del modelo de datos, pero no es necesario que estén en el mismo orden. Por ejemplo, si el modelo de datos tiene atributos denominados LoginAlias, FirstName, y LastName, las columnas CSV podrían ser LastName, FirstName, y LoginAlias.

La importación de datos desde un archivo CSV se limita a 150 filas a la vez.

### Para importar datos de un archivo CSV a NoSQL Workbench

1. En el panel de navegación de la izquierda, elija el icono visualizer (visualizador).

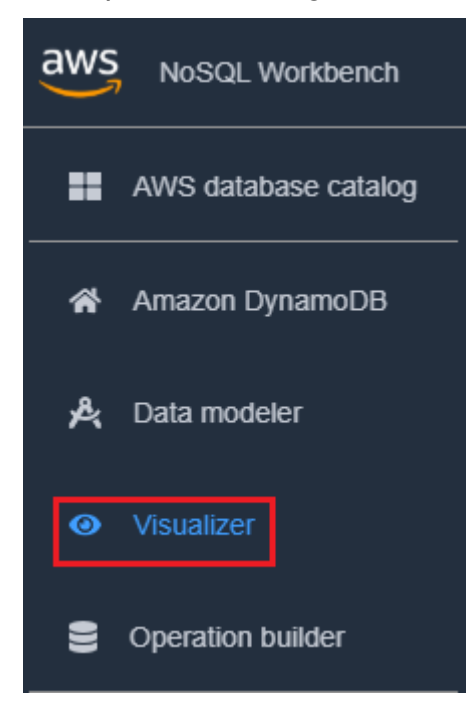

- 2. En el visualizador, seleccione el modelo de datos y elija la tabla.
- 3. Elija el menú desplegable Acción y seleccione Editar datos.
- 4. Elija el menú desplegable Acción de nuevo y seleccione Importar archivo CSV.
- 5. Seleccione el archivo CSV y elija Open (Abrir). Los datos del archivo CSV se agregarán a la tabla.

### **a** Note

Si el archivo CSV contiene una o más filas que tienen las mismas claves que los elementos que ya están en la tabla, tendrá la opción de sobrescribir los elementos existentes o agregarlos al final de la tabla. Si elige anexar los elementos, se agregará el sufijo "-Copy" a la clave de cada elemento duplicado para diferenciar los elementos duplicados de los elementos que ya estaban en la tabla.

### <span id="page-1581-0"></span>Visualización de patrones de acceso a datos

En NoSQL Workbench, las facetas representan los diferentes patrones de acceso a datos de una aplicación para Amazon DynamoDB. Las facetas pueden ayudarle a visualizar su modelo de datos cuando varios tipos de datos están representados por una clave de clasificación. Las facetas le permiten ver un subconjunto de datos de una tabla, sin tener que ver registros que no cumplen las restricciones de la faceta. Las facetas se consideran una herramienta visual de modelado de datos y no existen como una construcción utilizable en DynamoDB, ya que son puramente una ayuda para modelar patrones de acceso.

Para ver un ejemplo de facetas, puede importar uno de nuestros modelos de datos de muestra con facetas como parte de la plantilla del modelo de datos.

Importar modelo de datos de muestra

- 1. En la izquierda, elija Amazon DynamoDB.
- 2. En la sección de modelos de datos de ejemplo, pase el puntero sobre el modelo de datos de biblioteca de música y elija Import (Importar).

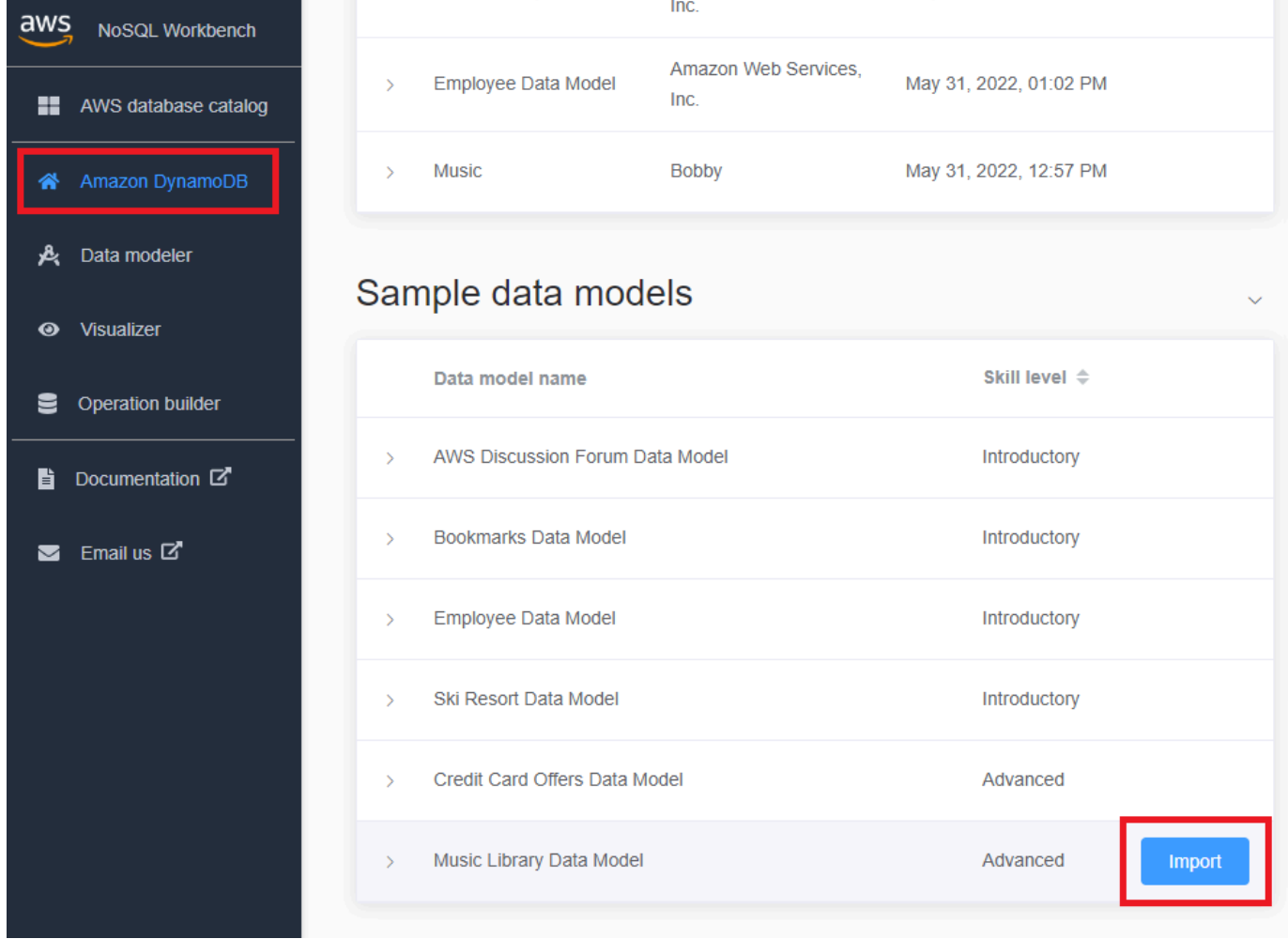

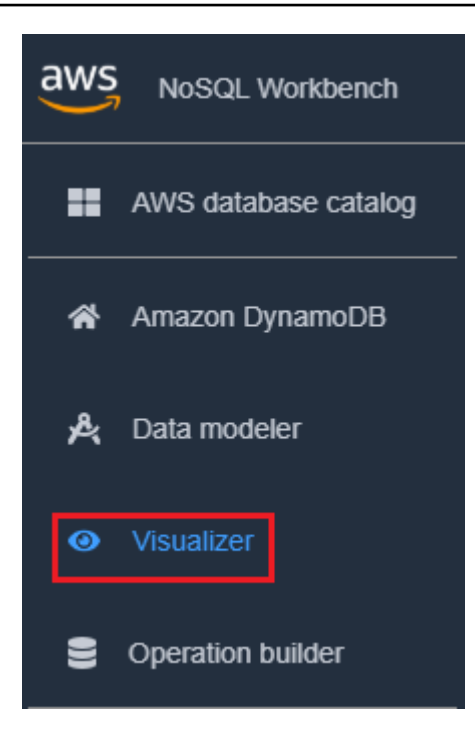

4. Elija la tabla Songs (Canciones) para expandirla. Se mostrará una vista agregada de los datos.

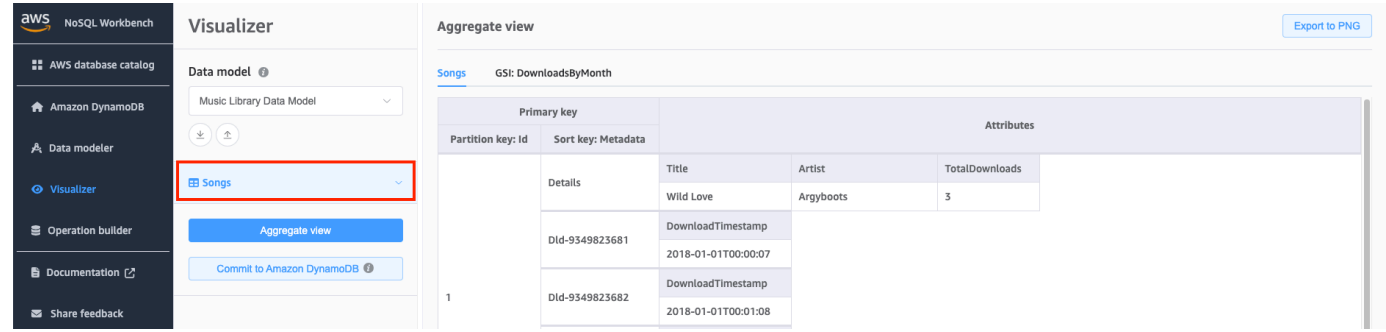

- 5. Elija la flecha desplegable Facets (Facetas) para expandir las facetas disponibles.
- 6. Elija la faceta SongDetails para visualizar los datos con dicha faceta aplicada.

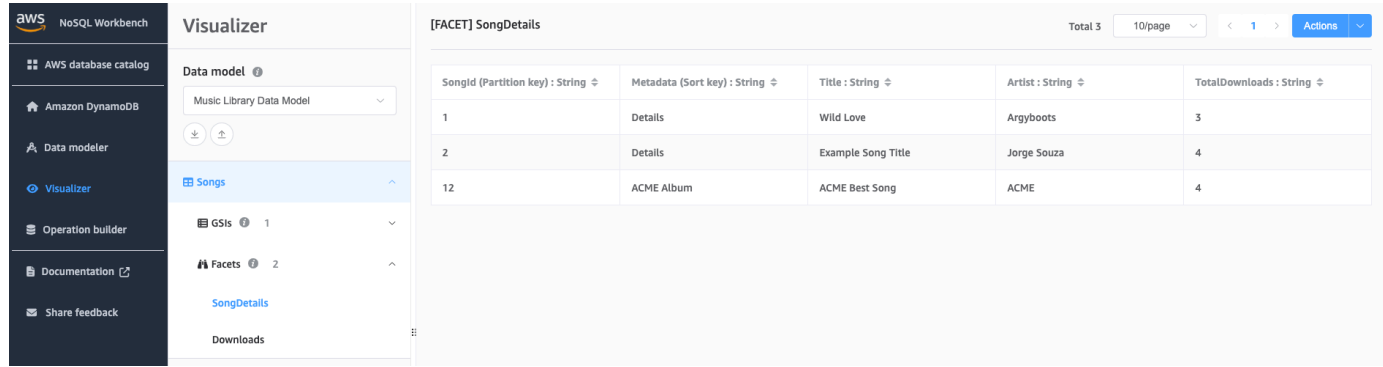

También puede editar las definiciones de facetas mediante el modelador de datos. Para obtener más información, consulte [Edición de un modelo de datos existente.](#page-1573-0)
# Visualización de todas las tablas de un modelo de datos mediante la vista agregada

La vista agregada en NoSQL Workbench para Amazon DynamoDB representa todas las tablas de un modelo de datos. Para cada tabla, aparece la siguiente información:

- Nombres de las columnas de la tabla
- Datos de ejemplo
- Todos los índices secundarios globales asociados a la tabla. Para cada índice se muestra la siguiente información:
	- Nombres de las columnas del índice
	- Datos de ejemplo

Para ver toda la información de la tabla

1. En el panel de navegación de la izquierda, elija el icono visualizer (visualizador).

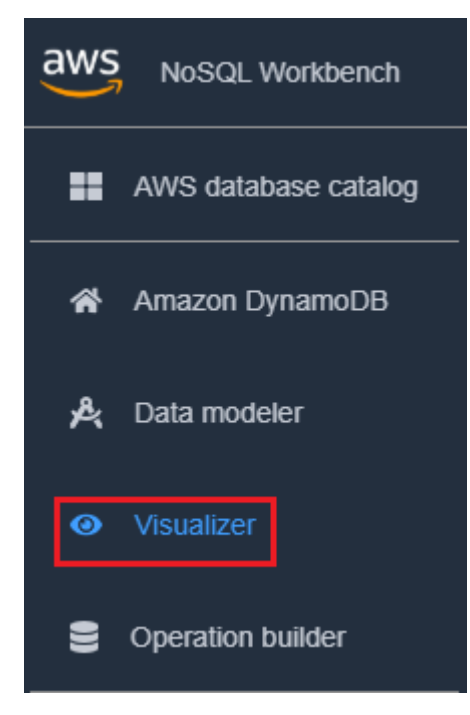

2. En el visualizador, elija Aggregate view (Vista agregada).

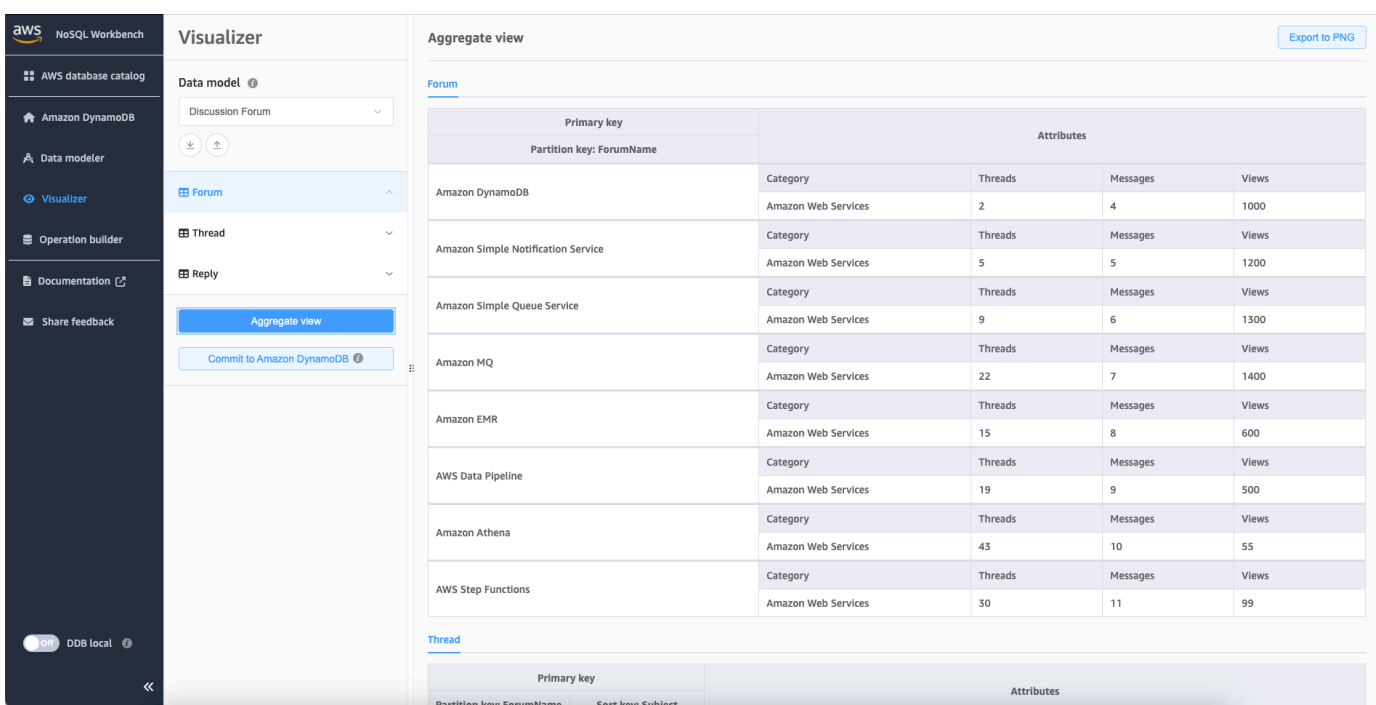

## Confirmación de un modelo de datos en DynamoDB

Cuando esté satisfecho con su modelo de datos, puede confirmar el modelo en Amazon DynamoDB.

#### **a** Note

- Esta acción produce la creación de recursos del lado del servidor en AWS para las tablas e índices secundarios globales representados en el modelo de datos.
- Las tablas se crean con las siguientes características:
	- El escalado automático se establece en un 70 % del objetivo de utilización.
	- La capacidad aprovisionada se establece en 5 unidades de capacidad de lectura y en 5 unidades de capacidad de escritura.
- Los índices secundarios globales se crean con una capacidad aprovisionada de 10 unidades de capacidad de lectura y 5 unidades de capacidad de escritura.

Para confirmar un modelo de datos en DynamoDB

1. En el panel de navegación de la izquierda, elija el icono visualizer (visualizador).

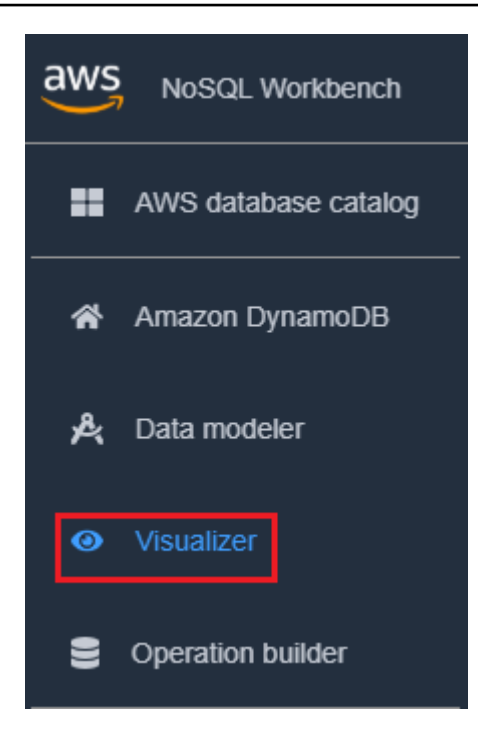

2. Elija Commit to DynamoDB (Confirmar en DynamoDB).

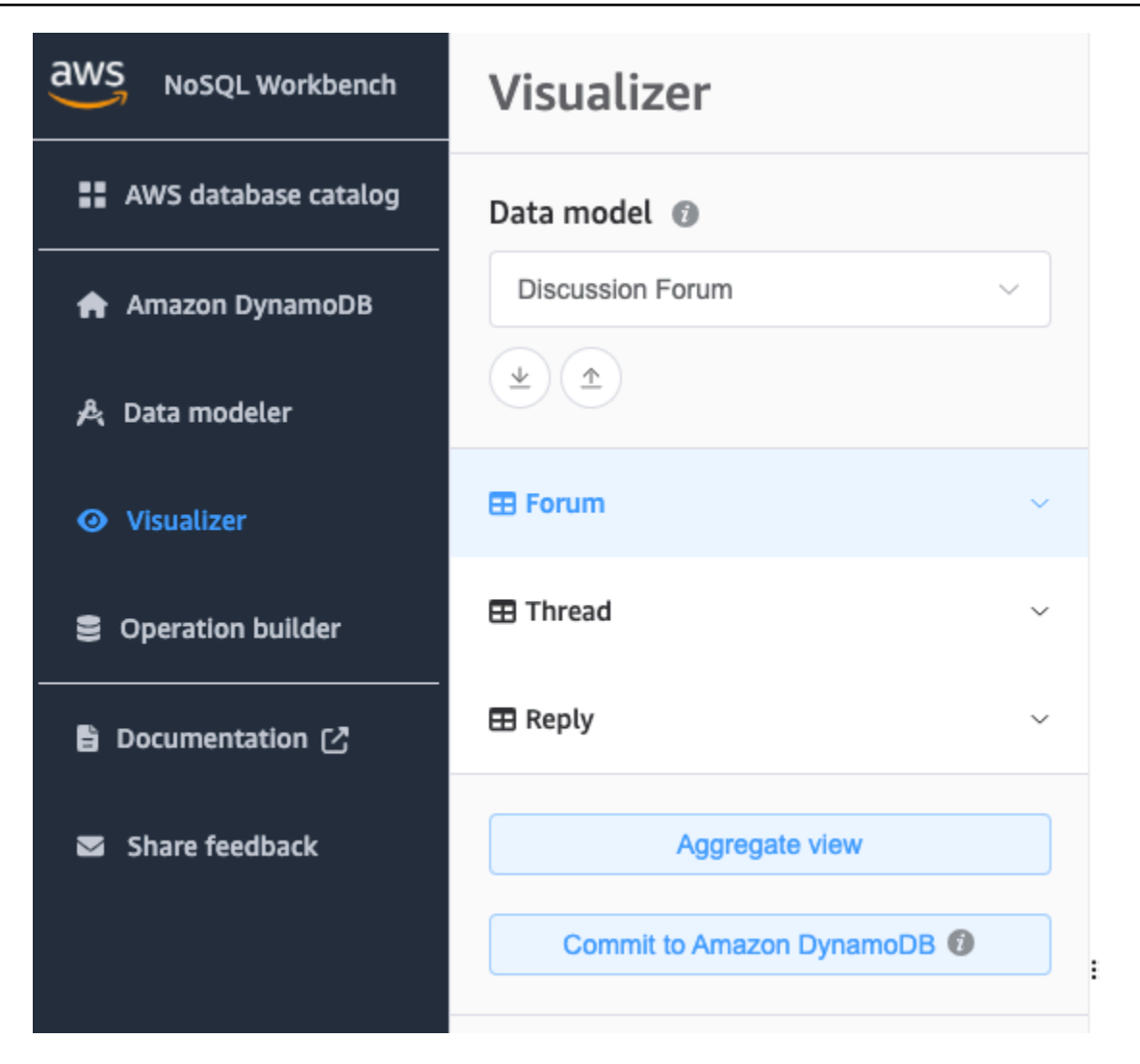

- 3. Elija una conexión ya existente o cree una nueva; para ello, elija la pestaña Add new remote connection (Añadir nueva conexión remota).
	- Para añadir una nueva conexión, especifique la siguiente información:
		- Account Alias (Alias de cuenta)
		- Región de AWS
		- ID de clave de acceso
		- Clave de acceso secreta

Para obtener más información sobre cómo obtener las claves de acceso, consulte [Obtención](https://docs.aws.amazon.com/amazondynamodb/latest/developerguide/SettingUp.DynamoWebService.html#SettingUp.DynamoWebService.GetCredentials)  [de una clave de acceso de AWS](https://docs.aws.amazon.com/amazondynamodb/latest/developerguide/SettingUp.DynamoWebService.html#SettingUp.DynamoWebService.GetCredentials).

- Si lo desea, puede especificar lo siguiente:
	- [Token de sesión](https://docs.aws.amazon.com/IAM/latest/UserGuide/id_credentials_temp_use-resources.html)
- [ARN del rol de IAM](https://docs.aws.amazon.com/IAM/latest/UserGuide/reference_identifiers.html#identifiers-arns)
- Si no desea registrarse para obtener una cuenta de nivel gratuito y prefiere usar DynamoDB [Local \(versión descargable\)](https://docs.aws.amazon.com/amazondynamodb/latest/developerguide/DynamoDBLocal.html):
	- 1. Elija la pestaña Add a new DynamoDB local connection (Agregar una nueva conexión local de DynamoDB).
	- 2. Especifique el Connection name (Nombre de conexión) y el Port (Puerto).
- 4. Elija Commit (Confirmar).

## **a** Note

Si ha instalado DynamoDB local como parte de la configuración de NoSQL Workbench, deberá activar DynamoDB local mediante la opción Servidor de DynamoDB local situada en la parte inferior izquierda de la pantalla de NoSQL Workbench. Consulte [Instalar NoSQL](#page-1557-0)  [Workbench para DynamoDB](#page-1557-0) para obtener más información sobre esta opción.

# Exploración de conjuntos de datos y creación de operaciones con NoSQL Workbench

NoSQL Workbench para Amazon DynamoDB proporciona una completa interfaz gráfica de usuario para desarrollar y probar consultas. Puede utilizar el generador de operaciones en NoSQL Workbench para ver, explorar y consultar conjuntos de datos en directo. El generador de operaciones estructuradas admite la expresión de proyecciones y de condiciones y, además, genera código de muestra en varios idiomas. Puede clonar tablas directamente de una cuenta de Amazon DynamoDB en otra en distintas regiones. También puede clonar tablas directamente entre DynamoDB local y una cuenta de Amazon DynamoDB para copiar más rápidamente el esquema de claves de la tabla (y, opcionalmente, el esquema y los elementos de GSI) entre sus entornos de desarrollo. Puede guardar hasta 50 operaciones de datos de DynamoDB en el generador de operaciones.

#### Temas

- [Conexión a conjuntos de datos en directo](#page-1589-0)
- [Generación de operaciones complejas](#page-1590-0)
- [Clonación de tablas con NoSQL Workbench](#page-1602-0)
- [Exportación de datos a un archivo CSV](#page-1604-0)

## <span id="page-1589-0"></span>Conexión a conjuntos de datos en directo

Para conectarse a las tablas de Amazon DynamoDB con NoSQL Workbench, primero se debe conectar a la cuenta de AWS.

Para añadir una conexión a su base de datos

- 1. En NoSQL Workbench, en el panel de navegación de la izquierda, seleccione el icono Operation builder (Generador de operaciones).
- 2. Elija Agregar conexión.
- 3. Especifique la siguiente información:
	- Account Alias (Alias de cuenta)
	- Región de AWS
	- ID de clave de acceso
	- Clave de acceso secreta

Para obtener más información sobre cómo obtener las claves de acceso, consulte [Obtención de](https://docs.aws.amazon.com/amazondynamodb/latest/developerguide/SettingUp.DynamoWebService.html#SettingUp.DynamoWebService.GetCredentials)  [una clave de acceso de AWS.](https://docs.aws.amazon.com/amazondynamodb/latest/developerguide/SettingUp.DynamoWebService.html#SettingUp.DynamoWebService.GetCredentials)

Si lo desea, puede especificar lo siguiente:

- [Token de sesión](https://docs.aws.amazon.com/IAM/latest/UserGuide/id_credentials_temp_use-resources.html)
- [ARN del rol de IAM](https://docs.aws.amazon.com/IAM/latest/UserGuide/reference_identifiers.html#identifiers-arns)
- 4. Elija Conectar.

Si no desea registrarse para obtener una cuenta de nivel gratuito y prefiere usar [DynamoDB](https://docs.aws.amazon.com/amazondynamodb/latest/developerguide/DynamoDBLocal.html)  [Local \(versión descargable\)](https://docs.aws.amazon.com/amazondynamodb/latest/developerguide/DynamoDBLocal.html):

- a. Elija la pestaña Local en la pantalla de conexión.
- b. Especifique la siguiente información:
	- Connection name
	- Puerto
- c. Seleccione el botón Connect (Conectar).

## **a** Note

Para conectarse a DynamoDB local, inicie DynamoDB local manualmente desde su terminal (consulte [implementación de DynamoDB localmente en el equipo](#page-146-0)) o inicie DynamoDB local directamente mediante el conmutador DDB local del menú de navegación de NoSQL Workbench. Asegúrese de que el puerto de conexión sea el mismo que el puerto local de DynamoDB.

5. En la conexión creada, elija Open (Abrir).

Después de conectarse a su base de datos de DynamoDB, la lista de tablas disponibles aparece en el panel izquierdo. Elija una de las tablas para devolver una muestra de los datos almacenados en la tabla.

Ahora puede ejecutar consultas en la tabla seleccionada.

Para ejecutar consultas en una tabla, consulte la siguiente sección sobre operaciones de creación, consulte [Generación de operaciones complejas.](#page-1590-0)

## <span id="page-1590-0"></span>Generación de operaciones complejas

El generador de operaciones en NoSQL Workbench para Amazon DynamoDB proporciona una interfaz visual donde puede realizar operaciones complejas de planos de datos. Incluye compatibilidad con expresiones de proyección y de condición. Una vez que haya creado una operación, puede guardarla para su uso posterior (se pueden guardar hasta 50 operaciones). A continuación, puede examinar una lista de las operaciones de plano de datos utilizadas con frecuencia en la pestaña Operaciones guardadas y utilízalos para rellenar y generar automáticamente una nueva operación. También puede generar el código de muestra para estas operaciones en varios idiomas.

NoSQL Workbench admite la creación de instrucciones [PartiQL](https://docs.aws.amazon.com/amazondynamodb/latest/developerguide/ql-reference.html) para DynamoDB, que le permite interactuar con DynamoDB utilizando un lenguaje de consulta compatible con SQL. NoSQL Workbench también admite la creación de operaciones de la API CRUD de DynamoDB.

Para usar NoSQL Workbench para crear operaciones, en el panel de navegación de la izquierda, elija el icono Operation builder (Generador de operaciones).

Temas

- [Creación de instrucciones PartiQL](#page-1591-0)
- [Generación de operaciones API](#page-1593-0)

<span id="page-1591-0"></span>Creación de instrucciones PartiQL

Para utilizar NoSQL Workbench para crear instrucciones [PartiQL para DynamoDB](https://docs.aws.amazon.com/amazondynamodb/latest/developerguide/ql-reference.html) elija Editor de PartiQL junto a la parte superior de la interfaz de usuario de NoSQL Workbench.

Puede crear los siguientes tipos de instrucciones PartiQL en el generador de operaciones.

Temas

- [Instrucciones Singleton](#page-1591-1)
- **[Transacciones](#page-1592-0)**
- **[Lote](#page-1592-1)**

#### <span id="page-1591-1"></span>Instrucciones Singleton

Para ejecutar o generar código para una instrucción PartiQL, haga lo siguiente.

- 1. Elija el editor de PartiQL junto a la parte superior de la ventana.
- 2. Ingrese una [Instrucción PartiQL](https://docs.aws.amazon.com/amazondynamodb/latest/developerguide/ql-reference.statements.html) válida.
- 3. Si la instrucción utiliza parámetros:
	- a. Elegir Parámetros de solicitudes opcionales.
	- b. Elegir Agregar parámetro nuevo.
	- c. Ingrese el tipo de atributo y el valor.
	- d. Si desea añadir parámetros adicionales, repita los pasos b y c.
- 4. Si desea generar código, seleccione Generate code (Generar código).

Seleccione el idioma que desee en las pestañas mostradas. Ahora puede copiar este código y utilizarlo en su aplicación.

- 5. Si desea que la operación se ejecute inmediatamente, seleccione Execute (Ejecutar).
- 6. Si desea guardar esta operación para su uso posterior, elija Save operation (Guardar operación). A continuación, escriba un nombre para la operación y elija Save (Guardar).

#### <span id="page-1592-0"></span>**Transacciones**

Para ejecutar o generar el código para una transacción PartiQL, haga lo siguiente.

- 1. Elija PartiQLTransaction del menú desplegable Más operaciones.
- 2. Elegir Agregar una nueva instrucción.
- 3. Ingrese una [Instruccción PartiQL](https://docs.aws.amazon.com/amazondynamodb/latest/developerguide/ql-reference.statements.html) válida.

### **a** Note

Las operaciones de lectura y escritura no se admiten en la misma solicitud de transacción PartiQL. Una instrucción SELECT no puede estar en la misma solicitud con las instrucciones INSERT, UPDATE y DELETE. Consulte [Realización de transacciones](https://docs.aws.amazon.com/amazondynamodb/latest/developerguide/ql-reference.multiplestatements.transactions.html)  [con PartiQL para DynamoDB](https://docs.aws.amazon.com/amazondynamodb/latest/developerguide/ql-reference.multiplestatements.transactions.html) para obtener más información.

- 4. Si su instrucción utiliza parámetros
	- a. Elegir Parámetros de solicitudes opcionales.
	- b. Elegir Agregar parámetro nuevo.
	- c. Ingrese el tipo de atributo y el valor.
	- d. Si desea añadir parámetros adicionales, repita los pasos b y c.
- 5. Si desea agregar más instrucciones, repita los pasos 2 a 4.
- 6. Si desea generar código, seleccione Generate code (Generar código).

Seleccione el idioma que desee en las pestañas mostradas. Ahora puede copiar este código y utilizarlo en su aplicación.

- 7. Si desea que la operación se ejecute inmediatamente, seleccione Execute (Ejecutar).
- 8. Si desea guardar esta operación para su uso posterior, elija Save operation (Guardar operación). A continuación, escriba un nombre para la operación y elija Save (Guardar).

#### <span id="page-1592-1"></span>Lote

Para ejecutar o generar código para un lote de PartiQL, haga lo siguiente.

- 1. Elija PartiQLBatch del menú desplegable Más operaciones.
- 2. Elegir Agregar una nueva instrucción.

#### 3. Ingrese una [Instrucción PartiQL](https://docs.aws.amazon.com/amazondynamodb/latest/developerguide/ql-reference.statements.html) válida.

### **a** Note

Las operaciones de lectura y escritura no se admiten en la misma solicitud por lotes PartiQL, lo que significa que una instrucción SELECT no puede estar en la misma solicitud con instrucciones INSERT, UPDATE y DELETE. No se permiten operaciones de escritura en el mismo elemento. Al igual que con la operación BatchGetItem, solo se admiten operaciones de lectura singleton. No se admiten las operaciones de análisis y consulta. Consulte [Ejecución de operaciones por lote con PartiQL para DynamoDB](https://docs.aws.amazon.com/amazondynamodb/latest/developerguide/ql-reference.multiplestatements.batching.html) para obtener más información.

- 4. Si la instrucción utiliza parámetros:
	- a. Elegir Parámetros de solicitudes opcionales.
	- b. Elegir Agregar parámetro nuevo.
	- c. Ingrese el tipo de atributo y el valor.
	- d. Si desea añadir parámetros adicionales, repita los pasos b y c.
- 5. Si desea agregar más instrucciones, repita los pasos 2 a 4.
- 6. Si desea generar código, seleccione Generate code (Generar código).

Seleccione el idioma que desee en las pestañas mostradas. Ahora puede copiar este código y utilizarlo en su aplicación.

- 7. Si desea que la operación se ejecute inmediatamente, seleccione Execute (Ejecutar).
- 8. Si desea guardar esta operación para su uso posterior, elija Save operation (Guardar operación). A continuación, escriba un nombre para la operación y elija Save (Guardar).

## <span id="page-1593-0"></span>Generación de operaciones API

Para utilizar NoSQL Workbench para crear API CRUD de DynamoDB, seleccione Creador de operaciones de la izquierda de la interfaz de usuario de NoSQL Workbench.

A continuación, seleccione Abierto y elija una conexión.

Puede realizar las siguientes operaciones en el generador de operaciones.

• [Eliminar tabla](#page-1594-0)

- **[Crear tabla](#page-1595-0)**
- [Actualizar tabla](#page-1596-0)
- [Poner elemento](#page-1597-0)
- [Actualizar elemento](#page-1598-0)
- [Eliminar elemento](#page-1599-0)
- **[Query](#page-1599-1)**
- **[Scan](#page-1600-0)**
- [Transacción de obtención de elementos](#page-1601-0)
- [Transacción de escritura de elementos](#page-1602-1)

#### <span id="page-1594-0"></span>Eliminar tabla

Para ejecutar una operación Delete Table, siga los pasos que se muestran a continuación.

- 1. Encuentre la tabla que desea eliminar en la sección Tablas.
- 2. Seleccione Eliminación de tabla en el menú de puntos suspensivos horizontales.
- 3. Confirme que desea eliminar la tabla ingresando el Nombre de la tabla.
- 4. Seleccione Eliminar.

Para obtener más información acerca de esta operación, consulte [Eliminar tabla](https://docs.aws.amazon.com/amazondynamodb/latest/APIReference/API_DeleteTable.html) en la Referencia de la API de Amazon DynamoDB.

### Eliminación de GSI

Para ejecutar una operación Delete GSI, siga los pasos que se muestran a continuación.

- 1. Encuentre el GSI de una tabla que desea eliminar de la sección Tablas.
- 2. Seleccione Eliminación de GSI en el menú de puntos suspensivos horizontales.
- 3. Confirme que desea eliminar GSI ingresando el Nombre de GSI.
- 4. Seleccione Eliminar.

Para obtener más información acerca de esta operación, consulte [Eliminar tabla](https://docs.aws.amazon.com/amazondynamodb/latest/APIReference/API_DeleteTable.html) en la Referencia de la API de Amazon DynamoDB.

#### <span id="page-1595-0"></span>Crear tablas

Para ejecutar una operación Create Table, siga los pasos que se muestran a continuación.

- 1. Elija el icono + junto a la sección Tablas.
- 2. Ingrese el nombre de tabla que desee.
- 3. Cree una clave de partición.
- 4. Opcional: cree una clave de clasificación.
- 5. Para personalizar la configuración de capacidad y desmarcar la casilla que hay junto a Uso de la configuración de capacidad predeterminada.
	- Ahora puede seleccionar Provisioned (Aprovisionada) o On-demand capacity (Capacidad bajo demanda).

Si se selecciona Aprovisionada, puede establecer el mínimo y el máximo de las unidades de capacidad de lectura y escritura. También puede habilitar o deshabilitar el escalado automático.

- Si la tabla está configurada actualmente en Bajo demanda, no podrá especificar un rendimiento aprovisionado.
- Si cambia el rendimiento de Bajo demanda a Aprovisionado, el escalado automático se aplicará automáticamente a todos los GSI con mínimo: 1, máximo: 10; destino: 70 %.
- 6. Seleccione Omisión de GSI y creación para crear esta tabla sin un GSI. Si lo desea, puede seleccionar Siguiente para crear un GSI con esta nueva tabla.

Para obtener más información acerca de esta operación, consulte [Crear tabla](https://docs.aws.amazon.com/amazondynamodb/latest/APIReference/API_CreateTable.html) en la Referencia de la API de Amazon DynamoDB.

#### Creación de GSI

Para ejecutar una operación Create GSI, siga los pasos que se muestran a continuación.

- 1. Encuentre una tabla a la que quiera agregar un GSI.
- 2. En el menú de puntos suspensivos horizontales, seleccione Creación de GSI.
- 3. Asigne un nombre al GSI en Nombre de índice.
- 4. Cree una clave de partición.
- 5. Opcional: cree una clave de clasificación.
- 6. Elija una opción de tipo de proyección en el menú desplegable.
- 7. Seleccione Creación de GSI.

Para obtener más información acerca de esta operación, consulte [Crear tabla](https://docs.aws.amazon.com/amazondynamodb/latest/APIReference/API_CreateTable.html) en la Referencia de la API de Amazon DynamoDB.

#### <span id="page-1596-0"></span>Actualizar tabla

Para actualizar la configuración de capacidad de una tabla con una operación Update Table, haga lo siguiente.

- 1. Encuentre la tabla para la que desea actualizar la configuración de capacidad.
- 2. En el menú de puntos suspensivos horizontales, seleccione Actualización de la configuración de capacidad.
- 3. Seleccione Aprovisionada o capacidad Bajo demanda.

Si se selecciona Aprovisionada, puede establecer el mínimo y el máximo de las unidades de capacidad de lectura y escritura. También puede habilitar o deshabilitar el escalado automático.

4. Seleccione Update (Actualizar).

Para obtener más información acerca de esta operación, consulte [Actualizar tabla](https://docs.aws.amazon.com/amazondynamodb/latest/APIReference/API_UpdateTable.html) en la Referencia de la API de Amazon DynamoDB.

#### Actualización de GSI

Para actualizar la configuración de capacidad de GSI con una operación Update Table, haga lo siguiente.

### **a** Note

De forma predeterminada, los índices secundarios globales heredan la configuración de capacidad de la tabla base. Los índices secundarios globales pueden tener un modo de capacidad diferente solo cuando la tabla base está en el modo de capacidad aprovisionada. Al crear un índice secundario global en una tabla en modo aprovisionado, debe especificar las unidades de capacidad de lectura y escritura para la carga de trabajo prevista de ese índice. Para obtener más información, consulte [Consideraciones sobre el rendimiento](#page-1012-0) [aprovisionado para los índices secundarios globales](#page-1012-0).

- 1. Encuentre el GSI para el que desea actualizar la configuración de capacidad.
- 2. En el menú de puntos suspensivos horizontales, seleccione Actualización de la configuración de capacidad.
- 3. Ahora puede seleccionar Provisioned (Aprovisionada) o On-demand capacity (Capacidad bajo demanda).

Si se selecciona Aprovisionada, puede establecer el mínimo y el máximo de las unidades de capacidad de lectura y escritura. También puede habilitar o deshabilitar el escalado automático.

4. Seleccione Update (Actualizar).

Para obtener más información acerca de esta operación, consulte [Actualizar tabla](https://docs.aws.amazon.com/amazondynamodb/latest/APIReference/API_UpdateTable.html) en la Referencia de la API de Amazon DynamoDB.

#### <span id="page-1597-0"></span>Poner elemento

Se crea un elemento mediante la operación Put Item. Para ejecutar o generar código para una operación Put Item, haga lo siguiente.

- 1. Encuentre la tabla en la que desea crear un elemento.
- 2. En el menú desplegable de Acciones, seleccione Creación de elemento.
- 3. Escriba el valor de la clave de partición.
- 4. Escriba el valor de la clave de clasificación, si hay una.
- 5. Si desea añadir atributos que no sean de clave, haga lo siguiente:
	- a. Seleccione + Agregación de otros atributos.
	- b. Especifique los valores de Attribute name (Nombre de atributo), Type (Tipo) y Value (Valor).
- 6. Si debe satisfacerse una expresión de condición para que la operación Put Item se realice correctamente, haga lo siguiente:
	- a. Elija Condition (Condición).
	- b. Especifique el nombre de atributo, el operador de comparación, el tipo de atributo y el valor de atributo.
	- c. Si se necesitan otras condiciones, seleccione Condition (Condición) de nuevo.

Para obtener más información, consulte [Expresiones de condición.](#page-774-0)

7. Si desea generar código, seleccione Generate code (Generar código).

Seleccione el idioma que desee en las pestañas mostradas. Ahora puede copiar este código y utilizarlo en su aplicación.

- 8. Si desea que la operación se ejecute inmediatamente, seleccione Execute (Ejecutar).
- 9. Si desea guardar esta operación para su uso posterior, elija Save operation (Guardar la operación), escriba el nombre de la operación y elija Save (Guardar).

Para obtener más información acerca de esta operación, consulte Putitem en la Referencia de la API de Amazon DynamoDB.

### <span id="page-1598-0"></span>Actualizar elemento

Para ejecutar o generar código para una operación Update Item, haga lo siguiente:

- 1. Encuentre la tabla en la que desea actualizar un elemento.
- 2. Seleccione el elemento.
- 3. Escriba el nombre y el valor del atributo para la expresión seleccionada.
- 4. Si desea agregar más expresiones, elija otra de la lista desplegable Actualización de expresión y, a continuación, seleccione el icono +.
- 5. Si debe satisfacerse una expresión de condición para que la operación Update Item se realice correctamente, haga lo siguiente:
	- a. Elija Condition (Condición).
	- b. Especifique el nombre de atributo, el operador de comparación, el tipo de atributo y el valor de atributo.
	- c. Si se necesitan otras condiciones, seleccione Condition (Condición) de nuevo.

Para obtener más información, consulte [Expresiones de condición.](#page-774-0)

6. Si desea generar código, seleccione Generate code (Generar código).

Elija la pestaña del idioma que desee. Ahora puede copiar este código y utilizarlo en su aplicación.

- 7. Si desea que la operación se ejecute inmediatamente, seleccione Execute (Ejecutar).
- 8. Si desea guardar esta operación para su uso posterior, elija Save operation (Guardar la operación), escriba el nombre de la operación y elija Save (Guardar).

Para obtener más información acerca de esta operación, consulte [UpdateItem](https://docs.aws.amazon.com/amazondynamodb/latest/APIReference/API_UpdateItem.html) en la Referencia de la API de Amazon DynamoDB.

#### <span id="page-1599-0"></span>Eliminar elemento

Para ejecutar una operación Delete Item, siga los pasos que se muestran a continuación.

- 1. Encuentre la tabla de la que desea eliminar un elemento.
- 2. Seleccione el elemento.
- 3. Del menú desplegable Acciones, seleccione Eliminación de elemento.
- 4. Confirme que desea eliminar el elemento seleccionando Eliminación.

Para obtener más información acerca de esta operación, consulte [DeleteItem](https://docs.aws.amazon.com/amazondynamodb/latest/APIReference/API_DeleteItem.html) en la Referencia de la API de Amazon DynamoDB.

#### Duplicado de elemento

Puede duplicar un elemento creando uno nuevo con los mismos atributos. Para duplicar un elemento, haga lo siguiente.

- 1. Encuentre la tabla en la que desea duplicar un elemento.
- 2. Seleccione el elemento.
- 3. Del menú desplegable Acciones, seleccione Duplicación de elemento.
- 4. Especifique una nueva clave de partición.
- 5. Especifique una nueva clave de clasificación (si es necesario).
- 6. Seleccione Ejecución.

Para obtener más información acerca de esta operación, consulte [DeleteItem](https://docs.aws.amazon.com/amazondynamodb/latest/APIReference/API_DeleteItem.html) en la Referencia de la API de Amazon DynamoDB.

#### <span id="page-1599-1"></span>**Consultar**

Para ejecutar o generar código para una operación Query, haga lo siguiente.

- 1. Seleccione Consulta en la parte superior de la interfaz de usuario de NoSQL Workbench.
- 2. Especifique el valor de la clave de partición.
- 3. Si se necesita una clave de clasificación para la operación Query:
- a. Seleccione Sort key (Clave de ordenación).
- b. Especifique el operador de comparación y el valor de atributo.
- 4. Seleccione Consulta para ejecutar esta operación de consulta. Si necesita más opciones, compruebe la casilla de verificación Más opciones y siga con los pasos siguientes.
- 5. Si no se deben devolver todos los atributos con el resultado de la operación, seleccione Projection expression (Expresión de proyección).
- 6. Elija el icono +.
- 7. Escriba el atributo que se devolverá con el resultado de la consulta.
- 8. Si se necesitan más atributos, seleccione +.
- 9. Si debe satisfacerse una expresión de condición para que la operación Query se realice correctamente, haga lo siguiente:
	- a. Elija Condition (Condición).
	- b. Especifique el nombre de atributo, el operador de comparación, el tipo de atributo y el valor de atributo.
	- c. Si se necesitan otras condiciones, seleccione Condition (Condición) de nuevo.

Para obtener más información, consulte [Expresiones de condición.](#page-774-0)

10. Si desea generar código, seleccione Generate code (Generar código).

Elija la pestaña del idioma que desee. Ahora puede copiar este código y utilizarlo en su aplicación.

- 11. Si desea que la operación se ejecute inmediatamente, seleccione Execute (Ejecutar).
- 12. Si desea guardar esta operación para su uso posterior, elija Save operation (Guardar la operación), escriba el nombre de la operación y elija Save (Guardar).

Para obtener más información acerca de esta operación, consulte [Consulta](https://docs.aws.amazon.com/amazondynamodb/latest/APIReference/API_Query.html) en la Referencia de la API de Amazon DynamoDB.

#### <span id="page-1600-0"></span>Examen

Para ejecutar o generar código para una operación Scan, haga lo siguiente.

1. Seleccione Escaneo en la parte superior de la interfaz de usuario de NoSQL Workbench.

- 2. Seleccione el botón Escanear para realizar esta operación de escaneo básica. Si necesita más opciones, compruebe la casilla de verificación Más opciones y siga con los pasos siguientes.
- 3. Especifique un nombre de atributo para filtrar los resultados del escaneo.
- 4. Si no se deben devolver todos los atributos con el resultado de la operación, seleccione Projection expression (Expresión de proyección).
- 5. Si debe satisfacerse una expresión de condición para que la operación de examen se realice correctamente, haga lo siguiente:
	- a. Elija Condition (Condición).
	- b. Especifique el nombre de atributo, el operador de comparación, el tipo de atributo y el valor de atributo.
	- c. Si se necesitan otras condiciones, seleccione Condition (Condición) de nuevo.

Para obtener más información, consulte [Expresiones de condición.](#page-774-0)

6. Si desea generar código, seleccione Generate code (Generar código).

Elija la pestaña del idioma que desee. Ahora puede copiar este código y utilizarlo en su aplicación.

- 7. Si desea que la operación se ejecute inmediatamente, seleccione Execute (Ejecutar).
- 8. Si desea guardar esta operación para su uso posterior, elija Save operation (Guardar la operación), escriba el nombre de la operación y elija Save (Guardar).

#### <span id="page-1601-0"></span>**TransactGetItems**

Para ejecutar o generar código para una operación TransactGetItems, haga lo siguiente.

- 1. Del menú desplegable Más operaciones en la parte superior de la interfaz de usuario de NoSQL Workbench, elija TransactGetItems.
- 2. Elija el icono + junto a TransactGetItem.
- 3. Especifique una clave de partición.
- 4. Especifique una clave de clasificación (si es necesario).
- 5. Seleccione Ejecución para realizar la operación, Guardado de operación para guardarla o Generación de código para generar código para ella.

Para obtener más información sobre las transacciones, consulte [Transacciones de Amazon](https://docs.aws.amazon.com/amazondynamodb/latest/developerguide/transactions.html)  [DynamoDB](https://docs.aws.amazon.com/amazondynamodb/latest/developerguide/transactions.html).

### <span id="page-1602-1"></span>**TransactWriteItems**

Para ejecutar o generar código para una operación TransactWriteItems, haga lo siguiente.

- 1. Del menú desplegable Más operaciones en la parte superior de la interfaz de usuario de NoSQL Workbench, elija TransactWriteItems.
- 2. Elija una operación del menú desplegable Acciones.
- 3. Elija el icono + cerca de TransactWriteItem.
- 4. En el menú desplegable Actions, elija la operación que desea realizar.
	- Para DeleteItem, siga las instrucciones de la operación [Eliminar elemento.](#page-1599-0)
	- Para PutItem, siga las instrucciones de la operación [Poner elemento](#page-1597-0).
	- Para UpdateItem, siga las instrucciones de la operación [Actualizar elemento](#page-1598-0).

Para cambiar el orden de las acciones, seleccione una acción en la lista de la izquierda y, a continuación, elija las flechas hacia arriba o hacia abajo para subirla o bajarla en la lista.

Para eliminar una acción, seleccione la acción de la lista y, a continuación, el icono Delete (Eliminar) (papelera).

5. Seleccione Ejecución para realizar la operación, Guardado de operación para guardarla o Generación de código para generar código para ella.

Para obtener más información sobre las transacciones, consulte [Transacciones de Amazon](https://docs.aws.amazon.com/amazondynamodb/latest/developerguide/transactions.html)  [DynamoDB](https://docs.aws.amazon.com/amazondynamodb/latest/developerguide/transactions.html).

## <span id="page-1602-0"></span>Clonación de tablas con NoSQL Workbench

Al clonar tablas, se copiará el esquema de claves de una tabla (y, opcionalmente, el esquema y los elementos de GSI) entre los entornos de desarrollo. Puede clonar una tabla entre DynamoDB local en una cuenta de Amazon DynamoDB e incluso clonar una tabla de una cuenta en otra en distintas regiones para acelerar la experiencia.

#### Cancelar una tabla

- 1. En Generador de operaciones, seleccione su conexión y su región (la selección de región no está disponible para DynamoDB local).
- 2. Cuando esté conectado a DynamoDB, examine las tablas y seleccione la tabla que desee clonar.
- 3. En el menú de puntos suspensivos horizontales, seleccione la opción Clonación.
- 4. Especifique la información del destino del clon:
	- a. Seleccione una conexión.
	- b. Seleccione una región (la región no está disponible para DynamoDB local).
	- c. Escriba un nombre de tabla nuevo.
	- d. Elija una opción de clonación:
		- i. La opción Esquema de claves está seleccionada de forma predeterminada y no se puede desmarcar. De forma predeterminada, al clonar una tabla, se copiarán la clave principal y la clave de clasificación, si están disponibles.
		- ii. La opción Esquema de GSI se selecciona de forma predeterminada si la tabla que se va a clonar tiene un GSI. Al clonar una tabla, se copiarán la clave principal y la clave de clasificación del GSI, si están disponibles. Tiene la opción de desmarcar el esquema de GSI para impedir que se clone. Al clonar una tabla, la configuración de capacidad de la tabla base se copiará como la configuración de capacidad del GSI. Puede utilizar la operación UpdateTable del Generador de operaciones para actualizar la configuración de capacidad del GSI de la tabla una vez finalizada la clonación.
- 5. Introduzca el número de elementos que se debe clonar. Para clonar solo el esquema de claves y, opcionalmente, el esquema de GSI, puede mantener el valor de Elementos que se van a clonar en 0. El número máximo de elementos que puede clonar es 5000.
- 6. Elija un modo de capacidad:
	- a. El modo bajo demanda está seleccionado de forma predeterminada. DynamoDB bajo demanda ofrece precios de pago por solicitud para las solicitudes de lectura y escritura. De este modo, únicamente tendrá que pagar por aquello que utilice. Para obtener más información, consulte [Modo bajo demanda de DynamoDB](#page-106-0).
	- b. El modo aprovisionado le permite especificar el número de lecturas y escrituras por segundo que necesita para la aplicación. Puede utilizar el escalado automático para ajustar

automáticamente la capacidad aprovisionada de la tabla en respuesta a los patrones de tráfico. Para obtener más información, consulte [Modo aprovisionado de DynamoDB.](#page-113-0)

- 7. Seleccione Clonar para empezar a clonar.
- 8. El proceso de clonación se ejecutará en segundo plano. La pestaña Generador de operaciones mostrará una notificación cuando se produzca un cambio en el estado de la tabla de clonación. Para acceder a este estado, seleccione la pestaña Generador de operaciones y, a continuación, el botón de flecha. El botón de flecha se encuentra en el widget de estado de la tabla de clonación, ubicado cerca de la parte inferior de la barra lateral del menú.

## <span id="page-1604-0"></span>Exportación de datos a un archivo CSV

Puede exportar los resultados de una consulta desde el Generador de operaciones a un archivo CSV. Esto le permite cargar los datos en una hoja de cálculo o procesarlos utilizando el lenguaje de programación preferido.

### Exportación a CSV

1. En el Generador de operaciones, ejecute una operación de su elección, como un análisis o una consulta.

### **a** Note

- Solo puede exportar los resultados de las operaciones de lectura de la API y de las instrucciones PartiQL a un archivo CSV. No puede exportar los resultados de las instrucciones de lectura de transacciones.
- Actualmente, puede exportar los resultados página por página a un archivo CSV. Si hay varias páginas de resultados, debe exportar cada página individualmente.
- 2. Seleccione los elementos que desea exportar de los resultados.
- 3. En el menú desplegable Acciones, elija Exportación como CSV.
- 4. Elija un nombre de archivo y una ubicación para el archivo CSV y seleccione Save (Guardar).

# Modelos de datos de ejemplo para NoSQL Workbench

La página principal del modelador y el visualizador muestran una serie de modelos de ejemplo que se incluyen con NoSQL Workbench. En esta sección se describen estos modelos y sus usos potenciales.

Temas

- [Modelo de datos de empleados](#page-1605-0)
- [Modelo de datos del foro de debate](#page-1606-0)
- [Modelo de datos de biblioteca de música](#page-1606-1)
- [Modelo de datos de la estación de esquí](#page-1607-0)
- [Modelo de datos de ofertas de tarjetas de crédito](#page-1607-1)
- [Modelo de datos de marcadores](#page-1608-0)

## <span id="page-1605-0"></span>Modelo de datos de empleados

Este modelo de datos es un modelo introductorio. Representa los detalles básicos de un empleado, como un alias único, nombre, apellido, designación, gerente y habilidades.

Este modelo de datos representa algunas técnicas como el manejo de atributos complejos, como tener más de una habilidad. Este modelo es también un ejemplo de relación de uno a varios a través del gerente y sus empleados subordinados que se ha logrado mediante el índice secundario DirectReports.

Los patrones de acceso que este modelo de datos facilita son:

- Recuperación de un registro de empleado utilizando el alias de inicio de sesión del empleado, facilitada por una tabla llamada Employee.
- Buscar empleados por nombre, facilitado por el índice secundario global de la tabla Empleado llamado Name.
- Recuperación de todos los informes directos de un gerente utilizando el alias de inicio de sesión del gerente, facilitada por el índice secundario global de la tabla Empleado llamado DirectReports.

## <span id="page-1606-0"></span>Modelo de datos del foro de debate

Este modelo de datos representa un foro de debate. Con este modelo los clientes pueden interaccionar con la comunidad de desarrolladores, plantear preguntas y contestar a las publicaciones de otros clientes. Cada servicio de AWS tiene un foro específico. Cualquier persona puede iniciar un nuevo hilo de debate publicando un mensaje en un foro, y cada hilo recibe un cierto número de respuestas.

Los patrones de acceso que este modelo de datos facilita son:

- Recuperación de un registro de foro utilizando el nombre del foro, facilitada por una tabla llamada Forum.
- Recuperación de un hilo específico o todos los hilos de un foro, facilitada por una tabla llamada Thread.
- Busque respuestas utilizando la dirección de correo electrónico del usuario de publicación, facilitado por el índice secundario global de la tabla Respuesta llamado PostedBy-Message-Index.

## <span id="page-1606-1"></span>Modelo de datos de biblioteca de música

Este modelo de datos representa una biblioteca de música que tiene una gran colección de canciones y muestra sus canciones más descargadas casi en tiempo real.

Los patrones de acceso que este modelo de datos facilita son:

- Recuperación de un disco de canción, facilitada por una tabla llamada Songs.
- Recuperación de un registro de descarga específico o todos los registros de descarga de una canción, facilitada por una tabla llamada Songs.
- Recuperación de un registro de recuento mensual específico de descargas o todos los registros de recuento de descargas mensuales de una canción, facilitada por una tabla llamada Song.
- Recuperación de todos los registros (incluidos los registros de canciones, los registros de descargas y los registros de recuento de descargas mensuales) de una canción, facilitada por una tabla llamada Songs.
- Buscar la mayoría de las canciones descargadas, facilitado por el índice secundario global de la tabla Canciones llamado DownloadsByMonth.

## <span id="page-1607-0"></span>Modelo de datos de la estación de esquí

Este modelo de datos representa una estación de esquí que tiene una gran colección de datos para cada telesilla recopilada diariamente.

Los patrones de acceso que este modelo de datos facilita son:

- Recuperación de todos los datos de un remonte determinado o complejo general, dinámico y estático, facilitada por una tabla llamada SkiLifts.
- Recuperación de todos los datos dinámicos (incluidos los transportes únicos, la cobertura de nieve, el peligro de avalancha y el estado del ascensor) para un telesilla o el centro vacacional en una fecha específica, facilitada por una tabla llamada SkiLifts.
- Recuperación de todos los datos estáticos (incluyendo si el transporte es solo para experimentados, pies verticales que el transporte se eleva y tiempo de conducción en el transporte) para un telesilla específico, facilitado por una mesa llamada SkiLifts.
- Recuperación de la fecha de los datos registrados para un remonte específico o el complejo general ordenado por usuarios individuales totales, facilitada por el índice secundario global de la tabla SkiLifts llamado SkiLiftsByRiders.

## <span id="page-1607-1"></span>Modelo de datos de ofertas de tarjetas de crédito

Este modelo de datos es utilizado por una aplicación de ofertas de tarjetas de crédito.

Un proveedor de tarjeta de crédito produce ofertas a lo largo del tiempo. Estas ofertas incluyen transferencias de saldo sin cargos, mayores límites de crédito, tasas de interés más bajas, devolución de efectivo y millas aéreas. Después de que un cliente acepte o rechace estas ofertas, el estado de la oferta correspondiente se actualiza en consecuencia.

Los patrones de acceso que este modelo de datos facilita son:

- Recuperación de registros de cuenta usando AccountId, según lo facilitado en la tabla principal.
- Recuperación de todas las cuentas con pocos elementos previstos, facilitada por el índice secundario Account Index.
- Recuperación de cuentas y todos los registros de oferta asociados con esas cuentas mediante el uso de AccountId, facilitado por la tabla principal.
- Recuperación de cuentas y registros de ofertas específicas asociadas con esas cuentas mediante el uso de AccountId y OfferId, según lo facilitado en la tabla principal.
- Recuperación de todos los registros de oferta ACCEPTED/DECLINED de OfferType específicos asociados con cuentas usando AccountId, OfferType, y Status, según lo facilitado por el índice secundario GSI1.
- Recuperación de ofertas y registros de elementos de oferta asociados utilizando OfferId, según lo facilitado en la tabla principal.

## <span id="page-1608-0"></span>Modelo de datos de marcadores

Este modelo de datos se utiliza marcadores de tienda para los clientes.

Un cliente puede tener muchos marcadores y un marcador puede pertenecer a muchos clientes. Este modelo de datos representa una relación de muchos a muchos.

Los patrones de acceso que este modelo de datos facilita son:

- Una sola consulta de customerId ahora puede devolver datos de clientes, así como marcadores.
- Un índice ByEmail de consulta devuelve los datos del cliente por dirección de correo electrónico. Tenga en cuenta que este índice no recupera los marcadores.
- Un índice de consulta ByUr1 obtiene datos de marcadores por URL. Tenga en cuenta que tenemos customerId como clave de ordenación para el índice porque la misma URL puede ser reservada por varios clientes.
- Un índice de consulta ByCustomerFolder obtiene marcadores por carpeta para cada cliente.

# Historial de versiones de NoSQL Workbench

En la tabla siguiente se describen los cambios importantes en cada versión de la herramienta cliente de NoSQL Workbench.

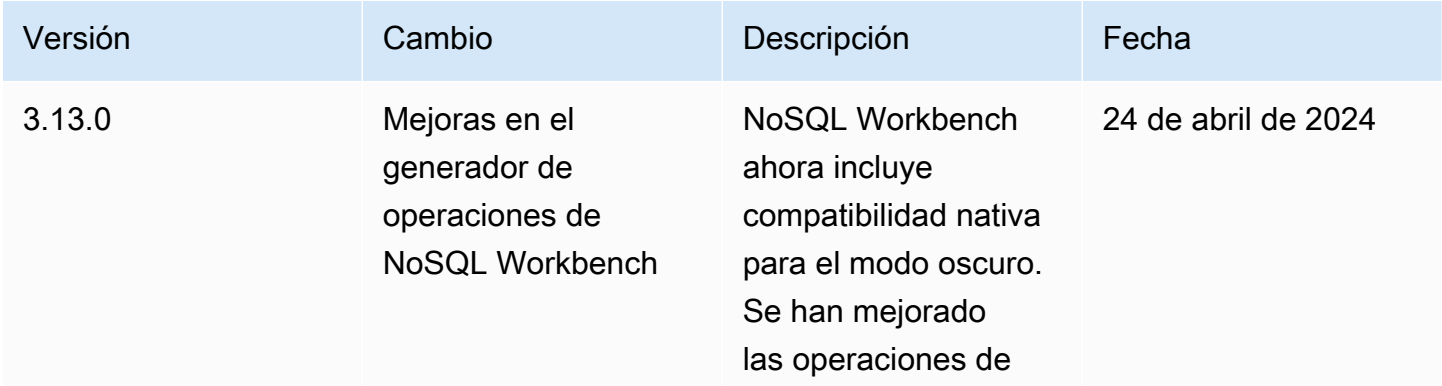

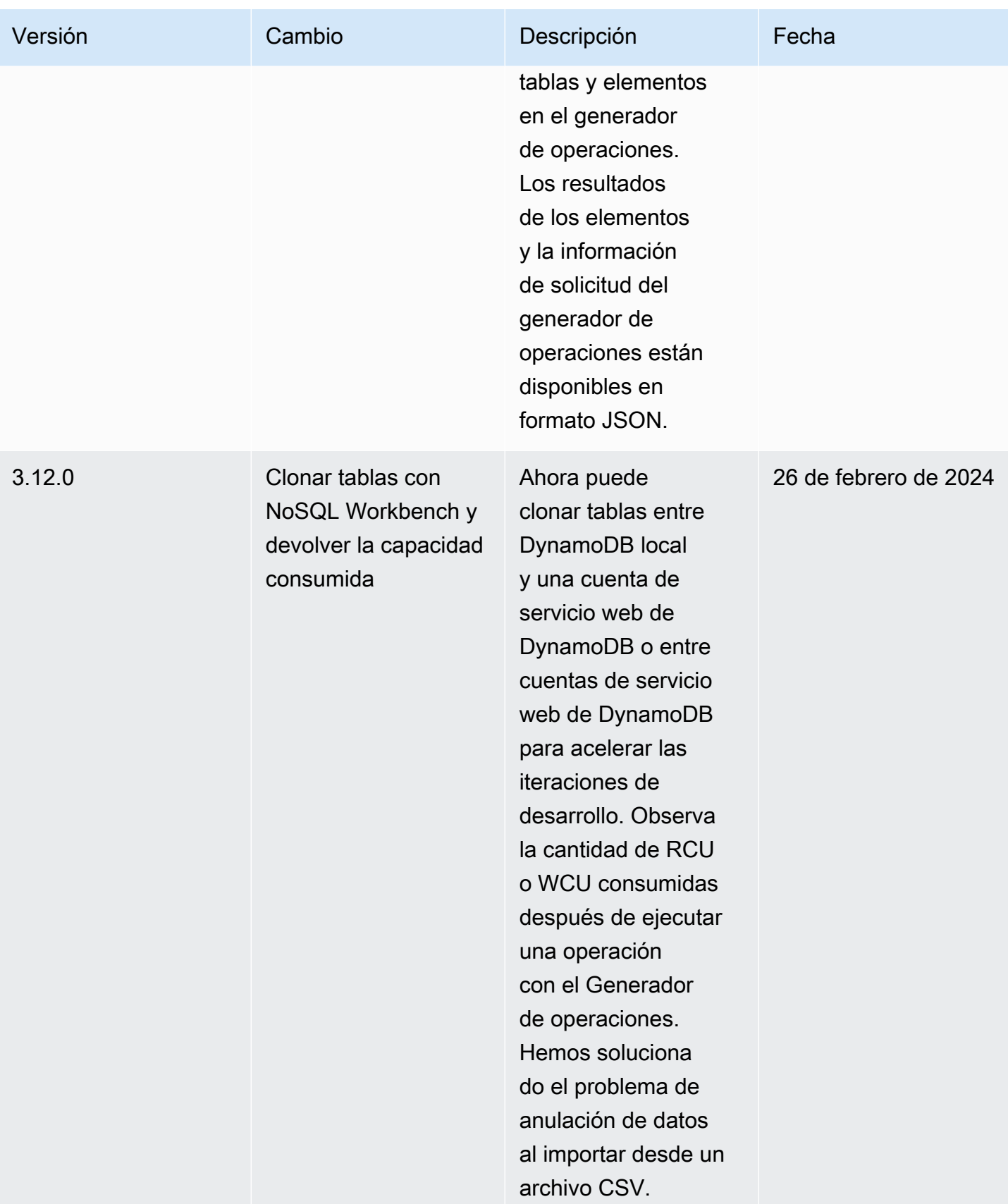

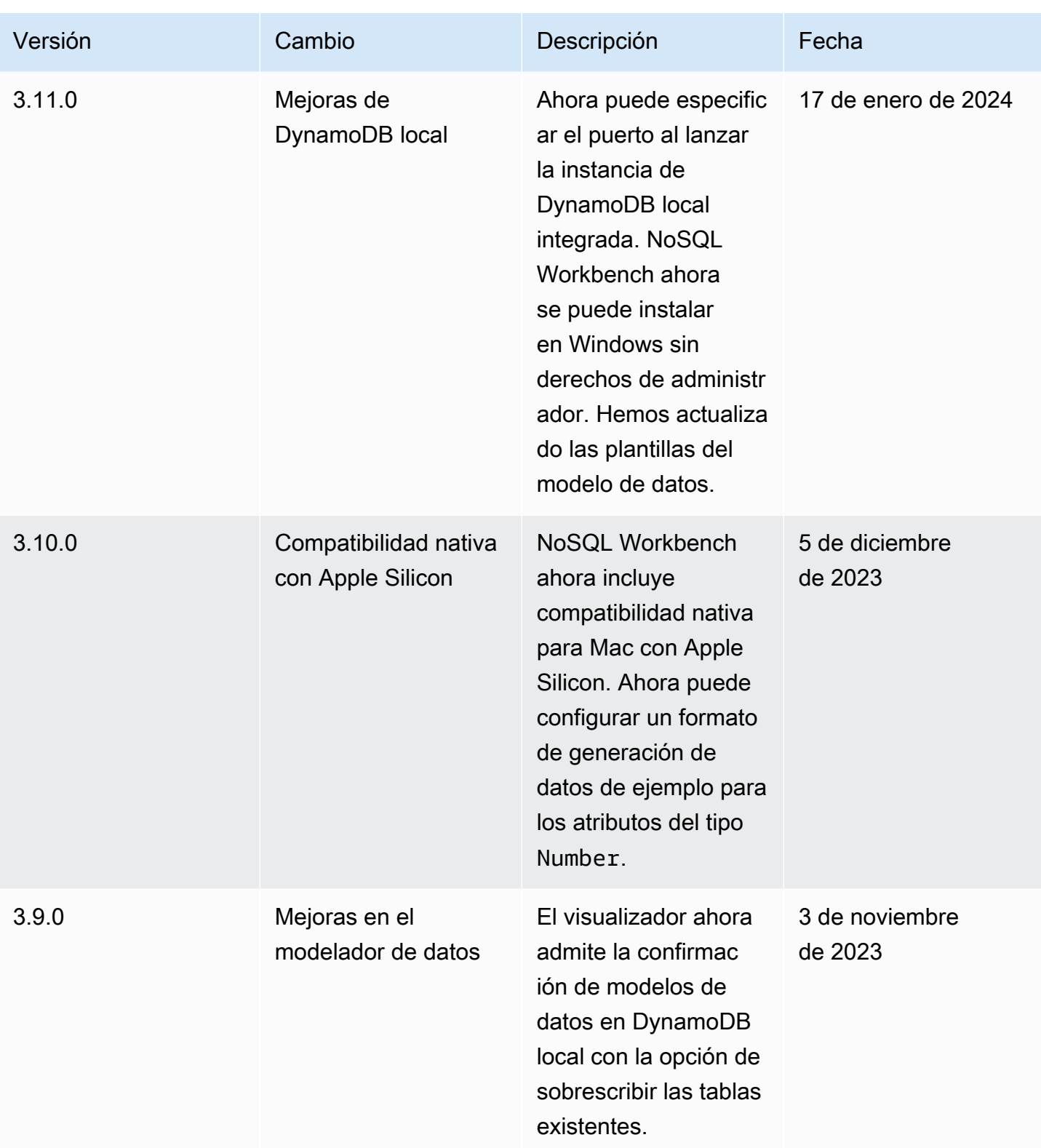

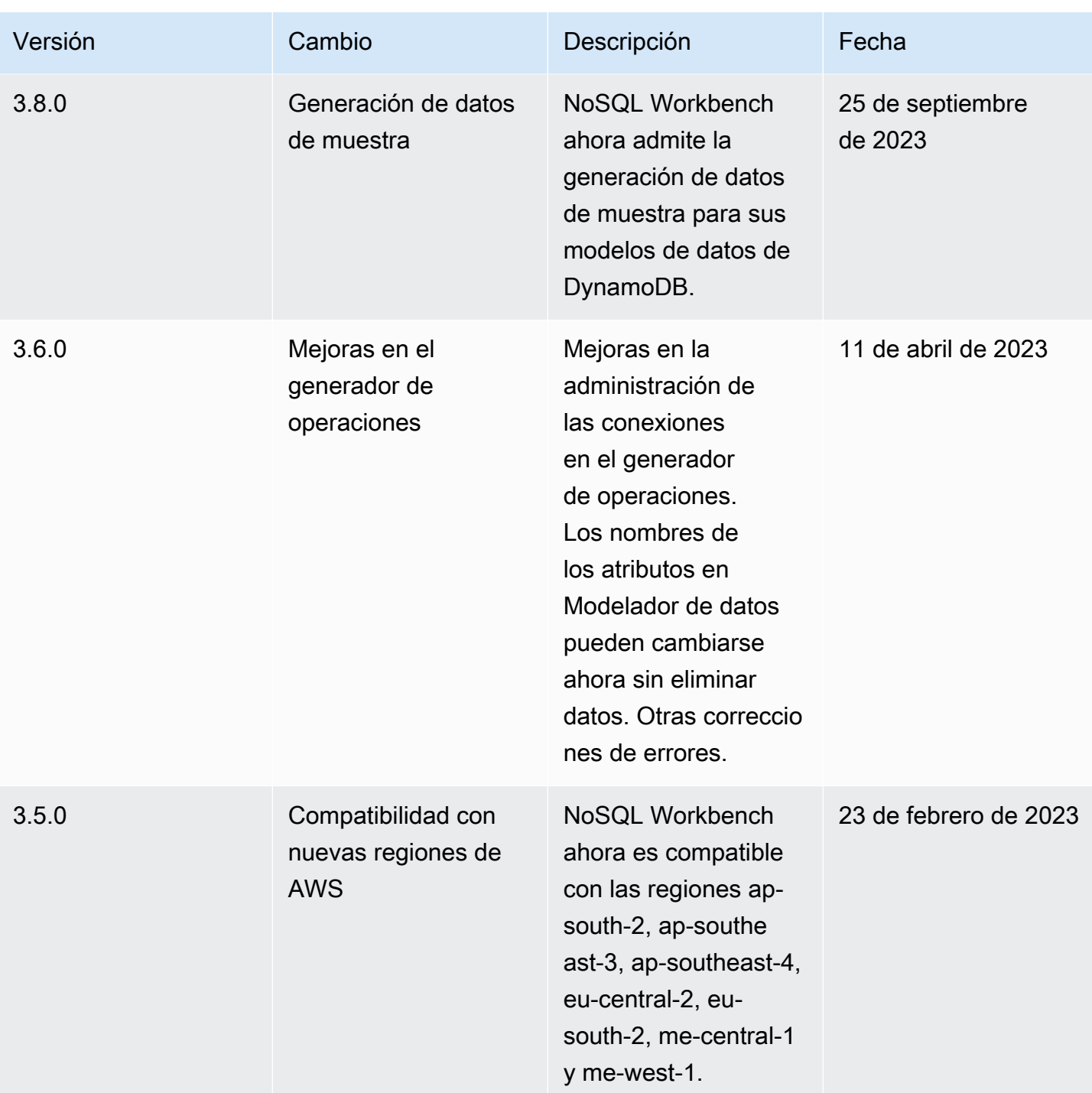

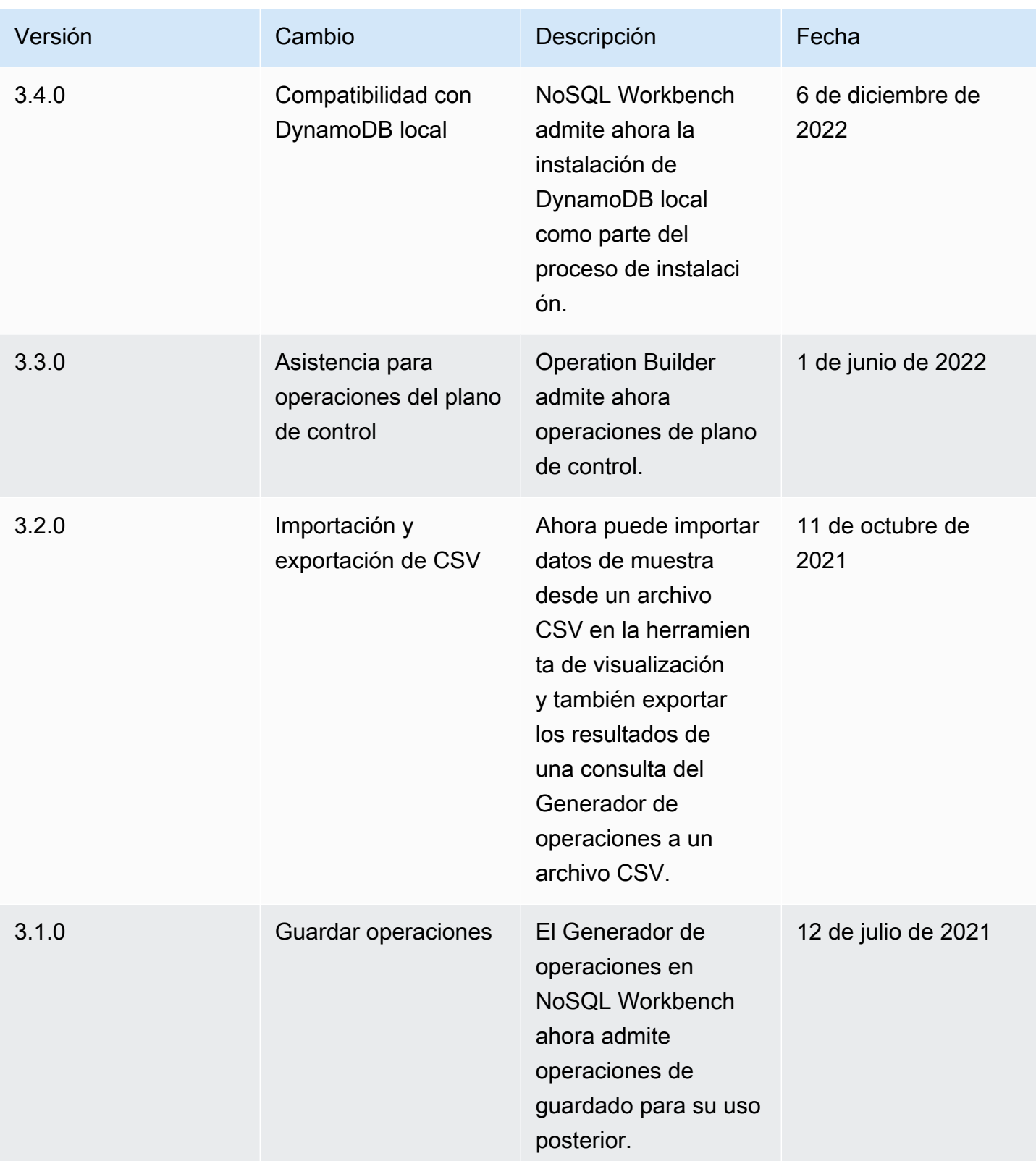

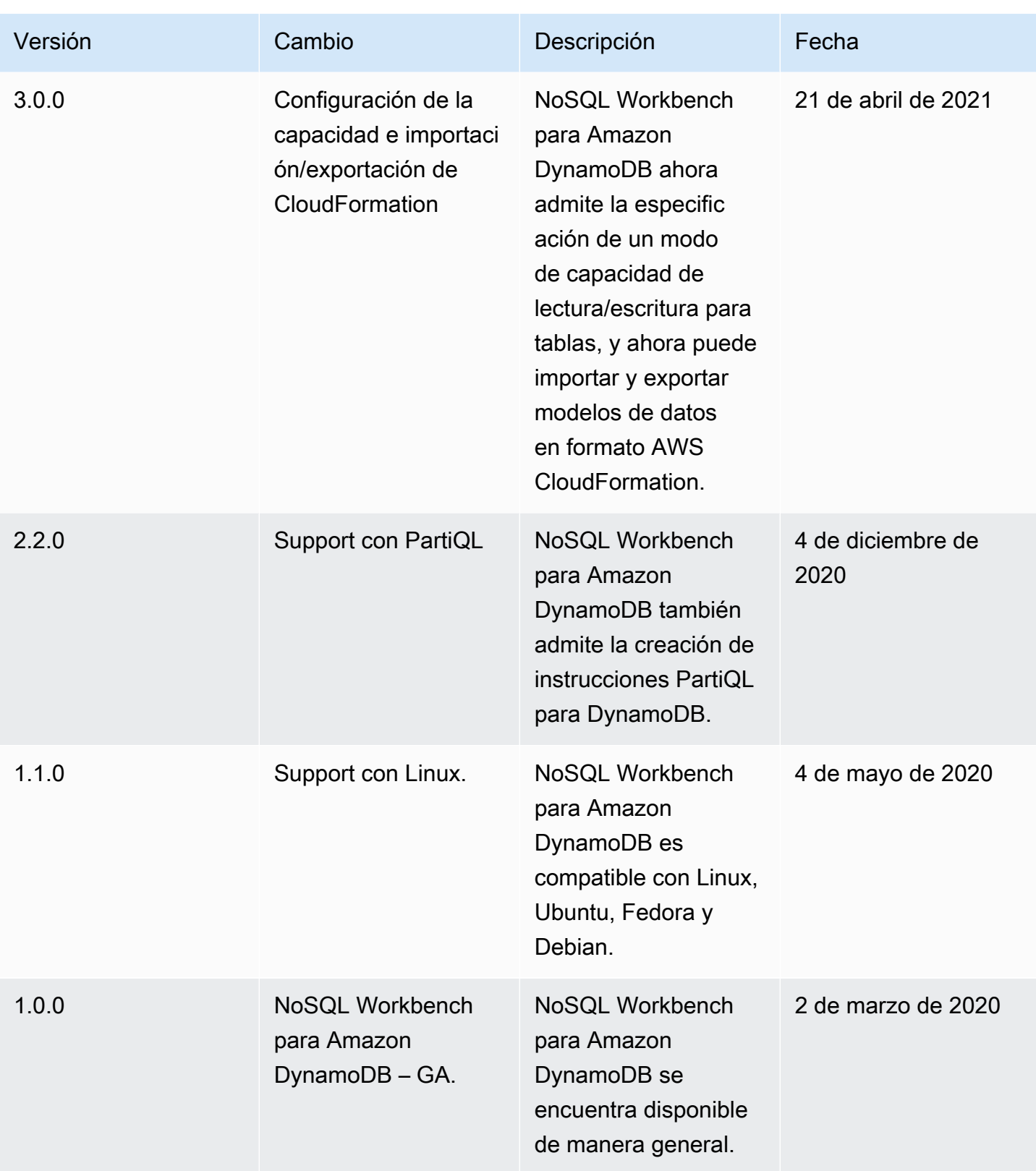

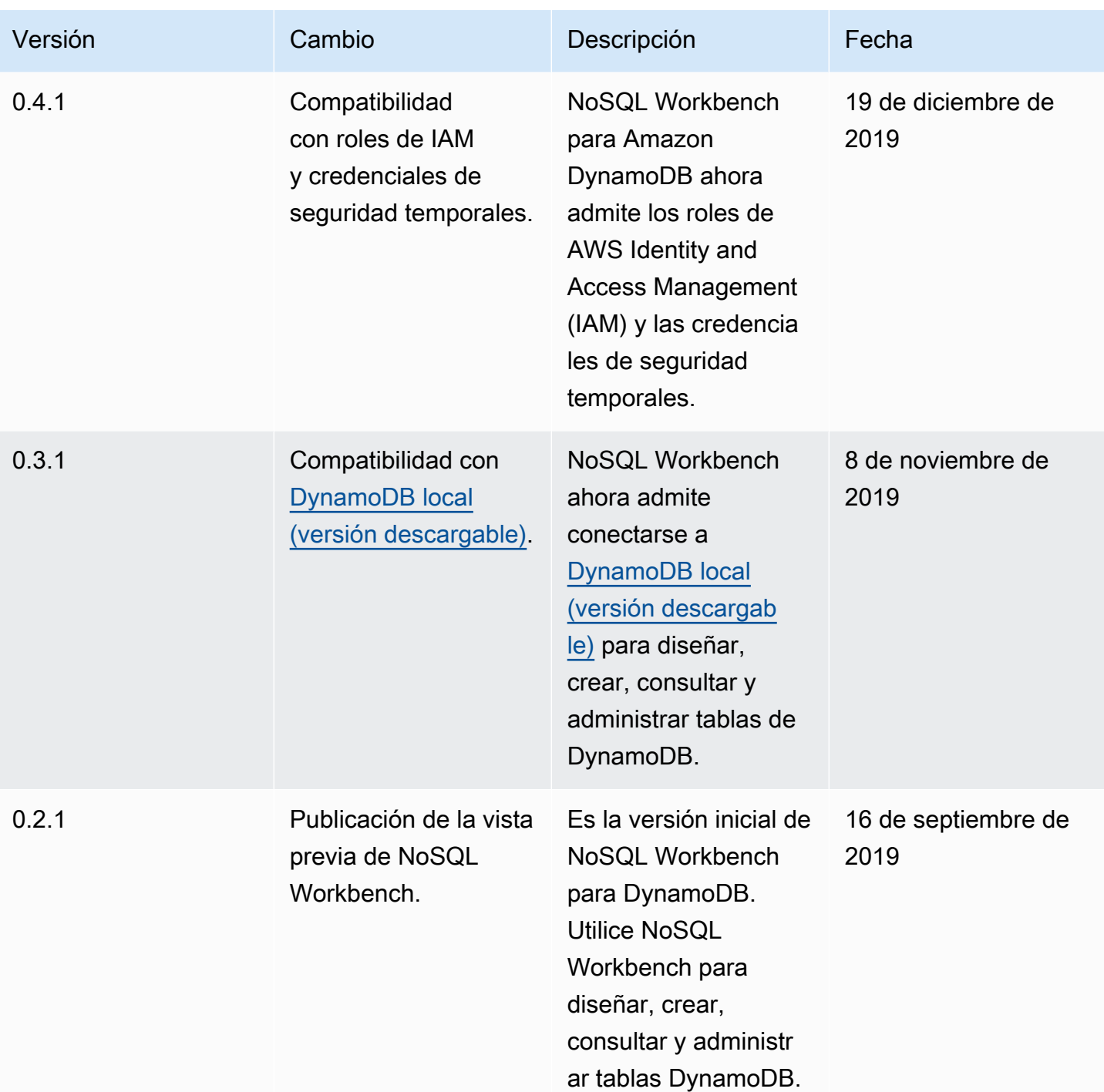

# Ejemplos de código de DynamoDB con los SDK de AWS

En los siguientes ejemplos de código se muestra cómo utilizar DynamoDB con un kit de desarrollo de software (SDK) de AWS.

Las acciones son extractos de código de programas más grandes y deben ejecutarse en contexto. Mientras las acciones muestran cómo llamar a las funciones de servicio individuales, es posible ver las acciones en contexto en los escenarios relacionados y en los ejemplos entre servicios.

Los escenarios son ejemplos de código que muestran cómo llevar a cabo una tarea específica llamando a varias funciones dentro del mismo servicio.

Los ejemplos con varios servicios son aplicaciones de muestra que funcionan con varios Servicios de AWS.

Para obtener una lista completa de las guías para desarrolladores del AWS SDK y ejemplos de código, consulte [Uso de DynamoDB con un SDK de AWS.](#page-410-0) En este tema también se incluye información sobre cómo comenzar a utilizar el SDK y detalles sobre sus versiones anteriores.

Introducción

```
Introducción a DynamoDB
```
En los siguientes ejemplos de código, se muestra cómo empezar a utilizar DynamoDB.

.NET

AWS SDK for .NET

**a** Note

Hay más información en GitHub. Busque el ejemplo completo y aprenda a configurar y ejecutar en el [Repositorio de ejemplos de código de AWS.](https://github.com/awsdocs/aws-doc-sdk-examples/tree/main/dotnetv3/dynamodb#code-examples)

```
using Amazon.DynamoDBv2;
using Amazon.DynamoDBv2.Model;
```

```
namespace DynamoDB_Actions;
```

```
public static class HelloDynamoDB
{ 
     static async Task Main(string[] args) 
     { 
         var dynamoDbClient = new AmazonDynamoDBClient(); 
         Console.WriteLine($"Hello Amazon Dynamo DB! Following are some of your 
  tables:"); 
         Console.WriteLine(); 
         // You can use await and any of the async methods to get a response. 
         // Let's get the first five tables. 
         var response = await dynamoDbClient.ListTablesAsync( 
              new ListTablesRequest() 
\{\hspace{.1cm} \}Limit = 5 }); 
         foreach (var table in response.TableNames) 
         { 
              Console.WriteLine($"\tTable: {table}"); 
              Console.WriteLine(); 
         } 
     }
}
```
• Para obtener información sobre la API, consulte [ListTables](https://docs.aws.amazon.com/goto/DotNetSDKV3/dynamodb-2012-08-10/ListTables) en la referencia de la API de AWS SDK for .NET.

#### $C++$

SDK para C++

### **a** Note

Hay más en GitHub. Busque el ejemplo completo y aprenda a configurar y ejecutar en el [Repositorio de ejemplos de código de AWS.](https://github.com/awsdocs/aws-doc-sdk-examples/tree/main/cpp/example_code/dynamodb/hello_dynamodb#code-examples)

Código del archivo de CMake CMakeLists.txt.

```
# Set the minimum required version of CMake for this project.
cmake_minimum_required(VERSION 3.13)
# Set the AWS service components used by this project.
set(SERVICE COMPONENTS dynamodb)
# Set this project's name.
project("hello_dynamodb")
# Set the C++ standard to use to build this target.
# At least C++ 11 is required for the AWS SDK for C++.
set(CMAKE_CXX_STANDARD 11)
# Use the MSVC variable to determine if this is a Windows build.
set(WINDOWS BUILD ${MSVC})
if (WINDOWS_BUILD) # Set the location where CMake can find the installed 
  libraries for the AWS SDK. 
     string(REPLACE ";" "/aws-cpp-sdk-all;" SYSTEM_MODULE_PATH 
  "${CMAKE_SYSTEM_PREFIX_PATH}/aws-cpp-sdk-all") 
     list(APPEND CMAKE_PREFIX_PATH ${SYSTEM_MODULE_PATH})
endif ()
# Find the AWS SDK for C++ package.
find_package(AWSSDK REQUIRED COMPONENTS ${SERVICE_COMPONENTS})
if (WINDOWS_BUILD AND AWSSDK_INSTALL_AS_SHARED_LIBS) 
      # Copy relevant AWS SDK for C++ libraries into the current binary directory 
 for running and debugging. 
      # set(BIN_SUB_DIR "/Debug") # if you are building from the command line you 
 may need to uncomment this 
                                      # and set the proper subdirectory to the 
  executables' location. 
      AWSSDK_CPY_DYN_LIBS(SERVICE_COMPONENTS "" 
  ${CMAKE_CURRENT_BINARY_DIR}${BIN_SUB_DIR})
endif ()
add_executable(${PROJECT_NAME} 
         hello_dynamodb.cpp)
target_link_libraries(${PROJECT_NAME}
```

```
 ${AWSSDK_LINK_LIBRARIES})
```
Código del archivo de código fuente hello\_dynamodb.cpp.

```
#include <aws/core/Aws.h>
#include <aws/dynamodb/DynamoDBClient.h>
#include <aws/dynamodb/model/ListTablesRequest.h>
#include <iostream>
/* 
  * A "Hello DynamoDB" starter application which initializes an Amazon DynamoDB 
  (DynamoDB) client and lists the 
  * DynamoDB tables. 
 * 
  * main function 
 * 
  * Usage: 'hello_dynamodb' 
  * 
  */
int main(int argc, char **argv) { 
     Aws::SDKOptions options; 
     // Optionally change the log level for debugging.
// options.loggingOptions.logLevel = Utils::Logging::LogLevel::Debug; 
     Aws::InitAPI(options); // Should only be called once. 
    int result = \varnothing;
     { 
         Aws::Client::ClientConfiguration clientConfig; 
         // Optional: Set to the AWS Region (overrides config file). 
         // clientConfig.region = "us-east-1"; 
         Aws::DynamoDB::DynamoDBClient dynamodbClient(clientConfig); 
         Aws::DynamoDB::Model::ListTablesRequest listTablesRequest; 
         listTablesRequest.SetLimit(50); 
         do { 
             const Aws::DynamoDB::Model::ListTablesOutcome &outcome = 
  dynamodbClient.ListTables( 
                      listTablesRequest); 
             if (!outcome.IsSuccess()) { 
                  std::cout << "Error: " << outcome.GetError().GetMessage() << 
  std::endl;
```

```
result = 1;
                 break; 
 } 
             for (const auto &tableName: outcome.GetResult().GetTableNames()) { 
                 std::cout << tableName << std::endl; 
 } 
             listTablesRequest.SetExclusiveStartTableName( 
                     outcome.GetResult().GetLastEvaluatedTableName()); 
         } while (!listTablesRequest.GetExclusiveStartTableName().empty()); 
     } 
     Aws::ShutdownAPI(options); // Should only be called once. 
     return result;
}
```
• Para obtener información sobre la API, consulte [ListTables](https://docs.aws.amazon.com/goto/SdkForCpp/dynamodb-2012-08-10/ListTables) en la referencia de la API de AWS SDK for C++.

#### Java

SDK para Java 2.x

#### **a** Note

Hay más en GitHub. Busque el ejemplo completo y aprenda a configurar y ejecutar en el [Repositorio de ejemplos de código de AWS.](https://github.com/awsdocs/aws-doc-sdk-examples/tree/main/javav2/example_code/dynamodb#readme)

```
import software.amazon.awssdk.regions.Region;
import software.amazon.awssdk.services.dynamodb.DynamoDbClient;
import software.amazon.awssdk.services.dynamodb.model.DynamoDbException;
import software.amazon.awssdk.services.dynamodb.model.ListTablesRequest;
import software.amazon.awssdk.services.dynamodb.model.ListTablesResponse;
import java.util.List;
```
/\*\*
```
 * Before running this Java V2 code example, set up your development 
  * environment, including your credentials. 
 * 
  * For more information, see the following documentation topic: 
 * 
  * https://docs.aws.amazon.com/sdk-for-java/latest/developer-guide/get-
started.html 
  */
public class ListTables { 
     public static void main(String[] args) { 
         System.out.println("Listing your Amazon DynamoDB tables:\n"); 
         Region region = Region.US_EAST_1; 
         DynamoDbClient ddb = DynamoDbClient.builder() 
                  .region(region) 
                 .buid() listAllTables(ddb); 
         ddb.close(); 
     } 
     public static void listAllTables(DynamoDbClient ddb) { 
         boolean moreTables = true; 
         String lastName = null; 
         while (moreTables) { 
             try { 
                 ListTablesResponse response = null; 
                 if (lastName == null) {
                      ListTablesRequest request = 
  ListTablesRequest.builder().build(); 
                      response = ddb.listTables(request); 
                  } else { 
                     ListTablesRequest request = ListTablesRequest.builder() 
                              .exclusiveStartTableName(lastName).build(); 
                      response = ddb.listTables(request); 
 } 
                  List<String> tableNames = response.tableNames(); 
                  if (tableNames.size() > 0) { 
                      for (String curName : tableNames) { 
                          System.out.format("* %s\n", curName); 
1 1 1 1 1 1 1
                  } else { 
                      System.out.println("No tables found!"); 
                      System.exit(0);
```

```
 } 
               lastName = response.lastEvaluatedTableName(); 
              if (lastName == null) moreTables = false; 
 } 
            } catch (DynamoDbException e) { 
               System.err.println(e.getMessage()); 
               System.exit(1); 
 } 
        } 
        System.out.println("\nDone!"); 
    }
}
```
• Para obtener información sobre la API, consulte [ListTables](https://docs.aws.amazon.com/goto/SdkForJavaV2/dynamodb-2012-08-10/ListTables) en la referencia de la API de AWS SDK for Java 2.x.

#### **JavaScript**

SDK para JavaScript (v3)

#### **G** Note

Hay más información en GitHub. Busque el ejemplo completo y aprenda a configurar y ejecutar en el [Repositorio de ejemplos de código de AWS.](https://github.com/awsdocs/aws-doc-sdk-examples/tree/main/javascriptv3/example_code/dynamodb#code-examples)

```
import { ListTablesCommand, DynamoDBClient } from "@aws-sdk/client-dynamodb";
const client = new DynamoDBClient({});
export const main = async () => {
   const command = new ListTablesCommand({}); 
   const response = await client.send(command); 
  console.log(response.TableNames.join("\n")); 
   return response;
};
```
• Para obtener información sobre la API, consulte [ListTables](https://docs.aws.amazon.com/AWSJavaScriptSDK/v3/latest/client/dynamodb/command/ListTablesCommand) en la referencia de la API de AWS SDK for JavaScript.

#### Ejemplos de código

- [Acciones de DynamoDB con los SDK de AWS](#page-1623-0)
	- [Uso de BatchExecuteStatement con un AWS SDK o una CLI](#page-1624-0)
	- [Uso de BatchGetItem con un AWS SDK o una CLI](#page-1650-0)
	- [Uso de BatchWriteItem con un AWS SDK o una CLI](#page-1673-0)
	- [Uso de CreateTable con un AWS SDK o una CLI](#page-1703-0)
	- [Uso de DeleteItem con un AWS SDK o una CLI](#page-1749-0)
	- [Uso de DeleteTable con un AWS SDK o una CLI](#page-1772-0)
	- [Uso de DescribeTable con un AWS SDK o una CLI](#page-1789-0)
	- [Uso de ExecuteStatement con un AWS SDK o una CLI](#page-1805-0)
	- [Uso de GetItem con un AWS SDK o una CLI](#page-1827-0)
	- [Uso de ListTables con un AWS SDK o una CLI](#page-1851-0)
	- [Uso de PutItem con un AWS SDK o una CLI](#page-1869-0)
	- [Uso de Query con un AWS SDK o una CLI](#page-1895-0)
	- [Uso de Scan con un AWS SDK o una CLI](#page-1928-0)
	- [Uso de UpdateItem con un AWS SDK o una CLI](#page-1954-0)
	- [Uso de UpdateTable con un AWS SDK o una CLI](#page-1981-0)
- [Escenarios para DynamoDB con los SDK de AWS](#page-1991-0)
	- [Aceleración de lecturas de DynamoDB con DAX con un SDK de AWS](#page-1991-1)
	- [Introducción a tablas, elementos y consultas de DynamoDB con un SDK de AWS](#page-2000-0)
	- [Consultar una tabla de DynamoDB mediante lotes de instrucciones PartiQL y un SDK de AWS](#page-2150-0)
	- [Consulta de una tabla de DynamoDB con PartiQL y un SDK de AWS](#page-2209-0)
	- [Utilizar un modelo de documento para DynamoDB mediante un AWS SDK](#page-2262-0)
	- [Utilizar un modelo de persistencia de objetos de alto nivel para DynamoDB mediante un AWS](#page-2278-0)  [SDK](#page-2278-0)
- [Ejemplos sin servidor para DynamoDB que utilizan SDK de AWS](#page-2288-0)
- [Invocación de una función de Lambda desde un desencadenador de DynamoDB](#page-2288-1)
- [Notificación de los errores de los elementos del lote de las funciones de Lambda con un](#page-2297-0) [desencadenador de DynamoDB](#page-2297-0)
- [Ejemplos de servicios combinados de DynamoDB con los SDK de AWS](#page-2308-0)
	- [Creación de una aplicación para enviar datos a una tabla de DynamoDB](#page-2309-0)
	- [Creación de una API REST de API Gateway para realizar un seguimiento de datos de COVID-19](#page-2311-0)
	- [Creación de una aplicación de mensajería con Step Functions](#page-2312-0)
	- [Creación de una aplicación de administración de activos fotográficos que permita a los usuarios](#page-2313-0)  [administrar las fotos mediante etiquetas](#page-2313-0)
	- [Creación de una aplicación web para hacer un seguimiento de los datos de DynamoDB](#page-2317-0)
	- [Creación una aplicación de chat de websocket con API Gateway](#page-2319-0)
	- [Detección de EPI en imágenes con Amazon Rekognition mediante un AWS SDK](#page-2320-0)
	- [Invocación de una función Lambda desde un navegador](#page-2321-0)
	- [Monitoreo del rendimiento de Amazon DynamoDB mediante un SDK de AWS](#page-2322-0)
	- [Guarde EXIF y otra información de la imagen con un SDK de AWS](#page-2323-0)
	- [Uso de API Gateway para invocar una función de Lambda](#page-2324-0)
	- [Uso de Step Functions para invocar funciones de Lambda](#page-2325-0)
	- [Uso de eventos programados para invocar una función de Lambda](#page-2326-0)

# <span id="page-1623-0"></span>Acciones de DynamoDB con los SDK de AWS

En los siguientes ejemplos de código se demuestra cómo realizar acciones individuales de DynamoDB con los SDK de AWS. Estos fragmentos llaman a la API de DynamoDB y son fragmentos de código de programas más grandes que se deben ejecutar en contexto. En cada ejemplo se incluye un enlace a GitHub, con instrucciones de configuración y ejecución del código.

Los siguientes ejemplos incluyen solo las acciones que se utilizan con mayor frecuencia. Para ver una lista completa, consulte la [referencia de la API de Amazon DynamoDB.](https://docs.aws.amazon.com/amazondynamodb/latest/APIReference/Welcome.html)

#### Ejemplos

- [Uso de BatchExecuteStatement con un AWS SDK o una CLI](#page-1624-0)
- [Uso de BatchGetItem con un AWS SDK o una CLI](#page-1650-0)
- [Uso de BatchWriteItem con un AWS SDK o una CLI](#page-1673-0)
- [Uso de CreateTable con un AWS SDK o una CLI](#page-1703-0)
- [Uso de DeleteItem con un AWS SDK o una CLI](#page-1749-0)
- [Uso de DeleteTable con un AWS SDK o una CLI](#page-1772-0)
- [Uso de DescribeTable con un AWS SDK o una CLI](#page-1789-0)
- [Uso de ExecuteStatement con un AWS SDK o una CLI](#page-1805-0)
- [Uso de GetItem con un AWS SDK o una CLI](#page-1827-0)
- [Uso de ListTables con un AWS SDK o una CLI](#page-1851-0)
- [Uso de PutItem con un AWS SDK o una CLI](#page-1869-0)
- [Uso de Query con un AWS SDK o una CLI](#page-1895-0)
- [Uso de Scan con un AWS SDK o una CLI](#page-1928-0)
- [Uso de UpdateItem con un AWS SDK o una CLI](#page-1954-0)
- [Uso de UpdateTable con un AWS SDK o una CLI](#page-1981-0)

# <span id="page-1624-0"></span>Uso de **BatchExecuteStatement** con un AWS SDK o una CLI

Los siguientes ejemplos de código muestran cómo utilizar BatchExecuteStatement.

Los ejemplos de acciones son extractos de código de programas más grandes y deben ejecutarse en contexto. Puede ver esta acción en contexto en el siguiente ejemplo de código:

• [Consultar una tabla mediante lotes de instrucciones PartiQL](#page-2150-0)

.NET

AWS SDK for .NET

**a** Note

Hay más información en GitHub. Busque el ejemplo completo y aprenda a configurar y ejecutar en el [Repositorio de ejemplos de código de AWS.](https://github.com/awsdocs/aws-doc-sdk-examples/tree/main/dotnetv3/dynamodb#code-examples)

Utilizar lotes de instrucciones INSERT para agregar elementos.

 /// <summary> /// Inserts movies imported from a JSON file into the movie table by

```
 /// using an Amazon DynamoDB PartiQL INSERT statement. 
        /// </summary> 
        /// <param name="tableName">The name of the table into which the movie 
        /// information will be inserted.</param> 
        /// <param name="movieFileName">The name of the JSON file that contains 
        /// movie information.</param> 
        /// <returns>A Boolean value that indicates the success or failure of 
       /// the insert operation.</returns>
        public static async Task<bool> InsertMovies(string tableName, string 
 movieFileName) 
       \mathcal{L} // Get the list of movies from the JSON file. 
           var movies = ImportMovies(movieFileName); 
           var success = false; 
           if (movies is not null) 
\{\hspace{.1cm} \} // Insert the movies in a batch using PartiQL. Because the 
               // batch can contain a maximum of 25 items, insert 25 movies 
               // at a time. 
               string insertBatch = $"INSERT INTO {tableName} VALUE 
 {{'title': ?, 'year': ?}}"; 
              var statements = new List<BatchStatementRequest>();
               try 
\overline{a} for (var indexOffset = 0; indexOffset < 250; indexOffset += 
 25) 
\{for (var i = index0ffset; i < index0ffset + 25; i++) { 
                          statements.Add(new BatchStatementRequest 
\{ Statement = insertBatch, 
                              Parameters = new List<AttributeValue> 
\{ new AttributeValue { S = movies[i].Title }, 
                                  new AttributeValue { N = 
 movies[i].Year.ToString() }, 
\}, \{ }); 
 }
```

```
 var response = await 
 Client.BatchExecuteStatementAsync(new BatchExecuteStatementRequest 
 { 
                            Statements = statements, 
                        }); 
                        // Wait between batches for movies to be successfully 
 added. 
                        System.Threading.Thread.Sleep(3000); 
                        success = response.HttpStatusCode == 
 System.Net.HttpStatusCode.OK; 
                        // Clear the list of statements for the next batch. 
                        statements.Clear(); 
1 1 1 1 1 1 1
 } 
                catch (AmazonDynamoDBException ex) 
\overline{a} Console.WriteLine(ex.Message); 
 } 
 } 
            return success; 
        } 
        /// <summary> 
        /// Loads the contents of a JSON file into a list of movies to be 
        /// added to the DynamoDB table. 
        /// </summary> 
        /// <param name="movieFileName">The full path to the JSON file.</param> 
        /// <returns>A generic list of movie objects.</returns> 
        public static List<Movie> ImportMovies(string movieFileName) 
        { 
            if (!File.Exists(movieFileName)) 
            { 
                return null!; 
 } 
            using var sr = new StreamReader(movieFileName); 
            string json = sr.ReadToEnd(); 
            var allMovies = JsonConvert.DeserializeObject<List<Movie>>(json); 
            if (allMovies is not null)
```

```
\{\hspace{.1cm} \} // Return the first 250 entries. 
                return allMovies.GetRange(0, 250); 
 } 
            else 
\{\hspace{.1cm} \} return null!; 
 } 
        }
```
Utilizar lotes de instrucciones SELECT para obtener elementos.

```
 /// <summary> 
          /// Gets movies from the movie table by 
          /// using an Amazon DynamoDB PartiQL SELECT statement. 
          /// </summary> 
          /// <param name="tableName">The name of the table.</param> 
          /// <param name="title1">The title of the first movie.</param> 
          /// <param name="title2">The title of the second movie.</param> 
          /// <param name="year1">The year of the first movie.</param> 
          /// <param name="year2">The year of the second movie.</param> 
         /// <returns>True if successful.</returns>
           public static async Task<bool> GetBatch( 
                string tableName, 
                string title1, 
                string title2, 
                int year1, 
                int year2) 
           { 
                var getBatch = $"SELECT FROM {tableName} WHERE title = ? AND year 
= ?";
                var statements = new List<BatchStatementRequest> 
\{\hspace{.1cm} \} new BatchStatementRequest 
\overline{a} Statement = getBatch, 
                          Parameters = new List<AttributeValue> 
\{ \} new AttributeValue { S = title1 }, 
                                new AttributeValue { N = year1.ToString() }, 
\mathbb{R}, \mathbb{R}, \mathbb{R}, \mathbb{R}, \mathbb{R}, \mathbb{R}, \mathbb{R}, \mathbb{R}, \mathbb{R}, \mathbb{R}, \mathbb{R}, \mathbb{R}, \mathbb{R}, \mathbb{R}, \mathbb{R}, \mathbb{R}, \mathbb{R}, \mathbb{R}, \mathbb{R}, \mathbb{R}, \mathbb{R}, \mathbb{R}, \mathbb{R}, \mathbb{R}
```

```
 new BatchStatementRequest 
\overline{a} Statement = getBatch, 
                    Parameters = new List<AttributeValue> 
\{ new AttributeValue { S = title2 }, 
                       new AttributeValue { N = year2.ToString() }, 
\}, \{ } 
            }; 
            var response = await Client.BatchExecuteStatementAsync(new 
 BatchExecuteStatementRequest 
\{\hspace{.1cm} \} Statements = statements, 
            }); 
            if (response.Responses.Count > 0) 
\{\hspace{.1cm} \} response.Responses.ForEach(r => 
\overline{a} Console.WriteLine($"{r.Item["title"]}\t{r.Item["year"]}"); 
                }); 
                return true; 
 } 
            else 
\{\hspace{.1cm} \} Console.WriteLine($"Couldn't find either {title1} or {title2}."); 
                return false; 
 } 
        }
```
Utilizar lotes de instrucciones UPDATE para actualizar elementos.

 /// <summary> /// Updates information for multiple movies. /// </summary> /// <param name="tableName">The name of the table containing the /// movies to be updated.</param> /// <param name="producer1">The producer name for the first movie

```
 /// to update.</param> 
         /// <param name="title1">The title of the first movie.</param> 
         /// <param name="year1">The year that the first movie was released.</
param> 
        /// <param name="producer2">The producer name for the second 
        /// movie to update.</param> 
        /// <param name="title2">The title of the second movie.</param> 
        /// <param name="year2">The year that the second movie was released.</
param> 
        /// <returns>A Boolean value that indicates the success of the update.</
returns> 
         public static async Task<bool> UpdateBatch( 
             string tableName, 
             string producer1, 
             string title1, 
             int year1, 
             string producer2, 
             string title2, 
             int year2) 
         { 
             string updateBatch = $"UPDATE {tableName} SET Producer=? WHERE title 
 = ? AND year = ?";
             var statements = new List<BatchStatementRequest> 
\{\hspace{.1cm} \} new BatchStatementRequest 
\overline{a} Statement = updateBatch, 
                     Parameters = new List<AttributeValue> 
\{ new AttributeValue { S = producer1 }, 
                         new AttributeValue { S = title1 }, 
                         new AttributeValue { N = year1.ToString() }, 
\}, \{\qquad \qquad \text{ } new BatchStatementRequest 
\overline{a}Statement = updateBatch,
                     Parameters = new List<AttributeValue> 
\{ new AttributeValue { S = producer2 }, 
                         new AttributeValue { S = title2 }, 
                         new AttributeValue { N = year2.ToString() },
```

```
\}, \{ } 
            }; 
            var response = await Client.BatchExecuteStatementAsync(new 
 BatchExecuteStatementRequest 
\{\hspace{.1cm} \} Statements = statements, 
            }); 
            return response.HttpStatusCode == System.Net.HttpStatusCode.OK; 
        }
```
Utilizar lotes de instrucciones DELETE para eliminar elementos.

```
 /// <summary> 
         /// Deletes multiple movies using a PartiQL BatchExecuteAsync 
         /// statement. 
         /// </summary> 
         /// <param name="tableName">The name of the table containing the 
         /// moves that will be deleted.</param> 
         /// <param name="title1">The title of the first movie.</param> 
         /// <param name="year1">The year the first movie was released.</param> 
         /// <param name="title2">The title of the second movie.</param> 
         /// <param name="year2">The year the second movie was released.</param> 
         /// <returns>A Boolean value indicating the success of the operation.</
returns> 
         public static async Task<bool> DeleteBatch( 
             string tableName, 
             string title1, 
             int year1, 
             string title2, 
             int year2) 
         { 
             string updateBatch = $"DELETE FROM {tableName} WHERE title = ? AND 
 year = ?"; var statements = new List<BatchStatementRequest> 
\{\hspace{.1cm} \} new BatchStatementRequest 
\overline{a} Statement = updateBatch,
```

```
 Parameters = new List<AttributeValue> 
\{new AttributeValue \{S = \text{title1 }\},
                       new AttributeValue { N = year1.ToString() }, 
\}, \{\qquad \qquad \text{ } new BatchStatementRequest 
\overline{a} Statement = updateBatch, 
                   Parameters = new List<AttributeValue> 
\{ new AttributeValue { S = title2 }, 
                       new AttributeValue { N = year2.ToString() }, 
\}, \{ } 
           }; 
           var response = await Client.BatchExecuteStatementAsync(new 
 BatchExecuteStatementRequest 
\{\hspace{.1cm} \} Statements = statements, 
           }); 
           return response.HttpStatusCode == System.Net.HttpStatusCode.OK; 
        }
```
• Para obtener información sobre la API, consulte [BatchExecuteStatement](https://docs.aws.amazon.com/goto/DotNetSDKV3/dynamodb-2012-08-10/BatchExecuteStatement) en la referencia de la API de AWS SDK for .NET.

#### $C++$

SDK para C++

#### **a** Note

Hay más en GitHub. Busque el ejemplo completo y aprenda a configurar y ejecutar en el [Repositorio de ejemplos de código de AWS.](https://github.com/awsdocs/aws-doc-sdk-examples/tree/main/cpp/example_code/dynamodb#code-examples)

Utilizar lotes de instrucciones INSERT para agregar elementos.

```
 // 2. Add multiple movies using "Insert" statements. (BatchExecuteStatement) 
     Aws::DynamoDB::DynamoDBClient dynamoClient(clientConfiguration); 
     std::vector<Aws::String> titles; 
     std::vector<float> ratings; 
     std::vector<int> years; 
     std::vector<Aws::String> plots; 
     Aws::String doAgain = "n"; 
     do { 
         Aws::String aTitle = askQuestion( 
                  "Enter the title of a movie you want to add to the table: "); 
         titles.push_back(aTitle); 
         int aYear = askQuestionForInt("What year was it released? "); 
         years.push_back(aYear); 
         float aRating = askQuestionForFloatRange( 
                  "On a scale of 1 - 10, how do you rate it? ", 
                  1, 10); 
         ratings.push_back(aRating); 
         Aws::String aPlot = askQuestion("Summarize the plot for me: "); 
         plots.push_back(aPlot); 
         doAgain = askQuestion(Aws::String("Would you like to add more movies? (y/
n) ")); 
    } while (doAgain == "y");
     std::cout << "Adding " << titles.size() 
              \leq (titles.size() == 1 ? " movie " : " movies ")
               << "to the table using a batch \"INSERT\" statement." << std::endl; 
     { 
         Aws::Vector<Aws::DynamoDB::Model::BatchStatementRequest> statements( 
                  titles.size()); 
         std::stringstream sqlStream; 
         sqlStream << "INSERT INTO \"" << MOVIE_TABLE_NAME << "\" VALUE {'" 
                    << TITLE_KEY << "': ?, '" << YEAR_KEY << "': ?, '" 
                    << INFO_KEY << "': ?}"; 
         std::string sql(sqlStream.str()); 
        for (size t i = 0; i < statements.size(); ++i) {
             statements[i].SetStatement(sql);
```

```
 Aws::Vector<Aws::DynamoDB::Model::AttributeValue> attributes; 
            attributes.push_back( 
                     Aws::DynamoDB::Model::AttributeValue().SetS(titles[i])); 
 attributes.push_back(Aws::DynamoDB::Model::AttributeValue().SetN(years[i])); 
            // Create attribute for the info map. 
            Aws::DynamoDB::Model::AttributeValue infoMapAttribute; 
            std::shared_ptr<Aws::DynamoDB::Model::AttributeValue> ratingAttribute 
 = Aws::MakeShared<Aws::DynamoDB::Model::AttributeValue>( 
                    ALLOCATION TAG.c str());
            ratingAttribute->SetN(ratings[i]); 
           infoMapAttribute.AddMEntry(RATING KEY, ratingAttribute);
            std::shared_ptr<Aws::DynamoDB::Model::AttributeValue> plotAttribute = 
 Aws::MakeShared<Aws::DynamoDB::Model::AttributeValue>( 
                    ALLOCATION_TAG.c_str()); 
            plotAttribute->SetS(plots[i]); 
            infoMapAttribute.AddMEntry(PLOT_KEY, plotAttribute); 
           attributes.push back(infoMapAttribute);
            statements[i].SetParameters(attributes); 
        } 
       Aws::DynamoDB::Model::BatchExecuteStatementRequest request;
        request.SetStatements(statements); 
        Aws::DynamoDB::Model::BatchExecuteStatementOutcome outcome = 
 dynamoClient.BatchExecuteStatement( 
                request); 
        if (!outcome.IsSuccess()) { 
            std::cerr << "Failed to add the movies: " << 
 outcome.GetError().GetMessage() 
                       << std::endl; 
            return false; 
        } 
    }
```
Utilizar lotes de instrucciones SELECT para obtener elementos.

```
 // 3. Get the data for multiple movies using "Select" statements. 
 (BatchExecuteStatement) 
   \sqrt{ } Aws::Vector<Aws::DynamoDB::Model::BatchStatementRequest> statements( 
                 titles.size()); 
         std::stringstream sqlStream; 
         sqlStream << "SELECT * FROM \"" << MOVIE_TABLE_NAME << "\" WHERE " 
                   << TITLE_KEY << "=? and " << YEAR_KEY << "=?"; 
         std::string sql(sqlStream.str()); 
        for (size t i = 0; i < statements.size(); ++i) {
             statements[i].SetStatement(sql); 
             Aws::Vector<Aws::DynamoDB::Model::AttributeValue> attributes; 
             attributes.push_back( 
                    Aws::DynamoDB::Model::AttributeValue().SetS(titles[i]));
 attributes.push_back(Aws::DynamoDB::Model::AttributeValue().SetN(years[i])); 
             statements[i].SetParameters(attributes); 
         } 
         Aws::DynamoDB::Model::BatchExecuteStatementRequest request; 
         request.SetStatements(statements); 
        Aws::DynamoDB::Model::BatchExecuteStatementOutcome outcome =
 dynamoClient.BatchExecuteStatement( 
                 request); 
         if (outcome.IsSuccess()) { 
             const Aws::DynamoDB::Model::BatchExecuteStatementResult &result = 
 outcome.GetResult(); 
             const Aws::Vector<Aws::DynamoDB::Model::BatchStatementResponse> 
 &responses = result.GetResponses(); 
             for (const Aws::DynamoDB::Model::BatchStatementResponse &response: 
 responses) { 
                const Aws::Map<Aws::String, Aws::DynamoDB::Model::AttributeValue>
 &item = response.GetItem(); 
                 printMovieInfo(item); 
             } 
 }
```

```
 else { 
          std::cerr << "Failed to retrieve the movie information: " 
                     << outcome.GetError().GetMessage() << std::endl; 
         return false; 
     } 
 }
```
Utilizar lotes de instrucciones UPDATE para actualizar elementos.

```
 // 4. Update the data for multiple movies using "Update" statements. 
 (BatchExecuteStatement) 
   for (size_t i = 0; i < titles.size(); ++i) {
        ratings[i] = askQuestionForFloatRange( 
                Aws::String("\nLet's update your the movie, \"") + titles[i] + 
                ".\nYou rated it " + std::to_string(ratings[i]) 
                + ", what new rating would you give it? ", 1, 10); 
    } 
    std::cout << "Updating the movie with a batch \"UPDATE\" statement." << 
 std::endl; 
   \{ Aws::Vector<Aws::DynamoDB::Model::BatchStatementRequest> statements( 
                titles.size()); 
        std::stringstream sqlStream; 
        sqlStream << "UPDATE \"" << MOVIE_TABLE_NAME << "\" SET " 
                  << INFO_KEY << "." << RATING_KEY << "=? WHERE " 
                  << TITLE_KEY << "=? AND " << YEAR_KEY << "=?"; 
        std::string sql(sqlStream.str()); 
       for (size_t i = 0; i < statements.size(); ++i) {
            statements[i].SetStatement(sql); 
            Aws::Vector<Aws::DynamoDB::Model::AttributeValue> attributes; 
            attributes.push_back( 
                    Aws::DynamoDB::Model::AttributeValue().SetN(ratings[i])); 
            attributes.push_back( 
                     Aws::DynamoDB::Model::AttributeValue().SetS(titles[i]));
```

```
 attributes.push_back(Aws::DynamoDB::Model::AttributeValue().SetN(years[i])); 
            statements[i].SetParameters(attributes); 
        } 
       Aws::DynamoDB::Model::BatchExecuteStatementRequest request;
        request.SetStatements(statements); 
       Aws::DynamoDB::Model::BatchExecuteStatementOutcome outcome =
 dynamoClient.BatchExecuteStatement( 
                request); 
        if (!outcome.IsSuccess()) { 
            std::cerr << "Failed to update movie information: " 
                       << outcome.GetError().GetMessage() << std::endl; 
            return false; 
        } 
    }
```
Utilizar lotes de instrucciones DELETE para eliminar elementos.

```
 // 6. Delete multiple movies using "Delete" statements. 
 (BatchExecuteStatement) 
    { 
        Aws::Vector<Aws::DynamoDB::Model::BatchStatementRequest> statements( 
                titles.size()); 
        std::stringstream sqlStream; 
        sqlStream << "DELETE FROM \"" << MOVIE_TABLE_NAME << "\" WHERE " 
                   << TITLE_KEY << "=? and " << YEAR_KEY << "=?"; 
        std::string sql(sqlStream.str()); 
       for (size_t i = 0; i < statements.size(); ++i) {
            statements[i].SetStatement(sql); 
            Aws::Vector<Aws::DynamoDB::Model::AttributeValue> attributes; 
            attributes.push_back( 
                     Aws::DynamoDB::Model::AttributeValue().SetS(titles[i])); 
 attributes.push_back(Aws::DynamoDB::Model::AttributeValue().SetN(years[i])); 
            statements[i].SetParameters(attributes); 
        } 
        Aws::DynamoDB::Model::BatchExecuteStatementRequest request;
```

```
 request.SetStatements(statements); 
        Aws::DynamoDB::Model::BatchExecuteStatementOutcome outcome = 
 dynamoClient.BatchExecuteStatement( 
                 request); 
        if (!outcome.IsSuccess()) { 
            std::cerr << "Failed to delete the movies: " 
                       << outcome.GetError().GetMessage() << std::endl; 
            return false; 
        } 
    }
```
• Para obtener información sobre la API, consulte [BatchExecuteStatement](https://docs.aws.amazon.com/goto/SdkForCpp/dynamodb-2012-08-10/BatchExecuteStatement) en la referencia de la API de AWS SDK for C++.

#### Go

SDK para Go V2

```
a Note
```
Hay más en GitHub. Busque el ejemplo completo y aprenda a configurar y ejecutar en el [Repositorio de ejemplos de código de AWS.](https://github.com/awsdocs/aws-doc-sdk-examples/tree/main/gov2/dynamodb#code-examples)

Utilizar lotes de instrucciones INSERT para agregar elementos.

```
// AddMovieBatch runs a batch of PartiQL INSERT statements to add multiple movies 
  to the
// DynamoDB table.
func (runner PartiQLRunner) AddMovieBatch(movies []Movie) error { 
  statementRequests := make([]types.BatchStatementRequest, len(movies)) 
  for index, movie := range movies { 
   params, err := attributevalue.MarshalList([]interface{}{movie.Title, 
  movie.Year, movie.Info}) 
   if err != nil { 
    panic(err) 
   }
```

```
 statementRequests[index] = types.BatchStatementRequest{ 
    Statement: aws.String(fmt.Sprintf( 
     "INSERT INTO \"%v\" VALUE {'title': ?, 'year': ?, 'info': ?}", 
  runner.TableName)), 
    Parameters: params, 
  } 
  } 
  _, err := runner.DynamoDbClient.BatchExecuteStatement(context.TODO(), 
  &dynamodb.BatchExecuteStatementInput{ 
  Statements: statementRequests, 
 }) 
 if err != nil {
  log.Printf("Couldn't insert a batch of items with PartiQL. Here's why: %v\n", 
  err) 
  } 
 return err
}
```
Utilizar lotes de instrucciones SELECT para obtener elementos.

```
// GetMovieBatch runs a batch of PartiQL SELECT statements to get multiple movies 
  from
// the DynamoDB table by title and year.
func (runner PartiQLRunner) GetMovieBatch(movies []Movie) ([]Movie, error) { 
  statementRequests := make([]types.BatchStatementRequest, len(movies)) 
  for index, movie := range movies { 
   params, err := attributevalue.MarshalList([]interface{}{movie.Title, 
  movie.Year}) 
   if err != nil { 
    panic(err) 
   } 
   statementRequests[index] = types.BatchStatementRequest{ 
    Statement: aws.String( 
     fmt.Sprintf("SELECT * FROM \"%v\" WHERE title=? AND year=?", 
  runner.TableName)), 
    Parameters: params, 
   } 
  }
```

```
 output, err := runner.DynamoDbClient.BatchExecuteStatement(context.TODO(), 
  &dynamodb.BatchExecuteStatementInput{ 
   Statements: statementRequests, 
  }) 
  var outMovies []Movie 
 if err != nil {
  log.Printf("Couldn't get a batch of items with PartiQL. Here's why: %v\n", err) 
  } else { 
  for _, response := range output.Responses { 
    var movie Movie 
    err = attributevalue.UnmarshalMap(response.Item, &movie) 
   if err != nil {
    log.Printf("Couldn't unmarshal response. Here's why: %v\n", err) 
    } else { 
     outMovies = append(outMovies, movie) 
    } 
   } 
 } 
 return outMovies, err
}
```
Utilizar lotes de instrucciones UPDATE para actualizar elementos.

```
// UpdateMovieBatch runs a batch of PartiQL UPDATE statements to update the 
  rating of
// multiple movies that already exist in the DynamoDB table.
func (runner PartiQLRunner) UpdateMovieBatch(movies []Movie, ratings []float64) 
  error { 
  statementRequests := make([]types.BatchStatementRequest, len(movies)) 
  for index, movie := range movies { 
   params, err := attributevalue.MarshalList([]interface{}{ratings[index], 
  movie.Title, movie.Year}) 
   if err != nil { 
    panic(err) 
   } 
   statementRequests[index] = types.BatchStatementRequest{ 
    Statement: aws.String( 
     fmt.Sprintf("UPDATE \"%v\" SET info.rating=? WHERE title=? AND year=?", 
  runner.TableName)), 
    Parameters: params,
```

```
 } 
  } 
  _, err := runner.DynamoDbClient.BatchExecuteStatement(context.TODO(), 
  &dynamodb.BatchExecuteStatementInput{ 
  Statements: statementRequests, 
 }) 
 if err != nil {
  log.Printf("Couldn't update the batch of movies. Here's why: %v\n", err) 
  } 
 return err
}
```
Utilizar lotes de instrucciones DELETE para eliminar elementos.

```
// DeleteMovieBatch runs a batch of PartiQL DELETE statements to remove multiple 
 movies
// from the DynamoDB table.
func (runner PartiQLRunner) DeleteMovieBatch(movies []Movie) error { 
  statementRequests := make([]types.BatchStatementRequest, len(movies)) 
  for index, movie := range movies { 
   params, err := attributevalue.MarshalList([]interface{}{movie.Title, 
  movie.Year}) 
  if err != nil { 
   panic(err) 
   } 
   statementRequests[index] = types.BatchStatementRequest{ 
    Statement: aws.String( 
     fmt.Sprintf("DELETE FROM \"%v\" WHERE title=? AND year=?", 
  runner.TableName)), 
    Parameters: params, 
  } 
  } 
  _, err := runner.DynamoDbClient.BatchExecuteStatement(context.TODO(), 
  &dynamodb.BatchExecuteStatementInput{ 
  Statements: statementRequests, 
  }) 
  if err != nil { 
   log.Printf("Couldn't delete the batch of movies. Here's why: %v\n", err)
```

```
 } 
 return err
}
```
Defina una estructura Película para utilizar en este ejemplo.

```
// Movie encapsulates data about a movie. Title and Year are the composite 
  primary key
// of the movie in Amazon DynamoDB. Title is the sort key, Year is the partition 
  key,
// and Info is additional data.
type Movie struct { 
 Title string \qquad \qquad \text{`dynamodbav:"title"`}Year int `dynamodbav:"year"`
  Info map[string]interface{} `dynamodbav:"info"`
}
// GetKey returns the composite primary key of the movie in a format that can be
// sent to DynamoDB.
func (movie Movie) GetKey() map[string]types.AttributeValue { 
  title, err := attributevalue.Marshal(movie.Title) 
  if err != nil { 
   panic(err) 
  } 
  year, err := attributevalue.Marshal(movie.Year) 
  if err != nil { 
  panic(err) 
  } 
  return map[string]types.AttributeValue{"title": title, "year": year}
}
// String returns the title, year, rating, and plot of a movie, formatted for the 
  example.
func (movie Movie) String() string { 
  return fmt.Sprintf("%v\n\tReleased: %v\n\tRating: %v\n\tPlot: %v\n", 
  movie.Title, movie.Year, movie.Info["rating"], movie.Info["plot"])
}
```
• Para obtener información sobre la API, consulte [BatchExecuteStatement](https://pkg.go.dev/github.com/aws/aws-sdk-go-v2/service/dynamodb#Client.BatchExecuteStatement) en la referencia de la API de AWS SDK for Go.

**JavaScript** 

SDK para JavaScript (v3)

# **a** Note

Hay más información en GitHub. Busque el ejemplo completo y aprenda a configurar y ejecutar en el [Repositorio de ejemplos de código de AWS.](https://github.com/awsdocs/aws-doc-sdk-examples/tree/main/javascriptv3/example_code/dynamodb#code-examples)

Crear un lote de elementos con PartiQL.

```
import { DynamoDBClient } from "@aws-sdk/client-dynamodb";
import { 
   DynamoDBDocumentClient, 
   BatchExecuteStatementCommand,
} from "@aws-sdk/lib-dynamodb";
const client = new DynamoDBClient({});
const docClient = DynamoDBDocumentClient.from(client);
export const main = async () => {
   const breakfastFoods = ["Eggs", "Bacon", "Sausage"]; 
   const command = new BatchExecuteStatementCommand({ 
     Statements: breakfastFoods.map((food) => ({ 
       Statement: `INSERT INTO BreakfastFoods value {'Name':?}`, 
       Parameters: [food], 
     })), 
  }); 
  const response = await docClient.send(command); 
  console.log(response); 
  return response;
};
```
Obtener un lote de elementos con PartiQL.

```
import { DynamoDBClient } from "@aws-sdk/client-dynamodb";
import { 
   DynamoDBDocumentClient, 
   BatchExecuteStatementCommand,
} from "@aws-sdk/lib-dynamodb";
const client = new DynamoDBClient({});
const docClient = DynamoDBDocumentClient.from(client);
export const main = async () => {
   const command = new BatchExecuteStatementCommand({ 
    Statements: \Gamma\mathcal{L} Statement: "SELECT * FROM PepperMeasurements WHERE Unit=?", 
         Parameters: ["Teaspoons"], 
         ConsistentRead: true, 
       }, 
       { 
         Statement: "SELECT * FROM PepperMeasurements WHERE Unit=?", 
         Parameters: ["Grams"], 
         ConsistentRead: true, 
       }, 
     ], 
   }); 
   const response = await docClient.send(command); 
   console.log(response); 
  return response;
};
```
Actualizar un lote de elementos con PartiQL.

```
import { DynamoDBClient } from "@aws-sdk/client-dynamodb";
import { 
   DynamoDBDocumentClient, 
   BatchExecuteStatementCommand,
} from "@aws-sdk/lib-dynamodb";
const client = new DynamoDBClient({});
const docClient = DynamoDBDocumentClient.from(client);
```

```
export const main = async () => {
   const eggUpdates = [ 
     ["duck", "fried"], 
     ["chicken", "omelette"], 
   ]; 
   const command = new BatchExecuteStatementCommand({ 
     Statements: eggUpdates.map((change) => ({ 
       Statement: "UPDATE Eggs SET Style=? where Variety=?", 
      Parameters: [change[1], change[0]],
     })), 
   }); 
   const response = await docClient.send(command); 
   console.log(response); 
  return response;
};
```
Eliminar un lote de elementos con PartiQL.

```
import { DynamoDBClient } from "@aws-sdk/client-dynamodb";
import { 
   DynamoDBDocumentClient, 
   BatchExecuteStatementCommand,
} from "@aws-sdk/lib-dynamodb";
const client = new DynamoDBClient(\{\});
const docClient = DynamoDBDocumentClient.from(client);
export const main = async () => {
   const command = new BatchExecuteStatementCommand({ 
     Statements: [ 
       { 
         Statement: "DELETE FROM Flavors where Name=?", 
         Parameters: ["Grape"], 
       }, 
       { 
         Statement: "DELETE FROM Flavors where Name=?", 
         Parameters: ["Strawberry"], 
       }, 
     ],
```

```
 }); 
   const response = await docClient.send(command); 
   console.log(response); 
   return response;
};
```
• Para obtener información sobre la API, consulte [BatchExecuteStatement](https://docs.aws.amazon.com/AWSJavaScriptSDK/v3/latest/client/dynamodb/command/BatchExecuteStatementCommand) en la referencia de la API de AWS SDK for JavaScript.

#### PHP

#### SDK para PHP

#### **a** Note

Hay más en GitHub. Busque el ejemplo completo y aprenda a configurar y ejecutar en el [Repositorio de ejemplos de código de AWS.](https://github.com/awsdocs/aws-doc-sdk-examples/tree/main/php/example_code/dynamodb#code-examples)

```
 public function getItemByPartiQLBatch(string $tableName, array $keys): Result 
     { 
         $statements = []; 
         foreach ($keys as $key) { 
              list($statement, $parameters) = $this-
>buildStatementAndParameters("SELECT", $tableName, $key['Item']); 
              $statements[] = [ 
                  'Statement' => "$statement", 
                  'Parameters' => $parameters, 
              ]; 
         } 
         return $this->dynamoDbClient->batchExecuteStatement([ 
              'Statements' => $statements, 
         ]); 
     } 
     public function insertItemByPartiQLBatch(string $statement, array 
  $parameters) 
     {
```

```
 $this->dynamoDbClient->batchExecuteStatement([ 
             'Statements' => [ 
 [ 
                     'Statement' => "$statement", 
                     'Parameters' => $parameters, 
 ], 
            ], 
        ]); 
    } 
    public function updateItemByPartiQLBatch(string $statement, array 
 $parameters) 
    { 
        $this->dynamoDbClient->batchExecuteStatement([ 
             'Statements' => [ 
 [ 
                     'Statement' => "$statement", 
                     'Parameters' => $parameters, 
                 ], 
            ], 
        ]); 
    } 
    public function deleteItemByPartiQLBatch(string $statement, array 
 $parameters) 
    { 
        $this->dynamoDbClient->batchExecuteStatement([ 
             'Statements' => [ 
 [ 
                     'Statement' => "$statement", 
                     'Parameters' => $parameters, 
                 ], 
             ], 
        ]); 
    }
```
• Para obtener información sobre la API, consulte [BatchExecuteStatement](https://docs.aws.amazon.com/goto/SdkForPHPV3/dynamodb-2012-08-10/BatchExecuteStatement) en la referencia de la API de AWS SDK for PHP.

#### Python

# SDK para Python (Boto3)

### **a** Note

Hay más en GitHub. Busque el ejemplo completo y aprenda a configurar y ejecutar en el [Repositorio de ejemplos de código de AWS.](https://github.com/awsdocs/aws-doc-sdk-examples/tree/main/python/example_code/dynamodb#code-examples)

```
class PartiQLBatchWrapper: 
     """ 
     Encapsulates a DynamoDB resource to run PartiQL statements. 
    "" "
     def __init__(self, dyn_resource): 
 """ 
         :param dyn_resource: A Boto3 DynamoDB resource. 
        "''" self.dyn_resource = dyn_resource 
     def run_partiql(self, statements, param_list): 
        "''" Runs a PartiQL statement. A Boto3 resource is used even though 
         `execute_statement` is called on the underlying `client` object because 
 the 
         resource transforms input and output from plain old Python objects 
  (POPOs) to 
         the DynamoDB format. If you create the client directly, you must do these 
         transforms yourself. 
         :param statements: The batch of PartiQL statements. 
         :param param_list: The batch of PartiQL parameters that are associated 
 with 
                             each statement. This list must be in the same order as 
 the 
                             statements. 
         :return: The responses returned from running the statements, if any. 
         """ 
         try: 
             output = self.dyn_resource.meta.client.batch_execute_statement(
```

```
 Statements=[ 
                    {"Statement": statement, "Parameters": params} 
                   for statement, params in zip(statements, param list)
 ] 
) except ClientError as err: 
            if err.response["Error"]["Code"] == "ResourceNotFoundException": 
                logger.error( 
                    "Couldn't execute batch of PartiQL statements because the 
 table " 
                    "does not exist." 
) else: 
                logger.error( 
                    "Couldn't execute batch of PartiQL statements. Here's why: 
 %s: %s", 
                    err.response["Error"]["Code"], 
                    err.response["Error"]["Message"], 
) raise 
        else: 
            return output
```
• Para obtener información sobre la API, consulte [BatchWriteItem](https://docs.aws.amazon.com/goto/boto3/dynamodb-2012-08-10/BatchExecuteStatement) en Referencia de la API de AWS SDK para Python (Boto3).

#### Ruby

SDK para Ruby

**a** Note

Hay más en GitHub. Busque el ejemplo completo y aprenda a configurar y ejecutar en el [Repositorio de ejemplos de código de AWS.](https://github.com/awsdocs/aws-doc-sdk-examples/tree/main/ruby/example_code/dynamodb#code-examples)

Leer un lote de elementos con PartiQL.

class DynamoDBPartiQLBatch

```
 attr_reader :dynamo_resource 
 attr_reader :table 
 def initialize(table_name) 
   client = Aws::DynamoDB::Client.new(region: "us-east-1") 
   @dynamodb = Aws::DynamoDB::Resource.new(client: client) 
   @table = @dynamodb.table(table_name) 
 end 
 # Selects a batch of items from a table using PartiQL 
 # 
 # @param batch_titles [Array] Collection of movie titles 
 # @return [Aws::DynamoDB::Types::BatchExecuteStatementOutput] 
def batch execute select(batch titles)
   request_items = batch_titles.map do |title, year| 
     { 
       statement: "SELECT * FROM \"#{@table.name}\" WHERE title=? and year=?", 
       parameters: [title, year] 
     } 
   end 
   @dynamodb.client.batch_execute_statement({statements: request_items}) 
 end
```
Eliminar un lote de elementos con PartiQL.

```
class DynamoDBPartiQLBatch 
   attr_reader :dynamo_resource 
   attr_reader :table 
  def initialize(table_name) 
     client = Aws::DynamoDB::Client.new(region: "us-east-1") 
     @dynamodb = Aws::DynamoDB::Resource.new(client: client) 
     @table = @dynamodb.table(table_name) 
   end 
   # Deletes a batch of items from a table using PartiQL 
   # 
   # @param batch_titles [Array] Collection of movie titles 
   # @return [Aws::DynamoDB::Types::BatchExecuteStatementOutput] 
   def batch_execute_write(batch_titles) 
     request_items = batch_titles.map do |title, year|
```

```
 { 
       statement: "DELETE FROM \"#{@table.name}\" WHERE title=? and year=?", 
       parameters: [title, year] 
     } 
   end 
   @dynamodb.client.batch_execute_statement({statements: request_items}) 
 end
```
• Para obtener información sobre la API, consulte [BatchExecuteStatement](https://docs.aws.amazon.com/goto/SdkForRubyV3/dynamodb-2012-08-10/BatchExecuteStatement) en la referencia de la API de AWS SDK for Ruby.

Para obtener una lista completa de las guías para desarrolladores del AWS SDK y ejemplos de código, consulte [Uso de DynamoDB con un SDK de AWS.](#page-410-0) En este tema también se incluye información sobre cómo comenzar a utilizar el SDK y detalles sobre sus versiones anteriores.

# <span id="page-1650-0"></span>Uso de **BatchGetItem** con un AWS SDK o una CLI

Los siguientes ejemplos de código muestran cómo utilizar BatchGetItem.

# .NET

# AWS SDK for .NET

# **a** Note

Hay más en GitHub. Busque el ejemplo completo y aprenda a configurar y ejecutar en el [Repositorio de ejemplos de código de AWS.](https://github.com/awsdocs/aws-doc-sdk-examples/tree/main/dotnetv3/dynamodb#code-examples)

```
using System;
using System.Collections.Generic;
using Amazon.DynamoDBv2;
using Amazon.DynamoDBv2.Model;
namespace LowLevelBatchGet
{ 
     public class LowLevelBatchGet 
     { 
         private static readonly string _table1Name = "Forum"; 
         private static readonly string _table2Name = "Thread";
```

```
 public static async void 
 RetrieveMultipleItemsBatchGet(AmazonDynamoDBClient client) 
       { 
           var request = new BatchGetItemRequest 
\{\hspace{.1cm} \} RequestItems = new Dictionary<string, KeysAndAttributes>() 
\{\hspace{.1cm} \} { _table1Name, 
                new KeysAndAttributes 
\{ Keys = new List<Dictionary<string, AttributeValue> >() 
\{ \} new Dictionary<string, AttributeValue>() 
\{ { "Name", new AttributeValue { 
                         S = "Amazon DynamoDB" 
                     } } 
\}, \{ new Dictionary<string, AttributeValue>() 
\{ { "Name", new AttributeValue { 
                        S = "Amaxon S3" } } 
 } 
 } 
                }}, 
\overline{a} _table2Name, 
                  new KeysAndAttributes 
\{ Keys = new List<Dictionary<string, AttributeValue> >() 
 { 
                         new Dictionary<string, AttributeValue>() 
\{ { "ForumName", new AttributeValue { 
                                  S = "Amazon DynamoDB" 
\}, \}, \}, \}, \}, \}, \}, \}, \}, \}, \}, \}, \}, \}, \}, \}, \}, \}, \}, \}, \}, \}, \}, \}, \}, \}, \}, \}, \}, \}, \}, \}, \}, \}, \}, \}, \},
                             { "Subject", new AttributeValue { 
                                  S = "DynamoDB Thread 1" 
 } } 
 }, 
                         new Dictionary<string, AttributeValue>() 
\{
```

```
 { "ForumName", new AttributeValue { 
                                        S = "Amazon DynamoDB" 
\}, \}, \}, \}, \}, \}, \}, \}, \}, \}, \}, \}, \}, \}, \}, \}, \}, \}, \}, \}, \}, \}, \}, \}, \}, \}, \}, \}, \}, \}, \}, \}, \}, \}, \}, \}, \},
                                  { "Subject", new AttributeValue { 
                                        S = "DynamoDB Thread 2" 
 } } 
 }, 
                             new Dictionary<string, AttributeValue>() 
\{ { "ForumName", new AttributeValue { 
                                       S = "Amaxon S3"\}, \}, \}, \}, \}, \}, \}, \}, \}, \}, \}, \}, \}, \}, \}, \}, \}, \}, \}, \}, \}, \}, \}, \}, \}, \}, \}, \}, \}, \}, \}, \}, \}, \}, \}, \}, \},
                                  { "Subject", new AttributeValue { 
                                       S = "S3 Thread 1" } } 
 } 
 } 
1 1 1 1 1 1 1
 } 
             } 
             }; 
             BatchGetItemResponse response; 
             do 
\{\hspace{.1cm} \} Console.WriteLine("Making request"); 
                 response = await client.BatchGetItemAsync(request); 
                 // Check the response. 
                 var responses = response.Responses; // Attribute list in the 
 response. 
                 foreach (var tableResponse in responses) 
\overline{a} var tableResults = tableResponse.Value; 
                     Console.WriteLine("Items retrieved from table {0}", 
 tableResponse.Key); 
                     foreach (var item1 in tableResults) 
\{ PrintItem(item1); 
1 1 1 1 1 1 1
 }
```

```
 // Any unprocessed keys? could happen if you exceed 
 ProvisionedThroughput or some other error. 
                 Dictionary<string, KeysAndAttributes> unprocessedKeys = 
 response.UnprocessedKeys; 
                foreach (var unprocessedTableKeys in unprocessedKeys) 
\overline{a} // Print table name. 
                    Console.WriteLine(unprocessedTableKeys.Key); 
                    // Print unprocessed primary keys. 
                    foreach (var key in unprocessedTableKeys.Value.Keys) 
\{ PrintItem(key); 
1 1 1 1 1 1 1
 } 
                 request.RequestItems = unprocessedKeys; 
            } while (response.UnprocessedKeys.Count > 0); 
        } 
        private static void PrintItem(Dictionary<string, AttributeValue> 
 attributeList) 
        { 
            foreach (KeyValuePair<string, AttributeValue> kvp in attributeList) 
\{\hspace{.1cm} \} string attributeName = kvp.Key; 
                AttributeValue value = kvp.Value; 
                Console.WriteLine( 
                     attributeName + " " + 
                     (value.S == null ? "" : "S=[" + value.S + "]") + 
                    (value.N == null ? " " : "N=[' + value.N + "]") + (value.SS == null ? "" : "SS=[" + string.Join(",", 
 value.SS.ToArray()) + "]") + 
                     (value.NS == null ? "" : "NS=[" + string.Join(",", 
 value.NS.ToArray()) + "]") 
\hspace{1.5cm});
 } 
 Console.WriteLine("************************************************"); 
        } 
        static void Main() 
        { 
           var client = new AmazonDynamoDBClient();
```

```
 RetrieveMultipleItemsBatchGet(client); 
          } 
     }
}
```
• Para obtener información de la API, consulte [BatchGetItem](https://docs.aws.amazon.com/goto/DotNetSDKV3/dynamodb-2012-08-10/BatchGetItem) en la referencia de la API de AWS SDK for .NET.

#### Bash

AWS CLI con Bash script

# **a** Note

Hay más información en GitHub. Busque el ejemplo completo y aprenda a configurar y ejecutar en el [Repositorio de ejemplos de código de AWS.](https://github.com/awsdocs/aws-doc-sdk-examples/tree/main/aws-cli/bash-linux/dynamodb#code-examples)

```
#############################################################################
# function dynamodb_batch_get_item
#
# This function gets a batch of items from a DynamoDB table.
#
# Parameters:
# -i item -- Path to json file containing the keys of the items to get.
#
# Returns:
# The items as json output.
# And:
# 0 - If successful.
# 1 - If it fails.
##########################################################################
function dynamodb_batch_get_item() { 
  local item response 
  local option OPTARG # Required to use getopts command in a function. 
  ####################################### 
   # Function usage explanation 
   #######################################
```

```
 function usage() { 
     echo "function dynamodb_batch_get_item" 
     echo "Get a batch of items from a DynamoDB table." 
     echo " -i item -- Path to json file containing the keys of the items to 
  get." 
     echo "" 
   } 
   while getopts "i:h" option; do 
     case "${option}" in 
       i) item="${OPTARG}" ;; 
       h) 
         usage 
         return 0 
         ;; 
      \langle ? \rangle echo "Invalid parameter" 
         usage 
         return 1 
         ;; 
     esac 
   done 
   export OPTIND=1 
   if [[ -z "$item" ]]; then 
     errecho "ERROR: You must provide an item with the -i parameter." 
     usage 
     return 1 
  fi 
  response=$(aws dynamodb batch-get-item \ 
     --request-items file://"$item") 
  local error_code=${?} 
   if [[ $error_code -ne 0 ]]; then 
     aws_cli_error_log $error_code 
     errecho "ERROR: AWS reports batch-get-item operation failed.$response" 
     return 1 
   fi 
   echo "$response" 
   return 0
}
```
Las funciones de utilidad utilizadas en este ejemplo.

```
###############################################################################
# function errecho
#
# This function outputs everything sent to it to STDERR (standard error output).
###############################################################################
function errecho() { 
  printf "%s\n" "$*" 1>&2
}
##############################################################################
# function aws_cli_error_log()
#
# This function is used to log the error messages from the AWS CLI.
#
# See https://docs.aws.amazon.com/cli/latest/topic/return-codes.html#cli-aws-
help-return-codes.
#
# The function expects the following argument:
# $1 - The error code returned by the AWS CLI.
#
# Returns:
# 0: - Success.
#
##############################################################################
function aws_cli_error_log() { 
  local err_code=$1 
  errecho "Error code : $err_code" 
 if [ "$err_code" == 1 ]; then
     errecho " One or more S3 transfers failed." 
   elif [ "$err_code" == 2 ]; then 
     errecho " Command line failed to parse." 
  elif [ "$err_code" == 130 ]; then 
     errecho " Process received SIGINT." 
   elif [ "$err_code" == 252 ]; then 
     errecho " Command syntax invalid." 
  elif [ "$err_code" == 253 ]; then 
     errecho " The system environment or configuration was invalid." 
  elif [ "$err_code" == 254 ]; then
     errecho " The service returned an error."
```

```
 elif [ "$err_code" == 255 ]; then 
     errecho " 255 is a catch-all error." 
   fi 
   return 0
}
```
• Para obtener información de la API, consulte [BatchGetItem](https://docs.aws.amazon.com/goto/aws-cli/dynamodb-2012-08-10/BatchGetItem) en la Referencia de comandos de la AWS CLI.

#### $C++$

#### SDK para C++

# **a** Note

Hay más en GitHub. Busque el ejemplo completo y aprenda a configurar y ejecutar en el [Repositorio de ejemplos de código de AWS.](https://github.com/awsdocs/aws-doc-sdk-examples/tree/main/cpp/example_code/dynamodb#code-examples)

```
//! Batch get items from different Amazon DynamoDB tables.
/*! 
  \sa batchGetItem() 
  \param clientConfiguration: AWS client configuration. 
  \return bool: Function succeeded. 
  */
bool AwsDoc::DynamoDB::batchGetItem( 
         const Aws::Client::ClientConfiguration &clientConfiguration) { 
     Aws::DynamoDB::DynamoDBClient dynamoClient(clientConfiguration); 
     Aws::DynamoDB::Model::BatchGetItemRequest request; 
     // Table1: Forum. 
     Aws::String table1Name = "Forum"; 
     Aws::DynamoDB::Model::KeysAndAttributes table1KeysAndAttributes; 
     // Table1: Projection expression. 
     table1KeysAndAttributes.SetProjectionExpression("#n, Category, Messages, 
  #v");
```

```
 // Table1: Expression attribute names. 
    Aws::Http::HeaderValueCollection headerValueCollection; 
    headerValueCollection.emplace("#n", "Name"); 
    headerValueCollection.emplace("#v", "Views"); 
    table1KeysAndAttributes.SetExpressionAttributeNames(headerValueCollection); 
   // Table1: Set key name, type, and value to search. 
    std::vector<Aws::String> nameValues = {"Amazon DynamoDB", "Amazon S3"}; 
    for (const Aws::String &name: nameValues) { 
        Aws::Map<Aws::String, Aws::DynamoDB::Model::AttributeValue> keys; 
        Aws::DynamoDB::Model::AttributeValue key; 
        key.SetS(name); 
        keys.emplace("Name", key); 
        table1KeysAndAttributes.AddKeys(keys); 
    } 
    Aws::Map<Aws::String, Aws::DynamoDB::Model::KeysAndAttributes> requestItems; 
    requestItems.emplace(table1Name, table1KeysAndAttributes); 
   // Table2: ProductCatalog. 
    Aws::String table2Name = "ProductCatalog"; 
    Aws::DynamoDB::Model::KeysAndAttributes table2KeysAndAttributes; 
    table2KeysAndAttributes.SetProjectionExpression("Title, Price, Color"); 
    // Table2: Set key name, type, and value to search. 
    std::vector<Aws::String> idValues = {"102", "103", "201"}; 
    for (const Aws::String &id: idValues) { 
        Aws::Map<Aws::String, Aws::DynamoDB::Model::AttributeValue> keys; 
        Aws::DynamoDB::Model::AttributeValue key; 
        key.SetN(id); 
        keys.emplace("Id", key); 
        table2KeysAndAttributes.AddKeys(keys); 
    } 
    requestItems.emplace(table2Name, table2KeysAndAttributes); 
    bool result = true; 
    do { // Use a do loop to handle pagination. 
        request.SetRequestItems(requestItems); 
        const Aws::DynamoDB::Model::BatchGetItemOutcome &outcome = 
 dynamoClient.BatchGetItem( 
                request); 
        if (outcome.IsSuccess()) {
```

```
 for (const auto &responsesMapEntry: 
 outcome.GetResult().GetResponses()) { 
                Aws::String tableName = responsesMapEntry.first; 
                const Aws::Vector<Aws::Map<Aws::String,
 Aws::DynamoDB::Model::AttributeValue>> &tableResults = responsesMapEntry.second; 
                 std::cout << "Retrieved " << tableResults.size() 
                          << " responses for table '" << tableName << "'.\n" 
                          << std::endl; 
                 if (tableName == "Forum") { 
                     std::cout << "Name | Category | Message | Views" << 
 std::endl; 
                    for (const Aws::Map<Aws::String, 
 Aws::DynamoDB::Model::AttributeValue> &item: tableResults) { 
                         std::cout << item.at("Name").GetS() << " | "; 
                        std::cout << item.at("Category").GetS() << " | "; 
                        std::cout << (item.count("Message") == 0 ? "" : item.at( 
                                "Messages").GetN()) << " | ";
                        std::cout << (item.count("Views") == 0 ? "" : item.at( 
                                 "Views").GetN()) << std::endl; 
1 1 1 1 1 1 1
 } 
                else { 
                     std::cout << "Title | Price | Color" << std::endl; 
                   for (const Aws::Map<Aws::String,
 Aws::DynamoDB::Model::AttributeValue> &item: tableResults) { 
                        std::cout << item.at("Title").GetS() << " | "; 
                         std::cout << (item.count("Price") == 0 ? "" : item.at( 
                                 "Price").GetN()); 
                        if (item.count("Color")) { 
                             std::cout << " | "; 
                            for (const 
 std::shared_ptr<Aws::DynamoDB::Model::AttributeValue> &listItem: item.at( 
                                     "Color").GetL()) 
                                 std::cout << listItem->GetS() << " "; 
 } 
                        std::cout << std::endl; 
1 1 1 1 1 1 1
 } 
                std::cout << std::endl; 
 } 
            // If necessary, repeat request for remaining items. 
            requestItems = outcome.GetResult().GetUnprocessedKeys();
```

```
 } 
          else { 
              std::cerr << "Batch get item failed: " << 
  outcome.GetError().GetMessage() 
                          << std::endl; 
              result = false; 
              break; 
          } 
     } while (!requestItems.empty()); 
     return result;
}
```
• Para obtener información de la API, consulte [BatchGetItem](https://docs.aws.amazon.com/goto/SdkForCpp/dynamodb-2012-08-10/BatchGetItem) en la referencia de la API de AWS SDK for C++.

# CLI

# AWS CLI

Recuperación de varios elementos de una tabla

En el siguiente ejemplo batch-get-items, se leen varios elementos de la tabla MusicCollection mediante un lote de tres solicitudes GetItem y se solicita el número de unidades de capacidad de lectura consumidas por la operación. El comando devuelve solo el atributo AlbumTitle.

```
aws dynamodb batch-get-item \ 
     --request-items file://request-items.json \ 
     --return-consumed-capacity TOTAL
```
Contenidos de request-items.json:

```
{ 
     "MusicCollection": { 
          "Keys": [ 
\{\hspace{.1cm} \}"Artist": {"S": "No One You Know"},
                   "SongTitle": {"S": "Call Me Today"} 
              },
```

```
\{\hspace{.1cm} \} "Artist": {"S": "Acme Band"}, 
                  "SongTitle": {"S": "Happy Day"} 
             }, 
             { 
                 "Artist": {"S": "No One You Know"},
                  "SongTitle": {"S": "Scared of My Shadow"} 
 } 
         ], 
         "ProjectionExpression":"AlbumTitle" 
     }
}
```
Salida:

```
{ 
     "Responses": { 
         "MusicCollection": [ 
             { 
                 "AlbumTitle": { 
                     "S": "Somewhat Famous" 
 } 
             }, 
             { 
                 "AlbumTitle": { 
                     "S": "Blue Sky Blues" 
 } 
             }, 
             { 
                 "AlbumTitle": { 
                     "S": "Louder Than Ever" 
 } 
             } 
         ] 
     }, 
     "UnprocessedKeys": {}, 
     "ConsumedCapacity": [ 
         { 
             "TableName": "MusicCollection", 
             "CapacityUnits": 1.5 
         } 
     ]
}
```
Para obtener más información, consulte [Operaciones por lotes](https://docs.aws.amazon.com/amazondynamodb/latest/developerguide/WorkingWithItems.html#WorkingWithItems.BatchOperations) en la Guía para desarrolladores de Amazon DynamoDB.

• Para obtener información de la API, consulte [BatchGetItem](https://awscli.amazonaws.com/v2/documentation/api/latest/reference/dynamodb/batch-get-item.html) en la Referencia de comandos de la AWS CLI.

#### Java

SDK para Java 2.x

#### **a** Note

Hay más en GitHub. Busque el ejemplo completo y aprenda a configurar y ejecutar en el [Repositorio de ejemplos de código de AWS.](https://github.com/awsdocs/aws-doc-sdk-examples/tree/main/javav2/example_code/dynamodb#readme)

muestra cómo obtener elementos por lotes mediante el cliente de servicio.

```
import software.amazon.awssdk.regions.Region;
import software.amazon.awssdk.services.dynamodb.DynamoDbClient;
import software.amazon.awssdk.services.dynamodb.model.AttributeValue;
import software.amazon.awssdk.services.dynamodb.model.BatchGetItemRequest;
import software.amazon.awssdk.services.dynamodb.model.BatchGetItemResponse;
import software.amazon.awssdk.services.dynamodb.model.KeysAndAttributes;
import java.util.HashMap;
import java.util.List;
import java.util.Map;
/** 
  * Before running this Java V2 code example, set up your development environment, 
 including your credentials. 
 * 
  * For more information, see the following documentation topic: 
 * 
  * https://docs.aws.amazon.com/sdk-for-java/latest/developer-guide/get-
started.html 
  */
public class BatchReadItems { 
     public static void main(String[] args){ 
         final String usage = """ 
                 Usage:
```

```
 <tableName> 
                Where: 
                     tableName - The Amazon DynamoDB table (for example, Music).\s 
               """
        String tableName = "Music"; 
        Region region = Region.US_EAST_1; 
        DynamoDbClient dynamoDbClient = DynamoDbClient.builder() 
            .region(region) 
            .build(); 
        getBatchItems(dynamoDbClient, tableName); 
    } 
    public static void getBatchItems(DynamoDbClient dynamoDbClient, String 
 tableName) { 
        // Define the primary key values for the items you want to retrieve. 
        Map<String, AttributeValue> key1 = new HashMap<>(); 
        key1.put("Artist", AttributeValue.builder().s("Artist1").build()); 
        Map<String, AttributeValue> key2 = new HashMap<>(); 
        key2.put("Artist", AttributeValue.builder().s("Artist2").build()); 
        // Construct the batchGetItem request. 
        Map<String, KeysAndAttributes> requestItems = new HashMap<>(); 
        requestItems.put(tableName, KeysAndAttributes.builder() 
            .keys(List.of(key1, key2)) 
            .projectionExpression("Artist, SongTitle") 
           .build();
        BatchGetItemRequest batchGetItemRequest = BatchGetItemRequest.builder() 
            .requestItems(requestItems) 
           .build();
        // Make the batchGetItem request. 
        BatchGetItemResponse batchGetItemResponse = 
 dynamoDbClient.batchGetItem(batchGetItemRequest); 
        // Extract and print the retrieved items. 
        Map<String, List<Map<String, AttributeValue>>> responses = 
 batchGetItemResponse.responses(); 
        if (responses.containsKey(tableName)) {
```

```
 List<Map<String, AttributeValue>> musicItems = 
  responses.get(tableName); 
             for (Map<String, AttributeValue> item : musicItems) { 
                 System.out.println("Artist: " + item.get("Artist").s() + 
                     ", SongTitle: " + item.get("SongTitle").s()); 
 } 
         } else { 
             System.out.println("No items retrieved."); 
         } 
     }
}
```
muestra cómo obtener elementos por lotes mediante el cliente de servicio y un paginador.

```
import software.amazon.awssdk.regions.Region;
import software.amazon.awssdk.services.dynamodb.DynamoDbClient;
import software.amazon.awssdk.services.dynamodb.model.AttributeValue;
import software.amazon.awssdk.services.dynamodb.model.BatchGetItemRequest;
import software.amazon.awssdk.services.dynamodb.model.KeysAndAttributes;
import java.util.Collections;
import java.util.HashMap;
import java.util.List;
import java.util.Map;
public class BatchGetItemsPaginator { 
     public static void main(String[] args){ 
         final String usage = """ 
                 Usage: 
                      <tableName> 
                 Where: 
                      tableName - The Amazon DynamoDB table (for example, Music).\s 
                 """; 
         String tableName = "Music"; 
         Region region = Region.US_EAST_1; 
         DynamoDbClient dynamoDbClient = DynamoDbClient.builder() 
             .region(region) 
             .build();
```

```
 getBatchItemsPaginator(dynamoDbClient, tableName) ; 
     } 
     public static void getBatchItemsPaginator(DynamoDbClient dynamoDbClient, 
  String tableName) { 
         // Define the primary key values for the items you want to retrieve. 
         Map<String, AttributeValue> key1 = new HashMap<>(); 
         key1.put("Artist", AttributeValue.builder().s("Artist1").build()); 
         Map<String, AttributeValue> key2 = new HashMap<>(); 
         key2.put("Artist", AttributeValue.builder().s("Artist2").build()); 
         // Construct the batchGetItem request. 
         Map<String, KeysAndAttributes> requestItems = new HashMap<>(); 
         requestItems.put(tableName, KeysAndAttributes.builder() 
              .keys(List.of(key1, key2)) 
             .projectionExpression("Artist, SongTitle") 
            .build();
         BatchGetItemRequest batchGetItemRequest = BatchGetItemRequest.builder() 
              .requestItems(requestItems) 
             .build(); 
         // Use batchGetItemPaginator for paginated requests. 
         dynamoDbClient.batchGetItemPaginator(batchGetItemRequest).stream() 
              .flatMap(response -> response.responses().getOrDefault(tableName, 
  Collections.emptyList()).stream()) 
             .forEach(item -> { 
                  System.out.println("Artist: " + item.get("Artist").s() + 
                      ", SongTitle: " + item.get("SongTitle").s()); 
             }); 
     }
}
```
• Para obtener información de la API, consulte [BatchGetItem](https://docs.aws.amazon.com/goto/SdkForJavaV2/dynamodb-2012-08-10/BatchGetItem) en la referencia de la API de AWS SDK for Java 2.x.

# **JavaScript**

SDK para JavaScript (v3)

#### **a** Note

Hay más información en GitHub. Busque el ejemplo completo y aprenda a configurar y ejecutar en el [Repositorio de ejemplos de código de AWS.](https://github.com/awsdocs/aws-doc-sdk-examples/tree/main/javascriptv3/example_code/dynamodb#code-examples)

Este ejemplo utiliza el cliente de documentos para simplificar el trabajo con elementos en DynamoDB. Para obtener información sobre la API, consulte [BatchGet.](https://docs.aws.amazon.com/AWSJavaScriptSDK/v3/latest/Package/-aws-sdk-lib-dynamodb/Class/BatchGetCommand/)

```
import { DynamoDBClient } from "@aws-sdk/client-dynamodb";
import { BatchGetCommand, DynamoDBDocumentClient } from "@aws-sdk/lib-dynamodb";
const client = new DynamoDBClient({});
const docClient = DynamoDBDocumentClient.from(client);
export const main = async () => {
   const command = new BatchGetCommand({ 
     // Each key in this object is the name of a table. This example refers 
     // to a Books table. 
     RequestItems: { 
       Books: { 
         // Each entry in Keys is an object that specifies a primary key. 
         Keys: [ 
           { 
             Title: "How to AWS", 
           }, 
           { 
             Title: "DynamoDB for DBAs", 
           }, 
         ], 
         // Only return the "Title" and "PageCount" attributes. 
         ProjectionExpression: "Title, PageCount", 
       }, 
     }, 
   }); 
   const response = await docClient.send(command); 
   console.log(response.Responses["Books"]);
```

```
 return response;
};
```
- Para obtener información, consulte la [Guía para desarrolladores de AWS SDK for](https://docs.aws.amazon.com/sdk-for-javascript/v3/developer-guide/dynamodb-example-table-read-write-batch.html#dynamodb-example-table-read-write-batch-reading)  [JavaScript.](https://docs.aws.amazon.com/sdk-for-javascript/v3/developer-guide/dynamodb-example-table-read-write-batch.html#dynamodb-example-table-read-write-batch-reading)
- Para obtener información de la API, consulte [BatchGetItem](https://docs.aws.amazon.com/AWSJavaScriptSDK/v3/latest/client/dynamodb/command/BatchGetItemCommand) en la referencia de la API de AWS SDK for JavaScript.

SDK para JavaScript (v2)

# **a** Note

Hay más información en GitHub. Busque el ejemplo completo y aprenda a configurar y ejecutar en el [Repositorio de ejemplos de código de AWS.](https://github.com/awsdocs/aws-doc-sdk-examples/tree/main/javascript/example_code/dynamodb#code-examples)

```
// Load the AWS SDK for Node.js
var AWS = require("aws-sdk");
// Set the region
AWS.config.update({ region: "REGION" });
// Create DynamoDB service object
var ddb = new AWS.DynamoDB({ apiVersion: "2012-08-10" });
var params = { 
   RequestItems: { 
     TABLE_NAME: { 
       Keys: [ 
         { KEY_NAME: { N: "KEY_VALUE_1" } }, 
         { KEY_NAME: { N: "KEY_VALUE_2" } }, 
         { KEY_NAME: { N: "KEY_VALUE_3" } }, 
       ], 
       ProjectionExpression: "KEY_NAME, ATTRIBUTE", 
     }, 
   },
};
ddb.batchGetItem(params, function (err, data) { 
   if (err) { 
     console.log("Error", err); 
   } else {
```

```
 data.Responses.TABLE_NAME.forEach(function (element, index, array) { 
       console.log(element); 
     }); 
   }
});
```
- Para obtener información, consulte la [Guía para desarrolladores de AWS SDK for](https://docs.aws.amazon.com/sdk-for-javascript/v2/developer-guide/dynamodb-example-table-read-write-batch.html#dynamodb-example-table-read-write-batch-reading)  [JavaScript.](https://docs.aws.amazon.com/sdk-for-javascript/v2/developer-guide/dynamodb-example-table-read-write-batch.html#dynamodb-example-table-read-write-batch-reading)
- Para obtener información de la API, consulte [BatchGetItem](https://docs.aws.amazon.com/goto/AWSJavaScriptSDK/dynamodb-2012-08-10/BatchGetItem) en la referencia de la API de AWS SDK for JavaScript.

#### **PowerShell**

Herramientas para PowerShell

Ejemplo 1: obtiene el elemento con el SongTitle «Somewhere Down The Road» de las tablas «Music» y «Songs» de DynamoDB.

```
% $key = @{
     SongTitle = 'Somewhere Down The Road' 
     Artist = 'No One You Know'
} | ConvertTo-DDBItem
$keysAndAttributes = New-Object Amazon.DynamoDBv2.Model.KeysAndAttributes
$list = New-Object 
  'System.Collections.Generic.List[System.Collections.Generic.Dictionary[String, 
  Amazon.DynamoDBv2.Model.AttributeValue]]'
$list.Add($key)
$keysAndAttributes.Keys = $list
$requestItem = @{ 
     'Music' = [Amazon.DynamoDBv2.Model.KeysAndAttributes]$keysAndAttributes 
     'Songs' = [Amazon.DynamoDBv2.Model.KeysAndAttributes]$keysAndAttributes
}
$batchItems = Get-DDBBatchItem -RequestItem $requestItem
$batchItems.GetEnumerator() | ForEach-Object {$PSItem.Value} | ConvertFrom-
DDBItem
```
Salida:

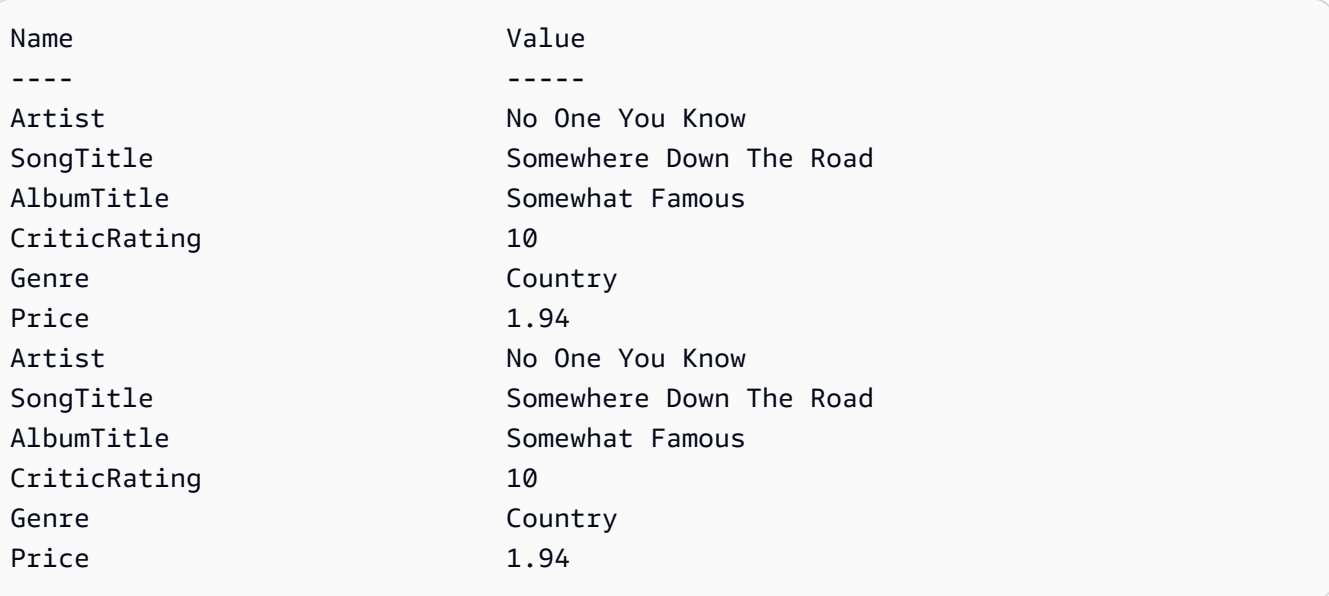

• Para obtener información de la API, consulte [BatchGetItem](https://docs.aws.amazon.com/powershell/latest/reference) en la AWS Tools for PowerShell Cmdlet Reference.

# Python

SDK para Python (Boto3)

```
a Note
```
Hay más en GitHub. Busque el ejemplo completo y aprenda a configurar y ejecutar en el [Repositorio de ejemplos de código de AWS.](https://github.com/awsdocs/aws-doc-sdk-examples/tree/main/python/example_code/dynamodb#code-examples)

```
import decimal
import json
import logging
import os
import pprint
import time
import boto3
from botocore.exceptions import ClientError
logger = logging.getLogger(__name__)
dynamodb = boto3.resource("dynamodb")
```
MAX\_GET\_SIZE = 100 # Amazon DynamoDB rejects a get batch larger than 100 items.

```
def do batch get(batch keys):
     """ 
     Gets a batch of items from Amazon DynamoDB. Batches can contain keys from 
     more than one table. 
     When Amazon DynamoDB cannot process all items in a batch, a set of 
  unprocessed 
     keys is returned. This function uses an exponential backoff algorithm to 
 retry 
     getting the unprocessed keys until all are retrieved or the specified 
     number of tries is reached. 
     :param batch_keys: The set of keys to retrieve. A batch can contain at most 
 100 
                         keys. Otherwise, Amazon DynamoDB returns an error. 
     :return: The dictionary of retrieved items grouped under their respective 
              table names. 
    "" "
    tries = \thetamax tries = 5
     sleepy_time = 1 # Start with 1 second of sleep, then exponentially increase. 
     retrieved = {key: [] for key in batch_keys} 
     while tries < max_tries: 
         response = dynamodb.batch_get_item(RequestItems=batch_keys) 
         # Collect any retrieved items and retry unprocessed keys. 
         for key in response.get("Responses", []): 
             retrieved[key] += response["Responses"][key] 
         unprocessed = response["UnprocessedKeys"] 
         if len(unprocessed) > 0: 
             batch_keys = unprocessed 
             unprocessed_count = sum( 
                 [len(batch_key["Keys"]) for batch_key in batch_keys.values()] 
) logger.info( 
                 "%s unprocessed keys returned. Sleep, then retry.", 
  unprocessed_count 
) tries += 1 
             if tries < max_tries: 
                 logger.info("Sleeping for %s seconds.", sleepy_time) 
                 time.sleep(sleepy_time) 
                 sleepy_time = min(sleepy_time * 2, 32)
```
 else: break return retrieved

• Para obtener información sobre la API, consulte [BatchGetItem](https://docs.aws.amazon.com/goto/boto3/dynamodb-2012-08-10/BatchGetItem) en la referencia de la API de AWS SDK para Python (Boto3).

#### Swift

# SDK para Swift

# **a** Note

Esto es documentación preliminar para un SDK en versión preliminar. Está sujeta a cambios.

# **a** Note

Hay más en GitHub. Busque el ejemplo completo y aprenda a configurar y ejecutar en el [Repositorio de ejemplos de código de AWS.](https://github.com/awsdocs/aws-doc-sdk-examples/tree/main/swift/example_code/ddb#code-examples)

```
 /// Gets an array of `Movie` objects describing all the movies in the 
 /// specified list. Any movies that aren't found in the list have no 
 /// corresponding entry in the resulting array. 
 /// 
 /// - Parameters 
/// - keys: An array of tuples, each of which specifies the title and
 /// release year of a movie to fetch from the table. 
 /// 
 /// - Returns: 
 /// - An array of `Movie` objects describing each match found in the 
// table.
 /// 
// - Throws:
```

```
 /// - `MovieError.ClientUninitialized` if the DynamoDB client has not 
    /// been initialized. 
    /// - DynamoDB errors are thrown without change. 
    func batchGet(keys: [(title: String, year: Int)]) async throws -> [Movie] { 
         guard let client = self.ddbClient else { 
             throw MovieError.ClientUninitialized 
        } 
        var movieList: [Movie] = [] 
        var keyItems: [[Swift.String:DynamoDBClientTypes.AttributeValue]] = [] 
        // Convert the list of keys into the form used by DynamoDB. 
        for key in keys { 
             let item: [Swift.String:DynamoDBClientTypes.AttributeValue] = [ 
                 "title": .s(key.title), 
                 "year": .n(String(key.year)) 
 ] 
             keyItems.append(item) 
        } 
        // Create the input record for `batchGetItem()`. The list of requested 
        // items is in the `requestItems` property. This array contains one 
        // entry for each table from which items are to be fetched. In this 
        // example, there's only one table containing the movie data. 
        // 
        // If we wanted this program to also support searching for matches 
        // in a table of book data, we could add a second `requestItem` 
        // mapping the name of the book table to the list of items we want to 
        // find in it. 
        let input = BatchGetItemInput( 
             requestItems: [ 
                 self.tableName: .init( 
                     consistentRead: true, 
                     keys: keyItems 
) ] 
\overline{\phantom{a}} // Fetch the matching movies from the table. 
        let output = try await client.batchGetItem(input: input) 
        // Get the set of responses. If there aren't any, return the empty
```

```
 // movie list. 
     guard let responses = output.responses else { 
         return movieList 
     } 
     // Get the list of matching items for the table with the name 
     // `tableName`. 
     guard let responseList = responses[self.tableName] else { 
         return movieList 
     } 
     // Create `Movie` items for each of the matching movies in the table 
     // and add them to the `MovieList` array. 
     for response in responseList { 
         movieList.append(try Movie(withItem: response)) 
     } 
     return movieList 
 }
```
• Para obtener detalles sobre la APl, consulte [BatchGetItem](https://awslabs.github.io/aws-sdk-swift/reference/0.x) en la Referencia de la API del AWS SDK para Swift.

Para obtener una lista completa de las guías para desarrolladores del AWS SDK y ejemplos de código, consulte [Uso de DynamoDB con un SDK de AWS.](#page-410-0) En este tema también se incluye información sobre cómo comenzar a utilizar el SDK y detalles sobre sus versiones anteriores.

# Uso de **BatchWriteItem** con un AWS SDK o una CLI

Los siguientes ejemplos de código muestran cómo utilizar BatchWriteItem.

Los ejemplos de acciones son extractos de código de programas más grandes y deben ejecutarse en contexto. Puede ver esta acción en contexto en el siguiente ejemplo de código:

• [Introducción a tablas, elementos y consultas](#page-2000-0)

# .NET

# AWS SDK for .NET

# **a** Note

Hay más información en GitHub. Busque el ejemplo completo y aprenda a configurar y ejecutar en el [Repositorio de ejemplos de código de AWS.](https://github.com/awsdocs/aws-doc-sdk-examples/tree/main/dotnetv3/dynamodb#code-examples)

Escribe un lote de elementos en la tabla de películas.

```
 /// <summary> 
         /// Loads the contents of a JSON file into a list of movies to be 
         /// added to the DynamoDB table. 
         /// </summary> 
         /// <param name="movieFileName">The full path to the JSON file.</param> 
         /// <returns>A generic list of movie objects.</returns> 
         public static List<Movie> ImportMovies(string movieFileName) 
         { 
             if (!File.Exists(movieFileName)) 
\{\hspace{.1cm} \} return null; 
 } 
             using var sr = new StreamReader(movieFileName); 
             string json = sr.ReadToEnd(); 
             var allMovies = JsonSerializer.Deserialize<List<Movie>>( 
                 json, 
                 new JsonSerializerOptions 
\overline{a} PropertyNameCaseInsensitive = true 
                 }); 
             // Now return the first 250 entries. 
             return allMovies.GetRange(0, 250); 
         } 
         /// <summary> 
         /// Writes 250 items to the movie table. 
         /// </summary> 
         /// <param name="client">The initialized DynamoDB client object.</param>
```

```
 /// <param name="movieFileName">A string containing the full path to 
         /// the JSON file containing movie data.</param> 
         /// <returns>A long integer value representing the number of movies 
        /// imported from the JSON file.</returns>
         public static async Task<long> BatchWriteItemsAsync( 
             AmazonDynamoDBClient client, 
             string movieFileName) 
         { 
             var movies = ImportMovies(movieFileName); 
             if (movies is null) 
\{\hspace{.1cm} \} Console.WriteLine("Couldn't find the JSON file with movie 
 data."); 
                 return 0; 
 } 
            var context = new DynamoDBContext(client);
             var movieBatch = context.CreateBatchWrite<Movie>(); 
             movieBatch.AddPutItems(movies); 
             Console.WriteLine("Adding imported movies to the table."); 
             await movieBatch.ExecuteAsync(); 
             return movies.Count; 
         }
```
• Para obtener información sobre la API, consulte [BatchWriteItem](https://docs.aws.amazon.com/goto/DotNetSDKV3/dynamodb-2012-08-10/BatchWriteItem) en la referencia de la API de AWS SDK for .NET.

# Bash

AWS CLI con Bash script

# **A** Note

Hay más información en GitHub. Busque el ejemplo completo y aprenda a configurar y ejecutar en el [Repositorio de ejemplos de código de AWS.](https://github.com/awsdocs/aws-doc-sdk-examples/tree/main/aws-cli/bash-linux/dynamodb#code-examples)

```
##############################################################################
# function dynamodb_batch_write_item
#
# This function writes a batch of items into a DynamoDB table.
#
# Parameters:
# -i item -- Path to json file containing the items to write.
#
# Returns:
# 0 - If successful.
# 1 - If it fails.
############################################################################
function dynamodb_batch_write_item() { 
  local item response 
  local option OPTARG # Required to use getopts command in a function. 
  ####################################### 
  # Function usage explanation 
  ####################################### 
  function usage() { 
     echo "function dynamodb_batch_write_item" 
     echo "Write a batch of items into a DynamoDB table." 
     echo " -i item -- Path to json file containing the items to write." 
     echo "" 
  } 
  while getopts "i:h" option; do 
     case "${option}" in 
       i) item="${OPTARG}" ;; 
       h) 
         usage 
         return 0 
         ;; 
      \langle ? \rangle echo "Invalid parameter" 
         usage 
         return 1 
         ;; 
     esac 
   done 
   export OPTIND=1 
   if [[ -z "$item" ]]; then 
     errecho "ERROR: You must provide an item with the -i parameter."
```

```
 usage 
     return 1 
   fi 
   iecho "Parameters:\n" 
  iecho " table name: $table name"
   iecho " item: $item" 
   iecho "" 
   response=$(aws dynamodb batch-write-item \ 
     --request-items file://"$item") 
 local error code=${?}
  if [[ $error_code -ne 0 ]]; then 
     aws_cli_error_log $error_code 
     errecho "ERROR: AWS reports batch-write-item operation failed.$response" 
     return 1 
   fi 
   return 0
}
```
Las funciones de utilidad utilizadas en este ejemplo.

```
###############################################################################
# function iecho
#
# This function enables the script to display the specified text only if
# the global variable $VERBOSE is set to true.
###############################################################################
function iecho() { 
  if [ $VERBOSE == true ]; then
    echo "$@" 
  fi
}
###############################################################################
# function errecho
#
# This function outputs everything sent to it to STDERR (standard error output).
###############################################################################
```

```
function errecho() { 
   printf "%s\n" "$*" 1>&2
}
##############################################################################
# function aws cli error log()
#
# This function is used to log the error messages from the AWS CLI.
#
# See https://docs.aws.amazon.com/cli/latest/topic/return-codes.html#cli-aws-
help-return-codes.
#
# The function expects the following argument:
# $1 - The error code returned by the AWS CLI.
#
# Returns:
# 0: - Success.
#
##############################################################################
function aws_cli_error_log() { 
  local err_code=$1 
  errecho "Error code : $err_code" 
 if [ "$err_code" == 1 ]; then
     errecho " One or more S3 transfers failed." 
 elif \lceil "$err code" == 2 ]; then
     errecho " Command line failed to parse." 
  elif [ "$err_code" == 130 ]; then 
     errecho " Process received SIGINT." 
 elif \lceil "$err code" == 252 ]; then
     errecho " Command syntax invalid." 
 elif \lceil "$err code" == 253 ]; then
     errecho " The system environment or configuration was invalid." 
   elif [ "$err_code" == 254 ]; then 
     errecho " The service returned an error." 
 elif \lceil "$err code" == 255 ]; then
    errecho " 255 is a catch-all error." 
  fi 
  return 0
}
```
• Para obtener información de la API, consulte [BatchWriteItem](https://docs.aws.amazon.com/goto/aws-cli/dynamodb-2012-08-10/BatchWriteItem) en la Referencia de comandos de la AWS CLI.

#### $C++$

SDK para C++

# **a** Note

Hay más en GitHub. Busque el ejemplo completo y aprenda a configurar y ejecutar en el [Repositorio de ejemplos de código de AWS.](https://github.com/awsdocs/aws-doc-sdk-examples/tree/main/cpp/example_code/dynamodb#code-examples)

```
//! Batch write items from a JSON file.
/*! 
  \sa batchWriteItem() 
  \param jsonFilePath: JSON file path. 
  \param clientConfiguration: AWS client configuration. 
  \return bool: Function succeeded. 
  */
/* 
  * The input for this routine is a JSON file that you can download from the 
 following URL: 
  * https://docs.aws.amazon.com/amazondynamodb/latest/developerguide/
SampleData.html. 
 * 
  * The JSON data uses the BatchWriteItem API request syntax. The JSON strings are 
  * converted to AttributeValue objects. These AttributeValue objects will then 
  generate 
  * JSON strings when constructing the BatchWriteItem request, essentially 
  outputting 
  * their input. 
 * 
  * This is perhaps an artificial example, but it demonstrates the APIs. 
  */
bool AwsDoc::DynamoDB::batchWriteItem(const Aws::String &jsonFilePath, 
                                         const Aws::Client::ClientConfiguration 
  &clientConfiguration) { 
     std::ifstream fileStream(jsonFilePath);
```

```
 if (!fileStream) { 
        std::cerr << "Error: could not open file '" << jsonFilePath << "'." 
                   << std::endl; 
    } 
    std::stringstream stringStream; 
    stringStream << fileStream.rdbuf(); 
    Aws::Utils::Json::JsonValue jsonValue(stringStream); 
    Aws::DynamoDB::Model::BatchWriteItemRequest batchWriteItemRequest; 
    Aws::Map<Aws::String, Aws::Utils::Json::JsonView> level1Map = 
 jsonValue.View().GetAllObjects(); 
    for (const auto &level1Entry: level1Map) { 
        const Aws::Utils::Json::JsonView &entriesView = level1Entry.second; 
        const Aws::String &tableName = level1Entry.first; 
        // The JSON entries at this level are as follows: 
        // key - table name 
        // value - list of request objects 
        if (!entriesView.IsListType()) { 
            std::cerr << "Error: JSON file entry '" 
                       << tableName << "' is not a list." << std::endl; 
            continue; 
        } 
        Aws::Utils::Array<Aws::Utils::Json::JsonView> entries = 
 entriesView.AsArray(); 
        Aws::Vector<Aws::DynamoDB::Model::WriteRequest> writeRequests; 
        if (AwsDoc::DynamoDB::addWriteRequests(tableName, entries, 
                                                  writeRequests)) { 
            batchWriteItemRequest.AddRequestItems(tableName, writeRequests); 
        } 
    } 
    Aws::DynamoDB::DynamoDBClient dynamoClient(clientConfiguration); 
    Aws::DynamoDB::Model::BatchWriteItemOutcome outcome = 
 dynamoClient.BatchWriteItem( 
            batchWriteItemRequest); 
    if (outcome.IsSuccess()) { 
        std::cout << "DynamoDB::BatchWriteItem was successful." << std::endl; 
    }
```

```
 else { 
          std::cerr << "Error with DynamoDB::BatchWriteItem. " 
                    << outcome.GetError().GetMessage() 
                    << std::endl; 
     } 
     return true;
}
//! Convert requests in JSON format to a vector of WriteRequest objects.
/*! 
   \sa addWriteRequests() 
   \param tableName: Name of the table for the write operations. 
   \param requestsJson: Request data in JSON format. 
   \param writeRequests: Vector to receive the WriteRequest objects. 
   \return bool: Function succeeded. 
  */
bool AwsDoc::DynamoDB::addWriteRequests(const Aws::String &tableName, 
constant of the constant of the constant of the constant of the constant of the constant of the constant of th
  Aws::Utils::Array<Aws::Utils::Json::JsonView> &requestsJson, 
  Aws::Vector<Aws::DynamoDB::Model::WriteRequest> &writeRequests) { 
    for (size_t i = 0; i < requestsJson.GetLength(); ++i) {
          const Aws::Utils::Json::JsonView &requestsEntry = requestsJson[i]; 
         if (!requestsEntry.IsObject()) { 
              std::cerr << "Error: incorrect requestsEntry type " 
                         << requestsEntry.WriteReadable() << std::endl; 
              return false; 
         } 
         Aws::Map<Aws::String, Aws::Utils::Json::JsonView> requestsMap = 
  requestsEntry.GetAllObjects(); 
         for (const auto &request: requestsMap) { 
              const Aws::String &requestType = request.first; 
              const Aws::Utils::Json::JsonView &requestJsonView = request.second; 
              if (requestType == "PutRequest") { 
                  if (!requestJsonView.ValueExists("Item")) { 
                       std::cerr << "Error: item key missing for requests " 
                                 << requestJsonView.WriteReadable() << std::endl; 
                       return false; 
 }
```

```
Aws::Map<Aws::String, Aws::DynamoDB::Model::AttributeValue>
  attributes; 
                 if (!getAttributeObjectsMap(requestJsonView.GetObject("Item"), 
                                              attributes)) { 
                      std::cerr << "Error getting attributes " 
                                << requestJsonView.WriteReadable() << std::endl; 
                     return false; 
 } 
                 Aws::DynamoDB::Model::PutRequest putRequest; 
                 putRequest.SetItem(attributes); 
                 writeRequests.push_back( 
                         Aws::DynamoDB::Model::WriteRequest().WithPutRequest( 
                                  putRequest)); 
 } 
             else { 
                 std::cerr << "Error: unimplemented request type '" << requestType 
                            << "'." << std::endl; 
 } 
         } 
     } 
     return true;
}
//! Generate a map of AttributeValue objects from JSON records.
/*! 
   \sa getAttributeObjectsMap() 
   \param jsonView: JSONView of attribute records. 
   \param writeRequests: Map to receive the AttributeValue objects. 
   \return bool: Function succeeded. 
  */
bool
AwsDoc::DynamoDB::getAttributeObjectsMap(const Aws::Utils::Json::JsonView 
  &jsonView, 
                                           Aws::Map<Aws::String, 
  Aws::DynamoDB::Model::AttributeValue> &attributes) { 
     Aws::Map<Aws::String, Aws::Utils::Json::JsonView> objectsMap = 
  jsonView.GetAllObjects(); 
     for (const auto &entry: objectsMap) { 
         const Aws::String &attributeKey = entry.first; 
         const Aws::Utils::Json::JsonView &attributeJsonView = entry.second; 
         if (!attributeJsonView.IsObject()) {
```

```
 std::cerr << "Error: attribute not an object " 
                         << attributeJsonView.WriteReadable() << std::endl; 
              return false; 
         } 
         attributes.emplace(attributeKey, 
  Aws::DynamoDB::Model::AttributeValue(attributeJsonView)); 
     } 
     return true;
}
```
• Para obtener información sobre la API, consulte [BatchWriteItem](https://docs.aws.amazon.com/goto/SdkForCpp/dynamodb-2012-08-10/BatchWriteItem) en la referencia de la API de AWS SDK for C++.

# CLI

# AWS CLI

Adición de varios elementos a una tabla

En el siguiente ejemplo de batch-write-item, se añaden tres elementos nuevos a la tabla MusicCollection mediante un lote de tres solicitudes PutItem. También solicita información sobre el número de unidades de capacidad de escritura consumidas por la operación y cualquier colección de elementos modificada por la operación.

```
aws dynamodb batch-write-item \ 
     --request-items file://request-items.json \ 
     --return-consumed-capacity INDEXES \ 
     --return-item-collection-metrics SIZE
```
Contenidos de request-items.json:

```
{ 
     "MusicCollection": [ 
          { 
               "PutRequest": { 
                    "Item": { 
                        "Artist": {"S": "No One You Know"},
```

```
 "SongTitle": {"S": "Call Me Today"}, 
                    "AlbumTitle": {"S": "Somewhat Famous"} 
 } 
 } 
        }, 
        { 
            "PutRequest": { 
                "Item": { 
                   "Artist": {"S": "Acme Band"},
                    "SongTitle": {"S": "Happy Day"}, 
                    "AlbumTitle": {"S": "Songs About Life"} 
 } 
            } 
        }, 
        { 
            "PutRequest": { 
                "Item": { 
                   "Artist": {"S": "No One You Know"},
                    "SongTitle": {"S": "Scared of My Shadow"}, 
                    "AlbumTitle": {"S": "Blue Sky Blues"} 
 } 
            } 
        } 
    ]
}
```
# Salida:

```
{ 
     "UnprocessedItems": {}, 
     "ItemCollectionMetrics": { 
        "MusicCollection": [ 
            { 
                 "ItemCollectionKey": { 
                    "Artist": { 
                        "S": "No One You Know" 
 } 
                }, 
                 "SizeEstimateRangeGB": [ 
                    0.0, 
                    1.0 
 ] 
            },
```

```
\{\hspace{.1cm} \} "ItemCollectionKey": { 
                     "Artist": { 
                          "S": "Acme Band" 
1 1 1 1 1 1 1
                 }, 
                 "SizeEstimateRangeGB": [ 
                     0.0, 
                     1.0 
 ] 
             } 
         ] 
     }, 
     "ConsumedCapacity": [ 
         { 
             "TableName": "MusicCollection", 
             "CapacityUnits": 6.0, 
             "Table": { 
                 "CapacityUnits": 3.0 
             }, 
             "LocalSecondaryIndexes": { 
                 "AlbumTitleIndex": { 
                     "CapacityUnits": 3.0 
 } 
 } 
         } 
     ]
}
```
Para obtener más información, consulte [Operaciones por lotes](https://docs.aws.amazon.com/amazondynamodb/latest/developerguide/WorkingWithItems.html#WorkingWithItems.BatchOperations) en la Guía para desarrolladores de Amazon DynamoDB.

• Para obtener información de la API, consulte [BatchWriteItem](https://awscli.amazonaws.com/v2/documentation/api/latest/reference/dynamodb/batch-write-item.html) en la Referencia de comandos de la AWS CLI.

# Go

# SDK para Go V2

# **a** Note

Hay más en GitHub. Busque el ejemplo completo y aprenda a configurar y ejecutar en el [Repositorio de ejemplos de código de AWS.](https://github.com/awsdocs/aws-doc-sdk-examples/tree/main/gov2/dynamodb#code-examples)

```
// TableBasics encapsulates the Amazon DynamoDB service actions used in the 
  examples.
// It contains a DynamoDB service client that is used to act on the specified 
  table.
type TableBasics struct { 
 DynamoDbClient *dynamodb.Client 
 TableName string
}
// AddMovieBatch adds a slice of movies to the DynamoDB table. The function sends
// batches of 25 movies to DynamoDB until all movies are added or it reaches the
// specified maximum.
func (basics TableBasics) AddMovieBatch(movies []Movie, maxMovies int) (int, 
  error) { 
  var err error 
  var item map[string]types.AttributeValue 
  written := 0 
  batchSize := 25 // DynamoDB allows a maximum batch size of 25 items. 
  start := 0 
  end := start + batchSize 
  for start < maxMovies && start < len(movies) { 
  var writeReqs []types.WriteRequest 
  if end > len(movies) { 
   end = len(movies) 
   } 
   for _, movie := range movies[start:end] { 
    item, err = attributevalue.MarshalMap(movie) 
   if err != nil {
```

```
Amazon DynamoDB Guía para desarrolladores
```

```
 log.Printf("Couldn't marshal movie %v for batch writing. Here's why: %v\n", 
  movie.Title, err) 
    } else { 
     writeReqs = append( 
     writeReqs, 
      types.WriteRequest{PutRequest: &types.PutRequest{Item: item}}, 
     ) 
    } 
   } 
   _, err = basics.DynamoDbClient.BatchWriteItem(context.TODO(), 
  &dynamodb.BatchWriteItemInput{ 
   RequestItems: map[string][]types.WriteRequest{basics.TableName: writeReqs}})
  if err != nil {
    log.Printf("Couldn't add a batch of movies to %v. Here's why: %v\n", 
  basics.TableName, err) 
   } else { 
   written += len(writeReqs) 
   } 
  start = end 
   end += batchSize 
  } 
  return written, err
}
// Movie encapsulates data about a movie. Title and Year are the composite 
  primary key
// of the movie in Amazon DynamoDB. Title is the sort key, Year is the partition 
  key,
// and Info is additional data.
type Movie struct { 
 Title string \qquad \qquad \text{`dynamodbav:"title"`}Year int \gamma Info map[string]interface{} `dynamodbav:"info"`
}
// GetKey returns the composite primary key of the movie in a format that can be
// sent to DynamoDB.
func (movie Movie) GetKey() map[string]types.AttributeValue { 
 title, err := attributevalue.Marshal(movie.Title) 
 if err != nil {
   panic(err)
```

```
 } 
  year, err := attributevalue.Marshal(movie.Year) 
 if err != nil {
   panic(err) 
  } 
  return map[string]types.AttributeValue{"title": title, "year": year}
}
// String returns the title, year, rating, and plot of a movie, formatted for the 
  example.
func (movie Movie) String() string { 
  return fmt.Sprintf("%v\n\tReleased: %v\n\tRating: %v\n\tPlot: %v\n", 
   movie.Title, movie.Year, movie.Info["rating"], movie.Info["plot"])
}
```
• Para obtener información sobre la API, consulte [BatchWriteItem](https://pkg.go.dev/github.com/aws/aws-sdk-go-v2/service/dynamodb#Client.BatchWriteItem) en la referencia de la API de AWS SDK for Go.

# Java

SDK para Java 2.x

```
a Note
```
Hay más en GitHub. Busque el ejemplo completo y aprenda a configurar y ejecutar en el [Repositorio de ejemplos de código de AWS.](https://github.com/awsdocs/aws-doc-sdk-examples/tree/main/javav2/example_code/dynamodb/#readme)

Inserta muchos elementos en una tabla con el cliente de servicio.

```
import software.amazon.awssdk.regions.Region;
import software.amazon.awssdk.services.dynamodb.DynamoDbClient;
import software.amazon.awssdk.services.dynamodb.model.AttributeValue;
import software.amazon.awssdk.services.dynamodb.model.BatchWriteItemRequest;
import software.amazon.awssdk.services.dynamodb.model.BatchWriteItemResponse;
import software.amazon.awssdk.services.dynamodb.model.DynamoDbException;
import software.amazon.awssdk.services.dynamodb.model.PutRequest;
import software.amazon.awssdk.services.dynamodb.model.WriteRequest;
import java.util.ArrayList;
import java.util.HashMap;
```

```
import java.util.List;
import java.util.Map;
/** 
  * Before running this Java V2 code example, set up your development environment, 
 including your credentials. 
 * 
  * For more information, see the following documentation topic: 
 * 
 * https://docs.aws.amazon.com/sdk-for-java/latest/developer-guide/get-
started.html 
 */
public class BatchWriteItems { 
     public static void main(String[] args){ 
         final String usage = """ 
                  Usage: 
                      <tableName> 
                 Where: 
                      tableName - The Amazon DynamoDB table (for example, Music).\s 
                 """"
         String tableName = "Music"; 
         Region region = Region.US_EAST_1; 
         DynamoDbClient dynamoDbClient = DynamoDbClient.builder() 
              .region(region) 
            .build();
         addBatchItems(dynamoDbClient, tableName); 
     } 
     public static void addBatchItems(DynamoDbClient dynamoDbClient, String 
 tableName) { 
         // Specify the updates you want to perform. 
         List<WriteRequest> writeRequests = new ArrayList<>(); 
         // Set item 1. 
         Map<String, AttributeValue> item1Attributes = new HashMap<>(); 
         item1Attributes.put("Artist", 
 AttributeValue.builder().s("Artist1").build()); 
         item1Attributes.put("Rating", AttributeValue.builder().s("5").build()); 
         item1Attributes.put("Comments", AttributeValue.builder().s("Great 
  song!").build());
```

```
 item1Attributes.put("SongTitle", 
  AttributeValue.builder().s("SongTitle1").build()); 
 writeRequests.add(WriteRequest.builder().putRequest(PutRequest.builder().item(item1Attri
         // Set item 2. 
         Map<String, AttributeValue> item2Attributes = new HashMap<>(); 
         item2Attributes.put("Artist", 
  AttributeValue.builder().s("Artist2").build()); 
         item2Attributes.put("Rating", AttributeValue.builder().s("4").build()); 
         item2Attributes.put("Comments", AttributeValue.builder().s("Nice 
  melody.").build()); 
         item2Attributes.put("SongTitle", 
  AttributeValue.builder().s("SongTitle2").build()); 
 writeRequests.add(WriteRequest.builder().putRequest(PutRequest.builder().item(item2Attri
         try { 
             // Create the BatchWriteItemRequest. 
             BatchWriteItemRequest batchWriteItemRequest = 
  BatchWriteItemRequest.builder() 
                  .requestItems(Map.of(tableName, writeRequests)) 
                  .build(); 
             // Execute the BatchWriteItem operation. 
             BatchWriteItemResponse batchWriteItemResponse = 
  dynamoDbClient.batchWriteItem(batchWriteItemRequest); 
             // Process the response. 
             System.out.println("Batch write successful: " + 
  batchWriteItemResponse); 
         } catch (DynamoDbException e) { 
             System.err.println(e.getMessage()); 
             System.exit(1); 
         } 
     }
}
```
Inserta muchos elementos en una tabla mediante el cliente mejorado.

import com.example.dynamodb.Customer;

```
import com.example.dynamodb.Music;
import software.amazon.awssdk.enhanced.dynamodb.DynamoDbEnhancedClient;
import software.amazon.awssdk.enhanced.dynamodb.DynamoDbTable;
import software.amazon.awssdk.enhanced.dynamodb.Key;
import software.amazon.awssdk.enhanced.dynamodb.TableSchema;
import 
  software.amazon.awssdk.enhanced.dynamodb.model.BatchWriteItemEnhancedRequest;
import software.amazon.awssdk.enhanced.dynamodb.model.WriteBatch;
import software.amazon.awssdk.regions.Region;
import software.amazon.awssdk.services.dynamodb.DynamoDbClient;
import software.amazon.awssdk.services.dynamodb.model.DynamoDbException;
import java.time.Instant;
import java.time.LocalDate;
import java.time.LocalDateTime;
import java.time.ZoneOffset;
/* 
  * Before running this code example, create an Amazon DynamoDB table named 
 Customer with these columns: 
     - id - the id of the record that is the key
     - custName - the customer name
     - email - the email value
     - registrationDate - an instant value when the item was added to the table
 * 
  * Also, ensure that you have set up your development environment, including your 
  credentials. 
 * 
  * For information, see this documentation topic: 
 * 
  * https://docs.aws.amazon.com/sdk-for-java/latest/developer-guide/get-
started.html 
  */
public class EnhancedBatchWriteItems { 
         public static void main(String[] args) { 
                 Region region = Region.US_EAST_1; 
                 DynamoDbClient ddb = DynamoDbClient.builder() 
                                  .region(region) 
                                  .build(); 
                 DynamoDbEnhancedClient enhancedClient = 
  DynamoDbEnhancedClient.builder() 
                                  .dynamoDbClient(ddb) 
                                  .build(); 
                 putBatchRecords(enhancedClient); 
                 ddb.close();
```
```
 } 
       public static void putBatchRecords(DynamoDbEnhancedClient enhancedClient)
 { 
                 try { 
                         DynamoDbTable<Customer> customerMappedTable = 
 enhancedClient.table("Customer", 
                                          TableSchema.fromBean(Customer.class)); 
                         DynamoDbTable<Music> musicMappedTable = 
 enhancedClient.table("Music", 
                                          TableSchema.fromBean(Music.class)); 
                         LocalDate localDate = LocalDate.parse("2020-04-07"); 
                        LocalDateTime localDateTime = localDate.atStartOfDay();
                         Instant instant = 
 localDateTime.toInstant(ZoneOffset.UTC); 
                         Customer record2 = new Customer(); 
                         record2.setCustName("Fred Pink"); 
                         record2.setId("id110"); 
                         record2.setEmail("fredp@noserver.com"); 
                         record2.setRegistrationDate(instant); 
                         Customer record3 = new Customer(); 
                         record3.setCustName("Susan Pink"); 
                         record3.setId("id120"); 
                         record3.setEmail("spink@noserver.com"); 
                         record3.setRegistrationDate(instant); 
                         Customer record4 = new Customer(); 
                         record4.setCustName("Jerry orange"); 
                         record4.setId("id101"); 
                         record4.setEmail("jorange@noserver.com"); 
                         record4.setRegistrationDate(instant); 
                         BatchWriteItemEnhancedRequest 
 batchWriteItemEnhancedRequest = BatchWriteItemEnhancedRequest 
                                           .builder() 
                                           .writeBatches( 
 WriteBatch.builder(Customer.class) // add items to the Customer 
          // table 
 .mappedTableResource(customerMappedTable)
```

```
 .addPutItem(builder -> builder.item(record2)) 
  .addPutItem(builder -> builder.item(record3)) 
  .addPutItem(builder -> builder.item(record4)) 
. build( ), where \mathcal{L} is the set of \mathcal{L} , build( ),
 WriteBatch.builder(Music.class) // delete an item from the Music 
       // table 
  .mappedTableResource(musicMappedTable) 
  .addDeleteItem(builder -> builder.key( 
       Key.builder().partitionValue( 
                        "Famous Band") 
                       .build())
.build()) is a set of \mathcal{L} and \mathcal{L} .build())
                                        .build();
                        // Add three items to the Customer table and delete one 
  item from the Music 
                        // table. 
 enhancedClient.batchWriteItem(batchWriteItemEnhancedRequest); 
                        System.out.println("done"); 
                 } catch (DynamoDbException e) { 
                        System.err.println(e.getMessage()); 
                        System.exit(1); 
 } 
        }
}
```
• Para obtener información sobre la API, consulte [BatchWriteItem](https://docs.aws.amazon.com/goto/SdkForJavaV2/dynamodb-2012-08-10/BatchWriteItem) en la referencia de la API de AWS SDK for Java 2.x.

### **JavaScript**

SDK para JavaScript (v3)

#### **a** Note

Hay más información en GitHub. Busque el ejemplo completo y aprenda a configurar y ejecutar en el [Repositorio de ejemplos de código de AWS.](https://github.com/awsdocs/aws-doc-sdk-examples/tree/main/javascriptv3/example_code/dynamodb#code-examples)

Este ejemplo utiliza el cliente de documentos para simplificar el trabajo con elementos en DynamoDB. Para obtener información sobre la API, consulte [BatchWrite.](https://docs.aws.amazon.com/AWSJavaScriptSDK/v3/latest/Package/-aws-sdk-lib-dynamodb/Class/BatchWriteCommand/)

```
import { DynamoDBClient } from "@aws-sdk/client-dynamodb";
import { 
   BatchWriteCommand, 
   DynamoDBDocumentClient,
} from "@aws-sdk/lib-dynamodb";
import { readFileSync } from "fs";
// These modules are local to our GitHub repository. We recommend cloning
// the project from GitHub if you want to run this example.
// For more information, see https://github.com/awsdocs/aws-doc-sdk-examples.
import { dirnameFromMetaUrl } from "@aws-doc-sdk-examples/lib/utils/util-fs.js";
import { chunkArray } from "@aws-doc-sdk-examples/lib/utils/util-array.js";
const dirname = dirnameFromMetaUrl(import.meta.url);
const client = new DynamoDBClient(\{\});
const docClient = DynamoDBDocumentClient.from(client);
export const main = async () => {
   const file = readFileSync( 
     `${dirname}../../../../../resources/sample_files/movies.json`, 
   ); 
   const movies = JSON.parse(file.toString()); 
   // chunkArray is a local convenience function. It takes an array and returns 
   // a generator function. The generator function yields every N items. 
   const movieChunks = chunkArray(movies, 25);
```

```
 // For every chunk of 25 movies, make one BatchWrite request. 
   for (const chunk of movieChunks) { 
    const putRequests = chunk.map((movie) => ({} PutRequest: { 
         Item: movie, 
       }, 
     })); 
     const command = new BatchWriteCommand({ 
       RequestItems: { 
         // An existing table is required. A composite key of 'title' and 'year' 
  is recommended 
         // to account for duplicate titles. 
         ["BatchWriteMoviesTable"]: putRequests, 
       }, 
     }); 
     await docClient.send(command); 
   }
};
```
• Para obtener información sobre la API, consulte [BatchWriteItem](https://docs.aws.amazon.com/AWSJavaScriptSDK/v3/latest/client/dynamodb/command/BatchWriteItemCommand) en la referencia de la API de AWS SDK for JavaScript.

SDK para JavaScript (v2)

**a** Note

```
// Load the AWS SDK for Node.js
var AWS = require("aws-sdk");
// Set the region
AWS.config.update({ region: "REGION" });
// Create DynamoDB service object
var ddb = new AWS.DynamoDB({ apiVersion: "2012-08-10" });
var params = { 
   RequestItems: {
```

```
 TABLE_NAME: [ 
        { 
          PutRequest: { 
            Item: { 
               KEY: { N: "KEY_VALUE" }, 
              ATTRIBUTE_1: { S: "ATTRIBUTE_1_VALUE" }, 
              ATTRIBUTE_2: { N: "ATTRIBUTE_2_VALUE" }, 
            }, 
          }, 
       }, 
        { 
          PutRequest: { 
            Item: { 
               KEY: { N: "KEY_VALUE" }, 
              ATTRIBUTE_1: { S: "ATTRIBUTE_1_VALUE" }, 
              ATTRIBUTE_2: { N: "ATTRIBUTE_2_VALUE" }, 
            }, 
          }, 
       }, 
     ], 
   },
};
ddb.batchWriteItem(params, function (err, data) { 
   if (err) { 
     console.log("Error", err); 
   } else { 
     console.log("Success", data); 
   }
});
```
- Para obtener información, consulte la [Guía para desarrolladores de AWS SDK for](https://docs.aws.amazon.com/sdk-for-javascript/v2/developer-guide/dynamodb-example-table-read-write-batch.html#dynamodb-example-table-read-write-batch-writing)  [JavaScript.](https://docs.aws.amazon.com/sdk-for-javascript/v2/developer-guide/dynamodb-example-table-read-write-batch.html#dynamodb-example-table-read-write-batch-writing)
- Para obtener información sobre la API, consulte [BatchWriteItem](https://docs.aws.amazon.com/goto/AWSJavaScriptSDK/dynamodb-2012-08-10/BatchWriteItem) en la referencia de la API de AWS SDK for JavaScript.

### PHP

# SDK para PHP

# **a** Note

```
 public function writeBatch(string $TableName, array $Batch, int $depth = 2) 
     { 
        if (- - $depth <= 0) {
             throw new Exception("Max depth exceeded. Please try with fewer batch 
  items or increase depth."); 
         } 
         $marshal = new Marshaler(); 
        $total = 0; foreach (array_chunk($Batch, 25) as $Items) { 
             foreach ($Items as $Item) { 
                 $BatchWrite['RequestItems'][$TableName][] = ['PutRequest' => 
  ['Item' => $marshal->marshalItem($Item)]]; 
 } 
             try { 
                 echo "Batching another " . count($Items) . " for a total of " . 
 ($total += count($Items)). " items!\n $response = $this->dynamoDbClient->batchWriteItem($BatchWrite); 
                 $BatchWrite = []; 
             } catch (Exception $e) { 
                 echo "uh oh..."; 
                 echo $e->getMessage(); 
                 die(); 
 } 
             if ($total >= 250) { 
                 echo "250 movies is probably enough. Right? We can stop there.
\n\langle n";
                 break; 
 } 
         } 
     }
```
• Para obtener información sobre la API, consulte [BatchWriteItem](https://docs.aws.amazon.com/goto/SdkForPHPV3/dynamodb-2012-08-10/BatchWriteItem) en la referencia de la API de AWS SDK for PHP.

PowerShell

Herramientas para PowerShell

Ejemplo 1: crea un nuevo elemento o sustituye un elemento existente por uno nuevo en las tablas Music y Songs de DynamoDB.

```
$item = @{ SongTitle = 'Somewhere Down The Road' 
     Artist = 'No One You Know' 
         AlbumTitle = 'Somewhat Famous' 
         Price = 1.94 
         Genre = 'Country' 
         CriticRating = 10.0
} | ConvertTo-DDBItem
$writeRequest = New-Object Amazon.DynamoDBv2.Model.WriteRequest
$writeRequest.PutRequest = [Amazon.DynamoDBv2.Model.PutRequest]$item
```
Salida:

```
$requestItem = @{ 
     'Music' = [Amazon.DynamoDBv2.Model.WriteRequest]($writeRequest) 
     'Songs' = [Amazon.DynamoDBv2.Model.WriteRequest]($writeRequest)
}
Set-DDBBatchItem -RequestItem $requestItem
```
• Para obtener información de la API, consulte [BatchWriteItem](https://docs.aws.amazon.com/powershell/latest/reference) en la AWS Tools for PowerShell Cmdlet Reference.

### Python

# SDK para Python (Boto3)

#### **a** Note

```
class Movies: 
     """Encapsulates an Amazon DynamoDB table of movie data.""" 
     def __init__(self, dyn_resource): 
 """ 
         :param dyn_resource: A Boto3 DynamoDB resource. 
         """ 
         self.dyn_resource = dyn_resource 
         # The table variable is set during the scenario in the call to 
         # 'exists' if the table exists. Otherwise, it is set by 'create_table'. 
         self.table = None 
     def write_batch(self, movies): 
        "" ""
         Fills an Amazon DynamoDB table with the specified data, using the Boto3 
         Table.batch_writer() function to put the items in the table. 
         Inside the context manager, Table.batch_writer builds a list of 
         requests. On exiting the context manager, Table.batch_writer starts 
 sending 
         batches of write requests to Amazon DynamoDB and automatically 
         handles chunking, buffering, and retrying. 
         :param movies: The data to put in the table. Each item must contain at 
 least 
                         the keys required by the schema that was specified when 
 the 
                         table was created. 
        "" "
         try: 
             with self.table.batch_writer() as writer: 
                  for movie in movies:
```

```
 writer.put_item(Item=movie) 
         except ClientError as err: 
             logger.error( 
                 "Couldn't load data into table %s. Here's why: %s: %s", 
                 self.table.name, 
                 err.response["Error"]["Code"], 
                 err.response["Error"]["Message"], 
) raise
```
• Para obtener información sobre la API, consulte [BatchWriteItem](https://docs.aws.amazon.com/goto/boto3/dynamodb-2012-08-10/BatchWriteItem) en la referencia de la API de AWS SDK para Python (Boto3).

#### Ruby

SDK para Ruby

### **a** Note

```
class DynamoDBBasics 
   attr_reader :dynamo_resource 
   attr_reader :table 
  def initialize(table_name) 
     client = Aws::DynamoDB::Client.new(region: "us-east-1") 
     @dynamo_resource = Aws::DynamoDB::Resource.new(client: client) 
     @table = @dynamo_resource.table(table_name) 
   end 
   # Fills an Amazon DynamoDB table with the specified data. Items are sent in 
   # batches of 25 until all items are written. 
   # 
   # @param movies [Enumerable] The data to put in the table. Each item must 
  contain at least
```

```
 # the keys required by the schema that was specified 
 when the 
  # table was created. 
  def write_batch(movies) 
   index = 0 slice_size = 25 
   while index < movies.length 
     movie_items = [] 
     movies[index, slice_size].each do |movie| 
       movie_items.append({put_request: { item: movie }}) 
      end 
      @dynamo_resource.client.batch_write_item({request_items: { @table.name => 
 movie_items }}) 
      index += slice_size 
    end 
 rescue Aws::DynamoDB::Errors::ServiceError => e 
    puts( 
      "Couldn't load data into table #{@table.name}. Here's why:") 
    puts("\t#{e.code}: #{e.message}") 
    raise 
  end
```
• Para obtener información sobre la API, consulte [BatchWriteItem](https://docs.aws.amazon.com/goto/SdkForRubyV3/dynamodb-2012-08-10/BatchWriteItem) en la referencia de la API de AWS SDK for Ruby.

# **Swift**

#### SDK para Swift

# **a** Note

Esto es documentación preliminar para un SDK en versión preliminar. Está sujeta a cambios.

# **a**) Note

```
 /// Populate the movie database from the specified JSON file. 
 /// 
 /// - Parameter jsonPath: Path to a JSON file containing movie data. 
 /// 
 func populate(jsonPath: String) async throws { 
     guard let client = self.ddbClient else { 
         throw MoviesError.UninitializedClient 
     } 
     // Create a Swift `URL` and use it to load the file into a `Data` 
     // object. Then decode the JSON into an array of `Movie` objects. 
     let fileUrl = URL(fileURLWithPath: jsonPath) 
     let jsonData = try Data(contentsOf: fileUrl) 
     var movieList = try JSONDecoder().decode([Movie].self, from: jsonData) 
     // Truncate the list to the first 200 entries or so for this example. 
     if movieList.count > 200 { 
         movieList = Array(movieList[...199]) 
     } 
     // Before sending records to the database, break the movie list into 
     // 25-entry chunks, which is the maximum size of a batch item request. 
     let count = movieList.count 
     let chunks = stride(from: 0, to: count, by: 25).map { 
         Array(movieList[$0 ..< Swift.min($0 + 25, count)]) 
     } 
     // For each chunk, create a list of write request records and populate 
     // them with `PutRequest` requests, each specifying one movie from the 
     // chunk. Once the chunk's items are all in the `PutRequest` list, 
     // send them to Amazon DynamoDB using the 
     // `DynamoDBClient.batchWriteItem()` function. 
     for chunk in chunks { 
         var requestList: [DynamoDBClientTypes.WriteRequest] = [] 
         for movie in chunk { 
             let item = try await movie.getAsItem() 
             let request = DynamoDBClientTypes.WriteRequest(
```

```
 putRequest: .init( 
                      item: item 
)) requestList.append(request) 
 } 
           let input = BatchWriteItemInput(requestItems: [tableName: 
 requestList]) 
           _ = try await client.batchWriteItem(input: input) 
       } 
    }
```
• Para obtener detalles de la API, consulte [BatchWriteItem](https://awslabs.github.io/aws-sdk-swift/reference/0.x) en la referencia de la API del SDK de AWS para Swift.

Para obtener una lista completa de las guías para desarrolladores del AWS SDK y ejemplos de código, consulte [Uso de DynamoDB con un SDK de AWS.](#page-410-0) En este tema también se incluye información sobre cómo comenzar a utilizar el SDK y detalles sobre sus versiones anteriores.

# Uso de **CreateTable** con un AWS SDK o una CLI

Los siguientes ejemplos de código muestran cómo utilizar CreateTable.

Los ejemplos de acciones son extractos de código de programas más grandes y deben ejecutarse en contexto. Puede ver esta acción en su contexto en los siguientes ejemplos de código:

- [Aceleración de lecturas con DAX](#page-1991-0)
- [Introducción a tablas, elementos y consultas](#page-2000-0)

.NET

AWS SDK for .NET

#### **a**) Note

```
 /// <summary> 
        /// Creates a new Amazon DynamoDB table and then waits for the new 
        /// table to become active. 
        /// </summary> 
        /// <param name="client">An initialized Amazon DynamoDB client object.</
param> 
        /// <param name="tableName">The name of the table to create.</param> 
        /// <returns>A Boolean value indicating the success of the operation.</
returns> 
       public static async Task<bool> CreateMovieTableAsync(AmazonDynamoDBClient
 client, string tableName) 
        { 
            var response = await client.CreateTableAsync(new CreateTableRequest 
\{\hspace{.1cm} \} TableName = tableName, 
               AttributeDefinitions = new List<AttributeDefinition>() 
\overline{a} new AttributeDefinition 
\{ AttributeName = "title", 
                       AttributeType = ScalarAttributeType.S, 
\}, \{ new AttributeDefinition 
\{ AttributeName = "year", 
                       AttributeType = ScalarAttributeType.N, 
\}, \{\qquad \qquad \text{ } KeySchema = new List<KeySchemaElement>() 
\overline{a} new KeySchemaElement 
\{ AttributeName = "year", 
                       KeyType = KeyType.HASH, 
\}, \{ new KeySchemaElement 
\{ AttributeName = "title", 
                       KeyType = KeyType.RANGE, 
\}, \{ }, 
                ProvisionedThroughput = new ProvisionedThroughput
```

```
\overline{a} ReadCapacityUnits = 5, 
                      WriteCapacityUnits = 5, 
                 }, 
             }); 
             // Wait until the table is ACTIVE and then report success. 
             Console.Write("Waiting for table to become active..."); 
             var request = new DescribeTableRequest 
\{\hspace{.1cm} \} TableName = response.TableDescription.TableName, 
             }; 
             TableStatus status; 
             int sleepDuration = 2000; 
             do 
\{\hspace{.1cm} \} System.Threading.Thread.Sleep(sleepDuration); 
                 var describeTableResponse = await 
 client.DescribeTableAsync(request); 
                 status = describeTableResponse.Table.TableStatus; 
                 Console.Write("."); 
 } 
             while (status != "ACTIVE"); 
             return status == TableStatus.ACTIVE; 
         }
```
• Para obtener información sobre la API, consulte [CreateTable](https://docs.aws.amazon.com/goto/DotNetSDKV3/dynamodb-2012-08-10/CreateTable) en la referencia de la API de AWS SDK for .NET.

#### Bash

# AWS CLI con Bash script

### **a** Note

```
###############################################################################
# function dynamodb_create_table
#
# This function creates an Amazon DynamoDB table.
#
# Parameters:
# -n table_name -- The name of the table to create.
       -a attribute_definitions -- JSON file path of a list of attributes and
 their types.
# -k key_schema -- JSON file path of a list of attributes and their key 
 types.
# -p provisioned_throughput -- Provisioned throughput settings for the 
 table.
#
# Returns:
# 0 - If successful.
# 1 - If it fails.
###############################################################################
function dynamodb_create_table() { 
   local table_name attribute_definitions key_schema provisioned_throughput 
 response 
  local option OPTARG # Required to use getopts command in a function. 
   ####################################### 
   # Function usage explanation 
   ####################################### 
   function usage() { 
     echo "function dynamodb_create_table" 
     echo "Creates an Amazon DynamoDB table." 
     echo " -n table_name -- The name of the table to create." 
     echo " -a attribute_definitions -- JSON file path of a list of attributes and 
  their types."
```

```
 echo " -k key_schema -- JSON file path of a list of attributes and their key 
 types." 
    echo " -p provisioned_throughput -- Provisioned throughput settings for the 
 table." 
    echo "" 
 } 
 # Retrieve the calling parameters. 
 while getopts "n:a:k:p:h" option; do 
    case "${option}" in 
      n) table_name="${OPTARG}" ;; 
     a) attribute_definitions="${OPTARG}" ;;
      k) key_schema="${OPTARG}" ;; 
      p) provisioned_throughput="${OPTARG}" ;; 
      h) 
        usage 
        return 0 
        ;; 
     \langle ? \rangle echo "Invalid parameter" 
        usage 
        return 1 
        ;; 
    esac 
  done 
  export OPTIND=1 
 if [[ -z "$table_name" ]]; then 
    errecho "ERROR: You must provide a table name with the -n parameter." 
    usage 
    return 1 
 fi 
 if [[ -z "$attribute_definitions" ]]; then 
    errecho "ERROR: You must provide an attribute definitions json file path the 
 -a parameter." 
    usage 
   return 1 
 fi 
 if [[ -z "$key_schema" ]]; then 
    errecho "ERROR: You must provide a key schema json file path the -k 
 parameter." 
    usage
```

```
 return 1 
   fi 
   if [[ -z "$provisioned_throughput" ]]; then 
     errecho "ERROR: You must provide a provisioned throughput json file path the 
  -p parameter." 
     usage 
     return 1 
  fi 
  iecho "Parameters:\n" 
 iecho " table name: $table name"
  iecho " attribute_definitions: $attribute_definitions" 
 iecho " key schema: $key schema"
  iecho " provisioned_throughput: $provisioned_throughput" 
   iecho "" 
  response=$(aws dynamodb create-table \ 
     --table-name "$table_name" \ 
     --attribute-definitions file://"$attribute_definitions" \ 
     --key-schema file://"$key_schema" \ 
     --provisioned-throughput "$provisioned_throughput") 
 local error code=${?}
  if [[ $error_code -ne 0 ]]; then 
     aws_cli_error_log $error_code 
     errecho "ERROR: AWS reports create-table operation failed.$response" 
     return 1 
  fi 
  return 0
}
```
Las funciones de utilidad utilizadas en este ejemplo.

```
###############################################################################
# function iecho
#
# This function enables the script to display the specified text only if
# the global variable $VERBOSE is set to true.
###############################################################################
```

```
function iecho() { 
  if \lceil \int \sqrt{S} VERBOSE == true \rceil; then
     echo "$@" 
  fi
}
###############################################################################
# function errecho
#
# This function outputs everything sent to it to STDERR (standard error output).
###############################################################################
function errecho() { 
   printf "%s\n" "$*" 1>&2
}
##############################################################################
# function aws_cli_error_log()
#
# This function is used to log the error messages from the AWS CLI.
#
# See https://docs.aws.amazon.com/cli/latest/topic/return-codes.html#cli-aws-
help-return-codes.
#
# The function expects the following argument:
# $1 - The error code returned by the AWS CLI.
#
# Returns:
# 0: - Success.
#
##############################################################################
function aws cli error log() {
  local err_code=$1 
  errecho "Error code : $err_code" 
 if \lceil "$err code" == 1 ]; then
     errecho " One or more S3 transfers failed." 
 elif \Gamma "$err code" == 2 ]; then
     errecho " Command line failed to parse." 
 elif \lceil "$err code" == 130 ]; then
     errecho " Process received SIGINT." 
   elif [ "$err_code" == 252 ]; then 
     errecho " Command syntax invalid." 
 elif \lceil "$err code" == 253 ]; then
     errecho " The system environment or configuration was invalid." 
   elif [ "$err_code" == 254 ]; then
```

```
 errecho " The service returned an error." 
   elif [ "$err_code" == 255 ]; then 
     errecho " 255 is a catch-all error." 
   fi 
   return 0
}
```
• Para obtener información sobre la API, consulte [CreateTable](https://docs.aws.amazon.com/goto/aws-cli/dynamodb-2012-08-10/CreateTable) en la Referencia de comandos de la AWS CLI.

#### $C++$

#### SDK para C++

#### **a** Note

```
//! Create an Amazon DynamoDB table.
/*! 
  \sa createTable() 
  \param tableName: Name for the DynamoDB table. 
  \param primaryKey: Primary key for the DynamoDB table. 
  \param clientConfiguration: AWS client configuration. 
  \return bool: Function succeeded. 
  */
bool AwsDoc::DynamoDB::createTable(const Aws::String &tableName, 
                                      const Aws::String &primaryKey, 
                                      const Aws::Client::ClientConfiguration 
 &clientConfiguration) { 
     Aws::DynamoDB::DynamoDBClient dynamoClient(clientConfiguration); 
     std::cout << "Creating table " << tableName << 
               " with a simple primary key: \"" << primaryKey << "\"." << 
  std::endl; 
     Aws::DynamoDB::Model::CreateTableRequest request;
```

```
 Aws::DynamoDB::Model::AttributeDefinition hashKey; 
     hashKey.SetAttributeName(primaryKey); 
     hashKey.SetAttributeType(Aws::DynamoDB::Model::ScalarAttributeType::S); 
     request.AddAttributeDefinitions(hashKey); 
     Aws::DynamoDB::Model::KeySchemaElement keySchemaElement; 
     keySchemaElement.WithAttributeName(primaryKey).WithKeyType( 
            Aws::DynamoDB::Model::KeyType::HASH);
     request.AddKeySchema(keySchemaElement); 
     Aws::DynamoDB::Model::ProvisionedThroughput throughput; 
     throughput.WithReadCapacityUnits(5).WithWriteCapacityUnits(5); 
     request.SetProvisionedThroughput(throughput); 
     request.SetTableName(tableName); 
    const Aws::DynamoDB::Model::CreateTableOutcome &outcome =
  dynamoClient.CreateTable( 
             request); 
     if (outcome.IsSuccess()) { 
         std::cout << "Table \"" 
                    << outcome.GetResult().GetTableDescription().GetTableName() << 
                    " created!" << std::endl; 
     } 
     else { 
         std::cerr << "Failed to create table: " << 
  outcome.GetError().GetMessage() 
                    << std::endl; 
     } 
     return outcome.IsSuccess();
}
```
• Para obtener información sobre la API, consulte [CreateTable](https://docs.aws.amazon.com/goto/SdkForCpp/dynamodb-2012-08-10/CreateTable) en la referencia de la API de AWS SDK for C++.

# CLI

# AWS CLI

Ejemplo 1: Creación de una tabla con etiquetas

En el siguiente ejemplo create-table, se utilizan los atributos y el esquema de claves especificados para crear una tabla denominada MusicCollection. Esta tabla utiliza el rendimiento aprovisionado y se cifrará en reposo con la CMK predeterminada propiedad de AWS. El comando también aplica una etiqueta a la tabla, con una clave de Owner y un valor de blueTeam.

```
aws dynamodb create-table \ 
     --table-name MusicCollection \ 
     --attribute-definitions AttributeName=Artist,AttributeType=S 
 AttributeName=SongTitle,AttributeType=S \ 
     --key-schema AttributeName=Artist,KeyType=HASH 
AttributeName=SongTitle, KeyType=RANGE \
    --provisioned-throughput ReadCapacityUnits=5, WriteCapacityUnits=5
     --tags Key=Owner,Value=blueTeam
```

```
{ 
     "TableDescription": { 
          "AttributeDefinitions": [ 
\{\hspace{.1cm} \} "AttributeName": "Artist", 
                   "AttributeType": "S" 
              }, 
\{\hspace{.1cm} \} "AttributeName": "SongTitle", 
                   "AttributeType": "S" 
 } 
          ], 
          "ProvisionedThroughput": { 
              "NumberOfDecreasesToday": 0, 
              "WriteCapacityUnits": 5, 
              "ReadCapacityUnits": 5 
          }, 
          "TableSizeBytes": 0, 
          "TableName": "MusicCollection", 
          "TableStatus": "CREATING", 
          "KeySchema": [ 
\{\hspace{.1cm} \} "KeyType": "HASH", 
                   "AttributeName": "Artist" 
              },
```

```
\{\hspace{.1cm} \} "KeyType": "RANGE", 
                  "AttributeName": "SongTitle" 
 } 
         ], 
         "ItemCount": 0, 
         "CreationDateTime": "2020-05-26T16:04:41.627000-07:00", 
         "TableArn": "arn:aws:dynamodb:us-west-2:123456789012:table/
MusicCollection", 
         "TableId": "a1b2c3d4-5678-90ab-cdef-EXAMPLE11111" 
     }
}
```
Ejemplo 2: Creación de una tabla en modo bajo demanda

En el siguiente ejemplo, se crea una tabla denominada MusicCollection mediante el modo bajo demanda, en lugar del modo de rendimiento aprovisionado. Esto resulta útil para tablas con cargas de trabajo impredecibles.

```
aws dynamodb create-table \ 
     --table-name MusicCollection \ 
     --attribute-definitions AttributeName=Artist,AttributeType=S 
 AttributeName=SongTitle,AttributeType=S \ 
     --key-schema AttributeName=Artist,KeyType=HASH 
AttributeName=SongTitle, KeyType=RANGE \
     --billing-mode PAY_PER_REQUEST
```

```
{ 
     "TableDescription": { 
          "AttributeDefinitions": [ 
\{\hspace{.1cm} \} "AttributeName": "Artist", 
                   "AttributeType": "S" 
              }, 
              { 
                   "AttributeName": "SongTitle", 
                   "AttributeType": "S"
```

```
 } 
         ], 
         "TableName": "MusicCollection", 
         "KeySchema": [ 
\{\hspace{.1cm} \} "AttributeName": "Artist", 
                  "KeyType": "HASH" 
              }, 
\{\hspace{.1cm} \} "AttributeName": "SongTitle", 
                  "KeyType": "RANGE" 
 } 
         ], 
         "TableStatus": "CREATING", 
         "CreationDateTime": "2020-05-27T11:44:10.807000-07:00", 
         "ProvisionedThroughput": { 
              "NumberOfDecreasesToday": 0, 
              "ReadCapacityUnits": 0, 
              "WriteCapacityUnits": 0 
         }, 
         "TableSizeBytes": 0, 
         "ItemCount": 0, 
         "TableArn": "arn:aws:dynamodb:us-west-2:123456789012:table/
MusicCollection", 
         "TableId": "a1b2c3d4-5678-90ab-cdef-EXAMPLE11111", 
         "BillingModeSummary": { 
              "BillingMode": "PAY_PER_REQUEST" 
         } 
     }
}
```
Ejemplo 3: Creación de una tabla y cifrarla con una CMK administrada por el cliente

En el siguiente ejemplo, se crea una tabla denominada MusicCollection y se cifra mediante una CMK administrada por el cliente.

```
aws dynamodb create-table \ 
     --table-name MusicCollection \ 
     --attribute-definitions AttributeName=Artist,AttributeType=S 
AttributeName=SongTitle,AttributeType=S\
```

```
 --key-schema AttributeName=Artist,KeyType=HASH 
 AttributeName=SongTitle, KeyType=RANGE
    --provisioned-throughput ReadCapacityUnits=5, WriteCapacityUnits=5
    --sse-specification Enabled=true, SSEType=KMS, KMSMasterKeyId=abcd1234-
abcd-1234-a123-ab1234a1b234
```

```
{ 
     "TableDescription": { 
          "AttributeDefinitions": [ 
\{\hspace{.1cm} \} "AttributeName": "Artist", 
                   "AttributeType": "S" 
              }, 
\{\hspace{.1cm} \} "AttributeName": "SongTitle", 
                   "AttributeType": "S" 
              } 
         ], 
          "TableName": "MusicCollection", 
          "KeySchema": [ 
              { 
                   "AttributeName": "Artist", 
                   "KeyType": "HASH" 
              }, 
\{\hspace{.1cm} \} "AttributeName": "SongTitle", 
                   "KeyType": "RANGE" 
              } 
          ], 
          "TableStatus": "CREATING", 
          "CreationDateTime": "2020-05-27T11:12:16.431000-07:00", 
          "ProvisionedThroughput": { 
              "NumberOfDecreasesToday": 0, 
              "ReadCapacityUnits": 5, 
              "WriteCapacityUnits": 5 
         }, 
          "TableSizeBytes": 0, 
          "ItemCount": 0, 
          "TableArn": "arn:aws:dynamodb:us-west-2:123456789012:table/
MusicCollection", 
          "TableId": "a1b2c3d4-5678-90ab-cdef-EXAMPLE11111",
```

```
 "SSEDescription": { 
              "Status": "ENABLED", 
              "SSEType": "KMS", 
              "KMSMasterKeyArn": "arn:aws:kms:us-west-2:123456789012:key/abcd1234-
abcd-1234-a123-ab1234a1b234" 
         } 
     }
}
```
Ejemplo 4: Creación de una tabla con un índice secundario local

En el siguiente ejemplo, se utilizan los atributos y el esquema de claves especificados para crear una tabla denominada MusicCollection con un índice secundario local denominado AlbumTitleIndex.

```
aws dynamodb create-table \ 
     --table-name MusicCollection \ 
     --attribute-definitions AttributeName=Artist,AttributeType=S 
 AttributeName=SongTitle,AttributeType=S AttributeName=AlbumTitle,AttributeType=S 
\setminus --key-schema AttributeName=Artist,KeyType=HASH 
AttributeName=SongTitle, KeyType=RANGE \
    --provisioned-throughput ReadCapacityUnits=10, WriteCapacityUnits=5 \
     --local-secondary-indexes \ 
         "[ 
\{\hspace{.1cm} \} \"IndexName\": \"AlbumTitleIndex\", 
                 \"KeySchema\": [ 
                     {\"AttributeName\": \"Artist\",\"KeyType\":\"HASH\"}, 
                     {\"AttributeName\": \"AlbumTitle\",\"KeyType\":\"RANGE\"} 
 ], 
                 \"Projection\": { 
                     \"ProjectionType\": \"INCLUDE\", 
                     \"NonKeyAttributes\": [\"Genre\", \"Year\"] 
 } 
 } 
         ]"
```

```
{ 
     "TableDescription": { 
          "AttributeDefinitions": [ 
\{\hspace{.1cm} \} "AttributeName": "AlbumTitle", 
                  "AttributeType": "S" 
              }, 
\{\hspace{.1cm} \} "AttributeName": "Artist", 
                  "AttributeType": "S" 
              }, 
\{\hspace{.1cm} \} "AttributeName": "SongTitle", 
                  "AttributeType": "S" 
 } 
         ], 
          "TableName": "MusicCollection", 
          "KeySchema": [ 
              { 
                  "AttributeName": "Artist", 
                  "KeyType": "HASH" 
              }, 
\{\hspace{.1cm} \} "AttributeName": "SongTitle", 
                  "KeyType": "RANGE" 
 } 
         ], 
         "TableStatus": "CREATING", 
          "CreationDateTime": "2020-05-26T15:59:49.473000-07:00", 
          "ProvisionedThroughput": { 
             "NumberOfDecreasesToday": 0,
              "ReadCapacityUnits": 10, 
              "WriteCapacityUnits": 5 
         }, 
         "TableSizeBytes": 0, 
         "ItemCount": 0, 
          "TableArn": "arn:aws:dynamodb:us-west-2:123456789012:table/
MusicCollection", 
          "TableId": "a1b2c3d4-5678-90ab-cdef-EXAMPLE11111", 
          "LocalSecondaryIndexes": [ 
              { 
                  "IndexName": "AlbumTitleIndex", 
                  "KeySchema": [
```

```
\{ "AttributeName": "Artist", 
                                "KeyType": "HASH" 
\}, \{\{ "AttributeName": "AlbumTitle", 
                                "KeyType": "RANGE" 
1 1 1 1 1 1 1
 ], 
                      "Projection": { 
                           "ProjectionType": "INCLUDE", 
                           "NonKeyAttributes": [ 
                                "Genre", 
                                "Year" 
\sim 100 \sim 100 \sim 100 \sim 100 \sim 100 \sim 100 \sim 100 \sim 100 \sim 100 \sim 100 \sim 100 \sim 100 \sim 100 \sim 100 \sim 100 \sim 100 \sim 100 \sim 100 \sim 100 \sim 100 \sim 100 \sim 100 \sim 100 \sim 100 \sim 
\qquad \qquad \text{ } "IndexSizeBytes": 0, 
                      "ItemCount": 0, 
                      "IndexArn": "arn:aws:dynamodb:us-west-2:123456789012:table/
MusicCollection/index/AlbumTitleIndex" 
 } 
           ] 
      }
}
```
Ejemplo 5: Creación de una tabla con un índice secundario global

En el siguiente ejemplo, se crea una tabla llamada GameScores con un índice secundario global denominado GameTitleIndex. La tabla base tiene una clave de partición de UserId y una clave de ordenación de GameTitle, lo que le permite encontrar eficientemente la mejor puntuación de un usuario individual para un juego específico, mientras que el GSI tiene una clave de partición de GameTitle y una clave de ordenación de TopScore, lo que te permite encontrar rápidamente la puntuación más alta en general para un juego en particular.

```
aws dynamodb create-table \ 
     --table-name GameScores \ 
     --attribute-definitions AttributeName=UserId,AttributeType=S 
AttributeName=GameTitle,AttributeType=S AttributeName=TopScore,AttributeType=N \
     --key-schema AttributeName=UserId,KeyType=HASH \
```

```
 AttributeName=GameTitle,KeyType=RANGE \ 
    --provisioned-throughput ReadCapacityUnits=10, WriteCapacityUnits=5 \
     --global-secondary-indexes \ 
         "[ 
\{\hspace{.1cm} \} \"IndexName\": \"GameTitleIndex\", 
                 \"KeySchema\": [ 
                      {\"AttributeName\":\"GameTitle\",\"KeyType\":\"HASH\"}, 
                      {\"AttributeName\":\"TopScore\",\"KeyType\":\"RANGE\"} 
                 ], 
                 \"Projection\": { 
                     \"ProjectionType\":\"INCLUDE\", 
                     \"NonKeyAttributes\":[\"UserId\"] 
                 }, 
                 \"ProvisionedThroughput\": { 
                     \"ReadCapacityUnits\": 10, 
                     \"WriteCapacityUnits\": 5 
 } 
             } 
         ]"
```

```
{ 
     "TableDescription": { 
          "AttributeDefinitions": [ 
\{\hspace{.1cm} \} "AttributeName": "GameTitle", 
                   "AttributeType": "S" 
              }, 
\{\hspace{.1cm} \} "AttributeName": "TopScore", 
                   "AttributeType": "N" 
              }, 
\{\hspace{.1cm} \} "AttributeName": "UserId", 
                   "AttributeType": "S" 
 } 
         ], 
          "TableName": "GameScores", 
          "KeySchema": [ 
              { 
                   "AttributeName": "UserId",
```

```
 "KeyType": "HASH" 
                }, 
\{\hspace{.1cm} \} "AttributeName": "GameTitle", 
                     "KeyType": "RANGE" 
               } 
          ], 
           "TableStatus": "CREATING", 
           "CreationDateTime": "2020-05-26T17:28:15.602000-07:00", 
           "ProvisionedThroughput": { 
                "NumberOfDecreasesToday": 0, 
                "ReadCapacityUnits": 10, 
                "WriteCapacityUnits": 5 
          }, 
          "TableSizeBytes": 0, 
          "ItemCount": 0,
           "TableArn": "arn:aws:dynamodb:us-west-2:123456789012:table/GameScores", 
           "TableId": "a1b2c3d4-5678-90ab-cdef-EXAMPLE11111", 
           "GlobalSecondaryIndexes": [ 
\{\hspace{.1cm} \} "IndexName": "GameTitleIndex", 
                     "KeySchema": [ 
\{ "AttributeName": "GameTitle", 
                               "KeyType": "HASH" 
                          }, 
\{ "AttributeName": "TopScore", 
                               "KeyType": "RANGE" 
1 1 1 1 1 1 1
                     ], 
                     "Projection": { 
                          "ProjectionType": "INCLUDE", 
                          "NonKeyAttributes": [ 
                               "UserId" 
\sim 100 \sim 100 \sim 100 \sim 100 \sim 100 \sim 100 \sim 100 \sim 100 \sim 100 \sim 100 \sim 100 \sim 100 \sim 100 \sim 100 \sim 100 \sim 100 \sim 100 \sim 100 \sim 100 \sim 100 \sim 100 \sim 100 \sim 100 \sim 100 \sim 
\qquad \qquad \text{ } "IndexStatus": "CREATING", 
                     "ProvisionedThroughput": { 
                          "NumberOfDecreasesToday": 0, 
                          "ReadCapacityUnits": 10, 
                          "WriteCapacityUnits": 5 
                     }, 
                     "IndexSizeBytes": 0,
```

```
 "ItemCount": 0, 
                 "IndexArn": "arn:aws:dynamodb:us-west-2:123456789012:table/
GameScores/index/GameTitleIndex" 
 } 
        ] 
     }
}
```
Ejemplo 6: Creación de una tabla con varios índices secundarios globales a la vez

En el siguiente ejemplo, se crea una tabla denominada GameScores con dos índices secundarios globales. Los esquemas GSI se transfieren mediante un archivo, en lugar de hacerlo a través de la línea de comandos.

```
aws dynamodb create-table \ 
     --table-name GameScores \ 
     --attribute-definitions AttributeName=UserId,AttributeType=S 
 AttributeName=GameTitle,AttributeType=S AttributeName=TopScore,AttributeType=N 
 AttributeName=Date,AttributeType=S \ 
     --key-schema AttributeName=UserId,KeyType=HASH 
AttributeName=GameTitle, KeyType=RANGE \
    --provisioned-throughput ReadCapacityUnits=10,WriteCapacityUnits=5 \
     --global-secondary-indexes file://gsi.json
```
Contenidos de gsi.json:

```
\Gamma { 
          "IndexName": "GameTitleIndex", 
          "KeySchema": [ 
\{\hspace{.1cm} \} "AttributeName": "GameTitle", 
                   "KeyType": "HASH" 
              }, 
\{\hspace{.1cm} \} "AttributeName": "TopScore", 
                   "KeyType": "RANGE" 
 } 
          ],
```

```
 "Projection": { 
               "ProjectionType": "ALL" 
          }, 
          "ProvisionedThroughput": { 
               "ReadCapacityUnits": 10, 
               "WriteCapacityUnits": 5 
          } 
     }, 
     { 
          "IndexName": "GameDateIndex", 
          "KeySchema": [ 
               { 
                    "AttributeName": "GameTitle", 
                    "KeyType": "HASH" 
               }, 
               { 
                    "AttributeName": "Date", 
                   "KeyType": "RANGE" 
               } 
          ], 
          "Projection": { 
               "ProjectionType": "ALL" 
          }, 
          "ProvisionedThroughput": { 
               "ReadCapacityUnits": 5, 
               "WriteCapacityUnits": 5 
          } 
     }
]
```

```
{ 
     "TableDescription": { 
          "AttributeDefinitions": [ 
               { 
                    "AttributeName": "Date", 
                   "AttributeType": "S" 
               }, 
               { 
                    "AttributeName": "GameTitle", 
                   "AttributeType": "S" 
               },
```

```
\{\hspace{.1cm} \} "AttributeName": "TopScore", 
                 "AttributeType": "N" 
             }, 
\{\hspace{.1cm} \} "AttributeName": "UserId", 
                 "AttributeType": "S" 
 } 
         ], 
         "TableName": "GameScores", 
         "KeySchema": [ 
            \left\{ \right. "AttributeName": "UserId", 
                 "KeyType": "HASH" 
             }, 
\{\hspace{.1cm} \} "AttributeName": "GameTitle", 
                 "KeyType": "RANGE" 
             } 
         ], 
         "TableStatus": "CREATING", 
         "CreationDateTime": "2020-08-04T16:40:55.524000-07:00", 
         "ProvisionedThroughput": { 
             "NumberOfDecreasesToday": 0, 
             "ReadCapacityUnits": 10, 
             "WriteCapacityUnits": 5 
         }, 
         "TableSizeBytes": 0, 
         "ItemCount": 0, 
         "TableArn": "arn:aws:dynamodb:us-west-2:123456789012:table/GameScores", 
         "TableId": "a1b2c3d4-5678-90ab-cdef-EXAMPLE11111", 
         "GlobalSecondaryIndexes": [ 
\{\hspace{.1cm} \} "IndexName": "GameTitleIndex", 
                 "KeySchema": [ 
\{ "AttributeName": "GameTitle", 
                          "KeyType": "HASH" 
                     }, 
\{ "AttributeName": "TopScore", 
                          "KeyType": "RANGE" 
1 1 1 1 1 1 1
 ],
```

```
 "Projection": { 
                      "ProjectionType": "ALL" 
\qquad \qquad \text{ } "IndexStatus": "CREATING", 
                 "ProvisionedThroughput": { 
                      "NumberOfDecreasesToday": 0, 
                      "ReadCapacityUnits": 10, 
                      "WriteCapacityUnits": 5 
                 }, 
                 "IndexSizeBytes": 0, 
                 "ItemCount": 0, 
                 "IndexArn": "arn:aws:dynamodb:us-west-2:123456789012:table/
GameScores/index/GameTitleIndex" 
             }, 
\{\hspace{.1cm} \} "IndexName": "GameDateIndex", 
                 "KeySchema": [ 
\{ "AttributeName": "GameTitle", 
                          "KeyType": "HASH" 
                     }, 
\{ "AttributeName": "Date", 
                          "KeyType": "RANGE" 
1 1 1 1 1 1 1
                 ], 
                 "Projection": { 
                      "ProjectionType": "ALL" 
                 }, 
                 "IndexStatus": "CREATING", 
                 "ProvisionedThroughput": { 
                      "NumberOfDecreasesToday": 0, 
                      "ReadCapacityUnits": 5, 
                      "WriteCapacityUnits": 5 
                 }, 
                 "IndexSizeBytes": 0, 
                 "ItemCount": 0, 
                 "IndexArn": "arn:aws:dynamodb:us-west-2:123456789012:table/
GameScores/index/GameDateIndex" 
 } 
         ] 
     }
}
```
Ejemplo 7: Creación de una tabla que tiene habilitado Streams

En el siguiente ejemplo, se crea una tabla denominada GameScores con DynamoDB Streams habilitado. En el flujo se escribirán tanto las imágenes nuevas como las antiguas de cada elemento.

```
aws dynamodb create-table \ 
     --table-name GameScores \ 
     --attribute-definitions AttributeName=UserId,AttributeType=S 
 AttributeName=GameTitle,AttributeType=S \ 
     --key-schema AttributeName=UserId,KeyType=HASH 
AttributeName=GameTitle, KeyType=RANGE \
    --provisioned-throughput ReadCapacityUnits=10,WriteCapacityUnits=5 \
     --stream-specification StreamEnabled=TRUE,StreamViewType=NEW_AND_OLD_IMAGES
```

```
{ 
     "TableDescription": { 
          "AttributeDefinitions": [ 
\{\hspace{.1cm} \} "AttributeName": "GameTitle", 
                  "AttributeType": "S" 
              }, 
\{\hspace{.1cm} \} "AttributeName": "UserId", 
                  "AttributeType": "S" 
 } 
         ], 
          "TableName": "GameScores", 
         "KeySchema": [ 
              { 
                  "AttributeName": "UserId", 
                  "KeyType": "HASH" 
              }, 
\{\hspace{.1cm} \} "AttributeName": "GameTitle", 
                  "KeyType": "RANGE" 
 } 
         ],
```

```
 "TableStatus": "CREATING", 
         "CreationDateTime": "2020-05-27T10:49:34.056000-07:00", 
         "ProvisionedThroughput": { 
             "NumberOfDecreasesToday": 0,
              "ReadCapacityUnits": 10, 
              "WriteCapacityUnits": 5 
         }, 
         "TableSizeBytes": 0, 
         "ItemCount": 0, 
         "TableArn": "arn:aws:dynamodb:us-west-2:123456789012:table/GameScores", 
         "TableId": "a1b2c3d4-5678-90ab-cdef-EXAMPLE11111", 
         "StreamSpecification": { 
              "StreamEnabled": true, 
              "StreamViewType": "NEW_AND_OLD_IMAGES" 
         }, 
         "LatestStreamLabel": "2020-05-27T17:49:34.056", 
         "LatestStreamArn": "arn:aws:dynamodb:us-west-2:123456789012:table/
GameScores/stream/2020-05-27T17:49:34.056" 
     }
}
```
Ejemplo 8: Creación de una tabla con un flujo habilitado solo de claves

En el siguiente ejemplo, se crea una tabla denominada GameScores con DynamoDB Streams habilitado. Solo se escriben en el flujo los atributos de clave del elementos modificados.

```
aws dynamodb create-table \ 
     --table-name GameScores \ 
     --attribute-definitions AttributeName=UserId,AttributeType=S 
 AttributeName=GameTitle,AttributeType=S \ 
     --key-schema AttributeName=UserId,KeyType=HASH 
AttributeName=GameTitle, KeyType=RANGE \
    --provisioned-throughput ReadCapacityUnits=10, WriteCapacityUnits=5 \
     --stream-specification StreamEnabled=TRUE,StreamViewType=KEYS_ONLY
```

```
{ 
     "TableDescription": { 
          "AttributeDefinitions": [
```

```
\{\hspace{.1cm} \} "AttributeName": "GameTitle", 
                  "AttributeType": "S" 
              }, 
\{\hspace{.1cm} \} "AttributeName": "UserId", 
                  "AttributeType": "S" 
 } 
         ], 
         "TableName": "GameScores", 
          "KeySchema": [ 
              { 
                  "AttributeName": "UserId", 
                  "KeyType": "HASH" 
              }, 
\{\hspace{.1cm} \} "AttributeName": "GameTitle", 
                  "KeyType": "RANGE" 
              } 
         ], 
         "TableStatus": "CREATING", 
         "CreationDateTime": "2023-05-25T18:45:34.140000+00:00", 
          "ProvisionedThroughput": { 
              "NumberOfDecreasesToday": 0, 
              "ReadCapacityUnits": 10, 
              "WriteCapacityUnits": 5 
         }, 
         "TableSizeBytes": 0, 
         "ItemCount": 0, 
          "TableArn": "arn:aws:dynamodb:us-west-2:123456789012:table/GameScores", 
         "TableId": "a1b2c3d4-5678-90ab-cdef-EXAMPLE11111", 
         "StreamSpecification": { 
              "StreamEnabled": true, 
              "StreamViewType": "KEYS_ONLY" 
         }, 
         "LatestStreamLabel": "2023-05-25T18:45:34.140", 
         "LatestStreamArn": "arn:aws:dynamodb:us-west-2:123456789012:table/
GameScores/stream/2023-05-25T18:45:34.140", 
         "DeletionProtectionEnabled": false 
     }
}
```
Para obtener más información, consulte [Captura de datos de cambios para DynamoDB](https://docs.aws.amazon.com/amazondynamodb/latest/developerguide/Streams.html)  [Streams](https://docs.aws.amazon.com/amazondynamodb/latest/developerguide/Streams.html) en la Guía para desarrolladores de Amazon DynamoDB.

Ejemplo 9: Creación de una tabla mediante la clase de tabla de acceso poco frecuente estándar de DynamoDB

En el siguiente ejemplo se crea una tabla denominada GameScores y asigna la clase de tabla Estándar - Acceso poco frecuente (DynamoDB Standard-IA). Esta clase de tabla está optimizada para que el almacenamiento sea el costo dominante.

```
aws dynamodb create-table \ 
     --table-name GameScores \ 
     --attribute-definitions AttributeName=UserId,AttributeType=S 
 AttributeName=GameTitle,AttributeType=S \ 
     --key-schema AttributeName=UserId,KeyType=HASH 
 AttributeName=GameTitle,KeyType=RANGE \ 
    --provisioned-throughput ReadCapacityUnits=10,WriteCapacityUnits=5 \
     --table-class STANDARD_INFREQUENT_ACCESS
```
Salida:

```
{ 
     "TableDescription": { 
          "AttributeDefinitions": [ 
\{\hspace{.1cm} \} "AttributeName": "GameTitle", 
                   "AttributeType": "S" 
              }, 
\{\hspace{.1cm} \} "AttributeName": "UserId", 
                   "AttributeType": "S" 
 } 
         ], 
          "TableName": "GameScores", 
          "KeySchema": [ 
              { 
                   "AttributeName": "UserId", 
                   "KeyType": "HASH" 
              }, 
              { 
                   "AttributeName": "GameTitle", 
                   "KeyType": "RANGE"
```

```
 } 
         ], 
         "TableStatus": "CREATING", 
         "CreationDateTime": "2023-05-25T18:33:07.581000+00:00", 
         "ProvisionedThroughput": { 
              "NumberOfDecreasesToday": 0, 
              "ReadCapacityUnits": 10, 
              "WriteCapacityUnits": 5 
         }, 
         "TableSizeBytes": 0, 
        "ItemCount": 0,
         "TableArn": "arn:aws:dynamodb:us-west-2:123456789012:table/GameScores", 
         "TableId": "a1b2c3d4-5678-90ab-cdef-EXAMPLE11111", 
         "TableClassSummary": { 
              "TableClass": "STANDARD_INFREQUENT_ACCESS" 
         }, 
         "DeletionProtectionEnabled": false 
     }
}
```
Para obtener más información, consulte [Clases de tabla](https://docs.aws.amazon.com/amazondynamodb/latest/developerguide/HowItWorks.TableClasses.html) en la Guía para desarrolladores de Amazon DynamoDB.

Ejemplo 10: Creación de una tabla con la protección contra eliminación habilitada

En el siguiente ejemplo, se crea una tabla denominada GameScores y habilita la protección contra eliminación.

```
aws dynamodb create-table \ 
     --table-name GameScores \ 
     --attribute-definitions AttributeName=UserId,AttributeType=S 
 AttributeName=GameTitle,AttributeType=S \ 
     --key-schema AttributeName=UserId,KeyType=HASH 
AttributeName=GameTitle, KeyType=RANGE \
    --provisioned-throughput ReadCapacityUnits=10,WriteCapacityUnits=5 \
     --deletion-protection-enabled
```
Salida:

{ "TableDescription": { "AttributeDefinitions": [

```
\{\hspace{.1cm} \} "AttributeName": "GameTitle", 
                  "AttributeType": "S" 
              }, 
\{\hspace{.1cm} \} "AttributeName": "UserId", 
                  "AttributeType": "S" 
 } 
         ], 
         "TableName": "GameScores", 
         "KeySchema": [ 
            \left\{ \right. "AttributeName": "UserId", 
                  "KeyType": "HASH" 
              }, 
\{\hspace{.1cm} \} "AttributeName": "GameTitle", 
                  "KeyType": "RANGE" 
 } 
         ], 
         "TableStatus": "CREATING", 
         "CreationDateTime": "2023-05-25T23:02:17.093000+00:00", 
         "ProvisionedThroughput": { 
              "NumberOfDecreasesToday": 0, 
              "ReadCapacityUnits": 10, 
              "WriteCapacityUnits": 5 
         }, 
         "TableSizeBytes": 0, 
         "ItemCount": 0, 
         "TableArn": "arn:aws:dynamodb:us-west-2:123456789012:table/GameScores", 
         "TableId": "a1b2c3d4-5678-90ab-cdef-EXAMPLE11111", 
         "DeletionProtectionEnabled": true 
     }
```
Para obtener más información, consulte [Uso de la protección contra eliminación](https://docs.aws.amazon.com/amazondynamodb/latest/developerguide/WorkingWithTables.Basics.html#WorkingWithTables.Basics.DeletionProtection) en la Guía para desarrolladores de Amazon DynamoDB.

• Para obtener información sobre la API, consulte [CreateTable](https://awscli.amazonaws.com/v2/documentation/api/latest/reference/dynamodb/create-table.html) en la Referencia de comandos de la AWS CLI.

}

# Go

## SDK para Go V2

## **a** Note

```
// TableBasics encapsulates the Amazon DynamoDB service actions used in the 
  examples.
// It contains a DynamoDB service client that is used to act on the specified 
  table.
type TableBasics struct { 
  DynamoDbClient *dynamodb.Client 
 TableName string
}
// CreateMovieTable creates a DynamoDB table with a composite primary key defined 
  as
// a string sort key named `title`, and a numeric partition key named `year`.
// This function uses NewTableExistsWaiter to wait for the table to be created by
// DynamoDB before it returns.
func (basics TableBasics) CreateMovieTable() (*types.TableDescription, error) { 
  var tableDesc *types.TableDescription 
  table, err := basics.DynamoDbClient.CreateTable(context.TODO(), 
  &dynamodb.CreateTableInput{ 
  AttributeDefinitions: []types.AttributeDefinition{{ 
    AttributeName: aws.String("year"), 
    AttributeType: types.ScalarAttributeTypeN, 
   }, { 
    AttributeName: aws.String("title"), 
    AttributeType: types.ScalarAttributeTypeS, 
   }}, 
   KeySchema: []types.KeySchemaElement{{ 
    AttributeName: aws.String("year"), 
   KeyType: types.KeyTypeHash,
   }, {
```

```
 AttributeName: aws.String("title"), 
   KeyType: types.KeyTypeRange,
   }}, 
  TableName: aws.String(basics.TableName), 
   ProvisionedThroughput: &types.ProvisionedThroughput{ 
    ReadCapacityUnits: aws.Int64(10), 
   WriteCapacityUnits: aws.Int64(10), 
  }, 
  }) 
 if err != nil {
   log.Printf("Couldn't create table %v. Here's why: %v\n", basics.TableName, err) 
  } else { 
 waiter := dynamodb.NewTableExistsWaiter(basics.DynamoDbClient)
  err = waiter.Wait(context.TODO(), &dynamodb.DescribeTableInput{ 
   TableName: aws.String(basics.TableName)}, 5*time.Minute) 
 if err != nil {
   log.Printf("Wait for table exists failed. Here's why: %v\n", err) 
   } 
  tableDesc = table.TableDescription 
  } 
 return tableDesc, err
}
```
• Para obtener información sobre la API, consulte [CreateTable](https://pkg.go.dev/github.com/aws/aws-sdk-go-v2/service/dynamodb#Client.CreateTable) en la referencia de la API de AWS SDK for Go.

#### Java

SDK para Java 2.x

#### **a** Note

Hay más en GitHub. Busque el ejemplo completo y aprenda a configurar y ejecutar en el [Repositorio de ejemplos de código de AWS.](https://github.com/awsdocs/aws-doc-sdk-examples/tree/main/javav2/example_code/dynamodb#readme)

import software.amazon.awssdk.core.waiters.WaiterResponse; import software.amazon.awssdk.regions.Region; import software.amazon.awssdk.services.dynamodb.DynamoDbClient;

```
import software.amazon.awssdk.services.dynamodb.model.AttributeDefinition;
import software.amazon.awssdk.services.dynamodb.model.CreateTableRequest;
import software.amazon.awssdk.services.dynamodb.model.CreateTableResponse;
import software.amazon.awssdk.services.dynamodb.model.DescribeTableRequest;
import software.amazon.awssdk.services.dynamodb.model.DescribeTableResponse;
import software.amazon.awssdk.services.dynamodb.model.DynamoDbException;
import software.amazon.awssdk.services.dynamodb.model.KeySchemaElement;
import software.amazon.awssdk.services.dynamodb.model.KeyType;
import software.amazon.awssdk.services.dynamodb.model.ProvisionedThroughput;
import software.amazon.awssdk.services.dynamodb.model.ScalarAttributeType;
import software.amazon.awssdk.services.dynamodb.waiters.DynamoDbWaiter;
/** 
  * Before running this Java V2 code example, set up your development 
  * environment, including your credentials. 
 * 
  * For more information, see the following documentation topic: 
 * 
  * https://docs.aws.amazon.com/sdk-for-java/latest/developer-guide/get-
started.html 
  */
public class CreateTable { 
     public static void main(String[] args) { 
         final String usage = """ 
                 Usage: 
                      <tableName> <key> 
                 Where: 
                      tableName - The Amazon DynamoDB table to create (for example, 
  Music3). 
                     key - The key for the Amazon DynamoDB table (for example, 
  Artist). 
                 """; 
        if (args.length != 2) {
             System.out.println(usage); 
             System.exit(1); 
         } 
         String tableName = args[0]; 
        String key = args[1];
         System.out.println("Creating an Amazon DynamoDB table " + tableName + " 
 with a simple primary key: " + key);
```

```
 Region region = Region.US_EAST_1; 
        DynamoDbClient ddb = DynamoDbClient.builder() 
                 .region(region) 
                 .build(); 
        String result = createTable(ddb, tableName, key); 
        System.out.println("New table is " + result); 
        ddb.close(); 
    } 
    public static String createTable(DynamoDbClient ddb, String tableName, String 
 key) { 
        DynamoDbWaiter dbWaiter = ddb.waiter(); 
        CreateTableRequest request = CreateTableRequest.builder() 
                 .attributeDefinitions(AttributeDefinition.builder() 
                         .attributeName(key) 
                         .attributeType(ScalarAttributeType.S) 
                        .build() .keySchema(KeySchemaElement.builder() 
                         .attributeName(key) 
                         .keyType(KeyType.HASH) 
                        .build() .provisionedThroughput(ProvisionedThroughput.builder() 
                         .readCapacityUnits(10L) 
                         .writeCapacityUnits(10L) 
                        .build() .tableName(tableName) 
                .build();
        String newTable; 
        try { 
            CreateTableResponse response = ddb.createTable(request); 
            DescribeTableRequest tableRequest = DescribeTableRequest.builder() 
                     .tableName(tableName) 
                     .build(); 
            // Wait until the Amazon DynamoDB table is created. 
            WaiterResponse<DescribeTableResponse> waiterResponse = 
 dbWaiter.waitUntilTableExists(tableRequest); 
            waiterResponse.matched().response().ifPresent(System.out::println); 
            newTable = response.tableDescription().tableName(); 
            return newTable; 
        } catch (DynamoDbException e) {
```

```
 System.err.println(e.getMessage()); 
               System.exit(1); 
          } 
          return ""; 
     }
}
```
• Para obtener información sobre la API, consulte [CreateTable](https://docs.aws.amazon.com/goto/SdkForJavaV2/dynamodb-2012-08-10/CreateTable) en la referencia de la API de AWS SDK for Java 2.x.

#### JavaScript

SDK para JavaScript (v3)

#### **a** Note

```
import { CreateTableCommand, DynamoDBClient } from "@aws-sdk/client-dynamodb";
const client = new DynamoDBClient({});
export const main = async () => {
   const command = new CreateTableCommand({ 
     TableName: "EspressoDrinks", 
     // For more information about data types, 
     // see https://docs.aws.amazon.com/amazondynamodb/latest/developerguide/
HowItWorks.NamingRulesDataTypes.html#HowItWorks.DataTypes and 
     // https://docs.aws.amazon.com/amazondynamodb/latest/developerguide/
Programming.LowLevelAPI.html#Programming.LowLevelAPI.DataTypeDescriptors 
     AttributeDefinitions: [ 
      \{ AttributeName: "DrinkName", 
         AttributeType: "S", 
       }, 
     ], 
     KeySchema: [ 
       {
```

```
 AttributeName: "DrinkName", 
          KeyType: "HASH", 
       }, 
     ], 
     ProvisionedThroughput: { 
       ReadCapacityUnits: 1, 
       WriteCapacityUnits: 1, 
     }, 
   }); 
   const response = await client.send(command); 
   console.log(response); 
   return response;
};
```
- Para obtener información, consulte la [Guía para desarrolladores de AWS SDK for](https://docs.aws.amazon.com/sdk-for-javascript/v3/developer-guide/dynamodb-examples-using-tables.html#dynamodb-examples-using-tables-creating-a-table)  [JavaScript.](https://docs.aws.amazon.com/sdk-for-javascript/v3/developer-guide/dynamodb-examples-using-tables.html#dynamodb-examples-using-tables-creating-a-table)
- Para obtener información sobre la API, consulte [CreateTable](https://docs.aws.amazon.com/AWSJavaScriptSDK/v3/latest/client/dynamodb/command/CreateTableCommand) en la referencia de la API de AWS SDK for JavaScript.

SDK para JavaScript (v2)

#### **a** Note

```
// Load the AWS SDK for Node.js
var AWS = require("aws-sdk");
// Set the region
AWS.config.update({ region: "REGION" });
// Create the DynamoDB service object
var ddb = new AWS.DynamoDB({ apiVersion: "2012-08-10" });
var params = \{ AttributeDefinitions: [ 
     { 
       AttributeName: "CUSTOMER_ID", 
       AttributeType: "N",
```

```
 }, 
     { 
       AttributeName: "CUSTOMER_NAME", 
       AttributeType: "S", 
     }, 
   ], 
   KeySchema: [ 
     { 
       AttributeName: "CUSTOMER_ID", 
       KeyType: "HASH", 
     }, 
     { 
       AttributeName: "CUSTOMER_NAME", 
        KeyType: "RANGE", 
     }, 
   ], 
   ProvisionedThroughput: { 
     ReadCapacityUnits: 1, 
     WriteCapacityUnits: 1, 
   }, 
   TableName: "CUSTOMER_LIST", 
   StreamSpecification: { 
     StreamEnabled: false, 
   },
};
// Call DynamoDB to create the table
ddb.createTable(params, function (err, data) { 
   if (err) { 
     console.log("Error", err); 
   } else { 
     console.log("Table Created", data); 
   }
});
```
- Para obtener información, consulte la [Guía para desarrolladores de AWS SDK for](https://docs.aws.amazon.com/sdk-for-javascript/v2/developer-guide/dynamodb-examples-using-tables.html#dynamodb-examples-using-tables-creating-a-table)  [JavaScript.](https://docs.aws.amazon.com/sdk-for-javascript/v2/developer-guide/dynamodb-examples-using-tables.html#dynamodb-examples-using-tables-creating-a-table)
- Para obtener información sobre la API, consulte [CreateTable](https://docs.aws.amazon.com/goto/AWSJavaScriptSDK/dynamodb-2012-08-10/CreateTable) en la referencia de la API de AWS SDK for JavaScript.

### Kotlin

# SDK para Kotlin

## **G** Note

```
suspend fun createNewTable(tableNameVal: String, key: String): String? { 
     val attDef = AttributeDefinition { 
         attributeName = key 
         attributeType = ScalarAttributeType.S 
     } 
     val keySchemaVal = KeySchemaElement { 
         attributeName = key 
         keyType = KeyType.Hash 
     } 
     val provisionedVal = ProvisionedThroughput { 
         readCapacityUnits = 10 
         writeCapacityUnits = 10 
     } 
     val request = CreateTableRequest { 
         attributeDefinitions = listOf(attDef) 
         keySchema = listOf(keySchemaVal) 
         provisionedThroughput = provisionedVal 
         tableName = tableNameVal 
     } 
     DynamoDbClient { region = "us-east-1" }.use { ddb -> 
         var tableArn: String 
         val response = ddb.createTable(request) 
         ddb.waitUntilTableExists { // suspend call 
             tableName = tableNameVal 
         } 
         tableArn = response.tableDescription!!.tableArn.toString() 
         println("Table $tableArn is ready")
```
}

}

```
 return tableArn
```
• Para obtener información sobre la API, consulte [CreateTable](https://sdk.amazonaws.com/kotlin/api/latest/index.html) en la referencia de la API de AWS SDK para Kotlin.

#### PHP

SDK para PHP

```
a Note
```
Hay más en GitHub. Busque el ejemplo completo y aprenda a configurar y ejecutar en el [Repositorio de ejemplos de código de AWS.](https://github.com/awsdocs/aws-doc-sdk-examples/tree/main/php/example_code/dynamodb#code-examples)

Crear una tabla de .

```
 $tableName = "ddb_demo_table_$uuid"; 
         $service->createTable( 
             $tableName, 
 [ 
                 new DynamoDBAttribute('year', 'N', 'HASH'), 
                 new DynamoDBAttribute('title', 'S', 'RANGE') 
            \mathbf{I} ); 
    public function createTable(string $tableName, array $attributes) 
     { 
         $keySchema = []; 
         $attributeDefinitions = []; 
         foreach ($attributes as $attribute) { 
             if (is_a($attribute, DynamoDBAttribute::class)) { 
                 $keySchema[] = ['AttributeName' => $attribute->AttributeName, 
  'KeyType' => $attribute->KeyType]; 
                 $attributeDefinitions[] = 
                      ['AttributeName' => $attribute->AttributeName, 
  'AttributeType' => $attribute->AttributeType]; 
 }
```

```
 $this->dynamoDbClient->createTable([ 
             'TableName' => $tableName, 
            'KeySchema' => $keySchema, 
             'AttributeDefinitions' => $attributeDefinitions, 
            'ProvisionedThroughput' => ['ReadCapacityUnits' => 10, 
'WriteCapacityUnits' => 10],
        ]); 
   }
```
• Para obtener información sobre la API, consulte [CreateTable](https://docs.aws.amazon.com/goto/SdkForPHPV3/dynamodb-2012-08-10/CreateTable) en la referencia de la API de AWS SDK for PHP.

#### **PowerShell**

Herramientas para PowerShell

}

Ejemplo 1: en este ejemplo se crea una tabla denominada Thread que tiene una clave principal compuesta por ForumName (hash de tipos de clave) y Subject (rango de tipos de clave). El esquema utilizado para construir la tabla se puede canalizar hacia cada cmdlet tal como se muestra o se especifica con el parámetro -Schema.

```
$schema = New-DDBTableSchema
$schema | Add-DDBKeySchema -KeyName "ForumName" -KeyDataType "S"
$schema | Add-DDBKeySchema -KeyName "Subject" -KeyType RANGE -KeyDataType "S"
$schema | New-DDBTable -TableName "Thread" -ReadCapacity 10 -WriteCapacity 5
```
Salida:

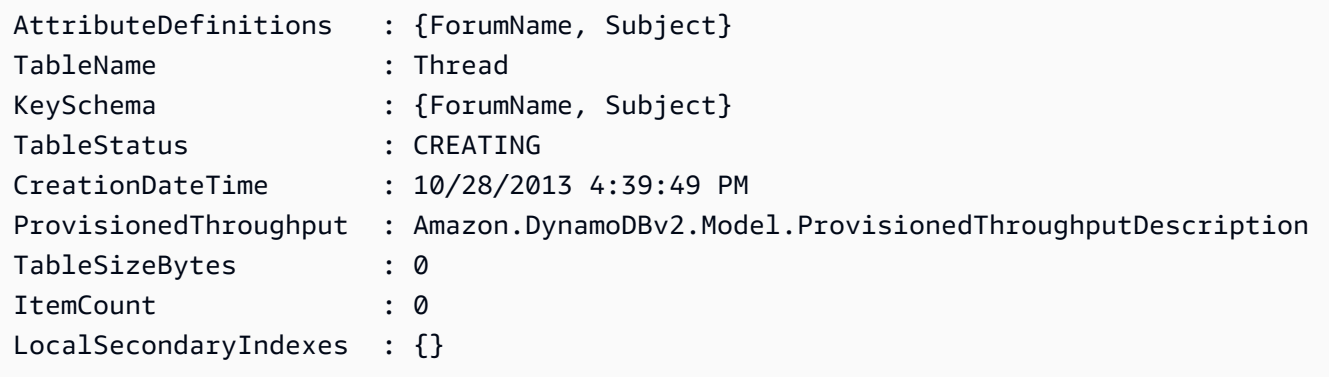

Ejemplo 2: en este ejemplo se crea una tabla denominada Thread que tiene una clave principal compuesta por ForumName (hash de tipo clave) y Subject (rango de tipos de clave). También se define un índice secundario local. La clave del índice secundario local se establecerá automáticamente a partir de la clave hash principal de la tabla (ForumName). El esquema utilizado para construir la tabla se puede canalizar hacia cada cmdlet tal como se muestra o se especifica con el parámetro -Schema.

```
$schema = New-DDBTableSchema
$schema | Add-DDBKeySchema -KeyName "ForumName" -KeyDataType "S"
$schema | Add-DDBKeySchema -KeyName "Subject" -KeyDataType "S"
$schema | Add-DDBIndexSchema -IndexName "LastPostIndex" -RangeKeyName 
 "LastPostDateTime" -RangeKeyDataType "S" -ProjectionType "keys_only"
$schema | New-DDBTable -TableName "Thread" -ReadCapacity 10 -WriteCapacity 5
```
Salida:

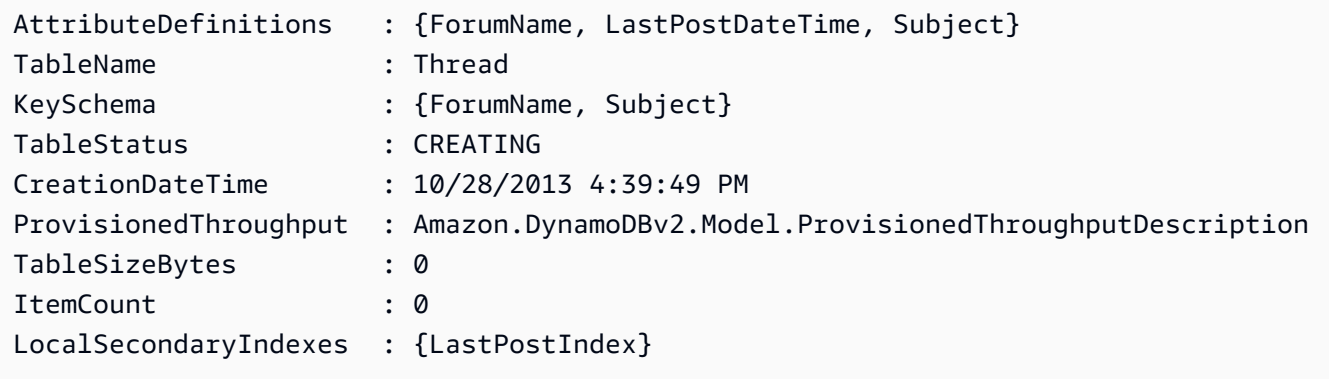

Ejemplo 3: en este ejemplo se muestra cómo usar una sola canalización para crear una tabla denominada Thread que tiene una clave principal compuesta por ForumName (hash de tipo clave) y Subject (rango de tipos de clave), además de un índice secundario local. Add-DDBKeySchema y Add-DDBIndexSchema crean un nuevo objeto TableSchema para usted si no se proporciona ninguno desde la canalización o el parámetro -Schema.

```
New-DDBTableSchema | 
  Add-DDBKeySchema -KeyName "ForumName" -KeyDataType "S" | 
  Add-DDBKeySchema -KeyName "Subject" -KeyDataType "S" | 
   Add-DDBIndexSchema -IndexName "LastPostIndex" ` 
                       -RangeKeyName "LastPostDateTime" ` 
                       -RangeKeyDataType "S" ` 
                       -ProjectionType "keys_only" | 
  New-DDBTable -TableName "Thread" -ReadCapacity 10 -WriteCapacity 5
```
Salida:

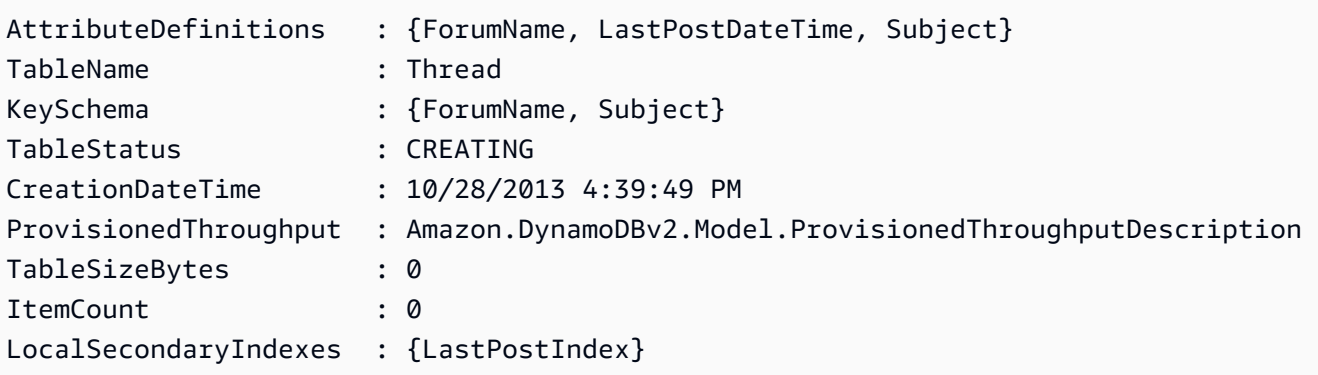

• Para obtener información sobre la API, consulte [CreateTable](https://docs.aws.amazon.com/powershell/latest/reference) en la AWS Tools for PowerShell Cmdlet Reference.

Python

SDK para Python (Boto3)

**a** Note

Hay más en GitHub. Busque el ejemplo completo y aprenda a configurar y ejecutar en el [Repositorio de ejemplos de código de AWS.](https://github.com/awsdocs/aws-doc-sdk-examples/tree/main/python/example_code/dynamodb#code-examples)

Cree una tabla para almacenar datos de películas.

```
class Movies: 
     """Encapsulates an Amazon DynamoDB table of movie data.""" 
     def __init__(self, dyn_resource): 
        "" "
         :param dyn_resource: A Boto3 DynamoDB resource. 
        ^{\mathrm{m}} ""
         self.dyn_resource = dyn_resource 
         # The table variable is set during the scenario in the call to 
         # 'exists' if the table exists. Otherwise, it is set by 'create_table'. 
         self.table = None 
     def create_table(self, table_name):
```

```
 """ 
        Creates an Amazon DynamoDB table that can be used to store movie data. 
        The table uses the release year of the movie as the partition key and the 
        title as the sort key. 
        : param table name: The name of the table to create.
         :return: The newly created table. 
        "''" try: 
             self.table = self.dyn_resource.create_table( 
                 TableName=table_name, 
                 KeySchema=[ 
                     {"AttributeName": "year", "KeyType": "HASH"}, # Partition 
 key 
                     {"AttributeName": "title", "KeyType": "RANGE"}, # Sort key 
 ], 
                 AttributeDefinitions=[ 
                     {"AttributeName": "year", "AttributeType": "N"}, 
                     {"AttributeName": "title", "AttributeType": "S"}, 
                 ], 
                 ProvisionedThroughput={ 
                     "ReadCapacityUnits": 10, 
                     "WriteCapacityUnits": 10, 
                 }, 
) self.table.wait_until_exists() 
         except ClientError as err: 
             logger.error( 
                 "Couldn't create table %s. Here's why: %s: %s", 
                 table_name, 
                 err.response["Error"]["Code"], 
                 err.response["Error"]["Message"], 
) raise 
         else: 
             return self.table
```
• Para obtener información sobre la API, consulte [CreateTable](https://docs.aws.amazon.com/goto/boto3/dynamodb-2012-08-10/CreateTable) en la referencia de la API de AWS SDK para Python (Boto3).

## Ruby

# SDK para Ruby

## **a** Note

```
# Encapsulates an Amazon DynamoDB table of movie data.
class Scaffold 
   attr_reader :dynamo_resource 
  attr_reader :table_name 
   attr_reader :table 
  def initialize(table_name) 
     client = Aws::DynamoDB::Client.new(region: "us-east-1") 
     @dynamo_resource = Aws::DynamoDB::Resource.new(client: client) 
     @table_name = table_name 
     @table = nil 
     @logger = Logger.new($stdout) 
     @logger.level = Logger::DEBUG 
   end 
   # Creates an Amazon DynamoDB table that can be used to store movie data. 
   # The table uses the release year of the movie as the partition key and the 
   # title as the sort key. 
   # 
   # @param table_name [String] The name of the table to create. 
   # @return [Aws::DynamoDB::Table] The newly created table. 
   def create_table(table_name) 
     @table = @dynamo_resource.create_table( 
       table_name: table_name, 
       key_schema: [ 
         {attribute_name: "year", key_type: "HASH"}, # Partition key 
         {attribute_name: "title", key_type: "RANGE"} # Sort key 
       ], 
       attribute_definitions: [ 
         {attribute_name: "year", attribute_type: "N"}, 
         {attribute_name: "title", attribute_type: "S"} 
       ],
```

```
 provisioned_throughput: {read_capacity_units: 10, write_capacity_units: 
 10}) 
    @dynamo_resource.client.wait_until(:table_exists, table_name: table_name) 
    @table 
 rescue Aws::DynamoDB::Errors::ServiceError => e 
    @logger.error("Failed create table #{table_name}:\n#{e.code}: #{e.message}") 
    raise 
  end
```
• Para obtener información sobre la API, consulte [CreateTable](https://docs.aws.amazon.com/goto/SdkForRubyV3/dynamodb-2012-08-10/CreateTable) en la referencia de la API de AWS SDK for Ruby.

#### Rust

#### SDK para Rust

#### **a** Note

```
pub async fn create_table( 
     client: &Client, 
     table: &str, 
     key: &str,
) -> Result<CreateTableOutput, Error> { 
     let a_name: String = key.into(); 
     let table_name: String = table.into(); 
     let ad = AttributeDefinition::builder() 
         .attribute_name(&a_name) 
         .attribute_type(ScalarAttributeType::S) 
         .build() 
         .map_err(Error::BuildError)?; 
     let ks = KeySchemaElement::builder() 
         .attribute_name(&a_name) 
         .key_type(KeyType::Hash) 
         .build()
```

```
 .map_err(Error::BuildError)?; 
     let pt = ProvisionedThroughput::builder() 
          .read_capacity_units(10) 
          .write_capacity_units(5) 
          .build() 
          .map_err(Error::BuildError)?; 
     let create_table_response = client 
          .create_table() 
          .table_name(table_name) 
          .key_schema(ks) 
          .attribute_definitions(ad) 
          .provisioned_throughput(pt) 
          .send() 
          .await; 
     match create_table_response { 
        0k(out) => {
              println!("Added table {} with key {}", table, key); 
              Ok(out) 
         } 
        Err(e) \Rightarrow {
              eprintln!("Got an error creating table:"); 
              eprintln!("{}", e); 
              Err(Error::unhandled(e)) 
         } 
     }
}
```
• Para obtener información sobre la API, consulte [CreateTable](https://docs.rs/releases/search?query=aws-sdk) en la referencia de la API de AWS SDK para Rust.

### SAP ABAP

## SDK de SAP ABAP

## **G** Note

```
 TRY. 
         DATA(lt_keyschema) = VALUE /aws1/cl_dynkeyschemaelement=>tt_keyschema( 
           ( NEW /aws1/cl_dynkeyschemaelement( iv_attributename = 'year' 
                                                 iv_{\text{keytype}} = 'HASH' ) ( NEW /aws1/cl_dynkeyschemaelement( iv_attributename = 'title' 
                                                 iv<sub>keytype</sub> = 'RANGE' ) ) ).
         DATA(lt_attributedefinitions) = VALUE /aws1/
cl_dynattributedefn=>tt_attributedefinitions( 
           ( NEW /aws1/cl_dynattributedefn( iv_attributename = 'year' 
                                              iv_attributetype = 'N' ) ) ( NEW /aws1/cl_dynattributedefn( iv_attributename = 'title' 
                                              iv_attributetype = 'S') ).
         " Adjust read/write capacities as desired. 
         DATA(lo_dynprovthroughput) = NEW /aws1/cl_dynprovthroughput( 
          iv_readcapacityunits = 5
          iv_writecapacityunits = 5).
         oo_result = lo_dyn->createtable( 
           it_keyschema = lt_keyschema 
           iv_tablename = iv_table_name 
           it_attributedefinitions = lt_attributedefinitions 
           io_provisionedthroughput = lo_dynprovthroughput ). 
         " Table creation can take some time. Wait till table exists before 
  returning. 
         lo_dyn->get_waiter( )->tableexists( 
           iv_max_wait_time = 200 
          iv<sub>_</sub>tablename = iv<sub>_</sub>table_name ). MESSAGE 'DynamoDB Table' && iv_table_name && 'created.' TYPE 'I'. 
       " This exception can happen if the table already exists. 
       CATCH /aws1/cx_dynresourceinuseex INTO DATA(lo_resourceinuseex). 
         DATA(lv_error) = |"{ lo_resourceinuseex->av_err_code }" - 
  { lo_resourceinuseex->av_err_msg }|.
```

```
 MESSAGE lv_error TYPE 'E'. 
 ENDTRY.
```
• Para obtener información sobre la API, consulte [CreateTable](https://docs.aws.amazon.com/sdk-for-sap-abap/v1/api/latest/index.html) en la Referencia de la API del AWS SDK para SAP ABAP.

#### Swift

SDK para Swift

#### **a** Note

Esto es documentación preliminar para un SDK en versión preliminar. Está sujeta a cambios.

#### **a** Note

```
 /// 
    /// Create a movie table in the Amazon DynamoDB data store. 
    /// 
    private func createTable() async throws { 
        guard let client = self.ddbClient else { 
             throw MoviesError.UninitializedClient 
        } 
        let input = CreateTableInput( 
             attributeDefinitions: [ 
                 DynamoDBClientTypes.AttributeDefinition(attributeName: "year", 
 attributeType: .n), 
                 DynamoDBClientTypes.AttributeDefinition(attributeName: "title", 
 attributeType: .s), 
             ], 
             keySchema: [
```

```
 DynamoDBClientTypes.KeySchemaElement(attributeName: "year", 
 keyType: .hash), 
                  DynamoDBClientTypes.KeySchemaElement(attributeName: "title", 
 keyType: .range) 
              ], 
              provisionedThroughput: DynamoDBClientTypes.ProvisionedThroughput( 
                  readCapacityUnits: 10, 
                  writeCapacityUnits: 10 
              ), 
              tableName: self.tableName 
\overline{\phantom{a}} let output = try await client.createTable(input: input) 
         if output.tableDescription == nil { 
              throw MoviesError.TableNotFound 
         } 
     }
```
• Para obtener detalles sobre la API, consulte [CreateTable](https://awslabs.github.io/aws-sdk-swift/reference/0.x) en la Referencia de la API del SDK de AWS para Swift.

Para obtener una lista completa de las guías para desarrolladores del AWS SDK y ejemplos de código, consulte [Uso de DynamoDB con un SDK de AWS.](#page-410-0) En este tema también se incluye información sobre cómo comenzar a utilizar el SDK y detalles sobre sus versiones anteriores.

# Uso de **DeleteItem** con un AWS SDK o una CLI

Los siguientes ejemplos de código muestran cómo utilizar DeleteItem.

Los ejemplos de acciones son extractos de código de programas más grandes y deben ejecutarse en contexto. Puede ver esta acción en contexto en el siguiente ejemplo de código:

• [Introducción a tablas, elementos y consultas](#page-2000-0)

## .NET

## AWS SDK for .NET

## **G** Note

```
 /// <summary> 
         /// Deletes a single item from a DynamoDB table. 
         /// </summary> 
         /// <param name="client">The initialized DynamoDB client object.</param> 
         /// <param name="tableName">The name of the table from which the item 
         /// will be deleted.</param> 
         /// <param name="movieToDelete">A movie object containing the title and 
         /// year of the movie to delete.</param> 
         /// <returns>A Boolean value indicating the success or failure of the 
        /// delete operation.</returns>
         public static async Task<bool> DeleteItemAsync( 
             AmazonDynamoDBClient client, 
             string tableName, 
             Movie movieToDelete) 
         { 
             var key = new Dictionary<string, AttributeValue> 
\{\hspace{.1cm} \} ["title"] = new AttributeValue { S = movieToDelete.Title }, 
                 ['"year"] = new AttributeValue { N = } movieToDelete.Year.ToString() }, 
             }; 
             var request = new DeleteItemRequest 
\{\hspace{.1cm} \} TableName = tableName, 
                 Key = key,
             }; 
             var response = await client.DeleteItemAsync(request); 
             return response.HttpStatusCode == System.Net.HttpStatusCode.OK; 
         }
```
• Para obtener información sobre la API, consulte [DeleteItem](https://docs.aws.amazon.com/goto/DotNetSDKV3/dynamodb-2012-08-10/DeleteItem) en la referencia de la API de AWS SDK for .NET.

#### Bash

AWS CLI con Bash script

#### **a** Note

```
##############################################################################
# function dynamodb_delete_item
#
# This function deletes an item from a DynamoDB table.
#
# Parameters:
# -n table_name -- The name of the table.
# -k keys -- Path to json file containing the keys that identify the item 
  to delete.
#
# Returns:
# 0 - If successful.
# 1 - If it fails.
###########################################################################
function dynamodb_delete_item() { 
  local table_name keys response 
  local option OPTARG # Required to use getopts command in a function. 
   # ###################################### 
  # Function usage explanation 
   ####################################### 
  function usage() { 
     echo "function dynamodb_delete_item" 
     echo "Delete an item from a DynamoDB table." 
     echo " -n table_name -- The name of the table."
```

```
 echo " -k keys -- Path to json file containing the keys that identify the 
 item to delete." 
    echo "" 
 } 
 while getopts "n:k:h" option; do 
    case "${option}" in 
      n) table_name="${OPTARG}" ;; 
      k) keys="${OPTARG}" ;; 
      h) 
        usage 
        return 0 
        ;; 
     \langle ? \rangle echo "Invalid parameter" 
        usage 
        return 1 
        ;; 
    esac 
  done 
  export OPTIND=1 
 if [[ -z "$table_name" ]]; then 
    errecho "ERROR: You must provide a table name with the -n parameter." 
    usage 
    return 1 
 fi 
 if [[ -z "$keys" ]]; then 
   errecho "ERROR: You must provide a keys json file path the -k parameter." 
   usage 
   return 1 
 fi 
 iecho "Parameters:\n" 
 iecho " table_name: $table_name" 
 iecho " keys: $keys" 
 iecho "" 
 response=$(aws dynamodb delete-item \ 
    --table-name "$table_name" \ 
    --key file://"$keys") 
 local error_code=${?}
```

```
 if [[ $error_code -ne 0 ]]; then 
     aws_cli_error_log $error_code 
     errecho "ERROR: AWS reports delete-item operation failed.$response" 
     return 1 
   fi 
   return 0
}
```
Las funciones de utilidad utilizadas en este ejemplo.

```
###############################################################################
# function iecho
#
# This function enables the script to display the specified text only if
# the global variable $VERBOSE is set to true.
###############################################################################
function iecho() { 
  if [ $VERBOSE == true ]; then
     echo "$@" 
  fi
}
###############################################################################
# function errecho
#
# This function outputs everything sent to it to STDERR (standard error output).
###############################################################################
function errecho() { 
   printf "%s\n" "$*" 1>&2
}
##############################################################################
# function aws_cli_error_log()
#
# This function is used to log the error messages from the AWS CLI.
#
# See https://docs.aws.amazon.com/cli/latest/topic/return-codes.html#cli-aws-
help-return-codes.
#
# The function expects the following argument:
```

```
# $1 - The error code returned by the AWS CLI.
#
# Returns:
# 0: - Success.
#
##############################################################################
function aws_cli_error_log() { 
  local err_code=$1 
  errecho "Error code : $err_code" 
 if \lceil "$err code" == 1 ]; then
     errecho " One or more S3 transfers failed." 
 elif \Gamma "$err code" == 2 ]; then
     errecho " Command line failed to parse." 
   elif [ "$err_code" == 130 ]; then 
     errecho " Process received SIGINT." 
  elif [ "$err_code" == 252 ]; then 
     errecho " Command syntax invalid." 
   elif [ "$err_code" == 253 ]; then 
     errecho " The system environment or configuration was invalid." 
 elif [ "$err_code" == 254 ]; then
     errecho " The service returned an error." 
  elif [ "$err_code" == 255 ]; then 
     errecho " 255 is a catch-all error." 
  fi 
  return 0
}
```
• Para obtener información sobre la API, consulte [DeleteItem](https://docs.aws.amazon.com/goto/aws-cli/dynamodb-2012-08-10/DeleteItem) en la Referencia de comandos de la AWS CLI.

#### $C++$

## SDK para C++

#### **a** Note

```
//! Delete an item from an Amazon DynamoDB table.
/*! 
   \sa deleteItem() 
   \param tableName: The table name. 
   \param partitionKey: The partition key. 
   \param partitionValue: The value for the partition key. 
   \param clientConfiguration: AWS client configuration. 
   \return bool: Function succeeded. 
  */
bool AwsDoc::DynamoDB::deleteItem(const Aws::String &tableName, 
                                     const Aws::String &partitionKey, 
                                     const Aws::String &partitionValue, 
                                     const Aws::Client::ClientConfiguration 
  &clientConfiguration) { 
     Aws::DynamoDB::DynamoDBClient dynamoClient(clientConfiguration); 
    Aws::DynamoDB::Model::DeleteItemRequest request;
     request.AddKey(partitionKey, 
                     Aws::DynamoDB::Model::AttributeValue().SetS(partitionValue)); 
     request.SetTableName(tableName); 
     const Aws::DynamoDB::Model::DeleteItemOutcome &outcome = 
  dynamoClient.DeleteItem( 
             request); 
     if (outcome.IsSuccess()) { 
         std::cout << "Item \"" << partitionValue << "\" deleted!" << std::endl; 
     } 
     else { 
         std::cerr << "Failed to delete item: " << outcome.GetError().GetMessage() 
                   << std::endl; 
     } 
     return outcome.IsSuccess();
}
```
• Para obtener información sobre la API, consulte [DeleteItem](https://docs.aws.amazon.com/goto/SdkForCpp/dynamodb-2012-08-10/DeleteItem) en la referencia de la API de AWS SDK for C++.

# CLI

# AWS CLI

Ejemplo 1: Eliminación de un elemento

En el siguiente ejemplo delete-item, se elimina un elemento de la tabla MusicCollection y se solicitan detalles sobre el elemento que se ha eliminado y la capacidad utilizada por la solicitud.

```
aws dynamodb delete-item \ 
     --table-name MusicCollection \ 
     --key file://key.json \ 
     --return-values ALL_OLD \ 
     --return-consumed-capacity TOTAL \ 
     --return-item-collection-metrics SIZE
```
Contenidos de key.json:

```
{ 
    "Artist": {"S": "No One You Know"},
     "SongTitle": {"S": "Scared of My Shadow"}
}
```
Salida:

```
{ 
      "Attributes": { 
          "AlbumTitle": { 
               "S": "Blue Sky Blues" 
          }, 
          "Artist": { 
               "S": "No One You Know" 
          }, 
          "SongTitle": { 
               "S": "Scared of My Shadow" 
          } 
     }, 
      "ConsumedCapacity": { 
          "TableName": "MusicCollection", 
          "CapacityUnits": 2.0 
     }, 
     "ItemCollectionMetrics": {
```

```
 "ItemCollectionKey": { 
              "Artist": { 
                  "S": "No One You Know" 
 } 
         }, 
         "SizeEstimateRangeGB": [ 
              0.0, 
              1.0 
         ] 
     }
}
```
Para obtener más información, consulte [Escritura de un elemento](https://docs.aws.amazon.com/amazondynamodb/latest/developerguide/WorkingWithItems.html#WorkingWithItems.WritingData) en la Guía para desarrolladores de Amazon DynamoDB.

Ejemplo 2: Eliminación de un elemento de forma condicional

En el siguiente ejemplo, se elimina un elemento de la tabla ProductCatalog solo si ProductCategory es Sporting Goods o Gardening Supplies y su precio está comprendido entre 500 y 600. Devuelve detalles sobre el elemento que se ha eliminado.

```
aws dynamodb delete-item \ 
     --table-name ProductCatalog \ 
     --key '{"Id":{"N":"456"}}' \ 
     --condition-expression "(ProductCategory IN (:cat1, :cat2)) and (#P 
between : lo and : hi)" \setminus --expression-attribute-names file://names.json \ 
     --expression-attribute-values file://values.json \ 
     --return-values ALL_OLD
```
Contenidos de names.json:

```
{ 
      "#P": "Price"
}
```
Contenidos de values.json:

```
{ 
     ":cat1": {"S": "Sporting Goods"}, 
     ":cat2": {"S": "Gardening Supplies"}, 
     ":lo": {"N": "500"},
```

```
 ":hi": {"N": "600"}
```
Salida:

}

```
{ 
      "Attributes": { 
           "Id": { 
                "N": "456" 
           }, 
           "Price": { 
                "N": "550" 
           }, 
           "ProductCategory": { 
                "S": "Sporting Goods" 
           } 
      }
}
```
Para obtener más información, consulte [Escritura de un elemento](https://docs.aws.amazon.com/amazondynamodb/latest/developerguide/WorkingWithItems.html#WorkingWithItems.WritingData) en la Guía para desarrolladores de Amazon DynamoDB.

• Para obtener información sobre la API, consulte [DeleteItem](https://awscli.amazonaws.com/v2/documentation/api/latest/reference/dynamodb/delete-item.html) en la Referencia de comandos de la AWS CLI.

#### Go

SDK para Go V2

#### **a** Note

Hay más en GitHub. Busque el ejemplo completo y aprenda a configurar y ejecutar en el [Repositorio de ejemplos de código de AWS.](https://github.com/awsdocs/aws-doc-sdk-examples/tree/main/gov2/dynamodb#code-examples)

```
// TableBasics encapsulates the Amazon DynamoDB service actions used in the 
  examples.
```
// It contains a DynamoDB service client that is used to act on the specified table.

```
type TableBasics struct {
```

```
 DynamoDbClient *dynamodb.Client 
  TableName string
}
// DeleteMovie removes a movie from the DynamoDB table.
func (basics TableBasics) DeleteMovie(movie Movie) error { 
  _, err := basics.DynamoDbClient.DeleteItem(context.TODO(), 
  &dynamodb.DeleteItemInput{ 
  TableName: aws.String(basics.TableName), Key: movie.GetKey(), 
  }) 
 if err != nil {
  log.Printf("Couldn't delete %v from the table. Here's why: %v\n", movie.Title, 
  err) 
  } 
  return err
}
// Movie encapsulates data about a movie. Title and Year are the composite 
  primary key
// of the movie in Amazon DynamoDB. Title is the sort key, Year is the partition 
  key,
// and Info is additional data.
type Movie struct { 
 Title string \qquad \qquad \text{`dynamodbav:"title"`}Year int \qquad \qquad `dynamodbav:"year"`
  Info map[string]interface{} `dynamodbav:"info"`
}
// GetKey returns the composite primary key of the movie in a format that can be
// sent to DynamoDB.
func (movie Movie) GetKey() map[string]types.AttributeValue { 
  title, err := attributevalue.Marshal(movie.Title) 
 if err != nil {
   panic(err) 
  } 
  year, err := attributevalue.Marshal(movie.Year) 
  if err != nil { 
   panic(err) 
  } 
  return map[string]types.AttributeValue{"title": title, "year": year}
```
}

```
// String returns the title, year, rating, and plot of a movie, formatted for the 
  example.
func (movie Movie) String() string { 
  return fmt.Sprintf("%v\n\tReleased: %v\n\tRating: %v\n\tPlot: %v\n", 
   movie.Title, movie.Year, movie.Info["rating"], movie.Info["plot"])
}
```
• Para obtener información sobre la API, consulte [DeleteItem](https://pkg.go.dev/github.com/aws/aws-sdk-go-v2/service/dynamodb#Client.DeleteItem) en la referencia de la API de AWS SDK for Go.

#### Java

SDK para Java 2.x

#### **a** Note

```
import software.amazon.awssdk.regions.Region;
import software.amazon.awssdk.services.dynamodb.DynamoDbClient;
import software.amazon.awssdk.services.dynamodb.model.AttributeValue;
import software.amazon.awssdk.services.dynamodb.model.DeleteItemRequest;
import software.amazon.awssdk.services.dynamodb.model.DynamoDbException;
import java.util.HashMap;
/** 
  * Before running this Java V2 code example, set up your development 
  * environment, including your credentials. 
 * 
  * For more information, see the following documentation topic: 
 * 
  * https://docs.aws.amazon.com/sdk-for-java/latest/developer-guide/get-
started.html 
  */
public class DeleteItem {
```

```
 public static void main(String[] args) { 
        final String usage = """ 
                 Usage: 
                     <tableName> <key> <keyval> 
                 Where: 
                     tableName - The Amazon DynamoDB table to delete the item from 
 (for example, Music3). 
                     key - The key used in the Amazon DynamoDB table (for example, 
 Artist).\s 
                     keyval - The key value that represents the item to delete 
 (for example, Famous Band). 
                 """; 
       if (args.length != 3) {
            System.out.println(usage); 
            System.exit(1); 
        } 
       String tableName = args[0];
        String key = args[1]; 
       String keyVal = args[2];
       System.out.format("Deleting item \"%s\" from %s\n", keyVal, tableName);
        Region region = Region.US_EAST_1; 
        DynamoDbClient ddb = DynamoDbClient.builder() 
                 .region(region) 
                .buid() deleteDynamoDBItem(ddb, tableName, key, keyVal); 
        ddb.close(); 
    } 
    public static void deleteDynamoDBItem(DynamoDbClient ddb, String tableName, 
 String key, String keyVal) { 
        HashMap<String, AttributeValue> keyToGet = new HashMap<>(); 
        keyToGet.put(key, AttributeValue.builder() 
                 .s(keyVal) 
                 .build()); 
        DeleteItemRequest deleteReq = DeleteItemRequest.builder() 
                 .tableName(tableName) 
                 .key(keyToGet) 
                .build();
```

```
 try { 
              ddb.deleteItem(deleteReq); 
          } catch (DynamoDbException e) { 
              System.err.println(e.getMessage()); 
              System.exit(1); 
          } 
     }
}
```
• Para obtener información sobre la API, consulte [DeleteItem](https://docs.aws.amazon.com/goto/SdkForJavaV2/dynamodb-2012-08-10/DeleteItem) en la referencia de la API de AWS SDK for Java 2.x.

**JavaScript** 

SDK para JavaScript (v3)

**a** Note

Hay más información en GitHub. Busque el ejemplo completo y aprenda a configurar y ejecutar en el [Repositorio de ejemplos de código de AWS.](https://github.com/awsdocs/aws-doc-sdk-examples/tree/main/javascriptv3/example_code/dynamodb#code-examples)

Este ejemplo utiliza el cliente de documentos para simplificar el trabajo con elementos en DynamoDB. Para obtener información sobre la API, consulte [DeleteCommand.](https://docs.aws.amazon.com/AWSJavaScriptSDK/v3/latest/Package/-aws-sdk-lib-dynamodb/Class/DeleteCommand/)

```
import { DynamoDBClient } from "@aws-sdk/client-dynamodb";
import { DynamoDBDocumentClient, DeleteCommand } from "@aws-sdk/lib-dynamodb";
const client = new DynamoDBClient({});
const docClient = DynamoDBDocumentClient.from(client);
export const main = async () => {
   const command = new DeleteCommand({ 
     TableName: "Sodas", 
     Key: { 
       Flavor: "Cola", 
     }, 
   });
```

```
 const response = await docClient.send(command); 
   console.log(response); 
   return response;
};
```
- Para obtener información, consulte la [Guía para desarrolladores de AWS SDK for](https://docs.aws.amazon.com/sdk-for-javascript/v3/developer-guide/dynamodb-example-table-read-write.html#dynamodb-example-table-read-write-deleting-an-item)  [JavaScript.](https://docs.aws.amazon.com/sdk-for-javascript/v3/developer-guide/dynamodb-example-table-read-write.html#dynamodb-example-table-read-write-deleting-an-item)
- Para obtener información sobre la API, consulte [DeleteItem](https://docs.aws.amazon.com/AWSJavaScriptSDK/v3/latest/client/dynamodb/command/DeleteItemCommand) en la referencia de la API de AWS SDK for JavaScript.

SDK para JavaScript (v2)

## **a** Note

Hay más información en GitHub. Busque el ejemplo completo y aprenda a configurar y ejecutar en el [Repositorio de ejemplos de código de AWS.](https://github.com/awsdocs/aws-doc-sdk-examples/tree/main/javascript/example_code/dynamodb#code-examples)

Eliminar un elemento de una tabla.

```
// Load the AWS SDK for Node.js
var AWS = require("aws-sdk");
// Set the region
AWS.config.update({ region: "REGION" });
// Create the DynamoDB service object
var ddb = new AWS.DynamoDB({ apiVersion: "2012-08-10" });
var params = \{ TableName: "TABLE", 
   Key: { 
     KEY_NAME: { N: "VALUE" }, 
   },
};
// Call DynamoDB to delete the item from the table
ddb.deleteItem(params, function (err, data) { 
   if (err) { 
     console.log("Error", err); 
   } else { 
     console.log("Success", data);
```
} });

Eliminar un elemento de una tabla con el cliente de documentos de DynamoDB.

```
// Load the AWS SDK for Node.js
var AWS = require("aws-sdk");
// Set the region
AWS.config.update({ region: "REGION" });
// Create DynamoDB document client
var docClient = new AWS.DynamoDB.DocumentClient({ apiVersion: "2012-08-10" });
var params = { 
   Key: { 
     HASH_KEY: VALUE, 
   }, 
   TableName: "TABLE",
};
docClient.delete(params, function (err, data) { 
   if (err) { 
     console.log("Error", err); 
   } else { 
     console.log("Success", data); 
   }
});
```
- Para obtener información, consulte la [Guía para desarrolladores de AWS SDK for](https://docs.aws.amazon.com/sdk-for-javascript/v2/developer-guide/dynamodb-example-table-read-write.html#dynamodb-example-table-read-write-deleting-an-item)  [JavaScript.](https://docs.aws.amazon.com/sdk-for-javascript/v2/developer-guide/dynamodb-example-table-read-write.html#dynamodb-example-table-read-write-deleting-an-item)
- Para obtener información sobre la API, consulte [DeleteItem](https://docs.aws.amazon.com/goto/AWSJavaScriptSDK/dynamodb-2012-08-10/DeleteItem) en la referencia de la API de AWS SDK for JavaScript.

### Kotlin

# SDK para Kotlin

### **a** Note

Hay más información en GitHub. Busque el ejemplo completo y aprenda a configurar y ejecutar en el [Repositorio de ejemplos de código de AWS.](https://github.com/awsdocs/aws-doc-sdk-examples/tree/main/kotlin/services/dynamodb#code-examples)

```
suspend fun deleteDynamoDBItem(tableNameVal: String, keyName: String, keyVal: 
  String) { 
     val keyToGet = mutableMapOf<String, AttributeValue>() 
     keyToGet[keyName] = AttributeValue.S(keyVal) 
     val request = DeleteItemRequest { 
         tableName = tableNameVal 
         key = keyToGet 
     } 
     DynamoDbClient { region = "us-east-1" }.use { ddb -> 
         ddb.deleteItem(request) 
         println("Item with key matching $keyVal was deleted") 
     }
}
```
• Para obtener información sobre la API, consulte [DeleteItem](https://sdk.amazonaws.com/kotlin/api/latest/index.html) en la referencia de la API de AWS SDK para Kotlin.

# PHP

# SDK para PHP

# **a** Note

```
$key ='Item' \Rightarrow \Gamma'title' \Rightarrow [
                      'S' => $movieName, 
 ], 
                  'year' => [ 
                      'N' => $movieYear, 
                  ], 
 ] 
         ]; 
         $service->deleteItemByKey($tableName, $key); 
         echo "But, bad news, this was a trap. That movie has now been deleted 
 because of your rating...harsh.\n"; 
     public function deleteItemByKey(string $tableName, array $key) 
     { 
         $this->dynamoDbClient->deleteItem([ 
              'Key' => $key['Item'], 
              'TableName' => $tableName, 
         ]); 
     }
```
• Para obtener información sobre la API, consulte [DeleteItem](https://docs.aws.amazon.com/goto/SdkForPHPV3/dynamodb-2012-08-10/DeleteItem) en la referencia de la API de AWS SDK for PHP.

#### PowerShell

Herramientas para PowerShell

Ejemplo 1: elimina el elemento DynamoDB que coincide con la clave proporcionada.

```
$key = @{} SongTitle = 'Somewhere Down The Road' 
     Artist = 'No One You Know'
} | ConvertTo-DDBItem
Remove-DDBItem -TableName 'Music' -Key $key -Confirm:$false
```
• Para obtener información sobre la API, consulte [DeleteItem](https://docs.aws.amazon.com/powershell/latest/reference) en la AWS Tools for PowerShell Cmdlet Reference.

### Python

# SDK para Python (Boto3)

### **a** Note

```
class Movies: 
     """Encapsulates an Amazon DynamoDB table of movie data.""" 
     def __init__(self, dyn_resource): 
        "" "
         :param dyn_resource: A Boto3 DynamoDB resource. 
        ^{\rm{m}} ""
         self.dyn_resource = dyn_resource 
         # The table variable is set during the scenario in the call to 
         # 'exists' if the table exists. Otherwise, it is set by 'create_table'. 
         self.table = None 
     def delete_movie(self, title, year): 
 """ 
         Deletes a movie from the table. 
         :param title: The title of the movie to delete. 
         :param year: The release year of the movie to delete. 
        \cdots try: 
             self.table.delete_item(Key={"year": year, "title": title}) 
         except ClientError as err: 
             logger.error( 
                  "Couldn't delete movie %s. Here's why: %s: %s", 
                 title, 
                 err.response["Error"]["Code"], 
                 err.response["Error"]["Message"], 
) raise
```
Puede especificar una condición para que un elemento se elimine solo cuando cumpla ciertos criterios.

```
class UpdateQueryWrapper: 
    def __init__(self, table): 
         self.table = table 
    def delete_underrated_movie(self, title, year, rating): 
 """ 
         Deletes a movie only if it is rated below a specified value. By using a 
         condition expression in a delete operation, you can specify that an item 
 is 
         deleted only when it meets certain criteria. 
         :param title: The title of the movie to delete. 
         :param year: The release year of the movie to delete. 
         :param rating: The rating threshold to check before deleting the movie. 
         """ 
        try: 
             self.table.delete_item( 
                 Key={"year": year, "title": title}, 
                 ConditionExpression="info.rating <= :val", 
                 ExpressionAttributeValues={":val": Decimal(str(rating))}, 
) except ClientError as err: 
             if err.response["Error"]["Code"] == 
  "ConditionalCheckFailedException": 
                 logger.warning( 
                     "Didn't delete %s because its rating is greater than %s.", 
                     title, 
                     rating, 
) else: 
                 logger.error( 
                     "Couldn't delete movie %s. Here's why: %s: %s", 
                     title, 
                     err.response["Error"]["Code"], 
                     err.response["Error"]["Message"], 
) raise
```
• Para obtener información sobre la API, consulte [DeleteItem](https://docs.aws.amazon.com/goto/boto3/dynamodb-2012-08-10/DeleteItem) en la referencia de la API de AWS SDK para Python (Boto3).

### Ruby

SDK para Ruby

# **a** Note

Hay más en GitHub. Busque el ejemplo completo y aprenda a configurar y ejecutar en el [Repositorio de ejemplos de código de AWS.](https://github.com/awsdocs/aws-doc-sdk-examples/tree/main/ruby/example_code/dynamodb#code-examples)

```
class DynamoDBBasics 
   attr_reader :dynamo_resource 
   attr_reader :table 
  def initialize(table_name) 
     client = Aws::DynamoDB::Client.new(region: "us-east-1") 
     @dynamo_resource = Aws::DynamoDB::Resource.new(client: client) 
     @table = @dynamo_resource.table(table_name) 
   end 
   # Deletes a movie from the table. 
   # 
   # @param title [String] The title of the movie to delete. 
   # @param year [Integer] The release year of the movie to delete. 
  def delete_item(title, year) 
     @table.delete_item(key: {"year" => year, "title" => title}) 
  rescue Aws::DynamoDB::Errors::ServiceError => e 
     puts("Couldn't delete movie #{title}. Here's why:") 
     puts("\t#{e.code}: #{e.message}") 
     raise 
   end
```
• Para obtener información sobre la API, consulte [DeleteItem](https://docs.aws.amazon.com/goto/SdkForRubyV3/dynamodb-2012-08-10/DeleteItem) en la referencia de la API de AWS SDK for Ruby.

### Rust

# SDK para Rust

# **a** Note

Hay más información en GitHub. Busque el ejemplo completo y aprenda a configurar y ejecutar en el [Repositorio de ejemplos de código de AWS.](https://github.com/awsdocs/aws-doc-sdk-examples/tree/main/rustv1/examples/dynamodb#code-examples)

```
pub async fn delete_item( 
     client: &Client, 
     table: &str, 
     key: &str, 
     value: &str,
) -> Result<DeleteItemOutput, Error> { 
     match client 
          .delete_item() 
          .table_name(table) 
          .key(key, AttributeValue::S(value.into())) 
          .send() 
          .await 
     { 
         0k(out) \Rightarrow println!("Deleted item from table"); 
              Ok(out) 
          } 
         Err(e) => Err(Error::unhandled(e)), }
}
```
• Para obtener información sobre la API, consulte [DeleteItem](https://docs.rs/releases/search?query=aws-sdk) en la referencia de la API de AWS SDK para Rust.

#### SAP ABAP

#### SDK de SAP ABAP

### **a** Note

Hay más en GitHub. Busque el ejemplo completo y aprenda a configurar y ejecutar en el [Repositorio de ejemplos de código de AWS.](https://github.com/awsdocs/aws-doc-sdk-examples/tree/main/sap-abap/services/dyn#code-examples)

```
 TRY. 
       DATA(lo_resp) = lo_dyn->deleteitem( 
         iv_tablename = iv_table_name 
        it\_key = it\_key\_input ).
       MESSAGE 'Deleted one item.' TYPE 'I'. 
     CATCH /aws1/cx_dyncondalcheckfaile00. 
       MESSAGE 'A condition specified in the operation could not be evaluated.' 
 TYPE 'E'. 
     CATCH /aws1/cx_dynresourcenotfoundex. 
       MESSAGE 'The table or index does not exist' TYPE 'E'. 
     CATCH /aws1/cx_dyntransactconflictex. 
       MESSAGE 'Another transaction is using the item' TYPE 'E'. 
    ENDTRY.
```
• Para obtener información sobre las API, consulte [DeleteItem](https://docs.aws.amazon.com/sdk-for-sap-abap/v1/api/latest/index.html) en la Referencia de la API del SDK AWS para SAP ABAP.

# **Swift**

# SDK para Swift

# **a** Note

Esto es documentación preliminar para un SDK en versión preliminar. Está sujeta a cambios.

# **a** Note

Hay más en GitHub. Busque el ejemplo completo y aprenda a configurar y ejecutar en el [Repositorio de ejemplos de código de AWS.](https://github.com/awsdocs/aws-doc-sdk-examples/tree/main/swift/example_code/ddb#code-examples)

```
 /// Delete a movie, given its title and release year. 
     /// 
     /// - Parameters: 
     /// - title: The movie's title. 
     /// - year: The movie's release year. 
     /// 
     func delete(title: String, year: Int) async throws { 
         guard let client = self.ddbClient else { 
              throw MoviesError.UninitializedClient 
         } 
         let input = DeleteItemInput( 
              key: [ 
                  "year": .n(String(year)), 
                  "title": .s(title) 
              ], 
              tableName: self.tableName 
\overline{\phantom{a}} _ = try await client.deleteItem(input: input) 
     }
```
• Para obtener más detalles sobre la API, consulte [DeleteItem](https://awslabs.github.io/aws-sdk-swift/reference/0.x) en la referencia de la API del SDK de AWS para Swift.

Para obtener una lista completa de las guías para desarrolladores del AWS SDK y ejemplos de código, consulte [Uso de DynamoDB con un SDK de AWS.](#page-410-0) En este tema también se incluye información sobre cómo comenzar a utilizar el SDK y detalles sobre sus versiones anteriores.

# Uso de **DeleteTable** con un AWS SDK o una CLI

Los siguientes ejemplos de código muestran cómo utilizar DeleteTable.

Los ejemplos de acciones son extractos de código de programas más grandes y deben ejecutarse en contexto. Puede ver esta acción en su contexto en los siguientes ejemplos de código:

- [Aceleración de lecturas con DAX](#page-1991-0)
- [Introducción a tablas, elementos y consultas](#page-2000-0)

#### .NET

### AWS SDK for .NET

### **a** Note

```
 public static async Task<bool> DeleteTableAsync(AmazonDynamoDBClient 
 client, string tableName) 
         { 
             var request = new DeleteTableRequest 
\{\hspace{.1cm} \} TableName = tableName, 
             }; 
             var response = await client.DeleteTableAsync(request); 
             if (response.HttpStatusCode == System.Net.HttpStatusCode.OK) 
\{\hspace{.1cm} \} Console.WriteLine($"Table {response.TableDescription.TableName} 
 successfully deleted."); 
                 return true; 
 } 
             else 
\{\hspace{.1cm} \} Console.WriteLine("Could not delete table."); 
                 return false; 
 } 
         }
```
• Para obtener información sobre la API, consulte [DeleteTable](https://docs.aws.amazon.com/goto/DotNetSDKV3/dynamodb-2012-08-10/DeleteTable) en la referencia de la API de AWS SDK for .NET.

#### Bash

AWS CLI con Bash script

# **a** Note

```
###############################################################################
# function dynamodb_delete_table
#
# This function deletes a DynamoDB table.
#
# Parameters:
# -n table_name -- The name of the table to delete.
#
# Returns:
# 0 - If successful.
# 1 - If it fails.
###############################################################################
function dynamodb_delete_table() { 
   local table_name response 
  local option OPTARG # Required to use getopts command in a function. 
   # bashsupport disable=BP5008 
  function usage() { 
     echo "function dynamodb_delete_table" 
     echo "Deletes an Amazon DynamoDB table." 
     echo " -n table_name -- The name of the table to delete." 
     echo "" 
   } 
   # Retrieve the calling parameters. 
  while getopts "n:h" option; do 
     case "${option}" in 
       n) table_name="${OPTARG}" ;;
```

```
 h) 
         usage 
         return 0 
         ;; 
      \langle ? \rangle echo "Invalid parameter" 
         usage 
         return 1 
         ;; 
     esac 
   done 
   export OPTIND=1 
  if [[ -z "$table_name" ]]; then 
     errecho "ERROR: You must provide a table name with the -n parameter." 
     usage 
     return 1 
   fi 
   iecho "Parameters:\n" 
  iecho " table name: $table name"
   iecho "" 
   response=$(aws dynamodb delete-table \ 
     --table-name "$table_name") 
   local error_code=${?} 
  if [[ $error_code -ne 0 ]]; then 
     aws_cli_error_log $error_code 
     errecho "ERROR: AWS reports delete-table operation failed.$response" 
     return 1 
   fi 
   return 0
}
```
Las funciones de utilidad utilizadas en este ejemplo.

```
###############################################################################
# function iecho
#
```

```
# This function enables the script to display the specified text only if
# the global variable $VERBOSE is set to true.
###############################################################################
function iecho() { 
 if \lceil \int \sqrt{S} VERBOSE == true \rceil; then
     echo "$@" 
  fi
}
###############################################################################
# function errecho
#
# This function outputs everything sent to it to STDERR (standard error output).
###############################################################################
function errecho() { 
   printf "%s\n" "$*" 1>&2
}
##############################################################################
# function aws_cli_error_log()
#
# This function is used to log the error messages from the AWS CLI.
#
# See https://docs.aws.amazon.com/cli/latest/topic/return-codes.html#cli-aws-
help-return-codes.
#
# The function expects the following argument:
# $1 - The error code returned by the AWS CLI.
#
# Returns:
# 0: - Success.
#
##############################################################################
function aws cli error log() {
  local err_code=$1 
  errecho "Error code : $err_code" 
 if \lceil "$err code" == 1 ]; then
     errecho " One or more S3 transfers failed." 
 elif [ "$err_code" == 2 ]; then
     errecho " Command line failed to parse." 
  elif [ "$err_code" == 130 ]; then 
     errecho " Process received SIGINT." 
  elif \lceil "$err code" == 252 ]; then
     errecho " Command syntax invalid."
```

```
 elif [ "$err_code" == 253 ]; then 
     errecho " The system environment or configuration was invalid." 
  elif \lceil "$err code" == 254 ]; then
     errecho " The service returned an error." 
   elif [ "$err_code" == 255 ]; then 
     errecho " 255 is a catch-all error." 
   fi 
   return 0
}
```
• Para obtener información sobre la API, consulte [DeleteTable](https://docs.aws.amazon.com/goto/aws-cli/dynamodb-2012-08-10/DeleteTable) en la Referencia de comandos de la AWS CLI.

#### $C++$

#### SDK para C++

#### **a** Note

```
//! Delete an Amazon DynamoDB table.
/*! 
  \sa deleteTable() 
  \param tableName: The DynamoDB table name. 
  \param clientConfiguration: AWS client configuration. 
  \return bool: Function succeeded.
*/
bool AwsDoc::DynamoDB::deleteTable(const Aws::String &tableName, 
                                     const Aws::Client::ClientConfiguration 
  &clientConfiguration) { 
     Aws::DynamoDB::DynamoDBClient dynamoClient(clientConfiguration); 
     Aws::DynamoDB::Model::DeleteTableRequest request; 
     request.SetTableName(tableName);
```

```
const Aws::DynamoDB::Model::DeleteTableOutcome &result =
  dynamoClient.DeleteTable( 
              request); 
     if (result.IsSuccess()) { 
         std::cout << "Your table \"" 
                    << result.GetResult().GetTableDescription().GetTableName() 
                    << " was deleted.\n"; 
     } 
     else { 
         std::cerr << "Failed to delete table: " << result.GetError().GetMessage() 
                    << std::endl; 
     } 
     return result.IsSuccess();
}
```
• Para obtener información sobre la API, consulte [DeleteTable](https://docs.aws.amazon.com/goto/SdkForCpp/dynamodb-2012-08-10/DeleteTable) en la referencia de la API de AWS SDK for C++.

# CLI

AWS CLI

Eliminación de una tabla

En el siguiente ejemplo de delete-table se elimina la tabla MusicCollection.

```
aws dynamodb delete-table \ 
     --table-name MusicCollection
```
Salida:

```
{ 
     "TableDescription": { 
          "TableStatus": "DELETING", 
         "TableSizeBytes": 0, 
         "ItemCount": 0, 
         "TableName": "MusicCollection", 
         "ProvisionedThroughput": { 
              "NumberOfDecreasesToday": 0, 
              "WriteCapacityUnits": 5,
```

```
 "ReadCapacityUnits": 5 
          } 
     }
}
```
Para obtener más información, consulte [Eliminación de una tabla](https://docs.aws.amazon.com/amazondynamodb/latest/developerguide/WorkingWithTables.Basics.html#WorkingWithTables.Basics.DeleteTable) en la Guía para desarrolladores de Amazon DynamoDB.

• Para obtener información sobre la API, consulte [DeleteTable](https://awscli.amazonaws.com/v2/documentation/api/latest/reference/dynamodb/delete-table.html) en la Referencia de comandos de la AWS CLI.

```
Go
```
SDK para Go V2

### **a** Note

```
// TableBasics encapsulates the Amazon DynamoDB service actions used in the 
  examples.
// It contains a DynamoDB service client that is used to act on the specified 
  table.
type TableBasics struct { 
  DynamoDbClient *dynamodb.Client 
 TableName string
}
// DeleteTable deletes the DynamoDB table and all of its data.
func (basics TableBasics) DeleteTable() error { 
  _, err := basics.DynamoDbClient.DeleteTable(context.TODO(), 
  &dynamodb.DeleteTableInput{ 
   TableName: aws.String(basics.TableName)}) 
  if err != nil { 
   log.Printf("Couldn't delete table %v. Here's why: %v\n", basics.TableName, err) 
  }
```
 return err }

• Para obtener información sobre la API, consulte [DeleteTable](https://pkg.go.dev/github.com/aws/aws-sdk-go-v2/service/dynamodb#Client.DeleteTable) en la referencia de la API de AWS SDK for Go.

#### Java

SDK para Java 2.x

### **a** Note

```
import software.amazon.awssdk.regions.Region;
import software.amazon.awssdk.services.dynamodb.model.DynamoDbException;
import software.amazon.awssdk.services.dynamodb.DynamoDbClient;
import software.amazon.awssdk.services.dynamodb.model.DeleteTableRequest;
/** 
  * Before running this Java V2 code example, set up your development 
  * environment, including your credentials. 
  * 
  * For more information, see the following documentation topic: 
 * 
  * https://docs.aws.amazon.com/sdk-for-java/latest/developer-guide/get-
started.html 
  */
public class DeleteTable { 
     public static void main(String[] args) { 
         final String usage = """ 
                 Usage: 
                      <tableName> 
                 Where:
```

```
 tableName - The Amazon DynamoDB table to delete (for example, 
  Music3). 
                  **Warning** This program will delete the table that you specify! 
                 """;
        if (args.length != 1) {
              System.out.println(usage); 
              System.exit(1); 
         } 
         String tableName = args[0]; 
        System.out.format("Deleting the Amazon DynamoDB table %s...\n",
  tableName); 
         Region region = Region.US_EAST_1; 
         DynamoDbClient ddb = DynamoDbClient.builder() 
                  .region(region) 
                  .build(); 
         deleteDynamoDBTable(ddb, tableName); 
         ddb.close(); 
     } 
     public static void deleteDynamoDBTable(DynamoDbClient ddb, String tableName) 
  { 
         DeleteTableRequest request = DeleteTableRequest.builder() 
                  .tableName(tableName) 
                 .build();
         try { 
              ddb.deleteTable(request); 
         } catch (DynamoDbException e) { 
              System.err.println(e.getMessage()); 
              System.exit(1); 
         } 
         System.out.println(tableName + " was successfully deleted!"); 
     }
}
```
• Para obtener información sobre la API, consulte [DeleteTable](https://docs.aws.amazon.com/goto/SdkForJavaV2/dynamodb-2012-08-10/DeleteTable) en la referencia de la API de AWS SDK for Java 2.x.

### **JavaScript**

# SDK para JavaScript (v3)

# **a** Note

Hay más información en GitHub. Busque el ejemplo completo y aprenda a configurar y ejecutar en el [Repositorio de ejemplos de código de AWS.](https://github.com/awsdocs/aws-doc-sdk-examples/tree/main/javascriptv3/example_code/dynamodb#code-examples)

```
import { DeleteTableCommand, DynamoDBClient } from "@aws-sdk/client-dynamodb";
const client = new DynamoDBClient({});
export const main = async () => {
  const command = new DeleteTableCommand({ 
     TableName: "DecafCoffees", 
  }); 
  const response = await client.send(command); 
  console.log(response); 
  return response;
};
```
• Para obtener información sobre la API, consulte [DeleteTable](https://docs.aws.amazon.com/AWSJavaScriptSDK/v3/latest/client/dynamodb/command/DeleteTableCommand) en la referencia de la API de AWS SDK for JavaScript.

SDK para JavaScript (v2)

# **a** Note

```
// Load the AWS SDK for Node.js
var AWS = require("aws-sdk");
// Set the region
AWS.config.update({ region: "REGION" });
```

```
// Create the DynamoDB service object
var ddb = new AWS.DynamoDB({ apiVersion: "2012-08-10" });
var params = { 
   TableName: process.argv[2],
};
// Call DynamoDB to delete the specified table
ddb.deleteTable(params, function (err, data) { 
   if (err && err.code === "ResourceNotFoundException") { 
     console.log("Error: Table not found"); 
   } else if (err && err.code === "ResourceInUseException") { 
     console.log("Error: Table in use"); 
   } else { 
     console.log("Success", data); 
   }
});
```
- Para obtener información, consulte la [Guía para desarrolladores de AWS SDK for](https://docs.aws.amazon.com/sdk-for-javascript/v2/developer-guide/dynamodb-examples-using-tables.html#dynamodb-examples-using-tables-deleting-a-table)  [JavaScript.](https://docs.aws.amazon.com/sdk-for-javascript/v2/developer-guide/dynamodb-examples-using-tables.html#dynamodb-examples-using-tables-deleting-a-table)
- Para obtener información sobre la API, consulte [DeleteTable](https://docs.aws.amazon.com/goto/AWSJavaScriptSDK/dynamodb-2012-08-10/DeleteTable) en la referencia de la API de AWS SDK for JavaScript.

#### Kotlin

SDK para Kotlin

#### **a** Note

```
suspend fun deleteDynamoDBTable(tableNameVal: String) { 
     val request = DeleteTableRequest { 
         tableName = tableNameVal 
     } 
     DynamoDbClient { region = "us-east-1" }.use { ddb -> 
         ddb.deleteTable(request)
```

```
 println("$tableNameVal was deleted") 
     }
}
```
• Para obtener información sobre la API, consulte [DeleteTable](https://sdk.amazonaws.com/kotlin/api/latest/index.html) en la referencia de la API de AWS SDK para Kotlin.

#### PHP

SDK para PHP

### **a** Note

Hay más en GitHub. Busque el ejemplo completo y aprenda a configurar y ejecutar en el [Repositorio de ejemplos de código de AWS.](https://github.com/awsdocs/aws-doc-sdk-examples/tree/main/php/example_code/dynamodb#code-examples)

```
 public function deleteTable(string $TableName) 
 { 
     $this->customWaiter(function () use ($TableName) { 
         return $this->dynamoDbClient->deleteTable([ 
              'TableName' => $TableName, 
         ]); 
     }); 
 }
```
• Para obtener información sobre la API, consulte [DeleteTable](https://docs.aws.amazon.com/goto/SdkForPHPV3/dynamodb-2012-08-10/DeleteTable) en la referencia de la API de AWS SDK for PHP.

#### **PowerShell**

Herramientas para PowerShell

Ejemplo 1: elimina la tabla especificada. Se le solicitará una confirmación antes de continuar con la operación.

```
Remove-DDBTable -TableName "myTable"
```
Ejemplo 2: elimina la tabla especificada. No se le solicitará una confirmación antes de continuar con la operación.

Remove-DDBTable -TableName "myTable" -Force

• Para obtener información sobre la API, consulte [DeleteTable](https://docs.aws.amazon.com/powershell/latest/reference) en la AWS Tools for PowerShell Cmdlet Reference.

#### Python

SDK para Python (Boto3)

```
a Note
```

```
class Movies: 
     """Encapsulates an Amazon DynamoDB table of movie data.""" 
     def __init__(self, dyn_resource): 
 """ 
         :param dyn_resource: A Boto3 DynamoDB resource. 
         """ 
         self.dyn_resource = dyn_resource 
         # The table variable is set during the scenario in the call to 
         # 'exists' if the table exists. Otherwise, it is set by 'create_table'. 
         self.table = None 
     def delete_table(self): 
        "" "
         Deletes the table. 
         """ 
         try: 
             self.table.delete() 
             self.table = None 
         except ClientError as err: 
             logger.error( 
                  "Couldn't delete table. Here's why: %s: %s",
```

```
 err.response["Error"]["Code"], 
               err.response["Error"]["Message"], 
) raise
```
• Para obtener información sobre la API, consulte [DeleteTable](https://docs.aws.amazon.com/goto/boto3/dynamodb-2012-08-10/DeleteTable) en la referencia de la API de AWS SDK para Python (Boto3).

#### Ruby

SDK para Ruby

# **a** Note

```
# Encapsulates an Amazon DynamoDB table of movie data.
class Scaffold 
   attr_reader :dynamo_resource 
  attr_reader :table_name 
   attr_reader :table 
  def initialize(table_name) 
     client = Aws::DynamoDB::Client.new(region: "us-east-1") 
     @dynamo_resource = Aws::DynamoDB::Resource.new(client: client) 
     @table_name = table_name 
     @table = nil 
     @logger = Logger.new($stdout) 
     @logger.level = Logger::DEBUG 
   end 
   # Deletes the table. 
   def delete_table 
     @table.delete 
     @table = nil 
   rescue Aws::DynamoDB::Errors::ServiceError => e 
     puts("Couldn't delete table. Here's why:")
```

```
 puts("\t#{e.code}: #{e.message}") 
   raise 
 end
```
• Para obtener información sobre la API, consulte [DeleteTable](https://docs.aws.amazon.com/goto/SdkForRubyV3/dynamodb-2012-08-10/DeleteTable) en la referencia de la API de AWS SDK for Ruby.

#### Rust

SDK para Rust

# **a** Note

Hay más información en GitHub. Busque el ejemplo completo y aprenda a configurar y ejecutar en el [Repositorio de ejemplos de código de AWS.](https://github.com/awsdocs/aws-doc-sdk-examples/tree/main/rustv1/examples/dynamodb#code-examples)

```
pub async fn delete_table(client: &Client, table: &str) -> 
  Result<DeleteTableOutput, Error> { 
     let resp = client.delete_table().table_name(table).send().await; 
     match resp { 
        0k(out) => {
              println!("Deleted table"); 
             Ok(out) 
         } 
         Err(e) => Err(Error::Unhandled(e.into())), 
     }
}
```
• Para obtener información sobre la API, consulte [DeleteTable](https://docs.rs/releases/search?query=aws-sdk) en la referencia de la API de AWS SDK para Rust.

#### SAP ABAP

#### SDK de SAP ABAP

# **a** Note

Hay más en GitHub. Busque el ejemplo completo y aprenda a configurar y ejecutar en el [Repositorio de ejemplos de código de AWS.](https://github.com/awsdocs/aws-doc-sdk-examples/tree/main/sap-abap/services/dyn#code-examples)

```
 TRY. 
     lo_dyn->deletetable( iv_tablename = iv_table_name ). 
     " Wait till the table is actually deleted. 
    lo_dyn->get_waiter( )->tablenotexists( 
       iv_max_wait_time = 200 
      iv_tablename = iv_table_name).
    MESSAGE 'Table ' && iv_table_name && ' deleted.' TYPE 'I'. 
  CATCH /aws1/cx_dynresourcenotfoundex. 
    MESSAGE 'The table ' && iv_table_name && ' does not exist' TYPE 'E'. 
  CATCH /aws1/cx_dynresourceinuseex. 
     MESSAGE 'The table cannot be deleted since it is in use' TYPE 'E'. 
 ENDTRY.
```
• Para obtener información sobre la API, consulte [DeleteTable](https://docs.aws.amazon.com/sdk-for-sap-abap/v1/api/latest/index.html) en la Referencia de la API del AWS SDK para SAP ABAP.

#### **Swift**

SDK para Swift

### **a** Note

Esto es documentación preliminar para un SDK en versión preliminar. Está sujeta a cambios.

# a Note

Hay más en GitHub. Busque el ejemplo completo y aprenda a configurar y ejecutar en el [Repositorio de ejemplos de código de AWS.](https://github.com/awsdocs/aws-doc-sdk-examples/tree/main/swift/example_code/ddb#code-examples)

```
 /// 
 /// Deletes the table from Amazon DynamoDB. 
 /// 
 func deleteTable() async throws { 
     guard let client = self.ddbClient else { 
          throw MoviesError.UninitializedClient 
     } 
     let input = DeleteTableInput( 
          tableName: self.tableName 
    \lambda _ = try await client.deleteTable(input: input) 
 }
```
• Para obtener información acerca de la API, consulte [DeleteTable](https://awslabs.github.io/aws-sdk-swift/reference/0.x) en la Referencia de la API del SDK de AWS para Swift.

Para obtener una lista completa de las guías para desarrolladores del AWS SDK y ejemplos de código, consulte [Uso de DynamoDB con un SDK de AWS.](#page-410-0) En este tema también se incluye información sobre cómo comenzar a utilizar el SDK y detalles sobre sus versiones anteriores.

# Uso de **DescribeTable** con un AWS SDK o una CLI

Los siguientes ejemplos de código muestran cómo utilizar DescribeTable.

Los ejemplos de acciones son extractos de código de programas más grandes y deben ejecutarse en contexto. Puede ver esta acción en contexto en el siguiente ejemplo de código:

• [Introducción a tablas, elementos y consultas](#page-2000-0)

### .NET

# AWS SDK for .NET

# **a** Note

Hay más información en GitHub. Busque el ejemplo completo y aprenda a configurar y ejecutar en el [Repositorio de ejemplos de código de AWS.](https://github.com/awsdocs/aws-doc-sdk-examples/tree/main/dotnetv3/dynamodb#code-examples)

```
 private static async Task GetTableInformation() 
\{ Console.WriteLine("\n*** Retrieving table information ***"); 
     var response = await Client.DescribeTableAsync(new DescribeTableRequest 
    \{ TableName = ExampleTableName 
     }); 
     var table = response.Table; 
     Console.WriteLine($"Name: {table.TableName}"); 
     Console.WriteLine($"# of items: {table.ItemCount}"); 
     Console.WriteLine($"Provision Throughput (reads/sec): " + 
                        $"{table.ProvisionedThroughput.ReadCapacityUnits}"); 
     Console.WriteLine($"Provision Throughput (writes/sec): " + 
                        $"{table.ProvisionedThroughput.WriteCapacityUnits}"); 
 }
```
• Para obtener información sobre la API, consulte [DescribeTable](https://docs.aws.amazon.com/goto/DotNetSDKV3/dynamodb-2012-08-10/DescribeTable) en la referencia de la API de AWS SDK for .NET.

### Bash

AWS CLI con Bash script

### **a**) Note

```
###############################################################################
# function dynamodb_describe_table
#
# This function returns the status of a DynamoDB table.
#
# Parameters:
# -n table_name -- The name of the table.
#
# Response:
# - TableStatus:
# And:
# 0 - Table is active.
# 1 - If it fails.
###############################################################################
function dynamodb describe table {
  local table_name 
  local option OPTARG # Required to use getopts command in a function. 
  ####################################### 
  # Function usage explanation 
   ####################################### 
  function usage() { 
     echo "function dynamodb_describe_table" 
     echo "Describe the status of a DynamoDB table." 
     echo " -n table_name -- The name of the table." 
     echo "" 
  } 
   # Retrieve the calling parameters. 
  while getopts "n:h" option; do 
     case "${option}" in 
       n) table_name="${OPTARG}" ;; 
       h) 
         usage 
         return 0 
         ;; 
      \langle ? \rangle echo "Invalid parameter" 
         usage 
         return 1 
         ;; 
     esac 
   done
```

```
 export OPTIND=1 
  if \lceil \cdot \rceil -z "$table name" ]]; then
     errecho "ERROR: You must provide a table name with the -n parameter." 
     usage 
     return 1 
   fi 
   local table_status 
     table_status=$( 
        aws dynamodb describe-table \ 
         -table-name "$table name" \setminus --output text \ 
          --query 'Table.TableStatus' 
     ) 
    local error_code=${?} 
     if [[ $error_code -ne 0 ]]; then 
       aws_cli_error_log "$error_code" 
       errecho "ERROR: AWS reports describe-table operation failed.$table_status" 
       return 1 
     fi 
   echo "$table_status" 
   return 0
}
```
Las funciones de utilidad utilizadas en este ejemplo.

```
###############################################################################
# function errecho
#
# This function outputs everything sent to it to STDERR (standard error output).
###############################################################################
function errecho() { 
   printf "%s\n" "$*" 1>&2
}
##############################################################################
# function aws_cli_error_log()
```

```
#
# This function is used to log the error messages from the AWS CLI.
#
# See https://docs.aws.amazon.com/cli/latest/topic/return-codes.html#cli-aws-
help-return-codes.
#
# The function expects the following argument:
# $1 - The error code returned by the AWS CLI.
#
# Returns:
# 0: - Success.
#
##############################################################################
function aws cli error log() {
  local err_code=$1 
  errecho "Error code : $err_code" 
 if [ "$err_code" == 1 ]; then
     errecho " One or more S3 transfers failed." 
 elif [ "$err_code" == 2 ]; then
     errecho " Command line failed to parse." 
   elif [ "$err_code" == 130 ]; then 
     errecho " Process received SIGINT." 
  elif [ "$err_code" == 252 ]; then 
     errecho " Command syntax invalid." 
  elif \lceil "$err code" == 253 ]; then
     errecho " The system environment or configuration was invalid." 
  elif [ "$err_code" == 254 ]; then 
     errecho " The service returned an error." 
  elif [ "$err_code" == 255 ]; then 
     errecho " 255 is a catch-all error." 
  fi 
  return 0
}
```
• Para obtener información sobre la API, consulte [DescribeTable](https://docs.aws.amazon.com/goto/aws-cli/dynamodb-2012-08-10/DescribeTable) en la Referencia de comandos de la AWS CLI.

### $C++$

# SDK para C++

# **a** Note

```
//! Describe an Amazon DynamoDB table.
/*! 
   \sa describeTable() 
   \param tableName: The DynamoDB table name. 
   \param clientConfiguration: AWS client configuration. 
   \return bool: Function succeeded.
*/
bool AwsDoc::DynamoDB::describeTable(const Aws::String &tableName, 
                                             const Aws::Client::ClientConfiguration 
  &clientConfiguration) { 
     Aws::DynamoDB::DynamoDBClient dynamoClient(clientConfiguration); 
     Aws::DynamoDB::Model::DescribeTableRequest request; 
     request.SetTableName(tableName); 
     const Aws::DynamoDB::Model::DescribeTableOutcome &outcome = 
  dynamoClient.DescribeTable( 
               request); 
     if (outcome.IsSuccess()) { 
          const Aws::DynamoDB::Model::TableDescription &td = 
  outcome.GetResult().GetTable(); 
          std::cout << "Table name : " << td.GetTableName() << std::endl; 
          std::cout << "Table ARN : " << td.GetTableArn() << std::endl; 
         std::cout << "Status : "
\begin{aligned} \mathcal{L}_{\mathcal{A}}(\mathcal{L}_{\mathcal{A}}) & = \mathcal{L}_{\mathcal{A}}(\mathcal{L}_{\mathcal{A}}) \mathcal{L}_{\mathcal{A}}(\mathcal{L}_{\mathcal{A}}) \end{aligned} Aws::DynamoDB::Model::TableStatusMapper::GetNameForTableStatus( 
                                td.GetTableStatus()) << std::endl; 
          std::cout << "Item count : " << td.GetItemCount() << std::endl; 
          std::cout << "Size (bytes): " << td.GetTableSizeBytes() << std::endl;
```

```
 const Aws::DynamoDB::Model::ProvisionedThroughputDescription &ptd = 
  td.GetProvisionedThroughput(); 
         std::cout << "Throughput" << std::endl; 
         std::cout << " Read Capacity : " << ptd.GetReadCapacityUnits() << 
  std::endl; 
         std::cout << " Write Capacity: " << ptd.GetWriteCapacityUnits() << 
  std::endl; 
        const Aws::Vector<Aws::DynamoDB::Model::AttributeDefinition> &ad =
  td.GetAttributeDefinitions(); 
         std::cout << "Attributes" << std::endl; 
         for (const auto &a: ad) 
             std::cout << " " << a.GetAttributeName() << " (" << 
  Aws::DynamoDB::Model::ScalarAttributeTypeMapper::GetNameForScalarAttributeType( 
                                 a.GetAttributeType()) << 
                        ")" << std::endl; 
     } 
     else { 
         std::cerr << "Failed to describe table: " << 
  outcome.GetError().GetMessage(); 
     } 
     return outcome.IsSuccess();
}
```
• Para obtener información sobre la API, consulte [DescribeTable](https://docs.aws.amazon.com/goto/SdkForCpp/dynamodb-2012-08-10/DescribeTable) en la referencia de la API de AWS SDK for C++.

# CLI

# AWS CLI

Descripción de una tabla

En el siguiente ejemplo describe-table, se describe la tabla MusicCollection.

aws dynamodb describe-table \ --table-name MusicCollection

Salida:

```
{ 
     "Table": { 
          "AttributeDefinitions": [ 
\{\hspace{.1cm} \} "AttributeName": "Artist", 
                   "AttributeType": "S" 
              }, 
\{\hspace{.1cm} \} "AttributeName": "SongTitle", 
                   "AttributeType": "S" 
 } 
         ], 
          "ProvisionedThroughput": { 
              "NumberOfDecreasesToday": 0, 
              "WriteCapacityUnits": 5, 
              "ReadCapacityUnits": 5 
         }, 
         "TableSizeBytes": 0, 
          "TableName": "MusicCollection", 
          "TableStatus": "ACTIVE", 
          "KeySchema": [ 
\{\hspace{.1cm} \} "KeyType": "HASH", 
                   "AttributeName": "Artist" 
              }, 
\{\hspace{.1cm} \} "KeyType": "RANGE", 
                   "AttributeName": "SongTitle" 
 } 
         ], 
          "ItemCount": 0, 
         "CreationDateTime": 1421866952.062 
     }
}
```
Para obtener más información, consulte [Descripción de una tabla](https://docs.aws.amazon.com/amazondynamodb/latest/developerguide/WorkingWithTables.Basics.html#WorkingWithTables.Basics.DescribeTable) en la Guía para desarrolladores de Amazon DynamoDB.

• Para obtener información sobre la API, consulte [DescribeTable](https://awscli.amazonaws.com/v2/documentation/api/latest/reference/dynamodb/describe-table.html) en la Referencia de comandos de la AWS CLI.

# Go

### SDK para Go V2

### **a** Note

```
// TableBasics encapsulates the Amazon DynamoDB service actions used in the 
  examples.
// It contains a DynamoDB service client that is used to act on the specified 
  table.
type TableBasics struct { 
 DynamoDbClient *dynamodb.Client 
 TableName string
}
// TableExists determines whether a DynamoDB table exists.
func (basics TableBasics) TableExists() (bool, error) { 
  exists := true 
  _, err := basics.DynamoDbClient.DescribeTable( 
   context.TODO(), &dynamodb.DescribeTableInput{TableName: 
  aws.String(basics.TableName)}, 
 \lambda if err != nil { 
  var notFoundEx *types.ResourceNotFoundException 
 if errors.As(err, &notFoundEx) {
    log.Printf("Table %v does not exist.\n", basics.TableName) 
    err = nil 
  } else { 
    log.Printf("Couldn't determine existence of table %v. Here's why: %v\n", 
  basics.TableName, err) 
   } 
  exists = false 
  } 
  return exists, err
}
```
• Para obtener información sobre la API, consulte [DescribeTable](https://pkg.go.dev/github.com/aws/aws-sdk-go-v2/service/dynamodb#Client.DescribeTable) en la referencia de la API de AWS SDK for Go.

#### Java

SDK para Java 2.x

#### **a** Note

```
import software.amazon.awssdk.regions.Region;
import software.amazon.awssdk.services.dynamodb.model.DynamoDbException;
import software.amazon.awssdk.services.dynamodb.DynamoDbClient;
import software.amazon.awssdk.services.dynamodb.model.AttributeDefinition;
import software.amazon.awssdk.services.dynamodb.model.DescribeTableRequest;
import 
  software.amazon.awssdk.services.dynamodb.model.ProvisionedThroughputDescription;
import software.amazon.awssdk.services.dynamodb.model.TableDescription;
import java.util.List;
/** 
  * Before running this Java V2 code example, set up your development 
  * environment, including your credentials. 
 * 
  * For more information, see the following documentation topic: 
 * 
  * https://docs.aws.amazon.com/sdk-for-java/latest/developer-guide/get-
started.html 
  */
public class DescribeTable { 
     public static void main(String[] args) { 
         final String usage = """ 
                 Usage: 
                      <tableName>
```

```
 Where: 
                     tableName - The Amazon DynamoDB table to get information 
 about (for example, Music3). 
                 """; 
       if (args.length != 1) {
            System.out.println(usage); 
            System.exit(1); 
        } 
       String tableName = args[0];
       System.out.format("Getting description for %s\n\n", tableName);
        Region region = Region.US_EAST_1; 
        DynamoDbClient ddb = DynamoDbClient.builder() 
                 .region(region) 
                .build();
        describeDymamoDBTable(ddb, tableName); 
        ddb.close(); 
    } 
    public static void describeDymamoDBTable(DynamoDbClient ddb, String 
 tableName) { 
        DescribeTableRequest request = DescribeTableRequest.builder() 
                 .tableName(tableName) 
                 .build(); 
        try { 
            TableDescription tableInfo = ddb.describeTable(request).table(); 
            if (tableInfo != null) { 
                System.out.format("Table name : %s\n", tableInfo.tableName());
               System.out.format("Table ARN : %s\n", tableInfo.tableArn());
                System.out.format("Status : %s\n", tableInfo.tableStatus());
                 System.out.format("Item count : %d\n", tableInfo.itemCount()); 
                 System.out.format("Size (bytes): %d\n", 
 tableInfo.tableSizeBytes()); 
                 ProvisionedThroughputDescription throughputInfo = 
 tableInfo.provisionedThroughput(); 
                 System.out.println("Throughput"); 
                 System.out.format(" Read Capacity : %d\n", 
 throughputInfo.readCapacityUnits());
```
```
 System.out.format(" Write Capacity: %d\n", 
  throughputInfo.writeCapacityUnits()); 
                 List<AttributeDefinition> attributes = 
  tableInfo.attributeDefinitions(); 
                 System.out.println("Attributes"); 
                 for (AttributeDefinition a : attributes) { 
                     System.out.format(" %s (%s)\n", a.attributeName(), 
  a.attributeType()); 
 } 
 } 
         } catch (DynamoDbException e) { 
             System.err.println(e.getMessage()); 
             System.exit(1); 
         } 
         System.out.println("\nDone!"); 
     }
}
```
• Para obtener información sobre la API, consulte [DescribeTable](https://docs.aws.amazon.com/goto/SdkForJavaV2/dynamodb-2012-08-10/DescribeTable) en la referencia de la API de AWS SDK for Java 2.x.

**JavaScript** 

```
SDK para JavaScript (v3)
```
#### **a** Note

Hay más información en GitHub. Busque el ejemplo completo y aprenda a configurar y ejecutar en el [Repositorio de ejemplos de código de AWS.](https://github.com/awsdocs/aws-doc-sdk-examples/tree/main/javascriptv3/example_code/dynamodb#code-examples)

```
import { DescribeTableCommand, DynamoDBClient } from "@aws-sdk/client-dynamodb";
const client = new DynamoDBClient({});
export const main = async () => {
   const command = new DescribeTableCommand({ 
     TableName: "Pastries",
```

```
 }); 
   const response = await client.send(command); 
   console.log(`TABLE NAME: ${response.Table.TableName}`); 
   console.log(`TABLE ITEM COUNT: ${response.Table.ItemCount}`); 
   return response;
};
```
- Para obtener información, consulte la [Guía para desarrolladores de AWS SDK for](https://docs.aws.amazon.com/sdk-for-javascript/v3/developer-guide/dynamodb-examples-using-tables.html#dynamodb-examples-using-tables-describing-a-table)  [JavaScript.](https://docs.aws.amazon.com/sdk-for-javascript/v3/developer-guide/dynamodb-examples-using-tables.html#dynamodb-examples-using-tables-describing-a-table)
- Para obtener información sobre la API, consulte [DescribeTable](https://docs.aws.amazon.com/AWSJavaScriptSDK/v3/latest/client/dynamodb/command/DescribeTableCommand) en la referencia de la API de AWS SDK for JavaScript.

SDK para JavaScript (v2)

## **a** Note

Hay más información en GitHub. Busque el ejemplo completo y aprenda a configurar y ejecutar en el [Repositorio de ejemplos de código de AWS.](https://github.com/awsdocs/aws-doc-sdk-examples/tree/main/javascript/example_code/dynamodb#code-examples)

```
// Load the AWS SDK for Node.js
var AWS = require("aws-sdk");
// Set the region
AWS.config.update({ region: "REGION" });
// Create the DynamoDB service object
var ddb = new AWS.DynamoDB({ apiVersion: "2012-08-10" });
var params = { 
   TableName: process.argv[2],
};
// Call DynamoDB to retrieve the selected table descriptions
ddb.describeTable(params, function (err, data) { 
   if (err) { 
     console.log("Error", err); 
   } else { 
     console.log("Success", data.Table.KeySchema); 
   }
});
```
- Para obtener información, consulte la [Guía para desarrolladores de AWS SDK for](https://docs.aws.amazon.com/sdk-for-javascript/v2/developer-guide/dynamodb-examples-using-tables.html#dynamodb-examples-using-tables-describing-a-table)  [JavaScript.](https://docs.aws.amazon.com/sdk-for-javascript/v2/developer-guide/dynamodb-examples-using-tables.html#dynamodb-examples-using-tables-describing-a-table)
- Para obtener información sobre la API, consulte [DescribeTable](https://docs.aws.amazon.com/goto/AWSJavaScriptSDK/dynamodb-2012-08-10/DescribeTable) en la referencia de la API de AWS SDK for JavaScript.

**PowerShell** 

Herramientas para PowerShell

Ejemplo 1: devuelve información detallada de la tabla especificada.

```
Get-DDBTable -TableName "myTable"
```
• Para obtener información sobre la API, consulte [DescribeTable](https://docs.aws.amazon.com/powershell/latest/reference) en la AWS Tools for PowerShell Cmdlet Reference.

## Python

SDK para Python (Boto3)

## **a** Note

Hay más en GitHub. Busque el ejemplo completo y aprenda a configurar y ejecutar en el [Repositorio de ejemplos de código de AWS.](https://github.com/awsdocs/aws-doc-sdk-examples/tree/main/python/example_code/dynamodb#code-examples)

```
class Movies: 
     """Encapsulates an Amazon DynamoDB table of movie data.""" 
     def __init__(self, dyn_resource): 
        "" ""
         :param dyn_resource: A Boto3 DynamoDB resource. 
 """ 
         self.dyn_resource = dyn_resource 
         # The table variable is set during the scenario in the call to 
         # 'exists' if the table exists. Otherwise, it is set by 'create_table'. 
         self.table = None
```

```
 def exists(self, table_name): 
 """ 
         Determines whether a table exists. As a side effect, stores the table in 
         a member variable. 
         :param table_name: The name of the table to check. 
         :return: True when the table exists; otherwise, False. 
        ^{\mathrm{m}} ""
         try: 
             table = self.dyn_resource.Table(table_name) 
             table.load() 
             exists = True 
         except ClientError as err: 
             if err.response["Error"]["Code"] == "ResourceNotFoundException": 
                 exists = False 
             else: 
                 logger.error( 
                      "Couldn't check for existence of %s. Here's why: %s: %s", 
                      table_name, 
                      err.response["Error"]["Code"], 
                      err.response["Error"]["Message"], 
) raise 
         else: 
             self.table = table 
         return exists
```
• Para obtener información sobre la API, consulte [DescribeTable](https://docs.aws.amazon.com/goto/boto3/dynamodb-2012-08-10/DescribeTable) en la referencia de la API de AWS SDK para Python (Boto3).

## Ruby

SDK para Ruby

## **a** Note

Hay más en GitHub. Busque el ejemplo completo y aprenda a configurar y ejecutar en el [Repositorio de ejemplos de código de AWS.](https://github.com/awsdocs/aws-doc-sdk-examples/tree/main/ruby/example_code/dynamodb#code-examples)

```
# Encapsulates an Amazon DynamoDB table of movie data.
class Scaffold 
   attr_reader :dynamo_resource 
   attr_reader :table_name 
   attr_reader :table 
   def initialize(table_name) 
     client = Aws::DynamoDB::Client.new(region: "us-east-1") 
     @dynamo_resource = Aws::DynamoDB::Resource.new(client: client) 
     @table_name = table_name 
     @table = nil 
     @logger = Logger.new($stdout) 
     @logger.level = Logger::DEBUG 
   end 
   # Determines whether a table exists. As a side effect, stores the table in 
   # a member variable. 
   # 
  # @param table name [String] The name of the table to check.
   # @return [Boolean] True when the table exists; otherwise, False. 
   def exists?(table_name) 
     @dynamo_resource.client.describe_table(table_name: table_name) 
     @logger.debug("Table #{table_name} exists") 
   rescue Aws::DynamoDB::Errors::ResourceNotFoundException 
     @logger.debug("Table #{table_name} doesn't exist") 
     false 
   rescue Aws::DynamoDB::Errors::ServiceError => e 
     puts("Couldn't check for existence of #{table_name}:\n") 
     puts("\t#{e.code}: #{e.message}") 
     raise 
   end
```
• Para obtener información sobre la API, consulte [DescribeTable](https://docs.aws.amazon.com/goto/SdkForRubyV3/dynamodb-2012-08-10/DescribeTable) en la referencia de la API de AWS SDK for Ruby.

#### SAP ABAP

## SDK de SAP ABAP

# **G** Note

Hay más en GitHub. Busque el ejemplo completo y aprenda a configurar y ejecutar en el [Repositorio de ejemplos de código de AWS.](https://github.com/awsdocs/aws-doc-sdk-examples/tree/main/sap-abap/services/dyn#code-examples)

```
 TRY.
```

```
 oo_result = lo_dyn->describetable( iv_tablename = iv_table_name ). 
     DATA(lv_tablename) = oo_result->get_table( )->ask_tablename( ). 
     DATA(lv_tablearn) = oo_result->get_table( )->ask_tablearn( ). 
     DATA(lv_tablestatus) = oo_result->get_table( )->ask_tablestatus( ). 
     DATA(lv_itemcount) = oo_result->get_table( )->ask_itemcount( ). 
    MESSAGE 'The table name is ' && lv_tablename 
         && '. The table ARN is ' && lv_tablearn 
         && '. The tablestatus is ' && lv_tablestatus 
         && '. Item count is ' && lv_itemcount TYPE 'I'. 
  CATCH /aws1/cx_dynresourcenotfoundex. 
     MESSAGE 'The table ' && lv_tablename && ' does not exist' TYPE 'E'. 
 ENDTRY.
```
• Para obtener información acerca de la API, consulte [DescribeTable](https://docs.aws.amazon.com/sdk-for-sap-abap/v1/api/latest/index.html) en la Referencia de API del SDK AWS para SAP ABAP.

Para obtener una lista completa de las guías para desarrolladores del AWS SDK y ejemplos de código, consulte [Uso de DynamoDB con un SDK de AWS.](#page-410-0) En este tema también se incluye información sobre cómo comenzar a utilizar el SDK y detalles sobre sus versiones anteriores.

# Uso de **ExecuteStatement** con un AWS SDK o una CLI

Los siguientes ejemplos de código muestran cómo utilizar ExecuteStatement.

Los ejemplos de acciones son extractos de código de programas más grandes y deben ejecutarse en contexto. Puede ver esta acción en contexto en el siguiente ejemplo de código:

• [Consultar una tabla con PartiQL](#page-2209-0)

# .NET

# AWS SDK for .NET

## **a** Note

Hay más información en GitHub. Busque el ejemplo completo y aprenda a configurar y ejecutar en el [Repositorio de ejemplos de código de AWS.](https://github.com/awsdocs/aws-doc-sdk-examples/tree/main/dotnetv3/dynamodb#code-examples)

Utilizar una instrucción INSERT para agregar un elemento.

```
 /// <summary> 
         /// Inserts a single movie into the movies table. 
         /// </summary> 
         /// <param name="tableName">The name of the table.</param> 
         /// <param name="movieTitle">The title of the movie to insert.</param> 
         /// <param name="year">The year that the movie was released.</param> 
         /// <returns>A Boolean value that indicates the success or failure of 
        /// the INSERT operation.</returns>
        public static async Task<bool> InsertSingleMovie(string tableName, string
 movieTitle, int year) 
        \{ string insertBatch = $"INSERT INTO {tableName} VALUE {{'title': ?, 
  'year': ?}}"; 
             var response = await Client.ExecuteStatementAsync(new 
 ExecuteStatementRequest 
\{\hspace{.1cm} \} Statement = insertBatch, 
                 Parameters = new List<AttributeValue> 
\overline{\mathcal{L}} new AttributeValue { S = movieTitle }, 
                      new AttributeValue { N = year.ToString() }, 
\mathbb{R}, \mathbb{R} }); 
             return response.HttpStatusCode == System.Net.HttpStatusCode.OK; 
         }
```
Utilizar una instrucción SELECT para obtener un elemento.

```
 /// <summary> 
         /// Uses a PartiQL SELECT statement to retrieve a single movie from the 
         /// movie database. 
         /// </summary> 
         /// <param name="tableName">The name of the movie table.</param> 
         /// <param name="movieTitle">The title of the movie to retrieve.</param> 
         /// <returns>A list of movie data. If no movie matches the supplied 
        /// title, the list is empty.</returns>
         public static async Task<List<Dictionary<string, AttributeValue>>> 
 GetSingleMovie(string tableName, string movieTitle) 
        \{ string selectSingle = $"SELECT * FROM {tableName} WHERE title = ?"; 
             var parameters = new List<AttributeValue> 
\{\hspace{.1cm} \} new AttributeValue { S = movieTitle }, 
             }; 
             var response = await Client.ExecuteStatementAsync(new 
 ExecuteStatementRequest 
\{\hspace{.1cm} \} Statement = selectSingle, 
                 Parameters = parameters, 
             }); 
             return response.Items; 
         }
```
Utilizar una instrucción SELECT para obtener una lista de elementos.

```
 /// <summary> 
        /// Retrieve multiple movies by year using a SELECT statement. 
       // </summary>
        /// <param name="tableName">The name of the movie table.</param> 
        /// <param name="year">The year the movies were released.</param> 
       /// <returns></returns>
        public static async Task<List<Dictionary<string, AttributeValue>>> 
 GetMovies(string tableName, int year)
```

```
 { 
              string selectSingle = $"SELECT * FROM {tableName} WHERE year = ?"; 
              var parameters = new List<AttributeValue> 
\{\hspace{.1cm} \} new AttributeValue { N = year.ToString() }, 
              }; 
              var response = await Client.ExecuteStatementAsync(new 
 ExecuteStatementRequest 
\{\hspace{.1cm} \} Statement = selectSingle, 
                  Parameters = parameters, 
              }); 
              return response.Items; 
         }
```
Utilizar una instrucción UPDATE para actualizar un elemento.

```
 /// <summary> 
         /// Updates a single movie in the table, adding information for the 
         /// producer. 
         /// </summary> 
         /// <param name="tableName">the name of the table.</param> 
         /// <param name="producer">The name of the producer.</param> 
         /// <param name="movieTitle">The movie title.</param> 
         /// <param name="year">The year the movie was released.</param> 
         /// <returns>A Boolean value that indicates the success of the 
        /// UPDATE operation.</returns>
        public static async Task<bool> UpdateSingleMovie(string tableName, string
 producer, string movieTitle, int year) 
\overline{\mathcal{L}} string insertSingle = $"UPDATE {tableName} SET Producer=? WHERE title 
= ? AND year = ?";
             var response = await Client.ExecuteStatementAsync(new 
 ExecuteStatementRequest 
\{\hspace{.1cm} \} Statement = insertSingle, 
                  Parameters = new List<AttributeValue> 
\overline{\mathcal{L}}
```

```
 new AttributeValue { S = producer }, 
              new AttributeValue { S = movieTitle }, 
              new AttributeValue { N = year.ToString() }, 
         }, 
     }); 
     return response.HttpStatusCode == System.Net.HttpStatusCode.OK; 
 }
```
Utilizar una instrucción DELETE para eliminar una sola película.

```
 /// <summary> 
         /// Deletes a single movie from the table. 
         /// </summary> 
         /// <param name="tableName">The name of the table.</param> 
         /// <param name="movieTitle">The title of the movie to delete.</param> 
         /// <param name="year">The year that the movie was released.</param> 
         /// <returns>A Boolean value that indicates the success of the 
        /// DELETE operation.</returns>
        public static async Task<bool> DeleteSingleMovie(string tableName, string
 movieTitle, int year) 
         { 
             var deleteSingle = $"DELETE FROM {tableName} WHERE title = ? AND year 
= ?";
             var response = await Client.ExecuteStatementAsync(new 
 ExecuteStatementRequest 
             { 
                 Statement = deleteSingle, 
                 Parameters = new List<AttributeValue> 
\overline{\mathcal{L}} new AttributeValue { S = movieTitle }, 
                      new AttributeValue { N = year.ToString() }, 
\mathbb{R}, \mathbb{R} }); 
             return response.HttpStatusCode == System.Net.HttpStatusCode.OK; 
         }
```
• Para obtener información sobre la API, consulte [ExecuteStatement](https://docs.aws.amazon.com/goto/DotNetSDKV3/dynamodb-2012-08-10/ExecuteStatement) en la referencia de la API de AWS SDK for .NET.

 $C++$ 

SDK para C++

# **a** Note

Hay más en GitHub. Busque el ejemplo completo y aprenda a configurar y ejecutar en el [Repositorio de ejemplos de código de AWS.](https://github.com/awsdocs/aws-doc-sdk-examples/tree/main/cpp/example_code/dynamodb#code-examples)

Utilizar una instrucción INSERT para agregar un elemento.

```
 Aws::DynamoDB::DynamoDBClient dynamoClient(clientConfiguration); 
    // 2. Add a new movie using an "Insert" statement. (ExecuteStatement) 
    Aws::String title; 
    float rating; 
    int year; 
    Aws::String plot; 
    { 
        title = askQuestion( 
                 "Enter the title of a movie you want to add to the table: "); 
        year = askQuestionForInt("What year was it released? "); 
        rating = askQuestionForFloatRange("On a scale of 1 - 10, how do you rate 
 it? ", 
                                            1, 10); 
        plot = askQuestion("Summarize the plot for me: "); 
        Aws::DynamoDB::Model::ExecuteStatementRequest request; 
        std::stringstream sqlStream; 
        sqlStream << "INSERT INTO \"" << MOVIE_TABLE_NAME << "\" VALUE {'" 
                   << TITLE_KEY << "': ?, '" << YEAR_KEY << "': ?, '" 
                   << INFO_KEY << "': ?}"; 
        request.SetStatement(sqlStream.str()); 
        // Create the parameter attributes. 
        Aws::Vector<Aws::DynamoDB::Model::AttributeValue> attributes; 
        attributes.push_back(Aws::DynamoDB::Model::AttributeValue().SetS(title));
```

```
attributes.push_back(Aws::DynamoDB::Model::AttributeValue().SetN(year));
        Aws::DynamoDB::Model::AttributeValue infoMapAttribute; 
       std::shared_ptr<Aws::DynamoDB::Model::AttributeValue> ratingAttribute =
 Aws::MakeShared<Aws::DynamoDB::Model::AttributeValue>( 
                ALLOCATION_TAG.c_str()); 
        ratingAttribute->SetN(rating); 
        infoMapAttribute.AddMEntry(RATING_KEY, ratingAttribute); 
        std::shared_ptr<Aws::DynamoDB::Model::AttributeValue> plotAttribute = 
 Aws::MakeShared<Aws::DynamoDB::Model::AttributeValue>( 
               ALLOCATION TAG.c str());
        plotAttribute->SetS(plot); 
        infoMapAttribute.AddMEntry(PLOT_KEY, plotAttribute); 
        attributes.push_back(infoMapAttribute); 
        request.SetParameters(attributes); 
       Aws::DynamoDB::Model::ExecuteStatementOutcome outcome =
 dynamoClient.ExecuteStatement( 
                request); 
        if (!outcome.IsSuccess()) { 
            std::cerr << "Failed to add a movie: " << 
 outcome.GetError().GetMessage() 
                       << std::endl; 
            return false; 
        } 
    }
```
Utilizar una instrucción SELECT para obtener un elemento.

```
 // 3. Get the data for the movie using a "Select" statement. 
 (ExecuteStatement) 
    { 
        Aws::DynamoDB::Model::ExecuteStatementRequest request; 
        std::stringstream sqlStream; 
        sqlStream << "SELECT * FROM \"" << MOVIE_TABLE_NAME << "\" WHERE " 
                  << TITLE_KEY << "=? and " << YEAR_KEY << "=?"; 
        request.SetStatement(sqlStream.str());
```

```
 Aws::Vector<Aws::DynamoDB::Model::AttributeValue> attributes; 
        attributes.push_back(Aws::DynamoDB::Model::AttributeValue().SetS(title));
        attributes.push_back(Aws::DynamoDB::Model::AttributeValue().SetN(year));
         request.SetParameters(attributes); 
        Aws::DynamoDB::Model::ExecuteStatementOutcome outcome = 
 dynamoClient.ExecuteStatement( 
                 request); 
         if (!outcome.IsSuccess()) { 
             std::cerr << "Failed to retrieve movie information: " 
                       << outcome.GetError().GetMessage() << std::endl; 
             return false; 
         } 
         else { 
             // Print the retrieved movie information. 
             const Aws::DynamoDB::Model::ExecuteStatementResult &result = 
 outcome.GetResult(); 
            const Aws::Vector<Aws::Map<Aws::String,
 Aws::DynamoDB::Model::AttributeValue>> &items = result.GetItems(); 
            if (items.size() == 1) {
                 printMovieInfo(items[0]); 
 } 
             else { 
                 std::cerr << "Error: " << items.size() << " movies were 
 retrieved. " 
                           << " There should be only one movie." << std::endl; 
 } 
        } 
    }
```
Utilizar una instrucción UPDATE para actualizar un elemento.

```
 // 4. Update the data for the movie using an "Update" statement. 
 (ExecuteStatement) 
    { 
        rating = askQuestionForFloatRange( 
                Aws::String("\nLet's update your movie.\nYou rated it ") + 
                std::to_string(rating) 
                + ", what new rating would you give it? ", 1, 10);
```

```
Aws::DynamoDB::Model::ExecuteStatementRequest request;
        std::stringstream sqlStream; 
       sqlStream << "UPDATE \"" << MOVIE TABLE_NAME << "\" SET "
                  << INFO_KEY << "." << RATING_KEY << "=? WHERE " 
                  << TITLE_KEY << "=? AND " << YEAR_KEY << "=?"; 
        request.SetStatement(sqlStream.str()); 
        Aws::Vector<Aws::DynamoDB::Model::AttributeValue> attributes; 
 attributes.push_back(Aws::DynamoDB::Model::AttributeValue().SetN(rating)); 
        attributes.push_back(Aws::DynamoDB::Model::AttributeValue().SetS(title)); 
       attributes.push_back(Aws::DynamoDB::Model::AttributeValue().SetN(year));
        request.SetParameters(attributes); 
        Aws::DynamoDB::Model::ExecuteStatementOutcome outcome = 
 dynamoClient.ExecuteStatement( 
                request); 
        if (!outcome.IsSuccess()) { 
            std::cerr << "Failed to update a movie: " 
                       << outcome.GetError().GetMessage(); 
            return false; 
        } 
    }
```
Utilizar una instrucción DELETE para eliminar un elemento.

```
 // 6. Delete the movie using a "Delete" statement. (ExecuteStatement) 
 { 
     Aws::DynamoDB::Model::ExecuteStatementRequest request; 
     std::stringstream sqlStream; 
     sqlStream << "DELETE FROM \"" << MOVIE_TABLE_NAME << "\" WHERE " 
               << TITLE_KEY << "=? and " << YEAR_KEY << "=?"; 
     request.SetStatement(sqlStream.str()); 
     Aws::Vector<Aws::DynamoDB::Model::AttributeValue> attributes; 
     attributes.push_back(Aws::DynamoDB::Model::AttributeValue().SetS(title)); 
     attributes.push_back(Aws::DynamoDB::Model::AttributeValue().SetN(year));
```

```
 request.SetParameters(attributes); 
        Aws::DynamoDB::Model::ExecuteStatementOutcome outcome = 
 dynamoClient.ExecuteStatement( 
                 request); 
        if (!outcome.IsSuccess()) { 
             std::cerr << "Failed to delete the movie: " 
                        << outcome.GetError().GetMessage() << std::endl; 
             return false; 
        } 
    }
```
• Para obtener información sobre la API, consulte [ExecuteStatement](https://docs.aws.amazon.com/goto/SdkForCpp/dynamodb-2012-08-10/ExecuteStatement) en la referencia de la API de AWS SDK for C++.

## Go

SDK para Go V2

## **a** Note

Hay más en GitHub. Busque el ejemplo completo y aprenda a configurar y ejecutar en el [Repositorio de ejemplos de código de AWS.](https://github.com/awsdocs/aws-doc-sdk-examples/tree/main/gov2/dynamodb#code-examples)

Utilizar una instrucción INSERT para agregar un elemento.

```
// AddMovie runs a PartiQL INSERT statement to add a movie to the DynamoDB table.
func (runner PartiQLRunner) AddMovie(movie Movie) error { 
  params, err := attributevalue.MarshalList([]interface{}{movie.Title, movie.Year, 
  movie.Info}) 
  if err != nil { 
  panic(err) 
  } 
  _, err = runner.DynamoDbClient.ExecuteStatement(context.TODO(), 
  &dynamodb.ExecuteStatementInput{ 
  Statement: aws.String( 
    fmt.Sprintf("INSERT INTO \"%v\" VALUE {'title': ?, 'year': ?, 'info': ?}", 
     runner.TableName)), 
   Parameters: params,
```

```
 }) 
 if err != nil {
  log.Printf("Couldn't insert an item with PartiQL. Here's why: %v\n", err) 
  } 
 return err
}
```
Utilizar una instrucción SELECT para obtener un elemento.

```
// GetMovie runs a PartiQL SELECT statement to get a movie from the DynamoDB 
 table by
// title and year.
func (runner PartiQLRunner) GetMovie(title string, year int) (Movie, error) { 
  var movie Movie 
  params, err := attributevalue.MarshalList([]interface{}{title, year}) 
  if err != nil { 
   panic(err) 
  } 
  response, err := runner.DynamoDbClient.ExecuteStatement(context.TODO(), 
  &dynamodb.ExecuteStatementInput{ 
  Statement: aws.String( 
   fmt.Sprintf("SELECT * FROM \"%v\" WHERE title=? AND year=?", 
     runner.TableName)), 
   Parameters: params, 
  }) 
  if err != nil { 
  log.Printf("Couldn't get info about %v. Here's why: %v\n", title, err) 
  } else { 
   err = attributevalue.UnmarshalMap(response.Items[0], &movie) 
   if err != nil { 
    log.Printf("Couldn't unmarshal response. Here's why: %v\n", err) 
   } 
  } 
 return movie, err
}
```
Utilizar una instrucción SELECT para obtener una lista de elementos y proyectar los resultados.

```
// GetAllMovies runs a PartiQL SELECT statement to get all movies from the 
  DynamoDB table.
// pageSize is not typically required and is used to show how to paginate the 
  results.
// The results are projected to return only the title and rating of each movie.
func (runner PartiQLRunner) GetAllMovies(pageSize int32) 
  ([]map[string]interface{}, error) { 
  var output []map[string]interface{} 
  var response *dynamodb.ExecuteStatementOutput 
  var err error 
  var nextToken *string 
  for moreData := true; moreData; { 
   response, err = runner.DynamoDbClient.ExecuteStatement(context.TODO(), 
  &dynamodb.ExecuteStatementInput{ 
    Statement: aws.String( 
     fmt.Sprintf("SELECT title, info.rating FROM \"%v\"", runner.TableName)), 
   Limit: aws.Int32(pageSize),
    NextToken: nextToken, 
   }) 
  if err != nil {
    log.Printf("Couldn't get movies. Here's why: %v\n", err) 
    moreData = false 
   } else { 
    var pageOutput []map[string]interface{} 
    err = attributevalue.UnmarshalListOfMaps(response.Items, &pageOutput) 
   if err != nil {
    log.Printf("Couldn't unmarshal response. Here's why: %v\n", err) 
    } else { 
     log.Printf("Got a page of length %v.\n", len(response.Items)) 
     output = append(output, pageOutput...) 
    } 
    nextToken = response.NextToken 
    moreData = nextToken != nil 
   } 
  } 
 return output, err
}
```
Utilizar una instrucción UPDATE para actualizar un elemento.

```
// UpdateMovie runs a PartiQL UPDATE statement to update the rating of a movie 
  that
// already exists in the DynamoDB table.
func (runner PartiQLRunner) UpdateMovie(movie Movie, rating float64) error { 
  params, err := attributevalue.MarshalList([]interface{}{rating, movie.Title, 
  movie.Year}) 
 if err != nil {
  panic(err) 
  } 
  _, err = runner.DynamoDbClient.ExecuteStatement(context.TODO(), 
  &dynamodb.ExecuteStatementInput{ 
  Statement: aws.String( 
    fmt.Sprintf("UPDATE \"%v\" SET info.rating=? WHERE title=? AND year=?", 
     runner.TableName)), 
  Parameters: params, 
  }) 
 if err != nil {
  log.Printf("Couldn't update movie %v. Here's why: %v\n", movie.Title, err) 
  } 
 return err
}
```
Utilizar una instrucción DELETE para eliminar un elemento.

```
// DeleteMovie runs a PartiQL DELETE statement to remove a movie from the 
  DynamoDB table.
func (runner PartiQLRunner) DeleteMovie(movie Movie) error { 
  params, err := attributevalue.MarshalList([]interface{}{movie.Title, 
  movie.Year}) 
  if err != nil { 
   panic(err) 
  } 
  _, err = runner.DynamoDbClient.ExecuteStatement(context.TODO(), 
  &dynamodb.ExecuteStatementInput{ 
   Statement: aws.String( 
    fmt.Sprintf("DELETE FROM \"%v\" WHERE title=? AND year=?", 
     runner.TableName)), 
   Parameters: params, 
  })
```

```
if err != nil {
   log.Printf("Couldn't delete %v from the table. Here's why: %v\n", movie.Title, 
  err) 
  } 
 return err
}
```
Defina una estructura Película para utilizar en este ejemplo.

```
// Movie encapsulates data about a movie. Title and Year are the composite 
  primary key
// of the movie in Amazon DynamoDB. Title is the sort key, Year is the partition 
  key,
// and Info is additional data.
type Movie struct { 
 Title string \qquad \qquad \text{`dynamodbav:''title''`}Year int \gamma Info map[string]interface{} `dynamodbav:"info"`
}
// GetKey returns the composite primary key of the movie in a format that can be
// sent to DynamoDB.
func (movie Movie) GetKey() map[string]types.AttributeValue { 
  title, err := attributevalue.Marshal(movie.Title) 
  if err != nil { 
   panic(err) 
  } 
  year, err := attributevalue.Marshal(movie.Year) 
  if err != nil { 
  panic(err) 
  } 
  return map[string]types.AttributeValue{"title": title, "year": year}
}
// String returns the title, year, rating, and plot of a movie, formatted for the 
  example.
func (movie Movie) String() string { 
  return fmt.Sprintf("%v\n\tReleased: %v\n\tRating: %v\n\tPlot: %v\n", 
   movie.Title, movie.Year, movie.Info["rating"], movie.Info["plot"])
}
```
• Para obtener información sobre la API, consulte [ExecuteStatement](https://pkg.go.dev/github.com/aws/aws-sdk-go-v2/service/dynamodb#Client.ExecuteStatement) en la referencia de la API de AWS SDK for Go.

#### **JavaScript**

SDK para JavaScript (v3)

**a** Note

Hay más información en GitHub. Busque el ejemplo completo y aprenda a configurar y ejecutar en el [Repositorio de ejemplos de código de AWS.](https://github.com/awsdocs/aws-doc-sdk-examples/tree/main/javascriptv3/example_code/dynamodb#code-examples)

Crear un elemento con PartiQL.

```
import { DynamoDBClient } from "@aws-sdk/client-dynamodb";
import { 
   ExecuteStatementCommand, 
   DynamoDBDocumentClient,
} from "@aws-sdk/lib-dynamodb";
const client = new DynamoDBClient({});
const docClient = DynamoDBDocumentClient.from(client);
export const main = async () => {
   const command = new ExecuteStatementCommand({ 
     Statement: `INSERT INTO Flowers value {'Name':?}`, 
     Parameters: ["Rose"], 
  }); 
  const response = await docClient.send(command); 
  console.log(response); 
  return response;
};
```
Obtener un elemento con PartiQL.

```
import { DynamoDBClient } from "@aws-sdk/client-dynamodb";
import { 
  ExecuteStatementCommand, 
   DynamoDBDocumentClient,
} from "@aws-sdk/lib-dynamodb";
const client = new DynamoDBClient({});
const docClient = DynamoDBDocumentClient.from(client);
export const main = async () => {
   const command = new ExecuteStatementCommand({ 
     Statement: "SELECT * FROM CloudTypes WHERE IsStorm=?", 
     Parameters: [false], 
     ConsistentRead: true, 
   }); 
   const response = await docClient.send(command); 
   console.log(response); 
  return response;
};
```
Actualizar un elemento con PartiQL.

```
import { DynamoDBClient } from "@aws-sdk/client-dynamodb";
import { 
  ExecuteStatementCommand, 
   DynamoDBDocumentClient,
} from "@aws-sdk/lib-dynamodb";
const client = new DynamoDBClient({});
const docClient = DynamoDBDocumentClient.from(client);
export const main = async () => {
   const command = new ExecuteStatementCommand({ 
     Statement: "UPDATE EyeColors SET IsRecessive=? where Color=?", 
     Parameters: [true, "blue"], 
  }); 
   const response = await docClient.send(command); 
   console.log(response);
```

```
 return response;
};
```
Eliminar un elemento con PartiQL.

```
import { DynamoDBClient } from "@aws-sdk/client-dynamodb";
import { 
   ExecuteStatementCommand, 
   DynamoDBDocumentClient,
} from "@aws-sdk/lib-dynamodb";
const client = new DynamoDBClient({});
const docClient = DynamoDBDocumentClient.from(client);
export const main = async () => {
   const command = new ExecuteStatementCommand({ 
     Statement: "DELETE FROM PaintColors where Name=?", 
     Parameters: ["Purple"], 
  }); 
   const response = await docClient.send(command); 
  console.log(response); 
  return response;
};
```
• Para obtener información sobre la API, consulte [ExecuteStatement](https://docs.aws.amazon.com/AWSJavaScriptSDK/v3/latest/client/dynamodb/command/ExecuteStatementCommand) en la referencia de la API de AWS SDK for JavaScript.

#### PHP

#### SDK para PHP

#### **a** Note

Hay más en GitHub. Busque el ejemplo completo y aprenda a configurar y ejecutar en el [Repositorio de ejemplos de código de AWS.](https://github.com/awsdocs/aws-doc-sdk-examples/tree/main/php/example_code/dynamodb#code-examples)

```
 public function insertItemByPartiQL(string $statement, array $parameters) 
     { 
         $this->dynamoDbClient->executeStatement([ 
              'Statement' => "$statement", 
              'Parameters' => $parameters, 
         ]); 
     } 
     public function getItemByPartiQL(string $tableName, array $key): Result 
     { 
         list($statement, $parameters) = $this-
>buildStatementAndParameters("SELECT", $tableName, $key['Item']); 
         return $this->dynamoDbClient->executeStatement([ 
              'Parameters' => $parameters, 
              'Statement' => $statement, 
         ]); 
     } 
     public function updateItemByPartiQL(string $statement, array $parameters) 
     { 
         $this->dynamoDbClient->executeStatement([ 
              'Statement' => $statement, 
              'Parameters' => $parameters, 
         ]); 
     } 
     public function deleteItemByPartiQL(string $statement, array $parameters) 
     { 
         $this->dynamoDbClient->executeStatement([ 
              'Statement' => $statement, 
              'Parameters' => $parameters, 
         ]); 
     }
```
• Para obtener información sobre la API, consulte [ExecuteStatement](https://docs.aws.amazon.com/goto/SdkForPHPV3/dynamodb-2012-08-10/ExecuteStatement) en la referencia de la API de AWS SDK for PHP.

## Python

# SDK para Python (Boto3)

# **a** Note

Hay más en GitHub. Busque el ejemplo completo y aprenda a configurar y ejecutar en el [Repositorio de ejemplos de código de AWS.](https://github.com/awsdocs/aws-doc-sdk-examples/tree/main/python/example_code/dynamodb#code-examples)

```
class PartiQLWrapper: 
    "" ""
     Encapsulates a DynamoDB resource to run PartiQL statements. 
    "" "
     def __init__(self, dyn_resource): 
 """ 
         :param dyn_resource: A Boto3 DynamoDB resource. 
        "''" self.dyn_resource = dyn_resource 
     def run_partiql(self, statement, params): 
        "''" Runs a PartiQL statement. A Boto3 resource is used even though 
         `execute_statement` is called on the underlying `client` object because 
 the 
         resource transforms input and output from plain old Python objects 
  (POPOs) to 
         the DynamoDB format. If you create the client directly, you must do these 
         transforms yourself. 
         :param statement: The PartiQL statement. 
         :param params: The list of PartiQL parameters. These are applied to the 
                         statement in the order they are listed. 
         :return: The items returned from the statement, if any. 
        "" "
         try: 
             output = self.dyn_resource.meta.client.execute_statement( 
                 Statement=statement, Parameters=params 
) except ClientError as err:
```

```
 if err.response["Error"]["Code"] == "ResourceNotFoundException": 
                 logger.error( 
                     "Couldn't execute PartiQL '%s' because the table does not 
 exist.", 
                    statement, 
) else: 
                logger.error( 
                     "Couldn't execute PartiQL '%s'. Here's why: %s: %s", 
                    statement, 
                    err.response["Error"]["Code"], 
                    err.response["Error"]["Message"], 
) raise 
        else: 
            return output
```
• Para obtener información sobre la API, consulte [ExecuteStatement](https://docs.aws.amazon.com/goto/boto3/dynamodb-2012-08-10/ExecuteStatement) en Referencia de la API de AWS SDK para Python (Boto3).

Ruby

SDK para Ruby

```
a Note
```
Hay más en GitHub. Busque el ejemplo completo y aprenda a configurar y ejecutar en el [Repositorio de ejemplos de código de AWS.](https://github.com/awsdocs/aws-doc-sdk-examples/tree/main/ruby/example_code/dynamodb#code-examples)

Seleccionar un solo elemento con PartiQL.

```
class DynamoDBPartiQLSingle 
   attr_reader :dynamo_resource 
   attr_reader :table 
   def initialize(table_name) 
     client = Aws::DynamoDB::Client.new(region: "us-east-1")
```

```
 @dynamodb = Aws::DynamoDB::Resource.new(client: client) 
   @table = @dynamodb.table(table_name) 
 end 
 # Gets a single record from a table using PartiQL. 
 # Note: To perform more fine-grained selects, 
 # use the Client.query instance method instead. 
 # 
 # @param title [String] The title of the movie to search. 
 # @return [Aws::DynamoDB::Types::ExecuteStatementOutput] 
 def select_item_by_title(title) 
  request = \{ statement: "SELECT * FROM \"#{@table.name}\" WHERE title=?", 
     parameters: [title] 
   } 
   @dynamodb.client.execute_statement(request) 
 end
```
Actualizar un solo elemento con PartiQL.

```
class DynamoDBPartiQLSingle 
  attr_reader :dynamo_resource 
  attr_reader :table 
  def initialize(table_name) 
     client = Aws::DynamoDB::Client.new(region: "us-east-1") 
     @dynamodb = Aws::DynamoDB::Resource.new(client: client) 
    @table = @dynamodb.table(table_name) 
  end 
  # Updates a single record from a table using PartiQL. 
  # 
  # @param title [String] The title of the movie to update. 
  # @param year [Integer] The year the movie was released. 
  # @param rating [Float] The new rating to assign the title. 
   # @return [Aws::DynamoDB::Types::ExecuteStatementOutput] 
  def update_rating_by_title(title, year, rating) 
    request = \{ statement: "UPDATE \"#{@table.name}\" SET info.rating=? WHERE title=? and 
  year=?", 
       parameters: [{ "N": rating }, title, year]
```

```
 } 
   @dynamodb.client.execute_statement(request) 
 end
```
Añadir un solo elemento con PartiQL.

```
class DynamoDBPartiQLSingle 
   attr_reader :dynamo_resource 
   attr_reader :table 
  def initialize(table_name) 
     client = Aws::DynamoDB::Client.new(region: "us-east-1") 
     @dynamodb = Aws::DynamoDB::Resource.new(client: client) 
     @table = @dynamodb.table(table_name) 
  end 
   # Adds a single record to a table using PartiQL. 
   # 
  # @param title [String] The title of the movie to update. 
   # @param year [Integer] The year the movie was released. 
   # @param plot [String] The plot of the movie. 
  # @param rating [Float] The new rating to assign the title. 
   # @return [Aws::DynamoDB::Types::ExecuteStatementOutput] 
  def insert_item(title, year, plot, rating) 
    request = \{ statement: "INSERT INTO \"#{@table.name}\" VALUE {'title': ?, 'year': ?, 
  'info': ?}", 
       parameters: [title, year, {'plot': plot, 'rating': rating}] 
     } 
     @dynamodb.client.execute_statement(request) 
   end
```
Eliminar un solo elemento con PartiQL.

```
class DynamoDBPartiQLSingle 
   attr_reader :dynamo_resource 
  attr_reader :table 
   def initialize(table_name)
```

```
 client = Aws::DynamoDB::Client.new(region: "us-east-1") 
   @dynamodb = Aws::DynamoDB::Resource.new(client: client) 
   @table = @dynamodb.table(table_name) 
 end 
 # Deletes a single record from a table using PartiQL. 
 # 
 # @param title [String] The title of the movie to update. 
 # @param year [Integer] The year the movie was released. 
 # @return [Aws::DynamoDB::Types::ExecuteStatementOutput] 
 def delete_item_by_title(title, year) 
  request = \{ statement: "DELETE FROM \"#{@table.name}\" WHERE title=? and year=?", 
     parameters: [title, year] 
   } 
   @dynamodb.client.execute_statement(request) 
 end
```
• Para obtener información sobre la API, consulte [ExecuteStatement](https://docs.aws.amazon.com/goto/SdkForRubyV3/dynamodb-2012-08-10/ExecuteStatement) en la referencia de la API de AWS SDK for Ruby.

Para obtener una lista completa de las guías para desarrolladores del AWS SDK y ejemplos de código, consulte [Uso de DynamoDB con un SDK de AWS.](#page-410-0) En este tema también se incluye información sobre cómo comenzar a utilizar el SDK y detalles sobre sus versiones anteriores.

# Uso de **GetItem** con un AWS SDK o una CLI

Los siguientes ejemplos de código muestran cómo utilizar GetItem.

Los ejemplos de acciones son extractos de código de programas más grandes y deben ejecutarse en contexto. Puede ver esta acción en su contexto en los siguientes ejemplos de código:

- [Aceleración de lecturas con DAX](#page-1991-0)
- [Introducción a tablas, elementos y consultas](#page-2000-0)

# .NET

# AWS SDK for .NET

# **a** Note

Hay más información en GitHub. Busque el ejemplo completo y aprenda a configurar y ejecutar en el [Repositorio de ejemplos de código de AWS.](https://github.com/awsdocs/aws-doc-sdk-examples/tree/main/dotnetv3/dynamodb#code-examples)

```
 /// <summary> 
         /// Gets information about an existing movie from the table. 
         /// </summary> 
         /// <param name="client">An initialized Amazon DynamoDB client object.</
param> 
         /// <param name="newMovie">A Movie object containing information about 
         /// the movie to retrieve.</param> 
         /// <param name="tableName">The name of the table containing the movie.</
param> 
         /// <returns>A Dictionary object containing information about the item 
        /// retrieved.</returns>
         public static async Task<Dictionary<string, AttributeValue>> 
  GetItemAsync(AmazonDynamoDBClient client, Movie newMovie, string tableName) 
         { 
             var key = new Dictionary<string, AttributeValue> 
\{\hspace{.1cm} \}['title"] = new AttributeValue { S = new Movie.title }["year"] = new AttributeValue { N = newMovie.Year.ToString() },
             }; 
             var request = new GetItemRequest 
\{\hspace{.1cm} \}Key = key,
                 TableName = tableName, 
             }; 
             var response = await client.GetItemAsync(request); 
             return response.Item; 
         }
```
• Para obtener información sobre la API, consulte [GetItem](https://docs.aws.amazon.com/goto/DotNetSDKV3/dynamodb-2012-08-10/GetItem) en la referencia de la API de AWS SDK for .NET.

## Bash

AWS CLI con Bash script

# **a** Note

Hay más información en GitHub. Busque el ejemplo completo y aprenda a configurar y ejecutar en el [Repositorio de ejemplos de código de AWS.](https://github.com/awsdocs/aws-doc-sdk-examples/tree/main/aws-cli/bash-linux/dynamodb#code-examples)

```
#############################################################################
# function dynamodb_get_item
#
# This function gets an item from a DynamoDB table.
#
# Parameters:
# -n table_name -- The name of the table.
# -k keys -- Path to json file containing the keys that identify the item 
 to get.
# [-q query] -- Optional JMESPath query expression.
#
# Returns:
# The item as text output.
# And:
# 0 - If successful.
# 1 - If it fails.
############################################################################
function dynamodb_get_item() { 
  local table_name keys query response 
  local option OPTARG # Required to use getopts command in a function. 
  # ###################################### 
   # Function usage explanation 
  ####################################### 
  function usage() { 
    echo "function dynamodb_get_item" 
    echo "Get an item from a DynamoDB table." 
    echo " -n table_name -- The name of the table."
```

```
 echo " -k keys -- Path to json file containing the keys that identify the 
 item to get." 
    echo " [-q query] -- Optional JMESPath query expression." 
    echo "" 
 } 
 query="" 
 while getopts "n:k:q:h" option; do 
    case "${option}" in 
      n) table_name="${OPTARG}" ;; 
      k) keys="${OPTARG}" ;; 
      q) query="${OPTARG}" ;; 
      h) 
        usage 
        return 0 
        ;; 
     \langle ? \rangle echo "Invalid parameter" 
        usage 
        return 1 
        ;; 
    esac 
  done 
  export OPTIND=1 
 if [[ -z "$table_name" ]]; then 
    errecho "ERROR: You must provide a table name with the -n parameter." 
    usage 
    return 1 
 fi 
 if [[ -z "$keys" ]]; then 
    errecho "ERROR: You must provide a keys json file path the -k parameter." 
    usage 
    return 1 
 fi 
 if [[ -n "$query" ]]; then 
    response=$(aws dynamodb get-item \ 
      --table-name "$table_name" \ 
      --key file://"$keys" \ 
      --output text \ 
      --query "$query") 
  else 
    response=$(
```

```
 aws dynamodb get-item \ 
         --table-name "$table_name" \ 
         --key file://"$keys" \ 
         --output text 
     ) 
   fi 
  local error_code=${?} 
   if [[ $error_code -ne 0 ]]; then 
     aws_cli_error_log $error_code 
     errecho "ERROR: AWS reports get-item operation failed.$response" 
     return 1 
   fi 
  if [[ -n "$query" ]]; then 
    echo "$response" | sed "/^\t/s/\t//1" # Remove initial tab that the JMSEPath
  query inserts on some strings. 
   else 
     echo "$response" 
   fi 
   return 0
}
```
Las funciones de utilidad utilizadas en este ejemplo.

```
###############################################################################
# function errecho
#
# This function outputs everything sent to it to STDERR (standard error output).
###############################################################################
function errecho() { 
  printf "%s\n" "$*" 1>&2
}
##############################################################################
# function aws_cli_error_log()
#
# This function is used to log the error messages from the AWS CLI.
#
```

```
# See https://docs.aws.amazon.com/cli/latest/topic/return-codes.html#cli-aws-
help-return-codes.
#
# The function expects the following argument:
# $1 - The error code returned by the AWS CLI.
#
# Returns:
# 0: - Success.
#
##############################################################################
function aws_cli_error_log() { 
  local err_code=$1 
  errecho "Error code : $err_code" 
 if [ "$err_code" == 1 ]; then
     errecho " One or more S3 transfers failed." 
 elif [ "$err_code" == 2 ]; then
     errecho " Command line failed to parse." 
  elif \lceil "$err code" == 130 ]; then
     errecho " Process received SIGINT." 
  elif [ "$err_code" == 252 ]; then 
     errecho " Command syntax invalid." 
  elif [ "$err_code" == 253 ]; then 
     errecho " The system environment or configuration was invalid." 
   elif [ "$err_code" == 254 ]; then 
     errecho " The service returned an error." 
  elif [ "$err_code" == 255 ]; then 
    errecho " 255 is a catch-all error." 
  fi 
  return 0
}
```
• Para obtener información sobre la API, consulte [GetItem](https://docs.aws.amazon.com/goto/aws-cli/dynamodb-2012-08-10/GetItem) en la Referencia de comandos de la AWS CLI.

## $C++$

# SDK para C++

# **a** Note

Hay más en GitHub. Busque el ejemplo completo y aprenda a configurar y ejecutar en el [Repositorio de ejemplos de código de AWS.](https://github.com/awsdocs/aws-doc-sdk-examples/tree/main/cpp/example_code/dynamodb#code-examples)

```
//! Get an item from an Amazon DynamoDB table.
/*! 
  \sa getItem() 
  \param tableName: The table name. 
  \param partitionKey: The partition key. 
  \param partitionValue: The value for the partition key. 
  \param clientConfiguration: AWS client configuration. 
  \return bool: Function succeeded. 
  */
bool AwsDoc::DynamoDB::getItem(const Aws::String &tableName, 
                                 const Aws::String &partitionKey, 
                                 const Aws::String &partitionValue, 
                                 const Aws::Client::ClientConfiguration 
  &clientConfiguration) { 
     Aws::DynamoDB::DynamoDBClient dynamoClient(clientConfiguration); 
     Aws::DynamoDB::Model::GetItemRequest request; 
     // Set up the request. 
     request.SetTableName(tableName); 
     request.AddKey(partitionKey, 
                     Aws::DynamoDB::Model::AttributeValue().SetS(partitionValue)); 
     // Retrieve the item's fields and values. 
    const Aws::DynamoDB::Model::GetItemOutcome &outcome =
  dynamoClient.GetItem(request); 
     if (outcome.IsSuccess()) { 
         // Reference the retrieved fields/values. 
        const Aws::Map<Aws::String, Aws::DynamoDB::Model::AttributeValue> &item =
  outcome.GetResult().GetItem(); 
        if (!item.empty()) \{ // Output each retrieved field and its value.
```

```
 for (const auto &i: item) 
                  std::cout << "Values: " << i.first << ": " << i.second.GetS() 
                             << std::endl; 
         } 
         else { 
              std::cout << "No item found with the key " << partitionKey << 
  std::endl; 
         } 
     } 
     else { 
         std::cerr << "Failed to get item: " << outcome.GetError().GetMessage(); 
     } 
     return outcome.IsSuccess();
}
```
• Para obtener información sobre la API, consulte [GetItem](https://docs.aws.amazon.com/goto/SdkForCpp/dynamodb-2012-08-10/GetItem) en la referencia de la API de AWS SDK for C++

# CLI

AWS CLI

Ejemplo 1: Lectura de un elemento de una tabla

En el siguiente ejemplo get-item, se recupera un elemento de la tabla MusicCollection. La tabla tiene una clave principal hash y de rango (Artist y SongTitle), por lo que debe especificar ambos atributos. El comando también solicita información sobre la capacidad de lectura consumida por la operación.

```
aws dynamodb get-item \ 
     --table-name MusicCollection \ 
     --key file://key.json \ 
     --return-consumed-capacity TOTAL
```
Contenidos de key.json:

{ "Artist": {"S": "Acme Band"}, "SongTitle": {"S": "Happy Day"} }

Salida:

{

}

```
 "Item": { 
     "AlbumTitle": { 
          "S": "Songs About Life" 
     }, 
     "SongTitle": { 
          "S": "Happy Day" 
     }, 
     "Artist": { 
          "S": "Acme Band" 
     } 
 },
```

```
 "ConsumedCapacity": { 
     "TableName": "MusicCollection", 
     "CapacityUnits": 0.5 
 }
```
Para obtener más información, consulte [Lectura de un elemento](https://docs.aws.amazon.com/amazondynamodb/latest/developerguide/WorkingWithItems.html#WorkingWithItems.ReadingData) en la Guía para desarrolladores de Amazon DynamoDB.

Ejemplo 2: Lectura de un elemento mediante una lectura coherente

En el siguiente ejemplo, se recupera un elemento de la tabla MusicCollection con lecturas altamente coherentes.

```
aws dynamodb get-item \ 
     --table-name MusicCollection \ 
     --key file://key.json \ 
     --consistent-read \ 
     --return-consumed-capacity TOTAL
```
Contenidos de key.json:

```
{ 
     "Artist": {"S": "Acme Band"}, 
     "SongTitle": {"S": "Happy Day"}
}
```
Salida:

```
{ 
      "Item": { 
          "AlbumTitle": { 
               "S": "Songs About Life" 
          }, 
          "SongTitle": { 
               "S": "Happy Day" 
          }, 
          "Artist": { 
               "S": "Acme Band" 
          } 
     }, 
     "ConsumedCapacity": { 
          "TableName": "MusicCollection", 
          "CapacityUnits": 1.0 
     }
}
```
Para obtener más información, consulte [Lectura de un elemento](https://docs.aws.amazon.com/amazondynamodb/latest/developerguide/WorkingWithItems.html#WorkingWithItems.ReadingData) en la Guía para desarrolladores de Amazon DynamoDB.

Ejemplo 3: Recuperación de atributos específicos de un elemento

En el siguiente ejemplo, se utiliza una expresión de proyección para recuperar solo tres atributos del elemento deseado.

```
aws dynamodb get-item \ 
     --table-name ProductCatalog \ 
     --key '{"Id": {"N": "102"}}' \ 
     --projection-expression "#T, #C, #P" \ 
     --expression-attribute-names file://names.json
```
Contenidos de names.json:

```
{ 
     "#T": "Title", 
     "#C": "ProductCategory", 
     "#P": "Price"
}
```
Salida:

```
{ 
      "Item": { 
           "Price": { 
                "N": "20" 
           }, 
           "Title": { 
                "S": "Book 102 Title" 
           }, 
           "ProductCategory": { 
                "S": "Book" 
           } 
     }
}
```
Para obtener más información, consulte [Lectura de un elemento](https://docs.aws.amazon.com/amazondynamodb/latest/developerguide/WorkingWithItems.html#WorkingWithItems.ReadingData) en la Guía para desarrolladores de Amazon DynamoDB.

• Para obtener información sobre la API, consulte [GetItem](https://awscli.amazonaws.com/v2/documentation/api/latest/reference/dynamodb/get-item.html) en la Referencia de comandos de la AWS CLI.

### Go

SDK para Go V2

### **a** Note

```
// TableBasics encapsulates the Amazon DynamoDB service actions used in the 
  examples.
// It contains a DynamoDB service client that is used to act on the specified 
  table.
type TableBasics struct { 
  DynamoDbClient *dynamodb.Client 
  TableName string
}
```

```
// GetMovie gets movie data from the DynamoDB table by using the primary 
  composite key
// made of title and year.
func (basics TableBasics) GetMovie(title string, year int) (Movie, error) { 
  movie := Movie{Title: title, Year: year} 
  response, err := basics.DynamoDbClient.GetItem(context.TODO(), 
  &dynamodb.GetItemInput{ 
   Key: movie.GetKey(), TableName: aws.String(basics.TableName), 
  }) 
 if err != nil {
  log.Printf("Couldn't get info about %v. Here's why: %v\n", title, err) 
  } else { 
   err = attributevalue.UnmarshalMap(response.Item, &movie) 
  if err != nil { 
    log.Printf("Couldn't unmarshal response. Here's why: %v\n", err) 
   } 
  } 
  return movie, err
}
// Movie encapsulates data about a movie. Title and Year are the composite 
  primary key
// of the movie in Amazon DynamoDB. Title is the sort key, Year is the partition 
  key,
// and Info is additional data.
type Movie struct { 
 Title string \qquad \qquad \text{`dynamodbav:"title"`}Year int `dynamodbav:"year"`
  Info map[string]interface{} `dynamodbav:"info"`
}
// GetKey returns the composite primary key of the movie in a format that can be
// sent to DynamoDB.
func (movie Movie) GetKey() map[string]types.AttributeValue { 
  title, err := attributevalue.Marshal(movie.Title) 
 if err != nil {
  panic(err) 
  } 
  year, err := attributevalue.Marshal(movie.Year)
```

```
 if err != nil { 
   panic(err) 
  } 
  return map[string]types.AttributeValue{"title": title, "year": year}
}
// String returns the title, year, rating, and plot of a movie, formatted for the 
  example.
func (movie Movie) String() string { 
  return fmt.Sprintf("%v\n\tReleased: %v\n\tRating: %v\n\tPlot: %v\n", 
   movie.Title, movie.Year, movie.Info["rating"], movie.Info["plot"])
}
```
• Para obtener información sobre la API, consulte [GetItem](https://pkg.go.dev/github.com/aws/aws-sdk-go-v2/service/dynamodb#Client.GetItem) en la referencia de la API de AWS SDK for Go.

#### Java

SDK para Java 2.x

```
a Note
```
Hay más en GitHub. Busque el ejemplo completo y aprenda a configurar y ejecutar en el [Repositorio de ejemplos de código de AWS.](https://github.com/awsdocs/aws-doc-sdk-examples/tree/main/javav2/example_code/dynamodb#readme)

Obtiene un elemento de una tabla mediante DynamoDbClient.

```
import software.amazon.awssdk.regions.Region;
import software.amazon.awssdk.services.dynamodb.model.DynamoDbException;
import software.amazon.awssdk.services.dynamodb.DynamoDbClient;
import software.amazon.awssdk.services.dynamodb.model.AttributeValue;
import software.amazon.awssdk.services.dynamodb.model.GetItemRequest;
import java.util.HashMap;
import java.util.Map;
import java.util.Set;
/** 
  * Before running this Java V2 code example, set up your development 
  * environment, including your credentials.
```

```
 * 
  * For more information, see the following documentation topic: 
 * 
  * https://docs.aws.amazon.com/sdk-for-java/latest/developer-guide/get-
started.html 
 * 
  * To get an item from an Amazon DynamoDB table using the AWS SDK for Java V2, 
  * its better practice to use the 
  * Enhanced Client, see the EnhancedGetItem example. 
  */
public class GetItem { 
     public static void main(String[] args) { 
         final String usage = """ 
                  Usage: 
                      <tableName> <key> <keyVal> 
                  Where: 
                      tableName - The Amazon DynamoDB table from which an item is 
  retrieved (for example, Music3).\s 
                      key - The key used in the Amazon DynamoDB table (for example, 
  Artist).\s 
                      keyval - The key value that represents the item to get (for 
  example, Famous Band). 
                  """; 
        if (args.length != 3) {
              System.out.println(usage); 
              System.exit(1); 
         } 
        String tableName = args[0];
        String key = args[1];
         String keyVal = args[2]; 
         System.out.format("Retrieving item \"%s\" from \"%s\"\n", keyVal, 
  tableName); 
         Region region = Region.US_EAST_1; 
         DynamoDbClient ddb = DynamoDbClient.builder() 
                  .region(region) 
                  .build(); 
         getDynamoDBItem(ddb, tableName, key, keyVal); 
         ddb.close(); 
     }
```

```
 public static void getDynamoDBItem(DynamoDbClient ddb, String tableName, 
  String key, String keyVal) { 
         HashMap<String, AttributeValue> keyToGet = new HashMap<>(); 
         keyToGet.put(key, AttributeValue.builder() 
                  .s(keyVal) 
                 .build()); 
         GetItemRequest request = GetItemRequest.builder() 
                 .key(keyToGet) 
                 .tableName(tableName) 
                 .build(); 
         try { 
             // If there is no matching item, GetItem does not return any data. 
             Map<String, AttributeValue> returnedItem = 
  ddb.getItem(request).item(); 
             if (returnedItem.isEmpty()) 
                 System.out.format("No item found with the key %s!\n", key); 
             else { 
                 Set<String> keys = returnedItem.keySet(); 
                 System.out.println("Amazon DynamoDB table attributes: \n"); 
                 for (String key1 : keys) { 
                      System.out.format("%s: %s\n", key1, 
  returnedItem.get(key1).toString()); 
 } 
 } 
         } catch (DynamoDbException e) { 
             System.err.println(e.getMessage()); 
             System.exit(1); 
         } 
     }
}
```
• Para obtener información sobre la API, consulte [GetItem](https://docs.aws.amazon.com/goto/SdkForJavaV2/dynamodb-2012-08-10/GetItem) en la referencia de la API de AWS SDK for Java 2.x.

### **JavaScript**

SDK para JavaScript (v3)

**a** Note

Hay más información en GitHub. Busque el ejemplo completo y aprenda a configurar y ejecutar en el [Repositorio de ejemplos de código de AWS.](https://github.com/awsdocs/aws-doc-sdk-examples/tree/main/javascriptv3/example_code/dynamodb#code-examples)

Este ejemplo utiliza el cliente de documentos para simplificar el trabajo con elementos en DynamoDB. Para obtener información sobre la API, consulte [GetCommand.](https://docs.aws.amazon.com/AWSJavaScriptSDK/v3/latest/Package/-aws-sdk-lib-dynamodb/Class/GetCommand/)

```
import { DynamoDBClient } from "@aws-sdk/client-dynamodb";
import { DynamoDBDocumentClient, GetCommand } from "@aws-sdk/lib-dynamodb";
const client = new DynamoDBClient({});
const docClient = DynamoDBDocumentClient.from(client);
export const main = async () => {
   const command = new GetCommand({ 
     TableName: "AngryAnimals", 
     Key: { 
       CommonName: "Shoebill", 
     }, 
  }); 
   const response = await docClient.send(command); 
   console.log(response); 
   return response;
};
```
• Para obtener información sobre la API, consulte [GetItem](https://docs.aws.amazon.com/AWSJavaScriptSDK/v3/latest/client/dynamodb/command/GetItemCommand) en la referencia de la API de AWS SDK for JavaScript.

#### SDK para JavaScript (v2)

#### **a** Note

Hay más información en GitHub. Busque el ejemplo completo y aprenda a configurar y ejecutar en el [Repositorio de ejemplos de código de AWS.](https://github.com/awsdocs/aws-doc-sdk-examples/tree/main/javascript/example_code/dynamodb#code-examples)

Obtener un elemento de una tabla.

```
// Load the AWS SDK for Node.js
var AWS = require("aws-sdk");
// Set the region
AWS.config.update({ region: "REGION" });
// Create the DynamoDB service object
var ddb = new AWS.DynamoDB({ apiVersion: "2012-08-10" });
var params = { 
  TableName: "TABLE", 
   Key: { 
     KEY_NAME: { N: "001" }, 
  }, 
   ProjectionExpression: "ATTRIBUTE_NAME",
};
// Call DynamoDB to read the item from the table
ddb.getItem(params, function (err, data) { 
  if (err) { 
     console.log("Error", err); 
  } else { 
     console.log("Success", data.Item); 
   }
});
```
Obtener un elemento de una tabla con el cliente de documentos de DynamoDB.

```
// Load the AWS SDK for Node.js
var AWS = require("aws-sdk");
// Set the region
AWS.config.update({ region: "REGION" });
```

```
// Create DynamoDB document client
var docClient = new AWS.DynamoDB.DocumentClient({ apiVersion: "2012-08-10" });
var params = \{ TableName: "EPISODES_TABLE", 
   Key: { KEY_NAME: VALUE },
};
docClient.get(params, function (err, data) { 
   if (err) { 
     console.log("Error", err); 
   } else { 
     console.log("Success", data.Item); 
   }
});
```
- Para obtener información, consulte la [Guía para desarrolladores de AWS SDK for](https://docs.aws.amazon.com/sdk-for-javascript/v2/developer-guide/dynamodb-example-dynamodb-utilities.html#dynamodb-example-document-client-get)  [JavaScript.](https://docs.aws.amazon.com/sdk-for-javascript/v2/developer-guide/dynamodb-example-dynamodb-utilities.html#dynamodb-example-document-client-get)
- Para obtener información sobre la API, consulte [GetItem](https://docs.aws.amazon.com/goto/AWSJavaScriptSDK/dynamodb-2012-08-10/GetItem) en la referencia de la API de AWS SDK for JavaScript.

### Kotlin

SDK para Kotlin

### **G** Note

```
suspend fun getSpecificItem(tableNameVal: String, keyName: String, keyVal: 
 String) { 
     val keyToGet = mutableMapOf<String, AttributeValue>() 
     keyToGet[keyName] = AttributeValue.S(keyVal) 
     val request = GetItemRequest { 
         key = keyToGet 
         tableName = tableNameVal
```

```
 } 
     DynamoDbClient { region = "us-east-1" }.use { ddb -> 
         val returnedItem = ddb.getItem(request) 
         val numbersMap = returnedItem.item 
         numbersMap?.forEach { key1 -> 
              println(key1.key) 
              println(key1.value) 
         } 
     }
}
```
• Para obtener información de la API, consulte [GetItem](https://sdk.amazonaws.com/kotlin/api/latest/index.html) en la referencia de la API de AWS SDK para Kotlin.

### PHP

SDK para PHP

#### **a** Note

```
 $movie = $service->getItemByKey($tableName, $key); 
        echo "\nThe movie {$movie['Item']['title']['S']} was released in 
 {$movie['Item']['year']['N']}.\n"; 
    public function getItemByKey(string $tableName, array $key) 
   \{ return $this->dynamoDbClient->getItem([ 
             'Key' => $key['Item'], 
             'TableName' => $tableName, 
        ]); 
    }
```
• Para obtener información sobre la API, consulte [GetItem](https://docs.aws.amazon.com/goto/SdkForPHPV3/dynamodb-2012-08-10/GetItem) en la referencia de la API de AWS SDK for PHP.

#### **PowerShell**

Herramientas para PowerShell

Ejemplo 1: devuelve el elemento de DynamoDB con la clave de partición SongTitle y la clave de clasificación Artist.

```
% $key = @{
  SongTitle = 'Somewhere Down The Road' 
  Artist = 'No One You Know'
} | ConvertTo-DDBItem
Get-DDBItem -TableName 'Music' -Key $key | ConvertFrom-DDBItem
```
Salida:

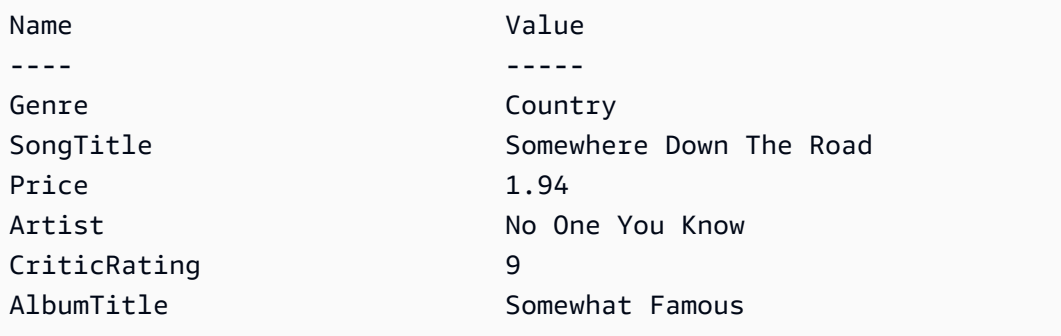

• Para obtener información sobre la API, consulte [GetItem](https://docs.aws.amazon.com/powershell/latest/reference) en la AWS Tools for PowerShell Cmdlet Reference.

### Python

SDK para Python (Boto3)

### **a** Note

```
class Movies: 
     """Encapsulates an Amazon DynamoDB table of movie data.""" 
     def __init__(self, dyn_resource): 
 """ 
         :param dyn_resource: A Boto3 DynamoDB resource. 
         """ 
         self.dyn_resource = dyn_resource 
         # The table variable is set during the scenario in the call to 
         # 'exists' if the table exists. Otherwise, it is set by 'create_table'. 
         self.table = None 
     def get_movie(self, title, year): 
 """ 
         Gets movie data from the table for a specific movie. 
         :param title: The title of the movie. 
         :param year: The release year of the movie. 
         :return: The data about the requested movie. 
         """ 
         try: 
             response = self.table.get_item(Key={"year": year, "title": title}) 
         except ClientError as err: 
             logger.error( 
                 "Couldn't get movie %s from table %s. Here's why: %s: %s", 
                 title, 
                 self.table.name, 
                 err.response["Error"]["Code"], 
                 err.response["Error"]["Message"], 
) raise 
         else: 
             return response["Item"]
```
• Para obtener información sobre la API, consulte [GetItem](https://docs.aws.amazon.com/goto/boto3/dynamodb-2012-08-10/GetItem) en la referencia de la API de AWS SDK para Python (Boto3).

### Ruby

# SDK para Ruby

# **a** Note

Hay más en GitHub. Busque el ejemplo completo y aprenda a configurar y ejecutar en el [Repositorio de ejemplos de código de AWS.](https://github.com/awsdocs/aws-doc-sdk-examples/tree/main/ruby/example_code/dynamodb#code-examples)

```
class DynamoDBBasics 
   attr_reader :dynamo_resource 
   attr_reader :table 
  def initialize(table_name) 
     client = Aws::DynamoDB::Client.new(region: "us-east-1") 
     @dynamo_resource = Aws::DynamoDB::Resource.new(client: client) 
     @table = @dynamo_resource.table(table_name) 
   end 
  # Gets movie data from the table for a specific movie. 
   # 
   # @param title [String] The title of the movie. 
   # @param year [Integer] The release year of the movie. 
   # @return [Hash] The data about the requested movie. 
   def get_item(title, year) 
     @table.get_item(key: {"year" => year, "title" => title}) 
   rescue Aws::DynamoDB::Errors::ServiceError => e 
     puts("Couldn't get movie #{title} (#{year}) from table #{@table.name}:\n") 
     puts("\t#{e.code}: #{e.message}") 
     raise 
   end
```
• Para obtener información sobre la API, consulte [GetItem](https://docs.aws.amazon.com/goto/SdkForRubyV3/dynamodb-2012-08-10/GetItem) en la referencia de la API de AWS SDK for Ruby.

### SAP ABAP

### SDK de SAP ABAP

### **a** Note

Hay más en GitHub. Busque el ejemplo completo y aprenda a configurar y ejecutar en el [Repositorio de ejemplos de código de AWS.](https://github.com/awsdocs/aws-doc-sdk-examples/tree/main/sap-abap/services/dyn#code-examples)

```
 TRY. 
    oo_item = lo_dyn->getitem( 
      iv_tablename = iv_table_name 
     it\_key = it\_key).
    DATA(lt_attr) = oo_item->get_item( ). 
    DATA(lo_title) = lt_attr[ key = 'title' ]-value. 
    DATA(lo_year) = lt_attr[ key = 'year' ]-value. 
   DATA(1o\_rating) = It\_attr[ key = 'rating' ] - value. MESSAGE 'Movie name is: ' && lo_title->get_s( ) 
      && 'Movie year is: ' && lo_year->get_n( ) 
      && 'Moving rating is: ' && lo_rating->get_n( ) TYPE 'I'. 
  CATCH /aws1/cx_dynresourcenotfoundex. 
    MESSAGE 'The table or index does not exist' TYPE 'E'. 
 ENDTRY.
```
• Para obtener información sobre la API, consulte [GetItem](https://docs.aws.amazon.com/sdk-for-sap-abap/v1/api/latest/index.html) en la Referencia de la API de AWS SDK para SAP ABAP.

### **Swift**

SDK para Swift

### **a** Note

Esto es documentación preliminar para un SDK en versión preliminar. Está sujeta a cambios.

# **a** Note

Hay más en GitHub. Busque el ejemplo completo y aprenda a configurar y ejecutar en el [Repositorio de ejemplos de código de AWS.](https://github.com/awsdocs/aws-doc-sdk-examples/tree/main/swift/example_code/ddb#code-examples)

```
 /// Return a `Movie` record describing the specified movie from the Amazon 
 /// DynamoDB table. 
 /// 
 /// - Parameters: 
 /// - title: The movie's title (`String`). 
 /// - year: The movie's release year (`Int`). 
 /// 
 /// - Throws: `MoviesError.ItemNotFound` if the movie isn't in the table. 
 /// 
 /// - Returns: A `Movie` record with the movie's details. 
 func get(title: String, year: Int) async throws -> Movie { 
     guard let client = self.ddbClient else { 
         throw MoviesError.UninitializedClient 
     } 
     let input = GetItemInput( 
         key: [ 
              "year": .n(String(year)), 
              "title": .s(title) 
         ], 
         tableName: self.tableName 
    \mathcal{L} let output = try await client.getItem(input: input) 
     guard let item = output.item else { 
         throw MoviesError.ItemNotFound 
     } 
     let movie = try Movie(withItem: item) 
     return movie 
 }
```
• Para obtener detalles sobre la APl, consulte [GetItem](https://awslabs.github.io/aws-sdk-swift/reference/0.x) en la Referencia de la API del SDK de AWS para Swift.

Para obtener una lista completa de las guías para desarrolladores del AWS SDK y ejemplos de código, consulte [Uso de DynamoDB con un SDK de AWS.](#page-410-0) En este tema también se incluye información sobre cómo comenzar a utilizar el SDK y detalles sobre sus versiones anteriores.

# Uso de **ListTables** con un AWS SDK o una CLI

Los siguientes ejemplos de código muestran cómo utilizar ListTables.

# .NET

AWS SDK for .NET

# **a**) Note

```
 private static async Task ListMyTables() 
     { 
         Console.WriteLine("\n*** Listing tables ***"); 
         string lastTableNameEvaluated = null; 
         do 
         { 
             var response = await Client.ListTablesAsync(new ListTablesRequest 
\{\hspace{.1cm} \}Limit = 2, ExclusiveStartTableName = lastTableNameEvaluated 
             }); 
             foreach (var name in response.TableNames) 
\{\hspace{.1cm} \} Console.WriteLine(name); 
 } 
             lastTableNameEvaluated = response.LastEvaluatedTableName; 
         } while (lastTableNameEvaluated != null); 
     }
```
• Para obtener información sobre la API, consulte [ListTables](https://docs.aws.amazon.com/goto/DotNetSDKV3/dynamodb-2012-08-10/ListTables) en la referencia de la API de AWS SDK for .NET.

#### Bash

AWS CLI con Bash script

## **a** Note

```
##############################################################################
# function dynamodb_list_tables
#
# This function lists all the tables in a DynamoDB.
#
# Returns:
# 0 - If successful.
# 1 - If it fails.
###########################################################################
function dynamodb_list_tables() { 
   response=$(aws dynamodb list-tables \ 
     --output text \ 
     --query "TableNames") 
  local error_code=${?} 
  if [[ $error_code -ne 0 ]]; then 
     aws_cli_error_log $error_code 
     errecho "ERROR: AWS reports batch-write-item operation failed.$response" 
     return 1 
  fi 
   echo "$response" | tr -s "[:space:]" "\n" 
  return 0
}
```
Las funciones de utilidad utilizadas en este ejemplo.

```
###############################################################################
# function errecho
#
# This function outputs everything sent to it to STDERR (standard error output).
###############################################################################
function errecho() { 
   printf "%s\n" "$*" 1>&2
}
##############################################################################
# function aws_cli_error_log()
#
# This function is used to log the error messages from the AWS CLI.
#
# See https://docs.aws.amazon.com/cli/latest/topic/return-codes.html#cli-aws-
help-return-codes.
#
# The function expects the following argument:
# $1 - The error code returned by the AWS CLI.
#
# Returns:
# 0: - Success.
#
##############################################################################
function aws_cli_error_log() { 
  local err_code=$1 
  errecho "Error code : $err_code" 
  if [ "$err_code" == 1 ]; then 
     errecho " One or more S3 transfers failed." 
  elif [ "$err_code" == 2 ]; then
     errecho " Command line failed to parse." 
   elif [ "$err_code" == 130 ]; then 
     errecho " Process received SIGINT." 
  elif [ "$err_code" == 252 ]; then 
     errecho " Command syntax invalid." 
  elif [ "$err_code" == 253 ]; then
     errecho " The system environment or configuration was invalid." 
 elif [ "$err_code" == 254 ]; then
     errecho " The service returned an error." 
  elif [ "$err_code" == 255 ]; then 
     errecho " 255 is a catch-all error." 
   fi
```

```
 return 0
}
```
• Para obtener información sobre la API, consulte [ListTables](https://docs.aws.amazon.com/goto/aws-cli/dynamodb-2012-08-10/ListTables) en la Referencia de comandos de la AWS CLI.

#### $C++$

SDK para C++

### **a** Note

```
//! List the Amazon DynamoDB tables for the current AWS account.
/*! 
  \sa listTables() 
   \param clientConfiguration: AWS client configuration. 
  \return bool: Function succeeded. 
  */
bool AwsDoc::DynamoDB::listTables( 
         const Aws::Client::ClientConfiguration &clientConfiguration) { 
     Aws::DynamoDB::DynamoDBClient dynamoClient(clientConfiguration); 
     Aws::DynamoDB::Model::ListTablesRequest listTablesRequest; 
     listTablesRequest.SetLimit(50); 
     do { 
         const Aws::DynamoDB::Model::ListTablesOutcome &outcome = 
  dynamoClient.ListTables( 
                  listTablesRequest); 
         if (!outcome.IsSuccess()) { 
             std::cout << "Error: " << outcome.GetError().GetMessage() << 
  std::endl; 
             return false; 
         }
```

```
 for (const auto &tableName: outcome.GetResult().GetTableNames()) 
             std::cout << tableName << std::endl; 
         listTablesRequest.SetExclusiveStartTableName( 
                 outcome.GetResult().GetLastEvaluatedTableName()); 
     } while (!listTablesRequest.GetExclusiveStartTableName().empty()); 
     return true;
}
```
• Para obtener información sobre la API, consulte [ListTables](https://docs.aws.amazon.com/goto/SdkForCpp/dynamodb-2012-08-10/ListTables) en la referencia de la API de AWS SDK for C++.

## CLI

### AWS CLI

Ejemplo 1: Creación de una lista de tablas

En el siguiente ejemplo list-tables, se enumeran las tablas asociadas a la cuenta y región de AWS.

```
aws dynamodb list-tables
```
Salida:

```
{ 
       "TableNames": [ 
            "Forum", 
            "ProductCatalog", 
            "Reply", 
            "Thread" 
     \mathbf{I}}
```
Para obtener más información, consulte [Enumeración de nombres de tablas](https://docs.aws.amazon.com/amazondynamodb/latest/developerguide/WorkingWithTables.Basics.html#WorkingWithTables.Basics.ListTables) en la Guía para desarrolladores de Amazon DynamoDB.

Ejemplo 2: Limitación del tamaño de la página

En el siguiente ejemplo, se devuelve una lista de todas las tablas existentes, pero recupera solo un elemento en cada llamada y, si es necesario, realiza varias llamadas para obtener la lista completa. Limitar el tamaño de página resulta útil cuando se ejecutan comandos de la lista en un gran número de recursos, lo que puede provocar un error de "tiempo de espera" cuando se utiliza el tamaño de página predeterminado de 1000.

```
aws dynamodb list-tables \ 
     --page-size 1
```
Salida:

```
{ 
       "TableNames": [ 
            "Forum", 
            "ProductCatalog", 
            "Reply", 
            "Thread" 
     \mathbf{I}}
```
Para obtener más información, consulte [Enumeración de nombres de tablas](https://docs.aws.amazon.com/amazondynamodb/latest/developerguide/WorkingWithTables.Basics.html#WorkingWithTables.Basics.ListTables) en la Guía para desarrolladores de Amazon DynamoDB.

Ejemplo 3: Limitación del número de elementos devueltos

En el siguiente ejemplo, se limita el número de filas devueltas a 2. La respuesta incluye un valor NextToken con el que recuperar la siguiente página de resultados.

```
aws dynamodb list-tables \ 
     --max-items 2
```
Salida:

```
{ 
     "TableNames": [ 
          "Forum", 
          "ProductCatalog" 
     ], 
     "NextToken": 
  "abCDeFGhiJKlmnOPqrSTuvwxYZ1aBCdEFghijK7LM51nOpqRSTuv3WxY3ZabC5dEFGhI2Jk3LmnoPQ6RST9"
}
```
Para obtener más información, consulte [Enumeración de nombres de tablas](https://docs.aws.amazon.com/amazondynamodb/latest/developerguide/WorkingWithTables.Basics.html#WorkingWithTables.Basics.ListTables) en la Guía para desarrolladores de Amazon DynamoDB.

Ejemplo 4: Recuperación de la siguiente página de resultados

El comando siguiente utiliza el valor NextToken de una llamada anterior al comando listtables para recuperar otra página de resultados. Puesto que la respuesta en este caso no incluye ningún valor NextToken, sabemos que hemos llegado al final de los resultados.

```
aws dynamodb list-tables \ 
     --starting-token 
  abCDeFGhiJKlmnOPqrSTuvwxYZ1aBCdEFghijK7LM51nOpqRSTuv3WxY3ZabC5dEFGhI2Jk3LmnoPQ6RST9
```
Salida:

```
{ 
      "TableNames": [ 
            "Reply", 
            "Thread" 
      ]
}
```
Para obtener más información, consulte [Enumeración de nombres de tablas](https://docs.aws.amazon.com/amazondynamodb/latest/developerguide/WorkingWithTables.Basics.html#WorkingWithTables.Basics.ListTables) en la Guía para desarrolladores de Amazon DynamoDB.

• Para obtener información sobre la API, consulte [ListTables](https://awscli.amazonaws.com/v2/documentation/api/latest/reference/dynamodb/list-tables.html) en la Referencia de comandos de la AWS CLI.

#### Go

SDK para Go V2

### **G** Note

Hay más en GitHub. Busque el ejemplo completo y aprenda a configurar y ejecutar en el [Repositorio de ejemplos de código de AWS.](https://github.com/awsdocs/aws-doc-sdk-examples/tree/main/gov2/dynamodb#code-examples)

// TableBasics encapsulates the Amazon DynamoDB service actions used in the examples.

```
// It contains a DynamoDB service client that is used to act on the specified 
  table.
type TableBasics struct { 
  DynamoDbClient *dynamodb.Client 
 TableName string
}
// ListTables lists the DynamoDB table names for the current account.
func (basics TableBasics) ListTables() ([]string, error) { 
  var tableNames []string 
  var output *dynamodb.ListTablesOutput 
  var err error 
  tablePaginator := dynamodb.NewListTablesPaginator(basics.DynamoDbClient, 
  &dynamodb.ListTablesInput{}) 
  for tablePaginator.HasMorePages() { 
  output, err = tablePaginator.NextPage(context.TODO()) 
 if err != nil {
   log.Printf("Couldn't list tables. Here's why: %v\n", err) 
   break 
  } else { 
    tableNames = append(tableNames, output.TableNames...) 
  } 
  } 
 return tableNames, err
}
```
• Para obtener información sobre la API, consulte [ListTables](https://pkg.go.dev/github.com/aws/aws-sdk-go-v2/service/dynamodb#Client.ListTables) en la referencia de la API de AWS SDK for Go.

#### Java

SDK para Java 2.x

#### **a** Note

```
import software.amazon.awssdk.regions.Region;
import software.amazon.awssdk.services.dynamodb.DynamoDbClient;
import software.amazon.awssdk.services.dynamodb.model.DynamoDbException;
import software.amazon.awssdk.services.dynamodb.model.ListTablesRequest;
import software.amazon.awssdk.services.dynamodb.model.ListTablesResponse;
import java.util.List;
/** 
  * Before running this Java V2 code example, set up your development 
  * environment, including your credentials. 
 * 
  * For more information, see the following documentation topic: 
 * 
  * https://docs.aws.amazon.com/sdk-for-java/latest/developer-guide/get-
started.html 
  */
public class ListTables { 
     public static void main(String[] args) { 
         System.out.println("Listing your Amazon DynamoDB tables:\n"); 
         Region region = Region.US_EAST_1; 
         DynamoDbClient ddb = DynamoDbClient.builder() 
                  .region(region) 
                 .build(); 
         listAllTables(ddb); 
         ddb.close(); 
     } 
     public static void listAllTables(DynamoDbClient ddb) { 
         boolean moreTables = true; 
         String lastName = null; 
         while (moreTables) { 
             try { 
                 ListTablesResponse response = null; 
                if (lastName == null) {
                     ListTablesRequest request = 
  ListTablesRequest.builder().build(); 
                      response = ddb.listTables(request); 
                 } else { 
                      ListTablesRequest request = ListTablesRequest.builder() 
                              .exclusiveStartTableName(lastName).build(); 
                      response = ddb.listTables(request); 
 }
```

```
 List<String> tableNames = response.tableNames(); 
                 if (tableNames.size() > 0) { 
                     for (String curName : tableNames) { 
                         System.out.format("* %s\n", curName); 
1999 1999 1999 1999 1999
                 } else { 
                     System.out.println("No tables found!"); 
                     System.exit(0); 
 } 
                 lastName = response.lastEvaluatedTableName(); 
                if (lastName == null) {
                     moreTables = false; 
 } 
             } catch (DynamoDbException e) { 
                 System.err.println(e.getMessage()); 
                 System.exit(1); 
 } 
         } 
         System.out.println("\nDone!"); 
     }
}
```
• Para obtener información sobre la API, consulte [ListTables](https://docs.aws.amazon.com/goto/SdkForJavaV2/dynamodb-2012-08-10/ListTables) en la referencia de la API de AWS SDK for Java 2.x.

### **JavaScript**

SDK para JavaScript (v3)

### **a** Note

Hay más información en GitHub. Busque el ejemplo completo y aprenda a configurar y ejecutar en el [Repositorio de ejemplos de código de AWS.](https://github.com/awsdocs/aws-doc-sdk-examples/tree/main/javascriptv3/example_code/dynamodb#code-examples)

import { ListTablesCommand, DynamoDBClient } from "@aws-sdk/client-dynamodb";

```
const client = new DynamoDBClient({});
export const main = async () => {
   const command = new ListTablesCommand({}); 
  const response = await client.send(command); 
  console.log(response); 
  return response;
};
```
- Para obtener información, consulte la [Guía para desarrolladores de AWS SDK for](https://docs.aws.amazon.com/sdk-for-javascript/v3/developer-guide/dynamodb-examples-using-tables.html#dynamodb-examples-using-tables-listing-tables)  [JavaScript.](https://docs.aws.amazon.com/sdk-for-javascript/v3/developer-guide/dynamodb-examples-using-tables.html#dynamodb-examples-using-tables-listing-tables)
- Para obtener información sobre la API, consulte [ListTables](https://docs.aws.amazon.com/AWSJavaScriptSDK/v3/latest/client/dynamodb/command/ListTablesCommand) en la referencia de la API de AWS SDK for JavaScript.

SDK para JavaScript (v2)

#### **a** Note

```
// Load the AWS SDK for Node.js
var AWS = require("aws-sdk");
// Set the region
AWS.config.update({ region: "REGION" });
// Create the DynamoDB service object
var ddb = new AWS.DynamoDB({ apiVersion: "2012-08-10" });
// Call DynamoDB to retrieve the list of tables
ddb.listTables({ Limit: 10 }, function (err, data) { 
   if (err) { 
     console.log("Error", err.code); 
   } else { 
     console.log("Table names are ", data.TableNames); 
   }
});
```
- Para obtener información, consulte la [Guía para desarrolladores de AWS SDK for](https://docs.aws.amazon.com/sdk-for-javascript/v2/developer-guide/dynamodb-examples-using-tables.html#dynamodb-examples-using-tables-listing-tables)  [JavaScript.](https://docs.aws.amazon.com/sdk-for-javascript/v2/developer-guide/dynamodb-examples-using-tables.html#dynamodb-examples-using-tables-listing-tables)
- Para obtener información sobre la API, consulte [ListTables](https://docs.aws.amazon.com/goto/AWSJavaScriptSDK/dynamodb-2012-08-10/ListTables) en la referencia de la API de AWS SDK for JavaScript.

#### Kotlin

#### SDK para Kotlin

#### **a** Note

Hay más información en GitHub. Busque el ejemplo completo y aprenda a configurar y ejecutar en el [Repositorio de ejemplos de código de AWS.](https://github.com/awsdocs/aws-doc-sdk-examples/tree/main/kotlin/services/dynamodb#code-examples)

```
suspend fun listAllTables() { 
     DynamoDbClient { region = "us-east-1" }.use { ddb -> 
         val response = ddb.listTables(ListTablesRequest {}) 
         response.tableNames?.forEach { tableName -> 
             println("Table name is $tableName") 
         } 
     }
}
```
• Para obtener información sobre la API, consulte [ListTables](https://sdk.amazonaws.com/kotlin/api/latest/index.html) en la referencia de la API de AWS SDK para Kotlin.

### PHP

### SDK para PHP

### **a** Note

```
 public function listTables($exclusiveStartTableName = "", $limit = 100) 
 { 
     $this->dynamoDbClient->listTables([ 
          'ExclusiveStartTableName' => $exclusiveStartTableName, 
          'Limit' => $limit, 
     ]); 
 }
```
• Para obtener información sobre la API, consulte [ListTables](https://docs.aws.amazon.com/goto/SdkForPHPV3/dynamodb-2012-08-10/ListTables) en la referencia de la API de AWS SDK for PHP.

**PowerShell** 

Herramientas para PowerShell

Ejemplo 1: devuelve los detalles de todas las tablas y se itera automáticamente hasta que el servicio indique que no existen más tablas.

Get-DDBTableList

Ejemplo 2: itera manualmente los detalles de todas las tablas y devuelve hasta 10 tablas por llamada que el servicio indique que no existen más tablas.

```
$nextToken = $null
do { 
   Get-DDBTableList -ExclusiveStartTableName $nextToken -Limit 10 
   $nextToken = $AWSHistory.LastServiceResponse.LastEvaluatedTableName
} while ($nextToken -ne $null)
```
• Para obtener información sobre la API, consulte [ListTables](https://docs.aws.amazon.com/powershell/latest/reference) en la AWS Tools for PowerShell Cmdlet Reference.

### Python

# SDK para Python (Boto3)

# **a** Note

```
class Movies: 
     """Encapsulates an Amazon DynamoDB table of movie data.""" 
     def __init__(self, dyn_resource): 
 """ 
         :param dyn_resource: A Boto3 DynamoDB resource. 
         """ 
         self.dyn_resource = dyn_resource 
         # The table variable is set during the scenario in the call to 
         # 'exists' if the table exists. Otherwise, it is set by 'create_table'. 
         self.table = None 
     def list_tables(self): 
        "" "
         Lists the Amazon DynamoDB tables for the current account. 
         :return: The list of tables. 
        "''" try: 
            tables = [] for table in self.dyn_resource.tables.all(): 
                 print(table.name) 
                 tables.append(table) 
         except ClientError as err: 
             logger.error( 
                 "Couldn't list tables. Here's why: %s: %s", 
                 err.response["Error"]["Code"], 
                 err.response["Error"]["Message"], 
) raise 
         else:
```
return tables

• Para obtener información sobre la API, consulte [ListTables](https://docs.aws.amazon.com/goto/boto3/dynamodb-2012-08-10/ListTables) en la referencia de la API de AWS SDK para Python (Boto3).

#### Ruby

SDK para Ruby

#### **a** Note

Hay más en GitHub. Busque el ejemplo completo y aprenda a configurar y ejecutar en el [Repositorio de ejemplos de código de AWS.](https://github.com/awsdocs/aws-doc-sdk-examples/tree/main/python/example_code/dynamodb#code-examples)

Determinar si existe una tabla.

```
# Encapsulates an Amazon DynamoDB table of movie data.
class Scaffold 
   attr_reader :dynamo_resource 
   attr_reader :table_name 
   attr_reader :table 
   def initialize(table_name) 
     client = Aws::DynamoDB::Client.new(region: "us-east-1") 
     @dynamo_resource = Aws::DynamoDB::Resource.new(client: client) 
     @table_name = table_name 
     @table = nil 
     @logger = Logger.new($stdout) 
     @logger.level = Logger::DEBUG 
   end 
   # Determines whether a table exists. As a side effect, stores the table in 
   # a member variable. 
   # 
   # @param table_name [String] The name of the table to check. 
   # @return [Boolean] True when the table exists; otherwise, False. 
   def exists?(table_name) 
     @dynamo_resource.client.describe_table(table_name: table_name) 
     @logger.debug("Table #{table_name} exists")
```

```
 rescue Aws::DynamoDB::Errors::ResourceNotFoundException 
   @logger.debug("Table #{table_name} doesn't exist") 
   false 
 rescue Aws::DynamoDB::Errors::ServiceError => e 
  puts("Couldn't check for existence of #{table name}:\n")
   puts("\t#{e.code}: #{e.message}") 
   raise 
 end
```
• Para obtener información sobre la API, consulte [ListTables](https://docs.aws.amazon.com/goto/SdkForRubyV3/dynamodb-2012-08-10/ListTables) en la referencia de la API de AWS SDK for Ruby.

#### Rust

#### SDK para Rust

#### **a** Note

Hay más información en GitHub. Busque el ejemplo completo y aprenda a configurar y ejecutar en el [Repositorio de ejemplos de código de AWS.](https://github.com/awsdocs/aws-doc-sdk-examples/tree/main/rustv1/examples/dynamodb#code-examples)

```
pub async fn list_tables(client: &Client) -> Result<Vec<String>, Error> { 
     let paginator = client.list_tables().into_paginator().items().send(); 
     let table_names = paginator.collect::<Result<Vec<_>, _>>().await?; 
     println!("Tables:"); 
     for name in &table_names { 
         println!(" {}", name); 
     } 
     println!("Found {} tables", table_names.len()); 
     Ok(table_names)
}
```
Determinar si existe una tabla.

pub async fn table\_exists(client: &Client, table: &str) -> Result<bool, Error> {

```
 debug!("Checking for table: {table}"); 
     let table_list = client.list_tables().send().await; 
     match table_list { 
         Ok(list) => Ok(list.table_names().contains(&table.into())), 
        Err(e) \Rightarrow Err(e.into()),
     }
}
```
• Para obtener información sobre la API, consulte [ListTables](https://docs.rs/releases/search?query=aws-sdk) en la referencia de la API de AWS SDK para Rust.

#### SAP ABAP

#### SDK de SAP ABAP

#### **a** Note

Hay más en GitHub. Busque el ejemplo completo y aprenda a configurar y ejecutar en el [Repositorio de ejemplos de código de AWS.](https://github.com/awsdocs/aws-doc-sdk-examples/tree/main/sap-abap/services/dyn#code-examples)

```
 TRY. 
         oo_result = lo_dyn->listtables( ). 
         " You can loop over the oo_result to get table properties like this. 
        LOOP AT oo_result->get_tablenames() INTO DATA(lo_table_name).
           DATA(lv_tablename) = lo_table_name->get_value( ). 
         ENDLOOP. 
        DATA(1v\_tablecount) = lines( oo_result->qet_tablenames( ) ).
         MESSAGE 'Found ' && lv_tablecount && ' tables' TYPE 'I'. 
       CATCH /aws1/cx_rt_service_generic INTO DATA(lo_exception). 
        DATA(lv_error) = |"\{ lo\_exception->av_error = s<sup>1</sup>
>av_err_msg }|. 
         MESSAGE lv_error TYPE 'E'. 
     ENDTRY.
```
• Para obtener información sobre la API, consulte [ListTables](https://docs.aws.amazon.com/sdk-for-sap-abap/v1/api/latest/index.html) en la referencia de API del SDK AWSpara SAP ABAP.

### **Swift**

# SDK para Swift

### **a** Note

Esto es documentación preliminar para un SDK en versión preliminar. Está sujeta a cambios.

# **a** Note

```
 /// Get a list of the DynamoDB tables available in the specified Region. 
    /// 
    /// - Returns: An array of strings listing all of the tables available 
    /// in the Region specified when the session was created. 
    public func getTableList() async throws -> [String] { 
        var tableList: [String] = [] 
        var lastEvaluated: String? = nil 
        // Iterate over the list of tables, 25 at a time, until we have the 
        // names of every table. Add each group to the `tableList` array. 
        // Iteration is complete when `output.lastEvaluatedTableName` is `nil`. 
        repeat { 
             let input = ListTablesInput( 
                 exclusiveStartTableName: lastEvaluated, 
                 limit: 25 
) let output = try await self.session.listTables(input: input) 
             guard let tableNames = output.tableNames else { 
                 return tableList 
 } 
             tableList.append(contentsOf: tableNames) 
             lastEvaluated = output.lastEvaluatedTableName 
        } while lastEvaluated != nil
```
}

```
 return tableList
```
• Para obtener información acerca de la API, consulte [ListTables](https://awslabs.github.io/aws-sdk-swift/reference/0.x) en la Referencia de la API del AWS SDK para Swift.

Para obtener una lista completa de las guías para desarrolladores del AWS SDK y ejemplos de código, consulte [Uso de DynamoDB con un SDK de AWS.](#page-410-0) En este tema también se incluye información sobre cómo comenzar a utilizar el SDK y detalles sobre sus versiones anteriores.

# Uso de **PutItem** con un AWS SDK o una CLI

Los siguientes ejemplos de código muestran cómo utilizar PutItem.

Los ejemplos de acciones son extractos de código de programas más grandes y deben ejecutarse en contexto. Puede ver esta acción en su contexto en los siguientes ejemplos de código:

- [Aceleración de lecturas con DAX](#page-1991-0)
- [Introducción a tablas, elementos y consultas](#page-2000-0)

### .NET

AWS SDK for NFT

```
G Note
```
Hay más información en GitHub. Busque el ejemplo completo y aprenda a configurar y ejecutar en el [Repositorio de ejemplos de código de AWS.](https://github.com/awsdocs/aws-doc-sdk-examples/tree/main/dotnetv3/dynamodb#code-examples)

 /// <summary> /// Adds a new item to the table. /// </summary> /// <param name="client">An initialized Amazon DynamoDB client object.</ param> /// <param name="newMovie">A Movie object containing informtation for /// the movie to add to the table.</param>

```
 /// <param name="tableName">The name of the table where the item will be 
 added.</param> 
         /// <returns>A Boolean value that indicates the results of adding the 
item.</returns>
        public static async Task<bool> PutItemAsync(AmazonDynamoDBClient client,
 Movie newMovie, string tableName) 
         { 
             var item = new Dictionary<string, AttributeValue> 
\{\hspace{.1cm} \}["title"] = new AttributeValue { S = newMovie.Title },
                 ["year"] = new AttributeValue { N = newMovie.Year.ToString() },
             }; 
             var request = new PutItemRequest 
\{\hspace{.1cm} \} TableName = tableName, 
                 Item = item, 
             }; 
             var response = await client.PutItemAsync(request); 
             return response.HttpStatusCode == System.Net.HttpStatusCode.OK; 
         }
```
• Para obtener información sobre la API, consulte [PutItem](https://docs.aws.amazon.com/goto/DotNetSDKV3/dynamodb-2012-08-10/PutItem) en la referencia de la API de AWS SDK for .NET.

#### Bash

AWS CLI con Bash script

### **a** Note

```
##############################################################################
# function dynamodb_put_item
#
```

```
# This function puts an item into a DynamoDB table.
#
# Parameters:
# -n table_name -- The name of the table.
# -i item -- Path to json file containing the item values.
#
# Returns:
# 0 - If successful.
# 1 - If it fails.
##############################################################################
function dynamodb_put_item() { 
  local table_name item response 
  local option OPTARG # Required to use getopts command in a function. 
  ####################################### 
  # Function usage explanation 
  ####################################### 
  function usage() { 
     echo "function dynamodb_put_item" 
     echo "Put an item into a DynamoDB table." 
    echo " -n table name -- The name of the table."
     echo " -i item -- Path to json file containing the item values." 
     echo "" 
  } 
  while getopts "n:i:h" option; do 
     case "${option}" in 
      n) table name="${OPTARG}" ;;
       i) item="${OPTARG}" ;; 
       h) 
         usage 
         return 0 
         ;; 
      \langle ? \rangle echo "Invalid parameter" 
         usage 
         return 1 
         ;; 
     esac 
   done 
   export OPTIND=1 
  if [[ -z "$table_name" ]]; then 
     errecho "ERROR: You must provide a table name with the -n parameter."
```
```
 usage 
     return 1 
   fi 
   if [[ -z "$item" ]]; then 
     errecho "ERROR: You must provide an item with the -i parameter." 
     usage 
     return 1 
   fi 
   iecho "Parameters:\n" 
   iecho " table_name: $table_name" 
   iecho " item: $item" 
   iecho "" 
   iecho "" 
   response=$(aws dynamodb put-item \ 
     --table-name "$table_name" \ 
     --item file://"$item") 
  local error code=${?}
   if [[ $error_code -ne 0 ]]; then 
     aws_cli_error_log $error_code 
     errecho "ERROR: AWS reports put-item operation failed.$response" 
     return 1 
   fi 
   return 0
}
```
Las funciones de utilidad utilizadas en este ejemplo.

```
###############################################################################
# function iecho
#
# This function enables the script to display the specified text only if
# the global variable $VERBOSE is set to true.
###############################################################################
function iecho() { 
 if [ $VERBOSE == true ]; then
```

```
 echo "$@" 
  fi
}
###############################################################################
# function errecho
#
# This function outputs everything sent to it to STDERR (standard error output).
###############################################################################
function errecho() { 
   printf "%s\n" "$*" 1>&2
}
##############################################################################
# function aws cli error log()
#
# This function is used to log the error messages from the AWS CLI.
#
# See https://docs.aws.amazon.com/cli/latest/topic/return-codes.html#cli-aws-
help-return-codes.
#
# The function expects the following argument:
# $1 - The error code returned by the AWS CLI.
#
# Returns:
# 0: - Success.
#
##############################################################################
function aws cli error log() {
  local err_code=$1 
   errecho "Error code : $err_code" 
  if \lceil "$err code" == 1 ]; then
     errecho " One or more S3 transfers failed." 
  elif [ "$err_code" == 2 ]; then
     errecho " Command line failed to parse." 
  elif \lceil "$err code" == 130 ]; then
     errecho " Process received SIGINT." 
  elif \lceil "$err code" == 252 ]; then
     errecho " Command syntax invalid." 
   elif [ "$err_code" == 253 ]; then 
     errecho " The system environment or configuration was invalid." 
  elif \lceil "$err code" == 254 ]; then
     errecho " The service returned an error." 
   elif [ "$err_code" == 255 ]; then
```

```
 errecho " 255 is a catch-all error." 
   fi 
   return 0
}
```
• Para obtener información sobre la API, consulte [PutItem](https://docs.aws.amazon.com/goto/aws-cli/dynamodb-2012-08-10/PutItem) en la Referencia de comandos de la AWS CLI.

#### $C++$

SDK para C++

#### **a** Note

```
//! Put an item in an Amazon DynamoDB table.
/*! 
  \sa putItem() 
  \param tableName: The table name. 
  \param artistKey: The artist key. This is the partition key for the table. 
  \param artistValue: The artist value. 
  \param albumTitleKey: The album title key. 
  \param albumTitleValue: The album title value. 
  \param awardsKey: The awards key. 
  \param awardsValue: The awards value. 
  \param songTitleKey: The song title key. 
  \param songTitleValue: The song title value. 
  \param clientConfiguration: AWS client configuration. 
  \return bool: Function succeeded. 
  */
bool AwsDoc::DynamoDB::putItem(const Aws::String &tableName, 
                                  const Aws::String &artistKey, 
                                  const Aws::String &artistValue, 
                                  const Aws::String &albumTitleKey, 
                                  const Aws::String &albumTitleValue, 
                                  const Aws::String &awardsKey,
```

```
 const Aws::String &awardsValue, 
                                  const Aws::String &songTitleKey, 
                                  const Aws::String &songTitleValue, 
                                  const Aws::Client::ClientConfiguration 
  &clientConfiguration) { 
     Aws::DynamoDB::DynamoDBClient dynamoClient(clientConfiguration); 
     Aws::DynamoDB::Model::PutItemRequest putItemRequest; 
     putItemRequest.SetTableName(tableName); 
     putItemRequest.AddItem(artistKey, 
  Aws::DynamoDB::Model::AttributeValue().SetS( 
             artistValue)); // This is the hash key. 
     putItemRequest.AddItem(albumTitleKey, 
  Aws::DynamoDB::Model::AttributeValue().SetS( 
             albumTitleValue)); 
     putItemRequest.AddItem(awardsKey, 
  Aws::DynamoDB::Model::AttributeValue().SetS(awardsValue)); 
     putItemRequest.AddItem(songTitleKey, 
  Aws::DynamoDB::Model::AttributeValue().SetS(songTitleValue)); 
     const Aws::DynamoDB::Model::PutItemOutcome outcome = dynamoClient.PutItem( 
             putItemRequest); 
     if (outcome.IsSuccess()) { 
         std::cout << "Successfully added Item!" << std::endl; 
     } 
     else { 
         std::cerr << outcome.GetError().GetMessage() << std::endl; 
     } 
     return outcome.IsSuccess();
}
```
• Para obtener información sobre la API, consulte [PutItem](https://docs.aws.amazon.com/goto/SdkForCpp/dynamodb-2012-08-10/PutItem) en la referencia de la API de AWS SDK for C++.

## CLI

# AWS CLI

Ejemplo 1: Adición de un elemento a una tabla

En el siguiente ejemplo put-item, se añade un elemento nuevo a la tabla MusicCollection.

```
aws dynamodb put-item \ 
     --table-name MusicCollection \ 
     --item file://item.json \ 
     --return-consumed-capacity TOTAL \ 
     --return-item-collection-metrics SIZE
```
Contenidos de item.json:

```
{ 
    "Artist": {"S": "No One You Know"},
     "SongTitle": {"S": "Call Me Today"}, 
     "AlbumTitle": {"S": "Greatest Hits"}
}
```
Salida:

```
{ 
      "ConsumedCapacity": { 
           "TableName": "MusicCollection", 
           "CapacityUnits": 1.0 
     }, 
      "ItemCollectionMetrics": { 
           "ItemCollectionKey": { 
               "Artist": { 
                    "S": "No One You Know" 
               } 
          }, 
           "SizeEstimateRangeGB": [ 
               0.0, 
               1.0 
         \mathbf{1} }
}
```
Para obtener más información, consulte [Escritura de un elemento](https://docs.aws.amazon.com/amazondynamodb/latest/developerguide/WorkingWithItems.html#WorkingWithItems.WritingData) en la Guía para desarrolladores de Amazon DynamoDB.

Ejemplo 2: Sobrescritura condicional de un elemento de una tabla

En el siguiente ejemplo de put-item se sobrescribe un elemento existente de la tabla MusicCollection solo si ese elemento existente tiene un atributo AlbumTitle con un valor de Greatest Hits. El comando devuelve el valor anterior del elemento.

```
aws dynamodb put-item \ 
     --table-name MusicCollection \ 
     --item file://item.json \ 
    --condition-expression "#A = :A" \
     --expression-attribute-names file://names.json \ 
     --expression-attribute-values file://values.json \ 
     --return-values ALL_OLD
```
Contenidos de item.json:

```
{ 
    "Artist": {"S": "No One You Know"},
     "SongTitle": {"S": "Call Me Today"}, 
     "AlbumTitle": {"S": "Somewhat Famous"}
}
```
Contenidos de names.json:

```
{ 
     "#A": "AlbumTitle"
}
```
Contenidos de values.json:

```
{ 
     ":A": {"S": "Greatest Hits"}
}
```
Salida:

{

"Attributes": {

```
 "AlbumTitle": { 
               "S": "Greatest Hits" 
          }, 
          "Artist": { 
               "S": "No One You Know" 
          }, 
          "SongTitle": { 
               "S": "Call Me Today" 
          } 
     }
}
```
Si la clave ya existe, debería ver el siguiente resultado:

```
A client error (ConditionalCheckFailedException) occurred when calling the 
  PutItem operation: The conditional request failed.
```
Para obtener más información, consulte [Escritura de un elemento](https://docs.aws.amazon.com/amazondynamodb/latest/developerguide/WorkingWithItems.html#WorkingWithItems.WritingData) en la Guía para desarrolladores de Amazon DynamoDB.

• Para obtener información sobre la API, consulte [PutItem](https://awscli.amazonaws.com/v2/documentation/api/latest/reference/dynamodb/put-item.html) en la Referencia de comandos de la AWS CLI.

#### Go

SDK para Go V2

#### **a** Note

```
// TableBasics encapsulates the Amazon DynamoDB service actions used in the 
  examples.
// It contains a DynamoDB service client that is used to act on the specified 
  table.
type TableBasics struct { 
  DynamoDbClient *dynamodb.Client
```

```
 TableName string
```
}

```
// AddMovie adds a movie the DynamoDB table.
func (basics TableBasics) AddMovie(movie Movie) error { 
  item, err := attributevalue.MarshalMap(movie) 
 if err != nil {
   panic(err) 
  } 
  _, err = basics.DynamoDbClient.PutItem(context.TODO(), &dynamodb.PutItemInput{ 
   TableName: aws.String(basics.TableName), Item: item, 
  }) 
 if err != nil {
  log.Printf("Couldn't add item to table. Here's why: %v\n", err) 
  } 
  return err
}
// Movie encapsulates data about a movie. Title and Year are the composite 
  primary key
// of the movie in Amazon DynamoDB. Title is the sort key, Year is the partition 
  key,
// and Info is additional data.
type Movie struct { 
 Title string \qquad \qquad \text{`dynamodbav:"title"`}Year int \qquad \qquad `dynamodbav:"year"`
  Info map[string]interface{} `dynamodbav:"info"`
}
// GetKey returns the composite primary key of the movie in a format that can be
// sent to DynamoDB.
func (movie Movie) GetKey() map[string]types.AttributeValue { 
  title, err := attributevalue.Marshal(movie.Title) 
 if err != nil {
   panic(err) 
  } 
  year, err := attributevalue.Marshal(movie.Year) 
  if err != nil { 
   panic(err) 
  } 
  return map[string]types.AttributeValue{"title": title, "year": year}
```
}

```
// String returns the title, year, rating, and plot of a movie, formatted for the 
  example.
func (movie Movie) String() string { 
 return fmt.Sprintf("%v\n\tReleased: %v\n\tRating: %v\n\tPlot: %v\n", 
  movie.Title, movie.Year, movie.Info["rating"], movie.Info["plot"])
}
```
• Para obtener información sobre la API, consulte [PutItem](https://pkg.go.dev/github.com/aws/aws-sdk-go-v2/service/dynamodb#Client.PutItem) en la referencia de la API de AWS SDK for Go.

#### Java

SDK para Java 2.x

### **a** Note

Hay más en GitHub. Busque el ejemplo completo y aprenda a configurar y ejecutar en el [Repositorio de ejemplos de código de AWS.](https://github.com/awsdocs/aws-doc-sdk-examples/tree/main/javav2/example_code/dynamodb#readme)

Coloca un elemento en una tabla mediante [DynamoDbClient.](https://docs.aws.amazon.com/sdk-for-java/latest/reference/software/amazon/awssdk/services/dynamodb/DynamoDbClient.html)

```
import software.amazon.awssdk.regions.Region;
import software.amazon.awssdk.services.dynamodb.DynamoDbClient;
import software.amazon.awssdk.services.dynamodb.model.AttributeValue;
import software.amazon.awssdk.services.dynamodb.model.DynamoDbException;
import software.amazon.awssdk.services.dynamodb.model.PutItemRequest;
import software.amazon.awssdk.services.dynamodb.model.PutItemResponse;
import software.amazon.awssdk.services.dynamodb.model.ResourceNotFoundException;
import java.util.HashMap;
/** 
  * Before running this Java V2 code example, set up your development 
  * environment, including your credentials. 
 * 
  * For more information, see the following documentation topic: 
 *
```

```
 * https://docs.aws.amazon.com/sdk-for-java/latest/developer-guide/get-
started.html 
 * 
  * To place items into an Amazon DynamoDB table using the AWS SDK for Java V2, 
 * its better practice to use the 
  * Enhanced Client. See the EnhancedPutItem example. 
  */
public class PutItem { 
     public static void main(String[] args) { 
         final String usage = """ 
                  Usage: 
                      <tableName> <key> <keyVal> <albumtitle> <albumtitleval> 
  <awards> <awardsval> <Songtitle> <songtitleval> 
                  Where: 
                      tableName - The Amazon DynamoDB table in which an item is 
  placed (for example, Music3). 
                      key - The key used in the Amazon DynamoDB table (for example, 
 Artist). 
                      keyval - The key value that represents the item to get (for 
  example, Famous Band). 
                      albumTitle - The Album title (for example, AlbumTitle). 
                      AlbumTitleValue - The name of the album (for example, Songs 
 About Life ). 
                      Awards - The awards column (for example, Awards). 
                      AwardVal - The value of the awards (for example, 10). 
                      SongTitle - The song title (for example, SongTitle). 
                      SongTitleVal - The value of the song title (for example, 
 Happy Day). 
                  **Warning** This program will place an item that you specify 
 into a table! 
                  """; 
        if (args.length != 9) {
             System.out.println(usage); 
             System.exit(1); 
         } 
         String tableName = args[0]; 
        String key = args[1];
         String keyVal = args[2]; 
         String albumTitle = args[3]; 
         String albumTitleValue = args[4];
```

```
 String awards = args[5]; 
       String awardVal = arg[6];
       String songTitle = args[7];
       String songTitleVal = args[8];
        Region region = Region.US_EAST_1; 
        DynamoDbClient ddb = DynamoDbClient.builder() 
                 .region(region) 
                .build();
        putItemInTable(ddb, tableName, key, keyVal, albumTitle, albumTitleValue, 
 awards, awardVal, songTitle, 
                 songTitleVal); 
        System.out.println("Done!"); 
        ddb.close(); 
    } 
    public static void putItemInTable(DynamoDbClient ddb, 
            String tableName, 
            String key, 
            String keyVal, 
            String albumTitle, 
            String albumTitleValue, 
            String awards, 
            String awardVal, 
           String songTitle,
           String songTitleVal) {
        HashMap<String, AttributeValue> itemValues = new HashMap<>(); 
        itemValues.put(key, AttributeValue.builder().s(keyVal).build()); 
        itemValues.put(songTitle, 
 AttributeValue.builder().s(songTitleVal).build()); 
        itemValues.put(albumTitle, 
 AttributeValue.builder().s(albumTitleValue).build()); 
        itemValues.put(awards, AttributeValue.builder().s(awardVal).build()); 
        PutItemRequest request = PutItemRequest.builder() 
                 .tableName(tableName) 
                 .item(itemValues) 
                .build();
        try { 
            PutItemResponse response = ddb.putItem(request);
```

```
 System.out.println(tableName + " was successfully updated. The 
  request id is " 
                      + response.responseMetadata().requestId()); 
         } catch (ResourceNotFoundException e) { 
             System.err.format("Error: The Amazon DynamoDB table \"%s\" can't be 
  found.\n", tableName); 
             System.err.println("Be sure that it exists and that you've typed its 
  name correctly!"); 
             System.exit(1); 
         } catch (DynamoDbException e) { 
             System.err.println(e.getMessage()); 
             System.exit(1); 
         } 
     }
}
```
• Para obtener información sobre la API, consulte Putitem en la referencia de la API de AWS SDK for Java 2.x.

JavaScript

SDK para JavaScript (v3)

#### **a** Note

Hay más información en GitHub. Busque el ejemplo completo y aprenda a configurar y ejecutar en el [Repositorio de ejemplos de código de AWS.](https://github.com/awsdocs/aws-doc-sdk-examples/tree/main/javascriptv3/example_code/dynamodb#code-examples)

Este ejemplo utiliza el cliente de documentos para simplificar el trabajo con elementos en DynamoDB. Para obtener información sobre la API, consulte [PutCommand](https://docs.aws.amazon.com/AWSJavaScriptSDK/v3/latest/Package/-aws-sdk-lib-dynamodb/Class/PutCommand/).

```
import { DynamoDBClient } from "@aws-sdk/client-dynamodb";
import { PutCommand, DynamoDBDocumentClient } from "@aws-sdk/lib-dynamodb";
const client = new DynamoDBClient({});
const docClient = DynamoDBDocumentClient.from(client);
export const main = async () => {
```

```
 const command = new PutCommand({ 
     TableName: "HappyAnimals", 
     Item: { 
       CommonName: "Shiba Inu", 
     }, 
   }); 
   const response = await docClient.send(command); 
   console.log(response); 
   return response;
};
```
• Para obtener información sobre la API, consulte [PutItem](https://docs.aws.amazon.com/AWSJavaScriptSDK/v3/latest/client/dynamodb/command/PutItemCommand) en la referencia de la API de AWS SDK for JavaScript.

SDK para JavaScript (v2)

**a** Note

Hay más información en GitHub. Busque el ejemplo completo y aprenda a configurar y ejecutar en el [Repositorio de ejemplos de código de AWS.](https://github.com/awsdocs/aws-doc-sdk-examples/tree/main/javascript/example_code/dynamodb#code-examples)

Colocar un elemento en una tabla.

```
// Load the AWS SDK for Node.js
var AWS = require("aws-sdk");
// Set the region
AWS.config.update({ region: "REGION" });
// Create the DynamoDB service object
var ddb = new AWS.DynamoDB({ apiVersion: "2012-08-10" });
var params = { 
   TableName: "CUSTOMER_LIST", 
   Item: { 
     CUSTOMER_ID: { N: "001" }, 
     CUSTOMER_NAME: { S: "Richard Roe" }, 
   },
};
// Call DynamoDB to add the item to the table
```

```
ddb.putItem(params, function (err, data) { 
   if (err) { 
     console.log("Error", err); 
   } else { 
     console.log("Success", data); 
   }
});
```
Colocar un elemento en una tabla con el cliente de documentos de DynamoDB.

```
// Load the AWS SDK for Node.js
var AWS = require("aws-sdk");
// Set the region
AWS.config.update({ region: "REGION" });
// Create DynamoDB document client
var docClient = new AWS.DynamoDB.DocumentClient({ apiVersion: "2012-08-10" });
var params = { 
   TableName: "TABLE", 
   Item: { 
     HASHKEY: VALUE, 
     ATTRIBUTE_1: "STRING_VALUE", 
     ATTRIBUTE_2: VALUE_2, 
   },
};
docClient.put(params, function (err, data) { 
   if (err) { 
     console.log("Error", err); 
   } else { 
     console.log("Success", data); 
   }
});
```
- Para obtener información, consulte la [Guía para desarrolladores de AWS SDK for](https://docs.aws.amazon.com/sdk-for-javascript/v2/developer-guide/dynamodb-example-table-read-write.html#dynamodb-example-table-read-write-writing-an-item)  [JavaScript.](https://docs.aws.amazon.com/sdk-for-javascript/v2/developer-guide/dynamodb-example-table-read-write.html#dynamodb-example-table-read-write-writing-an-item)
- Para obtener información sobre la API, consulte Putitem en la referencia de la API de AWS SDK for JavaScript.

## Kotlin

# SDK para Kotlin

## **a**) Note

```
suspend fun putItemInTable( 
     tableNameVal: String, 
     key: String, 
     keyVal: String, 
     albumTitle: String, 
     albumTitleValue: String, 
     awards: String, 
     awardVal: String, 
     songTitle: String, 
     songTitleVal: String
) { 
     val itemValues = mutableMapOf<String, AttributeValue>() 
     // Add all content to the table. 
     itemValues[key] = AttributeValue.S(keyVal) 
     itemValues[songTitle] = AttributeValue.S(songTitleVal) 
     itemValues[albumTitle] = AttributeValue.S(albumTitleValue) 
     itemValues[awards] = AttributeValue.S(awardVal) 
     val request = PutItemRequest { 
         tableName = tableNameVal 
         item = itemValues 
     } 
     DynamoDbClient { region = "us-east-1" }.use { ddb -> 
         ddb.putItem(request) 
         println(" A new item was placed into $tableNameVal.") 
     }
}
```
• Para obtener información sobre la API, consulte Putitem en la referencia de la API de AWS SDK para Kotlin.

#### PHP

## SDK para PHP

# **a** Note

```
 echo "What's the name of the last movie you watched?\n"; 
     while (empty($movieName)) { 
          $movieName = testable_readline("Movie name: "); 
     } 
     echo "And what year was it released?\n"; 
     $movieYear = "year"; 
     while (!is_numeric($movieYear) || intval($movieYear) != $movieYear) { 
          $movieYear = testable_readline("Year released: "); 
     } 
     $service->putItem([ 
          'Item' => [ 
              'year' => [ 
                   'N' => "$movieYear", 
              ], 
             'title' \Rightarrow [
                   'S' => $movieName, 
              ], 
          ], 
          'TableName' => $tableName, 
     ]); 
 public function putItem(array $array) 
 { 
     $this->dynamoDbClient->putItem($array); 
 }
```
• Para obtener información sobre la API, consulte [PutItem](https://docs.aws.amazon.com/goto/SdkForPHPV3/dynamodb-2012-08-10/PutItem) en la referencia de la API de AWS SDK for PHP.

#### **PowerShell**

Herramientas para PowerShell

Ejemplo 1: crea un nuevo elemento o sustituye un elemento existente por uno nuevo.

```
$item = @{ SongTitle = 'Somewhere Down The Road' 
   Artist = 'No One You Know' 
         AlbumTitle = 'Somewhat Famous' 
         Price = 1.94 
         Genre = 'Country' 
         CriticRating = 9.0
} | ConvertTo-DDBItem
Set-DDBItem -TableName 'Music' -Item $item
```
• Para obtener información sobre la API, consulte Putitem en la AWS Tools for PowerShell Cmdlet Reference.

### Python

SDK para Python (Boto3)

#### **G** Note

```
class Movies: 
     """Encapsulates an Amazon DynamoDB table of movie data.""" 
     def __init__(self, dyn_resource): 
         """ 
         :param dyn_resource: A Boto3 DynamoDB resource. 
        "" "
         self.dyn_resource = dyn_resource
```

```
 # The table variable is set during the scenario in the call to 
        # 'exists' if the table exists. Otherwise, it is set by 'create_table'. 
        self.table = None 
    def add_movie(self, title, year, plot, rating): 
 """ 
        Adds a movie to the table. 
         :param title: The title of the movie. 
         :param year: The release year of the movie. 
         :param plot: The plot summary of the movie. 
         :param rating: The quality rating of the movie. 
         """ 
        try: 
             self.table.put_item( 
                 Item={ 
                     "year": year, 
                     "title": title, 
                     "info": {"plot": plot, "rating": Decimal(str(rating))}, 
 } 
) except ClientError as err: 
             logger.error( 
                 "Couldn't add movie %s to table %s. Here's why: %s: %s", 
                 title, 
                 self.table.name, 
                 err.response["Error"]["Code"], 
                 err.response["Error"]["Message"], 
) raise
```
• Para obtener información sobre la API, consulte Putitem en la referencia de la API de AWS SDK para Python (Boto3).

## Ruby

# SDK para Ruby

# **a** Note

Hay más en GitHub. Busque el ejemplo completo y aprenda a configurar y ejecutar en el [Repositorio de ejemplos de código de AWS.](https://github.com/awsdocs/aws-doc-sdk-examples/tree/main/ruby/example_code/dynamodb#code-examples)

```
class DynamoDBBasics 
   attr_reader :dynamo_resource 
   attr_reader :table 
  def initialize(table_name) 
     client = Aws::DynamoDB::Client.new(region: "us-east-1") 
     @dynamo_resource = Aws::DynamoDB::Resource.new(client: client) 
     @table = @dynamo_resource.table(table_name) 
   end 
   # Adds a movie to the table. 
   # 
   # @param movie [Hash] The title, year, plot, and rating of the movie. 
   def add_item(movie) 
     @table.put_item( 
       item: { 
         "year" => movie[:year], 
         "title" => movie[:title], 
         "info" => {"plot" => movie[:plot], "rating" => movie[:rating]}}) 
  rescue Aws::DynamoDB::Errors::ServiceError => e 
     puts("Couldn't add movie #{title} to table #{@table.name}. Here's why:") 
     puts("\t#{e.code}: #{e.message}") 
     raise 
   end
```
• Para obtener información sobre la API, consulte [PutItem](https://docs.aws.amazon.com/goto/SdkForRubyV3/dynamodb-2012-08-10/PutItem) en la referencia de la API de AWS SDK for Ruby.

### Rust

# SDK para Rust

## **a** Note

```
pub async fn add_item(client: &Client, item: Item, table: &String) -> 
 Result<ItemOut, Error> { 
     let user_av = AttributeValue::S(item.username); 
     let type_av = AttributeValue::S(item.p_type); 
     let age_av = AttributeValue::S(item.age); 
     let first_av = AttributeValue::S(item.first); 
     let last_av = AttributeValue::S(item.last); 
     let request = client 
         .put_item() 
         .table_name(table) 
         .item("username", user_av) 
         .item("account_type", type_av) 
         .item("age", age_av) 
         .item("first_name", first_av) 
         .item("last_name", last_av); 
     println!("Executing request [{request:?}] to add item..."); 
     let resp = request.send().await?; 
     let attributes = resp.attributes().unwrap(); 
     let username = attributes.get("username").cloned(); 
     let first_name = attributes.get("first_name").cloned(); 
     let last_name = attributes.get("last_name").cloned(); 
     let age = attributes.get("age").cloned(); 
     let p_type = attributes.get("p_type").cloned(); 
     println!( 
         "Added user {:?}, {:?} {:?}, age {:?} as {:?} user", 
         username, first_name, last_name, age, p_type
```

```
 ); 
      Ok(ItemOut { 
           p_type, 
           age, 
           username, 
           first_name, 
           last_name, 
      })
}
```
• Para obtener información sobre la API, consulte [PutItem](https://docs.rs/releases/search?query=aws-sdk) en la referencia de la API de AWS SDK para Rust.

### SAP ABAP

## SDK de SAP ABAP

#### **a** Note

```
 TRY. 
        DATA(lo_resp) = lo_dyn->putitem( 
          iv_tablename = iv_table_name 
          it_item = it_item ). 
        MESSAGE '1 row inserted into DynamoDB Table' && iv_table_name TYPE 'I'. 
      CATCH /aws1/cx_dyncondalcheckfaile00. 
        MESSAGE 'A condition specified in the operation could not be evaluated.' 
 TYPE 'E'. 
      CATCH /aws1/cx_dynresourcenotfoundex. 
        MESSAGE 'The table or index does not exist' TYPE 'E'. 
      CATCH /aws1/cx_dyntransactconflictex. 
        MESSAGE 'Another transaction is using the item' TYPE 'E'. 
    ENDTRY.
```
• Para obtener información sobre la API, consulte [PutItem](https://docs.aws.amazon.com/sdk-for-sap-abap/v1/api/latest/index.html) en la referencia de la API de AWS SDK para SAP ABAP.

#### Swift

SDK para Swift

# **a** Note

Esto es documentación preliminar para un SDK en versión preliminar. Está sujeta a cambios.

# **a** Note

```
 /// Add a movie specified as a `Movie` structure to the Amazon DynamoDB 
 /// table. 
 /// 
 /// - Parameter movie: The `Movie` to add to the table. 
 /// 
 func add(movie: Movie) async throws { 
     guard let client = self.ddbClient else { 
         throw MoviesError.UninitializedClient 
     } 
     // Get a DynamoDB item containing the movie data. 
     let item = try await movie.getAsItem() 
     // Send the `PutItem` request to Amazon DynamoDB. 
     let input = PutItemInput( 
         item: item, 
         tableName: self.tableName 
     ) 
     _ = try await client.putItem(input: input) 
 }
```

```
 /// 
    /// Return an array mapping attribute names to Amazon DynamoDB attribute 
    /// values, representing the contents of the `Movie` record as a DynamoDB 
   // item.
    /// 
    /// - Returns: The movie item as an array of type 
    /// `[Swift.String:DynamoDBClientTypes.AttributeValue]`. 
    /// 
    func getAsItem() async throws -> 
 [Swift.String:DynamoDBClientTypes.AttributeValue] { 
        // Build the item record, starting with the year and title, which are 
        // always present. 
        var item: [Swift.String:DynamoDBClientTypes.AttributeValue] = [ 
             "year": .n(String(self.year)), 
             "title": .s(self.title) 
        ] 
        // Add the `info` field with the rating and/or plot if they're 
        // available. 
        var details: [Swift.String:DynamoDBClientTypes.AttributeValue] = [:] 
         if (self.info.rating != nil || self.info.plot != nil) { 
             if self.info.rating != nil { 
                 details["rating"] = .n(String(self.info.rating!)) 
 } 
             if self.info.plot != nil { 
                 details["plot"] = .s(self.info.plot!) 
 } 
         } 
         item["info"] = .m(details) 
        return item 
    }
```
• Para obtener información acerca de la API, consulte [PutItem](https://awslabs.github.io/aws-sdk-swift/reference/0.x) en la Referencia de la API del SDK de AWS para Swift.

Para obtener una lista completa de las guías para desarrolladores del AWS SDK y ejemplos de código, consulte [Uso de DynamoDB con un SDK de AWS.](#page-410-0) En este tema también se incluye información sobre cómo comenzar a utilizar el SDK y detalles sobre sus versiones anteriores.

# Uso de **Query** con un AWS SDK o una CLI

Los siguientes ejemplos de código muestran cómo utilizar Query.

Los ejemplos de acciones son extractos de código de programas más grandes y deben ejecutarse en contexto. Puede ver esta acción en su contexto en los siguientes ejemplos de código:

- [Aceleración de lecturas con DAX](#page-1991-0)
- [Introducción a tablas, elementos y consultas](#page-2000-0)

## .NET

## AWS SDK for .NET

## **a** Note

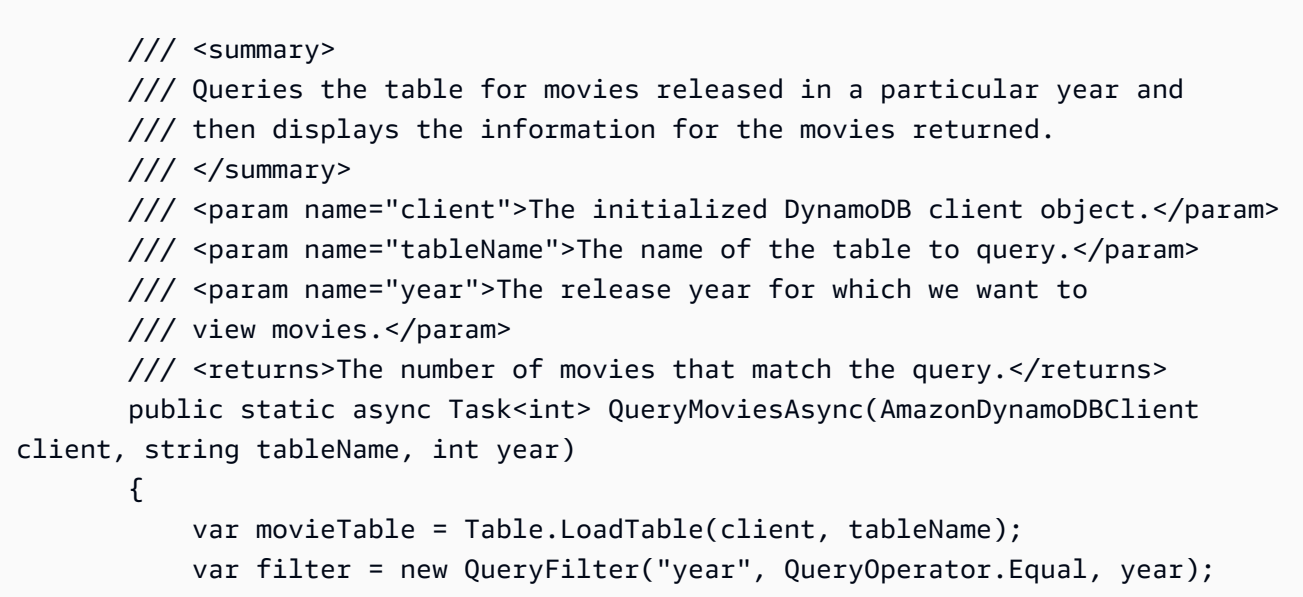

```
 Console.WriteLine("\nFind movies released in: {year}:"); 
             var config = new QueryOperationConfig() 
\{\hspace{.1cm} \}Limit = 10, // 10 items per page.
                 Select = SelectValues.SpecificAttributes, 
                 AttributesToGet = new List<string> 
\overline{a} "title", 
                   "year", 
                 }, 
                 ConsistentRead = true, 
                 Filter = filter, 
             }; 
             // Value used to track how many movies match the 
             // supplied criteria. 
             var moviesFound = 0; 
            Search search = movieTable.Query(config);
             do 
\{\hspace{.1cm} \} var movieList = await search.GetNextSetAsync(); 
                 moviesFound += movieList.Count; 
                 foreach (var movie in movieList) 
\overline{a} DisplayDocument(movie); 
 } 
 } 
             while (!search.IsDone); 
             return moviesFound; 
        }
```
• Para obtener información sobre la API, consulte [Query](https://docs.aws.amazon.com/goto/DotNetSDKV3/dynamodb-2012-08-10/Query) en la referencia de la API de AWS SDK for .NET.

### Bash

# AWS CLI con Bash script

## **G** Note

```
#############################################################################
# function dynamodb_query
#
# This function queries a DynamoDB table.
#
# Parameters:
# -n table_name -- The name of the table.
# -k key_condition_expression -- The key condition expression.
# -a attribute_names -- Path to JSON file containing the attribute names.
# -v attribute_values -- Path to JSON file containing the attribute values.
# [-p projection_expression] -- Optional projection expression.
#
# Returns:
# The items as json output.
# And:
# 0 - If successful.
# 1 - If it fails.
###########################################################################
function dynamodb_query() { 
  local table_name key_condition_expression attribute_names attribute_values 
 projection_expression response 
  local option OPTARG # Required to use getopts command in a function. 
   # ###################################### 
  # Function usage explanation 
   ####################################### 
  function usage() { 
    echo "function dynamodb_query" 
    echo "Query a DynamoDB table." 
     echo " -n table_name -- The name of the table." 
    echo " -k key_condition_expression -- The key condition expression."
```

```
 echo " -a attribute_names -- Path to JSON file containing the attribute 
 names." 
    echo " -v attribute_values -- Path to JSON file containing the attribute 
 values." 
    echo " [-p projection_expression] -- Optional projection expression." 
    echo "" 
 } 
 while getopts "n:k:a:v:p:h" option; do 
    case "${option}" in 
      n) table_name="${OPTARG}" ;; 
      k) key_condition_expression="${OPTARG}" ;; 
     a) attribute_names="${OPTARG}" ;;
     v) attribute_values="${OPTARG}" ;;
      p) projection_expression="${OPTARG}" ;; 
      h) 
        usage 
        return 0 
        ;; 
     \langle ? \rangle echo "Invalid parameter" 
        usage 
        return 1 
        ;; 
    esac 
  done 
  export OPTIND=1 
 if [[ -z "$table_name" ]]; then 
    errecho "ERROR: You must provide a table name with the -n parameter." 
    usage 
    return 1 
 fi 
  if [[ -z "$key_condition_expression" ]]; then 
    errecho "ERROR: You must provide a key condition expression with the -k 
 parameter." 
    usage 
    return 1 
 fi 
 if [[ -z "$attribute_names" ]]; then 
    errecho "ERROR: You must provide a attribute names with the -a parameter." 
    usage
```

```
 return 1 
   fi 
   if [[ -z "$attribute_values" ]]; then 
     errecho "ERROR: You must provide a attribute values with the -v parameter." 
     usage 
     return 1 
   fi 
   if [[ -z "$projection_expression" ]]; then 
     response=$(aws dynamodb query \ 
       --table-name "$table_name" \ 
       --key-condition-expression "$key_condition_expression" \ 
      --expression-attribute-names file://"$attribute names" \
       --expression-attribute-values file://"$attribute_values") 
   else 
     response=$(aws dynamodb query \ 
       --table-name "$table_name" \ 
       --key-condition-expression "$key_condition_expression" \ 
       --expression-attribute-names file://"$attribute_names" \ 
       --expression-attribute-values file://"$attribute_values" \ 
       --projection-expression "$projection_expression") 
   fi 
  local error code=${?}
   if [[ $error_code -ne 0 ]]; then 
     aws_cli_error_log $error_code 
     errecho "ERROR: AWS reports query operation failed.$response" 
     return 1 
   fi 
   echo "$response" 
   return 0
}
```
Las funciones de utilidad utilizadas en este ejemplo.

```
###############################################################################
# function errecho
#
```

```
# This function outputs everything sent to it to STDERR (standard error output).
###############################################################################
function errecho() { 
   printf "%s\n" "$*" 1>&2
}
##############################################################################
# function aws cli error log()
#
# This function is used to log the error messages from the AWS CLI.
#
# See https://docs.aws.amazon.com/cli/latest/topic/return-codes.html#cli-aws-
help-return-codes.
#
# The function expects the following argument:
# $1 - The error code returned by the AWS CLI.
#
# Returns:
# 0: - Success.
#
##############################################################################
function aws_cli_error_log() { 
   local err_code=$1 
  errecho "Error code : $err_code" 
  if [ "$err_code" == 1 ]; then
     errecho " One or more S3 transfers failed." 
  elif [ "$err_code" == 2 ]; then
     errecho " Command line failed to parse." 
   elif [ "$err_code" == 130 ]; then 
     errecho " Process received SIGINT." 
  elif \lceil "$err code" == 252 ]; then
     errecho " Command syntax invalid." 
   elif [ "$err_code" == 253 ]; then 
     errecho " The system environment or configuration was invalid." 
  elif \lceil "$err code" == 254 ]; then
     errecho " The service returned an error." 
  elif \lceil "$err code" == 255 ]; then
     errecho " 255 is a catch-all error." 
   fi 
  return 0
}
```
• Para obtener información sobre la API, consulte [Query](https://docs.aws.amazon.com/goto/aws-cli/dynamodb-2012-08-10/Query) en la Referencia de comandos de la AWS CLI.

#### $C++$

SDK para C++

# **a** Note

```
//! Perform a query on an Amazon DynamoDB Table and retrieve items.
/*! 
  \sa queryItem() 
  \param tableName: The table name. 
  \param partitionKey: The partition key. 
  \param partitionValue: The value for the partition key. 
  \param projectionExpression: The projections expression, which is ignored if 
  empty. 
  \param clientConfiguration: AWS client configuration. 
  \return bool: Function succeeded. 
   */
/* 
  * The partition key attribute is searched with the specified value. By default, 
  all fields and values 
  * contained in the item are returned. If an optional projection expression is 
  * specified on the command line, only the specified fields and values are 
  * returned. 
  */
bool AwsDoc::DynamoDB::queryItems(const Aws::String &tableName, 
                                     const Aws::String &partitionKey, 
                                     const Aws::String &partitionValue, 
                                     const Aws::String &projectionExpression, 
                                     const Aws::Client::ClientConfiguration 
  &clientConfiguration) { 
     Aws::DynamoDB::DynamoDBClient dynamoClient(clientConfiguration); 
     Aws::DynamoDB::Model::QueryRequest request;
```

```
 request.SetTableName(tableName); 
     if (!projectionExpression.empty()) { 
         request.SetProjectionExpression(projectionExpression); 
     } 
     // Set query key condition expression. 
     request.SetKeyConditionExpression(partitionKey + "= :valueToMatch"); 
     // Set Expression AttributeValues. 
     Aws::Map<Aws::String, Aws::DynamoDB::Model::AttributeValue> attributeValues; 
     attributeValues.emplace(":valueToMatch", partitionValue); 
     request.SetExpressionAttributeValues(attributeValues); 
     bool result = true; 
     // "exclusiveStartKey" is used for pagination. 
    Aws::Map<Aws::String, Aws::DynamoDB::Model::AttributeValue>
 exclusiveStartKey; 
     do { 
         if (!exclusiveStartKey.empty()) { 
              request.SetExclusiveStartKey(exclusiveStartKey); 
              exclusiveStartKey.clear(); 
 } 
         // Perform Query operation. 
         const Aws::DynamoDB::Model::QueryOutcome &outcome = 
 dynamoClient.Query(request); 
         if (outcome.IsSuccess()) { 
              // Reference the retrieved items. 
             const Aws::Vector<Aws::Map<Aws::String,
 Aws::DynamoDB::Model::AttributeValue>> &items = outcome.GetResult().GetItems(); 
             if (!items.empty()) \{ std::cout << "Number of items retrieved from Query: " << 
 items.size() 
                              << std::endl; 
                  // Iterate each item and print. 
                   for (const auto &item: items) { 
                       std::cout 
\langle\langle\cdot,\cdot\rangle\rangle and \langle\cdot,\cdot\rangle and \langle\cdot,\cdot\rangle and \langle\cdot,\cdot\rangle "******************************************************" 
                                << std::endl; 
                       // Output each retrieved field and its value.
```

```
 for (const auto &i: item) 
                         std::cout << i.first << ": " << i.second.GetS() << 
  std::endl; 
 } 
 } 
             else { 
                 std::cout << "No item found in table: " << tableName << 
  std::endl; 
 } 
             exclusiveStartKey = outcome.GetResult().GetLastEvaluatedKey(); 
         } 
         else { 
             std::cerr << "Failed to Query items: " << 
  outcome.GetError().GetMessage(); 
             result = false; 
             break; 
         } 
     } while (!exclusiveStartKey.empty()); 
     return result;
}
```
• Para obtener información sobre la API, consulte [Query](https://docs.aws.amazon.com/goto/SdkForCpp/dynamodb-2012-08-10/Query) en la referencia de la API de AWS SDK for C++.

## CLI

AWS CLI

Ejemplo 1: Consulta de una tabla

En el siguiente ejemplo de query se consultan elementos de la tabla MusicCollection. La tabla tiene una clave principal hash y de rango (Artist y SongTitle), pero esta consulta solo especifica el valor de la clave hash. Devuelve los títulos de las canciones del artista llamado "No One You Know".

```
aws dynamodb query \ 
     --table-name MusicCollection \ 
     --projection-expression "SongTitle" \ 
    --key-condition-expression "Artist = :v1" \setminus
```

```
 --expression-attribute-values file://expression-attributes.json \ 
 --return-consumed-capacity TOTAL
```
Contenidos de expression-attributes.json:

```
{ 
     ":v1": {"S": "No One You Know"}
}
```
Salida:

```
{ 
     "Items": [ 
          { 
              "SongTitle": { 
                   "S": "Call Me Today" 
              }, 
              "SongTitle": { 
                   "S": "Scared of My Shadow" 
 } 
          } 
     ], 
     "Count": 2, 
     "ScannedCount": 2, 
     "ConsumedCapacity": { 
          "TableName": "MusicCollection", 
          "CapacityUnits": 0.5 
     }
}
```
Para obtener más información, consulte [Uso de consultas en DynamoDB](https://docs.aws.amazon.com/amazondynamodb/latest/developerguide/Query.html) en la Guía para desarrolladores de Amazon DynamoDB.

Ejemplo 2: Consulta de una tabla con lecturas altamente coherentes y recorrer el índice en orden descendente

En el siguiente ejemplo se realiza la misma consulta que en el primer ejemplo, pero se devuelven los resultados en orden inverso y se utilizan lecturas altamente coherentes.

```
aws dynamodb query \ 
     --table-name MusicCollection \ 
     --projection-expression "SongTitle" \
```

```
-key-condition-expression "Artist = :v1" \setminus --expression-attribute-values file://expression-attributes.json \ 
 --consistent-read \ 
 --no-scan-index-forward \ 
 --return-consumed-capacity TOTAL
```
Contenidos de expression-attributes.json:

```
{ 
     ":v1": {"S": "No One You Know"}
}
```
Salida:

```
{ 
     "Items": [ 
         { 
              "SongTitle": { 
                  "S": "Scared of My Shadow" 
 } 
         }, 
         { 
              "SongTitle": { 
                  "S": "Call Me Today" 
 } 
         } 
     ], 
     "Count": 2, 
     "ScannedCount": 2, 
     "ConsumedCapacity": { 
         "TableName": "MusicCollection", 
         "CapacityUnits": 1.0 
     }
}
```
Para obtener más información, consulte [Uso de consultas en DynamoDB](https://docs.aws.amazon.com/amazondynamodb/latest/developerguide/Query.html) en la Guía para desarrolladores de Amazon DynamoDB.

Ejemplo 3: Filtrado de resultados específicos

En el siguiente ejemplo se consulta MusicCollection pero se excluyen los resultados con valores específicos en el atributo AlbumTitle. Tenga en cuenta que esto no afecta a ScannedCount o ConsumedCapacity, ya que el filtro se aplica después de leer los elementos.

```
aws dynamodb query \ 
     --table-name MusicCollection \ 
     --key-condition-expression "#n1 = :v1" \ 
    -filter-expression "NOT (#n2 IN (:v2, :v3))" \
     --expression-attribute-names file://names.json \ 
     --expression-attribute-values file://values.json \ 
     --return-consumed-capacity TOTAL
```
Contenidos de values.json:

```
{ 
     ":v1": {"S": "No One You Know"}, 
     ":v2": {"S": "Blue Sky Blues"}, 
     ":v3": {"S": "Greatest Hits"}
}
```
Contenidos de names.json:

```
{ 
     "#n1": "Artist", 
     "#n2": "AlbumTitle"
}
```
Salida:

```
{ 
     "Items": [ 
         { 
              "AlbumTitle": { 
                   "S": "Somewhat Famous" 
              }, 
              "Artist": { 
                   "S": "No One You Know" 
              }, 
              "SongTitle": { 
                   "S": "Call Me Today" 
 } 
         }
```

```
 ], 
      "Count": 1, 
      "ScannedCount": 2, 
      "ConsumedCapacity": { 
          "TableName": "MusicCollection", 
          "CapacityUnits": 0.5 
     }
}
```
Para obtener más información, consulte [Uso de consultas en DynamoDB](https://docs.aws.amazon.com/amazondynamodb/latest/developerguide/Query.html) en la Guía para desarrolladores de Amazon DynamoDB.

Ejemplo 4: Recuperación de un solo recuento de elementos

En el siguiente ejemplo, se recupera un recuento de los elementos que coinciden con la consulta, pero no recupera ninguno de los elementos en sí.

```
aws dynamodb query \ 
     --table-name MusicCollection \ 
     --select COUNT \ 
     --key-condition-expression "Artist = :v1" \ 
     --expression-attribute-values file://expression-attributes.json
```
Contenidos de expression-attributes.json:

```
{ 
     ":v1": {"S": "No One You Know"}
}
```
Salida:

```
{ 
     "Count": 2, 
     "ScannedCount": 2, 
     "ConsumedCapacity": null
}
```
Para obtener más información, consulte [Uso de consultas en DynamoDB](https://docs.aws.amazon.com/amazondynamodb/latest/developerguide/Query.html) en la Guía para desarrolladores de Amazon DynamoDB.

Ejemplo 5: Consulta de un índice
El siguiente ejemplo consulta el índice secundario global AlbumTitleIndex. La consulta devuelve todos los atributos de la tabla base que se han proyectado en el índice secundario local. Tenga en cuenta que, al consultar un índice secundario local o un índice secundario global, también debe proporcionar el nombre de la tabla base mediante el parámetro tablename.

```
aws dynamodb query \ 
     --table-name MusicCollection \ 
     --index-name AlbumTitleIndex \ 
     --key-condition-expression "Artist = :v1" \ 
     --expression-attribute-values file://expression-attributes.json \ 
     --select ALL_PROJECTED_ATTRIBUTES \ 
     --return-consumed-capacity INDEXES
```
Contenidos de expression-attributes.json:

```
{ 
     ":v1": {"S": "No One You Know"}
}
```
Salida:

```
{ 
     "Items": [ 
          { 
               "AlbumTitle": { 
                   "S": "Blue Sky Blues" 
               }, 
               "Artist": { 
                   "S": "No One You Know" 
               }, 
               "SongTitle": { 
                   "S": "Scared of My Shadow" 
 } 
          }, 
          { 
               "AlbumTitle": { 
                   "S": "Somewhat Famous" 
               }, 
               "Artist": { 
                   "S": "No One You Know" 
               },
```

```
 "SongTitle": { 
                  "S": "Call Me Today" 
 } 
         } 
     ], 
     "Count": 2, 
     "ScannedCount": 2, 
     "ConsumedCapacity": { 
          "TableName": "MusicCollection", 
         "CapacityUnits": 0.5, 
         "Table": { 
              "CapacityUnits": 0.0 
         }, 
         "LocalSecondaryIndexes": { 
              "AlbumTitleIndex": { 
                  "CapacityUnits": 0.5 
 } 
         } 
     }
}
```
Para obtener más información, consulte [Uso de consultas en DynamoDB](https://docs.aws.amazon.com/amazondynamodb/latest/developerguide/Query.html) en la Guía para desarrolladores de Amazon DynamoDB.

• Para obtener información sobre la API, consulte [Query](https://awscli.amazonaws.com/v2/documentation/api/latest/reference/dynamodb/query.html) en la Referencia de comandos de la AWS CLI.

### Go

SDK para Go V2

## **a** Note

Hay más en GitHub. Busque el ejemplo completo y aprenda a configurar y ejecutar en el [Repositorio de ejemplos de código de AWS.](https://github.com/awsdocs/aws-doc-sdk-examples/tree/main/gov2/dynamodb#code-examples)

// TableBasics encapsulates the Amazon DynamoDB service actions used in the examples.

// It contains a DynamoDB service client that is used to act on the specified table.

```
type TableBasics struct { 
  DynamoDbClient *dynamodb.Client 
  TableName string
}
// Query gets all movies in the DynamoDB table that were released in the 
  specified year.
// The function uses the `expression` package to build the key condition 
  expression
// that is used in the query.
func (basics TableBasics) Query(releaseYear int) ([]Movie, error) { 
  var err error 
  var response *dynamodb.QueryOutput 
  var movies []Movie 
  keyEx := expression.Key("year").Equal(expression.Value(releaseYear)) 
  expr, err := expression.NewBuilder().WithKeyCondition(keyEx).Build() 
 if err != nil {
  log.Printf("Couldn't build expression for query. Here's why: %v\n", err) 
  } else { 
   queryPaginator := dynamodb.NewQueryPaginator(basics.DynamoDbClient, 
  &dynamodb.QueryInput{ 
   TableName: \frac{1}{2} aws.String(basics.TableName),
    ExpressionAttributeNames: expr.Names(), 
    ExpressionAttributeValues: expr.Values(), 
    KeyConditionExpression: expr.KeyCondition(), 
   }) 
   for queryPaginator.HasMorePages() { 
    response, err = queryPaginator.NextPage(context.TODO()) 
    if err != nil { 
     log.Printf("Couldn't query for movies released in %v. Here's why: %v\n", 
  releaseYear, err) 
     break 
    } else { 
     var moviePage []Movie 
     err = attributevalue.UnmarshalListOfMaps(response.Items, &moviePage) 
    if err != nil {
      log.Printf("Couldn't unmarshal query response. Here's why: %v\n", err) 
      break 
     } else { 
      movies = append(movies, moviePage...) 
     } 
    }
```

```
 } 
  } 
  return movies, err
}
// Movie encapsulates data about a movie. Title and Year are the composite 
  primary key
// of the movie in Amazon DynamoDB. Title is the sort key, Year is the partition 
  key,
// and Info is additional data.
type Movie struct { 
 Title string \qquad \qquad \text{`dynamodbav:''title''`}Year int \gamma Info map[string]interface{} `dynamodbav:"info"`
}
// GetKey returns the composite primary key of the movie in a format that can be
// sent to DynamoDB.
func (movie Movie) GetKey() map[string]types.AttributeValue { 
  title, err := attributevalue.Marshal(movie.Title) 
 if err != nil {
  panic(err) 
  } 
  year, err := attributevalue.Marshal(movie.Year) 
 if err != nil {
  panic(err) 
  } 
  return map[string]types.AttributeValue{"title": title, "year": year}
}
// String returns the title, year, rating, and plot of a movie, formatted for the 
  example.
func (movie Movie) String() string { 
  return fmt.Sprintf("%v\n\tReleased: %v\n\tRating: %v\n\tPlot: %v\n", 
   movie.Title, movie.Year, movie.Info["rating"], movie.Info["plot"])
}
```
• Para obtener información sobre la API, consulte [Query](https://pkg.go.dev/github.com/aws/aws-sdk-go-v2/service/dynamodb#Client.Query) en la referencia de la API de AWS SDK for Go.

### Java

SDK para Java 2.x

# **a** Note

Hay más en GitHub. Busque el ejemplo completo y aprenda a configurar y ejecutar en el [Repositorio de ejemplos de código de AWS.](https://github.com/awsdocs/aws-doc-sdk-examples/tree/main/javav2/example_code/dynamodb#readme)

Consultar una tabla con [DynamoDbClient.](https://docs.aws.amazon.com/sdk-for-java/latest/reference/software/amazon/awssdk/services/dynamodb/DynamoDbClient.html)

```
import software.amazon.awssdk.regions.Region;
import software.amazon.awssdk.services.dynamodb.DynamoDbClient;
import software.amazon.awssdk.services.dynamodb.model.AttributeValue;
import software.amazon.awssdk.services.dynamodb.model.DynamoDbException;
import software.amazon.awssdk.services.dynamodb.model.QueryRequest;
import software.amazon.awssdk.services.dynamodb.model.QueryResponse;
import java.util.HashMap;
/** 
  * Before running this Java V2 code example, set up your development 
  * environment, including your credentials. 
 * 
  * For more information, see the following documentation topic: 
 * 
  * https://docs.aws.amazon.com/sdk-for-java/latest/developer-guide/get-
started.html 
 * 
  * To query items from an Amazon DynamoDB table using the AWS SDK for Java V2, 
  * its better practice to use the 
  * Enhanced Client. See the EnhancedQueryRecords example. 
  */
public class Query { 
     public static void main(String[] args) { 
         final String usage = """ 
                 Usage: 
                     <tableName> <partitionKeyName> <partitionKeyVal> 
                 Where: 
                     tableName - The Amazon DynamoDB table to put the item in (for 
  example, Music3).
```

```
 partitionKeyName - The partition key name of the Amazon 
  DynamoDB table (for example, Artist). 
                      partitionKeyVal - The value of the partition key that should 
 match (for example, Famous Band). 
                """
        if (args.length != 3) {
             System.out.println(usage); 
             System.exit(1); 
         } 
        String tableName = args[0];
        String partitionKeyName = args[1];
         String partitionKeyVal = args[2]; 
         // For more information about an alias, see: 
         // https://docs.aws.amazon.com/amazondynamodb/latest/developerguide/
Expressions.ExpressionAttributeNames.html 
         String partitionAlias = "#a"; 
         System.out.format("Querying %s", tableName); 
         System.out.println(""); 
         Region region = Region.US_EAST_1; 
         DynamoDbClient ddb = DynamoDbClient.builder() 
                  .region(region) 
                 .build(); 
        int count = queryTable(ddb, tableName, partitionKeyName, partitionKeyVal,
  partitionAlias); 
         System.out.println("There were " + count + " record(s) returned"); 
         ddb.close(); 
     } 
     public static int queryTable(DynamoDbClient ddb, String tableName, String 
  partitionKeyName, String partitionKeyVal, 
             String partitionAlias) { 
         // Set up an alias for the partition key name in case it's a reserved 
 word. 
         HashMap<String, String> attrNameAlias = new HashMap<String, String>(); 
         attrNameAlias.put(partitionAlias, partitionKeyName); 
         // Set up mapping of the partition name with the value. 
         HashMap<String, AttributeValue> attrValues = new HashMap<>(); 
         attrValues.put(":" + partitionKeyName, AttributeValue.builder()
```

```
 .s(partitionKeyVal) 
                 .build();
         QueryRequest queryReq = QueryRequest.builder() 
                  .tableName(tableName) 
                  .keyConditionExpression(partitionAlias + " = :" + 
  partitionKeyName) 
                  .expressionAttributeNames(attrNameAlias) 
                  .expressionAttributeValues(attrValues) 
                 .buid() try { 
              QueryResponse response = ddb.query(queryReq); 
              return response.count(); 
         } catch (DynamoDbException e) { 
              System.err.println(e.getMessage()); 
              System.exit(1); 
         } 
         return -1; 
     }
}
```
Consultar una tabla con DynamoDbClient y un índice secundario.

```
import software.amazon.awssdk.regions.Region;
import software.amazon.awssdk.services.dynamodb.DynamoDbClient;
import software.amazon.awssdk.services.dynamodb.model.AttributeValue;
import software.amazon.awssdk.services.dynamodb.model.DynamoDbException;
import software.amazon.awssdk.services.dynamodb.model.QueryRequest;
import software.amazon.awssdk.services.dynamodb.model.QueryResponse;
import java.util.HashMap;
import java.util.Map;
/** 
  * Before running this Java V2 code example, set up your development 
  * environment, including your credentials. 
 * 
  * For more information, see the following documentation topic: 
 * 
  * https://docs.aws.amazon.com/sdk-for-java/latest/developer-guide/get-
started.html
```

```
 * 
  * Create the Movies table by running the Scenario example and loading the Movie 
  * data from the JSON file. Next create a secondary 
  * index for the Movies table that uses only the year column. Name the index 
  * **year-index**. For more information, see: 
 * 
  * https://docs.aws.amazon.com/amazondynamodb/latest/developerguide/GSI.html 
  */
public class QueryItemsUsingIndex { 
     public static void main(String[] args) { 
         String tableName = "Movies"; 
         Region region = Region.US_EAST_1; 
         DynamoDbClient ddb = DynamoDbClient.builder() 
                  .region(region) 
                 .buid() queryIndex(ddb, tableName); 
         ddb.close(); 
     } 
     public static void queryIndex(DynamoDbClient ddb, String tableName) { 
         try { 
             Map<String, String> expressionAttributesNames = new HashMap<>(); 
             expressionAttributesNames.put("#year", "year"); 
             Map<String, AttributeValue> expressionAttributeValues = new 
 HashMap<>(); 
             expressionAttributeValues.put(":yearValue", 
 AttributeValue.builder().n("2013").build()); 
             QueryRequest request = QueryRequest.builder() 
                      .tableName(tableName) 
                      .indexName("year-index") 
                      .keyConditionExpression("#year = :yearValue") 
                      .expressionAttributeNames(expressionAttributesNames) 
                      .expressionAttributeValues(expressionAttributeValues) 
                      .build(); 
             System.out.println("=== Movie Titles ==="); 
             QueryResponse response = ddb.query(request); 
             response.items() 
                      .forEach(movie -> 
  System.out.println(movie.get("title").s())); 
         } catch (DynamoDbException e) {
```

```
 System.err.println(e.getMessage()); 
               System.exit(1); 
          } 
     }
}
```
• Para obtener información sobre la API, consulte [Query](https://docs.aws.amazon.com/goto/SdkForJavaV2/dynamodb-2012-08-10/Query) en la referencia de la API de AWS SDK for Java 2.x.

### **JavaScript**

SDK para JavaScript (v3)

# **a** Note

Hay más información en GitHub. Busque el ejemplo completo y aprenda a configurar y ejecutar en el [Repositorio de ejemplos de código de AWS.](https://github.com/awsdocs/aws-doc-sdk-examples/tree/main/javascriptv3/example_code/dynamodb#code-examples)

Este ejemplo utiliza el cliente de documentos para simplificar el trabajo con elementos en DynamoDB. Para obtener información sobre la API, consulte [QueryCommand.](https://docs.aws.amazon.com/AWSJavaScriptSDK/v3/latest/Package/-aws-sdk-lib-dynamodb/Class/QueryCommand/)

```
import { DynamoDBClient } from "@aws-sdk/client-dynamodb";
import { QueryCommand, DynamoDBDocumentClient } from "@aws-sdk/lib-dynamodb";
const client = new DynamoDBClient({});
const docClient = DynamoDBDocumentClient.from(client);
export const main = async () => {
  const command = new QueryCommand({ 
     TableName: "CoffeeCrop", 
     KeyConditionExpression: 
       "OriginCountry = :originCountry AND RoastDate > :roastDate", 
     ExpressionAttributeValues: { 
       ":originCountry": "Ethiopia", 
       ":roastDate": "2023-05-01", 
     }, 
    ConsistentRead: true, 
   });
```

```
 const response = await docClient.send(command); 
   console.log(response); 
   return response;
};
```
- Para obtener información, consulte la [Guía para desarrolladores de AWS SDK for](https://docs.aws.amazon.com/sdk-for-javascript/v3/developer-guide/dynamodb-example-query-scan.html#dynamodb-example-table-query-scan-querying)  [JavaScript.](https://docs.aws.amazon.com/sdk-for-javascript/v3/developer-guide/dynamodb-example-query-scan.html#dynamodb-example-table-query-scan-querying)
- Para obtener información sobre la API, consulte [Query](https://docs.aws.amazon.com/AWSJavaScriptSDK/v3/latest/client/dynamodb/command/QueryCommand) en la referencia de la API de AWS SDK for JavaScript.

SDK para JavaScript (v2)

```
a Note
```

```
// Load the AWS SDK for Node.js
var AWS = require("aws-sdk");
// Set the region
AWS.config.update({ region: "REGION" });
// Create DynamoDB document client
var docClient = new AWS.DynamoDB.DocumentClient({ apiVersion: "2012-08-10" });
var params = { 
   ExpressionAttributeValues: { 
     ":s": 2, 
     ":e": 9, 
     ":topic": "PHRASE", 
   }, 
   KeyConditionExpression: "Season = :s and Episode > :e", 
   FilterExpression: "contains (Subtitle, :topic)", 
   TableName: "EPISODES_TABLE",
};
docClient.query(params, function (err, data) { 
   if (err) { 
     console.log("Error", err); 
   } else {
```

```
 console.log("Success", data.Items); 
   }
});
```
- Para obtener información, consulte la [Guía para desarrolladores de AWS SDK for](https://docs.aws.amazon.com/sdk-for-javascript/v2/developer-guide/dynamodb-example-query-scan.html#dynamodb-example-table-query-scan-querying)  [JavaScript.](https://docs.aws.amazon.com/sdk-for-javascript/v2/developer-guide/dynamodb-example-query-scan.html#dynamodb-example-table-query-scan-querying)
- Para obtener información sobre la API, consulte [Query](https://docs.aws.amazon.com/goto/AWSJavaScriptSDK/dynamodb-2012-08-10/Query) en la referencia de la API de AWS SDK for JavaScript.

# Kotlin

### SDK para Kotlin

# **G** Note

```
suspend fun queryDynTable( 
     tableNameVal: String, 
     partitionKeyName: String, 
     partitionKeyVal: String, 
     partitionAlias: String
): Int { 
     val attrNameAlias = mutableMapOf<String, String>() 
     attrNameAlias[partitionAlias] = partitionKeyName 
     // Set up mapping of the partition name with the value. 
     val attrValues = mutableMapOf<String, AttributeValue>() 
     attrValues[":$partitionKeyName"] = AttributeValue.S(partitionKeyVal) 
     val request = QueryRequest { 
         tableName = tableNameVal 
         keyConditionExpression = "$partitionAlias = :$partitionKeyName" 
         expressionAttributeNames = attrNameAlias 
         this.expressionAttributeValues = attrValues 
     } 
     DynamoDbClient { region = "us-east-1" }.use { ddb ->
```

```
 val response = ddb.query(request) 
         return response.count 
     }
}
```
• Para obtener información sobre la API, consulte [Query](https://sdk.amazonaws.com/kotlin/api/latest/index.html) en la referencia de la API de AWS SDK para Kotlin.

# PHP

SDK para PHP

# **G** Note

```
$birthKey = [ 'Key' => [ 
                  'year' => [ 
                      'N' => "$birthYear", 
                  ], 
             ], 
         ]; 
         $result = $service->query($tableName, $birthKey); 
     public function query(string $tableName, $key) 
     { 
         $expressionAttributeValues = []; 
         $expressionAttributeNames = []; 
         $keyConditionExpression = ""; 
        $index = 1; foreach ($key as $name => $value) { 
             $keyConditionExpression .= "#" . array_key_first($value) . " = :v
$index,"; 
             $expressionAttributeNames["#" . array_key_first($value)] = 
 array_key_first($value); 
             $hold = array_pop($value); 
             $expressionAttributeValues[":v$index"] = [
```

```
 array_key_first($hold) => array_pop($hold), 
         ]; 
     } 
     $keyConditionExpression = substr($keyConditionExpression, 0, -1); 
    \text{Squery} = [ 'ExpressionAttributeValues' => $expressionAttributeValues, 
          'ExpressionAttributeNames' => $expressionAttributeNames, 
          'KeyConditionExpression' => $keyConditionExpression, 
          'TableName' => $tableName, 
     ]; 
     return $this->dynamoDbClient->query($query); 
 }
```
• Para obtener información sobre la API, consulte [Query](https://docs.aws.amazon.com/goto/SdkForPHPV3/dynamodb-2012-08-10/Query) en la referencia de la API de AWS SDK for PHP.

# PowerShell

Herramientas para PowerShell

Ejemplo 1: invoca una consulta que devuelve elementos de DynamoDB con los valores de SongTitle y Artist especificados.

```
$invokeDDBQuery = @{ 
     TableName = 'Music' 
     KeyConditionExpression = ' SongTitle = :SongTitle and Artist = :Artist' 
     ExpressionAttributeValues = @{ 
         ':SongTitle' = 'Somewhere Down The Road' 
         ':Artist' = 'No One You Know' 
     } | ConvertTo-DDBItem
}
Invoke-DDBQuery @invokeDDBQuery | ConvertFrom-DDBItem
```
Salida:

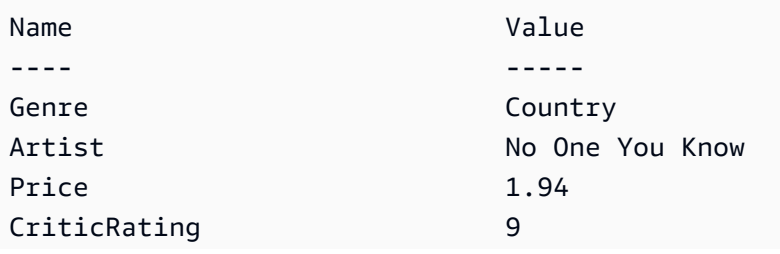

SongTitle Somewhere Down The Road AlbumTitle Somewhat Famous

• Para obtener información sobre la API, consulte [Query](https://docs.aws.amazon.com/powershell/latest/reference) en la AWS Tools for PowerShell Cmdlet Reference.

# Python

SDK para Python (Boto3)

**a** Note

Hay más en GitHub. Busque el ejemplo completo y aprenda a configurar y ejecutar en el [Repositorio de ejemplos de código de AWS.](https://github.com/awsdocs/aws-doc-sdk-examples/tree/main/python/example_code/dynamodb#code-examples)

Consultar los elementos mediante una expresión de condición de clave.

```
class Movies: 
     """Encapsulates an Amazon DynamoDB table of movie data.""" 
     def __init__(self, dyn_resource): 
 """ 
         :param dyn_resource: A Boto3 DynamoDB resource. 
         """ 
         self.dyn_resource = dyn_resource 
         # The table variable is set during the scenario in the call to 
         # 'exists' if the table exists. Otherwise, it is set by 'create_table'. 
         self.table = None 
     def query_movies(self, year): 
        "" "
         Queries for movies that were released in the specified year. 
         :param year: The year to query. 
         :return: The list of movies that were released in the specified year. 
         """ 
         try: 
             response = 
  self.table.query(KeyConditionExpression=Key("year").eq(year)) 
         except ClientError as err:
```

```
 logger.error( 
                 "Couldn't query for movies released in %s. Here's why: %s: %s", 
                 year, 
                 err.response["Error"]["Code"], 
                 err.response["Error"]["Message"], 
) raise 
         else: 
             return response["Items"]
```
Consultar los elementos y proyectarlos para devolver un subconjunto de datos.

```
class UpdateQueryWrapper: 
    def __init__(self, table): 
        self.table = table 
    def query_and_project_movies(self, year, title_bounds): 
 """ 
        Query for movies that were released in a specified year and that have 
 titles 
        that start within a range of letters. A projection expression is used 
        to return a subset of data for each movie. 
         :param year: The release year to query. 
         :param title_bounds: The range of starting letters to query. 
         :return: The list of movies. 
         """ 
        try: 
             response = self.table.query( 
                 ProjectionExpression="#yr, title, info.genres, info.actors[0]", 
                 ExpressionAttributeNames={"#yr": "year"}, 
                 KeyConditionExpression=( 
                     Key("year").eq(year) 
                     & Key("title").between( 
                         title_bounds["first"], title_bounds["second"] 
)\qquad \qquad) except ClientError as err: 
             if err.response["Error"]["Code"] == "ValidationException":
```
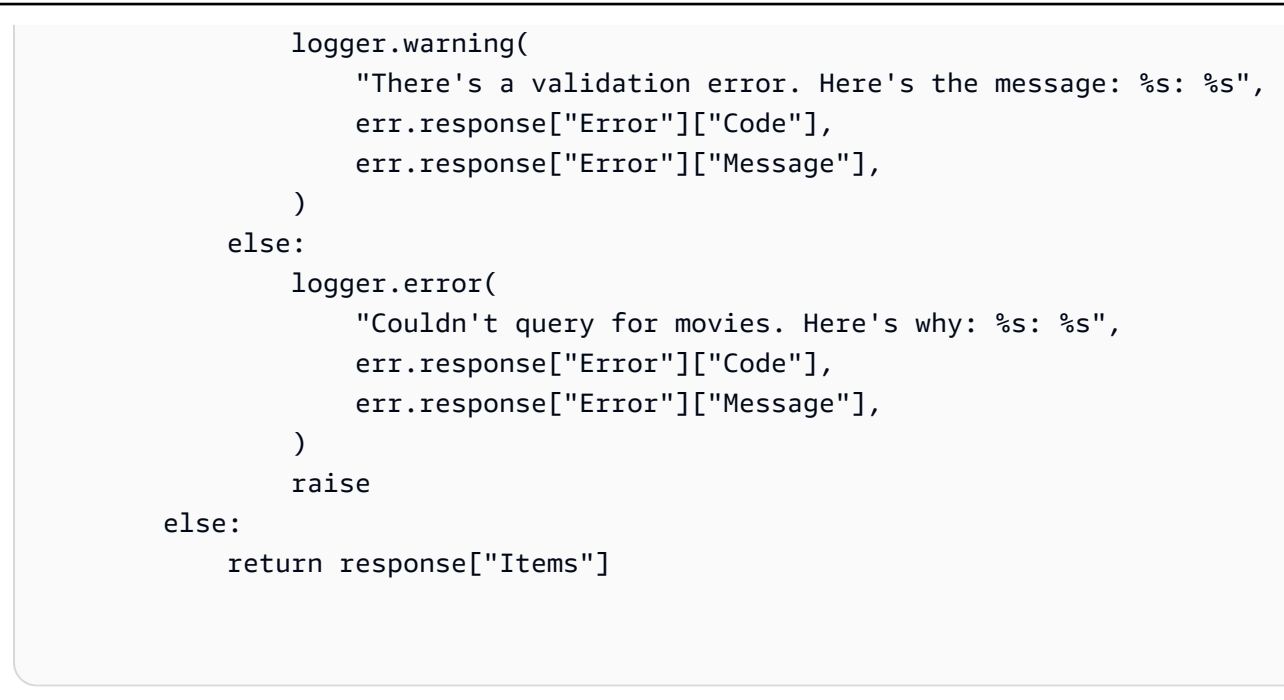

• Para obtener información sobre la API, consulte [Query](https://docs.aws.amazon.com/goto/boto3/dynamodb-2012-08-10/Query) en la referencia de la API de AWS SDK para Python (Boto3).

# Ruby

# SDK para Ruby

# **a** Note

```
class DynamoDBBasics 
   attr_reader :dynamo_resource 
   attr_reader :table 
  def initialize(table_name) 
     client = Aws::DynamoDB::Client.new(region: "us-east-1") 
     @dynamo_resource = Aws::DynamoDB::Resource.new(client: client) 
     @table = @dynamo_resource.table(table_name) 
   end 
   # Queries for movies that were released in the specified year.
```

```
 # 
 # @param year [Integer] The year to query. 
 # @return [Array] The list of movies that were released in the specified year. 
 def query_items(year) 
   response = @table.query( 
    key condition expression: "#yr = :year",
     expression_attribute_names: {"#yr" => "year"}, 
     expression_attribute_values: {":year" => year}) 
 rescue Aws::DynamoDB::Errors::ServiceError => e 
   puts("Couldn't query for movies released in #{year}. Here's why:") 
   puts("\t#{e.code}: #{e.message}") 
   raise 
 else 
   response.items 
 end
```
• Para obtener información sobre la API, consulte [Query](https://docs.aws.amazon.com/goto/SdkForRubyV3/dynamodb-2012-08-10/Query) en la referencia de la API de AWS SDK for Ruby.

# Rust

SDK para Rust

# **a** Note

Hay más información en GitHub. Busque el ejemplo completo y aprenda a configurar y ejecutar en el [Repositorio de ejemplos de código de AWS.](https://github.com/awsdocs/aws-doc-sdk-examples/tree/main/rustv1/examples/dynamodb#code-examples)

Buscar las películas realizadas en el año especificado.

```
pub async fn movies_in_year( 
     client: &Client, 
     table_name: &str, 
     year: u16,
) -> Result<Vec<Movie>, MovieError> { 
     let results = client 
         .query() 
         .table_name(table_name) 
         .key_condition_expression("#yr = :yyyy") 
         .expression_attribute_names("#yr", "year")
```

```
 .expression_attribute_values(":yyyy", 
  AttributeValue::N(year.to_string())) 
          .send() 
          .await?; 
     if let Some(items) = results.items { 
         let movies = items.iter().map(|v| v.into()).collect(); 
         Ok(movies) 
     } else { 
         Ok(vec![]) 
     }
}
```
• Para obtener información sobre la API, consulte [Query](https://docs.rs/releases/search?query=aws-sdk) en la referencia de la API de AWS SDK para Rust.

### SAP ABAP

SDK de SAP ABAP

```
G Note
```

```
 TRY.
```

```
 " Query movies for a given year . 
         DATA(lt_attributelist) = VALUE /aws1/
cl_dynattributevalue=>tt_attributevaluelist( 
             ( NEW /aws1/cl_dynattributevalue( iv_n = |{ iv_year }| ) ) ). 
         DATA(lt_key_conditions) = VALUE /aws1/cl_dyncondition=>tt_keyconditions( 
           ( VALUE /aws1/cl_dyncondition=>ts_keyconditions_maprow( 
           key = 'year' 
           value = NEW /aws1/cl_dyncondition( 
           it_attributevaluelist = lt_attributelist 
           iv_comparisonoperator = |EQ| 
           ) ) ) ). 
         oo_result = lo_dyn->query(
```
 iv\_tablename = iv\_table\_name it\_keyconditions = lt\_key\_conditions ).  $DATA(It items) = oo result-2qet items( )$ . "You can loop over the results to get item attributes. LOOP AT lt\_items INTO DATA(lt\_item). DATA(lo title) = lt item[ key = 'title' ]-value. DATA(lo\_year) = lt\_item[ key = 'year' ]-value. ENDLOOP.  $DATA(lv\_count) = oo\_result\rightarrow get\_count($ ). MESSAGE 'Item count is: ' && lv\_count TYPE 'I'. CATCH /aws1/cx\_dynresourcenotfoundex. MESSAGE 'The table or index does not exist' TYPE 'E'. ENDTRY.

• Para obtener información sobre la API, consulte [Query](https://docs.aws.amazon.com/sdk-for-sap-abap/v1/api/latest/index.html) en la Referencia de la API del AWSSDK para SAP ABAP.

### **Swift**

SDK para Swift

### **a** Note

Esto es documentación preliminar para un SDK en versión preliminar. Está sujeta a cambios.

# **a** Note

```
 /// Get all the movies released in the specified year. 
 /// 
 /// - Parameter year: The release year of the movies to return. 
 /// 
 /// - Returns: An array of `Movie` objects describing each matching movie. 
 ///
```

```
 func getMovies(fromYear year: Int) async throws -> [Movie] { 
     guard let client = self.ddbClient else { 
         throw MoviesError.UninitializedClient 
     } 
     let input = QueryInput( 
         expressionAttributeNames: [ 
             "#y": "year"
         ], 
         expressionAttributeValues: [ 
              ":y": .n(String(year)) 
         ], 
         keyConditionExpression: "#y = :y", 
         tableName: self.tableName 
     ) 
     let output = try await client.query(input: input) 
     guard let items = output.items else { 
         throw MoviesError.ItemNotFound 
     } 
     // Convert the found movies into `Movie` objects and return an array 
     // of them. 
     var movieList: [Movie] = [] 
     for item in items { 
         let movie = try Movie(withItem: item) 
         movieList.append(movie) 
     } 
     return movieList 
 }
```
• Para obtener detalles de la API, consulte [Query](https://awslabs.github.io/aws-sdk-swift/reference/0.x) en la referencia de la API del SDK de AWS para Swift.

Para obtener una lista completa de las guías para desarrolladores del AWS SDK y ejemplos de código, consulte [Uso de DynamoDB con un SDK de AWS.](#page-410-0) En este tema también se incluye información sobre cómo comenzar a utilizar el SDK y detalles sobre sus versiones anteriores.

# Uso de **Scan** con un AWS SDK o una CLI

Los siguientes ejemplos de código muestran cómo utilizar Scan.

Los ejemplos de acciones son extractos de código de programas más grandes y deben ejecutarse en contexto. Puede ver esta acción en su contexto en los siguientes ejemplos de código:

- [Aceleración de lecturas con DAX](#page-1991-0)
- [Introducción a tablas, elementos y consultas](#page-2000-0)

### .NET

# AWS SDK for .NET

# **a** Note

```
 public static async Task<int> ScanTableAsync( 
             AmazonDynamoDBClient client, 
             string tableName, 
             int startYear, 
             int endYear) 
         { 
             var request = new ScanRequest 
\{\hspace{.1cm} \} TableName = tableName, 
                  ExpressionAttributeNames = new Dictionary<string, string> 
\overline{a} { "#yr", "year" }, 
\mathbb{R}, \mathbb{R} ExpressionAttributeValues = new Dictionary<string, 
 AttributeValue> 
\overline{a} { ":y_a", new AttributeValue { N = startYear.ToString() } }, 
                     {\{ ":y\_z", new AttributeValue {\{ N = endYear.ToString() } } \},\mathbb{R}, \mathbb{R}FilterExpression = "#yr between : y_a and : y_z",
```

```
ProjectionExpression = "#yr, title, info.actors[0],
 info.directors, info.running_time_secs", 
                 Limit = 10 // Set a limit to demonstrate using the 
 LastEvaluatedKey. 
             }; 
             // Keep track of how many movies were found. 
             int foundCount = 0; 
            var response = new ScanResponse();
             do 
             { 
                 response = await client.ScanAsync(request); 
                 foundCount += response.Items.Count; 
                 response.Items.ForEach(i => DisplayItem(i)); 
                 request.ExclusiveStartKey = response.LastEvaluatedKey; 
 } 
            while (response.LastEvaluatedKey.Count > 0);
             return foundCount; 
         }
```
• Para obtener información sobre la API, consulte [Scan](https://docs.aws.amazon.com/goto/DotNetSDKV3/dynamodb-2012-08-10/Scan) en la referencia de la API de AWS SDK for .NET.

# Bash

AWS CLI con Bash script

# **a** Note

```
#############################################################################
# function dynamodb_scan
#
# This function scans a DynamoDB table.
#
```

```
# Parameters:
# -n table_name -- The name of the table.
# -f filter_expression -- The filter expression.
# -a expression_attribute_names -- Path to JSON file containing the 
 expression attribute names.
# -v expression_attribute_values -- Path to JSON file containing the 
 expression attribute values.
# [-p projection_expression] -- Optional projection expression.
#
# Returns:
# The items as json output.
# And:
# 0 - If successful.
# 1 - If it fails.
###########################################################################
function dynamodb_scan() { 
  local table_name filter_expression expression_attribute_names 
  expression_attribute_values projection_expression response 
  local option OPTARG # Required to use getopts command in a function. 
   # ###################################### 
   # Function usage explanation 
   ####################################### 
  function usage() { 
     echo "function dynamodb_scan" 
     echo "Scan a DynamoDB table." 
     echo " -n table_name -- The name of the table." 
    echo " -f filter expression -- The filter expression."
     echo " -a expression_attribute_names -- Path to JSON file containing the 
  expression attribute names." 
     echo " -v expression_attribute_values -- Path to JSON file containing the 
  expression attribute values." 
     echo " [-p projection_expression] -- Optional projection expression." 
     echo "" 
  } 
  while getopts "n:f:a:v:p:h" option; do 
     case "${option}" in 
      n) table name="${OPTARG}" ;;
       f) filter_expression="${OPTARG}" ;; 
      a) expression_attribute_names="${OPTARG}" ;;
       v) expression_attribute_values="${OPTARG}" ;; 
      p) projection expression="${OPTARG}" ;;
       h)
```

```
 usage 
        return 0 
        ;; 
     \langle ? \rangle echo "Invalid parameter" 
        usage 
        return 1 
        ;; 
    esac 
  done 
  export OPTIND=1 
 if [[ -z "$table_name" ]]; then 
    errecho "ERROR: You must provide a table name with the -n parameter." 
    usage 
    return 1 
 fi 
 if [[ -z "$filter_expression" ]]; then 
    errecho "ERROR: You must provide a filter expression with the -f parameter." 
    usage 
    return 1 
 fi 
 if [[ -z "$expression_attribute_names" ]]; then 
    errecho "ERROR: You must provide expression attribute names with the -a 
 parameter." 
    usage 
    return 1 
 fi 
 if [[ -z "$expression_attribute_values" ]]; then 
    errecho "ERROR: You must provide expression attribute values with the -v 
 parameter." 
    usage 
    return 1 
 fi 
 if [[ -z "$projection_expression" ]]; then 
    response=$(aws dynamodb scan \ 
      --table-name "$table_name" \ 
      --filter-expression "$filter_expression" \ 
      --expression-attribute-names file://"$expression_attribute_names" \ 
      --expression-attribute-values file://"$expression_attribute_values")
```

```
 else 
     response=$(aws dynamodb scan \ 
      --table-name "$table name" \
       --filter-expression "$filter_expression" \ 
       --expression-attribute-names file://"$expression_attribute_names" \ 
      --expression-attribute-values file://"$expression attribute values" \
       --projection-expression "$projection_expression") 
   fi 
  local error code=${?}
   if [[ $error_code -ne 0 ]]; then 
     aws_cli_error_log $error_code 
     errecho "ERROR: AWS reports scan operation failed.$response" 
     return 1 
   fi 
   echo "$response" 
  return 0
}
```
Las funciones de utilidad utilizadas en este ejemplo.

```
###############################################################################
# function errecho
#
# This function outputs everything sent to it to STDERR (standard error output).
###############################################################################
function errecho() { 
   printf "%s\n" "$*" 1>&2
}
##############################################################################
# function aws_cli_error_log()
#
# This function is used to log the error messages from the AWS CLI.
#
# See https://docs.aws.amazon.com/cli/latest/topic/return-codes.html#cli-aws-
help-return-codes.
#
# The function expects the following argument:
```

```
# $1 - The error code returned by the AWS CLI.
#
# Returns:
# 0: - Success.
#
##############################################################################
function aws_cli_error_log() { 
  local err_code=$1 
  errecho "Error code : $err_code" 
 if \lceil "$err code" == 1 ]; then
     errecho " One or more S3 transfers failed." 
 elif [ "$err_code" == 2 ]; then
     errecho " Command line failed to parse." 
   elif [ "$err_code" == 130 ]; then 
     errecho " Process received SIGINT." 
  elif [ "$err_code" == 252 ]; then 
     errecho " Command syntax invalid." 
   elif [ "$err_code" == 253 ]; then 
     errecho " The system environment or configuration was invalid." 
 elif [ "$err_code" == 254 ]; then
     errecho " The service returned an error." 
  elif [ "$err_code" == 255 ]; then 
     errecho " 255 is a catch-all error." 
  fi 
  return 0
}
```
• Para obtener información sobre la API, consulte [Scan](https://docs.aws.amazon.com/goto/aws-cli/dynamodb-2012-08-10/Scan) en la Referencia de comandos de la AWS CLI.

# $C++$

# SDK para C++

# **a** Note

```
//! Scan an Amazon DynamoDB table.
/*! 
   \sa scanTable() 
   \param tableName: Name for the DynamoDB table. 
   \param projectionExpression: An optional projection expression, ignored if 
  empty. 
   \param clientConfiguration: AWS client configuration. 
   \return bool: Function succeeded. 
  */
bool AwsDoc::DynamoDB::scanTable(const Aws::String &tableName, 
                                    const Aws::String &projectionExpression, 
                                    const Aws::Client::ClientConfiguration 
  &clientConfiguration) { 
     Aws::DynamoDB::DynamoDBClient dynamoClient(clientConfiguration); 
     Aws::DynamoDB::Model::ScanRequest request; 
     request.SetTableName(tableName); 
     if (!projectionExpression.empty()) 
         request.SetProjectionExpression(projectionExpression); 
     Aws::Vector<Aws::Map<Aws::String, Aws::DynamoDB::Model::AttributeValue>> 
 all items;
     Aws::Map<Aws::String, Aws::DynamoDB::Model::AttributeValue> 
  last_evaluated_key; // Used for pagination; 
     do { 
         if (!last_evaluated_key.empty()) { 
             request.SetExclusiveStartKey(last_evaluated_key); 
         } 
         const Aws::DynamoDB::Model::ScanOutcome &outcome = 
  dynamoClient.Scan(request); 
         if (outcome.IsSuccess()) { 
             // Reference the retrieved items. 
            const Aws::Vector<Aws::Map<Aws::String,
  Aws::DynamoDB::Model::AttributeValue>> &items = outcome.GetResult().GetItems(); 
             all_items.insert(all_items.end(), items.begin(), items.end()); 
            last evaluated key = outcome.GetResult().GetLastEvaluatedKey();
         } 
         else { 
             std::cerr << "Failed to Scan items: " << 
  outcome.GetError().GetMessage() 
                        << std::endl;
```

```
 return false; 
         } 
     } while (!last_evaluated_key.empty()); 
     if (!all_items.empty()) { 
         std::cout << "Number of items retrieved from scan: " << all_items.size() 
                    << std::endl; 
         // Iterate each item and print. 
        for (const Aws::Map<Aws::String, Aws::DynamoDB::Model::AttributeValue>
  &itemMap: all_items) { 
             std::cout << "******************************************************" 
                        << std::endl; 
             // Output each retrieved field and its value. 
             for (const auto &itemEntry: itemMap) 
                  std::cout << itemEntry.first << ": " << itemEntry.second.GetS() 
                             << std::endl; 
         } 
     } 
     else { 
         std::cout << "No items found in table: " << tableName << std::endl; 
     } 
     return true;
}
```
• Para obtener información sobre la API, consulte [Scan](https://docs.aws.amazon.com/goto/SdkForCpp/dynamodb-2012-08-10/Scan) en la referencia de la API de AWS SDK for C++.

# CLI

# AWS CLI

# Análisis de una tabla

En el siguiente ejemplo de scan se escanea toda la tabla MusicCollection y, a continuación, se reducen los resultados a las canciones del artista "No One You Know". Para cada elemento, solo se devuelven el título del álbum y el título de la canción.

aws dynamodb scan \ --table-name MusicCollection \ --filter-expression "Artist = :a" \ --projection-expression "#ST, #AT" \ --expression-attribute-names file://expression-attribute-names.json \ --expression-attribute-values file://expression-attribute-values.json

Contenidos de expression-attribute-names.json:

```
{ 
     "#ST": "SongTitle", 
     "#AT":"AlbumTitle"
}
```
Contenidos de expression-attribute-values.json:

```
{ 
     ":a": {"S": "No One You Know"}
}
```
Salida:

```
{ 
     "Count": 2, 
     "Items": [ 
          { 
               "SongTitle": { 
                   "S": "Call Me Today" 
               }, 
               "AlbumTitle": { 
                   "S": "Somewhat Famous" 
              } 
          }, 
          { 
               "SongTitle": { 
                   "S": "Scared of My Shadow" 
               }, 
               "AlbumTitle": { 
                   "S": "Blue Sky Blues" 
 } 
          }
```

```
 ], 
     "ScannedCount": 3, 
     "ConsumedCapacity": null
}
```
Para obtener más información, consulte [Uso de operaciones de análisis en DynamoDB](https://docs.aws.amazon.com/amazondynamodb/latest/developerguide/Scan.html) en la Guía para desarrolladores de Amazon DynamoDB.

• Para obtener información sobre la API, consulte [Scan](https://awscli.amazonaws.com/v2/documentation/api/latest/reference/dynamodb/scan.html) en la Referencia de comandos de la AWS CLI.

### Go

SDK para Go V2

# **a** Note

```
// TableBasics encapsulates the Amazon DynamoDB service actions used in the 
  examples.
// It contains a DynamoDB service client that is used to act on the specified 
  table.
type TableBasics struct { 
  DynamoDbClient *dynamodb.Client 
 TableName string
}
// Scan gets all movies in the DynamoDB table that were released in a range of 
 years
// and projects them to return a reduced set of fields.
// The function uses the `expression` package to build the filter and projection
// expressions.
func (basics TableBasics) Scan(startYear int, endYear int) ([]Movie, error) { 
  var movies []Movie 
  var err error 
  var response *dynamodb.ScanOutput
```

```
filtEx := expression.Name("year").Between(expression.Value(startYear),
  expression.Value(endYear)) 
  projEx := expression.NamesList( 
   expression.Name("year"), expression.Name("title"), 
  expression.Name("info.rating")) 
  expr, err := 
  expression.NewBuilder().WithFilter(filtEx).WithProjection(projEx).Build() 
  if err != nil { 
   log.Printf("Couldn't build expressions for scan. Here's why: %v\n", err) 
  } else { 
   scanPaginator := dynamodb.NewScanPaginator(basics.DynamoDbClient, 
  &dynamodb.ScanInput{ 
   TableName: aws.String(basics.TableName),
    ExpressionAttributeNames: expr.Names(), 
    ExpressionAttributeValues: expr.Values(), 
   FilterExpression: expr.Filter(),
   ProjectionExpression: expr.Projection(),
   }) 
   for scanPaginator.HasMorePages() { 
    response, err = scanPaginator.NextPage(context.TODO()) 
   if err != nil {
     log.Printf("Couldn't scan for movies released between %v and %v. Here's why: 
 \sqrt[6]{v}n",
      startYear, endYear, err) 
     break 
    } else { 
     var moviePage []Movie 
     err = attributevalue.UnmarshalListOfMaps(response.Items, &moviePage) 
     if err != nil { 
      log.Printf("Couldn't unmarshal query response. Here's why: %v\n", err) 
      break 
     } else { 
      movies = append(movies, moviePage...) 
     } 
    } 
   } 
  } 
 return movies, err
}
// Movie encapsulates data about a movie. Title and Year are the composite 
  primary key
```

```
// of the movie in Amazon DynamoDB. Title is the sort key, Year is the partition 
  key,
// and Info is additional data.
type Movie struct { 
 Title string \qquad \qquad \text{dynamodbav:}"title"`
 Year int \qquad \qquad `dynamodbav:"year"`
  Info map[string]interface{} `dynamodbav:"info"`
}
// GetKey returns the composite primary key of the movie in a format that can be
// sent to DynamoDB.
func (movie Movie) GetKey() map[string]types.AttributeValue { 
  title, err := attributevalue.Marshal(movie.Title) 
 if err != nil {
   panic(err) 
  } 
  year, err := attributevalue.Marshal(movie.Year) 
  if err != nil { 
   panic(err) 
  } 
  return map[string]types.AttributeValue{"title": title, "year": year}
}
// String returns the title, year, rating, and plot of a movie, formatted for the 
  example.
func (movie Movie) String() string { 
  return fmt.Sprintf("%v\n\tReleased: %v\n\tRating: %v\n\tPlot: %v\n", 
   movie.Title, movie.Year, movie.Info["rating"], movie.Info["plot"])
}
```
• Para obtener información sobre la API, consulte [Scan](https://pkg.go.dev/github.com/aws/aws-sdk-go-v2/service/dynamodb#Client.Scan) en la referencia de la API de AWS SDK for Go.

### Java

SDK para Java 2.x

# **a** Note

Hay más en GitHub. Busque el ejemplo completo y aprenda a configurar y ejecutar en el [Repositorio de ejemplos de código de AWS.](https://github.com/awsdocs/aws-doc-sdk-examples/tree/main/javav2/example_code/dynamodb#readme)

Escanea una tabla de Amazon DynamoDB con [DynamoDbClient.](https://docs.aws.amazon.com/sdk-for-java/latest/reference/software/amazon/awssdk/services/dynamodb/DynamoDbClient.html)

```
import software.amazon.awssdk.regions.Region;
import software.amazon.awssdk.services.dynamodb.DynamoDbClient;
import software.amazon.awssdk.services.dynamodb.model.AttributeValue;
import software.amazon.awssdk.services.dynamodb.model.DynamoDbException;
import software.amazon.awssdk.services.dynamodb.model.ScanRequest;
import software.amazon.awssdk.services.dynamodb.model.ScanResponse;
import java.util.Map;
import java.util.Set;
/** 
  * Before running this Java V2 code example, set up your development 
  * environment, including your credentials. 
 * 
  * For more information, see the following documentation topic: 
 * 
  * https://docs.aws.amazon.com/sdk-for-java/latest/developer-guide/get-
started.html 
 * 
 * To scan items from an Amazon DynamoDB table using the AWS SDK for Java V2, 
  * its better practice to use the 
  * Enhanced Client, See the EnhancedScanRecords example. 
  */
public class DynamoDBScanItems { 
     public static void main(String[] args) { 
         final String usage = """ 
                 Usage: 
                     <tableName>
```

```
 Where: 
                     tableName - The Amazon DynamoDB table to get information from 
 (for example, Music3). 
                """
        if (args.length != 1) {
             System.out.println(usage); 
             System.exit(1); 
         } 
        String tableName = args[0];
         Region region = Region.US_EAST_1; 
         DynamoDbClient ddb = DynamoDbClient.builder() 
                 .region(region) 
                .buid() scanItems(ddb, tableName); 
         ddb.close(); 
    } 
     public static void scanItems(DynamoDbClient ddb, String tableName) { 
         try { 
             ScanRequest scanRequest = ScanRequest.builder() 
                      .tableName(tableName) 
                     .build(); 
            ScanResponse response = ddb.scan(scanRequest);
             for (Map<String, AttributeValue> item : response.items()) { 
                 Set<String> keys = item.keySet(); 
                 for (String key : keys) { 
                    System.out.println("The key name is " + key + "\n");
                     System.out.println("The value is " + item.get(key).s()); 
 } 
 } 
         } catch (DynamoDbException e) { 
             e.printStackTrace(); 
             System.exit(1); 
         } 
    }
```
}

• Para obtener información sobre la API, consulte [Scan](https://docs.aws.amazon.com/goto/SdkForJavaV2/dynamodb-2012-08-10/Scan) en la referencia de la API de AWS SDK for Java 2.x.

**JavaScript** 

SDK para JavaScript (v3)

# **a** Note

Hay más información en GitHub. Busque el ejemplo completo y aprenda a configurar y ejecutar en el [Repositorio de ejemplos de código de AWS.](https://github.com/awsdocs/aws-doc-sdk-examples/tree/main/javascriptv3/example_code/dynamodb#code-examples)

Este ejemplo utiliza el cliente de documentos para simplificar el trabajo con elementos en DynamoDB. Para obtener información sobre la API, consulte [ScanCommand.](https://docs.aws.amazon.com/AWSJavaScriptSDK/v3/latest/Package/-aws-sdk-lib-dynamodb/Class/ScanCommand/)

```
import { DynamoDBClient } from "@aws-sdk/client-dynamodb";
import { DynamoDBDocumentClient, ScanCommand } from "@aws-sdk/lib-dynamodb";
const client = new DynamoDBClient(\{\});
const docClient = DynamoDBDocumentClient.from(client);
export const main = async () => {
   const command = new ScanCommand({ 
     ProjectionExpression: "#Name, Color, AvgLifeSpan", 
     ExpressionAttributeNames: { "#Name": "Name" }, 
     TableName: "Birds", 
  }); 
   const response = await docClient.send(command); 
  for (const bird of response.Items) { 
     console.log(`${bird.Name} - (${bird.Color}, ${bird.AvgLifeSpan})`); 
   } 
   return response;
};
```
• Para obtener información sobre la API, consulte [Scan](https://docs.aws.amazon.com/AWSJavaScriptSDK/v3/latest/client/dynamodb/command/ScanCommand) en la referencia de la API de AWS SDK for JavaScript.

### SDK para JavaScript (v2)

### **a** Note

```
// Load the AWS SDK for Node.js.
var AWS = require("aws-sdk");
// Set the AWS Region.
AWS.config.update({ region: "REGION" });
// Create DynamoDB service object.
var ddb = new AWS.DynamoDB({ apiVersion: "2012-08-10" });
const params = { 
   // Specify which items in the results are returned. 
   FilterExpression: "Subtitle = :topic AND Season = :s AND Episode = :e", 
   // Define the expression attribute value, which are substitutes for the values 
  you want to compare. 
   ExpressionAttributeValues: { 
     ":topic": { S: "SubTitle2" }, 
     ":s": { N: 1 }, 
     ":e": { N: 2 }, 
   }, 
   // Set the projection expression, which are the attributes that you want. 
   ProjectionExpression: "Season, Episode, Title, Subtitle", 
   TableName: "EPISODES_TABLE",
};
ddb.scan(params, function (err, data) { 
   if (err) { 
     console.log("Error", err); 
   } else { 
     console.log("Success", data); 
     data.Items.forEach(function (element, index, array) { 
       console.log( 
         "printing", 
         element.Title.S + " (" + element.Subtitle.S + ")" 
       ); 
     });
```
```
 }
});
```
- Para obtener información, consulte la [Guía para desarrolladores de AWS SDK for](https://docs.aws.amazon.com/sdk-for-javascript/v2/developer-guide/dynamodb-example-query-scan.html#dynamodb-example-table-query-scan-scanning)  [JavaScript.](https://docs.aws.amazon.com/sdk-for-javascript/v2/developer-guide/dynamodb-example-query-scan.html#dynamodb-example-table-query-scan-scanning)
- Para obtener información sobre la API, consulte [Scan](https://docs.aws.amazon.com/goto/AWSJavaScriptSDK/dynamodb-2012-08-10/Scan) en la referencia de la API de AWS SDK for JavaScript.

```
Kotlin
```
## SDK para Kotlin

## **a** Note

Hay más información en GitHub. Busque el ejemplo completo y aprenda a configurar y ejecutar en el [Repositorio de ejemplos de código de AWS.](https://github.com/awsdocs/aws-doc-sdk-examples/tree/main/kotlin/services/dynamodb#code-examples)

```
suspend fun scanItems(tableNameVal: String) { 
     val request = ScanRequest { 
         tableName = tableNameVal 
     } 
     DynamoDbClient { region = "us-east-1" }.use { ddb -> 
         val response = ddb.scan(request) 
         response.items?.forEach { item -> 
              item.keys.forEach { key -> 
                  println("The key name is $key\n") 
                  println("The value is ${item[key]}") 
              } 
         } 
     }
}
```
• Para obtener información sobre la API, consulte [Scan](https://sdk.amazonaws.com/kotlin/api/latest/index.html) en la referencia de la API de AWS SDK para Kotlin.

### PHP

## SDK para PHP

## **a** Note

```
 $yearsKey = [ 
              'Key' => [ 
                 'year' \Rightarrow [
                     'N' \Rightarrow [
                           'minRange' => 1990, 
                           'maxRange' => 1999, 
 ], 
 ], 
             ], 
         ]; 
         $filter = "year between 1990 and 1999"; 
         echo "\nHere's a list of all the movies released in the 90s:\n"; 
         $result = $service->scan($tableName, $yearsKey, $filter); 
         foreach ($result['Items'] as $movie) { 
             $movie = $marshal->unmarshalItem($movie); 
             echo $movie['title'] . "\n"; 
         } 
     public function scan(string $tableName, array $key, string $filters) 
     { 
        \text{Squery} = [ 'ExpressionAttributeNames' => ['#year' => 'year'], 
              'ExpressionAttributeValues' => [ 
                  ":min" => ['N' => '1990'], 
                  ":max" => ['N' => '1999'], 
             ], 
              'FilterExpression' => "#year between :min and :max", 
             'TableName' => $tableName, 
         ]; 
         return $this->dynamoDbClient->scan($query); 
     }
```
• Para obtener información sobre la API, consulte [Scan](https://docs.aws.amazon.com/goto/SdkForPHPV3/dynamodb-2012-08-10/Scan) en la referencia de la API de AWS SDK for PHP.

#### **PowerShell**

Herramientas para PowerShell

Ejemplo 1: devuelve todos los elementos de la tabla Music.

Invoke-DDBScan -TableName 'Music' | ConvertFrom-DDBItem

Salida:

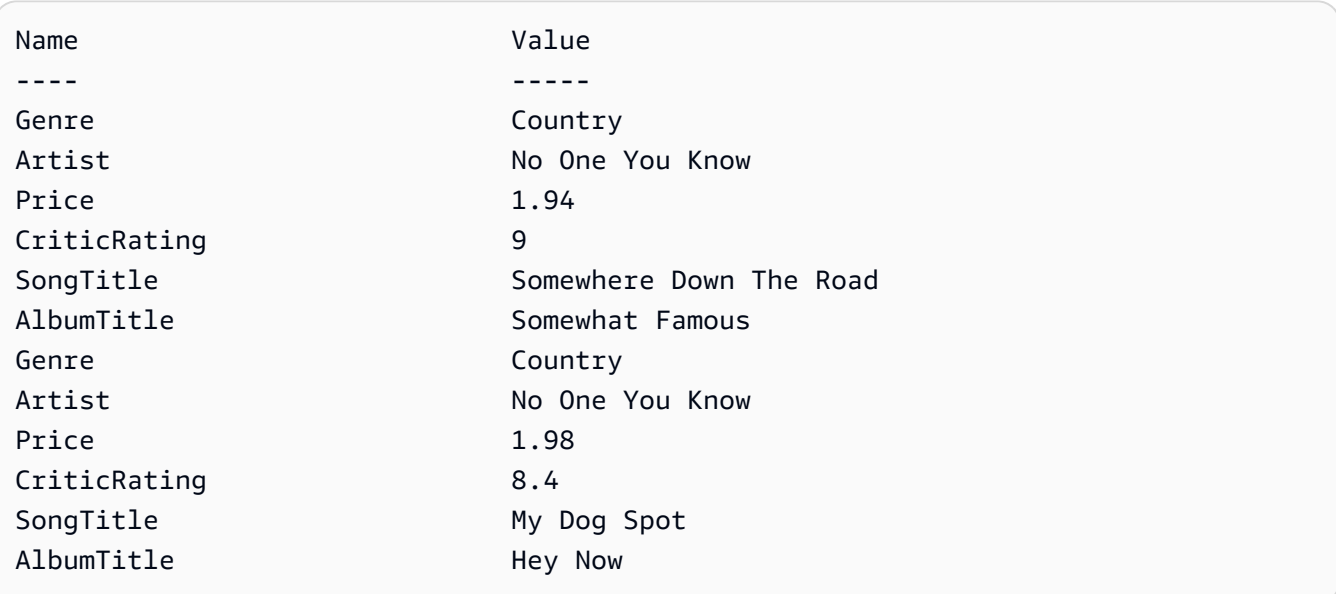

Ejemplo 2: devuelve los elementos de la tabla Music con un CriticRating superior o igual a nueve.

```
$scanFilter = @{ 
         CriticRating = [Amazon.DynamoDBv2.Model.Condition]@{ 
            AttributeValueList = @([0]N = '9') ComparisonOperator = 'GE' 
         } 
     } 
     Invoke-DDBScan -TableName 'Music' -ScanFilter $scanFilter | ConvertFrom-
DDBItem
```
Salida:

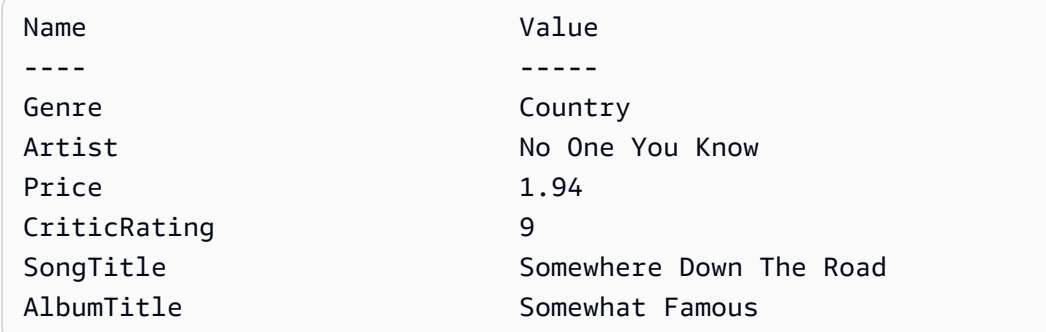

• Para obtener información sobre la API, consulte [Scan](https://docs.aws.amazon.com/powershell/latest/reference) en la AWS Tools for PowerShell Cmdlet Reference.

#### Python

## SDK para Python (Boto3)

#### **a** Note

```
class Movies: 
     """Encapsulates an Amazon DynamoDB table of movie data.""" 
     def __init__(self, dyn_resource): 
        "" "
         :param dyn_resource: A Boto3 DynamoDB resource. 
         """ 
         self.dyn_resource = dyn_resource 
         # The table variable is set during the scenario in the call to 
         # 'exists' if the table exists. Otherwise, it is set by 'create_table'. 
         self.table = None 
     def scan_movies(self, year_range): 
 """ 
         Scans for movies that were released in a range of years. 
         Uses a projection expression to return a subset of data for each movie. 
         :param year_range: The range of years to retrieve.
```

```
 :return: The list of movies released in the specified years. 
        "" "
        movies = \lceil]
         scan_kwargs = { 
             "FilterExpression": Key("year").between( 
                  year_range["first"], year_range["second"] 
             ), 
             "ProjectionExpression": "#yr, title, info.rating", 
             "ExpressionAttributeNames": {"#yr": "year"}, 
         } 
         try: 
             done = False 
             start_key = None 
             while not done: 
                  if start_key: 
                      scan_kwargs["ExclusiveStartKey"] = start_key 
                  response = self.table.scan(**scan_kwargs) 
                  movies.extend(response.get("Items", [])) 
                  start_key = response.get("LastEvaluatedKey", None) 
                  done = start_key is None 
         except ClientError as err: 
             logger.error( 
                  "Couldn't scan for movies. Here's why: %s: %s", 
                  err.response["Error"]["Code"], 
                  err.response["Error"]["Message"], 
) raise 
         return movies
```
• Para obtener información sobre la API, consulte [Scan](https://docs.aws.amazon.com/goto/boto3/dynamodb-2012-08-10/Scan) en la referencia de la API de AWS SDK para Python (Boto3).

## Ruby

## SDK para Ruby

## **A** Note

```
class DynamoDBBasics 
   attr_reader :dynamo_resource 
   attr_reader :table 
  def initialize(table_name) 
     client = Aws::DynamoDB::Client.new(region: "us-east-1") 
     @dynamo_resource = Aws::DynamoDB::Resource.new(client: client) 
     @table = @dynamo_resource.table(table_name) 
   end 
   # Scans for movies that were released in a range of years. 
   # Uses a projection expression to return a subset of data for each movie. 
   # 
   # @param year_range [Hash] The range of years to retrieve. 
   # @return [Array] The list of movies released in the specified years. 
   def scan_items(year_range) 
     movies = [] 
    scan_hash = { filter_expression: "#yr between :start_yr and :end_yr", 
       projection_expression: "#yr, title, info.rating", 
       expression_attribute_names: {"#yr" => "year"}, 
       expression_attribute_values: { 
         ":start_yr" => year_range[:start], ":end_yr" => year_range[:end]} 
     } 
     done = false 
     start_key = nil 
     until done 
       scan_hash[:exclusive_start_key] = start_key unless start_key.nil? 
       response = @table.scan(scan_hash) 
       movies.concat(response.items) unless response.items.empty? 
       start_key = response.last_evaluated_key 
       done = start_key.nil?
```

```
 end 
 rescue Aws::DynamoDB::Errors::ServiceError => e 
   puts("Couldn't scan for movies. Here's why:") 
   puts("\t#{e.code}: #{e.message}") 
   raise 
 else 
   movies 
 end
```
• Para obtener información sobre la API, consulte [Scan](https://docs.aws.amazon.com/goto/SdkForRubyV3/dynamodb-2012-08-10/Scan) en la referencia de la API de AWS SDK for Ruby.

#### Rust

#### SDK para Rust

#### **a** Note

```
pub async fn list_items(client: &Client, table: &str, page_size: Option<i32>) -> 
 Result<(), Error> { 
     let page_size = page_size.unwrap_or(10); 
     let items: Result<Vec<_>, _> = client 
          .scan() 
          .table_name(table) 
          .limit(page_size) 
          .into_paginator() 
          .items() 
          .send() 
          .collect() 
          .await; 
     println!("Items in table (up to {page_size}):"); 
     for item in items? { 
         println!(" {:?}", item); 
     }
```
}

```
0k(())
```
• Para obtener información sobre la API, consulte [Scan](https://docs.rs/releases/search?query=aws-sdk) en la referencia de la API de AWS SDK para Rust.

#### SAP ABAP

SDK de SAP ABAP

#### **a** Note

```
 TRY.
```

```
 " Scan movies for rating greater than or equal to the rating specified 
         DATA(lt_attributelist) = VALUE /aws1/
cl_dynattributevalue=>tt_attributevaluelist( 
            ( NEW /aws1/cl_dynattributevalue( iv_n = |{ iv_1} \times j | ) ) ).
         DATA(lt_filter_conditions) = VALUE /aws1/
cl_dyncondition=>tt_filterconditionmap( 
           ( VALUE /aws1/cl_dyncondition=>ts_filterconditionmap_maprow( 
           key = 'rating' 
           value = NEW /aws1/cl_dyncondition( 
           it_attributevaluelist = lt_attributelist 
           iv_comparisonoperator = |GE| 
           ) ) ) ). 
         oo_scan_result = lo_dyn->scan( iv_tablename = iv_table_name 
           it_scanfilter = lt_filter_conditions ). 
         DATA(lt_items) = oo_scan_result->get_items( ). 
         LOOP AT lt_items INTO DATA(lo_item). 
           " You can loop over to get individual attributes. 
           DATA(lo_title) = lo_item[ key = 'title' ]-value. 
           DATA(lo_year) = lo_item[ key = 'year' ]-value. 
         ENDLOOP. 
         DATA(lv_count) = oo_scan_result->get_count( ). 
         MESSAGE 'Found ' && lv_count && ' items' TYPE 'I'. 
       CATCH /aws1/cx_dynresourcenotfoundex.
```

```
 MESSAGE 'The table or index does not exist' TYPE 'E'. 
 ENDTRY.
```
• Para obtener información sobre la API, consulte [Scan](https://docs.aws.amazon.com/sdk-for-sap-abap/v1/api/latest/index.html) en la Referencia de la API del AWSSDK para SAP ABAP.

#### **Swift**

## SDK para Swift

## **a** Note

Esto es documentación preliminar para un SDK en versión preliminar. Está sujeta a cambios.

## **G** Note

```
 /// Return an array of `Movie` objects released in the specified range of 
   /// years. 
   /// 
   /// - Parameters: 
    /// - firstYear: The first year of movies to return. 
   /// - lastYear: The last year of movies to return. 
   /// - startKey: A starting point to resume processing; always use `nil`. 
    /// 
   /// - Returns: An array of `Movie` objects describing the matching movies. 
   /// 
   /// > Note: The `startKey` parameter is used by this function when 
   /// recursively calling itself, and should always be `nil` when calling 
   /// directly. 
    /// 
    func getMovies(firstYear: Int, lastYear: Int, 
                   startKey: [Swift.String:DynamoDBClientTypes.AttributeValue]? = 
 nil)
```

```
 async throws -> [Movie] { 
        var movieList: [Movie] = [] 
        guard let client = self.ddbClient else { 
             throw MoviesError.UninitializedClient 
        } 
        let input = ScanInput( 
             consistentRead: true, 
             exclusiveStartKey: startKey, 
             expressionAttributeNames: [ 
                "#y": "year" \frac{1}{2} // `year` is a reserved word, so use `#y`
 instead. 
             ], 
             expressionAttributeValues: [ 
                 ":y1": .n(String(firstYear)), 
                 ":y2": .n(String(lastYear)) 
             ], 
             filterExpression: "#y BETWEEN :y1 AND :y2", 
            tableName: self.tableName 
       \lambda let output = try await client.scan(input: input) 
        guard let items = output.items else { 
             return movieList 
        } 
        // Build an array of `Movie` objects for the returned items. 
        for item in items { 
            let movie = try Movie(withItem: item) 
            movieList.append(movie) 
        } 
        // Call this function recursively to continue collecting matching 
        // movies, if necessary. 
        if output.lastEvaluatedKey != nil { 
             let movies = try await self.getMovies(firstYear: firstYear, lastYear: 
 lastYear, 
                           startKey: output.lastEvaluatedKey) 
            movieList += movies 
        }
```
}

```
 return movieList
```
• Para obtener detalles de la API, consulte [Scan](https://awslabs.github.io/aws-sdk-swift/reference/0.x) en la referencia de la API del SDK de AWS para Swift.

Para obtener una lista completa de las guías para desarrolladores del AWS SDK y ejemplos de código, consulte [Uso de DynamoDB con un SDK de AWS.](#page-410-0) En este tema también se incluye información sobre cómo comenzar a utilizar el SDK y detalles sobre sus versiones anteriores.

# Uso de **UpdateItem** con un AWS SDK o una CLI

Los siguientes ejemplos de código muestran cómo utilizar UpdateItem.

Los ejemplos de acciones son extractos de código de programas más grandes y deben ejecutarse en contexto. Puede ver esta acción en contexto en el siguiente ejemplo de código:

• [Introducción a tablas, elementos y consultas](#page-2000-0)

#### .NET

#### AWS SDK for .NET

#### **a** Note

Hay más información en GitHub. Busque el ejemplo completo y aprenda a configurar y ejecutar en el [Repositorio de ejemplos de código de AWS.](https://github.com/awsdocs/aws-doc-sdk-examples/tree/main/dotnetv3/dynamodb#code-examples)

 /// <summary> /// Updates an existing item in the movies table. /// </summary> /// <param name="client">An initialized Amazon DynamoDB client object.</ param> /// <param name="newMovie">A Movie object containing information for /// the movie to update.</param> /// <param name="newInfo">A MovieInfo object that contains the /// information that will be changed.</param>

```
 /// <param name="tableName">The name of the table that contains the 
 movie.</param> 
         /// <returns>A Boolean value that indicates the success of the 
operation.</returns>
         public static async Task<bool> UpdateItemAsync( 
             AmazonDynamoDBClient client, 
             Movie newMovie, 
             MovieInfo newInfo, 
             string tableName) 
         { 
             var key = new Dictionary<string, AttributeValue> 
\{\hspace{.1cm} \}['title'] = new AttributeValue { S = newMovie.title }["year"] = new AttributeValue { N = newMovie.Year.ToString() },
             }; 
             var updates = new Dictionary<string, AttributeValueUpdate> 
             { 
                 ["info.plot"] = new AttributeValueUpdate 
\overline{a} Action = AttributeAction.PUT, 
                    Value = new AttributeValue { S = newInfo.Plot },
                 }, 
                 ["info.rating"] = new AttributeValueUpdate 
\overline{a} Action = AttributeAction.PUT, 
                    Value = new AttributeValue { N = newInfo.Rank.ToString() },
                 }, 
             }; 
             var request = new UpdateItemRequest 
\{\hspace{.1cm} \} AttributeUpdates = updates, 
                Key = key,
                 TableName = tableName, 
             }; 
             var response = await client.UpdateItemAsync(request); 
             return response.HttpStatusCode == System.Net.HttpStatusCode.OK; 
         }
```
• Para obtener información sobre la API, consulte [UpdateItem](https://docs.aws.amazon.com/goto/DotNetSDKV3/dynamodb-2012-08-10/UpdateItem) en la referencia de la API de AWS SDK for .NET.

#### Bash

AWS CLI con Bash script

## **a** Note

```
##############################################################################
# function dynamodb_update_item
#
# This function updates an item in a DynamoDB table.
#
#
# Parameters:
# -n table_name -- The name of the table.
# -k keys -- Path to json file containing the keys that identify the item 
 to update.
# -e update expression -- An expression that defines one or more 
 attributes to be updated.
# -v values -- Path to json file containing the update values.
#
# Returns:
# 0 - If successful.
# 1 - If it fails.
#############################################################################
function dynamodb_update_item() { 
  local table_name keys update_expression values response 
  local option OPTARG # Required to use getopts command in a function. 
  ####################################### 
  # Function usage explanation 
   ####################################### 
  function usage() { 
    echo "function dynamodb_update_item" 
    echo "Update an item in a DynamoDB table."
```

```
 echo " -n table_name -- The name of the table." 
    echo " -k keys -- Path to json file containing the keys that identify the 
 item to update." 
    echo " -e update expression -- An expression that defines one or more 
 attributes to be updated." 
    echo " -v values -- Path to json file containing the update values." 
    echo "" 
 } 
 while getopts "n:k:e:v:h" option; do 
    case "${option}" in 
      n) table_name="${OPTARG}" ;; 
      k) keys="${OPTARG}" ;; 
      e) update_expression="${OPTARG}" ;; 
      v) values="${OPTARG}" ;; 
      h) 
        usage 
        return 0 
        ;; 
     \langle ? \rangle echo "Invalid parameter" 
        usage 
        return 1 
        ;; 
    esac 
  done 
  export OPTIND=1 
 if [[ -z "$table_name" ]]; then 
    errecho "ERROR: You must provide a table name with the -n parameter." 
    usage 
    return 1 
 fi 
 if [[ -z "$keys" ]]; then 
    errecho "ERROR: You must provide a keys json file path the -k parameter." 
    usage 
    return 1 
 fi 
  if [[ -z "$update_expression" ]]; then 
    errecho "ERROR: You must provide an update expression with the -e parameter." 
    usage 
    return 1 
  fi
```

```
 if [[ -z "$values" ]]; then 
     errecho "ERROR: You must provide a values json file path the -v parameter." 
     usage 
    return 1 
  fi 
  iecho "Parameters:\n" 
 iecho " table name: $table name"
  iecho " keys: $keys" 
  iecho " update_expression: $update_expression" 
  iecho " values: $values" 
  response=$(aws dynamodb update-item \ 
     --table-name "$table_name" \ 
     --key file://"$keys" \ 
     --update-expression "$update_expression" \ 
     --expression-attribute-values file://"$values") 
 local error code=${?}
  if [[ $error_code -ne 0 ]]; then 
     aws_cli_error_log $error_code 
     errecho "ERROR: AWS reports update-item operation failed.$response" 
     return 1 
  fi 
  return 0
}
```
Las funciones de utilidad utilizadas en este ejemplo.

```
###############################################################################
# function iecho
#
# This function enables the script to display the specified text only if
# the global variable $VERBOSE is set to true.
###############################################################################
function iecho() { 
  if [ $VERBOSE == true ]; then
     echo "$@"
```

```
 fi
}
###############################################################################
# function errecho
#
# This function outputs everything sent to it to STDERR (standard error output).
###############################################################################
function errecho() { 
  printf "%s\n" "$*" 1>&2
}
##############################################################################
# function aws cli error log()
#
# This function is used to log the error messages from the AWS CLI.
#
# See https://docs.aws.amazon.com/cli/latest/topic/return-codes.html#cli-aws-
help-return-codes.
#
# The function expects the following argument:
# $1 - The error code returned by the AWS CLI.
#
# Returns:
# 0: - Success.
#
##############################################################################
function aws cli error log() {
  local err_code=$1 
  errecho "Error code : $err_code" 
 if \lceil "$err code" == 1 ]; then
     errecho " One or more S3 transfers failed." 
  elif [ "$err_code" == 2 ]; then
     errecho " Command line failed to parse." 
 elif \lceil "$err code" == 130 ]; then
     errecho " Process received SIGINT." 
  elif \lceil "$err code" == 252 ]; then
     errecho " Command syntax invalid." 
  elif [ "$err_code" == 253 ]; then 
     errecho " The system environment or configuration was invalid." 
 elif [ "$err_code" == 254 ]; then
     errecho " The service returned an error." 
  elif \lceil "$err code" == 255 ]; then
     errecho " 255 is a catch-all error."
```

```
 fi 
   return 0
}
```
• Para obtener información sobre la API, consulte [UpdateItem](https://docs.aws.amazon.com/goto/aws-cli/dynamodb-2012-08-10/UpdateItem) en la Referencia de comandos de la AWS CLI.

```
C++
```
SDK para C++

## **a** Note

```
//! Update an Amazon DynamoDB table item.
/*! 
  \sa updateItem() 
  \param tableName: The table name. 
  \param partitionKey: The partition key. 
  \param partitionValue: The value for the partition key. 
  \param attributeKey: The key for the attribute to be updated. 
  \param attributeValue: The value for the attribute to be updated. 
   \param clientConfiguration: AWS client configuration. 
  \return bool: Function succeeded. 
   */
/* 
  * The example code only sets/updates an attribute value. It processes 
  * the attribute value as a string, even if the value could be interpreted 
  * as a number. Also, the example code does not remove an existing attribute 
  * from the key value. 
  */
bool AwsDoc::DynamoDB::updateItem(const Aws::String &tableName, 
                                    const Aws::String &partitionKey, 
                                    const Aws::String &partitionValue,
```

```
 const Aws::String &attributeKey, 
                                    const Aws::String &attributeValue, 
                                    const Aws::Client::ClientConfiguration 
 &clientConfiguration) { 
    Aws::DynamoDB::DynamoDBClient dynamoClient(clientConfiguration); 
    // *** Define UpdateItem request arguments. 
    // Define TableName argument. 
    Aws::DynamoDB::Model::UpdateItemRequest request; 
    request.SetTableName(tableName); 
    // Define KeyName argument. 
    Aws::DynamoDB::Model::AttributeValue attribValue; 
    attribValue.SetS(partitionValue); 
    request.AddKey(partitionKey, attribValue); 
    // Construct the SET update expression argument. 
    Aws::String update_expression("SET #a = :valueA"); 
    request.SetUpdateExpression(update_expression); 
    // Construct attribute name argument. 
    Aws::Map<Aws::String, Aws::String> expressionAttributeNames; 
    expressionAttributeNames["#a"] = attributeKey; 
    request.SetExpressionAttributeNames(expressionAttributeNames); 
    // Construct attribute value argument. 
    Aws::DynamoDB::Model::AttributeValue attributeUpdatedValue; 
    attributeUpdatedValue.SetS(attributeValue); 
   Aws::Map<Aws::String, Aws::DynamoDB::Model::AttributeValue>
 expressionAttributeValues; 
    expressionAttributeValues[":valueA"] = attributeUpdatedValue; 
    request.SetExpressionAttributeValues(expressionAttributeValues); 
    // Update the item. 
    const Aws::DynamoDB::Model::UpdateItemOutcome &outcome = 
 dynamoClient.UpdateItem( 
            request); 
    if (outcome.IsSuccess()) { 
        std::cout << "Item was updated" << std::endl; 
    } 
    else { 
        std::cerr << outcome.GetError().GetMessage() << std::endl; 
    }
```
}

```
 return outcome.IsSuccess();
```
• Para obtener información sobre la API, consulte [UpdateItem](https://docs.aws.amazon.com/goto/SdkForCpp/dynamodb-2012-08-10/UpdateItem) en la referencia de la API de AWS SDK for C++.

## CL<sub>I</sub>

AWS CLI

Ejemplo 1: Actualización de un elemento de una tabla

En el siguiente ejemplo de update-item, se actualiza un elemento de la tabla MusicCollection. Añade un nuevo atributo (Year) y modifica el atributo AlbumTitle. En la respuesta se muestran todos los atributos del elemento, tal como aparecen después de la actualización.

```
aws dynamodb update-item \ 
     --table-name MusicCollection \ 
     --key file://key.json \ 
    --update-expression "SET #Y = : y, #AT = : t" \
     --expression-attribute-names file://expression-attribute-names.json \ 
     --expression-attribute-values file://expression-attribute-values.json \ 
    --return-values ALL NEW \
     --return-consumed-capacity TOTAL \ 
     --return-item-collection-metrics SIZE
```
Contenidos de key.json:

```
{ 
     "Artist": {"S": "Acme Band"}, 
     "SongTitle": {"S": "Happy Day"}
}
```
Contenidos de expression-attribute-names.json:

```
{ 
     "#Y":"Year", "#AT":"AlbumTitle"
}
```
Contenidos de expression-attribute-values.json:

```
{ 
     ":y":{"N": "2015"}, 
     ":t":{"S": "Louder Than Ever"}
}
```
Salida:

```
{ 
      "Attributes": { 
          "AlbumTitle": { 
               "S": "Louder Than Ever" 
          }, 
          "Awards": { 
               "N": "10" 
          }, 
          "Artist": { 
               "S": "Acme Band" 
          }, 
          "Year": { 
               "N": "2015" 
          }, 
          "SongTitle": { 
               "S": "Happy Day" 
          } 
     }, 
      "ConsumedCapacity": { 
           "TableName": "MusicCollection", 
           "CapacityUnits": 3.0 
     }, 
      "ItemCollectionMetrics": { 
          "ItemCollectionKey": { 
               "Artist": { 
                    "S": "Acme Band" 
               } 
          }, 
          "SizeEstimateRangeGB": [ 
               0.0, 
               1.0 
         \mathbf{1} }
}
```
Para obtener más información, consulte [Escritura de un elemento](https://docs.aws.amazon.com/amazondynamodb/latest/developerguide/WorkingWithItems.html#WorkingWithItems.WritingData) en la Guía para desarrolladores de Amazon DynamoDB.

Ejemplo 2: Actualización de un elemento de forma condicional

En el siguiente ejemplo se actualiza un elemento de la tabla MusicCollection, pero solo si el elemento existente aún no tiene un atributo Year.

```
aws dynamodb update-item \ 
     --table-name MusicCollection \ 
     --key file://key.json \ 
    --update-expression "SET #Y = :y, #AT = :t" \
     --expression-attribute-names file://expression-attribute-names.json \ 
     --expression-attribute-values file://expression-attribute-values.json \ 
     --condition-expression "attribute_not_exists(#Y)"
```
Contenidos de key.json:

```
{ 
     "Artist": {"S": "Acme Band"}, 
     "SongTitle": {"S": "Happy Day"}
}
```
Contenidos de expression-attribute-names.json:

```
{ 
      "#Y":"Year", 
      "#AT":"AlbumTitle"
}
```
Contenidos de expression-attribute-values.json:

```
\{ ":y":{"N": "2015"}, 
     ":t":{"S": "Louder Than Ever"}
}
```
Si el elemento ya tiene un atributo Year, DynamoDB devuelve el siguiente resultado.

An error occurred (ConditionalCheckFailedException) when calling the UpdateItem operation: The conditional request failed

Para obtener más información, consulte [Escritura de un elemento](https://docs.aws.amazon.com/amazondynamodb/latest/developerguide/WorkingWithItems.html#WorkingWithItems.WritingData) en la Guía para desarrolladores de Amazon DynamoDB.

• Para obtener información sobre la API, consulte [UpdateItem](https://awscli.amazonaws.com/v2/documentation/api/latest/reference/dynamodb/update-item.html) en la Referencia de comandos de la AWS CLI.

#### Go

SDK para Go V2

#### **a** Note

```
// TableBasics encapsulates the Amazon DynamoDB service actions used in the 
  examples.
// It contains a DynamoDB service client that is used to act on the specified 
  table.
type TableBasics struct { 
  DynamoDbClient *dynamodb.Client 
  TableName string
}
// UpdateMovie updates the rating and plot of a movie that already exists in the
// DynamoDB table. This function uses the `expression` package to build the 
  update
// expression.
func (basics TableBasics) UpdateMovie(movie Movie) 
  (map[string]map[string]interface{}, error) { 
  var err error 
  var response *dynamodb.UpdateItemOutput 
  var attributeMap map[string]map[string]interface{} 
  update := expression.Set(expression.Name("info.rating"), 
  expression.Value(movie.Info["rating"])) 
  update.Set(expression.Name("info.plot"), expression.Value(movie.Info["plot"])) 
  expr, err := expression.NewBuilder().WithUpdate(update).Build() 
  if err != nil {
```

```
 log.Printf("Couldn't build expression for update. Here's why: %v\n", err) 
  } else { 
   response, err = basics.DynamoDbClient.UpdateItem(context.TODO(), 
  &dynamodb.UpdateItemInput{ 
   TableName: \frac{1}{2} aws.String(basics.TableName),
   Key: movie.GetKey(),
    ExpressionAttributeNames: expr.Names(), 
    ExpressionAttributeValues: expr.Values(), 
    UpdateExpression: expr.Update(), 
   ReturnValues: types.ReturnValueUpdatedNew,
   }) 
  if err != nil {
   log.Printf("Couldn't update movie %v. Here's why: %v\n", movie.Title, err) 
   } else { 
    err = attributevalue.UnmarshalMap(response.Attributes, &attributeMap) 
   if err != nil {
     log.Printf("Couldn't unmarshall update response. Here's why: %v\n", err) 
    } 
   } 
  } 
  return attributeMap, err
}
// Movie encapsulates data about a movie. Title and Year are the composite 
  primary key
// of the movie in Amazon DynamoDB. Title is the sort key, Year is the partition 
  key,
// and Info is additional data.
type Movie struct { 
 Title string \qquad \qquad \text{`dynamodbav:"title"`}Year int \gamma 'dynamodbav:"year"
  Info map[string]interface{} `dynamodbav:"info"`
}
// GetKey returns the composite primary key of the movie in a format that can be
// sent to DynamoDB.
func (movie Movie) GetKey() map[string]types.AttributeValue { 
  title, err := attributevalue.Marshal(movie.Title) 
 if err != nil {
  panic(err) 
  } 
  year, err := attributevalue.Marshal(movie.Year)
```

```
 if err != nil { 
   panic(err) 
  } 
  return map[string]types.AttributeValue{"title": title, "year": year}
}
// String returns the title, year, rating, and plot of a movie, formatted for the 
  example.
func (movie Movie) String() string { 
  return fmt.Sprintf("%v\n\tReleased: %v\n\tRating: %v\n\tPlot: %v\n", 
   movie.Title, movie.Year, movie.Info["rating"], movie.Info["plot"])
}
```
• Para obtener información sobre la API, consulte [UpdateItem](https://pkg.go.dev/github.com/aws/aws-sdk-go-v2/service/dynamodb#Client.UpdateItem) en la referencia de la API de AWS SDK for Go.

#### Java

SDK para Java 2.x

```
a Note
```
Hay más en GitHub. Busque el ejemplo completo y aprenda a configurar y ejecutar en el [Repositorio de ejemplos de código de AWS.](https://github.com/awsdocs/aws-doc-sdk-examples/tree/main/javav2/example_code/dynamodb#readme)

Actualiza un elemento de una tabla mediante [DynamoDbClient.](https://docs.aws.amazon.com/sdk-for-java/latest/reference/software/amazon/awssdk/services/dynamodb/DynamoDbClient.html)

```
import software.amazon.awssdk.regions.Region;
import software.amazon.awssdk.services.dynamodb.model.DynamoDbException;
import software.amazon.awssdk.services.dynamodb.model.AttributeAction;
import software.amazon.awssdk.services.dynamodb.model.AttributeValue;
import software.amazon.awssdk.services.dynamodb.model.AttributeValueUpdate;
import software.amazon.awssdk.services.dynamodb.model.UpdateItemRequest;
import software.amazon.awssdk.services.dynamodb.DynamoDbClient;
import java.util.HashMap;
/** 
  * Before running this Java V2 code example, set up your development 
  * environment, including your credentials.
```
\*

```
 * For more information, see the following documentation topic: 
 * 
  * https://docs.aws.amazon.com/sdk-for-java/latest/developer-guide/get-
started.html 
 * 
  * To update an Amazon DynamoDB table using the AWS SDK for Java V2, its better 
  * practice to use the 
  * Enhanced Client, See the EnhancedModifyItem example. 
  */
public class UpdateItem { 
     public static void main(String[] args) { 
         final String usage = """ 
                  Usage: 
                      <tableName> <key> <keyVal> <name> <updateVal> 
                  Where: 
                      tableName - The Amazon DynamoDB table (for example, Music3). 
                      key - The name of the key in the table (for example, Artist). 
                      keyVal - The value of the key (for example, Famous Band). 
                      name - The name of the column where the value is updated (for 
  example, Awards). 
                      updateVal - The value used to update an item (for example, 
  14). 
                   Example: 
                      UpdateItem Music3 Artist Famous Band Awards 14 
                 """
        if (args.length != 5) {
             System.out.println(usage); 
             System.exit(1); 
         } 
        String tableName = args[0];
         String key = args[1]; 
         String keyVal = args[2]; 
        String name = args[3];
        String updateVal = args[4];
         Region region = Region.US_EAST_1; 
         DynamoDbClient ddb = DynamoDbClient.builder() 
                  .region(region) 
                  .build();
```

```
updateTableItem(ddb, tableName, key, keyVal, name, updateVal);
     ddb.close(); 
 } 
 public static void updateTableItem(DynamoDbClient ddb, 
         String tableName, 
         String key, 
         String keyVal, 
         String name, 
         String updateVal) { 
     HashMap<String, AttributeValue> itemKey = new HashMap<>(); 
     itemKey.put(key, AttributeValue.builder() 
              .s(keyVal) 
              .build()); 
     HashMap<String, AttributeValueUpdate> updatedValues = new HashMap<>(); 
     updatedValues.put(name, AttributeValueUpdate.builder() 
              .value(AttributeValue.builder().s(updateVal).build()) 
              .action(AttributeAction.PUT) 
             .build();
     UpdateItemRequest request = UpdateItemRequest.builder() 
              .tableName(tableName) 
              .key(itemKey) 
              .attributeUpdates(updatedValues) 
              .build(); 
     try { 
         ddb.updateItem(request); 
     } catch (DynamoDbException e) { 
         System.err.println(e.getMessage()); 
         System.exit(1); 
     } 
     System.out.println("The Amazon DynamoDB table was updated!"); 
 }
```
• Para obtener información sobre la API, consulte [UpdateItem](https://docs.aws.amazon.com/goto/SdkForJavaV2/dynamodb-2012-08-10/UpdateItem) en la referencia de la API de AWS SDK for Java 2.x.

}

## **JavaScript**

SDK para JavaScript (v3)

#### **a** Note

Hay más información en GitHub. Busque el ejemplo completo y aprenda a configurar y ejecutar en el [Repositorio de ejemplos de código de AWS.](https://github.com/awsdocs/aws-doc-sdk-examples/tree/main/javascriptv3/example_code/dynamodb#code-examples)

Este ejemplo utiliza el cliente de documentos para simplificar el trabajo con elementos en DynamoDB. Para obtener información sobre la API, consulte [UpdateCommand.](https://docs.aws.amazon.com/AWSJavaScriptSDK/v3/latest/Package/-aws-sdk-lib-dynamodb/Class/UpdateCommand/)

```
import { DynamoDBClient } from "@aws-sdk/client-dynamodb";
import { DynamoDBDocumentClient, UpdateCommand } from "@aws-sdk/lib-dynamodb";
const client = new DynamoDBClient({});
const docClient = DynamoDBDocumentClient.from(client);
export const main = async () => {
   const command = new UpdateCommand({ 
     TableName: "Dogs", 
     Key: { 
       Breed: "Labrador", 
     }, 
     UpdateExpression: "set Color = :color", 
     ExpressionAttributeValues: { 
       ":color": "black", 
     }, 
     ReturnValues: "ALL_NEW", 
   }); 
   const response = await docClient.send(command); 
   console.log(response); 
   return response;
};
```
• Para obtener información sobre la API, consulte [UpdateItem](https://docs.aws.amazon.com/AWSJavaScriptSDK/v3/latest/client/dynamodb/command/UpdateItemCommand) en la referencia de la API de AWS SDK for JavaScript.

## Kotlin

## SDK para Kotlin

## **a** Note

Hay más información en GitHub. Busque el ejemplo completo y aprenda a configurar y ejecutar en el [Repositorio de ejemplos de código de AWS.](https://github.com/awsdocs/aws-doc-sdk-examples/tree/main/kotlin/services/dynamodb#code-examples)

```
suspend fun updateTableItem( 
     tableNameVal: String, 
     keyName: String, 
     keyVal: String, 
     name: String, 
     updateVal: String
) { 
     val itemKey = mutableMapOf<String, AttributeValue>() 
     itemKey[keyName] = AttributeValue.S(keyVal) 
     val updatedValues = mutableMapOf<String, AttributeValueUpdate>() 
     updatedValues[name] = AttributeValueUpdate { 
         value = AttributeValue.S(updateVal) 
         action = AttributeAction.Put 
     } 
     val request = UpdateItemRequest { 
         tableName = tableNameVal 
         key = itemKey 
         attributeUpdates = updatedValues 
     } 
     DynamoDbClient { region = "us-east-1" }.use { ddb -> 
         ddb.updateItem(request) 
         println("Item in $tableNameVal was updated") 
     }
}
```
• Para obtener información sobre la API, consulte [UpdateItem](https://sdk.amazonaws.com/kotlin/api/latest/index.html) en la referencia de la API de AWS SDK para Kotlin.

## PHP

## SDK para PHP

## **a** Note

```
echo "What rating would you like to give {$movie['Item']['title']['S']}?
\n\langle n";
        $rating = 0; while (!is_numeric($rating) || intval($rating) != $rating || $rating < 1 
  || $rating > 10) { 
              $rating = testable_readline("Rating (1-10): "); 
         } 
         $service->updateItemAttributeByKey($tableName, $key, 'rating', 'N', 
  $rating); 
     public function updateItemAttributeByKey( 
         string $tableName, 
         array $key, 
         string $attributeName, 
         string $attributeType, 
         string $newValue 
     ) { 
         $this->dynamoDbClient->updateItem([ 
              'Key' => $key['Item'], 
              'TableName' => $tableName, 
              'UpdateExpression' => "set #NV=:NV", 
              'ExpressionAttributeNames' => [ 
                  '#NV' => $attributeName, 
              ], 
              'ExpressionAttributeValues' => [ 
                 ':NV' => [
                      $attributeType => $newValue 
 ] 
              ], 
         ]); 
     }
```
• Para obtener información sobre la API, consulte [UpdateItem](https://docs.aws.amazon.com/goto/SdkForPHPV3/dynamodb-2012-08-10/UpdateItem) en la referencia de la API de AWS SDK for PHP.

**PowerShell** 

Herramientas para PowerShell

Ejemplo 1: establece el atributo de género como Rap en el elemento de DynamoDB con la clave de partición SongTitle y la clave de clasificación Artist.

```
%key = @{
     SongTitle = 'Somewhere Down The Road' 
     Artist = 'No One You Know'
} | ConvertTo-DDBItem
$updateDdbItem = @{ 
     TableName = 'Music' 
    Key = $key UpdateExpression = 'set Genre = :val1' 
     ExpressionAttributeValue = (@{ 
         ':val1' = ([Amazon.DynamoDBv2.Model.AttributeValue]'Rap') 
     })
}
Update-DDBItem @updateDdbItem
```
Salida:

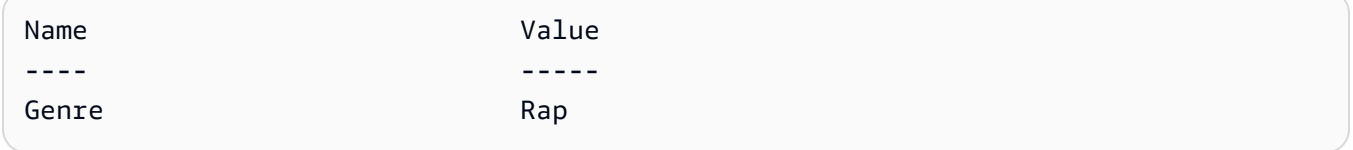

• Para obtener información sobre la API, consulte [UpdateItem](https://docs.aws.amazon.com/powershell/latest/reference) en la AWS Tools for PowerShell Cmdlet Reference.

## Python

## SDK para Python (Boto3)

## **a**) Note

Hay más en GitHub. Busque el ejemplo completo y aprenda a configurar y ejecutar en el [Repositorio de ejemplos de código de AWS.](https://github.com/awsdocs/aws-doc-sdk-examples/tree/main/python/example_code/dynamodb#code-examples)

Actualizar un elemento con una expresión de actualización.

```
class Movies: 
     """Encapsulates an Amazon DynamoDB table of movie data.""" 
     def __init__(self, dyn_resource): 
 """ 
         :param dyn_resource: A Boto3 DynamoDB resource. 
        "" "
         self.dyn_resource = dyn_resource 
         # The table variable is set during the scenario in the call to 
         # 'exists' if the table exists. Otherwise, it is set by 'create_table'. 
         self.table = None 
     def update_movie(self, title, year, rating, plot): 
        "" "
         Updates rating and plot data for a movie in the table. 
         :param title: The title of the movie to update. 
         :param year: The release year of the movie to update. 
         :param rating: The updated rating to the give the movie. 
         :param plot: The updated plot summary to give the movie. 
         :return: The fields that were updated, with their new values. 
        ^{\rm{m}} ""
         try: 
             response = self.table.update_item( 
                 Key={"year": year, "title": title}, 
                 UpdateExpression="set info.rating=:r, info.plot=:p", 
                 ExpressionAttributeValues={":r": Decimal(str(rating)), ":p": 
 plot}, 
                 ReturnValues="UPDATED_NEW", 
)
```

```
 except ClientError as err: 
             logger.error( 
                 "Couldn't update movie %s in table %s. Here's why: %s: %s", 
                 title, 
                 self.table.name, 
                 err.response["Error"]["Code"], 
                 err.response["Error"]["Message"], 
) raise 
         else: 
             return response["Attributes"]
```
Actualizar un elemento con una expresión de actualización que incluye una operación aritmética.

```
class UpdateQueryWrapper: 
     def __init__(self, table): 
         self.table = table 
     def update_rating(self, title, year, rating_change): 
 """ 
         Updates the quality rating of a movie in the table by using an arithmetic 
         operation in the update expression. By specifying an arithmetic 
 operation, 
         you can adjust a value in a single request, rather than first getting its 
         value and then setting its new value. 
         :param title: The title of the movie to update. 
         :param year: The release year of the movie to update. 
         :param rating_change: The amount to add to the current rating for the 
 movie. 
         :return: The updated rating. 
         """ 
         try: 
             response = self.table.update_item( 
                 Key={"year": year, "title": title}, 
                 UpdateExpression="set info.rating = info.rating + :val", 
                 ExpressionAttributeValues={":val": Decimal(str(rating_change))}, 
                 ReturnValues="UPDATED_NEW", 
)
```

```
 except ClientError as err: 
             logger.error( 
                 "Couldn't update movie %s in table %s. Here's why: %s: %s", 
                 title, 
                 self.table.name, 
                 err.response["Error"]["Code"], 
                 err.response["Error"]["Message"], 
) raise 
         else: 
             return response["Attributes"]
```
Actualizar un elemento solo cuando cumpla determinadas condiciones.

```
class UpdateQueryWrapper: 
     def __init__(self, table): 
         self.table = table 
     def remove_actors(self, title, year, actor_threshold): 
        "" ""
         Removes an actor from a movie, but only when the number of actors is 
 greater 
         than a specified threshold. If the movie does not list more than the 
 threshold, 
         no actors are removed. 
         :param title: The title of the movie to update. 
         :param year: The release year of the movie to update. 
         :param actor_threshold: The threshold of actors to check. 
         :return: The movie data after the update. 
        ^{\rm{m}} ""
         try: 
             response = self.table.update_item( 
                  Key={"year": year, "title": title}, 
                  UpdateExpression="remove info.actors[0]", 
                  ConditionExpression="size(info.actors) > :num", 
                  ExpressionAttributeValues={":num": actor_threshold}, 
                  ReturnValues="ALL_NEW", 
) except ClientError as err:
```

```
 if err.response["Error"]["Code"] == 
 "ConditionalCheckFailedException": 
                logger.warning( 
                     "Didn't update %s because it has fewer than %s actors.", 
                    title, 
                    actor threshold + 1,
) else: 
                 logger.error( 
                     "Couldn't update movie %s. Here's why: %s: %s", 
                    title, 
                    err.response["Error"]["Code"], 
                    err.response["Error"]["Message"], 
) raise 
        else: 
            return response["Attributes"]
```
• Para obtener información la API, consulte [UpdateItem](https://docs.aws.amazon.com/goto/boto3/dynamodb-2012-08-10/UpdateItem) en la referencia de la API de AWS SDK para Python (Boto3).

Ruby

SDK para Ruby

**G** Note

```
class DynamoDBBasics 
   attr_reader :dynamo_resource 
   attr_reader :table 
  def initialize(table_name) 
     client = Aws::DynamoDB::Client.new(region: "us-east-1") 
     @dynamo_resource = Aws::DynamoDB::Resource.new(client: client) 
     @table = @dynamo_resource.table(table_name)
```

```
 end 
  # Updates rating and plot data for a movie in the table. 
 # 
 # @param movie [Hash] The title, year, plot, rating of the movie. 
 def update_item(movie) 
    response = @table.update_item( 
      key: {"year" => movie[:year], "title" => movie[:title]}, 
      update_expression: "set info.rating=:r", 
      expression_attribute_values: { ":r" => movie[:rating] }, 
      return_values: "UPDATED_NEW") 
 rescue Aws::DynamoDB::Errors::ServiceError => e 
    puts("Couldn't update movie #{movie[:title]} (#{movie[:year]}) in table 
 #{@table.name}\n") 
    puts("\t#{e.code}: #{e.message}") 
   raise 
 else 
    response.attributes 
  end
```
• Para obtener información sobre la API, consulte [UpdateItem](https://docs.aws.amazon.com/goto/SdkForRubyV3/dynamodb-2012-08-10/UpdateItem) en la referencia de la API de AWS SDK for Ruby.

#### SAP ABAP

SDK de SAP ABAP

#### **a** Note

```
 TRY. 
    oo_output = lo_dyn->updateitem( 
     iv_tablename = iv_tablename
      it_key = it_item_key 
      it_attributeupdates = it_attribute_updates ). 
    MESSAGE '1 item updated in DynamoDB Table' && iv_table_name TYPE 'I'.
```
 CATCH /aws1/cx\_dyncondalcheckfaile00. MESSAGE 'A condition specified in the operation could not be evaluated.' TYPE 'E'. CATCH /aws1/cx\_dynresourcenotfoundex. MESSAGE 'The table or index does not exist' TYPE 'E'. CATCH /aws1/cx\_dyntransactconflictex. MESSAGE 'Another transaction is using the item' TYPE 'E'. ENDTRY.

• Para obtener información sobre la API, consulte [UpdateItem](https://docs.aws.amazon.com/sdk-for-sap-abap/v1/api/latest/index.html) en la Referencia de la API del AWSSDK para SAP ABAP.

#### Swift

## SDK para Swift

## **a** Note

Esto es documentación preliminar para un SDK en versión preliminar. Está sujeta a cambios.

## **a** Note

```
 /// Update the specified movie with new `rating` and `plot` information. 
 /// 
 /// - Parameters: 
 /// - title: The title of the movie to update. 
 /// - year: The release year of the movie to update. 
 /// - rating: The new rating for the movie. 
 /// - plot: The new plot summary string for the movie. 
 /// 
 /// - Returns: An array of mappings of attribute names to their new 
 /// listing each item actually changed. Items that didn't need to change 
 /// aren't included in this list. `nil` if no changes were made.
```
```
 /// 
     func update(title: String, year: Int, rating: Double? = nil, plot: String? = 
 nil) async throws 
                  -> [Swift.String:DynamoDBClientTypes.AttributeValue]? { 
         guard let client = self.ddbClient else { 
             throw MoviesError.UninitializedClient 
         } 
         // Build the update expression and the list of expression attribute 
         // values. Include only the information that's changed. 
         var expressionParts: [String] = [] 
         var attrValues: [Swift.String:DynamoDBClientTypes.AttributeValue] = [:] 
         if rating != nil { 
             expressionParts.append("info.rating=:r") 
             attrValues[":r"] = .n(String(rating!)) 
         } 
        if plot != nil {
             expressionParts.append("info.plot=:p") 
             attrValues[":p"] = .s(plot!) 
         } 
         let expression: String = "set \(expressionParts.joined(separator: ", "))" 
         let input = UpdateItemInput( 
             // Create substitution tokens for the attribute values, to ensure 
             // no conflicts in expression syntax. 
             expressionAttributeValues: attrValues, 
             // The key identifying the movie to update consists of the release 
             // year and title. 
             key: [ 
                  "year": .n(String(year)), 
                  "title": .s(title) 
             ], 
             returnValues: .updatedNew, 
             tableName: self.tableName, 
             updateExpression: expression 
\overline{\phantom{a}} let output = try await client.updateItem(input: input) 
         guard let attributes: [Swift.String:DynamoDBClientTypes.AttributeValue] = 
 output.attributes else { 
             throw MoviesError.InvalidAttributes 
         }
```
}

```
 return attributes
```
• Para obtener detalles de la API, consulte [UpdateItem](https://awslabs.github.io/aws-sdk-swift/reference/0.x) en la referencia de la API del SDK de AWS para Swift.

Para obtener una lista completa de las guías para desarrolladores del AWS SDK y ejemplos de código, consulte [Uso de DynamoDB con un SDK de AWS.](#page-410-0) En este tema también se incluye información sobre cómo comenzar a utilizar el SDK y detalles sobre sus versiones anteriores.

## Uso de **UpdateTable** con un AWS SDK o una CLI

Los siguientes ejemplos de código muestran cómo utilizar UpdateTable.

CLI

AWS CLI

Ejemplo 1: para modificar el modo de facturación de una tabla

El siguiente ejemplo de update-table aumenta la capacidad de lectura y escritura aprovisionada en la tabla MusicCollection.

```
aws dynamodb update-table \ 
     --table-name MusicCollection \ 
     --billing-mode PROVISIONED \ 
     --provisioned-throughput ReadCapacityUnits=15,WriteCapacityUnits=10
```

```
{ 
     "TableDescription": { 
          "AttributeDefinitions": [ 
\{\hspace{.1cm} \} "AttributeName": "AlbumTitle", 
                   "AttributeType": "S" 
              }, 
              { 
                   "AttributeName": "Artist", 
                   "AttributeType": "S"
```

```
 }, 
\{\hspace{.1cm} \} "AttributeName": "SongTitle", 
                  "AttributeType": "S" 
 } 
         ], 
         "TableName": "MusicCollection", 
         "KeySchema": [ 
\{\hspace{.1cm} \} "AttributeName": "Artist", 
                  "KeyType": "HASH" 
              }, 
\{\hspace{.1cm} \} "AttributeName": "SongTitle", 
                  "KeyType": "RANGE" 
 } 
         ], 
         "TableStatus": "UPDATING", 
         "CreationDateTime": "2020-05-26T15:59:49.473000-07:00", 
         "ProvisionedThroughput": { 
              "LastIncreaseDateTime": "2020-07-28T13:18:18.921000-07:00", 
             "NumberOfDecreasesToday": 0,
              "ReadCapacityUnits": 15, 
              "WriteCapacityUnits": 10 
         }, 
         "TableSizeBytes": 182, 
         "ItemCount": 2, 
         "TableArn": "arn:aws:dynamodb:us-west-2:123456789012:table/
MusicCollection", 
         "TableId": "abcd0123-01ab-23cd-0123-abcdef123456", 
         "BillingModeSummary": { 
              "BillingMode": "PROVISIONED", 
              "LastUpdateToPayPerRequestDateTime": 
  "2020-07-28T13:14:48.366000-07:00" 
         } 
     }
}
```
Ejemplo 5: crear un índice secundario global

En el siguiente ejemplo se añade un índice secundario global a la tabla MusicCollection.

aws dynamodb update-table \ --table-name MusicCollection \ --attribute-definitions AttributeName=AlbumTitle,AttributeType=S --global-secondary-index-updates file://gsi-updates.json

Contenidos de gsi-updates.json:

```
\Gamma { 
          "Create": { 
              "IndexName": "AlbumTitle-index", 
              "KeySchema": [ 
\overline{a} "AttributeName": "AlbumTitle", 
                       "KeyType": "HASH" 
 } 
              ], 
              "ProvisionedThroughput": { 
                   "ReadCapacityUnits": 10, 
                   "WriteCapacityUnits": 10 
              }, 
              "Projection": { 
                   "ProjectionType": "ALL" 
              } 
         } 
     }
\mathbf{I}
```

```
{ 
     "TableDescription": { 
          "AttributeDefinitions": [ 
\{\hspace{.1cm} \} "AttributeName": "AlbumTitle", 
                   "AttributeType": "S" 
               }, 
\{\hspace{.1cm} \} "AttributeName": "Artist", 
                   "AttributeType": "S" 
               }, 
\{\hspace{.1cm} \}
```

```
 "AttributeName": "SongTitle", 
                 "AttributeType": "S" 
 } 
         ], 
         "TableName": "MusicCollection", 
         "KeySchema": [ 
             { 
                 "AttributeName": "Artist", 
                 "KeyType": "HASH" 
             }, 
\{\hspace{.1cm} \} "AttributeName": "SongTitle", 
                 "KeyType": "RANGE" 
 } 
         ], 
         "TableStatus": "UPDATING", 
         "CreationDateTime": "2020-05-26T15:59:49.473000-07:00", 
         "ProvisionedThroughput": { 
             "LastIncreaseDateTime": "2020-07-28T12:59:17.537000-07:00", 
             "NumberOfDecreasesToday": 0, 
             "ReadCapacityUnits": 15, 
             "WriteCapacityUnits": 10 
         }, 
         "TableSizeBytes": 182, 
         "ItemCount": 2, 
         "TableArn": "arn:aws:dynamodb:us-west-2:123456789012:table/
MusicCollection", 
         "TableId": "abcd0123-01ab-23cd-0123-abcdef123456", 
         "BillingModeSummary": { 
             "BillingMode": "PROVISIONED", 
             "LastUpdateToPayPerRequestDateTime": 
  "2020-07-28T13:14:48.366000-07:00" 
         }, 
         "GlobalSecondaryIndexes": [ 
\{\hspace{.1cm} \} "IndexName": "AlbumTitle-index", 
                 "KeySchema": [ 
\{ "AttributeName": "AlbumTitle", 
                          "KeyType": "HASH" 
1 1 1 1 1 1 1
 ], 
                 "Projection": { 
                      "ProjectionType": "ALL"
```

```
 }, 
                  "IndexStatus": "CREATING", 
                  "Backfilling": false, 
                  "ProvisionedThroughput": { 
                      "NumberOfDecreasesToday": 0, 
                      "ReadCapacityUnits": 10, 
                      "WriteCapacityUnits": 10 
                  }, 
                  "IndexSizeBytes": 0, 
                  "ItemCount": 0, 
                  "IndexArn": "arn:aws:dynamodb:us-west-2:123456789012:table/
MusicCollection/index/AlbumTitle-index" 
 } 
         ] 
     }
}
```
Ejemplo 3: activar DynamoDB Streams en una tabla

El siguiente comando activa DynamoDB Streams en la tabla MusicCollection.

```
aws dynamodb update-table \ 
     --table-name MusicCollection \ 
     --stream-specification StreamEnabled=true,StreamViewType=NEW_IMAGE
```

```
{ 
     "TableDescription": { 
          "AttributeDefinitions": [ 
\{\hspace{.1cm} \} "AttributeName": "AlbumTitle", 
                   "AttributeType": "S" 
              }, 
              { 
                   "AttributeName": "Artist", 
                   "AttributeType": "S" 
              }, 
\{\hspace{.1cm} \} "AttributeName": "SongTitle",
```

```
 "AttributeType": "S" 
 } 
         ], 
         "TableName": "MusicCollection", 
         "KeySchema": [ 
             { 
                 "AttributeName": "Artist", 
                 "KeyType": "HASH" 
             }, 
             { 
                 "AttributeName": "SongTitle", 
                 "KeyType": "RANGE" 
             } 
         ], 
         "TableStatus": "UPDATING", 
         "CreationDateTime": "2020-05-26T15:59:49.473000-07:00", 
         "ProvisionedThroughput": { 
             "LastIncreaseDateTime": "2020-07-28T12:59:17.537000-07:00", 
            "NumberOfDecreasesToday": 0,
             "ReadCapacityUnits": 15, 
             "WriteCapacityUnits": 10 
         }, 
         "TableSizeBytes": 182, 
         "ItemCount": 2, 
         "TableArn": "arn:aws:dynamodb:us-west-2:123456789012:table/
MusicCollection", 
         "TableId": "abcd0123-01ab-23cd-0123-abcdef123456", 
         "BillingModeSummary": { 
             "BillingMode": "PROVISIONED", 
             "LastUpdateToPayPerRequestDateTime": 
  "2020-07-28T13:14:48.366000-07:00" 
         }, 
         "LocalSecondaryIndexes": [ 
\{\hspace{.1cm} \} "IndexName": "AlbumTitleIndex", 
                 "KeySchema": [ 
\{ "AttributeName": "Artist", 
                         "KeyType": "HASH" 
\}, \{\{ "AttributeName": "AlbumTitle", 
                         "KeyType": "RANGE" 
1 1 1 1 1 1 1
```

```
 ], 
                     "Projection": { 
                          "ProjectionType": "INCLUDE", 
                          "NonKeyAttributes": [ 
                               "Year", 
                               "Genre" 
\sim 100 \sim 100 \sim 100 \sim 100 \sim 100 \sim 100 \sim 100 \sim 100 \sim 100 \sim 100 \sim 100 \sim 100 \sim 100 \sim 100 \sim 100 \sim 100 \sim 100 \sim 100 \sim 100 \sim 100 \sim 100 \sim 100 \sim 100 \sim 100 \sim 
                     }, 
                     "IndexSizeBytes": 139, 
                     "ItemCount": 2, 
                     "IndexArn": "arn:aws:dynamodb:us-west-2:123456789012:table/
MusicCollection/index/AlbumTitleIndex" 
 } 
           ], 
           "GlobalSecondaryIndexes": [ 
\{\hspace{.1cm} \} "IndexName": "AlbumTitle-index", 
                     "KeySchema": [ 
\{ "AttributeName": "AlbumTitle", 
                               "KeyType": "HASH" 
1 1 1 1 1 1 1
 ], 
                     "Projection": { 
                          "ProjectionType": "ALL" 
                     }, 
                     "IndexStatus": "ACTIVE", 
                     "ProvisionedThroughput": { 
                         "NumberOfDecreasesToday": 0,
                          "ReadCapacityUnits": 10, 
                          "WriteCapacityUnits": 10 
                     }, 
                     "IndexSizeBytes": 0, 
                    "ItemCount": 0,
                     "IndexArn": "arn:aws:dynamodb:us-west-2:123456789012:table/
MusicCollection/index/AlbumTitle-index" 
 } 
           ], 
           "StreamSpecification": { 
                "StreamEnabled": true, 
                "StreamViewType": "NEW_IMAGE" 
          }, 
           "LatestStreamLabel": "2020-07-28T21:53:39.112",
```

```
 "LatestStreamArn": "arn:aws:dynamodb:us-west-2:123456789012:table/
MusicCollection/stream/2020-07-28T21:53:39.112" 
     }
}
```
Ejemplo 4: activar el cifrado en el lado del servidor

El siguiente ejemplo activa el cifrado del lado del servidor en la tabla MusicCollection.

```
aws dynamodb update-table \ 
     --table-name MusicCollection \ 
     --sse-specification Enabled=true,SSEType=KMS
```

```
{ 
     "TableDescription": { 
          "AttributeDefinitions": [ 
\{\hspace{.1cm} \} "AttributeName": "AlbumTitle", 
                   "AttributeType": "S" 
              }, 
\{\hspace{.1cm} \} "AttributeName": "Artist", 
                   "AttributeType": "S" 
              }, 
\{\hspace{.1cm} \} "AttributeName": "SongTitle", 
                   "AttributeType": "S" 
 } 
          ], 
          "TableName": "MusicCollection", 
          "KeySchema": [ 
              { 
                   "AttributeName": "Artist", 
                   "KeyType": "HASH" 
              }, 
              { 
                   "AttributeName": "SongTitle", 
                   "KeyType": "RANGE"
```

```
 } 
          ], 
          "TableStatus": "ACTIVE", 
          "CreationDateTime": "2020-05-26T15:59:49.473000-07:00", 
          "ProvisionedThroughput": { 
               "LastIncreaseDateTime": "2020-07-28T12:59:17.537000-07:00", 
               "NumberOfDecreasesToday": 0, 
               "ReadCapacityUnits": 15, 
               "WriteCapacityUnits": 10 
          }, 
          "TableSizeBytes": 182, 
          "ItemCount": 2, 
          "TableArn": "arn:aws:dynamodb:us-west-2:123456789012:table/
MusicCollection", 
          "TableId": "abcd0123-01ab-23cd-0123-abcdef123456", 
          "BillingModeSummary": { 
               "BillingMode": "PROVISIONED", 
               "LastUpdateToPayPerRequestDateTime": 
  "2020-07-28T13:14:48.366000-07:00" 
          }, 
          "LocalSecondaryIndexes": [ 
\{\hspace{.1cm} \} "IndexName": "AlbumTitleIndex", 
                    "KeySchema": [ 
\{ "AttributeName": "Artist", 
                             "KeyType": "HASH" 
\}, \{\{ "AttributeName": "AlbumTitle", 
                             "KeyType": "RANGE" 
1 1 1 1 1 1 1
 ], 
                    "Projection": { 
                        "ProjectionType": "INCLUDE", 
                        "NonKeyAttributes": [ 
                             "Year", 
                             "Genre" 
\sim 100 \sim 100 \sim 100 \sim 100 \sim 100 \sim 100 \sim 100 \sim 100 \sim 100 \sim 100 \sim 100 \sim 100 \sim 100 \sim 100 \sim 100 \sim 100 \sim 100 \sim 100 \sim 100 \sim 100 \sim 100 \sim 100 \sim 100 \sim 100 \sim 
\qquad \qquad \text{ } "IndexSizeBytes": 139, 
                    "ItemCount": 2, 
                    "IndexArn": "arn:aws:dynamodb:us-west-2:123456789012:table/
MusicCollection/index/AlbumTitleIndex"
```

```
 } 
         ], 
         "GlobalSecondaryIndexes": [ 
\{\hspace{.1cm} \} "IndexName": "AlbumTitle-index", 
                 "KeySchema": [ 
\{ "AttributeName": "AlbumTitle", 
                         "KeyType": "HASH" 
1 1 1 1 1 1 1
 ], 
                 "Projection": { 
                     "ProjectionType": "ALL" 
                 }, 
                 "IndexStatus": "ACTIVE", 
                 "ProvisionedThroughput": { 
                     "NumberOfDecreasesToday": 0, 
                     "ReadCapacityUnits": 10, 
                     "WriteCapacityUnits": 10 
                 }, 
                 "IndexSizeBytes": 0, 
                 "ItemCount": 0, 
                 "IndexArn": "arn:aws:dynamodb:us-west-2:123456789012:table/
MusicCollection/index/AlbumTitle-index" 
 } 
         ], 
         "StreamSpecification": { 
             "StreamEnabled": true, 
             "StreamViewType": "NEW_IMAGE" 
         }, 
         "LatestStreamLabel": "2020-07-28T21:53:39.112", 
         "LatestStreamArn": "arn:aws:dynamodb:us-west-2:123456789012:table/
MusicCollection/stream/2020-07-28T21:53:39.112", 
         "SSEDescription": { 
             "Status": "UPDATING" 
         } 
    }
}
```
• Para obtener información sobre la API, consulte [UpdateTable](https://awscli.amazonaws.com/v2/documentation/api/latest/reference/dynamodb/update-table.html) en la AWS CLI Command Reference.

#### **PowerShell**

Herramientas para PowerShell

Ejemplo 1: actualiza el rendimiento aprovisionado de la tabla en cuestión.

```
Update-DDBTable -TableName "myTable" -ReadCapacity 10 -WriteCapacity 5
```
• Para obtener información sobre la API, consulte [UpdateTable](https://docs.aws.amazon.com/powershell/latest/reference) en la AWS Tools for PowerShell Cmdlet Reference.

Para obtener una lista completa de las guías para desarrolladores del AWS SDK y ejemplos de código, consulte [Uso de DynamoDB con un SDK de AWS.](#page-410-0) En este tema también se incluye información sobre cómo comenzar a utilizar el SDK y detalles sobre sus versiones anteriores.

# Escenarios para DynamoDB con los SDK de AWS

En los siguientes ejemplos de código se muestra cómo implementar escenarios comunes en DynamoDB con los SDK de AWS. En estos escenarios se muestra cómo llevar a cabo tareas específicas con la llamada a varias funciones desde DynamoDB. En cada escenario se incluye un enlace a GitHub, con instrucciones de configuración y ejecución del código.

### Ejemplos

- [Aceleración de lecturas de DynamoDB con DAX con un SDK de AWS](#page-1991-0)
- [Introducción a tablas, elementos y consultas de DynamoDB con un SDK de AWS](#page-2000-0)
- [Consultar una tabla de DynamoDB mediante lotes de instrucciones PartiQL y un SDK de AWS](#page-2150-0)
- [Consulta de una tabla de DynamoDB con PartiQL y un SDK de AWS](#page-2209-0)
- [Utilizar un modelo de documento para DynamoDB mediante un AWS SDK](#page-2262-0)
- [Utilizar un modelo de persistencia de objetos de alto nivel para DynamoDB mediante un AWS SDK](#page-2278-0)

# <span id="page-1991-0"></span>Aceleración de lecturas de DynamoDB con DAX con un SDK de AWS

En el siguiente ejemplo de código, se muestra cómo:

- Cree y escriba datos en una tabla con los clientes de DAX y SDK.
- Obtenga, consulte y explore la tabla con ambos clientes y compare su rendimiento.

Para obtener más información, consulte [Desarrollo con el cliente de DynamoDB Accelerator.](https://docs.aws.amazon.com/amazondynamodb/latest/developerguide/DAX.client.html)

### Python

SDK para Python (Boto3)

## **a** Note

Hay más en GitHub. Busque el ejemplo completo y aprenda a configurar y ejecutar en el [Repositorio de ejemplos de código de AWS.](https://github.com/awsdocs/aws-doc-sdk-examples/tree/main/python/example_code/dynamodb/TryDax#code-examples)

Crear una tabla con el cliente de DAX o Boto3.

```
import boto3
def create_dax_table(dyn_resource=None): 
    "" "
     Creates a DynamoDB table. 
     :param dyn_resource: Either a Boto3 or DAX resource. 
     :return: The newly created table. 
    "" "
     if dyn_resource is None: 
         dyn_resource = boto3.resource("dynamodb") 
     table_name = "TryDaxTable" 
    params = \{ "TableName": table_name, 
         "KeySchema": [ 
              {"AttributeName": "partition_key", "KeyType": "HASH"}, 
              {"AttributeName": "sort_key", "KeyType": "RANGE"}, 
         ], 
         "AttributeDefinitions": [ 
              {"AttributeName": "partition_key", "AttributeType": "N"}, 
              {"AttributeName": "sort_key", "AttributeType": "N"}, 
        \perp,
         "ProvisionedThroughput": {"ReadCapacityUnits": 10, "WriteCapacityUnits": 
  10}, 
     } 
     table = dyn_resource.create_table(**params) 
     print(f"Creating {table_name}...")
```

```
 table.wait_until_exists() 
     return table
if __name__ == '__main__":dax table = create dax table()
     print(f"Created table.")
```
Escribir datos de prueba en la tabla.

```
import boto3
def write_data_to_dax_table(key_count, item_size, dyn_resource=None): 
    "" ""
    Writes test data to the demonstration table. 
     :param key_count: The number of partition and sort keys to use to populate 
 the 
                       table. The total number of items is key_count * key_count. 
     :param item_size: The size of non-key data for each test item. 
     :param dyn_resource: Either a Boto3 or DAX resource. 
    "" "
     if dyn_resource is None: 
         dyn_resource = boto3.resource("dynamodb") 
     table = dyn_resource.Table("TryDaxTable") 
     some_data = "X" * item_size 
    for partition_key in range(1, key_count + 1):
         for sort_key in range(1, key_count + 1): 
             table.put_item( 
                 Item={ 
                     "partition_key": partition_key, 
                     "sort_key": sort_key, 
                     "some_data": some_data, 
 } 
) print(f"Put item ({partition_key}, {sort_key}) succeeded.")
if __name__ == '__main__":
```

```
 write_key_count = 10 
 write_item_size = 1000 
 print( 
     f"Writing {write_key_count*write_key_count} items to the table. " 
     f"Each item is {write_item_size} characters." 
 ) 
 write_data_to_dax_table(write_key_count, write_item_size)
```
Obtener elementos para una serie de iteraciones tanto para el cliente de DAX como para el cliente de Boto3 e informar del tiempo empleado en cada uno.

```
import argparse
import sys
import time
import amazondax
import boto3
def get_item_test(key_count, iterations, dyn_resource=None): 
     """ 
     Gets items from the table a specified number of times. The time before the 
     first iteration and the time after the last iteration are both captured 
     and reported. 
     :param key_count: The number of items to get from the table in each 
  iteration. 
     :param iterations: The number of iterations to run. 
     :param dyn_resource: Either a Boto3 or DAX resource. 
     :return: The start and end times of the test. 
     """ 
     if dyn_resource is None: 
         dyn_resource = boto3.resource("dynamodb") 
     table = dyn_resource.Table("TryDaxTable") 
     start = time.perf_counter() 
     for _ in range(iterations): 
        for partition_key in range(1, key_count + 1):
             for sort_key in range(1, key_count + 1): 
                 table.get_item( 
                      Key={"partition_key": partition_key, "sort_key": sort_key} 
) )
                 print(".", end="")
```

```
 sys.stdout.flush() 
     print() 
    end = time.perf counter()
     return start, end
if __name__ == '__main__": # pylint: disable=not-context-manager 
     parser = argparse.ArgumentParser() 
     parser.add_argument( 
         "endpoint_url", 
         nargs="?", 
         help="When specified, the DAX cluster endpoint. Otherwise, DAX is not 
  used.", 
    \lambda args = parser.parse_args() 
     test_key_count = 10 
     test_iterations = 50 
     if args.endpoint_url: 
         print( 
             f"Getting each item from the table {test_iterations} times, " 
             f"using the DAX client." 
\overline{\phantom{a}} # Use a with statement so the DAX client closes the cluster after 
  completion. 
        with amazondax.AmazonDaxClient.resource(endpoint_url=args.endpoint_url)
  as dax: 
             test_start, test_end = get_item_test( 
                  test_key_count, test_iterations, dyn_resource=dax 
) else: 
         print( 
              f"Getting each item from the table {test_iterations} times, " 
             f"using the Boto3 client." 
        \mathcal{L} test_start, test_end = get_item_test(test_key_count, test_iterations) 
     print( 
         f"Total time: {test_end - test_start:.4f} sec. Average time: " 
         f"{(test_end - test_start)/ test_iterations}." 
     )
```
Consultar la tabla durante una serie de iteraciones tanto para el cliente de DAX como para el cliente de Boto3 e informar del tiempo empleado en cada uno.

```
import argparse
import time
import sys
import amazondax
import boto3
from boto3.dynamodb.conditions import Key
def query_test(partition_key, sort_keys, iterations, dyn_resource=None): 
 """ 
     Queries the table a specified number of times. The time before the 
     first iteration and the time after the last iteration are both captured 
     and reported. 
     :param partition_key: The partition key value to use in the query. The query 
                            returns items that have partition keys equal to this 
  value. 
     :param sort_keys: The range of sort key values for the query. The query 
  returns 
                        items that have sort key values between these two values. 
     :param iterations: The number of iterations to run. 
    : param dyn resource: Either a Boto3 or DAX resource.
     :return: The start and end times of the test. 
    "" "
     if dyn_resource is None: 
         dyn_resource = boto3.resource("dynamodb") 
     table = dyn_resource.Table("TryDaxTable") 
     key_condition_expression = Key("partition_key").eq(partition_key) & Key( 
         "sort_key" 
     ).between(*sort_keys) 
     start = time.perf_counter() 
     for _ in range(iterations): 
         table.query(KeyConditionExpression=key_condition_expression) 
         print(".", end="") 
         sys.stdout.flush() 
     print() 
     end = time.perf_counter() 
     return start, end
```

```
if name == "main ":
     # pylint: disable=not-context-manager 
     parser = argparse.ArgumentParser() 
     parser.add_argument( 
         "endpoint_url", 
         nargs="?", 
         help="When specified, the DAX cluster endpoint. Otherwise, DAX is not 
  used.", 
    \lambda args = parser.parse_args() 
    test partition key = 5test\_sort\_keys = (2, 9)test iterations = 100
     if args.endpoint_url: 
         print(f"Querying the table {test_iterations} times, using the DAX 
  client.") 
         # Use a with statement so the DAX client closes the cluster after 
  completion. 
        with amazondax.AmazonDaxClient.resource(endpoint_url=args.endpoint_url)
  as dax: 
             test_start, test_end = query_test( 
                 test_partition_key, test_sort_keys, test_iterations, 
  dyn_resource=dax 
) else: 
         print(f"Querying the table {test_iterations} times, using the Boto3 
  client.") 
         test_start, test_end = query_test( 
             test_partition_key, test_sort_keys, test_iterations 
        \lambda print( 
         f"Total time: {test_end - test_start:.4f} sec. Average time: " 
         f"{(test_end - test_start)/test_iterations}." 
     )
```
Examinar la tabla durante una serie de iteraciones tanto para el cliente de DAX como para el cliente de Boto3 e informar del tiempo empleado en cada uno.

```
import argparse
import time
import sys
import amazondax
import boto3
def scan_test(iterations, dyn_resource=None): 
    "" "
     Scans the table a specified number of times. The time before the 
     first iteration and the time after the last iteration are both captured 
     and reported. 
     :param iterations: The number of iterations to run. 
    : param dyn resource: Either a Boto3 or DAX resource.
     :return: The start and end times of the test. 
    .....
     if dyn_resource is None: 
         dyn_resource = boto3.resource("dynamodb") 
     table = dyn_resource.Table("TryDaxTable") 
     start = time.perf_counter() 
    for in range(iterations):
         table.scan() 
         print(".", end="") 
         sys.stdout.flush() 
     print() 
     end = time.perf_counter() 
     return start, end
if __name__ == '__main__": # pylint: disable=not-context-manager 
     parser = argparse.ArgumentParser() 
     parser.add_argument( 
         "endpoint_url", 
         nargs="?", 
         help="When specified, the DAX cluster endpoint. Otherwise, DAX is not 
  used.", 
    \lambda args = parser.parse_args() 
     test_iterations = 100
```

```
 if args.endpoint_url: 
        print(f"Scanning the table {test_iterations} times, using the DAX 
 client.") 
        # Use a with statement so the DAX client closes the cluster after 
 completion. 
       with amazondax.AmazonDaxClient.resource(endpoint url=args.endpoint url)
 as dax: 
            test_start, test_end = scan_test(test_iterations, dyn_resource=dax) 
    else: 
        print(f"Scanning the table {test_iterations} times, using the Boto3 
 client.") 
        test_start, test_end = scan_test(test_iterations) 
    print( 
        f"Total time: {test_end - test_start:.4f} sec. Average time: " 
        f"{(test_end - test_start)/test_iterations}." 
    )
```
Elimine la tabla .

```
import boto3
def delete_dax_table(dyn_resource=None): 
    "" "
     Deletes the demonstration table. 
     :param dyn_resource: Either a Boto3 or DAX resource. 
    "" "
     if dyn_resource is None: 
         dyn_resource = boto3.resource("dynamodb") 
     table = dyn_resource.Table("TryDaxTable") 
     table.delete() 
     print(f"Deleting {table.name}...") 
     table.wait_until_not_exists()
if __name__ == '__main__": delete_dax_table() 
     print("Table deleted!")
```
- Para obtener información sobre la API, consulte los siguientes temas en la Referencia de la API de AWS SDK para Python (Boto3).
	- [CreateTable](https://docs.aws.amazon.com/goto/boto3/dynamodb-2012-08-10/CreateTable)
	- [DeleteTable](https://docs.aws.amazon.com/goto/boto3/dynamodb-2012-08-10/DeleteTable)
	- [GetItem](https://docs.aws.amazon.com/goto/boto3/dynamodb-2012-08-10/GetItem)
	- [PutItem](https://docs.aws.amazon.com/goto/boto3/dynamodb-2012-08-10/PutItem)
	- [Query](https://docs.aws.amazon.com/goto/boto3/dynamodb-2012-08-10/Query)
	- [Scan](https://docs.aws.amazon.com/goto/boto3/dynamodb-2012-08-10/Scan)

Para obtener una lista completa de las guías para desarrolladores del AWS SDK y ejemplos de código, consulte [Uso de DynamoDB con un SDK de AWS.](#page-410-0) En este tema también se incluye información sobre cómo comenzar a utilizar el SDK y detalles sobre sus versiones anteriores.

# <span id="page-2000-0"></span>Introducción a tablas, elementos y consultas de DynamoDB con un SDK de AWS

En el siguiente ejemplo de código, se muestra cómo:

- Crear una tabla que pueda contener datos de películas.
- Colocar, obtener y actualizar una sola película en la tabla.
- Escribir los datos de películas en la tabla a partir de un archivo JSON de ejemplo.
- Consultar películas que se hayan estrenado en un año determinado.
- Buscar películas que se hayan estrenado en un intervalo de años.
- Eliminar una película de la tabla y, a continuación, eliminar la tabla.

#### .NET

AWS SDK for .NET

#### **a** Note

Hay más en GitHub. Busque el ejemplo completo y aprenda a configurar y ejecutar en el [Repositorio de ejemplos de código de AWS.](https://github.com/awsdocs/aws-doc-sdk-examples/tree/main/dotnetv3/dynamodb#code-examples)

```
// This example application performs the following basic Amazon DynamoDB
// functions:
//
// CreateTableAsync
// PutItemAsync
// UpdateItemAsync
// BatchWriteItemAsync
// GetItemAsync
// DeleteItemAsync
// Query
// Scan
// DeleteItemAsync
//
using Amazon.DynamoDBv2;
using DynamoDB_Actions;
public class DynamoDB_Basics
{ 
     // Separator for the console display. 
     private static readonly string SepBar = new string('-', 80); 
     public static async Task Main() 
     { 
        var client = new AmazonDynamoDBClient();
         var tableName = "movie_table"; 
         // Relative path to moviedata.json in the local repository. 
        var movieFileName = e'' \ldots \ldots \ldots \ldots \ldots..\..\..\..\..\resources\sample_files
\movies.json"; 
         DisplayInstructions(); 
         // Create a new table and wait for it to be active. 
         Console.WriteLine($"Creating the new table: {tableName}"); 
         var success = await DynamoDbMethods.CreateMovieTableAsync(client, 
  tableName); 
         if (success) 
         { 
             Console.WriteLine($"\nTable: {tableName} successfully created."); 
 }
```

```
 else 
        { 
             Console.WriteLine($"\nCould not create {tableName}."); 
        } 
        WaitForEnter(); 
        // Add a single new movie to the table. 
        var newMovie = new Movie 
        { 
             Year = 2021, 
             Title = "Spider-Man: No Way Home", 
        }; 
        success = await DynamoDbMethods.PutItemAsync(client, newMovie, 
 tableName); 
        if (success) 
        { 
             Console.WriteLine($"Added {newMovie.Title} to the table."); 
        } 
        else 
        { 
             Console.WriteLine("Could not add movie to table."); 
        } 
        WaitForEnter(); 
        // Update the new movie by adding a plot and rank. 
        var newInfo = new MovieInfo 
        { 
             Plot = "With Spider-Man's identity now revealed, Peter asks" + 
                     "Doctor Strange for help. When a spell goes wrong, dangerous" 
 + 
                     "foes from other worlds start to appear, forcing Peter to" + 
                     "discover what it truly means to be Spider-Man.", 
            Rank = 9,
        }; 
        success = await DynamoDbMethods.UpdateItemAsync(client, newMovie, 
 newInfo, tableName); 
        if (success) 
        { 
             Console.WriteLine($"Successfully updated the movie: 
 {newMovie.Title}");
```

```
 } 
        else 
        { 
             Console.WriteLine("Could not update the movie."); 
        } 
        WaitForEnter(); 
        // Add a batch of movies to the DynamoDB table from a list of 
        // movies in a JSON file. 
        var itemCount = await DynamoDbMethods.BatchWriteItemsAsync(client, 
 movieFileName); 
        Console.WriteLine($"Added {itemCount} movies to the table."); 
        WaitForEnter(); 
        // Get a movie by key. (partition + sort) 
        var lookupMovie = new Movie 
        { 
             Title = "Jurassic Park", 
            Year = 1993,
        }; 
        Console.WriteLine("Looking for the movie \"Jurassic Park\"."); 
        var item = await DynamoDbMethods.GetItemAsync(client, lookupMovie, 
 tableName); 
        if (item.Count > 0) 
        { 
             DynamoDbMethods.DisplayItem(item); 
        } 
        else 
        { 
             Console.WriteLine($"Couldn't find {lookupMovie.Title}"); 
        } 
        WaitForEnter(); 
        // Delete a movie. 
        var movieToDelete = new Movie 
        { 
             Title = "The Town", 
            Year = 2010,
        };
```

```
 success = await DynamoDbMethods.DeleteItemAsync(client, tableName, 
 movieToDelete); 
         if (success) 
         { 
             Console.WriteLine($"Successfully deleted {movieToDelete.Title}."); 
         } 
         else 
\overline{\mathcal{L}} Console.WriteLine($"Could not delete {movieToDelete.Title}."); 
         } 
         WaitForEnter(); 
         // Use Query to find all the movies released in 2010. 
         int findYear = 2010; 
         Console.WriteLine($"Movies released in {findYear}"); 
         var queryCount = await DynamoDbMethods.QueryMoviesAsync(client, 
 tableName, findYear); 
         Console.WriteLine($"Found {queryCount} movies released in {findYear}"); 
         WaitForEnter(); 
         // Use Scan to get a list of movies from 2001 to 2011. 
         int startYear = 2001; 
        int end Year = 2011;
         var scanCount = await DynamoDbMethods.ScanTableAsync(client, tableName, 
 startYear, endYear); 
         Console.WriteLine($"Found {scanCount} movies released between {startYear} 
 and {endYear}"); 
         WaitForEnter(); 
         // Delete the table. 
         success = await DynamoDbMethods.DeleteTableAsync(client, tableName); 
         if (success) 
        \{ Console.WriteLine($"Successfully deleted {tableName}"); 
         } 
         else 
        \sqrt{ } Console.WriteLine($"Could not delete {tableName}"); 
         }
```

```
 Console.WriteLine("The DynamoDB Basics example application is done."); 
        WaitForEnter(); 
    } 
    /// <summary> 
    /// Displays the description of the application on the console. 
    /// </summary> 
    private static void DisplayInstructions() 
    { 
        Console.Clear(); 
        Console.WriteLine(); 
        Console.Write(new string(' ', 28)); 
        Console.WriteLine("DynamoDB Basics Example"); 
        Console.WriteLine(SepBar); 
        Console.WriteLine("This demo application shows the basics of using 
 DynamoDB with the AWS SDK."); 
        Console.WriteLine(SepBar); 
        Console.WriteLine("The application does the following:"); 
        Console.WriteLine("\t1. Creates a table with partition: year and 
 sort:title."); 
        Console.WriteLine("\t2. Adds a single movie to the table."); 
        Console.WriteLine("\t3. Adds movies to the table from moviedata.json."); 
        Console.WriteLine("\t4. Updates the rating and plot of the movie that was 
 just added."); 
        Console.WriteLine("\t5. Gets a movie using its key (partition + sort)."); 
        Console.WriteLine("\t6. Deletes a movie."); 
        Console.WriteLine("\t7. Uses QueryAsync to return all movies released in 
 a given year."); 
        Console.WriteLine("\t8. Uses ScanAsync to return all movies released 
within a range of years.");
        Console.WriteLine("\t9. Finally, it deletes the table that was just 
 created."); 
        WaitForEnter(); 
    } 
    /// <summary> 
    /// Simple method to wait for the Enter key to be pressed. 
    /// </summary> 
    private static void WaitForEnter() 
    { 
        Console.WriteLine("\nPress <Enter> to continue."); 
        Console.WriteLine(SepBar);
```

```
= Console. ReadLine();
     }
}
```
Crea una tabla para contener los datos de las películas.

```
 /// <summary> 
            /// Creates a new Amazon DynamoDB table and then waits for the new 
            /// table to become active. 
            /// </summary> 
            /// <param name="client">An initialized Amazon DynamoDB client object.</
param> 
            /// <param name="tableName">The name of the table to create.</param> 
            /// <returns>A Boolean value indicating the success of the operation.</
returns> 
           public static async Task<bool> CreateMovieTableAsync(AmazonDynamoDBClient
  client, string tableName) 
           \{ var response = await client.CreateTableAsync(new CreateTableRequest 
                  { 
                        TableName = tableName, 
                        AttributeDefinitions = new List<AttributeDefinition>() 
\overline{a} new AttributeDefinition 
\{ \} AttributeName = "title", 
                                   AttributeType = ScalarAttributeType.S, 
\mathbb{R}, \mathbb{R}, \mathbb{R}, \mathbb{R}, \mathbb{R}, \mathbb{R}, \mathbb{R}, \mathbb{R}, \mathbb{R}, \mathbb{R}, \mathbb{R}, \mathbb{R}, \mathbb{R}, \mathbb{R}, \mathbb{R}, \mathbb{R}, \mathbb{R}, \mathbb{R}, \mathbb{R}, \mathbb{R}, \mathbb{R}, \mathbb{R},  new AttributeDefinition 
\{ \} AttributeName = "year", 
                                   AttributeType = ScalarAttributeType.N, 
\mathbb{R}, \mathbb{R}, \mathbb{R}, \mathbb{R}, \mathbb{R}, \mathbb{R}, \mathbb{R}, \mathbb{R}, \mathbb{R}, \mathbb{R}, \mathbb{R}, \mathbb{R}, \mathbb{R}, \mathbb{R}, \mathbb{R}, \mathbb{R}, \mathbb{R}, \mathbb{R}, \mathbb{R}, \mathbb{R}, \mathbb{R}, \mathbb{R}, \mathbb{R}, \mathbb{R} KeySchema = new List<KeySchemaElement>() 
\overline{a} new KeySchemaElement 
\{ \} AttributeName = "year", 
                                    KeyType = KeyType.HASH,
```

```
\}, \{ new KeySchemaElement 
\{ AttributeName = "title", 
                        KeyType = KeyType.RANGE, 
\}, \{ }, 
                ProvisionedThroughput = new ProvisionedThroughput 
\overline{a} ReadCapacityUnits = 5, 
                    WriteCapacityUnits = 5, 
                }, 
            }); 
            // Wait until the table is ACTIVE and then report success. 
            Console.Write("Waiting for table to become active..."); 
            var request = new DescribeTableRequest 
            { 
                TableName = response.TableDescription.TableName, 
            }; 
            TableStatus status; 
            int sleepDuration = 2000; 
            do 
\{\hspace{.1cm} \} System.Threading.Thread.Sleep(sleepDuration); 
                var describeTableResponse = await 
 client.DescribeTableAsync(request); 
                status = describeTableResponse.Table.TableStatus; 
                Console.Write("."); 
 } 
            while (status != "ACTIVE"); 
            return status == TableStatus.ACTIVE; 
        }
```
Agrega una sola película a la tabla.

```
 /// <summary> 
         /// Adds a new item to the table. 
         /// </summary> 
         /// <param name="client">An initialized Amazon DynamoDB client object.</
param> 
         /// <param name="newMovie">A Movie object containing informtation for 
         /// the movie to add to the table.</param> 
         /// <param name="tableName">The name of the table where the item will be 
  added.</param> 
         /// <returns>A Boolean value that indicates the results of adding the 
 item.</returns>
        public static async Task<bool> PutItemAsync(AmazonDynamoDBClient client,
 Movie newMovie, string tableName) 
         { 
             var item = new Dictionary<string, AttributeValue> 
\{\hspace{.1cm} \}['title"] = new AttributeValue { S = newMovie.title }["year"] = new AttributeValue { N = newMovie.Year.ToString() },
             }; 
             var request = new PutItemRequest 
\{\hspace{.1cm} \} TableName = tableName, 
                 Item = item, 
             }; 
             var response = await client.PutItemAsync(request); 
             return response.HttpStatusCode == System.Net.HttpStatusCode.OK; 
         }
```
Actualiza un solo elemento de una tabla.

```
 /// <summary> 
         /// Updates an existing item in the movies table. 
         /// </summary> 
         /// <param name="client">An initialized Amazon DynamoDB client object.</
param>
```

```
 /// <param name="newMovie">A Movie object containing information for 
         /// the movie to update.</param> 
         /// <param name="newInfo">A MovieInfo object that contains the 
         /// information that will be changed.</param> 
         /// <param name="tableName">The name of the table that contains the 
 movie.</param> 
         /// <returns>A Boolean value that indicates the success of the 
operation.</returns>
         public static async Task<bool> UpdateItemAsync( 
             AmazonDynamoDBClient client, 
             Movie newMovie, 
             MovieInfo newInfo, 
             string tableName) 
         { 
             var key = new Dictionary<string, AttributeValue> 
\{\hspace{.1cm} \}["title"] = new AttributeValue { S = newMovie.Title },
                ["year"] = new AttributeValue { N = newMovie.Year.ToString() },
             }; 
             var updates = new Dictionary<string, AttributeValueUpdate> 
\{\hspace{.1cm} \} ["info.plot"] = new AttributeValueUpdate 
\overline{a} Action = AttributeAction.PUT, 
                    Value = new AttributeValue { S = newInfo.Plot },
                 }, 
                 ["info.rating"] = new AttributeValueUpdate 
\overline{a} Action = AttributeAction.PUT, 
                     Value = new AttributeValue { N = newInfo.Rank.ToString() }, 
\qquad \qquad \text{ } }; 
             var request = new UpdateItemRequest 
             { 
                 AttributeUpdates = updates, 
                Key = key,
                 TableName = tableName, 
             }; 
             var response = await client.UpdateItemAsync(request); 
             return response.HttpStatusCode == System.Net.HttpStatusCode.OK;
```
}

Recupera un solo elemento de la tabla de películas.

```
 /// <summary> 
         /// Gets information about an existing movie from the table. 
        // </summary>
         /// <param name="client">An initialized Amazon DynamoDB client object.</
param> 
         /// <param name="newMovie">A Movie object containing information about 
         /// the movie to retrieve.</param> 
         /// <param name="tableName">The name of the table containing the movie.</
param> 
         /// <returns>A Dictionary object containing information about the item 
        /// retrieved.</returns>
         public static async Task<Dictionary<string, AttributeValue>> 
  GetItemAsync(AmazonDynamoDBClient client, Movie newMovie, string tableName) 
         { 
             var key = new Dictionary<string, AttributeValue> 
\{\hspace{.1cm} \}['title"] = new AttributeValue { S = newMovie.title }["year"] = new AttributeValue { N = newMovie.Year.ToString() },
             }; 
             var request = new GetItemRequest 
             { 
                Key = key,
                 TableName = tableName, 
             }; 
             var response = await client.GetItemAsync(request); 
             return response.Item; 
         }
```
Escribe un lote de elementos en la tabla de películas.

/// <summary>

```
 /// Loads the contents of a JSON file into a list of movies to be 
         /// added to the DynamoDB table. 
         /// </summary> 
         /// <param name="movieFileName">The full path to the JSON file.</param> 
        /// <returns>A generic list of movie objects.</returns>
         public static List<Movie> ImportMovies(string movieFileName) 
         { 
             if (!File.Exists(movieFileName)) 
\{\hspace{.1cm} \} return null; 
 } 
             using var sr = new StreamReader(movieFileName); 
             string json = sr.ReadToEnd(); 
             var allMovies = JsonSerializer.Deserialize<List<Movie>>( 
                 json, 
                 new JsonSerializerOptions 
\overline{a} PropertyNameCaseInsensitive = true 
                 }); 
             // Now return the first 250 entries. 
             return allMovies.GetRange(0, 250); 
         } 
         /// <summary> 
         /// Writes 250 items to the movie table. 
         /// </summary> 
         /// <param name="client">The initialized DynamoDB client object.</param> 
         /// <param name="movieFileName">A string containing the full path to 
         /// the JSON file containing movie data.</param> 
         /// <returns>A long integer value representing the number of movies 
        /// imported from the JSON file.</returns>
         public static async Task<long> BatchWriteItemsAsync( 
             AmazonDynamoDBClient client, 
             string movieFileName) 
         { 
             var movies = ImportMovies(movieFileName); 
             if (movies is null) 
\{\hspace{.1cm} \} Console.WriteLine("Couldn't find the JSON file with movie 
 data."); 
                 return 0; 
 }
```

```
var context = new DynamoDBContext(client);
     var movieBatch = context.CreateBatchWrite<Movie>(); 
     movieBatch.AddPutItems(movies); 
     Console.WriteLine("Adding imported movies to the table."); 
     await movieBatch.ExecuteAsync(); 
     return movies.Count; 
 }
```
Elimina un solo elemento de la tabla.

```
 /// <summary> 
         /// Deletes a single item from a DynamoDB table. 
         /// </summary> 
         /// <param name="client">The initialized DynamoDB client object.</param> 
         /// <param name="tableName">The name of the table from which the item 
         /// will be deleted.</param> 
         /// <param name="movieToDelete">A movie object containing the title and 
         /// year of the movie to delete.</param> 
         /// <returns>A Boolean value indicating the success or failure of the 
        /// delete operation.</returns>
         public static async Task<bool> DeleteItemAsync( 
             AmazonDynamoDBClient client, 
             string tableName, 
             Movie movieToDelete) 
        \{ var key = new Dictionary<string, AttributeValue> 
\{\hspace{.1cm} \} ["title"] = new AttributeValue { S = movieToDelete.Title }, 
                 ['year'] = new AttributeValue { N = } movieToDelete.Year.ToString() }, 
             }; 
             var request = new DeleteItemRequest 
\{\hspace{.1cm} \} TableName = tableName, 
                  Key = key,
```
};

```
 var response = await client.DeleteItemAsync(request); 
     return response.HttpStatusCode == System.Net.HttpStatusCode.OK; 
 }
```
Consulta en la tabla las películas estrenadas en un año determinado.

```
 /// <summary> 
         /// Queries the table for movies released in a particular year and 
         /// then displays the information for the movies returned. 
         /// </summary> 
         /// <param name="client">The initialized DynamoDB client object.</param> 
         /// <param name="tableName">The name of the table to query.</param> 
         /// <param name="year">The release year for which we want to 
         /// view movies.</param> 
        /// <returns>The number of movies that match the query.</returns>
        public static async Task<int> QueryMoviesAsync(AmazonDynamoDBClient
 client, string tableName, int year) 
         { 
             var movieTable = Table.LoadTable(client, tableName); 
             var filter = new QueryFilter("year", QueryOperator.Equal, year); 
             Console.WriteLine("\nFind movies released in: {year}:"); 
             var config = new QueryOperationConfig() 
             { 
                Limit = 10, // 10 items per page.
                Select = SelectValues. SpecificAttributes,
                 AttributesToGet = new List<string> 
\overline{a} "title", 
                   "year", 
                 }, 
                 ConsistentRead = true, 
                 Filter = filter, 
             }; 
             // Value used to track how many movies match the 
             // supplied criteria.
```

```
var moviesFound = \varnothing;
           Search search = movieTable.Query(config);
            do 
\{\hspace{.1cm} \} var movieList = await search.GetNextSetAsync(); 
                moviesFound += movieList.Count; 
                 foreach (var movie in movieList) 
\overline{a} DisplayDocument(movie); 
 } 
 } 
            while (!search.IsDone); 
            return moviesFound; 
        }
```
Busca en la tabla películas que se hayan estrenado en un intervalo de años.

```
 public static async Task<int> ScanTableAsync( 
             AmazonDynamoDBClient client, 
             string tableName, 
             int startYear, 
             int endYear) 
         { 
             var request = new ScanRequest 
             { 
                 TableName = tableName, 
                 ExpressionAttributeNames = new Dictionary<string, string> 
\overline{a} { "#yr", "year" }, 
                 }, 
                 ExpressionAttributeValues = new Dictionary<string, 
 AttributeValue> 
\overline{a} { ":y_a", new AttributeValue { N = startYear.ToString() } }, 
                     { ":y_z", new AttributeValue { N = endYear.ToString() } }, 
\mathbb{R}, \mathbb{R}FilterExpression = "#yr between : y_a and : y_z",
```

```
ProjectionExpression = "#yr, title, info.actors[0],
 info.directors, info.running_time_secs", 
                Limit = 10 // Set a limit to demonstrate using the
 LastEvaluatedKey. 
             }; 
             // Keep track of how many movies were found. 
            int foundCount = \varnothing;
            var response = new ScanResponse();
             do 
             { 
                 response = await client.ScanAsync(request); 
                 foundCount += response.Items.Count; 
                 response.Items.ForEach(i => DisplayItem(i)); 
                 request.ExclusiveStartKey = response.LastEvaluatedKey; 
 } 
            while (response.LastEvaluatedKey.Count > 0);
             return foundCount; 
         }
```
Elimina la tabla de películas.

```
 public static async Task<bool> DeleteTableAsync(AmazonDynamoDBClient 
 client, string tableName) 
        \{ var request = new DeleteTableRequest 
             { 
                 TableName = tableName, 
             }; 
             var response = await client.DeleteTableAsync(request); 
             if (response.HttpStatusCode == System.Net.HttpStatusCode.OK) 
\{\hspace{.1cm} \} Console.WriteLine($"Table {response.TableDescription.TableName} 
 successfully deleted."); 
                 return true; 
 } 
             else 
             { 
                 Console.WriteLine("Could not delete table.");
```
```
 return false; 
 } 
       }
```
- Para obtener información sobre la API, consulte los siguientes temas en la referencia de la API de AWS SDK for .NET.
	- [BatchWriteItem](https://docs.aws.amazon.com/goto/DotNetSDKV3/dynamodb-2012-08-10/BatchWriteItem)
	- [CreateTable](https://docs.aws.amazon.com/goto/DotNetSDKV3/dynamodb-2012-08-10/CreateTable)
	- [DeleteItem](https://docs.aws.amazon.com/goto/DotNetSDKV3/dynamodb-2012-08-10/DeleteItem)
	- [DeleteTable](https://docs.aws.amazon.com/goto/DotNetSDKV3/dynamodb-2012-08-10/DeleteTable)
	- [DescribeTable](https://docs.aws.amazon.com/goto/DotNetSDKV3/dynamodb-2012-08-10/DescribeTable)
	- [GetItem](https://docs.aws.amazon.com/goto/DotNetSDKV3/dynamodb-2012-08-10/GetItem)
	- [PutItem](https://docs.aws.amazon.com/goto/DotNetSDKV3/dynamodb-2012-08-10/PutItem)
	- [Query](https://docs.aws.amazon.com/goto/DotNetSDKV3/dynamodb-2012-08-10/Query)
	- [Scan](https://docs.aws.amazon.com/goto/DotNetSDKV3/dynamodb-2012-08-10/Scan)
	- [UpdateItem](https://docs.aws.amazon.com/goto/DotNetSDKV3/dynamodb-2012-08-10/UpdateItem)

# Bash

AWS CLI con Bash script

# **a** Note

Hay más información en GitHub. Busque el ejemplo completo y aprenda a configurar y ejecutar en el [Repositorio de ejemplos de código de AWS.](https://github.com/awsdocs/aws-doc-sdk-examples/tree/main/aws-cli/bash-linux/dynamodb#code-examples)

El escenario de introducción a DynamoDB.

```
###############################################################################
# function dynamodb_getting_started_movies
#
# Scenario to create an Amazon DynamoDB table and perform a series of operations 
  on the table.
#
```

```
# Returns:
# 0 - If successful.
# 1 - If an error occurred.
###############################################################################
function dynamodb_getting_started_movies() { 
   source ./dynamodb_operations.sh 
  key schema json file="dynamodb key schema.json"
   attribute_definitions_json_file="dynamodb_attr_def.json" 
   item_json_file="movie_item.json" 
   key_json_file="movie_key.json" 
  batch_json_file="batch.json" 
  attribute names json file="attribute names.json"
   attributes_values_json_file="attribute_values.json" 
  echo_repeat "*" 88 
  echo 
   echo "Welcome to the Amazon DynamoDB getting started demo." 
   echo 
   echo_repeat "*" 88 
   echo 
  local table_name 
  echo -n "Enter a name for a new DynamoDB table: " 
  get_input 
  table_name=$get_input_result 
 local provisioned_throughput="ReadCapacityUnits=5,WriteCapacityUnits=5"
  echo '[ 
  {"AttributeName": "year", "KeyType": "HASH"}, 
   {"AttributeName": "title", "KeyType": "RANGE"} 
  ]' >"$key_schema_json_file" 
  echo '[ 
  {"AttributeName": "year", "AttributeType": "N"}, 
   {"AttributeName": "title", "AttributeType": "S"} 
  ]' >"$attribute_definitions_json_file" 
  if dynamodb_create_table -n "$table_name" -a "$attribute_definitions_json_file" 
\lambda -k "$key_schema_json_file" -p "$provisioned_throughput" 1>/dev/null; then 
     echo "Created a DynamoDB table named $table_name"
```

```
 else 
    errecho "The table failed to create. This demo will exit." 
    clean_up 
    return 1 
 fi 
 echo "Waiting for the table to become active...." 
 if dynamodb_wait_table_active -n "$table_name"; then 
    echo "The table is now active." 
 else 
    errecho "The table failed to become active. This demo will exit." 
    cleanup "$table_name" 
    return 1 
 fi 
 echo 
 echo_repeat "*" 88 
 echo 
  echo -n "Enter the title of a movie you want to add to the table: " 
 get_input 
 local added_title 
 added_title=$get_input_result 
 local added_year 
  get_int_input "What year was it released? " 
  added_year=$get_input_result 
 local rating 
 get_float_input "On a scale of 1 - 10, how do you rate it? " "1" "10" 
 rating=$get_input_result 
 local plot 
 echo -n "Summarize the plot for me: " 
 get_input 
 plot=$get_input_result 
 echo '{ 
    "year": {"N" :"'"$added_year"'"}, 
    "title": {"S" : "'"$added_title"'"}, 
    "info": {"M" : {"plot": {"S" : "'"$plot"'"}, "rating": 
 {"N" :"'"$rating"'"} } } 
   }' >"$item_json_file"
```

```
 if dynamodb_put_item -n "$table_name" -i "$item_json_file"; then 
    echo "The movie '$added_title' was successfully added to the table 
 '$table_name'." 
 else 
    errecho "Put item failed. This demo will exit." 
   clean_up "$table_name" 
   return 1 
 fi 
 echo 
 echo_repeat "*" 88 
 echo 
 echo "Let's update your movie '$added_title'." 
 get_float_input "You rated it $rating, what new rating would you give it? " "1" 
 "10" 
 rating=$get_input_result 
 echo -n "You summarized the plot as '$plot'." 
 echo "What would you say now? " 
 get_input 
 plot=$get_input_result 
 echo '{ 
    "year": {"N" :"'"$added_year"'"}, 
    "title": {"S" : "'"$added_title"'"} 
    }' >"$key_json_file" 
 echo '{ 
    ":r": {"N" :"'"$rating"'"}, 
    ":p": {"S" : "'"$plot"'"} 
  }' >"$item_json_file" 
 local update_expression="SET info.rating = :r, info.plot = :p" 
 if dynamodb_update_item -n "$table_name" -k "$key_json_file" -e 
 "$update_expression" -v "$item_json_file"; then 
    echo "Updated '$added_title' with new attributes." 
 else 
    errecho "Update item failed. This demo will exit." 
   clean_up "$table_name" 
   return 1 
  fi
```

```
 echo 
 echo_repeat "*" 88 
 echo 
 echo "We will now use batch write to upload 150 movie entries into the table." 
 local batch_json 
 for batch_json in movie_files/movies_*.json; do 
    echo "{ \"$table_name\" : $(<"$batch_json") }" >"$batch_json_file" 
    if dynamodb_batch_write_item -i "$batch_json_file" 1>/dev/null; then 
      echo "Entries in $batch_json added to table." 
    else 
      errecho "Batch write failed. This demo will exit." 
      clean_up "$table_name" 
      return 1 
   fi 
  done 
 local title="The Lord of the Rings: The Fellowship of the Ring" 
 local year="2001" 
 if get_yes_no_input "Let's move on...do you want to get info about '$title'? 
(y/n) "; then
   echo '{ 
 "year": {"N" :"'"$year"'"}, 
 "title": {"S" : "'"$title"'"} 
 }' >"$key_json_file" 
   local info 
    info=$(dynamodb_get_item -n "$table_name" -k "$key_json_file") 
   # shellcheck disable=SC2181 
   if [[ ${?} -ne 0 ]]; then 
      errecho "Get item failed. This demo will exit." 
      clean_up "$table_name" 
      return 1 
   fi 
    echo "Here is what I found:" 
    echo "$info" 
 fi 
 local ask_for_year=true 
 while [[ "$ask_for_year" == true ]]; do
```

```
 echo "Let's get a list of movies released in a given year." 
    get_int_input "Enter a year between 1972 and 2018: " "1972" "2018" 
    year=$get_input_result 
    echo '{ 
    "#n": "year" 
   }' >"$attribute_names_json_file" 
   echo '{ 
    ":v": {"N" :"'"$year"'"} 
   }' >"$attributes_values_json_file" 
    response=$(dynamodb_query -n "$table_name" -k "#n=:v" -a 
 "$attribute_names_json_file" -v "$attributes_values_json_file") 
    # shellcheck disable=SC2181 
    if [[ ${?} -ne 0 ]]; then 
      errecho "Query table failed. This demo will exit." 
      clean_up "$table_name" 
      return 1 
    fi 
    echo "Here is what I found:" 
   echo "$response" 
   if ! get_yes_no_input "Try another year? (y/n) "; then 
      ask_for_year=false 
    fi 
  done 
 echo "Now let's scan for movies released in a range of years. Enter a year: " 
 get_int_input "Enter a year between 1972 and 2018: " "1972" "2018" 
 local start=$get_input_result 
 get_int_input "Enter another year: " "1972" "2018" 
 local end=$get_input_result 
 echo '{ 
    "#n": "year" 
   }' >"$attribute_names_json_file" 
 echo '{ 
   ":v1": {"N" : "'"$start"'"}, 
    ":v2": {"N" : "'"$end"'"} 
    }' >"$attributes_values_json_file"
```

```
 response=$(dynamodb_scan -n "$table_name" -f "#n BETWEEN :v1 AND :v2" -a 
 "$attribute_names_json_file" -v "$attributes_values_json_file") 
 # shellcheck disable=SC2181 
 if [[ ${?} -ne 0 ]]; then 
    errecho "Scan table failed. This demo will exit." 
    clean_up "$table_name" 
    return 1 
 fi 
 echo "Here is what I found:" 
 echo "$response" 
 echo 
 echo_repeat "*" 88 
 echo 
 echo "Let's remove your movie '$added_title' from the table." 
 if get_yes_no_input "Do you want to remove '$added_title'? (y/n) "; then 
    echo '{ 
  "year": {"N" :"'"$added_year"'"}, 
 "title": {"S" : "'"$added_title"'"} 
 }' >"$key_json_file" 
    if ! dynamodb_delete_item -n "$table_name" -k "$key_json_file"; then 
      errecho "Delete item failed. This demo will exit." 
      clean_up "$table_name" 
      return 1 
    fi 
 fi 
 if get_yes_no_input "Do you want to delete the table '$table_name'? (y/n) "; 
 then 
    if ! clean_up "$table_name"; then 
      return 1 
    fi 
  else 
    if ! clean_up; then 
      return 1 
    fi 
  fi
```
 return 0 }

Las funciones de DynamoDB utilizadas en este escenario.

```
###############################################################################
# function dynamodb_create_table
#
# This function creates an Amazon DynamoDB table.
#
# Parameters:
# -n table_name -- The name of the table to create.
# -a attribute_definitions -- JSON file path of a list of attributes and 
 their types.
# -k key_schema -- JSON file path of a list of attributes and their key 
 types.
# -p provisioned_throughput -- Provisioned throughput settings for the 
 table.
#
# Returns:
# 0 - If successful.
# 1 - If it fails.
###############################################################################
function dynamodb_create_table() { 
   local table_name attribute_definitions key_schema provisioned_throughput 
  response 
  local option OPTARG # Required to use getopts command in a function. 
  ####################################### 
   # Function usage explanation 
  ####################################### 
  function usage() { 
     echo "function dynamodb_create_table" 
     echo "Creates an Amazon DynamoDB table." 
     echo " -n table_name -- The name of the table to create." 
     echo " -a attribute_definitions -- JSON file path of a list of attributes and 
  their types." 
     echo " -k key_schema -- JSON file path of a list of attributes and their key 
  types." 
     echo " -p provisioned_throughput -- Provisioned throughput settings for the 
  table." 
     echo ""
```

```
 } 
  # Retrieve the calling parameters. 
 while getopts "n:a:k:p:h" option; do 
    case "${option}" in 
     n) table name="${OPTARG}" ;;
     a) attribute_definitions="${OPTARG}" ;;
      k) key_schema="${OPTARG}" ;; 
      p) provisioned_throughput="${OPTARG}" ;; 
      h) 
        usage 
        return 0 
        ;; 
     \langle ? \rangle echo "Invalid parameter" 
        usage 
        return 1 
        ;; 
    esac 
  done 
  export OPTIND=1 
 if [[ -z "$table_name" ]]; then 
    errecho "ERROR: You must provide a table name with the -n parameter." 
    usage 
    return 1 
 fi 
 if [[ -z "$attribute_definitions" ]]; then 
    errecho "ERROR: You must provide an attribute definitions json file path the 
 -a parameter." 
    usage 
    return 1 
 fi 
 if [[ -z "$key_schema" ]]; then 
    errecho "ERROR: You must provide a key schema json file path the -k 
 parameter." 
    usage 
    return 1 
 fi 
 if [[ -z "$provisioned_throughput" ]]; then
```

```
errecho "ERROR: You must provide a provisioned throughput json file path the
-p parameter."
   usage
   return 1
 fi
 iecho "Parameters:\n"
 iecho "
          table name:
                       $table_name"
 iecho "
           attribute definitions:
                                 $attribute definitions"
 iecho "
           key schema:
                       $kev schema"
 iecho "
           provisioned_throughput: $provisioned_throughput"
 iecho ""
 response=$(aws dynamodb create-table \
   --table-name "$table_name" \
   --attribute-definitions file://"$attribute_definitions" \
   --key-schema file://"$key_schema" \
   --provisioned-throughput "$provisioned_throughput")
 local error code=${?}
 if [\int \xi \text{error\_code -ne 0}]]; then
   aws_cli_error_log $error_code
   errecho "ERROR: AWS reports create-table operation failed.$response"
   return 1
 fi
 return 0
\mathcal{L}# function dynamodb_describe_table
## This function returns the status of a DynamoDB table.
## Parameters:
       -n table name -- The name of the table.
### Response:
#- TableStatus:
#And:0 - Table is active.
#1 - If it fails.
#
```

```
function dynamodb_describe_table { 
   local table_name 
   local option OPTARG # Required to use getopts command in a function. 
   ####################################### 
   # Function usage explanation 
   ####################################### 
   function usage() { 
     echo "function dynamodb_describe_table" 
     echo "Describe the status of a DynamoDB table." 
     echo " -n table_name -- The name of the table." 
     echo "" 
   } 
   # Retrieve the calling parameters. 
  while getopts "n:h" option; do 
     case "${option}" in 
       n) table_name="${OPTARG}" ;; 
       h) 
         usage 
         return 0 
         ;; 
      \langle ? \rangle echo "Invalid parameter" 
         usage 
         return 1 
         ;; 
     esac 
   done 
   export OPTIND=1 
   if [[ -z "$table_name" ]]; then 
     errecho "ERROR: You must provide a table name with the -n parameter." 
     usage 
     return 1 
   fi 
   local table_status 
     table_status=$( 
       aws dynamodb describe-table \ 
         --table-name "$table_name" \ 
         --output text \ 
         --query 'Table.TableStatus'
```
)

```
local error_code=${?}
   if [\t{matrix} $error_code -ne 0 ]]; then
     aws_cli_error_log "$error_code"
     errecho "ERROR: AWS reports describe-table operation failed.$table status"
    return 1
   fi
 echo "$table status"
 return 0
\mathcal{L}# function dynamodb_put_item
## This function puts an item into a DynamoDB table.
## Parameters:
      -n table name -- The name of the table.
#-i item -- Path to json file containing the item values.
### Returns:
      0 - If successful.
#1 - If it fails.
\pmfunction dynamodb put item() {
 local table name item response
 local option OPTARG # Required to use getopts command in a function.
 # Function usage explanation
 function usage() \{echo "function dynamodb_put_item"
   echo "Put an item into a DynamoDB table."
   echo " -n table name -- The name of the table."
   echo " -i item -- Path to json file containing the item values."
   echo ""
 \mathcal{L}while getopts "n:i:h" option; do
   case "${option}" in
```

```
 n) table_name="${OPTARG}" ;; 
     i) item="${OPTARG}" ;; 
     h) 
       usage 
       return 0 
       ;; 
    \langle ? \rangle echo "Invalid parameter" 
       usage 
       return 1 
        ;; 
   esac 
 done 
 export OPTIND=1 
 if [[ -z "$table_name" ]]; then 
   errecho "ERROR: You must provide a table name with the -n parameter." 
   usage 
   return 1 
 fi 
 if [[ -z "$item" ]]; then 
   errecho "ERROR: You must provide an item with the -i parameter." 
   usage 
   return 1 
 fi 
 iecho "Parameters:\n" 
 iecho " table_name: $table_name" 
 iecho " item: $item" 
 iecho "" 
 iecho "" 
 response=$(aws dynamodb put-item \ 
   --table-name "$table_name" \ 
   --item file://"$item") 
 local error_code=${?} 
 if [[ $error_code -ne 0 ]]; then 
   aws_cli_error_log $error_code 
   errecho "ERROR: AWS reports put-item operation failed.$response" 
   return 1 
 fi
```

```
 return 0
}
##############################################################################
# function dynamodb_update_item
#
# This function updates an item in a DynamoDB table.
#
#
# Parameters:
# -n table_name -- The name of the table.
# -k keys -- Path to json file containing the keys that identify the item 
 to update.
# -e update expression -- An expression that defines one or more 
 attributes to be updated.
# -v values -- Path to json file containing the update values.
#
# Returns:
# 0 - If successful.
# 1 - If it fails.
#############################################################################
function dynamodb update item() {
  local table name keys update expression values response
   local option OPTARG # Required to use getopts command in a function. 
   ####################################### 
   # Function usage explanation 
   ####################################### 
  function usage() { 
     echo "function dynamodb_update_item" 
     echo "Update an item in a DynamoDB table." 
    echo " -n table name -- The name of the table."
     echo " -k keys -- Path to json file containing the keys that identify the 
  item to update." 
     echo " -e update expression -- An expression that defines one or more 
  attributes to be updated." 
     echo " -v values -- Path to json file containing the update values." 
     echo "" 
   } 
   while getopts "n:k:e:v:h" option; do 
     case "${option}" in
```

```
 n) table_name="${OPTARG}" ;; 
     k) keys="${OPTARG}" ;; 
     e) update_expression="${OPTARG}" ;; 
    v) values="${OPTARG}" ;;
     h) 
       usage 
       return 0 
       ;; 
    \langle ? \rangle echo "Invalid parameter" 
       usage 
       return 1 
       ;; 
   esac 
 done 
 export OPTIND=1 
 if [[ -z "$table_name" ]]; then 
   errecho "ERROR: You must provide a table name with the -n parameter." 
   usage 
   return 1 
 fi 
 if [[ -z "$keys" ]]; then 
   errecho "ERROR: You must provide a keys json file path the -k parameter." 
   usage 
   return 1 
 fi 
 if [[ -z "$update_expression" ]]; then 
   errecho "ERROR: You must provide an update expression with the -e parameter." 
   usage 
   return 1 
 fi 
 if [[ -z "$values" ]]; then 
   errecho "ERROR: You must provide a values json file path the -v parameter." 
   usage 
   return 1 
 fi 
 iecho "Parameters:\n" 
 iecho " table_name: $table_name" 
 iecho " keys: $keys" 
 iecho " update_expression: $update_expression"
```

```
$values"
 iecho " values:
 response=$(aws dynamodb update-item \
   --table-name "$table_name" \
   --key file://"$keys" \
   --update-expression "$update expression" \
   --expression-attribute-values file://"$values")
 local error code=${?}
 if [ $error_code -ne 0 ]]; then
   aws_cli_error_log $error_code
   errecho "ERROR: AWS reports update-item operation failed.$response"
   return 1
 fi
 return 0
\mathcal{L}# function dynamodb_batch_write_item
\pmb{\pm}# This function writes a batch of items into a DynamoDB table.
\pmb{\pm}# Parameters:
#-i item -- Path to json file containing the items to write.
## Returns:
#0 - If successful.1 - If it fails.
\pmfunction dynamodb_batch_write_item() {
 local item response
 local option OPTARG # Required to use getopts command in a function.
 # Function usage explanation
 function usage() \{echo "function dynamodb_batch_write_item"
   echo "Write a batch of items into a DynamoDB table."
   echo " -i item -- Path to json file containing the items to write."
   echo ""
```

```
 } 
   while getopts "i:h" option; do 
     case "${option}" in 
       i) item="${OPTARG}" ;; 
       h) 
         usage 
         return 0 
         ;; 
      \langle ? \rangle echo "Invalid parameter" 
         usage 
         return 1 
         ;; 
     esac 
   done 
   export OPTIND=1 
   if [[ -z "$item" ]]; then 
     errecho "ERROR: You must provide an item with the -i parameter." 
     usage 
     return 1 
   fi 
  iecho "Parameters:\n" 
  iecho " table name: $table name"
   iecho " item: $item" 
   iecho "" 
  response=$(aws dynamodb batch-write-item \ 
     --request-items file://"$item") 
  local error_code=${?} 
  if [[ $error_code -ne 0 ]]; then 
     aws_cli_error_log $error_code 
     errecho "ERROR: AWS reports batch-write-item operation failed.$response" 
     return 1 
   fi 
   return 0
}
#############################################################################
# function dynamodb_get_item
```

```
#
# This function gets an item from a DynamoDB table.
#
# Parameters:
# -n table_name -- The name of the table.
# -k keys -- Path to json file containing the keys that identify the item 
 to get.
# [-q query] -- Optional JMESPath query expression.
#
# Returns:
# The item as text output.
# And:
# 0 - If successful.
# 1 - If it fails.
############################################################################
function dynamodb_get_item() { 
  local table_name keys query response 
  local option OPTARG # Required to use getopts command in a function. 
   # ###################################### 
  # Function usage explanation 
  ####################################### 
  function usage() { 
     echo "function dynamodb_get_item" 
     echo "Get an item from a DynamoDB table." 
     echo " -n table_name -- The name of the table." 
     echo " -k keys -- Path to json file containing the keys that identify the 
  item to get." 
     echo " [-q query] -- Optional JMESPath query expression." 
     echo "" 
  } 
  query="" 
  while getopts "n:k:q:h" option; do 
     case "${option}" in 
       n) table_name="${OPTARG}" ;; 
       k) keys="${OPTARG}" ;; 
       q) query="${OPTARG}" ;; 
       h) 
         usage 
         return 0 
         ;; 
      \langle ? \rangle echo "Invalid parameter" 
         usage
```

```
 return 1 
        ;; 
    esac 
 done 
 export OPTIND=1 
 if [[ -z "$table_name" ]]; then 
    errecho "ERROR: You must provide a table name with the -n parameter." 
    usage 
   return 1 
 fi 
 if [[ -z "$keys" ]]; then 
    errecho "ERROR: You must provide a keys json file path the -k parameter." 
    usage 
   return 1 
 fi 
 if [[ -n "$query" ]]; then 
    response=$(aws dynamodb get-item \ 
     --table-name "$table name" \
      --key file://"$keys" \ 
      --output text \ 
      --query "$query") 
 else 
    response=$( 
      aws dynamodb get-item \ 
       --table-name "$table name" \
        --key file://"$keys" \ 
        --output text 
   \lambda fi 
 local error_code=${?} 
 if [[ $error_code -ne 0 ]]; then 
    aws_cli_error_log $error_code 
    errecho "ERROR: AWS reports get-item operation failed.$response" 
    return 1 
 fi 
 if [[ -n "$query" ]]; then 
   echo "$response" | sed "/^\t/s/\t//1" # Remove initial tab that the JMSEPath
 query inserts on some strings.
```

```
else
   echo "$response"
 fi
 return 0
\mathcal{L}# function dynamodb query
## This function queries a DynamoDB table.
## Parameters:
      -n table name -- The name of the table.
\pmb{\pm}-k key_condition_expression -- The key condition expression.
#-a attribute_names -- Path to JSON file containing the attribute names.
#-v attribute_values -- Path to JSON file containing the attribute values.
#[-p projection_expression] -- Optional projection expression.
### Returns:
#The items as json output.
# And:
      0 - If successful.#1 - If it fails.
#function dynamodb_query() {
 local table_name key_condition_expression attribute_names attribute_values
projection expression response
 local option OPTARG # Required to use getopts command in a function.
 # Function usage explanation
 function usage() \{echo "function dynamodb query"
   echo "Query a DynamoDB table."
   echo " -n table_name -- The name of the table."
   echo " -k key_condition_expression -- The key condition expression."
   echo " -a attribute_names -- Path to JSON file containing the attribute
names."
   echo " -v attribute_values -- Path to JSON file containing the attribute
values."
   echo " [-p projection_expression] -- Optional projection expression."
   echo ""
```

```
 } 
 while getopts "n:k:a:v:p:h" option; do 
    case "${option}" in 
      n) table_name="${OPTARG}" ;; 
     k) key condition expression="${OPTARG}" ;;
     a) attribute_names="${OPTARG}" ;;
     v) attribute_values="${OPTARG}" ;;
      p) projection_expression="${OPTARG}" ;; 
      h) 
        usage 
        return 0 
        ;; 
     \langle ? \rangle echo "Invalid parameter" 
        usage 
        return 1 
        ;; 
    esac 
  done 
  export OPTIND=1 
 if [[ -z "$table_name" ]]; then 
    errecho "ERROR: You must provide a table name with the -n parameter." 
    usage 
    return 1 
 fi 
 if [[ -z "$key_condition_expression" ]]; then 
    errecho "ERROR: You must provide a key condition expression with the -k 
 parameter." 
    usage 
    return 1 
 fi 
 if [[ -z "$attribute_names" ]]; then 
    errecho "ERROR: You must provide a attribute names with the -a parameter." 
    usage 
    return 1 
 fi 
  if [[ -z "$attribute_values" ]]; then 
    errecho "ERROR: You must provide a attribute values with the -v parameter." 
    usage
```

```
 return 1 
   fi 
   if [[ -z "$projection_expression" ]]; then 
     response=$(aws dynamodb query \ 
      --table-name "$table name" \
       --key-condition-expression "$key_condition_expression" \ 
       --expression-attribute-names file://"$attribute_names" \ 
       --expression-attribute-values file://"$attribute_values") 
   else 
     response=$(aws dynamodb query \ 
      --table-name "$table name" \
       --key-condition-expression "$key_condition_expression" \ 
      --expression-attribute-names file://"$attribute names" \
       --expression-attribute-values file://"$attribute_values" \ 
       --projection-expression "$projection_expression") 
  fi 
  local error_code=${?} 
  if [[ $error_code -ne 0 ]]; then 
     aws_cli_error_log $error_code 
     errecho "ERROR: AWS reports query operation failed.$response" 
    return 1 
  fi 
  echo "$response" 
  return 0
}
#############################################################################
# function dynamodb_scan
#
# This function scans a DynamoDB table.
#
# Parameters:
# -n table_name -- The name of the table.
# -f filter_expression -- The filter expression.
# -a expression_attribute_names -- Path to JSON file containing the 
 expression attribute names.
# -v expression_attribute_values -- Path to JSON file containing the 
 expression attribute values.
# [-p projection_expression] -- Optional projection expression.
```

```
#
# Returns:
# The items as json output.
# And:
# 0 - If successful.
# 1 - If it fails.
###########################################################################
function dynamodb scan() {
  local table name filter expression expression attribute names
  expression_attribute_values projection_expression response 
  local option OPTARG # Required to use getopts command in a function. 
  # ###################################### 
   # Function usage explanation 
   ####################################### 
  function usage() { 
     echo "function dynamodb_scan" 
     echo "Scan a DynamoDB table." 
     echo " -n table_name -- The name of the table." 
     echo " -f filter_expression -- The filter expression." 
     echo " -a expression_attribute_names -- Path to JSON file containing the 
  expression attribute names." 
     echo " -v expression_attribute_values -- Path to JSON file containing the 
  expression attribute values." 
     echo " [-p projection_expression] -- Optional projection expression." 
     echo "" 
  } 
  while getopts "n:f:a:v:p:h" option; do 
     case "${option}" in 
      n) table name="${OPTARG}" ;;
      f) filter expression="${OPTARG}" ;;
      a) expression_attribute_names="${OPTARG}" ;;
       v) expression_attribute_values="${OPTARG}" ;; 
       p) projection_expression="${OPTARG}" ;; 
       h) 
         usage 
         return 0 
         ;; 
      \langle ? \rangle echo "Invalid parameter" 
         usage 
         return 1 
         ;;
```

```
 esac 
  done 
  export OPTIND=1 
 if [[ -z "$table_name" ]]; then 
    errecho "ERROR: You must provide a table name with the -n parameter." 
   usage 
   return 1 
 fi 
 if [[ -z "$filter_expression" ]]; then 
    errecho "ERROR: You must provide a filter expression with the -f parameter." 
   usage 
   return 1 
 fi 
 if [[ -z "$expression_attribute_names" ]]; then 
    errecho "ERROR: You must provide expression attribute names with the -a 
 parameter." 
    usage 
   return 1 
 fi 
 if [[ -z "$expression_attribute_values" ]]; then 
    errecho "ERROR: You must provide expression attribute values with the -v 
 parameter." 
    usage 
   return 1 
 fi 
 if [[ -z "$projection_expression" ]]; then 
    response=$(aws dynamodb scan \ 
      --table-name "$table_name" \ 
      --filter-expression "$filter_expression" \ 
      --expression-attribute-names file://"$expression_attribute_names" \ 
      --expression-attribute-values file://"$expression_attribute_values") 
 else 
    response=$(aws dynamodb scan \ 
      --table-name "$table_name" \ 
      --filter-expression "$filter_expression" \ 
      --expression-attribute-names file://"$expression_attribute_names" \ 
      --expression-attribute-values file://"$expression_attribute_values" \ 
      --projection-expression "$projection_expression") 
  fi
```

```
local error_code=${?}
 if [ $error_code -ne 0 ]]; then
   aws_cli_error_log $error_code
   errecho "ERROR: AWS reports scan operation failed.$response"
   return 1
 fi
 echo "$response"
 return 0
\mathcal{L}# function dynamodb_delete_item
\pmb{\pm}# This function deletes an item from a DynamoDB table.
## Parameters:
      -n table name -- The name of the table.
#-k keys -- Path to json file containing the keys that identify the item
#to delete.
\pmb{\pm}# Returns:
      0 - If successful.#1 - If it fails.
\pmfunction dynamodb_delete_item() {
 local table_name keys response
 local option OPTARG # Required to use getopts command in a function.
 # Function usage explanation
 function usage() \{echo "function dynamodb_delete_item"
   echo "Delete an item from a DynamoDB table."
   echo " -n table_name -- The name of the table."
   echo " -k keys -- Path to json file containing the keys that identify the
 item to delete."
   echo ""
 \mathcal{L}while getopts "n:k:h" option; do
```

```
 case "${option}" in 
     n) table_name="${OPTARG}" ;; 
     k) keys="${OPTARG}" ;; 
     h) 
       usage 
       return 0 
       ;; 
    \langle ? \rangle echo "Invalid parameter" 
       usage 
       return 1 
        ;; 
   esac 
 done 
 export OPTIND=1 
 if [[ -z "$table_name" ]]; then 
   errecho "ERROR: You must provide a table name with the -n parameter." 
   usage 
   return 1 
 fi 
 if [[ -z "$keys" ]]; then 
   errecho "ERROR: You must provide a keys json file path the -k parameter." 
   usage 
   return 1 
 fi 
 iecho "Parameters:\n" 
 iecho " table_name: $table_name" 
 iecho " keys: $keys" 
 iecho "" 
 response=$(aws dynamodb delete-item \ 
   --table-name "$table_name" \ 
   --key file://"$keys") 
 local error_code=${?} 
 if [[ $error_code -ne 0 ]]; then 
   aws_cli_error_log $error_code 
   errecho "ERROR: AWS reports delete-item operation failed.$response" 
   return 1 
 fi
```

```
 return 0
}
###############################################################################
# function dynamodb_delete_table
#
# This function deletes a DynamoDB table.
#
# Parameters:
# -n table_name -- The name of the table to delete.
#
# Returns:
# 0 - If successful.
# 1 - If it fails.
###############################################################################
function dynamodb_delete_table() { 
   local table_name response 
   local option OPTARG # Required to use getopts command in a function. 
   # bashsupport disable=BP5008 
   function usage() { 
     echo "function dynamodb_delete_table" 
     echo "Deletes an Amazon DynamoDB table." 
     echo " -n table_name -- The name of the table to delete." 
     echo "" 
   } 
   # Retrieve the calling parameters. 
   while getopts "n:h" option; do 
     case "${option}" in 
       n) table_name="${OPTARG}" ;; 
       h) 
         usage 
         return 0 
         ;; 
      \langle ? \rangle echo "Invalid parameter" 
         usage 
         return 1 
         ;; 
     esac 
   done
```

```
export OPTIND=1
  if \lceil \cdot \rceil -z "$table name" \lceil \cdot \rceil; then
    errecho "ERROR: You must provide a table name with the -n parameter."
    usage
    return 1
  fi
  iecho "Parameters:\n"
  iecho "
              table name:
                             $table name"
  iecho ""
  response=$(aws dynamodb delete-table \
    --table-name "$table_name")
  local error_code=${?}
  if [ $error_code -ne 0 ]]; then
    aws_cli_error_log $error_code
    errecho "ERROR: AWS reports delete-table operation failed.$response"
    return 1
  fi
  return 0
\mathcal{L}
```
Las funciones de utilidad usadas en este escenario.

```
# function iecho
## This function enables the script to display the specified text only if
# the global variable $VERBOSE is set to true.
function iecho() {
 if [ $VERBOSE == true ]; then
 echo "$@"
fi
\mathcal{F}# function errecho
```

```
## This function outputs everything sent to it to STDERR (standard error output).
function errecho() {
 printf "%s\n" "$*" 1>&2
\mathcal{L}# function aws cli error log()
\pmb{\pm}# This function is used to log the error messages from the AWS CLI.
## See https://docs.aws.amazon.com/cli/latest/topic/return-codes.html#cli-aws-
help-return-codes.
## The function expects the following argument:
        $1 - The error code returned by the AWS CLI.
### Returns:
#0: - Success.
function aws_cli_error_log() {
 local err code=$1
 errecho "Error code : $err code"
 if [ "$err_code" == 1 ]; then
   errecho " One or more S3 transfers failed."
 elif \lceil "$err code" == 2 ]; then
   errecho " Command line failed to parse."
 elif \lceil "$err code" == 130 ]; then
   errecho " Process received SIGINT."
 elif \lceil "$err code" == 252 ]; then
   errecho " Command syntax invalid."
 elif [ "$err_code" == 253 ]; then
   errecho " The system environment or configuration was invalid."
 elif \lceil "$err code" == 254 ]; then
   errecho " The service returned an error."
 elif [ "$err_code" == 255 ]; then
   errecho " 255 is a catch-all error."
 fi
 return 0
ł
```
- Para obtener información sobre la API, consulte los siguientes temas en la Referencia de comandos de AWS CLI.
	- [BatchWriteItem](https://docs.aws.amazon.com/goto/aws-cli/dynamodb-2012-08-10/BatchWriteItem)
	- [CreateTable](https://docs.aws.amazon.com/goto/aws-cli/dynamodb-2012-08-10/CreateTable)
	- [DeleteItem](https://docs.aws.amazon.com/goto/aws-cli/dynamodb-2012-08-10/DeleteItem)
	- [DeleteTable](https://docs.aws.amazon.com/goto/aws-cli/dynamodb-2012-08-10/DeleteTable)
	- [DescribeTable](https://docs.aws.amazon.com/goto/aws-cli/dynamodb-2012-08-10/DescribeTable)
	- [GetItem](https://docs.aws.amazon.com/goto/aws-cli/dynamodb-2012-08-10/GetItem)
	- [PutItem](https://docs.aws.amazon.com/goto/aws-cli/dynamodb-2012-08-10/PutItem)
	- [Query](https://docs.aws.amazon.com/goto/aws-cli/dynamodb-2012-08-10/Query)
	- [Scan](https://docs.aws.amazon.com/goto/aws-cli/dynamodb-2012-08-10/Scan)
	- [UpdateItem](https://docs.aws.amazon.com/goto/aws-cli/dynamodb-2012-08-10/UpdateItem)

## $C++$

### SDK para C++

## **a** Note

Hay más en GitHub. Busque el ejemplo completo y aprenda a configurar y ejecutar en el [Repositorio de ejemplos de código de AWS.](https://github.com/awsdocs/aws-doc-sdk-examples/tree/main/cpp/example_code/dynamodb#code-examples)

```
 { 
        Aws::Client::ClientConfiguration clientConfig; 
       // 1. Create a table with partition: year (N) and sort: title (S).
 (CreateTable) 
        if (AwsDoc::DynamoDB::createMoviesDynamoDBTable(clientConfig)) { 
            AwsDoc::DynamoDB::dynamodbGettingStartedScenario(clientConfig); 
            // 9. Delete the table. (DeleteTable) 
            AwsDoc::DynamoDB::deleteMoviesDynamoDBTable(clientConfig); 
        } 
    }
```

```
//! Scenario to modify and query a DynamoDB table.
/*! 
  \sa dynamodbGettingStartedScenario() 
   \param clientConfiguration: AWS client configuration. 
   \return bool: Function succeeded. 
  */
bool AwsDoc::DynamoDB::dynamodbGettingStartedScenario( 
         const Aws::Client::ClientConfiguration &clientConfiguration) { 
     std::cout << std::setfill('*') << std::setw(ASTERISK_FILL_WIDTH) << " " 
                << std::endl; 
     std::cout << "Welcome to the Amazon DynamoDB getting started demo." << 
  std::endl; 
     std::cout << std::setfill('*') << std::setw(ASTERISK_FILL_WIDTH) << " " 
                << std::endl; 
     Aws::DynamoDB::DynamoDBClient dynamoClient(clientConfiguration); 
     // 2. Add a new movie. 
     Aws::String title; 
     float rating; 
     int year; 
     Aws::String plot; 
    \mathcal{L} title = askQuestion( 
                  "Enter the title of a movie you want to add to the table: "); 
         year = askQuestionForInt("What year was it released? "); 
         rating = askQuestionForFloatRange("On a scale of 1 - 10, how do you rate 
  it? ", 
                                              1, 10); 
         plot = askQuestion("Summarize the plot for me: "); 
         Aws::DynamoDB::Model::PutItemRequest putItemRequest; 
         putItemRequest.SetTableName(MOVIE_TABLE_NAME); 
         putItemRequest.AddItem(YEAR_KEY, 
  Aws::DynamoDB::Model::AttributeValue().SetN(year)); 
         putItemRequest.AddItem(TITLE_KEY, 
  Aws::DynamoDB::Model::AttributeValue().SetS(title)); 
         // Create attribute for the info map. 
         Aws::DynamoDB::Model::AttributeValue infoMapAttribute;
```

```
std::shared ptr<Aws::DynamoDB::Model::AttributeValue> ratingAttribute =
 Aws::MakeShared<Aws::DynamoDB::Model::AttributeValue>( 
                ALLOCATION_TAG.c_str()); 
        ratingAttribute->SetN(rating); 
       infoMapAttribute.AddMEntry(RATING KEY, ratingAttribute);
        std::shared_ptr<Aws::DynamoDB::Model::AttributeValue> plotAttribute = 
 Aws::MakeShared<Aws::DynamoDB::Model::AttributeValue>( 
               ALLOCATION TAG.c str());
        plotAttribute->SetS(plot); 
        infoMapAttribute.AddMEntry(PLOT_KEY, plotAttribute); 
        putItemRequest.AddItem(INFO_KEY, infoMapAttribute); 
        Aws::DynamoDB::Model::PutItemOutcome outcome = dynamoClient.PutItem( 
                 putItemRequest); 
        if (!outcome.IsSuccess()) { 
            std::cerr << "Failed to add an item: " << 
 outcome.GetError().GetMessage() 
                       << std::endl; 
            return false; 
        } 
    } 
    std::cout << "\nAdded '" << title << "' to '" << MOVIE_TABLE_NAME << "'." 
              << std::endl; 
    // 3. Update the rating and plot of the movie by using an update expression. 
    { 
        rating = askQuestionForFloatRange( 
                Aws::String("\nLet's update your movie.\nYou rated it ") + 
                std::to_string(rating) 
                 + ", what new rating would you give it? ", 1, 10); 
        plot = askQuestion(Aws::String("You summarized the plot as '") + plot + 
                            "'.\nWhat would you say now? "); 
       Aws::DynamoDB::Model::UpdateItemRequest request;
        request.SetTableName(MOVIE_TABLE_NAME); 
        request.AddKey(TITLE_KEY, 
 Aws::DynamoDB::Model::AttributeValue().SetS(title)); 
        request.AddKey(YEAR_KEY, 
 Aws::DynamoDB::Model::AttributeValue().SetN(year)); 
        std::stringstream expressionStream;
```

```
 expressionStream << "set " << INFO_KEY << "." << RATING_KEY << " =:r, " 
                        << INFO_KEY << "." << PLOT_KEY << " =:p"; 
        request.SetUpdateExpression(expressionStream.str()); 
        request.SetExpressionAttributeValues({ 
{``:r",} Aws::DynamoDB::Model::AttributeValue().SetN( 
                                                          rating)}, 
                                                   {":p", 
Aws::DynamoDB::Model::AttributeValue().SetS(
plot)}
\}) ;
        request.SetReturnValues(Aws::DynamoDB::Model::ReturnValue::UPDATED_NEW); 
       const Aws::DynamoDB::Model::UpdateItemOutcome &result =
 dynamoClient.UpdateItem( 
               request); 
        if (!result.IsSuccess()) { 
            std::cerr << "Error updating movie " + result.GetError().GetMessage() 
                     << std::endl; 
            return false; 
        } 
    } 
    std::cout << "\nUpdated '" << title << "' with new attributes:" << std::endl; 
    // 4. Put 250 movies in the table from moviedata.json. 
\{ std::cout << "Adding movies from a json file to the database." << 
 std::endl; 
       const size t MAX SIZE FOR BATCH WRITE = 25;
       const size t MOVIES TO WRITE = 10 * MAX SIZE FOR BATCH WRITE;
        Aws::String jsonString = getMovieJSON(); 
        if (!jsonString.empty()) { 
            Aws::Utils::Json::JsonValue json(jsonString); 
            Aws::Utils::Array<Aws::Utils::Json::JsonView> movieJsons = 
 json.View().AsArray(); 
            Aws::Vector<Aws::DynamoDB::Model::WriteRequest> writeRequests; 
            // To add movies with a cross-section of years, use an appropriate 
 increment 
            // value for iterating through the database. 
            size_t increment = movieJsons.GetLength() / MOVIES_TO_WRITE; 
           for (size_t i = 0; i < movieJsons.GetLength(); i += increment) {
```

```
 writeRequests.push_back(Aws::DynamoDB::Model::WriteRequest()); 
                 Aws::Map<Aws::String, Aws::DynamoDB::Model::AttributeValue> 
 putItems = movieJsonViewToAttributeMap( 
                         movieJsons[i]); 
                 Aws::DynamoDB::Model::PutRequest putRequest; 
                 putRequest.SetItem(putItems); 
                 writeRequests.back().SetPutRequest(putRequest); 
                 if (writeRequests.size() == MAX_SIZE_FOR_BATCH_WRITE) { 
                      Aws::DynamoDB::Model::BatchWriteItemRequest request; 
                      request.AddRequestItems(MOVIE_TABLE_NAME, writeRequests); 
                      const Aws::DynamoDB::Model::BatchWriteItemOutcome &outcome = 
 dynamoClient.BatchWriteItem( 
                              request); 
                     if (!outcome.IsSuccess()) { 
                          std::cerr << "Unable to batch write movie data: " 
                                    << outcome.GetError().GetMessage() 
                                    << std::endl; 
                         writeRequests.clear(); 
                          break; 
1999 1999 1999 1999 1999
                      else { 
                          std::cout << "Added batch of " << writeRequests.size() 
                                    << " movies to the database." 
                                    << std::endl; 
1999 1999 1999 1999 1999
                     writeRequests.clear(); 
 } 
 } 
         } 
    } 
    std::cout << std::setfill('*') << std::setw(ASTERISK_FILL_WIDTH) << " " 
               << std::endl; 
    // 5. Get a movie by Key (partition + sort). 
\{ Aws::String titleToGet("King Kong"); 
         Aws::String answer = askQuestion(Aws::String( 
                 "Let's move on...Would you like to get info about '" + titleToGet 
 + 
                 "'? (y/n) ")); 
        if (answer == "v") {
             Aws::DynamoDB::Model::GetItemRequest request; 
             request.SetTableName(MOVIE_TABLE_NAME);
```

```
 request.AddKey(TITLE_KEY, 
 Aws::DynamoDB::Model::AttributeValue().SetS(titleToGet)); 
             request.AddKey(YEAR_KEY, 
 Aws::DynamoDB::Model::AttributeValue().SetN(1933)); 
            const Aws::DynamoDB::Model::GetItemOutcome &result =
 dynamoClient.GetItem( 
                     request); 
             if (!result.IsSuccess()) { 
                std::cerr << "Error " << result.GetError().GetMessage();
 } 
             else { 
                const Aws::Map<Aws::String, Aws::DynamoDB::Model::AttributeValue>
 &item = result.GetResult().GetItem(); 
                if (!item.empty()) \{ std::cout << "\nHere's what I found:" << std::endl; 
                     printMovieInfo(item); 
 } 
                 else { 
                     std::cout << "\nThe movie was not found in the database." 
                               << std::endl; 
 } 
 } 
        } 
    } 
    // 6. Use Query with a key condition expression to return all movies 
    // released in a given year. 
    Aws::String doAgain = "n"; 
    do { 
        Aws::DynamoDB::Model::QueryRequest req; 
        req.SetTableName(MOVIE_TABLE_NAME); 
        // "year" is a DynamoDB reserved keyword and must be replaced with an 
        // expression attribute name. 
        req.SetKeyConditionExpression("#dynobase_year = :valueToMatch"); 
        req.SetExpressionAttributeNames({{"#dynobase_year", YEAR_KEY}}); 
        int yearToMatch = askQuestionForIntRange( 
                 "\nLet's get a list of movies released in" 
                 " a given year. Enter a year between 1972 and 2018 ", 
                 1972, 2018);
```

```
Aws::Map<Aws::String, Aws::DynamoDB::Model::AttributeValue>
 attributeValues; 
         attributeValues.emplace(":valueToMatch", 
                                 Aws::DynamoDB::Model::AttributeValue().SetN( 
                                          yearToMatch)); 
         req.SetExpressionAttributeValues(attributeValues); 
        const Aws::DynamoDB::Model::QueryOutcome &result =
 dynamoClient.Query(req); 
         if (result.IsSuccess()) { 
            const Aws::Vector<Aws::Map<Aws::String,
Aws::DynamoDB::Model::AttributeValue>> &items = result.GetResult().GetItems();
             if (!items.empty()) { 
                 std::cout << "\nThere were " << items.size() 
                           << " movies in the database from " 
                           << yearToMatch << "." << std::endl; 
                 for (const auto &item: items) { 
                     printMovieInfo(item); 
 } 
                doAgain = "n"; } 
             else { 
                 std::cout << "\nNo movies from " << yearToMatch 
                           << " were found in the database" 
                           << std::endl; 
                 doAgain = askQuestion(Aws::String("Try another year? (y/n) ")); 
 } 
         } 
        else { 
             std::cerr << "Failed to Query items: " << 
 result.GetError().GetMessage() 
                       << std::endl; 
         } 
   } while (doAgain == "y");
    // 7. Use Scan to return movies released within a range of years. 
   // Show how to paginate data using ExclusiveStartKey. (Scan +
 FilterExpression) 
     { 
         int startYear = askQuestionForIntRange("\nNow let's scan a range of years 
^{\prime} "for movies in the database. Enter 
 a start year: ",
```
```
 1972, 2018); 
         int endYear = askQuestionForIntRange("\nEnter an end year: ", 
                                               startYear, 2018); 
       Aws::Map<Aws::String, Aws::DynamoDB::Model::AttributeValue>
 exclusiveStartKey; 
        do { 
             Aws::DynamoDB::Model::ScanRequest scanRequest; 
             scanRequest.SetTableName(MOVIE_TABLE_NAME); 
             scanRequest.SetFilterExpression( 
                     "#dynobase_year >= :startYear AND #dynobase_year 
 <= :endYear"); 
             scanRequest.SetExpressionAttributeNames({{"#dynobase_year", 
YEAR KEY}});
             Aws::Map<Aws::String, Aws::DynamoDB::Model::AttributeValue> 
 attributeValues; 
             attributeValues.emplace(":startYear", 
                                      Aws::DynamoDB::Model::AttributeValue().SetN( 
                                              startYear)); 
             attributeValues.emplace(":endYear", 
                                      Aws::DynamoDB::Model::AttributeValue().SetN( 
                                              endYear)); 
             scanRequest.SetExpressionAttributeValues(attributeValues); 
             if (!exclusiveStartKey.empty()) { 
                 scanRequest.SetExclusiveStartKey(exclusiveStartKey); 
 } 
             const Aws::DynamoDB::Model::ScanOutcome &result = dynamoClient.Scan( 
                     scanRequest); 
             if (result.IsSuccess()) { 
                const Aws::Vector<Aws::Map<Aws::String,
 Aws::DynamoDB::Model::AttributeValue>> &items = result.GetResult().GetItems(); 
                 if (!items.empty()) { 
                     std::stringstream stringStream; 
                     stringStream << "\nFound " << items.size() << " movies in one 
 scan." 
                                   << " How many would you like to see? "; 
                     size_t count = askQuestionForInt(stringStream.str()); 
                    for (size_t i = 0; i < count && i < items.size(); ++i) {
                         printMovieInfo(items[i]); 
1 1 1 1 1 1 1
 } 
                 else {
```

```
 std::cout << "\nNo movies in the database between " << 
 startYear << 
                              " and " << endYear << "." << std::endl;
 } 
                exclusiveStartKey = result.GetResult().GetLastEvaluatedKey(); 
                 if (!exclusiveStartKey.empty()) { 
                     std::cout << "Not all movies were retrieved. Scanning for 
 more." 
                               << std::endl; 
 } 
                else { 
                     std::cout << "All movies were retrieved with this scan." 
                               << std::endl; 
 } 
 } 
            else { 
                std::cerr << "Failed to Scan movies: " 
                           << result.GetError().GetMessage() << std::endl; 
 } 
        } while (!exclusiveStartKey.empty()); 
    } 
    // 8. Delete a movie. (DeleteItem) 
   \mathcal{L} std::stringstream stringStream; 
        stringStream << "\nWould you like to delete the movie " << title 
                      << " from the database? (y/n) "; 
        Aws::String answer = askQuestion(stringStream.str()); 
       if (answer == "v") {
            Aws::DynamoDB::Model::DeleteItemRequest request; 
            request.AddKey(YEAR_KEY, 
 Aws::DynamoDB::Model::AttributeValue().SetN(year)); 
            request.AddKey(TITLE_KEY, 
                            Aws::DynamoDB::Model::AttributeValue().SetS(title)); 
            request.SetTableName(MOVIE_TABLE_NAME); 
           const Aws::DynamoDB::Model::DeleteItemOutcome &result =
 dynamoClient.DeleteItem( 
                     request); 
            if (result.IsSuccess()) { 
                 std::cout << "\nRemoved \"" << title << "\" from the database." 
                           << std::endl; 
 }
```

```
 else { 
                  std::cerr << "Failed to delete the movie: " 
                            << result.GetError().GetMessage() 
                            << std::endl; 
 } 
         } 
     } 
     return true;
}
//! Routine to convert a JsonView object to an attribute map.
/*! 
   \sa movieJsonViewToAttributeMap() 
   \param jsonView: Json view object. 
   \return map: Map that can be used in a DynamoDB request. 
  */
Aws::Map<Aws::String, Aws::DynamoDB::Model::AttributeValue>
AwsDoc::DynamoDB::movieJsonViewToAttributeMap( 
         const Aws::Utils::Json::JsonView &jsonView) { 
     Aws::Map<Aws::String, Aws::DynamoDB::Model::AttributeValue> result; 
     if (jsonView.KeyExists(YEAR_KEY)) { 
         result[YEAR_KEY].SetN(jsonView.GetInteger(YEAR_KEY)); 
     } 
     if (jsonView.KeyExists(TITLE_KEY)) { 
         result[TITLE_KEY].SetS(jsonView.GetString(TITLE_KEY)); 
     } 
     if (jsonView.KeyExists(INFO_KEY)) { 
         Aws::Map<Aws::String, const 
  std::shared_ptr<Aws::DynamoDB::Model::AttributeValue>> infoMap; 
         Aws::Utils::Json::JsonView infoView = jsonView.GetObject(INFO_KEY); 
         if (infoView.KeyExists(RATING_KEY)) { 
             std::shared_ptr<Aws::DynamoDB::Model::AttributeValue> attributeValue 
 = std::make_shared<Aws::DynamoDB::Model::AttributeValue>();
            attributeValue->SetN(infoView.GetDouble(RATING KEY));
             infoMap.emplace(std::make_pair(RATING_KEY, attributeValue)); 
         } 
         if (infoView.KeyExists(PLOT_KEY)) { 
             std::shared_ptr<Aws::DynamoDB::Model::AttributeValue> attributeValue 
 = std::make_shared<Aws::DynamoDB::Model::AttributeValue>();
             attributeValue->SetS(infoView.GetString(PLOT_KEY)); 
             infoMap.emplace(std::make_pair(PLOT_KEY, attributeValue)); 
         }
```

```
 result[INFO_KEY].SetM(infoMap); 
     } 
     return result;
}
//! Create a DynamoDB table to be used in sample code scenarios.
/*! 
   \sa createMoviesDynamoDBTable() 
   \param clientConfiguration: AWS client configuration. 
   \return bool: Function succeeded.
*/
bool AwsDoc::DynamoDB::createMoviesDynamoDBTable( 
         const Aws::Client::ClientConfiguration &clientConfiguration) { 
     Aws::DynamoDB::DynamoDBClient dynamoClient(clientConfiguration); 
     bool movieTableAlreadyExisted = false; 
     { 
        Aws::DynamoDB::Model::CreateTableRequest request;
         Aws::DynamoDB::Model::AttributeDefinition yearAttributeDefinition; 
         yearAttributeDefinition.SetAttributeName(YEAR_KEY); 
         yearAttributeDefinition.SetAttributeType( 
                  Aws::DynamoDB::Model::ScalarAttributeType::N); 
         request.AddAttributeDefinitions(yearAttributeDefinition); 
         Aws::DynamoDB::Model::AttributeDefinition titleAttributeDefinition; 
         yearAttributeDefinition.SetAttributeName(TITLE_KEY); 
         yearAttributeDefinition.SetAttributeType( 
                  Aws::DynamoDB::Model::ScalarAttributeType::S); 
         request.AddAttributeDefinitions(yearAttributeDefinition); 
         Aws::DynamoDB::Model::KeySchemaElement yearKeySchema; 
         yearKeySchema.WithAttributeName(YEAR_KEY).WithKeyType( 
                 Aws::DynamoDB::Model::KeyType::HASH);
         request.AddKeySchema(yearKeySchema); 
         Aws::DynamoDB::Model::KeySchemaElement titleKeySchema; 
         yearKeySchema.WithAttributeName(TITLE_KEY).WithKeyType( 
                  Aws::DynamoDB::Model::KeyType::RANGE); 
         request.AddKeySchema(yearKeySchema);
```

```
 Aws::DynamoDB::Model::ProvisionedThroughput throughput; 
         throughput.WithReadCapacityUnits( 
                 PROVISIONED THROUGHPUT UNITS).WithWriteCapacityUnits(
                  PROVISIONED_THROUGHPUT_UNITS); 
         request.SetProvisionedThroughput(throughput); 
         request.SetTableName(MOVIE_TABLE_NAME); 
         std::cout << "Creating table '" << MOVIE_TABLE_NAME << "'..." << 
  std::endl; 
         const Aws::DynamoDB::Model::CreateTableOutcome &result = 
  dynamoClient.CreateTable( 
                  request); 
         if (!result.IsSuccess()) { 
             if (result.GetError().GetErrorType() == 
                  Aws::DynamoDB::DynamoDBErrors::RESOURCE_IN_USE) { 
                  std::cout << "Table already exists." << std::endl; 
                  movieTableAlreadyExisted = true; 
             } 
             else { 
                  std::cerr << "Failed to create table: " 
                            << result.GetError().GetMessage(); 
                  return false; 
 } 
         } 
     } 
     // Wait for table to become active. 
     if (!movieTableAlreadyExisted) { 
         std::cout << "Waiting for table '" << MOVIE_TABLE_NAME 
                    << "' to become active...." << std::endl; 
         if (!AwsDoc::DynamoDB::waitTableActive(MOVIE_TABLE_NAME, 
  clientConfiguration)) { 
             return false; 
         } 
         std::cout << "Table '" << MOVIE_TABLE_NAME << "' created and active." 
                    << std::endl; 
     } 
     return true;
}
//! Delete the DynamoDB table used for sample code scenarios.
/*! 
   \sa deleteMoviesDynamoDBTable()
```

```
 \param clientConfiguration: AWS client configuration. 
   \return bool: Function succeeded.
*/
bool AwsDoc::DynamoDB::deleteMoviesDynamoDBTable( 
         const Aws::Client::ClientConfiguration &clientConfiguration) { 
     Aws::DynamoDB::DynamoDBClient dynamoClient(clientConfiguration); 
     Aws::DynamoDB::Model::DeleteTableRequest request; 
     request.SetTableName(MOVIE_TABLE_NAME); 
    const Aws::DynamoDB::Model::DeleteTableOutcome &result =
  dynamoClient.DeleteTable( 
             request); 
     if (result.IsSuccess()) { 
         std::cout << "Your table \"" 
                    << result.GetResult().GetTableDescription().GetTableName() 
                    << " was deleted.\n"; 
     } 
     else { 
         std::cerr << "Failed to delete table: " << result.GetError().GetMessage() 
                    << std::endl; 
     } 
     return result.IsSuccess();
}
//! Query a newly created DynamoDB table until it is active.
/*! 
   \sa waitTableActive() 
   \param waitTableActive: The DynamoDB table's name. 
   \param clientConfiguration: AWS client configuration. 
   \return bool: Function succeeded.
*/
bool AwsDoc::DynamoDB::waitTableActive(const Aws::String &tableName, 
                                          const Aws::Client::ClientConfiguration 
  &clientConfiguration) { 
     Aws::DynamoDB::DynamoDBClient dynamoClient(clientConfiguration); 
     // Repeatedly call DescribeTable until table is ACTIVE. 
     const int MAX_QUERIES = 20; 
     Aws::DynamoDB::Model::DescribeTableRequest request; 
     request.SetTableName(tableName); 
    int count = \emptyset;
     while (count < MAX_QUERIES) {
```

```
const Aws::DynamoDB::Model::DescribeTableOutcome &result =
  dynamoClient.DescribeTable( 
                 request); 
         if (result.IsSuccess()) { 
            Aws::DynamoDB::Model::TableStatus status =
  result.GetResult().GetTable().GetTableStatus(); 
             if (Aws::DynamoDB::Model::TableStatus::ACTIVE != status) { 
                 std::this_thread::sleep_for(std::chrono::seconds(1)); 
 } 
             else { 
                 return true; 
 } 
         } 
         else { 
             std::cerr << "Error DynamoDB::waitTableActive " 
                        << result.GetError().GetMessage() << std::endl; 
             return false; 
         } 
         count++; 
     } 
     return false;
}
```
- Para obtener información sobre la API, consulte los siguientes temas en la referencia de la API de AWS SDK for C++.
	- [BatchWriteItem](https://docs.aws.amazon.com/goto/SdkForCpp/dynamodb-2012-08-10/BatchWriteItem)
	- [CreateTable](https://docs.aws.amazon.com/goto/SdkForCpp/dynamodb-2012-08-10/CreateTable)
	- [DeleteItem](https://docs.aws.amazon.com/goto/SdkForCpp/dynamodb-2012-08-10/DeleteItem)
	- [DeleteTable](https://docs.aws.amazon.com/goto/SdkForCpp/dynamodb-2012-08-10/DeleteTable)
	- [DescribeTable](https://docs.aws.amazon.com/goto/SdkForCpp/dynamodb-2012-08-10/DescribeTable)
	- [GetItem](https://docs.aws.amazon.com/goto/SdkForCpp/dynamodb-2012-08-10/GetItem)
	- [PutItem](https://docs.aws.amazon.com/goto/SdkForCpp/dynamodb-2012-08-10/PutItem)
	- [Query](https://docs.aws.amazon.com/goto/SdkForCpp/dynamodb-2012-08-10/Query)
	- [Scan](https://docs.aws.amazon.com/goto/SdkForCpp/dynamodb-2012-08-10/Scan)
	- [UpdateItem](https://docs.aws.amazon.com/goto/SdkForCpp/dynamodb-2012-08-10/UpdateItem)

## Go

## SDK para Go V2

# **a** Note

Hay más en GitHub. Busque el ejemplo completo y aprenda a configurar y ejecutar en el [Repositorio de ejemplos de código de AWS.](https://github.com/awsdocs/aws-doc-sdk-examples/tree/main/gov2/dynamodb#code-examples)

Ejecutar un escenario interactivo para crear la tabla y realizar acciones en ella.

```
// RunMovieScenario is an interactive example that shows you how to use the AWS 
  SDK for Go
// to create and use an Amazon DynamoDB table that stores data about movies.
//
// 1. Create a table that can hold movie data.
// 2. Put, get, and update a single movie in the table.
// 3. Write movie data to the table from a sample JSON file.
// 4. Query for movies that were released in a given year.
// 5. Scan for movies that were released in a range of years.
// 6. Delete a movie from the table.
// 7. Delete the table.
//
// This example creates a DynamoDB service client from the specified sdkConfig so 
  that
// you can replace it with a mocked or stubbed config for unit testing.
//
// It uses a questioner from the `demotools` package to get input during the 
  example.
// This package can be found in the \ldots. \demotools folder of this repo.
//
// The specified movie sampler is used to get sample data from a URL that is 
  loaded
// into the named table.
func RunMovieScenario( 
  sdkConfig aws.Config, questioner demotools.IQuestioner, tableName string, 
  movieSampler actions.IMovieSampler) { 
  defer func() { 
  if r := recover(); r := nil {
    fmt.Printf("Something went wrong with the demo.") 
   }
```

```
\}() log.Println(strings.Repeat("-", 88)) 
 log.Println("Welcome to the Amazon DynamoDB getting started demo.") 
 log.Println(strings.Repeat("-", 88)) 
 tableBasics := actions.TableBasics{TableName: tableName, 
 DynamoDbClient: dynamodb.NewFromConfig(sdkConfig)} 
 exists, err := tableBasics.TableExists() 
if err != nil {
 panic(err) 
 } 
 if !exists { 
 log.Printf("Creating table %v...\n", tableName) 
 _, err = tableBasics.CreateMovieTable() 
 if err != nil { 
  panic(err) 
 } else { 
  log.Printf("Created table %v.\n", tableName) 
 } 
 } else { 
 log.Printf("Table %v already exists.\n", tableName) 
 } 
 var customMovie actions.Movie 
 customMovie.Title = questioner.Ask("Enter a movie title to add to the table:", 
  []demotools.IAnswerValidator{demotools.NotEmpty{}}) 
 customMovie.Year = questioner.AskInt("What year was it released?", 
  []demotools.IAnswerValidator{demotools.NotEmpty{}, demotools.InIntRange{ 
  Lower: 1900, Upper: 2030}}) 
customMovie info = map[string]interface{}{}
 customMovie.Info["rating"] = questioner.AskFloat64( 
  "Enter a rating between 1 and 10:", []demotools.IAnswerValidator{ 
   demotools.NotEmpty{}, demotools.InFloatRange{Lower: 1, Upper: 10}}) 
 customMovie.Info["plot"] = questioner.Ask("What's the plot? ", 
  []demotools.IAnswerValidator{demotools.NotEmpty{}}) 
 err = tableBasics.AddMovie(customMovie) 
if err == nil log.Printf("Added %v to the movie table.\n", customMovie.Title) 
 } 
 log.Println(strings.Repeat("-", 88))
```

```
 log.Printf("Let's update your movie. You previously rated it %v.\n", 
 customMovie.Info["rating"]) 
 customMovie.Info["rating"] = questioner.AskFloat64( 
  "What new rating would you give it?", []demotools.IAnswerValidator{ 
   demotools.NotEmpty{}, demotools.InFloatRange{Lower: 1, Upper: 10}}) 
 log.Printf("You summarized the plot as '%v'.\n", customMovie.Info["plot"]) 
 customMovie.Info["plot"] = questioner.Ask("What would you say now?", 
  []demotools.IAnswerValidator{demotools.NotEmpty{}}) 
 attributes, err := tableBasics.UpdateMovie(customMovie) 
if err == nil log.Printf("Updated %v with new values.\n", customMovie.Title) 
 for _, attVal := range attributes { 
  for valKey, val := range attVal { 
    log.Printf("\t%v: %v\n", valKey, val) 
   } 
  } 
 } 
 log.Println(strings.Repeat("-", 88)) 
 log.Printf("Getting movie data from %v and adding 250 movies to the table...\n", 
 movieSampler.GetURL()) 
 movies := movieSampler.GetSampleMovies() 
 written, err := tableBasics.AddMovieBatch(movies, 250) 
if err != nil {
 panic(err) 
 } else { 
  log.Printf("Added %v movies to the table.\n", written) 
 } 
 show := 10 
 if show > written { 
 show = written 
 } 
 log.Printf("The first %v movies in the table are:", show) 
 for index, movie := range movies[:show] { 
 log.Printf("\t%v. %v\n", index+1, movie.Title) 
 } 
 movieIndex := questioner.AskInt( 
 "Enter the number of a movie to get info about it: ", 
 []demotools.IAnswerValidator{ 
   demotools.InIntRange{Lower: 1, Upper: show}}, 
\lambda movie, err := tableBasics.GetMovie(movies[movieIndex-1].Title, 
 movies[movieIndex-1].Year)
```

```
if err == nil log.Println(movie) 
 } 
 log.Println(strings.Repeat("-", 88)) 
 log.Println("Let's get a list of movies released in a given year.") 
 releaseYear := questioner.AskInt("Enter a year between 1972 and 2018: ", 
  []demotools.IAnswerValidator{demotools.InIntRange{Lower: 1972, Upper: 2018}}, 
\lambda releases, err := tableBasics.Query(releaseYear) 
if err == nilif len(releases) == 0 \text{ } flog.Printf("I couldn't find any movies released in %v!\n", releaseYear)
 } else { 
  for _, movie = range releases { 
   log.Println(movie) 
   } 
 } 
 } 
 log.Println(strings.Repeat("-", 88)) 
 log.Println("Now let's scan for movies released in a range of years.") 
 startYear := questioner.AskInt("Enter a year: ", []demotools.IAnswerValidator{ 
 demotools.InIntRange{Lower: 1972, Upper: 2018}}) 
 endYear := questioner.AskInt("Enter another year: ", 
 []demotools.IAnswerValidator{ 
 demotools.InIntRange{Lower: 1972, Upper: 2018}}) 
 releases, err = tableBasics.Scan(startYear, endYear) 
if err == nilif len(releases) == 0 \text{ }{
   log.Printf("I couldn't find any movies released between %v and %v!\n", 
 startYear, endYear) 
 } else { 
   log.Printf("Found %v movies. In this list, the plot is <nil> because "+ 
    "we used a projection expression when scanning for items to return only "+ 
    "the title, year, and rating.\n", len(releases)) 
   for _, movie = range releases { 
    log.Println(movie) 
   } 
 } 
 } 
 log.Println(strings.Repeat("-", 88)) 
 var tables []string
```

```
 if questioner.AskBool("Do you want to list all of your tables? (y/n) ", "y") { 
   tables, err = tableBasics.ListTables() 
  if err == nil log.Printf("Found %v tables:", len(tables)) 
   for _, table := range tables { 
    log.Printf("\t%v", table) 
    } 
  } 
  } 
  log.Println(strings.Repeat("-", 88)) 
  log.Printf("Let's remove your movie '%v'.\n", customMovie.Title) 
 if questioner.AskBool("Do you want to delete it from the table? (y/n) ", "y") {
  err = tableBasics.DeleteMovie(customMovie) 
  } 
 if err == nil log.Printf("Deleted %v.\n", customMovie.Title) 
  } 
  if questioner.AskBool("Delete the table, too? (y/n)", "y") { 
  err = tableBasics.DeleteTable() 
  } else { 
  log.Println("Don't forget to delete the table when you're done or you might " + 
    "incur charges on your account.") 
  } 
if err == nil log.Printf("Deleted table %v.\n", tableBasics.TableName) 
  } 
  log.Println(strings.Repeat("-", 88)) 
 log.Println("Thanks for watching!") 
 log.Println(strings.Repeat("-", 88))
}
```
Defina una estructura Película para utilizar en este ejemplo.

```
// Movie encapsulates data about a movie. Title and Year are the composite 
  primary key
// of the movie in Amazon DynamoDB. Title is the sort key, Year is the partition 
  key,
```

```
// and Info is additional data.
type Movie struct { 
 Title string \qquad \qquad \text{`dynamodbav:"title"`}Year int \qquad \qquad `dynamodbav:"year"`
  Info map[string]interface{} `dynamodbav:"info"`
}
// GetKey returns the composite primary key of the movie in a format that can be
// sent to DynamoDB.
func (movie Movie) GetKey() map[string]types.AttributeValue { 
  title, err := attributevalue.Marshal(movie.Title) 
 if err != nil {
   panic(err) 
  } 
  year, err := attributevalue.Marshal(movie.Year) 
 if err != nil {
  panic(err) 
  } 
  return map[string]types.AttributeValue{"title": title, "year": year}
}
// String returns the title, year, rating, and plot of a movie, formatted for the 
  example.
func (movie Movie) String() string { 
  return fmt.Sprintf("%v\n\tReleased: %v\n\tRating: %v\n\tPlot: %v\n", 
   movie.Title, movie.Year, movie.Info["rating"], movie.Info["plot"])
}
```
Crear una estructura y los métodos que llaman a las acciones de DynamoDB.

```
// TableBasics encapsulates the Amazon DynamoDB service actions used in the 
  examples.
// It contains a DynamoDB service client that is used to act on the specified 
  table.
type TableBasics struct { 
  DynamoDbClient *dynamodb.Client 
  TableName string
}
```

```
// TableExists determines whether a DynamoDB table exists.
func (basics TableBasics) TableExists() (bool, error) { 
  exists := true 
  _, err := basics.DynamoDbClient.DescribeTable( 
  context.TODO(), &dynamodb.DescribeTableInput{TableName: 
  aws.String(basics.TableName)}, 
 \lambda if err != nil { 
  var notFoundEx *types.ResourceNotFoundException 
  if errors.As(err, &notFoundEx) {
    log.Printf("Table %v does not exist.\n", basics.TableName) 
    err = nil 
   } else { 
    log.Printf("Couldn't determine existence of table %v. Here's why: %v\n", 
  basics.TableName, err) 
   } 
   exists = false 
  } 
  return exists, err
}
// CreateMovieTable creates a DynamoDB table with a composite primary key defined 
 as
// a string sort key named `title`, and a numeric partition key named `year`.
// This function uses NewTableExistsWaiter to wait for the table to be created by
// DynamoDB before it returns.
func (basics TableBasics) CreateMovieTable() (*types.TableDescription, error) { 
  var tableDesc *types.TableDescription 
  table, err := basics.DynamoDbClient.CreateTable(context.TODO(), 
  &dynamodb.CreateTableInput{ 
  AttributeDefinitions: []types.AttributeDefinition{{ 
    AttributeName: aws.String("year"), 
    AttributeType: types.ScalarAttributeTypeN, 
   }, { 
    AttributeName: aws.String("title"), 
    AttributeType: types.ScalarAttributeTypeS, 
   }}, 
   KeySchema: []types.KeySchemaElement{{ 
    AttributeName: aws.String("year"), 
   KeyType: types.KeyTypeHash,
   }, {
```

```
 AttributeName: aws.String("title"), 
   KeyType: types.KeyTypeRange,
   }}, 
   TableName: aws.String(basics.TableName), 
   ProvisionedThroughput: &types.ProvisionedThroughput{ 
    ReadCapacityUnits: aws.Int64(10), 
    WriteCapacityUnits: aws.Int64(10), 
  }, 
  }) 
 if err != nil {
   log.Printf("Couldn't create table %v. Here's why: %v\n", basics.TableName, err) 
  } else { 
 waiter := dynamodb.NewTableExistsWaiter(basics.DynamoDbClient)
   err = waiter.Wait(context.TODO(), &dynamodb.DescribeTableInput{ 
    TableName: aws.String(basics.TableName)}, 5*time.Minute) 
 if err != nil {
   log.Printf("Wait for table exists failed. Here's why: %v\n", err) 
   } 
  tableDesc = table.TableDescription 
  } 
 return tableDesc, err
}
// ListTables lists the DynamoDB table names for the current account.
func (basics TableBasics) ListTables() ([]string, error) { 
  var tableNames []string 
  var output *dynamodb.ListTablesOutput 
  var err error 
  tablePaginator := dynamodb.NewListTablesPaginator(basics.DynamoDbClient, 
  &dynamodb.ListTablesInput{}) 
  for tablePaginator.HasMorePages() { 
   output, err = tablePaginator.NextPage(context.TODO()) 
  if err != nil {
   log.Printf("Couldn't list tables. Here's why: %v\n", err) 
   break 
  } else { 
    tableNames = append(tableNames, output.TableNames...) 
   } 
  } 
  return tableNames, err
}
```

```
// AddMovie adds a movie the DynamoDB table.
func (basics TableBasics) AddMovie(movie Movie) error { 
  item, err := attributevalue.MarshalMap(movie) 
 if err := nil panic(err) 
  } 
  _, err = basics.DynamoDbClient.PutItem(context.TODO(), &dynamodb.PutItemInput{ 
   TableName: aws.String(basics.TableName), Item: item, 
  }) 
 if err != nil {
  log.Printf("Couldn't add item to table. Here's why: %v\n", err) 
  } 
 return err
}
// UpdateMovie updates the rating and plot of a movie that already exists in the
// DynamoDB table. This function uses the `expression` package to build the 
  update
// expression.
func (basics TableBasics) UpdateMovie(movie Movie) 
  (map[string]map[string]interface{}, error) { 
  var err error 
  var response *dynamodb.UpdateItemOutput 
 var attributeMap map[string]map[string]interface{}
  update := expression.Set(expression.Name("info.rating"), 
  expression.Value(movie.Info["rating"])) 
  update.Set(expression.Name("info.plot"), expression.Value(movie.Info["plot"])) 
  expr, err := expression.NewBuilder().WithUpdate(update).Build() 
 if err := nil log.Printf("Couldn't build expression for update. Here's why: %v\n", err) 
  } else { 
   response, err = basics.DynamoDbClient.UpdateItem(context.TODO(), 
  &dynamodb.UpdateItemInput{ 
   TableName: \frac{1}{2} aws.String(basics.TableName),
   Key: movie.GetKey(),
    ExpressionAttributeNames: expr.Names(), 
    ExpressionAttributeValues: expr.Values(), 
    UpdateExpression: expr.Update(), 
   ReturnValues: types.ReturnValueUpdatedNew,
   })
```

```
if err != nil {
    log.Printf("Couldn't update movie %v. Here's why: %v\n", movie.Title, err) 
   } else { 
    err = attributevalue.UnmarshalMap(response.Attributes, &attributeMap) 
   if err != nil {
     log.Printf("Couldn't unmarshall update response. Here's why: %v\n", err) 
    } 
   } 
  } 
 return attributeMap, err
}
// AddMovieBatch adds a slice of movies to the DynamoDB table. The function sends
// batches of 25 movies to DynamoDB until all movies are added or it reaches the
// specified maximum.
func (basics TableBasics) AddMovieBatch(movies []Movie, maxMovies int) (int, 
  error) { 
  var err error 
  var item map[string]types.AttributeValue 
  written := 0 
  batchSize := 25 // DynamoDB allows a maximum batch size of 25 items. 
 start := 0 end := start + batchSize 
  for start < maxMovies && start < len(movies) { 
  var writeReqs []types.WriteRequest 
  if end > len(movies) { 
   end = len(movies) 
   } 
   for _, movie := range movies[start:end] { 
    item, err = attributevalue.MarshalMap(movie) 
   if err != nil {
     log.Printf("Couldn't marshal movie %v for batch writing. Here's why: %v\n", 
  movie.Title, err) 
    } else { 
     writeReqs = append( 
      writeReqs, 
      types.WriteRequest{PutRequest: &types.PutRequest{Item: item}}, 
     ) 
    } 
   } 
   _, err = basics.DynamoDbClient.BatchWriteItem(context.TODO(), 
  &dynamodb.BatchWriteItemInput{
```

```
RequestItems: map[string][]types.WriteRequest{basics.TableName: writeReqs}})
  if err != nil {
    log.Printf("Couldn't add a batch of movies to %v. Here's why: %v\n", 
  basics.TableName, err) 
   } else { 
   written += len(writeReqs) 
   } 
 start = end
   end += batchSize 
  } 
  return written, err
}
// GetMovie gets movie data from the DynamoDB table by using the primary 
  composite key
// made of title and year.
func (basics TableBasics) GetMovie(title string, year int) (Movie, error) { 
  movie := Movie{Title: title, Year: year} 
  response, err := basics.DynamoDbClient.GetItem(context.TODO(), 
  &dynamodb.GetItemInput{ 
  Key: movie.GetKey(), TableName: aws.String(basics.TableName), 
  }) 
 if err != nil {
  log.Printf("Couldn't get info about %v. Here's why: %v\n", title, err) 
  } else { 
   err = attributevalue.UnmarshalMap(response.Item, &movie) 
  if err != nil {
    log.Printf("Couldn't unmarshal response. Here's why: %v\n", err) 
   } 
  } 
  return movie, err
}
// Query gets all movies in the DynamoDB table that were released in the 
  specified year.
// The function uses the `expression` package to build the key condition 
  expression
// that is used in the query.
func (basics TableBasics) Query(releaseYear int) ([]Movie, error) {
```

```
 var err error 
  var response *dynamodb.QueryOutput 
  var movies []Movie 
  keyEx := expression.Key("year").Equal(expression.Value(releaseYear)) 
  expr, err := expression.NewBuilder().WithKeyCondition(keyEx).Build() 
 if err != nil {
  log.Printf("Couldn't build expression for query. Here's why: %v\n", err) 
  } else { 
   queryPaginator := dynamodb.NewQueryPaginator(basics.DynamoDbClient, 
  &dynamodb.QueryInput{ 
   TableName: aws.String(basics.TableName),
    ExpressionAttributeNames: expr.Names(), 
    ExpressionAttributeValues: expr.Values(), 
    KeyConditionExpression: expr.KeyCondition(), 
   }) 
   for queryPaginator.HasMorePages() { 
    response, err = queryPaginator.NextPage(context.TODO()) 
   if err != nil {
     log.Printf("Couldn't query for movies released in %v. Here's why: %v\n", 
  releaseYear, err) 
     break 
    } else { 
     var moviePage []Movie 
     err = attributevalue.UnmarshalListOfMaps(response.Items, &moviePage) 
    if err != nil {
      log.Printf("Couldn't unmarshal query response. Here's why: %v\n", err) 
      break 
     } else { 
      movies = append(movies, moviePage...) 
     } 
    } 
   } 
  } 
  return movies, err
}
// Scan gets all movies in the DynamoDB table that were released in a range of 
  years
// and projects them to return a reduced set of fields.
// The function uses the `expression` package to build the filter and projection
// expressions.
func (basics TableBasics) Scan(startYear int, endYear int) ([]Movie, error) {
```

```
 var movies []Movie 
  var err error 
  var response *dynamodb.ScanOutput 
 filtEx := expression.Name("year").Between(expression.Value(startYear),
  expression.Value(endYear)) 
  projEx := expression.NamesList( 
  expression.Name("year"), expression.Name("title"), 
  expression.Name("info.rating")) 
  expr, err := 
  expression.NewBuilder().WithFilter(filtEx).WithProjection(projEx).Build() 
 if err != nil {
  log.Printf("Couldn't build expressions for scan. Here's why: %v\n", err) 
  } else { 
   scanPaginator := dynamodb.NewScanPaginator(basics.DynamoDbClient, 
  &dynamodb.ScanInput{ 
   TableName: aws.String(basics.TableName),
    ExpressionAttributeNames: expr.Names(), 
    ExpressionAttributeValues: expr.Values(), 
   FilterExpression: expr.Filter(),
   ProjectionExpression: expr.Projection(),
  }) 
  for scanPaginator.HasMorePages() { 
    response, err = scanPaginator.NextPage(context.TODO()) 
   if err != nil {
     log.Printf("Couldn't scan for movies released between %v and %v. Here's why: 
 \sqrt[6]{v}<sup>"</sup>,
      startYear, endYear, err) 
     break 
    } else { 
     var moviePage []Movie 
     err = attributevalue.UnmarshalListOfMaps(response.Items, &moviePage) 
    if err != nil {
      log.Printf("Couldn't unmarshal query response. Here's why: %v\n", err) 
      break 
     } else { 
      movies = append(movies, moviePage...) 
     } 
    } 
  } 
  } 
 return movies, err
}
```

```
// DeleteMovie removes a movie from the DynamoDB table.
func (basics TableBasics) DeleteMovie(movie Movie) error { 
  _, err := basics.DynamoDbClient.DeleteItem(context.TODO(), 
  &dynamodb.DeleteItemInput{ 
  TableName: aws.String(basics.TableName), Key: movie.GetKey(), 
  }) 
 if err != nil {
  log.Printf("Couldn't delete %v from the table. Here's why: %v\n", movie.Title, 
  err) 
  } 
 return err
}
// DeleteTable deletes the DynamoDB table and all of its data.
func (basics TableBasics) DeleteTable() error { 
  _, err := basics.DynamoDbClient.DeleteTable(context.TODO(), 
  &dynamodb.DeleteTableInput{ 
   TableName: aws.String(basics.TableName)}) 
  if err != nil { 
  log.Printf("Couldn't delete table %v. Here's why: %v\n", basics.TableName, err) 
  } 
  return err
}
```
- Para obtener información sobre la API, consulte los siguientes temas en la referencia de la API de AWS SDK for Go.
	- [BatchWriteItem](https://pkg.go.dev/github.com/aws/aws-sdk-go-v2/service/dynamodb#Client.BatchWriteItem)
	- [CreateTable](https://pkg.go.dev/github.com/aws/aws-sdk-go-v2/service/dynamodb#Client.CreateTable)
	- [DeleteItem](https://pkg.go.dev/github.com/aws/aws-sdk-go-v2/service/dynamodb#Client.DeleteItem)
	- [DeleteTable](https://pkg.go.dev/github.com/aws/aws-sdk-go-v2/service/dynamodb#Client.DeleteTable)
	- [DescribeTable](https://pkg.go.dev/github.com/aws/aws-sdk-go-v2/service/dynamodb#Client.DescribeTable)
	- [GetItem](https://pkg.go.dev/github.com/aws/aws-sdk-go-v2/service/dynamodb#Client.GetItem)
	- [PutItem](https://pkg.go.dev/github.com/aws/aws-sdk-go-v2/service/dynamodb#Client.PutItem)
	- [Query](https://pkg.go.dev/github.com/aws/aws-sdk-go-v2/service/dynamodb#Client.Query)
- [Scan](https://pkg.go.dev/github.com/aws/aws-sdk-go-v2/service/dynamodb#Client.Scan)
- **[UpdateItem](https://pkg.go.dev/github.com/aws/aws-sdk-go-v2/service/dynamodb#Client.UpdateItem)**

#### Java

SDK para Java 2.x

# **a** Note

Hay más en GitHub. Busque el ejemplo completo y aprenda a configurar y ejecutar en el [Repositorio de ejemplos de código de AWS.](https://github.com/awsdocs/aws-doc-sdk-examples/tree/main/javav2/example_code/dynamodb#readme)

Crear una tabla de DynamoDB.

```
 // Create a table with a Sort key. 
 public static void createTable(DynamoDbClient ddb, String tableName) { 
     DynamoDbWaiter dbWaiter = ddb.waiter(); 
     ArrayList<AttributeDefinition> attributeDefinitions = new ArrayList<>(); 
     // Define attributes. 
     attributeDefinitions.add(AttributeDefinition.builder() 
              .attributeName("year") 
              .attributeType("N") 
             .build();
     attributeDefinitions.add(AttributeDefinition.builder() 
              .attributeName("title") 
              .attributeType("S") 
             .build();
     ArrayList<KeySchemaElement> tableKey = new ArrayList<>(); 
     KeySchemaElement key = KeySchemaElement.builder() 
              .attributeName("year") 
              .keyType(KeyType.HASH) 
              .build(); 
     KeySchemaElement key2 = KeySchemaElement.builder() 
              .attributeName("title") 
              .keyType(KeyType.RANGE) 
              .build();
```

```
 // Add KeySchemaElement objects to the list. 
        tableKey.add(key); 
        tableKey.add(key2); 
        CreateTableRequest request = CreateTableRequest.builder() 
                 .keySchema(tableKey) 
                 .provisionedThroughput(ProvisionedThroughput.builder() 
                         .readCapacityUnits(10L) 
                         .writeCapacityUnits(10L) 
                        .build() .attributeDefinitions(attributeDefinitions) 
                 .tableName(tableName) 
                 .build(); 
        try { 
            CreateTableResponse response = ddb.createTable(request); 
            DescribeTableRequest tableRequest = DescribeTableRequest.builder() 
                     .tableName(tableName) 
                     .build(); 
            // Wait until the Amazon DynamoDB table is created. 
            WaiterResponse<DescribeTableResponse> waiterResponse = 
 dbWaiter.waitUntilTableExists(tableRequest); 
            waiterResponse.matched().response().ifPresent(System.out::println); 
            String newTable = response.tableDescription().tableName(); 
            System.out.println("The " + newTable + " was successfully created."); 
        } catch (DynamoDbException e) { 
            System.err.println(e.getMessage()); 
            System.exit(1); 
        } 
    }
```
Crear una función auxiliar para descargar y extraer el archivo JSON de muestra.

```
 // Load data into the table. 
    public static void loadData(DynamoDbClient ddb, String tableName, String 
 fileName) throws IOException { 
        DynamoDbEnhancedClient enhancedClient = DynamoDbEnhancedClient.builder() 
                 .dynamoDbClient(ddb) 
                .build();
```

```
 DynamoDbTable<Movies> mappedTable = enhancedClient.table("Movies", 
 TableSchema.fromBean(Movies.class)); 
        JsonParser parser = new JsonFactory().createParser(new File(fileName)); 
        com.fasterxml.jackson.databind.JsonNode rootNode = new 
 ObjectMapper().readTree(parser); 
        Iterator<JsonNode> iter = rootNode.iterator(); 
        ObjectNode currentNode; 
       int t = 0;
        while (iter.hasNext()) { 
            // Only add 200 Movies to the table. 
           if (t == 200) break; 
            currentNode = (ObjectNode) iter.next(); 
            int year = currentNode.path("year").asInt(); 
            String title = currentNode.path("title").asText(); 
            String info = currentNode.path("info").toString(); 
            Movies movies = new Movies(); 
            movies.setYear(year); 
            movies.setTitle(title); 
            movies.setInfo(info); 
            // Put the data into the Amazon DynamoDB Movie table. 
            mappedTable.putItem(movies); 
            t++; 
        } 
    }
```
Obtener un elemento de una tabla.

```
 public static void getItem(DynamoDbClient ddb) { 
    HashMap<String, AttributeValue> keyToGet = new HashMap<>(); 
     keyToGet.put("year", AttributeValue.builder() 
             .n("1933") 
            .build();
     keyToGet.put("title", AttributeValue.builder() 
             .s("King Kong") 
            .build();
```

```
 GetItemRequest request = GetItemRequest.builder() 
                 .key(keyToGet) 
                 .tableName("Movies") 
                .build();
        try { 
             Map<String, AttributeValue> returnedItem = 
 ddb.getItem(request).item(); 
             if (returnedItem != null) { 
                 Set<String> keys = returnedItem.keySet(); 
                 System.out.println("Amazon DynamoDB table attributes: \n"); 
                 for (String key1 : keys) { 
                     System.out.format("%s: %s\n", key1, 
 returnedItem.get(key1).toString()); 
 } 
             } else { 
                 System.out.format("No item found with the key %s!\n", "year"); 
 } 
         } catch (DynamoDbException e) { 
             System.err.println(e.getMessage()); 
             System.exit(1); 
        } 
    }
```
Ejemplo completo.

```
/** 
  * Before running this Java V2 code example, set up your development 
  * environment, including your credentials. 
 * 
  * For more information, see the following documentation topic: 
 * 
  * https://docs.aws.amazon.com/sdk-for-java/latest/developer-guide/get-
started.html 
 * 
  * This Java example performs these tasks: 
 * 
  * 1. Creates the Amazon DynamoDB Movie table with partition and sort key.
```

```
 * 2. Puts data into the Amazon DynamoDB table from a JSON document using the 
  * Enhanced client. 
  * 3. Gets data from the Movie table. 
  * 4. Adds a new item. 
  * 5. Updates an item. 
  * 6. Uses a Scan to query items using the Enhanced client. 
  * 7. Queries all items where the year is 2013 using the Enhanced Client. 
  * 8. Deletes the table. 
  */
public class Scenario { 
    public static final String DASHES = new String(new char[80]).replace("\0",
  "-"); 
     public static void main(String[] args) throws IOException { 
         final String usage = """ 
                  Usage: 
                      <fileName> 
                 Where: 
                     fileName - The path to the moviedata.json file that you can
 download from the Amazon DynamoDB Developer Guide. 
                 """;
        if (args.length != 1) {
             System.out.println(usage); 
             System.exit(1); 
         } 
         String tableName = "Movies"; 
        String fileName = args[0];
         Region region = Region.US_EAST_1; 
         DynamoDbClient ddb = DynamoDbClient.builder() 
                  .region(region) 
                  .build(); 
         System.out.println(DASHES); 
         System.out.println("Welcome to the Amazon DynamoDB example scenario."); 
         System.out.println(DASHES); 
         System.out.println(DASHES); 
         System.out.println(
```

```
 "1. Creating an Amazon DynamoDB table named Movies with a key 
 named year and a sort key named title."); 
        createTable(ddb, tableName); 
        System.out.println(DASHES); 
        System.out.println(DASHES); 
       System.out.println("2. Loading data into the Amazon DynamoDB table.");
        loadData(ddb, tableName, fileName); 
        System.out.println(DASHES); 
        System.out.println(DASHES); 
        System.out.println("3. Getting data from the Movie table."); 
        getItem(ddb); 
        System.out.println(DASHES); 
        System.out.println(DASHES); 
        System.out.println("4. Putting a record into the Amazon DynamoDB 
 table."); 
        putRecord(ddb); 
        System.out.println(DASHES); 
        System.out.println(DASHES); 
        System.out.println("5. Updating a record."); 
        updateTableItem(ddb, tableName); 
        System.out.println(DASHES); 
        System.out.println(DASHES); 
        System.out.println("6. Scanning the Amazon DynamoDB table."); 
        scanMovies(ddb, tableName); 
        System.out.println(DASHES); 
        System.out.println(DASHES); 
        System.out.println("7. Querying the Movies released in 2013."); 
        queryTable(ddb); 
        System.out.println(DASHES); 
        System.out.println(DASHES); 
        System.out.println("8. Deleting the Amazon DynamoDB table."); 
        deleteDynamoDBTable(ddb, tableName); 
        System.out.println(DASHES); 
        ddb.close(); 
    }
```

```
 // Create a table with a Sort key. 
 public static void createTable(DynamoDbClient ddb, String tableName) { 
     DynamoDbWaiter dbWaiter = ddb.waiter(); 
     ArrayList<AttributeDefinition> attributeDefinitions = new ArrayList<>(); 
     // Define attributes. 
     attributeDefinitions.add(AttributeDefinition.builder() 
              .attributeName("year") 
              .attributeType("N") 
             .build();
     attributeDefinitions.add(AttributeDefinition.builder() 
              .attributeName("title") 
              .attributeType("S") 
             .build();
     ArrayList<KeySchemaElement> tableKey = new ArrayList<>(); 
     KeySchemaElement key = KeySchemaElement.builder() 
              .attributeName("year") 
              .keyType(KeyType.HASH) 
             .build();
     KeySchemaElement key2 = KeySchemaElement.builder() 
              .attributeName("title") 
              .keyType(KeyType.RANGE) 
             .build();
     // Add KeySchemaElement objects to the list. 
     tableKey.add(key); 
     tableKey.add(key2); 
     CreateTableRequest request = CreateTableRequest.builder() 
              .keySchema(tableKey) 
              .provisionedThroughput(ProvisionedThroughput.builder() 
                      .readCapacityUnits(10L) 
                      .writeCapacityUnits(10L) 
                     .build() .attributeDefinitions(attributeDefinitions) 
              .tableName(tableName) 
             .build();
     try { 
         CreateTableResponse response = ddb.createTable(request); 
         DescribeTableRequest tableRequest = DescribeTableRequest.builder()
```

```
 .tableName(tableName) 
                     .build();
             // Wait until the Amazon DynamoDB table is created. 
             WaiterResponse<DescribeTableResponse> waiterResponse = 
 dbWaiter.waitUntilTableExists(tableRequest); 
             waiterResponse.matched().response().ifPresent(System.out::println); 
             String newTable = response.tableDescription().tableName(); 
             System.out.println("The " + newTable + " was successfully created."); 
         } catch (DynamoDbException e) { 
             System.err.println(e.getMessage()); 
             System.exit(1); 
         } 
    } 
    // Query the table. 
    public static void queryTable(DynamoDbClient ddb) { 
         try { 
             DynamoDbEnhancedClient enhancedClient = 
 DynamoDbEnhancedClient.builder() 
                      .dynamoDbClient(ddb) 
                      .build(); 
             DynamoDbTable<Movies> custTable = enhancedClient.table("Movies", 
 TableSchema.fromBean(Movies.class)); 
             QueryConditional queryConditional = QueryConditional 
                      .keyEqualTo(Key.builder() 
                              .partitionValue(2013) 
                             .build();
             // Get items in the table and write out the ID value. 
             Iterator<Movies> results = 
 custTable.query(queryConditional).items().iterator(); 
             String result = ""; 
             while (results.hasNext()) { 
                 Movies rec = results.next(); 
                 System.out.println("The title of the movie is " + 
 rec.getTitle()); 
                 System.out.println("The movie information is " + rec.getInfo()); 
 } 
         } catch (DynamoDbException e) {
```

```
 System.err.println(e.getMessage()); 
             System.exit(1); 
         } 
    } 
    // Scan the table. 
     public static void scanMovies(DynamoDbClient ddb, String tableName) { 
         System.out.println("******* Scanning all movies.\n"); 
         try { 
             DynamoDbEnhancedClient enhancedClient = 
 DynamoDbEnhancedClient.builder() 
                      .dynamoDbClient(ddb) 
                     .build();
             DynamoDbTable<Movies> custTable = enhancedClient.table("Movies", 
 TableSchema.fromBean(Movies.class)); 
             Iterator<Movies> results = custTable.scan().items().iterator(); 
             while (results.hasNext()) { 
                 Movies rec = results.next(); 
                 System.out.println("The movie title is " + rec.getTitle()); 
                 System.out.println("The movie year is " + rec.getYear()); 
 } 
         } catch (DynamoDbException e) { 
             System.err.println(e.getMessage()); 
             System.exit(1); 
         } 
    } 
    // Load data into the table. 
     public static void loadData(DynamoDbClient ddb, String tableName, String 
 fileName) throws IOException { 
         DynamoDbEnhancedClient enhancedClient = DynamoDbEnhancedClient.builder() 
                  .dynamoDbClient(ddb) 
                .build();
         DynamoDbTable<Movies> mappedTable = enhancedClient.table("Movies", 
 TableSchema.fromBean(Movies.class)); 
         JsonParser parser = new JsonFactory().createParser(new File(fileName)); 
         com.fasterxml.jackson.databind.JsonNode rootNode = new 
 ObjectMapper().readTree(parser); 
         Iterator<JsonNode> iter = rootNode.iterator(); 
         ObjectNode currentNode; 
        int t = 0;
```

```
 while (iter.hasNext()) { 
            // Only add 200 Movies to the table. 
           if (t == 200) break; 
            currentNode = (ObjectNode) iter.next(); 
            int year = currentNode.path("year").asInt(); 
            String title = currentNode.path("title").asText(); 
            String info = currentNode.path("info").toString(); 
            Movies movies = new Movies(); 
            movies.setYear(year); 
            movies.setTitle(title); 
            movies.setInfo(info); 
            // Put the data into the Amazon DynamoDB Movie table. 
            mappedTable.putItem(movies); 
            t++; 
        } 
    } 
    // Update the record to include show only directors. 
    public static void updateTableItem(DynamoDbClient ddb, String tableName) { 
        HashMap<String, AttributeValue> itemKey = new HashMap<>(); 
        itemKey.put("year", AttributeValue.builder().n("1933").build()); 
        itemKey.put("title", AttributeValue.builder().s("King Kong").build()); 
        HashMap<String, AttributeValueUpdate> updatedValues = new HashMap<>(); 
        updatedValues.put("info", AttributeValueUpdate.builder() 
                 .value(AttributeValue.builder().s("{\"directors\":[\"Merian C. 
 Cooper\",\"Ernest B. Schoedsack\"]") 
                        .build() .action(AttributeAction.PUT) 
                .build();
        UpdateItemRequest request = UpdateItemRequest.builder() 
                 .tableName(tableName) 
                 .key(itemKey) 
                 .attributeUpdates(updatedValues) 
                .build();
        try { 
            ddb.updateItem(request); 
        } catch (ResourceNotFoundException e) {
```

```
 System.err.println(e.getMessage()); 
             System.exit(1); 
        } catch (DynamoDbException e) { 
             System.err.println(e.getMessage()); 
             System.exit(1); 
        } 
        System.out.println("Item was updated!"); 
    } 
    public static void deleteDynamoDBTable(DynamoDbClient ddb, String tableName) 
 { 
        DeleteTableRequest request = DeleteTableRequest.builder() 
                 .tableName(tableName) 
                 .build(); 
        try { 
             ddb.deleteTable(request); 
        } catch (DynamoDbException e) { 
             System.err.println(e.getMessage()); 
             System.exit(1); 
        } 
        System.out.println(tableName + " was successfully deleted!"); 
    } 
    public static void putRecord(DynamoDbClient ddb) { 
        try { 
             DynamoDbEnhancedClient enhancedClient = 
 DynamoDbEnhancedClient.builder() 
                      .dynamoDbClient(ddb) 
                      .build(); 
             DynamoDbTable<Movies> table = enhancedClient.table("Movies", 
 TableSchema.fromBean(Movies.class)); 
            // Populate the Table. 
            Movies record = new Movies(); 
             record.setYear(2020); 
             record.setTitle("My Movie2"); 
             record.setInfo("no info"); 
             table.putItem(record); 
        } catch (DynamoDbException e) {
```

```
 System.err.println(e.getMessage()); 
             System.exit(1); 
         } 
         System.out.println("Added a new movie to the table."); 
     } 
     public static void getItem(DynamoDbClient ddb) { 
         HashMap<String, AttributeValue> keyToGet = new HashMap<>(); 
         keyToGet.put("year", AttributeValue.builder() 
                  .n("1933") 
                 .build();
         keyToGet.put("title", AttributeValue.builder() 
                  .s("King Kong") 
                  .build()); 
         GetItemRequest request = GetItemRequest.builder() 
                  .key(keyToGet) 
                  .tableName("Movies") 
                 .buid() try { 
             Map<String, AttributeValue> returnedItem = 
  ddb.getItem(request).item(); 
             if (returnedItem != null) { 
                  Set<String> keys = returnedItem.keySet(); 
                  System.out.println("Amazon DynamoDB table attributes: \n"); 
                 for (String key1 : keys) { 
                      System.out.format("%s: %s\n", key1, 
  returnedItem.get(key1).toString()); 
 } 
             } else { 
                 System.out.format("No item found with the key %s!\n", "year"); 
 } 
         } catch (DynamoDbException e) { 
             System.err.println(e.getMessage()); 
             System.exit(1); 
         } 
     }
}
```
- Para obtener información sobre la API, consulte los siguientes temas en la referencia de la API de AWS SDK for Java 2.x.
	- [BatchWriteItem](https://docs.aws.amazon.com/goto/SdkForJavaV2/dynamodb-2012-08-10/BatchWriteItem)
	- [CreateTable](https://docs.aws.amazon.com/goto/SdkForJavaV2/dynamodb-2012-08-10/CreateTable)
	- [DeleteItem](https://docs.aws.amazon.com/goto/SdkForJavaV2/dynamodb-2012-08-10/DeleteItem)
	- [DeleteTable](https://docs.aws.amazon.com/goto/SdkForJavaV2/dynamodb-2012-08-10/DeleteTable)
	- [DescribeTable](https://docs.aws.amazon.com/goto/SdkForJavaV2/dynamodb-2012-08-10/DescribeTable)
	- [GetItem](https://docs.aws.amazon.com/goto/SdkForJavaV2/dynamodb-2012-08-10/GetItem)
	- [PutItem](https://docs.aws.amazon.com/goto/SdkForJavaV2/dynamodb-2012-08-10/PutItem)
	- [Query](https://docs.aws.amazon.com/goto/SdkForJavaV2/dynamodb-2012-08-10/Query)
	- [Scan](https://docs.aws.amazon.com/goto/SdkForJavaV2/dynamodb-2012-08-10/Scan)
	- [UpdateItem](https://docs.aws.amazon.com/goto/SdkForJavaV2/dynamodb-2012-08-10/UpdateItem)

## **JavaScript**

SDK para JavaScript (v3)

## **a** Note

Hay más información en GitHub. Busque el ejemplo completo y aprenda a configurar y ejecutar en el [Repositorio de ejemplos de código de AWS.](https://github.com/awsdocs/aws-doc-sdk-examples/tree/main/javascriptv3/example_code/dynamodb#code-examples)

```
import { readFileSync } from "fs";
import { 
   BillingMode, 
  CreateTableCommand, 
  DeleteTableCommand, 
   DynamoDBClient, 
   waitUntilTableExists,
} from "@aws-sdk/client-dynamodb";
/** 
  * This module is a convenience library. It abstracts Amazon DynamoDB's data type 
  * descriptors (such as S, N, B, and BOOL) by marshalling JavaScript objects into
```

```
 * AttributeValue shapes. 
  */
import { 
   BatchWriteCommand, 
   DeleteCommand, 
   DynamoDBDocumentClient, 
   GetCommand, 
   PutCommand, 
   UpdateCommand, 
   paginateQuery, 
   paginateScan,
} from "@aws-sdk/lib-dynamodb";
// These modules are local to our GitHub repository. We recommend cloning
// the project from GitHub if you want to run this example.
// For more information, see https://github.com/awsdocs/aws-doc-sdk-examples.
import { getUniqueName } from "@aws-doc-sdk-examples/lib/utils/util-string.js";
import { dirnameFromMetaUrl } from "@aws-doc-sdk-examples/lib/utils/util-fs.js";
import { chunkArray } from "@aws-doc-sdk-examples/lib/utils/util-array.js";
const dirname = dirnameFromMetaUrl(import.meta.url);
const tableName = getUniqueName("Movies");
const client = new DynamoDBClient(\{\});
const docClient = DynamoDBDocumentClient.from(client);
const log = (msq) => console.log([\text{SCENARIO}] \{msq\});
export const main = async () => {
   /** 
    * Create a table. 
    */ 
   const createTableCommand = new CreateTableCommand({ 
     TableName: tableName, 
     // This example performs a large write to the database. 
     // Set the billing mode to PAY_PER_REQUEST to 
     // avoid throttling the large write. 
     BillingMode: BillingMode.PAY_PER_REQUEST, 
     // Define the attributes that are necessary for the key schema. 
     AttributeDefinitions: [ 
       { 
         AttributeName: "year", 
        // 'N' is a data type descriptor that represents a number type.
         // For a list of all data type descriptors, see the following link.
```

```
 // https://docs.aws.amazon.com/amazondynamodb/latest/developerguide/
Programming.LowLevelAPI.html#Programming.LowLevelAPI.DataTypeDescriptors 
         AttributeType: "N", 
       }, 
       { AttributeName: "title", AttributeType: "S" }, 
     ], 
     // The KeySchema defines the primary key. The primary key can be 
     // a partition key, or a combination of a partition key and a sort key. 
     // Key schema design is important. For more info, see 
     // https://docs.aws.amazon.com/amazondynamodb/latest/developerguide/best-
practices.html 
     KeySchema: [ 
       // The way your data is accessed determines how you structure your keys. 
       // The movies table will be queried for movies by year. It makes sense 
       // to make year our partition (HASH) key. 
       { AttributeName: "year", KeyType: "HASH" }, 
       { AttributeName: "title", KeyType: "RANGE" }, 
     ], 
  }); 
  log("Creating a table."); 
   const createTableResponse = await client.send(createTableCommand); 
  log(`Table created: ${JSON.stringify(createTableResponse.TableDescription)}`); 
  // This polls with DescribeTableCommand until the requested table is 'ACTIVE'. 
  // You can't write to a table before it's active. 
  log("Waiting for the table to be active."); 
   await waitUntilTableExists({ client }, { TableName: tableName }); 
  log("Table active."); 
  /** 
    * Add a movie to the table. 
    */ 
  log("Adding a single movie to the table."); 
  // PutCommand is the first example usage of 'lib-dynamodb'. 
 const putCommand = new PutCommand(\{ TableName: tableName, 
     Item: { 
       // In 'client-dynamodb', the AttributeValue would be required (`year: { N: 
  1981 }`) 
       // 'lib-dynamodb' simplifies the usage ( `year: 1981` ) 
       year: 1981,
```
```
 // The preceding KeySchema defines 'title' as our sort (RANGE) key, so 
  'title' 
       // is required. 
       title: "The Evil Dead", 
       // Every other attribute is optional. 
       info: { 
         genres: ["Horror"], 
       }, 
     }, 
   }); 
   await docClient.send(putCommand); 
   log("The movie was added."); 
   /** 
    * Get a movie from the table. 
    */ 
   log("Getting a single movie from the table."); 
   const getCommand = new GetCommand({ 
     TableName: tableName, 
     // Requires the complete primary key. For the movies table, the primary key 
     // is only the id (partition key). 
     Key: { 
       year: 1981, 
       title: "The Evil Dead", 
     }, 
     // Set this to make sure that recent writes are reflected. 
     // For more information, see https://docs.aws.amazon.com/amazondynamodb/
latest/developerguide/HowItWorks.ReadConsistency.html. 
     ConsistentRead: true, 
   }); 
   const getResponse = await docClient.send(getCommand); 
   log(`Got the movie: ${JSON.stringify(getResponse.Item)}`); 
   /** 
    * Update a movie in the table. 
   */ 
   log("Updating a single movie in the table."); 
   const updateCommand = new UpdateCommand({ 
     TableName: tableName, 
     Key: { year: 1981, title: "The Evil Dead" }, 
     // This update expression appends "Comedy" to the list of genres. 
     // For more information on update expressions, see
```

```
 // https://docs.aws.amazon.com/amazondynamodb/latest/developerguide/
Expressions.UpdateExpressions.html 
     UpdateExpression: "set #i.#g = list_append(#i.#g, :vals)", 
    ExpressionAttributeNames: { "#i": "info", "#q": "genres" },
     ExpressionAttributeValues: { 
       ":vals": ["Comedy"], 
     }, 
     ReturnValues: "ALL_NEW", 
   }); 
   const updateResponse = await docClient.send(updateCommand); 
   log(`Movie updated: ${JSON.stringify(updateResponse.Attributes)}`); 
   /** 
    * Delete a movie from the table. 
    */ 
   log("Deleting a single movie from the table."); 
   const deleteCommand = new DeleteCommand({ 
     TableName: tableName, 
     Key: { year: 1981, title: "The Evil Dead" }, 
   }); 
   await client.send(deleteCommand); 
   log("Movie deleted."); 
   /** 
    * Upload a batch of movies. 
    */ 
   log("Adding movies from local JSON file."); 
   const file = readFileSync( 
     `${dirname}../../../../resources/sample_files/movies.json`, 
   ); 
   const movies = JSON.parse(file.toString()); 
   // chunkArray is a local convenience function. It takes an array and returns 
   // a generator function. The generator function yields every N items. 
   const movieChunks = chunkArray(movies, 25); 
   // For every chunk of 25 movies, make one BatchWrite request. 
   for (const chunk of movieChunks) { 
    const putRequests = chunk.map((movie) => ( PutRequest: { 
         Item: movie, 
       }, 
     }));
```

```
 const command = new BatchWriteCommand({ 
       RequestItems: { 
        [tableName]: putRequests,
       }, 
     }); 
     await docClient.send(command); 
   } 
   log("Movies added."); 
   /** 
    * Query for movies by year. 
    */ 
   log("Querying for all movies from 1981."); 
   const paginatedQuery = paginateQuery( 
     { client: docClient }, 
     { 
       TableName: tableName, 
       //For more information about query expressions, see 
       // https://docs.aws.amazon.com/amazondynamodb/latest/developerguide/
Query.html#Query.KeyConditionExpressions 
      KeyConditionExpression: "#y = y'',
       // 'year' is a reserved word in DynamoDB. Indicate that it's an attribute 
       // name by using an expression attribute name. 
      ExpressionAttributeNames: { "#y": "year" },
      ExpressionAttributeValues: { ":y": 1981 },
       ConsistentRead: true, 
     }, 
  );
   /** 
    * @type { Record<string, any>[] }; 
    */ 
  const movies1981 = [1; for await (const page of paginatedQuery) { 
     movies1981.push(...page.Items); 
   } 
   log(`Movies: ${movies1981.map((m) => m.title).join(", ")}`); 
   /** 
    * Scan the table for movies between 1980 and 1990. 
    */ 
   log(`Scan for movies released between 1980 and 1990`);
```

```
 // A 'Scan' operation always reads every item in the table. If your design 
  requires 
   // the use of 'Scan', consider indexing your table or changing your design. 
   // https://docs.aws.amazon.com/amazondynamodb/latest/developerguide/bp-query-
scan.html 
   const paginatedScan = paginateScan( 
     { client: docClient }, 
     { 
       TableName: tableName, 
       // Scan uses a filter expression instead of a key condition expression. 
  Scan will 
       // read the entire table and then apply the filter. 
       FilterExpression: "#y between :y1 and :y2", 
      ExpressionAttributeNames: { "#y": "year" },
       ExpressionAttributeValues: { ":y1": 1980, ":y2": 1990 }, 
       ConsistentRead: true, 
     }, 
  );
   /** 
    * @type { Record<string, any>[] }; 
    */ 
   const movies1980to1990 = []; 
   for await (const page of paginatedScan) { 
     movies1980to1990.push(...page.Items); 
   } 
   log( 
     `Movies: ${movies1980to1990 
      .map((m) => \hat{\mathcal{S}}[m.title] (\hat{\mathcal{S}}[m.year])').join(", ")],
  );
   /** 
    * Delete the table. 
   */ 
   const deleteTableCommand = new DeleteTableCommand({ TableName: tableName }); 
   log(`Deleting table ${tableName}.`); 
   await client.send(deleteTableCommand); 
   log("Table deleted.");
};
```
- Para obtener información sobre la API, consulte los siguientes temas en la referencia de la API de AWS SDK for JavaScript.
	- [BatchWriteItem](https://docs.aws.amazon.com/AWSJavaScriptSDK/v3/latest/client/dynamodb/command/BatchWriteItemCommand)
	- [CreateTable](https://docs.aws.amazon.com/AWSJavaScriptSDK/v3/latest/client/dynamodb/command/CreateTableCommand)
	- [DeleteItem](https://docs.aws.amazon.com/AWSJavaScriptSDK/v3/latest/client/dynamodb/command/DeleteItemCommand)
	- [DeleteTable](https://docs.aws.amazon.com/AWSJavaScriptSDK/v3/latest/client/dynamodb/command/DeleteTableCommand)
	- [DescribeTable](https://docs.aws.amazon.com/AWSJavaScriptSDK/v3/latest/client/dynamodb/command/DescribeTableCommand)
	- [GetItem](https://docs.aws.amazon.com/AWSJavaScriptSDK/v3/latest/client/dynamodb/command/GetItemCommand)
	- [PutItem](https://docs.aws.amazon.com/AWSJavaScriptSDK/v3/latest/client/dynamodb/command/PutItemCommand)
	- [Query](https://docs.aws.amazon.com/AWSJavaScriptSDK/v3/latest/client/dynamodb/command/QueryCommand)
	- [Scan](https://docs.aws.amazon.com/AWSJavaScriptSDK/v3/latest/client/dynamodb/command/ScanCommand)
	- [UpdateItem](https://docs.aws.amazon.com/AWSJavaScriptSDK/v3/latest/client/dynamodb/command/UpdateItemCommand)

#### Kotlin

SDK para Kotlin

```
a Note
```
Hay más información en GitHub. Busque el ejemplo completo y aprenda a configurar y ejecutar en el [Repositorio de ejemplos de código de AWS.](https://github.com/awsdocs/aws-doc-sdk-examples/tree/main/kotlin/services/dynamodb#code-examples)

Crear una tabla de DynamoDB.

```
suspend fun createScenarioTable(tableNameVal: String, key: String) { 
     val attDef = AttributeDefinition { 
         attributeName = key 
         attributeType = ScalarAttributeType.N 
     } 
     val attDef1 = AttributeDefinition { 
         attributeName = "title" 
         attributeType = ScalarAttributeType.S 
     } 
     val keySchemaVal = KeySchemaElement {
```

```
 attributeName = key 
         keyType = KeyType.Hash 
     } 
     val keySchemaVal1 = KeySchemaElement { 
         attributeName = "title" 
         keyType = KeyType.Range 
     } 
     val provisionedVal = ProvisionedThroughput { 
         readCapacityUnits = 10 
         writeCapacityUnits = 10 
     } 
     val request = CreateTableRequest { 
         attributeDefinitions = listOf(attDef, attDef1) 
         keySchema = listOf(keySchemaVal, keySchemaVal1) 
         provisionedThroughput = provisionedVal 
         tableName = tableNameVal 
     } 
     DynamoDbClient { region = "us-east-1" }.use { ddb -> 
         val response = ddb.createTable(request) 
         ddb.waitUntilTableExists { // suspend call 
              tableName = tableNameVal 
         } 
         println("The table was successfully created 
  ${response.tableDescription?.tableArn}") 
     }
}
```
Crear una función auxiliar para descargar y extraer el archivo JSON de muestra.

```
// Load data into the table.
suspend fun loadData(tableName: String, fileName: String) { 
     val parser = JsonFactory().createParser(File(fileName)) 
     val rootNode = ObjectMapper().readTree<JsonNode>(parser) 
     val iter: Iterator<JsonNode> = rootNode.iterator() 
     var currentNode: ObjectNode 
    var t = 0
```

```
 while (iter.hasNext()) { 
        if (t == 50) {
              break 
         } 
         currentNode = iter.next() as ObjectNode 
         val year = currentNode.path("year").asInt() 
         val title = currentNode.path("title").asText() 
         val info = currentNode.path("info").toString() 
         putMovie(tableName, year, title, info) 
        t++ }
}
suspend fun putMovie( 
     tableNameVal: String, 
     year: Int, 
     title: String, 
     info: String
) { 
     val itemValues = mutableMapOf<String, AttributeValue>() 
     val strVal = year.toString() 
     // Add all content to the table. 
     itemValues["year"] = AttributeValue.N(strVal) 
     itemValues["title"] = AttributeValue.S(title) 
     itemValues["info"] = AttributeValue.S(info) 
     val request = PutItemRequest { 
         tableName = tableNameVal 
         item = itemValues 
     } 
     DynamoDbClient { region = "us-east-1" }.use { ddb -> 
         ddb.putItem(request) 
         println("Added $title to the Movie table.") 
     }
}
```
Obtener un elemento de una tabla.

suspend fun getMovie(tableNameVal: String, keyName: String, keyVal: String) { val keyToGet = mutableMapOf<String, AttributeValue>()

```
 keyToGet[keyName] = AttributeValue.N(keyVal) 
 keyToGet["title"] = AttributeValue.S("King Kong") 
 val request = GetItemRequest { 
     key = keyToGet 
     tableName = tableNameVal 
 } 
 DynamoDbClient { region = "us-east-1" }.use { ddb -> 
     val returnedItem = ddb.getItem(request) 
     val numbersMap = returnedItem.item 
     numbersMap?.forEach { key1 -> 
         println(key1.key) 
         println(key1.value) 
     } 
 }
```
Ejemplo completo.

}

```
suspend fun main(args: Array<String>) { 
     val usage = """ 
         Usage: 
           <fileName> 
         Where: 
            fileName - The path to the moviedata.json you can download from the 
  Amazon DynamoDB Developer Guide. 
     """ 
     if (args.size != 1) { 
         println(usage) 
         exitProcess(1) 
     } 
     // Get the moviedata.json from the Amazon DynamoDB Developer Guide. 
     val tableName = "Movies" 
     val fileName = args[0] 
     val partitionAlias = "#a" 
     println("Creating an Amazon DynamoDB table named Movies with a key named id 
  and a sort key named title.")
```

```
 createScenarioTable(tableName, "year") 
     loadData(tableName, fileName) 
     getMovie(tableName, "year", "1933") 
     scanMovies(tableName) 
    val count = queryMovieTable(tableName, "year", partitionAlias)
     println("There are $count Movies released in 2013.") 
     deletIssuesTable(tableName)
}
suspend fun createScenarioTable(tableNameVal: String, key: String) { 
     val attDef = AttributeDefinition { 
         attributeName = key 
         attributeType = ScalarAttributeType.N 
     } 
     val attDef1 = AttributeDefinition { 
         attributeName = "title" 
         attributeType = ScalarAttributeType.S 
     } 
     val keySchemaVal = KeySchemaElement { 
         attributeName = key 
         keyType = KeyType.Hash 
     } 
     val keySchemaVal1 = KeySchemaElement { 
         attributeName = "title" 
         keyType = KeyType.Range 
     } 
     val provisionedVal = ProvisionedThroughput { 
         readCapacityUnits = 10 
         writeCapacityUnits = 10 
     } 
     val request = CreateTableRequest { 
         attributeDefinitions = listOf(attDef, attDef1) 
         keySchema = listOf(keySchemaVal, keySchemaVal1) 
         provisionedThroughput = provisionedVal 
         tableName = tableNameVal 
     } 
     DynamoDbClient { region = "us-east-1" }.use { ddb ->
```

```
 val response = ddb.createTable(request) 
         ddb.waitUntilTableExists { // suspend call 
              tableName = tableNameVal 
         } 
         println("The table was successfully created 
  ${response.tableDescription?.tableArn}") 
     }
}
// Load data into the table.
suspend fun loadData(tableName: String, fileName: String) { 
     val parser = JsonFactory().createParser(File(fileName)) 
     val rootNode = ObjectMapper().readTree<JsonNode>(parser) 
     val iter: Iterator<JsonNode> = rootNode.iterator() 
     var currentNode: ObjectNode 
    var t = 0 while (iter.hasNext()) { 
        if (t == 50) {
              break 
         } 
         currentNode = iter.next() as ObjectNode 
         val year = currentNode.path("year").asInt() 
         val title = currentNode.path("title").asText() 
         val info = currentNode.path("info").toString() 
         putMovie(tableName, year, title, info) 
        t++ }
}
suspend fun putMovie( 
     tableNameVal: String, 
     year: Int, 
     title: String, 
     info: String
) { 
     val itemValues = mutableMapOf<String, AttributeValue>() 
     val strVal = year.toString() 
     // Add all content to the table. 
     itemValues["year"] = AttributeValue.N(strVal) 
     itemValues["title"] = AttributeValue.S(title) 
     itemValues["info"] = AttributeValue.S(info)
```

```
 val request = PutItemRequest { 
         tableName = tableNameVal 
         item = itemValues 
     } 
     DynamoDbClient { region = "us-east-1" }.use { ddb -> 
         ddb.putItem(request) 
         println("Added $title to the Movie table.") 
     }
}
suspend fun getMovie(tableNameVal: String, keyName: String, keyVal: String) { 
     val keyToGet = mutableMapOf<String, AttributeValue>() 
     keyToGet[keyName] = AttributeValue.N(keyVal) 
     keyToGet["title"] = AttributeValue.S("King Kong") 
     val request = GetItemRequest { 
         key = keyToGet 
         tableName = tableNameVal 
     } 
     DynamoDbClient { region = "us-east-1" }.use { ddb -> 
         val returnedItem = ddb.getItem(request) 
         val numbersMap = returnedItem.item 
         numbersMap?.forEach { key1 -> 
              println(key1.key) 
              println(key1.value) 
         } 
     }
}
suspend fun deletIssuesTable(tableNameVal: String) { 
     val request = DeleteTableRequest { 
         tableName = tableNameVal 
     } 
     DynamoDbClient { region = "us-east-1" }.use { ddb -> 
         ddb.deleteTable(request) 
         println("$tableNameVal was deleted") 
     }
}
suspend fun queryMovieTable( 
     tableNameVal: String,
```

```
 partitionKeyName: String, 
     partitionAlias: String
): Int { 
     val attrNameAlias = mutableMapOf<String, String>() 
     attrNameAlias[partitionAlias] = "year" 
     // Set up mapping of the partition name with the value. 
     val attrValues = mutableMapOf<String, AttributeValue>() 
     attrValues[":$partitionKeyName"] = AttributeValue.N("2013") 
     val request = QueryRequest { 
         tableName = tableNameVal 
         keyConditionExpression = "$partitionAlias = :$partitionKeyName" 
         expressionAttributeNames = attrNameAlias 
         this.expressionAttributeValues = attrValues 
     } 
     DynamoDbClient { region = "us-east-1" }.use { ddb -> 
         val response = ddb.query(request) 
         return response.count 
     }
}
suspend fun scanMovies(tableNameVal: String) { 
     val request = ScanRequest { 
         tableName = tableNameVal 
     } 
     DynamoDbClient { region = "us-east-1" }.use { ddb -> 
         val response = ddb.scan(request) 
         response.items?.forEach { item -> 
             item.keys.forEach { key -> 
                  println("The key name is $key\n") 
                  println("The value is ${item[key]}") 
 } 
         } 
     }
}
```
- Para obtener información sobre la API, consulte los siguientes temas en la Referencia de la API de AWS SDK para Kotlin.
	- [BatchWriteItem](https://sdk.amazonaws.com/kotlin/api/latest/index.html)
- [CreateTable](https://sdk.amazonaws.com/kotlin/api/latest/index.html)
- [DeleteItem](https://sdk.amazonaws.com/kotlin/api/latest/index.html)
- [DeleteTable](https://sdk.amazonaws.com/kotlin/api/latest/index.html)
- [DescribeTable](https://sdk.amazonaws.com/kotlin/api/latest/index.html)
- [GetItem](https://sdk.amazonaws.com/kotlin/api/latest/index.html)
- [PutItem](https://sdk.amazonaws.com/kotlin/api/latest/index.html)
- [Query](https://sdk.amazonaws.com/kotlin/api/latest/index.html)
- [Scan](https://sdk.amazonaws.com/kotlin/api/latest/index.html)
- [UpdateItem](https://sdk.amazonaws.com/kotlin/api/latest/index.html)

# PHP

#### SDK para PHP

# **a** Note

Hay más en GitHub. Busque el ejemplo completo y aprenda a configurar y ejecutar en el [Repositorio de ejemplos de código de AWS.](https://github.com/awsdocs/aws-doc-sdk-examples/tree/main/php/example_code/dynamodb#code-examples)

```
namespace DynamoDb\Basics;
use Aws\DynamoDb\Marshaler;
use DynamoDb;
use DynamoDb\DynamoDBAttribute;
use DynamoDb\DynamoDBService;
use function AwsUtilities\loadMovieData;
use function AwsUtilities\testable_readline;
class GettingStartedWithDynamoDB
{ 
     public function run() 
     { 
        echo("\n\n\infty);
         echo("--------------------------------------\n"); 
         print("Welcome to the Amazon DynamoDB getting started demo using PHP!
\n");
```

```
 echo("--------------------------------------\n"); 
        $uuid = unigid();
         $service = new DynamoDBService(); 
         $tableName = "ddb_demo_table_$uuid"; 
         $service->createTable( 
             $tableName, 
 [ 
                  new DynamoDBAttribute('year', 'N', 'HASH'), 
                  new DynamoDBAttribute('title', 'S', 'RANGE') 
 ] 
         ); 
         echo "Waiting for table..."; 
         $service->dynamoDbClient->waitUntil("TableExists", ['TableName' => 
 $tableName]); 
         echo "table $tableName found!\n"; 
        echo "What's the name of the last movie you watched?\n";
         while (empty($movieName)) { 
             $movieName = testable_readline("Movie name: "); 
         } 
         echo "And what year was it released?\n"; 
         $movieYear = "year"; 
        while (!is_numeric($movieYear) || intval($movieYear) != $movieYear) {
             $movieYear = testable_readline("Year released: "); 
         } 
         $service->putItem([ 
             'Item' \Rightarrow \Gamma'vear' => \lceil 'N' => "$movieYear", 
                  ], 
                 'title' \Rightarrow [
                      'S' => $movieName, 
                  ], 
             ], 
              'TableName' => $tableName, 
         ]); 
        echo "How would you rate the movie from 1-10?\n";
        $rating = 0;
```

```
 while (!is_numeric($rating) || intval($rating) != $rating || $rating < 1 
  || $rating > 10) { 
             $rating = testable readline("Rating (1-10): "); } 
         echo "What was the movie about?\n"; 
         while (empty($plot)) { 
              $plot = testable_readline("Plot summary: "); 
         } 
        $key ='Item' \Rightarrow \Gamma'title' \Rightarrow [
                       'S' => $movieName, 
                  ], 
                 'vear' => \Gamma 'N' => $movieYear, 
                  ], 
              ] 
         ]; 
         $attributes = ["rating" => 
 [ 
                  'AttributeName' => 'rating',
                  'AttributeType' => 'N', 
                  'Value' => $rating, 
              ], 
             'plot' => \lceil 'AttributeName' => 'plot', 
                  'AttributeType' => 'S', 
                  'Value' => $plot, 
              ] 
         ]; 
         $service->updateItemAttributesByKey($tableName, $key, $attributes); 
         echo "Movie added and updated."; 
         $batch = json_decode(loadMovieData()); 
         $service->writeBatch($tableName, $batch); 
         $movie = $service->getItemByKey($tableName, $key); 
         echo "\nThe movie {$movie['Item']['title']['S']} was released in 
  {$movie['Item']['year']['N']}.\n"; 
        echo "What rating would you like to give {$movie['Item']['title']['S']}?
\n\overline{\ }:
        $rating = 0;
```

```
 while (!is_numeric($rating) || intval($rating) != $rating || $rating < 1 
 || $rating > 10) { 
            $rating = testable readline("Rating (1-10): "); } 
         $service->updateItemAttributeByKey($tableName, $key, 'rating', 'N', 
 $rating); 
         $movie = $service->getItemByKey($tableName, $key); 
         echo "Ok, you have rated {$movie['Item']['title']['S']} as a 
 {$movie['Item']['rating']['N']}\n"; 
         $service->deleteItemByKey($tableName, $key); 
         echo "But, bad news, this was a trap. That movie has now been deleted 
 because of your rating...harsh.\n"; 
         echo "That's okay though. The book was better. Now, for something 
 lighter, in what year were you born?\n"; 
         $birthYear = "not a number"; 
         while (!is_numeric($birthYear) || $birthYear >= date("Y")) { 
             $birthYear = testable_readline("Birth year: "); 
 } 
         $birthKey = [ 
            'Key' \Rightarrow [
                 'vear' => \lceil 'N' => "$birthYear", 
                 ], 
             ], 
         ]; 
         $result = $service->query($tableName, $birthKey); 
         $marshal = new Marshaler(); 
         echo "Here are the movies in our collection released the year you were 
 born:\n"; 
         $oops = "Oops! There were no movies released in that year (that we know 
 of).\n"; 
         $display = ""; 
         foreach ($result['Items'] as $movie) { 
             $movie = $marshal->unmarshalItem($movie); 
             $display .= $movie['title'] . "\n"; 
         } 
         echo ($display) ?: $oops; 
         $yearsKey = [ 
            'Key' => \Gamma'year' \Rightarrow [
```

```
'N' => \Gamma 'minRange' => 1990, 
                          'maxRange' => 1999, 
 ], 
                 ], 
             ], 
         ]; 
         $filter = "year between 1990 and 1999"; 
         echo "\nHere's a list of all the movies released in the 90s:\n"; 
         $result = $service->scan($tableName, $yearsKey, $filter); 
         foreach ($result['Items'] as $movie) { 
             $movie = $marshal->unmarshalItem($movie); 
             echo $movie['title'] . "\n"; 
         } 
         echo "\nCleaning up this demo by deleting table $tableName...\n"; 
         $service->deleteTable($tableName); 
     }
}
```
- Para obtener información sobre la API, consulte los siguientes temas en la referencia de la API de AWS SDK for PHP.
	- [BatchWriteItem](https://docs.aws.amazon.com/goto/SdkForPHPV3/dynamodb-2012-08-10/BatchWriteItem)
	- [CreateTable](https://docs.aws.amazon.com/goto/SdkForPHPV3/dynamodb-2012-08-10/CreateTable)
	- [DeleteItem](https://docs.aws.amazon.com/goto/SdkForPHPV3/dynamodb-2012-08-10/DeleteItem)
	- [DeleteTable](https://docs.aws.amazon.com/goto/SdkForPHPV3/dynamodb-2012-08-10/DeleteTable)
	- [DescribeTable](https://docs.aws.amazon.com/goto/SdkForPHPV3/dynamodb-2012-08-10/DescribeTable)
	- [GetItem](https://docs.aws.amazon.com/goto/SdkForPHPV3/dynamodb-2012-08-10/GetItem)
	- [PutItem](https://docs.aws.amazon.com/goto/SdkForPHPV3/dynamodb-2012-08-10/PutItem)
	- [Query](https://docs.aws.amazon.com/goto/SdkForPHPV3/dynamodb-2012-08-10/Query)
	- [Scan](https://docs.aws.amazon.com/goto/SdkForPHPV3/dynamodb-2012-08-10/Scan)
	- [UpdateItem](https://docs.aws.amazon.com/goto/SdkForPHPV3/dynamodb-2012-08-10/UpdateItem)

#### Python

# SDK para Python (Boto3)

**a**) Note

Hay más en GitHub. Busque el ejemplo completo y aprenda a configurar y ejecutar en el [Repositorio de ejemplos de código de AWS.](https://github.com/awsdocs/aws-doc-sdk-examples/tree/main/python/example_code/dynamodb#code-examples)

Crear una clase que encapsula una tabla de DynamoDB.

```
from decimal import Decimal
from io import BytesIO
import json
import logging
import os
from pprint import pprint
import requests
from zipfile import ZipFile
import boto3
from boto3.dynamodb.conditions import Key
from botocore.exceptions import ClientError
from question import Question
logger = logging.getLogger(__name__)
class Movies: 
     """Encapsulates an Amazon DynamoDB table of movie data.""" 
     def __init__(self, dyn_resource): 
 """ 
         :param dyn_resource: A Boto3 DynamoDB resource. 
        ^{\rm{m}} ""
         self.dyn_resource = dyn_resource 
         # The table variable is set during the scenario in the call to 
         # 'exists' if the table exists. Otherwise, it is set by 'create_table'. 
         self.table = None 
     def exists(self, table_name): 
        "" "
         Determines whether a table exists. As a side effect, stores the table in
```

```
 a member variable. 
        : param table name: The name of the table to check.
         :return: True when the table exists; otherwise, False. 
        \cdots try: 
             table = self.dyn_resource.Table(table_name) 
             table.load() 
             exists = True 
         except ClientError as err: 
             if err.response["Error"]["Code"] == "ResourceNotFoundException": 
                 exists = False 
             else: 
                 logger.error( 
                      "Couldn't check for existence of %s. Here's why: %s: %s", 
                    table name,
                     err.response["Error"]["Code"], 
                     err.response["Error"]["Message"], 
) raise 
         else: 
             self.table = table 
         return exists 
    def create_table(self, table_name): 
 """ 
         Creates an Amazon DynamoDB table that can be used to store movie data. 
         The table uses the release year of the movie as the partition key and the 
         title as the sort key. 
        : param table name: The name of the table to create.
         :return: The newly created table. 
        ^{\mathrm{m}} ""
         try: 
             self.table = self.dyn_resource.create_table( 
                 TableName=table_name, 
                 KeySchema=[ 
                      {"AttributeName": "year", "KeyType": "HASH"}, # Partition 
 key 
                      {"AttributeName": "title", "KeyType": "RANGE"}, # Sort key 
 ], 
                 AttributeDefinitions=[ 
                      {"AttributeName": "year", "AttributeType": "N"},
```

```
 {"AttributeName": "title", "AttributeType": "S"}, 
 ], 
                 ProvisionedThroughput={ 
                     "ReadCapacityUnits": 10, 
                     "WriteCapacityUnits": 10, 
\qquad \qquad \text{ }) self.table.wait_until_exists() 
         except ClientError as err: 
             logger.error( 
                 "Couldn't create table %s. Here's why: %s: %s", 
                table name,
                 err.response["Error"]["Code"], 
                 err.response["Error"]["Message"], 
) raise 
        else: 
             return self.table 
    def list_tables(self): 
 """ 
        Lists the Amazon DynamoDB tables for the current account. 
         :return: The list of tables. 
         """ 
        try: 
            tables = \lceil \rceil for table in self.dyn_resource.tables.all(): 
                 print(table.name) 
                 tables.append(table) 
         except ClientError as err: 
             logger.error( 
                 "Couldn't list tables. Here's why: %s: %s", 
                 err.response["Error"]["Code"], 
                 err.response["Error"]["Message"], 
) raise 
        else: 
             return tables 
    def write_batch(self, movies): 
 """
```

```
 Fills an Amazon DynamoDB table with the specified data, using the Boto3 
         Table.batch_writer() function to put the items in the table. 
         Inside the context manager, Table.batch_writer builds a list of 
         requests. On exiting the context manager, Table.batch_writer starts 
 sending 
         batches of write requests to Amazon DynamoDB and automatically 
         handles chunking, buffering, and retrying. 
         :param movies: The data to put in the table. Each item must contain at 
 least 
                         the keys required by the schema that was specified when 
 the 
                         table was created. 
         """ 
         try: 
             with self.table.batch_writer() as writer: 
                 for movie in movies: 
                     writer.put_item(Item=movie) 
         except ClientError as err: 
             logger.error( 
                 "Couldn't load data into table %s. Here's why: %s: %s", 
                 self.table.name, 
                 err.response["Error"]["Code"], 
                 err.response["Error"]["Message"], 
) raise 
    def add_movie(self, title, year, plot, rating): 
        "" "
         Adds a movie to the table. 
         :param title: The title of the movie. 
         :param year: The release year of the movie. 
         :param plot: The plot summary of the movie. 
         :param rating: The quality rating of the movie. 
        "" ""
         try: 
             self.table.put_item( 
                 Item={ 
                      "year": year, 
                      "title": title, 
                      "info": {"plot": plot, "rating": Decimal(str(rating))}, 
 }
```

```
) except ClientError as err: 
             logger.error( 
                 "Couldn't add movie %s to table %s. Here's why: %s: %s", 
                 title, 
                 self.table.name, 
                 err.response["Error"]["Code"], 
                 err.response["Error"]["Message"], 
) raise 
    def get_movie(self, title, year): 
 """ 
         Gets movie data from the table for a specific movie. 
         :param title: The title of the movie. 
         :param year: The release year of the movie. 
         :return: The data about the requested movie. 
         """ 
        try: 
             response = self.table.get_item(Key={"year": year, "title": title}) 
        except ClientError as err: 
             logger.error( 
                 "Couldn't get movie %s from table %s. Here's why: %s: %s", 
                 title, 
                 self.table.name, 
                 err.response["Error"]["Code"], 
                 err.response["Error"]["Message"], 
) raise 
         else: 
             return response["Item"] 
    def update_movie(self, title, year, rating, plot): 
        "" ""
        Updates rating and plot data for a movie in the table. 
         :param title: The title of the movie to update. 
         :param year: The release year of the movie to update. 
         :param rating: The updated rating to the give the movie. 
         :param plot: The updated plot summary to give the movie. 
         :return: The fields that were updated, with their new values.
```

```
 """ 
         try: 
             response = self.table.update_item( 
                 Key={"year": year, "title": title}, 
                 UpdateExpression="set info.rating=:r, info.plot=:p", 
                 ExpressionAttributeValues={":r": Decimal(str(rating)), ":p": 
 plot}, 
                 ReturnValues="UPDATED_NEW", 
) except ClientError as err: 
             logger.error( 
                 "Couldn't update movie %s in table %s. Here's why: %s: %s", 
                 title, 
                 self.table.name, 
                 err.response["Error"]["Code"], 
                 err.response["Error"]["Message"], 
) raise 
         else: 
             return response["Attributes"] 
    def query_movies(self, year): 
        .....
         Queries for movies that were released in the specified year. 
         :param year: The year to query. 
         :return: The list of movies that were released in the specified year. 
        "" ""
         try: 
             response = 
 self.table.query(KeyConditionExpression=Key("year").eq(year)) 
         except ClientError as err: 
             logger.error( 
                 "Couldn't query for movies released in %s. Here's why: %s: %s", 
                 year, 
                 err.response["Error"]["Code"], 
                 err.response["Error"]["Message"], 
) raise 
         else: 
             return response["Items"]
```

```
 def scan_movies(self, year_range): 
 """ 
         Scans for movies that were released in a range of years. 
         Uses a projection expression to return a subset of data for each movie. 
        : param year range: The range of years to retrieve.
         :return: The list of movies released in the specified years. 
 """ 
        movies = \lceil]
         scan_kwargs = { 
             "FilterExpression": Key("year").between( 
                 year_range["first"], year_range["second"] 
             ), 
             "ProjectionExpression": "#yr, title, info.rating", 
             "ExpressionAttributeNames": {"#yr": "year"}, 
         } 
         try: 
             done = False 
             start_key = None 
             while not done: 
                 if start_key: 
                     scan_kwargs["ExclusiveStartKey"] = start_key 
                 response = self.table.scan(**scan_kwargs) 
                 movies.extend(response.get("Items", [])) 
                start key = response.get("LastEvaluatedKey", None)
                 done = start_key is None 
         except ClientError as err: 
             logger.error( 
                 "Couldn't scan for movies. Here's why: %s: %s", 
                 err.response["Error"]["Code"], 
                 err.response["Error"]["Message"], 
) raise 
         return movies 
    def delete_movie(self, title, year): 
 """ 
         Deletes a movie from the table. 
         :param title: The title of the movie to delete. 
         :param year: The release year of the movie to delete. 
 """
```

```
 try: 
             self.table.delete_item(Key={"year": year, "title": title}) 
         except ClientError as err: 
             logger.error( 
                 "Couldn't delete movie %s. Here's why: %s: %s", 
                 title, 
                 err.response["Error"]["Code"], 
                 err.response["Error"]["Message"], 
) raise 
     def delete_table(self): 
        "" "
         Deletes the table. 
        "" "" ""
         try: 
             self.table.delete() 
             self.table = None 
         except ClientError as err: 
             logger.error( 
                 "Couldn't delete table. Here's why: %s: %s", 
                 err.response["Error"]["Code"], 
                 err.response["Error"]["Message"], 
) raise
```
Crear una función auxiliar para descargar y extraer el archivo JSON de muestra.

```
def get_sample_movie_data(movie_file_name): 
     """ 
     Gets sample movie data, either from a local file or by first downloading it 
 from 
     the Amazon DynamoDB developer guide. 
     :param movie_file_name: The local file name where the movie data is stored in 
  JSON format. 
     :return: The movie data as a dict. 
    "" "
```

```
 if not os.path.isfile(movie_file_name): 
         print(f"Downloading {movie_file_name}...") 
        movie content = requests.get(
              "https://docs.aws.amazon.com/amazondynamodb/latest/developerguide/
samples/moviedata.zip" 
\overline{\phantom{a}} movie_zip = ZipFile(BytesIO(movie_content.content)) 
         movie_zip.extractall() 
     try: 
         with open(movie_file_name) as movie_file: 
              movie_data = json.load(movie_file, parse_float=Decimal) 
     except FileNotFoundError: 
         print( 
             f"File {movie_file_name} not found. You must first download the file 
 to " 
              "run this demo. See the README for instructions." 
        \lambda raise 
     else: 
         # The sample file lists over 4000 movies, return only the first 250. 
         return movie_data[:250]
```
Ejecutar un escenario interactivo para crear la tabla y realizar acciones en ella.

```
def run_scenario(table_name, movie_file_name, dyn_resource): 
     logging.basicConfig(level=logging.INFO, format="%(levelname)s: %(message)s") 
     print("-" * 88) 
     print("Welcome to the Amazon DynamoDB getting started demo.") 
     print("-" * 88) 
     movies = Movies(dyn_resource) 
     movies_exists = movies.exists(table_name) 
     if not movies_exists: 
         print(f"\nCreating table {table_name}...") 
         movies.create_table(table_name) 
         print(f"\nCreated table {movies.table.name}.") 
     my_movie = Question.ask_questions(
```

```
\Gamma Question( 
                 "title", "Enter the title of a movie you want to add to the 
 table: " 
             ), 
             Question("year", "What year was it released? ", Question.is_int), 
             Question( 
                 "rating", 
                "On a scale of 1 - 10, how do you rate it? ",
                 Question.is_float, 
                 Question.in_range(1, 10), 
            ),
             Question("plot", "Summarize the plot for me: "), 
        ] 
   \lambda movies.add_movie(**my_movie) 
    print(f"\nAdded '{my_movie['title']}' to '{movies.table.name}'.") 
    print("-" * 88) 
    movie_update = Question.ask_questions( 
       \Gamma Question( 
                 "rating", 
                 f"\nLet's update your movie.\nYou rated it {my_movie['rating']}, 
 what new " 
                 f"rating would you give it? ", 
                 Question.is_float, 
                Question.in range(1, 10),
             ), 
             Question( 
                 "plot", 
                 f"You summarized the plot as '{my_movie['plot']}'.\nWhat would 
 you say now? ", 
             ), 
        ] 
    ) 
    my_movie.update(movie_update) 
    updated = movies.update_movie(**my_movie) 
    print(f"\nUpdated '{my_movie['title']}' with new attributes:") 
    pprint(updated) 
    print("-" * 88) 
    if not movies_exists: 
        movie_data = get_sample_movie_data(movie_file_name)
```

```
 print(f"\nReading data from '{movie_file_name}' into your table.") 
         movies.write_batch(movie_data) 
         print(f"\nWrote {len(movie_data)} movies into {movies.table.name}.") 
     print("-" * 88) 
     title = "The Lord of the Rings: The Fellowship of the Ring" 
     if Question.ask_question( 
         f"Let's move on...do you want to get info about '{title}'? (y/n) ", 
         Question.is_yesno, 
     ): 
         movie = movies.get_movie(title, 2001) 
         print("\nHere's what I found:") 
         pprint(movie) 
     print("-" * 88) 
     ask_for_year = True 
     while ask_for_year: 
         release_year = Question.ask_question( 
             f"\nLet's get a list of movies released in a given year. Enter a year 
 between " 
             f"1972 and 2018: ", 
             Question.is_int, 
             Question.in_range(1972, 2018), 
        \lambda releases = movies.query_movies(release_year) 
         if releases: 
             print(f"There were {len(releases)} movies released in 
 {release_year}:") 
             for release in releases: 
                  print(f"\t{release['title']}") 
             ask_for_year = False 
         else: 
             print(f"I don't know about any movies released in {release_year}!") 
             ask_for_year = Question.ask_question( 
                  "Try another year? (y/n) ", Question.is_yesno 
) print("-" * 88) 
     years = Question.ask_questions( 
\blacksquare Question( 
                  "first", 
                 f"\nNow let's scan for movies released in a range of years. Enter 
 a year: ",
```

```
 Question.is_int, 
                 Question.in_range(1972, 2018), 
            ),
             Question( 
                 "second", 
                 "Now enter another year: ", 
                 Question.is_int, 
                 Question.in_range(1972, 2018), 
             ), 
        ] 
   \lambda releases = movies.scan_movies(years) 
    if releases: 
        count = Question.ask_question( 
             f"\nFound {len(releases)} movies. How many do you want to see? ", 
             Question.is_int, 
             Question.in_range(1, len(releases)), 
       \mathcal{L} print(f"\nHere are your {count} movies:\n") 
        pprint(releases[:count]) 
    else: 
        print( 
            f"I don't know about any movies released between {years['first']} " 
            f"and {years['second']}." 
        ) 
    print("-" * 88) 
    if Question.ask_question( 
        f"\nLet's remove your movie from the table. Do you want to remove " 
        f"'{my_movie['title']}'? (y/n)", 
        Question.is_yesno, 
   ):
        movies.delete_movie(my_movie["title"], my_movie["year"]) 
        print(f"\nRemoved '{my_movie['title']}' from the table.") 
    print("-" * 88) 
    if Question.ask_question(f"\nDelete the table? (y/n) ", Question.is_yesno): 
        movies.delete_table() 
        print(f"Deleted {table_name}.") 
    else: 
        print( 
             "Don't forget to delete the table when you're done or you might incur 
"
             "charges on your account."
```

```
\overline{\phantom{a}} print("\nThanks for watching!") 
     print("-" * 88)
if __name__ == '__main__": try: 
          run_scenario( 
               "doc-example-table-movies", "moviedata.json", 
  boto3.resource("dynamodb") 
\overline{\phantom{a}} except Exception as e: 
          print(f"Something went wrong with the demo! Here's what: {e}")
```
En este escenario se utiliza la siguiente clase auxiliar para hacer preguntas en un símbolo del sistema.

```
class Question: 
     """ 
     A helper class to ask questions at a command prompt and validate and convert 
     the answers. 
     """ 
     def __init__(self, key, question, *validators): 
 """ 
         :param key: The key that is used for storing the answer in a dict, when 
                      multiple questions are asked in a set. 
         :param question: The question to ask. 
         :param validators: The answer is passed through the list of validators 
  until 
                             one fails or they all pass. Validators may also 
 convert the 
                             answer to another form, such as from a str to an int. 
         """ 
         self.key = key 
         self.question = question 
         self.validators = Question.non_empty, *validators 
     @staticmethod 
     def ask_questions(questions): 
        "" ""
```

```
 Asks a set of questions and stores the answers in a dict. 
         :param questions: The list of questions to ask. 
         :return: A dict of answers. 
 """ 
        answers = \{\} for question in questions: 
             answers[question.key] = Question.ask_question( 
                 question.question, *question.validators 
) return answers 
    @staticmethod 
    def ask_question(question, *validators): 
        "" ""
         Asks a single question and validates it against a list of validators. 
         When an answer fails validation, the complaint is printed and the 
 question 
         is asked again. 
         :param question: The question to ask. 
         :param validators: The list of validators that the answer must pass. 
         :return: The answer, converted to its final form by the validators. 
 """ 
         answer = None 
         while answer is None: 
            answer = input(question) for validator in validators: 
                 answer, complaint = validator(answer) 
                 if answer is None: 
                      print(complaint) 
                     break 
         return answer 
    @staticmethod 
    def non_empty(answer): 
        "" ""
         Validates that the answer is not empty. 
         :return: The non-empty answer, or None. 
         """ 
         return answer if answer != "" else None, "I need an answer. Please?" 
    @staticmethod 
     def is_yesno(answer):
```

```
 """ 
         Validates a yes/no answer. 
         :return: True when the answer is 'y'; otherwise, False. 
 """ 
        return answer.lower() == "v", ""
     @staticmethod 
     def is_int(answer): 
        "" "" ""
         Validates that the answer can be converted to an int. 
         :return: The int answer; otherwise, None. 
        ^{\mathrm{m}} ""
         try: 
             int_answer = int(answer) 
         except ValueError: 
            int answer = None
         return int_answer, f"{answer} must be a valid integer." 
     @staticmethod 
     def is_letter(answer): 
        "" "" ""
         Validates that the answer is a letter. 
         :return The letter answer, converted to uppercase; otherwise, None. 
        "" "" ""
         return ( 
             answer.upper() if answer.isalpha() else None, 
             f"{answer} must be a single letter.", 
\overline{\phantom{a}} @staticmethod 
     def is_float(answer): 
 """ 
         Validate that the answer can be converted to a float. 
         :return The float answer; otherwise, None. 
        \cdots try: 
             float_answer = float(answer) 
         except ValueError: 
             float_answer = None 
         return float_answer, f"{answer} must be a valid float." 
     @staticmethod 
     def in_range(lower, upper): 
 """
```

```
 Validate that the answer is within a range. The answer must be of a type 
 that can 
         be compared to the lower and upper bounds. 
         :return: The answer, if it is within the range; otherwise, None. 
        \cdots def _validate(answer): 
             return ( 
                 answer if lower <= answer <= upper else None, 
                 f"{answer} must be between {lower} and {upper}.", 
) return _validate
```
- Para obtener información sobre la API, consulte los siguientes temas en la Referencia de la API de AWS SDK para Python (Boto3).
	- [BatchWriteItem](https://docs.aws.amazon.com/goto/boto3/dynamodb-2012-08-10/BatchWriteItem)
	- [CreateTable](https://docs.aws.amazon.com/goto/boto3/dynamodb-2012-08-10/CreateTable)
	- [DeleteItem](https://docs.aws.amazon.com/goto/boto3/dynamodb-2012-08-10/DeleteItem)
	- [DeleteTable](https://docs.aws.amazon.com/goto/boto3/dynamodb-2012-08-10/DeleteTable)
	- [DescribeTable](https://docs.aws.amazon.com/goto/boto3/dynamodb-2012-08-10/DescribeTable)
	- [GetItem](https://docs.aws.amazon.com/goto/boto3/dynamodb-2012-08-10/GetItem)
	- [PutItem](https://docs.aws.amazon.com/goto/boto3/dynamodb-2012-08-10/PutItem)
	- [Query](https://docs.aws.amazon.com/goto/boto3/dynamodb-2012-08-10/Query)
	- [Scan](https://docs.aws.amazon.com/goto/boto3/dynamodb-2012-08-10/Scan)
	- [UpdateItem](https://docs.aws.amazon.com/goto/boto3/dynamodb-2012-08-10/UpdateItem)

#### Ruby

# SDK para Ruby

# **a** Note

Hay más en GitHub. Busque el ejemplo completo y aprenda a configurar y ejecutar en el [Repositorio de ejemplos de código de AWS.](https://github.com/awsdocs/aws-doc-sdk-examples/tree/main/ruby/example_code/dynamodb#code-examples)

Crear una clase que encapsula una tabla de DynamoDB.

```
 # Creates an Amazon DynamoDB table that can be used to store movie data. 
  # The table uses the release year of the movie as the partition key and the 
  # title as the sort key. 
  # 
  # @param table_name [String] The name of the table to create. 
  # @return [Aws::DynamoDB::Table] The newly created table. 
  def create_table(table_name) 
    @table = @dynamo_resource.create_table( 
      table_name: table_name, 
      key_schema: [ 
        {attribute_name: "year", key_type: "HASH"}, # Partition key 
        {attribute_name: "title", key_type: "RANGE"} # Sort key 
      ], 
      attribute_definitions: [ 
        {attribute_name: "year", attribute_type: "N"}, 
        {attribute_name: "title", attribute_type: "S"} 
      ], 
      provisioned_throughput: {read_capacity_units: 10, write_capacity_units: 
 10}) 
    @dynamo_resource.client.wait_until(:table_exists, table_name: table_name) 
    @table 
 rescue Aws::DynamoDB::Errors::ServiceError => e 
    @logger.error("Failed create table #{table_name}:\n#{e.code}: #{e.message}") 
    raise 
  end
```
Crear una función auxiliar para descargar y extraer el archivo JSON de muestra.

```
 # Gets sample movie data, either from a local file or by first downloading it 
 from 
   # the Amazon DynamoDB Developer Guide. 
   # 
   # @param movie_file_name [String] The local file name where the movie data is 
 stored in JSON format. 
   # @return [Hash] The movie data as a Hash. 
  def fetch_movie_data(movie_file_name) 
     if !File.file?(movie_file_name) 
       @logger.debug("Downloading #{movie_file_name}...") 
       movie_content = URI.open( 
         "https://docs.aws.amazon.com/amazondynamodb/latest/developerguide/
samples/moviedata.zip" 
      \lambdamovie ison = ""
      Zip::File.open buffer(movie content) do |zip|
         zip.each do |entry| 
           movie_json = entry.get_input_stream.read 
         end 
       end 
     else 
       movie_json = File.read(movie_file_name) 
     end 
     movie_data = JSON.parse(movie_json) 
     # The sample file lists over 4000 movies. This returns only the first 250. 
     movie_data.slice(0, 250) 
  rescue StandardError => e 
     puts("Failure downloading movie data:\n#{e}") 
     raise 
   end
```
Ejecutar un escenario interactivo para crear la tabla y realizar acciones en ella.

```
 table_name = "doc-example-table-movies-#{rand(10**4)}" 
 scaffold = Scaffold.new(table_name) 
 dynamodb_wrapper = DynamoDBBasics.new(table_name) 
 new_step(1, "Create a new DynamoDB table if none already exists.") 
 unless scaffold.exists?(table_name) 
   puts("\nNo such table: #{table_name}. Creating it...") 
   scaffold.create_table(table_name) 
   print "Done!\n".green
```
#### end

```
new step(2, "Add a new record to the DynamoDB table.")
my movie = {} {}
 my_movie[:title] = CLI::UI::Prompt.ask("Enter the title of a movie to add to 
 the table. E.g. The Matrix") 
 my_movie[:year] = CLI::UI::Prompt.ask("What year was it released? E.g. 
 1989").to_i 
 my_movie[:rating] = CLI::UI::Prompt.ask("On a scale of 1 - 10, how do you rate 
 it? E.g. 7").to_i 
  my_movie[:plot] = CLI::UI::Prompt.ask("Enter a brief summary of the plot. E.g. 
 A man awakens to a new reality.") 
 dynamodb_wrapper.add_item(my_movie) 
  puts("\nNew record added:") 
  puts JSON.pretty_generate(my_movie).green 
  print "Done!\n".green 
 new_step(3, "Update a record in the DynamoDB table.") 
 my_movie[:rating] = CLI::UI::Prompt.ask("Let's update the movie you added with 
 a new rating, e.g. 3:").to_i 
  response = dynamodb_wrapper.update_item(my_movie) 
  puts("Updated '#{my_movie[:title]}' with new attributes:") 
  puts JSON.pretty_generate(response).green 
  print "Done!\n".green 
  new_step(4, "Get a record from the DynamoDB table.") 
  puts("Searching for #{my_movie[:title]} (#{my_movie[:year]})...") 
  response = dynamodb_wrapper.get_item(my_movie[:title], my_movie[:year]) 
  puts JSON.pretty_generate(response).green 
  print "Done!\n".green 
new step(5, "Write a batch of items into the DynamoDB table.")
  download_file = "moviedata.json" 
  puts("Downloading movie database to #{download_file}...") 
 movie_data = scaffold.fetch_movie_data(download_file) 
  puts("Writing movie data from #{download_file} into your table...") 
 scaffold.write_batch(movie_data)
  puts("Records added: #{movie_data.length}.") 
  print "Done!\n".green 
  new_step(5, "Query for a batch of items by key.") 
 loop do 
    release_year = CLI::UI::Prompt.ask("Enter a year between 1972 and 2018, e.g. 
 1999:").to_i
```
```
 results = dynamodb_wrapper.query_items(release_year) 
     if results.any? 
       puts("There were #{results.length} movies released in #{release_year}:") 
       results.each do |movie| 
         print "\t #{movie["title"]}".green 
       end 
       break 
     else 
       continue = CLI::UI::Prompt.ask("Found no movies released in 
  #{release_year}! Try another year? (y/n)") 
       break if !continue.eql?("y") 
     end 
   end 
   print "\nDone!\n".green 
   new_step(6, "Scan for a batch of items using a filter expression.") 
 years = \{\} years[:start] = CLI::UI::Prompt.ask("Enter a starting year between 1972 and 
  2018:") 
   years[:end] = CLI::UI::Prompt.ask("Enter an ending year between 1972 and 
  2018:") 
   releases = dynamodb_wrapper.scan_items(years) 
   if !releases.empty? 
     puts("Found #{releases.length} movies.") 
     count = Question.ask( 
       "How many do you want to see? ", method(:is_int), in_range(1, 
  releases.length)) 
     puts("Here are your #{count} movies:") 
     releases.take(count).each do |release| 
       puts("\t#{release["title"]}") 
     end 
   else 
     puts("I don't know about any movies released between #{years[:start]} "\ 
          "and #{years[:end]}.") 
   end 
   print "\nDone!\n".green 
   new_step(7, "Delete an item from the DynamoDB table.") 
   answer = CLI::UI::Prompt.ask("Do you want to remove '#{my_movie[:title]}'? (y/
n) ") 
   if answer.eql?("y") 
     dynamodb_wrapper.delete_item(my_movie[:title], my_movie[:year]) 
     puts("Removed '#{my_movie[:title]}' from the table.") 
     print "\nDone!\n".green
```

```
 end 
   new_step(8, "Delete the DynamoDB table.") 
   answer = CLI::UI::Prompt.ask("Delete the table? (y/n)") 
   if answer.eql?("y") 
     scaffold.delete_table 
     puts("Deleted #{table_name}.") 
   else 
     puts("Don't forget to delete the table when you're done!") 
   end 
   print "\nThanks for watching!\n".green
rescue Aws::Errors::ServiceError 
   puts("Something went wrong with the demo.")
rescue Errno::ENOENT 
   true
end
```
- Para obtener información sobre la API, consulte los siguientes temas en la referencia de la API de AWS SDK for Ruby.
	- [BatchWriteItem](https://docs.aws.amazon.com/goto/SdkForRubyV3/dynamodb-2012-08-10/BatchWriteItem)
	- [CreateTable](https://docs.aws.amazon.com/goto/SdkForRubyV3/dynamodb-2012-08-10/CreateTable)
	- [DeleteItem](https://docs.aws.amazon.com/goto/SdkForRubyV3/dynamodb-2012-08-10/DeleteItem)
	- [DeleteTable](https://docs.aws.amazon.com/goto/SdkForRubyV3/dynamodb-2012-08-10/DeleteTable)
	- [DescribeTable](https://docs.aws.amazon.com/goto/SdkForRubyV3/dynamodb-2012-08-10/DescribeTable)
	- [GetItem](https://docs.aws.amazon.com/goto/SdkForRubyV3/dynamodb-2012-08-10/GetItem)
	- [PutItem](https://docs.aws.amazon.com/goto/SdkForRubyV3/dynamodb-2012-08-10/PutItem)
	- [Query](https://docs.aws.amazon.com/goto/SdkForRubyV3/dynamodb-2012-08-10/Query)
	- [Scan](https://docs.aws.amazon.com/goto/SdkForRubyV3/dynamodb-2012-08-10/Scan)
	- [UpdateItem](https://docs.aws.amazon.com/goto/SdkForRubyV3/dynamodb-2012-08-10/UpdateItem)

#### SAP ABAP

#### SDK de SAP ABAP

#### **A** Note

Hay más en GitHub. Busque el ejemplo completo y aprenda a configurar y ejecutar en el [Repositorio de ejemplos de código de AWS.](https://github.com/awsdocs/aws-doc-sdk-examples/tree/main/sap-abap/services/dyn#code-examples)

```
 " Create an Amazon Dynamo DB table. 
     TRY. 
         DATA(lo_session) = /aws1/cl_rt_session_aws=>create( cv_pfl ). 
         DATA(lo_dyn) = /aws1/cl_dyn_factory=>create( lo_session ). 
         DATA(lt_keyschema) = VALUE /aws1/cl_dynkeyschemaelement=>tt_keyschema( 
           ( NEW /aws1/cl_dynkeyschemaelement( iv_attributename = 'year' 
                                                iv_{\text{keytype}} = 'HASH' ) ( NEW /aws1/cl_dynkeyschemaelement( iv_attributename = 'title' 
                                                iv<sub>keytype</sub> = 'RANGE' ) ) ).
         DATA(lt_attributedefinitions) = VALUE /aws1/
cl_dynattributedefn=>tt_attributedefinitions( 
           ( NEW /aws1/cl_dynattributedefn( iv_attributename = 'year' 
                                             iv_attributetype = 'N' ) ) ( NEW /aws1/cl_dynattributedefn( iv_attributename = 'title' 
                                             iv_attributetype = 'S' ) ) ).
         " Adjust read/write capacities as desired. 
         DATA(lo_dynprovthroughput) = NEW /aws1/cl_dynprovthroughput( 
          iv_readcapacityunits = 5
          iv_writecapacityunits = 5).
         DATA(oo_result) = lo_dyn->createtable( 
           it_keyschema = lt_keyschema 
           iv_tablename = iv_table_name 
           it_attributedefinitions = lt_attributedefinitions 
           io_provisionedthroughput = lo_dynprovthroughput ). 
         " Table creation can take some time. Wait till table exists before 
 returning. 
         lo_dyn->get_waiter( )->tableexists( 
           iv_max_wait_time = 200 
          iv_tablename = iv_table_name).
         MESSAGE 'DynamoDB Table' && iv_table_name && 'created.' TYPE 'I'.
```

```
 " It throws exception if the table already exists. 
      CATCH /aws1/cx dynresourceinuseex INTO DATA(lo resourceinuseex).
        DATA(lv_error) = |''| lo_resourceinuseex->av_err_code }" -
  { lo_resourceinuseex->av_err_msg }|. 
        MESSAGE lv error TYPE 'E'.
     ENDTRY. 
     " Describe table 
     TRY. 
         DATA(lo_table) = lo_dyn->describetable( iv_tablename = iv_table_name ). 
         DATA(lv_tablename) = lo_table->get_table( )->ask_tablename( ). 
         MESSAGE 'The table name is ' && lv_tablename TYPE 'I'. 
       CATCH /aws1/cx_dynresourcenotfoundex. 
         MESSAGE 'The table does not exist' TYPE 'E'. 
     ENDTRY. 
     " Put items into the table. 
     TRY. 
         DATA(lo_resp_putitem) = lo_dyn->putitem( 
           iv_tablename = iv_table_name 
          it<sub>_item</sub> = VALUE /aws1/
cl_dynattributevalue=>tt_putiteminputattributemap( 
             ( VALUE /aws1/cl_dynattributevalue=>ts_putiteminputattrmap_maprow( 
              key = 'title' value = NEW /aws1/cl_dynattributevalue( iv_s = 'Jaws' ) ) ) 
             ( VALUE /aws1/cl_dynattributevalue=>ts_putiteminputattrmap_maprow( 
              key = 'year' value = NEW /aws1/cl_dynattributevalue( iv_n = |{ '1975' }| ) ) ) 
             ( VALUE /aws1/cl_dynattributevalue=>ts_putiteminputattrmap_maprow( 
              key = 'rating' value = NEW /aws1/cl_dynattributevalue( iv_n = |\{ '7.5' \} | ) ) ) ) ). 
         lo_resp_putitem = lo_dyn->putitem( 
           iv_tablename = iv_table_name 
          it item = VALUE /aws1/
cl_dynattributevalue=>tt_putiteminputattributemap( 
             ( VALUE /aws1/cl_dynattributevalue=>ts_putiteminputattrmap_maprow( 
               key = 'title' value = NEW /aws1/cl_dynattributevalue( iv_s = 'Star 
 Wars' ) ) ) 
             ( VALUE /aws1/cl_dynattributevalue=>ts_putiteminputattrmap_maprow( 
              key = 'year' value = NEW /aws1/cl_dynattributevalue() iv_n = |
\{ '1978' \} | ) ) ( VALUE /aws1/cl_dynattributevalue=>ts_putiteminputattrmap_maprow(
```

```
key = 'rating' value = NEW /aws1/cl_dynattributevalue( iv_n = |{ '8.1' }| ) ) ) 
           ) ). 
         lo_resp_putitem = lo_dyn->putitem( 
           iv_tablename = iv_table_name 
          it item = VALUE /aws1/
cl_dynattributevalue=>tt_putiteminputattributemap( 
             ( VALUE /aws1/cl_dynattributevalue=>ts_putiteminputattrmap_maprow( 
              key = 'title' value = NEW /aws1/c1 dynattributevalue( iv s =
  'Speed' ) ) ) 
             ( VALUE /aws1/cl_dynattributevalue=>ts_putiteminputattrmap_maprow( 
              key = 'year' value = NEW /aws1/cl_dynattributevalue() iv_n = |
{ '1994' }| ) ) ) 
             ( VALUE /aws1/cl_dynattributevalue=>ts_putiteminputattrmap_maprow( 
              key = 'rating' value = NEW /aws1/cl_dynattributevalue( iv_n = |\{ '7.9' \} ) ) )
           ) ). 
         " TYPE REF TO ZCL_AWS1_dyn_PUT_ITEM_OUTPUT 
         MESSAGE '3 rows inserted into DynamoDB Table' && iv_table_name TYPE 'I'. 
       CATCH /aws1/cx_dyncondalcheckfaile00. 
         MESSAGE 'A condition specified in the operation could not be evaluated.' 
  TYPE 'E'. 
       CATCH /aws1/cx_dynresourcenotfoundex. 
         MESSAGE 'The table or index does not exist' TYPE 'E'. 
       CATCH /aws1/cx_dyntransactconflictex. 
         MESSAGE 'Another transaction is using the item' TYPE 'E'. 
     ENDTRY. 
     " Get item from table. 
     TRY. 
        DATA(lo resp qetitem) = lo dyn->getitem(
          iv tablename = iv table name
           it_key = VALUE /aws1/cl_dynattributevalue=>tt_key( 
            ( VALUE /aws1/cl_dynattributevalue=>ts_key_maprow( 
             key = 'title' value = NEW /aws1/cl_dynattributevalue (iv_s = 'Jaws' ) ) ) 
            ( VALUE /aws1/cl_dynattributevalue=>ts_key_maprow( 
             key = 'year' value = NEW /aws1/cl_dynattributevalue ( iv_n = '1975' ) ) ) 
           ) ). 
         DATA(lt_attr) = lo_resp_getitem->get_item( ). 
         DATA(lo_title) = lt_attr[ key = 'title' ]-value. 
        DATA(lo year) = lt attr\lceil key = 'year' ]-value.
        DATA(10\_rating) = It\_attr[ key = 'year' ] - value.
```

```
 MESSAGE 'Movie name is: ' && lo_title->get_s( ) TYPE 'I'. 
         MESSAGE 'Movie year is: ' && lo_year->get_n( ) TYPE 'I'. 
         MESSAGE 'Movie rating is: ' && lo_rating->get_n( ) TYPE 'I'. 
       CATCH /aws1/cx_dynresourcenotfoundex. 
         MESSAGE 'The table or index does not exist' TYPE 'E'. 
     ENDTRY. 
     " Query item from table. 
     TRY. 
        DATA(1t attributelist) = VALUE /aws1/
cl_dynattributevalue=>tt_attributevaluelist( 
               ( NEW /aws1/cl_dynattributevalue( iv_n = '1975' ) ) ). 
         DATA(lt_keyconditions) = VALUE /aws1/cl_dyncondition=>tt_keyconditions( 
           ( VALUE /aws1/cl_dyncondition=>ts_keyconditions_maprow( 
           key = 'year' 
           value = NEW /aws1/cl_dyncondition( 
             it_attributevaluelist = lt_attributelist 
             iv_comparisonoperator = |EQ| 
           ) ) ) ). 
         DATA(lo_query_result) = lo_dyn->query( 
          iv tablename = iv table name
           it_keyconditions = lt_keyconditions ). 
         DATA(lt_items) = lo_query_result->get_items( ). 
         READ TABLE lo_query_result->get_items( ) INTO DATA(lt_item) INDEX 1. 
        lo title = 1t item[ key = 'title' ]-value.
         lo_year = lt_item[ key = 'year' ]-value. 
         lo_rating = lt_item[ key = 'rating' ]-value. 
         MESSAGE 'Movie name is: ' && lo_title->get_s( ) TYPE 'I'. 
         MESSAGE 'Movie year is: ' && lo_year->get_n( ) TYPE 'I'. 
         MESSAGE 'Movie rating is: ' && lo_rating->get_n( ) TYPE 'I'. 
       CATCH /aws1/cx_dynresourcenotfoundex. 
         MESSAGE 'The table or index does not exist' TYPE 'E'. 
     ENDTRY. 
     " Scan items from table. 
     TRY. 
         DATA(lo_scan_result) = lo_dyn->scan( iv_tablename = iv_table_name ). 
         lt_items = lo_scan_result->get_items( ). 
         " Read the first item and display the attributes. 
         READ TABLE lo_query_result->get_items( ) INTO lt_item INDEX 1. 
         lo_title = lt_item[ key = 'title' ]-value. 
         lo_year = lt_item[ key = 'year' ]-value. 
         lo_rating = lt_item[ key = 'rating' ]-value. 
         MESSAGE 'Movie name is: ' && lo_title->get_s( ) TYPE 'I'.
```

```
 MESSAGE 'Movie year is: ' && lo_year->get_n( ) TYPE 'I'. 
         MESSAGE 'Movie rating is: ' && lo_rating->get_n( ) TYPE 'I'. 
       CATCH /aws1/cx_dynresourcenotfoundex. 
         MESSAGE 'The table or index does not exist' TYPE 'E'. 
     ENDTRY. 
     " Update items from table. 
     TRY. 
        DATA(1t attributeupdates) = VALUE /aws1/
cl_dynattrvalueupdate=>tt_attributeupdates( 
           ( VALUE /aws1/cl_dynattrvalueupdate=>ts_attributeupdates_maprow( 
           key = 'rating' value = NEW /aws1/cl_dynattrvalueupdate( 
            io_value = NEW /aws1/cl_dynattributevalue( iv_n = '7.6')
            iv action = |PUT| ) ) ) ).
         DATA(lt_key) = VALUE /aws1/cl_dynattributevalue=>tt_key( 
           ( VALUE /aws1/cl_dynattributevalue=>ts_key_maprow( 
            key = 'year' value = NEW /aws1/cl_dynattributevalue ( iv_n = '1975' ) ) ) 
           ( VALUE /aws1/cl_dynattributevalue=>ts_key_maprow( 
            key = 'title' value = NEW /aws1/cl_dynattributevalue (iv_s ='1980' ) ) ) ).
         DATA(lo_resp) = lo_dyn->updateitem( 
           iv_tablename = iv_table_name 
          it key = 1t key
          it attributeupdates = lt attributeupdates ).
         MESSAGE '1 item updated in DynamoDB Table' && iv_table_name TYPE 'I'. 
       CATCH /aws1/cx_dyncondalcheckfaile00. 
         MESSAGE 'A condition specified in the operation could not be evaluated.' 
 TYPE 'E'. 
       CATCH /aws1/cx_dynresourcenotfoundex. 
         MESSAGE 'The table or index does not exist' TYPE 'E'. 
       CATCH /aws1/cx_dyntransactconflictex. 
         MESSAGE 'Another transaction is using the item' TYPE 'E'. 
     ENDTRY. 
     " Delete table. 
     TRY. 
         lo_dyn->deletetable( iv_tablename = iv_table_name ). 
         lo_dyn->get_waiter( )->tablenotexists( 
           iv_max_wait_time = 200 
          iv_{\text{t}}ablename = iv_{\text{t}}able_name ).
         MESSAGE 'DynamoDB Table deleted.' TYPE 'I'. 
       CATCH /aws1/cx_dynresourcenotfoundex. 
         MESSAGE 'The table or index does not exist' TYPE 'E'.
```

```
 CATCH /aws1/cx_dynresourceinuseex. 
     MESSAGE 'The table cannot be deleted as it is in use' TYPE 'E'. 
 ENDTRY.
```
- Para detalles acerca de la API, consulte los siguientes temas en la Referencia de la API del SDK de AWS para SAP ABAP.
	- [BatchWriteItem](https://docs.aws.amazon.com/sdk-for-sap-abap/v1/api/latest/index.html)
	- [CreateTable](https://docs.aws.amazon.com/sdk-for-sap-abap/v1/api/latest/index.html)
	- [DeleteItem](https://docs.aws.amazon.com/sdk-for-sap-abap/v1/api/latest/index.html)
	- [DeleteTable](https://docs.aws.amazon.com/sdk-for-sap-abap/v1/api/latest/index.html)
	- [DescribeTable](https://docs.aws.amazon.com/sdk-for-sap-abap/v1/api/latest/index.html)
	- [GetItem](https://docs.aws.amazon.com/sdk-for-sap-abap/v1/api/latest/index.html)
	- [PutItem](https://docs.aws.amazon.com/sdk-for-sap-abap/v1/api/latest/index.html)
	- [Query](https://docs.aws.amazon.com/sdk-for-sap-abap/v1/api/latest/index.html)
	- [Scan](https://docs.aws.amazon.com/sdk-for-sap-abap/v1/api/latest/index.html)
	- [UpdateItem](https://docs.aws.amazon.com/sdk-for-sap-abap/v1/api/latest/index.html)

## Swift

## SDK para Swift

#### **a** Note

Esto es documentación preliminar para un SDK en versión preliminar. Está sujeta a cambios.

## **a** Note

Hay más en GitHub. Busque el ejemplo completo y aprenda a configurar y ejecutar en el [Repositorio de ejemplos de código de AWS.](https://github.com/awsdocs/aws-doc-sdk-examples/tree/main/swift/example_code/ddb#code-examples)

Una clase de Swift que gestiona las llamadas de DynamoDB al SDK para Swift.

```
import Foundation
import AWSDynamoDB
/// An enumeration of error codes representing issues that can arise when using
/// the `MovieTable` class.
enum MoviesError: Error { 
     /// The specified table wasn't found or couldn't be created. 
     case TableNotFound 
     /// The specified item wasn't found or couldn't be created. 
     case ItemNotFound 
     /// The Amazon DynamoDB client is not properly initialized. 
     case UninitializedClient 
     /// The table status reported by Amazon DynamoDB is not recognized. 
     case StatusUnknown 
     /// One or more specified attribute values are invalid or missing. 
     case InvalidAttributes
}
/// A class representing an Amazon DynamoDB table containing movie
/// information.
public class MovieTable { 
     var ddbClient: DynamoDBClient? = nil 
     let tableName: String 
     /// Create an object representing a movie table in an Amazon DynamoDB 
     /// database. 
     /// 
     /// - Parameters: 
     /// - region: The Amazon Region to create the database in. 
    \frac{1}{2} - tableName: The name to assign to the table. If not specified, a
     /// random table name is generated automatically. 
     /// 
    1/1/ > Note: The table is not necessarily available when this function
     /// returns. Use `tableExists()` to check for its availability, or 
     /// `awaitTableActive()` to wait until the table's status is reported as 
     /// ready to use by Amazon DynamoDB. 
     /// 
     init(region: String = "us-east-2", tableName: String) async throws { 
         ddbClient = try DynamoDBClient(region: region) 
         self.tableName = tableName 
         try await self.createTable()
```

```
 } 
    /// 
    /// Create a movie table in the Amazon DynamoDB data store. 
    /// 
    private func createTable() async throws { 
        guard let client = self.ddbClient else { 
            throw MoviesError.UninitializedClient 
        } 
        let input = CreateTableInput( 
            attributeDefinitions: [ 
                 DynamoDBClientTypes.AttributeDefinition(attributeName: "year", 
 attributeType: .n), 
                 DynamoDBClientTypes.AttributeDefinition(attributeName: "title", 
 attributeType: .s), 
            ], 
            keySchema: [ 
                 DynamoDBClientTypes.KeySchemaElement(attributeName: "year", 
 keyType: .hash), 
                 DynamoDBClientTypes.KeySchemaElement(attributeName: "title", 
 keyType: .range) 
            ], 
            provisionedThroughput: DynamoDBClientTypes.ProvisionedThroughput( 
                 readCapacityUnits: 10, 
                 writeCapacityUnits: 10 
             ), 
            tableName: self.tableName 
       \lambda let output = try await client.createTable(input: input) 
        if output.tableDescription == nil { 
            throw MoviesError.TableNotFound 
        } 
    } 
    /// Check to see if the table exists online yet. 
    /// 
    /// - Returns: `true` if the table exists, or `false` if not. 
    /// 
    func tableExists() async throws -> Bool { 
        guard let client = self.ddbClient else { 
            throw MoviesError.UninitializedClient 
        }
```

```
 let input = DescribeTableInput( 
             tableName: tableName 
        \lambda let output = try await client.describeTable(input: input) 
         guard let description = output.table else { 
             throw MoviesError.TableNotFound 
         } 
         return (description.tableName == self.tableName) 
     } 
    /// 
     /// Waits for the table to exist and for its status to be active. 
     /// 
     func awaitTableActive() async throws { 
         while (try await tableExists() == false) { 
             Thread.sleep(forTimeInterval: 0.25) 
         } 
         while (try await getTableStatus() != .active) { 
             Thread.sleep(forTimeInterval: 0.25) 
         } 
     } 
    /// 
    /// Deletes the table from Amazon DynamoDB. 
     /// 
     func deleteTable() async throws { 
         guard let client = self.ddbClient else { 
             throw MoviesError.UninitializedClient 
         } 
         let input = DeleteTableInput( 
             tableName: self.tableName 
\overline{\phantom{a}}= try await client.deleteTable(input: input)
     } 
    /// Get the table's status. 
     /// 
     /// - Returns: The table status, as defined by the 
    /// `DynamoDBClientTypes.TableStatus` enum. 
     /// 
     func getTableStatus() async throws -> DynamoDBClientTypes.TableStatus {
```

```
 guard let client = self.ddbClient else { 
             throw MoviesError.UninitializedClient 
         } 
         let input = DescribeTableInput( 
             tableName: self.tableName 
\overline{\phantom{a}} let output = try await client.describeTable(input: input) 
         guard let description = output.table else { 
             throw MoviesError.TableNotFound 
 } 
         guard let status = description.tableStatus else { 
             throw MoviesError.StatusUnknown 
         } 
         return status 
     } 
    /// Populate the movie database from the specified JSON file. 
     /// 
    /// - Parameter jsonPath: Path to a JSON file containing movie data. 
     /// 
     func populate(jsonPath: String) async throws { 
         guard let client = self.ddbClient else { 
             throw MoviesError.UninitializedClient 
         } 
         // Create a Swift `URL` and use it to load the file into a `Data` 
         // object. Then decode the JSON into an array of `Movie` objects. 
         let fileUrl = URL(fileURLWithPath: jsonPath) 
         let jsonData = try Data(contentsOf: fileUrl) 
         var movieList = try JSONDecoder().decode([Movie].self, from: jsonData) 
         // Truncate the list to the first 200 entries or so for this example. 
         if movieList.count > 200 { 
            movielist = Array(movielist[...199]) } 
         // Before sending records to the database, break the movie list into 
         // 25-entry chunks, which is the maximum size of a batch item request. 
         let count = movieList.count
```

```
 let chunks = stride(from: 0, to: count, by: 25).map { 
             Array(movieList[$0 ..< Swift.min($0 + 25, count)]) 
        } 
        // For each chunk, create a list of write request records and populate 
        // them with `PutRequest` requests, each specifying one movie from the 
        // chunk. Once the chunk's items are all in the `PutRequest` list, 
        // send them to Amazon DynamoDB using the 
        // `DynamoDBClient.batchWriteItem()` function. 
        for chunk in chunks { 
             var requestList: [DynamoDBClientTypes.WriteRequest] = [] 
             for movie in chunk { 
                 let item = try await movie.getAsItem() 
                 let request = DynamoDBClientTypes.WriteRequest( 
                     putRequest: .init( 
                         item: item 
)) requestList.append(request) 
 } 
             let input = BatchWriteItemInput(requestItems: [tableName: 
 requestList]) 
             _ = try await client.batchWriteItem(input: input) 
        } 
    } 
    /// Add a movie specified as a `Movie` structure to the Amazon DynamoDB 
    /// table. 
    /// 
    /// - Parameter movie: The `Movie` to add to the table. 
    /// 
    func add(movie: Movie) async throws { 
        guard let client = self.ddbClient else { 
             throw MoviesError.UninitializedClient 
        } 
        // Get a DynamoDB item containing the movie data. 
        let item = try await movie.getAsItem() 
        // Send the `PutItem` request to Amazon DynamoDB.
```

```
 let input = PutItemInput( 
         item: item, 
         tableName: self.tableName 
    \lambda= try await client.putItem(input: input)
 } 
 /// Given a movie's details, add a movie to the Amazon DynamoDB table. 
 /// 
 /// - Parameters: 
 /// - title: The movie's title as a `String`. 
// - year: The release year of the movie ('Int').
 /// - rating: The movie's rating if available (`Double`; default is 
\frac{1}{1} `nil`).
 /// - plot: A summary of the movie's plot (`String`; default is `nil`, 
 /// indicating no plot summary is available). 
 /// 
 func add(title: String, year: Int, rating: Double? = nil, 
          plot: String? = nil) async throws { 
     let movie = Movie(title: title, year: year, rating: rating, plot: plot) 
     try await self.add(movie: movie) 
 } 
 /// Return a `Movie` record describing the specified movie from the Amazon 
 /// DynamoDB table. 
 /// 
 /// - Parameters: 
 /// - title: The movie's title (`String`). 
 /// - year: The movie's release year (`Int`). 
 /// 
 /// - Throws: `MoviesError.ItemNotFound` if the movie isn't in the table. 
 /// 
 /// - Returns: A `Movie` record with the movie's details. 
 func get(title: String, year: Int) async throws -> Movie { 
     guard let client = self.ddbClient else { 
         throw MoviesError.UninitializedClient 
     } 
     let input = GetItemInput( 
         key: [ 
              "year": .n(String(year)), 
              "title": .s(title) 
         ], 
         tableName: self.tableName
```

```
\overline{\phantom{a}} let output = try await client.getItem(input: input) 
         guard let item = output.item else { 
              throw MoviesError.ItemNotFound 
         } 
         let movie = try Movie(withItem: item) 
         return movie 
     } 
     /// Get all the movies released in the specified year. 
     /// 
     /// - Parameter year: The release year of the movies to return. 
     /// 
     /// - Returns: An array of `Movie` objects describing each matching movie. 
     /// 
     func getMovies(fromYear year: Int) async throws -> [Movie] { 
         guard let client = self.ddbClient else { 
              throw MoviesError.UninitializedClient 
         } 
         let input = QueryInput( 
              expressionAttributeNames: [ 
                  "#y": "year" 
              ], 
              expressionAttributeValues: [ 
                  ":y": .n(String(year)) 
              ], 
              keyConditionExpression: "#y = :y", 
              tableName: self.tableName 
\overline{\phantom{a}} let output = try await client.query(input: input) 
         guard let items = output.items else { 
              throw MoviesError.ItemNotFound 
         } 
         // Convert the found movies into `Movie` objects and return an array 
         // of them. 
         var movieList: [Movie] = [] 
         for item in items { 
              let movie = try Movie(withItem: item) 
             movieList.append(movie)
```

```
 } 
        return movieList 
    } 
    /// Return an array of `Movie` objects released in the specified range of 
    /// years. 
    /// 
    /// - Parameters: 
    /// - firstYear: The first year of movies to return. 
    /// - lastYear: The last year of movies to return. 
    /// - startKey: A starting point to resume processing; always use `nil`. 
    /// 
    /// - Returns: An array of `Movie` objects describing the matching movies. 
    /// 
    /// > Note: The `startKey` parameter is used by this function when 
    /// recursively calling itself, and should always be `nil` when calling 
    /// directly. 
    /// 
    func getMovies(firstYear: Int, lastYear: Int, 
                    startKey: [Swift.String:DynamoDBClientTypes.AttributeValue]? = 
 nil) 
                    async throws -> [Movie] { 
        var movieList: [Movie] = [] 
        guard let client = self.ddbClient else { 
            throw MoviesError.UninitializedClient 
        } 
        let input = ScanInput( 
            consistentRead: true, 
            exclusiveStartKey: startKey, 
            expressionAttributeNames: [ 
                "#y": "year" \frac{1}{2} // `year` is a reserved word, so use `#y`
 instead. 
            ], 
            expressionAttributeValues: [ 
                 ":y1": .n(String(firstYear)), 
                 ":y2": .n(String(lastYear)) 
            ], 
            filterExpression: "#y BETWEEN :y1 AND :y2", 
            tableName: self.tableName 
       \lambda let output = try await client.scan(input: input)
```

```
 guard let items = output.items else { 
             return movieList 
         } 
         // Build an array of `Movie` objects for the returned items. 
         for item in items { 
             let movie = try Movie(withItem: item) 
             movieList.append(movie) 
         } 
         // Call this function recursively to continue collecting matching 
         // movies, if necessary. 
         if output.lastEvaluatedKey != nil { 
             let movies = try await self.getMovies(firstYear: firstYear, lastYear: 
 lastYear, 
                           startKey: output.lastEvaluatedKey) 
             movieList += movies 
 } 
         return movieList 
    } 
    /// Update the specified movie with new `rating` and `plot` information. 
    /// 
    /// - Parameters: 
    /// - title: The title of the movie to update. 
    /// - year: The release year of the movie to update. 
    /// - rating: The new rating for the movie. 
    /// - plot: The new plot summary string for the movie. 
    /// 
    /// - Returns: An array of mappings of attribute names to their new 
    /// listing each item actually changed. Items that didn't need to change 
    /// aren't included in this list. `nil` if no changes were made. 
    /// 
    func update(title: String, year: Int, rating: Double? = nil, plot: String? = 
 nil) async throws 
                 -> [Swift.String:DynamoDBClientTypes.AttributeValue]? { 
         guard let client = self.ddbClient else { 
             throw MoviesError.UninitializedClient 
         } 
         // Build the update expression and the list of expression attribute
```

```
 // values. Include only the information that's changed. 
         var expressionParts: [String] = [] 
         var attrValues: [Swift.String:DynamoDBClientTypes.AttributeValue] = [:] 
        if rating != nil \{ expressionParts.append("info.rating=:r") 
             attrValues[":r"] = .n(String(rating!)) 
         } 
        if plot != nil \{ expressionParts.append("info.plot=:p") 
             attrValues[":p"] = .s(plot!) 
         } 
         let expression: String = "set \(expressionParts.joined(separator: ", "))" 
         let input = UpdateItemInput( 
             // Create substitution tokens for the attribute values, to ensure 
             // no conflicts in expression syntax. 
             expressionAttributeValues: attrValues, 
             // The key identifying the movie to update consists of the release 
             // year and title. 
             key: [ 
                  "year": .n(String(year)), 
                  "title": .s(title) 
             ], 
             returnValues: .updatedNew, 
             tableName: self.tableName, 
             updateExpression: expression 
         ) 
         let output = try await client.updateItem(input: input) 
         guard let attributes: [Swift.String:DynamoDBClientTypes.AttributeValue] = 
 output.attributes else { 
             throw MoviesError.InvalidAttributes 
 } 
         return attributes 
     } 
    /// Delete a movie, given its title and release year. 
    /// 
     /// - Parameters: 
    /// - title: The movie's title. 
     /// - year: The movie's release year. 
     ///
```

```
 func delete(title: String, year: Int) async throws { 
         guard let client = self.ddbClient else { 
              throw MoviesError.UninitializedClient 
         } 
         let input = DeleteItemInput( 
              key: [ 
                  "year": .n(String(year)), 
                  "title": .s(title) 
              ], 
              tableName: self.tableName 
        \lambda= try await client.deleteItem(input: input)
     }
}
```
Las estructuras que utiliza la clase MovieTable para representar películas.

```
import Foundation
import AWSDynamoDB
/// The optional details about a movie.
public struct Details: Codable { 
     /// The movie's rating, if available. 
     var rating: Double? 
     /// The movie's plot, if available. 
     var plot: String?
}
/// A structure describing a movie. The `year` and `title` properties are
/// required and are used as the key for Amazon DynamoDB operations. The
/// `info` sub-structure's two properties, `rating` and `plot`, are optional.
public struct Movie: Codable { 
     /// The year in which the movie was released. 
     var year: Int 
     /// The movie's title. 
     var title: String 
     /// A `Details` object providing the optional movie rating and plot 
     /// information. 
     var info: Details 
     /// Create a `Movie` object representing a movie, given the movie's
```

```
 /// details. 
  /// 
  /// - Parameters: 
  /// - title: The movie's title (`String`). 
 11/7 - year: The year in which the movie was released (`Int`).
  /// - rating: The movie's rating (optional `Double`). 
  /// - plot: The movie's plot (optional `String`) 
  init(title: String, year: Int, rating: Double? = nil, plot: String? = nil) { 
       self.title = title 
       self.year = year 
       self.info = Details(rating: rating, plot: plot) 
  } 
  /// Create a `Movie` object representing a movie, given the movie's 
  /// details. 
  /// 
  /// - Parameters: 
  /// - title: The movie's title (`String`). 
 11/7 - year: The year in which the movie was released (`Int`).
  /// - info: The optional rating and plot information for the movie in a 
  /// `Details` object. 
  init(title: String, year: Int, info: Details?){ 
       self.title = title 
       self.year = year 
      if info != nil \{ self.info = info! 
       } else { 
           self.info = Details(rating: nil, plot: nil) 
       } 
  } 
  /// 
  /// Return a new `MovieTable` object, given an array mapping string to Amazon 
  /// DynamoDB attribute values. 
  /// 
  /// - Parameter item: The item information provided to the form used by 
  /// DynamoDB. This is an array of strings mapped to 
  /// `DynamoDBClientTypes.AttributeValue` values. 
  init(withItem item: [Swift.String:DynamoDBClientTypes.AttributeValue]) throws 
 { 
       // Read the attributes.
```

```
 guard let titleAttr = item["title"], 
               let yearAttr = item["year"] else { 
             throw MoviesError.ItemNotFound 
         } 
         let infoAttr = item["info"] ?? nil 
         // Extract the values of the title and year attributes. 
         if case .s(let titleVal) = titleAttr { 
             self.title = titleVal 
         } else { 
             throw MoviesError.InvalidAttributes 
         } 
         if case .n(let yearVal) = yearAttr { 
             self.year = Int(yearVal)! 
         } else { 
             throw MoviesError.InvalidAttributes 
         } 
         // Extract the rating and/or plot from the `info` attribute, if 
         // they're present. 
         var rating: Double? = nil 
         var plot: String? = nil 
         if infoAttr != nil, case .m(let infoVal) = infoAttr { 
             let ratingAttr = infoVal["rating"] ?? nil 
             let plotAttr = infoVal["plot"] ?? nil 
             if ratingAttr != nil, case .n(let ratingVal) = ratingAttr { 
                 rating = Double(ratingVal) ?? nil 
 } 
             if plotAttr != nil, case .s(let plotVal) = plotAttr { 
                 plot = plotVal 
 } 
         } 
         self.info = Details(rating: rating, plot: plot) 
    } 
    /// 
    /// Return an array mapping attribute names to Amazon DynamoDB attribute 
    /// values, representing the contents of the `Movie` record as a DynamoDB
```

```
 /// item. 
    /// 
    /// - Returns: The movie item as an array of type 
    /// `[Swift.String:DynamoDBClientTypes.AttributeValue]`. 
    /// 
    func getAsItem() async throws -> 
 [Swift.String:DynamoDBClientTypes.AttributeValue] { 
         // Build the item record, starting with the year and title, which are 
         // always present. 
         var item: [Swift.String:DynamoDBClientTypes.AttributeValue] = [ 
             "year": .n(String(self.year)), 
             "title": .s(self.title) 
         ] 
         // Add the `info` field with the rating and/or plot if they're 
         // available. 
         var details: [Swift.String:DynamoDBClientTypes.AttributeValue] = [:] 
         if (self.info.rating != nil || self.info.plot != nil) { 
             if self.info.rating != nil { 
                 details["rating"] = .n(String(self.info.rating!)) 
 } 
             if self.info.plot != nil { 
                 details["plot"] = .s(self.info.plot!) 
 } 
         } 
         item["info"] = .m(details) 
         return item 
    } 
 }
```
Un programa que utiliza la clase MovieTable para acceder a una base de datos de DynamoDB.

```
import Foundation
import ArgumentParser
import AWSDynamoDB
import ClientRuntime
@testable import MovieList
```

```
struct ExampleCommand: ParsableCommand { 
     @Argument(help: "The path of the sample movie data JSON file.") 
    var jsonPath: String = "../../../../resources/sample_files/movies.json"
     @Option(help: "The AWS Region to run AWS API calls in.") 
     var awsRegion = "us-east-2" 
     @Option( 
         help: ArgumentHelp("The level of logging for the Swift SDK to perform."), 
         completion: .list([ 
             "critical", 
             "debug", 
              "error", 
              "info", 
              "notice", 
              "trace", 
              "warning" 
         ]) 
    \lambda var logLevel: String = "error" 
     /// Configuration details for the command. 
     static var configuration = CommandConfiguration( 
         commandName: "basics", 
         abstract: "A basic scenario demonstrating the usage of Amazon DynamoDB.", 
         discussion: """ 
         An example showing how to use Amazon DynamoDB to perform a series of 
         common database activities on a simple movie database. 
         """ 
    \lambda /// Called by ``main()`` to asynchronously run the AWS example. 
     func runAsync() async throws { 
         print("Welcome to the AWS SDK for Swift basic scenario for Amazon 
  DynamoDB!") 
         SDKLoggingSystem.initialize(logLevel: .error) 
         //===================================================================== 
        // 1. Create the table. The Amazon DynamoDB table is represented by
         // the `MovieTable` class. 
         //===================================================================== 
         let tableName = "ddb-movies-sample-\(Int.random(in: 1...Int.max))"
```

```
 //let tableName = String.uniqueName(withPrefix: "ddb-movies-sample", 
 maxDigits: 8) 
        print("Creating table \"\(tableName)\"...") 
        let movieDatabase = try await MovieTable(region: awsRegion, 
                             tableName: tableName) 
        print("\nWaiting for table to be ready to use...") 
        try await movieDatabase.awaitTableActive() 
        //===================================================================== 
        // 2. Add a movie to the table. 
        //===================================================================== 
        print("\nAdding a movie...") 
        try await movieDatabase.add(title: "Avatar: The Way of Water", year: 
 2022) 
        try await movieDatabase.add(title: "Not a Real Movie", year: 2023) 
        //===================================================================== 
        // 3. Update the plot and rating of the movie using an update 
        // expression. 
        //===================================================================== 
        print("\nAdding details to the added movie...") 
       _ = try await movieDatabase.update(title: "Avatar: The Way of Water",
 year: 2022, 
                    rating: 9.2, plot: "It's a sequel.") 
        //===================================================================== 
        // 4. Populate the table from the JSON file. 
        //===================================================================== 
        print("\nPopulating the movie database from JSON...") 
        try await movieDatabase.populate(jsonPath: jsonPath) 
        //===================================================================== 
       // 5. Get a specific movie by key. In this example, the key is a
        // combination of `title` and `year`. 
        //===================================================================== 
        print("\nLooking for a movie in the table...")
```

```
 let gotMovie = try await movieDatabase.get(title: "This Is the End", 
 year: 2013) 
        print("Found the movie \"\(gotMovie.title)\", released in 
 \(gotMovie.year).") 
        print("Rating: \(gotMovie.info.rating ?? 0.0).") 
        print("Plot summary: \(gotMovie.info.plot ?? "None.")") 
        //===================================================================== 
        // 6. Delete a movie. 
        //===================================================================== 
        print("\nDeleting the added movie...") 
        try await movieDatabase.delete(title: "Avatar: The Way of Water", year: 
 2022) 
        //===================================================================== 
       \frac{1}{2} 7. Use a query with a key condition expression to return all movies
        // released in a given year. 
        //===================================================================== 
        print("\nGetting movies released in 1994...") 
        let movieList = try await movieDatabase.getMovies(fromYear: 1994) 
        for movie in movieList { 
            print(" \(movie.title)") 
        } 
        //===================================================================== 
        // 8. Use `scan()` to return movies released in a range of years. 
        //===================================================================== 
        print("\nGetting movies released between 1993 and 1997...") 
        let scannedMovies = try await movieDatabase.getMovies(firstYear: 1993, 
 lastYear: 1997) 
        for movie in scannedMovies { 
            print(" \(movie.title) (\(movie.year))") 
        } 
        //===================================================================== 
        // 9. Delete the table. 
        //===================================================================== 
        print("\nDeleting the table...") 
        try await movieDatabase.deleteTable()
```

```
 }
}
@main
struct Main { 
     static func main() async { 
         let args = Array(CommandLine.arguments.dropFirst()) 
         do { 
              let command = try ExampleCommand.parse(args) 
              try await command.runAsync() 
         } catch { 
              ExampleCommand.exit(withError: error) 
         } 
     }
}
```
- Para obtener información sobre la API, consulte los siguientes temas en la Referencia de la API de AWS SDK para Swift.
	- [BatchWriteItem](https://awslabs.github.io/aws-sdk-swift/reference/0.x)
	- [CreateTable](https://awslabs.github.io/aws-sdk-swift/reference/0.x)
	- [DeleteItem](https://awslabs.github.io/aws-sdk-swift/reference/0.x)
	- [DeleteTable](https://awslabs.github.io/aws-sdk-swift/reference/0.x)
	- [DescribeTable](https://awslabs.github.io/aws-sdk-swift/reference/0.x)
	- [GetItem](https://awslabs.github.io/aws-sdk-swift/reference/0.x)
	- [PutItem](https://awslabs.github.io/aws-sdk-swift/reference/0.x)
	- [Query](https://awslabs.github.io/aws-sdk-swift/reference/0.x)
	- [Scan](https://awslabs.github.io/aws-sdk-swift/reference/0.x)
	- [UpdateItem](https://awslabs.github.io/aws-sdk-swift/reference/0.x)

Para obtener una lista completa de las guías para desarrolladores del AWS SDK y ejemplos de código, consulte [Uso de DynamoDB con un SDK de AWS.](#page-410-0) En este tema también se incluye información sobre cómo comenzar a utilizar el SDK y detalles sobre sus versiones anteriores.

Introducción a tablas, elementos y consultas Versión de API 2012-08-10 2130

# Consultar una tabla de DynamoDB mediante lotes de instrucciones PartiQL y un SDK de AWS

En el siguiente ejemplo de código, se muestra cómo:

- Obtener un lote de elementos mediante la ejecución de varias instrucciones SELECT.
- Agregar un lote de elementos mediante la ejecución de varias instrucciones INSERT.
- Actualizar un lote de elementos con la ejecución de varias instrucciones UPDATE.
- Eliminar un lote de elementos con la ejecución de varias instrucciones DELETE.

# .NET

# AWS SDK for .NET

# **a** Note

Hay más en GitHub. Busque el ejemplo completo y aprenda a configurar y ejecutar en el [Repositorio de ejemplos de código de AWS.](https://github.com/awsdocs/aws-doc-sdk-examples/tree/main/dotnetv3/dynamodb#code-examples)

```
// Before you run this example, download 'movies.json' from
// https://docs.aws.amazon.com/amazondynamodb/latest/developerguide/
GettingStarted.Js.02.html,
// and put it in the same folder as the example.
// Separator for the console display.
var SepBar = new string('-', 80);
const string tableName = "movie_table";
const string movieFileName = "moviedata.json";
DisplayInstructions();
// Create the table and wait for it to be active.
Console.WriteLine($"Creating the movie table: {tableName}");
var success = await DynamoDBMethods.CreateMovieTableAsync(tableName);
if (success)
{
```

```
 Console.WriteLine($"Successfully created table: {tableName}.");
}
WaitForEnter();
// Add movie information to the table from moviedata.json. See the
// instructions at the top of this file to download the JSON file.
Console.WriteLine($"Inserting movies into the new table. Please wait...");
success = await PartiQLBatchMethods.InsertMovies(tableName, movieFileName);
if (success)
{ 
     Console.WriteLine("Movies successfully added to the table.");
}
else
{ 
     Console.WriteLine("Movies could not be added to the table.");
}
WaitForEnter();
// Update multiple movies by using the BatchExecute statement.
var title1 = "Star Wars";
var year1 = 1977;
var title2 = "Wizard of Oz";
var year2 = 1939;
Console.WriteLine($"Updating two movies with producer information: {title1} and 
  {title2}.");
success = await PartiQLBatchMethods.GetBatch(tableName, title1, title2, year1, 
 year2);
if (success)
\{ Console.WriteLine($"Successfully retrieved {title1} and {title2}.");
}
else
{ 
     Console.WriteLine("Select statement failed.");
}
WaitForEnter();
// Update multiple movies by using the BatchExecute statement.
var producer1 = "LucasFilm";
var producer2 = "MGM";
```

```
Console.WriteLine($"Updating two movies with producer information: {title1} and 
  {title2}.");
success = await PartiQLBatchMethods.UpdateBatch(tableName, producer1, title1, 
 year1, producer2, title2, year2);
if (success)
{ 
     Console.WriteLine($"Successfully updated {title1} and {title2}.");
}
else
{ 
     Console.WriteLine("Update failed.");
}
WaitForEnter();
// Delete multiple movies by using the BatchExecute statement.
Console.WriteLine($"Now we will delete {title1} and {title2} from the table.");
success = await PartiQLBatchMethods.DeleteBatch(tableName, title1, year1, title2, 
 year2);
if (success)
{ 
     Console.WriteLine($"Deleted {title1} and {title2}");
}
else
{ 
     Console.WriteLine($"could not delete {title1} or {title2}");
}
WaitForEnter();
// DNow that the PartiQL Batch scenario is complete, delete the movie table.
success = await DynamoDBMethods.DeleteTableAsync(tableName);
if (success)
{ 
     Console.WriteLine($"Successfully deleted {tableName}");
}
else
{ 
     Console.WriteLine($"Could not delete {tableName}");
}
```

```
Consultar una tabla mediante lotes de instrucciones PartiQL Versión de API 2012-08-10 2133
```

```
/// <summary>
/// Displays the description of the application on the console.
/// </summary>
void DisplayInstructions()
{ 
     Console.Clear(); 
     Console.WriteLine(); 
     Console.Write(new string(' ', 24)); 
     Console.WriteLine("DynamoDB PartiQL Basics Example"); 
     Console.WriteLine(SepBar); 
     Console.WriteLine("This demo application shows the basics of using Amazon 
  DynamoDB with the AWS SDK for"); 
     Console.WriteLine(".NET version 3.7 and .NET 6."); 
     Console.WriteLine(SepBar); 
     Console.WriteLine("Creates a table by using the CreateTable method."); 
     Console.WriteLine("Gets multiple movies by using a PartiQL SELECT 
  statement."); 
     Console.WriteLine("Updates multiple movies by using the ExecuteBatch 
  method."); 
     Console.WriteLine("Deletes multiple movies by using a PartiQL DELETE 
  statement."); 
     Console.WriteLine("Cleans up the resources created for the demo by deleting 
  the table."); 
     Console.WriteLine(SepBar); 
     WaitForEnter();
}
/// <summary>
/// Simple method to wait for the <Enter> key to be pressed.
/// </summary>
void WaitForEnter()
{ 
     Console.WriteLine("\nPress <Enter> to continue."); 
     Console.Write(SepBar); 
    = Console. ReadLine();
} 
         /// <summary> 
         /// Gets movies from the movie table by 
         /// using an Amazon DynamoDB PartiQL SELECT statement. 
         /// </summary> 
         /// <param name="tableName">The name of the table.</param>
```

```
 /// <param name="title1">The title of the first movie.</param> 
        /// <param name="title2">The title of the second movie.</param> 
        /// <param name="year1">The year of the first movie.</param> 
        /// <param name="year2">The year of the second movie.</param> 
       /// <returns>True if successful.</returns>
        public static async Task<bool> GetBatch( 
            string tableName, 
            string title1, 
            string title2, 
            int year1, 
            int year2) 
        { 
            var getBatch = $"SELECT FROM {tableName} WHERE title = ? AND year 
= ?";
            var statements = new List<BatchStatementRequest> 
\{\hspace{.1cm} \} new BatchStatementRequest 
\overline{a} Statement = getBatch, 
                    Parameters = new List<AttributeValue> 
\{ new AttributeValue { S = title1 }, 
                        new AttributeValue { N = year1.ToString() }, 
\}, \{\qquad \qquad \text{ } new BatchStatementRequest 
\overline{a} Statement = getBatch, 
                    Parameters = new List<AttributeValue> 
\{ new AttributeValue { S = title2 }, 
                        new AttributeValue { N = year2.ToString() }, 
\}, \{ } 
            }; 
            var response = await Client.BatchExecuteStatementAsync(new 
 BatchExecuteStatementRequest 
\{\hspace{.1cm} \} Statements = statements, 
            }); 
            if (response.Responses.Count > 0)
```

```
\{\hspace{.1cm} \} response.Responses.ForEach(r => 
\overline{a} Console.WriteLine($"{r.Item["title"]}\t{r.Item["year"]}"); 
                 }); 
                 return true; 
 } 
             else 
\{\hspace{.1cm} \} Console.WriteLine($"Couldn't find either {title1} or {title2}."); 
                 return false; 
 } 
        } 
        /// <summary> 
        /// Inserts movies imported from a JSON file into the movie table by 
        /// using an Amazon DynamoDB PartiQL INSERT statement. 
        /// </summary> 
        /// <param name="tableName">The name of the table into which the movie 
        /// information will be inserted.</param> 
        /// <param name="movieFileName">The name of the JSON file that contains 
        /// movie information.</param> 
        /// <returns>A Boolean value that indicates the success or failure of 
       /// the insert operation.</returns>
        public static async Task<bool> InsertMovies(string tableName, string
 movieFileName) 
         { 
             // Get the list of movies from the JSON file. 
             var movies = ImportMovies(movieFileName); 
             var success = false; 
             if (movies is not null) 
\{\hspace{.1cm} \} // Insert the movies in a batch using PartiQL. Because the 
                 // batch can contain a maximum of 25 items, insert 25 movies 
                 // at a time. 
                 string insertBatch = $"INSERT INTO {tableName} VALUE 
 {{'title': ?, 'year': ?}}"; 
                 var statements = new List<BatchStatementRequest>(); 
                 try 
\overline{a}
```

```
for (var indexOffset = 0; indexOffset < 250; indexOffset +=
 25) 
\{for (var i = index0ffset; i < index0ffset + 25; i++) { 
                       statements.Add(new BatchStatementRequest 
\{ Statement = insertBatch, 
                           Parameters = new List<AttributeValue> 
\{ new AttributeValue { S = movies[i].Title }, 
                              new AttributeValue { N = 
 movies[i].Year.ToString() }, 
\}, \{ }); 
 } 
                    var response = await 
 Client.BatchExecuteStatementAsync(new BatchExecuteStatementRequest 
 { 
                       Statements = statements, 
                    }); 
                    // Wait between batches for movies to be successfully 
 added. 
                    System.Threading.Thread.Sleep(3000); 
                    success = response.HttpStatusCode == 
 System.Net.HttpStatusCode.OK; 
                    // Clear the list of statements for the next batch. 
                    statements.Clear(); 
1 1 1 1 1 1 1
 } 
             catch (AmazonDynamoDBException ex) 
\overline{a} Console.WriteLine(ex.Message); 
 } 
 } 
          return success; 
       } 
       /// <summary>
```

```
 /// Loads the contents of a JSON file into a list of movies to be 
         /// added to the DynamoDB table. 
         /// </summary> 
         /// <param name="movieFileName">The full path to the JSON file.</param> 
        /// <returns>A generic list of movie objects.</returns>
         public static List<Movie> ImportMovies(string movieFileName) 
         { 
             if (!File.Exists(movieFileName)) 
\{\hspace{.1cm} \} return null!; 
 } 
             using var sr = new StreamReader(movieFileName); 
             string json = sr.ReadToEnd(); 
             var allMovies = JsonConvert.DeserializeObject<List<Movie>>(json); 
             if (allMovies is not null) 
\{\hspace{.1cm} \} // Return the first 250 entries. 
                 return allMovies.GetRange(0, 250); 
 } 
             else 
\{\hspace{.1cm} \} return null!; 
 } 
         } 
         /// <summary> 
         /// Updates information for multiple movies. 
         /// </summary> 
         /// <param name="tableName">The name of the table containing the 
         /// movies to be updated.</param> 
         /// <param name="producer1">The producer name for the first movie 
         /// to update.</param> 
         /// <param name="title1">The title of the first movie.</param> 
         /// <param name="year1">The year that the first movie was released.</
param> 
         /// <param name="producer2">The producer name for the second 
         /// movie to update.</param> 
         /// <param name="title2">The title of the second movie.</param> 
         /// <param name="year2">The year that the second movie was released.</
param> 
         /// <returns>A Boolean value that indicates the success of the update.</
returns>
```

```
 public static async Task<bool> UpdateBatch( 
            string tableName, 
            string producer1, 
            string title1, 
            int year1, 
            string producer2, 
            string title2, 
            int year2) 
        { 
            string updateBatch = $"UPDATE {tableName} SET Producer=? WHERE title 
= ? AND year = ?";
            var statements = new List<BatchStatementRequest> 
\{\hspace{.1cm} \} new BatchStatementRequest 
\overline{a} Statement = updateBatch, 
                    Parameters = new List<AttributeValue> 
\{ new AttributeValue { S = producer1 }, 
                        new AttributeValue { S = title1 }, 
                        new AttributeValue { N = year1.ToString() }, 
\}, \{\qquad \qquad \text{ } new BatchStatementRequest 
\overline{a} Statement = updateBatch, 
                    Parameters = new List<AttributeValue> 
\{ new AttributeValue { S = producer2 }, 
                        new AttributeValue { S = title2 }, 
                        new AttributeValue { N = year2.ToString() }, 
\}, \{ } 
            }; 
            var response = await Client.BatchExecuteStatementAsync(new 
 BatchExecuteStatementRequest 
\{\hspace{.1cm} \} Statements = statements, 
            }); 
            return response.HttpStatusCode == System.Net.HttpStatusCode.OK;
```

```
 } 
        /// <summary> 
        /// Deletes multiple movies using a PartiQL BatchExecuteAsync 
        /// statement. 
        /// </summary> 
        /// <param name="tableName">The name of the table containing the 
        /// moves that will be deleted.</param> 
        /// <param name="title1">The title of the first movie.</param> 
        /// <param name="year1">The year the first movie was released.</param> 
        /// <param name="title2">The title of the second movie.</param> 
        /// <param name="year2">The year the second movie was released.</param> 
        /// <returns>A Boolean value indicating the success of the operation.</
returns> 
         public static async Task<bool> DeleteBatch( 
             string tableName, 
             string title1, 
             int year1, 
             string title2, 
             int year2) 
        \sqrt{ } string updateBatch = $"DELETE FROM {tableName} WHERE title = ? AND 
 year = ?": var statements = new List<BatchStatementRequest> 
\{\hspace{.1cm} \} new BatchStatementRequest 
\overline{a} Statement = updateBatch, 
                     Parameters = new List<AttributeValue> 
\{ new AttributeValue { S = title1 }, 
                         new AttributeValue { N = year1.ToString() }, 
\}, \{\qquad \qquad \text{ } new BatchStatementRequest 
\overline{a} Statement = updateBatch, 
                    Parameters = new List<AttributeValue> 
\{ new AttributeValue { S = title2 }, 
                         new AttributeValue { N = year2.ToString() }, 
\}, \{
```
```
 } 
             }; 
             var response = await Client.BatchExecuteStatementAsync(new 
 BatchExecuteStatementRequest 
\{\hspace{.1cm} \} Statements = statements, 
             }); 
             return response.HttpStatusCode == System.Net.HttpStatusCode.OK; 
        }
```
• Para obtener información sobre la API, consulte [BatchExecuteStatement](https://docs.aws.amazon.com/goto/DotNetSDKV3/dynamodb-2012-08-10/BatchExecuteStatement) en la referencia de la API de AWS SDK for .NET.

### $C++$

SDK para C++

# **a** Note

Hay más en GitHub. Busque el ejemplo completo y aprenda a configurar y ejecutar en el [Repositorio de ejemplos de código de AWS.](https://github.com/awsdocs/aws-doc-sdk-examples/tree/main/cpp/example_code/dynamodb#code-examples)

```
 Aws::Client::ClientConfiguration clientConfig; 
         // 1. Create a table. (CreateTable) 
         if (AwsDoc::DynamoDB::createMoviesDynamoDBTable(clientConfig)) { 
             AwsDoc::DynamoDB::partiqlBatchExecuteScenario(clientConfig); 
             // 7. Delete the table. (DeleteTable) 
             AwsDoc::DynamoDB::deleteMoviesDynamoDBTable(clientConfig); 
         }
//! Scenario to modify and query a DynamoDB table using PartiQL batch statements.
/*! 
   \sa partiqlBatchExecuteScenario() 
   \param clientConfiguration: AWS client configuration. 
   \return bool: Function succeeded.
```

```
 */
bool AwsDoc::DynamoDB::partiqlBatchExecuteScenario( 
         const Aws::Client::ClientConfiguration &clientConfiguration) { 
     // 2. Add multiple movies using "Insert" statements. (BatchExecuteStatement) 
     Aws::DynamoDB::DynamoDBClient dynamoClient(clientConfiguration); 
     std::vector<Aws::String> titles; 
     std::vector<float> ratings; 
     std::vector<int> years; 
     std::vector<Aws::String> plots; 
     Aws::String doAgain = "n"; 
     do { 
         Aws::String aTitle = askQuestion( 
                  "Enter the title of a movie you want to add to the table: "); 
         titles.push_back(aTitle); 
         int aYear = askQuestionForInt("What year was it released? "); 
         years.push_back(aYear); 
         float aRating = askQuestionForFloatRange( 
                 "On a scale of 1 - 10, how do you rate it? ",
                  1, 10); 
         ratings.push_back(aRating); 
         Aws::String aPlot = askQuestion("Summarize the plot for me: "); 
         plots.push_back(aPlot); 
         doAgain = askQuestion(Aws::String("Would you like to add more movies? (y/
n) ")); 
    } while (doAqain == "y");
     std::cout << "Adding " << titles.size() 
              \leq (titles.size() == 1 ? " movie " : " movies ")
               << "to the table using a batch \"INSERT\" statement." << std::endl; 
     { 
         Aws::Vector<Aws::DynamoDB::Model::BatchStatementRequest> statements( 
                  titles.size()); 
         std::stringstream sqlStream; 
         sqlStream << "INSERT INTO \"" << MOVIE_TABLE_NAME << "\" VALUE {'" 
                    << TITLE_KEY << "': ?, '" << YEAR_KEY << "': ?, '" 
                    << INFO_KEY << "': ?}"; 
         std::string sql(sqlStream.str());
```

```
for (size_t i = 0; i < statements.size(); ++i) {
            statements[i].SetStatement(sql); 
            Aws::Vector<Aws::DynamoDB::Model::AttributeValue> attributes; 
            attributes.push_back( 
                    Aws::DynamoDB::Model::AttributeValue().SetS(titles[i]));
 attributes.push_back(Aws::DynamoDB::Model::AttributeValue().SetN(years[i])); 
            // Create attribute for the info map. 
            Aws::DynamoDB::Model::AttributeValue infoMapAttribute; 
            std::shared_ptr<Aws::DynamoDB::Model::AttributeValue> ratingAttribute 
= Aws::MakeShared<Aws::DynamoDB::Model::AttributeValue>(
                     ALLOCATION_TAG.c_str()); 
            ratingAttribute->SetN(ratings[i]); 
            infoMapAttribute.AddMEntry(RATING_KEY, ratingAttribute); 
            std::shared_ptr<Aws::DynamoDB::Model::AttributeValue> plotAttribute = 
 Aws::MakeShared<Aws::DynamoDB::Model::AttributeValue>( 
                    ALLOCATION TAG.c str());
            plotAttribute->SetS(plots[i]); 
            infoMapAttribute.AddMEntry(PLOT_KEY, plotAttribute); 
            attributes.push_back(infoMapAttribute); 
            statements[i].SetParameters(attributes); 
        } 
        Aws::DynamoDB::Model::BatchExecuteStatementRequest request; 
        request.SetStatements(statements); 
       Aws::DynamoDB::Model::BatchExecuteStatementOutcome outcome =
 dynamoClient.BatchExecuteStatement( 
                request); 
        if (!outcome.IsSuccess()) { 
            std::cerr << "Failed to add the movies: " << 
 outcome.GetError().GetMessage() 
                       << std::endl; 
            return false; 
        } 
    } 
    std::cout << "Retrieving the movie data with a batch \"SELECT\" statement." 
              << std::endl;
```

```
 // 3. Get the data for multiple movies using "Select" statements. 
 (BatchExecuteStatement) 
     { 
         Aws::Vector<Aws::DynamoDB::Model::BatchStatementRequest> statements( 
                 titles.size()); 
         std::stringstream sqlStream; 
         sqlStream << "SELECT * FROM \"" << MOVIE_TABLE_NAME << "\" WHERE " 
                  << TITLE KEY << "=? and " << YEAR KEY << "=?";
         std::string sql(sqlStream.str()); 
        for (size t i = 0; i < statements.size(); ++i) {
             statements[i].SetStatement(sql); 
             Aws::Vector<Aws::DynamoDB::Model::AttributeValue> attributes; 
             attributes.push_back( 
                    Aws::DynamoDB::Model::AttributeValue().SetS(titles[i]));
 attributes.push_back(Aws::DynamoDB::Model::AttributeValue().SetN(years[i])); 
             statements[i].SetParameters(attributes); 
        } 
       Aws::DynamoDB::Model::BatchExecuteStatementRequest request;
         request.SetStatements(statements); 
        Aws::DynamoDB::Model::BatchExecuteStatementOutcome outcome =
 dynamoClient.BatchExecuteStatement( 
                 request); 
         if (outcome.IsSuccess()) { 
            const Aws::DynamoDB::Model::BatchExecuteStatementResult &result =
 outcome.GetResult(); 
             const Aws::Vector<Aws::DynamoDB::Model::BatchStatementResponse> 
 &responses = result.GetResponses(); 
             for (const Aws::DynamoDB::Model::BatchStatementResponse &response: 
 responses) { 
                const Aws::Map<Aws::String, Aws::DynamoDB::Model::AttributeValue>
 &item = response.GetItem(); 
                 printMovieInfo(item); 
 } 
         }
```

```
 else { 
            std::cerr << "Failed to retrieve the movie information: " 
                       << outcome.GetError().GetMessage() << std::endl; 
            return false; 
        } 
    } 
    // 4. Update the data for multiple movies using "Update" statements. 
 (BatchExecuteStatement) 
   for (size_t i = 0; i < titles.size(); ++i) {
        ratings[i] = askQuestionForFloatRange( 
                Aws::String("\nLet's update your the movie, \"") + titles[i] + 
                ".\nYou rated it " + std: to string(rating[i]) + ", what new rating would you give it? ", 1, 10); 
    } 
    std::cout << "Updating the movie with a batch \"UPDATE\" statement." << 
 std::endl; 
   \sqrt{ } Aws::Vector<Aws::DynamoDB::Model::BatchStatementRequest> statements( 
                titles.size()); 
        std::stringstream sqlStream; 
        sqlStream << "UPDATE \"" << MOVIE_TABLE_NAME << "\" SET " 
                   << INFO_KEY << "." << RATING_KEY << "=? WHERE " 
                   << TITLE_KEY << "=? AND " << YEAR_KEY << "=?"; 
        std::string sql(sqlStream.str()); 
       for (size_t i = 0; i < statements.size(); ++i) {
            statements[i].SetStatement(sql); 
            Aws::Vector<Aws::DynamoDB::Model::AttributeValue> attributes; 
            attributes.push_back( 
                     Aws::DynamoDB::Model::AttributeValue().SetN(ratings[i])); 
            attributes.push_back( 
                     Aws::DynamoDB::Model::AttributeValue().SetS(titles[i])); 
 attributes.push_back(Aws::DynamoDB::Model::AttributeValue().SetN(years[i])); 
            statements[i].SetParameters(attributes); 
        }
```

```
 Aws::DynamoDB::Model::BatchExecuteStatementRequest request; 
        request.SetStatements(statements); 
       Aws::DynamoDB::Model::BatchExecuteStatementOutcome outcome =
 dynamoClient.BatchExecuteStatement( 
                request); 
        if (!outcome.IsSuccess()) { 
            std::cerr << "Failed to update movie information: " 
                       << outcome.GetError().GetMessage() << std::endl; 
            return false; 
        } 
    } 
    std::cout << "Retrieving the updated movie data with a batch \"SELECT\" 
 statement." 
              << std::endl; 
    // 5. Get the updated data for multiple movies using "Select" statements. 
 (BatchExecuteStatement) 
    { 
        Aws::Vector<Aws::DynamoDB::Model::BatchStatementRequest> statements( 
                titles.size()); 
        std::stringstream sqlStream; 
       sqlStream << "SELECT * FROM \"" << MOVIE TABLE NAME << "\" WHERE "
                   << TITLE_KEY << "=? and " << YEAR_KEY << "=?"; 
        std::string sql(sqlStream.str()); 
       for (size_t i = 0; i < statements.size(); ++i) {
           statements[i].SetStatement(sql);
            Aws::Vector<Aws::DynamoDB::Model::AttributeValue> attributes; 
            attributes.push_back( 
                     Aws::DynamoDB::Model::AttributeValue().SetS(titles[i])); 
 attributes.push_back(Aws::DynamoDB::Model::AttributeValue().SetN(years[i])); 
            statements[i].SetParameters(attributes); 
        } 
        Aws::DynamoDB::Model::BatchExecuteStatementRequest request; 
        request.SetStatements(statements);
```

```
Aws::DynamoDB::Model::BatchExecuteStatementOutcome outcome =
 dynamoClient.BatchExecuteStatement( 
                 request); 
        if (outcome.IsSuccess()) { 
            const Aws::DynamoDB::Model::BatchExecuteStatementResult &result = 
 outcome.GetResult(); 
            const Aws::Vector<Aws::DynamoDB::Model::BatchStatementResponse> 
 &responses = result.GetResponses(); 
            for (const Aws::DynamoDB::Model::BatchStatementResponse &response: 
 responses) { 
                const Aws::Map<Aws::String, Aws::DynamoDB::Model::AttributeValue>
 &item = response.GetItem(); 
                 printMovieInfo(item); 
            } 
        } 
        else { 
            std::cerr << "Failed to retrieve the movies information: " 
                       << outcome.GetError().GetMessage() << std::endl; 
            return false; 
        } 
    } 
    std::cout << "Deleting the movie data with a batch \"DELETE\" statement." 
              << std::endl; 
    // 6. Delete multiple movies using "Delete" statements. 
 (BatchExecuteStatement) 
    { 
        Aws::Vector<Aws::DynamoDB::Model::BatchStatementRequest> statements( 
                 titles.size()); 
        std::stringstream sqlStream; 
        sqlStream << "DELETE FROM \"" << MOVIE_TABLE_NAME << "\" WHERE " 
                   << TITLE_KEY << "=? and " << YEAR_KEY << "=?"; 
        std::string sql(sqlStream.str()); 
       for (size_t i = 0; i < statements.size(); ++i) {
            statements[i].SetStatement(sql); 
            Aws::Vector<Aws::DynamoDB::Model::AttributeValue> attributes; 
            attributes.push_back( 
                     Aws::DynamoDB::Model::AttributeValue().SetS(titles[i]));
```

```
 attributes.push_back(Aws::DynamoDB::Model::AttributeValue().SetN(years[i])); 
              statements[i].SetParameters(attributes); 
         } 
         Aws::DynamoDB::Model::BatchExecuteStatementRequest request; 
         request.SetStatements(statements); 
         Aws::DynamoDB::Model::BatchExecuteStatementOutcome outcome = 
  dynamoClient.BatchExecuteStatement( 
                  request); 
         if (!outcome.IsSuccess()) { 
              std::cerr << "Failed to delete the movies: " 
                        << outcome.GetError().GetMessage() << std::endl; 
              return false; 
         } 
     } 
     return true;
}
//! Create a DynamoDB table to be used in sample code scenarios.
/*! 
   \sa createMoviesDynamoDBTable() 
   \param clientConfiguration: AWS client configuration. 
   \return bool: Function succeeded.
*/
bool AwsDoc::DynamoDB::createMoviesDynamoDBTable( 
         const Aws::Client::ClientConfiguration &clientConfiguration) { 
     Aws::DynamoDB::DynamoDBClient dynamoClient(clientConfiguration); 
     bool movieTableAlreadyExisted = false; 
     { 
         Aws::DynamoDB::Model::CreateTableRequest request; 
         Aws::DynamoDB::Model::AttributeDefinition yearAttributeDefinition; 
         yearAttributeDefinition.SetAttributeName(YEAR_KEY); 
         yearAttributeDefinition.SetAttributeType( 
                  Aws::DynamoDB::Model::ScalarAttributeType::N); 
         request.AddAttributeDefinitions(yearAttributeDefinition);
```

```
 Aws::DynamoDB::Model::AttributeDefinition titleAttributeDefinition; 
         yearAttributeDefinition.SetAttributeName(TITLE_KEY); 
         yearAttributeDefinition.SetAttributeType( 
                 Aws::DynamoDB::Model::ScalarAttributeType::S); 
         request.AddAttributeDefinitions(yearAttributeDefinition); 
         Aws::DynamoDB::Model::KeySchemaElement yearKeySchema; 
         yearKeySchema.WithAttributeName(YEAR_KEY).WithKeyType( 
                 Aws::DynamoDB::Model::KeyType::HASH); 
         request.AddKeySchema(yearKeySchema); 
         Aws::DynamoDB::Model::KeySchemaElement titleKeySchema; 
         yearKeySchema.WithAttributeName(TITLE_KEY).WithKeyType( 
                Aws::DynamoDB::Model::KeyType::RANGE);
         request.AddKeySchema(yearKeySchema); 
         Aws::DynamoDB::Model::ProvisionedThroughput throughput; 
         throughput.WithReadCapacityUnits( 
                 PROVISIONED_THROUGHPUT_UNITS).WithWriteCapacityUnits( 
                PROVISIONED_THROUGHPUT_UNITS);
         request.SetProvisionedThroughput(throughput); 
         request.SetTableName(MOVIE_TABLE_NAME); 
        std::cout << "Creating table '" << MOVIE TABLE_NAME << "'..." <<
 std::endl; 
        const Aws::DynamoDB::Model::CreateTableOutcome &result =
 dynamoClient.CreateTable( 
                 request); 
         if (!result.IsSuccess()) { 
             if (result.GetError().GetErrorType() == 
                Aws::DynamoDB::DynamoDBErrors::RESOURCE_IN_USE) {
                 std::cout << "Table already exists." << std::endl; 
                 movieTableAlreadyExisted = true; 
 } 
             else { 
                 std::cerr << "Failed to create table: " 
                           << result.GetError().GetMessage(); 
                 return false; 
 } 
        } 
    } 
    // Wait for table to become active. 
     if (!movieTableAlreadyExisted) {
```

```
 std::cout << "Waiting for table '" << MOVIE_TABLE_NAME 
                    << "' to become active...." << std::endl; 
         if (!AwsDoc::DynamoDB::waitTableActive(MOVIE_TABLE_NAME, 
  clientConfiguration)) { 
             return false; 
         } 
         std::cout << "Table '" << MOVIE_TABLE_NAME << "' created and active." 
                    << std::endl; 
     } 
     return true;
}
//! Delete the DynamoDB table used for sample code scenarios.
/*! 
   \sa deleteMoviesDynamoDBTable() 
   \param clientConfiguration: AWS client configuration. 
   \return bool: Function succeeded.
*/
bool AwsDoc::DynamoDB::deleteMoviesDynamoDBTable( 
         const Aws::Client::ClientConfiguration &clientConfiguration) { 
     Aws::DynamoDB::DynamoDBClient dynamoClient(clientConfiguration); 
     Aws::DynamoDB::Model::DeleteTableRequest request; 
     request.SetTableName(MOVIE_TABLE_NAME); 
    const Aws::DynamoDB::Model::DeleteTableOutcome &result =
  dynamoClient.DeleteTable( 
             request); 
     if (result.IsSuccess()) { 
         std::cout << "Your table \"" 
                    << result.GetResult().GetTableDescription().GetTableName() 
                    << " was deleted.\n"; 
     } 
     else { 
         std::cerr << "Failed to delete table: " << result.GetError().GetMessage() 
                    << std::endl; 
     } 
     return result.IsSuccess();
}
//! Query a newly created DynamoDB table until it is active.
/*!
```

```
 \sa waitTableActive() 
   \param waitTableActive: The DynamoDB table's name. 
   \param clientConfiguration: AWS client configuration. 
  \return bool: Function succeeded.
*/
bool AwsDoc::DynamoDB::waitTableActive(const Aws::String &tableName, 
                                          const Aws::Client::ClientConfiguration 
  &clientConfiguration) { 
     Aws::DynamoDB::DynamoDBClient dynamoClient(clientConfiguration); 
     // Repeatedly call DescribeTable until table is ACTIVE. 
     const int MAX_QUERIES = 20; 
     Aws::DynamoDB::Model::DescribeTableRequest request; 
     request.SetTableName(tableName); 
    int count = 0;
     while (count < MAX_QUERIES) { 
        const Aws::DynamoDB::Model::DescribeTableOutcome &result =
  dynamoClient.DescribeTable( 
                 request); 
         if (result.IsSuccess()) { 
            Aws::DynamoDB::Model::TableStatus status =
  result.GetResult().GetTable().GetTableStatus(); 
             if (Aws::DynamoDB::Model::TableStatus::ACTIVE != status) { 
                std::this thread::sleep for(std::chrono::seconds(1));
 } 
             else { 
                 return true; 
 } 
         } 
         else { 
             std::cerr << "Error DynamoDB::waitTableActive " 
                        << result.GetError().GetMessage() << std::endl; 
             return false; 
         } 
         count++; 
     } 
     return false;
}
```
• Para obtener información sobre la API, consulte [BatchExecuteStatement](https://docs.aws.amazon.com/goto/SdkForCpp/dynamodb-2012-08-10/BatchExecuteStatement) en la referencia de la API de AWS SDK for C++.

### Go

## SDK para Go V2

# **a** Note

Hay más en GitHub. Busque el ejemplo completo y aprenda a configurar y ejecutar en el [Repositorio de ejemplos de código de AWS.](https://github.com/awsdocs/aws-doc-sdk-examples/tree/main/gov2/dynamodb#code-examples)

Ejecutar un escenario que crea una tabla y ejecuta lotes de consultas PartiQL.

```
// RunPartiQLBatchScenario shows you how to use the AWS SDK for Go
// to run batches of PartiQL statements to query a table that stores data about 
 movies.
//
// - Use batches of PartiQL statements to add, get, update, and delete data for
// individual movies.
//
// This example creates an Amazon DynamoDB service client from the specified 
  sdkConfig so that
// you can replace it with a mocked or stubbed config for unit testing.
//
// This example creates and deletes a DynamoDB table to use during the scenario.
func RunPartiQLBatchScenario(sdkConfig aws.Config, tableName string) { 
  defer func() { 
  if r := recover(); r := nil {
    fmt.Printf("Something went wrong with the demo.") 
   } 
 \}() log.Println(strings.Repeat("-", 88)) 
  log.Println("Welcome to the Amazon DynamoDB PartiQL batch demo.") 
  log.Println(strings.Repeat("-", 88)) 
  tableBasics := actions.TableBasics{ 
   DynamoDbClient: dynamodb.NewFromConfig(sdkConfig), 
  TableName: tableName, 
  } 
  runner := actions.PartiQLRunner{ 
   DynamoDbClient: dynamodb.NewFromConfig(sdkConfig), 
   TableName: tableName,
```

```
 } 
 exists, err := tableBasics.TableExists() 
if err != nil {
 panic(err) 
 } 
 if !exists { 
 log.Printf("Creating table %v...\n", tableName) 
 _, err = tableBasics.CreateMovieTable() 
 if err != nil { 
  panic(err) 
 } else { 
  log.Printf("Created table %v.\n", tableName) 
 } 
 } else { 
 log.Printf("Table %v already exists.\n", tableName) 
 } 
 log.Println(strings.Repeat("-", 88)) 
currentYear, \overline{\phantom{a}}, \overline{\phantom{a}} := time.Now().Date()
 customMovies := []actions.Movie{{ 
 Title: "House PartiQL", 
Year: currentYear - 5,
 Info: map[string]interface{}{ 
   "plot": "Wacky high jinks result from querying a mysterious database.", 
  "rating": 8.5}}, { 
 Title: "House PartiQL 2", 
Year: currentYear - 3,
 Info: map[string]interface{}{ 
   "plot": "Moderate high jinks result from querying another mysterious 
 database.", 
   "rating": 6.5}}, { 
 Title: "House PartiQL 3", 
Year: currentYear - 1,
 Info: map[string]interface{}{ 
   "plot": "Tepid high jinks result from querying yet another mysterious 
 database.", 
   "rating": 2.5}, 
 }, 
 } 
 log.Printf("Inserting a batch of movies into table '%v'.\n", tableName) 
 err = runner.AddMovieBatch(customMovies) 
if err == nil
```

```
 log.Printf("Added %v movies to the table.\n", len(customMovies)) 
 } 
 log.Println(strings.Repeat("-", 88)) 
 log.Println("Getting data for a batch of movies.") 
 movies, err := runner.GetMovieBatch(customMovies) 
if err == nil for _, movie := range movies { 
  log.Println(movie) 
 } 
 } 
 log.Println(strings.Repeat("-", 88)) 
 newRatings := []float64{7.7, 4.4, 1.1} 
 log.Println("Updating a batch of movies with new ratings.") 
 err = runner.UpdateMovieBatch(customMovies, newRatings) 
if err == nil log.Printf("Updated %v movies with new ratings.\n", len(customMovies)) 
 } 
 log.Println(strings.Repeat("-", 88)) 
 log.Println("Getting projected data from the table to verify our update.") 
 log.Println("Using a page size of 2 to demonstrate paging.") 
 projections, err := runner.GetAllMovies(2) 
if err == nil log.Println("All movies:") 
 for _, projection := range projections { 
  log.Println(projection) 
 } 
 } 
 log.Println(strings.Repeat("-", 88)) 
 log.Println("Deleting a batch of movies.") 
 err = runner.DeleteMovieBatch(customMovies) 
if err == nil log.Printf("Deleted %v movies.\n", len(customMovies)) 
 } 
 err = tableBasics.DeleteTable() 
if err == nil log.Printf("Deleted table %v.\n", tableBasics.TableName) 
 } 
 log.Println(strings.Repeat("-", 88))
```

```
 log.Println("Thanks for watching!") 
 log.Println(strings.Repeat("-", 88))
}
```
Defina una estructura Película para utilizar en este ejemplo.

```
// Movie encapsulates data about a movie. Title and Year are the composite 
  primary key
// of the movie in Amazon DynamoDB. Title is the sort key, Year is the partition 
  key,
// and Info is additional data.
type Movie struct { 
 Title string \qquad \qquad \text{`dynamodbav:"title"`}Year int `dynamodbav:"year"`
  Info map[string]interface{} `dynamodbav:"info"`
}
// GetKey returns the composite primary key of the movie in a format that can be
// sent to DynamoDB.
func (movie Movie) GetKey() map[string]types.AttributeValue { 
  title, err := attributevalue.Marshal(movie.Title) 
  if err != nil { 
   panic(err) 
  } 
  year, err := attributevalue.Marshal(movie.Year) 
  if err != nil { 
  panic(err) 
  } 
  return map[string]types.AttributeValue{"title": title, "year": year}
}
// String returns the title, year, rating, and plot of a movie, formatted for the 
  example.
func (movie Movie) String() string { 
  return fmt.Sprintf("%v\n\tReleased: %v\n\tRating: %v\n\tPlot: %v\n", 
  movie.Title, movie.Year, movie.Info["rating"], movie.Info["plot"])
}
```
Crear una estructura y métodos que ejecuten instrucciones PartiQL.

```
// PartiQLRunner encapsulates the Amazon DynamoDB service actions used in the
// PartiQL examples. It contains a DynamoDB service client that is used to act on 
  the
// specified table.
type PartiQLRunner struct { 
  DynamoDbClient *dynamodb.Client 
  TableName string
}
// AddMovieBatch runs a batch of PartiQL INSERT statements to add multiple movies 
  to the
// DynamoDB table.
func (runner PartiQLRunner) AddMovieBatch(movies []Movie) error { 
  statementRequests := make([]types.BatchStatementRequest, len(movies)) 
  for index, movie := range movies { 
   params, err := attributevalue.MarshalList([]interface{}{movie.Title, 
  movie.Year, movie.Info}) 
   if err != nil { 
    panic(err) 
   } 
   statementRequests[index] = types.BatchStatementRequest{ 
    Statement: aws.String(fmt.Sprintf( 
     "INSERT INTO \"%v\" VALUE {'title': ?, 'year': ?, 'info': ?}", 
  runner.TableName)), 
    Parameters: params, 
   } 
  } 
  _, err := runner.DynamoDbClient.BatchExecuteStatement(context.TODO(), 
  &dynamodb.BatchExecuteStatementInput{ 
   Statements: statementRequests, 
  }) 
  if err != nil { 
  log.Printf("Couldn't insert a batch of items with PartiQL. Here's why: %v\n", 
  err) 
  } 
  return err
}
```

```
// GetMovieBatch runs a batch of PartiQL SELECT statements to get multiple movies 
 from
// the DynamoDB table by title and year.
func (runner PartiQLRunner) GetMovieBatch(movies []Movie) ([]Movie, error) { 
  statementRequests := make([]types.BatchStatementRequest, len(movies)) 
 for index, movie := range movies { 
   params, err := attributevalue.MarshalList([]interface{}{movie.Title, 
 movie.Year}) 
 if err != nil {
   panic(err) 
   } 
   statementRequests[index] = types.BatchStatementRequest{ 
    Statement: aws.String( 
     fmt.Sprintf("SELECT * FROM \"%v\" WHERE title=? AND year=?", 
  runner.TableName)), 
    Parameters: params, 
   } 
  } 
  output, err := runner.DynamoDbClient.BatchExecuteStatement(context.TODO(), 
  &dynamodb.BatchExecuteStatementInput{ 
  Statements: statementRequests, 
  }) 
  var outMovies []Movie 
 if err != nil {
  log.Printf("Couldn't get a batch of items with PartiQL. Here's why: %v\n", err) 
  } else { 
  for _, response := range output.Responses { 
    var movie Movie 
    err = attributevalue.UnmarshalMap(response.Item, &movie) 
   if err != nil {
    log.Printf("Couldn't unmarshal response. Here's why: %v\n", err) 
    } else { 
     outMovies = append(outMovies, movie) 
    } 
   } 
 } 
 return outMovies, err
}
```

```
// GetAllMovies runs a PartiQL SELECT statement to get all movies from the 
  DynamoDB table.
// pageSize is not typically required and is used to show how to paginate the 
  results.
// The results are projected to return only the title and rating of each movie.
func (runner PartiQLRunner) GetAllMovies(pageSize int32) 
  ([]map[string]interface{}, error) { 
  var output []map[string]interface{} 
  var response *dynamodb.ExecuteStatementOutput 
  var err error 
  var nextToken *string 
  for moreData := true; moreData; { 
   response, err = runner.DynamoDbClient.ExecuteStatement(context.TODO(), 
  &dynamodb.ExecuteStatementInput{ 
    Statement: aws.String( 
     fmt.Sprintf("SELECT title, info.rating FROM \"%v\"", runner.TableName)), 
   Limit: aws.Int32(pageSize),
    NextToken: nextToken, 
   }) 
  if err != nil {
    log.Printf("Couldn't get movies. Here's why: %v\n", err) 
    moreData = false 
   } else { 
    var pageOutput []map[string]interface{} 
    err = attributevalue.UnmarshalListOfMaps(response.Items, &pageOutput) 
   if err != nil {
    log.Printf("Couldn't unmarshal response. Here's why: %v\n", err) 
    } else { 
    log.Printf("Got a page of length %v.\n", len(response.Items)) 
     output = append(output, pageOutput...) 
    } 
    nextToken = response.NextToken 
    moreData = nextToken != nil 
   } 
  } 
 return output, err
}
// UpdateMovieBatch runs a batch of PartiQL UPDATE statements to update the 
  rating of
// multiple movies that already exist in the DynamoDB table.
```

```
func (runner PartiQLRunner) UpdateMovieBatch(movies []Movie, ratings []float64) 
  error { 
  statementRequests := make([]types.BatchStatementRequest, len(movies)) 
  for index, movie := range movies { 
   params, err := attributevalue.MarshalList([]interface{}{ratings[index], 
  movie.Title, movie.Year}) 
   if err != nil { 
    panic(err) 
   } 
   statementRequests[index] = types.BatchStatementRequest{ 
    Statement: aws.String( 
     fmt.Sprintf("UPDATE \"%v\" SET info.rating=? WHERE title=? AND year=?", 
  runner.TableName)), 
    Parameters: params, 
   } 
  } 
  _, err := runner.DynamoDbClient.BatchExecuteStatement(context.TODO(), 
  &dynamodb.BatchExecuteStatementInput{ 
   Statements: statementRequests, 
  }) 
  if err != nil { 
   log.Printf("Couldn't update the batch of movies. Here's why: %v\n", err) 
  } 
  return err
}
// DeleteMovieBatch runs a batch of PartiQL DELETE statements to remove multiple 
  movies
// from the DynamoDB table.
func (runner PartiQLRunner) DeleteMovieBatch(movies []Movie) error { 
  statementRequests := make([]types.BatchStatementRequest, len(movies)) 
  for index, movie := range movies { 
   params, err := attributevalue.MarshalList([]interface{}{movie.Title, 
  movie.Year}) 
  if err != nil {
    panic(err) 
   } 
   statementRequests[index] = types.BatchStatementRequest{ 
    Statement: aws.String( 
     fmt.Sprintf("DELETE FROM \"%v\" WHERE title=? AND year=?", 
  runner.TableName)),
```

```
 Parameters: params, 
   } 
  } 
  _, err := runner.DynamoDbClient.BatchExecuteStatement(context.TODO(), 
  &dynamodb.BatchExecuteStatementInput{ 
  Statements: statementRequests, 
  }) 
 if err != nil {
  log.Printf("Couldn't delete the batch of movies. Here's why: %v\n", err) 
  } 
 return err
}
```
• Para obtener información sobre la API, consulte [BatchExecuteStatement](https://pkg.go.dev/github.com/aws/aws-sdk-go-v2/service/dynamodb#Client.BatchExecuteStatement) en la referencia de la API de AWS SDK for Go.

#### Java

SDK para Java 2.x

#### **a** Note

Hay más en GitHub. Busque el ejemplo completo y aprenda a configurar y ejecutar en el [Repositorio de ejemplos de código de AWS.](https://github.com/awsdocs/aws-doc-sdk-examples/tree/main/javav2/example_code/dynamodb#readme)

```
public class ScenarioPartiQLBatch { 
         public static void main(String[] args) throws IOException { 
                  String tableName = "MoviesPartiQBatch"; 
                  Region region = Region.US_EAST_1; 
                  DynamoDbClient ddb = DynamoDbClient.builder() 
                                   .region(region) 
                                   .build(); 
                  System.out.println("******* Creating an Amazon DynamoDB table 
 named " + tableName 
                                   + " with a key named year and a sort key named 
  title.");
```

```
 createTable(ddb, tableName); 
                 System.out.println("******* Adding multiple records into the " + 
 tableName 
                                  + " table using a batch command."); 
                 putRecordBatch(ddb); 
                 System.out.println("******* Updating multiple records using a 
 batch command."); 
                 updateTableItemBatch(ddb); 
                 System.out.println("******* Deleting multiple records using a 
 batch command."); 
                 deleteItemBatch(ddb); 
                 System.out.println("******* Deleting the Amazon DynamoDB 
 table."); 
                 deleteDynamoDBTable(ddb, tableName); 
                 ddb.close(); 
        } 
        public static void createTable(DynamoDbClient ddb, String tableName) { 
                 DynamoDbWaiter dbWaiter = ddb.waiter(); 
                 ArrayList<AttributeDefinition> attributeDefinitions = new 
 ArrayList<>(); 
                 // Define attributes. 
                 attributeDefinitions.add(AttributeDefinition.builder() 
                                  .attributeName("year") 
                                  .attributeType("N") 
                                 .build();
                 attributeDefinitions.add(AttributeDefinition.builder() 
                                  .attributeName("title") 
                                  .attributeType("S") 
                                 .build();
                 ArrayList<KeySchemaElement> tableKey = new ArrayList<>(); 
                 KeySchemaElement key = KeySchemaElement.builder() 
                                  .attributeName("year") 
                                  .keyType(KeyType.HASH) 
                                 .build();
                 KeySchemaElement key2 = KeySchemaElement.builder()
```

```
 .attributeName("title") 
                                   .keyType(KeyType.RANGE) // Sort 
                                  .build();
                 // Add KeySchemaElement objects to the list. 
                 tableKey.add(key); 
                 tableKey.add(key2); 
                 CreateTableRequest request = CreateTableRequest.builder() 
                                   .keySchema(tableKey) 
  .provisionedThroughput(ProvisionedThroughput.builder() 
                                                    .readCapacityUnits(new Long(10)) 
                                                    .writeCapacityUnits(new Long(10)) 
                                                   .build() .attributeDefinitions(attributeDefinitions) 
                                   .tableName(tableName) 
                                  .build();
                 try { 
                          CreateTableResponse response = ddb.createTable(request); 
                          DescribeTableRequest tableRequest = 
 DescribeTableRequest.builder() 
                                           .tableName(tableName) 
                                           .build(); 
                          // Wait until the Amazon DynamoDB table is created. 
                          WaiterResponse<DescribeTableResponse> waiterResponse = 
 dbWaiter 
                                           .waitUntilTableExists(tableRequest); 
 waiterResponse.matched().response().ifPresent(System.out::println); 
                          String newTable = 
 response.tableDescription().tableName(); 
                          System.out.println("The " + newTable + " was successfully 
 created."); 
                 } catch (DynamoDbException e) { 
                          System.err.println(e.getMessage()); 
                          System.exit(1); 
 } 
         } 
         public static void putRecordBatch(DynamoDbClient ddb) {
```

```
 String sqlStatement = "INSERT INTO MoviesPartiQBatch VALUE 
 {'year':?, 'title' : ?, 'info' : ?}"; 
                 try { 
                          // Create three movies to add to the Amazon DynamoDB 
 table. 
                          // Set data for Movie 1. 
                          List<AttributeValue> parameters = new ArrayList<>(); 
                          AttributeValue att1 = AttributeValue.builder() 
                                           .n(String.valueOf("2022")) 
                                           .build(); 
                          AttributeValue att2 = AttributeValue.builder() 
                                           .s("My Movie 1") 
                                           .build(); 
                          AttributeValue att3 = AttributeValue.builder() 
                                           .s("No Information") 
                                           .build(); 
                          parameters.add(att1); 
                          parameters.add(att2); 
                          parameters.add(att3); 
                          BatchStatementRequest statementRequestMovie1 = 
 BatchStatementRequest.builder() 
                                           .statement(sqlStatement) 
                                           .parameters(parameters) 
                                           .build(); 
                          // Set data for Movie 2. 
                          List<AttributeValue> parametersMovie2 = new 
 ArrayList<>(); 
                          AttributeValue attMovie2 = AttributeValue.builder() 
                                           .n(String.valueOf("2022")) 
                                           .build(); 
                          AttributeValue attMovie2A = AttributeValue.builder() 
                                           .s("My Movie 2") 
                                           .build(); 
                          AttributeValue attMovie2B = AttributeValue.builder() 
                                           .s("No Information") 
                                           .build();
```

```
 parametersMovie2.add(attMovie2); 
                         parametersMovie2.add(attMovie2A); 
                         parametersMovie2.add(attMovie2B); 
                         BatchStatementRequest statementRequestMovie2 = 
 BatchStatementRequest.builder() 
                                           .statement(sqlStatement) 
                                           .parameters(parametersMovie2) 
                                           .build(); 
                         // Set data for Movie 3. 
                         List<AttributeValue> parametersMovie3 = new 
 ArrayList<>(); 
                         AttributeValue attMovie3 = AttributeValue.builder() 
                                           .n(String.valueOf("2022")) 
                                           .build(); 
                         AttributeValue attMovie3A = AttributeValue.builder() 
                                           .s("My Movie 3") 
                                          .build():
                         AttributeValue attMovie3B = AttributeValue.builder() 
                                           .s("No Information") 
                                          .build();
                         parametersMovie3.add(attMovie3); 
                         parametersMovie3.add(attMovie3A); 
                         parametersMovie3.add(attMovie3B); 
                         BatchStatementRequest statementRequestMovie3 = 
 BatchStatementRequest.builder() 
                                           .statement(sqlStatement) 
                                           .parameters(parametersMovie3) 
                                          .build();
                         // Add all three movies to the list. 
                         List<BatchStatementRequest> myBatchStatementList = new 
 ArrayList<>(); 
                         myBatchStatementList.add(statementRequestMovie1); 
                         myBatchStatementList.add(statementRequestMovie2); 
                         myBatchStatementList.add(statementRequestMovie3);
```

```
 BatchExecuteStatementRequest batchRequest = 
 BatchExecuteStatementRequest.builder() 
                                           .statements(myBatchStatementList) 
                                          .build();
                          BatchExecuteStatementResponse response = 
 ddb.batchExecuteStatement(batchRequest); 
                          System.out.println("ExecuteStatement successful: " + 
 response.toString()); 
                          System.out.println("Added new movies using a batch 
 command."); 
                 } catch (DynamoDbException e) { 
                          System.err.println(e.getMessage()); 
                          System.exit(1); 
 } 
         } 
         public static void updateTableItemBatch(DynamoDbClient ddb) { 
                 String sqlStatement = "UPDATE MoviesPartiQBatch SET info = 
  'directors\":[\"Merian C. Cooper\",\"Ernest B. Schoedsack' where year=? and 
 title=?"; 
                 List<AttributeValue> parametersRec1 = new ArrayList<>(); 
                 // Update three records. 
                 AttributeValue att1 = AttributeValue.builder() 
                                   .n(String.valueOf("2022")) 
                                  .build();
                 AttributeValue att2 = AttributeValue.builder() 
                                   .s("My Movie 1") 
                                  .build():
                 parametersRec1.add(att1); 
                 parametersRec1.add(att2); 
                 BatchStatementRequest statementRequestRec1 = 
 BatchStatementRequest.builder() 
                                  .statement(sqlStatement) 
                                   .parameters(parametersRec1) 
                                  .build();
                 // Update record 2. 
                 List<AttributeValue> parametersRec2 = new ArrayList<>();
```

```
 AttributeValue attRec2 = AttributeValue.builder() 
                                  .n(String.valueOf("2022")) 
                                 .build();
                 AttributeValue attRec2a = AttributeValue.builder() 
                                  .s("My Movie 2") 
                                 .build();
                 parametersRec2.add(attRec2); 
                 parametersRec2.add(attRec2a); 
                 BatchStatementRequest statementRequestRec2 = 
 BatchStatementRequest.builder() 
                                  .statement(sqlStatement) 
                                  .parameters(parametersRec2) 
                                 .build();
                 // Update record 3. 
                 List<AttributeValue> parametersRec3 = new ArrayList<>(); 
                 AttributeValue attRec3 = AttributeValue.builder() 
                                  .n(String.valueOf("2022")) 
                                 .build():
                 AttributeValue attRec3a = AttributeValue.builder() 
                                  .s("My Movie 3") 
                                 .build();
                 parametersRec3.add(attRec3); 
                 parametersRec3.add(attRec3a); 
                 BatchStatementRequest statementRequestRec3 = 
 BatchStatementRequest.builder() 
                                  .statement(sqlStatement) 
                                  .parameters(parametersRec3) 
                                 .build();
                 // Add all three movies to the list. 
                 List<BatchStatementRequest> myBatchStatementList = new 
 ArrayList<>(); 
                 myBatchStatementList.add(statementRequestRec1); 
                 myBatchStatementList.add(statementRequestRec2); 
                 myBatchStatementList.add(statementRequestRec3); 
                 BatchExecuteStatementRequest batchRequest = 
 BatchExecuteStatementRequest.builder() 
                                  .statements(myBatchStatementList)
```

```
 try { 
                          BatchExecuteStatementResponse response = 
 ddb.batchExecuteStatement(batchRequest); 
                          System.out.println("ExecuteStatement successful: " + 
 response.toString()); 
                          System.out.println("Updated three movies using a batch 
 command."); 
                 } catch (DynamoDbException e) { 
                          System.err.println(e.getMessage()); 
                          System.exit(1); 
 } 
                 System.out.println("Item was updated!"); 
         } 
         public static void deleteItemBatch(DynamoDbClient ddb) { 
                 String sqlStatement = "DELETE FROM MoviesPartiQBatch WHERE year 
 = ? and title=?"; 
                 List<AttributeValue> parametersRec1 = new ArrayList<>(); 
                 // Specify three records to delete. 
                 AttributeValue att1 = AttributeValue.builder() 
                                   .n(String.valueOf("2022")) 
                                  .build();
                 AttributeValue att2 = AttributeValue.builder() 
                                  .s("My Movie 1") 
                                  .build();
                 parametersRec1.add(att1); 
                 parametersRec1.add(att2); 
                 BatchStatementRequest statementRequestRec1 = 
 BatchStatementRequest.builder() 
                                  .statement(sqlStatement) 
                                   .parameters(parametersRec1) 
                                  .build();
                 // Specify record 2. 
                 List<AttributeValue> parametersRec2 = new ArrayList<>(); 
                 AttributeValue attRec2 = AttributeValue.builder() 
                                   .n(String.valueOf("2022"))
```
.build();

```
.build();
                 AttributeValue attRec2a = AttributeValue.builder() 
                                  .s("My Movie 2") 
                                 .buid(): parametersRec2.add(attRec2); 
                 parametersRec2.add(attRec2a); 
                 BatchStatementRequest statementRequestRec2 = 
 BatchStatementRequest.builder() 
                                  .statement(sqlStatement) 
                                  .parameters(parametersRec2) 
                                 .build();
                 // Specify record 3. 
                 List<AttributeValue> parametersRec3 = new ArrayList<>(); 
                 AttributeValue attRec3 = AttributeValue.builder() 
                                  .n(String.valueOf("2022")) 
                                 .build();
                 AttributeValue attRec3a = AttributeValue.builder() 
                                  .s("My Movie 3") 
                                 .build();
                 parametersRec3.add(attRec3); 
                 parametersRec3.add(attRec3a); 
                 BatchStatementRequest statementRequestRec3 = 
 BatchStatementRequest.builder() 
                                  .statement(sqlStatement) 
                                  .parameters(parametersRec3) 
                                 .build();
                 // Add all three movies to the list. 
                 List<BatchStatementRequest> myBatchStatementList = new 
 ArrayList<>(); 
                 myBatchStatementList.add(statementRequestRec1); 
                 myBatchStatementList.add(statementRequestRec2); 
                 myBatchStatementList.add(statementRequestRec3); 
                 BatchExecuteStatementRequest batchRequest = 
 BatchExecuteStatementRequest.builder() 
                                  .statements(myBatchStatementList) 
                                 .build();
```

```
 try { 
                          ddb.batchExecuteStatement(batchRequest); 
                          System.out.println("Deleted three movies using a batch 
  command."); 
                 } catch (DynamoDbException e) { 
                          System.err.println(e.getMessage()); 
                          System.exit(1); 
 } 
         } 
         public static void deleteDynamoDBTable(DynamoDbClient ddb, String 
  tableName) { 
                 DeleteTableRequest request = DeleteTableRequest.builder() 
                                   .tableName(tableName) 
                                  .build();
                 try { 
                          ddb.deleteTable(request); 
                 } catch (DynamoDbException e) { 
                          System.err.println(e.getMessage()); 
                          System.exit(1); 
 } 
                 System.out.println(tableName + " was successfully deleted!"); 
         } 
         private static ExecuteStatementResponse 
  executeStatementRequest(DynamoDbClient ddb, String statement, 
                          List<AttributeValue> parameters) { 
                 ExecuteStatementRequest request = 
  ExecuteStatementRequest.builder() 
                                   .statement(statement) 
                                  .parameters(parameters) 
                                  .build();
                 return ddb.executeStatement(request); 
         }
}
```
• Para obtener información sobre la API, consulte [BatchExecuteStatement](https://docs.aws.amazon.com/goto/SdkForJavaV2/dynamodb-2012-08-10/BatchExecuteStatement) en la referencia de la API de AWS SDK for Java 2.x.

**JavaScript** 

SDK para JavaScript (v3)

# **a** Note

Hay más información en GitHub. Busque el ejemplo completo y aprenda a configurar y ejecutar en el [Repositorio de ejemplos de código de AWS.](https://github.com/awsdocs/aws-doc-sdk-examples/tree/main/javascriptv3/example_code/dynamodb#code-examples)

Ejecutar instrucciones PartiQL por lotes.

```
import { 
   BillingMode, 
   CreateTableCommand, 
   DeleteTableCommand, 
  DynamoDBClient, 
   waitUntilTableExists,
} from "@aws-sdk/client-dynamodb";
import { 
   DynamoDBDocumentClient, 
   BatchExecuteStatementCommand,
} from "@aws-sdk/lib-dynamodb";
const client = new DynamoDBClient({});
const docClient = DynamoDBDocumentClient.from(client);
const log = (msg) => console.log(`[SCENARIO] {Sing'};
const tableName = "Cities";
export const main = async () => {
   /** 
    * Create a table. 
    */ 
   log("Creating a table."); 
   const createTableCommand = new CreateTableCommand({ 
     TableName: tableName, 
     // This example performs a large write to the database.
```

```
 // Set the billing mode to PAY_PER_REQUEST to 
     // avoid throttling the large write. 
    BillingMode: BillingMode.PAY_PER_REQUEST,
     // Define the attributes that are necessary for the key schema. 
     AttributeDefinitions: [ 
      \mathcal{L} AttributeName: "name", 
        // 'S' is a data type descriptor that represents a number type.
         // For a list of all data type descriptors, see the following link. 
         // https://docs.aws.amazon.com/amazondynamodb/latest/developerguide/
Programming.LowLevelAPI.html#Programming.LowLevelAPI.DataTypeDescriptors 
         AttributeType: "S", 
       }, 
     ], 
     // The KeySchema defines the primary key. The primary key can be 
     // a partition key, or a combination of a partition key and a sort key. 
     // Key schema design is important. For more info, see 
     // https://docs.aws.amazon.com/amazondynamodb/latest/developerguide/best-
practices.html 
     KeySchema: [{ AttributeName: "name", KeyType: "HASH" }], 
   }); 
   await client.send(createTableCommand); 
   log(`Table created: ${tableName}.`); 
   /** 
    * Wait until the table is active. 
    */ 
   // This polls with DescribeTableCommand until the requested table is 'ACTIVE'. 
   // You can't write to a table before it's active. 
   log("Waiting for the table to be active."); 
   await waitUntilTableExists({ client }, { TableName: tableName }); 
   log("Table active."); 
   /** 
    * Insert items. 
    */ 
   log("Inserting cities into the table."); 
   const addItemsStatementCommand = new BatchExecuteStatementCommand({ 
     // https://docs.aws.amazon.com/amazondynamodb/latest/developerguide/ql-
reference.insert.html 
     Statements: [ 
       {
```

```
 Statement: `INSERT INTO ${tableName} value {'name':?, 'population':?}`, 
        Parameters: ["Alachua", 10712],
       }, 
       { 
         Statement: `INSERT INTO ${tableName} value {'name':?, 'population':?}`, 
        Parameters: ["High Springs", 6415],
       }, 
     ], 
   }); 
   await docClient.send(addItemsStatementCommand); 
   log(`Cities inserted.`); 
  /** 
    * Select items. 
   */ 
   log("Selecting cities from the table."); 
   const selectItemsStatementCommand = new BatchExecuteStatementCommand({ 
     // https://docs.aws.amazon.com/amazondynamodb/latest/developerguide/ql-
reference.select.html 
    Statements: \Gamma { 
        Statement: `SELECT * FROM ${tableName} WHERE name=?`,
         Parameters: ["Alachua"], 
       }, 
       { 
         Statement: `SELECT * FROM ${tableName} WHERE name=?`, 
         Parameters: ["High Springs"], 
       }, 
     ], 
   }); 
   const selectItemResponse = await docClient.send(selectItemsStatementCommand); 
   log( 
     `Got cities: ${selectItemResponse.Responses.map( 
      (r) => \sqrt{s}[r.Item.name] (${r.Item.population]),
    ).join(", ")}', ); 
   /** 
    * Update items. 
    */ 
   log("Modifying the populations."); 
   const updateItemStatementCommand = new BatchExecuteStatementCommand({
```

```
 // https://docs.aws.amazon.com/amazondynamodb/latest/developerguide/ql-
reference.update.html 
    Statements: \Gamma { 
         Statement: `UPDATE ${tableName} SET population=? WHERE name=?`, 
         Parameters: [10, "Alachua"], 
       }, 
       { 
         Statement: `UPDATE ${tableName} SET population=? WHERE name=?`, 
         Parameters: [5, "High Springs"], 
       }, 
     ], 
   }); 
   await docClient.send(updateItemStatementCommand); 
   log(`Updated cities.`); 
   /** 
    * Delete the items. 
    */ 
   log("Deleting the cities."); 
   const deleteItemStatementCommand = new BatchExecuteStatementCommand({ 
     // https://docs.aws.amazon.com/amazondynamodb/latest/developerguide/ql-
reference.delete.html 
    Statements: \Gamma { 
        Statement: `DELETE FROM ${tableName} WHERE name=?`,
         Parameters: ["Alachua"], 
       }, 
      \mathcal{L}Statement: `DELETE FROM ${tableName} WHERE name=?`,
         Parameters: ["High Springs"], 
       }, 
     ], 
   }); 
   await docClient.send(deleteItemStatementCommand); 
   log("Cities deleted."); 
   /** 
    * Delete the table. 
    */ 
   log("Deleting the table."); 
   const deleteTableCommand = new DeleteTableCommand({ TableName: tableName });
```

```
 await client.send(deleteTableCommand); 
   log("Table deleted.");
};
```
• Para obtener información sobre la API, consulte [BatchExecuteStatement](https://docs.aws.amazon.com/AWSJavaScriptSDK/v3/latest/client/dynamodb/command/BatchExecuteStatementCommand) en la referencia de la API de AWS SDK for JavaScript.

# Kotlin

SDK para Kotlin

```
a Note
```
Hay más información en GitHub. Busque el ejemplo completo y aprenda a configurar y ejecutar en el [Repositorio de ejemplos de código de AWS.](https://github.com/awsdocs/aws-doc-sdk-examples/tree/main/kotlin/services/dynamodb#code-examples)

```
suspend fun main() { 
     val ddb = DynamoDbClient { region = "us-east-1" } 
     val tableName = "MoviesPartiQBatch" 
     println("Creating an Amazon DynamoDB table named $tableName with a key named 
  id and a sort key named title.") 
     createTablePartiQLBatch(ddb, tableName, "year") 
     putRecordBatch(ddb) 
    updateTableItemBatchBatch(ddb)
     deleteItemsBatch(ddb) 
     deleteTablePartiQLBatch(tableName)
}
suspend fun createTablePartiQLBatch(ddb: DynamoDbClient, tableNameVal: String,
  key: String) { 
     val attDef = AttributeDefinition { 
         attributeName = key 
         attributeType = ScalarAttributeType.N 
     } 
     val attDef1 = AttributeDefinition { 
         attributeName = "title" 
         attributeType = ScalarAttributeType.S 
     }
```

```
 val keySchemaVal = KeySchemaElement { 
         attributeName = key 
         keyType = KeyType.Hash 
     } 
     val keySchemaVal1 = KeySchemaElement { 
         attributeName = "title" 
         keyType = KeyType.Range 
     } 
     val provisionedVal = ProvisionedThroughput { 
         readCapacityUnits = 10 
         writeCapacityUnits = 10 
     } 
     val request = CreateTableRequest { 
         attributeDefinitions = listOf(attDef, attDef1) 
         keySchema = listOf(keySchemaVal, keySchemaVal1) 
         provisionedThroughput = provisionedVal 
         tableName = tableNameVal 
     } 
     val response = ddb.createTable(request) 
     ddb.waitUntilTableExists { // suspend call 
         tableName = tableNameVal 
     } 
     println("The table was successfully created 
  ${response.tableDescription?.tableArn}")
}
suspend fun putRecordBatch(ddb: DynamoDbClient) { 
     val sqlStatement = "INSERT INTO MoviesPartiQBatch VALUE {'year':?, 
  'title' : ?, 'info' : ?}" 
     // Create three movies to add to the Amazon DynamoDB table. 
     val parametersMovie1 = mutableListOf<AttributeValue>() 
     parametersMovie1.add(AttributeValue.N("2022")) 
     parametersMovie1.add(AttributeValue.S("My Movie 1")) 
     parametersMovie1.add(AttributeValue.S("No Information")) 
     val statementRequestMovie1 = BatchStatementRequest { 
         statement = sqlStatement 
         parameters = parametersMovie1
```

```
 } 
     // Set data for Movie 2. 
     val parametersMovie2 = mutableListOf<AttributeValue>() 
     parametersMovie2.add(AttributeValue.N("2022")) 
     parametersMovie2.add(AttributeValue.S("My Movie 2")) 
     parametersMovie2.add(AttributeValue.S("No Information")) 
     val statementRequestMovie2 = BatchStatementRequest { 
         statement = sqlStatement 
         parameters = parametersMovie2 
     } 
     // Set data for Movie 3. 
     val parametersMovie3 = mutableListOf<AttributeValue>() 
     parametersMovie3.add(AttributeValue.N("2022")) 
     parametersMovie3.add(AttributeValue.S("My Movie 3")) 
     parametersMovie3.add(AttributeValue.S("No Information")) 
     val statementRequestMovie3 = BatchStatementRequest { 
         statement = sqlStatement 
         parameters = parametersMovie3 
     } 
     // Add all three movies to the list. 
     val myBatchStatementList = mutableListOf<BatchStatementRequest>() 
     myBatchStatementList.add(statementRequestMovie1) 
     myBatchStatementList.add(statementRequestMovie2) 
     myBatchStatementList.add(statementRequestMovie3) 
     val batchRequest = BatchExecuteStatementRequest { 
         statements = myBatchStatementList 
     } 
     val response = ddb.batchExecuteStatement(batchRequest) 
     println("ExecuteStatement successful: " + response.toString()) 
     println("Added new movies using a batch command.")
}
suspend fun updateTableItemBatchBatch(ddb: DynamoDbClient) {
     val sqlStatement = 
         "UPDATE MoviesPartiQBatch SET info = 'directors\":[\"Merian C. Cooper\",
\"Ernest B. Schoedsack' where year=? and title=?" 
     val parametersRec1 = mutableListOf<AttributeValue>() 
     parametersRec1.add(AttributeValue.N("2022"))
```
```
 parametersRec1.add(AttributeValue.S("My Movie 1")) 
     val statementRequestRec1 = BatchStatementRequest { 
         statement = sqlStatement 
         parameters = parametersRec1 
     } 
     // Update record 2. 
     val parametersRec2 = mutableListOf<AttributeValue>() 
     parametersRec2.add(AttributeValue.N("2022")) 
     parametersRec2.add(AttributeValue.S("My Movie 2")) 
     val statementRequestRec2 = BatchStatementRequest { 
         statement = sqlStatement 
         parameters = parametersRec2 
     } 
     // Update record 3. 
     val parametersRec3 = mutableListOf<AttributeValue>() 
     parametersRec3.add(AttributeValue.N("2022")) 
     parametersRec3.add(AttributeValue.S("My Movie 3")) 
     val statementRequestRec3 = BatchStatementRequest { 
         statement = sqlStatement 
         parameters = parametersRec3 
     } 
     // Add all three movies to the list. 
     val myBatchStatementList = mutableListOf<BatchStatementRequest>() 
     myBatchStatementList.add(statementRequestRec1) 
     myBatchStatementList.add(statementRequestRec2) 
     myBatchStatementList.add(statementRequestRec3) 
     val batchRequest = BatchExecuteStatementRequest { 
         statements = myBatchStatementList 
     } 
     val response = ddb.batchExecuteStatement(batchRequest) 
     println("ExecuteStatement successful: $response") 
     println("Updated three movies using a batch command.") 
     println("Items were updated!")
}
suspend fun deleteItemsBatch(ddb: DynamoDbClient) { 
     // Specify three records to delete. 
     val sqlStatement = "DELETE FROM MoviesPartiQBatch WHERE year = ? and title=?" 
     val parametersRec1 = mutableListOf<AttributeValue>()
```

```
 parametersRec1.add(AttributeValue.N("2022")) 
     parametersRec1.add(AttributeValue.S("My Movie 1")) 
     val statementRequestRec1 = BatchStatementRequest { 
         statement = sqlStatement 
         parameters = parametersRec1 
     } 
     // Specify record 2. 
     val parametersRec2 = mutableListOf<AttributeValue>() 
     parametersRec2.add(AttributeValue.N("2022")) 
     parametersRec2.add(AttributeValue.S("My Movie 2")) 
     val statementRequestRec2 = BatchStatementRequest { 
         statement = sqlStatement 
         parameters = parametersRec2 
     } 
     // Specify record 3. 
     val parametersRec3 = mutableListOf<AttributeValue>() 
     parametersRec3.add(AttributeValue.N("2022")) 
     parametersRec3.add(AttributeValue.S("My Movie 3")) 
     val statementRequestRec3 = BatchStatementRequest { 
         statement = sqlStatement 
         parameters = parametersRec3 
     } 
     // Add all three movies to the list. 
     val myBatchStatementList = mutableListOf<BatchStatementRequest>() 
     myBatchStatementList.add(statementRequestRec1) 
     myBatchStatementList.add(statementRequestRec2) 
     myBatchStatementList.add(statementRequestRec3) 
     val batchRequest = BatchExecuteStatementRequest { 
         statements = myBatchStatementList 
     } 
     ddb.batchExecuteStatement(batchRequest) 
     println("Deleted three movies using a batch command.")
}
suspend fun deleteTablePartiQLBatch(tableNameVal: String) { 
     val request = DeleteTableRequest { 
         tableName = tableNameVal 
     }
```

```
 DynamoDbClient { region = "us-east-1" }.use { ddb -> 
         ddb.deleteTable(request) 
         println("$tableNameVal was deleted") 
     }
}
```
• Para obtener información sobre la API, consulte [BatchExecuteStatement](https://sdk.amazonaws.com/kotlin/api/latest/index.html) en la referencia de la API de AWS SDK para Kotlin.

#### PHP

#### SDK para PHP

# **a** Note

Hay más en GitHub. Busque el ejemplo completo y aprenda a configurar y ejecutar en el [Repositorio de ejemplos de código de AWS.](https://github.com/awsdocs/aws-doc-sdk-examples/tree/main/php/example_code/dynamodb#code-examples)

```
namespace DynamoDb\PartiQL_Basics;
use Aws\DynamoDb\Marshaler;
use DynamoDb;
use DynamoDb\DynamoDBAttribute;
use function AwsUtilities\loadMovieData;
use function AwsUtilities\testable_readline;
class GettingStartedWithPartiQLBatch
{ 
     public function run() 
    \{ echo("\n"); 
         echo("--------------------------------------\n"); 
         print("Welcome to the Amazon DynamoDB - PartiQL getting started demo 
 using PHP!\n\setminus n");
         echo("--------------------------------------\n"); 
        $uuid = uniqid();
```
Consultar una tabla mediante lotes de instrucciones PartiQL Versión de API 2012-08-10 2179

```
 $service = new DynamoDb\DynamoDBService(); 
         $tableName = "partiql_demo_table_$uuid"; 
         $service->createTable( 
             $tableName, 
 [ 
                  new DynamoDBAttribute('year', 'N', 'HASH'), 
                  new DynamoDBAttribute('title', 'S', 'RANGE') 
 ] 
         ); 
         echo "Waiting for table..."; 
         $service->dynamoDbClient->waitUntil("TableExists", ['TableName' => 
  $tableName]); 
         echo "table $tableName found!\n"; 
        echo "What's the name of the last movie you watched?\n";
         while (empty($movieName)) { 
             $movieName = testable_readline("Movie name: "); 
         } 
         echo "And what year was it released?\n"; 
         $movieYear = "year"; 
        while (!is_numeric($movieYear) || intval($movieYear) != $movieYear) {
             $movieYear = testable_readline("Year released: "); 
         } 
        $key = [ 'Item' => [ 
                 'vear' => \Gamma 'N' => "$movieYear", 
                  ], 
                 'title' => \Gamma 'S' => $movieName, 
                  ], 
             ], 
         ]; 
         list($statement, $parameters) = $service-
>buildStatementAndParameters("INSERT", $tableName, $key); 
         $service->insertItemByPartiQLBatch($statement, $parameters); 
        echo "How would you rate the movie from 1-10?\n";
        $rating = 0; while (!is_numeric($rating) || intval($rating) != $rating || $rating < 1 
  || $rating > 10) { 
             $rating = testable_readline("Rating (1-10): ");
```

```
 } 
         echo "What was the movie about?\n"; 
         while (empty($plot)) { 
             $plot = testable_readline("Plot summary: "); 
         } 
        $attributes = <math>\Gamma</math> new DynamoDBAttribute('rating', 'N', 'HASH', $rating), 
             new DynamoDBAttribute('plot', 'S', 'RANGE', $plot), 
         ]; 
         list($statement, $parameters) = $service-
>buildStatementAndParameters("UPDATE", $tableName, $key, $attributes); 
         $service->updateItemByPartiQLBatch($statement, $parameters); 
         echo "Movie added and updated.\n"; 
         $batch = json_decode(loadMovieData()); 
         $service->writeBatch($tableName, $batch); 
         $movie = $service->getItemByPartiQLBatch($tableName, [$key]); 
         echo "\nThe movie {$movie['Responses'][0]['Item']['title']['S']} 
        was released in {$movie['Responses'][0]['Item']['year']['N']}.\n";
         echo "What rating would you like to give {$movie['Responses'][0]['Item']
['title']['S']}?\n"; 
        $rating = 0;
         while (!is_numeric($rating) || intval($rating) != $rating || $rating < 1 
  || $rating > 10) { 
            $rating = testable readline("Rating (1-10): "); } 
        $attributes = <math>\Gamma</math> new DynamoDBAttribute('rating', 'N', 'HASH', $rating), 
             new DynamoDBAttribute('plot', 'S', 'RANGE', $plot) 
         ]; 
         list($statement, $parameters) = $service-
>buildStatementAndParameters("UPDATE", $tableName, $key, $attributes); 
         $service->updateItemByPartiQLBatch($statement, $parameters); 
         $movie = $service->getItemByPartiQLBatch($tableName, [$key]); 
         echo "Okay, you have rated {$movie['Responses'][0]['Item']['title']
['S']}
        as a {\$move['Response'][0]['Item']['rating']['N']\}\n"; $service->deleteItemByPartiQLBatch($statement, $parameters);
```

```
 echo "But, bad news, this was a trap. That movie has now been deleted 
 because of your rating...harsh.\n"; 
         echo "That's okay though. The book was better. Now, for something 
lighter, in what year were you born?\n";
         $birthYear = "not a number"; 
         while (!is_numeric($birthYear) || $birthYear >= date("Y")) { 
              $birthYear = testable_readline("Birth year: "); 
         } 
         $birthKey = [ 
             'Key' \Rightarrow [
                 'vear' => \lceil 'N' => "$birthYear", 
                  ], 
              ], 
         ]; 
         $result = $service->query($tableName, $birthKey); 
         $marshal = new Marshaler(); 
         echo "Here are the movies in our collection released the year you were 
 born:\n"; 
         $oops = "Oops! There were no movies released in that year (that we know 
 of).\n"; 
        \text{\$display} \text{\$display} \text{\$display} foreach ($result['Items'] as $movie) { 
              $movie = $marshal->unmarshalItem($movie); 
              $display .= $movie['title'] . "\n"; 
         } 
         echo ($display) ?: $oops; 
         $yearsKey = [ 
             'Key' => \Gamma'year' \Rightarrow [
                      'N' \Rightarrow \Gamma 'minRange' => 1990, 
                           'maxRange' => 1999, 
 ], 
 ], 
             ], 
         ]; 
         $filter = "year between 1990 and 1999"; 
         echo "\nHere's a list of all the movies released in the 90s:\n"; 
         $result = $service->scan($tableName, $yearsKey, $filter); 
         foreach ($result['Items'] as $movie) { 
              $movie = $marshal->unmarshalItem($movie);
```

```
 echo $movie['title'] . "\n"; 
         } 
        echo "\nCleaning up this demo by deleting table $tableName...\n";
         $service->deleteTable($tableName); 
     }
} 
     public function insertItemByPartiQLBatch(string $statement, array 
  $parameters) 
     { 
         $this->dynamoDbClient->batchExecuteStatement([ 
              'Statements' => [ 
\blacksquare 'Statement' => "$statement", 
                      'Parameters' => $parameters, 
                  ], 
             ], 
         ]); 
     } 
     public function getItemByPartiQLBatch(string $tableName, array $keys): Result 
     { 
        $statements = [];
         foreach ($keys as $key) { 
              list($statement, $parameters) = $this-
>buildStatementAndParameters("SELECT", $tableName, $key['Item']); 
             $statements[] = [
                  'Statement' => "$statement", 
                  'Parameters' => $parameters, 
             ]; 
         } 
         return $this->dynamoDbClient->batchExecuteStatement([ 
              'Statements' => $statements, 
         ]); 
     } 
     public function updateItemByPartiQLBatch(string $statement, array 
  $parameters) 
     { 
         $this->dynamoDbClient->batchExecuteStatement([ 
              'Statements' => [ 
\blacksquare
```

```
 'Statement' => "$statement", 
                      'Parameters' => $parameters, 
 ], 
             ], 
         ]); 
     } 
     public function deleteItemByPartiQLBatch(string $statement, array 
 $parameters) 
     { 
         $this->dynamoDbClient->batchExecuteStatement([ 
              'Statements' => [ 
\blacksquare 'Statement' => "$statement", 
                      'Parameters' => $parameters, 
                 ], 
             ], 
         ]); 
     }
```
• Para obtener información sobre la API, consulte [BatchExecuteStatement](https://docs.aws.amazon.com/goto/SdkForPHPV3/dynamodb-2012-08-10/BatchExecuteStatement) en la referencia de la API de AWS SDK for PHP.

#### Python

SDK para Python (Boto3)

#### **a** Note

Hay más en GitHub. Busque el ejemplo completo y aprenda a configurar y ejecutar en el [Repositorio de ejemplos de código de AWS.](https://github.com/awsdocs/aws-doc-sdk-examples/tree/main/python/example_code/dynamodb#code-examples)

Crear una clase que pueda ejecutar lotes de instrucciones PartiQL.

```
from datetime import datetime
from decimal import Decimal
import logging
from pprint import pprint
import boto3
```

```
from botocore.exceptions import ClientError
from scaffold import Scaffold
logger = logging.getLogger(__name__)
class PartiQLBatchWrapper: 
    "" "
     Encapsulates a DynamoDB resource to run PartiQL statements. 
    "" ""
     def __init__(self, dyn_resource): 
 """ 
         :param dyn_resource: A Boto3 DynamoDB resource. 
         """ 
         self.dyn_resource = dyn_resource 
     def run_partiql(self, statements, param_list): 
 """ 
         Runs a PartiQL statement. A Boto3 resource is used even though 
         `execute_statement` is called on the underlying `client` object because 
  the 
         resource transforms input and output from plain old Python objects 
  (POPOs) to 
         the DynamoDB format. If you create the client directly, you must do these 
         transforms yourself. 
         :param statements: The batch of PartiQL statements. 
         :param param_list: The batch of PartiQL parameters that are associated 
  with 
                            each statement. This list must be in the same order as 
  the 
                            statements. 
         :return: The responses returned from running the statements, if any. 
         """ 
         try: 
             output = self.dyn_resource.meta.client.batch_execute_statement( 
                 Statements=[ 
                     {"Statement": statement, "Parameters": params} 
                     for statement, params in zip(statements, param_list) 
 ] 
) except ClientError as err:
```

```
 if err.response["Error"]["Code"] == "ResourceNotFoundException": 
                logger.error( 
                     "Couldn't execute batch of PartiQL statements because the 
 table " 
                     "does not exist." 
) else: 
                logger.error( 
                     "Couldn't execute batch of PartiQL statements. Here's why: 
 %s: %s", 
                    err.response["Error"]["Code"], 
                     err.response["Error"]["Message"], 
) raise 
        else: 
            return output
```
Ejecutar un escenario que crea una tabla y ejecuta consultas PartiQL en lotes.

```
def run_scenario(scaffold, wrapper, table_name): 
     logging.basicConfig(level=logging.INFO, format="%(levelname)s: %(message)s") 
     print("-" * 88) 
     print("Welcome to the Amazon DynamoDB PartiQL batch statement demo.") 
     print("-" * 88) 
     print(f"Creating table '{table_name}' for the demo...") 
     scaffold.create_table(table_name) 
     print("-" * 88) 
     movie_data = [ 
         { 
              "title": f"House PartiQL", 
              "year": datetime.now().year - 5, 
              "info": { 
                  "plot": "Wacky high jinks result from querying a mysterious 
  database.", 
                  "rating": Decimal("8.5"), 
              },
```

```
 }, 
        { 
             "title": f"House PartiQL 2", 
             "year": datetime.now().year - 3, 
             "info": { 
                 "plot": "Moderate high jinks result from querying another 
 mysterious database.", 
                 "rating": Decimal("6.5"), 
             }, 
        }, 
        { 
             "title": f"House PartiQL 3", 
            "year": datetime.now().year - 1,
             "info": { 
                 "plot": "Tepid high jinks result from querying yet another 
 mysterious database.", 
                 "rating": Decimal("2.5"), 
             }, 
        }, 
    ] 
    print(f"Inserting a batch of movies into table '{table_name}.") 
   statements = \Gamma f'INSERT INTO "{table_name}" ' f"VALUE {{'title': ?, 'year': ?, 
 'info': ?}}" 
    ] * len(movie_data) 
    params = [list(movie.values()) for movie in movie_data] 
    wrapper.run_partiql(statements, params) 
    print("Success!") 
    print("-" * 88) 
    print(f"Getting data for a batch of movies.") 
    statements = [f'SELECT * FROM "{table_name}" WHERE title=? AND year=?'] * 
 len( 
        movie_data 
   \lambda params = [[movie["title"], movie["year"]] for movie in movie_data] 
    output = wrapper.run_partiql(statements, params) 
    for item in output["Responses"]: 
        print(f"\n{item['Item']['title']}, {item['Item']['year']}") 
        pprint(item["Item"]) 
    print("-" * 88) 
    ratings = [Decimal("7.7"), Decimal("5.5"), Decimal("1.3")]
```

```
 print(f"Updating a batch of movies with new ratings.") 
    statements = \Gamma f'UPDATE "{table_name}" SET info.rating=? ' f"WHERE title=? AND year=?" 
     ] * len(movie_data) 
    params = <math>\lceil [rating, movie["title"], movie["year"]] 
         for rating, movie in zip(ratings, movie_data) 
     ] 
     wrapper.run_partiql(statements, params) 
     print("Success!") 
     print("-" * 88) 
     print(f"Getting projected data from the table to verify our update.") 
     output = wrapper.dyn_resource.meta.client.execute_statement( 
         Statement=f'SELECT title, info.rating FROM "{table_name}"' 
    \lambda pprint(output["Items"]) 
     print("-" * 88) 
     print(f"Deleting a batch of movies from the table.") 
     statements = [f'DELETE FROM "{table_name}" WHERE title=? AND year=?'] * len( 
         movie_data 
    \lambda params = [[movie["title"], movie["year"]] for movie in movie_data] 
     wrapper.run_partiql(statements, params) 
     print("Success!") 
     print("-" * 88) 
     print(f"Deleting table '{table_name}'...") 
     scaffold.delete_table() 
     print("-" * 88) 
     print("\nThanks for watching!") 
     print("-" * 88)
if __name__ == '__main__": try: 
         dyn_res = boto3.resource("dynamodb") 
         scaffold = Scaffold(dyn_res) 
         movies = PartiQLBatchWrapper(dyn_res) 
         run_scenario(scaffold, movies, "doc-example-table-partiql-movies") 
     except Exception as e: 
         print(f"Something went wrong with the demo! Here's what: {e}")
```
• Para obtener información sobre la API, consulte [BatchWriteItem](https://docs.aws.amazon.com/goto/boto3/dynamodb-2012-08-10/BatchExecuteStatement) en Referencia de la API de AWS SDK para Python (Boto3).

#### Ruby

#### SDK para Ruby

# **a** Note

Hay más en GitHub. Busque el ejemplo completo y aprenda a configurar y ejecutar en el [Repositorio de ejemplos de código de AWS.](https://github.com/awsdocs/aws-doc-sdk-examples/tree/main/ruby/example_code/dynamodb#code-examples)

Ejecutar un escenario que crea una tabla y ejecuta lotes de consultas PartiQL.

```
 table_name = "doc-example-table-movies-partiql-#{rand(10**4)}" 
 scaffold = Scaffold.new(table_name) 
  sdk = DynamoDBPartiQLBatch.new(table_name) 
 new_step(1, "Create a new DynamoDB table if none already exists.") 
 unless scaffold.exists?(table_name) 
    puts("\nNo such table: #{table_name}. Creating it...") 
    scaffold.create_table(table_name) 
    print "Done!\n".green 
  end 
 new_step(2, "Populate DynamoDB table with movie data.") 
 download_file = "moviedata.json" 
  puts("Downloading movie database to #{download_file}...") 
 movie_data = scaffold.fetch_movie_data(download_file) 
  puts("Writing movie data from #{download_file} into your table...") 
 scaffold.write_batch(movie_data) 
 puts("Records added: #{movie_data.length}.") 
  print "Done!\n".green 
 new_step(3, "Select a batch of items from the movies table.") 
  puts "Let's select some popular movies for side-by-side comparison." 
 response = sdk.batch_execute_select([["Mean Girls", 2004], ["Goodfellas", 
 1977], ["The Prancing of the Lambs", 2005]]) 
  puts("Items selected: #{response['responses'].length}\n")
```

```
 print "\nDone!\n".green 
  new step(4, "Delete a batch of items from the movies table.")
   sdk.batch_execute_write([["Mean Girls", 2004], ["Goodfellas", 1977], ["The 
  Prancing of the Lambs", 2005]]) 
   print "\nDone!\n".green 
   new_step(5, "Delete the table.") 
   if scaffold.exists?(table_name) 
     scaffold.delete_table 
   end
end
```
• Para obtener información sobre la API, consulte [BatchExecuteStatement](https://docs.aws.amazon.com/goto/SdkForRubyV3/dynamodb-2012-08-10/BatchExecuteStatement) en la referencia de la API de AWS SDK for Ruby.

Para obtener una lista completa de las guías para desarrolladores del AWS SDK y ejemplos de código, consulte [Uso de DynamoDB con un SDK de AWS.](#page-410-0) En este tema también se incluye información sobre cómo comenzar a utilizar el SDK y detalles sobre sus versiones anteriores.

# Consulta de una tabla de DynamoDB con PartiQL y un SDK de AWS

En el siguiente ejemplo de código, se muestra cómo:

- Obtener un artículo mediante una instrucción SELECT.
- Agregar un elemento mediante una instrucción INSERT.
- Actualizar un elemento mediante una instrucción UPDATE.
- Eliminar un elemento mediante una instrucción DELETE.

.NET

AWS SDK for NFT

# **a** Note

Hay más en GitHub. Busque el ejemplo completo y aprenda a configurar y ejecutar en el [Repositorio de ejemplos de código de AWS.](https://github.com/awsdocs/aws-doc-sdk-examples/tree/main/dotnetv3/dynamodb#code-examples)

```
namespace PartiQL_Basics_Scenario
{ 
    public class PartiQLMethods 
   \{ private static readonly AmazonDynamoDBClient Client = new 
 AmazonDynamoDBClient(); 
        /// <summary> 
        /// Inserts movies imported from a JSON file into the movie table by 
        /// using an Amazon DynamoDB PartiQL INSERT statement. 
        /// </summary> 
        /// <param name="tableName">The name of the table where the movie 
        /// information will be inserted.</param> 
        /// <param name="movieFileName">The name of the JSON file that contains 
        /// movie information.</param> 
        /// <returns>A Boolean value that indicates the success or failure of 
        /// the insert operation.</returns>
         public static async Task<bool> InsertMovies(string tableName, string 
 movieFileName) 
         { 
             // Get the list of movies from the JSON file. 
             var movies = ImportMovies(movieFileName); 
             var success = false; 
             if (movies is not null) 
\{\hspace{.1cm} \} // Insert the movies in a batch using PartiQL. Because the 
                 // batch can contain a maximum of 25 items, insert 25 movies 
                 // at a time. 
                 string insertBatch = $"INSERT INTO {tableName} VALUE 
 {{'title': ?, 'year': ?}}"; 
                var statements = new List<BatchStatementRequest>();
                 try 
\overline{a} for (var indexOffset = 0; indexOffset < 250; indexOffset += 
 25) 
\{for (var i = indexOffset; i < indexOffset + 25; i++) { 
                             statements.Add(new BatchStatementRequest
```

```
\{ Statement = insertBatch, 
                             Parameters = new List<AttributeValue> 
\{ new AttributeValue { S = movies[i].Title }, 
                                new AttributeValue { N = 
 movies[i].Year.ToString() }, 
\}, \{ }); 
 } 
                     var response = await 
 Client.BatchExecuteStatementAsync(new BatchExecuteStatementRequest 
 { 
                         Statements = statements, 
                     }); 
                     // Wait between batches for movies to be successfully 
 added. 
                     System.Threading.Thread.Sleep(3000); 
                      success = response.HttpStatusCode == 
 System.Net.HttpStatusCode.OK; 
                     // Clear the list of statements for the next batch. 
                      statements.Clear(); 
1999 1999 1999 1999 1999
 } 
              catch (AmazonDynamoDBException ex) 
\overline{a} Console.WriteLine(ex.Message); 
 } 
 } 
           return success; 
       } 
       /// <summary> 
       /// Loads the contents of a JSON file into a list of movies to be 
       /// added to the DynamoDB table. 
       /// </summary> 
       /// <param name="movieFileName">The full path to the JSON file.</param> 
       /// <returns>A generic list of movie objects.</returns> 
       public static List<Movie> ImportMovies(string movieFileName)
```

```
 { 
             if (!File.Exists(movieFileName)) 
\{\hspace{.1cm} \} return null!; 
 } 
             using var sr = new StreamReader(movieFileName); 
             string json = sr.ReadToEnd(); 
             var allMovies = JsonConvert.DeserializeObject<List<Movie>>(json); 
             if (allMovies is not null) 
\{\hspace{.1cm} \} // Return the first 250 entries. 
                 return allMovies.GetRange(0, 250); 
 } 
             else 
\{\hspace{.1cm} \} return null!; 
 } 
         } 
         /// <summary> 
         /// Uses a PartiQL SELECT statement to retrieve a single movie from the 
         /// movie database. 
         /// </summary> 
         /// <param name="tableName">The name of the movie table.</param> 
         /// <param name="movieTitle">The title of the movie to retrieve.</param> 
         /// <returns>A list of movie data. If no movie matches the supplied 
        /// title, the list is empty.</returns>
         public static async Task<List<Dictionary<string, AttributeValue>>> 
 GetSingleMovie(string tableName, string movieTitle) 
         { 
             string selectSingle = $"SELECT * FROM {tableName} WHERE title = ?"; 
             var parameters = new List<AttributeValue> 
\{\hspace{.1cm} \} new AttributeValue { S = movieTitle }, 
             }; 
             var response = await Client.ExecuteStatementAsync(new 
 ExecuteStatementRequest 
\{\hspace{.1cm} \} Statement = selectSingle,
```

```
 Parameters = parameters, 
             }); 
             return response.Items; 
         } 
         /// <summary> 
         /// Retrieve multiple movies by year using a SELECT statement. 
         /// </summary> 
         /// <param name="tableName">The name of the movie table.</param> 
         /// <param name="year">The year the movies were released.</param> 
         /// <returns></returns> 
         public static async Task<List<Dictionary<string, AttributeValue>>> 
 GetMovies(string tableName, int year) 
         { 
             string selectSingle = $"SELECT * FROM {tableName} WHERE year = ?"; 
             var parameters = new List<AttributeValue> 
\{\hspace{.1cm} \} new AttributeValue { N = year.ToString() }, 
             }; 
             var response = await Client.ExecuteStatementAsync(new 
 ExecuteStatementRequest 
\{\hspace{.1cm} \} Statement = selectSingle, 
                  Parameters = parameters, 
             }); 
             return response.Items; 
         } 
         /// <summary> 
         /// Inserts a single movie into the movies table. 
         /// </summary> 
         /// <param name="tableName">The name of the table.</param> 
         /// <param name="movieTitle">The title of the movie to insert.</param> 
         /// <param name="year">The year that the movie was released.</param> 
         /// <returns>A Boolean value that indicates the success or failure of 
        /// the INSERT operation.</returns>
        public static async Task<bool> InsertSingleMovie(string tableName, string
 movieTitle, int year)
```

```
 { 
             string insertBatch = $"INSERT INTO {tableName} VALUE {{'title': ?, 
  'year': ?}}"; 
             var response = await Client.ExecuteStatementAsync(new 
 ExecuteStatementRequest 
\{\hspace{.1cm} \} Statement = insertBatch, 
                 Parameters = new List<AttributeValue> 
\overline{a} new AttributeValue { S = movieTitle }, 
                      new AttributeValue { N = year.ToString() }, 
\qquad \qquad \text{ } }); 
             return response.HttpStatusCode == System.Net.HttpStatusCode.OK; 
         } 
         /// <summary> 
         /// Updates a single movie in the table, adding information for the 
         /// producer. 
         /// </summary> 
         /// <param name="tableName">the name of the table.</param> 
         /// <param name="producer">The name of the producer.</param> 
         /// <param name="movieTitle">The movie title.</param> 
         /// <param name="year">The year the movie was released.</param> 
         /// <returns>A Boolean value that indicates the success of the 
         /// UPDATE operation.</returns> 
        public static async Task<bool> UpdateSingleMovie(string tableName, string
 producer, string movieTitle, int year) 
        \sqrt{ } string insertSingle = $"UPDATE {tableName} SET Producer=? WHERE title 
= ? AND year = ?";
             var response = await Client.ExecuteStatementAsync(new 
 ExecuteStatementRequest 
\{\hspace{.1cm} \} Statement = insertSingle, 
                 Parameters = new List<AttributeValue> 
\overline{a} new AttributeValue { S = producer }, 
                      new AttributeValue { S = movieTitle },
```

```
 new AttributeValue { N = year.ToString() }, 
                 }, 
             }); 
             return response.HttpStatusCode == System.Net.HttpStatusCode.OK; 
         } 
         /// <summary> 
         /// Deletes a single movie from the table. 
         /// </summary> 
         /// <param name="tableName">The name of the table.</param> 
         /// <param name="movieTitle">The title of the movie to delete.</param> 
         /// <param name="year">The year that the movie was released.</param> 
         /// <returns>A Boolean value that indicates the success of the 
        /// DELETE operation.</returns>
        public static async Task<bool> DeleteSingleMovie(string tableName, string
 movieTitle, int year) 
         { 
             var deleteSingle = $"DELETE FROM {tableName} WHERE title = ? AND year 
= ?";
             var response = await Client.ExecuteStatementAsync(new 
 ExecuteStatementRequest 
\{\hspace{.1cm} \} Statement = deleteSingle, 
                 Parameters = new List<AttributeValue> 
\overline{a} new AttributeValue { S = movieTitle }, 
                      new AttributeValue { N = year.ToString() }, 
                 }, 
             }); 
             return response.HttpStatusCode == System.Net.HttpStatusCode.OK; 
         } 
         /// <summary> 
         /// Displays the list of movies returned from a database query. 
         /// </summary> 
         /// <param name="items">The list of movie information to display.</param> 
         private static void DisplayMovies(List<Dictionary<string, 
 AttributeValue>> items)
```

```
 { 
             if (items.Count > 0) 
\{\hspace{.1cm} \} Console.WriteLine($"Found {items.Count} movies."); 
                  items.ForEach(item => 
  Console.WriteLine($"{item["year"].N}\t{item["title"].S}")); 
 } 
             else 
\{\hspace{.1cm} \} Console.WriteLine($"Didn't find a movie that matched the supplied 
  criteria."); 
 } 
         } 
     }
} 
         /// <summary> 
         /// Uses a PartiQL SELECT statement to retrieve a single movie from the 
         /// movie database. 
         /// </summary> 
         /// <param name="tableName">The name of the movie table.</param> 
         /// <param name="movieTitle">The title of the movie to retrieve.</param> 
         /// <returns>A list of movie data. If no movie matches the supplied 
        /// title, the list is empty.</returns>
         public static async Task<List<Dictionary<string, AttributeValue>>> 
  GetSingleMovie(string tableName, string movieTitle) 
         { 
             string selectSingle = $"SELECT * FROM {tableName} WHERE title = ?"; 
             var parameters = new List<AttributeValue> 
\{\hspace{.1cm} \} new AttributeValue { S = movieTitle }, 
             }; 
             var response = await Client.ExecuteStatementAsync(new 
  ExecuteStatementRequest 
\{\hspace{.1cm} \} Statement = selectSingle, 
                  Parameters = parameters, 
             });
```

```
 return response.Items; 
         } 
         /// <summary> 
         /// Inserts a single movie into the movies table. 
         /// </summary> 
         /// <param name="tableName">The name of the table.</param> 
         /// <param name="movieTitle">The title of the movie to insert.</param> 
         /// <param name="year">The year that the movie was released.</param> 
         /// <returns>A Boolean value that indicates the success or failure of 
        /// the INSERT operation.</returns>
        public static async Task<bool> InsertSingleMovie(string tableName, string
 movieTitle, int year) 
         { 
             string insertBatch = $"INSERT INTO {tableName} VALUE {{'title': ?, 
  'year': ?}}"; 
             var response = await Client.ExecuteStatementAsync(new 
 ExecuteStatementRequest 
\{\hspace{.1cm} \} Statement = insertBatch, 
                 Parameters = new List<AttributeValue> 
\overline{a} new AttributeValue { S = movieTitle }, 
                     new AttributeValue { N = year.ToString() }, 
\qquad \qquad \text{ } }); 
             return response.HttpStatusCode == System.Net.HttpStatusCode.OK; 
         } 
         /// <summary> 
         /// Updates a single movie in the table, adding information for the 
         /// producer. 
         /// </summary> 
         /// <param name="tableName">the name of the table.</param> 
         /// <param name="producer">The name of the producer.</param> 
         /// <param name="movieTitle">The movie title.</param> 
         /// <param name="year">The year the movie was released.</param> 
         /// <returns>A Boolean value that indicates the success of the
```

```
/// UPDATE operation.</returns>
        public static async Task<bool> UpdateSingleMovie(string tableName, string
 producer, string movieTitle, int year) 
         { 
             string insertSingle = $"UPDATE {tableName} SET Producer=? WHERE title 
= ? AND year = ?";
             var response = await Client.ExecuteStatementAsync(new 
 ExecuteStatementRequest 
\{\hspace{.1cm} \} Statement = insertSingle, 
                 Parameters = new List<AttributeValue> 
\overline{a} new AttributeValue { S = producer }, 
                     new AttributeValue { S = movieTitle }, 
                     new AttributeValue { N = year.ToString() }, 
                 }, 
             }); 
             return response.HttpStatusCode == System.Net.HttpStatusCode.OK; 
         } 
         /// <summary> 
         /// Deletes a single movie from the table. 
         /// </summary> 
         /// <param name="tableName">The name of the table.</param> 
         /// <param name="movieTitle">The title of the movie to delete.</param> 
         /// <param name="year">The year that the movie was released.</param> 
         /// <returns>A Boolean value that indicates the success of the 
        /// DELETE operation.</returns>
        public static async Task<bool> DeleteSingleMovie(string tableName, string
 movieTitle, int year) 
         { 
             var deleteSingle = $"DELETE FROM {tableName} WHERE title = ? AND year 
= ?";
             var response = await Client.ExecuteStatementAsync(new 
 ExecuteStatementRequest 
\{\hspace{.1cm} \} Statement = deleteSingle, 
                 Parameters = new List<AttributeValue> 
\overline{a}
```

```
 new AttributeValue { S = movieTitle }, 
             new AttributeValue { N = year. ToString() },
         }, 
     }); 
     return response.HttpStatusCode == System.Net.HttpStatusCode.OK; 
 }
```
• Para obtener información sobre la API, consulte [ExecuteStatement](https://docs.aws.amazon.com/goto/DotNetSDKV3/dynamodb-2012-08-10/ExecuteStatement) en la referencia de la API de AWS SDK for .NET.

#### $C++$

SDK para C++

# **a** Note

Hay más en GitHub. Busque el ejemplo completo y aprenda a configurar y ejecutar en el [Repositorio de ejemplos de código de AWS.](https://github.com/awsdocs/aws-doc-sdk-examples/tree/main/cpp/example_code/dynamodb#code-examples)

```
 // 1. Create a table. (CreateTable) 
         if (AwsDoc::DynamoDB::createMoviesDynamoDBTable(clientConfig)) { 
             AwsDoc::DynamoDB::partiqlExecuteScenario(clientConfig); 
             // 7. Delete the table. (DeleteTable) 
             AwsDoc::DynamoDB::deleteMoviesDynamoDBTable(clientConfig); 
         }
//! Scenario to modify and query a DynamoDB table using single PartiQL 
  statements.
/*! 
  \sa partiqlExecuteScenario() 
  \param clientConfiguration: AWS client configuration. 
   \return bool: Function succeeded. 
  */
bool
AwsDoc::DynamoDB::partiqlExecuteScenario(
```

```
 const Aws::Client::ClientConfiguration &clientConfiguration) { 
    Aws::DynamoDB::DynamoDBClient dynamoClient(clientConfiguration); 
    // 2. Add a new movie using an "Insert" statement. (ExecuteStatement) 
    Aws::String title; 
    float rating; 
    int year; 
    Aws::String plot; 
   \{ title = askQuestion( 
                "Enter the title of a movie you want to add to the table: "); 
        year = askQuestionForInt("What year was it released? "); 
        rating = askQuestionForFloatRange("On a scale of 1 - 10, how do you rate 
 it? ", 
                                            1, 10); 
        plot = askQuestion("Summarize the plot for me: "); 
        Aws::DynamoDB::Model::ExecuteStatementRequest request; 
        std::stringstream sqlStream; 
        sqlStream << "INSERT INTO \"" << MOVIE_TABLE_NAME << "\" VALUE {'" 
                   << TITLE_KEY << "': ?, '" << YEAR_KEY << "': ?, '" 
                  << INFO_KEY << "': ?}"; 
        request.SetStatement(sqlStream.str()); 
        // Create the parameter attributes. 
        Aws::Vector<Aws::DynamoDB::Model::AttributeValue> attributes; 
       attributes.push_back(Aws::DynamoDB::Model::AttributeValue().SetS(title));
       attributes.push_back(Aws::DynamoDB::Model::AttributeValue().SetN(year));
        Aws::DynamoDB::Model::AttributeValue infoMapAttribute; 
        std::shared_ptr<Aws::DynamoDB::Model::AttributeValue> ratingAttribute = 
 Aws::MakeShared<Aws::DynamoDB::Model::AttributeValue>( 
                ALLOCATION_TAG.c_str()); 
        ratingAttribute->SetN(rating); 
        infoMapAttribute.AddMEntry(RATING_KEY, ratingAttribute); 
        std::shared_ptr<Aws::DynamoDB::Model::AttributeValue> plotAttribute = 
 Aws::MakeShared<Aws::DynamoDB::Model::AttributeValue>( 
                ALLOCATION_TAG.c_str()); 
        plotAttribute->SetS(plot); 
        infoMapAttribute.AddMEntry(PLOT_KEY, plotAttribute); 
        attributes.push_back(infoMapAttribute);
```

```
 request.SetParameters(attributes); 
        Aws::DynamoDB::Model::ExecuteStatementOutcome outcome = 
 dynamoClient.ExecuteStatement( 
                 request); 
        if (!outcome.IsSuccess()) { 
            std::cerr << "Failed to add a movie: " << 
 outcome.GetError().GetMessage() 
                       << std::endl; 
            return false; 
        } 
    } 
    std::cout << "\nAdded '" << title << "' to '" << MOVIE_TABLE_NAME << "'." 
              << std::endl; 
    // 3. Get the data for the movie using a "Select" statement. 
 (ExecuteStatement) 
    { 
        Aws::DynamoDB::Model::ExecuteStatementRequest request; 
        std::stringstream sqlStream; 
        sqlStream << "SELECT * FROM \"" << MOVIE_TABLE_NAME << "\" WHERE " 
                  << TITLE KEY << "=? and " << YEAR KEY << "=?";
        request.SetStatement(sqlStream.str()); 
       Aws::Vector<Aws::DynamoDB::Model::AttributeValue> attributes;
        attributes.push_back(Aws::DynamoDB::Model::AttributeValue().SetS(title)); 
       attributes.push_back(Aws::DynamoDB::Model::AttributeValue().SetN(year));
        request.SetParameters(attributes); 
        Aws::DynamoDB::Model::ExecuteStatementOutcome outcome = 
 dynamoClient.ExecuteStatement( 
                 request); 
        if (!outcome.IsSuccess()) { 
            std::cerr << "Failed to retrieve movie information: " 
                       << outcome.GetError().GetMessage() << std::endl; 
            return false; 
        } 
        else {
```

```
 // Print the retrieved movie information.
```

```
 const Aws::DynamoDB::Model::ExecuteStatementResult &result = 
 outcome.GetResult(); 
            const Aws::Vector<Aws::Map<Aws::String,
 Aws::DynamoDB::Model::AttributeValue>> &items = result.GetItems(); 
            if (items.size() == 1) {
                 printMovieInfo(items[0]); 
 } 
             else { 
                 std::cerr << "Error: " << items.size() << " movies were 
 retrieved. " 
                           << " There should be only one movie." << std::endl; 
 } 
        } 
    } 
    // 4. Update the data for the movie using an "Update" statement. 
 (ExecuteStatement) 
    { 
         rating = askQuestionForFloatRange( 
                 Aws::String("\nLet's update your movie.\nYou rated it ") + 
                 std::to_string(rating) 
                 + ", what new rating would you give it? ", 1, 10); 
        Aws::DynamoDB::Model::ExecuteStatementRequest request; 
         std::stringstream sqlStream; 
        sqlStream << "UPDATE \"" << MOVIE TABLE_NAME << "\" SET "
                   << INFO_KEY << "." << RATING_KEY << "=? WHERE " 
                   << TITLE_KEY << "=? AND " << YEAR_KEY << "=?"; 
         request.SetStatement(sqlStream.str()); 
         Aws::Vector<Aws::DynamoDB::Model::AttributeValue> attributes; 
 attributes.push_back(Aws::DynamoDB::Model::AttributeValue().SetN(rating)); 
         attributes.push_back(Aws::DynamoDB::Model::AttributeValue().SetS(title)); 
         attributes.push_back(Aws::DynamoDB::Model::AttributeValue().SetN(year)); 
         request.SetParameters(attributes); 
        Aws::DynamoDB::Model::ExecuteStatementOutcome outcome = 
 dynamoClient.ExecuteStatement( 
                 request);
```

```
 if (!outcome.IsSuccess()) { 
             std::cerr << "Failed to update a movie: " 
                       << outcome.GetError().GetMessage(); 
             return false; 
         } 
    } 
    std::cout << "\nUpdated '" << title << "' with new attributes:" << std::endl; 
    // 5. Get the updated data for the movie using a "Select" statement. 
 (ExecuteStatement) 
    { 
         Aws::DynamoDB::Model::ExecuteStatementRequest request; 
         std::stringstream sqlStream; 
         sqlStream << "SELECT * FROM \"" << MOVIE_TABLE_NAME << "\" WHERE " 
                  << TITLE KEY << "=? and " << YEAR KEY << "=?";
         request.SetStatement(sqlStream.str()); 
        Aws::Vector<Aws::DynamoDB::Model::AttributeValue> attributes;
         attributes.push_back(Aws::DynamoDB::Model::AttributeValue().SetS(title)); 
         attributes.push_back(Aws::DynamoDB::Model::AttributeValue().SetN(year)); 
         request.SetParameters(attributes); 
        Aws::DynamoDB::Model::ExecuteStatementOutcome outcome =
 dynamoClient.ExecuteStatement( 
                 request); 
         if (!outcome.IsSuccess()) { 
             std::cerr << "Failed to retrieve the movie information: " 
                       << outcome.GetError().GetMessage() << std::endl; 
             return false; 
         } 
         else { 
            const Aws::DynamoDB::Model::ExecuteStatementResult &result =
 outcome.GetResult(); 
            const Aws::Vector<Aws::Map<Aws::String,
 Aws::DynamoDB::Model::AttributeValue>> &items = result.GetItems(); 
            if (items.size() == 1) {
                 printMovieInfo(items[0]); 
 } 
             else {
```

```
 std::cerr << "Error: " << items.size() << " movies were 
  retrieved. " 
                            << " There should be only one movie." << std::endl; 
 } 
         } 
     } 
     std::cout << "Deleting the movie" << std::endl; 
     // 6. Delete the movie using a "Delete" statement. (ExecuteStatement) 
    \sqrt{ } Aws::DynamoDB::Model::ExecuteStatementRequest request; 
         std::stringstream sqlStream; 
        sqlStream << "DELETE FROM \"" << MOVIE TABLE NAME << "\" WHERE "
                    << TITLE_KEY << "=? and " << YEAR_KEY << "=?"; 
         request.SetStatement(sqlStream.str()); 
         Aws::Vector<Aws::DynamoDB::Model::AttributeValue> attributes; 
         attributes.push_back(Aws::DynamoDB::Model::AttributeValue().SetS(title)); 
        attributes.push_back(Aws::DynamoDB::Model::AttributeValue().SetN(year));
         request.SetParameters(attributes); 
         Aws::DynamoDB::Model::ExecuteStatementOutcome outcome = 
  dynamoClient.ExecuteStatement( 
                  request); 
         if (!outcome.IsSuccess()) { 
             std::cerr << "Failed to delete the movie: " 
                        << outcome.GetError().GetMessage() << std::endl; 
             return false; 
         } 
     } 
     std::cout << "Movie successfully deleted." << std::endl; 
     return true;
}
//! Create a DynamoDB table to be used in sample code scenarios.
/*! 
   \sa createMoviesDynamoDBTable() 
   \param clientConfiguration: AWS client configuration. 
   \return bool: Function succeeded.
*/
bool AwsDoc::DynamoDB::createMoviesDynamoDBTable(
```

```
 const Aws::Client::ClientConfiguration &clientConfiguration) { 
    Aws::DynamoDB::DynamoDBClient dynamoClient(clientConfiguration); 
    bool movieTableAlreadyExisted = false; 
    { 
        Aws::DynamoDB::Model::CreateTableRequest request; 
        Aws::DynamoDB::Model::AttributeDefinition yearAttributeDefinition; 
        yearAttributeDefinition.SetAttributeName(YEAR_KEY); 
        yearAttributeDefinition.SetAttributeType( 
                Aws::DynamoDB::Model::ScalarAttributeType::N); 
        request.AddAttributeDefinitions(yearAttributeDefinition); 
        Aws::DynamoDB::Model::AttributeDefinition titleAttributeDefinition; 
        yearAttributeDefinition.SetAttributeName(TITLE_KEY); 
        yearAttributeDefinition.SetAttributeType( 
                Aws::DynamoDB::Model::ScalarAttributeType::S); 
        request.AddAttributeDefinitions(yearAttributeDefinition); 
        Aws::DynamoDB::Model::KeySchemaElement yearKeySchema; 
        yearKeySchema.WithAttributeName(YEAR_KEY).WithKeyType( 
               Aws::DynamoDB::Model::KeyType::HASH);
        request.AddKeySchema(yearKeySchema); 
        Aws::DynamoDB::Model::KeySchemaElement titleKeySchema; 
        yearKeySchema.WithAttributeName(TITLE_KEY).WithKeyType( 
                Aws::DynamoDB::Model::KeyType::RANGE); 
        request.AddKeySchema(yearKeySchema); 
        Aws::DynamoDB::Model::ProvisionedThroughput throughput; 
        throughput.WithReadCapacityUnits( 
                PROVISIONED_THROUGHPUT_UNITS).WithWriteCapacityUnits( 
               PROVISIONED_THROUGHPUT_UNITS);
        request.SetProvisionedThroughput(throughput); 
        request.SetTableName(MOVIE_TABLE_NAME); 
        std::cout << "Creating table '" << MOVIE_TABLE_NAME << "'..." << 
 std::endl; 
       const Aws::DynamoDB::Model::CreateTableOutcome &result =
 dynamoClient.CreateTable( 
                request); 
        if (!result.IsSuccess()) { 
            if (result.GetError().GetErrorType() ==
```

```
 Aws::DynamoDB::DynamoDBErrors::RESOURCE_IN_USE) { 
                  std::cout << "Table already exists." << std::endl; 
                  movieTableAlreadyExisted = true; 
 } 
             else { 
                  std::cerr << "Failed to create table: " 
                            << result.GetError().GetMessage(); 
                  return false; 
 } 
         } 
     } 
     // Wait for table to become active. 
     if (!movieTableAlreadyExisted) { 
         std::cout << "Waiting for table '" << MOVIE_TABLE_NAME 
                    << "' to become active...." << std::endl; 
         if (!AwsDoc::DynamoDB::waitTableActive(MOVIE_TABLE_NAME, 
  clientConfiguration)) { 
             return false; 
         } 
         std::cout << "Table '" << MOVIE_TABLE_NAME << "' created and active." 
                    << std::endl; 
     } 
     return true;
}
//! Delete the DynamoDB table used for sample code scenarios.
/*! 
   \sa deleteMoviesDynamoDBTable() 
   \param clientConfiguration: AWS client configuration. 
   \return bool: Function succeeded.
*/
bool AwsDoc::DynamoDB::deleteMoviesDynamoDBTable( 
         const Aws::Client::ClientConfiguration &clientConfiguration) { 
     Aws::DynamoDB::DynamoDBClient dynamoClient(clientConfiguration); 
     Aws::DynamoDB::Model::DeleteTableRequest request; 
     request.SetTableName(MOVIE_TABLE_NAME); 
     const Aws::DynamoDB::Model::DeleteTableOutcome &result = 
  dynamoClient.DeleteTable( 
             request); 
     if (result.IsSuccess()) {
```

```
 std::cout << "Your table \"" 
                    << result.GetResult().GetTableDescription().GetTableName() 
                    << " was deleted.\n"; 
     } 
     else { 
         std::cerr << "Failed to delete table: " << result.GetError().GetMessage() 
                    << std::endl; 
     } 
     return result.IsSuccess();
}
//! Query a newly created DynamoDB table until it is active.
/*! 
  \sa waitTableActive() 
   \param waitTableActive: The DynamoDB table's name. 
   \param clientConfiguration: AWS client configuration. 
   \return bool: Function succeeded.
*/
bool AwsDoc::DynamoDB::waitTableActive(const Aws::String &tableName, 
                                          const Aws::Client::ClientConfiguration 
  &clientConfiguration) { 
     Aws::DynamoDB::DynamoDBClient dynamoClient(clientConfiguration); 
     // Repeatedly call DescribeTable until table is ACTIVE. 
     const int MAX_QUERIES = 20; 
     Aws::DynamoDB::Model::DescribeTableRequest request; 
     request.SetTableName(tableName); 
    int count = \theta;
     while (count < MAX_QUERIES) { 
         const Aws::DynamoDB::Model::DescribeTableOutcome &result = 
  dynamoClient.DescribeTable( 
                  request); 
         if (result.IsSuccess()) { 
            Aws::DynamoDB::Model::TableStatus status =
  result.GetResult().GetTable().GetTableStatus(); 
             if (Aws::DynamoDB::Model::TableStatus::ACTIVE != status) { 
                  std::this_thread::sleep_for(std::chrono::seconds(1)); 
 } 
             else { 
                  return true; 
 } 
         }
```

```
 else { 
              std::cerr << "Error DynamoDB::waitTableActive " 
                          << result.GetError().GetMessage() << std::endl; 
              return false; 
          } 
          count++; 
     } 
     return false;
}
```
• Para obtener información sobre la API, consulte [ExecuteStatement](https://docs.aws.amazon.com/goto/SdkForCpp/dynamodb-2012-08-10/ExecuteStatement) en la referencia de la API de AWS SDK for C++.

# Go

SDK para Go V2

**a** Note

Hay más en GitHub. Busque el ejemplo completo y aprenda a configurar y ejecutar en el [Repositorio de ejemplos de código de AWS.](https://github.com/awsdocs/aws-doc-sdk-examples/tree/main/gov2/dynamodb#code-examples)

Ejecutar un escenario que crea una tabla y ejecuta consultas PartiQL.

```
// RunPartiQLSingleScenario shows you how to use the AWS SDK for Go
// to use PartiQL to query a table that stores data about movies.
//
// * Use PartiQL statements to add, get, update, and delete data for individual
  movies.
//
// This example creates an Amazon DynamoDB service client from the specified 
  sdkConfig so that
// you can replace it with a mocked or stubbed config for unit testing.
//
// This example creates and deletes a DynamoDB table to use during the scenario.
func RunPartiQLSingleScenario(sdkConfig aws.Config, tableName string) { 
  defer func() { 
  if r := recover(); r := nil {
    fmt.Printf("Something went wrong with the demo.")
```

```
 } 
\}()
 log.Println(strings.Repeat("-", 88)) 
 log.Println("Welcome to the Amazon DynamoDB PartiQL single action demo.") 
 log.Println(strings.Repeat("-", 88)) 
 tableBasics := actions.TableBasics{ 
  DynamoDbClient: dynamodb.NewFromConfig(sdkConfig), 
 TableName: tableName, 
 } 
 runner := actions.PartiQLRunner{ 
 DynamoDbClient: dynamodb.NewFromConfig(sdkConfig), 
 TableName: tableName, 
 } 
 exists, err := tableBasics.TableExists() 
if err != nil {
 panic(err) 
 } 
 if !exists { 
 log.Printf("Creating table %v...\n", tableName) 
 _, err = tableBasics.CreateMovieTable() 
 if err != nil { 
  panic(err) 
 } else { 
  log.Printf("Created table %v.\n", tableName) 
 } 
 } else { 
 log.Printf("Table %v already exists.\n", tableName) 
 } 
 log.Println(strings.Repeat("-", 88)) 
currentYear, \overline{\phantom{a}}, \overline{\phantom{a}} := time.Now().Date()
 customMovie := actions.Movie{ 
 Title: "24 Hour PartiQL People", 
 Year: currentYear, 
 Info: map[string]interface{}{ 
   "plot": "A group of data developers discover a new query language they can't 
 stop using.", 
   "rating": 9.9, 
 }, 
 }
```

```
 log.Printf("Inserting movie '%v' released in %v.", customMovie.Title, 
 customMovie.Year) 
 err = runner.AddMovie(customMovie) 
if err == nil log.Printf("Added %v to the movie table.\n", customMovie.Title) 
 } 
 log.Println(strings.Repeat("-", 88)) 
 log.Printf("Getting data for movie '%v' released in %v.", customMovie.Title, 
 customMovie.Year) 
 movie, err := runner.GetMovie(customMovie.Title, customMovie.Year) 
if err == nil log.Println(movie) 
 } 
 log.Println(strings.Repeat("-", 88)) 
 newRating := 6.6 
 log.Printf("Updating movie '%v' with a rating of %v.", customMovie.Title, 
 newRating) 
 err = runner.UpdateMovie(customMovie, newRating) 
if err == nil f log.Printf("Updated %v with a new rating.\n", customMovie.Title) 
 } 
 log.Println(strings.Repeat("-", 88)) 
 log.Printf("Getting data again to verify the update.") 
 movie, err = runner.GetMovie(customMovie.Title, customMovie.Year) 
if err == nil log.Println(movie) 
 } 
 log.Println(strings.Repeat("-", 88)) 
 log.Printf("Deleting movie '%v'.\n", customMovie.Title) 
 err = runner.DeleteMovie(customMovie) 
if err == nil log.Printf("Deleted %v.\n", customMovie.Title) 
 } 
 err = tableBasics.DeleteTable() 
if err == nil log.Printf("Deleted table %v.\n", tableBasics.TableName) 
 } 
 log.Println(strings.Repeat("-", 88))
```

```
 log.Println("Thanks for watching!") 
 log.Println(strings.Repeat("-", 88))
}
```
Defina una estructura Película para utilizar en este ejemplo.

```
// Movie encapsulates data about a movie. Title and Year are the composite 
  primary key
// of the movie in Amazon DynamoDB. Title is the sort key, Year is the partition 
  key,
// and Info is additional data.
type Movie struct { 
 Title string \qquad \qquad \text{`dynamodbav:"title"`}Year int `dynamodbav:"year"`
  Info map[string]interface{} `dynamodbav:"info"`
}
// GetKey returns the composite primary key of the movie in a format that can be
// sent to DynamoDB.
func (movie Movie) GetKey() map[string]types.AttributeValue { 
  title, err := attributevalue.Marshal(movie.Title) 
  if err != nil { 
   panic(err) 
  } 
  year, err := attributevalue.Marshal(movie.Year) 
  if err != nil { 
  panic(err) 
  } 
  return map[string]types.AttributeValue{"title": title, "year": year}
}
// String returns the title, year, rating, and plot of a movie, formatted for the 
  example.
func (movie Movie) String() string { 
  return fmt.Sprintf("%v\n\tReleased: %v\n\tRating: %v\n\tPlot: %v\n", 
  movie.Title, movie.Year, movie.Info["rating"], movie.Info["plot"])
}
```
Crear una estructura y métodos que ejecuten instrucciones PartiQL.

```
// PartiQLRunner encapsulates the Amazon DynamoDB service actions used in the
// PartiQL examples. It contains a DynamoDB service client that is used to act on 
  the
// specified table.
type PartiQLRunner struct { 
  DynamoDbClient *dynamodb.Client 
  TableName string
}
// AddMovie runs a PartiQL INSERT statement to add a movie to the DynamoDB table.
func (runner PartiQLRunner) AddMovie(movie Movie) error { 
  params, err := attributevalue.MarshalList([]interface{}{movie.Title, movie.Year, 
  movie.Info}) 
  if err != nil { 
   panic(err) 
  } 
  _, err = runner.DynamoDbClient.ExecuteStatement(context.TODO(), 
  &dynamodb.ExecuteStatementInput{ 
   Statement: aws.String( 
    fmt.Sprintf("INSERT INTO \"%v\" VALUE {'title': ?, 'year': ?, 'info': ?}", 
     runner.TableName)), 
   Parameters: params, 
  }) 
  if err != nil { 
  log.Printf("Couldn't insert an item with PartiQL. Here's why: %v\n", err) 
  } 
  return err
}
// GetMovie runs a PartiQL SELECT statement to get a movie from the DynamoDB 
 table by
// title and year.
func (runner PartiQLRunner) GetMovie(title string, year int) (Movie, error) { 
  var movie Movie 
  params, err := attributevalue.MarshalList([]interface{}{title, year}) 
  if err != nil { 
   panic(err)
```

```
 } 
  response, err := runner.DynamoDbClient.ExecuteStatement(context.TODO(), 
  &dynamodb.ExecuteStatementInput{ 
  Statement: aws.String( 
    fmt.Sprintf("SELECT * FROM \"%v\" WHERE title=? AND year=?", 
     runner.TableName)), 
  Parameters: params, 
  }) 
  if err != nil { 
  log.Printf("Couldn't get info about %v. Here's why: %v\n", title, err) 
  } else { 
   err = attributevalue.UnmarshalMap(response.Items[0], &movie) 
 if err != nil {
    log.Printf("Couldn't unmarshal response. Here's why: %v\n", err) 
  } 
  } 
 return movie, err
}
// UpdateMovie runs a PartiQL UPDATE statement to update the rating of a movie 
 that
// already exists in the DynamoDB table.
func (runner PartiQLRunner) UpdateMovie(movie Movie, rating float64) error { 
  params, err := attributevalue.MarshalList([]interface{}{rating, movie.Title, 
  movie.Year}) 
 if err != nil {
  panic(err) 
  } 
  _, err = runner.DynamoDbClient.ExecuteStatement(context.TODO(), 
  &dynamodb.ExecuteStatementInput{ 
  Statement: aws.String( 
   fmt.Sprintf("UPDATE \"%v\" SET info.rating=? WHERE title=? AND year=?", 
     runner.TableName)), 
  Parameters: params, 
  }) 
 if err != nil {
  log.Printf("Couldn't update movie %v. Here's why: %v\n", movie.Title, err) 
  } 
  return err
}
```

```
// DeleteMovie runs a PartiQL DELETE statement to remove a movie from the 
  DynamoDB table.
func (runner PartiQLRunner) DeleteMovie(movie Movie) error { 
  params, err := attributevalue.MarshalList([]interface{}{movie.Title, 
 movie.Year}) 
  if err != nil { 
   panic(err) 
  } 
  _, err = runner.DynamoDbClient.ExecuteStatement(context.TODO(), 
  &dynamodb.ExecuteStatementInput{ 
   Statement: aws.String( 
    fmt.Sprintf("DELETE FROM \"%v\" WHERE title=? AND year=?", 
     runner.TableName)), 
  Parameters: params, 
  }) 
 if err != nil {
   log.Printf("Couldn't delete %v from the table. Here's why: %v\n", movie.Title, 
  err) 
  } 
 return err
}
```
• Para obtener información sobre la API, consulte [ExecuteStatement](https://pkg.go.dev/github.com/aws/aws-sdk-go-v2/service/dynamodb#Client.ExecuteStatement) en la referencia de la API de AWS SDK for Go.

#### Java

SDK para Java 2.x

#### **a** Note

Hay más en GitHub. Busque el ejemplo completo y aprenda a configurar y ejecutar en el [Repositorio de ejemplos de código de AWS.](https://github.com/awsdocs/aws-doc-sdk-examples/tree/main/javav2/example_code/dynamodb#readme)

```
public class ScenarioPartiQ { 
     public static void main(String[] args) throws IOException { 
         final String usage = """
```

```
 Usage: 
                     <fileName> 
                 Where: 
                    fileName - The path to the moviedata.json file that you can
 download from the Amazon DynamoDB Developer Guide. 
                """"
       if (args.length != 1) {
            System.out.println(usage); 
            System.exit(1); 
        } 
        String fileName = args[0]; 
        String tableName = "MoviesPartiQ"; 
        Region region = Region.US_EAST_1; 
        DynamoDbClient ddb = DynamoDbClient.builder() 
                 .region(region) 
                 .build(); 
        System.out.println( 
                 "******* Creating an Amazon DynamoDB table named MoviesPartiQ 
with a key named year and a sort key named title.");
        createTable(ddb, tableName); 
        System.out.println("******* Loading data into the MoviesPartiQ table."); 
        loadData(ddb, fileName); 
        System.out.println("******* Getting data from the MoviesPartiQ table."); 
        getItem(ddb); 
        System.out.println("******* Putting a record into the MoviesPartiQ 
 table."); 
        putRecord(ddb); 
        System.out.println("******* Updating a record."); 
        updateTableItem(ddb); 
        System.out.println("******* Querying the movies released in 2013."); 
        queryTable(ddb); 
        System.out.println("******* Deleting the Amazon DynamoDB table."); 
        deleteDynamoDBTable(ddb, tableName);
```

```
 ddb.close(); 
 } 
 public static void createTable(DynamoDbClient ddb, String tableName) { 
     DynamoDbWaiter dbWaiter = ddb.waiter(); 
     ArrayList<AttributeDefinition> attributeDefinitions = new ArrayList<>(); 
     // Define attributes. 
     attributeDefinitions.add(AttributeDefinition.builder() 
              .attributeName("year") 
              .attributeType("N") 
             .build();
     attributeDefinitions.add(AttributeDefinition.builder() 
              .attributeName("title") 
              .attributeType("S") 
             .build();
     ArrayList<KeySchemaElement> tableKey = new ArrayList<>(); 
     KeySchemaElement key = KeySchemaElement.builder() 
              .attributeName("year") 
              .keyType(KeyType.HASH) 
              .build(); 
     KeySchemaElement key2 = KeySchemaElement.builder() 
              .attributeName("title") 
              .keyType(KeyType.RANGE) // Sort 
              .build(); 
     // Add KeySchemaElement objects to the list. 
     tableKey.add(key); 
     tableKey.add(key2); 
     CreateTableRequest request = CreateTableRequest.builder() 
              .keySchema(tableKey) 
              .provisionedThroughput(ProvisionedThroughput.builder() 
                       .readCapacityUnits(new Long(10)) 
                      .writeCapacityUnits(new Long(10)) 
                     .build() .attributeDefinitions(attributeDefinitions) 
              .tableName(tableName) 
              .build(); 
     try {
```

```
 CreateTableResponse response = ddb.createTable(request); 
            DescribeTableRequest tableRequest = DescribeTableRequest.builder() 
                     .tableName(tableName) 
                     .build(); 
            // Wait until the Amazon DynamoDB table is created. 
            WaiterResponse<DescribeTableResponse> waiterResponse = 
 dbWaiter.waitUntilTableExists(tableRequest); 
            waiterResponse.matched().response().ifPresent(System.out::println); 
            String newTable = response.tableDescription().tableName(); 
            System.out.println("The " + newTable + " was successfully created."); 
        } catch (DynamoDbException e) { 
            System.err.println(e.getMessage()); 
            System.exit(1); 
        } 
    } 
    // Load data into the table. 
    public static void loadData(DynamoDbClient ddb, String fileName) throws 
 IOException { 
        String sqlStatement = "INSERT INTO MoviesPartiQ VALUE {'year':?, 
 'title' : ?, 'info' : ?}"; 
        JsonParser parser = new JsonFactory().createParser(new File(fileName)); 
        com.fasterxml.jackson.databind.JsonNode rootNode = new 
 ObjectMapper().readTree(parser); 
        Iterator<JsonNode> iter = rootNode.iterator(); 
        ObjectNode currentNode; 
       int t = 0;
        List<AttributeValue> parameters = new ArrayList<>(); 
        while (iter.hasNext()) { 
            // Add 200 movies to the table. 
           if (t == 200) break; 
            currentNode = (ObjectNode) iter.next(); 
            int year = currentNode.path("year").asInt(); 
            String title = currentNode.path("title").asText(); 
            String info = currentNode.path("info").toString(); 
            AttributeValue att1 = AttributeValue.builder() 
                     .n(String.valueOf(year))
```

```
.build();
             AttributeValue att2 = AttributeValue.builder() 
                     .s(title) 
                    .build();
             AttributeValue att3 = AttributeValue.builder() 
                     .s(info) 
                     .build(); 
             parameters.add(att1); 
             parameters.add(att2); 
             parameters.add(att3); 
            // Insert the movie into the Amazon DynamoDB table. 
             executeStatementRequest(ddb, sqlStatement, parameters); 
             System.out.println("Added Movie " + title); 
             parameters.remove(att1); 
             parameters.remove(att2); 
             parameters.remove(att3); 
             t++; 
        } 
    } 
    public static void getItem(DynamoDbClient ddb) { 
        String sqlStatement = "SELECT * FROM MoviesPartiQ where year=? and 
 title=?"; 
        List<AttributeValue> parameters = new ArrayList<>(); 
        AttributeValue att1 = AttributeValue.builder() 
                 .n("2012") 
                 .build(); 
        AttributeValue att2 = AttributeValue.builder() 
                 .s("The Perks of Being a Wallflower") 
                 .build(); 
        parameters.add(att1); 
        parameters.add(att2); 
        try { 
             ExecuteStatementResponse response = executeStatementRequest(ddb, 
 sqlStatement, parameters);
```

```
 System.out.println("ExecuteStatement successful: " + 
 response.toString()); 
        } catch (DynamoDbException e) { 
             System.err.println(e.getMessage()); 
             System.exit(1); 
        } 
    } 
    public static void putRecord(DynamoDbClient ddb) { 
        String sqlStatement = "INSERT INTO MoviesPartiQ VALUE {'year':?, 
 'title' : ?, 'info' : ?}"; 
        try { 
             List<AttributeValue> parameters = new ArrayList<>(); 
             AttributeValue att1 = AttributeValue.builder() 
                      .n(String.valueOf("2020")) 
                     .build(); 
             AttributeValue att2 = AttributeValue.builder() 
                     .s("My Movie") 
                     .build(); 
             AttributeValue att3 = AttributeValue.builder() 
                     .s("No Information") 
                     .build(); 
             parameters.add(att1); 
             parameters.add(att2); 
             parameters.add(att3); 
             executeStatementRequest(ddb, sqlStatement, parameters); 
             System.out.println("Added new movie."); 
        } catch (DynamoDbException e) { 
             System.err.println(e.getMessage()); 
             System.exit(1); 
        } 
    } 
    public static void updateTableItem(DynamoDbClient ddb) {
```

```
 String sqlStatement = "UPDATE MoviesPartiQ SET info = 'directors\":
[\"Merian C. Cooper\",\"Ernest B. Schoedsack' where year=? and title=?"; 
         List<AttributeValue> parameters = new ArrayList<>(); 
         AttributeValue att1 = AttributeValue.builder() 
                  .n(String.valueOf("2013")) 
                 .build();
         AttributeValue att2 = AttributeValue.builder() 
                  .s("The East") 
                  .build(); 
         parameters.add(att1); 
         parameters.add(att2); 
         try { 
             executeStatementRequest(ddb, sqlStatement, parameters); 
         } catch (DynamoDbException e) { 
             System.err.println(e.getMessage()); 
             System.exit(1); 
 } 
         System.out.println("Item was updated!"); 
     } 
     // Query the table where the year is 2013. 
     public static void queryTable(DynamoDbClient ddb) { 
         String sqlStatement = "SELECT * FROM MoviesPartiQ where year = ? ORDER BY 
 year"; 
         try { 
             List<AttributeValue> parameters = new ArrayList<>(); 
             AttributeValue att1 = AttributeValue.builder() 
                      .n(String.valueOf("2013")) 
                     .build();
             parameters.add(att1); 
             // Get items in the table and write out the ID value. 
             ExecuteStatementResponse response = executeStatementRequest(ddb, 
 sqlStatement, parameters); 
             System.out.println("ExecuteStatement successful: " + 
  response.toString()); 
         } catch (DynamoDbException e) { 
             System.err.println(e.getMessage());
```

```
 System.exit(1); 
         } 
     } 
     public static void deleteDynamoDBTable(DynamoDbClient ddb, String tableName) 
  { 
         DeleteTableRequest request = DeleteTableRequest.builder() 
                  .tableName(tableName) 
                 .build();
         try { 
              ddb.deleteTable(request); 
         } catch (DynamoDbException e) { 
              System.err.println(e.getMessage()); 
              System.exit(1); 
         } 
         System.out.println(tableName + " was successfully deleted!"); 
     } 
     private static ExecuteStatementResponse 
  executeStatementRequest(DynamoDbClient ddb, String statement, 
              List<AttributeValue> parameters) { 
         ExecuteStatementRequest request = ExecuteStatementRequest.builder() 
                  .statement(statement) 
                  .parameters(parameters) 
                 .build();
         return ddb.executeStatement(request); 
     } 
     private static void processResults(ExecuteStatementResponse 
  executeStatementResult) { 
         System.out.println("ExecuteStatement successful: " + 
  executeStatementResult.toString()); 
     }
}
```
• Para obtener información sobre la API, consulte [ExecuteStatement](https://docs.aws.amazon.com/goto/SdkForJavaV2/dynamodb-2012-08-10/ExecuteStatement) en la referencia de la API de AWS SDK for Java 2.x.

# **JavaScript**

# SDK para JavaScript (v3)

# **a** Note

Hay más información en GitHub. Busque el ejemplo completo y aprenda a configurar y ejecutar en el [Repositorio de ejemplos de código de AWS.](https://github.com/awsdocs/aws-doc-sdk-examples/tree/main/javascriptv3/example_code/dynamodb#code-examples)

Ejecutar instrucciones PartiQL individuales.

```
import { 
   BillingMode, 
   CreateTableCommand, 
   DeleteTableCommand, 
   DynamoDBClient, 
   waitUntilTableExists,
} from "@aws-sdk/client-dynamodb";
import { 
   DynamoDBDocumentClient, 
   ExecuteStatementCommand,
} from "@aws-sdk/lib-dynamodb";
const client = new DynamoDBClient({});
const docClient = DynamoDBDocumentClient.from(client);
const log = (msg) => console.log(`[SCENARIO] ${msg}`);
const tableName = "SingleOriginCoffees";
export const main = async () => {
   /** 
    * Create a table. 
    */ 
   log("Creating a table."); 
   const createTableCommand = new CreateTableCommand({ 
     TableName: tableName, 
     // This example performs a large write to the database. 
     // Set the billing mode to PAY_PER_REQUEST to 
     // avoid throttling the large write. 
     BillingMode: BillingMode.PAY_PER_REQUEST, 
     // Define the attributes that are necessary for the key schema.
```

```
 AttributeDefinitions: [ 
      \mathcal{L} AttributeName: "varietal", 
         // 'S' is a data type descriptor that represents a number type. 
         // For a list of all data type descriptors, see the following link. 
         // https://docs.aws.amazon.com/amazondynamodb/latest/developerguide/
Programming.LowLevelAPI.html#Programming.LowLevelAPI.DataTypeDescriptors 
         AttributeType: "S", 
       }, 
     ], 
     // The KeySchema defines the primary key. The primary key can be 
     // a partition key, or a combination of a partition key and a sort key. 
     // Key schema design is important. For more info, see 
     // https://docs.aws.amazon.com/amazondynamodb/latest/developerguide/best-
practices.html 
     KeySchema: [{ AttributeName: "varietal", KeyType: "HASH" }], 
   }); 
   await client.send(createTableCommand); 
   log(`Table created: ${tableName}.`); 
   /** 
    * Wait until the table is active. 
    */ 
   // This polls with DescribeTableCommand until the requested table is 'ACTIVE'. 
   // You can't write to a table before it's active. 
   log("Waiting for the table to be active."); 
   await waitUntilTableExists({ client }, { TableName: tableName }); 
   log("Table active."); 
   /** 
    * Insert an item. 
    */ 
   log("Inserting a coffee into the table."); 
   const addItemStatementCommand = new ExecuteStatementCommand({ 
     // https://docs.aws.amazon.com/amazondynamodb/latest/developerguide/ql-
reference.insert.html 
     Statement: `INSERT INTO ${tableName} value {'varietal':?, 'profile':?}`, 
    Parameters: ["arabica", ["chocolate", "floral"]],
   }); 
   await client.send(addItemStatementCommand); 
   log(`Coffee inserted.`);
```

```
 /** 
    * Select an item. 
    */ 
   log("Selecting the coffee from the table."); 
   const selectItemStatementCommand = new ExecuteStatementCommand({ 
     // https://docs.aws.amazon.com/amazondynamodb/latest/developerguide/ql-
reference.select.html 
    Statement: `SELECT * FROM ${tableName} WHERE varietal=?`,
     Parameters: ["arabica"], 
   }); 
   const selectItemResponse = await docClient.send(selectItemStatementCommand); 
   log(`Got coffee: ${JSON.stringify(selectItemResponse.Items[0])}`); 
   /** 
    * Update the item. 
    */ 
   log("Add a flavor profile to the coffee."); 
   const updateItemStatementCommand = new ExecuteStatementCommand({ 
     // https://docs.aws.amazon.com/amazondynamodb/latest/developerguide/ql-
reference.update.html 
     Statement: `UPDATE ${tableName} SET profile=list_append(profile, ?) WHERE 
  varietal=?`, 
    Parameters: [["fruity"], "arabica"],
   }); 
   await client.send(updateItemStatementCommand); 
   log(`Updated coffee`); 
   /** 
    * Delete the item. 
   */ 
   log("Deleting the coffee."); 
   const deleteItemStatementCommand = new ExecuteStatementCommand({ 
     // https://docs.aws.amazon.com/amazondynamodb/latest/developerguide/ql-
reference.delete.html 
    Statement: `DELETE FROM ${tableName} WHERE varietal=?`,
     Parameters: ["arabica"], 
   }); 
   await docClient.send(deleteItemStatementCommand); 
   log("Coffee deleted."); 
   /**
```

```
 * Delete the table. 
    */ 
   log("Deleting the table."); 
   const deleteTableCommand = new DeleteTableCommand({ TableName: tableName }); 
   await client.send(deleteTableCommand); 
   log("Table deleted.");
};
```
• Para obtener información sobre la API, consulte [ExecuteStatement](https://docs.aws.amazon.com/AWSJavaScriptSDK/v3/latest/client/dynamodb/command/ExecuteStatementCommand) en la referencia de la API de AWS SDK for JavaScript.

# Kotlin

# SDK para Kotlin

# **a** Note

Hay más información en GitHub. Busque el ejemplo completo y aprenda a configurar y ejecutar en el [Repositorio de ejemplos de código de AWS.](https://github.com/awsdocs/aws-doc-sdk-examples/tree/main/kotlin/services/dynamodb#code-examples)

```
suspend fun main(args: Array<String>) { 
     val usage = """ 
         Usage: 
            <fileName> 
         Where: 
             fileName - The path to the moviedata.json you can download from the 
 Amazon DynamoDB Developer Guide. 
     """ 
     if (args.size != 1) { 
         println(usage) 
         exitProcess(1) 
     } 
     val ddb = DynamoDbClient { region = "us-east-1" } 
     val tableName = "MoviesPartiQ"
```

```
 // Get the moviedata.json from the Amazon DynamoDB Developer Guide. 
     val fileName = args[0] 
     println("Creating an Amazon DynamoDB table named MoviesPartiQ with a key 
  named id and a sort key named title.") 
     createTablePartiQL(ddb, tableName, "year") 
     loadDataPartiQL(ddb, fileName) 
     println("******* Getting data from the MoviesPartiQ table.") 
     getMoviePartiQL(ddb) 
     println("******* Putting a record into the MoviesPartiQ table.") 
     putRecordPartiQL(ddb) 
     println("******* Updating a record.") 
     updateTableItemPartiQL(ddb) 
     println("******* Querying the movies released in 2013.") 
     queryTablePartiQL(ddb) 
     println("******* Deleting the MoviesPartiQ table.") 
     deleteTablePartiQL(tableName)
}
suspend fun createTablePartiQL(ddb: DynamoDbClient, tableNameVal: String, key:
  String) { 
     val attDef = AttributeDefinition { 
         attributeName = key 
         attributeType = ScalarAttributeType.N 
     } 
     val attDef1 = AttributeDefinition { 
         attributeName = "title" 
         attributeType = ScalarAttributeType.S 
     } 
     val keySchemaVal = KeySchemaElement { 
         attributeName = key 
         keyType = KeyType.Hash 
     } 
     val keySchemaVal1 = KeySchemaElement { 
         attributeName = "title" 
         keyType = KeyType.Range 
     }
```

```
 val provisionedVal = ProvisionedThroughput { 
         readCapacityUnits = 10 
         writeCapacityUnits = 10 
     } 
     val request = CreateTableRequest { 
         attributeDefinitions = listOf(attDef, attDef1) 
         keySchema = listOf(keySchemaVal, keySchemaVal1) 
         provisionedThroughput = provisionedVal 
         tableName = tableNameVal 
     } 
     val response = ddb.createTable(request) 
     ddb.waitUntilTableExists { // suspend call 
         tableName = tableNameVal 
     } 
     println("The table was successfully created 
  ${response.tableDescription?.tableArn}")
}
suspend fun loadDataPartiQL(ddb: DynamoDbClient, fileName: String) { 
     val sqlStatement = "INSERT INTO MoviesPartiQ VALUE {'year':?, 'title' : ?, 
  'info' : ?}" 
     val parser = JsonFactory().createParser(File(fileName)) 
     val rootNode = ObjectMapper().readTree<JsonNode>(parser) 
     val iter: Iterator<JsonNode> = rootNode.iterator() 
     var currentNode: ObjectNode 
    var t = 0 while (iter.hasNext()) { 
        if (t == 200) {
             break 
         } 
         currentNode = iter.next() as ObjectNode 
         val year = currentNode.path("year").asInt() 
         val title = currentNode.path("title").asText() 
         val info = currentNode.path("info").toString() 
         val parameters: MutableList<AttributeValue> = ArrayList<AttributeValue>() 
         parameters.add(AttributeValue.N(year.toString())) 
         parameters.add(AttributeValue.S(title)) 
         parameters.add(AttributeValue.S(info))
```

```
 executeStatementPartiQL(ddb, sqlStatement, parameters) 
         println("Added Movie $title") 
         parameters.clear() 
        + + + }
}
suspend fun getMoviePartiQL(ddb: DynamoDbClient) { 
    val sqlStatement = "SELECT * FROM MoviesPartiQ where year=? and title=?"
     val parameters: MutableList<AttributeValue> = ArrayList<AttributeValue>() 
     parameters.add(AttributeValue.N("2012")) 
     parameters.add(AttributeValue.S("The Perks of Being a Wallflower")) 
     val response = executeStatementPartiQL(ddb, sqlStatement, parameters) 
     println("ExecuteStatement successful: $response")
}
suspend fun putRecordPartiQL(ddb: DynamoDbClient) { 
     val sqlStatement = "INSERT INTO MoviesPartiQ VALUE {'year':?, 'title' : ?, 
  'info' : ?}" 
     val parameters: MutableList<AttributeValue> = java.util.ArrayList() 
     parameters.add(AttributeValue.N("2020")) 
     parameters.add(AttributeValue.S("My Movie")) 
     parameters.add(AttributeValue.S("No Info")) 
     executeStatementPartiQL(ddb, sqlStatement, parameters) 
     println("Added new movie.")
}
suspend fun updateTableItemPartiQL(ddb: DynamoDbClient) { 
     val sqlStatement = "UPDATE MoviesPartiQ SET info = 'directors\":[\"Merian C. 
  Cooper\",\"Ernest B. Schoedsack\' where year=? and title=?" 
     val parameters: MutableList<AttributeValue> = java.util.ArrayList() 
     parameters.add(AttributeValue.N("2013")) 
     parameters.add(AttributeValue.S("The East")) 
     executeStatementPartiQL(ddb, sqlStatement, parameters) 
     println("Item was updated!")
}
// Query the table where the year is 2013.
suspend fun queryTablePartiQL(ddb: DynamoDbClient) { 
     val sqlStatement = "SELECT * FROM MoviesPartiQ where year = ?" 
     val parameters: MutableList<AttributeValue> = java.util.ArrayList() 
     parameters.add(AttributeValue.N("2013"))
```

```
 val response = executeStatementPartiQL(ddb, sqlStatement, parameters) 
     println("ExecuteStatement successful: $response")
}
suspend fun deleteTablePartiQL(tableNameVal: String) { 
     val request = DeleteTableRequest { 
         tableName = tableNameVal 
     } 
     DynamoDbClient { region = "us-east-1" }.use { ddb -> 
         ddb.deleteTable(request) 
         println("$tableNameVal was deleted") 
     }
}
suspend fun executeStatementPartiQL( 
     ddb: DynamoDbClient, 
     statementVal: String, 
     parametersVal: List<AttributeValue>
): ExecuteStatementResponse { 
     val request = ExecuteStatementRequest { 
         statement = statementVal 
         parameters = parametersVal 
     } 
     return ddb.executeStatement(request)
}
```
• Para obtener información sobre la API, consulte [ExecuteStatement](https://sdk.amazonaws.com/kotlin/api/latest/index.html) en la referencia de la API de AWS SDK para Kotlin.

# PHP

# SDK para PHP

# **a** Note

Hay más en GitHub. Busque el ejemplo completo y aprenda a configurar y ejecutar en el [Repositorio de ejemplos de código de AWS.](https://github.com/awsdocs/aws-doc-sdk-examples/tree/main/php/example_code/dynamodb#code-examples)

```
namespace DynamoDb\PartiQL_Basics;
use Aws\DynamoDb\Marshaler;
use DynamoDb;
use DynamoDb\DynamoDBAttribute;
use function AwsUtilities\testable_readline;
use function AwsUtilities\loadMovieData;
class GettingStartedWithPartiQL
{ 
      public function run() 
      { 
           echo("\n\n\infty);
            echo("--------------------------------------\n"); 
            print("Welcome to the Amazon DynamoDB - PartiQL getting started demo 
  using PHP!\n"); 
            echo("--------------------------------------\n"); 
           $uuid = uniqid();
            $service = new DynamoDb\DynamoDBService(); 
            $tableName = "partiql_demo_table_$uuid"; 
            $service->createTable( 
                  $tableName, 
\blacksquare [ \blacksquare \blacksquare \ new DynamoDBAttribute('year', 'N', 'HASH'), 
                       new DynamoDBAttribute('title', 'S', 'RANGE') 
 ] 
            ); 
            echo "Waiting for table..."; 
            $service->dynamoDbClient->waitUntil("TableExists", ['TableName' => 
  $tableName]); 
            echo "table $tableName found!\n"; 
            echo "What's the name of the last movie you watched?\n"; 
            while (empty($movieName)) { 
                  $movieName = testable_readline("Movie name: "); 
            } 
            echo "And what year was it released?\n"; 
            $movieYear = "year"; 
            while (!is_numeric($movieYear) || intval($movieYear) != $movieYear) {
```

```
 $movieYear = testable_readline("Year released: "); 
         } 
        $key ='Item' \Rightarrow \Gamma'vear' => \Gamma 'N' => "$movieYear", 
                  ], 
                  'title' => [ 
                      'S' => $movieName, 
 ], 
             ], 
         ]; 
         list($statement, $parameters) = $service-
>buildStatementAndParameters("INSERT", $tableName, $key); 
         $service->insertItemByPartiQL($statement, $parameters); 
        echo "How would you rate the movie from 1-10?\n";
        $rating = 0;while (!is_numeric($rating) || intval($rating) != $rating || $rating < 1
  || $rating > 10) { 
            $rating = testable readline("Rating (1-10): "); } 
        echo "What was the movie about?\n";
         while (empty($plot)) { 
             $plot = testable_readline("Plot summary: "); 
         } 
        $attributes = [ new DynamoDBAttribute('rating', 'N', 'HASH', $rating), 
             new DynamoDBAttribute('plot', 'S', 'RANGE', $plot), 
         ]; 
         list($statement, $parameters) = $service-
>buildStatementAndParameters("UPDATE", $tableName, $key, $attributes); 
         $service->updateItemByPartiQL($statement, $parameters); 
         echo "Movie added and updated.\n"; 
         $batch = json_decode(loadMovieData()); 
         $service->writeBatch($tableName, $batch); 
         $movie = $service->getItemByPartiQL($tableName, $key);
```

```
 echo "\nThe movie {$movie['Items'][0]['title']['S']} was released in 
  {$movie['Items'][0]['year']['N']}.\n"; 
         echo "What rating would you like to give {$movie['Items'][0]['title']
['S']}?\n"; 
        $rating = 0;while (!is numeric($rating) || intval($rating) != $rating || $rating < 1
  || $rating > 10) { 
             $rating = testable_readline("Rating (1-10): "); 
 } 
        $attributes = <math>\Gamma</math> new DynamoDBAttribute('rating', 'N', 'HASH', $rating), 
             new DynamoDBAttribute('plot', 'S', 'RANGE', $plot) 
         ]; 
         list($statement, $parameters) = $service-
>buildStatementAndParameters("UPDATE", $tableName, $key, $attributes); 
         $service->updateItemByPartiQL($statement, $parameters); 
         $movie = $service->getItemByPartiQL($tableName, $key); 
         echo "Okay, you have rated {$movie['Items'][0]['title']['S']} as a 
  {$movie['Items'][0]['rating']['N']}\n"; 
         $service->deleteItemByPartiQL($statement, $parameters); 
         echo "But, bad news, this was a trap. That movie has now been deleted 
  because of your rating...harsh.\n"; 
         echo "That's okay though. The book was better. Now, for something 
  lighter, in what year were you born?\n"; 
         $birthYear = "not a number"; 
         while (!is_numeric($birthYear) || $birthYear >= date("Y")) { 
             $birthYear = testable_readline("Birth year: "); 
         } 
        $birthKey = <math>\Gamma</math>'Key' \Rightarrow [
                  'year' => [ 
                      'N' => "$birthYear", 
                  ], 
             ], 
         ]; 
         $result = $service->query($tableName, $birthKey); 
         $marshal = new Marshaler(); 
         echo "Here are the movies in our collection released the year you were 
  born:\n"; 
         $oops = "Oops! There were no movies released in that year (that we know 
  of).\n";
```

```
\text{\$display} = "";
         foreach ($result['Items'] as $movie) { 
              $movie = $marshal->unmarshalItem($movie); 
              $display .= $movie['title'] . "\n"; 
         } 
         echo ($display) ?: $oops; 
         $yearsKey = [ 
             'Key' => \Gamma'year' \Rightarrow [
                      'N' \Rightarrow \Gamma 'minRange' => 1990, 
                           'maxRange' => 1999, 
 ], 
                  ], 
              ], 
         ]; 
         $filter = "year between 1990 and 1999"; 
         echo "\nHere's a list of all the movies released in the 90s:\n"; 
         $result = $service->scan($tableName, $yearsKey, $filter); 
         foreach ($result['Items'] as $movie) { 
              $movie = $marshal->unmarshalItem($movie); 
              echo $movie['title'] . "\n"; 
         } 
         echo "\nCleaning up this demo by deleting table $tableName...\n"; 
         $service->deleteTable($tableName); 
     }
} 
     public function insertItemByPartiQL(string $statement, array $parameters) 
     { 
         $this->dynamoDbClient->executeStatement([ 
              'Statement' => "$statement", 
              'Parameters' => $parameters, 
         ]); 
     } 
     public function getItemByPartiQL(string $tableName, array $key): Result 
     { 
         list($statement, $parameters) = $this-
>buildStatementAndParameters("SELECT", $tableName, $key['Item']); 
         return $this->dynamoDbClient->executeStatement([
```

```
 'Parameters' => $parameters, 
          'Statement' => $statement, 
     ]); 
 } 
 public function updateItemByPartiQL(string $statement, array $parameters) 
 { 
     $this->dynamoDbClient->executeStatement([ 
          'Statement' => $statement, 
          'Parameters' => $parameters, 
     ]); 
 } 
 public function deleteItemByPartiQL(string $statement, array $parameters) 
 { 
     $this->dynamoDbClient->executeStatement([ 
          'Statement' => $statement, 
          'Parameters' => $parameters, 
     ]); 
 }
```
• Para obtener información sobre la API, consulte [ExecuteStatement](https://docs.aws.amazon.com/goto/SdkForPHPV3/dynamodb-2012-08-10/ExecuteStatement) en la referencia de la API de AWS SDK for PHP.

# Python

SDK para Python (Boto3)

#### **G** Note

Hay más en GitHub. Busque el ejemplo completo y aprenda a configurar y ejecutar en el [Repositorio de ejemplos de código de AWS.](https://github.com/awsdocs/aws-doc-sdk-examples/tree/main/python/example_code/dynamodb#code-examples)

Crear una clase que pueda ejecutar instrucciones PartiQL.

```
from datetime import datetime
from decimal import Decimal
import logging
from pprint import pprint
```

```
import boto3
from botocore.exceptions import ClientError
from scaffold import Scaffold
logger = logging.getLogger(__name__)
class PartiQLWrapper: 
     """ 
     Encapsulates a DynamoDB resource to run PartiQL statements. 
    "" "
     def __init__(self, dyn_resource): 
 """ 
         :param dyn_resource: A Boto3 DynamoDB resource. 
 """ 
         self.dyn_resource = dyn_resource 
     def run_partiql(self, statement, params): 
 """ 
         Runs a PartiQL statement. A Boto3 resource is used even though 
         `execute_statement` is called on the underlying `client` object because 
  the 
         resource transforms input and output from plain old Python objects 
  (POPOs) to 
         the DynamoDB format. If you create the client directly, you must do these 
         transforms yourself. 
         :param statement: The PartiQL statement. 
         :param params: The list of PartiQL parameters. These are applied to the 
                        statement in the order they are listed. 
         :return: The items returned from the statement, if any. 
         """ 
         try: 
             output = self.dyn_resource.meta.client.execute_statement( 
                 Statement=statement, Parameters=params 
) except ClientError as err: 
             if err.response["Error"]["Code"] == "ResourceNotFoundException": 
                 logger.error( 
                     "Couldn't execute PartiQL '%s' because the table does not 
  exist.", 
                     statement,
```

```
) else: 
               logger.error( 
                   "Couldn't execute PartiQL '%s'. Here's why: %s: %s", 
                   statement, 
                   err.response["Error"]["Code"], 
                   err.response["Error"]["Message"], 
) raise 
        else: 
           return output
```
Ejecutar un escenario que crea una tabla y ejecuta consultas PartiQL.

```
def run_scenario(scaffold, wrapper, table_name): 
     logging.basicConfig(level=logging.INFO, format="%(levelname)s: %(message)s") 
     print("-" * 88) 
     print("Welcome to the Amazon DynamoDB PartiQL single statement demo.") 
     print("-" * 88) 
     print(f"Creating table '{table_name}' for the demo...") 
     scaffold.create_table(table_name) 
     print("-" * 88) 
     title = "24 Hour PartiQL People" 
     year = datetime.now().year 
     plot = "A group of data developers discover a new query language they can't 
  stop using." 
     rating = Decimal("9.9") 
     print(f"Inserting movie '{title}' released in {year}.") 
     wrapper.run_partiql( 
         f"INSERT INTO \"{table_name}\" VALUE {{'title': ?, 'year': ?, 
  'info': ?}}", 
         [title, year, {"plot": plot, "rating": rating}], 
     ) 
     print("Success!") 
     print("-" * 88)
```

```
 print(f"Getting data for movie '{title}' released in {year}.") 
     output = wrapper.run_partiql( 
         f'SELECT * FROM "{table_name}" WHERE title=? AND year=?', [title, year] 
    \lambda for item in output["Items"]: 
         print(f"\n{item['title']}, {item['year']}") 
         pprint(output["Items"]) 
     print("-" * 88) 
    rating = Decimal("2.4") print(f"Updating movie '{title}' with a rating of {float(rating)}.") 
     wrapper.run_partiql( 
         f'UPDATE "{table_name}" SET info.rating=? WHERE title=? AND year=?', 
         [rating, title, year], 
     ) 
     print("Success!") 
     print("-" * 88) 
     print(f"Getting data again to verify our update.") 
     output = wrapper.run_partiql( 
         f'SELECT * FROM "{table_name}" WHERE title=? AND year=?', [title, year] 
    \lambda for item in output["Items"]: 
         print(f"\n{item['title']}, {item['year']}") 
         pprint(output["Items"]) 
     print("-" * 88) 
     print(f"Deleting movie '{title}' released in {year}.") 
     wrapper.run_partiql( 
         f'DELETE FROM "{table_name}" WHERE title=? AND year=?', [title, year] 
    \lambda print("Success!") 
     print("-" * 88) 
     print(f"Deleting table '{table_name}'...") 
     scaffold.delete_table() 
     print("-" * 88) 
     print("\nThanks for watching!") 
     print("-" * 88)
if name == " main ":
     try:
```
 dyn\_res = boto3.resource("dynamodb") scaffold = Scaffold(dyn\_res) movies = PartiQLWrapper(dyn\_res) run\_scenario(scaffold, movies, "doc-example-table-partiql-movies") except Exception as e: print(f"Something went wrong with the demo! Here's what: {e}")

• Para obtener información sobre la API, consulte [ExecuteStatement](https://docs.aws.amazon.com/goto/boto3/dynamodb-2012-08-10/ExecuteStatement) en Referencia de la API de AWS SDK para Python (Boto3).

# Ruby

#### SDK para Ruby

# **a** Note

Hay más en GitHub. Busque el ejemplo completo y aprenda a configurar y ejecutar en el [Repositorio de ejemplos de código de AWS.](https://github.com/awsdocs/aws-doc-sdk-examples/tree/main/ruby/example_code/dynamodb#code-examples)

Ejecutar un escenario que crea una tabla y ejecuta consultas PartiQL.

```
 table_name = "doc-example-table-movies-partiql-#{rand(10**8)}" 
 scaffold = Scaffold.new(table_name) 
 sdk = DynamoDBPartiQLSingle.new(table_name) 
 new_step(1, "Create a new DynamoDB table if none already exists.") 
 unless scaffold.exists?(table_name) 
   puts("\nNo such table: #{table_name}. Creating it...") 
   scaffold.create_table(table_name) 
   print "Done!\n".green 
 end 
 new_step(2, "Populate DynamoDB table with movie data.") 
 download_file = "moviedata.json" 
 puts("Downloading movie database to #{download_file}...") 
 movie_data = scaffold.fetch_movie_data(download_file) 
 puts("Writing movie data from #{download_file} into your table...") 
 scaffold.write_batch(movie_data) 
 puts("Records added: #{movie_data.length}.") 
 print "Done!\n".green
```

```
 new_step(3, "Select a single item from the movies table.") 
  response = sdk.select_item_by_title("Star Wars") 
  puts("Items selected for title 'Star Wars': #{response.items.length}\n") 
  print "#{response.items.first}".yellow 
  print "\n\nDone!\n".green 
  new_step(4, "Update a single item from the movies table.") 
   puts "Let's correct the rating on The Big Lebowski to 10.0." 
  sdk.update_rating_by_title("The Big Lebowski", 1998, 10.0) 
  print "\nDone!\n".green 
  new_step(5, "Delete a single item from the movies table.") 
   puts "Let's delete The Silence of the Lambs because it's just too scary." 
   sdk.delete_item_by_title("The Silence of the Lambs", 1991) 
  print "\nDone!\n".green 
  new_step(6, "Insert a new item into the movies table.") 
  puts "Let's create a less-scary movie called The Prancing of the Lambs." 
  sdk.insert_item("The Prancing of the Lambs", 2005, "A movie about happy 
  livestock.", 5.0) 
   print "\nDone!\n".green 
 new step(7, "Delete the table.")
  if scaffold.exists?(table_name) 
     scaffold.delete_table 
   end
end
```
• Para obtener información sobre la API, consulte [ExecuteStatement](https://docs.aws.amazon.com/goto/SdkForRubyV3/dynamodb-2012-08-10/ExecuteStatement) en la referencia de la API de AWS SDK for Ruby.

#### Rust

SDK para Rust

#### **a** Note

Hay más información en GitHub. Busque el ejemplo completo y aprenda a configurar y ejecutar en el [Repositorio de ejemplos de código de AWS.](https://github.com/awsdocs/aws-doc-sdk-examples/tree/main/rustv1/examples/dynamodb#code-examples)

```
async fn make_table( 
     client: &Client, 
     table: &str, 
     key: &str,
) -> Result<(), SdkError<CreateTableError>> { 
     let ad = AttributeDefinition::builder() 
          .attribute_name(key) 
          .attribute_type(ScalarAttributeType::S) 
          .build() 
          .expect("creating AttributeDefinition"); 
     let ks = KeySchemaElement::builder() 
          .attribute_name(key) 
          .key_type(KeyType::Hash) 
          .build() 
          .expect("creating KeySchemaElement"); 
     let pt = ProvisionedThroughput::builder() 
          .read_capacity_units(10) 
          .write_capacity_units(5) 
          .build() 
          .expect("creating ProvisionedThroughput"); 
     match client 
          .create_table() 
          .table_name(table) 
          .key_schema(ks) 
          .attribute_definitions(ad) 
          .provisioned_throughput(pt) 
          .send() 
         .await 
     { 
        0k(\_) => 0k(()),
        Err(e) \Rightarrow Err(e),
     }
}
async fn add item(client: &Client, item: Item) -> Result<(),
  SdkError<ExecuteStatementError>> { 
     match client 
          .execute_statement() 
          .statement(format!( 
              r#"INSERT INTO "{}" VALUE {{
```

```
 "{}": ?, 
                   "acount_type": ?, 
                   "age": ?, 
                   "first_name": ?, 
                  "last name": ?
          }} "#, 
              item.table, item.key 
          )) 
          .set_parameters(Some(vec![ 
              AttributeValue::S(item.utype), 
              AttributeValue::S(item.age), 
              AttributeValue::S(item.first_name), 
              AttributeValue::S(item.last_name), 
          ])) 
          .send() 
          .await 
     { 
         0k(\_) => 0k(()),
         Err(e) \Rightarrow Err(e),
     }
}
async fn query_item(client: &Client, item: Item) -> bool { 
     match client 
          .execute_statement() 
          .statement(format!( 
              r#"SELECT * FROM "{}" WHERE "{}" = ?"#, 
              item.table, item.key 
          )) 
          .set_parameters(Some(vec![AttributeValue::S(item.value)])) 
          .send() 
          .await 
     { 
         0k(resp) \Rightarrow if !resp.items().is_empty() { 
                   println!("Found a matching entry in the table:"); 
                   println!("{:?}", resp.items.unwrap_or_default().pop()); 
                   true 
              } else { 
                   println!("Did not find a match."); 
                   false 
 } 
          } 
         Err(e) \Rightarrow
```

```
 println!("Got an error querying table:"); 
             println!("{}", e); 
             process::exit(1); 
         } 
     }
}
async fn remove_item(client: &Client, table: &str, key: &str, value: String) -> 
  Result<(), Error> { 
     client 
         .execute_statement() 
         .statement(format!(r#"DELETE FROM "{table}" WHERE "{key}" = ?"#)) 
         .set_parameters(Some(vec![AttributeValue::S(value)])) 
         .send() 
         .await?; 
     println!("Deleted item."); 
    0k(())}
async fn remove_table(client: &Client, table: &str) -> Result<(), Error> { 
     client.delete_table().table_name(table).send().await?; 
    0k(())}
```
• Para obtener detalles de la API, consulte [ExecuteStatement](https://docs.rs/releases/search?query=aws-sdk) en la referencia de la API del SDK de AWS para Rust.

Para obtener una lista completa de las guías para desarrolladores del AWS SDK y ejemplos de código, consulte [Uso de DynamoDB con un SDK de AWS.](#page-410-0) En este tema también se incluye información sobre cómo comenzar a utilizar el SDK y detalles sobre sus versiones anteriores.

# Utilizar un modelo de documento para DynamoDB mediante un AWS SDK

En el siguiente ejemplo de código se muestra cómo realizar operaciones de creación, lectura, actualización y eliminación (CRUD) y por lotes mediante un modelo de documento para DynamoDB y un AWS SDK.

Para obtener más información, consulte [Document model](https://docs.aws.amazon.com/amazondynamodb/latest/developerguide/DotNetSDKMidLevel.html) (Modelo de documento).

# .NET

# AWS SDK for .NET

# **a** Note

Hay más información en GitHub. Busque el ejemplo completo y aprenda a configurar y ejecutar en el [Repositorio de ejemplos de código de AWS.](https://github.com/awsdocs/aws-doc-sdk-examples/tree/main/dotnetv3/dynamodb/mid-level-api#code-examples)

Realice operaciones de CRUD con un modelo de documento.

```
 /// <summary> 
 /// Performs CRUD operations on an Amazon DynamoDB table. 
 /// </summary> 
 public class MidlevelItemCRUD 
\{ public static async Task Main() 
     { 
         var tableName = "ProductCatalog"; 
         var sampleBookId = 555; 
        var client = new AmazonDynamoDBClient();
         var productCatalog = LoadTable(client, tableName); 
         await CreateBookItem(productCatalog, sampleBookId); 
         RetrieveBook(productCatalog, sampleBookId); 
         // Couple of sample updates. 
         UpdateMultipleAttributes(productCatalog, sampleBookId); 
         UpdateBookPriceConditionally(productCatalog, sampleBookId); 
         // Delete. 
         await DeleteBook(productCatalog, sampleBookId); 
     } 
     /// <summary> 
     /// Loads the contents of a DynamoDB table. 
     /// </summary> 
     /// <param name="client">An initialized DynamoDB client object.</param> 
     /// <param name="tableName">The name of the table to load.</param> 
    /// <returns>A DynamoDB table object.</returns>
```

```
 public static Table LoadTable(IAmazonDynamoDB client, string tableName) 
         { 
             Table productCatalog = Table.LoadTable(client, tableName); 
             return productCatalog; 
         } 
         /// <summary> 
         /// Creates an example book item and adds it to the DynamoDB table 
         /// ProductCatalog. 
         /// </summary> 
         /// <param name="productCatalog">A DynamoDB table object.</param> 
         /// <param name="sampleBookId">An integer value representing the book's 
 ID.</param> 
         public static async Task CreateBookItem(Table productCatalog, int 
 sampleBookId) 
         { 
             Console.WriteLine("\n*** Executing CreateBookItem() ***"); 
             var book = new Document 
\{\hspace{.1cm} \} ["Id"] = sampleBookId, 
                  ["Title"] = "Book " + sampleBookId, 
                  ["Price"] = 19.99, 
                  ["ISBN"] = "111-1111111111", 
                  ["Authors"] = new List<string> { "Author 1", "Author 2", "Author 
 3" }, 
                  ["PageCount"] = 500, 
                 ['Dimensions"] = "8.5x11x.5", ["InPublication"] = new DynamoDBBool(true), 
                  ["InStock"] = new DynamoDBBool(false), 
                 [''QuantityOnHand''] = 0, }; 
             // Adds the book to the ProductCatalog table. 
             await productCatalog.PutItemAsync(book); 
         } 
         /// <summary> 
         /// Retrieves an item, a book, from the DynamoDB ProductCatalog table. 
         /// </summary> 
         /// <param name="productCatalog">A DynamoDB table object.</param> 
         /// <param name="sampleBookId">An integer value representing the book's 
 ID.</param> 
         public static async void RetrieveBook( 
           Table productCatalog,
```

```
 int sampleBookId) 
         { 
             Console.WriteLine("\n*** Executing RetrieveBook() ***"); 
             // Optional configuration. 
             var config = new GetItemOperationConfig 
\{\hspace{.1cm} \} AttributesToGet = new List<string> { "Id", "ISBN", "Title", 
 "Authors", "Price" }, 
                 ConsistentRead = true, 
             }; 
             Document document = await productCatalog.GetItemAsync(sampleBookId, 
 config); 
             Console.WriteLine("RetrieveBook: Printing book retrieved..."); 
             PrintDocument(document); 
         } 
         /// <summary> 
         /// Updates multiple attributes for a book and writes the changes to the 
         /// DynamoDB table ProductCatalog. 
         /// </summary> 
         /// <param name="productCatalog">A DynamoDB table object.</param> 
         /// <param name="sampleBookId">An integer value representing the book's 
ID.</param>
         public static async void UpdateMultipleAttributes( 
           Table productCatalog, 
           int sampleBookId) 
         { 
             Console.WriteLine("\nUpdating multiple attributes...."); 
             int partitionKey = sampleBookId; 
             var book = new Document 
\{\hspace{.1cm} \} ["Id"] = partitionKey, 
                 // List of attribute updates. 
                 // The following replaces the existing authors list. 
                 ["Authors"] = new List<string> { "Author x", "Author y" },
                  ["newAttribute"] = "New Value", 
                 ['ISBN"] = null, // Remove it. }; 
             // Optional parameters.
```

```
 var config = new UpdateItemOperationConfig 
\{\hspace{.1cm} \} // Gets updated item in response. 
                  ReturnValues = ReturnValues.AllNewAttributes, 
             }; 
             Document updatedBook = await productCatalog.UpdateItemAsync(book, 
 config); 
             Console.WriteLine("UpdateMultipleAttributes: Printing item after 
 updates ..."); 
             PrintDocument(updatedBook); 
         } 
         /// <summary> 
         /// Updates a book item if it meets the specified criteria. 
         /// </summary> 
         /// <param name="productCatalog">A DynamoDB table object.</param> 
         /// <param name="sampleBookId">An integer value representing the book's 
ID.</param>
         public static async void UpdateBookPriceConditionally( 
           Table productCatalog, 
           int sampleBookId) 
         { 
             Console.WriteLine("\n*** Executing UpdateBookPriceConditionally() 
 ***"); 
             int partitionKey = sampleBookId; 
             var book = new Document 
\{\hspace{.1cm} \}["Id"] = partitionKey,
                 ['Price"] = 29.99, }; 
             // For conditional price update, creating a condition expression. 
             var expr = new Expression 
\{\hspace{.1cm} \} ExpressionStatement = "Price = :val", 
             }; 
             expr.ExpressionAttributeValues[":val"] = 19.00; 
             // Optional parameters. 
             var config = new UpdateItemOperationConfig 
\{\hspace{.1cm} \}
```

```
 ConditionalExpression = expr, 
                  ReturnValues = ReturnValues.AllNewAttributes, 
             }; 
             Document updatedBook = await productCatalog.UpdateItemAsync(book, 
 config); 
             Console.WriteLine("UpdateBookPriceConditionally: Printing item whose 
 price was conditionally updated"); 
             PrintDocument(updatedBook); 
         } 
         /// <summary> 
         /// Deletes the book with the supplied Id value from the DynamoDB table 
         /// ProductCatalog. 
         /// </summary> 
         /// <param name="productCatalog">A DynamoDB table object.</param> 
         /// <param name="sampleBookId">An integer value representing the book's 
 ID.</param> 
         public static async Task DeleteBook( 
           Table productCatalog, 
           int sampleBookId) 
         { 
             Console.WriteLine("\n*** Executing DeleteBook() ***"); 
             // Optional configuration. 
             var config = new DeleteItemOperationConfig 
\{\hspace{.1cm} \} // Returns the deleted item. 
                  ReturnValues = ReturnValues.AllOldAttributes, 
            \mathcal{E}:
             Document document = await 
 productCatalog.DeleteItemAsync(sampleBookId, config); 
             Console.WriteLine("DeleteBook: Printing deleted just deleted..."); 
             PrintDocument(document); 
         } 
         /// <summary> 
         /// Prints the information for the supplied DynamoDB document. 
         /// </summary> 
         /// <param name="updatedDocument">A DynamoDB document object.</param> 
         public static void PrintDocument(Document updatedDocument) 
         { 
             if (updatedDocument is null)
```
```
\{\hspace{.1cm} \} return; 
 } 
             foreach (var attribute in updatedDocument.GetAttributeNames()) 
\{\hspace{.1cm} \} string stringValue = null; 
                 var value = updatedDocument[attribute]; 
                 if (value is null) 
\overline{a} continue; 
 } 
                 if (value is Primitive) 
\overline{a} stringValue = value.AsPrimitive().Value.ToString(); 
 } 
                 else if (value is PrimitiveList) 
\overline{a} stringValue = string.Join(",", (from primitive 
                       in value.AsPrimitiveList().Entries 
select the control of the control of the control of the control of the control of the control of the control o
 primitive.Value).ToArray()); 
 } 
                 Console.WriteLine($"{attribute} - {stringValue}", attribute, 
 stringValue); 
 } 
        } 
    }
```
Realice operaciones de escritura por lotes con un modelo de documento.

```
 /// <summary> 
 /// Shows how to use mid-level Amazon DynamoDB API calls to perform batch 
 /// operations. 
 /// </summary> 
 public class MidLevelBatchWriteItem 
 {
```

```
 public static async Task Main() 
         { 
             IAmazonDynamoDB client = new AmazonDynamoDBClient(); 
             await SingleTableBatchWrite(client); 
             await MultiTableBatchWrite(client); 
         } 
         /// <summary> 
         /// Perform a batch operation on a single DynamoDB table. 
         /// </summary> 
         /// <param name="client">An initialized DynamoDB object.</param> 
         public static async Task SingleTableBatchWrite(IAmazonDynamoDB client) 
         { 
             Table productCatalog = Table.LoadTable(client, "ProductCatalog"); 
             var batchWrite = productCatalog.CreateBatchWrite(); 
             var book1 = new Document 
\{\hspace{.1cm} \}\lceil"Id"] = 902,
                  ["Title"] = "My book1 in batch write using .NET helper classes", 
                 ["ISBN"] = "902-11-11-1111",
                  ["Price"] = 10, 
                  ["ProductCategory"] = "Book", 
                  ["Authors"] = new List<string> { "Author 1", "Author 2", "Author 
 3" }, 
                 ['Dimensions"] = "8.5x11x.5",["InStock"] = new DynamoDBBool(true),
                  ["QuantityOnHand"] = new DynamoDBNull(), // Quantity is unknown 
 at this time. 
             }; 
             batchWrite.AddDocumentToPut(book1); 
             // Specify delete item using overload that takes PK. 
             batchWrite.AddKeyToDelete(12345); 
             Console.WriteLine("Performing batch write in 
 SingleTableBatchWrite()"); 
             await batchWrite.ExecuteAsync(); 
         } 
         /// <summary> 
         /// Perform a batch operation involving multiple DynamoDB tables. 
         /// </summary>
```

```
 /// <param name="client">An initialized DynamoDB client object.</param> 
         public static async Task MultiTableBatchWrite(IAmazonDynamoDB client) 
         { 
             // Specify item to add in the Forum table. 
             Table forum = Table.LoadTable(client, "Forum"); 
             var forumBatchWrite = forum.CreateBatchWrite(); 
             var forum1 = new Document 
\{\hspace{.1cm} \} ["Name"] = "Test BatchWrite Forum", 
                 [''Threeads"] = 0, }; 
             forumBatchWrite.AddDocumentToPut(forum1); 
             // Specify item to add in the Thread table. 
             Table thread = Table.LoadTable(client, "Thread"); 
             var threadBatchWrite = thread.CreateBatchWrite(); 
            var thread1 = new Document
\{\hspace{.1cm} \} ["ForumName"] = "S3 forum", 
                  ["Subject"] = "My sample question", 
                  ["Message"] = "Message text", 
                  ["KeywordTags"] = new List<string> { "S3", "Bucket" }, 
             }; 
             threadBatchWrite.AddDocumentToPut(thread1); 
             // Specify item to delete from the Thread table. 
             threadBatchWrite.AddKeyToDelete("someForumName", "someSubject"); 
             // Create multi-table batch. 
             var superBatch = new MultiTableDocumentBatchWrite(); 
             superBatch.AddBatch(forumBatchWrite); 
             superBatch.AddBatch(threadBatchWrite); 
             Console.WriteLine("Performing batch write in 
 MultiTableBatchWrite()"); 
             // Execute the batch. 
             await superBatch.ExecuteAsync(); 
         } 
     }
```
Examine una tabla con un modelo de documento.

```
 /// <summary> 
    /// Shows how to use mid-level Amazon DynamoDB API calls to scan a DynamoDB 
    /// table for values. 
    /// </summary> 
    public class MidLevelScanOnly 
    \{ public static async Task Main() 
         { 
             IAmazonDynamoDB client = new AmazonDynamoDBClient(); 
             Table productCatalogTable = Table.LoadTable(client, 
 "ProductCatalog"); 
             await FindProductsWithNegativePrice(productCatalogTable); 
            await FindProductsWithNegativePriceWithConfig(productCatalogTable);
         } 
         /// <summary> 
         /// Retrieves any products that have a negative price in a DynamoDB 
 table. 
         /// </summary> 
         /// <param name="productCatalogTable">A DynamoDB table object.</param> 
         public static async Task FindProductsWithNegativePrice( 
           Table productCatalogTable) 
        \{ // Assume there is a price error. So we scan to find items priced < 
 0. 
             var scanFilter = new ScanFilter(); 
            scanFilter.AddCondition("Price", ScanOperator.LessThan, 0);
            Search search = productCatalogTable.Scan(scanFilter);
             do 
\{\hspace{.1cm} \} var documentList = await search.GetNextSetAsync(); 
                 Console.WriteLine("\nFindProductsWithNegativePrice: 
printing ............"); foreach (var document in documentList) 
\overline{a} PrintDocument(document);
```

```
 } 
 } 
            while (!search.IsDone); 
        } 
        /// <summary> 
        /// Finds any items in the ProductCatalog table using a DynamoDB 
        /// configuration object. 
        /// </summary> 
        /// <param name="productCatalogTable">A DynamoDB table object.</param> 
        public static async Task FindProductsWithNegativePriceWithConfig( 
          Table productCatalogTable) 
        { 
            // Assume there is a price error. So we scan to find items priced < 
 0. 
           var scanFilter = new ScanFilter();
           scanFilter.AddCondition("Price", ScanOperator.LessThan, 0);
            var config = new ScanOperationConfig() 
\{\hspace{.1cm} \} Filter = scanFilter, 
                 Select = SelectValues.SpecificAttributes, 
                AttributesToGet = new List<string> { "Title", "Id" }, 
            }; 
           Search search = productCatalogTable.Scan(config);
            do 
            { 
                var documentList = await search.GetNextSetAsync();
                 Console.WriteLine("\nFindProductsWithNegativePriceWithConfig: 
printing ............");
                 foreach (var document in documentList) 
\overline{a} PrintDocument(document); 
 } 
 } 
            while (!search.IsDone); 
        } 
        /// <summary> 
        /// Displays the details of the passed DynamoDB document object on the 
        /// console.
```

```
 /// </summary> 
         /// <param name="document">A DynamoDB document object.</param> 
         public static void PrintDocument(Document document) 
         { 
             Console.WriteLine(); 
             foreach (var attribute in document.GetAttributeNames()) 
\{\hspace{.1cm} \} string stringValue = null; 
                 var value = document[attribute]; 
                 if (value is Primitive) 
\overline{a} stringValue = value.AsPrimitive().Value.ToString(); 
 } 
                 else if (value is PrimitiveList) 
\overline{a} stringValue = string.Join(",", (from primitive 
                        in value.AsPrimitiveList().Entries 
select the control of the control of the control of the control of the control of the control of the control o
 primitive.Value).ToArray()); 
 } 
                 Console.WriteLine($"{attribute} - {stringValue}"); 
 } 
         } 
     }
```
Consulte y examine una tabla con un modelo de documento.

```
 /// <summary> 
 /// Shows how to perform mid-level query procedures on an Amazon DynamoDB 
// table.
 /// </summary> 
 public class MidLevelQueryAndScan 
\{ public static async Task Main() 
     { 
         IAmazonDynamoDB client = new AmazonDynamoDBClient(); 
         // Query examples. 
         Table replyTable = Table.LoadTable(client, "Reply");
```

```
 string forumName = "Amazon DynamoDB"; 
             string threadSubject = "DynamoDB Thread 2"; 
             await FindRepliesInLast15Days(replyTable); 
            await FindRepliesInLast15DaysWithConfig(replyTable, forumName,
 threadSubject); 
             await FindRepliesPostedWithinTimePeriod(replyTable, forumName, 
 threadSubject); 
             // Get Example. 
             Table productCatalogTable = Table.LoadTable(client, 
 "ProductCatalog"); 
            int productId = 101;
             await GetProduct(productCatalogTable, productId); 
         } 
         /// <summary> 
         /// Retrieves information about a product from the DynamoDB table 
         /// ProductCatalog based on the product ID and displays the information 
         /// on the console. 
         /// </summary> 
         /// <param name="tableName">The name of the table from which to retrieve 
         /// product information.</param> 
         /// <param name="productId">The ID of the product to retrieve.</param> 
         public static async Task GetProduct(Table tableName, int productId) 
         { 
             Console.WriteLine("*** Executing GetProduct() ***"); 
             Document productDocument = await tableName.GetItemAsync(productId); 
             if (productDocument != null) 
\{\hspace{.1cm} \} PrintDocument(productDocument); 
 } 
             else 
\{\hspace{.1cm} \} Console.WriteLine("Error: product " + productId + " does not 
 exist"); 
 } 
         } 
         /// <summary> 
         /// Retrieves replies from the passed DynamoDB table object. 
         /// </summary> 
         /// <param name="table">The table we want to query.</param>
```

```
 public static async Task FindRepliesInLast15Days( 
           Table table) 
         { 
             DateTime twoWeeksAgoDate = DateTime.UtcNow - TimeSpan.FromDays(15); 
             var filter = new QueryFilter("Id", QueryOperator.Equal, "Id"); 
             filter.AddCondition("ReplyDateTime", QueryOperator.GreaterThan, 
 twoWeeksAgoDate); 
             // Use Query overloads that take the minimum required query 
 parameters. 
            Search search = table.Query(filter);
             do 
\{\hspace{.1cm} \}var documentSet = await search.GetNextSetAsync();
                 Console.WriteLine("\nFindRepliesInLast15Days: 
printing ............");
                foreach (var document in documentSet)
\overline{a} PrintDocument(document); 
 } 
 } 
             while (!search.IsDone); 
         } 
         /// <summary> 
         /// Retrieve replies made during a specific time period. 
         /// </summary> 
         /// <param name="table">The table we want to query.</param> 
         /// <param name="forumName">The name of the forum that we're interested 
 in.</param> 
         /// <param name="threadSubject">The subject of the thread, which we are 
         /// searching for replies.</param> 
         public static async Task FindRepliesPostedWithinTimePeriod( 
           Table table, 
           string forumName, 
           string threadSubject) 
         { 
            DateTime startDate = DateTime.UtcNow.Subtract(new TimeSpan(21, 0, 0,
 0)); 
            DateTime endDate = DateTime.UtcNow.Subtract(new TimeSpan(1, \varnothing, \varnothing,
 0));
```

```
 var filter = new QueryFilter("Id", QueryOperator.Equal, forumName + 
 "#" + threadSubject); 
             filter.AddCondition("ReplyDateTime", QueryOperator.Between, 
 startDate, endDate); 
             var config = new QueryOperationConfig() 
             { 
                Limit = 2, // 2 items/page.
                Select = SelectValues. SpecificAttributes,
                 AttributesToGet = new List<string> 
         { 
           "Message", 
           "ReplyDateTime", 
           "PostedBy", 
         }, 
                 ConsistentRead = true, 
                 Filter = filter, 
             }; 
            Search search = table.Query(config);
             do 
\{\hspace{.1cm} \}var documentList = await search.GetNextSetAsync();
                 Console.WriteLine("\nFindRepliesPostedWithinTimePeriod: printing 
 replies posted within dates: {0} and {1} ............", startDate, endDate); 
                 foreach (var document in documentList) 
\overline{a} PrintDocument(document); 
 } 
 } 
             while (!search.IsDone); 
         } 
         /// <summary> 
         /// Perform a query for replies made in the last 15 days using a DynamoDB 
         /// QueryOperationConfig object. 
         /// </summary> 
         /// <param name="table">The table we want to query.</param> 
         /// <param name="forumName">The name of the forum that we're interested 
 in.</param> 
         /// <param name="threadName">The bane of the thread that we are searching 
         /// for replies.</param>
```

```
 public static async Task FindRepliesInLast15DaysWithConfig( 
           Table table, 
           string forumName, 
           string threadName) 
         { 
             DateTime twoWeeksAgoDate = DateTime.UtcNow - TimeSpan.FromDays(15); 
             var filter = new QueryFilter("Id", QueryOperator.Equal, forumName + 
 "#" + threadName); 
             filter.AddCondition("ReplyDateTime", QueryOperator.GreaterThan, 
 twoWeeksAgoDate); 
             var config = new QueryOperationConfig() 
\{\hspace{.1cm} \} Filter = filter, 
                 // Optional parameters. 
                Select = SelectValues. SpecificAttributes,
                 AttributesToGet = new List<string> 
\overline{a} "Message", 
                   "ReplyDateTime", 
                   "PostedBy", 
                 }, 
                 ConsistentRead = true, 
             }; 
             Search search = table.Query(config); 
             do 
\{\hspace{.1cm} \}var documentSet = await search.GetNextSetAsync();
                 Console.WriteLine("\nFindRepliesInLast15DaysWithConfig: 
 printing ............"); 
                 foreach (var document in documentSet) 
\overline{a} PrintDocument(document); 
 } 
 } 
             while (!search.IsDone); 
         } 
         /// <summary> 
         /// Displays the contents of the passed DynamoDB document on the console.
```

```
 /// </summary> 
         /// <param name="document">A DynamoDB document to display.</param> 
         public static void PrintDocument(Document document) 
         { 
             Console.WriteLine(); 
             foreach (var attribute in document.GetAttributeNames()) 
\{\hspace{.1cm} \} string stringValue = null; 
                var value = document[attribute];
                 if (value is Primitive) 
\overline{a} stringValue = value.AsPrimitive().Value.ToString(); 
 } 
                 else if (value is PrimitiveList) 
\overline{a} stringValue = string.Join(",", (from primitive 
                        in value.AsPrimitiveList().Entries 
select the control of the control of the control of the control of the control of the control of the control o
 primitive.Value).ToArray()); 
 } 
                 Console.WriteLine($"{attribute} - {stringValue}"); 
 } 
         } 
     }
```
Para obtener una lista completa de las guías para desarrolladores del AWS SDK y ejemplos de código, consulte [Uso de DynamoDB con un SDK de AWS.](#page-410-0) En este tema también se incluye información sobre cómo comenzar a utilizar el SDK y detalles sobre sus versiones anteriores.

# Utilizar un modelo de persistencia de objetos de alto nivel para DynamoDB mediante un AWS SDK

En el siguiente ejemplo de código se muestra cómo realizar operaciones de creación, lectura, actualización y eliminación (CRUD) y por lotes mediante un modelo de persistencia de objetos para DynamoDB y un AWS SDK.

Para obtener más información, consulte [Object persistence model](https://docs.aws.amazon.com/amazondynamodb/latest/developerguide/DotNetSDKHighLevel.html) (Modelo de persistencia de objetos).

## .NET

AWS SDK for .NET

# **a** Note

Hay más información en GitHub. Busque el ejemplo completo y aprenda a configurar y ejecutar en el [Repositorio de ejemplos de código de AWS.](https://github.com/awsdocs/aws-doc-sdk-examples/tree/main/dotnetv3/dynamodb/high-level-api#code-examples)

Realice operaciones de CRUD mediante un modelo de persistencia de objetos de alto nivel.

```
 /// <summary> 
     /// Shows how to perform high-level CRUD operations on an Amazon DynamoDB 
    // table.
    /// </summary> 
     public class HighLevelItemCrud 
     { 
         public static async Task Main() 
        \left\{ \right.var client = new AmazonDynamoDBClient();
             DynamoDBContext context = new DynamoDBContext(client); 
             await PerformCRUDOperations(context); 
         } 
         public static async Task PerformCRUDOperations(IDynamoDBContext context) 
         { 
            int bookId = 1001; // Some unique value.
             Book myBook = new Book 
\{\hspace{.1cm} \}Id = bookId, Title = "object persistence-AWS SDK for.NET SDK-Book 1001", 
                  Isbn = "111-1111111001", 
                  BookAuthors = new List<string> { "Author 1", "Author 2" }, 
             }; 
             // Save the book to the ProductCatalog table. 
             await context.SaveAsync(myBook);
```

```
 // Retrieve the book from the ProductCatalog table. 
             Book bookRetrieved = await context.LoadAsync<Book>(bookId); 
             // Update some properties. 
             bookRetrieved.Isbn = "222-2222221001"; 
             // Update existing authors list with the following values. 
             bookRetrieved.BookAuthors = new List<string> { " Author 1", "Author 
x'' };
             await context.SaveAsync(bookRetrieved); 
             // Retrieve the updated book. This time, add the optional 
             // ConsistentRead parameter using DynamoDBContextConfig object. 
             await context.LoadAsync<Book>(bookId, new DynamoDBContextConfig 
\{\hspace{.1cm} \} ConsistentRead = true, 
             }); 
             // Delete the book. 
             await context.DeleteAsync<Book>(bookId); 
             // Try to retrieve deleted book. It should return null. 
             Book deletedBook = await context.LoadAsync<Book>(bookId, new 
 DynamoDBContextConfig 
\{\hspace{.1cm} \} ConsistentRead = true, 
             }); 
             if (deletedBook == null) 
\{\hspace{.1cm} \} Console.WriteLine("Book is deleted"); 
 } 
         } 
     }
```
Realice operaciones de escritura por lotes mediante un modelo de persistencia de objetos de alto nivel.

/// <summary>

```
 /// Performs high-level batch write operations to an Amazon DynamoDB table. 
    /// This example was written using the AWS SDK for .NET version 3.7 and .NET 
     /// Core 5.0. 
    /// </summary> 
     public class HighLevelBatchWriteItem 
     { 
         public static async Task SingleTableBatchWrite(IDynamoDBContext context) 
         { 
             Book book1 = new Book 
\{\hspace{.1cm} \}Id = 902, InPublication = true, 
                  Isbn = "902-11-11-1111", 
                 PageCount = "100",
                 Price = 10,
                  ProductCategory = "Book", 
                  Title = "My book3 in batch write", 
             }; 
             Book book2 = new Book 
\{\hspace{.1cm} \}Id = 903, InPublication = true, 
                  Isbn = "903-11-11-1111", 
                  PageCount = "200", 
                 Price = 10,
                  ProductCategory = "Book", 
                  Title = "My book4 in batch write", 
             }; 
             var bookBatch = context.CreateBatchWrite<Book>(); 
             bookBatch.AddPutItems(new List<Book> { book1, book2 }); 
             Console.WriteLine("Adding two books to ProductCatalog table."); 
             await bookBatch.ExecuteAsync(); 
         } 
         public static async Task MultiTableBatchWrite(IDynamoDBContext context) 
        \sqrt{ } // New Forum item. 
             Forum newForum = new Forum 
\{\hspace{.1cm} \} Name = "Test BatchWrite Forum", 
                 Threads = \theta,
```

```
 }; 
             var forumBatch = context.CreateBatchWrite<Forum>(); 
             forumBatch.AddPutItem(newForum); 
             // New Thread item. 
             Thread newThread = new Thread 
\{\hspace{.1cm} \} ForumName = "S3 forum", 
                  Subject = "My sample question", 
                  KeywordTags = new List<string> { "S3", "Bucket" }, 
                  Message = "Message text", 
             }; 
             DynamoDBOperationConfig config = new DynamoDBOperationConfig(); 
             config.SkipVersionCheck = true; 
             var threadBatch = context.CreateBatchWrite<Thread>(config); 
             threadBatch.AddPutItem(newThread); 
             threadBatch.AddDeleteKey("some partition key value", "some sort key 
 value"); 
            var superBatch = new MultiTableBatchWrite(forumBatch, threadBatch);
             Console.WriteLine("Performing batch write in 
 MultiTableBatchWrite()."); 
             await superBatch.ExecuteAsync(); 
         } 
         public static async Task Main() 
         { 
             AmazonDynamoDBClient client = new AmazonDynamoDBClient(); 
             DynamoDBContext context = new DynamoDBContext(client); 
             await SingleTableBatchWrite(context); 
             await MultiTableBatchWrite(context); 
         } 
     }
```
Mapee datos arbitrarios a una tabla mediante un modelo de persistencia de objetos de alto nivel.

```
 /// <summary> 
    /// Shows how to map arbitrary data to an Amazon DynamoDB table. 
     /// </summary> 
     public class HighLevelMappingArbitraryData 
    \sqrt{ } /// <summary> 
         /// Creates a book, adds it to the DynamoDB ProductCatalog table, 
 retrieves 
         /// the new book from the table, updates the dimensions and writes the 
         /// changed item back to the table. 
         /// </summary> 
         /// <param name="context">The DynamoDB context object used to write and 
         /// read data from the table.</param> 
         public static async Task AddRetrieveUpdateBook(IDynamoDBContext context) 
         { 
             // Create a book. 
             DimensionType myBookDimensions = new DimensionType() 
\{\hspace{.1cm} \}Length = 8M,
                Height = 11M,
                 Thickness = 0.5M,
             }; 
             Book myBook = new Book 
\{\hspace{.1cm} \}Id = 501, Title = "AWS SDK for .NET Object Persistence Model Handling 
 Arbitrary Data", 
                  Isbn = "999-9999999999", 
                  BookAuthors = new List<string> { "Author 1", "Author 2" }, 
                  Dimensions = myBookDimensions, 
             }; 
             // Add the book to the DynamoDB table ProductCatalog. 
             await context.SaveAsync(myBook); 
             // Retrieve the book. 
             Book bookRetrieved = await context.LoadAsync<Book>(501); 
             // Update the book dimensions property. 
             bookRetrieved.Dimensions.Height += 1; 
             bookRetrieved.Dimensions.Length += 1; 
             bookRetrieved.Dimensions.Thickness += 0.2M;
```

```
 // Write the changed item to the table. 
         await context.SaveAsync(bookRetrieved); 
     } 
     public static async Task Main() 
    \{var client = new AmazonDynamoDBClient();
         DynamoDBContext context = new DynamoDBContext(client); 
         await AddRetrieveUpdateBook(context); 
     } 
 }
```
Consulte y examine una tabla mediante un modelo de persistencia de objetos de alto nivel.

```
 /// <summary> 
    /// Shows how to perform high-level query and scan operations to Amazon 
    /// DynamoDB tables. 
    /// </summary> 
    public class HighLevelQueryAndScan 
    { 
        public static async Task Main() 
        { 
           var client = new AmazonDynamoDBClient();
            DynamoDBContext context = new DynamoDBContext(client); 
            // Get an item. 
            await GetBook(context, 101); 
            // Sample forum and thread to test queries. 
            string forumName = "Amazon DynamoDB"; 
            string threadSubject = "DynamoDB Thread 1"; 
            // Sample queries. 
            await FindRepliesInLast15Days(context, forumName, threadSubject); 
            await FindRepliesPostedWithinTimePeriod(context, forumName, 
 threadSubject); 
            // Scan table. 
            await FindProductsPricedLessThanZero(context);
```

```
 } 
         public static async Task GetBook(IDynamoDBContext context, int productId) 
         { 
             Book bookItem = await context.LoadAsync<Book>(productId); 
             Console.WriteLine("\nGetBook: Printing result....."); 
             Console.WriteLine($"Title: {bookItem.Title} \n ISBN:{bookItem.Isbn} 
 \n No. of pages: {bookItem.PageCount}"); 
         } 
         /// <summary> 
         /// Queries a DynamoDB table to find replies posted within the last 15 
 days. 
         /// </summary> 
         /// <param name="context">The DynamoDB context used to perform the 
 query.</param> 
         /// <param name="forumName">The name of the forum that we're interested 
 in.</param> 
         /// <param name="threadSubject">The thread object containing the query 
 parameters.</param> 
         public static async Task FindRepliesInLast15Days( 
           IDynamoDBContext context, 
           string forumName, 
           string threadSubject) 
         { 
             string replyId = $"{forumName} #{threadSubject}"; 
            DateTime twoWeeksAgoDate = DateTime.UtcNow - TimeSpan.FromDays(15);
            List<object> times = new List<object>();
             times.Add(twoWeeksAgoDate); 
            List<ScanCondition> scs = new List<ScanCondition>();
             var sc = new ScanCondition("PostedBy", ScanOperator.GreaterThan, 
 times.ToArray()); 
             scs.Add(sc); 
             var cfg = new DynamoDBOperationConfig 
\{\hspace{.1cm} \} QueryFilter = scs, 
             }; 
             AsyncSearch<Reply> response = context.QueryAsync<Reply>(replyId, 
 cfg);
```

```
 IEnumerable<Reply> latestReplies = await 
 response.GetRemainingAsync(); 
             Console.WriteLine("\nReplies in last 15 days:"); 
             foreach (Reply r in latestReplies) 
\{\hspace{.1cm} \}Console.WriteLine($"{r.Id}\t{r.PostedBy}\t{r.Message}\t{r.ReplyDateTime}");
 } 
         } 
         /// <summary> 
         /// Queries for replies posted within a specific time period. 
         /// </summary> 
         /// <param name="context">The DynamoDB context used to perform the 
 query.</param> 
         /// <param name="forumName">The name of the forum that we're interested 
 in.</param> 
         /// <param name="threadSubject">Information about the subject that we're 
         /// interested in.</param> 
         public static async Task FindRepliesPostedWithinTimePeriod( 
           IDynamoDBContext context, 
           string forumName, 
           string threadSubject) 
         { 
             string forumId = forumName + "#" + threadSubject; 
             Console.WriteLine("\nReplies posted within time period:"); 
             DateTime startDate = DateTime.UtcNow - TimeSpan.FromDays(30); 
            DateTime endDate = DateTime.UtcNow - TimeSpan.FromDays(1);
            List<object> times = new List<object>();
             times.Add(startDate); 
             times.Add(endDate); 
            List<ScanCondition> scs = new List<ScanCondition>();
             var sc = new ScanCondition("LastPostedBy", ScanOperator.Between, 
 times.ToArray()); 
             scs.Add(sc); 
             var cfg = new DynamoDBOperationConfig 
             { 
                 QueryFilter = scs,
```

```
 }; 
             AsyncSearch<Reply> response = context.QueryAsync<Reply>(forumId, 
 cfg); 
             IEnumerable<Reply> repliesInAPeriod = await 
 response.GetRemainingAsync(); 
             foreach (Reply r in repliesInAPeriod) 
\{\hspace{.1cm} \}Console.WriteLine("{r.Id}\t{r.PostedBy}\t{r.Message}\t{r.ReplyDateTime}");
 } 
         } 
         /// <summary> 
         /// Queries the DynamoDB ProductCatalog table for products costing less 
         /// than zero. 
         /// </summary> 
         /// <param name="context">The DynamoDB context object used to perform the 
         /// query.</param> 
         public static async Task FindProductsPricedLessThanZero(IDynamoDBContext 
 context) 
         { 
            int price = \varnothing;
            List<ScanCondition> scs = new List<ScanCondition>();
             var sc1 = new ScanCondition("Price", ScanOperator.LessThan, price); 
             var sc2 = new ScanCondition("ProductCategory", ScanOperator.Equal, 
 "Book"); 
             scs.Add(sc1); 
             scs.Add(sc2); 
             AsyncSearch<Book> response = context.ScanAsync<Book>(scs); 
             IEnumerable<Book> itemsWithWrongPrice = await 
 response.GetRemainingAsync(); 
             Console.WriteLine("\nFindProductsPricedLessThanZero: Printing 
 result....."); 
             foreach (Book r in itemsWithWrongPrice) 
\{\hspace{.1cm} \} Console.WriteLine($"{r.Id}\t{r.Title}\t{r.Price}\t{r.Isbn}"); 
 }
```
}

}

Para obtener una lista completa de las guías para desarrolladores del AWS SDK y ejemplos de código, consulte [Uso de DynamoDB con un SDK de AWS.](#page-410-0) En este tema también se incluye información sobre cómo comenzar a utilizar el SDK y detalles sobre sus versiones anteriores.

# Ejemplos sin servidor para DynamoDB que utilizan SDK de AWS

En los siguientes ejemplos de código se muestra cómo utilizar DynamoDB con los SDK de AWS.

**Ejemplos** 

- [Invocación de una función de Lambda desde un desencadenador de DynamoDB](#page-2288-0)
- [Notificación de los errores de los elementos del lote de las funciones de Lambda con un](#page-2297-0) [desencadenador de DynamoDB](#page-2297-0)

# <span id="page-2288-0"></span>Invocación de una función de Lambda desde un desencadenador de DynamoDB

En los siguientes ejemplos de código se muestra cómo implementar una función de Lambda que recibe un evento desencadenado al recibir registros de una secuencia de DynamoDB. La función recupera la carga útil de DynamoDB y registra el contenido del registro.

.NET

AWS SDK for .NET

**a** Note

Hay más información en GitHub. Busque el ejemplo completo y aprenda a configurar y ejecutar en el repositorio de [ejemplos sin servidor.](https://github.com/aws-samples/serverless-snippets/tree/main/integration-ddb-to-lambda)

Consumo de un evento de DynamoDB con Lambda mediante .NET.

```
// Copyright Amazon.com, Inc. or its affiliates. All Rights Reserved.
// SPDX-License-Identifier: Apache-2.0
using System.Text.Json;
using System.Text;
using Amazon.Lambda.Core;
using Amazon.Lambda.DynamoDBEvents;
// Assembly attribute to enable the Lambda function's JSON input to be converted 
 into a .NET class.
[assembly: 
  LambdaSerializer(typeof(Amazon.Lambda.Serialization.SystemTextJson.DefaultLambdaJsonSerializer))]
namespace AWSLambda_DDB;
public class Function
\{ public void FunctionHandler(DynamoDBEvent dynamoEvent, ILambdaContext 
  context) 
     { 
         context.Logger.LogInformation($"Beginning to process 
  {dynamoEvent.Records.Count} records..."); 
         foreach (var record in dynamoEvent.Records) 
         { 
             context.Logger.LogInformation($"Event ID: {record.EventID}"); 
             context.Logger.LogInformation($"Event Name: {record.EventName}"); 
             context.Logger.LogInformation(JsonSerializer.Serialize(record)); 
         } 
         context.Logger.LogInformation("Stream processing complete."); 
     }
}
```
# Go

## SDK para Go V2

# **a** Note

Hay más información en GitHub. Busque el ejemplo completo y aprenda a configurar y ejecutar en el repositorio de [ejemplos sin servidor.](https://github.com/aws-samples/serverless-snippets/tree/main/integration-ddb-to-lambda)

Consumo de un evento de DynamoDB con Lambda mediante Go.

```
// Copyright Amazon.com, Inc. or its affiliates. All Rights Reserved.
// SPDX-License-Identifier: Apache-2.0
package main
import ( 
  "context" 
  "github.com/aws/aws-lambda-go/lambda" 
  "github.com/aws/aws-lambda-go/events" 
  "fmt"
\mathcal{L}func HandleRequest(ctx context.Context, event events.DynamoDBEvent) (*string, 
  error) { 
 if len(event.Records) == 0 {
   return nil, fmt.Errorf("received empty event") 
  } 
  for _, record := range event.Records { 
    LogDynamoDBRecord(record) 
  } 
 message := fmt.Sprintf("Records processed: %d", len(event.Records)) 
 return &message, nil
}
func main() { 
  lambda.Start(HandleRequest)
}
func LogDynamoDBRecord(record events.DynamoDBEventRecord){ 
  fmt.Println(record.EventID)
```

```
 fmt.Println(record.EventName) 
  fmt.Printf("%+v\n", record.Change)
}
```
**JavaScript** 

SDK para JavaScript (v3)

# **a** Note

Hay más información en GitHub. Busque el ejemplo completo y aprenda a configurar y ejecutar en el repositorio de [ejemplos sin servidor.](https://github.com/aws-samples/serverless-snippets/tree/main/integration-ddb-to-lambda)

Consumo de un evento de DynamoDB con Lambda mediante JavaScript.

```
// Copyright Amazon.com, Inc. or its affiliates. All Rights Reserved.
// SPDX-License-Identifier: Apache-2.0
exports.handler = async (event, context) => {
     console.log(JSON.stringify(event, null, 2)); 
     event.Records.forEach(record => { 
         logDynamoDBRecord(record); 
     });
};
const logDynamoDBRecord = (record) => { 
     console.log(record.eventID); 
     console.log(record.eventName); 
     console.log(`DynamoDB Record: ${JSON.stringify(record.dynamodb)}`);
};
```
Consumo de un evento de DynamoDB con Lambda mediante TypeScript.

```
// Copyright Amazon.com, Inc. or its affiliates. All Rights Reserved.
// SPDX-License-Identifier: Apache-2.0
export const handler = async (event, context) => { 
     console.log(JSON.stringify(event, null, 2)); 
     event.Records.forEach(record => { 
         logDynamoDBRecord(record); 
     });
```
}

```
const logDynamoDBRecord = (record) => { 
     console.log(record.eventID); 
     console.log(record.eventName); 
     console.log(`DynamoDB Record: ${JSON.stringify(record.dynamodb)}`);
};
```
# PHP

# SDK para PHP

# **a** Note

Hay más información en GitHub. Busque el ejemplo completo y aprenda a configurar y ejecutar en el repositorio de [ejemplos sin servidor.](https://github.com/aws-samples/serverless-snippets/tree/main/integration-ddb-to-lambda)

Consumo de un evento de DynamoDB con Lambda mediante PHP.

```
// Copyright Amazon.com, Inc. or its affiliates. All Rights Reserved.
// SPDX-License-Identifier: Apache-2.0
<?php
# using bref/bref and bref/logger for simplicity
use Bref\Context\Context;
use Bref\Event\DynamoDb\DynamoDbEvent;
use Bref\Event\DynamoDb\DynamoDbHandler;
use Bref\Logger\StderrLogger;
require __DIR__ . '/vendor/autoload.php';
class Handler extends DynamoDbHandler
{ 
     private StderrLogger $logger; 
     public function __construct(StderrLogger $logger) 
     { 
         $this->logger = $logger; 
     } 
     /**
```

```
 * @throws JsonException 
      * @throws \Bref\Event\InvalidLambdaEvent 
      */ 
     public function handleDynamoDb(DynamoDbEvent $event, Context $context): void 
     { 
         $this->logger->info("Processing DynamoDb table items"); 
         $records = $event->getRecords(); 
         foreach ($records as $record) { 
             $eventName = $record->getEventName(); 
             $keys = $record->getKeys(); 
             $old = $record->getOldImage(); 
             $new = $record->getNewImage(); 
             $this->logger->info("Event Name:".$eventName."\n"); 
             $this->logger->info("Keys:". json_encode($keys)."\n"); 
             $this->logger->info("Old Image:". json_encode($old)."\n"); 
             $this->logger->info("New Image:". json_encode($new)); 
             // TODO: Do interesting work based on the new data 
             // Any exception thrown will be logged and the invocation will be 
  marked as failed 
         } 
         $totalRecords = count($records); 
         $this->logger->info("Successfully processed $totalRecords items"); 
     }
}
$logger = new StderrLogger();
return new Handler($logger);
```
# Python

SDK para Python (Boto3)

# **a** Note

Hay más información en GitHub. Busque el ejemplo completo y aprenda a configurar y ejecutar en el repositorio de [ejemplos sin servidor.](https://github.com/aws-samples/serverless-snippets/tree/main/integration-ddb-to-lambda)

Consumo de un evento de DynamoDB con Lambda mediante Python.

```
# Copyright Amazon.com, Inc. or its affiliates. All Rights Reserved.
# SPDX-License-Identifier: Apache-2.0
import json
def lambda_handler(event, context): 
     print(json.dumps(event, indent=2)) 
     for record in event['Records']: 
         log_dynamodb_record(record)
def log_dynamodb_record(record): 
     print(record['eventID']) 
     print(record['eventName']) 
     print(f"DynamoDB Record: {json.dumps(record['dynamodb'])}")
```
#### Ruby

SDK para Ruby

#### **a** Note

Hay más información en GitHub. Busque el ejemplo completo y aprenda a configurar y ejecutar en el repositorio de [ejemplos sin servidor.](https://github.com/aws-samples/serverless-snippets/tree/main/integration-ddb-to-lambda)

Consumo de un evento de DynamoDB con Lambda mediante Ruby.

```
# Copyright Amazon.com, Inc. or its affiliates. All Rights Reserved.
# SPDX-License-Identifier: Apache-2.0
def lambda_handler(event:, context:) 
     return 'received empty event' if event['Records'].empty? 
     event['Records'].each do |record| 
       log_dynamodb_record(record) 
     end
```

```
 "Records processed: #{event['Records'].length}" 
 end 
 def log_dynamodb_record(record) 
   puts record['eventID'] 
   puts record['eventName'] 
   puts "DynamoDB Record: #{JSON.generate(record['dynamodb'])}" 
 end
```
### Rust

#### SDK para Rust

#### **a** Note

Hay más información en GitHub. Busque el ejemplo completo y aprenda a configurar y ejecutar en el repositorio de [ejemplos sin servidor.](https://github.com/aws-samples/serverless-snippets/tree/main/integration-ddb-to-lambda)

Consumo de un evento de DynamoDB con Lambda mediante Rust.

```
// Copyright Amazon.com, Inc. or its affiliates. All Rights Reserved.
// SPDX-License-Identifier: Apache-2.0
use lambda_runtime::{service_fn, tracing, Error, LambdaEvent};
use aws_lambda_events::{ 
     event::dynamodb::{Event, EventRecord}, 
    };
// Built with the following dependencies:
//lambda_runtime = "0.11.1"
//serde_json = "1.0"
//tokio = { version = "1", features = ["macros"] }
//tracing = \{ version = "0.1", features = ['log"] }
//tracing-subscriber = { version = "0.3", default-features = false, features = 
  ["fmt"] }
//aws_lambda_events = "0.15.0"
async fn function_handler(event: LambdaEvent<Event>) ->Result<(), Error> {
```

```
 let records = &event.payload.records; 
     tracing::info!("event payload: {:?}",records); 
     if records.is_empty() { 
         tracing::info!("No records found. Exiting."); 
        return 0k(());
     } 
     for record in records{ 
         log_dynamo_dbrecord(record); 
     } 
     tracing::info!("Dynamo db records processed"); 
     // Prepare the response 
    0k(())}
fn log_dynamo_dbrecord(record: &EventRecord)-> Result<(), Error>{ 
     tracing::info!("EventId: {}", record.event_id); 
     tracing::info!("EventName: {}", record.event_name); 
     tracing::info!("DynamoDB Record: {:?}", record.change ); 
    0k(())}
#[tokio::main]
async fn main() -> Result<(), Error> { 
     tracing_subscriber::fmt() 
     .with_max_level(tracing::Level::INFO) 
     .with_target(false) 
     .without_time() 
     .init(); 
     let func = service_fn(function_handler); 
     lambda_runtime::run(func).await?; 
    0k(())}
```
Para obtener una lista completa de las guías para desarrolladores del AWS SDK y ejemplos de código, consulte [Uso de DynamoDB con un SDK de AWS.](#page-410-0) En este tema también se incluye información sobre cómo comenzar a utilizar el SDK y detalles sobre sus versiones anteriores.

# <span id="page-2297-0"></span>Notificación de los errores de los elementos del lote de las funciones de Lambda con un desencadenador de DynamoDB

En los siguientes ejemplos de código se muestra cómo implementar una respuesta parcial por lotes para las funciones de Lambda que reciben eventos de una secuencia de DynamoDB. La función informa los errores de los elementos del lote en la respuesta y le indica a Lambda que vuelva a intentar esos mensajes más adelante.

.NET

AWS SDK for .NET

**a** Note

Hay más información en GitHub. Busque el ejemplo completo y aprenda a configurar y ejecutar en el repositorio de [ejemplos sin servidor.](https://github.com/aws-samples/serverless-snippets/tree/main/integration-ddb-to-lambda-with-batch-item-handling)

Notificación de los errores de los elementos del lote de DynamoDB con Lambda mediante .NET.

```
// Copyright Amazon.com, Inc. or its affiliates. All Rights Reserved.
// SPDX-License-Identifier: Apache-2.0
using System.Text.Json;
using System.Text;
using Amazon.Lambda.Core;
using Amazon.Lambda.DynamoDBEvents;
// Assembly attribute to enable the Lambda function's JSON input to be converted 
  into a .NET class.
[assembly: 
 LambdaSerializer(typeof(Amazon.Lambda.Serialization.SystemTextJson.DefaultLambdaJsonSeri
namespace AWSLambda_DDB;
public class Function
{
```

```
 public StreamsEventResponse FunctionHandler(DynamoDBEvent dynamoEvent, 
  ILambdaContext context) 
     { 
         context.Logger.LogInformation($"Beginning to process 
  {dynamoEvent.Records.Count} records..."); 
         List<StreamsEventResponse.BatchItemFailure> batchItemFailures = new 
  List<StreamsEventResponse.BatchItemFailure>(); 
         StreamsEventResponse streamsEventResponse = new StreamsEventResponse(); 
         foreach (var record in dynamoEvent.Records) 
         { 
             try 
\{\hspace{.1cm} \} var sequenceNumber = record.Dynamodb.SequenceNumber; 
                  context.Logger.LogInformation(sequenceNumber); 
 } 
             catch (Exception ex) 
\{\hspace{.1cm} \} context.Logger.LogError(ex.Message); 
                  batchItemFailures.Add(new StreamsEventResponse.BatchItemFailure() 
  { ItemIdentifier = record.Dynamodb.SequenceNumber }); 
 } 
         } 
         if (batchItemFailures.Count > 0) 
         { 
             streamsEventResponse.BatchItemFailures = batchItemFailures; 
         } 
         context.Logger.LogInformation("Stream processing complete."); 
         return streamsEventResponse; 
     }
}
```
### Go

## SDK para Go V2

# **a** Note

Hay más información en GitHub. Busque el ejemplo completo y aprenda a configurar y ejecutar en el repositorio de [ejemplos sin servidor.](https://github.com/aws-samples/serverless-snippets/tree/main/integration-ddb-to-lambda-with-batch-item-handling)

Notificación de los errores de los elementos del lote de DynamoDB con Lambda mediante Go.

```
// Copyright Amazon.com, Inc. or its affiliates. All Rights Reserved.
// SPDX-License-Identifier: Apache-2.0
package main
import ( 
  "context" 
  "github.com/aws/aws-lambda-go/events" 
  "github.com/aws/aws-lambda-go/lambda"
\lambdatype BatchItemFailure struct { 
  ItemIdentifier string `json:"ItemIdentifier"`
}
type BatchResult struct { 
  BatchItemFailures []BatchItemFailure `json:"BatchItemFailures"`
}
func HandleRequest(ctx context.Context, event events.DynamoDBEvent) 
  (*BatchResult, error) { 
  var batchItemFailures []BatchItemFailure 
  curRecordSequenceNumber := "" 
  for _, record := range event.Records { 
  // Process your record 
   curRecordSequenceNumber = record.Change.SequenceNumber 
  } 
  if curRecordSequenceNumber != "" { 
   batchItemFailures = append(batchItemFailures, BatchItemFailure{ItemIdentifier: 
  curRecordSequenceNumber})
```
}

```
 batchResult := BatchResult{ 
   BatchItemFailures: batchItemFailures, 
  } 
  return &batchResult, nil
}
func main() { 
  lambda.Start(HandleRequest)
}
```
### Java

# SDK para Java 2.x

# **a** Note

Hay más información en GitHub. Busque el ejemplo completo y aprenda a configurar y ejecutar en el repositorio de [ejemplos sin servidor.](https://github.com/aws-samples/serverless-snippets/tree/main/integration-ddb-to-lambda-with-batch-item-handling#readme)

Notificación de los errores de los elementos del lote de DynamoDB con Lambda mediante Java.

```
// Copyright Amazon.com, Inc. or its affiliates. All Rights Reserved.
// SPDX-License-Identifier: Apache-2.0
import com.amazonaws.services.lambda.runtime.Context;
import com.amazonaws.services.lambda.runtime.RequestHandler;
import com.amazonaws.services.lambda.runtime.events.DynamodbEvent;
import com.amazonaws.services.lambda.runtime.events.StreamsEventResponse;
import com.amazonaws.services.lambda.runtime.events.models.dynamodb.StreamRecord;
import java.io.Serializable;
import java.util.ArrayList;
import java.util.List;
public class ProcessDynamodbRecords implements RequestHandler<DynamodbEvent, 
  Serializable> {
```

```
 @Override 
     public StreamsEventResponse handleRequest(DynamodbEvent input, Context 
  context) { 
         List<StreamsEventResponse.BatchItemFailure> batchItemFailures = new 
  ArrayList<>(); 
         String curRecordSequenceNumber = ""; 
         for (DynamodbEvent.DynamodbStreamRecord dynamodbStreamRecord : 
  input.getRecords()) { 
           try { 
                  //Process your record 
                  StreamRecord dynamodbRecord = dynamodbStreamRecord.getDynamodb(); 
                  curRecordSequenceNumber = dynamodbRecord.getSequenceNumber(); 
             } catch (Exception e) { 
                 \gamma^* Since we are working with streams, we can return the failed
  item immediately. 
                     Lambda will immediately begin to retry processing from this 
  failed item onwards. */ 
                  batchItemFailures.add(new 
  StreamsEventResponse.BatchItemFailure(curRecordSequenceNumber)); 
                  return new StreamsEventResponse(batchItemFailures); 
 } 
         } 
        return new StreamsEventResponse(); 
     }
}
```
# **JavaScript**

SDK para JavaScript (v3)

#### **a** Note

Hay más información en GitHub. Busque el ejemplo completo y aprenda a configurar y ejecutar en el repositorio de [ejemplos sin servidor.](https://github.com/aws-samples/serverless-snippets/tree/main/integration-ddb-to-lambda-with-batch-item-handling)

Notificación de los errores de los elementos del lote de DynamoDB con Lambda mediante JavaScript.

```
// Copyright Amazon.com, Inc. or its affiliates. All Rights Reserved.
// SPDX-License-Identifier: Apache-2.0
export const handler = async (event) => {
   const records = event.Records; 
   let curRecordSequenceNumber = ""; 
   for (const record of records) { 
     try { 
       // Process your record 
       curRecordSequenceNumber = record.dynamodb.SequenceNumber; 
     } catch (e) { 
       // Return failed record's sequence number 
       return { batchItemFailures: [{ itemIdentifier: 
  curRecordSequenceNumber }] }; 
     } 
   } 
   return { batchItemFailures: [] };
};
```
Notificación de los errores de los elementos del lote de DynamoDB con Lambda mediante TypeScript.

```
// Copyright Amazon.com, Inc. or its affiliates. All Rights Reserved.
// SPDX-License-Identifier: Apache-2.0
import { DynamoDBBatchItemFailure, DynamoDBStreamEvent } from "aws-lambda";
export const handler = async (event: DynamoDBStreamEvent): 
  Promise<DynamoDBBatchItemFailure[]> => { 
     const batchItemsFailures: DynamoDBBatchItemFailure[] = [] 
     let curRecordSequenceNumber 
     for(const record of event.Records) { 
         curRecordSequenceNumber = record.dynamodb?.SequenceNumber 
         if(curRecordSequenceNumber) { 
             batchItemsFailures.push({ 
                 itemIdentifier: curRecordSequenceNumber
```
 }) } } return batchItemsFailures }

# PHP

# SDK para PHP

# **a** Note

Hay más información en GitHub. Busque el ejemplo completo y aprenda a configurar y ejecutar en el repositorio de [ejemplos sin servidor.](https://github.com/aws-samples/serverless-snippets/tree/main/integration-ddb-to-lambda-with-batch-item-handling)

Notificación de los errores de los elementos del lote de DynamoDB con Lambda mediante PHP.

```
# Copyright Amazon.com, Inc. or its affiliates. All Rights Reserved.
# SPDX-License-Identifier: Apache-2.0
<?php
# using bref/bref and bref/logger for simplicity
use Bref\Context\Context;
use Bref\Event\DynamoDb\DynamoDbEvent;
use Bref\Event\Handler as StdHandler;
use Bref\Logger\StderrLogger;
require __DIR__ . '/vendor/autoload.php';
class Handler implements StdHandler
{ 
     private StderrLogger $logger; 
     public function __construct(StderrLogger $logger) 
     { 
         $this->logger = $logger; 
     }
```
```
 /** 
      * @throws JsonException 
      * @throws \Bref\Event\InvalidLambdaEvent 
      */ 
     public function handle(mixed $event, Context $context): array 
     { 
         $dynamoDbEvent = new DynamoDbEvent($event); 
         $this->logger->info("Processing records"); 
         $records = $dynamoDbEvent->getRecords(); 
         $failedRecords = []; 
         foreach ($records as $record) { 
             try { 
                  $data = $record->getData(); 
                  $this->logger->info(json_encode($data)); 
                  // TODO: Do interesting work based on the new data 
             } catch (Exception $e) { 
                  $this->logger->error($e->getMessage()); 
                  // failed processing the record 
                  $failedRecords[] = $record->getSequenceNumber(); 
 } 
         } 
         $totalRecords = count($records); 
         $this->logger->info("Successfully processed $totalRecords records"); 
         // change format for the response 
        $failures = array map( fn(string $sequenceNumber) => ['itemIdentifier' => $sequenceNumber], 
             $failedRecords 
         ); 
         return [ 
              'batchItemFailures' => $failures 
         ]; 
     }
}
$logger = new StderrLogger();
return new Handler($logger);
```
#### Python

#### SDK para Python (Boto3)

#### **a** Note

Hay más información en GitHub. Busque el ejemplo completo y aprenda a configurar y ejecutar en el repositorio de [ejemplos sin servidor.](https://github.com/aws-samples/serverless-snippets/tree/main/integration-ddb-to-lambda-with-batch-item-handling)

Notificación de los errores de los elementos del lote de DynamoDB con Lambda mediante Python.

```
# Copyright Amazon.com, Inc. or its affiliates. All Rights Reserved.
# SPDX-License-Identifier: Apache-2.0
def handler(event, context): 
     records = event.get("Records") 
     curRecordSequenceNumber = "" 
     for record in records: 
         try: 
             # Process your record 
             curRecordSequenceNumber = record["dynamodb"]["SequenceNumber"] 
         except Exception as e: 
             # Return failed record's sequence number 
             return {"batchItemFailures":[{"itemIdentifier": 
  curRecordSequenceNumber}]} 
     return {"batchItemFailures":[]}
```
#### Ruby

SDK para Ruby

#### **a** Note

Hay más información en GitHub. Busque el ejemplo completo y aprenda a configurar y ejecutar en el repositorio de [ejemplos sin servidor.](https://github.com/aws-samples/serverless-snippets/tree/main/integration-ddb-to-lambda-with-batch-item-handling)

Notificación de los errores de los elementos del lote de DynamoDB con Lambda mediante Ruby.

```
# Copyright Amazon.com, Inc. or its affiliates. All Rights Reserved.
# SPDX-License-Identifier: Apache-2.0
def lambda_handler(event:, context:) 
     records = event["Records"] 
     cur_record_sequence_number = "" 
     records.each do |record| 
       begin 
         # Process your record 
         cur_record_sequence_number = record["dynamodb"]["SequenceNumber"] 
       rescue StandardError => e 
         # Return failed record's sequence number 
         return {"batchItemFailures" => [{"itemIdentifier" => 
  cur_record_sequence_number}]} 
       end 
     end 
     {"batchItemFailures" => []} 
   end
```
#### Rust

#### SDK para Rust

#### **a** Note

Hay más información en GitHub. Busque el ejemplo completo y aprenda a configurar y ejecutar en el repositorio de [ejemplos sin servidor.](https://github.com/aws-samples/serverless-snippets/tree/main/integration-ddb-to-lambda-with-batch-item-handling)

Notificación de los errores de los elementos del lote de DynamoDB con Lambda mediante Rust.

```
// Copyright Amazon.com, Inc. or its affiliates. All Rights Reserved.
// SPDX-License-Identifier: Apache-2.0
use aws_lambda_events::{ 
     event::dynamodb::{Event, EventRecord, StreamRecord}, 
     streams::{DynamoDbBatchItemFailure, DynamoDbEventResponse},
```

```
};
use lambda_runtime::{run, service_fn, Error, LambdaEvent};
/// Process the stream record
fn process_record(record: &EventRecord) -> Result<(), Error> { 
    let stream record: &StreamRecord = &record.change;
     // process your stream record here... 
     tracing::info!("Data: {:?}", stream_record); 
    0k(())}
/// Main Lambda handler here...
async fn function_handler(event: LambdaEvent<Event>) -> 
  Result<DynamoDbEventResponse, Error> { 
     let mut response = DynamoDbEventResponse { 
         batch_item_failures: vec![], 
     }; 
     let records = &event.payload.records; 
     if records.is_empty() { 
         tracing::info!("No records found. Exiting."); 
         return Ok(response); 
     } 
     for record in records { 
         tracing::info!("EventId: {}", record.event_id); 
         // Couldn't find a sequence number 
        if record.change.sequence number.is none() {
             response.batch_item_failures.push(DynamoDbBatchItemFailure { 
                  item_identifier: Some("".to_string()), 
             }); 
             return Ok(response); 
         } 
         // Process your record here... 
         if process_record(record).is_err() { 
             response.batch_item_failures.push(DynamoDbBatchItemFailure { 
                  item_identifier: record.change.sequence_number.clone(), 
             });
```

```
/* Since we are working with streams, we can return the failed item
  immediately. 
             Lambda will immediately begin to retry processing from this failed 
  item onwards. */ 
             return Ok(response); 
         } 
     } 
     tracing::info!("Successfully processed {} record(s)", records.len()); 
     Ok(response)
}
#[tokio::main]
async fn main() -> Result<(), Error> { 
     tracing_subscriber::fmt() 
         .with_max_level(tracing::Level::INFO) 
         // disable printing the name of the module in every log line. 
         .with_target(false) 
         // disabling time is handy because CloudWatch will add the ingestion 
  time. 
         .without_time() 
         .init(); 
     run(service_fn(function_handler)).await
}
```
Para obtener una lista completa de las guías para desarrolladores del AWS SDK y ejemplos de código, consulte [Uso de DynamoDB con un SDK de AWS.](#page-410-0) En este tema también se incluye información sobre cómo comenzar a utilizar el SDK y detalles sobre sus versiones anteriores.

# Ejemplos de servicios combinados de DynamoDB con los SDK de AWS

Las siguientes aplicaciones de ejemplo utilizan los SDK de AWS para combinar DynamoDB con otros Servicios de AWS. Cada ejemplo incluye un enlace a GitHub, con instrucciones de configuración y ejecución de la aplicación.

#### Ejemplos

- [Creación de una aplicación para enviar datos a una tabla de DynamoDB](#page-2309-0)
- [Creación de una API REST de API Gateway para realizar un seguimiento de datos de COVID-19](#page-2311-0)
- [Creación de una aplicación de mensajería con Step Functions](#page-2312-0)
- [Creación de una aplicación de administración de activos fotográficos que permita a los usuarios](#page-2313-0)  [administrar las fotos mediante etiquetas](#page-2313-0)
- [Creación de una aplicación web para hacer un seguimiento de los datos de DynamoDB](#page-2317-0)
- [Creación una aplicación de chat de websocket con API Gateway](#page-2319-0)
- [Detección de EPI en imágenes con Amazon Rekognition mediante un AWS SDK](#page-2320-0)
- [Invocación de una función Lambda desde un navegador](#page-2321-0)
- [Monitoreo del rendimiento de Amazon DynamoDB mediante un SDK de AWS](#page-2322-0)
- [Guarde EXIF y otra información de la imagen con un SDK de AWS](#page-2323-0)
- [Uso de API Gateway para invocar una función de Lambda](#page-2324-0)
- [Uso de Step Functions para invocar funciones de Lambda](#page-2325-0)
- [Uso de eventos programados para invocar una función de Lambda](#page-2326-0)

### <span id="page-2309-0"></span>Creación de una aplicación para enviar datos a una tabla de DynamoDB

Los siguientes ejemplos de código indican cómo crear una aplicación que envíe datos a una tabla de Amazon DynamoDB y que le notifique cuando un usuario actualice la tabla

Java

SDK para Java 2.x

Indica cómo crear una aplicación web dinámica que envíe datos mediante la API Java de Amazon DynamoDB y un mensaje de texto mediante la API Java de Amazon Simple Notification Service.

Para ver el código fuente completo y las instrucciones de configuración y ejecución, consulte el ejemplo completo en [GitHub.](https://github.com/awsdocs/aws-doc-sdk-examples/tree/main/javav2/usecases/creating_first_project)

Servicios utilizados en este ejemplo

- DynamoDB
- Amazon SNS

#### **JavaScript**

SDK para JavaScript (v3)

Este ejemplo indica cómo crear una aplicación que permita a los usuarios enviar datos a una tabla de Amazon DynamoDB y un mensaje de texto al administrador mediante Amazon Simple Notification Service (Amazon SNS).

Para ver el código fuente completo y las instrucciones de configuración y ejecución, consulte el ejemplo completo en [GitHub.](https://github.com/awsdocs/aws-doc-sdk-examples/tree/main/javascriptv3/example_code/cross-services/submit-data-app)

Este ejemplo también está disponible en la [guía para desarrolladores de AWS SDK for](https://docs.aws.amazon.com/sdk-for-javascript/v3/developer-guide/cross-service-example-submitting-data.html)  [JavaScript v3.](https://docs.aws.amazon.com/sdk-for-javascript/v3/developer-guide/cross-service-example-submitting-data.html)

Servicios utilizados en este ejemplo

- DynamoDB
- Amazon SNS

#### Kotlin

SDK para Kotlin

Muestra cómo crear una aplicación de Android nativa que envíe datos mediante la API de Kotlin de Amazon DynamoDB y un mensaje de texto mediante la API de Kotlin de Amazon SNS.

Para ver el código fuente completo y las instrucciones de configuración y ejecución, consulte el ejemplo completo en [GitHub.](https://github.com/awsdocs/aws-doc-sdk-examples/tree/main/kotlin/usecases/first_android_app)

Servicios utilizados en este ejemplo

- DynamoDB
- Amazon SNS

Para obtener una lista completa de las guías para desarrolladores del SDK de AWS y ejemplos de código, consulte [Uso de DynamoDB con un SDK de AWS.](#page-410-0) En este tema también se incluye información sobre cómo comenzar a utilizar el SDK y detalles sobre sus versiones anteriores.

## <span id="page-2311-0"></span>Creación de una API REST de API Gateway para realizar un seguimiento de datos de COVID-19

En el siguiente ejemplo se muestra cómo crear una API REST que simule un sistema de seguimiento de los casos diarios de COVID-19 en Estados Unidos, con datos ficticios.

#### Python

SDK para Python (Boto3)

Muestra cómo utilizar AWS Chalice con AWS SDK for Python (Boto3) para crear una API REST sin servidor que utilice Amazon API Gateway, AWS Lambda y Amazon DynamoDB. La API REST simula un sistema que hace el seguimiento de los casos diarios de COVID-19 en Estados Unidos, con datos ficticios. Aprenda cómo:

- Utilizar AWS Chalice para definir rutas en las funciones de Lambda que se llaman para gestionar las solicitudes REST que llegan a través de API Gateway.
- Utilizar funciones de Lambda para recuperar y almacenar datos en una tabla de DynamoDB para atender solicitudes REST.
- Definir la estructura de tabla y los recursos del rol de seguridad en una plantilla de AWS CloudFormation.
- Utilizar AWS Chalice y CloudFormation para empaquetar e implementar todos los recursos necesarios.
- Utilizar CloudFormation para limpiar todos los recursos creados.

Para ver el código fuente completo y las instrucciones de configuración y ejecución, consulte el ejemplo completo en [GitHub.](https://github.com/awsdocs/aws-doc-sdk-examples/tree/main/python/cross_service/apigateway_covid-19_tracker)

Servicios utilizados en este ejemplo

- API Gateway
- AWS CloudFormation
- DynamoDB
- Lambda

Para obtener una lista completa de las guías para desarrolladores del AWS SDK y ejemplos de código, consulte [Uso de DynamoDB con un SDK de AWS.](#page-410-0) En este tema también se incluye información sobre cómo comenzar a utilizar el SDK y detalles sobre sus versiones anteriores.

## <span id="page-2312-0"></span>Creación de una aplicación de mensajería con Step Functions

En el siguiente ejemplo se muestra cómo crear una aplicación de mensajería de AWS Step Functions que recupere registros de mensajes de una tabla de base de datos.

#### Python

SDK para Python (Boto3)

Muestra cómo utilizar AWS SDK for Python (Boto3) con AWS Step Functions para crear una aplicación de mensajería que recupere registros de mensajes de una tabla de Amazon DynamoDB y los envíe con Amazon Simple Queue Service (Amazon SQS). La máquina de estado se integra con una función de AWS Lambda para examinar la base de datos en busca de mensajes no enviados.

- Crear una máquina de estado que recupere y actualice los registros de mensajes de una tabla de Amazon DynamoDB.
- Actualizar la definición de la máquina de estado para que también envíe mensajes a Amazon Simple Queue Service (Amazon SQS).
- Iniciar y detener las ejecuciones de la máquina de estado.
- Conectar con Lambda, DynamoDB y Amazon SQS desde una máquina de estado mediante integraciones de servicio.

Para ver el código fuente completo y las instrucciones de configuración y ejecución, consulte el ejemplo completo en [GitHub.](https://github.com/awsdocs/aws-doc-sdk-examples/tree/main/python/cross_service/stepfunctions_messenger)

Servicios utilizados en este ejemplo

- DynamoDB
- Lambda
- Amazon SQS
- Step Functions

Para obtener una lista completa de las guías para desarrolladores del AWS SDK y ejemplos de código, consulte [Uso de DynamoDB con un SDK de AWS.](#page-410-0) En este tema también se incluye información sobre cómo comenzar a utilizar el SDK y detalles sobre sus versiones anteriores.

Creación de una aplicación de mensajería Versión de API 2012-08-10 2293

# <span id="page-2313-0"></span>Creación de una aplicación de administración de activos fotográficos que permita a los usuarios administrar las fotos mediante etiquetas

En los siguientes ejemplos de código se muestra cómo crear una aplicación sin servidor que permita a los usuarios administrar fotos mediante etiquetas.

#### .NET

#### AWS SDK for .NET

Muestra cómo desarrollar una aplicación de gestión de activos fotográficos que detecte las etiquetas de las imágenes mediante Amazon Rekognition y las almacene para su posterior recuperación.

Para ver el código fuente completo y las instrucciones de configuración y ejecución, consulte el ejemplo completo en [GitHub.](https://github.com/awsdocs/aws-doc-sdk-examples/tree/main/dotnetv3/cross-service/PhotoAssetManager)

Para profundizar en el origen de este ejemplo, consulte la publicación en [Comunidad de AWS.](https://community.aws/posts/cloud-journeys/01-serverless-image-recognition-app)

Servicios utilizados en este ejemplo

- API Gateway
- DynamoDB
- Lambda
- Amazon Rekognition
- Amazon S3
- Amazon SNS

#### $C++$

SDK para C++

Muestra cómo desarrollar una aplicación de gestión de activos fotográficos que detecte las etiquetas de las imágenes mediante Amazon Rekognition y las almacene para su posterior recuperación.

Para ver el código fuente completo y las instrucciones de configuración y ejecución, consulte el ejemplo completo en [GitHub.](https://github.com/awsdocs/aws-doc-sdk-examples/tree/main/cpp/example_code/cross-service/photo_asset_manager)

Para profundizar en el origen de este ejemplo, consulte la publicación en [Comunidad de AWS.](https://community.aws/posts/cloud-journeys/01-serverless-image-recognition-app)

Servicios utilizados en este ejemplo

- API Gateway
- DynamoDB
- Lambda
- Amazon Rekognition
- Amazon S3
- Amazon SNS

#### Java

#### SDK para Java 2.x

Muestra cómo desarrollar una aplicación de gestión de activos fotográficos que detecte las etiquetas de las imágenes mediante Amazon Rekognition y las almacene para su posterior recuperación.

Para ver el código fuente completo y las instrucciones de configuración y ejecución, consulte el ejemplo completo en [GitHub.](https://github.com/awsdocs/aws-doc-sdk-examples/tree/main/javav2/usecases/pam_source_files)

Para profundizar en el origen de este ejemplo, consulte la publicación en [Comunidad de AWS.](https://community.aws/posts/cloud-journeys/01-serverless-image-recognition-app)

Servicios utilizados en este ejemplo

- API Gateway
- DynamoDB
- Lambda
- Amazon Rekognition
- Amazon S3
- Amazon SNS

#### **JavaScript**

#### SDK para JavaScript (v3)

Muestra cómo desarrollar una aplicación de gestión de activos fotográficos que detecte las etiquetas de las imágenes mediante Amazon Rekognition y las almacene para su posterior recuperación.

Para ver el código fuente completo y las instrucciones de configuración y ejecución, consulte el ejemplo completo en [GitHub.](https://github.com/awsdocs/aws-doc-sdk-examples/tree/main/javascriptv3/example_code/cross-services/photo-asset-manager)

Para profundizar en el origen de este ejemplo, consulte la publicación en [Comunidad de AWS.](https://community.aws/posts/cloud-journeys/01-serverless-image-recognition-app)

Servicios utilizados en este ejemplo

- API Gateway
- DynamoDB
- Lambda
- Amazon Rekognition
- Amazon S3
- Amazon SNS

#### Kotlin

SDK para Kotlin

Muestra cómo desarrollar una aplicación de gestión de activos fotográficos que detecte las etiquetas de las imágenes mediante Amazon Rekognition y las almacene para su posterior recuperación.

Para ver el código fuente completo y las instrucciones de configuración y ejecución, consulte el ejemplo completo en [GitHub.](https://github.com/awsdocs/aws-doc-sdk-examples/tree/main/kotlin/usecases/creating_pam)

Para profundizar en el origen de este ejemplo, consulte la publicación en [Comunidad de AWS.](https://community.aws/posts/cloud-journeys/01-serverless-image-recognition-app)

Servicios utilizados en este ejemplo

- API Gateway
- DynamoDB
- Lambda
- Amazon Rekognition
- Amazon S3
- Amazon SNS

#### PHP

#### SDK para PHP

Muestra cómo desarrollar una aplicación de gestión de activos fotográficos que detecte las etiquetas de las imágenes mediante Amazon Rekognition y las almacene para su posterior recuperación.

Para ver el código fuente completo y las instrucciones de configuración y ejecución, consulte el ejemplo completo en [GitHub.](https://github.com/awsdocs/aws-doc-sdk-examples/tree/main/php/applications/photo_asset_manager)

Para profundizar en el origen de este ejemplo, consulte la publicación en [Comunidad de AWS.](https://community.aws/posts/cloud-journeys/01-serverless-image-recognition-app)

Servicios utilizados en este ejemplo

- API Gateway
- DynamoDB
- Lambda
- Amazon Rekognition
- Amazon S3
- Amazon SNS

#### Rust

#### SDK para Rust

Muestra cómo desarrollar una aplicación de gestión de activos fotográficos que detecte las etiquetas de las imágenes mediante Amazon Rekognition y las almacene para su posterior recuperación.

Para ver el código fuente completo y las instrucciones de configuración y ejecución, consulte el ejemplo completo en [GitHub.](https://github.com/awsdocs/aws-doc-sdk-examples/tree/main/rustv1/cross_service/photo_asset_management)

Para profundizar en el origen de este ejemplo, consulte la publicación en [Comunidad de AWS.](https://community.aws/posts/cloud-journeys/01-serverless-image-recognition-app)

Servicios utilizados en este ejemplo

- API Gateway
- DynamoDB
- Lambda
- Amazon Rekognition
- Amazon S3
- Amazon SNS

Para obtener una lista completa de las guías para desarrolladores del SDK de AWS y ejemplos de código, consulte [Uso de DynamoDB con un SDK de AWS.](#page-410-0) En este tema también se incluye información sobre cómo comenzar a utilizar el SDK y detalles sobre sus versiones anteriores.

## <span id="page-2317-0"></span>Creación de una aplicación web para hacer un seguimiento de los datos de DynamoDB

Los siguientes ejemplos de código muestran cómo crear una aplicación web que realice un seguimiento de los elementos de trabajo de una tabla de Amazon DynamoDB y use Amazon Simple Email Service (Amazon SES) para enviar informes.

.NET

#### AWS SDK for NFT

Muestra cómo utilizar la API de .NET de Amazon DynamoDB para crear una aplicación web dinámica que haga un seguimiento de los datos de trabajo de DynamoDB.

Para ver el código fuente completo y las instrucciones de configuración y ejecución, consulte el ejemplo completo en [GitHub.](https://github.com/awsdocs/aws-doc-sdk-examples/tree/main/dotnetv3/cross-service/DynamoDbItemTracker)

Servicios utilizados en este ejemplo

- DynamoDB
- Amazon SES

#### Java

#### SDK para Java 2.x

Muestra cómo utilizar la API de Amazon DynamoDB para crear una aplicación web dinámica que haga un seguimiento de los datos de trabajo de DynamoDB.

Para ver el código fuente completo y las instrucciones de configuración y ejecución, consulte el ejemplo completo en [GitHub.](https://github.com/awsdocs/aws-doc-sdk-examples/tree/main/javav2/usecases/creating_dynamodb_web_app)

Servicios utilizados en este ejemplo

- DynamoDB
- Amazon SES

#### **JavaScript**

SDK para JavaScript (v3)

Muestra cómo utilizar la API de Amazon DynamoDB para crear una aplicación web dinámica que haga un seguimiento de los datos de trabajo de DynamoDB.

Para ver el código fuente completo y las instrucciones de configuración y ejecución, consulte el ejemplo completo en [GitHub.](https://github.com/awsdocs/aws-doc-sdk-examples/tree/main/javascriptv3/example_code/cross-services/ddb-item-tracker)

Servicios utilizados en este ejemplo

- DynamoDB
- Amazon SES

#### Kotlin

#### SDK para Kotlin

Muestra cómo utilizar la API de Amazon DynamoDB para crear una aplicación web dinámica que haga un seguimiento de los datos de trabajo de DynamoDB.

Para ver el código fuente completo y las instrucciones de configuración y ejecución, consulte el ejemplo completo en [GitHub.](https://github.com/awsdocs/aws-doc-sdk-examples/tree/main/kotlin/usecases/itemtracker_dynamodb)

Servicios utilizados en este ejemplo

- DynamoDB
- Amazon SES

#### Python

#### SDK para Python (Boto3)

Muestra cómo utilizar AWS SDK for Python (Boto3) para crear un servicio REST que haga un seguimiento de los elementos de trabajo de Amazon DynamoDB y envíe informes por correo

electrónico mediante Amazon Simple Email Service (Amazon SES). En este ejemplo se utiliza el marco web de Flask para gestionar el enrutamiento HTTP y se integra con una página web de React para presentar una aplicación web completamente funcional.

- Cree un servicio REST de Flask que se integre con Servicios de AWS.
- Lea, escriba y actualice los elementos de trabajo almacenados en una tabla de DynamoDB.
- Utilice Amazon SES para enviar informes de elementos de trabajo por correo electrónico.

Para ver el código fuente completo y las instrucciones de configuración y ejecución, consulte el ejemplo completo en el [Repositorio de ejemplos de código de AWS](https://github.com/awsdocs/aws-doc-sdk-examples/tree/main/python/cross_service/dynamodb_item_tracker) en GitHub.

Servicios utilizados en este ejemplo

- DynamoDB
- Amazon SES

Para obtener una lista completa de las guías para desarrolladores del AWS SDK y ejemplos de código, consulte [Uso de DynamoDB con un SDK de AWS.](#page-410-0) En este tema también se incluye información sobre cómo comenzar a utilizar el SDK y detalles sobre sus versiones anteriores.

### <span id="page-2319-0"></span>Creación una aplicación de chat de websocket con API Gateway

En el siguiente ejemplo se muestra cómo crear una aplicación de chat servida por una API de websocket basada en Amazon API Gateway.

#### Python

SDK para Python (Boto3)

Muestra cómo utilizar AWS SDK for Python (Boto3) con Amazon API Gateway V2 para crear una API de websocket que se integre con AWS Lambda y Amazon DynamoDB.

- Crear una API de websocket servida por API Gateway.
- Definir un identificador Lambda que almacene las conexiones en DynamoDB y envíe mensajes a otros participantes del chat.
- Conectar con la aplicación de chat de websocket y enviar mensajes con el paquete Websockets.

Para ver el código fuente completo y las instrucciones de configuración y ejecución, consulte el ejemplo completo en [GitHub.](https://github.com/awsdocs/aws-doc-sdk-examples/tree/main/python/cross_service/apigateway_websocket_chat)

Servicios utilizados en este ejemplo

- API Gateway
- DynamoDB
- Lambda

Para obtener una lista completa de las guías para desarrolladores del AWS SDK y ejemplos de código, consulte [Uso de DynamoDB con un SDK de AWS.](#page-410-0) En este tema también se incluye información sobre cómo comenzar a utilizar el SDK y detalles sobre sus versiones anteriores.

## <span id="page-2320-0"></span>Detección de EPI en imágenes con Amazon Rekognition mediante un AWS SDK

Los siguientes ejemplos de código muestran cómo crear una aplicación que utiliza Amazon Rekognition para detectar equipos de protección individual (EPI) en imágenes.

Java

SDK para Java 2.x

Muestra cómo crear una función de AWS Lambda que detecte imágenes con equipos de protección individual.

Para ver el código fuente completo y las instrucciones de configuración y ejecución, consulte el ejemplo completo en [GitHub.](https://github.com/awsdocs/aws-doc-sdk-examples/tree/main/javav2/usecases/creating_lambda_ppe)

Servicios utilizados en este ejemplo

- DynamoDB
- Amazon Rekognition
- Amazon S3
- Amazon SES

**JavaScript** 

SDK para JavaScript (v3)

Muestra cómo utilizar Amazon Rekognition con AWS SDK for JavaScript para crear una aplicación que detecte equipos de protección individual (EPI) en imágenes ubicadas en un bucket de Amazon Simple Storage Service (Amazon S3). La aplicación guarda los resultados en una tabla de Amazon DynamoDB y envía al administrador una notificación por correo electrónico con los resultados mediante Amazon Simple Email Service (Amazon SES).

#### Aprenda cómo:

- Crear un usuario no autenticado con Amazon Cognito.
- Analizar imágenes en busca de EPI con Amazon Rekognition.
- Verificar una dirección de correo electrónico de Amazon SES.
- Actualizar una tabla de DynamoDB con resultados.
- Enviar una notificación por correo electrónico con Amazon SES.

Para ver el código fuente completo y las instrucciones de configuración y ejecución, consulte el ejemplo completo en [GitHub.](https://github.com/awsdocs/aws-doc-sdk-examples/tree/main/javascriptv3/example_code/cross-services/photo-analyzer-ppe)

Servicios utilizados en este ejemplo

- DynamoDB
- Amazon Rekognition
- Amazon S3
- Amazon SES

Para obtener una lista completa de las guías para desarrolladores del AWS SDK y ejemplos de código, consulte [Uso de DynamoDB con un SDK de AWS.](#page-410-0) En este tema también se incluye información sobre cómo comenzar a utilizar el SDK y detalles sobre sus versiones anteriores.

## <span id="page-2321-0"></span>Invocación de una función Lambda desde un navegador

En el siguiente ejemplo se muestra cómo invocar una función AWS Lambda desde un navegador.

#### **JavaScript**

```
SDK para JavaScript (v2)
```
Puede crear una aplicación basada en el navegador que utilice una función AWS Lambda para actualizar una tabla de Amazon DynamoDB con las selecciones del usuario.

Para ver el código fuente completo y las instrucciones de configuración y ejecución, consulte el ejemplo completo en [GitHub.](https://github.com/awsdocs/aws-doc-sdk-examples/tree/main/javascript/example_code/lambda/lambda-for-browser)

Servicios utilizados en este ejemplo

- DynamoDB
- Lambda

SDK para JavaScript (v3)

Puede crear una aplicación basada en el navegador que utilice una función AWS Lambda para actualizar una tabla de Amazon DynamoDB con las selecciones del usuario. Esta aplicación utiliza AWS SDK for JavaScript v3.

Para ver el código fuente completo y las instrucciones de configuración y ejecución, consulte el ejemplo completo en [GitHub.](https://github.com/awsdocs/aws-doc-sdk-examples/tree/main/javascriptv3/example_code/cross-services/lambda-for-browser)

Servicios utilizados en este ejemplo

- DynamoDB
- Lambda

Para obtener una lista completa de las guías para desarrolladores del AWS SDK y ejemplos de código, consulte [Uso de DynamoDB con un SDK de AWS.](#page-410-0) En este tema también se incluye información sobre cómo comenzar a utilizar el SDK y detalles sobre sus versiones anteriores.

## <span id="page-2322-0"></span>Monitoreo del rendimiento de Amazon DynamoDB mediante un SDK de AWS

En el siguiente ejemplo, se muestra cómo configurar el uso de DynamoDB por parte de una aplicación para monitorear el rendimiento.

#### Java

SDK para Java 2.x

En este ejemplo, se muestra cómo configurar una aplicación de Java para monitorear el rendimiento de DynamoDB. La aplicación envía los datos de las métricas a CloudWatch, donde puede monitorear el rendimiento.

Para ver el código fuente completo y las instrucciones de configuración y ejecución, consulte el ejemplo completo en [GitHub.](https://github.com/awsdocs/aws-doc-sdk-examples/tree/main/javav2/usecases/monitor_dynamodb)

Servicios utilizados en este ejemplo

- CloudWatch
- DynamoDB

Para obtener una lista completa de las guías para desarrolladores del AWS SDK y ejemplos de código, consulte [Uso de DynamoDB con un SDK de AWS.](#page-410-0) En este tema también se incluye información sobre cómo comenzar a utilizar el SDK y detalles sobre sus versiones anteriores.

## <span id="page-2323-0"></span>Guarde EXIF y otra información de la imagen con un SDK de AWS

En el siguiente ejemplo de código, se muestra cómo:

- Obtenga información EXIF de un archivo JPG, JPEG o PNG.
- Subir el archivo de imagen en un bucket de Amazon S3.
- Usar Amazon Rekognition para identificar los tres atributos principales (etiquetas) en el archivo.
- Agregar la información EXIF y de etiquetas a una tabla de Amazon DynamoDB de la región.

#### Rust

#### SDK para Rust

Obtenga información EXIF de un archivo JPG, JPEG o PNG, cargue el archivo de imagen en un bucket de Amazon S3, utilice Amazon Rekognition para identificar los tres atributos principales (etiquetas de Amazon Rekognition) en el archivo y añada la información EXIF y de etiquetas a una tabla de Amazon DynamoDB de la región.

Para ver el código fuente completo y las instrucciones de configuración y ejecución, consulte el ejemplo completo en [GitHub.](https://github.com/awsdocs/aws-doc-sdk-examples/blob/main/rustv1/cross_service/detect_labels/src/main.rs)

Servicios utilizados en este ejemplo

- DynamoDB
- Amazon Rekognition
- Amazon S3

Para obtener una lista completa de las guías para desarrolladores del AWS SDK y ejemplos de código, consulte [Uso de DynamoDB con un SDK de AWS.](#page-410-0) En este tema también se incluye información sobre cómo comenzar a utilizar el SDK y detalles sobre sus versiones anteriores.

## <span id="page-2324-0"></span>Uso de API Gateway para invocar una función de Lambda

Los siguientes ejemplos de código muestran cómo crear una función AWS Lambda invocada por Amazon API Gateway.

Java

#### SDK para Java 2.x

Indica cómo crear una función AWS Lambda utilizando la API de tiempo de ejecución de Java Lambda. Este ejemplo invoca diferentes servicios de AWS para realizar un caso de uso específico. En este ejemplo se indica cómo crear una función de Lambda invocada por Amazon API Gateway que escanea una tabla de Amazon DynamoDB en busca de aniversarios laborales y utiliza Amazon Simple Notification Service (Amazon SNS) para enviar un mensaje de texto a sus empleados que les felicite en la fecha de su primer aniversario.

Para ver el código fuente completo y las instrucciones de configuración y ejecución, consulte el ejemplo completo en [GitHub.](https://github.com/awsdocs/aws-doc-sdk-examples/tree/main/javav2/usecases/creating_lambda_apigateway)

Servicios utilizados en este ejemplo

- API Gateway
- DynamoDB
- Lambda
- Amazon SNS

#### **JavaScript**

#### SDK para JavaScript (v3)

Indica cómo crear una función de Lambda mediante el uso de la API de tiempo de ejecución de Lambda JavaScript. Este ejemplo invoca diferentes servicios de AWS para realizar un caso de uso específico. En este ejemplo se indica cómo crear una función de Lambda invocada por Amazon API Gateway que escanea una tabla de Amazon DynamoDB en busca de aniversarios laborales y utiliza Amazon Simple Notification Service (Amazon SNS) para enviar un mensaje de texto a sus empleados que les felicite en la fecha de su primer aniversario.

Para ver el código fuente completo y las instrucciones de configuración y ejecución, consulte el ejemplo completo en [GitHub.](https://github.com/awsdocs/aws-doc-sdk-examples/tree/main/javascriptv3/example_code/cross-services/lambda-api-gateway)

Este ejemplo también está disponible en la [guía para desarrolladores de AWS SDK for](https://docs.aws.amazon.com/sdk-for-javascript/v3/developer-guide/api-gateway-invoking-lambda-example.html)  [JavaScript v3.](https://docs.aws.amazon.com/sdk-for-javascript/v3/developer-guide/api-gateway-invoking-lambda-example.html)

Servicios utilizados en este ejemplo

- API Gateway
- DynamoDB
- Lambda
- Amazon SNS

Para obtener una lista completa de las guías para desarrolladores del SDK de AWS y ejemplos de código, consulte [Uso de DynamoDB con un SDK de AWS.](#page-410-0) En este tema también se incluye información sobre cómo comenzar a utilizar el SDK y detalles sobre sus versiones anteriores.

## <span id="page-2325-0"></span>Uso de Step Functions para invocar funciones de Lambda

Los siguientes ejemplos de código muestran cómo crear una máquina de estado de AWS Step Functions que invoque funciones de AWS Lambda en secuencia.

Java

SDK para Java 2.x

Muestra cómo crear un flujo de trabajo sin servidor de AWS con AWS Step Functions y AWS SDK for Java 2.x. Cada paso del flujo de trabajo se implementa con una función de AWS Lambda.

Para ver el código fuente completo y las instrucciones de configuración y ejecución, consulte el ejemplo completo en [GitHub.](https://github.com/awsdocs/aws-doc-sdk-examples/tree/main/javav2/usecases/creating_workflows_stepfunctions)

Servicios utilizados en este ejemplo

- DynamoDB
- Lambda
- Amazon SES
- Step Functions

#### **JavaScript**

SDK para JavaScript (v3)

Muestra cómo crear un flujo de trabajo sin servidor de AWS con AWS Step Functions y AWS SDK for JavaScript. Cada paso del flujo de trabajo se implementa con una función de Lambda.

Lambda es un servicio de computación que permite ejecutar código sin aprovisionar ni administrar servidores. Step Functions es un servicio de orquestación sin servidor que le permite combinar funciones de Lambda y otros servicios de AWS para crear aplicaciones esenciales desde el punto de vista empresarial.

Para ver el código fuente completo y las instrucciones de configuración y ejecución, consulte el ejemplo completo en [GitHub.](https://github.com/awsdocs/aws-doc-sdk-examples/tree/main/javascriptv3/example_code/cross-services/lambda-step-functions)

Este ejemplo también está disponible en la [guía para desarrolladores de AWS SDK for](https://docs.aws.amazon.com/sdk-for-javascript/v3/developer-guide/serverless-step-functions-example.html)  [JavaScript v3.](https://docs.aws.amazon.com/sdk-for-javascript/v3/developer-guide/serverless-step-functions-example.html)

Servicios utilizados en este ejemplo

- DynamoDB
- Lambda
- Amazon SES
- Step Functions

Para obtener una lista completa de las guías para desarrolladores del AWS SDK y ejemplos de código, consulte [Uso de DynamoDB con un SDK de AWS.](#page-410-0) En este tema también se incluye información sobre cómo comenzar a utilizar el SDK y detalles sobre sus versiones anteriores.

### <span id="page-2326-0"></span>Uso de eventos programados para invocar una función de Lambda

Los siguientes ejemplos de código muestran cómo crear una función AWS Lambda invocada por un evento programado de Amazon EventBridge.

Java

SDK para Java 2.x

Muestra cómo crear un evento programado de Amazon EventBridge que invoque una función de AWS Lambda. Configuración de EventBridge para que utilice una expresión cron para

programar la invocación de la función de Lambda. En este ejemplo, creará una función de Lambda utilizando la API de tiempo de ejecución de Lambda Java. Este ejemplo invoca diferentes servicios de AWS para realizar un caso de uso específico. Este ejemplo indica cómo crear una aplicación que envíe un mensaje de texto a sus empleados para felicitarles por su primer aniversario.

Para ver el código fuente completo y las instrucciones de configuración y ejecución, consulte el ejemplo completo en [GitHub.](https://github.com/awsdocs/aws-doc-sdk-examples/tree/main/javav2/usecases/creating_scheduled_events)

Servicios utilizados en este ejemplo

- DynamoDB
- EventBridge
- Lambda
- Amazon SNS

#### **JavaScript**

SDK para JavaScript (v3)

Muestra cómo crear un evento programado de Amazon EventBridge que invoque una función de Lambda. Configuración de EventBridge para que utilice una expresión cron para programar la invocación de la función de Lambda. En este ejemplo, creará una función de Lambda utilizando la API de tiempo de ejecución de Lambda JavaScript. Este ejemplo invoca diferentes servicios de AWS para realizar un caso de uso específico. Este ejemplo indica cómo crear una aplicación que envíe un mensaje de texto a sus empleados para felicitarles por su primer aniversario.

Para ver el código fuente completo y las instrucciones de configuración y ejecución, consulte el ejemplo completo en [GitHub.](https://github.com/awsdocs/aws-doc-sdk-examples/tree/main/javascriptv3/example_code/cross-services/lambda-scheduled-events)

Este ejemplo también está disponible en la [guía para desarrolladores de AWS SDK for](https://docs.aws.amazon.com/sdk-for-javascript/v3/developer-guide/scheduled-events-invoking-lambda-example.html)  [JavaScript v3.](https://docs.aws.amazon.com/sdk-for-javascript/v3/developer-guide/scheduled-events-invoking-lambda-example.html)

Servicios utilizados en este ejemplo

- DynamoDB
- EventBridge
- Lambda

• Amazon SNS

Para obtener una lista completa de las guías para desarrolladores del SDK de AWS y ejemplos de código, consulte [Uso de DynamoDB con un SDK de AWS.](#page-410-0) En este tema también se incluye información sobre cómo comenzar a utilizar el SDK y detalles sobre sus versiones anteriores.

# Seguridad y conformidad en Amazon DynamoDB

La seguridad en la nube de AWS es la mayor prioridad. Como cliente de AWS, se beneficia de una arquitectura de red y un centro de datos que se han diseñado para satisfacer los requisitos de seguridad de las organizaciones más exigentes.

La seguridad es una responsabilidad compartida entre AWS y el usuario. El [modelo de](https://aws.amazon.com/compliance/shared-responsibility-model/) [responsabilidad compartida](https://aws.amazon.com/compliance/shared-responsibility-model/) la describe como seguridad de la nube y seguridad en la nube:

- Seguridad de la nube: AWS es responsable de proteger la infraestructura que ejecuta los servicios de AWS en la nube de AWS AWS también proporciona servicios que puede utilizar de forma segura. Auditores externos prueban y verifican periódicamente la eficacia de nuestra seguridad en el marco de los [programas de conformidad de AWS](https://aws.amazon.com/compliance/programs/). Para obtener más información acerca de los programas de conformidad que se aplican a DynamoDB, consulte [Servicios de AWS en el ámbito](https://aws.amazon.com/compliance/services-in-scope/)  [del programa de conformidad.](https://aws.amazon.com/compliance/services-in-scope/)
- Seguridad en la nube: su responsabilidad viene determinada por el servicio de AWS que utilice. Usted también es responsable de otros factores, incluida la confidencialidad de los datos, los requisitos de la empresa y la legislación y los reglamentos aplicables.

Esta documentación lo ayudará a comprender cómo aplicar el modelo de responsabilidad compartida cuando se utiliza DynamoDB. En los siguientes temas, se le mostrará cómo configurar DynamoDB para satisfacer sus objetivos de seguridad y conformidad. También puede aprender a utilizar otros servicios de AWS que le ayudan a monitorear y proteger sus recursos de DynamoDB.

#### Temas

- [Políticas administradas por AWS para Amazon DynamoDB](#page-2330-0)
- [Uso de políticas basadas en recursos para DynamoDB](#page-2333-0)
- [Protección de datos en DynamoDB](#page-2368-0)
- [AWS Identity and Access Management \(IAM\)](#page-2398-0)
- [Validación de conformidad por sector para DynamoDB](#page-2460-0)
- [Resiliencia y recuperación de desastres en Amazon DynamoDB](#page-2461-0)
- [Seguridad de la infraestructura en Amazon DynamoDB](#page-2462-0)
- [AWS PrivateLink para DynamoDB](#page-2473-0)
- [Configuración y análisis de vulnerabilidades en Amazon DynamoDB](#page-2481-0)

• [Prácticas recomendadas de seguridad para Amazon DynamoDB](#page-2482-0)

## <span id="page-2330-0"></span>Políticas administradas por AWS para Amazon DynamoDB

DynamoDB utiliza las políticas administradas por AWS para definir un conjunto de permisos que el servicio necesita a fin de realizar acciones específicas. DynamoDB mantiene y actualiza sus políticas administradas por AWS. No puede cambiar los permisos en las políticas administradas de AWS. Para obtener más información sobre las políticas administradas por AWS, consulte [Políticas](https://docs.aws.amazon.com/IAM/latest/UserGuide/access_policies_managed-vs-inline.html#aws-managed-policies) [administradas porAWS](https://docs.aws.amazon.com/IAM/latest/UserGuide/access_policies_managed-vs-inline.html#aws-managed-policies) en la guía del usuario de IAM.

En ocasiones, DynamoDB puede agregar permisos adicionales a una política administrada por AWS para admitir características nuevas. Este tipo de actualización afecta a todas las identidades (usuarios, grupos y roles) donde se asocia la política. Lo más probable es que una política administrada por AWS se actualice cuando se lance una nueva característica o cuando haya nuevas operaciones disponibles. DynamoDB no eliminará los permisos de una política administrada por AWS, por lo que las actualizaciones de la política no anularán sus permisos existentes.

## Política administrada por AWS: DynamoDBReplicationServiceRolePolicy

No puede adjuntar la política DynamoDBReplicationServiceRolePolicy a sus entidades de IAM. Esta política está adjuntada a un rol vinculado a servicios que permite a DynamoDB realizar acciones en su nombre. Para obtener más información, consulte [Uso de IAM con tablas globales.](https://docs.aws.amazon.com/amazondynamodb/latest/developerguide/V2gt_IAM.html)

Esta política concede permisos que permiten al rol vinculado a servicios realizar la replicación de datos entre réplicas de tablas globales. También concede permisos administrativos para administrar las réplicas de tablas globales en su nombre.

Detalles de los permisos

Esta política concede permisos para hacer lo siguiente:

- dynamodb: realizar la replicación de datos y administrar las réplicas de tablas.
- application-autoscaling: recuperar y administrar la configuración de escalado automático de la tabla.
- account: recuperar el estado de la región para evaluar la accesibilidad de la réplica.
- iam: crear el rol vinculado a servicios para el escalado automático de aplicaciones en caso de que dicho rol no exista todavía.

La definición de esta política administrada se encuentra [aquí.](https://docs.aws.amazon.com/aws-managed-policy/latest/reference/DynamoDBReplicationServiceRolePolicy.html)

## Política administrada de AWS: AmazonDynamodBreadOnlyAccess

Puede adjuntar la política AmazonDynamoDBReadOnlyAccess a las identidades de IAM.

Esta política concede acceso de lectura a Amazon DynamoDB.

Detalles de los permisos

Esta política incluye los permisos siguientes:

- Amazon DynamoDB: proporciona acceso de solo lectura a Amazon DynamoDB.
- Amazon DynamoDB Accelerator (DAX): proporciona acceso de solo lectura a Acelerador de Amazon DynamoDB (DAX).
- Application Auto Scaling: permite a las entidades principales ver las configuraciones de Application Auto Scaling. Esto es necesario para que los usuarios puedan ver las políticas de escalado automático que se vinculan a una tabla.
- CloudWatch: permite a las entidades principales ver los datos métricos y las alarmas configuradas en CloudWatch. Esto es necesario para que los usuarios puedan ver el tamaño facturable de la tabla y las alarmas de CloudWatch que se han configurado para una tabla.
- AWS Data Pipeline: permite a las entidades principales ver AWS Data Pipeline y los objetos asociados.
- Amazon EC2: permite a las entidades principales ver las VPC, las subredes y los grupos de seguridad de Amazon EC2.
- IAM: permite a las entidades principales ver los roles de IAM.
- AWS KMS: permite a las entidades principales ver las claves configuradas en AWS KMS. Esto es necesario para que los usuarios puedan ver las AWS KMS keys que crean y administran en sus cuentas.
- Amazon SNS: permite a las entidades principales enumerar temas de Amazon SNS y suscripciones por tema.
- AWS Resource Groups: permite a las entidades principales ver grupos de recursos y sus consultas.
- AWS Resource Groups Tagging: permite a las entidades principales enumerar todos los recursos etiquetas o etiquetados previamente en una región.
- Kinesis: permite a las entidades principales ver las descripciones de los flujos de datos de Kinesis.
- Amazon CloudWatch Contributor Insights: permite a las entidades principales ver los datos de serie temporal recopilados por las reglas de Contributor Insights.

Para revisar la política en formato JSON, consulte [AmazonDynamoDBReadOnlyAccess](https://docs.aws.amazon.com/aws-managed-policy/latest/reference/AmazonDynamoDBReadOnlyAccess.html).

## Actualizaciones de DynamoDB en las políticas administradas por AWS

En esta tabla se muestran las actualizaciones de las políticas de administración de acceso de AWS para DynamoDB.

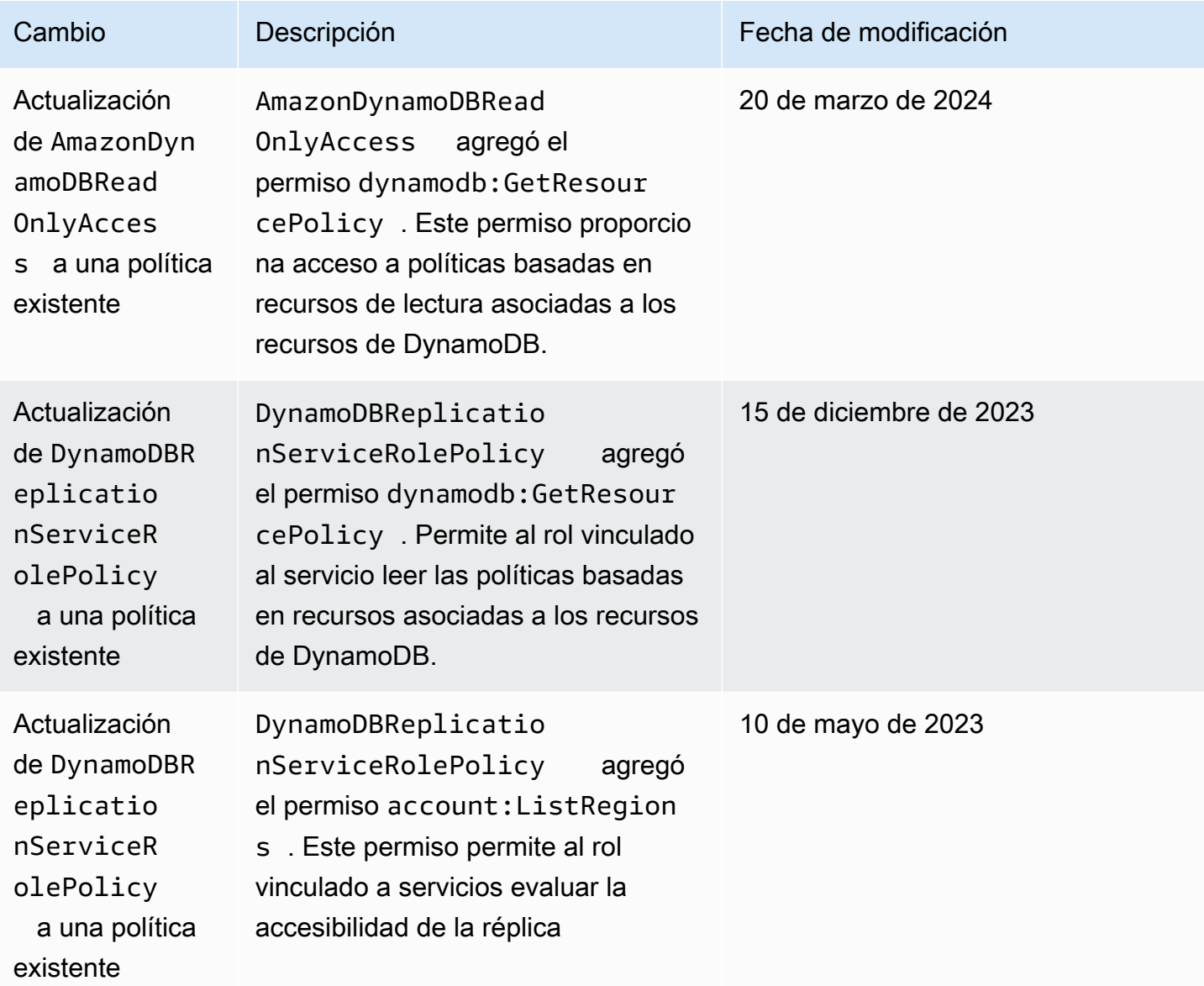

Amazon DynamoDB Guía para desarrolladores

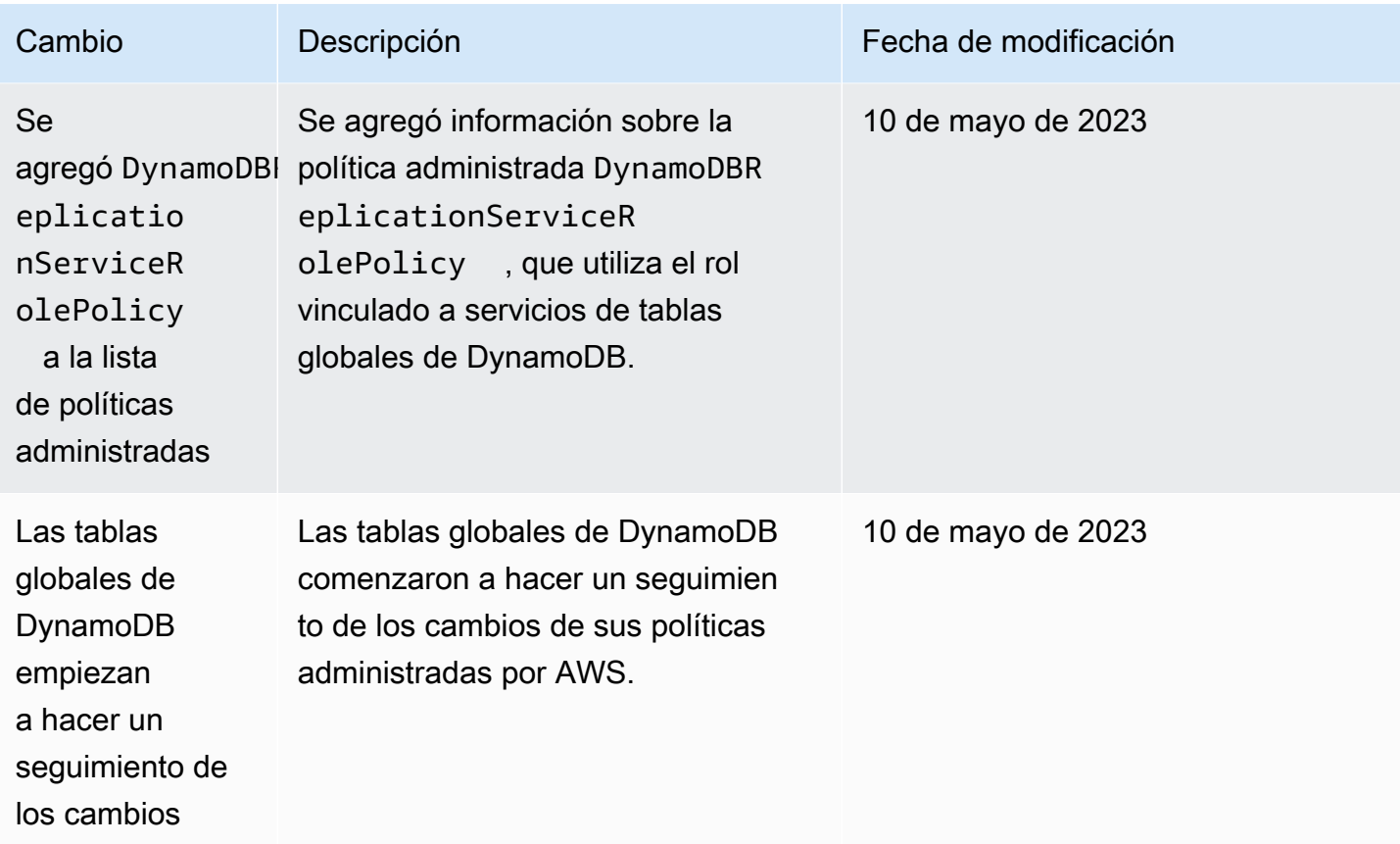

# <span id="page-2333-0"></span>Uso de políticas basadas en recursos para DynamoDB

DynamoDB admite las políticas basadas en recursos para tablas, índices y secuencias. Las políticas basadas en recursos permiten definir los permisos de acceso al especificar quién tiene acceso a cada recurso y las acciones que puede realizar en cada recurso.

Puede asociar una política basada en recursos a los recursos de DynamoDB, como una tabla o una secuencia. En esta política, se especifican los permisos para las [entidades principales](https://docs.aws.amazon.com/IAM/latest/UserGuide/intro-structure.html#intro-structure-principal) de Identity and Access Management (IAM) que pueden realizar acciones específicas en estos recursos de DynamoDB. Por ejemplo, la política asociada a una tabla incluirá los permisos de acceso a la tabla y a sus índices. Como resultado, las políticas basadas en recursos pueden ayudarlo a simplificar el control de acceso a las tablas, índices y secuencias de DynamoDB, al definir los permisos en el nivel de recursos. El tamaño máximo de una política que puede adjuntar a un recurso de DynamoDB es de 20 KB.

Una ventaja importante del uso de políticas basadas en recursos es que simplifica el control de acceso entre cuentas para proporcionar acceso entre cuentas a las entidades principales de IAM en diferentes Cuentas de AWS. Para obtener más información, consulte [Políticas basadas en recursos](#page-2361-0)  [para el acceso entre cuentas](#page-2361-0).

Las políticas basadas en los recursos también admiten las integraciones con el analizador de acceso externo de [IAM Access Analyzer](https://docs.aws.amazon.com/IAM/latest/UserGuide/what-is-access-analyzer.html) y las funciones [Bloquear el acceso público \(BPA\).](#page-2350-0) IAM Access Analyzer informa sobre el acceso entre cuentas a entidades externas especificadas en las políticas basadas en recursos. También proporciona visibilidad para ayudarlo a refinar los permisos y cumplir con el principio de privilegios mínimos. El BPA lo ayuda a impedir el acceso público a las tablas, índices y secuencias de DynamoDB. Además, se activa automáticamente en los flujos de trabajo de creación y modificación de las políticas basadas en recursos.

Temas

- [Creación de una tabla con una política basada en recursos](#page-2334-0)
- [Asociación de una política a una tabla existente](#page-2340-0)
- [Asociación de una política basada en recursos a una secuencia](#page-2345-0)
- [Eliminación de una política basada en recursos de una tabla](#page-2348-0)
- [Acceso entre cuentas con políticas basadas en recursos](#page-2349-0)
- [Bloqueo del acceso público con políticas basadas en recursos](#page-2350-0)
- [Operaciones de la API admitidas por las políticas basadas en recursos](#page-2353-0)
- [Autorización con políticas basadas en identidad de IAM y políticas basadas en recursos de](#page-2358-0)  [DynamoDB](#page-2358-0)
- [Ejemplos de políticas basadas en recursos](#page-2359-0)
- [Consideraciones sobre la política basada en recursos](#page-2365-0)
- [Prácticas recomendadas con las políticas basadas en recursos](#page-2367-0)

## <span id="page-2334-0"></span>Creación de una tabla con una política basada en recursos

Puede añadir una política basada en recursos al crear una tabla desde la consola de DynamoDB, la API [CreateTable,](https://docs.aws.amazon.com/amazondynamodb/latest/APIReference/API_CreateTable.html) la AWS CLI, el [SDK de AWS](#page-2343-0) o una plantilla de AWS CloudFormation.

AWS CLI

En el siguiente ejemplo se crea una tabla denominada *MusicCollection* con el comando create-table de la AWS CLI. Este comando también incluye el parámetro resource-policy que añade a la tabla una política basada en recursos. Esta política permite al usuario *John* realizar las acciones de las API [RestoreTableToPointInTime](https://docs.aws.amazon.com/amazondynamodb/latest/APIReference/API_RestoreTableToPointInTime.html), [GetItem](https://docs.aws.amazon.com/amazondynamodb/latest/APIReference/API_GetItem.html) y [PutItem](https://docs.aws.amazon.com/amazondynamodb/latest/APIReference/API_PutItem.html) en la tabla.

Recuerde reemplazar el texto en *cursiva* por la información específica del recurso.

```
aws dynamodb create-table \ 
     --table-name MusicCollection \ 
     --attribute-definitions AttributeName=Artist,AttributeType=S 
  AttributeName=SongTitle,AttributeType=S \ 
     --key-schema AttributeName=Artist,KeyType=HASH 
 AttributeName=SongTitle, KeyType=RANGE \
    --provisioned-throughput ReadCapacityUnits=5, WriteCapacityUnits=5 \
     --resource-policy \ 
         "{ 
             \"Version\": \"2012-10-17\", 
             \"Statement\": [ 
\overline{a} \"Effect\": \"Allow\", 
                     \"Principal\": { 
                         \"AWS\": \"arn:aws:iam::123456789012:user/John\" 
                     }, 
                     \"Action\": [ 
                         \"dynamodb:RestoreTableToPointInTime\", 
                         \"dynamodb:GetItem\", 
                         \"dynamodb:DescribeTable\" 
 ], 
                     \"Resource\": \"arn:aws:dynamodb:us-
west-2:123456789012:table/MusicCollection\" 
 } 
 ] 
         }"
```
#### AWS Management Console

- 1. Inicie sesión en la AWS Management Console y abra la consola de DynamoDB en [https://](https://console.aws.amazon.com/dynamodb/)  [console.aws.amazon.com/dynamodb/.](https://console.aws.amazon.com/dynamodb/)
- 2. En el panel, elija Crear tabla.
- 3. En Detalles de la tabla, especifique el nombre de la tabla, la clave de partición y los detalles de la clave de clasificación.
- 4. En Configuración de la tabla, elija Personalizar configuración.
- 5. (Opcional) Especifique sus opciones para Clase de tabla, Calculadora de capacidad, Configuración de capacidad de lectura/escritura, Índices secundarios, Cifrado en reposo y Protección contra eliminaciones.
- 6. En Política basada en recursos, añada una política para definir los permisos de acceso a la tabla y sus índices. En esta política, se especifica quién tiene acceso a estos recursos y las acciones que se les permite realizar en cada recurso. Para añadir una política, realice alguna de las siguientes operaciones:
	- Escriba o pegue un documento de política de JSON. Para obtener más información sobre el lenguaje de las políticas de IAM, consulte [Creación de políticas mediante el editor JSON](https://docs.aws.amazon.com/IAM/latest/UserGuide/access_policies_create-console.html#access_policies_create-json-editor) en la Guía del usuario de IAM.

#### **G** Tip

Para ver ejemplos de políticas basadas en recursos en la Guía para desarrolladores de Amazon DynamoDB, elija Ejemplos de políticas.

• Elija Agregar nueva instrucción. A continuación, añada una nueva instrucción y especifique la información en los campos proporcionados. Repita este paso para tantas instrucciones como desee agregar.

### **A** Important

Asegúrese de resolver advertencias de seguridad, los errores y las sugerencias antes de guardar la política.

La siguiente política de IAM de ejemplo permite al usuario *John* realizar las acciones de la API [RestoreTableToPointInTime,](https://docs.aws.amazon.com/amazondynamodb/latest/APIReference/API_RestoreTableToPointInTime.html) [GetItem](https://docs.aws.amazon.com/amazondynamodb/latest/APIReference/API_GetItem.html) y [PutItem](https://docs.aws.amazon.com/amazondynamodb/latest/APIReference/API_PutItem.html) en la tabla *MusicCollection*.

Recuerde reemplazar el texto en *cursiva* por la información específica del recurso.

```
{ 
   "Version": "2012-10-17", 
   "Statement": [ 
     { 
        "Effect": "Allow", 
        "Principal": { 
          "AWS": "arn:aws:iam::123456789012:user/John" 
       }, 
       "Action": [ 
          "dynamodb:RestoreTableToPointInTime",
```

```
 "dynamodb:GetItem", 
          "dynamodb:PutItem" 
       ], 
        "Resource": "arn:aws:dynamodb:us-east-1:123456789012:table/MusicCollection" 
     } 
   ]
}
```
- 7. (Opcional) Elija Preview external access (Vista previa del acceso externo) en la esquina inferior derecha para obtener una vista previa de cómo la política nueva afecta al acceso público y entre cuentas al recurso. Antes de guardar la política, puede comprobar si introduce nuevos hallazgos de IAM Access Analyzer o resuelve las conclusiones existentes. Si no ve un analizador activo, elija Go to Access Analyzer (Ir a Access Analyzer) para [crear un analizador de la cuenta](https://docs.aws.amazon.com/IAM/latest/UserGuide/access-analyzer-getting-started.html#access-analyzer-enabling) en Access Analyzer de IAM. Para obtener más información, consulte [Acceso de vista previa.](https://docs.aws.amazon.com/IAM/latest/UserGuide/access-analyzer-access-preview.html)
- 8. Elija Crear tabla.

Plantilla de AWS CloudFormation

Using the AWS::DynamoDB::Table resource

La siguiente plantilla de CloudFormation crea una tabla con una secuencia mediante el recurso [AWS::DynamoDB::Table.](https://docs.aws.amazon.com/AWSCloudFormation/latest/UserGuide/aws-resource-dynamodb-table.html) Esta plantilla también incluye políticas basadas en recursos que se adjuntan tanto a la tabla como a la secuencia.

```
{ 
    "AWSTemplateFormatVersion": "2010-09-09", 
    "Resources": { 
        "MusicCollectionTable": { 
            "Type": "AWS::DynamoDB::Table", 
            "Properties": { 
               "AttributeDefinitions": [ 
\{ \} "AttributeName": "Artist", 
                      "AttributeType": "S" 
 } 
               ], 
               "KeySchema": [ 
\{ \} "AttributeName": "Artist", 
                      "KeyType": "HASH" 
 }
```

```
 ], 
               "BillingMode": "PROVISIONED", 
               "ProvisionedThroughput": { 
                   "ReadCapacityUnits": 5, 
                   "WriteCapacityUnits": 5 
               }, 
               "StreamSpecification": { 
                 "StreamViewType": "OLD_IMAGE", 
                 "ResourcePolicy": { 
                   "PolicyDocument": { 
                     "Version": "2012-10-17", 
                     "Statement": [ 
 { 
                          "Principal": { 
                              "AWS": "arn:aws:iam::111122223333:user/John" 
 }, 
                          "Effect": "Allow", 
                          "Action": [ 
                              "dynamodb:GetRecords", 
                              "dynamodb:GetShardIterator", 
                              "dynamodb:DescribeStream" 
\sim 1, \sim 1, \sim 1, \sim "Resource": "*" 
 } 
\blacksquare1 1 1 1 1 1 1
 } 
\qquad \qquad \text{ } "TableName": "MusicCollection", 
               "ResourcePolicy": { 
                   "PolicyDocument": { 
                       "Version": "2012-10-17", 
                       "Statement": [ 
\{ "Principal": { 
                                  "AWS": [ 
                                     "arn:aws:iam::111122223333:user/John" 
) and the contract of the contract of \mathbb{R}^n . The contract of \mathbb{R}^n\}, \{ "Effect": "Allow", 
                              "Action": "dynamodb:GetItem", 
                              "Resource": "*" 
 } 
\blacksquare
```

```
1 1 1 1 1 1 1
 } 
 } 
     } 
   }
}
```
Using the AWS::DynamoDB::GlobalTable resource

La siguiente plantilla de CloudFormation crea una tabla con el recurso

[AWS::DynamoDB::GlobalTable](https://docs.aws.amazon.com/AWSCloudFormation/latest/UserGuide/aws-resource-dynamodb-globaltable.html) y adjunta una política basada en recursos a la tabla y a su secuencia.

```
{ 
     "AWSTemplateFormatVersion": "2010-09-09", 
     "Resources": { 
          "GlobalMusicCollection": { 
              "Type": "AWS::DynamoDB::GlobalTable", 
              "Properties": { 
                  "TableName": "MusicCollection", 
                  "AttributeDefinitions": [{ 
                       "AttributeName": "Artist", 
                      "AttributeType": "S" 
                  }], 
                  "KeySchema": [{ 
                       "AttributeName": "Artist", 
                       "KeyType": "HASH" 
                  }], 
                  "BillingMode": "PAY_PER_REQUEST", 
                  "StreamSpecification": { 
                       "StreamViewType": "NEW_AND_OLD_IMAGES" 
                  }, 
                  "Replicas": [ 
\{ \} "Region": "us-east-1", 
                           "ResourcePolicy": { 
                               "PolicyDocument": { 
                                    "Version": "2012-10-17", 
                                    "Statement": [{ 
                                        "Principal": { 
                                             "AWS": [ 
                                                 "arn:aws:iam::111122223333:user/John"
```
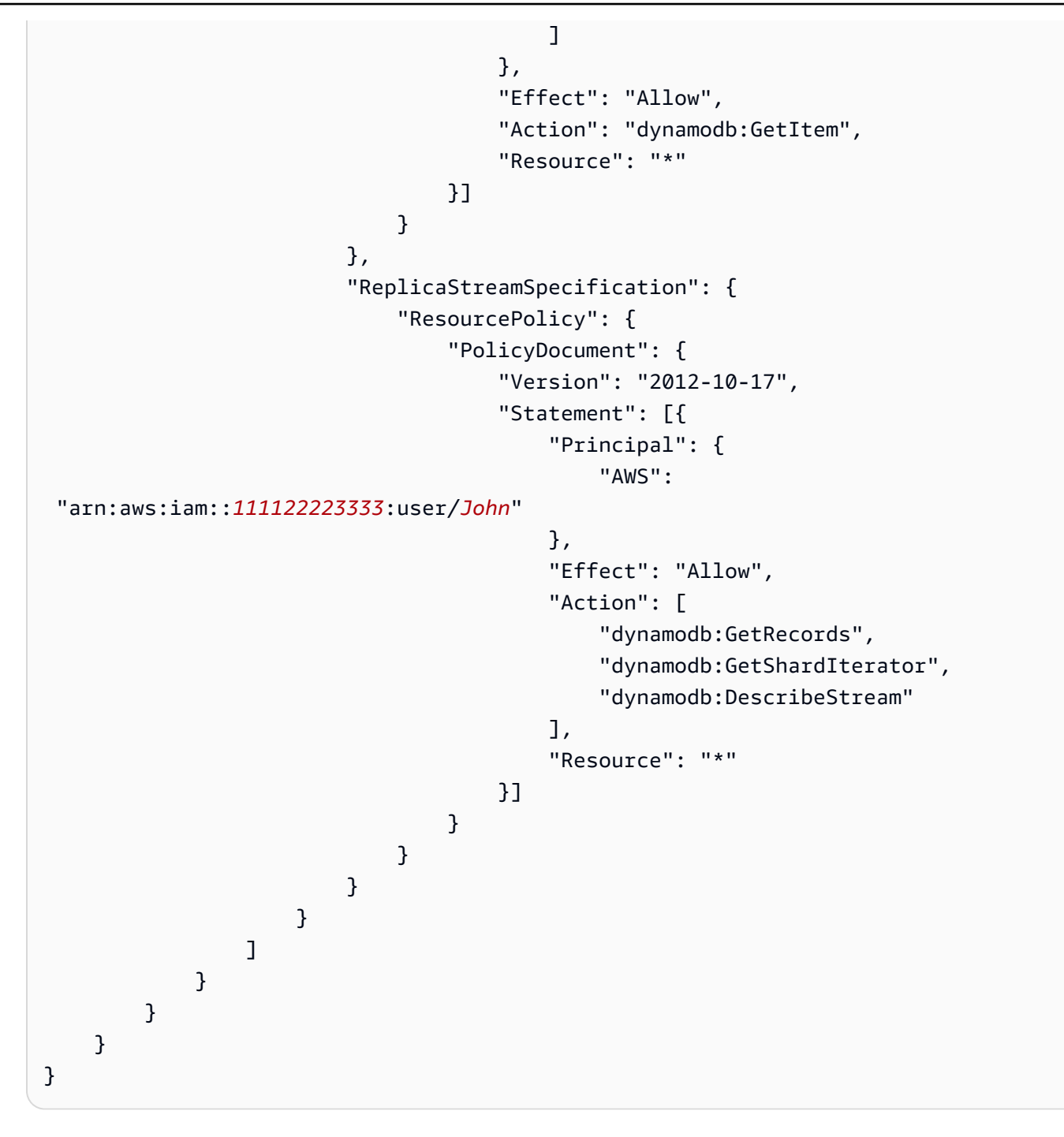

# Asociación de una política a una tabla existente

Puede asociar una política basada en recursos a una tabla existente o modificar una política existente desde la consola de DynamoDB, la API [PutResourcePolicy,](https://docs.aws.amazon.com/amazondynamodb/latest/APIReference/API_PutResourcePolicy.html) la AWS CLI, el SDK de AWS o la plantilla de [AWS CloudFormation](#page-2337-0).

#### Ejemplo de AWS CLI para asociar una nueva política

En el siguiente ejemplo de política de IAM se utiliza el comando put-resource-policy de la AWS CLI para asociar una política basada en recursos a una tabla existente. En este ejemplo, el usuario John puede ejecutar las acciones de la API [GetItem,](https://docs.aws.amazon.com/amazondynamodb/latest/APIReference/API_GetItem.html) [PutItem,](https://docs.aws.amazon.com/amazondynamodb/latest/APIReference/API_PutItem.html) [UpdateItem](https://docs.aws.amazon.com/amazondynamodb/latest/APIReference/API_UpdateItem.html) y [UpdateTable](https://docs.aws.amazon.com/amazondynamodb/latest/APIReference/API_UpdateTable.html) en una tabla existente denominada *MusicCollection*.

Recuerde reemplazar el texto en *cursiva* por la información específica del recurso.

```
aws dynamodb put-resource-policy \ 
      --resource-arn arn:aws:dynamodb:us-west-2:123456789012:table/MusicCollection \ 
     --policy \setminus "{ 
                  \"Version\": \"2012-10-17\", 
                  \"Statement\": [ 
\overline{a} \"Effect\": \"Allow\", 
                             \"Principal\": { 
                                   \"AWS\": \"arn:aws:iam::111122223333:user/John\" 
\mathbb{R}, \mathbb{R}, \mathbb{R}, \mathbb{R}, \mathbb{R}, \mathbb{R}, \mathbb{R}, \mathbb{R}, \mathbb{R}, \mathbb{R}, \mathbb{R}, \mathbb{R}, \mathbb{R}, \mathbb{R}, \mathbb{R}, \mathbb{R}, \mathbb{R}, \mathbb{R}, \mathbb{R}, \mathbb{R}, \mathbb{R}, \mathbb{R},  \"Action\": [ 
                                   \"dynamodb:GetItem\", 
                                   \"dynamodb:PutItem\", 
                                   \"dynamodb:UpdateItem\", 
                                   \"dynamodb:UpdateTable\" 
 ], 
                             \"Resource\": \"arn:aws:dynamodb:us-
west-2:123456789012:table/MusicCollection\" 
 } 
 ] 
            }"
```
Ejemplo de AWS CLI para actualizar condicionalmente una política existente

Para actualizar condicionalmente una política basada en recursos existente de una tabla, puede usar el parámetro expected-revision-id opcional. En el siguiente ejemplo solo se actualiza la política si existe en DynamoDB y si su ID de revisión actual coincide con el parámetro expectedrevision-id proporcionado.

```
aws dynamodb put-resource-policy \ 
     --resource-arn arn:aws:dynamodb:us-west-2:123456789012:table/MusicCollection \ 
     --expected-revision-id 1709841168699 \
```

```
 --policy \ 
        "{ 
            \"Version\": \"2012-10-17\", 
            \"Statement\": [ 
\overline{a} \"Effect\": \"Allow\", 
                   \"Principal\": { 
                       \"AWS\": \"arn:aws:iam::111122223333:user/John\" 
\}, \{ \"Action\": [ 
                       \"dynamodb:GetItem\", 
                       \"dynamodb:UpdateItem\", 
                       \"dynamodb:UpdateTable\" 
 ], 
                   \"Resource\": \"arn:aws:dynamodb:us-
west-2:123456789012:table/MusicCollection\" 
 } 
 ] 
        }"
```
### AWS Management Console

- 1. Inicie sesión en la AWS Management Console y abra la consola de DynamoDB en [https://](https://console.aws.amazon.com/dynamodb/)  [console.aws.amazon.com/dynamodb/.](https://console.aws.amazon.com/dynamodb/)
- 2. En el panel de, elija una tabla existente.
- 3. Vaya a la pestaña Permisos y elija Crear política de tabla.
- 4. En el editor de políticas basadas en recursos, añada la política que desea asociar y elija Crear política.

En el siguiente ejemplo de política de IAM, el usuario *John* puede ejecutar las acciones de la API [GetItem,](https://docs.aws.amazon.com/amazondynamodb/latest/APIReference/API_GetItem.html) [PutItem,](https://docs.aws.amazon.com/amazondynamodb/latest/APIReference/API_PutItem.html) [UpdateItem](https://docs.aws.amazon.com/amazondynamodb/latest/APIReference/API_UpdateItem.html) y [UpdateTable](https://docs.aws.amazon.com/amazondynamodb/latest/APIReference/API_UpdateTable.html) en una tabla existente denominada *MusicCollection*.

Recuerde reemplazar el texto en *cursiva* por la información específica del recurso.

```
{ 
   "Version": "2012-10-17", 
   "Statement": [ 
     { 
        "Effect": "Allow", 
        "Principal": {
```

```
 "AWS": "arn:aws:iam::111122223333:user/John" 
       }, 
       "Action": [ 
          "dynamodb:GetItem", 
          "dynamodb:PutItem", 
          "dynamodb:UpdateItem", 
          "dynamodb:UpdateTable" 
       ], 
        "Resource": "arn:aws:dynamodb:us-west-2:123456789012:table/MusicCollection" 
     } 
   ]
}
```
#### AWS SDK for Java 2.x

En el siguiente ejemplo de política de IAM se utiliza el método putResourcePolicy para asociar una política basada en recursos a una tabla existente. Esta política permite a un usuario realizar la acción de la API [GetItem](https://docs.aws.amazon.com/amazondynamodb/latest/APIReference/API_GetItem.html) en una tabla existente.

```
import software.amazon.awssdk.regions.Region;
import software.amazon.awssdk.services.dynamodb.DynamoDbClient;
import software.amazon.awssdk.services.dynamodb.model.DynamoDbException;
import software.amazon.awssdk.services.dynamodb.model.PutResourcePolicyRequest;
/** 
  * Before running this Java V2 code example, set up your development 
  * environment, including your credentials. 
 * 
  * For more information, see the following documentation topic: 
 * 
  * Get started with the AWS SDK for Java 2.x
  */
public class PutResourcePolicy { 
     public static void main(String[] args) { 
         final String usage = """ 
                 Usage: 
                      <tableArn> <allowedAWSPrincipal> 
                 Where:
```

```
 tableArn - The Amazon DynamoDB table ARN to attach the policy to. 
 For example, arn:aws:dynamodb:us-west-2:123456789012:table/MusicCollection. 
                     allowedAWSPrincipal - Allowed AWS principal ARN that the example 
 policy will give access to. For example, arn:aws:iam::123456789012:user/John. 
                """
       if (args.length != 2) {
            System.out.println(usage); 
            System.exit(1); 
        } 
       String tableArn = args[0];
       String allowedAWSPrincipal = args[1];
        System.out.println("Attaching a resource-based policy to the Amazon DynamoDB 
 table with ARN " + 
                tableArn); 
        Region region = Region.US_WEST_2; 
        DynamoDbClient ddb = DynamoDbClient.builder() 
                 .region(region) 
                .build();
       String result = putResourcePolicy(ddb, tableArn, allowedAWSPrincipal);
        System.out.println("Revision ID for the attached policy is " + result); 
        ddb.close(); 
    } 
    public static String putResourcePolicy(DynamoDbClient ddb, String tableArn, String 
 allowedAWSPrincipal) { 
        String policy = generatePolicy(tableArn, allowedAWSPrincipal); 
        PutResourcePolicyRequest request = PutResourcePolicyRequest.builder() 
                 .policy(policy) 
                 .resourceArn(tableArn) 
                .build();
        try { 
            return ddb.putResourcePolicy(request).revisionId(); 
        } catch (DynamoDbException e) { 
            System.err.println(e.getMessage()); 
            System.exit(1); 
        } 
        return ""; 
    }
```

```
 private static String generatePolicy(String tableArn, String allowedAWSPrincipal) { 
         return "{\n" + 
                 " \"Version\": \"2012-10-17\",\n" + 
                 " \"Statement\": [\n" + 
                " {\n" +
                 " \"Effect\": \"Allow\",\n" + 
                " \Upsilon"Principal\": {\"AWS\":\"" + allowedAWSPrincipal + "\"},
\n\begin{bmatrix}\nn'' \\
\n\end{bmatrix}" \"Action\": \lceil \n\binom{n}{r} + \n\binom{n}{r} \rceil" \"dynamodb:GetItem\"\n" +
                " 1.\n\ln" + " \"Resource\": \"" + tableArn + "\"\n" + 
                " }\n" +
                " 1\n" +
                 "}"; 
     }
}
```
# Asociación de una política basada en recursos a una secuencia

Puede asociar una política basada en recursos a una secuencia de tablas existente o modificar una política existente desde la consola de DynamoDB, la API [PutResourcePolicy](https://docs.aws.amazon.com/amazondynamodb/latest/APIReference/API_PutResourcePolicy.html), la AWS CLI, el SDK de AWS o la plantilla de [AWS CloudFormation.](#page-2337-0)

### **a** Note

No puede asociar una política a una secuencia mientras se crea con las API [CreateTable](https://docs.aws.amazon.com/amazondynamodb/latest/APIReference/API_CreateTable.html) o [UpdateTable.](https://docs.aws.amazon.com/amazondynamodb/latest/APIReference/API_UpdateTable.html) Sin embargo, puede modificar o eliminar una política después de eliminar una tabla. También puede modificar o eliminar la política de una secuencia desactivada.

#### AWS CLI

En el siguiente ejemplo de política de IAM se utiliza el comando put-resource-policy de la AWS CLI para asociar una política basada en recursos a una secuencia de una tabla denominada *MusicCollection*. En este ejemplo, el usuario *John* puede realizar las acciones de las API [GetRecords,](https://docs.aws.amazon.com/amazondynamodb/latest/APIReference/API_streams_GetRecords.html) [GetShardIterator](https://docs.aws.amazon.com/amazondynamodb/latest/APIReference/API_streams_GetShardIterator.html) y [DescribeStream](https://docs.aws.amazon.com/amazondynamodb/latest/APIReference/API_streams_DescribeStream.html) en la secuencia.

Recuerde reemplazar el texto en *cursiva* por la información específica del recurso.

```
aws dynamodb put-resource-policy \
```

```
 --resource-arn arn:aws:dynamodb:us-west-2:123456789012:table/MusicCollection/
stream/2024-02-12T18:57:26.492 \ 
    --policy \ 
        "{ 
            \"Version\": \"2012-10-17\", 
            \"Statement\": [ 
\overline{a} \"Effect\": \"Allow\", 
                    \"Principal\": { 
                       \"AWS\": \"arn:aws:iam::111122223333:user/John\" 
\}, \{ \"Action\": [ 
                       \"dynamodb:GetRecords\", 
                       \"dynamodb:GetShardIterator\", 
                       \"dynamodb:DescribeStream\" 
 ], 
                    \"Resource\": \"arn:aws:dynamodb:us-
west-2:123456789012:table/MusicCollection/stream/2024-02-12T18:57:26.492\" 
 } 
 ] 
        }"
```
#### AWS Management Console

- 1. Inicie sesión en la AWS Management Console y abra la consola de DynamoDB en [https://](https://console.aws.amazon.com/dynamodb/)  [console.aws.amazon.com/dynamodb/.](https://console.aws.amazon.com/dynamodb/)
- 2. En el panel de la consola de DynamoDB, elija Tablas y seleccione una tabla existente.

Asegúrese de que la tabla que seleccione tenga las secuencias activadas. Para obtener información sobre la activación de las secuencias en una tabla, consulte [Habilitación de una](#page-1161-0) [secuencia](#page-1161-0).

- 3. Elija la pestaña Permisos.
- 4. En Política basada en recursos para la secuencia activa, elija Crear política de transmisión.
- 5. En el editor Política basada en recursos, añada una política para definir los permisos de acceso a la secuencia. En esta política, se especifica quién tiene acceso a la secuencia y las acciones que se les permite realizar en cada secuencia. Para añadir una política, realice alguna de las siguientes operaciones:

• Escriba o pegue un documento de política de JSON. Para obtener más información sobre el lenguaje de las políticas de IAM, consulte [Creación de políticas mediante el editor JSON](https://docs.aws.amazon.com/IAM/latest/UserGuide/access_policies_create-console.html#access_policies_create-json-editor) en la Guía del usuario de IAM.

### G Tip

Para ver ejemplos de políticas basadas en recursos en la Guía para desarrolladores de Amazon DynamoDB, elija Ejemplos de políticas.

• Elija Agregar nueva instrucción. A continuación, añada una nueva instrucción y especifique la información en los campos proporcionados. Repita este paso para tantas instrucciones como desee agregar.

### **A** Important

Asegúrese de resolver advertencias de seguridad, los errores y las sugerencias antes de guardar la política.

- 6. (Opcional) Elija Preview external access (Vista previa del acceso externo) en la esquina inferior derecha para obtener una vista previa de cómo la política nueva afecta al acceso público y entre cuentas al recurso. Antes de guardar la política, puede comprobar si introduce nuevos hallazgos de IAM Access Analyzer o resuelve las conclusiones existentes. Si no ve un analizador activo, elija Go to Access Analyzer (Ir a Access Analyzer) para [crear un analizador de la cuenta](https://docs.aws.amazon.com/IAM/latest/UserGuide/access-analyzer-getting-started.html#access-analyzer-enabling) en Access Analyzer de IAM. Para obtener más información, consulte [Acceso de vista previa.](https://docs.aws.amazon.com/IAM/latest/UserGuide/access-analyzer-access-preview.html)
- 7. Elija Crear política.

En el siguiente ejemplo de política de IAM se asocia una política basada en recursos a una secuencia de una tabla denominada *MusicCollection*. En este ejemplo, el usuario *John* puede realizar las acciones de las API [GetRecords,](https://docs.aws.amazon.com/amazondynamodb/latest/APIReference/API_streams_GetRecords.html) [GetShardIterator](https://docs.aws.amazon.com/amazondynamodb/latest/APIReference/API_streams_GetShardIterator.html) y [DescribeStream](https://docs.aws.amazon.com/amazondynamodb/latest/APIReference/API_streams_DescribeStream.html) en la secuencia.

Recuerde reemplazar el texto en *cursiva* por la información específica del recurso.

```
{ 
   "Version": "2012-10-17", 
   "Statement": [ 
     { 
        "Effect": "Allow",
```

```
 "Principal": { 
          "AWS": "arn:aws:iam::111122223333:user/John" 
       }, 
       "Action": [ 
          "dynamodb:GetRecords", 
          "dynamodb:GetShardIterator", 
          "dynamodb:DescribeStream" 
       ], 
       "Resource": [ 
          "arn:aws:dynamodb:us-west-2:123456789012:table/MusicCollection/
stream/2024-02-12T18:57:26.492" 
       ] 
     } 
   ]
}
```
# Eliminación de una política basada en recursos de una tabla

Puede eliminar una política basada en recursos de una tabla existente desde la consola de DynamoDB, la API [DeleteResourcePolicy](https://docs.aws.amazon.com/amazondynamodb/latest/APIReference/API_DeleteResourcePolicy.html), la AWS CLI, el SDK de AWS o una plantilla de AWS CloudFormation.

#### AWS CLI

En el siguiente ejemplo se utiliza el comando delete-resource-policy de la AWS CLI para eliminar una política basada en recursos de una tabla denominada *MusicCollection*.

Recuerde reemplazar el texto en *cursiva* por la información específica del recurso.

```
aws dynamodb delete-resource-policy \ 
     --resource-arn arn:aws:dynamodb:us-west-2:123456789012:table/MusicCollection
```
#### AWS Management Console

- 1. Inicie sesión en la AWS Management Console y abra la consola de DynamoDB en [https://](https://console.aws.amazon.com/dynamodb/)  [console.aws.amazon.com/dynamodb/.](https://console.aws.amazon.com/dynamodb/)
- 2. En el panel de la consola de DynamoDB, elija Tablas y seleccione una tabla existente.
- 3. Elija Permisos.
- 4. En el menú desplegable Administrar política, seleccione Eliminar política.
- 5. En el cuadro de diálogo Eliminar política basada en recursos de la tabla, escriba **confirm** para confirmar la acción de eliminación.
- 6. Elija Eliminar.

# <span id="page-2349-0"></span>Acceso entre cuentas con políticas basadas en recursos

Al usar una política basada en recursos, puede proporcionar acceso entre cuentas a los recursos disponibles en diferentes Cuentas de AWS. Todos los accesos entre cuentas permitidos por las políticas basadas en recursos se reflejarán en los resultados del acceso externo de IAM Access Analyzer si dispone de un analizador en la misma Región de AWS que el recurso. IAM Access Analyzer ejecuta verificaciones de política para validarla contra la [Gramática de la política](https://docs.aws.amazon.com/IAM/latest/UserGuide/reference_policies_grammar.html) de IAM y las [prácticas recomendadas.](https://docs.aws.amazon.com/IAM/latest/UserGuide/best-practices.html) Estas verificaciones generan hallazgos y proporcionan recomendaciones procesables para ayudarlo a crear políticas funcionales y que se ajustan a las prácticas recomendadas de seguridad. Puede ver los resultados activos de IAM Access Analyzer en la pestaña Permisos de la [consola de DynamoDB.](https://console.aws.amazon.com/dynamodb/)

Para obtener más información sobre la validación de políticas con IAM Access Analyzer, consulte [Política de validación de Analizador de acceso de IAM](https://docs.aws.amazon.com/IAM/latest/UserGuide/access-analyzer-policy-validation.html) en la Guía del usuario de IAM. Para ver una lista de advertencias, errores y sugerencias que devuelve IAM Access Analyzer, consulte [Referencia](https://docs.aws.amazon.com/IAM/latest/UserGuide/access-analyzer-reference-policy-checks.html) [de verificación de políticas de IAM Access Analyzer.](https://docs.aws.amazon.com/IAM/latest/UserGuide/access-analyzer-reference-policy-checks.html)

Para conceder el permiso [GetItem](https://docs.aws.amazon.com/amazondynamodb/latest/APIReference/API_GetItem.html) a un usuario A de la cuenta A para acceder a una tabla B de la cuenta B, lleve a cabo los siguientes pasos:

- 1. Asocie una política basada en recursos a la tabla B que otorgue permiso al usuario A para realizar la acción GetItem.
- 2. Asocie una política basada en identidad a un usuario A que le permita realizar la acción GetItem en la tabla B.

Si la opción Vista previa del acceso externo está disponible en la [consola de DynamoDB,](https://console.aws.amazon.com/dynamodb/) podrá ver cómo afectará al recurso la nueva política de acceso público y entre cuentas. Antes de guardar la política, puede comprobar si introduce nuevos hallazgos de IAM Access Analyzer o resuelve las conclusiones existentes. Si no ve un analizador activo, elija Go to Access Analyzer (Ir a Access Analyzer) para [crear un analizador de la cuenta](https://docs.aws.amazon.com/IAM/latest/UserGuide/access-analyzer-getting-started.html#access-analyzer-enabling) en Access Analyzer de IAM. Para obtener más información, consulte [Acceso de vista previa.](https://docs.aws.amazon.com/IAM/latest/UserGuide/access-analyzer-access-preview.html)

El parámetro de nombre de tabla de las API de plano de datos y plano de control de DynamoDB aceptan el Nombre de recurso de Amazon (ARN) completo de la tabla para admitir las operaciones entre cuentas. Si solo proporciona el parámetro de nombre de tabla en lugar de un ARN completo, la operación de la API se realizará en la tabla de la cuenta a la que pertenece el solicitante. Para ver un ejemplo de una política que usa el acceso entre cuentas, consulte [Políticas basadas en recursos](#page-2361-0)  [para el acceso entre cuentas](#page-2361-0).

Se cobrará a la cuenta del propietario del recurso incluso cuando la entidad principal de otra cuenta lea o escriba en la tabla de DynamoDB de la cuenta del propietario. Si la tabla tiene un rendimiento aprovisionado, la suma de todas las solicitudes de las cuentas del propietario y de los solicitantes de otras cuentas determinará si se limitará la solicitud (si el escalado automático está desactivado) o si se escalará o reducirá verticalmente si el escalado automático está activado.

Las solicitudes se registrarán en los registros de CloudTrail de las cuentas del propietario y del solicitante para que cada una de las dos cuentas pueda rastrear qué cuenta accedió a qué datos.

**a** Note

El acceso entre cuentas a las [API de plano de control](#page-39-0) tiene un límite inferior de 500 solicitudes de transacciones por segundo (TPS).

# <span id="page-2350-0"></span>Bloqueo del acceso público con políticas basadas en recursos

[Bloquear el acceso público \(BPA\)](#page-2350-0) es una característica que identifica y evita que se asocien políticas basadas en recursos que concedan acceso público a sus tablas, índices o secuencias de DynamoDB en sus cuentas de [Amazon Web Services \(AWS\).](https://aws.amazon.com/) Con BPA, puede impedir el acceso público a sus recursos de DynamoDB. BPA realiza comprobaciones durante la creación o modificación de una política basada en recursos y ayuda a mejorar la seguridad con DynamoDB.

BPA utiliza un [razonamiento automatizado](https://aws.amazon.com/what-is/automated-reasoning/) para analizar el acceso que concede su política basada en recursos y le avisa si encuentra dichos permisos al administrar una política basada en recursos. El análisis verifica el acceso a todas las instrucciones de políticas basadas en recursos, las acciones y el conjunto de claves de condición que se utilizan en sus políticas.

#### **A** Important

BPA ayuda a proteger sus recursos al impedir que se conceda acceso público a través de las políticas basadas en recursos que se asocian directamente a sus recursos de DynamoDB,

como tablas, índices y secuencias. Además de habilitar BPA, analice detenidamente las siguientes políticas para confirmar que no otorgan acceso público:

- Políticas basadas en identidad asociadas a las entidades principales de AWS vinculadas (por ejemplo, los roles de IAM)
- Políticas basadas en recursos asociadas a recursos de AWS vinculados (por ejemplo, claves AWS Key Management Service [KMS])

Debe asegurarse de que la [entidad principal](https://docs.aws.amazon.com/IAM/latest/UserGuide/reference_policies_elements_principal.html) no incluya una entrada \* o que una de las claves de condición especificadas restrinja el acceso de las entidades principales al recurso. Si la política basada en recursos concede acceso público a la tabla, los índices o la secuencia en las Cuentas de AWS, DynamoDB le impedirá crear o modificar la política hasta que se corrija la especificación de la política y se considere no pública.

Para que una política no sea pública, especifique una o más entidades principales dentro del bloque Principal. El siguiente ejemplo de política basada en recursos bloquea el acceso público al especificar dos entidades principales.

```
{ 
   "Effect": "Allow", 
   "Principal": { 
      "AWS": [ 
        "123456789012", 
        "111122223333" 
     \mathbf{I} }, 
   "Action": "dynamodb:*", 
   "Resource": "*"
}
```
Las políticas que restringen el acceso al especificar determinadas claves de condición tampoco se consideran públicas. Junto con la evaluación de la entidad principal especificada en la política basada en recursos, se utilizan las siguientes [claves de condición fiables](https://docs.aws.amazon.com/IAM/latest/UserGuide/reference_policies_condition-keys.html) para completar la evaluación de una política basada en recursos para el acceso no público:

- aws:PrincipalAccount
- aws:PrincipalArn
- aws:PrincipalOrgID
- aws:PrincipalOrgPaths
- aws:SourceAccount
- aws:SourceArn
- aws:SourceVpc
- aws:SourceVpce
- aws:UserId
- aws:PrincipalServiceName
- aws:PrincipalServiceNamesList
- aws:PrincipalIsAWSService
- aws:Ec2InstanceSourceVpc
- aws:SourceOrgID
- aws:SourceOrgPaths

Además, para que una política basada en recursos no sea pública, los valores del Nombre de recurso de Amazon (ARN) y las claves de cadena no deben contener comodines ni variables. Si su política basada en recursos usa la clave aws:PrincipalIsAWSService, debe asegurarse de establecer el valor de la clave en true.

La siguiente política limita el acceso al usuario John de la cuenta especificada. La condición limita a la Principal y no se considera pública.

```
{ 
   "Effect": "Allow", 
   "Principal": { 
     "AWS": "*" 
   }, 
   "Action": "dynamodb:*", 
   "Resource": "*", 
   "Condition": { 
     "StringEquals": { 
        "aws:PrincipalArn": "arn:aws:iam::123456789012:user/John" 
     } 
   }
}
```
El siguiente ejemplo de una política basada en recursos no pública restringe sourceVPC al usar el operador StringEquals.

```
{ 
   "Version": "2012-10-17", 
   "Statement": [ 
     { 
        "Effect": "Allow", 
        "Principal": { 
          "AWS": "*" 
        }, 
        "Action": "dynamodb:*", 
        "Resource": "arn:aws:dynamodb:us-west-2:123456789012:table/MusicCollection", 
        "Condition": { 
          "StringEquals": { 
             "aws:SourceVpc": [ 
               "vpc-91237329" 
            ] 
          } 
        } 
     } 
   ]
}
```
# Operaciones de la API admitidas por las políticas basadas en recursos

Este tema muestra las operaciones de la API admitidas por políticas basadas en recursos. Sin embargo, para acceso entre cuentas, puede usar solo un determinado conjunto de API de DynamoDB a través de políticas basadas en recursos. No puede asociar políticas basadas en recursos a tipos de recursos, como las copias de seguridad y las importaciones. Las acciones de IAM, que se corresponden con las API que funcionan en estos tipos de recursos, están excluidas de las acciones de IAM admitidas en las políticas basadas en recursos. Como los administradores de tablas configuran los ajustes internos de las tablas en la misma cuenta, las API, tales como [UpdateTimetoLive](https://docs.aws.amazon.com/amazondynamodb/latest/APIReference/API_UpdateTimeToLive.html) y [DisableKinesisStreamingDestination](https://docs.aws.amazon.com/amazondynamodb/latest/APIReference/API_DisableKinesisStreamingDestination.html), no admiten el acceso entre cuentas mediante las políticas basadas en recursos.

Las API de plano de datos y plano de control de DynamoDB que admiten el acceso entre cuentas también admiten la sobrecarga de nombres de tabla, lo que permite especificar el ARN de la tabla en lugar del nombre de la tabla. Puede especificar el ARN de la tabla en el parámetro TableName de estas API. Sin embargo, no todas estas API admiten el acceso entre cuentas.

En la siguiente tabla se muestra la compatibilidad en el nivel de la API para las políticas basadas en recursos y el acceso entre cuentas.

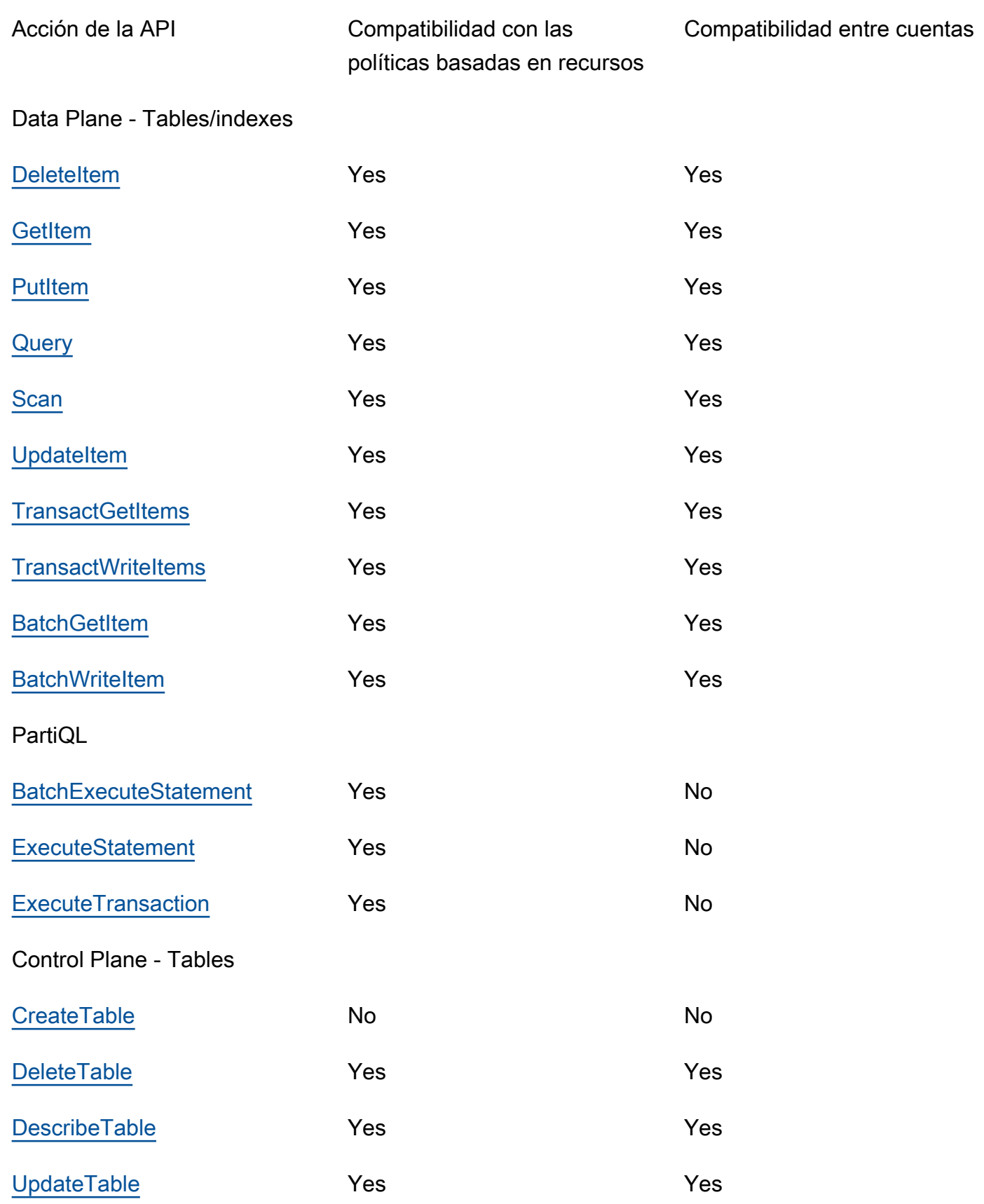

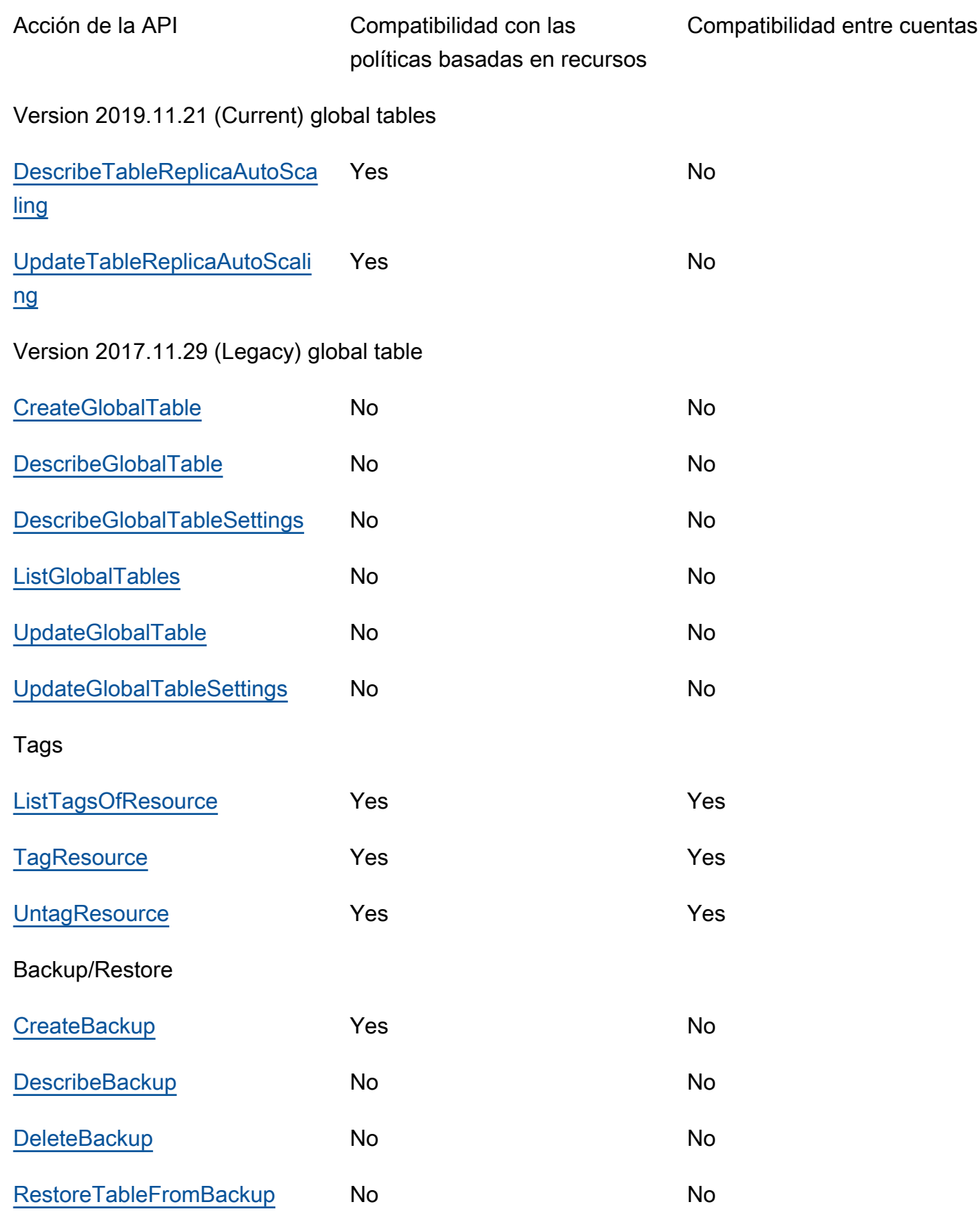

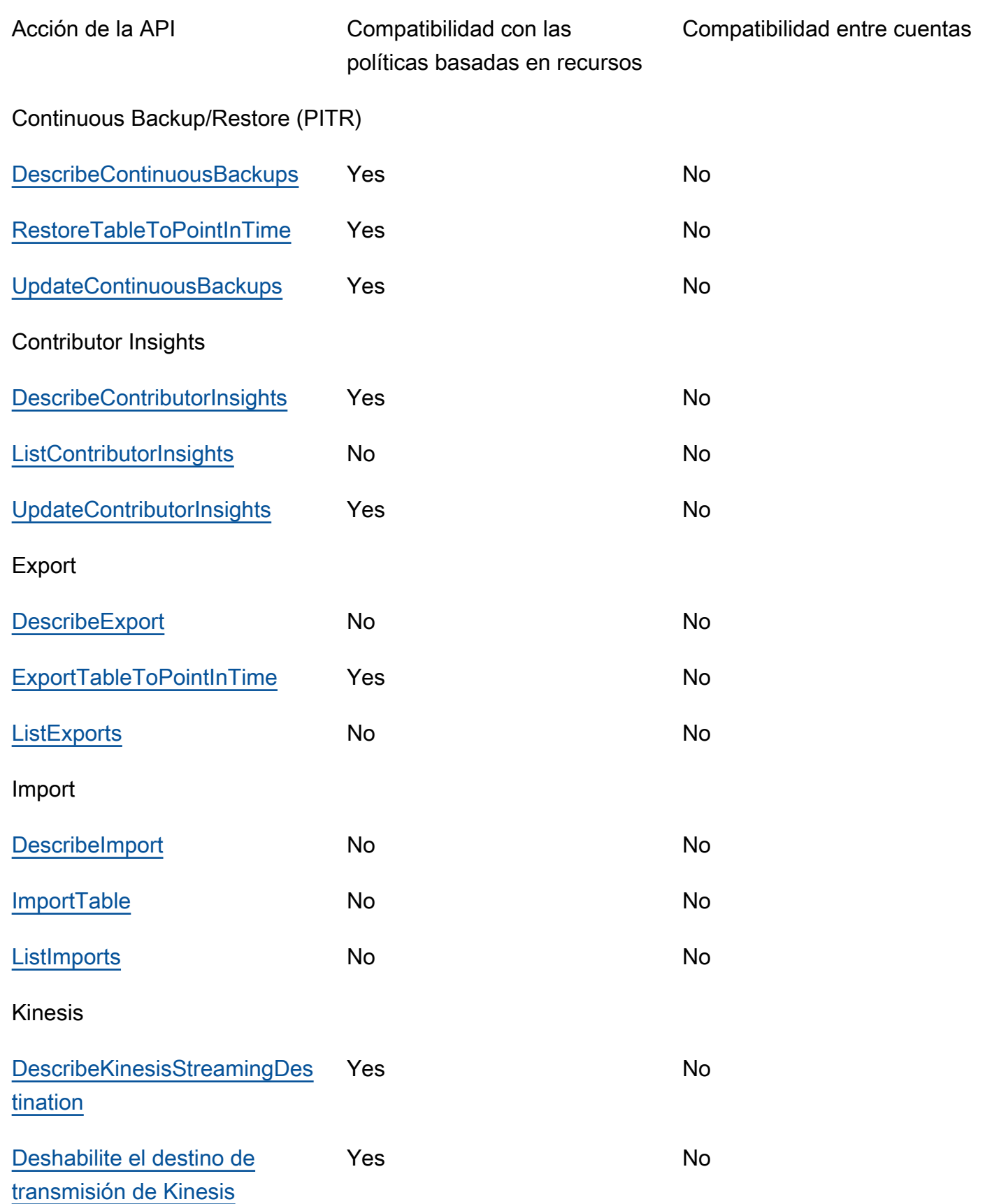

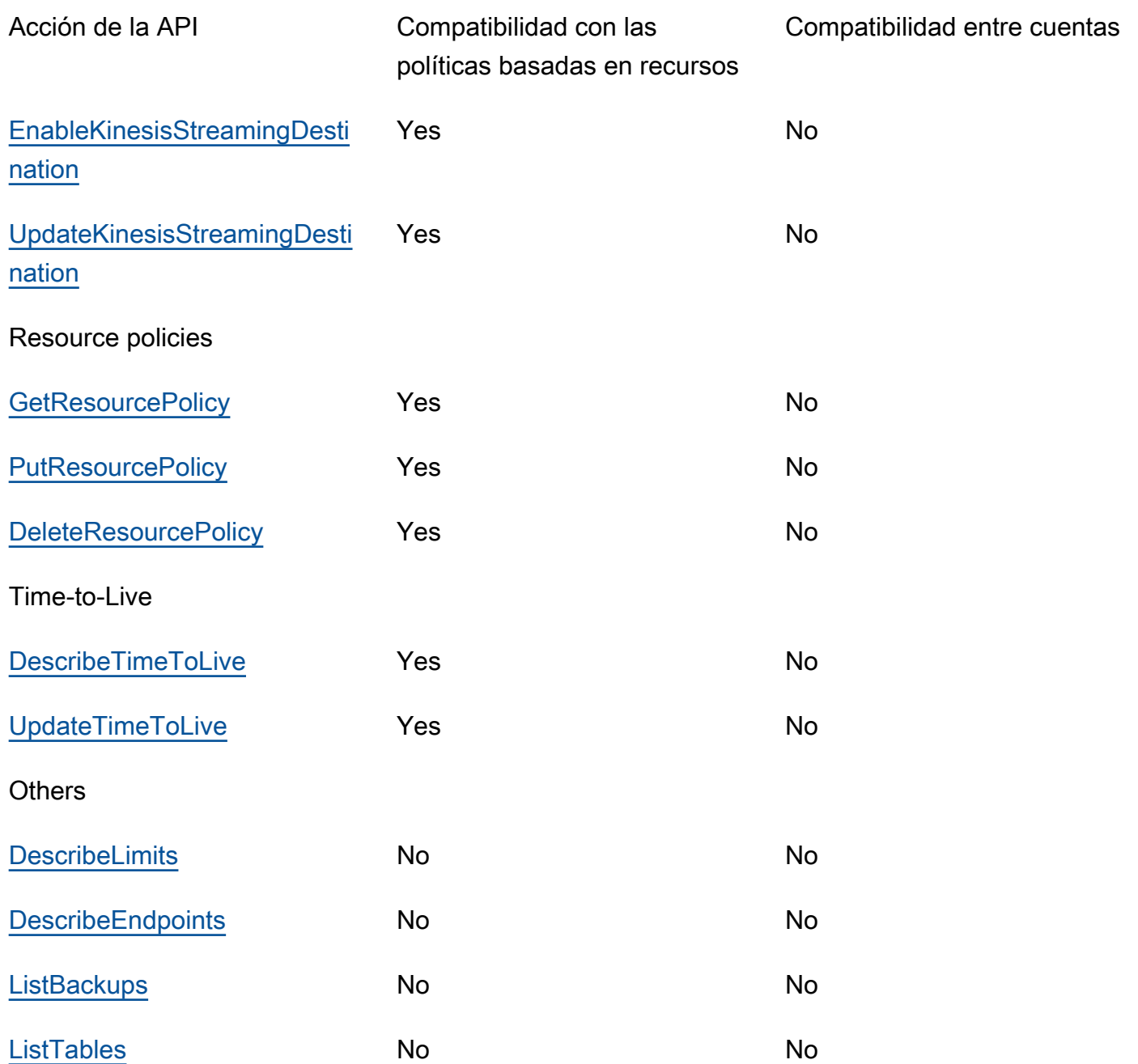

En la siguiente tabla se muestra la compatibilidad en el nivel de la API de las API de DynamoDB Streams para las políticas basadas en recursos y el acceso entre cuentas.

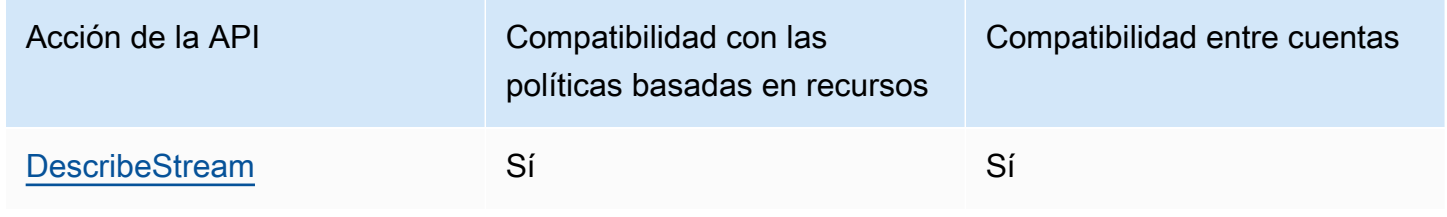

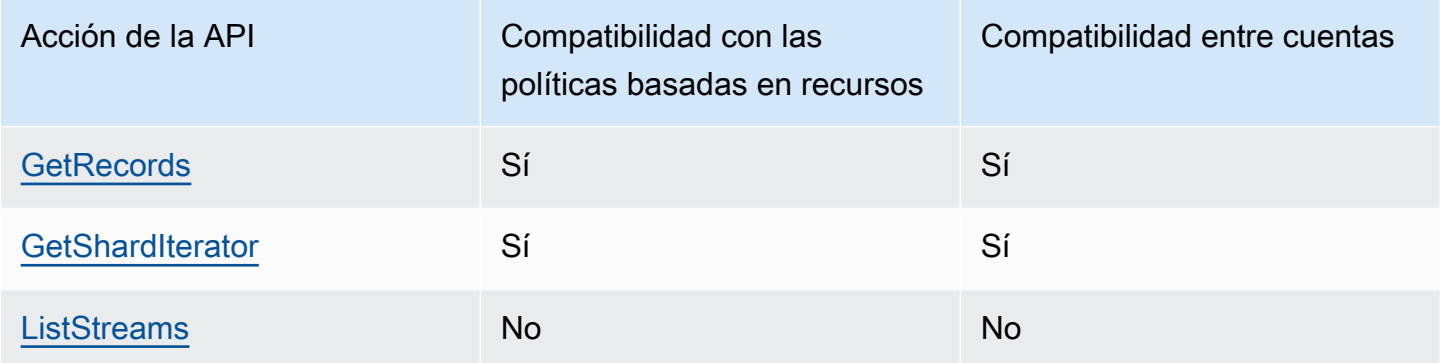

# Autorización con políticas basadas en identidad de IAM y políticas basadas en recursos de DynamoDB

Las políticas basadas en identidad están asociadas a una identidad, como los usuarios, los grupos de usuarios y roles de IAM. Estos son documentos de políticas de IAM que controlan las acciones que puede realizar una identidad, en qué recursos y en qué condiciones. Las políticas basadas en identidad pueden ser [administradas](https://docs.aws.amazon.com/IAM/latest/UserGuide/access_policies_managed-vs-inline.html) o [insertadas.](https://docs.aws.amazon.com/IAM/latest/UserGuide/access_policies_managed-vs-inline.html#inline-policies)

Las políticas basadas en recursos son documentos de políticas JSON que se asocian a un recurso, como una tabla de DynamoDB. Estas políticas conceden a la entidad principal especificada permiso para ejecutar acciones concretas en el recurso y definen en qué condiciones son aplicables. Por ejemplo, la política basada en recursos de una tabla de DynamoDB también incluye el índice asociado a la tabla. Las políticas basadas en recursos son políticas insertadas. No existen políticas basadas en recursos que sean administradas.

Para obtener más información acerca de estas políticas, consulte [Políticas basadas en identidad y](https://docs.aws.amazon.com/IAM/latest/UserGuide/access_policies_identity-vs-resource.html)  [políticas basadas en recursos](https://docs.aws.amazon.com/IAM/latest/UserGuide/access_policies_identity-vs-resource.html) en la Guía del usuario de IAM.

Si la entidad principal de IAM es de la misma cuenta que el propietario del recurso, la política basada en recursos es suficiente para especificar los permisos de acceso al recurso. También podrá optar por una política basada en identidades de IAM junto con una política basada en recursos. Para obtener acceso entre cuentas, debe permitir el acceso de forma explícita en las políticas de identidad y recursos, tal como se especifica en [Acceso entre cuentas con políticas basadas en recursos.](#page-2349-0) Cuando utilice ambos tipos de políticas, una política se evaluará tal como se describe en [Cómo](https://docs.aws.amazon.com/IAM/latest/UserGuide/reference_policies_evaluation-logic.html#policy-eval-denyallow)  [determinar si una solicitud se permite o se deniega en una cuenta.](https://docs.aws.amazon.com/IAM/latest/UserGuide/reference_policies_evaluation-logic.html#policy-eval-denyallow)

# Ejemplos de políticas basadas en recursos

Al especificar un ARN en el campo Resource de una política basada en recursos, la política solo entra en vigor si el ARN especificado coincide con el ARN del recurso de DynamoDB al que está asociado.

**a** Note

Recuerde reemplazar el texto en *cursiva* por la información específica del recurso.

## Política basada en recursos para una tabla

La siguiente política basada en recursos asociada a una tabla de DynamoDB denominada *MusicCollection* otorga a los usuarios de IAM *John* y *Jane* permiso para realizar las acciones [GetItem](https://docs.aws.amazon.com/amazondynamodb/latest/APIReference/API_GetItem.html) y [BatchGetItem](https://docs.aws.amazon.com/amazondynamodb/latest/APIReference/API_BatchGetItem.html) en el recurso *MusicCollection*.

```
{ 
   "Version": "2012-10-17", 
   "Statement": [ 
     { 
        "Sid": "1111", 
          "Effect": "Allow", 
          "Principal": { 
             "AWS": [ 
               "arn:aws:iam::111122223333:user/John", 
               "arn:aws:iam::111122223333:user/Jane" 
           \mathbf{1} }, 
          "Action": [ 
             "dynamodb:GetItem", 
             "dynamodb:BatchGetItem" 
          ], 
          "Resource": [ 
             "arn:aws:dynamodb:us-west-2:123456789012:table/MusicCollection" 
          ] 
     } 
   ]
}
```
#### Política basada en recursos para una secuencia

La siguiente política basada en recursos asociada a una secuencia de DynamoDB denominada 2024-02-12T18:57:26.492 otorga a los usuarios de IAM *John* y *Jane* permiso para realizar las acciones de la API [GetRecords,](https://docs.aws.amazon.com/amazondynamodb/latest/APIReference/API_streams_GetRecords.html) [GetShardIterator](https://docs.aws.amazon.com/amazondynamodb/latest/APIReference/API_streams_GetShardIterator.html) y [DescribeStream](https://docs.aws.amazon.com/amazondynamodb/latest/APIReference/API_streams_DescribeStream.html) en el recurso 2024-02-12T18:57:26.492.

```
\{ "Version": "2012-10-17", 
   "Statement": [ 
    \{ "Sid": "1111", 
        "Effect": "Allow", 
        "Principal": { 
          "AWS": [ 
            "arn:aws:iam::111122223333:user/John", 
            "arn:aws:iam::111122223333:user/Jane" 
          ] 
       }, 
        "Action": [ 
          "dynamodb:DescribeStream", 
          "dynamodb:GetRecords", 
          "dynamodb:GetShardIterator" 
        ], 
        "Resource": [ 
          "arn:aws:dynamodb:us-west-2:123456789012:table/MusicCollection/
stream/2024-02-12T18:57:26.492" 
        ] 
     } 
   ]
}
```
Política de acceso basada en recursos para realizar todas las acciones en recursos específicos

Para que un usuario pueda realizar todas las acciones en una tabla y en todos los índices asociados a ella, puede utilizar un comodín (\*) para representar las acciones y los recursos asociados a la tabla. El uso de un carácter comodín para los recursos permitirá al usuario acceder a la tabla de DynamoDB y a todos los índices asociados, incluidos los que aún no se hayan creado.

Por ejemplo, la siguiente política permitirá al usuario *John* realizar cualquier acción en la tabla *MusicCollection* y en todos sus índices, incluidos los índices que se creen en el futuro.

```
{ 
   "Version": "2012-10-17", 
   "Statement": [ 
     { 
        "Sid": "1111", 
        "Effect": "Allow", 
        "Principal":"arn:aws:iam::111122223333:user/John", 
        "Action": "dynamodb:*", 
        "Resource": [ 
          "arn:aws:dynamodb:us-west-2:123456789012:table/MusicCollection", 
          "arn:aws:dynamodb:us-west-2:123456789012:table/MusicCollection/index/*" 
       \mathbf 1 } 
   ]
}
```
## <span id="page-2361-0"></span>Políticas basadas en recursos para el acceso entre cuentas

Puede especificar permisos para una identidad de IAM entre cuentas para acceder a los recursos de DynamoDB. Por ejemplo, es posible que necesite un usuario de una cuenta de confianza que pueda leer el contenido de su tabla, con la condición de que solo acceda a elementos y atributos específicos de esos elementos. En la siguiente política se permite al usuario *John* con un Cuenta de AWS ID *111111111111* de confianza acceder a una tabla de la cuenta *123456789012* usando la API [GetItem.](https://docs.aws.amazon.com/amazondynamodb/latest/APIReference/API_GetItem.html) La política garantiza que el usuario solo pueda acceder a los elementos con la clave principal *Jane* y que solo pueda recuperar los atributos Artist y SongTitle, pero no otros atributos.

#### **A** Important

Si no especifica la condición SPECIFIC\_ATTRIBUTES, verá todos los atributos de los elementos devueltos.

"Version": "2012-10-17",

{

```
 "Statement": [ 
             { 
                  "Sid": "CrossAccountTablePolicy", 
                  "Effect": "Allow", 
                  "Principal": { 
                        "AWS": "arn:aws:iam::111111111111:user/John" 
                  }, 
                  "Action": "dynamodb:GetItem", 
                  "Resource": [ 
                        "arn:aws:dynamodb:us-west-2:123456789012:table/MusicCollection" 
                  ], 
                  "Condition": { 
                        "ForAllValues:StringEquals": { 
                               "dynamodb:LeadingKeys": "Jane", 
                              "dynamodb:Attributes": [ 
                                    "Artist", 
                                    "SongTitle" 
\sim 100 \sim 100 \sim 100 \sim 100 \sim 100 \sim 100 \sim 100 \sim 100 \sim 100 \sim 100 \sim 100 \sim 100 \sim 100 \sim 100 \sim 100 \sim 100 \sim 100 \sim 100 \sim 100 \sim 100 \sim 100 \sim 100 \sim 100 \sim 100 \sim 
\qquad \qquad \text{ } "StringEquals": { 
                              "dynamodb:Select": "SPECIFIC_ATTRIBUTES" 
 } 
 } 
            } 
      ]
}
```
Además de la anterior política basada en recursos, la política basada en identidad asociada al usuario *John* también debe permitir la acción de la API GetItem para que funcione el acceso entre cuentas. A continuación, se muestra un ejemplo de política basada en identidad que debe asociar al usuario *John*.

```
{ 
     "Version": "2012-10-17", 
     "Statement": [ 
          { 
              "Sid": "CrossAccountIdentityBasedPolicy", 
              "Effect": "Allow", 
              "Action": [ 
                   "dynamodb:GetItem" 
              ], 
              "Resource": [ 
                   "arn:aws:dynamodb:us-west-2:123456789012:table/MusicCollection"
```

```
 ], 
                       "Condition": { 
                              "ForAllValues:StringEquals": { 
                                      "dynamodb:LeadingKeys": "Jane", 
                                      "dynamodb:Attributes": [ 
                                             "Artist", 
                                             "SongTitle" 
\sim 100 \sim 100 \sim 100 \sim 100 \sim 100 \sim 100 \sim 100 \sim 100 \sim 100 \sim 100 \sim 100 \sim 100 \sim 100 \sim 100 \sim 100 \sim 100 \sim 100 \sim 100 \sim 100 \sim 100 \sim 100 \sim 100 \sim 100 \sim 100 \sim 
\qquad \qquad \text{ } "StringEquals": { 
                                      "dynamodb:Select": "SPECIFIC_ATTRIBUTES" 
 } 
 } 
               } 
       \mathbf{I}}
```
El usuario John puede hacer una solicitud GetItem especificando el ARN en el parámetro tablename para acceder a la tabla *MusicCollection* de la cuenta *123456789012*.

```
aws dynamodb get-item \ 
     --table-name arn:aws:dynamodb:us-west-2:123456789012:table/MusicCollection \ 
     --key '{"Artist": {"S": "Jane"}' \ 
     --projection-expression 'Artist, SongTitle' \ 
     --return-consumed-capacity TOTAL
```
Política basada en recursos con condiciones de dirección IP

Puede aplicar una condición para restringir las direcciones IP de origen, las nubes privadas virtuales (VPC) y los puntos de conexión de VPC (VPCE). Puede especificar los permisos en función de las direcciones de origen de la solicitud de origen. Por ejemplo, es posible que desee permitir que un usuario acceda a los recursos de DynamoDB solo si se accede a ellos desde una IP específica, como un punto de conexión de VPN corporativo. Especifique estas direcciones IP en la instrucción Condition.

En el siguiente ejemplo, el usuario *John* puede acceder a cualquier recurso de DynamoDB cuando las IP de origen son 54.240.143.0/24 y 2001:DB8:1234:5678::/64.

```
{ 
   "Id":"PolicyId2", 
   "Version":"2012-10-17",
```

```
 "Statement":[ 
     \left\{ \right. "Sid":"AllowIPmix", 
        "Effect":"Allow", 
        "Principal":"arn:aws:iam::111111111111:user/John", 
        "Action":"dynamodb:*", 
        "Resource":"*", 
        "Condition": { 
           "IpAddress": { 
             "aws:SourceIp": [ 
                "54.240.143.0/24", 
                "2001:DB8:1234:5678::/64" 
            \mathbf{1} } 
        } 
      } 
   ]
}
```
También puede denegar todo acceso a los recursos de DynamoDB, excepto cuando el origen sea un punto de conexión de VPC específico, por ejemplo, *vpce-1a2b3c4d*.

```
{ 
   "Id":"PolicyId", 
   "Version":"2012-10-17", 
   "Statement": [ 
     { 
        "Sid": "AccessToSpecificVPCEOnly", 
        "Principal": "*", 
        "Action": "dynamodb:*", 
        "Effect": "Deny", 
        "Resource": "*", 
        "Condition": { 
          "StringNotEquals":{ 
             "aws:sourceVpce":"vpce-1a2b3c4d" 
          } 
        } 
      } 
   ]
}
```
# Política basada en recursos que utiliza un rol de IAM

También puede especificar un rol de servicio de IAM en la política basada en recursos. Las entidades de IAM que asumen este rol están limitadas por las acciones permitidas especificadas para el rol y por el conjunto específico de recursos de la política basada en recursos.

En el siguiente ejemplo, se permite que una entidad de IAM realice todas las acciones de DynamoDB en los recursos *MusicCollection* y *MusicCollection* de DynamoDB.

```
{ 
   "Version": "2012-10-17", 
   "Statement": [ 
     { 
       "Sid": "1111", 
       "Effect": "Allow", 
        "Principal": { "AWS": "arn:aws:iam::111122223333:role/John" }, 
       "Action": "dynamodb:*", 
       "Resource": [ 
          "arn:aws:dynamodb:us-west-2:123456789012:table/MusicCollection", 
          "arn:aws:dynamodb:us-west-2:123456789012:table/MusicCollection/*" 
       ] 
     } 
   ]
}
```
# Consideraciones sobre la política basada en recursos

Al definir políticas basadas en recursos para los recursos de DynamoDB, se aplican las siguientes consideraciones:

Consideraciones generales

- El tamaño máximo admitido para un documento de política basado en recursos es de 20 KB. DynamoDB cuenta los espacios en blanco al calcular el tamaño de una política según esta limitación.
- Las actualizaciones posteriores de una política para un recurso determinado se bloquean durante 15 segundos después de actualizar correctamente la política para el mismo recurso.
- Actualmente, solo puede asociar una política basada en recursos a las secuencias existentes. No puede asociar una política a una secuencia mientras la crea.

#### Consideraciones sobre la tabla global

- Las políticas basadas en recursos no se admiten en las réplicas de [tablas globales de la versión](#page-3183-0) [2017.11.29 \(heredada\)](#page-3183-0).
- Dentro de una política basada en recursos, si se deniega la acción de un rol vinculado a un servicio (SLR) de DynamoDB para replicar los datos para una tabla global, se producirá un error al añadir o eliminar una réplica.
- El recurso [AWS::DynamoDB::GlobalTable](https://docs.aws.amazon.com/AWSCloudFormation/latest/UserGuide/aws-resource-dynamodb-globaltable.html) no permite crear una réplica ni añadir una política basada en recursos a dicha réplica en la misma actualización de pila en regiones distintas a la región en la que se implemente la actualización de la pila.

Consideraciones sobre el acceso entre cuentas

• El acceso entre cuentas mediante políticas basadas en recursos no admite tablas cifradas con claves administradas de AWS, ya que no se puede otorgar acceso entre cuentas a la política administrada por AWS de KMS.

Consideraciones sobre AWS CloudFormation

- Las políticas basadas en recursos no admiten la [detección de desviaciones.](https://docs.aws.amazon.com/AWSCloudFormation/latest/UserGuide/using-cfn-stack-drift.html#) Si actualiza una política basada en recursos fuera de la plantilla de la pila de AWS CloudFormation, tendrá que actualizar la pila de CloudFormation con los cambios.
- Las políticas basadas en recursos no admiten cambios fuera de banda. Si agrega, actualiza o elimina una política fuera de la plantilla de CloudFormation, el cambio no se sobrescribirá si no hay cambios en la política en la plantilla.

Por ejemplo, supongamos que la plantilla contiene una política basada en recursos que actualiza más tarde fuera de la plantilla. Si no realiza cambios en la política de la plantilla, la política actualizada en DynamoDB no se sincronizará con la política de la plantilla.

Por el contrario, supongamos que la plantilla no contiene una política basada en recursos y se añade una política fuera de la plantilla. Esta política no se eliminará de DynamoDB mientras no se añada a la plantilla. Al añadir una política a la plantilla y actualizar la pila, la política existente en DynamoDB se actualizará para que coincida con la definida en la plantilla.

# Prácticas recomendadas con las políticas basadas en recursos

En este tema se describen las prácticas recomendadas para definir los permisos de acceso para los recursos de DynamoDB y las acciones permitidas en dichos recursos.

# Simplificación del control de acceso a los recursos de DynamoDB

Si las entidades principales de AWS Identity and Access Management que necesitan acceder a un recurso de DynamoDB forman parte de la misma Cuenta de AWS que el propietario del recurso, no se requiere ninguna política de IAM basada en identidad para cada entidad principal. Bastará con asociar una política basada en recursos a los recursos pertinentes. Este tipo de configuración simplifica el control de acceso.

## Protección de los recursos de DynamoDB con políticas basadas en recursos

Para todas las tablas y secuencias de DynamoDB, cree políticas basadas en recursos para aplicar el control de acceso a esos recursos. Las políticas basadas en recursos le permiten centralizar los permisos en el nivel de recursos, simplificar el control de acceso a las tablas, índices y secuencias de DynamoDB y reducir los gastos de administración. Si no se especifica ninguna política basada en recursos para una tabla o secuencia, se denegará implícitamente el acceso a la tabla o secuencia, a menos que las políticas basadas en identidad asociadas a las entidades principales de IAM permitan el acceso.

### Aplicación de permisos de privilegios mínimos

Cuando establezca permisos con políticas basadas en recursos para los recursos de DynamoDB, conceda solo los permisos necesarios para llevar a cabo una acción. Para ello, debe definir las acciones que se pueden llevar a cabo en determinados recursos en condiciones específicas, también conocidos como permisos de privilegios mínimos. Puede empezar con permisos amplios mientras va conociendo los permisos que se necesitan para su carga de trabajo o caso de uso. A medida que su caso de uso vaya madurando, puede ir reduciendo los permisos que concede para alcanzar el objetivo de privilegio mínimo.

# Análisis de la actividad de acceso entre cuentas para generar políticas de privilegios mínimos

IAM Access Analyzer informa del acceso entre cuentas a entidades externas específicas en las políticas basadas en recursos y proporciona visibilidad a la hora de refinar los permisos y cumplir con la política de privilegios mínimos. Para obtener más información acerca de la generación de políticas, consulte [Generación de políticas de IAM Access Analyzer](https://docs.aws.amazon.com/IAM/latest/UserGuide/access-analyzer-policy-generation.html).

# Uso de IAM Access Analyzer para generar políticas de privilegios mínimos

Para conceder solo los permisos necesarios para llevar a cabo una tarea, puede generar políticas que se basen en la actividad de acceso que haya iniciado sesión en AWS CloudTrail. IAM Access Analyzer analiza los servicios y acciones que utilizan sus políticas.

# Protección de datos en DynamoDB

Amazon DynamoDB proporciona una infraestructura de almacenamiento de larga duración diseñada para el almacenamiento de datos principales y críticos. Los datos se almacenan de forma redundante en varios dispositivos de diversas instalaciones dentro de una región de Amazon DynamoDB.

DynamoDB protege los datos del usuario almacenados en reposo y también los datos en tránsito entre los clientes locales y DynamoDB, y entre DynamoDB y otros recursos de AWS dentro de la misma región de AWS.

### Temas

- [Cifrado en reposo en DynamoDB](#page-2368-0)
- [Protección de datos en DynamoDB Accelerator](#page-2396-0)
- [Privacidad del tráfico entre redes](#page-2396-1)

# <span id="page-2368-0"></span>Cifrado en reposo en DynamoDB

Todos los datos de usuario almacenados en Amazon DynamoDB están completamente cifrados en reposo. El cifrado en reposo de DynamoDB proporciona mayor seguridad, porque cifra todos sus datos en reposo mediante las claves de cifrado almacenadas en [AWS Key Management Service](https://aws.amazon.com/kms/) [\(AWS KMS\).](https://aws.amazon.com/kms/) Esta funcionalidad ayuda a reducir la carga y la complejidad operativas que conlleva la protección de información confidencial. Con el cifrado en reposo, puede crear aplicaciones sensibles a la seguridad que necesitan cumplimiento estricto de cifrado y requisitos normativos.

El cifrado en reposo de DynamoDB proporciona una capa adicional de seguridad de los datos, porque los protege en una tabla cifrada que incluye su clave principal, los índices secundarios locales y globales, las transmisiones, las tablas globales, las copias de seguridad y los clústeres de DynamoDB Accelerator (DAX) siempre que los datos se almacenen en un soporte duradero. Las políticas de la organización, las normativas industriales o gubernamentales y los requisitos de conformidad suelen requerir el uso del cifrado en reposo para aumentar la seguridad de los datos de las aplicaciones.

El cifrado en reposo se integra con AWS KMS para administrar las claves de cifrado que se utilizan para cifrar las tablas. Para obtener más información sobre los tipos y estados de las claves, consulte los [conceptos de AWS Key Management Service](https://docs.aws.amazon.com/kms/latest/developerguide/key-state.html#key-state-cmk-type) en la Guía para desarrolladores de AWS Key Management Service.

Al crear una tabla nueva, puede elegir uno de los siguientes tipos de AWS KMS key para cifrarla. Puede cambiar entre estos tipos de claves en cualquier momento.

- Clave propiedad de AWS: tipo de cifrado predeterminado. La clave es propiedad de DynamoDB (sin cargo adicional).
- Clave administrada de AWS: la clave se almacena en la cuenta y la administra AWS KMS (se aplican los cargos de AWS KMS).
- Customer managed key (Clave administrada por el cliente): la clave se almacena en la cuenta y usted la crea, posee y administra. Usted controla plenamente la clave KMS (se aplican los cargos de AWS KMS).

Para obtener más información sobre los tipos de claves, consulte Claves de cliente y claves de AWS.

### **a** Note

- Al crear un nuevo clúster DAX con el cifrado en reposo habilitado, se utilizará una Clave administrada de AWS para cifrar datos en reposo en el clúster.
- Si la tabla tiene una clave de clasificación, algunas de las claves de ordenación que marcan los límites del rango se almacenan en texto no cifrado en los metadatos de la tabla.

Cuando accede a una tabla cifrada, DynamoDB descifra los datos de la tabla de forma transparente. No es necesario que cambie sus aplicaciones o código para utilizar o administrar tablas cifradas. DynamoDB continúa proporcionando la misma latencia en milisegundos de un solo dígito que cabe esperar de nosotros y todas las consultas de DynamoDB funcionan sin inconvenientes con los datos cifrados.

Puede especificar una clave de cifrado al crear una tabla o cambiar las claves de cifrado en una tabla existente con la AWS Management Console, la AWS Command Line Interface (AWS CLI) o la API de Amazon DynamoDB. Para saber cómo hacerlo, consulte [Administración de tablas de cifrado en](#page-2390-0)  [DynamoDB](#page-2390-0).

El cifrado en reposo mediante la Clave propiedad de AWS se ofrece sin cargo adicional. Sin embargo, se aplicarán cargos de AWS KMS por una Clave administrada de AWS y por una clave administrada por el cliente. Para obtener más información acerca de los precios, consulte [Precios de](https://aws.amazon.com/kms/pricing) [AWS KMS.](https://aws.amazon.com/kms/pricing)

El cifrado en reposo de DynamoDB está disponible en todas las regiones de AWSRegions, incluidas las regiones AWS China (Pekín) y AWS China (Ningxia), así como la región AWS GovCloud (EE. UU.). Para obtener más información, consulte [Cifrado en reposo: cómo funciona](#page-2370-0) y [Notas de uso del](#page-2373-0) [cifrado en reposo de DynamoDB](#page-2373-0).

## <span id="page-2370-0"></span>Cifrado en reposo: cómo funciona

El cifrado en reposo de Amazon DynamoDB cifra sus datos mediante cifrado estándar avanzado de 256 bits (AES-256), que ayuda a proteger sus datos del acceso no autorizado al almacenamiento subyacente.

El cifrado en reposo se integra con AWS Key Management Service (AWS KMS) para administrar las claves de cifrado que se utilizan para cifrar las tablas.

## **a** Note

En mayo de 2022, AWS KMS ha cambiado la programación de rotación para Claves administradas por AWS de cada tres años (aproximadamente 1095 días) hasta cada año (aproximadamente 365 días).

Las nuevas Claves administradas por AWS rotan automáticamente un año después de su creación y, aproximadamente, cada año a partir de entonces.

Las Claves administradas por AWS existentes rotan automáticamente un año después de su rotación más reciente y cada año a partir de entonces.

### Claves propiedad de AWS

Las Claves propiedad de AWS no están almacenadas en su cuenta de AWS. Forman parte de una recopilación de claves KMS que AWS posee y administra para su uso en múltiples cuentas de AWS. Los servicios de AWS pueden usar las Claves propiedad de AWS para proteger los datos. Las Claves propiedad de AWS que usa DynamoDB se rotan cada año (aproximadamente 365 días).

No puede ver, administrar o usar las Claves propiedad de AWS, ni auditar su uso. Sin embargo, no es necesario que realice ninguna acción ni que cambie programas para proteger las claves que cifran sus datos.

No se le cobra ninguna tarifa mensual ni tarifa de uso de las Claves propiedad de AWS y no se incluyen en los límites de AWS KMS de su cuenta.

#### Claves administradas por AWS

Las Claves administradas por AWS son claves KMS de la cuenta que se crean, administran y utilizan en su nombre por un servicio de AWS integrado con AWS KMS. Puede ver las Claves administradas por AWS en su cuenta, ver sus políticas de claves y auditar su uso en los registros de AWS CloudTrail. Sin embargo, no puede administrar estas claves KMS ni modificar sus permisos.

El cifrado en reposo se integra automáticamente con AWS KMS para administrar las Claves administradas por AWS para DynamoDB (aws/dynamodb) que se utilizan para cifrar las tablas. Si no existe una Clave administrada de AWS al crear la tabla de DynamoDB cifrada, AWS KMS crea automáticamente una nueva clave. Esta clave se utilizará con las tablas cifradas que se creen en el futuro. AWS KMS combina hardware y software seguros de alta disponibilidad para ofrecer un sistema de administración de claves adaptado a la nube.

Para obtener más información acerca de la administración de permisos de las Clave administrada de AWS, consulte [Autorización del uso de Clave administrada de AWS](https://docs.aws.amazon.com/kms/latest/developerguide/services-dynamodb.html#dynamodb-authz) en la Guía para desarrolladores de AWS Key Management Service.

#### Claves administradas por el cliente

Las claves administradas por el cliente son claves KMS en su cuenta de AWS, que usted ha creado, posee y administra. Usted tiene un control total sobre estas claves KMS, incluyendo el establecimiento y mantenimiento de sus políticas de claves, políticas de IAM y concesiones, la habilitación y desactivación de las mismas, la rotación de su material criptográfico, la adición de etiquetas, la creación de alias que hacen referencia a ellas y la programación para su eliminación. Para obtener más información acerca de cómo administrar permisos de una clave administrada por el cliente, consulte la [Política de claves administrada por el cliente](https://docs.aws.amazon.com/kms/latest/developerguide/services-dynamodb.html#dynamodb-customer-cmk-policy).

Cuando se especifica una clave administrada por el cliente como clave de cifrado a nivel de tabla, la tabla de DynamoDB, los índices secundarios locales y globales y las transmisiones se cifran con la misma clave administrada por el cliente. Las copias de seguridad en diferido se cifran con la clave de cifrado de nivel de tabla que se especifica en el momento en que se crea la copia de seguridad. La actualización de la clave de cifrado de nivel de tabla no cambia la clave de cifrado asociada a las copias de seguridad en diferido existentes.

Configurar el estado de la clave administrada por el cliente como desactivado o programarlo para su eliminación impide que todos los usuarios y el servicio DynamoDB puedan cifrar o descifrar datos y

realizar operaciones de lectura y escritura en la tabla. DynamoDB debe tener acceso a la clave de cifrado para asegurarse de que pueda seguir accediendo a la tabla y evitar la pérdida de datos.

Si desactiva la clave administrada por el cliente o la programa para que se elimine, el estado de la tabla se convierte en Inaccesible. Para asegurarse de que puede continuar trabajando con la tabla, debe darle a DynamoDB acceso a la clave de cifrado especificada en un plazo de siete días. Tan pronto como el servicio detecte que la clave de cifrado es inaccesible, DynamoDB le envía una notificación por correo electrónico para avisarle.

- **a** Note
	- Si su clave administrada por el cliente permanece inaccesible para el servicio de DynamoDB durante más de siete días, la tabla se archiva y ya no podrá acceder a ella. DynamoDB crea una copia de seguridad en diferido de la tabla y se le emite una factura por ella. Puede utilizar esta copia de seguridad en diferido para restaurar los datos en una nueva tabla. Para iniciar la restauración, la última clave administrada por el cliente en la tabla debe estar habilitada y DynamoDB debe tener acceso a ella.
	- Si la clave administrada por el cliente que se utilizó para cifrar una réplica de tabla global es inaccesible, DynamoDB quitará esta réplica del grupo de replicación. La réplica no se eliminará y la replicación se detendrá desde y hacia esta región, 20 horas después de detectar que la clave administrada por el cliente es inaccesible.

Para obtener más información, consulte Habilitar claves y Eliminar claves.

Notas sobre el uso de las Claves administradas por AWS

Amazon DynamoDB no puede leer los datos de la tabla a menos que tenga acceso a la clave KMS almacenada en su cuenta de AWS KMS. DynamoDB utiliza el cifrado de envoltura y la jerarquía de claves para cifrar los datos. Sus clave de cifrado AWS KMS se utiliza para cifrar la clave raíz de esta jerarquía de claves. Para obtener más información, consulte [Cifrado de sobre](https://docs.aws.amazon.com/kms/latest/developerguide/concepts.html#enveloping) en la Guía para desarrolladores de AWS Key Management Service.

Puede utilizar AWS CloudTrail y Amazon CloudWatch Logs para realizar un seguimiento de las solicitudes que DynamoDB envía a AWS KMS en su nombre. Para obtener más información, consulte [Monitoreo de la interacción de DynamoDB con AWS KMS](https://docs.aws.amazon.com/kms/latest/developerguide/services-dynamodb.html#dynamodb-cmk-fail) en la Guía para desarrolladores de AWS Key Management Service.

DynamoDB no llama a AWS KMS por cada operación de DynamoDB. La clave se actualiza una vez cada 5 minutos por intermediario con tráfico activo.

Asegúrese de haber configurado el SDK para que reutilice las conexiones. De lo contrario, experimentará latencias de DynamoDB al tener que restablecer nuevas entradas de caché de AWS KMS por cada operación de DynamoDB. Además, es posible que tenga que enfrentarse a costes de AWS KMS y CloudTrail más altos. Por ejemplo, para hacer esto usando el SDK Node.js, puede crear un nuevo agente HTTPS con keepAlive activado. Para obtener más información, consulte [Configuración de keepAlive en Node.js](https://docs.aws.amazon.com/sdk-for-javascript/v2/developer-guide/node-reusing-connections.html) en la Guía para desarrolladores de AWS SDK for JavaScript.

# <span id="page-2373-0"></span>Notas de uso del cifrado en reposo de DynamoDB

Es importante tener en cuenta lo siguiente cuando use el cifrado en reposo en Amazon DynamoDB.

Todos los datos de la tabla están cifrados

El cifrado en reposo en el lado del servidor está habilitado para los datos de todas las tablas de DynamoDB y no se puede desactivar. No puede cifrar sólo un subconjunto de elementos de una tabla.

El cifrado en reposo solo cifra los datos mientras están estáticos (en reposo) en un medio de almacenamiento persistente. Si le preocupa la seguridad de los datos cuando están en tránsito o en uso, puede ser conveniente adoptar medidas adicionales:

- Datos en tránsito: todos los datos de DynamoDB se cifran en tránsito. De forma predeterminada, las comunicaciones de entrada y salida de DynamoDB usan el protocolo HTTPS, que protege el tráfico de la red mediante el uso del cifrado de Capa de conexión segura (SSL)/Transport Layer Security (TLS).
- Datos en uso: proteja lo datos antes de enviarlos a DynamoDB mediante el cifrado del lado del cliente. Para obtener más información, consulte [Cifrado del lado del cliente y del lado del servidor](https://docs.aws.amazon.com/dynamodb-encryption-client/latest/devguide/client-server-side.html) en la Guía para desarrolladores del Cliente de encriptación de Amazon DynamoDB.

Puede usar transmisiones con tablas cifradas. Las transmisiones de DynamoDB siempre se cifran con una clave de cifrado de nivel de tabla. Para obtener más información, consulte [Captura de datos](#page-1160-0)  [de cambios para DynamoDB Streams](#page-1160-0).

Las copias de seguridad de DynamoDB se cifran y el cifrado también se habilita para la tabla que se restaura a partir de la copia de seguridad. Puede usar la Clave propiedad de AWS, la Clave administrada de AWS o la clave administrada por el cliente para cifrar los datos de la copia de

seguridad. Para obtener más información, consulte Uso de la copia de seguridad y restauración bajo [demanda para DynamoDB](#page-1222-0).

Los índices secundarios locales y globales se cifran usando la misma clave que la tabla base.

Tipos de cifrado

#### **a** Note

Las claves administradas por el cliente no se admiten en la versión de 2017 de la tabla global. Si desea utilizar una clave administrada por el cliente en una tabla global de DynamoDB, debe actualizar la tabla a la versión de 2019 de la tabla global y, después, habilitarla.

En la AWS Management Console, el tipo de cifrado es KMS cuando se usa la Clave administrada de AWS o la clave administrada por el cliente para cifrar los datos. El tipo de cifrado es DEFAULT cuando se usa la Clave propiedad de AWS. En la API de Amazon DynamoDB, el tipo de cifrado es KMS cuando se usa la Clave administrada de AWS o la clave administrada por el cliente. En caso de que no haya un tipo de cifrado, sus datos se cifran utilizando el formato de Clave propiedad de AWS. Puede alternar entre una Clave propiedad de AWS, una Clave administrada de AWS y una clave administrada por el cliente en cualquier momento. Puede utilizar la consola, la AWS Command Line Interface (AWS CLI) o la API de Amazon DynamoDB para alternar entre claves de cifrado.

Tenga en cuenta las siguientes limitaciones al utilizar claves administradas por el cliente:

- No puede utilizar una clave administrada por el cliente con los clústeres de DynamoDB Accelerator (DAX). Para obtener más información, consulte [Cifrado en reposo de DAX.](#page-1411-0)
- Puede utilizar una clave administrada por el cliente para cifrar tablas que utilizan transacciones. Sin embargo, para garantizar la durabilidad de la propagación de las transacciones, el servicio almacena temporalmente una copia de la solicitud de transacción y se cifra mediante una Clave propiedad de AWS. Los datos confirmados en sus tablas e los índices secundarios están siempre cifrados en reposo utilizando la clave administrada por el cliente.
- Una clave administrada por el cliente se puede usar para cifrar tablas que utilizan Contributor Insights. Sin embargo, los datos que se transmiten a Amazon CloudWatch están cifrados con una Clave propiedad de AWS.
- Cuando realice la transición a una nueva clave administrada por el cliente, asegúrese de mantener la clave original activada hasta que se complete el proceso. AWS seguirá necesitando la clave

original para descifrar los datos antes de cifrarlos con la nueva clave. El proceso se completará cuando el estado de SSEDescription de la tabla sea ENABLED (HABILITADO) y se muestre el KMSMasterKeyArn de la nueva clave administrada por el cliente. A partir de este momento, la clave original se puede desactivar o programar para su eliminación.

- Una vez que se muestra la nueva clave administrada por el cliente, la tabla y cualquier nueva copia de seguridad bajo demanda se cifran con la nueva clave.
- Cualquier copia de seguridad bajo demanda existente permanece cifrada con la clave administrada por el cliente que se utilizó cuando se crearon esas copias de seguridad. Necesitarás esa misma clave para restaurar esas copias de seguridad. Puede identificar la clave del período en que se creó cada copia de seguridad mediante la API DescribeBackup para ver la SSEDescription de esa copia de seguridad.
- Si desactiva su clave administrada por el cliente o la programa para que se elimine, todos los datos de DynamoDB Streams quedarán sujetos a una durabilidad de 24 horas. Todos los datos de actividad que no se hayan recuperado se podrán recortar cuando alcancen una antigüedad superior a 24 horas.
- Si desactiva la clave administrada por el cliente o la programa para su eliminación, las eliminaciones de período de vida (TTL) continuarán durante 30 minutos. Estas eliminaciones de TTL seguirán emitiéndose a DynamoDB Streams y estarán sujetas al intervalo estándar de recorte/ retención.

Para obtener más información, consulte Habilitar claves y Eliminar claves.

Uso de claves KMS y claves de datos

La característica de cifrado en reposo de DynamoDB utiliza una AWS KMS key y una jerarquía de claves de datos para proteger los datos de su tabla. DynamoDB utiliza la misma jerarquía de claves para proteger las secuencias de DynamoDB, las tablas globales y las copias de seguridad cuando se escriben en soportes duraderos.

Le recomendamos que planifique la estrategia de cifrado antes de implementar la tabla en DynamoDB. Si almacena datos confidenciales en DynamoDB, considere incluir el cifrado del cliente en el plan. De esta forma, puede cifrar los datos lo más cerca posible del origen y garantizar la protección durante todo el ciclo de vida. Para obtener más información, consulte la documentación de [cliente de cifrado de DynamoDB.](https://docs.aws.amazon.com/dynamodb-encryption-client/latest/devguide/what-is-ddb-encrypt.html)
#### AWS KMS key

El cifrado en reposo protege las tablas de DynamoDB con una AWS KMS key. De forma predeterminada, DynamoDB utiliza una [Clave propiedad de AWS](https://docs.aws.amazon.com/kms/latest/developerguide/concepts.html#aws-owned-cmk), una clave de cifrado de varios inquilinos que se crea y administra en una cuenta de servicio de DynamoDB. Pero puede cifrar las tablas de DynamoDB bajo una [clave administrada por el cliente](https://docs.aws.amazon.com/kms/latest/developerguide/concepts.html#customer-cmk) para DynamoDB (aws/ dynamodb) en la Cuenta de AWS. Puede seleccionar una clave KMS diferente para cada tabla. La clave KMS que seleccione para una tabla también se utiliza para cifrar sus índices secundarios locales y globales, las secuencias y las copias de seguridad.

Al crear o actualizar la tabla, seleccione la clave KMS para una tabla. Puede cambiar la clave KMS de una tabla en cualquier momento, ya sea en la consola de DynamoDB o utilizando la operación [UpdateTable.](https://docs.aws.amazon.com/amazondynamodb/latest/APIReference/API_UpdateTable.html) El proceso de cambio de teclas es perfecto y no precisa tiempo de inactividad ni degradación del servicio.

### **A** Important

DynamoDB solo admite [claves KMS simétricas.](https://docs.aws.amazon.com/kms/latest/developerguide/concepts.html#symmetric-cmks) No puede utilizar una [clave KMS](https://docs.aws.amazon.com/kms/latest/developerguide/symmetric-asymmetric.html#asymmetric-cmks)  [asimétrica](https://docs.aws.amazon.com/kms/latest/developerguide/symmetric-asymmetric.html#asymmetric-cmks) para cifrar las tablas de DynamoDB.

Utilice una clave administrada por el cliente para obtener las siguientes características:

- Puede crear y administrar la clave KMS, incluida la configuración de [políticas de](https://docs.aws.amazon.com/kms/latest/developerguide/key-policies.html)  [claves](https://docs.aws.amazon.com/kms/latest/developerguide/key-policies.html)[,políticas de IAM](https://docs.aws.amazon.com/kms/latest/developerguide/iam-policies.html) y [concesiones](https://docs.aws.amazon.com/kms/latest/developerguide/grants.html) para controlar el acceso a la clave KMS. Puede [habilitar](https://docs.aws.amazon.com/kms/latest/developerguide/enabling-keys.html) [y deshabilitar](https://docs.aws.amazon.com/kms/latest/developerguide/enabling-keys.html) la clave KMS, habilitar y deshabilitar la [rotación de claves automática](https://docs.aws.amazon.com/kms/latest/developerguide/rotate-keys.html) y [eliminar la](https://docs.aws.amazon.com/kms/latest/developerguide/deleting-keys.html)  [clave KMS](https://docs.aws.amazon.com/kms/latest/developerguide/deleting-keys.html) cuando ya no esté en uso.
- Puede utilizar una clave administrada por el cliente con [material de claves importado](https://docs.aws.amazon.com/kms/latest/developerguide/importing-keys.html) o una clave administrada por el cliente en un [almacén de claves personalizado](https://docs.aws.amazon.com/kms/latest/developerguide/custom-key-store-overview.html) que tenga y administre.
- Puede auditar el cifrado y descifrado de la tabla de DynamoDB examinando las llamadas de la API de DynamoDB a AWS KMS en los [registros de AWS CloudTrail](https://docs.aws.amazon.com/kms/latest/developerguide/services-dynamodb.html#dynamodb-cmk-trail).

Utilice la Clave administrada de AWS si necesita alguna de las siguientes características:

- Puede [ver la clave KMS](https://docs.aws.amazon.com/kms/latest/developerguide/viewing-keys.html) y [ver su política de claves.](https://docs.aws.amazon.com/kms/latest/developerguide/key-policy-viewing.html) (La política de claves no se puede modificar).
- Puede auditar el cifrado y descifrado de la tabla de DynamoDB examinando las llamadas de la API de DynamoDB a AWS KMS en los [registros de AWS CloudTrail](https://docs.aws.amazon.com/kms/latest/developerguide/services-dynamodb.html#dynamodb-cmk-trail).

Sin embargo, la Clave propiedad de AWS es gratuita y su uso no se contabiliza en las [cuotas](https://docs.aws.amazon.com/kms/latest/developerguide/limits.html)  [de solicitudes o de recursos de AWS KMS](https://docs.aws.amazon.com/kms/latest/developerguide/limits.html). Las claves administradas por el cliente y las Claves administradas por AWS [generan cargos](https://aws.amazon.com/kms/pricing/) por cada llamada a la API y se aplican cuotas de AWS KMS a estas claves KMS.

#### Claves de tabla

DynamoDB utiliza la clave KMS de la tabla para [generar](https://docs.aws.amazon.com/kms/latest/APIReference/API_GenerateDataKey.html) y cifrar una [clave de datos](https://docs.aws.amazon.com/kms/latest/developerguide/concepts.html#data-keys) única para la tabla, denominada clave de tabla. La clave de tabla se mantiene durante toda la vida útil de la tabla de cifrado.

La clave de la tabla se utiliza como clave de cifrado de claves. DynamoDB utiliza esta clave de tabla para proteger las claves de cifrado de datos que se utilizan para cifrar los datos de la tabla. DynamoDB genera una clave de cifrado de datos única para cada estructura subyacente en una tabla, pero varios elementos de la tabla pueden protegerse mediante la misma clave de cifrado de datos.

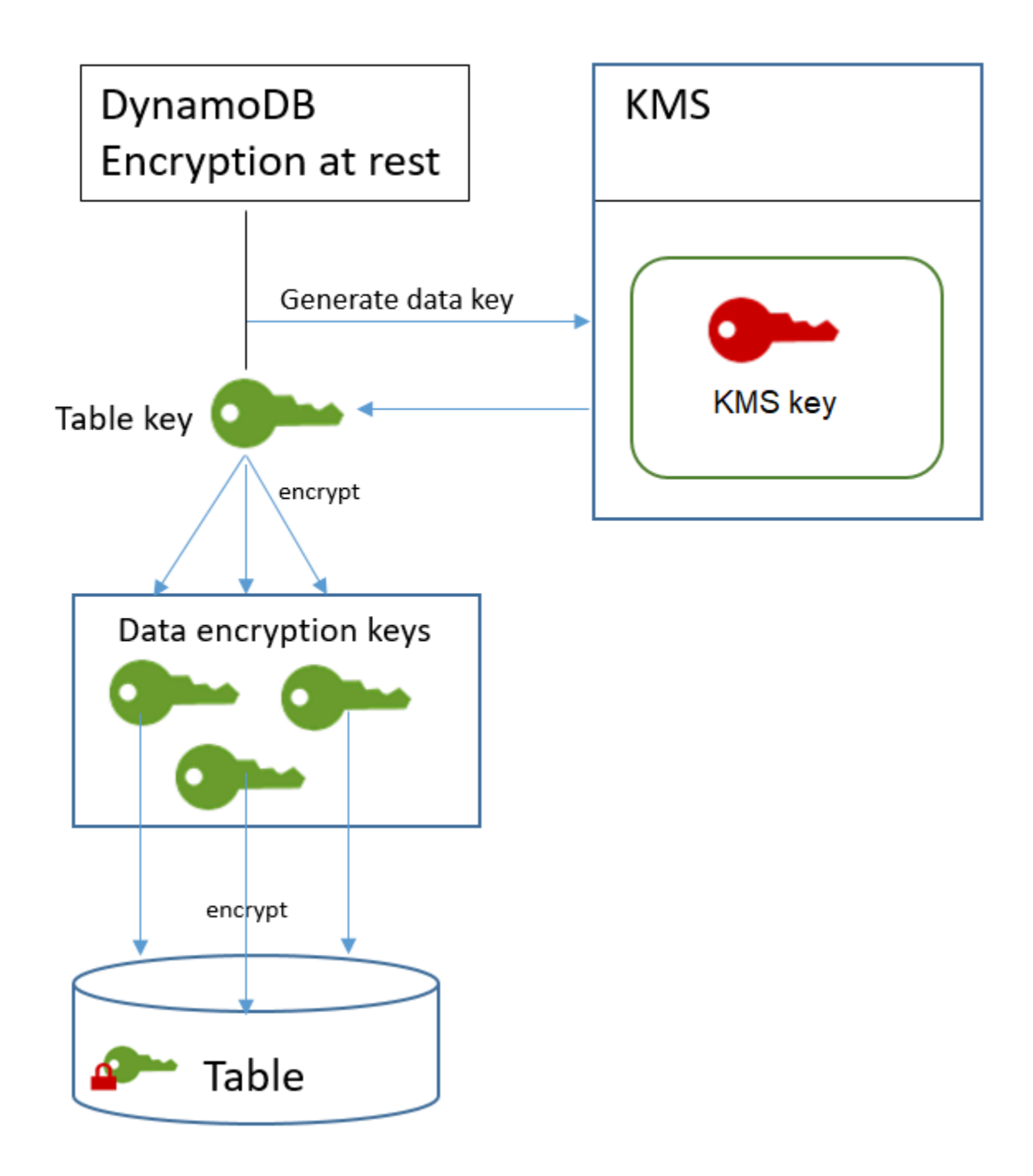

La primera vez que obtiene acceso a una tabla cifrada, DynamoDB envía una solicitud a AWS KMS para utilizar la clave KMS para descifrar la clave de tabla. A continuación, utiliza la clave de tabla de texto sin cifrar para descifrar las claves de cifrado de datos y utiliza las claves de cifrado de datos de texto sin cifrar para descifrar los datos de la tabla.

DynamoDB almacena y utiliza la clave de la tabla y las claves de cifrado de datos fuera de AWS KMS. Protege todas las claves con cifrado [Advanced Encryption Standard](https://en.wikipedia.org/wiki/Advanced_Encryption_Standard) (AES) y claves de

cifrado de 256 bits. A continuación, almacena las claves cifradas con los datos cifrados para que estén disponibles para descifrar los datos de la tabla bajo demanda.

Si cambia la clave de su tabla, DynamoDB genera una nueva clave de tabla. A continuación, utiliza la nueva clave de tabla para volver a cifrar las claves de cifrado de los datos. Almacenamiento en caché de las claves de tabla

Para evitar llamar a AWS KMS para cada operación de DynamoDB, DynamoDB almacena en la memoria caché las claves de tabla de texto sin cifrar para cada intermediario. Si DynamoDB recibe una solicitud de la clave de tabla almacenada en caché tras cinco minutos de inactividad, envía una nueva solicitud a AWS KMS para descifrar la clave de tabla. Esta llamada capturará los cambios realizados en las políticas de acceso de la clave KMS en AWS KMS o AWS Identity and Access Management (IAM) desde la última solicitud para descifrar la clave de tabla.

# Autorizar el uso de su clave KMS

Si utiliza una [clave administrada por el cliente](https://docs.aws.amazon.com/kms/latest/developerguide/concepts.html#customer-cmk) o la [Clave administrada de AWS](https://docs.aws.amazon.com/kms/latest/developerguide/concepts.html#aws-managed-cmk) en su cuenta para proteger su tabla de DynamoDB, las políticas en esa clave KMS deben conceder permiso a DynamoDB para utilizarla en su nombre. El contexto de autorización de la Clave administrada de AWS para DynamoDB incluye su política de claves y concede a ese delegado los permisos para utilizarla.

Tiene control total sobre las políticas y concesiones de una clave administrada por el cliente debido a que la Clave administrada de AWS está en su cuenta, puede ver sus políticas y concesiones. Sin embargo, como está administrada por AWS, no puede cambiar las políticas.

DynamoDB no necesita autorización adicional para utilizar la [Clave propiedad de AWS](https://docs.aws.amazon.com/kms/latest/developerguide/concepts.html#kms_keys) predeterminada para proteger las tablas de DynamoDB de su cuenta de Cuenta de AWS.

### Temas

- [Política de claves para una Clave administrada de AWS](#page-2379-0)
- [Política de claves para una clave administrada por el cliente](#page-2381-0)
- [Usar concesiones para autorizar a DynamoDB](#page-2383-0)

<span id="page-2379-0"></span>Política de claves para una Clave administrada de AWS

Cuando DynamoDB utiliza la [Clave administrada de AWS](https://docs.aws.amazon.com/kms/latest/developerguide/concepts.html#aws-managed-cmk) para DynamoDB (aws/dynamodb) en operaciones criptográficas, lo hace en nombre del usuario que obtiene acceso al [recurso de](https://docs.aws.amazon.com/amazondynamodb/latest/developerguide/access-control-overview.html) 

[DynamoDB](https://docs.aws.amazon.com/amazondynamodb/latest/developerguide/access-control-overview.html). La política de claves de Clave administrada de AWS concede permiso a todos los usuarios de la cuenta para utilizar la Clave administrada de AWS para las operaciones especificadas. Sin embargo, el permiso solo se concede cuando DynamoDB realiza la solicitud en nombre del usuario. La [condición ViaService](https://docs.aws.amazon.com/kms/latest/developerguide/policy-conditions.html#conditions-kms-via-service) de la política de claves no permite que ningún usuario pueda utilizar la Clave administrada de AWS, a menos que la solicitud se origine con el servicio DynamoDB.

Esta política de claves, como las políticas de todas las Claves administradas por AWS, la establece AWS. No puede cambiarla, pero puede verla en cualquier momento. Para obtener más detalles, consulte [Ver una política de clave](https://docs.aws.amazon.com/kms/latest/developerguide/key-policy-viewing.html).

Las declaraciones de política de la política de claves tienen el siguiente efecto:

- Permite a los usuarios de la cuenta utilizar la Clave administrada de AWS para DynamoDB en operaciones criptográficas solo cuando la solicitud proviene de DynamoDB en su nombre. La política también permite a los usuarios [crear concesiones](https://docs.aws.amazon.com/kms/latest/developerguide/services-dynamodb.html#dynamodb-grants) para la clave KMS.
- Permite que las identidades de IAM autorizadas en la cuenta vean las propiedades de la Clave administrada de AWS para DynamoDB y para [revocar la concesión](https://docs.aws.amazon.com/kms/latest/APIReference/API_RevokeGrant.html) que permite a DynamoDB utilizar la clave KMS. DynamoDB usa [concesiones](https://docs.aws.amazon.com/kms/latest/developerguide/services-dynamodb.html#dynamodb-grants) para las operaciones de mantenimiento en curso.
- Permite a DynamoDB realizar operaciones de solo lectura para buscar la Clave administrada de AWS para DynamoDB en su cuenta.

```
{ 
   "Version" : "2012-10-17", 
   "Id" : "auto-dynamodb-1", 
   "Statement" : [ { 
     "Sid" : "Allow access through Amazon DynamoDB for all principals in the account 
 that are authorized to use Amazon DynamoDB", 
     "Effect" : "Allow", 
     "Principal" : { 
       "AWS" : "*" 
     }, 
    "Action" : [ "kms:Encrypt", "kms:Decrypt", "kms:ReEncrypt*",
  "kms:GenerateDataKey*", "kms:CreateGrant", "kms:DescribeKey" ], 
     "Resource" : "*", 
     "Condition" : { 
       "StringEquals" : { 
         "kms:CallerAccount" : "111122223333", 
         "kms:ViaService" : "dynamodb.us-west-2.amazonaws.com" 
       }
```

```
 } 
   }, { 
     "Sid" : "Allow direct access to key metadata to the account", 
     "Effect" : "Allow", 
     "Principal" : { 
       "AWS" : "arn:aws:iam::111122223333:root" 
     }, 
    "Action" : [ "kms:Describe*", "kms:Get*", "kms:List*", "kms:RevokeGrant" ],
     "Resource" : "*" 
   }, { 
     "Sid" : "Allow DynamoDB Service with service principal name dynamodb.amazonaws.com 
  to describe the key directly", 
     "Effect" : "Allow", 
     "Principal" : { 
       "Service" : "dynamodb.amazonaws.com" 
     }, 
    "Action" : [ "kms:Describe*", "kms:Get*", "kms:List*" ],
     "Resource" : "*" 
   } ]
}
```
<span id="page-2381-0"></span>Política de claves para una clave administrada por el cliente

Cuando selecciona una [clave administrada por el cliente](https://docs.aws.amazon.com/kms/latest/developerguide/concepts.html#customer-cmk) para proteger una tabla de DynamoDB, DynamoDB obtiene permiso para utilizar la clave KMS en nombre de la entidad principal que realiza la selección. Esa entidad principal, un usuario o rol, debe tener los permisos en la clave KMS que precisa DynamoDB. Puede proporcionar estos permisos en una [política de claves,](https://docs.aws.amazon.com/kms/latest/developerguide/key-policies.html) una [política de](https://docs.aws.amazon.com/kms/latest/developerguide/iam-policies.html) [IAM](https://docs.aws.amazon.com/kms/latest/developerguide/iam-policies.html) o una [concesión.](https://docs.aws.amazon.com/kms/latest/developerguide/grants.html)

Como mínimo, DynamoDB precisa los siguientes permisos en una clave administrada por el cliente:

- [kms:Encrypt](https://docs.aws.amazon.com/kms/latest/APIReference/API_Encrypt.html)
- [kms:Decrypt](https://docs.aws.amazon.com/kms/latest/APIReference/API_Decrypt.html)
- [kms:ReEncrypt](https://docs.aws.amazon.com/kms/latest/APIReference/API_ReEncrypt.html)<sup>\*</sup> (para kms:ReEncryptFrom y kms:ReEncryptTo)
- kms:GenerateDataKey\* (para [kms:GenerateDataKey](https://docs.aws.amazon.com/kms/latest/APIReference/API_GenerateDataKey.html) y [kms:GenerateDataKeyWithoutPlaintext\)](https://docs.aws.amazon.com/kms/latest/APIReference/API_GenerateDataKeyWithoutPlaintext.html)
- [kms:DescribeKey](https://docs.aws.amazon.com/kms/latest/APIReference/API_DescribeKey.html)
- [kms:CreateGrant](https://docs.aws.amazon.com/kms/latest/APIReference/API_CreateGrant.html)

Por ejemplo, la política de claves de ejemplo siguiente proporciona solo los permisos necesarios. La política tiene las siguientes consecuencias:

- Permite a DynamoDB utilizar la clave KMS en operaciones criptográficas y crear concesiones, pero solo cuando actúa en nombre de las entidades principales de la cuenta que tienen permiso para usar DynamoDB. Si las entidades principales especificadas en la declaración de política no tienen permiso para utilizar DynamoDB, la llamada falla, incluso cuando proviene del servicio de DynamoDB.
- La clave de condición [kms:ViaService](https://docs.aws.amazon.com/kms/latest/developerguide/policy-conditions.html#conditions-kms-via-service) concede los permisos solo cuando la solicitud proviene de DynamoDB en nombre de las entidades principales enumeradas en la declaración de política. Estas entidades principales no pueden llamar a estas operaciones directamente. Tenga en cuenta que el valor kms:ViaService, dynamodb.**\***.amazonaws.com, tiene un asterisco (\*) en la posición Región. DynamoDB requiere el permiso para ser independiente de cualquier Región de AWS en particular para que pueda realizar llamadas entre regiones para admitir [tablas globales de](https://docs.aws.amazon.com/amazondynamodb/latest/developerguide/GlobalTables.html)  [DynamoDB](https://docs.aws.amazon.com/amazondynamodb/latest/developerguide/GlobalTables.html).
- Proporciona a los administradores de la clave KMS (usuarios que pueden asumir el rol de dbteam) acceso de solo lectura a la clave KMS y permiso para revocar las concesiones, incluidas las [concesiones que DynamoDB precisa](#page-2383-0) para proteger la tabla.

Antes de utilizar una política de claves de ejemplo, sustituya las entidades principales de ejemplo por las entidades principales reales de su cuenta de Cuenta de AWS.

```
{ 
   "Id": "key-policy-dynamodb", 
   "Version":"2012-10-17", 
   "Statement": [ 
     { 
       "Sid" : "Allow access through Amazon DynamoDB for all principals in the account 
 that are authorized to use Amazon DynamoDB", 
       "Effect": "Allow", 
       "Principal": {"AWS": "arn:aws:iam::111122223333:user/db-lead"}, 
       "Action": [ 
          "kms:Encrypt", 
          "kms:Decrypt", 
          "kms:ReEncrypt*", 
          "kms:GenerateDataKey*", 
          "kms:DescribeKey", 
          "kms:CreateGrant" 
       ], 
       "Resource": "*", 
       "Condition": { 
           "StringLike": {
```

```
 "kms:ViaService" : "dynamodb.*.amazonaws.com" 
 } 
       } 
     }, 
     { 
       "Sid": "Allow administrators to view the KMS key and revoke grants", 
       "Effect": "Allow", 
       "Principal": { 
          "AWS": "arn:aws:iam::111122223333:role/db-team" 
        }, 
       "Action": [ 
          "kms:Describe*", 
          "kms:Get*", 
          "kms:List*", 
          "kms:RevokeGrant" 
       ], 
       "Resource": "*" 
     } 
   ]
}
```
<span id="page-2383-0"></span>Usar concesiones para autorizar a DynamoDB

Además de las políticas de claves, DynamoDB utiliza concesiones para establecer permisos en una clave administrada por el cliente o la Clave administrada de AWS para DynamoDB (aws/ dynamodb). Para ver las concesiones que tiene una clave KMS en su cuenta, utilice la operación [ListGrants.](https://docs.aws.amazon.com/kms/latest/APIReference/API_ListGrants.html) DynamoDB no necesita concesiones ni permisos adicionales para utilizar la [Clave](https://docs.aws.amazon.com/kms/latest/developerguide/concepts.html#aws-owned-cmk) [propiedad de AWS](https://docs.aws.amazon.com/kms/latest/developerguide/concepts.html#aws-owned-cmk) para proteger su tabla.

DynamoDB utiliza los permisos de concesión cuando realiza el mantenimiento del sistema en segundo plano y en tareas de protección de datos continuas. También utiliza las concesiones para generar las [claves de la tabla](https://docs.aws.amazon.com/kms/latest/developerguide/services-dynamodb.html#dynamodb-encrypt).

Cada concesión es específica de una tabla. Si la cuenta incluye varias tablas cifradas con la misma clave KMS, habrá una concesión de cada tipo para cada tabla. La concesión está limitada por el [contexto de cifrado de DynamoDB,](#page-2384-0) que incluye el nombre de la tabla y el ID de la cuenta de Cuenta de AWS e incluye permiso para [retirar la concesión](https://docs.aws.amazon.com/kms/latest/APIReference/API_RetireGrant.html) si ya no se necesita.

Para crear las concesiones, DynamoDB debe tener permiso para llamar a CreateGrant en nombre del usuario que creó la tabla cifrada. Para Claves administradas por AWS, DynamoDB obtiene el permiso kms:CreateGrant de la [política de claves,](#page-2379-0) que permite a los usuarios de la cuenta llamar

a [CreateGrant](https://docs.aws.amazon.com/kms/latest/APIReference/API_CreateGrant.html) en la clave KMS solo cuando DynamoDB realiza la solicitud en nombre de un usuario autorizado.

La política de claves también puede permitir a la cuenta [revocar la concesión](https://docs.aws.amazon.com/kms/latest/APIReference/API_RevokeGrant.html) en la clave KMS. No obstante, si revoca la concesión en una tabla cifrada activa, DynamoDB no podrá proteger y mantener la tabla.

<span id="page-2384-0"></span>Contexto de cifrado de DynamoDB

Un [contexto de cifrado](https://docs.aws.amazon.com/kms/latest/developerguide/concepts.html#encrypt_context) es un conjunto de pares de clave-valor que contienen datos no secretos arbitrarios. Cuando se incluye un contexto de cifrado en una solicitud para cifrar datos, AWS KMS vincula criptográficamente el contexto de cifrado a los datos cifrados. Para descifrar los datos, es necesario pasar el mismo contexto de cifrado.

DynamoDB utiliza el mismo contexto de cifrado en todas las operaciones criptográficas de AWS KMS. Si utiliza una [clave administrada por el cliente](https://docs.aws.amazon.com/kms/latest/developerguide/concepts.html#customer-cmk) o una [Clave administrada de AWS](https://docs.aws.amazon.com/kms/latest/developerguide/concepts.html#aws-managed-cmk) para proteger la tabla de DynamoDB, puede utilizar el contexto de cifrado para identificar el uso de la clave KMS en los registros de auditoría. También aparece en texto no cifrado en los registros, como [AWS](https://docs.aws.amazon.com/awscloudtrail/latest/userguide/cloudtrail-user-guide.html) [CloudTrail](https://docs.aws.amazon.com/awscloudtrail/latest/userguide/cloudtrail-user-guide.html) y [Amazon CloudWatch Logs](https://docs.aws.amazon.com/AmazonCloudWatch/latest/logs/WhatIsCloudWatchLogs.html).

El contexto de cifrado también se puede utilizar como condición para la autorización en políticas y concesiones. DynamoDB utiliza el contexto de cifrado para restringir las [concesiones](#page-2383-0) que permiten el acceso a la clave administrada por el cliente o a Clave administrada de AWS en su cuenta y región.

En su solicitudes a AWS KMS, DynamoDB utiliza un contexto de cifrado con dos parejas de clavevalor.

```
"encryptionContextSubset": { 
     "aws:dynamodb:tableName": "Books" 
     "aws:dynamodb:subscriberId": "111122223333"
}
```
• Tabla: el primer par de clave-valor identifica la tabla que está cifrando DynamoDB. La clave es aws:dynamodb:tableName. El valor es el nombre de la tabla.

"aws:dynamodb:tableName": "*<table-name>*"

Por ejemplo:

"aws:dynamodb:tableName": "*Books*"

• Cuenta: el segundo par de clave-valor identifica la cuenta de Cuenta de AWS. La clave es aws:dynamodb:subscriberId. El valor es el ID de la cuenta.

"aws:dynamodb:subscriberId": "*<account-id>*"

Por ejemplo:

"aws:dynamodb:subscriberId": "111122223333"

Supervisión de la interacción de DynamoDB con AWS KMS

Si utiliza una [clave administrada por el cliente](https://docs.aws.amazon.com/kms/latest/developerguide/concepts.html#customer-cmk) o una [Clave administrada de AWS](https://docs.aws.amazon.com/kms/latest/developerguide/concepts.html#aws-managed-cmk) para proteger las tablas de DynamoDB, puede utilizar los registros de AWS CloudTrail para realizar un seguimiento de las solicitudes que DynamoDB envía a AWS KMS en su nombre.

Las solicitudes GenerateDataKey, Decrypt y CreateGrant se explican en esta sección. Además, DynamoDB utiliza una operación [DescribeKey](https://docs.aws.amazon.com/kms/latest/APIReference/API_DescribeKey.html) para determinar si la clave KMS que ha seleccionado existe en la cuenta y región. También utiliza una operación [RetireGrant](https://docs.aws.amazon.com/kms/latest/APIReference/API_RetireGrant.html) para quitar una concesión cuando se elimina una tabla.

#### GenerateDataKey

Al habilitar el cifrado en reposo en una tabla, DynamoDB crea una clave de tabla única. Envía una solicitud [GenerateDataKey](https://docs.aws.amazon.com/kms/latest/APIReference/API_GenerateDataKey.html) a AWS KMS que especifica la clave KMS de la tabla.

El evento que registra la operación GenerateDataKey es similar al siguiente evento de ejemplo. El usuario es la cuenta del servicio DynamoDB. Los parámetros incluyen el Nombre de recurso de Amazon (ARN) de la clave KMS, un especificador de clave que requiere una clave de 256 bits y el [contexto de cifrado](#page-2384-0) que identifica la tabla y la cuenta de Cuenta de AWS.

```
{ 
     "eventVersion": "1.05", 
     "userIdentity": { 
          "type": "AWSService", 
          "invokedBy": "dynamodb.amazonaws.com" 
     }, 
     "eventTime": "2018-02-14T00:15:17Z", 
     "eventSource": "kms.amazonaws.com", 
     "eventName": "GenerateDataKey", 
     "awsRegion": "us-west-2",
```

```
 "sourceIPAddress": "dynamodb.amazonaws.com", 
     "userAgent": "dynamodb.amazonaws.com", 
     "requestParameters": { 
          "encryptionContext": { 
              "aws:dynamodb:tableName": "Services", 
              "aws:dynamodb:subscriberId": "111122223333" 
         }, 
          "keySpec": "AES_256", 
          "keyId": "1234abcd-12ab-34cd-56ef-1234567890ab" 
     }, 
     "responseElements": null, 
     "requestID": "229386c1-111c-11e8-9e21-c11ed5a52190", 
     "eventID": "e3c436e9-ebca-494e-9457-8123a1f5e979", 
     "readOnly": true, 
     "resources": [ 
         { 
              "ARN": "arn:aws:kms:us-
west-2:111122223333:key/1234abcd-12ab-34cd-56ef-1234567890ab", 
              "accountId": "111122223333", 
             "type": "AWS::KMS::Key"
         } 
     ], 
     "eventType": "AwsApiCall", 
     "recipientAccountId": "111122223333", 
     "sharedEventID": "bf915fa6-6ceb-4659-8912-e36b69846aad"
}
```
# Decrypt

Cuando accede a una tabla de DynamoDB cifrada, DynamoDB necesita descifrar la clave de la tabla de manera que pueda descifrar las claves que hay debajo en la jerarquía. A continuación, descifra los datos de la tabla. Para descifrar la clave de la tabla. DynamoDB envía una solicitud [Decrypt](https://docs.aws.amazon.com/kms/latest/APIReference/API_Decrypt.html) a AWS KMS que especifica la clave KMS para la tabla.

El evento que registra la operación Decrypt es similar al siguiente evento de ejemplo. El usuario es la entidad principal en su cuenta de Cuenta de AWS que está accediendo a la tabla. Los parámetros incluyen la clave de la tabla cifrada (como blob de texto cifrado) y el [contexto de](#page-2384-0) [cifrado](#page-2384-0) que identifica la tabla y la cuenta de Cuenta de AWS. AWS KMS deriva el ID de la clave KMS del texto cifrado.

```
 "eventVersion": "1.05",
```
{

```
 "userIdentity": { 
          "type": "AssumedRole", 
          "principalId": "AROAIGDTESTANDEXAMPLE:user01", 
          "arn": "arn:aws:sts::111122223333:assumed-role/Admin/user01", 
          "accountId": "111122223333", 
          "accessKeyId": "AKIAIOSFODNN7EXAMPLE", 
          "sessionContext": { 
              "attributes": { 
                  "mfaAuthenticated": "false", 
                  "creationDate": "2018-02-14T16:42:15Z" 
              }, 
              "sessionIssuer": { 
                  "type": "Role", 
                  "principalId": "AROAIGDT3HGFQZX4RY6RU", 
                  "arn": "arn:aws:iam::111122223333:role/Admin", 
                  "accountId": "111122223333", 
                  "userName": "Admin" 
 } 
         }, 
         "invokedBy": "dynamodb.amazonaws.com" 
     }, 
     "eventTime": "2018-02-14T16:42:39Z", 
     "eventSource": "kms.amazonaws.com", 
     "eventName": "Decrypt", 
     "awsRegion": "us-west-2", 
     "sourceIPAddress": "dynamodb.amazonaws.com", 
     "userAgent": "dynamodb.amazonaws.com", 
     "requestParameters": 
     { 
         "encryptionContext": 
        \mathcal{L} "aws:dynamodb:tableName": "Books", 
              "aws:dynamodb:subscriberId": "111122223333" 
         } 
     }, 
     "responseElements": null, 
     "requestID": "11cab293-11a6-11e8-8386-13160d3e5db5", 
     "eventID": "b7d16574-e887-4b5b-a064-bf92f8ec9ad3", 
     "readOnly": true, 
     "resources": [ 
         { 
              "ARN": "arn:aws:kms:us-
west-2:111122223333:key/1234abcd-12ab-34cd-56ef-1234567890ab", 
              "accountId": "111122223333",
```

```
 "type": "AWS::KMS::Key" 
          } 
     ], 
     "eventType": "AwsApiCall", 
     "recipientAccountId": "111122223333"
}
```
**CreateGrant** 

Cuando utiliza una [clave administrada por el cliente](https://docs.aws.amazon.com/kms/latest/developerguide/concepts.html#customer-cmk) o una [Clave administrada de AWS](https://docs.aws.amazon.com/kms/latest/developerguide/concepts.html#aws-managed-cmk) para proteger la tabla de DynamoDB, DynamoDB utiliza [concesiones](#page-2383-0) para permitir al servicio realizar la protección de datos continua y tareas de mantenimiento y durabilidad. Estas concesiones no son obligatorias en las [Clave propiedad de AWS](https://docs.aws.amazon.com/kms/latest/developerguide/concepts.html#aws-owned-cmk).

Las concesiones que crea DynamoDB son específicas de una tabla. El principal en la solicitud [CreateGrant](https://docs.aws.amazon.com/kms/latest/APIReference/API_CreateGrant.html) es el usuario que creó la tabla.

El evento que registra la operación CreateGrant es similar al siguiente evento de ejemplo. Los parámetros incluyen el nombre de recurso de Amazon (ARN) de la clave KMS para la tabla, la entidad principal beneficiaria, la entidad principal de retirada (el servicio de DynamoDB) y las operaciones que cubre la concesión. También incluye una restricción que requiere que toda operación de cifrado utilice el [contexto de cifrado](#page-2384-0) especificado.

```
{ 
     "eventVersion": "1.05", 
     "userIdentity": 
     { 
          "type": "AssumedRole", 
          "principalId": "AROAIGDTESTANDEXAMPLE:user01", 
          "arn": "arn:aws:sts::111122223333:assumed-role/Admin/user01", 
          "accountId": "111122223333", 
          "accessKeyId": "AKIAIOSFODNN7EXAMPLE", 
          "sessionContext": { 
              "attributes": { 
                  "mfaAuthenticated": "false", 
                  "creationDate": "2018-02-14T00:12:02Z" 
              }, 
              "sessionIssuer": { 
                  "type": "Role", 
                  "principalId": "AROAIGDTESTANDEXAMPLE", 
                  "arn": "arn:aws:iam::111122223333:role/Admin", 
                  "accountId": "111122223333",
```

```
 "userName": "Admin" 
 } 
         }, 
         "invokedBy": "dynamodb.amazonaws.com" 
     }, 
     "eventTime": "2018-02-14T00:15:15Z", 
     "eventSource": "kms.amazonaws.com", 
     "eventName": "CreateGrant", 
     "awsRegion": "us-west-2", 
     "sourceIPAddress": "dynamodb.amazonaws.com", 
     "userAgent": "dynamodb.amazonaws.com", 
     "requestParameters": { 
         "keyId": "1234abcd-12ab-34cd-56ef-1234567890ab", 
         "retiringPrincipal": "dynamodb.us-west-2.amazonaws.com", 
         "constraints": { 
              "encryptionContextSubset": { 
                  "aws:dynamodb:tableName": "Books", 
                  "aws:dynamodb:subscriberId": "111122223333" 
 } 
         }, 
         "granteePrincipal": "dynamodb.us-west-2.amazonaws.com", 
         "operations": [ 
              "DescribeKey", 
              "GenerateDataKey", 
              "Decrypt", 
              "Encrypt", 
              "ReEncryptFrom", 
              "ReEncryptTo", 
              "RetireGrant" 
         ] 
     }, 
     "responseElements": { 
         "grantId": 
  "5c5cd4a3d68e65e77795f5ccc2516dff057308172b0cd107c85b5215c6e48bde" 
     }, 
     "requestID": "2192b82a-111c-11e8-a528-f398979205d8", 
     "eventID": "a03d65c3-9fee-4111-9816-8bf96b73df01", 
     "readOnly": false, 
     "resources": [ 
         { 
              "ARN": "arn:aws:kms:us-
west-2:111122223333:key/1234abcd-12ab-34cd-56ef-1234567890ab", 
              "accountId": "111122223333", 
             "type": "AWS::KMS::Key"
```

```
 } 
     ], 
     "eventType": "AwsApiCall", 
     "recipientAccountId": "111122223333"
}
```
Administración de tablas de cifrado en DynamoDB

Puede usar la AWS Management Console o la AWS Command Line Interface (AWS CLI) para especificar la clave de cifrado en las tablas nuevas y actualizar las claves de cifrado de las tablas existentes en Amazon DynamoDB.

Temas

- [Especificación de la clave de cifrado para una tabla nueva](#page-2390-0)
- [Configuración de una clave de cifrado](#page-2393-0)

<span id="page-2390-0"></span>Especificación de la clave de cifrado para una tabla nueva

Siga estos pasos para especificar la clave de cifrado en una tabla nueva mediante la consola de Amazon DynamoDB o la AWS CLI.

Creación de una tabla cifrada (consola)

- 1. Inicie sesión en la AWS Management Console y abra la consola de DynamoDB en [https://](https://console.aws.amazon.com/dynamodb/) [console.aws.amazon.com/dynamodb](https://console.aws.amazon.com/dynamodb/).
- 2. En el panel de navegación del lado izquierdo de la consola, elija Tables (Tablas).
- 3. Seleccione Create Table (Crear tabla). En Nombre de la tabla, escriba **Music**. Como clave principal, introduzca **Artist** y como clave de ordenación, introduzca **SongTitle**, ambas como cadenas.
- 4. En Settings (Ajustes), asegúrese de que Customize settings (Personalizar ajustes) esté seleccionado.

#### **a** Note

Si selecciona Use default settings (Usar configuración predeterminada), las tablas se cifrarán en reposo con la Clave propiedad de AWS sin costo adicional.

- 5. En Encryption at rest (Cifrado en reposo), elija un tipo de cifrado: Clave propiedad de AWS, Clave administrada de AWS o una clave administrada por el cliente.
	- Owned by Amazon DynamoDB (Propiedad de Amazon DynamoDB). Clave propiedad de AWS, propiedad y administrada específicamente por DynamoDB. No se cobrará ningún cargo adicional por el uso de esta clave.
	- Clave administrada por AWS. Alias de clave: aws/dynamodb. La clave se almacena en su cuenta y la administra AWS Key Management Service (AWS KMS). Se aplican los cargos de AWS KMS.
	- Además de estar almacenada en su cuenta, es de su propiedad y está administrada por usted. Clave administrada por clientes. La clave se almacena en su cuenta y la administra AWS Key Management Service (AWS KMS). Se aplican los cargos de AWS KMS.

# **a** Note

Si decide ser propietario y administrar su propia clave, asegúrese de que la política de claves KMS esté configurada correctamente. Para obtener más información, incluidos ejemplos, consulte [Política de claves para una clave administrada por el cliente](https://docs.aws.amazon.com/kms/latest/developerguide/concepts.html#customer-cmk).

6. Elija Create table (Crear tabla) para crear la tabla cifrada. Para confirmar el tipo de cifrado, seleccione los detalles de la tabla en la pestaña Overview (Resumen) y revise la sección Additional details (Detalles adicionales).

Creación de una tabla cifrada (AWS CLI)

Utilice la AWS CLI para crear una tabla con la Clave propiedad de AWS predeterminada, la Clave administrada de AWS o una clave administrada por el cliente para Amazon DynamoDB.

Para crear una tabla cifrada mediante la Clave propiedad de AWS predeterminada

• Cree la tabla cifrada Music como sigue:

```
aws dynamodb create-table \ 
   --table-name Music \ 
   --attribute-definitions \ 
       AttributeName=Artist,AttributeType=S \ 
       AttributeName=SongTitle,AttributeType=S \ 
   --key-schema \ 
      AttributeName=Artist, KeyType=HASH \
```

```
AttributeName=SongTitle, KeyType=RANGE \
 --provisioned-throughput \ 
     ReadCapacityUnits=10,WriteCapacityUnits=5
```
# **a** Note

Esta tabla está ahora cifrada utilizando la Clave propiedad de AWS predeterminada en la cuenta del servicio DynamoDB.

Creación de una tabla cifrada mediante la Clave administrada de AWS para DynamoDB

• Cree la tabla cifrada Music como sigue:

```
aws dynamodb create-table \ 
   --table-name Music \ 
   --attribute-definitions \ 
       AttributeName=Artist,AttributeType=S \ 
       AttributeName=SongTitle,AttributeType=S \ 
   --key-schema \ 
      AttributeName=Artist, KeyType=HASH \
      AttributeName=SongTitle, KeyType=RANGE \
   --provisioned-throughput \ 
       ReadCapacityUnits=10,WriteCapacityUnits=5 \ 
   --sse-specification Enabled=true,SSEType=KMS
```
El estado SSEDescription de la descripción de la tabla se establece en ENABLED y SSEType es KMS.

```
"SSEDescription": { 
   "SSEType": "KMS", 
   "Status": "ENABLED", 
   "KMSMasterKeyArn": "arn:aws:kms:us-east-1:123456789012:key/abcd1234-abcd-1234-
a123-ab1234a1b234",
}
```
Creación de una tabla cifrada mediante la clave administrada por el cliente para DynamoDB

• Cree la tabla cifrada Music como sigue:

```
aws dynamodb create-table \ 
   --table-name Music \ 
   --attribute-definitions \ 
       AttributeName=Artist,AttributeType=S \ 
       AttributeName=SongTitle,AttributeType=S \ 
   --key-schema \ 
      AttributeName=Artist, KeyType=HASH \
      AttributeName=SongTitle, KeyType=RANGE \
   --provisioned-throughput \ 
       ReadCapacityUnits=10,WriteCapacityUnits=5 \ 
   --sse-specification Enabled=true,SSEType=KMS,KMSMasterKeyId=abcd1234-abcd-1234-
a123-ab1234a1b234
```
El estado SSEDescription de la descripción de la tabla se establece en ENABLED y SSEType es KMS.

```
"SSEDescription": { 
   "SSEType": "KMS", 
   "Status": "ENABLED", 
   "KMSMasterKeyArn": "arn:aws:kms:us-east-1:123456789012:key/abcd1234-abcd-1234-
a123-ab1234a1b234",
}
```
<span id="page-2393-0"></span>Configuración de una clave de cifrado

También puede usar la consola de DynamoDB o la AWS CLI para actualizar las claves de cifrado de una tabla existente entre una Clave propiedad de AWS, una Clave administrada de AWS y una clave administrada por el cliente en cualquier momento.

Actualización de una clave de cifrado (consola)

- 1. Inicie sesión en la AWS Management Console y abra la consola de DynamoDB en [https://](https://console.aws.amazon.com/dynamodb/) [console.aws.amazon.com/dynamodb](https://console.aws.amazon.com/dynamodb/).
- 2. En el panel de navegación del lado izquierdo de la consola, elija Tables (Tablas).
- 3. Elija la tabla que desea actualizar.
- 4. Seleccione el menú desplegable Actions (Acciones) y, a continuación, seleccione la opción Update settings (Actualizar ajustes).
- 5. Vaya a la pestaña Additional settings (Ajustes adicionales).
- 6. En Encryption (Cifrado), elija Manage encryption (Administración del cifrado).
- 7. Elija un tipo de cifrado:
	- Propiedad de Amazon DynamoDB. La clave AWS KMS es propiedad de DynamoDB y este servicio se encarga de su administración. No se cobrará ningún cargo adicional por el uso de esta clave.
	- Clave administrada de AWS Alias de clave: aws/dynamodb. La clave se almacena en su cuenta y la administra AWS Key Management Service. (AWS KMS). Se aplican los cargos de AWS KMS.
	- Además de estar almacenada en su cuenta, es de su propiedad y está administrada por usted. La clave se almacena en su cuenta y la administra AWS Key Management Service. (AWS KMS). Se aplican los cargos de AWS KMS.
		- **a** Note

Si decide ser propietario y administrar su propia clave, asegúrese de que la política de claves KMS esté configurada correctamente. Para obtener más información, consulte [Política de claves para una clave administrada por el cliente.](https://docs.aws.amazon.com/kms/latest/developerguide/concepts.html#customer-cmk)

A continuación, elija Save (Guardar) para actualizar la tabla cifrada. Para confirmar el tipo de cifrado, verifique los detalles de la tabla en la pestaña Overview (Información general).

Actualización de una clave de cifrado (AWS CLI)

Los siguientes ejemplos muestran cómo actualizar una tabla cifrada con la AWS CLI.

Actualización de una tabla cifrada mediante la Clave propiedad de AWS predeterminada

• Actualice la tabla cifrada Music, como en el siguiente ejemplo.

```
aws dynamodb update-table \ 
   --table-name Music \ 
   --sse-specification Enabled=false
```
#### **a** Note

Esta tabla está ahora cifrada utilizando la Clave propiedad de AWS predeterminada en la cuenta del servicio DynamoDB.

Actualización de una tabla cifrada mediante la Clave administrada de AWS para DynamoDB

• Actualice la tabla cifrada Music, como en el siguiente ejemplo.

```
aws dynamodb update-table \ 
   --table-name Music \ 
   --sse-specification Enabled=true
```
El estado SSEDescription de la descripción de la tabla se establece en ENABLED y SSEType es KMS.

```
"SSEDescription": { 
   "SSEType": "KMS", 
   "Status": "ENABLED", 
   "KMSMasterKeyArn": "arn:aws:kms:us-east-1:123456789012:key/abcd1234-abcd-1234-
a123-ab1234a1b234",
}
```
Actualización de una tabla cifrada con una clave administrada por el cliente para DynamoDB

• Actualice la tabla cifrada Music, como en el siguiente ejemplo.

```
aws dynamodb update-table \ 
   --table-name Music \ 
   --sse-specification Enabled=true,SSEType=KMS,KMSMasterKeyId=abcd1234-abcd-1234-
a123-ab1234a1b234
```
El estado SSEDescription de la descripción de la tabla se establece en ENABLED y SSEType es KMS.

```
"SSEDescription": { 
   "SSEType": "KMS",
```

```
 "Status": "ENABLED", 
   "KMSMasterKeyArn": "arn:aws:kms:us-east-1:123456789012:key/abcd1234-abcd-1234-
a123-ab1234a1b234",
}
```
# Protección de datos en DynamoDB Accelerator

El cifrado de Amazon DynamoDB Accelerator (DAX) en reposo proporciona una capa adicional de protección de datos al ayudarle a proteger los datos del acceso no autorizado al almacenamiento subyacente. Las políticas de la organización, las normativas industriales o gubernamentales y los requisitos de conformidad pueden requerir el uso del cifrado en reposo para proteger los datos. Puede utilizar el cifrado para aumentar la seguridad de datos de las aplicaciones implementadas en la nube.

Para obtener más información sobre la protección de datos en DAX, consulte [Cifrado en reposo de](#page-1411-0)  [DAX.](#page-1411-0)

# Privacidad del tráfico entre redes

Las conexiones están protegidas entre Amazon DynamoDB y las aplicaciones locales y entre DynamoDB y otros recursos de AWS dentro de la misma región de AWS.

# Política necesaria para puntos de conexión

Amazon DynamoDB proporciona una API [DescribeEndpoints](https://docs.aws.amazon.com/amazondynamodb/latest/APIReference/API_DescribeEndpoints.html) que le permite mostrar la información de los puntos de conexión regionales. Para las solicitudes de un punto de conexión de VPC, tanto las políticas de punto de conexión de IAM como las de la nube privada virtual (VPC) deben autorizar la llamada a la API DescribeEndpoints para las entidades principales de administración de identidades y accesos (IAM) solicitantes mediante la acción dynamodb:DescribeEndpoints de IAM. De lo contrario, se le denegará el acceso a la API DescribeEndpoints. Los pasos de autorización de la política de puntos de conexión de IAM y VPC para las llamadas a la API DescribeEndpoints no se aplican cuando se accede a puntos de conexión públicos de DynamoDB.

A continuación, se muestra un ejemplo de una política de puntos de conexión.

```
 "Version": "2012-10-17",
```
{

```
 "Statement": [ 
          { 
               "Effect": "Allow", 
               "Principal": "(Include IAM Principals)", 
               "Action": "dynamodb:DescribeEndpoints", 
               "Resource": "*" 
          } 
     ]
}
```
# Tráfico entre el servicio y las aplicaciones y clientes locales

Tiene dos opciones de conectividad entre su red privada y AWS:

- Una conexión de AWS Site-to-Site VPN. Para obtener más información, consulte ¿Qué es AWS [Site-to-Site VPN?](https://docs.aws.amazon.com/vpn/latest/s2svpn/VPC_VPN.html) en la Guía del usuario de AWS Site-to-Site VPN.
- Una conexión de AWS Direct Connect. Para obtener más información, consulte [¿Qué es AWS](https://docs.aws.amazon.com/directconnect/latest/UserGuide/Welcome.html)  [Direct Connect?](https://docs.aws.amazon.com/directconnect/latest/UserGuide/Welcome.html) en la Guía del usuario de AWS Direct Connect.

El acceso a DynamoDB a través de la red se realiza mediante las API publicadas por AWS. Los clientes deben admitir el protocolo de seguridad de la capa de transporte (TLS) 1.2. Nosotros recomendamos TLS 1.3. Los clientes también deben admitir conjuntos de cifrado con confidencialidad directa total (PFS) tales como Ephemeral Diffie-Hellman (DHE) o Elliptic Curve Diffie-Hellman Ephemeral (ECDHE). La mayoría de los sistemas modernos como Java 7 y posteriores son compatibles con estos modos. Además, debe firmar las solicitudes con un ID de clave de acceso y una clave de acceso secreta que estén asociados a una entidad principal de IAM, o bien, puede usar [AWS Security Token Service \(STS\)](https://docs.aws.amazon.com/STS/latest/APIReference/Welcome.html) para generar credenciales de seguridad temporales a la hora de firmar solicitudes.

# Tráfico entre recursos de AWS en la misma región

Un punto de enlace de la Virtual Private Cloud (Amazon VPC) para DynamoDB es una entidad lógica dentro de una VPC que permite la conectividad solo a DynamoDB. La Amazon VPC enruta las solicitudes a DynamoDB y vuelve a enrutar las respuestas a la VPC. Para obtener más información, consulte [Puntos de enlace de la VPC](https://docs.aws.amazon.com/vpc/latest/userguide/vpc-endpoints.html) en la Guía del usuario de Amazon VPC. Para consultar ejemplos de políticas que puede usar para controlar el acceso desde los puntos de conexión de VPC, consulte [Uso de políticas de IAM para controlar el acceso a DynamoDB.](https://docs.aws.amazon.com/vpc/latest/userguide/vpc-endpoints-ddb.html)

# **a** Note

No se puede acceder a los puntos de conexión de VPC de Amazon a través de AWS Site-to-Site VPN o AWS Direct Connect.

# AWS Identity and Access Management (IAM)

AWS Identity and Access Management es un servicio de AWS que ayuda a un administrador a controlar de forma segura el acceso a los recursos de AWS. Los administradores controlan quién está autenticado (ha iniciado sesión) y autorizado (tiene permisos) para utilizar recursos de Amazon DynamoDB y Acelerador de DynamoDB. Puede utilizar IAM para administrar los permisos de acceso e implementar políticas de seguridad para Amazon DynamoDB y Acelerador de DynamoDB. IAM es un servicio de AWS que puede utilizar sin cargo adicional.

# Temas

- [Identity and Access Management en Amazon DynamoDB](#page-2398-0)
- [Uso de condiciones de las políticas de IAM para control de acceso preciso](#page-2434-0)
- [Identity and Access Management en DynamoDB Accelerator](#page-2460-0)

# <span id="page-2398-0"></span>Identity and Access Management en Amazon DynamoDB

AWS Identity and Access Management (IAM) es un Servicio de AWS que ayuda a los administradores a controlar de forma segura el acceso a los recursos de AWS. Los administradores de IAM controlan quién puede estar autenticado (ha iniciado sesión) y autorizado (tiene permisos) para utilizar los recursos de DynamoDB. IAM es un Servicio de AWS que se puede utilizar sin cargo adicional.

# Temas

- [Público](#page-2399-0)
- [Autenticación con identidades](#page-2399-1)
- [Administración de acceso mediante políticas](#page-2403-0)
- [Cómo funciona Amazon DynamoDB con IAM](#page-2406-0)
- [Ejemplos de políticas basadas en identidad de Amazon DynamoDB](#page-2413-0)
- [Solución de problemas de identidad y acceso de Amazon DynamoDB](#page-2431-0)
- [Política de IAM para evitar la compra de capacidad reservada de DynamoDB](#page-2433-0)

# <span id="page-2399-0"></span>Público

La forma en que utilice AWS Identity and Access Management (IAM) difiere en función del trabajo que realice en DynamoDB.

Usuario de servicio: si utiliza el servicio DynamoDB para realizar su trabajo, su administrador le proporciona las credenciales y los permisos que necesita. A medida que utilice más características de DynamoDB para realizar su trabajo, es posible que necesite permisos adicionales. Entender cómo se administra el acceso puede ayudarlo a solicitar los permisos correctos al administrador. Si no puede acceder a una característica en DynamoDB, consulte [Solución de problemas de identidad y](#page-2431-0) [acceso de Amazon DynamoDB.](#page-2431-0)

Administrador de servicio: si está a cargo de los recursos de DynamoDB en su empresa, probablemente tenga acceso completo a DynamoDB. Su trabajo consiste en determinar a qué características y recursos de DynamoDB deben acceder los usuarios del servicio. Luego, debe enviar solicitudes a su administrador de IAM para cambiar los permisos de los usuarios de su servicio. Revise la información de esta página para conocer los conceptos básicos de IAM. Para obtener más información sobre cómo su empresa puede utilizar IAM con DynamoDB, consulte [Cómo funciona](#page-2406-0)  [Amazon DynamoDB con IAM.](#page-2406-0)

Administrador de IAM: si es un administrador de IAM, es posible que desee obtener información acerca de cómo escribir políticas para administrar el acceso a DynamoDB. Para consultar ejemplos de políticas basadas en identidad de DynamoDB que puede utilizar en IAM, consulte [Ejemplos de](#page-2413-0) [políticas basadas en identidad de Amazon DynamoDB](#page-2413-0).

# <span id="page-2399-1"></span>Autenticación con identidades

La autenticación es la manera de iniciar sesión en AWS mediante credenciales de identidad. Debe estar autenticado (haber iniciado sesión en AWS) como Usuario raíz de la cuenta de AWS, como un usuario de IAM o asumiendo un rol de IAM.

Puede iniciar sesión en AWS como una identidad federada mediante las credenciales proporcionadas a través de una fuente de identidad. AWS IAM Identity Center Los usuarios (del Centro de identidades de IAM), la autenticación de inicio de sesión único de su empresa y sus credenciales de Google o Facebook son ejemplos de identidades federadas. Al iniciar sesión

como una identidad federada, su administrador habrá configurado previamente la federación de identidades mediante roles de IAM. Cuando accede a AWS mediante la federación, está asumiendo un rol de forma indirecta.

Según el tipo de usuario que sea, puede iniciar sesión en la AWS Management Console o en el portal de acceso AWS. Para obtener más información sobre el inicio de sesión en AWS, consulte [Cómo iniciar sesión en su Cuenta de AWS](https://docs.aws.amazon.com/signin/latest/userguide/how-to-sign-in.html) en la Guía del usuario de AWS Sign-In.

Si accede a AWS mediante programación, AWS proporciona un kit de desarrollo de software (SDK) y una interfaz de la línea de comandos (CLI) para firmar criptográficamente las solicitudes mediante el uso de las credenciales. Si no usa las herramientas de AWS, debe firmar usted mismo las solicitudes. Para obtener más información sobre la firma de solicitudes, consulte [Firma de solicitudes](https://docs.aws.amazon.com/IAM/latest/UserGuide/reference_aws-signing.html)  [API de AWS](https://docs.aws.amazon.com/IAM/latest/UserGuide/reference_aws-signing.html) en la Guía del usuario de IAM.

Independientemente del método de autenticación que use, es posible que deba proporcionar información de seguridad adicional. Por ejemplo, AWS le recomienda el uso de la autenticación multifactor (MFA) para aumentar la seguridad de su cuenta. Para obtener más información, consulte [Autenticación multifactor](https://docs.aws.amazon.com/singlesignon/latest/userguide/enable-mfa.html) en la Guía del usuario de AWS IAM Identity Center y [Uso de la](https://docs.aws.amazon.com/IAM/latest/UserGuide/id_credentials_mfa.html)  [autenticación multifactor \(MFA\) en AWS](https://docs.aws.amazon.com/IAM/latest/UserGuide/id_credentials_mfa.html)en la Guía del usuario de IAM.

# Usuario raíz de Cuenta de AWS

Cuando se crea una Cuenta de AWS, se comienza con una identidad de inicio de sesión que tiene acceso completo a todos los recursos y Servicios de AWS de la cuenta. Esta identidad recibe el nombre de usuario raíz de la Cuenta de AWS y se accede a ella iniciando sesión con el email y la contraseña que utilizó para crear la cuenta. Recomendamos encarecidamente que no utilice el usuario raíz para sus tareas diarias. Proteja las credenciales del usuario raíz y utilícelas solo para las tareas que solo el usuario raíz pueda realizar. Para ver la lista completa de las tareas que requieren que inicie sesión como usuario raíz, consulte [Tareas que requieren credenciales de usuario raíz](https://docs.aws.amazon.com/IAM/latest/UserGuide/root-user-tasks.html) en la Guía del usuario de IAM.

### Identidad federada

Como práctica recomendada, solicite que los usuarios humanos, incluidos los que requieren acceso de administrador, utilicen la federación con un proveedor de identidades para acceder a los Servicios de AWS utilizando credenciales temporales.

Una identidad federada es un usuario del directorio de usuarios de su empresa, un proveedor de identidad web, el AWS Directory Service, el directorio del Identity Center, o cualquier usuario que acceda a Servicios de AWS utilizando credenciales proporcionadas a través de una fuente de

identidad. Cuando identidades federadas acceden a Cuentas de AWS, asumen roles y los roles proporcionan credenciales temporales.

Para una administración de acceso centralizada, le recomendamos que utilice AWS Single Sign-On. Puede crear usuarios y grupos en el IAM Identity Center o puede conectarse y sincronizar con un conjunto de usuarios y grupos de su propia fuente de identidad para usarlos en todas sus aplicaciones y Cuentas de AWS. Para obtener más información, consulte [¿Qué es el Centro de](https://docs.aws.amazon.com/singlesignon/latest/userguide/what-is.html) [identidades de IAM?](https://docs.aws.amazon.com/singlesignon/latest/userguide/what-is.html) en la Guía del usuario de AWS IAM Identity Center.

### Usuarios y grupos de IAM

Un [usuario de IAM](https://docs.aws.amazon.com/IAM/latest/UserGuide/id_users.html) es una identidad de la Cuenta de AWSque dispone de permisos específicos para una sola persona o aplicación. Siempre que sea posible, recomendamos emplear credenciales temporales, en lugar de crear usuarios de IAM que tengan credenciales de larga duración como contraseñas y claves de acceso. No obstante, si tiene casos de uso específicos que requieran credenciales de larga duración con usuarios de IAM, recomendamos rotar las claves de acceso. Para más información, consulte [Rotar las claves de acceso periódicamente para casos de uso que](https://docs.aws.amazon.com/IAM/latest/UserGuide/best-practices.html#rotate-credentials)  [requieran credenciales de larga duración](https://docs.aws.amazon.com/IAM/latest/UserGuide/best-practices.html#rotate-credentials) en la Guía del usuario de IAM.

Un [grupo de IAM](https://docs.aws.amazon.com/IAM/latest/UserGuide/id_groups.html) es una identidad que especifica un conjunto de usuarios de IAM. No puede iniciar sesión como grupo. Puede usar los grupos para especificar permisos para varios usuarios a la vez. Los grupos facilitan la administración de los permisos de grandes conjuntos de usuarios. Por ejemplo, podría tener un grupo cuyo nombre fuese IAMAdmins y conceder permisos a dicho grupo para administrar los recursos de IAM.

Los usuarios son diferentes de los roles. Un usuario se asocia exclusivamente a una persona o aplicación, pero la intención es que cualquier usuario pueda asumir un rol que necesite. Los usuarios tienen credenciales permanentes a largo plazo y los roles proporcionan credenciales temporales. Para más información, consulte [Cuándo crear un usuario de IAM \(en lugar de un rol\)](https://docs.aws.amazon.com/IAM/latest/UserGuide/id.html#id_which-to-choose) en la Guía del usuario de IAM.

### Roles de IAM

Un [rol de IAM](https://docs.aws.amazon.com/IAM/latest/UserGuide/id_roles.html) es una identidad de la Cuenta de AWSque dispone de permisos específicos. Es similar a un usuario de IAM, pero no está asociado a una determinada persona. Puede asumir temporalmente un rol de IAM en la AWS Management Console [cambiando de roles](https://docs.aws.amazon.com/IAM/latest/UserGuide/id_roles_use_switch-role-console.html). Puede asumir un rol llamando a una operación de la AWS CLI o de la API de AWS, o utilizando una URL personalizada. Para más información sobre los métodos para el uso de roles, consulte [Uso de roles](https://docs.aws.amazon.com/IAM/latest/UserGuide/id_roles_use.html)  [de IAM](https://docs.aws.amazon.com/IAM/latest/UserGuide/id_roles_use.html) en la Guía del usuario de IAM.

Los roles de IAM con credenciales temporales son útiles en las siguientes situaciones:

- Acceso de usuario federado: para asignar permisos a una identidad federada, puede crear un rol y definir sus permisos. Cuando se autentica una identidad federada, se asocia la identidad al rol y se le conceden los permisos define el rol. Para obtener información acerca de roles para federación, consulte [Creación de un rol para un proveedor de identidades de terceros](https://docs.aws.amazon.com/IAM/latest/UserGuide/id_roles_create_for-idp.html) en la Guía del usuario de IAM. Si utiliza IAM Identity Center, debe configurar un conjunto de permisos. IAM Identity Center correlaciona el conjunto de permisos con un rol en IAM para controlar a qué pueden acceder las identidades después de autenticarse. Para obtener información acerca de los conjuntos de permisos, consulte [Conjuntos de permisos](https://docs.aws.amazon.com/singlesignon/latest/userguide/permissionsetsconcept.html) en la Guía del usuario de AWS Single Sign-On.
- Permisos de usuario de IAM temporales: un usuario de IAM puede asumir un rol de IAM para recibir temporalmente permisos distintos que le permitan realizar una tarea concreta.
- Acceso entre cuentas: puede utilizar un rol de IAM para permitir que alguien (una entidad principal de confianza) de otra cuenta acceda a los recursos de la cuenta. Los roles son la forma principal de conceder acceso entre cuentas. No obstante, con algunos Servicios de AWS se puede adjuntar una política directamente a un recurso (en lugar de utilizar un rol como representante). Para obtener información acerca de la diferencia entre los roles y las políticas basadas en recursos para el acceso entre cuentas, consulte [Cómo los roles de IAM difieren de las políticas basadas en](https://docs.aws.amazon.com/IAM/latest/UserGuide/id_roles_compare-resource-policies.html)  [recursos](https://docs.aws.amazon.com/IAM/latest/UserGuide/id_roles_compare-resource-policies.html) en la Guía del usuario de IAM.
- Acceso entre servicios: algunos Servicios de AWS utilizan características de otros Servicios de AWS. Por ejemplo, cuando realiza una llamada en un servicio, es común que ese servicio ejecute aplicaciones en Amazon EC2 o almacene objetos en Amazon S3. Es posible que un servicio haga esto usando los permisos de la entidad principal, usando un rol de servicio o usando un rol vinculado a servicios.
	- Reenviar sesiones de acceso (FAS): cuando utiliza un rol o un usuario de IAM para llevar a cabo acciones en AWS, se le considera una entidad principal. Cuando utiliza algunos servicios, es posible que realice una acción que desencadene otra acción en un servicio diferente. FAS utiliza los permisos de la entidad principal para llamar a un Servicio de AWS, combinados con el Servicio de AWS solicitante para realizar solicitudes a servicios posteriores. Las solicitudes de FAS solo se realizan cuando un servicio recibe una solicitud que requiere interacciones con otros Servicios de AWS o recursos para completarse. En este caso, debe tener permisos para realizar ambas acciones. Para obtener información sobre las políticas a la hora de realizar solicitudes de FAS, consulte [Reenviar sesiones de acceso.](https://docs.aws.amazon.com/IAM/latest/UserGuide/access_forward_access_sessions.html)
	- Rol de servicio: un rol de servicio es un [rol de IAM](https://docs.aws.amazon.com/IAM/latest/UserGuide/id_roles.html) que adopta un servicio para realizar acciones en su nombre. Un administrador de IAM puede crear, modificar y eliminar un rol de servicio

desde IAM. Para obtener más información, consulte [Creación de un rol para delegar permisos a](https://docs.aws.amazon.com/IAM/latest/UserGuide/id_roles_create_for-service.html)  [un Servicio de AWS](https://docs.aws.amazon.com/IAM/latest/UserGuide/id_roles_create_for-service.html) en la Guía del usuario de IAM.

- Rol vinculado a los servicios: un rol vinculado a servicios es un tipo de rol de servicio que está vinculado a un Servicio de AWS. El servicio puede asumir el rol para realizar una acción en su nombre. Los roles vinculados a servicios aparecen en la Cuenta de AWS y son propiedad del servicio. Un administrador de IAM puede ver, pero no editar, los permisos de los roles vinculados a servicios.
- Aplicaciones que se ejecutan en Amazon EC2: puede utilizar un rol de IAM que le permita administrar credenciales temporales para las aplicaciones que se ejecutan en una instancia de EC2 y realizan solicitudes a la AWS CLI o a la API de AWS. Es preferible hacerlo de este modo a almacenar claves de acceso en la instancia de EC2. Para asignar un rol de AWS a una instancia de EC2 y ponerla a disposición de todas las aplicaciones, cree un perfil de instancia adjuntado a la instancia. Un perfil de instancia contiene el rol y permite a los programas que se ejecutan en la instancia de EC2 obtener credenciales temporales. Para más información, consulte [Uso de un rol](https://docs.aws.amazon.com/IAM/latest/UserGuide/id_roles_use_switch-role-ec2.html) [de IAM para conceder permisos a aplicaciones que se ejecutan en instancias Amazon EC2](https://docs.aws.amazon.com/IAM/latest/UserGuide/id_roles_use_switch-role-ec2.html) en la Guía del usuario de IAM.

Para obtener información sobre el uso de los roles de IAM, consulte [Cuándo crear un rol de IAM \(en](https://docs.aws.amazon.com/IAM/latest/UserGuide/id.html#id_which-to-choose_role)  [lugar de un usuario\)](https://docs.aws.amazon.com/IAM/latest/UserGuide/id.html#id_which-to-choose_role) en la Guía del usuario de IAM.

# <span id="page-2403-0"></span>Administración de acceso mediante políticas

Para controlar el acceso en AWS, se crean políticas y se adjuntan a identidades o recursos de AWS. Una política es un objeto de AWS que, cuando se asocia a una identidad o un recurso, define sus permisos. AWS evalúa estas políticas cuando una entidad principal (sesión de rol, usuario o usuario raíz) realiza una solicitud. Los permisos en las políticas determinan si la solicitud se permite o se deniega. Las mayoría de las políticas se almacenan en AWS como documentos JSON. Para obtener más información sobre la estructura y el contenido de los documentos de política JSON, consulte [Información general de políticas JSON](https://docs.aws.amazon.com/IAM/latest/UserGuide/access_policies.html#access_policies-json) en la Guía del usuario de IAM.

Los administradores pueden utilizar las políticas JSON de AWS para especificar quién tiene acceso a qué. Es decir, qué entidad principal puede realizar acciones en qué recursos y en qué condiciones.

De forma predeterminada, los usuarios y los roles no tienen permisos. Para conceder permiso a los usuarios para realizar acciones en los recursos que necesiten, un administrador de IAM puede crear políticas de IAM. A continuación, el administrador puede añadir las políticas de IAM a roles y los usuarios pueden asumirlos.

Las políticas de IAM definen permisos para una acción independientemente del método que se utilice para realizar la operación. Por ejemplo, suponga que dispone de una política que permite la acción iam:GetRole. Un usuario con dicha política puede obtener información del usuario de la AWS Management Console, la AWS CLI o la API de AWS.

#### Políticas basadas en identidades

Las políticas basadas en identidad son documentos de políticas de permisos JSON que puede adjuntar a una identidad, como un usuario, un grupo de usuarios o un rol de IAM. Estas políticas controlan qué acciones pueden realizar los usuarios y los roles, en qué recursos y en qué condiciones. Para obtener más información sobre cómo crear una política basada en identidad, consulte [Creación de políticas de IAM](https://docs.aws.amazon.com/IAM/latest/UserGuide/access_policies_create.html) en la Guía del usuario de IAM.

Las políticas basadas en identidades pueden clasificarse además como políticas insertadas o políticas administradas. Las políticas insertadas se integran directamente en un único usuario, grupo o rol. Las políticas administradas son políticas independientes que puede adjuntar a varios usuarios, grupos y roles de su Cuenta de AWS. Las políticas administradas incluyen las políticas administradas por AWS y las políticas administradas por el cliente. Para más información sobre cómo elegir una política administrada o una política insertada, consulte [Elegir entre políticas administradas y políticas](https://docs.aws.amazon.com/IAM/latest/UserGuide/access_policies_managed-vs-inline.html#choosing-managed-or-inline) [insertadas](https://docs.aws.amazon.com/IAM/latest/UserGuide/access_policies_managed-vs-inline.html#choosing-managed-or-inline) en la Guía del usuario de IAM.

#### Políticas basadas en recursos

Las políticas basadas en recursos son documentos de política JSON que se asocian a un recurso. Ejemplos de políticas basadas en recursos son las políticas de confianza de roles de IAM y las políticas de bucket de Amazon S3. En los servicios que admiten políticas basadas en recursos, los administradores de servicios pueden utilizarlos para controlar el acceso a un recurso específico. Para el recurso al que se asocia la política, la política define qué acciones puede realizar una entidad principal especificada en ese recurso y en qué condiciones. Debe [especificar una entidad principal](https://docs.aws.amazon.com/IAM/latest/UserGuide/reference_policies_elements_principal.html) en una política en función de recursos. Las entidades principales pueden incluir cuentas, usuarios, roles, usuarios federados o Servicios de AWS.

Las políticas basadas en recursos son políticas insertadas que se encuentran en ese servicio. No se puede utilizar políticas de IAM administradas por AWS en una política basada en recursos.

### Listas de control de acceso (ACL)

Las listas de control de acceso (ACL) controlan qué entidades principales (miembros de cuentas, usuarios o roles) tienen permisos para acceder a un recurso. Las ACL son similares a las políticas basadas en recursos, aunque no utilizan el formato de documento de políticas JSON.

Amazon S3, AWS WAF y Amazon VPC son ejemplos de servicios que admiten las ACL. Para obtener más información sobre las ACL, consulte [Información general de Lista de control de acceso](https://docs.aws.amazon.com/AmazonS3/latest/dev/acl-overview.html)  [\(ACL\)](https://docs.aws.amazon.com/AmazonS3/latest/dev/acl-overview.html) en la Guía para desarrolladores de Amazon Simple Storage Service.

#### Otros tipos de políticas

AWS admite otros tipos de políticas adicionales menos frecuentes. Estos tipos de políticas pueden establecer el máximo de permisos que los tipos de políticas más frecuentes le conceden.

- Límites de permisos: un límite de permisos es una característica avanzada que le permite establecer los permisos máximos que una política basada en identidad puede conceder a una entidad de IAM (usuario o rol de IAM). Puede establecer un límite de permisos para una entidad. Los permisos resultantes son la intersección de las políticas basadas en la identidad de la entidad y los límites de permisos. Las políticas basadas en recursos que especifiquen el usuario o rol en el campo Principal no estarán restringidas por el límite de permisos. Una denegación explícita en cualquiera de estas políticas anulará el permiso. Para obtener más información sobre los límites de los permisos, consulte [Límites de permisos para las entidades de IAM](https://docs.aws.amazon.com/IAM/latest/UserGuide/access_policies_boundaries.html) en la Guía del usuario de IAM.
- Políticas de control de servicio (SCP): las SCP son políticas de JSON que especifican los permisos máximos de una organización o una unidad organizativa en AWS Organizations. AWS Organizations es un servicio que le permite agrupar y administrar de manera centralizada varias Cuentas de AWS que posea su empresa. Si habilita todas las características en una empresa, entonces podrá aplicar políticas de control de servicio (SCP) a una o todas sus cuentas. Una SCP limita los permisos para las entidades de las cuentas de miembros, incluido cada Usuario raíz de la cuenta de AWS. Para obtener más información acerca de Organizations y las SCP, consulte [Funcionamiento de las SCP](https://docs.aws.amazon.com/organizations/latest/userguide/orgs_manage_policies_about-scps.html) en la Guía del usuario de AWS Organizations.
- Políticas de sesión: las políticas de sesión son políticas avanzadas que se pasan como parámetro cuando se crea una sesión temporal mediante programación para un rol o un usuario federado. Los permisos de la sesión resultantes son la intersección de las políticas basadas en identidades del rol y las políticas de la sesión. Los permisos también pueden proceder de una política en función de recursos. Una denegación explícita en cualquiera de estas políticas anulará el permiso. Para más información, consulte [Políticas de sesión](https://docs.aws.amazon.com/IAM/latest/UserGuide/access_policies.html#policies_session) en la Guía del usuario de IAM.

#### Varios tipos de políticas

Cuando se aplican varios tipos de políticas a una solicitud, los permisos resultantes son más complicados de entender. Para obtener información acerca de cómo AWS decide si permitir o no una solicitud cuando hay varios tipos de políticas implicados, consulte [Lógica de evaluación de políticas](https://docs.aws.amazon.com/IAM/latest/UserGuide/reference_policies_evaluation-logic.html) en la Guía del usuario de IAM.

# <span id="page-2406-0"></span>Cómo funciona Amazon DynamoDB con IAM

Antes de utilizar IAM para administrar el acceso a DynamoDB, conozca qué características de IAM se pueden utilizar con DynamoDB.

# Características de IAM que puede utilizar con Amazon DynamoDB

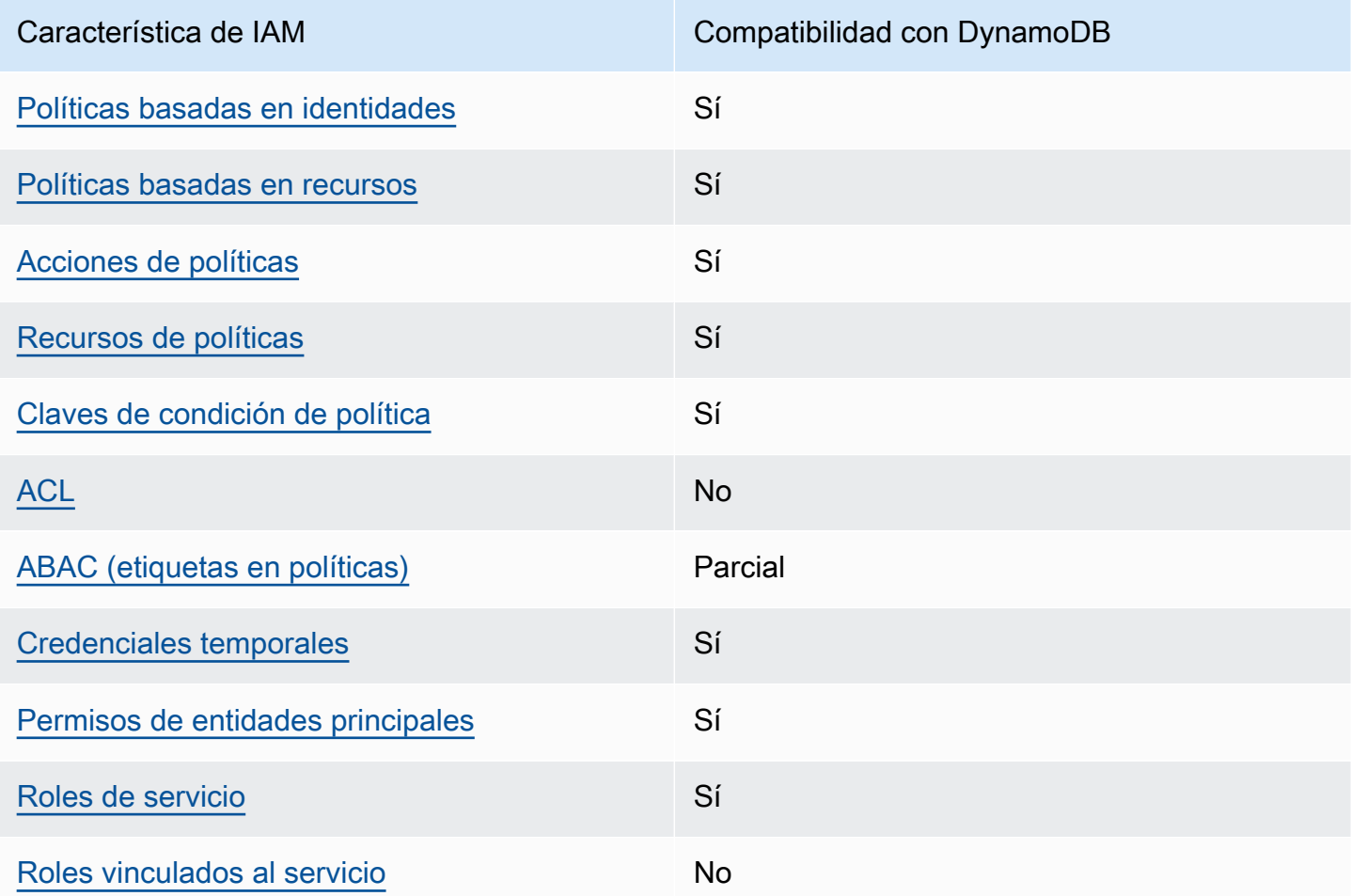

Para obtener información general sobre cómo funcionan DynamoDB y otros servicios de AWS con la mayoría de las características de IAM, consulte [Servicios de AWS que funcionan con IAM](https://docs.aws.amazon.com/IAM/latest/UserGuide/reference_aws-services-that-work-with-iam.html) en la Guía del usuario de IAM.

#### <span id="page-2407-0"></span>Políticas basadas en identidad de DynamoDB

Compatibilidad con las políticas basadas en identidades

Sí

Las políticas basadas en identidad son documentos de políticas de permisos JSON que puede asociar a una identidad, como un usuario de IAM, un grupo de usuarios o un rol. Estas políticas controlan qué acciones pueden realizar los usuarios y los roles, en qué recursos y en qué condiciones. Para obtener más información sobre cómo crear una política basada en identidad, consulte [Creación de políticas de IAM](https://docs.aws.amazon.com/IAM/latest/UserGuide/access_policies_create.html) en la Guía del usuario de IAM.

Con las políticas basadas en identidades de IAM, puede especificar las acciones y los recursos permitidos o denegados, así como las condiciones en las que se permiten o deniegan las acciones. No es posible especificar la entidad principal en una política basada en identidad porque se aplica al usuario o rol al que está adjunto. Para más información sobre los elementos que puede utilizar en una política de JSON, consulte [Referencia de los elementos de las políticas de JSON de IAM](https://docs.aws.amazon.com/IAM/latest/UserGuide/reference_policies_elements.html) en la Guía del usuario de IAM.

Ejemplos de políticas basadas en identidad de DynamoDB

Para ver ejemplos de políticas basadas en identidad de DynamoDB, consulte [Ejemplos de políticas](#page-2413-0) [basadas en identidad de Amazon DynamoDB.](#page-2413-0)

<span id="page-2407-1"></span>Políticas basadas en recursos de DynamoDB

Compatibilidad con las políticas basadas en recursos Sí

Las políticas basadas en recursos son documentos de política JSON que se asocian a un recurso. Ejemplos de políticas basadas en recursos son las políticas de confianza de roles de IAM y las políticas de bucket de Amazon S3. En los servicios que admiten políticas basadas en recursos, los administradores de servicios pueden utilizarlos para controlar el acceso a un recurso específico. Para el recurso al que se asocia la política, la política define qué acciones puede realizar una entidad principal especificada en ese recurso y en qué condiciones. Debe [especificar una entidad principal](https://docs.aws.amazon.com/IAM/latest/UserGuide/reference_policies_elements_principal.html) en una política en función de recursos. Las entidades principales pueden incluir cuentas, usuarios, roles, usuarios federados o servicios de Servicios de AWS.

Para habilitar el acceso entre cuentas, puede especificar toda una cuenta o entidades de IAM de otra cuenta como la entidad principal de una política en función de recursos. Añadir a una política en función de recursos una entidad principal entre cuentas es solo una parte del establecimiento de una relación de confianza. Cuando la entidad principal y el recurso se encuentran en Cuentas de AWS diferentes, un administrador de IAM de la cuenta de confianza también debe conceder a la entidad principal (usuario o rol) permiso para acceder al recurso. Para conceder el permiso, adjunte la entidad a una política basada en identidad. Sin embargo, si la política en función de recursos concede el acceso a una entidad principal de la misma cuenta, no es necesaria una política basada en identidad adicional. Para más información, consulte [Cómo los roles de IAM difieren de las](https://docs.aws.amazon.com/IAM/latest/UserGuide/id_roles_compare-resource-policies.html)  [políticas basadas en recursos](https://docs.aws.amazon.com/IAM/latest/UserGuide/id_roles_compare-resource-policies.html) en la Guía del usuario de IAM.

<span id="page-2408-0"></span>Acciones de política para DynamoDB

Admite acciones de política en el su Sí

Los administradores pueden utilizar las políticas JSON de AWS para especificar quién tiene acceso a qué. Es decir, qué entidad principal puede realizar acciones en qué recursos y en qué condiciones.

El elemento Action de una política JSON describe las acciones que puede utilizar para conceder o denegar el acceso en una política. Las acciones de la política generalmente tienen el mismo nombre que la operación de API AWS asociada. Hay algunas excepciones, como acciones de solo permiso que no tienen una operación de API coincidente. También hay algunas operaciones que requieren varias acciones en una política. Estas acciones adicionales se denominan acciones dependientes.

Incluya acciones en una política para conceder permisos y así llevar a cabo la operación asociada.

Para ver una lista de las acciones de DynamoDB, consulte [Acciones definidas por Amazon](https://docs.aws.amazon.com/service-authorization/latest/reference/list_amazondynamodb.html#amazondynamodb-actions-as-permissions) [DynamoDB](https://docs.aws.amazon.com/service-authorization/latest/reference/list_amazondynamodb.html#amazondynamodb-actions-as-permissions) en la Referencia de autorizaciones de servicio.

Las acciones de políticas de DynamoDB utilizan el siguiente prefijo antes de la acción:

aws

Para especificar varias acciones en una única instrucción, sepárelas con comas.

```
"Action": [ 
        "aws:action1", 
        "aws:action2"
```
]

Para ver ejemplos de políticas basadas en identidad de DynamoDB, consulte [Ejemplos de políticas](#page-2413-0) [basadas en identidad de Amazon DynamoDB.](#page-2413-0)

<span id="page-2409-0"></span>Recursos de política de DynamoDB

Admite recursos de políticas en el su Sí

Los administradores pueden utilizar las políticas JSON de AWS para especificar quién tiene acceso a qué. Es decir, qué entidad principal puede realizar acciones en qué recursos y en qué condiciones.

El elemento Resource de la política JSON especifica el objeto u objetos a los que se aplica la acción. Las instrucciones deben contener un elemento Resource o NotResource. Como práctica recomendada, especifique un recurso utilizando el [Nombre de recurso de Amazon \(ARN\).](https://docs.aws.amazon.com/general/latest/gr/aws-arns-and-namespaces.html) Puede hacerlo para acciones que admitan un tipo de recurso específico, conocido como permisos de nivel de recurso.

Para las acciones que no admiten permisos de nivel de recurso, como las operaciones de descripción, utilice un carácter comodín (\*) para indicar que la instrucción se aplica a todos los recursos.

"Resource": "\*"

Para ver una lista de tipos de recursos y sus ARN de DynamoDB, consulte [Tipos de recurso](https://docs.aws.amazon.com/service-authorization/latest/reference/list_amazondynamodb.html#amazondynamodb-resources-for-iam-policies)  [definidos por Amazon DynamoDB](https://docs.aws.amazon.com/service-authorization/latest/reference/list_amazondynamodb.html#amazondynamodb-resources-for-iam-policies) en la Referencia de autorizaciones de servicio. Para obtener información acerca de las acciones con las que puede especificar el ARN de cada recurso, consulte [Acciones definidas por Amazon DynamoDB.](https://docs.aws.amazon.com/service-authorization/latest/reference/list_amazondynamodb.html#amazondynamodb-actions-as-permissions)

Para ver ejemplos de políticas basadas en identidad de DynamoDB, consulte [Ejemplos de políticas](#page-2413-0) [basadas en identidad de Amazon DynamoDB.](#page-2413-0)

<span id="page-2409-1"></span>Claves de condición de política para DynamoDB

Admite claves de condición de políticas específicas del servicio

Sí

Los administradores pueden utilizar las políticas JSON de AWS para especificar quién tiene acceso a qué. Es decir, qué entidad principal puede realizar acciones en qué recursos y en qué condiciones.

El elemento Condition (o bloque de Condition) permite especificar condiciones en las que entra en vigor una instrucción. El elemento Condition es opcional. Puede crear expresiones condicionales que utilicen [operadores de condición](https://docs.aws.amazon.com/IAM/latest/UserGuide/reference_policies_elements_condition_operators.html), tales como igual o menor que, para que la condición de la política coincida con los valores de la solicitud.

Si especifica varios elementos de Condition en una instrucción o varias claves en un único elemento de Condition, AWS las evalúa mediante una operación AND lógica. Si especifica varios valores para una única clave de condición, AWS evalúa la condición con una operación lógica OR. Se deben cumplir todas las condiciones antes de que se concedan los permisos de la instrucción.

También puede utilizar variables de marcador de posición al especificar condiciones. Por ejemplo, puede conceder un permiso de usuario de IAM para acceder a un recurso solo si está etiquetado con su nombre de usuario de IAM. Para más información, consulte [Elementos de la política de IAM:](https://docs.aws.amazon.com/IAM/latest/UserGuide/reference_policies_variables.html)  [variables y etiquetas](https://docs.aws.amazon.com/IAM/latest/UserGuide/reference_policies_variables.html) en la Guía del usuario de IAM.

AWS admite claves de condición globales y claves de condición específicas del servicio. Para ver todas las claves de condición globales de AWS, consulte [Claves de contexto de condición globales](https://docs.aws.amazon.com/IAM/latest/UserGuide/reference_policies_condition-keys.html)  [de AWSe](https://docs.aws.amazon.com/IAM/latest/UserGuide/reference_policies_condition-keys.html)n la Guía del usuario de IAM.

Para ver una lista de las claves de condición de DynamoDB, consulte [Claves de condición para](https://docs.aws.amazon.com/service-authorization/latest/reference/list_amazondynamodb.html#amazondynamodb-policy-keys) [Amazon DynamoDB](https://docs.aws.amazon.com/service-authorization/latest/reference/list_amazondynamodb.html#amazondynamodb-policy-keys) en la Referencia de autorizaciones de servicio. Para obtener más información acerca de las acciones y los recursos con los que puede utilizar una clave de condición, consulte [Acciones definidas por Amazon DynamoDB.](https://docs.aws.amazon.com/service-authorization/latest/reference/list_amazondynamodb.html#amazondynamodb-actions-as-permissions)

Para ver ejemplos de políticas basadas en identidad de DynamoDB, consulte [Ejemplos de políticas](#page-2413-0) [basadas en identidad de Amazon DynamoDB.](#page-2413-0)

<span id="page-2410-0"></span>Listas de control de acceso (ACL) de DynamoDB

Admite las ACL No

Las listas de control de acceso (ACL) controlan qué entidades principales (miembros de cuentas, usuarios o roles) tienen permisos para acceder a un recurso. Las ACL son similares a las políticas basadas en recursos, aunque no utilizan el formato de documento de políticas JSON.

#### <span id="page-2411-0"></span>Control de acceso basado en atributos (ABAC) con DynamoDB

Admite ABAC (etiquetas en las políticas) Parcial

El control de acceso basado en atributos (ABAC) es una estrategia de autorización que define permisos en función de atributos. En AWS, estos atributos se denominan etiquetas. Puede adjuntar etiquetas a entidades de IAM (usuarios o roles) y a muchos recursos de AWS. El etiquetado de entidades y recursos es el primer paso de ABAC. A continuación, designa las políticas de ABAC para permitir operaciones cuando la etiqueta de la entidad principal coincida con la etiqueta del recurso al que se intenta acceder.

ABAC es útil en entornos que crecen con rapidez y ayuda en situaciones en las que la administración de las políticas resulta engorrosa.

Para controlar el acceso en función de etiquetas, debe proporcionar información de las etiquetas en el [elemento de condición](https://docs.aws.amazon.com/IAM/latest/UserGuide/reference_policies_elements_condition.html) de una política utilizando las claves de condición aws:ResourceTag/*key-name*, aws:RequestTag/*key-name* o aws:TagKeys.

Si un servicio admite las tres claves de condición para cada tipo de recurso, el valor es Sí para el servicio. Si un servicio admite las tres claves de condición solo para algunos tipos de recursos, el valor es Parcial.

Para obtener más información sobre ABAC, consulte [¿Qué es ABAC?](https://docs.aws.amazon.com/IAM/latest/UserGuide/introduction_attribute-based-access-control.html) en la Guía del usuario de IAM. Para ver un tutorial con los pasos para configurar ABAC, consulte [Uso del control de acceso basado](https://docs.aws.amazon.com/IAM/latest/UserGuide/tutorial_attribute-based-access-control.html) [en atributos \(ABAC\)](https://docs.aws.amazon.com/IAM/latest/UserGuide/tutorial_attribute-based-access-control.html) en la Guía del usuario de IAM.

<span id="page-2411-1"></span>Uso de credenciales temporales con DynamoDB

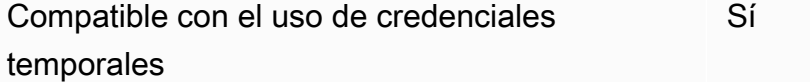

Algunos Servicios de AWS no funcionan cuando inicia sesión con credenciales temporales. Para obtener información adicional, incluida la información sobre qué Servicios de AWS funcionan con credenciales temporales, consulte [Servicios de AWS que funcionan con IAM](https://docs.aws.amazon.com/IAM/latest/UserGuide/reference_aws-services-that-work-with-iam.html) en la Guía del usuario de IAM.

Utiliza credenciales temporales si inicia sesión en la AWS Management Console con cualquier método, excepto un nombre de usuario y una contraseña. Por ejemplo, cuando accede a
AWS utilizando el enlace de inicio de sesión único (SSO) de la empresa, ese proceso crea automáticamente credenciales temporales. También crea automáticamente credenciales temporales cuando inicia sesión en la consola como usuario y luego cambia de rol. Para más información sobre el cambio de roles, consulte [Cambio a un rol \(consola\)](https://docs.aws.amazon.com/IAM/latest/UserGuide/id_roles_use_switch-role-console.html) en la Guía del usuario de IAM.

Puede crear credenciales temporales de forma manual mediante la AWS CLI o la API de AWS. A continuación, puede usar esas credenciales temporales para acceder a AWS. AWS recomienda generar credenciales temporales de forma dinámica en lugar de usar claves de acceso a largo plazo. Para más información, consulte [Credenciales de seguridad temporales en IAM.](https://docs.aws.amazon.com/IAM/latest/UserGuide/id_credentials_temp.html)

Permisos de entidades principales entre servicios de DynamoDB

Admite Forward access sessions (FAS) Sí

Cuando utiliza un usuario o un rol de IAM para llevar a cabo acciones en AWS, se lo considera una entidad principal. Cuando utiliza algunos servicios, es posible que realice una acción que desencadene otra acción en un servicio diferente. FAS utiliza los permisos de la entidad principal para llamar a un Servicio de AWS, combinados con el Servicio de AWS solicitante para realizar solicitudes a servicios posteriores. Las solicitudes de FAS solo se realizan cuando un servicio recibe una solicitud que requiere interacciones con otros Servicios de AWS o recursos para completarse. En este caso, debe tener permisos para realizar ambas acciones. Para obtener información sobre las políticas a la hora de realizar solicitudes de FAS, consulte [Reenviar sesiones de acceso](https://docs.aws.amazon.com/IAM/latest/UserGuide/access_forward_access_sessions.html).

Roles de servicio para DynamoDB

Compatible con roles de servicio Sí

Un rol de servicio es un [rol de IAM](https://docs.aws.amazon.com/IAM/latest/UserGuide/id_roles.html) que asume un servicio para realizar acciones en su nombre. Un administrador de IAM puede crear, modificar y eliminar un rol de servicio desde IAM. Para obtener más información, consulte [Creación de un rol para delegar permisos a un Servicio de AWS](https://docs.aws.amazon.com/IAM/latest/UserGuide/id_roles_create_for-service.html) en la Guía del usuario de IAM.

#### **A** Warning

Cambiar los permisos de un rol de servicio podría interrumpir la funcionalidad de DynamoDB. Edite los roles de servicio solo cuando DynamoDB proporcione orientación para hacerlo.

#### Roles vinculados al servicio para DynamoDB

Compatible con roles vinculados al servicio No

Un rol vinculado al servicio es un tipo de rol de servicio que está vinculado a un Servicio de AWS. El servicio puede asumir el rol para realizar una acción en su nombre. Los roles vinculados a servicios aparecen en la Cuenta de AWS y son propiedad del servicio. Un administrador de IAM puede ver, pero no editar, los permisos de los roles vinculados a servicios.

Para más información sobre cómo crear o administrar roles vinculados a servicios, consulte [Servicios](https://docs.aws.amazon.com/IAM/latest/UserGuide/reference_aws-services-that-work-with-iam.html)  [de AWS que funcionan con IAM.](https://docs.aws.amazon.com/IAM/latest/UserGuide/reference_aws-services-that-work-with-iam.html) Busque un servicio en la tabla que incluya Yes en la columna Rol vinculado a un servicio. Seleccione el vínculo Sí para ver la documentación acerca del rol vinculado a servicios para ese servicio.

# Ejemplos de políticas basadas en identidad de Amazon DynamoDB

De forma predeterminada, los usuarios y roles no tienen permiso para crear ni modificar recursos de DynamoDB. Tampoco pueden realizar tareas mediante la AWS Management Console, la AWS Command Line Interface (AWS CLI) o la API de AWS. Un administrador de IAM puede crear políticas de IAM para conceder permisos a los usuarios para realizar acciones en los recursos que necesitan. A continuación, el administrador puede agregar las políticas de IAM a los roles, y los usuarios pueden asumirlos.

Para obtener información acerca de cómo crear una política basada en identidades de IAM mediante el uso de estos documentos de políticas JSON de ejemplo, consulte [Creación de políticas de IAM](https://docs.aws.amazon.com/IAM/latest/UserGuide/access_policies_create-console.html) en la Guía del usuario de IAM.

Para obtener más información sobre las acciones y los tipos de recursos definidos por DynamoDB, incluido el formato de los ARN para cada tipo de recurso, consulte [Acciones, recursos y claves de](https://docs.aws.amazon.com/service-authorization/latest/reference/list_amazondynamodb.html)  [condición de Amazon DynamoDB](https://docs.aws.amazon.com/service-authorization/latest/reference/list_amazondynamodb.html) en la Referencia de autorizaciones de servicio.

#### Temas

- [Prácticas recomendadas sobre las políticas](#page-2414-0)
- [Uso de la consola de DynamoDB](#page-2415-0)
- [Cómo permitir a los usuarios consultar sus propios permisos](#page-2415-1)
- [Uso de las políticas basadas en identidades con Amazon DynamoDB](#page-2416-0)

#### <span id="page-2414-0"></span>Prácticas recomendadas sobre las políticas

Las políticas basadas en identidad determinan si alguien puede crear, acceder o eliminar los recursos de DynamoDB de la cuenta. Estas acciones pueden generar costes adicionales para su Cuenta de AWS. Siga estas directrices y recomendaciones al crear o editar políticas basadas en identidades:

- Comience con las políticas administradas por AWSy continúe con los permisos de privilegio mínimo: a fin de comenzar a conceder permisos a los usuarios y las cargas de trabajo, utilice las políticas administradas por AWS, que conceden permisos para muchos casos de uso comunes. Están disponibles en su Cuenta de AWS. Se recomienda definir políticas administradas por el cliente de AWS específicas para sus casos de uso a fin de reducir aún más los permisos. Con el fin de obtener más información, consulte las [políticas administradas por AWS](https://docs.aws.amazon.com/IAM/latest/UserGuide/access_policies_managed-vs-inline.html#aws-managed-policies) o las [políticas](https://docs.aws.amazon.com/IAM/latest/UserGuide/access_policies_job-functions.html)  [administradas por AWS para funciones de trabajo](https://docs.aws.amazon.com/IAM/latest/UserGuide/access_policies_job-functions.html) en la Guía de usuario de IAM.
- Aplique permisos de privilegio mínimo: cuando establezca permisos con políticas de IAM, conceda solo los permisos necesarios para realizar una tarea. Para ello, debe definir las acciones que se pueden llevar a cabo en determinados recursos en condiciones específicas, también conocidos como permisos de privilegios mínimos. Con el fin de obtener más información sobre el uso de IAM para aplicar permisos, consulte [Políticas y permisos en IAM](https://docs.aws.amazon.com/IAM/latest/UserGuide/access_policies.html) en la Guía del usuario de IAM.
- Utilice condiciones en las políticas de IAM para restringir aún más el acceso: puede agregar una condición a sus políticas para limitar el acceso a las acciones y los recursos. Por ejemplo, puede escribir una condición de políticas para especificar que todas las solicitudes deben enviarse utilizando SSL. También puede usar condiciones para conceder acceso a acciones de servicios si se emplean a través de un Servicio de AWS determinado, como por ejemplo AWS CloudFormation. Para obtener más información, consulte [Elementos de la política de JSON de](https://docs.aws.amazon.com/IAM/latest/UserGuide/reference_policies_elements_condition.html) [IAM: Condición](https://docs.aws.amazon.com/IAM/latest/UserGuide/reference_policies_elements_condition.html) en la Guía del usuario de IAM.
- Utilice el analizador de acceso de IAM para validar las políticas de IAM con el fin de garantizar la seguridad y funcionalidad de los permisos: el analizador de acceso de IAM valida políticas nuevas y existentes para que respeten el lenguaje (JSON) de las políticas de IAM y las prácticas recomendadas de IAM. El analizador de acceso de IAM proporciona más de 100 verificaciones de políticas y recomendaciones procesables para ayudar a crear políticas seguras y funcionales. Para más información, consulte [Política de validación de Analizador de acceso de IAM](https://docs.aws.amazon.com/IAM/latest/UserGuide/access-analyzer-policy-validation.html) en la Guía de usuario de IAM.
- Solicite la autenticación multifactor (MFA): si se encuentra en una situación en la que necesita usuarios raíz o de IAM en su Cuenta de AWS, active la MFA para mayor seguridad. Para solicitar la MFA cuando se invocan las operaciones de la API, agregue las condiciones de la MFA a sus

políticas. Para más información, consulte [Configuración del acceso a una API protegido por MFA](https://docs.aws.amazon.com/IAM/latest/UserGuide/id_credentials_mfa_configure-api-require.html) en la Guía de usuario de IAM.

Para obtener más información sobre las prácticas recomendadas de IAM, consulte las [Prácticas](https://docs.aws.amazon.com/IAM/latest/UserGuide/best-practices.html)  [recomendadas de seguridad en IAM](https://docs.aws.amazon.com/IAM/latest/UserGuide/best-practices.html) en la Guía del usuario de IAM.

<span id="page-2415-0"></span>Uso de la consola de DynamoDB

Para acceder a la consola de Amazon DynamoDB, debe tener un conjunto mínimo de permisos. Estos permisos deben permitirle enumerar y ver detalles sobre los recursos de DynamoDB en su Cuenta de AWS. Si crea una política basada en identidades que sea más restrictiva que el mínimo de permisos necesarios, la consola no funcionará del modo esperado para las entidades (usuarios o roles) que tengan esa política.

No es necesario que conceda permisos mínimos para la consola a los usuarios que solo realizan llamadas a la AWS CLI o a la API de AWS. En su lugar, permite acceso únicamente a las acciones que coincidan con la operación de API que intentan realizar.

Para asegurarse de que los usuarios y los roles puedan seguir utilizando la consola de DynamoDB, asocie también la política ConsoleAccess o ReadOnly administrada por AWS de DynamoDB a las entidades. Para más información, consulte [Adición de permisos a un usuario](https://docs.aws.amazon.com/IAM/latest/UserGuide/id_users_change-permissions.html#users_change_permissions-add-console) en la Guía del usuario de IAM:

<span id="page-2415-1"></span>Cómo permitir a los usuarios consultar sus propios permisos

En este ejemplo, se muestra cómo podría crear una política que permita a los usuarios de IAM ver las políticas administradas e insertadas que se asocian a la identidad de sus usuarios. Esta política incluye permisos para llevar a cabo esta acción en la consola o mediante programación con la AWS CLI o la API de AWS.

```
{ 
     "Version": "2012-10-17", 
     "Statement": [ 
         \{ "Sid": "ViewOwnUserInfo", 
              "Effect": "Allow", 
              "Action": [ 
                   "iam:GetUserPolicy", 
                   "iam:ListGroupsForUser", 
                   "iam:ListAttachedUserPolicies",
```

```
 "iam:ListUserPolicies", 
                    "iam:GetUser" 
               ], 
               "Resource": ["arn:aws:iam::*:user/${aws:username}"] 
          }, 
          { 
               "Sid": "NavigateInConsole", 
               "Effect": "Allow", 
               "Action": [ 
                    "iam:GetGroupPolicy", 
                    "iam:GetPolicyVersion", 
                    "iam:GetPolicy", 
                    "iam:ListAttachedGroupPolicies", 
                    "iam:ListGroupPolicies", 
                    "iam:ListPolicyVersions", 
                    "iam:ListPolicies", 
                    "iam:ListUsers" 
               ], 
               "Resource": "*" 
          } 
    \mathbf{I}}
```
<span id="page-2416-0"></span>Uso de las políticas basadas en identidades con Amazon DynamoDB

Este tema cubre el uso de las políticas AWS Identity and Access Management basadas en la identidad (IAM) con Amazon DynamoDB y proporciona ejemplos. Los siguientes ejemplos muestran cómo un administrador de la cuenta puede asociar políticas de permisos a identidades de IAM (es decir, usuarios, grupos y roles) y, por lo tanto, conceder permisos para realizar operaciones en recursos de Amazon DynamoDB.

En las secciones de este tema se explica lo siguiente:

- [Permisos de IAM necesarios para usar la consola de Amazon DynamoDB](#page-2417-0)
- [Políticas de IAM administradas \(predefinidas\) de AWS para Amazon DynamoDB](#page-2418-0)
- [Ejemplos de políticas administradas por el cliente](#page-2419-0)

A continuación se muestra un ejemplo de una política de permisos.

{

```
 "Version": "2012-10-17", 
     "Statement": [ 
          { 
               "Sid": "DescribeQueryScanBooksTable", 
               "Effect": "Allow", 
               "Action": [ 
                    "dynamodb:DescribeTable", 
                    "dynamodb:Query", 
                    "dynamodb:Scan" 
               ], 
               "Resource": "arn:aws:dynamodb:us-west-2:account-id:table/Books" 
          } 
    \mathbf{I}}
```
La política anterior contiene una instrucción que concede permisos para tres acciones de DynamoDB (dynamodb:DescribeTable, dynamodb:Query y dynamodb:Scan) en una tabla de la región us-west-2AWS, propiedad de la cuenta de AWS especificada por *account-id*. El nombre de recurso de Amazon (ARN) del valor Resource especifica la tabla a la que se aplican los permisos.

<span id="page-2417-0"></span>Permisos de IAM necesarios para usar la consola de Amazon DynamoDB

Para trabajar con la consola de DynamoDB, los usuarios deben tener un conjunto mínimo de permisos que les permitan trabajar con los recursos de DynamoDB en su cuenta de AWS. Además de estos permisos de DynamoDB, la consola requiere permisos:

- Permisos de Amazon CloudWatch para mostrar las métricas y los gráficos.
- Permisos de AWS Data Pipeline para exportar e importar datos de DynamoDB.
- Permisos de AWS Identity and Access Management para obtener acceso a los roles necesarios para importar y exportar.
- Permisos de Amazon Simple Notification Service para recibir notificaciones cada vez que se active una alarma de CloudWatch.
- Permisos de AWS Lambda para procesar registros de DynamoDB Streams.

Si crea una política de IAM que sea más restrictiva que el mínimo de permisos necesarios, la consola no funcionará del modo esperado para los usuarios con esa política de IAM. Para asegurarse de que esos usuarios puedan seguir usando la consola de DynamoDB, asocie también la política administrada AmazonDynamoDBReadOnlyAccess AWS al usuario, según se explica en [Políticas de](#page-2418-0)  [IAM administradas \(predefinidas\) de AWS para Amazon DynamoDB.](#page-2418-0)

No es necesario que conceda permisos mínimos para la consola a los usuarios que solo realizan llamadas a la AWS CLI o a la API de Amazon DynamoDB.

# a Note

Si hace referencia a un punto de conexión de VPC, también tendrá que autorizar la llamada a la API DescribeEndpoints para las entidades principales de IAM solicitantes mediante la acción de IAM (dynamodb:DescribeEndpoints). Para obtener más información, consulte [Política necesaria para puntos de conexión](#page-2396-0).

<span id="page-2418-0"></span>Políticas de IAM administradas (predefinidas) de AWS para Amazon DynamoDB

AWS aborda muchos casos de uso comunes proporcionando políticas de IAM independientes creadas y administradas por AWS. Estas políticas administradas por AWS conceden los permisos necesarios para casos de uso comunes, lo que le evita tener que investigar los permisos que se necesitan. Para más información, consulte [Políticas administradas de AWS](https://docs.aws.amazon.com/IAM/latest/UserGuide/access_policies_managed-vs-inline.html#aws-managed-policies) en la Guía del usuario de IAM.

Las siguientes políticas administradas de AWS, que puede asociar a los usuarios de su cuenta, son específicas de DynamoDB y se agrupan según los escenarios de caso de uso:

- AmazonDynamoDBReadOnlyAccess: concede acceso de solo lectura a los recursos de DynamoDB mediante la AWS Management Console.
- AmazonDynamoDBFullAccess: concede acceso pleno a los recursos de DynamoDB mediante la AWS Management Console.

Para consultar estas políticas de permisos administradas por AWS, inicie sesión en la consola de IAM y busque las políticas específicas.

### **A** Important

La práctica recomendada es crear políticas de IAM personalizadas que otorguen [privilegio](https://docs.aws.amazon.com/IAM/latest/UserGuide/best-practices.html#grant-least-privilege) [mínimo](https://docs.aws.amazon.com/IAM/latest/UserGuide/best-practices.html#grant-least-privilege) a los usuarios, los roles o los grupos que las requieran.

#### <span id="page-2419-0"></span>Ejemplos de políticas administradas por el cliente

En esta sección, encontrará ejemplos de políticas de usuario que conceden permisos para diversas acciones de DynamoDB. Estas políticas funcionan cuando se utilizan los SDK o la AWS de AWS CLI. Cuando usa la consola, debe conceder permisos adicionales específicos a la consola. Para obtener más información, consulte [Permisos de IAM necesarios para usar la consola de Amazon DynamoDB](#page-2417-0).

### **a** Note

En los siguientes ejemplos de políticas se emplea una de las regiones de AWS y que contiene un ID de cuenta y nombres de tablas ficticios.

## Ejemplos:

- [Política de IAM para conceder permisos a todas las acciones de DynamoDB en una tabla](#page-2420-0)
- [Política de IAM para conceder permisos de solo lectura en los elementos de una tabla de](#page-2420-1)  [DynamoDB](#page-2420-1)
- [Política de IAM para conceder acceso a una tabla de DynamoDB específica y sus índices](#page-2421-0)
- [Política de IAM para leer, escribir, actualizar y eliminar el acceso en una tabla de DynamoDB](#page-2422-0)
- [Política de IAM para separar entornos de DynamoDB en la misma cuenta de AWS](#page-2423-0)
- [Política de IAM para evitar la compra de capacidad reservada de DynamoDB](#page-2426-0)
- [Política de IAM para conceder acceso de lectura solamente a DynamoDB Streams \(no para la](#page-2428-0)  [tabla\)](#page-2428-0)
- [Política de IAM para permitir una función AWS Lambda para acceder a registros de DynamoDB](#page-2429-0)  [Stream](#page-2429-0)
- [Política de IAM para el acceso de lectura y escritura a un clúster de DynamoDB Accelerator \(DAX\)](#page-2430-0)

La Guía del usuario de IAM, incluye [tres ejemplos adicionales de DynamoDB](https://docs.aws.amazon.com/IAM/latest/UserGuide/access_policies_examples.html):

- [Amazon DynamoDB: permite el acceso a una determinada tabla](https://docs.aws.amazon.com/IAM/latest/UserGuide/reference_policies_examples_dynamodb_specific-table.html)
- [Amazon DynamoDB:: permite el acceso a determinadas columnas](https://docs.aws.amazon.com/IAM/latest/UserGuide/reference_policies_examples_dynamodb_columns.html)
- [Amazon DynamoDB: permite el acceso de DynamoDB a filas en función de un ID de Amazon](https://docs.aws.amazon.com/IAM/latest/UserGuide/reference_policies_examples_dynamodb_rows.html)  [Cognito](https://docs.aws.amazon.com/IAM/latest/UserGuide/reference_policies_examples_dynamodb_rows.html)

<span id="page-2420-0"></span>Política de IAM para conceder permisos a todas las acciones de DynamoDB en una tabla

La siguiente política concede permisos para realizar todas las acciones de DynamoDB en una tabla llamada Books. El valor de ARN especificado en Resource identifica una tabla de una región de AWS determinada. Si sustituye el nombre de la tabla Books en el ARN de Resource por un carácter comodín (\*), permitirá que se lleven a cabo todas las acciones de DynamoDB en todas las tablas de la cuenta. Considere detenidamente las posibles implicaciones de seguridad antes de utilizar un carácter comodín en esta política o en cualquier otra de IAM.

```
{ 
     "Version": "2012-10-17", 
     "Statement": [ 
          { 
              "Sid": "AllAPIActionsOnBooks", 
              "Effect": "Allow", 
              "Action": "dynamodb:*", 
              "Resource": "arn:aws:dynamodb:us-west-2:123456789012:table/Books" 
          } 
     ]
}
```
#### **a** Note

Este es un ejemplo del uso de un carácter comodín (\*) para permitir todas las acciones, incluida la administración, las operaciones de datos, el monitoreo y la compra de capacidad reservada de DynamoDB. En su lugar, es una práctica recomendada especificar explícitamente cada acción que se va a conceder y solo lo que necesita ese usuario, rol o grupo.

<span id="page-2420-1"></span>Política de IAM para conceder permisos de solo lectura en los elementos de una tabla de DynamoDB

La siguiente política de permisos concede permisos para las acciones GetItem, BatchGetItem, Scan, Query y ConditionCheckItem solo de DynamoDB y, como resultado, establece el acceso de sólo lectura a la tabla Books.

```
{ 
      "Version": "2012-10-17", 
      "Statement": [ 
\overline{\mathcal{L}}
```

```
 "Sid": "ReadOnlyAPIActionsOnBooks", 
              "Effect": "Allow", 
              "Action": [ 
                   "dynamodb:GetItem", 
                   "dynamodb:BatchGetItem", 
                   "dynamodb:Scan", 
                   "dynamodb:Query", 
                   "dynamodb:ConditionCheckItem" 
              ], 
              "Resource": "arn:aws:dynamodb:us-west-2:123456789012:table/Books" 
          } 
     ]
}
```
<span id="page-2421-0"></span>Política de IAM para conceder acceso a una tabla de DynamoDB específica y sus índices

La política siguiente concede permisos para acciones de modificación de datos en una tabla de DynamoDB llamada Books y todos los índices de esa tabla. Para obtener más información sobre cómo funcionan los índices, consulte [Uso de índices secundarios para mejorar el acceso a los datos](#page-997-0).

```
{ 
     "Version": "2012-10-17", 
     "Statement": [ 
          { 
              "Sid": "AccessTableAllIndexesOnBooks", 
              "Effect": "Allow", 
              "Action": [ 
                 "dynamodb:PutItem", 
                 "dynamodb:UpdateItem", 
                 "dynamodb:DeleteItem", 
                 "dynamodb:BatchWriteItem", 
                 "dynamodb:GetItem", 
                 "dynamodb:BatchGetItem", 
                 "dynamodb:Scan", 
                 "dynamodb:Query", 
                 "dynamodb:ConditionCheckItem" 
              ], 
              "Resource": [ 
                   "arn:aws:dynamodb:us-west-2:123456789012:table/Books", 
                   "arn:aws:dynamodb:us-west-2:123456789012:table/Books/index/*" 
              ] 
          } 
     ]
```
}

<span id="page-2422-0"></span>Política de IAM para leer, escribir, actualizar y eliminar el acceso en una tabla de DynamoDB

Utilice esta política si necesita permitir que su aplicación cree, lea, actualice y elimine datos en tablas, índices y transmisiones de Amazon DynamoDB. Sustituya el nombre de la región de AWS, el ID de su cuenta y el nombre de la tabla o el carácter comodín (\*) en su caso.

```
{ 
     "Version": "2012-10-17", 
     "Statement": [ 
          { 
              "Sid": "DynamoDBIndexAndStreamAccess", 
              "Effect": "Allow", 
              "Action": [ 
                   "dynamodb:GetShardIterator", 
                   "dynamodb:Scan", 
                   "dynamodb:Query", 
                   "dynamodb:DescribeStream", 
                   "dynamodb:GetRecords", 
                   "dynamodb:ListStreams" 
              ], 
              "Resource": [ 
                   "arn:aws:dynamodb:us-west-2:123456789012:table/Books/index/*", 
                   "arn:aws:dynamodb:us-west-2:123456789012:table/Books/stream/*" 
             \mathbf{I} }, 
          { 
              "Sid": "DynamoDBTableAccess", 
              "Effect": "Allow", 
              "Action": [ 
                   "dynamodb:BatchGetItem", 
                   "dynamodb:BatchWriteItem", 
                   "dynamodb:ConditionCheckItem", 
                   "dynamodb:PutItem", 
                   "dynamodb:DescribeTable", 
                   "dynamodb:DeleteItem", 
                   "dynamodb:GetItem", 
                   "dynamodb:Scan", 
                   "dynamodb:Query", 
                   "dynamodb:UpdateItem" 
              ], 
              "Resource": "arn:aws:dynamodb:us-west-2:123456789012:table/Books"
```

```
 }, 
         { 
              "Sid": "DynamoDBDescribeLimitsAccess", 
              "Effect": "Allow", 
              "Action": "dynamodb:DescribeLimits", 
              "Resource": [ 
                  "arn:aws:dynamodb:us-west-2:123456789012:table/Books", 
                  "arn:aws:dynamodb:us-west-2:123456789012:table/Books/index/*" 
 ] 
         } 
    \mathbf{I}}
```
Para expandir esta política para que abarque todas las tablas de DynamoDB en todos las regiones de AWS de esta cuenta, utilice un comodín (\*) para el nombre de la tabla y región. Por ejemplo:

```
"Resource":[ 
                "arn:aws:dynamodb:*:123456789012:table/*", 
               "arn:aws:dynamodb:*:123456789012:table/*/index/*" 
 ]
```
<span id="page-2423-0"></span>Política de IAM para separar entornos de DynamoDB en la misma cuenta de AWS

Supongamos que tiene entornos independientes, de tal forma que cada uno de ellos mantiene su propia versión de una tabla denominada ProductCatalog. Si crea estas tablas ProductCatalog desde la misma cuenta de AWS, trabajar en un entorno podrían afectar al otro entorno, debido al modo en que se configuran los permisos. Por ejemplo, las cuotas en el número de operaciones simultáneas del plano de control (como CreateTable) se establecen en el nivel de cuenta de AWS.

Por este motivo, cada acción que se realiza en un entorno reduce el número de operaciones disponibles en el otro entorno. Además, existe el riesgo de que el código en un entorno obtenga por error acceso a las talas del otro entorno.

### **a** Note

Si desea separar las cargas de trabajo de producción y de prueba para ayudar a controlar el potencial "radio de explosión" de un evento, la práctica recomendada es crear cuentas de AWS para las cargas de trabajo de pruebas y producción. Para obtener más información, consulte[Administración y separación de cuentas de AWS.](https://docs.aws.amazon.com/wellarchitected/latest/security-pillar/aws-account-management-and-separation.html)

Supongamos, además, que tiene dos desarrolladores, Amit y Alice, que están realizando las pruebas de la tabla ProductCatalog. En lugar de que cada desarrollador requiera una cuenta AWS, los desarrolladores pueden compartir la misma cuenta de AWS de prueba. En esta cuenta, puede crear una copia de la misma tabla para cada desarrollador; por ejemplo, Alice\_ProductCatalog y Amit\_ProductCatalog. En este caso, puede crear los usuarios Alice y Amit en la cuenta de AWS que creó para el entorno de pruebas. A continuación, puede conceder permisos a estos usuarios para que lleven a cabo acciones de DynamoDB en las tablas de su propiedad.

Para conceder permisos a estos usuarios IAM, puede realizar uno de los siguientes procedimientos:

• Cree una política independiente para cada usuario y, a continuación, adjunte cada política a su usuario por separado. Por ejemplo, puede adjuntar la siguiente política al usuario Alice para permitirle acceso a todas las acciones de DynamoDB en la tabla Alice\_ProductCatalog:

```
{ 
     "Version": "2012-10-17", 
     "Statement": [ 
         { 
              "Sid": "AllAPIActionsOnAliceTable", 
              "Effect": "Allow", 
              "Action": [ 
                "dynamodb:DeleteItem", 
                "dynamodb:DescribeContributorInsights", 
                "dynamodb:RestoreTableToPointInTime", 
                "dynamodb:ListTagsOfResource", 
                "dynamodb:CreateTableReplica", 
                "dynamodb:UpdateContributorInsights", 
                "dynamodb:CreateBackup", 
                "dynamodb:DeleteTable", 
                "dynamodb:UpdateTableReplicaAutoScaling", 
                "dynamodb:UpdateContinuousBackups", 
                "dynamodb:TagResource", 
                "dynamodb:DescribeTable", 
                "dynamodb:GetItem", 
                "dynamodb:DescribeContinuousBackups", 
                "dynamodb:BatchGetItem", 
                "dynamodb:UpdateTimeToLive", 
                "dynamodb:BatchWriteItem", 
                "dynamodb:ConditionCheckItem", 
                "dynamodb:UntagResource", 
                "dynamodb:PutItem", 
                "dynamodb:Scan",
```
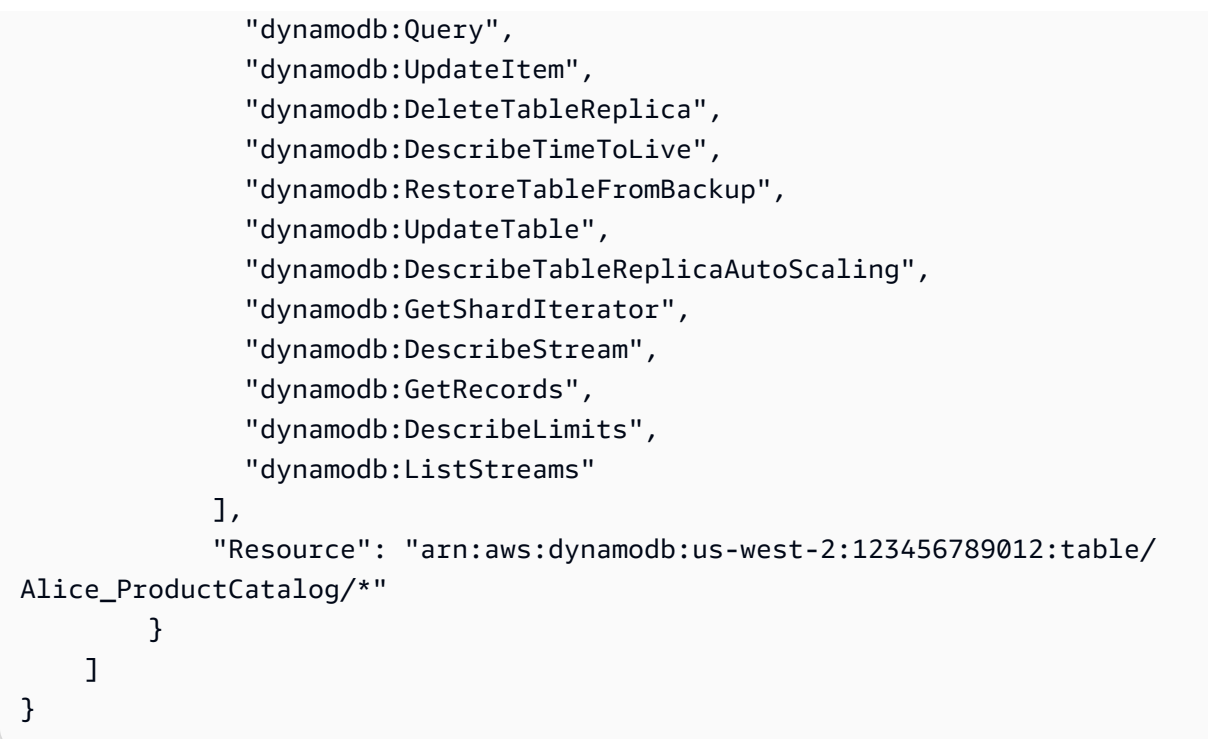

Después, puede crear una política distinta con un recurso diferente (la tabla Amit\_ProductCatalog) para el usuario Amit.

• En vez de adjuntar políticas a cada usuario, puede usar variables de políticas de IAM para escribir una sola política y adjuntársela a un grupo. Debe crear un grupo y, en el caso de este ejemplo, agregar a ese grupo a los dos usuarios, Alice y Amit. A continuación, se muestra un ejemplo en el que se conceden permisos para llevar a cabo todas las acciones de DynamoDB en la tabla \${aws:username}\_ProductCatalog. Al evaluar la política, la variable \${aws:username} se reemplaza por el nombre de usuario del solicitante. Por ejemplo, si Alice envía una solicitud para que se agregue un elemento, la acción solamente se permite si Alice está agregando elementos a la tabla Alice\_ProductCatalog.

```
{ 
     "Version": "2012-10-17", 
     "Statement": [ 
         \mathcal{L} "Sid": "ActionsOnUserSpecificTable", 
               "Effect": "Allow", 
               "Action": [ 
                 "dynamodb:PutItem", 
                 "dynamodb:UpdateItem", 
                 "dynamodb:DeleteItem", 
                 "dynamodb:BatchWriteItem",
```

```
 "dynamodb:GetItem", 
                 "dynamodb:BatchGetItem", 
                 "dynamodb:Scan", 
                 "dynamodb:Query", 
                 "dynamodb:ConditionCheckItem" 
              ], 
              "Resource": "arn:aws:dynamodb:us-west-2:123456789012:table/
${aws:username}_ProductCatalog" 
          }, 
          { 
               "Sid": "AdditionalPrivileges", 
              "Effect": "Allow", 
               "Action": [ 
                   "dynamodb:ListTables", 
                   "dynamodb:DescribeTable", 
                   "dynamodb:DescribeContributorInsights" 
              ], 
              "Resource": "arn:aws:dynamodb:us-west-2:123456789012:table/*" 
          } 
    \mathbf{I}}
```
# **a** Note

Cuando se usan variables de una política de IAM, es preciso especificar explícitamente la versión 2012-10-17 del lenguaje de la política de IAM en la política. La versión predeterminada del lenguaje de la política de IAM (2008-10-17) no admite variables de políticas.

En lugar de identificar una tabla específica como un recurso, puede utilizar un carácter comodín (\*) para conceder permisos en todas las tablas cuyo nombre lleve antepuesto el nombre del usuario que realiza la solicitud, tal y como se muestra a continuación.

```
"Resource":"arn:aws:dynamodb:us-west-2:123456789012:table/${aws:username}_*"
```
<span id="page-2426-0"></span>Política de IAM para evitar la compra de capacidad reservada de DynamoDB

Con la capacidad reservada de Amazon DynamoDB, se abona una tarifa inicial única y se adquiere el compromiso de abonar un nivel de uso mínimo, con un ahorro significativo, durante un periodo

concreto. Puede utilizar la AWS Management Console para consultar y adquirir capacidad reservada. Sin embargo, puede que no sea conveniente que todos los usuarios de la organización puedan comprar capacidad reservada. Para obtener más información acerca de la capacidad reservada, consulte [Precios de Amazon DynamoDB.](https://aws.amazon.com/dynamodb/pricing)

DynamoDB ofrece las siguientes operaciones de API para controlar el acceso a la administración de la capacidad reservada:

- dynamodb:DescribeReservedCapacity: devuelve las adquisiciones de capacidad reservada que se encuentran en vigor.
- dynamodb:DescribeReservedCapacityOfferings: devuelve detalles sobre los planes de capacidad reservada que AWS ofrece en ese momento.
- dynamodb:PurchaseReservedCapacityOfferings: lleva a cabo la adquisición propiamente dicha de la capacidad reservada.

La AWS Management Console utiliza estas operaciones de API para mostrar información sobre la capacidad reservada y realizar adquisiciones. No puede llamar a estas operaciones desde un programa de aplicación, ya que solo son accesibles desde la consola. Sin embargo, sí puede permitir o denegar el acceso a estas operaciones en una política de permisos de IAM.

La siguiente política permite a los usuarios ver las compras de capacidad reservada y las ofertas mediante la AWS Management Console, pero no permite llevar a cabo nuevas compras.

```
{ 
     "Version": "2012-10-17", 
     "Statement": [ 
\overline{\mathcal{L}} "Sid": "AllowReservedCapacityDescriptions", 
              "Effect": "Allow", 
              "Action": [ 
                   "dynamodb:DescribeReservedCapacity", 
                   "dynamodb:DescribeReservedCapacityOfferings" 
              ], 
              "Resource": "arn:aws:dynamodb:us-west-2:123456789012:*" 
          }, 
          { 
              "Sid": "DenyReservedCapacityPurchases", 
              "Effect": "Deny", 
              "Action": "dynamodb:PurchaseReservedCapacityOfferings", 
              "Resource": "arn:aws:dynamodb:us-west-2:123456789012:*"
```
}

```
 ]
}
```
Tenga en cuenta que esta política utiliza el carácter comodín (\*) para permitir la descripción de permisos para todos los, y para denegar la compra de capacidad reservada de DynamoDB para todos.

<span id="page-2428-0"></span>Política de IAM para conceder acceso de lectura solamente a DynamoDB Streams (no para la tabla)

Cuando se habilita DynamoDB Streams en una tabla, la información sobre cada modificación de los elementos de datos de esa tabla es capturada. Para obtener más información, consulte [Captura de](#page-1160-0) [datos de cambios para DynamoDB Streams.](#page-1160-0)

En algunos casos, es posible que desee impedir que una aplicación lea datos desde una tabla de DynamoDB, pero al mismo tiempo desee permitir que se pueda obtener acceso a la secuencia de esa tabla. Por ejemplo, puede configurar AWS Lambda para que sondee la trnasmisión e invoque una función Lambda cuando se detecten actualizaciones de elementos y, a continuación, realice un procesamiento adicional.

Existen las siguientes acciones disponibles para controlar el acceso a DynamoDB streams:

- dynamodb:DescribeStream
- dynamodb:GetRecords
- dynamodb:GetShardIterator
- dynamodb:ListStreams

En el ejemplo siguiente se crea una política que concede a los usuarios permisos para acceder a las secuencias de una tabla denominada GameScores. El carácter comodín (\*) en el ARN permite obtener todos los identificadores de transmisión asociados a esa tabla.

```
{ 
     "Version": "2012-10-17", 
     "Statement": [ 
          { 
               "Sid": "AccessGameScoresStreamOnly", 
               "Effect": "Allow", 
              "Action": [ 
                   "dynamodb:DescribeStream", 
                   "dynamodb:GetRecords",
```

```
 "dynamodb:GetShardIterator", 
                   "dynamodb:ListStreams" 
              ], 
              "Resource": "arn:aws:dynamodb:us-west-2:123456789012:table/GameScores/
stream/*" 
 } 
    \mathbf{I}}
```
Observe que esta política permite acceder a las transmisión de la tabla GameScores, pero no a la tabla en sí.

<span id="page-2429-0"></span>Política de IAM para permitir una función AWS Lambda para acceder a registros de DynamoDB Stream

Si desea llevar a acabo determinadas acciones basándose en los nuevos eventos de una transmisión de DynamoDB, puede escribir una función AWS Lambda que sea activada por esos nuevos eventos. Una función Lambda de este tipo requiere permisos para leer los datos de la transmisión de DynamoDB. Para obtener más información sobre cómo usar Lambda con DynamoDB Streams, consulte [DynamoDB Streams y disparadores de AWS Lambda.](#page-1194-0)

Para conceder permisos a Lambda, utilice la política de permisos que está asociada con el rol de IAM de la función Lambda (también conocen como un rol de ejecución). Especifique esta política cuando cree la función Lambda.

Por ejemplo, puede asociar la siguiente política de permisos al rol de ejecución con el fin de conceder permisos a Lambda para realizar las acciones de DynamoDB Streams indicadas.

```
{ 
     "Version": "2012-10-17", 
     "Statement": [ 
\overline{\mathcal{L}} "Sid": "APIAccessForDynamoDBStreams", 
               "Effect": "Allow", 
               "Action": [ 
                   "dynamodb:GetRecords", 
                   "dynamodb:GetShardIterator", 
                   "dynamodb:DescribeStream", 
                   "dynamodb:ListStreams" 
              ], 
               "Resource": "arn:aws:dynamodb:us-west-2:123456789012:table/GameScores/
stream/*"
```
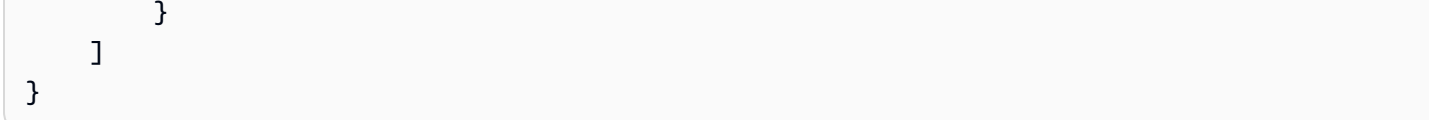

Para obtener más información, consulte [permisos de AWS Lambda](https://docs.aws.amazon.com/lambda/latest/dg/intro-permission-model.html) en la Guía para desarrolladores de AWS Lambda.

<span id="page-2430-0"></span>Política de IAM para el acceso de lectura y escritura a un clúster de DynamoDB Accelerator (DAX)

La siguiente política permite acceder a la lectura, escritura, actualización y eliminación a un clúster de DynamoDB Accelerator (DAX), pero no a la tabla de DynamoDB asociada. Para usar esta política, sustituya el nombre de la región de AWS, el ID de su cuenta y el nombre de su clúster de DAX.

# **a** Note

Esta política concede acceso a un }clúster de DAX, pero no a la tabla de DynamoDB asociada. Asegúrese de que su clúster DAX tiene la política correcta para realizar estas mismas operaciones en la tabla de DynamoDB en su nombre.

```
{ 
     "Version": "2012-10-17", 
     "Statement": [ 
          { 
               "Sid": "AmazonDynamoDBDAXDataOperations", 
               "Effect": "Allow", 
               "Action": [ 
                   "dax:GetItem", 
                   "dax:PutItem", 
                   "dax:ConditionCheckItem", 
                   "dax:BatchGetItem", 
                   "dax:BatchWriteItem", 
                   "dax:DeleteItem", 
                   "dax:Query", 
                   "dax:UpdateItem", 
                   "dax:Scan" 
              ], 
               "Resource": "arn:aws:dax:eu-west-1:123456789012:cache/MyDAXCluster" 
          } 
     ]
}
```
Para ampliar esta política a fin de abarcar el acceso a DAX para todas las regiones de AWS de una cuenta, use un carácter comodín (\*) para el nombre de la región.

"Resource": "arn:aws:dax:\*:123456789012:cache/MyDAXCluster"

# Solución de problemas de identidad y acceso de Amazon DynamoDB

Utilice la siguiente información para diagnosticar y solucionar los problemas comunes que puedan surgir cuando trabaje con DynamoDB e IAM.

Temas

- [No tengo autorización para realizar una acción en DynamoDB](#page-2431-0)
- [No tengo autorización para realizar la operación iam:PassRole](#page-2431-1)
- [Quiero permitir a personas externas a mi Cuenta de AWS el acceso a mis recursos de DynamoDB](#page-2432-0)

<span id="page-2431-0"></span>No tengo autorización para realizar una acción en DynamoDB

Si la AWS Management Console le indica que no está autorizado para llevar a cabo una acción, debe ponerse en contacto con su administrador para recibir ayuda. Su administrador es la persona que le facilitó su nombre de usuario y contraseña.

En el siguiente ejemplo, el error se produce cuando el usuario mateojackson intenta utilizar la consola para consultar los detalles acerca de un recurso ficticio *my-example-widget*, pero no tiene los permisos ficticios aws:*GetWidget*.

```
User: arn:aws:iam::123456789012:user/mateojackson is not authorized to perform: 
  aws:GetWidget on resource: my-example-widget
```
En este caso, Mateo pide a su administrador que actualice sus políticas de forma que pueda obtener acceso al recurso *my-example-widget* mediante la acción aws:*GetWidget*.

<span id="page-2431-1"></span>No tengo autorización para realizar la operación iam:PassRole

Si recibe un error que indica que no tiene autorización para realizar la acción iam:PassRole, las políticas deben actualizarse a fin de permitirle pasar un rol a DynamoDB.

Algunos servicios de Servicios de AWS le permiten transferir un rol existente a dicho servicio en lugar de crear un nuevo rol de servicio o uno vinculado al servicio. Para ello, debe tener permisos para transferir el rol al servicio.

En el siguiente ejemplo, el error se produce cuando un usuario de IAM denominado marymajor intenta utilizar la consola para realizar una acción en DynamoDB. Sin embargo, la acción requiere que el servicio cuente con permisos que otorguen un rol de servicio. Mary no tiene permisos para transferir el rol al servicio.

```
User: arn:aws:iam::123456789012:user/marymajor is not authorized to perform: 
  iam:PassRole
```
En este caso, las políticas de Mary se deben actualizar para permitirle realizar la acción iam:PassRole.

Si necesita ayuda, póngase en contacto con su administrador de AWS. El administrador es la persona que le proporcionó las credenciales de inicio de sesión.

<span id="page-2432-0"></span>Quiero permitir a personas externas a mi Cuenta de AWS el acceso a mis recursos de DynamoDB

Puede crear un rol que los usuarios de otras cuentas o las personas externas a la organización puedan utilizar para acceder a sus recursos. Puede especificar una persona de confianza para que asuma el rol. En el caso de los servicios que admitan las políticas basadas en recursos o las listas de control de acceso (ACL), puede utilizar dichas políticas para conceder a las personas acceso a sus recursos.

Para más información, consulte lo siguiente:

- Para obtener información acerca de si DynamoDB admite estas características, consulte [Cómo](#page-2406-0)  [funciona Amazon DynamoDB con IAM.](#page-2406-0)
- Para obtener información acerca de cómo proporcionar acceso a los recursos de las Cuenta de AWS de su propiedad, consulte [Proporcionar acceso a un usuario de IAM a otra cuenta de AWS](https://docs.aws.amazon.com/IAM/latest/UserGuide/id_roles_common-scenarios_aws-accounts.html)  [de la que es propietario](https://docs.aws.amazon.com/IAM/latest/UserGuide/id_roles_common-scenarios_aws-accounts.html) en la Guía del usuario de IAM.
- Para obtener información acerca de cómo proporcionar acceso a tus recursos a Cuentas de AWS de terceros, consulte [Proporcionar acceso a cuentas de AWS que son propiedad de terceros](https://docs.aws.amazon.com/IAM/latest/UserGuide/id_roles_common-scenarios_third-party.html) en la Guía del usuario de IAM.
- Para obtener información sobre cómo proporcionar acceso mediante una federación de identidades, consulte [Proporcionar acceso a usuarios autenticados externamente \(identidad](https://docs.aws.amazon.com/IAM/latest/UserGuide/id_roles_common-scenarios_federated-users.html)  [federada\)](https://docs.aws.amazon.com/IAM/latest/UserGuide/id_roles_common-scenarios_federated-users.html) en la Guía del usuario de IAM.

• Para obtener información sobre la diferencia entre los roles y las políticas basadas en recursos para el acceso entre cuentas, consulte [Cómo los roles de IAM difieren de las políticas basadas en](https://docs.aws.amazon.com/IAM/latest/UserGuide/id_roles_compare-resource-policies.html)  [recursos](https://docs.aws.amazon.com/IAM/latest/UserGuide/id_roles_compare-resource-policies.html) en la Guía del usuario de IAM.

# Política de IAM para evitar la compra de capacidad reservada de DynamoDB

Con la capacidad reservada de Amazon DynamoDB, se abona una tarifa inicial única y se adquiere el compromiso de abonar un nivel de uso mínimo, con un ahorro significativo, durante un periodo concreto. Puede utilizar la AWS Management Console para consultar y adquirir capacidad reservada. Sin embargo, puede que no sea conveniente que todos los usuarios de la organización puedan comprar capacidad reservada. Para obtener más información acerca de la capacidad reservada, consulte [Precios de Amazon DynamoDB.](https://aws.amazon.com/dynamodb/pricing)

DynamoDB ofrece las siguientes operaciones de API para controlar el acceso a la administración de la capacidad reservada:

- dynamodb:DescribeReservedCapacity: devuelve las adquisiciones de capacidad reservada que se encuentran en vigor.
- dynamodb:DescribeReservedCapacityOfferings: devuelve detalles sobre los planes de capacidad reservada que AWS ofrece en ese momento.
- dynamodb:PurchaseReservedCapacityOfferings: lleva a cabo la adquisición propiamente dicha de la capacidad reservada.

La AWS Management Console utiliza estas operaciones de API para mostrar información sobre la capacidad reservada y realizar adquisiciones. No puede llamar a estas operaciones desde un programa de aplicación, ya que solo son accesibles desde la consola. Sin embargo, sí puede permitir o denegar el acceso a estas operaciones en una política de permisos de IAM.

La siguiente política permite a los usuarios ver las compras de capacidad reservada y las ofertas mediante la AWS Management Console, pero no permite llevar a cabo nuevas compras.

```
{ 
     "Version": "2012-10-17", 
     "Statement": [ 
          { 
               "Sid": "AllowReservedCapacityDescriptions", 
               "Effect": "Allow", 
               "Action": [
```

```
 "dynamodb:DescribeReservedCapacity", 
                   "dynamodb:DescribeReservedCapacityOfferings" 
              ], 
              "Resource": "arn:aws:dynamodb:us-west-2:123456789012:*" 
          }, 
          { 
              "Sid": "DenyReservedCapacityPurchases", 
              "Effect": "Deny", 
              "Action": "dynamodb:PurchaseReservedCapacityOfferings", 
              "Resource": "arn:aws:dynamodb:us-west-2:123456789012:*" 
          } 
     ]
}
```
Tenga en cuenta que esta política utiliza el carácter comodín (\*) para permitir la descripción de permisos para todos los, y para denegar la compra de capacidad reservada de DynamoDB para todos.

# Uso de condiciones de las políticas de IAM para control de acceso preciso

Al conceder permisos en DynamoDB, puede especificar condiciones que determinan cómo se aplica una política de permisos.

# Información general

En DynamoD[BIdentity and Access Management en Amazon DynamoDB](#page-2398-0), existe la opción de especificar condiciones al conceder permisos mediante una política de IAM (consulte ). Por ejemplo, puede hacer lo siguiente:

- Conceder permisos para que los usuarios puedan obtener acceso de solo lectura a determinados elementos y atributos de una tabla o un índice secundario.
- Conceder permisos para que los usuarios puedan obtener acceso de solo escritura a determinados atributos de una tabla, según la identidad del usuario en cuestión.

En DynamoDB, puede utilizar las claves de condición para especificar las condiciones en una política de IAM, tal y como se muestra en el caso de uso en la siguiente sección.

#### **a** Note

Algunos servicios de AWS también admiten las condiciones basados en etiquetas, pero DynamoDB no las admite.

Caso de uso de permisos

Además de controlar el acceso a acciones de la API de DynamoDB, puede controlar el acceso a elementos y atributos de datos individuales. Por ejemplo, puede hacer lo siguiente:

• Conceder permisos en una tabla, pero restringir el acceso a elementos específicos de esa tabla según los valores de determinadas claves principales. Un ejemplo de ello sería una aplicación de una red social de juegos en la cual los datos de juegos guardados de todos los usuarios se almacenan en una única tabla, pero ningún usuario puede obtener acceso a los elementos de datos que no son de su propiedad, como se muestra en la siguiente ilustración:

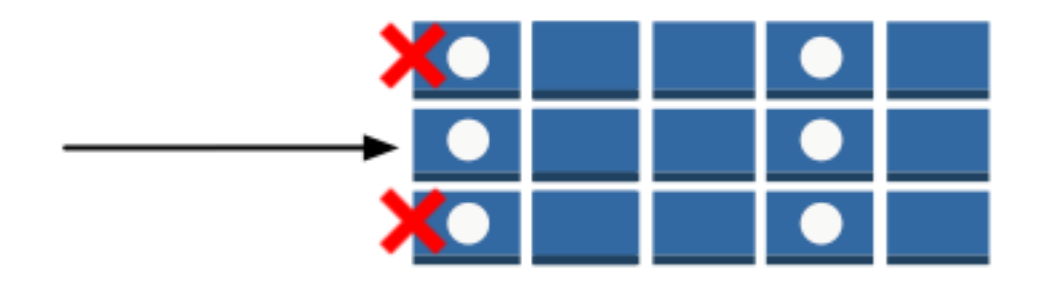

• Ocultar la información de tal forma que únicamente un subconjunto de atributos se encuentre visible para el usuario. Un ejemplo de ello sería una aplicación que muestra datos de vuelos en los aeropuertos cercanos a la ubicación donde se encuentra el usuario. Se muestran los nombres de las compañías aéreas, los horarios de llegada y salida y los números de los vuelos. Sin embargo, se ocultan otros atributos como el nombre de los pilotos o el número de pasajeros, como se muestra en la siguiente ilustración:

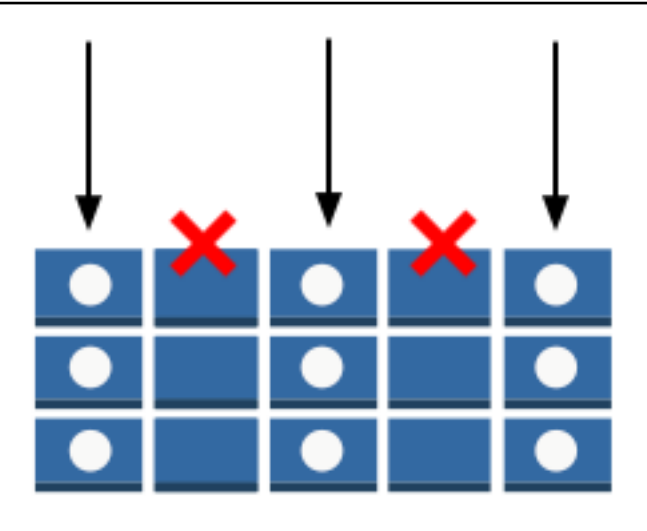

Para implementar este tipo de control de acceso preciso, hay que escribir una política de permisos de IAM que especifique las condiciones para obtener acceso a las credenciales de seguridad y los permisos asociados. A continuación, se aplica la política de a los usuarios, los grupos o los roles creados mediante la consola de IAM. La política de IAM puede restringir el acceso a elementos individuales en una tabla, a los atributos de estos elementos o a ambas cosas al mismo tiempo.

Si lo desea, puede usar las identidades web federadas para controlar el acceso de los usuarios cuya autenticación se lleva a cabo mediante Login with Amazon, Facebook o Google. Para obtener más información, consulte [Uso de la federación de identidades web](#page-2450-0).

El componente Condition de IAM se utiliza para implementar una política de control de acceso precisa. Puede agregar un componente Condition a una política de permisos para permitir o denegar el acceso a los elementos y atributos de las tablas e índices de DynamoDB en función de sus requisitos empresariales concretos.

Por ejemplo, tomemos una aplicación de juegos para móviles que permite a los usuarios seleccionar un juego entre diversas opciones y jugar a él. La aplicación utiliza una tabla de DynamoDB denominada GameScores para llevar la cuenta de las puntuaciones altas y otros datos de los usuarios. Cada elemento de la tabla se identifica de forma exclusiva con un identificador de usuario y el nombre del juego que ha utilizado el usuario. La tabla GameScores tiene una clave principal compuesta de una clave de partición (UserId) y de una clave de ordenación (GameTitle). Cada usuario solo tiene acceso a los datos de juego asociados a su propio identificador de usuario. Para poder jugar, el usuario debe pertenecer a un rol de IAM denominado GameRole, que tiene adjunta una política de seguridad.

Para administrar los permisos de los usuarios en esta aplicación, podría escribir una política de permisos como la siguiente:

```
{ 
    "Version":"2012-10-17", 
    "Statement":[ 
       { 
           "Sid":"AllowAccessToOnlyItemsMatchingUserID", 
           "Effect":"Allow", 
           "Action":[ 
              "dynamodb:GetItem", 
              "dynamodb:BatchGetItem", 
              "dynamodb:Query", 
              "dynamodb:PutItem", 
              "dynamodb:UpdateItem", 
              "dynamodb:DeleteItem", 
              "dynamodb:BatchWriteItem" 
           ], 
           "Resource":[ 
              "arn:aws:dynamodb:us-west-2:123456789012:table/GameScores" 
           ], 
           "Condition":{ 
              "ForAllValues:StringEquals":{ 
                 "dynamodb:LeadingKeys":[ 
                     "${www.amazon.com:user_id}" 
                 ], 
                  "dynamodb:Attributes":[ 
                     "UserId", 
                     "GameTitle", 
                     "Wins", 
                     "Losses", 
                     "TopScore", 
                     "TopScoreDateTime" 
 ] 
              }, 
              "StringEqualsIfExists":{ 
                  "dynamodb:Select":"SPECIFIC_ATTRIBUTES" 
 } 
           } 
       } 
    ]
}
```
Además de conceder permisos para acciones de DynamoDB concretas (componente Action) en la tabla GameScores (componente Resource), el componente Condition utiliza las claves de condición siguientes específicas de DynamoDB que limitan los permisos como se indica a continuación:

- dynamodb:LeadingKeys: esta clave de condición permite a los usuarios obtener acceso solo a los elementos cuyo valor de clave de partición coincide con su ID de usuario. Este identificador, \${www.amazon.com:user\_id}, es una variable de sustitución. Para obtener más información sobre las variables de sustitución, consulte [Uso de la federación de identidades web.](#page-2450-0)
- dynamodb:Attributes: esta clave de condición limita el acceso a los atributos concretos, de tal forma que solamente las acciones enumeradas en la política de permisos pueden devolver valores para estos atributos. Además, la cláusula StringEqualsIfExists garantiza que la aplicación proporcione siempre una lista de atributos específicos que admiten acciones e impide que aplicación pueda solicitar todos los atributos.

Al evaluar una política de IAM, el resultado siempre es true (verdadero, se permite el acceso) o false (falso, se deniega el acceso). Si cualquier parte del componente Condition es false, la política completa se evalúa en false y se deniega el acceso.

# **A** Important

Si utiliza dynamodb:Attributes, debe especificar los nombres de todos los atributos de clave principal y clave de índice de la tabla y también de todos los índices secundarios enumerados en la política. De lo contrario, DynamoDB no podrá utilizar estos atributos de clave para realizar la acción solicitada.

Los documentos de políticas de IAM solamente pueden contener los siguientes caracteres Unicode: tabulador horizontal (U+0009), salto de línea (U+000A), retorno de carro (U+000D) y caracteres comprendidos entre U+0020 y U+00FF.

# Especificación de condiciones: uso de claves de condición

AWS proporciona un conjunto de claves de condición predefinidas (las claves de condición generales de AWS), para todos los servicios de AWS que admiten IAM para el control de acceso. Por ejemplo, puede usar la clave de condición aws:SourceIp para comprobar la dirección IP del solicitante antes de permitir que se lleve a cabo cualquier acción. Para obtener más información y una lista con las

claves generales de AWS, consulte [Claves disponibles para condiciones](https://docs.aws.amazon.com/IAM/latest/UserGuide/reference_policies_elements.html#AvailableKeys) en la Guía del usuario de IAM.

En la siguiente tabla se muestran las claves de condición específicas del servicio DynamoDB que se aplican a DynamoDB.

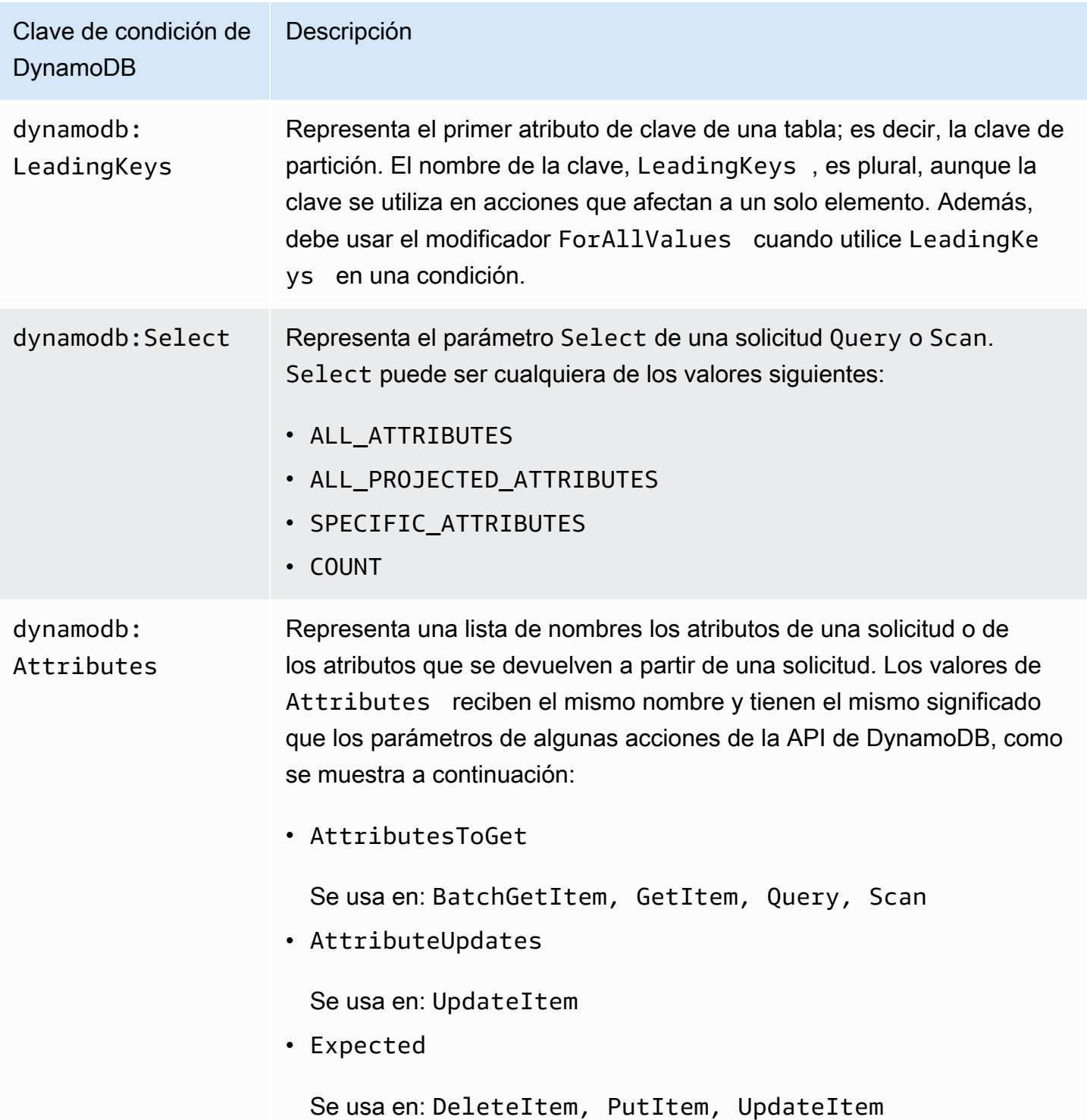

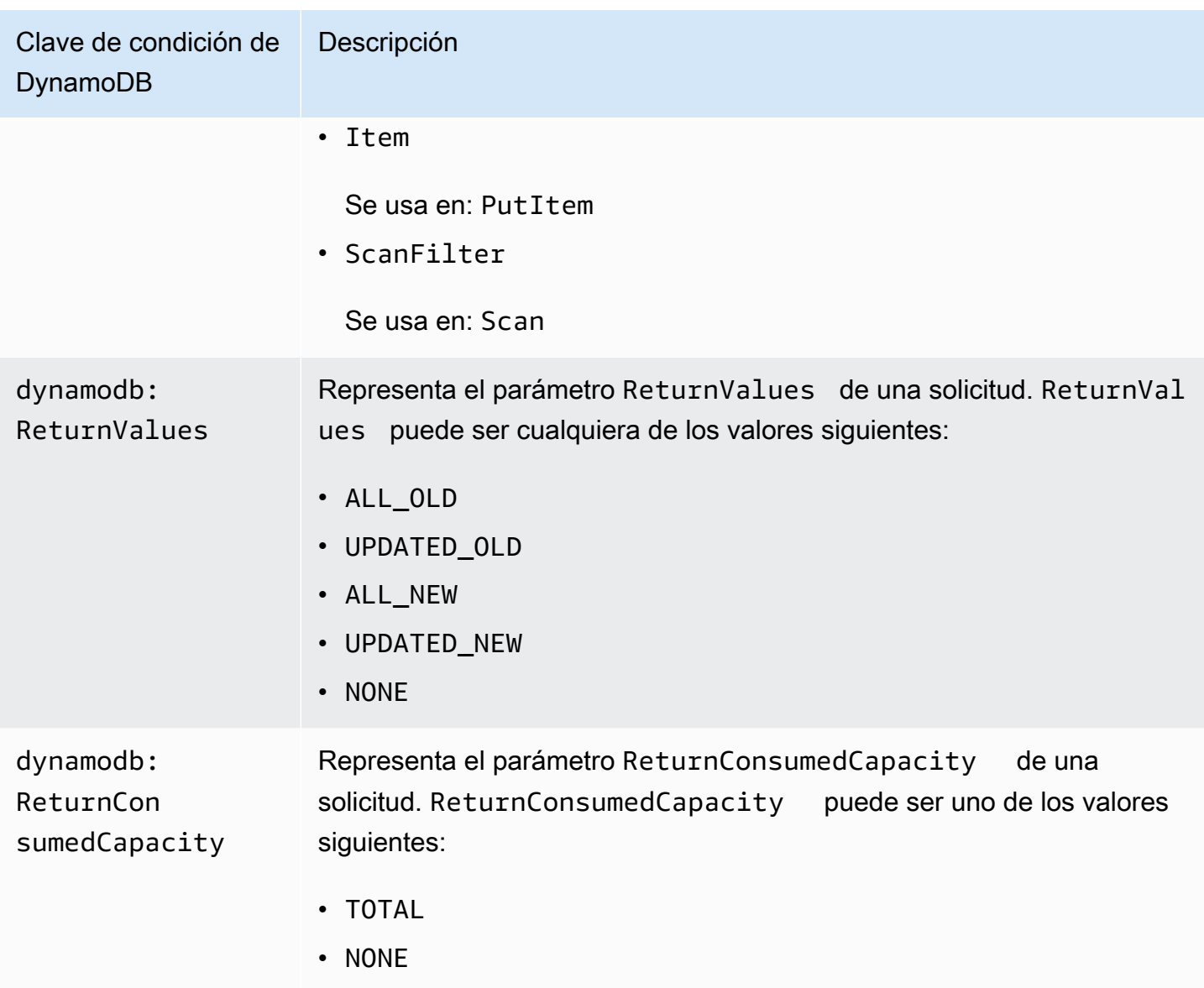

Limitación del acceso de los usuarios

Muchas políticas de permisos de IAM permiten a los usuarios obtener acceso únicamente los elementos de una tabla cuyo valor de clave de partición coincide con el identificador de usuario. Por ejemplo, la aplicación de juegos que hemos mencionado antes limita el acceso de este modo, de tal forma que cada usuario solo pueda obtener acceso a los datos de juego que están asociados a su propio identificador de usuario. Las variables de sustitución \$ {www.amazon.com:user\_id}, \${graph.facebook.com:id} y \${accounts.google.com:sub} de IAM contienen identificadores de usuario de Login with Amazon, Facebook y Google. Para saber cómo una aplicación inicia sesión en uno de estos proveedores de identidad y obtiene estos identificadores, consulte [Uso de la federación de identidades web.](#page-2450-0)

### **a** Note

Cada uno de los ejemplos de la sección siguiente establece en la cláusula Effect el valor Allow y especifica solamente las acciones, los recursos y los parámetros que se permiten. Únicamente se permite el acceso a aquello que se indica explícitamente en la política de IAM.

En algunos casos, se pueden modificar estas políticas de tal forma que se basen en la denegación (en cuyo caso, se establecería la cláusula Effect en Deny y se invertiría toda la lógica de la política). Sin embargo, recomendamos evitar el uso de políticas basadas en la denegación con DynamoDB, ya que son difíciles de escribir correctamente en comparación con las políticas basadas el permiso. Además, cualquier cambio futuro de la API de DynamoDB (o de las entradas a la API existente) podrían dejar sin efectividad una política basada en la denegación.

Ejemplos de políticas: uso de condiciones para el control de acceso preciso

En esta sección se muestran varias políticas que permiten implementar el control de acceso preciso en las tablas y los índices de DynamoDB.

### **a** Note

Todos los ejemplos utilizan la región us-west-2 y contienen identificadores de cuenta ficticios.

En el siguiente vídeo se explica el control de acceso detallado en DynamoDB utilizando condiciones de políticas de IAM.

1: concesión de permisos que limitan el acceso a los elementos con un valor de clave de partición específico

La siguiente política concede permisos que permiten realizar un conjunto de acciones de DynamoDB en la tabla GamesScore. En ella, se utiliza la clave de condición dynamodb:LeadingKeys para que los usuarios únicamente puedan realizar acciones en los elementos cuyo valor de clave de partición UserID coincida con el identificador de usuario exclusivo de Login with Amazon correspondiente a la aplicación.

## **A** Important

La lista de acciones no incluye permisos para Scan, porque Scan devuelve todos los elementos, sean cuales sean sus claves principales.

```
{ 
    "Version":"2012-10-17", 
    "Statement":[ 
       { 
          "Sid":"FullAccessToUserItems", 
          "Effect":"Allow", 
          "Action":[ 
              "dynamodb:GetItem", 
              "dynamodb:BatchGetItem", 
              "dynamodb:Query", 
              "dynamodb:PutItem", 
              "dynamodb:UpdateItem", 
              "dynamodb:DeleteItem", 
              "dynamodb:BatchWriteItem" 
          ], 
          "Resource":[ 
              "arn:aws:dynamodb:us-west-2:123456789012:table/GameScores" 
          ], 
          "Condition":{ 
              "ForAllValues:StringEquals":{ 
                 "dynamodb:LeadingKeys":[ 
                    "${www.amazon.com:user_id}" 
 ] 
 } 
 } 
       } 
    ]
}
```
## **a** Note

Cuando utiliza variables de políticas, debe especificar de forma explícita la versión 2012-10-17 en la política. La versión predeterminada del lenguaje de la política de acceso, 2008-10-17, no admite variables de políticas.

Para implementar el acceso de solo lectura, puede eliminar todas las acciones que permitan modificar los datos. En la siguiente política, solo se incluyen en la condición las acciones que proporcionan acceso de solo lectura.

```
{ 
    "Version":"2012-10-17", 
    "Statement":[ 
       { 
          "Sid":"ReadOnlyAccessToUserItems", 
          "Effect":"Allow", 
          "Action":[ 
              "dynamodb:GetItem", 
              "dynamodb:BatchGetItem", 
              "dynamodb:Query" 
          ], 
          "Resource":[ 
              "arn:aws:dynamodb:us-west-2:123456789012:table/GameScores" 
          ], 
          "Condition":{ 
              "ForAllValues:StringEquals":{ 
                 "dynamodb:LeadingKeys":[ 
                    "${www.amazon.com:user_id}" 
 ] 
 } 
          } 
       } 
    ]
}
```
### **A** Important

Si utiliza dynamodb:Attributes, debe especificar los nombres de todos los atributos de clave principal y clave de índice de la tabla y también de todos los índices secundarios enumerados en la política. De lo contrario, DynamoDB no podrá utilizar estos atributos de clave para realizar la acción solicitada.

2: concesión de permisos que limitan el acceso a determinados atributos de una tabla

La siguiente política de permisos únicamente permite obtener acceso a dos atributos concretos de una tabla; para ello, se agrega la clave de condición dynamodb:Attributes. Estos atributos se pueden leer, escribir o evaluar en una escritura condicional o un filtro de examen.

```
{ 
    "Version":"2012-10-17", 
    "Statement":[ 
      \left\{ \right. "Sid":"LimitAccessToSpecificAttributes", 
           "Effect":"Allow", 
           "Action":[ 
              "dynamodb:UpdateItem", 
              "dynamodb:GetItem", 
              "dynamodb:Query", 
              "dynamodb:BatchGetItem", 
              "dynamodb:Scan" 
           ], 
           "Resource":[ 
              "arn:aws:dynamodb:us-west-2:123456789012:table/GameScores" 
           ], 
           "Condition":{ 
               "ForAllValues:StringEquals":{ 
                  "dynamodb:Attributes":[ 
                     "UserId", 
                     "TopScore" 
 ] 
              }, 
              "StringEqualsIfExists":{ 
                  "dynamodb:Select":"SPECIFIC_ATTRIBUTES", 
                  "dynamodb:ReturnValues":[ 
                     "NONE", 
                     "UPDATED_OLD", 
                     "UPDATED_NEW" 
 ] 
              } 
           } 
       } 
   \mathbf{I}}
```
#### **a** Note

La política adopta un enfoque de lista blanca que permite obtener acceso a los atributos que se nombran explícitamente. Puede escribir una política equivalente que deniegue el acceso a los demás atributos. No recomendados esta estrategia de lista de denegación. Loa usuarios pueden determinar los nombres de estos atributos denegados por medio del principio de mínimo privilegio que se explica en Wikipedia en la dirección [http://en.wikipedia.org/wiki/](http://en.wikipedia.org/wiki/Principle_of_least_privilege) [Principle\\_of\\_least\\_privilege](http://en.wikipedia.org/wiki/Principle_of_least_privilege) y aplicar un enfoque de lista de permisos para enumerar todos los valores permitidos, en lugar de especificar los atributos denegados.

Esta política no permite PutItem, DeleteItem ni BatchWriteItem. Estas acciones siempre sustituyen el elemento anterior en su totalidad y esto permitiría a los usuarios eliminar valores de atributos anteriores a los que no se les permite obtener acceso.

La cláusula StringEqualsIfExists de la política de permisos se asegura de que se cumpla lo siguiente:

- Si el usuario especifica el parámetro Select, entonces su valor debe ser SPECIFIC\_ATTRIBUTES. Este requisito se impide que la acción del API devuelva cualquier atributo que no esté permitido; por ejemplo, desde una proyección de índice.
- Si el usuario especifica el parámetro ReturnValues, entonces su valor debe ser NONE, UPDATED\_OLD o UPDATED\_NEW. Esto es obligatorio porque la acción UpdateItem lleva a cabo, además, operaciones de lectura implícitas para comprobar si un elemento existe antes de sustituirlo y para que los valores de atributos anteriores se puedan devolver en caso de que se soliciten. Al restringir ReturnValues de este modo, nos aseguramos de que los usuarios solamente puedan leer o escribir los atributos permitidos.
- La cláusula StringEqualsIfExists se asegura de que solamente se pueda utilizar uno de estos parámetros (Select o ReturnValues) en cada solicitud, en el contexto de las acciones permitidas.

A continuación se muestran algunas variaciones de esta política:

• Para permitir exclusivamente acciones de lectura, puede eliminar UpdateItem de la lista de acciones permitidas. Dado que ninguna de las acciones restantes aceptan ReturnValues, puede eliminar ReturnValues de la condición. Además, puede cambiar StringEqualsIfExists por

StringEquals, porque el parámetro Select siempre tiene un valor (ALL\_ATTRIBUTES, a no ser que se especifique otra cosa).

- Para permitir exclusivamente acciones de escritura, puede eliminar todo excepto UpdateItem de la lista de acciones permitidas. Dado que UpdateItem no utiliza el parámetro Select, puede eliminar Select de la condición. Además, debe cambiar StringEqualsIfExists por StringEquals, porque el parámetro ReturnValues siempre tiene un valor (NONE, a no ser que se especifique otra cosa).
- Para permitir todos los atributos cuyo nombre coincida con un patrón, utilice StringLike en lugar de StringEquals y use un carácter comodín (\*) que halle coincidencias de patrones con varios caracteres.
- 3: concesión de permisos para evitar actualizaciones en determinados atributos

La siguiente política de permisos limita el acceso del usuario de forma que únicamente pueda actualizar los atributos concretos que se identifican mediante la clave de condición dynamodb:Attributes. La condición StringNotLike impide que una aplicación actualice los atributos especificados con la clave de condición dynamodb:Attributes.

```
{ 
    "Version":"2012-10-17", 
    "Statement":[ 
       { 
           "Sid":"PreventUpdatesOnCertainAttributes", 
           "Effect":"Allow", 
           "Action":[ 
              "dynamodb:UpdateItem" 
           ], 
           "Resource":"arn:aws:dynamodb:us-west-2:123456789012:table/GameScores", 
           "Condition":{ 
              "ForAllValues:StringNotLike":{ 
                 "dynamodb:Attributes":[ 
                     "FreeGamesAvailable", 
                     "BossLevelUnlocked" 
 ] 
              }, 
              "StringEquals":{ 
                 "dynamodb:ReturnValues":[ 
                     "NONE", 
                     "UPDATED_OLD", 
                     "UPDATED_NEW"
```
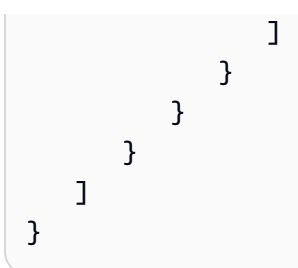

Tenga en cuenta lo siguiente:

- La acción UpdateItem, al igual que otras acciones de escritura, requiere acceso de lectura a los elementos para que pueda devolver valores antes y después de la actualización. En la política, se limita la acción para obtener acceso exclusivamente a los atributos que está permitido actualizar especificando la clave de condición dynamodb:ReturnValues. La clave de condición restringe el valor de ReturnValues en la solicitud porque solo permite especificar NONE, UPDATED\_OLD o UPDATED\_NEW y no incluye ALL\_OLD ni ALL\_NEW.
- Las acciones PutItem y DeleteItem sustituyen un elemento completo y, por consiguiente, permiten que las aplicaciones modifiquen cualquier atributo. Así pues, para limitar una aplicación de modo que únicamente pueda actualizar determinados atributos, no debe conceder permisos para estos API.
- 4: concesión de permisos para consultar únicamente los atributos proyectados de un índice

La siguiente política de permisos permite realizar consultas en un índice secundario (TopScoreDateTimeIndex) utilizando la clave de condición dynamodb:Attributes. Además, limita las consultas de tal forma que solo se puedan solicitar determinados atributos que se han proyectado en el índice.

Para exigir a la aplicación que especifique una lista de atributos en la consulta, la política especifica también la clave de condición dynamodb:Select de modo que requiere que el parámetro Select de la acción Query de DynamoDB sea SPECIFIC\_ATTRIBUTES. La lista de atributos se limita a unos elementos concretos que se obtienen utilizando la clave de condición dynamodb:Attributes.

```
{ 
    "Version":"2012-10-17", 
    "Statement":[ 
        { 
           "Sid":"QueryOnlyProjectedIndexAttributes", 
           "Effect":"Allow",
```
```
 "Action":[ 
              "dynamodb:Query" 
           ], 
           "Resource":[ 
              "arn:aws:dynamodb:us-west-2:123456789012:table/GameScores/index/
TopScoreDateTimeIndex" 
           ], 
           "Condition":{ 
              "ForAllValues:StringEquals":{ 
                 "dynamodb:Attributes":[ 
                    "TopScoreDateTime", 
                    "GameTitle", 
                    "Wins", 
                    "Losses", 
                    "Attempts" 
 ] 
              }, 
              "StringEquals":{ 
                 "dynamodb:Select":"SPECIFIC_ATTRIBUTES" 
 } 
 } 
       } 
   \mathbf{I}}
```
La siguiente política de permisos es similar, pero la consulta debe solicitar todos los atributos que se han proyectado en el índice.

```
{ 
    "Version":"2012-10-17", 
    "Statement":[ 
       { 
           "Sid":"QueryAllIndexAttributes", 
           "Effect":"Allow", 
           "Action":[ 
              "dynamodb:Query" 
           ], 
           "Resource":[ 
              "arn:aws:dynamodb:us-west-2:123456789012:table/GameScores/index/
TopScoreDateTimeIndex" 
           ], 
           "Condition":{ 
              "StringEquals":{
```

```
 "dynamodb:Select":"ALL_PROJECTED_ATTRIBUTES" 
 } 
          } 
       } 
    ]
}
```
5: concesión de permisos para limitar el acceso a determinados atributos y valores de la clave de partición

La política de permisos siguiente permite realizar acciones de DynamoDB concretas (que se han especificado en el componente Action) en una tabla y un índice de tabla (que se han especificado en el componente Resource). La política utiliza la clave de condición dynamodb:LeadingKeys para restringir los permisos de tal forma que únicamente incluyan los elementos cuyo valor de clave de partición coincida con el identificador de Facebook del usuario.

```
{ 
    "Version":"2012-10-17", 
    "Statement":[ 
      \{ "Sid":"LimitAccessToCertainAttributesAndKeyValues", 
           "Effect":"Allow", 
           "Action":[ 
              "dynamodb:UpdateItem", 
              "dynamodb:GetItem", 
              "dynamodb:Query", 
              "dynamodb:BatchGetItem" 
           ], 
           "Resource":[ 
              "arn:aws:dynamodb:us-west-2:123456789012:table/GameScores", 
              "arn:aws:dynamodb:us-west-2:123456789012:table/GameScores/index/
TopScoreDateTimeIndex" 
           ], 
           "Condition":{ 
              "ForAllValues:StringEquals":{ 
                 "dynamodb:LeadingKeys":[ 
                    "${graph.facebook.com:id}" 
                 ], 
                 "dynamodb:Attributes":[ 
                    "attribute-A", 
                    "attribute-B" 
 ] 
              },
```

```
 "StringEqualsIfExists":{ 
               "dynamodb:Select":"SPECIFIC_ATTRIBUTES", 
               "dynamodb:ReturnValues":[ 
                  "NONE", 
                  "UPDATED_OLD", 
                  "UPDATED_NEW" 
 ] 
 } 
 } 
      } 
   ]
}
```
Tenga en cuenta lo siguiente:

- Las acciones de escritura permitidas por la política (UpdateItem) solo pueden modificar attribute-A o attribute-B.
- Dado que la política permite UpdateItem, una aplicación puede insertar nuevos elementos y los atributos ocultos serán null en los nuevos elementos. Si estos atributos se proyectan en TopScoreDateTimeIndex, la política incluirá la ventaja agregada de impedir las consultas que generen operaciones de recuperación (fetch) en la tabla.
- Las aplicaciones no pueden leer ningún atributo que no figure en dynamodb:Attributes. Con esta política en vigor, una aplicación debe establecer el parámetro Select en SPECIFIC\_ATTRIBUTES en las solicitudes de lectura y solamente se pueden solicitar los atributos que pertenecen a la lista blanca. En las solicitudes de escritura, la aplicación no puede establecer ReturnValues en ALL\_OLD ni ALL\_NEW ni puede llevar a cabo operaciones de escritura condicionales basadas en otros atributos que no sean estos.

### Temas relacionados de

- [Identity and Access Management en Amazon DynamoDB](#page-2398-0)
- [Permisos de la API de DynamoDB: referencia acerca de acciones, recursos y condiciones](#page-2459-0)

### Uso de la federación de identidades web

Cuando escriba una aplicación dirigida a gran cantidad de usuarios, puede utilizar, si lo desea, identidades web federadas para llevar a cabo las operaciones de autenticación y autorización. Las identidades web federadas evitan tener que crear usuarios de individuales. En su lugar, los usuarios pueden iniciar sesión en un proveedor de identidades y obtener credenciales de seguridad temporales de AWS Security Token Service (AWS STS). A continuación, la aplicación puede utilizar estas credenciales para obtener acceso a los servicios de AWS.

Las identidades web federadas admiten los siguientes proveedores de identidad:

- Login with Amazon
- Facebook
- Google

Recursos adicionales para identidades web federadas

Los siguientes recursos pueden ayudarle a obtener más información sobre las identidades web federadas:

- El artículo [Web Identity Federation using the AWS SDK for .NET \(Identidad federada web usando](https://aws.amazon.com/blogs/developer/web-identity-federation-using-the-aws-sdk-for-net)  [NETlong\)](https://aws.amazon.com/blogs/developer/web-identity-federation-using-the-aws-sdk-for-net) del blog de desarrolladores de AWS describe paso a paso cómo utilizar las identidades federadas web con Facebook. Incluye fragmentos de código en C# que muestran cómo asumir un rol de IAM con identidad web y cómo usar las credenciales de seguridad temporales para obtener acceso a un recurso de AWS.
- La [AWS Mobile SDK for iOS](https://aws.amazon.com/sdkforios/) y la [AWS Mobile SDK for Android](https://aws.amazon.com/sdkforandroid/) contienen aplicaciones de ejemplo. Incluyen código que muestra cómo invocar a los proveedores de identidad y, a continuación, cómo utilizar la información de estos proveedores para recibir y utilizar credenciales de seguridad temporales.
- En el artículo [Web Identity Federation with Mobile Applications](https://aws.amazon.com/articles/4617974389850313) se explican las identidades web federadas y se muestra un ejemplo de cómo utilizarlas para obtener acceso a un recurso de AWS.

Ejemplo de política para la federación de identidades web

Para mostrarle cómo utilizar las identidades federadas web con DynamoDB, vamos a retomar la tabla GameScores presentada en [Uso de condiciones de las políticas de IAM para control de acceso](#page-2434-0)  [preciso.](#page-2434-0) Esta es la clave principal para GameScores.

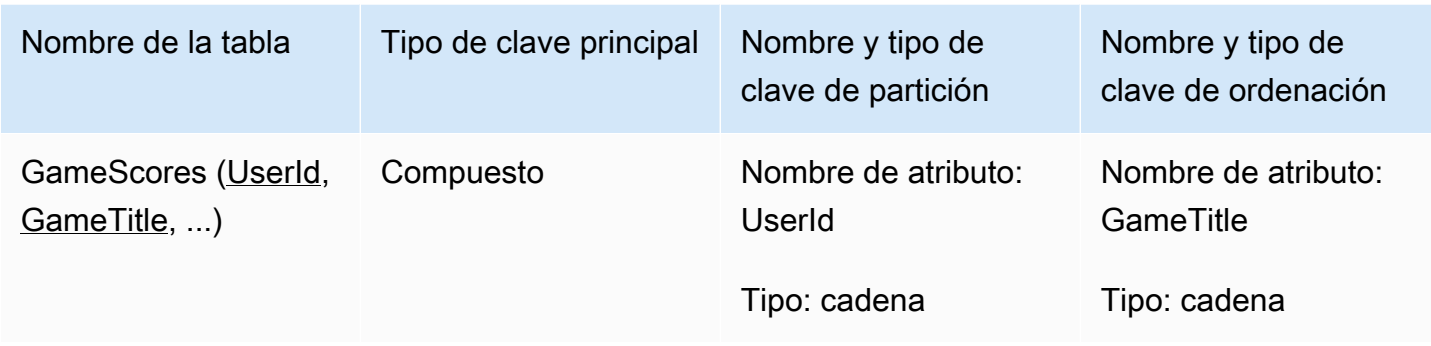

Ahora, supongamos que una aplicación de juegos para móviles utiliza la aplicación, con lo cual esta tiene que aceptar miles o incluso millones de usuarios. A esta escala, resulta muy complicado administrar individualmente a los usuarios de la aplicación y garantizar que cada uno de ellos únicamente pueda obtener acceso a sus propios datos en la tabla GameScores. Afortunadamente, muchos usuarios ya tiene cuentas de un proveedor de identidades tercero, como Facebook, Google o Login with Amazon. Por este motivo, es lógico utilizar alguno de ellos para llevar a cabo las tareas de autenticación.

Para hacer esto mediante las identidades web federadas, el desarrollador de la aplicación debe registrar esta última en un proveedor de identidades (como Login with Amazon) y obtener un identificador de aplicación exclusivo. A continuación, el desarrollador debe crear un rol de IAM. (En este ejemplo, este rol se llama GameRole). El rol debe tener adjunto un documento de política de IAM en el que se especifiquen las condiciones en virtud de las cuales la aplicación podrá obtener acceso a la tabla GameScores.

Cuando un usuario desee jugar, iniciará sesión en esta cuenta de Login with Amazon desde la propia aplicación de juegos. A continuación, la aplicación llamará a AWS Security Token Service (AWS STS), proporcionará el ID de aplicación de Login with Amazon y solicitará formar parte de GameRole. AWS STS devolverá credenciales temporales de AWS a la aplicación y permitirá que esta última acceda a la tabla de GameScores, de acuerdo con lo establecido en el documento de las políticas de GameRole.

En el diagrama siguiente se muestra cómo se integran estas piezas entre sí.

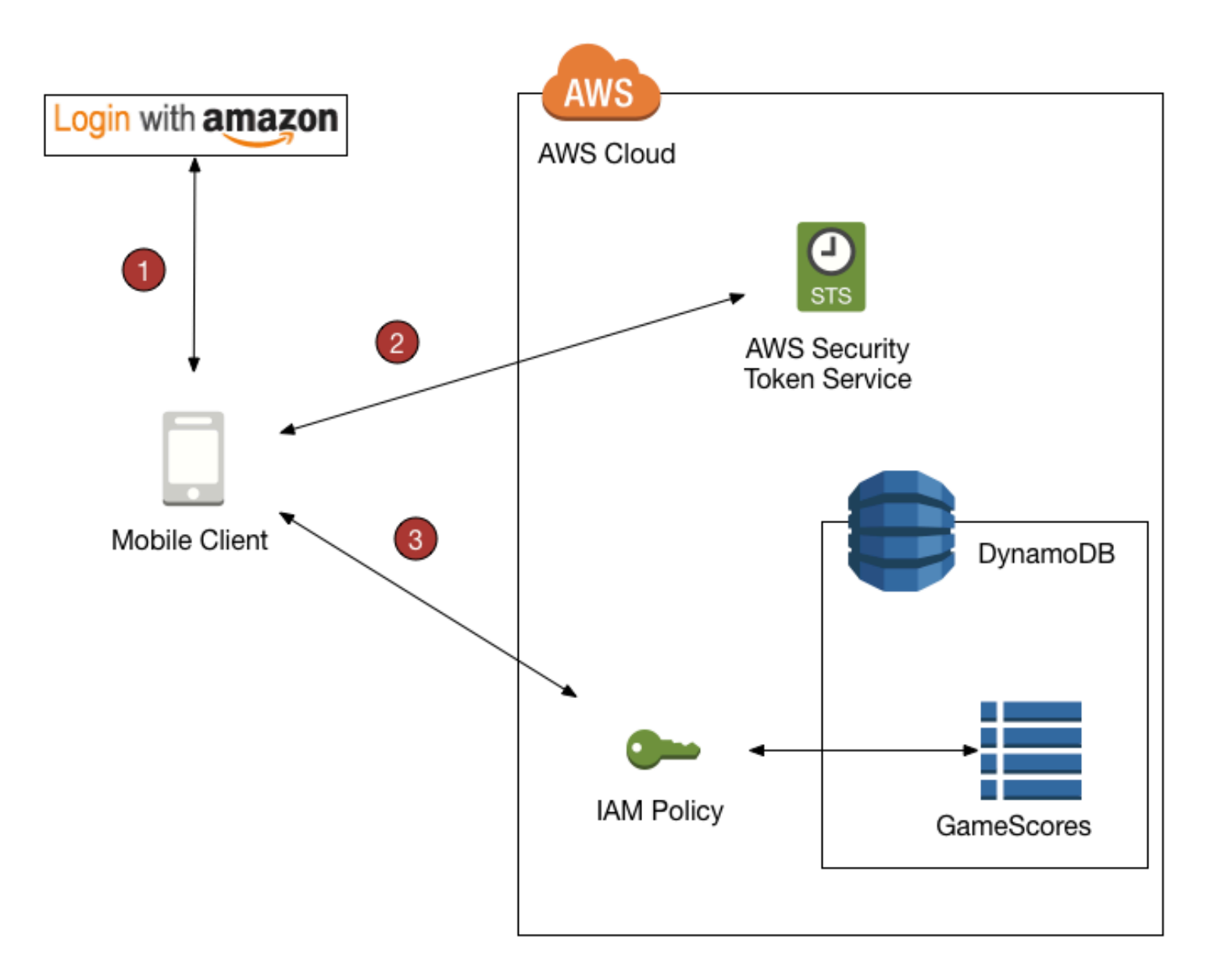

Información general sobre la federación de identidades web

- 1. La aplicación llama a un proveedor de identidades tercero para autenticar al usuario y la aplicación. El proveedor de identidades devuelve un token de identidad web a la aplicación.
- 2. La aplicación llama a AWS STS y pasa el token de identidad web como información de entrada. AWS STS autoriza la aplicación y le proporciona credenciales temporales de acceso a AWS. Se permite que la aplicación asuma un rol de IAM (GameRole) y que obtenga acceso a los recursos de AWS de conformidad con la política de seguridad del rol.

3. La aplicación llama a DynamoDB para acceder a la tabla GameScores. Dado que la aplicación ha asumido el rol GameRole, está sujeta a la política de seguridad asociada a ese rol. El documento de política impide que la aplicación obtenga acceso a datos que no pertenecen al usuario.

Una vez más, esta es la política de seguridad de GameRole que se mostró en [Uso de condiciones de](#page-2434-0)  [las políticas de IAM para control de acceso preciso:](#page-2434-0)

```
{ 
    "Version":"2012-10-17", 
    "Statement":[ 
       { 
           "Sid":"AllowAccessToOnlyItemsMatchingUserID", 
           "Effect":"Allow", 
           "Action":[ 
              "dynamodb:GetItem", 
              "dynamodb:BatchGetItem", 
              "dynamodb:Query", 
              "dynamodb:PutItem", 
              "dynamodb:UpdateItem", 
              "dynamodb:DeleteItem", 
              "dynamodb:BatchWriteItem" 
           ], 
           "Resource":[ 
              "arn:aws:dynamodb:us-west-2:123456789012:table/GameScores" 
           ], 
           "Condition":{ 
              "ForAllValues:StringEquals":{ 
                 "dynamodb:LeadingKeys":[ 
                     "${www.amazon.com:user_id}" 
                 ], 
                 "dynamodb:Attributes":[ 
                     "UserId", 
                     "GameTitle", 
                     "Wins", 
                    "Losses", 
                     "TopScore", 
                     "TopScoreDateTime" 
 ] 
              }, 
              "StringEqualsIfExists":{ 
                 "dynamodb:Select":"SPECIFIC_ATTRIBUTES" 
 }
```
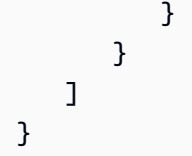

La cláusula Condition determina qué elementos de GameScores están visibles para la aplicación. Para ello, compara el identificador de Login with Amazon con los valores de las claves de partición UserId de GameScores. Solamente los elementos que pertenecen al usuario actual se pueden procesar utilizando una de las acciones de DynamoDB que se enumeran en esta política. No se puede obtener acceso a los demás elementos de la tabla. Además, solo se puede obtener acceso a los atributos específicos enumerados en la política.

Preparación para usar la federación de identidades web

Si es un desarrollador de aplicaciones y desea utilizar las identidades web federadas para la aplicación, siga estos pasos:

- 1. Inicie sesión como desarrollador con un proveedor de identidades tercero. Los siguientes enlaces externos proporcionan información sobre cómo inscribirse en los proveedores de identidad admitidos:
	- [Registro con Amazon Developer Center](http://login.amazon.com/)
	- [Registration](https://developers.facebook.com/docs/plugins/registration/) en el sitio web de Facebook
	- [Using OAuth 2.0 to Access Google APIs](https://developers.google.com/accounts/docs/OAuth2) en el sitio de Google
- 2. Registre su aplicación en el proveedor de identidades. Cuando lo haga, el proveedor le proporcionará un identificador exclusivo de la aplicación. Si desea que la aplicación funcione con varios proveedores de identidades, tendrá que obtener un ID de aplicación de cada proveedor.
- 3. Cree uno o varios roles de IAM. Se requiere un rol para cada proveedor de identidades de cada aplicación. Por ejemplo, puede crear un rol que una aplicación asuma cuando el usuario inicie sesión mediante Login with Amazon, un segundo rol que la misma aplicación use cuando el usuario inicie sesión mediante Facebook y un tercer rol que dicha aplicación utilice cuando el usuario inicie sesión mediante Google.

Durante el proceso de creación de roles, deberá adjuntar una política de IAM al rol. El documento de política debe definir los recursos de DynamoDB que la aplicación requiere y los permisos para acceder a ellos.

Para obtener más información, consulte [Información sobre la identidad federada web](https://docs.aws.amazon.com/IAM/latest/UserGuide/id_roles_providers_oidc.html) en la Guía del usuario de IAM.

### **a** Note

Como alternativa a AWS Security Token Service, puede utilizar Amazon Cognito. Amazon Cognito es el servicio preferido para administrar credenciales temporales de aplicaciones para móviles. Para obtener más información, consulte [Obtención de credenciales](https://docs.aws.amazon.com/cognito/latest/developerguide/getting-credentials.html) en la Guía para desarrolladores de Amazon Cognito.

Generación de una política de IAM mediante la consola de DynamoDB

La consola de DynamoDB le puede ayudar a crear una política de IAM para utilizarla con las identidades federadas web. Para ello, se selecciona una tabla de DynamoDB y se especifica el proveedor de identidades, las acciones y los atributos que deben incluirse en la política. A continuación, la consola de DynamoDB genera una política que puede asociar a un rol de IAM.

- 1. Inicie sesión en la AWS Management Console y abra la consola de DynamoDB en https:// [console.aws.amazon.com/dynamodb/.](https://console.aws.amazon.com/dynamodb/)
- 2. En el panel de navegación, elija Tablas.
- 3. En la lista de tablas, elija aquella para la que desea crear la política de IAM.
- 4. Seleccione el botón Acciones y elija Crear directiva de control de acceso.
- 5. Elija el proveedor de identidades, las acciones y los atributos de la política.

Cuando esté conforme con los ajustes, elija Generar política. Aparecerá la política generada.

6. Haga clic en Ver documentación y siga los pasos necesarios para adjuntar la política generada a un rol de IAM.

Cómo escribir la aplicación para usar la federación de identidades web

Para utilizar las identidades federadas web, la aplicación debe asumir el rol de IAM que ha creado. A partir de ese momento, la aplicación respetará la política de acceso que se haya asociado al rol.

En tiempo de ejecución, si la aplicación utiliza identidades web federadas, deberá seguir estos pasos:

1. Autenticarse ante el proveedor de identidades tercero. La aplicación debe llamar al proveedor de identidades mediante una interfaz proporcionada por este último. La forma exacta en la que se lleva a cabo la autenticación del usuario depende del proveedor y de la plataforma en la que se ejecute la aplicación. Por lo general, si el usuario aún no ha iniciado sesión, el proveedor de identidades (IdP) se encarga de mostrar una página de inicio de sesión propia.

Una vez que el proveedor de identidades ha autenticado al usuario, devuelve un token de identidad web a la aplicación. El formato de este token depende del proveedor, pero suele ser una cadena muy larga de caracteres.

- 2. Obtenga credenciales temporales de seguridad de AWS. Para ello, la aplicación envía una solicitud AssumeRoleWithWebIdentity a AWS Security Token Service (AWS STS). Esta solicitud contiene los siguientes componentes:
	- El token de identidad web del paso anterior
	- El identificador de la aplicación del proveedor de identidades
	- El Nombre de recurso de Amazon (ARN) del rol de IAM que se ha creado para este proveedor de identidades y esta aplicación

AWS STS devuelve un conjunto de credenciales de seguridad de AWS que vencen transcurrido un periodo determinado (el valor predeterminado son 3600 segundos).

A continuación se muestra un ejemplo de una solicitud y la respuesta de una acción AssumeRoleWithWebIdentity en AWS STS. El token de identidad web se obtuvo del proveedor de identidades Login with Amazon.

```
GET / HTTP/1.1
Host: sts.amazonaws.com
Content-Type: application/json; charset=utf-8
URL: https://sts.amazonaws.com/?ProviderId=www.amazon.com
&DurationSeconds=900&Action=AssumeRoleWithWebIdentity
&Version=2011-06-15&RoleSessionName=web-identity-federation
&RoleArn=arn:aws:iam::123456789012:role/GameRole
&WebIdentityToken=Atza|IQEBLjAsAhQluyKqyBiYZ8-kclvGTYM81e...(remaining characters 
  omitted)
```

```
<AssumeRoleWithWebIdentityResponse 
  xmlns="https://sts.amazonaws.com/doc/2011-06-15/"> 
   <AssumeRoleWithWebIdentityResult>
```
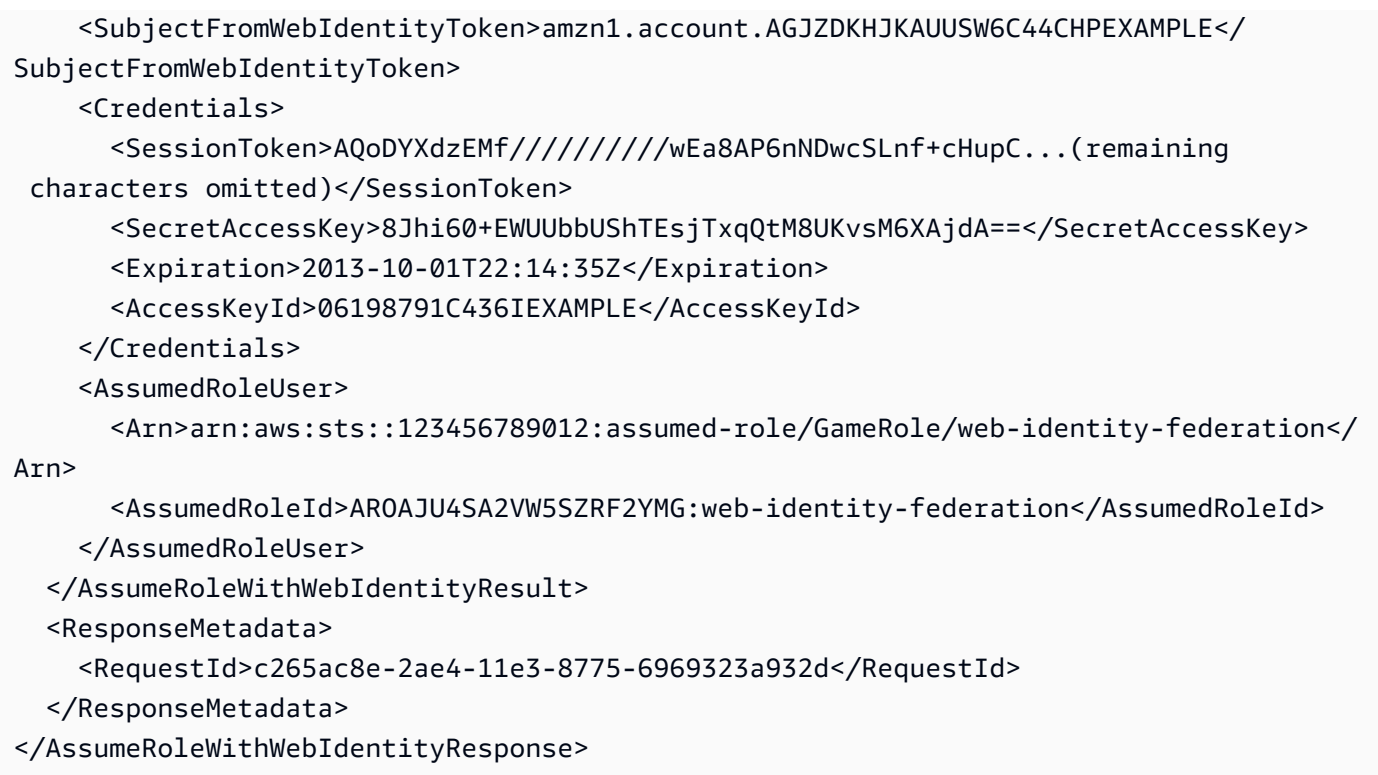

- 3. Acceder a recursos de AWS. La respuesta de AWS STS contiene información que la aplicación precisa para poder obtener acceso a los recursos de DynamoDB:
	- Los campos AccessKeyID, SecretAccessKey y SessionToken contienen credenciales de seguridad que son válidas para este usuario y esta aplicación exclusivamente.
	- El campo Expiration indica el límite de tiempo tras el cual estas credenciales ya no serán válidas.
	- El campo AssumedRoleId contiene el nombre de un rol de IAM que la aplicación ha asumido y es específico de la sesión. La aplicación respeta los controles de acceso del documento de política de IAM mientras dure esta sesión.
	- El campo SubjectFromWebIdentityToken contiene el ID exclusivo que aparece en una variable de política de IAM para este proveedor de identidades concreto. A continuación se muestran las variables de política de IAM correspondientes a los proveedores admitidos y algunos ejemplos de valores que pueden adoptar:

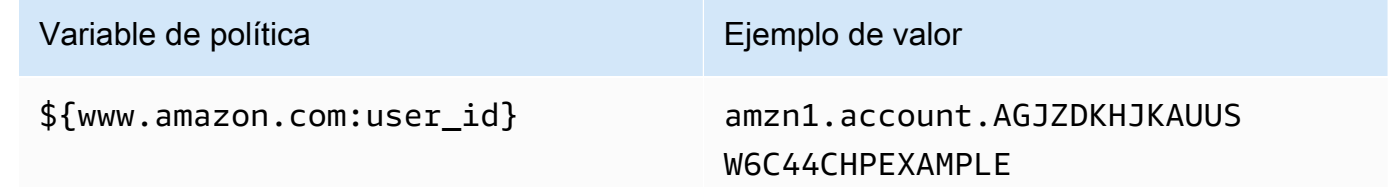

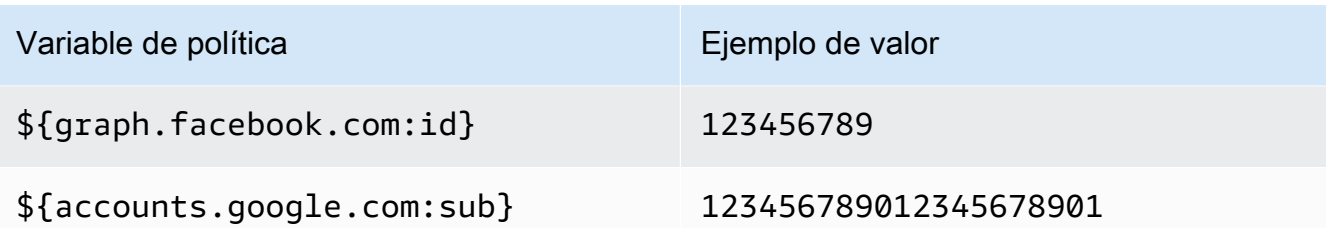

Para obtener ejemplos de políticas de IAM en las que se utilizan estas variables de política, consulte [Ejemplos de políticas: uso de condiciones para el control de acceso preciso.](#page-2441-0)

Para obtener más información acerca de cómo se generan las credenciales temporales de acceso en AWS STS, consulte [Solicitud de credenciales de seguridad temporales](https://docs.aws.amazon.com/IAM/latest/UserGuide/id_credentials_temp_request.html) en la Guía del ususario de IAM.

<span id="page-2459-0"></span>Permisos de la API de DynamoDB: referencia acerca de acciones, recursos y condiciones

Cuando está configurando [Identity and Access Management en Amazon DynamoDB](#page-2398-0) y escribiendo una política de permisos que se pueda asociar a una identidad de IAM (políticas basadas en identidad), puede utilizar la lista de [Claves de condición, recursos y acciones de Amazon DynamoDB](https://docs.aws.amazon.com/service-authorization/latest/reference/list_amazondynamodb.html) en la Guía del usuario IAMcomo referencia. En la tabla siguiente, se muestran todas las operaciones de la API de DynamoDB, las acciones correspondientes a las que puede conceder permisos para realizar la acción y el recurso de AWS al que puede conceder los permisos. Las acciones se especifican en el campo Action de la política y el valor del recurso se especifica en el campo Resource de la política.

Puede utilizar claves de condiciones generales de AWS en sus políticas de DynamoDB para expresar condiciones. Para obtener una lista completa de claves amplias de AWS, consulte la [Referencia de los elementos de política de IAM JSON](https://docs.aws.amazon.com/IAM/latest/UserGuide/reference_policies_elements.html#AvailableKeys) en la Guía del usuario de IAM.

Además de las claves de condición que afectan a AWS en su conjunto, DynamoDB tiene sus propias claves que puede utilizar en las condiciones. Para obtener más información, consulte [Uso de](#page-2434-0)  [condiciones de las políticas de IAM para control de acceso preciso.](#page-2434-0)

Temas relacionados de

- [Identity and Access Management en Amazon DynamoDB](#page-2398-0)
- [Uso de condiciones de las políticas de IAM para control de acceso preciso](#page-2434-0)

### Identity and Access Management en DynamoDB Accelerator

DynamoDB Accelerator (DAX) está diseñado para funcionar conjuntamente con DynamoDB, con el fin de agregar de forma transparente una capa de almacenamiento en caché a las aplicaciones. Sin embargo, DAX y DynamoDB tienen mecanismos distintos de control de acceso. Aunque ambos servicios utilizan AWS Identity and Access Management (IAM) para implementar sus respectivas políticas de seguridad, los modelos de seguridad de DAX y DynamoDB son distintos.

Para obtener más información acerca de Identity and Access Management en DAX, consulte [Control](#page-1395-0) [de acceso a DAX.](#page-1395-0)

## Validación de conformidad por sector para DynamoDB

Para saber si un Servicio de AWS está incluido en el ámbito de programas de conformidad específicos, consulte [Servicios de AWS en el ámbito del programa de conformidad](https://aws.amazon.com/compliance/services-in-scope/) y escoja el programa de conformidad que le interese. Para obtener información general, consulte [Programas de](https://aws.amazon.com/compliance/programs/)  [conformidad de AWS](https://aws.amazon.com/compliance/programs/).

Puede descargar los informes de auditoría de terceros utilizando AWS Artifact. Para obtener más información, consulte [Descarga de informes en AWS Artifact.](https://docs.aws.amazon.com/artifact/latest/ug/downloading-documents.html)

Su responsabilidad de conformidad al utilizar Servicios de AWS se determina en función de la sensibilidad de los datos, los objetivos de cumplimiento de su empresa y la legislación y los reglamentos correspondientes. AWS proporciona los siguientes recursos para ayudar con la conformidad:

- [Guías de inicio rápido de seguridad y conformidad](https://aws.amazon.com/quickstart/?awsf.filter-tech-category=tech-category%23security-identity-compliance): estas guías de implementación tratan consideraciones sobre arquitectura y ofrecen pasos para implementar los entornos de referencia centrados en la seguridad y la conformidad en AWS.
- [Architecting for HIPAA Security and Compliance on Amazon Web Services](https://docs.aws.amazon.com/whitepapers/latest/architecting-hipaa-security-and-compliance-on-aws/welcome.html) (Arquitectura para la seguridad y el cumplimiento de la HIPAA en Amazon Web Services): en este documento técnico, se describe cómo las empresas pueden utilizar AWS para crear aplicaciones aptas para HIPAA.

**a** Note

No todos los Servicios de AWS son aptos para HIPAA. Para más información, consulte la [Referencia de servicios compatibles con HIPAA.](https://aws.amazon.com/compliance/hipaa-eligible-services-reference/)

- [Recursos de conformidad de AWS:](https://aws.amazon.com/compliance/resources/) este conjunto de manuales y guías podría aplicarse a su sector y ubicación.
- [Guías de cumplimiento para clientes de AWS](https://d1.awsstatic.com/whitepapers/compliance/AWS_Customer_Compliance_Guides.pdf): comprenda el modelo de responsabilidad compartida desde el punto de vista del cumplimiento. Las guías resumen las mejores prácticas para garantizar la seguridad de los Servicios de AWS y orientan los controles de seguridad en varios marcos (incluidos el Instituto Nacional de Estándares y Tecnología (NIST, por sus siglas en inglés), el Consejo de Estándares de Seguridad de la Industria de Tarjetas de Pago (PCI, por sus siglas en inglés) y la Organización Internacional de Normalización (ISO, por sus siglas en inglés)).
- [Evaluación de recursos con reglas](https://docs.aws.amazon.com/config/latest/developerguide/evaluate-config.html) en la Guía para desarrolladores de AWS Config: el servicio AWS Config evalúa en qué medida las configuraciones de sus recursos cumplen las prácticas internas, las directrices del sector y las normativas.
- [AWS Security Hub](https://docs.aws.amazon.com/securityhub/latest/userguide/what-is-securityhub.html): este Servicio de AWS proporciona una visión completa de su estado de seguridad en AWS. Security Hub utiliza controles de seguridad para evaluar sus recursos de AWS y comprobar su cumplimiento con los estándares y las prácticas recomendadas del sector de la seguridad. Para obtener una lista de los servicios y controles compatibles, consulte la [Referencia](https://docs.aws.amazon.com/securityhub/latest/userguide/securityhub-controls-reference.html)  [de controles de Security Hub.](https://docs.aws.amazon.com/securityhub/latest/userguide/securityhub-controls-reference.html)
- [Amazon GuardDuty](https://docs.aws.amazon.com/guardduty/latest/ug/what-is-guardduty.html): este Servicio de AWS detecta posibles amenazas para sus Cuentas de AWS, cargas de trabajo, contenedores y datos mediante el monitoreo de su entorno para detectar actividades sospechosas y maliciosas. GuardDuty puede ayudarle a satisfacer varios requisitos de conformidad, como PCI DSS, cumpliendo los requisitos de detección de intrusos que exigen determinados marcos de cumplimiento.
- [AWS Audit Manager:](https://docs.aws.amazon.com/audit-manager/latest/userguide/what-is.html) este Servicio de AWS le ayuda a auditar continuamente el uso de AWS con el fin de simplificar la forma en que administra el riesgo y la conformidad con las normativas y los estándares del sector.

# Resiliencia y recuperación de desastres en Amazon DynamoDB

La infraestructura global de AWS se compone de regiones y zonas de disponibilidad de AWS. AWS Las regiones proporcionan varias zonas de disponibilidad físicamente independientes y aisladas que se encuentran conectadas mediante redes con un alto nivel de rendimiento y redundancia, además de baja latencia. Con las zonas de disponibilidad, puede diseñar y utilizar aplicaciones y bases de datos que realizan una conmutación por error automática entre zonas de disponibilidad sin interrupciones. Las zonas de disponibilidad tienen una mayor disponibilidad, tolerancia a errores y escalabilidad que las infraestructuras tradicionales de centros de datos únicos o múltiples.

Si necesita replicar sus datos o aplicaciones sobre grandes distancias geográficas, utilice las regiones locales de AWS. Una región local de AWS es un único centro de datos diseñado para complementar una región de AWS existente. Al igual que en el caso de todas las regiones de AWS, las regiones locales de AWS se encuentran completamente aisladas de las demás regiones de AWS.

Para obtener más información sobre las zonas de disponibilidad y las regiones de AWS, consulte [Infraestructura global de AWS.](https://aws.amazon.com/about-aws/global-infrastructure/)

Además de la infraestructura global de AWS, Amazon DynamoDB ofrece varias características que lo ayudan con sus necesidades de resiliencia y backup de los datos.

Solicitud de copia de seguridad y restauración

DynamoDB proporciona una funcionalidad de backup en diferido. Le permite crear backup completos de las tablas para una retención y archivado a largo plazo. Para obtener más información, consulte [Solicitud de copia de seguridad y restauración para DynamoDB.](https://docs.aws.amazon.com/amazondynamodb/latest/developerguide/BackupRestore.html)

Recuperación a un momento dado

La recuperación a un momento dado ayuda a proteger las tablas de DynamoDB de operaciones accidentales de escritura o eliminación. Al habilitar la recuperación a un momento dado, ya no hay que preocuparse por crear, mantener o planificar backups bajo demanda. Para obtener más información, consulte [Recuperación a un momento dado en DynamoDB](https://docs.aws.amazon.com/amazondynamodb/latest/developerguide/PointInTimeRecovery.html).

Tablas globales que se sincronizan entre regiones de AWS

DynamoDB distribuye automáticamente los datos y el tráfico de las tablas entre un número suficiente de servidores para satisfacer sus requisitos de almacenamiento y rendimiento, al mismo tiempo que mantiene un desempeño uniforme y rápido. Todos los datos se almacenan en discos de estado sólido (SSD) y se replican automáticamente en varias zonas de disponibilidad de una región de AWS, con objeto de ofrecer prestaciones integradas de alta disponibilidad y durabilidad de los datos. Puede utilizar tablas globales para mantener sincronizadas las tablas de DynamoDB en las regiones de AWS.

# Seguridad de la infraestructura en Amazon DynamoDB

Como se trata de un servicio administrado, Amazon DynamoDB está protegido por los procedimientos de seguridad de red globales de AWS que se describen en la sección [Protección de](https://docs.aws.amazon.com/wellarchitected/latest/security-pillar/infrastructure-protection.html) [la infraestructura](https://docs.aws.amazon.com/wellarchitected/latest/security-pillar/infrastructure-protection.html) de AWS Well-Architected Framework.

Puede utilizar llamadas a la API publicadas de AWS para acceder a DynamoDB a través de la red. Los clientes pueden utilizar la versión 1.2 o 1.3. de TLS (seguridad de la capa de transporte). Los clientes también deben admitir conjuntos de cifrado con confidencialidad directa total (PFS) tales como Ephemeral Diffie-Hellman (DHE) o Elliptic Curve Diffie-Hellman Ephemeral (ECDHE). La mayoría de los sistemas modernos como Java 7 y posteriores son compatibles con estos modos. Además, las solicitudes deben estar firmadas mediante un ID de clave de acceso y una clave de acceso secreta que esté asociada a una entidad principal de IAM. También puede utilizar [AWS](https://docs.aws.amazon.com/STS/latest/APIReference/Welcome.html) [Security Token Service](https://docs.aws.amazon.com/STS/latest/APIReference/Welcome.html) (AWS STS) para generar credenciales de seguridad temporales para firmar solicitudes.

También puede utilizar un punto de enlace de la nube virtual privada (VPC) para DynamoDB para permitir que las instancias de Amazon EC2 de la VPC utilicen sus direcciones IP privadas para tener acceso a DynamoDB sin exponerse en la Internet pública. Para obtener más información, consulte [Uso de puntos de conexión de Amazon VPC para tener acceso a DynamoDB](#page-2463-0).

# <span id="page-2463-0"></span>Uso de puntos de conexión de Amazon VPC para tener acceso a DynamoDB

Por razones de seguridad, muchos clientes de AWS ejecutan sus aplicaciones dentro de un entorno de Amazon Virtual Private Cloud (Amazon VPC). Con Amazon VPC, puede lanzar instancias de Amazon EC2 en una nube virtual privada que está aislada de forma lógica de otras redes, incluida la red pública de Internet. Con una Amazon VPC, puede controlar el rango de direcciones IP, las subredes, las tablas de enrutamiento, las gateways de red y los ajustes de seguridad.

### **a** Note

Si creó la Cuenta de AWS después del 4 de diciembre de 2013, ya dispone de una VPC predeterminada en cada Región de AWS. Las VPC predeterminadas están listas para usarse; puede comenzar de inmediato a usarlas sin tener que realizar ningún paso de configuración adicional.

Para obtener más información acerca de las VPC predeterminadas, consulte [VPC](https://docs.aws.amazon.com/vpc/latest/userguide/default-vpc.html)  [predeterminada y subredes predeterminadas](https://docs.aws.amazon.com/vpc/latest/userguide/default-vpc.html) en la Guía del usuario de Amazon VPC.

Para obtener acceso a la red pública de Internet, la VPC debe tener un gateway de Internet, es decir, un router virtual que conecta su VPC a Internet. Esto permite a las aplicaciones que se ejecutan en Amazon EC2 en su Amazon VPC acceder a los recursos de Internet, como Amazon DynamoDB.

De forma predeterminada, las comunicaciones de entrada y salida de DynamoDB usan el protocolo HTTPS, que protege el tráfico de la red mediante el uso del cifrado SSL/TLS. En el siguiente diagrama se muestra una instancia de Amazon EC2 en una VPC que accede a DynamoDB, por lo que DynamoDB utiliza una puerta de enlace de Internet en lugar de los puntos de conexión de VPC.

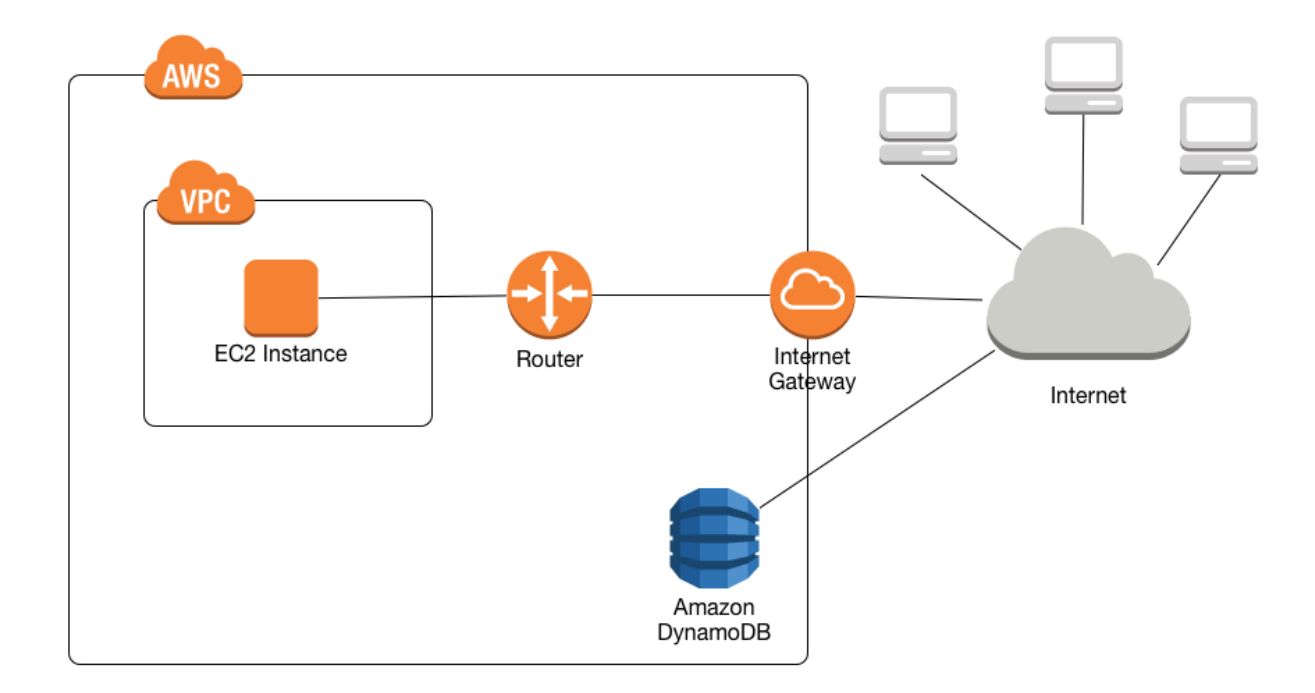

A muchos clientes les preocupa con razón la privacidad y la seguridad en el envío y recepción de datos a través de la red pública de Internet. Estas preocupaciones se pueden atajar con el uso de una red privada virtual (VPN) para dirigir todo el tráfico de la red de DynamoDB a través de su propia infraestructura de red corporativa. Sin embargo, este enfoque puede conllevar problemas de ancho de banda y disponibilidad.

Estos problemas se pueden solventar con puntos de enlace de la VPC para DynamoDB. Un punto de enlace de la VPC para DynamoDB permite que las instancias de Amazon EC2 de la VPC utilicen sus direcciones IP privadas para acceder a DynamoDB sin exponerse en la Internet pública. Sus instancias EC2 no tienen que ser direcciones IP públicas, ni necesita un gateway de Internet, un dispositivo NAT o una gateway privada virtual en su VPC. Para controlar el acceso a DynamoDB se utilizan políticas de punto de enlace. El tráfico entre su VPC y el servicio AWS no sale de la red de Amazon.

#### **a** Note

Al utilizar direcciones IP públicas, todas las comunicaciones de VPC entre instancias y servicios alojados en AWS se mantienen privadas dentro de la red de AWS. Los paquetes que se originan en la red de AWS con un destino en la red de AWS permanecen en la red global de AWS, excepto el tráfico con destino u origen en las regiones de China de AWS.

Cuando crea un punto de enlace de la VPC para DynamoDB todas las solicitudes a un punto de enlace de DynamoDB dentro de la región (por ejemplo, dynamodb.us-west-2.amazonaws.com) se enrutan a un punto de enlace de DynamoDB privado dentro de la red de Amazon. No es necesario modificar las aplicaciones que se ejecutan en instancias EC2 en la VPC. El nombre del punto de enlace sigue siendo el mismo, pero la ruta a DynamoDB permanece por completo dentro de la red de Amazon y no accede a la red pública de Internet.

En el siguiente diagrama se muestra cómo una instancia EC2 de un punto de enlace de la VPC, puede utilizar un punto de conexión de la VPC para acceder a DynamoDB.

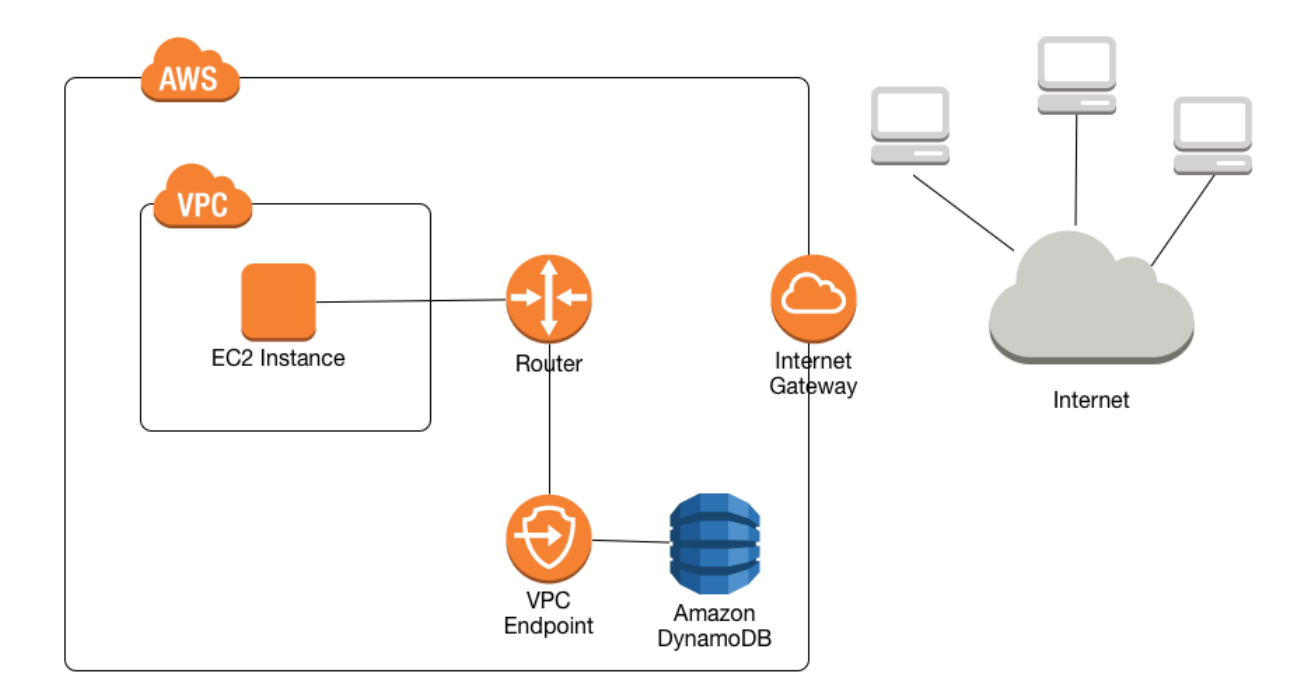

Para obtener más información, consulte [the section called "Tutorial: Uso de un punto de conexión de](#page-2466-0)  [VPC para DynamoDB".](#page-2466-0)

### Compartir puntos de conexión de VPC de Amazon y DynamoDB

Para habilitar el acceso al servicio de DynamoDB a través del punto de conexión de una puerta de enlace de una subred de VPC, debe tener permisos de cuenta de propietario para esa subred de VPC.

Una vez que el punto de conexión de una puerta de enlace de una subred de VPC tenga acceso a DynamoDB, cualquier cuenta de AWS con acceso a esa subred puede usar DynamoDB. Esto significa que todos los usuarios de cuentas de la subred de VPC pueden usar cualquier tabla de DynamoDB a la que tengan acceso. Esto incluye las tablas de DynamoDB asociadas a una cuenta diferente a la de la subred de VPC. No obstante, el propietario de la subred de VPC puede restringir a cualquier usuario concreto de la subred el uso del servicio de DynamoDB a través del punto de conexión de la puerta de enlace, según su criterio.

### <span id="page-2466-0"></span>Tutorial: Uso de un punto de conexión de VPC para DynamoDB

En esta sección se explica cómo configurar y usar un punto de enlace de la VPC para DynamoDB.

### Temas

- [Paso 1: lanzar una instancia de Amazon EC2](#page-2466-1)
- [Paso 2: configurar la instancia de Amazon EC2](#page-2468-0)
- [Paso 3: crear un punto de conexión de VPC para DynamoDB](#page-2470-0)
- [Paso 4: \(Opcional\) Eliminar](#page-2472-0)

<span id="page-2466-1"></span>Paso 1: lanzar una instancia de Amazon EC2

En este paso, lanza una instancia de Amazon EC2 en su Amazon VPC predeterminada. A partir de ese momento, podrá crear y utilizar un punto de enlace de la VPC para DynamoDB.

- 1. Abra la consola de Amazon EC2 en<https://console.aws.amazon.com/ec2/>.
- 2. Elija Launch Instance y proceda del modo siguiente:

Paso 1: Elegir una imagen de máquina de Amazon (AMI)

• En la parte superior de la lista de AMI, vaya a Amazon Linux AMI (AMI de Amazon Linux) y elija Select (Seleccionar).

Paso 2: Elegir un tipo de instancia

- En la parte superior de la lista de tipos de instancias, elija t2.micro.
- Elija Next: Configure Instance Details.

Paso 3: Configurar los detalles de la instancia

• Vaya a Network (Red) y elija la VPC predeterminada.

Elija Siguiente: Añadir almacenamiento.

Paso 4: Agregar almacenamiento

• Elija Next: Tag Instance para omitir este paso.

Paso 5: Etiquetar la instancia

• Elija Next: Configure Security Group para omitir este paso.

Paso 6: Configurar un grupo de seguridad

- Elija Seleccionar un grupo de seguridad existente.
- En la lista de grupos de seguridad, elija default. Se trata del grupo de seguridad predeterminado para la VPC.
- Elija Next: Review and Launch.

Paso 7: Revisar el lanzamiento de la instancia

- Elija Iniciar.
- 3. En la ventana Select an existing key pair or create a new key pair, proceda del modo siguiente:
	- Si no dispone de un par de claves de Amazon EC2, elija Create a new key pair (Crear un nuevo par de claves) y siga las instrucciones. Se le pedirá que descargue un archivo de clave privada (archivo .pem); lo necesitará más adelante cuando inicie sesión en la instancia de Amazon EC2.
- Si ya dispone de un par de claves de Amazon EC2, vaya a Select a key pair y elíjalo en la lista. Debe tener el archivo de clave privada (archivo .pem) a su disposición para poder iniciar sesión en la instancia de Amazon EC2.
- 4. Cuando haya configurado el par de claves, elija Launch Instances.
- 5. Vuelva a la página de inicio de la consola de Amazon EC2 y elija la instancia que ha lanzado. En el panel inferior, en la pestaña Description, busque el Public DNS de su instancia. Por ejemplo: ec2-00-00-00-00.us-east-1.compute.amazonaws.com.

Anote el nombre de DNS público, pues lo necesitará en el paso siguiente de este tutorial ([Paso 2: configurar la instancia de Amazon EC2](#page-2468-0)).

### **a** Note

La instancia de Amazon EC2 tardará unos minutos en estar disponible. Antes de continuar con el siguiente paso, asegúrese de que Instance State tenga el valor running y de que se hayan superado todas las comprobaciones de estado (Status Checks).

<span id="page-2468-0"></span>Paso 2: configurar la instancia de Amazon EC2

Una vez que la instancia de Amazon EC2 esté disponible, podrá iniciar sesión en ella y prepararla para utilizarla por primera vez.

### **a** Note

En los pasos siguientes se presupone que se va a conectar a la instancia de Amazon EC2 desde un ordenador que ejecuta Linux. Para obtener información sobre otras maneras de conectarse, consulte [Connect to Your Linux Instance \(Conexión con la instancia de Linux\)](https://docs.aws.amazon.com/AWSEC2/latest/UserGuide/AccessingInstances.html) en la Guía del usuario de Amazon EC2 para instancias de Linux.

- 1. Tendrá que autorizar el tráfico SSH entrante en su instancia de Amazon EC2. Para ello, creará un nuevo grupo de seguridad de EC2 y, a continuación, asignará el grupo de seguridad a la instancia EC2.
	- a. En el panel de navegación, elija Security Groups.
	- b. Elija Crear grupo de seguridad. En la ventana Crear grupo de seguridad, haga lo siguiente:
- Security group name: escriba un nombre único para su grupo de seguridad. Por ejemplo: my-ssh-access.
- Description: escriba una breve descripción del grupo de seguridad.
- VPC: seleccione la VPC predeterminada.
- En la sección Security group rules, elija Add Rule y proceda del modo siguiente:
	- Type: elija SSH.
	- Source: elija My IP.

Cuando esté conforme con los ajustes, elija Crear.

- c. En el panel de navegación, seleccione Instances (Instancia[s]).
- d. Elija la instancia de Amazon EC2 que ha lanzado en [Paso 1: lanzar una instancia de](#page-2466-1) [Amazon EC2.](#page-2466-1)
- e. Seleccione Actions --> Networking --> Change Security Groups.
- f. En Cambiar Security Groups, seleccione el grupo de seguridad que ha creado anteriormente en este procedimiento (por ejemplo: my-ssh-access). El grupo de seguridad default existente también debe estar seleccionado. Cuando la configuración sea la que desea, elija Assign Security Groups.
- 2. Utilice el comando ssh para iniciar sesión en su instancia de Amazon EC2, como se muestra en el siguiente ejemplo.

ssh -i *my-keypair.pem* ec2-user@*public-dns-name*

Deberá especificar el archivo de clave privada (archivo .pem) y el nombre de DNS público de la instancia. (Consulte [Paso 1: lanzar una instancia de Amazon EC2\)](#page-2466-1).

El identificador de inicio de sesión es ec2-user. No se requiere contraseña.

3. Configure sus credenciales de AWS, tal y como se muestra a continuación. Introduzca su ID de clave de acceso de AWS, una clave secreta, y el nombre de la región predeterminada cuando se le solicite.

#### **aws configure**

```
AWS Access Key ID [None]: AKIAIOSFODNN7EXAMPLE
AWS Secret Access Key [None]: wJalrXUtnFEMI/K7MDENG/bPxRfiCYEXAMPLEKEY
```

```
Default region name [None]: us-east-1
Default output format [None]:
```
<span id="page-2470-0"></span>Ahora está listo para crear un punto de enlace de la VPC para DynamoDB.

Paso 3: crear un punto de conexión de VPC para DynamoDB

En este paso, creará un punto de enlace de la VPC para DynamoDB y lo probará para asegurarse de que funciona.

1. Antes de empezar, compruebe que puede comunicarse con DynamoDB mediante su punto de enlace público.

**aws dynamodb list-tables**

La salida mostrará una lista de las tablas de DynamoDB que tiene actualmente. (Si no tiene tablas, la lista estará vacía).

2. Compruebe que DynamoDB es un servicio disponible para la creación de puntos de enlace de la VPC en la región de AWS. (El comando se muestra en negrita, seguido del resultado de ejemplo).

```
aws ec2 describe-vpc-endpoint-services
{ 
     "ServiceNames": [ 
          "com.amazonaws.us-east-1.s3", 
          "com.amazonaws.us-east-1.dynamodb" 
    \mathbf 1}
```
En el resultado de ejemplo, DynamoDB es uno de los servicios disponibles, por lo que puede a empezar crear un punto de enlace de la VPC para este servicio.

3. Determine el identificador de su VPC.

```
aws ec2 describe-vpcs
{ 
      "Vpcs": [ 
\overline{\mathcal{L}}
```
}

```
 "VpcId": "vpc-0bbc736e", 
          "InstanceTenancy": "default", 
          "State": "available", 
          "DhcpOptionsId": "dopt-8454b7e1", 
          "CidrBlock": "172.31.0.0/16", 
          "IsDefault": true 
     } 
 ]
```
En el resultado de ejemplo, el ID de la VPC es vpc-0bbc736e.

4. Crear el punto de enlace de la VPC. Para el parámetro --vpc-id, especifique el ID de la VPC del paso anterior. Utilice el parámetro --route-table-ids para asociar el punto de enlace con las tablas de enrutamiento.

```
aws ec2 create-vpc-endpoint --vpc-id vpc-0bbc736e --service-name com.amazonaws.us-
east-1.dynamodb --route-table-ids rtb-11aa22bb
\left\{ \right. "VpcEndpoint": { 
          "PolicyDocument": "{\"Version\":\"2008-10-17\",\"Statement\":[{\"Effect\":
\"Allow\",\"Principal\":\"*\",\"Action\":\"*\",\"Resource\":\"*\"}]}", 
         "VpcId": "vpc-0bbc736e", 
         "State": "available", 
         "ServiceName": "com.amazonaws.us-east-1.dynamodb", 
         "RouteTableIds": [ 
              "rtb-11aa22bb" 
         ], 
         "VpcEndpointId": "vpce-9b15e2f2", 
         "CreationTimestamp": "2017-07-26T22:00:14Z" 
     }
}
```
5. Compruebe que puede acceder a DynamoDB a través del punto de enlace de la VPC:

**aws dynamodb list-tables**

Si lo desea, puede probar otros comandos de la AWS CLI para DynamoDB. Para obtener más información, consult[e Referencia de comandos de la AWS CLI.](https://docs.aws.amazon.com/cli/latest/reference/)

Uso de puntos de conexión de VPC Versión de API 2012-08-10 2452

<span id="page-2472-0"></span>Paso 4: (Opcional) Eliminar

Si desea eliminar los recursos que ha creado en este tutorial, siga estos procedimientos:

Para eliminar el punto de enlace de la VPC para DynamoDB

- 1. Inicie sesión en la instancia de Amazon EC2.
- 2. Determine el ID de punto de enlace de la VPC.

```
aws ec2 describe-vpc-endpoints
{ 
     "VpcEndpoint": { 
         "PolicyDocument": "{\"Version\":\"2008-10-17\",\"Statement\":[{\"Effect\":
\"Allow\",\"Principal\":\"*\",\"Action\":\"*\",\"Resource\":\"*\"}]}", 
         "VpcId": "vpc-0bbc736e", 
         "State": "available", 
         "ServiceName": "com.amazonaws.us-east-1.dynamodb", 
         "RouteTableIds": [], 
         "VpcEndpointId": "vpce-9b15e2f2", 
         "CreationTimestamp": "2017-07-26T22:00:14Z" 
     }
}
```
En el resultado de ejemplo, el ID de punto de conexión de VPC es vpce-9b15e2f2.

3. Elimine el punto de conexión de VPC.

```
aws ec2 delete-vpc-endpoints --vpc-endpoint-ids vpce-9b15e2f2
{ 
     "Unsuccessful": []
}
```
La matriz vacía [] indica que la operación se ha realizado correctamente (no hay solicitudes con error).

Para terminar la instancia de Amazon EC2

- 1. Abra la consola de Amazon EC2 en<https://console.aws.amazon.com/ec2/>.
- 2. En el panel de navegación, seleccione Instances (Instancia[s]).
- 3. Seleccione la instancia Amazon EC2.
- 4. Elija Actions (Acciones), Instance State (Estado de la instancia), Terminate (Terminar).
- 5. En la ventana de confirmación, elija Yes, Terminate.

## AWS PrivateLink para DynamoDB

Con AWS PrivateLink para DynamoDB, puede aprovisionar puntos de conexión de Amazon VPC de la interfaz (puntos de conexión de la interfaz) en su nube privada virtual (Amazon VPC). A estos puntos de conexión se puede acceder directamente desde las aplicaciones que se encuentran en las instalaciones a través de la VPN y AWS Direct Connect, o bien, en una Región de AWS diferente mediante el [emparejamiento de Amazon VPC](https://docs.aws.amazon.com/vpc/latest/peering/what-is-vpc-peering.html). Al usar AWS PrivateLink y puntos de conexión de la interfaz, puede simplificar la conectividad de la red privada desde sus aplicaciones a DynamoDB.

Las aplicaciones de su VPC no necesitan direcciones IP públicas para comunicarse con los puntos de conexión de VPC de la interfaz de DynamoDB para las operaciones de DynamoDB. Los puntos de conexión de la interfaz se representan mediante una o más interfaces de red elásticas (ENI) a las que se asignan direcciones IP privadas desde subredes de la Amazon VPC. Las solicitudes a DynamoDB a través de puntos de conexión de la interfaz permanecen en la red de Amazon. Asimismo, puede acceder a los puntos de conexión de la interfaz en su Amazon VPC desde aplicaciones en las instalaciones a través de AWS Direct Connect o AWS Virtual Private Network (AWS VPN). Para obtener más información sobre cómo conectar la Amazon VPC a la red en las instalaciones, consulte la [AWS Direct Connect User Guide](https://docs.aws.amazon.com/directconnect/latest/UserGuide/Welcome.html) y la [AWS Site-to-Site VPN User Guide.](https://docs.aws.amazon.com/vpn/latest/s2svpn/VPC_VPN.html)

Para obtener más información sobre los puntos de enlace de la interfaz, consulte [Interface Amazon](https://docs.aws.amazon.com/vpc/latest/privatelink/vpce-interface.html)  [VPC endpoints \(AWS PrivateLink\)](https://docs.aws.amazon.com/vpc/latest/privatelink/vpce-interface.html) en la Guía de AWS PrivateLink.

#### Temas

- [Tipos de puntos de conexión de Amazon VPC para Amazon DynamoDB](#page-2474-0)
- [Consideraciones sobre el uso de AWS PrivateLink para Amazon DynamoDB](#page-2475-0)
- [Creación de un punto de conexión de VPC de Amazon](#page-2475-1)
- [Acceso a los puntos de conexión de la interfaz Amazon DynamoDB](#page-2475-2)
- [Acceso a tablas de DynamoDB y operaciones de la API de control desde los puntos de conexión](#page-2476-0)  [de la interfaz de DynamoDB](#page-2476-0)
- [Actualización de una configuración DNS en las instalaciones](#page-2478-0)
- [Creación de una política de punto de conexión de Amazon VPC para DynamoDB](#page-2480-0)

### <span id="page-2474-0"></span>Tipos de puntos de conexión de Amazon VPC para Amazon DynamoDB

Puede utilizar dos tipos de puntos de conexión de Amazon VPC para acceder a Amazon DynamoDB: puntos de conexión de la puerta de enlace y puntos de conexión de la interfaz (mediante AWS PrivateLink). Un punto de conexión de la puerta de enlace es una puerta de enlace que se especifica en la tabla de enrutamiento para acceder a DynamoDB desde la Amazon VPC a través de la red de AWS. Los puntos de conexión de la interfaz amplían la funcionalidad de los puntos de conexión de la puerta de enlace al usar direcciones IP privadas para enviar solicitudes a DynamoDB desde la Amazon VPC, las instalaciones u otra Amazon VPC en otra Región de AWS mediante el emparejamiento de VPC o AWS Transit Gateway. Para obtener más información, consulte [What is](https://docs.aws.amazon.com/vpc/latest/peering/what-is-vpc-peering.html)  [Amazon VPC peering?](https://docs.aws.amazon.com/vpc/latest/peering/what-is-vpc-peering.html) y [Transit Gateway frente a emparejamiento de VPC.](https://docs.aws.amazon.com/whitepapers/latest/building-scalable-secure-multi-vpc-network-infrastructure/transit-gateway-vs-vpc-peering.html)

Los puntos de enlace de la interfaz son compatibles con los puntos de enlace de gateway. Si tiene un punto de conexión de la puerta de enlace existente en la Amazon VPC, puede utilizar ambos tipos de puntos de conexión en la misma Amazon VPC.

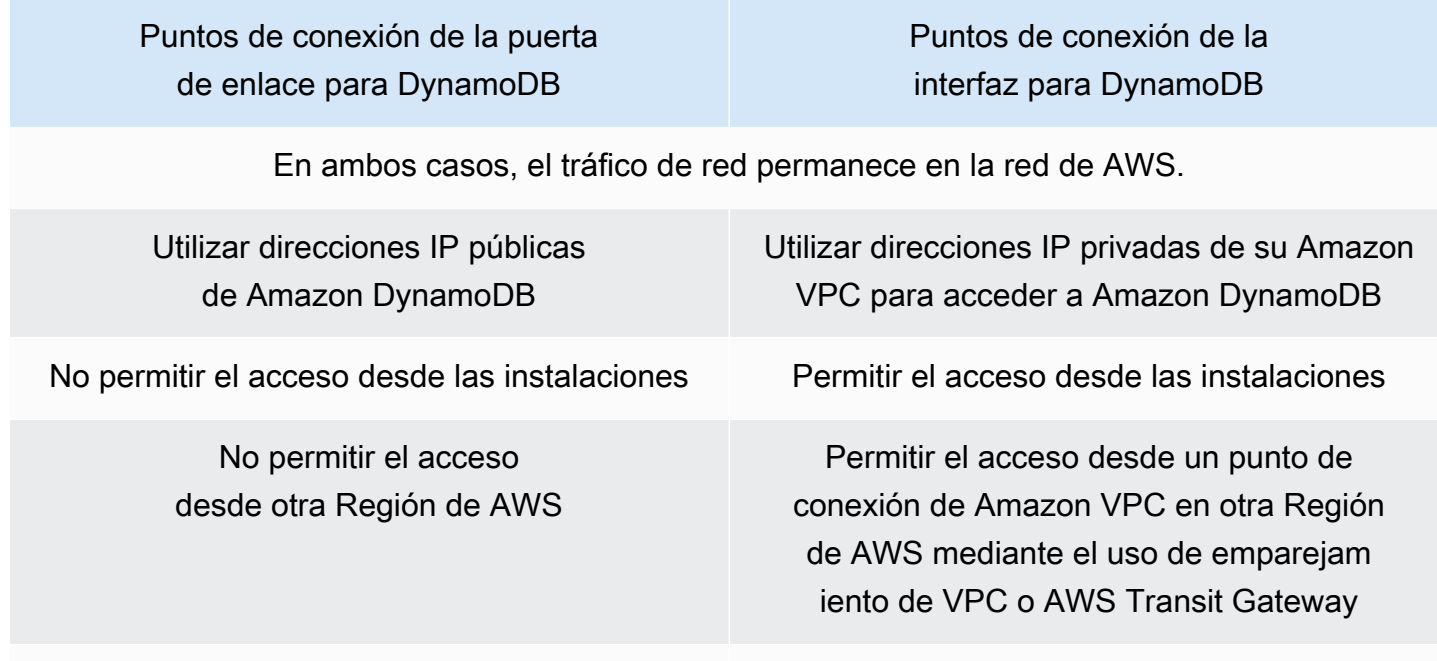

No facturado Facturado

Para obtener más información acerca de los puntos de conexión de la puerta de enlace, consulte [Puntos de conexión de Amazon VPC de la puerta de enlace](https://docs.aws.amazon.com/vpc/latest/privatelink/vpce-gateway.html) en la Guía del usuario de AWS PrivateLink.

Tipos de puntos de conexión de Amazon VPC Versión de API 2012-08-10 2455

# <span id="page-2475-0"></span>Consideraciones sobre el uso de AWS PrivateLink para Amazon DynamoDB

Las consideraciones sobre Amazon VPC se aplican a AWS PrivateLink para Amazon DynamoDB. Para obtener más información, consulte [Consideraciones de los puntos de conexión de la interfaz](https://docs.aws.amazon.com/vpc/latest/privatelink/vpce-interface.html#vpce-interface-limitations) y [Cuotas de AWS PrivateLink](https://docs.aws.amazon.com/vpc/latest/privatelink/vpc-limits-endpoints.html) en la Guía de AWS PrivateLink. Además, se aplican las siguientes restricciones.

AWS PrivateLink para Amazon DynamoDB no admite lo siguiente:

- [Puntos de conexión del estándar federal de procesamiento de información \(FIPS\)](https://aws.amazon.com/compliance/fips/)
- Seguridad de la capa de transporte (TLS) 1.1
- Servicios de sistema de nombres de dominio (DNS) privado e híbrido

Actualmente, AWS PrivateLink no es compatible con los puntos de conexión de Amazon DynamoDB Streams.

Puede enviar hasta 50 000 solicitudes por segundo para cada punto de conexión de AWS PrivateLink que active.

#### **a** Note

Los tiempos de espera de conectividad de red con los puntos de conexión de AWS PrivateLink no están incluidos en el ámbito de las respuestas de error de DynamoDB y las aplicaciones que se conecten a los puntos de conexión de PrivateLink deberán gestionarlos adecuadamente.

### <span id="page-2475-1"></span>Creación de un punto de conexión de VPC de Amazon

Para crear un punto de conexión de la interfaz de Amazon VPC, consulte [Create an Amazon VPC](https://docs.aws.amazon.com/vpc/latest/privatelink/create-interface-endpoint.html#create-interface-endpoint-aws)  [endpoint](https://docs.aws.amazon.com/vpc/latest/privatelink/create-interface-endpoint.html#create-interface-endpoint-aws) en la Guía de AWS PrivateLink.

### <span id="page-2475-2"></span>Acceso a los puntos de conexión de la interfaz Amazon DynamoDB

Cuando se crea un punto de conexión de la interfaz, DynamoDB genera dos tipos de nombres DNS de DynamoDB específicos del punto de conexión: regional y zonal.

- Un nombre DNS regional incluye un ID único de punto de conexión de Amazon VPC, un identificador de servicio, la Región de AWS y vpce. amazonaws. com en el nombre. Por ejemplo, para el ID de punto de conexión de Amazon VPC *vpce-1a2b3c4d*, el nombre DNS generado podría ser similar a *vpce-1a2b3c4d-5e6f*.dynamodb.us-east-1.vpce.amazonaws.com.
- Un nombre de DNS zonal incluye la zona de disponibilidad, por ejemplo, *vpce-1a2b3c4d-5e6f*-**us-east-1a.**dynamodb.us-east-1.vpce.amazonaws.com. Puede utilizar esta opción si la arquitectura aísla Zonas de disponibilidad. Por ejemplo, podría usarlo para la contención de fallos o para reducir los costos de transferencia de datos regionales.

Los nombres DNS de DynamoDB específicos de los puntos de conexión se pueden resolver desde el dominio DNS público de DynamoDB.

# <span id="page-2476-0"></span>Acceso a tablas de DynamoDB y operaciones de la API de control desde los puntos de conexión de la interfaz de DynamoDB

Puede usar la AWS CLI o los SDK de AWS para acceder a las tablas de DynamoDB y controlar las operaciones de la API a través de los puntos de conexión de la interfaz de DynamoDB.

### Ejemplos de AWS CLI

Para acceder a las tablas de DynamoDB o a las operaciones de la API de control de DynamoDB a través de los puntos de conexión de la interfaz de DynamoDB en los comandos AWS CLI, use los parámetros --region y --endpoint-url.

Ejemplo: crear un punto de conexión de VPC

```
aws ec2 create-vpc-endpoint \
--region us-east-1 \
--service-name dynamodb-service-name \
--vpc-id client-vpc-id \
--subnet-ids client-subnet-id \
--vpc-endpoint-type Interface \
--security-group-ids client-sg-id
```
Ejemplo: modificar un punto de conexión de VPC

```
aws ec2 modify-vpc-endpoint \
--region us-east-1 \setminus
```

```
--vpc-endpoint-id client-vpc-endpoint-id \
--policy-document policy-document \ #example optional parameter
--add-security-group-ids security-group-ids \ #example optional parameter 
# any additional parameters needed, see Privatelink documentation for more details
```
Ejemplo: enumerar las tablas mediante una URL de punto de conexión

En el siguiente ejemplo, reemplace la región us-east-1 y el nombre DNS del ID de punto de conexión de VPC vpce-1a2b3c4d-5e6f.dynamodb.us-east-1.vpce.amazonaws.com con su información.

```
aws dynamodb --region us-east-1 —endpoint https://vpce-1a2b3c4d-5e6f.dynamodb.us-
east-1.vpce.amazonaws.com list-tables
```
### Ejemplos del SDK de AWS

Para acceder a las tablas de DynamoDB o a las operaciones de la API de control de DynamoDB a través de los puntos de conexión de la interfaz de DynamoDB al utilizar los SDK de AWS, actualice sus SDK a la versión actual. A continuación, configure los clientes para que utilicen una URL de punto de conexión para acceder a una tabla o a una operación de la API de control de DynamoDB a través de los puntos de conexión de la interfaz de DynamoDB.

SDK for Python (Boto3)

Ejemplo: utilizar una URL de punto de conexión para acceder a una tabla de DynamoDB

En el siguiente ejemplo, reemplace la región us-east-1 y el ID de punto de conexión de VPC https://vpce-1a2b3c4d-5e6f.dynamodb.us-east-1.vpce.amazonaws.com con su información.

```
ddb_client = session.client(
service_name='dynamodb',
region_name='us-east-1',
endpoint url='https://vpce-1a2b3c4d-5e6f.dynamodb.us-east-1.vpce.amazonaws.com'
)
```
#### SDK for Java 1.x

Ejemplo: utilizar una URL de punto de conexión para acceder a una tabla de DynamoDB

En el siguiente ejemplo, reemplace la región us-east-1 y el ID de punto de conexión de VPC https://vpce-1a2b3c4d-5e6f.dynamodb.us-east-1.vpce.amazonaws.com con su información.

```
//client build with endpoint config 
final AmazonDynamoDB dynamodb = 
  AmazonDynamoDBClientBuilder.standard().withEndpointConfiguration( 
         new AwsClientBuilder.EndpointConfiguration( 
                  "https://vpce-1a2b3c4d-5e6f.dynamodb.us-east-1.vpce.amazonaws.com", 
                  Regions.DEFAULT_REGION.getName() 
\overline{\phantom{a}}).build();
```
### SDK for Java 2.x

Ejemplo: utilizar una URL de punto de conexión para acceder a un bucket de S3

En el siguiente ejemplo, reemplace la región us-east-1 y el ID de punto de conexión de VPC https://vpce-1a2b3c4d-5e6f.dynamodb.us-east-1.vpce.amazonaws.com por su propia información.

```
Region region = Region.US_EAST_1;
dynamoDbClient = DynamoDbClient.builder().region(region)
.endpointOverride(URI.create("https://vpce-1a2b3c4d-5e6f.dynamodb.us-
east-1.vpce.amazonaws.com"))
.build()
```
### <span id="page-2478-0"></span>Actualización de una configuración DNS en las instalaciones

Al utilizar nombres DNS específicos de puntos de conexión para acceder a los puntos de conexión de la interfaz de DynamoDB, no es necesario actualizar la resolución DNS en las instalaciones. Puede resolver el nombre DNS específico del punto de conexión con la dirección IP privada del punto de conexión de la interfaz desde el dominio DNS público de DynamoDB.

Uso de puntos de conexión de la interfaz para acceder a DynamoDB sin un punto de conexión de la puerta de enlace o una puerta de enlace de Internet en la Amazon VPC

Los puntos de conexión de la interfaz de su Amazon VPC pueden dirigir tanto las aplicaciones en Amazon VPC como las aplicaciones en las instalaciones hacia DynamoDB a través de la red de Amazon, tal como se muestra en el siguiente diagrama.

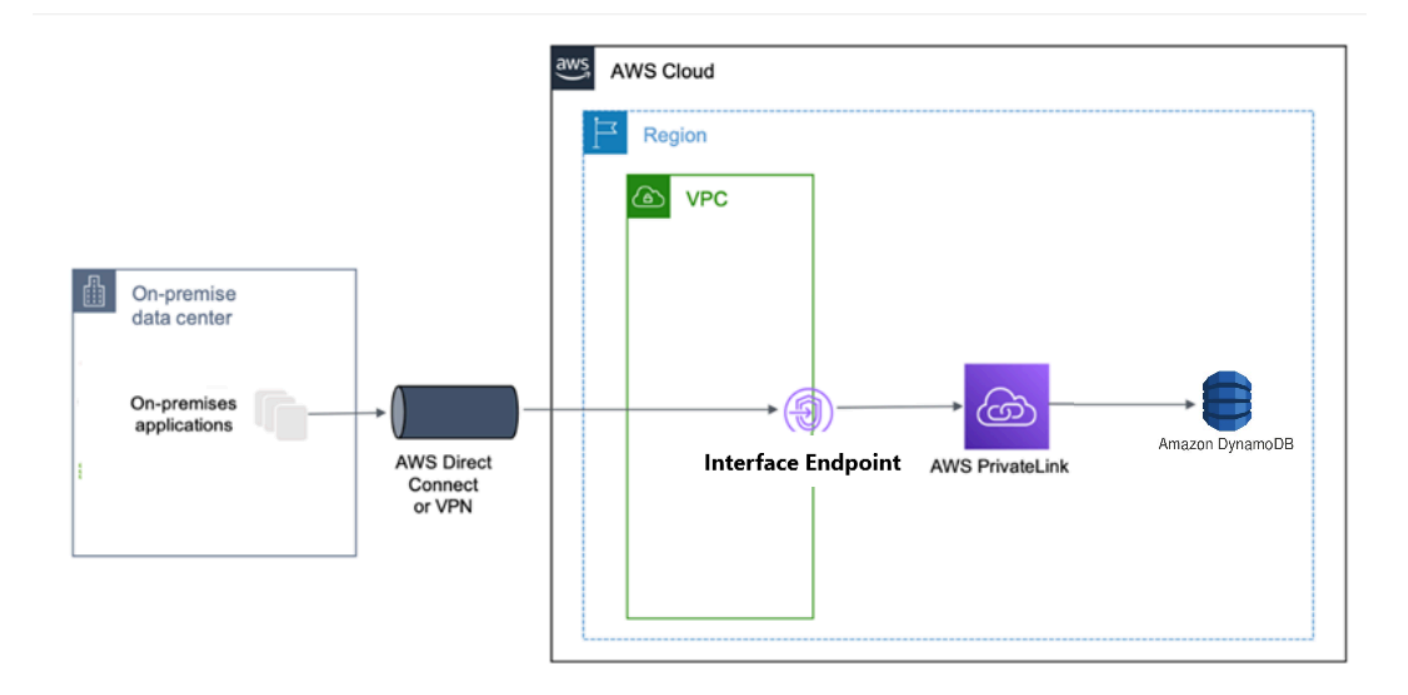

En el siguiente diagrama se ilustra lo siguiente:

- Su red en las instalaciones utiliza AWS Direct Connect o AWS VPN para conectarse a la Amazon VPC A.
- Las aplicaciones en las instalaciones y en la Amazon VPC A utilizan nombres DNS específicos del punto de conexión para acceder a DynamoDB a través del punto de conexión de la interfaz de DynamoDB.
- Las aplicaciones en las instalaciones envían datos al punto de conexión de la interfaz en la Amazon VPC a través de AWS Direct Connect (o AWS VPN). AWS PrivateLink transfiere los datos desde el punto de conexión de la interfaz hasta DynamoDB a través de la red de AWS.
- Las aplicaciones en la Amazon VPC también envían tráfico al punto de conexión de la interfaz. AWS PrivateLink transfiere los datos desde el punto de conexión de la interfaz a DynamoDB a través de la red de AWS.

Uso de puntos de conexión de la puerta de enlace y puntos de conexión de la interfaz juntos en la misma Amazon VPC para acceder a DynamoDB

Puede crear puntos de conexión de la interfaz y conservar el punto de conexión de la puerta de enlace existente en la misma Amazon VPC, tal como se muestra en el siguiente diagrama. De este modo, permite que las aplicaciones en la Amazon VPC continúen accediendo a DynamoDB a través del punto de conexión de la puerta de enlace, que no se factura. En ese caso, solo las aplicaciones

en las instalaciones utilizarían puntos de conexión de la interfaz para acceder a DynamoDB. Para acceder a DynamoDB de esta manera, debe actualizar las aplicaciones en las instalaciones para que utilicen nombres DNS específicos de puntos de conexión para DynamoDB.

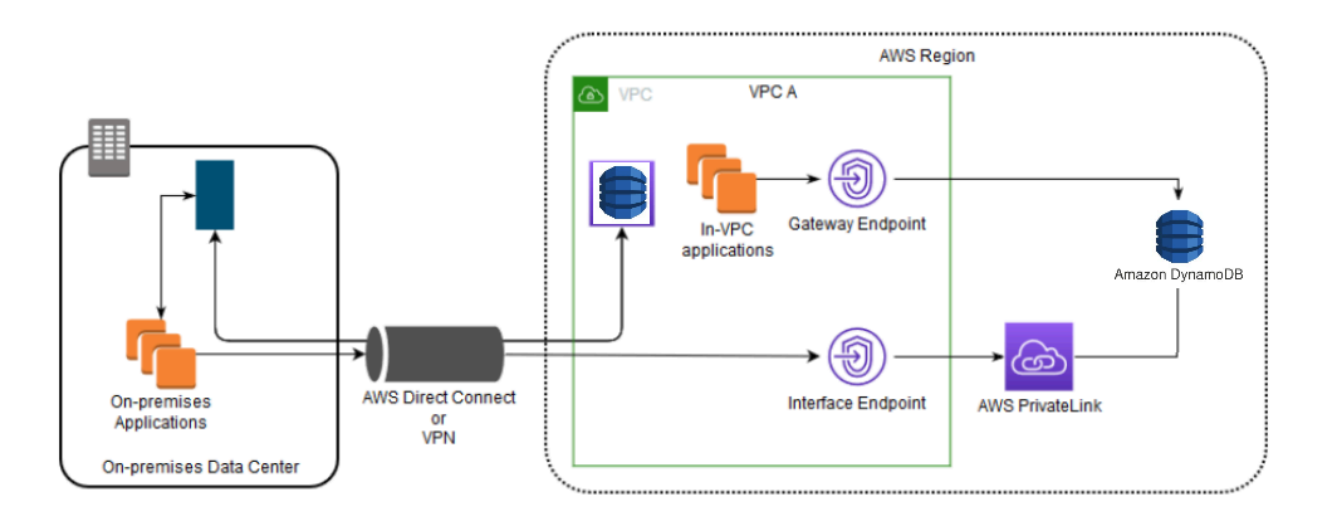

En el siguiente diagrama se ilustra lo siguiente:

- Las aplicaciones en las instalaciones utilizan nombres de DNS específicos de cada punto de conexión para enviar datos al punto de conexión de la interfaz dentro de la Amazon VPC a través de AWS Direct Connect (o AWS VPN). AWS PrivateLink transfiere los datos desde el punto de conexión de la interfaz hasta DynamoDB a través de la red de AWS.
- Mediante el uso de nombres regionales predeterminados de DynamoDB, las aplicaciones en la Amazon VPC envían datos al punto de conexión de la puerta de enlace que se conecta a DynamoDB a través de la red de AWS.

Para obtener más información acerca de los puntos de conexión de la puerta de enlace, consulte [Gateway Amazon VPC endpoints](https://docs.aws.amazon.com/vpc/latest/privatelink/vpce-gateway.html) en la Guía del usuario de Amazon VPC.

## <span id="page-2480-0"></span>Creación de una política de punto de conexión de Amazon VPC para DynamoDB

Puede asociar una política de punto de conexión con el punto de conexión de Amazon VPC que controla el acceso a DynamoDB. La política especifica la siguiente información:

• La entidad principal de AWS Identity and Access Management (IAM) que puede realizar acciones

- Las acciones que se pueden realizar
- Los recursos en los que se pueden llevar a cabo las acciones

#### Temas

• [Ejemplo: restringir el acceso a una tabla específica desde un punto de conexión de Amazon VPC](#page-2481-0)

<span id="page-2481-0"></span>Ejemplo: restringir el acceso a una tabla específica desde un punto de conexión de Amazon VPC

Puede crear una política de punto de conexión que restrinja el acceso a tablas específicas de DynamoDB. Este tipo de política es útil si tiene otros Servicios de AWS en su Amazon VPC que utilicen tablas. La siguiente política de tablas restringe el acceso únicamente a la *DOC-EXAMPLE-TABLE*. Para utilizar esta política de puntos de conexión, sustituya *DOC-EXAMPLE-TABLE* por el nombre de su tabla.

```
{
"Version": "2012-10-17", 
   "Id": "Policy1216114807515", 
   "Statement": [ 
     { "Sid": "Access-to-specific-table-only", 
       "Principal": "*", 
       "Action": [ 
          "dynamodb:GetItem", 
          "dynamodb:PutItem" 
       ], 
       "Effect": "Allow", 
        "Resource": ["arn:aws:dynamodb:::DOC-EXAMPLE-TABLE", 
                      "arn:aws:dynamodb:::DOC-EXAMPLE-TABLE/*"] 
     } 
   ]
}
```
# Configuración y análisis de vulnerabilidades en Amazon DynamoDB

AWS gestiona las tareas de seguridad básicas, como la aplicación de parches en la base de datos y el sistema operativo (SO) de invitado, la configuración del firewall y la recuperación de desastres. Estos procedimientos han sido revisados y certificados por los terceros pertinentes. Para obtener más detalles, consulte los siguientes recursos de :

- [Validación de la conformidad para Amazon DynamoDB](https://docs.aws.amazon.com/amazondynamodb/latest/developerguide/Compliance.html)
- [Modelo de responsabilidad compartida](https://aws.amazon.com/compliance/shared-responsibility-model/)
- [Amazon Web Services: información general de procesos de seguridad](https://d0.awsstatic.com/whitepapers/Security/AWS_Security_Whitepaper.pdf) (documento técnico)

Las siguientes prácticas recomendadas sobre seguridad también evalúan la configuración y los análisis de vulnerabilidades en Amazon DynamoDB:

- [Monitoree la conformidad de DynamoDB con Reglas de AWS Config](https://docs.aws.amazon.com/amazondynamodb/latest/developerguide/best-practices-security-detective.html#rules)
- [monitorea la configuración de DynamoDB con AWS Config](https://docs.aws.amazon.com/amazondynamodb/latest/developerguide/best-practices-security-detective.html#config)

# Prácticas recomendadas de seguridad para Amazon DynamoDB

Amazon DynamoDB proporciona una serie de características de seguridad que debe tener en cuenta a la hora de desarrollar e implementar sus propias políticas de seguridad. Las siguientes prácticas recomendadas son directrices generales y no constituyen una solución de seguridad completa. Puesto que es posible que estas prácticas recomendadas no sean adecuadas o suficientes para el entorno, considérelas como consideraciones útiles en lugar de como normas.

#### Temas

- [Prácticas recomendadas de seguridad preventivas de DynamoDB](#page-2482-0)
- [Prácticas recomendadas de detección de seguridad en DynamoDB](#page-2485-0)

### <span id="page-2482-0"></span>Prácticas recomendadas de seguridad preventivas de DynamoDB

Las siguientes prácticas recomendadas pueden serle de utilidad para evitar incidentes de seguridad en Amazon DynamoDB.

#### Cifrado en reposo

DynamoDB cifra en reposo todos los datos de usuario almacenados en tablas, índices, flujos y copias de seguridad mediante claves de cifrado almacenadas en[AWS Key Management Service](https://aws.amazon.com/kms/)  [\(AWS KMS\).](https://aws.amazon.com/kms/) Esto proporciona una capa adicional de protección de datos al proteger los datos del acceso no autorizado al almacenamiento subyacente.

Puede especificar si DynamoDB debe utilizar una Clave propiedad de AWS (tipo de cifrado predeterminado), una Clave administrada de AWS, o una clave administrada por el cliente para cifrar los datos del usuario. Para obtener más información, consulte [Cifrado en reposo de Amazon](https://docs.aws.amazon.com/amazondynamodb/latest/developerguide/EncryptionAtRest.html) [DynamoDB](https://docs.aws.amazon.com/amazondynamodb/latest/developerguide/EncryptionAtRest.html).

Usar roles de IAM para autenticar el acceso a DynamoDB

Para acceder a DynamoDB, los usuarios, las aplicaciones y otros servicios de AWStienen que incluir credenciales válidas de AWS en sus solicitudes API de AWS. No debe almacenar las credenciales de AWS de forma directa en la aplicación ni en una instancia EC2. Estas son las credenciales a largo plazo que no rotan automáticamente, por lo tanto, podrían tener un impacto empresarial significativo si se comprometen. Un rol de IAM lo habilita a obtener claves de acceso temporal que se pueden utilizar para tener acceso a los servicios y recursos de AWS.

Para obtener más información, consulte [Identity and Access Management en Amazon](#page-2398-0)  [DynamoDB](#page-2398-0).

Usar directivas de IAM para la autorización base de DynamoDB

Cuando concede permisos, usted decide quién debe obtenerlos, para qué API de DynamoDB se obtienen y qué acciones específicas desea permitir en esos recursos. La implementación de privilegios mínimos es la clave a la hora de reducir los riesgos de seguridad y el impacto que podrían causar los errores o los intentos malintencionados.

Asociar políticas de permisos a identidades de IAM (es decir, usuarios, grupos y roles) y, de ese modo, conceder permisos para realizar operaciones en recursos de DynamoDB.

Para hacerlo, utilice lo siguiente:

- [Políticas administradas por AWS \(predefinidas\)](https://docs.aws.amazon.com/amazondynamodb/latest/developerguide/using-identity-based-policies.html#access-policy-examples-aws-managed)
- [Políticas administradas por el cliente](https://docs.aws.amazon.com/amazondynamodb/latest/developerguide/using-identity-based-policies.html#access-policy-examples-for-sdk-cli)

Uso de condiciones de políticas de IAM para control de acceso preciso

Al conceder permisos en DynamoDB, puede especificar las condiciones que determinan cómo se aplica una política de permisos. La implementación de privilegios mínimos es la clave a la hora de reducir los riesgos de seguridad y el impacto que podrían causar los errores o los intentos malintencionados.

Puede especificar las condiciones al conceder permisos utilizando la política de IAM. Por ejemplo, puede hacer lo siguiente:

• Conceder permisos para que los usuarios puedan obtener acceso de solo lectura a determinados elementos y atributos de una tabla o un índice secundario.
• Conceder permisos para que los usuarios puedan obtener acceso de solo escritura a determinados atributos de una tabla, según la identidad del usuario en cuestión.

Para obtener más información, consulte [Uso de condiciones de políticas de IAM para control de](https://docs.aws.amazon.com/amazondynamodb/latest/developerguide/specifying-conditions.html)  [acceso preciso](https://docs.aws.amazon.com/amazondynamodb/latest/developerguide/specifying-conditions.html).

Utilizar un punto de enlace de la VPC y políticas para acceder a DynamoDB

Si solo necesita acceso a DynamoDB desde una Virtual Private Cloud (VPC), debe usar un punto de enlace de la VPC para limitar el acceso solo desde la VPC requerida. Al hacer esto, impide que el tráfico atraviese la red de Internet de acceso público y esté sujeto a ese entorno.

El uso de un punto de enlace de la VPC para DynamoDB le permite controlar y limitar el acceso mediante lo siguiente:

- Políticas del punto de enlace de la VPC: estas políticas se aplican en el punto de enlace de la VPC de DynamoDB. Le permiten controlar y limitar el acceso de la API a la tabla de DynamoDB.
- Políticas de IAM: mediante el uso de la condición aws:sourceVpce en las políticas asociadas a los usuarios, grupos o roles, puede exigir que todo el acceso a la tabla de DynamoDB se realice a través del punto de conexión de VPC especificado.

Para obtener más información, consulte [Puntos de enlace para Amazon DynamoDB](https://docs.aws.amazon.com/vpc/latest/userguide/vpc-endpoints-ddb.html).

Tenga en cuenta el cifrado del lado del cliente

Le recomendamos que planifique la estrategia de cifrado antes de implementar la tabla en DynamoDB. Si almacena datos confidenciales en DynamoDB, considere incluir el cifrado del cliente en el plan. De esta forma, puede cifrar los datos lo más cerca posible del origen y garantizar la protección durante todo el ciclo de vida. El cifrado de su información confidencial en tránsito y en reposo ayuda a garantizar que los datos de texto no cifrado no estén disponibles para ningún tercero.

El [SDK de cifrado de base de datos de AWS para DynamoDB](https://docs.aws.amazon.com/dynamodb-encryption-client/latest/devguide/what-is-ddb-encrypt.html) es una biblioteca de software que le ayuda a proteger los datos de la tabla antes de enviarlos a DynamoDB. Cifra, firma, verifica y descifra los elementos de la tabla de DynamoDB. Usted controla qué atributos se cifran y se firman.

Consideraciones sobre la clave principal

No utilice nombres confidenciales ni datos confidenciales en texto sin formato en la clave [principal](#page-50-0) para la tabla y los índices secundarios globales. Los nombres de la clave aparecerán en la definición de la tabla. Por ejemplo, cualquier persona que tenga permisos para llamar a

[DescribeTable](#page-681-0) puede acceder a los nombres de la clave principal. Los valores de la clave pueden aparecer en [AWS CloudTrail](https://docs.aws.amazon.com/awscloudtrail/latest/userguide/cloudtrail-user-guide.html) y en otros registros. Además, DynamoDB utiliza los valores de la clave para distribuir los datos y enrutar las solicitudes, y los administradores de AWS pueden observar los valores para mantener el buen estado del servicio.

Si necesita utilizar datos confidenciales en los valores de la tabla o las claves de GSI, le recomendamos que utilice el cifrado de cliente de extremo a extremo. Esto le permite crear referencias de clave-valor a sus datos y, al mismo tiempo, garantizar que nunca aparezcan sin cifrar en los registros relacionados con DynamoDB. Una forma de hacer esto consiste en utilizar el [SDK de cifrado de bases de datos de AWS para DynamoDB,](https://docs.aws.amazon.com/database-encryption-sdk/latest/devguide/client-server-side.html) pero no es obligatorio. Si utiliza su propia solución, siempre debe utilizar un algoritmo de cifrado que sea lo suficientemente seguro. No debe utilizar una opción no criptográfica como un hash, ya que no se considera lo suficientemente segura en la mayoría de las situaciones.

Si los nombres de clave principal son confidenciales, le recomendamos que utilice `pk` y `sk` en su lugar. Se trata de una práctica recomendada general que flexibiliza el diseño de la clave de partición.

Consulte siempre a sus expertos en seguridad o al equipo de cuentas de AWS si no sabe cuál sería la opción correcta.

## Prácticas recomendadas de detección de seguridad en DynamoDB

Las siguientes prácticas recomendadas para Amazon DynamoDB le pueden ser de utilidad para detectar los incidentes y los posibles puntos débiles de la seguridad.

Utilice AWS CloudTrail para monitorear el uso de la clave KMS administrada por AWS

Si está utilizando una [Clave administrada de AWS](https://docs.aws.amazon.com/kms/latest/developerguide/concepts.html#aws-managed-cmk) para el cifrado en reposo, el uso de esta clave queda registrado en AWS CloudTrail. CloudTrail proporciona visibilidad de la actividad del usuario mediante el registro de las acciones realizadas en su cuenta. CloudTrail registra información importante acerca de cada acción, incluyendo quién hizo la solicitud, los servicios utilizados, las acciones realizadas, los parámetros de las acciones y los elementos de respuesta devueltos por el servicio de AWS. Esta información le ayuda a realizar un seguimiento de los cambios realizados en sus recursos de AWS y solucionar problemas operativos. CloudTrail facilita la conformidad con las políticas internas y las normas reglamentarias.

Puede utilizar CloudTrail para auditar el uso de las claves. CloudTrail crea archivos de registro que contienen un historial de las llamadas a la API de AWS y de los eventos relacionados de su cuenta. Estos archivos de registro incluyen todas las solicitudes a la API de AWS KMS realizadas con la AWS Management Console, los SDK de AWS y las herramientas de la línea de comandos, así como las efectuadas a través de los servicios de AWS integrados. Puede utilizar estos archivos de registro para obtener información sobre cuándo se utilizó la clave KMS, la operación que se solicitó, la identidad del solicitante, la dirección IP de la que procede la solicitud, etc. Para obtener más información, consulte [Registro de llamadas a la API de AWS KMS con AWS](https://docs.aws.amazon.com/kms/latest/developerguide/logging-using-cloudtrail.html) [CloudTrail](https://docs.aws.amazon.com/kms/latest/developerguide/logging-using-cloudtrail.html) en la [Guía del usuario de AWS CloudTrail.](https://docs.aws.amazon.com/awscloudtrail/latest/userguide/)

Monitorear las operaciones de DynamoDB con CloudTrail

CloudTrail puede monitorear tanto los eventos del plano de control como los eventos del plano de datos. Las operaciones del plano de control le permiten crear y administrar tablas de DynamoDB. También permiten usar índices, secuencias y otros objetos que dependen de las tablas. Las operaciones del plano de datos le permiten llevar a cabo acciones de creación, lectura, actualización y eliminación (también denominadas CRUD, por sus siglas en inglés) con los datos de una tabla. Algunas de las operaciones del plano de datos permiten también leer datos de un índice secundario. Para habilitar el registro de eventos de plano de datos en CloudTrail, deberá habilitar el registro de la actividad de la API del plano de datos en CloudTrail. Para obtener más información, consulte [Registro de eventos de datos para seguimiento.](https://docs.aws.amazon.com/awscloudtrail/latest/userguide/logging-data-events-with-cloudtrail.html)

Cuando se produce una actividad en DynamoDB, esa actividad se registra en un evento de CloudTrail junto con otros eventos de servicio de AWS en el historial de eventos. Para obtener más información, consulte [Registro de operaciones de DynamoDB mediante AWS CloudTrail](https://docs.aws.amazon.com/amazondynamodb/latest/developerguide/logging-using-cloudtrail.html). Puede ver, buscar y descargar los últimos eventos de la cuenta de AWS. Para obtener más información, consulte [Ver eventos con el historial de eventos de CloudTrail](https://docs.aws.amazon.com/awscloudtrail/latest/userguide/view-cloudtrail-events.html) en la Guía del usuario de AWS CloudTrail.

Para mantener un registro continuo de eventos en la cuenta de AWS, incluyendo los eventos de DynamoDB, cree un [seguimiento.](https://docs.aws.amazon.com/awscloudtrail/latest/userguide/cloudtrail-create-and-update-a-trail.html) Un seguimiento habilita a CloudTrail a enviar archivos de registro a un bucket de Amazon Simple Storage Service (Amazon S3). De forma predeterminada, cuando se crea un registro de seguimiento en la consola, este se aplica a todas las regiones de AWS. El registro de seguimiento registra los eventos de todas las regiones de la partición de AWS y envía los archivos de registro al bucket de S3 especificado. También es posible configurar otros servicios de AWS para analizar en profundidad y actuar en función de los datos de eventos recopilados en los registros de CloudTrail.

Utilice DynamoDB Streams para monitorear las operaciones del plano de datos

DynamoDB se integra con AWS Lambda para que pueda crear desencadenadores, a saber, fragmentos de código que responden automáticamente a los eventos de DynamoDB Streams. Con los desencadenadores, puede crear aplicaciones que reaccionan ante las modificaciones de datos en las tablas de DynamoDB.

Si habilita DynamoDB Streams en una tabla, puede asociar el nombre de recurso de Amazon (ARN) de la secuencia con una función de Lambda que haya escrito. Inmediatamente después de modificar un elemento de la tabla, aparece un nuevo registro en la secuencia de la tabla. AWS Lambda sondea la secuencia y llama a la función Lambda de forma sincrónica cuando detecta nuevos registros en él. La función Lambda pueden realizar cualquier acción que usted especifique, como, por ejemplo, enviar una notificación o iniciar un flujo de trabajo.

Para ver un ejemplo consulte [Tutorial: uso de AWS Lambda con Amazon DynamoDB Streams](https://docs.aws.amazon.com/lambda/latest/dg/with-ddb-example.html). En este ejemplo se recibe una entrada de evento de DynamoDB, se procesan los mensajes que contiene y se escriben algunos de los datos de eventos entrantes en los Amazon CloudWatch Logs.

monitorea la configuración de DynamoDB con AWS Config

Utilizando [AWS Config](https://docs.aws.amazon.com/config/latest/developerguide/WhatIsConfig.html), puede monitorear y registrar continuamente los cambios de configuración de recurso de AWS. También puede utilizar AWS Config para realizar un inventario sur recursos de AWS. Cuando se detecta un cambio con respecto a un estado anterior, se puede enviar una notificación de Amazon Simple Notification Service (Amazon SNS) para que la revise y tome medidas. Siga la guía de [Configuración de AWS Config con la consola,](https://docs.aws.amazon.com/config/latest/developerguide/gs-console.html) asegurando que se incluyan los tipos de recursos de DynamoDB.

Puede configurar AWS Config para que transmita cambios de configuración y notificaciones a un tema de Amazon SNS. Por ejemplo, cuando se actualiza un recurso, puede obtener una notificación enviada a su correo electrónico, para que pueda ver los cambios. También se le puede notificar cuando AWS Config evalúa las reglas personalizadas o administradas con respecto a sus recursos.

Para ver un ejemplo, consulte [Notificaciones que AWS Config envía a un tema de Amazon SNS](https://docs.aws.amazon.com/config/latest/developerguide/notifications-for-AWS-Config.html) en la Guía para desarrolladores AWS Config.

monitorea el cumplimiento de DynamoDB de las reglas AWS Config

AWS Config realiza un seguimiento constante de los cambios de configuración que se producen entre los recursos. Comprueba si estos cambios infringen cualquiera de las condiciones de sus reglas. Si un recurso infringe una regla, AWS Config marca el recurso y la regla como no conformes.

Prácticas recomendadas de detección de seguridad Versión de API 2012-08-10 2468

Al utilizar AWS Config para evaluar las configuraciones de sus recursos, puede evaluar en qué medida las configuraciones de los recursos cumplen las prácticas internas, las directrices del sector y las normativas. AWS Config proporciona [Reglas administradas de AWS](https://docs.aws.amazon.com/config/latest/developerguide/managed-rules-by-aws-config.html), que son reglas predefinidas y personalizables que AWS Config utiliza para evaluar si sus recursos de AWS cumplen con las prácticas recomendadas comunes.

Etiquetar sus recursos de DynamoDB para su identificación y automatización

Puede asignar metadatos a los recursos de AWS en forma de etiquetas. Cada etiqueta es una marca que consta de una clave definida por el cliente y un valor opcional que puede hacer que sea más fácil administrar, buscar y filtrar recursos.

El etiquetado permite implementar controles agrupados. Aunque no hay tipos inherentes de etiquetas, lo habilitan a clasificar los recursos según su finalidad, propietario, entorno u otros criterios. A continuación se muestran algunos ejemplos:

- Seguridad: se utiliza para determinar requisitos tales como el cifrado.
- Confidencialidad: un identificador para el nivel concreto de confidencialidad de los datos que admite un recurso.
- Entorno: utilizado para distinguir entre el desarrollo, la prueba y la infraestructura de producción.

Para obtener más información, consulte [Estrategias de etiquetado de AWS](https://aws.amazon.com/answers/account-management/aws-tagging-strategies/) y [Etiquetado de](https://docs.aws.amazon.com/amazondynamodb/latest/developerguide/Tagging.html) [DynamoDB](https://docs.aws.amazon.com/amazondynamodb/latest/developerguide/Tagging.html).

Monitoree el uso de Amazon DynamoDB en relación con las mejores prácticas de seguridad con AWS Security Hub.

Security Hub utiliza controles de seguridad para evaluar las configuraciones de los recursos y los estándares de seguridad para ayudarle a cumplir varios marcos de conformidad.

Para obtener más información sobre el uso de Security Hub para evaluar los recursos de DynamoDB, consulte [Controles de Amazon DynamoDB](https://docs.aws.amazon.com/securityhub/latest/userguide/dynamodb-controls.html) en la Guía del usuario de AWS Security Hub.

# Monitoreo y registro en DynamoDB

El monitoreo es una parte importante del mantenimiento de la fiabilidad, la disponibilidad y el rendimiento de DynamoDB y sus soluciones de AWS. Debería recopilar datos de monitoreo de todas las partes de sus soluciones de AWS para poder depurar fácilmente un fallo multipunto.

#### Temas

- [Plan de monitoreo](#page-2489-0)
- [Referencia de rendimiento](#page-2489-1)
- [Servicios integrados](#page-2490-0)
- [Herramientas de monitoreo automatizadas](#page-2490-1)
- [Monitoreo de métricas con Amazon CloudWatch](#page-2491-0)
- [Registrar las operaciones de DynamoDB mediante AWS CloudTrail](#page-2525-0)
- [Análisis del acceso a los datos mediante CloudWatch contributor insights for DynamoDB](#page-2548-0)

# <span id="page-2489-0"></span>Plan de monitoreo

Antes de comenzar a monitorear DynamoDB, cree un plan de monitoreo que incluya respuestas a las siguientes preguntas:

- ¿Cuáles son los objetivos de la supervisión?
- ¿Qué recursos va a supervisar?
- ¿Con qué frecuencia va a supervisar estos recursos?
- ¿Qué herramientas de monitoreo va a utilizar?
- ¿Quién se encargará de realizar las tareas de monitoreo?
- ¿Quién debería recibir una notificación cuando surjan problemas?

# <span id="page-2489-1"></span>Referencia de rendimiento

Establezca un punto de referencia del rendimiento de DynamoDB normal en su entorno. Para ello, mida el rendimiento en distintos momentos y con distintas condiciones de carga. Cuando monitoree DynamoDB , debe tener en cuenta el almacenamiento de los datos históricos de monitoreo. Estos datos almacenados le darán un punto de referencia con el que comparar los datos de desempeño

actuales, identificar los patrones de desempeño normales y las anomalías de desempeño, así como desarrollar métodos de resolución de problemas. Para establecer un punto de referencia debe, como mínimo, monitorizar los elementos siguientes:

- El número de unidades de capacidad de lectura o escritura usadas durante el periodo de tiempo especificado, para que pueda saber cuánta capacidad de desempeño provisionada se usa.
- Las solicitudes que superan la capacidad aprovisionada de lectura o escritura de una tabla durante el periodo especificado, para que pueda determinar qué solicitudes superan las cuotas de rendimiento aprovisionado de una tabla.
- Los errores del sistema, para poder determinar si alguna solicitud ha dado lugar a un error.

# <span id="page-2490-0"></span>Servicios integrados

DynamoDB monitorea automáticamente las tablas en su nombre y notifica las métricas a través de Amazon CloudWatch. Además, DynamoDB se integra con los siguientes Servicios de AWS para ayudarlo a monitorear y solucionar problemas de sus recursos de DynamoDB.

- AWS CloudTrail captura las llamadas a la API y otros eventos relacionados que realiza la Cuenta de AWS o que se realizan en nombre de esta. Además, entrega los archivos de registro a un bucket de Amazon S3 especificado. Para obtener más información, consulte [Registrar las](#page-2525-0)  [operaciones de DynamoDB mediante AWS CloudTrail.](#page-2525-0)
- Información de colaboradores es una herramienta de diagnóstico que permite identificar de un vistazo las claves de acceso más frecuentes y sometidas a más limitaciones de una tabla o índice. Para obtener más información, consulte [Análisis del acceso a los datos mediante CloudWatch](#page-2548-0)  [contributor insights for DynamoDB.](#page-2548-0)

# <span id="page-2490-1"></span>Herramientas de monitoreo automatizadas

AWS proporciona diversas herramientas que puede utilizar para monitorear DynamoDB. Le recomendamos que automatice las tareas de supervisión en la medida de lo posible. Puede utilizar las siguientes herramientas de monitoreo automatizadas para vigilar a DynamoDB e informar cuando haya algún problema:

• Alarmas de AWS CloudTrail: observe una sola métrica durante el período que especifique y realice una o varias acciones según el valor de la métrica relativo a un umbral determinado durante varios períodos de tiempo.

La acción es una notificación que se envía a un tema de Amazon Simple Notification Service (Amazon SNS) o una política de Amazon EC2 Auto Scaling. Las alarmas de AWS CloudTrail no invocan acciones simplemente por tener un estado determinado. Es necesario que el estado haya cambiado y se haya mantenido durante un número especificado de períodos. Para obtener más información, consulte [Monitoreo de métricas con Amazon CloudWatch.](#page-2491-0)

• Monitoreo de registros de AWS CloudTrail: comparta archivos de registro entre cuentas, monitoree archivos de registro de AWS CloudTrail en tiempo real enviándolas a registros de AWS CloudTrail, escriba aplicaciones de procesamiento de registros en Java y valide que sus archivos de registro no hayan cambiado después de que AWS CloudTrail los entregue. Para obtener más información, consulte [¿Qué es Registros de Amazon CloudWatch?](https://docs.aws.amazon.com/AmazonCloudWatch/latest/logs/WhatIsCloudWatchLogs.html) en la Guía de usuario de AWS CloudTrail.

# <span id="page-2491-0"></span>Monitoreo de métricas con Amazon CloudWatch

Puede supervisar DynamoDB con CloudWatch, que recopila y procesa los datos sin procesar de DynamoDB y los convierte en métricas legibles casi en tiempo real. Estas estadísticas se retienen durante un tiempo, para que pueda acceder a la información histórica y obtener una mejor perspectiva sobre el rendimiento de su servicio o aplicación web. De forma predeterminada, los datos de las métricas de DynamoDB se envían a CloudWatch automáticamente. Para obtener más información, consulte [¿Qué es Amazon CloudWatch?](https://docs.aws.amazon.com/AmazonCloudWatch/latest/DeveloperGuide/WhatIsCloudWatch.html) y [Retención de métricas](https://docs.aws.amazon.com/AmazonCloudWatch/latest/monitoring/cloudwatch_concepts.html#metrics-retention) en la Guía del usuario de Amazon CloudWatch.

## Temas

- [¿Cómo uso las métricas de DynamoDB?](#page-2491-1)
- [Visualizar métricas en la consola de CloudWatch](#page-2493-0)
- [Visualización de las métricas en la AWS CLI](#page-2493-1)
- [Dimensiones y métricas de DynamoDB](#page-2494-0)
- [Creación de alarmas de CloudWatch](#page-2521-0)

# <span id="page-2491-1"></span>¿Cómo uso las métricas de DynamoDB?

Las métricas mostradas por DynamoDB proporcionan información que puede analizar de diferentes maneras. En la siguiente lista se indican algunos usos frecuentes de las métricas. Se trata de sugerencias que puede usar como punto de partida y no de una lista completa.

## ¿Cómo uso las métricas de DynamoDB?

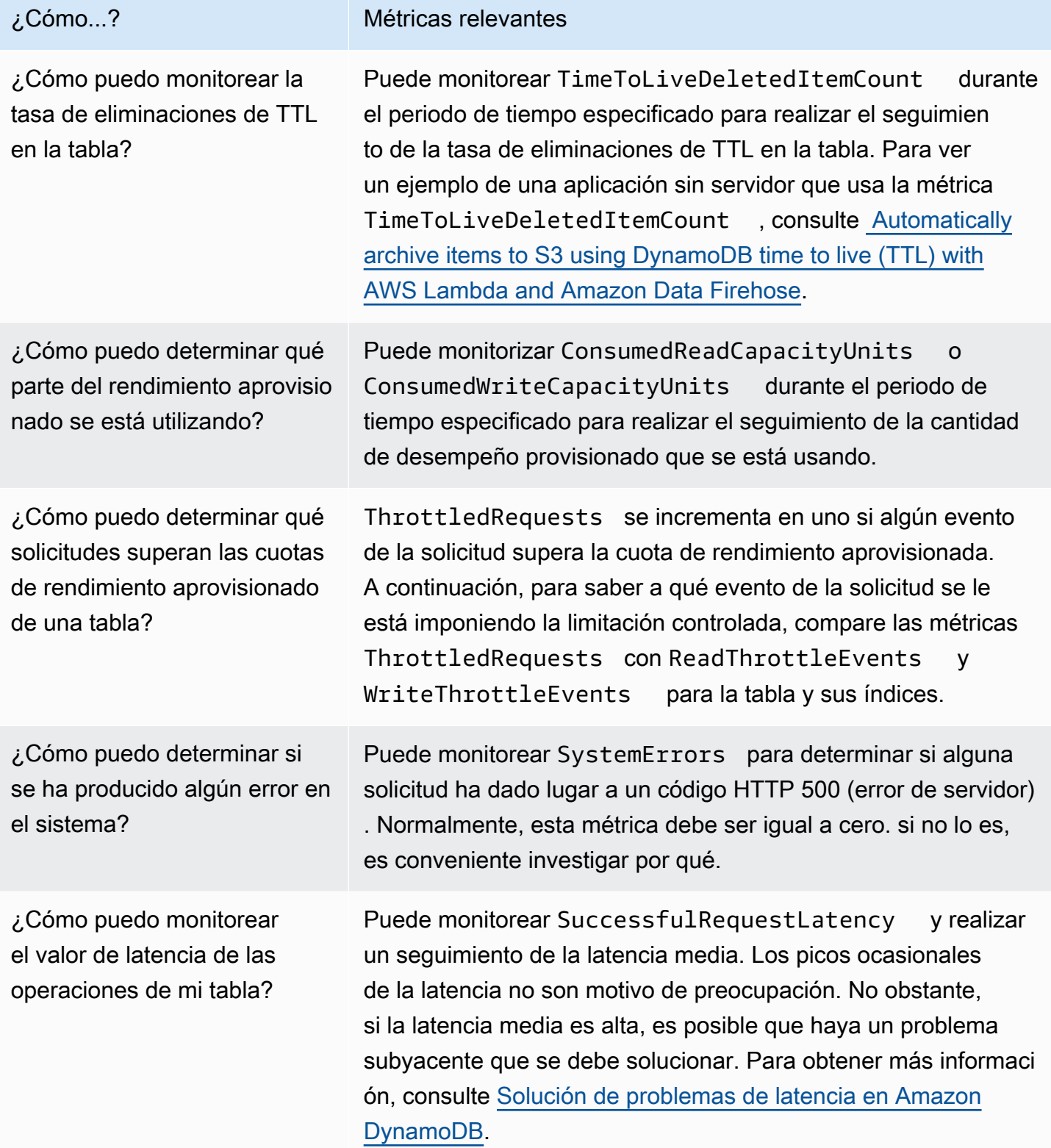

## <span id="page-2493-0"></span>Visualizar métricas en la consola de CloudWatch

Las métricas se agrupan primero por el espacio de nombres de servicio y, a continuación, por las diversas combinaciones de dimensiones dentro de cada espacio de nombres.

Para ver las métricas en la consola de CloudWatch

- 1. Abra la consola de CloudWatch en [https://console.aws.amazon.com/cloudwatch/.](https://console.aws.amazon.com/cloudwatch/)
- 2. En el panel de navegación, seleccione Métricas, Todas las métricas.
- 3. Seleccione el espacio de nombres DynamoDB. También puede seleccionar el espacio de nombres Uso para ver las métricas de uso de DynamoDB. Para obtener más información sobre las métricas de uso, consulte [Métricas de uso de AWS.](https://docs.aws.amazon.com/AmazonCloudWatch/latest/monitoring/CloudWatch-Service-Quota-Integration.html)
- 4. En la pestaña Explorar aparecen todas las métricas del espacio de nombres.
- 5. (Opcional) Para agregar este gráfico a un panel de CloudWatch, elija Acciones, Agregar al panel.

## <span id="page-2493-1"></span>Visualización de las métricas en la AWS CLI

Para obtener información sobre métricas con la AWS CLI, utilice el comando de CloudWatch listmetrics. En el siguiente ejemplo, se enumeran todas las métricas del espacio de nombres de AWS/ DynamoDB.

```
 aws cloudwatch list-metrics --namespace "AWS/DynamoDB"
```
Para obtener estadísticas de métricas, utilice el comando get-metric-statistics. El siguiente comando obtiene estadísticas de ConsumedReadCapacityUnits para la tabla ProductCatalog en el periodo específico de 24 horas, con un grado de detalle de 5 minutos.

```
aws cloudwatch get-metric-statistics —namespace AWS/DynamoDB \ 
      —metric-name ConsumedReadCapacityUnits \ 
      —start-time 2023-11-01T00:00:00Z \ 
      —end-time 2023-11-02T00:00:00Z \ 
     -period 360 \setminus —statistics Average \ 
      —dimensions Name=TableName,Value=ProductCatalog
```
El resultado de ejemplo aparece como se muestra a continuación:

```
{ 
     "Datapoints": [ 
          { 
               "Timestamp": "2023-11-01T 09:18:00+00:00", 
               "Average": 20, 
               "Unit": "Count" 
          }, 
          { 
               "Timestamp": "2023-11-01T 04:36:00+00:00", 
               "Average": 22.5, 
               "Unit": "Count" 
          }, 
          { 
               "Timestamp": "2023-11-01T 15:12:00+00:00", 
               "Average": 20, 
               "Unit": "Count" 
          }, ... 
          { 
               "Timestamp": "2023-11-01T 17:30:00+00:00", 
               "Average": 25, 
               "Unit": "Count" 
          } 
     ], 
     "Label": " ConsumedReadCapacityUnits "
}
```
# <span id="page-2494-0"></span>Dimensiones y métricas de DynamoDB

Cuando se interactúa con DynamoDB, este envía métricas y dimensiones a CloudWatch.

Visualización de métricas y dimensiones

CloudWatch muestra las siguientes métricas para DynamoDB:

Métricas de DynamoDB

#### **a** Note

Amazon CloudWatch acumula estas métricas a intervalos de un minuto:

• ConditionalCheckFailedRequests

- ConsumedReadCapacityUnits
- ConsumedWriteCapacityUnits
- ReadThrottleEvents
- ReturnedBytes
- ReturnedItemCount
- ReturnedRecordsCount
- SuccessfulRequestLatency
- SystemErrors
- TimeToLiveDeletedItemCount
- ThrottledRequests
- TransactionConflict
- UserErrors
- WriteThrottleEvents

Para todas las otras métricas de DynamoDB, la granularidad de acumulación es de cinco minutos.

No todas las estadísticas, tales como Average (Media) o Sum (Suma), son aplicables a todas las métricas. Sin embargo, todos estos valores están disponibles a través de la consola de Amazon DynamoDB o mediante la consola de CloudWatch, la AWS CLI o los SDK de AWS para todas las métricas.

En la siguiente lista, cada métrica tiene un conjunto de estadísticas válidas que son aplicables a esa métrica.

Lista de métricas disponibles

- [AccountMaxReads](#page-2497-0)
- [AccountMaxTableLevelReads](#page-2497-1)
- [AccountMaxTableLevelWrites](#page-2497-2)
- [AccountMaxWrites](#page-2497-3)
- [AccountProvisionedReadCapacityUtilization](#page-2498-0)
- [AccountProvisionedWriteCapacityUtilization](#page-2498-1)
- [AgeOfOldestUnreplicatedRecord](#page-2499-0)
- **[CondicionalCheckFailedRequests](#page-2499-1)**
- [ConsumedChangeDataCaptureUnits](#page-2500-0)
- [ConsumedReadCapacityUnits](#page-2500-1)
- [ConsumedWriteCapacityUnits](#page-2502-0)
- [FailedToReplicateRecordCount](#page-2503-0)
- [MaxProvisionedTableReadCapacityUtilization](#page-2503-1)
- [MaxProvisionedTableWriteCapacityUtilization](#page-2504-0)
- [OnDemandMaxReadRequestUnits](#page-2504-1)
- [OnDemandMaxWriteRequestUnits](#page-2505-0)
- [OnlineIndexConsumedWriteCapacity](#page-2506-0)
- [OnlineIndexPercentageProgress](#page-2506-1)
- [OnlineIndexThrottleEvents](#page-2507-0)
- [PendingReplicationCount](#page-2508-0)
- [ProvisionedReadCapacityUnits](#page-2508-1)
- [ProvisionedWriteCapacityUnits](#page-2509-0)
- [ReadThrottleEvents](#page-2509-1)
- [ReplicationLatency](#page-2510-0)
- [ReturnedBytes](#page-2510-1)
- [ReturnedItemCount](#page-2511-0)
- [ReturnedRecordsCount](#page-2511-1)
- [SuccessfulRequestLatency](#page-2512-0)
- **[SystemErrors](#page-2512-1)**
- [TimeToLiveDeletedItemCount](#page-2513-0)
- [ThrottledPutRecordCount](#page-2513-1)
- **[ThrottledRequests](#page-2513-2)**
- **[TransactionConflict](#page-2514-0)**
- [UserErrors](#page-2515-0)
- [WriteThrottleEvents](#page-2516-0)

#### <span id="page-2497-0"></span>AccountMaxReads

Número máximo de unidades de capacidad de lectura que puede utilizar una cuenta. Este límite no se aplica a las tablas bajo demanda ni a los índices secundarios globales.

Unidades: Count

Estadísticas válidas:

• Maximum: la cantidad máxima de unidades de capacidad de lectura que puede utilizar una cuenta.

#### <span id="page-2497-1"></span>AccountMaxTableLevelReads

La cantidad máxima de unidades de capacidad de lectura que puede utilizar una tabla o un índice secundario global de una cuenta. Para tablas bajo demanda, este límite es el tope máximo de unidades de solicitud de lectura que puede utilizar una tabla o un índice secundario global.

#### Unidades: Count

Estadísticas válidas:

• Maximum: la cantidad máxima de unidades de capacidad de lectura que puede utilizar una tabla o un índice secundario global de la cuenta.

#### <span id="page-2497-2"></span>AccountMaxTableLevelWrites

La cantidad máxima de unidades de capacidad de escritura que puede utilizar una tabla o un índice secundario global de una cuenta. Para tablas bajo demanda, este límite es el tope máximo de unidades de solicitud de escritura que puede utilizar una tabla o un índice secundario global.

#### Unidades: Count

#### Estadísticas válidas:

• Maximum: la cantidad máxima de unidades de capacidad de escritura que puede utilizar una tabla o un índice secundario global de la cuenta.

#### <span id="page-2497-3"></span>AccountMaxWrites

La cantidad máxima de unidades de capacidad de escritura que puede utilizar una cuenta. Este límite no se aplica a las tablas bajo demanda ni a los índices secundarios globales.

#### Unidades: Count

Estadísticas válidas:

• Maximum: la cantidad máxima de unidades de capacidad de escritura que puede utilizar una cuenta.

<span id="page-2498-0"></span>AccountProvisionedReadCapacityUtilization

El porcentaje de unidades de capacidad de lectura aprovisionadas utilizadas por su cuenta.

Unidades: Percent

Estadísticas válidas:

- Maximum: el porcentaje máximo de unidades de capacidad de lectura aprovisionadas utilizadas por la cuenta.
- Minimum: el porcentaje mínimo de unidades de capacidad de lectura aprovisionadas utilizadas por la cuenta.
- Average: el porcentaje promedio de unidades de capacidad de lectura aprovisionadas utilizadas por la cuenta. La métrica se publica a intervalos de cinco minutos. Por lo tanto, si ajusta rápidamente las unidades de capacidad de lectura aprovisionadas, es posible que esta estadística no refleje el promedio real.

#### <span id="page-2498-1"></span>AccountProvisionedWriteCapacityUtilization

El porcentaje de unidades de capacidad de escritura aprovisionadas utilizadas por su cuenta.

Unidades: Percent

- Maximum: el porcentaje máximo de unidades de capacidad de escritura aprovisionadas utilizadas por la cuenta.
- Minimum: el porcentaje mínimo de unidades de capacidad de escritura aprovisionadas utilizadas por la cuenta.
- Average: el porcentaje promedio de unidades de capacidad de escritura aprovisionadas utilizadas por la cuenta. La métrica se publica a intervalos de cinco minutos. Por lo tanto, si

ajusta rápidamente las unidades de capacidad de escritura aprovisionadas, es posible que esta estadística no refleje el promedio real.

<span id="page-2499-0"></span>AgeOfOldestUnreplicatedRecord

Ha aparecido por primera vez en la tabla DynamoDB el tiempo transcurrido desde que un registro que aún no se ha replicado en el flujo de datos de Kinesis.

Unidades: Milliseconds

Dimensiones: TableName, DelegatedOperation

Estadísticas válidas:

- Maximum.
- Minimum.
- Average.

#### <span id="page-2499-1"></span>CondicionalCheckFailedRequests

Cantidad de intentos fallidos para realizar escrituras condicionales. La operaciones PutItem, UpdateItem, y DeleteItem le permiten proporcionar una condición lógica que debe evaluarse como true (verdadera) antes de que la operación pueda continuar. Si se evalúa esta condición como false (falso), ConditionalCheckFailedRequests se incrementa en uno. ConditionalCheckFailedRequests también se incrementa en uno para las instrucciones PartiQL Update (actualizar) y Delete (eliminar) donde se proporciona una condición lógica y esa condición se evalúa como false (falso).

### **a** Note

Una escritura condicional fallida dará lugar a un error HTTP 400 (solicitud errónea). Estos eventos se reflejan en la métrica ConditionalCheckFailedRequests, pero no en la métrica UserErrors.

#### Unidades: Count

#### Dimensiones: TableName

## Estadísticas válidas:

- 
- Minimum
- Maximum
- Average
- SampleCount
- Sum

### <span id="page-2500-0"></span>ConsumedChangeDataCaptureUnits

La cantidad de unidades de captura de datos de cambio consumidas.

Unidades: Count

Dimensiones: TableName, DelegatedOperation

Estadísticas válidas:

- Minimum
- Maximum
- Average

#### <span id="page-2500-1"></span>ConsumedReadCapacityUnits

La cantidad de unidades de capacidad de lectura usadas durante el periodo de tiempo especificado, tanto para capacidad aprovisionada como para capacidad bajo demanda, para que pueda saber cuánto rendimiento se usa. Puede recuperar la capacidad total de lectura consumida para una tabla y todos sus índices secundarios globales, o para un índice secundario global determinado. Para obtener más información, consulte [Modo de capacidad de lectura/escritura.](https://docs.aws.amazon.com/amazondynamodb/latest/developerguide/ProvisionedThroughputIntro.html)

La dimensión TableName devuelve la ConsumedReadCapacityUnits para la tabla, pero no para los índices secundarios globales. Para ver la ConsumedReadCapacityUnits para un índice secundario global, debe especificar tanto TableName como GlobalSecondaryIndexName.

#### **a** Note

En Amazon DynamoDB, la métrica de capacidad consumida se notifica a CloudWatch en intervalos de un minuto como un valor medio. Esto significa que es posible que los picos

cortos e intensos en el consumo de capacidad que duren solo un segundo no se reflejen con precisión en el gráfico de CloudWatch, lo que podría provocar una tasa de consumo aparente más baja durante ese minuto.

Utilice la estadística Sum para calcular el rendimiento consumido. Por ejemplo, obtenga el valor Sum en un lapso de un minuto y divídalo por el número de segundos en un minuto (60) para calcular el promedio ConsumedReadCapacityUnits por segundo. Puede comparar el valor calculado con el valor de rendimiento aprovisionado que le proporciona a DynamoDB.

Unidades: Count

Dimensiones: TableName, GlobalSecondaryIndexName

#### Estadísticas válidas:

- Minimum: la cantidad mínima de unidades de capacidad de lectura consumidas por cualquier solicitud individual a la tabla o al índice.
- Maximum: la cantidad máxima de unidades de capacidad de lectura consumidas por cualquier solicitud individual a la tabla o al índice.
- Average: la capacidad de lectura promedio por solicitud consumida.

#### **a** Note

El valor Average está influenciado por periodos de inactividad donde el valor de la muestra será cero.

- Sum: el total de unidades de capacidad de lectura consumidas. Esta es la estadística más útil para la métrica ConsumedReadCapacityUnits.
- SampleCount: la cantidad de solicitudes de lectura a DynamoDB. Devuelve 0 si no se ha consumido capacidad de lectura.

#### **a** Note

El valor SampleCount está influenciado por periodos de inactividad donde el valor de la muestra será cero.

#### <span id="page-2502-0"></span>ConsumedWriteCapacityUnits

La cantidad de unidades de capacidad de escritura usadas durante el periodo de tiempo especificado, tanto para capacidad aprovisionada como para capacidad bajo demanda, para que pueda saber cuánto rendimiento se usa. Puede recuperar la capacidad total de escritura consumida para una tabla y todos sus índices secundarios globales, o para un índice secundario global determinado. Para obtener más información, consulte [Modo de capacidad de lectura/escritura.](https://docs.aws.amazon.com/amazondynamodb/latest/developerguide/ProvisionedThroughputIntro.html)

La dimensión TableName devuelve la ConsumedWriteCapacityUnits para la tabla, pero no para los índices secundarios globales. Para ver la ConsumedWriteCapacityUnits para un índice secundario global, debe especificar tanto TableName como GlobalSecondaryIndexName.

#### **a** Note

Utilice la estadística Sum para calcular el rendimiento consumido. Por ejemplo, obtenga el valor de Sum en un lapso de un minuto y divídalo por el número de segundos de un minuto (60) para calcular el promedio de ConsumedWriteCapacityUnits por segundo (reconociendo que en este promedio no se ponen de manifiesto los picos grandes pero breves en la actividad de escritura que se hayan producido durante ese minuto). Puede comparar el valor calculado con el valor de rendimiento aprovisionado que le proporciona a DynamoDB.

#### Unidades: Count

Dimensiones: TableName, GlobalSecondaryIndexName

- Minimum: la cantidad mínima de unidades de capacidad de escritura consumidas por cualquier solicitud individual a la tabla o al índice.
- Maximum: la cantidad máxima de unidades de capacidad de escritura consumidas por cualquier solicitud individual a la tabla o al índice.
- Average: la capacidad de escritura promedio por solicitud consumida.

#### **a** Note

El valor Average está influenciado por periodos de inactividad donde el valor de la muestra será cero.

- Sum: el total de unidades de capacidad de escritura consumidas. Esta es la estadística más útil para la métrica ConsumedWriteCapacityUnits.
- SampleCount: la cantidad de solicitudes de escritura a DynamoDB, incluso si no se ha consumido capacidad de escritura.

#### **a** Note

El valor SampleCount está influenciado por periodos de inactividad donde el valor de la muestra será cero.

#### <span id="page-2503-0"></span>FailedToReplicateRecordCount

Número de registros que DynamoDB no ha podido replicar en el flujo de datos de Kinesis.

Unidades: Count

Dimensiones: TableName, DelegatedOperation

Estadísticas válidas:

<span id="page-2503-1"></span>MaxProvisionedTableReadCapacityUtilization

El porcentaje de capacidad de lectura aprovisionado usado por la tabla de lectura con mayor aprovisionamiento o el índice secundario global de una cuenta.

Unidades: Percent

Estadísticas válidas:

• Maximum: el porcentaje máximo de unidades de capacidad de lectura aprovisionadas utilizadas por la tabla de lectura con mayor aprovisionamiento o el índice secundario global de una cuenta.

<sup>•</sup> Sum

- Minimum: el porcentaje mínimo de unidades de capacidad de lectura aprovisionadas utilizadas por la tabla de lectura con mayor aprovisionamiento o el índice secundario global de una cuenta.
- Average: el porcentaje promedio de unidades de capacidad de lectura aprovisionadas utilizadas por la tabla de lectura con mayor aprovisionamiento o el índice secundario global de la cuenta. La métrica se publica a intervalos de cinco minutos. Por lo tanto, si ajusta rápidamente las unidades de capacidad de lectura aprovisionadas, es posible que esta estadística no refleje el promedio real.

### <span id="page-2504-0"></span>MaxProvisionedTableWriteCapacityUtilization

El porcentaje de capacidad de escritura aprovisionada utilizada por la tabla de escritura con mayor aprovisionamiento o el índice secundario global de una cuenta.

#### Unidades: Percent

#### Estadísticas válidas:

- Maximum: el porcentaje máximo de unidades de capacidad de escritura aprovisionadas utilizadas por la tabla de escritura con mayor aprovisionamiento o el índice secundario global de una cuenta.
- Minimum: el porcentaje mínimo de unidades de capacidad de escritura aprovisionadas utilizadas por la tabla de escritura con mayor aprovisionamiento o el índice secundario global de una cuenta.
- Average: el porcentaje promedio de unidades de capacidad de escritura aprovisionadas utilizadas por la tabla de escritura con mayor aprovisionamiento o el índice secundario global de la cuenta. La métrica se publica a intervalos de cinco minutos. Por lo tanto, si ajusta rápidamente las unidades de capacidad de escritura aprovisionadas, es posible que esta estadística no refleje el promedio real.

#### <span id="page-2504-1"></span>OnDemandMaxReadRequestUnits

La cantidad de unidades de solicitud de lectura bajo demanda especificadas para una tabla o un índice secundario global.

Para ver OnDemandMaxReadRequestUnits para una tabla, debe especificar TableName. Para ver la OnDemandMaxReadRequestUnits para un índice secundario global, debe especificar tanto TableName como GlobalSecondaryIndexName.

#### Unidades: recuento

#### Dimensiones: TableName, GlobalSecondaryIndexName

#### Estadísticas válidas:

- Minimum: la configuración mínima para las unidades de solicitud de lectura bajo demanda. Si utiliza UpdateTable para aumentar las unidades de solicitud de lectura, esta métrica muestra el valor mínimo de ReadRequestUnits bajo demanda durante este periodo de tiempo.
- Maximum: la configuración máxima para las unidades de solicitud de lectura bajo demanda. Si utiliza UpdateTable para reducir las unidades de solicitud de lectura, esta métrica muestra el valor máximo de ReadRequestUnits bajo demanda durante este periodo de tiempo.
- Average: el promedio de unidades de solicitud de lectura bajo demanda. La métrica OnDemandMaxReadRequestUnits se publica a intervalos de cinco minutos. Por lo tanto, si ajusta rápidamente las unidades de solicitud de lectura bajo demanda, es posible que esta estadística no refleje el promedio real.

#### <span id="page-2505-0"></span>OnDemandMaxWriteRequestUnits

La cantidad de unidades de solicitud de escritura bajo demanda especificadas para una tabla o un índice secundario global.

Para ver OnDemandMaxWriteRequestUnits para una tabla, debe especificar TableName. Para ver la OnDemandMaxWriteRequestUnits para un índice secundario global, debe especificar tanto TableName como GlobalSecondaryIndexName.

#### Unidades: Count

Dimensiones: TableName, GlobalSecondaryIndexName

- Minimum: la configuración mínima para las unidades de solicitud de escritura bajo demanda. Si utiliza UpdateTable para aumentar las unidades de solicitud de escritura, esta métrica muestra el valor mínimo de WriteRequestUnits bajo demanda durante este periodo de tiempo.
- Maximum: la configuración máxima para las unidades de solicitud de escritura bajo demanda. Si utiliza UpdateTable para reducir las unidades de solicitud de escritura, esta métrica muestra el valor máximo de WriteRequestUnits bajo demanda durante este periodo de tiempo.
- Average: el promedio de unidades de solicitud de escritura bajo demanda. La métrica OnDemandMaxWriteRequestUnits se publica a intervalos de cinco minutos. Por lo tanto, si ajusta rápidamente las unidades de solicitud de escritura bajo demanda, es posible que esta estadística no refleje el promedio real.

#### <span id="page-2506-0"></span>OnlineIndexConsumedWriteCapacity

La cantidad de unidades de capacidad de escritura consumidas al agregar un nuevo índice secundario global a una tabla. Si la capacidad de escritura del índice es demasiado baja, es posible que se limite la actividad de escritura entrante durante la fase de replicación. Esto puede incrementar el tiempo que se tarda en crear el índice. Debe monitorear esta estadística mientras se está creando el índice para determinar si la capacidad de escritura del índice no está suficientemente aprovisionada.

Puede ajustar la capacidad de escritura del índice mediante la operación UpdateTable, incluso durante la creación del índice.

La métrica ConsumedWriteCapacityUnits para el índice no incluye el rendimiento de escritura consumido durante la creación del índice.

### **a** Note

Es posible que esta métrica no se emita si la fase de reposición del nuevo índice secundario global se completa rápidamente (en menos de unos minutos), lo que puede ocurrir si la tabla base tiene pocos o ningún elemento que reponer en el índice.

#### Unidades: Count

Dimensiones: TableName, GlobalSecondaryIndexName

Estadísticas válidas:

- Minimum
- Maximum
- Average
- SampleCount
- Sum

#### <span id="page-2506-1"></span>OnlineIndexPercentageProgress

El porcentaje de finalización cuando se agrega un nuevo índice secundario global a una tabla. DynamoDB primero debe asignar recursos para el nuevo índice y, a continuación, rellenar los atributos de la tabla en el índice. Para tablas grandes, este proceso puede llevar mucho tiempo. Debe monitorear esta estadística para ver el progreso relativo a medida que DynamoDB crea el índice.

Unidades: Count

Dimensiones: TableName, GlobalSecondaryIndexName

Estadísticas válidas:

- Minimum
- Maximum
- Average
- SampleCount
- Sum

#### <span id="page-2507-0"></span>OnlineIndexThrottleEvents

La cantidad de eventos de limitación de escritura que se producen al agregar un nuevo índice secundario global a una tabla. Estos eventos indican que la creación del índice tardará más en completarse, ya que la actividad de escritura entrante excede el rendimiento de escritura aprovisionado del índice.

Puede ajustar la capacidad de escritura del índice mediante la operación UpdateTable, incluso durante la creación del índice.

La métrica WriteThrottleEvents para el índice no incluye ningún evento de limitación que se produzca durante la creación del índice.

Unidades: Count

Dimensiones: TableName, GlobalSecondaryIndexName

- Minimum
- Maximum
- Average
- SampleCount
- Sum

#### <span id="page-2508-0"></span>PendingReplicationCount

Métrica para [Versión 2017.11.29 \(heredada\) de las tablas globales](#page-3183-0) (solo tablas globales). La cantidad de actualizaciones de elementos que se escriben en la réplica de tabla pero que todavía no se han escrito en otra réplica de la tabla global.

Unidades: Count

Dimensiones: TableName, ReceivingRegion

Estadísticas válidas:

- Average
- Sample Count
- Sum

<span id="page-2508-1"></span>ProvisionedReadCapacityUnits

La cantidad de unidades de capacidad de lectura aprovisionadas para una tabla o un índice secundario global. La dimensión TableName devuelve la ProvisionedReadCapacityUnits para la tabla, pero no para los índices secundarios globales. Para ver la ProvisionedReadCapacityUnits para un índice secundario global, debe especificar tanto TableName como GlobalSecondaryIndexName.

#### Unidades: Count

Dimensiones: TableName, GlobalSecondaryIndexName

- Minimum: la configuración más baja para la capacidad de lectura aprovisionada. Si utiliza UpdateTable para aumentar la capacidad de lectura, esta métrica muestra el valor más bajo de ReadCapacityUnits aprovisionado durante este periodo de tiempo.
- Maximum: la configuración más alta para la capacidad de lectura aprovisionada. Si utiliza UpdateTable para reducir la capacidad de lectura, esta métrica muestra el valor más alto de ReadCapacityUnits aprovisionado durante este período de tiempo.
- Average: la capacidad de lectura aprovisionada promedio. La métrica ProvisionedReadCapacityUnits se publica a intervalos de cinco minutos. Por lo tanto, si ajusta rápidamente las unidades de capacidad de lectura aprovisionadas, es posible que esta estadística no refleje el promedio real.

#### <span id="page-2509-0"></span>ProvisionedWriteCapacityUnits

La cantidad de unidades de capacidad de escritura aprovisionadas para una tabla o un índice secundario global.

La dimensión TableName devuelve la ProvisionedWriteCapacityUnits para la tabla, pero no para los índices secundarios globales. Para ver la ProvisionedWriteCapacityUnits para un índice secundario global, debe especificar tanto TableName como GlobalSecondaryIndexName.

Unidades: Count

Dimensiones: TableName, GlobalSecondaryIndexName

Estadísticas válidas:

- Minimum: la configuración más baja para la capacidad de escritura aprovisionada. Si utiliza UpdateTable para aumentar la capacidad de escritura, esta métrica muestra el valor más bajo de WriteCapacityUnits aprovisionado durante este período de tiempo.
- Maximum: la configuración más alta para la capacidad de escritura aprovisionada. Si utiliza UpdateTable para reducir la capacidad de escritura, esta métrica muestra el valor más alto de WriteCapacityUnits aprovisionado durante este período de tiempo.
- Average: la capacidad de escritura aprovisionada promedio. La métrica ProvisionedWriteCapacityUnits se publica a intervalos de cinco minutos. Por lo tanto, si ajusta rápidamente las unidades de capacidad de escritura aprovisionadas, es posible que esta estadística no refleje el promedio real.

#### <span id="page-2509-1"></span>**ReadThrottleFvents**

Solicitud a DynamoDB que exceden a las unidades de capacidad de lectura aprovisionadas para una tabla o un índice secundario global.

Una sola solicitud puede dar lugar a múltiples eventos. Por ejemplo, un BatchGetItem que lea 10 elementos se procesa como 10 eventos de GetItem. Para cada evento, ReadThrottleEvents se incrementa en uno si ese evento está limitado. La métrica ThrottledRequests para todo el BatchGetItem no se incrementa a menos que se limiten los 10 eventos de GetItem.

La dimensión TableName devuelve la ReadThrottleEvents para la tabla, pero no para los índices secundarios globales. Para ver la ReadThrottleEvents para un índice secundario global, debe especificar tanto TableName como GlobalSecondaryIndexName.

#### Unidades: Count

Dimensiones: TableName, GlobalSecondaryIndexName

Estadísticas válidas:

- SampleCount
- Sum

#### <span id="page-2510-0"></span>ReplicationLatency

(Esta métrica es para tablas globales de DynamoDB). El tiempo transcurrido entre la aparición de un elemento actualizado en la transmisión de DynamoDB para una réplica de tabla y la aparición de ese elemento en otra réplica de la tabla global.

Unidades: Milliseconds

Dimensiones: TableName, ReceivingRegion

Estadísticas válidas:

- Average
- Minimum
- Maximum

#### <span id="page-2510-1"></span>**ReturnedBytes**

La cantidad de bytes devueltos por operaciones GetRecords (Amazon DynamoDB Streams) durante el periodo de tiempo especificado.

Unidades: Bytes

Dimensiones: Operation, StreamLabel, TableName

- Minimum
- Maximum
- Average
- SampleCount

• Sum

#### <span id="page-2511-0"></span>ReturnedItemCount

La cantidad de elementos devueltos por las operaciones Query, Scan o ExecuteStatement (selecto) durante el periodo de tiempo especificado.

La cantidad de elementos devueltos no es necesariamente igual a la cantidad de elementos evaluados. Por ejemplo, suponga que solicitó un Scan en una tabla o en un índice que tenía 100 elementos, pero especificó un FilterExpression que redujo los resultados de modo que solo se devolvieron 15 artículos. En este caso, la respuesta de Scan va a contener un ScanCount de 100 y un Count de 15 artículos devueltos.

Unidades: Count

Dimensiones: TableName, Operation

Estadísticas válidas:

- Minimum
- Maximum
- Average
- SampleCount
- Sum

#### <span id="page-2511-1"></span>ReturnedRecordsCount

La cantidad de registros de transmisión devueltos por las operaciones GetRecords (Amazon DynamoDB Streams) durante el periodo de tiempo especificado.

Unidades: Count

Dimensiones: Operation, StreamLabel, TableName

- Minimum
- Maximum
- Average
- SampleCount
- Sum

<span id="page-2512-0"></span>**SuccessfulRequestLatency** 

La latencia de las solicitudes correctas a DynamoDB o Amazon DynamoDB Streams durante el periodo de tiempo especificado. SuccessfulRequestLatency puede proporcionar dos tipos distintos de información:

- El tiempo transcurrido para las solicitudes correctas (Minimum, Maximum, Sum o Average).
- El número de solicitudes realizadas correctamente (SampleCount).

SuccessfulRequestLatency refleja la actividad solo dentro de DynamoDB o Amazon DynamoDB Streams y no tiene en cuenta la latencia de la red ni la actividad del cliente.

Unidades: Milliseconds

Dimensiones: TableName, Operation, StreamLabel

Estadísticas válidas:

- Minimum
- Maximum
- Average
- SampleCount

#### <span id="page-2512-1"></span>**SystemErrors**

Las solicitudes a DynamoDB o Amazon DynamoDB Streams que generan un código de estado HTTP 500 durante el periodo de tiempo especificado. Un código HTTP 500 normalmente indica un error de servicio interno.

Unidades: Count

Dimensiones: TableName, Operation

Estadísticas válidas:

• Sum

#### • SampleCount

#### <span id="page-2513-0"></span>TimeToLiveDeletedItemCount

La cantidad de elementos eliminados por Time to Live (TTL, periodo de vida) durante el periodo de tiempo especificado. Esta métrica le ayuda a monitorear la tasa de eliminaciones de TTL en la tabla.

Unidades: Count

Dimensiones: TableName

Estadísticas válidas:

• Sum

#### <span id="page-2513-1"></span>ThrottledPutRecordCount

El número de registros que se han visto limitados por el flujo de datos de Kinesis debido a la insuficiente capacidad de Kinesis Data Streams.

Unidades: Count

Dimensiones: TableName, DelegatedOperation

Estadísticas válidas:

- Minimum
- Maximum
- Average
- SampleCount

#### <span id="page-2513-2"></span>**ThrottledRequests**

Solicitudes a DynamoDB que exceden los límites de rendimiento aprovisionado en un recurso (tales como una tabla o un índice).

Se incrementa ThrottledRequests en uno si algún evento de la solicitud supera el límite de rendimiento aprovisionado. Por ejemplo, si actualiza un elemento de una tabla con índices secundarios globales, hay varios eventos: una escritura en la tabla y una escritura en cada uno de los índices. Si uno o más de estos eventos están limitados, entonces ThrottledRequests se incrementa en uno.

#### **a** Note

En una solicitud por lotes (BatchGetItem o BatchWriteItem), ThrottledRequests solo se incrementa si todas las solicitudes en el lote están limitadas. Si se limita cualquier solicitud individual dentro del lote, se incrementa una de las siguientes métricas:

- ReadThrottleEvents: para un evento GetItem limitado dentro de BatchGetItem.
- WriteThrottleEvents: para un evento PutItem o DeleteItem limitado dentro de BatchWriteItem.

Para obtener información sobre qué evento está limitando controladamente la solicitud, compare ThrottledRequests con ReadThrottleEvents y WriteThrottleEvents para la tabla y sus índices.

### **a** Note

Una solicitud limitada dará como resultado un código de estado HTTP 400. Tales eventos se reflejan en la métrica ThrottledRequests, pero no en la métrica UserErrors.

#### Unidades: Count

Dimensiones: TableName, Operation

Estadísticas válidas:

- Sum
- SampleCount

#### <span id="page-2514-0"></span>TransactionConflict

Solicitudes a nivel de elemento rechazadas debido a conflictos transaccionales entre solicitudes simultáneas en los mismos elementos. Para obtener más información, consulte [Gestión de conflictos](https://docs.aws.amazon.com/amazondynamodb/latest/developerguide/transaction-apis.html#transaction-conflict-handling)  [de transacciones en DynamoDB](https://docs.aws.amazon.com/amazondynamodb/latest/developerguide/transaction-apis.html#transaction-conflict-handling).

#### Unidades: Count

Dimensiones: TableName

Estadísticas válidas:

• Sum: la cantidad de solicitudes a nivel de elemento rechazadas debido a conflictos de transacciones.

#### **a** Note

Si varias solicitudes a nivel de elemento dentro de una llamada a TransactWriteItems o TransactGetItems fueron rechazadas, Sum se incrementa en uno para cada solicitud a nivel de elemento Put, Update, Delete o Get.

• SampleCount: la cantidad de solicitudes rechazadas debido a conflictos de transacciones.

**a** Note

Si varias solicitudes al nivel de elemento dentro de una llamada a TransactWriteItems o TransactGetItems fueron rechazadas, SampleCount solo se incrementa en uno.

- Min: la cantidad mínima de solicitudes a nivel de elemento rechazadas dentro de una llamada a TransactWriteItems, TransactGetItems, PutItem, UpdateItem o DeleteItem.
- Max la cantidad máxima de solicitudes de nivel de elemento rechazadas dentro de una llamada a TransactWriteItems, TransactGetItems, PutItem, UpdateItem o DeleteItem.
- Average la cantidad promedio de solicitudes de nivel de elemento rechazadas dentro de una llamada a TransactWriteItems, TransactGetItems, PutItem, UpdateItem o DeleteItem.

#### <span id="page-2515-0"></span>**UserErrors**

Solicitudes a DynamoDB o Amazon DynamoDB Streams que generan un código de estado HTTP 400 durante el periodo de tiempo especificado. Un código HTTP 400 normalmente indica un error del lado del cliente, como una combinación de parámetros no válida, un intento de actualizar una tabla inexistente o una firma de solicitud incorrecta.

Algunos ejemplos de excepciones que registrarán métricas relacionadas con UserErrors serían:

- ResourceNotFoundException
- ValidationException
- TransactionConflict

Todos estos eventos se reflejan en la métrica UserErrors, a excepción de los siguientes elementos:

- ProvisionedThroughputExceededException: consulte la métrica ThrottledRequests en esta sección.
- ConditionalCheckFailedException: consulte la métrica ConditionalCheckFailedRequests en esta sección.

UserErrors representa la suma de errores HTTP 400 para las solicitudes de DynamoDB o Amazon DynamoDB Streams para la región de AWS y la cuenta de AWS actuales.

Unidades: Count

Estadísticas válidas:

- Sum
- SampleCount

#### <span id="page-2516-0"></span>**WriteThrottleEvents**

Solicitudes a DynamoDB que exceden las unidades de capacidad de escritura aprovisionadas para una tabla o un índice secundario global.

Una sola solicitud puede dar lugar a múltiples eventos. Por ejemplo, una solicitud PutItem en una tabla con tres índices secundarios globales daría como resultado cuatro eventos: la escritura de la tabla y la escritura de cada uno de los tres índices. Para cada evento, la métrica WriteThrottleEvents se incrementa en uno si ese evento está limitado. Para una sola solicitud PutItem, si alguno de los eventos está limitado, ThrottledRequests también se incrementa en uno. Para BatchWriteItem, la métrica ThrottledRequests para toda la BatchWriteItem no se incrementa a menos que se limiten todos los eventos PutItem o DeleteItem.

La dimensión TableName devuelve la WriteThrottleEvents para la tabla, pero no para los índices secundarios globales. Para ver la WriteThrottleEvents para un índice secundario global, debe especificar tanto TableName como GlobalSecondaryIndexName.

#### Unidades: Count

Dimensiones: TableName, GlobalSecondaryIndexName

Estadísticas válidas:

- Sum
- SampleCount

#### Métricas de uso

Las métricas de uso de CloudWatch le permiten administrar el uso de forma proactiva mediante la visualización de métricas en la consola de CloudWatch, la creación de paneles personalizados, la detección de cambios en la actividad con la detección de anomalías de CloudWatch y la configuración de alarmas que le avisan cuando el uso se acerca a un umbral.

DynamoDB también integra estas métricas de uso con Service Quotas. Puede usar CloudWatch para administrar el uso de las cuotas de servicio de la cuenta. Para obtener más información acerca, consulte [Visualización de las cuotas de servicio y configuración de alarmas](https://docs.aws.amazon.com/AmazonCloudWatch/latest/monitoring/CloudWatch-Quotas-Visualize-Alarms.html).

Lista de métricas de uso disponibles

- [AccountProvisionedWriteCapacityUnits](#page-2517-0)
- [AccountProvisionedReadCapacityUnits](#page-2518-0)
- [TableCount](#page-2518-1)

#### <span id="page-2517-0"></span>AccountProvisionedWriteCapacityUnits

La suma de las unidades de capacidad de escritura aprovisionadas para todas las tablas e índices secundarios globales de una cuenta.

Unidades: Count

- Minimum: el menor número de unidades de capacidad de escritura aprovisionadas durante un periodo de tiempo.
- Maximum: el mayor número de unidades de capacidad de escritura aprovisionadas durante un periodo de tiempo.

• Average: el número promedio de unidades de capacidad de escritura aprovisionadas durante un periodo de tiempo.

Esta métrica se publica a intervalos de cinco minutos. Por lo tanto, si ajusta rápidamente las unidades de capacidad de escritura aprovisionadas, es posible que esta estadística no refleje el promedio real.

#### <span id="page-2518-0"></span>AccountProvisionedReadCapacityUnits

La suma de las unidades de capacidad de lectura aprovisionadas para todas las tablas e índices secundarios globales de una cuenta.

Unidades: Count

Estadísticas válidas:

- Minimum: el menor número de unidades de capacidad de lectura aprovisionadas durante un periodo de tiempo.
- Maximum: el mayor número de unidades de capacidad de lectura aprovisionadas durante un periodo de tiempo.
- Average: el número promedio de unidades de capacidad de lectura aprovisionadas durante un periodo de tiempo.

Esta métrica se publica a intervalos de cinco minutos. Por lo tanto, si ajusta rápidamente las unidades de capacidad de lectura aprovisionadas, es posible que esta estadística no refleje el promedio real.

#### <span id="page-2518-1"></span>**TableCount**

Número de tablas de activas de una cuenta.

Unidades: Count

- Minimum: el menor número de tablas durante un periodo de tiempo.
- Maximum: el mayor número de tablas durante un periodo de tiempo.
- Average: el número promedio de tablas durante un periodo de tiempo.

## Descripción de las métricas y dimensiones de DynamoDB

Las métricas de DynamoDB se identifican por los valores de la cuenta, el nombre de la tabla, el nombre del índice secundario global o la operación. Puede usar la consola de CloudWatch para recuperar los datos de DynamoDB junto con cualquier dimensión de la siguiente tabla.

Lista de dimensiones disponibles

- [DelegatedOperation](#page-2519-0)
- [GlobalSecondaryIndexName](#page-2519-1)
- [Operación](#page-2519-2)
- [OperationType](#page-2520-0)
- [Verbo](#page-2520-1)
- [ReceivingRegion](#page-2521-1)
- [StreamLabel](#page-2521-2)
- **[TableName](#page-2521-3)**

#### <span id="page-2519-0"></span>DelegatedOperation

Esta dimensión limita los datos a las operaciones que DynamoDB realiza en su nombre. Las siguientes operaciones están capturadas:

• Cambie la captura de datos para Kinesis Data Streams

#### <span id="page-2519-1"></span>GlobalSecondaryIndexName

Esta dimensión limita los datos a un índice secundario global de una tabla. Si especifica GlobalSecondaryIndexName, también debe especificar TableName.

#### <span id="page-2519-2"></span>Operación

Esta dimensión limita los datos a una de las siguientes operaciones de DynamoDB:

- PutItem
- DeleteItem
- UpdateItem
- GetItem
- BatchGetItem
- Scan
- Query
- BatchWriteItem
- TransactWriteItems
- TransactGetItems
- ExecuteTransaction
- BatchExecuteStatement
- ExecuteStatement

Además, puede limitar los datos a la siguiente operación de Amazon DynamoDB Streams:

• GetRecords

#### **OperationType**

Esta dimensión limita los datos a uno de los siguientes tipos de operaciones:

- Read
- Write

Esta dimensión se emite para las solicitudes ExecuteTransaction y BatchExecuteStatement.

Verbo

Esta dimensión limita los datos a una de los siguientes verbos PartiQL de DynamoDB:

- Inserte: PartiQLInsert
- Seleccionar: PartiQLSelect
- Actualizar: PartiQLUpdate
- Eliminar: PartiQLDelete

Esta dimensión se emite para la operación ExecuteStatement.

#### **ReceivingRegion**

Esta dimensión limita los datos a una región de AWS particular. Se utiliza con métricas procedentes de réplicas de tablas dentro de una tabla global de DynamoDB.

#### **StreamLabel**

Esta dimensión limita los datos a una etiqueta de transmisión específica. Se utiliza con métricas procedentes de operaciones GetRecords de Amazon DynamoDB Streams.

#### TableName

Esta dimensión limita los datos a una tabla específica. Este valor puede ser cualquier nombre de tabla en la región actual y la cuenta AWS actual.

# Creación de alarmas de CloudWatch

Una [alarma de CloudWatch](https://docs.aws.amazon.com/AmazonCloudWatch/latest/monitoring/AlarmThatSendsEmail.html) vigila una única métrica durante el período especificado y realiza una o varias acciones determinadas en función del valor de la métrica en relación a un umbral durante un período de tiempo. La acción es una notificación que se envía a un tema de Amazon SNS o a una política de escalado automático. Puede agregar alarmas a los paneles para poder monitorear y recibir alertas sobre sus recursos y aplicaciones de AWS en varias regiones. No existe ningún límite respecto al número de alarmas que se pueden crear. Las alarmas de CloudWatch no invocan acciones tan solo por tener un estado determinado; es necesario que el estado haya cambiado y se mantenga durante un número específico de periodos. Para obtener una lista de las alarmas de DynamoDB recomendadas, consulte [Alarmas recomendadas](https://docs.aws.amazon.com/AmazonCloudWatch/latest/monitoring/Best_Practice_Recommended_Alarms_AWS_Services.html#DynamoDB).

#### **a** Note

Debe especificar todas las dimensiones necesarias al crear la alarma CloudWatch, ya que CloudWatch no agrupará métricas para una dimensión que falta. Si crea una alarma de CloudWatch con una dimensión que falta no dará lugar a un error al crear la alarma.

Supongamos que tiene una tabla aprovisionada con cinco unidades de capacidad de lectura. Desea recibir una notificación antes de que consuma toda la capacidad de lectura aprovisionada, por lo que decide crear una alarma de CloudWatch para recibir una notificación cuando la capacidad consumida alcance el 80 % de lo que ha aprovisionado para la tabla. Puede crear alarmas en la consola de CloudWatch o utilizando la AWS CLI.

## Creación de una alarma en la consola de CloudWatch

Creación de una alarma en la consola de CloudWatch

- 1. Inicie sesión en la AWS Management Console y abra la consola de CloudWatch en [https://](https://console.aws.amazon.com/cloudwatch/)  [console.aws.amazon.com/cloudwatch/.](https://console.aws.amazon.com/cloudwatch/)
- 2. En el panel de navegación, elija Alarms (Alarmas) y, luego, Create Alarm (Crear alarma).
- 3. Elija Create alarm (Crear alarma).
- 4. Busque la fila en la que está la tabla que desea monitorear y **ConsumeReadCapacityUnits** en la columna Nombre de métrica. Seleccione la casilla de verificación situada junto a esta fila y elija Seleccionar métrica.
- 5. En Especifique la métrica y las condiciones, en Estadística, elija Suma. Elija un Periodo de 1 minuto.
- 6. En Conditions (Condiciones), especifique lo siguiente:
	- a. En Threshold type (Tipo de umbral), elija Static (Estático).
	- b. En Siempre que **ConsumedReadCapacityUnits** sea , elija Mayor/Igual y especifique un umbral de 240.
- 7. Elija Siguiente.
- 8. En Notificación, elija **In alarm** y seleccione el tema de SNS que enviará las notificaciones cuando la alarma se encuentre en el estado ALARM.
- 9. Cuando haya terminado, elija Next (Siguiente).
- 10. Ingrese un nombre y una descripción para la alarma y, a continuación, elija Next (Siguiente).
- 11. En Preview and create (Obtener vista previa y crear), confirme que la información y las condiciones son las que desea y, a continuación, elija Create alarm (Crear alarma).

## Creación de una alarma en la AWS CLI

```
aws cloudwatch put-metric-alarm \ 
     -\-alarm-name ReadCapacityUnitsLimitAlarm \ 
     -\-alarm-description "Alarm when read capacity reaches 80% of my provisioned read 
 capacity" \ 
     -\-namespace AWS/DynamoDB \ 
     -\-metric-name ConsumedReadCapacityUnits \ 
     -\-dimensions Name=TableName,Value=myTable \
```

```
 -\-statistic Sum \ 
 -\-threshold 240 \ 
 -\-comparison-operator GreaterThanOrEqualToThreshold \ 
-\-period 60 \
 -\-evaluation-periods 1 \ 
 -\-alarm-actions arn:aws:sns:us-east-1:123456789012:capacity-alarm
```
Pruebe la alarma.

```
aws cloudwatch set-alarm-state -\-alarm-name ReadCapacityUnitsLimitAlarm -\-state-
reason "initializing" -\-state-value OK
```

```
aws cloudwatch set-alarm-state -\-alarm-name ReadCapacityUnitsLimitAlarm -\-state-
reason "initializing" -\-state-value ALARM
```
## Más ejemplos de AWS CLI

En el siguiente procedimiento, se describe cómo se le notifica si tiene solicitudes que superan las cuotas de rendimiento aprovisionadas de una tabla.

- 1. Cree un tema de Amazon SNS arn:aws:sns:us-east-1:123456789012:requestsexceeding-throughput. Para obtener más información, consulte [Configuración de Amazon](https://docs.aws.amazon.com/AmazonCloudWatch/latest/monitoring/US_SetupSNS.html)  [Simple Notification Service.](https://docs.aws.amazon.com/AmazonCloudWatch/latest/monitoring/US_SetupSNS.html)
- 2. Cree la alarma.

```
aws cloudwatch put-metric-alarm \ 
         -\-alarm-name ReadCapacityUnitsLimitAlarm \ 
         -\-alarm-description "Alarm when read capacity reaches 80% of my 
  provisioned read capacity" \ 
         -\-namespace AWS/DynamoDB \ 
         -\-metric-name ConsumedReadCapacityUnits \ 
         -\-dimensions Name=TableName,Value=myTable \ 
         -\-statistic Sum \ 
         -\-threshold 240 \ 
         -\-comparison-operator GreaterThanOrEqualToThreshold \ 
        -\-period 60 \
         -\-evaluation-periods 1 \ 
         -\-alarm-actions arn:aws:sns:us-east-1:123456789012:capacity-alarm
```
3. Pruebe la alarma.

```
aws cloudwatch set-alarm-state --alarm-name RequestsExceedingThroughputAlarm --
state-reason "initializing" --state-value OK
```

```
aws cloudwatch set-alarm-state --alarm-name RequestsExceedingThroughputAlarm --
state-reason "initializing" --state-value ALARM
```
En el siguiente procedimiento, se describe cómo se le notifica si se producen errores del sistema.

- 1. Cree un tema de Amazon SNS arn:aws:sns:us-east-1:123456789012:notify-onsystem-errors. Para obtener más información, consulte [Configuración de Amazon Simple](https://docs.aws.amazon.com/AmazonCloudWatch/latest/monitoring/US_SetupSNS.html)  [Notification Service.](https://docs.aws.amazon.com/AmazonCloudWatch/latest/monitoring/US_SetupSNS.html)
- 2. Cree la alarma.

```
aws cloudwatch put-metric-alarm \ 
     --alarm-name SystemErrorsAlarm \ 
     --alarm-description "Alarm when system errors occur" \ 
     --namespace AWS/DynamoDB \ 
     --metric-name SystemErrors \ 
     --dimensions Name=TableName,Value=myTable 
 Name=Operation,Value=aDynamoDBOperation \ 
     --statistic Sum \ 
    --threshold 0 \
     --comparison-operator GreaterThanThreshold \ 
    --period 60 \
     --unit Count \ 
     --evaluation-periods 1 \ 
     --treat-missing-data breaching \ 
     --alarm-actions arn:aws:sns:us-east-1:123456789012:notify-on-system-errors
```
3. Pruebe la alarma.

```
aws cloudwatch set-alarm-state --alarm-name SystemErrorsAlarm --state-reason 
  "initializing" --state-value OK
```

```
aws cloudwatch set-alarm-state --alarm-name SystemErrorsAlarm --state-reason 
  "initializing" --state-value ALARM
```
# Registrar las operaciones de DynamoDB mediante AWS CloudTrail

DynamoDB se integra con AWS CloudTrail, un servicio que proporciona un registro de las acciones llevadas a cabo por un usuario, un rol o un servicio de AWS en DynamoDB. CloudTrail captura todas las llamadas a la API para DynamoDB como eventos. Las llamadas capturadas incluyen las llamadas desde la consola de DynamoDB y las llamadas desde el código a las operaciones de la API de DynamoDB, utilizando tanto PartiQL como la API clásica. Si crea un registro de seguimiento, puede habilitar la entrega continua de eventos de CloudTrail a un bucket de Amazon S3, incluidos los eventos de DynamoDB. Si no configura un registro de seguimiento, puede ver los eventos más recientes en la consola de CloudTrail en el Historial de eventos. Mediante la información recopilada por CloudTrail, puede determinar la solicitud que se realizó a DynamoDB, la dirección IP desde la que se realizó, quién la realizó y cuándo, etc.

Para conseguir un monitoreo y alertas robustos, también puede integrar eventos de CloudTrail con [Amazon CloudWatch Logs.](https://docs.aws.amazon.com/AmazonCloudWatch/latest/logs/WhatIsCloudWatchLogs.html) Para mejorar el análisis de la actividad de servicio de DynamoDB e identificar cambios en las actividades de una cuenta de AWS, puede consultar los registros de AWS CloudTrail utilizando [Amazon Athena.](https://docs.aws.amazon.com/athena/latest/ug/cloudtrail-logs.html) Por ejemplo, puede ejecutar consultas que identifiquen tendencias y aislar la actividad por atributos, como el usuario o la dirección IP de origen.

Para obtener más información acerca de CloudTrail, incluso cómo configurarlo y habilitarlo, consulte la [Guía del usuario de AWS CloudTrail.](https://docs.aws.amazon.com/awscloudtrail/latest/userguide/)

#### Temas

- [Información de DynamoDB en CloudTrail](#page-2525-0)
- [Descripción de las entradas del archivo de registros de DynamoDB](#page-2529-0)

# <span id="page-2525-0"></span>Información de DynamoDB en CloudTrail

CloudTrail se habilita en su cuenta de AWS cuando la crea. Cuando se produce una actividad de eventos compatible en DynamoDB, la actividad se registra en un evento de CloudTrail junto con otros eventos de servicios de AWS en Event history (Historial de eventos). Puede ver, buscar y descargar los últimos eventos de la cuenta de AWS. Para obtener más información, consulte [Trabajar con el](https://docs.aws.amazon.com/awscloudtrail/latest/userguide/view-cloudtrail-events.html)  [historial de eventos de CloudTrail.](https://docs.aws.amazon.com/awscloudtrail/latest/userguide/view-cloudtrail-events.html)

Para mantener un registro continuo de eventos en su cuenta de AWS, incluyendo los eventos de DynamoDB, cree un seguimiento. Un registro de seguimiento permite a CloudTrail enviar archivos de registro a un bucket de Amazon S3. De manera predeterminada, cuando se crea un registro

de seguimiento en la consola, el registro de seguimiento se aplica a todas las regiones de AWS. El registro de seguimiento registra los eventos de todas las regiones de la partición de AWS y envía los archivos de registro al bucket de Amazon S3 especificado. También es posible configurar otros servicios de AWS para analizar en profundidad y actuar en función de los datos de eventos recopilados en los registros de CloudTrail. Para más información, consulte los siguientes temas:

- [Introducción a la creación de registros de seguimiento](https://docs.aws.amazon.com/awscloudtrail/latest/userguide/cloudtrail-create-and-update-a-trail.html)
- [Servicios e integraciones compatibles con CloudTrail](https://docs.aws.amazon.com/awscloudtrail/latest/userguide/cloudtrail-aws-service-specific-topics.html#cloudtrail-aws-service-specific-topics-integrations)
- [Configuración de notificaciones de Amazon SNS para CloudTrail](https://docs.aws.amazon.com/awscloudtrail/latest/userguide/getting_notifications_top_level.html)
- [Recibir archivos de registro de CloudTrail de varias regiones](https://docs.aws.amazon.com/awscloudtrail/latest/userguide/receive-cloudtrail-log-files-from-multiple-regions.html) y [Recibir archivos de registro de](https://docs.aws.amazon.com/awscloudtrail/latest/userguide/cloudtrail-receive-logs-from-multiple-accounts.html)  [CloudTrail de varias cuentas](https://docs.aws.amazon.com/awscloudtrail/latest/userguide/cloudtrail-receive-logs-from-multiple-accounts.html)

Eventos del plano de control en CloudTrail

Las siguientes acciones de la API se registran de forma predeterminada como eventos en archivos de CloudTrail:

## Amazon DynamoDB

- **[CreateBackup](https://docs.aws.amazon.com/amazondynamodb/latest/APIReference/API_CreateBackup.html)**
- [CreateGlobalTable](https://docs.aws.amazon.com/amazondynamodb/latest/APIReference/API_CreateGlobalTable.html)
- [CreateTable](https://docs.aws.amazon.com/amazondynamodb/latest/APIReference/API_CreateTable.html)
- [DeleteBackup](https://docs.aws.amazon.com/amazondynamodb/latest/APIReference/API_DeleteBackup.html)
- **[DeleteTable](https://docs.aws.amazon.com/amazondynamodb/latest/APIReference/API_DeleteTable.html)**
- **[DescribeBackup](https://docs.aws.amazon.com/amazondynamodb/latest/APIReference/API_DescribeBackup.html)**
- [DescribeContinuousBackups](https://docs.aws.amazon.com/amazondynamodb/latest/APIReference/API_DescribeContinuousBackups.html)
- [DescribeGlobalTable](https://docs.aws.amazon.com/amazondynamodb/latest/APIReference/API_DescribeGlobalTable.html)
- **[DescribeLimits](https://docs.aws.amazon.com/amazondynamodb/latest/APIReference/API_DescribeLimits.html)**
- **[DescribeTable](https://docs.aws.amazon.com/amazondynamodb/latest/APIReference/API_DescribeTable.html)**
- [DescribeTimeToLive](https://docs.aws.amazon.com/amazondynamodb/latest/APIReference/API_DescribeTimeToLive.html)
- [ListBackups](https://docs.aws.amazon.com/amazondynamodb/latest/APIReference/API_ListBackups.html)
- [ListTables](https://docs.aws.amazon.com/amazondynamodb/latest/APIReference/API_ListTables.html)
- [ListTagsOfResource](https://docs.aws.amazon.com/amazondynamodb/latest/APIReference/API_ListTagsOfResource.html)
- [ListGlobalTables](https://docs.aws.amazon.com/amazondynamodb/latest/APIReference/API_ListGlobalTables.html)
- [RestoreTableFromBackup](https://docs.aws.amazon.com/amazondynamodb/latest/APIReference/API_RestoreTableFromBackup.html)
- [RestoreTableToPointInTime](https://docs.aws.amazon.com/amazondynamodb/latest/APIReference/API_RestoreTableToPointInTime.html)
- [TagResource](https://docs.aws.amazon.com/amazondynamodb/latest/APIReference/API_TagResource.html)
- [UntagResource](https://docs.aws.amazon.com/amazondynamodb/latest/APIReference/API_UntagResource.html)
- [UpdateGlobalTable](https://docs.aws.amazon.com/amazondynamodb/latest/APIReference/API_UpdateGlobalTable.html)
- [UpdateTable](https://docs.aws.amazon.com/amazondynamodb/latest/APIReference/API_UpdateTable.html)
- [UpdateTimeToLive](https://docs.aws.amazon.com/amazondynamodb/latest/APIReference/API_UpdateTimeToLive.html)
- [DescribeReservedCapacity](#page-2433-0)
- [DescribeReservedCapacityOfferings](#page-2433-0)
- [PurchaseReservedCapacityOfferings](#page-2433-0)
- [DescribeScalableTargets](https://docs.aws.amazon.com/autoscaling/application/APIReference/API_DescribeScalableTargets.html)
- [RegisterScalableTarget](https://docs.aws.amazon.com/autoscaling/application/APIReference/API_RegisterScalableTarget.html)

#### DynamoDB Streams

- [DescribeStream](https://docs.aws.amazon.com/amazondynamodb/latest/APIReference/API_streams_DescribeStream.html)
- [ListStreams](https://docs.aws.amazon.com/amazondynamodb/latest/APIReference/API_streams_ListStreams.html)

DynamoDB Accelerator (DAX)

- [CreateCluster](https://docs.aws.amazon.com/amazondynamodb/latest/APIReference/API_dax_CreateCluster.html)
- [CreateParameterGroup](https://docs.aws.amazon.com/amazondynamodb/latest/APIReference/API_dax_CreateParameterGroup.html)
- [CreateSubnetGroup](https://docs.aws.amazon.com/amazondynamodb/latest/APIReference/API_dax_CreateSubnetGroup.html)
- [DecreaseReplicationFactor](https://docs.aws.amazon.com/amazondynamodb/latest/APIReference/API_dax_DecreaseReplicationFactor.html)
- [DeleteCluster](https://docs.aws.amazon.com/amazondynamodb/latest/APIReference/API_dax_DeleteCluster.html)
- [DeleteParameterGroup](https://docs.aws.amazon.com/amazondynamodb/latest/APIReference/API_dax_DeleteParameterGroup.html)
- [DeleteSubnetGroup](https://docs.aws.amazon.com/amazondynamodb/latest/APIReference/API_dax_DeleteSubnetGroup.html)
- [DescribeClusters](https://docs.aws.amazon.com/amazondynamodb/latest/APIReference/API_dax_DescribeClusters.html)
- [DescribeDefaultParameters](https://docs.aws.amazon.com/amazondynamodb/latest/APIReference/API_dax_DescribeDefaultParameters.html)
- [DescribeEvents](https://docs.aws.amazon.com/amazondynamodb/latest/APIReference/API_dax_DescribeEvents.html)
- **[DescribeParameterGroups](https://docs.aws.amazon.com/amazondynamodb/latest/APIReference/API_dax_DescribeParameterGroups.html)**
- [DescribeParameters](https://docs.aws.amazon.com/amazondynamodb/latest/APIReference/API_dax_DescribeParameters.html)
- [DescribeSubnetGroups](https://docs.aws.amazon.com/amazondynamodb/latest/APIReference/API_dax_DescribeSubnetGroups.html)
- [IncreaseReplicationFactor](https://docs.aws.amazon.com/amazondynamodb/latest/APIReference/API_dax_IncreaseReplicationFactor.html)
- **[ListTags](https://docs.aws.amazon.com/amazondynamodb/latest/APIReference/API_dax_ListTags.html)**
- [RebootNode](https://docs.aws.amazon.com/amazondynamodb/latest/APIReference/API_dax_RebootNode.html)
- **[TagResource](https://docs.aws.amazon.com/amazondynamodb/latest/APIReference/API_dax_TagResource.html)**
- **[UntagResource](https://docs.aws.amazon.com/amazondynamodb/latest/APIReference/API_dax_UntagResource.html)**
- [UpdateCluster](https://docs.aws.amazon.com/amazondynamodb/latest/APIReference/API_dax_UpdateCluster.html)
- [UpdateParameterGroup](https://docs.aws.amazon.com/amazondynamodb/latest/APIReference/API_dax_UpdateParameterGroup.html)
- [UpdateSubnetGroup](https://docs.aws.amazon.com/amazondynamodb/latest/APIReference/API_dax_UpdateSubnetGroup.html)

## Eventos del plano de datos de DynamoDB en CloudTrail

Para habilitar el registro de las siguientes acciones de API en los archivos de CloudTrail, debe habilitar el registro de la actividad de la API del plano de datos en CloudTrail. Para obtener más información, consulte [Registro de eventos de datos para seguimiento.](https://docs.aws.amazon.com/awscloudtrail/latest/userguide/logging-data-events-with-cloudtrail.html)

Los eventos del plano de datos pueden filtrarse por tipo de recurso, para tener un control pormenorizado de las llamadas a la API de DynamoDB que desea registrar y pagar de forma selectiva en CloudTrail. Por ejemplo, al especificar AWS::DynamoDB::Stream como tipo de recurso, puede registrar solo las llamadas a las API de flujos de DynamoDB. Para las tablas con flujos habilitados, el campo de recursos del evento del plano de datos contiene AWS::DynamoDB::Stream y AWS::DynamoDB::Table. Si lo especifica AWS::DynamoDB::Table como tipo de recurso, registrará tanto los eventos de la tabla de DynamoDB como los de los flujos de DynamoDB de forma predeterminada. Puede agregar un [filtro](https://docs.aws.amazon.com/awscloudtrail/latest/APIReference/API_AdvancedFieldSelector.html) adicional para excluir los eventos de flujo, si no desea que se registren los eventos de flujo. Para obtener más información, consulte [DataResource](https://docs.aws.amazon.com/awscloudtrail/latest/APIReference/API_DataResource.html) en la Referencia de la API de AWS CloudTrail.

#### Amazon DynamoDB

- [BatchExecuteStatement](https://docs.aws.amazon.com/amazondynamodb/latest/APIReference/API_BatchExecuteStatement.html)
- **[BatchGetItem](https://docs.aws.amazon.com/amazondynamodb/latest/APIReference/API_BatchGetItem.html)**
- **[BatchWriteItem](https://docs.aws.amazon.com/amazondynamodb/latest/APIReference/API_BatchWriteItem.html)**
- **[DeleteItem](https://docs.aws.amazon.com/amazondynamodb/latest/APIReference/API_DeleteItem.html)**
- **[ExecuteStatement](https://docs.aws.amazon.com/amazondynamodb/latest/APIReference/API_ExecuteStatement.html)**
- **[ExecuteTransaction](https://docs.aws.amazon.com/amazondynamodb/latest/APIReference/API_ExecuteTransaction.html)**
- **[GetItem](https://docs.aws.amazon.com/amazondynamodb/latest/APIReference/API_GetItem.html)**
- **[PutItem](https://docs.aws.amazon.com/amazondynamodb/latest/APIReference/API_PutItem.html)**
- **[Query](https://docs.aws.amazon.com/amazondynamodb/latest/APIReference/API_Query.html)**
- **[Scan](https://docs.aws.amazon.com/amazondynamodb/latest/APIReference/API_Scan.html)**
- **[TransactGetItems](https://docs.aws.amazon.com/amazondynamodb/latest/APIReference/API_TransactGetItems.html)**
- [TransactWriteItems](https://docs.aws.amazon.com/amazondynamodb/latest/APIReference/API_TransactWriteItems.html)
- [UpdateItem](https://docs.aws.amazon.com/amazondynamodb/latest/APIReference/API_UpdateItem.html)

## a Note

CloudTrail no registra las acciones del plano de datos de período de vida de DynamoDB

#### DynamoDB Streams

- **[GetRecords](https://docs.aws.amazon.com/amazondynamodb/latest/APIReference/API_streams_GetRecords.html)**
- **[GetShardIterator](https://docs.aws.amazon.com/amazondynamodb/latest/APIReference/API_streams_GetShardIterator.html)**

# <span id="page-2529-0"></span>Descripción de las entradas del archivo de registros de DynamoDB

Un registro de seguimiento es una configuración que permite la entrega de eventos como archivos de registros en un bucket de Amazon S3 que especifique. Los archivos de registro de CloudTrail pueden contener una o varias entradas de registro. Un evento representa una solicitud específica realizada desde un origen cualquiera, y contiene información sobre la acción solicitada, la fecha y la hora de la acción, los parámetros de la solicitud, etc.

Cada entrada de registro o evento contiene información sobre quién generó la solicitud. La información de identidad del usuario lo ayuda a determinar lo siguiente:

- Si la solicitud se realizó con las credenciales raíz o del usuario.
- Si la solicitud se realizó con credenciales de seguridad temporales de un rol o fue un usuario federado.
- Si la solicitud la realizó otro servicio de AWS.

#### **a** Note

Los valores de atributo que no son clave se eliminarán de los registros de acciones de CloudTrail utilizando la API PartiQL y no aparecerán en los registros de acciones que utilicen la API clásica.

Para más información, consulte [Elemento userIdentity de CloudTrail.](https://docs.aws.amazon.com/awscloudtrail/latest/userguide/cloudtrail-event-reference-user-identity.html)

Los siguientes ejemplos demuestran los registros de CloudTrail de estos tipos de eventos:

Amazon DynamoDB

- [UpdateTable](#page-2530-0)
- [DeleteTable](#page-2532-0)
- [CreateCluster](#page-2534-0)
- [PutItem](#page-2535-0) (exitoso)
- [UpdateItem](#page-2537-0) (sin éxito)
- [TransactWriteItems](#page-2538-0) (exitoso)
- TransactWriteItems (con [TransactionCanceledException](#page-2541-0))
- [ExecuteStatement](#page-2544-0)
- [BatchExecuteStatement](#page-2545-0)

#### DynamoDB Streams

• [GetRecords](#page-2547-0)

## <span id="page-2530-0"></span>**UpdateTable**

```
{ 
     "Records": [ 
          { 
              "eventVersion": "1.03", 
              "userIdentity": { 
                  "type": "AssumedRole", 
                   "principalId": "AKIAIOSFODNN7EXAMPLE:bob", 
                   "arn": "arn:aws:sts::111122223333:assumed-role/users/bob",
```

```
 "accountId": "111122223333", 
                "accessKeyId": "AKIAIOSFODNN7EXAMPLE", 
                "sessionContext": { 
                   "attributes": { 
                       "mfaAuthenticated": "false", 
                       "creationDate": "2015-05-28T18:06:01Z" 
                   }, 
                    "sessionIssuer": { 
                       "type": "Role", 
                       "principalId": "AKIAI44QH8DHBEXAMPLE", 
                       "arn": "arn:aws:iam::444455556666:role/admin-role", 
                       "accountId": "444455556666", 
                       "userName": "bob" 
1 1 1 1 1 1 1
 } 
            }, 
            "eventTime": "2015-05-04T02:14:52Z", 
            "eventSource": "dynamodb.amazonaws.com", 
            "eventName": "UpdateTable", 
            "awsRegion": "us-west-2", 
            "sourceIPAddress": "192.0.2.0", 
            "userAgent": "console.aws.amazon.com", 
            "requestParameters": { 
                "provisionedThroughput": { 
                   "writeCapacityUnits": 25, 
                   "readCapacityUnits": 25 
 } 
            }, 
            "responseElements": { 
                "tableDescription": { 
                   "tableName": "Music", 
                   "attributeDefinitions": [ 
 { 
                           "attributeType": "S", 
                           "attributeName": "Artist" 
\}, \{ { 
                           "attributeType": "S", 
                           "attributeName": "SongTitle" 
 } 
 ], 
                   "itemCount": 0, 
                    "provisionedThroughput": { 
                       "writeCapacityUnits": 10,
```

```
 "numberOfDecreasesToday": 0, 
                      "readCapacityUnits": 10, 
                      "lastIncreaseDateTime": "May 3, 2015 11:34:14 PM" 
\}, \{ "creationDateTime": "May 3, 2015 11:34:14 PM", 
                  "keySchema": [ 
 { 
                         "attributeName": "Artist", 
                         "keyType": "HASH" 
\}, \{ { 
                         "attributeName": "SongTitle", 
                         "keyType": "RANGE" 
 } 
 ], 
                  "tableStatus": "UPDATING", 
                  "tableSizeBytes": 0 
 } 
           }, 
           "requestID": "AALNP0J2L244N5O15PKISJ1KUFVV4KQNSO5AEMVJF66Q9ASUAAJG", 
           "eventID": "eb834e01-f168-435f-92c0-c36278378b6e", 
           "eventType": "AwsApiCall", 
           "apiVersion": "2012-08-10", 
           "recipientAccountId": "111122223333" 
       } 
    ]
}
```
# <span id="page-2532-0"></span>**DeleteTable**

```
{ 
     "Records": [ 
          { 
              "eventVersion": "1.03", 
              "userIdentity": { 
                  "type": "AssumedRole", 
                  "principalId": "AKIAIOSFODNN7EXAMPLE:bob", 
                  "arn": "arn:aws:sts::111122223333:assumed-role/users/bob", 
                  "accountId": "111122223333", 
                  "accessKeyId": "AKIAIOSFODNN7EXAMPLE", 
                  "sessionContext": { 
                       "attributes": { 
                           "mfaAuthenticated": "false",
```

```
 "creationDate": "2015-05-28T18:06:01Z" 
\}, \{ "sessionIssuer": { 
                         "type": "Role", 
                         "principalId": "AKIAI44QH8DHBEXAMPLE", 
                         "arn": "arn:aws:iam::444455556666:role/admin-role", 
                         "accountId": "444455556666", 
                         "userName": "bob" 
1 1 1 1 1 1 1
 } 
             }, 
             "eventTime": "2015-05-04T13:38:20Z", 
             "eventSource": "dynamodb.amazonaws.com", 
             "eventName": "DeleteTable", 
             "awsRegion": "us-west-2", 
             "sourceIPAddress": "192.0.2.0", 
             "userAgent": "console.aws.amazon.com", 
             "requestParameters": { 
                 "tableName": "Music" 
             }, 
             "responseElements": { 
                 "tableDescription": { 
                     "tableName": "Music", 
                     "itemCount": 0, 
                     "provisionedThroughput": { 
                         "writeCapacityUnits": 25, 
                         "numberOfDecreasesToday": 0, 
                         "readCapacityUnits": 25 
\}, \{ "tableStatus": "DELETING", 
                     "tableSizeBytes": 0 
 } 
             }, 
             "requestID": "4KBNVRGD25RG1KEO9UT4V3FQDJVV4KQNSO5AEMVJF66Q9ASUAAJG", 
             "eventID": "a954451c-c2fc-4561-8aea-7a30ba1fdf52", 
             "eventType": "AwsApiCall", 
             "apiVersion": "2012-08-10", 
             "recipientAccountId": "111122223333" 
        }
```
]

}

## <span id="page-2534-0"></span>**CreateCluster**

```
{ 
     "Records": [ 
         { 
             "eventVersion": "1.05", 
             "userIdentity": { 
                 "type": "IAMUser", 
                 "principalId": "AKIAIOSFODNN7EXAMPLE:bob", 
                 "arn": "arn:aws:sts::111122223333:assumed-role/users/bob", 
                 "accountId": "111122223333", 
                 "accessKeyId": "AKIAIOSFODNN7EXAMPLE", 
                 "userName": "bob" 
             }, 
             "eventTime": "2019-12-17T23:17:34Z", 
             "eventSource": "dax.amazonaws.com", 
             "eventName": "CreateCluster", 
             "awsRegion": "us-west-2", 
             "sourceIPAddress": "192.0.2.0", 
             "userAgent": "aws-cli/1.16.304 Python/3.6.9 
  Linux/4.9.184-0.1.ac.235.83.329.metal1.x86_64 botocore/1.13.40", 
             "requestParameters": { 
                 "sSESpecification": { 
                     "enabled": true 
                 }, 
                 "clusterName": "daxcluster", 
                 "nodeType": "dax.r4.large", 
                 "replicationFactor": 3, 
                 "iamRoleArn": "arn:aws:iam::111122223333:role/
DAXServiceRoleForDynamoDBAccess" 
             }, 
             "responseElements": { 
                 "cluster": { 
                     "securityGroups": [ 
 { 
                              "securityGroupIdentifier": "sg-1af6e36e", 
                              "status": "active" 
 } 
 ], 
                     "parameterGroup": { 
                          "nodeIdsToReboot": [], 
                          "parameterGroupName": "default.dax1.0", 
                          "parameterApplyStatus": "in-sync"
```

```
\}, \{ "clusterDiscoveryEndpoint": { 
                        "port": 8111 
\}, \{ "clusterArn": "arn:aws:dax:us-west-2:111122223333:cache/
daxcluster", 
                    "status": "creating", 
                    "subnetGroup": "default", 
                    "sSEDescription": { 
                        "status": "ENABLED", 
                        "kMSMasterKeyArn": "arn:aws:kms:us-
west-2:111122223333:key/764898e4-adb1-46d6-a762-e2f4225b4fc4" 
\}, \{ "iamRoleArn": "arn:aws:iam::111122223333:role/
DAXServiceRoleForDynamoDBAccess", 
                    "clusterName": "daxcluster", 
                    "activeNodes": 0, 
                    "totalNodes": 3, 
                    "preferredMaintenanceWindow": "thu:13:00-thu:14:00", 
                    "nodeType": "dax.r4.large" 
 } 
            }, 
             "requestID": "585adc5f-ad05-4e27-8804-70ba1315f8fd", 
             "eventID": "29158945-28da-4e32-88e1-56d1b90c1a0c", 
            "eventType": "AwsApiCall", 
             "recipientAccountId": "111122223333" 
        } 
    ]
}
```
## <span id="page-2535-0"></span>**PutItem** (exitoso)

```
{ 
     "Records": [ 
         { 
              "eventVersion": "1.06", 
              "userIdentity": { 
                  "type": "AssumedRole", 
                  "principalId": "AKIAIOSFODNN7EXAMPLE:bob", 
                  "arn": "arn:aws:sts::111122223333:assumed-role/users/bob", 
                  "accountId": "111122223333", 
                  "accessKeyId": "AKIAIOSFODNN7EXAMPLE", 
                  "sessionContext": {
```

```
 "attributes": { 
                         "mfaAuthenticated": "false", 
                         "creationDate": "2015-05-28T18:06:01Z" 
\}, \{ "sessionIssuer": { 
                         "type": "Role", 
                         "principalId": "AKIAI44QH8DHBEXAMPLE", 
                         "arn": "arn:aws:iam::444455556666:role/admin-role", 
                         "accountId": "444455556666", 
                         "userName": "bob" 
1 1 1 1 1 1 1
 } 
             }, 
             "eventTime": "2019-01-19T15:41:54Z", 
             "eventSource": "dynamodb.amazonaws.com", 
             "eventName": "PutItem", 
             "awsRegion": "us-west-2", 
             "sourceIPAddress": "192.0.2.0", 
             "userAgent": "aws-cli/1.15.64 Python/2.7.16 Darwin/17.7.0 
 botocore/1.10.63", 
             "requestParameters": { 
                 "tableName": "Music", 
                 "key": { 
                     "Artist": "No One You Know", 
                     "SongTitle": "Scared of My Shadow" 
                 }, 
                 "item": [ 
                     "Artist", 
                     "SongTitle", 
                     "AlbumTitle" 
                 ], 
                 "returnConsumedCapacity": "TOTAL" 
             }, 
             "responseElements": null, 
             "requestID": "4KBNVRGD25RG1KEO9UT4V3FQDJVV4KQNSO5AEMVJF66Q9ASUAAJG", 
             "eventID": "a954451c-c2fc-4561-8aea-7a30ba1fdf52", 
             "readOnly": false, 
             "resources": [ 
\overline{a} "accountId": "111122223333", 
                     "type": "AWS::DynamoDB::Table", 
                     "ARN": "arn:aws:dynamodb:us-west-2:123456789012:table/Music" 
 } 
             ],
```

```
 "eventType": "AwsApiCall", 
              "apiVersion": "2012-08-10", 
              "managementEvent": false, 
              "recipientAccountId": "111122223333", 
              "eventCategory": "Data" 
          } 
     ]
}
```
## <span id="page-2537-0"></span>**UpdateItem** (sin éxito)

```
{ 
     "Records": [ 
         { 
             "eventVersion": "1.07", 
             "userIdentity": { 
                 "type": "AssumedRole", 
                 "principalId": "AKIAIOSFODNN7EXAMPLE:bob", 
                 "arn": "arn:aws:sts::111122223333:assumed-role/users/bob", 
                 "accountId": "111122223333", 
                 "accessKeyId": "AKIAIOSFODNN7EXAMPLE", 
                 "sessionContext": { 
                     "sessionIssuer": { 
                          "type": "Role", 
                          "principalId": "AKIAI44QH8DHBEXAMPLE", 
                          "arn": "arn:aws:iam::444455556666:role/admin-role", 
                          "accountId": "444455556666", 
                          "userName": "bob" 
\}, \{ "attributes": { 
                          "creationDate": "2020-09-03T22:14:13Z", 
                          "mfaAuthenticated": "false" 
1 1 1 1 1 1 1
 } 
             }, 
             "eventTime": "2020-09-03T22:27:15Z", 
             "eventSource": "dynamodb.amazonaws.com", 
             "eventName": "UpdateItem", 
             "awsRegion": "us-west-2", 
             "sourceIPAddress": "192.0.2.0", 
             "userAgent": "aws-cli/1.15.64 Python/2.7.16 Darwin/17.7.0 
  botocore/1.10.63", 
             "errorCode": "ConditionalCheckFailedException",
```

```
 "errorMessage": "The conditional request failed", 
              "requestParameters": { 
                  "tableName": "Music", 
                  "key": { 
                      "Artist": "No One You Know", 
                      "SongTitle": "Call Me Today" 
                  }, 
                  "updateExpression": "SET #Y = :y, #AT = :t", 
                  "expressionAttributeNames": { 
                      "#Y": "Year", 
                      "#AT": "AlbumTitle" 
                  }, 
                  "conditionExpression": "attribute_not_exists(#Y)", 
                  "returnConsumedCapacity": "TOTAL" 
             }, 
              "responseElements": null, 
              "requestID": "4KBNVRGD25RG1KEO9UT4V3FQDJVV4KQNSO5AEMVJF66Q9ASUAAJG", 
              "eventID": "a954451c-c2fc-4561-8aea-7a30ba1fdf52", 
              "readOnly": false, 
              "resources": [ 
\overline{a} "accountId": "111122223333", 
                      "type": "AWS::DynamoDB::Table", 
                      "ARN": "arn:aws:dynamodb:us-west-2:123456789012:table/Music" 
 } 
             ], 
              "eventType": "AwsApiCall", 
              "apiVersion": "2012-08-10", 
              "managementEvent": false, 
              "recipientAccountId": "111122223333", 
             "eventCategory": "Data" 
         } 
     ]
}
```
## <span id="page-2538-0"></span>**TransactWriteItems** (exitoso)

```
{ 
     "Records": [ 
          { 
               "eventVersion": "1.07", 
               "userIdentity": { 
                    "type": "AssumedRole",
```

```
 "principalId": "AKIAIOSFODNN7EXAMPLE:bob", 
                 "arn": "arn:aws:sts::111122223333:assumed-role/users/bob", 
                "accountId": "111122223333", 
                "accessKeyId": "AKIAIOSFODNN7EXAMPLE", 
                 "sessionContext": { 
                     "sessionIssuer": { 
                         "type": "Role", 
                         "principalId": "AKIAI44QH8DHBEXAMPLE", 
                         "arn": "arn:aws:iam::444455556666:role/admin-role", 
                         "accountId": "444455556666", 
                         "userName": "bob" 
\}, \{ "attributes": { 
                         "creationDate": "2020-09-03T22:14:13Z", 
                         "mfaAuthenticated": "false" 
1 1 1 1 1 1 1
 } 
            }, 
             "eventTime": "2020-09-03T21:48:12Z", 
             "eventSource": "dynamodb.amazonaws.com", 
             "eventName": "TransactWriteItems", 
             "awsRegion": "us-west-1", 
             "sourceIPAddress": "192.0.2.0", 
             "userAgent": "aws-cli/1.15.64 Python/2.7.16 Darwin/17.7.0 
 botocore/1.10.63", 
             "requestParameters": { 
                 "requestItems": [ 
\{ "operation": "Put", 
                         "tableName": "Music", 
                         "key": { 
                             "Artist": "No One You Know", 
                             "SongTitle": "Call Me Today" 
\}, \{ "items": [ 
                             "Artist", 
                             "SongTitle", 
                             "AlbumTitle" 
, and the contract of \mathbf{I}, \mathbf{I} "conditionExpression": "#AT = :A", 
                         "expressionAttributeNames": { 
                             "#AT": "AlbumTitle" 
\}, \{ "returnValuesOnConditionCheckFailure": "ALL_OLD"
```

```
\}, \{\{ "operation": "Update", 
                     "tableName": "Music", 
                     "key": { 
                         "Artist": "No One You Know", 
                         "SongTitle": "Call Me Tomorrow" 
\}, \{ "updateExpression": "SET #AT = :newval", 
                     "ConditionExpression": "attribute_not_exists(Rating)", 
                     "ExpressionAttributeNames": { 
                         "#AT": "AlbumTitle" 
\}, \{ "returnValuesOnConditionCheckFailure": "ALL_OLD" 
\}, \{\{ "operation": "Delete", 
                     "TableName": "Music", 
                     "key": { 
                        "Artist": "No One You Know",
                         "SongTitle": "Call Me Yesterday" 
\}, \{ "conditionExpression": "#P between :lo and :hi", 
                     "expressionAttributeNames": { 
                         "#P": "Price" 
\}, \{ "ReturnValuesOnConditionCheckFailure": "ALL_OLD" 
\}, \{\{ "operation": "ConditionCheck", 
                     "TableName": "Music", 
                     "Key": { 
                         "Artist": "No One You Know", 
                         "SongTitle": "Call Me Now" 
\}, \{ "ConditionExpression": "#P between :lo and :hi", 
                     "ExpressionAttributeNames": { 
                        "#P": "Price" 
\}, \{ "ReturnValuesOnConditionCheckFailure": "ALL_OLD" 
1 1 1 1 1 1 1
              ], 
              "returnConsumedCapacity": "TOTAL", 
              "returnItemCollectionMetrics": "SIZE"
```

```
 }, 
             "responseElements": null, 
             "requestID": "45EN32OM6TQSMV2MI65O4L5TNFVV4KQNSO5AEMVJF66Q9ASUAAJG", 
             "eventID": "4f1cc78b-5c94-4174-a6ad-3ee78605381c", 
             "readOnly": false, 
             "resources": [ 
\overline{a} "accountId": "111122223333", 
                      "type": "AWS::DynamoDB::Table", 
                      "ARN": "arn:aws:dynamodb:us-west-2:123456789012:table/Music" 
 } 
             ], 
             "eventType": "AwsApiCall", 
             "apiVersion": "2012-08-10", 
             "managementEvent": false, 
             "recipientAccountId": "111122223333", 
             "eventCategory": "Data" 
         } 
     ]
}
```
# <span id="page-2541-0"></span>**TransactWriteItems** (con **TransactionCanceledException**)

```
{ 
     "Records": [ 
         { 
             "eventVersion": "1.06", 
              "userIdentity": { 
                  "type": "AssumedRole", 
                  "principalId": "AKIAIOSFODNN7EXAMPLE:bob", 
                  "arn": "arn:aws:sts::111122223333:assumed-role/users/bob", 
                  "accountId": "111122223333", 
                  "accessKeyId": "AKIAIOSFODNN7EXAMPLE", 
                  "sessionContext": { 
                      "sessionIssuer": { 
                          "type": "Role", 
                          "principalId": "AKIAI44QH8DHBEXAMPLE", 
                          "arn": "arn:aws:iam::444455556666:role/admin-role", 
                          "accountId": "444455556666", 
                          "userName": "bob" 
\}, \{ "attributes": { 
                          "creationDate": "2020-09-03T22:14:13Z",
```

```
 "mfaAuthenticated": "false" 
1 1 1 1 1 1 1
 } 
            }, 
            "eventTime": "2019-02-01T00:42:34Z", 
            "eventSource": "dynamodb.amazonaws.com", 
            "eventName": "TransactWriteItems", 
            "awsRegion": "us-west-2", 
            "sourceIPAddress": "192.0.2.0", 
            "userAgent": "aws-cli/1.16.93 Python/3.4.7 
 Linux/4.9.119-0.1.ac.277.71.329.metal1.x86_64 botocore/1.12.83", 
            "errorCode": "TransactionCanceledException", 
            "errorMessage": "Transaction cancelled, please refer cancellation reasons 
 for specific reasons [ConditionalCheckFailed, None]", 
            "requestParameters": { 
                "requestItems": [ 
\{ "operation": "Put", 
                        "tableName": "Music", 
                        "key": { 
                            "Artist": "No One You Know", 
                            "SongTitle": "Call Me Today" 
\}, \{ "items": [ 
                            "Artist", 
                            "SongTitle", 
                            "AlbumTitle" 
, and the contract of \mathbf{I}, \mathbf{I} "conditionExpression": "#AT = :A", 
                        "expressionAttributeNames": { 
                            "#AT": "AlbumTitle" 
\}, \{ "returnValuesOnConditionCheckFailure": "ALL_OLD" 
\}, \{\{ "operation": "Update", 
                        "tableName": "Music", 
                        "key": { 
                            "Artist": "No One You Know", 
                            "SongTitle": "Call Me Tomorrow" 
\}, \{ "updateExpression": "SET #AT = :newval", 
                        "ConditionExpression": "attribute_not_exists(Rating)", 
                        "ExpressionAttributeNames": {
```

```
 "#AT": "AlbumTitle" 
\}, \{ "returnValuesOnConditionCheckFailure": "ALL_OLD" 
\}, \{\{ "operation": "Delete", 
                      "TableName": "Music", 
                      "key": { 
                         "Artist": "No One You Know", 
                         "SongTitle": "Call Me Yesterday" 
\}, \{ "conditionExpression": "#P between :lo and :hi", 
                      "expressionAttributeNames": { 
                         "#P": "Price" 
\}, \{ "ReturnValuesOnConditionCheckFailure": "ALL_OLD" 
\}, \{\{ "operation": "ConditionCheck", 
                      "TableName": "Music", 
                      "Key": { 
                         "Artist": "No One You Know", 
                         "SongTitle": "Call Me Now" 
\}, \{ "ConditionExpression": "#P between :lo and :hi", 
                      "ExpressionAttributeNames": { 
                         "#P": "Price" 
\}, \{ "ReturnValuesOnConditionCheckFailure": "ALL_OLD" 
1 1 1 1 1 1 1
 ], 
               "returnConsumedCapacity": "TOTAL", 
               "returnItemCollectionMetrics": "SIZE" 
           }, 
           "responseElements": null, 
           "requestID": "A0GTQEKLBB9VD8E05REA5A3E1VVV4KQNSO5AEMVJF66Q9ASUAAJG", 
           "eventID": "43e437b5-908a-46af-84e6-e27fffb9c5cd", 
           "readOnly": false, 
           "resources": [ 
\overline{a} "accountId": "111122223333", 
                  "type": "AWS::DynamoDB::Table", 
                  "ARN": "arn:aws:dynamodb:us-west-2:123456789012:table/Music" 
 }
```

```
 ], 
              "eventType": "AwsApiCall", 
              "apiVersion": "2012-08-10", 
              "managementEvent": false, 
              "recipientAccountId": "111122223333", 
              "eventCategory": "Data" 
          } 
     ]
}
```
## <span id="page-2544-0"></span>**ExecuteStatement**

```
{ 
     "Records": [ 
         { 
             "eventVersion": "1.08", 
             "userIdentity": { 
                 "type": "AssumedRole", 
                 "principalId": "AKIAIOSFODNN7EXAMPLE:bob", 
                 "arn": "arn:aws:sts::111122223333:assumed-role/users/bob", 
                 "accountId": "111122223333", 
                 "accessKeyId": "AKIAIOSFODNN7EXAMPLE", 
                 "sessionContext": { 
                      "sessionIssuer": { 
                          "type": "Role", 
                          "principalId": "AKIAI44QH8DHBEXAMPLE", 
                          "arn": "arn:aws:iam::444455556666:role/admin-role", 
                          "accountId": "444455556666", 
                          "userName": "bob" 
\}, \{ "attributes": { 
                          "creationDate": "2020-09-03T22:14:13Z", 
                          "mfaAuthenticated": "false" 
1 1 1 1 1 1 1
 } 
             }, 
             "eventTime": "2021-03-03T23:06:45Z", 
             "eventSource": "dynamodb.amazonaws.com", 
             "eventName": "ExecuteStatement", 
             "awsRegion": "us-west-2", 
             "sourceIPAddress": "192.0.2.0", 
             "userAgent": "aws-cli/1.19.7 Python/3.6.13 
  Linux/4.9.230-0.1.ac.223.84.332.metal1.x86_64 botocore/1.20.7",
```

```
 "requestParameters": { 
                  "statement": "SELECT * FROM Music WHERE Artist = 'No One You Know' AND 
  SongTitle = 'Call Me Today' AND nonKeyAttr = ***(Redacted)" 
             }, 
             "responseElements": null, 
             "requestID": "V7G2KCSFLP83ORB7MMFG6RIAD3VV4KQNSO5AEMVJF66Q9ASUAAJG", 
             "eventID": "0b5c4779-e169-4227-a1de-6ed01dd18ac7", 
             "readOnly": false, 
             "resources": [ 
\overline{a} "accountId": "111122223333", 
                      "type": "AWS::DynamoDB::Table", 
                      "ARN": "arn:aws:dynamodb:us-west-2:123456789012:table/Music" 
 } 
             ], 
             "eventType": "AwsApiCall", 
             "apiVersion": "2012-08-10", 
             "managementEvent": false, 
             "recipientAccountId": "111122223333", 
             "eventCategory": "Data" 
         } 
     ]
}
```
## <span id="page-2545-0"></span>**BatchExecuteStatement**

```
{ 
     "Records": [ 
        \{ "eventVersion": "1.08", 
              "userIdentity": { 
                  "type": "AssumedRole", 
                  "principalId": "AKIAIOSFODNN7EXAMPLE:bob", 
                  "arn": "arn:aws:sts::111122223333:assumed-role/users/bob", 
                  "accountId": "111122223333", 
                  "accessKeyId": "AKIAIOSFODNN7EXAMPLE", 
                  "sessionContext": { 
                       "sessionIssuer": { 
                           "type": "Role", 
                           "principalId": "AKIAI44QH8DHBEXAMPLE", 
                           "arn": "arn:aws:iam::444455556666:role/admin-role", 
                           "accountId": "444455556666", 
                           "userName": "bob"
```

```
\}, \{ "attributes": { 
                        "creationDate": "2020-09-03T22:14:13Z", 
                        "mfaAuthenticated": "false" 
1 1 1 1 1 1 1
 } 
            }, 
            "eventTime": "2021-03-03T23:24:48Z", 
            "eventSource": "dynamodb.amazonaws.com", 
            "eventName": "BatchExecuteStatement", 
            "awsRegion": "us-west-2", 
            "sourceIPAddress": "192.0.2.0", 
            "userAgent": "aws-cli/1.19.7 Python/3.6.13 
 Linux/4.9.230-0.1.ac.223.84.332.metal1.x86_64 botocore/1.20.7", 
            "requestParameters": { 
                "requestItems": [ 
\{ "statement": "UPDATE Music SET Album = ***(Redacted) WHERE 
 Artist = 'No One You Know' AND SongTitle = 'Call Me Today'" 
\}, \{\{ "statement": "INSERT INTO Music VALUE {'Artist' : 
 ***(Redacted), 'SongTitle' : ***(Redacted), 'Album' : ***(Redacted)}" 
1 1 1 1 1 1 1
 ] 
            }, 
            "responseElements": null, 
            "requestID": "23PE7ED291UD65P9SMS6TISNVBVV4KQNSO5AEMVJF66Q9ASUAAJG", 
            "eventID": "f863f966-b741-4c36-b15e-f867e829035a", 
            "readOnly": false, 
            "resources": [ 
\overline{a} "accountId": "111122223333", 
                    "type": "AWS::DynamoDB::Table", 
                    "ARN": "arn:aws:dynamodb:us-west-2:123456789012:table/Music" 
 } 
            ], 
            "eventType": "AwsApiCall", 
            "apiVersion": "2012-08-10", 
            "managementEvent": false, 
            "recipientAccountId": "111122223333", 
            "eventCategory": "Data" 
        } 
   \mathbf{I}
```
## }

{

## <span id="page-2547-0"></span>**GetRecords**

```
 "Records": [ 
         { 
             "eventVersion": "1.08", 
             "userIdentity": { 
                 "type": "AssumedRole", 
                 "principalId": "AKIAIOSFODNN7EXAMPLE:bob", 
                 "arn": "arn:aws:sts::111122223333:assumed-role/users/bob", 
                 "accountId": "111122223333", 
                 "accessKeyId": "AKIAIOSFODNN7EXAMPLE", 
                 "sessionContext": { 
                     "sessionIssuer": { 
                         "type": "Role", 
                         "principalId": "AKIAI44QH8DHBEXAMPLE", 
                         "arn": "arn:aws:iam::444455556666:role/admin-role", 
                         "accountId": "444455556666", 
                         "userName": "bob" 
\}, \{ "attributes": { 
                         "creationDate": "2020-09-03T22:14:13Z", 
                         "mfaAuthenticated": "false" 
1 1 1 1 1 1 1
 } 
             }, 
             "eventTime": "2021-04-15T04:15:02Z", 
             "eventSource": "dynamodb.amazonaws.com", 
             "eventName": "GetRecords", 
             "awsRegion": "us-west-2", 
             "sourceIPAddress": "192.0.2.0", 
             "userAgent": "aws-cli/1.19.50 Python/3.6.13 
  Linux/4.9.230-0.1.ac.224.84.332.metal1.x86_64 botocore/1.20.50", 
             "requestParameters": { 
                 "shardIterator": "arn:aws:dynamodb:us-west-2:123456789012:table/
Music/stream/2021-04-15T04:02:47.428|1|AAAAAAAAAAH7HF3xwDQHBrvk2UBZ1PKh8bX3F
+JeH0rFwHCE7dz4VGV1ZoJ5bMxQwkmerA3wzCTL+zSseGLdSXNJP14EwrjLNvDNoZeRSJ/
n6xc3I4NYOptR4zR8d7VrjMAD6h5nR12NtxGIgJ/
dVsUpluWsHyCW3PPbKsMlJSruVRWoitRhSd3S6slEWEPB0bDC7+
+ISH5mXrCHOnvyezQKlqNshTSPZ5jWwqRj2VNSXCMTGXv9P01/
U0bpOUI2cuRTchgUpPSe3ur2sQrRj3KlbmIyCz7P
```

```
+H3CYlugafi8fQ5kipDSkESkIWS6O5ejzibWKg/3izms1eVIm/
zLFdEeihCYJ7G8fpHUSLX5JAk3ab68aUXGSFEZLONntgNIhQkcMo00/
mJlaIgkEdBUyqvZO1vtKUBH5YonIrZqSUhv8Coc+mh24vOg1YI+SPIXlr
+Lnl54BG6AjrmaScjHACVXoPDxPsXSJXC4c9HjoC3YSskCPV7uWi0f65/
n7JAT3cskcX2ISaLHwYzJPaMBSftxOgeRLm3BnisL32nT8uTj2gF/
PUrEjdyoqTX7EerQpcaekXmOgay5Kh8n4T2uPdM83f356vRpar/
DDp8pLFD0ddb6Yvz7zU2zGdAvTod3IScC1GpTqcjRxaMhlBVZy1TnI9Cs
+7fXMdUF6xYScjR2725icFBNLojSFVDmsfHabXaCEpmeuXZsLbp5CjcPAHa66R8mQ5tSoFjrzOEzeB4uconEXAMPLE==" 
             }, 
             "responseElements": null, 
             "requestID": "1M0U1Q80P4LDPT7A7N1A758N2VVV4KQNSO5AEMVJF66Q9EXAMPLE", 
             "eventID": "09a634f2-da7d-4c9e-a259-54aceexample", 
             "readOnly": true, 
             "resources": [ 
\overline{a} "accountId": "111122223333", 
                     "type": "AWS::DynamoDB::Table", 
                     "ARN": "arn:aws:dynamodb:us-west-2:123456789012:table/Music" 
 } 
             ], 
             "eventType": "AwsApiCall", 
             "apiVersion": "2012-08-10", 
             "managementEvent": false, 
             "recipientAccountId": "111122223333", 
             "eventCategory": "Data" 
         } 
    \mathbf{I}}
```
# Análisis del acceso a los datos mediante CloudWatch contributor insights for DynamoDB

Amazon CloudWatch Contributor Insights for Amazon DynamoDB es una herramienta de diagnóstico que permite identificar de un vistazo las claves de acceso más frecuente y sometidas a más limitaciones controladas de una tabla o índice. Esta herramienta utiliza [CloudWatch Contributor](https://docs.aws.amazon.com/AmazonCloudWatch/latest/monitoring/ContributorInsights.html)  [Insights](https://docs.aws.amazon.com/AmazonCloudWatch/latest/monitoring/ContributorInsights.html).

Cuando se habilita CloudWatch Contributor Insights for DynamoDB en una tabla o un índice secundario global, se muestran los elementos a los que más se accede o sometidos a más limitaciones controladas de esos recursos.

#### **a** Note

Contributor Insights for DynamoDB está sujeto a cargos de CloudWatch. Para obtener más información sobre los precios, consulte [Precios de Amazon CloudWatch](https://aws.amazon.com/cloudwatch/pricing/).

#### Temas

- [Como funciona CloudWatch Contributor Insights for DynamoDB](#page-2549-0)
- [Introducción a Información de colaboradores de CloudWatch para DynamoDB](#page-2556-0)
- [Uso de IAM con CloudWatch Contributor Insights for DynamoDB](#page-2562-0)

# <span id="page-2549-0"></span>Como funciona CloudWatch Contributor Insights for DynamoDB

Amazon DynamoDB se integra con [Información de colaboradores de Amazon CloudWatch](https://docs.aws.amazon.com/AmazonCloudWatch/latest/monitoring/ContributorInsights.html) para proporcionar información sobre los elementos a los que más se accede y que están sometidos a más limitaciones de una tabla o un índice secundario global. DynamoDB le da esta información a través de las [reglas](https://docs.aws.amazon.com/AmazonCloudWatch/latest/monitoring/ContributorInsights-RuleSyntax.html), los [informes](https://docs.aws.amazon.com/AmazonCloudWatch/latest/monitoring/ContributorInsights-ViewReports.html) y los [gráficos de datos de informes](https://docs.aws.amazon.com/AmazonCloudWatch/latest/monitoring/ContributorInsights-GraphReportData.html) de Información de colaboradores de CloudWatch

Para obtener más información sobre Información de colaboradores de CloudWatch, consulte [Using](https://docs.aws.amazon.com/AmazonCloudWatch/latest/monitoring/ContributorInsights.html)  [Contributor Insights to analyze high-cardinality data](https://docs.aws.amazon.com/AmazonCloudWatch/latest/monitoring/ContributorInsights.html) en la Guía del usuario de Amazon CloudWatch.

En las secciones siguientes se describen los conceptos y comportamientos básicos de CloudWatch Contributor Insights for DynamoDB.

#### Temas

- [Reglas de CloudWatch Contributor Insights for DynamoDB](#page-2549-1)
- [Descripción de los gráficos de CloudWatch Contributor Insights for DynamoDB](#page-2551-0)
- [Interacciones con otras características de DynamoDB](#page-2554-0)
- [Facturación de CloudWatch Contributor Insights for DynamoDB](#page-2556-1)

## <span id="page-2549-1"></span>Reglas de CloudWatch Contributor Insights for DynamoDB

Cuando se habilita CloudWatch Contributor Insights for DynamoDB en una tabla o un índice secundario global, DynamoDB crea automáticamente las siguientes [reglas](https://docs.aws.amazon.com/AmazonCloudWatch/latest/monitoring/ContributorInsights-RuleSyntax.html):

• Most accessed items (partition key) (Elementos a los que más se accede [clave de partición]): identifica las claves de partición de los elementos a los que más se accede de la tabla o del índice secundario global.

Formato de nombre de regla de CloudWatch: DynamoDBContributorInsights-PKC- [resource\_name]-[creationtimestamp]

• Most throttled keys (partition key) (Claves sometidas a más limitaciones controladas [clave de partición]): identifica las claves de partición de los elementos sometidos a más limitaciones controladas de la tabla o del índice secundario global.

Formato de nombre de regla de CloudWatch: DynamoDBContributorInsights-PKT- [resource\_name]-[creationtimestamp]

### **a** Note

Al activar Contributor Insights en la tabla de DynamoDB, se seguirán aplicando los límites de las reglas de Contributor Insights. Para obtener más información, consulte [CloudWatch](https://docs.aws.amazon.com/AmazonCloudWatch/latest/monitoring/cloudwatch_limits.html) [Service Quotas.](https://docs.aws.amazon.com/AmazonCloudWatch/latest/monitoring/cloudwatch_limits.html)

Si la tabla o el índice secundario global tiene una clave de ordenación, DynamoDB también crea las siguientes reglas específicas para las claves de ordenación:

• Most accessed keys (partition and sort keys) (Claves a las que más se accede [claves de partición y ordenación]): identifica las claves de partición y ordenación de los elementos a los que más se accede de la tabla o del índice secundario global.

Formato de nombre de regla de CloudWatch: DynamoDBContributorInsights-SKC- [resource\_name]-[creationtimestamp]

• Most throttled keys (partition and sort keys) (Claves sometidas a más limitaciones controladas [claves de partición y ordenación]): identifica las claves de partición y ordenación de los elementos sometidos a más limitaciones controladas de la tabla o del índice secundario global.

Formato de nombre de regla de CloudWatch: DynamoDBContributorInsights-SKT- [resource\_name]-[creationtimestamp]

## **a** Note

- No puede usar las API o la consola de CloudWatch para modificar o eliminar directamente las reglas creadas por CloudWatch Contributor Insights for DynamoDB. Al desactivar CloudWatch Contributor Insights for DynamoDB en una tabla o un índice secundario global, se eliminan automáticamente las reglas creadas para esa tabla o índice secundario global.
- Cuando se usa la operación [GetInsightRuleReport](https://docs.aws.amazon.com/AmazonCloudWatch/latest/APIReference/API_GetInsightRuleReport.html) con reglas de CloudWatch Contributor Insights creadas por DynamoDB, solo MaxContributorValue y Maximum devuelven estadísticas útiles. Las demás estadísticas de esta lista no devuelven valores significativos.
- CloudWatch Contributor Insights para DynamoDB tiene un límite de 25 colaboradores. Si se solicitan más de 25 colaboradores, se producirá un error.

Puede crear alarmas de CloudWatch mediante las [reglasd](https://docs.aws.amazon.com/AmazonCloudWatch/latest/monitoring/ContributorInsights-RuleSyntax.html)e CloudWatch Contributor Insights para DynamoDB. Esto le permite recibir una notificación cuando cualquier artículo supere o cumpla un umbral específico para ConsumedThroughputUnits o ThrottleCount. Para obtener más información, consulte [Configuración de una alarma en los datos de métricas de Información de](https://docs.aws.amazon.com/AmazonCloudWatch/latest/monitoring/ContributorInsights-GraphReportData.html#ContributorInsights-GraphReportData-Alarm) [colaboradores](https://docs.aws.amazon.com/AmazonCloudWatch/latest/monitoring/ContributorInsights-GraphReportData.html#ContributorInsights-GraphReportData-Alarm).

## <span id="page-2551-0"></span>Descripción de los gráficos de CloudWatch Contributor Insights for DynamoDB

CloudWatch Contributor Insights for DynamoDB muestra dos tipos de gráficos en las consolas de DynamoDB y CloudWatch: Most Accessed Items (Elementos a los que más se accede) y Most Throttled Items (Elementos sometidos a más limitaciones controladas).

Most Accessed Items (Elementos más consultados)

Use este gráfico para identificar los elementos a los que se accede con más frecuencia en la tabla o el índice secundario global. El gráfico muestra los valores de ConsumedThroughputUnits en el eje Y y el tiempo en el eje X. Cada una de las N claves principales se muestra con su propio color y la leyenda aparece debajo del eje X.

DynamoDB mide la frecuencia de acceso a las claves mediante ConsumedThroughputUnits, que mide el tráfico combinado de lectura y de escritura. ConsumedThroughputUnits se define como sigue:

- Aprovisionadas: (3 x unidades de capacidad de escritura consumidas) + Unidades de capacidad de lectura consumidas.
- En diferido: (3 x unidades de solicitud de escritura) + unidades de solicitud de lectura.

En la consola de DynamoDB, cada punto de datos del gráfico representa el máximo de ConsumedThroughputUnits durante un periodo de un minuto. Por ejemplo, un valor de 180 000 ConsumedThroughputUnits en el gráfico indica que se ha accedido continuamente a ese elemento al máximo rendimiento por elemento de 1000 unidades de solicitud de escritura o 3000 unidades de solicitud de lectura a lo largo de 60 segundos durante ese periodo de un minuto (3000 x 60 segundos). Dicho de otro modo, los valores del gráfico representan el minuto con el máximo tráfico de cada periodo de un minuto. Puede cambiar la granularidad de tiempo de la métrica ConsumedThroughputUnits (por ejemplo, para ver métricas de 5 minutos en lugar de 1 minuto) en la consola de CloudWatch.

Si aparecen varias líneas muy agrupadas sin valores atípicos evidentes, indica que la carga de trabajo está relativamente equilibrada para todos los elementos durante ese espacio de tiempo determinado. Si aparecen puntos aislados en el gráfico en lugar de líneas conectadas, indican un elemento al que se ha accedido con frecuencia únicamente durante un breve periodo.

Si la tabla o el índice secundario global tiene una clave de ordenación, DynamoDB crea dos gráficos: uno para las claves de partición a las que más se accede y otro para los pares de clave de partición y clave de ordenación de acceso más frecuente. Puede ver el tráfico en el nivel de clave de partición en el gráfico de sólo clave de partición. Puede ver el tráfico en el nivel de elemento en los gráficos de clave de ordenación + partición.

Most Throttled Items (Elementos sometidos a más limitaciones controladas)

Use este gráfico para identificar los elementos sometidos a más limitaciones controladas en la tabla o el índice secundario global. El gráfico muestra los valores de ThrottleCount en el eje Y y el tiempo en el eje X. Cada una de las N claves principales se muestra con su propio color y la leyenda aparece debajo del eje X.

DynamoDB mide la frecuencia de las limitaciones controladas mediante ThrottleCount, que es la cantidad de excepciones ProvisionedThroughputExceededException y ThrottlingException y de errores RequestLimitExceeded.

No se mide la limitación controlada de la escritura causada por una capacidad de escritura insuficiente para un índice secundario global. Puede utilizar el gráfico Most Accessed Items

(Elementos a los que más se accede) del índice secundario global para identificar patrones de acceso desequilibrados que pueden causar la limitación controlada de la escritura. Para obtener más información, consulte [Consideraciones sobre el rendimiento aprovisionado para los índices](https://docs.aws.amazon.com/amazondynamodb/latest/developerguide/GSI.html#GSI.ThroughputConsiderations) [secundarios globales.](https://docs.aws.amazon.com/amazondynamodb/latest/developerguide/GSI.html#GSI.ThroughputConsiderations)

En la consola de DynamoDB, cada punto de datos del gráfico representa el número de eventos de limitación controlada durante un período de un minuto.

Si no aparecen datos en este gráfico, indica que las solicitudes no se están sometido a limitaciones controladas. Si ve puntos aislados en el gráfico en lugar de líneas conectadas, indican un elemento que se ha sometido a limitaciones controladas durante un breve periodo.

Si la tabla o el índice secundario global tiene una clave de ordenación, DynamoDB crea dos gráficos: uno para las claves de partición sometidas a más limitaciones controladas y otro para los pares de clave de partición y clave de ordenación sometidos a más limitaciones controladas. Puede ver la cantidad de limitaciones controladas en el nivel de particiones en el gráfico de solo claves y la cantidad de limitaciones controladas en el nivel de elementos en los gráficos de partición y clave de ordenación.

#### Ejemplos de informes

A continuación se muestran ejemplos de informes generados para una tabla que tiene una clave de partición y una clave de ordenación.

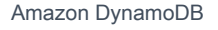

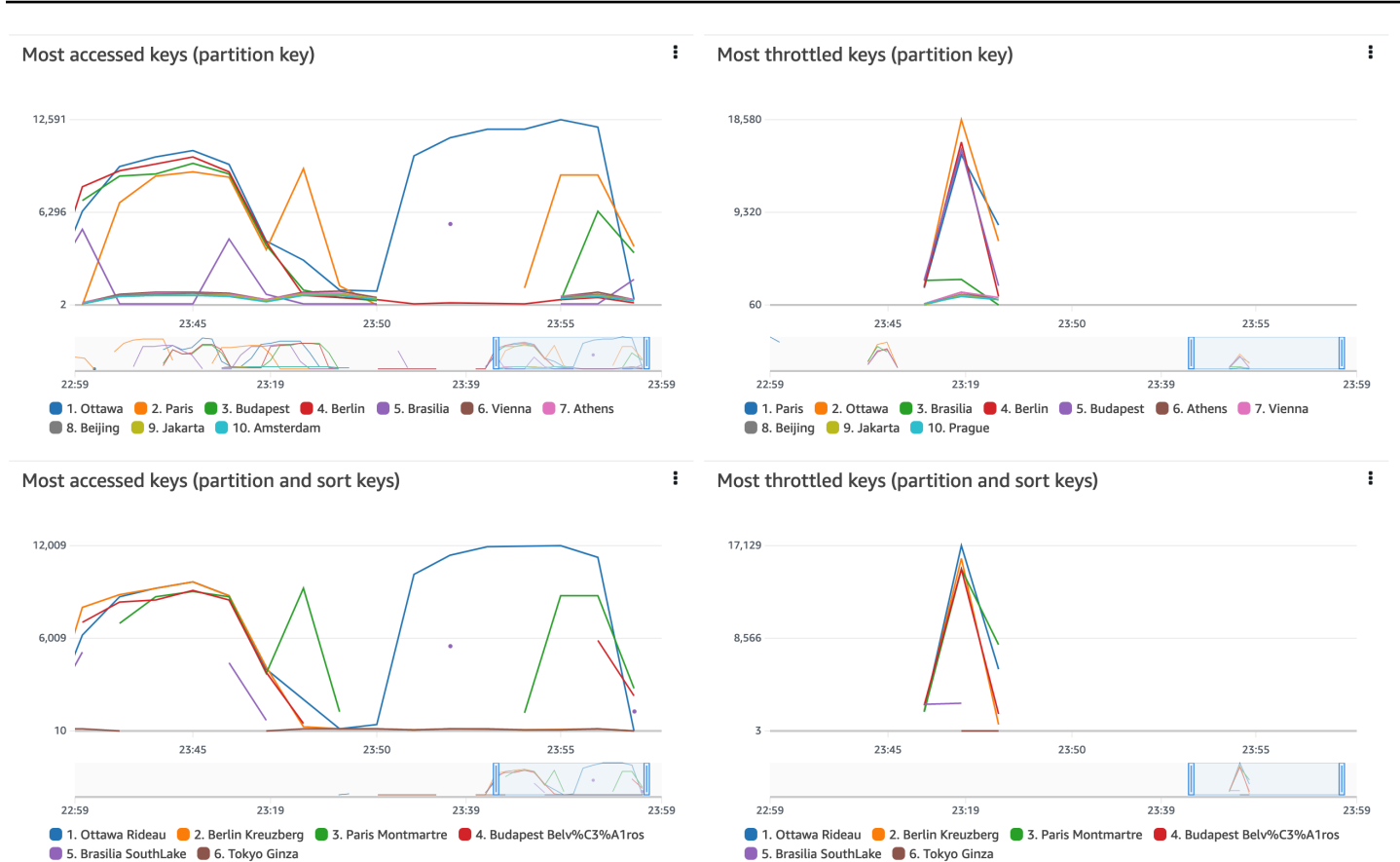

## <span id="page-2554-0"></span>Interacciones con otras características de DynamoDB

En las siguientes secciones se describe cómo CloudWatch Contributor Insights for DynamoDB se comporta e interactúa con otras características de DynamoDB.

#### Tablas globales

CloudWatch Contributor Insights for DynamoDB monitorea las réplicas de tablas globales como tablas distintas. Es posible que los gráficos de Contributor Insights de una réplica en una región de AWS no muestren los mismos patrones que otra región. Esto se debe a que los datos de escritura se replican en todas las réplicas de una tabla global, pero cada réplica solo atiende al tráfico de lectura de una región.

```
DynamoDB Accelerator (DAX)
```
CloudWatch Contributor Insights for DynamoDB no muestra respuestas de caché de DAX. Sólo muestra respuestas para acceder a una tabla o a un índice secundario global.

## **a** Note

DynamoDB CCI no admite solicitudes de PartiQL.

#### Cifrado en reposo

CloudWatch Contributor Insights for DynamoDB no afecta al modo en que funciona el cifrado en DynamoDB. Los datos de clave principal que se publican en CloudWatch se cifran con la Clave propiedad de AWS. Sin embargo, DynamoDB también admite la Clave administrada de AWS y una clave administrada por el cliente.

Los gráficos de Información de colaboradores de CloudWatch para DynamoDB muestran la clave de partición y la clave de clasificación (si es aplicable) de los elementos a los que se accede con frecuencia y de los elementos que se someten con frecuencia a una limitación en texto sin formato. Si necesita utilizar AWS Key Management Service (KMS) para cifrar la clave de partición de esta tabla y clasificar los datos de la clave con una Clave administrada de AWS o una clave administrada por el cliente, no habilite CloudWatch Contributor Insights for DynamoDB para esta tabla.

Si necesita que los datos de la clave principal estén cifrados con la Clave administrada de AWS o con una clave administrada por el cliente, no habilite CloudWatch Contributor Insights for DynamoDB para esa tabla.

#### Control de acceso detallado

CloudWatch Contributor Insights for DynamoDB no funciona de manera diferente para las tablas con control de acceso detallado (FGAC, por sus siglas en inglés). Es decir, cualquier usuario que tenga los permisos de CloudWatch apropiados puede ver las claves principales protegidas mediante FGAC en los gráficos de CloudWatch Contributor Insights.

Si la clave principal de la tabla contiene datos protegidos mediante FGAC que no desea publicar en CloudWatch, no debería habilitar CloudWatch Contributor Insights for DynamoDB para esa tabla.

#### Control de acceso

Para controlar el acceso a CloudWatch Contributor Insights for DynamoDB mediante AWS Identity and Access Management (IAM), limite los permisos del plano de control de DynamoDB y los permisos del plano de datos de CloudWatch. Para obtener más información, consulte el artículo sobre [uso de IAM con CloudWatch Contributor Insights for DynamoDB.](https://docs.aws.amazon.com/amazondynamodb/latest/developerguide/Contributor_Insights_IAM.html)
### Facturación de CloudWatch Contributor Insights for DynamoDB

Los cargos por CloudWatch Contributor Insights for DynamoDB aparecen en la sección [CloudWatch](https://aws.amazon.com/cloudwatch/pricing/) de su factura mensual. Estos cargos se calculan en función del número de eventos de DynamoDB que se procesan. Para las tablas y los índices secundarios globales en los que se ha habilitado CloudWatch Contributor Insights for DynamoDB, cada elemento escrito o leído a través de una operación de [plano de datos](https://docs.aws.amazon.com/amazondynamodb/latest/developerguide/HowItWorks.API.html#HowItWorks.API.DataPlane) representa un evento.

Si una tabla o índice secundario global incluye una clave de ordenación, cada elemento leído o escrito representa dos eventos. Esto se debe a que DynamoDB identifica a los principales contribuyentes de series temporales independientes: una para claves de particiones solamente y otra para pares de claves de partición y ordenación.

Por ejemplo, supongamos que la aplicación realiza las siguientes operaciones de DynamoDB: una operación GetItem, una operación PutItem y una operación BatchWriteItem que pone cinco elementos.

- Si la tabla o el índice secundario global solo tiene una clave de partición, esto dará como resultado 7 eventos (1 para GetItem, 1 para PutItem y 5 para BatchWriteItem).
- Si la tabla o el índice secundario global tiene una clave de partición y una clave de ordenación, esto dará como resultado 14 eventos (2 para GetItem, 2 para PutItem y 10 para BatchWriteItem).
- Una operación Query siempre dará como resultado un evento, independientemente del número de elementos devueltos.

A diferencia de otras características de DynamoDB, la facturación de CloudWatch Contributor Insights for DynamoDB no varía en función de lo siguiente:

- El [modo de capacidad](#page-106-0) (aprovisionada frente a bajo demanda)
- Si realiza solicitudes de lectura o escritura
- El tamaño (KB) de los elementos leídos o escritos

# Introducción a Información de colaboradores de CloudWatch para DynamoDB

En esta sección se describe cómo usar Amazon CloudWatch Contributor Insights con la consola de Amazon DynamoDB o la AWS Command Line Interface (AWS CLI).

En los siguientes ejemplos, usará la tabla de DynamoDB que se define en el tutorial de [Introducción](https://docs.aws.amazon.com/amazondynamodb/latest/developerguide/GettingStartedDynamoDB.html) [a DynamoDB](https://docs.aws.amazon.com/amazondynamodb/latest/developerguide/GettingStartedDynamoDB.html).

#### Temas

- [Uso de Información de colaboradores \(consola\)](#page-2557-0)
- [Uso de Contributor Insights \(AWS CLI\)](#page-2561-0)

<span id="page-2557-0"></span>Uso de Información de colaboradores (consola)

Uso de Información de colaboradores en la consola

- 1. Inicie sesión en la AWS Management Console y abra la consola de DynamoDB en [https://](https://console.aws.amazon.com/dynamodb/)  [console.aws.amazon.com/dynamodb/.](https://console.aws.amazon.com/dynamodb/)
- 2. En el panel de navegación del lado izquierdo de la consola, elija Tables (Tablas).
- 3. Elija la tabla Music.
- 4. Elija la pestaña Monitor (Monitorear).
- 5. Elija Activar Información de colaboradores de CloudWatch.

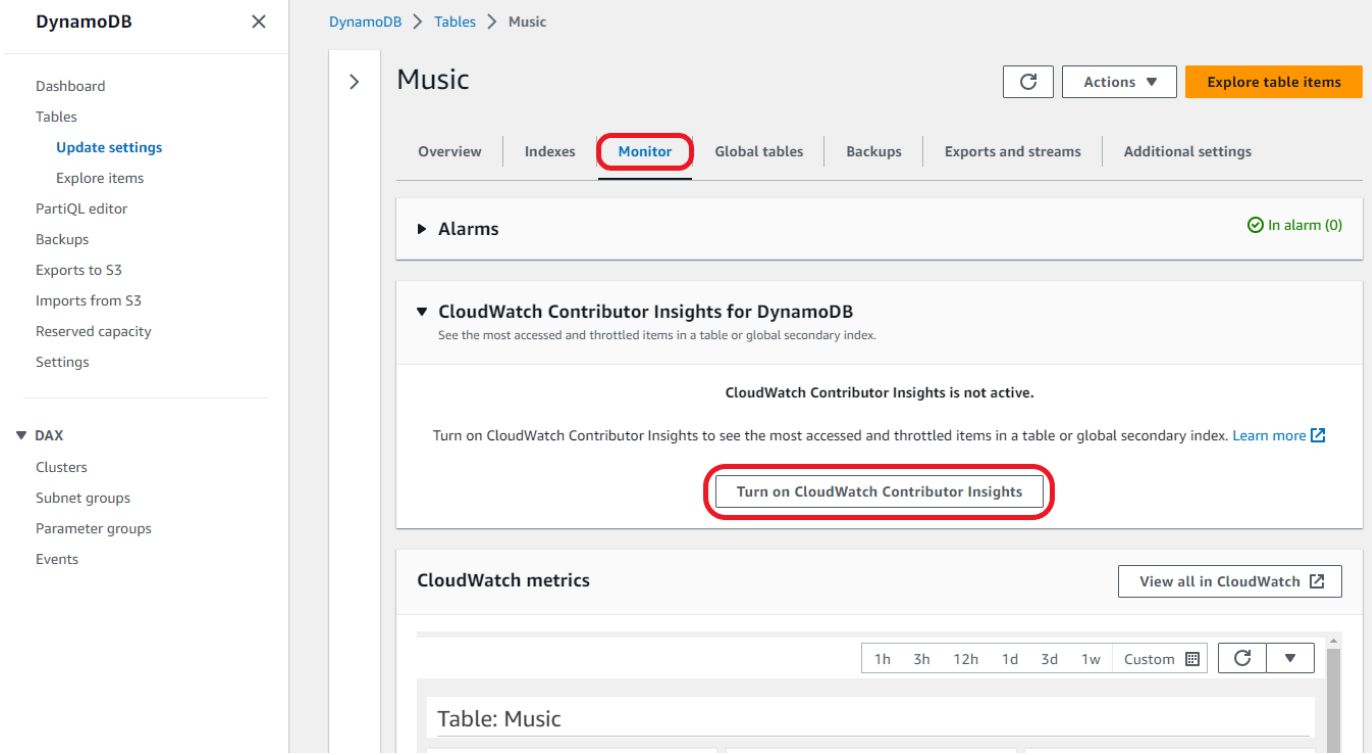

6. En el cuadro de diálogo Manage Contributor Insights (Administrar Contributor Insights), en Contributor Insights Status (Estado de Contributor Insights), elija Enabled (Habilitado) para el Music de la tabla base y para el índice secundario global AlbumTitle-index. A continuación, seleccione Confirm (Confirmar).

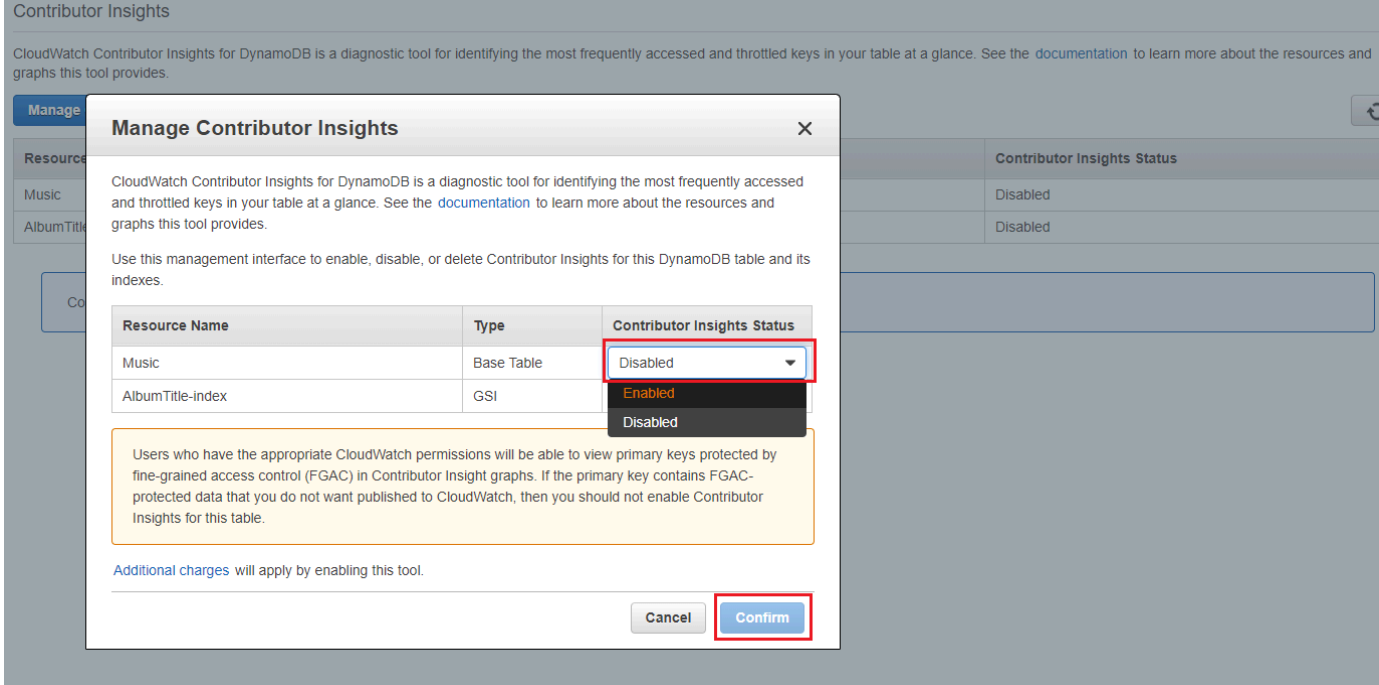

Si la operación no se realiza correctamente, consulte [FailureException en](https://docs.aws.amazon.com/amazondynamodb/latest/APIReference/API_DescribeContributorInsights.html#DDB-DescribeContributorInsights-response-FailureException)

[DescribeContributorInsights](https://docs.aws.amazon.com/amazondynamodb/latest/APIReference/API_DescribeContributorInsights.html#DDB-DescribeContributorInsights-response-FailureException) en la Referencia de la API de Amazon DynamoDB para conocer los posibles motivos.

7. Elija View in DynamoDB (Ver en DynamoDB).

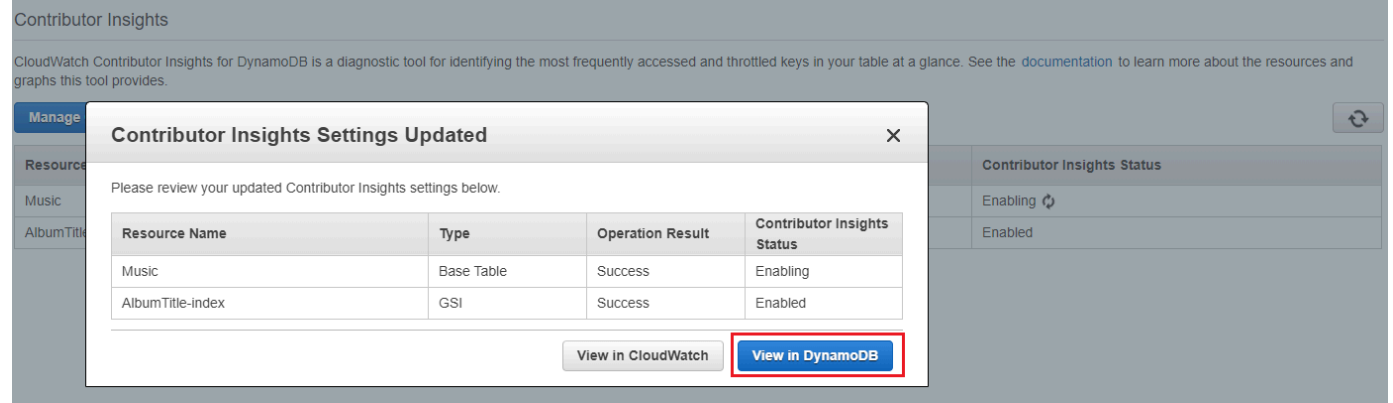

8. Aparecerán los gráficos de Contributor Insights visibles en la pestaña Contributor Insights para la tabla Music.

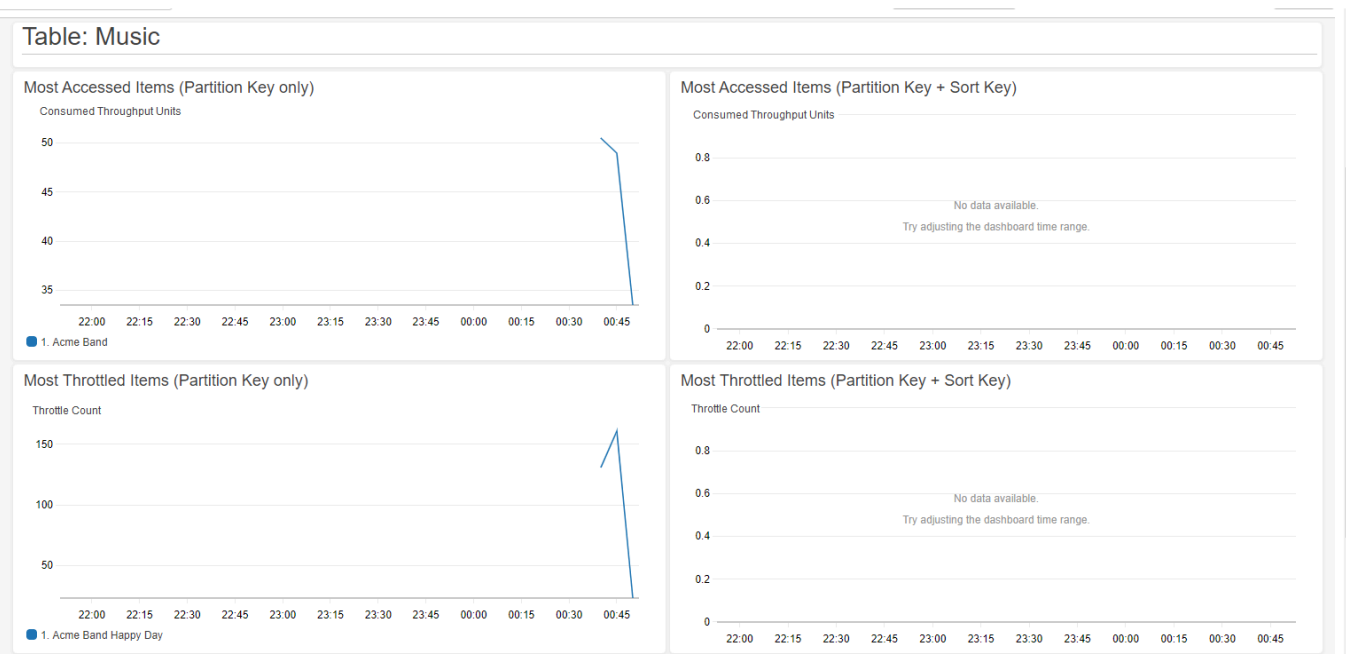

#### Creación de alarmas de CloudWatch

Siga estos pasos para crear una alarma de CloudWatch y recibir una notificación cuando cualquier clave de partición consume más de 50 000 [ConsumedThroughPutUnits](https://docs.aws.amazon.com/amazondynamodb/latest/developerguide/contributorinsights_HowItWorks.html#contributorinsights_HowItWorks.Graphs.most-accessed).

- 1. Inicie sesión en la AWS Management Console y abra la consola de CloudWatch en https:// [console.aws.amazon.com/cloudwatch/.](https://console.aws.amazon.com/cloudwatch/)
- 2. En el panel de navegación del lado izquierdo de la consola, seleccione Contributor Insights.
- 3. Elija la regla DynamoDBContributorInsights-PKC-Music.
- 4. Seleccione el menú desplegable Acciones.
- 5. Elija View in metrics (Ver en métricas).
- 6. Seleccione Valor máximo de colaborador.

#### **a** Note

Solo Max Contributor Value y Maximum producen estadísticas útiles. Las demás estadísticas de esta lista no devuelven valores significativos.

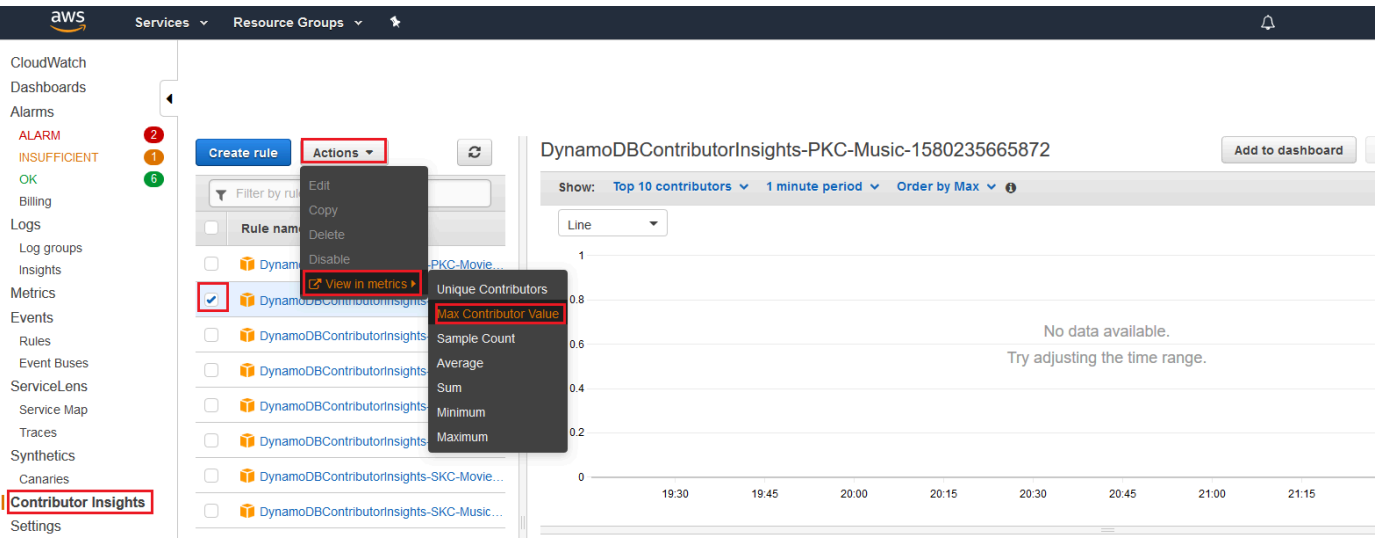

7. En la columna Acciones seleccione Crear alarma.

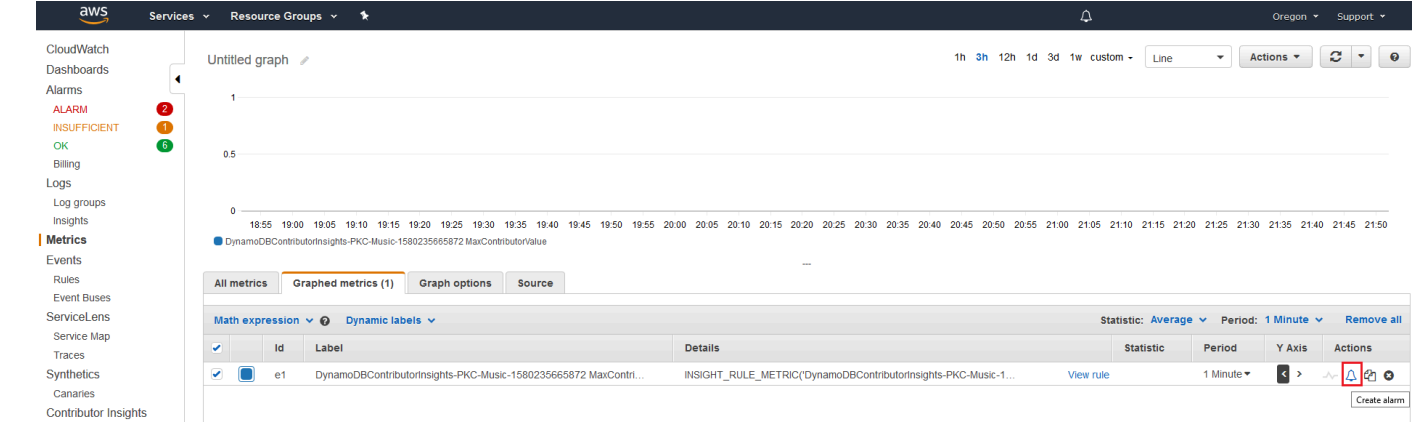

8. Ingrese un valor de 50 000 para threshold (umbral) y elija Next (siguiente).

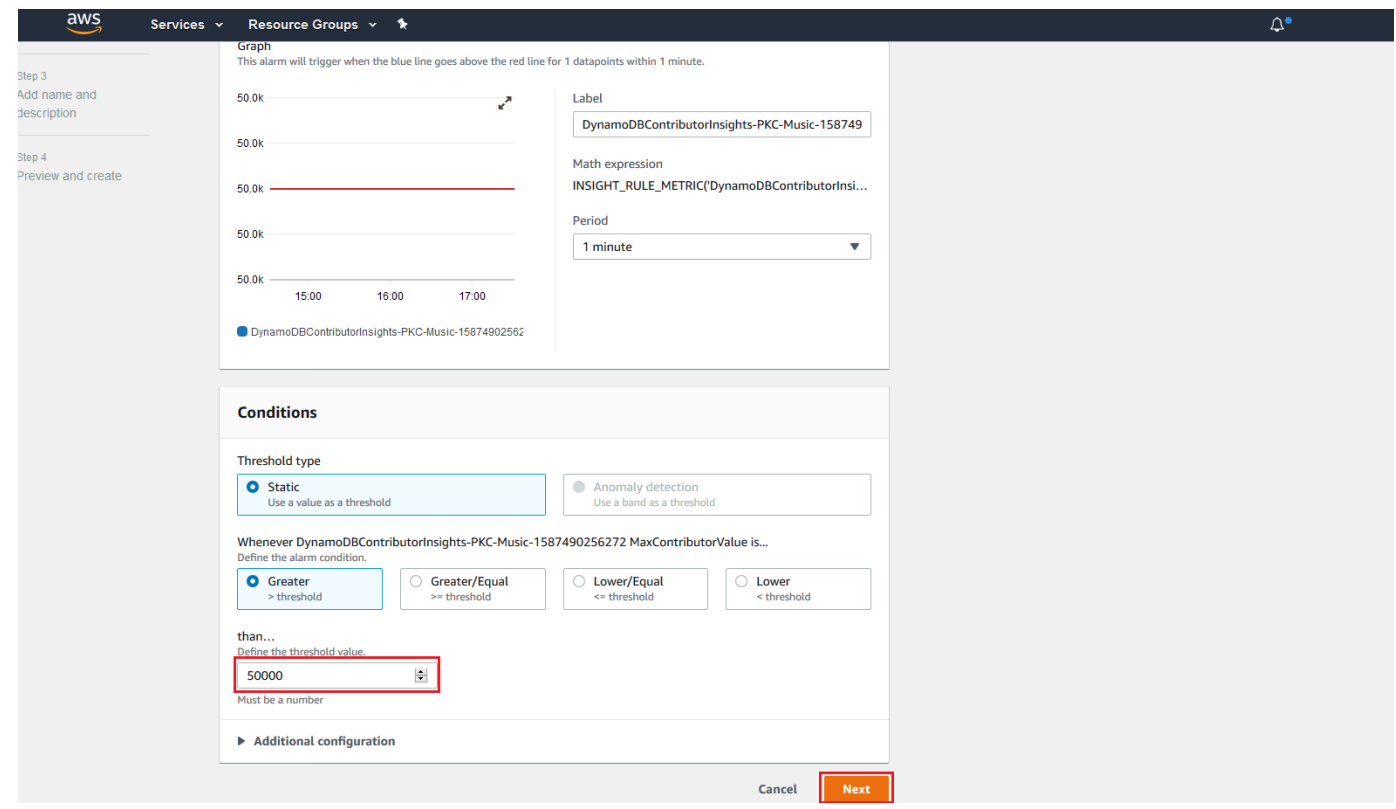

9. Consulte [Uso de alarmas de Amazon CloudWatch](https://docs.aws.amazon.com/AmazonCloudWatch/latest/monitoring/AlarmThatSendsEmail.html) para obtener información detallada sobre cómo configurar la notificación de la alarma.

<span id="page-2561-0"></span>Uso de Contributor Insights (AWS CLI)

Uso de Información de colaboradores en la AWS CLI

1. Habilite CloudWatch Contributor Insights for DynamoDB en la tabla base Music.

aws dynamodb update-contributor-insights --table-name Music --contributor-insightsaction=ENABLE

2. Habilite Contributor Insights for DynamoDB en el índice secundario global AlbumTitle-index.

aws dynamodb update-contributor-insights --table-name Music --index-name AlbumTitle-index --contributor-insights-action=ENABLE

3. Obtenga el estado y las reglas de la tabla Music y todos sus índices.

aws dynamodb describe-contributor-insights --table-name Music

4. Desactive CloudWatch Contributor Insights for DynamoDB en el índice secundario global AlbumTitle-index.

```
aws dynamodb update-contributor-insights --table-name Music --index-name 
  AlbumTitle-index --contributor-insights-action=DISABLE
```
5. Obtenga el estado de la tabla Music y todos sus índices.

```
aws dynamodb list-contributor-insights --table-name Music
```
# Uso de IAM con CloudWatch Contributor Insights for DynamoDB

La primera vez que habilita Amazon CloudWatch Contributor Insights for Amazon DynamoDB, DynamoDB le crea automáticamente un rol vinculado a servicio de AWS Identity and Access Management (IAM). Este rol, AWSServiceRoleForDynamoDBCloudWatchContributorInsights, permite que DynamoDB administre las reglas de CloudWatch Contributor Insights por usted. No elimine este rol vinculado a un servicio. Si lo elimina, todas las reglas administradas dejarán de limpiarse cuando se elimine la tabla o el índice secundario global.

Para obtener más información acerca los roles vinculados a servicios, consulte [Uso de roles](https://docs.aws.amazon.com/IAM/latest/UserGuide/using-service-linked-roles.html)  [vinculados a servicios](https://docs.aws.amazon.com/IAM/latest/UserGuide/using-service-linked-roles.html) en la Guía del usuario de IAM.

Los siguientes permisos son necesarios:

- Para habilitar o desactivar CloudWatch Contributor Insights for DynamoDB, debe tener el permiso dynamodb:UpdateContributorInsights para la tabla o el índice.
- Para ver los gráficos de CloudWatch Contributor Insights for DynamoDB, debe tener el permiso cloudwatch:GetInsightRuleReport.
- Si desea describir CloudWatch Contributor Insights for DynamoDB en una determinada tabla o índice de DynamoDB, debe tener el permiso dynamodb:DescribeContributorInsights.
- Para enumerar los estados de CloudWatch Contributor Insights for DynamoDB para cada tabla e índice secundario global, debe tener el permiso dynamodb:ListContributorInsights.

### Ejemplo: habilitar o deshabilitar CloudWatch Contributor Insights for DynamoDB

La siguiente política de IAM concede permisos para habilitar o deshabilitar CloudWatch Contributor Insights for DynamoDB.

```
{ 
     "Version": "2012-10-17", 
     "Statement": [ 
          { 
              "Effect": "Allow", 
              "Action": "iam:CreateServiceLinkedRole", 
              "Resource": "arn:aws:iam::*:role/aws-service-role/
contributorinsights.dynamodb.amazonaws.com/
AWSServiceRoleForDynamoDBCloudWatchContributorInsights", 
              "Condition": {"StringLike": {"iam:AWSServiceName": 
  "contributorinsights.dynamodb.amazonaws.com"}} 
          }, 
          { 
              "Effect": "Allow", 
              "Action": [ 
                   "dynamodb:UpdateContributorInsights" 
              ], 
              "Resource": "arn:aws:dynamodb:*:*:table/*" 
          } 
     ]
}
```
Para las tablas encriptadas por la clave KMS, el usuario necesita tener permisos kms:Decrypt para poder actualizar Contributor Insights.

```
{ 
     "Version": "2012-10-17", 
     "Statement": [ 
         { 
              "Effect": "Allow", 
              "Action": "iam:CreateServiceLinkedRole", 
              "Resource": "arn:aws:iam::*:role/aws-service-role/
contributorinsights.dynamodb.amazonaws.com/
AWSServiceRoleForDynamoDBCloudWatchContributorInsights", 
              "Condition": {"StringLike": {"iam:AWSServiceName": 
  "contributorinsights.dynamodb.amazonaws.com"}} 
         }, 
         {
```
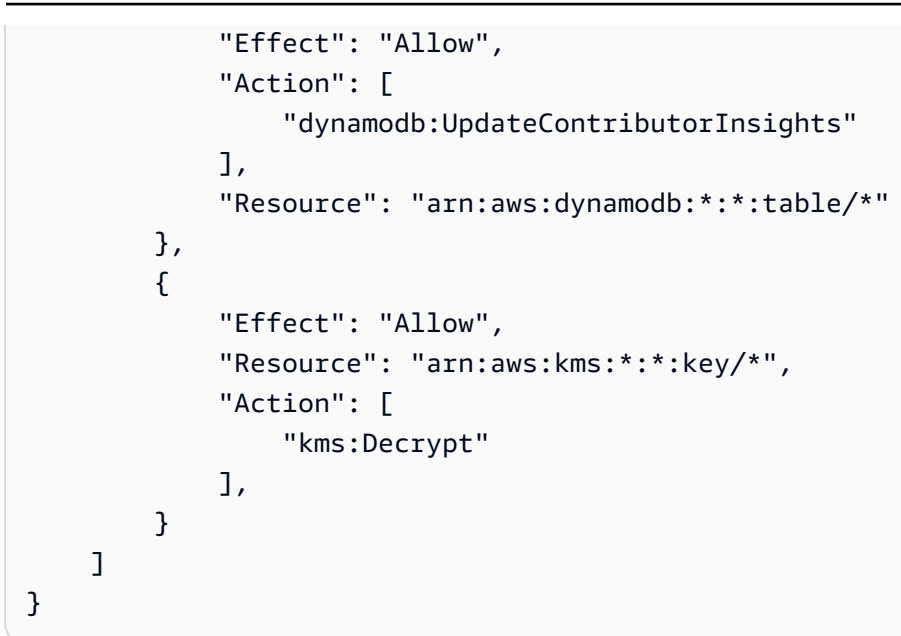

Ejemplo: recuperar un informe de reglas de CloudWatch Contributor Insights

La siguiente política de IAM concede permisos para recuperar un informe de reglas de CloudWatch Contributor Insights.

```
{ 
     "Version": "2012-10-17", 
     "Statement": [ 
          { 
              "Effect": "Allow", 
              "Action": [ 
                   "cloudwatch:GetInsightRuleReport" 
              ], 
               "Resource": "arn:aws:cloudwatch:*:*:insight-rule/
DynamoDBContributorInsights*" 
          } 
     ]
}
```
Ejemplo: aplicar selectivamente permisos de CloudWatch Contributor Insights for DynamoDB basados en recursos

La siguiente política de IAM concede permisos para permitir las acciones ListContributorInsights y DescribeContributorInsights y deniega la acción UpdateContributorInsights para un índice secundario global concreto.

```
{ 
     "Version": "2012-10-17", 
     "Statement": [ 
          { 
              "Effect": "Allow", 
              "Action": [ 
                   "dynamodb:ListContributorInsights", 
                   "dynamodb:DescribeContributorInsights" 
              ], 
              "Resource": "*" 
          }, 
          { 
              "Effect": "Deny", 
              "Action": [ 
                   "dynamodb:UpdateContributorInsights" 
              ], 
              "Resource": "arn:aws:dynamodb:us-west-2:123456789012:table/Books/index/
Author-index" 
 } 
     ]
}
```
Uso de roles vinculados a servicios para CloudWatch Contributor Insights for DynamoDB

CloudWatch Contributor Insights for DynamoDB utiliza [roles vinculados a servicios](https://docs.aws.amazon.com/IAM/latest/UserGuide/id_roles_terms-and-concepts.html#iam-term-service-linked-role) de AWS Identity and Access Management (IAM). Un rol vinculado a un servicio es un tipo único de rol de IAM que está vinculado directamente a CloudWatch Contributor Insights for DynamoDB. Los roles vinculados a servicios están predefinidos por CloudWatch Contributor Insights for DynamoDB e incluyen todos los permisos que el servicio requiere para llamar a otros servicios de AWS en su nombre.

Un rol vinculado a un servicio simplifica la configuración de CloudWatch Contributor Insights for DynamoDB porque ya no tendrá que agregar manualmente los permisos necesarios. CloudWatch Contributor Insights for DynamoDB define los permisos de sus roles vinculados a servicios y, a menos que esté definido de otra manera, solo CloudWatch Contributor Insights for DynamoDB puede asumir sus roles. Los permisos definidos incluyen las políticas de confianza y de permisos, y que la política de permisos no se pueda adjuntar a ninguna otra entidad de IAM.

Para obtener información acerca de otros servicios que admiten roles vinculados a servicios, consulte [Servicios de AWS que funcionan con IAM](https://docs.aws.amazon.com/IAM/latest/UserGuide/reference_aws-services-that-work-with-iam.html) y busque los servicios que muestran Yes (Sí) en la columna Service Linked Role (Rol vinculado a servicios). Elija una opción Sí con un enlace para ver la documentación acerca del rol vinculado a servicios en cuestión.

Permisos del rol vinculado a servicios para CloudWatch Contributor Insights for DynamoDB

CloudWatch Contributor Insights for DynamoDB usa el rol vinculado al servicio denominado AWSServiceRoleForDynamoDBCloudWatchContributorInsights. El propósito del rol vinculado a servicios es permitir que Amazon DynamoDB administre las reglas de Amazon CloudWatch Contributor Insights creadas para tablas e índices secundarios globales de DynamoDB en su nombre.

El rol vinculado al servicio AWSServiceRoleForDynamoDBCloudWatchContributorInsights depende de los siguientes servicios para asumir el rol:

• contributorinsights.dynamodb.amazonaws.com

La política de permisos del rol permite que CloudWatch Contributor Insights for DynamoDB realice las siguientes acciones en los recursos especificados:

• Acción: Create and manage Insight Rules en DynamoDBContributorInsights

Debe configurar permisos para permitir a una entidad de IAM (como un usuario, grupo o rol) crear, editar o eliminar un rol vinculado a servicios. Para obtener más información, consulte [Permisos de](https://docs.aws.amazon.com/IAM/latest/UserGuide/contributorinsights-service-linked-roles.html#service-linked-role-permissions) [roles vinculados a servicios](https://docs.aws.amazon.com/IAM/latest/UserGuide/contributorinsights-service-linked-roles.html#service-linked-role-permissions) en la Guía del usuario de IAM.

Creación de un rol vinculado a servicios para CloudWatch Contributor Insights for DynamoDB

No necesita crear manualmente un rol vinculado a servicios. Cuando habilita Contributor Insights en la AWS Management Console, la AWS CLI o la API de AWS, CloudWatch Contributor Insights for DynamoDB le crea automáticamente un rol vinculado a un servicio.

Si elimina este rol vinculado a servicios y necesita crearlo de nuevo, puede utilizar el mismo proceso para volver a crear el rol en su cuenta. Cuando habilita Contributor Insights, CloudWatch Contributor Insights for DynamoDB le crea automáticamente un rol vinculado a un servicio de nuevo.

Edición de un rol vinculado a servicios para CloudWatch Contributor Insights for DynamoDB

CloudWatch Contributor Insights for DynamoDB no le permite editar el rol vinculado al servicio AWSServiceRoleForDynamoDBCloudWatchContributorInsights. Después de crear un rol vinculado al servicio, no podrá cambiar el nombre del rol, ya que varias entidades podrían hacer

referencia al rol. Sin embargo, sí puede editar la descripción del rol con IAM. Para obtener más información, consulte [Editar un rol vinculado a servicios](https://docs.aws.amazon.com/IAM/latest/UserGuide/using-service-linked-roles.html#edit-service-linked-role) en la Guía del usuario de IAM.

Eliminación de un rol vinculado a servicios para CloudWatch Contributor Insights for DynamoDB

No es necesario eliminar manualmente el rol de

AWSServiceRoleForDynamoDBCloudWatchContributorInsights. Cuando desactiva Contributor Insights en la AWS Management Console, la AWS CLI o la API de AWS, CloudWatch Contributor Insights for DynamoDB limpia los recursos.

También puede utilizar la consola de IAM, la AWS CLI, la API de AWS para eliminar manualmente el rol vinculado al servicio. Para ello, primero debe limpiar manualmente los recursos del rol vinculado al servicio para poder eliminarlo después manualmente.

#### **a** Note

Si el servicio de CloudWatch Contributor Insights for DynamoDB está utilizando el rol cuando intenta eliminar los recursos, la eliminación podría producir un error. En tal caso, espere unos minutos e intente de nuevo la operación.

Eliminación manual del rol vinculado a servicios mediante IAM

Puede usar la consola de IAM, la AWS CLI o la API de AWS para eliminar el rol vinculado a un servicio de AWSServiceRoleForDynamoDBCloudWatchContributorInsights. Para obtener más información, consulte [Eliminación de un rol vinculado a un servicio](https://docs.aws.amazon.com/IAM/latest/UserGuide/using-service-linked-roles.html#delete-service-linked-role) en la Guía del usuario de IAM.

# Prácticas recomendadas para el diseño y la arquitectura con DynamoDB

Utilice esta sección para encontrar rápidamente recomendaciones que le permitan maximizar el rendimiento y minimizar los costos al usar Amazon DynamoDB.

#### Temas

- [Diseño NoSQL para DynamoDB](#page-2568-0)
- [Uso de la protección contra eliminación para proteger la tabla](#page-2572-0)
- [Uso del enfoque Well-Architected de DynamoDB para optimizar su carga de trabajo de DynamoDB](#page-2572-1)
- [Prácticas recomendadas para diseñar y utilizar claves de partición de forma eficaz](#page-2627-0)
- [Prácticas recomendadas sobre el uso de claves de clasificación para organizar datos](#page-2632-0)
- [Prácticas recomendadas para utilizar índices secundarios en DynamoDB](#page-2634-0)
- [Prácticas recomendadas para almacenar elementos y atributos grandes](#page-2646-0)
- [Prácticas recomendadas para administrar los datos de serie temporal en DynamoDB](#page-2648-0)
- [Prácticas recomendadas para administrar las relaciones de varios a varios](#page-2650-0)
- [Prácticas recomendadas para implementar un sistema de bases de datos híbrido](#page-2657-0)
- [Prácticas recomendadas para modelar datos relacionales en DynamoDB](#page-2659-0)
- [Prácticas recomendadas para consultar y examinar datos](#page-2670-0)
- [Prácticas recomendadas para el diseño de tablas de DynamoDB](#page-2675-0)
- [Prácticas recomendadas para el diseño de tablas globales de DynamoDB](#page-2675-1)
- [Prácticas recomendadas para administrar el plano de control en DynamoDB](#page-2709-0)
- [Prácticas recomendadas para interpretar los informes de facturación y uso de AWS](#page-2709-1)
- [Aspectos a tener en cuenta al cambiar los modos de capacidad](#page-2727-0)
- [Consideraciones sobre el uso de AWS PrivateLink para Amazon DynamoDB](#page-2475-0)

# <span id="page-2568-0"></span>Diseño NoSQL para DynamoDB

Los sistemas de bases de datos NoSQL como Amazon DynamoDB utilizan modelos alternativos de administración de datos; por ejemplo, pares clave-valor o almacenamiento de documentos. Al

pasar de un sistema de administración de bases de datos relacionales a un sistema de bases de datos NoSQL como DynamoDB, es importante entender las principales diferencias y los enfoques de diseño específicos.

Temas

- [Diferencias entre el diseño de datos relacionales y NoSQL](#page-2569-0)
- [Dos conceptos clave del diseño NoSQL](#page-2569-1)
- [Aproximación al diseño NoSQL](#page-2570-0)
- [NoSQL Workbench para DynamoDB](#page-2571-0)

## <span id="page-2569-0"></span>Diferencias entre el diseño de datos relacionales y NoSQL

Los sistemas de bases de datos relacionales (RDBMS) y las bases de datos NoSQL tienen diferentes ventajas y desventajas:

- En RDBMS, los datos se pueden consultar de manera flexible, pero las consultas son relativamente costosas y no escalan bien cuando hay mucho tráfico (consulte [Primeros pasos para](#page-2663-0)  [modelar datos relacionales en DynamoDB\)](#page-2663-0).
- En una base de datos NoSQL como DynamoDB, existe un número limitado de métodos para consultar los datos; si se utiliza cualquier otro método diferente a estos, resultará más costoso y lento realizar las consultas.

Estas diferencias hacen que el diseño de las bases de datos sea muy distinto entre los dos sistemas:

- En RDBMS, el diseño busca la flexibilidad sin preocuparse por los detalles o el rendimiento de la implementación. Por lo general, la optimización de consultas no afecta al diseño del esquema, pero la normalización es importante.
- En DynamoDB, el esquema se diseña específicamente para que las consultas más habituales y más importantes resulten lo más rápidas y económicas posible. Las estructuras de datos se ajustan a los requisitos específicos de los casos de uso de la organización.

### <span id="page-2569-1"></span>Dos conceptos clave del diseño NoSQL

El diseño NoSQL requiere un modo de pensar distinto al diseño de RDBMS. En un sistema RDBMS, puede empezar a crear un modelo de datos normalizados sin pensar en los patrones de acceso.

Posteriormente, podrá ampliar este modelo cuando surjan nuevos requisitos sobre preguntas y consultas. Puede organizar cada tipo de datos en su propia tabla.

Cómo es diferente el diseño NoSQL:

- Por el contrario, no debería comenzar a diseñar su esquema para DynamoDB hasta que sepa las preguntas a las que tiene que responder. Es esencial conocer de antemano los problemas del negocio y los casos de uso de la aplicación.
- Debe mantener el menor número de tablas posible en una aplicación de DynamoDB. Tener menos tablas hace que las cosas sean más escalables, requiere menos administración de permisos y reduce la sobrecarga de la aplicación de DynamoDB. También puede ayudar a mantener los costos de las copias de seguridad generalmente más bajos.

### <span id="page-2570-0"></span>Aproximación al diseño NoSQL

El primer paso para diseñar la aplicación de DynamoDB es identificar los patrones de consulta específicos que el sistema debe satisfacer.

En particular, antes de empezar, es importante entender tres propiedades fundamentales de los patrones de acceso de la aplicación:

- Tamaño de los datos: saber cuántos datos se almacenarán y solicitarán a la vez ayudará a determinar el método más eficaz para particionarlos.
- Forma de los datos: en lugar de dar forma a los datos al procesar las consultas (como ocurre en los sistemas RDBMS), las bases de datos NoSQL organizan los datos de modo que la forma que tienen en la base de datos se corresponde con la que se va a consultar. Este es un factor crucial para aumentar la velocidad y la escalabilidad.
- Velocidad de los datos: DynamoDB escala aumentando el número de particiones físicas disponibles para procesar las consultas y distribuyendo eficazmente los datos entre esas particiones. Conocer de antemano cuáles serán las cargas de consulta máximas puede ayudar a determinar cómo deben particionarse los datos para hacer un uso óptimo de la capacidad de E/S.

Después de identificar los requisitos de consulta específicos, puede organizar los datos con arreglo a los principios generales que rigen el rendimiento:

• Agrupar los datos relacionales. Cuando hace 20 años se investigaba cómo optimizar las tablas de direccionamiento, se descubrió que la "cercanía de referencias" era el factor más importante

para acelerar el tiempo de respuesta y consistía en mantener los datos relacionados reunidos en el mismo lugar. Esto sigue siendo aplicable a los sistemas NoSQL actuales, donde mantener los datos relacionales cerca unos de otros tiene un impacto determinante en los costos y el rendimiento. En lugar de distribuir los elementos de datos relacionados entre diferentes tablas, en los sistemas NoSQL deben mantenerse lo más juntos posible.

Como regla general, en una aplicación de DynamoDB, debe mantenerse el menor número de tablas posible.

Las excepciones son aquellos casos en los que hay implicados datos de serie temporal de gran volumen o conjuntos de datos que tienen patrones de acceso muy diferentes. Normalmente, basta una sola tabla con índices invertidos para permitir que, a través de consultas simples, se creen y recuperen las estructuras de datos jerárquicas y complejas que necesita la aplicación.

- Utilizar un orden de clasificación. Los elementos relacionados pueden agruparse y consultarse de forma eficaz si su diseño de claves hace que se ordenen juntos. Esta es una estrategia importante en el diseño NoSQL.
- Distribuir consultas. También es importante que no haya una gran cantidad de consultas concentradas en la misma parte de la base de datos, donde podría sobrepasarse la capacidad de E/S. En su lugar, debe diseñar claves de datos que distribuyan el tráfico lo más uniformemente posible entre las particiones y eviten la creación de "puntos calientes".
- Utilizar índices secundarios globales. Si crea índices secundarios globales específicos, puede permitir el uso de diferentes consultas en la tabla principal, lo que sigue siendo rápido y relativamente económico.

Estos principios generales se traducen en unos patrones de diseño comunes que puede utilizar para modelar los datos de forma eficaz en DynamoDB.

# <span id="page-2571-0"></span>NoSQL Workbench para DynamoDB

[NoSQL Workbench para DynamoDB](#page-1554-0) es una aplicación GUI de cliente multiplataforma que puede usar para el desarrollo moderno de bases de datos y operaciones. Está disponible para Windows, macOS y Linux. NoSQL Workbench es una herramienta de desarrollo visual que proporciona características de modelado de datos, visualización de datos, generación de datos de muestra y desarrollo de consultas para ayudarle a diseñar, crear, consultar y administrar tablas de DynamoDB. Con NoSQL Workbench para DynamoDB, puede crear nuevos modelos de datos o diseñar modelos basados en modelos de datos existentes que satisfagan los patrones de acceso a datos de su

aplicación. También puede importar y exportar el modelo de datos diseñado al final del proceso. Para obtener más información, consulte [Creación de modelos de datos con NoSQL Workbench](#page-1561-0)

# <span id="page-2572-0"></span>Uso de la protección contra eliminación para proteger la tabla

La protección contra eliminación puede evitar que su tabla se elimine accidentalmente. En esta sección se describen algunas prácticas recomendadas para utilizar la protección contra eliminación.

- Para todas las tablas de producción activas, la práctica recomendada es activar la configuración de protección contra eliminación y proteger estas tablas contra la eliminación accidental. Esto también se aplica a las réplicas globales.
- Cuando se atienden casos de uso de desarrollo de aplicaciones, si el flujo de trabajo de administración de tablas incluye eliminar y volver a crear tablas provisionales y de desarrollo con frecuencia, se puede desactivar la configuración de protección contra eliminación. Esto permitirá la eliminación intencionada de dichas tablas por parte de las entidades principales de IAM autorizadas.

Para obtener más información sobre la protección contra eliminación, consulte [Uso de la protección](#page-683-0) [contra eliminación.](#page-683-0)

# <span id="page-2572-1"></span>Uso del enfoque Well-Architected de DynamoDB para optimizar su carga de trabajo de DynamoDB

En esta sección se describe el enfoque Well-Architected de Amazon DynamoDB, una colección de principios de diseño y directrices para diseñar cargas de trabajo de DynamoDB bien diseñadas.

### Optimización de los costos en las tablas de DynamoDB

En esta sección se describen las prácticas recomendadas para optimizar los costos de sus tablas de DynamoDB existentes. Debería examinar las siguientes estrategias para ver qué estrategia de optimización de costos se adapta mejor a sus necesidades y abordarlas de forma iterativa. Cada estrategia proporcionará una visión general de lo que puede estar afectando a sus costos, qué señales buscar y una orientación prescriptiva sobre cómo reducirlos.

#### Temas

- [Evaluar los costos en el nivel de tabla](#page-2573-0)
- [Evaluar el modo de capacidad de tabla](#page-2575-0)
- [Evaluar la configuración de escalado automático de la tabla](#page-2581-0)
- [Evaluar la selección de clases de tabla](#page-2589-0)
- [Identificación de los recursos sin utilizar](#page-2592-0)
- [Evaluar los patrones de uso de las tablas](#page-2602-0)
- [Evaluar el uso de Streams](#page-2604-0)
- [Evaluar la capacidad aprovisionada para lograr un aprovisionamiento del tamaño adecuado](#page-2609-0)

#### <span id="page-2573-0"></span>Evaluar los costos en el nivel de tabla

La herramienta Explorador de costos que se encuentra en la AWS Management Console le permite ver los costos desglosados por tipo, como los gastos de lectura, escritura, almacenamiento y copia de seguridad. También puede ver estos costos resumidos por periodo, por ejemplo, por mes o por día.

Un reto al que pueden enfrentarse los administradores es cuando hay que revisar los costos de solo una tabla concreta. Algunos de estos datos están disponibles mediante la consola de DynamoDB o a través de llamadas a la API DescribeTable; no obstante, el Explorador de costos no permite, de forma predeterminada, filtrar ni agrupar por costos asociados a una tabla específica. En esta sección se mostrará cómo utilizar el etiquetado para realizar un análisis de costos de tablas individuales en el Explorador de costos.

#### Temas

- [Cómo ver los costos de una sola tabla de DynamoDB](#page-2573-1)
- [Vista predeterminada del Explorador de costos](#page-2574-0)
- [Cómo utilizar y aplicar las etiquetas de tabla en el Explorador de costos](#page-2574-1)

#### <span id="page-2573-1"></span>Cómo ver los costos de una sola tabla de DynamoDB

Tanto la AWS Management Console de Amazon DynamoDB como la API DescribeTable le mostrarán información sobre una sola tabla, incluido el esquema de la clave principal, cualquier índice de la tabla y el tamaño y el recuento de elementos de la tabla y de cualquier índice. El tamaño de la tabla, más el tamaño de los índices, puede utilizarse para calcular el costo mensual de almacenamiento de su tabla. Por ejemplo, 0,25 USD por GB en la región us-east-1.

Si la tabla se encuentra en modo de capacidad aprovisionada, se devuelven también las configuraciones actuales de RCU y WCU. Se podrían utilizar para calcular los costos actuales de lectura y escritura de la tabla, pero estos costos podrían cambiar, sobre todo si la tabla se ha configurado con el escalado automático.

#### **a** Note

Si la tabla se encuentra en el modo de capacidad bajo demanda, DescribeTable no ayudará a estimar los costos de rendimiento, ya que estos se facturan por el uso real, no aprovisionado, en un periodo determinado.

#### <span id="page-2574-0"></span>Vista predeterminada del Explorador de costos

La vista predeterminada del Explorador de costos ofrece gráficos que muestran el costo de los recursos consumidos, como el rendimiento y el almacenamiento. Puede elegir agrupar los costos por periodo, como los totales por mes o por día. También se pueden desglosar y comparar los costos de almacenamiento, lecturas, escrituras y otras características.

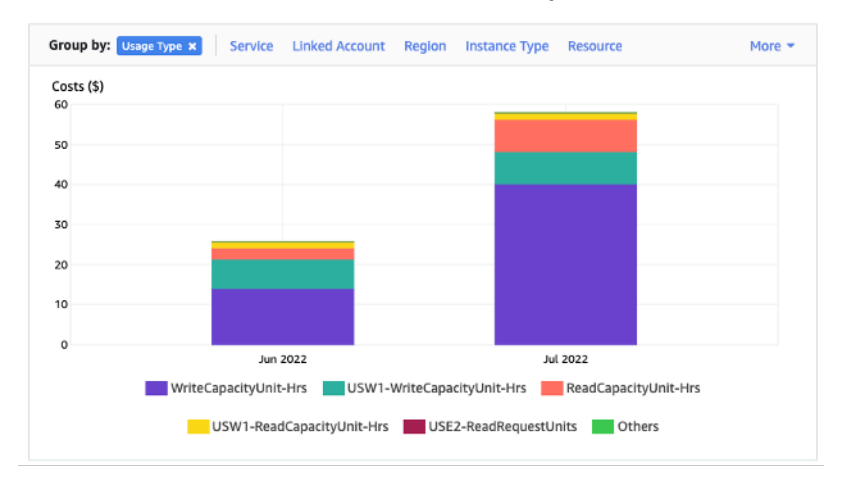

<span id="page-2574-1"></span>Cómo utilizar y aplicar las etiquetas de tabla en el Explorador de costos

De forma predeterminada, el Explorador de costos no proporciona un resumen de los costos de una tabla específica, ya que combinará los costos de varias tablas en un total. No obstante, puede utilizar el [etiquetado de recursos de AWS](https://docs.aws.amazon.com/general/latest/gr/aws_tagging.html) para identificar cada tabla con una etiqueta de metadatos. Las etiquetas son pares de clave-valor que puede utilizar para diversos fines, como identificar todos los recursos que pertenecen a un proyecto o departamento. En este ejemplo, supondremos que tiene una tabla llamada MyTable.

- 1. Establezca una etiqueta con la clave de table\_name y el valor de MyTable.
- 2. [Active la etiqueta en el Explorador de costos](https://docs.aws.amazon.com/awsaccountbilling/latest/aboutv2/activating-tags.html) y, a continuación, filtre el valor de la etiqueta para obtener una mayor visibilidad de los costos de cada tabla.

#### **a** Note

La etiqueta puede tardar uno o dos días en comenzar a aparecer en el Explorador de costos

Puede establecer las etiquetas de metadatos por su cuenta en la consola o a través de automatización como la CLI de AWS o el SDK de AWS. Considere la posibilidad de exigir que se establezca una etiqueta table name como parte del proceso de creación de una nueva tabla en su organización. En el caso de las tablas existentes, existe una utilidad de Python que encontrará y aplicará estas etiquetas a todas las tablas existentes en una región determinada de su cuenta. Consulte [Eponymous Table Tagger en GitHub](https://github.com/awslabs/amazon-dynamodb-tools#eponymous-table-tagger-tool) para obtener más detalles.

#### <span id="page-2575-0"></span>Evaluar el modo de capacidad de tabla

En esta sección se ofrece una visión general de cómo seleccionar el modo de capacidad adecuado para su tabla de DynamoDB. Cada modo está ajustado para satisfacer las necesidades de una carga de trabajo diferente en cuanto a la capacidad de respuesta a los cambios en el rendimiento, así como a la forma de facturar ese uso. Debe equilibrar estos factores al tomar nuestra decisión.

#### Temas

- [Qué modos de capacidad de tabla hay disponibles](#page-2575-1)
- [Cuándo seleccionar el modo de capacidad bajo demanda](#page-2576-0)
- [Cuándo seleccionar el modo de capacidad aprovisionada](#page-2577-0)
- [Factores adicionales que se deben tener en cuenta al elegir un modo de capacidad de tabla](#page-2580-0)

<span id="page-2575-1"></span>Qué modos de capacidad de tabla hay disponibles

Cuando cree una tabla de DynamoDB, debe seleccionar el modo de capacidad bajo demanda o aprovisionada. Puede cambiar entre los modos de capacidad de lectura/escritura una vez cada 24 horas. La única excepción es que si cambia una tabla del modo aprovisionado al modo bajo demanda, puede volver a cambiar al modo aprovisionado en el mismo periodo de 24 horas.

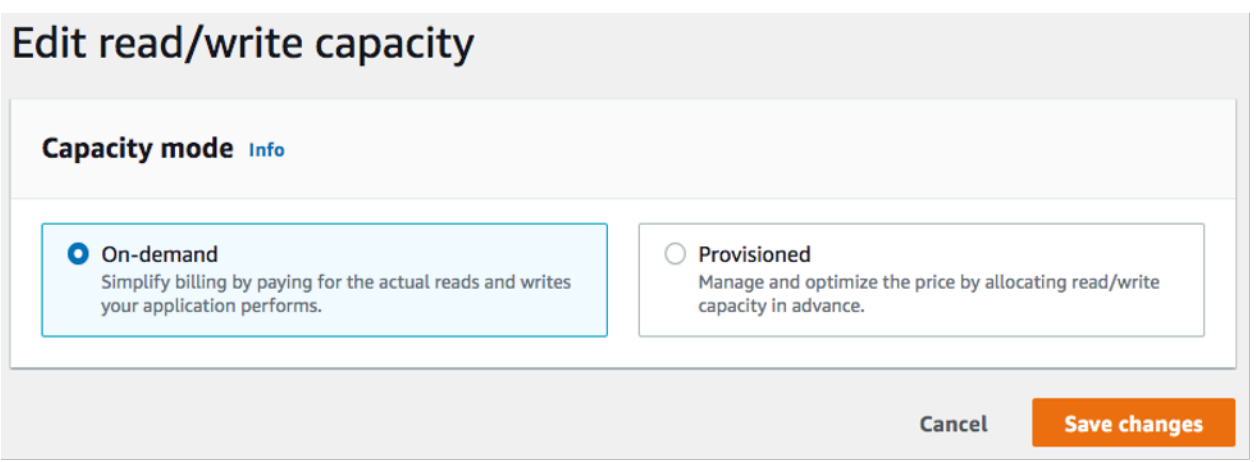

#### Modo de capacidad bajo demanda

El modo de capacidad bajo demanda se ha diseñado para eliminar la necesidad de planificar o aprovisionar la capacidad de su tabla de DynamoDB. En este modo, su tabla adaptará instantáneamente las solicitudes a su tabla sin necesidad de escalar verticalmente ningún recurso (hasta el doble del rendimiento máximo anterior de la tabla).

Las tablas bajo demanda se facturan contando el número de solicitudes reales en la tabla, por lo que solo pagará por lo que utilice y no por lo que se haya aprovisionado.

#### Modo de capacidad aprovisionada

El modo de capacidad aprovisionada es un modelo más tradicional en el que se puede definir cuánta capacidad tiene disponible la tabla para las solicitudes, ya sea directamente o con la ayuda del escalado automático. Dado que se aprovisiona una capacidad específica para la tabla en un momento dado, la facturación se basa en la capacidad aprovisionada y no en el número de solicitudes. Superar la capacidad asignada también puede provocar que la tabla rechace solicitudes y reduzca la experiencia de los usuarios de sus aplicaciones.

El modo de capacidad aprovisionada requiere un equilibrio entre no aprovisionar en exceso ni en defecto la tabla para mantener tanto la limitación como los costos ajustados.

<span id="page-2576-0"></span>Cuándo seleccionar el modo de capacidad bajo demanda

A la hora de optimizar el costo, el modo bajo demanda es la mejor opción cuando se tiene una carga de trabajo similar a la del siguiente gráfico.

Los siguientes factores contribuyen a este tipo de carga de trabajo:

- Tiempo de solicitud imprevisible (lo que provoca picos de tráfico)
- Volumen variable de solicitudes (resultante de las cargas de trabajo por lotes)
- Cae a cero o por debajo del 18 % del pico para una hora determinada (resultante de los entornos de desarrollo o de prueba)

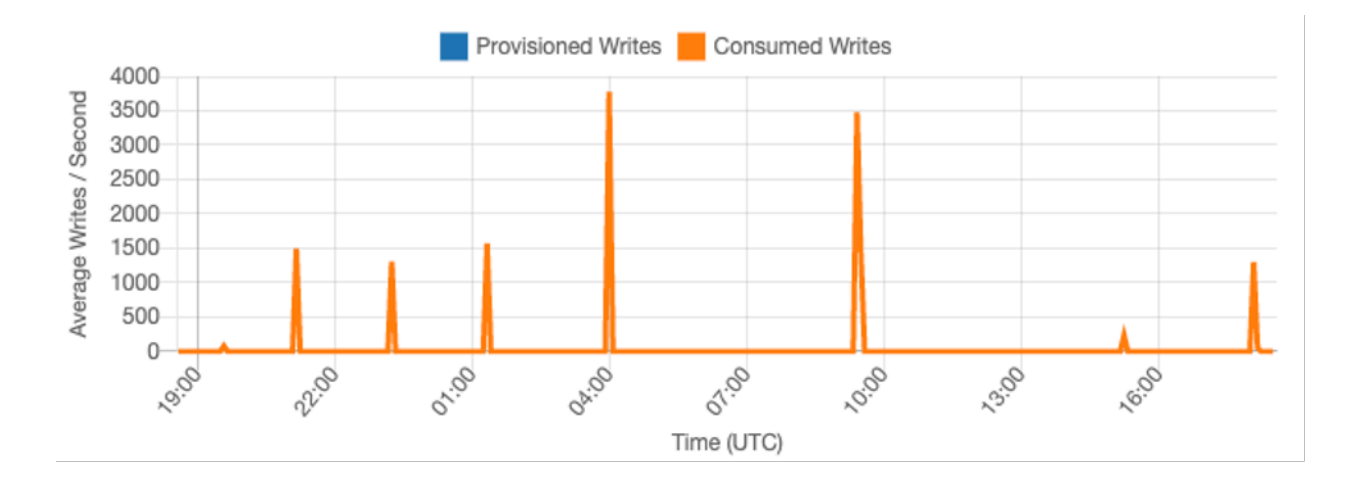

En el caso de las cargas de trabajo con los factores mencionados, si se utiliza el escalado automático para mantener una capacidad suficiente en la tabla para responder a los picos de tráfico, es probable que la tabla esté aprovisionada en exceso y cueste más de lo necesario o que la tabla esté poco aprovisionada y las solicitudes se limiten innecesariamente.

Como las tablas bajo demanda se pagan por solicitud para las solicitudes de lectura y escritura, solo se paga por lo que usa, por lo que es más fácil conseguir un equilibrio entre los costos y el rendimiento. Si lo desea, también puede configurar el rendimiento máximo de lectura o escritura (o ambos) por segundo para tablas individuales bajo demanda e índices secundarios globales para ayudar a mantener limitados los costos y el uso. Para obtener más información, consulte [Rendimiento máximo de las tablas bajo demanda.](#page-110-0) Debe evaluar periódicamente sus tablas bajo demanda para verificar que la carga de trabajo sigue teniendo los factores mencionados. Si la carga de trabajo se ha estabilizado, considere la posibilidad de cambiar al modo aprovisionado para optimizar aún más el costo.

<span id="page-2577-0"></span>Cuándo seleccionar el modo de capacidad aprovisionada

Una carga de trabajo ideal para el modo de capacidad aprovisionada es aquella con un patrón de uso más predecible como el del gráfico siguiente.

#### **a** Note

Recomendamos revisar las métricas en un período detallado, por ejemplo, en 14 días o 24 horas, antes de tomar medidas con respecto a la capacidad aprovisionada.

Los siguientes factores contribuyen a este tipo de carga de trabajo:

- Tráfico predecible o cíclico para una hora o un día determinado
- Ampliaciones limitadas de corta duración

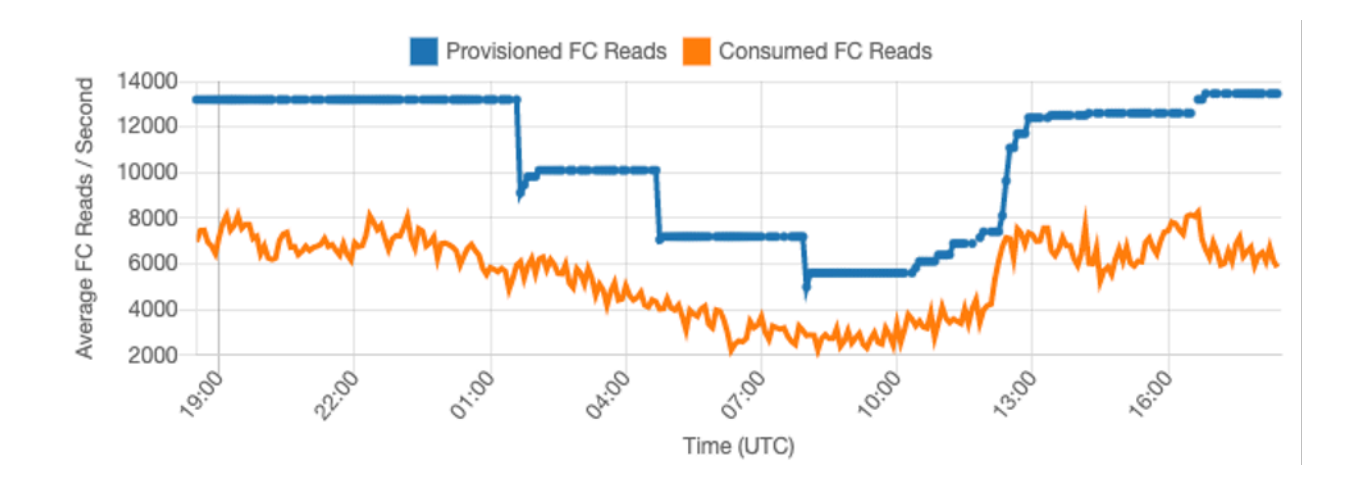

Como los volúmenes de tráfico en una hora o un día determinados son más estables, podemos establecer la capacidad aprovisionada de la tabla relativamente cerca de la capacidad real consumida de la tabla. La optimización de costos de una tabla de capacidad aprovisionada es, en última instancia, un ejercicio para conseguir que la capacidad aprovisionada (línea azul) se acerque lo máximo posible a la capacidad consumida (línea naranja) sin aumentar ThrottledRequests en la tabla. El espacio entre las dos líneas es tanto una capacidad desperdiciada como un seguro contra una experiencia de usuario deficiente debido a la limitación.

DynamoDB proporciona un escalado automático para las tablas de capacidad aprovisionada que realizará el equilibrio automáticamente en su nombre. Esto le permite hacer un seguimiento de su capacidad consumida a lo largo del día y establecer la capacidad de la tabla en función de unas pocas variables.

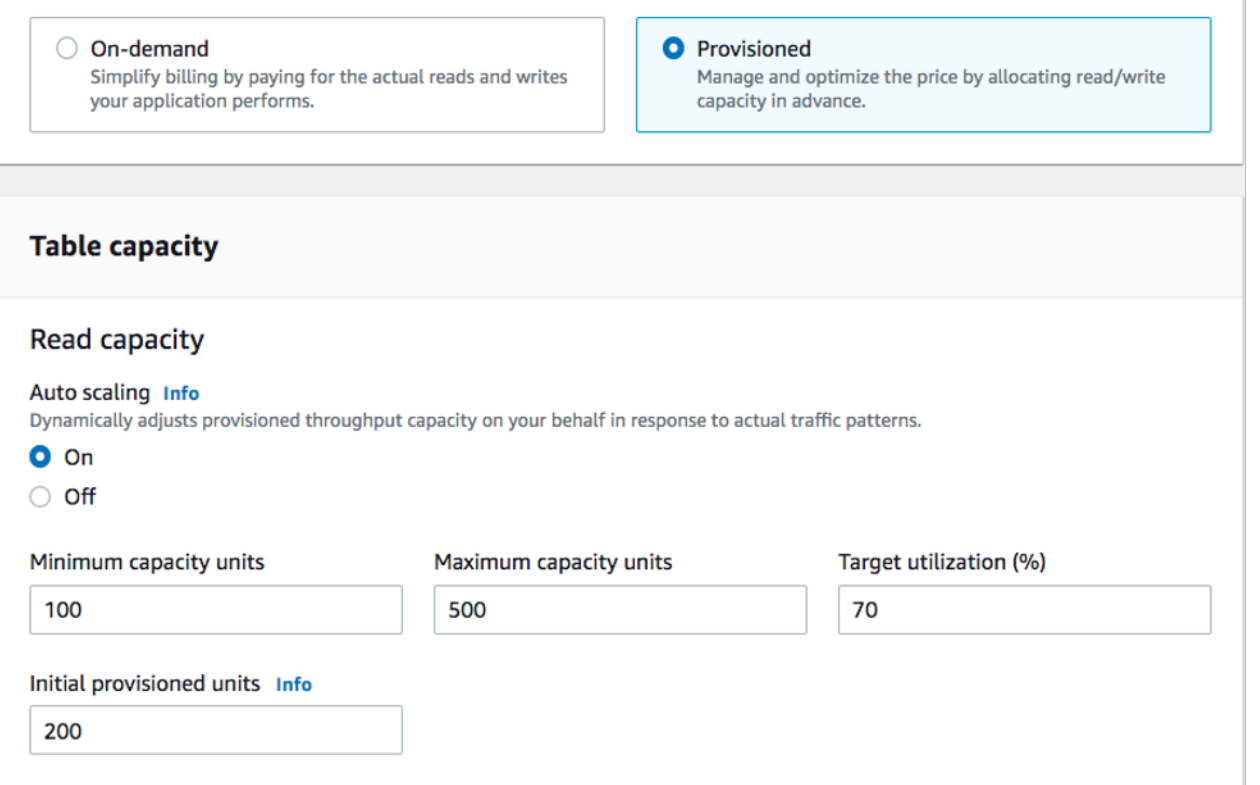

#### Unidades de capacidad mínima

Puede establecer la capacidad mínima de una tabla para disminuir la limitación, pero no reducirá el costo de la tabla. Si su tabla tiene periodos de baja utilización seguidos de una repentina ampliación de la utilización, la configuración del mínimo puede evitar que el escalado automático establezca una capacidad de la tabla demasiado baja.

#### Unidades de capacidad máxima

Puede establecer la capacidad máxima de una tabla para limitar el escalado de una tabla por encima de lo previsto. Considere la posibilidad de aplicar un máximo para las tablas de desarrollo o de prueba cuando no se desee realizar pruebas de carga a gran escala. Puede establecer un máximo para cualquier tabla, pero asegúrese de evaluar periódicamente esta configuración con respecto a la línea de base de la tabla cuando la utilice en producción para evitar una limitación accidental.

#### Objetivo de utilización

El establecimiento de la utilización objetivo de la tabla es el principal medio de optimización de costos para una tabla de capacidad aprovisionada. Si establece aquí un valor de porcentaje más bajo, aumentará el exceso de aprovisionamiento de la tabla, con lo que se incrementará el costo, pero se

reducirá el riesgo de limitación. Si establece un valor de porcentaje más alto, disminuirá el exceso de aprovisionamiento de la tabla, pero aumentará el riesgo de limitación.

<span id="page-2580-0"></span>Factores adicionales que se deben tener en cuenta al elegir un modo de capacidad de tabla

Al decidir entre los dos modos, hay algunos factores adicionales que merece la pena tener en cuenta.

#### Capacidad reservada

En el caso de las tablas de capacidad aprovisionada, DynamoDB ofrece la posibilidad de comprar capacidad reservada para su capacidad de lectura y escritura (las unidades de capacidad de escritura replicada [rWCU] y las tablas Estándar - Acceso poco frecuente no cumplen los requisitos actualmente). Si elige comprar reservas para esta capacidad, puede reducir el costo de la tabla en un porcentaje significativo.

A la hora de decidir entre los dos modos de tabla, plantéese en qué medida este descuento adicional afectará al costo de la tabla. En muchos casos, incluso una carga de trabajo relativamente impredecible puede ser más barata de ejecutar en una tabla de capacidad aprovisionada con capacidad reservada.

Mejorar la previsibilidad de la carga de trabajo

En algunas situaciones, una carga de trabajo puede tener aparentemente un patrón tanto predecible como impredecible. Aunque esto se puede apoyar fácilmente con una tabla bajo demanda, es probable que los costos sean mejores si se pueden mejorar los patrones impredecibles de la carga de trabajo.

Una de las causas más comunes de estos patrones son las importaciones por lotes. Este tipo de tráfico puede superar a menudo la capacidad de línea de base de la tabla, hasta tal punto que se produciría una limitación si se ejecutara. Para mantener una carga de trabajo como esta en una tabla de capacidad aprovisionada, considere las siguientes opciones:

- Si el lote se produce en horas programadas, puede programar un aumento de la capacidad de escalado automático antes de que se ejecute
- Si el lote se produce de forma aleatoria, considere la posibilidad de intentar prolongar el tiempo de ejecución en lugar de ejecutarlo lo más rápido posible
- Agregue un periodo de aceleración a la importación en el que la velocidad de dicha importación comience siendo pequeña pero se incremente lentamente durante unos minutos hasta que el escalado automático haya tenido la oportunidad de comenzar a ajustar la capacidad de la tabla

### <span id="page-2581-0"></span>Evaluar la configuración de escalado automático de la tabla

En esta sección se proporciona información general de cómo evaluar la configuración de escalado automático en las tablas de DynamoDB. El [escalado automático de Amazon DynamoDB](#page-117-0) es una función que administra el rendimiento de las tablas y del índice secundario global (GSI) en función del tráfico de la aplicación y de la métrica de utilización objetivo. Esto garantiza que las tablas o GSI tengan la capacidad necesaria para los modelos de la aplicación.

El servicio de AWS Auto Scaling monitoreará el uso actual de la tabla y lo comparará con el valor de uso objetivo: TargetValue. Le notificará si es el momento de aumentar o disminuir la capacidad asignada.

Temas

- [Entender la configuración de escalado automático](#page-2581-1)
- [Cómo identificar tablas con un uso objetivo bajo \(<=50 %\)](#page-2582-0)
- [Cómo abordar las cargas de trabajo con variaciones estacionales](#page-2585-0)
- [Cómo abordar cargas de trabajo con picos con patrones desconocidos](#page-2589-1)
- [Cómo abordar las cargas de trabajo con aplicaciones enlazadas](#page-2589-2)

<span id="page-2581-1"></span>Entender la configuración de escalado automático

Definir el valor correcto para el uso objetivo, el paso inicial y los valores finales es una actividad que requiere la participación del equipo de operaciones. Esto le permite definir correctamente los valores en función del uso histórico de la aplicación, que se utilizará para desencadenar las políticas de AWS Auto Scaling. El objetivo de uso es el porcentaje de la capacidad total que se debe alcanzar durante un periodo de tiempo antes de que se apliquen las reglas de escalado automático.

Cuando se establece un objetivo de uso alto (un objetivo alrededor del 90 %), significa que el tráfico debe superar el 90 % durante un periodo de tiempo antes de que se active el escalado automático. No debe usar un objetivo de alta utilización a menos que la aplicación sea muy constante y no reciba picos de tráfico.

Cuando se establece una utilización muy baja (un objetivo inferior al 50 %), significa que la aplicación tendría que alcanzar el 50 % de la capacidad aprovisionada antes de desencadenar una política de escalado automático. A menos que el tráfico de la aplicación crezca a un ritmo muy agresivo, esto normalmente se traduce en capacidad no utilizada y en recursos desperdiciados.

<span id="page-2582-0"></span>Cómo identificar tablas con un uso objetivo bajo (<=50 %)

Puede utilizar AWS CLI o AWS Management Console para monitorear e identificar TargetValues para las políticas de escalado automático en los recursos de DynamoDB:

AWS CLI

1. Devuelva la lista completa de recursos mediante la ejecución del siguiente comando:

aws application-autoscaling describe-scaling-policies --service-namespace dynamodb

Este comando devolverá la lista completa de políticas de escalado automático que se emiten en cualquier recurso de DynamoDB. Si solo desea recuperar los recursos de una tabla en particular, puede agregar –resource-id parameter. Por ejemplo:

aws application-autoscaling describe-scaling-policies --service-namespace dynamodb --resource-id "table/<table-name>"

2. Devolver solo las políticas de escalado automático para un GSI en particular mediante la ejecución del siguiente comando

```
aws application-autoscaling describe-scaling-policies --service-namespace 
  dynamodb --resource-id "table/<table-name>/index/<gsi-name>"
```
Los valores que nos interesan para las políticas de escalado automático se destacan a continuación. Queremos asegurarnos de que el valor objetivo sea superior al 50 % para evitar un aprovisionamiento excesivo. Debería obtener un resultado similar al siguiente:

```
{ 
     "ScalingPolicies": [ 
        \left\{ \right. "PolicyARN": "arn:aws:autoscaling:<region>:<account-
id>:scalingPolicy:<uuid>:resource/dynamodb/table/<table-name>/index/<index-
name>:policyName/$<full-gsi-name>-scaling-policy", 
              "PolicyName": $<full-gsi-name>", 
              "ServiceNamespace": "dynamodb", 
              "ResourceId": "table/<table-name>/index/<index-name>", 
              "ScalableDimension": "dynamodb:index:WriteCapacityUnits", 
              "PolicyType": "TargetTrackingScaling", 
              "TargetTrackingScalingPolicyConfiguration": {
```

```
 "TargetValue": 70.0, 
                  "PredefinedMetricSpecification": { 
                      "PredefinedMetricType": "DynamoDBWriteCapacityUtilization" 
 } 
             }, 
             "Alarms": [ 
                  ... 
             ], 
             "CreationTime": "2022-03-04T16:23:48.641000+10:00" 
         }, 
         { 
             "PolicyARN": "arn:aws:autoscaling:<region>:<account-
id>:scalingPolicy:<uuid>:resource/dynamodb/table/<table-name>/index/<index-
name>:policyName/$<full-gsi-name>-scaling-policy", 
             "PolicyName":$<full-gsi-name>", 
             "ServiceNamespace": "dynamodb", 
             "ResourceId": "table/<table-name>/index/<index-name>", 
             "ScalableDimension": "dynamodb:index:ReadCapacityUnits", 
             "PolicyType": "TargetTrackingScaling", 
             "TargetTrackingScalingPolicyConfiguration": { 
                 "TargetValue": 70.0, 
                 "PredefinedMetricSpecification": { 
                      "PredefinedMetricType": "DynamoDBReadCapacityUtilization" 
 } 
             }, 
             "Alarms": [ 
 ... 
             ], 
             "CreationTime": "2022-03-04T16:23:47.820000+10:00" 
         } 
    \mathbf{I}}
```
#### AWS Management Console

- 1. Inicie sesión en la AWS Management Console y navegue hasta la página del servicio de CloudWatch en [Introducción a AWS Management Console.](https://docs.aws.amazon.com/awsconsolehelpdocs/latest/gsg/getting-started.html) Seleccione la región de AWS adecuada si es necesario.
- 2. En la barra de navegación izquierda, seleccione Tables (Tablas). En la página Tables (Tablas), seleccione el Name (Nombre) de la tabla.

3. En la página Table Details (Detalles de la tabla), en la pestaña Additional Settings (Configuración adicional), revise la configuración de escalado automático de la tabla.

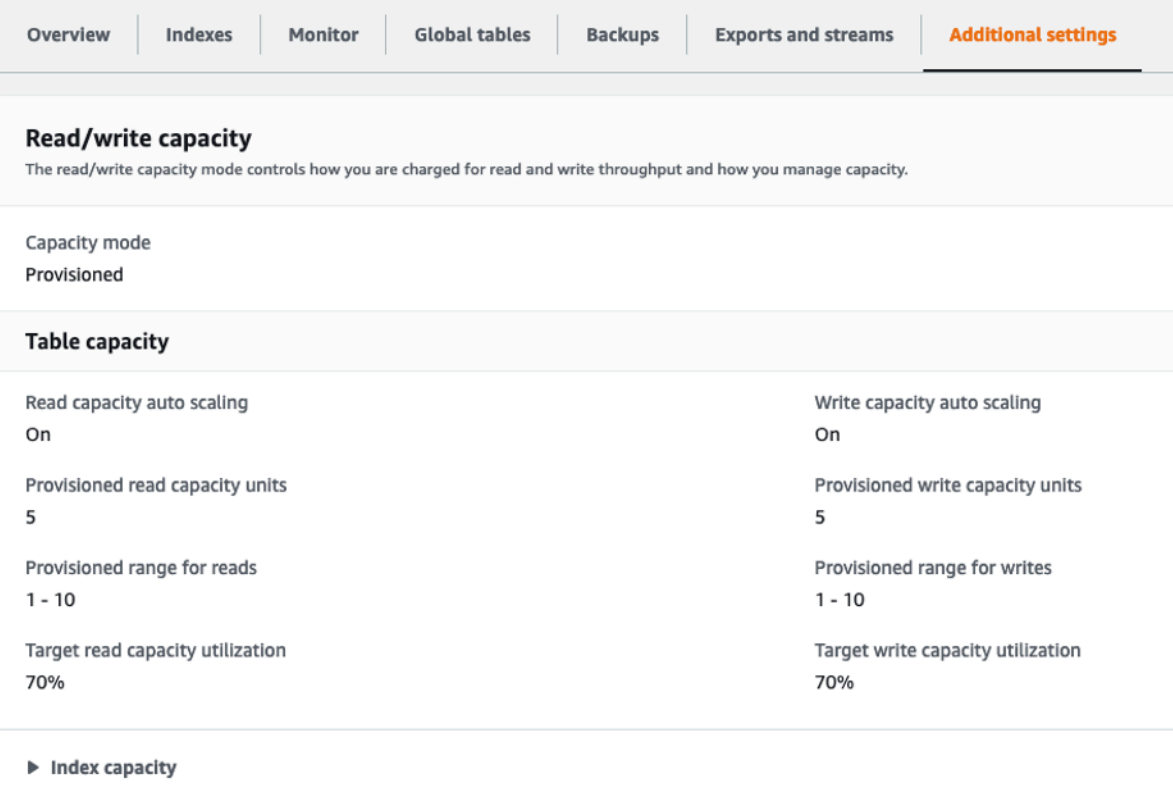

Para los índices, expanda la pestaña Index Capacity (Capacidad de índice) para revisar la configuración de escalado automático del índice.

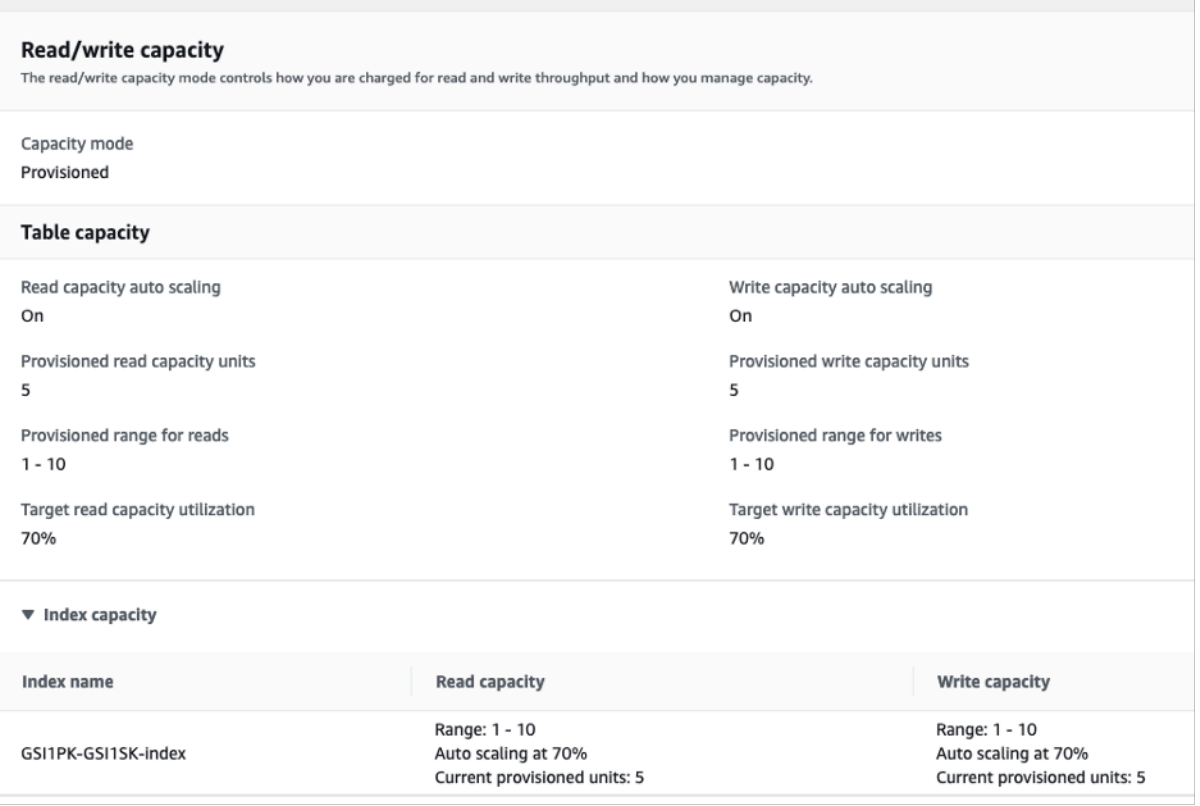

Si los valores de utilización objetivo son inferiores o iguales al 50 %, debe analizar las métricas de uso de la tabla para ver si están [poco aprovisionadas o muy aprovisionadas](#page-2609-0).

<span id="page-2585-0"></span>Cómo abordar las cargas de trabajo con variaciones estacionales

Considere el siguiente escenario: la aplicación funciona por debajo de un valor medio mínimo la mayor parte del tiempo, pero el objetivo de uso es bajo, por lo que la aplicación puede reaccionar rápidamente ante los eventos que se producen a determinadas horas del día y usted tiene suficiente capacidad y evita que se limite. Este escenario es habitual cuando una aplicación está muy ocupada durante el horario de oficina normal (de 9:00 a 17:00), pero que luego funciona a un nivel básico fuera del horario laboral. Dado que algunos usuarios empezarán a conectarse antes de las 9:00, la aplicación utiliza este umbral bajo para aumentar rápidamente y alcanzar la capacidad requerida durante las horas pico.

Este escenario podría ser así:

• Entre las 17:00 y las 9:00, las unidades de ConsumedWriteCapacity permanecen entre 90 y 100

- Los usuarios comienzan a conectarse a la aplicación antes de las 9:00 y la capacidad de las unidades aumenta considerablemente (el valor máximo que ha visto es de 1500 WCU)
- Por término medio, el uso de la aplicación varía entre 800 y 1200 durante las horas de trabajo

Si se encuentra con el escenario anterior, considere la posibilidad de utilizar el [escalado automático](https://docs.aws.amazon.com/autoscaling/application/userguide/examples-scheduled-actions.html)  [programado,](https://docs.aws.amazon.com/autoscaling/application/userguide/examples-scheduled-actions.html) en el que la tabla aún podría tener configurada una regla de escalado automático de aplicaciones, pero con una utilización objetivo menos agresiva que solo aprovisione la capacidad adicional en los intervalos específicos que necesite.

Puede usar la AWS CLI para ejecutar los siguientes pasos para crear una regla de escalado automático programada que se ejecutará en función de la hora del día y el día de la semana.

1. Registre la tabla de DynamoDB o GSI como objetivo escalable con Application Auto Scaling. Un destino escalable es un recurso que Application Auto Scaling puede escalar horizontalmente o escalar verticalmente.

```
aws application-autoscaling register-scalable-target \ 
     --service-namespace dynamodb \ 
     --scalable-dimension dynamodb:table:WriteCapacityUnits \ 
     --resource-id table/<table-name> \ 
     --min-capacity 90 \ 
     --max-capacity 1500
```
2. Configure acciones programadas según los requisitos.

Necesitaremos dos reglas para cubrir el escenario: una para escalar verticalmente y otra para reducir verticalmente. La primera regla para escalar verticalmente la acción programada:

```
aws application-autoscaling put-scheduled-action \ 
     --service-namespace dynamodb \ 
     --scalable-dimension dynamodb:table:WriteCapacityUnits \ 
     --resource-id table/<table-name> \ 
     --scheduled-action-name my-8-5-scheduled-action \ 
    --scalable-target-action MinCapacity=800,MaxCapacity=1500 \
    --schedule "cron(45 8 ? * MON-FRI *)" \setminus --timezone "Australia/Brisbane"
```
La segunda regla para reducir verticalmente la acción programada:

aws application-autoscaling put-scheduled-action \

 --service-namespace dynamodb \ --scalable-dimension dynamodb:table:WriteCapacityUnits \ --resource-id table/<table-name> \ --scheduled-action-name my-5-8-scheduled-down-action \ --scalable-target-action MinCapacity=90, MaxCapacity=1500 \  $--$ schedule "cron(15 17 ? \* MON-FRI \*)" \ --timezone "Australia/Brisbane"

3. Ejecute el siguiente comando para validar que ambas reglas se han activado:

aws application-autoscaling describe-scheduled-actions --service-namespace dynamodb

Debería obtener un resultado como este:

```
{ 
     "ScheduledActions": [ 
         { 
             "ScheduledActionName": "my-5-8-scheduled-down-action", 
             "ScheduledActionARN": 
 "arn:aws:autoscaling:<region>:<account>:scheduledAction:<uuid>:resource/dynamodb/
table/<table-name>:scheduledActionName/my-5-8-scheduled-down-action", 
             "ServiceNamespace": "dynamodb", 
             "Schedule": "cron(15 17 ? * MON-FRI *)", 
             "Timezone": "Australia/Brisbane", 
             "ResourceId": "table/<table-name>", 
             "ScalableDimension": "dynamodb:table:WriteCapacityUnits", 
             "ScalableTargetAction": { 
                  "MinCapacity": 90, 
                  "MaxCapacity": 1500 
             }, 
             "CreationTime": "2022-03-15T17:30:25.100000+10:00" 
         }, 
        \{ "ScheduledActionName": "my-8-5-scheduled-action", 
             "ScheduledActionARN": 
 "arn:aws:autoscaling:<region>:<account>:scheduledAction:<uuid>:resource/dynamodb/
table/<table-name>:scheduledActionName/my-8-5-scheduled-action", 
             "ServiceNamespace": "dynamodb", 
             "Schedule": "cron(45 8 ? * MON-FRI *)", 
             "Timezone": "Australia/Brisbane", 
             "ResourceId": "table/<table-name>", 
             "ScalableDimension": "dynamodb:table:WriteCapacityUnits", 
             "ScalableTargetAction": {
```

```
 "MinCapacity": 800, 
                     "MaxCapacity": 1500 
               }, 
                "CreationTime": "2022-03-15T17:28:57.816000+10:00" 
          } 
     \mathbf{I}}
```
La siguiente imagen muestra un ejemplo de carga de trabajo que siempre mantiene el objetivo de utilización del 70 %. Observe cómo las reglas de escalado automático se siguen aplicando y el rendimiento no se reducirá.

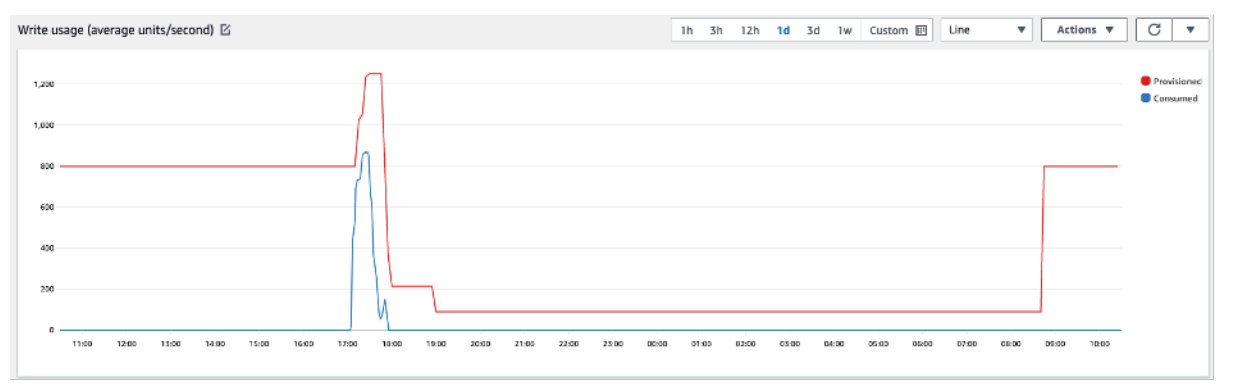

Al ampliar el zoom, podemos ver que hubo un aumento en la aplicación que desencadenó el umbral de escalado automático del 70 %, lo que obligó a que el escalado automático entrara en vigor y proporcionara la capacidad adicional necesaria para la tabla. La acción de escalado automático programada afectará a los valores máximo y mínimo y es su responsabilidad configurarlos.

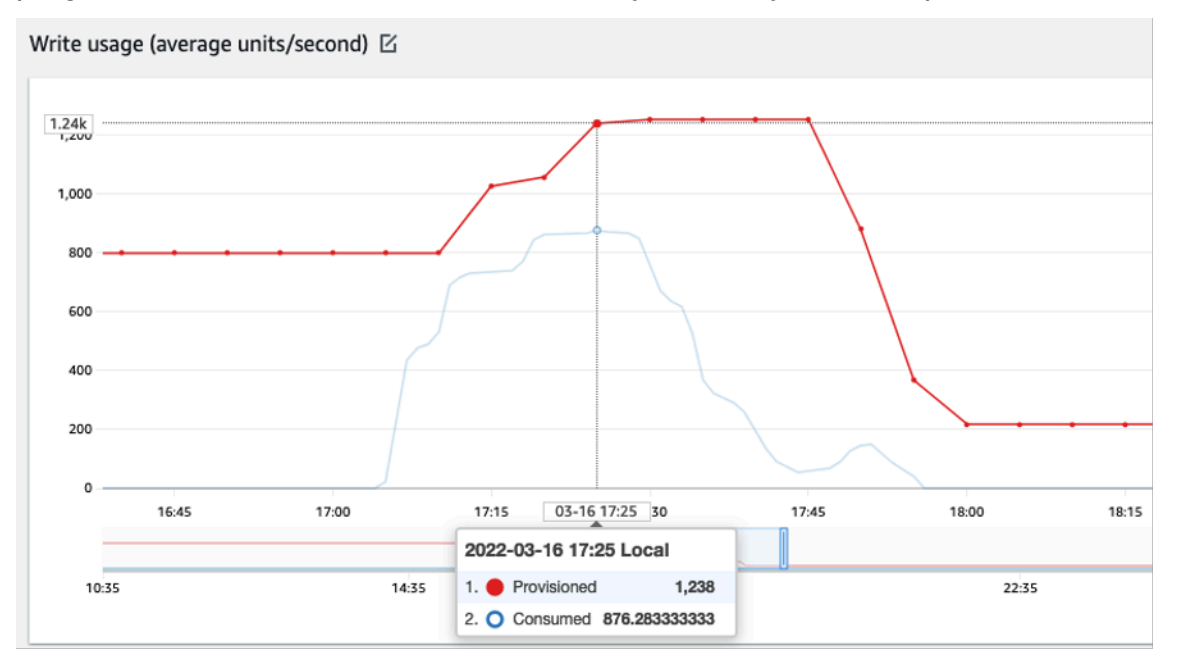

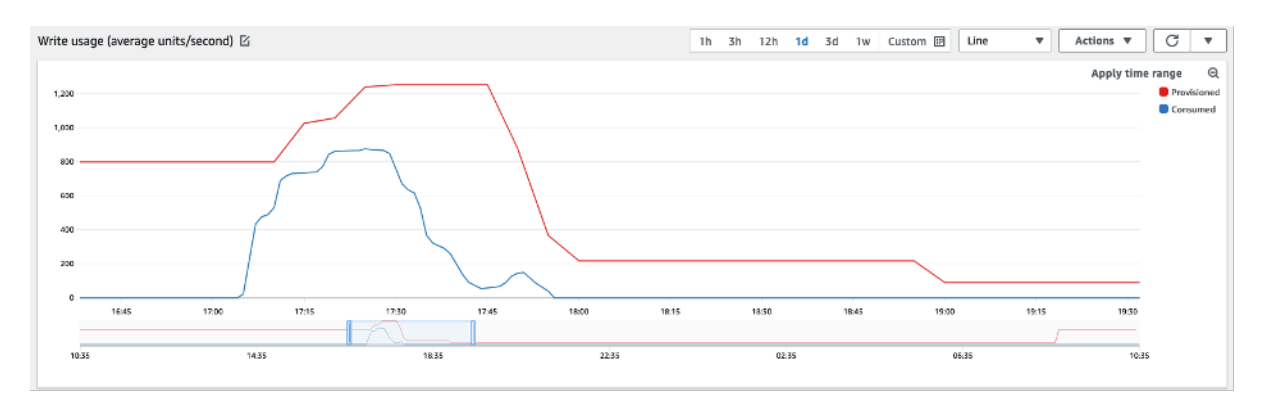

<span id="page-2589-1"></span>Cómo abordar cargas de trabajo con picos con patrones desconocidos

En este escenario, la aplicación utiliza un objetivo de uso muy bajo porque aún no conoce los patrones de la aplicación y quiere asegurarse de que la carga de trabajo no esté limitada.

Considere utilizar el [modo de capacidad bajo demanda](#page-106-1) en su lugar. Las tablas bajo demanda son perfectas para cargas de trabajo con picos en los que no se conocen los patrones de tráfico. Con el modo de capacidad bajo demanda, usted paga por solicitud por las lecturas y escrituras de datos que la aplicación realiza en las tablas. No necesita especificar el rendimiento de lectura y escritura que espera de la aplicación, ya que DynamoDB se adapta de forma instantánea a las cargas de trabajo a medida que aumentan o disminuyen.

<span id="page-2589-2"></span>Cómo abordar las cargas de trabajo con aplicaciones enlazadas

En este escenario, la aplicación depende de otros sistemas, como los escenarios de procesamiento por lotes, en los que se pueden producir grandes picos de tráfico en función de los eventos de la lógica de la aplicación.

Considere desarrollar una lógica de escalado automática personalizada que reaccione ante aquellos eventos en los que pueda aumentar la capacidad de la tabla y TargetValues en función de las necesidades específicas. Podría aprovechar Amazon EventBridge y utilizar una combinación de servicios de AWS, como Lambda y Step Functions, para responder a las necesidades específicas de la aplicación.

#### <span id="page-2589-0"></span>Evaluar la selección de clases de tabla

En esta sección se ofrece una visión general de cómo seleccionar la clase de tabla adecuada para su tabla de DynamoDB. Con el lanzamiento de la clase de tabla Estándar - Acceso poco frecuente estándar, ahora tiene la posibilidad de optimizar una tabla para obtener un menor costo de almacenamiento o un menor costo de rendimiento.

#### Temas

- [Qué clases de tabla hay disponibles](#page-2590-0)
- [Cuándo seleccionar la clase de tabla de DynamoDB Standard](#page-2591-0)
- [Cuándo seleccionar la clase de tabla de DynamoDB Standard-IA](#page-2591-1)
- [Factores adicionales que se deben tener en cuenta al elegir una clase de tabla](#page-2591-2)

#### <span id="page-2590-0"></span>Qué clases de tabla hay disponibles

Cuando cree una tabla de DynamoDB, debe seleccionar DynamoDB Standard o DynamoDB Standard-IA para la clase de tabla. La clase de tabla puede cambiarse dos veces en un periodo de 30 días, por lo que siempre podrá cambiarla en el futuro. La selección de una u otra clase de tabla no tiene ningún efecto sobre el rendimiento, la disponibilidad, la fiabilidad o la durabilidad de la tabla.

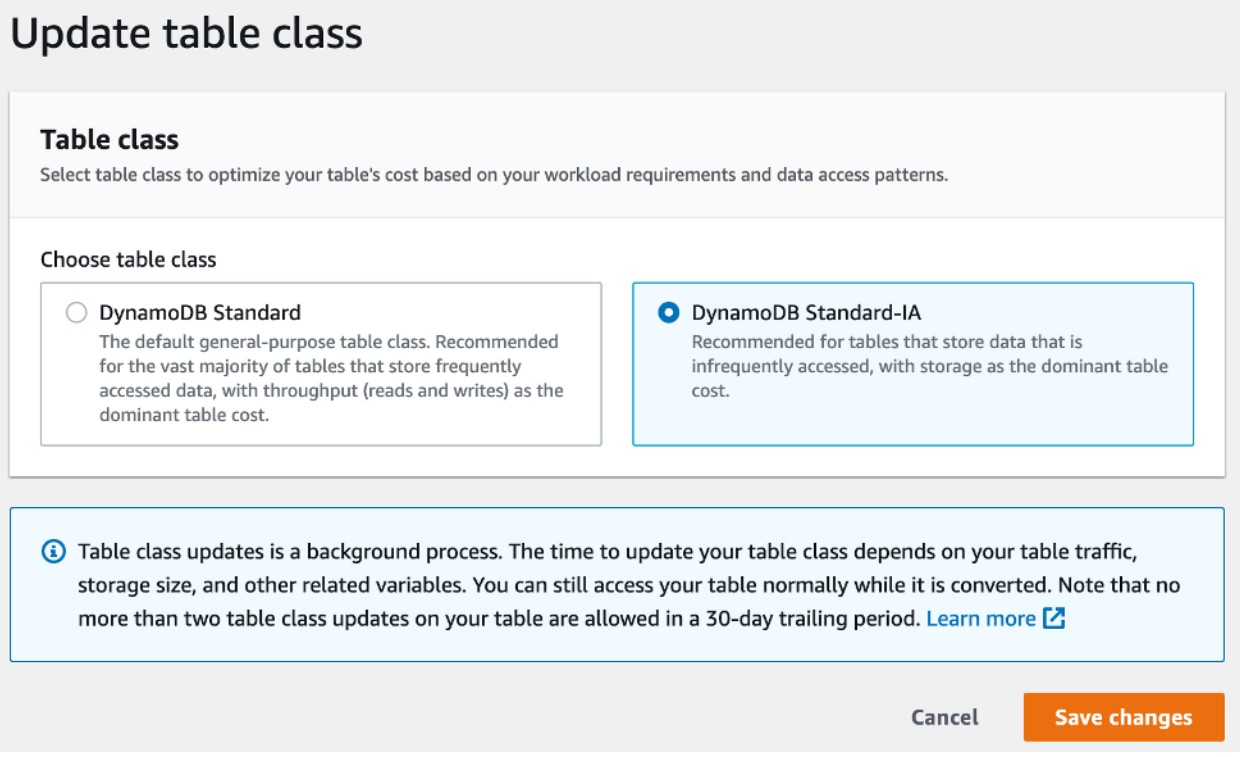

#### Clase de tabla estándar

La clase de tabla Estándar es la opción predeterminada para las tablas nuevas. Esta opción mantiene el equilibrio de facturación original de DynamoDB, que ofrece un equilibrio entre el rendimiento y los costos de almacenamiento para las tablas con datos de acceso frecuente.

#### Clase de tabla Estándar

La clase de tabla Estándar - Acceso poco frecuente ofrece un menor costo de almacenamiento (~60 % menos) para las cargas de trabajo que requieren un almacenamiento a largo plazo de los datos con actualizaciones o lecturas poco frecuentes. Dado que la clase está optimizada para un acceso poco frecuente, las lecturas y escrituras se facturarán a un costo ligeramente superior (~25 % más alto) que la clase de tabla Estándar.

<span id="page-2591-0"></span>Cuándo seleccionar la clase de tabla de DynamoDB Standard

La clase de tabla DynamoDB Standard es la más adecuada para las tablas cuyo costo de almacenamiento es aproximadamente el 50 % o menos del costo mensual total de la tabla. Este equilibrio de costos es indicativo de una carga de trabajo que accede o actualiza periódicamente elementos ya almacenados en DynamoDB.

<span id="page-2591-1"></span>Cuándo seleccionar la clase de tabla de DynamoDB Standard-IA

La clase de tabla DynamoDB Standard-IA es la más adecuada para las tablas cuyo costo de almacenamiento es aproximadamente el 50 % o más del costo mensual total de la tabla. Este equilibrio de costos es indicativo de una carga de trabajo que crea o lee menos elementos al mes de los que mantiene en el almacenamiento.

Un uso habitual de la clase de tablas Standard-IA es trasladar los datos a los que se accede con menos frecuencia a tablas Standard-IA individuales. Para obtener más información, consulte [Optimizing the storage costs of your workloads with Amazon DynamoDB Standard-IA table class](https://aws.amazon.com/blogs/database/optimize-the-storage-costs-of-your-workloads-with-amazon-dynamodb-standard-ia-table-class/) (Optimización de los costos de almacenamiento de sus cargas de trabajo con la clase de tabla Standard-IA de Amazon DynamoDB).

<span id="page-2591-2"></span>Factores adicionales que se deben tener en cuenta al elegir una clase de tabla

Al decidir entre las dos clases de tabla, hay algunos factores adicionales que vale la pena considerar como parte de la decisión.

#### Capacidad reservada

Actualmente no se admite la compra de capacidad reservada para las tablas que utilizan la clase de tabla Estándar - Acceso poco frecuente. Al pasar de una tabla Estándar con capacidad reservada a una tabla Estándar - Acceso poco frecuente sin capacidad reservada, es posible que no vea un beneficio de costo.
# Identificación de los recursos sin utilizar

En esta sección se ofrece una visión general de cómo evaluar periódicamente sus recursos sin utilizar. A medida que evolucionan los requisitos de su aplicación, debe asegurarse de que no haya recursos sin utilizar que contribuyan a generar costos de Amazon DynamoDB innecesarios. Los procedimientos descritos a continuación utilizarán las métricas de Amazon CloudWatch para identificar los recursos sin utilizar y le ayudarán a identificar y tomar medidas sobre esos recursos para reducir los costos.

Puede supervisar DynamoDB con CloudWatch, que recopila y procesa los datos sin procesar de DynamoDB y los convierte en métricas legibles casi en tiempo real. Estas estadísticas se conservan durante un periodo de tiempo, de modo que pueda acceder a la información histórica para comprender mejor su utilización. De forma predeterminada, los datos de las métricas de DynamoDB se envían a CloudWatch automáticamente. Para obtener más información, consulte [¿Qué es](https://docs.aws.amazon.com/AmazonCloudWatch/latest/monitoring/WhatIsCloudWatch.html)  [Amazon CloudWatch?](https://docs.aws.amazon.com/AmazonCloudWatch/latest/monitoring/WhatIsCloudWatch.html) y [Retención de métricas](https://docs.aws.amazon.com/AmazonCloudWatch/latest/monitoring/cloudwatch_concepts.html#metrics-retention) en la Guía del usuario de Amazon CloudWatch.

#### Temas

- [Cómo identificar los recursos sin utilizar](#page-2592-0)
- [Identificación de recursos de tabla sin utilizar](#page-2593-0)
- [Limpieza de los recursos de tabla no utilizados](#page-2597-0)
- [Identificación de recursos de GSI sin utilizar](#page-2599-0)
- [Limpieza de los recursos de GSI no utilizados](#page-2600-0)
- [Limpieza de tablas globales no utilizadas](#page-2601-0)
- [Limpieza de las copias de seguridad no utilizadas o recuperación en un momento dado \(PITR\)](#page-2601-1)

#### <span id="page-2592-0"></span>Cómo identificar los recursos sin utilizar

Para identificar las tablas o los índices sin utilizar, examinaremos las siguientes métricas de CloudWatch a lo largo de un periodo de 30 días para saber si hay alguna lectura o escritura activa en la tabla o alguna lectura en los índices secundarios globales (GSI):

#### [ConsumedReadCapacityUnits](#page-2500-0)

Número de unidades de capacidad de lectura consumidas durante el periodo de tiempo especificado, para que pueda hacer un seguimiento de la capacidad consumida. Puede recuperar la capacidad total de lectura consumida para una tabla y todos sus índices secundarios globales, o para un índice secundario global determinado.

#### **[ConsumedWriteCapacityUnits](#page-2502-0)**

Número de unidades de capacidad de escritura consumidas durante el periodo de tiempo especificado, para que pueda hacer un seguimiento de la capacidad consumida. Puede recuperar la capacidad total de escritura consumida para una tabla y todos sus índices secundarios globales, o para un índice secundario global determinado.

<span id="page-2593-0"></span>Identificación de recursos de tabla sin utilizar

Amazon CloudWatch es un servicio de supervisión y observabilidad que proporciona las métricas de tabla de DynamoDB que utilizará para identificar los recursos sin utilizar. Las métricas de CloudWatch se pueden consultar mediante la AWS Management Console y la AWS Command Line Interface.

#### AWS Command Line Interface

Para ver las métricas de sus tablas a través de la AWS Command Line Interface, puede utilizar los siguientes comandos.

1. En primer lugar, evalúe las lecturas de su tabla:

```
aws cloudwatch get-metric-statistics --metric-name
ConsumedReadCapacityUnits --start-time <start-time> --end-time <end-
time> --period <period> --namespace AWS/DynamoDB --statistics Sum --
dimensions Name=TableName,Value=<table-name>
```
Para evitar la identificación falsa de una tabla como no utilizada, evalúe las métricas durante un periodo más largo. Elija un intervalo de tiempo de inicio y fin apropiado, como 30 días, y un periodo apropiado, como 86400.

En los datos devueltos, cualquier suma superior a 0 indica que la tabla que está evaluando recibió tráfico de lectura durante ese periodo.

En el siguiente resultado se muestra una tabla que recibe tráfico de lectura en el periodo evaluado:

```
 { 
     "Timestamp": "2022-08-25T19:40:00Z", 
     "Sum": 36023355.0, 
      "Unit": "Count" 
 },
```
{

```
 "Timestamp": "2022-08-12T19:40:00Z", 
     "Sum": 38025777.5, 
     "Unit": "Count" 
 },
```
En el siguiente resultado se muestra una tabla que no recibe tráfico de lectura en el periodo evaluado:

```
 { 
     "Timestamp": "2022-08-01T19:50:00Z", 
     "Sum": 0.0, 
     "Unit": "Count" 
 }, 
 { 
     "Timestamp": "2022-08-20T19:50:00Z", 
     "Sum": 0.0, 
     "Unit": "Count" 
 },
```
2. A continuación, evalúe las escrituras de su tabla:

```
aws cloudwatch get-metric-statistics --metric-name
ConsumedWriteCapacityUnits --start-time <start-time> --end-time <end-
time> --period <period> --namespace AWS/DynamoDB --statistics Sum --
dimensions Name=TableName,Value=<table-name>
```
Para evitar la identificación falsa de una tabla como no utilizada, es recomendable evaluar las métricas durante un periodo más largo. Elija un intervalo de tiempo de inicio y de finalización apropiado, como 30 días, y un periodo apropiado, como 86 400.

En los datos devueltos, cualquier suma superior a 0 indica que la tabla que está evaluando recibió tráfico de lectura durante ese periodo.

En el siguiente resultado se muestra una tabla que recibe el tráfico de escritura en el periodo evaluado:

```
\mathcal{L} "Timestamp": "2022-08-19T20:15:00Z", 
      "Sum": 41014457.0, 
      "Unit": "Count"
```

```
 }, 
 { 
     "Timestamp": "2022-08-18T20:15:00Z", 
     "Sum": 40048531.0, 
     "Unit": "Count" 
 },
```
En el siguiente resultado se muestra una tabla que no recibe tráfico de escritura en el periodo evaluado:

```
 { 
     "Timestamp": "2022-07-31T20:15:00Z", 
     "Sum": 0.0, 
     "Unit": "Count" 
 }, 
 { 
     "Timestamp": "2022-08-19T20:15:00Z", 
     "Sum": 0.0, 
     "Unit": "Count" 
 },
```
#### AWS Management Console

Los siguientes pasos le permitirán evaluar la utilización de sus recursos a través de la AWS Management Console.

- 1. Acceda a la consola de AWS y navegue hasta la página del servicio CloudWatch en https:// [console.aws.amazon.com/cloudwatch/.](https://console.aws.amazon.com/cloudwatch/) Seleccione la región de AWS correspondiente en la parte superior derecha de la consola, si es necesario.
- 2. En el panel de navegación izquierdo, busque la sección Metrics (Métricas) y seleccione All metrics (Todas las métricas).
- 3. La acción anterior abrirá un panel de control con dos paneles. En el panel superior verá las métricas representadas actualmente. En la parte inferior seleccionará las métricas disponibles para representarlas. Seleccione DynamoDB en el panel inferior.
- 4. En el panel de selección de métricas de DynamoDB, seleccione la categoría Table Metrics (Métricas de tabla) para mostrar las métricas de sus tablas en la región actual.
- 5. Identifique el nombre de su tabla desplazándose hacia abajo en el menú. A continuación, seleccione las métricas ConsumedReadCapacityUnits y ConsumedWriteCapacityUnits para su tabla.
- 6. Seleccione la pestaña Graphed metrics (2) (Métricas diagramadas [2]) y ajuste la columna Statistic (Estadística) a Sum (Suma).

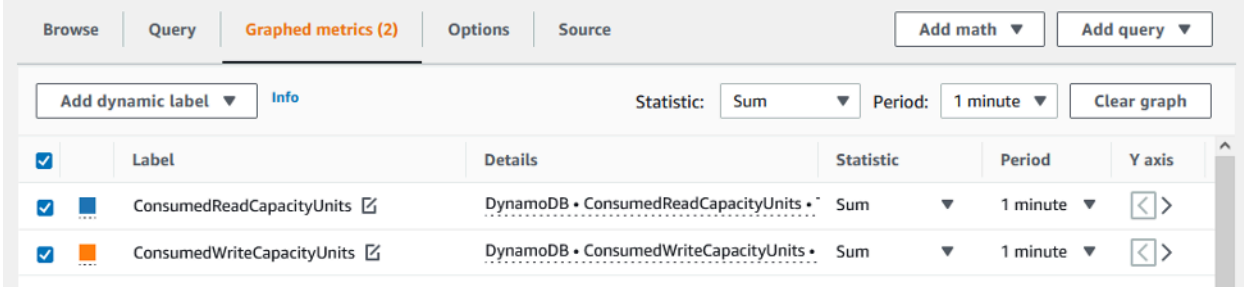

7. Para evitar la identificación falsa de una tabla como no utilizada, es recomendable evaluar las métricas durante un periodo más largo. En la parte superior del panel de gráficos, elija un periodo de tiempo adecuado, por ejemplo, un mes, para evaluar su tabla. Seleccione Custom (Personalizado) y 1 Months (1 mes) en las listas desplegables. Elija Apply (Aplicar).

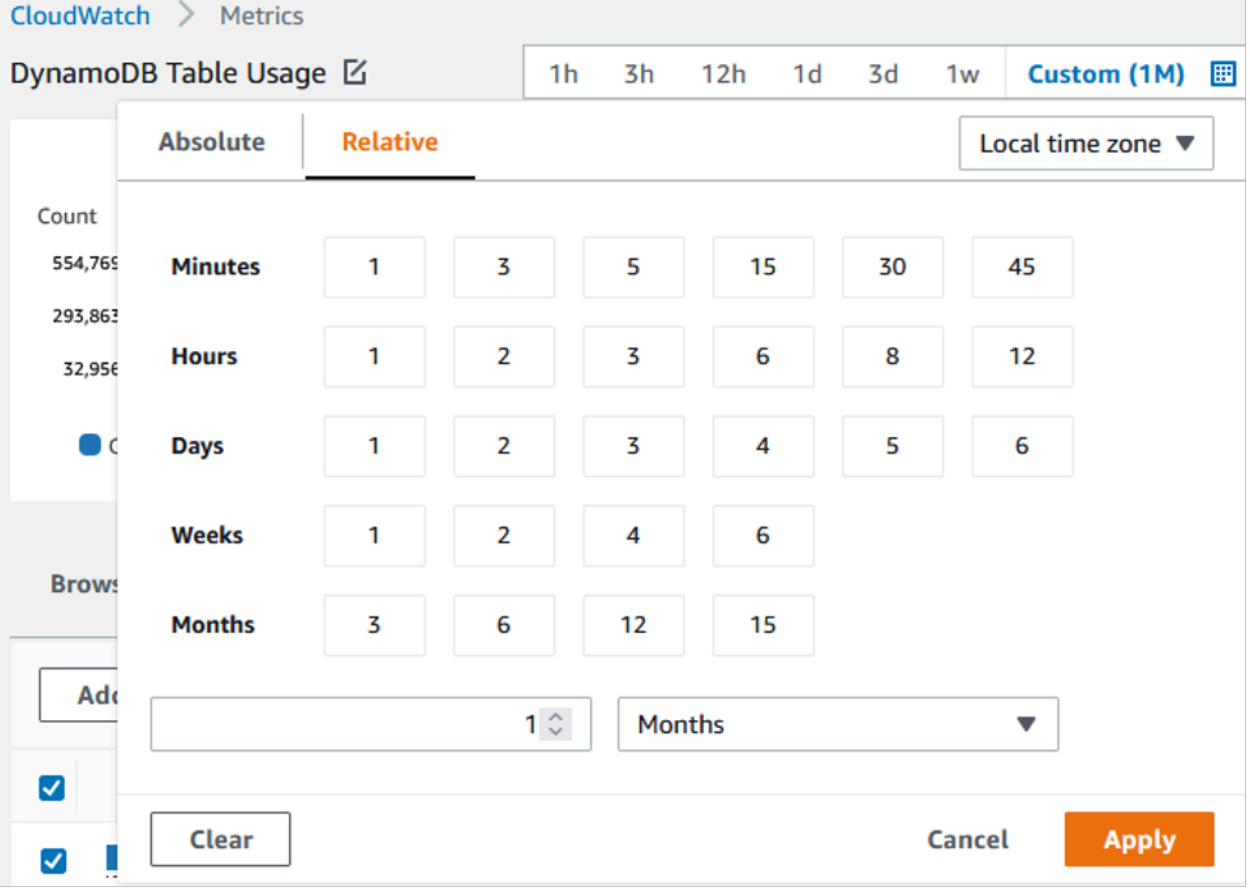

8. Evalúe la métrica diagramada de su tabla para determinar si se está utilizando. Las métricas que han subido por encima de 0 indican que se ha utilizado una tabla durante el periodo de tiempo evaluado. Un gráfico plano a 0 tanto para la lectura como para la escritura indica una tabla que no se utiliza.

En la siguiente imagen se muestra una tabla con tráfico de lectura:

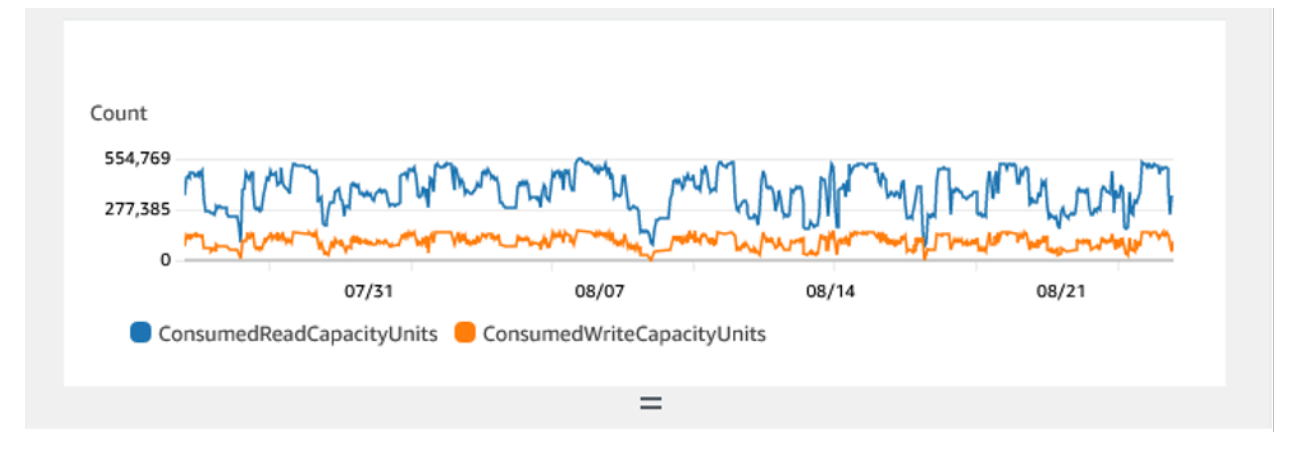

En la siguiente imagen se muestra una tabla sin el tráfico de lectura:

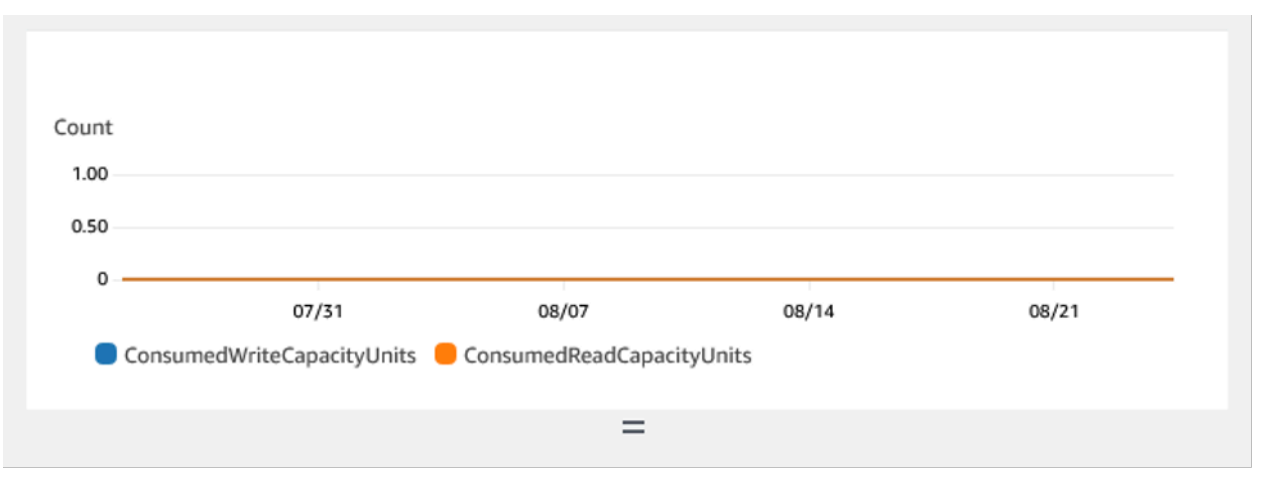

<span id="page-2597-0"></span>Limpieza de los recursos de tabla no utilizados

Si ha identificado los recursos de tabla no utilizados, puede reducir sus costos continuos de las siguientes maneras.

### **a** Note

Si ha identificado una tabla que no se utiliza, pero quiere mantenerla disponible por si es necesario acceder a ella en el futuro, considere la posibilidad de cambiarla al modo bajo

demanda. De lo contrario, puede plantearse hacer una copia de seguridad y eliminar la tabla por completo.

#### Modos de capacidad

DynamoDB cobra por leer, escribir y almacenar datos en sus tablas de DynamoDB.

DynamoDB tiene [dos modos de capacidad](#page-106-0), que incorporan opciones de facturación específicas para el procesamiento de lecturas y escrituras en sus tablas: bajo demanda y aprovisionada. El modo de capacidad de lectura/escritura controla cómo se le cobrará el rendimiento de lectura y escritura y cómo se administra la capacidad.

Para tablas en modo en diferido, no necesita especificar el rendimiento de lectura y escritura que espera de su aplicación. DynamoDB le carga las lecturas y escrituras que la aplicación lleva a cabo en las tablas en términos de unidades de solicitud de lectura y de escritura, respectivamente. Si no hay actividad en su tabla o índice, no pagará por el rendimiento, pero sí incurrirá en un cargo por almacenamiento.

#### Clase de tabla

DynamoDB también ofrece [dos clases de tablas](#page-50-0) diseñadas para ayudarle a optimizar el costo. La clase de tabla DynamoDB Standard es la predeterminada y se recomienda para la mayoría de las cargas de trabajo. La clase de tabla DynamoDB Estándar - Acceso poco frecuente (DynamoDB Standard-IA) está optimizada para tablas en las que el almacenamiento es el costo dominante.

Si no hay actividad en la tabla o el índice, es probable que el almacenamiento sea el costo dominante y el cambio de clase de tabla ofrecerá un ahorro significativo.

#### Eliminación de tablas

Si ha descubierto una tabla que no se utiliza y desea eliminarla, es recomendable hacer primero una copia de seguridad o exportar los datos.

Las copias de seguridad realizadas a través de AWS Backup pueden aprovechar el almacenamiento en frío por niveles, lo que reduce aún más los costos. Consulte la documentación de [Uso de AWS](#page-1223-0)  [Backup con DynamoDB](#page-1223-0) para obtener información sobre cómo habilitar las copias de seguridad a través de AWS Backup, así como la documentación de [Managing backup plans](https://docs.aws.amazon.com/aws-backup/latest/devguide/about-backup-plans) (Administración de los planes de copia de seguridad) para obtener información sobre cómo utilizar el ciclo de vida para mover la copia de seguridad al almacenamiento en frío.

Como alternativa, puede exportar los datos de la tabla a S3. Para ello, consulte la documentación de [Export to Amazon S3](#page-2795-0) (Exportación a Amazon S3). Una vez exportados los datos, si desea aprovechar S3 Glacier Instant Retrieval, S3 Glacier Flexile Retrieval o S3 Glacier Deep Archive para reducir aún más los costos, consulte [Administración del ciclo de vida del almacenamiento](https://docs.aws.amazon.com/AmazonS3/latest/userguide/object-lifecycle-mgmt).

Una vez realizada la copia de seguridad de la tabla, puede eliminarla a través de la AWS Management Console o la AWS Command Line Interface.

<span id="page-2599-0"></span>Identificación de recursos de GSI sin utilizar

Los pasos para identificar un índice secundario global no utilizado son similares a los de la identificación de una tabla no utilizada. Como DynamoDB replica los elementos escritos en su tabla base en su GSI si contienen el atributo utilizado como clave de partición del GSI, es probable que un GSI no utilizado siga teniendo ConsumedWriteCapacityUnits por encima de 0 si su tabla base está en uso. Como resultado, solo evaluará la métrica ConsumedReadCapacityUnits para determinar si su GSI no se utiliza.

Para ver las métricas de sus GSI a través de la AWS CLI de AWS, puede utilizar los siguientes comandos para evaluar las lecturas de las tablas:

```
aws cloudwatch get-metric-statistics --metric-name
ConsumedReadCapacityUnits --start-time <start-time> --end-time <end-
time> --period <period> --namespace AWS/DynamoDB --statistics Sum --
dimensions Name=TableName,Value=<table-name>
Name=GlobalSecondaryIndexName,Value=<index-name>
```
Para evitar la identificación falsa de una tabla como no utilizada, es recomendable evaluar las métricas durante un periodo más largo. Elija un intervalo de tiempo de inicio y de finalización apropiado, como 30 días, y un periodo apropiado, como 86400.

En los datos devueltos, cualquier suma superior a 0 indica que la tabla que está evaluando recibió tráfico de lectura durante ese periodo.

En el siguiente resultado se muestra un GSI que recibe tráfico de lectura en el periodo evaluado:

```
 { 
   "Timestamp": "2022-08-17T21:20:00Z", 
   "Sum": 36319167.0, 
   "Unit": "Count" 
 }, 
 {
```

```
 "Timestamp": "2022-08-11T21:20:00Z", 
   "Sum": 1869136.0, 
   "Unit": "Count" 
 },
```
En el siguiente resultado se muestra un GSI que recibe tráfico de lectura mínimo en el periodo evaluado:

```
 { 
   "Timestamp": "2022-08-28T21:20:00Z", 
   "Sum": 0.0, 
   "Unit": "Count" 
 }, 
 { 
   "Timestamp": "2022-08-15T21:20:00Z", 
   "Sum": 2.0, 
   "Unit": "Count" 
 },
```
En el siguiente resultado se muestra un GSI que no recibe tráfico de lectura en el periodo evaluado:

```
 { 
   "Timestamp": "2022-08-17T21:20:00Z", 
   "Sum": 0.0, 
   "Unit": "Count" 
 }, 
 { 
   "Timestamp": "2022-08-11T21:20:00Z", 
   "Sum": 0.0, 
   "Unit": "Count" 
 },
```
<span id="page-2600-0"></span>Limpieza de los recursos de GSI no utilizados

Si ha identificado un GSI no utilizado, puede eliminarlo. Como todos los datos presentes en un GSI están también presentes en la tabla base, no es necesario realizar una copia de seguridad adicional antes de eliminar un GSI. Si en el futuro se vuelve a necesitar el GSI, se puede volver a agregar a la tabla.

Si ha identificado un GSI de uso poco frecuente, debería considerar la posibilidad de realizar cambios de diseño en su aplicación que le permitan eliminarlo o reducir su costo. Por ejemplo,

aunque los escaneos de DynamoDB deben utilizarse con moderación porque pueden consumir grandes cantidades de recursos del sistema, pueden ser más rentables que un GSI si el patrón de acceso que admite se utiliza con muy poca frecuencia.

Además, si se requiere un GSI para respaldar un patrón de acceso poco frecuente, considere la posibilidad de proyectar un conjunto más limitado de atributos. Aunque esto puede requerir consultas posteriores en la tabla base para respaldar sus patrones de acceso poco frecuentes, puede ofrecer potencialmente una reducción significativa de los costos de almacenamiento y escritura.

<span id="page-2601-0"></span>Limpieza de tablas globales no utilizadas

Las tablas globales de Amazon DynamoDB proporcionan una solución completamente administrada para implementar una base de datos en varias regiones y multiactiva sin tener que crear ni mantener su propia solución de replicación.

Las tablas globales son ideales para proporcionar un acceso de baja latencia a los datos cerca de los usuarios y también como región secundaria para la recuperación de desastres.

Si la opción de tablas generales está activada para un recurso con el fin de proporcionar un acceso de baja latencia a los datos, pero no forma parte de su estrategia de recuperación de desastres, valide que ambas réplicas están sirviendo activamente el tráfico de lectura mediante la evaluación de sus métricas de CloudWatch. Si una réplica no sirve tráfico de lectura, puede ser un recurso no utilizado.

Si las tablas generales forman parte de su estrategia de recuperación de desastres, puede esperarse que una réplica no reciba tráfico de lectura según un patrón activo/en espera.

<span id="page-2601-1"></span>Limpieza de las copias de seguridad no utilizadas o recuperación en un momento dado (PITR)

DynamoDB ofrece dos estilos de copia de seguridad. La recuperación en un momento dado proporciona copias de seguridad continuas durante 35 días para ayudarlo a protegerse contra escrituras o eliminaciones accidentales, mientras que la copia de seguridad bajo demanda permite la creación de instantáneas que pueden guardarse a largo plazo. Ambos tipos de copias de seguridad tienen costos asociados.

Consulte la documentación de [Uso de la copia de seguridad y restauración bajo demanda para](#page-1222-0) [DynamoDB](#page-1222-0) y [Recuperación a un momento dado en DynamoDB](#page-1254-0) para determinar si sus tablas tienen activadas copias de seguridad que ya no sean necesarias.

# Evaluar los patrones de uso de las tablas

En esta sección se proporciona información general de cómo evaluar si está usando las tablas de DynamoDB de forma eficiente. Hay determinados patrones de uso que no son óptimos para DynamoDB y permiten la optimización tanto desde el punto de vista del rendimiento como de los costos.

Temas

- [Realizar menos operaciones de lectura altamente coherente](#page-2602-0)
- [Realizar menos transacciones para las operaciones de lectura](#page-2602-1)
- [Realizar menos operaciones de análisis](#page-2603-0)
- [Acortamiento de nombres de atributos](#page-2603-1)
- [Habilitar el Periodo de vida \(TTL\)](#page-2603-2)
- [Reemplazar las tablas globales por copias de seguridad entre regiones](#page-2604-0)

<span id="page-2602-0"></span>Realizar menos operaciones de lectura altamente coherente

DynamoDB le permite configurar la [coherencia de lectura](#page-100-0) por solicitud. Las solicitudes de lectura tienen coherencia final de forma predeterminada. Las lecturas coherentes posteriores se cobran a 0,5 RCU para un máximo de 4 KB de datos.

La mayoría de las partes de las cargas de trabajo distribuidas son flexibles y pueden tolerar una coherencia eventual. Sin embargo, puede haber patrones de acceso que requieran lecturas altamente coherentes. Las lecturas altamente coherentes se cobran a 1 RCU por hasta 4 KB de datos, lo que básicamente duplica los costos de lectura. DynamoDB le ofrece la flexibilidad de utilizar ambos modelos de coherencia en la misma tabla.

Puede evaluar la carga de trabajo y el código de la aplicación para confirmar si solo se utilizan lecturas altamente coherentes cuando sea necesario.

<span id="page-2602-1"></span>Realizar menos transacciones para las operaciones de lectura

DynamoDB le permite agrupar determinadas acciones en forma de "todo o nada", lo que significa que puede ejecutar transacciones ACID con DynamoDB. Sin embargo, como ocurre con las bases de datos relacionales, no es necesario seguir este enfoque para cada acción.

Una operación de lectura transaccional de hasta 4 KB consume 2 RCU, a diferencia de las 0,5 RCU predeterminadas, para leer la misma cantidad de datos de manera eventualmente coherente. Los

costos se duplican en las operaciones de escritura, lo que significa que una escritura transaccional de hasta 1 KB equivale a 2 WCU.

Para determinar si todas las operaciones de las tablas son transacciones, las métricas de CloudWatch de la tabla se pueden filtrar hasta las API de transacciones. Si las API de transacciones son los únicos gráficos disponibles en las métricas SuccessfulRequestLatency de la tabla, esto confirmaría que cada operación es una transacción para esta tabla. Como alternativa, si la tendencia de utilización de la capacidad general coincide con la tendencia de la API de transacciones, considere revisitar el diseño de la aplicación, ya que parece estar dominado por las API transaccionales.

<span id="page-2603-0"></span>Realizar menos operaciones de análisis

El uso generalizado de las operaciones de Scan generalmente se debe a la necesidad de ejecutar consultas analíticas en los datos de DynamoDB. Realizar operaciones de Scan frecuentes en una tabla grande puede resultar ineficiente y costoso.

Una mejor alternativa es utilizar la función Exportar a S3 y elegir un punto en el tiempo para exportar el estado de la tabla a S3. AWS ofrece servicios como Athena, que luego se pueden utilizar para ejecutar consultas analíticas sobre los datos sin consumir ninguna capacidad de la tabla.

La frecuencia de las operaciones de Scan se puede determinar utilizando la estadística de SampleCount situada en la métrica SuccessfulRequestLatency para Scan. Si las operaciones de Scan son realmente muy frecuentes, se deben volver a evaluar los patrones de acceso y el modelo de datos.

<span id="page-2603-1"></span>Acortamiento de nombres de atributos

El tamaño total de un elemento en DynamoDB es la suma de las longitudes y los valores de los nombres de los atributos. Tener nombres de atributos largos no solo contribuye a los costos de almacenamiento, sino que es posible que también aumente el consumo de RCU o WCU. Recomendamos elegir nombres de atributos cortos en lugar de largos. Tener nombres de atributos más cortos puede ayudar a limitar el tamaño del elemento dentro del siguiente límite de 4 KB/1 KB, después del cual consumiría RCU o WCU adicionales para acceder a los datos.

<span id="page-2603-2"></span>Habilitar el Periodo de vida (TTL)

El Periodo de vida (TTL) puede identificar los elementos que tengan una antigüedad superior a la fecha de caducidad que ha establecido en un artículo y eliminarlos de la tabla. Si los datos aumentan con el tiempo y los datos más antiguos se vuelven irrelevantes, habilitar el TTL en la tabla puede ayudar a reducir los datos y ahorrar en costos de almacenamiento.

Otro aspecto útil del TTL es que los elementos caducados aparecen en las transmisiones de DynamoDB, por lo que, en lugar de limitarse a eliminar los datos de los datos, es posible consumir esos elementos de la transmisión y archivarlos en un nivel de almacenamiento más económico. Además, eliminar elementos mediante TTL no supone ningún costo adicional, ya que no consume capacidad y el diseño de una aplicación de limpieza no implica gastos adicionales.

<span id="page-2604-0"></span>Reemplazar las tablas globales por copias de seguridad entre regiones

Las tablas globales le permiten mantener varias tablas de réplica activas en diferentes regiones; todas pueden aceptar operaciones de escritura y replicar datos entre sí. Es fácil configurar las réplicas y la sincronización se administra automáticamente. Las réplicas convergen en un estado coherente mediante la estrategia de "el último escritor gana".

Si utiliza tablas globales únicamente como parte de una estrategia de conmutación por error o recuperación de desastres (DR), puede sustituirlas por una copia de seguridad entre regiones para cumplir objetivos de puntos de recuperación y objetivos de tiempo de recuperación relativamente flexibles. Si no necesita un acceso local rápido y una alta disponibilidad de cinco nueves, es posible que mantener una réplica de tabla global no sea el mejor enfoque para la conmutación por error.

Como alternativa, considere utilizar AWS Backup para administrar las copias de seguridad de DynamoDB. Puede programar copias de seguridad periódicas y copiarlas en todas las regiones para cumplir con los requisitos de DR con un enfoque más rentable en comparación con el uso de tablas globales.

# Evaluar el uso de Streams

En esta sección se proporciona información general sobre cómo evaluar el uso de DynamoDB Streams. Hay determinados patrones de uso que no son óptimos para DynamoDB y permiten la optimización tanto desde el punto de vista del rendimiento como de los costos.

Tiene dos integraciones de streaming nativas para el streaming y los casos de uso basados en eventos:

- [Amazon DynamoDB Streams](#page-1160-0)
- [Amazon Kinesis Data Streams](#page-1171-0)

Esta página solo se centrará en las estrategias de optimización de costos para estas opciones. Si, en cambio, quiere saber cómo elegir entre las dos opciones, consulte [Opciones de streaming para la](#page-1140-0) [captura de datos de cambio](#page-1140-0).

#### Temas

- [Optimización de costos para DynamoDB Streams](#page-2605-0)
- [Optimización de los costos para Kinesis Data Streams](#page-2607-0)
- [Estrategias de optimización de costos para ambos tipos de uso de Streams](#page-2608-0)

<span id="page-2605-0"></span>Optimización de costos para DynamoDB Streams

Como se indica en la [página de precios](https://aws.amazon.com/dynamodb/pricing/on-demand/) de DynamoDB Streams, independientemente del modo de capacidad de rendimiento de la tabla, DynamoDB cobra según la cantidad de solicitudes de lectura realizadas para DynamoDB Stream de la tabla. Las solicitudes de lectura realizadas a DynamoDB Stream son diferentes de las solicitudes de lectura realizadas a una tabla de DynamoDB.

Cada solicitud de lectura en términos de flujo tiene la forma de una llamada a la API de GetRecords que puede devolver hasta 1000 registros o 1 MB de registros en la respuesta, lo que se alcance primero. Ninguna de las [demás API de DynamoDB Stream](https://docs.aws.amazon.com/amazondynamodb/latest/APIReference/API_Operations_Amazon_DynamoDB_Streams.html) genera gastos y DynamoDB Streams no genera gastos por estar inactivo. En otras palabras, si no se realiza ninguna solicitud de lectura a DynamoDB Stream, no se generará ningún gasto por tener DynamoDB Stream habilitado en una tabla.

Estas son algunas de las aplicaciones de consumidor para DynamoDB Streams:

- Funciones de AWS Lambda
- Aplicaciones basadas en Amazon Kinesis Data Streams
- Aplicaciones para clientes y consumidores creadas con un AWS SDK

Las solicitudes de lectura realizadas por los consumidores de DynamoDB Streams basadas en AWS Lambda son gratuitas, mientras que las llamadas realizadas por consumidores de cualquier otro tipo tienen un costo. Cada mes, las primeras 2 500 000 de solicitudes de lectura realizadas por consumidores que no son de Lambda también son gratuitas. Esto se aplica a todas las solicitudes de lectura realizadas a cualquier DynamoDB Streams en una cuenta de AWS para cada región de AWS.

Monitoreo del uso de DynamoDB Streams

Los cargos de DynamoDB Streams en la consola de facturación se agrupan para todas las DynamoDB Streams de la región de AWS en una cuenta de AWS. Actualmente, no se admite el etiquetado de DynamoDB Streams, por lo que las etiquetas de asignación de costos no se pueden utilizar para identificar los costos precisos de DynamoDB Streams. El volumen de llamadas de

GetRecords se puede obtener en el nivel de DynamoDB Streams para calcular los cargos por transmisión. El volumen se representa mediante la métrica de CloudWatch de DynamoDB Stream SuccessfulRequestLatency y la estadística de SampleCount. Esta métrica también incluirá las llamadas de GetRecords realizadas por tablas globales para realizar una replicación continua, así como las llamadas realizadas por los consumidores de AWS Lambda, las cuales no se cobran. Para obtener información sobre otras métricas de CloudWatch publicadas por DynamoDB Streams, consulte [Dimensiones y métricas de DynamoDB.](#page-2494-0)

Uso de AWS Lambda como consumidor

Evalúe si es factible utilizar funciones de AWS Lambda como consumidores para DynamoDB Streams, ya que así se pueden eliminar los costos asociados a la lectura de DynamoDB Streams. Por otro lado, a las aplicaciones de consumidores basadas en el SDK o el adaptador Kinesis de DynamoDB Streams se les cobrará en función del número de llamadas de GetRecords que realicen a DynamoDB Stream.

Las invocaciones de funciones de Lambda se cobrarán según el precio estándar de Lambda; sin embargo, DynamoDB Streams no incurrirá en ningún cargo. Lambda sondeará las particiones de DynamoDB Stream y buscará registros 4 veces por segundo. Cuando hay registros disponibles, Lambda invoca la función y espera el resultado. Si el procesamiento se realiza correctamente, Lambda reanuda el sondeo hasta que recibe más registros.

Ajuste de las aplicaciones de consumidor basadas en el adaptador Kinesis de DynamoDB Streams

Dado que las solicitudes de lectura realizadas por consumidores que no utilizan Lambda se cobran por DynamoDB Streams, es importante encontrar un equilibrio entre el requisito casi en tiempo real y la cantidad de veces que la aplicación del consumidor debe sondear la DynamoDB Stream.

La frecuencia de sondeo de DynamoDB Streams mediante una aplicación basada en el adaptador Kinesis de DynamoDB Streams viene determinada por el valor de idleTimeBetweenReadsInMillis configurado. Este parámetro determina la cantidad de tiempo en milisegundos que el consumidor debe esperar antes de procesar una partición en caso de que la llamada de GetRecords anterior realizada a la misma partición no devolviera ningún registro. De forma predeterminada, este valor para este parámetro es 1000 ms. Si no se requiere procesamiento casi en tiempo real, este parámetro podría aumentar para que la aplicación del consumidor realice menos llamadas de GetRecords y optimice las llamadas de DynamoDB Streams.

#### <span id="page-2607-0"></span>Optimización de los costos para Kinesis Data Streams

Cuando se establece Kinesis Data Stream como destino para entregar eventos de captura de datos de cambios para una tabla de DynamoDB, es posible que Kinesis Data Stream necesite una administración de tamaños independiente, lo que afectará a los costos generales. DynamoDB cobra en términos de unidades de captura de datos de cambio (CDU), donde cada unidad se compone de un elemento de DynamoDB de tamaño máximo de 1 KB que el servicio de DynamoDB intenta enviar a Kinesis Data Stream de destino.

Además de los cargos del servicio de DynamoDB, se cobrarán los cargos estándar de Kinesis Data Stream. En la [página de precios](https://aws.amazon.com/kinesis/data-streams/pricing/) se indica que los del servicio varían en función del modo de capacidad (aprovisionado y bajo demanda), que son distintos de los modos de capacidad de las tablas de DynamoDB y están definidos por el usuario. A un nivel alto, Kinesis Data Streams cobra una tarifa por hora en función del modo de capacidad y de la ingesta de datos en la transmisión del servicio de DynamoDB. Es posible que se impongan cargos adicionales como la recuperación de datos (para el modo bajo demanda), la retención de datos extendida (más allá de las 24 horas predeterminadas) y la mejora de las recuperaciones generalizada por parte de los consumidores, según la configuración del usuario para Kinesis Data Stream.

Monitoreo del uso de Kinesis Data Streams

Kinesis Data Streams para DynamoDB publica métricas de DynamoDB además de las métricas estándar de Kinesis Data Stream CloudWatch. Es posible que el servicio de Kinesis restrinja un intento Put del servicio de DynamoDB debido a que la capacidad de Kinesis Data Streams es insuficiente o que lo hagan componentes dependientes, como un servicio de AWS KMS que puede estar configurado para cifrar los datos en reposo de Kinesis Data Stream.

Para obtener más información sobre las métricas de CloudWatch publicadas por el servicio de DynamoDB para Kinesis Data Stream, consulte [Monitoreo de la captura de datos de cambios con](#page-1153-0)  [Kinesis Data Streams](#page-1153-0). Para evitar costos adicionales derivados de los reintentos del servicio debido a las limitaciones, es importante dimensionar correctamente Kinesis Data Stream en el caso del modo aprovisionado.

Cómo elegir el modo de capacidad adecuado para Kinesis Data Streams

Kinesis Data Streams admite dos modos de capacidad: modo aprovisionado y modo bajo demanda.

• Si la carga de trabajo que involucra a Kinesis Data Stream tiene un tráfico de aplicaciones predecible, un tráfico constante o aumenta gradualmente o un tráfico que se puede prever con

precisión, entonces el modo aprovisionado de Kinesis Data Streams es adecuado y será más rentable

• Si la carga de trabajo es nueva, tiene un tráfico de aplicaciones impredecible o si prefiere no administrar la capacidad, el modo bajo demanda de Kinesis Data Streams es adecuado y será más rentable

Una práctica recomendada para optimizar los costos sería evaluar si la tabla de DynamoDB asociada a Kinesis Data Stream tiene un patrón de tráfico predecible que pueda aprovechar el modo aprovisionado de Kinesis Data Streams. Si la carga de trabajo es nueva, puede utilizar el modo bajo demanda para Kinesis Data Streams durante unas semanas de inicio, revisar las métricas de CloudWatch para comprender los patrones de tráfico y, a continuación, cambiar la misma transmisión al modo aprovisionado en función de la naturaleza de la carga de trabajo. En el caso del modo aprovisionado, la estimación de las particiones numéricas se puede realizar siguiendo las consideraciones de administración de particiones de Kinesis Data Streams.

Evaluar las aplicaciones del consumidor con Kinesis Data Streams para DynamoDB

Como Kinesis Data Streams no cobra por la cantidad de llamadas de GetRecords, como DynamoDB Streams, las aplicaciones de consumidor pueden realizar la mayor cantidad de llamadas posible, siempre que la frecuencia esté por debajo de la limitación para GetRecords. En cuanto al modo bajo demanda de Kinesis Data Streams, las lecturas de datos se cobran por GB. Para Kinesis Data Streams en modo aprovisionado, las lecturas no se cobran si los datos tienen menos de 7 días de antigüedad. Para funciones de Lambda como consumidores de Kinesis Data Streams, Lambda sondea cada partición de Kinesis Stream y busca registros una vez por segundo.

<span id="page-2608-0"></span>Estrategias de optimización de costos para ambos tipos de uso de Streams

Filtrado de eventos para consumidores de AWS Lambda

El filtrado de eventos de Lambda permite descartar los eventos en función de un criterio de filtro para que no estén disponibles en el lote de invocación de funciones de Lambda. Esto optimiza los costos de Lambda para procesar o descartar registros de flujo no deseados dentro de la lógica de funciones del consumidor. Para obtener más información sobre cómo configurar el filtrado de eventos y escribir los criterios de filtrado, consulte [Filtrado de eventos de Lambda.](https://docs.aws.amazon.com/lambda/latest/dg/invocation-eventfiltering.html)

Ajuste de los consumidores de AWS Lambda

Los costos se podrían optimizar aún más ajustando los parámetros de configuración de Lambda, como aumentar el BatchSize para procesar más por invocación, permitir

BisectBatchOnFunctionError para evitar el procesamiento de duplicados (lo que genera costos adicionales) y configurar MaximumRetryAttempts para no tener demasiados reintentos. De forma predeterminada, las invocaciones de Lambda para consumidores que producen error se vuelven a intentar indefinidamente hasta que el registro caduque de la transmisión, es decir, unas 24 horas en el caso de DynamoDB Streams y se puede configurar desde 24 horas hasta 1 año para Kinesis Data Streams. En la [guía para desarrolladores de AWS Lambda](https://docs.aws.amazon.com/lambda/latest/dg/with-ddb.html#services-ddb-params) encontrará opciones de configuración de Lambda adicionales disponibles, incluidas las mencionadas anteriormente para los consumidores de DynamoDB Stream.

Evaluar la capacidad aprovisionada para lograr un aprovisionamiento del tamaño adecuado

En esta sección se proporciona información general sobre cómo evaluar si tiene aprovisionamiento del tamaño adecuado en las tablas de DynamoDB. A medida que evolucione la carga de trabajo, debe modificar los procedimientos operativos de manera adecuada, especialmente si la tabla de DynamoDB está configurada en modo aprovisionado y corre el riesgo de aprovisionar en exceso o de manera insuficiente las tablas.

Los procedimientos que se describen a continuación requieren información estadística que se debe capturar de las tablas de DynamoDB que son compatibles con la aplicación de producción. Para entender el comportamiento de la aplicación, debe definir un periodo de tiempo que sea lo suficientemente significativo como para captar la estacionalidad de los datos de la aplicación. Por ejemplo, si la aplicación muestra patrones semanales, utilizar un periodo de tres semanas debería darle suficiente espacio para analizar las necesidades de rendimiento de la aplicación.

Si no sabe por dónde empezar, utilice al menos un mes de uso de datos para los cálculos que se indican a continuación.

Al evaluar la capacidad, las tablas de DynamoDB pueden configurar las unidades de capacidad de lectura (RCU) y las unidades de capacidad de escritura (WCU) de forma independiente. Si las tablas tienen algún índice secundario global (GSI) configurado, deberá especificar el rendimiento que consumirá, que también será independiente de las RCU y las WCU de la tabla base.

#### **a** Note

Los índices secundarios locales (LSI) consumen capacidad de la tabla base.

#### Temas

- [Cómo recuperar las métricas de consumo de las tablas de DynamoDB](#page-2610-0)
- [Cómo identificar tablas de DynamoDB con falta de aprovisionamiento](#page-2622-0)
- [Cómo identificar tablas de DynamoDB con exceso de aprovisionamiento](#page-2623-0)

<span id="page-2610-0"></span>Cómo recuperar las métricas de consumo de las tablas de DynamoDB

Para evaluar la tabla y la capacidad del GSI, monitoree las siguientes métricas de CloudWatch y seleccione la dimensión adecuada para recuperar la información de la tabla o del GSI:

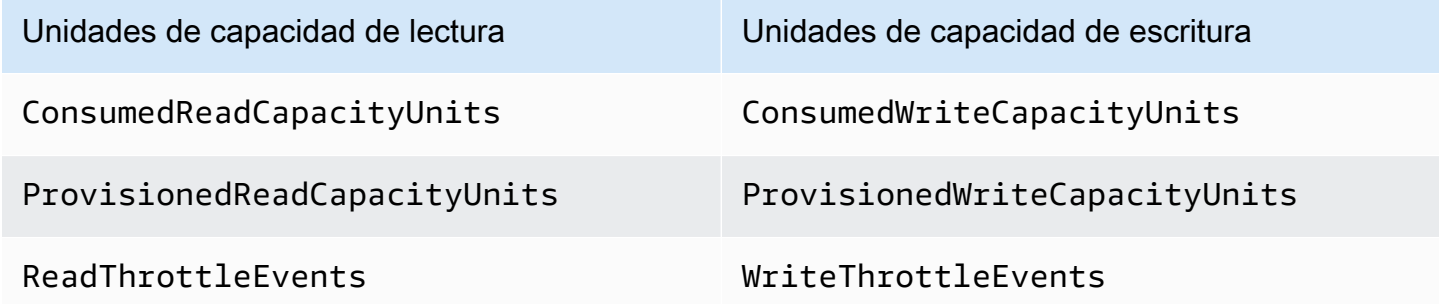

Puede hacer esto a través de la AWS CLI o la AWS Management Console.

#### AWS CLI

Antes de recuperar las métricas de consumo de la tabla, tendremos que empezar por capturar algunos puntos de datos históricos mediante la API de CloudWatch.

Comience por crear dos archivos: write-calc.json y read-calc.json. Estos archivos representarán los cálculos de una tabla o GSI. Deberá actualizar algunos de los campos, como se indica en la tabla siguiente, para que coincidan con el entorno.

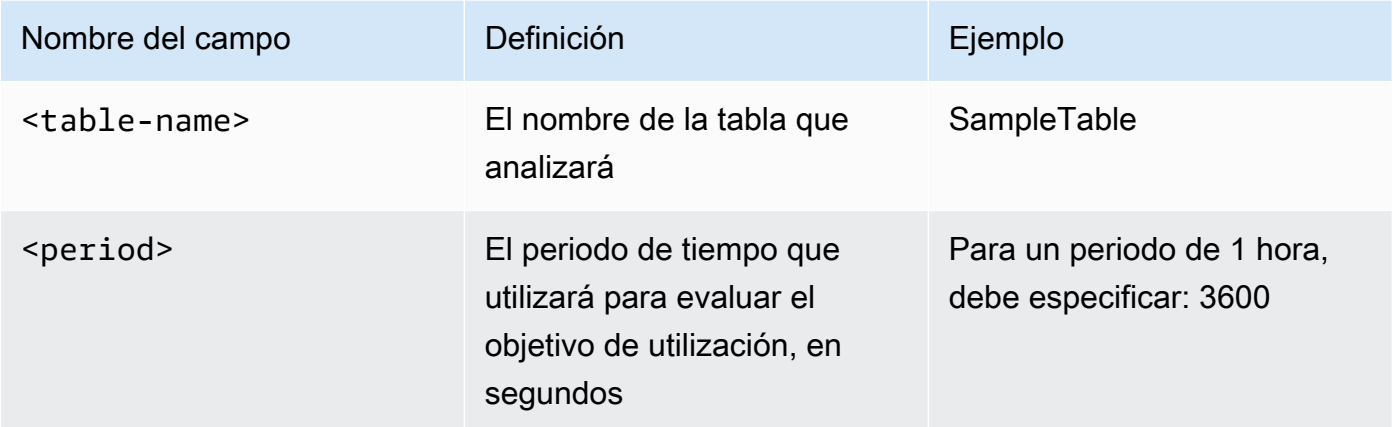

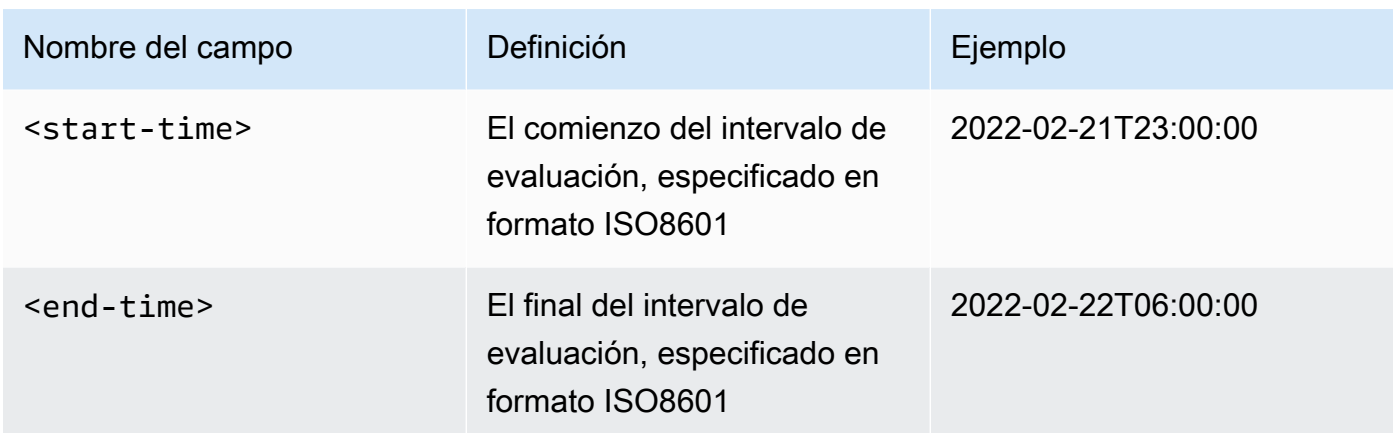

El archivo de cálculos de escritura recuperará la cantidad de WCU aprovisionadas y consumidas en el periodo de tiempo del intervalo de fechas especificado. También generará un porcentaje de utilización que se usará para el análisis. El contenido completo del archivo write-calc.json debe ser similar al siguiente:

```
{ 
   "MetricDataQueries": [ 
     { 
       "Id": "provisionedWCU", 
       "MetricStat": { 
          "Metric": { 
            "Namespace": "AWS/DynamoDB", 
            "MetricName": "ProvisionedWriteCapacityUnits", 
            "Dimensions": [ 
\{\hspace{.1cm} \} "Name": "TableName", 
                "Value": "<table-name>" 
 } 
            ] 
          }, 
         "Period": <period>,
          "Stat": "Average" 
       }, 
       "Label": "Provisioned", 
       "ReturnData": false 
     }, 
     { 
       "Id": "consumedWCU", 
       "MetricStat": { 
          "Metric": {
```

```
 "Namespace": "AWS/DynamoDB", 
            "MetricName": "ConsumedWriteCapacityUnits", 
            "Dimensions": [ 
              { 
                "Name": "TableName", 
                "Value": "<table-name>"" 
 } 
            ] 
          }, 
          "Period": <period>, 
          "Stat": "Sum" 
       }, 
       "Label": "", 
       "ReturnData": false 
     }, 
     { 
       "Id": "m1", 
       "Expression": "consumedWCU/PERIOD(consumedWCU)", 
       "Label": "Consumed WCUs", 
       "ReturnData": false 
     }, 
     { 
       "Id": "utilizationPercentage", 
       "Expression": "100*(m1/provisionedWCU)", 
       "Label": "Utilization Percentage", 
       "ReturnData": true 
     } 
   ], 
   "StartTime": "<start-time>", 
   "EndTime": "<ent-time>", 
   "ScanBy": "TimestampDescending", 
   "MaxDatapoints": 24
}
```
El archivo de cálculos de lectura utiliza un archivo similar. Este archivo recuperará cuántas RCU se aprovisionaron y consumieron durante el periodo de tiempo del intervalo de fechas especificado. El contenido del archivo read-calc. json debe ser similar al siguiente:

```
{ 
   "MetricDataQueries": [ 
     { 
        "Id": "provisionedRCU", 
        "MetricStat": {
```

```
 "Metric": { 
            "Namespace": "AWS/DynamoDB", 
            "MetricName": "ProvisionedReadCapacityUnits", 
            "Dimensions": [ 
             \mathcal{L} "Name": "TableName", 
                "Value": "<table-name>" 
              } 
            ] 
          }, 
          "Period": <period>, 
          "Stat": "Average" 
       }, 
       "Label": "Provisioned", 
       "ReturnData": false 
     }, 
     { 
       "Id": "consumedRCU", 
       "MetricStat": { 
          "Metric": { 
            "Namespace": "AWS/DynamoDB", 
            "MetricName": "ConsumedReadCapacityUnits", 
            "Dimensions": [ 
             \sqrt{ } "Name": "TableName", 
                "Value": "<table-name>" 
              } 
 ] 
          }, 
          "Period": <period>, 
          "Stat": "Sum" 
       }, 
       "Label": "", 
       "ReturnData": false 
     }, 
     { 
       "Id": "m1", 
       "Expression": "consumedRCU/PERIOD(consumedRCU)", 
       "Label": "Consumed RCUs", 
       "ReturnData": false 
     }, 
     { 
       "Id": "utilizationPercentage", 
       "Expression": "100*(m1/provisionedRCU)",
```

```
 "Label": "Utilization Percentage", 
        "ReturnData": true 
     } 
   ], 
   "StartTime": "<start-time>", 
   "EndTime": "<end-time>", 
   "ScanBy": "TimestampDescending", 
   "MaxDatapoints": 24
}
```
Una vez que haya creado los archivos, podrá empezar a recuperar los datos de uso.

1. Para recuperar los datos de utilización de escritura, ejecute el siguiente comando:

```
aws cloudwatch get-metric-data --cli-input-json file://write-calc.json
```
2. Para recuperar los datos de utilización de lectura, ejecute el siguiente comando:

aws cloudwatch get-metric-data --cli-input-json file://read-calc.json

El resultado de ambas consultas será una serie de puntos de datos en formato JSON que se utilizarán para el análisis. El resultado dependerá de la cantidad de puntos de datos que haya especificado, del periodo y de los propios datos de carga de trabajo específicos. Podría tener un aspecto similar al siguiente:

```
{ 
     "MetricDataResults": [ 
          { 
              "Id": "utilizationPercentage", 
              "Label": "Utilization Percentage", 
              "Timestamps": [ 
                   "2022-02-22T05:00:00+00:00", 
                   "2022-02-22T04:00:00+00:00", 
                   "2022-02-22T03:00:00+00:00", 
                   "2022-02-22T02:00:00+00:00", 
                   "2022-02-22T01:00:00+00:00", 
                   "2022-02-22T00:00:00+00:00", 
                   "2022-02-21T23:00:00+00:00" 
              ], 
              "Values": [ 
                   91.55364583333333,
```

```
 55.066631944444445, 
                    2.6114930555555556, 
                    24.9496875, 
                    40.94725694444445, 
                    25.61819444444444, 
                    0.0 
               ], 
               "StatusCode": "Complete" 
          } 
      ], 
      "Messages": []
}
```
#### **a** Note

Si especifica un periodo corto y un intervalo de tiempo largo, es posible que tenga que modificar MaxDatapoints, que es el valor predeterminado establecido en 24 en el script. Este representa un punto de datos por hora y 24 por día.

#### AWS Management Console

- 1. Inicie sesión en la AWS Management Console y navegue hasta la página del servicio de CloudWatch en [Introducción a AWS Management Console.](https://docs.aws.amazon.com/awsconsolehelpdocs/latest/gsg/getting-started.html) Seleccione la región de AWS adecuada si es necesario.
- 2. Localice la sección de métricas en la barra de navegación izquierda y seleccione All metrics (Todas las métricas).
- 3. Esto abrirá un panel con dos paneles. El panel superior le mostrará el gráfico y el panel inferior tendrá las métricas que desea representar en un gráfico. Seleccione el panel de DynamoDB.
- 4. Seleccione la categoría Table Metrics (Métricas de tabla) en los subpaneles. Esto le mostrará las tablas en la región actual.
- 5. Identifique el nombre de la tabla desplazándose hacia abajo en el menú y seleccionando las métricas de operaciones de escritura: ConsumedWriteCapacityUnits y ProvisionedWriteCapacityUnits

## **a** Note

En este ejemplo se habla de las métricas de las operaciones de escritura, pero también puede utilizar estos pasos para representar gráficamente las métricas de las operaciones de lectura.

6. Seleccione la pestaña Graphed metrics (2) (Métricas gráficas [2]) para modificar las fórmulas. De forma predeterminada, CloudWatch seleccionará la función estadística Average (Media) para los gráficos.

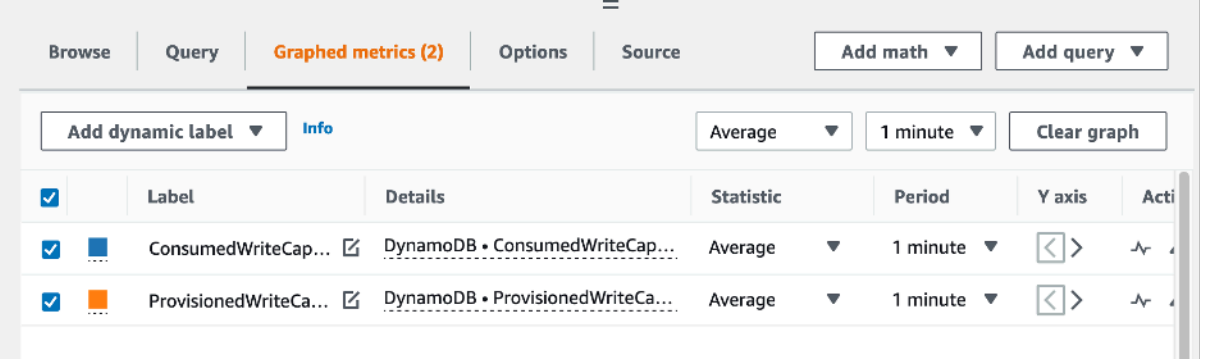

7. Con ambas métricas gráficas seleccionadas (la casilla de verificación de la izquierda), seleccione el menú Add math (Agregar matemáticas), seguido de Common (Común) y, a continuación, seleccione la función Percentage (Porcentaje). Repita el procedimiento dos veces.

Selección por primera vez de la función Percentage (Porcentaje):

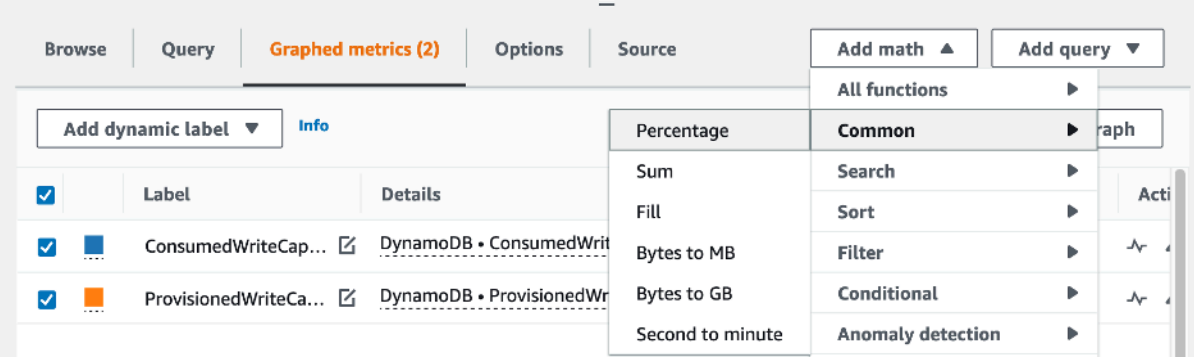

Selección por segunda vez de la función Percentage (Porcentaje):

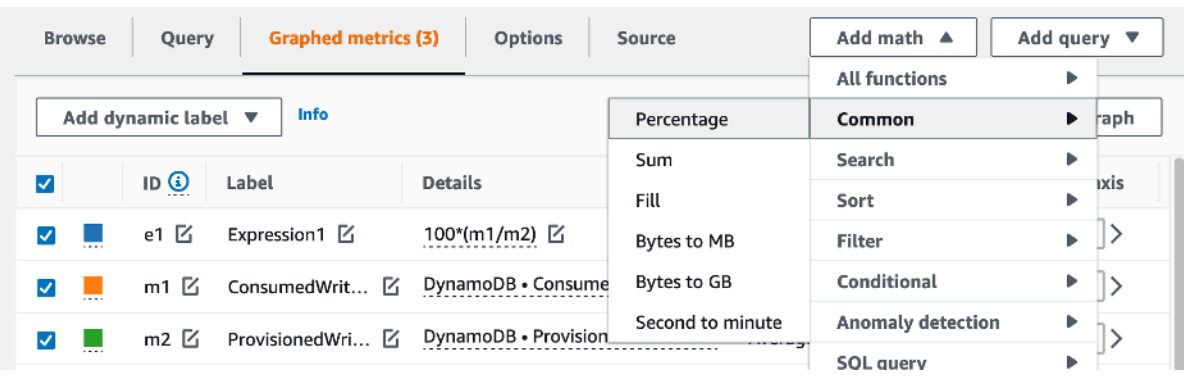

8. En este punto, debería tener cuatro métricas en el menú inferior. Vamos a trabajar en el cálculo de ConsumedWriteCapacityUnits. Para ser coherentes, necesitamos hacer coincidir los nombres con los que usamos en la sección de la AWS CLI. Haga clic en ID de m1 y cambie este valor a consumedWCU.

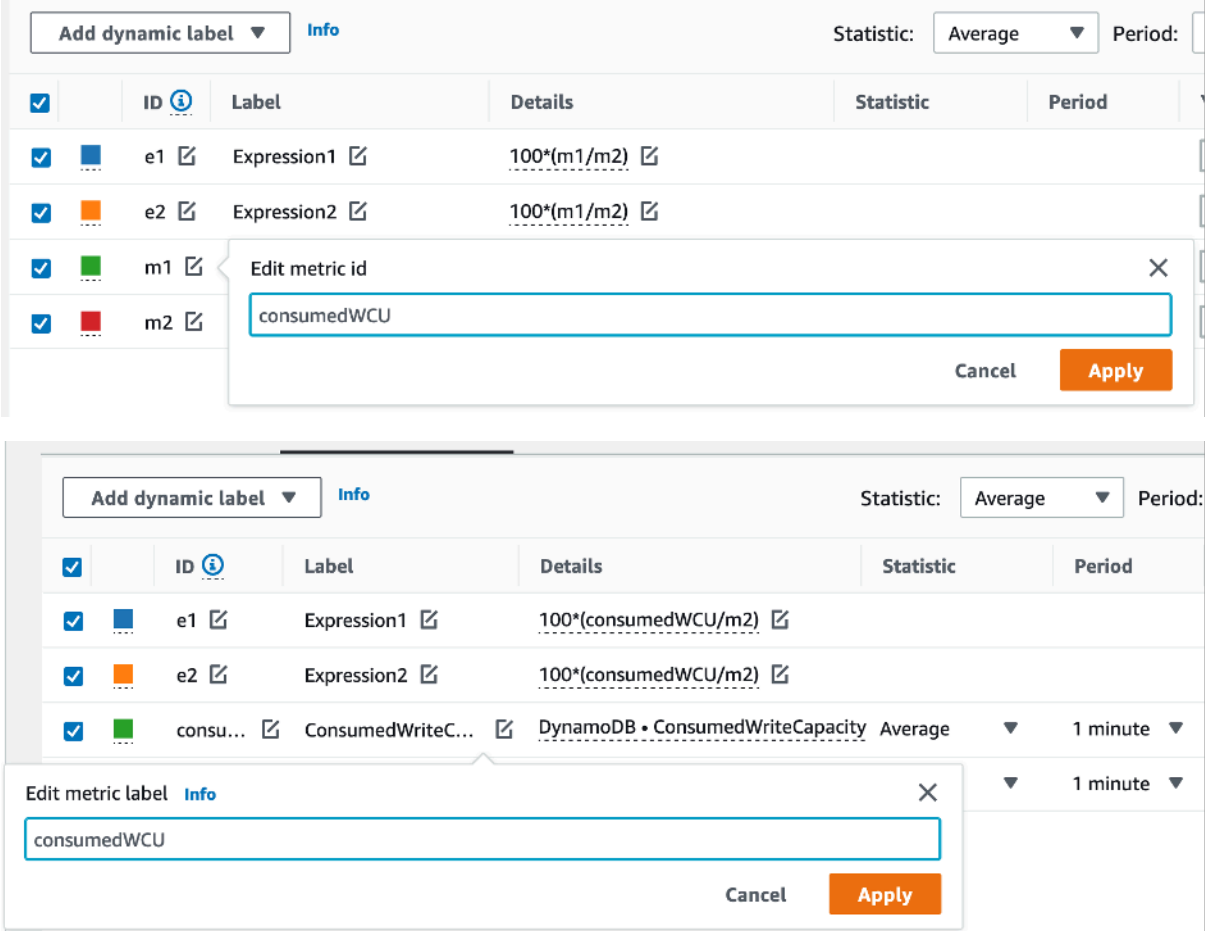

9. Cambie la estadística de Average (Media) a Sum (Suma). Esta acción creará automáticamente otra métrica llamada ANOMALY\_DETECTION\_BAND. Para conocer el alcance de este procedimiento, podemos ignorarlo eliminando la casilla de verificación de la métrica ad1 recién generada.

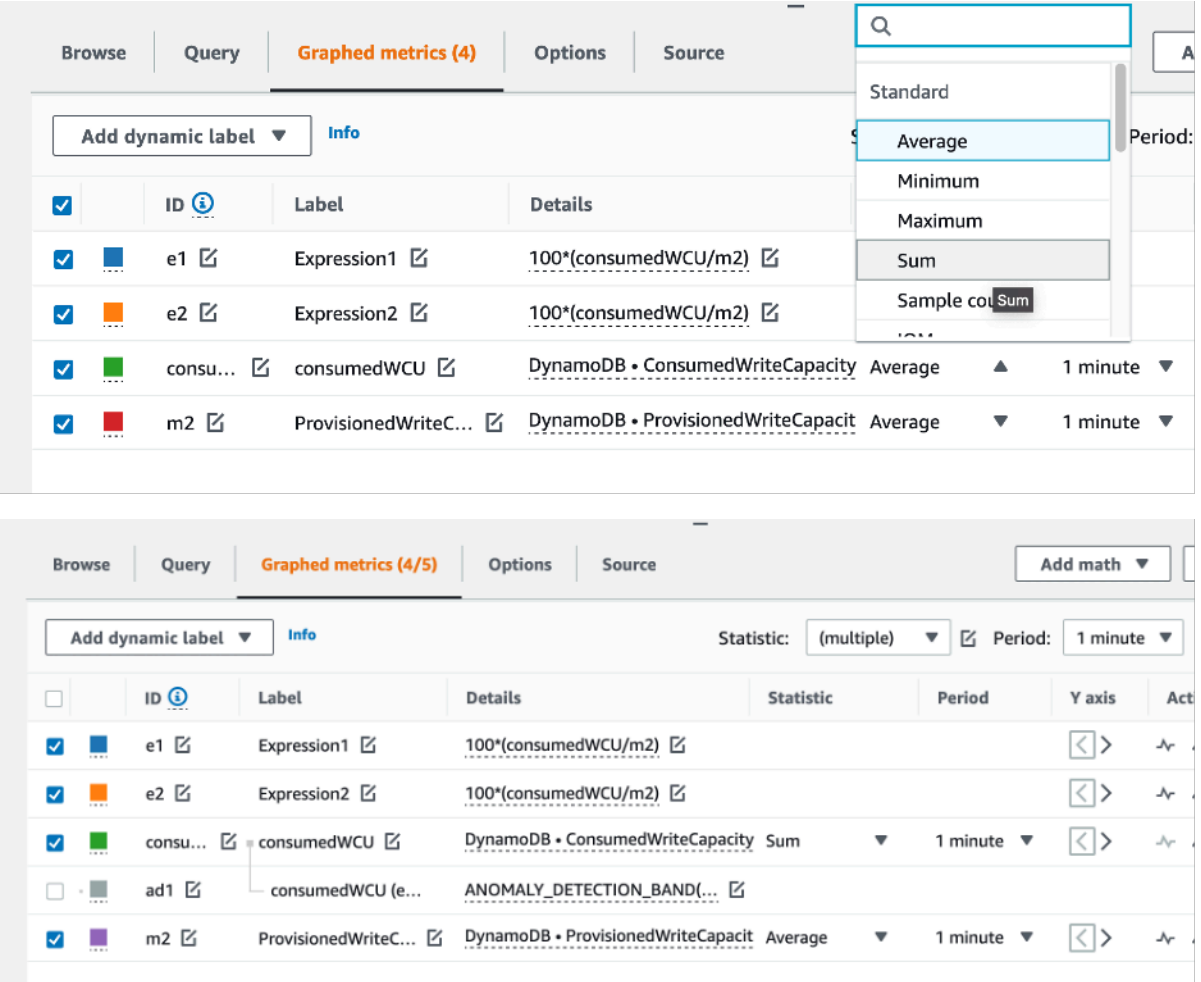

10. Repita el paso 8 para cambiar el nombre de ID de m2 a provisionedWCU. Deje la estadística establecida en Average (Media).

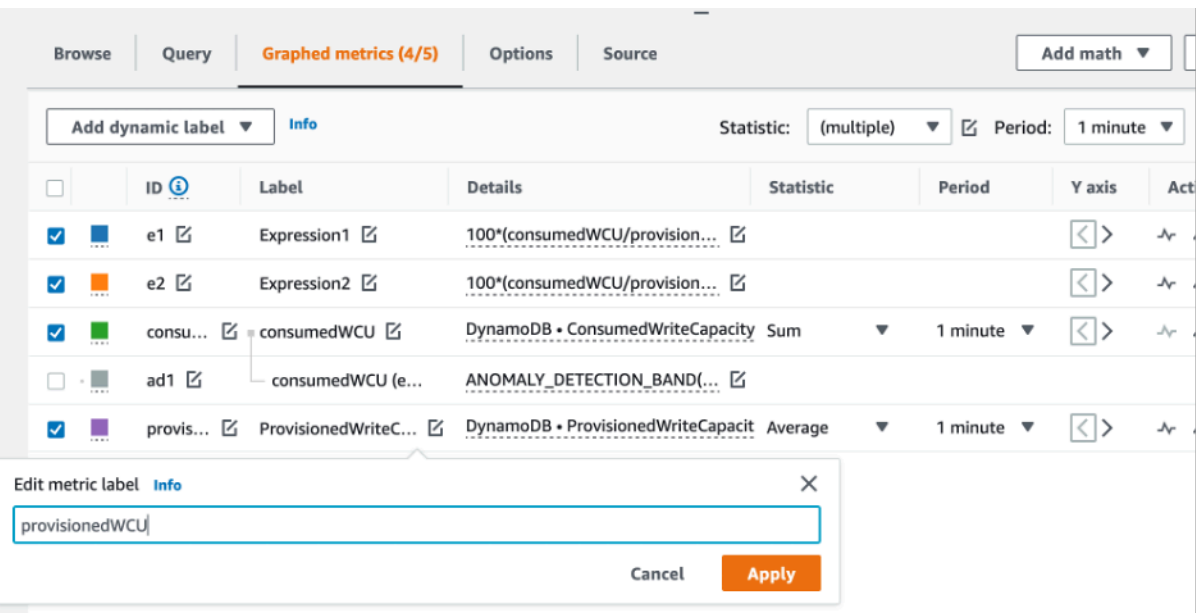

11. Seleccione la etiqueta Expression1 y actualice el valor a m1 y la etiqueta a Consumed WCUs (WCU consumidas).

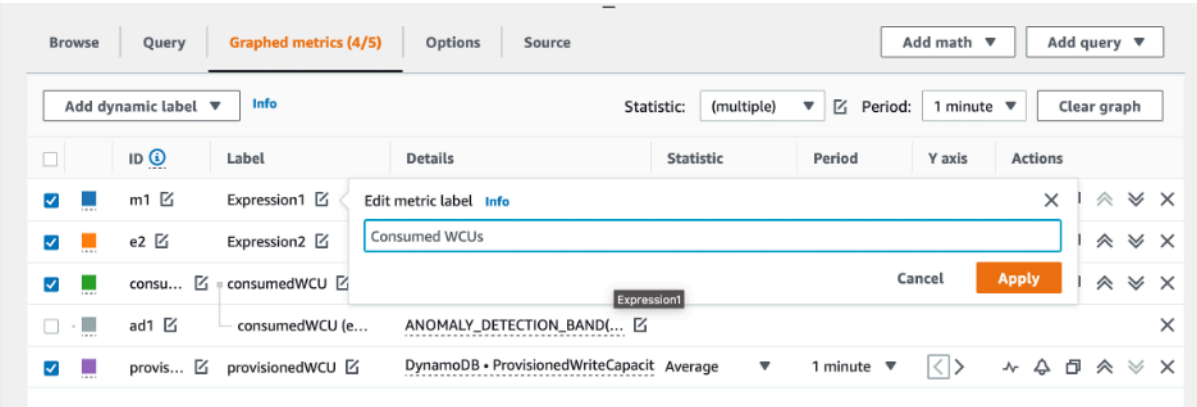

#### **a** Note

Asegúrese de haber seleccionado solo m1 (casilla de verificación de la izquierda) y provisionedWCU para visualizar correctamente los datos. Actualice la fórmula haciendo clic en Details (Detalles) y cambiándola a consumedWCU/ PERIOD(consumedWCU). Es posible que este paso también genere otra métrica de ANOMALY\_DETECTION\_BAND, pero para el alcance de este procedimiento podemos ignorarla.

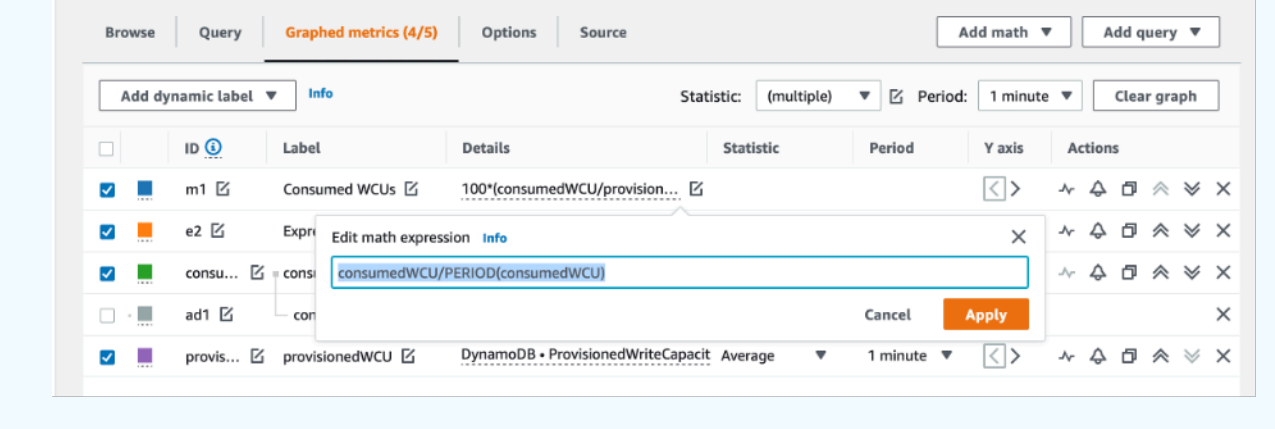

12. Ahora debería tener dos gráficos: uno que indica las WCU aprovisionadas en la tabla y otro que indica las WCU consumidas. Es posible que la forma del gráfico sea diferente a la de abajo, pero puede usarla como referencia:

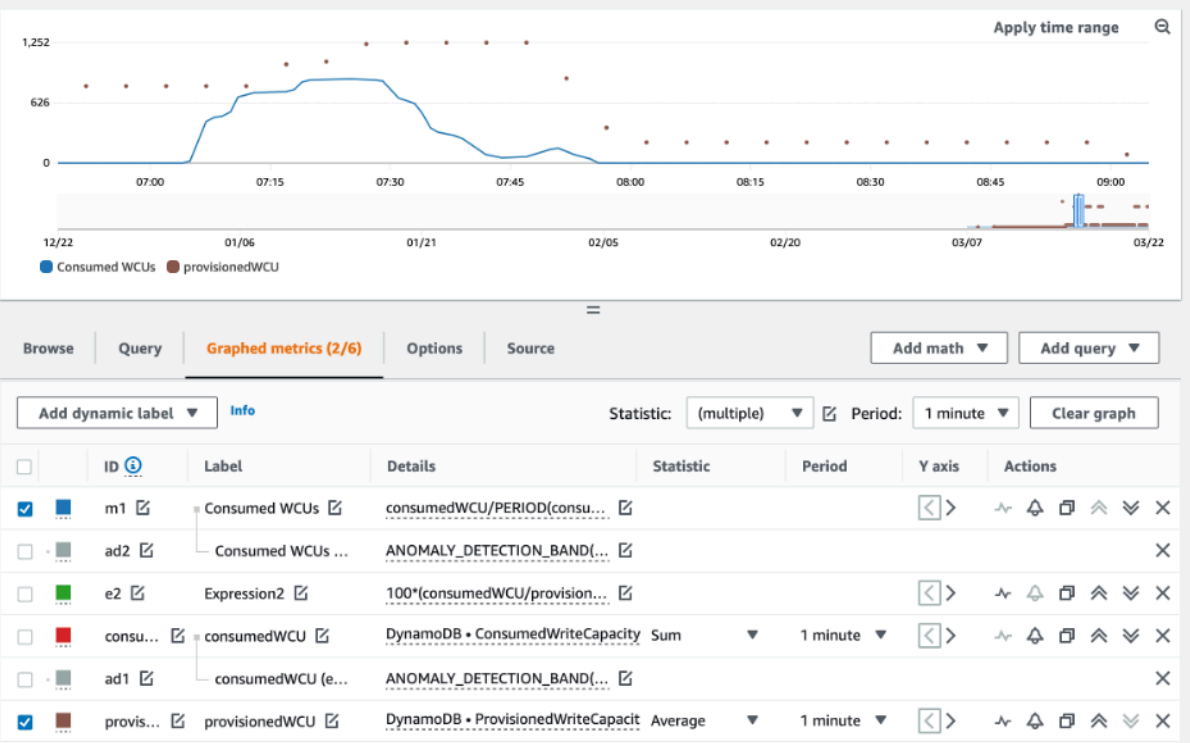

13. Actualice la fórmula porcentual seleccionando el gráfico Expression2 (e2). Cambie el nombre de las etiquetas e ID a utilizationPercentage. Cambie el nombre de la fórmula para que coincida con 100\*(m1/provisionedWCU).

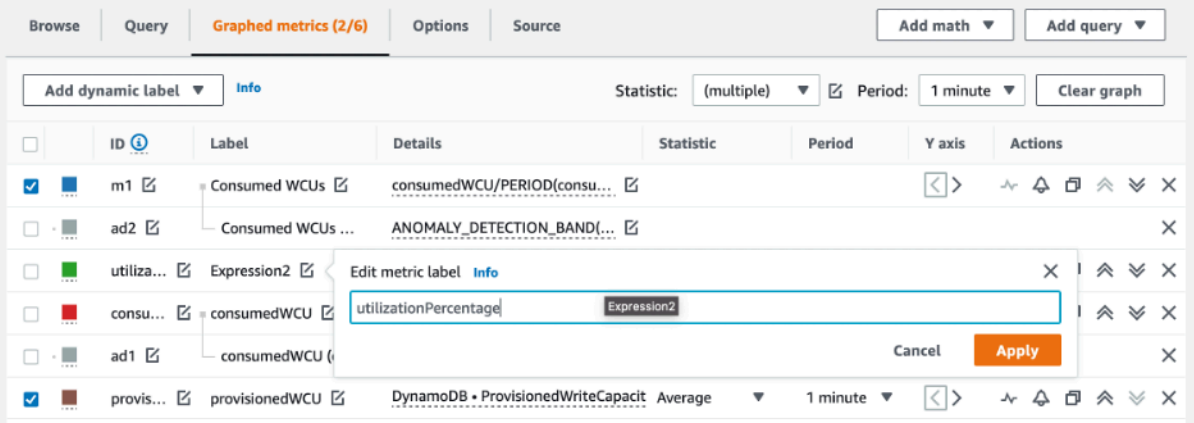

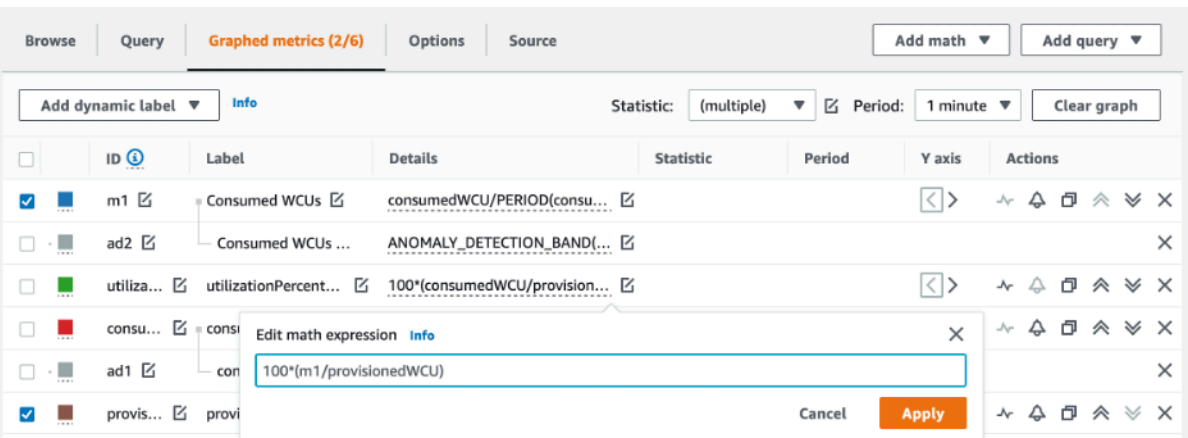

14. Elimine la casilla de verificación de todas las métricas, excepto de utilizationPercentage, para visualizar los patrones de utilización. El intervalo predeterminado está establecido en 1 minuto, pero no dude en modificarlo según lo necesite.

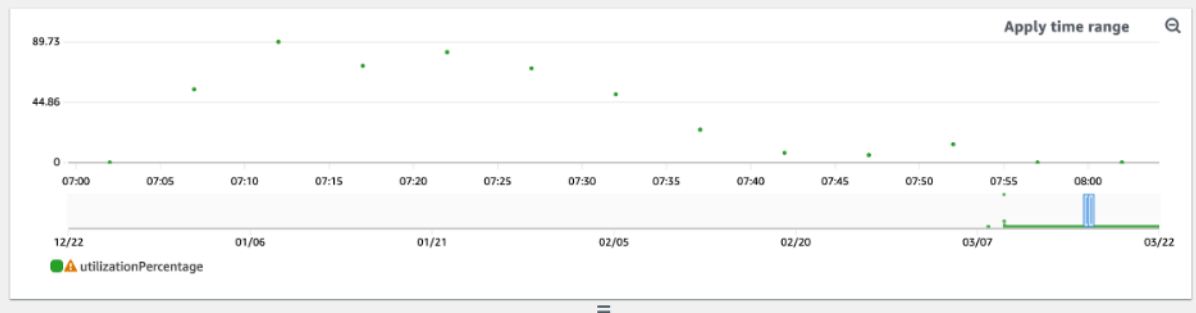

Esta es una vista de un periodo de tiempo más largo, así como un periodo mayor de 1 hora. Puede ver que hay algunos intervalos en los que la utilización fue superior al 100 %, pero esta carga de trabajo en particular tiene intervalos más largos sin ningún uso.

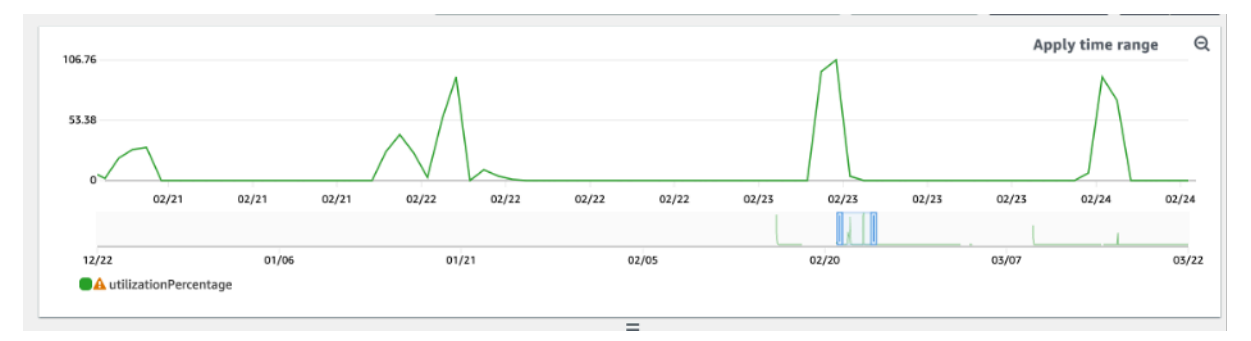

En este punto, es posible que obtenga resultados diferentes de las imágenes de este ejemplo. Todo depende de los datos de la carga de trabajo. Los intervalos con una utilización superior al 100 % tienden a limitar los eventos. DynamoDB ofrece [capacidad de ampliación,](#page-142-0) pero tan pronto como se complete la capacidad de ampliación, se limitará todo lo que supere el 100 %.

#### <span id="page-2622-0"></span>Cómo identificar tablas de DynamoDB con falta de aprovisionamiento

Para la mayoría de las cargas de trabajo, una tabla se considera con falta de aprovisionamiento cuando consume de forma continua más del 80 % de la capacidad aprovisionada.

La [capacidad de ampliación](#page-142-0) es una característica de DynamoDB que permite a los clientes consumir temporalmente más RCU o WCU de las aprovisionadas originalmente (más que el rendimiento aprovisionado por segundo que se definió en la tabla). La capacidad de ampliación se creó para absorber los aumentos repentinos del tráfico debido a eventos especiales o picos de uso. Esta capacidad de ampliación no dura para siempre. Tan pronto como se agoten las RCU y WCU no utilizadas, se verá limitado si intenta consumir más capacidad de la aprovisionada. Cuando el tráfico de la aplicación se acerca a la tasa de utilización del 80 %, el riesgo de limitación es significativamente mayor.

La regla de la tasa de utilización del 80 % varía según la estacionalidad de los datos y el crecimiento del tráfico. Considere los siguientes escenarios:

- Si el tráfico se ha mantenido estable a una tasa de utilización de aproximadamente el 90 % durante los últimos 12 meses, la tabla tiene la capacidad adecuada
- Si el tráfico de la aplicación crece a un ritmo del 8 % mensual en menos de 3 meses, llegará al 100 %
- Si el tráfico de la aplicación crece a un ritmo del 5 % mensual en un poco más de 4 meses, llegará al 100 %

Los resultados de las consultas anteriores proporcionan una imagen de la tasa de utilización. Úselos como guía para evaluar con más detalle otras métricas que pueden ayudarle a aumentar la capacidad de la tabla según sea necesario (por ejemplo, una tasa de crecimiento mensual o semanal). Trabaje con el equipo de operaciones para definir cuál es un buen porcentaje para la carga de trabajo y las tablas.

Hay escenarios especiales en los que los datos están sesgados cuando los analizamos a diario o semanalmente. Por ejemplo, en el caso de las aplicaciones estacionales que tienen picos de uso durante las horas de trabajo (pero que luego se reducen a casi cero fuera del horario laboral), podría resultar beneficioso [programar el escalado automático](https://docs.aws.amazon.com/autoscaling/application/userguide/examples-scheduled-actions.html) en el que se especifiquen las horas del día (y los días de la semana) para aumentar la capacidad aprovisionada y cuándo reducirla. En lugar de optar por una mayor capacidad para cubrir las horas más ocupadas, también puede aprovechar las configuraciones de [escalado automático de tablas de DynamoDB](#page-117-0) si la estacionalidad es menos pronunciada.

#### **a** Note

Al crear una configuración de escalado automático de DynamoDB para la tabla base, recuerde incluir otra configuración para cualquier GSI que esté asociado a la tabla.

<span id="page-2623-0"></span>Cómo identificar tablas de DynamoDB con exceso de aprovisionamiento

Los resultados de la consulta obtenidos de los scripts anteriores proporcionan los puntos de datos necesarios para realizar algunos análisis iniciales. Si el conjunto de datos presenta valores de utilización inferiores al 20 % durante varios intervalos, es posible que la tabla tenga sobreaprovisionamiento. Para definir con más detalle si necesita reducir el número de WCU y RCU, debe revisitar las demás lecturas en los intervalos.

Cuando las tablas contienen varios intervalos de uso bajo, puede beneficiarse mucho del uso de políticas de escalado automático, ya sea programando el escalado automático o simplemente configurando las políticas de escalado automático predeterminadas para la tabla, que se basan en la utilización.

Si tiene una carga de trabajo con una relación de limitación entre baja utilización y alta (Max(ThrottleEvents)/Min(ThrottleEvents) en el intervalo), esto podría ocurrir cuando tenga una carga de trabajo muy elevada, en la que el tráfico aumente considerablemente durante algunos días (u horas), pero en general el tráfico es continuamente bajo. En estos escenarios, puede resultar beneficioso utilizar el [escalado automático programado.](https://docs.aws.amazon.com/autoscaling/application/userguide/examples-scheduled-actions.html)

El marco AWS [Well-Architected Framework](https://aws.amazon.com/architecture/well-architected/) ayuda a los arquitectos en la nube a crear infraestructuras seguras, de alto rendimiento, resilientes y eficientes para una gran variedad de aplicaciones y cargas de trabajo. Construido en torno a seis pilares (excelencia operativa, seguridad, fiabilidad, eficiencia del rendimiento, optimización de costes y sostenibilidad) AWS Well-Architected proporciona un enfoque coherente para que clientes y socios evalúen arquitecturas e implementen diseños escalables.

Los enfoques de AWS [Well-Architected](https://docs.aws.amazon.com/wellarchitected/latest/userguide/lenses.html) amplían la orientación que ofrece AWS Well-Architected a determinados dominios sectoriales y tecnológicos. El enfoque Well-Architected de Amazon DynamoDB se centra en las cargas de trabajo de DynamoDB. Proporciona prácticas recomendadas, principios de diseño y preguntas para evaluar y revisar una carga de trabajo de DynamoDB. La realización de una revisión de enfoque Well-Architected de Amazon DynamoDB le proporcionará formación y orientación sobre los principios de diseño recomendados en relación con cada uno de

los pilares el enfoque de AWS Well-Architected. Esta orientación se basa en nuestra experiencia de trabajo con clientes de diversos sectores, segmentos, tamaños y zonas geográficas.

Como resultado directo de la revisión del enfoque Well-Architected, recibirá un resumen de recomendaciones procesables para optimizar y mejorar su carga de trabajo de DynamoDB.

# Realización de la revisión del enfoque Well-Architected de Amazon DynamoDB

La revisión del enfoque Well-Architected de DynamoDB normalmente la realiza un arquitecto de soluciones de AWS junto con el cliente, pero este también puede realizarla como autoservicio. Aunque recomendamos revisar los seis pilares Well-Architected como parte del enfoque Well-Architected de Amazon DynamoDB, también puede decidir priorizar su enfoque en uno o más pilares primero.

Encontrará información adicional e instrucciones para realizar una revisión del enfoque Well-Architected de Amazon DynamoDB en [este vídeo](https://youtu.be/mLAUvJYvBjA) y en la [página de GitHub del enfoque Well-](https://github.com/aws-samples/custom-lens-wa-hub/tree/main/DynamoDB)[Architected de DynamoDB](https://github.com/aws-samples/custom-lens-wa-hub/tree/main/DynamoDB).

# Los pilares del enfoque Well-Architected de Amazon DynamoDB

El enfoque Well-Architected de Amazon DynamoDB se basa en seis pilares:

Pilar de eficiencia de rendimiento

El pilar de eficiencia del rendimiento incluye la capacidad para utilizar los recursos de computación de forma eficaz a fin de que satisfagan los requisitos del sistema y para mantener dicha eficacia a medida que la demanda cambia y las tecnologías evolucionan.

Los principales principios de diseño de DynamoDB para este pilar giran en torno al [modelado](https://docs.aws.amazon.com/amazondynamodb/latest/developerguide/bp-relational-modeling.html) [de los datos,](https://docs.aws.amazon.com/amazondynamodb/latest/developerguide/bp-relational-modeling.html) la [elección de claves de partición](https://docs.aws.amazon.com/amazondynamodb/latest/developerguide/HowItWorks.Partitions.html#HowItWorks.Partitions.SimpleKey) y [claves de clasificación](https://docs.aws.amazon.com/amazondynamodb/latest/developerguide/HowItWorks.Partitions.html#HowItWorks.Partitions.CompositeKey) y la [definición de índices](https://docs.aws.amazon.com/amazondynamodb/latest/developerguide/bp-indexes.html)  [secundarios](https://docs.aws.amazon.com/amazondynamodb/latest/developerguide/bp-indexes.html) basados en los patrones de acceso de la aplicación. Otras consideraciones son elegir el modo de rendimiento óptimo para la carga de trabajo, el ajuste del SDK de AWS y, cuando proceda, utilizar una estrategia óptima de almacenamiento en caché. Para obtener más información sobre estos principios de diseño, vea este [vídeo detallado](https://youtu.be/PuCIy5Weyi8) sobre el pilar de eficiencia de rendimiento del enfoque Well-Architected de DynamoDB.

#### Pilar de optimización de costos

El pilar de optimización de costes se centra en evitar costos innecesarios.

Los temas clave incluyen la comprensión y el control de dónde se gasta el dinero, la selección del número más apropiado y correcto de tipos de recursos, el análisis del gasto a lo largo del tiempo, el diseño de sus modelos de datos a fin de optimizar el costo para los patrones de acceso específicos de la aplicación y la ampliación para satisfacer las necesidades empresariales sin gastar en exceso.

Los principios clave del diseño de optimización de costos para DynamoDB giran en torno a elegir el modo de capacidad y la clase de tabla más adecuados para sus tablas y evitar el sobreaprovisionamiento de capacidad, ya sea mediante el modo de capacidad bajo demanda, o el modo de capacidad aprovisionada con escalado automático. Entre las consideraciones adicionales se incluyen un modelado de datos y una consulta eficientes para reducir la cantidad de capacidad consumida, reservar partes de la capacidad consumida a precio de descuento, minimizar el tamaño de los elementos, identificar y eliminar los recursos no utilizados y utilizar [TTL](#page-804-0) para eliminar automáticamente los datos caducados sin costo alguno. Para obtener más información sobre estos principios de diseño, vea este [vídeo detallado](https://youtu.be/iuI0HUuw6Jg) sobre el pilar de eficiencia de optimización de costos del enfoque Well-Architected de DynamoDB.

Consulte [Optimización de costos](https://docs.aws.amazon.com/amazondynamodb/latest/developerguide/bp-cost-optimization.html) para obtener información adicional sobre las prácticas recomendadas de optimización de costos para DynamoDB.

#### Pilar de excelencia operativa

El pilar de la excelencia operativa se centra en el funcionamiento y la supervisión de los sistemas para ofrecer valor empresarial, y en la mejora continua de los procesos y los procedimientos. Los temas clave incluyen la automatización de los cambios, la respuesta a los eventos y la definición de estándares para administrar las operaciones diarias.

Los principales principios de diseño de excelencia operativa para DynamoDB incluyen supervisar las métricas de DynamoDB a través de Amazon CloudWatch y AWS Config, además de alertar y corregir automáticamente cuando se superan los umbrales predefinidos o se detectan reglas que no se cumplen. Otras consideraciones adicionales son la definición de los recursos de DynamoDB mediante la infraestructura como código y el aprovechamiento de las etiquetas para una mejor organización, identificación y contabilidad de costos de sus recursos de DynamoDB. Para obtener más información sobre estos principios de diseño, vea este [vídeo detallado](https://youtu.be/41HUSL9tJa8) sobre el pilar de excelencia operativa del enfoque Well-Architected de DynamoDB.

#### Pilar de fiabilidad

El pilar de fiabilidad se centra en garantizar que una carga de trabajo desempeñe la función prevista de manera correcta y coherente cuando se espera que lo haga. Una carga de trabajo resiliente se

recupera rápidamente de los errores para satisfacer la demanda empresarial y de los clientes. Entre los temas clave se incluyen el diseño de sistemas distribuidos, la planificación de la recuperación y cómo gestionar el cambio.

Los principios de diseño de fiabilidad esenciales para DynamoDB giran en torno a elegir la estrategia de copia de seguridad y retención en función de sus requisitos de RPO y RTO, utilizar tablas globales de DynamoDB para cargas de trabajo multirregionales o escenarios de recuperación de desastres entre regiones con un RTO bajo, implementar la lógica de reintento con retroceso exponencial en la aplicación mediante la configuración y el uso de estas capacidades en el SDK de AWS, y supervisar las métricas de DynamoDB a través de Amazon CloudWatch y alertar y corregir automáticamente cuando se superen los umbrales predefinidos. Para obtener más información sobre estos principios de diseño, vea este [vídeo detallado](https://youtu.be/8AoPBxVQYM8) sobre el pilar de fiabilidad del enfoque Well-Architected de DynamoDB.

#### Pilar de seguridad

El pilar de seguridad se centra en proteger la información y los sistemas. Los temas clave incluyen la confidencialidad e integridad de los datos, la identificación y administración de quién puede hacer qué con la administración de privilegios, la protección de los sistemas y el establecimiento de controles para detectar eventos de seguridad.

Los principales principios de diseño de seguridad para DynamoDB son cifrar los datos en tránsito con HTTPS, elegir el tipo de claves para el cifrado de datos en reposo y definir los roles de IAM y las políticas para autenticar, autorizar y proporcionar acceso detallado a los recursos de DynamoDB. Las consideraciones adicionales incluyen la auditoría del plano de control de DynamoDB y las operaciones del plano de datos a través de AWS CloudTrail. Para obtener más información sobre estos principios de diseño, vea este [vídeo detallado](https://youtu.be/G_BUsA22kJ8) sobre el pilar de seguridad del enfoque Well-Architected de DynamoDB.

Consulte [Seguridad](https://docs.aws.amazon.com/amazondynamodb/latest/developerguide/security.html) para obtener información adicional sobre la seguridad para DynamoDB.

#### Pilar de sostenibilidad

El pilar de la sostenibilidad se centra en minimizar el impacto medioambiental de la ejecución de cargas de trabajo en la nube. Los temas clave incluyen un modelo de responsabilidad compartida para la sostenibilidad, la comprensión del impacto y la maximización de la utilización para minimizar los recursos necesarios y reducir los impactos posteriores.

Los principales principios de diseño sostenible para DynamoDB incluyen la identificación y eliminación de los recursos de DynamoDB no utilizados, lo que evita el aprovisionamiento excesivo

mediante el uso del modo de capacidad bajo demanda o el modo de capacidad aprovisionada con escalado automático, la realización de consultas eficientes para reducir la cantidad de capacidad que se consume y la reducción de la huella de almacenamiento mediante la compresión de datos y la eliminación de datos antiguos mediante el uso de TTL. Para obtener más información sobre estos principios de diseño, vea este [vídeo detallado](https://youtu.be/fAfYms7u3EE) sobre el pilar de sostenibilidad del enfoque Well-Architected de DynamoDB.

# Prácticas recomendadas para diseñar y utilizar claves de partición de forma eficaz

La clave principal que identifica de manera inequívoca cada elemento de una tabla de Amazon DynamoDB puede ser simple (ser únicamente una clave de partición) o compleja (estar formada por una clave de partición y una clave de ordenación).

Por lo general, la aplicación debería diseñarse con la idea de que la actividad será uniforme en todas las claves de las particiones lógicas de la tabla y sus índices secundarios. Puede determinar los patrones de acceso que requiere su aplicación y las unidades de lectura y escritura que requiere cada tabla e índice secundario.

De forma predeterminada, cada partición de la tabla se esforzará por ofrecer la capacidad total de 3000 RCU y 1000 WCU. El rendimiento total de todas las particiones de la tabla puede estar limitado por el rendimiento aprovisionado en el modo aprovisionado, o por el límite de rendimiento a nivel de tabla en el modo bajo demanda. Para obtener más información, consulte [Service Quotas.](https://docs.aws.amazon.com/amazondynamodb/latest/developerguide/ServiceQuotas.html)

### Temas

- [Diseño de claves de partición para distribuir la carga de trabajo](#page-2627-0)
- [Uso de la fragmentación de escritura para distribuir cargas de trabajo uniformemente](#page-2629-0)
- [Distribución de la actividad de escritura de forma eficiente al cargar los datos](#page-2631-0)

# <span id="page-2627-0"></span>Diseño de claves de partición para distribuir la carga de trabajo

La parte formada por la clave de partición de la clave primaria de una tabla determina las particiones lógicas en las que se almacenan los datos de la tabla. Esto, a su vez, afecta a las particiones físicas subyacentes. Un diseño de clave de partición que no distribuya las solicitudes de E/S de un modo eficaz podría crear particiones "activas" que provoquen una limitación controlada y no utilicen la capacidad de E/S aprovisionada de forma eficaz.
El uso óptimo del diseño aprovisionado de una tabla no solo depende de los patrones de carga de trabajo de los elementos individuales, sino también del diseño de la clave de partición. Esto no significa que haya que obtener acceso a todos los valores de la clave de partición para lograr un nivel de rendimiento eficaz ni que el porcentaje de valores de la clave de partición a los que se obtiene acceso tenga que ser elevado. Lo que significa es que a cuantos más valores diferentes de la clave de partición tenga acceso la carga de trabajo, más se distribuirán estas solicitudes entre el espacio particionado. En general, el rendimiento aprovisionado se utilizará con más eficacia cuanto mayor sea la proporción de los valores de la clave de partición a los que se obtiene acceso en comparación con el número total de valores de la clave de partición.

A continuación, se muestra una comparación de la eficiencia del rendimiento aprovisionado de algunos esquemas de claves de partición comunes.

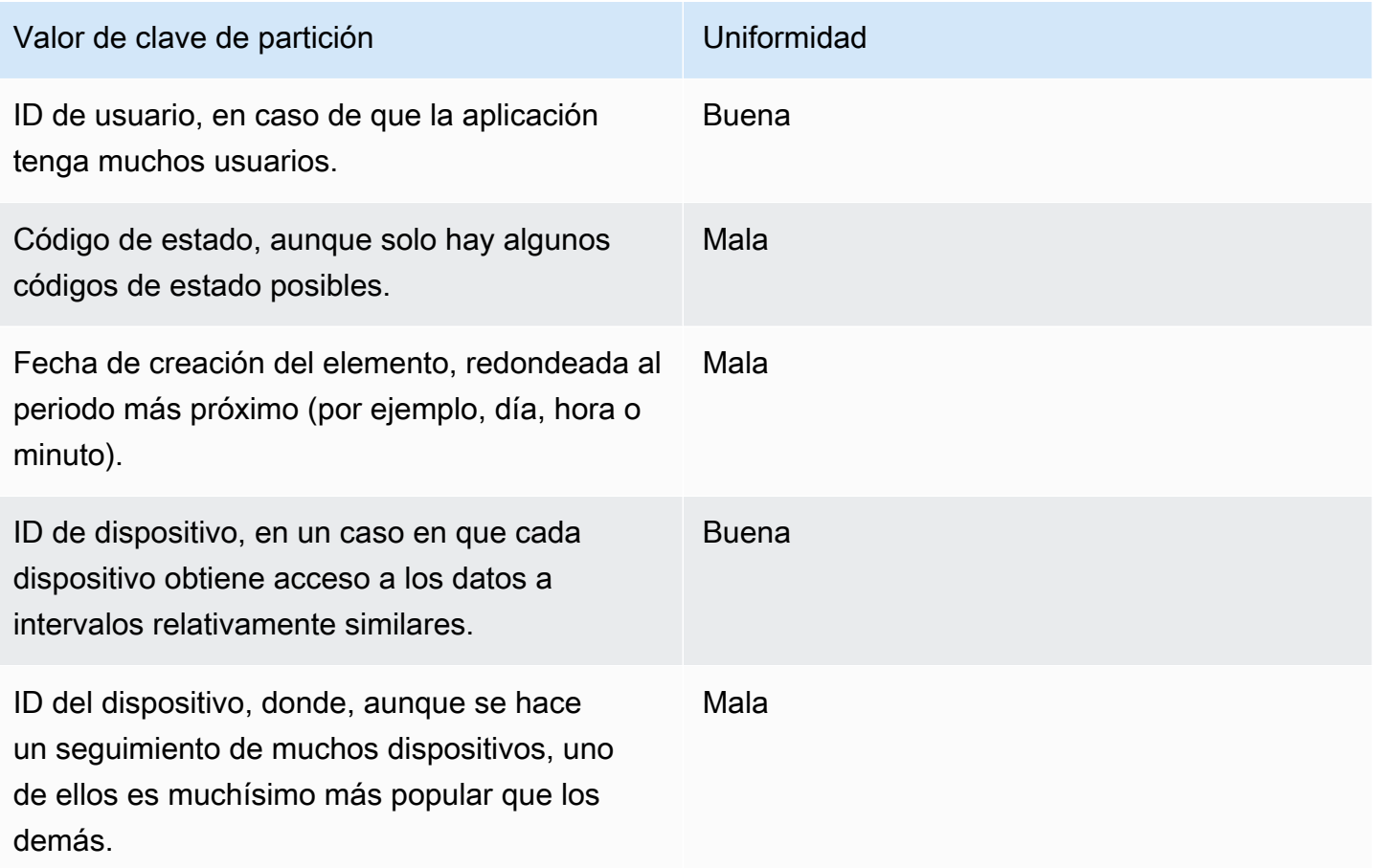

Si una tabla solo contiene un número reducido de valores de clave de partición, puede ser conveniente distribuir las operaciones de escritura entre más valores de clave de partición distintos. En otras palabras, conviene estructurar los elementos de clave principal de tal forma que se evite un valor de clave de partición "caliente" (muy solicitado) que ralentice el desempeño general.

Por ejemplo, tomemos una tabla con una clave principal compuesta. La clave de partición representa la fecha de creación del elemento, redondeada al día más próximo. La clave de ordenación es un identificador de elemento. En un día determinado (por ejemplo, 2014-07-09), todos los elementos nuevos se escriben en ese mismo valor de clave de partición (y en la partición física correspondiente).

Si la tabla completa cabe en una sola partición (teniendo en cuenta el crecimiento que registrarán los datos con el paso del tiempo) y los requisitos de rendimiento de lectura y escritura de la aplicación no rebasan la capacidad de lectura y escritura de una sola partición, la aplicación no debería verse afectada por una limitación controlada inesperada como resultado de este particionamiento.

Para utilizar NoSQL Workbench para DynamoDB como ayuda para visualizar su diseño de clave de partición, consulte [Creación de modelos de datos con NoSQL Workbench.](#page-1561-0)

## <span id="page-2629-0"></span>Uso de la fragmentación de escritura para distribuir cargas de trabajo uniformemente

Una forma de distribuir mejor las escrituras entre un espacio de claves de particiones en Amazon DynamoDB consiste en ampliar el espacio. Esto puede hacerse de diferentes maneras. Puede agregar un número aleatorio a los valores de clave de partición para distribuir los elementos entre particiones. O puede usar un número que se calcula en función de algo que esté consultando.

#### Partición con sufijos aleatorios

Una estrategia para distribuir las cargas de forma más uniforme en un espacio de claves de partición consiste en añadir un número aleatorio al final de los valores de la clave de partición. De ese modo, las escrituras se distribuyen aleatoriamente por un espacio mayor.

Por ejemplo, para una clave de partición que representara la fecha de hoy, podría elegir un número aleatorio comprendido entre 1 y 200 y concatenarlo a la fecha como sufijo. De este modo, se generarían valores de clave de partición, como 2014-07-09.1, 2014-07-09.2 y así sucesivamente hasta 2014-07-09.200. Al aplicar un número aleatorio a la clave de partición, las escrituras que se producen en la tabla de cada día se distribuyen uniformemente por varias particiones. Como resultado, se mejora el paralelismo y el rendimiento general.

Sin embargo, si quisiera leer todos los elementos de un día determinado, tendría que hacer una consulta de todos los sufijos y fusionar después los resultados. Por ejemplo, primero debería emitir una solicitud Query para el valor de la clave de partición 2014-07-09.1. A continuación, emita

otra Query para 2014-07-09.2 y, así sucesivamente, hasta 2014-07-09.200. Por último, la aplicación tendría que fusionar los resultados de todas estas solicitudes Query.

#### Partición con sufijos calculados

Aplicar una estrategia de aleatorización puede mejorar considerablemente el rendimiento de la escritura. Sin embargo, dificulta la lectura de un elemento concreto, ya que no es posible saber qué sufijo se utilizó al escribir el elemento. Para facilitar la lectura de elementos concretos, puede usar una estrategia diferente. En lugar de utilizar un número aleatorio para distribuir los elementos entre las particiones, puede utilizar un número que se calculará en función de algo que se quiere consultar.

Consideremos el ejemplo anterior, en el que una tabla utiliza la fecha de hoy en la clave de partición. Ahora, supongamos que cada elemento tiene un atributo OrderId (ID de pedido) accesible y que lo que suele necesitar con más frecuencia es buscar elementos por el ID de pedido además de por la fecha. Antes de que la aplicación escriba el elemento en la tabla, se podría calcular un sufijo hash basado en el ID de pedido y anexarlo a la fecha de la clave de partición. El cálculo podría generar un número comprendido entre 1 y 200 que esté bastante bien distribuido, igual que el que se genera con la estrategia aleatoria.

Probablemente, bastaría con realizar un sencillo cálculo, como el producto de los valores de punto de código UTF-8 de los caracteres del ID de pedido, módulo 200, +1. El valor de la clave de partición sería la fecha junto con el resultado del cálculo.

Con esta estrategia, las escrituras se distribuyen de manera uniforme entre los valores de clave de partición y, por lo tanto, entre las particiones físicas. Es fácil realizar una operación GetItem en un elemento y una fecha determinados, ya que se puede calcular el valor de clave de partición de un valor de OrderId concreto.

Para leer todos los elementos de un día determinado, también en este caso deberá utilizar una solicitud Query para cada una de las claves 2014-07-09.N (donde N es un valor comprendido entre 1 y 200) y la aplicación tendría que fusionar todos los resultados. El beneficio es que evitaría que un único valor de clave de partición "caliente" acaparase toda la carga de trabajo.

#### **a** Note

Para obtener información sobre una estrategia más eficaz diseñada específicamente para administrar datos de serie temporal de gran volumen, consulte [Datos de serie temporal.](#page-2648-0)

## Distribución de la actividad de escritura de forma eficiente al cargar los datos

Normalmente, cuando carga datos de otros orígenes de datos, Amazon DynamoDB particiona los datos de la tabla en varios servidores. Obtendrá un rendimiento mejor si carga los datos en todos los servidores asignados al mismo tiempo.

Por ejemplo, suponga que desea cargar mensajes de usuarios en una tabla de DynamoDB que utilice una clave principal compuesta con UserID como clave de partición y MessageID como clave de clasificación.

Cuando cargue los datos, un enfoque que puede tomar es cargar todos los elementos de mensaje para cada usuario, un usuario tras otro:

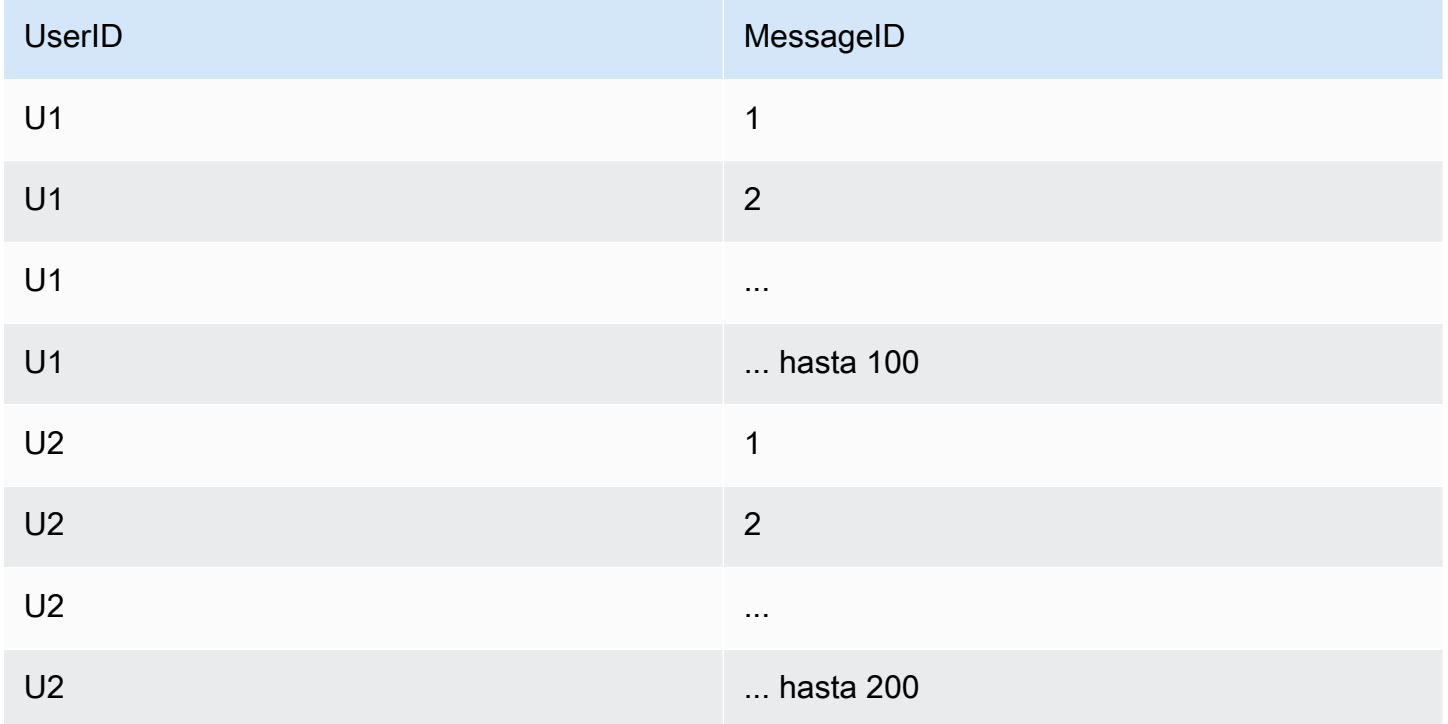

El problema en este caso es que no está distribuyendo las solicitudes de escritura a DynamoDB entre los valores de clave de partición. Toma un valor de clave de partición a la vez y carga todos sus elementos, antes de pasar al siguiente valor de clave de partición y hacer lo mismo.

En segundo plano, DynamoDB particiona los datos de las tablas entre varios servidores. Para utilizar toda la capacidad de rendimiento que se ha aprovisionado para la tabla, debe distribuir la carga de trabajo entre los valores de clave de partición. Al dirigir una cantidad desigual de carga a elementos

que tienen el mismo valor de clave de partición, es posible que no pueda utilizar plenamente los recursos que DynamoDB ha aprovisionado para la tabla.

Puede distribuir el trabajo de carga utilizando la clave de ordenación para cargar un elemento de cada valor de clave de partición, luego otro elemento de cada valor de clave de partición y así sucesivamente:

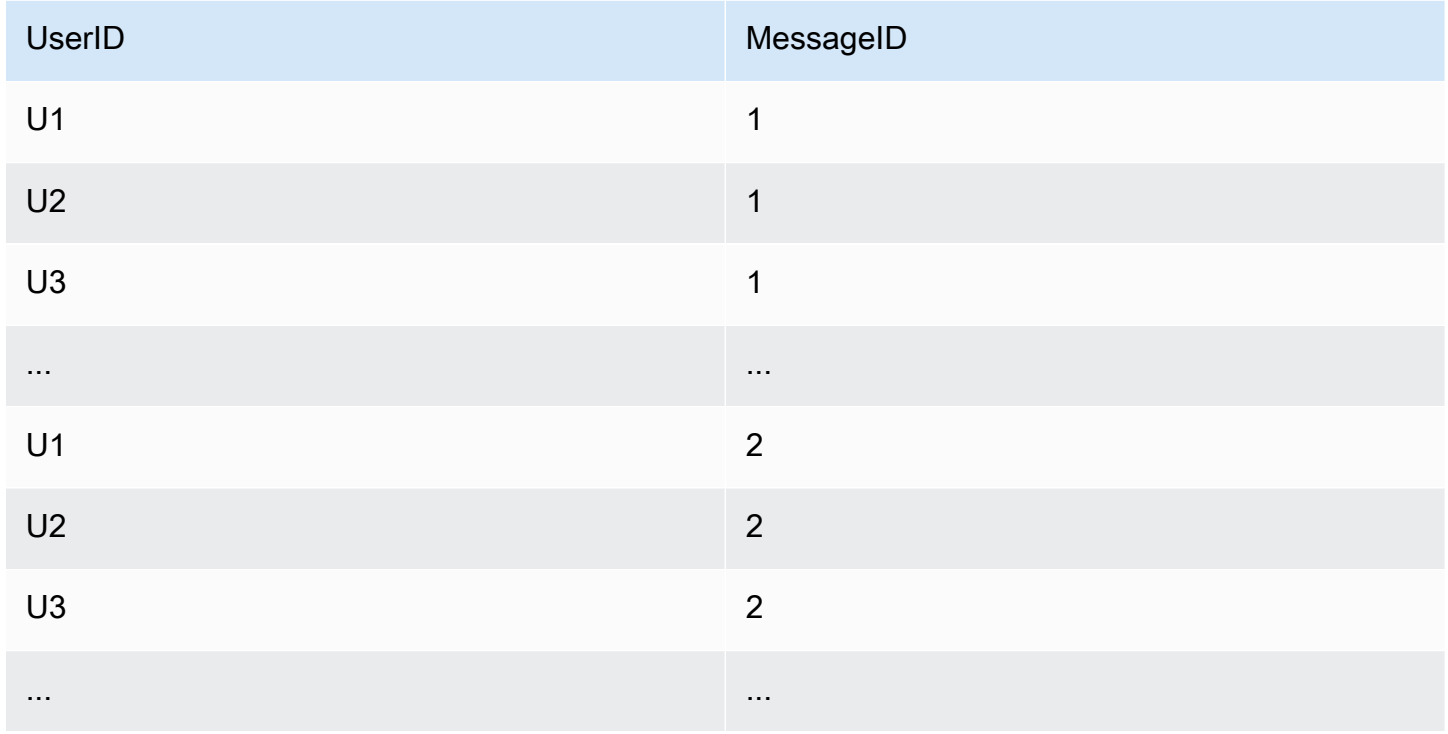

Cada carga que se lleva a cabo en esta secuencia utiliza un valor de clave de partición distinto, por lo que más servidores de DynamoDB están ocupados simultáneamente mejorando así el rendimiento.

# Prácticas recomendadas sobre el uso de claves de clasificación para organizar datos

En una tabla de Amazon DynamoDB, la clave principal que identifica de manera inequívoca cada elemento de la tabla puede constar de una clave de partición y una clave de clasificación.

Si las claves de ordenación están bien diseñadas, tienen dos beneficios principales:

• Recopilan información relacionada en un único lugar en el que los datos se pueden consultar de forma eficaz. Si se diseñan meticulosamente, permiten recuperar grupos de elementos

relacionados que suelen ser necesarios utilizando consultas de rango con operadores, como begins with, between,  $>$ ,  $\le$ , etc.

• Las claves de ordenación compuestas permiten definir en los datos relaciones jerárquicas (de uno a varios) que pueden consultarse en cualquier nivel de la jerarquía.

Por ejemplo, en una tabla con ubicaciones geográficas, la clave de ordenación podría estructurarse del modo siguiente:

```
[country]#[region]#[state]#[county]#[city]#[neighborhood]
```
Esto le permitiría crear consultas de rango eficaces para una lista de ubicaciones en cualquiera de estos niveles de agregación, desde country hasta neighborhood, pasando por cualquier elemento intermedio.

### Uso de claves de clasificación para el control de versiones

Muchas aplicaciones deben conservar el historial de revisiones de los elementos por motivos de auditoría o conformidad y para poder recuperar fácilmente la versión más reciente. Existe un patrón de diseño eficaz que permite hacerlo mediante prefijos de clave de ordenación:

- Cree dos copias de cada elemento nuevo: una copia deber tener el prefijo de número de versión 0 (por ejemplo, v0\_) al principio de la clave de ordenación mientras que la otra debe tener el prefijo de número de versión 1 (por ejemplo, v1\_).
- Cada vez que el elemento se actualice, utilice el siguiente prefijo de versión en la clave de ordenación de la versión actualizada y copie el contenido actualizado en el elemento cuyo prefijo de versión es 0. Esto significa que la última versión de cada elemento puede localizarse fácilmente a través del prefijo 0.

Por ejemplo, un fabricante de piezas podría utilizar un esquema como el de la siguiente ilustración.

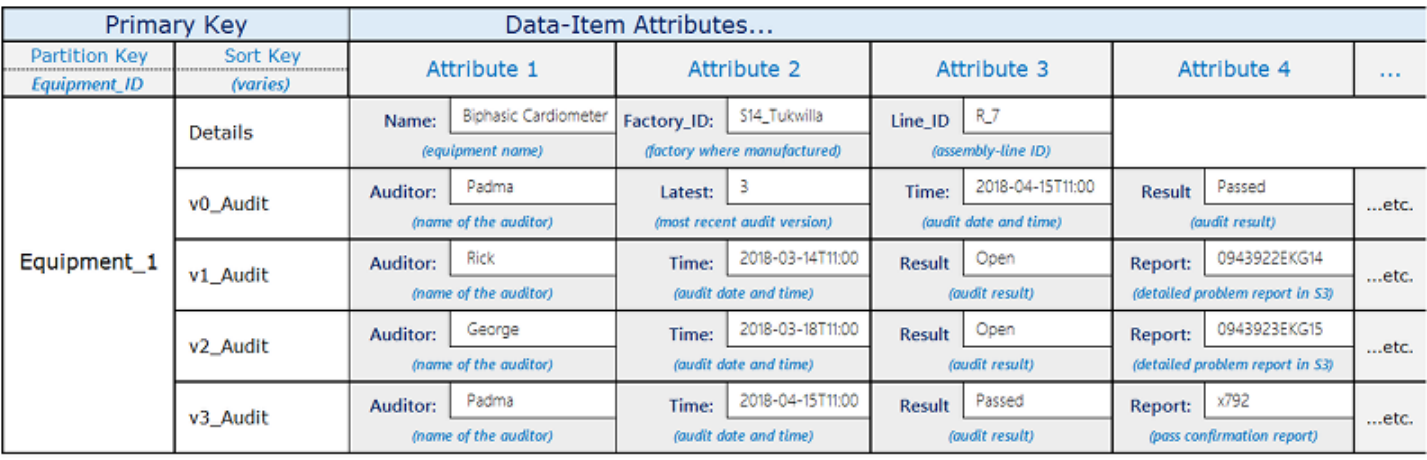

Varios auditores realizan una serie de auditorías en el elemento Equipment\_1. Los resultados de cada nueva auditoría se capturan en un nuevo elemento de la tabla, comenzando por el número de versión 1 e incrementando el número con cada revisión.

Cuando se agrega una nueva revisión, la capa de la aplicación sustituye el contenido del elemento que tiene la versión 0 (donde la clave de ordenación es igual a v0\_Audit) por el contenido de la nueva versión.

Siempre que la aplicación tenga que recuperar el estado de auditoría más reciente, podrá consultar el prefijo v0 de la clave de ordenación.

Si la aplicación tiene que recuperar todo el historial de revisiones, podrá consultar todos los elementos situados bajo la clave de partición del elemento y filtrar el elemento v0\_.

Este diseño también podría funcionar para realizar auditorías de varias piezas de un componente del equipo si se incluyera el ID de cada pieza en la clave de ordenación, detrás del prefijo.

# Prácticas recomendadas para utilizar índices secundarios en DynamoDB

Con frecuencia, los índices secundarios resultan esenciales para admitir los patrones de consulta que necesita la aplicación. Sin embargo, un uso excesivo o inadecuado de estos índices podría incrementar los costos y reducir el rendimiento innecesariamente.

#### Contenido

- [Directrices generales sobre los índices secundarios de DynamoDB](#page-2635-0)
	- [Uso eficaz de los índices](#page-2636-0)
- [Elección cuidadosa de las proyecciones](#page-2636-1)
- [Optimización de las consultas frecuentes para evitar recuperaciones](#page-2637-0)
- [Tener en cuenta los límites de tamaño de la colección de elementos al crear índices secundarios](#page-2637-1)  [locales](#page-2637-1)
- [Sacar partido de los índices dispersos](#page-2638-0)
	- [Ejemplos de índices dispersos en DynamoDB](#page-2639-0)
- [Uso de índices secundarios globales para consultas de agregación materializadas](#page-2640-0)
- [Sobrecarga de índices secundarios globales](#page-2642-0)
- [Uso de la partición de escritura del índice secundario global para las consultas de tabla selectivas](#page-2643-0)
- [Uso de índices secundarios globales para crear una réplica eventualmente consistente](#page-2644-0)

#### <span id="page-2635-0"></span>Directrices generales sobre los índices secundarios de DynamoDB

Amazon DynamoDB admite dos tipos de índices secundarios:

- Índice secundario global (GSI): índice con una clave de partición y una clave de clasificación que pueden ser diferentes de las de la tabla base. Un índice secundario global se considera "global" porque las consultas que se realizan en el índice pueden abarcar todos los datos de la tabla base y todas las particiones. Los índices secundarios globales no tienen limitaciones de tamaño y cuentan con su propia configuración de rendimiento aprovisionada para la actividad de lectura y escritura, que es diferente de la configuración de la tabla base.
- Índice secundario local (LSI): un índice que tiene la misma clave de partición que la tabla base, pero una clave de clasificación diferente. Un índice secundario local se considera "local" en el sentido de que el ámbito de todas sus particiones se corresponde con una partición de la tabla base que tiene el mismo valor de clave de partición. Por tanto, el tamaño total de los elementos indexados de cualquier valor de clave de partición no podrá ser superior a 10 GB. Además, los índices secundarios locales comparten la configuración de rendimiento aprovisionado para la actividad de lectura y lectura con la tabla que están indexando.

Cada tabla de DynamoDB puede tener hasta 20 índices secundarios globales (cuota predeterminada) y 5 índices secundarios locales.

Los índices secundarios globales suelen ser más útiles que los locales. Determinar qué tipo de índice utilizar dependerá también de los requisitos de su aplicación. Consulte [the section called "Uso de](#page-997-0) 

[índices"](#page-997-0) para comparar los índices secundarios globales y los índices secundarios locales, además de para obtener más información sobre cómo elegir entre ellos.

A continuación, se muestran algunos principios generales y patrones de diseño que deben tenerse en cuenta al crear índices en DynamoDB:

#### Temas

- [Uso eficaz de los índices](#page-2636-0)
- [Elección cuidadosa de las proyecciones](#page-2636-1)
- [Optimización de las consultas frecuentes para evitar recuperaciones](#page-2637-0)
- [Tener en cuenta los límites de tamaño de la colección de elementos al crear índices secundarios](#page-2637-1)  [locales](#page-2637-1)

#### <span id="page-2636-0"></span>Uso eficaz de los índices

Mantenga el menor número de índices posible. No cree índices secundarios en atributos que no consulte con frecuencia. Los índices que se utilizan pocas veces provocan un aumento del almacenamiento y de los costos de E/S y no mejoran el rendimiento de la aplicación.

#### <span id="page-2636-1"></span>Elección cuidadosa de las proyecciones

Como los índices secundarios consumen almacenamiento y rendimiento aprovisionado, es importante que su tamaño sea lo menor posible. Además, cuanto menor sea el índice, mayor será el beneficio en términos de rendimiento en comparación con una consulta que abarque toda la tabla. Si las consultas suelen devolver tan solo un reducido subconjunto de atributos y el tamaño total de estos atributos es mucho menor que la totalidad del elemento, proyecte solamente aquellos atributos que solicite habitualmente.

Si prevé que la actividad de escritura de una tabla va a ser muy superior a la de lectura, siga estas prácticas recomendadas:

• Considere la posibilidad de proyectar menos atributos para minimizar el tamaño de los elementos que se escriben en el índice. No obstante, esto solo es aplicable si el tamaño de los atributos proyectados fuera mayor que una unidad de capacidad de escritura (1 KB). Por ejemplo, si el tamaño de una entrada de índice es de tan solo 200 bytes, DynamoDB la redondeará a 1 KB. Es decir, siempre y cuando los elementos del índice son pequeños, puede proyectar más atributos sin costo adicional.

- Evite proyectar atributos si sabe que apenas los va a necesitar en las consultas. Cada vez que se actualiza un atributo que está proyectado en un índice, también se actualiza el índice, lo que tiene un costo adicional. Los atributos no proyectados se pueden recuperar en un solicitud Query, aunque con un costo superior en lo que se refiere al rendimiento aprovisionado. Sin embargo, el costo de la consulta puede ser mucho más bajo que el de actualizar el índice con frecuencia.
- Especifique ALL solamente si desea que las consultas devuelvan el elemento de la tabla completo ordenado mediante una clave de ordenación distinta. Al proyectar todos los atributos, ya no será necesario recuperar la tabla. Sin embargo, en la mayoría de los casos, duplicará los costos de almacenamiento y de actividad de escritura.

Sopese la necesidad de mantener los índices con el menor tamaño posible frente a la necesidad de minimizar las actualizaciones lo máximo posible, tal y como se explica en la sección siguiente.

<span id="page-2637-0"></span>Optimización de las consultas frecuentes para evitar recuperaciones

Para acelerar al máximo las consultas con la mínima latencia posible, proyecte todos los atributos que crea que se van a devolver en esas consultas. En particular, si consulta un índice secundario local para buscar atributos que no están proyectados, DynamoDB recuperará automáticamente estos atributos de la tabla, lo que requiere que se lea todo el elemento de la tabla. Esto genera una latencia y unas operaciones de E/S adicionales que podrían evitarse.

Tenga en cuenta que, a menudo, las consultas "ocasionales" pueden convertirse en consultas "esenciales". Si hay atributos que no quiere proyectar porque prevé que solo los consultará ocasionalmente, piense en qué circunstancias esto podría cambiar y podría arrepentirse de no haberlos proyectado.

Para obtener más información sobre recuperaciones de tablas, consulte [Consideraciones sobre el](#page-1076-0) [rendimiento aprovisionado para los índices secundarios locales.](#page-1076-0)

<span id="page-2637-1"></span>Tener en cuenta los límites de tamaño de la colección de elementos al crear índices secundarios locales

Una colección de elementos contiene todos los elementos de una tabla y los índices secundarios globales que tienen la misma clave de partición. Ninguna colección de elementos puede superar los 10 GB, así que es posible que se agote el espacio para un determinado valor de clave de partición.

Cada vez que se agrega o actualiza un elemento de una tabla, DynamoDB actualiza todos los índices secundarios locales afectados. Si los atributos indexados se han definido en la tabla, los índices secundarios locales también aumentarán.

Cuando cree un índice secundario local, piense cuántos datos se van a escribir en él y cuántos de estos elementos de datos tendrán el mismo valor de clave de partición. Si prevé que la suma de los elementos de la tabla y del índice con un determinado valor de clave de partición podría ser superior a 10 GB, piense si debería evitar crear el índice.

Si no puede evitar crear el índice secundario local, tendrá que prever el límite de tamaño de la colección de elementos y adoptar medidas antes de superarlo. Se recomienda utilizar el parámetro [ReturnItemCollectionMetrics](https://docs.aws.amazon.com/AWSJavaSDK/latest/javadoc/com/amazonaws/services/dynamodbv2/model/ReturnItemCollectionMetrics.html) al escribir los elementos para monitorear y alertar sobre los tamaños de las colecciones de elementos que se acerquen al límite de 10 GB. Si se supera el tamaño máximo de la colección de elementos, habrá intentos de escritura fallidos. Para mitigar los problemas de tamaño de las colecciones de elementos, monitoree los tamaños y emita alertas al respecto antes de que afecten a su aplicación.

#### **a** Note

Una vez creado el índice secundario local ya no se puede eliminar.

Para obtener estrategias sobre cómo mantenerse dentro de los límites y adoptar medidas correctivas, consulte [Límite del tamaño de una colección de elementos.](#page-1082-0)

#### <span id="page-2638-0"></span>Sacar partido de los índices dispersos

En cualquier elemento de una tabla, DynamoDB escribe una entrada de índice solo si el valor de clave de ordenación del índice se encuentra presente en el elemento. Si la clave de clasificación no aparece en todos los elementos de la tabla, o si la clave de partición de índice no está presente en el elemento, se considera que el índice es disperso.

Los índices dispersos resultan útiles para las consultas que se realizan en una pequeña subsección de una tabla. Por ejemplo, supongamos que tiene una tabla en la que almacena todos los pedidos de los clientes con los siguientes atributos de clave:

- Clave de partición: CustomerId
- El criterio de ordenación: OrderId

Para hacer un seguimiento de los pedidos abiertos, puede incluir un atributo llamado isOpen en los elementos de pedido que aún no se han enviado. Posteriormente, cuando estos pedidos se envíen, podrá borrar el atributo. Si crea un índice de CustomerId (clave de partición) e isOpen (clave de

ordenación), en este índice solo aparecerán los pedidos en los que isOpen está definido. Cuando tiene miles de pedidos de los cuales solo hay abiertos un pequeño número, resulta más rápido y económico consultar los pedidos abiertos de ese índice que examinar toda la tabla.

En lugar de utilizar un tipo de atributo como isOpen, podría utilizar en el índice un atributo con un valor que diera como resultado un criterio de ordenación útil. Por ejemplo, podría utilizar un atributo OrderOpenDate establecido en la fecha en la que se realizó el pedido y borrarlo cuando el pedido se haya completado. De ese modo, cuando consulte el índice disperso, los elementos devueltos estarán ordenados en función de la fecha en que se realizó cada pedido.

#### <span id="page-2639-0"></span>Ejemplos de índices dispersos en DynamoDB

De forma predeterminada, los índices secundarios globales son dispersos. Cuando crea un índice secundario global, especifica una clave de partición y, de forma opcional, una clave de ordenación. Solo los elementos de la tabla principal que contienen esos atributos aparecen en el índice.

Si diseña un índice secundario global para que sea disperso, puede aprovisionarlo con un menor rendimiento de escritura que el de la tabla base y seguir disfrutando de un nivel de rendimiento excelente.

Por ejemplo, es posible que una aplicación de juego hiciera un seguimiento de todas las puntuaciones de cada usuario, pero lo normal es que solo deban consultarse unas cuentas puntuaciones. El diseño siguiente se adapta eficazmente a este escenario:

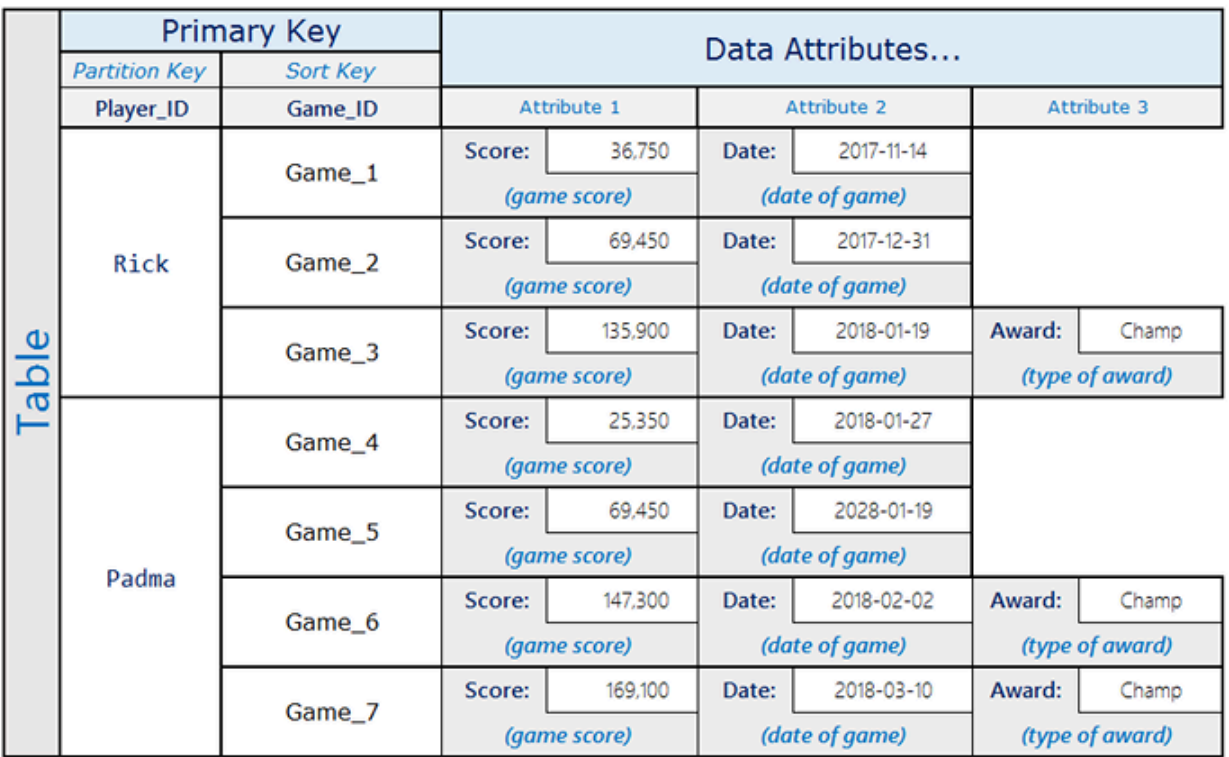

Aquí, Rick ha jugado tres partidas y ha conseguido el estado Champ en una de ellas. Padma ha jugado cuatro partidas y ha conseguido el estado Champ en dos de ellas. Observe que el atributo Award solamente está presente en los elementos en los que el usuario consiguió una recompensa. El índice secundario global asociado sería similar al siguiente:

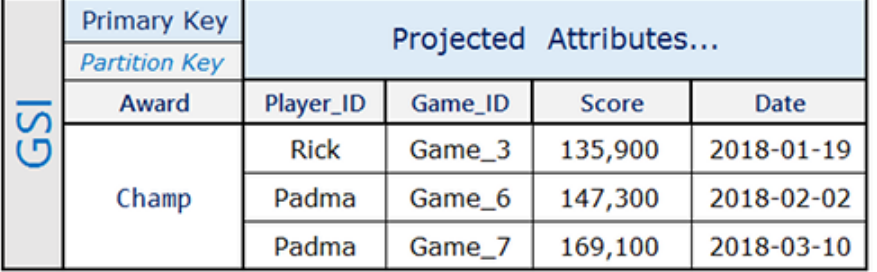

El índice secundario global únicamente contiene las puntuaciones máximas que se consultan con frecuencia, lo que conforma un pequeño subconjunto de los elementos de la tabla base.

## <span id="page-2640-0"></span>Uso de índices secundarios globales para consultas de agregación materializadas

Mantener métricas clave y agregaciones casi en tiempo real sobre datos que cambian rápidamente es algo que las compañías cada vez valoran más, ya que les permite tomar decisiones rápidas. Por ejemplo, una biblioteca de música quiere mostrar las canciones más descargadas prácticamente en tiempo real.

Pensemos en el diseño de la tabla de una biblioteca de música:

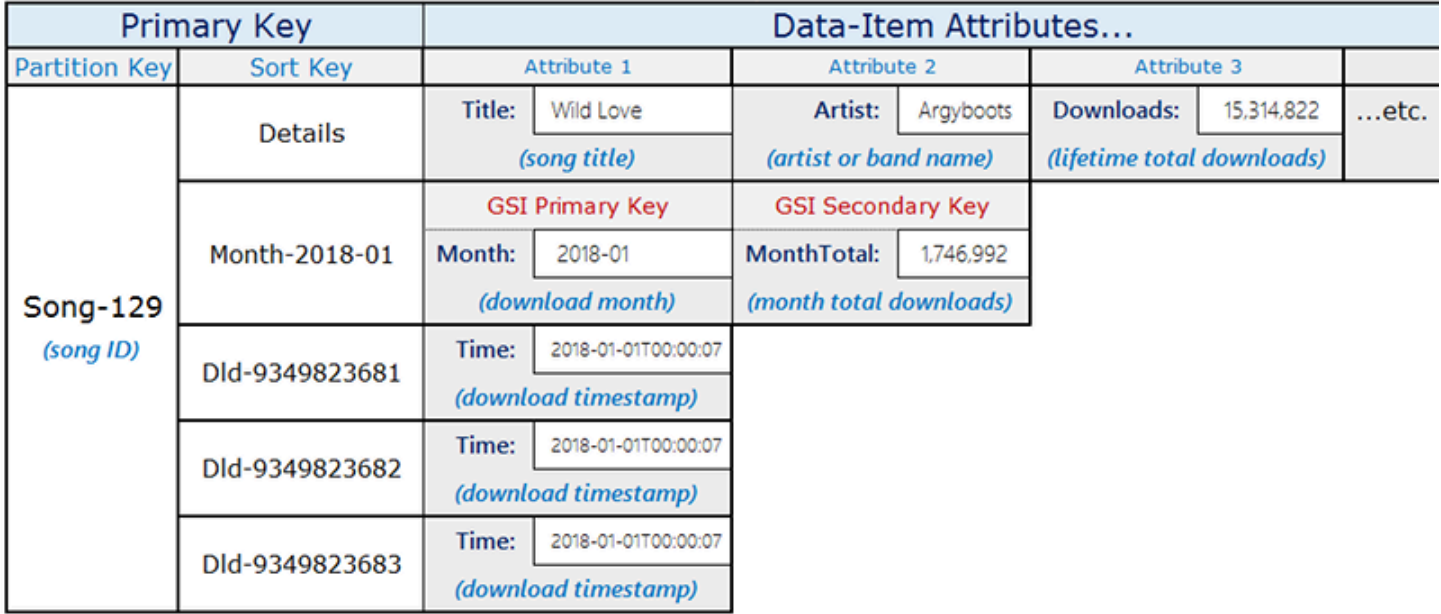

#### Music Library Table

La tabla de este ejemplo almacena canciones con la clave de partición songID. Puede habilitar Amazon DynamoDB Streams en esta tabla y adjuntar una función Lambda a las transmisiones para que cada vez que se descargue una canción se agregue una entrada a la tabla con Partition-Key=SongID y Sort-Key=DownloadID. A medida que se realizan, estas actualizaciones desencadenan una función Lambda en DynamoDB Streams. La función Lambda puede agregar y agrupar las descargas por songID y actualizar el elemento de nivel superior: Partition-Key=songID y Sort-Key=Month. Tenga en cuenta que, si una ejecución lambda falla justo después de escribir el nuevo valor agregado, esta ejecución podría volver a intentarse y el valor podría agregarse varias veces, lo que dejaría un valor aproximado.

Para leer las actualizaciones prácticamente en tiempo real con una latencia en milisegundos de un solo dígito, utilice el índice secundario global con las condiciones de consulta Month=2018-01, ScanIndexForward=False, Limit=1.

Otra importante optimización que se utiliza aquí es que el índice secundario global es un índice disperso y solo está disponible en los elementos que deben consultarse para recuperar los datos en tiempo real. El índice secundario global puede proporcionar flujos de trabajo adicionales que necesiten información sobre las 10 canciones más populares o cualquier canción descargada ese mes.

## <span id="page-2642-0"></span>Sobrecarga de índices secundarios globales

Aunque Amazon DynamoDB tiene una cuota predeterminada de 20 índices secundarios globales por tabla, en la práctica, se pueden indexar muchos más de 20 campos de datos. A diferencia de las tablas de los sistemas de administración de bases de datos relacionales (RDBMS, por sus siglas en inglés), donde el esquema es uniforme, en DynamoDB las tablas pueden contener diferentes tipo de elementos de datos a la vez. Además, un mismo atributo que se utilice en diferentes elementos puede contener tipos de información totalmente distinta.

Pensemos en el siguiente ejemplo, en el que se ha diseñado una tabla de DynamoDB donde se guarda una gran variedad de tipos de datos.

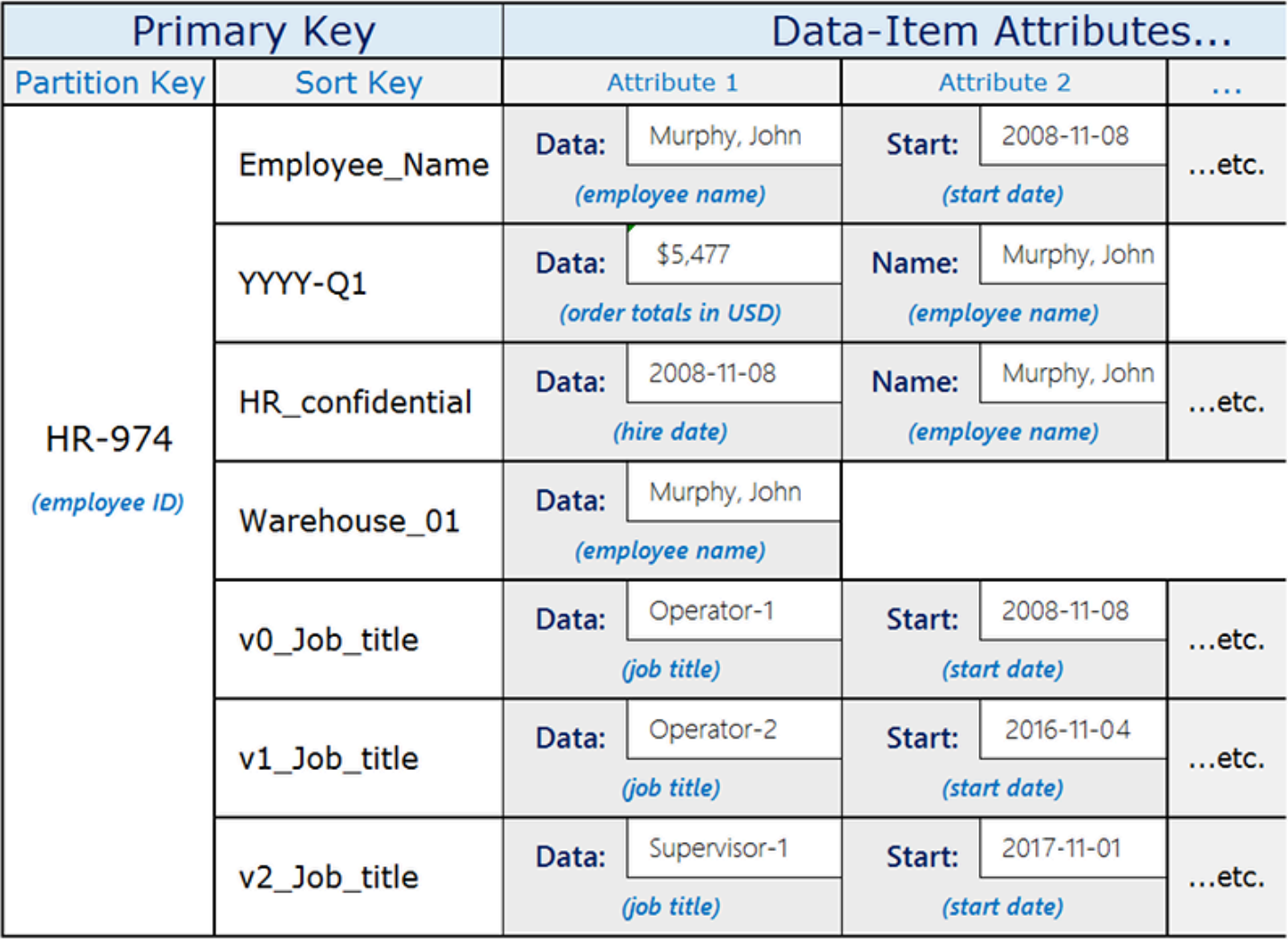

El atributo Data, que es común a todos los elementos, tiene un contenido que varía en función de su elemento principal. Si crea un índice secundario global para la tabla que utilice la clave de ordenación de la tabla como clave de partición y el atributo Data como clave de ordenación, puede

realizar diferentes consultas utilizando el mismo índice secundario global. Estas consultas podrían ser las siguientes:

- Buscar un empleado por nombre en el índice secundario global utilizando Employee\_Name como el valor de clave de partición y el nombre del empleado (por ejemplo Murphy, John) como valor de clave de ordenación.
- Utilizar el índice secundario global para buscar todos los empleados que trabajan en un determinado almacén a través del ID de almacén (por ejemplo, Warehouse\_01).
- Obtener una lista de las contrataciones recientes consultando el índice secundario global con HR\_confidential como valor de clave de partición y utilizando el rango de fechas como valor de clave de ordenación.

## <span id="page-2643-0"></span>Uso de la partición de escritura del índice secundario global para las consultas de tabla selectivas

Con frecuencia, las aplicaciones necesitan identificar un pequeño subconjunto de elementos en una tabla de Amazon DynamoDB que cumplan con una determinada condición. Cuando estos elementos se distribuyen aleatoriamente entre las claves de partición de la tabla, puede recurrir a un análisis de tabla para recuperarlos. Esta opción puede ser costosa, pero funciona bien cuando una gran cantidad de elementos en la tabla cumplen con la condición de búsqueda. Sin embargo, cuando el espacio clave es grande y la condición de búsqueda es muy selectiva, esta estrategia puede causar una gran cantidad de procesamiento innecesario.

Una solución mejor puede ser consultar los datos. Para habilitar las consultas selectivas en todo el espacio de claves, puede utilizar la partición de escritura agregando un atributo que contenga un valor (0-N) a cada elemento que va a utilizar para la clave de partición de índice secundario global.

A continuación se muestra un ejemplo de un esquema que utiliza esto en un flujo de trabajo de evento crítico:

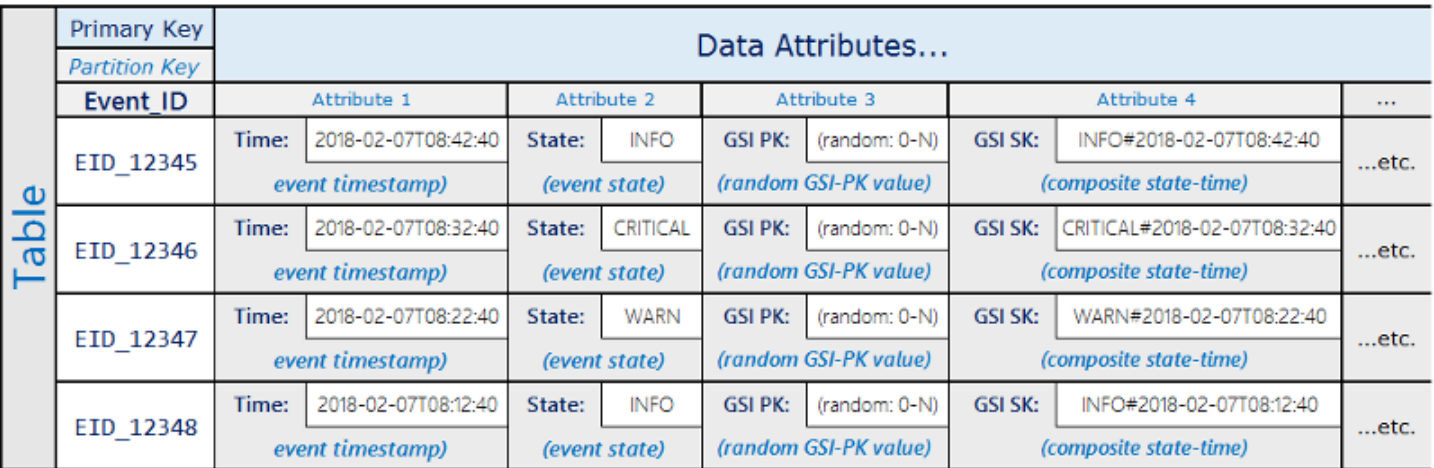

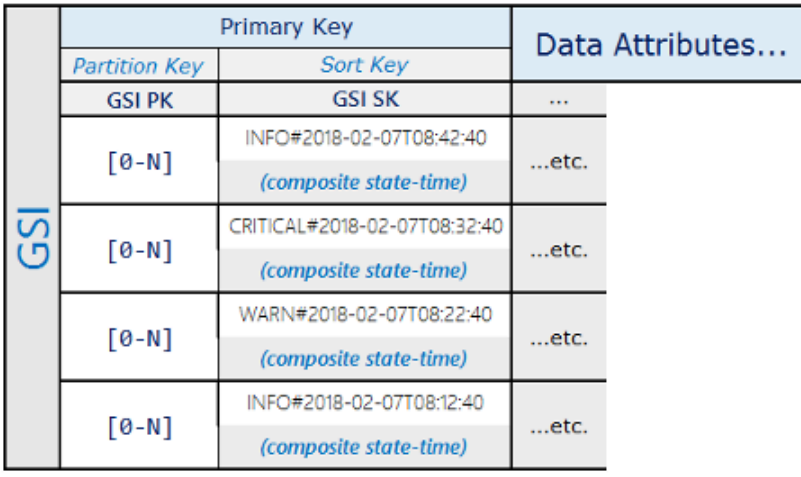

Usando este diseño de esquema, los elementos de evento se distribuyen entre las particiones 0-N en el ISG, permitiendo una lectura de dispersión utilizando una condición de ordenación en la clave compuesta para recuperar todos los elementos con un estado dado durante un período de tiempo especificado.

Este patrón de esquema proporciona un conjunto de resultados altamente selectivo a un coste mínimo, sin necesidad de analizar la tabla.

## <span id="page-2644-0"></span>Uso de índices secundarios globales para crear una réplica eventualmente consistente

Puede utilizar un índice secundario global para crear una réplica eventualmente consistente La creación de una réplica permite realizar las siguientes tareas:

• Configure diferentes capacidades de lectura aprovisionada para diferentes lectores. Por ejemplo, supongamos que tenemos dos aplicaciones: una aplicación controla las consultas de alta prioridad y necesita el máximo nivel de rendimiento de lectura, mientras que la otra controla las consultas de baja prioridad que pueden tolerar la limitación controlada de la actividad de lectura.

Si ambas aplicaciones leen desde la misma tabla, una carga de lectura pesada de la aplicación de baja prioridad podría consumir toda la capacidad de lectura disponible para la tabla. Esto limitaría la actividad de lectura de la aplicación de alta prioridad.

En su lugar, puede crear una réplica a través de un índice secundario global cuya capacidad de lectura la puede establecer separada de la de la tabla en sí. A continuación, puede hacer que la aplicación de prioridad baja consulte la réplica en lugar de la tabla.

• Elimine las lecturas de una tabla por completo. Por ejemplo, puede tener una aplicación que capture un alto volumen de actividad de clics de un sitio web y no quiere correr el riesgo de que las lecturas interfieran con ello. Puede aislar esta tabla e impedir las lecturas de otras aplicaciones (consulte [Uso de condiciones de las políticas de IAM para control de acceso preciso](#page-2434-0)), mientras que permite que otras aplicaciones lean una réplica creada usando un índice secundario global.

Para crear una réplica, configure un índice secundario global que tenga el mismo esquema de claves que la tabla principal y proyectar en él algunos (o todos) los atributos sin clave. En aplicaciones, puede dirigir parte (o la totalidad) de la actividad de lectura a este índice secundario global, en lugar de a la tabla principal. A continuación, puede ajustar la capacidad de lectura aprovisionada del índice secundario global para manejar esas lecturas sin cambiar la capacidad de lectura aprovisionada de la tabla principal.

Siempre se produce un pequeño retraso de propagación entre el momento en que se escribe en la tabla principal y el momento en que los datos escritos aparecen en el índice. En otras palabras, sus aplicaciones deben tener en cuenta que la réplica del índice secundario global solo es eventualmente consistente con la tabla principal.

Puede crear varias réplicas de índice secundario global para admitir diferentes patrones de lectura. Cuando cree las réplicas, proyecte sólo los atributos que cada patrón de lectura requiere realmente. Como resultado, una aplicación puede consumir menos capacidad de lectura aprovisionada para obtener solo los datos que necesita en lugar de tener que leer el elemento de la tabla principal. Esta optimización puede suponer un importante ahorro en coste a largo plazo.

# Prácticas recomendadas para almacenar elementos y atributos grandes

Amazon DynamoDB limita el tamaño de cada uno de los elementos que se almacenan en una tabla a 400 KB (consulte [Cuotas de tabla, servicio y cuenta en Amazon DynamoDB](#page-2832-0)). Si la aplicación necesita almacenar más datos en un elemento de lo que permite el límite de tamaño de DynamoDB, puede intentar comprimir uno o varios atributos grandes o dividir el elemento en varios elementos (indizados eficazmente mediante claves de ordenación). También puede almacenar el elemento como un objeto de Amazon Simple Storage Service (Amazon S3) y almacenar el identificador de objeto de Amazon S3 en el elemento de DynamoDB.

Se recomienda utilizar el parámetro [ReturnConsumedCapacity](https://docs.aws.amazon.com/AWSJavaSDK/latest/javadoc/com/amazonaws/services/dynamodbv2/model/ReturnConsumedCapacity.html) al escribir los elementos para monitorear y alertar sobre los tamaños de los elementos que se acerquen al límite máximo de 400 KB. Si se supera el tamaño máximo del elemento, habrá intentos de escritura fallidos. Para mitigar los problemas de tamaño de los elementos, monitoree los tamaños y emita alertas al respecto antes de que afecten a su aplicación.

## Compresión de valores de atributos grandes

Si los valores de atributo grandes se comprimen, es posible que se ajusten a los límites de los elementos de DynamoDB y se reduzcan los costes de almacenamiento. Los algoritmos de compresión, como GZIP o LZO, generan una salida binaria que se puede almacenar en un tipo de atributo Binary dentro del elemento.

Por ejemplo, piense en una tabla donde se almacenan los mensajes escritos por los usuarios de un foro. Estos mensajes suelen contener largas cadenas de texto que pueden comprimirse. Si bien la compresión puede reducir el tamaño de los elementos, la desventaja es que no se pueden filtrar los valores comprimidos de los atributos.

Para ver un código de muestra en el que se ilustra cómo comprimir este tipo de mensajes en DynamoDB, consulte lo siguiente:

- [Ejemplo: control de atributos de tipo binario mediante la API de documentos de AWS SDK for Java](#page-851-0)
- [Ejemplo: control de atributos de tipo binario mediante la API de bajo nivel de AWS SDK for .NET](#page-886-0)

## Particionamiento vertical

Una solución alternativa para gestionar elementos grandes es partirlos en fragmentos de datos más pequeños y asociar todos los elementos relevantes por el valor de la clave de partición. A continuación, se puede utilizar una cadena de claves de clasificación para identificar la información asociada que se almacena en ella. Al hacer esto y agrupar varios elementos por el mismo valor de clave de partición, se crea una [colección de elementos](#page-890-0).

Para obtener más información acerca de este enfoque, consulte las publicaciones del blog:

- [Use vertical partitioning to scale data efficiently in Amazon DynamoDB](https://aws.amazon.com/blogs/database/use-vertical-partitioning-to-scale-data-efficiently-in-amazon-dynamodb/)
- [Implement vertical partitioning in Amazon DynamoDB using AWS Glue](https://aws.amazon.com/blogs/database/implement-vertical-partitioning-in-amazon-dynamodb-using-aws-glue/)

### Almacenamiento de valores de atributos grandes en Amazon S3

Como se indicó anteriormente, también puede usar Amazon S3 para almacenar valores de atributos grandes que no caben en un elemento de DynamoDB. Puede almacenar estos atributos como un objeto de Amazon S3 y almacenar después el identificador del objeto en el elemento de DynamoDB.

También puede aprovechar la compatibilidad con los metadatos de objetos de Amazon S3 para proporcionar un enlace de regreso al elemento principal de DynamoDB. Almacene el valor de clave principal del elemento como metadatos de Amazon S3 del objeto en Amazon S3. Normalmente, esto contribuye positivamente al mantenimiento de los objetos de Amazon S3.

Por ejemplo, tomemos la tabla ProductCatalog de la sección [Creación de tablas y carga de datos](#page-588-0)  [para ejemplos de código en DynamoDB](#page-588-0). En los elementos de esta tabla, se almacena información sobre el precio del elemento, su descripción, los autores (en el caso de los libros) y las dimensiones (en el caso de otros productos). Si quisiera almacenar una imagen de cada producto que fuera demasiado grande como para que cupiera en un elemento, podría almacenar las imágenes en Amazon S3 en lugar de en DynamoDB.

Si utiliza esta estrategia, tenga en cuenta lo siguiente:

- DynamoDB no admite transacciones que atraviesen Amazon S3 y DynamoDB. Por lo tanto, la aplicación debe solventar cualquier error, que podría estar relacionado con la limpieza de objetos de Amazon S3 huérfanos.
- Amazon S3 impone un límite sobre la longitud de los identificadores de objetos. Por tanto, debe organizar los datos de forma que no generen identificadores de objetos excesivamente largos ni infrinjan otras restricciones de Amazon S3.

Para obtener más información acerca de cómo utilizar Amazon S3, consulte la [Guía del usuario de](https://docs.aws.amazon.com/AmazonS3/latest/dev/)  [Amazon Simple Storage Service.](https://docs.aws.amazon.com/AmazonS3/latest/dev/)

# <span id="page-2648-0"></span>Prácticas recomendadas para administrar los datos de serie temporal en DynamoDB

Los principios generales de diseño de Amazon DynamoDB recomiendan utilizar la menor cantidad de tablas posible. En la mayoría de las aplicaciones, solo se necesita una tabla. Sin embargo, para los datos de series temporales, a menudo lo mejor para administrarlos es usar una tabla por aplicación y periodo.

### Patrón de diseño de los datos de serie temporal

Imagine un caso típico de una serie temporal en el que quiere hacer un seguimiento de una gran cantidad de eventos. Tiene un patrón de acceso de escritura que establece que se registren todos los eventos con la fecha de hoy. El patrón de acceso de lectura podría establecer que los eventos de hoy se lean con más frecuencia, que los eventos de ayer se lean con mucha menos frecuencia y que los eventos más antiguos apenas se lean. Una manera de administrarlo consiste en incorporar la fecha y hora actuales en la clave principal.

Normalmente, el siguiente patrón de diseño sirve para administrar este tipo de escenarios eficazmente:

- Cree una tabla por periodo, aprovisionada con la capacidad requerida de lectura y escritura y con los índices que se necesitan.
- Antes de que termine cada periodo, precompile la tabla para el siguiente periodo. Justo cuando termine el período actual, dirija el tráfico de los eventos a la nueva tabla. Puede asignar nombres a estas tablas que indiquen los períodos que contienen.
- Tan pronto como la tabla deje de estar disponible para escribir en ella, reduzca su capacidad de escritura aprovisionada a un valor menor (por ejemplo, 1 WCU) y aprovisione la capacidad de lectura apropiada, según proceda. Reduzca la capacidad de lectura aprovisionada de las tablas anteriores a medida que vayan venciendo. Puede optar por archivar o eliminar las tablas cuyo contenido va a necesitar en pocas ocasiones o no va a necesitar nunca.

Se trata de asignar, para el periodo actual, los recursos requeridos que vayan a experimentar el máximo volumen de tráfico y de reducir el aprovisionamiento de las tablas más antiguas que no se utilizan activamente, con lo que se ahorra en costos. En función de sus necesidades de negocio, podría plantearse fragmentar la escritura con el fin de distribuir el tráfico de manera uniforme en la clave de partición lógica. Para obtener más información, consulte [Uso de la fragmentación de](#page-2629-0) [escritura para distribuir cargas de trabajo uniformemente](#page-2629-0).

## Ejemplos de tablas de serie temporal

A continuación se muestra un ejemplo de datos de serie temporal. En él, la tabla actual está aprovisionada con una capacidad de lectura/escritura mayor y las tablas anteriores se han reducido, porque el acceso a ellas es infrecuente:

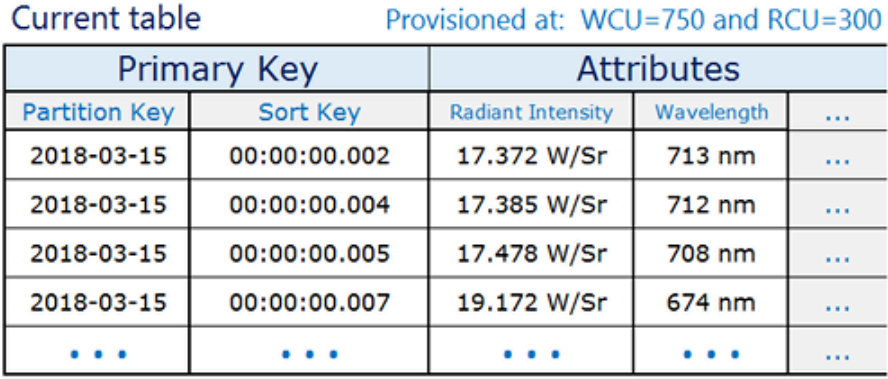

#### Previous table

Provisioned at: WCU=1 and RCU=100

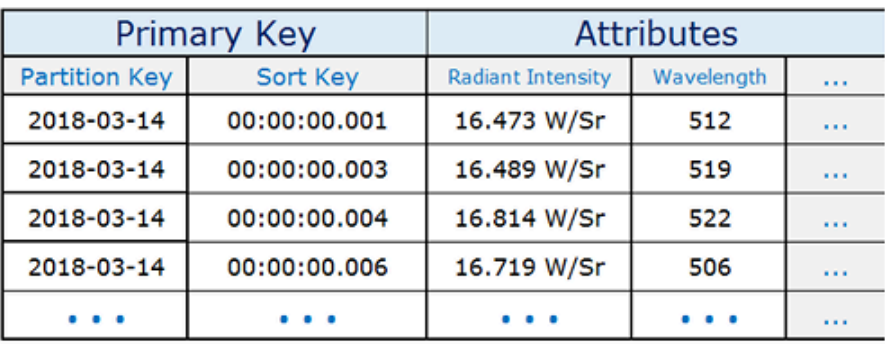

#### Older table

Provisioned at: WCU=1 and RCU=1

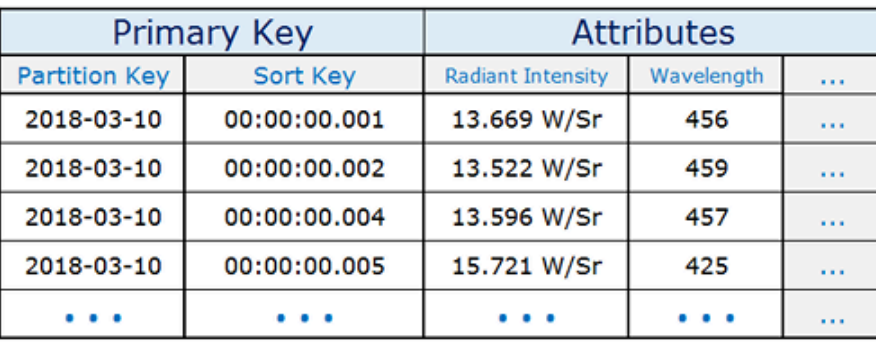

# Prácticas recomendadas para administrar las relaciones de varios a varios

Las listas de adyacencia conforman un patrón de diseño que resulta muy útil para modelar relaciones de varios a varios en Amazon DynamoDB. En otras palabras, constituyen un mecanismo para representar datos gráficos (nodos y bordes) en DynamoDB.

### Patrón de diseño de listas de adyacencia

Cuando varias entidades de una aplicación tienen una relación de varios a varios entre ellas, la relación puede modelarse como una lista de adyacencia. En este patrón, todas las entidades del nivel superior (que se corresponderían con los nodos en el modelo gráfico) se representan utilizando la clave de partición. Cualquier relación con otras entidades (los límites en el modelo gráfico) se representa como un elemento dentro de la partición, donde el valor de la clave de ordenación se establece en el ID de la entidad de destino (nodo de destino).

Algunas de las ventajas de este patrón son la escasa duplicación de los datos y la simplificación de los patrones de consulta para buscar todas las entidades (nodos) relacionadas con una entidad de destino (que tiene un límite con un nodo de destino).

Un ejemplo real en el que este patrón resulta útil son los sistemas de facturación en los que las facturas (invoices) contienen varias cuentas (bills). Una cuenta puede ir en varias facturas. La clave de partición en este ejemplo es InvoiceID o bien BillID. Las particiones BillID tienen todos los atributos específicos de las facturas. Las particiones InvoiceID tienen un elemento que almacena atributos específicos de las facturas y un elemento para cada BillID que aparece en la factura.

El esquema sería similar al siguiente:

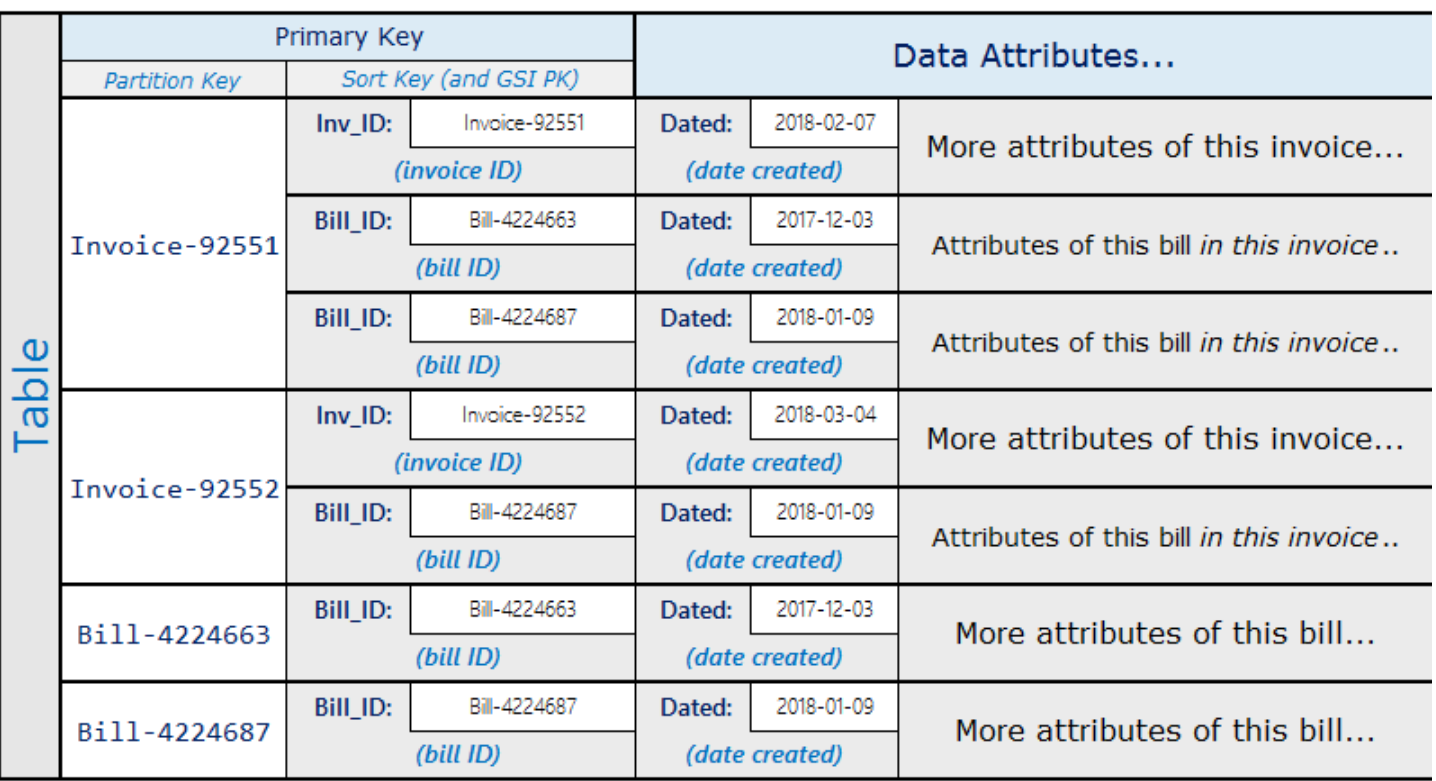

En el esquema anterior, puede ver que las cuentas de una factura pueden consultarse utilizando la clave principal de la tabla. Para buscar todas las facturas que contienen parte de una cuenta, cree un índice secundario global de la clave de ordenación de la tabla.

Las proyecciones del índice secundario global serían similares a las siguientes.

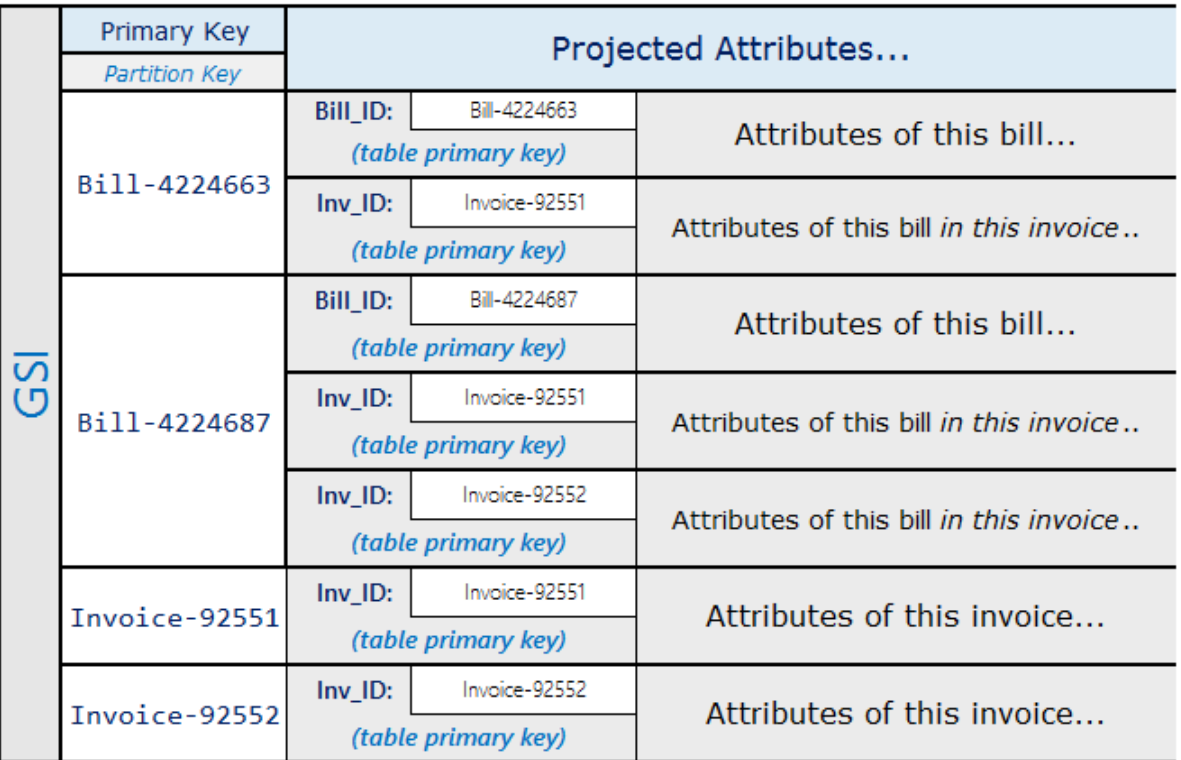

## Patrón de gráficos materializados

Muchas aplicaciones se crean en torno a la información que se tiene sobre las clasificaciones entre homólogos, las relaciones comunes entre entidades, el estado de las entidades adyacentes y otros tipos de flujos de trabajo gráficos. En estos tipos de aplicaciones, considere la posibilidad de utilizar el siguiente patrón de diseño de esquemas.

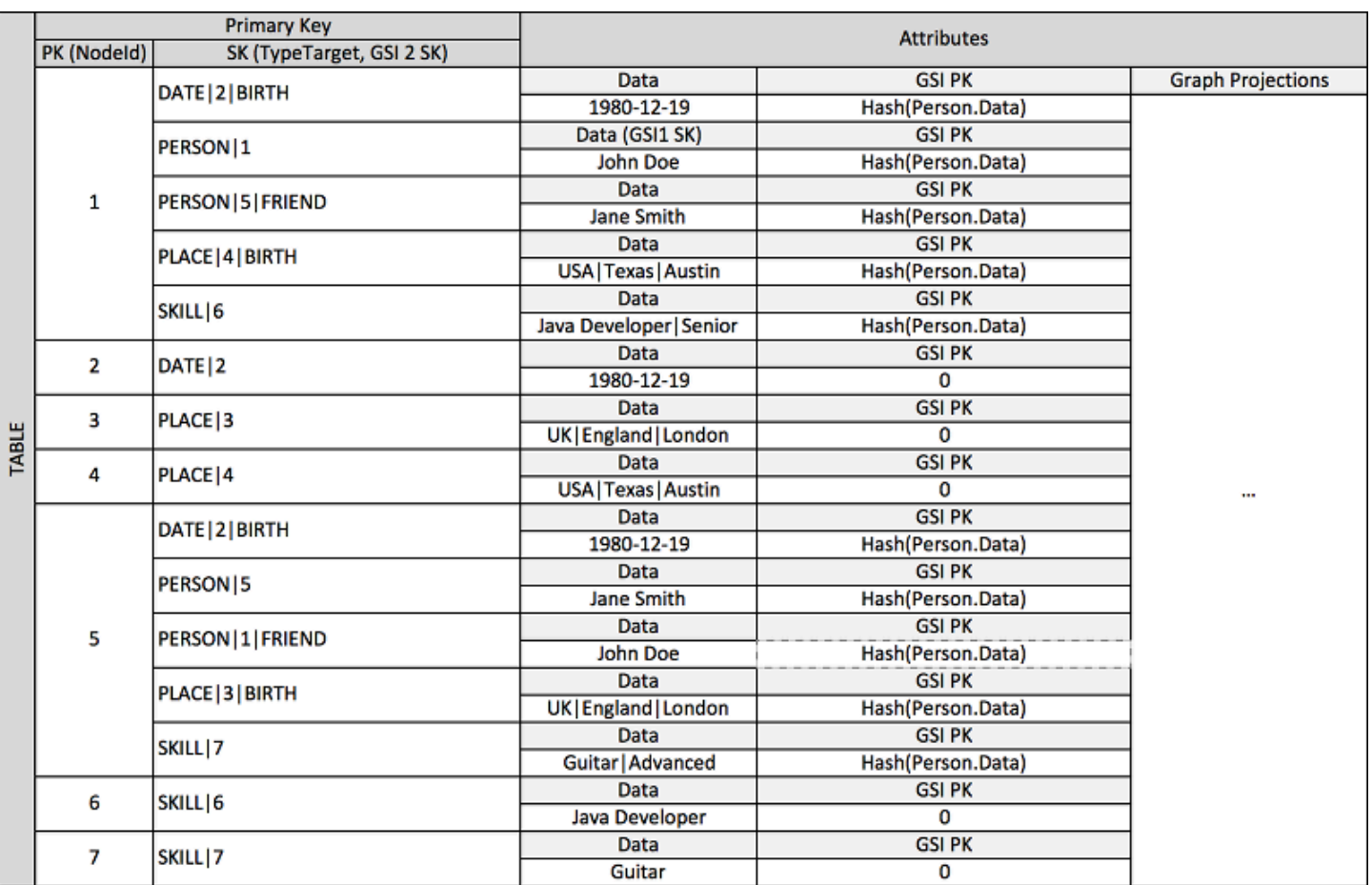

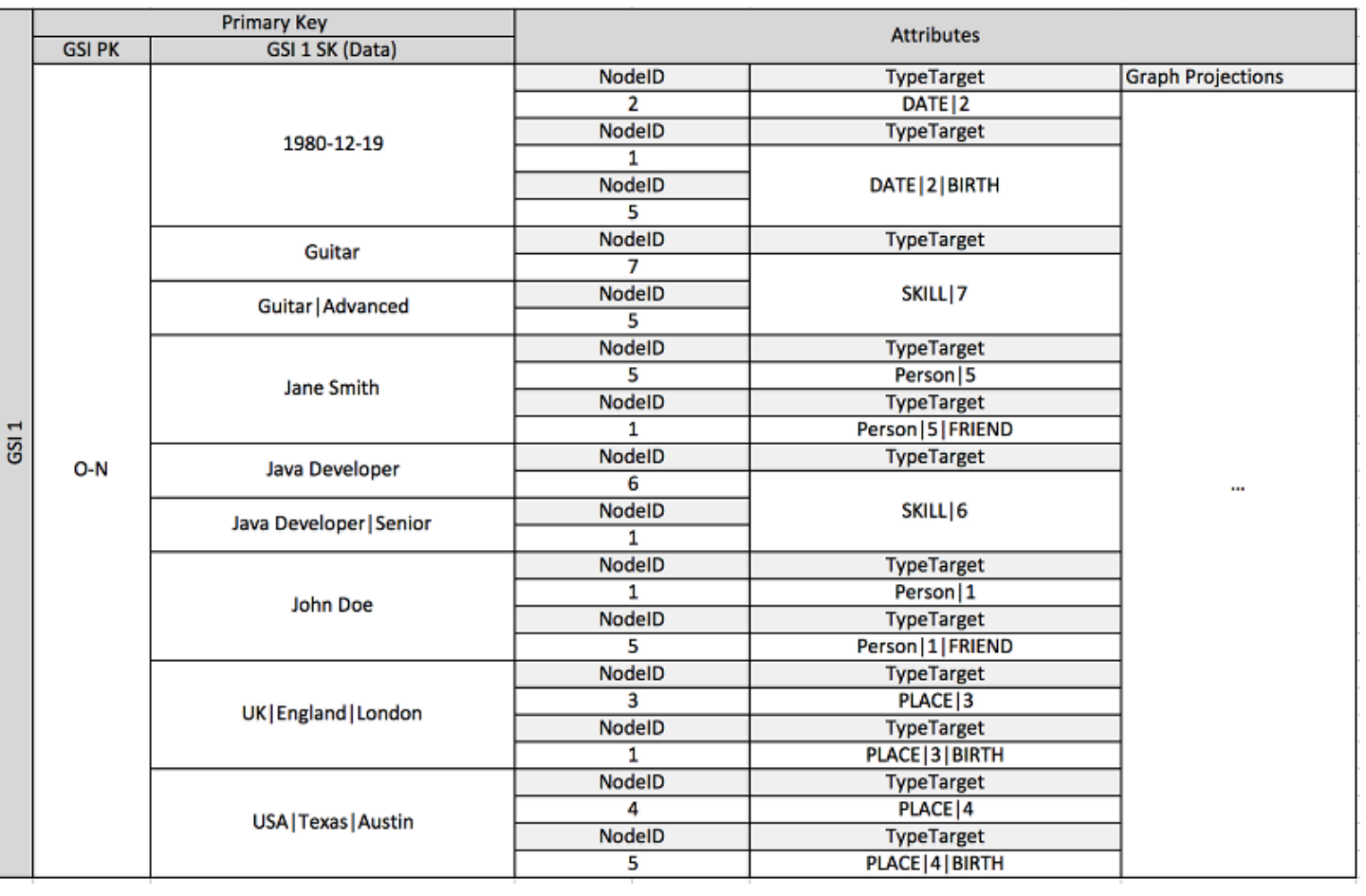

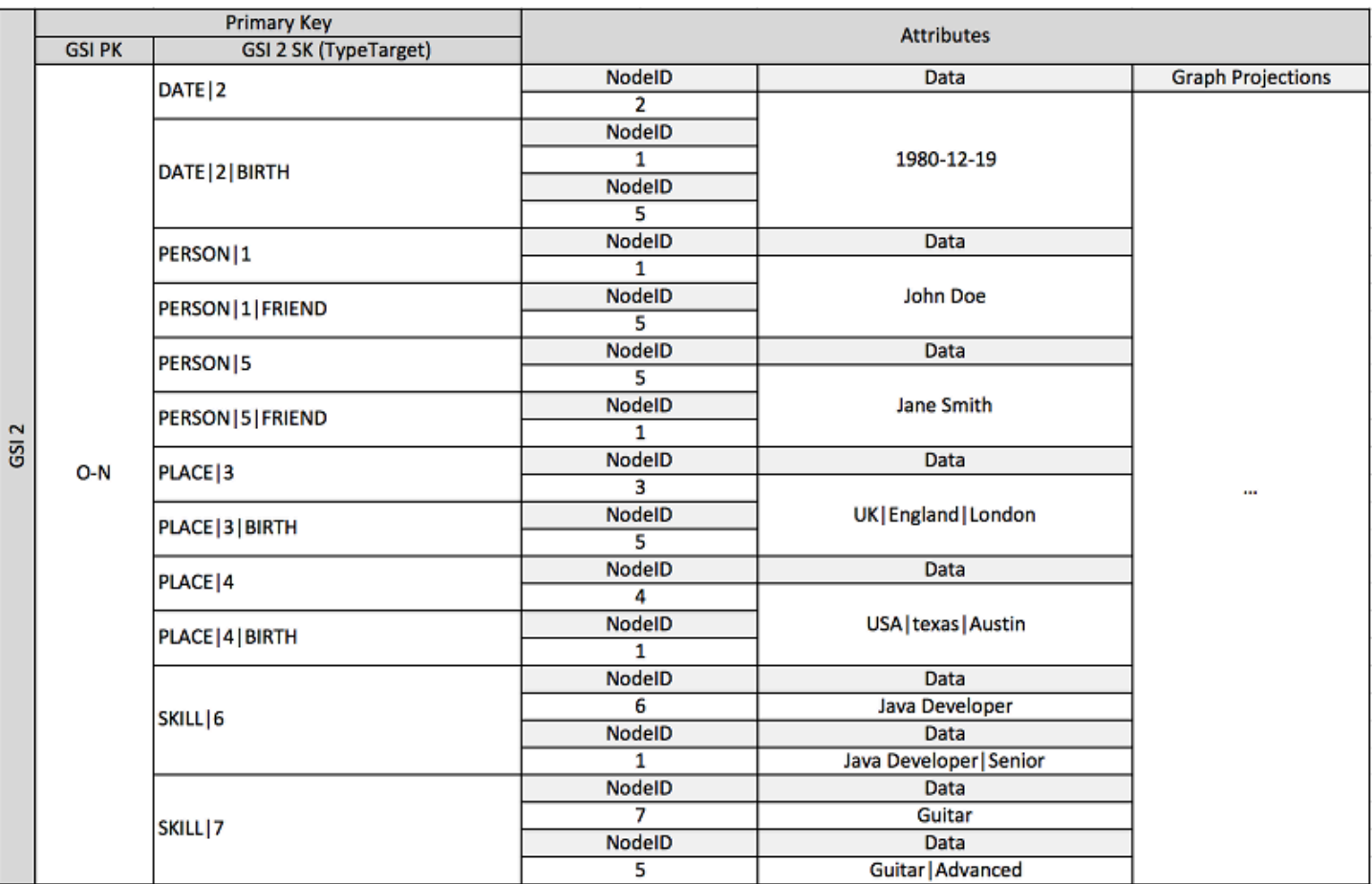

En el esquema anterior, se muestra una estructura de datos gráficos definida por un conjunto de particiones de datos que contienen los elementos que definen los límites y los nodos del gráfico. Los elementos de límite contienen un atributo Target y Type. Estos atributos se utilizan como parte de una clave compuesta llamada "TypeTarget" para identificar el elemento de una partición de la tabla principal o de un índice secundario global.

El primer índice secundario global se basa en el atributo Data. Este atributo utiliza la sobrecarga de índices secundarios globales que se describió anteriormente para indexar varios tipos de atributos diferentes; en este caso, Dates, Names, Places y Skills. Aquí, un índice secundario global es capaz de indexar eficazmente cuatro atributos diferentes.

A medida que inserta elementos en la tabla, puede utilizar una estrategia de fragmentación inteligente para distribuir conjuntos de elementos con grandes agregaciones (Birthdate, Skill) entre tantas particiones lógicas de los índices secundarios globales como sean necesarias y evitar así el problema de que se creen puntos de lectura o escritura "calientes".

El resultado de esta combinación de patrones de diseño es un almacén de datos sólido para flujos de trabajo gráficos en tiempo real de gran eficacia. Estos flujos de trabajo pueden proporcionar

consultas de agregación de estado y límite de entidades adyacentes de gran rendimiento para motores de recomendaciones, aplicaciones de redes sociales, clasificaciones de nodos, agregaciones de subárboles y otros casos de uso gráficos habituales.

Si en el caso de uso no es importante la coherencia de datos en tiempo real, puede utilizar un proceso de Amazon EMR programado para rellenar los bordes con agregaciones de resumen de gráficos que sean relevantes para los flujos de trabajo. Si la aplicación no necesita saber inmediatamente cuándo se agrega un límite al gráfico, pude utilizar un proceso programado para agregar resultados.

Para mantener cierto nivel de consistencia, el diseño podría incluir Amazon DynamoDB Streams y AWS Lambda a la hora de procesar actualizaciones de borde. También podría usar un trabajo de Amazon EMR para validar los resultados a intervalos periódicos. Ente enfoque se ilustra en el siguiente diagrama. Normalmente, se emplea en aplicaciones de redes sociales, donde el costo de una consulta en tiempo real es elevado y la necesidad de conocer inmediatamente las actualizaciones de cada usuario es baja.

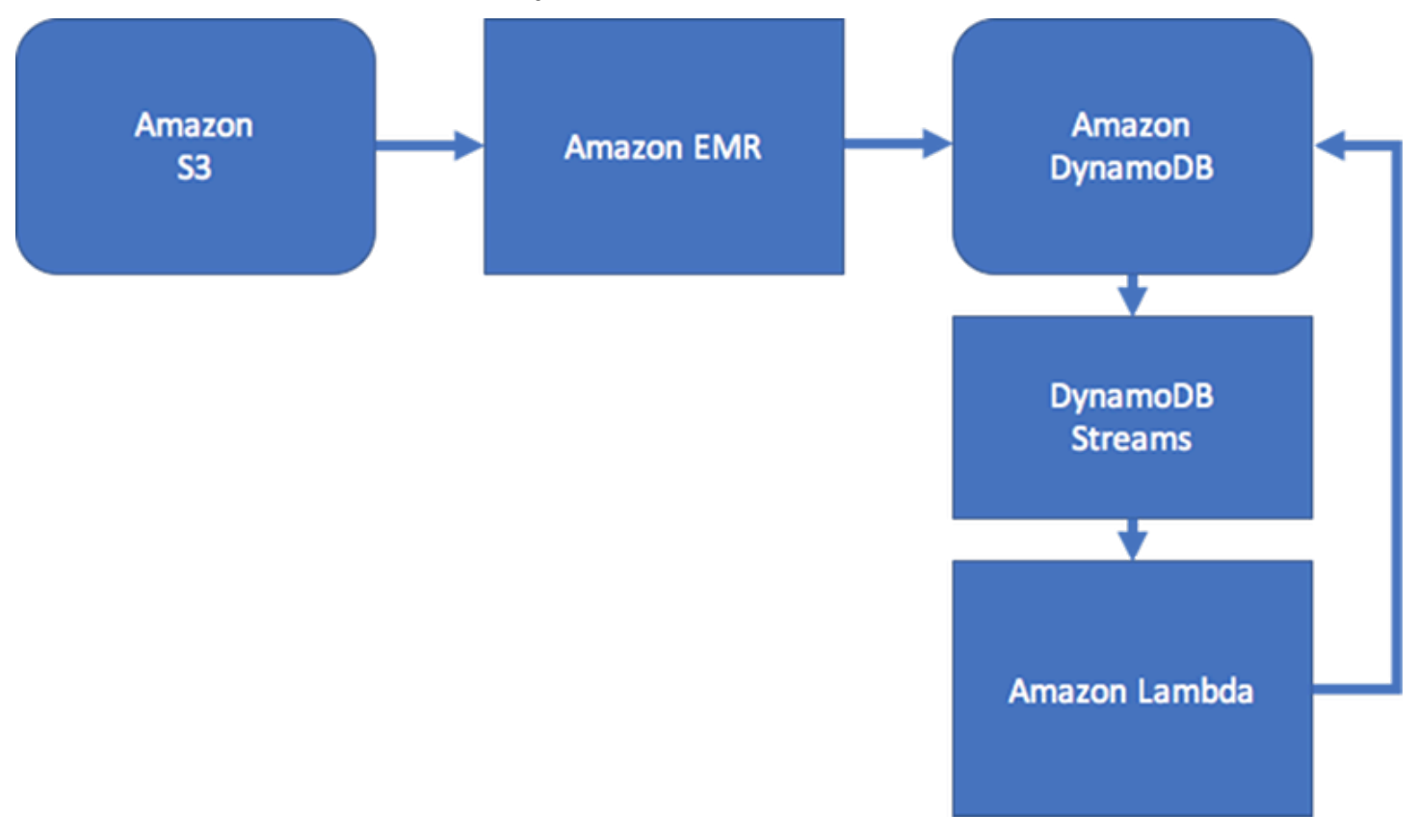

Por lo general, las aplicaciones de seguridad y administración de servicios de TI (ITSM) tienen que responder en tiempo real a los cambios de estado de las entidades que se componen de agregaciones de límites complejas. Este tipo de aplicaciones necesitan un sistema que pueda admitir varias agregaciones en tiempo real de relaciones de segundo y tercer nivel en nodos o recorridos de límites complejos. Si el caso de uso requiere estos tipos de flujos de trabajo de consultas de gráficos en tiempo real, le recomendamos que considere la posibilidad de utilizar [Amazon Neptune](https://docs.aws.amazon.com/neptune/latest/userguide/) para administrarlos.

#### **a** Note

Si necesita consultar conjuntos de datos muy conectados o ejecutar consultas que deban recorrer varios nodos (también conocidas como consultas multisalto) con una latencia de milisegundos, debería considerar la posibilidad de utilizar [Amazon Neptune.](https://docs.aws.amazon.com/neptune/latest/userguide/) Amazon Neptune es un motor de base de datos de gráficos de alto rendimiento, optimizado para almacenar miles de millones de relaciones y consultar el gráfico con una latencia de milisegundos.

# Prácticas recomendadas para implementar un sistema de bases de datos híbrido

En determinadas circunstancias, es posible que no resulte provechoso migrar de uno o varios sistemas de administración de base de datos relacional (RDBMS, por sus sigas en inglés) a Amazon DynamoDB. En estos casos, es preferible crear un sistema híbrido.

## Si no quiere migrar todo a DynamoDB

Por ejemplo, algunas organizaciones han hecho grandes inversiones en un código que genera multitud de informes necesarios para la contabilidad y las operaciones. Para estas organizaciones, no es importante el tiempo que se tarda en generar los informes. La flexibilidad de un sistema relacional se adapta bien a este tipo de tarea, mientras que volver a crear todos estos informes en un contexto NoSQL podría resultar extraordinariamente difícil.

Además, algunas organizaciones conservan una variedad de sistemas relacionales existentes que han adquirido o heredado a lo largo de décadas. Migrar los datos de estos sistemas podría resultar demasiado arriesgado y caro como para justificar el esfuerzo.

Sin embargo, es posible que estas organizaciones se estén encontrando ahora con el hecho de que sus operaciones dependen de sitios web orientados a los clientes que tienen un tráfico elevado y donde la respuesta en milisegundos resulta esencial. Los sistemas relacionales solo pueden escalarse para satisfacer esta necesidad a un precio exorbitado (y, a menudo, inaceptable).

En estas situaciones, la solución podría consistir en establecer un sistema híbrido en el que DynamoDB cree una vista materializada de los datos almacenados en uno o varios sistemas relacionales y administrar las solicitudes con mucho tráfico en esta vista. Este tipo de sistema podría reducir los costos, ya que se eliminaría el hardware de los servidores, las tareas de mantenimiento y las licencias de RDBMS que se necesitaban anteriormente para administrar el tráfico orientado al cliente.

## Cómo puede implementarse un sistema híbrido

DynamoDB puede utilizar DynamoDB Streams y AWS Lambda para integrarse a la perfección con uno o varios sistemas de base de datos relacional existentes:

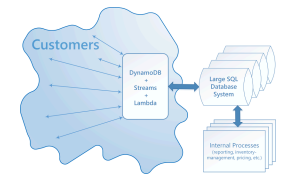

Un sistema que integra DynamoDB Streams y AWS Lambda puede brindar ciertas ventajas:

- Puede funcionar como una caché persistente de vistas materializadas.
- Puede configurarse para que se vaya llenando gradualmente con los datos a medida que estos se consultan y modifican en el sistema SQL. Esto significa que no es necesario rellenar previamente toda la vista. Esto, a su vez, significa que es más probable que se utilice de manera eficiente la capacidad de rendimiento aprovisionada.
- Tiene pocos costos administrativos y ofrece una gran disponibilidad y fiabilidad.

Para que este tipo de integración se implemente, deben darse principalmente tres tipos de interoperaciones:

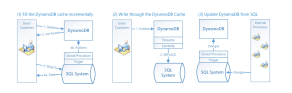

- 1. Rellenar la caché de DynamoDB progresivamente. Cuando se necesita un elemento, se busca primero en DynamoDB. Si no está ahí, se busca en el sistema SQL y se carga en DynamoDB.
- 2. Escribir a través de una caché de DynamoDB. Cuando un cliente cambia un valor en DynamoDB, se desencadena una función Lambda que escribe los datos de nuevo en el sistema SQL.
- 3. Actualizar DynamoDB desde el sistema SQL. Cuando los procesos internos, como la administración de inventarios o los precios, cambian un valor en el sistema SQL, se desencadena un procedimiento almacenado para propagar el cambio a la vista materializada de DynamoDB.

Estas operaciones son sencillas y no siempre se necesitan todas.

Una solución híbrida también podría resultar útil si quisiera utilizar principalmente DynamoDB, pero también quisiera mantener un pequeño sistema relacional para las consultas puntuales o las operaciones que necesitan una seguridad especial o en las que el tiempo no resulta un factor esencial.

# Prácticas recomendadas para modelar datos relacionales en DynamoDB

Esta sección proporciona las prácticas recomendadas para modelar datos relacionales en Amazon DynamoDB. En primer lugar, presentamos los conceptos tradicionales de modelado de datos. A continuación, describimos las ventajas de utilizar DynamoDB frente a los sistemas tradicionales de administración de bases de datos relacionales: cómo elimina la necesidad de realizar operaciones JOIN y reduce la sobrecarga.

A continuación explicamos cómo diseñar una tabla de DynamoDB que se escale de forma eficiente. Por último, ofrecemos un ejemplo de cómo modelar datos relacionales en DynamoDB.

Temas

- [Modelos tradicionales de bases de datos relacionales](#page-2659-0)
- [Cómo DynamoDB elimina la necesidad de las operaciones JOIN](#page-2661-0)
- [Cómo las transacciones de DynamoDB eliminan la sobrecarga del proceso de escritura](#page-2662-0)
- [Primeros pasos para modelar datos relacionales en DynamoDB](#page-2663-0)
- [Ejemplo de modelado de datos relacionales en DynamoDB](#page-2665-0)

### <span id="page-2659-0"></span>Modelos tradicionales de bases de datos relacionales

Un sistema tradicional de administración de bases de datos relacionales (RDBMS) almacena los datos en una estructura relacional normalizada. El objetivo del modelo de datos relacional es reducir la duplicación de datos (mediante la normalización) para respaldar la integridad referencial y reducir las anomalías en los datos.

El siguiente esquema es un ejemplo de modelo de datos relacional para una aplicación genérica de entrada de pedidos. La aplicación admite un esquema de recursos humanos que respalda los sistemas operativos y de apoyo empresarial de un fabricante teórico.

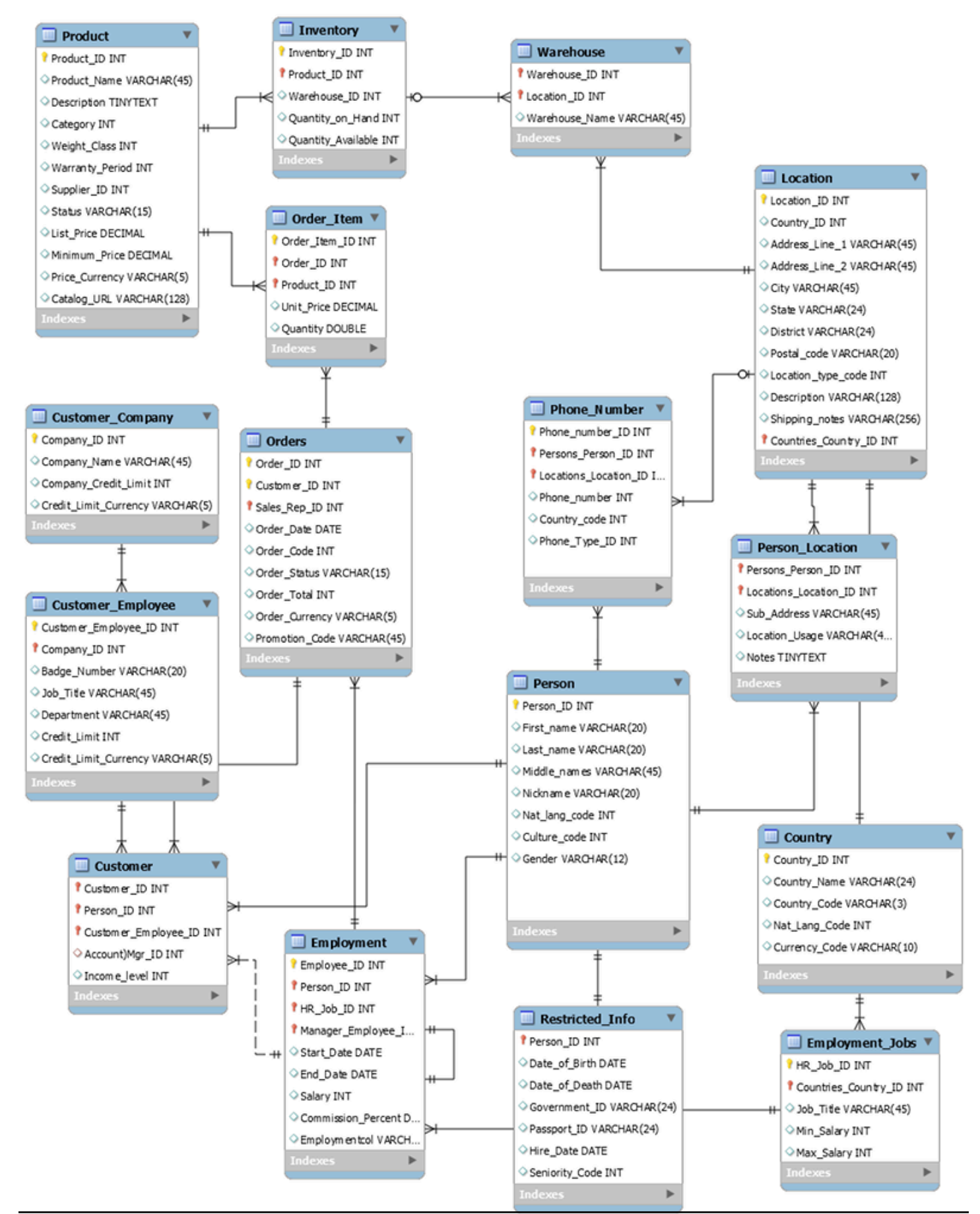

Modelos tradicionales de bases de datos relacionales Versión de API 2012-08-10 2641

Como servicio de base de datos no relacional, DynamoDB ofrece muchas ventajas sobre los sistemas tradicionales de administración de bases de datos relacionales.

## <span id="page-2661-0"></span>Cómo DynamoDB elimina la necesidad de las operaciones JOIN

Un sistema RDBMS utiliza un lenguaje de consulta estructurado (SQL) para devolver los datos a la aplicación. Debido a la normalización del modelo de datos, estas consultas suelen requerir la utilización del operador JOIN para combinar datos de una o varias tablas.

Por ejemplo, para generar una lista de pedidos de compra ordenados por la cantidad de existencias en todos los almacenes que puede enviar cada elemento, podría emitir la siguiente consulta SQL en el esquema anterior.

```
SELECT * FROM Orders 
INNER JOIN Order_Items ON Orders.Order_ID = Order_Items.Order_ID 
INNER JOIN Products ON Products.Product_ID = Order_Items.Product_ID 
INNER JOIN Inventories ON Products.Product_ID = Inventories.Product_ID 
ORDER BY Quantity_on_Hand DESC
```
Las consultas SQL de este tipo pueden proporcionar una API flexible para obtener acceso a los datos, pero requieren una gran cantidad de procesamiento. Cada unión de la consulta aumenta su complejidad en tiempo de ejecución, porque los datos de cada tabla deben prepararse y, a continuación, reunirse para devolver el conjunto de resultados.

Otros factores que pueden influir en el tiempo que tardan en ejecutarse las consultas son el tamaño de las tablas y si las columnas que se unen tienen índices. La consulta anterior inicia consultas complejas en varias tablas y, a continuación, ordena el conjunto de resultados.

En la esencia del modelado de datos NoSQL se encuentra la eliminación de la necesidad de JOINs. Ese es el motivo por el que creamos DynamoDB para que fuera compatible con Amazon.com y, por eso, DynamoDB puede ofrecer un rendimiento coherente a cualquier escala. Dada la complejidad en tiempo de ejecución de las consultas SQL y JOINs, el rendimiento del RBDMS no es constante a escala. Esto provoca problemas de rendimiento a medida que crecen las aplicaciones de los clientes.

Aunque la normalización de los datos reduce la cantidad de datos almacenados en el disco, a menudo los recursos más limitados que repercuten en el rendimiento son el tiempo de CPU y la latencia de red.

DynamoDB se creó para minimizar ambas restricciones mediante la eliminación de JOINs (y el fomento de la desnormalización de los datos) y la optimización de la arquitectura de base de datos para responder completamente a la consulta de una aplicación con una única solicitud a un elemento. Estas cualidades permiten a DynamoDB ofrecer un rendimiento de un solo dígito en milisegundos a cualquier escala. Esto se debe a que la complejidad del tiempo de ejecución de las operaciones de DynamoDB es constante, independientemente del tamaño de los datos, para los patrones de acceso habituales.

## <span id="page-2662-0"></span>Cómo las transacciones de DynamoDB eliminan la sobrecarga del proceso de escritura

Otro factor que puede ralentizar un sistema RDBMS es el uso de transacciones para escribir en un esquema normalizado. Como se muestra en el ejemplo, las estructuras de datos relacionales que se utilizan en la mayoría de aplicaciones de procesamiento de transacciones online (OLTP) deben dividirse y distribuirse por varias tablas lógicas cuando se almacenan en un sistema RDBMS.

Por tanto, se necesita un marco de transacciones compatible con ACID que evite las condiciones de carrera y los problemas de integridad de datos que podrían darse si una aplicación intentara leer un objeto que se estuviera escribiendo en ese momento. Un marco de transacciones de este tipo, cuando se combina con un esquema relacional, puede agregar una sobrecarga significativa al proceso de escritura.

La implementación de transacciones en DynamoDB prohíbe los problemas comunes de escalado que se encuentran con un RDBMS. DynamoDB lo hace emitiendo una transacción como una única llamada a la API y limitando el número de elementos a los que se puede acceder en esa única transacción. Las transacciones de larga duración pueden causar problemas operativos al mantener bloqueados los datos durante mucho tiempo o de forma perpetua, porque la transacción nunca se cierra.

Para evitar estos problemas en DynamoDB, las transacciones se implementaron con dos operaciones de la API distintas: TransactWriteItems y TransactGetItems. Estas operaciones de la API no tienen la semántica de inicio y fin que es común en un sistema RDBMS. Además, DynamoDB tiene un límite de acceso de 100 elementos en una transacción para evitar de forma similar las transacciones de larga duración. Para obtener más información sobre las transacciones de DynamoDB, consulte [Uso de transacciones](#page-1122-0).

Por estos motivos, cuando su empresa requiere una respuesta de baja latencia ante consultas con mucho tráfico, suele aportar más ventaja el uso de un sistema NoSQL tanto desde un punto de vista técnico como económico. Amazon DynamoDB ayuda a resolver los problemas que limitan la escalabilidad del sistema relacional evitándolos.

El rendimiento de un sistema RDBMS no suele escalar bien por los siguientes motivos:

- Utiliza uniones caras para generar las vistas necesarias con los resultados de la consulta.
- Normalizan los datos y los guardan en varias tablas que requieren muchas consultas para escribir en el disco.
- Normalmente, hay que sumar los costos de desempeño de un sistema de transacciones compatible con ACID.

DynamoDB escala bien por los siguientes motivos:

- La flexibilidad del esquema permite que DynamoDB pueda almacenar datos jerárquicos complejos en un solo elemento.
- El diseño de la clave compuesta permite almacenar elementos relacionados próximos entre sí en la misma tabla.
- Las transacciones se realizan en una sola operación. El límite para el número de elementos a los que se puede acceder es de 100, para evitar operaciones de larga duración.

Las consultas que se realizan en el almacén de datos son mucho más sencillas y suelen tener la forma siguiente:

```
SELECT * FROM Table_X WHERE Attribute_Y = "somevalue"
```
DynamoDB trabaja mucho menos para devolver los datos solicitados que el sistema RDBMS del ejemplo anterior.

### <span id="page-2663-0"></span>Primeros pasos para modelar datos relacionales en DynamoDB

#### **A** Important

El diseño NoSQL requiere un modo de pensar distinto al diseño de RDBMS. En un sistema RDBMS, puede crear un modelo de datos normalizados sin pensar en los patrones de acceso. Posteriormente, podrá ampliar este modelo cuando surjan nuevos requisitos sobre preguntas y consultas. Por el contrario, en Amazon DynamoDB, no debe empezar a diseñar su esquema hasta que no sepa las preguntas que debe responder. Es absolutamente esencial conocer los problemas del negocio y los costos iniciales de los casos de uso de la aplicación.
Si desea comenzar a diseñar una tabla de DynamoDB que escale efectivamente, debe realizar primero varios pasos para identificar los patrones de acceso requeridos por los sistemas de ayuda de operaciones y de la actividad (OSS/BSS) que deben admitirse:

- En el caso de las nuevas aplicaciones, revise los casos de usuario para determinar las actividades y los objetivos. Documente los diferentes casos de uso que ha identificado y analice los patrones de acceso que requieren.
- En las aplicaciones existentes, analice los registros de consultas para saber cuántas personas utilizan actualmente el sistema y cuáles son los patrones de acceso de claves.

Tras completar este proceso, debería tener una lista similar a la siguiente:

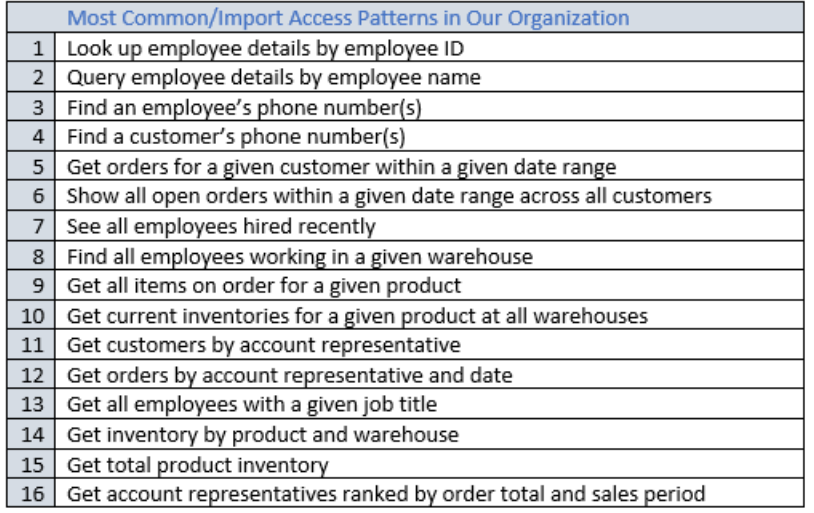

En una aplicación real, la lista podría ser mucho más larga. Sin embargo, esta colección representa el rango de complejidad de los patrones de consulta que podría encontrar en un entorno de producción.

Un enfoque que suele utilizarse habitualmente para diseñar esquemas de DynamoDB es identificar las entidades de la capa de la aplicación y utilizar la desnormalización y la agregación de claves complejas para reducir la complejidad de las consultas.

En DynamoDB, esto implica el uso de claves de ordenación complejas, índices secundarios globales sobrecargados, tablas o índices particionados y otros patrones de diseño. Puede utilizar estos elementos para estructurar los datos de forma que una aplicación pueda recuperar todo aquello que necesite para un determinado patrón de acceso realizando una sola consulta en una tabla o índice. El principal patrón que puede utilizar para modelar el esquema normalizado que se muestra en [Modelos relacionales](#page-2659-0) es el patrón de lista de adyacencia. Otros de los patrones que se pueden

utilizar en este diseño son la fragmentación de escrituras en índices secundarios globales, la sobrecarga de índices secundarios globales, las claves complejas y las agregaciones materializadas.

#### **A** Important

Por lo general, en una aplicación de DynamoDB, es necesario mantener la menor cantidad de tablas posible. Puede haber excepciones, como los casos en los que hay implicados datos de serie temporal de gran volumen o conjuntos de datos que tienen diferentes patrones de acceso. Normalmente, basta una sola tabla con índices invertidos para permitir que, a través de consultas simples, se creen y recuperen las estructuras de datos jerárquicas y complejas que necesita la aplicación.

Para utilizar NoSQL Workbench para DynamoDB como ayuda para visualizar su diseño de clave de partición, consulte [Creación de modelos de datos con NoSQL Workbench.](#page-1561-0)

# Ejemplo de modelado de datos relacionales en DynamoDB

En este ejemplo, se describe cómo se modelan los datos relacionales en Amazon DynamoDB. El diseño de las tablas de DynamoDB se corresponde con el esquema relacional de registro de pedidos que se describe en [Modelos relacionales](#page-2659-0). Se ajusta al [Patrón de diseño de listas de adyacencia,](#page-2650-0) que es un mecanismo habitual para representar estructuras de datos relacionales en DynamoDB.

En este patrón de diseño, tiene que definir un conjunto de tipos de entidades, que normalmente tendrán correlación con las diferentes tablas del esquema relacional. Los elementos de entidad se agregan después a la tabla utilizando una clave principal compuesta (partición y ordenación). La clave de partición de estos elementos de entidad es el atributo que identifica el elemento de manera inequívoca y al que se hace referencia genéricamente en todos los elementos como PK. El atributo de la clave de ordenación contiene un valor que se puede usar como índice invertido o índice secundario global. Se identifica de forma genérica como SK.

Tiene que definir las siguientes entidades, que admiten el esquema relacional de registro de pedidos:

- 1. HR-Employee PK: EmployeeID, SK: Employee Name
- 2. HR-Region PK: RegionID, SK: Region Name
- 3. HR-Country PK: CountryId, SK: Country Name
- 4. HR-Location PK: LocationID, SK: Country Name
- 5. HR-Job PK: JobID, SK: Job Title

6. HR-Department - PK: DepartmentID, SK: DepartmentName

7. OE-Customer - PK: CustomerID, SK: AccountRepID

- 8. OE-Order PK OrderID, SK: CustomerID
- 9. OE-Product PK: ProductID, SK: Product Name

10.OE-Warehouse - PK: WarehouseID, SK: Region Name

Después de agregar estos elementos de entidad a la tabla, puede definir sus relaciones agregando elementos de límite a las particiones de los elementos de entidad. En la tabla siguiente, se muestra este paso.

En este ejemplo, las particiones Employee, Order y Product Entity de la tabla tienen elementos de límite adicionales que contienen marcadores que apuntan a otros elementos de entidad de la tabla. A continuación, debe definir algunos índices secundarios globales (GSI) que admitan todos los patrones de acceso definidos previamente. No todos los elementos de entidad usan el mismo tipo de valor para el atributo de la clave de ordenación o la clave principal. Todo lo que se necesita es que los atributos de la clave de ordenación y la clave principal estén presentes para insertarlos en la tabla.

El hecho de que algunas de estas entidades tengan nombres propios mientras que otras tienen identificadores de identidad como valores de la clave de ordenación permite que el mismo índice secundario global pueda admitir varios tipos de consultas. Esta técnica se denomina sobrecarga de GSI. Elimina de forma eficaz el límite predeterminado de 20 índices secundarios globales de las tablas que contienen varios tipos de elementos. Esto puede verse en el siguiente diagrama como GSI 1.

GSI 2 está diseñado para admitir un patrón de acceso de aplicaciones bastante común cuyo objetivo es obtener todos los elementos de la tabla que tienen un determinado estado. En el caso de las tablas grandes que tienen una distribución desigual de los elementos entre los estados disponibles, este patrón de acceso puede constituir un atajo, a menos que los elementos estén distribuidos entre varias particiones lógicas que puedan consultarse en paralelo. Este patrón de diseño se denomina write sharding.

Para realizar esta operación en GSI 2, la aplicación agrega el atributo de clave principal de GSI 2 a cada elemento Order. Lo rellena con un número aleatorio en el rango de 0 a N, donde N puede calcularse genéricamente utilizando la siguiente fórmula, a menos que haya una razón específica para hacer lo contrario.

```
ItemsPerRCU = 4KB / AvgItemSize
PartitionMaxReadRate = 3K * ItemsPerRCU
N = MaxRequiredIO / PartitionMaxReadRate
```
Por ejemplo, supongamos que sus previsiones son las siguientes:

- Habrá hasta 2 millones de pedidos en el sistema, una cifra que aumentará hasta los 3 millones en 5 años.
- Hasta un 20 por ciento de estos pedidos tendrán el estado OPEN en un momento dado.
- El registro de pedido medio rondará los 100 bytes y habrá tres registros OrderItem en la partición de pedidos que tendrán 50 bytes cada uno, lo que hace un tamaño medio por entidad de pedido de 250 bytes.

En esa tabla, el cálculo del factor N sería similar al siguiente.

ItemsPerRCU =  $4KB / 250B = 16$ PartitionMaxReadRate = 3K \* 16 = 48K  $N = (0.2 * 3M) / 48K = 13$ 

En este caso, tendrá que distribuir todos los pedidos entre al menos 13 particiones lógicas de GSI 2 para garantizar que la lectura de todos los elementos Order con el estado OPEN no genera una partición "caliente" en la capa de almacenamiento físico. Es conveniente dejar margen suficiente en este número para permitir anomalías en el conjunto de datos. Por tanto, es muy probable que un modelo con N = 15 resulte adecuado. Como se mencionó anteriormente, lo hace agregando el valor aleatorio de 0 a N al atributo ISG 2 PK de cada registro Order y OrderItem que se inserta en la tabla.

En este desglose, se presupone que el patrón de acceso que tiene que recopilar todas las facturas OPEN tiene lugar con escasa frecuencia, de modo que puede utilizarse la capacidad de ráfagas para cumplimentar la solicitud. Puede consultar el siguiente índice secundario global utilizando una condición de clave de ordenación State y Date Range para generar un subconjunto o todos los elementos Orders que tienen un determinado estado, según sea necesario.

En este ejemplo, los elementos se distribuyen aleatoriamente entre las 15 particiones lógicas. Esta estructura funciona porque el patrón de acceso requiere que se recuperen un gran número de elementos. Por tanto, es improbable que alguno de los 15 subprocesos devuelva conjuntos de resultados vacíos, lo que podría significar que hay capacidad que se está desaprovechando. Una consulta siempre utiliza una unidad de capacidad de lectura (RCU) o una unidad de capacidad de escritura (WCU), incluso si no se devuelve nada o no se escribe ningún dato.

Si el patrón de acceso necesita hacer una consulta de alta velocidad en este índice secundario global que devuelve un conjunto con escasos resultados, probablemente sea mejor usar un algoritmo hash para distribuir los elementos que un patrón aleatorio. En este caso, puede seleccionar un atributo que se conoce cuando la consulta se ejecuta en tiempo de ejecución y ese atributo se divide en un espacio de clave de 0 a 14 cuando se insertan los elementos. De ese modo, podría leerse de forma eficaz en el índice secundario global.

Por último, puede volver a consultar los patrones de acceso que se definieron anteriormente. A continuación, se muestra la lista con los patrones de acceso y las condiciones de consulta que utilizará con la nueva versión de DynamoDB de la aplicación para acomodarlos.

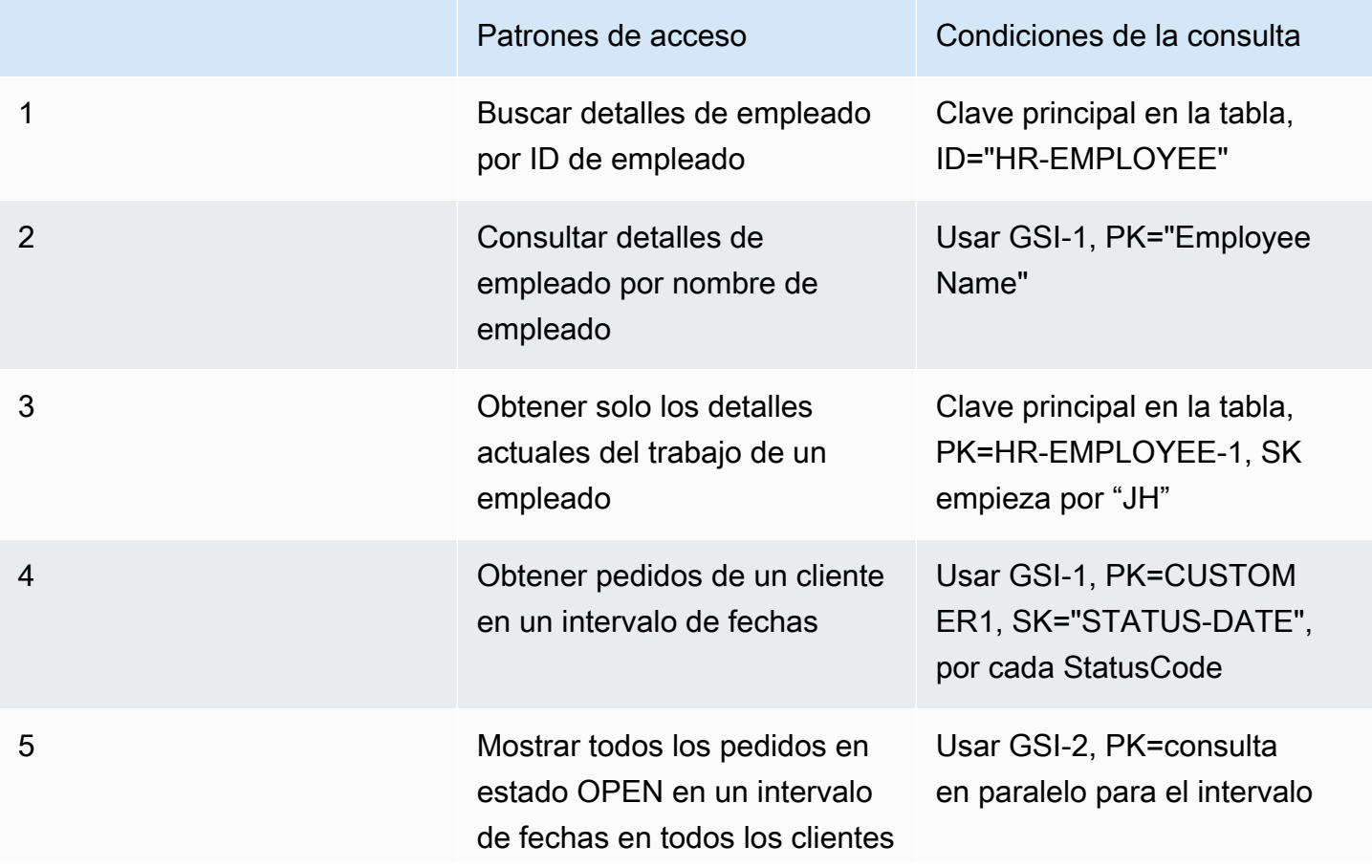

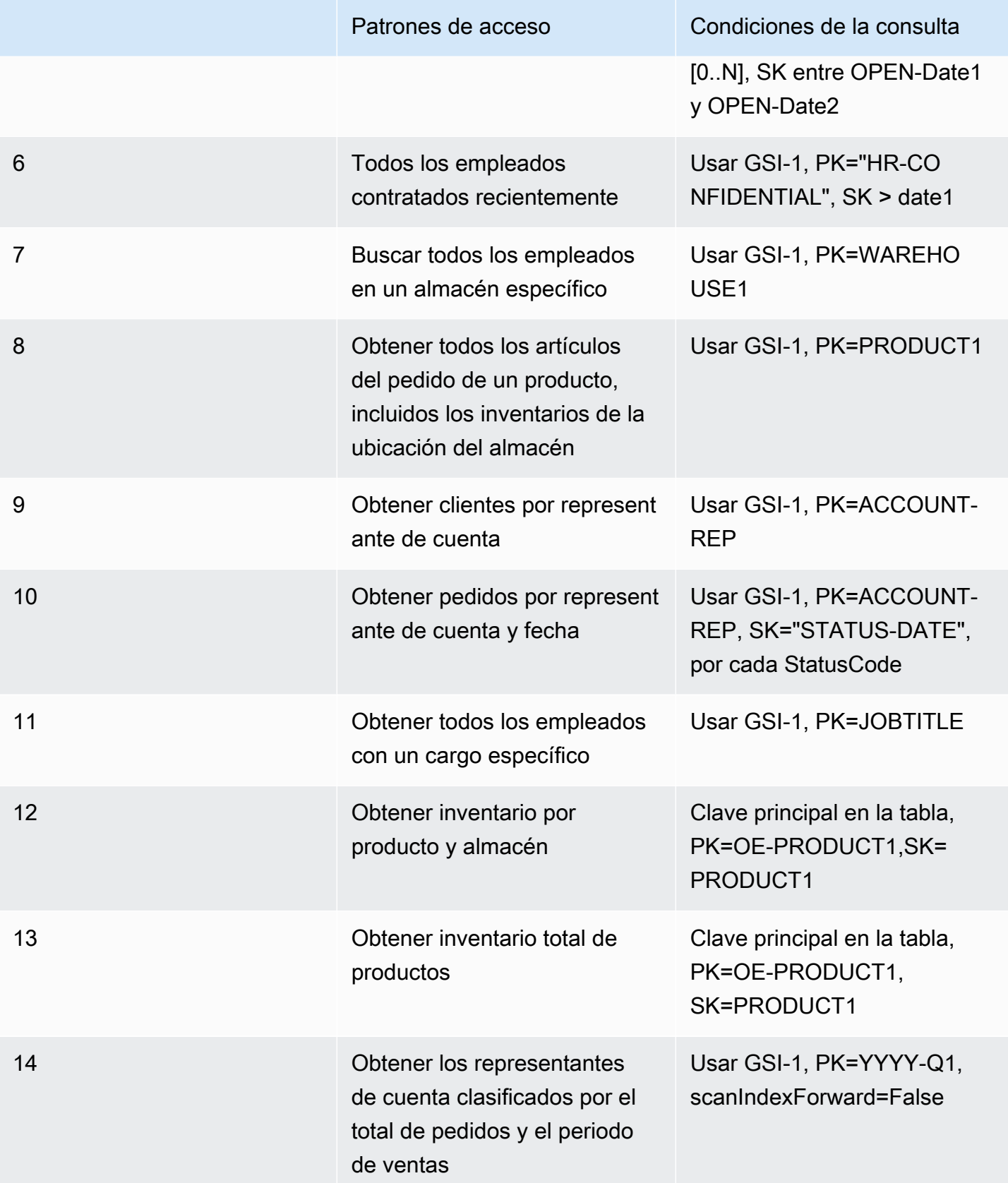

# Prácticas recomendadas para consultar y examinar datos

En esta sección se explican algunas prácticas recomendadas relativas a las operaciones Query y Scan en Amazon DynamoDB.

## Consideraciones sobre el rendimiento de los análisis

En general, las operaciones Scan son menos eficientes que otras operaciones de DynamoDB. Una operación Scan siempre analiza toda la tabla o el índice secundario. Luego filtra los valores para obtener el resultado deseado, para lo cual se agrega el paso adicional de eliminar los datos del conjunto de resultados.

Si es posible, evite usar la operación Scan en una tabla o un índice de gran tamaño con un filtro que elimine muchos resultados. Además, a medida que la tabla o el índice aumentan de tamaño, la operación Scan resulta más lenta. La operación Scan examina cada elemento para comprobar si presenta los valores solicitados y permite utilizar el rendimiento aprovisionado para una tabla o un índice grandes en una sola operación. Para lograr tiempos de respuesta más breves, diseñe las tablas o los índices de tal forma que las aplicaciones puedan utilizar Query en lugar de Scan. (Para las tablas, considere también la posibilidad de usar las API GetItem y BatchGetItem).

De forma alternativa, puede diseñar la aplicación para usar operaciones Scan de tal forma que minimicen el impacto en la tasa de solicitudes. Esto puede incluir el modelado cuando sería más eficiente utilizar un índice secundario global en lugar de una operación Scan. Encontrará más información sobre este proceso en el siguiente vídeo.

#### [Modelado de patrones de acceso de baja velocidad](https://www.youtube.com/embed/LM84N-E_b_M)

### Evitar los picos repentinos en la actividad de lectura

Al crear una tabla, establece los requisitos de unidades de capacidad de lectura y escritura. Para las lecturas, las unidades de capacidad se expresan como el número de solicitudes de consistencia alta de lectura de datos de 4 KB por segundo. En el caso de lecturas eventualmente consistentes, una unidad de capacidad de lectura es de dos solicitudes de lectura de 4 KB por segundo. Una operación Scan realiza lecturas eventualmente consistentes de forma predeterminada y puede devolver hasta 1 MB (una página) de datos. Por lo tanto, una única solicitud de Scan puede consumir (tamaño de página de 1 MB /tamaño de elemento 4 KB)/2 (lecturas eventualmente consistentes) = 128 operaciones de lectura. Si desea solicitar lecturas fuertemente consistentes en su lugar, la operación Scan consumiría el doble de rendimiento aprovisionado, es decir, 256 operaciones de lectura.

Esto representa un pico repentino de uso en comparación con la capacidad de lectura configurada para la tabla. Este uso de unidades de capacidad en un análisis impide que otras solicitudes más importantes para la misma tabla utilicen las unidades de capacidad disponibles. En consecuencia, es probable que obtenga una excepción ProvisionedThroughputExceeded para esas solicitudes.

El problema no reside exclusivamente al aumento repentino de unidades de capacidad que Scan utiliza. El análisis probablemente consuma todas sus unidades de capacidad en la misma partición, porque las solicitudes de análisis leen elementos que se encuentran contiguos en la partición. Esto significa que la solicitud se dirige a la misma partición, con lo que provoca que se consuman todas sus unidades de capacidad e impone una limitación controlada que impide que la partición reciba otras solicitudes. Si la solicitud de lectura de datos se distribuye entre varias particiones, la operación no impone una limitación controlada a una partición determinada.

En el siguiente diagrama se ilustra el impacto de un pico repentino del uso de unidades de capacidad que provocan las operaciones Query y Scan, así como su impacto en las demás solicitudes para la misma tabla.

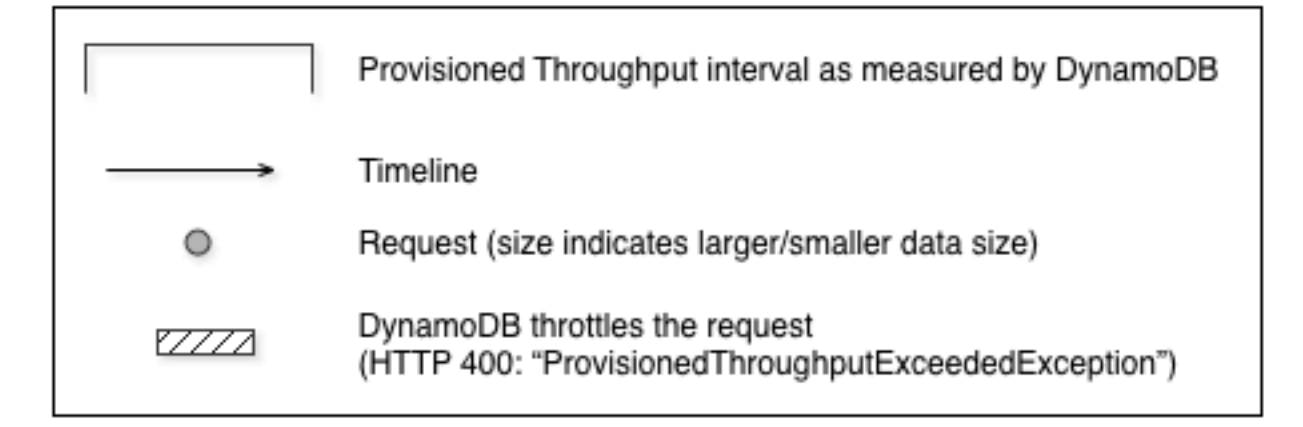

#### 1. Good: Even distribution of requests and size

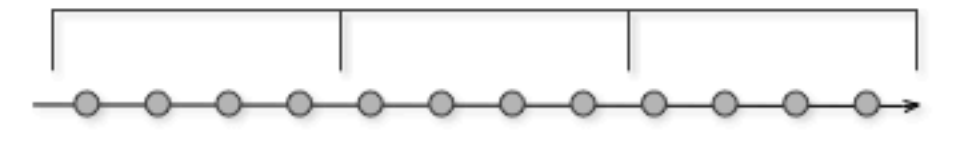

2. Not as Good: Frequent requests in bursts

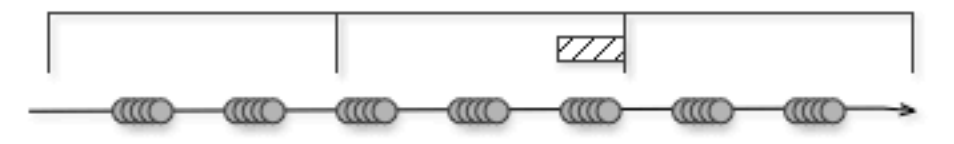

#### 3. Bad: A few random large requests

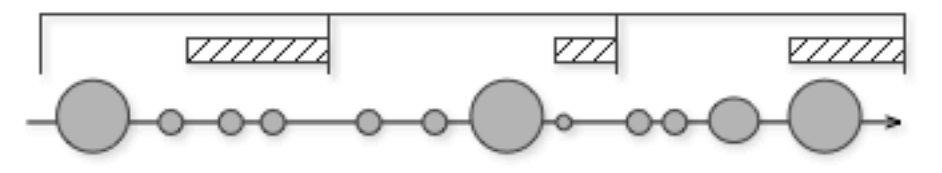

4. Bad: Large scan operations

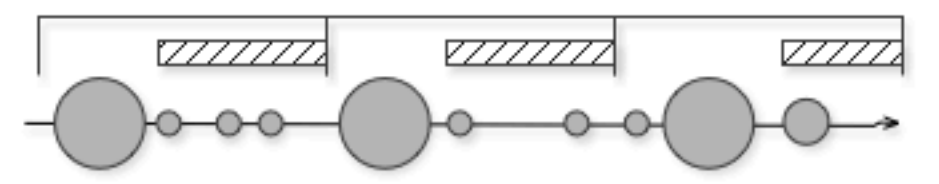

Como se muestra aquí, el pico de uso puede afectar el rendimiento aprovisionado de la tabla de varias maneras:

1. Bueno: distribución uniforme de las solicitudes y el tamaño

- 2. No tan bueno: solicitudes frecuentes en ráfagas
- 3. Malo: algunas solicitudes grandes aleatorias
- 4. Malo: operaciones de análisis grandes

En lugar de utilizar una gran operación Scan, puede utilizar las técnicas siguientes para minimizar el impacto de un examen en el desempeño provisionado de una tabla.

• Reducir el tamaño de la página

Dado que una operación de análisis lee una página completa (de forma predeterminada, 1 MB), puede reducir el impacto de la operación de análisis configurando un tamaño de página menor. La operación Scan proporciona el parámetro Limit (Límite) que se puede utilizar para establecer el tamaño de página de la solicitud. Cada solicitud Query o Scan que tiene un tamaño de página menor utiliza menos operaciones de lectura y crea una "pausa" entre ellas. Por ejemplo, suponga que cada elemento es de 4 KB y establece el tamaño de página en 40 elementos. Una solicitud Query consumiría solo 20 operaciones de lectura eventualmente consistentes o 40 operaciones de lectura fuertemente consistentes. Un mayor número de operaciones Query o Scan permitiría que las demás solicitudes esenciales se realizasen correctamente sin que se aplicara la limitación controlada.

• Aislar las operaciones de análisis

DynamoDB se ha diseñado para facilitar la escalabilidad. En consecuencia, una aplicación puede crear tablas para fines distintos e, incluso, duplicar contenido entre varias de ellas. Si desea realizar análisis en una tabla que no recibe tráfico "esencial". Algunas aplicaciones controlan esta carga rotando el tráfico cada hora entre dos tablas; una para el tráfico esencial y otra de registro. Las demás aplicaciones pueden efectuar este control realizando cada escritura en dos tablas: una tabla "esencial" y otra tabla "duplicada".

Configure la aplicación de modo que repita las solicitudes que reciban un código de respuesta que indique que se ha superado el rendimiento aprovisionado. O bien, aumente el rendimiento aprovisionado para su tabla mediante la operación UpdateTable. Si la carga de trabajo presenta picos temporales que pueden provocar que el rendimiento supere ocasionalmente el nivel aprovisionado, repita la solicitud con retroceso exponencial. Para obtener más información sobre cómo implementar el retardo exponencial, consulte [Reintentos de error y retroceso exponencial](#page-435-0).

# Aprovechamiento de los análisis paralelos

Muchas aplicaciones pueden beneficiarse si se usan las operaciones Scan en paralelo, en lugar de análisis secuenciales. Por ejemplo, una aplicación que procesa una gran tabla de datos históricos puede llevar a cabo un análisis en paralelo mucho más rápidamente que uno secuencial. Varios subprocesos de trabajo contenidos en un proceso de "barrido" en segundo plano podrían analizar una tabla con menor prioridad sin afectar al tráfico de producción. En todos estos ejemplos, se utiliza una operación Scan de tal forma que no priva a las demás aplicaciones de los recursos de desempeño provisionado.

Aunque los análisis en paralelo pueden ser beneficiosos, pueden suponer una demanda excesiva del rendimiento aprovisionado. Con un análisis paralelo, la aplicación tiene varios trabajadores que están ejecutando operaciones Scan simultáneas. Esto puede consumir rápidamente toda la capacidad de lectura aprovisionada de su tabla. En ese caso, las demás aplicaciones que necesiten obtener acceso a la tabla podrían sufrir una limitación controlada que se lo impida.

Un examen en paralelo puede ser la elección adecuada si se cumplen las siguientes condiciones:

- El tamaño de la tabla es de 20 GB o mayor.
- El rendimiento de lectura aprovisionado de la tabla no se está utilizando en su totalidad.
- Las operaciones Scan secuenciales son demasiado lentas.

#### Elección de TotalSegments

La configuración más idónea de TotalSegments depende de los datos concretos, de los ajustes de rendimiento aprovisionado de la tabla y de los requisitos de rendimiento. Probablemente deba experimentar para lograr los resultados deseados. Recomendamos comenzar por una proporción sencilla; por ejemplo, un segmento por cada 2 GB de datos. Por ejemplo, en el caso de una tabla de 30 GB, podría establecer TotalSegments en 15 (30 GB/2 GB). En este caso, la aplicación utilizaría 15 procesos de trabajo, cada uno de los cuales analizaría un segmento diferente.

También puede elegir un valor de TotalSegments que se base en los recursos del cliente. Puede establecer TotalSegments en cualquier número comprendido entre 1 y 1 000 000. DynamoDB le permitirá analizar esa cantidad de segmentos. Por ejemplo, si el cliente limita el número de subprocesos que se pueden ejecutar de forma simultánea, puede aumentar gradualmente el valor de TotalSegments hasta obtener el mejor rendimiento de Scan con la aplicación.

Monitoree los exámenes en paralelo para optimizar la utilización del rendimiento aprovisionado, además de asegurarse de no privar de recursos a las demás aplicaciones. Aumente el valor de TotalSegments si no se consume todo el rendimiento aprovisionado pero las solicitudes Scan siguen siendo objeto de una limitación controlada. Reduzca el valor de TotalSegments si las solicitudes Scan consumen más desempeño provisionado del que desea utilizar.

# Prácticas recomendadas para el diseño de tablas de DynamoDB

Los principios generales de diseño de Amazon DynamoDB recomiendan utilizar la menor cantidad de tablas posible. En la mayoría de los casos, le recomendamos que considere la posibilidad de utilizar una sola tabla. No obstante, si no es viable utilizar una sola tabla o un número reducido de ellas, estas directrices pueden ser de utilidad.

- El límite por cuenta no puede ser superior a 10 000 tablas por cada cuenta. Si su aplicación requiere más tablas, planifique la distribución de las tablas entre varias cuentas. Para obtener más información, consulte [Cuotas de tabla, servicio y cuenta en Amazon DynamoDB](ServiceQuotas.html#limits-tables).
- Tenga en cuenta los límites de plano de control para las operaciones de plano de control simultáneas que puedan afectar a la administración de las tablas.
- Colabore con los arquitectos de soluciones de AWS para validar sus patrones en diseños de varios inquilinos.

# Prácticas recomendadas para el diseño de tablas globales de DynamoDB

Las tablas globales se crean en la huella global de Amazon DynamoDB para proporcionarle una base de datos totalmente administrada, multirregión y multiactiva que ofrece un rendimiento rápido y local, tanto de lectura como de escritura, para aplicaciones globales de escalado masivo. Con las tablas globales, sus datos se replican automáticamente en las regiones de AWS que elija. Como las tablas globales utilizan las API de DynamoDB existentes, no será necesario realizar ningún cambio en la aplicación. No hay costos iniciales ni compromisos por utilizar las tablas globales y solo pagará por los recursos que utilice.

#### Temas

- [Recomendaciones para el diseño de tablas globales de DynamoDB](#page-2676-0)
- [Datos clave sobre el diseño de tablas globales de DynamoDB](#page-2676-1)
- [Casos de uso](#page-2678-0)
- [Modos de escritura con tablas globales](#page-2679-0)
- [Solicitud de enrutamiento con tablas globales](#page-2687-0)
- [Evacuación de una región con tablas globales](#page-2696-0)
- [Planificación de la capacidad de rendimiento para tablas globales](#page-2699-0)
- [Lista de comprobación de preparación para tablas globales y preguntas frecuentes](#page-2701-0)

# <span id="page-2676-0"></span>Recomendaciones para el diseño de tablas globales de DynamoDB

Un uso eficiente de las tablas globales requiere un análisis detenido de factores como su modo de escritura preferido, el modelo de enrutamiento y los procesos de evacuación. Debe instrumentar la aplicación en todas las regiones y estar preparado para ajustar el enrutamiento o realizar una evacuación para mantener el estado global. La recompensa es disponer de un conjunto de datos distribuidos globalmente con lecturas y escrituras de baja latencia y un acuerdo de nivel de servicio del 99,999 %.

### <span id="page-2676-1"></span>Datos clave sobre el diseño de tablas globales de DynamoDB

- Existen dos versiones de las tablas globales: la versión actual [versión 2019.11.21 \(actual\) de las](#page-710-0)  [tablas globales](#page-710-0) (a veces llamada V2) y [Versión 2017.11.29 \(heredada\) de las tablas globales](#page-3183-0) (a veces llamada V1). Esta guía se centra exclusivamente en la versión actual, V2.
- Sin el uso de tablas globales, DynamoDB es un servicio regional. Tiene una alta disponibilidad y es intrínsecamente resistente a los errores de la infraestructura de una región, incluido el error de una zona de disponibilidad (AZ) completa. Una tabla de DynamoDB de una sola región tiene un [https://](https://aws.amazon.com/dynamodb/sla/)  [aws.amazon.com/dynamodb/sla/a](https://aws.amazon.com/dynamodb/sla/)cuerdo de nivel de servicio (SLA) con una disponibilidad del 99,99 %.
- Con la utilización de tablas globales, DynamoDB permite que una tabla replique sus datos entre dos o más Regiones. Una tabla DynamoDB de varias regiones tiene un SLA de disponibilidad del 99,999 %. Con una planificación adecuada, las tablas globales pueden contribuir a crear una arquitectura que sea resistente y que resista los errores regionales.
- Las tablas globales emplean un modelo de replicación activa-activa. Desde la perspectiva de DynamoDB, la tabla en cada región tiene la misma capacidad para aceptar solicitudes de lectura y escritura. Después de recibir una solicitud de escritura, la tabla de réplica local replicará la escritura en otras regiones participantes en segundo plano.
- Los elementos se replican de forma individual. Los elementos actualizados en una misma transacción no pueden replicarse juntos.
- Cada partición de tabla de la región de origen replica sus escrituras en paralelo con las demás particiones. La secuencia de escrituras en la región remota puede no coincidir con la secuencia de escrituras que se produjo en la región de origen. Para obtener más información sobre las particiones de tablas, consulte la entrada de blog [Escalado de DynamoDB: cómo afectan al](https://aws.amazon.com/blogs/database/part-3-scaling-dynamodb-how-partitions-hot-keys-and-split-for-heat-impact-performance/)  [rendimiento las particiones, las claves activas y la división por actividad](https://aws.amazon.com/blogs/database/part-3-scaling-dynamodb-how-partitions-hot-keys-and-split-for-heat-impact-performance/).
- Un elemento que se acaba de escribir se propagará normalmente a todas las réplicas de tabla en cuestión de segundos. Las regiones cercanas tienden a propagarse más rápido.
- Amazon CloudWatch proporciona una métrica ReplicationLatency para cada par de regiones. El cálculo se basa en examinar los elementos que llegan y comparar su tiempo de llegada con su tiempo de escritura inicial y calcular un promedio. Los tiempos se almacenan en CloudWatch en la región de origen. La visualización de los tiempos promedios y máximos puede ayudar a determinar el retraso promedio y el peor de los casos en la replicación. No hay SLA por esta latencia.
- Si el mismo elemento se actualiza más o menos al mismo tiempo (en este intervalo de ReplicationLatency) en dos regiones diferentes y la segunda escritura se produce antes de que se replicara la primera, existe la posibilidad de que se produzcan conflictos de escritura. Las tablas globales resuelven estos conflictos con un mecanismo del último escritor gana, basado en la marca de tiempo de las escrituras. La primera escritura "pierde" frente a la segunda. Estos conflictos no se registran en CloudWatch ni en AWS CloudTrail.
- Cada elemento tiene una marca de tiempo de última escritura que se mantiene como una propiedad de sistema privada. El enfoque del último escritor gana se implementa mediante una escritura condicional que requiere que la marca de tiempo del elemento entrante sea mayor que la marca de tiempo del elemento existente.
- Una tabla global replicará todos los elementos en todas las regiones participantes. Si desea tener distintos ámbitos de replicación, puede crear diferentes tablas y dar a cada una de ellas diferentes regiones participantes.
- Se aceptarán escrituras en la región local aunque la región de réplica no tenga conexión o crezca ReplicationLatency. La tabla local sigue intentando replicar elementos en la tabla remota hasta que cada elemento lo consigue.
- En el improbable caso de que una región esté totalmente sin conexión, cuando más tarde vuelva a conectarse se volverán a intentar todas las réplicas salientes y entrantes pendientes. No es necesaria ninguna acción especial para volver a sincronizar las tablas. El mecanismo del último escritor gana garantiza que los datos acabarán siendo coherentes.
- En cualquier momento, puede agregar una nueva región a una tabla de DynamoDB. DynamoDB se encargará de la sincronización inicial y de la replicación continua. Si se elimina una región, incluso si es la original, solo se eliminará la tabla de dicha región.
- DynamoDB no dispone de un punto de conexión global. Todas las solicitudes se realizan a un punto de conexión regional, que a su vez accede a la instancia de tabla global que es local a esa región.
- Las llamadas a DynamoDB no deben realizarse entre regiones. La práctica recomendada es que la capa de computación de una región acceda directamente solo al punto de conexión local de DynamoDB correspondiente a esa región. Si se detectan problemas en una región, ya sea en la capa de DynamoDB o en la pila circundante, el tráfico del usuario final se debe enrutar hacia otra capa de computación alojada en una región distinta. Gracias a la replicación de tablas global, las distintas regiones dispondrán ya de una copia local de los mismos datos para trabajar localmente con ellos. En algunas circunstancias, la capa de computación de una región puede pasar la solicitud a la capa de computación de otra región para que la procese, pero no debe acceder directamente al punto de conexión de DynamoDB remoto. Para obtener más información sobre este caso de uso concreto, consulte [Enrutamiento de solicitudes de la capa de computación.](#page-2690-0)

# <span id="page-2678-0"></span>Casos de uso

Las tablas globales ofrecen estos beneficios comunes:

- Lecturas con menor latencia. Puede colocar una copia de los datos más cerca del usuario final para reducir la latencia de red durante las lecturas. La memoria caché se mantiene tan actualizada como el valor de ReplicationLatency.
- Escrituras con menor latencia. Puede escribir en una región cercana para reducir la latencia de red y el tiempo necesario para realizar la escritura. El tráfico de escritura debe enrutarse cuidadosamente para garantizar que no haya conflictos. Las técnicas de enrutamiento se describen más detalladamente en [Solicitud de enrutamiento con tablas globales.](#page-2687-0)
- Mayor resiliencia y recuperación de desastres. Puede evacuar una región (alejar algunas o todas las solicitudes que vayan a esa región) en caso de que se degrade el rendimiento o se produzca una interrupción total, con un objetivo de punto de recuperación (RPO) y un objetivo de tiempo de recuperación (RTO) medidos en segundos. El uso de tablas globales también aumenta el SLA de [DynamoDB](https://aws.amazon.com/dynamodb/sla/) del 99,99 % al 99,999 %.
- Migración de región sin problemas. Puede agregar una nueva región y eliminar la antigua para migrar una implementación de una región en otra, todo ello sin tiempo de inactividad en la capa de datos. Por ejemplo, puede utilizar las tablas globales de DynamoDB para que un sistema de

administración de pedidos consiga un procesamiento con baja latencia de forma confiable a gran escala, a la vez que mantiene la resiliencia ante errores de AZ y de región.

### <span id="page-2679-0"></span>Modos de escritura con tablas globales

Las tablas globales son siempre activas-activas en el nivel de tabla. No obstante, es recomendable tratarlas como activas-pasivas mediante el control del enrutamiento de las solicitudes de escritura. Por ejemplo, puede decidir enrutar las solicitudes de escritura a una sola región para evitar posibles conflictos de escritura.

Existen tres categorías principales de patrones de escritura administrados:

- Modo de escritura en cualquier región (no principal)
- Modo de escritura en una región (principal único)
- Modo de escritura en su región (principal mixto)

Debe considerar qué patrón de escritura se ajusta a su caso de uso. Esta elección afecta a la forma de enrutar las solicitudes, evacuar una región y gestionar la recuperación de desastres. En general, las prácticas recomendadas pueden variar en función del modo de escritura de la aplicación.

#### Modo de escritura en cualquier región (no principal)

El modo de escritura en cualquier región es totalmente activo-activo y no impone restricciones sobre dónde puede producirse una escritura. Cualquier región puede aceptar una escritura en cualquier momento. Este es el modo más sencillo. Solo se puede utilizar con algunos tipos de aplicaciones. Resulta adecuado cuando todos los escritores son idempotentes y, por lo tanto, repetibles de forma segura para que las operaciones de escritura simultáneas o repetidas en las distintas regiones no entren en conflicto. Por ejemplo, cuando un usuario actualiza sus datos de contacto. Este modo también sirve para un caso especial de ser idempotente, un conjunto de datos de solo adición en el que todas las escrituras son inserciones únicas con una clave principal determinista. Por último, este modo resulta adecuado cuando el riesgo de escrituras en conflicto sea aceptable.

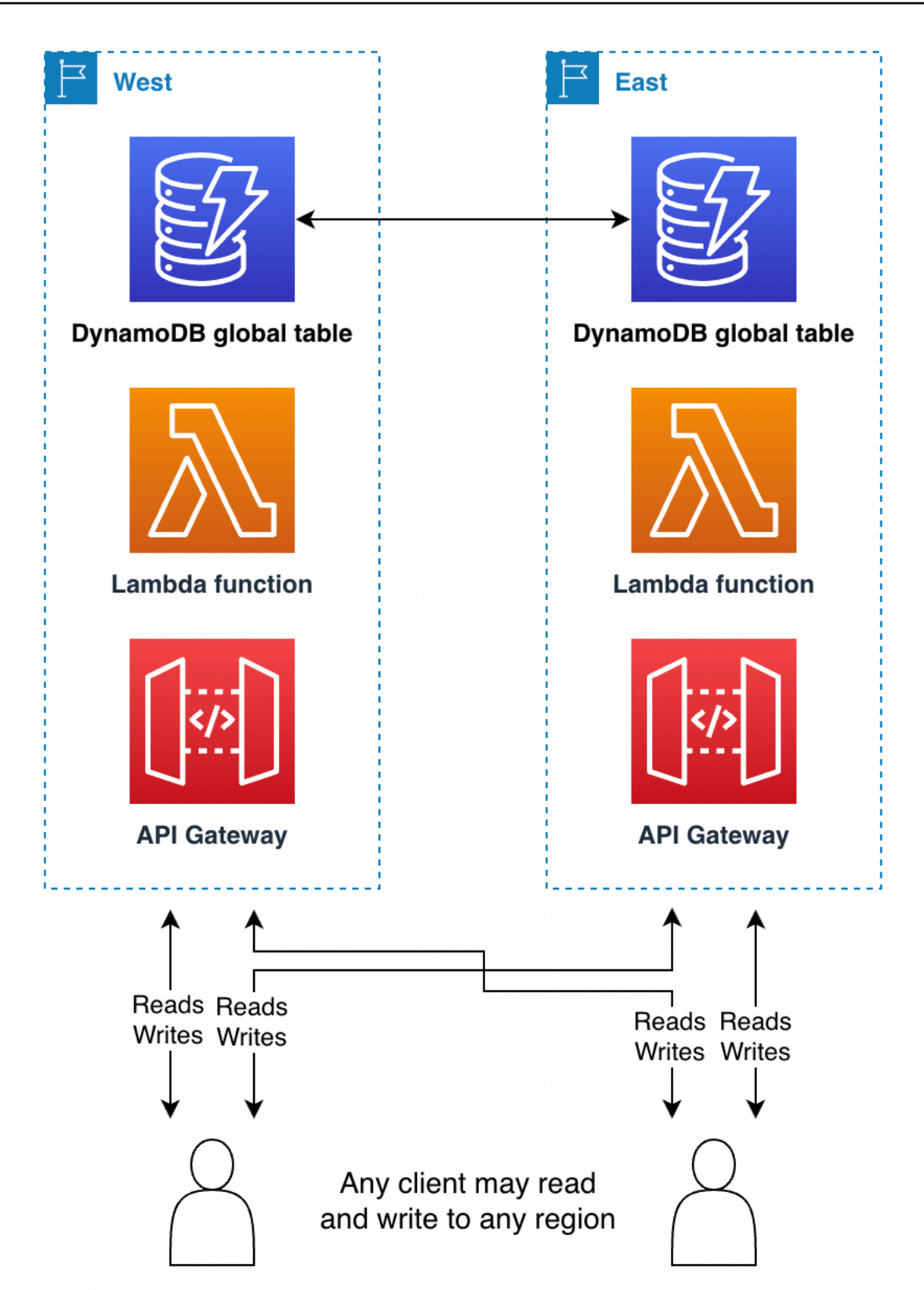

El modo de escritura en cualquier región es la arquitectura más sencilla de implementar. El enrutamiento es más sencillo porque cualquier región puede ser el destino de escritura en cualquier

momento. La conmutación por error es más fácil, porque cualquier escritura reciente puede reproducirse cualquier número de veces en cualquier región secundaria. Siempre que sea posible, debe efectuar el diseño para este modo de escritura.

Por ejemplo, los servicios de streaming de vídeo suelen utilizar tablas globales para el seguimiento de marcadores, reseñas, marcas de estado de observación, etc. Estas implementaciones pueden utilizar el modo de escritura en cualquier región siempre que garanticen que cada escritura es idempotente y que el siguiente valor correcto de un elemento no depende de su valor actual. Esto ocurrirá con las actualizaciones de usuario que asignen directamente el nuevo estado del usuario, como establecer un nuevo código de última hora, asignar una nueva revisión o establecer un nuevo estado de observación. Si las solicitudes de escritura del usuario se enrutan a diferentes regiones, la última operación de escritura persistirá y el estado global se establecerá de acuerdo con la última asignación. Las operaciones de lectura en este modo acabarán siendo coherentes, tras retrasarse según el último valor de ReplicationLatency.

En otro ejemplo, una empresa de servicios financieros utiliza tablas globales como parte de un sistema para mantener un recuento continuo de las compras con tarjeta de débito de cada cliente, con el fin de calcular las recompensas en efectivo de ese cliente. Las nuevas transacciones llegan de todo el mundo y se envían a varias regiones. Para su diseño actual, que no aprovecha las tablas globales, utiliza un único elemento RunningBalance por cliente. Las acciones del cliente actualizan el saldo con una expresión AGREGAR, que no es idempotente porque el nuevo valor correcto depende del valor actual. Esto significa que el saldo no estaba sincronizado si se producían dos operaciones de escritura en el mismo saldo más o menos al mismo tiempo en distintas regiones.

Esta misma empresa podría conseguir un modo de escritura en cualquier región mediante un cuidadoso rediseño con las tablas globales de DynamoDB. El nuevo diseño podría seguir un modelo de "streaming de eventos", fundamentalmente un libro mayor con un flujo de trabajo de solo adición. Cada acción de cliente añade un nuevo elemento a la colección de elementos que se mantiene para ese cliente. La colección de elementos es el conjunto de elementos que comparten una clave principal con diferentes claves de clasificación. Cada acción de escritura que anexa la acción de cliente es una inserción idempotente, que utiliza el ID de cliente como clave de partición y el ID de transacción como clave de clasificación. Este diseño complica más el cálculo del saldo, ya que requiere una Query para extraer los elementos seguida de algunos cálculos matemáticos en el cliente. Pero la ventaja es que convierte todas las escrituras en idempotentes, lo que proporciona importantes simplificaciones de enrutamiento y de conmutación por error. Para obtener más información, consulte [Solicitud de enrutamiento con tablas globales.](#page-2687-0)

En un tercer ejemplo, supongamos que hay un cliente que presenta anuncios en línea. Ha decidido que sería aceptable un bajo riesgo de pérdida de datos para conseguir las simplificaciones de diseño del modo de escritura en cualquier región. Cuando sirve anuncios, solo dispone de unos milisegundos para recuperar los metadatos suficientes para determinar qué anuncio se mostrará y, a continuación, registrar la impresión del anuncio para que no se repita el mismo anuncio a ese usuario. Con las tablas globales puede conseguir tanto lecturas de baja latencia para los usuarios finales en todo el mundo como escrituras de baja latencia. Puede registrar todas las impresiones de anuncios de un usuario en un solo elemento y representarla como una lista que va aumentando. Puede utilizar un elemento en lugar de agregarlo a una colección de elementos, ya que, de este modo, puede eliminar las impresiones de anuncios más antiguas como parte de cada escritura sin tener que pagar por eliminarlas. Esta operación de escritura NO es idempotente, por lo que, si el mismo usuario final ve anuncios servidos desde varias regiones aproximadamente al mismo tiempo, existe la posibilidad de que una escritura de impresión de anuncios sobrescriba la otra. En el caso de la presentación de anuncios en línea, merece la pena contar con este diseño más sencillo y eficaz aunque exista el riesgo de que un usuario vea ocasionalmente un anuncio repetido.

Principal único ("escritura en una región")

El modo de escritura en una región es activo-pasivo y enruta todas las escrituras de tabla a una sola región activa. Tenga en cuenta que DynamoDB no tiene la noción de una única región activa; el enrutamiento de la aplicación fuera de DynamoDB administra esta situación. El modo de escritura en una región evita conflictos de escritura al garantizar que las escrituras solo fluyan a una región cada vez. Este modo de escritura es útil cuando desee utilizar expresiones o transacciones condicionales, ya que no funcionarán a menos que sepa que está actuando con los datos más recientes. Por lo tanto, el uso de expresiones y transacciones condicionales requiere enviar todas las solicitudes de escritura a la región con los datos más recientes.

Las lecturas coherentes posteriores pueden ir a cualquier región de réplica para obtener latencias más bajas. Las lecturas altamente coherentes deben ir a la única región principal.

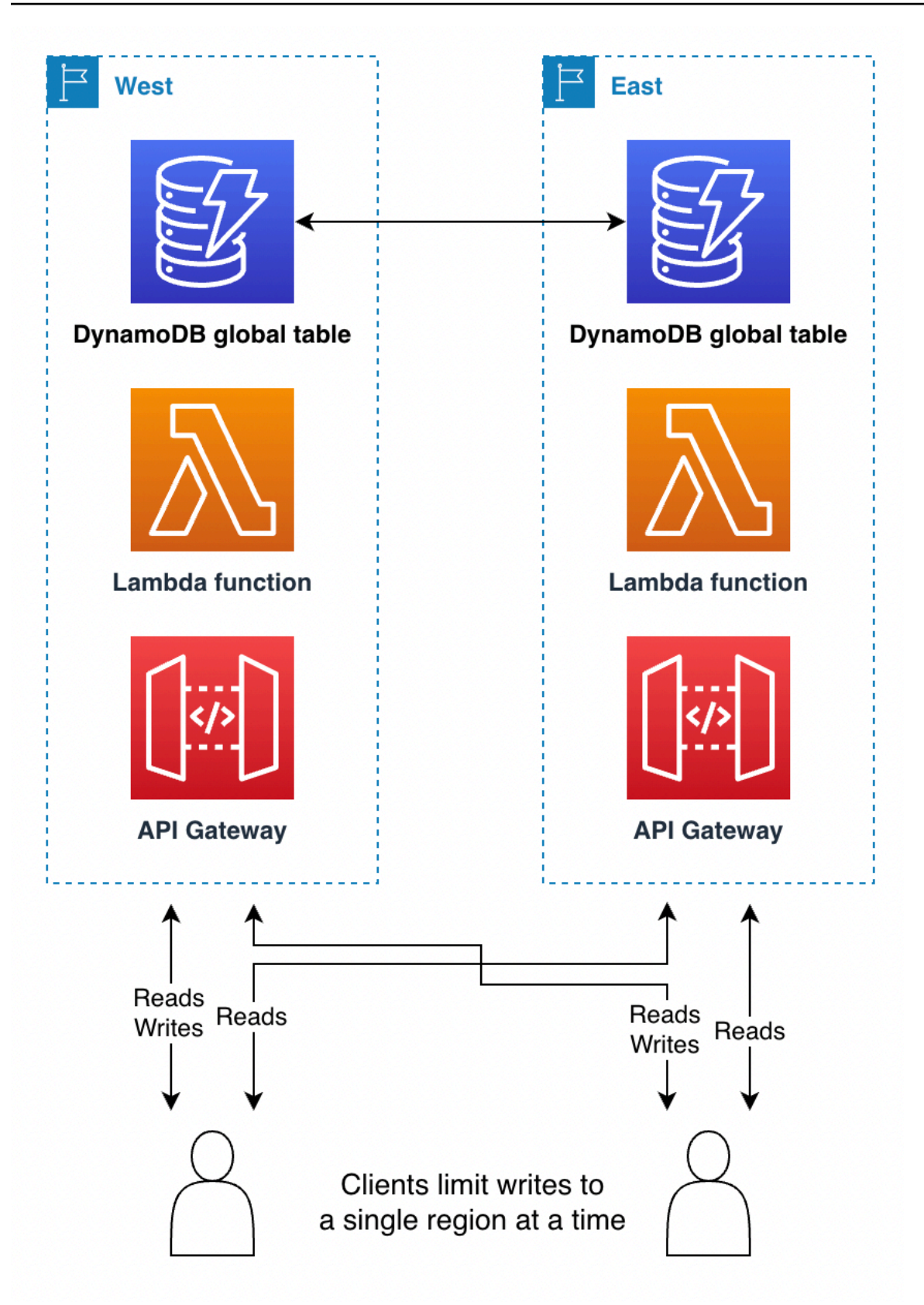

A veces es necesario cambiar la región activa en respuesta a un error regional, para ayudar con los datos. [Evacuación de una región con tablas globales](#page-2696-0) es un ejemplo de este caso de uso. Algunos clientes cambiarán la región activa según una programación periódica, como una implementación del tipo "seguir el sol". De este modo, la región activa se sitúa cerca de la ubicación geográfica con más actividad, lo que le proporciona las lecturas y las escrituras de latencia más baja. También tiene el beneficio secundario de llamar diariamente la ruta de código que cambia de región, con lo que se garantiza que está bien probada antes de cualquier recuperación de desastres.

Las regiones pasivas pueden mantener un conjunto reducido de infraestructura en torno a DynamoDB que se crea solo si se convierte en la región activa. Si desea un análisis más profundo de los diseños de luz piloto y espera activa, consulte [Arquitectura de recuperación de desastres \(DR\)](https://aws.amazon.com/blogs/architecture/disaster-recovery-dr-architecture-on-aws-part-iii-pilot-light-and-warm-standby/) [en AWS, parte III: luz piloto y espera activa](https://aws.amazon.com/blogs/architecture/disaster-recovery-dr-architecture-on-aws-part-iii-pilot-light-and-warm-standby/).

El uso del modo de escritura en una región funciona bien cuando se aprovechan las tablas globales para realizar lecturas distribuidas globalmente de baja latencia. Por ejemplo, una gran empresa de redes sociales tiene millones de usuarios y miles de millones de publicaciones. A cada usuario se le asigna una región en el momento de crear la cuenta, situada geográficamente cerca de su ubicación. En esa tabla no global están todos sus datos. La empresa utiliza una tabla global independiente para mantener la asignación de usuarios a sus regiones de origen, mediante un modo de escritura en una región. Mantiene copias de solo lectura en todo el mundo como ayuda para localizar directamente los datos de cada usuario con la mínima latencia agregada. Las actualizaciones son muy poco frecuentes (solo cuando se mueve de una a otra la región de origen de un usuario) y siempre se escriben en una región para evitar la posibilidad de conflictos de escritura.

Otro ejemplo es el de un cliente de servicios financieros que ha implementado un cálculo diario de devoluciones en efectivo. Utiliza el modo de escritura en cualquier región para calcular el saldo, pero emplea el modo de escritura en una región para realizar el seguimiento de los reembolsos en efectivo. Si quiere recompensar a un cliente con 1 céntimo por cada 10 USD gastados al día, tendrá que usar Query para consultar todas las transacciones del día anterior, calcular el total gastado, escribir la decisión de devolución en una nueva tabla, eliminar el conjunto de elementos consultados para marcarlos como consumidos y reemplazarlos por un solo elemento que almacene cualquier cantidad restante que deba incluirse en los cálculos del día siguiente. Este trabajo requiere transacciones, por lo que funcionará mejor con el modo de escritura en una región. Una aplicación puede combinar modos de escritura, incluso en la misma tabla, siempre que no haya posibilidad de que las cargas de trabajo se solapen.

### Principal mixta ("escritura en su región")

El modo de escritura en su región asigna diferentes subconjuntos de datos a distintas regiones y permite operaciones de escritura solo en los elementos a través de su región de origen. Este modo es activo-pasivo pero asigna la región activa en función del elemento. Cada región es principal para su propio conjunto de datos que no se solapan y las escrituras deben protegerse para garantizar una ubicación adecuada.

Este modo es similar al de escritura en una región, con la excepción de que permite escrituras de menor latencia, ya que los datos asociados a cada usuario final pueden colocarse en una proximidad de red más cercana a dicho usuario. También distribuye la infraestructura circundante de forma más uniforme entre las regiones y requiere menos trabajo para crear la infraestructura durante un escenario de conmutación por error, porque todas las regiones tendrán una parte de su infraestructura ya activa.

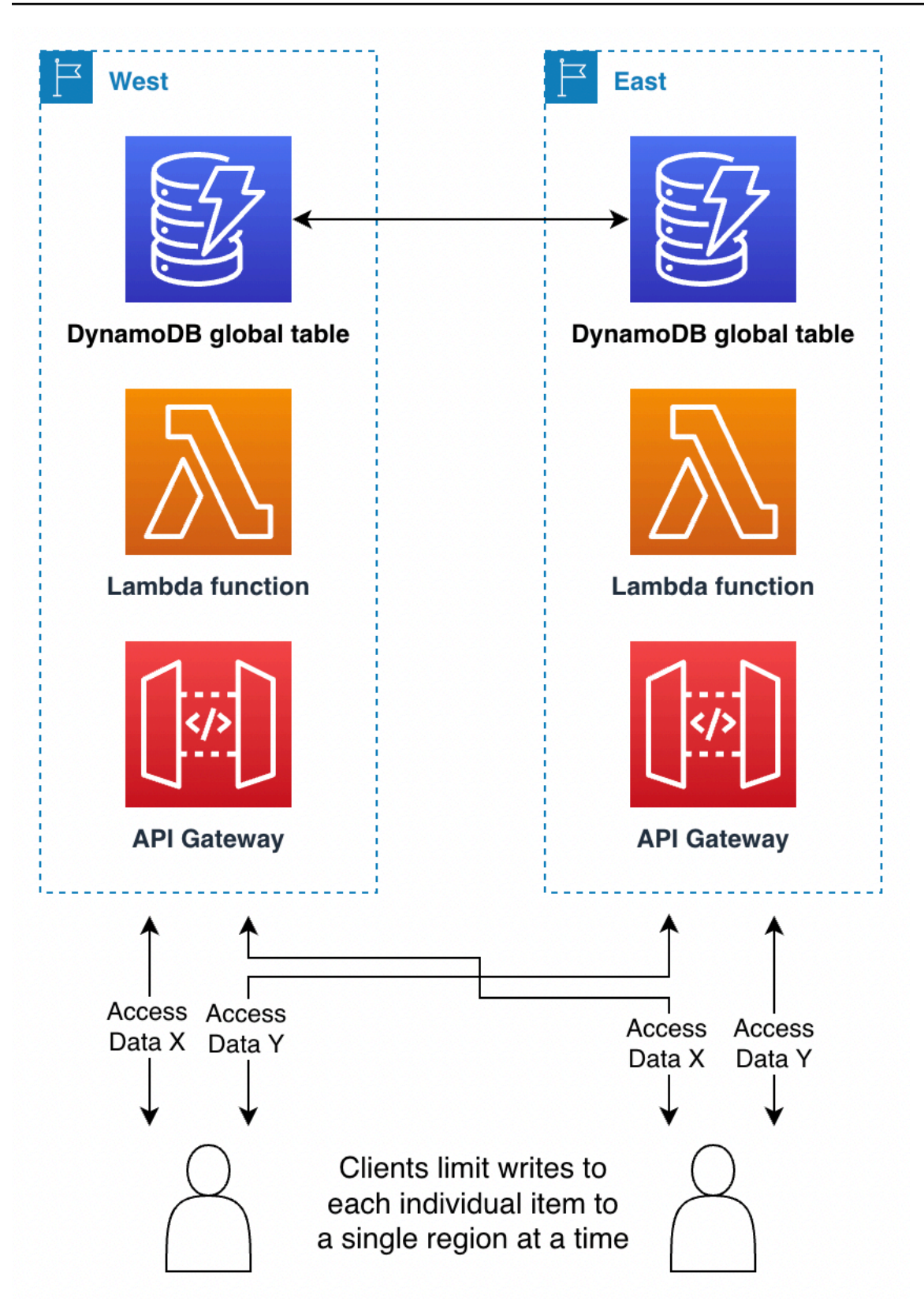

Determinar la región de origen de los elementos puede hacerse de varios modos:

- Intrínseco: algún aspecto de los datos deja claro cuál es la región de origen, como su clave de partición. Por ejemplo, un cliente y todos los datos sobre ese cliente se marcarían en los datos del cliente como ubicados en una región determinada. Esta técnica se describe en [Uso de la](https://aws.amazon.com/blogs/database/use-region-pinning-to-set-a-home-region-for-items-in-an-amazon-dynamodb-global-table/)  [asignación de regiones a fin de establecer una región de origen para los elementos de una tabla](https://aws.amazon.com/blogs/database/use-region-pinning-to-set-a-home-region-for-items-in-an-amazon-dynamodb-global-table/) [global de Amazon DynamoDB.](https://aws.amazon.com/blogs/database/use-region-pinning-to-set-a-home-region-for-items-in-an-amazon-dynamodb-global-table/)
- Negociado: la región de origen de cada conjunto de datos se negocia de manera externa, por ejemplo, con un servicio global independiente que mantiene las asignaciones. La asignación puede tener una duración finita, tras la cual está sujeta a renegociación.
- Orientado a tablas: en lugar de tener una sola tabla global de replicación, hay tantas tablas globales como regiones de replicación. El nombre de cada tabla indica su región de origen. En las operaciones estándar, todos los datos se escriben en la región de origen, mientras que las demás regiones conservan una copia de solo lectura. Durante una conmutación por error, otra región adoptará temporalmente las tareas de escritura para esa tabla.

Por ejemplo, supongamos que trabaja para una empresa de juegos. Necesita lecturas y escrituras de baja latencia para todos los jugadores del mundo. Puede ubicar a cada jugador en la región más cercana a él. Esa región recibe todas sus lecturas y escrituras, lo que garantiza que siempre haya una sólida coherencia de lectura tras escritura. Sin embargo, si ese jugador viaja o su región de origen sufre una interrupción, habrá una copia completa de sus datos disponible en otras regiones. Por lo tanto, se puede asignar al jugador a otra región de origen, según sea útil.

Otro ejemplo: imagine que trabaja en una empresa de videoconferencias. Los metadatos de cada llamada de conferencia se asignan a una región concreta. Quienes llamen pueden usar la región más cercana para obtener la latencia más baja. Si se produce una interrupción en una región, el uso de tablas globales permite una rápida recuperación porque el sistema puede trasladar el procesamiento de la llamada a otra región en la que ya exista una copia replicada de los datos.

# <span id="page-2687-0"></span>Solicitud de enrutamiento con tablas globales

Quizá la parte más compleja de la implementación de una tabla global sea administrar el enrutamiento de las solicitudes. Las solicitudes deben pasar primero de un usuario final a una región elegida y enrutada de alguna manera. La solicitud se encuentra con una pila de servicios en esa región, incluida una capa de computación que quizá consista en un equilibrador de carga respaldado por una función de AWS Lambda, un contenedor o un nodo de Amazon Elastic Compute Cloud (Amazon EC2) y posiblemente otros servicios, incluida otra base de datos. Esa capa de computación se comunica con DynamoDB. Debe hacerlo mediante la utilización del punto de conexión local correspondiente a esa Región. Los datos de la tabla global se replican en las demás

regiones participantes y cada región dispone de una pila similar de servicios en torno a su tabla de DynamoDB.

La tabla global proporciona a cada pila de las distintas regiones una copia local de los mismos datos. Podría considerar la posibilidad de diseñar para una única pila en una única Región y prever la realización de llamadas remotas al punto de conexión de DynamoDB de una Región secundaria si se produce algún problema con la tabla de DynamoDB local. No es una práctica recomendada. Las latencias asociadas al acceso entre regiones pueden ser 100 veces superiores a las del acceso local. Una serie de cinco solicitudes de ida y vuelta puede tardar milisegundos cuando se realiza localmente, pero segundos cuando cruza el planeta. Es mejor enrutar al usuario final a otra región para que se procese. Para garantizar la resiliencia, necesita la replicación entre varias regiones, con replicación tanto de la capa de computación como de la capa de datos.

Existen numerosas técnicas alternativas para enrutar una solicitud de un usuario final a una región para que se procese. La elección óptima depende de su modo de escritura y de sus consideraciones de conmutación por error. En esta sección se analizan cuatro opciones: basada en el cliente, capa de computación, Route 53 y Global Accelerator.

### Enrutamiento de solicitudes basado en el cliente

Con el enrutamiento de solicitudes basado en el cliente, un cliente de usuario final, como una aplicación, una página web con JavaScript u otro cliente, realizará un seguimiento de los puntos de conexión de aplicación válidos. En este caso serán puntos de conexión de aplicación como Amazon API Gateway en lugar de puntos de conexión de DynamoDB literales. El cliente de usuario final utiliza su propia lógica incorporada para elegir con qué región se va a comunicar. Puede elegir en función de una selección aleatoria, de las latencias más bajas observadas, de las mediciones de ancho de banda más altas observadas o de comprobaciones de estado realizadas localmente.

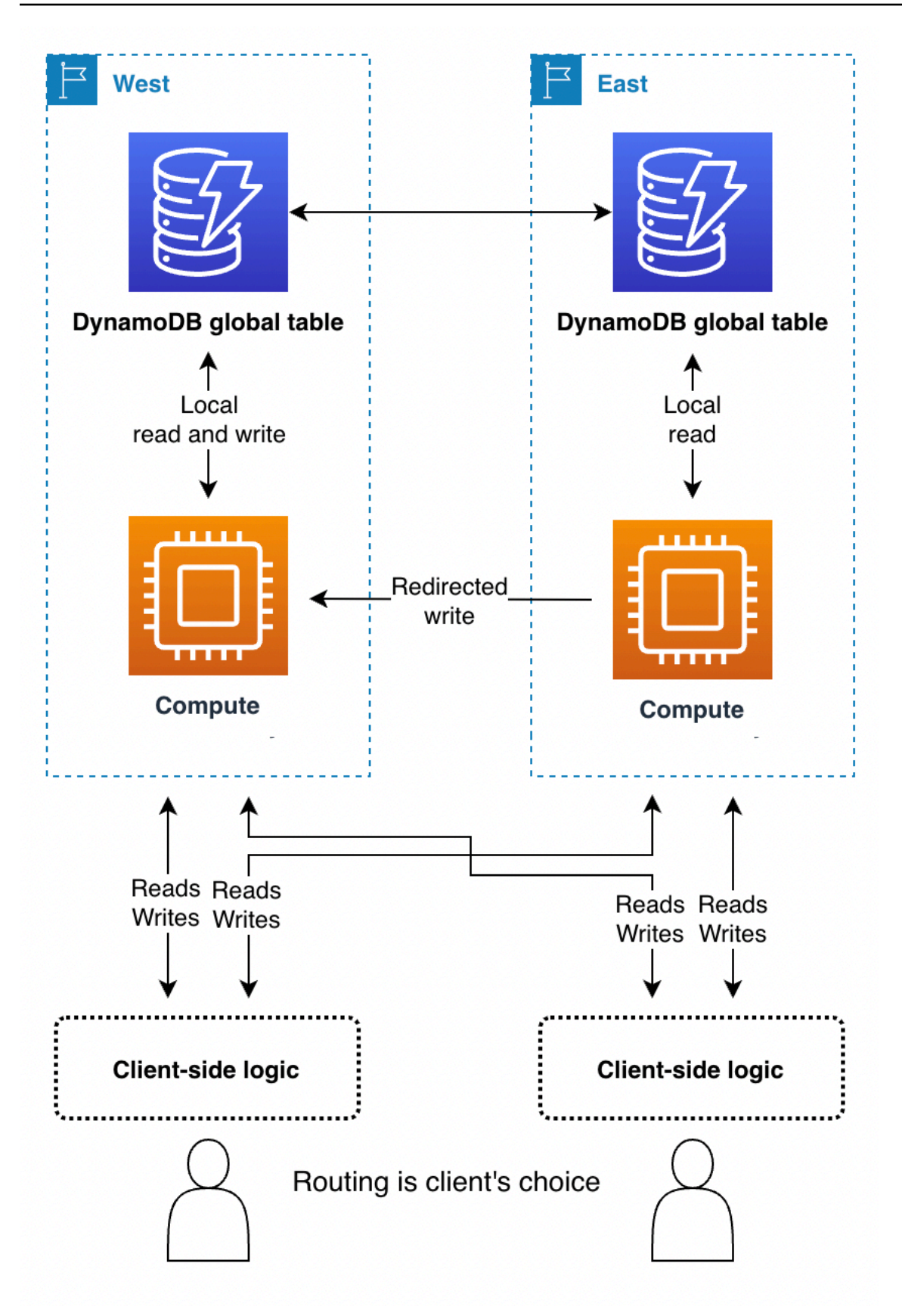

La ventaja del enrutamiento de solicitudes basado en el cliente es que puede adaptarse a objetos, como las condiciones de tráfico reales del Internet público, para cambiar de región en caso de detectar un deterioro del rendimiento. El cliente debe conocer todos los posibles puntos de conexión, pero lanzar un nuevo punto de conexión regional no es algo frecuente.

Con el modo de escritura en cualquier región, un cliente puede seleccionar unilateralmente su punto de conexión preferido. Si su acceso a una región se ve afectado, el cliente puede enrutarse a otro punto de conexión.

Con el modo de escritura en una región, el cliente necesitará un mecanismo para enrutar sus escrituras a la región activa en ese momento. Podría ser algo tan básico como comprobar empíricamente qué región acepta actualmente escrituras (se debe tener en cuenta cualquier rechazo de escritura y conmutar por error a una alternativa) o tan complejo como llamar un coordinador global para consultar el estado actual de la aplicación (quizás basado en el control de enrutamiento del Controlador de recuperación de aplicaciones [ARC] de Route 53, que proporciona un sistema basado en quórum de cinco regiones para mantener el estado global para necesidades como esta). El cliente puede decidir si las lecturas pueden ir a cualquier región para obtener una coherencia puntual o si deben dirigirse a la región activa para obtener una coherencia sólida. Para obtener más información, consulte [Funcionamiento de Route 53](https://docs.aws.amazon.com/r53recovery/latest/dg/introduction-how-it-works.html).

Con el modo de escritura en su región, el cliente necesita determinar la región de origen correspondiente al conjunto de datos con el que trabaja. Por ejemplo, si el cliente corresponde a una cuenta de usuario y cada cuenta de usuario está asignada a una región, el cliente puede solicitar el punto de conexión adecuado a un sistema de inicio de sesión global.

Por ejemplo, una empresa de servicios financieros que ayuda a los usuarios a administrar las finanzas de su empresa a través de la web podría utilizar tablas globales con un modo de escritura en su región. Cada usuario debe iniciar sesión en un servicio central. Ese servicio devuelve las credenciales y el punto de conexión de la región en la que funcionarán esas credenciales. Las credenciales son válidas durante un período breve. Transcurrido ese tiempo, la página web negocia automáticamente un nuevo inicio de sesión, lo que brinda la oportunidad de redirigir potencialmente la actividad del usuario a una nueva región.

### <span id="page-2690-0"></span>Enrutamiento de solicitudes de la capa de computación

Con el enrutamiento de solicitudes de la capa de computación, el código que se ejecuta en dicha capa decide si quiere procesar la solicitud localmente o pasarla a una copia de sí mismo que se esté ejecutando en otra región. Cuando utilice el modo de escritura en una región, la capa de computación puede detectar que no es la región activa y permitir las operaciones de lectura

locales mientras reenvía todas las operaciones de escritura a otra región. Este código de la capa de computación debe conocer la topología de los datos y las reglas de enrutamiento, y aplicarlas de forma fiable según la última configuración que especifique qué regiones están activas para determinados datos. La pila de software externa en la región no tiene por qué conocer cómo el microservicio enruta las solicitudes de lectura y de escritura. En un diseño sólido, la región receptora valida si es la principal actual para la operación de escritura. Si no lo es, genera un error que indica que es necesario corregir el estado global. La Región receptora también podría almacenar en búfer la operación de escritura durante un tiempo si la región principal está en proceso de cambiar. En todos los casos, la pila de computación de una región escribe solo en su punto de conexión de DynamoDB local, pero las pilas de computación podrían comunicarse entre sí.

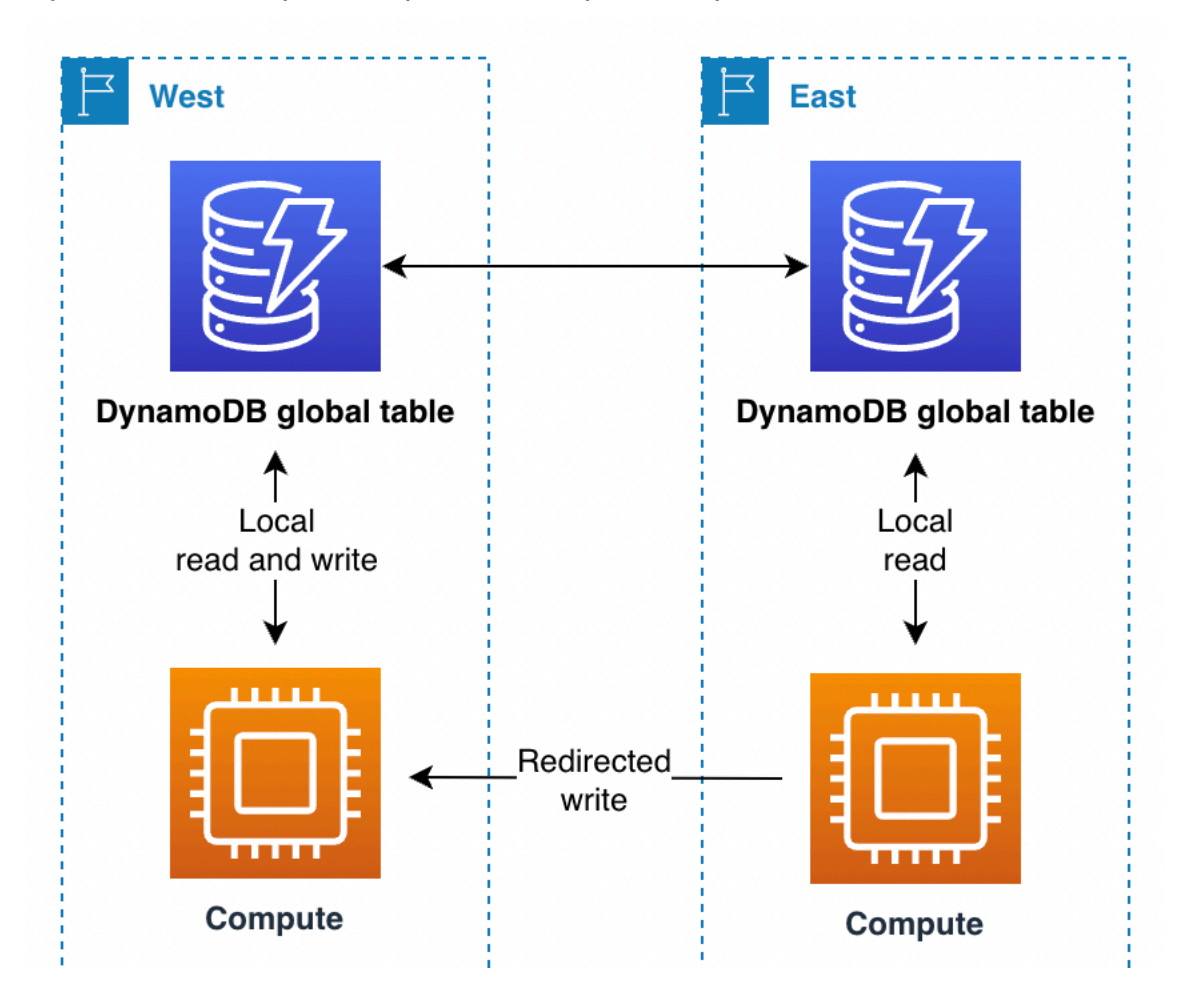

En este escenario, supongamos que una empresa de servicios financieros utiliza un modelo principal único de "seguir el sol". Utiliza un sistema y una biblioteca para este proceso de enrutamiento. Su sistema global mantiene el estado global, similar al control de enrutamiento Route 53 ARC de AWS. Utiliza una tabla global para saber cuál es la región principal y cuándo está previsto el próximo cambio de región principal. Todas las operaciones de lectura y escritura pasan por la biblioteca, que se coordina con su sistema. La biblioteca permite que las operaciones de lectura se realicen

localmente, con baja latencia. En el caso de las operaciones de escritura, la aplicación comprueba si la región local es la principal actual. Si es así, la operación de escritura se completa directamente. De lo contrario, la biblioteca reenvía la tarea de escritura a la biblioteca que se encuentra en la región principal actual. La biblioteca receptora confirma que también se considera la región principal y, si no lo es, genera un error, lo que indica un retraso de propagación con el estado global. Este enfoque proporciona un beneficio de validación al no escribir directamente en un punto de conexión de DynamoDB remoto.

### Enrutamiento de solicitudes de Route 53

El Controlador de recuperación de aplicaciones de Amazon Route 53 es una tecnología de servicio de nombres de dominio (DNS). Con Route 53, el cliente solicita su punto de conexión mediante la búsqueda de un nombre de dominio DNS conocido y Route 53 le devuelve la dirección IP correspondiente a los puntos de conexión regionales que considere más adecuados. Route 53 tiene una [lista de políticas de enrutamiento que utiliza para determinar la región adecuada](https://docs.aws.amazon.com/Route53/latest/DeveloperGuide/routing-policy.html). Route 53 también puede realizar [enrutamientos de conmutación por error para alejar el tráfico de las regiones](https://docs.aws.amazon.com/Route53/latest/DeveloperGuide/routing-policy-failover.html)  [que no superen las comprobaciones de estado](https://docs.aws.amazon.com/Route53/latest/DeveloperGuide/routing-policy-failover.html).

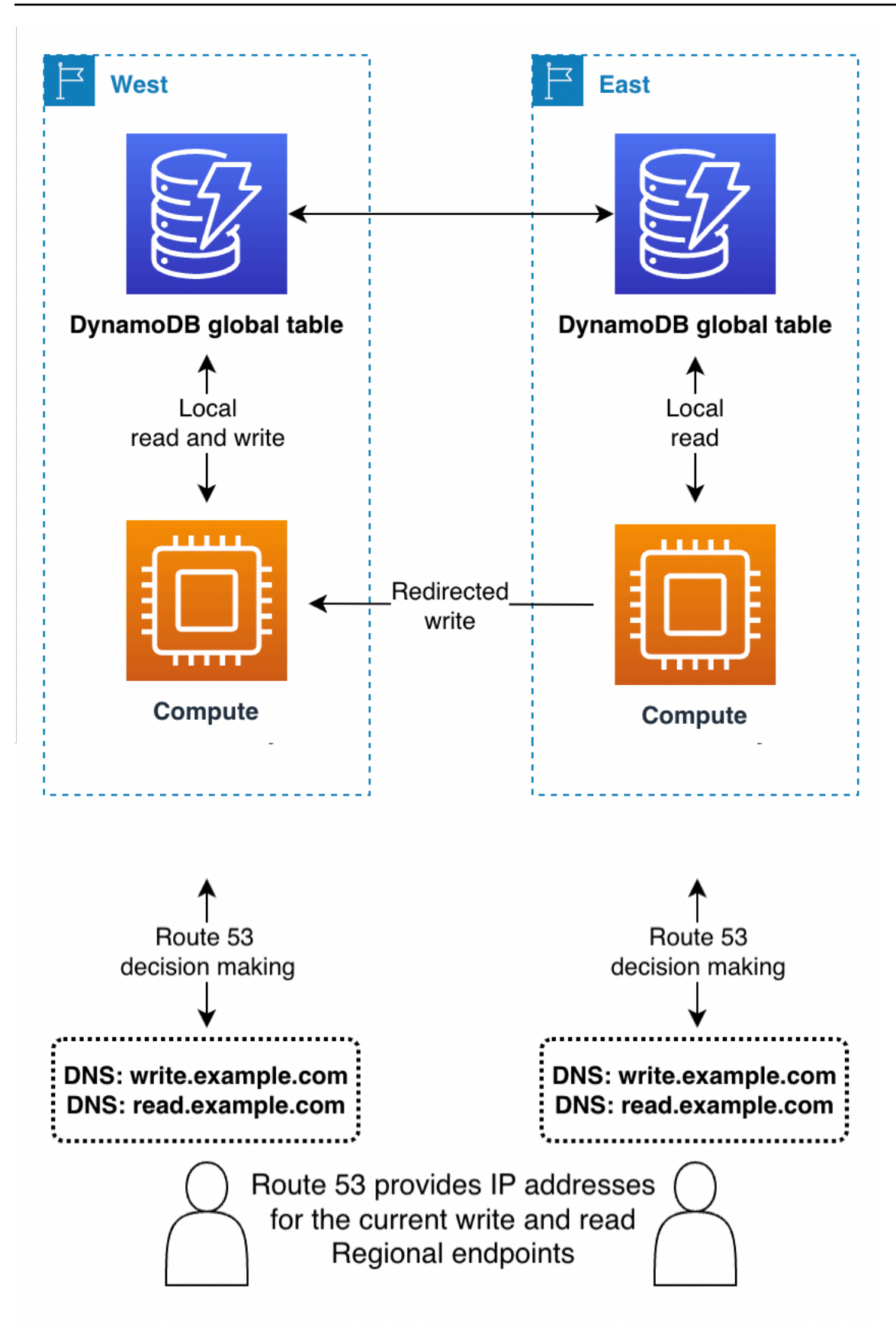

- Con el modo de escritura en cualquier región, o si se combina con el enrutamiento de solicitudes de la capa de computación en el backend, Route 53 puede tener pleno acceso para devolver la región a partir de cualquier regla interna compleja, como la región más próxima a la red, la más próxima geográficamente o cualquier otra opción.
- Con el modo de escritura en una región, Route 53 puede configurarse para que devuelva la región activa en ese momento ( mediante Route 53 ARC).

#### **a** Note

Los clientes almacenan en caché las direcciones IP en la respuesta de Route 53 durante un tiempo indicado por la configuración de tiempo de vida (TTL) del nombre de dominio. Un TTL más largo amplía el objetivo de tiempo de recuperación (RTO) para que todos los clientes reconozcan el nuevo punto de conexión. Un valor de 60 segundos es típico para utilizar en la conmutación por error. No todo el software respeta perfectamente la caducidad TTL de DNS.

• En lo que respecta al modo de escritura en su región, es mejor evitar Route 53 a menos que también utilice el enrutamiento de solicitudes de la capa de computación.

### Enrutamiento de solicitudes de Global Accelerator

Un cliente utiliza [AWS Global Accelerator](https://aws.amazon.com/global-accelerator/) para buscar el nombre de dominio conocido en Route 53. No obstante, en lugar de obtener una dirección IP que corresponda a un punto de conexión regional, el cliente recibe una dirección IP estática anycast que enruta a la ubicación periférica de AWS más cercana. A partir de esa ubicación periférica, todo el tráfico se enruta en la red privada de AWS y hacia algún punto de conexión (como un equilibrador de carga o API Gateway) en una región elegida por las reglas de enrutamiento que se mantienen en Global Accelerator. En comparación con el enrutamiento basado en las reglas de Route 53, el enrutamiento de solicitudes de Global Accelerator tiene latencias más bajas porque reduce la cantidad de tráfico en el Internet público. Además, como Global Accelerator no depende de la caducidad de TTL de DNS para cambiar las reglas de enrutamiento, puede ajustar el enrutamiento con mayor rapidez.

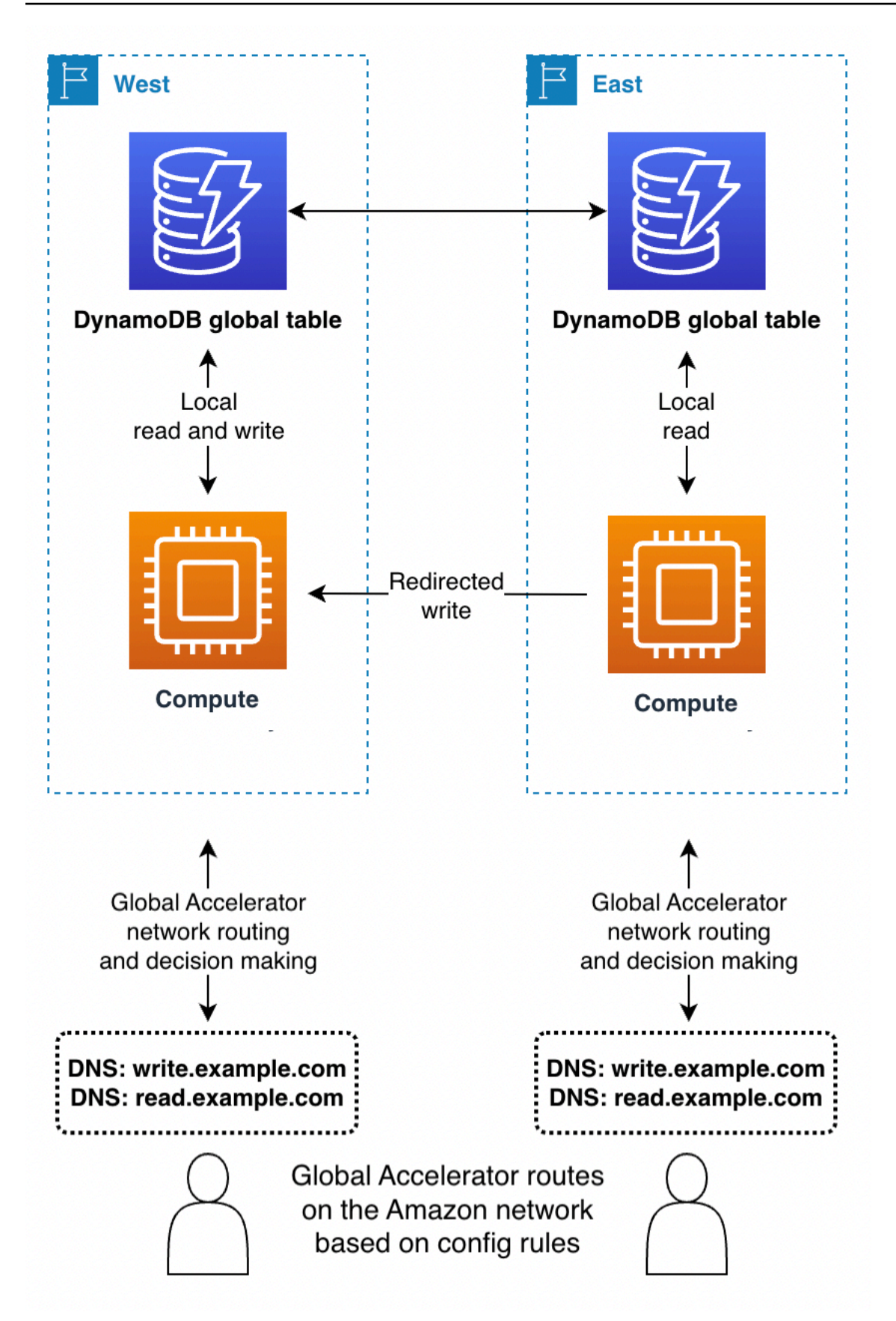

- Con el modo de escritura en cualquier región, o si se combina con el enrutamiento de solicitudes de la capa de computación en el backend, Global Accelerator funciona a la perfección. El cliente se conecta a la ubicación periférica más cercana y no tiene por qué preocuparse de qué región recibe la solicitud.
- Con la escritura en una región, las reglas de enrutamiento de Global Accelerator deben enviar las solicitudes a la región activa en ese momento. Puede utilizar comprobaciones de estado que informen artificialmente de un error en cualquier región que su sistema global no considere la activa. Al igual que con DNS, se puede utilizar un nombre de dominio DNS alternativo para enrutar las solicitudes de lectura si las solicitudes pueden proceder de cualquier región.
- En lo que respecta modo de escritura en su región, es mejor evitar Global Accelerator a menos que también utilice el enrutamiento de solicitudes de la capa de computación.

# <span id="page-2696-0"></span>Evacuación de una región con tablas globales

Evacuar una región es el proceso de migrar la actividad de lectura y de escritura fuera de esa región. En la mayoría de los casos se trata de una actividad de escritura y, en ocasiones, de lectura.

### Evacuación de una región activa

Puede decidir evacuar una región activa por varias razones. La evacuación podría formar parte de la actividad habitual de su empresa, por ejemplo, si utiliza un modo de escritura "seguir el sol" para una región. La evacuación también podría deberse a una decisión empresarial de cambiar la región activa en ese momento, en respuesta a errores en la pila de software fuera de DynamoDB, o porque se encuentra con problemas generales como latencias más altas de lo habitual en la región.

Con el modo de escritura en cualquier región, evacuar una región activa es sencillo. Puede enrutar el tráfico a las regiones alternativas a través de cualquier sistema de enrutamiento y dejar que las operaciones de escritura que ya se han producido en la región evacuada se repliquen como de costumbre.

Con los modos de escritura en una región y escritura en su región, debe asegurarse de que todas las escrituras en la región activa se hayan registrado por completo, procesado por flujo y propagado globalmente antes de iniciar las escrituras en la nueva región activa. Esto es necesario para garantizar que las escrituras futuras se realicen con la última versión de los datos.

Supongamos que la región A es activa y la región B es pasiva (para la tabla completa o para los elementos asignados a la región A). El mecanismo típico para llevar a cabo una evacuación consiste en pausar las operaciones de escritura en A, esperar el tiempo suficiente para que esas operaciones se hayan propagado completamente a B, actualizar la pila de la arquitectura para que reconozca B como activa y, a continuación, reanudar las operaciones de escritura en B. No existe ninguna métrica que indique con absoluta certeza que la región A ha replicado completamente sus datos a la región B. Si la región A está en buen estado, pausar las operaciones de escritura en la región A y esperar diez veces el valor máximo reciente de la métrica ReplicationLatency normalmente sería suficiente para determinar que la replicación se ha completado. Si el estado de la región A no es correcto y muestra otras zonas de latencias aumentadas, elegiría un múltiplo mayor para el tiempo de espera.

### Evacuación de una región sin conexión

Hay que considerar un caso especial: *i* qué sucedería si la región A se desconectara por completo sin previo aviso? Esto es extremadamente improbable, pero aun así es prudente tenerlo en cuenta. Si esto ocurre, cualquier operación de escritura en la región A que aún no se haya propagado se retiene y se propaga después de que la región A vuelva a estar en línea. Las operaciones de escritura no se pierden, pero su propagación se retrasa indefinidamente.

La aplicación decide cómo continuar en este caso. Por motivos de continuidad empresarial, es posible que las operaciones de escritura deban continuar hacia la nueva región primaria B. No obstante, si un elemento de la región B recibe una actualización mientras hay una propagación pendiente de una operación de escritura para ese elemento desde la región A, la propagación se suprime según el modelo de último escritor gana. Cualquier actualización en la región B podría suprimir una solicitud de escritura entrante.

Con el modo de escritura en cualquier región, las lecturas y las escrituras pueden continuar en la región B, con la confianza de que los elementos de la región A se propagarán finalmente a la región B y la aceptación de la posibilidad de que falten elementos hasta que la región A vuelva a estar en línea. Cuando sea posible, debe considerar la posibilidad de reproducir el tráfico de escritura reciente (por ejemplo, utilizando un origen de eventos ascendente) para rellenar el hueco de cualquier operación de escritura que pueda faltar y dejar que el último escritor que gane la resolución del conflicto suprima la propagación final de la operación de escritura entrante.

Con los otros modos de escritura, hay que considerar hasta qué punto se puede seguir trabajando con una visión del mundo ligeramente desactualizada. Faltará una pequeña duración de las operaciones de escritura, según el seguimiento de ReplicationLatency, hasta que la región A vuelva a estar en línea. ¿Puede avanzar la actividad? En algunos casos de uso puede que sí, pero en otros puede que no si no hay mecanismos de mitigación adicionales.

Por ejemplo, imagine que necesita mantener un saldo de crédito disponible sin interrupción incluso después de un error de la región. Podría dividir el saldo en dos elementos diferentes, uno ubicado en la región A y otro en la región B, cada uno empezando con la mitad del saldo disponible. De este modo, se utilizaría el modo de escritura en su región. Las actualizaciones transaccionales procesadas en cada región se escribirían según la copia local del saldo. Si la región A se queda totalmente fuera de línea, se podría seguir trabajando con el procesamiento de transacciones en la región B y las operaciones de escritura se limitarían a la parte del saldo que se mantiene en la región B. Dividir el saldo de esta manera conlleva complejidades cuando el saldo baja o hay que reequilibrar el crédito, pero proporciona un ejemplo de recuperación segura de la actividad incluso con operaciones de escritura pendientes inciertas.

Otro ejemplo: imagine que captura datos de un formulario web. Puede utilizar el [control de](#page-464-0)  [simultaneidad optimista \(OCC\)](#page-464-0) para asignar versiones a los elementos de datos e insertar la última versión en el formulario web como un campo oculto. En cada envío, la operación de escritura solo se realiza correctamente si la versión de la base de datos sigue coincidiendo con la versión con la que se creó el formulario. Si las versiones no coinciden, el formulario web puede actualizarse (o combinarse cuidadosamente) en función de la versión actual de la base de datos y el usuario puede continuar de nuevo. El modelo OCC suele proteger contra el hecho de que otro cliente sobrescriba los datos y produzca una nueva versión de ellos, pero también puede ser de ayuda durante la conmutación por error, cuando un cliente puede encontrarse con versiones más antiguas de los datos.

Imaginemos que utiliza la marca de tiempo como versión. Supongamos que el formulario se creó por primera vez en la región A a las 12:00, pero (tras la conmutación por error) intenta escribir en la región B y se da cuenta de que la última versión en la base de datos es la de las 11:59. En este escenario, el cliente puede esperar a que la versión de las 12:00 se propague a la región B y escribir en esa versión, o basarse en la de las 11:59 y crear una nueva versión de las 12:01 (que, después de la escritura, suprimiría la versión entrante una vez que se recupere la región A).

Un último ejemplo: una empresa de servicios financieros almacena datos sobre las cuentas de sus clientes y sus transacciones financieras en una base de datos de DynamoDB. En caso de que se produzca una interrupción completa en la región A, quiere asegurarse de que cualquier actividad de escritura relacionada con sus cuentas esté totalmente disponible en la región B o bien quiere poner en cuarentena sus cuentas como parciales conocidas hasta que la región A vuelva a estar en línea. En lugar de pausar toda la actividad, decide pausarla solo para la minúscula fracción de cuentas que ha determinado que tienen transacciones no propagadas. Para lograrlo, utilizan una tercera región, a la que llamaremos región C. Antes de procesar cualquier operación de escritura en la región A, incluyen un resumen sucinto de esas operaciones pendientes (por ejemplo, un nuevo recuento de

transacciones para una cuenta) en la región C. Este resumen es suficiente para que la región B determine si su vista está totalmente actualizada. Esta acción bloquea de un modo efectivo la cuenta desde el momento de la escritura en la región C hasta que la región A acepta las operaciones de escritura y la región B las recibe. Los datos de la región C no se utilizan excepto como parte de un proceso de conmutación por error, tras el cual la región B puede cruzar sus datos con los de la región C para comprobar si alguna de sus cuentas está desactualizada. Esas cuentas se marcan en cuarentena hasta que la recuperación de la región A propague los datos parciales a la región B.

Si se produce un error en la región C, se puede crear una nueva región D para utilizarla en su lugar. Los datos de la región C son muy temporales y, al cabo de unos minutos, la región D dispondrá de un registro lo suficientemente actualizado de las operaciones de escritura en tránsito como para ser totalmente útil. Si se produce un error en la región B, la región A puede seguir aceptando solicitudes de escritura en cooperación con la región C. Esta empresa estaba dispuesta a aceptar escrituras de latencia más alta (a dos regiones: C y luego A) y tuvo la suerte de contar con un modelo de datos en el que se podía resumir sucintamente el estado de una cuenta.

# <span id="page-2699-0"></span>Planificación de la capacidad de rendimiento para tablas globales

La migración del tráfico de una región a otra requiere un examen cuidadoso de la configuración de las tablas de DynamoDB en lo que respecta a la capacidad.

Algunas consideraciones sobre la administración de la capacidad de escritura:

- Una tabla global debe estar en modo bajo demanda o aprovisionada con el escalado automático activado.
- Si se aprovisiona con escalado automático, la configuración de escritura (utilización mínima, máxima y objetivo) se replica en todas las regiones. Aunque la configuración del escalado automático esté sincronizada, la capacidad de escritura real aprovisionada podría flotar independientemente entre las regiones.
- Una de las razones por las que puede ver una capacidad de escritura aprovisionada diferente se debe a la característica TTL. Al activar TTL en DynamoDB, puede especificar un nombre de atributo cuyo valor indique el tiempo de caducidad del elemento, en formato de tiempo de época Unix en segundos. Transcurrido ese tiempo, DynamoDB puede eliminar el elemento sin incurrir en costos de escritura. Con las tablas globales, puede configurar TTL en cualquier región y la configuración se replica automáticamente a otras regiones que están asociadas a la tabla global. Cuando un elemento reúne las condiciones para eliminarse mediante una regla TTL, esa tarea puede realizarse en cualquier región. La operación de eliminación se realiza sin consumir unidades
de escritura en la tabla de origen, pero las tablas de réplica obtendrán una escritura replicada de esa operación de eliminación e incurrirán en costos de unidades de escritura replicadas.

• Si utiliza el escalado automático, asegúrese de que la configuración de la capacidad máxima de escritura aprovisionada es lo suficientemente alta como para gestionar todas las operaciones de escritura, así como todas las posibles operaciones de eliminación de TTL. El escalado automático ajusta cada región en función de su consumo de escritura. Las tablas bajo demanda no tienen una configuración de capacidad de escritura máxima aprovisionada, pero el límite de rendimiento de escritura máxima en el nivel de tabla especifica la capacidad de escritura máxima sostenida que permitirá la tabla bajo demanda. El límite predeterminado es de 40 000, pero se puede ajustar. Le recomendamos que lo establezca lo suficientemente alto como para gestionar todas las operaciones de escritura (incluidas las operaciones de escritura TTL) que pueda necesitar la tabla bajo demanda. Este valor debe ser el mismo en todas las regiones participantes cuando configure tablas globales.

Algunas consideraciones sobre la administración de la capacidad de lectura:

- Se permite que la configuración de la administración de la capacidad de lectura difiera de una región a otra porque se supone que las distintas regiones pueden tener patrones de lectura independientes. Al agregar por primera vez una réplica global a una tabla, se propaga la capacidad de la región de origen. Tras la creación, puede ajustar la configuración de la capacidad de lectura, que no se transfiere al otro lado.
- Cuando utilice el escalado automático de DynamoDB, asegúrese de que la configuración de la capacidad máxima de lectura aprovisionada es lo suficientemente alta como para gestionar todas las operaciones de lectura en todas las regiones. Durante las operaciones estándar, la capacidad de lectura quizá se reparta entre las regiones, pero durante la conmutación por error la tabla debería poder adaptarse automáticamente al aumento de la carga de trabajo de lectura. Las tablas bajo demanda no tienen una configuración de capacidad de lectura máxima aprovisionada, pero el límite de rendimiento de lectura máxima en el nivel de tabla especifica la capacidad de lectura máxima sostenida que permitirá la tabla bajo demanda. El límite predeterminado es de 40 000, pero se puede ajustar. Le recomendamos que lo establezca lo suficientemente alto como para gestionar todas las operaciones de lectura que podría necesitar la tabla si todas las operaciones de lectura tuvieran que enrutarse a esta única región.
- Si una tabla de una región no suele recibir tráfico de lectura pero podría tener que absorber una gran cantidad de tráfico de lectura tras una conmutación por error, puede aumentar la capacidad de lectura aprovisionada de la tabla, esperar a que la tabla termine de actualizarse y volver

a reducir la capacidad. Puede dejar la tabla en modo aprovisionado o cambiarla a modo bajo demanda. Esto prepara la tabla para aceptar un mayor nivel de tráfico de lectura.

Route 53 ARC tiene [comprobaciones de preparación](https://docs.aws.amazon.com/r53recovery/latest/dg/recovery-readiness.rules-resources.html) que pueden ser útiles para confirmar que las regiones de DynamoDB tienen configuraciones de tabla y cuotas de cuenta similares, tanto si utiliza Route 53 para enrutar solicitudes como si no. Estas comprobaciones de preparación también pueden ser de ayuda a la hora de ajustar las cuotas en el nivel de cuenta para asegurarse de que coinciden.

# Lista de comprobación de preparación para tablas globales y preguntas frecuentes

Utilice la siguiente lista de comprobación para tomar decisiones y realizar tareas cuando despliegue tablas globales.

- Determine cuántas y qué regiones deben participar en la tabla global.
- Determine el modo de escritura de la aplicación. Para obtener más información, consulte [Modos de](#page-2679-0)  [escritura con tablas globales](#page-2679-0).
- Planifique su estrategia de [Solicitud de enrutamiento con tablas globales](#page-2687-0) en función de su modo de escritura.
- Defina su plan de

Evacuar una región es el proceso de migrar la actividad de lectura y de escritura fuera de esa región. En la mayoría de los casos se trata de una actividad de escritura y, en ocasiones, de lectura.

### Evacuación de una región activa

Puede decidir evacuar una región activa por varias razones. La evacuación podría formar parte de la actividad habitual de su empresa, por ejemplo, si utiliza un modo de escritura "seguir el sol" para una región. La evacuación también podría deberse a una decisión empresarial de cambiar la región activa en ese momento, en respuesta a errores en la pila de software fuera de DynamoDB, o porque se encuentra con problemas generales como latencias más altas de lo habitual en la región.

Con el modo de escritura en cualquier región, evacuar una región activa es sencillo. Puede enrutar el tráfico a las regiones alternativas a través de cualquier sistema de enrutamiento

y dejar que las operaciones de escritura que ya se han producido en la región evacuada se repliquen como de costumbre.

Con los modos de escritura en una región y escritura en su región, debe asegurarse de que todas las escrituras en la región activa se hayan registrado por completo, procesado por flujo y propagado globalmente antes de iniciar las escrituras en la nueva región activa. Esto es necesario para garantizar que las escrituras futuras se realicen con la última versión de los datos.

Supongamos que la región A es activa y la región B es pasiva (para la tabla completa o para los elementos asignados a la región A). El mecanismo típico para llevar a cabo una evacuación consiste en pausar las operaciones de escritura en A, esperar el tiempo suficiente para que esas operaciones se hayan propagado completamente a B, actualizar la pila de la arquitectura para que reconozca B como activa y, a continuación, reanudar las operaciones de escritura en B. No existe ninguna métrica que indique con absoluta certeza que la región A ha replicado completamente sus datos a la región B. Si la región A está en buen estado, pausar las operaciones de escritura en la región A y esperar diez veces el valor máximo reciente de la métrica ReplicationLatency normalmente sería suficiente para determinar que la replicación se ha completado. Si el estado de la región A no es correcto y muestra otras zonas de latencias aumentadas, elegiría un múltiplo mayor para el tiempo de espera.

#### Evacuación de una región sin conexión

Hay que considerar un caso especial: ¿qué sucedería si la región A se desconectara por completo sin previo aviso? Esto es extremadamente improbable, pero aun así es prudente tenerlo en cuenta. Si esto ocurre, cualquier operación de escritura en la región A que aún no se haya propagado se retiene y se propaga después de que la región A vuelva a estar en línea. Las operaciones de escritura no se pierden, pero su propagación se retrasa indefinidamente.

La aplicación decide cómo continuar en este caso. Por motivos de continuidad empresarial, es posible que las operaciones de escritura deban continuar hacia la nueva región primaria B. No obstante, si un elemento de la región B recibe una actualización mientras hay una propagación pendiente de una operación de escritura para ese elemento desde la región A, la propagación se suprime según el modelo de último escritor gana. Cualquier actualización en la región B podría suprimir una solicitud de escritura entrante.

Con el modo de escritura en cualquier región, las lecturas y las escrituras pueden continuar en la región B, con la confianza de que los elementos de la región A se propagarán finalmente a la

Lista de comprobación y preguntas frecuentes para tablas globales Versión de API 2012-08-10 2683

región B y la aceptación de la posibilidad de que falten elementos hasta que la región A vuelva a estar en línea. Cuando sea posible, debe considerar la posibilidad de reproducir el tráfico de escritura reciente (por ejemplo, utilizando un origen de eventos ascendente) para rellenar el hueco de cualquier operación de escritura que pueda faltar y dejar que el último escritor que gane la resolución del conflicto suprima la propagación final de la operación de escritura entrante.

Con los otros modos de escritura, hay que considerar hasta qué punto se puede seguir trabajando con una visión del mundo ligeramente desactualizada. Faltará una pequeña duración de las operaciones de escritura, según el seguimiento de ReplicationLatency, hasta que la región A vuelva a estar en línea. ¿Puede avanzar la actividad? En algunos casos de uso puede que sí, pero en otros puede que no si no hay mecanismos de mitigación adicionales.

Por ejemplo, imagine que necesita mantener un saldo de crédito disponible sin interrupción incluso después de un error de la región. Podría dividir el saldo en dos elementos diferentes, uno ubicado en la región A y otro en la región B, cada uno empezando con la mitad del saldo disponible. De este modo, se utilizaría el modo de escritura en su región. Las actualizaciones transaccionales procesadas en cada región se escribirían según la copia local del saldo. Si la región A se queda totalmente fuera de línea, se podría seguir trabajando con el procesamiento de transacciones en la región B y las operaciones de escritura se limitarían a la parte del saldo que se mantiene en la región B. Dividir el saldo de esta manera conlleva complejidades cuando el saldo baja o hay que reequilibrar el crédito, pero proporciona un ejemplo de recuperación segura de la actividad incluso con operaciones de escritura pendientes inciertas.

Otro ejemplo: imagine que captura datos de un formulario web. Puede utilizar el [control de](#page-464-0)  [simultaneidad optimista \(OCC\)](#page-464-0) para asignar versiones a los elementos de datos e insertar la última versión en el formulario web como un campo oculto. En cada envío, la operación de escritura solo se realiza correctamente si la versión de la base de datos sigue coincidiendo con la versión con la que se creó el formulario. Si las versiones no coinciden, el formulario web puede actualizarse (o combinarse cuidadosamente) en función de la versión actual de la base de datos y el usuario puede continuar de nuevo. El modelo OCC suele proteger contra el hecho de que otro cliente sobrescriba los datos y produzca una nueva versión de ellos, pero también puede ser de ayuda durante la conmutación por error, cuando un cliente puede encontrarse con versiones más antiguas de los datos.

Imaginemos que utiliza la marca de tiempo como versión. Supongamos que el formulario se creó por primera vez en la región A a las 12:00, pero (tras la conmutación por error) intenta escribir en la región B y se da cuenta de que la última versión en la base de datos es la de las 11:59. En

este escenario, el cliente puede esperar a que la versión de las 12:00 se propague a la región B y escribir en esa versión, o basarse en la de las 11:59 y crear una nueva versión de las 12:01 (que, después de la escritura, suprimiría la versión entrante una vez que se recupere la región A).

Un último ejemplo: una empresa de servicios financieros almacena datos sobre las cuentas de sus clientes y sus transacciones financieras en una base de datos de DynamoDB. En caso de que se produzca una interrupción completa en la región A, quiere asegurarse de que cualquier actividad de escritura relacionada con sus cuentas esté totalmente disponible en la región B o bien quiere poner en cuarentena sus cuentas como parciales conocidas hasta que la región A vuelva a estar en línea. En lugar de pausar toda la actividad, decide pausarla solo para la minúscula fracción de cuentas que ha determinado que tienen transacciones no propagadas. Para lograrlo, utilizan una tercera región, a la que llamaremos región C. Antes de procesar cualquier operación de escritura en la región A, incluyen un resumen sucinto de esas operaciones pendientes (por ejemplo, un nuevo recuento de transacciones para una cuenta) en la región C. Este resumen es suficiente para que la región B determine si su vista está totalmente actualizada. Esta acción bloquea de un modo efectivo la cuenta desde el momento de la escritura en la región C hasta que la región A acepta las operaciones de escritura y la región B las recibe. Los datos de la región C no se utilizan excepto como parte de un proceso de conmutación por error, tras el cual la región B puede cruzar sus datos con los de la región C para comprobar si alguna de sus cuentas está desactualizada. Esas cuentas se marcan en cuarentena hasta que la recuperación de la región A propague los datos parciales a la región B.

Si se produce un error en la región C, se puede crear una nueva región D para utilizarla en su lugar. Los datos de la región C son muy temporales y, al cabo de unos minutos, la región D dispondrá de un registro lo suficientemente actualizado de las operaciones de escritura en tránsito como para ser totalmente útil. Si se produce un error en la región B, la región A puede seguir aceptando solicitudes de escritura en cooperación con la región C. Esta empresa estaba dispuesta a aceptar escrituras de latencia más alta (a dos regiones: C y luego A) y tuvo la suerte de contar con un modelo de datos en el que se podía resumir sucintamente el estado de una cuenta.

evacuación, en función de su modo de escritura y de su estrategia de enrutamiento.

• Capture métricas sobre el estado, la latencia y los errores de cada región. Para obtener una lista de las métricas de DynamoDB, consulte la entrada de blog de AWS [Supervisión de Amazon](https://aws.amazon.com/blogs/database/monitoring-amazon-dynamodb-for-operational-awareness/)  [DynamoDB para el reconocimiento operativo,](https://aws.amazon.com/blogs/database/monitoring-amazon-dynamodb-for-operational-awareness/) donde encontrará una lista de las métricas que debe examinar. También debe utilizar [valores controlados sintéticos](https://docs.aws.amazon.com/AmazonCloudWatch/latest/monitoring/CloudWatch_Synthetics_Canaries.html) (solicitudes artificiales diseñadas para detectar errores; en inglés se llama "canary", por el uso que se hacía de los canarios en las

minas de carbón), así como la observación en directo del tráfico de los clientes. En las métricas de DynamoDB no aparecerán todas las incidencias.

- Establezca alarmas para cualquier aumento sostenido de ReplicationLatency. Un aumento podría indicar un error de configuración accidental en el que la tabla global tiene diferentes opciones de escritura en distintas regiones, lo que da lugar a solicitudes replicadas con errores y a un aumento de las latencias. También podría indicar que existe una interrupción regional. Un [buen](https://aws.amazon.com/blogs/database/monitoring-amazon-dynamodb-for-operational-awareness/)  [ejemplo](https://aws.amazon.com/blogs/database/monitoring-amazon-dynamodb-for-operational-awareness/) sería generar una alerta si el promedio reciente supera los 180 000 milisegundos. También puede vigilar si ReplicationLatency cae a 0, lo que indica que la replicación se ha estancado. .
- Asigne una configuración máxima de lectura y escritura suficiente para cada tabla global.
- Identifique con antelación las razones para evacuar una región. Si la decisión implica una evaluación manual, documente todas las consideraciones. Este trabajo debe realizarse cuidadosamente con antelación, no bajo estrés.
- Mantenga un manual de procedimientos para cada acción que deba llevarse a cabo cuando evacúe una región. Normalmente se requiere muy poco trabajo para las tablas globales, pero trasladar el resto de la pila puede resultar complejo.

### **a** Note

Es una práctica recomendada confiar solo en las operaciones del plano de datos y no en las del plano de control porque algunas operaciones del plano de control pueden deteriorarse durante los errores de la región.

Para obtener más información, consulte la entrada del blog de AWS [Crear aplicaciones resilientes](https://aws.amazon.com/blogs/database/part-4-build-resilient-applications-with-amazon-dynamodb-global-tables/) [con tablas globales de Amazon DynamoDB: parte 4](https://aws.amazon.com/blogs/database/part-4-build-resilient-applications-with-amazon-dynamodb-global-tables/).

- Pruebe periódicamente todos los aspectos del manual de procedimientos, incluidas las evacuaciones de región. Un manual de procedimientos no probado es un manual poco fiable.
- Considere la posibilidad de utilizar Resilience Hub para evaluar la resistencia de toda su aplicación (incluidas las tablas globales). Proporciona una visión completa del estado de resiliencia general de su cartera de aplicaciones a través de su panel.
- Considere la posibilidad de utilizar las comprobaciones de preparación de Route 53 ARC para evaluar la configuración actual de su aplicación y realizar un seguimiento de cualquier desviación de las prácticas recomendadas.

Lista de comprobación y preguntas frecuentes para tablas globales Versión de API 2012-08-10 2686

• Al escribir una comprobación de estado para utilizarla con Route 53 o Global Accelerator, no basta con hacer ping para comprobar que el punto de conexión de DynamoDB está activo. Con esto no cubrimos los numerosos modos de error, como los errores de configuración de IAM, los problemas de implementación del código, los errores en la pila fuera de DynamoDB, las latencias de lectura o escritura superiores al promedio, etc. Lo mejor es realizar un conjunto de llamadas que ejerciten un flujo de base de datos completo.

### Preguntas frecuentes sobre el despliegue de tablas globales

¿Cuáles son algunos principios útiles para el uso general de las tablas globales de DynamoDB?

Las tablas globales de DynamoDB tienen muy pocas opciones de control, pero aún así requieren una serie de consideraciones. Debe determinar su modo de escritura, el modelo de enrutamiento y los procesos de evacuación. Debe instrumentar la aplicación en todas las regiones y estar preparado para ajustar el enrutamiento o realizar una evacuación para mantener el estado global. La recompensa es disponer de un conjunto de datos distribuidos globalmente con lecturas y escrituras de baja latencia y un acuerdo de nivel de servicio del 99,999 %.

¿Cuál es el precio de las tablas globales?

El precio de una escritura en una tabla de DynamoDB tradicional se calcula en unidades de capacidad de escritura (WCU, para tablas aprovisionadas) o unidades de solicitud de escritura (WRU, para tablas bajo demanda). Si escribe un elemento de 5 KB, se genera un cargo de 5 unidades. El precio de una escritura en una tabla global se calcula en unidades de capacidad de escritura replicada (rWCU, para tablas aprovisionadas) o unidades de solicitud de escritura replicada (rWRU, para tablas bajo demanda).

Las rWCU y las rWRU incluyen el costo de la infraestructura de streaming necesaria para administrar la replicación. Por ello, su precio es un 50 % superior al de las WCU y las WRU. Se aplican tarifas de transferencia de datos entre regiones.

Los cargos por unidad de escritura replicada se producen en cada región en la que el elemento se escribe directamente o se escribe replicado.

La escritura en un índice secundario global (GSI) se considera una escritura local y utiliza unidades de escritura normales.

En este momento no hay capacidad reservada disponible para las rWCU. Adquirir capacidad reservada puede seguir siendo beneficioso para las tablas con GSI que consumen unidades de escritura.

El arranque inicial al agregar una nueva región a una tabla global se cobra como una restauración por GB de datos restaurados, más los gastos de transferencia de datos entre regiones.

¿Qué regiones admiten las tablas globales?

La [versión 2019.11.21 \(actual\) de las tablas globales](#page-710-0) está disponible en la mayoría de las regiones. Puede ver la lista más reciente en la lista desplegable Región de la consola de DynamoDB al agregar una réplica.

¿Cómo se gestionan los GSI con las tablas globales?

En la [versión 2019.11.21 \(actual\) de las tablas globales,](#page-710-0) cuando se crea un GSI en una región, se crea automáticamente en otras regiones participantes y se repone de forma automática.

¿Cómo detengo la replicación de una tabla global?

Puede eliminar una tabla de réplica del mismo modo que eliminaría cualquier otra tabla. Al eliminar la tabla global se detiene la replicación en esa región y se elimina la copia de la tabla guardada en dicha región. No obstante, no se puede detener la replicación mientras se mantienen copias de la tabla como entidades independientes, ni tampoco se puede pausar.

¿Cómo interactúan los flujos de DynamoDB con las tablas globales?

Cada tabla global produce un flujo independiente basado en todas sus escrituras, independientemente de dónde hayan comenzado. Puede elegir consumir el flujo de DynamoDB en una región o en todas las regiones (de forma independiente). Si desea procesar operaciones de escritura locales pero no replicadas, puede agregar su propio atributo de región a cada elemento para identificar la región de escritura. A continuación, puede utilizar un filtro de eventos Lambda para llamar la función de Lambda solo para las operaciones de escritura en la región local. Esta acción ayuda en las operaciones de inserción y actualización, pero no en las de eliminación.

¿Cómo gestionan las transacciones las tablas globales?

Las operaciones transaccionales proporcionan garantías de atomicidad, uniformidad, aislamiento y durabilidad (ACID, por sus siglas en inglés) solo en la región en la que se creó la operación de escritura originalmente. No se admiten las transacciones entre regiones en las tablas globales. Por ejemplo, si tiene una tabla global con réplicas en las regiones Este de EE. UU. (Ohio) y Oeste de EE. UU. (Oregón) y realiza una operación TransactWriteItems en la región Este de EE. UU. (Ohio), puede observar transacciones completadas parcialmente en la región Oeste de EE. UU. (Oregón) a medida que los cambios se replican. Los cambios se replican en otras regiones solo cuando se han confirmado en la región de origen.

¿Cómo interactúan las tablas globales con la memoria caché de DynamoDB Accelerator (DAX)?

Las tablas globales eluden DAX mediante la actualización directa de DynamoDB, por lo que DAX no tiene constancia de que está almacenando datos obsoletos. La memoria caché de DAX solo se actualiza cuando caduca el TTL de la memoria caché.

¿Se propagan las etiquetas de las tablas?

No, las etiquetas no se propagan automáticamente.

¿Debo hacer copias de seguridad de las tablas de todas las regiones o solo de una?

La respuesta depende de la finalidad de la copia de seguridad. Si desea garantizar la durabilidad de los datos, DynamoDB ya proporciona esa protección. El servicio garantiza la durabilidad. Si desea conservar una instantánea para los registros históricos (por ejemplo, para cumplir los requisitos normativos), la copia de seguridad en una región debería ser suficiente. Puede copiar la copia de seguridad a más regiones mediante AWS Backup. Si desea recuperar datos eliminados o modificados erróneamente, utilice la [recuperación en un momento dado \(PITR\) de DynamoDB](https://docs.aws.amazon.com/amazondynamodb/latest/developerguide/PointInTimeRecovery_Howitworks.html) en una región.

¿Cómo puedo desplegar tablas globales con AWS CloudFormation?

CloudFormation representa una tabla de DynamoDB y una tabla global como dos recursos independientes: AWS::DynamoDB::Table y AWS::DynamoDB::GlobalTable. Un enfoque consiste en crear todas las tablas que puedan ser potencialmente globales mediante el constructo GlobalTable. De este modo, podrá mantenerlas inicialmente como tablas independientes y agregar regiones más adelante si es necesario.

En CloudFormation, cada tabla global está controlada por una sola pila, en una sola región, independientemente del número de réplicas. Cuando implemente la plantilla, CloudFormation crea y actualiza todas las réplicas como parte de una sola operación de pila. No debe desplegar el mismo recurso [AWS::DynamoDB::GlobalTable](https://docs.aws.amazon.com/AWSCloudFormation/latest/UserGuide/aws-resource-dynamodb-globaltable.html) en varias regiones. Se producirán errores y no se admite. Si despliega la plantilla de aplicación en varias regiones, puede usar condiciones para crear el recurso AWS::DynamoDB::GlobalTable en una sola región. O bien, puede optar por definir recursos AWS::DynamoDB::GlobalTable en una pila que sea independiente de la pila de aplicaciones y asegurarse de que despliega en una sola región.

Si tiene una tabla normal y desea convertirla en una tabla global sin que CloudFormation deje de administrarla, establezca la política de eliminación en Retener, elimine la tabla de la pila, conviértala en una tabla global en la consola y, a continuación, importe la tabla global como un nuevo recurso a la pila.

En este momento no se admite la replicación entre cuentas.

# Prácticas recomendadas para administrar el plano de control en DynamoDB

### **a** Note

DynamoDB ingresa una limitación del plano de control de 2500 solicitudes por segundo con la opción de volver a intentarlo. Consulte a continuación para obtener detalles adicionales.

Las operaciones del plano de control de DynamoDB permiten administrar las tablas de DynamoDB y los objetos que dependen de las tablas, como los índices. Para obtener más información sobre estas operaciones, consulte [Plano de control.](#page-39-0)

En algunas circunstancias, es posible que deba tomar medidas y utilizar los datos devueltos por las llamadas de plano de control como parte de su lógica empresarial. Por ejemplo, es posible que necesite saber el valor de ProvisionedThroughput devuelto por DescribeTable. En estas circunstancias, siga estas prácticas recomendadas:

- No consulte excesivamente el plano de control de DynamoDB.
- No mezcle las llamadas de plano de control y las llamadas de plano de datos dentro del mismo código.
- Controle las limitaciones en las solicitudes del plano de control y vuelva a intentarlo con un retardo.
- Invoque y realice un seguimiento de los cambios en un recurso concreto desde un único cliente.
- En lugar de recuperar los datos de la misma tabla varias veces a intervalos cortos, almacene en caché los datos para procesarlos.

# Prácticas recomendadas para interpretar los informes de facturación y uso de AWS

En este documento se explican los códigos de facturación UsageType de los cargos relacionados con DynamoDB.

AWS proporciona informes de costos y uso (CUR) que contienen datos sobre los servicios utilizados. Puede utilizar AWS Cost and Usage Report para publicar informes de facturación en Amazon S3 en formato CSV. Al configurar el CUR, puede optar por desglosar los períodos de tiempo por hora, día o mes. Además, puede elegir si desea desglosar el uso por ID de recurso o no. Para obtener más información sobre cómo generar el CUR, consulte [Creating Cost and Usage Reports](https://docs.aws.amazon.com/cur/latest/userguide/creating-cur.html).

En la exportación a CSV encontrará una lista de los atributos relevantes de cada línea. A continuación, se muestran ejemplos de posibles atributos:

- lineitem/UsageStartDate: fecha y hora de inicio de la partida en UTC, incluidas.
- lineitem/UsageEndDate: fecha y hora de fin de la partida correspondiente en UTC, no incluidas.
- lineitem/ProductCode: para DynamoDB es AmazonDynamoDB.
- lineitem/UsageType:código de descripción específico del tipo de uso, tal como se detalla en este documento.
- lineitem/Operation: nombre que da contexto al cargo, por ejemplo, el nombre de la operación que ha generado el cargo (opcional).
- lineitem/ResourceId: identificador del recurso que ha generado el uso. Está disponible si el CUR incluye un desglose por ID de recurso.
- lineitem/UsageAmount: cantidad de uso en la que se ha incurrido durante el periodo de tiempo especificado.
- lineitem/UnblendedCost: costo de dicho uso.
- lineitem/LineItemDescription: descripción textual de la partida.

Para obtener más información sobre el diccionario de datos de CUR, consulte [Cost and Usage](https://docs.aws.amazon.com/cur/latest/userguide/table-dictionary-cur2.html) [Report \(CUR\) 2.0](https://docs.aws.amazon.com/cur/latest/userguide/table-dictionary-cur2.html). Tenga en cuenta que los nombres exactos varían según el contexto.

Un UsageType es una cadena con un valor como ReadCapacityUnit-Hrs, USW2- ReadRequestUnits, EU-WriteCapacityUnit-Hrs o USE1-TimedPITRStorage-ByteHrs. Cada tipo de uso comienza con un prefijo de región opcional. Si no está presente, equivale a la región us-east-1. Si está presente, consulte la siguiente tabla donde aparece el código de región de facturación abreviada asociado al código y nombre de región convencionales.

Por ejemplo, el uso denominado USW2-ReadRequestUnits hace referencia a las unidades de solicitud de lectura consumidas en us-west-2.

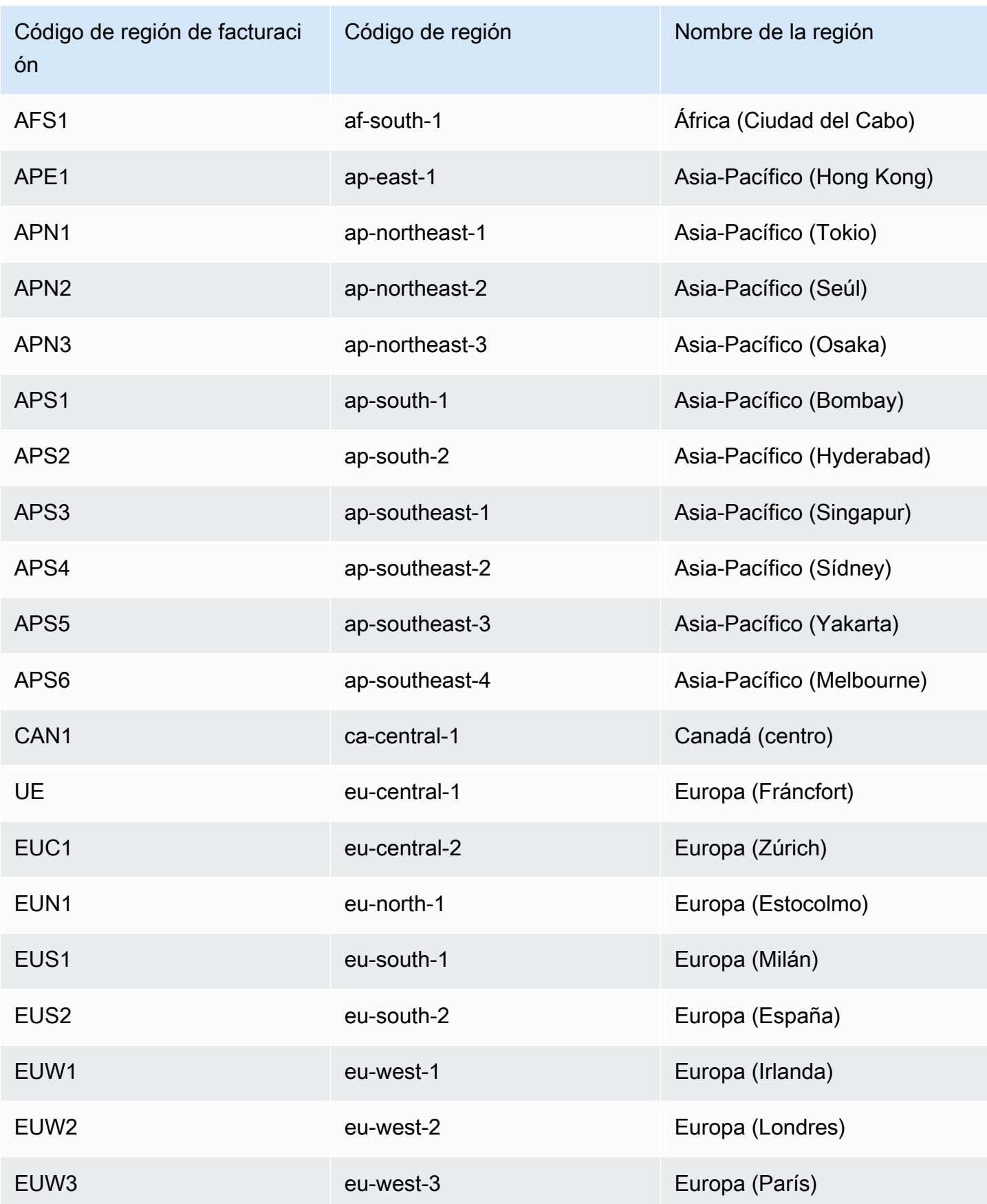

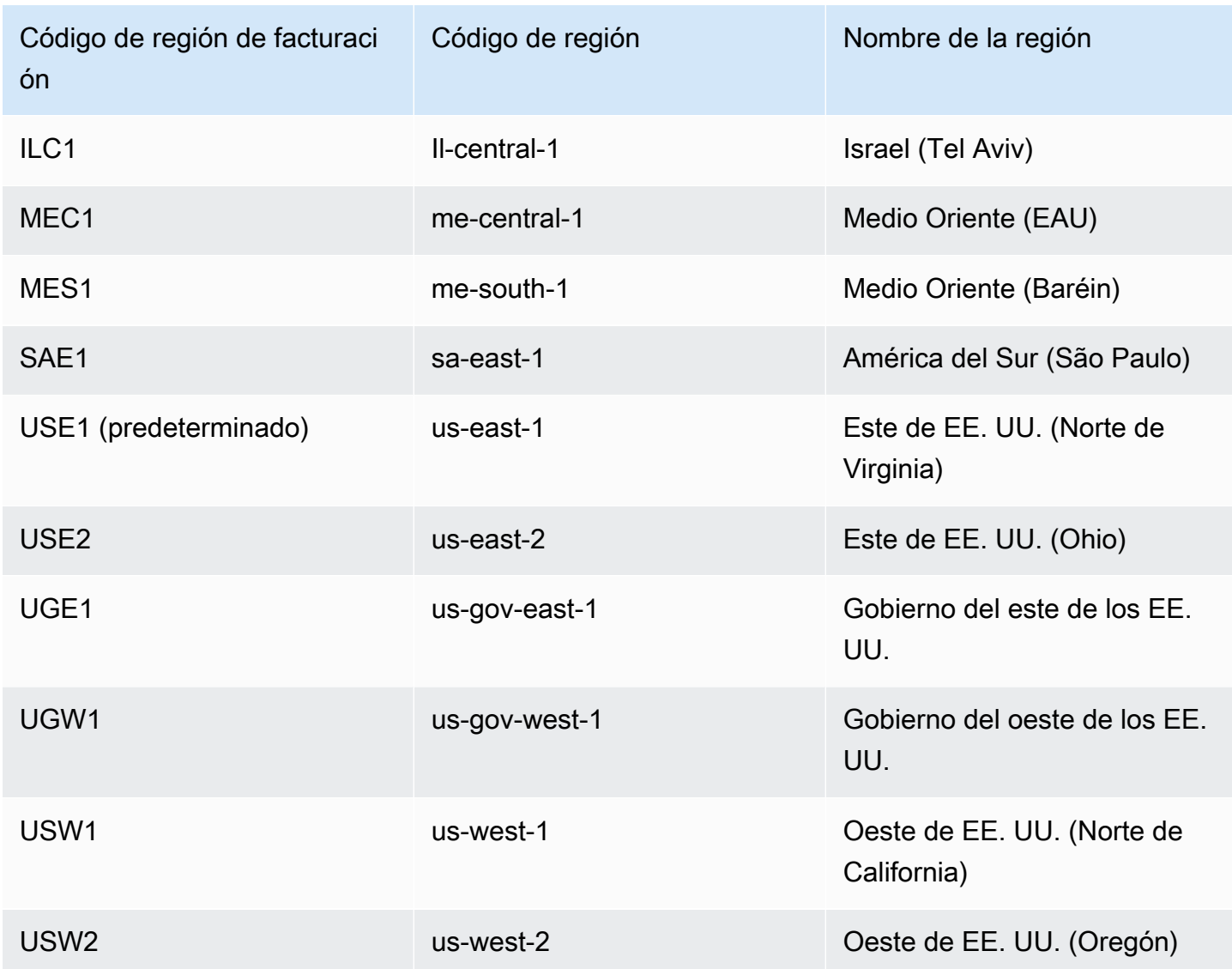

En las siguientes secciones, utilizamos el patrón REG-UsageType para analizar los cargos de DynamoDB, donde REG equivale a la región en la que se ha producido el uso y UsageType es el código del tipo de cargo. Por ejemplo, si ve una partida para USW1- ReadCapacityUnit-Hrs en su archivo CSV, significa que se ha usado la capacidad de lectura aprovisionada en US-West-1. En ese caso, se denominaría REG-ReadCapacityUnit-Hrs.

Temas

- [Capacidad de desempeño](#page-2713-0)
- [Transmisión](#page-2717-0)
- [Almacenamiento](#page-2718-0)
- [Copia de seguridad y restauración](#page-2719-0)
- [Transferencia de datos](#page-2723-0)
- [Información de colaboradores de Amazon CloudWatch](#page-2724-0)
- [DynamoDB Accelerator \(DAX\)](#page-2725-0)

### <span id="page-2713-0"></span>Capacidad de desempeño

Capacidad aprovisionada de lecturas y escrituras

Cuando se crea una tabla de DynamoDB en el modo de capacidad aprovisionada, debe especificar la capacidad de lectura y escritura que considera que va a necesitar su aplicación. El tipo de uso depende de la clase de tabla (acceso estándar o estándar de acceso poco frecuente). El aprovisionamiento de lectura y escritura se basa en la tasa de consumo por segundo, pero los cargos se cobran por hora en función de la capacidad aprovisionada.

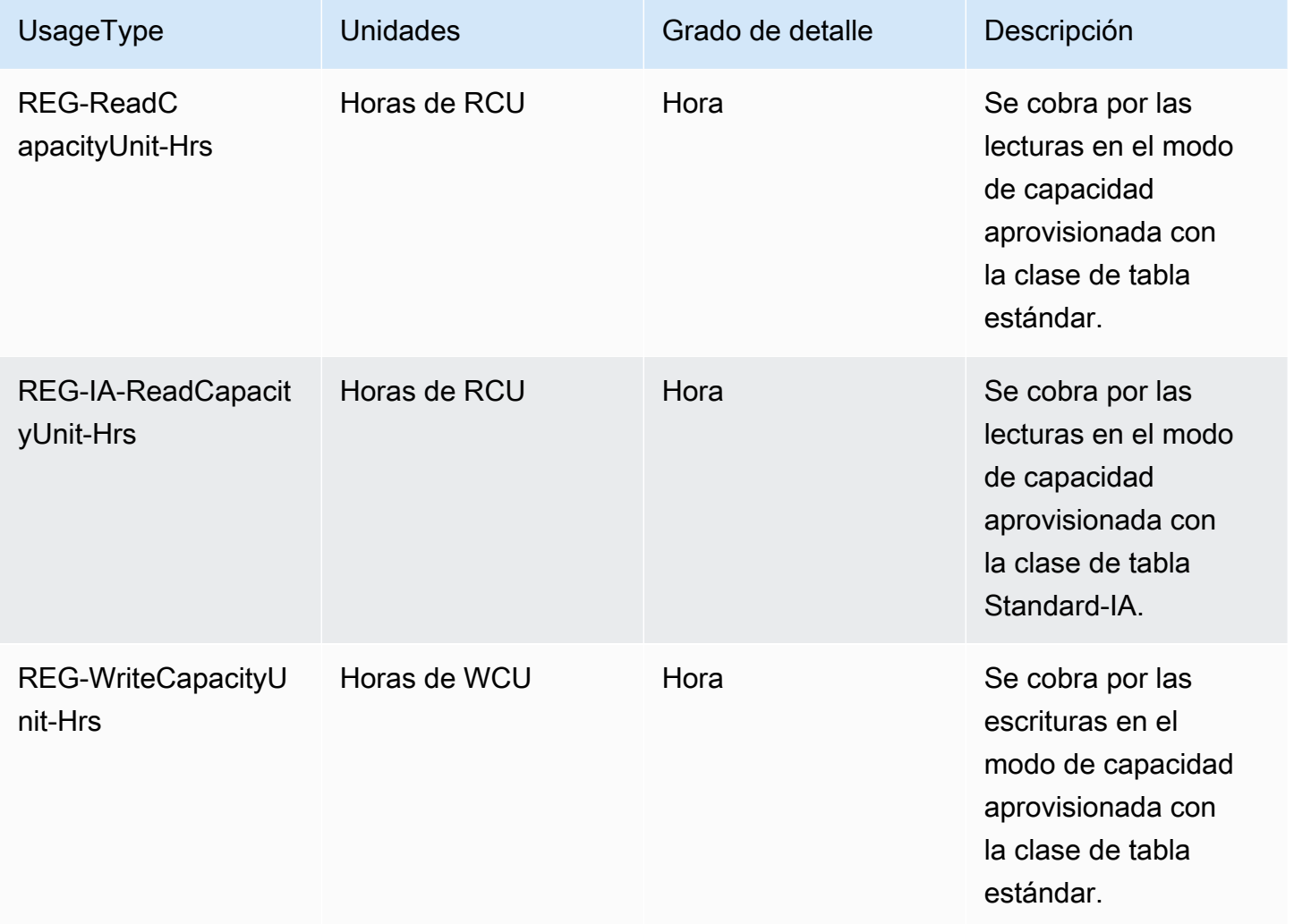

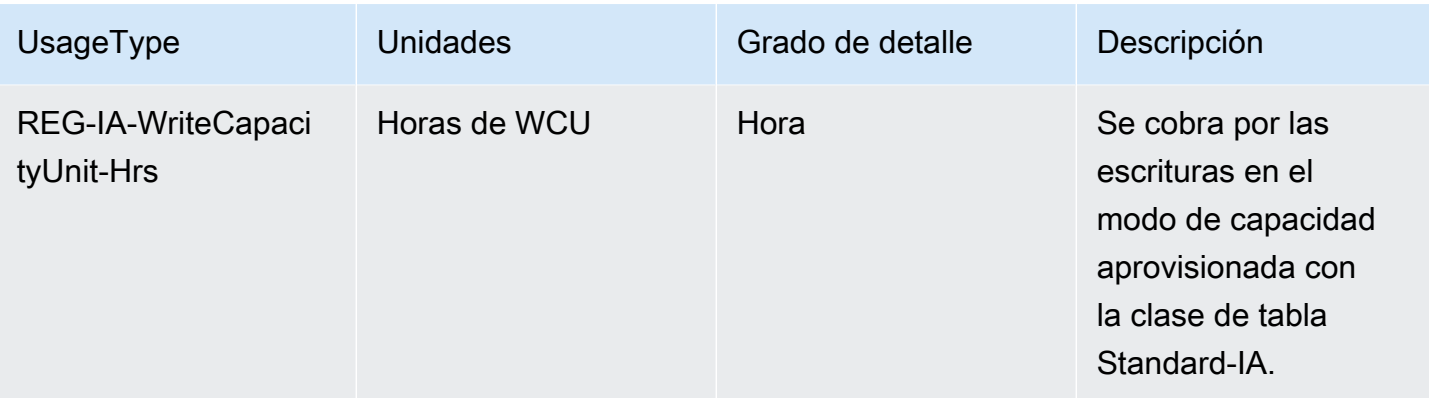

#### Capacidad reservada de lecturas y escrituras

Con la capacidad reservada, se abona una tarifa inicial única y se adquiere el compromiso de utilizar un nivel mínimo aprovisionado durante un periodo concreto. La capacidad reservada se factura a una tarifa por hora con descuento. Cualquier capacidad que aprovisione que supere la capacidad reservada se cobrará de acuerdo con la tarifa de capacidad aprovisionada estándar. La capacidad reservada está disponible para las unidades de capacidad de lectura y escritura aprovisionadas de una sola región (RCU y WCU) en las tablas de DynamoDB que utilizan la clase de tabla estándar. Tanto la capacidad reservada de 1 año como la de 3 años se facturan con los mismos SKU.

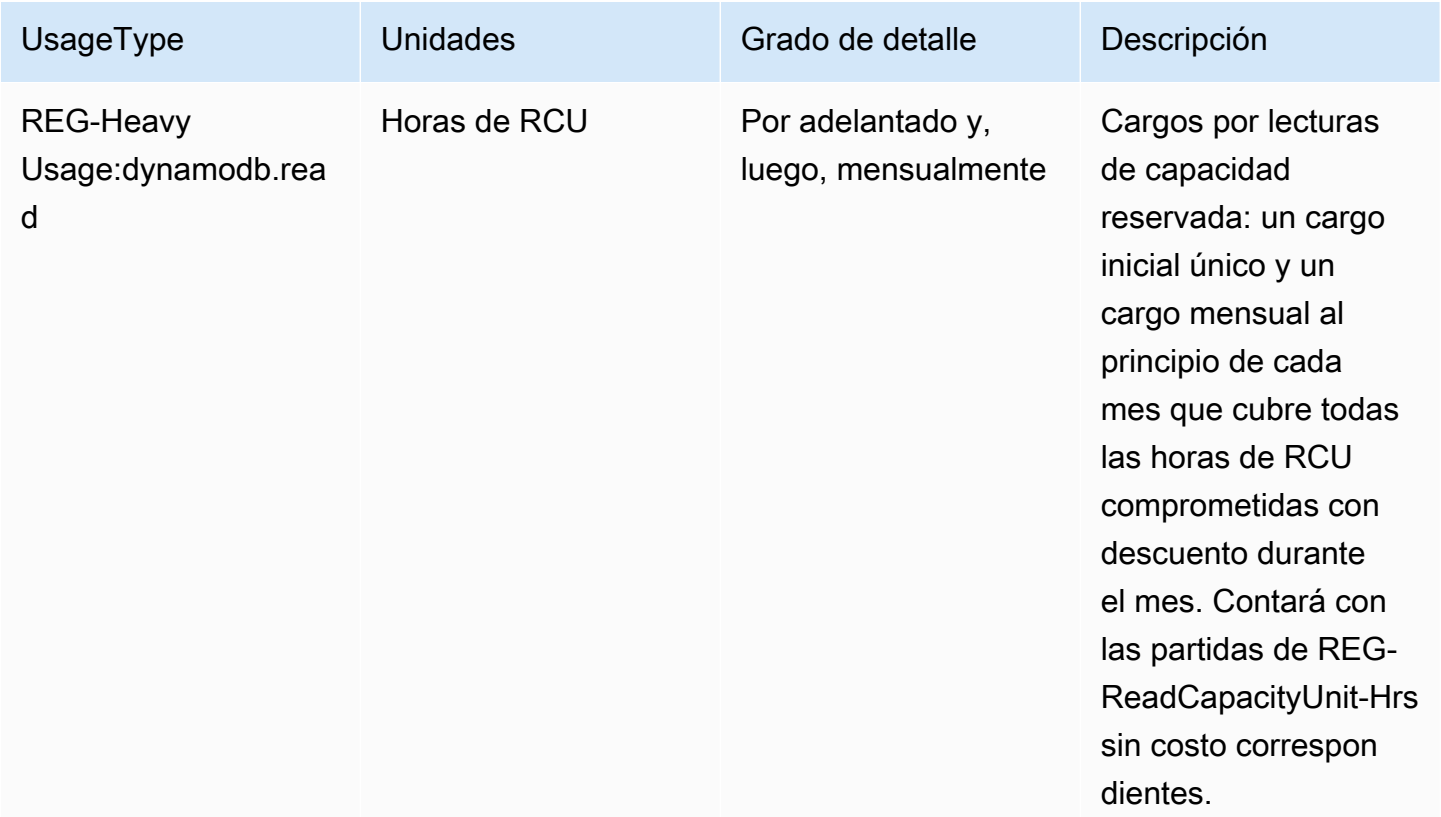

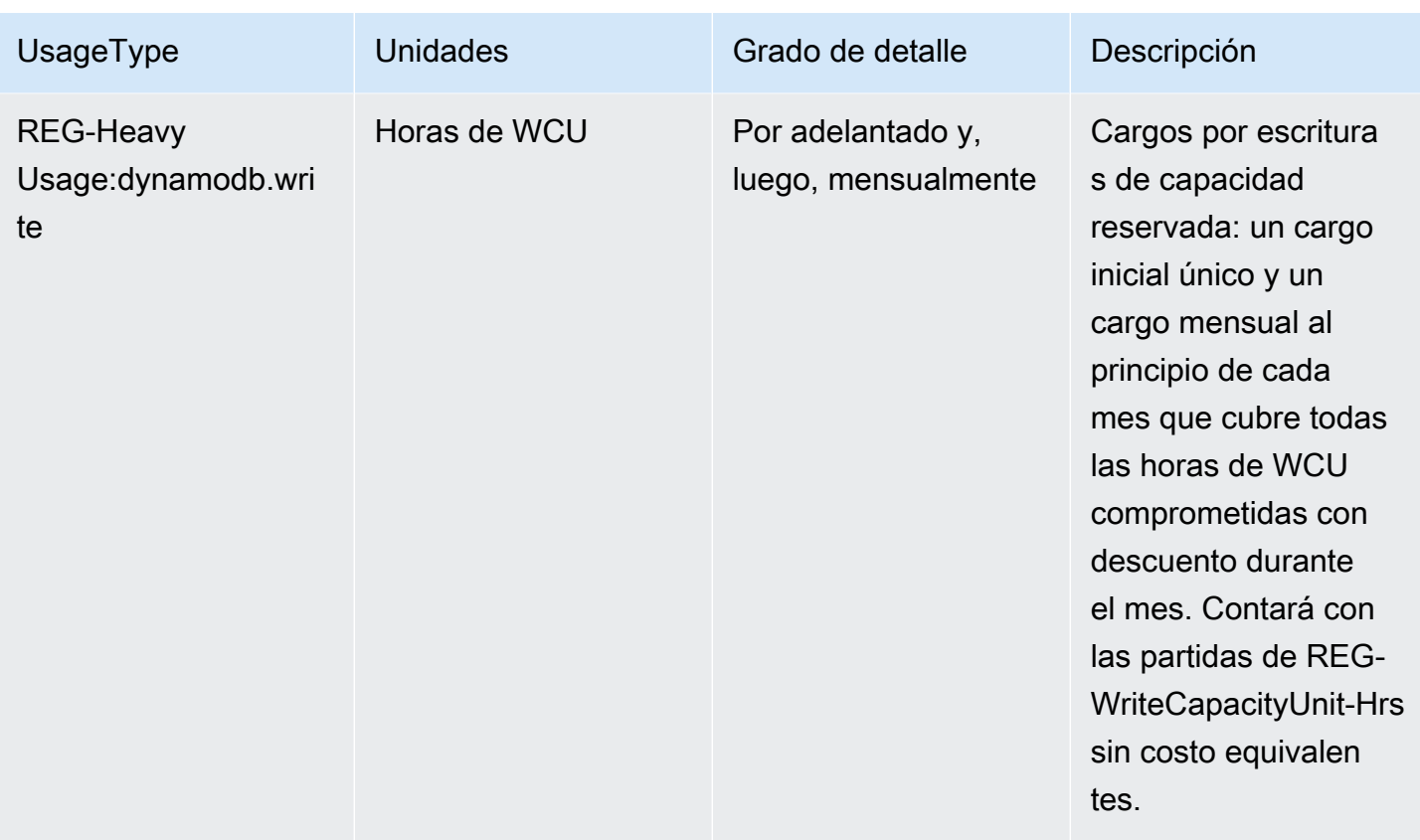

Capacidad bajo demanda de lecturas y escrituras

Cuando se crea una tabla de DynamoDB en el modo de capacidad bajo demanda, solo se paga por las lecturas y escrituras que realiza la aplicación. Los precios de las solicitudes de lectura y escritura dependen de la clase de tabla.

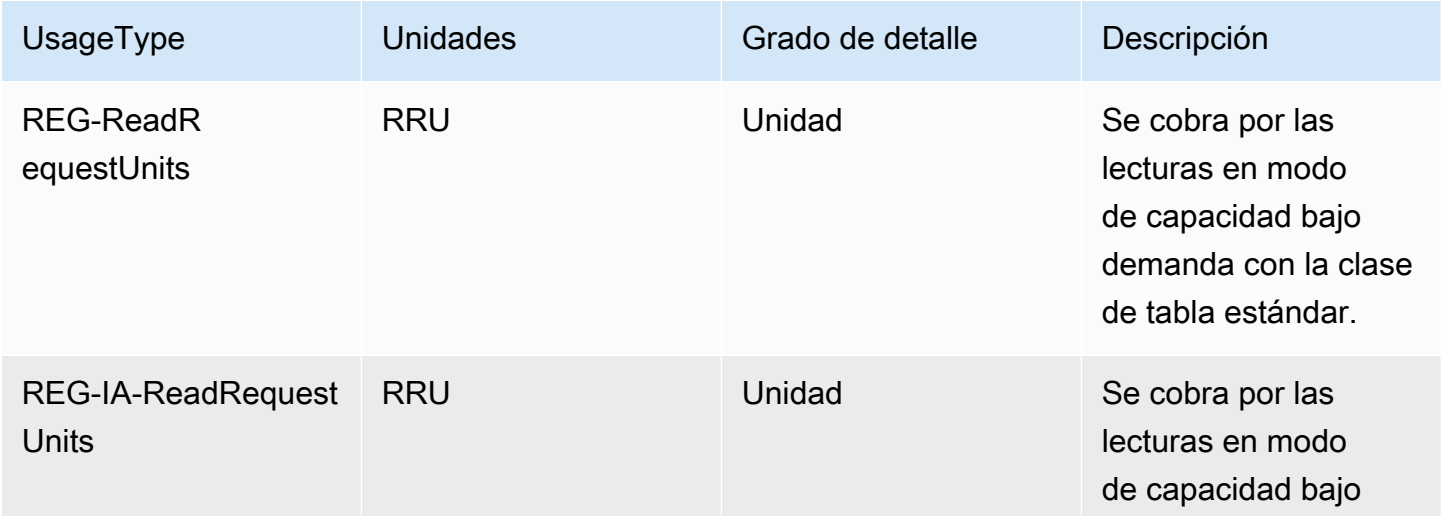

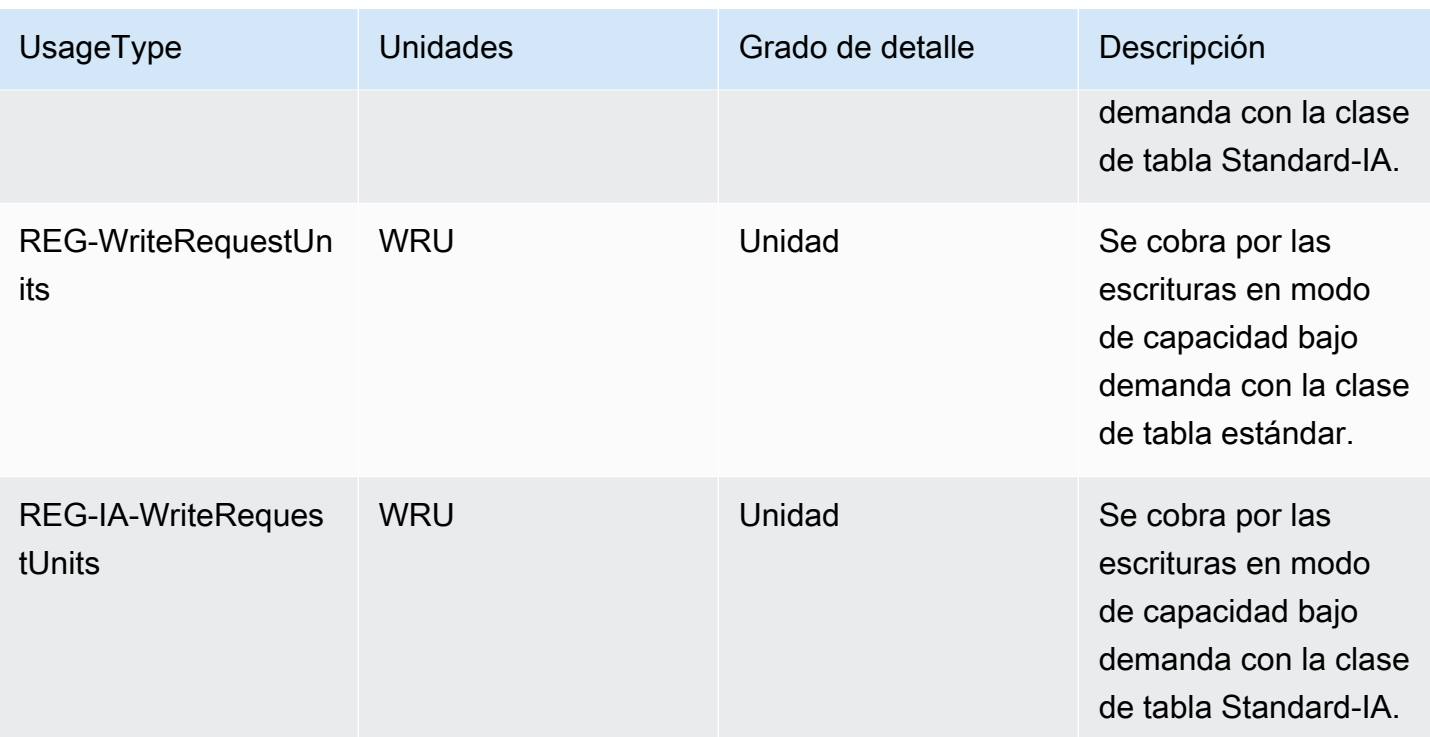

### Lecturas y escrituras de tablas globales

DynamoDB cobra por el uso de las tablas globales en función de los recursos utilizados en cada tabla de réplica. En el caso de las tablas globales aprovisionadas, las solicitudes de escritura de las tablas globales se miden en WCU replicadas (rWCU) en lugar de en WCU estándares. Además, las escrituras en los índices secundarios globales de las tablas globales se miden en WCU. En el caso de las tablas globales bajo demanda, las solicitudes de escritura se miden en WRU replicadas (rWRU) en lugar de en WRU estándares. La cantidad de rWCU o rWRU consumidas para la replicación depende de la versión de las tablas globales que utilice. El precio depende de la clase de tabla.

Las escrituras en índices secundarios globales (GSI) se facturan con unidades de escritura estándar (WCU y WRU). Las solicitudes de lectura y el almacenamiento de datos se facturan de forma idéntica a las tablas de una sola región.

Si agrega una réplica de tabla para crear o ampliar una tabla global en nuevas regiones, DynamoDB cobra por la restauración de una tabla en las regiones agregadas por gigabyte de los datos restaurados. Los datos restaurados se cobran como REG-RestoreDataSize-Bytes. Consulte [Uso de](#page-1222-0)  [la copia de seguridad y restauración bajo demanda para DynamoDB](#page-1222-0) para obtener más información. La replicación entre regiones y la adición de réplicas a las tablas que contienen datos también conllevan gastos por la transferencia de datos.

Al seleccionar el modo de capacidad bajo demanda para las tablas globales de DynamoDB, solo paga por los recursos que utilice la aplicación en cada tabla de réplicas.

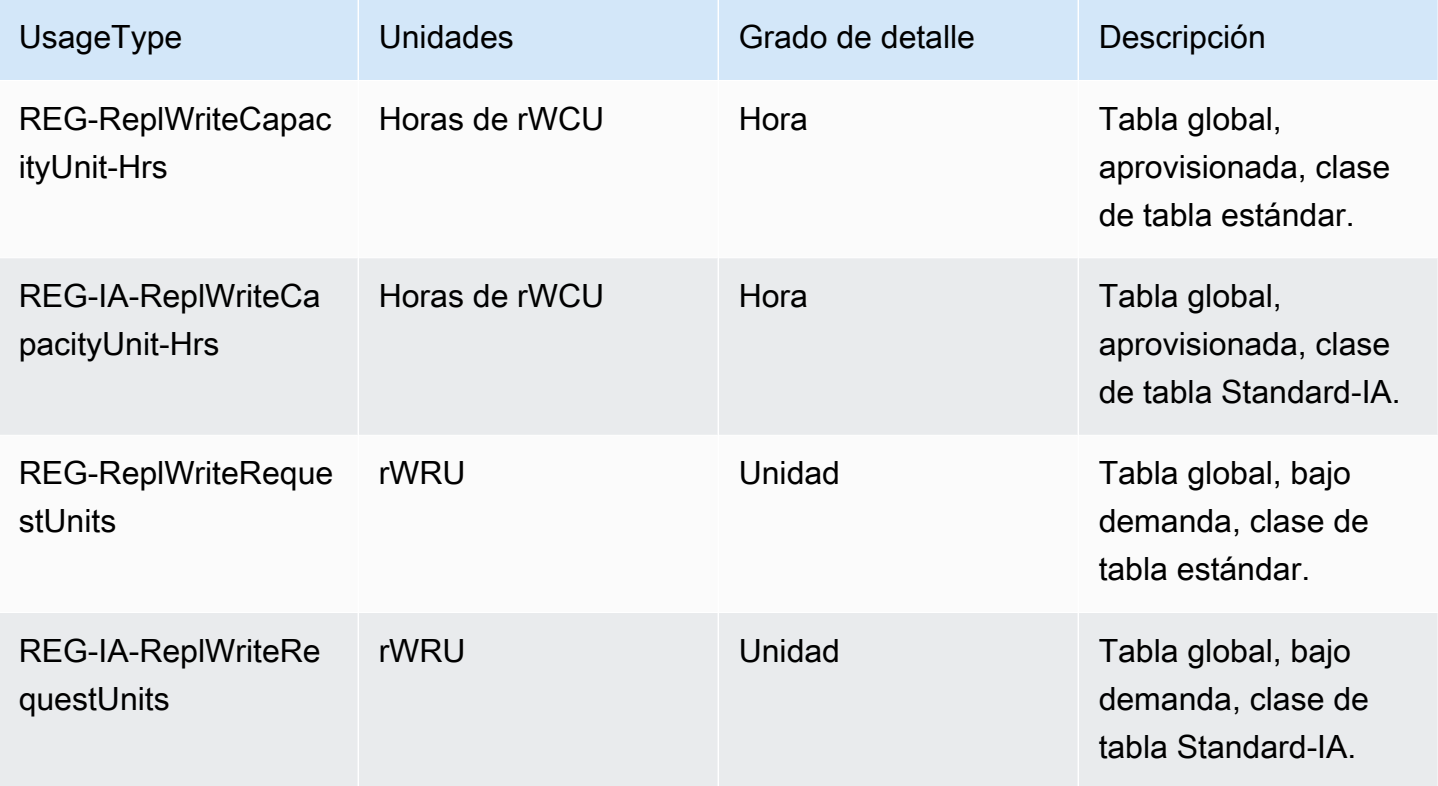

## <span id="page-2717-0"></span>Transmisión

DynamoDB cuenta con dos tecnologías de transmisión: DynamoDB Streams y Kinesis. Cada una tiene un precio diferente.

DynamoDB Streams cobra por leer datos en unidades de solicitud de lectura. Cada llamada a la API GetRecords se factura como una solicitud de lectura de secuencias. No se cobran las llamadas a la API GetRecords realizadas por AWS Lambda como parte de los desencadenadores de DynamoDB ni por las tablas globales de DynamoDB como parte de la replicación.

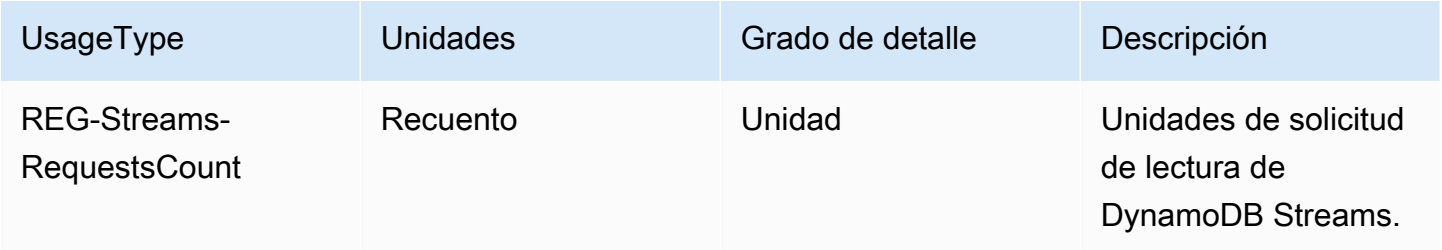

Amazon Kinesis Data Streams cobra por unidades de captura de datos de cambios. DynamoDB cobra una unidad de captura de datos de cambios por cada escritura (hasta 1 KB). Para los elementos de más de 1 KB se requieren unidades de captura de datos de cambios adicionales. Solo se paga por las escrituras que realice la aplicación sin gestionar la capacidad de rendimiento en la tabla.

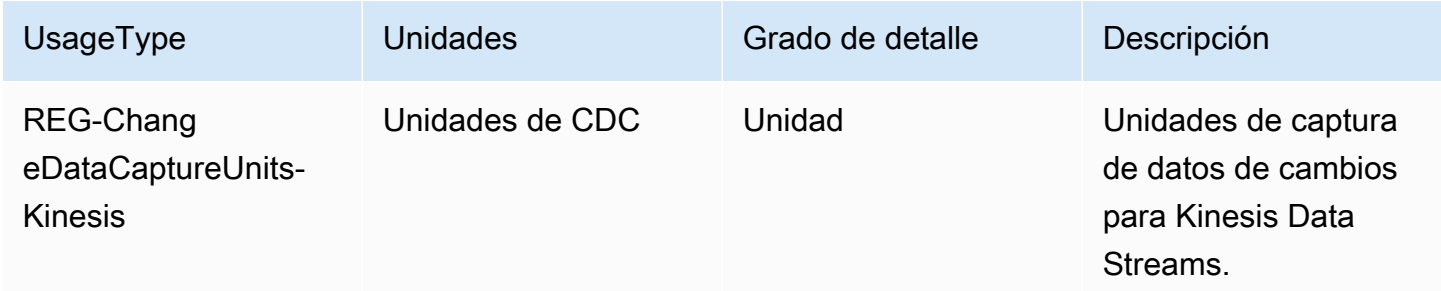

## <span id="page-2718-0"></span>Almacenamiento

DynamoDB mide el tamaño de los datos facturables al agregar el tamaño de byte sin procesar de los datos y una capacidad de almacenamiento por elemento que depende de las características que haya habilitado.

### **a** Note

Cuando se utilice DescribeTable, los valores de uso de almacenamiento en el CUR serán más altos en comparación con los valores de almacenamiento, ya que DescribeTable no incluye la sobrecarga de almacenamiento por elemento.

El almacenamiento se calcula por hora, pero el precio mensual se calcula sobre un promedio de los cargos por hora.

Aunque el almacenamiento UsageType utiliza ByteHrs como sufijo, el uso del almacenamiento en el CUR se mide en GB y se cobra por GB al mes.

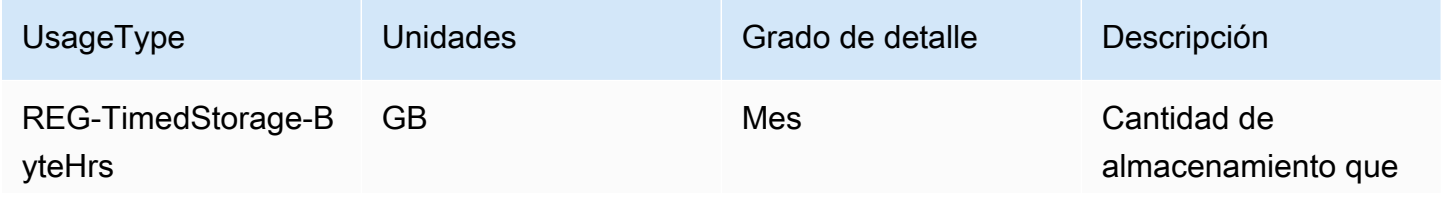

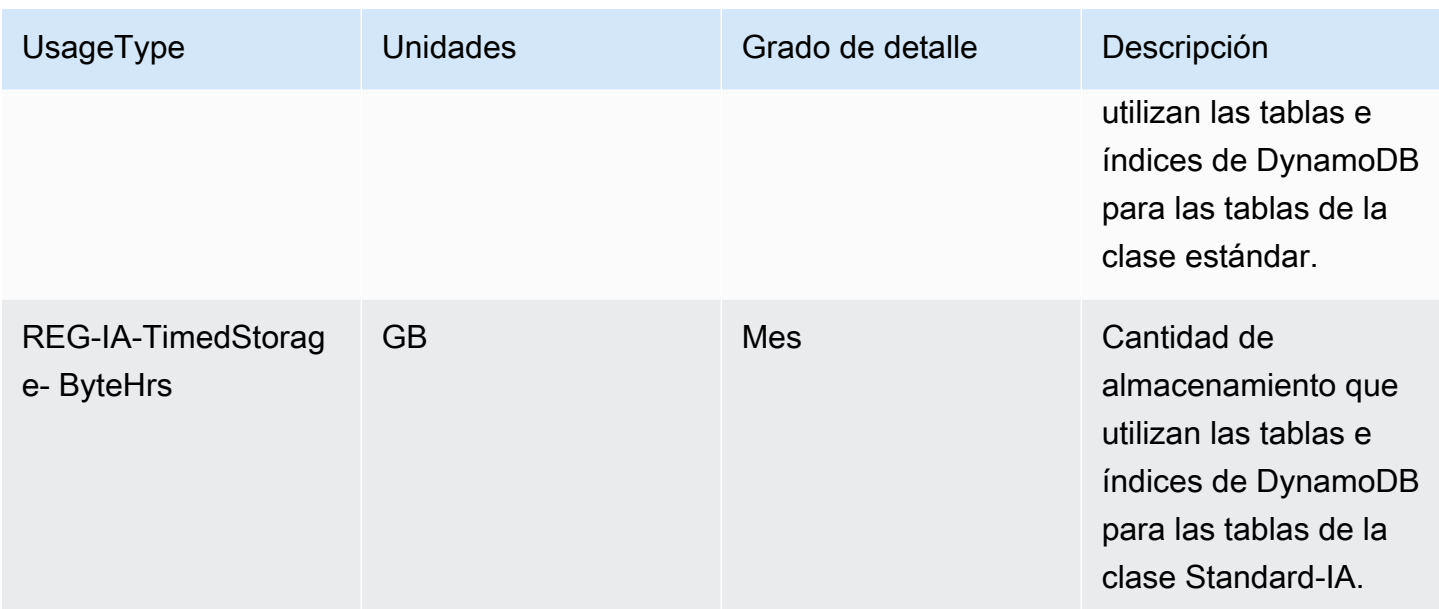

## <span id="page-2719-0"></span>Copia de seguridad y restauración

DynamoDB ofrece dos tipos de copias de seguridad: copias de seguridad de recuperación en un momento dado (PITR) y copias de seguridad bajo demanda. Los usuarios también pueden realizar restauraciones a partir de esas copias de seguridad en tablas de DynamoDB. Los cargos que figuran a continuación se refieren tanto a las copias de seguridad como a las restauraciones.

Los cargos por almacenamiento de copias de seguridad se cobran el primer día del mes y se realizan ajustes a lo largo del mes a medida que se agregan o eliminan copias de seguridad. Lea la publicación del blog [Understanding Amazon DynamoDB On-demand Backups and Billing](https://repost.aws/articles/AR74LYumctRa-t7Z87uwKrlw) para obtener más información.

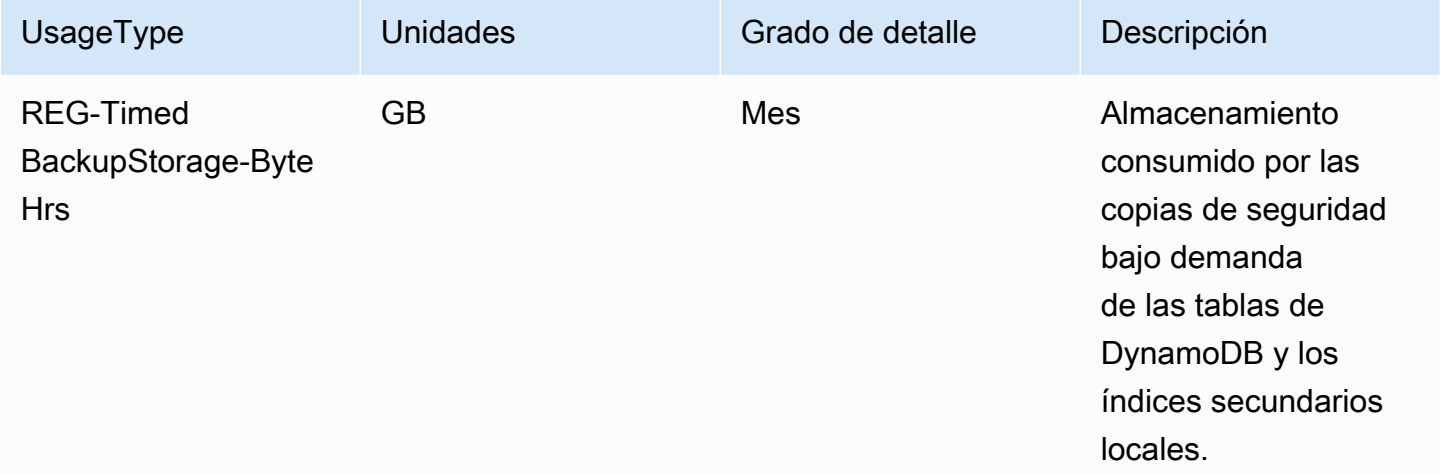

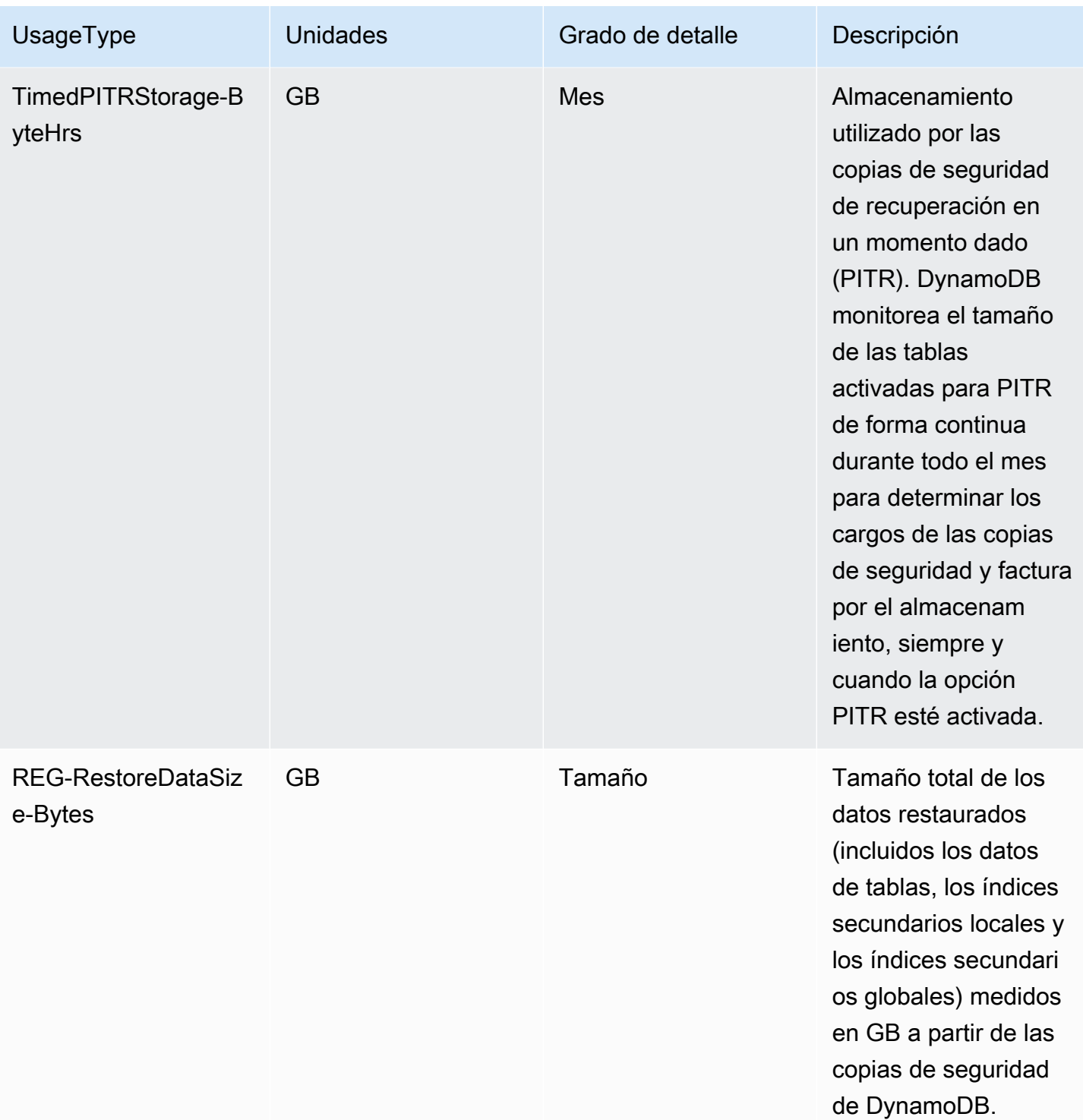

## AWS Backup

AWS Backup es un servicio de copia de seguridad completamente administrado que facilita la centralización y automatización de las copias de seguridad de datos en servicios de AWS en la

nube y en las instalaciones. AWS Backup se cobra en función del almacenamiento (almacenamiento en frío o en caliente), las actividades de restauración y la transferencia de datos entre regiones. Los siguientes cargos de UsageType aparecen en el ProductCode AWSBackup y no en AmazonDynamoDB.

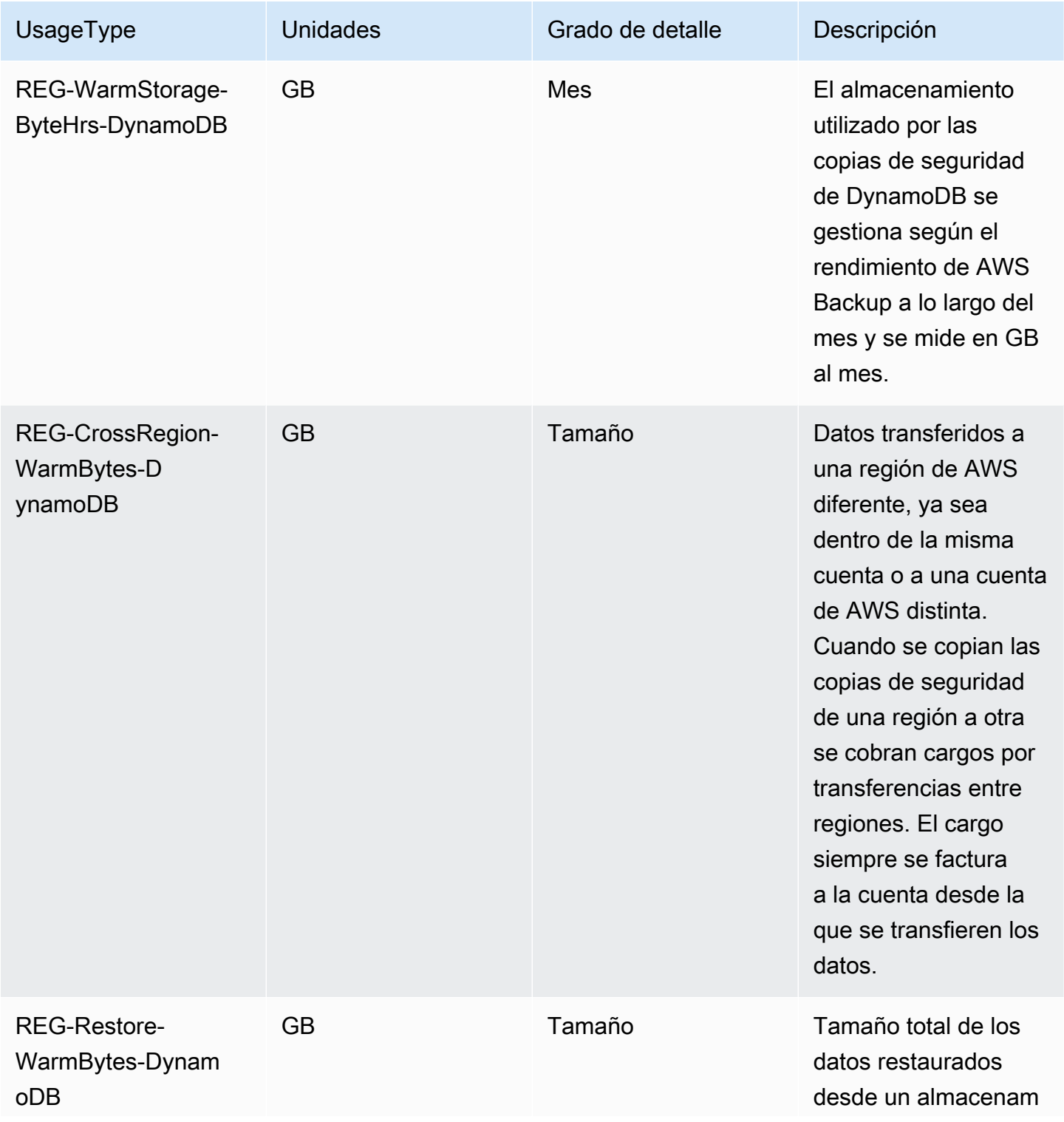

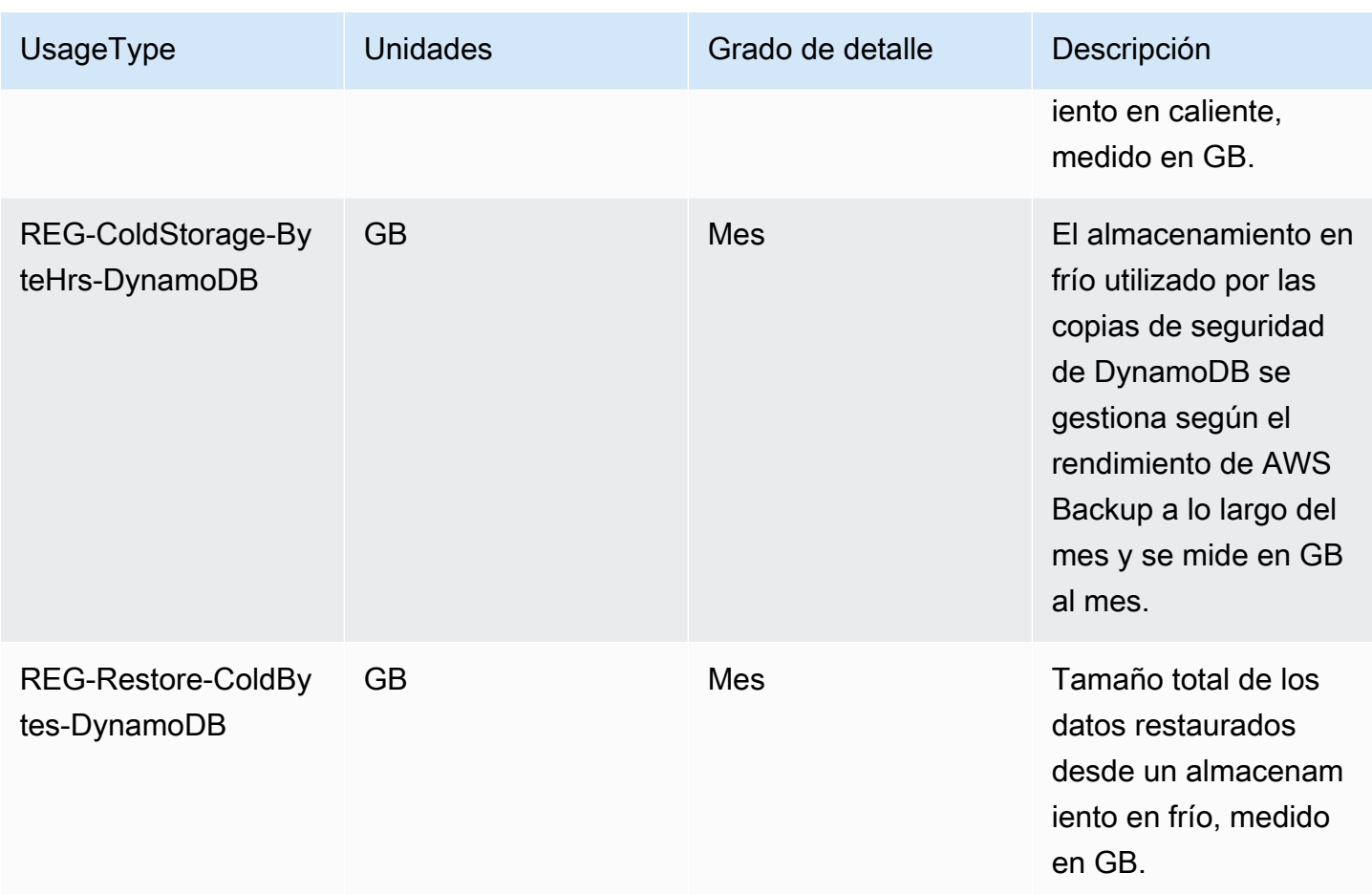

### Exportación e importación

Puede exportar datos desde DynamoDB a Amazon S3 o importar datos desde Amazon S3 a una nueva tabla de DynamoDB.

Aunque el UsageType usa Bytes como sufijo, el uso de la exportación y la importación en el CUR se mide y se cobra por GB.

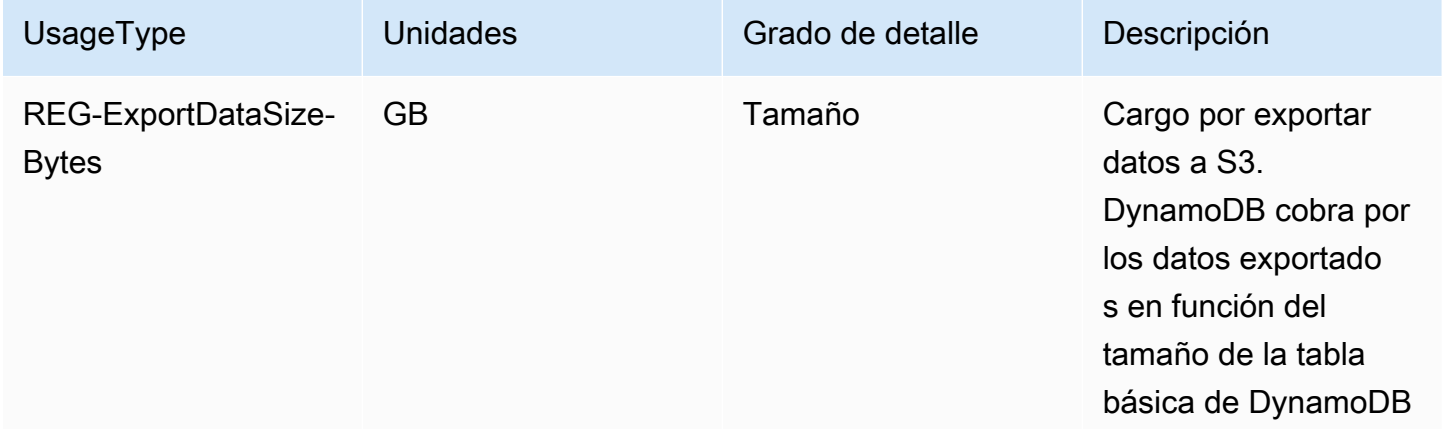

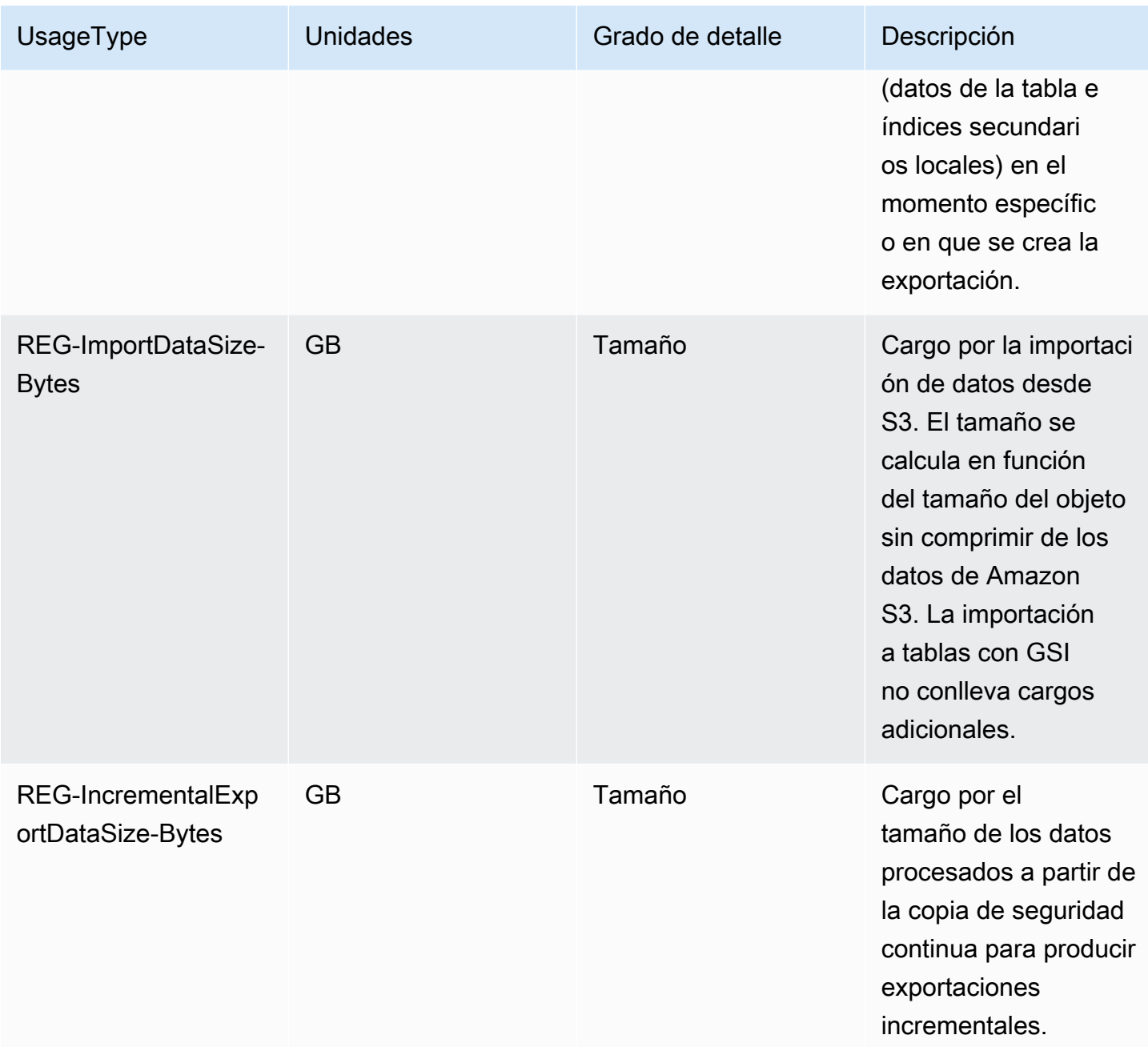

## <span id="page-2723-0"></span>Transferencia de datos

La actividad de transferencia de datos puede aparecer asociada al servicio de DynamoDB. DynamoDB no cobra por la transferencia de datos entrantes ni por los datos transferidos entre DynamoDB y otros servicios de AWS en la misma región de AWS (es decir, 0,00 USD por GB). Los datos transferidos entre regiones de AWS (por ejemplo, entre DynamoDB en la región Este de EE. UU. (Norte de Virginia) y Amazon EC2 en la región Europa [Irlanda]) se cobran en ambos lados de la transferencia.

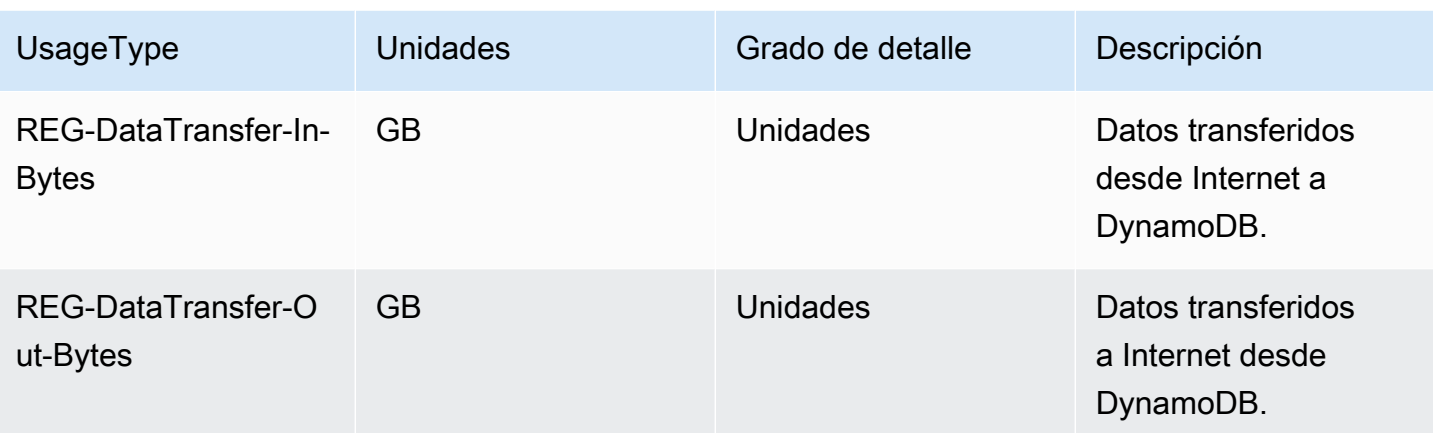

## <span id="page-2724-0"></span>Información de colaboradores de Amazon CloudWatch

CloudWatch Contributor Insights para DynamoDB es una herramienta de diagnóstico que permite identificar las claves de acceso más frecuente y sometidas a más limitaciones en la tabla de DynamoDB. Los siguientes cargos de UsageType aparecen en el ProductCode AmazonCloudWatch y no en AmazonDynamoDB.

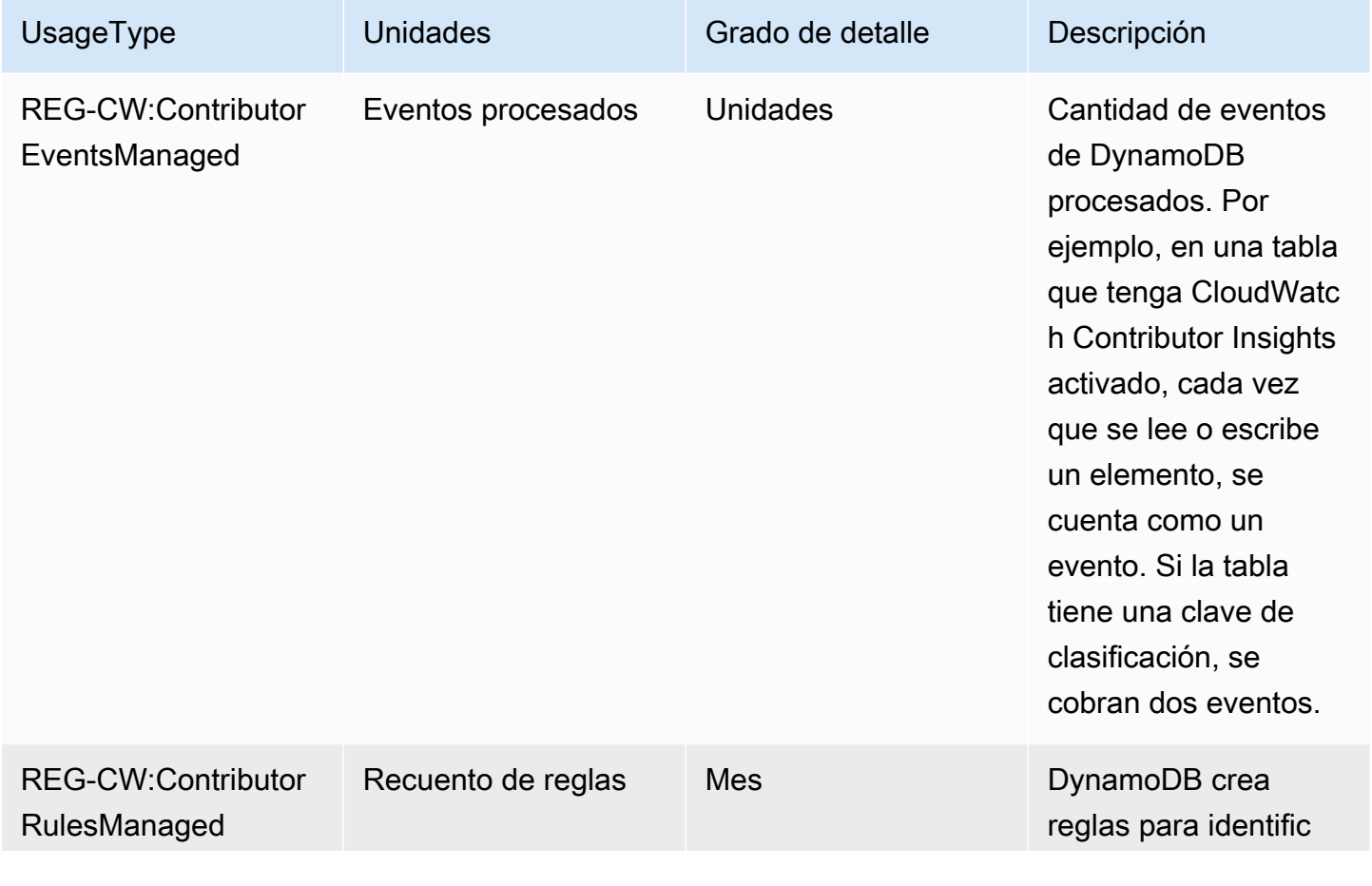

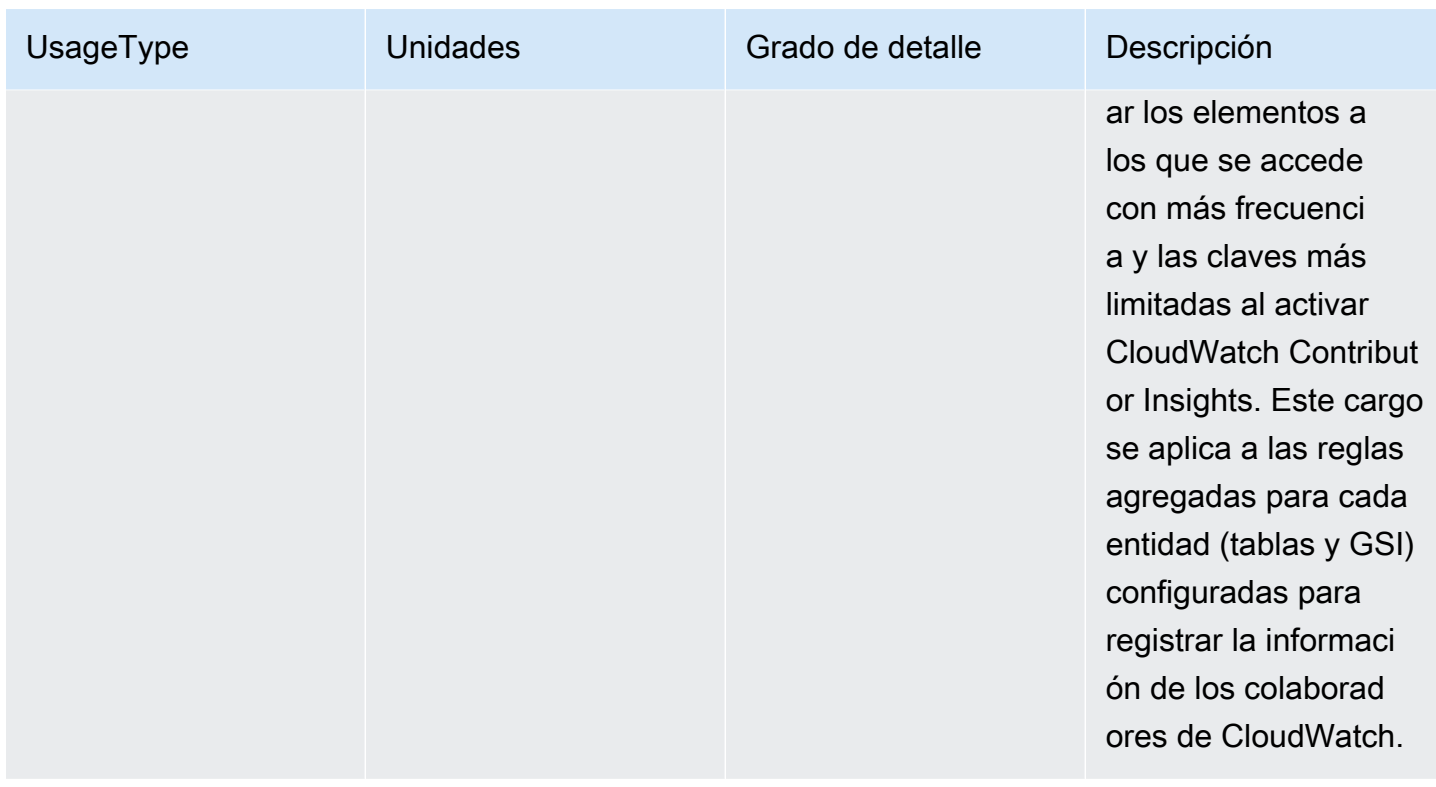

## <span id="page-2725-0"></span>DynamoDB Accelerator (DAX)

DynamoDB Accelerator (DAX) se factura por hora en función del tipo de instancia seleccionada para el servicio. Los siguientes cargos hacen referencia a las instancias de DynamoDB Accelerator aprovisionadas. Los siguientes cargos de UsageType aparecen en el ProductCode AmazonDAX y no en AmazonDynamoDB.

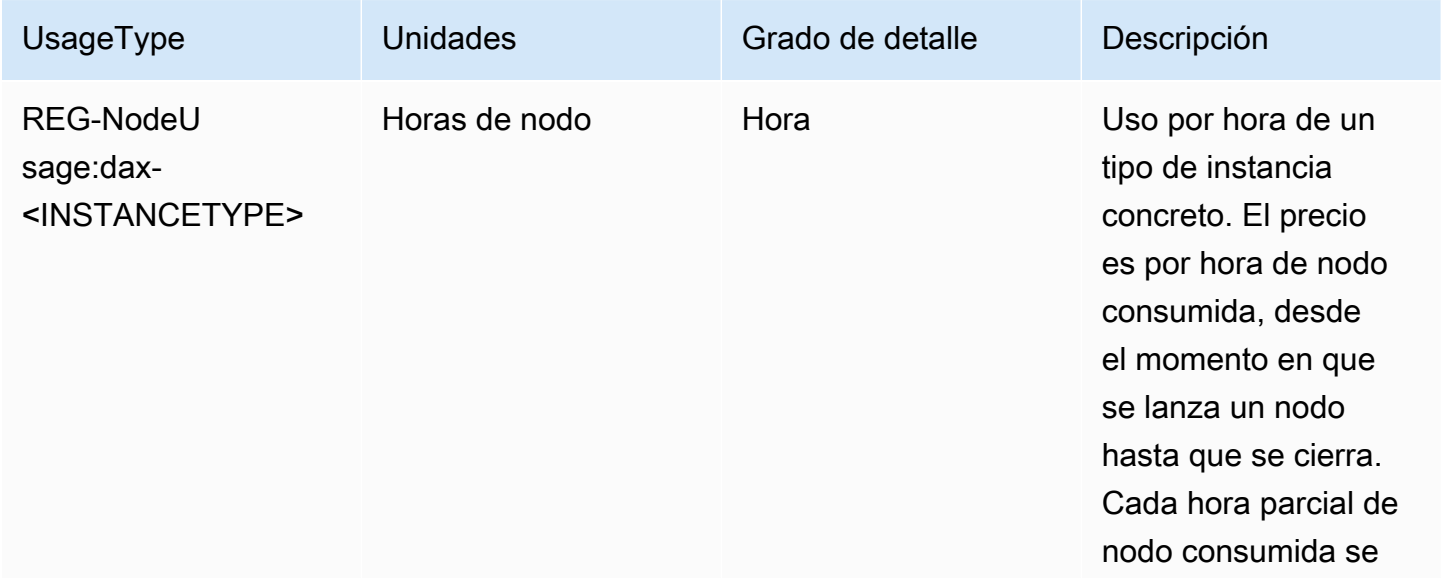

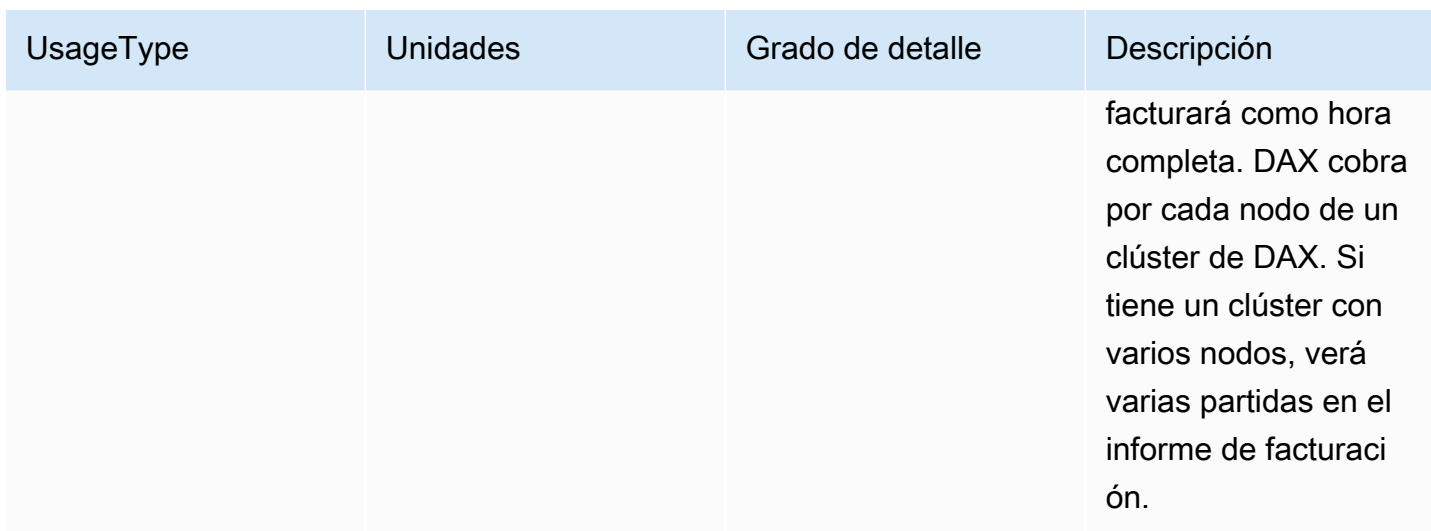

El tipo de instancia será un valor como el que aparece en la siguiente tabla. Para obtener más información sobre los tipos de nodo, consulte [Nodos.](#page-1275-0)

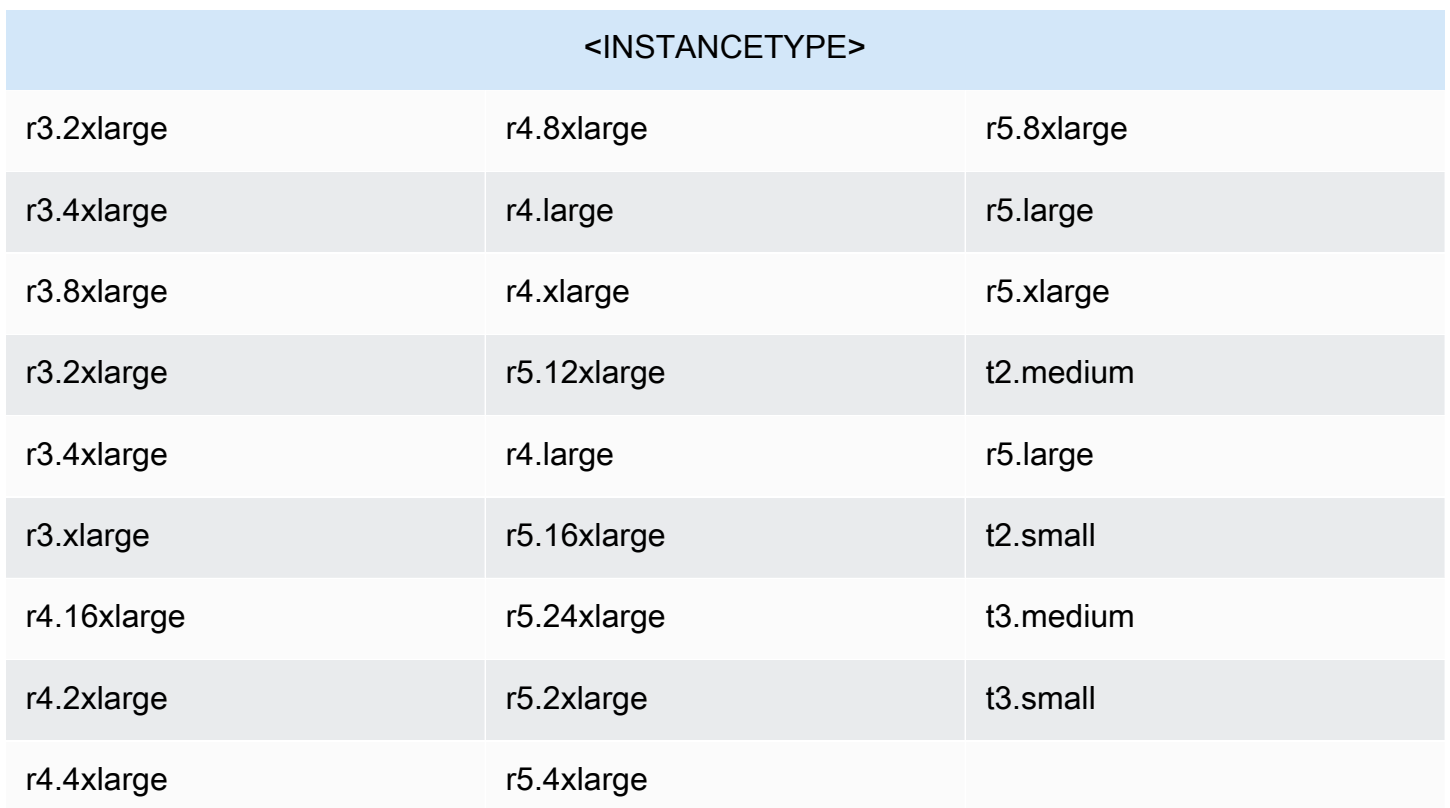

# Aspectos a tener en cuenta al cambiar los modos de capacidad

Cuando cree una tabla de DynamoDB, debe seleccionar el modo de capacidad bajo demanda o aprovisionada.

Las tablas pueden cambiar del modo bajo demanda al modo de capacidad aprovisionada en cualquier momento. Cuando realice múltiples cambios entre los modos de capacidad, se aplicarán las siguientes condiciones:

- Puede cambiar una tabla recién creada en el modo bajo demanda al modo de capacidad aprovisionada en cualquier momento. Sin embargo, solo puede volver al modo bajo demanda 24 horas después de la marca de tiempo de creación de la tabla.
- Puede cambiar una tabla existente en el modo bajo demanda al modo de capacidad aprovisionada en cualquier momento. Sin embargo, solo puede volver al modo bajo demanda 24 horas después de la última marca de tiempo que indique el cambio al modo bajo demanda.

#### Temas

- [Cambio del modo de capacidad aprovisionada al modo de capacidad bajo demanda](#page-2727-0)
- [Cambio del modo de capacidad bajo demanda al modo de capacidad aprovisionada](#page-2729-0)

# <span id="page-2727-0"></span>Cambio del modo de capacidad aprovisionada al modo de capacidad bajo demanda

En el modo aprovisionado, se establece la capacidad de lectura y escritura en función de las necesidades esperadas de la aplicación. Al actualizar una tabla en modo aprovisionado al modo bajo demanda, no necesita especificar el rendimiento de lectura y escritura que espera de su aplicación. DynamoDB bajo demanda ofrece precios de pago por solicitud para las solicitudes de lectura y escritura. De este modo, únicamente paga por aquello que utiliza, por lo que es fácil equilibrar los costos y el rendimiento. Si lo desea, también puede configurar el rendimiento máximo de lectura o escritura (o ambos) para tablas individuales bajo demanda e índices secundarios globales para ayudar a mantener limitados los costos y el uso. Para obtener más información sobre cómo configurar el rendimiento máximo para una tabla o índice específicos, consulte [Rendimiento máximo](#page-110-0) [de las tablas bajo demanda.](#page-110-0)

Cuando se cambia del modo de capacidad aprovisionada al modo de capacidad bajo demanda, DynamoDB efectúa varios cambios en la estructura y las particiones de la tabla. Este proceso puede tardar varios minutos. Durante el periodo de cambio, la tabla proporciona el rendimiento acorde con las unidades de capacidad de lectura y de escritura aprovisionadas previamente.

### Rendimiento inicial del modo de capacidad bajo demanda

Si recientemente ha cambiado una tabla existente al modo de capacidad bajo demanda por primera vez, la tabla tendrá la configuración del pico máximo anterior, aunque no haya atendido ningún tráfico en este modo.

A continuación, se muestran ejemplos de posibles escenarios:

- Cualquier tabla aprovisionada configurada por debajo de 4000 WCU y 12 000 RCU, que nunca se haya aprovisionado anteriormente para más cantidad. Cuando cambie esta tabla a la versión bajo demanda por primera vez, DynamoDB se asegurará de que se escale horizontalmente para soportar al instante al menos 4000 unidades de escritura por segundo y 12 000 unidades de lectura por segundo.
- Una tabla aprovisionada configurada como 8000 WCU y 24 000 RCU. Cuando esta tabla se cambie a la versión bajo demanda, seguirá siendo capaz de soportar al menos 8000 unidades de escritura por segundo y 24 000 unidades de lectura por segundo en cualquier momento.
- Una tabla aprovisionada configurada con 8000 WCU y 24 000 RCU, que consumió 6000 unidades de escritura por segundo y 18 000 unidades de lectura por segundo durante un periodo prolongado. Cuando esta tabla se cambie a la versión bajo demanda, seguirá siendo capaz de soportar al menos 8000 unidades de escritura por segundo y 24 000 unidades de lectura por segundo. El tráfico anterior puede permitir además que la tabla mantenga niveles de tráfico mucho más altos sin limitaciones.
- Una tabla que anteriormente se aprovisionaba con 10 000 WCU y 10 000 RCU, pero que actualmente se aprovisiona con 10 RCU y 10 WCU. Cuando esta tabla se cambie a la versión bajo demanda, será capaz de soportar al menos 10 000 unidades de escritura por segundo y 10 000 unidades de lectura por segundo.

### Configuración de escalado automático

Al actualizar una tabla del modo aprovisionado al modo bajo demanda:

- Si utiliza la consola, se eliminarán todos los ajustes de escalado automático (si los hay).
- Si utiliza la AWS CLI o el SDK de AWS, se conservarán todos los ajustes de escalado automático. Estos ajustes se pueden aplicar al actualizar la tabla de nuevo al modo aprovisionado de facturación.

# <span id="page-2729-0"></span>Cambio del modo de capacidad bajo demanda al modo de capacidad aprovisionada

Al cambiar del modo de capacidad bajo demanda al modo de capacidad aprovisionada, la tabla proporciona el rendimiento acorde con el tráfico máximo alcanzado anteriormente mientras la tabla estaba en el modo de capacidad bajo demanda.

### Administración de la capacidad

Tenga en cuenta lo siguiente al actualizar una tabla del modo bajo demanda al modo aprovisionado:

• Si usa la AWS CLI o el SDK de AWS, elija la configuración de capacidad aprovisionada correctos de la tabla y de los índices secundarios globales tras haber consultado en Amazon CloudWatch el consumo histórico (métricas ConsumedWriteCapacityUnits y ConsumedReadCapacityUnits) para determinar los nuevos ajustes de rendimiento.

**a** Note

Si va a cambiar una tabla global al modo aprovisionado, fíjese en el consumo máximo en todas las réplicas regionales de las tablas base y en los índices secundarios globales para determinar los nuevos ajustes de rendimiento.

• Si va a cambiar del modo bajo demanda al modo aprovisionado, asegúrese de establecer unas unidades aprovisionadas iniciales lo suficientemente altas como para gestionar la capacidad de su tabla o índice durante la transición.

### Administración de Auto Scaling

Al actualizar una tabla del modo aprovisionado al modo bajo demanda:

- Si utiliza la consola, le recomendamos habilitar el escalado automático con los valores predeterminados siguientes:
	- Objetivo de utilización: 70 %
	- Capacidad aprovisionada mínima: 5 unidades
	- Capacidad aprovisionada máxima: el máximo de la región
- Si utiliza la AWS CLI o el SDK, se conservan los ajustes anteriores de escalado automático (si los hay).

# Uso de DynamoDB con otros servicios de AWS

Amazon DynamoDB se integra con otros servicios de AWS, lo que permite automatizar las tareas repetitivas o crear aplicaciones que abarcan varios servicios.

Temas

- [Configuración de las credenciales de AWS en los archivos mediante Amazon Cognito](#page-2730-0)
- [Carga de datos desde DynamoDB en Amazon Redshift](#page-2732-0)
- [Procesamiento de los datos de DynamoDB con Apache Hive en Amazon EMR](#page-2734-0)
- [Integración con Amazon S3](#page-2772-0)
- [Integración sin ETL de DynamoDB con Amazon OpenSearch Service](#page-2821-0)
- [Prácticas recomendadas para la integración con DynamoDB](#page-2827-0)

# <span id="page-2730-0"></span>Configuración de las credenciales de AWS en los archivos mediante Amazon Cognito

La manera recomendada de obtener las credenciales de AWS para las aplicaciones web y para móviles es utilizar Amazon Cognito. Amazon Cognito le evita tener que codificar de forma rígida las credenciales de AWS en los archivos. Utiliza los roles de AWS Identity and Access Management (IAM) con el fin de generar credenciales temporales para los usuarios autenticados y no autenticados de la aplicación.

Por ejemplo, si desea configurar los archivos de JavaScript de modo que utilicen un rol sin autenticar de Amazon Cognito para acceder al servicio web de Amazon DynamoDB, haga lo siguiente:

Para configurar credenciales para integrarlas con Amazon Cognito

1. Cree un grupo de identidades de Amazon Cognito que permita identidades no autenticadas.

```
aws cognito-identity create-identity-pool \ 
     --identity-pool-name DynamoPool \ 
     --allow-unauthenticated-identities \ 
     --output json
{ 
     "IdentityPoolId": "us-west-2:12345678-1ab2-123a-1234-a12345ab12",
```

```
 "AllowUnauthenticatedIdentities": true, 
 "IdentityPoolName": "DynamoPool"
```

```
}
```
2. Copie la política siguiente en un archivo denominado myCognitoPolicy.json. Cambie el identificador del grupo de identidades (*us-west-2:12345678-1ab2-123a-1234 a12345ab12*) por su propio IdentityPoolId obtenido en el paso anterior:

```
{ 
   "Version": "2012-10-17", 
   "Statement": [ 
     { 
       "Effect": "Allow", 
       "Principal": { 
          "Federated": "cognito-identity.amazonaws.com" 
       }, 
       "Action": "sts:AssumeRoleWithWebIdentity", 
       "Condition": { 
          "StringEquals": { 
            "cognito-identity.amazonaws.com:aud": "us-west-2:12345678-1ab2-123a-1234-
a12345ab12" 
         }, 
          "ForAnyValue:StringLike": { 
            "cognito-identity.amazonaws.com:amr": "unauthenticated" 
         } 
       } 
     } 
   ]
}
```
3. Crear un rol de IAM que asume la política anterior. De este modo, Amazon Cognito se convierte en una entidad de confianza que puede asumir el rol Cognito\_DynamoPoolUnauth.

```
aws iam create-role --role-name Cognito_DynamoPoolUnauth \
--assume-role-policy-document file://PathToFile/myCognitoPolicy.json --output json
```
4. Conceda al rol Cognito\_DynamoPoolUnauth acceso pleno al servicio de DynamoDB asociándolo una política administrada (AmazonDynamoDBFullAccess).

```
aws iam attach-role-policy --policy-arn arn:aws:iam::aws:policy/
AmazonDynamoDBFullAccess \
--role-name Cognito_DynamoPoolUnauth
```
#### **a** Note

Si lo prefiere, puede conceder acceso preciso a DynamoDB. Para obtener más información, consulte [Uso de las condiciones de la política de IAM para el control del](https://docs.aws.amazon.com/amazondynamodb/latest/developerguide/specifying-conditions.html)  [acceso preciso](https://docs.aws.amazon.com/amazondynamodb/latest/developerguide/specifying-conditions.html).

5. Obtener y copiar el Nombre de recurso de Amazon (ARN) del rol de IAM.

```
aws iam get-role --role-name Cognito_DynamoPoolUnauth --output json
```
6. Agregue el rol Cognito\_DynamoPoolUnauth al grupo de identidades DynamoPool. El formato que debe especificar es KeyName=string, donde KeyName es unauthenticated y string es el ARN del rol obtenido en el paso anterior.

```
aws cognito-identity set-identity-pool-roles \
--identity-pool-id "us-west-2:12345678-1ab2-123a-1234-a12345ab12" \
--roles unauthenticated=arn:aws:iam::123456789012:role/Cognito_DynamoPoolUnauth --
output json
```
7. Especifique las credenciales de Amazon Cognito en sus archivos. Modifique los valores de IdentityPoolId y RoleArn en consecuencia.

```
AWS.config.credentials = new AWS.CognitoIdentityCredentials({
IdentityPoolId: "us-west-2:12345678-1ab2-123a-1234-a12345ab12",
RoleArn: "arn:aws:iam::123456789012:role/Cognito_DynamoPoolUnauth"
});
```
Ahora, puede ejecutar sus programas de JavaScript en el servicio web de DynamoDB utilizando las credenciales de Amazon Cognito. Para obtener más información, consulte [Configuración de las](https://docs.aws.amazon.com/sdk-for-javascript/latest/developer-guide/setting-credentials-browser.html)  [credenciales en un navegador web](https://docs.aws.amazon.com/sdk-for-javascript/latest/developer-guide/setting-credentials-browser.html) en la Guía de inicio de AWS SDK for JavaScript.

# <span id="page-2732-0"></span>Carga de datos desde DynamoDB en Amazon Redshift

Amazon Redshift complementa a Amazon DynamoDB con prestaciones avanzadas de inteligencia empresarial y una potente interfaz basada en SQL. Cuando se copian datos de una tabla de DynamoDB en Amazon Redshift, se pueden llevar a cabo consultas complejas de análisis de esos datos, lo que incluye uniones con otras tablas del clúster de Amazon Redshift.

En lo que respecta al rendimiento aprovisionado, una operación de copia desde una tabla de DynamoDB consume capacidad de lectura de esa tabla. Después de copiar los datos, las consultas SQL que se llevan a cabo en Amazon Redshift no afectan a DynamoDB de ningún modo. El motivo es que las consultas se ejecutan en una copia de los datos de DynamoDB y no en DynamoDB propiamente dicho.

Para poder cargar datos desde una tabla de DynamoDB, antes debe crear una tabla de Amazon Redshift que actuará como destino de los datos. Tenga en cuenta que, al hacerlo, estará copiando datos de un entorno NoSQL en un entorno SQL y que hay reglas que no se aplican por igual en ambos. A continuación se muestran algunas de las diferencias que deben tenerse en cuenta:

- Los nombres de las tablas de DynamoDB pueden contener un máximo de 255 caracteres, incluidos "." el punto " ". Además, distinguen entre mayúsculas y minúsculas. Los nombres de las tablas de Amazon Redshift están limitados a 127 caracteres, no pueden contener puntos ni guiones y no distinguen entre mayúsculas y minúsculas. Los nombres de las tablas tampoco pueden entrar en conflicto con ninguna palabra reservada de Amazon Redshift.
- DynamoDB no admite el concepto NULL de SQL. Debe especificar cómo debe interpretar Amazon Redshift los valores de atributos vacíos o en blanco de DynamoDB, para que los trate como NULL o como campos vacíos.
- Los tipos de datos de DynamoDB no se corresponden directamente con los de Amazon Redshift. Debe asegurarse de que cada columna de la tabla de Amazon Redshift sea del tipo y el tamaño de datos correctos para adaptarse a los datos de DynamoDB.

A continuación se muestra un ejemplo de comando COPY de SQL en Amazon Redshift:

```
copy favoritemovies from 'dynamodb://my-favorite-movies-table'
credentials 'aws_access_key_id=<Your-Access-Key-ID>;aws_secret_access_key=<Your-Secret-
Access-Key>'
readratio 50;
```
En este ejemplo, la tabla de origen de DynamoDB es my-favorite-movies-table. La tabla de destino de Amazon Redshift esfavoritemovies. La cláusula readratio 50 regula el porcentaje de desempeño provisionado que se consume; en este caso, el comando COPY utilizará como máximo un 50 % de las unidades de capacidad de lectura provisionadas para my-favoritemovies-table. Recomendamos encarecidamente establecer este porcentaje en un valor menor que el promedio de desempeño provisionado sin utilizar.

Para obtener instrucciones detalladas sobre cómo cargar datos desde DynamoDB en Amazon Redshift, consulte las secciones siguientes de la [Guía para desarrolladores de bases de datos](https://docs.aws.amazon.com/redshift/latest/dg/) [Amazon Redshift](https://docs.aws.amazon.com/redshift/latest/dg/):

- [Cargar datos desde una tabla de DynamoDB](https://docs.aws.amazon.com/redshift/latest/dg/t_Loading-data-from-dynamodb.html)
- [The COPY command](https://docs.aws.amazon.com/redshift/latest/dg/r_COPY.html)
- [COPY examples](https://docs.aws.amazon.com/redshift/latest/dg/r_COPY_command_examples.html)

# <span id="page-2734-0"></span>Procesamiento de los datos de DynamoDB con Apache Hive en Amazon EMR

Amazon DynamoDB se integra con Apache Hive, una aplicación de almacén de datos que se ejecuta en Amazon EMR. Hive puede leer y escribir datos en las tablas de DynamoDB, lo que le permite:

- Consultar datos de DynamoDB en directo utilizando un lenguaje semejante a SQL (HiveQL).
- Copiar datos de una tabla de DynamoDB en un bucket de Amazon S3 y viceversa.
- Copiar datos de una tabla de DynamoDB en Hadoop Distributed File System (HDFS) y viceversa.
- Realizar operaciones de unión con las tablas de DynamoDB.

### Temas

- [Información general](#page-2734-1)
- [Tutorial: Uso de Amazon DynamoDB y Apache Hive](#page-2735-0)
- [Creación de una tabla externa en Hive](#page-2744-0)
- [Procesamiento de instrucciones de HiveQL](#page-2748-0)
- [Consulta de datos en DynamoDB](#page-2750-0)
- [Copia de datos en y desde Amazon DynamoDB](#page-2752-0)
- [Ajuste del rendimiento](#page-2766-0)

### <span id="page-2734-1"></span>Información general

Amazon EMR es un servicio que facilita el procesamiento rápido y rentable de enormes volúmenes de datos. Para utilizar Amazon EMR, se lanza un clúster administrado de instancias de Amazon EC2 que ejecutan el marco de trabajo de código abierto Hadoop. Hadoop es una aplicación distribuida

que implementa el algoritmo de MapReduce, en virtud del cual se mapea una tarea a varios nodos del clúster. En paralelo con los demás nodos, cada nodo procesa el trabajo que se ha designado para él. Por último, las salidas se reducen a un solo nodo, que produce el resultado final.

Puede lanzar el clúster de Amazon EMR de modo que sea persistente o transitorio:

- Un clúster persistente se ejecuta hasta que se cierra. Los clústeres persistentes son idóneos para el análisis de datos, el almacenamiento de datos o cualquier otro uso interactivo.
- Un clúster transitorio se ejecuta el tiempo suficiente para procesar un flujo de trabajo y, a continuación, se cierra automáticamente. Los clústeres transitorios son idóneos para las tareas de procesamiento periódicas, tales como la ejecución de scripts.

Para obtener más información sobre la arquitectura y administración de Amazon EMR, consulte la [Guía de administración de Amazon EMR](https://docs.aws.amazon.com/ElasticMapReduce/latest/ManagementGuide).

Cuando se lanza un clúster de Amazon EMR, se especifica el número inicial y el tipo de instancias de Amazon EC2. También se especifican otras aplicaciones distribuidas (además de Hadoop) que se desea ejecutar en el clúster. Estas aplicaciones son, entre otras, Hue, Mahout, Pig o Spark.

Para obtener información sobre las aplicaciones para Amazon EMR, consulte la [Guía de emisión de](https://docs.aws.amazon.com/ElasticMapReduce/latest/ReleaseGuide)  [Amazon EMR.](https://docs.aws.amazon.com/ElasticMapReduce/latest/ReleaseGuide)

Según la configuración del clúster, puede que disponga de uno o varios de los tipos de nodos siguientes:

- Nodo líder: administra el clúster coordinando la distribución del ejecutable de MapReduce y de los subconjuntos de datos sin procesar, hasta los grupos de instancias principal y de tareas. También hace un seguimiento del estado de cada tarea realizada y monitorea la salud de los grupos de instancias. Solo hay un nodo líder en un clúster.
- Nodos principales: ejecutan tareas de MapReduce y almacenan datos utilizando el Hadoop Distributed File System (HDFS).
- Nodos de tareas (opcionales): ejecutan las tareas de MapReduce.

## <span id="page-2735-0"></span>Tutorial: Uso de Amazon DynamoDB y Apache Hive

En este tutorial, lanzaremos un clúster de Amazon EMR y, a continuación, usaremos Apache Hive para procesar los datos almacenados en una tabla de DynamoDB.
Hive es una aplicación de almacenamiento de datos para Hadoop que permite procesar y analizar datos de varios orígenes. Hive proporciona un lenguaje similar a SQL, HiveQL, que permite trabajar con datos almacenados localmente en el clúster de Amazon EMR o en un origen de datos externo (como Amazon DynamoDB).

Para obtener más información, consulte el [Hive Tutorial](https://cwiki.apache.org/confluence/display/Hive/Tutorial).

### Temas

- [Antes de empezar](#page-2736-0)
- [Paso 1: Crear un par de claves de Amazon EC2](#page-2736-1)
- [Paso 2: lanzar un clúster de Amazon EMR](#page-2737-0)
- [Paso 3: conectarse al nodo principal](#page-2738-0)
- [Paso 4: cargar los datos en HDFS](#page-2739-0)
- [Paso 5: copiar los datos a DynamoDB](#page-2741-0)
- [Paso 6: consultar los datos en la tabla de DynamoDB](#page-2743-0)
- [Paso 7: limpieza \(opcional\)](#page-2744-0)

## <span id="page-2736-0"></span>Antes de empezar

Para este tutorial, necesitará lo siguiente:

- Una cuenta de AWS. Si no dispone de una, consulte [Inscripción en AWS.](#page-166-0)
- Un cliente SSH (Secure Shell). El cliente SSH se utiliza para conectarse al nodo líder del clúster de Amazon EMR y ejecutar comandos interactivos. Los clientes SSH están disponibles de forma predeterminada en la mayoría de las instalaciones de Linux, Unix y Mac OS X. Los usuarios de Windows pueden descartar e instalar el cliente [PuTTY,](http://www.chiark.greenend.org.uk/~sgtatham/putty/) que es compatible con SSH.

Siguiente paso

[Paso 1: Crear un par de claves de Amazon EC2](#page-2736-1)

<span id="page-2736-1"></span>Paso 1: Crear un par de claves de Amazon EC2

En este paso, crearemos el par de claves de Amazon EC2 que se requiere para conectarse a un nodo líder de Amazon EMR y ejecutar comandos de Hive.

- 1. Inicie sesión en la AWS Management Console y abra la consola de Amazon EC2 en [https://](https://console.aws.amazon.com/ec2/) [console.aws.amazon.com/ec2/](https://console.aws.amazon.com/ec2/).
- 2. Elija una región (por ejemplo, US West (Oregon)). Debe ser la misma región en la que se encuentra la tabla de DynamoDB.
- 3. En el panel de navegación, seleccione Key Pairs (Pares de claves).
- 4. Seleccione Create Key Pair.
- 5. En Key pair name, escriba un nombre para el par de claves (por ejemplo, mykeypair) y después elija Create.
- 6. Descargue el archivo de clave privada. El nombre de archivo terminará con .pem (por ejemplo, mykeypair.pem). Mantenga este archivo de clave privada en un lugar seguro. Lo necesitará para acceder a cualquier clúster de Amazon EMR que lance con este par de claves.

### **A** Important

Si pierde el par de clave, no podrá conectarse al nodo líder del clúster de Amazon EMR.

Para obtener más información sobre pares de claves, consulte [Pares de claves de Amazon EC2](https://docs.aws.amazon.com/AWSEC2/latest/UserGuide/ec2-key-pairs.html) en la Guía del usuario de Amazon EC2 para instancias de Linux.

### Siguiente paso

### <span id="page-2737-0"></span>[Paso 2: lanzar un clúster de Amazon EMR](#page-2737-0)

## Paso 2: lanzar un clúster de Amazon EMR

En este paso, configuraremos y lanzaremos un clúster de Amazon EMR. Ya estarán instalados en el clúster tanto Hive como un controlador de almacenamiento para DynamoDB.

- 1. Abra la consola de Amazon EMR e[nhttps://console.aws.amazon.com/emr](https://console.aws.amazon.com/emr/).
- 2. Elija Create Cluster (Crear clúster).
- 3. En la página Create Cluster Quick Options, haga lo siguiente:
	- a. En Cluster name, escriba el nombre del clúster (por ejemplo, My EMR cluster).
	- b. En EC2 key pair, elija el par de claves que creó anteriormente.

No cambie los valores predeterminados de los demás ajustes.

4. Elija Create cluster.

Se tardan unos minutos en lanzar el clúster. Puede utilizar la página Cluster Details (Detalles del clúster) de la consola de Amazon EMR para monitorear el progreso.

Cuando el estado cambia a Waiting, el clúster está preparado para usarlo.

Archivos del registro del clúster y Amazon S3

Un clúster de Amazon EMR genera archivos de registros que contienen información acerca del estado del clúster y sobre depuración. La configuración predeterminada de Create Cluster - Quick Options (Crear un clúster: opciones rápidas) incluye la configuración de registros de Amazon EMR.

Si no hay un bucket de Amazon S3, la AWS Management Console lo crea. El nombre del bucket es aws-logs-*account-id*-*region*, donde *account-id* es el número de su cuenta de AWS y *region* es la región donde lanzó el clúster (por ejemplo, aws-logs-123456789012-us-west-2).

### **a** Note

Puede usar la consola de Amazon S3 para ver los archivos de registro. Para obtener más información, consulte [View Log Files \(Ver archivos de registros\)](https://docs.aws.amazon.com/ElasticMapReduce/latest/ManagementGuide/emr-manage-view-web-log-files.html) en la Guía de administración de Amazon EMR.

Puede usar este bucket para otros fines, además de generar registros. Por ejemplo, puede utilizar el bucket como ubicación para almacenar un script de Hive o como destino al exportar datos de Amazon DynamoDB a Amazon S3.

### Siguiente paso

[Paso 3: conectarse al nodo principal](#page-2738-0)

<span id="page-2738-0"></span>Paso 3: conectarse al nodo principal

Cuando el estado del clúster de Amazon EMR cambia a Waiting, ya puede conectarse al nodo líder mediante SSH y llevar a cabo operaciones de línea de comandos.

1. En la consola de Amazon EMR, elija el nombre del clúster para ver su estado.

- 2. En la página Cluster Details (Detalles del clúster), busque el campo Leader public DNS (DNS público del líder). Se trata del nombre de DNS público del nodo líder del clúster de Amazon EMR.
- 3. A la derecha del nombre de DNS, elija el enlace SSH.
- 4. Siga las instrucciones de Conectarse al nodo líder mediante SSH.

Según cuál sea su sistema operativo, elija la pestaña Windows o Mac/Linux. A continuación, siga las instrucciones para conectarse al nodo líder.

Después de conectarse al nodo líder mediante SSH o PuTTY, debe aparecer un símbolo del sistema parecido al siguiente:

[hadoop@ip-*192-0-2-0* ~]\$

Siguiente paso

<span id="page-2739-0"></span>[Paso 4: cargar los datos en HDFS](#page-2739-0)

### Paso 4: cargar los datos en HDFS

En este paso, copiaremos un archivo de datos en Hadoop Distributed File System (HDFS) y, a continuación, crearemos una tabla Hive externa mapeada con ese archivo de datos.

Descarga del ejemplo de datos

1. Descargue el ejemplo de archivo de datos (features.zip):

```
wget https://docs.aws.amazon.com/amazondynamodb/latest/developerguide/samples/
features.zip
```
2. Extraiga el archivo features.txt del archivo comprimido:

unzip features.zip

3. Vea las primeras líneas del archivo features.txt:

head features.txt

El resultado debe ser parecido al siguiente:

1535908|Big Run|Stream|WV|38.6370428|-80.8595469|794 875609|Constable Hook|Cape|NJ|40.657881|-74.0990309|7 1217998|Gooseberry Island|Island|RI|41.4534361|-71.3253284|10 26603|Boone Moore Spring|Spring|AZ|34.0895692|-111.410065|3681 1506738|Missouri Flat|Flat|WA|46.7634987|-117.0346113|2605 1181348|Minnow Run|Stream|PA|40.0820178|-79.3800349|1558 1288759|Hunting Creek|Stream|TN|36.343969|-83.8029682|1024 533060|Big Charles Bayou|Bay|LA|29.6046517|-91.9828654|0 829689|Greenwood Creek|Stream|NE|41.596086|-103.0499296|3671 541692|Button Willow Island|Island|LA|31.9579389|-93.0648847|98

El archivo features.txt contiene un subconjunto de los datos del United States Board on Geographic Names (Consejo Estadounidense de Nombres Geográficos) ([http://](http://geonames.usgs.gov/domestic/download_data.htm)  [geonames.usgs.gov/domestic/download\\_data.htm](http://geonames.usgs.gov/domestic/download_data.htm)). Los campos de cada línea representan lo siguiente:

- Identificador del accidente geográfico (identificador único)
- Nombre
- Clase (lago, bosque, arroyo, etc.)
- Estado
- Latitud (grados)
- Longitud (grados)
- Altitud (en pies)
- 4. En el símbolo del sistema, escriba el siguiente comando:

hive

El símbolo del sistema cambia a lo siguiente: hive>

5. Escriba la siguiente instrucción de HiveQL para crear una tabla de Hive nativa:

```
CREATE TABLE hive_features 
  (feature_id BIGINT,
  feature_name STRING,
  feature_class STRING ,
  state_alpha STRING,
  prim_lat_dec DOUBLE,
  prim_long_dec DOUBLE,
```

```
elev_in_ft BIGINT)
 ROW FORMAT DELIMITED 
 FIELDS TERMINATED BY '|' 
LINES TERMINATED BY '\n';
```
6. Escriba la siguiente instrucción de HiveQL para cargar datos en la tabla:

```
LOAD DATA
LOCAL
INPATH './features.txt'
OVERWRITE
INTO TABLE hive_features;
```
7. Ahora, tenemos una tabla de Hive nativa que contiene los datos del archivo features.txt. Para comprobarlo, escriba la siguiente instrucción de HiveQL:

```
SELECT state_alpha, COUNT(*)
FROM hive_features
GROUP BY state_alpha;
```
El resultado debería ser una lista de estados y el número de accidentes geográficos de cada uno de ellos.

Siguiente paso

<span id="page-2741-0"></span>[Paso 5: copiar los datos a DynamoDB](#page-2741-0)

Paso 5: copiar los datos a DynamoDB

En este paso, copiaremos los datos de la tabla de Hive (hive\_features) en una nueva tabla de DynamoDB.

- 1. Abra la consola de DynamoDB en [https://console.aws.amazon.com/dynamodb/.](https://console.aws.amazon.com/dynamodb/)
- 2. Seleccione Create Table (Crear tabla).
- 3. En la página Create DynamoDB table, haga lo siguiente:
	- a. En la Table (Tabla) escriba **Features**.
	- b. En Primary key (Clave principal), en el campo Partition key (Clave de partición), escriba **Id**. Establezca el tipo de datos en Number (Número).

Desactive Use Default Settings (Usar configuración predeterminada). En Provisioned Capacity, especifique lo siguiente:

- Unidades de capacidad de lectura—10
- Unidades de capacidad de escritura—10

Seleccione Crear.

4. En el símbolo del sistema de Hive, escriba la instrucción de HiveQL siguiente:

```
CREATE EXTERNAL TABLE ddb_features 
     (feature_id BIGINT, 
     feature_name STRING, 
     feature_class STRING, 
     state_alpha STRING, 
     prim_lat_dec DOUBLE, 
     prim_long_dec DOUBLE, 
     elev_in_ft BIGINT)
STORED BY 'org.apache.hadoop.hive.dynamodb.DynamoDBStorageHandler'
TBLPROPERTIES( 
     "dynamodb.table.name" = "Features", 
 "dynamodb.column.mapping"="feature_id:Id,feature_name:Name,feature_class:Class,state_alpha
);
```
Ahora, hemos establecido un mapeo entre Hive y la tabla Features de DynamoDB.

5. Ingrese la siguiente instrucción de HiveQL para importar los datos a DynamoDB:

```
INSERT OVERWRITE TABLE ddb_features
SELECT 
     feature_id, 
     feature_name, 
     feature_class, 
     state_alpha, 
     prim_lat_dec, 
     prim_long_dec, 
     elev_in_ft
FROM hive_features;
```
Hive enviará un trabajo de MapReduce, que se procesará en el clúster de Amazon EMR. El trabajo puede tardará varios minutos en completarse.

- 6. Compruebe que los datos se han cargado en DynamoDB:
	- a. En el panel de navegación de la consola de DynamoDB, elija Tables (Tablas).
	- b. Elija la tabla Features y, a continuación, elija la pestaña Items para ver los datos.

### Siguiente paso

<span id="page-2743-0"></span>[Paso 6: consultar los datos en la tabla de DynamoDB](#page-2743-0)

Paso 6: consultar los datos en la tabla de DynamoDB

En este paso, vamos a usar HiveQL para consultar la tabla Features en DynamoDB. Pruebe las siguientes consultas en Hive:

1. Todos los tipos de accidentes geográficos (feature\_class) por orden alfabético:

```
SELECT DISTINCT feature_class
FROM ddb_features
ORDER BY feature_class;
```
2. Todos los lagos que empiezan por la letra "M":

```
SELECT feature_name, state_alpha
FROM ddb features
WHERE feature_class = 'Lake'
AND feature_name LIKE 'M%'
ORDER BY feature name;
```
3. Los estados que tienen al menos tres accidentes geográficos con más de una milla de altitud (5280 pies/1609,34 metros):

```
SELECT state_alpha, feature_class, COUNT(*)
FROM ddb_features
WHERE elev_in_ft > 5280
GROUP by state_alpha, feature_class
HAVING COUNT(*) >= 3
ORDER BY state_alpha, feature_class;
```
### Siguiente paso

[Paso 7: limpieza \(opcional\)](#page-2744-0)

# <span id="page-2744-0"></span>Paso 7: limpieza (opcional)

Una vez completado el tutorial, puede continuar leyendo esta sección para obtener más información sobre cómo usar los datos de DynamoDB en Amazon EMR. Mientras lo hace, puede que prefiera mantener el clúster de Amazon EMR en funcionamiento.

Sin embargo, cuando ya no necesite el clúster, conviene terminarlo y eliminar todos los recursos asociados. De este modo, evitará que se le cobre por los recursos que no necesita.

- 1. Termine el clúster de Amazon EMR:
	- a. Abra la consola de Amazon EMR e[nhttps://console.aws.amazon.com/emr](https://console.aws.amazon.com/emr/).
	- b. Elija el clúster de Amazon EMR, elija Terminate (Terminar) y, a continuación, confirme la operación.
- 2. Elimine la tabla Features de DynamoDB:
	- a. Abra la consola de DynamoDB en [https://console.aws.amazon.com/dynamodb/.](https://console.aws.amazon.com/dynamodb/)
	- b. En el panel de navegación, elija Tablas.
	- c. Elija la tabla Features. En el menú Actions, elija Delete Table.
- 3. Elimine el bucket de Amazon S3 que contiene los archivos de registros de Amazon EMR:
	- a. Abra la consola de Amazon S3 en [https://console.aws.amazon.com/s3/.](https://console.aws.amazon.com/s3/)
	- b. En la lista de buckets, elija aws-logs- *accountID*-*region*, donde *accountID* es el número de su cuenta de AWS y *region* es la región en la que ha lanzado el clúster.
	- c. En el menú Action, elija Delete.

# Creación de una tabla externa en Hive

En [Tutorial: Uso de Amazon DynamoDB y Apache Hive](#page-2735-0), hemos creado una tabla de Hive externa que mapea a una tabla de DynamoDB. Cada vez que emitía instrucciones de HiveQL para la tabla externa, las operaciones de lectura y escritura se transmitían a la tabla de DynamoDB.

Podemos considerar que una tabla externa es un puntero que señala a un origen de datos administrado y almacenado en otro lugar. En este caso, el origen de datos subyacente es una tabla de DynamoDB. (La tabla debe existir previamente. No se puede crear, actualizar ni eliminar una tabla de DynamoDB desde Hive). Utilice la instrucción CREATE EXTERNAL TABLE para crear la tabla externa. A partir de ese momento, podrá usar HiveQL para trabajar con los datos de DynamoDB, como si se encontrasen almacenado localmente en Hive.

### **a** Note

Puede usar instrucciones INSERT para insertar datos en una tabla externa e instrucciones SELECT para seleccionar datos en ella. Sin embargo, no se pueden usar instrucciones UPDATE ni DELETE para manipular los datos de la tabla.

Cuando ya no necesite la tabla externa, puede eliminarla mediante la instrucción DROP TABLE. En este caso, DROP TABLE solamente elimina la tabla externa en Hive. La operación no afecta a la tabla de DynamoDB subyacente ni a ninguno de los datos que contiene.

### Temas

- [Sintaxis de CREATE EXTERNAL TABLE](#page-2745-0)
- [Mapeos de tipos de datos](#page-2747-0)

# <span id="page-2745-0"></span>Sintaxis de CREATE EXTERNAL TABLE

A continuación se muestra la sintaxis de HiveQL para crear una tabla de Hive externa que mapea a una tabla de DynamoDB:

```
CREATE EXTERNAL TABLE hive_table
  (hive_column1_name hive_column1_datatype, hive_column2_name hive_column2_datatype...)
STORED BY 'org.apache.hadoop.hive.dynamodb.DynamoDBStorageHandler'
TBLPROPERTIES ( 
     "dynamodb.table.name" = "dynamodb_table", 
     "dynamodb.column.mapping" = 
  "hive_column1_name:dynamodb_attribute1_name,hive_column2_name:dynamodb_attribute2_name..."
);
```
La línea 1 es el principio de la instrucción CREATE EXTERNAL TABLE, en la que se indica el nombre de la tabla de Hive (hive\_table) que se desea a crear.

La línea 2 especifica las columnas y los tipos de datos de hive table. Debe definir las columnas y los tipos de datos que se correspondan con los atributos de la tabla de DynamoDB.

La línea 3 es la cláusula STORED BY, en la que se especifica una clase que controla la administración de los datos entre Hive y la tabla de DynamoDB. Para DynamoDB, STORED BY debe definirse en 'org.apache.hadoop.hive.dynamodb.DynamoDBStorageHandler'.

La línea 4 es el principio de la cláusula TBLPROPERTIES, en la que se definen los parámetros siguientes de DynamoDBStorageHandler:

- dynamodb.table.name: el nombre de la tabla de DynamoDB.
- dynamodb.column.mapping: pares de los nombres de las columnas de la tabla de Hive y sus atributos correspondientes en la tabla de DynamoDB. Cada par tiene el formato nombre\_de\_columna\_de\_hive:nombre\_de\_atributo\_de\_dynamodb y los pares están separados entre sí por comas.

Tenga en cuenta lo siguiente:

- El nombre de la tabla de Hive no tiene que ser igual que el de la tabla de DynamoDB.
- Los nombres de las columnas de la tabla de Hive no tienen que ser iguales que los de la tabla de DynamoDB.
- La tabla especificada en dynamodb.table.name debe existir previamente en DynamoDB.
- En dynamodb.column.mapping:
	- Debe mapear los atributos del esquema de claves de la tabla de DynamoDB. Esto incluye la clave de partición y la clave de ordenación (si la hay).
	- No tiene que mapear los atributos que no son clave de la tabla de DynamoDB. Sin embargo, no aparecerá ningún dato de esos atributos cuando consulte la tabla de Hive.
	- Si los tipos de datos de una columna de la tabla de Hive y de un atributo de DynamoDB son incompatibles, aparecerá NULL en esas columnas cuando consulte la tabla de Hive.

### **G** Note

La instrucción CREATE EXTERNAL TABLE no lleva a cabo ninguna validación relativa a la cláusula TBLPROPERTIES. Los valores que proporcione para dynamodb.table.name y dynamodb.column.mapping solamente serán evaluados por la clase DynamoDBStorageHandler cuando se intente obtener acceso a la tabla.

# <span id="page-2747-0"></span>Mapeos de tipos de datos

En la tabla siguiente se muestran los tipos de datos de DynamoDB y aquellos de Hive que son compatibles:

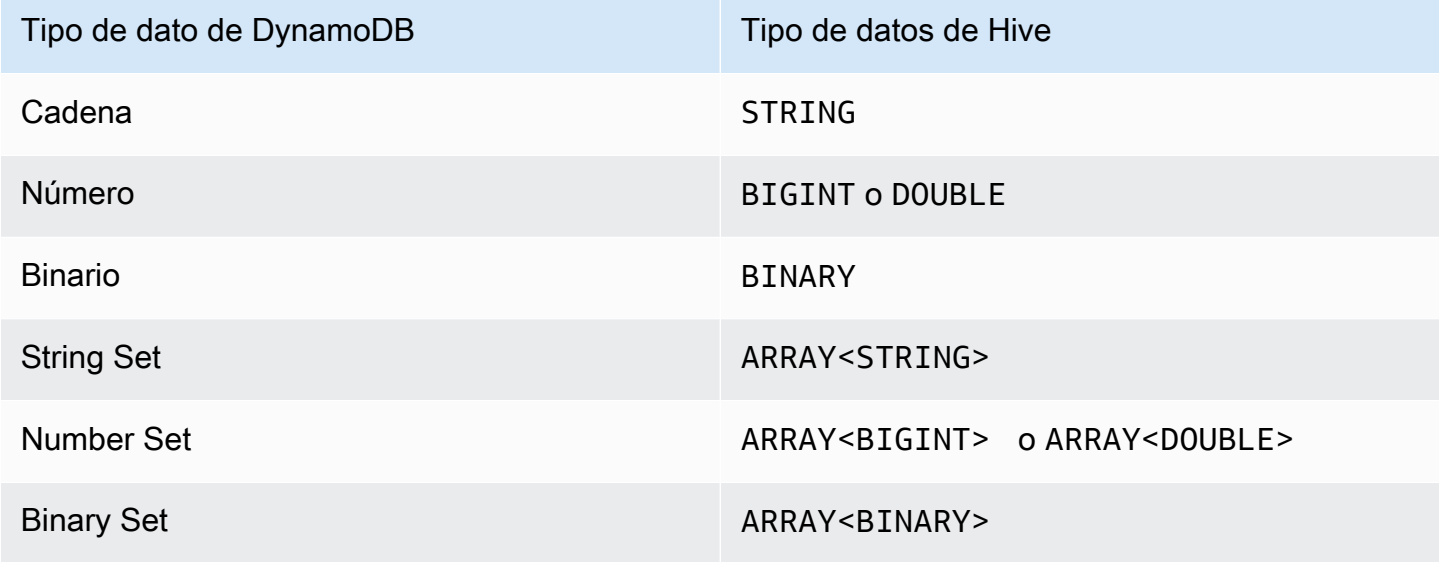

# **a** Note

La clase DynamoDBStorageHandler no admite los siguientes tipos de datos de DynamoDB, por lo que estos no se pueden utilizar con dynamodb.column.mapping:

- Asignación
- Enumeración
- Booleano
- Nulo

No obstante, si necesita trabajar con estos tipos de datos, puede crear una única entidad llamada item que represente todo el elemento de DynamoDB como un mapa de cadenas tanto para las claves como para los valores del mapa. Para obtener más información, consulte [Copia de datos sin mapeo de columnas](#page-2757-0)

Si desea mapear un atributo de DynamoDB del tipo Number (número), debe elegir un tipo de Hive apropiado:

- El tipo BIGINT de Hive es para enteros de 8 bytes con signo. Es igual que el tipo de datos long de Java.
- El tipo DOUBLE de Hive es para números de 8 bits con coma flotante de doble precisión. Es igual que el tipo double de Java.

Si tiene datos numéricos almacenados en DynamoDB cuya precisión es superior a la del tipo de datos de Hive que ha elegido, al obtener acceso a los datos de DynamoDB podría perderse precisión.

Si exporta datos del tipo Binary (binario) de DynamoDB a (Amazon S3) o HDFS, los datos se almacenarán como una cadena codificada en Base64. Si importa datos de Amazon S3 o HDFS al tipo Binary (binario) de DynamoDB, debe asegurarse de que estén codificados como una cadena Base64.

# Procesamiento de instrucciones de HiveQL

Hive es una aplicación que se ejecuta en Hadoop, que es un marco de trabajo orientado al procesamiento por lotes para ejecutar trabajos de MapReduce. Cuando emite una instrucción de HiveQL, Hive determina si puede devolver los resultados de forma inmediata o si se debe enviar un trabajo de MapReduce.

Por ejemplo, considere la tabla ddb\_features (de [Tutorial: Uso de Amazon DynamoDB y Apache](#page-2735-0) [Hive](#page-2735-0)). La siguiente consulta de Hive imprime las abreviaturas de los estados y el número de cumbres de cada uno de ellos:

```
SELECT state_alpha, count(*)
FROM ddb_features
WHERE feature class = 'Summit'
GROUP BY state_alpha;
```
Hive no devuelve los resultados de forma inmediata. En lugar de ello, envía un trabajo de MapReduce, que se procesa en el marco Hadoop. Hive espera hasta que se ha completado el trabajo para mostrar los resultados de la consulta:

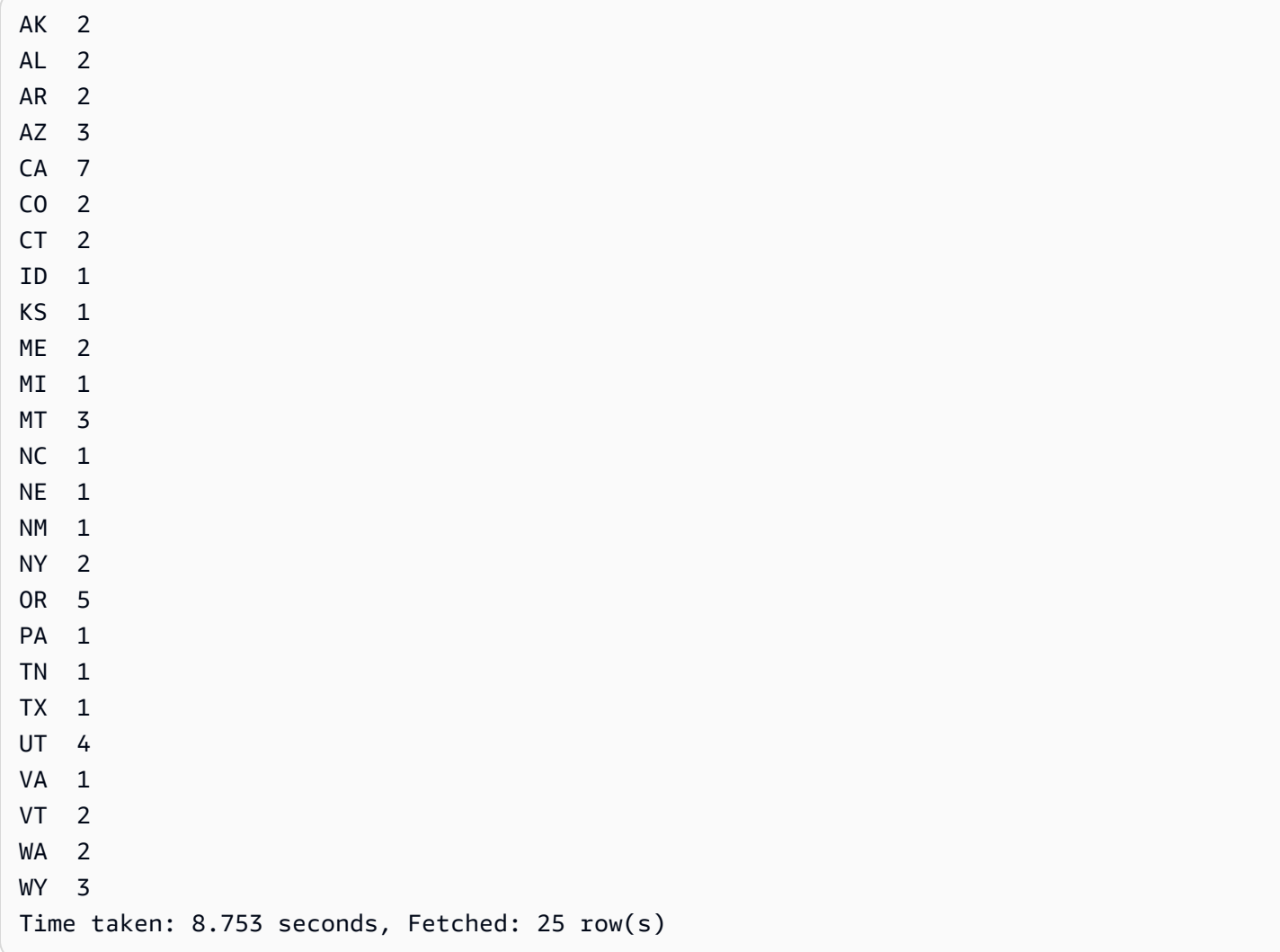

# Monitorización y cancelación de trabajos

Cuando Hive lanza un trabajo de Hadoop, imprime el resultado de ese trabajo. El estado de realización del trabajo se actualiza a medida que este progresa. En algunos casos, el estado podría tardar mucho en actualizarse. Esto puede suceder cuando se consulta una tabla de DynamoDB de gran tamaño con un ajuste bajo de capacidad de lectura provisionada.

Si necesita cancelar el trabajo antes de que finalice, puede pulsar las teclas **Ctrl+C** en cualquier momento.

# Consulta de datos en DynamoDB

En los siguientes ejemplos se muestran algunas formas de usar HiveQL para consultar los datos almacenados en DynamoDB.

Estos ejemplos se refieren a la tabla ddb\_features del tutorial ([Paso 5: copiar los datos a](#page-2741-0)  [DynamoDB](#page-2741-0)).

Temas

- [Uso de funciones de agregación](#page-2750-0)
- [Uso de las cláusulas GROUP BY y HAVING](#page-2750-1)
- [Unión de dos tablas de DynamoDB](#page-2751-0)
- [Unión de tablas de orígenes diferentes](#page-2752-0)

### <span id="page-2750-0"></span>Uso de funciones de agregación

HiveQL proporciona funciones integradas para sintetizar los valores de los datos. Por ejemplo, puede utilizar la función MAX para hallar el valor máximo de una columna seleccionada. En el siguiente ejemplo se devuelve la altitud del accidente geográfico más alto del estado de Colorado.

```
SELECT MAX(elev_in_ft)
FROM ddb_features
WHERE state_alpha = 'CO';
```
# <span id="page-2750-1"></span>Uso de las cláusulas GROUP BY y HAVING

Puede utilizar la cláusula GROUP BY para recopilar datos a través de varios registros. Esto se usa a menudo con una función de agregación, como SUM, COUNT, MIN o MAX. También puede usar la cláusula HAVING para descartar todos los resultados que no cumplan determinados criterios.

En el siguiente ejemplo se devuelve una lista con las cinco mayores altitudes de aquellos estados que tienen más de cinco accidentes geográficos contenidos en la tabla ddb\_features.

```
SELECT state_alpha, max(elev_in_ft)
FROM ddb_features
GROUP BY state_alpha
HAVING count(*) >= 5;
```
# <span id="page-2751-0"></span>Unión de dos tablas de DynamoDB

En el siguiente ejemplo se mapea otra tabla de Hive (east\_coast\_states) a una tabla de DynamoDB. La instrucción SELECT es una unión de estas dos tablas. La unión se calcula en el clúster y se devuelve. La unión no tiene lugar en DynamoDB.

Tomemos una tabla de DynamoDB denominada EastCoastStates que contiene los siguientes datos:

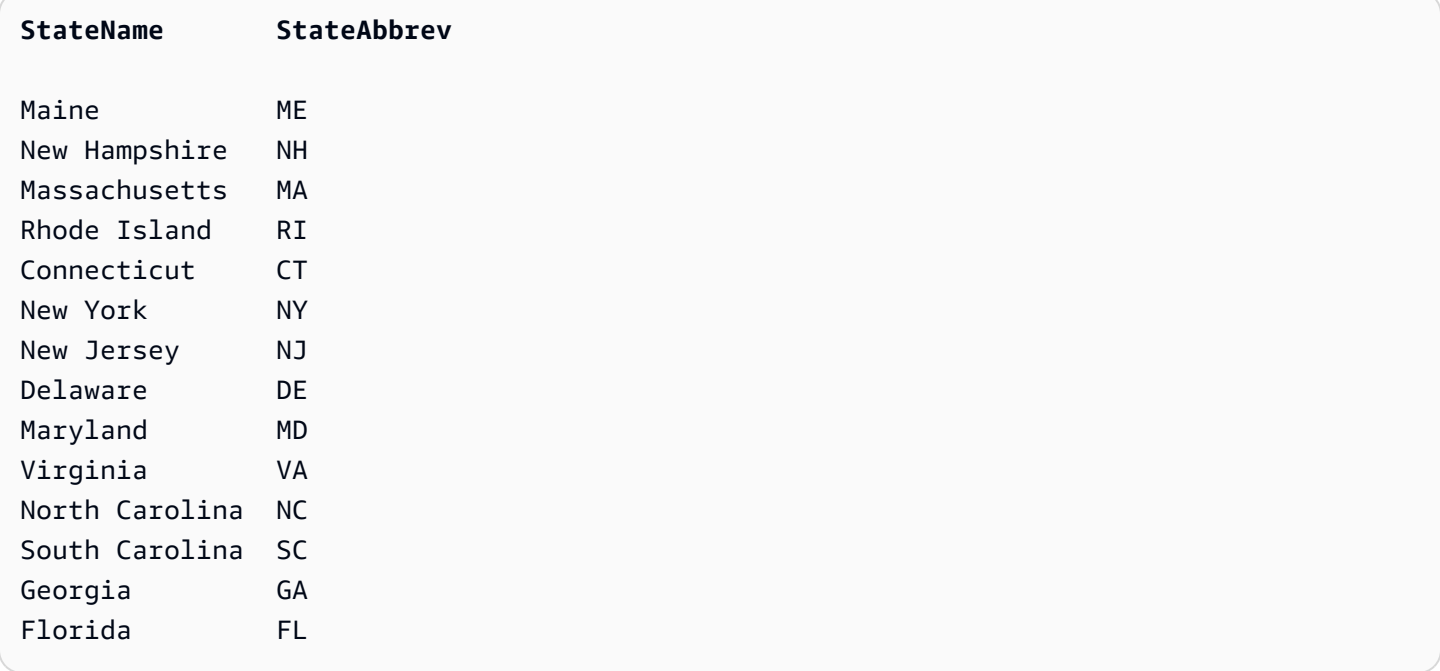

Supongamos que la tabla está disponible como una tabla de Hive externa denominada east\_coast\_states:

```
CREATE EXTERNAL TABLE ddb_east_coast_states (state_name STRING, state_alpha STRING)
STORED BY 'org.apache.hadoop.hive.dynamodb.DynamoDBStorageHandler'
TBLPROPERTIES ("dynamodb.table.name" = "EastCoastStates",
"dynamodb.column.mapping" = "state_name:StateName,state_alpha:StateAbbrev");
```
La unión siguiente devuelve los estados de la costa oriental de Estados Unidos que tienen al menos tres accidentes geográficos:

```
SELECT ecs.state_name, f.feature_class, COUNT(*)
FROM ddb_east_coast_states ecs
JOIN ddb_features f on ecs.state_alpha = f.state_alpha
GROUP BY ecs.state_name, f.feature_class
HAVING COUNT(*) >= 3;
```
# <span id="page-2752-0"></span>Unión de tablas de orígenes diferentes

En el siguiente ejemplo, s3\_east\_coast\_states es una tabla de Hive asociada a un archivo CSV almacenado en Amazon S3. La tabla ddb\_features está asociada con datos de DynamoDB. En el ejemplo siguiente se unen estas dos tablas y se devuelven los accidentes geográficos de los estados cuyos nombres comienzan por "New".

```
create external table s3_east_coast_states (state_name STRING, state_alpha STRING)
ROW FORMAT DELIMITED FIELDS TERMINATED BY ','
LOCATION 's3://bucketname/path/subpath/';
```

```
SELECT ecs.state_name, f.feature_name, f.feature_class
FROM s3_east_coast_states ecs
JOIN ddb_features f
ON ecs.state_alpha = f.state_alpha
WHERE ecs.state_name LIKE 'New%';
```
# Copia de datos en y desde Amazon DynamoDB

En el [Tutorial: Uso de Amazon DynamoDB y Apache Hive,](#page-2735-0) hemos copiado datos de una tabla de Hive nativa a una tabla de DynamoDB externa y, a continuación, hemos consultado la tabla de DynamoDB externa. La tabla es externa porque existe fuera de Hive. Aunque se elimine la tabla de Hive que está mapeada a ella, la tabla de DynamoDB no se verá afectada.

Hive es una solución excelente para copiar datos entre tablas de DynamoDB, buckets de Amazon S3, tablas de Hive nativas y Hadoop Distributed File System (HDFS). En esta sección se proporcionan ejemplos de estas operaciones.

### Temas

- [Copia de datos entre DynamoDB y una tabla nativa de Hive](#page-2753-0)
- [Copia de datos entre DynamoDB y Amazon S3](#page-2754-0)
- [Copia de datos entre DynamoDB y HDFS](#page-2759-0)
- [Uso de la compresión de datos](#page-2765-0)
- [Lectura de datos de caracteres UTF-8 no imprimibles](#page-2766-0)

# <span id="page-2753-0"></span>Copia de datos entre DynamoDB y una tabla nativa de Hive

Si tiene datos en una tabla de DynamoDB, puede copiarlos en una tabla de Hive nativa. Al hacerlo, obtendrá una instantánea de los datos en el momento de la copia.

Puede ser algo conveniente si tiene que realizar muchas consultas de HiveQL, pero no desea consumir capacidad de rendimiento aprovisionada de DynamoDB. Dado que los datos de la tabla de Hive nativa son una copia de los datos de DynamoDB, y no son datos "en tiempo real", en las consultas no cabe esperar que los datos estén actualizados.

**a** Note

Los ejemplos de esta sección se han escrito partiendo del supuesto de que ya ha llevado a cabo los pasos del [Tutorial: Uso de Amazon DynamoDB y Apache Hive](#page-2735-0) y de que ya dispone de una tabla externa en DynamoDB llamada ddb\_features.

Example Desde DynamoDB a una tabla nativa de Hive

Puede crear una tabla de Hive nativa y rellenarla con datos de ddb\_features, así:

```
CREATE TABLE features_snapshot AS
SELECT * FROM ddb_features;
```
A continuación, puede actualizar los datos en cualquier momento:

```
INSERT OVERWRITE TABLE features_snapshot
SELECT * FROM ddb_features;
```
En estos ejemplos, la subconsulta SELECT \* FROM ddb\_features recuperará todos los datos de ddb\_features. Si solamente desea copiar un subconjunto de los datos, puede usar una cláusula WHERE en la subconsulta.

En el siguiente ejemplo se crea una tabla de Hive nativa que únicamente contiene algunos de atributos de lagos y cumbres:

```
CREATE TABLE lakes_and_summits AS
SELECT feature_name, feature_class, state_alpha
FROM ddb_features
WHERE feature_class IN ('Lake','Summit');
```
### Example Desde una tabla nativa de Hive a DynamoDB

La instrucción de HiveQL siguiente permite copiar los datos de la tabla de Hive nativa a ddb\_features:

INSERT OVERWRITE TABLE ddb\_features SELECT \* FROM features\_snapshot;

# <span id="page-2754-0"></span>Copia de datos entre DynamoDB y Amazon S3

Si tiene datos en una tabla de DynamoDB, puede usar Hive para copiarlos en un bucket de Amazon S3.

Puede ser interesante hacerlo si desea crear un archivo de datos en la tabla de DynamoDB. Por ejemplo, supongamos que tiene un entorno de pruebas en el cual necesita trabajar con un conjunto de datos de prueba de referencia en DynamoDB. Puede copiar los datos de referencia en un bucket de Amazon S3 y, a continuación, ejecutar las pruebas. A continuación, puede restablecer el entorno de pruebas restaurando los datos de referencia del bucket de Amazon S3 en DynamoDB.

Si ha realizado el [Tutorial: Uso de Amazon DynamoDB y Apache Hive,](#page-2735-0) ya dispone de un bucket de Amazon S3 que contiene los registros de Amazon EMR. Puede utilizar este bucket para los ejemplos de esta sección, si conoce su ruta raíz:

- 1. Abra la consola de Amazon EMR e[nhttps://console.aws.amazon.com/emr](https://console.aws.amazon.com/emr/).
- 2. En Name, elija el clúster.
- 3. La URI aparece en Log URI bajo Configuration Details.
- 4. Anote la ruta raíz del bucket. La convención de nomenclatura es:

s3://aws-logs-*accountID*-*region*

donde *accountID* es el ID de su cuenta de AWS y region es la región de AWS del bucket.

## **a** Note

En estos ejemplos, utilizaremos una subruta contenida en el bucket, como en este ejemplo: s3://aws-logs-123456789012-us-west-2**/hive-test**

Los procedimientos siguientes se han escrito partiendo del supuesto de que ya ha llevado a cabo los pasos del tutorial y de que ya dispone de una tabla externa en DynamoDB llamada ddb\_features.

### Temas

- [Copia de datos mediante el formato predeterminado de Hive](#page-2755-0)
- [Copia de datos con un formato especificado por el usuario](#page-2756-0)
- [Copia de datos sin mapeo de columnas](#page-2757-0)
- [Visualización de datos en Amazon S3](#page-2758-0)

<span id="page-2755-0"></span>Copia de datos mediante el formato predeterminado de Hive

Example Desde DynamoDB a Amazon S3

Use una instrucción INSERT OVERWRITE para escribir directamente en Amazon S3.

```
INSERT OVERWRITE DIRECTORY 's3://aws-logs-123456789012-us-west-2/hive-test'
SELECT * FROM ddb_features;
```
El archivo de datos de Amazon S3 tiene este aspecto:

```
920709^ASoldiers Farewell Hill^ASummit^ANM^A32.3564729^A-108.33004616135
1178153^AJones Run^AStream^APA^A41.2120086^A-79.25920781260
253838^ASentinel Dome^ASummit^ACA^A37.7229821^A-119.584338133
264054^ANeversweet Gulch^AValley^ACA^A41.6565269^A-122.83614322900
115905^AChacaloochee Bay^ABay^AAL^A30.6979676^A-87.97388530
```
Cada campo se separa por un carácter SOH (inicio del encabezado, 0x01). En el archivo, SOH aparece como **^A**.

Example Desde Amazon S3 a DynamoDB

1. Cree una tabla externa que apunte a los datos sin formato de Amazon S3.

```
CREATE EXTERNAL TABLE s3_features_unformatted 
    (feature_id BIGINT, 
   feature_name STRING,
    feature_class STRING , 
   state_alpha STRING,
   prim_lat_dec DOUBLE,
   prim_long_dec DOUBLE,
   elev_in_ft BIGINT)
```

```
LOCATION 's3://aws-logs-123456789012-us-west-2/hive-test';
```
2. Copie los datos en DynamoDB.

```
INSERT OVERWRITE TABLE ddb_features
SELECT * FROM s3_features_unformatted;
```
<span id="page-2756-0"></span>Copia de datos con un formato especificado por el usuario

Si desea especificar su propio carácter separador de campos, puede crear una tabla externa que esté mapeada al bucket de Amazon S3. Puede utilizar esta técnica para crear archivos de datos con valores separados por comas (CSV).

Example Desde DynamoDB a Amazon S3

1. Cree una tabla de Hive externa mapeada a Amazon S3. Al hacerlo, asegúrese de que los tipos de datos sean coherentes con los de la tabla de DynamoDB externa.

```
CREATE EXTERNAL TABLE s3_features_csv 
    (feature_id BIGINT, 
   feature_name STRING,
   feature_class STRING,
   state_alpha STRING,
   prim_lat_dec DOUBLE,
   prim_long_dec DOUBLE,
   elev_in_ft BIGINT)
ROW FORMAT DELIMITED
FIELDS TERMINATED BY ','
LOCATION 's3://aws-logs-123456789012-us-west-2/hive-test';
```
2. Copie los datos de DynamoDB.

```
INSERT OVERWRITE TABLE s3_features_csv
SELECT * FROM ddb_features;
```
El archivo de datos de Amazon S3 tiene este aspecto:

```
920709,Soldiers Farewell Hill,Summit,NM,32.3564729,-108.3300461,6135
1178153,Jones Run,Stream,PA,41.2120086,-79.2592078,1260
253838,Sentinel Dome,Summit,CA,37.7229821,-119.58433,8133
```
264054,Neversweet Gulch,Valley,CA,41.6565269,-122.8361432,2900 115905,Chacaloochee Bay,Bay,AL,30.6979676,-87.9738853,0

Example Desde Amazon S3 a DynamoDB

Con una sola instrucción de HiveQL, puede rellenar la tabla de DynamoDB usando los datos de Amazon S3:

```
INSERT OVERWRITE TABLE ddb_features
SELECT * FROM s3_features_csv;
```
<span id="page-2757-0"></span>Copia de datos sin mapeo de columnas

Puede copiar datos de DynamoDB en formato sin procesar y escribirlos en Amazon S3 sin especificar ningún tipo de datos ni mapeo de columnas. Puede utilizar este método para crear un archivo comprimido de los datos de DynamoDB y almacenarlos en Amazon S3.

Example Desde DynamoDB a Amazon S3

1. Cree una tabla externa asociada con la tabla de DynamoDB. Esta instrucción de HiveQL no contiene ningún mapeo dynamodb.column.mapping.

```
CREATE EXTERNAL TABLE ddb_features_no_mapping 
     (item MAP<STRING, STRING>)
STORED BY 'org.apache.hadoop.hive.dynamodb.DynamoDBStorageHandler'
TBLPROPERTIES ("dynamodb.table.name" = "Features");
```
2. Cree otra tabla externa asociada con el bucket de Amazon S3.

```
CREATE EXTERNAL TABLE s3_features_no_mapping 
     (item MAP<STRING, STRING>)
ROW FORMAT DELIMITED
FIELDS TERMINATED BY '\t'
LINES TERMINATED BY '\n'
LOCATION 's3://aws-logs-123456789012-us-west-2/hive-test';
```
3. Copie los datos de DynamoDB a Amazon S3.

INSERT OVERWRITE TABLE s3\_features\_no\_mapping SELECT \* FROM ddb\_features\_no\_mapping;

El archivo de datos de Amazon S3 tiene este aspecto:

```
Name^C{"s":"Soldiers Farewell 
 Hill"}^BState^C{"s":"NM"}^BClass^C{"s":"Summit"}^BElevation^C{"n":"6135"}^BLatitude^C{"n":"32.
Name^C{"s":"Jones 
 Run"}^BState^C{"s":"PA"}^BClass^C{"s":"Stream"}^BElevation^C{"n":"1260"}^BLatitude^C{"n":"41.2
Name^C{"s":"Sentinel 
 Dome"}^BState^C{"s":"CA"}^BClass^C{"s":"Summit"}^BElevation^C{"n":"8133"}^BLatitude^C{"n":"37.
Name^C{"s":"Neversweet 
 Gulch"}^BState^C{"s":"CA"}^BClass^C{"s":"Valley"}^BElevation^C{"n":"2900"}^BLatitude^C{"n":"41
Name^C{"s":"Chacaloochee 
 Bay"}^BState^C{"s":"AL"}^BClass^C{"s":"Bay"}^BElevation^C{"n":"0"}^BLatitude^C{"n":"30.6979676
```
Cada campo comienza por un carácter STX (inicio del texto, 0x02) y termina con un carácter ETX (final del texto, 0x03). En el archivo, STX aparece como **^B** y ETX aparece como **^C**.

Example Desde Amazon S3 a DynamoDB

Con una sola instrucción de HiveQL, puede rellenar la tabla de DynamoDB usando los datos de Amazon S3:

INSERT OVERWRITE TABLE ddb\_features\_no\_mapping SELECT \* FROM s3\_features\_no\_mapping;

<span id="page-2758-0"></span>Visualización de datos en Amazon S3

Si usa SSH para conectarse al nodo líder, puede usar la AWS Command Line Interface (AWS CLI) para acceder a los datos que Hive escribió en Amazon S3.

Los siguientes pasos se han escrito partiendo del supuesto de que ha copiado los datos de DynamoDB a Amazon S3 por medio de uno de los procedimientos de esta sección.

1. Si tiene abierto el símbolo del sistema de Hive, salga y cambie al símbolo del sistema de Linux.

hive> exit;

2. Muestre el contenido del directorio hive-test en el bucket de Amazon S3. (Aquí es donde Hive ha copiado los datos de DynamoDB).

aws s3 ls s3://aws-logs-123456789012-us-west-2/hive-test/

El aspecto de la respuesta debe ser parecido al siguiente:

2016-11-01 23:19:54 81983 000000\_0

El nombre de archivo (000000\_0) lo genera el sistema.

3. (Opcional) Puede copiar el archivo de datos de Amazon S3 al sistema de archivos local en el nodo líder. Después de hacerlo, puede utilizar las utilidades estándar de la línea de comandos de Linux para trabajar con los datos del archivo.

aws s3 cp s3://aws-logs-123456789012-us-west-2/hive-test/000000\_0 .

El aspecto de la respuesta debe ser parecido al siguiente:

download: s3://aws-logs-123456789012-us-west-2/hive-test/000000\_0 to ./000000\_0

### **a** Note

El sistema de archivos local del nodo líder tiene una capacidad limitada. No utilice este comando con archivos más grandes que el espacio disponible en el sistema de archivos local.

# <span id="page-2759-0"></span>Copia de datos entre DynamoDB y HDFS

Si tiene datos en una tabla de DynamoDB, puede usar Hive para copiarlos a Hadoop Distributed File System (HDFS).

Puede ser conveniente si va a ejecutar un trabajo de MapReduce que requiere datos de DynamoDB. Si copia los datos de DynamoDB a HDFS, Hadoop puede procesarlos utilizando en paralelo todos los nodos disponibles en el clúster de Amazon EMR. Una vez que se haya completado el trabajo de MapReduce, puede escribir los resultados de HDFS a DDB.

En los ejemplos siguientes, Hive leerá y escribirá en el siguiente directorio de HDFS: /user/ hadoop/hive-test

### **a** Note

Los ejemplos de esta sección se han escrito partiendo del supuesto de que ya ha llevado a cabo los pasos en [Tutorial: Uso de Amazon DynamoDB y Apache Hive](#page-2735-0) y de que ya dispone de una tabla externa en DynamoDB llamada ddb\_features.

#### Temas

- [Copia de datos mediante el formato predeterminado de Hive](#page-2760-0)
- [Copia de datos con un formato especificado por el usuario](#page-2761-0)
- [Copia de datos sin mapeo de columnas](#page-2762-0)
- [Acceso a los datos de HDFS](#page-2764-0)

<span id="page-2760-0"></span>Copia de datos mediante el formato predeterminado de Hive

Example Desde DynamoDB a HDFS

Use una instrucción INSERT OVERWRITE para escribir directamente en HDFS.

```
INSERT OVERWRITE DIRECTORY 'hdfs:///user/hadoop/hive-test'
SELECT * FROM ddb_features;
```
El archivo de datos de HDFS tiene este aspecto:

```
920709^ASoldiers Farewell Hill^ASummit^ANM^A32.3564729^A-108.33004616135
1178153^AJones Run^AStream^APA^A41.2120086^A-79.25920781260
253838^ASentinel Dome^ASummit^ACA^A37.7229821^A-119.584338133
264054^ANeversweet Gulch^AValley^ACA^A41.6565269^A-122.83614322900
115905^AChacaloochee Bay^ABay^AAL^A30.6979676^A-87.97388530
```
Cada campo se separa por un carácter SOH (inicio del encabezado, 0x01). En el archivo, SOH aparece como **^A**.

Example Desde HDFS a DynamoDB

1. Cree una tabla externa mapeada a los datos sin formato de HDFS.

CREATE EXTERNAL TABLE hdfs\_features\_unformatted

```
 (feature_id BIGINT, 
   feature name STRING,
   feature class STRING ,
   state_alpha STRING,
   prim_lat_dec DOUBLE,
   prim_long_dec DOUBLE,
   elev_in_ft BIGINT)
LOCATION 'hdfs:///user/hadoop/hive-test';
```
2. Copie los datos en DynamoDB.

```
INSERT OVERWRITE TABLE ddb_features
SELECT * FROM hdfs_features_unformatted;
```
<span id="page-2761-0"></span>Copia de datos con un formato especificado por el usuario

Si desea usar un carácter separador de campos distinto, puede crear una tabla externa que esté mapeada al directorio de HDFS. Puede utilizar esta técnica para crear archivos de datos con valores separados por comas (CSV).

Example Desde DynamoDB a HDFS

1. Cree una tabla de Hive externa mapeada a HDFS. Al hacerlo, asegúrese de que los tipos de datos sean coherentes con los de la tabla de DynamoDB externa.

```
CREATE EXTERNAL TABLE hdfs_features_csv 
    (feature_id BIGINT, 
   feature_name STRING,
    feature_class STRING , 
   state_alpha STRING,
   prim_lat_dec DOUBLE,
   prim_long_dec DOUBLE,
   elev_in_ft BIGINT)
ROW FORMAT DELIMITED
FIELDS TERMINATED BY ','
LOCATION 'hdfs:///user/hadoop/hive-test';
```
2. Copie los datos de DynamoDB.

```
INSERT OVERWRITE TABLE hdfs_features_csv
SELECT * FROM ddb_features;
```
El archivo de datos de HDFS tiene este aspecto:

```
920709,Soldiers Farewell Hill,Summit,NM,32.3564729,-108.3300461,6135
1178153,Jones Run,Stream,PA,41.2120086,-79.2592078,1260
253838,Sentinel Dome,Summit,CA,37.7229821,-119.58433,8133
264054,Neversweet Gulch,Valley,CA,41.6565269,-122.8361432,2900
115905,Chacaloochee Bay,Bay,AL,30.6979676,-87.9738853,0
```
Example Desde HDFS a DynamoDB

Con una sola instrucción de HiveQL, puede rellenar la tabla de DynamoDB usando los datos de HDFS:

INSERT OVERWRITE TABLE ddb\_features SELECT \* FROM hdfs\_features\_csv;

<span id="page-2762-0"></span>Copia de datos sin mapeo de columnas

Puede copiar los datos de DynamoDB en formato sin procesar y escribirlos en HDFS sin especificar ningún tipo de datos ni mapeo de columnas. Puede utilizar este método para crear un archivo de los datos de DynamoDB y almacenarlos en HDFS.

**G** Note

Si la tabla de DynamoDB contiene atributos de tipo Map (mapeo), List (lista), Boolean (booleano) o Null (nulo), entonces este es el único modo de usar Hive para copiar datos de DynamoDB a HDFS.

Example Desde DynamoDB a HDFS

1. Cree una tabla externa asociada con la tabla de DynamoDB. Esta instrucción de HiveQL no contiene ningún mapeo dynamodb.column.mapping.

```
CREATE EXTERNAL TABLE ddb_features_no_mapping 
     (item MAP<STRING, STRING>)
STORED BY 'org.apache.hadoop.hive.dynamodb.DynamoDBStorageHandler'
TBLPROPERTIES ("dynamodb.table.name" = "Features");
```
2. Cree otra tabla externa asociada con el directorio de HDFS.

```
CREATE EXTERNAL TABLE hdfs_features_no_mapping 
     (item MAP<STRING, STRING>)
ROW FORMAT DELIMITED
FIELDS TERMINATED BY '\t'
LINES TERMINATED BY '\n'
LOCATION 'hdfs:///user/hadoop/hive-test';
```
3. Copie los datos de DynamoDB a HDFS.

```
INSERT OVERWRITE TABLE hdfs_features_no_mapping
SELECT * FROM ddb_features_no_mapping;
```
El archivo de datos de HDFS tiene este aspecto:

```
Name^C{"s":"Soldiers Farewell 
 Hill"}^BState^C{"s":"NM"}^BClass^C{"s":"Summit"}^BElevation^C{"n":"6135"}^BLatitude^C{"n":"32.
Name^C{"s":"Jones 
 Run"}^BState^C{"s":"PA"}^BClass^C{"s":"Stream"}^BElevation^C{"n":"1260"}^BLatitude^C{"n":"41.2
Name^C{"s":"Sentinel 
 Dome"}^BState^C{"s":"CA"}^BClass^C{"s":"Summit"}^BElevation^C{"n":"8133"}^BLatitude^C{"n":"37.
Name^C{"s":"Neversweet 
 Gulch"}^BState^C{"s":"CA"}^BClass^C{"s":"Valley"}^BElevation^C{"n":"2900"}^BLatitude^C{"n":"41
Name^C{"s":"Chacaloochee 
 Bay"}^BState^C{"s":"AL"}^BClass^C{"s":"Bay"}^BElevation^C{"n":"0"}^BLatitude^C{"n":"30.6979676
```
Cada campo comienza por un carácter STX (inicio del texto, 0x02) y termina con un carácter ETX (final del texto, 0x03). En el archivo, STX aparece como **^B** y ETX aparece como **^C**.

Example Desde HDFS a DynamoDB

Con una sola instrucción de HiveQL, puede rellenar la tabla de DynamoDB usando los datos de HDFS:

```
INSERT OVERWRITE TABLE ddb_features_no_mapping
SELECT * FROM hdfs_features_no_mapping;
```
### <span id="page-2764-0"></span>Acceso a los datos de HDFS

HDFS es un sistema de archivos distribuido, accesible para todos los nodos del clúster de Amazon EMR. Si usa SSH para conectarse al nodo líder, puede usar las herramientas de línea de comandos para acceder a los datos que Hive escribió en HDFS.

HDFS no es lo mismo que el sistema de archivos local del nodo líder. No se puede trabajar con los archivos y directorios de HDFS mediante los comandos de Linux estándar (tales como cat, cp, mv o rm). En lugar de ello, estas tareas se llevan a cabo usando el comando hadoop fs.

Los pasos siguientes se han escrito partiendo del supuesto de que ha copiado los datos de DynamoDB a HDFS por medio de uno de los procedimientos de esta sección.

1. Si tiene abierto el símbolo del sistema de Hive, salga y cambie al símbolo del sistema de Linux.

```
hive> exit;
```
2. Muestre el contenido del directorio /user/hadoop/hive-test en HDFS. (Aquí es donde Hive ha copiado los datos de DynamoDB).

hadoop fs -ls /user/hadoop/hive-test

El aspecto de la respuesta debe ser parecido al siguiente:

```
Found 1 items
-rw-r--r-- 1 hadoop hadoop 29504 2016-06-08 23:40 /user/hadoop/hive-test/000000_0
```
El nombre de archivo (000000\_0) lo genera el sistema.

3. Visualice el contenido del archivo :

hadoop fs -cat /user/hadoop/hive-test/000000\_0

### **a** Note

En este ejemplo, el archivo es relativamente pequeño (aproximadamente, 29 KB). Tenga cuidado cuando utilice este comando con archivos que sean muy grandes o contengan caracteres no imprimibles.

4. (Opcional) Puede copiar el archivo de datos de HDFS al sistema de archivos local en el nodo maestro. Después de hacerlo, puede utilizar las utilidades estándar de la línea de comandos de Linux para trabajar con los datos del archivo.

hadoop fs -get /user/hadoop/hive-test/000000 0

Este comando no sobrescribirá el archivo.

### **a** Note

El sistema de archivos local del nodo líder tiene una capacidad limitada. No utilice este comando con archivos más grandes que el espacio disponible en el sistema de archivos local.

## <span id="page-2765-0"></span>Uso de la compresión de datos

Cuando utilice Hive para copiar datos entre orígenes de datos diferentes, puede solicitar la compresión de datos sobre la marcha. Hive proporciona varios códecs de compresión. Puede elegir uno de ellos durante la sesión de Hive. Si lo hace, los datos se comprimirán en el formato especificado.

El siguiente ejemplo comprime los datos utilizando el algoritmo Lempel-Ziv-Oberhumer (LZO).

```
SET hive.exec.compress.output=true;
SET io.seqfile.compression.type=BLOCK;
SET mapred.output.compression.codec = com.hadoop.compression.lzo.LzopCodec;
CREATE EXTERNAL TABLE lzo_compression_table (line STRING)
ROW FORMAT DELIMITED FIELDS TERMINATED BY '\t' LINES TERMINATED BY '\n'
LOCATION 's3://bucketname/path/subpath/';
INSERT OVERWRITE TABLE lzo_compression_table SELECT *
FROM hiveTableName;
```
El archivo resultante de Amazon S3 tendrá un nombre generado por el sistema con la extensión .lzo (por ejemplo, 8d436957-57ba-4af7-840c-96c2fc7bb6f5-000000.lzo).

Los códecs de compresión disponibles son:

- org.apache.hadoop.io.compress.GzipCodec
- org.apache.hadoop.io.compress.DefaultCodec
- com.hadoop.compression.lzo.LzoCodec
- com.hadoop.compression.lzo.LzopCodec
- org.apache.hadoop.io.compress.BZip2Codec
- org.apache.hadoop.io.compress.SnappyCodec

<span id="page-2766-0"></span>Lectura de datos de caracteres UTF-8 no imprimibles

Para leer y escribir datos de caracteres UTF-8 no imprimibles, puede usar la cláusula STORED AS SEQUENCEFILE al crear una tabla de Hive. Un SequenceFile es un formato de archivo binario de Hadoop. Debe usar Hadoop para leer este archivo. En el siguiente ejemplo se muestra cómo exportar datos desde DynamoDB a Amazon S3. Puede utilizar esta funcionalidad para controlar caracteres codificados con UTF-8 no imprimibles.

```
CREATE EXTERNAL TABLE s3_export(a_col string, b_col bigint, c_col array<string>)
STORED AS SEQUENCEFILE
LOCATION 's3://bucketname/path/subpath/';
INSERT OVERWRITE TABLE s3_export SELECT *
FROM hiveTableName;
```
# Ajuste del rendimiento

Al crear una tabla Hive externa mapeada a una tabla de DynamoDB, no está consumiendo ninguna capacidad de lectura o escritura de DynamoDB. Sin embargo, la actividad de lectura y escritura en la tabla de Hive (por ejemplo, INSERT o SELECT) se convierte directamente en operaciones de lectura y escritura en la tabla de DynamoDB subyacente.

Apache Hive en Amazon EMR implementa su propia lógica para balancear la carga de E/S en la tabla de DynamoDB y trata de minimizar la posibilidad de sobrepasar el rendimiento aprovisionado de la tabla. Al final de cada consulta de Hive, Amazon EMR devuelve métricas de tiempo de ejecución, incluido el número de veces que se ha superado el rendimiento aprovisionado. Puede utilizar esta información, junto con las métricas de CloudWatch sobre la tabla de DynamoDB, para mejorar el rendimiento en las solicitudes posteriores.

La consola de Amazon EMR proporciona herramientas de monitoreo básico para su clúster. Para obtener más información, consulte [Ver y monitorear un clúster](https://docs.aws.amazon.com/ElasticMapReduce/latest/ManagementGuide/emr-manage-view.html) en la Guía de administración de Amazon EMR.

También puede monitorear el clúster y los trabajos de Hadoop mediante herramientas basadas en Web, tales como Hue, Ganglia y la interfaz web de Hadoop. Para obtener más información, consulte [Ver la interfaz web alojada en los clústeres de Amazon EMR](https://docs.aws.amazon.com/ElasticMapReduce/latest/ManagementGuide/emr-web-interfaces.html) en la Guía de administración de Amazon EMR.

En esta sección se describen los pasos que puede llevar a cabo para ajustar el rendimiento de las operaciones de Hive en las tablas de DynamoDB externas.

Temas

- [Rendimiento aprovisionado de DynamoDB](#page-2767-0)
- [Ajuste de mapeadores](#page-2770-0)
- [Temas adicionales](#page-2771-0)

# <span id="page-2767-0"></span>Rendimiento aprovisionado de DynamoDB

Cuando se emiten instrucciones de HiveQL para la tabla de DynamoDB externa, la clase DynamoDBStorageHandler realiza las solicitudes apropiadas de API de bajo nivel de DynamoDB, que consumen rendimiento aprovisionado. Si no hay suficiente capacidad de lectura o escritura en la tabla de DynamoDB, se aplica una limitación controlada a la solicitud, lo que da lugar a un rendimiento lento de HiveQL. Por este motivo, debe asegurarse de que la tabla tenga suficiente capacidad de desempeño.

Por ejemplo, suponga que ha aprovisionado 100 unidades de capacidad de lectura para su tabla de DynamoDB. Esto permite leer 409 600 bytes por segundo (100 × 4 kb, que es el tamaño de la unidad de capacidad de lectura). Ahora, supongamos que la tabla contiene 20 GB de datos (a saber, 21 474 836 480 bytes) y que desea usar la instrucción SELECT para seleccionar todos los datos mediante HiveQL. A continuación se indica cómo calcular cuánto tardará aproximadamente la consulta en ejecutarse:

21 474 836 480 / 409 600 = 52 429 segundos = 14,56 horas

En esta situación, la tabla de DynamoDB es un cuello de botella. Agregar más nodos de Amazon EMR no servirá de ayuda, porque el rendimiento de Hive está limitado a tan solo 409 600 bytes

por segundo. La única forma de reducir el tiempo necesario para ejecutar la instrucción SELECT es aumentar la capacidad de lectura aprovisionada de la tabla de DynamoDB.

Puede realizar un cálculo similar para calcular aproximadamente cuánto se tardaría en cargar los datos masivamente en una tabla de Hive externa mapeada a una tabla de DynamoDB. Determine el número total de unidades de capacidad de escritura necesarias por elemento (menos de 1 KB = 1, 1-2 KB = 2, etc.) y multiplíquelo por el número de elementos que se van a cargar. Obtendrá así el número de unidades de capacidad de escritura necesarias. Divida ese número entre el número de unidades de capacidad de escritura que se asignan por segundo. Obtendrá el número de segundos que se tardará en cargar la tabla.

Es conveniente monitorear periódicamente las métricas de CloudWatch correspondientes a la tabla. Para obtener una breve información general en la consola de DynamoDB, elija la tabla y, a continuación, elija la pestaña Metrics (Métricas). A partir de aquí, puede ver las unidades de capacidad de lectura y escritura consumidas y las solicitudes de lectura y escritura que han sido objeto de una limitación controlada.

### Capacidad de lectura

Amazon EMR administra la carga de solicitudes en la tabla de DynamoDB de acuerdo con las configuraciones de rendimiento aprovisionado de la tabla. Sin embargo, si observa una cantidad elevada de mensajes de ProvisionedThroughputExceeded en el resultado del trabajo, puede ajustar la tasa de lectura predeterminada. Para ello, puede modificar la variable de configuración dynamodb.throughput.read.percent. Puede usar el comando SET para establecer esta variable en el símbolo del sistema de Hive:

SET dynamodb.throughput.read.percent=1.0;

Esta variable persiste únicamente durante la sesión de Hive actual. Si sale de Hive y vuelve a abrirlo más adelante, dynamodb.throughput.read.percent recuperará su valor predeterminado.

El valor de dynamodb.throughput.read.percent puede estar entre  $0.1$  y 1.5 de forma inclusiva. 0.5 representa la tasa de lectura predeterminada, lo que significa que Hive intentará consumir la mitad de la capacidad de lectura de la tabla. Si aumenta el valor por encima de 0.5, Hive aumentará la tasa de solicitudes; al reducir el valor por debajo de 0.5, disminuirá la tasa de solicitudes de lectura. (La tasa de lectura real varía, según diversos factores tales como el hecho de que exista o no una distribución uniforme de claves en la tabla de DynamoDB).

Si observa que Hive agota con frecuencia la capacidad de lectura aprovisionada de la tabla o si las solicitudes de lectura son objeto de la limitación controlada en demasiadas ocasiones, intente reducir dynamodb.throughput.read.percent por debajo de 0.5. Si tiene capacidad de lectura suficiente en la tabla y desea aumentar la agilidad de las operaciones de HiveQL, puede establecer esta variable en un valor superior a 0.5.

### Capacidad de escritura

Amazon EMR administra la carga de solicitudes en la tabla de DynamoDB de acuerdo con las configuraciones de rendimiento aprovisionado de la tabla. Sin embargo, si observa una cantidad elevada de mensajes de ProvisionedThroughputExceeded en el resultado del trabajo, puede ajustar la tasa de escritura predeterminada. Para ello, puede modificar la variable de configuración dynamodb.throughput.write.percent. Puede usar el comando SET para establecer esta variable en el símbolo del sistema de Hive:

SET dynamodb.throughput.write.percent=1.0;

Esta variable persiste únicamente durante la sesión de Hive actual. Si sale de Hive y vuelve a abrirlo más adelante, dynamodb.throughput.write.percent recuperará su valor predeterminado.

El valor de dynamodb.throughput.write.percent puede estar entre  $0.1$  y 1.5 de forma inclusiva. 0.5 representa la tasa de escritura predeterminada, lo que significa que Hive intentará consumir la mitad de la capacidad de escritura de la tabla. Si aumenta el valor por encima de 0.5, Hive aumentará la tasa de solicitudes; al reducir el valor por debajo de 0.5, disminuirá la tasa de solicitudes de escritura. (La tasa de escritura real varía en función de diversos factores, tales como el hecho de que exista o no una distribución uniforme de claves en la tabla de DynamoDB).

Si observa que Hive agota con frecuencia la capacidad de escritura aprovisionada de la tabla, o si las solicitudes de escritura son objeto de la limitación controlada en demasiados casos, pruebe a reducir dynamodb.throughput.write.percent por debajo de 0.5. Si tiene capacidad suficiente en la tabla y desea aumentar la agilidad de las operaciones de HiveQL, puede establecer esta variable en un valor superior a  $0.5$ .

Al escribir datos en DynamoDB utilizando Hive, debe asegurarse de que el número de unidades de capacidad de escritura sea mayor que el número de mapeadores en el cluster. Por ejemplo, tomemos un clúster de Amazon EMR que consta de 10 nodos m1.xlarge. El tipo de nodo m1.xlarge proporciona 8 tareas de mapeador, de modo que el clúster tendría un total de 80mapeadores (10 × 8). Si la tabla de DynamoDB tiene menos de 80 unidades de capacidad de escritura, entonces una operación de escritura de Hive podría consumir todo el rendimiento de escritura de dicha tabla.

Para determinar el número de mapeadores de los tipos de nodos de Amazon EMR, consulte [Configuración de la tarea](https://docs.aws.amazon.com/emr/latest/ReleaseGuide/emr-hadoop-task-config.html) en la Guía para desarrolladores de Amazon EMR.

<span id="page-2770-0"></span>Para obtener más información sobre los mapeadores, consulte [Ajuste de mapeadores](#page-2770-0).

# Ajuste de mapeadores

Cuando Hive lanza un trabajo de Hadoop, el trabajo se procesa por una o varias tareas de mapeador. Suponiendo que su tabla de DynamoDB tenga suficiente capacidad de rendimiento, puede modificar el número de mapeadores del clúster, lo que podría mejorar el rendimiento.

### **a** Note

El número de tareas de mapeador que se usan en un trabajo de Hadoop se ve influenciado por las divisiones de entrada que Hadoop utiliza para subdividir los datos en bloques lógicos. Si Hadoop no realiza suficientes divisiones de entrada, entonces las operaciones de escritura podrían no consumir todo el rendimiento de escritura disponible en la tabla de DynamoDB.

Aumento del número de mapeadores

Cada mapeador de un Amazon EMR tiene una tasa de lectura máxima de 1 MiB por segundo. El número de mapeadores del clúster depende del tamaño de los nodos que este contiene. (Para obtener información sobre los tamaños de los nodos y el número de mapeadores por nodo, consulte [Configuración de la tarea](https://docs.aws.amazon.com/emr/latest/ReleaseGuide/emr-hadoop-task-config.html) en la Guía de desarrolladores de Amazon EMR).

Si la tabla de DynamoDB posee gran capacidad de rendimiento para las lecturas, puede probar a aumentar el número de mapeadores de una de las siguientes formas:

- Aumente el tamaño de los nodos del clúster. Por ejemplo, si el clúster utiliza m1.large nodos (tres mapeadores por nodo), puede probar a actualizarlos a nodos m1.xlarge (ocho mapeadores por nodo).
- Aumente el número de nodos del clúster. Por ejemplo, si tiene un clúster de tres nodos de tipo m1.xlarge, dispone de un total de 24 mapeadores. Si duplicara el tamaño del clúster, con el mismo tipo de nodo, tendría 48 mapeadores.

Puede utilizar la AWS Management Console para administrar el tamaño o el número de nodos del clúster. Puede que tenga que reiniciar el clúster para que surtan efecto estos cambios.

Otra forma de aumentar el número de mapeadores consiste en modificar el parámetro de configuración mapred.tasktracker.map.tasks.maximum de Hadoop. (Se trata de un parámetro de Hadoop, no de Hive. No puede modificarlo de forma interactiva desde el símbolo del sistema). Si aumenta el valor de mapred.tasktracker.map.tasks.maximum, puede incrementar el número de mapeadores sin aumentar el número ni el tamaño de los nodos. Sin embargo, es posible que los nodos del clúster se queden sin memoria si establece un valor demasiado elevado.

Configura el valor de mapred.tasktracker.map.tasks.maximum como acción de arranque la primera vez que lanza el clúster de Amazon EMR. Para obtener más información, consulte [\(Opcional\) Crear acción de arranque para instalar software adicional](https://docs.aws.amazon.com/ElasticMapReduce/latest/ManagementGuide/emr-plan-bootstrap.html) en la Guía de administración de Amazon EMR.

Reducción del número de mapeadores

Si utiliza la instrucción SELECT para seleccionar datos de una tabla de Hive externa mapeada a DynamoDB, el trabajo de Hadoop puede utilizar tantas tareas como sea necesario, hasta el número máximo de mapeadores del clúster. En esta situación, es posible que una consulta de Hive que tarde bastante en ejecutarse consuma toda la capacidad de lectura aprovisionada de la tabla de DynamoDB, lo que afectaría negativamente a otros usuarios.

Puede usar el parámetro dynamodb.max.map.tasks para establecer un límite superior para las tareas de mapeo:

SET dynamodb.max.map.tasks=1

Este valor debe ser igual o superior a 1. Cuando Hive procese la consulta, el trabajo de Hadoop resultante no usará más dynamodb.max.map.tasks que las indicadas cuando realice lecturas en la tabla de DynamoDB.

## <span id="page-2771-0"></span>Temas adicionales

A continuación se muestran otras maneras de ajustar las aplicaciones que utilizan Hive para acceder a DynamoDB.

### Retry duration

De forma predeterminada, Hive vuelve a ejecutar un trabajo de Hadoop si este no devuelve resultados de DynamoDB en un plazo de dos minutos. Puede ajustar este intervalo modificando el parámetro dynamodb.retry.duration:
#### SET dynamodb.retry.duration=2;

El valor debe ser un número entero distinto de cero que represente el número de minutos del intervalo de reintento. El valor predeterminado de dynamodb.retry.duration es 2 (minutos).

#### Solicitudes de datos paralelas

Varias solicitudes de datos a una única tabla, ya sean de más de un usuario o de más de una aplicación, podrían agotar el desempeño de lectura provisionado y ralentizar el desempeño.

#### Duración del proceso

La consistencia de datos en DynamoDB depende del orden de las operaciones de lectura y escritura en cada nodo. Aunque haya una consulta de Hive en curso, otra aplicación podría cargar nuevos datos en la tabla de DynamoDB o modificar o eliminar datos existentes. En este caso, los resultados de la consulta de Hive podrían no reflejar los cambios realizados en los datos mientras se ejecutaba la consulta.

#### Tiempo de solicitud

Programar las consultas de Hive que acceden a una tabla de DynamoDB de modo que se lleven a cabo en aquellos momentos en que la demanda de esa tabla de DynamoDB es más baja, mejora el rendimiento. Por ejemplo, si la mayoría de los usuarios de la aplicación viven en San Francisco, podría elegir exportar los datos diarios a las 4.00 h PST, cuando la mayoría de los usuarios duerme y no actualizan los registros de la base de datos de DynamoDB.

## Integración con Amazon S3

Las capacidades de importación y exportación de Amazon DynamoDB proporcionan una forma sencilla y eficaz de mover datos entre las tablas de Amazon S3 y DynamoDB sin tener que escribir código.

Las características de importación y exportación de DynamoDB le ayudan a mover, transformar y copiar cuentas de tablas de DynamoDB. Puede importar desde sus orígenes de S3 y puede exportar los datos de sus tablas de DynamoDB a Amazon S3 y utilizar servicios de AWS como Athena, Amazon SageMaker y AWS Lake Formation para analizar sus datos y extraer información procesable. También puede importar datos directamente a nuevas tablas de DynamoDB para crear nuevas aplicaciones con un rendimiento de un milisegundo a escala, facilitar el uso compartido de datos entre tablas y cuentas, y simplificar sus planes de recuperación de desastres y continuidad empresarial.

## Temas

- [Importación de datos de DynamoDB desde Amazon S3: cómo funciona](#page-2773-0)
- [Exportación de datos de DynamoDB a Amazon S3: cómo funciona](#page-2795-0)

## <span id="page-2773-0"></span>Importación de datos de DynamoDB desde Amazon S3: cómo funciona

Para importar datos a DynamoDB, estos deben estar en un bucket de Amazon S3 en formato CSV, JSON de DynamoDB o Amazon Ion. Los datos pueden comprimirse en formato ZSTD o GZIP, o pueden importarse directamente sin comprimir. Los datos de origen pueden ser un único objeto de Amazon S3 o varios objetos de Amazon S3 que utilicen el mismo prefijo.

Sus datos se importarán a una nueva tabla de DynamoDB, que se creará cuando inicie la solicitud de importación. Puede crear esta tabla con índices secundarios y, a continuación, consultar y actualizar los datos en todos los índices primarios y secundarios en cuanto se complete la importación. También puede agregar una réplica de la tabla global una vez finalizada la importación.

## **G** Note

Durante el proceso de importación de Amazon S3, DynamoDB crea una nueva tabla de destino a la que se importará. Esta característica no admite actualmente la importación en tablas existentes.

La importación desde Amazon S3 no consume capacidad de escritura en la nueva tabla, por lo que no es necesario aprovisionar ninguna capacidad adicional para importar datos a DynamoDB. El precio de la importación de datos se basa en el tamaño sin comprimir de los datos de origen en Amazon S3, que se procesan como resultado de la importación. Los elementos que se procesan pero que no se cargan en la tabla debido al formato u otras incoherencias en los datos de origen también se facturan como parte del proceso de importación. Consulte [Precios de Amazon](https://aws.amazon.com/dynamodb/pricing)  [DynamoDB](https://aws.amazon.com/dynamodb/pricing) para obtener más detalles.

Puede importar datos de un bucket de Amazon S3 que pertenece a otra cuenta si tiene los permisos correctos para leer de ese bucket específico. La nueva tabla también puede estar en una región

diferente del bucket de Amazon S3 de origen. Para obtener más información, consulte [Configuración](https://docs.aws.amazon.com/AmazonS3/latest/userguide/example-walkthroughs-managing-access.html)  [y permisos de Amazon Simple Storage Service.](https://docs.aws.amazon.com/AmazonS3/latest/userguide/example-walkthroughs-managing-access.html)

Los tiempos de importación están directamente relacionados con las características de sus datos en Amazon S3. Esto incluye el tamaño de los datos, el formato de los datos, el esquema de compresión, la uniformidad de la distribución de los datos, el número de objetos de Amazon S3 y otras variables relacionadas. En concreto, los conjuntos de datos con claves distribuidas de un modo uniforme serán más rápidos de importar que los conjuntos de datos sesgados. Por ejemplo, si la clave del índice secundario utiliza el mes del año para la partición y todos sus datos son del mes de diciembre, la importación de estos datos puede tardar bastante más.

Se espera que los atributos asociados a las claves sean únicos en la tabla base. Si alguna clave no es única, la importación sobrescribirá los elementos asociados hasta que solo quede la última sobrescritura. Por ejemplo, si la clave principal es el mes y se establecen varios elementos en el mes de septiembre, cada nuevo elemento sobrescribirá los elementos escritos anteriormente y solo quedará un elemento con la clave principal de "mes" establecido en septiembre. En estos casos, el número de elementos procesados en la descripción de la tabla de importación no coincidirá con el número de elementos de la tabla de destino.

AWS CloudTrail registra todas las acciones de la consola y de la API para la importación de tablas. Para obtener más información, consulte [Registrar las operaciones de DynamoDB mediante AWS](#page-2525-0)  [CloudTrail.](#page-2525-0)

El siguiente vídeo es una introducción a la importación directa desde Amazon S3 a DynamoDB.

## [Importación desde Amazon S3](https://www.youtube.com/embed/fqq0CMOnOaI)

#### Temas

- [Solicitud de una importación de tabla en DynamoDB](#page-2774-0)
- [Formatos de importación de Amazon S3 para DynamoDB](#page-2781-0)
- [Cuotas de formato de importación y validación](#page-2787-0)
- [Prácticas recomendadas para importar de Amazon S3 a DynamoDB](#page-2794-0)

## <span id="page-2774-0"></span>Solicitud de una importación de tabla en DynamoDB

La importación de DynamoDB le permite importar datos de un bucket de Amazon S3 a una nueva tabla de DynamoDB. Puede solicitar una importación de tabla mediante la [consola de DynamoDB,](https://console.aws.amazon.com/) la [CLI,](#page-171-0) [CloudFormation](https://docs.aws.amazon.com/AWSCloudFormation/latest/UserGuide/aws-resource-dynamodb-table.html) o la [API de DynamoDB](https://docs.aws.amazon.com/amazondynamodb/latest/APIReference/Welcome.html).

Si quiere utilizar la AWS CLI, primero tendrá que configurarla. Para obtener más información, consulte [Acceso a DynamoDB.](#page-170-0)

## **a** Note

- La característica de importación de tabla interactúa con varios servicios de AWS diferentes, como Amazon S3 y CloudWatch. Antes de iniciar una importación, asegúrese de que el usuario o rol que invoca las API de importación tiene permisos para todos los servicios y recursos de los que depende la característica.
- No modifique los objetos de Amazon S3 mientras la importación esté en curso, ya que esto puede hacer que se produzca un error o que se cancele la operación.

Para obtener más información sobre los errores y la resolución de problemas, consulte [Cuotas de formato de importación y validación](#page-2787-0)

## Temas

- [Configuración de permisos de IAM](#page-2775-0)
- [Solicitud de una importación mediante la AWS Management Console](#page-2777-0)
- [Obtención de detalles sobre importaciones pasadas en la AWS Management Console](#page-2779-0)
- [Solicitud de una importación mediante la AWS CLI](#page-2780-0)
- [Obtención de detalles sobre importaciones pasadas en la AWS CLI](#page-2780-1)

## <span id="page-2775-0"></span>Configuración de permisos de IAM

Puede importar datos de cualquier bucket de Amazon S3 del que tenga permiso para leer. El bucket de origen no tiene por qué estar en la misma región o tener el mismo propietario que la tabla fuente. Su AWS Identity and Access Management (IAM) debe incluir las acciones pertinentes en el bucket de Amazon S3 de origen y los permisos de CloudWatch necesarios para proporcionar información de depuración. A continuación, se muestra una política de ejemplo.

```
{ 
     "Version": "2012-10-17", 
     "Statement": [ 
          { 
               "Sid": "AllowDynamoDBImportAction",
```

```
 "Effect": "Allow", 
               "Action": [ 
                   "dynamodb:ImportTable", 
                   "dynamodb:DescribeImport", 
                   "dynamodb:ListImports" 
              ], 
               "Resource": "arn:aws:dynamodb:us-east-1:111122223333:table/my-table*" 
          }, 
          { 
               "Sid": "AllowS3Access", 
               "Effect": "Allow", 
               "Action": [ 
                   "s3:GetObject", 
                   "s3:ListBucket" 
              ], 
               "Resource": [ 
                  "arn:aws:s3:::your-bucket/*", 
                  "arn:aws:s3:::your-bucket" 
              ] 
          }, 
          { 
               "Sid": "AllowCloudwatchAccess", 
               "Effect": "Allow", 
               "Action": [ 
                   "logs:CreateLogGroup", 
                   "logs:CreateLogStream", 
                   "logs:DescribeLogGroups", 
                   "logs:DescribeLogStreams", 
                   "logs:PutLogEvents", 
                   "logs:PutRetentionPolicy" 
              ], 
               "Resource": "arn:aws:logs:us-east-1:111122223333:log-group:/aws-dynamodb/*" 
          } 
    \mathbf{I}}
```
Permisos de Amazon S3

Al iniciar una importación en un origen de bucket de Amazon S3 que es propiedad de otra cuenta, asegúrese de que el rol o el usuario tiene acceso a los objetos de Amazon S3. Puede comprobarlo si ejecuta un comando GetObject de Amazon S3 y utiliza las credenciales. Al utilizar la API, el parámetro del propietario del bucket de Amazon S3 tiene como valor predeterminado el ID de la cuenta del usuario actual. Para las importaciones entre cuentas, asegúrese de que este parámetro

se rellena correctamente con el ID de la cuenta del propietario del bucket. El siguiente código es un ejemplo de política de bucket de Amazon S3 en la cuenta de origen.

```
{ 
     "Version": "2012-10-17", 
     "Statement": [ 
          {"Sid": "ExampleStatement", 
               "Effect": "Allow", 
               "Principal": {"AWS": "arn:aws:iam::123456789012:user/Dave" 
               }, 
               "Action": [ 
                    "s3:GetObject", 
                    "s3:ListBucket" 
               ], 
               "Resource": "arn:aws:s3:::awsexamplebucket1/*" 
          } 
    \mathbf{I}}
```
#### AWS Key Management Service

Al crear la nueva tabla para la importación, si selecciona una clave de cifrado en reposo que no sea propiedad de DynamoDB, deberá proporcionar los permisos de AWS KMS necesarios para utilizar una tabla de DynamoDB cifrada con claves administradas por el cliente. Para obtener más información, consulte [Autorización del uso de su clave de AWS KMS](encryption.usagenotes.html#dynamodb-kms-authz). Si los objetos de Amazon S3 están cifrados con KMS en el servidor (SSE-KMS), asegúrese de que el rol o el usuario que inicia la importación tiene acceso a descifrar mediante la clave de AWS KMS. Esta característica no es compatible con los objetos de Amazon S3 cifrados con claves de cifrado proporcionadas por el cliente (SSE-C).

#### Permisos de CloudWatch

El rol o usuario que inicia la importación necesitará permisos de creación y administración para el grupo de registros y los flujos de registros asociados a la importación.

<span id="page-2777-0"></span>Solicitud de una importación mediante la AWS Management Console

El siguiente ejemplo demuestra cómo utilizar la consola de DynamoDB para importar datos existentes a una nueva tabla llamada MusicCollection.

## Para solicitar una importación de tabla

- 1. Inicie sesión en la AWS Management Console y abra la consola de DynamoDB en [https://](https://console.aws.amazon.com/dynamodb/)  [console.aws.amazon.com/dynamodb/.](https://console.aws.amazon.com/dynamodb/)
- 2. En el panel de navegación del lado izquierdo de la consola, elija Import from S3 (Importar desde S3).
- 3. En la página que aparece, seleccione Import from S3 (Importar desde S3).
- 4. Elija Import from S3 (Importar desde S3).
- 5. En URL de origen de S3, introduzca la URL de origen de Amazon S3.

Si es propietario del bucket de origen, elija Examinar S3 para buscarlo. También puede introducir la URL del bucket en el siguiente formato: s3://bucket/prefix. prefix es un prefijo de clave de Amazon S3. Es el nombre del objeto de Amazon S3 que desea importar o el prefijo de la clave compartida por todos los objetos de Amazon S3 que desea importar.

## **a** Note

No puede utilizar el mismo prefijo que su solicitud de exportación de DynamoDB. La característica de exportación crea una estructura de carpetas y archivos de manifiesto para todas las exportaciones. Si usa la misma ruta de Amazon S3, se producirá un error. En su lugar, dirija la importación a la carpeta que contiene los datos de esa exportación específica. El formato de la ruta correcta en este caso será s3:// bucket/prefix/AWSDynamoDB/<XXXXXXXX-XXXXXX>/Data/, dónde XXXXXXXX-XXXXXX es el identificador de exportación. Puede encontrar el identificador de exportación en el ARN de exportación, que tiene el siguiente formato: arn:aws:dynamodb:<Region>:<AccountID>:table/<TableName>/ export/<XXXXXXXX-XXXXXX>. Por ejemplo, arn:aws:dynamodb:*useast-1*:*123456789012*:table/*ProductCatalog*/export/*01234567890123 a1b2c3d4*.

- 6. Especifique si es S3 bucket owner (Propietario del bucket de S3). Si el bucket de origen pertenece a otra cuenta, seleccione Una cuenta de AWS diferente. A continuación, ingrese el ID de la cuenta del propietario del bucket.
- 7. En Import file compression (Compresión del archivo de importación), seleccione No compression (Sin compresión), GZIP o ZSTD, según corresponda.

8. Seleccione el formato de archivo de importación adecuado. Las opciones son DynamoDB JSON, Amazon Ion o CSV. Si selecciona CSV, tendrá dos opciones adicionales: CSV header (Encabezado de CSV) y CSV delimiter character (Carácter delimitador de CSV).

En CSV header (Encabezado CSV), elija si el encabezado se tomará de la primera línea del archivo o si se personalizará. Si selecciona Customize your headers (Personalizar los encabezados), puede especificar los valores de encabezado con los que desee hacer la importación. En los encabezados de CSV especificados por este método se distingue entre mayúsculas y minúsculas y se espera que contengan las claves de la tabla de destino.

En CSV delimiter character (Carácter delimitador de CSV), se establece el carácter que separará los elementos. De forma predeterminada, está seleccionada la coma. Si selecciona Custom delimiter character (Carácter delimitador personalizado), el delimitador debe coincidir con el patrón de expresiones regex:  $[,$ ;: $|\$ t ].

9. Seleccione el botón Next (Siguiente) y seleccione las opciones de la nueva tabla que se creará para almacenar sus datos.

## **a** Note

La clave principal y la clave de clasificación deben coincidir con los atributos del archivo; de lo contrario, se producirá un error en la importación. En los atributos se distingue entre mayúsculas y minúsculas.

- 10. Vuelva a seleccionar Next (Siguiente) para revisar las opciones de importación y, a continuación, haga clic en Import (Importar) para iniciar la tarea de importación. Primero verá la nueva tabla en "Tables" (Tablas) con el estado "Creating" (Creando). En este momento no se puede acceder a la tabla.
- 11. Una vez completada la importación, el estado se mostrará como "Active" (Activo) y podrá empezar a utilizar la tabla.

<span id="page-2779-0"></span>Obtención de detalles sobre importaciones pasadas en la AWS Management Console

Puede encontrar información sobre las tareas de importación que ha ejecutado en el pasado si hace clic en Import from S3 (Importar desde S3) en la barra de navegación lateral y, a continuación, seleccione la pestaña Imports (Importaciones). El panel de importación contiene una lista de todas las importaciones que ha creado en los últimos 90 días. Al seleccionar el ARN de una tarea

enumerada en la pestaña Imports (Importaciones), se recuperará información sobre esa importación, incluida la configuración avanzada que haya elegido.

<span id="page-2780-0"></span>Solicitud de una importación mediante la AWS CLI

El siguiente ejemplo importa datos con formato CSV desde un bucket de S3 llamado bucket con un prefijo de "prefix" a una nueva tabla llamada "target-table".

```
aws dynamodb import-table --s3-bucket-source S3Bucket=bucket, S3KeyPrefix=prefix \
             --input-format CSV --table-creation-parameters '{"TableName":"target-
table","KeySchema": \ 
             [{"AttributeName":"hk","KeyType":"HASH"}],"AttributeDefinitions":
[{"AttributeName":"hk","AttributeType":"S"}],"BillingMode":"PAY_PER_REQUEST"}' \ 
             --input-format-options '{"Csv": {"HeaderList": ["hk", "title", "artist", 
  "year_of_release"], "Delimiter": ";"}}'
```
**a** Note

Si elige cifrar la importación mediante una clave protegida por AWS Key Management Service (AWS KMS), la clave debe estar en la misma región que el bucket de Amazon S3 de destino.

<span id="page-2780-1"></span>Obtención de detalles sobre importaciones pasadas en la AWS CLI

Puede encontrar información acerca de las tareas de importación que ha ejecutado en el pasado mediante el comando list-imports. Este comando devuelve una lista de todas las importaciones que ha creado en los últimos 90 días. Tenga en cuenta que, aunque los metadatos de la tarea de importación caducan a los 90 días y los trabajos más antiguos ya no se encuentran en esta lista, DynamoDB no elimina ninguno de los objetos de su bucket de Amazon S3 ni la tabla creada durante la importación.

```
aws dynamodb list-imports
```
Para recuperar información detallada sobre una tarea de importación específica, incluida la configuración avanzada, utilice el comando describe-import.

```
aws dynamodb describe-import \ 
     --import-arn arn:aws:dynamodb:us-east-1:123456789012:table/ProductCatalog/exp
```
## <span id="page-2781-0"></span>Formatos de importación de Amazon S3 para DynamoDB

DynamoDB puede importar datos en tres formatos: CSV, DynamoDB JSON y Amazon Ion.

Temas

- [CSV](#page-2781-1)
- [DynamoDB Json](#page-2782-0)
- [Amazon Ion](#page-2785-0)

## <span id="page-2781-1"></span>**CSV**

Un archivo en formato CSV consta de varios elementos delimitados por saltos de línea. De forma predeterminada, DynamoDB interpreta la primera línea de un archivo de importación como encabezado y espera que las columnas estén delimitadas por comas. También puede definir los encabezados que se aplicarán, siempre que coincidan con el número de columnas del archivo. Si define los encabezados de forma explícita, la primera línea del archivo se importará como valores.

## **a** Note

Al importar desde archivos CSV, todas las columnas, excepto el rango de hash y las claves de la tabla base y los índices secundarios, se importan como cadenas de DynamoDB.

Aplicación de la secuencia de escape a las comillas dobles

A los caracteres entre comillas dobles que haya en el archivo CSV se les debe aplicar la secuencia de escape. Si no tienen aplicada la secuencia de escape, como en el siguiente ejemplo, no se realizará la importación:

```
id,value
"123",Women's Full Lenth Dress
```
Esta misma importación se realizará correctamente si las comillas tienen aplicada la secuencia de escape con dos conjuntos de comillas dobles:

```
id,value
"""123""",Women's Full Lenth Dress
```
Una vez que se haya aplicado correctamente la secuencia de escape al texto y se haya importado, aparecerá tal y como estaba en el archivo CSV original:

id,value "123",Women's Full Lenth Dress

## <span id="page-2782-0"></span>DynamoDB Json

Un archivo en formato DynamoDB JSON puede constar de varios objetos Item. Cada objeto individual está en formato JSON serializado estándar de DynamoDB y los saltos de línea se utilizan como delimitadores de elementos. Como característica adicional, las exportaciones desde un momento dado se admiten como origen de importación predeterminado.

## **a** Note

Las líneas nuevas se utilizan como delimitadores de elementos para un archivo en formato JSON de DynamoDB y no deben utilizarse dentro de un objeto de elemento.

```
{ 
      "Item": { 
           "Authors": { 
                "SS": ["Author1", "Author2"] 
          }, 
           "Dimensions": { 
                "S": "8.5 x 11.0 x 1.5" 
          }, 
           "ISBN": { 
               "S": "333-3333333333" 
           }, 
           "Id": { 
               "N": "103" 
           }, 
           "InPublication": { 
                "BOOL": false 
           }, 
           "PageCount": { 
                "N": "600" 
           }, 
           "Price": { 
                "N": "2000"
```

```
 }, 
           "ProductCategory": { 
                "S": "Book" 
           }, 
           "Title": { 
                "S": "Book 103 Title" 
           } 
      }
}
```
## **a** Note

Las líneas nuevas se utilizan como delimitadores de elementos para un archivo en formato JSON de DynamoDB y no deben utilizarse dentro de un objeto de elemento.

```
{ 
      "Item": { 
           "Authors": { 
               "SS": ["Author1", "Author2"] 
          }, 
          "Dimensions": { 
               "S": "8.5 x 11.0 x 1.5" 
          }, 
           "ISBN": { 
               "S": "333-3333333333" 
          }, 
           "Id": { 
               "N": "103" 
          }, 
           "InPublication": { 
               "BOOL": false 
           }, 
           "PageCount": { 
               "N": "600" 
          }, 
           "Price": { 
               "N": "2000" 
          }, 
           "ProductCategory": { 
               "S": "Book" 
          },
```
Amazon DynamoDB Guía para desarrolladores

```
 "Title": { 
               "S": "Book 103 Title" 
          } 
     }
} { 
     "Item": { 
          "Authors": { 
               "SS": ["Author1", "Author2"] 
          }, 
          "Dimensions": { 
               "S": "8.5 x 11.0 x 1.5" 
          }, 
          "ISBN": { 
               "S": "444-444444444" 
          }, 
          "Id": { 
              "N": "104" 
          }, 
          "InPublication": { 
               "BOOL": false 
          }, 
          "PageCount": { 
               "N": "600" 
          }, 
          "Price": { 
               "N": "2000" 
          }, 
          "ProductCategory": { 
               "S": "Book" 
          }, 
          "Title": { 
               "S": "Book 104 Title" 
          } 
     }
} { 
     "Item": { 
          "Authors": { 
               "SS": ["Author1", "Author2"] 
          }, 
          "Dimensions": { 
              "S": "8.5 x 11.0 x 1.5" 
          }, 
          "ISBN": { 
               "S": "555-5555555555"
```

```
 }, 
           "Id": { 
                "N": "105" 
           }, 
           "InPublication": { 
                "BOOL": false 
           }, 
           "PageCount": { 
                "N": "600" 
           }, 
           "Price": { 
                "N": "2000" 
           }, 
           "ProductCategory": { 
                "S": "Book" 
           }, 
           "Title": { 
                "S": "Book 105 Title" 
           } 
      }
}
```
#### <span id="page-2785-0"></span>Amazon Ion

[Amazon Ion](https://amzn.github.io/ion-docs/) es un formato de serialización de datos jerárquico, autodescriptivo y altamente digitado, creado para abordar los desafíos rápidos de desarrollo, desacoplamiento y eficiencia que surgen todos los días mientras se diseñan arquitecturas a gran escala orientadas a servicios.

Cuando se importan datos en formato Ion, los tipos de datos de Ion se asignan a los tipos de datos de DynamoDB en la nueva tabla de DynamoDB.

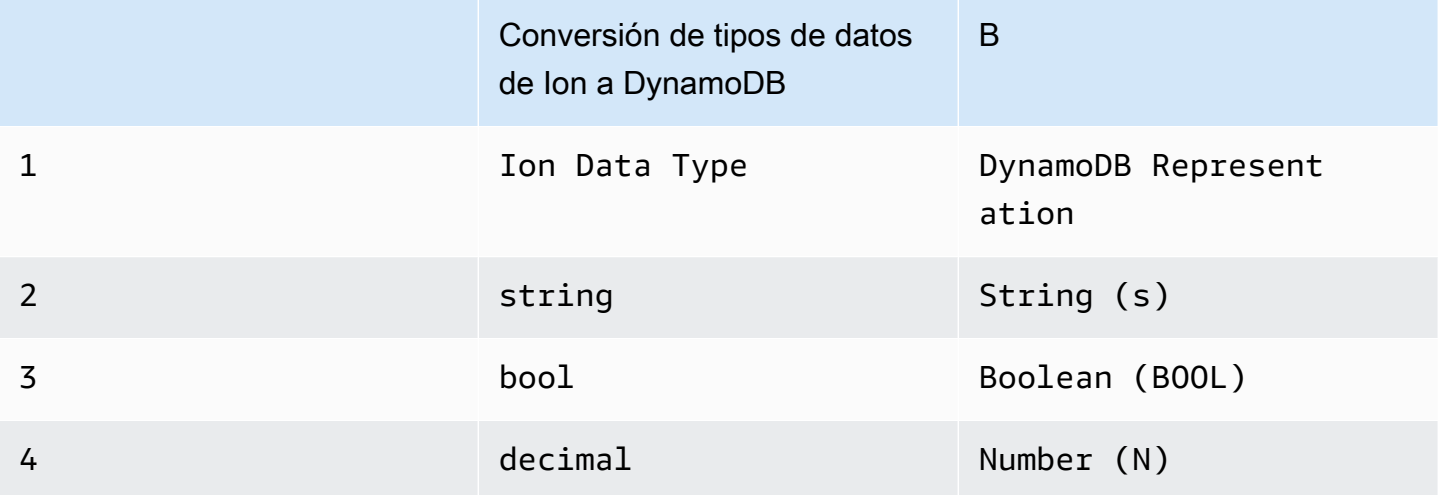

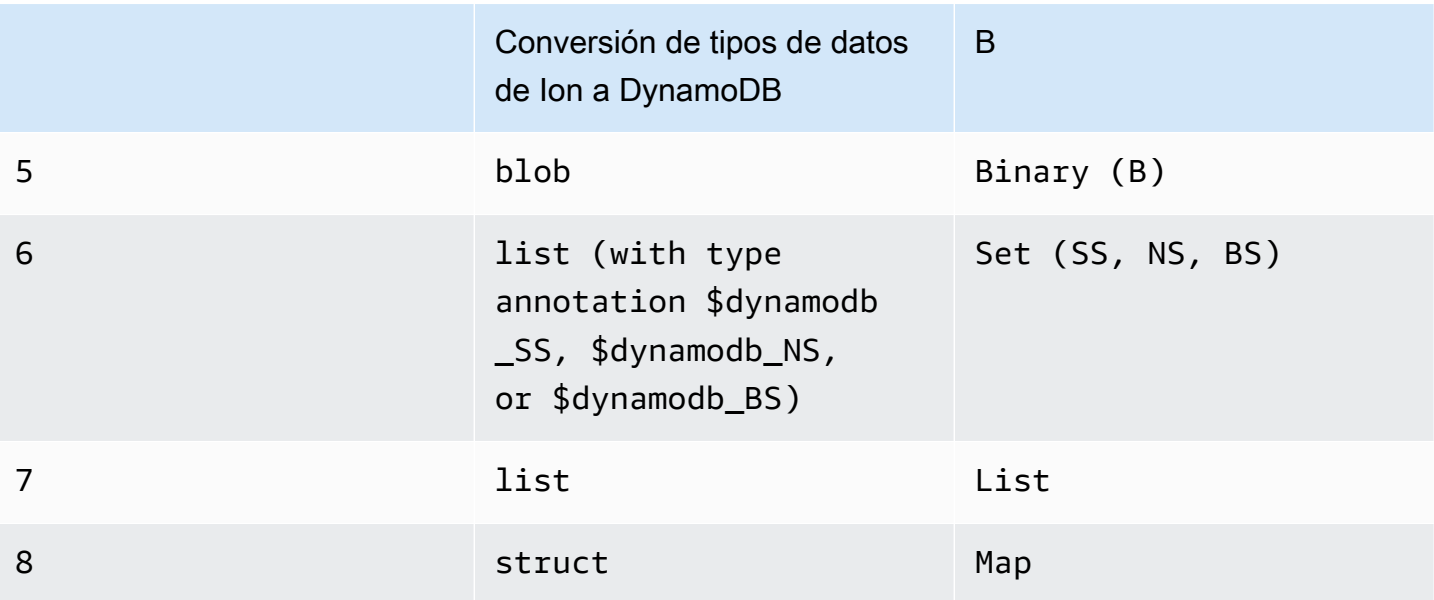

Los elementos de un archivo de Ion están delimitados por saltos de línea. Cada línea comienza con un marcador de versión Ion, seguido de un elemento en formato Ion.

## **a** Note

En el siguiente ejemplo, se ha dado formato a un archivo con formato Ion en varias líneas para facilitar la legibilidad.

```
$ion_1_0 { 
     Item:{ 
          Authors:$dynamodb_SS::["Author1","Author2"], 
          Dimensions:"8.5 x 11.0 x 1.5", 
          ISBN:"333-3333333333", 
          Id:103., 
          InPublication:false, 
          PageCount:6d2, 
          Price:2d3, 
          ProductCategory:"Book", 
         Title:"Book 103 Title" 
     }
}
```
## <span id="page-2787-0"></span>Cuotas de formato de importación y validación

#### Cuotas de importación

La importación de DynamoDB desde Amazon S3 puede admitir hasta 50 trabajos de importación simultáneos con un tamaño total de objetos de origen de importación de 15 TB a la vez en las regiones us-east-1, us-west-2 y eu-west-1. En todas las demás regiones, se admiten hasta 50 tareas de importación simultáneas con un tamaño total de 1 TB. Cada trabajo de importación admite un máximo de 50 000 objetos de Amazon S3 en todas las regiones. Estas cuotas predeterminadas se aplican a todas las cuentas. Si cree que necesita revisar estas cuotas, contacte con su equipo de cuentas y se estudiará cada caso. Para obtener más información sobre los límites de DynamoDB, consulte [Service Quotas.](ServiceQuotas.html)

### Errores de validación

Durante el proceso de importación, DynamoDB puede encontrar errores al analizar los datos. Para cada error, DynamoDB emite un registro de CloudWatch y mantiene un recuento del número total de errores encontrados. Si el propio objeto de Amazon S3 tiene un formato incorrecto o si su contenido no puede formar un elemento de DynamoDB, podemos omitir el procesamiento de la parte restante del objeto.

#### **a** Note

Si el origen de datos de Amazon S3 tiene varios elementos que comparten la misma clave, los elementos se sobrescribirán hasta que quede uno. Puede parecer que se hubiera importado un elemento y se hubieran ignorado los demás. Los elementos duplicados se sobrescribirán en orden aleatorio, no se contarán como errores y no se emitirán a los registros de CloudWatch.

Una vez finalizada la importación, podrá ver el recuento total de elementos importados, el recuento total de errores y el recuento total de elementos procesados. Para seguir resolviendo problemas, también puede verificar el tamaño total de los elementos importados y el tamaño total de los datos procesados.

Hay tres categorías de errores de importación: errores de validación de la API, errores de validación de datos y errores de configuración.

## Errores de validación de la API

Los errores de validación de la API son errores en el nivel de elementos de la API de sincronización. Las causas más comunes son los problemas de permisos, la falta de parámetros necesarios y los errores de validación de los parámetros. Los detalles del motivo del error de la llamada a la API se encuentran en las excepciones generadas por la solicitud ImportTable.

## Errores de validación de datos

Los errores de validación de datos pueden producirse en el nivel de elemento o en el de archivo. Durante la importación, los elementos se validan en función de las reglas de DynamoDB antes de importarlos a la tabla de destino. Cuando un elemento no supera la validación y no se importa, el trabajo de importación lo omite y continúa con el siguiente. Al final del trabajo, el estado de la importación se establece como FAILED (Error) con un FailureCode, un ItemValidationError y un FailureMessage que indica que algunos de los elementos no han superado las comprobaciones de validación y no se han importado. Consulte los registros de errores de CloudWatch para obtener más información.

Entre las causas más habituales de los errores de validación de datos se encuentran que los objetos no se puedan procesar, que los objetos estén en un formato incorrecto (la entrada especifica DYNAMODB\_JSON pero el objeto no está en DYNAMODB\_JSON) y que el esquema no coincida con las claves de la tabla de origen especificadas.

## Errores de configuración

Los errores de configuración suelen ser errores de flujo de trabajo debidos a la validación de permisos. El flujo de trabajo de importación comprueba algunos permisos después de aceptar la solicitud. Si hay problemas para llamar a alguna de las dependencias requeridas como Amazon S3 o CloudWatch el proceso marca el estado de la importación como FAILED (Error). En failureCode y failureMessage se indica el motivo del error. Cuando sea aplicable, el mensaje de error también contiene el identificador de la solicitud que puede utilizar para investigar el motivo del error en CloudTrail.

Los errores de configuración más habituales son tener una URL incorrecta para el bucket de Amazon S3 y no tener permiso para acceder al bucket de Amazon S3, a CloudWatch Logs y a las claves AWS KMS utilizadas para descifrar el objeto de Amazon S3. Para obtener más información, consulte [Uso y claves de datos](encryption.usagenotes.html#dynamodb-kms).

Validación de objetos de Amazon S3 de origen

Para validar los objetos de S3 de origen, siga estos pasos.

- 1. Valide el formato de datos y el tipo de compresión
	- Asegúrese de que todos los objetos de Amazon S3 coincidentes con el prefijo especificado tengan el mismo formato (DYNAMODB\_JSON, DYNAMODB\_ION, CSV)
	- Asegúrese de que todos los objetos de Amazon S3 coincidentes con el prefijo especificado se comprimen de la misma manera (GZIP, ZSTD, NONE)

**a** Note

No es necesario que los objetos de Amazon S3 tengan la extensión correspondiente (.csv/.json/.ion/.gz/.zstd, etc.), ya que tiene prioridad el formato de entrada especificado en la llamada a ImportTable.

- 2. Valide que los datos de importación se ajustan al esquema de tabla deseado
	- Asegúrese de que cada elemento de los datos de origen tiene la clave principal. La clave de clasificación es opcional para las importaciones.
	- Asegúrese de que el tipo de atributo asociado a la clave principal y a cualquier clave de clasificación coincida con el tipo de atributo de la tabla y del esquema GSI, tal como se especifica en los parámetros de creación de la tabla

Solución de problemas

Registros de CloudWatch

Para los trabajos de importación con error, se publican mensajes de error detallados en los registros de CloudWatch. Para acceder a estos registros, primero recupere ImportArn de la salida y describeimport mediante este comando:

```
aws dynamodb describe-import --import-arn arn:aws:dynamodb:us-east-1:ACCOUNT:table/
target-table/import/01658528578619-c4d4e311
}
```
Ejemplo de salida:

```
aws dynamodb describe-import --import-arn "arn:aws:dynamodb:us-
east-1:531234567890:table/target-table/import/01658528578619-c4d4e311"
{ 
     "ImportTableDescription": {
```

```
 "ImportArn": "arn:aws:dynamodb:us-east-1:ACCOUNT:table/target-table/
import/01658528578619-c4d4e311", 
         "ImportStatus": "FAILED", 
         "TableArn": "arn:aws:dynamodb:us-east-1:ACCOUNT:table/target-table", 
         "TableId": "7b7ecc22-302f-4039-8ea9-8e7c3eb2bcb8", 
         "ClientToken": "30f8891c-e478-47f4-af4a-67a5c3b595e3", 
         "S3BucketSource": { 
             "S3BucketOwner": "ACCOUNT", 
             "S3Bucket": "my-import-source", 
             "S3KeyPrefix": "import-test" 
         }, 
         "ErrorCount": 1, 
         "CloudWatchLogGroupArn": "arn:aws:logs:us-east-1:ACCOUNT:log-group:/aws-
dynamodb/imports:*", 
         "InputFormat": "CSV", 
         "InputCompressionType": "NONE", 
         "TableCreationParameters": { 
             "TableName": "target-table", 
             "AttributeDefinitions": [ 
\overline{a} "AttributeName": "pk", 
                     "AttributeType": "S" 
 } 
             ], 
             "KeySchema": [ 
\overline{a} "AttributeName": "pk", 
                     "KeyType": "HASH" 
 } 
             ], 
             "BillingMode": "PAY_PER_REQUEST" 
         }, 
         "StartTime": 1658528578.619, 
         "EndTime": 1658528750.628, 
         "ProcessedSizeBytes": 70, 
         "ProcessedItemCount": 1, 
         "ImportedItemCount": 0, 
         "FailureCode": "ItemValidationError", 
         "FailureMessage": "Some of the items failed validation checks and were not 
  imported. Please check CloudWatch error logs for more details." 
     }
}
```
Recupere el grupo de registros y el ID de importación de la respuesta anterior y utilícelos para recuperar los registros de errores. El ID de importación es el último elemento de la ruta del campo ImportArn. El nombre del grupo de registros es /aws-dynamodb/imports. El nombre del flujo de registro de errores es import-id/error. Para este ejemplo, sería 01658528578619-c4d4e311/ error.

Falta la clave pk en el elemento

Si el objeto S3 de origen no contiene la clave principal que se ha proporcionado como parámetro, se producirá un error en la importación. Por ejemplo, cuando se define la clave principal para la importación como el nombre de columna "pk".

```
aws dynamodb import-table —s3-bucket-source S3Bucket=my-import-
source, S3KeyPrefix=import-test.csv \
             —input-format CSV --table-creation-parameters '{"TableName":"target-
table","KeySchema": \ 
             [{"AttributeName":"pk","KeyType":"HASH"}],"AttributeDefinitions":
[{"AttributeName":"pk","AttributeType":"S"}],"BillingMode":"PAY_PER_REQUEST"}'
```
Falta la columna "pk" en el objeto de origen import-test.csv que tiene el siguiente contenido:

title,artist,year\_of\_release The Dark Side of the Moon,Pink Floyd,1973

Se producirá un error en la importación debido a la falta de la clave principal en el origen de datos.

Registro de errores de CloudWatch de ejemplo:

```
aws logs get-log-events —log-group-name /aws-dynamodb/imports —log-stream-name 
  01658528578619-c4d4e311/error
{
"events": [
{
"timestamp": 1658528745319,
"message": "{\"itemS3Pointer\":{\"bucket\":\"my-import-source\",\"key\":
\"import-test.csv\",\"itemIndex\":0},\"importArn\":\"arn:aws:dynamodb:us-
east-1:531234567890:table/target-table/import/01658528578619-c4d4e311\",\"errorMessages
\":[\"One or more parameter values were invalid: Missing the key pk in the item\"]}",
"ingestionTime": 1658528745414
}
],
"nextForwardToken": "f/36986426953797707963335499204463414460239026137054642176/s",
```
}

"nextBackwardToken": "b/36986426953797707963335499204463414460239026137054642176/s"

Este registro de errores indica que uno o más valores de los parámetros no eran válidos: falta la clave pk en el elemento. Como se ha producido un error en este trabajo de importación, la tabla "target-table" existe ahora y está vacía porque no se ha importado ningún elemento. Se ha procesado el primer elemento y el objeto no ha superado la validación de elementos.

Para solucionar el problema, elimine primero "target-table" si ya no es necesaria. A continuación, utilice un nombre de columna de clave principal que exista en el objeto de origen o actualice los datos de origen a:

```
pk,title,artist,year_of_release
Albums::Rock::Classic::1973::AlbumId::ALB25,The Dark Side of the Moon,Pink Floyd,1973
```
## La tabla de destino existe

Cuando inicie un trabajo de importación y reciba una respuesta como la siguiente:

```
An error occurred (ResourceInUseException) when calling the ImportTable operation: 
  Table already exists: target-table
```
Para solucionar este error, tendrá que elegir un nombre de tabla que no exista ya y volver a intentar la importación.

El bucket especificado no existe

Si el bucket de origen no existe, se producirá un error en la importación y se registrarán los detalles del mensaje de error en CloudWatch.

Importación de descripción de ejemplo:

```
aws dynamodb —endpoint-url $ENDPOINT describe-import —import-arn "arn:aws:dynamodb:us-
east-1:531234567890:table/target-table/import/01658530687105-e6035287"
{
"ImportTableDescription": {
"ImportArn": "arn:aws:dynamodb:us-east-1:ACCOUNT:table/target-table/
import/01658530687105-e6035287",
"ImportStatus": "FAILED",
"TableArn": "arn:aws:dynamodb:us-east-1:ACCOUNT:table/target-table",
"TableId": "e1215a82-b8d1-45a8-b2e2-14b9dd8eb99c",
```

```
"ClientToken": "3048e16a-069b-47a6-9dfb-9c259fd2fb6f",
"S3BucketSource": {
"S3BucketOwner": "531234567890",
"S3Bucket": "BUCKET_DOES_NOT_EXIST",
"S3KeyPrefix": "import-test"
},
"ErrorCount": 0,
"CloudWatchLogGroupArn": "arn:aws:logs:us-east-1:ACCOUNT:log-group:/aws-dynamodb/
imports:*",
"InputFormat": "CSV",
"InputCompressionType": "NONE",
"TableCreationParameters": {
"TableName": "target-table",
"AttributeDefinitions": [
{
"AttributeName": "pk",
"AttributeType": "S"
}
],
"KeySchema": [
{
"AttributeName": "pk",
"KeyType": "HASH"
}
],
"BillingMode": "PAY_PER_REQUEST"
},
"StartTime": 1658530687.105,
"EndTime": 1658530701.873,
"ProcessedSizeBytes": 0,
"ProcessedItemCount": 0,
"ImportedItemCount": 0,
"FailureCode": "S3NoSuchBucket",
"FailureMessage": "The specified bucket does not exist (Service: Amazon S3; Status 
 Code: 404; Error Code: NoSuchBucket; Request ID: Q4W6QYYFDWY6WAKH; S3 Extended Request 
  ID: ObqSlLeIMJpQqHLRX2C5Sy7n+8g6iGPwy7ixg7eEeTuEkg/+chU/JF+RbliWytMlkUlUcuCLTrI=; 
  Proxy: null)"
}
}
```
FailureCode es S3NoSuchBucket, con FailureMessag que contiene detalles como el ID de la solicitud y el servicio que ha generado el error. Dado que el error se ha detectado antes de importar los datos a la tabla, no se crea una nueva tabla de DynamoDB. En algunos casos, cuando estos errores se producen una vez iniciada la importación de datos, se retiene la tabla con datos parcialmente importados.

Para solucionar este error, asegúrese de que el bucket de Amazon S3 de origen existe y, a continuación, reinicie el proceso de importación.

## <span id="page-2794-0"></span>Prácticas recomendadas para importar de Amazon S3 a DynamoDB

A continuación se describen las prácticas recomendadas para importar datos de Amazon S3 a DynamoDB.

No superar el límite de 50 000 objetos de S3

Cada trabajo de importación admite un máximo de 50 000 objetos de S3. Si su conjunto de datos contiene más de 50 000 objetos, considere la posibilidad de consolidarlos en objetos más grandes.

#### Evitar objetos S3 excesivamente grandes

Los objetos S3 se importan en paralelo. Disponer de numerosos objetos S3 de tamaño medio permite una ejecución paralela sin una sobrecarga excesiva. En el caso de elementos de menos de 1 KB, considere la posibilidad de colocar 4 000 000 de elementos en cada objeto S3. Si el tamaño promedio de sus elementos es mayor, coloque proporcionalmente menos elementos en cada objeto S3.

#### Aleatorizar los datos ordenados

Si un objeto S3 contiene los datos ordenados, puede crear una partición activa continua. Se trata de una situación en la que una partición recibe toda la actividad, después la siguiente partición tras esa y así sucesivamente. Los datos ordenados se definen como elementos en secuencia en el objeto S3 que se escribirán en la misma partición de destino durante la importación. Una situación habitual en la que los datos están ordenados es un archivo CSV en el que los elementos están ordenados por clave de partición, de modo que los elementos repetidos comparten la misma clave de partición.

Para evitar una partición activa continua, le recomendamos que aleatorice el orden en estos casos. De este modo, se puede mejorar el rendimiento al distribuir las operaciones de escritura. Para obtener más información, consulte [Distribución de la actividad de escritura de forma eficiente al](#page-2631-0)  [cargar los datos](#page-2631-0).

Comprimir datos para mantener el tamaño total del objeto S3 por debajo del límite regional

En el [proceso de importación desde S3](#page-2774-0), existe un límite en el tamaño total de la suma de los datos de objetos S3 que se van a importar. El límite es de 15 TB en las regiones us-east-1, us-west-2 y euwest-1, y de 1 TB en el resto de las regiones. El límite se basa en los tamaños de los objetos S3 sin procesar.

La compresión permite que quepan más datos brutos según el límite. Si la compresión por sí sola no es suficiente para ajustar la importación según el límite, también puede ponerse en contacto con [AWS Premium Support](https://aws.amazon.com/premiumsupport/) para solicitar un aumento de la cuota.

Tener en cuenta cómo el tamaño del artículo afecta al rendimiento

Si el tamaño de elemento promedio es muy pequeño (inferior a 200 bytes), el proceso de importación puede tardar un poco más que en el caso de elementos de mayor tamaño.

Importar sin ningún índice secundario global

La duración de una tarea de importación puede depender de la presencia de uno o varios índices secundarios globales (GSI). Si tiene previsto establecer índices con claves de partición que tengan una cardinalidad baja, es posible que la importación sea más rápida si aplaza la creación de índices hasta que finalice la tarea de importación (en lugar de incluirlos en el trabajo de importación).

**a** Note

La creación de un GSI durante la importación no genera gastos de escritura (la creación de un GSI después de la importación sí los generaría).

## <span id="page-2795-0"></span>Exportación de datos de DynamoDB a Amazon S3: cómo funciona

La exportación de DynamoDB a S3 es una solución completamente administrada para exportar sus datos de DynamoDB a un bucket de S3 de Amazon a escala. Mediante la exportación de DynamoDB a S3, puede exportar datos de una tabla de Amazon DynamoDB en cualquier momento dado dentro de su periodo de [recuperación en un momento dado \(PITR\)](#page-1254-0) a un bucket de S3 de Amazon. Debe activar PITR en su tabla para utilizar la función de exportación. Esta característica le permite realizar análisis y consultas complejas sobre sus datos utilizando otros servicios de AWS como Athena, AWS Glue, Amazon SageMaker, Amazon EMR y AWS Lake Formation.

La exportación de DynamoDB a S3 le permite exportar datos completos e incrementales de su tabla de DynamoDB. Las exportaciones no consumen ninguna [unidad de capacidad de lectura](#page-113-0)  [\(RCU\)](#page-113-0) y no tienen ningún impacto en el rendimiento y la disponibilidad de la tabla. Los formatos de archivo de exportación compatibles son los formatos JSON de DynamoDB y Amazon Ion. También

puede exportar datos a un bucket de S3 propiedad de otra cuenta de AWS y a una región de AWS diferente. Los datos siempre se cifran en ambos extremos.

Las exportaciones completas de DynamoDB se cobran en función del tamaño de la tabla de DynamoDB (datos de la tabla e índices secundarios locales) en el momento en que se realiza la exportación. Las exportaciones incrementales de DynamoDB se cobran en función del tamaño de los datos procesados de sus copias de seguridad continuas correspondientes al periodo de tiempo que se exporta. Se aplican cargos adicionales por el almacenamiento de los datos exportados en Amazon S3 y por las solicitudes de PUT realizadas en su bucket de S3. Para obtener más información sobre estos cargos, consulte los [precios de Amazon DynamoDB](https://aws.amazon.com/dynamodb/pricing/) y los [precios de](https://aws.amazon.com/s3/pricing/)  [Amazon S3.](https://aws.amazon.com/s3/pricing/)

Para obtener información específica sobre las cuotas de servicio, consulte [Exportar tablas a Amazon](#page-2851-0)  [S3.](#page-2851-0)

#### Temas

- [Solicitar una exportación de tabla en DynamoDB](#page-2796-0)
- [Formato de salida de exportación de tabla de DynamoDB](#page-2809-0)

## <span id="page-2796-0"></span>Solicitar una exportación de tabla en DynamoDB

La exportación de una tabla de DynamoDB le permite exportar datos de la tabla a un bucket de Amazon S3, habilitándolo a realizar análisis y consultas complejas sobre sus datos mediante otros servicios de AWS como Athena, AWS Glue, Amazon SageMaker, Amazon EMR y AWS Lake Formation. Puede solicitar la exportación de una tabla de DynamoDB mediante la AWS Management Console, la AWS CLI o la API de DynamoDB.

## **a** Note

No se admite el pago de buckets de Amazon S3 por parte del solicitante.

DynamoDB admite tanto la exportación completa como la exportación incremental:

• Con las exportaciones completas, puede exportar una instantánea completa de su tabla desde cualquier momento dado dentro del periodo de recuperación en un momento dado (PITR) a su bucket de S3 de Amazon.

• Con las exportaciones incrementales, puede exportar datos de su tabla de DynamoDB que se hayan modificado, actualizado o eliminado entre un periodo de tiempo especificado, dentro de su ventana PITR, a su bucket de S3 de Amazon.

## Temas

- [Requisitos previos](#page-2797-0)
- [Solicitar una exportación mediante la AWS Management Console](#page-2799-0)
- [Obtención de detalles sobre exportaciones pasadas en la AWS Management Console](#page-2804-0)
- [Solicitar una exportación mediante la AWS CLI](#page-2805-0)
- [Obtención de detalles sobre exportaciones pasadas en la AWS CLI](#page-2806-0)
- [Solicitud de exportación mediante el SDK de AWS](#page-2807-0)
- [Obtención de detalles sobre exportaciones pasadas mediante el SDK de AWS](#page-2808-0)

## <span id="page-2797-0"></span>Requisitos previos

## Habilitar PITR

Para utilizar la característica de exportación a S3, debe activar PITR en su tabla. Para más detalles sobre cómo activar PITR, consulte [Recuperación en un momento dado](#page-1255-0). Si solicita una exportación para una tabla que no tiene PITR activado, su solicitud no se realizará correctamente y aparecerá el mensaje de excepción: "An error occurred (PointInTimeRecoveryUnavailableException) when calling the ExportTableToPointInTime operation: Point in time recovery is not enabled for table 'mydynamodb-table'".

## Configuración de permisos de S3

Puede exportar los datos de la tabla a cualquier bucket de Amazon S3 en el que tenga permiso para escribir. El bucket de destino no tiene por qué estar en la misma región de AWS o tener el mismo propietario que la tabla de origen. Su política de AWS Identity and Access Management (IAM) debe permitirle realizar acciones S3 (s3:AbortMultipartUpload, s3:PutObject ys3:PutObjectAcl ) y la acción de exportación DynamoDB (dynamodb:ExportTableToPointInTime). He aquí un ejemplo de una política de muestra que concederá a su usuario permisos para realizar exportaciones a un bucket de S3.

```
 "Version": "2012-10-17", 
     "Statement": [ 
          { 
              "Sid": "AllowDynamoDBExportAction", 
              "Effect": "Allow", 
              "Action": "dynamodb:ExportTableToPointInTime", 
              "Resource": "arn:aws:dynamodb:us-east-1:111122223333:table/my-table" 
          }, 
          { 
              "Sid": "AllowWriteToDestinationBucket", 
              "Effect": "Allow", 
              "Action": [ 
                   "s3:AbortMultipartUpload", 
                   "s3:PutObject", 
                   "s3:PutObjectAcl" 
              ], 
              "Resource": "arn:aws:s3:::your-bucket/*" 
          } 
     ]
}
```
Si necesita escribir en un bucket de S3 que está en otra cuenta o en el que no tiene permisos de escritura, el propietario del bucket de S3 debe agregar una política de buckets para permitirle exportar desde DynamoDB a ese bucket. He aquí un ejemplo de política en el bucket de S3 de destino.

```
{ 
     "Version": "2012-10-17", 
     "Statement": [ 
         \{ "Sid": "ExampleStatement", 
               "Effect": "Allow", 
               "Principal": { 
                   "AWS": "arn:aws:iam::123456789012:user/Dave" 
              }, 
               "Action": [ 
                   "s3:AbortMultipartUpload", 
                   "s3:PutObject", 
                   "s3:PutObjectAcl" 
              ], 
               "Resource": "arn:aws:s3:::awsexamplebucket1/*" 
          } 
     ]
```
## }

Revocar estos permisos mientras se lleva a cabo una exportación dará como resultado archivos parciales.

## **a** Note

Si la tabla o el bucket al que realiza la exportación está cifrado con claves administradas por el cliente, las políticas de esa clave KMS deben dar permiso a DynamoDB para que la utilice. Este permiso se concede a través del usuario o rol de IAM que desencadena el trabajo de exportación. Para obtener más información sobre el cifrado, incluidas las prácticas recomendadas, consulte [¿Cómo Amazon DynamoDB utiliza AWS KMS?](https://docs.aws.amazon.com/kms/latest/developerguide/services-dynamodb.html) y [Using a custom](https://aws.amazon.com/premiumsupport/knowledge-center/s3-bucket-access-default-encryption/) [KMS key](https://aws.amazon.com/premiumsupport/knowledge-center/s3-bucket-access-default-encryption/) (Cómo utilizar una clave KMS personalizada).

<span id="page-2799-0"></span>Solicitar una exportación mediante la AWS Management Console

En el siguiente ejemplo, se muestra cómo utilizar la consola de DynamoDB para exportar una tabla llamada MusicCollection.

#### **a** Note

En este procedimiento se presupone que ha habilitado la recuperación a un momento dado. Para habilitar esta función en la tabla MusicCollection, dentro de la tabla, diríjase a la pestaña Overview (Información general) de la sección Table details (Detalles de la tabla) y seleccione la opción Enable (Habilitar) en Point-in-time recovery (Recuperación a un momento dado).

### Para solicitar una exportación de tabla

- 1. Inicie sesión en la AWS Management Console y abra la consola de DynamoDB en [https://](https://console.aws.amazon.com/dynamodb/)  [console.aws.amazon.com/dynamodb/.](https://console.aws.amazon.com/dynamodb/)
- 2. En el panel de navegación del lado izquierdo de la consola, elija Exports to S3 (Exportación a S3).
- 3. Seleccione el botón Exportar a S3.
- 4. Elija una tabla de origen y un bucket de S3 de destino. Si el bucket de destino es propiedad de la cuenta, puede utilizar el botón Browse S3 (Examinar S3) para encontrarlo. En caso contrario,

ingrese la URL del bucket con el comando s3://**bucketname**/**prefix** format.. El **prefix** es una carpeta opcional para ayudarle a mantener el bucket de destino organizado.

5. Elija Exportación completa o Exportación incremental. Una exportación completa genera la instantánea completa de la tabla tal y como estaba en el momento que especifique. Una exportación incremental da salida a los cambios realizados en su tabla durante el periodo de exportación especificado. Su salida está compactada de tal manera que solo contiene el estado final del elemento del periodo de exportación. El elemento solo aparecerá una vez en la exportación aunque tenga varias actualizaciones en el mismo periodo de exportación.

#### Full export

1. Seleccione el momento a partir del cual desea exportar la instantánea de la tabla completa. Puede ser en cualquier momento dentro del periodo de PITR. También puede seleccionar Hora actual para exportar la última instantánea.

#### **Export settings**

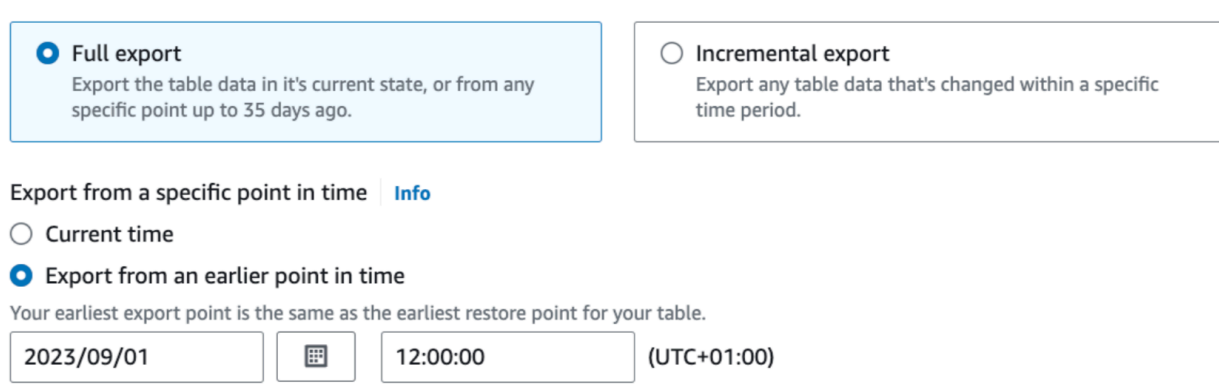

For date, use YYYY/MM/DD format. For time, use 24-hour format.

2. Para Formato de archivo exportado, elija entre DynamoDB JSON y Amazon Ion. De forma predeterminada, la tabla se exportará en formato DynamoDB JSON a partir del último tiempo restaurable en la ventana de recuperación a un momento dado y se cifrará con una clave de Amazon S3 (SSE-S3). Puede modificar esta configuración de exportación si es necesario.

## **a** Note

Si elige cifrar la exportación usando una clave protegida por AWS Key Management Service (AWS KMS), la clave debe estar en la misma región que el bucket de S3 de destino.

#### **Exported file format** Info

# **D** DynamoDB JSON

# $\supset$  Amazon Ion

Open-source text format, which is a superset of JSON.

## Incremental export

1. Seleccione el periodo de exportación para el que desea exportar los datos incrementales. Seleccione una hora de inicio en el periodo de PITR. La duración del periodo de exportación debe ser de al menos 15 minutos y no debe superar las 24 horas. La hora de inicio del periodo de exportación es inclusiva y la hora de finalización es exclusiva.

#### **Export settings**

 $\bigcirc$  Full export Export the table data in it's current state, or from any specific point up to 35 days ago.

**O** Incremental export Export any table data that's changed within a specific time period.

#### Export period

Specify when the incremental export starts and ends. Your earliest export point is the same as the earliest restore point for your table.

图 2023-09-01T12:00:00+01:00 - 2023-09-02T12:00:00+01:00

- 2. Elija entre Modo absoluto o Modo relativo.
	- a. Modo absoluto exportará datos incrementales para el periodo de tiempo que especifique.

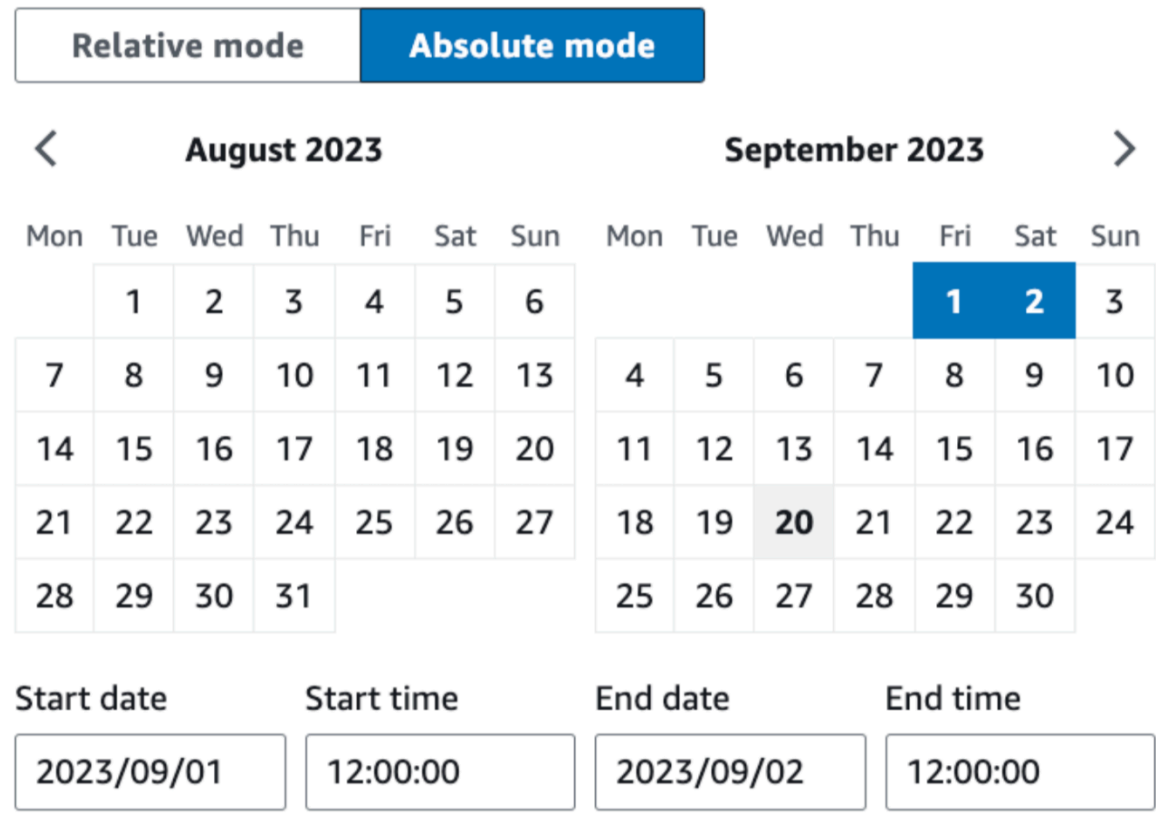

The export period must be between 15 minutes and 24 hours. For date, use YYYY/MM/DD. For time, use 24 hr format.

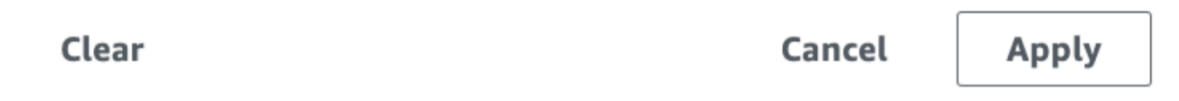

b. Modo relativo exportará los datos incrementales durante un período de exportación relativo al tiempo de envío del trabajo de exportación.

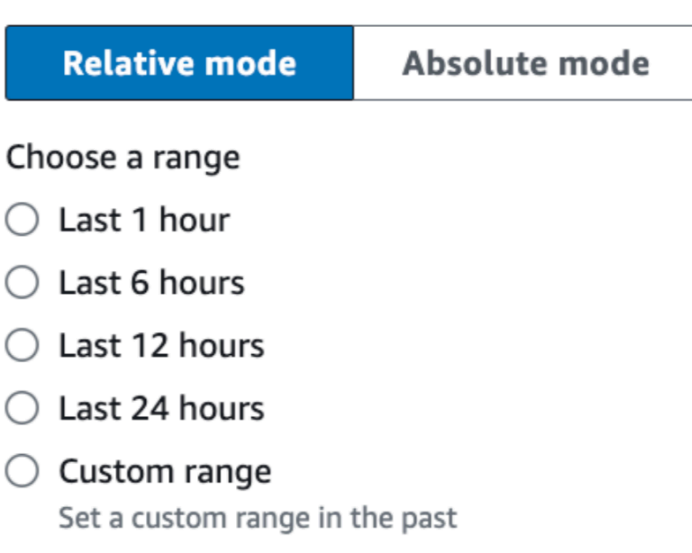

Cancel

Apply

3. Para Formato de archivo exportado, elija entre DynamoDB JSON y Amazon Ion. De forma predeterminada, la tabla se exportará en formato DynamoDB JSON a partir del último tiempo restaurable en la ventana de recuperación a un momento dado y se cifrará con una clave de Amazon S3 (SSE-S3). Puede modificar esta configuración de exportación si es necesario.

**a** Note

Clear

Si elige cifrar la exportación usando una clave protegida por AWS Key Management Service (AWS KMS), la clave debe estar en la misma región que el bucket de S3 de destino.

**Exported file format** Info

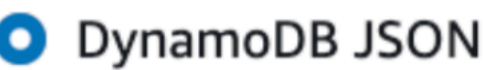

 $\supset$  Amazon Ion

Open-source text format, which is a superset of JSON.

4. Para Tipo de vista de exportación, seleccione Imágenes nuevas y antiguas o Solo imágenes nuevas. La nueva imagen proporciona el último estado del elemento. La imagen antigua proporciona el estado del elemento justo antes de la "fecha y hora de inicio" especificadas. La configuración predeterminada es Imágenes nuevas y antiguas. Para obtener más información sobre imágenes nuevas e imágenes antiguas, consulte [Salida de exportación incremental.](#page-2814-0)

Export view type **O** New and old images ) New images only

6. Seleccione Exportar para empezar.

Los datos exportados no son coherentes con las transacciones. Sus operaciones de transacción pueden dividirse en dos salidas de exportación. Una operación de transacción reflejada en la exportación puede modificar un subconjunto de elementos, mientras que otro subconjunto de modificaciones de la misma transacción no se refleja en la misma solicitud de exportación. No obstante, las exportaciones son finalmente coherentes. Si se interrumpe una transacción durante una exportación, tendrá la transacción restante en su siguiente exportación contigua, sin duplicados. Los periodos de tiempo utilizados para las exportaciones se basan en un reloj interno del sistema y pueden variar en un minuto del reloj local de su aplicación.

<span id="page-2804-0"></span>Obtención de detalles sobre exportaciones pasadas en la AWS Management Console

Puede encontrar información sobre las tareas de exportación que ha ejecutado en el pasado en la sección Exportaciones a S3 de la barra lateral de navegación. Esta sección contiene una lista de todas las exportaciones que ha creado en los últimos 90 días. Seleccione el ARN de una tarea enumerada en la pestaña Exportaciones para recuperar información sobre esa exportación, incluida la configuración avanzada que haya elegido. Tenga en cuenta que aunque los metadatos de la tarea de exportación vencen tras 90 días y los trabajos anteriores a eso ya no se encuentran en esta lista, los objetos de su bucket de S3 permanecen siempre que lo permitan las políticas de bucket. DynamoDB nunca elimina ninguno de los objetos que crea en su bucket de S3 durante una exportación.

#### <span id="page-2805-0"></span>Solicitar una exportación mediante la AWS CLI

En el siguiente ejemplo se muestra cómo utilizar la AWS CLI para exportar una tabla existente denominada MusicCollection a un bucket de S3 denominado ddb-exportmusiccollection.

# **a** Note En este procedimiento se presupone que ha habilitado la recuperación a un momento dado. Para habilitarlo en la tabla MusicCollection, ejecute el siguiente comando. aws dynamodb update-continuous-backups \ --table-name MusicCollection \ --point-in-time-recovery-specification PointInTimeRecoveryEnabled=True

#### Full export

El siguiente comando exporta la MusicCollection a un bucket de S3 denominado ddbexport-musiccollection-9012345678 con un prefijo de 2020-Nov. Los datos de la tabla se exportarán en formato DynamoDB JSON de un tiempo específico dentro la ventana de recuperación a un momento dado y se cifrará con una clave de Amazon S3 (SSE-S3).

**a** Note

Si solicita una exportación de tablas entre cuentas, asegúrese de incluir la opción --s3 bucket-owner.

```
aws dynamodb export-table-to-point-in-time \ 
  --table-arn arn:aws:dynamodb:us-west-2:123456789012:table/MusicCollection \
   --s3-bucket ddb-export-musiccollection-9012345678 \ 
   --s3-prefix 2020-Nov \ 
   --export-format DYNAMODB_JSON \ 
   --export-time 1604632434 \ 
   --s3-bucket-owner 9012345678 \ 
   --s3-sse-algorithm AES256
```
#### Incremental export

El siguiente comando realiza una exportación incremental proporcionando un archivo nuevo - export-type y --incremental-export-specification. Sustituya lo que aparece en cursiva por sus propios valores. Los tiempos se especifican en segundos desde el tiempo Unix.

```
aws dynamodb export-table-to-point-in-time \ 
  --table-arn arn:aws:dynamodb:REGION:ACCOUNT:table/TABLENAME \
   --s3-bucket BUCKET --s3-prefix PREFIX \ 
   --incremental-export-specification 
  ExportFromTime=1693569600,ExportToTime=1693656000,ExportViewType=NEW_AND_OLD_IMAGES 
 \setminus --export-type INCREMENTAL_EXPORT
```
**a** Note

Si elige cifrar la exportación usando una clave protegida por AWS Key Management Service (AWS KMS), la clave debe estar en la misma región que el bucket de S3 de destino.

<span id="page-2806-0"></span>Obtención de detalles sobre exportaciones pasadas en la AWS CLI

Puede encontrar información acerca de las solicitudes de exportación que ha ejecutado en el pasado mediante el comando list-exports. Este comando devuelve una lista de todas las exportaciones que ha creado en los últimos 90 días. Tenga en cuenta que aunque los metadatos de la tarea de exportación vencen después de 90 días y los trabajos anteriores a eso ya no se regresan por medio del comando list-exports, los objetos de su bucket de S3 permanecen siempre que lo permitan las políticas de bucket. DynamoDB nunca elimina ninguno de los objetos que crea en su bucket de S3 durante una exportación.

Las exportaciones tienen un estado de PENDING hasta que se realizan o no correctamente. Si se realizan correctamente, el estado cambia a COMPLETED. Si no se realizan correctamente, el estado cambia a FAILED con un failure\_message y una failure\_reason.

En el siguiente ejemplo, utilizamos el parámetro opcional table-arn para enumerar solo las exportaciones de una tabla específica.

```
aws dynamodb list-exports \
```
--table-arn arn:aws:dynamodb:us-east-1:123456789012:table/ProductCatalog

Para recuperar información detallada sobre una tarea de exportación específica, incluyendo la configuración avanzada, utilice el comando describe-export.

```
aws dynamodb describe-export \ 
     --export-arn arn:aws:dynamodb:us-east-1:123456789012:table/ProductCatalog/
export/01234567890123-a1b2c3d4
```
<span id="page-2807-0"></span>Solicitud de exportación mediante el SDK de AWS

Utilice estos fragmentos de código para solicitar una exportación de tablas mediante el SDK de AWS de su elección.

Python

#### Exportación completa

```
import boto3
from datetime import datetime
# remove endpoint_url for real use
client = boto3.client('dynamodb')
# https://boto3.amazonaws.com/v1/documentation/api/latest/reference/services/
dynamodb/client/export_table_to_point_in_time.html
client.export_table_to_point_in_time( 
     TableArn='arn:aws:dynamodb:us-east-1:0123456789:table/TABLE', 
     ExportTime=datetime(2023, 9, 20, 12, 0, 0), 
     S3Bucket='bucket', 
     S3Prefix='prefix', 
     S3SseAlgorithm='AES256', 
     ExportFormat='DYNAMODB_JSON'
)
```
Exportación incremental

```
import boto3
from datetime import datetime
client = boto3.client('dynamodb')
```
```
client.export_table_to_point_in_time( 
     TableArn='arn:aws:dynamodb:us-east-1:0123456789:table/TABLE', 
     IncrementalExportSpecification={ 
       'ExportFromTime': datetime(2023, 9, 20, 12, 0, 0), 
       'ExportToTime': datetime(2023, 9, 20, 13, 0, 0), 
       'ExportViewType': 'NEW_AND_OLD_IMAGES' 
     }, 
     ExportType='INCREMENTAL_EXPORT', 
     S3Bucket='bucket', 
     S3Prefix='prefix', 
     S3SseAlgorithm='AES256', 
     ExportFormat='DYNAMODB_JSON'
)
```
Obtención de detalles sobre exportaciones pasadas mediante el SDK de AWS

Utilice estos fragmentos de código para obtener detalles sobre las exportaciones de tablas anteriores mediante el SDK de AWS de su elección.

#### Python

Exportación completa

```
import boto3
client = boto3.client('dynamodb')
# https://boto3.amazonaws.com/v1/documentation/api/latest/reference/services/
dynamodb/client/list_exports.html
print( 
   client.list_exports( 
      TableArn='arn:aws:dynamodb:us-east-1:0123456789:table/TABLE', 
   )
)
```
Exportación incremental

```
import boto3
client = boto3.client('dynamodb')
```

```
# https://boto3.amazonaws.com/v1/documentation/api/latest/reference/services/
dynamodb/client/describe_export.html
print( 
   client.describe_export( 
      ExportArn='arn:aws:dynamodb:us-east-1:0123456789:table/TABLE/
export/01695353076000-06e2188f', 
   )['ExportDescription']
)
```
### Formato de salida de exportación de tabla de DynamoDB

Una exportación de tabla de DynamoDB incluye archivos de manifiesto además de los archivos que contienen los datos de su tabla. Todos estos archivos se guardan en el bucket de Amazon S3 que especifique en su [solicitud de exportación](#page-2796-0). En las siguientes secciones se describe el formato y el contenido de cada objeto de salida.

Salida de exportación completa

Archivos de manifiesto

DynamoDB crea archivos de manifiesto, junto con sus archivos de suma de comprobación, en el bucket de S3 especificado para cada solicitud de exportación.

```
export-prefix/AWSDynamoDB/ExportId/manifest-summary.json
export-prefix/AWSDynamoDB/ExportId/manifest-summary.checksum
export-prefix/AWSDynamoDB/ExportId/manifest-files.json
export-prefix/AWSDynamoDB/ExportId/manifest-files.checksum
```
Usted elige un **export-prefix** cuando solicita una exportación de tabla. Esto le ayuda a mantener organizados los archivos del bucket de S3 de destino. **ExportId** es un token único generado por el servicio para garantizar que varias exportaciones al mismo bucket de S3 y export-prefix no se sobrescriban entre sí.

La exportación crea al menos un archivo por partición. En el caso de las particiones que estén vacías, su solicitud de exportación creará un archivo vacío. Todos los elementos de cada archivo provienen del espacio de claves hash de esa partición en particular.

#### **a** Note

DynamoDB también crea un archivo vacío denominado \_started en el mismo directorio que los archivos de manifiesto. Este archivo comprueba que en el bucket de destino se puede escribir y que la exportación ha comenzado. Se puede eliminar de forma segura.

#### El manifiesto resumido

El archivo manifest-summary.json contiene información de resumen sobre el trabajo de exportación. Esto le permite saber qué archivos de datos de la carpeta de datos compartidos están asociados a esta exportación. Su formato es el siguiente:

```
{ 
    "version": "2020-06-30", 
    "exportArn": "arn:aws:dynamodb:us-east-1:123456789012:table/ProductCatalog/
export/01234567890123-a1b2c3d4", 
    "startTime": "2020-11-04T07:28:34.028Z", 
    "endTime": "2020-11-04T07:33:43.897Z", 
    "tableArn": "arn:aws:dynamodb:us-east-1:123456789012:table/ProductCatalog", 
    "tableId": "12345a12-abcd-123a-ab12-1234abc12345", 
    "exportTime": "2020-11-04T07:28:34.028Z", 
    "s3Bucket": "ddb-productcatalog-export", 
    "s3Prefix": "2020-Nov", 
    "s3SseAlgorithm": "AES256", 
    "s3SseKmsKeyId": null, 
    "manifestFilesS3Key": "AWSDynamoDB/01693685827463-2d8752fd/manifest-files.json", 
    "billedSizeBytes": 0, 
    "itemCount": 8, 
    "outputFormat": "DYNAMODB_JSON", 
    "exportType": "FULL_EXPORT"
}
```
#### El manifiesto de archivos

El archivo manifest-files.json contiene información sobre los archivos que contienen los datos de la tabla exportados. El archivo está en formato [Líneas JSON,](https://jsonlines.org/) por lo que las líneas nuevas se utilizan como delimitadores de elementos. En el siguiente ejemplo, los detalles de un archivo de datos de un manifiesto de archivos tienen formato en varias líneas para facilitar la legibilidad.

{

```
"itemCount": 8, 
    "md5Checksum": "sQMSpEILNgoQmarvDFonGQ==", 
    "etag": "af83d6f217c19b8b0fff8023d8ca4716-1", 
    "dataFileS3Key": "AWSDynamoDB/01693685827463-2d8752fd/data/asdl123dasas.json.gz"
}
```
Archivos de datos

DynamoDB puede exportar los datos de la tabla en dos formatos: DynamoDB JSON y Amazon Ion. Independientemente del formato que elija, sus datos se escribirán en varios archivos comprimidos con los nombres de las claves. Estos archivos también aparecen en el archivo manifestfiles.json.

La estructura de directorios de su bucket de S3 después de una exportación completa contendrá todos sus archivos de manifiesto y archivos de datos bajo la carpeta Id de exportación.

```
DestinationBucket/DestinationPrefix
.
### AWSDynamoDB 
    ### 01693685827463-2d8752fd // the single full export 
    # ### manifest-files.json // manifest points to files under 'data' subfolder 
    # ### manifest-files.checksum 
    # ### manifest-summary.json // stores metadata about request 
    # ### manifest-summary.md5 
    # ### data // The data exported by full export 
    # # ### asdl123dasas.json.gz 
   \# \# \ldots # ### _started // empty file for permission check
```
#### DynamoDB JSON

Una exportación de tabla en formato DynamoDB JSON consta de varios objetos Item. Cada objeto individual está en el formato JSON dirigido estándar de DynamoDB.

Al crear analizadores personalizados para los datos de exportación de DynamoDB JSON, el formato es [Líneas JSON](https://jsonlines.org/). Esto significa que las líneas nuevas se utilizan como delimitadores de elementos. Muchos servicios de AWS, como Athena y AWS Glue, analizarán este formato automáticamente.

En el siguiente ejemplo, se ha dado formato a un único elemento de una exportación de DynamoDB JSON en varias líneas para facilitar la legibilidad.

```
 "Item":{ 
          "Authors":{ 
               "SS":[ 
                    "Author1", 
                    "Author2" 
 ] 
          }, 
          "Dimensions":{ 
               "S":"8.5 x 11.0 x 1.5" 
          }, 
          "ISBN":{ 
               "S":"333-3333333333" 
          }, 
          "Id":{ 
               "N":"103" 
          }, 
          "InPublication":{ 
               "BOOL":false 
          }, 
          "PageCount":{ 
               "N":"600" 
          }, 
          "Price":{ 
               "N":"2000" 
          }, 
          "ProductCategory":{ 
               "S":"Book" 
          }, 
          "Title":{ 
               "S":"Book 103 Title" 
          } 
     }
```
#### Amazon Ion

}

[Amazon Ion](http://amzn.github.io/ion-docs/) es un formato de serialización de datos jerárquico, autodescriptivo y altamente digitado, creado para abordar los desafíos rápidos de desarrollo, desacoplamiento y eficiencia que surgen todos los días mientras se diseñan arquitecturas a gran escala orientadas a servicios. DynamoDB admite la exportación de datos de tabla en [formato de texto](http://amzn.github.io/ion-docs/docs/spec.html) de Ion, que es un superconjunto de JSON.

Al exportar una tabla al formato Ion, los tipos de datos de DynamoDB utilizados en la tabla se asignan a los [tipos de datos Ion.](http://amzn.github.io/ion-docs/docs/spec.html) Los conjuntos de DynamoDB utilizan [anotaciones de tipo Ion](http://amzn.github.io/ion-docs/docs/spec.html#annot) para desambiguar el tipo de datos utilizado en la tabla de origen.

Conversión de tipo de datos de DynamoDB a Ion

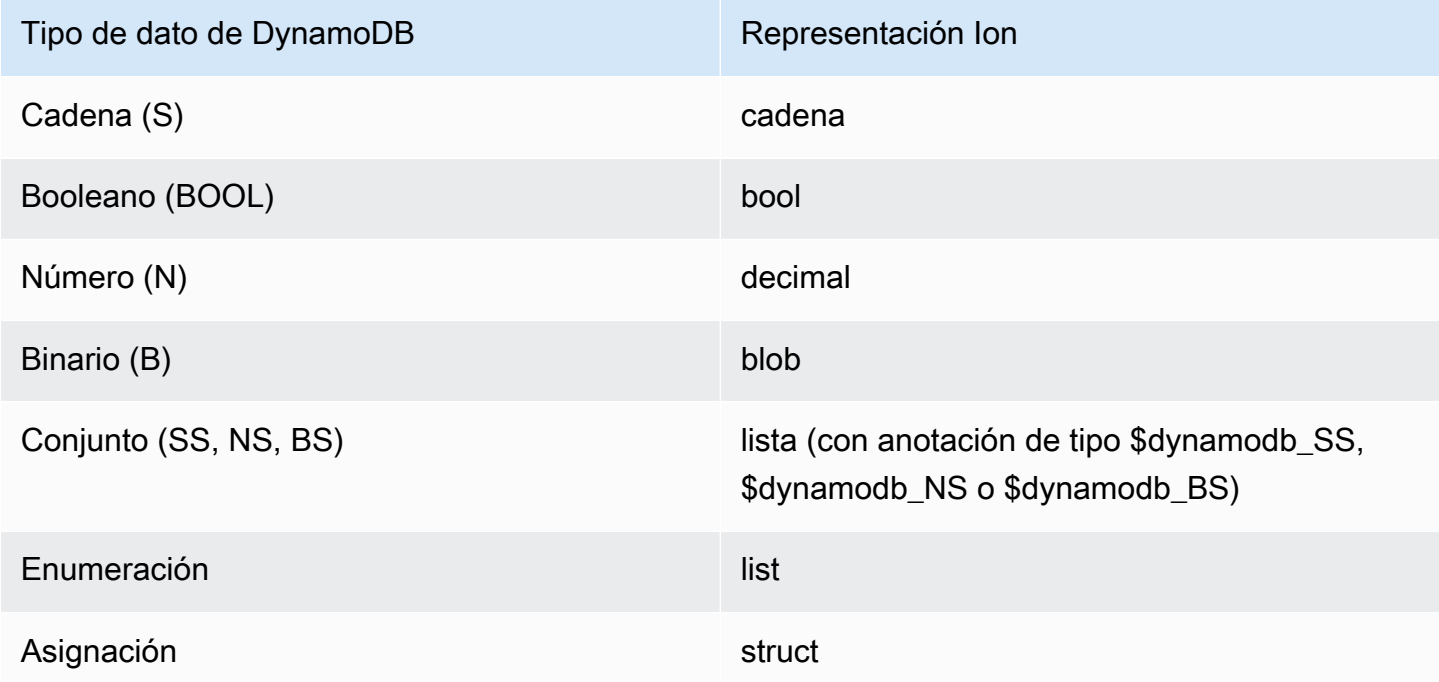

Los elementos de una exportación de Ion están delimitados por nuevas líneas. Cada línea comienza con un marcador de versión Ion, seguido de un elemento en formato Ion. En el siguiente ejemplo, se ha dado formato a un elemento de una exportación de Ion en varias líneas para facilitar la legibilidad.

```
$ion_1_0 { 
     Item:{ 
          Authors:$dynamodb_SS::["Author1","Author2"], 
          Dimensions:"8.5 x 11.0 x 1.5", 
          ISBN:"333-3333333333", 
          Id:103., 
          InPublication:false, 
          PageCount:6d2, 
          Price:2d3, 
          ProductCategory:"Book", 
          Title:"Book 103 Title" 
     }
}
```
Salida de exportación incremental

#### Archivos de manifiesto

DynamoDB crea archivos de manifiesto, junto con sus archivos de suma de comprobación, en el bucket de S3 especificado para cada solicitud de exportación.

```
export-prefix/AWSDynamoDB/ExportId/manifest-summary.json
export-prefix/AWSDynamoDB/ExportId/manifest-summary.checksum
export-prefix/AWSDynamoDB/ExportId/manifest-files.json
export-prefix/AWSDynamoDB/ExportId/manifest-files.checksum
```
Usted elige un **export-prefix** cuando solicita una exportación de tabla. Esto le ayuda a mantener organizados los archivos del bucket de S3 de destino. **ExportId** es un token único generado por el servicio para garantizar que varias exportaciones al mismo bucket de S3 y export-prefix no se sobrescriban entre sí.

La exportación crea al menos un archivo por partición. En el caso de las particiones que estén vacías, su solicitud de exportación creará un archivo vacío. Todos los elementos de cada archivo provienen del espacio de claves hash de esa partición en particular.

#### **G** Note

DynamoDB también crea un archivo vacío denominado \_started en el mismo directorio que los archivos de manifiesto. Este archivo comprueba que en el bucket de destino se puede escribir y que la exportación ha comenzado. Se puede eliminar de forma segura.

#### El manifiesto resumido

El archivo manifest-summary.json contiene información de resumen sobre el trabajo de exportación. Esto le permite saber qué archivos de datos de la carpeta de datos compartidos están asociados a esta exportación. Su formato es el siguiente:

```
{ 
  "version": "2023-08-01", 
  "exportArn": "arn:aws:dynamodb:us-east-1:599882009758:table/export-test/
export/01695097218000-d6299cbd", 
  "startTime": "2023-09-19T04:20:18.000Z", 
  "endTime": "2023-09-19T04:40:24.780Z", 
  "tableArn": "arn:aws:dynamodb:us-east-1:599882009758:table/export-test",
```

```
 "tableId": "b116b490-6460-4d4a-9a6b-5d360abf4fb3", 
  "exportFromTime": "2023-09-18T17:00:00.000Z", 
  "exportToTime": "2023-09-19T04:00:00.000Z", 
  "s3Bucket": "jason-exports", 
  "s3Prefix": "20230919-prefix", 
  "s3SseAlgorithm": "AES256", 
  "s3SseKmsKeyId": null, 
  "manifestFilesS3Key": "20230919-prefix/AWSDynamoDB/01693685934212-ac809da5/manifest-
files.json", 
  "billedSizeBytes": 20901239349, 
  "itemCount": 169928274, 
  "outputFormat": "DYNAMODB_JSON", 
  "outputView": "NEW_AND_OLD_IMAGES", 
  "exportType": "INCREMENTAL_EXPORT"
}
```
El manifiesto de archivos

El archivo manifest-files.json contiene información sobre los archivos que contienen los datos de la tabla exportados. El archivo está en formato [Líneas JSON,](https://jsonlines.org/) por lo que las líneas nuevas se utilizan como delimitadores de elementos. En el siguiente ejemplo, los detalles de un archivo de datos de un manifiesto de archivos tienen formato en varias líneas para facilitar la legibilidad.

```
{
"itemCount": 8, 
    "md5Checksum": "sQMSpEILNgoQmarvDFonGQ==", 
    "etag": "af83d6f217c19b8b0fff8023d8ca4716-1", 
    "dataFileS3Key": "AWSDynamoDB/data/sgad6417s6vss4p7owp0471bcq.json.gz"
}
```
Archivos de datos

DynamoDB puede exportar los datos de la tabla en dos formatos: DynamoDB JSON y Amazon Ion. Independientemente del formato que elija, sus datos se escribirán en varios archivos comprimidos con los nombres de las claves. Estos archivos también aparecen en el archivo manifestfiles.json.

Los archivos de datos para las exportaciones incrementales están todos en una carpeta de datos común en su bucket de S3. Sus archivos de manifiesto se encuentran en su carpeta de ID de exportación.

```
DestinationBucket/DestinationPrefix
```

```
.
### AWSDynamoDB 
    ### 01693685934212-ac809da5 // an incremental export ID 
    # ### manifest-files.json // manifest points to files under 'data' folder 
    # ### manifest-files.checksum 
    # ### manifest-summary.json // stores metadata about request 
    # ### manifest-summary.md5 
    # ### _started // empty file for permission check 
    ### 01693686034521-ac809da5 
    # ### manifest-files.json 
    # ### manifest-files.checksum 
    # ### manifest-summary.json 
    # ### manifest-summary.md5 
   # ### started
    ### data // stores all the data files for incremental 
 exports 
    # ### sgad6417s6vss4p7owp0471bcq.json.gz 
   \# ...
```
En sus archivos de exportación, la salida de cada elemento incluye una marca temporal que representa cuándo se actualizó ese elemento en su tabla y una estructura de datos que indica si fue una operación insert, update o delete. La marca temporal se basa en un reloj interno del sistema y puede variar con respecto al reloj de su aplicación. En el caso de las exportaciones incrementales, puede elegir entre dos tipos de vistas de exportación para su estructura de salida: imágenes nuevas y antiguas o solo imágenes nuevas.

- La nueva imagen proporciona el último estado del elemento
- La imagen antigua proporciona el estado del elemento justo antes de la fecha y hora de inicio especificadas

Los tipos de vista pueden ser útiles si desea ver cómo se modificó el elemento en el periodo de exportación. También puede ser útil para actualizar eficazmente sus sistemas descendentes, especialmente si dichos sistemas tienen una clave de partición que no es la misma que su clave de partición de DynamoDB.

Puede deducir si un elemento de su salida de exportación incremental era una operación insert, update o delete examinando la estructura de la salida. La estructura de la exportación incremental y sus operaciones correspondientes se resumen en la tabla siguiente para ambos tipos de vistas de exportación.

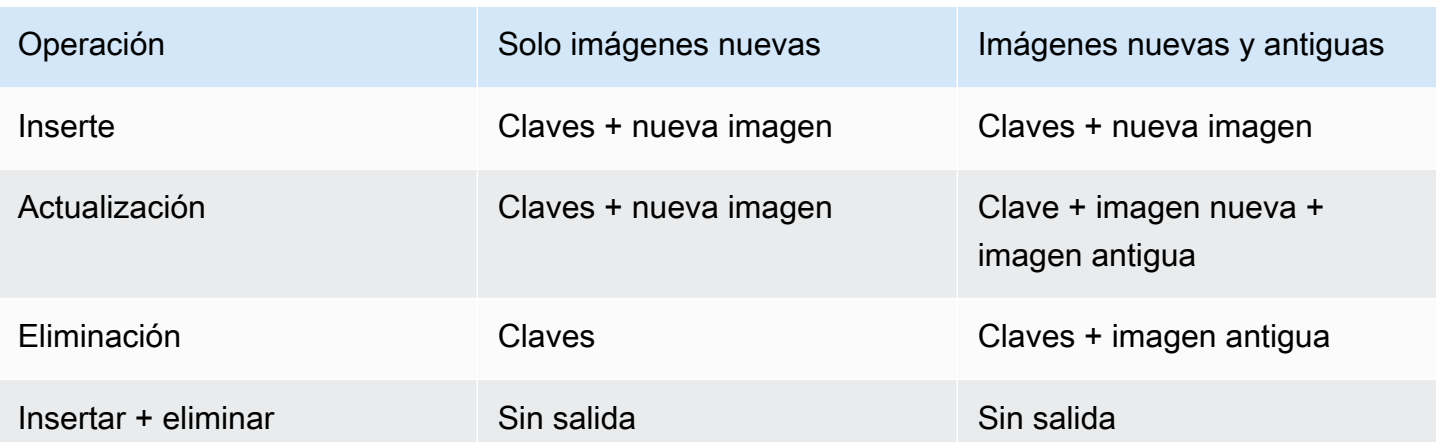

### DynamoDB JSON

Una exportación de tabla en formato JSON de DynamoDB consta de una marca temporal de metadatos que indica la hora de escritura del elemento, seguida de las claves del elemento y los valores. En el siguiente ejemplo se muestra una salida JSON de DynamoDB mediante la exportación del tipo de vista como imágenes nuevas y antiguas.

```
// Ex 1: Insert
// An insert means the item did not exist before the incremental export window
// and was added during the incremental export window
{ 
    "Metadata": { 
      "WriteTimestampMicros": "1680109764000000" 
    }, 
    "Key": { 
      "PK": { 
         "S": "CUST#100" 
      } 
    }, 
    "NewImage": { 
      "PK": { 
         "S": "CUST#100" 
      }, 
      "FirstName": { 
         "S": "John" 
      }, 
      "LastName": { 
         "S": "Don" 
      }
```

```
 }
}
// Ex 2: Update
// An update means the item existed before the incremental export window
// and was updated during the incremental export window. 
// The OldImage would not be present if choosing "New images only".
{ 
    "Metadata": { 
      "WriteTimestampMicros": "1680109764000000" 
    }, 
    "Key": { 
      "PK": { 
        "S": "CUST#200" 
      } 
    }, 
    "OldImage": { 
      "PK": { 
        "S": "CUST#200" 
      }, 
      "FirstName": { 
        "S": "Mary" 
      }, 
      "LastName": { 
        "S": "Grace" 
      } 
    }, 
    "NewImage": { 
      "PK": { 
        "S": "CUST#200" 
      }, 
      "FirstName": { 
        "S": "Mary" 
      }, 
      "LastName": { 
        "S": "Smith" 
      } 
    }
}
// Ex 3: Delete
// A delete means the item existed before the incremental export window
// and was deleted during the incremental export window
```

```
// The OldImage would not be present if choosing "New images only".
{ 
    "Metadata": { 
      "WriteTimestampMicros": "1680109764000000" 
    }, 
    "Key": { 
      "PK": { 
         "S": "CUST#300" 
      } 
    }, 
    "OldImage": { 
      "PK": { 
         "S": "CUST#300" 
      }, 
      "FirstName": { 
         "S": "Jose" 
      }, 
      "LastName": { 
         "S": "Hernandez" 
      } 
    }
}
// Ex 4: Insert + Delete
// Nothing is exported if an item is inserted and deleted within the 
// incremental export window.
```
#### Amazon Ion

[Amazon Ion](http://amzn.github.io/ion-docs/) es un formato de serialización de datos jerárquico, autodescriptivo y altamente digitado, creado para abordar los desafíos rápidos de desarrollo, desacoplamiento y eficiencia que surgen todos los días mientras se diseñan arquitecturas a gran escala orientadas a servicios. DynamoDB admite la exportación de datos de tabla en [formato de texto](http://amzn.github.io/ion-docs/docs/spec.html) de Ion, que es un superconjunto de JSON.

Al exportar una tabla al formato Ion, los tipos de datos de DynamoDB utilizados en la tabla se asignan a los [tipos de datos Ion.](http://amzn.github.io/ion-docs/docs/spec.html) Los conjuntos de DynamoDB utilizan [anotaciones de tipo Ion](http://amzn.github.io/ion-docs/docs/spec.html#annot) para desambiguar el tipo de datos utilizado en la tabla de origen.

#### Conversión de tipo de datos de DynamoDB a Ion

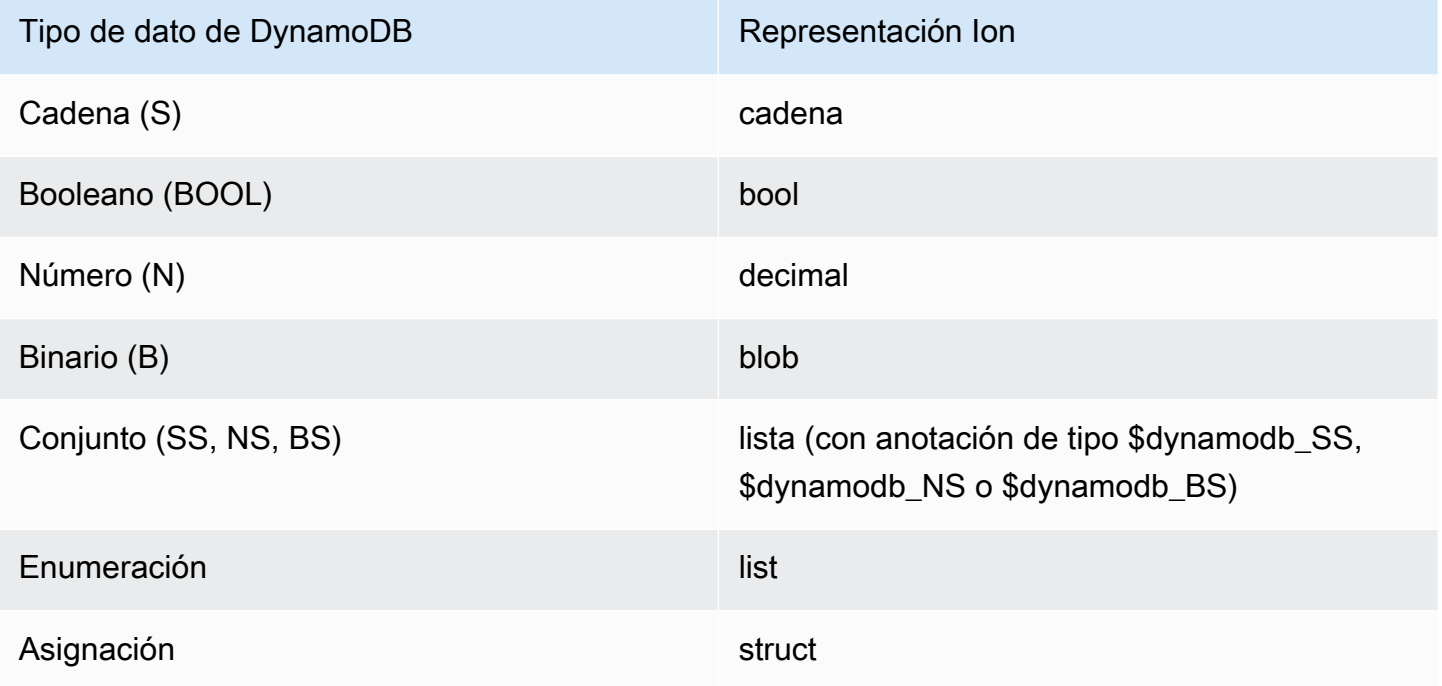

Los elementos de una exportación de Ion están delimitados por nuevas líneas. Cada línea comienza con un marcador de versión Ion, seguido de un elemento en formato Ion. En el siguiente ejemplo, se ha dado formato a un elemento de una exportación de Ion en varias líneas para facilitar la legibilidad.

```
$ion_1_0 { 
     Record:{ 
          Keys:{ 
               ISBN:"333-3333333333" 
           }, 
          Metadata:{ 
              WriteTimestampMicros:1684374845117899. 
          }, 
          OldImage:{ 
              Authors:$dynamodb_SS::["Author1","Author2"], 
              ISBN:"333-3333333333", 
              Id:103., 
              InPublication:false, 
              ProductCategory:"Book", 
              Title:"Book 103 Title" 
          }, 
          NewImage:{ 
              Authors:$dynamodb_SS::["Author1","Author2"], 
              Dimensions:"8.5 x 11.0 x 1.5",
```

```
 ISBN:"333-3333333333", 
               Id:103., 
               InPublication:true, 
               PageCount:6d2, 
               Price:2d3, 
               ProductCategory:"Book", 
               Title:"Book 103 Title" 
          } 
     }
}
```
# <span id="page-2821-0"></span>Integración sin ETL de DynamoDB con Amazon OpenSearch **Service**

Amazon DynamoDB ofrece una integración sin ETL con Amazon OpenSearch Service mediante el complemento de DynamoDB para OpenSearch Ingestion. Amazon OpenSearch Ingestion ofrece una experiencia completamente administrada y sin código para la ingesta de datos en Amazon OpenSearch Service.

El complemento de DynamoDB para OpenSearch Ingestion permite usar una o más tablas de DynamoDB como origen de la ingesta para uno o más índices de OpenSearch Service. Puede explorar y configurar sus canalizaciones de OpenSearch Ingestion con DynamoDB como origen desde las integraciones de OpenSearch Ingestion o de DynamoDB en la AWS Management Console.

- Siga la [OpenSearch Ingestion getting started guide](https://docs.aws.amazon.com/opensearch-service/latest/developerguide/osis-getting-started-tutorials.html) para empezar a usar OpenSearch Ingestion.
- Obtenga información sobre los requisitos previos y todas las opciones de configuración del complemento de DynamoDB en la [DynamoDB plugin for OpenSearch Ingestion documentation.](https://docs.aws.amazon.com/opensearch-service/latest/developerguide/configure-client-ddb.html)

# Cómo funciona

El complemento utiliza la [exportación de DynamoDB a Amazon S3](#page-2795-0) para crear una instantánea inicial para cargarla en OpenSearch. Una vez cargada la instantánea, el complemento utiliza DynamoDB Streams para replicar cualquier otro cambio prácticamente en tiempo real. Cada elemento se procesa como un evento en OpenSearch Ingestion y se puede modificar con los complementos del procesador. Puede eliminar atributos o crear atributos compuestos y enviarlos a diferentes índices a través de rutas.

Debe tener activada la [recuperación en un momento dado \(PITR\)](#page-1254-0) para utilizar la exportación a Amazon S3. También debe tener [DynamoDB Streams](#page-1139-0) activado (con la opción imágenes nuevas y antiguas seleccionada) para poder usarlo. Para crear una canalización sin realizar instantáneas debe excluir la configuración de exportación.

También se puede crear una canalización con solo una instantánea y sin actualizaciones excluyendo la configuración de las secuencias. El complemento no utiliza el rendimiento de lectura o escritura en la tabla, por lo que se puede usar de forma segura sin que afecte al tráfico de producción. Hay límites para la cantidad de consumidores paralelos en una secuencia que debes tener en cuenta antes de crear esta u otras integraciones. Para otras consideraciones, consulte [the section called "Prácticas](#page-2827-0)  [recomendadas de integración"](#page-2827-0).

Para las canalizaciones simples, una sola unidad de computación de OpenSearch (OCU) puede procesar aproximadamente 1 MB por segundo de escrituras. Esto equivale a unas 1000 unidades de solicitud de escritura (WCU). Puede superar o quedarse por debajo de esta cantidad en función de la complejidad de la canalización y de otros factores.

OpenSearch Ingestion admite una cola de mensajes fallidos (DLQ) para los eventos que provocan errores irrecuperables. Además, la canalización puede reanudarse desde se dejó sin la intervención del usuario, incluso si se interrumpe el servicio con DynamoDB, la canalización o Amazon OpenSearch Service.

Si la interrupción se prolonga durante más de 24 horas, se pueden perder las actualizaciones. Sin embargo, la canalización seguiría procesando las actualizaciones disponibles todavía cuando se restableciera el servicio. Tendría que crear un nuevo índice para corregir cualquier irregularidad derivada de la interrupción de los eventos, a menos que estuvieran en la cola de mensajes fallidos.

Para conocer todos los ajustes y detalles del complemento, consulte la [OpenSearch Ingestion](https://docs.aws.amazon.com/opensearch-service/latest/developerguide/configure-client-ddb.html) [DynamoDB plugin documentation.](https://docs.aws.amazon.com/opensearch-service/latest/developerguide/configure-client-ddb.html)

# <span id="page-2822-0"></span>Experiencia de creación integrada a través de la consola

DynamoDB y OpenSearch Service ofrecen una experiencia integrada en la AWS Management Console, lo que agiliza el proceso inicial. Al seguir estos pasos, el servicio seleccionará automáticamente el esquema de DynamoDB y añadirá la información de DynamoDB adecuada para usted.

Para crear una integración, consulte la [guía de introducción a OpenSearch Ingestion](https://docs.aws.amazon.com/opensearch-service/latest/developerguide/osis-get-started.html). Cuando llegue al punto [Step 3: Create a pipeline,](https://docs.aws.amazon.com/opensearch-service/latest/developerguide/osis-get-started.html#osis-get-started-pipeline) sustituya los pasos 1 y 2 por los siguientes:

- 1. Navegue hasta la consola de DynamoDB.
- 2. En el panel de navegación de la izquierda, elija Integration.
- 3. Seleccione la tabla de DynamoDB que desea replicar en OpenSearch.
- 4. Seleccione Crear.

A partir de aquí, ya puede continuar con el resto del tutorial.

### Siguientes pasos

Para comprender mejor cómo se integra DynamoDB con OpenSearch Service, consulte los siguientes temas:

- [Getting started with Amazon OpenSearch Ingestion](https://docs.aws.amazon.com/opensearch-service/latest/developerguide/osis-getting-started-tutorials.html)
- [DynamoDB plugin configuration and requirements](https://docs.aws.amazon.com/opensearch-service/latest/developerguide/configure-client-ddb.html)

### Gestión de cambios importantes en el índice

OpenSearch puede añadir nuevos atributos a su índice de forma dinámica. Sin embargo, después de configurar la plantilla de asignación para una clave determinada, tendrá que tomar medidas adicionales para cambiarla. Además, si el cambio requiere que vuelva a procesar todos los datos de la tabla de DynamoDB, tendrá que tomar medidas para iniciar una nueva exportación.

#### **a** Note

En todas estas opciones, es posible que siga teniendo problemas si la tabla de DynamoDB tiene conflictos de tipo con la plantilla de asignación que ha especificado. Asegúrese de tener activada una cola de mensajes fallidos (DLQ) (incluso en desarrollo). Esto facilita la comprensión sobre lo que puede estar mal en el registro que provoca un conflicto cuando se indexa en su índice en OpenSearch.

#### Temas

- [Cómo funciona](#page-2824-0)
- [Eliminación del índice y restablecimiento de la canalización \(opción centrada en la canalización\)](#page-2824-1)
- [Recreación del índice y restablecimiento de la canalización \(opción centrada en el índice\)](#page-2825-0)
- [Creación de un índice y un receptor nuevos \(opción en línea\)](#page-2826-0)

#### • [Prácticas recomendadas para evitar y depurar los conflictos de tipos](#page-2827-1)

### <span id="page-2824-0"></span>Cómo funciona

Esta es una visión global rápida de las medidas que se deben tomar al gestionar cambios importantes en un índice. Consulte los procedimientos paso a paso en las secciones siguientes.

- Detener e iniciar la canalización: esta opción restablece el estado de la canalización y esta se reiniciará con una nueva exportación completa. No es destructivo, por lo que no elimina el índice ni ningún dato de DynamoDB. Si no crea un índice nuevo antes de hacerlo, es posible que se produzca un gran número de errores debido a conflictos de versiones, ya que la exportación intenta insertar documentos más antiguos que los actuales de \_version del índice. Estos errores se pueden ignorar tranquilamente. No se le facturará por la canalización mientras esté detenida.
- Actualizar la canalización: esta opción actualiza la configuración de la canalización con un enfoque [azul/verde](https://docs.aws.amazon.com/whitepapers/latest/overview-deployment-options/bluegreen-deployments.html), sin perder ningún estado. Si realizas cambios importantes en la canalización (como añadir nuevas rutas, índices o claves a los índices existentes), es posible que tengas que restablecer completamente la canalización y volver a crear el índice. Esta opción no realiza una exportación completa.
- Eliminar y volver a crear el índice: esta opción elimina los datos y la configuración de asignación del índice. Debe hacerlo antes de realizar cualquier cambio importante en las asignaciones. Romperá cualquier aplicación que dependa del índice hasta que se vuelva a crear y sincronizar el índice. Al eliminar el índice no se inicia ninguna nueva exportación. Deberías eliminar el índice después de actualizar la canalización. De lo contrario, es posible que se vuelva a crear el índice antes de que se actualice la configuración.

### <span id="page-2824-1"></span>Eliminación del índice y restablecimiento de la canalización (opción centrada en la canalización)

Este método suele ser la opción más rápida si aún se encuentra en la fase de desarrollo. Deberá eliminar el índice en OpenSearch Service y, a continuación, [detener e iniciar](https://docs.aws.amazon.com/opensearch-service/latest/developerguide/pipeline--stop-start.html) la canalización para iniciar una nueva exportación de todos los datos. De esta manera se garantiza que no haya conflictos entre las plantillas de asignación y los índices existentes y que no se pierdan datos porque la tabla no se ha procesado por completo.

1. Detenga la canalización desde la AWS Management Console o use la operación de la API StopPipeline con la AWS CLI o un SDK.

- 2. [Actualice la configuración de la canalización](https://docs.aws.amazon.com/opensearch-service/latest/developerguide/update-pipeline.html) con los nuevos cambios.
- 3. Elimine el índice en OpenSearch Service, ya sea mediante una llamada a la API REST o desde el panel de OpenSearch.
- 4. Inicie la canalización desde la consola o use la operación de la API StartPipeline con la AWS CLI o un SDK.

#### **a** Note

Al hacerlo, se inicia una nueva exportación completa, que incurrirá en costos adicionales.

- 5. Monitoree cualquier problema inesperado, pues se genera una nueva exportación para crear el nuevo índice.
- 6. Confirme que el índice coincide con sus expectativas en OpenSearch Service.

Cuando se complete la exportación y se reanude la lectura de la secuencia, los datos de la tabla de DynamoDB estarán disponibles en el índice.

<span id="page-2825-0"></span>Recreación del índice y restablecimiento de la canalización (opción centrada en el índice)

Este método es adecuado si necesita realizar muchas iteraciones en el diseño del índice en OpenSearch Service antes de reanudar la canalización desde DynamoDB. Esto puede resultar útil para el desarrollo si se quiere iterar rápidamente los patrones de búsqueda y quiere evitar tener que esperar a que se completen nuevas exportaciones entre cada iteración.

- 1. Detenga la canalización desde la AWS Management Console o llame a la operación de la API StopPipeline con la AWS CLI o un SDK.
- 2. Elimine y vuelva a crear el índice en OpenSearch con la plantilla de asignación que desee usar. Puede insertar manualmente algunos datos de muestra para confirmar que las búsquedas funcionan según lo previsto. Si los datos de muestra pueden entrar en conflicto con algún dato de DynamoDB, asegúrese de eliminarlos antes de continuar con el siguiente paso.
- 3. Si tiene una plantilla de indexación en proceso, elimínela o sustitúyala por una que ya haya creado en OpenSearch Service. Asegúrese de que el nombre de su índice coincida con el nombre de la canalización.

4. Inicie la canalización desde la consola o llame a la operación de la API StartPipeline con la AWS CLI o un SDK.

#### **a** Note

Al hacerlo, se inicia una nueva exportación completa, que incurrirá en costos adicionales.

5. Monitoree cualquier problema inesperado, pues se genera una nueva exportación para crear el nuevo índice.

Cuando se complete la exportación y se reanude la lectura de la secuencia, los datos de la tabla de DynamoDB estarán disponibles en el índice.

<span id="page-2826-0"></span>Creación de un índice y un receptor nuevos (opción en línea)

Este método funciona bien si tiene que actualizar su plantilla de asignación, pero está utilizando el índice en producción. Esto crea un índice completamente nuevo, al que tendrá que mover la aplicación después de sincronizarla y validarla.

#### **a** Note

De este modo se creará otro consumidor en la secuencia. Esto puede ser un problema si también tiene otros consumidores como AWS Lambda o tablas globales. Es posible que tenga que pausar las actualizaciones de la canalización existente para crear capacidad para cargar el nuevo índice.

- 1. [Cree una nueva canalización](#page-2822-0) con una nueva configuración y un nombre de índice diferente.
- 2. Monitoree el nuevo índice para detectar cualquier problema inesperado.
- 3. Cambie la aplicación al nuevo índice.
- 4. Detenga y elimine la canalización anterior después de comprobar que todo funciona correctamente.

### <span id="page-2827-1"></span>Prácticas recomendadas para evitar y depurar los conflictos de tipos

- Utilice siempre una cola de mensajes fallidos (DLQ) para facilitar la depuración cuando haya conflictos de tipos.
- Utilice siempre una plantilla de índice con asignaciones y establezca include keys. Si bien OpenSearch Service asigna nuevas claves de forma dinámica, esto puede provocar problemas con comportamientos inesperados (como esperar que algo sea un GeoPoint, pero se crea como string o object) o errores (como tener un number que es una combinación de valores long y float).
- Si necesita que el índice actual siga funcionando durante la fase de producción, también puede sustituir cualquiera de los [pasos anteriores para eliminar el índice](#page-2824-1) y cambiarle el nombre al índice en el archivo de configuración de la canalización. Al hacerlo se crea un índice completamente nuevo. A continuación, tendrá que actualizar la aplicación para que apunte hacia el nuevo índice una vez que se haya completado.
- Si tiene un problema de conversión de tipos que haya solucionado con un procesador, puede probarlo con UpdatePipeline. Para ello, tendrá que detener e iniciar o [procesar las colas de](https://opensearch.org/docs/latest/data-prepper/pipelines/dlq/) [mensajes fallidos](https://opensearch.org/docs/latest/data-prepper/pipelines/dlq/) para corregir cualquier documento que se hubiera omitido previamente y que tuviera errores.

# <span id="page-2827-0"></span>Prácticas recomendadas para la integración con DynamoDB

Al integrar DynamoDB con otros servicios, debe seguir siempre las prácticas recomendadas sobre el uso de cada servicio. Además, debe tener en cuenta algunas prácticas recomendadas específicas de la integración.

#### Temas

- [Creación de una instantánea en DynamoDB](#page-2827-2)
- [Captura de datos de cambios en DynamoDB](#page-2828-0)
- [Integración sin ETL de DynamoDB con OpenSearch Service](#page-2828-1)

## <span id="page-2827-2"></span>Creación de una instantánea en DynamoDB

• En general, recomendamos utilizar la [exportación a Amazon S3](#page-2795-0) para crear instantáneas para la replicación inicial. Esta opción es rentable y no competirá por el rendimiento con el tráfico de su aplicación. Otra opción es realizar una copia de seguridad, restaurarla en una nueva tabla

y finalizar con una operación de análisis. Esto evitará que se compita por el rendimiento con la aplicación, aunque, por lo general, será considerablemente menos rentable que una exportación.

- Defina siempre una StartTime al exportar. De este modo, será más fácil determinar dónde debe empezar la captura de datos de cambios (CDC).
- Si utiliza la exportación a S3, establezca una acción de ciclo de vida en el bucket de S3. Por lo general, establecer una acción con una caducidad de siete días es seguro, pero debe seguir las pautas definidas por su empresa. Incluso si elimina los elementos de forma explícita después de la ingesta, esta acción puede ayudar a detectar problemas. De este modo, se reduce cualquier costo innecesario y se evita cualquier infracción de las políticas.

## <span id="page-2828-0"></span>Captura de datos de cambios en DynamoDB

- Si precisa una captura de datos de cambios (CDC) casi en tiempo real, utilice [DynamoDB Streams](#page-1139-0) o [Amazon Kinesis Data Streams \(KDS\).](#page-1142-0) A la hora de decidirse por una de las dos opciones, tenga en cuenta cuál es más fácil de usar con el servicio posterior. Si tiene que proporcionar un procesamiento de eventos ordenado en el nivel de la clave de partición, o si tiene unos elementos excepcionalmente grandes, utilice DynamoDB Streams.
- Si no necesita una CDC prácticamente en tiempo real, puede utilizar la [exportación a Amazon S3](#page-2795-0) [con exportaciones incrementales](#page-2795-0) para exportar solo los cambios que se hayan producido entre dos momentos concretos.

Si ha utilizado la exportación a S3 para generar una instantánea, puede resultar especialmente útil, ya que puede utilizar un código similar para procesar las exportaciones incrementales. Por lo general, la exportación a S3 es un poco más económica que las opciones de secuencia anteriores, pero a la hora de elegir una opción, el costo no suele ser el factor primordial.

- En general, solo puede haber dos consumidores simultáneos de una secuencia de DynamoDB. Tenga esto en cuenta a la hora de planificar su estrategia de integración.
- No utilice análisis para detectar cambios. Esto puede funcionar a pequeña escala, pero resulta ser poco práctico de forma bastante rápida.

# <span id="page-2828-1"></span>Integración sin ETL de DynamoDB con OpenSearch Service

DynamoDB dispone de una [integración sin ETL de DynamoDB con A](#page-2821-0)mazon OpenSearch Service. Para obtener más información, consulte el [complemento de DynamoDB para OpenSearch Ingestion](https://docs.aws.amazon.com/opensearch-service/latest/developerguide/configure-client-ddb.html) y las [prácticas recomendadas específicas para Amazon OpenSearch Service.](https://docs.aws.amazon.com/opensearch-service/latest/developerguide/bp.html)

### Configuración

- Indexe únicamente los datos en los que tenga que realizar búsquedas. Utilice siempre una plantilla de asignación (template\_type: index\_template y template\_content) y include\_keys para implementarla.
- Monitoree los registros para detectar errores relacionados con conflictos con los tipos. OpenSearch Service espera que todos los valores de una clave determinada sean del mismo tipo. Si hay alguna discrepancia, genera excepciones. Si se topa con alguno de estos errores, puede añadir un procesador para detectar que una clave determinada tenga siempre el mismo valor.
- De forma general, utilice el valor de los metadatos primary key para el valor document id. En OpenSearch Service, el ID del documento equivale a la clave principal de DynamoDB. Al usar la clave principal es más sencillo buscar el documento y garantizar que las actualizaciones se repliquen en él de forma coherente y sin conflictos.

Puede usar la función auxiliar getMetadata para obtener la clave principal (por ejemplo, document\_id: "\${getMetadata('primary\_key')}"). Si utiliza una clave primaria compuesta, la función auxiliar las concatenará automáticamente.

• Se recomienda utilizar el valor de los metadatos opensearch\_action para la configuración action. De este modo se garantiza que las actualizaciones se repliquen de forma que los datos de OpenSearch Service coincidan con el estado más reciente de DynamoDB.

Puede usar la función auxiliar getMetadata para obtener la clave principal (por ejemplo, action: "\${getMetadata('opensearch\_action')}"). También puede usar el tipo de evento de secuencia mediante dynamodb\_event\_name para casos de uso como el filtrado. Sin embargo, no debería usarlo para la configuración action.

### Observabilidad

- Utilice siempre una cola de mensajes fallidos (DLQ) en los receptores de OpenSearch para gestionar los eventos eliminados. DynamoDB suele estar menos estructurado que OpenSearch Service, por lo que es posible que ocurra algo inesperado. Las colas de mensajes fallidos permiten recuperar eventos individuales e incluso automatizar el proceso de recuperación. De este modo, se evita tener que reconstruir todo el índice.
- Establezca siempre alertas para indicar que el retardo en la replicación no supere un valor esperado. Por lo general, es prudente prever un minuto sin que la alerta sea demasiado

escandalosa. Esto puede variar en función del pico del tráfico de escritura y de la configuración de la unidad de computación de OpenSearch (OCU) en la canalización.

Si el retardo en la replicación es superior a 24 horas, la secuencia empezará a eliminar eventos y tendrá problemas de precisión, a menos que reconstruya completamente el índice desde cero.

### Escalado

- Utilice el escalado automático para las canalizaciones a fin de escalar o reducir verticalmente las OCU para que se adapten mejor a la carga de trabajo.
- Para las tablas de rendimiento aprovisionadas sin escalado automático, recomendamos configurar las OCU en función de la cantidad de unidades de capacidad de escritura (WCU) dividida entre 1000. Establezca el valor mínimo en 1 OCU por debajo de esa cantidad (pero al menos 1) y defina el valor máximo en al menos 1 OCU por encima de esa cantidad.
	- Fórmula:

```
OCU_minimum = GREATEST((table_WCU / 1000) - 1, 1)
OCU_maximum = (table_WCU / 1000) + 1
```
- Ejemplo: la tabla tiene 25 000 WCU aprovisionadas. Las OCU de su canalización deben configurarse con un valor mínimo de 24 (25 000/1000 - 1) y un valor máximo de 26 (25 000/1000  $+ 1$ ).
- Para las tablas de rendimiento aprovisionadas con escalado automático, recomendamos configurar las OCU en función de las cantidades mínima y máxima de WCU divididas entre 1000. Establezca el valor mínimo en 1 OCU por debajo del valor mínimo de DynamoDB y defina el valor máximo en al menos 1 OCU por encima del valor máximo de DynamoDB.
	- Fórmula:

```
OCU_minimum = GREATEST((table_minimum_WCU / 1000) - 1, 1)
OCU_maximum = (table_maximum_WCU / 1000) + 1
```
- Ejemplo: la tabla tiene una política de escalado automático con un valor mínimo de 8000 y un valor máximo de 14 000. Las OCU de su canalización deben configurarse con un valor mínimo de 7 (8000/1000 - 1) y un valor máximo de 15 (14 000/1000 + 1).
- Para las tablas de rendimiento bajo demanda, recomendamos configurar las OCU en función del pico y el valle típicos para las unidades de solicitud de escritura por segundo. Es posible que tenga que calcular una media de un período de tiempo más largo, en función de la agregación

disponible. Establezca el valor mínimo en 1 OCU por debajo del valor mínimo de DynamoDB y defina el valor máximo en al menos 1 OCU por encima del valor máximo de DynamoDB.

• Fórmula:

```
# Assuming we have writes aggregated at the minute level
OCU minimum = GREATEST((min(table writes 1min) / (60 * 1000)) - 1, 1)
OCU_maximum = (max(table\_writes\_1min) / (60 * 1000)) + 1
```
- Ejemplo: la tabla tiene un valor medio de 300 unidades de solicitud de escritura por segundo y un pico medio de 4300. Las OCU de su canalización deben configurarse con un valor mínimo de 1 (300/1000 - 1, pero al menos 1) y un valor máximo de 5 (4300/1000 + 1).
- Siga las prácticas recomendadas para escalar los índices de OpenSearch Service de destino. Si los índices no se han escalado suficientemente, se ralentizará la ingesta desde DynamoDB y se podrían generar retardos.

**a** Note

[GREATEST](https://docs.aws.amazon.com/redshift/latest/dg/r_GREATEST_LEAST.html) es una función de SQL que devuelve el argumento con el valor más alto según un conjunto de argumentos determinado.

# Cuotas de tabla, servicio y cuenta en Amazon DynamoDB

En esta sección se describen las cuotas actuales (anteriormente se denominaban límites) de Amazon DynamoDB. Cada una de las cuotas se aplica a una sola región, a no ser que se especifique otra cosa.

#### Temas

- [Modo de capacidad de lectura/escritura y rendimiento](#page-2833-0)
- [Capacidad reservada](#page-141-0)
- [Cuotas de importación](#page-2837-0)
- [Contributor Insights](#page-2837-1)
- [Tablas](#page-2838-0)
- [Tablas globales](#page-2838-1)
- [Índices secundarios](#page-2840-0)
- [Claves de partición y claves de clasificación](#page-2840-1)
- [Reglas de nomenclatura](#page-2841-0)
- [Tipos de datos](#page-2842-0)
- [Items](#page-2843-0)
- [Atributos](#page-2844-0)
- [Parámetros de expresión](#page-2844-1)
- [Transacciones de DynamoDB](#page-2845-0)
- [DynamoDB Streams](#page-2846-0)
- [DynamoDB Accelerator \(DAX\)](#page-2847-0)
- [Límites específicos de API](#page-2848-0)
- [Cifrado en reposo en DynamoDB](#page-2850-0)
- [Exportar tablas a Amazon S3](#page-2851-0)
- [Copia de seguridad y restauración](#page-2851-1)

# <span id="page-2833-0"></span>Modo de capacidad de lectura/escritura y rendimiento

Las tablas pueden cambiar del modo bajo demanda al modo de capacidad aprovisionada en cualquier momento. Cuando realice múltiples cambios entre los modos de capacidad, se aplicarán las siguientes condiciones:

- Puede cambiar una tabla recién creada en el modo bajo demanda al modo de capacidad aprovisionada en cualquier momento. Sin embargo, solo puede volver al modo bajo demanda 24 horas después de la marca de tiempo de creación de la tabla.
- Puede cambiar una tabla existente en el modo bajo demanda al modo de capacidad aprovisionada en cualquier momento. Sin embargo, solo puede volver al modo bajo demanda 24 horas después de la última marca de tiempo que indique el cambio al modo bajo demanda.

Para obtener más información sobre el cambio entre los modos de capacidad de lectura y escritura, consulte Aspectos a tener en cuenta al cambiar los modos de capacidad.

## Tamaños de las unidades de capacidad (para las tablas aprovisionadas)

Una unidad de capacidad de lectura equivale a una lectura de consistencia alta por segundo, o bien a dos lecturas eventualmente consistentes por segundo, para elementos con un tamaño de hasta 4 KB.

Una unidad de capacidad de escritura equivale a una escritura por segundo para los elementos con un tamaño de hasta 1 KB.

Las solicitudes de lectura transaccionales requieren dos unidades de capacidad de lectura por segundo respecto a los elementos de hasta 4 KB.

Las solicitudes de escritura transaccionales requieren dos unidades de capacidad de escritura para realizar una escritura por segundo respecto a los elementos de hasta 1 KB.

# Tamaños de las unidades de solicitud (para las tablas bajo demanda)

Una unidad de solicitud de lectura = una lectura altamente coherente por segundo, o dos lecturas coherentes posteriores por segundo, para elementos de hasta 4 KB de tamaño.

Una unidad de solicitud de escritura = una escritura por segundo, para elementos de hasta 1 KB de tamaño.

Modo de capacidad de lectura/escritura y rendimiento Versión de API 2012-08-10 2814

Las solicitudes de lectura transaccional requieren dos unidades de solicitud de lectura para realizar una lectura por segundo para elementos de hasta 4 KB.

Las solicitudes de escritura transaccionales requieren dos unidades de solicitud de escritura para realizar una escritura por segundo respecto a los elementos de hasta 1 KB.

### <span id="page-2834-0"></span>Cuotas de rendimiento predeterminadas

AWS aplica unas cuotas predeterminadas al rendimiento que su cuenta puede aprovisionar y consumir en una región.

El rendimiento de lectura en el nivel de cuenta y las cuotas de rendimiento de escritura en el nivel de cuenta se aplican en el nivel de cuenta. Estas cuotas en el nivel de cuenta se aplican a la suma de la capacidad de rendimiento aprovisionada para todas las tablas de cuentas e índices secundarios globales de una región determinada. Todo el rendimiento disponible para la cuenta se puede aprovisionar para una sola tabla o para varias tablas. Estas cuotas solo se aplican a las tablas que utilizan el modo de capacidad aprovisionada.

Las cuotas de rendimiento de lectura en el nivel de tabla y de rendimiento de escritura en el nivel de tabla se aplican de forma diferente a las tablas que utilizan el modo de capacidad aprovisionada y a las tablas que utilizan el modo de capacidad bajo demanda.

Para las tablas y los GSI en modo de capacidad aprovisionada, la cuota es la cantidad máxima de unidades de capacidad de lectura y escritura que se pueden aprovisionar para cualquier tabla o cualquiera de sus GSI en la región. El total de cualquier tabla individual y de todos sus GSI también debe permanecer por debajo de la cuota de rendimiento de lectura y escritura en el nivel de cuenta. Esto se agrega al requisito de que el total de todas las tablas aprovisionadas y sus GSI deben permanecer por debajo de la cuota de rendimiento de lectura y escritura a nivel de cuenta.

Para las tablas y los GSI en modo de capacidad bajo demanda, la cuota en el nivel de tabla es el máximo de unidades de capacidad de lectura y escritura que están disponibles para cualquier tabla, o cualquier GSI individual en dicha tabla. No se aplican cuotas de rendimiento de lectura y escritura en el nivel de cuenta a las tablas en modo bajo demanda.

Estas son las cuotas de rendimiento que se aplican a su cuenta de forma predeterminada.

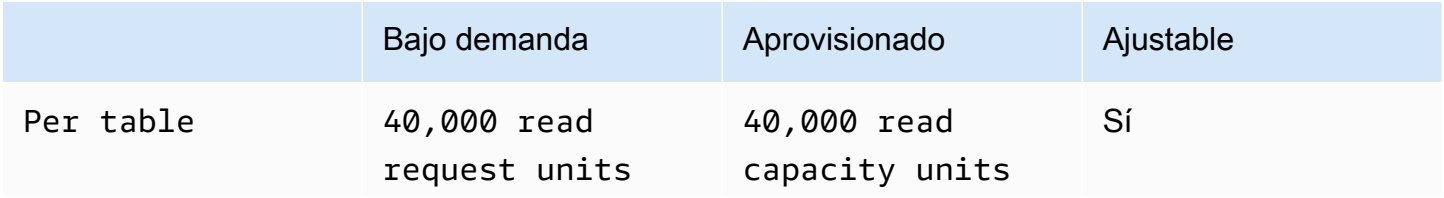

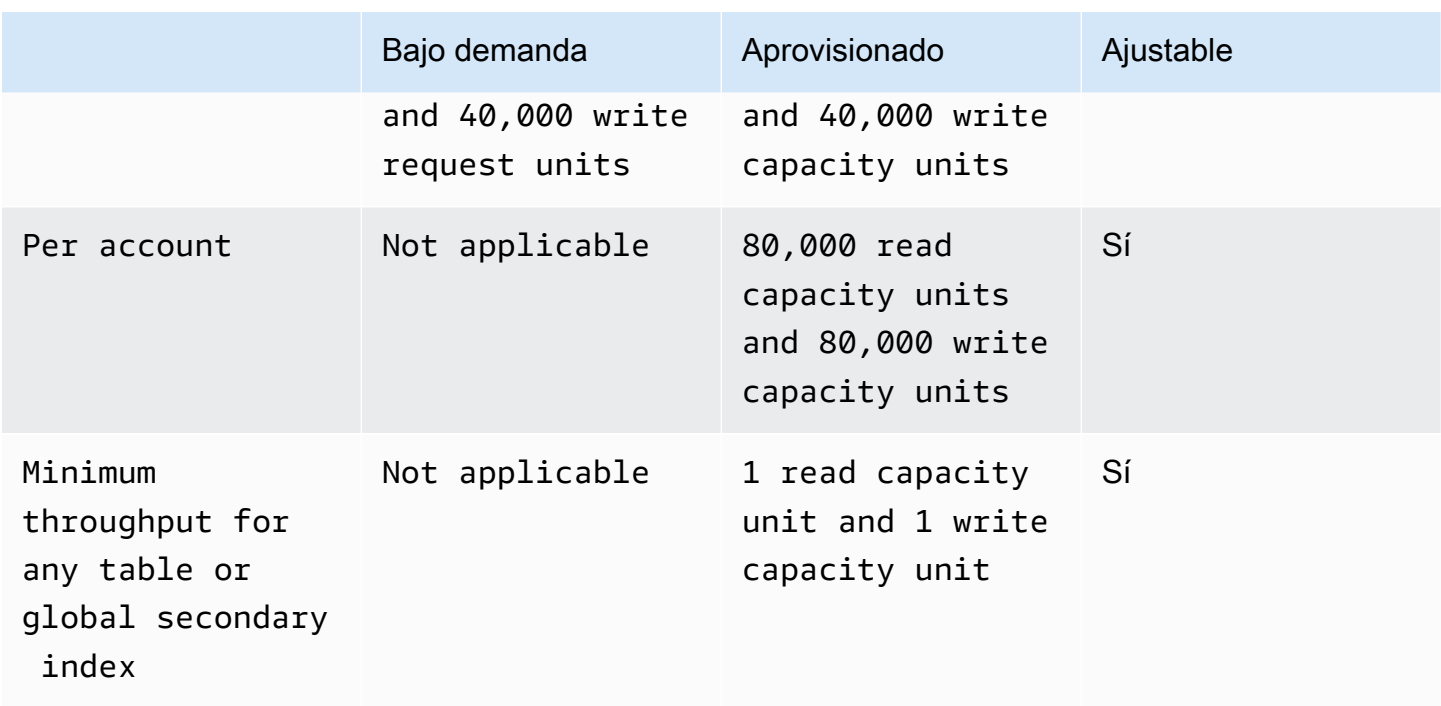

Puede utilizar la [consola de Service Quotas,](https://console.aws.amazon.com/servicequotas) la [API de AWS](https://docs.aws.amazon.com/servicequotas/2019-06-24/apireference/Welcome.html) y la [CLI de AWS](https://docs.aws.amazon.com/cli/latest/userguide) para solicitar aumentos de cuotas para las cuotas ajustables cuando sea necesario.

Para las cuotas de rendimiento en el nivel de cuenta, puede utilizar la [consola de Service](https://console.aws.amazon.com/servicequotas)  [Quotas,](https://console.aws.amazon.com/servicequotas) la [consola de AWS CloudWatch](https://console.aws.amazon.com/cloudwatch), la [API de AWS](https://docs.aws.amazon.com/servicequotas/2019-06-24/apireference/Welcome.html) y la [CLI de AWS](https://docs.aws.amazon.com/cli/latest/userguide) para crear alarmas de CloudWatch y recibir notificaciones automáticamente cuando su uso actual alcance un porcentaje específico de los valores de cuota aplicados. Con CloudWatch también puede supervisar su uso si examina las métricas de uso de AWS AccountProvisionedReadCapacityUnits y AccountProvisionedWriteCapacityUnits. Para obtener más información sobre las métricas de uso, consulte [Métricas de uso de AWS.](https://docs.aws.amazon.com/AmazonCloudWatch/latest/monitoring/CloudWatch-Service-Quota-Integration.html)

## Aumento o reducción del rendimiento (para las tablas aprovisionadas)

### Aumento del rendimiento aprovisionado

Puede aumentar el valor de ReadCapacityUnits o WriteCapacityUnits con tanta frecuencia como sea preciso; para ello, puede usar la AWS Management Console o la operación UpdateTable. En una sola llamada, puede aumentar el rendimiento aprovisionado de una tabla, de cualquier índice secundario global de esa tabla o de cualquier combinación de ellos. La nueva configuración no surtirá efecto hasta que se haya completado la operación UpdateTable.

Aumento o reducción del rendimiento (para las tablas aprovisionadas) Versión de API 2012-08-10 2816

No puede superar las cuotas por cuenta al agregar capacidad aprovisionada. DynamoDB no permite aumentar la capacidad aprovisionada con gran rapidez. Aparte de estas restricciones, puede aumentar la capacidad aprovisionada de las tablas tanto como lo necesite. Para obtener más información sobre las cuotas por cuenta, consulte la sección anterior, [Cuotas de rendimiento](#page-2834-0)  [predeterminadas](#page-2834-0).

### Reducción de rendimiento aprovisionado

En cada tabla e índice secundario global de una operación UpdateTable, puede reducir el valor de ReadCapacityUnits, de WriteCapacityUnits o de ambas opciones. La nueva configuración no surtirá efecto hasta que se haya completado la operación UpdateTable.

Existe una cuota predeterminada del número de reducciones de capacidad aprovisionada que puede realizar en su tabla de DynamoDB por día. Un día se define según la hora universal coordinada (UTC). En un día determinado, puede empezar realizando hasta cuatro disminuciones en una hora, siempre que no haya realizado todavía ninguna otra disminución durante ese día. Posteriormente, puede realizar una disminución adicional por hora (una vez cada 60 minutos). De hecho, esto eleva el número máximo de disminuciones en un día a 27 veces.

Puede utilizar la [consola de Service Quotas,](https://console.aws.amazon.com/servicequotas) la [API de AWS](https://docs.aws.amazon.com/servicequotas/2019-06-24/apireference/Welcome.html) y la [CLI de AWS](https://docs.aws.amazon.com/cli/latest/userguide) para solicitar aumentos de cuotas cuando sea necesario.

#### **A** Important

Los límites de reducción de tablas e índices secundarios globales no están asociados, lo que significa que los índices secundarios globales de una determinada tabla tienen sus propios límites de reducción. Sin embargo, si una solicitud reduce el rendimiento de una tabla y un índice secundario global, se rechazará si se supera alguno de los límites actuales. Las solicitudes no se procesan parcialmente.

#### Example

En las primeras 4 horas de un día, una tabla con un índice secundario global puede modificarse de la siguiente manera:

- Reduzca los valores WriteCapacityUnits o ReadCapacityUnits (o ambos) cuatro veces.
- Reduzca los valores WriteCapacityUnits o ReadCapacityUnits (o ambos) del índice secundario global cuatro veces.

Al final de ese mismo día, el rendimiento de la tabla y del índice secundario global se podría reducir un total de 27 veces cada uno.

# Capacidad reservada

AWS establece una cuota predeterminada en la cantidad de capacidad reservada activa que su cuenta puede comprar. El límite de la cuota es una combinación de la capacidad reservada para las unidades de capacidad de escritura (WCU) y las unidades de capacidad de lectura (RCU).

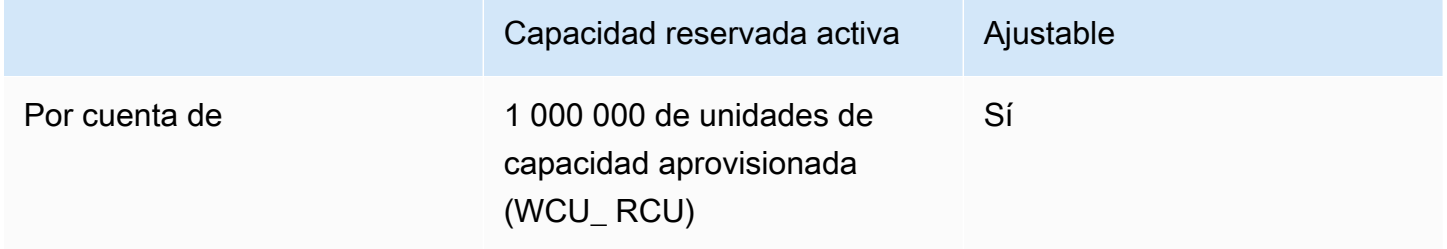

Si intenta comprar más de 1 000 000 de unidades de capacidad aprovisionada en una sola compra, recibirá un error con respecto a este límite de cuota de servicio. Si tiene capacidad reservada activa e intenta comprar capacidad reservada adicional, lo que generaría más de 1 000 000 de unidades de capacidad aprovisionadas activas, recibirá un mensaje de error para este límite de cuota de servicio.

Si necesita una capacidad reservada para más de 1 000 000 de unidades de capacidad aprovisionada, puede solicitar un incremento de cuota mediante el envío de una solicitud al equipo de [asistencia](https://aws.amazon.com/support).

# <span id="page-2837-0"></span>Cuotas de importación

La importación de DynamoDB desde Amazon S3 puede admitir hasta 50 trabajos de importación simultáneos con un tamaño total de objetos de origen de importación de 15 TB a la vez en las regiones us-east-1, us-west-2 y eu-west-1. En todas las demás regiones, se admiten hasta 50 tareas de importación simultáneas con un tamaño total de 1 TB. Cada trabajo de importación admite un máximo de 50 000 objetos de Amazon S3 en todas las regiones. Para obtener más información sobre importación y validación, consulte [Cuotas de formato de importación y validación.](https://docs.aws.amazon.com/amazondynamodb/latest/developerguide/S3DataImport.Validation.html#S3DataImport.Validation.limits)

# <span id="page-2837-1"></span>Contributor Insights

Al activar Consumer Insights en la tabla de DynamoDB, se seguirán aplicando los límites de las reglas de Contributor Insights. Para obtener más información, consulte [CloudWatch Service Quotas](https://docs.aws.amazon.com/AmazonCloudWatch/latest/monitoring/cloudwatch_limits.html).

# <span id="page-2838-0"></span>Tablas

# Tamaño de las tablas

No existe ningún límite práctico del tamaño de una tabla. Las tablas no presentan restricciones en cuanto al número de elementos o de bytes.

## Número máximo de tablas por cuenta y región

Para cualquier cuenta de AWS, existe una cuota inicial de 2500 tablas por región de AWS.

Si necesita más de 2500 tablas para una sola cuenta, póngase en contacto con su equipo de cuentas de AWS para estudiar un aumento hasta un máximo de 10 000 tablas. Para más de 10 000, la práctica recomendada es configurar varias cuentas, cada una de las cuales puede servir hasta 10 000 tablas.

Puede utilizar la [consola de Service Quotas,](https://console.aws.amazon.com/servicequotas) la [API de AWS](https://docs.aws.amazon.com/servicequotas/2019-06-24/apireference/Welcome.html) y la[CLI de AWS](https://docs.aws.amazon.com/cli/latest/userguide) para ver los valores de cuota predeterminados y aplicados para el número máximo de tablas de su cuenta y solicitar aumentos de cuota, cuando sea necesario. También puede solicitar aumentos de cuotas si abre un ticket en [AWS Support](https://aws.amazon.com/support)

Con la [consola de Service Quotas](https://console.aws.amazon.com/servicequotas), la [API de AWS](https://docs.aws.amazon.com/servicequotas/2019-06-24/apireference/Welcome.html) y la [CLI de AWS](https://docs.aws.amazon.com/cli/latest/userguide), puede crear alarmas de CloudWatch para que se le notifique automáticamente cuando su uso actual alcance un porcentaje determinado de su cuota actual. Con CloudWatch también puede supervisar su uso si examina las métricas de uso de AWS TableCount. Para obtener más información sobre las métricas de uso, consulte [Métricas de uso de AWS.](https://docs.aws.amazon.com/AmazonCloudWatch/latest/monitoring/CloudWatch-Service-Quota-Integration.html)

# <span id="page-2838-1"></span>Tablas globales

AWS establece algunas cuotas predeterminadas en el rendimiento que puede aprovisionar o utilizar al usar tablas globales.

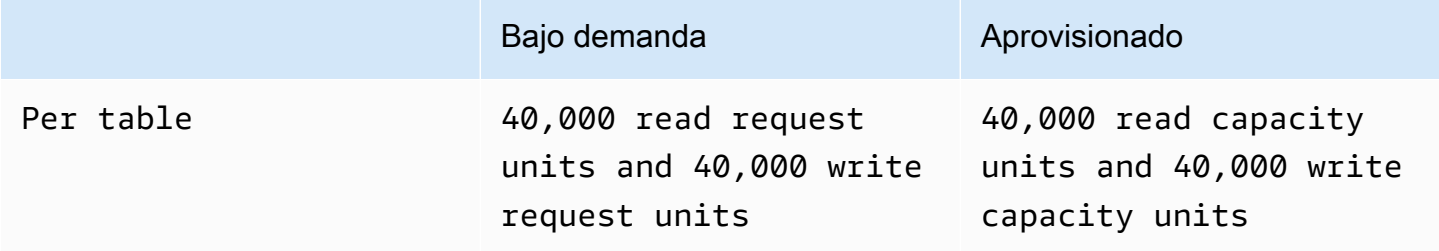

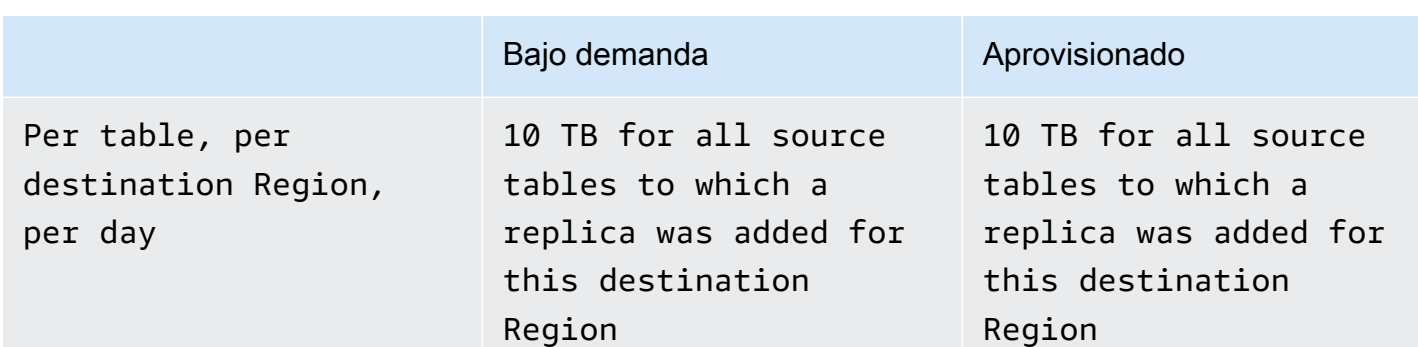

Amazon DynamoDB Guía para desarrolladores

Las operaciones transaccionales proporcionan garantías de atomicidad, uniformidad, aislamiento y durabilidad (ACID, por sus siglas en inglés) solo en la región de AWS en la que se crea la escritura originalmente. No se admiten las transacciones entre regiones en las tablas globales. Por ejemplo, supongamos que tiene una tabla global con réplicas en las regiones EE. UU. Este (Ohio) y EE. UU. Oeste (Oregón) y realiza una operación TransactWriteItems en la región EE. UU. Este (Norte de Virginia). En este caso, puede observar transacciones parcialmente completadas en la región EE. UU. Oeste (Oregón) a medida que se replican los cambios. Los cambios se replican en otras regiones solo cuando se han confirmado en la región de origen.

### **a** Note

Puede haber casos en los que necesite solicitar un aumento del límite de cuota a través de AWS Support. Si se encuentra en alguna de las siguientes circunstancias, consulte [https://](https://aws.amazon.com/support) [aws.amazon.com/support:](https://aws.amazon.com/support)

- Si va a agregar una réplica para una tabla que está configurada para usar más de 40 000 unidades de capacidad de escritura (WCU), debe solicitar un aumento de la cuota de servicio para la cuota de WCU de réplica de adición.
- Si va a agregar una réplica o réplicas a una región de destino en un plazo de 24 horas con un total combinado superior a 10 TB, debe solicitar un aumento de la cuota de servicio para la cuota de reposición de datos de réplica agregada.
- Si obtiene un error similar al siguiente:
	- No se puede crear una réplica de la tabla "tabla de ejemplo" en la región "región\_de\_ejemplo\_A" porque supera el límite de su cuenta actual en la región "región\_de\_ejemplo\_B".

# <span id="page-2840-0"></span>Índices secundarios

## Índices secundarios por tabla

Puede definir un máximo de 5 índices secundarios locales.

Existe una cuota predeterminada de 20 índices secundarios globales por tabla. Puede utilizar la [consola de Service Quotas](https://console.aws.amazon.com/servicequotas), la [API de AWS](https://docs.aws.amazon.com/servicequotas/2019-06-24/apireference/Welcome.html) y la [CLI de AWS](https://docs.aws.amazon.com/cli/latest/userguide) para comprobar los índices secundarios globales por tabla predeterminados y las cuotas actuales que se aplican a su cuenta y para solicitar aumentos de cuota, cuando sea necesario. También puede solicitar aumentos de cuota si abre un ticket en [https://aws.amazon.com/support.](https://aws.amazon.com/support)

Puede crear o eliminar solo un índice secundario global por operación UpdateTable.

### Atributos de índice secundario proyectados por tabla

Puede proyectar un máximo de 100 atributos en todos los índices secundarios locales y globales de una tabla. Esto solo se aplica a los atributos proyectados especificados por el usuario.

En una operación CreateTable, si especifica ProjectionType como valor de INCLUDE, el recuento total de atributos especificados en NonKeyAttributes y sumados para todos los índices secundarios, no deberá superar el valor de 100. Si se proyecta el mismo nombre de atributo en dos índices diferentes, esto cuenta como dos atributos distintos a la hora de determinar la cantidad total.

Este límite no se aplica a los índices secundarios cuyo valor de ProjectionType sea KEYS\_ONLY o ALL.

# <span id="page-2840-1"></span>Claves de partición y claves de clasificación

### Longitud de la clave de partición

La longitud mínima de un valor de clave de partición es de 1 byte. La longitud máxima es de 2048 bytes.

### Valores de la clave de partición

No existe ningún límite práctico respecto al número de valores diferentes de clave de partición, ni para tablas ni para los índices secundarios.

# Longitud de la clave de clasificación

La longitud mínima de un valor de clave de ordenación es de 1 byte. La longitud máxima es de 1024 bytes.

## Valores de la clave de clasificación

En general, no existe ningún límite práctico respecto al número de valores diferentes de clave de ordenación por cada valor de clave de partición.

Hay una excepción en las tablas que utilizan índices secundarios. Una colección de elementos es el conjunto de elementos que tienen el mismo valor de atributo de clave de partición. En un índice secundario global, la colección de elementos es independiente de la tabla base (y puede tener un atributo de clave de partición diferente), pero en un índice secundario local la vista indexada se coubica en la misma partición que el elemento de la tabla y comparte el mismo atributo de clave de partición. Como resultado de esta ubicación, cuando una tabla tiene uno o más LSI, la colección de elementos no puede distribuirse en múltiples particiones.

En el caso de una tabla con uno o más LSI, las colecciones de elementos no pueden superar los 10 GB de tamaño. Se incluyen todos los elementos de la tabla base y todas las vistas LSI proyectadas que tengan el mismo valor del atributo de clave de partición. 10 GB es el tamaño máximo de una partición. Para obtener información más detallada, consulte [Límite del tamaño de una](#page-1082-0)  [colección de elementos](#page-1082-0).

# <span id="page-2841-0"></span>Reglas de nomenclatura

## Nombres de tabla y nombres del índice secundario

Los nombres de las tablas y de los índices secundarios deben tener 3 caracteres como mínimo y 255 como máximo. A continuación se muestran los caracteres permitidos:

- A-Z
- $-a-z$
- $\cdot$  0-9
- $\cdot$  (guion bajo)
- $\cdot$  (guion)

• . (punto)

### Nombres de los atributos

En general, un nombre de atributo debe tener un carácter como mínimo y su tamaño máximo no debe superar los 64 KB.

A continuación se muestran las excepciones. Los siguientes nombres de atributo no pueden tener más de 255 caracteres:

- Los nombres de las claves de partición de índice secundario.
- Los nombres de las claves de ordenación de índices secundarios.
- Los nombres de los atributos proyectados especificados por el usuario (aplicables solo a índices secundarios locales). En una operación CreateTable, si especifica el valor ProjectionType para INCLUDE, los nombres de los atributos del parámetro NonKeyAttributes estarán sujetos a restricciones de longitud. Los tipos de proyecciones KEYS\_ONLY y ALL no se ven afectados.

Estos nombres de atributos deben codificarse mediante UTF-8 y el tamaño total de cada nombre (después de la codificación) no puede superar los 255 bytes.

# <span id="page-2842-0"></span>Tipos de datos

### Cadena

La longitud de un valor de tipo String está limitada en función del tamaño de elemento máximo de 400 KB.

Los valores de tipo String son Unicode con codificación binaria UTF-8. Dado que UTF-8 es una codificación de ancho variable, DynamoDB determina los bytes UTF-8 de un valor de tipo String para determinar su longitud.

### Número

Un valor de tipo Number puede tener hasta 38 dígitos de precisión y puede ser positivo, negativo o cero.

• Rango de valores positivos: de 1E-130 a 9.9999999999999999999999999999999999999E +125

• Rango de valores negativos: de -9.9999999999999999999999999999999999999E+125 a  $-1F-130$ 

DynamoDB utiliza cadenas JSON para representar los datos de tipo Number en las solicitudes y las respuestas. Para obtener más información, consulte [API de bajo nivel de DynamoDB.](#page-422-0)

Si la precisión del número es importante, debe pasar los números a DynamoDB utilizando cadenas que se conviertan a partir de un tipo de número.

### Binario

La longitud de un valor de tipo Binary está limitada en función del tamaño de elemento máximo de 400 KB.

Las aplicaciones que utilizan atributos de tipo Binary deben codificar los datos en formato Base64 antes de enviárselos a DynamoDB. Al recibirlos, DynamoDB decodifica los datos y los convierte a matrices de bytes sin signo; a continuación, utiliza ese resultado como longitud del atributo.

# <span id="page-2843-0"></span>Items

# Tamaño del elemento

El tamaño máximo de un elemento en DynamoDB es de 400 KB, que incluye tanto la longitud en formato binario de los nombres de los atributos (longitud en UTF-8) y las longitudes de los valores de los atributos (también en formato binario). El nombre de los atributos se tiene en cuenta al calcular el límite de tamaño.

Por ejemplo, tomemos un elemento con dos atributos: un atributo denominado "shirt-color" cuyo valor es "R" y otro denominado "shirt-size" cuyo valor es "M". El tamaño total de ese elemento es de 23 bytes.

# Tamaño del elemento para las tablas con índices secundarios locales

Para cada índice secundario local de una tabla, existe un límite de 400 KB que se aplica al total de los siguientes tamaños:

- El tamaño de los datos de un elemento de la tabla.
- El tamaño de las entradas correspondientes (incluidos los valores clave y los atributos proyectados) en todos los índices secundarios locales.
## **Atributos**

## Pares de nombre-valor de los atributos por elemento

El tamaño acumulado de los atributos por elemento debe ajustarse al tamaño máximo de elemento de DynamoDB (400 KB).

### Número de valores de una lista, un mapa o un conjunto

No existe ningún límite respecto al número de valores de una lista, un mapa o un conjunto, siempre y cuando el elemento que contenga los valores se ajuste al límite de tamaño de elemento de 400 KB.

## Valores de los atributos

Se pueden emplear valores de atributo binarios o de cadena vacíos si el atributo no se utiliza como atributo de clave en una tabla o índice. En los conjuntos, listas y mapas, se admiten valores binarios y de cadena vacíos. El valor de un atributo no puede ser un conjunto vacío (conjunto de cadenas, conjunto de números o conjunto binario). Sin embargo, sí se admiten valores de tipo lista o mapa vacíos.

## Profundidad de los atributos anidados

DynamoDB admite atributos anidados hasta un máximo de 32 niveles de profundidad.

## Parámetros de expresión

Los parámetros de expresión incluyen ProjectionExpression, ConditionExpression, UpdateExpression y FilterExpression.

## Longitudes

La longitud máxima de cualquier cadena de expresión es 4 KB. Por ejemplo, el tamaño de ConditionExpression a=b es de 3 bytes.

La longitud máxima de cualquier nombre de atributo de expresión individual o valor de atributo de expresión es de 255 bytes. Por ejemplo, en el caso de #name, es de 5 bytes, mientras que en el de :val, es de 4.

La longitud máxima de todas las variables de sustitución de una expresión es de 2 MB. Este valor representa la suma de las longitudes de todos los ExpressionAttributeNames y ExpressionAttributeValues.

### Operadores y operandos

El número máximo de operadores o funciones que se admiten en una UpdateExpression es de 300. Por ejemplo, UpdateExpression SET  $a = :val1 + :val2 + :val3$  contiene dos operadores "+".

La cantidad máxima de operandos del comparador IN es de 100.

## Palabras reservadas

DynamoDB no impide utilizar nombres que entran en conflicto con las palabras reservadas. Para ver una lista completa, consulte [Palabras reservadas en DynamoDB.](#page-2945-0))

Sin embargo, si utiliza una palabra reservada en un parámetro de expresión, también debe especificar ExpressionAttributeNames. Para obtener más información, consulte [Nombres de](#page-769-0)  [atributos de expresión en DynamoDB](#page-769-0).

## Transacciones de DynamoDB

Las operaciones de la API transaccionales de DynamoDB presentan las siguientes restricciones:

- Una transacción no puede contener más de 100 elementos únicos.
- Una transacción no puede contener más de 4 MB de datos.
- No se pueden aplicar dos acciones de una transacción al mismo elemento de la misma tabla. Por ejemplo, no se puede usar ConditionCheck y Update para el mismo elemento de una transacción.
- Una transacción no puede operar en tablas que se encuentren en más de una cuenta o región de AWS.
- Las operaciones transaccionales proporcionan garantías de atomicidad, uniformidad, aislamiento y durabilidad (ACID, por sus siglas en inglés) solo en la región de AWS en la que se crea la escritura originalmente. No se admiten las transacciones entre regiones en las tablas globales. Por ejemplo, supongamos que tiene una tabla global con réplicas en las regiones EE. UU. Este (Ohio) y EE. UU. Oeste (Oregón) y realiza una operación TransactWriteItems en la región EE. UU. Este (Norte

de Virginia). En este caso, puede observar transacciones parcialmente completadas en la región EE. UU. Oeste (Oregón) a medida que se replican los cambios. Los cambios se replican en otras regiones solo cuando se han confirmado en la región de origen.

## DynamoDB Streams

## Lectores simultáneos de una partición en DynamoDB Streams

En el caso de las tablas de una sola región que no sean tablas globales, puede diseñar hasta dos procesos para leer desde la misma partición de DynamoDB Streams al mismo tiempo. Si excede este límite, puede producirse una limitación controlada de las solicitudes. En el caso de las tablas globales, le recomendamos que limite el número de lectores simultáneos a uno para evitar la limitación de solicitudes.

## Capacidad de escritura máxima de una tabla con DynamoDB Streams habilitado

AWS establece algunas cuotas predeterminadas respecto a la capacidad de escritura de las tablas de DynamoDB que tienen habilitados flujos de DynamoDB Streams. Estas cuotas predeterminadas solo se aplican a tablas en el modo de capacidad de lectura o escritura aprovisionada. Las siguientes son las cuotas de rendimiento que se aplican a su cuenta de forma predeterminada.

- Regiones: EE. UU. Este (Norte de Virginia), EE. UU. Este (Ohio), EE. UU. Oeste (Norte de California), EE. UU. Oeste (Oregón), América del Sur (São Paulo), Europa (Fráncfort), Europa (Irlanda), Asia-Pacífico (Tokio), Asia-Pacífico (Seúl), Asia-Pacífico (Singapur), Asia-Pacífico (Sídney), China (Pekín)
	- Por tabla: 40 000 unidades de capacidad de escritura
- Todas las demás regiones:
	- Por tabla: 10 000 unidades de capacidad de escritura

Puede utilizar la [consola de Service Quotas,](https://console.aws.amazon.com/servicequotas) la [API de AWS](https://docs.aws.amazon.com/servicequotas/2019-06-24/apireference/Welcome.html) y la [CLI de AWS](https://docs.aws.amazon.com/cli/latest/userguide) para comprobar la capacidad máxima de escritura de una tabla con los flujos de DynamoDB habilitados de forma predeterminada y las cuotas actuales que se aplican en su cuenta y para solicitar aumentos de cuota, cuando sea necesario. También puede solicitar aumentos de cuotas si abre un ticket en [AWS](https://aws.amazon.com/support) [Support](https://aws.amazon.com/support).

#### **a** Note

Las cuotas de rendimiento aprovisionadas también se aplican a las tablas de DynamoDB que tienen habilitados flujos de DynamoDB Streams. Cuando solicite un aumento de cuota en la capacidad de escritura para una tabla con Streams activado, asegúrese de que también solicita un aumento de la capacidad de rendimiento aprovisionada para esta tabla. Para obtener más información, consulte [Cuotas de rendimiento predeterminadas.](https://docs.aws.amazon.com/amazondynamodb/latest/developerguide/ServiceQuotas.html#default-limits-throughput) También se aplican otras cuotas cuando se procesa DynamoDB Streams de mayor rendimiento. Para obtener más información, consulte la [guía de referencia de la API de Amazon DynamoDB](https://docs.aws.amazon.com/amazondynamodb/latest/APIReference/API_Operations_Amazon_DynamoDB_Streams.html)  [Streams.](https://docs.aws.amazon.com/amazondynamodb/latest/APIReference/API_Operations_Amazon_DynamoDB_Streams.html)

## DynamoDB Accelerator (DAX)

## Disponibilidad de la región de AWS

Para obtener una lista de las regiones de AWS en las que DAX está disponible, consulte [DynamoDB](https://docs.aws.amazon.com/general/latest/gr/rande.html#ddb_dax_region) [Accelerator \(DAX\)](https://docs.aws.amazon.com/general/latest/gr/rande.html#ddb_dax_region) en la Referencia general de AWS.

### Nodos

Un clúster de DAX consta exactamente de un nodo primario y entre cero y nueve nodos de réplica de lectura.

El número total de nodos (por cuenta de AWS) no puede superar los 50 en una misma región de AWS.

### Grupos de parámetros

Puede crear hasta 20 grupos de parámetros de DAX por región.

### Grupos de subredes

Puede crear hasta 50 grupos de subredes de DAX por región.

Dentro de un grupo de subredes, puede definir hasta 20 subredes.

## Límites específicos de API

### **CreateTable**/**UpdateTable**/**DeleteTable**/**PutResourcePolicy**/**DeleteResourcePolicy**

En general, pueden ejecutarse de forma simultánea hasta 500 solicitudes de [CreateTable,](https://docs.aws.amazon.com/amazondynamodb/latest/APIReference/API_CreateTable.html) [UpdateTable,](https://docs.aws.amazon.com/amazondynamodb/latest/APIReference/API_UpdateTable.html) [DeleteTable,](https://docs.aws.amazon.com/amazondynamodb/latest/APIReference/API_DeleteTable.html) [PutResourcePolicy](https://docs.aws.amazon.com/amazondynamodb/latest/APIReference/API_PutResourcePolicy.html) y [DeleteResourcePolicy](https://docs.aws.amazon.com/amazondynamodb/latest/APIReference/API_DeleteResourcePolicy.html) en cualquier combinación. Por consiguiente, el número total de tablas que se encuentren en estado CREATING, UPDATING o DELETING no puede ser mayor que 500.

Puede enviar hasta 2500 solicitudes por segundo de solicitudes de la API del plano de control (CreateTable, DeleteTable, UpdateTable, PutResourcePolicy y DeleteResourcePolicy) mutables en cualquier grupo de tablas. Sin embargo, las solicitudes PutResourcePolicy y DeleteResourcePolicy tienen límites individuales más bajos. Para obtener más información, consulte los siguientes detalles sobre las cuotas para PutResourcePolicy y DeleteResourcePolicy.

Las solicitudes CreateTable y PutResourcePolicy que incluyan una política basada en recursos contarán como dos solicitudes adicionales por cada KB de la política. Por ejemplo, una solicitud CreateTable o PutResourcePolicy con una política de tamaño de 5 KB contará como 11 solicitudes: 1 para la solicitud CreateTable y 10 para la política basada en recursos (2 x 5 KB). Del mismo modo, una política de tamaño de 20 KB contará como 41 solicitudes: 1 para la solicitud CreateTable y 40 para la política basada en recursos (2 x 20 KB).

#### **PutResourcePolicy**

Puede enviar hasta 25 solicitudes de la API PutResourcePolicy por segundo en un grupo de tablas. Tras solicitar una tabla individual correctamente, no se admiten nuevas solicitudes PutResourcePolicy durante los 15 segundos siguientes.

El tamaño máximo admitido para un documento de política basado en recursos es de 20 KB. DynamoDB cuenta los espacios en blanco al calcular el tamaño de una política según esta limitación.

#### **DeleteResourcePolicy**

Puede enviar hasta 50 solicitudes de la API DeleteResourcePolicy por segundo en un grupo de tablas. Tras realizar una solicitud PutResourcePolicy correcta para una tabla individual, no se admiten solicitudes DeleteResourcePolicy durante los 15 segundos siguientes.

#### **BatchGetItem**

En una sola operación BatchGetItem se puede recuperar un máximo de 100 elementos. El tamaño total de todos los elementos recuperados no puede ser mayor que 16 MB.

#### **BatchWriteItem**

Una misma operación BatchWriteItem puede contener hasta 25 solicitudes PutItem o DeleteItem. El tamaño total de todos los elementos escritos no puede ser mayor que 16 MB.

#### **DescribeStream**

Puede llamar a DescribeStream a una velocidad máxima de 10 veces por segundo.

#### **DescribeTableReplicaAutoScaling**

El método DescribeTableReplicaAutoScaling admite solo diez solicitudes por segundo.

#### **DescribeLimits**

Solo se debe llamar a DescribeLimits de forma periódica. Es de esperar que se produzcan errores de limitación controlada si se realiza la llamada más de una vez por minuto.

#### **DescribeContributorInsights**/**ListContributorInsights**/**UpdateContributorInsights**

Solo se debe llamar a DescribeContributorInsights, ListContributorInsights y UpdateContributorInsights de forma periódica. DynamoDB admite hasta cinco solicitudes por segundo para cada una de estas API.

#### **DescribeTable**/**ListTables**/**GetResourcePolicy**

Puede enviar hasta 2500 solicitudes por segundo de una combinación de solicitudes de la API del plano de control de solo lectura (DescribeTable, ListTables y GetResourcePolicy). La API GetResourcePolicy tiene un límite individual inferior de 100 solicitudes por segundo.

#### **Query**

El conjunto de resultados de una operación Query está limitado a 1 MB por llamada. Puede utilizar LastEvaluatedKey de la respuesta a la consulta para recuperar más resultados.

### **Scan**

El conjunto de resultados de una operación Scan está limitado a 1 MB por llamada. Puede utilizar LastEvaluatedKey de la respuesta al examen para recuperar más resultados.

### **UpdateKinesisStreamingDestination**

Al realizar operaciones UpdateKinesisStreamingDestination, puede establecer ApproximateCreationDateTimePrecision con un valor nuevo un máximo de 3 veces en un período de 24 horas.

### **UpdateTableReplicaAutoScaling**

El método UpdateTableReplicaAutoScaling admite solo diez solicitudes por segundo.

### **UpdateTableTimeToLive**

El método UpdateTableTimeToLive solo admite una solicitud para activar o desactivar Time to Live (TTL) por tabla especificada y por hora. Este cambio puede tardar hasta una hora en procesarse completamente. Cualquier llamada UpdateTimeToLive adicional para la misma tabla en esta hora de duración genera ValidationException.

## Cifrado en reposo en DynamoDB

Puede cambiar entre una Clave propiedad de AWS, una Clave administrada de AWS y una clave administrada por el cliente hasta cuatro veces, cada 24 horas, por cada tabla, a partir del momento en el que se cree la tabla. En caso de no producirse ningún cambio en las últimas seis horas, se permite un cambio adicional. Esto aumenta el número máximo de cambios a ocho al día (cuatro cambios en las primeras seis horas y uno en cada una de las seis horas posteriores durante un día).

Puede cambiar las claves de cifrado para usar una Clave propiedad de AWS con tanta frecuencia como sea preciso, incluso si se ha agotado la cuota anterior.

Estas son las cuotas a menos que solicite una cantidad mayor. Para solicitar un aumento de la cuota de servicio, ve[ahttps://aws.amazon.com/support.](https://aws.amazon.com/support)

## Exportar tablas a Amazon S3

Exportación completa: se pueden exportar hasta 300 tareas de exportación simultáneas o un total de 100 TB de todas las exportaciones de tablas en proceso. Ambos límites se comprueban antes de poner en cola una exportación.

Exportación incremental: se pueden exportar simultáneamente hasta 300 trabajos simultáneos, o 100 TB de tamaño de tablas, en una periodo de exportación entre 15 minutos como mínimo y 24 horas como máximo.

## Copia de seguridad y restauración

Puede ejecutar hasta 50 restauraciones simultáneas por un total de 50 TB al restaurar los datos de las tablas mediante copias de seguridad continuas o bajo demanda de DynamoDB. Con AWS Backup, puede ejecutar hasta 50 restauraciones simultáneas por un total de 25 TB. Para obtener más información sobre las copias de seguridad, consulte [Uso de la copia de seguridad y restauración](#page-1222-0) [bajo demanda para DynamoDB](#page-1222-0).

# Referencia de API de bajo nivel

La [Referencia de la API de Amazon DynamoDB](https://docs.aws.amazon.com/amazondynamodb/latest/APIReference/Welcome.html) contiene una lista completa de las operaciones admitidas por:

- [DynamoDB](https://docs.aws.amazon.com/amazondynamodb/latest/APIReference/API_Operations_Amazon_DynamoDB.html).
- [DynamoDB Streams](https://docs.aws.amazon.com/amazondynamodb/latest/APIReference/API_Operations_Amazon_DynamoDB_Streams.html).
- [DynamoDB Accelerator \(DAX\)](https://docs.aws.amazon.com/amazondynamodb/latest/APIReference/API_Operations_Amazon_DynamoDB_Accelerator_(DAX).html).

# Solución de problemas de Amazon DynamoDB

Los siguientes temas le proporcionan consejos para solucionar errores y problemas que puedan surgir al utilizar Amazon DynamoDB. Si se encuentra con un problema que no aparezca en esta lista, puede utilizar el botón Comentarios de esta página para notificarlo.

Para obtener más consejos sobre la resolución de problemas y respuestas a preguntas comunes de soporte, visite el [Centro de conocimientos de AWS.](https://aws.amazon.com/premiumsupport/knowledge-center/#AWS_DynamoDB)

#### Temas

- [Solución de problemas de latencia en Amazon DynamoDB](#page-2853-0)
- [Problemas de limitación de las tablas de DynamoDB que utilizan el modo de capacidad](#page-2855-0)  [aprovisionada](#page-2855-0)

## <span id="page-2853-0"></span>Solución de problemas de latencia en Amazon DynamoDB

Si su carga de trabajo parece experimentar una latencia elevada, puede analizar la métrica SuccessfulRequestLatency de CloudWatch y comprobar la latencia media para ver si está relacionada con DynamoDB. Es normal que haya cierta variabilidad en SuccessfulRequestLatency notificado y los picos ocasionales (en concreto en la estadística de Maximum) no deben ser motivo de preocupación. No obstante, si la estadística de Average muestra un fuerte aumento y persiste, debe consultar el panel de estado del servicio de AWS y su panel de estado personal para obtener más información. Algunas causas posibles son el tamaño del elemento de su tabla (un elemento de 1 KB y otro de 400 KB variarán en latencia) o el tamaño de la consulta (10 elementos frente a 100 elementos).

Si es necesario, considere la posibilidad de abrir un caso de soporte con AWS Support y siga evaluando las opciones de emergencia disponibles para su aplicación (como la evacuación de una región si tiene una arquitectura multirregión) de acuerdo con sus manuales de procedimientos. Debes registrar los ID de solicitud de las solicitudes lentas para proporcionarlos a AWS Support cuando cree un caso de asistencia.

La métrica SuccessfulRequestLatency solo mide la latencia interna del servicio DynamoDB; no se incluyen la actividad del cliente ni los tiempos de ida y vuelta de la red. Para obtener más información sobre la latencia global de las llamadas de su cliente al servicio DynamoDB, puede activar el registro de métricas de latencia en su SDK de AWS.

#### **a** Note

Para la mayoría de las operaciones singleton (operaciones que se aplican a un único elemento mediante la especificación completa del valor de la clave principal), DynamoDB proporciona Average SuccessfulRequestLatency milisegundos de un solo dígito. Este valor no incluye la sobrecarga de transporte para el código de llamada que accede al punto de conexión de DynamoDB. En el caso de las operaciones con datos de varios elementos, la latencia variará en función de factores como el tamaño del conjunto de resultados, la complejidad de las estructuras de datos devueltas y las expresiones de condición y de filtro aplicadas. Para operaciones repetidas de varios elementos al mismo conjunto de datos con los mismos parámetros, DynamoDB proporcionará Average SuccessfulRequestLatency de alta coherencia.

Considere una o más de las siguientes estrategias para reducir la latencia:

- Ajustar el tiempo de espera de la solicitud y el comportamiento de reintentos: la ruta desde su cliente a DynamoDB atraviesa muchos componentes, cada uno de los cuales está diseñado teniendo en cuenta la redundancia. Piense en el alcance de la resiliencia de la red, los tiempos de espera de los paquetes TCP y la propia arquitectura distribuida de DynamoDB. Los comportamientos predeterminados del SDK están diseñados para encontrar el equilibrio adecuado para la mayoría de las aplicaciones. Si la mejor latencia posible es su mayor prioridad, debería considerar ajustar la configuración predeterminada de tiempo de espera de la solicitud y de reintentos de su SDK para que se ajuste lo más posible a la latencia típica para una solicitud correcta medida por su cliente. Una solicitud que esté tardando mucho más de lo normal tiene menos probabilidades de realizarse correctamente en última instancia; si responde rápido a los errores y realiza una nueva solicitud, es probable que esta siga una ruta diferente y pueda realizarse correctamente de forma rápida. Tenga en cuenta que adoptar un enfoque demasiado dinámico en estas configuraciones puede tener sus inconvenientes. Encontrará un análisis útil sobre este tema en [Ajuste de la configuración de solicitudes HTTP del SDK de Java de AWS para](https://aws.amazon.com/blogs/database/tuning-aws-java-sdk-http-request-settings-for-latency-aware-amazon-dynamodb-applications/) [aplicaciones de Amazon DynamoDB basadas en latencia.](https://aws.amazon.com/blogs/database/tuning-aws-java-sdk-http-request-settings-for-latency-aware-amazon-dynamodb-applications/)
- Reducir la distancia entre el cliente y el punto de conexión de DynamoDB: si tiene usuarios dispersos por todo el mundo, considere la posibilidad de utilizar [Tablas globales: replicación en](#page-710-0) [varias regiones para DynamoDB](#page-710-0). Con las tablas globales, puede especificar las regiones de AWS en las que desea que esté disponible la tabla. La lectura de datos de una réplica local de tablas globales puede reducir considerablemente la latencia para sus usuarios. Asimismo, considere la

posibilidad de utilizar un [punto de conexión de puerta de enlace](https://docs.aws.amazon.com/vpc/latest/privatelink/vpc-endpoints-ddb.html) de DynamoDB para mantener el tráfico de clientes dentro de su VPC.

- Usar el almacenamiento en caché: si tiene mucho tráfico de lectura, considere la posibilidad de utilizar un servicio de almacenamiento en caché, como [Aceleración en memoria con DynamoDB](#page-1266-0) [Accelerator \(DAX\).](#page-1266-0) DAX es una caché en memoria altamente disponible y completamente administrada para DynamoDB que multiplica el rendimiento hasta por diez (de milisegundos a microsegundos) incluso con millones de solicitudes por segundo.
- Reutilizar conexiones: las solicitudes de DynamoDB se realizan a través de una sesión autenticada que, de forma predeterminada, es HTTPS. Iniciar la conexión lleva tiempo, por lo que la latencia de la primera solicitud es superior a la típica. Las solicitudes a través de una conexión ya inicializada ofrecen la baja latencia coherente de DynamoDB. Por este motivo, puede que desee realizar una solicitud GetItem "keep-alive" cada 30 segundos si no se realizan otras solicitudes, para evitar la latencia de establecer una nueva conexión.
- Usar lecturas coherentes posteriores: si su aplicación no requiere lecturas altamente coherentes, considere la posibilidad de utilizar las lecturas coherentes posteriores predeterminadas. Las lecturas coherentes posteriores son de menor costo y también es menos probable que experimenten aumentos transitorios de latencia. Para obtener más información, consulte [Coherencia de lectura](#page-100-0).

# <span id="page-2855-0"></span>Problemas de limitación de las tablas de DynamoDB que utilizan el modo de capacidad aprovisionada

Si la aplicación supera la capacidad de rendimiento aprovisionada en una tabla o un índice, las solicitudes podrían ser objeto de una limitación controlada. La limitación controlada impide que la aplicación consuma demasiadas unidades de capacidad. Cuando DynamoDB aplica una limitación a una operación de lectura o escritura, devuelve una ProvisionedThroughputExceededException al iniciador. A continuación, la aplicación puede adoptar las medidas pertinentes, como esperar un breve intervalo de tiempo antes de repetir la solicitud.

En este tema, se explica cómo solucionar los problemas de limitación más comunes y cómo utilizar CloudWatch para investigar el origen de los problemas.

### Temas

• [Solución de problemas de limitaciones](#page-2856-0)

#### • [Uso de las métricas de CloudWatch para investigar problemas de limitaciones](#page-2857-0)

### <span id="page-2856-0"></span>Solución de problemas de limitaciones

Para solucionar problemas que parecen estar relacionados con la limitación, un primer paso importante es confirmar si la limitación proviene de DynamoDB o de la aplicación.

Estos son algunos escenarios comunes y los posibles pasos para resolverlos.

La tabla de DynamoDB parece tener suficiente capacidad aprovisionada, pero se está aplicando un límite en las solicitudes.

Esto puede ocurrir cuando el rendimiento es inferior a la media por minuto, pero supera la cantidad disponible por segundo. DynamoDB solo informa de las métricas por minuto a CloudWatch, que se calculan como la suma durante un minuto y la media. Sin embargo, el propio DynamoDB aplica límites de velocidad por segundo. Por lo tanto, si se produce una gran cantidad de ese rendimiento en un pequeño fragmento de ese minuto, como unos pocos segundos o menos, se pueden limitar las solicitudes del resto de ese minuto.

Por ejemplo, si hemos aprovisionado 60 WCU en una tabla, puede realizar 3600 operaciones de escritura en un minuto. Pero si las 3.600 solicitudes de WCU se producen en el mismo segundo, el resto de ese minuto se verá limitado.

Una forma de resolver este escenario puede ser agregar fluctuaciones y retrocesos exponenciales a las llamadas a la API. Para obtener más información, consulte esta entrada sobre [retroceso](https://aws.amazon.com/blogs/architecture/exponential-backoff-and-jitter/) [exponencial y fluctuación](https://aws.amazon.com/blogs/architecture/exponential-backoff-and-jitter/).

El escalado automático está activado, pero en las tablas se siguen aplicando limitaciones.

Esto puede ocurrir durante picos repentinos de tráfico. El escalado automático puede activarse cuando dos puntos de datos superan el valor de utilización objetivo configurado en un intervalo de un minuto. Por lo tanto, el escalado automático puede tener lugar porque la capacidad consumida está por encima de la utilización objetivo durante dos minutos seguidos. Pero si los picos tienen una diferencia de más de un minuto, es posible que no se active el escalado automático.

Del mismo modo, se puede desencadenar un evento de reducción vertical cuando 15 puntos de datos consecutivos sean inferiores a la utilización objetivo. En cualquier caso, tras activar el escalado automático se invoca una operación de la API UpdateTable. La actualización de la capacidad actualizada para la tabla o el índice puede llevar unos minutos. Durante este periodo, cualquier solicitud que supere la capacidad aprovisionada previamente de las tablas se limitará.

En resumen, el escalado automático requiere puntos de datos consecutivos en los que se esté superando el valor de utilización objetivo para escalar verticalmente una tabla de DynamoDB. Por esta razón, el escalado automático no se recomienda como solución para hacer frente a picos de carga de trabajo. Consulte la [documentación sobre la optimización de costos del escalado](#page-2581-0) [automático](#page-2581-0) para obtener más información.

Una clave activa puede estar causando problemas de limitación.

En DynamoDB, una clave de partición que no tenga una cardinalidad alta puede dar lugar a muchas solicitudes cuyo objetivo sean solo unas pocas particiones. Si una partición activa resultante supera los límites de partición de 3000 RCU o 1000 WCU por segundo, puede producirse una limitación. La herramienta de diagnóstico Información de colaboradores de Amazon CloudWatch (CCI), puede ayudar a depurar esto proporcionando gráficos de CCI para los patrones de acceso a elementos de cada tabla. Puede supervisar continuamente las claves a las que se accede con más frecuencia de sus tablas DynamoDB y otras tendencias de tráfico. Para obtener más información sobre Información de colaboradores de CloudWatch, consulte [Información de colaboradores de CloudWatch para](#page-2549-0) [DynamoDB](#page-2549-0). Para obtener más información, consulte [Diseño de claves de partición para distribuir la](#page-2627-0)  [carga de trabajo](#page-2627-0) y [Choosing the Right DynamoDB Partition Key](https://aws.amazon.com/blogs/database/choosing-the-right-dynamodb-partition-key/).

El tráfico que recibe la tabla supera la cuota de rendimiento de tabla.

Las cuotas de rendimiento de lectura en el nivel de tabla y de escritura en el nivel de tabla se aplican en el nivel de cuenta en cualquier región. Estas cuotas se aplican a las tablas tanto en modo de capacidad aprovisionada como en modo de capacidad bajo demanda. De forma predeterminada, la cuota de rendimiento asignada a su tabla es de 40 000 unidades de solicitudes de lectura y 40 000 unidades de solicitudes de escritura. Si el tráfico de su tabla supera esta cuota, es posible que la tabla tenga una limitación. Para obtener más información sobre cómo evitar que esto ocurra, consulte [Monitoring DynamoDB for operational awareness.](https://aws.amazon.com/blogs/database/monitoring-amazon-dynamodb-for-operational-awareness/)

Para resolver este problema, utilice la consola de Service Quotas para aumentar la cuota de rendimiento de lectura o escritura en el nivel de tabla de su cuenta.

## <span id="page-2857-0"></span>Uso de las métricas de CloudWatch para investigar problemas de limitaciones

A continuación, se muestran algunas métricas de DynamoDB que se deben monitorear durante los eventos de limitación. Úselas como ayuda para localizar qué operaciones están creando solicitudes con limitaciones e identificar los problemas raíz.

- ThrottledRequests
	- Una solicitud con limitación puede contener varios eventos con limitación, por lo que los eventos pueden ser más relevantes a modo de ejemplo que las solicitudes. Por ejemplo, cuando se actualiza un elemento de una tabla con GSI, se producen varios eventos: una operación de escritura en la tabla y una operación de escritura en cada índice. Aunque uno o varios de estos eventos tienen aplicada una limitación, solo habrá una ThrottledRequest.
- ReadThrottleEvents
	- Preste atención a las solicitudes que superen la RCU aprovisionada para una tabla o GSI.
- WriteThrottleEvents
	- Preste atención a las solicitudes que superen la WCU aprovisionada para una tabla o GSI.
- OnlineIndexConsumedWriteCapacity
	- Preste atención a la cantidad de WCU consumidas al agregar un GSI nuevo a una tabla. Tenga en cuenta que ConsumedWriteCapacityUnits para un GSI no incluye la WCU consumida durante la creación del índice.
	- Si ha establecido un WCU para un GSI demasiado bajo, podría aplicarse una limitación en la actividad de escritura entrante durante la fase de reposición.
- Provisioned Read/Write
	- Vea cuántas unidades de capacidad de lectura o escritura aprovisionadas se han consumido durante el periodo de tiempo especificado, para una tabla o un índice secundario global especificado.
	- Tenga en cuenta que la dimensión TableName devuelve ProvisionedReadCapacityUnits para la tabla solo de forma predeterminada. Para ver el número de unidades de capacidad de lectura o escritura aprovisionadas para un índice secundario global, debe especificar TableName y GlobalSecondaryIndexName.
- Consumed Read/Write
	- Consulte cuántas unidades de capacidad de lectura o escritura se han consumido durante el periodo de tiempo especificado.

Para obtener más información sobre las métricas de DynamoDB CloudWatch, consulte [Dimensiones](#page-2494-0) [y métricas de DynamoDB.](#page-2494-0)

# Apéndice DynamoDB

### Temas

- [Solución de problemas de establecimiento de conexiones SSL/TLS](#page-2859-0)
- [Herramientas de monitoreo](#page-2862-0)
- [Ejemplos de tablas y datos](#page-2863-0)
- [Creación de ejemplos de tablas y carga de datos](#page-2877-0)
- [Aplicación de ejemplo de DynamoDB con AWS SDK for Python \(Boto\): Tic-Tac-Toe \(Tres en raya\)](#page-2900-0)
- [Exportación e importación de datos de DynamoDB mediante AWS Data Pipeline](#page-2927-0)
- [Amazon DynamoDB Storage Backend para Titan](#page-2945-1)
- [Palabras reservadas en DynamoDB](#page-2945-0)
- [Parámetros condicionales heredados](#page-2958-0)
- [Versión anterior de la API de bajo nivel \(2011-12-05\)](#page-2987-0)
- [Ejemplos de SDK de AWS para Java 1.x](#page-3097-0)

## <span id="page-2859-0"></span>Solución de problemas de establecimiento de conexiones SSL/TLS

Amazon DynamoDB está moviendo nuestros puntos de enlace a certificados seguros firmados por la entidad de certificación de Amazon Trust Services (ATS) en lugar de una entidad de certificación de terceros. En diciembre de 2017, lanzamos la región EU-WEST-3 (París) con los certificados seguros emitidos por Amazon Trust Services. Todas las nuevas regiones lanzadas después de diciembre de 2017 tienen puntos de enlace con los certificados emitidos por Amazon Trust Services. Esta guía le muestra cómo validar y solucionar los problemas de conexión SSL/TLS.

## Probar su aplicación o servicio

La mayoría de los SDK de AWS y las interfaces de línea de comandos (CLI) admiten la entidad de certificación de Amazon Trust Services. Si está utilizando una versión de SDK de AWS para Python o CLI publicado antes del 29 de octubre de 2013, debe actualizarlo. Los SDK y CLI de .NET, Java, PHP, Go, JavaScript y C++ no agrupan ningún certificado, sus certificados provienen del sistema operativo subyacente. El SDK de Ruby ha incluido al menos una de las entidades de certificación requeridas desde el 10 de junio de 2015. Antes de esa fecha, el SDK de Ruby V2 no agrupaba certificados. Si utiliza una versión no compatible, personalizada o modificada de los SDK de AWS, o si utiliza un almacén de confianza personalizado, es posible que no cuente con el soporte necesario para la entidad de certificación de Amazon Trust Services.

Para validar el acceso a los puntos de enlace de DynamoDB, deberá desarrollar una prueba que acceda a la API de DynamoDB o a la API de DynamoDB Streams en la región EU-WEST-3 y validar que el establecimiento de comunicación TLS tenga éxito. Los puntos de enlace específicos a los que deberá acceder en dicha prueba son:

- DynamoDB: <https://dynamodb.eu-west-3.amazonaws.com>
- DynamoDB Streams: <https://streams.dynamodb.eu-west-3.amazonaws.com>

Si su aplicación no es compatible con la entidad de certificación de Amazon Trust Services, verá uno de los siguientes errores:

- Errores de negociación SSL/TLS
- Un largo retraso antes de que el software reciba un error que indica la falla de negociación SSL/ TLS. El tiempo de retraso depende de la estrategia de reintento y la configuración del tiempo de espera de su cliente.

### Probar el navegador del cliente

Para comprobar que su navegador puede conectarse a Amazon DynamoDB, abra la siguiente dirección URL: <https://dynamodb.eu-west-3.amazonaws.com>. Si la prueba se realiza correctamente, aparecerá un mensaje como este:

```
healthy: dynamodb.eu-west-3.amazonaws.com
```
Si la prueba no tiene éxito, mostrará un error similar al siguiente: [https://untrusted-root.badssl.com/.](https://untrusted-root.badssl.com/)

### Actualización del cliente de aplicación de software

Las aplicaciones que obtengan acceso a los puntos de enlace de la API de DynamoDB o DynamoDB Streams (ya sea a través de un navegador o mediante programación) deberán actualizar la lista de entidades de certificación de confianza en los equipos del cliente si aún no admiten alguna de las siguientes entidades de certificación:

- Amazon Root CA 1
- Starfield Services Root Certificate Authority G2

• Starfield Class 2 Certification Authority

Si los clientes ya confían en CUALQUIERA de las tres entidades de certificaciones anteriores, estas confiarán en los certificados utilizados por DynamoDB y no se requiere ninguna acción. Sin embargo, si sus clientes no confían en ninguna de las entidades de certificación anteriores, las conexiones HTTPS a las API de DynamoDB o DynamoDB Streams van a fallar. Para obtener más información, visite esta entrada al blog: [https://aws.amazon.com/blogs/security/how-to-prepare-for-aws-move-to](https://aws.amazon.com/blogs/security/how-to-prepare-for-aws-move-to-its-own-certificate-authority/)[its-own-certificate-authority/.](https://aws.amazon.com/blogs/security/how-to-prepare-for-aws-move-to-its-own-certificate-authority/)

## Actualización del navegador del cliente

Puede actualizar el paquete de certificados en su navegador simplemente actualizando su navegador. Las instrucciones para los navegadores más comunes se pueden encontrar en los sitios web de los navegadores:

- Chrome:<https://support.google.com/chrome/answer/95414?hl=en>
- Firefox:<https://support.mozilla.org/en-US/kb/update-firefox-latest-version>
- Safari: <https://support.apple.com/en-us/HT204416>
- Internet Explorer: [https://support.microsoft.com/en-us/help/17295/windows-internet-explorer-which](https://support.microsoft.com/en-us/help/17295/windows-internet-explorer-which-version#ie=other)[version#ie=other](https://support.microsoft.com/en-us/help/17295/windows-internet-explorer-which-version#ie=other)

### Actualización manual su paquete de certificados

Si no puede acceder a la API de DynamoDB o la API de DynamoDB Streams, entonces deberá actualizar la agrupación de certificados. Para ello, debe importar al menos una de las entidades de certificación requeridas. Puede encontrarlas en [https://www.amazontrust.com/repository/.](https://www.amazontrust.com/repository/)

Los siguientes sistemas operativos y lenguajes de programación admiten certificados de Amazon Trust Services:

- Versiones de Microsoft Windows que tienen instaladas actualizaciones de enero de 2005 o posteriores, Windows Vista, Windows 7, Windows Server 2008 y versiones más recientes.
- MacOS X 10.4 con Java para MacOS X 10.4 versión 5, MacOS X 10.5 y versiones más recientes.
- Red Hat Enterprise Linux 5 (marzo de 2007), Linux 6 y Linux 7 y CentOS 5, CentOS 6 y CentOS 7
- Ubuntu 8.10
- Debian 5.0
- Amazon Linux (todas las versiones)
- Java 1.4.2\_12, Java 5 actualización 2 y todas las versiones más recientes, incluyendo Java 6, Java 7 y Java 8

Si aún no puede conectarse, consulte la documentación del software, el proveedor del sistema operativo o contacte con AWS Support <https://aws.amazon.com/support>para obtener más ayuda.

## <span id="page-2862-0"></span>Herramientas de monitoreo

AWS proporciona herramientas que puede utilizar para monitorear DynamoDB. Puede configurar algunas de estas herramientas para que realicen la labor de monitoreo automáticamente; sin embargo, otras requieren intervención manual. Le recomendamos que automatice las tareas de supervisión en la medida de lo posible.

### Herramientas de monitoreo automatizadas

Puede utilizar las siguientes herramientas de monitoreo automatizadas para vigilar a DynamoDB e informar cuando haya algún problema:

- Alarmas de Amazon CloudWatch: vigile una métrica durante un periodo de tiempo especificado y realice una o varias acciones según el valor que tenga la métrica en comparación con un determinado umbral durante una serie de periodos de tiempo. La acción es una notificación enviada a un tema de Amazon Simple Notification Service (Amazon SNS) o a una política de Amazon EC2 Auto Scaling. Las alarmas de CloudWatch no invocan acciones tan solo por tener un estado determinado; es necesario que el estado haya cambiado y se mantenga durante un número específico de periodos.
- Registros de Amazon CloudWatch: monitoree, almacene y obtenga acceso a los archivos de registro de AWS CloudTrail u otras fuentes. Para obtener más información, consulte [Monitoreo de](https://docs.aws.amazon.com/AmazonCloudWatch/latest/DeveloperGuide/WhatIsCloudWatchLogs.html)  [archivos de registro](https://docs.aws.amazon.com/AmazonCloudWatch/latest/DeveloperGuide/WhatIsCloudWatchLogs.html) en la guía del usuario de Amazon CloudWatch.
- Eventos de Amazon CloudWatch: seleccione los eventos y diríjalos hacia uno o varios flujos o funciones de destino para realizar cambios, capturar información de estado y aplicar medidas correctivas. Para obtener más información, consulte [¿Qué son los Eventos de Amazon](https://docs.aws.amazon.com/AmazonCloudWatch/latest/DeveloperGuide/WhatIsCloudWatchEvents.html)  [CloudWatch?](https://docs.aws.amazon.com/AmazonCloudWatch/latest/DeveloperGuide/WhatIsCloudWatchEvents.html) en la guía del usuario de Amazon CloudWatch.
- Monitoreo de registros de AWS CloudTrail: comparta archivos de registro entre cuentas, monitoree los archivos de registro de CloudTrail en tiempo real enviándolos a CloudWatch Logs, escriba aplicaciones de procesamiento de registros en Java y compruebe que los archivos de registro no

hayan cambiado después de que CloudTrail los entregara. Para obtener más información, consulte [Uso de archivos de registro de CloudTrail](https://docs.aws.amazon.com/awscloudtrail/latest/userguide/cloudtrail-working-with-log-files.html) en la Guía del usuario de AWS CloudTrail.

### Herramientas de monitoreo manuales

Otra parte importante del monitoreo de DynamoDB implica el monitoreo manual de los elementos que no cubren las alarmas de CloudWatch. Los paneles de las consolas de DynamoDB, CloudWatch, Trusted Advisor y otras consolas de AWS proporcionan una vista rápida del estado del entorno de AWS. Le recomendamos que también verifique los archivos de registro en DynamoDB.

- El panel de DynamoDB muestra lo siguiente:
	- Alertas recientes
	- Capacidad total
	- Estado de los servicios
- La página de inicio de CloudWatch muestra:
	- Alarmas y estado actual
	- Gráficos de alarmas y recursos
	- Estado de los servicios

Además, puede utilizar CloudWatch para hacer lo siguiente:

- Crear [paneles personalizados](https://docs.aws.amazon.com/AmazonCloudWatch/latest/DeveloperGuide/CloudWatch_Dashboards.html) para monitorizar los servicios que le interesan
- Realizar un gráfico con los datos de las métricas para resolver problemas y descubrir tendencias
- Buscar y examinar todas las métricas de sus recursos de AWS.
- Crear y editar las alarmas de notificación de problemas

## <span id="page-2863-0"></span>Ejemplos de tablas y datos

La Guía para desarrolladores de Amazon DynamoDB utiliza ejemplos de tablas para ilustrar diversos aspectos de DynamoDB.

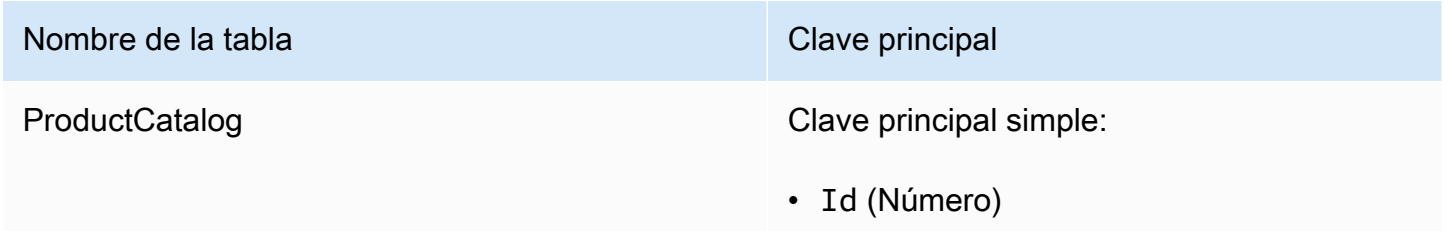

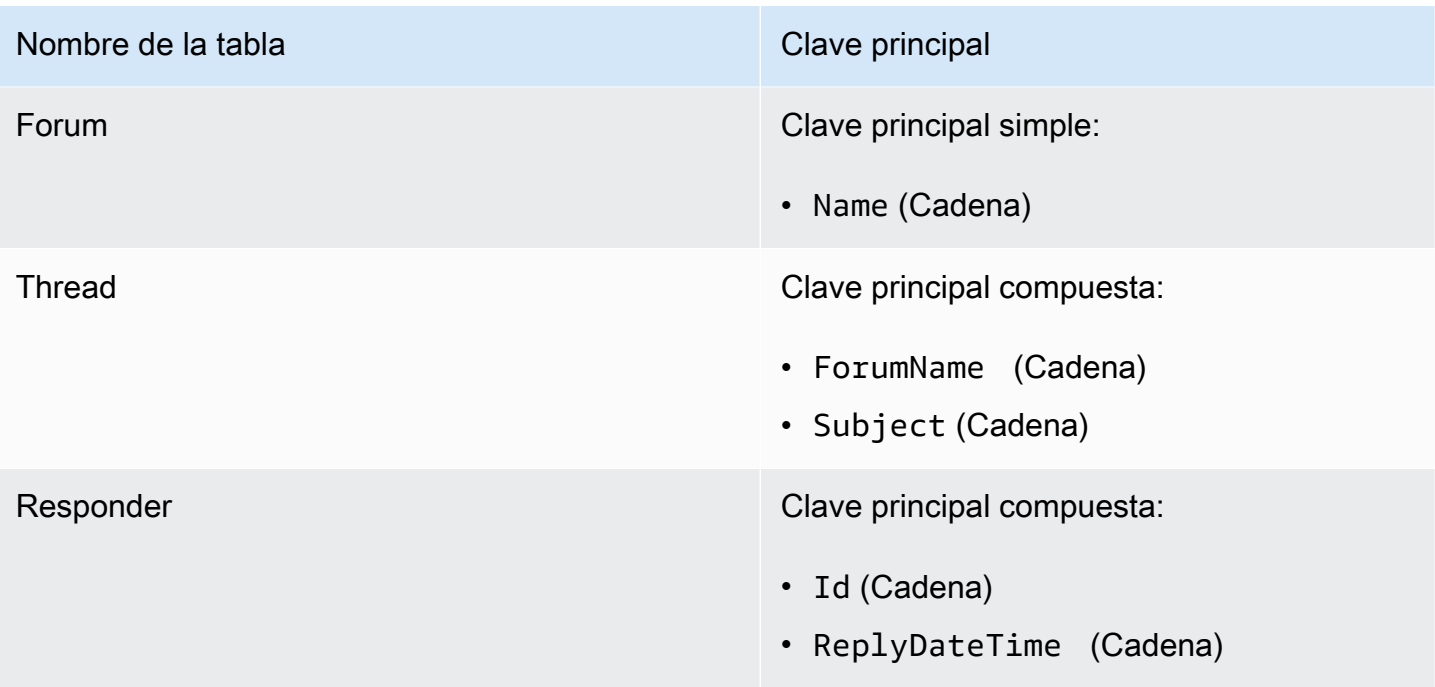

La tabla Reply posee un índice secundario global denominado PostedBy-Message-Index. Este índice facilitará las consultas de dos atributos sin clave de la tabla Reply.

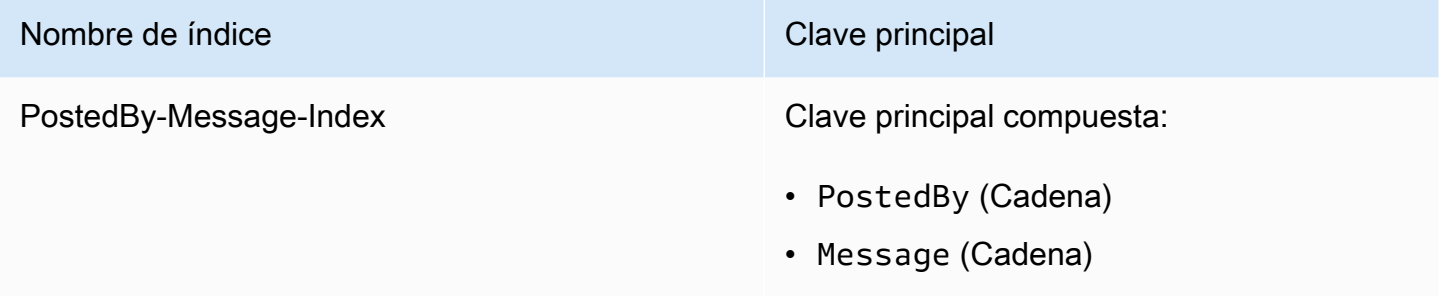

Para obtener más información sobre estas tablas, consulte [Paso 1: crear una tabla](#page-178-0) y [Paso 2: escribir](#page-183-0) [datos en una tabla mediante la consola o la AWS CLI.](#page-183-0)

## Ejemplos de archivos de datos

#### Temas

- [Ejemplos de datos de ProductCatalog](#page-2865-0)
- [Ejemplo de datos de Forum](#page-2872-0)
- [Ejemplo de datos de Thread](#page-2872-1)
- [Ejemplo de datos de Reply](#page-2875-0)

En las secciones siguientes se muestran los ejemplos de archivos de datos que se utilizan para cargar las tablas ProductCatalog, Forum, Thread y Reply.

Cada archivo de datos contiene varios componentes PutRequest, cada uno de los cuales contienen un único elemento. Estos componentes PutRequest se utilizan como datos de entrada de la operación BatchWriteItem, mediante la AWS Command Line Interface (AWS CLI).

Para obtener más información, consulte [Paso 2: escribir datos en una tabla mediante la consola o la](#page-183-0)  [AWS CLI](#page-183-0) en [Creación de tablas y carga de datos para ejemplos de código en DynamoDB.](#page-588-0)

<span id="page-2865-0"></span>Ejemplos de datos de ProductCatalog

```
{ 
                  "ProductCatalog": [ 
                                   { 
                                                     "PutRequest": { 
                                                                      "Item": { 
                                                                                      "Id": { 
                                                                                                        "N": "101" 
 \mathbb{R}, \mathbb{R}, \mathbb{R}, \mathbb{R}, \mathbb{R}, \mathbb{R}, \mathbb{R}, \mathbb{R}, \mathbb{R}, \mathbb{R}, \mathbb{R}, \mathbb{R}, \mathbb{R}, \mathbb{R}, \mathbb{R}, \mathbb{R}, \mathbb{R}, \mathbb{R}, \mathbb{R}, \mathbb{R}, \mathbb{R}, \mathbb{R},  "Title": { 
                                                                                                        "S": "Book 101 Title" 
 \mathbb{R}, \mathbb{R}, \mathbb{R}, \mathbb{R}, \mathbb{R}, \mathbb{R}, \mathbb{R}, \mathbb{R}, \mathbb{R}, \mathbb{R}, \mathbb{R}, \mathbb{R}, \mathbb{R}, \mathbb{R}, \mathbb{R}, \mathbb{R}, \mathbb{R}, \mathbb{R}, \mathbb{R}, \mathbb{R}, \mathbb{R}, \mathbb{R},  "ISBN": { 
                                                                                                        "S": "111-1111111111" 
 \mathbb{R}, \mathbb{R}, \mathbb{R}, \mathbb{R}, \mathbb{R}, \mathbb{R}, \mathbb{R}, \mathbb{R}, \mathbb{R}, \mathbb{R}, \mathbb{R}, \mathbb{R}, \mathbb{R}, \mathbb{R}, \mathbb{R}, \mathbb{R}, \mathbb{R}, \mathbb{R}, \mathbb{R}, \mathbb{R}, \mathbb{R}, \mathbb{R},  "Authors": { 
                                                                                                        "L": [ 
 \{ "S": "Author1" 
  } 
 \blacksquare\mathbb{R}, \mathbb{R}, \mathbb{R}, \mathbb{R}, \mathbb{R}, \mathbb{R}, \mathbb{R}, \mathbb{R}, \mathbb{R}, \mathbb{R}, \mathbb{R}, \mathbb{R}, \mathbb{R}, \mathbb{R}, \mathbb{R}, \mathbb{R}, \mathbb{R}, \mathbb{R}, \mathbb{R}, \mathbb{R}, \mathbb{R}, \mathbb{R},  "Price": { 
                                                                                                        "N": "2" 
 \mathbb{R}, \mathbb{R}, \mathbb{R}, \mathbb{R}, \mathbb{R}, \mathbb{R}, \mathbb{R}, \mathbb{R}, \mathbb{R}, \mathbb{R}, \mathbb{R}, \mathbb{R}, \mathbb{R}, \mathbb{R}, \mathbb{R}, \mathbb{R}, \mathbb{R}, \mathbb{R}, \mathbb{R}, \mathbb{R}, \mathbb{R}, \mathbb{R},  "Dimensions": { 
                                                                                                        "S": "8.5 x 11.0 x 0.5" 
 \mathbb{R}, \mathbb{R}, \mathbb{R}, \mathbb{R}, \mathbb{R}, \mathbb{R}, \mathbb{R}, \mathbb{R}, \mathbb{R}, \mathbb{R}, \mathbb{R}, \mathbb{R}, \mathbb{R}, \mathbb{R}, \mathbb{R}, \mathbb{R}, \mathbb{R}, \mathbb{R}, \mathbb{R}, \mathbb{R}, \mathbb{R}, \mathbb{R},  "PageCount": { 
                                                                                                        "N": "500" 
 \mathbb{R}, \mathbb{R}, \mathbb{R}, \mathbb{R}, \mathbb{R}, \mathbb{R}, \mathbb{R}, \mathbb{R}, \mathbb{R}, \mathbb{R}, \mathbb{R}, \mathbb{R}, \mathbb{R}, \mathbb{R}, \mathbb{R}, \mathbb{R}, \mathbb{R}, \mathbb{R}, \mathbb{R}, \mathbb{R}, \mathbb{R}, \mathbb{R},  "InPublication": {
```

```
 "BOOL": true 
                  }, 
                  "ProductCategory": { 
                      "S": "Book" 
1 1 1 1 1 1 1
 } 
           } 
       }, 
       { 
           "PutRequest": { 
               "Item": { 
                  "Id": { 
                     "N": "102" 
                  }, 
                  "Title": { 
                      "S": "Book 102 Title" 
                  }, 
                  "ISBN": { 
                      "S": "222-2222222222" 
                  }, 
                  "Authors": { 
                      "L": [ 
\{ "S": "Author1" 
 }, 
\{ "S": "Author2" 
 } 
\blacksquare }, 
                  "Price": { 
                      "N": "20" 
                  }, 
                  "Dimensions": { 
                      "S": "8.5 x 11.0 x 0.8" 
                  }, 
                  "PageCount": { 
                     "N": "600" 
                  }, 
                  "InPublication": { 
                     "BOOL": true 
                  }, 
                  "ProductCategory": { 
                      "S": "Book"
```

```
1 1 1 1 1 1 1
 } 
          } 
       }, 
       { 
          "PutRequest": { 
             "Item": { 
                 "Id": { 
                   "N": "103" 
                 }, 
                 "Title": { 
                    "S": "Book 103 Title" 
                 }, 
                 "ISBN": { 
                    "S": "333-3333333333" 
                 }, 
                 "Authors": { 
                    "L": [ 
\{ "S": "Author1" 
 }, 
\{ "S": "Author2" 
 } 
\blacksquare\}, \{ "Price": { 
                    "N": "2000" 
                 }, 
                 "Dimensions": { 
                    "S": "8.5 x 11.0 x 1.5" 
                 }, 
                 "PageCount": { 
                   "N": "600" 
                 }, 
                 "InPublication": { 
                    "BOOL": false 
                 }, 
                 "ProductCategory": { 
                    "S": "Book" 
1 1 1 1 1 1 1
 } 
          } 
       },
```

```
 { 
           "PutRequest": { 
              "Item": { 
                 "Id": { 
                    "N": "201" 
                 }, 
                 "Title": { 
                    "S": "18-Bike-201" 
                 }, 
                 "Description": { 
                    "S": "201 Description" 
                 }, 
                 "BicycleType": { 
                    "S": "Road" 
                 }, 
                 "Brand": { 
                    "S": "Mountain A" 
                 }, 
                 "Price": { 
                    "N": "100" 
                 }, 
                 "Color": { 
                     "L": [ 
\{ "S": "Red" 
 }, 
\{ "S": "Black" 
 } 
\blacksquare\}, \{ "ProductCategory": { 
                     "S": "Bicycle" 
1 1 1 1 1 1 1
 } 
          } 
       }, 
       { 
           "PutRequest": { 
              "Item": { 
                 "Id": { 
                    "N": "202" 
                 }, 
                 "Title": {
```

```
 "S": "21-Bike-202" 
                  }, 
                  "Description": { 
                     "S": "202 Description" 
                  }, 
                  "BicycleType": { 
                     "S": "Road" 
                  }, 
                  "Brand": { 
                     "S": "Brand-Company A" 
                  }, 
                  "Price": { 
                     "N": "200" 
                  }, 
                  "Color": { 
                      "L": [ 
\{ "S": "Green" 
 }, 
\{ "S": "Black" 
 } 
\blacksquare }, 
                  "ProductCategory": { 
                     "S": "Bicycle" 
1 1 1 1 1 1 1
 } 
           } 
       }, 
       { 
           "PutRequest": { 
              "Item": { 
                  "Id": { 
                     "N": "203" 
                  }, 
                  "Title": { 
                     "S": "19-Bike-203" 
                  }, 
                  "Description": { 
                     "S": "203 Description" 
                  }, 
                  "BicycleType": { 
                      "S": "Road"
```

```
 }, 
                "Brand": { 
                  "S": "Brand-Company B" 
                }, 
                "Price": { 
                   "N": "300" 
                }, 
                "Color": { 
                   "L": [ 
\{ "S": "Red" 
 }, 
\{ "S": "Green" 
 }, 
\{ "S": "Black" 
 } 
\blacksquare }, 
                "ProductCategory": { 
                   "S": "Bicycle" 
1 1 1 1 1 1 1
 } 
          } 
       }, 
       { 
          "PutRequest": { 
             "Item": { 
                "Id": { 
                   "N": "204" 
                }, 
                "Title": { 
                  "S": "18-Bike-204" 
                }, 
                "Description": { 
                   "S": "204 Description" 
                }, 
                "BicycleType": { 
                   "S": "Mountain" 
                }, 
                "Brand": { 
                   "S": "Brand-Company B" 
                },
```

```
 "Price": { 
                   "N": "400" 
\}, \{ "Color": { 
                   "L": [ 
\{ "S": "Red" 
 } 
\blacksquare\}, \{ "ProductCategory": { 
                   "S": "Bicycle" 
1 1 1 1 1 1 1
 } 
          } 
       }, 
       { 
          "PutRequest": { 
             "Item": { 
                "Id": { 
                  "N": "205" 
                }, 
                "Title": { 
                   "S": "18-Bike-204" 
                }, 
                "Description": { 
                   "S": "205 Description" 
                }, 
                "BicycleType": { 
                   "S": "Hybrid" 
                }, 
                "Brand": { 
                   "S": "Brand-Company C" 
                }, 
                "Price": { 
                   "N": "500" 
                }, 
                "Color": { 
                   "L": [ 
\{ "S": "Red" 
 }, 
\{ "S": "Black"
```

```
 } 
\blacksquare\}, \{ "ProductCategory": { 
              "S": "Bicycle" 
1 1 1 1 1 1 1
 } 
       } 
     } 
   ]
}
```
### <span id="page-2872-0"></span>Ejemplo de datos de Forum

```
{ 
     "Forum": [ 
         { 
              "PutRequest": { 
                  "Item": { 
                      "Name": {"S":"Amazon DynamoDB"}, 
                      "Category": {"S":"Amazon Web Services"}, 
                      "Threads": {"N":"2"}, 
                      "Messages": {"N":"4"}, 
                      "Views": {"N":"1000"} 
 } 
             } 
         }, 
         { 
              "PutRequest": { 
                  "Item": { 
                      "Name": {"S":"Amazon S3"}, 
                      "Category": {"S":"Amazon Web Services"} 
 } 
             } 
         } 
     ]
}
```
### <span id="page-2872-1"></span>Ejemplo de datos de Thread

```
{ 
       "Thread": [ 
             {
```

```
 "PutRequest": { 
             "Item": { 
                "ForumName": { 
                   "S": "Amazon DynamoDB" 
\}, \{ "Subject": { 
                   "S": "DynamoDB Thread 1" 
                }, 
                "Message": { 
                   "S": "DynamoDB thread 1 message" 
                }, 
                "LastPostedBy": { 
                   "S": "User A" 
                }, 
                "LastPostedDateTime": { 
                   "S": "2015-09-22T19:58:22.514Z" 
                }, 
                "Views": { 
                   "N": "0" 
                }, 
                "Replies": { 
                   "N": "0" 
                }, 
                "Answered": { 
                   "N": "0" 
                }, 
                "Tags": { 
                   "L": [ 
\{ "S": "index" 
 }, 
\{ "S": "primarykey" 
 }, 
\{ "S": "table" 
 } 
\blacksquare1 1 1 1 1 1 1
 } 
          } 
       }, 
       { 
          "PutRequest": {
```

```
 "Item": { 
                "ForumName": { 
                   "S": "Amazon DynamoDB" 
                }, 
                "Subject": { 
                   "S": "DynamoDB Thread 2" 
                }, 
                "Message": { 
                   "S": "DynamoDB thread 2 message" 
                }, 
                "LastPostedBy": { 
                   "S": "User A" 
                }, 
                "LastPostedDateTime": { 
                   "S": "2015-09-15T19:58:22.514Z" 
\}, \{ "Views": { 
                   "N": "3" 
                }, 
                "Replies": { 
                   "N": "0" 
                }, 
                "Answered": { 
                   "N": "0" 
                }, 
                "Tags": { 
                   "L": [ 
\{ "S": "items" 
 }, 
\{ "S": "attributes" 
 }, 
\{ "S": "throughput" 
 } 
\blacksquare1 1 1 1 1 1 1
 } 
          } 
       }, 
       { 
          "PutRequest": { 
             "Item": {
```

```
 "ForumName": { 
                  "S": "Amazon S3" 
\}, \{ "Subject": { 
                  "S": "S3 Thread 1" 
               }, 
               "Message": { 
                  "S": "S3 thread 1 message" 
\}, \{ "LastPostedBy": { 
                  "S": "User A" 
\}, \{ "LastPostedDateTime": { 
                  "S": "2015-09-29T19:58:22.514Z" 
               }, 
               "Views": { 
                  "N": "0" 
               }, 
               "Replies": { 
                  "N": "0" 
               }, 
               "Answered": { 
                  "N": "0" 
\}, \{ "Tags": { 
                  "L": [ 
\{ "S": "largeobjects" 
 }, 
\{ "S": "multipart upload" 
 } 
\blacksquare1 1 1 1 1 1 1
 } 
         } 
      } 
   ]
```
### <span id="page-2875-0"></span>Ejemplo de datos de Reply

#### {

}

```
 "Reply": [ 
       { 
           "PutRequest": { 
              "Item": { 
                  "Id": { 
                     "S": "Amazon DynamoDB#DynamoDB Thread 1" 
\}, \{ "ReplyDateTime": { 
                     "S": "2015-09-15T19:58:22.947Z" 
\}, \{ "Message": { 
                     "S": "DynamoDB Thread 1 Reply 1 text" 
\}, \{ "PostedBy": { 
                     "S": "User A" 
1 1 1 1 1 1 1
 } 
 } 
       }, 
       { 
           "PutRequest": { 
              "Item": { 
                  "Id": { 
                     "S": "Amazon DynamoDB#DynamoDB Thread 1" 
\}, \{ "ReplyDateTime": { 
                     "S": "2015-09-22T19:58:22.947Z" 
\}, \{ "Message": { 
                     "S": "DynamoDB Thread 1 Reply 2 text" 
\}, \{ "PostedBy": { 
                     "S": "User B" 
1 1 1 1 1 1 1
 } 
 } 
       }, 
       { 
           "PutRequest": { 
              "Item": { 
                  "Id": { 
                     "S": "Amazon DynamoDB#DynamoDB Thread 2" 
\}, \{ "ReplyDateTime": {
```

```
 "S": "2015-09-29T19:58:22.947Z" 
\}, \{ "Message": { 
                    "S": "DynamoDB Thread 2 Reply 1 text" 
\}, \{ "PostedBy": { 
                    "S": "User A" 
1 1 1 1 1 1 1
 } 
 } 
       }, 
       { 
          "PutRequest": { 
             "Item": { 
                 "Id": { 
                    "S": "Amazon DynamoDB#DynamoDB Thread 2" 
\}, \{ "ReplyDateTime": { 
                    "S": "2015-10-05T19:58:22.947Z" 
\}, \{ "Message": { 
                    "S": "DynamoDB Thread 2 Reply 2 text" 
\}, \{ "PostedBy": { 
                    "S": "User A" 
1 1 1 1 1 1 1
 } 
 } 
       } 
    ]
```
## Creación de ejemplos de tablas y carga de datos

Temas

<span id="page-2877-0"></span>}

- [Creación de ejemplos de tablas y carga de datos utilizando AWS SDK for Java](#page-2878-0)
- [Creación de ejemplos de tablas y carga de datos utilizando AWS SDK for .NET](#page-2888-0)

En [Creación de tablas y carga de datos para ejemplos de código en DynamoDB](#page-588-0), primero se crean las tablas en la consola de DynamoDB y, a continuación, se utiliza la AWS CLI para añadir datos a esas tablas. En este apéndice se proporciona código para crear las tablas y añadirles datos mediante programación.

## <span id="page-2878-0"></span>Creación de ejemplos de tablas y carga de datos utilizando AWS SDK for Java

En el siguiente ejemplo de código Java se crean tablas y se cargan datos en ellas. La estructura de tablas y los datos resultantes se muestran en [Creación de tablas y carga de datos para ejemplos](#page-588-0)  [de código en DynamoDB](#page-588-0). Para obtener instrucciones paso a paso sobre cómo ejecutar este código mediante Eclipse, consulte [Ejemplos de código Java](#page-589-0).

```
package com.amazonaws.codesamples;
import java.text.SimpleDateFormat;
import java.util.ArrayList;
import java.util.Arrays;
import java.util.Date;
import java.util.HashSet;
import java.util.TimeZone;
import com.amazonaws.services.dynamodbv2.AmazonDynamoDB;
import com.amazonaws.services.dynamodbv2.AmazonDynamoDBClientBuilder;
import com.amazonaws.services.dynamodbv2.document.DynamoDB;
import com.amazonaws.services.dynamodbv2.document.Item;
import com.amazonaws.services.dynamodbv2.document.Table;
import com.amazonaws.services.dynamodbv2.model.AttributeDefinition;
import com.amazonaws.services.dynamodbv2.model.CreateTableRequest;
import com.amazonaws.services.dynamodbv2.model.KeySchemaElement;
import com.amazonaws.services.dynamodbv2.model.KeyType;
import com.amazonaws.services.dynamodbv2.model.LocalSecondaryIndex;
import com.amazonaws.services.dynamodbv2.model.Projection;
import com.amazonaws.services.dynamodbv2.model.ProjectionType;
import com.amazonaws.services.dynamodbv2.model.ProvisionedThroughput;
public class CreateTablesLoadData { 
    static AmazonDynamoDB client = AmazonDynamoDBClientBuilder.standard().build();
    static DynamoDB dynamoDB = new DynamoDB(client);
     static SimpleDateFormat dateFormatter = new SimpleDateFormat("yyyy-MM-
dd'T'HH:mm:ss.SSS'Z'");
```

```
 static String productCatalogTableName = "ProductCatalog"; 
 static String forumTableName = "Forum"; 
 static String threadTableName = "Thread"; 
 static String replyTableName = "Reply"; 
 public static void main(String[] args) throws Exception { 
     try { 
         deleteTable(productCatalogTableName); 
         deleteTable(forumTableName); 
         deleteTable(threadTableName); 
         deleteTable(replyTableName); 
         // Parameter1: table name 
         // Parameter2: reads per second 
         // Parameter3: writes per second 
         // Parameter4/5: partition key and data type 
         // Parameter6/7: sort key and data type (if applicable) 
         createTable(productCatalogTableName, 10L, 5L, "Id", "N"); 
         createTable(forumTableName, 10L, 5L, "Name", "S"); 
         createTable(threadTableName, 10L, 5L, "ForumName", "S", "Subject", "S"); 
         createTable(replyTableName, 10L, 5L, "Id", "S", "ReplyDateTime", "S"); 
         loadSampleProducts(productCatalogTableName); 
         loadSampleForums(forumTableName); 
         loadSampleThreads(threadTableName); 
         loadSampleReplies(replyTableName); 
     } catch (Exception e) { 
         System.err.println("Program failed:"); 
         System.err.println(e.getMessage()); 
     } 
     System.out.println("Success."); 
 } 
 private static void deleteTable(String tableName) { 
     Table table = dynamoDB.getTable(tableName); 
     try { 
         System.out.println("Issuing DeleteTable request for " + tableName); 
         table.delete();
```
```
 System.out.println("Waiting for " + tableName + " to be deleted...this may 
 take a while..."); 
            table.waitForDelete(); 
        } catch (Exception e) { 
            System.err.println("DeleteTable request failed for " + tableName); 
            System.err.println(e.getMessage()); 
        } 
    } 
    private static void createTable(String tableName, long readCapacityUnits, long 
 writeCapacityUnits, 
            String partitionKeyName, String partitionKeyType) { 
        createTable(tableName, readCapacityUnits, writeCapacityUnits, partitionKeyName, 
 partitionKeyType, null, null); 
    } 
    private static void createTable(String tableName, long readCapacityUnits, long 
 writeCapacityUnits, 
            String partitionKeyName, String partitionKeyType, String sortKeyName, 
 String sortKeyType) { 
        try { 
            ArrayList<KeySchemaElement> keySchema = new ArrayList<KeySchemaElement>(); 
            keySchema.add(new 
 KeySchemaElement().withAttributeName(partitionKeyName).withKeyType(KeyType.HASH)); // 
 Partition 
                           // key
```

```
 ArrayList<AttributeDefinition> attributeDefinitions = new 
 ArrayList<AttributeDefinition>(); 
            attributeDefinitions 
                     .add(new AttributeDefinition().withAttributeName(partitionKeyName)
```
.withAttributeType(partitionKeyType));

 if (sortKeyName != null) { keySchema.add(new

KeySchemaElement().withAttributeName(sortKeyName).withKeyType(KeyType.RANGE)); // Sort

 // key attributeDefinitions

```
 .add(new 
 AttributeDefinition().withAttributeName(sortKeyName).withAttributeType(sortKeyType)); 
 } 
            CreateTableRequest request = new 
 CreateTableRequest().withTableName(tableName).withKeySchema(keySchema) 
                     .withProvisionedThroughput(new 
 ProvisionedThroughput().withReadCapacityUnits(readCapacityUnits) 
                             .withWriteCapacityUnits(writeCapacityUnits)); 
            // If this is the Reply table, define a local secondary index 
            if (replyTableName.equals(tableName)) { 
                attributeDefinitions 
                         .add(new 
 AttributeDefinition().withAttributeName("PostedBy").withAttributeType("S")); 
                ArrayList<LocalSecondaryIndex> localSecondaryIndexes = new 
 ArrayList<LocalSecondaryIndex>(); 
                localSecondaryIndexes.add(new 
 LocalSecondaryIndex().withIndexName("PostedBy-Index") 
                         .withKeySchema( 
 new 
 KeySchemaElement().withAttributeName(partitionKeyName).withKeyType(KeyType.HASH), // 
 Partition 
                               // key 
 new 
 KeySchemaElement().withAttributeName("PostedBy").withKeyType(KeyType.RANGE)) // Sort 
                          // key 
                         .withProjection(new 
 Projection().withProjectionType(ProjectionType.KEYS_ONLY))); 
                request.setLocalSecondaryIndexes(localSecondaryIndexes); 
 } 
            request.setAttributeDefinitions(attributeDefinitions); 
            System.out.println("Issuing CreateTable request for " + tableName); 
            Table table = dynamoDB.createTable(request); 
            System.out.println("Waiting for " + tableName + " to be created...this may 
 take a while..."); 
            table.waitForActive();
```

```
 } catch (Exception e) { 
            System.err.println("CreateTable request failed for " + tableName); 
            System.err.println(e.getMessage()); 
        } 
    } 
    private static void loadSampleProducts(String tableName) { 
        Table table = dynamoDB.getTable(tableName); 
        try { 
            System.out.println("Adding data to " + tableName); 
            Item item = new Item().withPrimaryKey("Id", 101).withString("Title", "Book 
 101 Title") 
                     .withString("ISBN", "111-1111111111") 
                     .withStringSet("Authors", new 
 HashSet<String>(Arrays.asList("Author1"))).withNumber("Price", 2) 
                     .withString("Dimensions", "8.5 x 11.0 x 
 0.5").withNumber("PageCount", 500) 
                     .withBoolean("InPublication", true).withString("ProductCategory", 
 "Book"); 
            table.putItem(item); 
            item = new Item().withPrimaryKey("Id", 102).withString("Title", "Book 102 
 Title") 
                     .withString("ISBN", "222-2222222222") 
                     .withStringSet("Authors", new 
 HashSet<String>(Arrays.asList("Author1", "Author2"))) 
                     .withNumber("Price", 20).withString("Dimensions", "8.5 x 11.0 x 
 0.8").withNumber("PageCount", 600) 
                     .withBoolean("InPublication", true).withString("ProductCategory", 
 "Book"); 
            table.putItem(item); 
            item = new Item().withPrimaryKey("Id", 103).withString("Title", "Book 103 
 Title") 
                     .withString("ISBN", "333-3333333333") 
                     .withStringSet("Authors", new 
 HashSet<String>(Arrays.asList("Author1", "Author2"))) 
                     // Intentional. Later we'll run Scan to find price error. Find 
                    // items > 1000 in price.
```

```
 .withNumber("Price", 2000).withString("Dimensions", "8.5 x 11.0 x 
  1.5").withNumber("PageCount", 600) 
                      .withBoolean("InPublication", false).withString("ProductCategory", 
  "Book"); 
             table.putItem(item); 
             // Add bikes. 
             item = new Item().withPrimaryKey("Id", 201).withString("Title", "18-
Bike-201") 
                      // Size, followed by some title. 
                      .withString("Description", "201 
  Description").withString("BicycleType", "Road") 
                      .withString("Brand", "Mountain A") 
                      // Trek, Specialized. 
                      .withNumber("Price", 100).withStringSet("Color", new 
  HashSet<String>(Arrays.asList("Red", "Black"))) 
                      .withString("ProductCategory", "Bicycle"); 
             table.putItem(item); 
             item = new Item().withPrimaryKey("Id", 202).withString("Title", "21-
Bike-202") 
                      .withString("Description", "202 
  Description").withString("BicycleType", "Road") 
                      .withString("Brand", "Brand-Company A").withNumber("Price", 200) 
                      .withStringSet("Color", new HashSet<String>(Arrays.asList("Green", 
  "Black"))) 
                      .withString("ProductCategory", "Bicycle"); 
             table.putItem(item); 
             item = new Item().withPrimaryKey("Id", 203).withString("Title", "19-
Bike-203") 
                      .withString("Description", "203 
  Description").withString("BicycleType", "Road") 
                      .withString("Brand", "Brand-Company B").withNumber("Price", 300) 
                      .withStringSet("Color", new HashSet<String>(Arrays.asList("Red", 
  "Green", "Black"))) 
                      .withString("ProductCategory", "Bicycle"); 
             table.putItem(item); 
             item = new Item().withPrimaryKey("Id", 204).withString("Title", "18-
Bike-204") 
                      .withString("Description", "204 
  Description").withString("BicycleType", "Mountain")
```

```
 .withString("Brand", "Brand-Company B").withNumber("Price", 400) 
                      .withStringSet("Color", new HashSet<String>(Arrays.asList("Red"))) 
                      .withString("ProductCategory", "Bicycle"); 
             table.putItem(item); 
             item = new Item().withPrimaryKey("Id", 205).withString("Title", "20-
Bike-205") 
                      .withString("Description", "205 
  Description").withString("BicycleType", "Hybrid") 
                      .withString("Brand", "Brand-Company C").withNumber("Price", 500) 
                      .withStringSet("Color", new HashSet<String>(Arrays.asList("Red", 
  "Black"))) 
                      .withString("ProductCategory", "Bicycle"); 
             table.putItem(item); 
         } catch (Exception e) { 
             System.err.println("Failed to create item in " + tableName); 
             System.err.println(e.getMessage()); 
         } 
     } 
     private static void loadSampleForums(String tableName) { 
         Table table = dynamoDB.getTable(tableName); 
         try { 
             System.out.println("Adding data to " + tableName); 
             Item item = new Item().withPrimaryKey("Name", "Amazon DynamoDB") 
                      .withString("Category", "Amazon Web 
  Services").withNumber("Threads", 2).withNumber("Messages", 4) 
                      .withNumber("Views", 1000); 
             table.putItem(item); 
             item = new Item().withPrimaryKey("Name", "Amazon 
  S3").withString("Category", "Amazon Web Services") 
                      .withNumber("Threads", 0); 
             table.putItem(item); 
         } catch (Exception e) { 
             System.err.println("Failed to create item in " + tableName); 
             System.err.println(e.getMessage());
```

```
 } 
    } 
    private static void loadSampleThreads(String tableName) { 
        try { 
           long time1 = (new Date()).getTime() - (7 * 24 * 60 * 60 * 1000); // 7
            // days 
           // ago
           long time2 = (new Date()).getTime() - (14 * 24 * 60 * 60 * 1000); // 14
            // days 
           // ago
           long time3 = (new Date()).getTime() - (21 * 24 * 60 * 60 * 1000); // 21
            // days 
           // ago
           Date date1 = new Date();
            date1.setTime(time1); 
           Date date2 = new Date();
            date2.setTime(time2); 
           Date date3 = new Date();
            date3.setTime(time3); 
            dateFormatter.setTimeZone(TimeZone.getTimeZone("UTC")); 
            Table table = dynamoDB.getTable(tableName); 
            System.out.println("Adding data to " + tableName); 
            Item item = new Item().withPrimaryKey("ForumName", "Amazon DynamoDB") 
                     .withString("Subject", "DynamoDB Thread 1").withString("Message", 
 "DynamoDB thread 1 message") 
                     .withString("LastPostedBy", "User 
 A").withString("LastPostedDateTime", dateFormatter.format(date2)) 
                     .withNumber("Views", 0).withNumber("Replies", 
 0).withNumber("Answered", 0) 
                     .withStringSet("Tags", new HashSet<String>(Arrays.asList("index", 
 "primarykey", "table"))); 
            table.putItem(item); 
            item = new Item().withPrimaryKey("ForumName", "Amazon 
 DynamoDB").withString("Subject", "DynamoDB Thread 2")
```

```
 .withString("Message", "DynamoDB thread 2 
 message").withString("LastPostedBy", "User A") 
                     .withString("LastPostedDateTime", 
 dateFormatter.format(date3)).withNumber("Views", 0) 
                     .withNumber("Replies", 0).withNumber("Answered", 0) 
                     .withStringSet("Tags", new HashSet<String>(Arrays.asList("index", 
 "partitionkey", "sortkey"))); 
            table.putItem(item); 
            item = new Item().withPrimaryKey("ForumName", "Amazon 
 S3").withString("Subject", "S3 Thread 1") 
                     .withString("Message", "S3 Thread 3 
 message").withString("LastPostedBy", "User A") 
                     .withString("LastPostedDateTime", 
 dateFormatter.format(date1)).withNumber("Views", 0) 
                     .withNumber("Replies", 0).withNumber("Answered", 0) 
                     .withStringSet("Tags", new 
 HashSet<String>(Arrays.asList("largeobjects", "multipart upload"))); 
            table.putItem(item); 
        } catch (Exception e) { 
            System.err.println("Failed to create item in " + tableName); 
            System.err.println(e.getMessage()); 
        } 
    } 
    private static void loadSampleReplies(String tableName) { 
        try { 
           // 1 day agolong time0 = (new Date()).getTime() - (1 * 24 * 60 * 60 * 1000);
            // 7 days ago 
           long time1 = (new Date()).getTime() - (7 * 24 * 60 * 60 * 1000);
           // 14 days ago
           long time2 = (new Date()).getTime() - (14 * 24 * 60 * 60 * 1000);
           // 21 days ago
           long time3 = (new Date()).getTime() - (21 * 24 * 60 * 60 * 1000);
           Date date0 =new Date();
            date0.setTime(time0); 
           Date date1 = new Date();
            date1.setTime(time1);
```

```
Date date2 = new Date();
            date2.setTime(time2); 
           Date date3 = new Date();
            date3.setTime(time3); 
            dateFormatter.setTimeZone(TimeZone.getTimeZone("UTC")); 
            Table table = dynamoDB.getTable(tableName); 
            System.out.println("Adding data to " + tableName); 
            // Add threads. 
            Item item = new Item().withPrimaryKey("Id", "Amazon DynamoDB#DynamoDB 
 Thread 1") 
                     .withString("ReplyDateTime", (dateFormatter.format(date3))) 
                     .withString("Message", "DynamoDB Thread 1 Reply 1 
 text").withString("PostedBy", "User A"); 
            table.putItem(item); 
            item = new Item().withPrimaryKey("Id", "Amazon DynamoDB#DynamoDB Thread 1") 
                     .withString("ReplyDateTime", dateFormatter.format(date2)) 
                     .withString("Message", "DynamoDB Thread 1 Reply 2 
 text").withString("PostedBy", "User B"); 
            table.putItem(item); 
            item = new Item().withPrimaryKey("Id", "Amazon DynamoDB#DynamoDB Thread 2") 
                     .withString("ReplyDateTime", dateFormatter.format(date1)) 
                     .withString("Message", "DynamoDB Thread 2 Reply 1 
 text").withString("PostedBy", "User A"); 
            table.putItem(item); 
            item = new Item().withPrimaryKey("Id", "Amazon DynamoDB#DynamoDB Thread 2") 
                     .withString("ReplyDateTime", dateFormatter.format(date0)) 
                     .withString("Message", "DynamoDB Thread 2 Reply 2 
 text").withString("PostedBy", "User A"); 
            table.putItem(item); 
        } catch (Exception e) { 
            System.err.println("Failed to create item in " + tableName); 
            System.err.println(e.getMessage()); 
        }
```
}

}

## Creación de ejemplos de tablas y carga de datos utilizando AWS SDK for .NET

En el siguiente ejemplo de código C# se crean tablas y se cargan datos en ellas. La estructura de tablas y los datos resultantes se muestran en [Creación de tablas y carga de datos para ejemplos de](#page-588-0) [código en DynamoDB.](#page-588-0) Para obtener instrucciones paso a paso sobre cómo ejecutar este código en Visual Studio, consulte [Ejemplos de código .NET.](#page-592-0)

```
using System;
using System.Collections.Generic;
using Amazon.DynamoDBv2;
using Amazon.DynamoDBv2.DocumentModel;
using Amazon.DynamoDBv2.Model;
using Amazon.Runtime;
using Amazon.SecurityToken;
namespace com.amazonaws.codesamples
{ 
     class CreateTablesLoadData 
     { 
         private static AmazonDynamoDBClient client = new AmazonDynamoDBClient(); 
         static void Main(string[] args) 
         { 
             try 
              { 
                  //DeleteAllTables(client); 
                  DeleteTable("ProductCatalog"); 
                  DeleteTable("Forum"); 
                  DeleteTable("Thread"); 
                  DeleteTable("Reply"); 
                  // Create tables (using the AWS SDK for .NET low-level API). 
                  CreateTableProductCatalog(); 
                  CreateTableForum(); 
                  CreateTableThread(); // ForumTitle, Subject */ 
                  CreateTableReply();
```

```
 // Load data (using the .NET SDK document API) 
                LoadSampleProducts(); 
                LoadSampleForums(); 
                LoadSampleThreads(); 
                LoadSampleReplies(); 
                Console.WriteLine("Sample complete!"); 
                Console.WriteLine("Press ENTER to continue"); 
                Console.ReadLine(); 
            } 
            catch (AmazonServiceException e) { Console.WriteLine(e.Message); } 
            catch (Exception e) { Console.WriteLine(e.Message); } 
        } 
        private static void DeleteTable(string tableName) 
        { 
            try 
\{\hspace{.1cm} \} var deleteTableResponse = client.DeleteTable(new DeleteTableRequest() 
\overline{a} TableName = tableName 
                }); 
                WaitTillTableDeleted(client, tableName, deleteTableResponse); 
            } 
            catch (ResourceNotFoundException) 
            { 
                // There is no such table. 
 } 
        } 
        private static void CreateTableProductCatalog() 
        { 
            string tableName = "ProductCatalog"; 
            var response = client.CreateTable(new CreateTableRequest 
\{\hspace{.1cm} \} TableName = tableName, 
                AttributeDefinitions = new List<AttributeDefinition>() 
\{ new AttributeDefinition 
\{ AttributeName = "Id", 
                                      AttributeType = "N" 
 }
```

```
 }, 
           KeySchema = new List<KeySchemaElement>() 
\{ new KeySchemaElement 
\{ AttributeName = "Id", 
                           KeyType = "HASH" 
 } 
 }, 
           ProvisionedThroughput = new ProvisionedThroughput 
\overline{a} ReadCapacityUnits = 10, 
              WriteCapacityUnits = 5 
 } 
         }); 
         WaitTillTableCreated(client, tableName, response); 
      } 
      private static void CreateTableForum() 
      { 
         string tableName = "Forum"; 
         var response = client.CreateTable(new CreateTableRequest 
\{\hspace{.1cm} \} TableName = tableName, 
           AttributeDefinitions = new List<AttributeDefinition>() 
\{ new AttributeDefinition 
\{ AttributeName = "Name", 
                           AttributeType = "S" 
 } 
 }, 
           KeySchema = new List<KeySchemaElement>() 
\{ new KeySchemaElement 
\{ AttributeName = "Name", // forum Title 
                           KeyType = "HASH" 
 } 
 }, 
           ProvisionedThroughput = new ProvisionedThroughput 
\overline{a}
```

```
 ReadCapacityUnits = 10, 
               WriteCapacityUnits = 5 
 } 
         }); 
         WaitTillTableCreated(client, tableName, response); 
      } 
      private static void CreateTableThread() 
      { 
         string tableName = "Thread"; 
         var response = client.CreateTable(new CreateTableRequest 
\{\hspace{.1cm} \} TableName = tableName, 
            AttributeDefinitions = new List<AttributeDefinition>() 
\{ new AttributeDefinition 
\{ AttributeName = "ForumName", // Hash attribute 
                            AttributeType = "S" 
\}, \{ new AttributeDefinition 
\{ AttributeName = "Subject", 
                            AttributeType = "S" 
 } 
 }, 
            KeySchema = new List<KeySchemaElement>() 
\{ new KeySchemaElement 
\{ AttributeName = "ForumName", // Hash attribute 
                            KeyType = "HASH" 
\}, \{ new KeySchemaElement 
\{ AttributeName = "Subject", // Range attribute 
                            KeyType = "RANGE" 
 } 
 }, 
            ProvisionedThroughput = new ProvisionedThroughput 
\overline{a} ReadCapacityUnits = 10,
```

```
 WriteCapacityUnits = 5 
 } 
        }); 
        WaitTillTableCreated(client, tableName, response); 
      } 
      private static void CreateTableReply() 
      { 
        string tableName = "Reply"; 
        var response = client.CreateTable(new CreateTableRequest 
\{\hspace{.1cm} \} TableName = tableName, 
           AttributeDefinitions = new List<AttributeDefinition>() 
\{ new AttributeDefinition 
\{ AttributeName = "Id", 
                          AttributeType = "S" 
\}, \{ new AttributeDefinition 
\{ AttributeName = "ReplyDateTime", 
                          AttributeType = "S" 
\}, \{ new AttributeDefinition 
\{ AttributeName = "PostedBy", 
                          AttributeType = "S" 
 } 
 }, 
           KeySchema = new List<KeySchemaElement>() 
\{ new KeySchemaElement() 
\{ AttributeName = "Id", 
                          KeyType = "HASH" 
\}, \{ new KeySchemaElement() 
\{ AttributeName = "ReplyDateTime", 
                          KeyType = "RANGE" 
 } 
 },
```

```
 LocalSecondaryIndexes = new List<LocalSecondaryIndex>() 
\{ new LocalSecondaryIndex() 
\{ IndexName = "PostedBy_index", 
                                KeySchema = new List<KeySchemaElement>() { 
                                   new KeySchemaElement() { 
                                      AttributeName = "Id", KeyType = "HASH" 
\}, \overline{\phantom{a}} new KeySchemaElement() { 
                                      AttributeName = "PostedBy", KeyType = 
 "RANGE" 
 } 
 }, 
                                Projection = new Projection() { 
                                   ProjectionType = ProjectionType.KEYS_ONLY 
 } 
 } 
 }, 
              ProvisionedThroughput = new ProvisionedThroughput 
\overline{a} ReadCapacityUnits = 10, 
                 WriteCapacityUnits = 5 
 } 
          }); 
          WaitTillTableCreated(client, tableName, response); 
       } 
       private static void WaitTillTableCreated(AmazonDynamoDBClient client, string 
 tableName, 
                        CreateTableResponse response) 
       { 
          var tableDescription = response.TableDescription; 
          string status = tableDescription.TableStatus; 
          Console.WriteLine(tableName + " - " + status); 
          // Let us wait until table is created. Call DescribeTable. 
          while (status != "ACTIVE") 
\{\hspace{.1cm} \}
```

```
 System.Threading.Thread.Sleep(5000); // Wait 5 seconds. 
                try 
\overline{a} var res = client.DescribeTable(new DescribeTableRequest 
\{ TableName = tableName 
                    }); 
                    Console.WriteLine("Table name: {0}, status: {1}", 
 res.Table.TableName, 
                              res.Table.TableStatus); 
                    status = res.Table.TableStatus; 
 } 
                // Try-catch to handle potential eventual-consistency issue. 
                catch (ResourceNotFoundException) 
                { } 
 } 
        } 
        private static void WaitTillTableDeleted(AmazonDynamoDBClient client, string 
 tableName, 
                             DeleteTableResponse response) 
        { 
            var tableDescription = response.TableDescription; 
            string status = tableDescription.TableStatus; 
            Console.WriteLine(tableName + " - " + status); 
            // Let us wait until table is created. Call DescribeTable 
            try 
\{\hspace{.1cm} \} while (status == "DELETING") 
\overline{a} System.Threading.Thread.Sleep(5000); // wait 5 seconds 
                    var res = client.DescribeTable(new DescribeTableRequest 
\{ TableName = tableName 
                    }); 
                    Console.WriteLine("Table name: {0}, status: {1}", 
 res.Table.TableName, 
                              res.Table.TableStatus); 
                    status = res.Table.TableStatus; 
 }
```

```
 } 
             catch (ResourceNotFoundException) 
\{\hspace{.1cm} \} // Table deleted. 
 } 
         } 
         private static void LoadSampleProducts() 
         { 
             Table productCatalogTable = Table.LoadTable(client, "ProductCatalog"); 
             // ********** Add Books ********************* 
            var book1 = new Document();
             book1["Id"] = 101; 
             book1["Title"] = "Book 101 Title"; 
             book1["ISBN"] = "111-1111111111"; 
            book1["Authors"] = new List<string> { "Author 1" };
            book1["Price"] = -2; // *** Intentional value. Later used to illustrate
 scan. 
             book1["Dimensions"] = "8.5 x 11.0 x 0.5"; 
             book1["PageCount"] = 500; 
             book1["InPublication"] = true; 
             book1["ProductCategory"] = "Book"; 
             productCatalogTable.PutItem(book1); 
            var book2 = new Document();
             book2["Id"] = 102; 
             book2["Title"] = "Book 102 Title"; 
             book2["ISBN"] = "222-2222222222"; 
             book2["Authors"] = new List<string> { "Author 1", "Author 2" }; ; 
            book2['Price"] = 20;book2["Dimensions"] = "8.5 x 11.0 x 0.8";
             book2["PageCount"] = 600; 
             book2["InPublication"] = true; 
             book2["ProductCategory"] = "Book"; 
             productCatalogTable.PutItem(book2); 
            var book3 = new Document();
             book3["Id"] = 103; 
             book3["Title"] = "Book 103 Title"; 
             book3["ISBN"] = "333-3333333333"; 
             book3["Authors"] = new List<string> { "Author 1", "Author2", "Author 
 3" }; ; 
             book3["Price"] = 2000;
```

```
 book3["Dimensions"] = "8.5 x 11.0 x 1.5"; 
 book3["PageCount"] = 700; 
 book3["InPublication"] = false; 
 book3["ProductCategory"] = "Book"; 
 productCatalogTable.PutItem(book3); 
 // ************ Add bikes. ******************* 
var bicycle1 = new Document();
 bicycle1["Id"] = 201; 
 bicycle1["Title"] = "18-Bike 201"; // size, followed by some title. 
 bicycle1["Description"] = "201 description"; 
 bicycle1["BicycleType"] = "Road"; 
 bicycle1["Brand"] = "Brand-Company A"; // Trek, Specialized. 
 bicycle1["Price"] = 100; 
 bicycle1["Color"] = new List<string> { "Red", "Black" }; 
 bicycle1["ProductCategory"] = "Bike"; 
 productCatalogTable.PutItem(bicycle1); 
 var bicycle2 = new Document(); 
 bicycle2["Id"] = 202; 
 bicycle2["Title"] = "21-Bike 202Brand-Company A"; 
 bicycle2["Description"] = "202 description"; 
 bicycle2["BicycleType"] = "Road"; 
 bicycle2["Brand"] = ""; 
 bicycle2["Price"] = 200; 
 bicycle2["Color"] = new List<string> { "Green", "Black" }; 
 bicycle2["ProductCategory"] = "Bicycle"; 
 productCatalogTable.PutItem(bicycle2); 
var bicycle3 = new Document();
 bicycle3["Id"] = 203; 
 bicycle3["Title"] = "19-Bike 203"; 
 bicycle3["Description"] = "203 description"; 
 bicycle3["BicycleType"] = "Road"; 
 bicycle3["Brand"] = "Brand-Company B"; 
 bicycle3["Price"] = 300; 
 bicycle3["Color"] = new List<string> { "Red", "Green", "Black" }; 
 bicycle3["ProductCategory"] = "Bike"; 
 productCatalogTable.PutItem(bicycle3); 
var bicycle4 = new Document();
 bicycle4["Id"] = 204; 
 bicycle4["Title"] = "18-Bike 204"; 
 bicycle4["Description"] = "204 description";
```

```
 bicycle4["BicycleType"] = "Mountain"; 
     bicycle4["Brand"] = "Brand-Company B"; 
     bicycle4["Price"] = 400; 
     bicycle4["Color"] = new List<string> { "Red" }; 
     bicycle4["ProductCategory"] = "Bike"; 
     productCatalogTable.PutItem(bicycle4); 
    var bicycle5 = new Document();
     bicycle5["Id"] = 205; 
     bicycle5["Title"] = "20-Title 205"; 
     bicycle4["Description"] = "205 description"; 
     bicycle5["BicycleType"] = "Hybrid"; 
     bicycle5["Brand"] = "Brand-Company C"; 
     bicycle5["Price"] = 500; 
     bicycle5["Color"] = new List<string> { "Red", "Black" }; 
     bicycle5["ProductCategory"] = "Bike"; 
     productCatalogTable.PutItem(bicycle5); 
 } 
 private static void LoadSampleForums() 
\{ Table forumTable = Table.LoadTable(client, "Forum"); 
    var forum1 = new Document();
     forum1["Name"] = "Amazon DynamoDB"; // PK 
     forum1["Category"] = "Amazon Web Services"; 
     forum1["Threads"] = 2; 
     forum1["Messages"] = 4; 
     forum1["Views"] = 1000; 
     forumTable.PutItem(forum1); 
     var forum2 = new Document(); 
     forum2["Name"] = "Amazon S3"; // PK 
     forum2["Category"] = "Amazon Web Services"; 
     forum2["Threads"] = 1; 
     forumTable.PutItem(forum2); 
 } 
 private static void LoadSampleThreads() 
 { 
     Table threadTable = Table.LoadTable(client, "Thread");
```

```
 // Thread 1. 
           var thread1 = new Document();
            thread1["ForumName"] = "Amazon DynamoDB"; // Hash attribute. 
            thread1["Subject"] = "DynamoDB Thread 1"; // Range attribute. 
            thread1["Message"] = "DynamoDB thread 1 message text"; 
            thread1["LastPostedBy"] = "User A"; 
            thread1["LastPostedDateTime"] = DateTime.UtcNow.Subtract(new TimeSpan(14, 
 0, 0, 0)); 
            thread1["Views"] = 0; 
            thread1["Replies"] = 0; 
            thread1["Answered"] = false; 
            thread1["Tags"] = new List<string> { "index", "primarykey", "table" }; 
            threadTable.PutItem(thread1); 
            // Thread 2. 
           var thread2 = new Document();
            thread2["ForumName"] = "Amazon DynamoDB"; // Hash attribute. 
            thread2["Subject"] = "DynamoDB Thread 2"; // Range attribute. 
            thread2["Message"] = "DynamoDB thread 2 message text"; 
            thread2["LastPostedBy"] = "User A"; 
            thread2["LastPostedDateTime"] = DateTime.UtcNow.Subtract(new TimeSpan(21, 
 0, 0, 0)); 
           thread2["Views"] = 0;
            thread2["Replies"] = 0; 
            thread2["Answered"] = false; 
            thread2["Tags"] = new List<string> { "index", "primarykey", "rangekey" }; 
            threadTable.PutItem(thread2); 
            // Thread 3. 
           var thread3 = new Document();
            thread3["ForumName"] = "Amazon S3"; // Hash attribute. 
           thread3["Subject"] = "S3 Thread 1"; // Range attribute.
            thread3["Message"] = "S3 thread 3 message text"; 
            thread3["LastPostedBy"] = "User A"; 
            thread3["LastPostedDateTime"] = DateTime.UtcNow.Subtract(new TimeSpan(7, 0, 
 0, 0)); 
           thread3["Views"] = \varnothing;
            thread3["Replies"] = 0; 
            thread3["Answered"] = false; 
            thread3["Tags"] = new List<string> { "largeobjects", "multipart upload" }; 
            threadTable.PutItem(thread3); 
        }
```

```
 private static void LoadSampleReplies() 
        { 
            Table replyTable = Table.LoadTable(client, "Reply"); 
            // Reply 1 - thread 1. 
           var thread1Reply1 = new Document();
            thread1Reply1["Id"] = "Amazon DynamoDB#DynamoDB Thread 1"; // Hash 
 attribute. 
            thread1Reply1["ReplyDateTime"] = DateTime.UtcNow.Subtract(new TimeSpan(21, 
 0, 0, 0)); // Range attribute. 
            thread1Reply1["Message"] = "DynamoDB Thread 1 Reply 1 text"; 
            thread1Reply1["PostedBy"] = "User A"; 
            replyTable.PutItem(thread1Reply1); 
            // Reply 2 - thread 1. 
           var thread1reply2 = new Document();
            thread1reply2["Id"] = "Amazon DynamoDB#DynamoDB Thread 1"; // Hash 
 attribute. 
            thread1reply2["ReplyDateTime"] = DateTime.UtcNow.Subtract(new TimeSpan(14, 
 0, 0, 0)); // Range attribute. 
            thread1reply2["Message"] = "DynamoDB Thread 1 Reply 2 text"; 
            thread1reply2["PostedBy"] = "User B"; 
            replyTable.PutItem(thread1reply2); 
            // Reply 3 - thread 1. 
           var thread1Reply3 = new Document();
            thread1Reply3["Id"] = "Amazon DynamoDB#DynamoDB Thread 1"; // Hash 
 attribute. 
            thread1Reply3["ReplyDateTime"] = DateTime.UtcNow.Subtract(new TimeSpan(7, 
 0, 0, 0)); // Range attribute. 
            thread1Reply3["Message"] = "DynamoDB Thread 1 Reply 3 text"; 
            thread1Reply3["PostedBy"] = "User B"; 
            replyTable.PutItem(thread1Reply3); 
            // Reply 1 - thread 2. 
           var thread2Reply1 = new Document();
            thread2Reply1["Id"] = "Amazon DynamoDB#DynamoDB Thread 2"; // Hash 
 attribute. 
            thread2Reply1["ReplyDateTime"] = DateTime.UtcNow.Subtract(new TimeSpan(7, 
 0, 0, 0)); // Range attribute.
```

```
 thread2Reply1["Message"] = "DynamoDB Thread 2 Reply 1 text"; 
             thread2Reply1["PostedBy"] = "User A"; 
             replyTable.PutItem(thread2Reply1); 
             // Reply 2 - thread 2. 
            var thread2Reply2 = new Document();
             thread2Reply2["Id"] = "Amazon DynamoDB#DynamoDB Thread 2"; // Hash 
  attribute. 
             thread2Reply2["ReplyDateTime"] = DateTime.UtcNow.Subtract(new TimeSpan(1, 
  0, 0, 0)); // Range attribute. 
             thread2Reply2["Message"] = "DynamoDB Thread 2 Reply 2 text"; 
             thread2Reply2["PostedBy"] = "User A"; 
             replyTable.PutItem(thread2Reply2); 
         } 
     }
}
```
# Aplicación de ejemplo de DynamoDB con AWS SDK for Python (Boto): Tic-Tac-Toe (Tres en raya)

Temas

- [Paso 1: implementar y probar localmente](#page-2901-0)
- [Paso 2: examinar el modelo de datos y los detalles de implementación](#page-2906-0)
- [Paso 3: implementar en producción mediante el servicio de DynamoDB](#page-2917-0)
- [Paso 4: limpie los recursos](#page-2927-0)

El juego Tic-Tac-Toe (Tres en raya) es un ejemplo de aplicación web creada en Amazon DynamoDB. La aplicación utiliza AWS SDK for Python (Boto) para llevar a cabo las llamadas a DynamoDB necesarias para almacenar los datos del juego en una tabla de DynamoDB, y el marco web de Python, Flask, para mostrar el desarrollo íntegro de la aplicación en DynamoDB, lo que incluye cómo se modelan los datos. Además, en el ejemplo se muestran las prácticas recomendadas en lo que respecta al modelado de datos en DynamoDB; incluyendo la tabla que se crea para la aplicación del juego, la clave principal que se define, los índices adicionales que se necesitan según los requisitos de las consultas y el uso de atributos de valores concatenados.

A continuación se indica cómo se juega a la aplicación Tic-Tac-Toe en la Web:

- 1. Inicie sesión en la página de inicio de la aplicación.
- 2. A continuación, invite a otro usuario a jugar una partida como su contrincante.

Hasta que otro usuario acepta la invitación, el estado de la partida es PENDING. Una vez que un contrincante ha aceptado la invitación, el estado de la partida cambia a IN\_PROGRESS.

- 3. La partida comienza una vez que su contrincante ha iniciado sesión y aceptado la invitación.
- 4. La aplicación almacena todas las jugadas de las partidas y la información de estado en una tabla de DynamoDB.
- 5. La partida termina cuando un jugador gana o si se produce un empate, en cuyo caso se establece el estado de la partida en FINISHED.

El ejercicio completa de creación de la aplicación se describe en varios pasos:

- [Paso 1: implementar y probar localmente](#page-2901-0): en esta sección, usted descarga, implementa y prueba la aplicación en su ordenador local. Creará las tablas requeridas en la versión descargable de DynamoDB.
- [Paso 2: examinar el modelo de datos y los detalles de implementación](#page-2906-0) : en esta sección se describe primero con detalle el modelo de datos, incluidos los índices y el uso del atributo de valores concatenados. A continuación, se explica el funcionamiento de la aplicación.
- [Paso 3: implementar en producción mediante el servicio de DynamoDB](#page-2917-0): esta sección se centra en las consideraciones de implementación en un entorno de producción. En este paso, usted crea una tabla mediante el servicio de Amazon DynamoDB e implementa la aplicación con AWS Elastic Beanstalk. Cuando la aplicación se encuentra en producción, se conceden además los permisos adecuados para que la aplicación pueda acceder a la tabla de DynamoDB. Las instrucciones de esta sección le guiarán a lo largo de todo el proceso de implementación en producción.
- [Paso 4: limpie los recursos](#page-2927-0): esta sección resalta las áreas que no se abordan en este ejemplo. Además, la sección proporciona los pasos que deben seguirse para eliminar los recursos de AWS que se han creado en los pasos anteriores, con el fin de evitar la incursión en algún cargo.

### <span id="page-2901-0"></span>Paso 1: implementar y probar localmente

#### Temas

• [1.1: descargar e instalar los paquetes obligatorios](#page-2902-0)

#### • [1.2: probar la aplicación del juego](#page-2903-0)

En este paso se descarga, implementa y prueba la aplicación del juego de tres en raya en el equipo local. En lugar de utilizar el servicio web de Amazon DynamoDB, descargue DynamoDB en su ordenador y cree en él la tabla requerida.

#### <span id="page-2902-0"></span>1.1: descargar e instalar los paquetes obligatorios

Necesitará lo siguiente para probar localmente esta aplicación:

- Python
- Flask (un micromarco de trabajo para Python)
- AWS SDK for Python (Boto)
- Ejecución de DynamoDB en su ordenador
- Git

Para obtener estas herramientas, haga lo siguiente:

1. Instalación de Python. Para ver instrucciones paso a paso, consulte [Download Python.](https://www.python.org/downloads/)

La aplicación Tic-Tac-Toe se ha probado con Python versión 2.7.

- 2. Utilice Python Package Installer (PIP) para instalar Flask y el AWS SDK for Python (Boto):
	- Instale PIP.

Para ver instrucciones, consulte [Install PIP.](http://pip.readthedocs.org/en/stable/installing/) En la página de instalación, seleccione el enlace get-pip.py y, a continuación, guarde el archivo. Después abra un terminal de comandos como administrador y escriba lo siguiente en el símbolo del sistema.

python.exe get-pip.py

En Linux, no se especifica la extensión .exe. Solo se especifica python get-pip.py.

• Utilice PIP para instalar los paquetes Flask y Boto mediante el siguiente código.

```
pip install Flask
pip install boto
pip install configparser
```
- 3. Descargue DynamoDB en su ordenador. Para obtener instrucciones sobre cómo ejecutarlo, consulte [Configuración de la versión de DynamoDB local \(versión descargable\)](#page-145-0) .
- 4. Descargue la aplicación Tic-Tac-Toe:
	- a. Instale Git Para ver instrucciones, consulte [git downloads.](http://git-scm.com/downloads)
	- b. Para descargar la aplicación, ejecute el siguiente código:

git clone https://github.com/awslabs/dynamodb-tictactoe-example-app.git

<span id="page-2903-0"></span>1.2: probar la aplicación del juego

Para probar la aplicación Tic-Tac-Toe (Tres en raya), debe ejecutar DynamoDB localmente en su ordenador.

Para ejecutar la aplicación tic-tac-toe (tres en raya)

- 1. Inicie DynamoDB.
- 2. Inicie el servidor web de la aplicación Tic-Tac-Toe.

Para ello, abra un terminal de comandos, diríjase a la carpeta en la que ha descargado la aplicación Tic-Tac-Toe (Tres en raya) y ejecute la aplicación localmente con el código siguiente.

python.exe application.py --mode local --serverPort 5000 --port 8000

En Linux, no se especifica la extensión .exe.

3. Abra el navegador web y escriba lo siguiente.

http://localhost:5000/

En el navegador aparece la página de inicio.

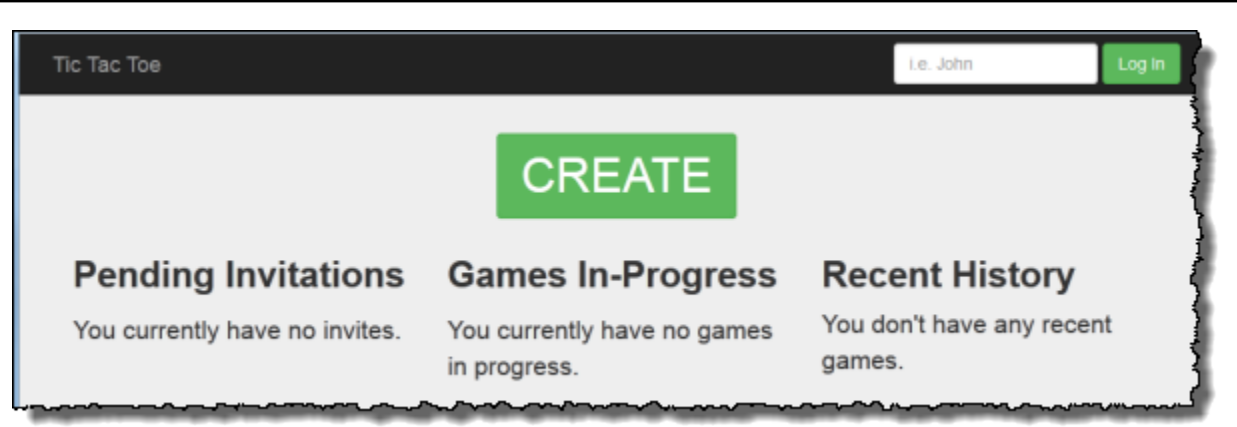

4. Escriba **user1** en el cuadro Log in (Iniciar sesión) para iniciar sesión como user1.

#### **a** Note

En este ejemplo de aplicación no se lleva a cabo la autenticación del usuario. El identificador de usuario se utiliza solamente para identificar a los jugadores. Si dos jugadores inician sesión con el mismo alias, la aplicación funciona como si estuviesen jugando en dos navegadores distintos.

5. Si es la primera vez que inicia el juego, aparece una página que le pide que cree la tabla requerida (Games) en DynamoDB. Seleccione CREATE TABLE (CREAR TABLA).

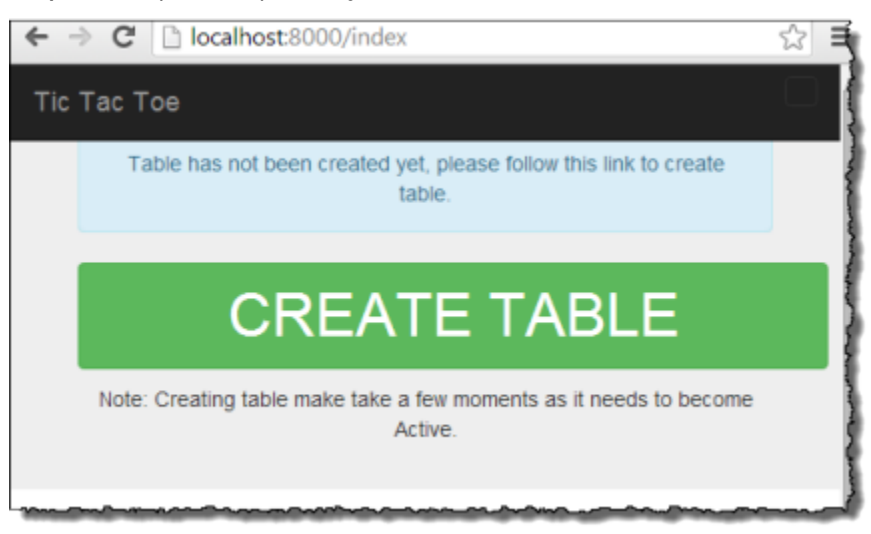

- 6. Elija CREATE (CREAR) para crear la primera partida de tres en raya.
- 7. Escriba **user2** en el cuadro Choose an Opponent (Elegir un contrincante) y elija Create Game! (Crear partida)

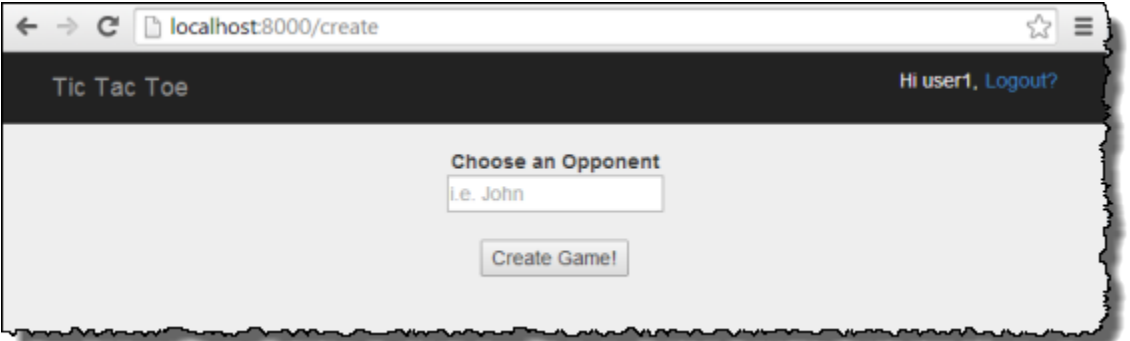

Se crea la partida agregando un elemento en la tabla Games. El estado de la partida se establece en PENDING.

8. Abra otra ventana del navegador y escriba lo siguiente.

http://localhost:5000/

El navegador transmite información a través de las cookies, por lo que ha de utilizar el modo de incógnito o la navegación privada para que las cookies no se conserven.

9. Inicie sesión como user2.

Aparecerá una página con una invitación pendiente de user1.

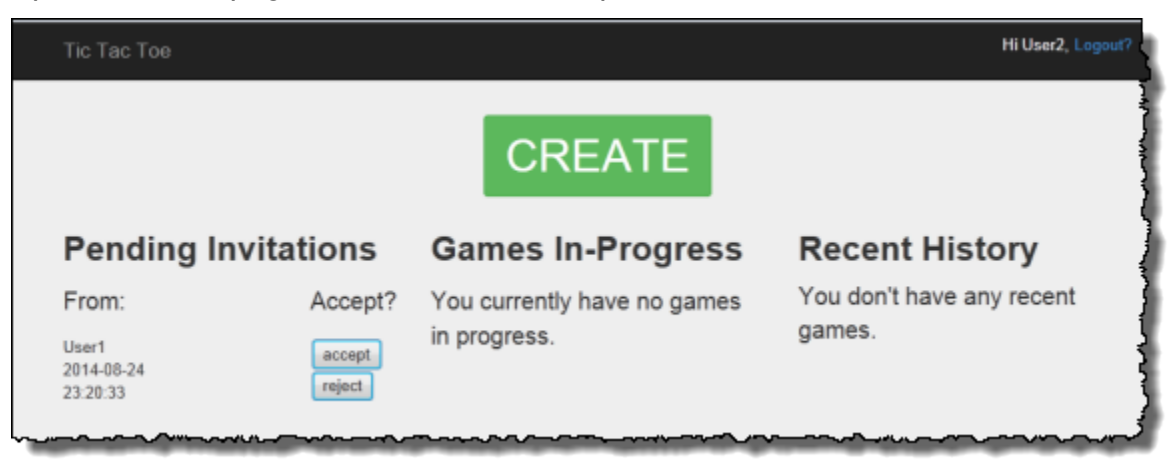

10. Elija accept (aceptar) para aceptar la invitación.

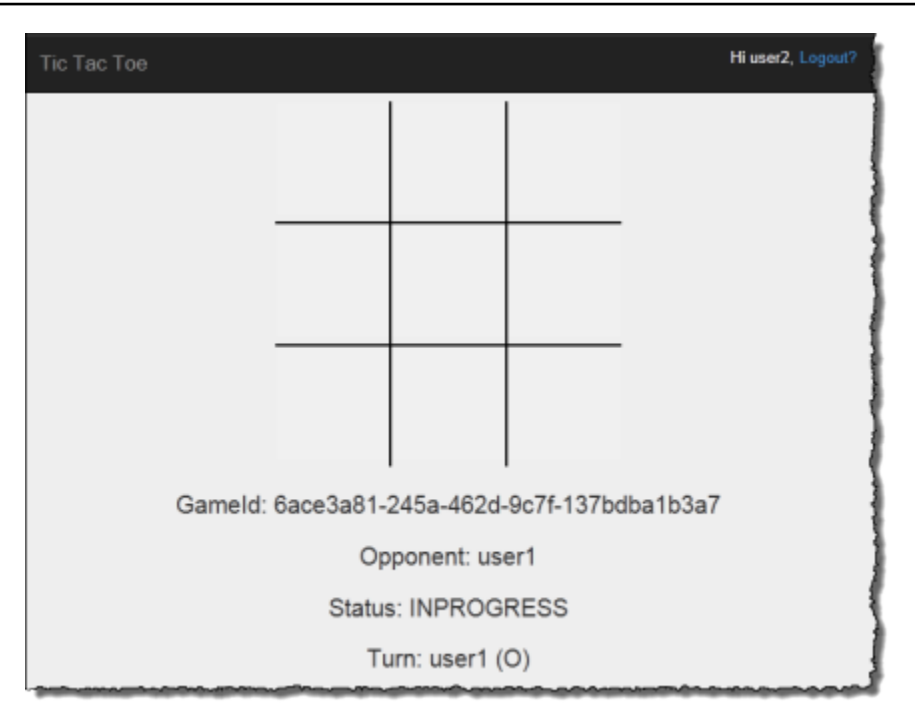

Aparecerá la página de la partida con una cuadrícula de tres en raya vacía. En la página se muestra también información pertinente sobre la partida, como el Id. de la partida, a quién le toca jugar y el estado de la partida.

11. Juegue la partida.

Cada vez que un usuario mueve la ficha, el servicio web envía una solicitud a DynamoDB para actualizar de forma condicional el elemento de la partida en la tabla Games. Por ejemplo, las condiciones garantizan que el movimiento haya sido válido, que la casilla elegida por el usuario esté disponible o que le tocaba jugar al usuario que movió la ficha. Para cada jugada válida, la operación de actualización agrega un nuevo atributo correspondiente a la casilla seleccionada en el tablero. La operación de actualización también establece el valor del atributo existente en el usuario que puede llevar a cabo la siguiente jugada.

En la página del juego, la aplicación realiza llamadas asíncronas a JavaScript cada segundo durante un máximo de 5 minutos, para comprobar si el estado del juego en DynamoDB ha cambiado. En caso afirmativo, la aplicación actualiza la página con la nueva información. Después de 5 minutos, la aplicación deja de realizar las solicitudes y tendrá que actualizar la página si desea obtener información actualizada.

## <span id="page-2906-0"></span>Paso 2: examinar el modelo de datos y los detalles de implementación

#### Temas

- [2.1: modelo de datos básicos](#page-2907-0)
- [2.2: aplicación en acción \(guía del código\)](#page-2910-0)

#### <span id="page-2907-0"></span>2.1: modelo de datos básicos

En este ejemplo de aplicación se resaltan los siguientes conceptos del modelo de datos de DynamoDB:

• Tabla: en DynamoDB, una tabla es una colección de elementos (es decir, de registros) y cada elemento es una colección de pares de nombre-valor denominados atributos.

En este ejemplo del juego de tres en raya, la aplicación almacena todos los datos de las partidas en una tabla, Games. La aplicación crea un elemento en la tabla por cada partida y almacena todos los datos de las partidas como atributos. Una partida de tres en raya puede incluir hasta nueve jugadas o movimientos. Dado que las tablas de DynamoDB no tienen un esquema cuando el único atributo obligatorio es la clave principal, la aplicación puede almacenar un número variable de atributos por cada elemento del juego.

La tabla Games cuenta con una clave principal sencilla que consta de un solo atributo, GameId, de tipo String. La aplicación asigna identificador exclusivo a cada partida. Para obtener más información sobre claves principales en DynamoDB, consulte [Clave principal.](#page-32-0)

Cuando un usuario inicia una partida de tres en raya invitando a otro usuario a jugar, la aplicación crea un nuevo elemento en la tabla Games con atributos que almacenan los metadatos de la partida, tales como los siguientes:

- HostId, usuario que inició la partida.
- Opponent, usuario al que se invitó a jugar.
- Usuario al que le toca jugar. El usuario que inicia la partida juega primero.
- El usuario que utiliza el símbolo O en el tablero. El usuario que inicia las partidas utiliza el símbolo O.

Además, la aplicación crea un atributo StatusDate concatenado que marca el estado inicial de la partida como PENDING. En la siguiente captura de pantalla se muestra un ejemplo de elemento tal y como aparece en la consola de DynamoDB:

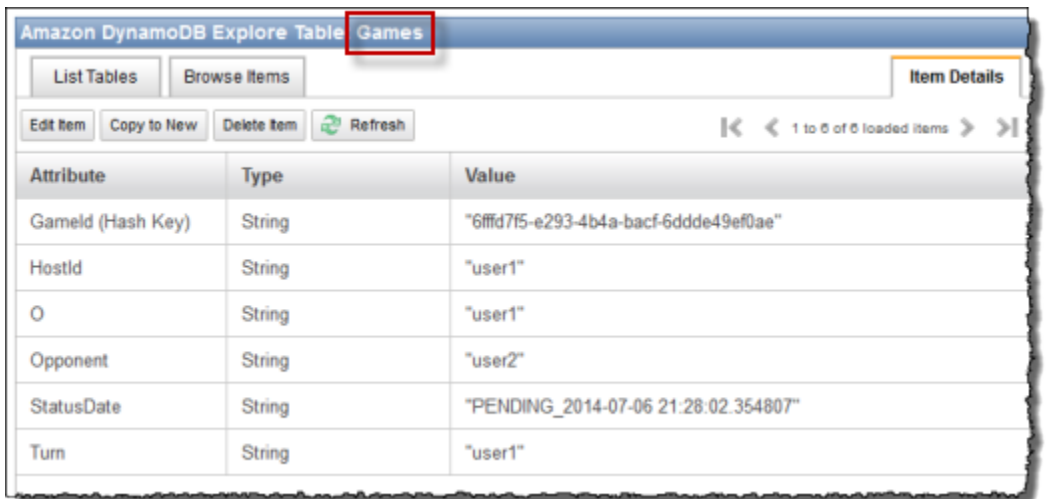

A medida que la partida avanza, la aplicación agrega un atributo a la tabla por cada jugada. El nombre del atributo es la posición en el tablero; por ejemplo, TopLeft o BottomRight. Por ejemplo, una jugada puede tener el atributo TopLeft con el valor O, un atributo TopRight con el valor O y un atributo BottomRight con el valor X. El valor del atributo puede ser O o X, según cuál sea el usuario que ha realizado la jugada. Por ejemplo, fíjese en el tablero siguiente.

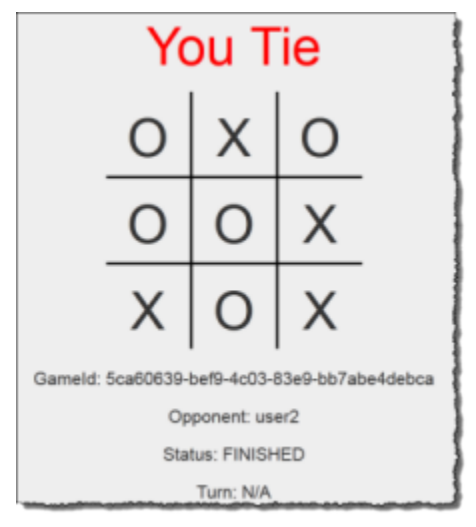

• Atributos de valores concatenados: el atributo StatusDate ilustra un valor de atributo concatenado. En este enfoque, en lugar de crear atributos separados para almacenar el estado de la partida (PENDING, IN\_PROGRESS y FINISHED) y la fecha (cuándo se realizó la última jugada), se combinan como un solo atributo; por ejemplo IN\_PROGRESS\_2014-04-30 10:20:32.

A continuación, la aplicación utiliza el atributo StatusDate para crear índices secundarios especificando StatusDate como clave de ordenación del índice. El beneficio de utilizar el atributo de valores concatenados StatusDate se ilustra mejor en la explicación sobre índices que encontrará más adelante.

• Índices secundarios globales: puede utilizar la clave principal de la tabla, GameId, para consultar esa tabla de manera eficiente con el fin de encontrar un elemento del juego. Para consultar la tabla para hallar otros atributos distintos de los de clave principal, DynamoDB admite la creación de índices secundarios. En este ejemplo de aplicación, se crean los dos índices secundarios siguientes:

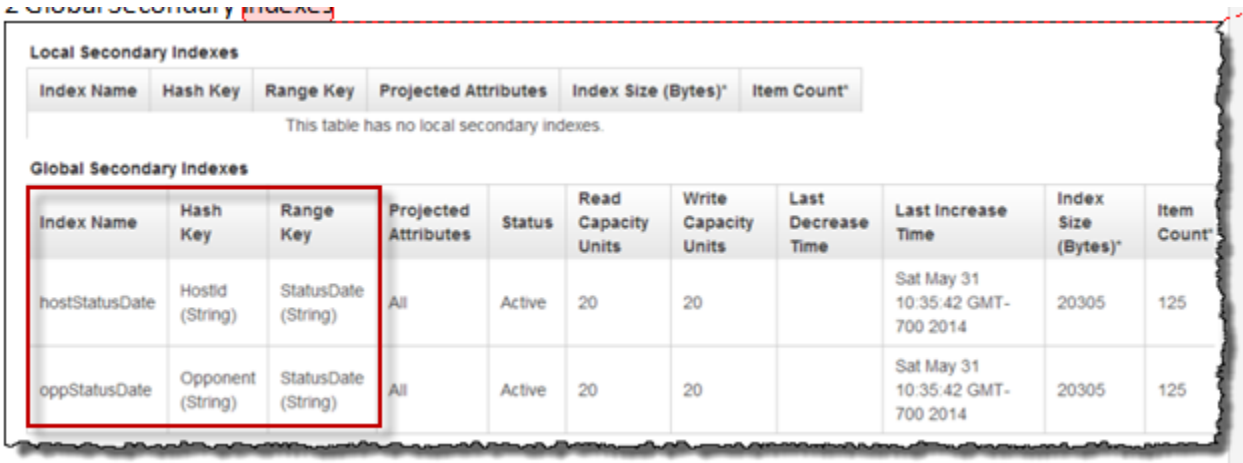

- HostId-StatusDate-index. Este índice tiene HostId como clave de partición y StatusDate como clave de ordenación. Puede utilizar este índice para realizar una consulta sobre HostId, por ejemplo, para encontrar las partidas organizadas por un usuario concreto.
- OpponentId-StatusDate-index. Este índice tiene OpponentId como clave de partición y StatusDate como clave de ordenación. Puede utilizar este índice para realizar una consulta sobre Opponent, por ejemplo, para encontrar las partidas en las que un usuario determinado ha sido el contrincante.

Estos índices se denominan índices secundarios globales porque su clave de partición no es la misma (GameId) que se usó en la clave principal de la tabla.

Tenga en cuenta que en los dos índices se especifica StatusDate como clave de ordenación. Al hacerlo, se habilita lo siguiente:

- Puede realizar consultas utilizando el operador de comparación BEGINS\_WITH. Por ejemplo, puede buscar todas las partidas que tienen el atributo IN\_PROGRESS y que ha organizado un usuario determinado. En este caso, el operador BEGINS\_WITH comprueba los valores de StatusDate que comienzan por IN\_PROGRESS.
- DynamoDB almacena los elementos en el índice de forma secuencial, según el valor de la clave de ordenación. Así pues, si todos los prefijos de estado son iguales (por ejemplo, IN\_PROGRESS), el formato ISO utilizado para la parte de la fecha hará que los elementos se

ordenen por orden de antigüedad descendente. Este enfoque permite realizar con eficacia algunas consultas, tales como las siguientes:

- Recuperar como máximo las diez partidas IN\_PROGRESS más recientes organizadas por el usuario que ha iniciado sesión. Para esta consulta, se especifica el índice HostId-StatusDate-index.
- Recuperar como máximo las diez partidas IN\_PROGRESS más recientes en las que el usuario que ha iniciado sesión sea el contrincante. Para esta consulta, se especifica el índice OpponentId-StatusDate-index.

Para obtener más información acerca de los índices secundarios, consulte [Uso de índices](#page-997-0)  [secundarios para mejorar el acceso a los datos](#page-997-0).

#### <span id="page-2910-0"></span>2.2: aplicación en acción (guía del código)

Esta aplicación tiene dos páginas principales:

• Página de inicio: en esta página se proporciona al usuario un inicio de sesión sencillo, un botón CREATE para crear una nueva partida de tres en raya, una lista de partidas en curso, el historial de partidas y todas las invitaciones pendientes para jugar.

La página de inicio no se actualiza automáticamente; debe actualizarla para renovar la información de las listas.

• Página de la partida: muestra la cuadrícula de tres en raya en la que juegan los usuarios.

La aplicación actualiza la página de la partida automáticamente cada segundo. El código JavaScript del navegador llama al servidor web Python cada segundo para consultar la tabla Games y saber si los elementos de partidas contenidos en la tabla han cambiado. En caso afirmativo, JavaScript activa una actualización de la página para que el usuario vea el tablero con la información más reciente.

Vamos a estudiar en detalle el funcionamiento de la aplicación.

#### Página de inicio

Cuando el usuario inicia sesión, la aplicación muestra las tres listas de información siguientes.

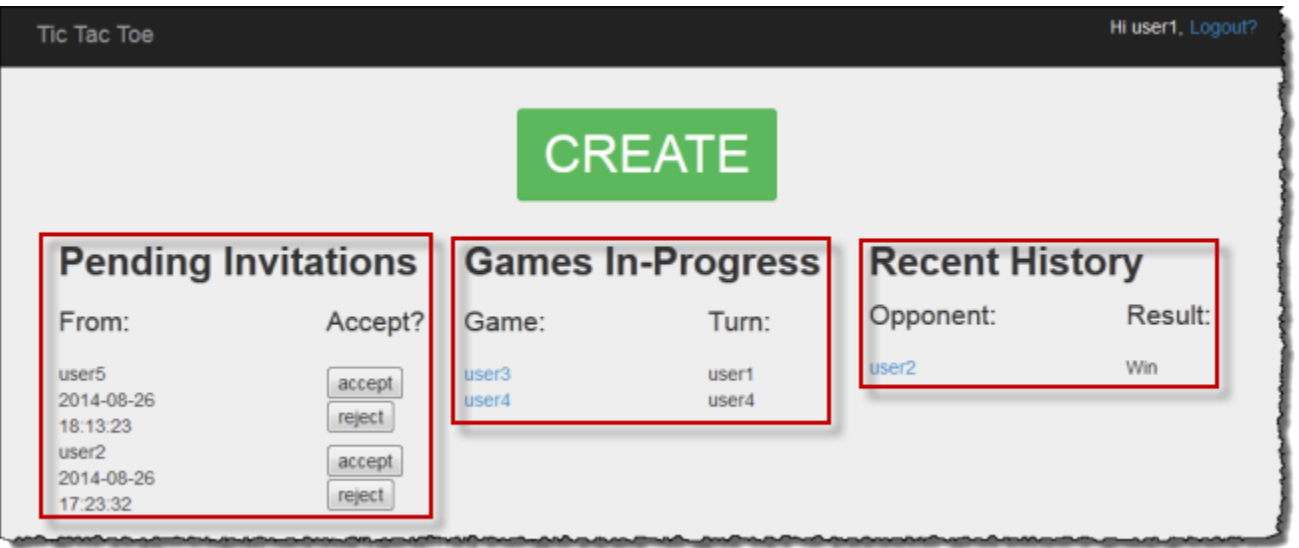

- Invitaciones: esta lista muestra como máximo las diez invitaciones más recientes de otros usuarios que el usuario que ha iniciado sesión todavía no ha aceptado. En la captura de pantalla anterior, el usuario user1 tiene invitaciones pendientes de los usuarios user2 y user5.
- Juegos en progreso: esta lista muestra como máximo las 10 partidas más recientes que están en curso. Se trata de partidas en las que el usuario está jugando activamente y cuyo estado es IN\_PROGRESS. En la captura de pantalla, el usuario user1 está jugando activamente una partida de tres en raya contra los usuarios user3 y user4.
- Historia reciente: esta lista muestra como máximo las 10 partidas más recientes que el usuario ha terminado, cuyo estado es FINISHED. En el juego que aparece en la captura de pantalla, el usuario user1 ha jugado anteriormente contra el usuario user2. En la lista se muestra el resultado de cada partida completada.

En el código, la función index (en application.py) realiza las tres llamadas siguientes para recuperar la información de estado de las partidas:

```
inviteGames = controller.getGameInvites(session["username"])
inProgressGames = controller.getGamesWithStatus(session["username"], "IN_PROGRESS")
finishedGames = controller.getGamesWithStatus(session["username"], "FINISHED")
```
Cada una de estas llamadas devuelve una lista de elementos de DynamoDB que están integrados en los objetos Game. Resulta fácil extraer datos de estos objetos en la vista. La función de índice transmite estas listas de objetos a la vista para representar el código HTML.

```
return render_template("index.html",
```
 user=session["username"], invites=inviteGames, inprogress=inProgressGames, finished=finishedGames)

La aplicación del juego de Tic-Tac-Toe (Tres en raya) define la clase Game principalmente para almacenar los datos de los juegos recuperados de DynamoDB. Estas funciones devuelven listas de objetos Game que le permiten aislar el resto de la aplicación del código relacionado con los elementos de Amazon DynamoDB. Por lo tanto, estas funciones le ayudan a desacoplar el código de aplicación de los detalles de la capa de almacenamiento de datos.

El patrón de arquitectura descrito aquí también se denomina patrón de interfaz de usuario (IU) de tipo modelo-vista-controlador (MVC). En este caso, las instancias de objetos Game (que representan datos) son el modelo y la página HTML es la vista. El controlador se divide en dos archivos. El archivo application.py contiene la lógica del controlador correspondiente al marco de trabajo Flask, mientras que la lógica empresarial se aísla en el archivo gameController.py. Es decir, la aplicación guarda todo lo que se refiere al SDK de DynamoDB en su propio archivo independiente dentro de la carpeta dynamodb.

Vamos a revisar las tres funciones para entender cómo consultan la tabla Games y utilizan índices secundarios globales para recuperar los datos pertinentes.

Uso de getGameInvites para obtener la lista de invitaciones de juego pendientes

La función getGameInvites recupera la lista de las diez invitaciones pendientes más recientes. Hay usuarios que han creado estas partidas, pero los contrincantes no han aceptado las invitaciones para jugar. En estas partidas, el estado sigue siendo PENDING hasta que el contrincante acepta la invitación. Si el contrincante rechaza la invitación, la aplicación eliminará el elemento correspondiente de la tabla.

La función especifica la consulta de la siguiente manera:

- Especifica el índice OpponentId-StatusDate-index que se debe usar con los siguientes valores de clave de índice y operadores de comparación:
	- La clave de partición es OpponentId y acepta la clave de índice *user ID*.
	- La clave de ordenación es StatusDate y acepta el operador de comparación y el valor de clave de índice beginswith="PENDING\_".

El índice OpponentId-StatusDate-index se utiliza para recuperar partidas a las que se ha invitado a jugar al usuario que ha iniciado sesión; es decir, en las que el usuario que ha iniciado sesión es el contrincante.

• La consulta limita el resultado a diez elementos.

```
gameInvitesIndex = self.cm.getGamesTable().query( 
                                                Opponent__eq=user, 
                                                StatusDate__beginswith="PENDING_", 
                                                index="OpponentId-StatusDate-index", 
                                                limit=10)
```
En el índice, por cada OpponentId (clave de partición) DynamoDB ordena los elementos según StatusDate (clave de ordenación). Por lo tanto, las partidas que devuelve la consulta son las diez más recientes.

Uso de getGamesWithStatus para obtener la lista de juegos con un estado determinado

Una vez que un contrincante ha aceptado una invitación a jugar, el estado de la partida cambia a IN\_PROGRESS. Cuando la partida finaliza, el estado cambia a FINISHED.

Las consultas para buscar las partidas que se encuentran en curso o que ya han finalizado son iguales salvo por el valor de estado, que varía. Por consiguiente, la aplicación define la función getGamesWithStatus, que acepta el valor de estado como parámetro.

```
inProgressGames = controller.getGamesWithStatus(session["username"], "IN_PROGRESS")
finishedGames = controller.getGamesWithStatus(session["username"], "FINISHED")
```
En la sección siguiente se explican las partidas en curso, pero la misma descripción es aplicable también a las partidas finalizadas.

Una lista de partidas en curso de un usuario determinado incluye los dos tipos siguientes:

- Las partidas en curso organizadas por el usuario
- Las partidas en curso en las que el usuario es el contrincante

La función getGamesWithStatus ejecuta las dos consultas siguientes, utilizando en cada caso el índice secundario apropiado.

• La función consulta la tabla Games mediante el índice HostId-StatusDate-index. Para el índice, la consulta especifica los valores de clave principal; es decir, los valores tanto de la clave de partición (HostId) como de la clave de ordenación (StatusDate), así como los operadores de comparación.

```
hostGamesInProgress = self.cm.getGamesTable ().query(HostId__eq=user, 
                                                  StatusDate__beginswith=status, 
                                                  index="HostId-StatusDate-index", 
                                                  limit=10)
```
Fíjese en la sintaxis de Python para los operadores de comparación:

- HostId\_\_eq=user especifica el operador de comparación de igualdad.
- StatusDate\_\_beginswith=status especifica el operador de comparación BEGINS\_WITH.
- La función consulta la tabla Games mediante el índice OpponentId-StatusDate-index.

```
oppGamesInProgress = self.cm.getGamesTable().query(Opponent__eq=user, 
                                                StatusDate__beginswith=status, 
                                                index="OpponentId-StatusDate-index", 
                                                limit=10)
```
• A continuación, la función combina ambas listas, las ordena, crea una lista de entre 0 y 10 elementos que contiene los primeros objetos Game y se la devuelve a la función de llamada (es decir, al índice).

```
games = self.mergeQueries(hostGamesInProgress, 
                          oppGamesInProgress)
return games
```
Página del juego

La página de la partida es donde el usuario juega las partidas de tres en raya. Muestra la cuadrícula del juego, además de la información pertinente sobre el juego. En la siguiente captura de pantalla se muestra un ejemplo de partida en curso:

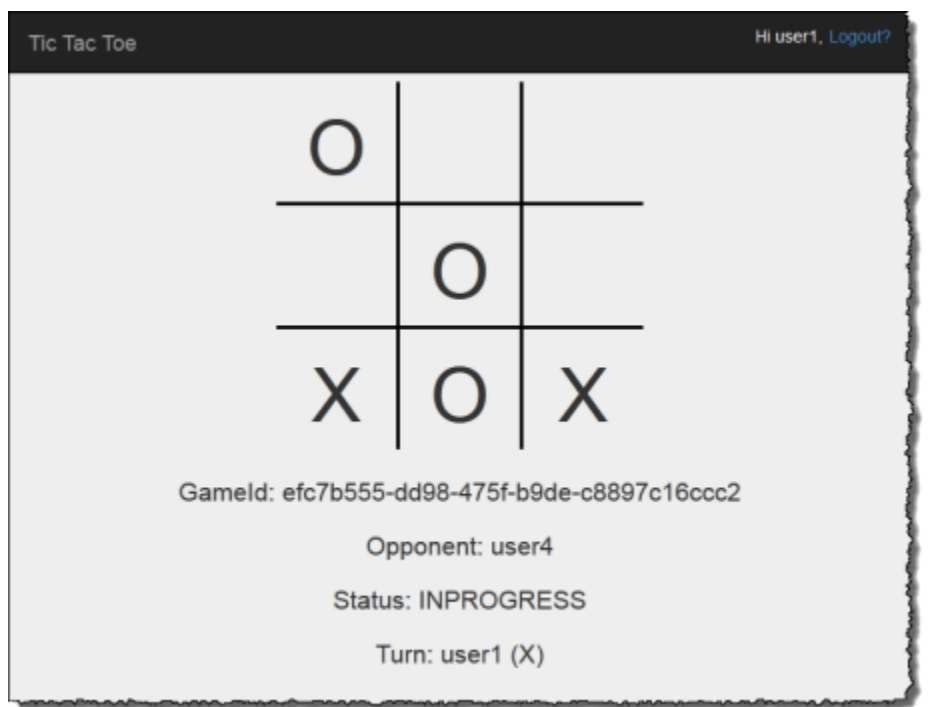

La aplicación muestra la página de la partida en las siguientes situaciones:

• Cuando el usuario ha creado una partida e invitado a otro usuario a jugar.

En este caso, la página muestra al usuario como anfitrión y el estado de la partida PENDING, mientras espera a que el contrincante acepte.

• Cuando el usuario ha aceptado una de las invitaciones pendientes de la página de inicio.

En este caso, la página muestra al usuario como contrincante y el estado de la partida IN PROGRESS.

Cuando el usuario selecciona una opción en el tablero, se genera una solicitud POST de formulario a la aplicación. Es decir, Flask llama a la función selectSquare (en application.py) con los datos del formulario HTML. Esta función, a su vez, llama a la función updateBoardAndTurn (en gameController.py) para actualizar el elemento de partida como se indica a continuación:

- Agrega un nuevo atributo específico de la jugada.
- Actualiza el valor del atributo Turn con el valor del usuario al que le toca jugar a continuación.

controller.updateBoardAndTurn(item, value, session["username"])
La función devuelve true si el elemento se actualizó correctamente; en caso contrario, devuelve false. Tenga en cuenta lo siguiente en relación con la función updateBoardAndTurn:

• La función llama a la función update\_item del SDK para Python con el fin de realizar un conjunto de actualizaciones finitas de un elemento existente. La función se mapea a la operación UpdateItem en DynamoDB. Para obtener más información, consulte [UpdateItem](https://docs.aws.amazon.com/amazondynamodb/latest/APIReference/API_UpdateItem.html).

**a** Note

La diferencia entre las operaciones UpdateItem y PutItem es que PutItem sustituye al elemento completo. Para obtener más información, consulte [PutItem.](https://docs.aws.amazon.com/amazondynamodb/latest/APIReference/API_PutItem.html)

Para la llamada a update\_item, el código identifica lo siguiente:

• Clave principal de la tabla Games (es decir, ItemId).

```
key = { "GameId" : { "S" : gameId } }
```
• Nuevo atributo que se va a agregar, específico de la jugada del usuario actual, y su valor (por ejemplo, TopLeft="X").

```
attributeUpdates = { 
     position : { 
          "Action" : "PUT", 
          "Value" : { "S" : representation } 
     }
}
```
- Condiciones que deben cumplirse para que la actualización se lleve a cabo:
	- La partida debe estar en curso. Es decir, el valor del atributo StatusDate debe comenzar por IN PROGRESS.
	- El turno actual debe ser válido para el usuario según lo especificado por el atributo Turn.
	- La casilla elegida por el usuario debe estar disponible. Es decir, el atributo correspondiente a la casilla no debe existir.

```
expectations = {"StatusDate" : {"AttributeValueList": [{"S" : "IN_PROGRESS_"}], 
     "ComparisonOperator": "BEGINS_WITH"}, 
     "Turn" : {"Value" : {"S" : current_player}},
```

```
 position : {"Exists" : False}}
```
Ahora, la función llama a update\_item para actualizar el elemento.

```
self.cm.db.update_item("Games", key=key, 
     attribute_updates=attributeUpdates, 
     expected=expectations)
```
Una vez que la función devuelva el resultado, la función selectSquare llama a "redirect", tal y como se indica en el ejemplo siguiente.

redirect("/game="+gameId)

Esta llamada hace que el navegador se actualice. Durante esta actualización, la aplicación comprueba si la partida ha terminado con un ganador o en empate. En caso afirmativo, la aplicación actualiza el elemento de partida en consecuencia.

## Paso 3: implementar en producción mediante el servicio de DynamoDB

Temas

- [3.1: crear un rol de IAM para Amazon EC2](#page-2919-0)
- [3.2: crear la tabla de juegos en Amazon DynamoDB](#page-2920-0)
- [3.3: agrupar e implementar el código de la aplicación tic-tac-toe \(tres en raya\)](#page-2920-1)
- [3.4: configurar el entorno de AWS Elastic Beanstalk](#page-2922-0)

En las secciones anteriores, hemos implementado y probado la aplicación Tic-Tac-Toe (Tres en raya) localmente en su equipo utilizando DynamoDB Local. Ahora, vamos a implementarla en un entorno de producción, del siguiente modo:

• Implemente la aplicación con AWS Elastic Beanstalk, un servicio fácil de utilizar para implementar y ampliar servicios y aplicaciones web. Para obtener más información, consulte [Implementar una](https://docs.aws.amazon.com/elasticbeanstalk/latest/dg/create-deploy-python-flask.html)  [aplicación flask en AWS Elastic Beanstalk](https://docs.aws.amazon.com/elasticbeanstalk/latest/dg/create-deploy-python-flask.html).

Elastic Beanstalk lanzará una o varias instancias Amazon Elastic Compute Cloud (Amazon EC2), que configura a través de Elastic Beanstalk, en las que se ejecutará su aplicación Tic-Tac-Toe (Tres en raya).

• Con el servicio de Amazon DynamoDB, cree una tabla Games que exista en AWS, en lugar de existir localmente en su ordenador.

Además, tendrá que configurar los permisos. Todos los recursos de AWS que cree, tales como la tabla Games en DynamoDB, son privados de forma predeterminada. Solo el propietario del recurso, es decir, la cuenta de AWS que ha creado la tabla Games, puede obtener acceso a esta tabla. Por lo tanto, la aplicación Tic-Tac-Toe (Tres en raya) no puede actualizar la tabla Games de forma predeterminada.

Para conceder los permisos necesarios, cree un rol de AWS Identity and Access Management (IAM) y concédale permisos para tener acceso a la tabla Games. Primero, la instancia de Amazon EC2 asume este rol. En respuesta, AWS devuelve credenciales de seguridad temporales que la instancia de Amazon EC2 puede utilizar para actualizar la tabla Games en nombre de la aplicación Tic-Tac-Toe (Tres en raya). Al configurar su aplicación en Elastic Beanstalk, debe especificar el rol de IAM que la instancia o instancias de Amazon EC2 pueden asumir. Para obtener más información sobre los roles de IAM consulte [Roles de IAM para Amazon EC2](https://docs.aws.amazon.com/AWSEC2/latest/UserGuide/iam-roles-for-amazon-ec2.html) en la Guía del usuario de Amazon EC2 para instancias de Linux.

#### **a** Note

Antes de crear instancias de Amazon EC2 para la aplicación Tic-Tac-Toe (Tres en raya), primero debe decidir en qué región de AWS desea que Elastic Beanstalk las cree. Después de crear la aplicación de Elastic Beanstalk, proporcione el mismo nombre de región y el mismo punto de enlace en un archivo de configuración. La aplicación Tic-Tac-Toe (Tres en raya) utiliza la información de este archivo para crear la tabla Games y enviar las solicitudes subsiguientes en una región de AWS específica. Tanto la tabla Games de DynamoDB como las instancias de Amazon EC2 que Elastic Beanstalk lanza deben estar en la misma región. Para ver una lista de regiones disponibles, consulte [Amazon DynamoDB](https://docs.aws.amazon.com/general/latest/gr/rande.html#ddb_region) en la Referencia general de Amazon Web Services.

Resumiendo, debe hacer lo siguiente para implementar la aplicación Tic-Tac-Toe en un entorno de producción:

1. Cree un rol de IAM mediante el servicio IAM. Debe adjuntar una política a este rol que conceda permisos para realizar las acciones de DynamoDB que se requieren para obtener acceso a la tabla Games.

2. Empaquete el código de la aplicación Tic-Tac-Toe y un archivo de configuración y cree un archivo .zip. Utilice este archivo .zip para proporcionar el código de la aplicación Tic-Tac-Toe (Tres en raya) a Elastic Beanstalk y ponerlo en sus servidores. Para obtener más información sobre cómo crear una agrupación, consulte [Creación de una agrupación de origen de aplicación](https://docs.aws.amazon.com/elasticbeanstalk/latest/dg/using-features.deployment.source.html) en la Guía para desarrolladores de AWS Elastic Beanstalk.

En el archivo de configuración (beanstalk.config), se indica la información sobre la región y el punto de enlace de AWS. La aplicación Tic-Tac-Toe (Tres en raya) utiliza esta información para determinar con qué región de DynamoDB debe comunicarse.

- 3. Configure el entorno de Elastic Beanstalk. Elastic Beanstalk lanzará una o varias instancias de Amazon EC2 e implementará el paquete de la aplicación Tic-Tac-Toe (Tres en raya) en ellas. Una vez que el entorno de Elastic Beanstalk esté preparado, deberá indicar el nombre del archivo de configuración agregando la variable de entorno CONFIG\_FILE.
- 4. Crear una tabla de DynamoDB Con el servicio de Amazon DynamoDB, cree una tabla Games en AWS, en lugar de localmente en su ordenador. Recuerde que esta tabla posee una clave principal simple que consta de la clave de partición GameId, de tipo String.
- 5. Pruebe el juego en el entorno de producción.

# <span id="page-2919-0"></span>3.1: crear un rol de IAM para Amazon EC2

La creación de un rol de IAM del tipo Amazon EC2 permitirá que la instancia de Amazon EC2 en la que se ejecuta la aplicación Tic-Tac-Toe (Tres en raya) asuma el rol correcto y realice solicitudes a la aplicación para obtener acceso a la tabla Games. Al crear el rol, elija la opción Custom Policy (Política personalizada) y copie y pegue la siguiente política.

```
{ 
    "Version":"2012-10-17", 
    "Statement":[ 
        { 
            "Action":[ 
                "dynamodb:ListTables" 
            ], 
            "Effect":"Allow", 
            "Resource":"*" 
        }, 
        { 
            "Action":[ 
                "dynamodb:*"
```

```
 ], 
           "Effect":"Allow", 
           "Resource":[ 
               "arn:aws:dynamodb:us-west-2:922852403271:table/Games", 
              "arn:aws:dynamodb:us-west-2:922852403271:table/Games/index/*" 
           ] 
        } 
    ]
}
```
Para obtener más instrucciones, consulte [Creación de un rol para un servicio de AWS \(AWS](https://docs.aws.amazon.com/IAM/latest/UserGuide/id_roles_create_for-service.html) [Management Console\)](https://docs.aws.amazon.com/IAM/latest/UserGuide/id_roles_create_for-service.html) en la Guía del usuario de IAM.

## <span id="page-2920-0"></span>3.2: crear la tabla de juegos en Amazon DynamoDB

La tabla Games en DynamoDB almacena datos del juego. Si la tabla no existiera, la aplicación la crearía automáticamente. En este caso, permita que la aplicación cree la tabla Games.

## <span id="page-2920-1"></span>3.3: agrupar e implementar el código de la aplicación tic-tac-toe (tres en raya)

Si ha seguido los pasos de este ejemplo, ya tendrá la aplicación Tic-Tac-Toe descargada. Si no es así, descargue la aplicación y extraiga todos los archivos en una carpeta en su equipo local. Para obtener instrucciones, consulte [Paso 1: implementar y probar localmente](#page-2901-0).

Después de extraer todos los archivos, observe que se ha creado la carpeta code. Para proporcionar esta carpeta a Elastic Beanstalk, debe empaquetar su contenido en un archivo .zip. En primer lugar, debe agregar un archivo de configuración a dicha carpeta. Su aplicación utiliza la información sobre la región y el punto de enlace para crear una tabla de DynamoDB en la región especificada y para realizar las solicitudes de operaciones subsiguientes a la tabla con el punto de enlace indicado.

- 1. Cambie a la carpeta en la que ha descargado la aplicación Tic-Tac-Toe.
- 2. En la carpeta raíz de la aplicación, cree un archivo de texto denominado beanstalk.config con el contenido siguiente.

[dynamodb] region=*<AWS region>* endpoint=*<DynamoDB endpoint>*

Por ejemplo, podría utilizar el contenido siguiente.

```
[dynamodb]
region=us-west-2
endpoint=dynamodb.us-west-2.amazonaws.com
```
Para obtener una lista de regiones disponibles, consulte [Amazon DynamoDB](https://docs.aws.amazon.com/general/latest/gr/rande.html#ddb_region) en la Referencia general de Amazon Web Services.

## **A** Important

La región especificada en el archivo de configuración es la ubicación donde la aplicación Tic-Tac-Toe (Tres en raya) creará la tabla Games en DynamoDB. Debe crear la aplicación de Elastic Beanstalk que se describe en la siguiente sección en la misma región.

## **a** Note

Al crear la aplicación de Elastic Beanstalk, solicita que se lance un entorno cuyo tipo sea posible elegir el tipo de entorno. Para probar la aplicación Tic-Tac-Toe del ejemplo, puede elegir el tipo de entorno Single Instance (Instancia individual), omitir el resto e ir al paso siguiente.

No obstante, tenga en cuenta que el tipo de entorno Load balancing, autoscaling (Auto Scaling con balanceo de carga) proporciona un entorno altamente disponible y escalable, algo que debe tener en cuenta al crear e implementar otras aplicaciones. Si elige este tipo de entorno, también debe generar un UUID y agregárselo al archivo de configuración, tal y como se muestra a continuación.

```
[dynamodb]
region=us-west-2
endpoint=dynamodb.us-west-2.amazonaws.com
[flask]
secret_key= 284e784d-1a25-4a19-92bf-8eeb7a9example
```
En la comunicación cliente-servidor en la cual el servidor envía la respuesta, por motivos de seguridad el servidor envía una cookie firmada que el cliente devuelve al servidor en la siguiente solicitud. Cuando hay un único servidor, este puede generar localmente una clave de cifrado al iniciarse. Si hay muchos servidores, todos ellos deben conocer la

misma clave de cifrado; de lo contrario, no podrán leer las cookies establecidas por los demás servidores. Si se agrega secret\_key al archivo de configuración, indica a todos los servidores que utilicen esta clave de cifrado.

- 3. Comprima el contenido de la carpeta raíz de la aplicación (que incluye el archivo beanstalk.config); por ejemplo, TicTacToe.zip.
- 4. Cargue el archivo .zip en un bucket de Amazon Simple Storage Service (Amazon S3). En la siguiente sección, proporcionaremos este archivo . zip a Elastic Beanstalk para cargarlo en el o los servidores.

Para obtener instrucciones sobre cómo cargar un archivo en un bucket de Amazon S3, consulte [Crear un Bucket](https://docs.aws.amazon.com/AmazonS3/latest/gsg/CreatingABucket.html) y [Agregar un objeto a un bucket](https://docs.aws.amazon.com/AmazonS3/latest/gsg/PuttingAnObjectInABucket.html) en la Guía del usuario de Amazon Simple Storage Service.

# <span id="page-2922-0"></span>3.4: configurar el entorno de AWS Elastic Beanstalk

En este paso, se crea una aplicación de Elastic Beanstalk, que es una colección de componentes, incluidos los entornos. En este ejemplo vamos a lanzar una instancia Amazon EC2 para implementar y ejecutar la aplicación Tic-Tac-Toe (Tres en raya).

1. Ingrese la siguiente URL personalizada con el fin de configurar una consola de Elastic Beanstalk para configurar el entorno.

```
https://console.aws.amazon.com/elasticbeanstalk/?region=<AWS-Region>#/
newApplication
?applicationName=TicTacToeyour-name
&solutionStackName=Python
&sourceBundleUrl=https://s3.amazonaws.com/<bucket-name>/TicTacToe.zip
&environmentType=SingleInstance
&instanceType=t1.micro
```
Para obtener más información sobre las URL personalizadas, consulte [Construir una URL de](https://docs.aws.amazon.com/elasticbeanstalk/latest/dg/launch-now-url.html)  [lanzamiento inmediato](https://docs.aws.amazon.com/elasticbeanstalk/latest/dg/launch-now-url.html) en la Guía de desarrolladores de Elastic Beanstalk de AWS Elastic Beanstalk. Para la URL, tenga en cuenta lo siguiente:

• Debe proporcionar el nombre de una región de AWS (el mismo que ha facilitado en el archivo de configuración), un bucket de Amazon S3 y el nombre de objeto.

- Para las pruebas, la URL solicita el tipo de entorno SingleInstance y t1. micro como tipo de instancia.
- El nombre de la aplicación debe ser único. Así pues, en la URL anterior, sugerimos que anteponga su propio nombre a applicationName.

Al hacerlo, se abre la consola de Elastic Beanstalk. En algunos casos, es posible que deba iniciar sesión.

- 2. En la consola de Elastic Beanstalk, elija Review and Launch y, a continuación, elija Launch.
- 3. Anote la URL para futuras consultas. Esta URL abre la página de inicio de la aplicación Tic-Tac-Toe.

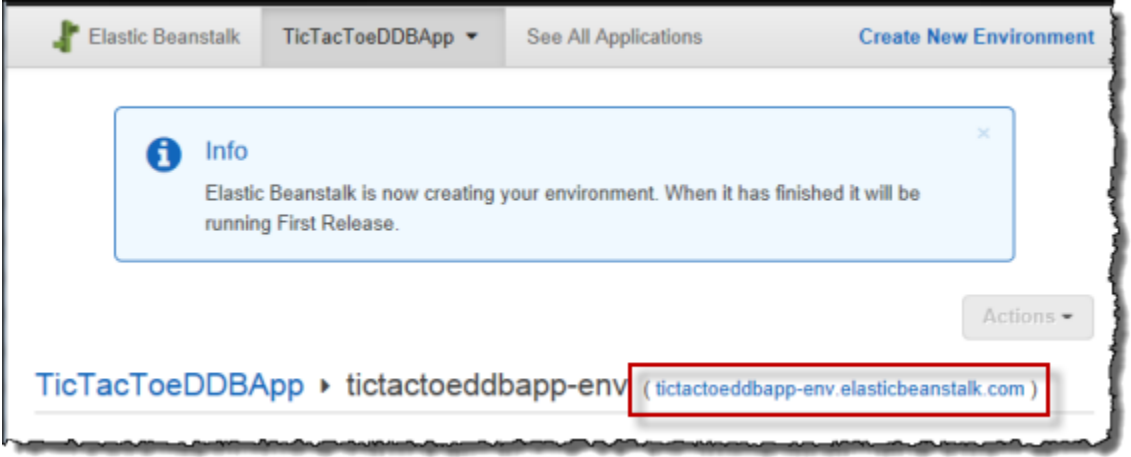

4. Configure la aplicación Tic-Tac-Toe de modo que conozca la ubicación del archivo de configuración.

Una vez que Elastic Beanstalk haya creado la aplicación, elija Configuration.

a. Elija el icono con forma de engranaje que aparece junto a Software Configuration (Configuración de software), tal y como se muestra en la captura de pantalla siguiente.

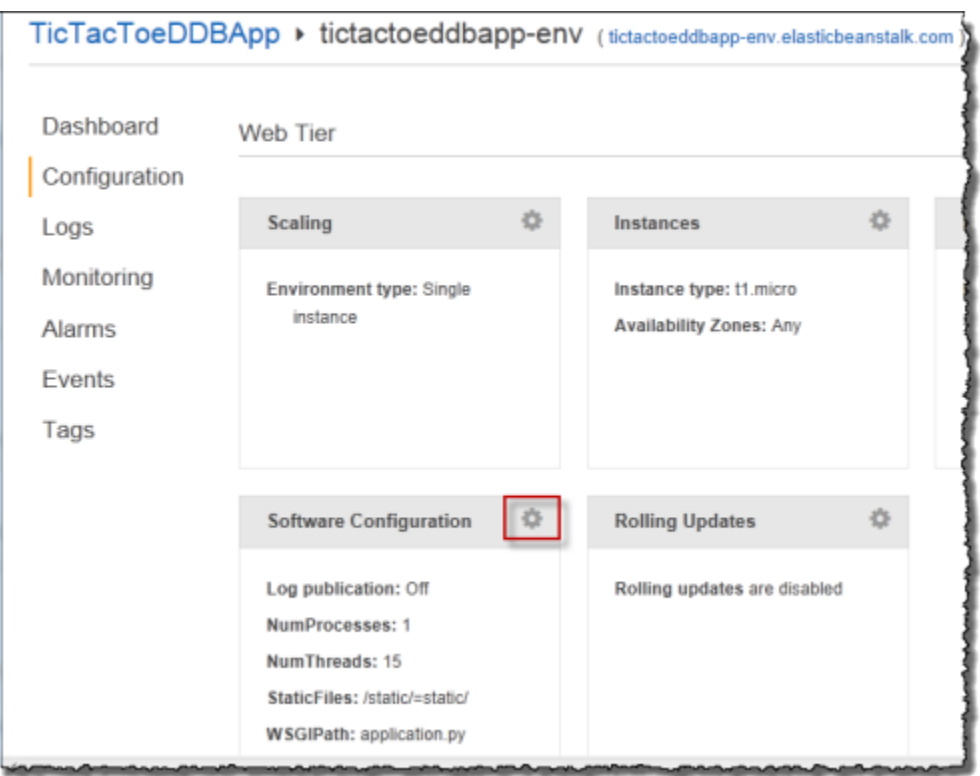

b. Al final de la sección Environment Properties (Propiedades de entorno), escriba **CONFIG\_FILE** y su valor **beanstalk.config**; a continuación, elija Save (Guardar).

Puede que la actualización del entorno tarde unos minutos en completarse.

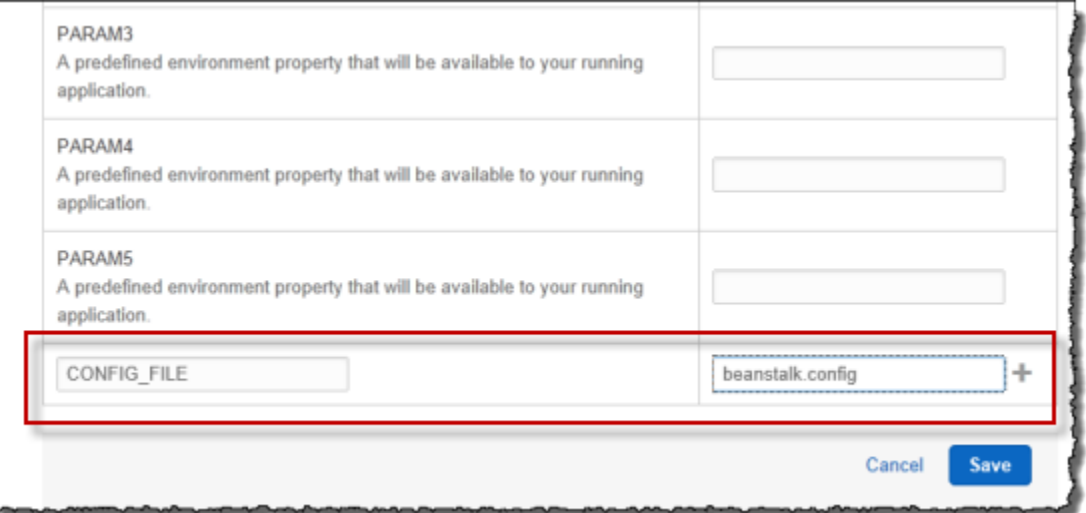

Una vez completada la actualización, ya puede jugar.

5. En el navegador, escriba la URL que copió en el paso anterior, tal y como se muestra en el siguiente ejemplo.

#### http://*<pen-name>*.elasticbeanstalk.com

Se abrirá la página de inicio de la aplicación.

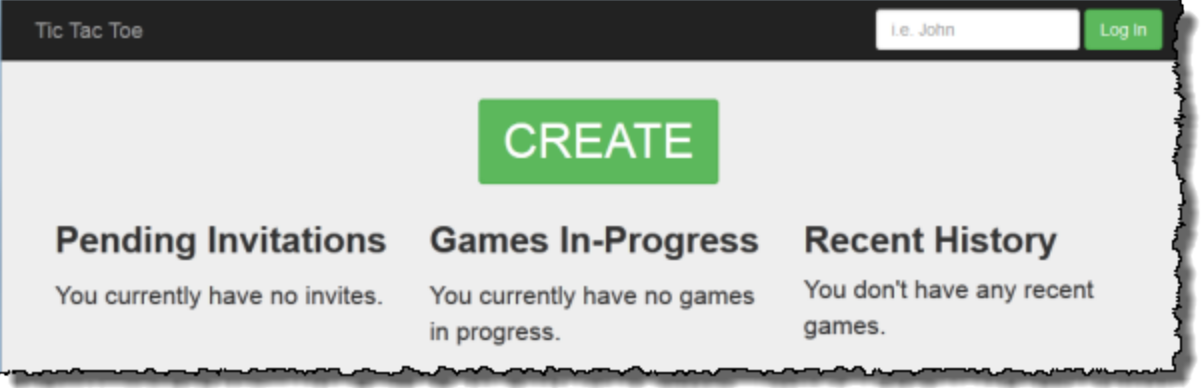

- 6. Inicie sesión como testuser1 y elija CREATE (CREAR) para comenzar una nueva partida de tres en raya.
- 7. Escriba **testuser2** en el cuadro Choose an Opponent (Elegir un contrincante).

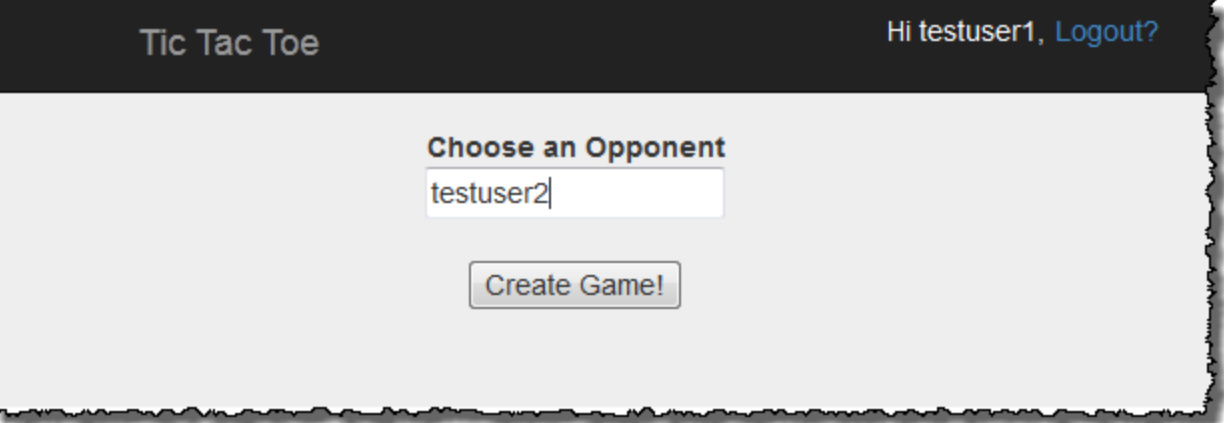

8. Abra otra ventana del navegador.

Asegúrese de borrar todas las cookies en la ventana del navegador para no iniciar sesión con el mismo nombre de usuario.

9. Escriba la misma URL para abrir la página de inicio de la aplicación, tal y como se muestra en el ejemplo siguiente.

http://*<env-name>*.elasticbeanstalk.com

10. Inicie sesión como testuser2.

### 11. Vaya a la invitación de testuser1 en la lista de invitaciones pendientes y elija accept (aceptar).

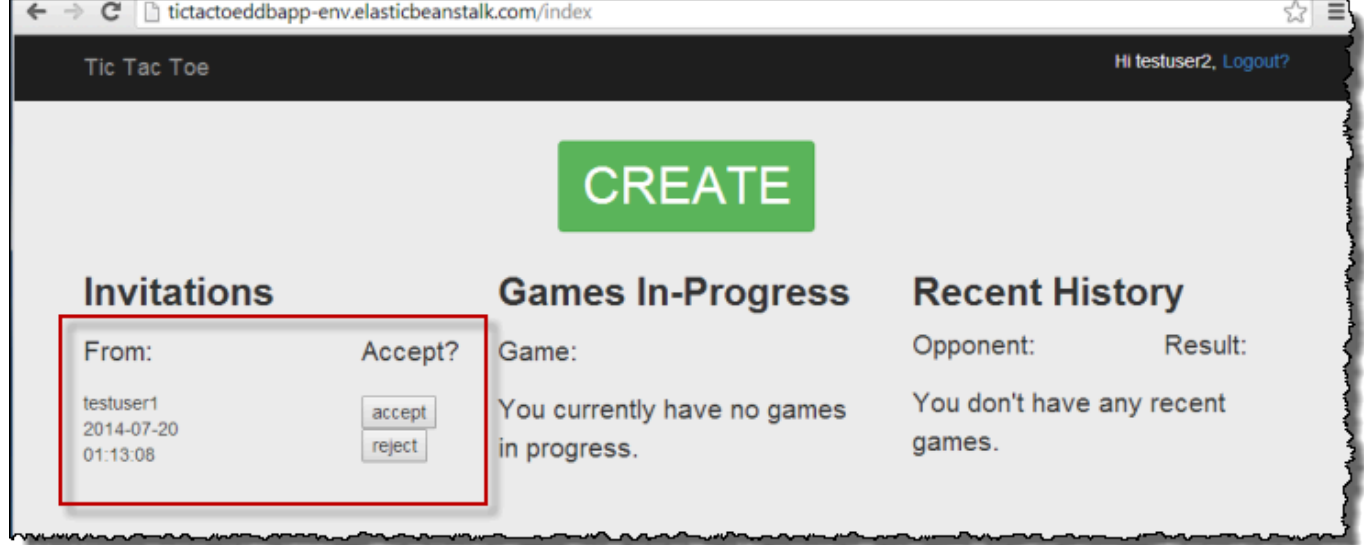

12. Ahora aparece la página de la partida.

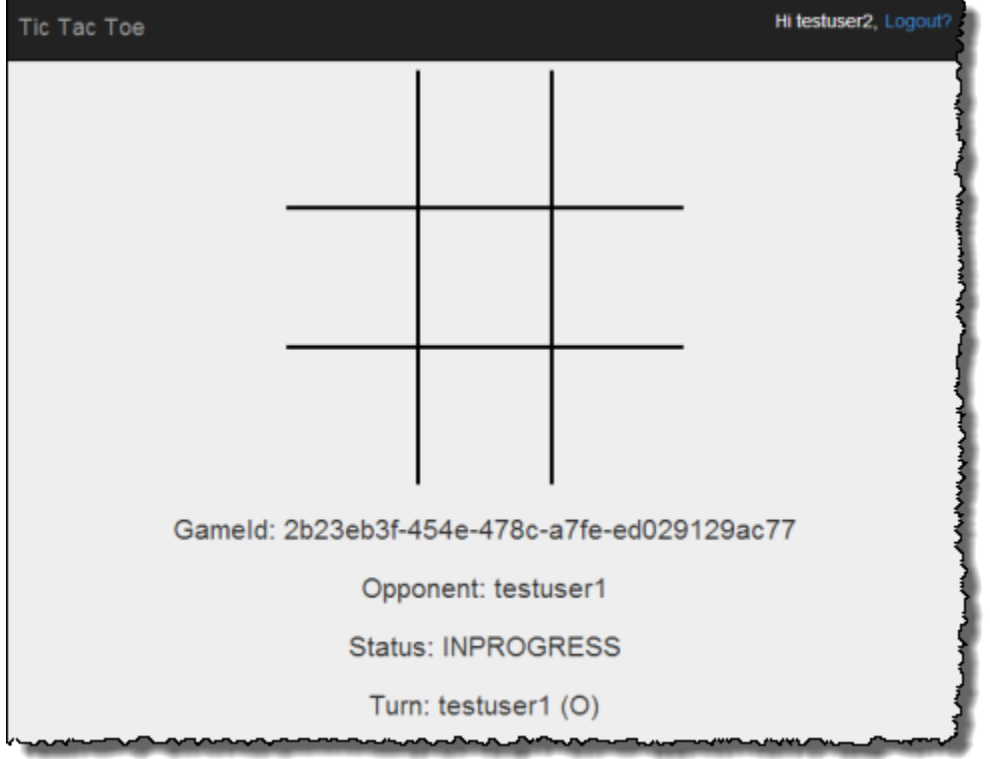

Pueden jugar la partida los usuarios testuser1 y testuser2. La aplicación guardará cada jugada en el elemento correspondiente de la tabla Games.

# Paso 4: limpie los recursos

Se han completado la implementación y las pruebas de la aplicación Tic-Tac-Toe. La aplicación abarca el desarrollo integral de aplicaciones web en Amazon DynamoDB, salvo la autenticación de usuarios. La aplicación utiliza la información de inicio de sesión de la página de inicio únicamente para agregar el nombre de un jugador al crear una partida. En una aplicación de producción, tendría que agregar el código necesario para llevar a cabo el inicio de sesión y la autenticación de los usuarios.

Si ha terminado de realizar pruebas, puede eliminar los recursos que ha creado para probar la aplicación Tic-Tac-Toe, con el fin de evitar que se le cobre algún importe.

Para eliminar los recursos que ha creado

- 1. Elimine la tabla Games que creó en DynamoDB.
- 2. Termine el entorno de Elastic Beanstalk para liberar las instancias de Amazon EC2.
- 3. Elimine el rol de IAM que ha creado.
- 4. Elimine el objeto que ha creado en Amazon S3.

# Exportación e importación de datos de DynamoDB mediante AWS Data Pipeline

Puede utilizar AWS Data Pipeline para exportar datos de una tabla de DynamoDB a un archivo en un bucket de Amazon S3. También puede utilizar la consola para importar datos de Amazon S3 a una tabla de DynamoDB, ya sea de la misma región de AWS o de otra.

### **a** Note

La consola de DynamoDB ahora es compatible de forma nativa con la importación desde Amazon S3 y la exportación a Amazon S3. Estos flujos no son compatibles con el flujo de importación de AWS Data Pipeline. Para obtener más información, consulte [Importación](#page-2773-0)  [desde Amazon S3](#page-2773-0), [Exportación desde Amazon S3](#page-2795-0) y la publicación de blog [Export Amazon](https://aws.amazon.com/blogs/aws/new-export-amazon-dynamodb-table-data-to-data-lake-amazon-s3)  [DynamoDB table data to your data lake in Amazon S3](https://aws.amazon.com/blogs/aws/new-export-amazon-dynamodb-table-data-to-data-lake-amazon-s3) (Exportación de datos de tablas de Amazon DynamoDB a su lago de datos en Amazon S3).

La posibilidad de importar y exportar datos resulta útil en muchos casos. Por ejemplo, supongamos que deseamos mantener un conjunto de referencia de los datos para realizar pruebas. Podría colocar estos datos de referencia en una tabla de DynamoDB y exportarla a Amazon S3. A continuación, tras ejecutar una aplicación que modificase los datos de prueba, podría "restablecer" el conjunto de datos importando de nuevo los datos de referencia de Amazon S3 a la tabla de DynamoDB. Otro ejemplo podría ser la eliminación accidental de los datos o incluso la ejecución por error de una operación DeleteTable. En estos casos, podría restaurar los datos a partir de un archivo exportado previamente a Amazon S3. Incluso podría copiar los datos de una tabla de DynamoDB de una región de AWS, almacenarlos en Amazon S3 y, a continuación, importarlos de Amazon S3 a una tabla de DynamoDB idéntica de otra región. Así, las aplicaciones de la segunda región podría acceder al punto de enlace de DynamoDB más próximo y utilizar su propia copia de los datos, con menos latencia de red.

#### **A** Important

DynamoDB Backup and Restore es una característica completamente administrada. Puede crear copias de seguridad de las tablas que ocupen desde unos pocos megabytes a cientos de terabytes de datos, sin impacto alguno en el rendimiento y la disponibilidad de las aplicaciones de producción. Puede restaurar la tabla en cualquier momento con un solo clic en la AWS Management Console o con una única llamada a la API. Le recomendamos encarecidamente que utilice la característica de copia de seguridad y restauración nativas de DynamoDB en lugar de utilizar AWS Data Pipeline. Para obtener más información, consulte [Uso de la copia de seguridad y restauración bajo demanda para DynamoDB](#page-1222-0).

En el siguiente diagrama se muestra información general sobre la exportación e importación de datos de DynamoDB con AWS Data Pipeline.

# **Exporting Data from DynamoDB to Amazon S3**

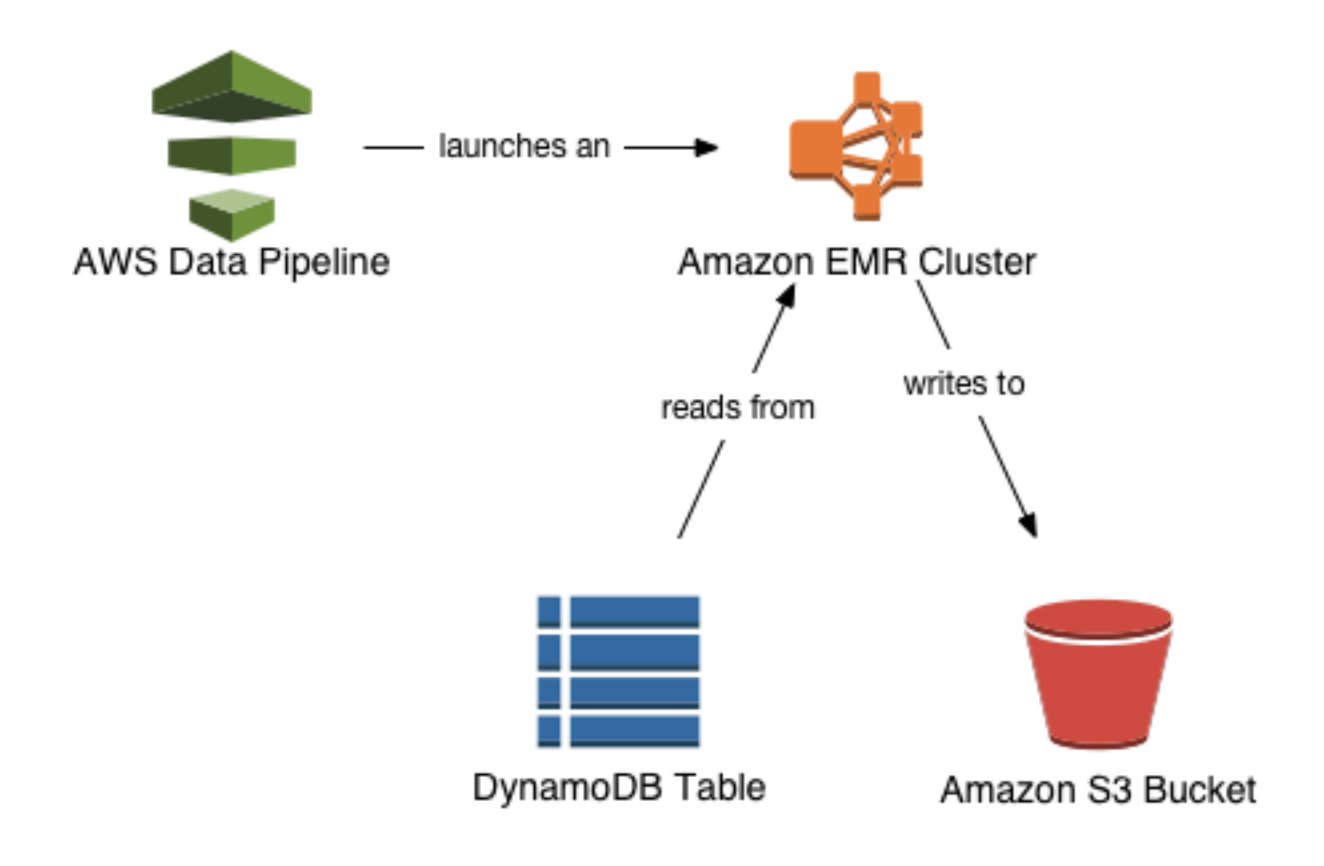

# Importing Data from Amazon S3 to DynamoDB

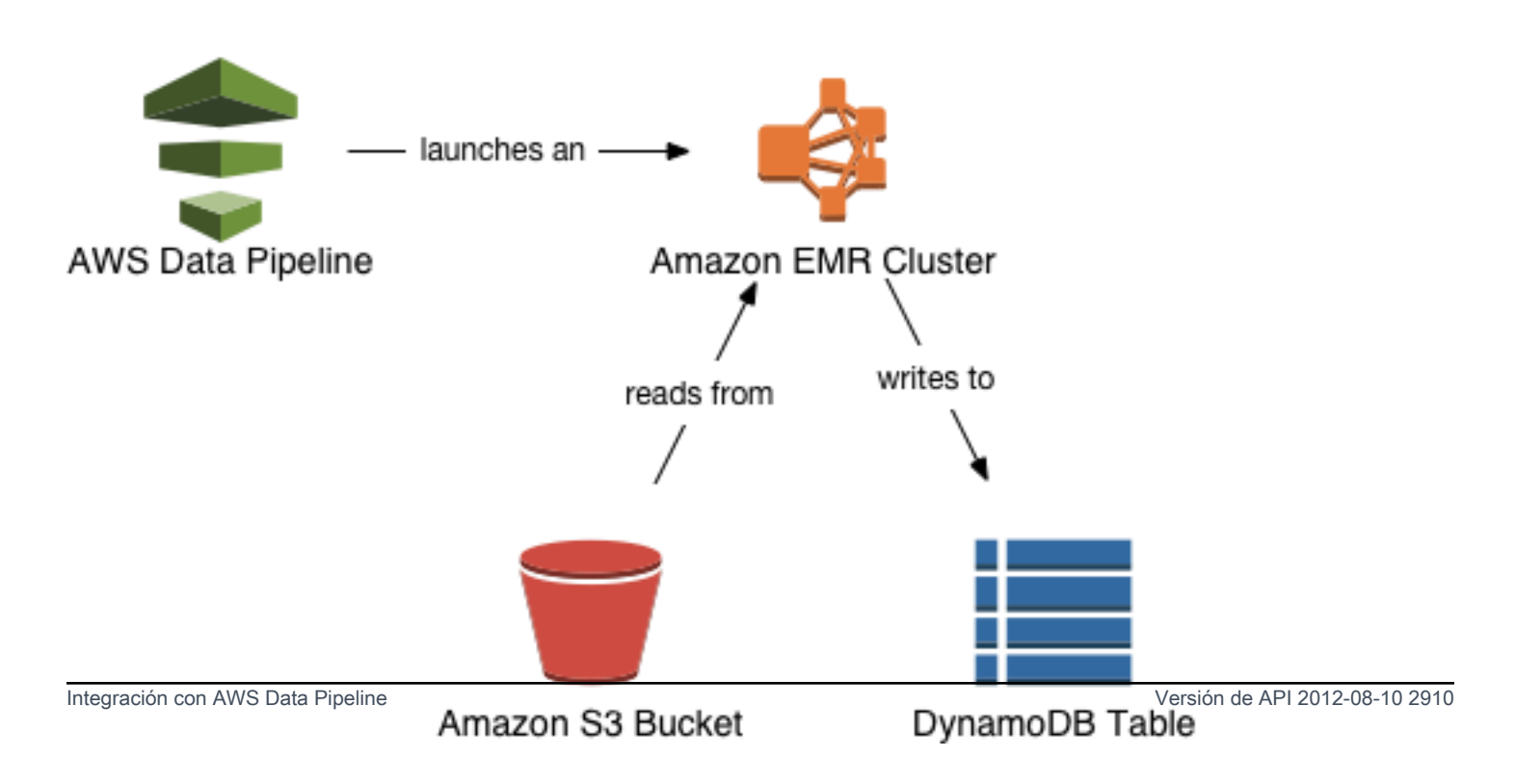

Para exportar una tabla de DynamoDB, se utiliza la consola de AWS Data Pipeline para crear una nueva canalización. La canalización lanza un clúster de Amazon EMR para realizar la exportación propiamente dicha. Amazon EMR lee los datos de DynamoDB y los escribe en un archivo de exportación en un bucket de Amazon S3.

El proceso es similar para la importación, salvo que los datos se leen en el bucket de Amazon S3 y se escriben en la tabla de DynamoDB.

### **A** Important

Al exportar o importar datos de DynamoDB se devengan costes adicionales por los servicios de AWS subyacentes que se utilizan:

- AWS Data Pipeline: administra automáticamente el flujo de trabajo de importación/ exportación.
- Amazon S3: contiene los datos que se exportan desde DynamoDB o se importan a DynamoDB.
- Amazon EMR: ejecuta un clúster administrado de Hadoop para llevar a cabo las lecturas y escrituras entre DynamoDB y Amazon S3. La configuración del clúster es un nodo maestro de instancia m3.xlarge y un nodo principal de instancia m3.xlarge.

Para obtener más información, consulte [Precios de AWS Data Pipeline](https://aws.amazon.com/datapipeline/pricing), [Precios de Amazon](https://aws.amazon.com/elasticmapreduce/pricing)  [EMR](https://aws.amazon.com/elasticmapreduce/pricing) y [Precios de Amazon S3](https://aws.amazon.com/s3/pricing).

# <span id="page-2930-0"></span>Requisitos previos para exportar e importar datos

Cuando se utiliza AWS Data Pipeline para importar y exportar datos, se deben especificar las acciones que la canalización podrá realizar y los recursos que podrá consumir. Las acciones y los recursos permitidos se definen mediante roles de AWS Identity and Access Management (IAM).

También puede controlar el acceso si crea políticas de IAM y las asocia a usuarios, roles o grupos. Estas políticas le permiten especificar qué usuarios están autorizados para importar y exportar los datos de DynamoDB.

## **A** Important

Los usuarios necesitan acceso programático si desean interactuar con AWSfuera de la AWS Management Console. La forma de conceder el acceso programático depende del tipo de usuario que acceda a AWS.

Para conceder acceso programático a los usuarios, seleccione una de las siguientes opciones.

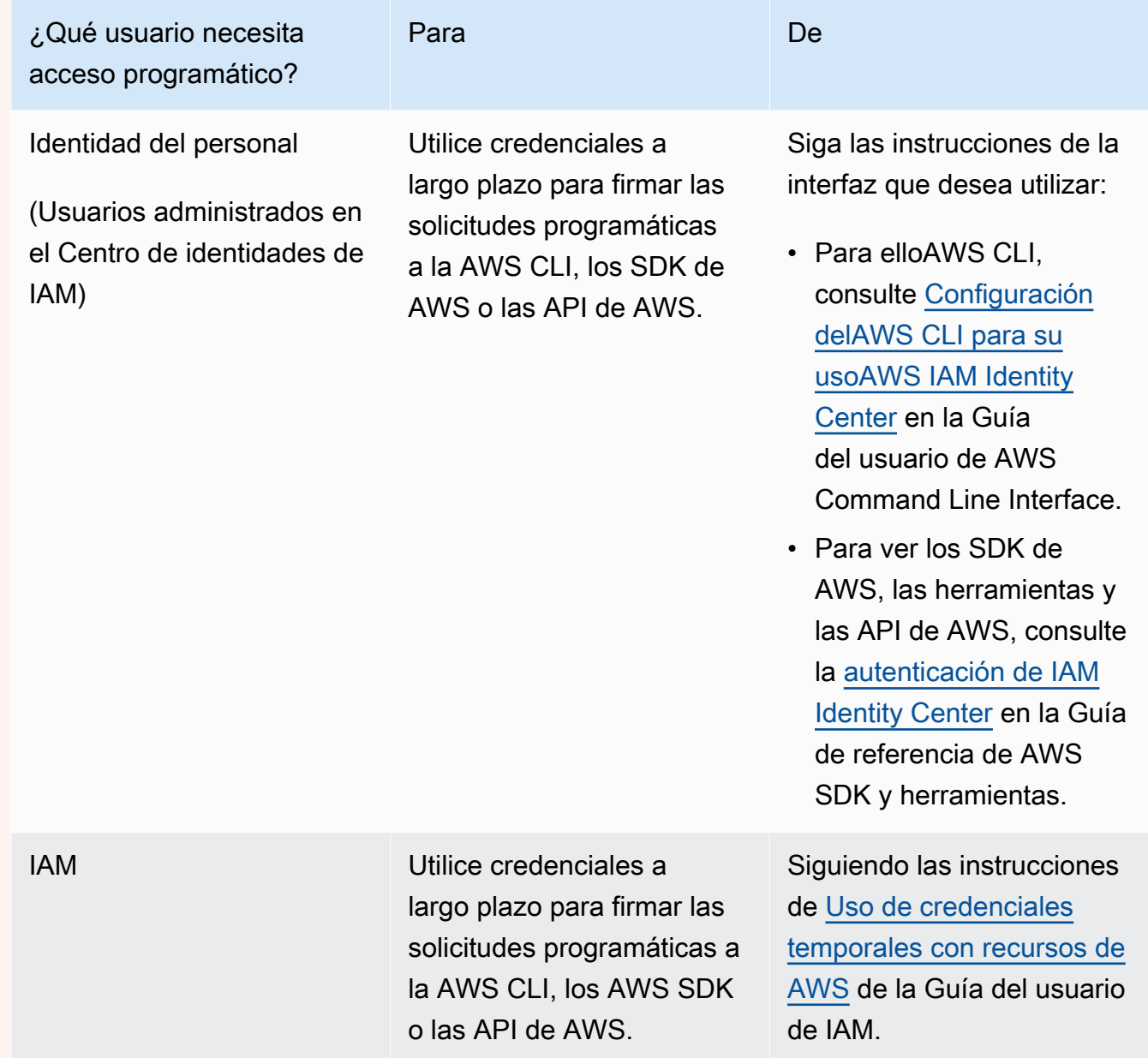

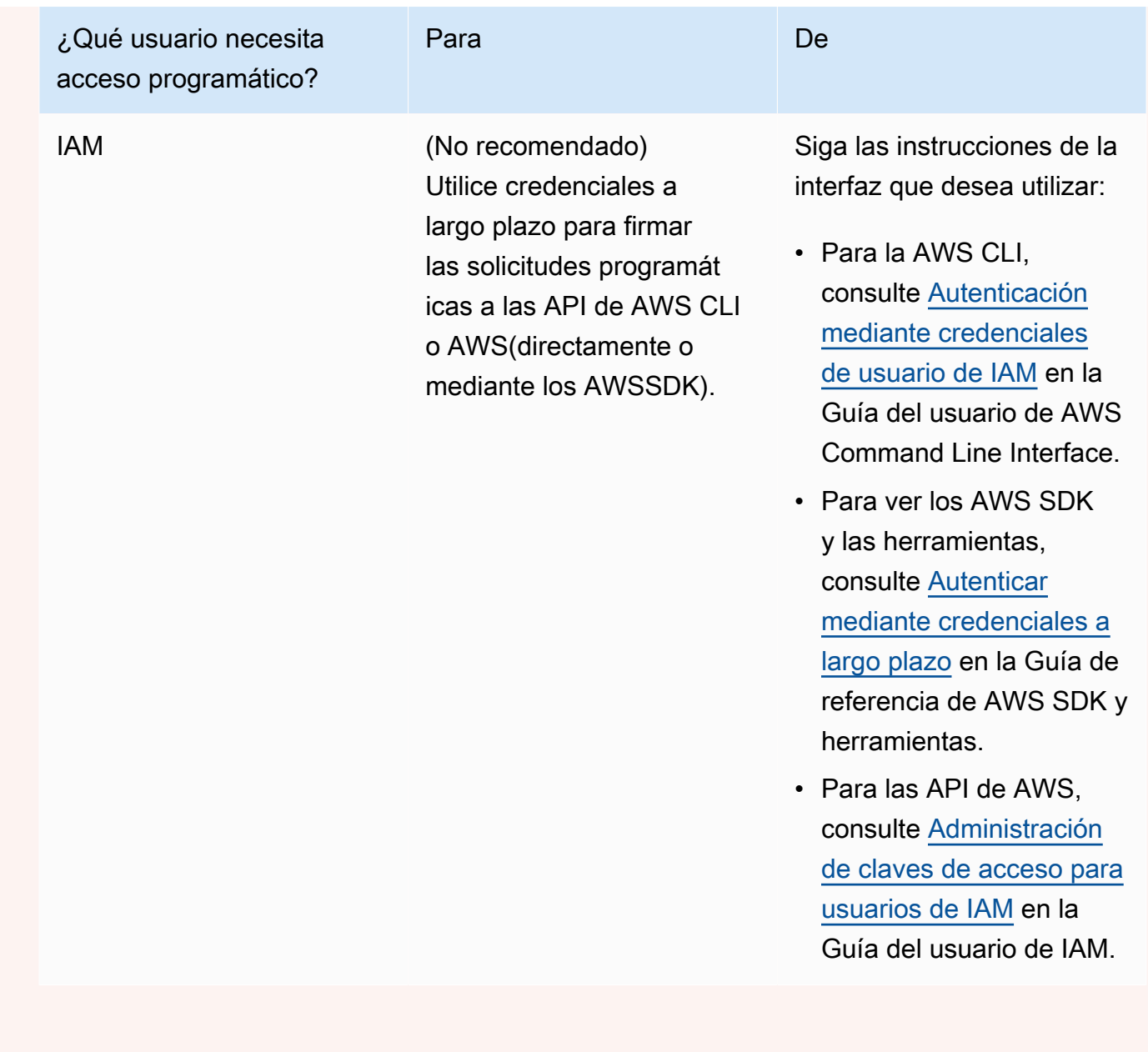

<span id="page-2932-0"></span>Creación de roles de IAM para AWS Data Pipeline

Para poder utilizar AWS Data Pipeline, los siguientes roles de IAM deben estar presentes en su cuenta de AWS:

- DataPipelineDefaultRole: las acciones que la canalización puede llevar a cabo automáticamente.
- DataPipelineDefaultResourceRole: los recursos de AWS que la canalización aprovisionará automáticamente. Para importar y exportar datos de DynamoDB, estos recursos incluyen un clúster de Amazon EMR y las instancias de Amazon EC2 asociadas a él.

Si nunca había utilizado AWS Data Pipeline, usted deberá crear manualmente DataPipelineDefaultRole y DataPipelineDefaultResourceRole. Una vez que haya creado estos roles, podrá usarlos en cualquier momento para exportar o importar datos de DynamoDB.

## **a** Note

Si ya había utilizado la consola de AWS Data Pipeline para crear una canalización, entonces DataPipelineDefaultRole y DataPipelineDefaultResourceRole se crearon automáticamente en ese momento. No es necesario que realice ninguna acción; puede omitir esta sección y comenzar a crear canalizaciones en la consola de DynamoDB. Para obtener más información, consulte [Exportación de datos de DynamoDB a Amazon S3](#page-2939-0) y [Importación de](#page-2941-0)  [datos de Amazon S3 a DynamoDB.](#page-2941-0)

- 1. Inicie sesión en la AWS Management Console y abra la consola de IAM en https:// [console.aws.amazon.com/iam/.](https://console.aws.amazon.com/iam/)
- 2. En el panel de la consola de IAM, haga clic en Roles.
- 3. Haga clic en Create Role (Crear rol) y realice las siguientes operaciones:
	- a. En la entidad de confianza Servicio de AWS, elija Canalización de datos.
	- b. En el panel Select your use case (Seleccione su caso de uso), elija Data Pipeline (Canalización de datos) y, a continuación, elija Next:Permissions (Siguiente:Permisos).
	- c. Observe que la política AWSDataPipelineRole se asocia automáticamente. Elija Next: Review.
	- d. En el campo Role name (Nombre de rol), escriba DataPipelineDefaultRole como nombre del rol y elija Create role (Crear rol).
- 4. Haga clic en Create Role (Crear rol) y realice las siguientes operaciones:
	- a. En la entidad de confianza Servicio de AWS, elija Canalización de datos.
	- b. En el panel Select your use case (Seleccione su caso de uso), elija EC2 Role for Data Pipeline (Rol de EC2 para canalización de datos) y, a continuación, elija Next:Permissions (Siguiente:Permisos).
	- c. Observe que la política AmazonEC2RoleForDataPipelineRole se asocia automáticamente. Elija Next: Review.
	- d. En el campo Role name (Nombre de rol), escriba DataPipelineDefaultResourceRole como nombre del rol y elija Create role (Crear rol).

Ahora que ha creado estos roles, puede comenzar a crear canalizaciones desde la consola de DynamoDB. Para obtener más información, consulte [Exportación de datos de DynamoDB a Amazon](#page-2939-0)  [S3](#page-2939-0) y [Importación de datos de Amazon S3 a DynamoDB.](#page-2941-0)

Concesión de permisos a usuarios y grupos para realizar tareas de exportación e importación mediante AWS Identity and Access Management

Si desea permitir que otros usuarios, roles o grupos importen y exporten los datos de sus tablas de DynamoDB, puede crear una política de IAM y adjuntársela a los usuarios o grupos que designe. La política contiene únicamente los permisos necesarios para realizar estas tareas.

### <span id="page-2934-0"></span>Conceder acceso completo

En el siguiente procedimiento, se describe cómo adjuntar políticas AmazonDynamoDBFullAccess,AWSDataPipeline\_FullAccess y una política en línea de Amazon EMR administradas por AWS a un usuario. Estas políticas administradas proporcionan acceso completo a AWS Data Pipeline y a los recursos de DynamoDB y, utilizados con la política en línea de Amazon EMR, permiten al usuario realizar las acciones descritas en esta documentación.

#### **a** Note

Para limitar el alcance de los permisos sugeridos, la política en línea anterior aplica el uso de la etiqueta dynamodbdatapipeline. Si desea utilizar esta documentación sin esta limitación, puede eliminar la sección Condition de la política sugerida.

- 1. Inicie sesión en la AWS Management Console y abra la consola de IAM en [https://](https://console.aws.amazon.com/iam/)  [console.aws.amazon.com/iam/.](https://console.aws.amazon.com/iam/)
- 2. En el panel de la consola de IAM, haga clic en Users (Usuarios) y seleccione el usuario que desee modificar.
- 3. En la pestaña Permissions (Permisos), haga clic en Add Policy (Agregar política).
- 4. En el panel Attach permissions (Adjuntar permisos), haga clic en Attach existing policies directly (Asociar directamente políticas existentes).
- 5. Seleccione ambos AmazonDynamoDBFullAccess y AWSDataPipeline\_FullAccess y haga clic en Next: review (Siguiente: revisar).
- 6. Haga clic en Add Permission (Agregar permiso).
- 7. De vuelta en la pestaña Permissions (Permisos), haga clic en Add inline policy (Agregar política en línea).
- 8. En la página Create a policy (Crear una política), haga clic en la pestaña JSON.
- 9. Pegue el contenido de abajo.

```
{ 
     "Version": "2012-10-17", 
     "Statement": [ 
         { 
             "Sid": "EMR", 
             "Effect": "Allow", 
             "Action": [ 
                  "elasticmapreduce:DescribeStep", 
                  "elasticmapreduce:DescribeCluster", 
                  "elasticmapreduce:RunJobFlow", 
                  "elasticmapreduce:TerminateJobFlows" 
             ], 
             "Resource": "*", 
             "Condition": { 
                  "Null": { 
                      "elasticmapreduce:RequestTag/dynamodbdatapipeline": "false" 
 } 
 } 
         } 
     ]
}
```
- 10. Haga clic en Review policy (Revisar la política).
- 11. En el campo de nombre, escriba EMRforDynamoDBDataPipeline.
- 12. Haga clic en Create policy (Crear política).

### **a** Note

Puede utilizar un procedimiento similar para adjuntar esta política administrada a un rol o grupo, en lugar de a un usuario.

Restricción del acceso a determinadas tablas de DynamoDB

Si desea restringir el acceso de forma que un usuario solo pueda exportar o importar un subconjunto de las tablas, tendrá que crear un documento de política de IAM personalizado. Puede usar el proceso descripto en [Conceder acceso completo](#page-2934-0) como punto de partida para la política personalizada y modificarla para permitir que un usuario solamente pueda trabajar con las tablas que especifique.

Por ejemplo, supongamos que desea permitir que un usuario exporte e importe solamente las tablas Forum, Thread y Reply. En este procedimiento se describe cómo crear una política personalizada para que un usuario pueda usar estas tablas, pero no las demás.

- 1. Inicie sesión en la AWS Management Console y abra la consola de IAM en [https://](https://console.aws.amazon.com/iam/)  [console.aws.amazon.com/iam/.](https://console.aws.amazon.com/iam/)
- 2. En el panel de la consola de IAM, haga clic en Policies (Políticas) y después en Create Policy (Crear política).
- 3. En el panel Crear política, vaya a Copiar una política administrada por AWS y haga clic en Seleccionar.
- 4. En el panel Copiar una política administrada por AWS, vaya a AmazonDynamoDBFullAccess y haga clic en Seleccionar.
- 5. En el panel Review Policy (Revisar política) haga lo siguiente:
	- a. Revise los valores de Policy Name (Nombre de política) y Description (Descripción) generados automáticamente. Si lo desea, puede modificar estos valores.
	- b. En el cuadro de texto Policy Document (Documento de política), edite la política para restringir el acceso a determinadas tabla. De forma predeterminada, la política permite todas las acciones de DynamoDB en todas las tablas:

```
{ 
     "Version": "2012-10-17", 
     "Statement": [ 
         { 
              "Action": [ 
                   "cloudwatch:DeleteAlarms", 
                   "cloudwatch:DescribeAlarmHistory", 
                   "cloudwatch:DescribeAlarms", 
                   "cloudwatch:DescribeAlarmsForMetric", 
                   "cloudwatch:GetMetricStatistics", 
                   "cloudwatch:ListMetrics",
```

```
 "cloudwatch:PutMetricAlarm", 
                   "dynamodb:*",
                   "sns:CreateTopic", 
                   "sns:DeleteTopic", 
                   "sns:ListSubscriptions", 
                   "sns:ListSubscriptionsByTopic", 
                   "sns:ListTopics", 
                   "sns:Subscribe", 
                   "sns:Unsubscribe" 
              ], 
              "Effect": "Allow", 
              "Resource": "*", 
              "Sid": "DDBConsole" 
         },
...remainder of document omitted...
```
Para restringir la política, primero debe eliminar la siguiente línea:

**"dynamodb:\*",**

A continuación, construya una nueva instrucción Action que permita obtener acceso solamente a las tablas Forum, Thread y Reply:

```
{ 
     "Action": [ 
          "dynamodb:*" 
     ], 
     "Effect": "Allow", 
     "Resource": [ 
         "arn:aws:dynamodb:us-west-2:123456789012:table/Forum", 
         "arn:aws:dynamodb:us-west-2:123456789012:table/Thread", 
         "arn:aws:dynamodb:us-west-2:123456789012:table/Reply" 
     ]
},
```
#### **a** Note

Sustituya us-west-2 por la región en la que residen sus tablas de DynamoDB. Sustituya 123456789012 por su nombre de cuenta de AWS.

Por último, agregue la nueva instrucción Action al documento de política:

```
{ 
     "Version": "2012-10-17", 
     "Statement": [ 
         { 
              "Action": [ 
                   "dynamodb:*" 
              ], 
              "Effect": "Allow", 
              "Resource": [ 
                   "arn:aws:dynamodb:us-west-2:123456789012:table/Forum", 
                   "arn:aws:dynamodb:us-west-2:123456789012:table/Thread", 
                   "arn:aws:dynamodb:us-west-2:123456789012:table/Reply" 
              ] 
         },
         { 
              "Action": [ 
                   "cloudwatch:DeleteAlarms", 
                   "cloudwatch:DescribeAlarmHistory", 
                   "cloudwatch:DescribeAlarms", 
                   "cloudwatch:DescribeAlarmsForMetric", 
                   "cloudwatch:GetMetricStatistics", 
                   "cloudwatch:ListMetrics", 
                   "cloudwatch:PutMetricAlarm", 
                   "sns:CreateTopic", 
                   "sns:DeleteTopic", 
                   "sns:ListSubscriptions", 
                   "sns:ListSubscriptionsByTopic", 
                   "sns:ListTopics", 
                   "sns:Subscribe", 
                  "sns:Unsubscribe" 
              ], 
              "Effect": "Allow", 
              "Resource": "*", 
              "Sid": "DDBConsole" 
         },
...remainder of document omitted...
```
6. Cuando esté conforme con los ajustes de la política, haga clic en Create Policy (Crear política).

Una vez que haya creado la política, puede adjuntarla a un usuario.

- 1. En el panel de la consola de IAM, haga clic en Users (Usuarios) y seleccione el usuario que desee modificar.
- 2. En la pestaña Permissions (Permisos), haga clic en Attach Policy (Asociar política).
- 3. En el panel Attach Policy (Asociar política), seleccione el nombre de la política que desee y haga clic en Attach Policy (Asociar política).

#### **a** Note

Puede utilizar un procedimiento similar para adjuntar su política a un rol o grupo, en lugar de a un usuario.

# <span id="page-2939-0"></span>Exportación de datos de DynamoDB a Amazon S3

En esta sección se describe cómo exportar los datos de una o varias tablas de DynamoDB a un bucket de Amazon S3. Debe crear previamente el bucket de Amazon S3 para poder realizar la exportación.

#### **A** Important

Si nunca había utilizado AWS Data Pipeline, tendrá que configurar dos roles de IAM antes de seguir este procedimiento. Para obtener más información, consulte [Creación de roles de IAM](#page-2932-0)  [para AWS Data Pipeline](#page-2932-0).

- 1. Inicie sesión en la AWS Management Console y abra la consola de AWS Data Pipeline en <https://console.aws.amazon.com/datapipeline/>.
- 2. Si aún no dispone de ninguna canalización en la región de AWS actual, elija Get started now (Comenzar ahora).

De lo contrario, si ya dispone de al menos una canalización, elija Create new pipeline (Crear nueva canalización).

3. En la página Create Pipeline (Crear canalización), proceda del modo siguiente:

- a. En el campo Name (Nombre), escriba el nombre de la canalización. Por ejemplo: MyDynamoDBExportPipeline.
- b. Para el parámetro Source (Origen), seleccione Build using a template (Construir utilizando una plantilla). En la lista desplegable de plantillas, seleccione Export DynamoDB table to S3 (Exportar tabla de DynamoDB a S3).
- c. En el campo Source DynamoDB table name (Nombre de tabla de DynamoDB de origen), escriba el nombre de la tabla de DynamoDB que desee exportar.
- d. En el cuadro de texto Output S3 Folder (Carpeta S3 de salida), ingrese el URI de Amazon S3 en el que se escribirá el archivo de la exportación. Por ejemplo: s3://mybucket/ exports.

El formato de este URI es s3://*bucketname*/*folder*, donde:

- bucketname es el nombre de su bucket de Amazon S3.
- folder es el nombre de una carpeta de ese bucket. Si la carpeta no existe, se creará automáticamente. Si no especifica el nombre de la carpeta, se le asignará un nombre con este formato: s3://*bucketname*/*region*/*tablename*.
- e. En el cuadro de texto S3 location for logs (Ubicación de S3 para logs), ingrese el URI de Amazon S3 en el que se escribirá el archivo de registros de la exportación. Por ejemplo: s3://mybucket/logs/.

El formato del URI de S3 Log Folder (Carpeta de registro de S3) es el mismo que el de Output S3 Folder (Carpeta S3 de salida). El URI debe resolverse en una carpeta; los archivos log no se pueden escribir en el nivel superior del bucket de S3.

- 4. Agregar una etiqueta con la clave dynamodbdatapipeline y el valor true.
- 5. Cuando esté conforme con la configuración, haga clic en Activate (Activar).

Se creará la canalización; este proceso puede tardar varios minutos en completarse. Puede monitorizar el progreso en la consola de AWS Data Pipeline.

Cuando la exportación haya finalizado, puede ir a la [consola de Amazon S3](https://console.aws.amazon.com/s3) para ver el archivo exportado. El nombre del archivo de salida es un valor de identificador sin extensión, como en este ejemplo: ae10f955-fb2f-4790-9b11-fbfea01a871e\_000000. El formato interno de este archivo se describe en [Estructura de archivos](https://docs.aws.amazon.com/datapipeline/latest/DeveloperGuide/dp-writing-pipeline-definition.html) en la Guía de desarrolladores de AWS Data Pipeline.

Exportación de datos de DynamoDB a Amazon S3 Versión de API 2012-08-10 2921

# <span id="page-2941-0"></span>Importación de datos de Amazon S3 a DynamoDB

En esta sección se da por hecho que ya ha exportado datos de una tabla de DynamoDB y que el archivo de exportación se ha escrito en su bucket de Amazon S3. El formato interno de este archivo se describe en [Estructura de archivos](https://docs.aws.amazon.com/datapipeline/latest/DeveloperGuide/dp-writing-pipeline-definition.html) en la Guía de desarrolladores de AWS Data Pipeline. Tenga en cuenta que este es el único formato de archivo que DynamoDB puede importar mediante AWS Data Pipeline.

Vamos a utilizar el término tabla de origen para referirnos a la tabla original desde la que se han exportado los datos y tabla de destino para referirnos a la tabla que recibirá los datos importados. Puede importar datos de un archivo de exportación de Amazon S3, siempre y cuando se cumplan todas las condiciones siguientes:

- La tabla de destino ya exista, porque el proceso de importación no creará la tabla.
- La tabla de destino tenga el mismo esquema de claves que la tabla de origen.

La tabla de destino no tiene que estar vacía. Sin embargo, el proceso de importación reemplazará los elementos de datos de la tabla que tengan las mismas claves que los elementos del archivo de exportación. Por ejemplo, supongamos que tenemos una tabla denominada Customer con la clave CustomerId y que la tabla solo contiene tres elementos (CustomerId 1, 2 y 3). Si el archivo de exportación contiene también elementos de datos para CustomerID 1, 2 y 3, los elementos de la tabla de destino se sustituirán por los del archivo de exportación. Si el archivo de exportación contiene también un elemento de datos para CustomerId 4, entonces este se agregará a la tabla.

La tabla de destino puede estar en una región de AWS diferente. Por ejemplo, supongamos que tiene una tabla denominada Customer en la región EE. UU. Oeste (Oregón) y exporta sus datos a Amazon S3. Podría importar esos datos a una tabla Customer idéntica de la región Europa (Irlanda). Esto se denomina exportación e importación entre regiones. Para obtener una lista de las regiones de AWS, visite [Regiones y puntos de conexión](https://docs.aws.amazon.com/general/latest/gr/rande.html) en la Referencia general de AWS.

Tenga en cuenta que la AWS Management Console le permite exportar varias tablas de origen a la vez. Sin embargo, solo se pueden importar de una en una.

- 1. Inicie sesión en la AWS Management Console y abra la consola de AWS Data Pipeline en <https://console.aws.amazon.com/datapipeline/>.
- 2. (Opcional) Si desea realizar una importación entre regiones, vaya a la esquina superior derecha de la ventana y elija la región de destino.
- 3. Elija Create new pipeline (Crear nueva canalización).
- 4. En la página Create Pipeline (Crear canalización), proceda del modo siguiente:
	- a. En el campo Name (Nombre), escriba el nombre de la canalización. Por ejemplo: MyDynamoDBImportPipeline.
	- b. Para el parámetro Source (Origen), seleccione Build using a template (Construir utilizando una plantilla). En la lista desplegable de plantillas, seleccione Import DynamoDB backup data from S3 (Importar datos de copia de seguridad de DynamoDB desde S3).
	- c. En el cuadro de texto Input S3 Folder (Carpeta S3 de entrada), ingrese el URI de Amazon S3 en el que se pueda encontrar el archivo de la exportación. Por ejemplo: s3:// mybucket/exports.

El formato de este URI es s3://*bucketname*/*folder*, donde:

- bucketname es el nombre de su bucket de Amazon S3.
- folder es el nombre de la carpeta que contiene el archivo de exportación.

El trabajo de importación esperará encontrar un archivo en la ubicación de Amazon S3 especificada. El formato interno del archivo se describe en [Verify Data Export File \(Verificar](https://docs.aws.amazon.com/datapipeline/latest/DeveloperGuide/dp-importexport-ddb-pipelinejson-verifydata2.html) [el archivo de los datos exportados\)](https://docs.aws.amazon.com/datapipeline/latest/DeveloperGuide/dp-importexport-ddb-pipelinejson-verifydata2.html) en la Guía para desarrolladores de AWS Data Pipeline.

- d. En el campo Target DynamoDB table name (Nombre de tabla DynamoDB de destino), escriba el nombre de la tabla de DynamoDB en la que desee importar los datos.
- e. En el cuadro de texto S3 location for logs (Ubicación de S3 para registros), ingrese el URI de Amazon S3 en el que se escribirá el archivo de registros de la importación. Por ejemplo: s3://mybucket/logs/.

El formato del URI de S3 Log Folder (Carpeta de registro de S3) es el mismo que el de Output S3 Folder (Carpeta S3 de salida). El URI debe resolverse en una carpeta; los archivos log no se pueden escribir en el nivel superior del bucket de S3.

- f. Agregar una etiqueta con la clave dynamodbdatapipeline y el valor true.
- 5. Cuando esté conforme con la configuración, haga clic en Activate (Activar).

Se creará la canalización; este proceso puede tardar varios minutos en completarse. El trabajo de importación comenzará inmediatamente después de que se cree la canalización.

# Solución de problemas

En esta sección se explican algunos modos de error básicos y cómo solucionar problemas con las exportaciones en DynamoDB.

Si se produce un error durante una importación o exportación, en la consola de AWS Data Pipeline la canalización aparecerá con el estado ERROR. Si esto ocurre, haga clic en el nombre de la canalización en la que se ha producido el error para abrir su página de detalles. Aparecerá información sobre todos los pasos de la canalización y el estado de cada uno de ellos. En particular, examine todos los seguimientos del stack de ejecución que observe.

Por último, vaya al bucket de Amazon S3 y busque los archivos de registro de importación o exportación que se hayan escrito en él.

A continuación se indican algunos problemas comunes que pueden provocar errores en una canalización, acompañados de acciones correctivas. Para diagnosticar la canalización, compare los errores que ha observado con los problemas que se indican a continuación.

- Si se trata de una importación, asegúrese de que la tabla de destino ya exista y de que esta última tenga el mismo esquema de claves que la tabla de origen. Estas condiciones son imprescindibles y, si no se cumplen, la importación no se podrá realizar.
- Asegúrese de que la canalización tenga la etiqueta dynamodbdatapipeline; de lo contrario, las llamadas a la API de Amazon EMR no se realizarán correctamente.
- Asegúrese de que el bucket de Amazon S3 especificado se haya creado y de que dispone de permisos de lectura y escritura para él.
- La canalización podría haber superado su tiempo de ejecución. Este parámetro se establece al crear la canalización. Por ejemplo, es posible que haya establecido el tiempo de ejecución en 1 hora pero que el trabajo de exportación haya requerido más tiempo. Pruebe a eliminar y volver a crear la canalización, pero esta vez con más tiempo de ejecución.
- Actualice el archivo de manifiesto si realiza la restauración desde un bucket de Amazon S3 que no es el bucket original con el que se realizó la exportación (contiene una copia de la exportación).
- Es posible que no disponga de los permisos adecuados para realizar una importación o exportación. Para obtener más información, consulte [Requisitos previos para exportar e importar](#page-2930-0)  [datos](#page-2930-0).
- Es posible que haya alcanzado una cuota de recursos en su cuenta de AWS, como la cantidad máxima de instancias de Amazon EC2 o de canalizaciones de AWS Data Pipeline. Para obtener

más información, incluso sobre cómo solicitar un aumento de estas cuotas, consulte [Cuotas de](https://docs.aws.amazon.com/general/latest/gr/aws_service_limits.html#limits_ec2) [servicios de AWS](https://docs.aws.amazon.com/general/latest/gr/aws_service_limits.html#limits_ec2) en la Referencia general de AWS.

### **a** Note

Para obtener más información sobre cómo solucionar problemas en una canalización, visite [Solución de problemas](https://docs.aws.amazon.com/datapipeline/latest/DeveloperGuide/dp-troubleshooting.html) en la Guía de desarrolladores de AWS Data Pipeline.

# Plantillas predefinidas para AWS Data Pipeline y DynamoDB

Si desea comprender mejor el funcionamiento de AWS Data Pipeline, recomendamos consultar la Guía de desarrolladores de AWS Data Pipeline. Esta guía contiene tutoriales paso a paso para crear canalizaciones y trabajar con ellas. Puede utilizar estos tutoriales como punto de partida para crear sus propias canalizaciones. Recomendamos leer el tutorial de AWS Data Pipeline, que recorre uno a uno los pasos necesarios para crear una canalización de exportación e importación que puede personalizar de acuerdo con sus requisitos. Consulte [Tutorial: importar y exportar Amazon](https://docs.aws.amazon.com/datapipeline/latest/DeveloperGuide/dp-importexport-ddb.html)  [DynamoDB mediante AWS Data Pipeline](https://docs.aws.amazon.com/datapipeline/latest/DeveloperGuide/dp-importexport-ddb.html) en la Guía para desarrolladores de AWS Data Pipeline.

AWS Data Pipeline ofrece varias plantillas para crear canalizaciones; las siguientes son pertinentes para DynamoDB.

Exportación de datos entre DynamoDB y Amazon S3

**a** Note

DynamoDB Console ahora admite su propio flujo de exportación a Amazon S3, sin embargo, no es compatible con el flujo de importación de AWS Data Pipeline. Para obtener más información, consulte [Exportación de datos de DynamoDB a Amazon S3: cómo funciona](#page-2795-0) y la publicación del blog [Exportar datos de tabla de Amazon DynamoDB a su lago de datos en](https://aws.amazon.com/blogs/aws/new-export-amazon-dynamodb-table-data-to-data-lake-amazon-s3)  [Amazon S3, sin necesidad de escribir código](https://aws.amazon.com/blogs/aws/new-export-amazon-dynamodb-table-data-to-data-lake-amazon-s3).

La consola de AWS Data Pipeline ofrece dos plantillas predefinidas para exportar datos entre DynamoDB y Amazon S3. Para obtener más información sobre estas plantillas, consulte las secciones siguientes de la Guía de desarrolladores de AWS Data Pipeline:

• [Exportar de DynamoDB a Amazon S3](https://docs.aws.amazon.com/datapipeline/latest/DeveloperGuide/dp-template-exportddbtos3.html)

### • [Exportar de Amazon S3 a DynamoDB](https://docs.aws.amazon.com/datapipeline/latest/DeveloperGuide/dp-template-exports3toddb.html)

# Amazon DynamoDB Storage Backend para Titan

El DynamoDB Storage Backend para el proyecto Titan se ha reemplazado por Amazon DynamoDB Storage Backend para JanusGraph, disponible en [GitHub](https://github.com/awslabs/dynamodb-janusgraph-storage-backend).

Para obtener instrucciones actualizadas sobre DynamoDB Storage Backend para JanusGraph, consulte el archivo [README.md.](https://github.com/awslabs/dynamodb-janusgraph-storage-backend/blob/master/README.md)

# Palabras reservadas en DynamoDB

Las siguientes palabras clave están reservadas para el uso de DynamoDB. No utilice ninguna de estas palabras como nombres de atributos en las expresiones. Esta lista no distingue entre mayúsculas y minúsculas.

Si tiene que escribir alguna expresión que contenga un nombre de atributo que entre en conflicto con una palabra reservada de DynamoDB, puede definir un nombre de atributo de expresión para usarlo en lugar de la palabra reservada. Para obtener más información, consulte [Nombres de atributos de](#page-769-0)  [expresión en DynamoDB](#page-769-0).

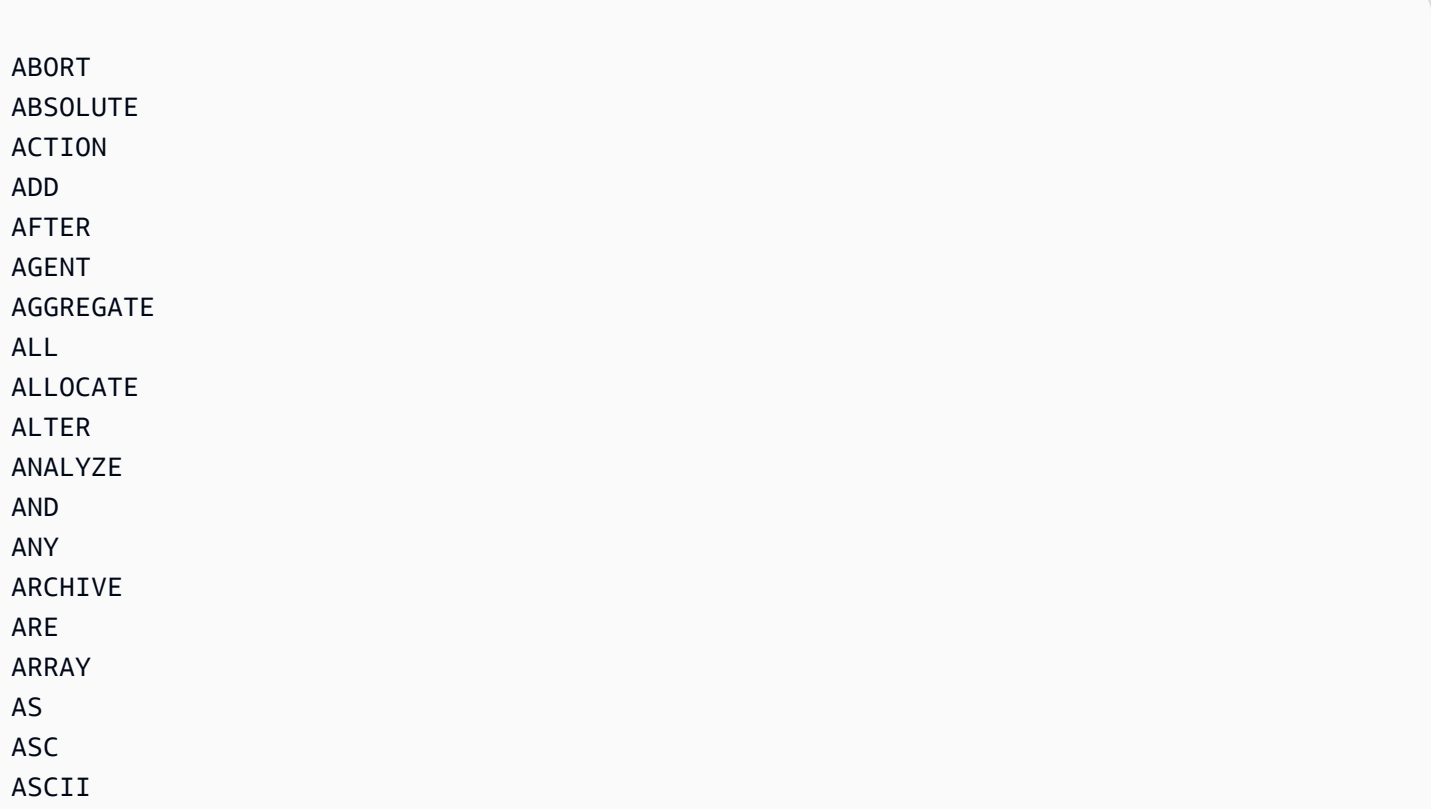

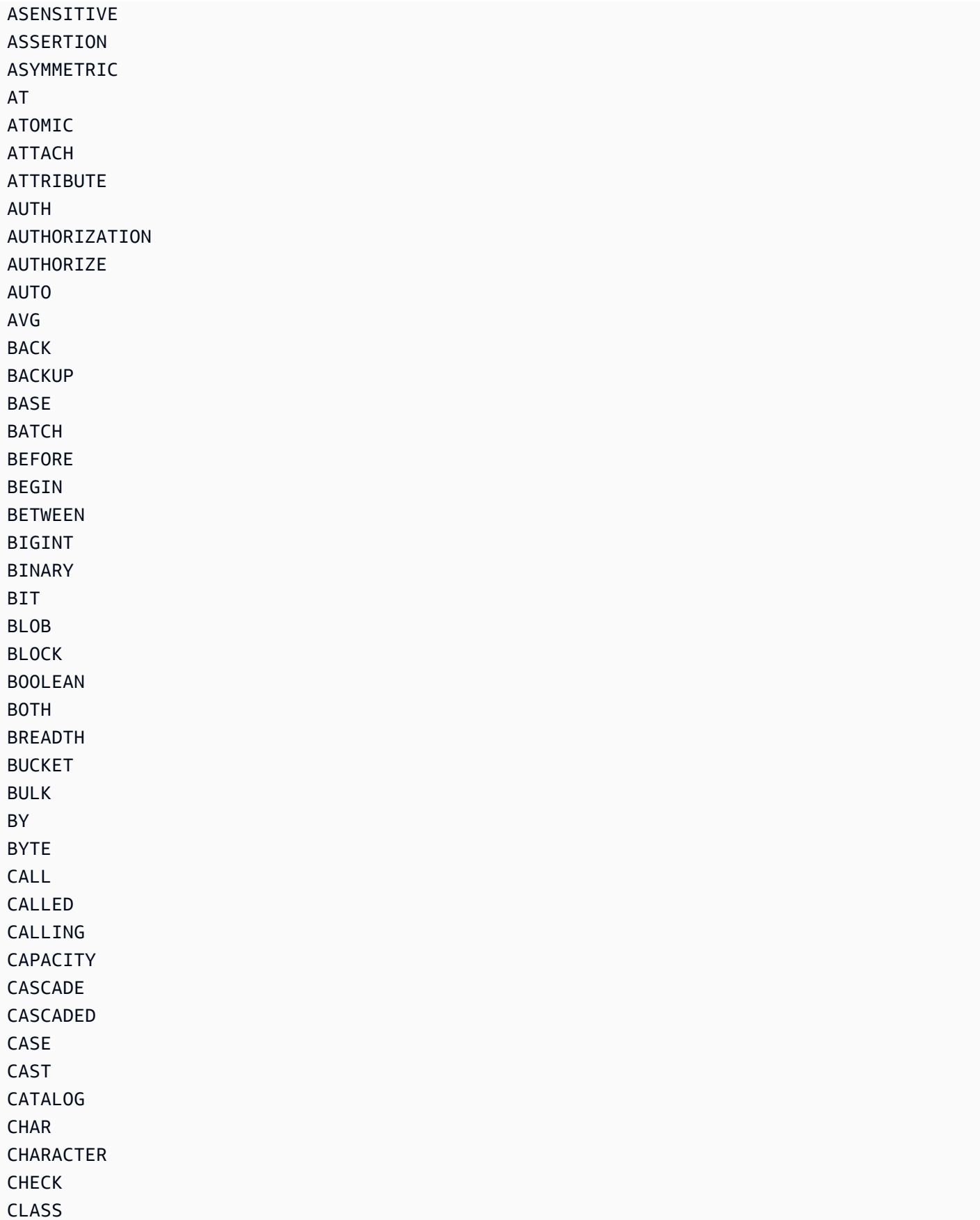

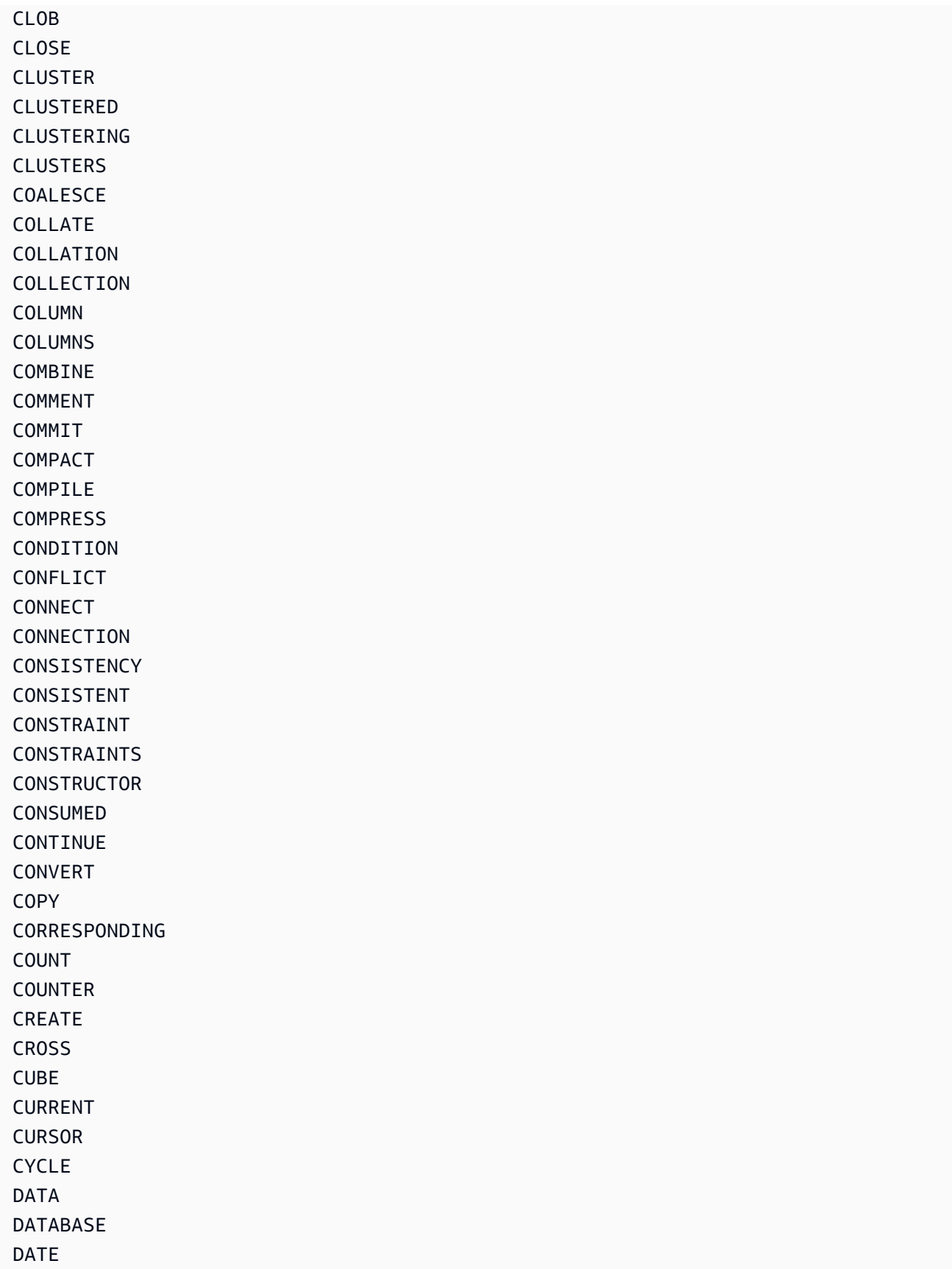

DATETIME

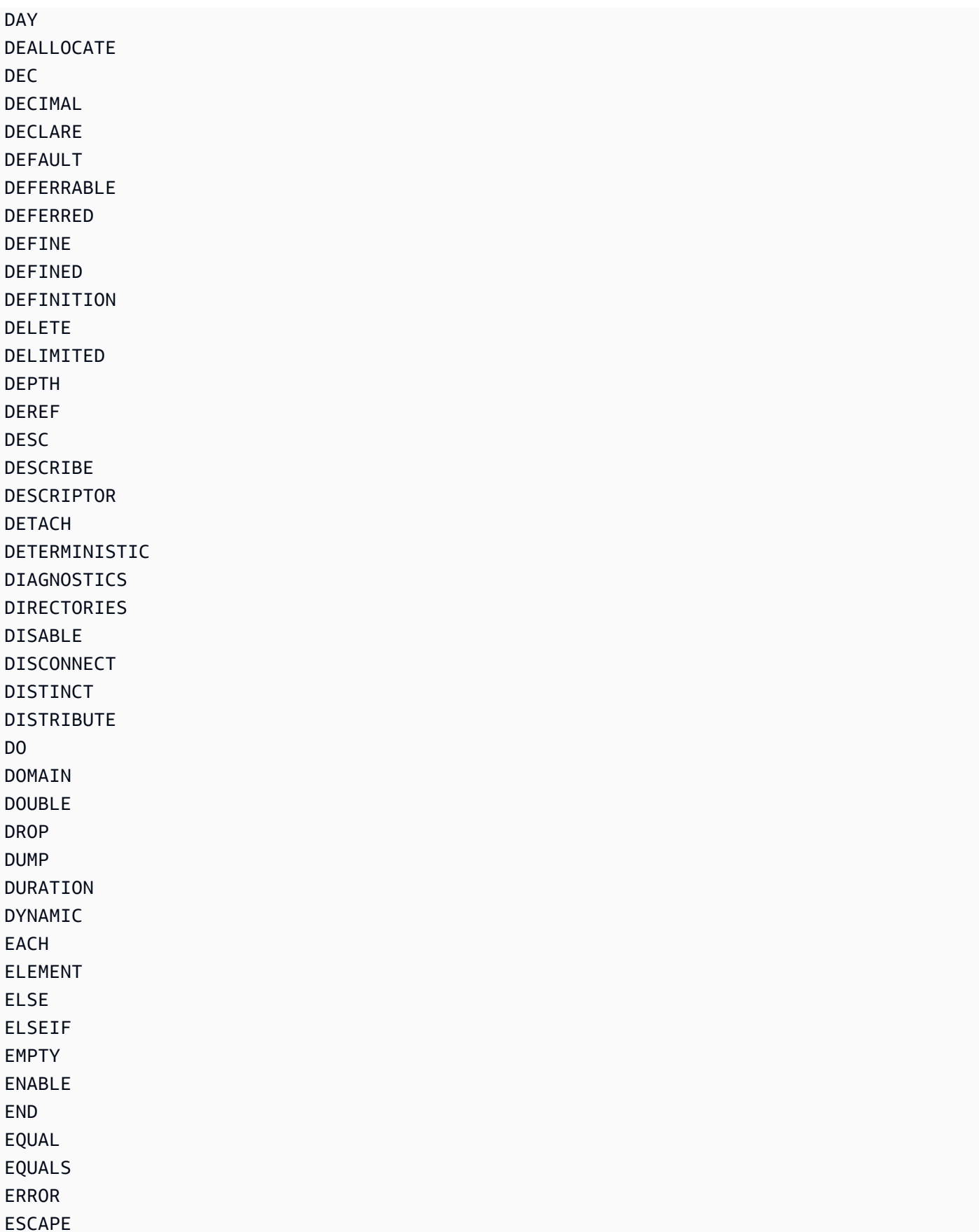

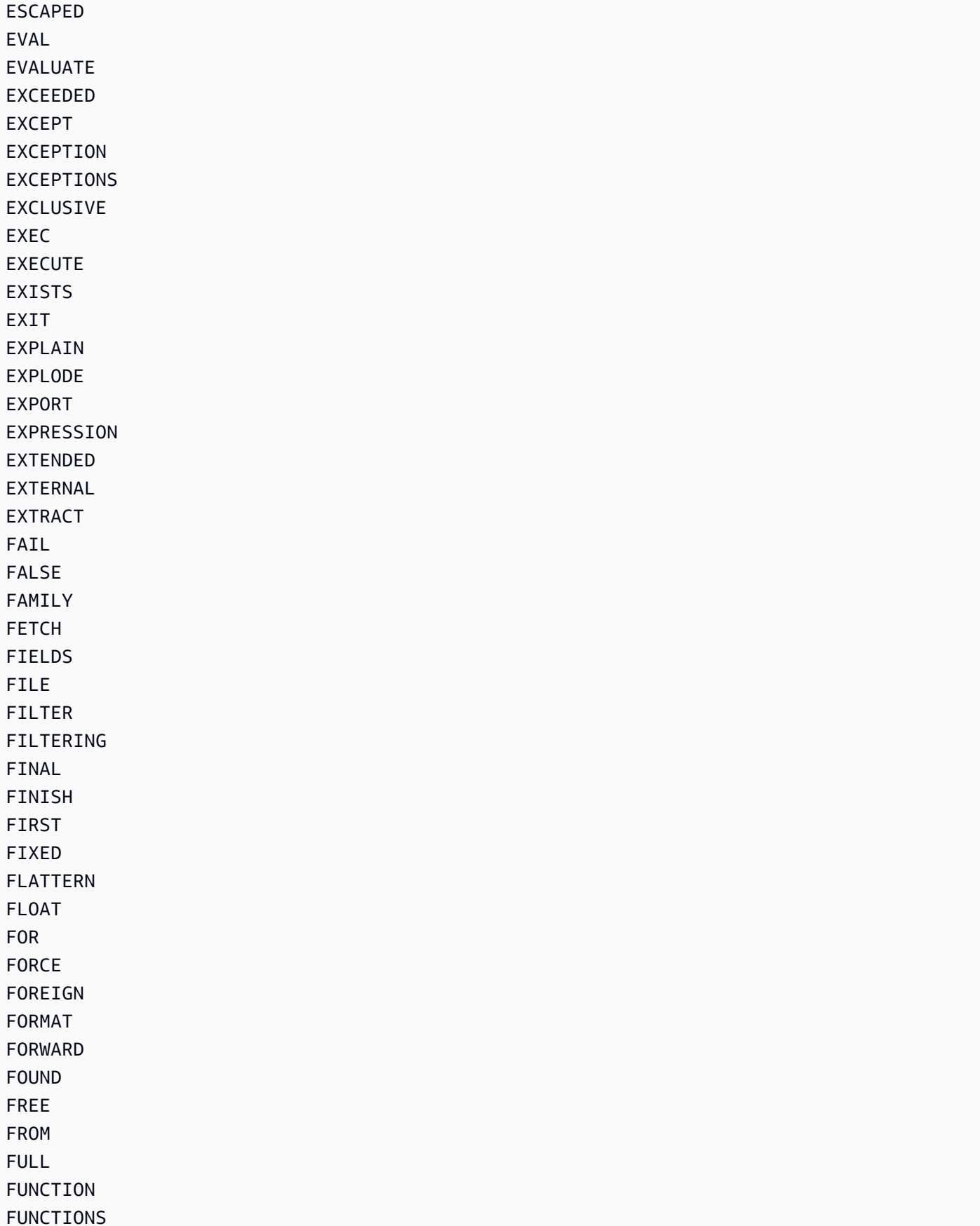

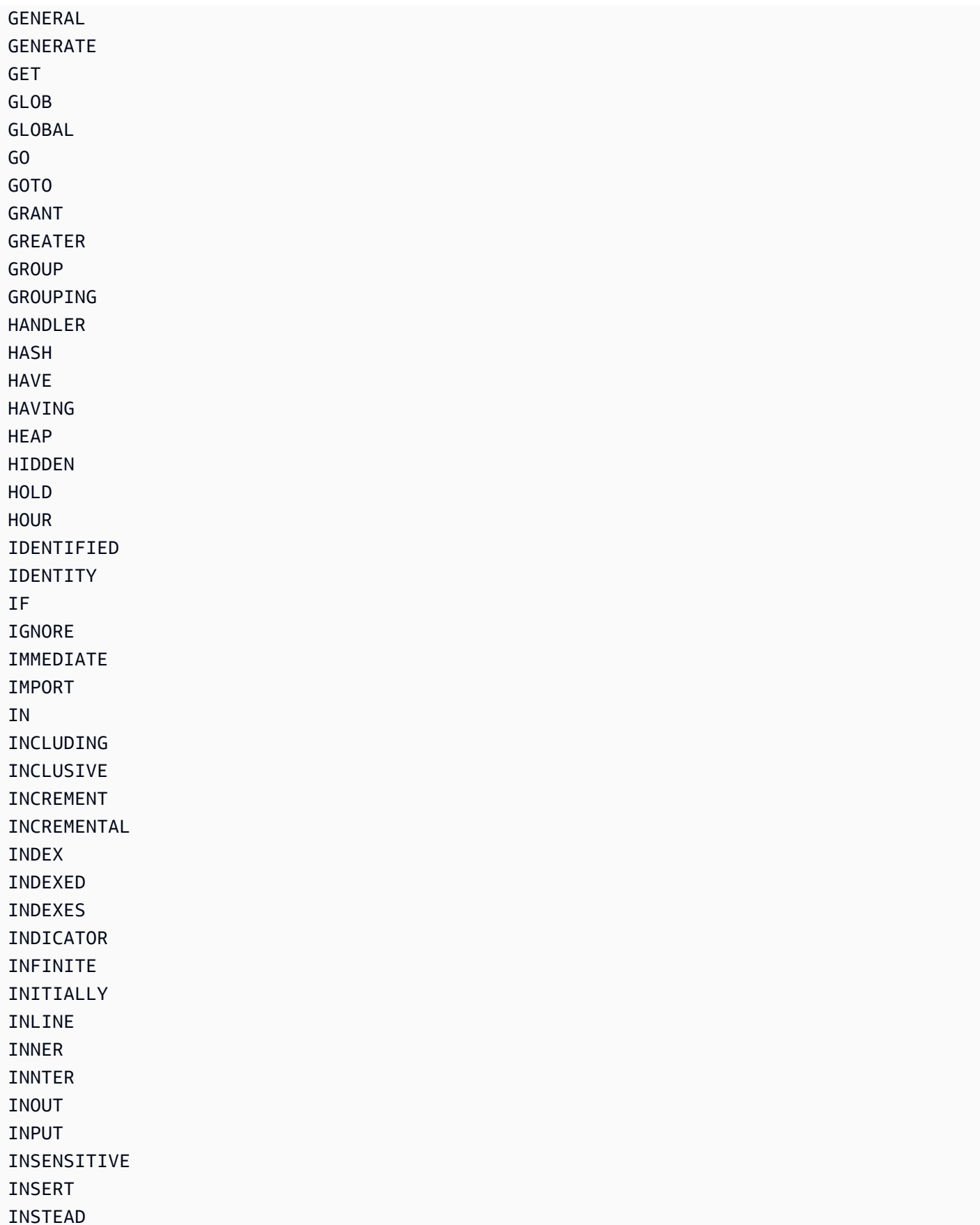

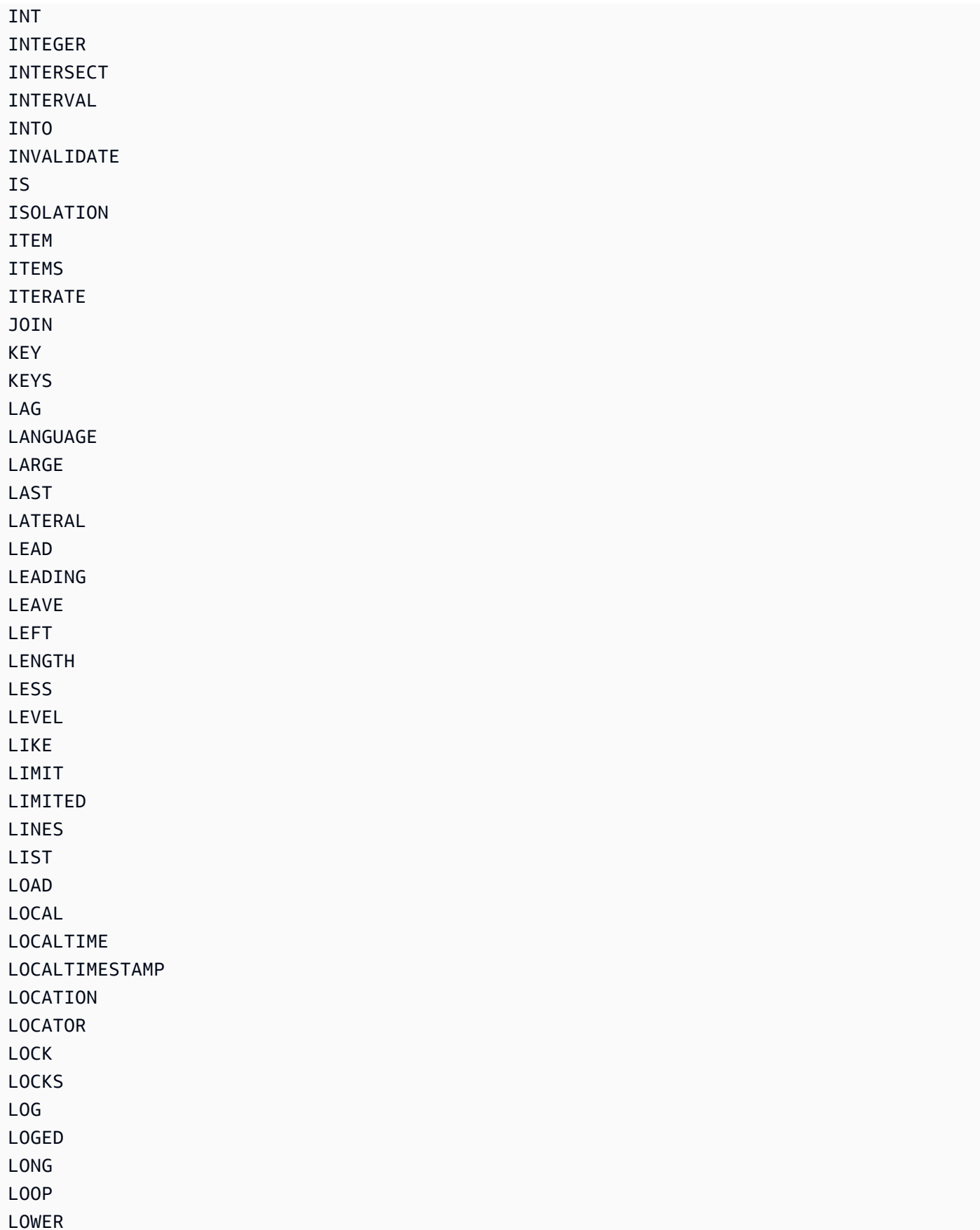
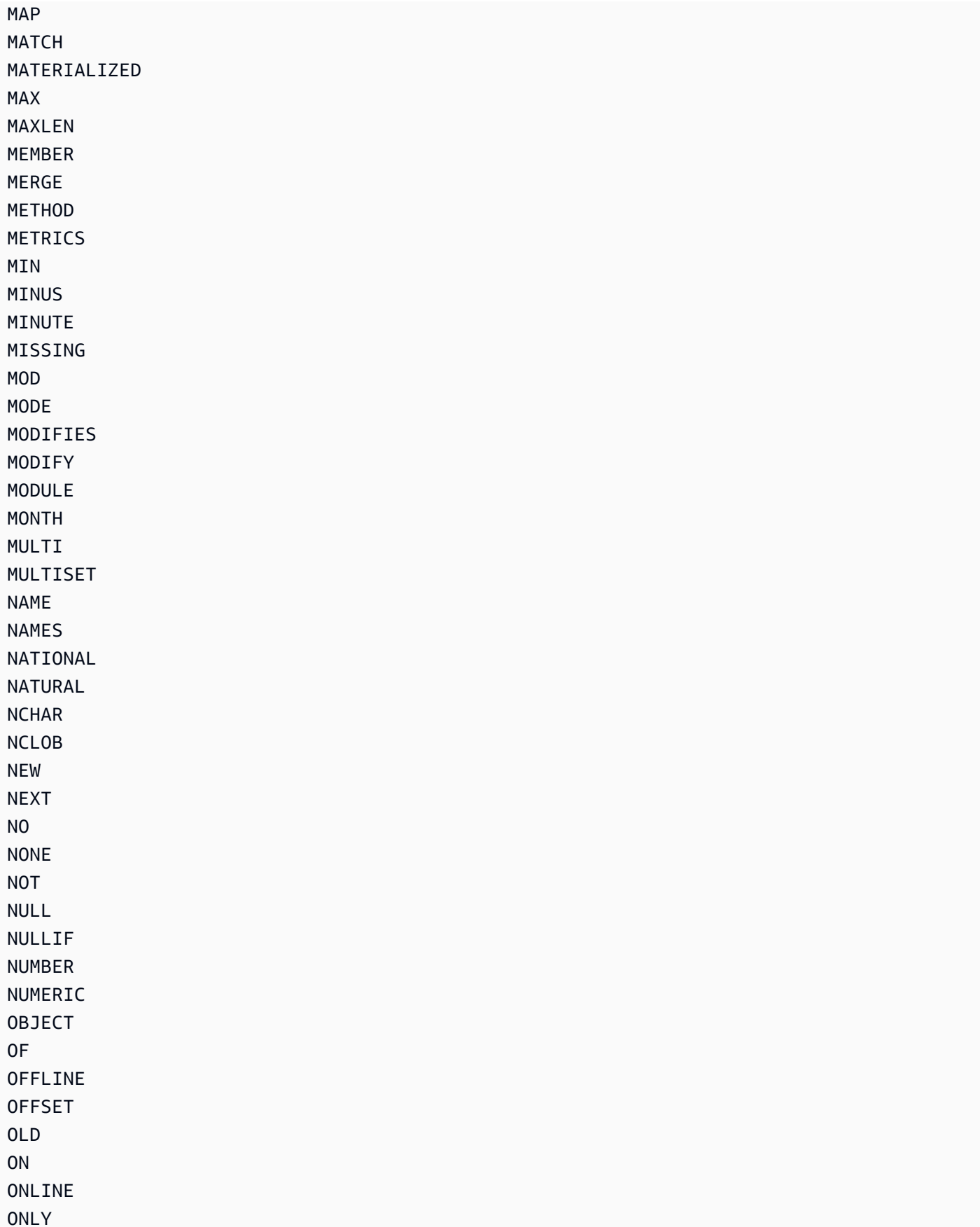

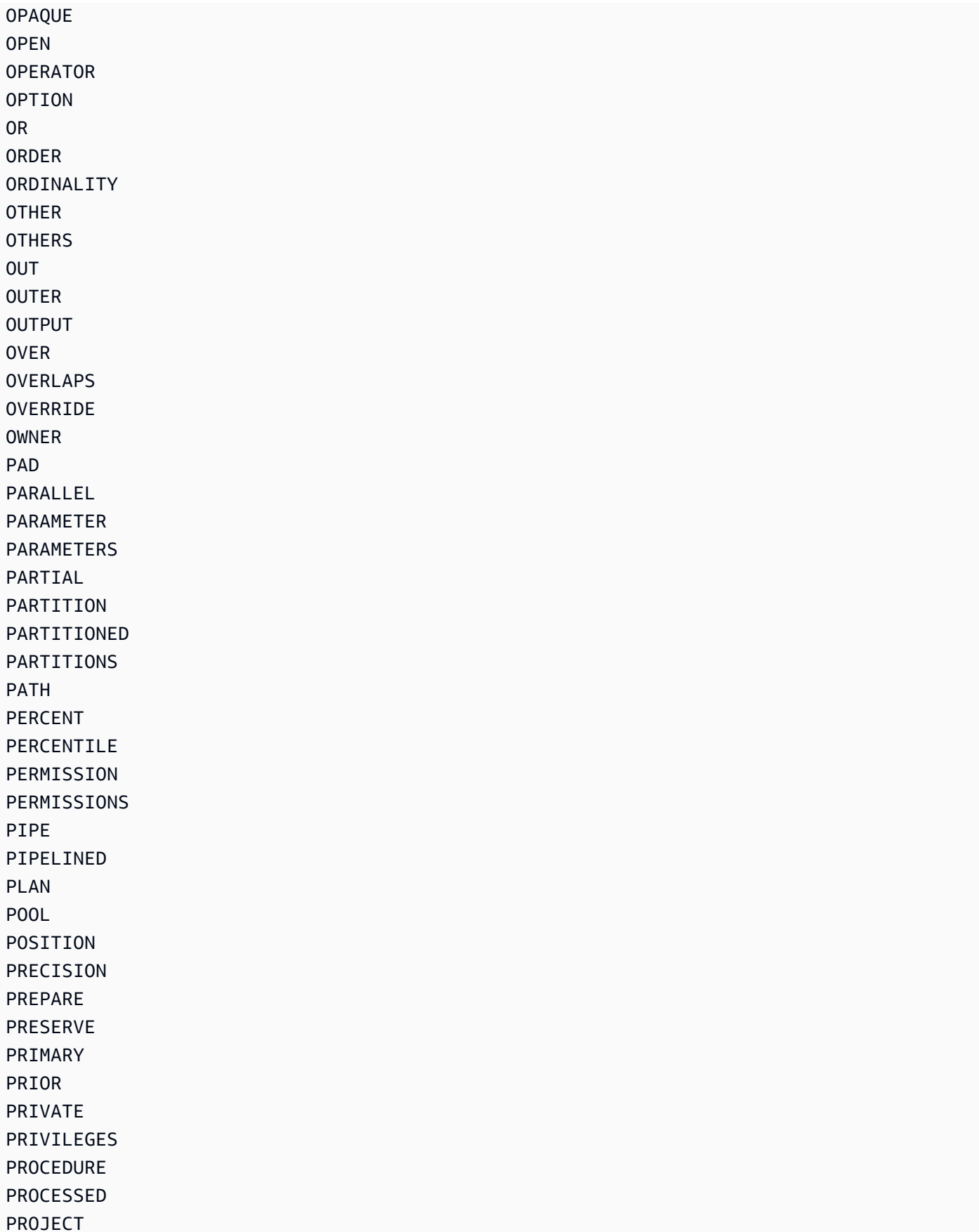

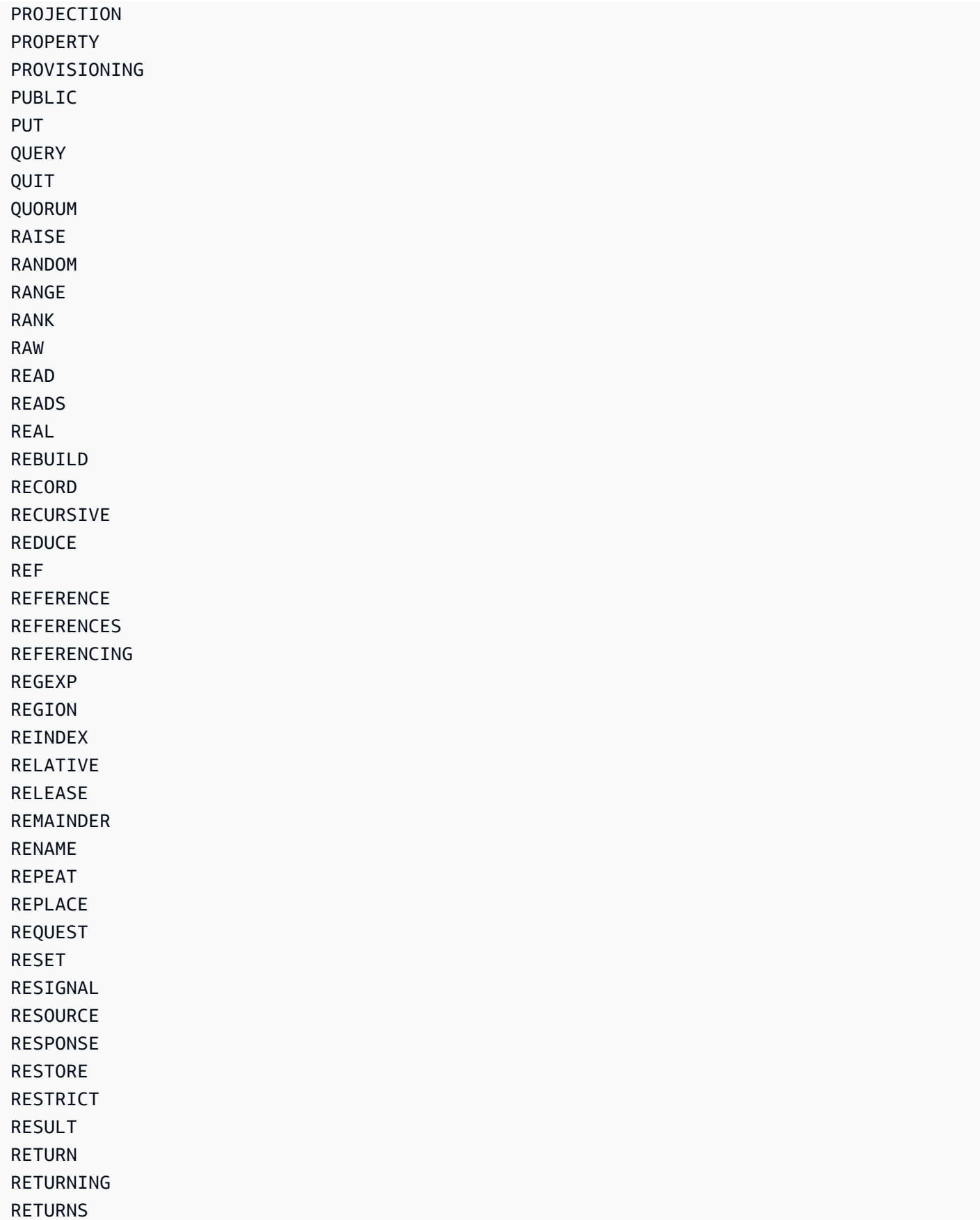

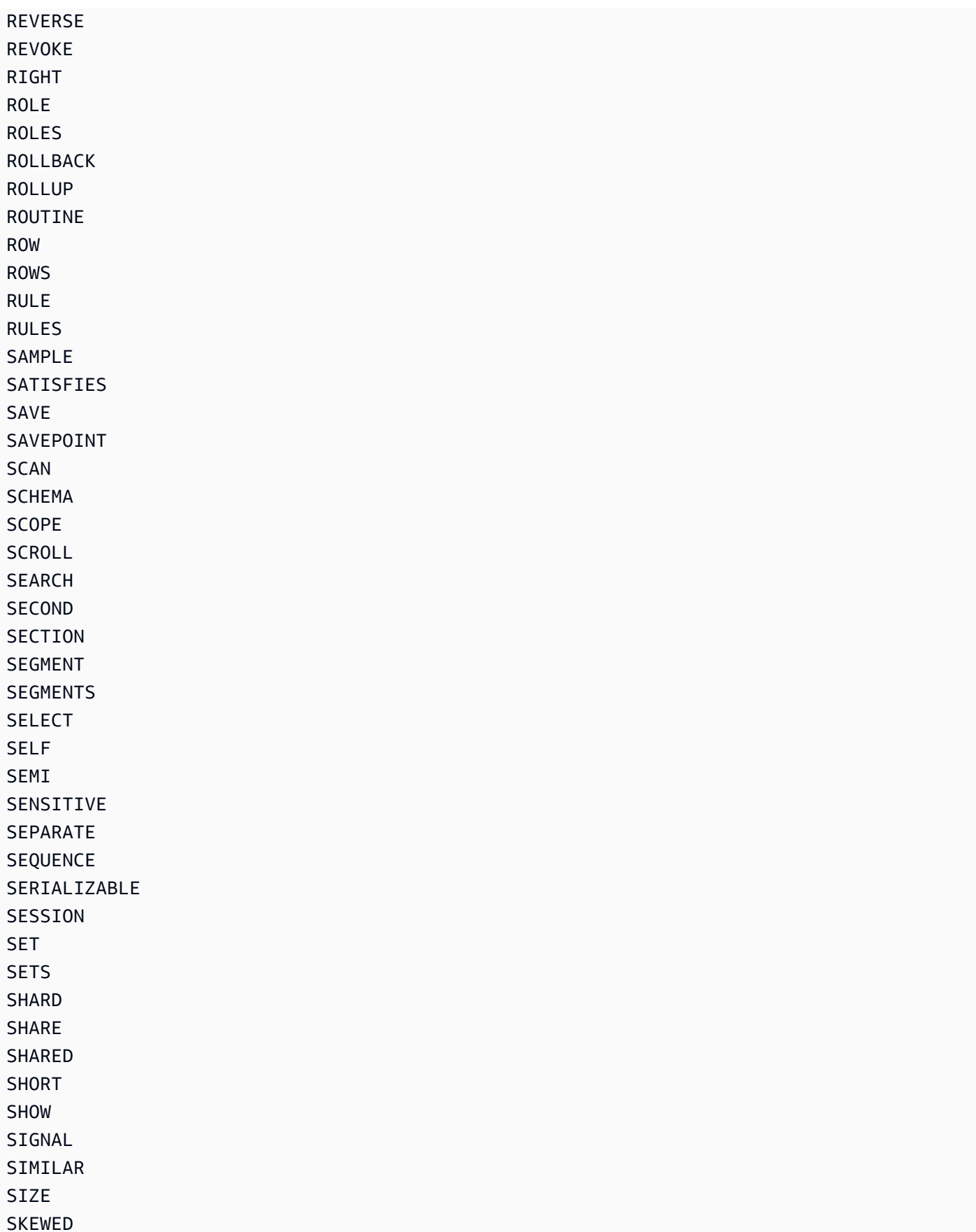

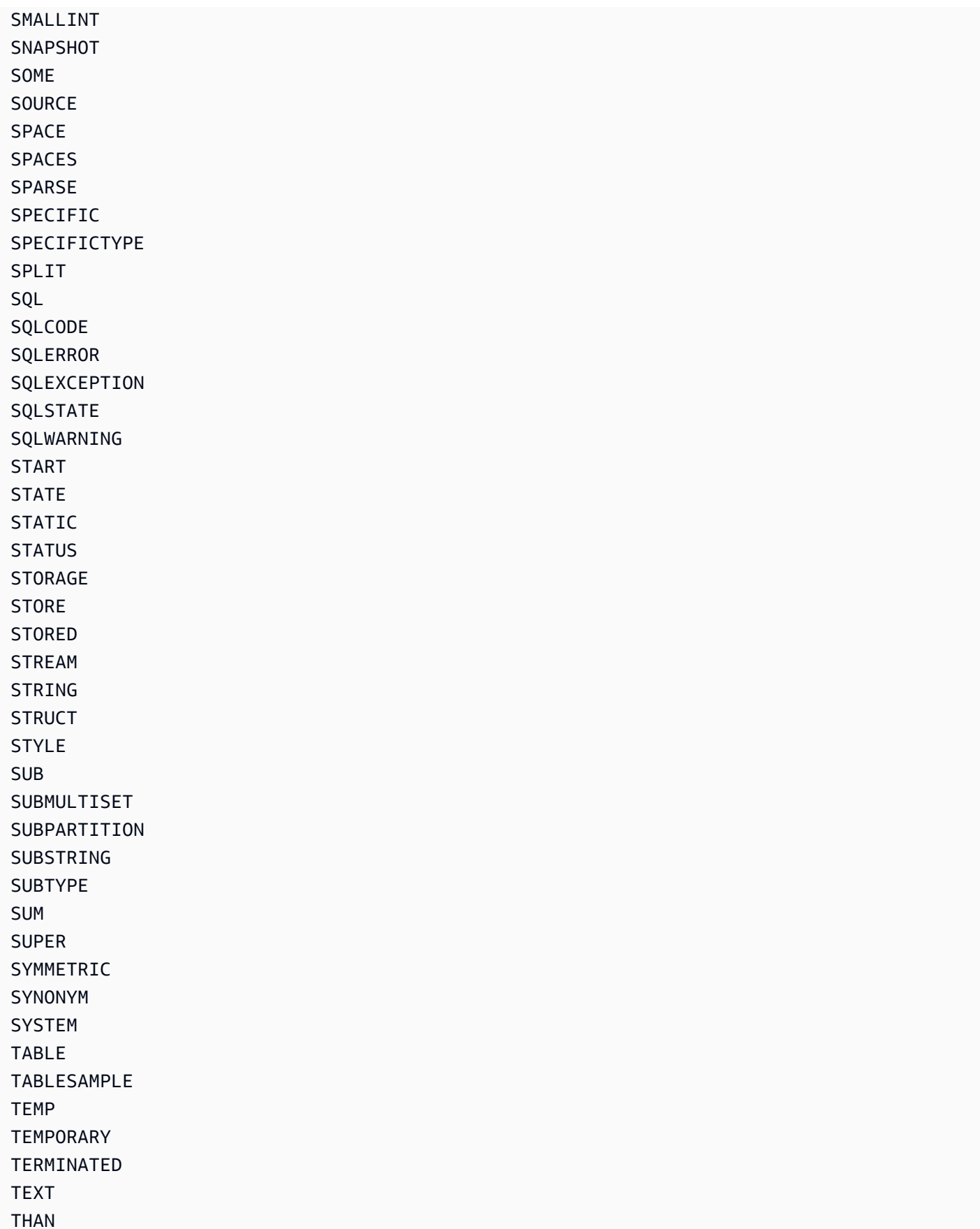

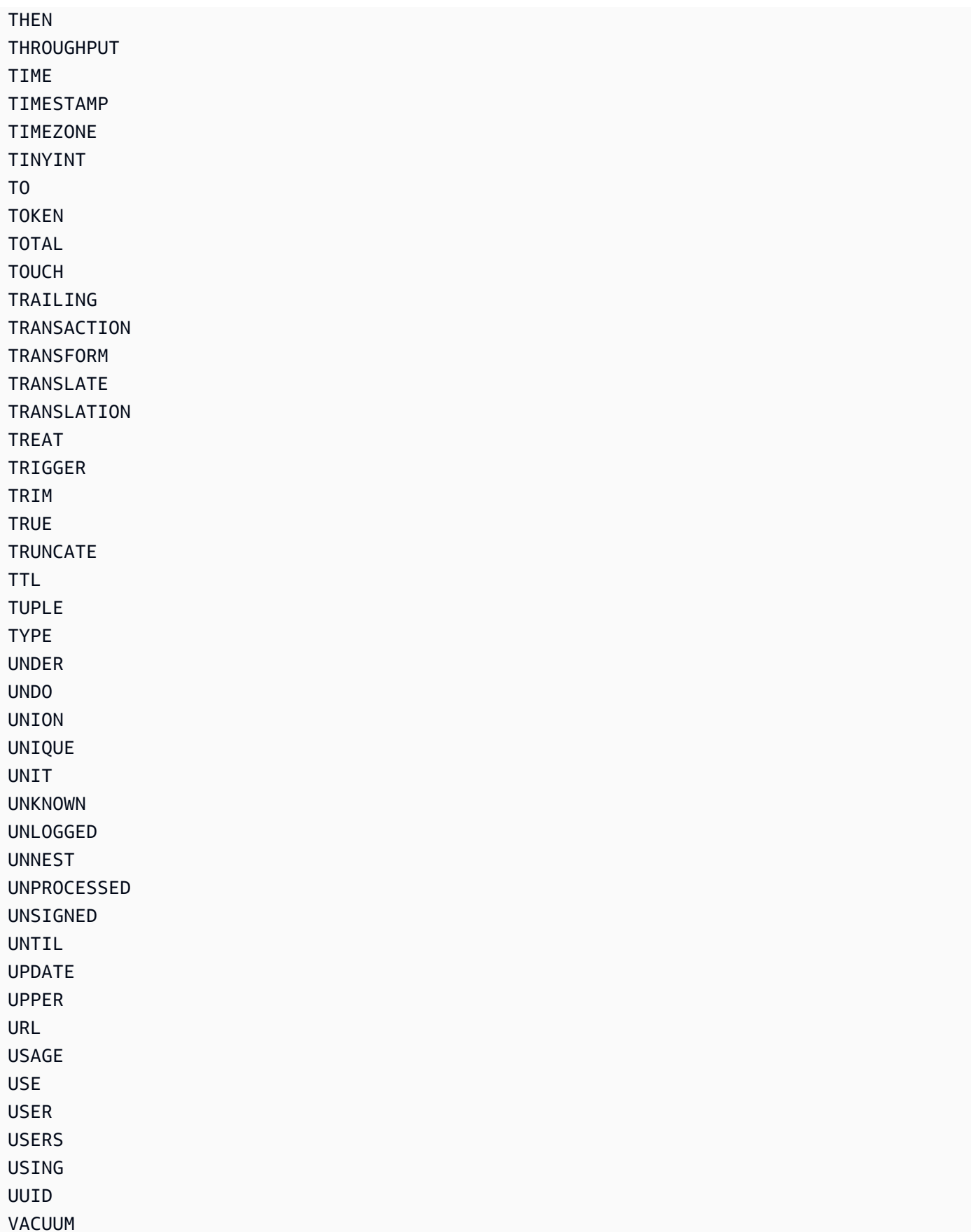

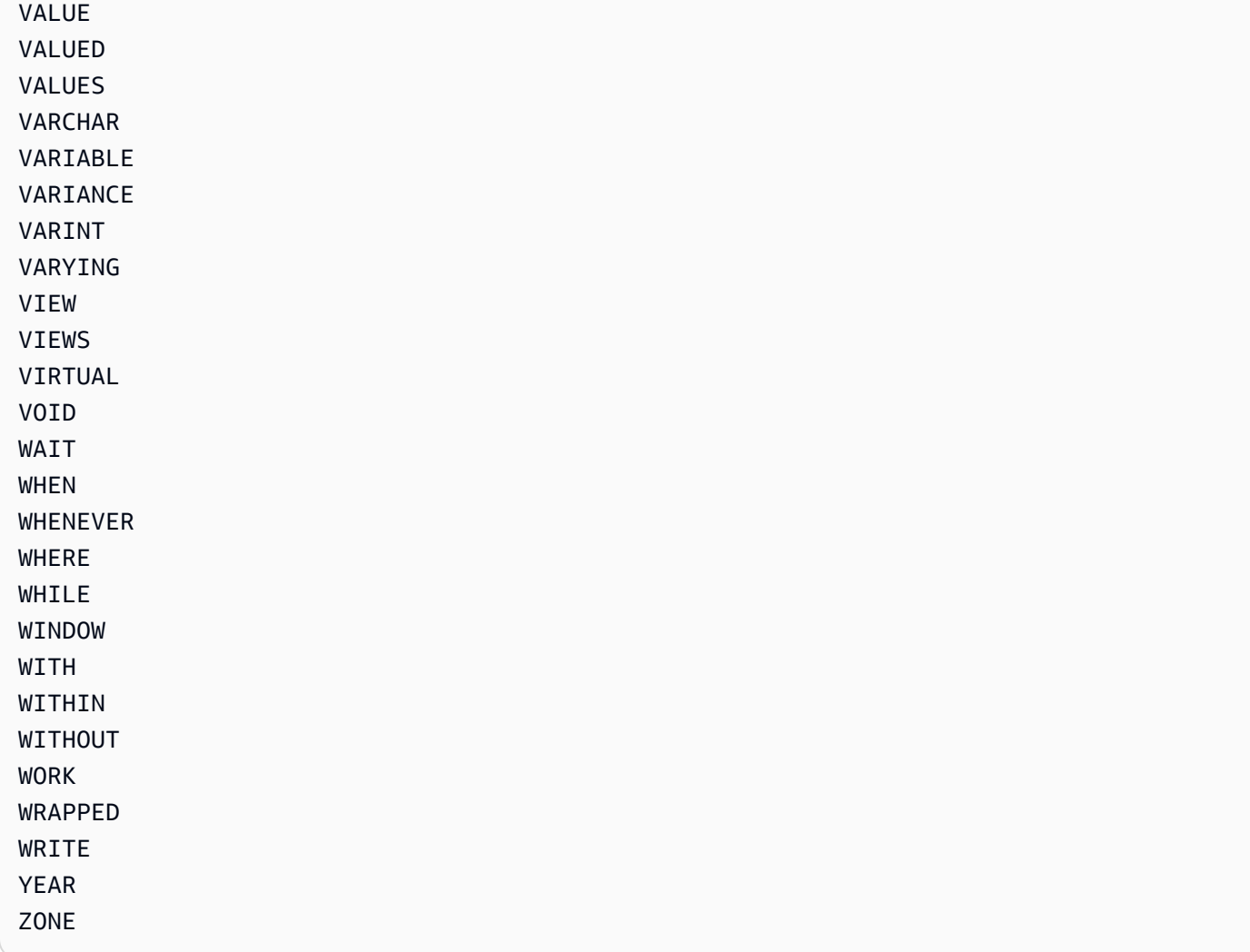

# Parámetros condicionales heredados

En esta sección se comparan los parámetros condicionales heredados con los parámetros de expresión de DynamoDB.

### **A** Important

Le recomendamos que utilice los nuevos parámetros de expresión en lugar de estos parámetros heredados siempre que sea posible. Para obtener más información, consulte [Uso](#page-762-0) [de expresiones en DynamoDB.](#page-762-0)

Además, DynamoDB no permite mezclar parámetros condicionales heredados con parámetros de expresión en una misma llamada. Por ejemplo, llamar a la operación Query con AttributesToGet y ConditionExpression dará lugar a un error.

En la siguiente tabla se muestran las operaciones de la API de DynamoDB que todavía admiten estos parámetros heredados, así como los parámetros de expresión que deben utilizarse en su lugar. Esta tabla puede resultarle útil si va a actualizar las aplicaciones de tal forma que utilicen parámetros de expresión a partir de ahora.

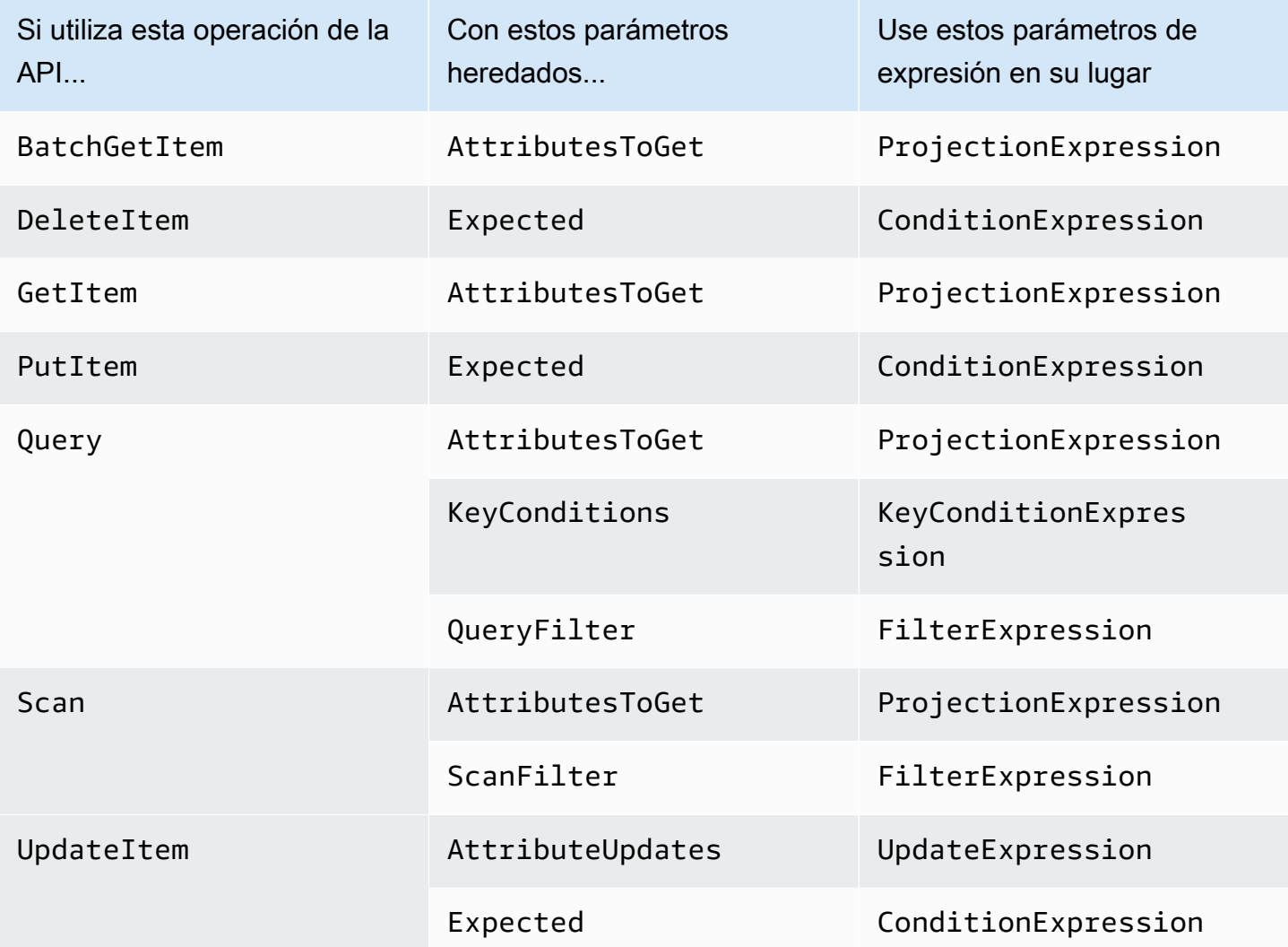

En las secciones siguientes se proporciona más información acerca de los parámetros condicionales heredados.

Temas

- [AttributesToGet \(heredado\)](#page-2960-0)
- [AttributeUpdates \(heredado\)](#page-2961-0)
- [ConditionalOperator \(heredado\)](#page-2964-0)
- [Expected \(heredado\)](#page-2965-0)
- [KeyConditions \(heredado\)](#page-2970-0)
- [QueryFilter \(heredado\)](#page-2974-0)
- [ScanFilter \(heredado\)](#page-2976-0)
- [Escritura de condiciones con parámetros heredados](#page-2978-0)

### <span id="page-2960-0"></span>AttributesToGet (heredado)

#### **a** Note

Le recomendamos que utilice los nuevos parámetros de expresión en lugar de estos parámetros heredados siempre que sea posible. Para obtener más información, consulte [Uso de expresiones en DynamoDB](#page-762-0). Para obtener información específica sobre el nuevo parámetro que reemplaza a este, [Use ProjectionExpression en su lugar.](#page-2960-1).

El parámetro condicional heredado AttributesToGet es una matriz de uno o varios atributos que se recuperan de DynamoDB. Si no se proporcionan sus nombres, se devuelven todos los atributos. Si cualquiera de los atributos solicitados no se encuentra, no aparecerá en el resultado.

AttributesToGet permite recuperar atributos de tipo List o Map; sin embargo, no puede recuperar entradas individuales dentro de una lista o un mapa.

Tenga en cuenta que AttributesToGet no modifica el consumo de rendimiento aprovisionado. DynamoDB determina las unidades de capacidad de lectura consumidas según el tamaño de los elementos y no según la cantidad de datos que se devuelven a la aplicación.

<span id="page-2960-1"></span>Use ProjectionExpression en su lugar; ejemplo

Supongamos que desea recuperar un elemento de la tabla Music, pero no devolverlo completo, sino solo algunos de los atributos. Podría usar una solicitud GetItem con un parámetro AttributesToGet como en este ejemplo de la AWS CLI:

```
aws dynamodb get-item \ 
     --table-name Music \ 
     --attributes-to-get '["Artist", "Genre"]' \ 
     --key '{
```

```
"Artist": {"S":"No One You Know"},
     "SongTitle": {"S":"Call Me Today"} 
 }'
```
Puede utilizar ProjectionExpression en su lugar:

```
aws dynamodb get-item \ 
     --table-name Music \ 
     --projection-expression "Artist, Genre" \ 
     --key '{ 
        "Artist": {"S":"No One You Know"},
         "SongTitle": {"S":"Call Me Today"} 
     }'
```
### <span id="page-2961-0"></span>AttributeUpdates (heredado)

**a** Note

Le recomendamos que utilice los nuevos parámetros de expresión en lugar de estos parámetros heredados siempre que sea posible. Para obtener más información, consulte [Uso de expresiones en DynamoDB](#page-762-0). Para obtener información específica sobre el nuevo parámetro que reemplaza a este, [Use UpdateExpression en su lugar..](#page-2963-0)

En una operación UpdateItem, el parámetro condicional heredado AttributeUpdates contiene los nombres de los atributos que se van a modificar, su nombre, la acción que se va a llevar a cabo y su nuevo valor. Si va a actualizar un atributo de clave de índice de alguno de los índices de esa tabla, el tipo de atributo debe coincidir con el tipo de clave de índice definido en el elemento AttributesDefinition de la descripción de la tabla. Puede utilizar UpdateItem para actualizar los atributos sin clave.

Los valores de los atributos no pueden ser null. La longitud de los atributos de tipo String (cadena) y Binary (binario) debe ser mayor que cero. Los atributos de tipo Set (conjunto) no pueden estar vacíos. Las solicitudes con valores vacíos se rechazan con la excepción ValidationException.

Cada entrada AttributeUpdates consta de un nombre de atributo que se va a modificar, junto con lo siguiente:

• Value: el nuevo valor, si procede, de este atributo.

• Action: un valor que especifica cómo llevar a cabo la actualización. Esta acción solo es válida para un atributo existente cuyo tipo de datos sea Number o que sea un conjunto; no use ADD con otros tipos de datos.

Si se encuentra en la tabla un elemento con la clave principal especificada, los valores siguientes llevan a cabo estas acciones:

- PUT: añade el atributo especificado al elemento. Si el atributo ya existe, se sustituye por el nuevo valor.
- DELETE: elimina el atributo y su valor, si no se ha especificado ningún valor para DELETE. El tipo de datos del valor especificado debe coincidir con el tipo de datos del valor existente.

Si se especifica un conjunto de valores, entonces esos valores se restarán del conjunto anterior. Por ejemplo, si el valor de atributo era el conjunto [a, b, c] y la acción DELETE especifica [a, c], entonces el valor final del atributo es [b]. Especificar un conjunto vacío es un error.

- ADD: si el atributo aún no existe, añade el valor especificado al elemento. Si el atributo existe, el comportamiento de ADD depende del tipo de datos del atributo:
	- Si el atributo existente es un número y Value también es un número, entonces Value se suma matemáticamente al atributo existente. Si Value es un número negativo, entonces se resta del atributo existente.

#### **a** Note

Si utiliza ADD para sumar o restar de un valor numérico de un elemento que no existía antes de la actualización, DynamoDB utilizará 0 como valor inicial. De igual forma, si utiliza ADD con un elemento existente para sumar o restar de un valor de un atributo que no existía antes de la actualización, DynamoDB utilizará 0 como valor inicial. Por ejemplo, supongamos que el elemento que desea actualizar no tiene un atributo denominado itemcount, pero que, a pesar de ello, usted decide aplicar ADD para sumar 3 a este atributo. DynamoDB creará el atributo itemcount, establecerá su valor inicial en 0 y, por último, le sumará 3. El resultado será un nuevo atributo itemcount, cuyo valor será 3.

• Si el tipo de datos existente es un conjunto y, además, Value también es un conjunto, Value se adjunta al conjunto existente. Por ejemplo, si el valor del atributo es el conjunto [1,2] y la acción ADD especifica [3], entonces el valor final del atributo es [1,2,3]. Se produce un error si se especifica una acción ADD para un atributo de tipo Set y el tipo de atributo especificado no coincide con el tipo de conjunto existente.

Ambos conjuntos deben tener el mismo tipo de datos primitivo. Por ejemplo, si el tipo de datos existente es un conjunto de cadenas, Value también debe ser un conjunto de cadenas.

Si no se encuentra en la tabla ningún elemento con la clave especificada, los valores siguientes llevan a cabo estas acciones:

- PUT: hace que DynamoDB cree un nuevo elemento con la clave principal especificada y, a continuación, agrega el atributo.
- DELETE: no sucede nada, porque no se pueden eliminar los atributos de un elemento que no existe. La operación se lleva a cabo, pero DynamoDB no crea ningún elemento nuevo.
- ADD: hace que DynamoDB cree un elemento con la clave principal y el número (o el conjunto de números) suministrados para el valor del atributo. Los únicos tipos de datos permitidos son Number y Number Set.

Si proporciona atributos que forman parte de una clave de índice, entonces los tipos de datos de tales atributos deberán coincidir con los del esquema de la definición de atributos de la tabla.

<span id="page-2963-0"></span>Use UpdateExpression en su lugar; ejemplo

Supongamos que desea modificar un elemento de la tabla Music. Podría usar una solicitud UpdateItem con un parámetro AttributeUpdates como en este ejemplo de la AWS CLI:

```
aws dynamodb update-item \ 
     --table-name Music \ 
     --key '{ 
          "SongTitle": {"S":"Call Me Today"}, 
          "Artist": {"S":"No One You Know"} 
    \}' \
     --attribute-updates '{ 
          "Genre": { 
              "Action": "PUT", 
              "Value": {"S":"Rock"} 
          } 
     }'
```
Puede utilizar UpdateExpression en su lugar:

```
aws dynamodb update-item \ 
     --table-name Music \
```

```
 --key '{ 
     "SongTitle": {"S":"Call Me Today"}, 
     "Artist": {"S":"No One You Know"} 
}' --update-expression 'SET Genre = :g' \ 
 --expression-attribute-values '{ 
     ":g": {"S":"Rock"} 
 }'
```
Para obtener más información sobre la actualización de atributos, consulte [Actualización de un](#page-301-0)  [elemento en una tabla de DynamoDB](#page-301-0).

## <span id="page-2964-0"></span>ConditionalOperator (heredado)

#### **a** Note

Le recomendamos que utilice los nuevos parámetros de expresión en lugar de estos parámetros heredados siempre que sea posible. Para obtener más información, consulte [Uso](#page-762-0) [de expresiones en DynamoDB.](#page-762-0)

El parámetro condicional heredado ConditionalOperator es un operador lógico que se utiliza para aplicar a las condiciones de Expected, QueryFilter o mapa de ScanFilter:

- AND: si todas las condiciones se evalúan en true, entonces todo el mapa se evalúa en true.
- OR: si al menos una de las condiciones se evalúa en true, entonces todo el mapa se evalúa en true.

Si se omite ConditionalOperator, entonces AND es el valor predeterminado.

La operación se llevará a cabo correctamente solo si todo el mapa se evalúa en true.

**a** Note

Este parámetro no es compatible con atributos de tipo List o Map.

## <span id="page-2965-0"></span>Expected (heredado)

#### **a** Note

Le recomendamos que utilice los nuevos parámetros de expresión en lugar de estos parámetros heredados siempre que sea posible. Para obtener más información, consulte [Uso de expresiones en DynamoDB](#page-762-0). Para obtener información específica sobre el nuevo parámetro que reemplaza a este, [Use ConditionExpression en su lugar..](#page-2969-0)

El parámetro condicional heredado Expected es un bloque condicional para una operación UpdateItem. Expected es un mapa de pares atributo-condición. Cada entrada del mapa consta de un nombre de atributo, un operador de comparación y uno o varios valores. DynamoDB utiliza el operador de comparación para comparar el atributo con el o los valores suministrados. Para cada entrada de Expected, el resultado de la evaluación es true o false.

Si especifica más de una entrada en el mapa Expected, de forma predeterminada todas las condiciones deben evaluarse en true (verdadero). Es decir, se utiliza AND como operador para evaluar las condiciones. (Si lo desea, puede usar el parámetro ConditionalOperator para definir las condiciones en OR (o). En tal caso, deberá evaluarse en true (verdadero) al menos una de las condiciones, en lugar de todas ellas).

Si el mapa Expected se evalúa en true, entonces la operación condicional se realiza correctamente; de lo contrario, se produce un error.

Expected contiene lo siguiente:

• AttributeValueList: uno o más valores que se evaluarán respecto al atributo suministrado. El número de valores de la lista depende del valor de ComparisonOperator que se utilice.

Para el tipo Number, las comparaciones de los valores son numéricas.

Las comparaciones de valores String (cadena) de tipo mayor que, igual que o menor que se basan en Unicode con la codificación UTF-8 binaria. Por ejemplo, a es mayor que A y a es mayor que B.

Al comparar valores de tipo Binary, DynamoDB trata cada byte de los datos binarios como sin signo.

• ComparisonOperator: comparador que permite evaluar los atributos contenidos en AttributeValueList. Al realizar la comparación, DynamoDB utiliza lecturas de consistencia alta.

Están disponibles los siguientes operadores de comparación:

```
EQ | NE | LE | LT | GE | GT | NOT_NULL | NULL | CONTAINS | NOT_CONTAINS | 
BEGINS_WITH | IN | BETWEEN
```
A continuación se indican las descripciones de cada operador de comparación.

• EQ: igual. EQ se admite para todos los tipos de datos, incluyendo las listas y los mapas.

AttributeValueList puede contener una sola entrada AttributeValue de tipo String (cadena), Number (número), Binary (binario), String Set (conjunto de cadenas), Number Set (conjunto de números) o Binary Set (conjunto de binarios). Si un elemento contiene una entrada AttributeValue de un tipo distinto del proporcionado en la solicitud, el valor no coincide. Por ejemplo, {"S":"6"} no es igual que {"N":"6"}. {"N":"6"} tampoco es igual que {"NS": ["6", "2", "1"]}.

• NE: distinto. NE se admite para todos los tipos de datos, incluyendo las listas y los mapas.

AttributeValueList puede contener un solo AttributeValue de tipo String (cadena), Number (número), Binary (binario), String Set (conjunto de cadenas), Number Set (conjunto de números) o Binary Set (conjunto de binarios). Si un elemento contiene un AttributeValue de un tipo distinto del proporcionado en la solicitud, el valor no coincide. Por ejemplo, {"S":"6"} no es igual que {"N":"6"}. {"N":"6"} tampoco es igual que {"NS":["6", "2", "1"]}.

• LE: menor o igual que.

AttributeValueList puede contener una sola entrada AttributeValue de tipo String (cadena), Number (número) o Binary (binario) (no de tipo Set [conjunto]). Si un elemento contiene una entrada AttributeValue de un tipo distinto del proporcionado en la solicitud, el valor no coincide. Por ejemplo, {"S":"6"} no es igual que {"N":"6"}. {"N":"6"} tampoco se compara con {"NS":["6", "2", "1"]}.

• LT : Menor que.

AttributeValueList puede contener un solo AttributeValue de tipo String (cadena), Number (número) o Binary (binario) (no de tipo Set [conjunto]). Si un elemento contiene una entrada AttributeValue de un tipo distinto del proporcionado en la solicitud, el valor no

```
coincide. Por ejemplo, {"S":"6"} no es igual que {"N":"6"}. {"N":"6"} tampoco se 
compara con {"NS":["6", "2", "1"]}.
```
• GE: mayor o igual que.

AttributeValueList puede contener una sola entrada AttributeValue de tipo String (cadena), Number (número) o Binary (binario) (no de tipo Set [conjunto]). Si un elemento contiene una entrada AttributeValue de un tipo distinto del proporcionado en la solicitud, el valor no coincide. Por ejemplo, {"S":"6"} no es igual que {"N":"6"}. {"N":"6"} tampoco se compara con {"NS":["6", "2", "1"]}.

• GT : Mayor que.

AttributeValueList puede contener una sola entrada AttributeValue de tipo String (cadena), Number (número) o Binary (binario) (no de tipo Set [conjunto]). Si un elemento contiene una entrada AttributeValue de un tipo distinto del proporcionado en la solicitud, el valor no coincide. Por ejemplo, {"S":"6"} no es igual que {"N":"6"}. {"N":"6"} tampoco se compara con {"NS":["6", "2", "1"]}.

• NOT\_NULL: el atributo existe. NOT\_NULL se admite para todos los tipos de datos, incluyendo las listas y los mapas.

#### **a** Note

Este operador comprueba si existe un atributo, no su tipo de datos. Si el tipo de datos del atributo "a" es null y se evalúa mediante NOT\_NULL, el resultado es un valor true booleano. Este resultado se debe a que el atributo "a" existe; su tipo de datos no es pertinente para el operador de comparación NOT\_NULL.

• NULL: el atributo no existe. NULL se admite para todos los tipos de datos, incluyendo las listas y los mapas.

#### **a** Note

Este operador comprueba la inexistencia de un atributo, no su tipo de datos. Si el tipo de datos del atributo "a" es null y se evalúa mediante NULL, el resultado es un valor false booleano. Esto se debe a que el atributo "a" existe; su tipo de datos no es pertinente para el operador de comparación NULL.

• CONTAINS: comprueba si hay una subsecuencia, o un valor en un conjunto.

AttributeValueList puede contener una sola entrada AttributeValue de tipo String (cadena), Number (número) o Binary (binario) (no de tipo Set [conjunto]). Si el atributo de destino de la comparación es de tipo String (cadena), entonces el operador comprueba si hay una subcadena coincidente. Si el atributo de destino de la comparación es de tipo Binary (binario), entonces el operador busca una subsecuencia del destino que coincida con la entrada. Si el atributo de destino de la comparación es un conjunto ("SS", "NS" o "BS"), entonces el operador se evalúa en true si encuentra una coincidencia exacta con cualquier miembro del conjunto.

CONTAINS es compatible con listas: al evaluar "a CONTAINS b", "a" puede ser una lista; sin embargo, "b" no puede ser un conjunto, un mapa ni una lista.

• NOT CONTAINS: comprueba la ausencia de una subsecuencia, o la ausencia de un valor en un conjunto.

AttributeValueList puede contener una sola entrada AttributeValue de tipo String (cadena), Number (número) o Binary (binario) (no de tipo Set [conjunto]). Si el atributo de destino de la comparación es de tipo String (cadena), entonces el operador comprueba la ausencia de una subcadena coincidente. Si el atributo de destino de la comparación es de tipo Binary (binario), entonces el operador busca la ausencia de una subsecuencia del destino que coincida con la entrada. Si el atributo de destino de la comparación es un conjunto ("SS", "NS" o "BS"), entonces el operador se evalúa en true si no (does not) encuentra una coincidencia exacta con cualquier miembro del conjunto.

NOT CONTAINS es compatible con listas: al evaluar "a NOT CONTAINS b", "a" puede ser una lista; sin embargo, "b" no puede ser un conjunto, un mapa ni una lista.

• BEGINS\_WITH: comprueba si hay un prefijo.

AttributeValueList puede contener un solo AttributeValue de tipo String (cadena) o Binary (binario) (no de tipo Number [número] ni Set [conjunto]). El atributo de destino de la comparación debe ser un valor de tipo String o Binary (no de tipo Number ni Set).

• IN: comprueba si hay entradas que coincidan en dos conjuntos.

AttributeValueList puede contener una o varias entradas AttributeValue de tipo String (cadena), Number (número) o Binary (binario) (no de tipo Set [conjunto]). Estos atributos se comparan con un atributo existente de tipo Set (conjunto) de un elemento. Si cualquier entrada del conjunto de entrada está presente en el atributo del elemento, la expresión se evalúa en true.

• BETWEEN: mayor o igual que el primer valor y menor o igual que el segundo valor.

AttributeValueList debe contener dos entradas AttributeValue del mismo tipo, que puede ser String (cadena), Number (número) o Binary (binario) (pero no de tipo Set [conjunto]). Un atributo de destino coincide si el valor de destino es mayor o igual que la primer entrada y menor o igual que la segunda entrada. Si un elemento contiene una entrada AttributeValue de un tipo distinto del proporcionado en la solicitud, el valor no coincide. Por ejemplo, {"S":"6"} no se compara con {"N":"6"}. {"N":"6"} tampoco se compara con {"NS":["6", "2", "1"]}.

Los parámetros siguientes se pueden utilizar en lugar de AttributeValueList y ComparisonOperator:

- Value: valor que DynamoDB compara con un atributo.
- Exists: valor de tipo Boolean que hace que DynamoDB evalúe el valor antes de intentar la operación condicional.
	- Si Exists es true, DynamoDB verificará si el valor del atributo ya existe en la tabla. Si lo encuentra, la condición se evalúa en true; de lo contrario, la condición se evalúa en false.
	- Si Exists es false, DynamoDB presupone que el valor del atributo not (no) existe en la tabla. Si el valor no existe, entonces el supuesto es válido y la condición se evalúa en true (verdadero). Si el valor se encuentra, a pesar del supuesto de que no existía, la condición se evalúa en false.

Tenga en cuenta que el valor predeterminado de Exists es true.

Los parámetros Value y Exists son incompatibles con AttributeValueList y ComparisonOperator. Tenga en cuenta que si utiliza los dos conjuntos de parámetros a la vez, DynamoDB devolverá una excepción ValidationException.

**a** Note

Este parámetro no es compatible con atributos de tipo List o Map.

### <span id="page-2969-0"></span>Use ConditionExpression en su lugar; ejemplo

Supongamos que desea modificar un elemento de la tabla Music, pero solo si se cumple una condición determinada. Podría usar una solicitud UpdateItem con un parámetro Expected como en este ejemplo de la AWS CLI:

```
aws dynamodb update-item \ 
     --table-name Music \ 
     --key '{ 
         "Artist": {"S":"No One You Know"},
          "SongTitle": {"S":"Call Me Today"} 
    }' --attribute-updates '{ 
          "Price": { 
              "Action": "PUT", 
              "Value": {"N":"1.98"} 
          } 
    3' \lambda --expected '{ 
          "Price": { 
              "ComparisonOperator": "LE", 
              "AttributeValueList": [ {"N":"2.00"} ] 
          } 
     }'
```
Puede utilizar ConditionExpression en su lugar:

```
aws dynamodb update-item \ 
     --table-name Music \ 
     --key '{ 
         "Artist": {"S":"No One You Know"}, 
         "SongTitle": {"S":"Call Me Today"} 
    }' --update-expression 'SET Price = :p1' \ 
     --condition-expression 'Price <= :p2' \ 
     --expression-attribute-values '{ 
         ":p1": {"N":"1.98"}, 
         ":p2": {"N":"2.00"} 
     }'
```
# <span id="page-2970-0"></span>KeyConditions (heredado)

#### **a** Note

Le recomendamos que utilice los nuevos parámetros de expresión en lugar de estos parámetros heredados siempre que sea posible. Para obtener más información, consulte [Uso de expresiones en DynamoDB](#page-762-0). Para obtener información específica sobre el nuevo parámetro que reemplaza a este, [Use KeyConditionExpression en su lugar.](#page-2973-0).

El parámetro condicional heredado KeyConditions contiene los criterios de selección de una operación Query. Para ejecutar una consulta en una tabla, solo puede usar condiciones con los atributos de clave principal de la tabla. Debe proporcionar el nombre y valor de la clave de partición como una condición EQ. Si lo desea, puede proporcionar una segunda condición referida a la clave de ordenación.

#### **a** Note

Si no proporciona una condición de clave de ordenación, se recuperarán todos los elementos que coincidan con la clave de partición. Si hay una expresión FilterExpression o QueryFilter presente, se aplicará después de recuperar los elementos.

Para ejecutar una consulta en un índice, solo puede usar condiciones con los atributos de clave del índice. Debe proporcionar el nombre y valor de la clave de partición del índice como una condición EQ. Si lo desea, puede proporcionar una segunda condición referida a la clave de ordenación del índice.

Cada entrada KeyConditions consta de un nombre de atributo que se va a comparar, junto con lo siguiente:

• AttributeValueList: uno o más valores que se evaluarán respecto al atributo suministrado. El número de valores de la lista depende del valor de ComparisonOperator que se utilice.

Para el tipo Number, las comparaciones de los valores son numéricas.

Las comparaciones de valores String (cadena) de tipo mayor que, igual que o menor que se basan en Unicode con la codificación UTF-8 binaria. Por ejemplo, a es mayor que A y a es mayor que B.

Al comparar valores de tipo Binary, DynamoDB trata cada byte de los datos binarios como sin signo.

• ComparisonOperator: comparador que permite evaluar los atributos. Por ejemplo: igual que, mayor que y menor que.

Para KeyConditions, solo se admiten los siguientes operadores de comparación:

#### EQ | LE | LT | GE | GT | BEGINS\_WITH | BETWEEN

A continuación se indican las descripciones de estos operadores de comparación.

• EQ: igual que.

AttributeValueList puede contener un solo AttributeValue de tipo String (cadena), Number (número) o Binary (binario) (no de tipo Set [conjunto]). Si un elemento contiene una entrada AttributeValue de un tipo distinto del especificado en la solicitud, el valor no coincide. Por ejemplo, {"S":"6"} no es igual que {"N":"6"}. {"N":"6"} tampoco es igual que {"NS":["6", "2", "1"]}.

• LE: menor o igual que.

AttributeValueList puede contener una sola entrada AttributeValue de tipo String (cadena), Number (número) o Binary (binario) (no de tipo Set [conjunto]). Si un elemento contiene una entrada AttributeValue de un tipo distinto del proporcionado en la solicitud, el valor no coincide. Por ejemplo, {"S":"6"} no es igual que {"N":"6"}. {"N":"6"} tampoco se compara con {"NS":["6", "2", "1"]}.

• LT : Menor que.

AttributeValueList puede contener un solo AttributeValue de tipo String (cadena), Number (número) o Binary (binario) (no de tipo Set [conjunto]). Si un elemento contiene una entrada AttributeValue de un tipo distinto del proporcionado en la solicitud, el valor no coincide. Por ejemplo, {"S":"6"} no es igual que {"N":"6"}. {"N":"6"} tampoco se compara con {"NS":["6", "2", "1"]}.

• GE: mayor o igual que.

AttributeValueList puede contener una sola entrada AttributeValue de tipo String (cadena), Number (número) o Binary (binario) (no de tipo Set [conjunto]). Si un elemento contiene una entrada AttributeValue de un tipo distinto del proporcionado en la solicitud, el valor no coincide. Por ejemplo, {"S":"6"} no es igual que {"N":"6"}. {"N":"6"} tampoco se compara con {"NS":["6", "2", "1"]}.

• GT : Mayor que.

AttributeValueList puede contener una sola entrada AttributeValue de tipo String (cadena), Number (número) o Binary (binario) (no de tipo Set [conjunto]). Si un elemento contiene una entrada AttributeValue de un tipo distinto del proporcionado en la solicitud, el

```
valor no coincide. Por ejemplo, {"S":"6"} no es igual que {"N":"6"}. {"N":"6"} tampoco 
se compara con {"NS":["6", "2", "1"]}.
```
• BEGINS WITH: comprueba si hay un prefijo.

AttributeValueList puede contener un solo AttributeValue de tipo String (cadena) o Binary (binario) (no de tipo Number [número] ni Set [conjunto]). El atributo de destino de la comparación debe ser un valor de tipo String o Binary (no de tipo Number ni Set).

• BETWEEN: mayor o igual que el primer valor y menor o igual que el segundo valor.

AttributeValueList debe contener dos entradas AttributeValue del mismo tipo, que puede ser String (cadena), Number (número) o Binary (binario) (pero no de tipo Set [conjunto]). Un atributo de destino coincide si el valor de destino es mayor o igual que la primer entrada y menor o igual que la segunda entrada. Si un elemento contiene una entrada AttributeValue de un tipo distinto del proporcionado en la solicitud, el valor no coincide. Por ejemplo, {"S":"6"} no se compara con {"N":"6"}. {"N":"6"} tampoco se compara con {"NS":["6", "2", "1"]}.

### <span id="page-2973-0"></span>Use KeyConditionExpression en su lugar; ejemplo

Supongamos que desea recuperar varios elementos con la misma clave de partición de la tabla Music. Podría usar una solicitud Query con un parámetro KeyConditions como en este ejemplo de la AWS CLI:

```
aws dynamodb query \ 
     --table-name Music \ 
     --key-conditions '{ 
          "Artist":{ 
              "ComparisonOperator":"EQ", 
              "AttributeValueList": [ {"S": "No One You Know"} ] 
          }, 
          "SongTitle":{ 
              "ComparisonOperator":"BETWEEN", 
              "AttributeValueList": [ {"S": "A"}, {"S": "M"} ] 
          } 
     }'
```
Puede utilizar KeyConditionExpression en su lugar:

aws dynamodb query \

```
 --table-name Music \ 
--key-condition-expression 'Artist = :a AND SongTitle BETWEEN :t1 AND :t2' \
 --expression-attribute-values '{ 
     ":a": {"S": "No One You Know"}, 
     ":t1": {"S": "A"}, 
     ":t2": {"S": "M"} 
 }'
```
## <span id="page-2974-0"></span>QueryFilter (heredado)

#### **a** Note

Le recomendamos que utilice los nuevos parámetros de expresión en lugar de estos parámetros heredados siempre que sea posible. Para obtener más información, consulte [Uso de expresiones en DynamoDB](#page-762-0). Para obtener información específica sobre el nuevo parámetro que reemplaza a este, [Use FilterExpression en su lugar..](#page-2975-0)

En una operación Query, el parámetro condicional heredado QueryFilter es una condición que evalúa los resultados de la consulta después de que se hayan leído los elementos y devuelve únicamente los valores deseados.

Este parámetro no es compatible con atributos de tipo List o Map.

#### **a** Note

QueryFilter se aplica después de haber leído los elementos; el proceso de filtrado no consume ninguna unidad de capacidad de lectura adicional.

Si proporciona más de una condición en el mapa QueryFilter, de forma predeterminada todas las condiciones deben evaluarse en true (verdadero). Es decir, se utiliza AND como operador para evaluar las condiciones. (Si lo desea, puede usar el parámetro [ConditionalOperator \(heredado\)](#page-2964-0) para definir las condiciones en OR (o). En tal caso, deberá evaluarse en true (verdadero) al menos una de las condiciones, en lugar de todas ellas).

Tenga en cuenta que QueryFilter no admite atributos de clave. No puede definir una condición de filtro en una clave de partición ni de ordenación.

Cada entrada QueryFilter consta de un nombre de atributo que se va a comparar, junto con lo siguiente:

• AttributeValueList: uno o más valores que se evaluarán respecto al atributo suministrado. El número de valores de la lista depende del operador especificado en ComparisonOperator.

Para el tipo Number, las comparaciones de los valores son numéricas.

Las comparaciones de valores String (cadena) de tipo mayor que, igual que o menor que se basan en la codificación UTF-8 binaria. Por ejemplo, a es mayor que A y a es mayor que B.

Al comparar valores de tipo Binary, DynamoDB trata cada byte de los datos binarios como sin signo.

Para obtener más información sobre cómo especificar los tipos de datos en JSON, consulte [API de](#page-422-0)  [bajo nivel de DynamoDB](#page-422-0).

• ComparisonOperator: comparador que permite evaluar los atributos. Por ejemplo: igual que, mayor que y menor que.

Están disponibles los siguientes operadores de comparación:

EQ | NE | LE | LT | GE | GT | NOT\_NULL | NULL | CONTAINS | NOT\_CONTAINS | BEGINS\_WITH | IN | BETWEEN

<span id="page-2975-0"></span>Use FilterExpression en su lugar; ejemplo

Supongamos que quiere consultar la tabla Music y aplicar una condición a la coincidencia de elementos. Podría usar una solicitud Query con un parámetro QueryFilter como en este ejemplo de la AWS CLI:

```
aws dynamodb query \ 
     --table-name Music \ 
     --key-conditions '{ 
          "Artist": { 
               "ComparisonOperator": "EQ", 
               "AttributeValueList": [ {"S": "No One You Know"} ] 
          } 
    \mathcal{F}' \setminus --query-filter '{ 
          "Price": {
```

```
 "ComparisonOperator": "GT", 
          "AttributeValueList": [ {"N": "1.00"} ] 
     } 
 }'
```
Puede utilizar FilterExpression en su lugar:

```
aws dynamodb query \ 
     --table-name Music \ 
     --key-condition-expression 'Artist = :a' \ 
     --filter-expression 'Price > :p' \ 
     --expression-attribute-values '{ 
         ":p": {"N":"1.00"}, 
        ":a": {"S":"No One You Know"}
     }'
```
## <span id="page-2976-0"></span>ScanFilter (heredado)

#### **a** Note

Le recomendamos que utilice los nuevos parámetros de expresión en lugar de estos parámetros heredados siempre que sea posible. Para obtener más información, consulte [Uso de expresiones en DynamoDB](#page-762-0). Para obtener información específica sobre el nuevo parámetro que reemplaza a este, [Use FilterExpression en su lugar..](#page-2977-0)

En una operación Scan, el parámetro condicional heredado ScanFilter es una condición que evalúa los resultados del examen y devuelve únicamente los valores deseados.

#### **a** Note

Este parámetro no es compatible con atributos de tipo List o Map.

Si especifica más de una condición en el mapa ScanFilter, de forma predeterminada todas las condiciones deben evaluarse en true (verdadero). Es decir, se utiliza AND como operador para evaluar las condiciones. (Si lo desea, puede usar el parámetro [ConditionalOperator \(heredado\)](#page-2964-0) para definir las condiciones en OR (o). En tal caso, deberá evaluarse en true (verdadero) al menos una de las condiciones, en lugar de todas ellas).

Cada entrada ScanFilter consta de un nombre de atributo que se va a comparar, junto con lo siguiente:

• AttributeValueList: uno o más valores que se evaluarán respecto al atributo suministrado. El número de valores de la lista depende del operador especificado en ComparisonOperator.

Para el tipo Number, las comparaciones de los valores son numéricas.

Las comparaciones de valores String (cadena) de tipo mayor que, igual que o menor que se basan en la codificación UTF-8 binaria. Por ejemplo, a es mayor que A y a es mayor que B.

Al comparar valores de tipo Binary, DynamoDB trata cada byte de los datos binarios como sin signo.

Para obtener más información sobre cómo especificar los tipos de datos en JSON, consulte [API de](#page-422-0)  [bajo nivel de DynamoDB](#page-422-0).

• ComparisonOperator: comparador que permite evaluar los atributos. Por ejemplo: igual que, mayor que y menor que.

Están disponibles los siguientes operadores de comparación:

EQ | NE | LE | LT | GE | GT | NOT\_NULL | NULL | CONTAINS | NOT\_CONTAINS | BEGINS\_WITH | IN | BETWEEN

<span id="page-2977-0"></span>Use FilterExpression en su lugar; ejemplo

Supongamos que quiere examinar la tabla Music y aplicar una condición a la coincidencia de elementos. Podría usar una solicitud Scan con un parámetro ScanFilter como en este ejemplo de la AWS CLI:

```
aws dynamodb scan \ 
     --table-name Music \ 
     --scan-filter '{ 
          "Genre":{ 
              "AttributeValueList":[ {"S":"Rock"} ], 
              "ComparisonOperator": "EQ" 
          } 
     }'
```
Puede utilizar FilterExpression en su lugar:

```
aws dynamodb scan \ 
     --table-name Music \ 
     --filter-expression 'Genre = :g' \ 
     --expression-attribute-values '{ 
         ":g": {"S":"Rock"} 
     }'
```
### <span id="page-2978-0"></span>Escritura de condiciones con parámetros heredados

#### **a** Note

Le recomendamos que utilice los nuevos parámetros de expresión en lugar de estos parámetros heredados siempre que sea posible. Para obtener más información, consulte [Uso](#page-762-0) [de expresiones en DynamoDB.](#page-762-0)

En la siguiente sección se describe cómo escribir condiciones para usarlas con parámetros heredados, tales como Expected, QueryFilter y ScanFilter.

#### **a** Note

En las nuevas aplicaciones deben utilizarse parámetros de expresión en su lugar. Para obtener más información, consulte [Uso de expresiones en DynamoDB.](#page-762-0)

### Condiciones simples

Con los valores de los atributos, puede escribir condiciones para realizar comparaciones con los atributos de la tabla. Una condición siempre se evalúa en true o false y consta de:

- ComparisonOperator: mayor que, menor que, igual que, etc.
- AttributeValueList (opcional): valor o valores de atributo respecto a los que se va a establecer la comparación. Según cuál esa el operador ComparisonOperator utilizado, AttributeValueList puede contener uno, dos o más valores; o puede omitirse.

En las siguientes secciones se describen los distintos operadores de comparación, además de ejemplos de cómo utilizarlos en las condiciones.

Operadores de comparación sin valores de atributos

- NOT\_NULL: es true si un atributo existe.
- NULL: es true si un atributo no existe.

Utilice estos operadores para verificar si un atributo existe o no. Dado que no hay ningún valor que comparar, no especifique AttributeValueList.

#### Ejemplo

La siguiente expresión se evalúa en true si el atributo Dimensions existe.

```
... 
     "Dimensions": { 
           ComparisonOperator: "NOT_NULL" 
     }
...
```
Operadores de comparación con un valor de atributo

• EQ: es true si un atributo es igual que un valor.

AttributeValueList puede contener un solo valor de tipo String (cadena), Number (número), Binary (binario), String Set (conjunto de cadenas), Number Set (conjunto de números) o Binary Set (conjunto de binarios). Si un elemento contiene un valor de un tipo distinto del especificado en la solicitud, el valor no coincide. Por ejemplo, la cadena "3" no es igual que el número 3. Tampoco el número 3 es igual que el conjunto de números [3, 2, 1].

• NE: es true si un atributo no es igual que un valor.

AttributeValueList puede contener un solo valor de tipo String (cadena), Number (número), Binary (binario), String Set (conjunto de cadenas), Number Set (conjunto de números) o Binary Set (conjunto de binarios). Si un elemento contiene un valor de un tipo distinto del especificado en la solicitud, el valor no coincide.

• LE: es true si un atributo es menor o igual que un valor.

AttributeValueList puede contener un solo valor de tipo String (cadena), Number (número) o Binary (binario) (no un conjunto). Si un elemento contiene un AttributeValue de un tipo distinto del especificado en la solicitud, el valor no coincide.

• LT: es true si un atributo es menor que un valor.

AttributeValueList puede contener un solo valor de tipo String (cadena), Number (número) o Binary (binario) (no un conjunto). Si un elemento contiene un valor de un tipo distinto del especificado en la solicitud, el valor no coincide.

• GE: es true si un atributo es mayor o igual que un valor.

AttributeValueList puede contener un solo valor de tipo String (cadena), Number (número) o Binary (binario) (no un conjunto). Si un elemento contiene un valor de un tipo distinto del especificado en la solicitud, el valor no coincide.

• GT: es true si un atributo es mayor que un valor.

AttributeValueList puede contener un solo valor de tipo String (cadena), Number (número) o Binary (binario) (no un conjunto). Si un elemento contiene un valor de un tipo distinto del especificado en la solicitud, el valor no coincide.

• CONTAINS: es true si un valor está presente en un conjunto o si un valor contiene otro valor.

AttributeValueList puede contener un solo valor de tipo String (cadena), Number (número) o Binary (binario) (no un conjunto). Si el atributo de destino de la comparación es de tipo String (cadena), entonces el operador comprueba si hay una subcadena coincidente. Si el atributo de destino de la comparación es de tipo Binary (binario), entonces el operador busca una subsecuencia del destino que coincida con la entrada. Si el atributo de destino de la comparación es un conjunto, entonces el operador se evalúa en true si encuentra una coincidencia exacta con cualquier miembro del conjunto.

• NOT\_CONTAINS: es true si un valor no está presente en un conjunto o si un valor no contiene otro valor.

AttributeValueList puede contener un solo valor de tipo String (cadena), Number (número) o Binary (binario) (no un conjunto). Si el atributo de destino de la comparación es de tipo String (cadena), entonces el operador comprueba la ausencia de una subcadena coincidente. Si el atributo de destino de la comparación es de tipo Binary (binario), entonces el operador busca la ausencia de una subsecuencia del destino que coincida con la entrada. Si el atributo de destino de la comparación es un conjunto, entonces el operador se evalúa en true si no encuentra una coincidencia exacta con cualquier miembro del conjunto.

• BEGINS\_WITH: es true (verdadero) si los primeros caracteres de un atributo coinciden con el valor proporcionado. No use este operador para comparar números.

AttributeValueList puede contener un solo valor de tipo String (cadena) o Binary (binario) (no de tipo Number [número] o Set [conjunto]). El atributo de destino de la comparación debe ser un valor de tipo String o Binary (no de tipo Number ni un conjunto).

Use estos operadores para comparar un atributo con un valor. Debe especificar una lista AttributeValueList compuesta por un solo valor. Para la mayoría de los operadores, este debe ser un valor escalar; sin embargo, los operadores EQ y NE también admiten conjuntos.

Ejemplos

Las siguientes expresiones se evalúan en true si:

• El precio de un producto es mayor que 100.

```
... 
     "Price": { 
         ComparisonOperator: "GT", 
         AttributeValueList: [ {"N":"100"} ] 
     }
...
```
• La categoría de un producto comienza con "Bo".

```
... 
     "ProductCategory": { 
         ComparisonOperator: "BEGINS_WITH", 
         AttributeValueList: [ {"S":"Bo"} ] 
     }
...
```
• Un producto está disponible en rojo, verde o negro:

```
... 
     "Color": { 
         ComparisonOperator: "EQ", 
         AttributeValueList: [ 
              [ {"S":"Black"}, {"S":"Red"}, {"S":"Green"} ] 
          ] 
     }
...
```
#### **a** Note

Al comparar datos de tipo Set (conjunto), el orden de las entradas carece de relevancia. DynamoDB devolverá solo los elementos con el mismo conjunto de valores, independientemente del orden en que los especifique en la solicitud.

Operadores de comparación con dos valores de atributos

• BETWEEN: es true si un valor está comprendido entre un límite inferior y un límite superior, ambos incluidos.

AttributeValueList debe contener dos entradas del mismo tipo, que puede ser String (cadena), Number (número) o Binary (binario) (pero no un conjunto). Un atributo de destino coincide si el valor de destino es mayor o igual que la primer entrada y menor o igual que la segunda entrada. Si un elemento contiene un valor de un tipo distinto del especificado en la solicitud, el valor no coincide.

Use este operador para determinar si un valor de atributo está dentro de un intervalo. AttributeValueList debe contener dos entradas escalares del mismo tipo: String, Number o Binary.

#### Ejemplo

La siguiente expresión se evalúa en true si el precio de un producto está comprendido entre 100 y 200.

```
... 
     "Price": { 
         ComparisonOperator: "BETWEEN", 
         AttributeValueList: [ {"N":"100"}, {"N":"200"} ] 
     }
...
```
#### Operadores de comparación con n valores de atributos

• IN: es true (verdadero) si un valor es igual que cualquiera de los valores de una lista. Solo se admiten valores escalares en la lista, no conjuntos. El atributo de destino debe ser del mismo tipo y valor exactos para que se produzca la coincidencia.

AttributeValueList puede contener una o varias entradas de tipo String (cadena), Number (número) o Binary (binario) (no un conjunto). Estos atributos se comparan con un atributo existente que no sea de tipo Set (conjunto) de un elemento. Si cualquier entrada del conjunto de entrada está presente en el atributo del elemento, la expresión se evalúa en true.

AttributeValueList puede contener uno o varios valores de tipo String (cadena), Number (número) o Binary (binario) (no un conjunto). El atributo de destino de la comparación debe ser del mismo tipo y valor exacto para que se produzca la coincidencia. Un valor de tipo String nunca coincide con un valor de tipo String Set.

Use este operador para determinar si el valor suministrado está contenido en una lista. Puede especificar cualquier número de valores escalares en AttributeValueList, pero todos ellos deben ser del mismo tipo de datos.

#### Ejemplo

La siguiente expresión se evalúa en true si el valor de Id es 201, 203 o 205.

```
... 
     "Id": { 
         ComparisonOperator: "IN", 
         AttributeValueList: [ {"N":"201"}, {"N":"203"}, {"N":"205"} ] 
     }
...
```
#### Uso de varias condiciones

DynamoDB permite combinar varias condiciones para crear expresiones complejas. Para ello, hay que proporcionar al menos dos expresiones, con un [ConditionalOperator \(heredado\)](#page-2964-0) opcional.

De forma predeterminada, cuando se especifica más de una condición, todas ellas deben evaluarse en true (verdadero) para que la expresión completa se evalúe en true (verdadero). Es decir, se lleva a cabo una operación AND implícita.

#### Ejemplo

La siguiente expresión se evalúa en true si un producto es un libro que tiene al menos 600 páginas. Deben evaluarse en true las dos condiciones, puesto que implícitamente se les aplica el operador AND.

```
... 
     "ProductCategory": { 
         ComparisonOperator: "EQ", 
         AttributeValueList: [ {"S":"Book"} ] 
     }, 
     "PageCount": { 
         ComparisonOperator: "GE", 
         AttributeValueList: [ {"N":600"} ] 
     }
...
```
Puede utilizar [ConditionalOperator \(heredado\)](#page-2964-0) para aclarar que se llevará a cabo una operación AND. En el siguiente ejemplo, el comportamiento es el mismo que en el caso anterior.

```
... 
     "ConditionalOperator" : "AND", 
     "ProductCategory": { 
         "ComparisonOperator": "EQ", 
         "AttributeValueList": [ {"N":"Book"} ] 
     }, 
     "PageCount": { 
         "ComparisonOperator": "GE", 
         "AttributeValueList": [ {"N":600"} ] 
     }
...
```
También puede establecer ConditionalOperator en OR, en cuyo caso al menos una de las condiciones deberá evaluarse en true.

#### Ejemplo

...

La siguiente expresión se evalúa en true si un producto es una bicicleta de montaña, es de una marca concreta o su precio es mayor que 100.

```
 ConditionalOperator : "OR",
```

```
 "BicycleType": { 
         "ComparisonOperator": "EQ", 
         "AttributeValueList": [ {"S":"Mountain" ] 
     }, 
     "Brand": { 
         "ComparisonOperator": "EQ", 
         "AttributeValueList": [ {"S":"Brand-Company A" ] 
     }, 
     "Price": { 
         "ComparisonOperator": "GT", 
         "AttributeValueList": [ {"N":"100"} ] 
     }
...
```
#### **a** Note

En una expresión compleja, las condiciones se procesan por orden, desde la primera hasta la última.

No se puede utilizar AND y OR en la misma expresión.

#### Otros operadores condicionales

En versiones anteriores de DynamoDB, el parámetro Expected se comportaba de forma distinta para las escrituras condicionales. Cada elemento del mapa Expected representaba un nombre de atributo que DynamoDB debía verificar, además de lo siguiente:

- Value: valor que se va a comparar con el atributo.
- Exists: determina si el valor existe antes de intentar la operación.

DynamoDB continúa admitiendo las opciones Value y Exists. Sin embargo, solo permiten comprobar una condición de desigualdad o si un atributo existe. Recomendamos usar ComparisonOperator y AttributeValueList en su lugar, porque estas opciones permiten construir un abanico de condiciones mucho más amplio.

#### Example

DeleteItem permite verificar si un libro está descatalogado y eliminarlo únicamente si se cumple esta condición. A continuación se muestra un ejemplo de la AWS CLI en el que se usa una condición heredada:

Escritura de condiciones con parámetros heredados Versión de API 2012-08-10 2966

```
aws dynamodb delete-item \ 
     --table-name ProductCatalog \ 
     --key '{ 
          "Id": {"N":"600"} 
    }' --expected '{ 
          "InPublication": { 
              "Exists": true, 
              "Value": {"BOOL":false} 
          } 
     }'
```
En el siguiente ejemplo se realiza la misma operación, pero sin la condición heredada:

```
aws dynamodb delete-item \ 
     --table-name ProductCatalog \ 
     --key '{ 
          "Id": {"N":"600"} 
     }' \ 
     --expected '{ 
          "InPublication": { 
              "ComparisonOperator": "EQ", 
              "AttributeValueList": [ {"BOOL":false} ] 
          } 
     }'
```
#### Example

Una operación PutItem permite proteger los datos para evitar que se sobrescriba un elemento existente que tenga los mismos atributos de clave principal. A continuación se muestra un ejemplo de la en el que se usa una condición heredada:

```
aws dynamodb put-item \ 
     --table-name ProductCatalog \ 
     --item '{ 
       "Id": {"N":"500"}, 
          "Title": {"S":"Book 500 Title"} 
    \}' \
     --expected '{ 
          "Id": { "Exists": false }
```
}'

En el siguiente ejemplo se realiza la misma operación, pero sin la condición heredada:

```
aws dynamodb put-item \ 
     --table-name ProductCatalog \ 
     --item '{ 
       "Id": {"N":"500"}, 
         "Title": {"S":"Book 500 Title"} 
    }' --expected '{ 
         "Id": { "ComparisonOperator": "NULL" } 
     }'
```
**a** Note

Para las condiciones del mapa Expected, no use las opciones Value y Exists heredadas con ComparisonOperator y AttributeValueList. Si lo hace, se producirá un error en la escritura condicional.

# Versión anterior de la API de bajo nivel (2011-12-05)

En esta sección se documentan las operaciones disponibles en la versión anterior de la API de bajo nivel de DynamoDB (2011-12-05). Esta versión del API de bajo nivel se mantiene para ofrecer compatibilidad retroactiva con las aplicaciones existentes.

Las nuevas aplicaciones deben utilizar la versión actual de la API (2012-08-10). Para obtener más información, consulte [Referencia de API de bajo nivel.](#page-2852-0)

**a** Note

Recomendamos migrar las aplicaciones existentes a la versión más reciente de la API (2012-08-10), porque las nuevas características de DynamoDB no se podrán aplicar retroactivamente en la versión anterior de la API.

#### Temas

Versión anterior de la API de bajo nivel (2011-12-05) Versión de API 2012-08-10 2968
- **[BatchGetItem](#page-2988-0)**
- **[BatchWriteItem](#page-2996-0)**
- **[CreateTable](#page-3004-0)**
- **[DeleteItem](#page-3013-0)**
- [DeleteTable](#page-3020-0)
- **[DescribeTables](#page-3024-0)**
- [GetItem](#page-3028-0)
- **[ListTables](#page-3032-0)**
- **[PutItem](#page-3035-0)**
- **[Consultar](#page-3043-0)**
- **[Examen](#page-3061-0)**
- [UpdateItem](#page-3082-0)
- [UpdateTable](#page-3092-0)

## <span id="page-2988-0"></span>**BatchGetItem**

#### **A** Important

## *Esta sección se refiere a la versión 2011-12-05 del API, que está obsoleta y no debe utilizarse para nuevas aplicaciones.*

Para consultar la documentación sobre la API de bajo nivel actual, consulte la [Referencia de](https://docs.aws.amazon.com/amazondynamodb/latest/APIReference/) [la API de Amazon DynamoDB.](https://docs.aws.amazon.com/amazondynamodb/latest/APIReference/)

### Descripción

La operación BatchGetItem devuelve los atributos de varios elementos de varias tablas mediante sus claves primarias. El número máximo de elementos que pueden recuperarse en una única operación es de 100. Además, el número de elementos recuperados está restringido por un límite de tamaño de 1 MB. Si se supera el límite de tamaño de respuesta o se devuelve un resultado parcial por haberse excedido el rendimiento aprovisionado de la tabla o debido a un error de procesamiento interno, DynamoDB devuelve un valor UnprocessedKeys para que pueda reintentar la operación comenzando por el siguiente elemento que desea obtener. DynamoDB ajusta automáticamente el

número de elementos que se devuelven por página para aplicar este límite. Por ejemplo, aunque solicite que se recuperen 100 elementos con un tamaño individual de 50 KB cada uno, el sistema devolverá 20 elementos y un valor de UnprocessedKeys correspondiente para que pueda obtener la siguiente página de resultados. Si lo desea, la aplicación puede incluir su propia lógica para ensamblar las páginas de resultados en un único conjunto.

Si no se puede procesar ningún elemento porque no hay rendimiento aprovisionado suficiente en cada una de las tablas objeto de la solicitud, DynamoDB devuelve un error ProvisionedThroughputExceededException.

#### **a** Note

De forma predeterminada, BatchGetItem realiza lecturas consistentes finales en cada tabla incluida en la solicitud. Si desea realizar en su lugar lecturas consistentes, puede establecer el parámetro ConsistentRead en true para cada tabla.

BatchGetItem recupera los elementos en paralelo para minimizar las latencias de respuesta.

Al diseñar la aplicación, tenga en cuenta que DynamoDB no garantiza cómo se ordenarán los atributos en la respuesta devuelta. Incluya en AttributesToGet los valores de clave principal de los elementos de la solicitud para ayudar a analizar la respuesta por elementos. Si los elementos solicitados no existen, no se devuelve nada en la respuesta para esos elementos. Las solicitudes de elementos inexistentes consumen las unidades de capacidad de lectura mínimas, según el tipo de lectura. Para obtener más información, consulte [Tamaños y formatos de elementos de DynamoDB.](#page-686-0)

## **Solicitudes**

```
// This header is abbreviated. For a sample of a complete header, see API de bajo nivel 
 de DynamoDB.
POST / HTTP/1.1 
x-amz-target: DynamoDB_20111205.BatchGetItem 
content-type: application/x-amz-json-1.0 
{"RequestItems": 
     {"Table1": 
         {"Keys":
```

```
 [{"HashKeyElement": {"S":"KeyValue1"}, "RangeKeyElement":
{"N":"KeyValue2"}}, 
              {"HashKeyElement": {"S":"KeyValue3"}, "RangeKeyElement":{"N":"KeyValue4"}}, 
              {"HashKeyElement": {"S":"KeyValue5"}, "RangeKeyElement":
{"N":"KeyValue6"}}], 
         "AttributesToGet":["AttributeName1", "AttributeName2", "AttributeName3"]}, 
     "Table2": 
         {"Keys": 
              [{"HashKeyElement": {"S":"KeyValue4"}}, 
              {"HashKeyElement": {"S":"KeyValue5"}}], 
         "AttributesToGet": ["AttributeName4", "AttributeName5", "AttributeName6"] 
         } 
     }
}
```
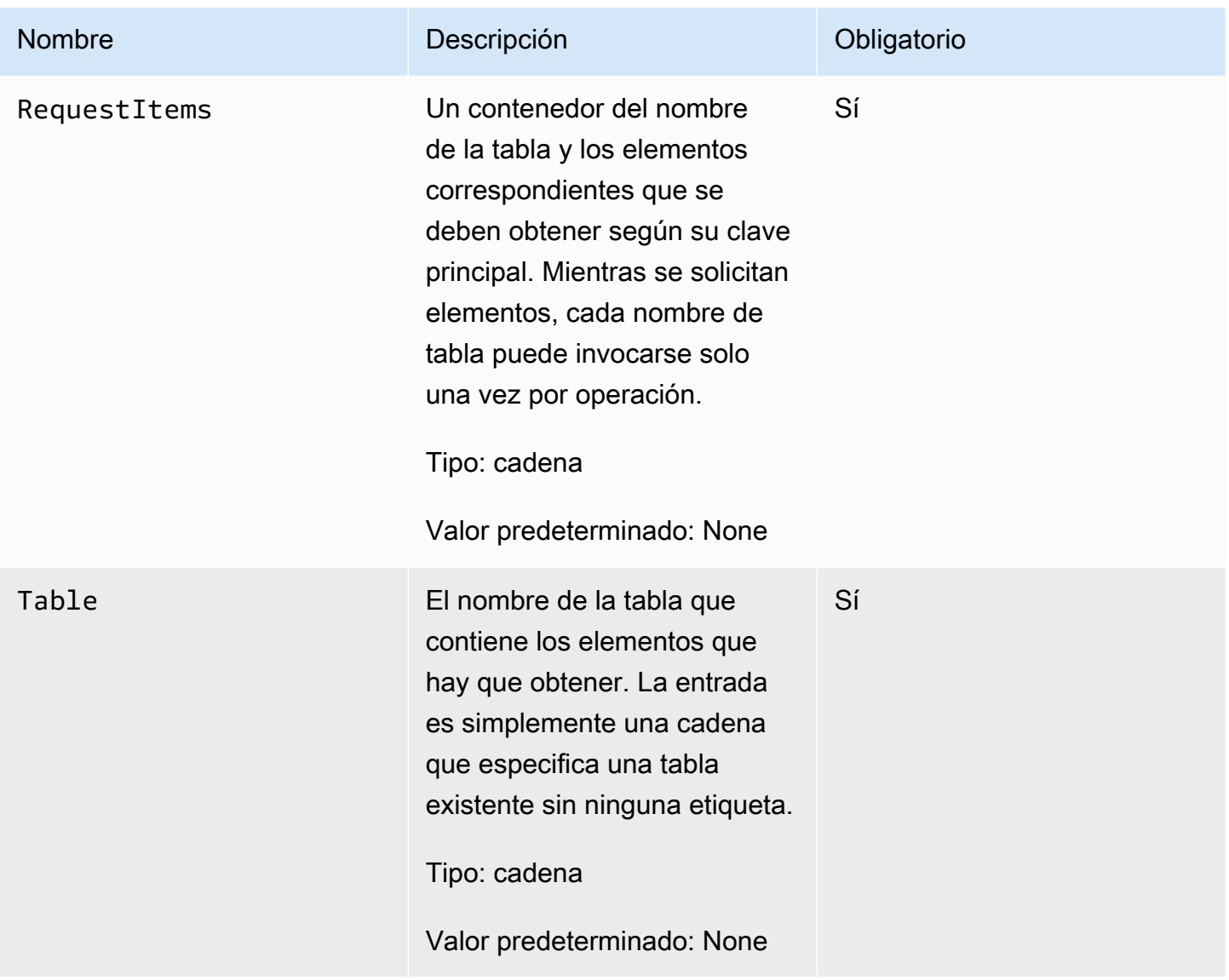

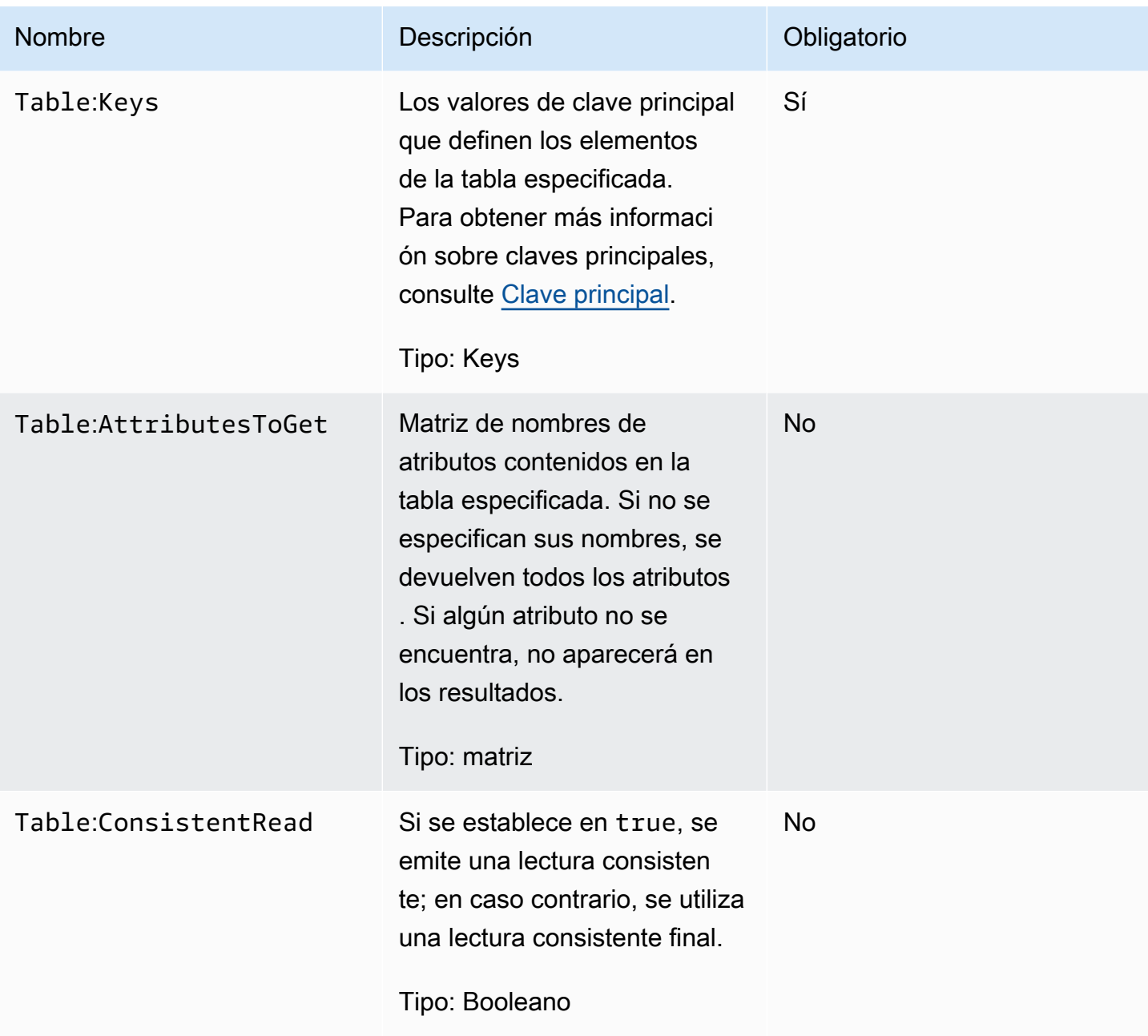

# Respuestas

**Sintaxis** 

HTTP/1.1 200 x-amzn-RequestId: 8966d095-71e9-11e0-a498-71d736f27375 content-type: application/x-amz-json-1.0 content-length: 855

{"Responses":

```
 {"Table1": 
         {"Items": 
         [{"AttributeName1": {"S":"AttributeValue"}, 
         "AttributeName2": {"N":"AttributeValue"}, 
         "AttributeName3": {"SS":["AttributeValue", "AttributeValue", "AttributeValue"]} 
         }, 
         {"AttributeName1": {"S": "AttributeValue"}, 
         "AttributeName2": {"S": "AttributeValue"}, 
         "AttributeName3": {"NS": ["AttributeValue", "AttributeValue", 
  "AttributeValue"]} 
         }], 
     "ConsumedCapacityUnits":1}, 
     "Table2": 
         {"Items": 
         [{"AttributeName1": {"S":"AttributeValue"}, 
         "AttributeName2": {"N":"AttributeValue"}, 
         "AttributeName3": {"SS":["AttributeValue", "AttributeValue", "AttributeValue"]} 
         }, 
         {"AttributeName1": {"S": "AttributeValue"}, 
         "AttributeName2": {"S": "AttributeValue"}, 
         "AttributeName3": {"NS": ["AttributeValue", "AttributeValue","AttributeValue"]} 
         }], 
     "ConsumedCapacityUnits":1} 
     }, 
     "UnprocessedKeys": 
         {"Table3": 
         {"Keys": 
              [{"HashKeyElement": {"S":"KeyValue1"}, "RangeKeyElement":
{"N":"KeyValue2"}}, 
              {"HashKeyElement": {"S":"KeyValue3"}, "RangeKeyElement":{"N":"KeyValue4"}}, 
              {"HashKeyElement": {"S":"KeyValue5"}, "RangeKeyElement":
{"N":"KeyValue6"}}], 
         "AttributesToGet":["AttributeName1", "AttributeName2", "AttributeName3"]} 
         }
}
```
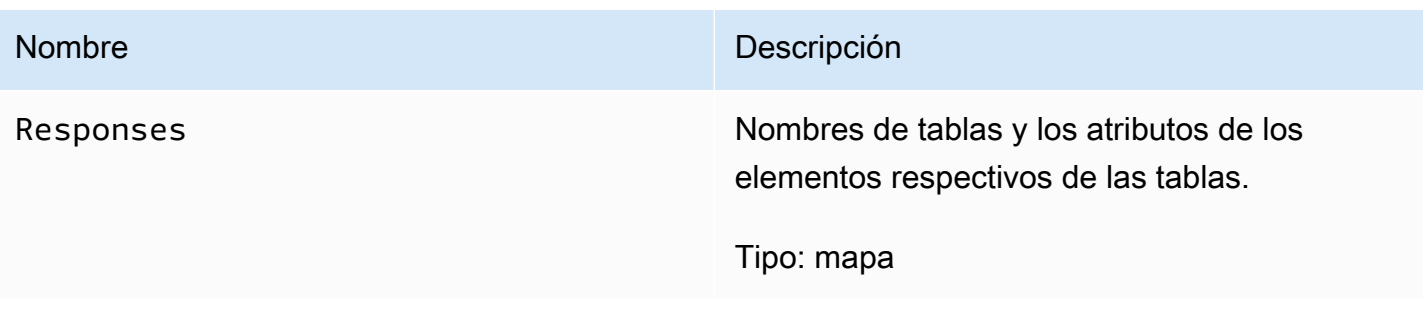

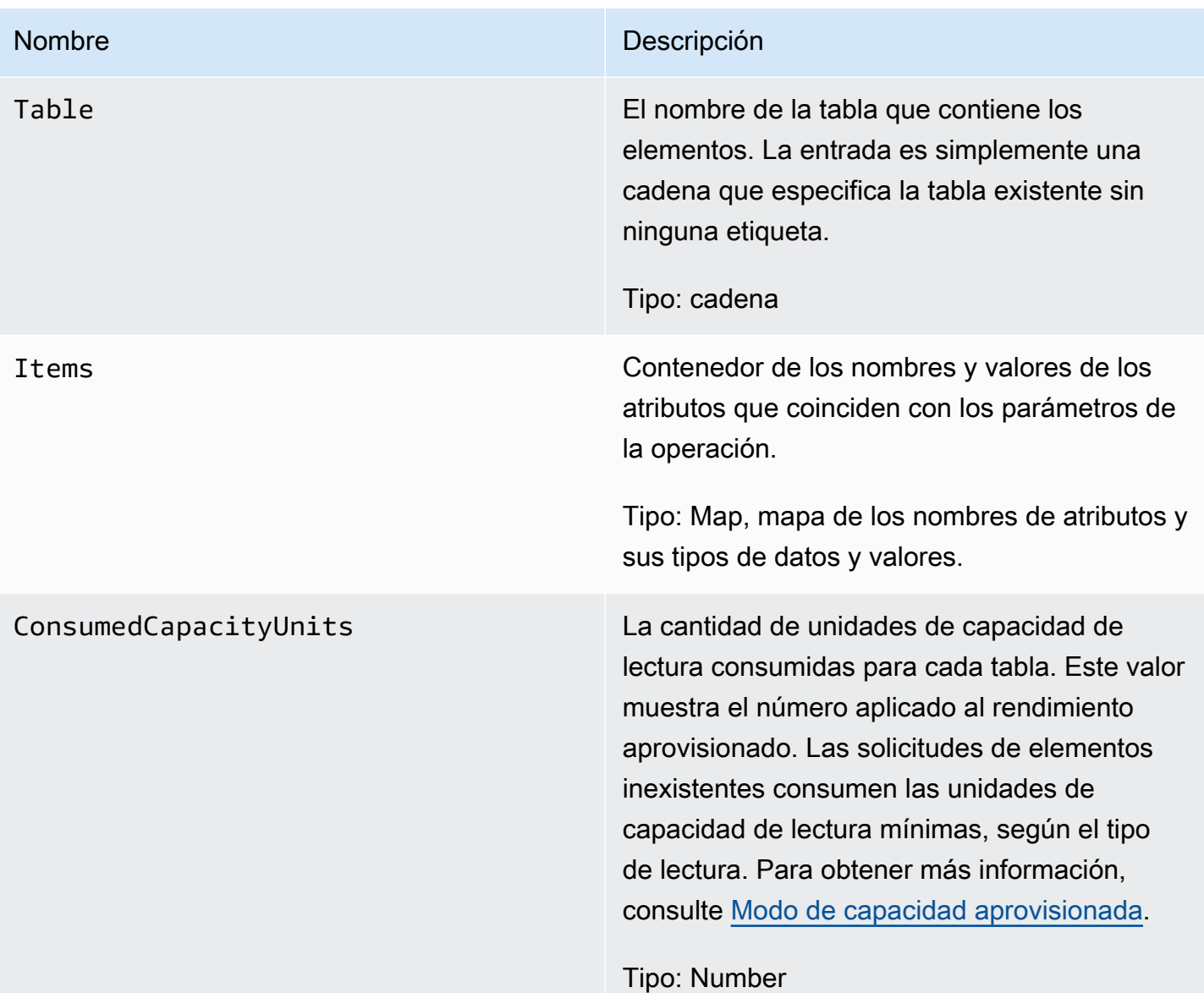

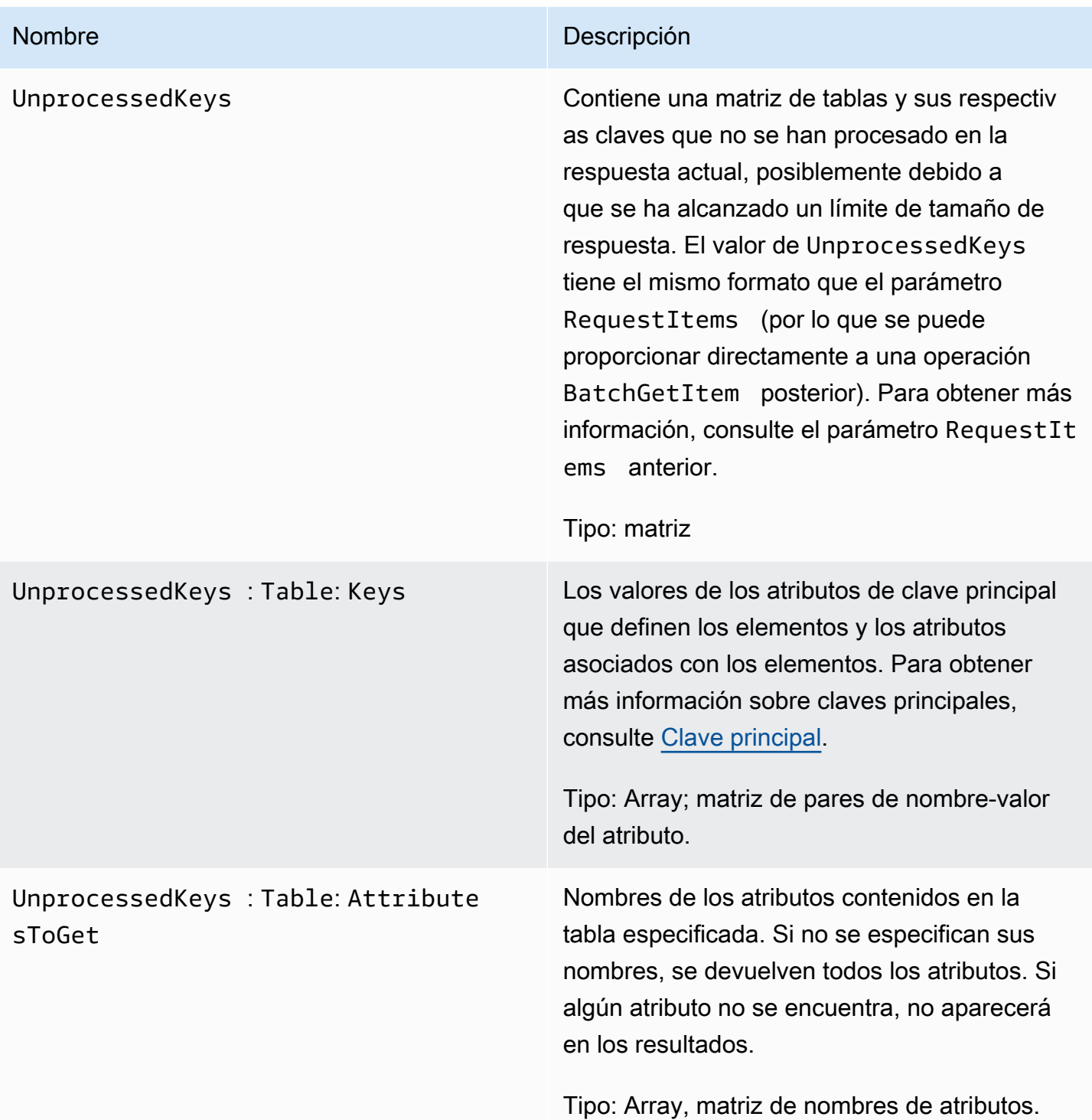

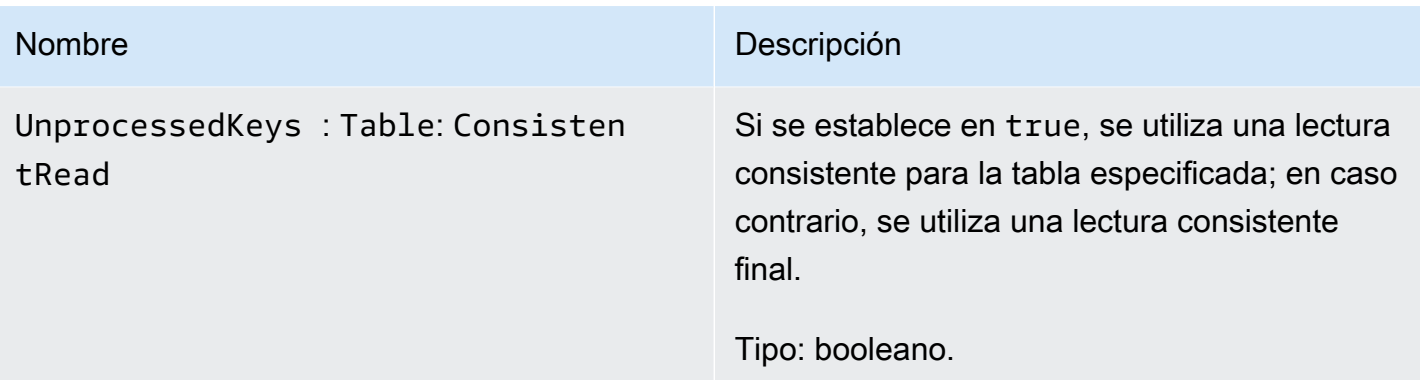

## Errores especiales

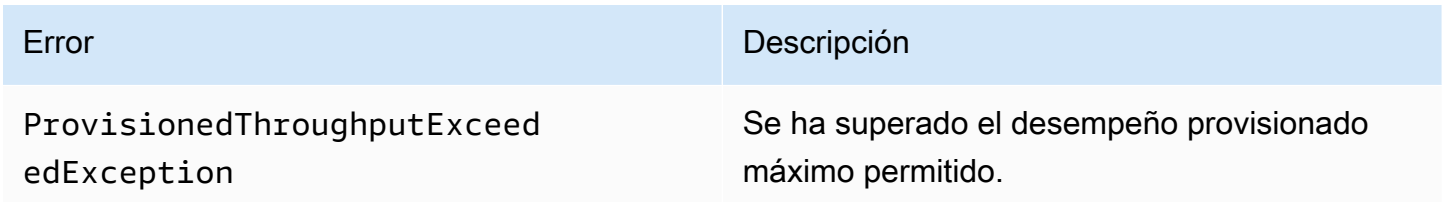

## Ejemplos

En los siguientes ejemplos se muestra una solicitud HTTP POST y su respuesta utilizando la operación BatchGetItem. Para obtener ejemplos sobre cómo usar el SDK de AWS, consulte [Uso de](#page-746-0)  [elementos y atributos.](#page-746-0)

Solicitud de ejemplo

En el ejemplo siguiente se solicitan atributos de dos tablas diferentes.

```
// This header is abbreviated. 
API de bajo nivel de DynamoDB.
POST / HTTP/1.1 
x-amz-target: DynamoDB_20111205.BatchGetItem 
content-type: application/x-amz-json-1.0 
content-length: 409
{"RequestItems": 
     {"comp1": 
        {"Keys": 
            [{"HashKeyElement":{"S":"Casey"},"RangeKeyElement":{"N":"1319509152"}}, 
            {"HashKeyElement":{"S":"Dave"},"RangeKeyElement":{"N":"1319509155"}},
```

```
 {"HashKeyElement":{"S":"Riley"},"RangeKeyElement":{"N":"1319509158"}}], 
         "AttributesToGet":["user","status"]}, 
     "comp2": 
         {"Keys": 
              [{"HashKeyElement":{"S":"Julie"}},{"HashKeyElement":{"S":"Mingus"}}], 
         "AttributesToGet":["user","friends"]} 
     }
}
```
Respuesta de ejemplo

El ejemplo siguiente es la respuesta.

```
HTTP/1.1 200 OK
x-amzn-RequestId: GTPQVRM4VJS792J1UFJTKUBVV4KQNSO5AEMVJF66Q9ASUAAJG
content-type: application/x-amz-json-1.0 
content-length: 373
Date: Fri, 02 Sep 2011 23:07:39 GMT
{"Responses": 
     {"comp1": 
         {"Items": 
              [{"status":{"S":"online"},"user":{"S":"Casey"}}, 
              {"status":{"S":"working"},"user":{"S":"Riley"}}, 
              {"status":{"S":"running"},"user":{"S":"Dave"}}], 
         "ConsumedCapacityUnits":1.5}, 
     "comp2": 
         {"Items": 
              [{"friends":{"SS":["Elisabeth", "Peter"]},"user":{"S":"Mingus"}}, 
              {"friends":{"SS":["Dave", "Peter"]},"user":{"S":"Julie"}}], 
         "ConsumedCapacityUnits":1} 
     }, 
     "UnprocessedKeys":{}
}
```
# <span id="page-2996-0"></span>**BatchWriteItem**

### **A** Important

*Esta sección se refiere a la versión 2011-12-05 del API, que está obsoleta y no debe utilizarse para nuevas aplicaciones.*

Para consultar la documentación sobre la API de bajo nivel actual, consulte la [Referencia de](https://docs.aws.amazon.com/amazondynamodb/latest/APIReference/) [la API de Amazon DynamoDB.](https://docs.aws.amazon.com/amazondynamodb/latest/APIReference/)

## Descripción

Esta operación permite colocar o eliminar varios elementos en una o varias tablas con una sola llamada.

Para cargar un elemento, puede utilizar PutItem y para eliminar un elemento, puede utilizar DeleteItem. Sin embargo, si desea cargar o eliminar grandes cantidades de datos, como, por ejemplo, cargar grandes cantidades de datos desde Amazon EMR (Amazon EMR) o migrar datos desde otra base de datos a DynamoDB, BatchWriteItem ofrece una alternativa eficiente.

Si utiliza lenguajes como Java, puede usar hilos para cargar los elementos en paralelo. Esto agrega complejidad a la aplicación, porque debe encargarse de los hilos. Otros lenguajes no admiten los hilos. Por ejemplo, si utiliza PHP, debe cargar o eliminar los elementos uno por uno. En ambos casos, BatchWriteItem proporciona una alternativa para procesar en paralelo las operaciones de colocación y eliminación, por lo que aporta la potencia de un grupo de subprocesos sin tener que aumentar la complejidad de la aplicación.

Tenga en cuenta que cada una de las operaciones individuales de colocación y eliminación que se especifican en una operación BatchWriteItem cuesta lo mismo en términos de unidades de capacidad consumidas. Sin embargo, puesto que BatchWriteItem lleva a cabo las operaciones especificadas en paralelo, se consigue una latencia menor. Cada una de las operaciones de eliminación de elementos inexistentes consumen una unidad de capacidad de escritura. Para obtener más información sobre las unidades de capacidad provisionadas, consulte [Uso de tablas y](#page-675-0) [datos en DynamoDB.](#page-675-0)

Cuando utilice BatchWriteItem, tenga en cuenta las siguientes limitaciones:

- Número máximo de operaciones en una sola solicitud: puede especificar un máximo de 25 operaciones de colocación o eliminación en total; sin embargo, el tamaño total de la solicitud no puede ser mayor que 1 MB (la carga de HTTP).
- Puede utilizar la operación BatchWriteItem únicamente para colocar y eliminar elementos. No la puede utilizar para actualizar los existentes.
- No es una operación atómica: las operaciones individuales especificadas en una operación BatchWriteItem son atómicas; sin embargo, BatchWriteItem en su conjunto es una

operación basada en el principio "en la medida en que sea posible", no es atómica. Es decir, en una solicitud BatchWriteItem, algunas operaciones podrían realizarse correctamente y otras, no. Las operaciones que presentan algún error se devuelven en el campo UnprocessedItems en la respuesta. Algunos de estos errores podrían deberse a que se haya superado el desempeño provisionado configurado para la tabla, o a un error transitorio de la red. Puede investigar y, si lo desea, reenviar las solicitudes. Normalmente, se llama a BatchWriteItem en bucle, se comprueba en cada iteración si quedan elementos sin procesar y se envía una nueva solicitud BatchWriteItem con esos elementos que faltan.

- No se devuelven elementos: la operación BatchWriteItem se ha diseñado para cargar grandes cantidades de datos de forma eficiente. No proporciona la sofisticación que ofrecen PutItem y DeleteItem. Por ejemplo, DeleteItem es compatible con el campo ReturnValues del cuerpo de la solicitud para solicitar el elemento eliminado en la respuesta. En cambio, la operación BatchWriteItem no devuelve ningún elemento de respuesta.
- A diferencia de PutItem y DeleteItem, BatchWriteItem no permite especificar condiciones para solicitudes de escritura individuales de la operación.
- Los valores de los atributos no pueden ser null; los atributos de tipo cadena y binario deben tener una longitud superior a cero; y los atributos de tipo conjunto no pueden estar vacíos. Las solicitudes con valores vacíos se rechazan con la excepción ValidationException.

DynamoDB rechaza toda la operación de escritura por lotes si se cumple cualquiera de las siguientes condiciones:

- Si una o varias tablas especificados en la solicitud BatchWriteItem no existe.
- Si los atributos de clave principal especificados en un elemento de la solicitud no coinciden con el esquema de clave principal de la tabla correspondiente.
- Si intenta realizar varias operaciones con el mismo elemento en la misma solicitud BatchWriteItem. Por ejemplo, no puede colocar y eliminar el mismo elemento en la misma solicitud BatchWriteItem.
- Si el tamaño total de la solicitud supera el límite de tamaño de solicitud de 1 MB (la carga de HTTP).
- Si cualquier elemento individual de un lote supera el límite de tamaño de elemento de 64 KB.

## **Solicitudes**

```
// This header is abbreviated. For a sample of a complete header, see API de bajo nivel
 de DynamoDB.
POST / HTTP/1.1
x-amz-target: DynamoDB_20111205.BatchGetItem 
content-type: application/x-amz-json-1.0 
{ 
   "RequestItems" : RequestItems
} 
RequestItems
{ 
      "TableName1" : [ Request, Request, ... ], 
      "TableName2" : [ Request, Request, ... ], 
      ...
}
Request ::= 
   PutRequest | DeleteRequest
PutRequest ::=
{ 
   "PutRequest" : { 
      "Item" : { 
         "Attribute-Name1" : Attribute-Value, 
         "Attribute-Name2" : Attribute-Value, 
          ... 
      } 
   }
}
DeleteRequest ::=
{ 
    "DeleteRequest" : { 
       "Key" : PrimaryKey-Value
    }
}
PrimaryKey-Value ::= HashTypePK | HashAndRangeTypePK
```

```
HashTypePK ::=
{ 
    "HashKeyElement" : Attribute-Value
}
HashAndRangeTypePK
{ 
    "HashKeyElement" : Attribute-Value, 
    "RangeKeyElement" : Attribute-Value, 
}
Attribute-Value ::= String | Numeric| Binary | StringSet | NumericSet | BinarySet
Numeric ::=
{ 
    "N": "Number"
}
String ::=
{ 
    "S": "String"
}
Binary ::=
{ 
     "B": "Base64 encoded binary data"
}
StringSet ::=
\left\{ \right. "SS": [ "String1", "String2", ... ]
}
NumberSet ::=
{ 
    "NS": [ "Number1", "Number2", ... ]
} 
BinarySet ::=
{ 
    "BS": [ "Binary1", "Binary2", ... ]
}
```
En el cuerpo de la solicitud, el objeto JSON RequestItems describe las operaciones que desea a realizar. Las operaciones se agrupan por tablas. Puede utilizar BatchWriteItem para actualizar o eliminar varios elementos en varias tablas. Para cada solicitud de escritura específica, debe identificar el tipo de solicitud (PutItem o DeleteItem), seguido de información detallada sobre la operación.

- Para una solicitud PutRequest, se proporciona el elemento, es decir, una lista de atributos y sus valores.
- Para una solicitud DeleteRequest, se proporcionan el nombre y el valor de la clave principal.

## Respuestas

### **Sintaxis**

A continuación encontrará la sintaxis del cuerpo JSON devuelto en la respuesta.

```
{ 
   "Responses" : ConsumedCapacityUnitsByTable
   "UnprocessedItems" : RequestItems
} 
ConsumedCapacityUnitsByTable
{ 
     "TableName1" : { "ConsumedCapacityUnits", : NumericValue }, 
     "TableName2" : { "ConsumedCapacityUnits", : NumericValue }, 
      ...
}
RequestItems
This syntax is identical to the one described in the JSON syntax in the request.
```
### Errores especiales

No hay errores específicos de esta operación.

## **Ejemplos**

En el siguiente ejemplo se muestra una solicitud HTTP POST y la respuesta de una operación BatchWriteItem. En la solicitud se especifican las siguientes operaciones en las tablas Reply y Thread:

- Colocar un elemento y eliminar un elemento de la tabla Reply
- Colocar un elemento en la tabla Thread

Para obtener ejemplos sobre cómo usar el SDK de AWS, consulte [Uso de elementos y atributos](#page-746-0).

Solicitud de ejemplo

```
// This header is abbreviated. For a sample of a complete header, see API de bajo nivel 
 de DynamoDB.
POST / HTTP/1.1
x-amz-target: DynamoDB_20111205.BatchGetItem 
content-type: application/x-amz-json-1.0 
{ 
   "RequestItems":{ 
     "Reply":[ 
       { 
          "PutRequest":{ 
            "Item":{ 
              "ReplyDateTime":{ 
                "S":"2012-04-03T11:04:47.034Z" 
              }, 
              "Id":{ 
                "S":"DynamoDB#DynamoDB Thread 5" 
 } 
            } 
          } 
       }, 
       { 
          "DeleteRequest":{ 
            "Key":{ 
              "HashKeyElement":{ 
                "S":"DynamoDB#DynamoDB Thread 4" 
              }, 
              "RangeKeyElement":{ 
                "S":"oops - accidental row" 
 } 
            } 
          } 
       } 
     ], 
     "Thread":[
```

```
 { 
          "PutRequest":{ 
             "Item":{ 
                "ForumName":{ 
                  "S":"DynamoDB" 
               }, 
               "Subject":{ 
                  "S":"DynamoDB Thread 5" 
 } 
             } 
          } 
        } 
     ] 
   }
}
```
Respuesta de ejemplo

En la respuesta del siguiente ejemplo se muestra una operación de colocación que se ha realizado correctamente en las tablas Thread y Reply, y una operación que no se ha podido realizar en la tabla Reply (por ejemplo, porque se ha aplicado una limitación controlada por haberse superado el rendimiento aprovisionado de la tabla). Observe lo siguiente en la respuesta de JSON:

- El objeto Responses muestra que se ha consumido una unidad de capacidad en cada tabla, Thread y Reply, debido a sendas operaciones de colocación llevadas a cabo en ellas.
- El objeto UnprocessedItems muestra la operación de eliminación que no se pudo realizar en la tabla Reply. A continuación, puede emitir una nueva llamada a BatchWriteItem para repetir estas solicitudes sin procesar.

```
HTTP/1.1 200 OK
x-amzn-RequestId: G8M9ANLOE5QA26AEUHJKJE0ASBVV4KQNSO5AEMVJF66Q9ASUAAJG
Content-Type: application/x-amz-json-1.0
Content-Length: 536
Date: Thu, 05 Apr 2012 18:22:09 GMT
{ 
    "Responses":{ 
       "Thread":{ 
          "ConsumedCapacityUnits":1.0 
       }, 
       "Reply":{
```

```
 "ConsumedCapacityUnits":1.0 
       } 
    }, 
    "UnprocessedItems":{ 
       "Reply":[ 
          { 
              "DeleteRequest":{ 
                 "Key":{ 
                    "HashKeyElement":{ 
                       "S":"DynamoDB#DynamoDB Thread 4" 
, and the state \mathbb{R} , the state \mathbb{R} "RangeKeyElement":{ 
                       "S":"oops - accidental row" 
 } 
 } 
 } 
 } 
       ] 
    }
}
```
# <span id="page-3004-0"></span>**CreateTable**

### **A** Important

## *Esta sección se refiere a la versión 2011-12-05 del API, que está obsoleta y no debe utilizarse para nuevas aplicaciones.*

Para consultar la documentación sobre la API de bajo nivel actual, consulte la [Referencia de](https://docs.aws.amazon.com/amazondynamodb/latest/APIReference/) [la API de Amazon DynamoDB.](https://docs.aws.amazon.com/amazondynamodb/latest/APIReference/)

### Descripción

La operación CreateTable agrega una nueva tabla a la cuenta.

El nombre de la tabla debe ser único para la cuenta de AWS que emite la solicitud y la región de AWS que recibe la solicitud a las que están asociadas (por ejemplo, dynamodb.uswest-2.amazonaws.com). Cada punto de enlace de DynamoDB es totalmente independiente. Por ejemplo, si tiene dos tablas llamadas "MyTable", una en dynamodb.us-west-2.amazonaws.com y otra en dynamodb.us-west-1.amazonaws.com, son completamente independientes y no comparten ningún dato.

La operación CreateTable desencadena un flujo de trabajo asincrónico para comenzar a crear la tabla. DynamoDB devuelve inmediatamente el estado de la tabla (CREATING) hasta que la tabla adquiere el estado ACTIVE. Una vez que la tabla tiene el estado ACTIVE, puede llevar a cabo operaciones del plano de datos.

Use la operación [DescribeTables](#page-3024-0) para comprobar el estado de la tabla.

### **Solicitudes**

```
// This header is abbreviated. 
// For a sample of a complete header, see API de bajo nivel de DynamoDB.
POST / HTTP/1.1 
x-amz-target: DynamoDB_20111205.CreateTable 
content-type: application/x-amz-json-1.0 
{"TableName":"Table1", 
     "KeySchema": 
         {"HashKeyElement":{"AttributeName":"AttributeName1","AttributeType":"S"}, 
         "RangeKeyElement":{"AttributeName":"AttributeName2","AttributeType":"N"}}, 
     "ProvisionedThroughput":{"ReadCapacityUnits":5,"WriteCapacityUnits":10}
}
```
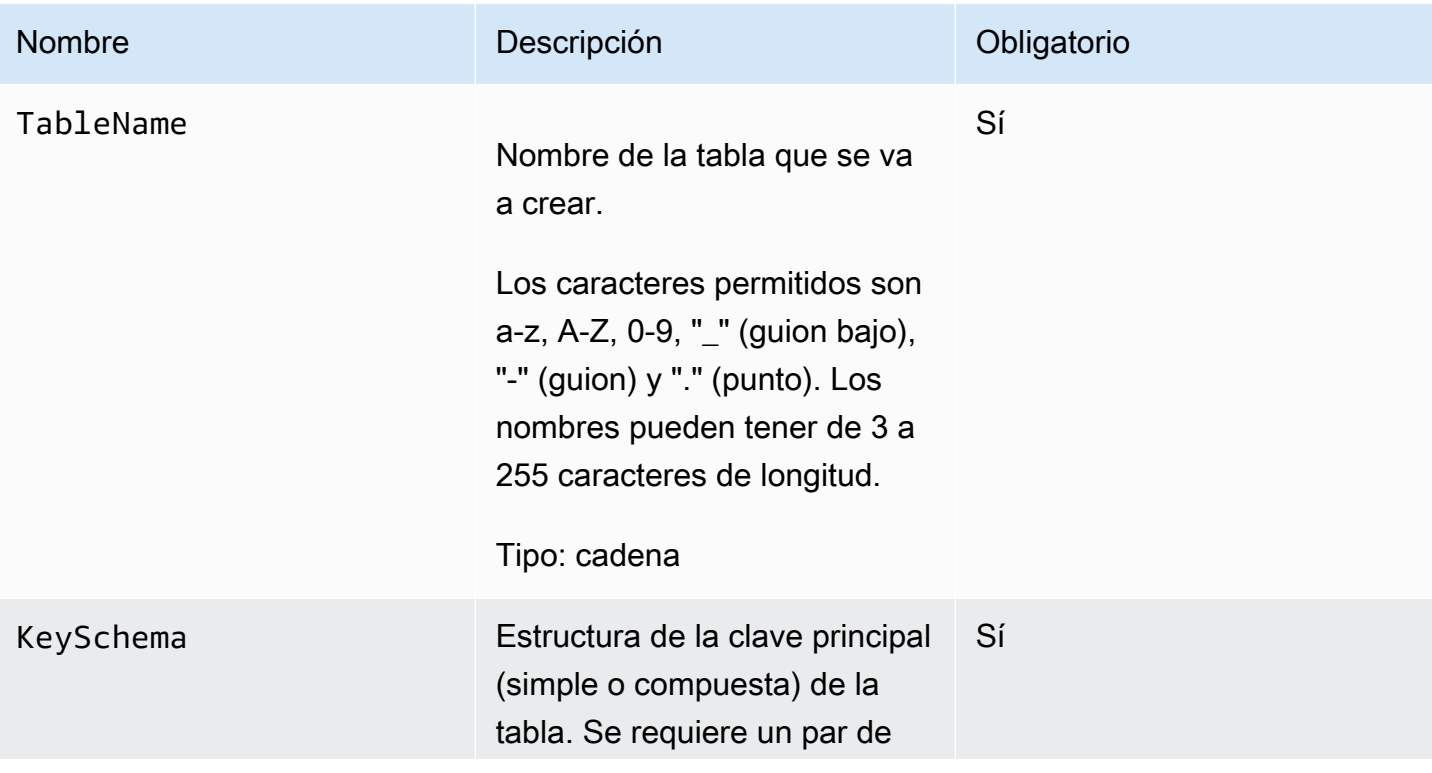

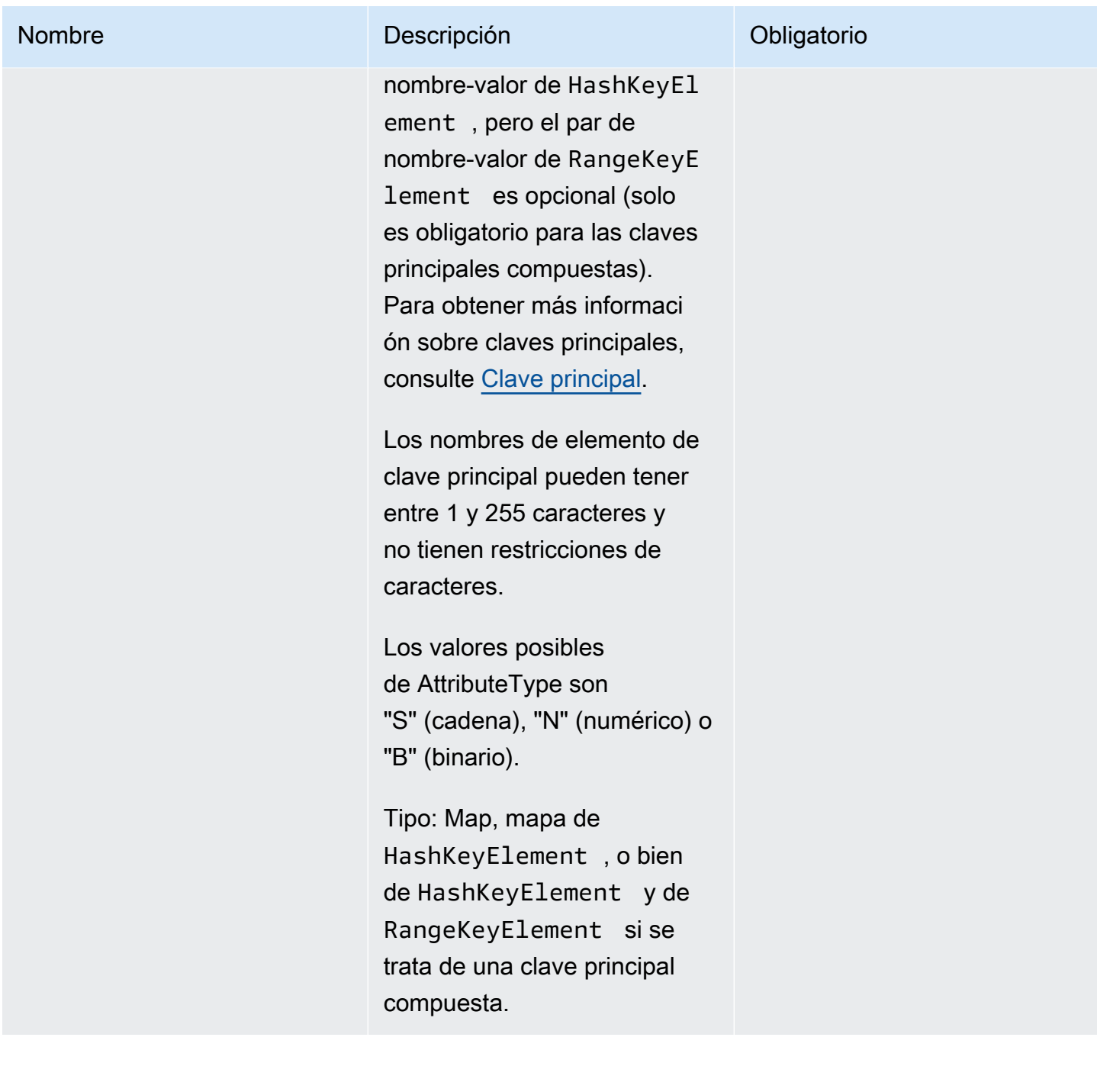

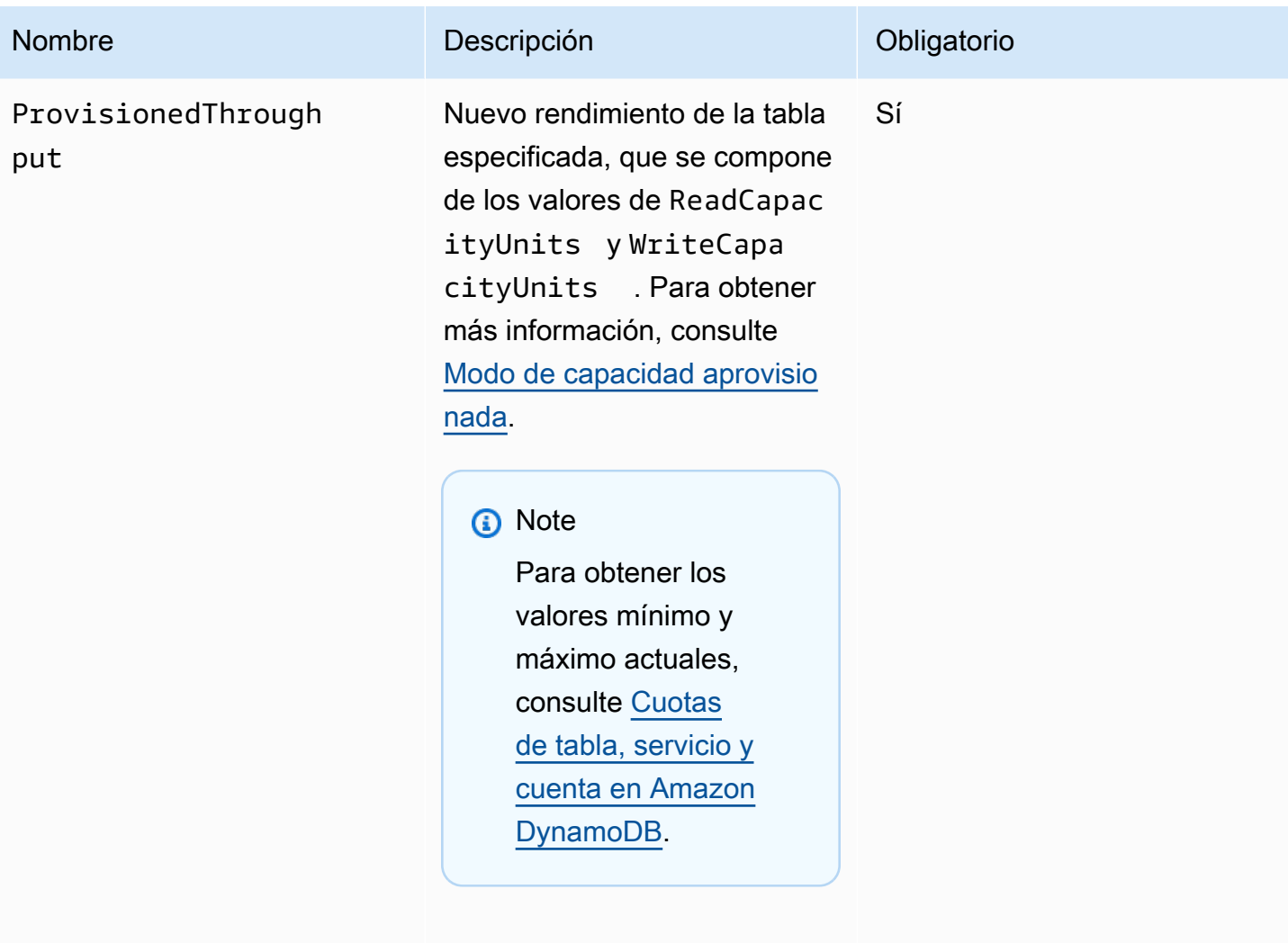

Tipo: matriz

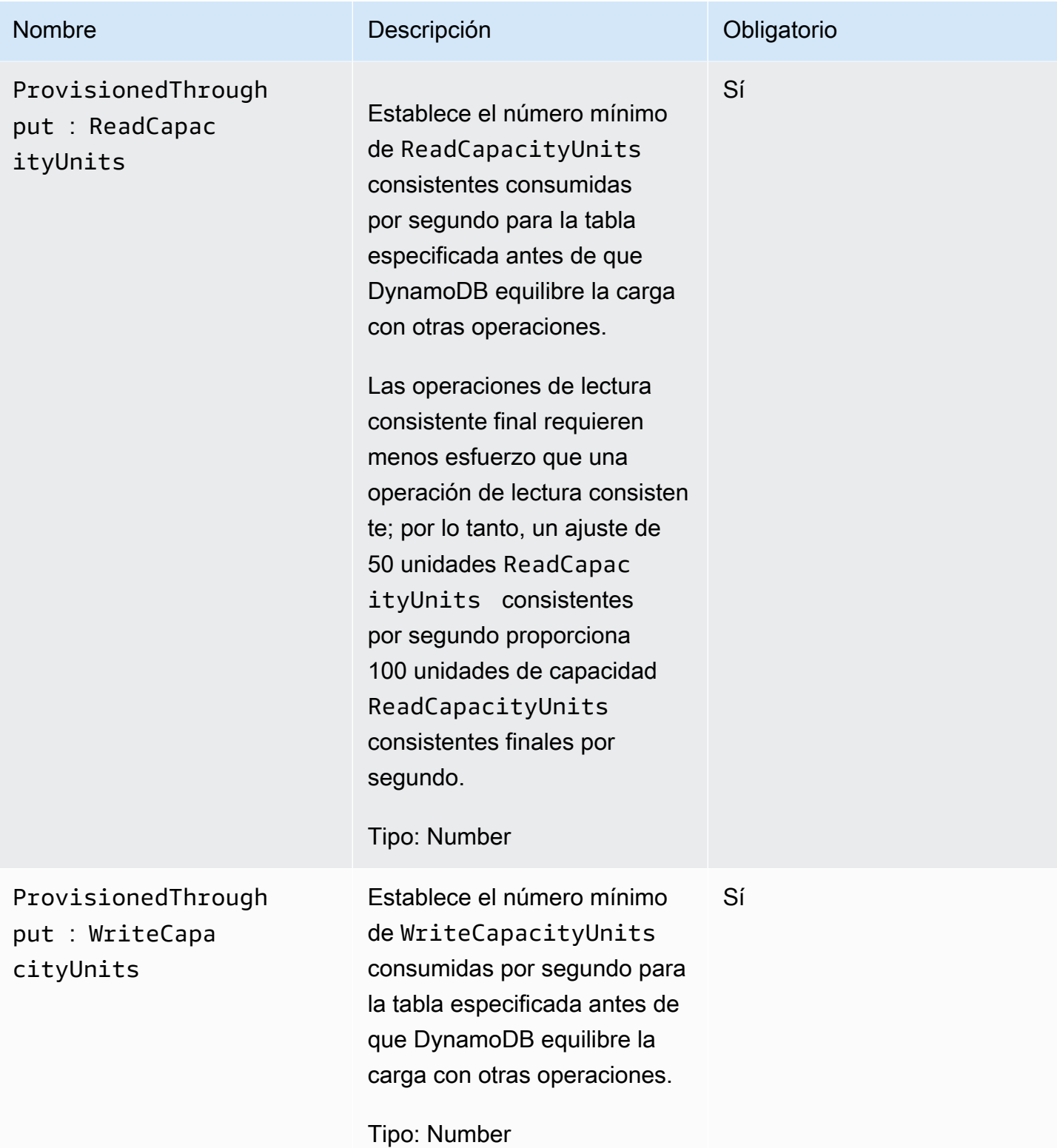

## **Respuestas**

```
HTTP/1.1 200 OK
x-amzn-RequestId: CSOC7TJPLR0OOKIRLGOHVAICUFVV4KQNSO5AEMVJF66Q9ASUAAJG
content-type: application/x-amz-json-1.0
content-length: 311
Date: Tue, 12 Jul 2011 21:31:03 GMT
{"TableDescription": 
     {"CreationDateTime":1.310506263362E9, 
     "KeySchema": 
         {"HashKeyElement":{"AttributeName":"AttributeName1","AttributeType":"S"}, 
         "RangeKeyElement":{"AttributeName":"AttributeName2","AttributeType":"N"}}, 
     "ProvisionedThroughput":{"ReadCapacityUnits":5,"WriteCapacityUnits":10}, 
     "TableName":"Table1", 
     "TableStatus":"CREATING" 
     }
}
```
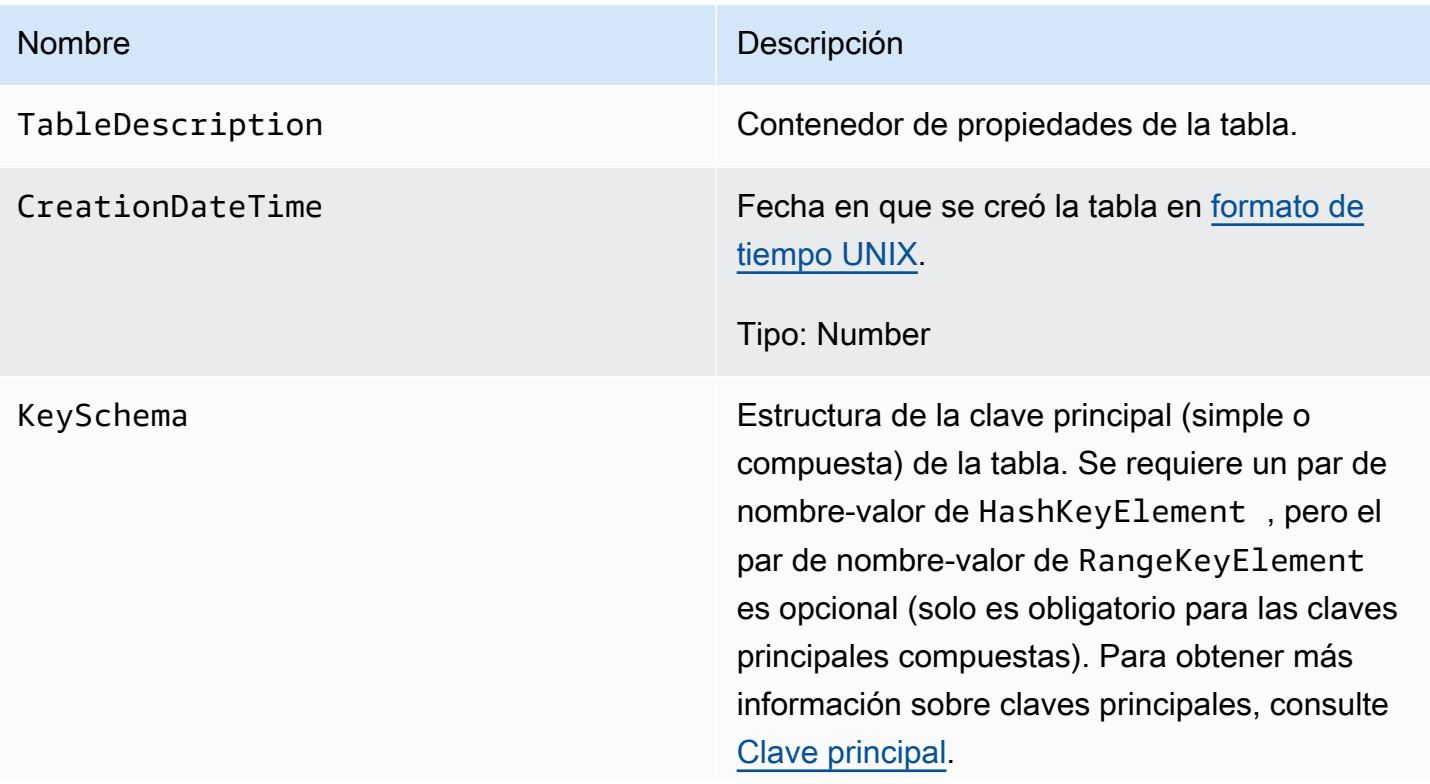

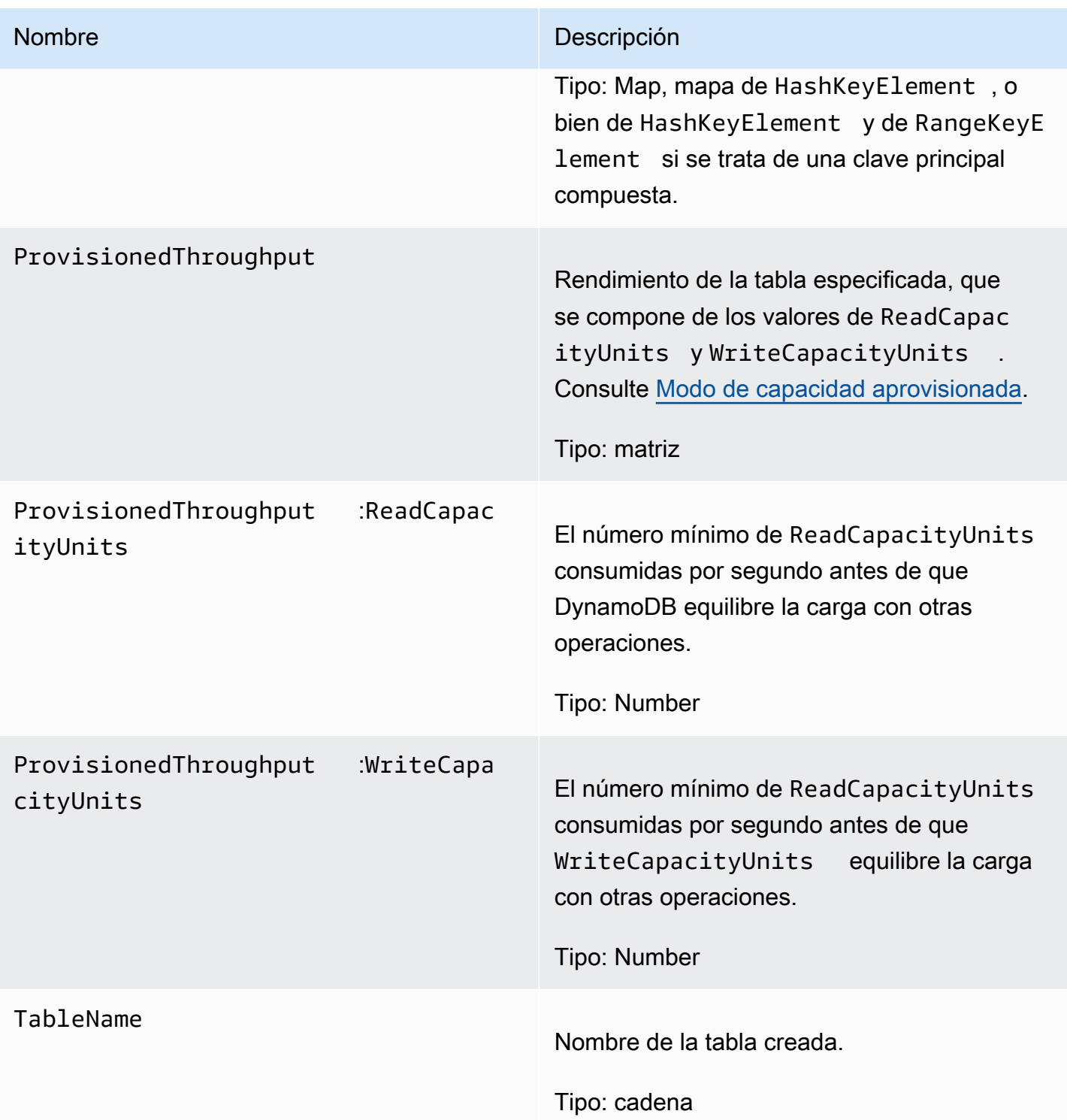

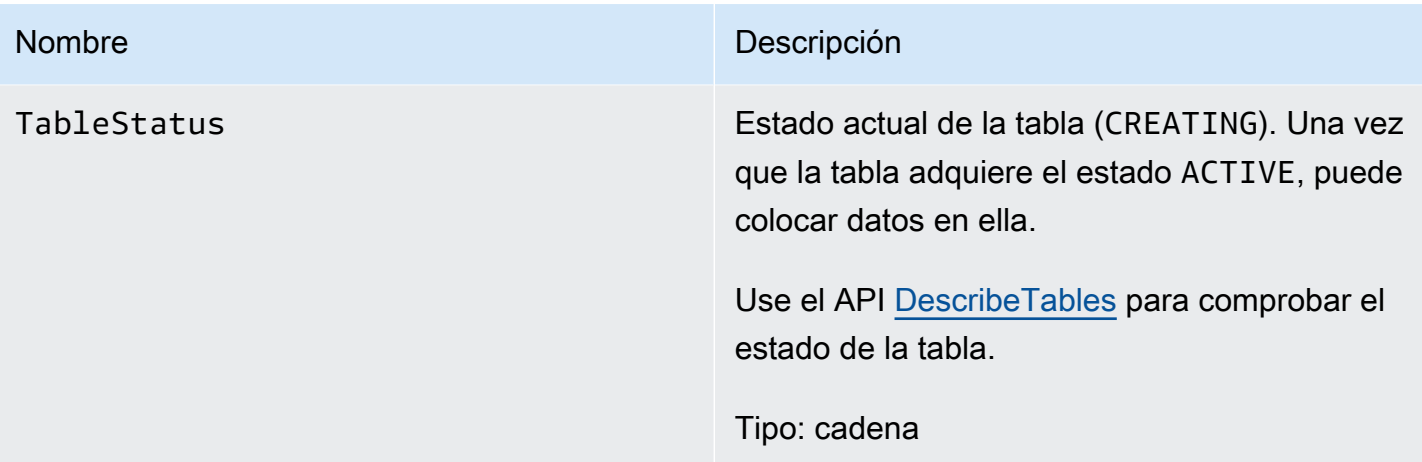

# Errores especiales

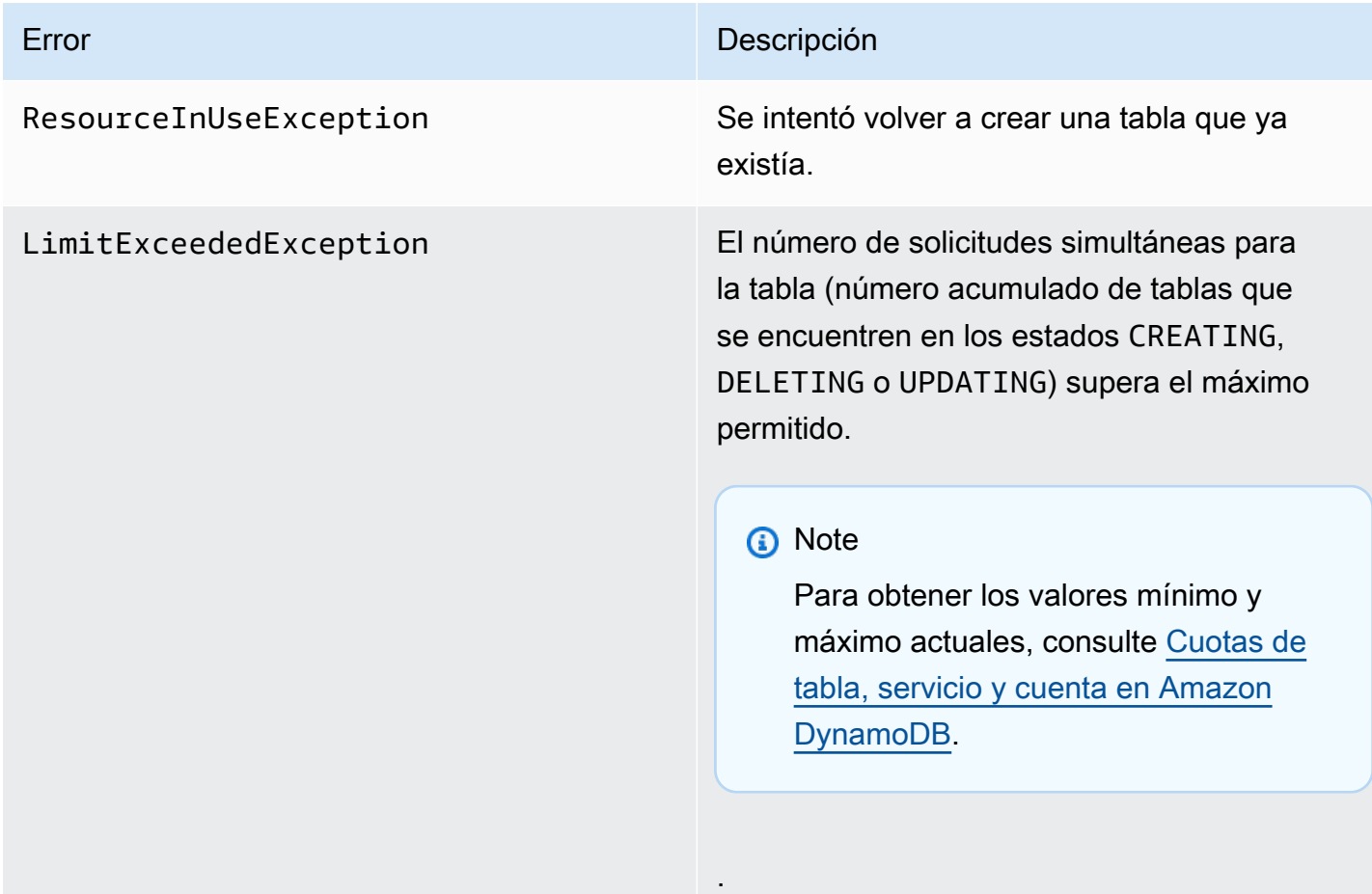

## Ejemplos

En el siguiente ejemplo se crea una tabla con una clave principal compuesta que contiene una cadena y un número. Para obtener ejemplos sobre cómo usar el SDK de AWS, consulte [Uso de](#page-675-0)  [tablas y datos en DynamoDB](#page-675-0).

#### Solicitud de ejemplo

```
// This header is abbreviated. 
API de bajo nivel de DynamoDB.
POST / HTTP/1.1 
x-amz-target: DynamoDB_20111205.CreateTable 
content-type: application/x-amz-json-1.0
{"TableName":"comp-table", 
    "KeySchema": 
        {"HashKeyElement":{"AttributeName":"user","AttributeType":"S"}, 
        "RangeKeyElement":{"AttributeName":"time","AttributeType":"N"}}, 
    "ProvisionedThroughput":{"ReadCapacityUnits":5,"WriteCapacityUnits":10}
}
```
#### Respuesta de ejemplo

```
HTTP/1.1 200 OK
x-amzn-RequestId: CSOC7TJPLR0OOKIRLGOHVAICUFVV4KQNSO5AEMVJF66Q9ASUAAJG
content-type: application/x-amz-json-1.0
content-length: 311
Date: Tue, 12 Jul 2011 21:31:03 GMT
{"TableDescription": 
     {"CreationDateTime":1.310506263362E9, 
     "KeySchema": 
         {"HashKeyElement":{"AttributeName":"user","AttributeType":"S"}, 
         "RangeKeyElement":{"AttributeName":"time","AttributeType":"N"}}, 
     "ProvisionedThroughput":{"ReadCapacityUnits":5,"WriteCapacityUnits":10}, 
     "TableName":"comp-table", 
     "TableStatus":"CREATING" 
     }
}
```
### Acciones relacionadas

- **[DescribeTables](#page-3024-0)**
- **[DeleteTable](#page-3020-0)**

## <span id="page-3013-0"></span>**DeleteItem**

### **A** Important

*Esta sección se refiere a la versión 2011-12-05 del API, que está obsoleta y no debe utilizarse para nuevas aplicaciones.* Para consultar la documentación sobre la API de bajo nivel actual, consulte la [Referencia de](https://docs.aws.amazon.com/amazondynamodb/latest/APIReference/) [la API de Amazon DynamoDB.](https://docs.aws.amazon.com/amazondynamodb/latest/APIReference/)

## Descripción

Elimina un solo elemento de una tabla por su clave principal Puede realizar una operación de eliminación condicional que elimina el elemento si existe o si tiene un valor de atributo esperado.

### **a** Note

Si especifica DeleteItem sin atributos ni valores, se eliminan todos los atributos del elemento.

A menos que especifique condiciones, DeleteItem es una operación idempotente; aunque se ejecute varias veces en el mismo elemento o atributo no se obtiene una respuesta de error.

Las eliminaciones condicionales solo son útiles para eliminar elementos y atributos cuando se cumplen determinadas condiciones. Si se cumplen las condiciones, DynamoDB lleva a cabo la eliminación. De lo contrario, el elemento no se elimina.

Puede llevar a cabo la comprobación condicional esperada en un atributo por operación.

## **Solicitudes**

### **Sintaxis**

// This header is abbreviated.

```
// For a sample of a complete header, see API de bajo nivel de DynamoDB.
POST / HTTP/1.1 
x-amz-target: DynamoDB_20111205.DeleteItem 
content-type: application/x-amz-json-1.0 
{"TableName":"Table1", 
     "Key": 
         {"HashKeyElement":{"S":"AttributeValue1"},"RangeKeyElement":
{"N":"AttributeValue2"}}, 
     "Expected":{"AttributeName3":{"Value":{"S":"AttributeValue3"}}}, 
     "ReturnValues":"ALL_OLD"}
}
```
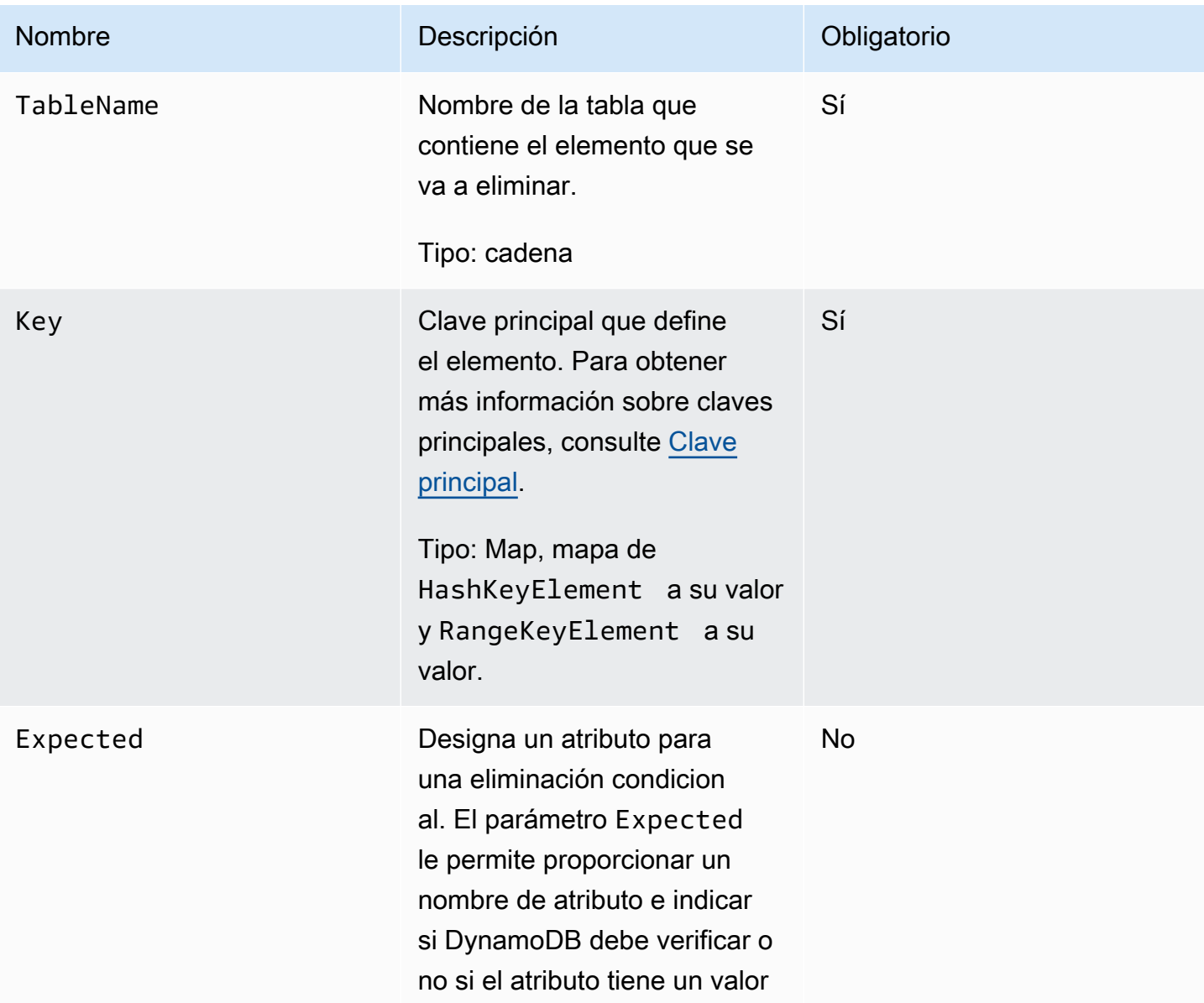

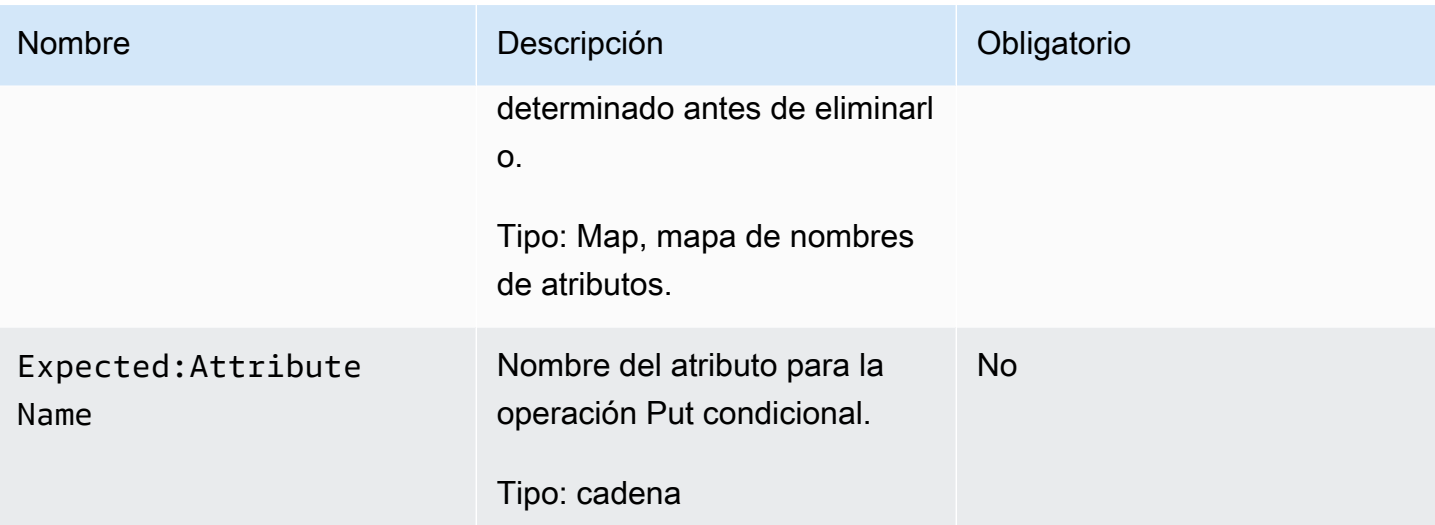

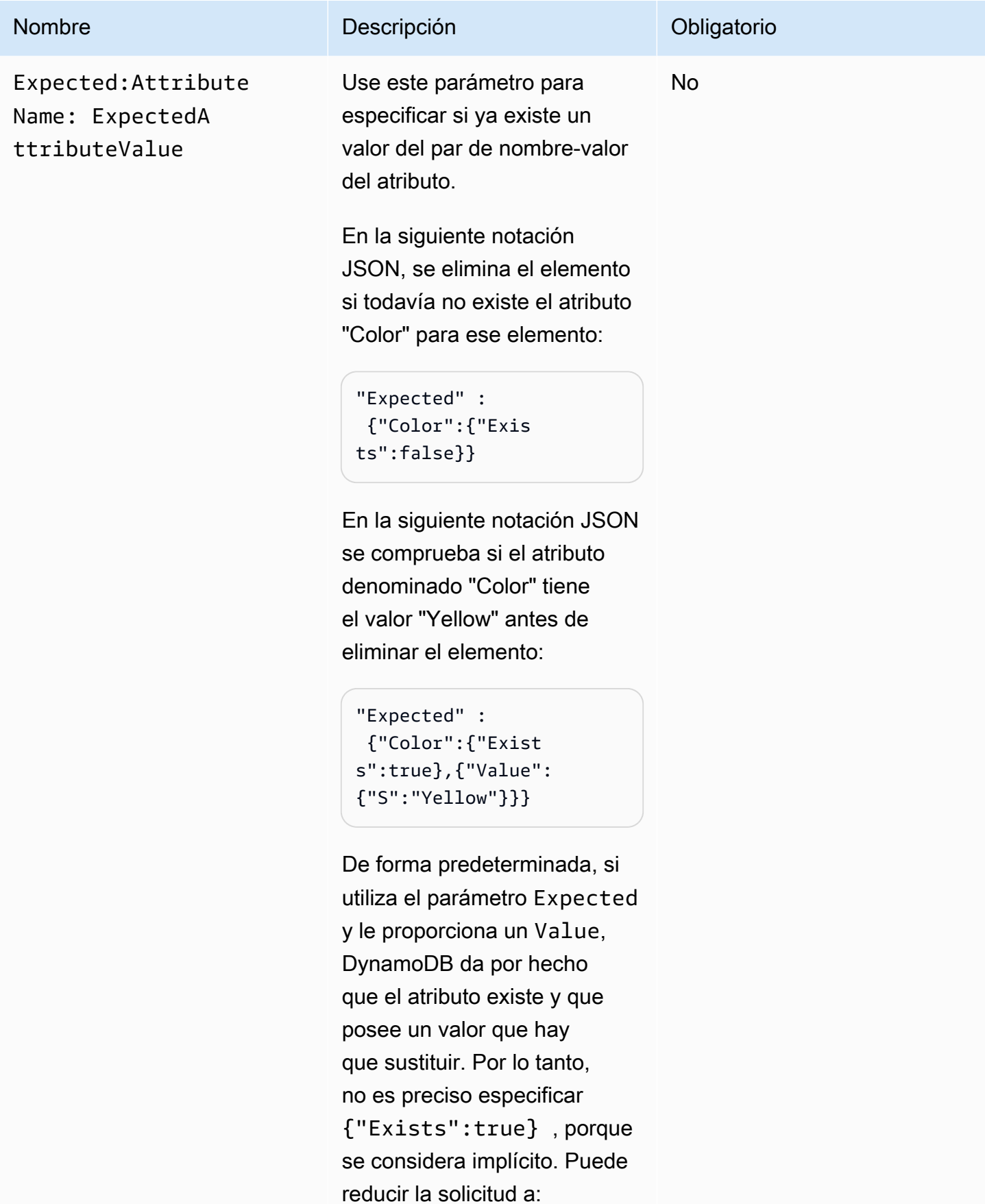

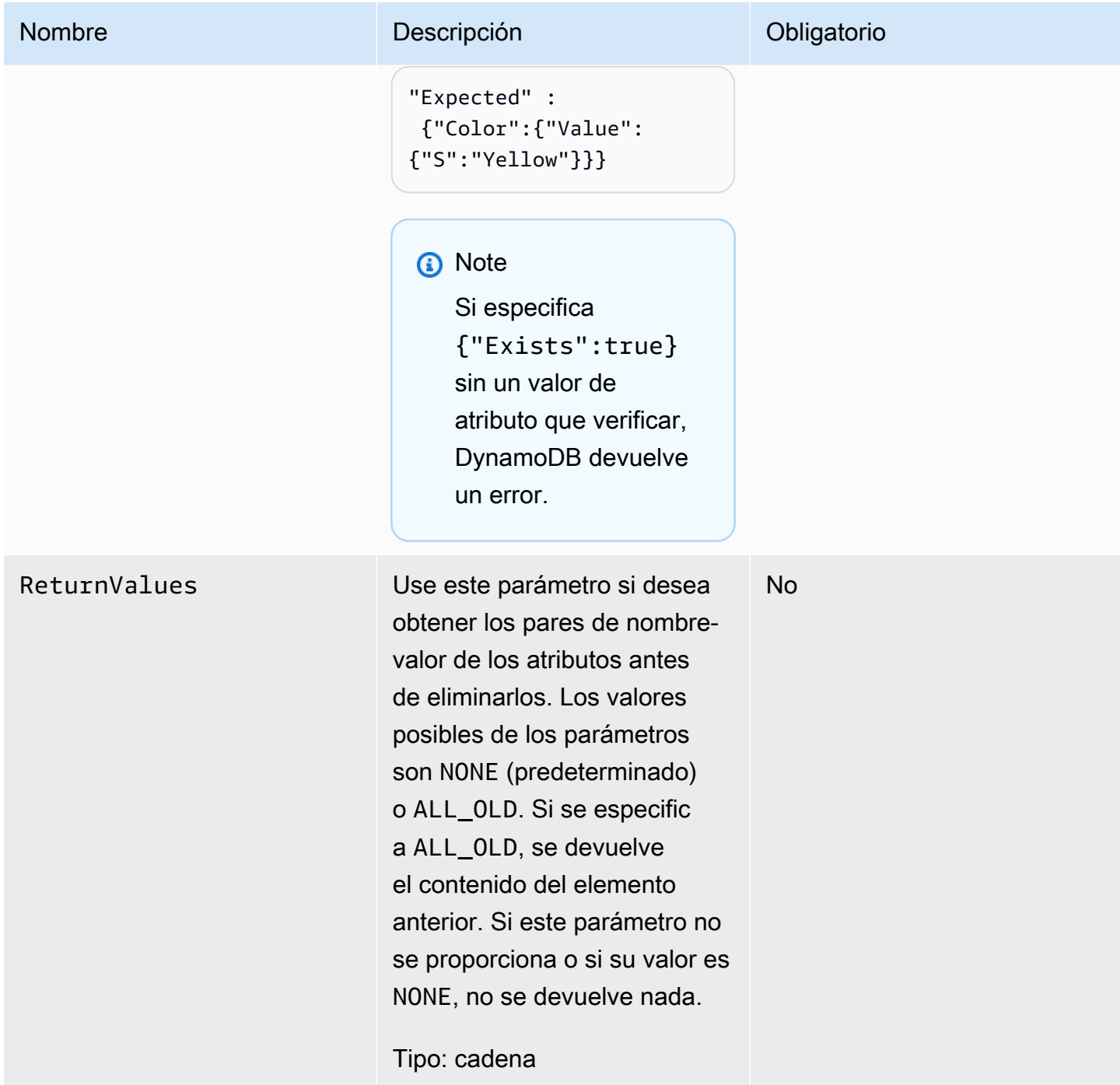

# Respuestas

```
HTTP/1.1 200 OK
x-amzn-RequestId: CSOC7TJPLR0OOKIRLGOHVAICUFVV4KQNSO5AEMVJF66Q9ASUAAJG
content-type: application/x-amz-json-1.0
```

```
content-length: 353
Date: Tue, 12 Jul 2011 21:31:03 GMT
{"Attributes": 
     {"AttributeName3":{"SS":["AttributeValue3","AttributeValue4","AttributeValue5"]}, 
     "AttributeName2":{"S":"AttributeValue2"}, 
     "AttributeName1":{"N":"AttributeValue1"} 
     },
"ConsumedCapacityUnits":1
}
```
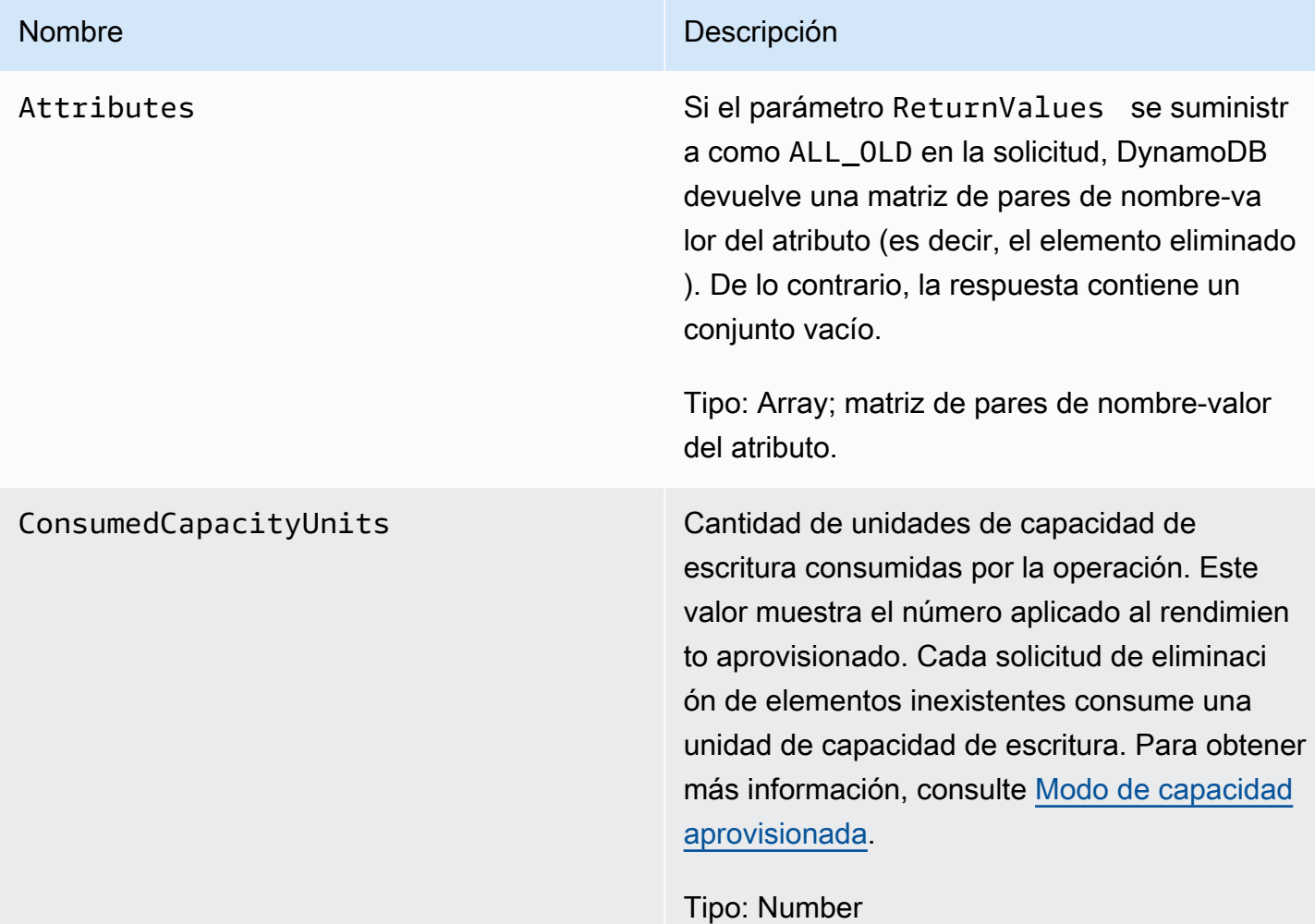

#### Amazon DynamoDB Guía para desarrolladores

## Errores especiales

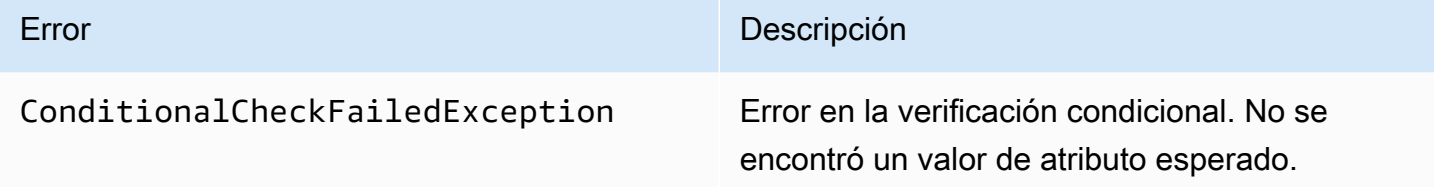

## Ejemplos

Solicitud de ejemplo

```
// This header is abbreviated. 
// For a sample of a complete header, see API de bajo nivel de DynamoDB.
POST / HTTP/1.1 
x-amz-target: DynamoDB_20111205.DeleteItem 
content-type: application/x-amz-json-1.0
{"TableName":"comp-table", 
     "Key": 
         {"HashKeyElement":{"S":"Mingus"},"RangeKeyElement":{"N":"200"}}, 
     "Expected": 
         {"status":{"Value":{"S":"shopping"}}}, 
     "ReturnValues":"ALL_OLD"
}
```
### Respuesta de ejemplo

```
HTTP/1.1 200 OK
x-amzn-RequestId: U9809LI6BBFJA5N2R0TB0P017JVV4KQNSO5AEMVJF66Q9ASUAAJG
content-type: application/x-amz-json-1.0
content-length: 353
Date: Tue, 12 Jul 2011 22:31:23 GMT
{"Attributes": 
     {"friends":{"SS":["Dooley","Ben","Daisy"]}, 
     "status":{"S":"shopping"}, 
     "time":{"N":"200"}, 
     "user":{"S":"Mingus"} 
     },
"ConsumedCapacityUnits":1
```
## Acciones relacionadas

• [PutItem](#page-3035-0)

## <span id="page-3020-0"></span>**DeleteTable**

#### **A** Important

*Esta sección se refiere a la versión 2011-12-05 del API, que está obsoleta y no debe utilizarse para nuevas aplicaciones.* Para consultar la documentación sobre la API de bajo nivel actual, consulte la [Referencia de](https://docs.aws.amazon.com/amazondynamodb/latest/APIReference/) [la API de Amazon DynamoDB.](https://docs.aws.amazon.com/amazondynamodb/latest/APIReference/)

### Descripción

La operación DeleteTable elimina una tabla y todos sus elementos. Después de una solicitud DeleteTable, la tabla especificada se encuentra en estado DELETING hasta que DynamoDB completa la eliminación. Si la tabla está en estado ACTIVE, puede eliminarla. Si una tabla se encuentra en los estados CREATING o UPDATING, entonces DynamoDB devuelve un error ResourceInUseException. Si la tabla especificada no existe, DynamoDB devuelve una ResourceNotFoundException. Si la tabla ya se encuentra en el estado DELETING, no se devuelve ningún error.

#### **a** Note

DynamoDB podría continuar aceptando solicitudes de operaciones con el plano de datos, tales como GetItem y PutItem, en una tabla que se encuentre en estado DELETING hasta que se haya completado la eliminación de la tabla.

Las tablas son únicas entre las asociadas a la cuenta de AWS que emite la solicitud y la región de AWS que recibe la solicitud a las que están asociadas (por ejemplo, dynamodb.uswest-1.amazonaws.com). Cada punto de enlace de DynamoDB es totalmente independiente. Por ejemplo, si tiene dos tablas llamadas "MyTable", una en dynamodb.us-west-2.amazonaws.com y

otra en dynamodb.us-west-1.amazonaws.com, son completamente independientes y no comparten ningún dato; al eliminar una no se elimina la otra.

Use la operación [DescribeTables](#page-3024-0) para comprobar el estado de la tabla.

### **Solicitudes**

**Sintaxis** 

```
// This header is abbreviated. 
// For a sample of a complete header, see API de bajo nivel de DynamoDB.
POST / HTTP/1.1 
x-amz-target: DynamoDB_20111205.DeleteTable 
content-type: application/x-amz-json-1.0
```

```
{"TableName":"Table1"}
```
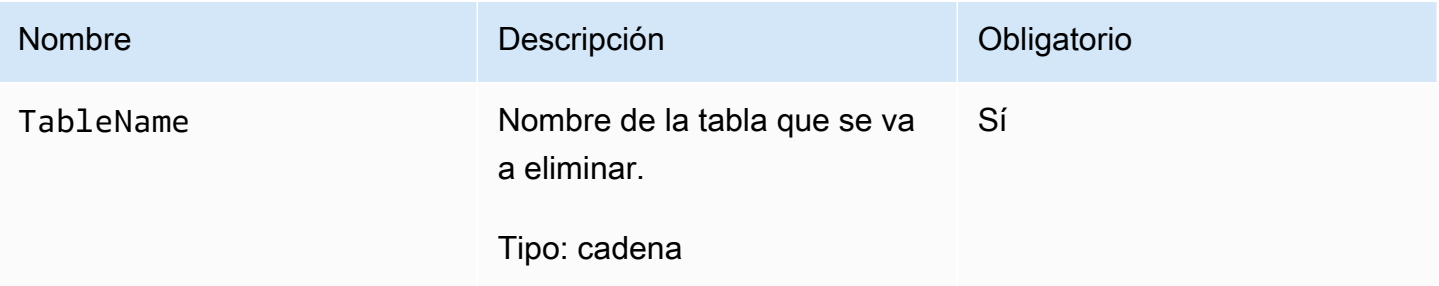

### Respuestas

```
HTTP/1.1 200 OK
x-amzn-RequestId: 4HONCKIVH1BFUDQ1U68CTG3N27VV4KQNSO5AEMVJF66Q9ASUAAJG
content-type: application/x-amz-json-1.0
content-length: 311
Date: Sun, 14 Aug 2011 22:56:22 GMT
{"TableDescription": 
     {"CreationDateTime":1.313362508446E9, 
     "KeySchema": 
         {"HashKeyElement":{"AttributeName":"user","AttributeType":"S"}, 
         "RangeKeyElement":{"AttributeName":"time","AttributeType":"N"}}, 
     "ProvisionedThroughput":{"ReadCapacityUnits":10,"WriteCapacityUnits":10},
```

```
 "TableName":"Table1", 
     "TableStatus":"DELETING" 
     }
}
```
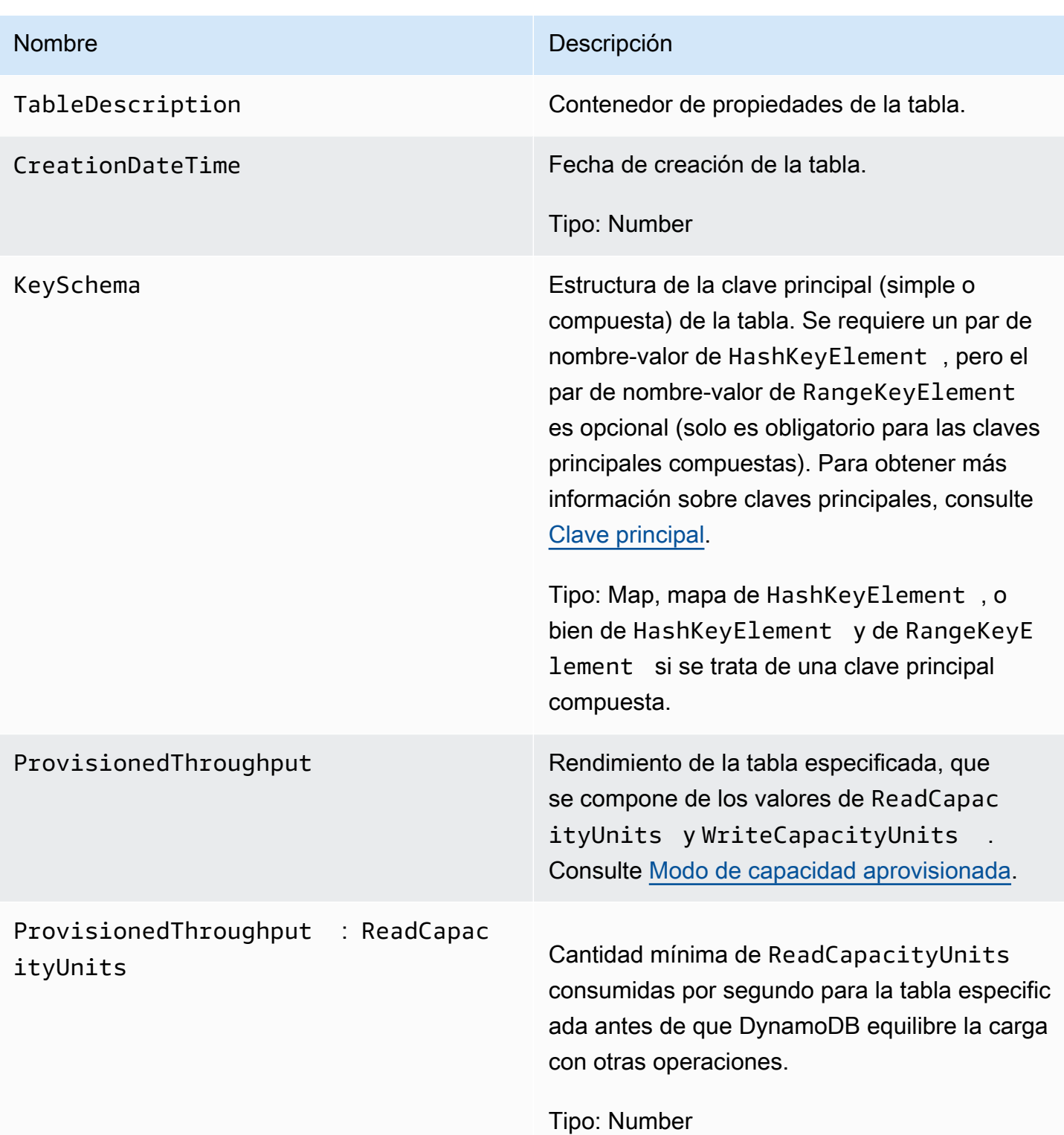

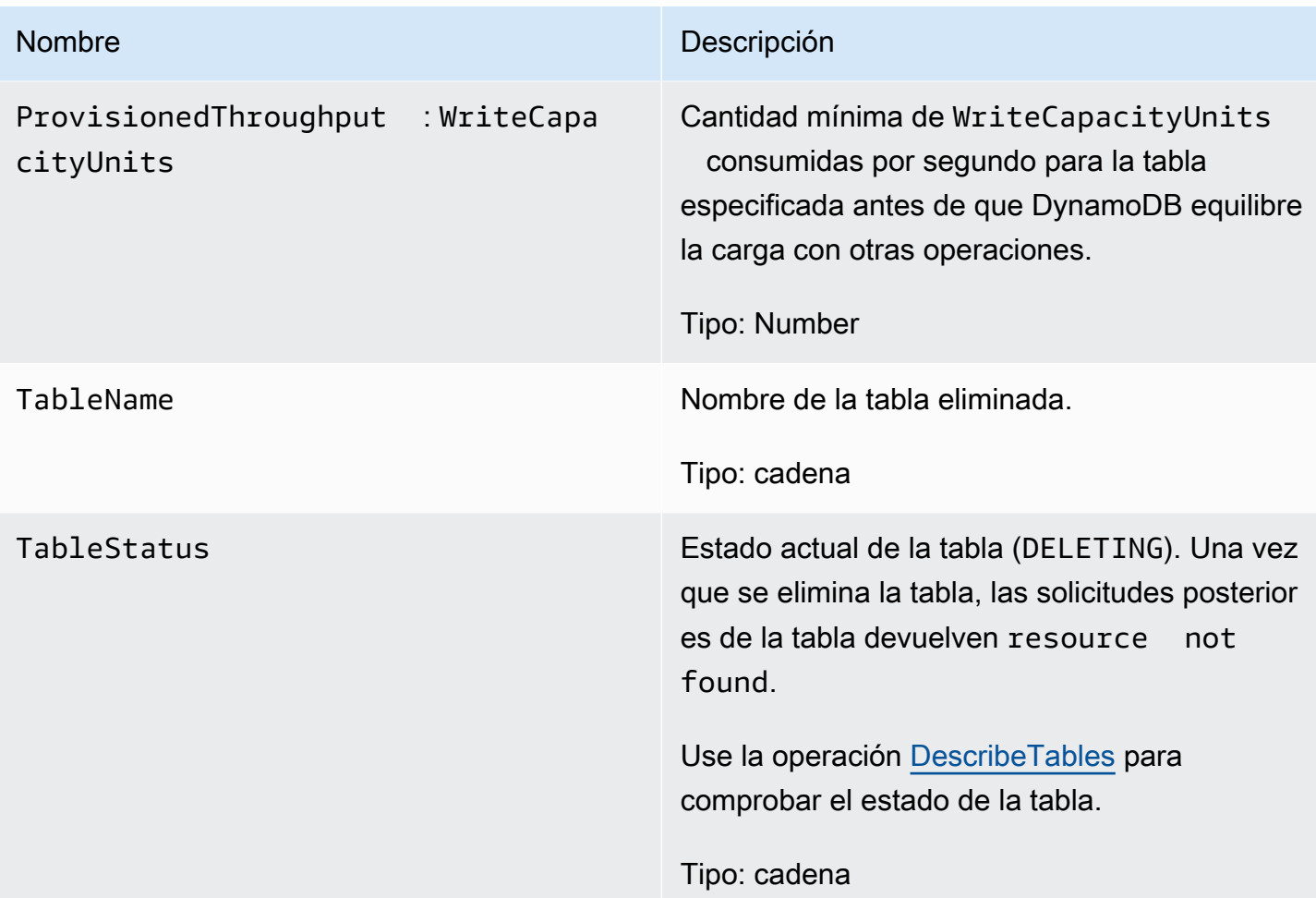

# Errores especiales

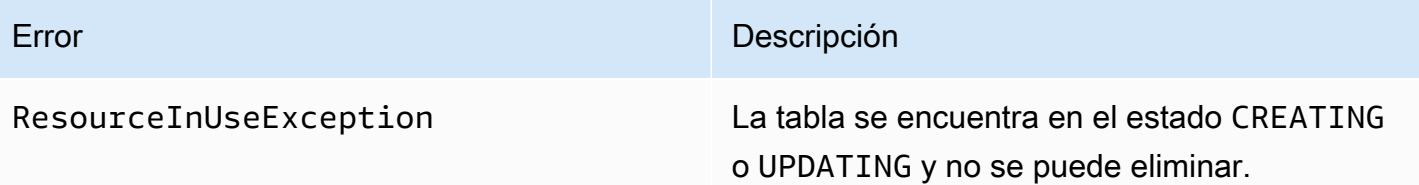

# Ejemplos

## Solicitud de ejemplo

```
// This header is abbreviated. For a sample of a complete header, see API de bajo nivel
 de DynamoDB.
POST / HTTP/1.1 
x-amz-target: DynamoDB_20111205.DeleteTable
```
```
content-type: application/x-amz-json-1.0
content-length: 40
{"TableName":"favorite-movies-table"}
```
Respuesta de ejemplo

```
HTTP/1.1 200 OK
x-amzn-RequestId: 4HONCKIVH1BFUDQ1U68CTG3N27VV4KQNSO5AEMVJF66Q9ASUAAJG
content-type: application/x-amz-json-1.0
content-length: 160
Date: Sun, 14 Aug 2011 17:20:03 GMT
{"TableDescription": 
     {"CreationDateTime":1.313362508446E9, 
     "KeySchema": 
         {"HashKeyElement":{"AttributeName":"name","AttributeType":"S"}}, 
     "TableName":"favorite-movies-table", 
     "TableStatus":"DELETING"
}
```
## Acciones relacionadas

- [CreateTable](#page-3004-0)
- **[DescribeTables](#page-3024-0)**

## <span id="page-3024-0"></span>**DescribeTables**

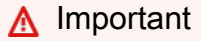

# *Esta sección se refiere a la versión 2011-12-05 del API, que está obsoleta y no debe utilizarse para nuevas aplicaciones.*

Para consultar la documentación sobre la API de bajo nivel actual, consulte la [Referencia de](https://docs.aws.amazon.com/amazondynamodb/latest/APIReference/) [la API de Amazon DynamoDB.](https://docs.aws.amazon.com/amazondynamodb/latest/APIReference/)

## Descripción

Devuelve información sobre la tabla, incluyendo su estado actual, el esquema de clave principal y el momento de creación. Los resultados de DescribeTable son eventualmente consistentes. Si utiliza

DescribeTable demasiado pronto en el proceso de creación de una tabla, DynamoDB devuelve una ResourceNotFoundException. Si utiliza DescribeTable demasiado pronto en el proceso de actualización de una tabla, los nuevos valores podrían no estar disponibles inmediatamente.

## **Solicitudes**

**Sintaxis** 

```
// This header is abbreviated. 
// For a sample of a complete header, see API de bajo nivel de DynamoDB.
POST / HTTP/1.1 
x-amz-target: DynamoDB_20111205.DescribeTable
content-type: application/x-amz-json-1.0
```
{"TableName":"Table1"}

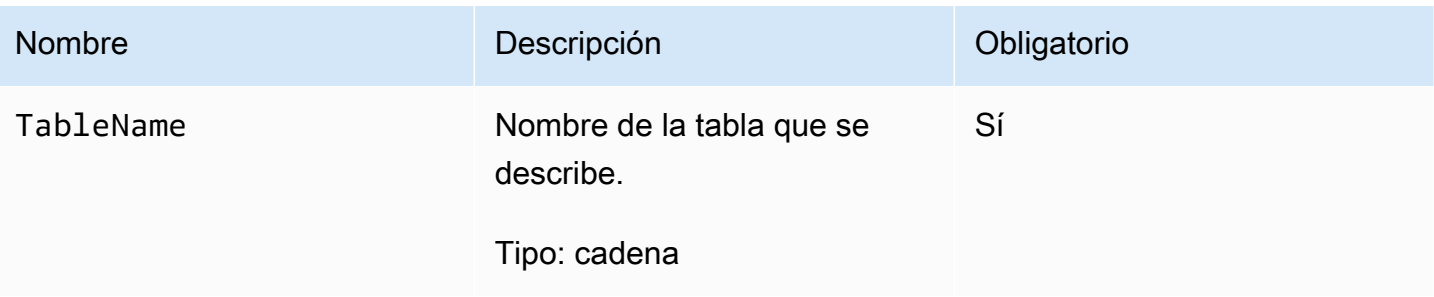

## Respuestas

```
HTTP/1.1 200 
x-amzn-RequestId: 8966d095-71e9-11e0-a498-71d736f27375
content-type: application/x-amz-json-1.0
Content-Length: 543
{"Table": 
     {"CreationDateTime":1.309988345372E9, 
     ItemCount:1, 
     "KeySchema": 
         {"HashKeyElement":{"AttributeName":"AttributeName1","AttributeType":"S"}, 
         "RangeKeyElement":{"AttributeName":"AttributeName2","AttributeType":"N"}}, 
     "ProvisionedThroughput":{"LastIncreaseDateTime": Date, "LastDecreaseDateTime": 
  Date, "ReadCapacityUnits":10,"WriteCapacityUnits":10},
```
}

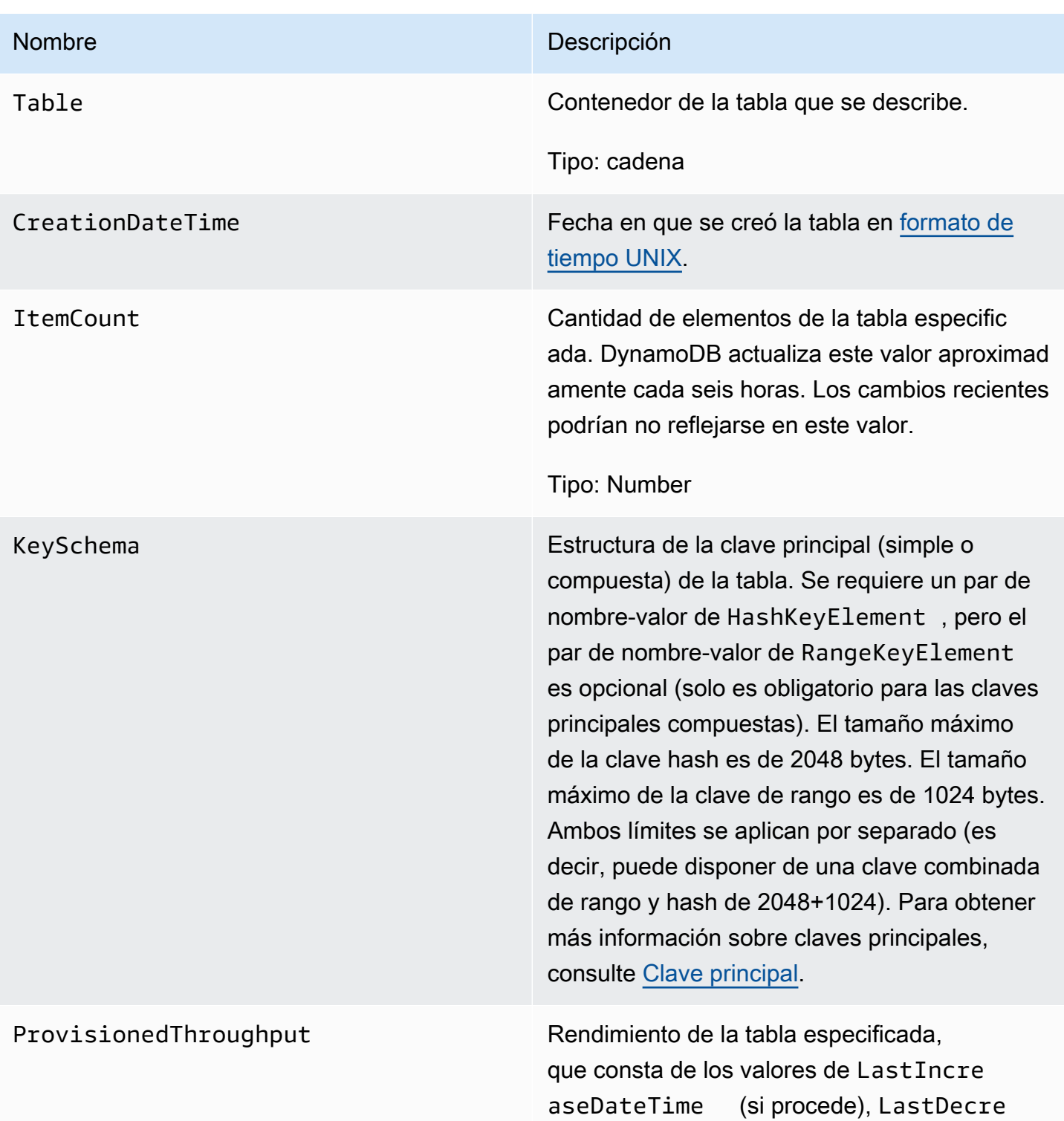

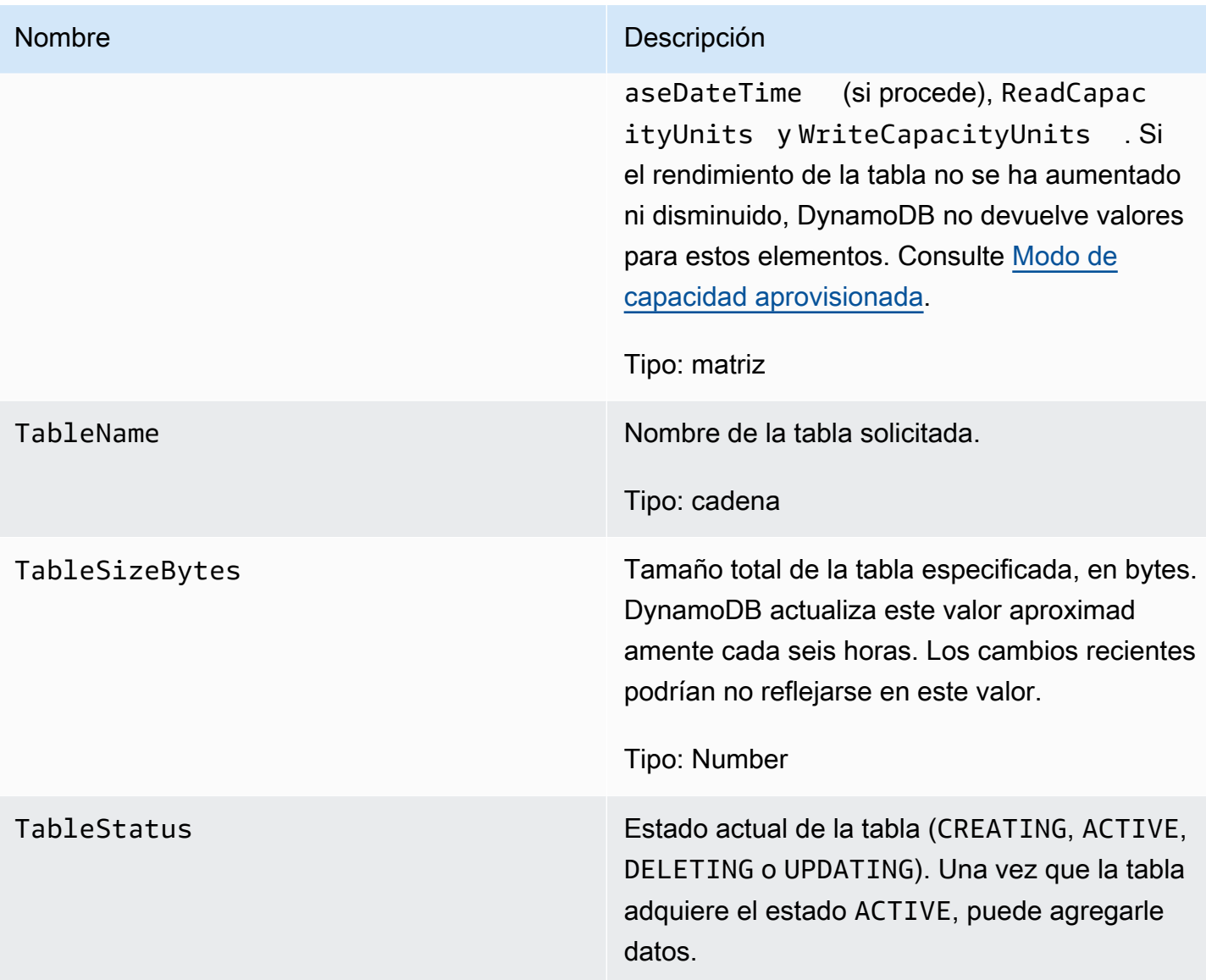

## Errores especiales

No hay errores específicos de esta operación.

## Ejemplos

En los siguientes ejemplos se muestran una solicitud y una respuesta HTTP POST aplicando la operación DescribeTable a una tabla denominada "comp-table". La tabla tiene una clave principal compuesta.

### Solicitud de muestra

// This header is abbreviated.

```
// For a sample of a complete header, see API de bajo nivel de DynamoDB.
POST / HTTP/1.1 
x-amz-target: DynamoDB_20111205.DescribeTable
content-type: application/x-amz-json-1.0
{"TableName":"users"}
```
Respuesta de ejemplo

```
HTTP/1.1 200 
x-amzn-RequestId: 8966d095-71e9-11e0-a498-71d736f27375
content-type: application/x-amz-json-1.0
content-length: 543
{"Table": 
     {"CreationDateTime":1.309988345372E9, 
     "ItemCount":23, 
     "KeySchema": 
         {"HashKeyElement":{"AttributeName":"user","AttributeType":"S"}, 
         "RangeKeyElement":{"AttributeName":"time","AttributeType":"N"}}, 
     "ProvisionedThroughput":{"LastIncreaseDateTime": 1.309988345384E9, 
  "ReadCapacityUnits":10,"WriteCapacityUnits":10}, 
     "TableName":"users", 
     "TableSizeBytes":949, 
     "TableStatus":"ACTIVE" 
     }
}
```
## Acciones relacionadas

- [CreateTable](#page-3004-0)
- [DeleteTable](#page-3020-0)
- [ListTables](#page-3032-0)

# <span id="page-3028-0"></span>**GetItem**

#### **A** Important

*Esta sección se refiere a la versión 2011-12-05 del API, que está obsoleta y no debe utilizarse para nuevas aplicaciones.*

Para consultar la documentación sobre la API de bajo nivel actual, consulte la [Referencia de](https://docs.aws.amazon.com/amazondynamodb/latest/APIReference/) [la API de Amazon DynamoDB.](https://docs.aws.amazon.com/amazondynamodb/latest/APIReference/)

## Descripción

La operación GetItem devuelve un conjunto de Attributes de un elemento que coincida con la clave principal. Si no hay ningún elemento que coincida, GetItem no devuelve ningún dato.

De forma predeterminada, la operación GetItem proporciona una lectura eventualmente consistente. Si las lecturas coherentes posteriores no son aceptables en su aplicación, use ConsistentRead. Aunque esta operación puede tardar más que una lectura normal, siempre devuelve el último valor actualizado. Para obtener más información, consulte [Coherencia de lectura.](#page-100-0)

## **Solicitudes**

```
// This header is abbreviated.
// For a sample of a complete header, see API de bajo nivel de DynamoDB.
POST / HTTP/1.1 
x-amz-target: DynamoDB_20111205.GetItem
content-type: application/x-amz-json-1.0 
{"TableName":"Table1", 
   "Key": 
   {"HashKeyElement": {"S":"AttributeValue1"}, 
   "RangeKeyElement": {"N":"AttributeValue2"} 
  }, 
  "AttributesToGet":["AttributeName3","AttributeName4"], 
  "ConsistentRead":Boolean
}
```
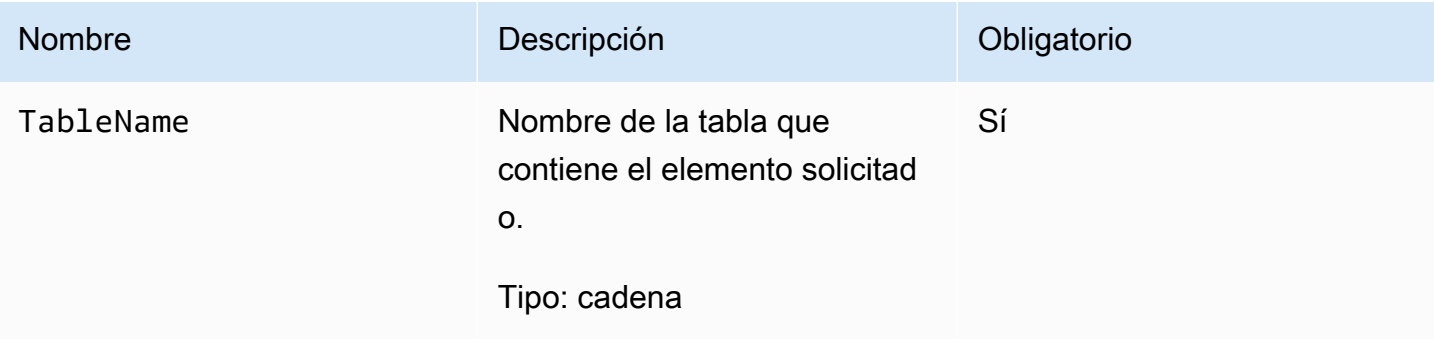

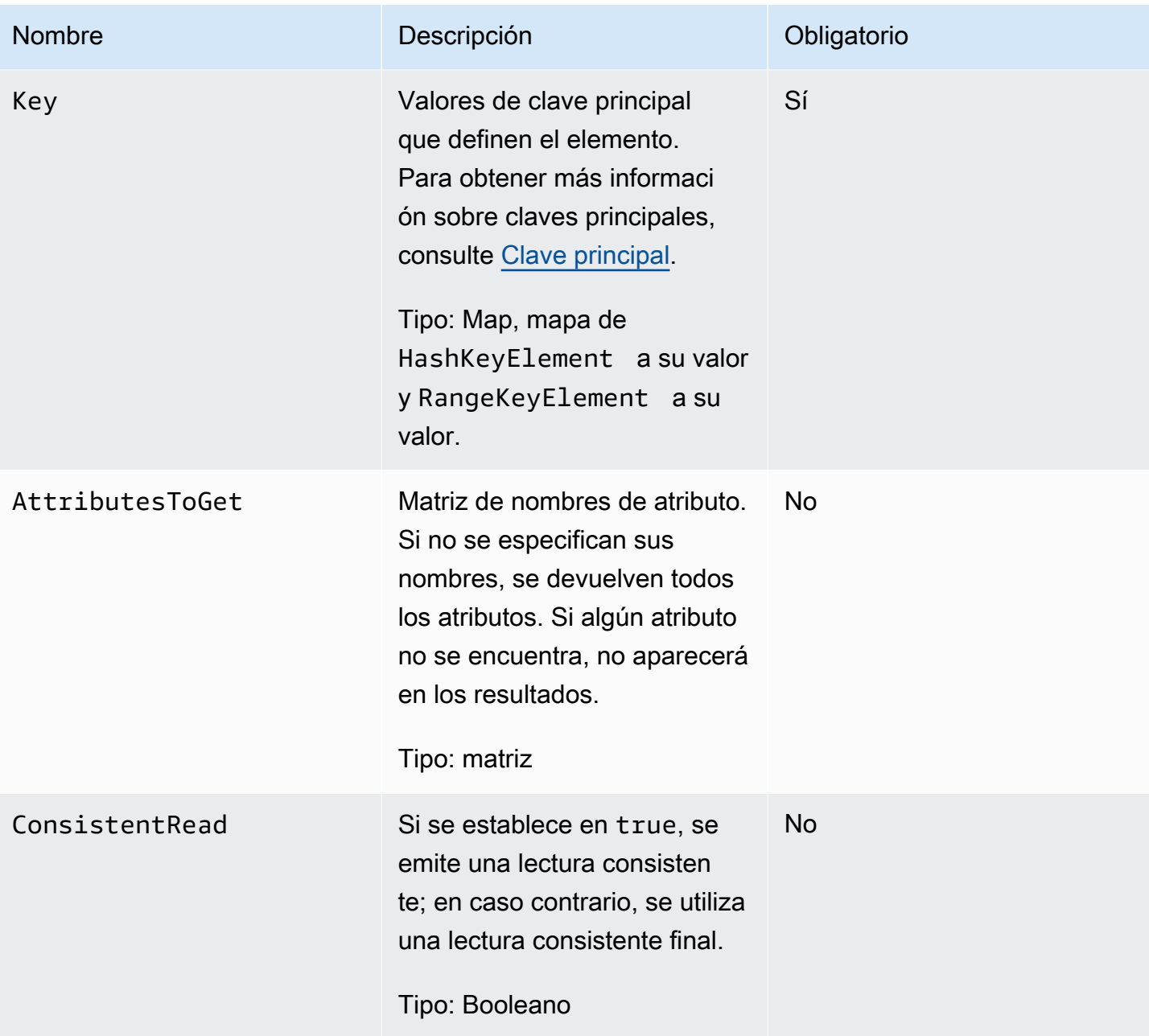

# Respuestas

**Sintaxis** 

HTTP/1.1 200 x-amzn-RequestId: 8966d095-71e9-11e0-a498-71d736f27375 content-type: application/x-amz-json-1.0 content-length: 144

{"Item":{

```
 "AttributeName3":{"S":"AttributeValue3"}, 
  "AttributeName4":{"N":"AttributeValue4"}, 
  "AttributeName5":{"B":"dmFsdWU="} 
 },
"ConsumedCapacityUnits": 0.5
}
```
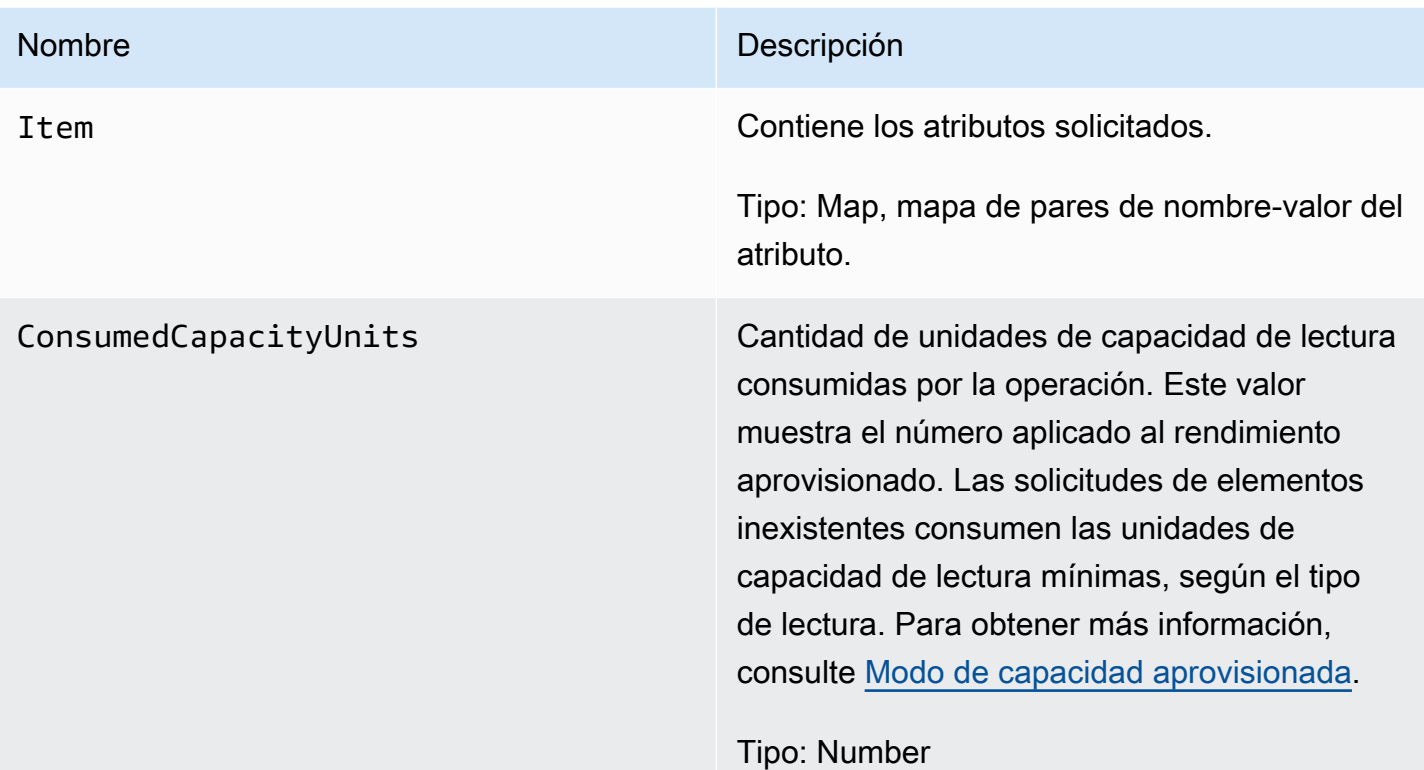

## Errores especiales

No hay errores específicos de esta operación.

## Ejemplos

Para obtener ejemplos sobre cómo usar el SDK de AWS, consulte [Uso de elementos y atributos](#page-746-0).

### Solicitud de ejemplo

```
// This header is abbreviated.
API de bajo nivel de DynamoDB.
POST / HTTP/1.1 
x-amz-target: DynamoDB_20111205.GetItem
content-type: application/x-amz-json-1.0
```

```
{"TableName":"comptable", 
  "Key": 
   {"HashKeyElement":{"S":"Julie"}, 
   "RangeKeyElement":{"N":"1307654345"}}, 
  "AttributesToGet":["status","friends"], 
  "ConsistentRead":true
}
```
Respuesta de ejemplo

Observe que el valor de ConsumedCapacityUnits es 1, ya que el parámetro opcional ConsistentRead se ha establecido en true. Si ConsistentRead se establece en false (o no se especifica) para la misma solicitud, la respuesta presentará consistencia final, en cuyo caso el valor de ConsumedCapacityUnits sería 0,5.

```
HTTP/1.1 200 
x-amzn-RequestId: 8966d095-71e9-11e0-a498-71d736f27375 
content-type: application/x-amz-json-1.0
content-length: 72
{"Item": 
  {"friends":{"SS":["Lynda, Aaron"]}, 
  "status":{"S":"online"} 
 },
"ConsumedCapacityUnits": 1
}
```
# <span id="page-3032-0"></span>ListTables

**A** Important

*Esta sección se refiere a la versión 2011-12-05 del API, que está obsoleta y no debe utilizarse para nuevas aplicaciones.*

Para consultar la documentación sobre la API de bajo nivel actual, consulte la [Referencia de](https://docs.aws.amazon.com/amazondynamodb/latest/APIReference/) [la API de Amazon DynamoDB.](https://docs.aws.amazon.com/amazondynamodb/latest/APIReference/)

# Descripción

Muestra una matriz de todas las tablas asociadas con la cuenta y el punto de enlace actuales.

Cada punto de enlace de DynamoDB es totalmente independiente. Por ejemplo, si tiene dos tablas llamadas "MyTable", una en dynamodb.us-west-2.amazonaws.com y otra en dynamodb.useast-1.amazonaws.com, son completamente independientes y no comparten ningún dato. La operación ListTables devuelve todos los nombres de las tablas asociadas con la cuenta que realiza la solicitud para el punto de enlace que recibe la solicitud.

## **Solicitudes**

**Sintaxis** 

```
// This header is abbreviated. 
API de bajo nivel de DynamoDB.
POST / HTTP/1.1 
x-amz-target: DynamoDB_20111205.ListTables
content-type: application/x-amz-json-1.0
{"ExclusiveStartTableName":"Table1","Limit":3}
```
De forma predeterminada, la operación ListTables solicita todos los nombres de las tablas asociadas con la cuenta que realiza la solicitud para el punto de enlace que recibe la solicitud.

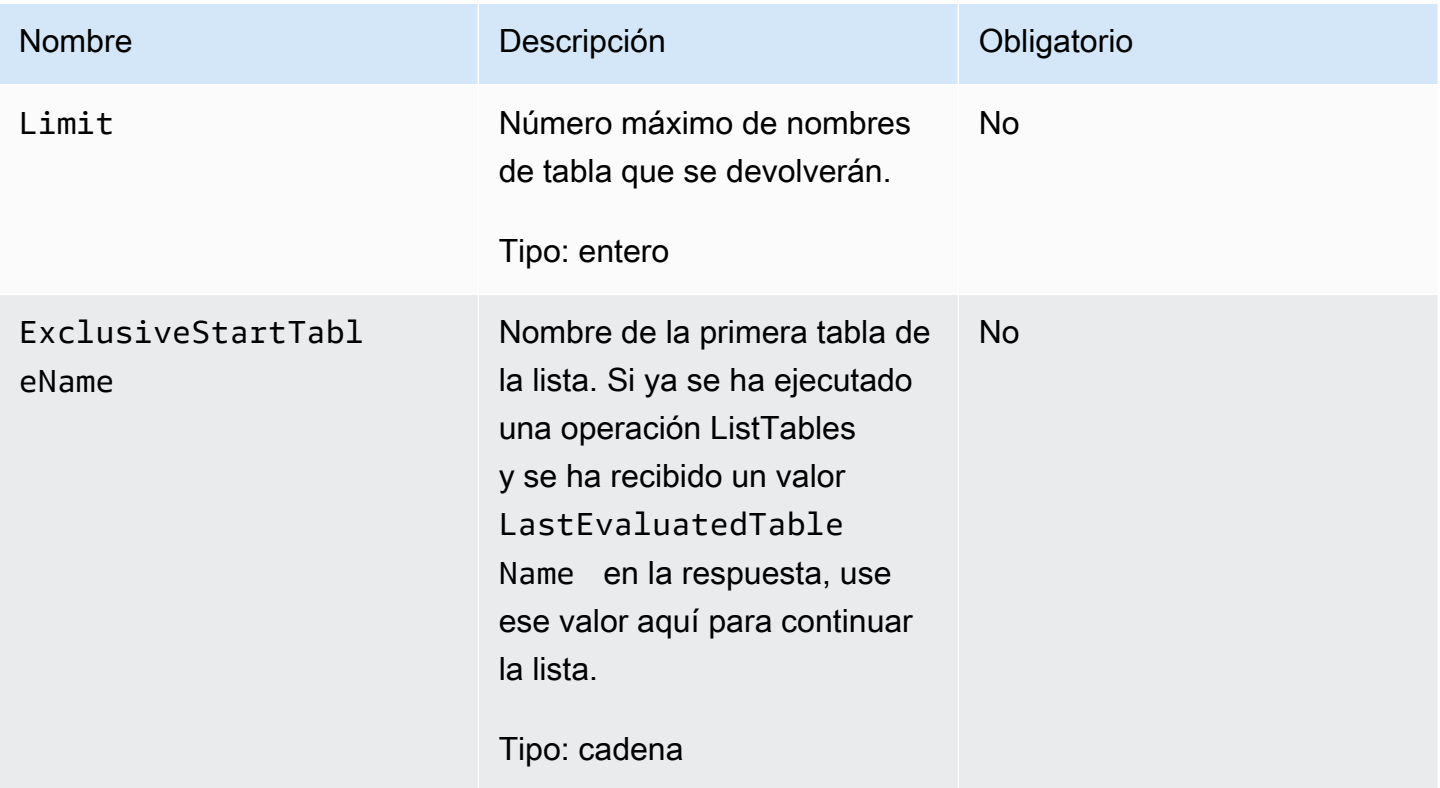

# **Respuestas**

### **Sintaxis**

```
HTTP/1.1 200 OK
x-amzn-RequestId: S1LEK2DPQP8OJNHVHL8OU2M7KRVV4KQNSO5AEMVJF66Q9ASUAAJG
content-type: application/x-amz-json-1.0
content-length: 81
Date: Fri, 21 Oct 2011 20:35:38 GMT
```

```
{"TableNames":["Table1","Table2","Table3"], "LastEvaluatedTableName":"Table3"}
```
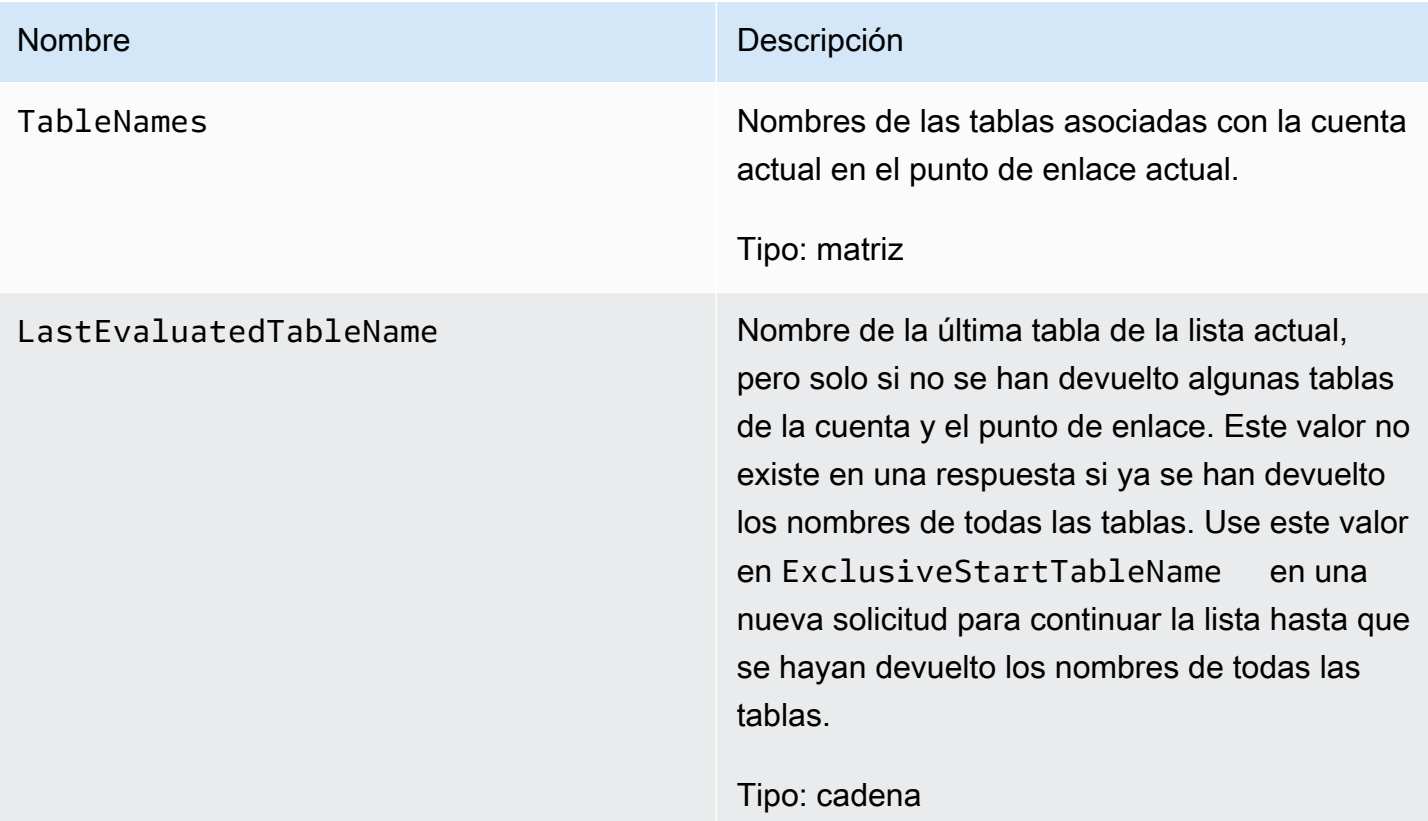

## Errores especiales

No hay errores específicos de esta operación.

## Ejemplos

En los ejemplos siguientes se muestra una solicitud HTTP POST y su respuesta utilizando la operación ListTables.

#### Solicitud de ejemplo

// This header is abbreviated. // For a sample of a complete header, see [API de bajo nivel de DynamoDB.](#page-422-0) POST / HTTP/1.1 x-amz-target: DynamoDB\_20111205.ListTables content-type: application/x-amz-json-1.0

#### Respuesta de ejemplo

{"ExclusiveStartTableName":"comp2","Limit":3}

```
HTTP/1.1 200 OK
x-amzn-RequestId: S1LEK2DPQP8OJNHVHL8OU2M7KRVV4KQNSO5AEMVJF66Q9ASUAAJG
content-type: application/x-amz-json-1.0
content-length: 81
Date: Fri, 21 Oct 2011 20:35:38 GMT
```
#### {"LastEvaluatedTableName":"comp5","TableNames":["comp3","comp4","comp5"]}

### Acciones relacionadas

- **[DescribeTables](#page-3024-0)**
- [CreateTable](#page-3004-0)
- **[DeleteTable](#page-3020-0)**

# **PutItem**

### **A** Important

# *Esta sección se refiere a la versión 2011-12-05 del API, que está obsoleta y no debe utilizarse para nuevas aplicaciones.*

Para consultar la documentación sobre la API de bajo nivel actual, consulte la [Referencia de](https://docs.aws.amazon.com/amazondynamodb/latest/APIReference/) [la API de Amazon DynamoDB.](https://docs.aws.amazon.com/amazondynamodb/latest/APIReference/)

## Descripción

Crea un elemento nuevo o sustituye uno antiguo por uno nuevo (incluyendo todos los atributos). Si ya existe un elemento con la misma clave principal en la tabla especificada, el nuevo elemento sustituye por completo al existente. Puede realizar una colocación condicional (insertar un nuevo elemento solamente si no existe otro con la clave principal especificada) o bien sustituir un elemento existente si sus atributos tienen determinados valores.

Los valores de los atributos no pueden ser null; los atributos de tipo cadena y binario deben tener una longitud superior a cero; y los atributos de tipo conjunto no pueden estar vacíos. Las solicitudes con valores vacíos se rechazan con la excepción ValidationException.

### **a** Note

Para garantizar que un nuevo elemento no sustituya un elemento existente, utilice una operación de colocación condicional con Exists establecido en false para el o los atributos de clave principal.

Para obtener más información acerca del uso de PutItem, consulte [Uso de elementos y atributos](#page-746-0).

## **Solicitudes**

```
// This header is abbreviated.
// For a sample of a complete header, see API de bajo nivel de DynamoDB.
POST / HTTP/1.1 
x-amz-target: DynamoDB_20111205.PutItem
content-type: application/x-amz-json-1.0
{"TableName":"Table1", 
     "Item":{ 
         "AttributeName1":{"S":"AttributeValue1"}, 
         "AttributeName2":{"N":"AttributeValue2"}, 
         "AttributeName5":{"B":"dmFsdWU="} 
     }, 
     "Expected":{"AttributeName3":{"Value": {"S":"AttributeValue"}, "Exists":Boolean}}, 
     "ReturnValues":"ReturnValuesConstant"}
```
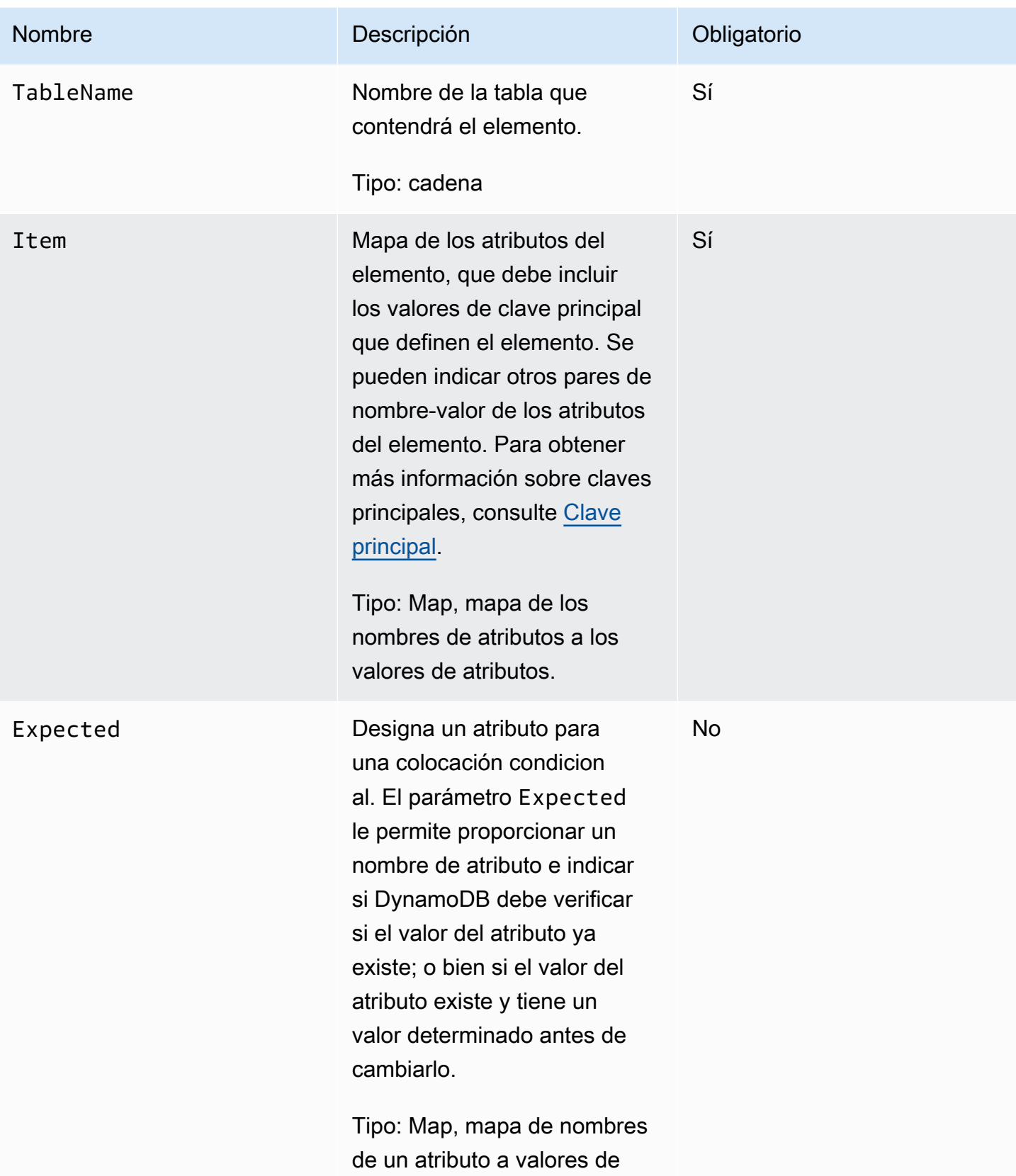

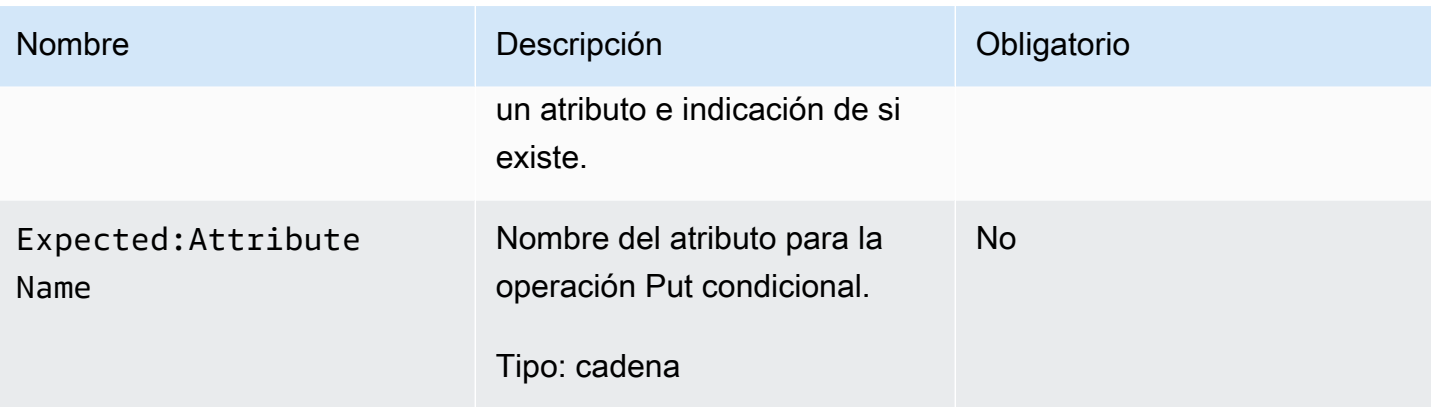

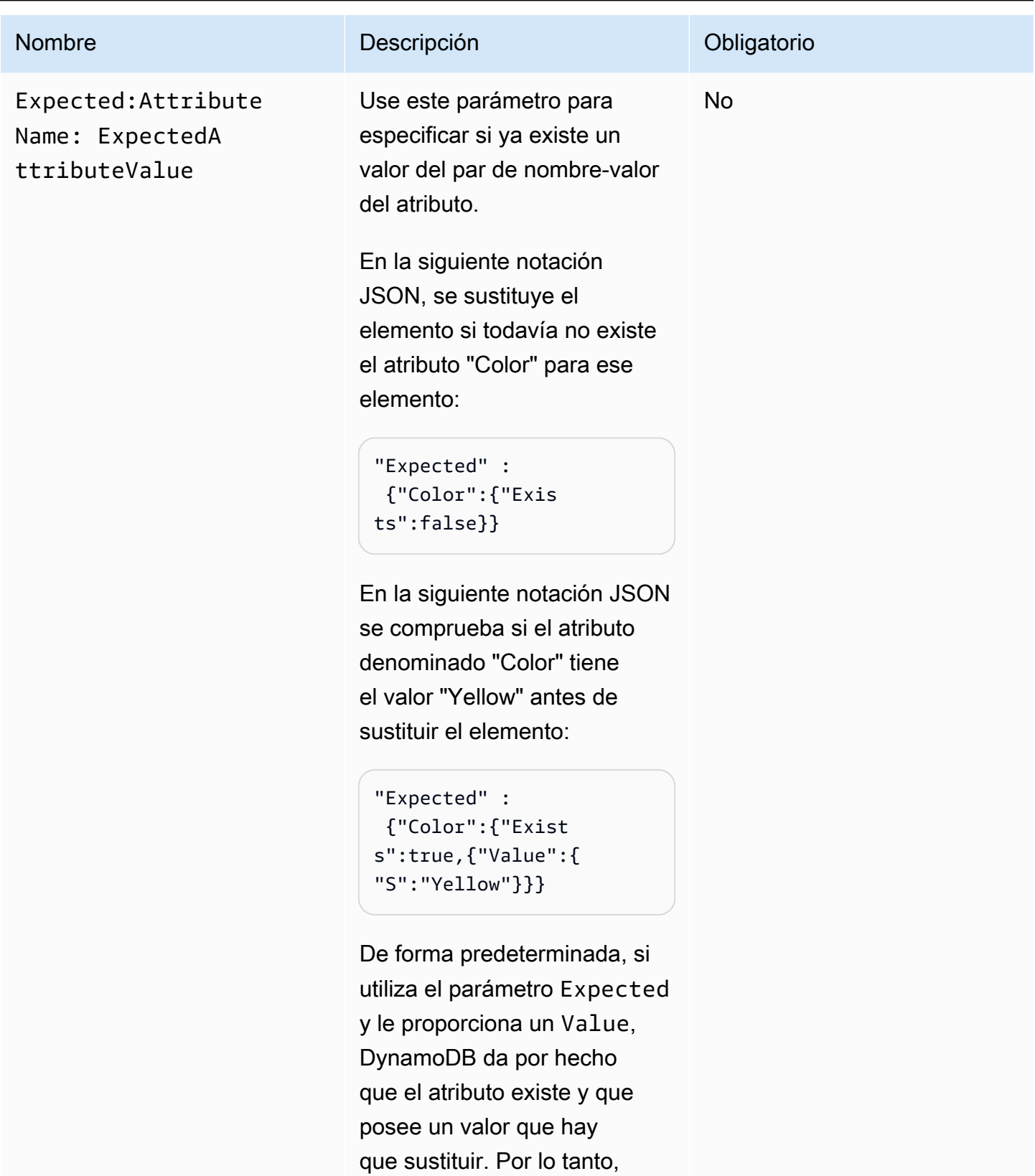

no es preciso especificar {"Exists":true} , porque

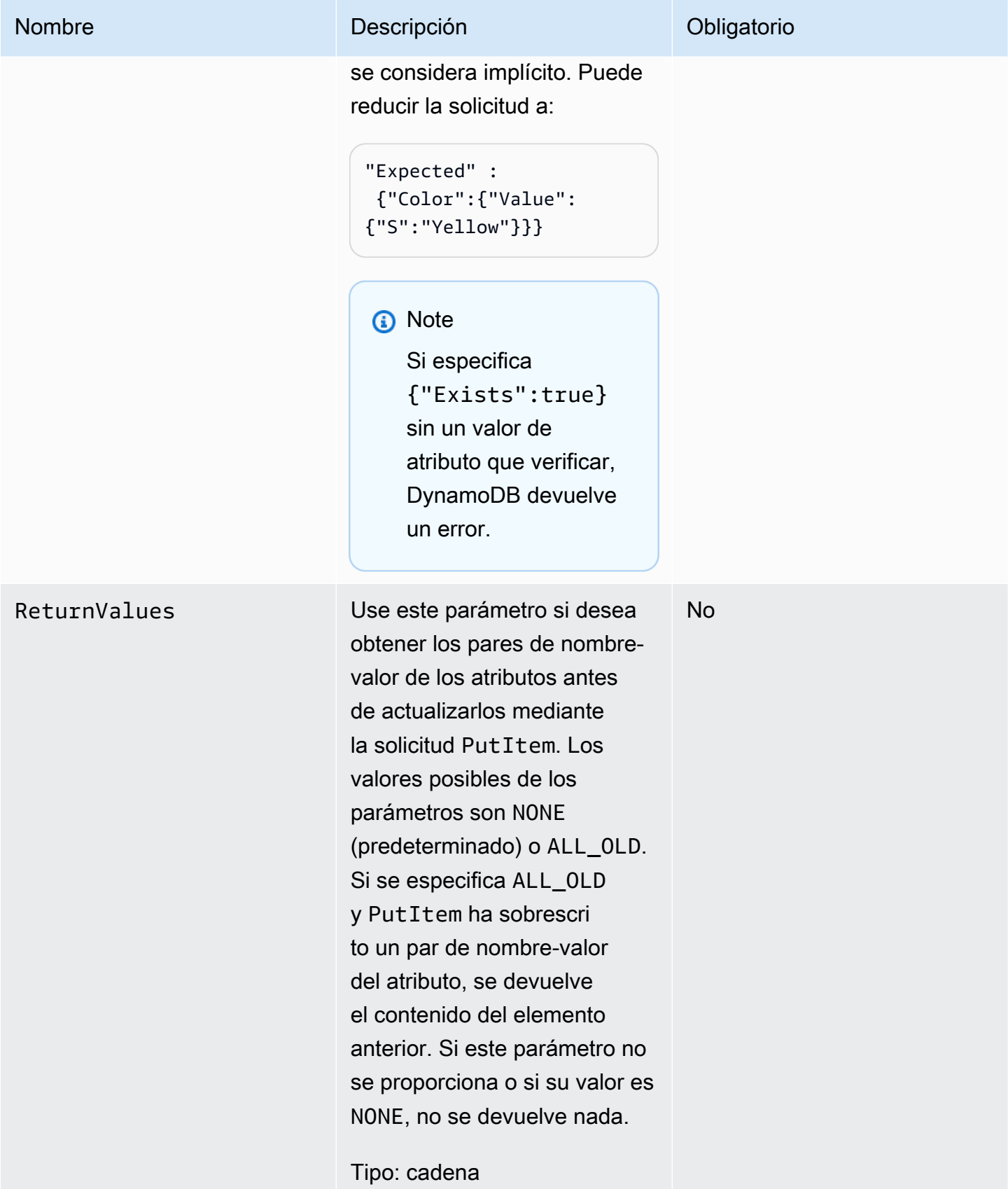

## **Respuestas**

### **Sintaxis**

En el ejemplo de sintaxis siguiente se supone que la solicitud ha especificado un parámetro ReturnValues de ALL\_OLD; en caso contrario, la respuesta solo contiene la entrada ConsumedCapacityUnits.

```
HTTP/1.1 200 
x-amzn-RequestId: 8966d095-71e9-11e0-a498-71d736f27375 
content-type: application/x-amz-json-1.0
content-length: 85
{"Attributes": 
  {"AttributeName3":{"S":"AttributeValue3"}, 
  "AttributeName2":{"SS":"AttributeValue2"}, 
  "AttributeName1":{"SS":"AttributeValue1"}, 
  },
"ConsumedCapacityUnits":1
}
```
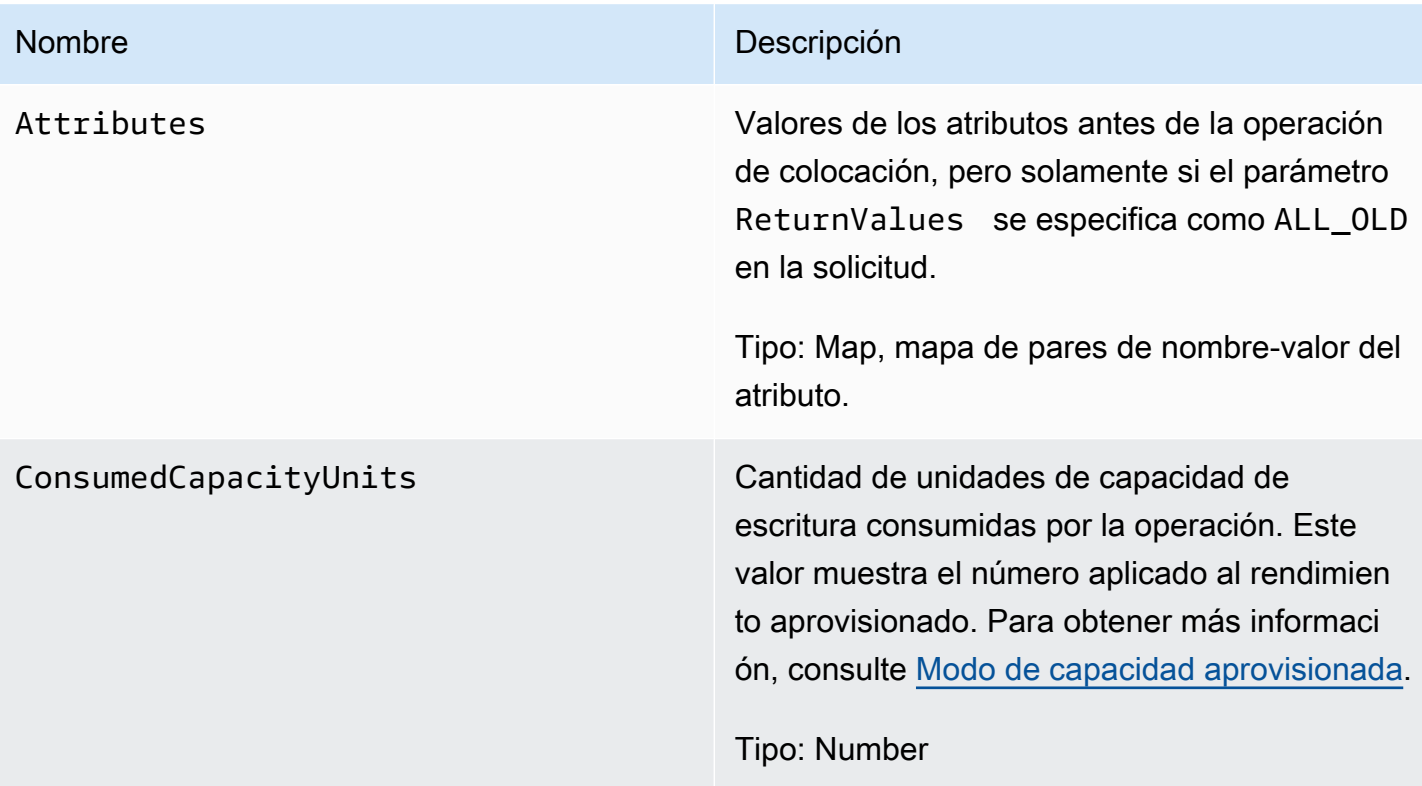

## Errores especiales

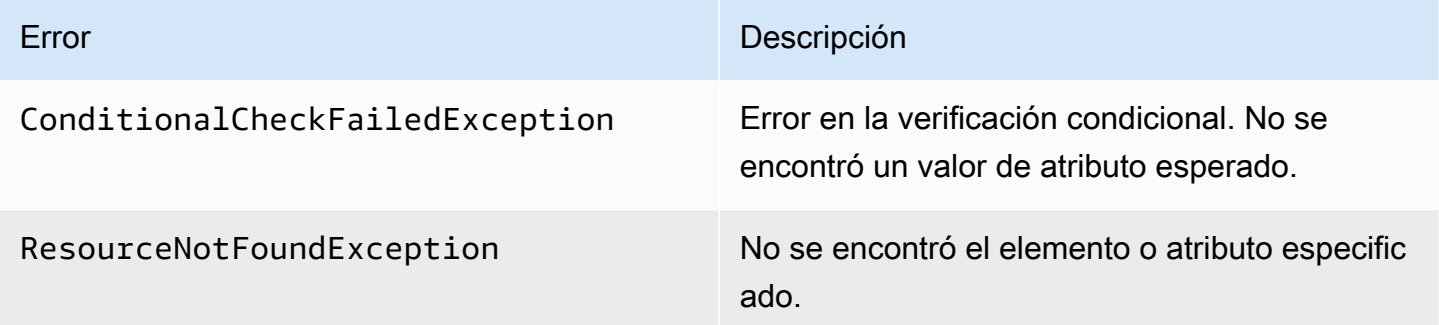

## Ejemplos

Para obtener ejemplos sobre cómo usar el SDK de AWS, consulte [Uso de elementos y atributos](#page-746-0).

Solicitud de ejemplo

```
// This header is abbreviated. For a sample of a complete header, see API de bajo nivel 
 de DynamoDB.
POST / HTTP/1.1 
x-amz-target: DynamoDB_20111205.PutItem 
content-type: application/x-amz-json-1.0
{"TableName":"comp5", 
  "Item": 
   {"time":{"N":"300"}, 
   "feeling":{"S":"not surprised"}, 
   "user":{"S":"Riley"} 
   }, 
  "Expected": 
   {"feeling":{"Value":{"S":"surprised"},"Exists":true}} 
  "ReturnValues":"ALL_OLD"
}
```
Respuesta de ejemplo

```
HTTP/1.1 200 
x-amzn-RequestId: 8952fa74-71e9-11e0-a498-71d736f27375 
content-type: application/x-amz-json-1.0
content-length: 84
```

```
{"Attributes": 
  {"feeling":{"S":"surprised"}, 
  "time":{"N":"300"}, 
  "user":{"S":"Riley"}},
"ConsumedCapacityUnits":1
}
```
## Acciones relacionadas

- [UpdateItem](#page-3082-0)
- **[DeleteItem](#page-3013-0)**
- **[GetItem](#page-3028-0)**
- **[BatchGetItem](#page-2988-0)**

# **Consultar**

### **A** Important

*Esta sección se refiere a la versión 2011-12-05 del API, que está obsoleta y no debe utilizarse para nuevas aplicaciones.* Para consultar la documentación sobre la API de bajo nivel actual, consulte la [Referencia de](https://docs.aws.amazon.com/amazondynamodb/latest/APIReference/) [la API de Amazon DynamoDB.](https://docs.aws.amazon.com/amazondynamodb/latest/APIReference/)

## Descripción

Una operación Query obtiene los valores de uno o varios elementos y sus atributos mediante su clave principal (Query solo está disponible para tablas con clave principal compuesta por una clave hash y una clave de rango). Debe proporcionar un HashKeyValue específico y puede delimitar el alcance de la consulta mediante operadores de comparación en el RangeKeyValue de la clave principal. Utilice el parámetro ScanIndexForward para obtener los resultados por orden ascendente o descendente según su clave de rango.

Las consultas que no devuelven resultados consumen las unidades de capacidad de lectura mínimas, según el tipo de lectura.

### **a** Note

Si la cantidad total de elementos que cumplen los parámetros de la consulta supera el límite de 1 MB, la consulta se detiene y se devuelven los resultados al usuario; en este caso, se facilita un LastEvaluatedKey para que pueda continuar la consulta en una operación posterior. A diferencia de una operación de análisis, una operación de consulta nunca devuelve un conjunto de resultados vacío y un valor LastEvaluatedKey. El valor de LastEvaluatedKey solamente se proporciona si los resultados superan 1 MB o si se ha utilizado el parámetro Limit.

El resultado se puede establecer para una lectura consistente con el parámetro ConsistentRead.

# **Solicitudes**

```
// This header is abbreviated.
API de bajo nivel de DynamoDB.
POST / HTTP/1.1 
x-amz-target: DynamoDB_20111205.Query 
content-type: application/x-amz-json-1.0
{"TableName":"Table1", 
  "Limit":2, 
 "ConsistentRead":true, 
  "HashKeyValue":{"S":"AttributeValue1":}, 
  "RangeKeyCondition": {"AttributeValueList":
[{"N":"AttributeValue2"}],"ComparisonOperator":"GT"} 
  "ScanIndexForward":true, 
  "ExclusiveStartKey":{ 
   "HashKeyElement":{"S":"AttributeName1"}, 
  "RangeKeyElement":{"N":"AttributeName2"} 
 }, 
     "AttributesToGet":["AttributeName1", "AttributeName2", "AttributeName3"]},
}
```
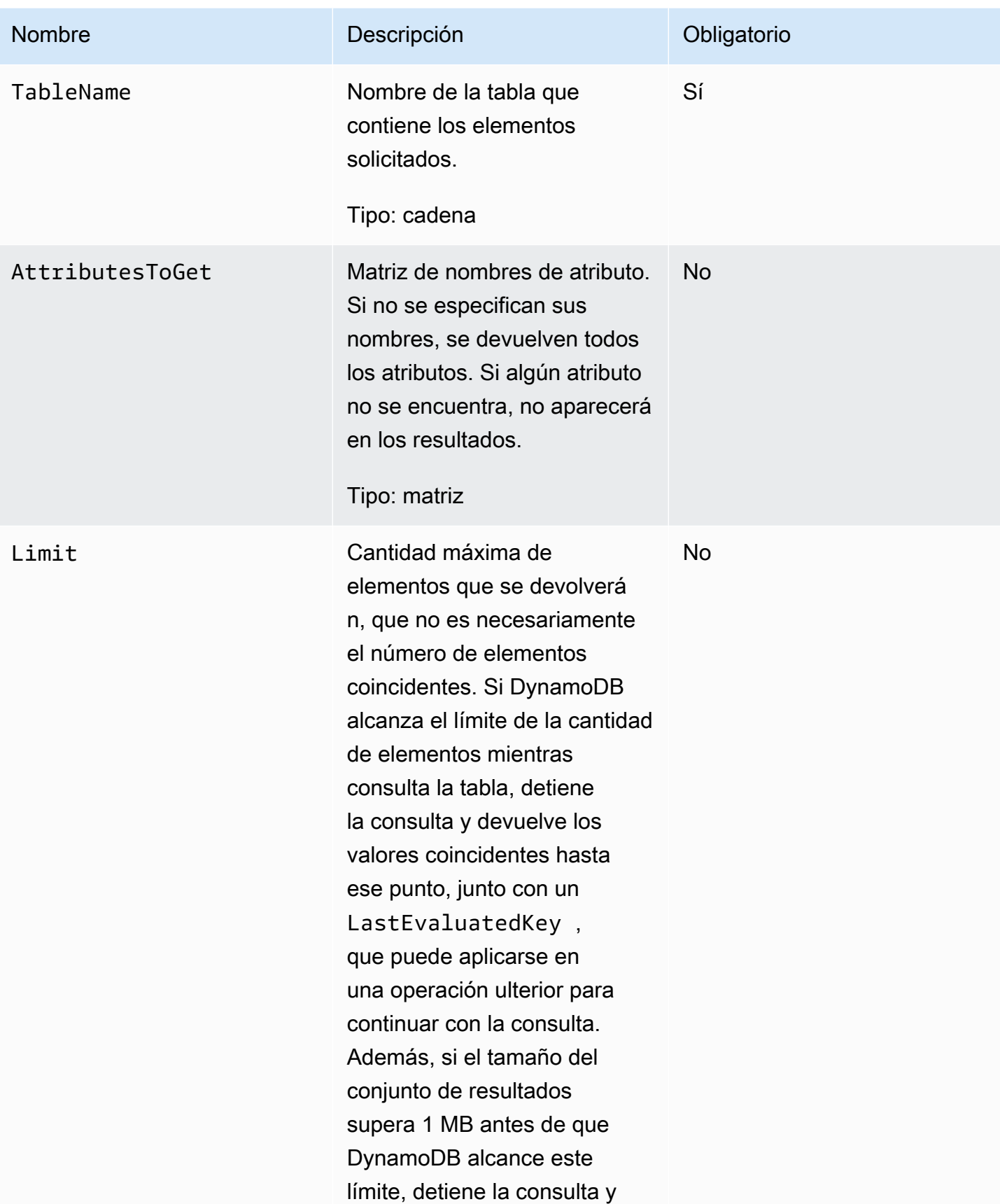

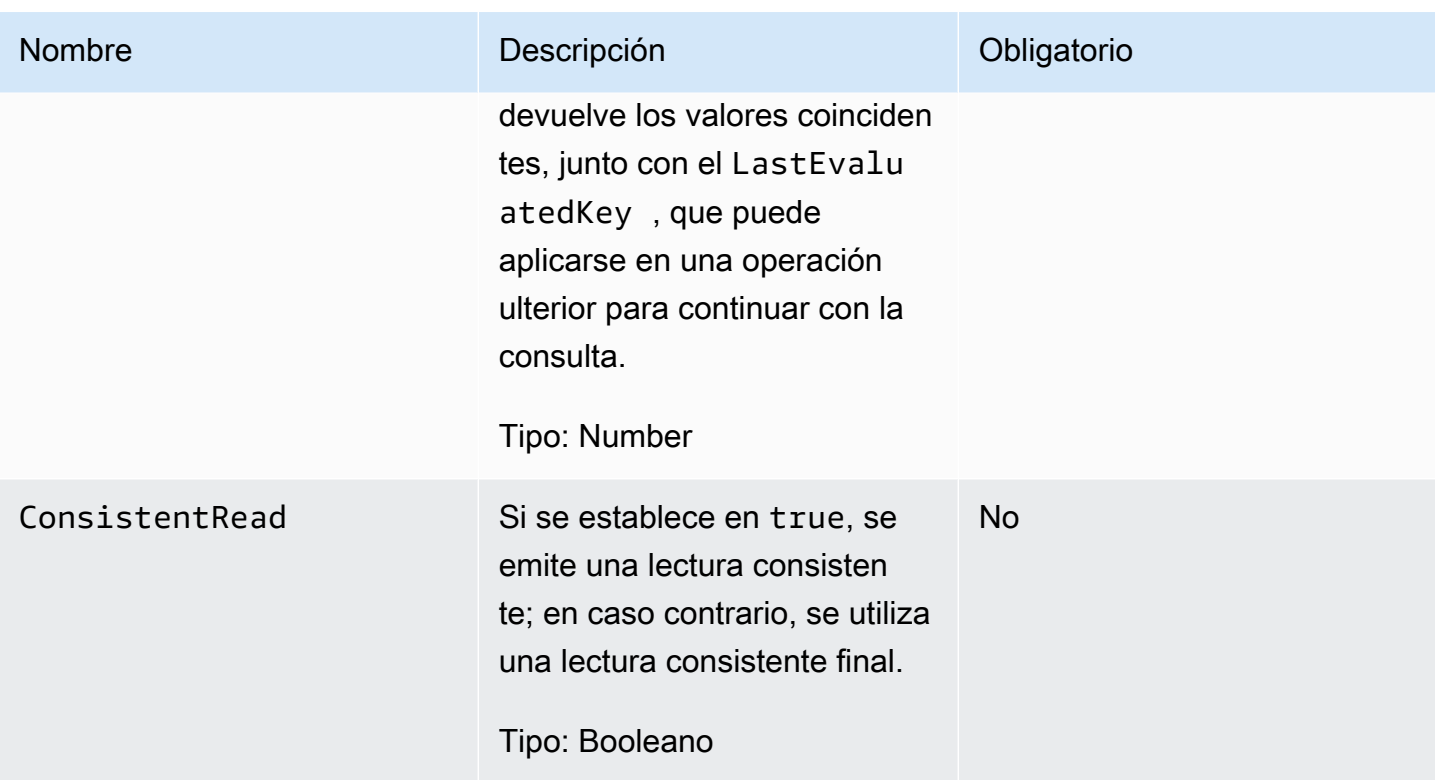

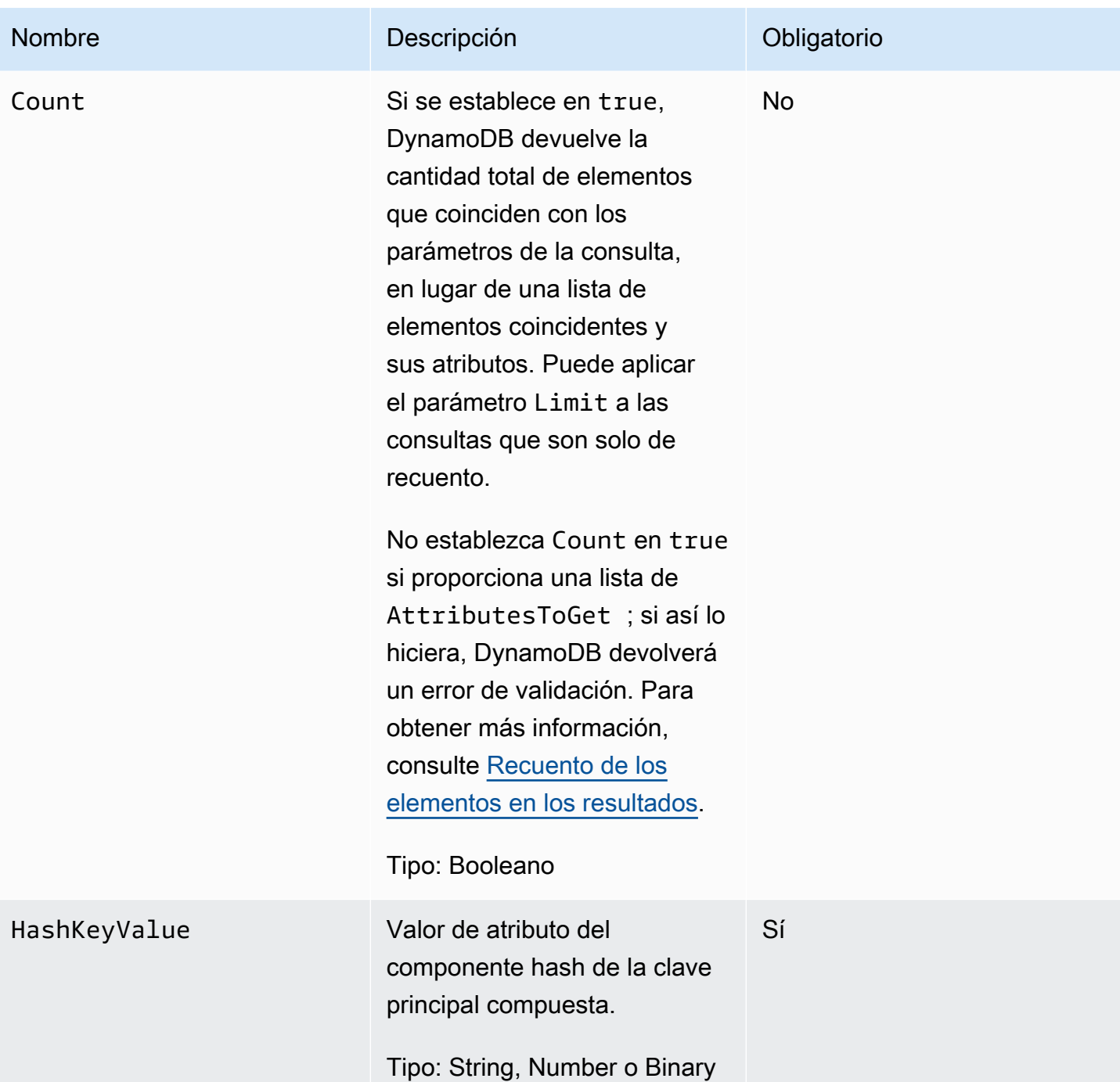

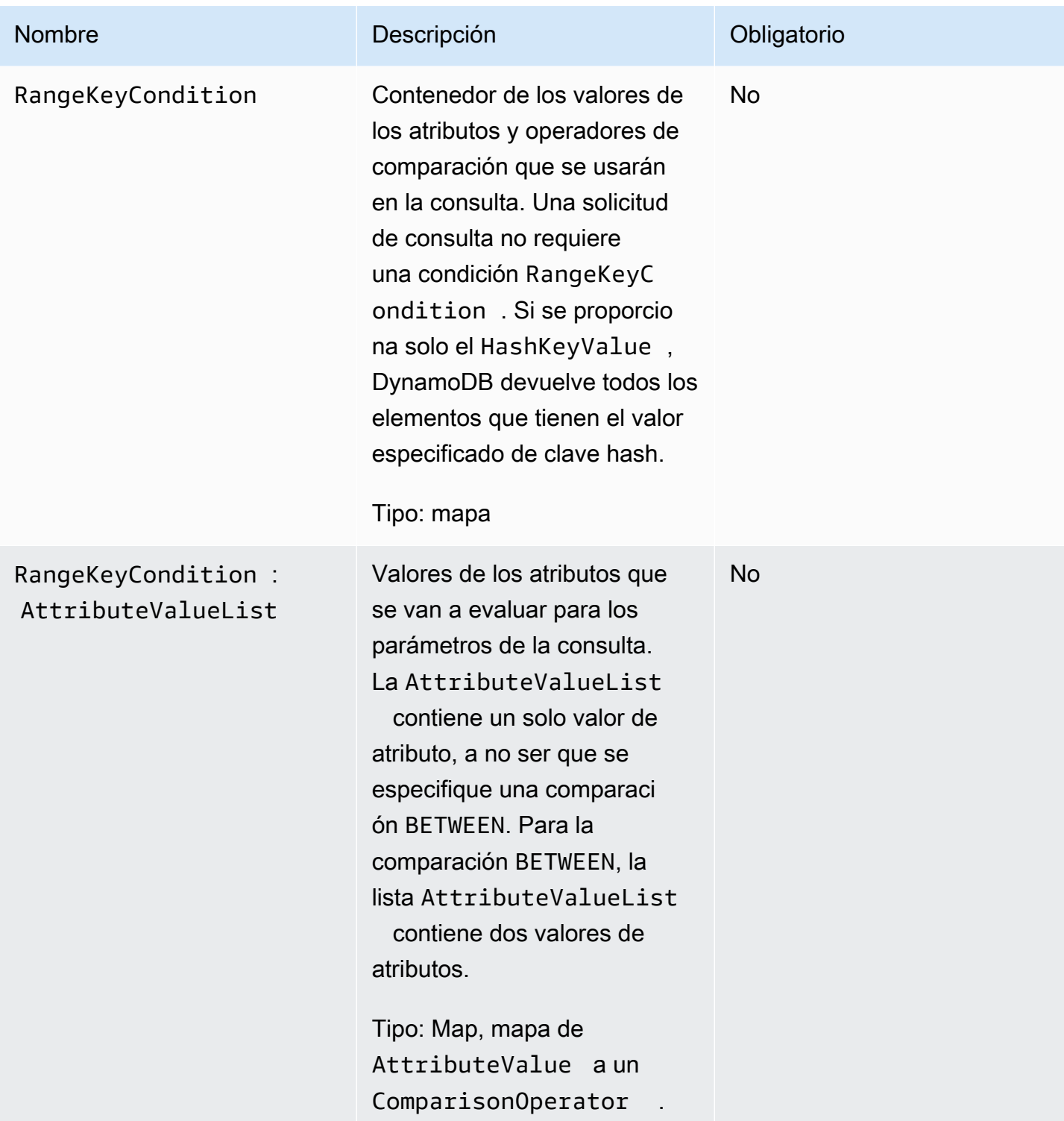

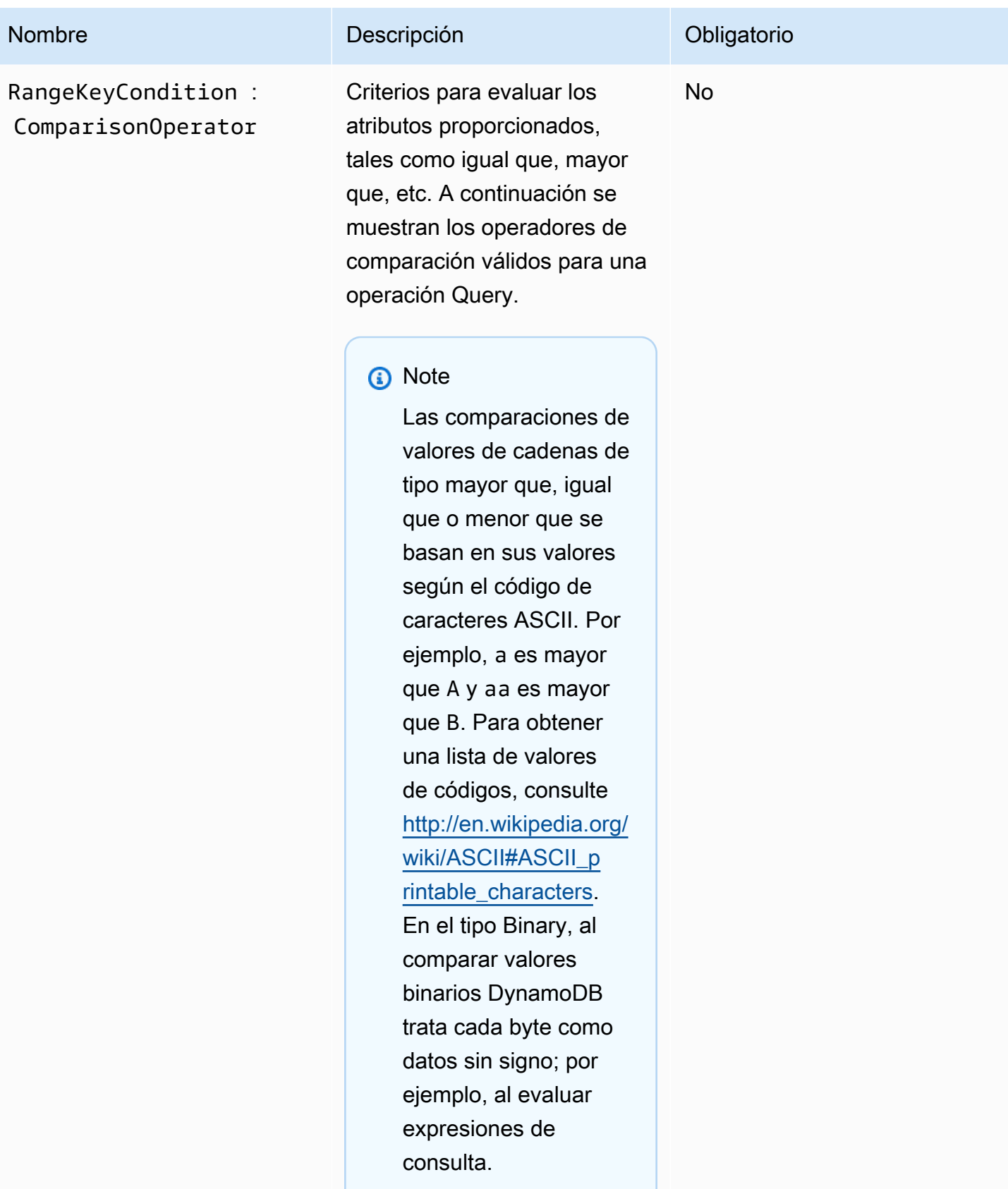

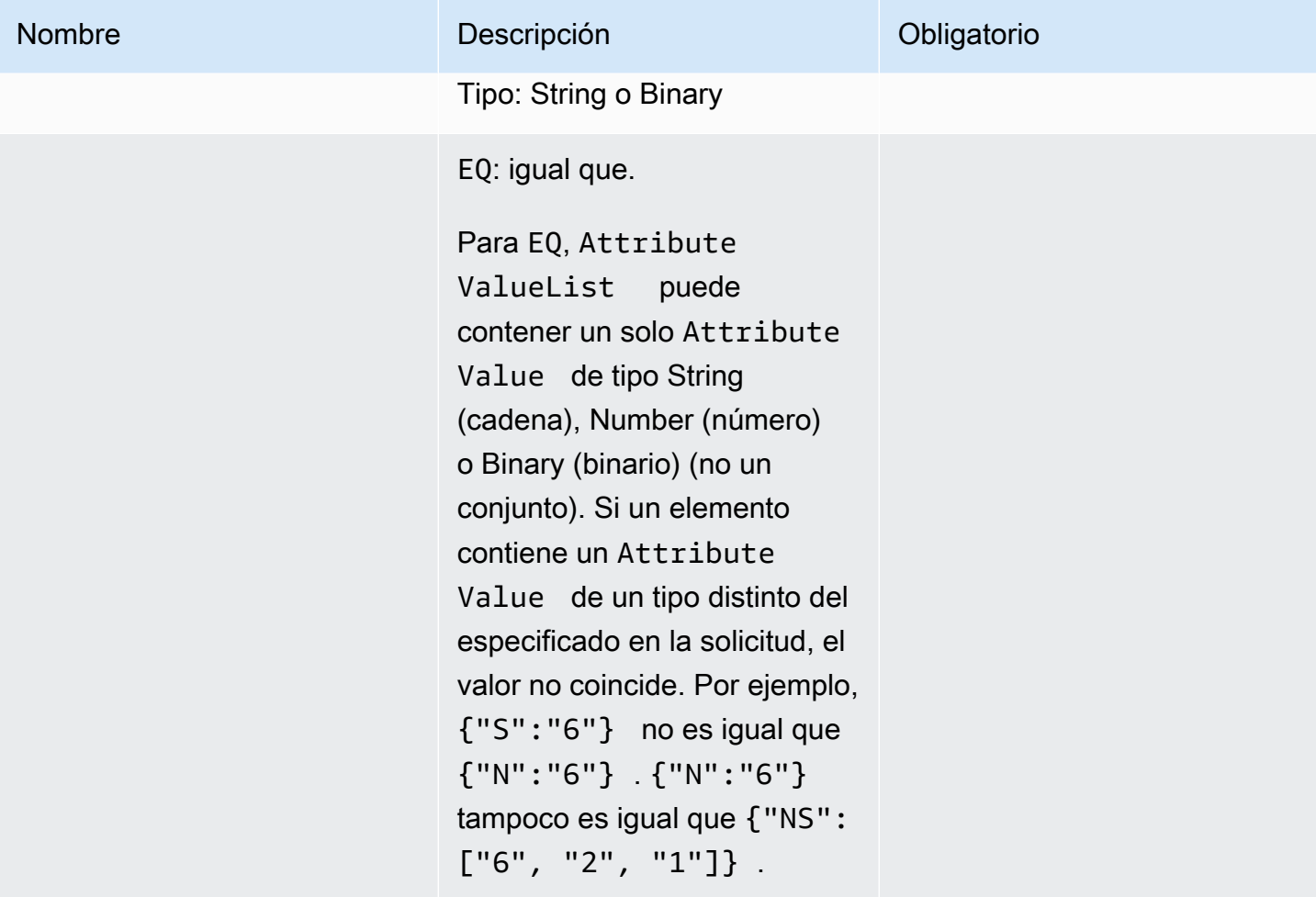

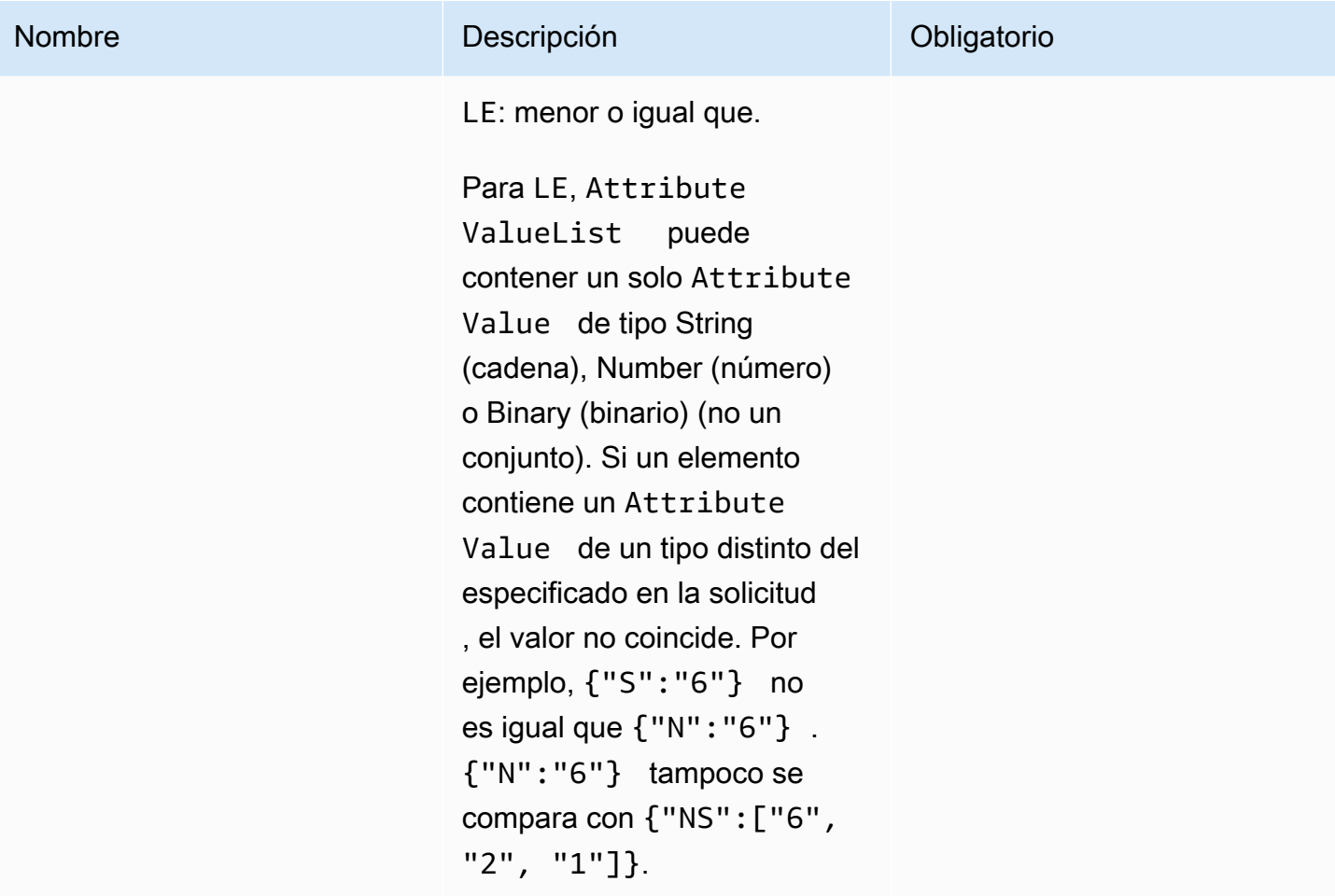

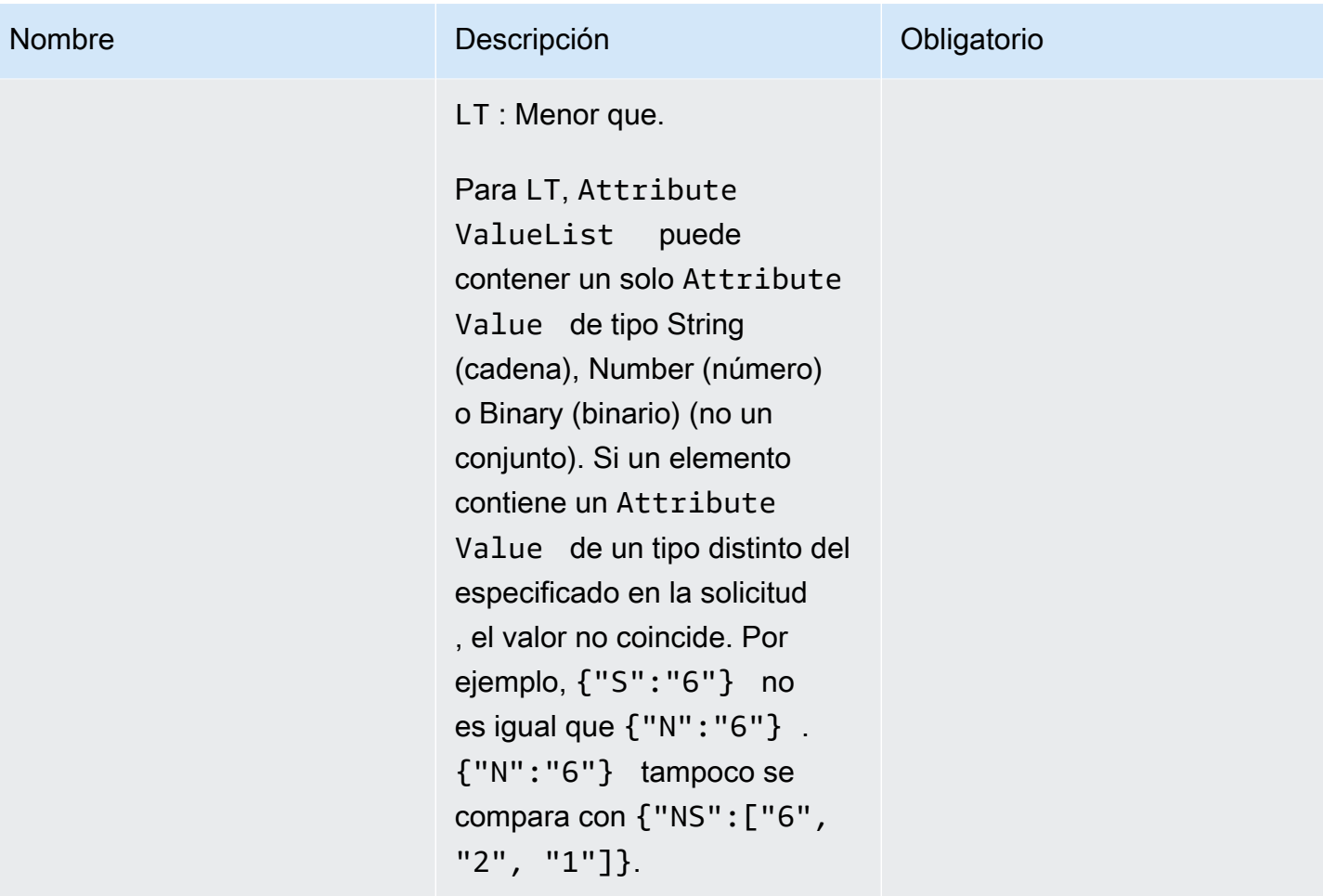

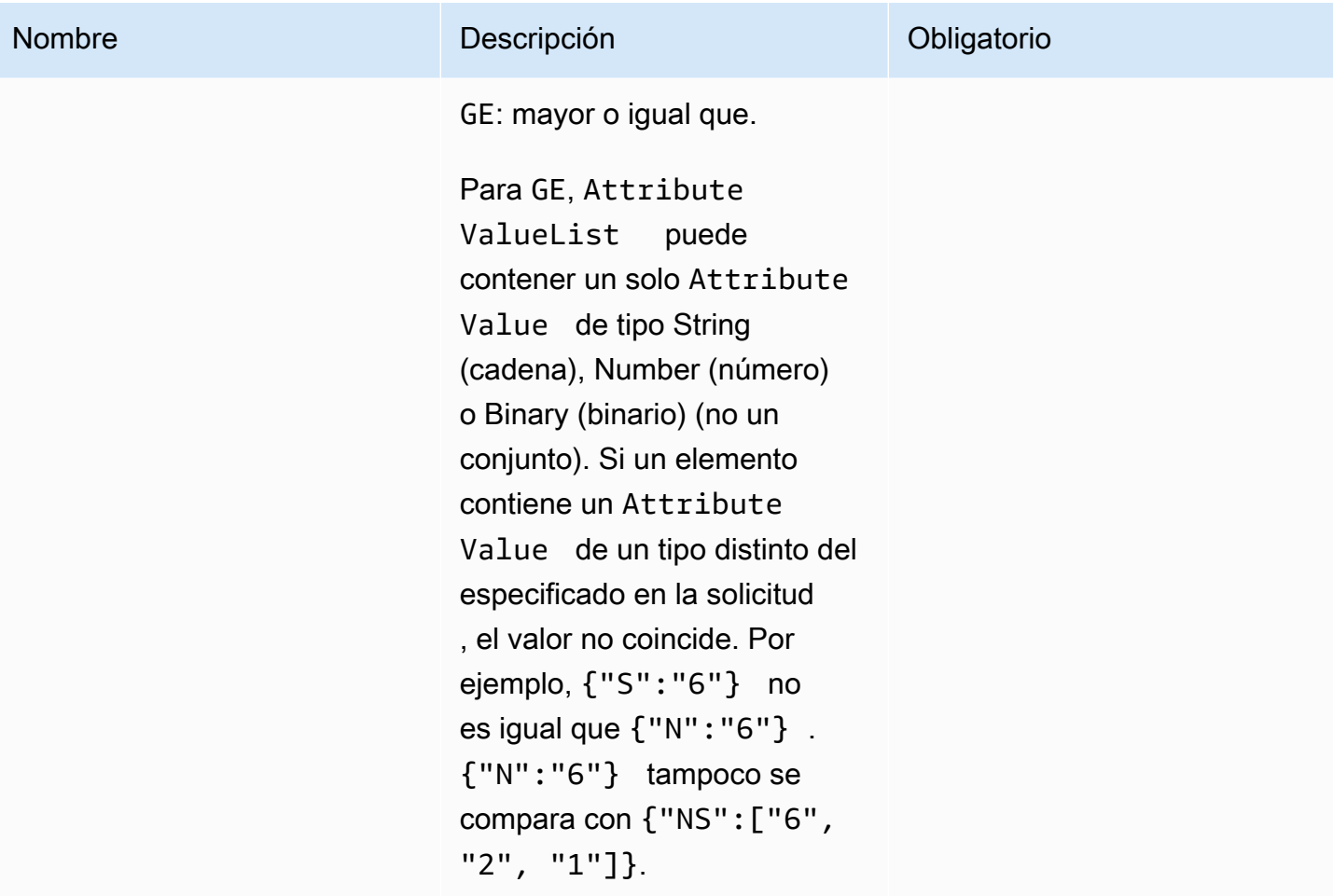

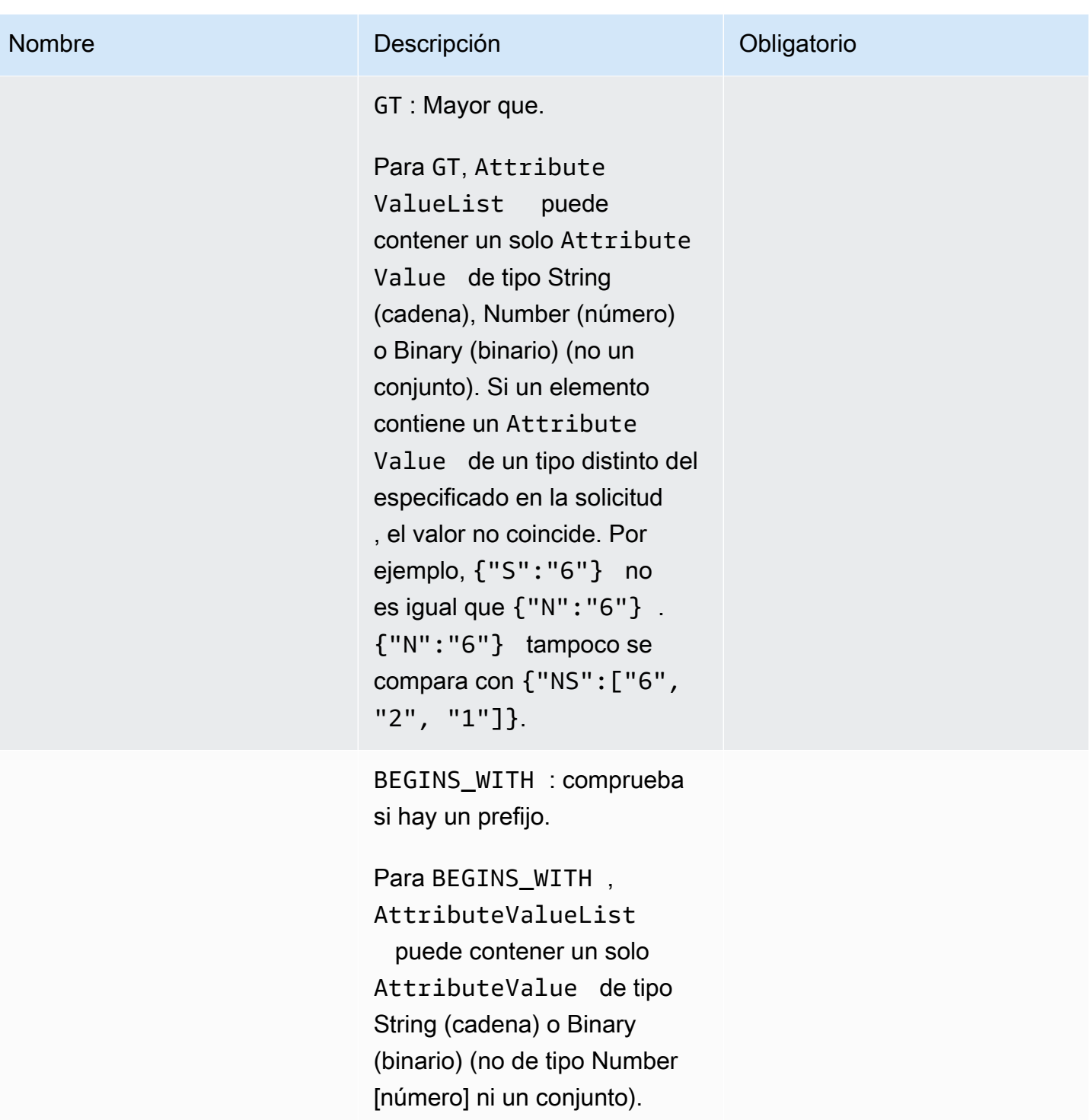

El atributo de destino de la comparación debe ser un valor de tipo String o Binary (no de tipo Number ni un conjunto).

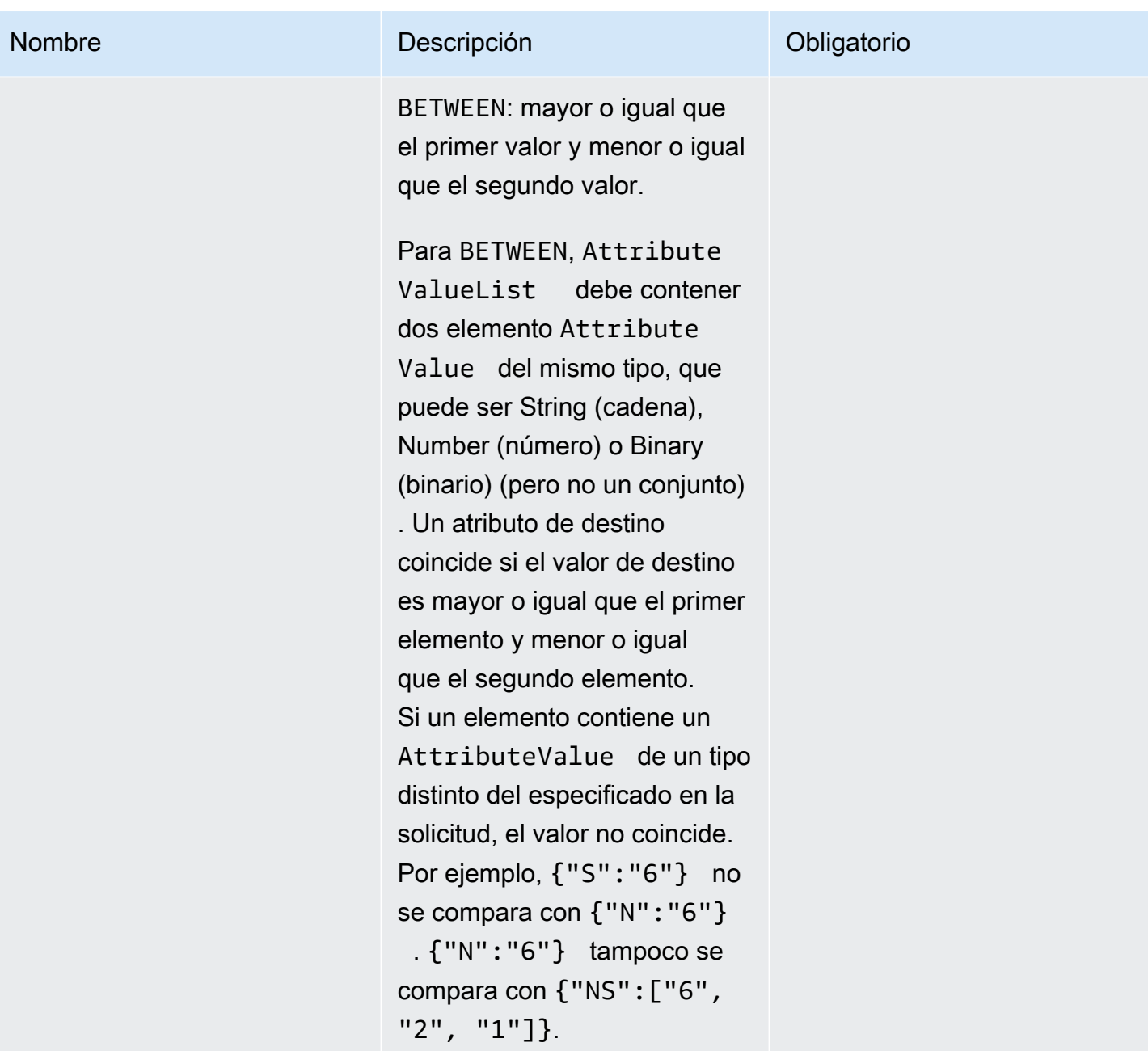

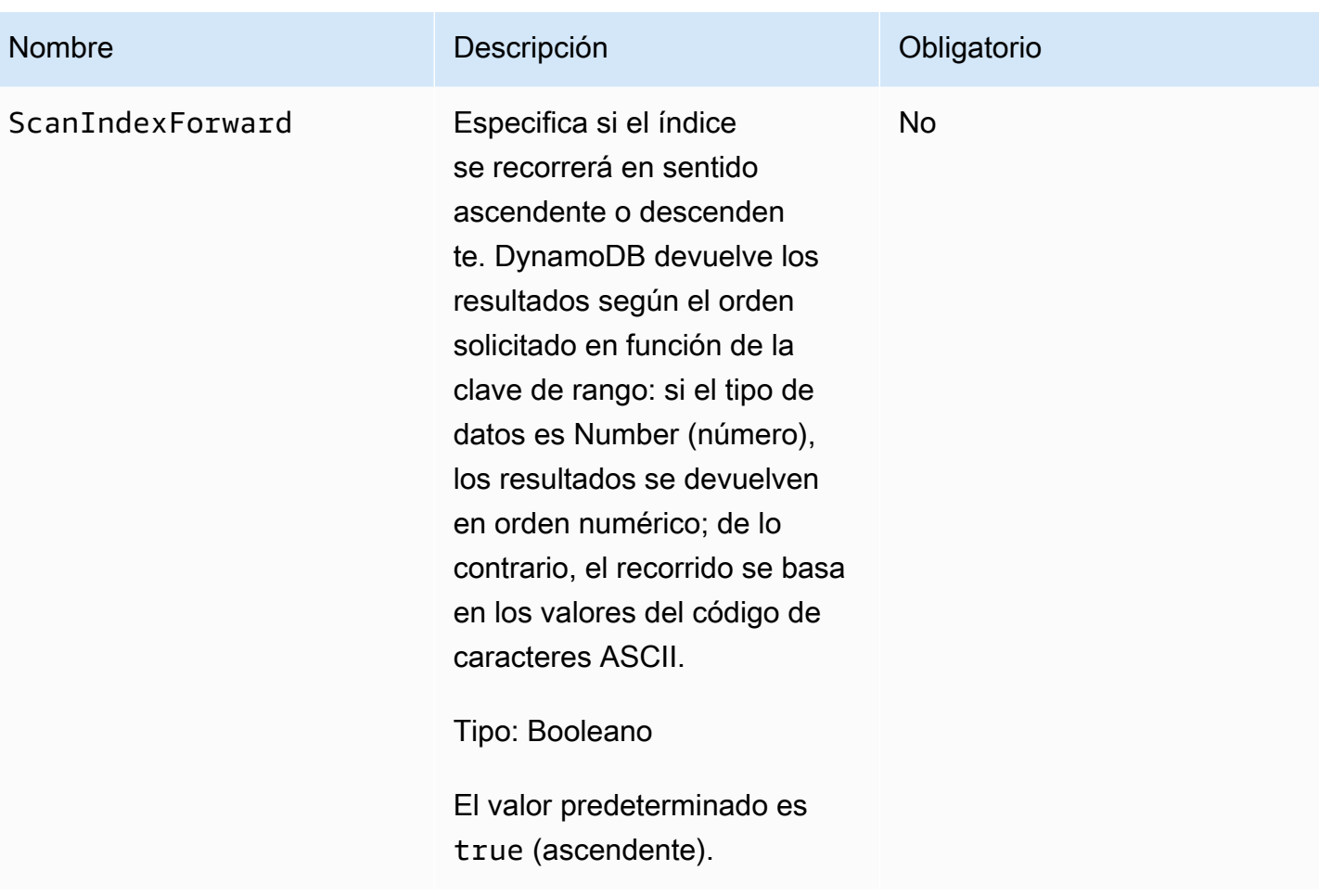

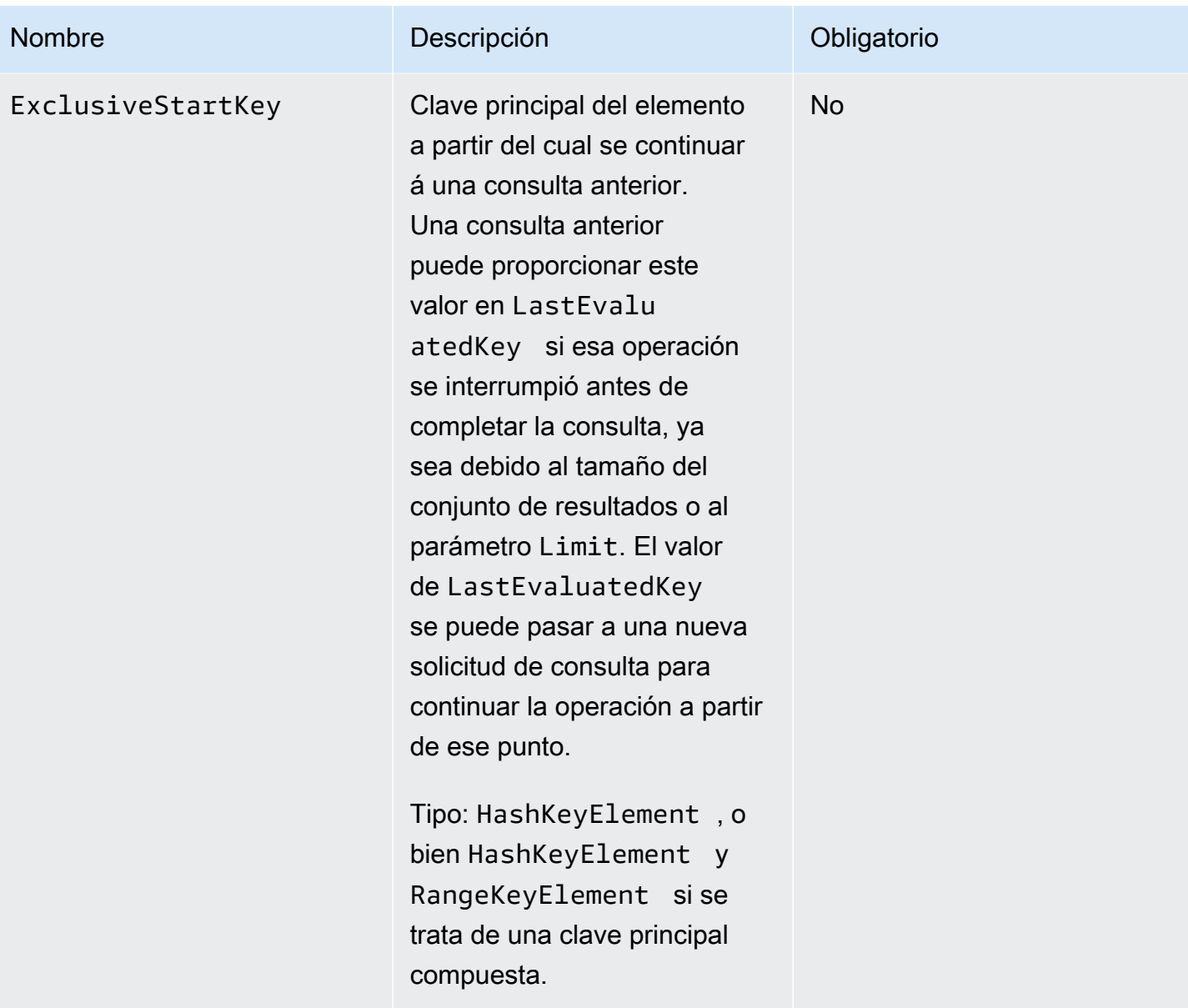

## **Respuestas**

```
HTTP/1.1 200 
x-amzn-RequestId: 8966d095-71e9-11e0-a498-71d736f27375 
content-type: application/x-amz-json-1.0
content-length: 308
{"Count":2,"Items":[{ 
     "AttributeName1":{"S":"AttributeValue1"}, 
     "AttributeName2":{"N":"AttributeValue2"},
```

```
 "AttributeName3":{"S":"AttributeValue3"} 
     },{ 
     "AttributeName1":{"S":"AttributeValue3"}, 
     "AttributeName2":{"N":"AttributeValue4"}, 
     "AttributeName3":{"S":"AttributeValue3"}, 
     "AttributeName5":{"B":"dmFsdWU="}
}], 
     "LastEvaluatedKey":{"HashKeyElement":{"AttributeValue3":"S"}, 
                          "RangeKeyElement":{"AttributeValue4":"N"} 
      }, 
      "ConsumedCapacityUnits":1
}
```
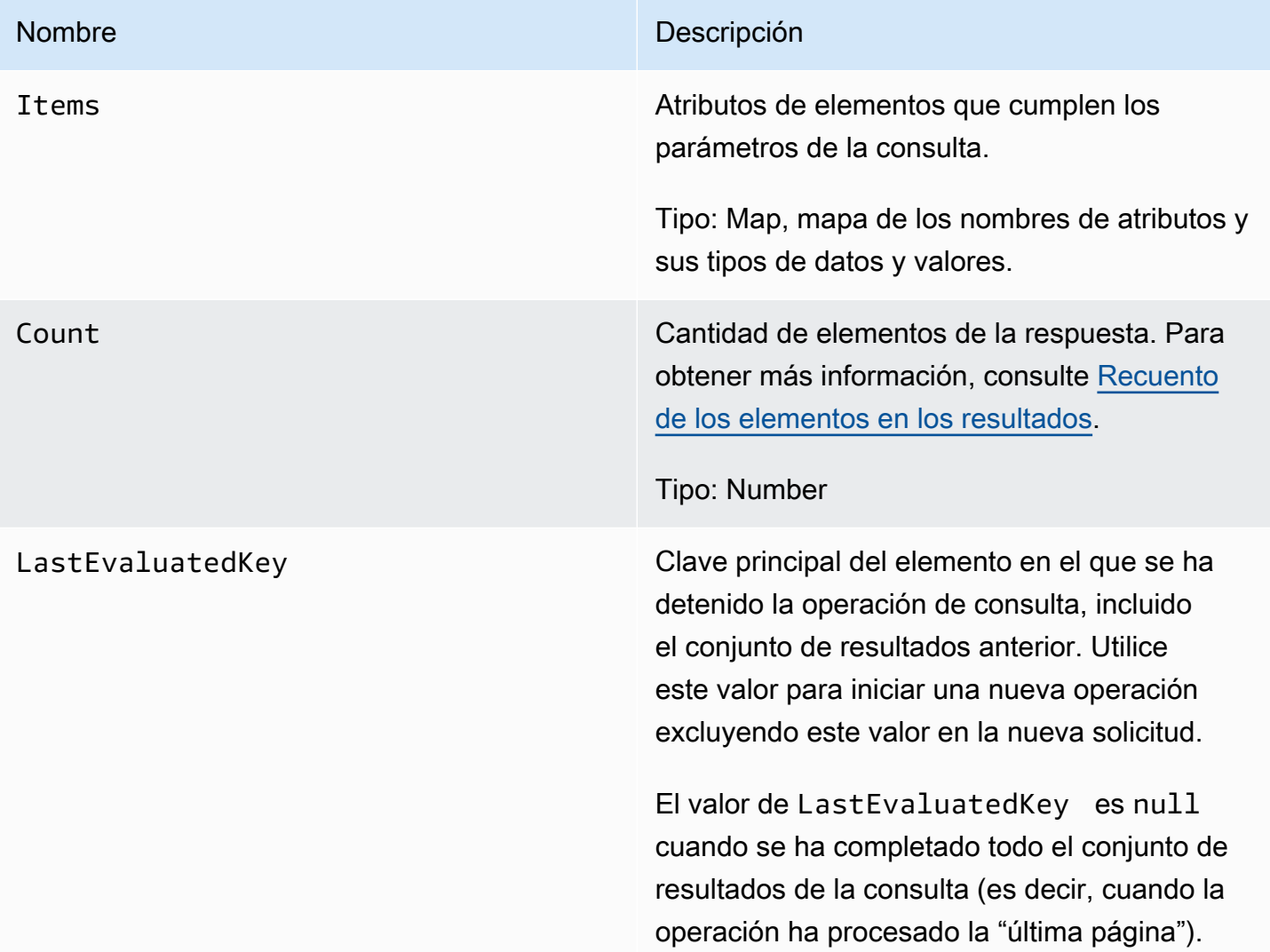

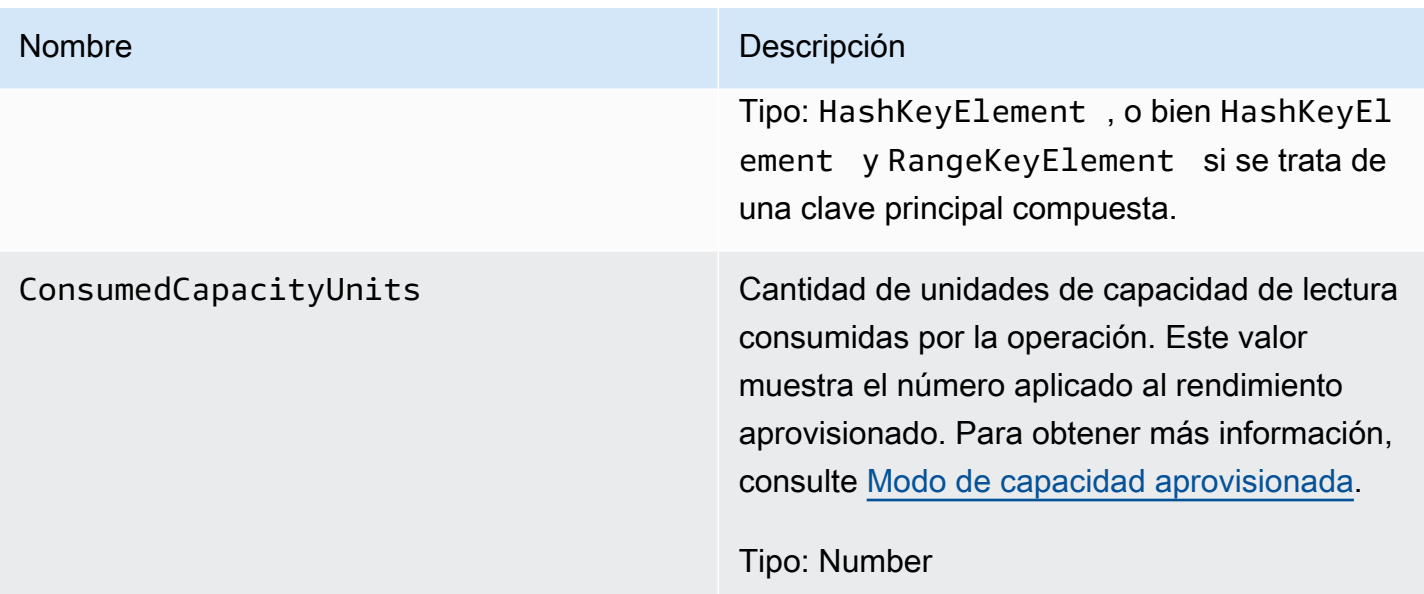

## Errores especiales

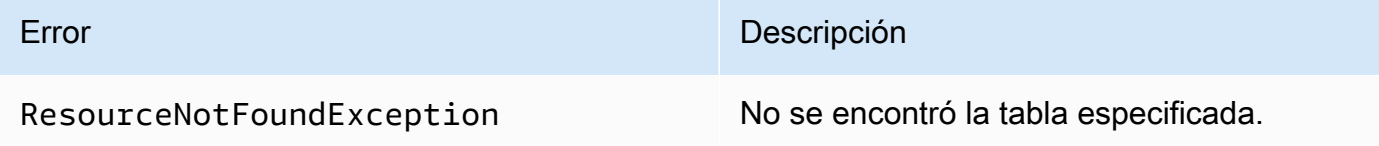

## Ejemplos

Para obtener ejemplos sobre cómo usar el SDK de AWS, consulte [Operaciones de consulta en](#page-891-0) [DynamoDB](#page-891-0).

## Solicitud de ejemplo

```
// This header is abbreviated. For a sample of a complete header, see API de bajo nivel
 de DynamoDB.
POST / HTTP/1.1 
x-amz-target: DynamoDB_20111205.Query 
content-type: application/x-amz-json-1.0
{"TableName":"1-hash-rangetable", 
  "Limit":2, 
  "HashKeyValue":{"S":"John"}, 
  "ScanIndexForward":false, 
  "ExclusiveStartKey":{
```
```
 "HashKeyElement":{"S":"John"}, 
   "RangeKeyElement":{"S":"The Matrix"} 
 }
}
```

```
HTTP/1.1 200 
x-amzn-RequestId: 3647e778-71eb-11e0-a498-71d736f27375 
content-type: application/x-amz-json-1.0
content-length: 308
{"Count":2,"Items":[{ 
  "fans":{"SS":["Jody","Jake"]}, 
  "name":{"S":"John"}, 
  "rating":{"S":"***"}, 
  "title":{"S":"The End"} 
 }, {
  "fans":{"SS":["Jody","Jake"]}, 
  "name":{"S":"John"}, 
  "rating":{"S":"***"}, 
  "title":{"S":"The Beatles"} 
  }], 
  "LastEvaluatedKey":{"HashKeyElement":{"S":"John"},"RangeKeyElement":{"S":"The 
 Beatles"}},
"ConsumedCapacityUnits":1
}
```

```
// This header is abbreviated. For a sample of a complete header, see API de bajo nivel 
 de DynamoDB.
POST / HTTP/1.1 
x-amz-target: DynamoDB_20111205.Query 
content-type: application/x-amz-json-1.0 
{"TableName":"1-hash-rangetable", 
  "Limit":2, 
  "HashKeyValue":{"S":"Airplane"}, 
  "RangeKeyCondition":{"AttributeValueList":[{"N":"1980"}],"ComparisonOperator":"EQ"}, 
  "ScanIndexForward":false}
```

```
HTTP/1.1 200 
x-amzn-RequestId: 8b9ee1ad-774c-11e0-9172-d954e38f553a
content-type: application/x-amz-json-1.0
content-length: 119 
{"Count":1,"Items":[{ 
  "fans":{"SS":["Dave","Aaron"]}, 
  "name":{"S":"Airplane"}, 
  "rating":{"S":"***"}, 
  "year":{"N":"1980"} 
 }],
"ConsumedCapacityUnits":1
}
```
# Acciones relacionadas

• [Examen](#page-3061-0)

# <span id="page-3061-0"></span>Examen

### **A** Important

# *Esta sección se refiere a la versión 2011-12-05 del API, que está obsoleta y no debe utilizarse para nuevas aplicaciones.*

Para consultar la documentación sobre la API de bajo nivel actual, consulte la [Referencia de](https://docs.aws.amazon.com/amazondynamodb/latest/APIReference/) [la API de Amazon DynamoDB.](https://docs.aws.amazon.com/amazondynamodb/latest/APIReference/)

# Descripción

La operación Scan lleva a cabo un examen completo de una tabla y devuelve uno o varios elementos y sus atributos. Proporcione un filtro ScanFilter para obtener resultados más específicos.

### **a** Note

Si la cantidad total de elementos examinados supera el límite de 1 MB, el examen se detiene y se devuelven los resultados al usuario; en este caso, se facilita un LastEvaluatedKey

para que pueda continuar el examen en una operación posterior. Además, los resultados incluyen la cantidad de elementos que superan el límite. En un examen, puede suceder que ninguno de los datos de la tabla cumplan los criterios de filtro. El conjunto de resultados presenta consistencia final.

### **Solicitudes**

```
// This header is abbreviated.
// For a sample of a complete header, see API de bajo nivel de DynamoDB.
POST / HTTP/1.1 
x-amz-target: DynamoDB_20111205.Scan 
content-type: application/x-amz-json-1.0
{"TableName":"Table1", 
     "Limit": 2, 
     "ScanFilter":{ 
         "AttributeName1":{"AttributeValueList":
[{"S":"AttributeValue"}],"ComparisonOperator":"EQ"} 
     }, 
     "ExclusiveStartKey":{ 
         "HashKeyElement":{"S":"AttributeName1"}, 
         "RangeKeyElement":{"N":"AttributeName2"} 
     }, 
     "AttributesToGet":["AttributeName1", "AttributeName2", "AttributeName3"]},
}
```
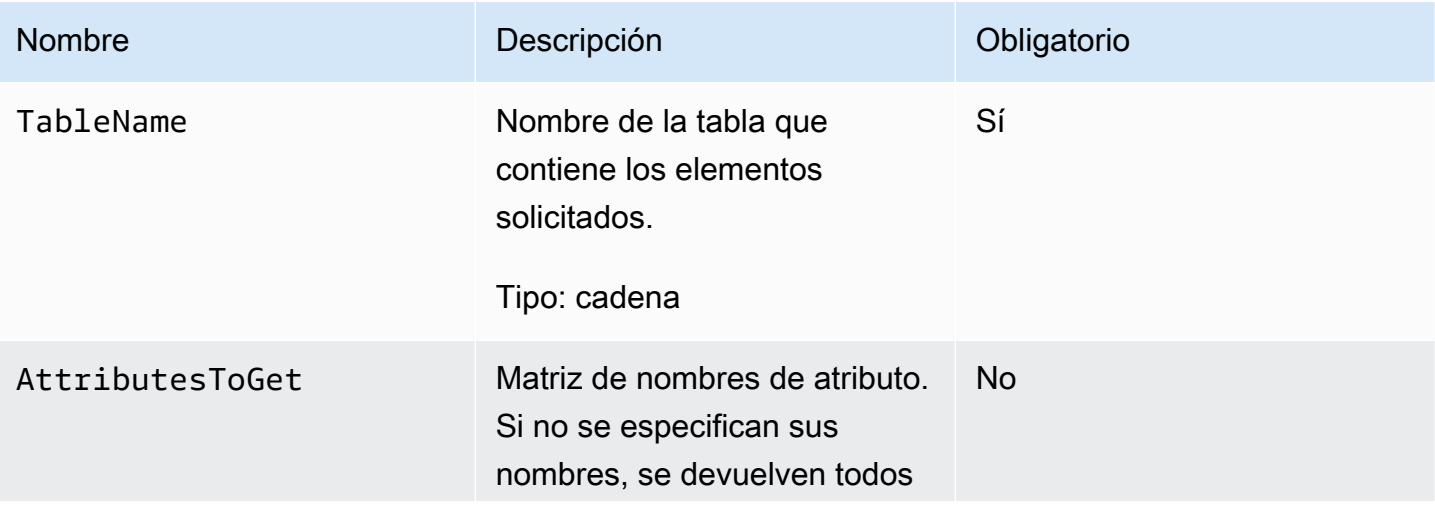

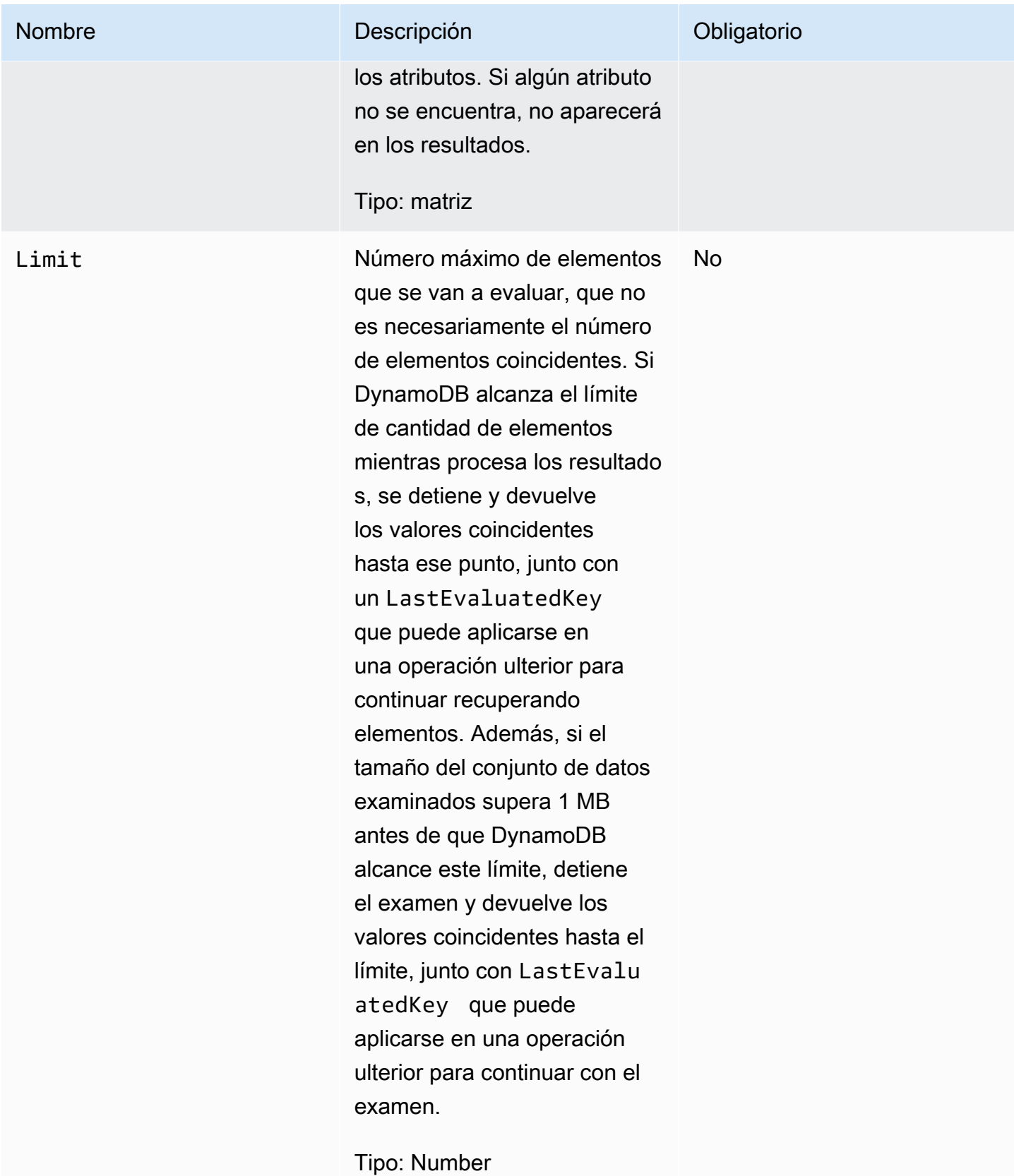

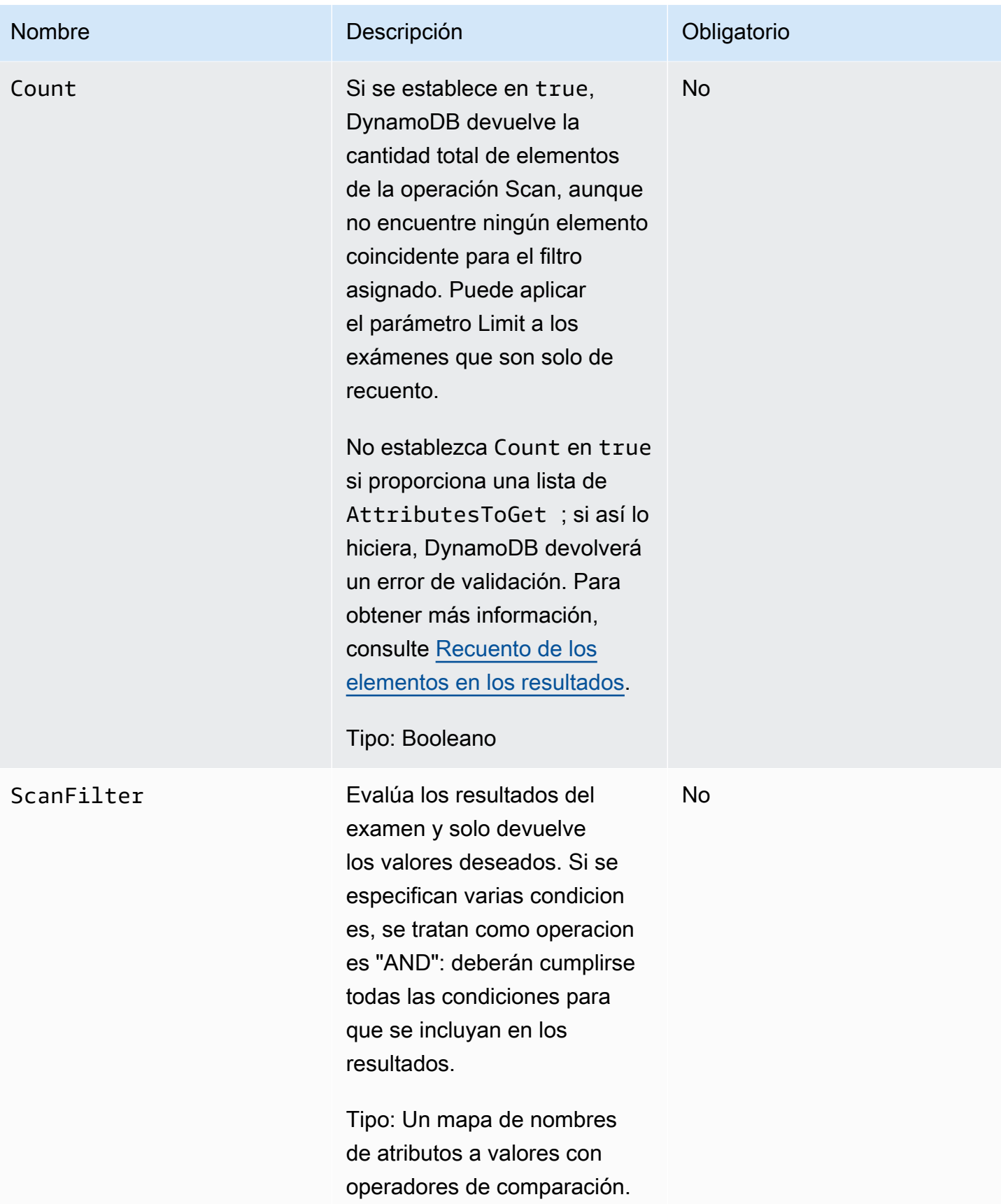

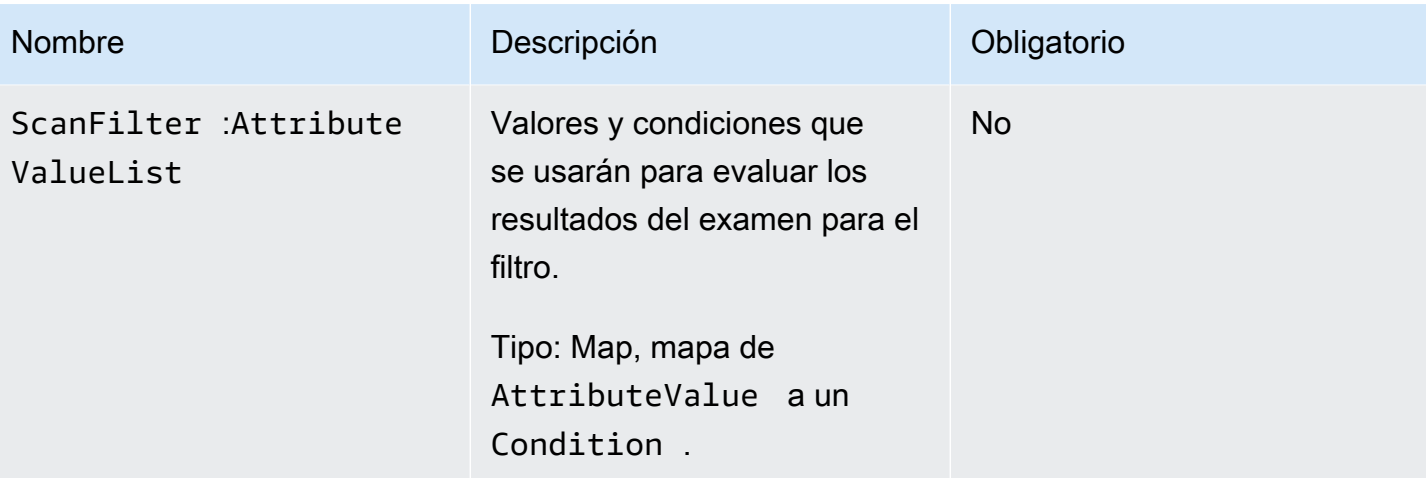

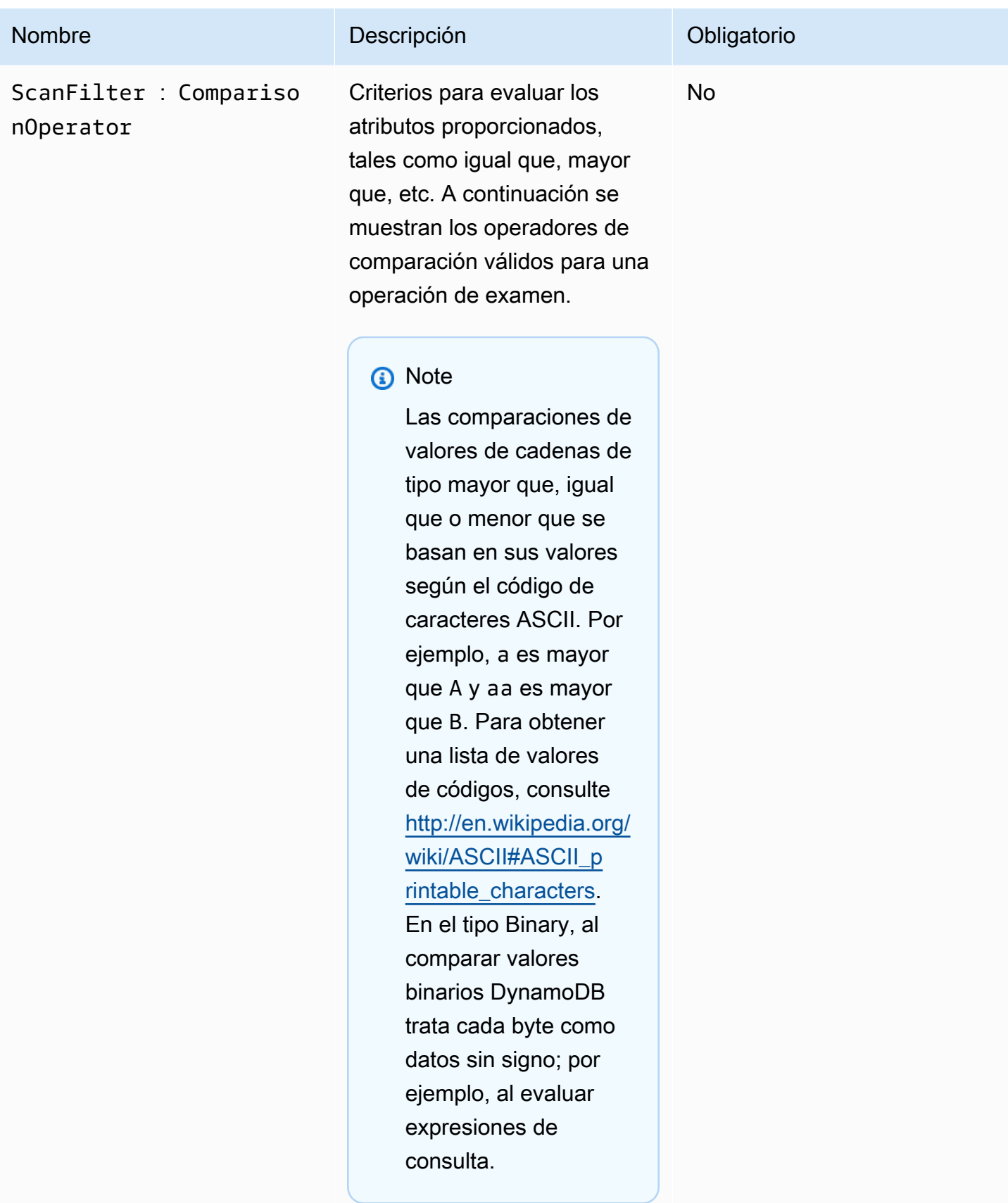

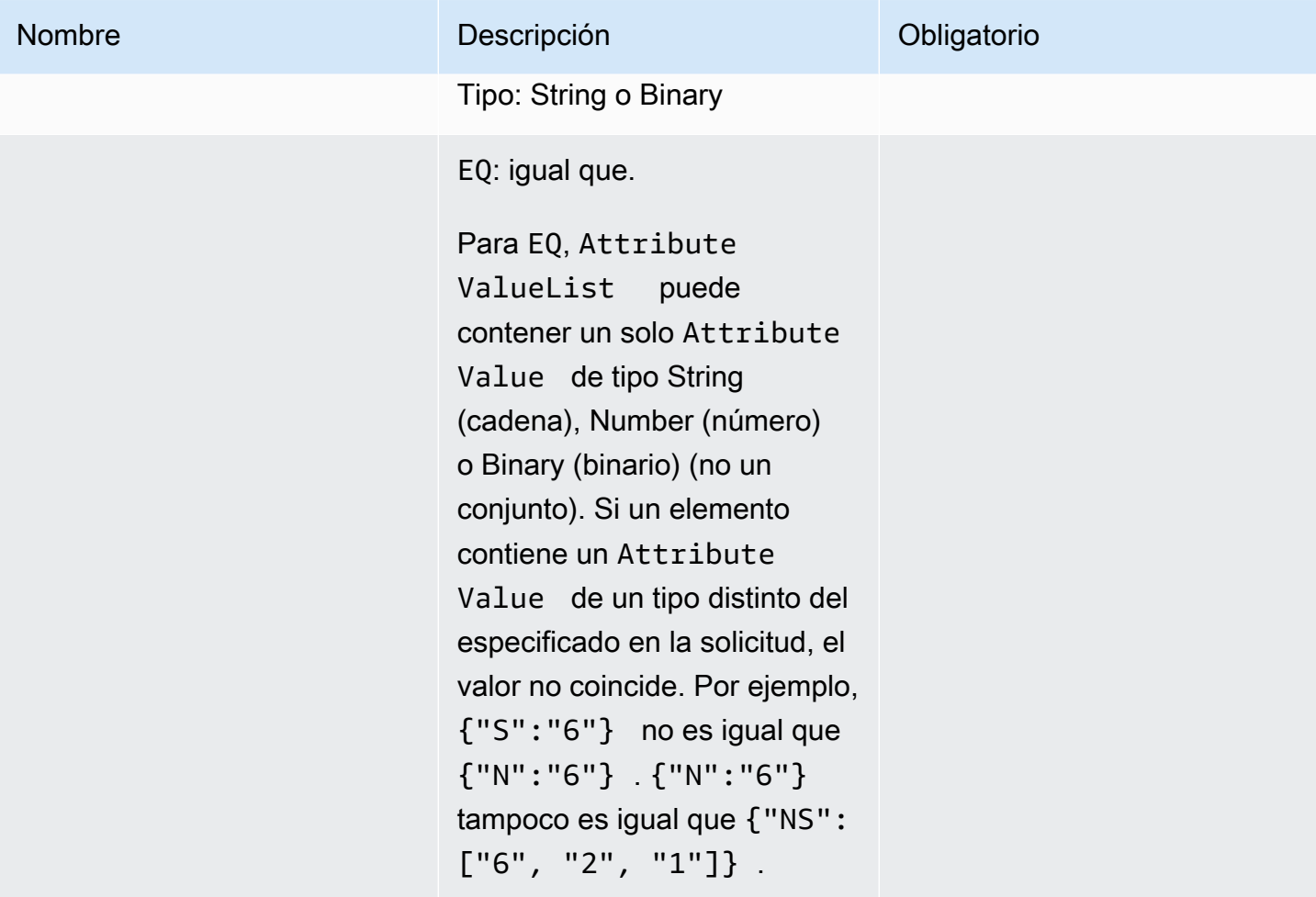

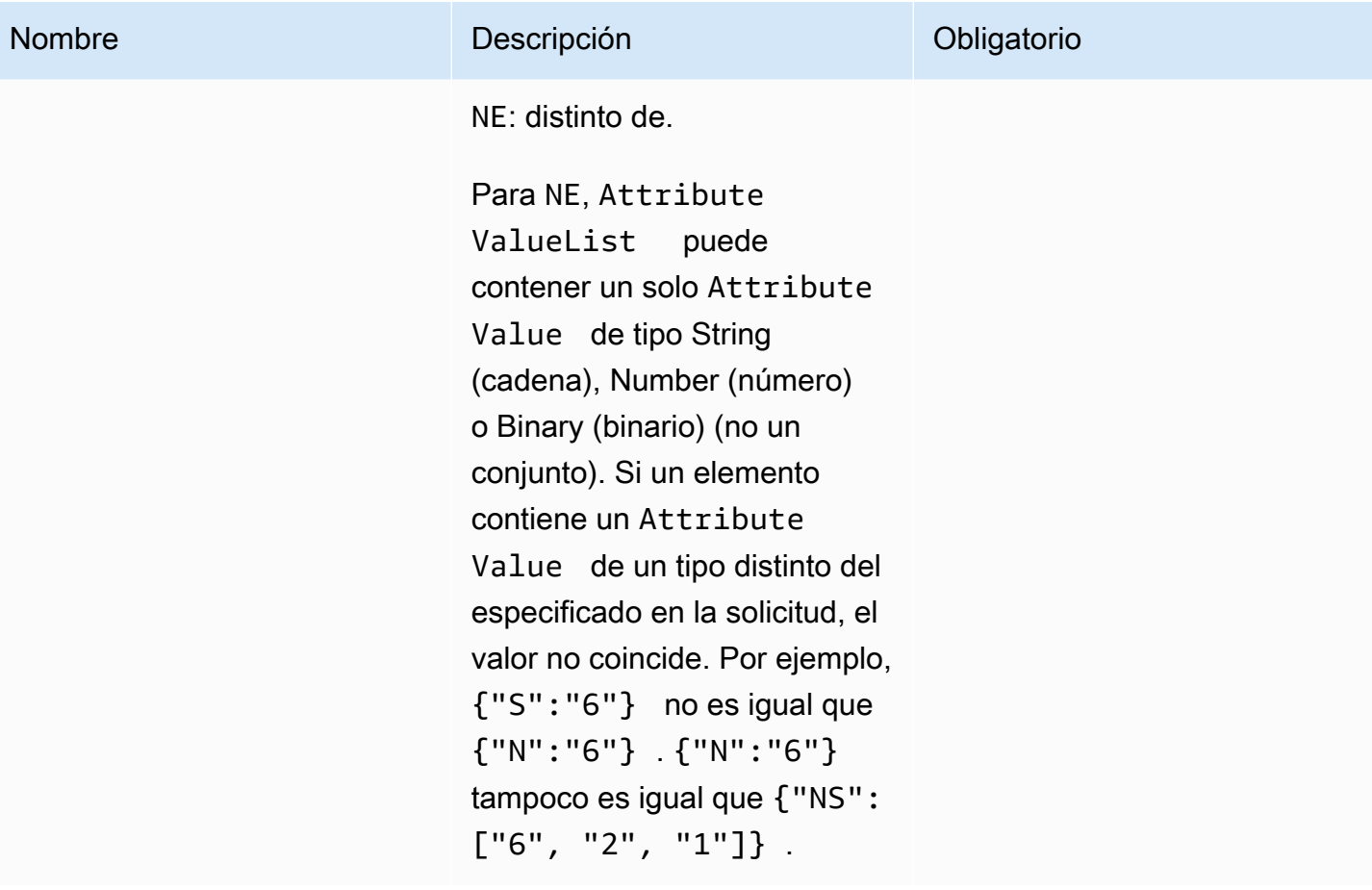

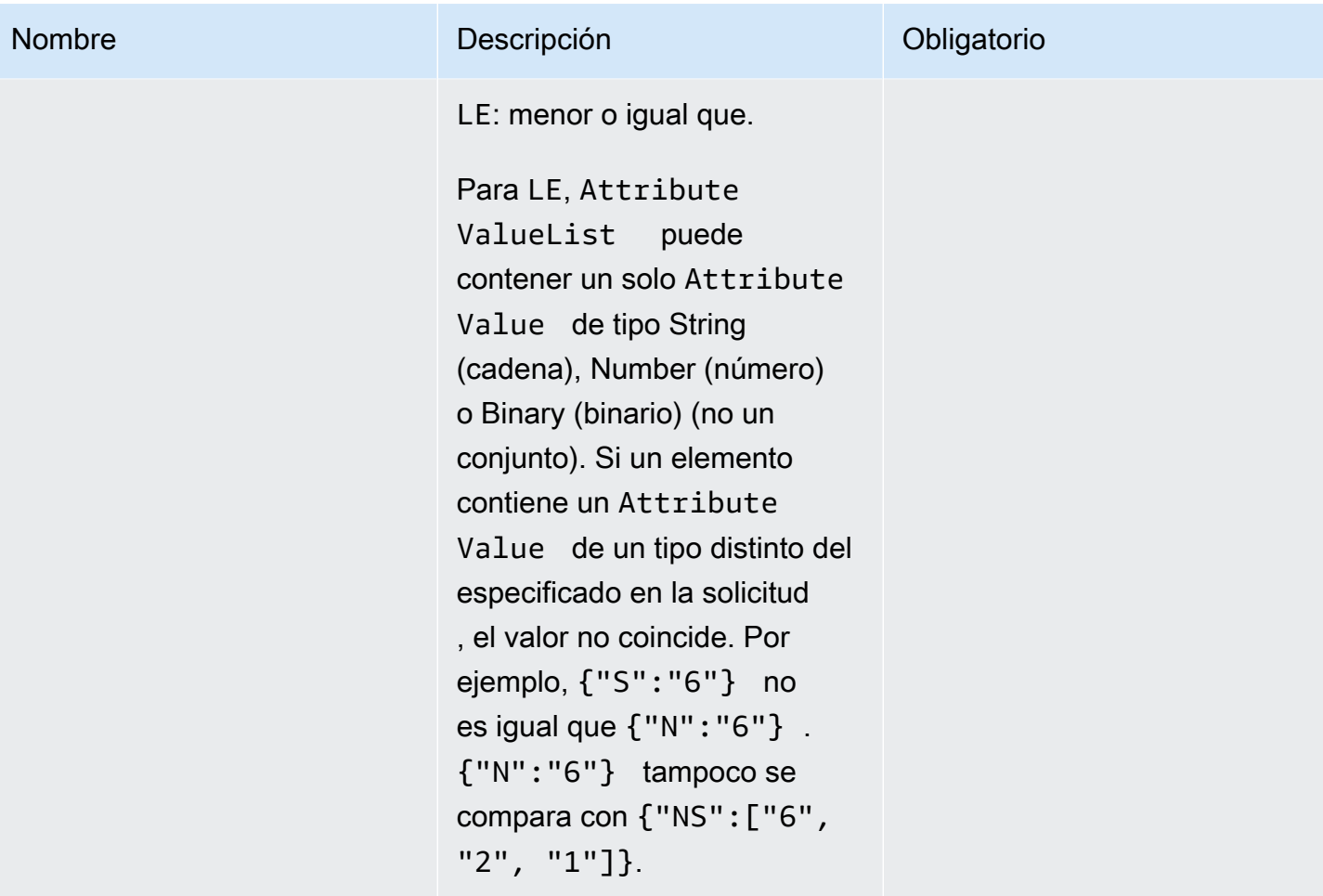

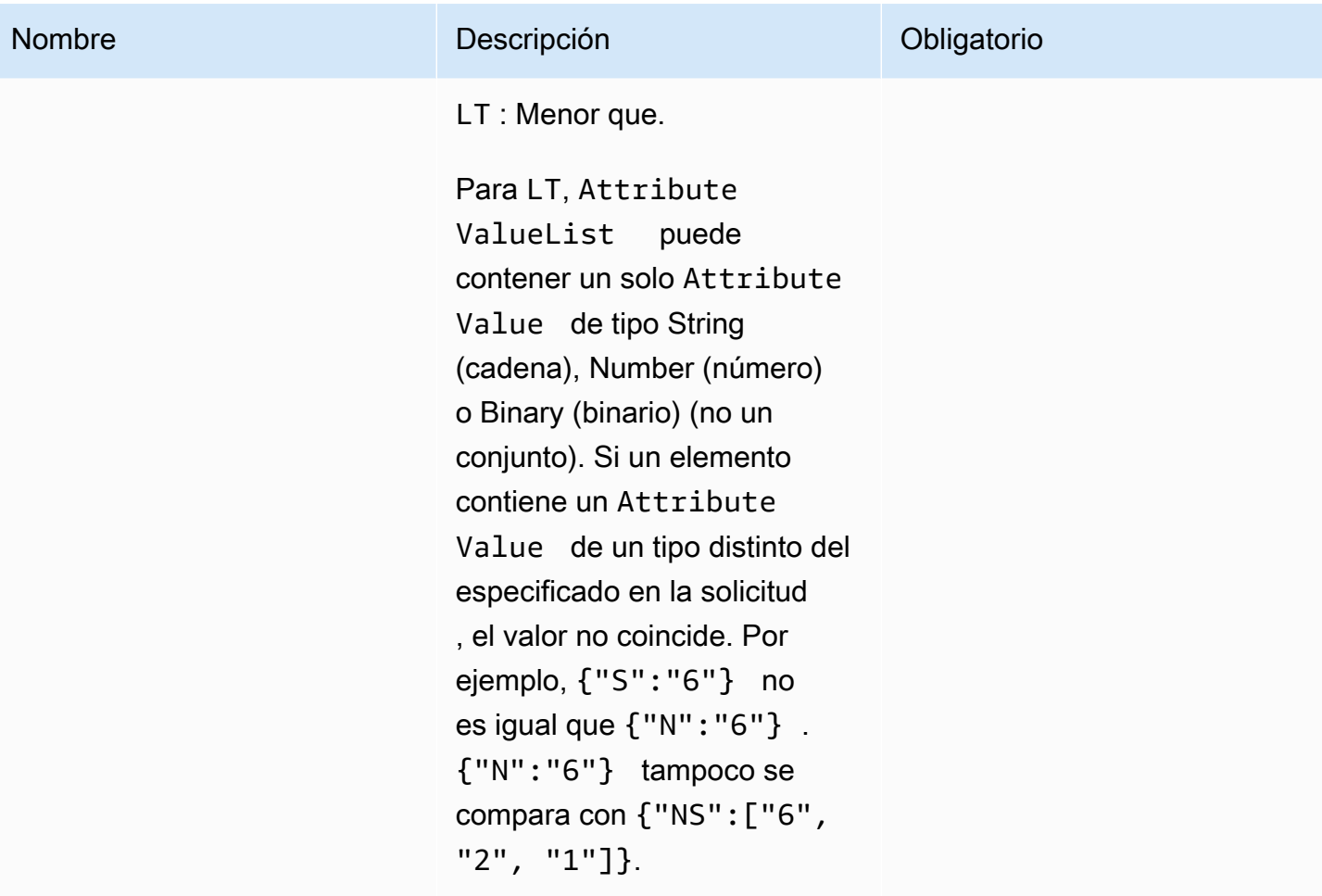

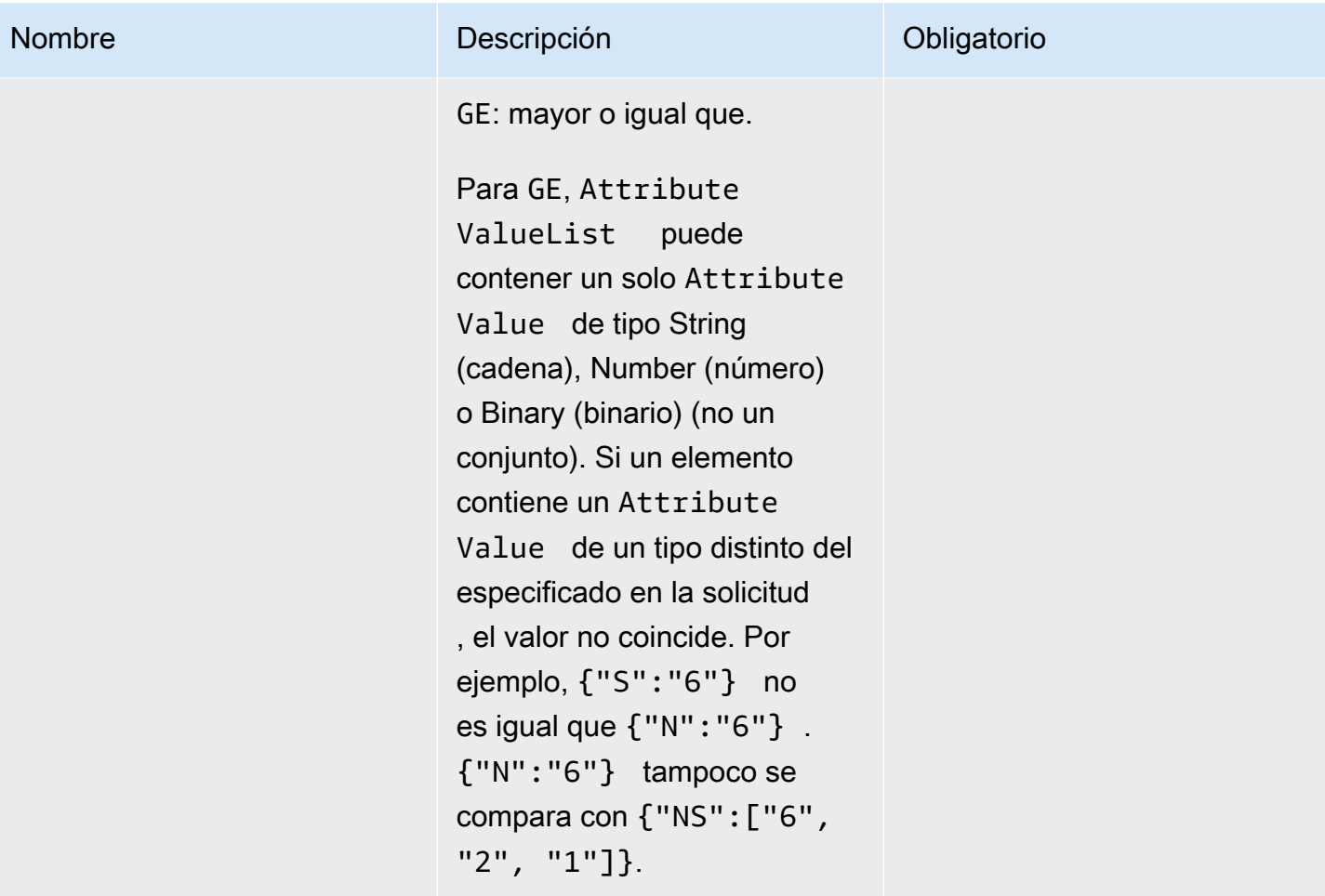

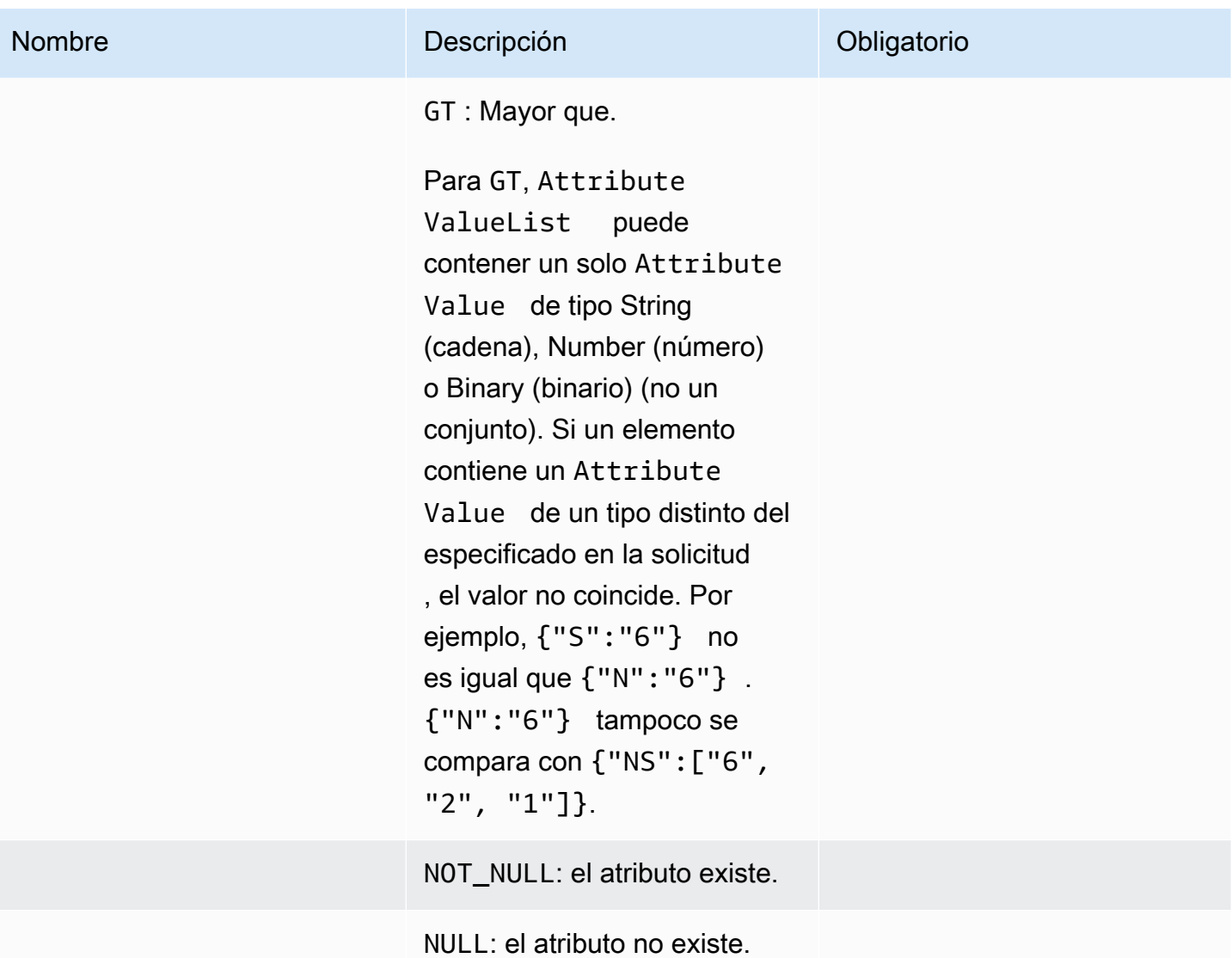

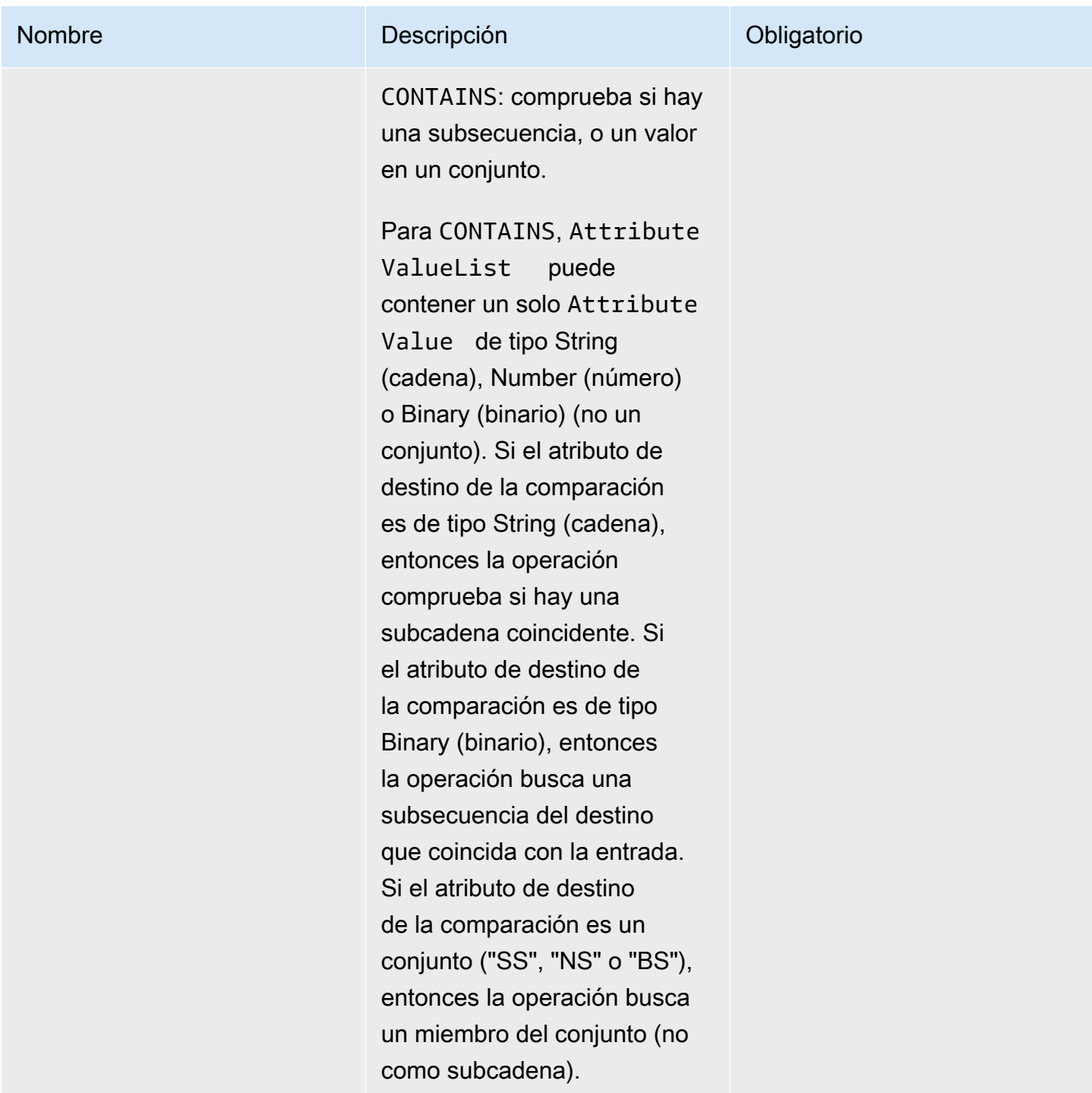

#### Amazon DynamoDB Guía para desarrolladores

#### Nombre Descripción **Descripción** Descripción **Descripción**

NOT\_CONTAINS : comprueba la ausencia de una subsecuen cia, o la ausencia de un valor en un conjunto.

Para NOT\_CONTAINS , AttributeValueList puede contener un solo AttributeValue de tipo String (cadena), Number (número) o Binary (binario) (no un conjunto). Si el atributo de destino de la comparaci ón es de tipo String (cadena), entonces la operación verifica la ausencia de una subcadena coincidente. Si el atributo de destino de la comparación es de tipo Binary (binario), entonces la operación verifica la ausencia de una subsecuen cia del destino que coincida con la entrada. Si el atributo de destino de la comparación es un conjunto ("SS", "NS" o "BS"), entonces la operación busca la ausencia de un miembro del conjunto (no como subcadena).

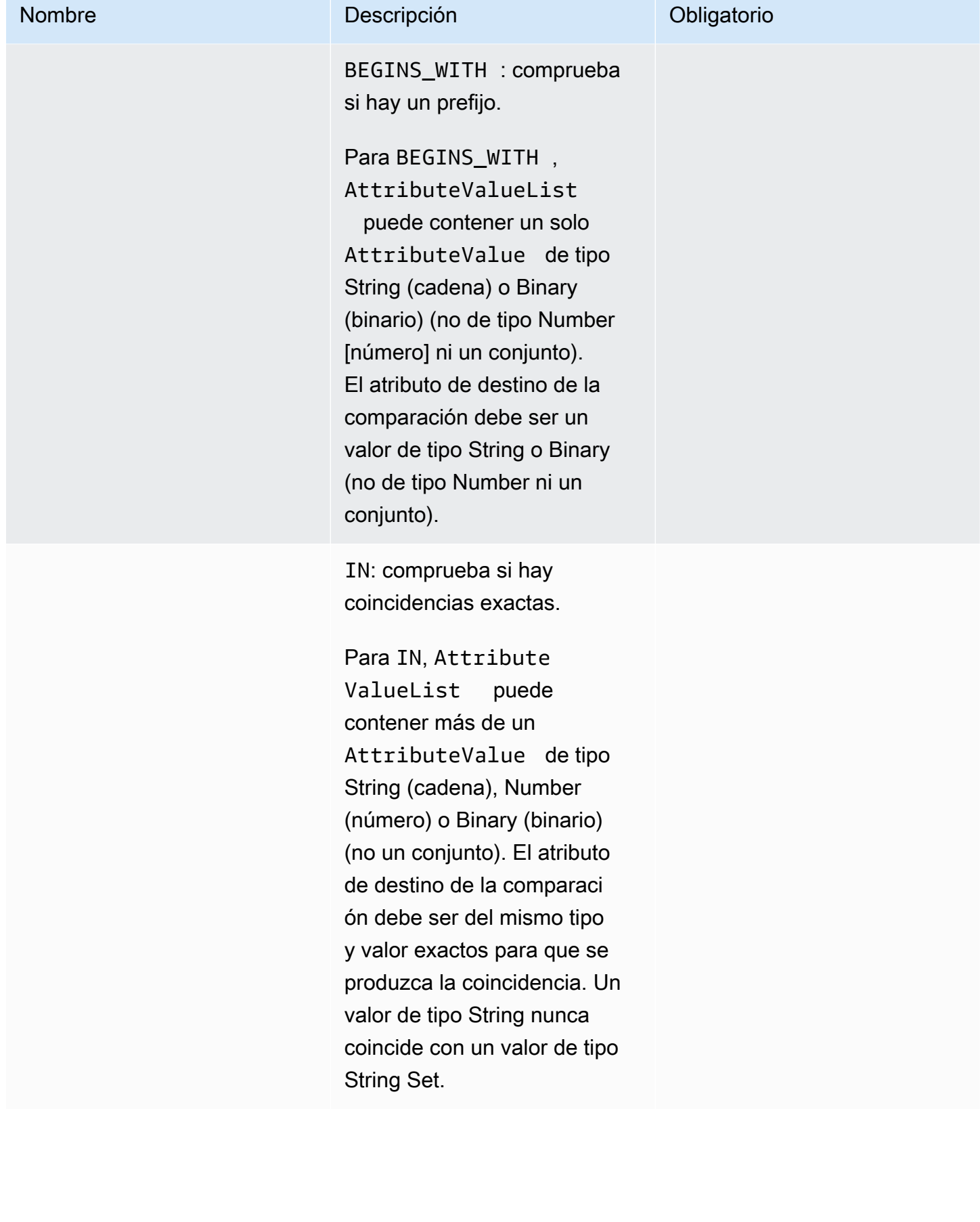

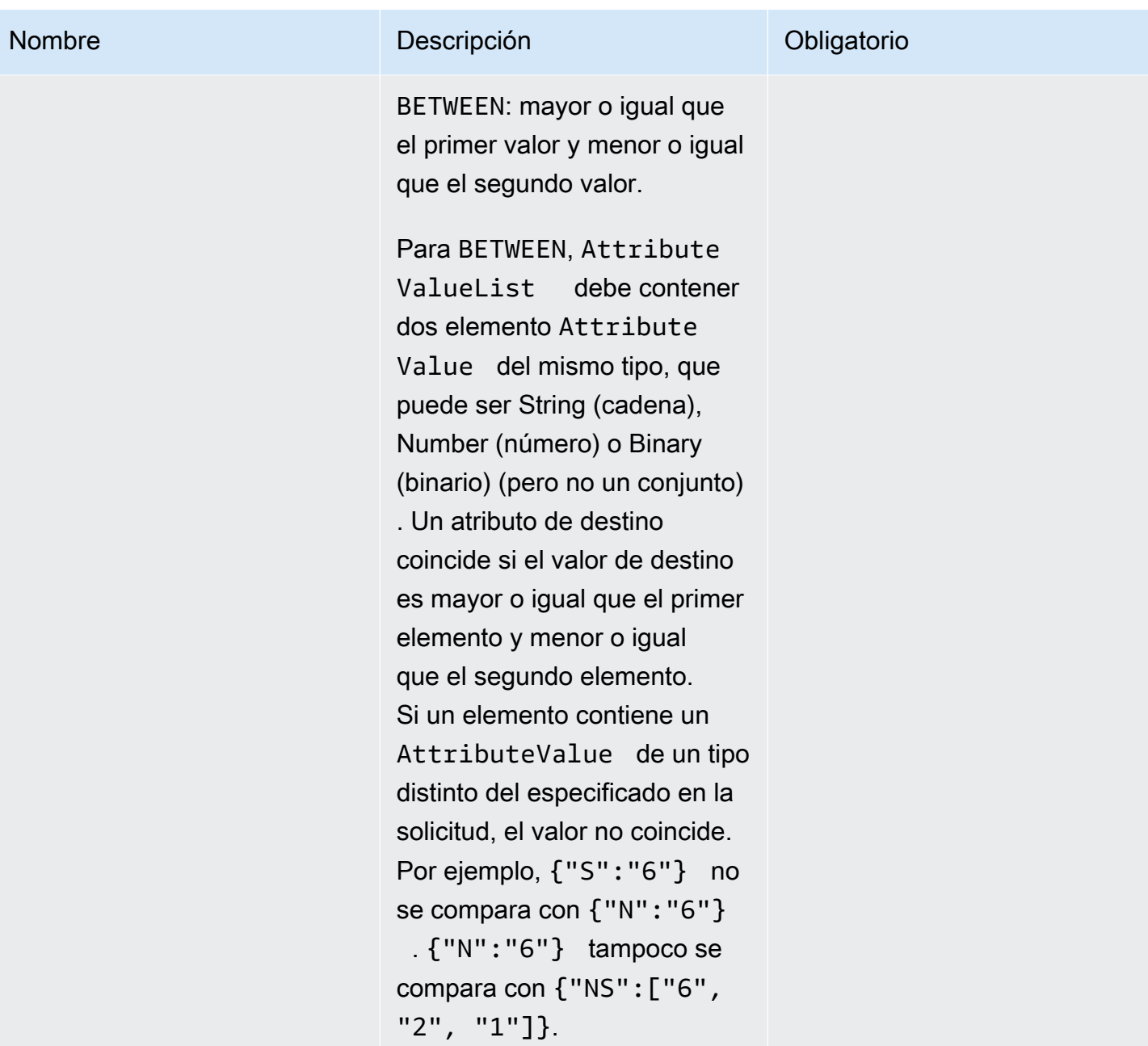

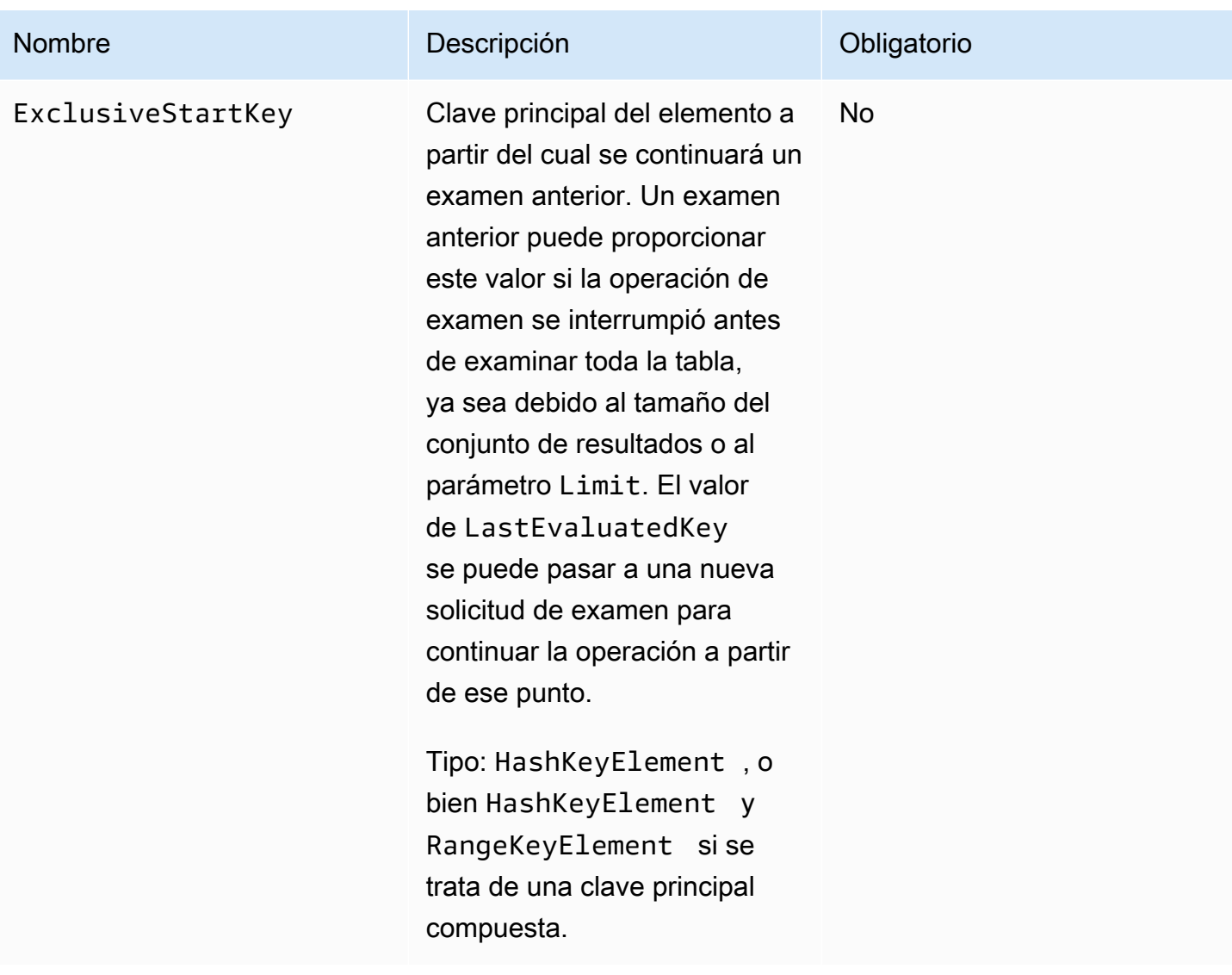

# **Respuestas**

```
HTTP/1.1 200 
x-amzn-RequestId: 8966d095-71e9-11e0-a498-71d736f27375 
content-type: application/x-amz-json-1.0
content-length: 229 
{"Count":2,"Items":[{ 
     "AttributeName1":{"S":"AttributeValue1"}, 
     "AttributeName2":{"S":"AttributeValue2"}, 
     "AttributeName3":{"S":"AttributeValue3"} 
     },{
```
}

```
 "AttributeName1":{"S":"AttributeValue4"}, 
 "AttributeName2":{"S":"AttributeValue5"}, 
 "AttributeName3":{"S":"AttributeValue6"}, 
 "AttributeName5":{"B":"dmFsdWU="} 
 }], 
 "LastEvaluatedKey": 
     {"HashKeyElement":{"S":"AttributeName1"}, 
     "RangeKeyElement":{"N":"AttributeName2"}, 
 "ConsumedCapacityUnits":1, 
 "ScannedCount":2}
```
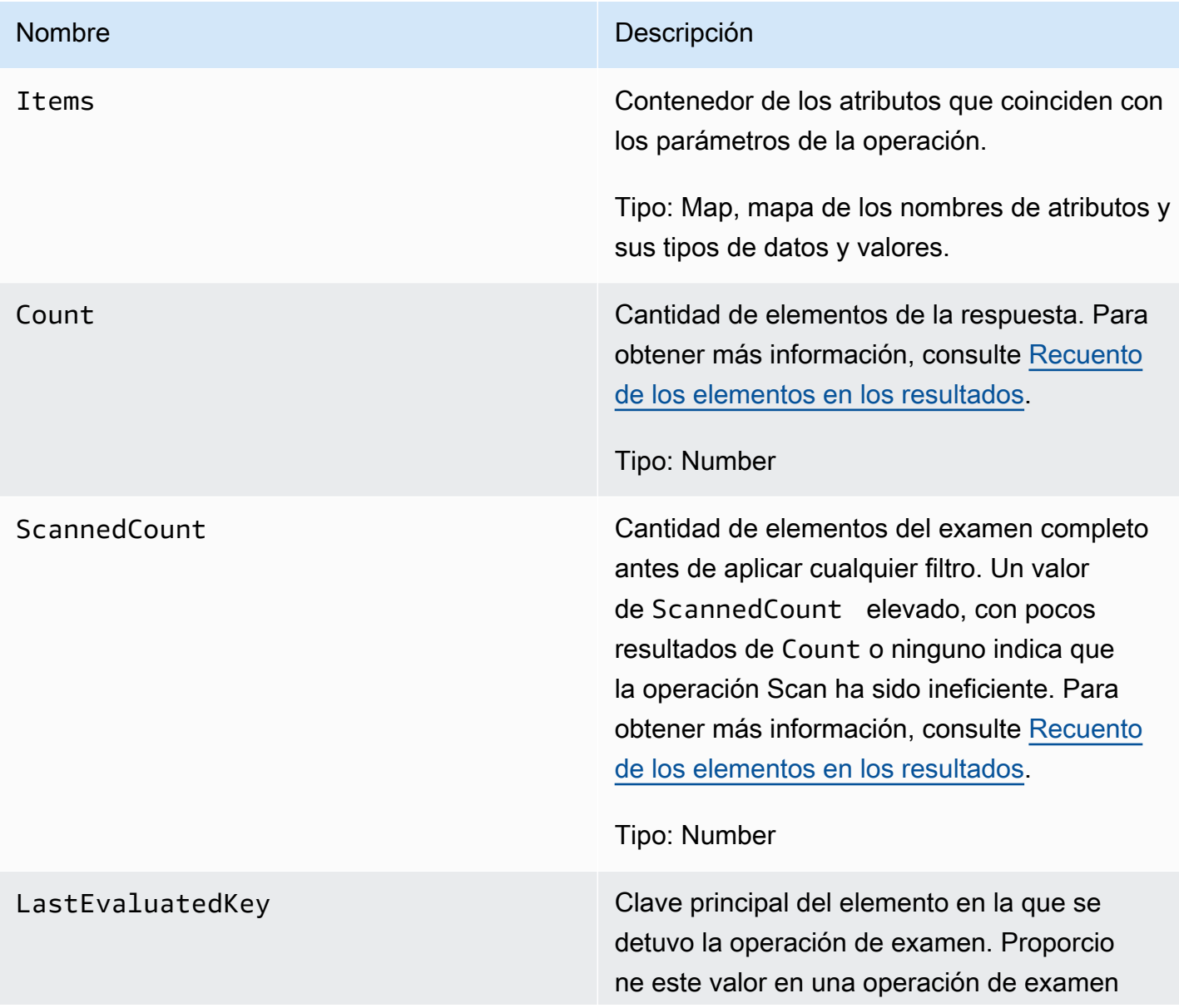

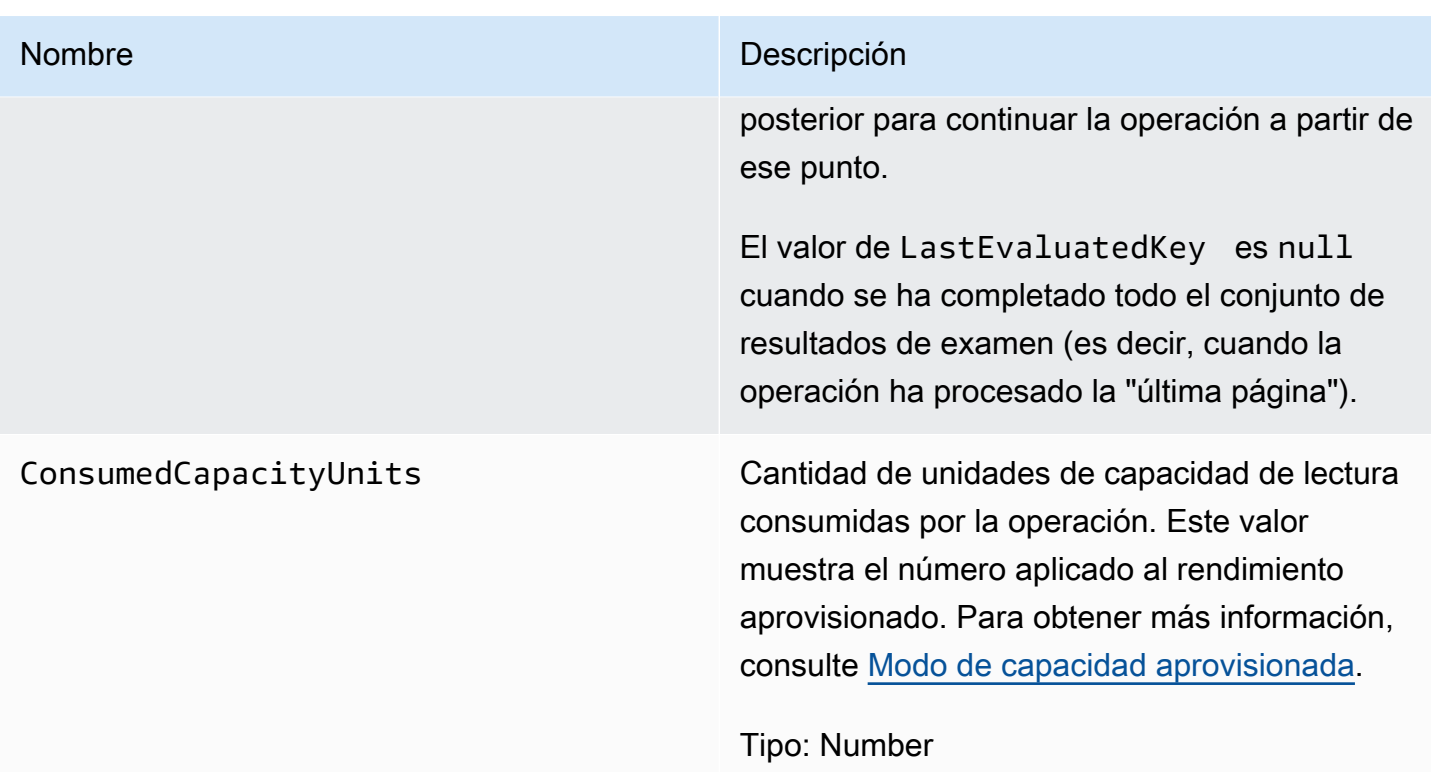

# Errores especiales

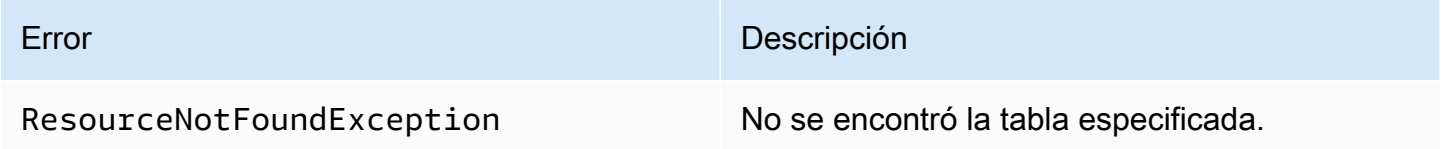

# Ejemplos

Para obtener ejemplos sobre cómo usar el SDK de AWS, consulte [Uso de operaciones de análisis en](#page-919-0) [DynamoDB](#page-919-0).

```
// This header is abbreviated. For a sample of a complete header, see API de bajo nivel
 de DynamoDB.
POST / HTTP/1.1 
x-amz-target: DynamoDB_20111205.Scan 
content-type: application/x-amz-json-1.0
{"TableName":"1-hash-rangetable","ScanFilter":{}}
```

```
HTTP/1.1 200
x-amzn-RequestId: 4e8a5fa9-71e7-11e0-a498-71d736f27375 
content-type: application/x-amz-json-1.0 
content-length: 465 
{"Count":4,"Items":[{ 
  "date":{"S":"1980"}, 
  "fans":{"SS":["Dave","Aaron"]}, 
  "name":{"S":"Airplane"}, 
  "rating":{"S":"***"} 
 },{ 
  "date":{"S":"1999"}, 
  "fans":{"SS":["Ziggy","Laura","Dean"]}, 
  "name":{"S":"Matrix"}, 
  "rating":{"S":"*****"} 
 \}, {
  "date":{"S":"1976"}, 
  "fans":{"SS":["Riley"]}," 
  name":{"S":"The Shaggy D.A."}, 
  "rating":{"S":"**"} 
  },{ 
  "date":{"S":"1985"}, 
  "fans":{"SS":["Fox","Lloyd"]}, 
  "name":{"S":"Back To The Future"}, 
  "rating":{"S":"****"} 
  }], 
     "ConsumedCapacityUnits":0.5 
  "ScannedCount":4}
```

```
// This header is abbreviated. For a sample of a complete header, see API de bajo nivel 
 de DynamoDB.
POST / HTTP/1.1 
x-amz-target: DynamoDB_20111205.Scan 
content-type: application/x-amz-json-1.0
content-length: 125 
{"TableName":"comp5", 
  "ScanFilter": 
   {"time":
```

```
 {"AttributeValueList":[{"N":"400"}], 
    "ComparisonOperator":"GT"} 
 }
}
```

```
HTTP/1.1 200 OK
x-amzn-RequestId: PD1CQK9QCTERLTJP20VALJ60TRVV4KQNSO5AEMVJF66Q9ASUAAJG
content-type: application/x-amz-json-1.0
content-length: 262
Date: Mon, 15 Aug 2011 16:52:02 GMT
{"Count":2, 
  "Items":[ 
   {"friends":{"SS":["Dave","Ziggy","Barrie"]}, 
   "status":{"S":"chatting"}, 
   "time":{"N":"2000"}, 
   "user":{"S":"Casey"}}, 
   {"friends":{"SS":["Dave","Ziggy","Barrie"]}, 
   "status":{"S":"chatting"}, 
   "time":{"N":"2000"}, 
   "user":{"S":"Fredy"} 
   }],
"ConsumedCapacityUnits":0.5
"ScannedCount":4
}
```

```
// This header is abbreviated. For a sample of a complete header, see API de bajo nivel 
 de DynamoDB.
POST / HTTP/1.1 
x-amz-target: DynamoDB_20111205.Scan
content-type: application/x-amz-json-1.0
{"TableName":"comp5", 
  "Limit":2, 
  "ScanFilter": 
   {"time": 
    {"AttributeValueList":[{"N":"400"}], 
    "ComparisonOperator":"GT"} 
  },
```

```
 "ExclusiveStartKey": 
   {"HashKeyElement":{"S":"Fredy"},"RangeKeyElement":{"N":"2000"}}
}
```

```
HTTP/1.1 200 OK
x-amzn-RequestId: PD1CQK9QCTERLTJP20VALJ60TRVV4KQNSO5AEMVJF66Q9ASUAAJG
content-type: application/x-amz-json-1.0
content-length: 232
Date: Mon, 15 Aug 2011 16:52:02 GMT
{"Count":1, 
  "Items":[ 
   {"friends":{"SS":["Jane","James","John"]}, 
   "status":{"S":"exercising"}, 
   "time":{"N":"2200"}, 
   "user":{"S":"Roger"}} 
  ], 
  "LastEvaluatedKey":{"HashKeyElement":{"S":"Riley"},"RangeKeyElement":{"N":"250"}},
"ConsumedCapacityUnits":0.5
"ScannedCount":2
}
```
### Acciones relacionadas

- [Consultar](#page-3043-0)
- **[BatchGetItem](#page-2988-0)**

# **UpdateItem**

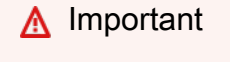

*Esta sección se refiere a la versión 2011-12-05 del API, que está obsoleta y no debe utilizarse para nuevas aplicaciones.*

Para consultar la documentación sobre la API de bajo nivel actual, consulte la [Referencia de](https://docs.aws.amazon.com/amazondynamodb/latest/APIReference/) [la API de Amazon DynamoDB.](https://docs.aws.amazon.com/amazondynamodb/latest/APIReference/)

# Descripción

Edita los atributos de un elemento existente. Puede realizar una actualización condicional, es decir, insertar un nuevo par nombre-valor de atributo si no existe, o bien sustituir un par de nombre-valor si tiene determinados valores de atributo esperados.

#### **a** Note

Los atributos de clave principal no se pueden actualizar mediante UpdateItem. En lugar de ello, debe eliminar el elemento y utilizar PutItem para crear otro con los nuevos atributos.

La operación UpdateItem incluye un parámetro Action, que define cómo realizar la actualización. Puede poner, eliminar o agregar valores de atributos.

Los valores de los atributos no pueden ser null; los atributos de tipo cadena y binario deben tener una longitud superior a cero; y los atributos de tipo conjunto no pueden estar vacíos. Las solicitudes con valores vacíos se rechazan con la excepción ValidationException.

Si un elemento tiene la clave principal especificada:

- PUT: agrega el atributo especificado. Si el atributo existe, se sustituye por el nuevo valor.
- DELETE: si no se especifica ningún valor, esta acción elimina el atributo y su valor. Si se especifica un conjunto de valores, entonces los valores del conjunto especificado se eliminan del conjunto anterior. Por lo tanto, si el valor del atributo contiene [a,b,c] y la acción de eliminación contiene [a,c], el valor del atributo final es [b]. El tipo del valor especificado debe coincidir con el tipo de valor existente. No es válido especificar un conjunto vacío.
- ADD: la acción de añadir se utiliza sólo para números o si el atributo de destino es un conjunto (incluidos los conjuntos de cadena). ADD no funciona si el atributo de destino es un valor de cadena única o un valor escalar de tipo Binary (binario). El valor especificado se suma a un valor numérico (se suma o se resta al valor numérico existente) o se agrega como valor adicional a un conjunto de cadenas. Si se especifica un conjunto de valores, los valores se agregan al conjunto existente. Por ejemplo, si el conjunto original es [1,2] y el valor suministrado es [3], después de la operación de añadir el conjunto será [1,2,3] y no [4,5]. Se produce un error si se especifica una acción Add para un atributo de tipo Set y el tipo de atributo especificado no coincide con el tipo de conjunto existente.

Si utiliza ADD para un atributo que no existe, el atributo y sus valores se agregan al elemento.

Si no hay ningún elemento que coincida con la clave principal especificada:

- PUT: crea un elemento nuevo con la clave principal especificada. A continuación, agrega el atributo especificado.
- DELETE: no sucede nada
- ADD: crea un elemento con la clave principal y el número (o el conjunto de números) suministrados para el valor del atributo. No es válido para los tipos de cadena o binario.

### **a** Note

Si utiliza ADD para sumar o restar de un valor numérico de un elemento que no existía antes de la actualización, DynamoDB utilizará 0 como valor inicial. Además, si actualiza un elemento mediante ADD para sumar o restar de un valor numérico de un atributo que no existía antes de la actualización (pero el elemento sí existía), DynamoDB utilizará 0 como valor inicial. Por ejemplo, si utiliza ADD para sumar +3 a un atributo que no existía antes de la actualización. DynamoDB utilizará 0 para el valor inicial y el valor posterior a la actualización será 3.

Para obtener más información sobre cómo usar esta operación, consulte [Uso de elementos y](#page-746-0)  [atributos.](#page-746-0)

### Solicitudes

```
// This header is abbreviated.
// For a sample of a complete header, see API de bajo nivel de DynamoDB.
POST / HTTP/1.1 
x-amz-target: DynamoDB_20111205.UpdateItem
content-type: application/x-amz-json-1.0
{"TableName":"Table1", 
     "Key": 
         {"HashKeyElement":{"S":"AttributeValue1"}, 
         "RangeKeyElement":{"N":"AttributeValue2"}}, 
     "AttributeUpdates":{"AttributeName3":{"Value":
{"S":"AttributeValue3_New"},"Action":"PUT"}}, 
     "Expected":{"AttributeName3":{"Value":{"S":"AttributeValue3_Current"}}},
```
### "ReturnValues":"ReturnValuesConstant"

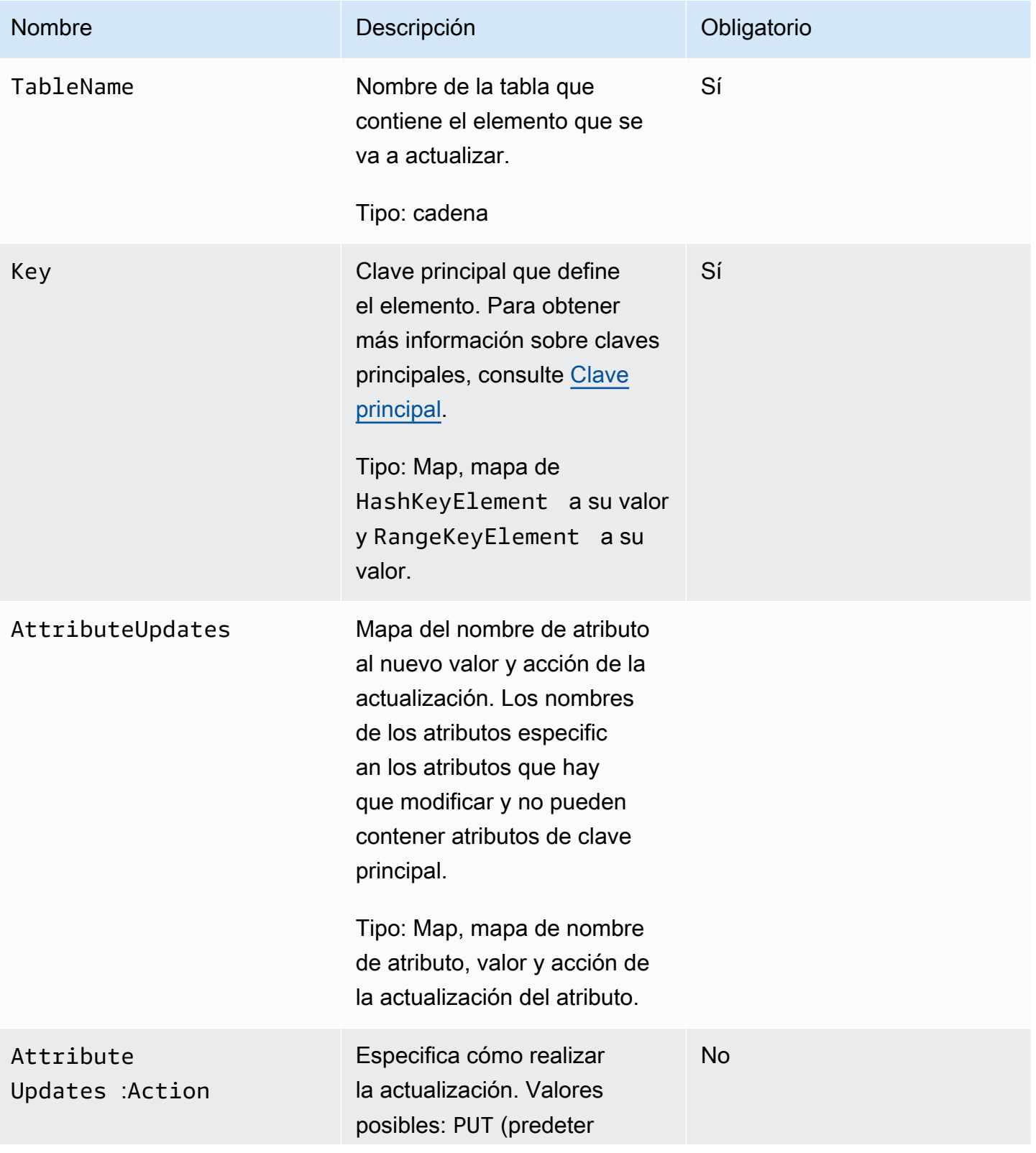

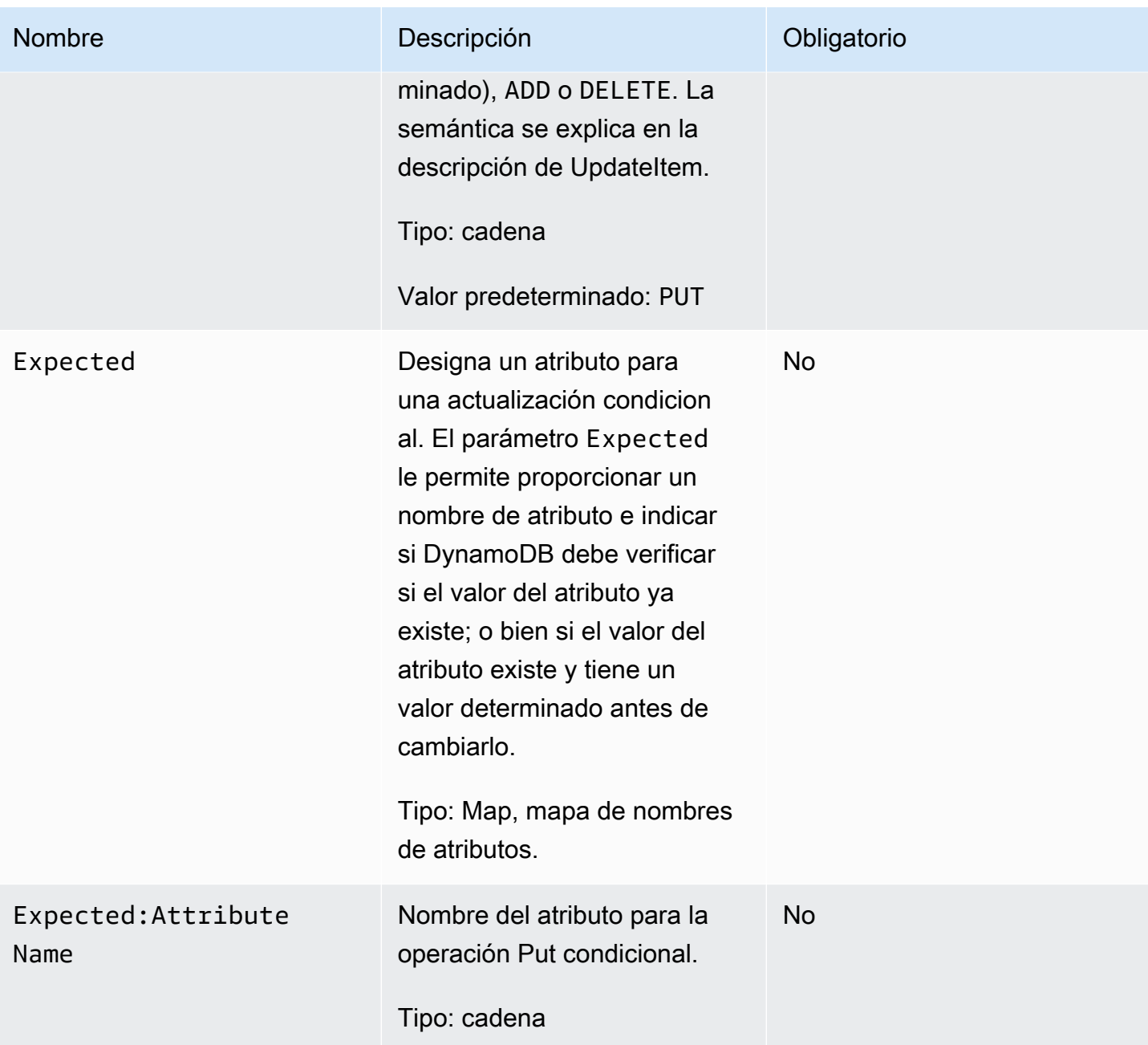

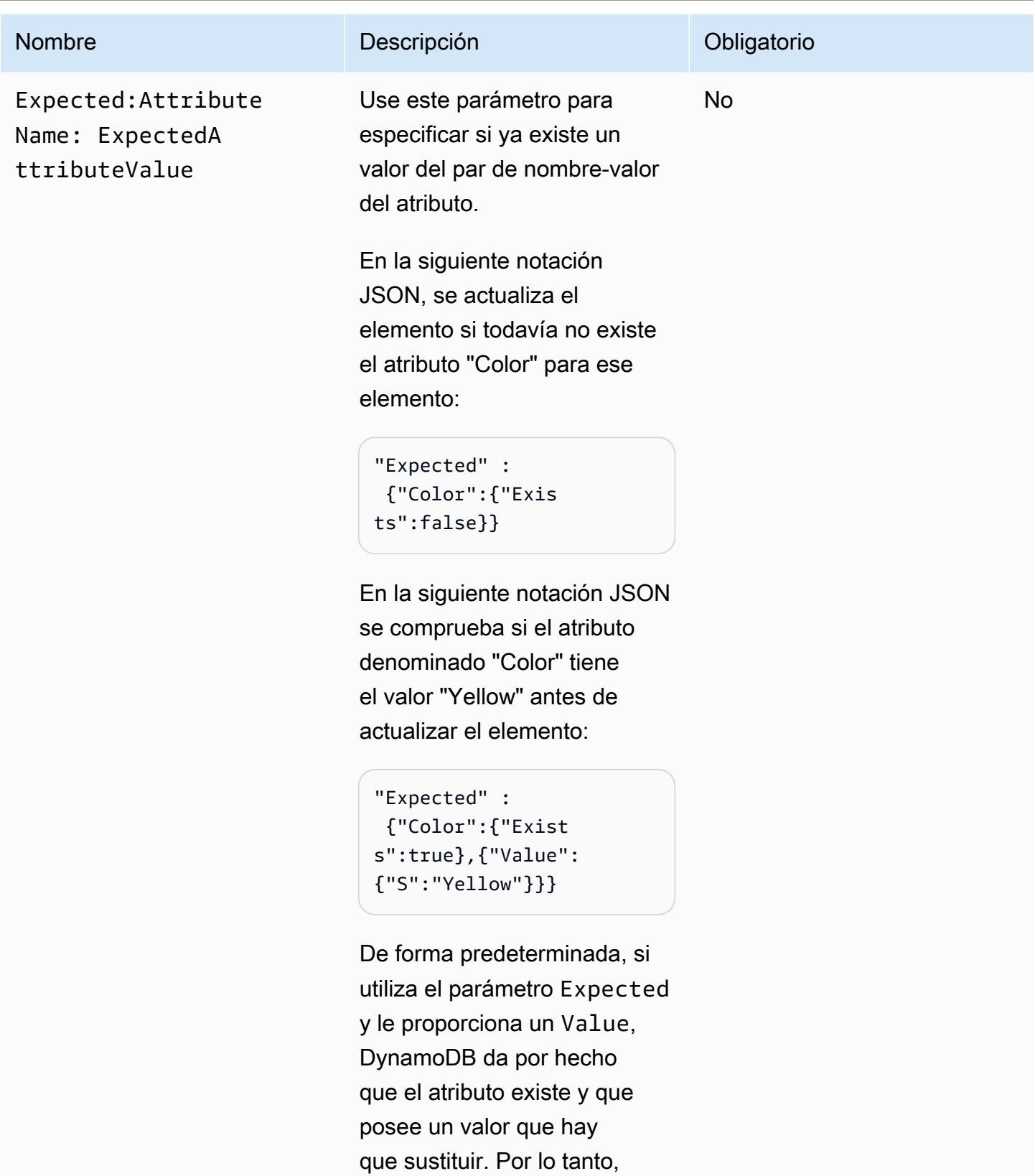

no es preciso especificar {"Exists":true} , porque

UpdateItem Versión de API 2012-08-10 3068

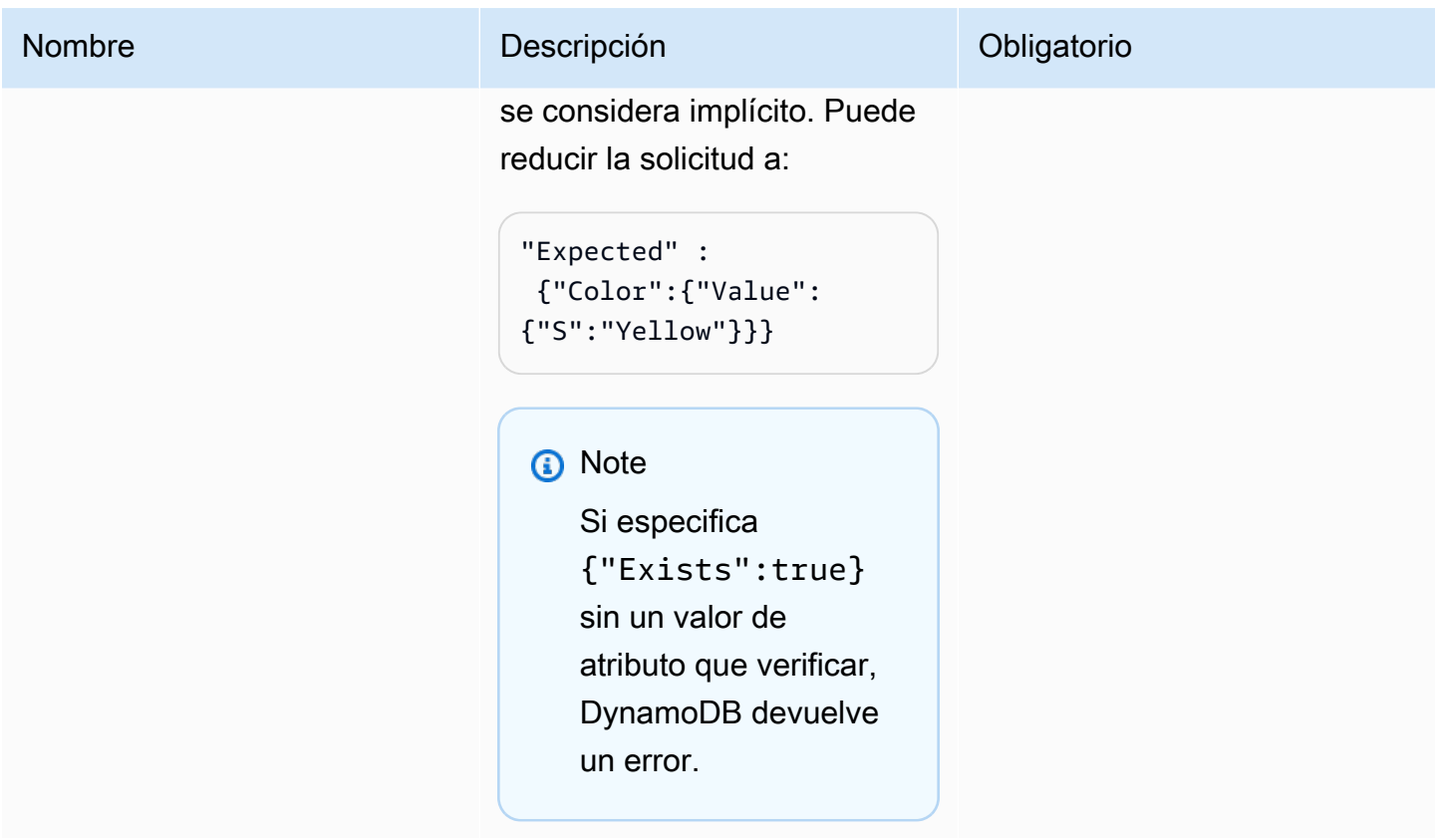

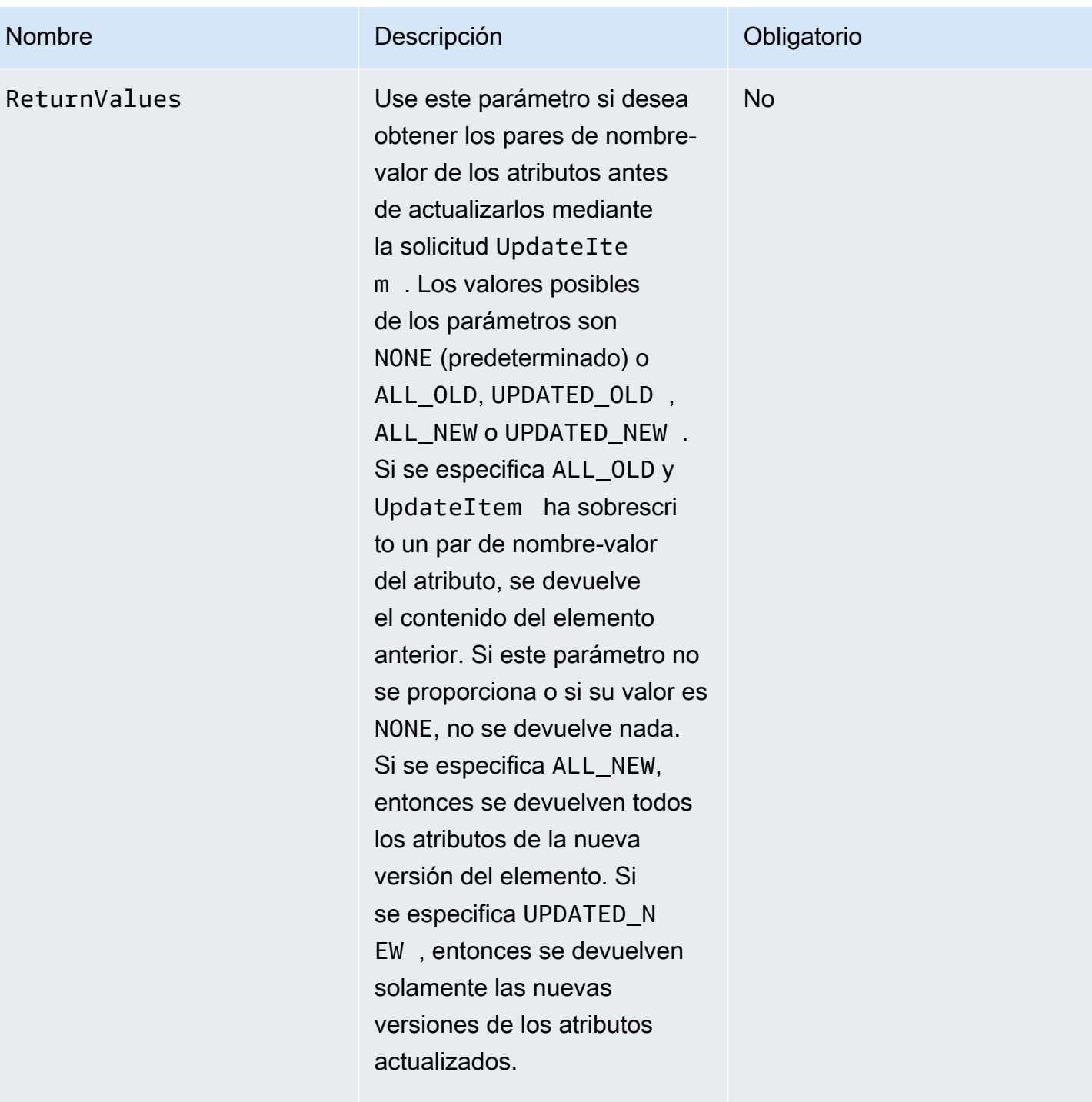

Tipo: cadena

# **Respuestas**

### **Sintaxis**

En el ejemplo de sintaxis siguiente se supone que la solicitud ha especificado un parámetro ReturnValues de ALL\_OLD; en caso contrario, la respuesta solo contiene la entrada ConsumedCapacityUnits.

```
HTTP/1.1 200 
x-amzn-RequestId: 8966d095-71e9-11e0-a498-71d736f27375 
content-type: application/x-amz-json-1.0
content-length: 140
{"Attributes":{ 
  "AttributeName1":{"S":"AttributeValue1"}, 
  "AttributeName2":{"S":"AttributeValue2"}, 
  "AttributeName3":{"S":"AttributeValue3"}, 
  "AttributeName5":{"B":"dmFsdWU="} 
  },
"ConsumedCapacityUnits":1
}
```
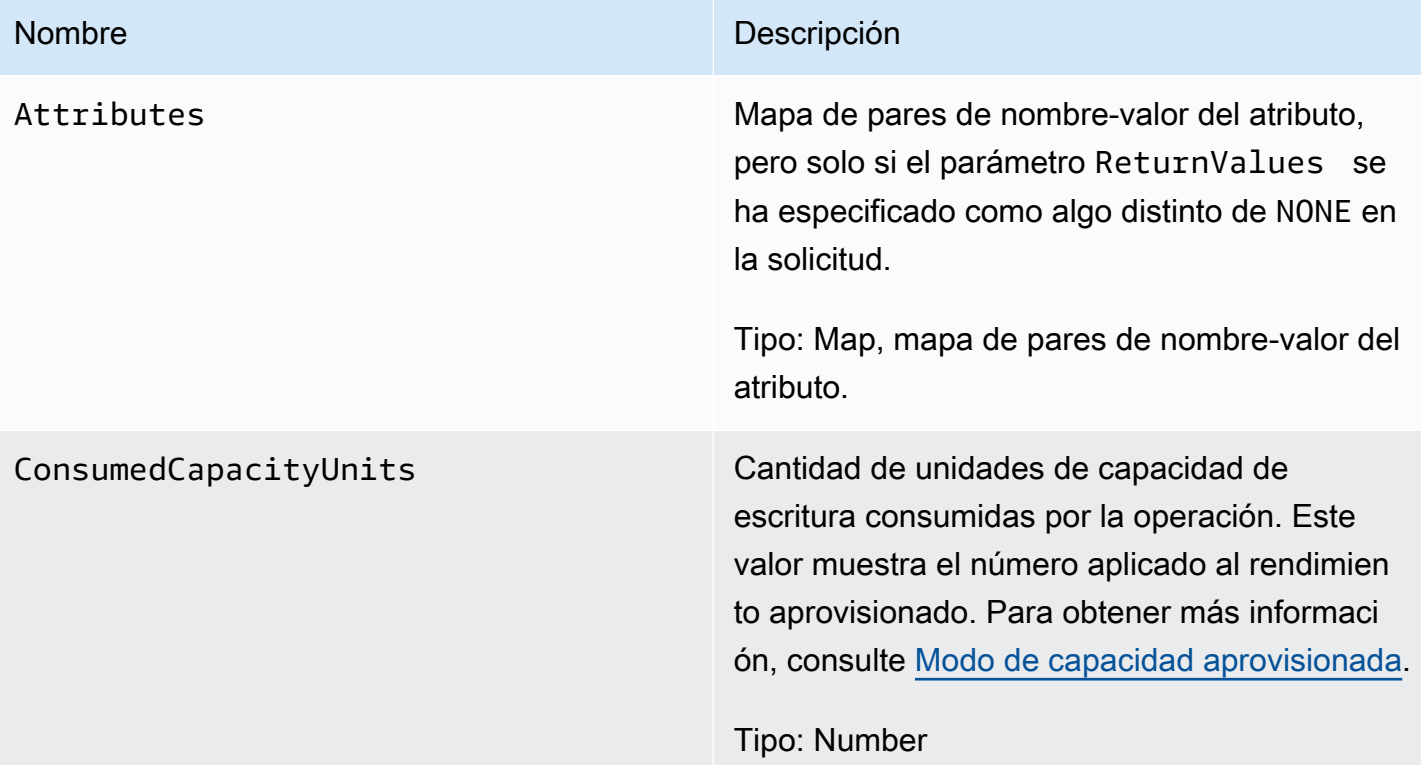

# Errores especiales

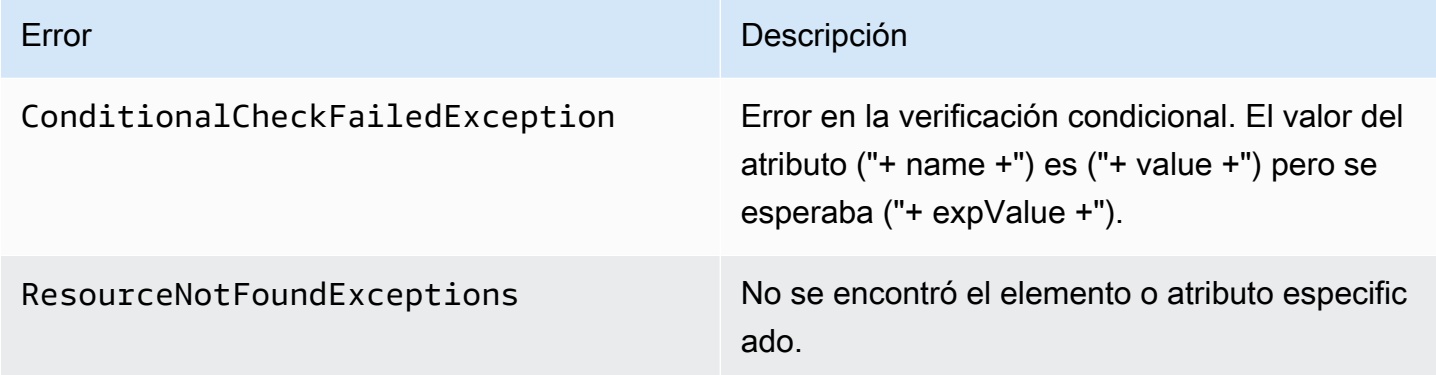

# Ejemplos

Para obtener ejemplos sobre cómo usar el SDK de AWS, consulte [Uso de elementos y atributos](#page-746-0).

Solicitud de ejemplo

```
// This header is abbreviated. For a sample of a complete header, see API de bajo nivel 
 de DynamoDB.
POST / HTTP/1.1 
x-amz-target: DynamoDB_20111205.UpdateItem
content-type: application/x-amz-json-1.0 
{"TableName":"comp5", 
     "Key": 
         {"HashKeyElement":{"S":"Julie"},"RangeKeyElement":{"N":"1307654350"}}, 
     "AttributeUpdates": 
         {"status":{"Value":{"S":"online"}, 
         "Action":"PUT"}}, 
     "Expected":{"status":{"Value":{"S":"offline"}}}, 
     "ReturnValues":"ALL_NEW"
}
```
Respuesta de ejemplo

```
HTTP/1.1 200 OK
x-amzn-RequestId: 5IMHO7F01Q9P7Q6QMKMMI3R3QRVV4KQNSO5AEMVJF66Q9ASUAAJG
content-type: application/x-amz-json-1.0
content-length: 121
Date: Fri, 26 Aug 2011 21:05:00 GMT
```

```
{"Attributes": 
     {"friends":{"SS":["Lynda, Aaron"]}, 
     "status":{"S":"online"}, 
     "time":{"N":"1307654350"}, 
     "user":{"S":"Julie"}},
"ConsumedCapacityUnits":1
}
```
### Acciones relacionadas

- [PutItem](#page-3035-0)
- **[DeleteItem](#page-3013-0)**

# UpdateTable

### **A** Important

*Esta sección se refiere a la versión 2011-12-05 del API, que está obsoleta y no debe utilizarse para nuevas aplicaciones.* Para consultar la documentación sobre la API de bajo nivel actual, consulte la [Referencia de](https://docs.aws.amazon.com/amazondynamodb/latest/APIReference/) [la API de Amazon DynamoDB.](https://docs.aws.amazon.com/amazondynamodb/latest/APIReference/)

# Descripción

Actualiza el desempeño aprovisionado de la tabla en cuestión. Configurar el rendimiento de una tabla para le ayuda a su administración; esto forma parte de la característica de rendimiento aprovisionado de DynamoDB. Para obtener más información, consulte [Modo de capacidad aprovisionada.](#page-113-0)

Los valores de desempeño provisionado se pueden aumentar o reducir según los máximos o mínimos indicados en [Cuotas de tabla, servicio y cuenta en Amazon DynamoDB.](#page-2832-0)

La tabla debe encontrarse en el estado ACTIVE para poder realizar correctamente esta operación. UpdateTable es una operación asíncrona; es decir, mientras se ejecuta la operación, la tabla se mantiene en el estado UPDATING. Mientras la tabla se encuentra en el estado UPDATING, sigue teniendo el rendimiento provisionado previo a la llamada. La nueva configuración de desempeño provisionado no entra en vigor hasta que la tabla vuelve al estado ACTIVE después de la operación UpdateTable.

# **Solicitudes**

```
// This header is abbreviated. 
API de bajo nivel de DynamoDB.
POST / HTTP/1.1 
x-amz-target: DynamoDB_20111205.UpdateTable
content-type: application/x-amz-json-1.0
{"TableName":"Table1", 
    "ProvisionedThroughput":{"ReadCapacityUnits":5,"WriteCapacityUnits":15}
}
```
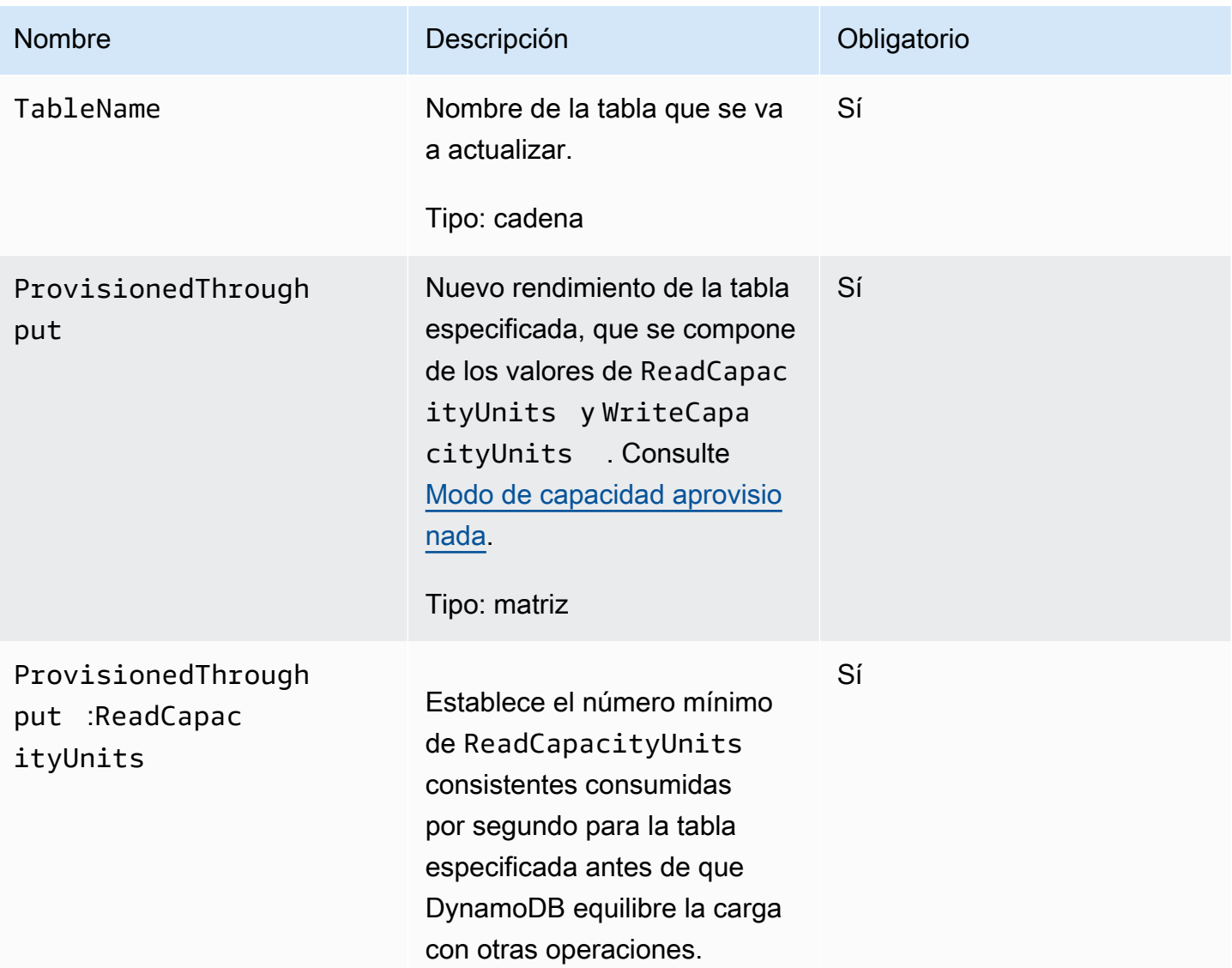

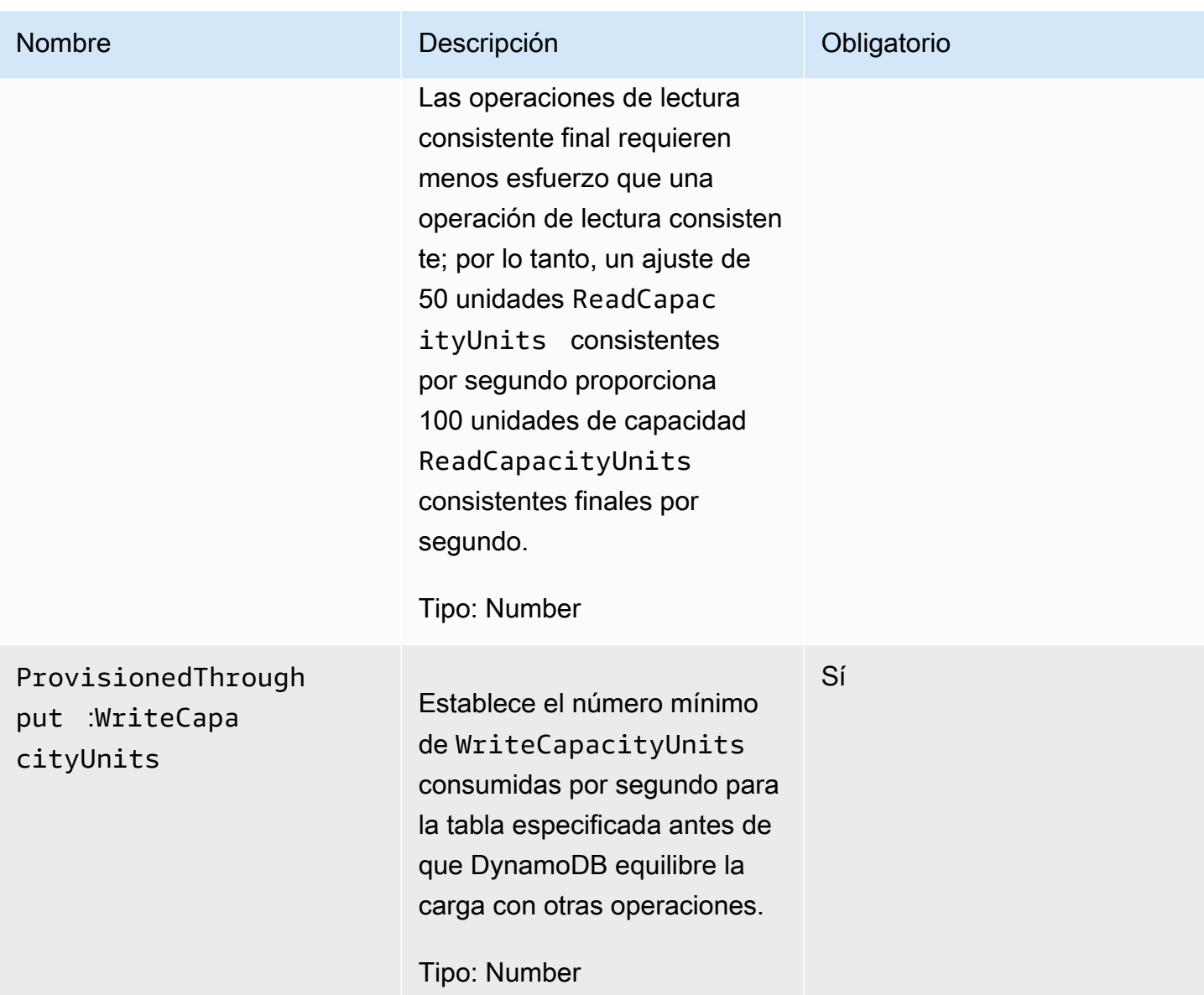

# **Respuestas**

```
HTTP/1.1 200 OK
x-amzn-RequestId: CSOC7TJPLR0OOKIRLGOHVAICUFVV4KQNSO5AEMVJF66Q9ASUAAJG
Content-Type: application/json
Content-Length: 311
Date: Tue, 12 Jul 2011 21:31:03 GMT
{"TableDescription": 
     {"CreationDateTime":1.321657838135E9,
```
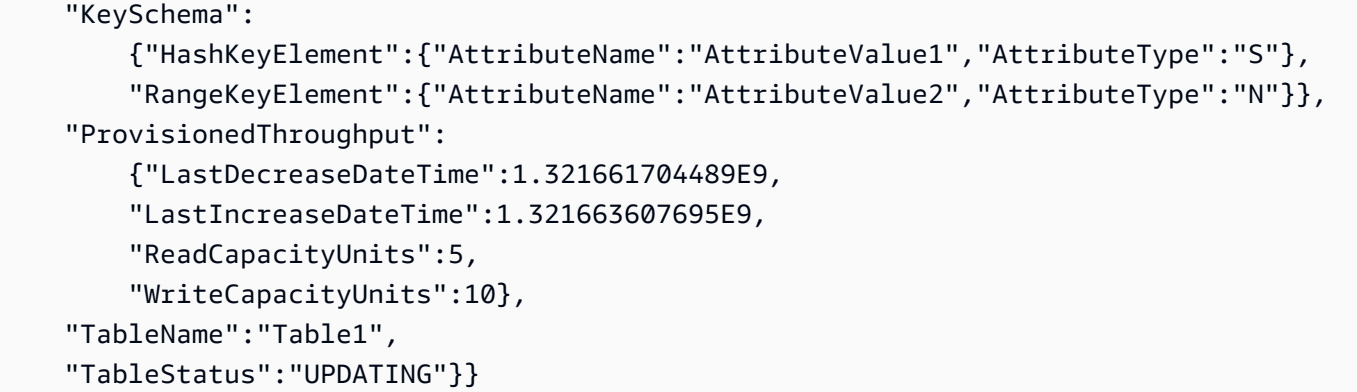

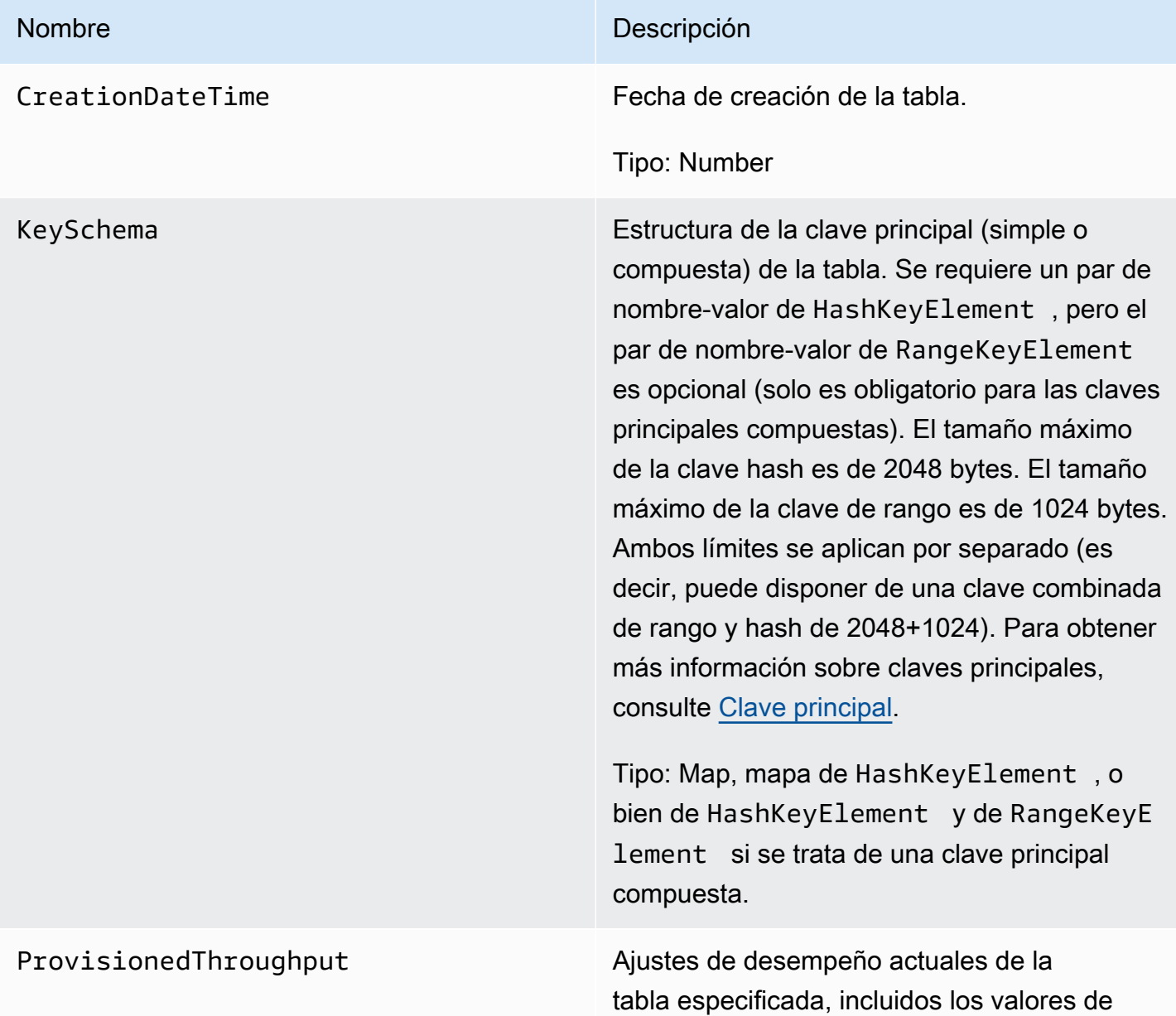
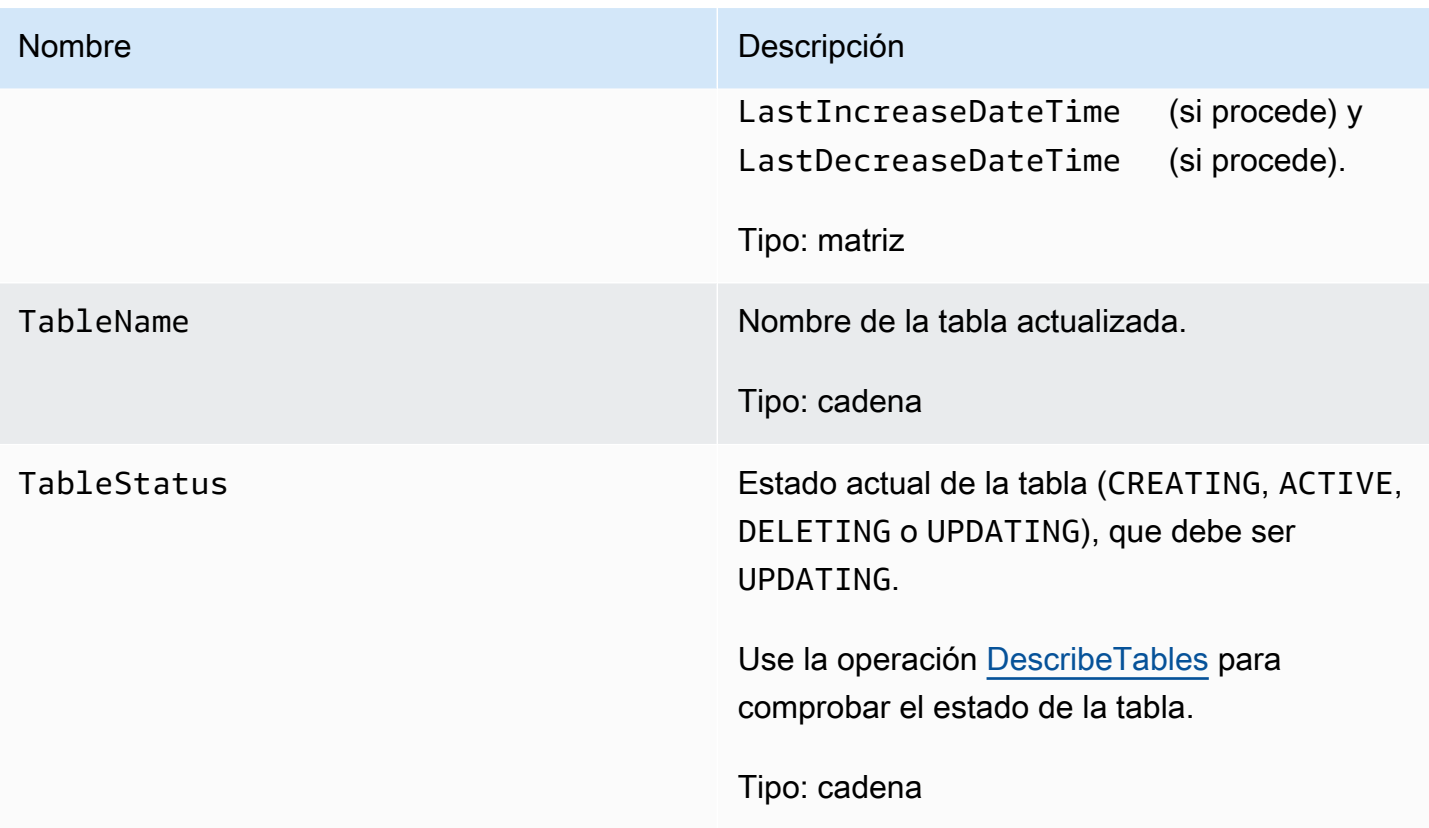

## Errores especiales

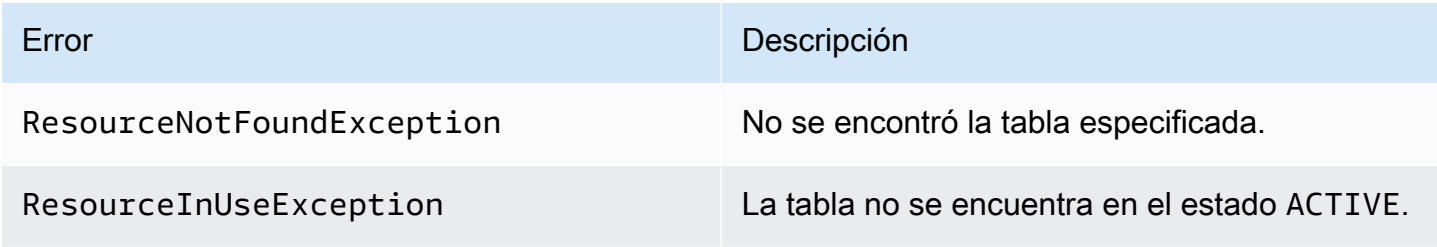

## Ejemplos

## Solicitud de ejemplo

```
// This header is abbreviated. 
API de bajo nivel de DynamoDB.
POST / HTTP/1.1 
x-amz-target: DynamoDB_20111205.UpdateTable
content-type: application/x-amz-json-1.0
{"TableName":"comp1",
```
"ProvisionedThroughput":{"ReadCapacityUnits":5,"WriteCapacityUnits":15}

}

#### Respuesta de ejemplo

```
HTTP/1.1 200 OK
content-type: application/x-amz-json-1.0
content-length: 390
Date: Sat, 19 Nov 2011 00:46:47 GMT
{"TableDescription": 
     {"CreationDateTime":1.321657838135E9, 
     "KeySchema": 
         {"HashKeyElement":{"AttributeName":"user","AttributeType":"S"}, 
         "RangeKeyElement":{"AttributeName":"time","AttributeType":"N"}}, 
     "ProvisionedThroughput": 
         {"LastDecreaseDateTime":1.321661704489E9, 
         "LastIncreaseDateTime":1.321663607695E9, 
         "ReadCapacityUnits":5, 
         "WriteCapacityUnits":10}, 
     "TableName":"comp1", 
     "TableStatus":"UPDATING"}
}
```
## Acciones relacionadas

- [CreateTable](#page-3004-0)
- **[DescribeTables](#page-3024-0)**
- **[DeleteTable](#page-3020-0)**

# Ejemplos de SDK de AWS para Java 1.x

Esta sección contiene código de ejemplo para aplicaciones DAX que utilizan SDK for Java 1.x.

#### Temas

- [Uso de DAX con SDK de AWS para Java 1.x](#page-3098-0)
- [Modificación de una aplicación SDK para Java 1.x existente para que use DAX](#page-3110-0)
- [Consulta de índices secundarios globales con SDK para Java 1.x](#page-3115-0)

# <span id="page-3098-0"></span>Uso de DAX con SDK de AWS para Java 1.x

Siga este procedimiento para ejecutar el ejemplo de Java para Amazon DynamoDB Accelerator (DAX) en su instancia de Amazon EC2.

#### **a** Note

Estas instrucciones son para aplicaciones que utilizan SDK de AWS para Java 1.x. Para aplicaciones que utilizan SDK de AWS para Java 2.x, consulte [Java y DAX.](#page-1317-0)

Para ejecutar el ejemplo de Java para DAX

1. Instale el kit de desarrollo de Java (JDK).

sudo yum install -y java-devel

2. Descargue el archivo del AWS SDK for Java (archivo .zip) y, a continuación, extráigalo.

wget http://sdk-for-java.amazonwebservices.com/latest/aws-java-sdk.zip

unzip aws-java-sdk.zip

3. Descargue en la última versión del cliente Java de DAX; (archivo .jar):

```
wget http://dax-sdk.s3-website-us-west-2.amazonaws.com/java/DaxJavaClient-
latest.jar
```
### **a** Note

El cliente del SDK de DAX para Java está disponible en Apache Maven. Para obtener más información, consulte [Uso del cliente como dependencia de Apache Maven](#page-3101-0).

4. Establezca la variable CLASSPATH. En este ejemplo, sustituya *sdkVersion* por el número de versión real de AWS SDK for Java, (por ejemplo: 1.11.112).

export SDKVERSION=*sdkVersion*

```
export CLASSPATH=$(pwd)/TryDax/java:$(pwd)/DaxJavaClient-latest.jar:$(pwd)/
aws-java-sdk-$SDKVERSION/lib/aws-java-sdk-$SDKVERSION.jar:$(pwd)/aws-java-sdk-
$SDKVERSION/third-party/lib/*
```
5. Descargue el código fuente del programa de ejemplo (archivo .zip).

```
wget http://docs.aws.amazon.com/amazondynamodb/latest/developerguide/samples/
TryDax.zip
```
Cuando haya terminado la descarga, extraiga los archivos de código fuente.

unzip TryDax.zip

6. Navegue hasta el directorio de código Java y compile el código de la siguiente manera.

```
cd TryDax/java/
javac TryDax*.java
```
7. Ejecute el programa.

java TryDax

Debería ver un resultado similar a este.

```
Creating a DynamoDB client
Attempting to create table; please wait...
Successfully created table. Table status: ACTIVE
Writing data to the table...
Writing 10 items for partition key: 1
Writing 10 items for partition key: 2
Writing 10 items for partition key: 3
Writing 10 items for partition key: 4
Writing 10 items for partition key: 5
Writing 10 items for partition key: 6
Writing 10 items for partition key: 7
Writing 10 items for partition key: 8
Writing 10 items for partition key: 9
Writing 10 items for partition key: 10
Running GetItem, Scan, and Query tests...
First iteration of each test will result in cache misses
```

```
Next iterations are cache hits
GetItem test - partition key 1 and sort keys 1-10 
 Total time: 136.681 ms - Avg time: 13.668 ms 
 Total time: 122.632 ms - Avg time: 12.263 ms 
 Total time: 167.762 ms - Avg time: 16.776 ms 
 Total time: 108.130 ms - Avg time: 10.813 ms 
 Total time: 137.890 ms - Avg time: 13.789 ms
Query test - partition key 5 and sort keys between 2 and 9 
 Total time: 13.560 ms - Avg time: 2.712 ms 
 Total time: 11.339 ms - Avg time: 2.268 ms 
 Total time: 7.809 ms - Avg time: 1.562 ms 
 Total time: 10.736 ms - Avg time: 2.147 ms 
 Total time: 12.122 ms - Avg time: 2.424 ms
Scan test - all items in the table 
 Total time: 58.952 ms - Avg time: 11.790 ms 
 Total time: 25.507 ms - Avg time: 5.101 ms 
 Total time: 37.660 ms - Avg time: 7.532 ms 
 Total time: 26.781 ms - Avg time: 5.356 ms 
 Total time: 46.076 ms - Avg time: 9.215 ms
Attempting to delete table; please wait...
Successfully deleted table.
```
Tome nota de la información de tiempo; es decir, del número de milisegundos necesarios para realizar las pruebas de GetItem, Query y Scan.

8. En el paso anterior, ha ejecutado el programa en el punto de enlace de DynamoDB. Ahora, ejecute el programa de nuevo, pero, esta vez, las operaciones GetItem, Query y Scan se procesan en el clúster de DAX.

Para determinar el punto de enlace del clúster de DAX, elija una de las opciones siguientes:

• En la consola de DynamoDB: elija su clúster de DAX. El punto de enlace del clúster se muestra en la consola, como en el siguiente ejemplo.

dax://my-cluster.l6fzcv.dax-clusters.us-east-1.amazonaws.com

• En la AWS CLI: ingrese el siguiente comando.

aws dax describe-clusters --query "Clusters[\*].ClusterDiscoveryEndpoint"

El punto de enlace del clúster se muestra en el resultado, como en el siguiente ejemplo.

```
{ 
     "Address": "my-cluster.l6fzcv.dax-clusters.us-east-1.amazonaws.com", 
     "Port": 8111, 
     "URL": "dax://my-cluster.l6fzcv.dax-clusters.us-east-1.amazonaws.com"
}
```
Ahora, vuelva a ejecutar el programa, pero, esta vez, especifique el punto de enlace del clúster como parámetro en la línea de comandos.

java TryDax dax://my-cluster.l6fzcv.dax-clusters.us-east-1.amazonaws.com

Fíjese en el resto del resultado y tome nota de la información sobre tiempos. Los tiempos transcurridos para las operaciones GetItem, Query y Scan deberían ser significativamente menores con DAX que con DynamoDB.

Para obtener más información sobre este programa, consulte las siguientes secciones:

- [TryDax.java](#page-3102-0)
- [TryDaxHelper.java](#page-3104-0)
- [TryDaxTests.java](#page-3107-0)

<span id="page-3101-0"></span>Uso del cliente como dependencia de Apache Maven

Siga estos pasos para utilizar el cliente para el SDK de DAX para Java en su aplicación como una dependencia.

Para usar el cliente como una dependencia de Maven

- 1. Descargue e instale Apache Maven. Para obtener más información, consulte Downloading [Apache Maven](https://maven.apache.org/download.cgi) e [Installing Apache Maven](https://maven.apache.org/install.html).
- 2. Agregue la dependencia de Maven del cliente al archivo POM (Project Object Model) de la aplicación. En este ejemplo, sustituya x.x.x.x por el número de versión real del cliente (por ejemplo: 1.0.200704.0).

<!--Dependency:--> <dependencies> <dependency> <groupId>com.amazonaws</groupId> <artifactId>amazon-dax-client</artifactId> <version>x.x.x.x</version> </dependency> </dependencies>

# <span id="page-3102-0"></span>TryDax.java

El archivo TryDax. java contiene el método main. Si ejecuta el programa sin parámetros de línea de comandos, se crea un cliente de Amazon DynamoDB que se utiliza para todas las operaciones de la API. Si especifica el punto de enlace de un clúster de DynamoDB Accelerator (DAX) en la línea de comandos, el programa crea también un cliente de DAX y lo utiliza para las operaciones GetItem, Query y Scan.

Puede modificar el programa de varias maneras:

- Utilizar el cliente de DAX en lugar del cliente de DynamoDB. Para obtener más información, consulte [Java y DAX.](#page-1317-0)
- Elegir otro nombre para la tabla de prueba.
- Cambiar los parámetros de helper.writeData para modificar el número de elementos que se escriben. El segundo parámetro es el número de claves de partición y el tercero, el número de claves de ordenación. De forma predeterminada, el programa usa entre 1 y 10 valores de clave de partición y entre 1 y 10 valores de clave de ordenación, lo que equivale a un total de 100 elementos escritos en la tabla. Para obtener más información, consulte [TryDaxHelper.java](#page-3104-0).
- Modificar el número de pruebas de GetItem, Query y Scan, así como sus parámetros.
- Marcar como comentarios las líneas que contienen helper.createTable y helper.deleteTable, sin no desea crear y eliminar la tabla cada vez que ejecute el programa.

#### **a** Note

Para ejecutar este programa, puede configurar Maven para usar el cliente para el SDK de DAX para Java y AWS SDK for Java como dependencias. Para obtener más información, consulte [Uso del cliente como dependencia de Apache Maven](#page-3101-0).

Como alternativa, puede descargar e incluir el cliente Java de DAX y el AWS SDK for Java en su classpath. Consulte [Java y DAX](#page-1317-0) para ver un ejemplo de cómo establecer la variable CLASSPATH.

```
public class TryDax { 
     public static void main(String[] args) throws Exception { 
         TryDaxHelper helper = new TryDaxHelper(); 
         TryDaxTests tests = new TryDaxTests(); 
         DynamoDB ddbClient = helper.getDynamoDBClient(); 
         DynamoDB daxClient = null; 
        if (args.length >= 1) {
             daxClient = helper.getDaxClient(args[0]); 
         } 
         String tableName = "TryDaxTable"; 
         System.out.println("Creating table..."); 
         helper.createTable(tableName, ddbClient); 
         System.out.println("Populating table..."); 
         helper.writeData(tableName, ddbClient, 10, 10); 
         DynamoDB testClient = null; 
         if (daxClient != null) { 
             testClient = daxClient; 
         } else { 
             testClient = ddbClient; 
         } 
         System.out.println("Running GetItem, Scan, and Query tests..."); 
         System.out.println("First iteration of each test will result in cache misses"); 
         System.out.println("Next iterations are cache hits\n"); 
         // GetItem 
         tests.getItemTest(tableName, testClient, 1, 10, 5); 
         // Query 
         tests.queryTest(tableName, testClient, 5, 2, 9, 5);
```

```
 // Scan 
          tests.scanTest(tableName, testClient, 5); 
          helper.deleteTable(tableName, ddbClient); 
     }
}
```
## <span id="page-3104-0"></span>TryDaxHelper.java

El archivo TryDaxHelper.java contiene métodos de utilidad.

Los métodos getDynamoDBClient y getDaxClient proporcionan clientes de Amazon DynamoDB y DynamoDB Accelerator (DAX). Para las operaciones del plano de control (CreateTable, DeleteTable) y las operaciones de escritura, el programa utiliza el cliente de DynamoDB. Si especifica el punto de enlace de un clúster de DAX, el programa principal crea un cliente de DAX para llevar a cabo las operaciones de lectura (GetItem, Query, Scan).

Los demás métodos de TryDaxHelper (createTable, writeData y deleteTable) se utilizan para configurar y eliminar la tabla de DynamoDB y sus datos.

Puede modificar el programa de varias maneras:

- Utilizar unos ajustes de desempeño provisionado diferentes para la tabla.
- Modificar el tamaño de cada elemento escrito (consulte la variable stringSize del método writeData).
- Modificar el número de pruebas de GetItem, Query y Scan y sus parámetros.
- Marcar como comentarios las líneas que contienen helper.CreateTable y helper.DeleteTable, sin no desea crear y eliminar la tabla cada vez que ejecute el programa.

#### **a** Note

Para ejecutar este programa, puede configurar Maven para usar el cliente para el SDK de DAX para Java y AWS SDK for Java como dependencias. Para obtener más información, consulte [Uso del cliente como dependencia de Apache Maven](#page-3101-0).

O, puede descargar e incluir el cliente Java de DAX y el AWS SDK for Java en su classpath. Consulte [Java y DAX](#page-1317-0) para ver un ejemplo de cómo establecer la variable CLASSPATH.

```
import com.amazon.dax.client.dynamodbv2.AmazonDaxClientBuilder;
import com.amazonaws.services.dynamodbv2.AmazonDynamoDB;
import com.amazonaws.services.dynamodbv2.AmazonDynamoDBClientBuilder;
import com.amazonaws.services.dynamodbv2.document.DynamoDB;
import com.amazonaws.services.dynamodbv2.document.Item;
import com.amazonaws.services.dynamodbv2.document.Table;
import com.amazonaws.services.dynamodbv2.model.AttributeDefinition;
import com.amazonaws.services.dynamodbv2.model.KeySchemaElement;
import com.amazonaws.services.dynamodbv2.model.KeyType;
import com.amazonaws.services.dynamodbv2.model.ProvisionedThroughput;
import com.amazonaws.services.dynamodbv2.model.ScalarAttributeType;
import com.amazonaws.util.EC2MetadataUtils;
public class TryDaxHelper { 
     private static final String region = EC2MetadataUtils.getEC2InstanceRegion(); 
     DynamoDB getDynamoDBClient() { 
         System.out.println("Creating a DynamoDB client"); 
         AmazonDynamoDB client = AmazonDynamoDBClientBuilder.standard() 
                  .withRegion(region) 
                  .build(); 
         return new DynamoDB(client); 
     } 
     DynamoDB getDaxClient(String daxEndpoint) { 
         System.out.println("Creating a DAX client with cluster endpoint " + 
  daxEndpoint); 
         AmazonDaxClientBuilder daxClientBuilder = AmazonDaxClientBuilder.standard(); 
         daxClientBuilder.withRegion(region).withEndpointConfiguration(daxEndpoint); 
        AmazonDynamoDB client = daxClientBuilder.build();
         return new DynamoDB(client); 
     } 
     void createTable(String tableName, DynamoDB client) { 
         Table table = client.getTable(tableName); 
         try { 
             System.out.println("Attempting to create table; please wait...");
```

```
 table = client.createTable(tableName, 
                     Arrays.asList( 
                              new KeySchemaElement("pk", KeyType.HASH), // Partition key 
                              new KeySchemaElement("sk", KeyType.RANGE)), // Sort key 
                     Arrays.asList( 
                              new AttributeDefinition("pk", ScalarAttributeType.N), 
                              new AttributeDefinition("sk", ScalarAttributeType.N)), 
                     new ProvisionedThroughput(10L, 10L)); 
             table.waitForActive(); 
             System.out.println("Successfully created table. Table status: " + 
                     table.getDescription().getTableStatus()); 
         } catch (Exception e) { 
             System.err.println("Unable to create table: "); 
             e.printStackTrace(); 
         } 
    } 
    void writeData(String tableName, DynamoDB client, int pkmax, int skmax) { 
         Table table = client.getTable(tableName); 
         System.out.println("Writing data to the table..."); 
         int stringSize = 1000; 
         StringBuilder sb = new StringBuilder(stringSize); 
        for (int i = 0; i < string Size; i++) {
             sb.append('X'); 
         } 
         String someData = sb.toString(); 
         try { 
            for (Integer ipk = 1; ipk <= pkmax; ipk++) {
                 System.out.println(("Writing " + skmax + " items for partition key: " + 
 ipk)); 
                for (Integer isk = 1; isk <= skmax; isk++) {
                     table.putItem(new Item() 
                              .withPrimaryKey("pk", ipk, "sk", isk) 
                              .withString("someData", someData)); 
 } 
 } 
         } catch (Exception e) { 
             System.err.println("Unable to write item:"); 
             e.printStackTrace(); 
         }
```

```
 } 
     void deleteTable(String tableName, DynamoDB client) { 
         Table table = client.getTable(tableName); 
         try { 
              System.out.println("\nAttempting to delete table; please wait..."); 
              table.delete(); 
              table.waitForDelete(); 
              System.out.println("Successfully deleted table."); 
         } catch (Exception e) { 
              System.err.println("Unable to delete table: "); 
              e.printStackTrace(); 
         } 
     }
}
```
# <span id="page-3107-0"></span>TryDaxTests.java

El archivo TryDaxTests.java contiene métodos que llevan a cabo operaciones de lectura en una tabla de prueba en Amazon DynamoDB . Estos métodos no tienen en cuenta cómo acceder a los datos (mediante el cliente de DynamoDB o de DAX), por lo que no es necesario modificar la lógica de la aplicación.

Puede modificar el programa de varias maneras:

- Modificar el método queryTest de modo que use otra expresión KeyConditionExpression.
- Agregar un filtro ScanFilter al método scanTest para que solamente se devuelvan algunos de los elementos.

Para ejecutar este programa, puede configurar Maven para usar el cliente para el SDK de DAX para Java y AWS SDK for Java como dependencias. Para obtener más información, consulte [Uso del cliente como dependencia de Apache Maven](#page-3101-0).

O, puede descargar e incluir el cliente Java de DAX y el AWS SDK for Java en su classpath. Consulte [Java y DAX](#page-1317-0) para ver un ejemplo de cómo establecer la variable CLASSPATH.

**a** Note

```
import java.util.Iterator;
import com.amazonaws.services.dynamodbv2.document.DynamoDB;
import com.amazonaws.services.dynamodbv2.document.Item;
import com.amazonaws.services.dynamodbv2.document.ItemCollection;
import com.amazonaws.services.dynamodbv2.document.QueryOutcome;
import com.amazonaws.services.dynamodbv2.document.ScanOutcome;
import com.amazonaws.services.dynamodbv2.document.Table;
import com.amazonaws.services.dynamodbv2.document.spec.QuerySpec;
public class TryDaxTests { 
     void getItemTest(String tableName, DynamoDB client, int pk, int sk, int iterations) 
  { 
         long startTime, endTime; 
         System.out.println("GetItem test - partition key " + pk + " and sort keys 1-" + 
  sk); 
         Table table = client.getTable(tableName); 
        for (int i = 0; i < iterations; i++) {
             startTime = System.nanoTime(); 
             try { 
                for (Integer ipk = 1; ipk <= pk; ipk++) {
                    for (Integer isk = 1; isk <= sk; isk++) {
                         table.getItem("pk", ipk, "sk", isk); 
1 1 1 1 1 1 1
 } 
             } catch (Exception e) { 
                 System.err.println("Unable to get item:"); 
                 e.printStackTrace(); 
 } 
             endTime = System.nanoTime(); 
             printTime(startTime, endTime, pk * sk); 
         } 
     } 
     void queryTest(String tableName, DynamoDB client, int pk, int sk1, int sk2, int 
  iterations) { 
         long startTime, endTime; 
         System.out.println("Query test - partition key " + pk + " and sort keys between 
 " + sk1 + " and " + sk2);
```

```
 Table table = client.getTable(tableName);
```

```
 HashMap<String, Object> valueMap = new HashMap<String, Object>(); 
         valueMap.put(":pkval", pk); 
         valueMap.put(":skval1", sk1); 
         valueMap.put(":skval2", sk2); 
         QuerySpec spec = new QuerySpec() 
                 .withKeyConditionExpression("pk = :pkval and sk between :skval1 
 and :skval2") 
                 .withValueMap(valueMap); 
        for (int i = 0; i < iterations; i++) {
             startTime = System.nanoTime(); 
             ItemCollection<QueryOutcome> items = table.query(spec); 
             try { 
                 Iterator<Item> iter = items.iterator(); 
                 while (iter.hasNext()) { 
                     iter.next(); 
 } 
             } catch (Exception e) { 
                 System.err.println("Unable to query table:"); 
                 e.printStackTrace(); 
 } 
             endTime = System.nanoTime(); 
             printTime(startTime, endTime, iterations); 
         } 
    } 
    void scanTest(String tableName, DynamoDB client, int iterations) { 
         long startTime, endTime; 
         System.out.println("Scan test - all items in the table"); 
        Table table = client.getTable(tableName); 
        for (int i = 0; i < iterations; i^{++}) {
            startTime = System.nanoTime();
             ItemCollection<ScanOutcome> items = table.scan(); 
             try { 
                 Iterator<Item> iter = items.iterator(); 
                 while (iter.hasNext()) { 
                     iter.next(); 
 } 
             } catch (Exception e) { 
                 System.err.println("Unable to scan table:");
```

```
 e.printStackTrace(); 
 } 
             endTime = System.nanoTime(); 
             printTime(startTime, endTime, iterations); 
         } 
     } 
     public void printTime(long startTime, long endTime, int iterations) { 
         System.out.format("\tTotal time: %.3f ms - ", (endTime - startTime) / 
  (1000000.0)); 
         System.out.format("Avg time: %.3f ms\n", (endTime - startTime) / (iterations * 
  1000000.0)); 
     }
}
```
# <span id="page-3110-0"></span>Modificación de una aplicación SDK para Java 1.x existente para que use **DAX**

Si ya dispone de una aplicación de Java que utiliza Amazon DynamoDB, deberá modificarla para que pueda acceder al clúster de DynamoDB Accelerator (DAX). No tiene que volver a escribir toda la aplicación porque el cliente Java de DAX es similar al cliente de bajo nivel de DynamoDB que se incluye en el AWS SDK for Java.

### **a** Note

Estas instrucciones son para aplicaciones que utilizan SDK de AWS para Java 1.x. Para aplicaciones que utilizan SDK de AWS para Java 2.x, consulte [Modificación de una](#page-1355-0)  [aplicación existente para que use DAX.](#page-1355-0)

Supongamos que tiene una tabla de DynamoDB denominada Music. La clave de partición de la tabla es Artist y la de ordenación SongTitle. El siguiente programa lee un elemento directamente desde la tabla Music.

```
import java.util.HashMap;
import com.amazonaws.services.dynamodbv2.AmazonDynamoDB;
import com.amazonaws.services.dynamodbv2.AmazonDynamoDBClientBuilder;
import com.amazonaws.services.dynamodbv2.model.AttributeValue;
```

```
import com.amazonaws.services.dynamodbv2.model.GetItemRequest;
import com.amazonaws.services.dynamodbv2.model.GetItemResult;
public class GetMusicItem { 
     public static void main(String[] args) throws Exception { 
         // Create a DynamoDB client 
        AmazonDynamoDB client = AmazonDynamoDBClientBuilder.standard().build();
         HashMap<String, AttributeValue> key = new HashMap<String, AttributeValue>(); 
         key.put("Artist", new AttributeValue().withS("No One You Know")); 
         key.put("SongTitle", new AttributeValue().withS("Scared of My Shadow")); 
         GetItemRequest request = new GetItemRequest() 
             .withTableName("Music").withKey(key); 
         try { 
             System.out.println("Attempting to read the item..."); 
             GetItemResult result = client.getItem(request); 
             System.out.println("GetItem succeeded: " + result); 
         } catch (Exception e) { 
             System.err.println("Unable to read item"); 
             System.err.println(e.getMessage()); 
         } 
     }
}
```
Para modificar el programa, se sustituye el cliente de DynamoDB por un cliente de DAX.

```
import java.util.HashMap;
import com.amazonaws.services.dynamodbv2.AmazonDynamoDB;
import com.amazon.dax.client.dynamodbv2.AmazonDaxClientBuilder;
import com.amazonaws.services.dynamodbv2.model.AttributeValue;
import com.amazonaws.services.dynamodbv2.model.GetItemRequest;
import com.amazonaws.services.dynamodbv2.model.GetItemResult;
public class GetMusicItem { 
     public static void main(String[] args) throws Exception {
```

```
 //Create a DAX client 
     AmazonDaxClientBuilder daxClientBuilder = AmazonDaxClientBuilder.standard(); 
     daxClientBuilder.withRegion("us-
east-1").withEndpointConfiguration("mydaxcluster.2cmrwl.clustercfg.dax.use1.cache.amazonaws.com
    AmazonDynamoDB client = daxClientBuilder.build();
        /* 
\star\star ...
        ** Remaining code omitted (it is identical) 
\star\star ...
        */ 
     }
}
```
Uso de la API de documentos de DynamoDB

El AWS SDK for Java proporciona una interfaz de documentos para DynamoDB. La API de documentos actúa como encapsulador del cliente de bajo nivel de DynamoDB. Para obtener más información, consulte [Interfaces de documentos.](https://docs.aws.amazon.com/amazondynamodb/latest/developerguide/Programming.SDKs.Interfaces.Document.html)

La interfaz de documentos también se pueden utilizar con el cliente de bajo nivel de DAX, tal y como se muestra en el siguiente ejemplo.

```
import com.amazonaws.services.dynamodbv2.AmazonDynamoDB;
import com.amazon.dax.client.dynamodbv2.AmazonDaxClientBuilder;
import com.amazonaws.services.dynamodbv2.document.DynamoDB;
import com.amazonaws.services.dynamodbv2.document.GetItemOutcome;
import com.amazonaws.services.dynamodbv2.document.Table;
public class GetMusicItemWithDocumentApi { 
     public static void main(String[] args) throws Exception { 
         //Create a DAX client 
         AmazonDaxClientBuilder daxClientBuilder = AmazonDaxClientBuilder.standard(); 
         daxClientBuilder.withRegion("us-
east-1").withEndpointConfiguration("mydaxcluster.2cmrwl.clustercfg.dax.use1.cache.amazonaws.com
         AmazonDynamoDB client = daxClientBuilder.build();
```

```
 // Document client wrapper 
     DynamoDB docClient = new DynamoDB(client); 
     Table table = docClient.getTable("Music"); 
     try { 
         System.out.println("Attempting to read the item..."); 
         GetItemOutcome outcome = table.tgetItemOutcome( 
              "Artist", "No One You Know", 
              "SongTitle", "Scared of My Shadow"); 
         System.out.println(outcome.getItem()); 
         System.out.println("GetItem succeeded: " + outcome); 
     } catch (Exception e) { 
         System.err.println("Unable to read item"); 
         System.err.println(e.getMessage()); 
     } 
 }
```
## Cliente asincrónico de DAX

}

El AmazonDaxClient es sincrónico. Para las operaciones de la API de DAX cuya ejecución dura mucho, tales como una operación de Scan en una tabla grande, esto puede bloquear la ejecución del programa hasta que se haya completado la operación. Si el programa necesita realizar otros trabajos mientras que la operación del API de DAX está en curso, puede utilizar ClusterDaxAsyncClient en su lugar.

El programa siguiente ilustra cómo utilizar ClusterDaxAsyncClient con Future de Java para implementar una solución que no genere ningún bloqueo.

```
import java.util.concurrent.ExecutionException;
import java.util.concurrent.Future;
import com.amazon.dax.client.dynamodbv2.ClientConfig;
import com.amazon.dax.client.dynamodbv2.ClusterDaxAsyncClient;
import com.amazonaws.auth.profile.ProfileCredentialsProvider;
import com.amazonaws.handlers.AsyncHandler;
import com.amazonaws.services.dynamodbv2.AmazonDynamoDBAsync;
import com.amazonaws.services.dynamodbv2.model.AttributeValue;
import com.amazonaws.services.dynamodbv2.model.GetItemRequest;
import com.amazonaws.services.dynamodbv2.model.GetItemResult;
```

```
public class DaxAsyncClientDemo { 
  public static void main(String[] args) throws Exception { 
   ClientConfig daxConfig = new ClientConfig().withCredentialsProvider(new 
  ProfileCredentialsProvider()) 
     .withEndpoints("mydaxcluster.2cmrwl.clustercfg.dax.use1.cache.amazonaws.com:8111"); 
   AmazonDynamoDBAsync client = new ClusterDaxAsyncClient(daxConfig); 
   HashMap<String, AttributeValue> key = new HashMap<String, AttributeValue>(); 
   key.put("Artist", new AttributeValue().withS("No One You Know")); 
   key.put("SongTitle", new AttributeValue().withS("Scared of My Shadow")); 
   GetItemRequest request = new GetItemRequest() 
     .withTableName("Music").withKey(key); 
   // Java Futures 
   Future<GetItemResult> call = client.getItemAsync(request); 
  while (!call.isDone()) {
   // Do other processing while you're waiting for the response 
    System.out.println("Doing something else for a few seconds..."); 
   Thread.sleep(3000); 
   } 
   // The results should be ready by now 
   try { 
    call.get(); 
   } catch (ExecutionException ee) { 
   // Futures always wrap errors as an ExecutionException. 
   // The *real* exception is stored as the cause of the 
   // ExecutionException 
    Throwable exception = ee.getCause(); 
    System.out.println("Error getting item: " + exception.getMessage()); 
   } 
  // Async callbacks 
   call = client.getItemAsync(request, new AsyncHandler<GetItemRequest, GetItemResult>() 
  { 
    @Override 
    public void onSuccess(GetItemRequest request, GetItemResult getItemResult) { 
     System.out.println("Result: " + getItemResult);
```
}

```
 @Override 
    public void onError(Exception e) { 
     System.out.println("Unable to read item"); 
     System.err.println(e.getMessage()); 
     // Callers can also test if exception is an instance of 
     // AmazonServiceException or AmazonClientException and cast 
     // it to get additional information 
    } 
   }); 
   call.get(); 
  }
}
```
# <span id="page-3115-0"></span>Consulta de índices secundarios globales con SDK para Java 1.x

Puede utilizar Amazon DynamoDB Accelerator (DAX) para consultar [Índices secundarios globales](https://docs.aws.amazon.com/amazondynamodb/latest/developerguide/GSI.html) usando las [Interfaces de programación](https://docs.aws.amazon.com/amazondynamodb/latest/developerguide/Programming.SDKs.Interfaces.html) de DynamoDB.

El siguiente ejemplo demuestra cómo usar DAX para consultar el índice secundario global CreateDateIndex creado en [Ejemplo: índices secundarios globales usando la API de documentos](https://docs.aws.amazon.com/amazondynamodb/latest/developerguide/GSIJavaDocumentAPI.Example.html) [de AWS SDK for Java.](https://docs.aws.amazon.com/amazondynamodb/latest/developerguide/GSIJavaDocumentAPI.Example.html)

La clase DAXClient crea instancias de los objetos de cliente que se necesitan para interactuar con las interfaces de programación de DynamoDB.

```
import com.amazon.dax.client.dynamodbv2.AmazonDaxClientBuilder;
import com.amazonaws.services.dynamodbv2.datamodeling.DynamoDBMapper;
import com.amazonaws.services.dynamodbv2.document.DynamoDB;
import com.amazonaws.util.EC2MetadataUtils;
import com.amazonaws.services.dynamodbv2.AmazonDynamoDB;
public class DaxClient { 
  private static final String region = EC2MetadataUtils.getEC2InstanceRegion(); 
  DynamoDB getDaxDocClient(String daxEndpoint) { 
   System.out.println("Creating a DAX client with cluster endpoint " + daxEndpoint); 
   AmazonDaxClientBuilder daxClientBuilder = AmazonDaxClientBuilder.standard();
```

```
 daxClientBuilder.withRegion(region).withEndpointConfiguration(daxEndpoint); 
   AmazonDynamoDB client = daxClientBuilder.build(); 
   return new DynamoDB(client); 
  } 
  DynamoDBMapper getDaxMapperClient(String daxEndpoint) { 
   System.out.println("Creating a DAX client with cluster endpoint " + daxEndpoint); 
   AmazonDaxClientBuilder daxClientBuilder = AmazonDaxClientBuilder.standard(); 
  daxClientBuilder.withRegion(region).withEndpointConfiguration(daxEndpoint);
  AmazonDynamoDB client = daxClientBuilder.build();
   return new DynamoDBMapper(client); 
  }
}
```
Puede consultar un índice secundario global en de las siguientes maneras:

- Use el método queryIndex de la clase QueryIndexDax definida en el ejemplo siguiente. QueryIndexDax toma como parámetro el objeto de cliente devuelto por el método getDaxDocClient para la clase DaxClient.
- Si usa la [interfaz de persistencia de objetos](https://docs.aws.amazon.com/amazondynamodb/latest/developerguide/Programming.SDKs.Interfaces.Mapper.html), utilice el método queryIndexMapper de la clase QueryIndexDax definida en el ejemplo siguiente. queryIndexMapper toma como parámetro el objeto de cliente devuelto por el método getDaxMapperClient definido para la clase DaxClient.

```
import java.util.Iterator;
import com.amazonaws.services.dynamodbv2.datamodeling.DynamoDBMapper;
import java.util.List;
import com.amazonaws.services.dynamodbv2.datamodeling.DynamoDBQueryExpression;
import com.amazonaws.services.dynamodbv2.model.AttributeValue;
import java.util.HashMap;
import com.amazonaws.services.dynamodbv2.document.Item;
import com.amazonaws.services.dynamodbv2.document.utils.ValueMap;
import com.amazonaws.services.dynamodbv2.document.spec.QuerySpec;
import com.amazonaws.services.dynamodbv2.document.QueryOutcome;
import com.amazonaws.services.dynamodbv2.document.ItemCollection;
import com.amazonaws.services.dynamodbv2.document.Index;
import com.amazonaws.services.dynamodbv2.document.Table;
```

```
import com.amazonaws.services.dynamodbv2.document.DynamoDB;
public class QueryIndexDax { 
 //This is used to query Index using the low-level interface. 
  public static void queryIndex(DynamoDB client, String tableName, String indexName) { 
   Table table = client.getTable(tableName); 
   System.out.println("\n***********************************************************
\n"); 
   System.out.print("Querying index " + indexName + "..."); 
   Index index = table.getIndex(indexName); 
   ItemCollection<QueryOutcome> items = null; 
   QuerySpec querySpec = new QuerySpec(); 
   if (indexName == "CreateDateIndex") { 
    System.out.println("Issues filed on 2013-11-01"); 
    querySpec.withKeyConditionExpression("CreateDate = :v_date and 
  begins_with(IssueId, :v_issue)") 
      .withValueMap(new ValueMap().withString(":v_date", 
  "2013-11-01").withString(":v_issue", "A-")); 
    items = index.query(querySpec); 
   } else { 
    System.out.println("\nNo valid index name provided"); 
    return; 
   } 
   Iterator<Item> iterator = items.iterator(); 
   System.out.println("Query: printing results..."); 
   while (iterator.hasNext()) { 
    System.out.println(iterator.next().toJSONPretty()); 
   } 
  } 
  //This is used to query Index using the high-level mapper interface. 
  public static void queryIndexMapper(DynamoDBMapper mapper, String tableName, String 
  indexName) { 
   HashMap<String, AttributeValue> eav = new HashMap<String, AttributeValue>();
```

```
 eav.put(":v_date", new AttributeValue().withS("2013-11-01")); 
   eav.put(":v_issue", new AttributeValue().withS("A-")); 
   DynamoDBQueryExpression<CreateDate> queryExpression = new 
  DynamoDBQueryExpression<CreateDate>() 
     .withIndexName("CreateDateIndex").withConsistentRead(false) 
     .withKeyConditionExpression("CreateDate = :v_date and 
  begins_with(IssueId, :v_issue)") 
     .withExpressionAttributeValues(eav); 
   List<CreateDate> items = mapper.query(CreateDate.class, queryExpression); 
   Iterator<CreateDate> iterator = items.iterator(); 
   System.out.println("Query: printing results..."); 
   while (iterator.hasNext()) { 
    CreateDate iterObj = iterator.next(); 
    System.out.println(iterObj.getCreateDate()); 
    System.out.println(iterObj.getIssueId()); 
  } 
  }
}
```
La definición de clase siguiente representa la tabla Issues y se usa en el método queryIndexMapper.

```
import com.amazonaws.services.dynamodbv2.datamodeling.DynamoDBTable;
import com.amazonaws.services.dynamodbv2.datamodeling.DynamoDBIndexHashKey;
import com.amazonaws.services.dynamodbv2.datamodeling.DynamoDBIndexRangeKey;
import com.amazonaws.services.dynamodbv2.datamodeling.DynamoDBHashKey;
@DynamoDBTable(tableName = "Issues")
public class CreateDate { 
  private String createDate; 
  @DynamoDBHashKey(attributeName = "IssueId") 
  private String issueId; 
  @DynamoDBIndexHashKey(globalSecondaryIndexName = "CreateDateIndex", attributeName = 
  "CreateDate") 
  public String getCreateDate() { 
  return createDate; 
  } 
  public void setCreateDate(String createDate) {
```

```
 this.createDate = createDate; 
  } 
  @DynamoDBIndexRangeKey(globalSecondaryIndexName = "CreateDateIndex", attributeName = 
  "IssueId") 
  public String getIssueId() { 
   return issueId; 
  } 
  public void setIssueId(String issueId) { 
   this.issueId = issueId; 
  }
}
```
# <span id="page-3120-0"></span>Historial de documentos de DynamoDB

En la siguiente tabla se describen los cambios importantes de cada versión de la Guía para desarrolladores de DynamoDB desde el 3 de julio de 2018 en adelante. Para recibir notificaciones sobre las actualizaciones de esta documentación, suscríbase a la fuente RSS (en la esquina superior izquierda de esta página).

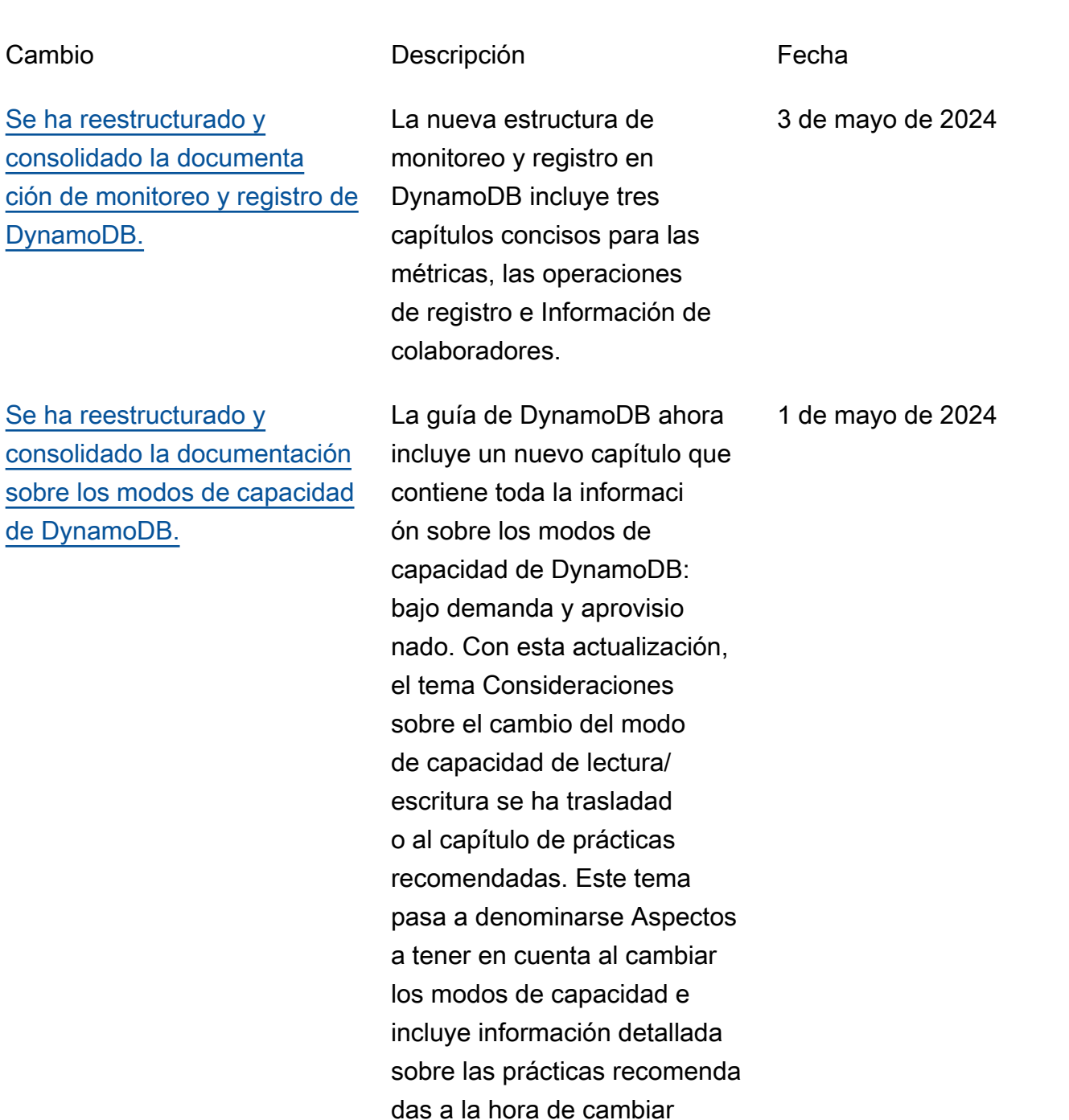

de un modo de capacidad a otro. Además, la guía ahora incluye un nuevo capítulo con toda la información sobre las lecturas y escrituras de DynamoDB y el consumo de unidades de capacidad para las operaciones de lectura y escritura. Para obtener más información, consulte [Capacidad de rendimiento](https://docs.aws.amazon.com/amazondynamodb/latest/developerguide/capacity-mode.html)  [de DynamoDB,](https://docs.aws.amazon.com/amazondynamodb/latest/developerguide/capacity-mode.html) [Aspectos a](https://docs.aws.amazon.com/amazondynamodb/latest/developerguide/bp-switching-capacity-modes.html) [tener en cuenta al cambiar](https://docs.aws.amazon.com/amazondynamodb/latest/developerguide/bp-switching-capacity-modes.html) [los modos de capacidad](https://docs.aws.amazon.com/amazondynamodb/latest/developerguide/bp-switching-capacity-modes.html) y [Lecturas y escrituras de](https://docs.aws.amazon.com/amazondynamodb/latest/developerguide/ddb-reads-writes.html) [DynamoDB.](https://docs.aws.amazon.com/amazondynamodb/latest/developerguide/ddb-reads-writes.html)

[Número máximo de solicitudes](#page-3120-0)  [bajo demanda](#page-3120-0)

Ahora puede especificar el número máximo de solicitud es bajo demanda que puede realizar una tabla individual, un índice o ambos. Especific ar el rendimiento máximo bajo demanda le ayudará a mantener el uso y los costos de las tablas dentro de los límites y lo protegerá contra un aumento no intencionado de recursos consumidos. Para obtener más información, consulte [Rendimiento máximo](https://docs.aws.amazon.com/amazondynamodb/latest/developerguide/on-demand-capacity-mode-max-throughput.html) [de las tablas bajo demanda](https://docs.aws.amazon.com/amazondynamodb/latest/developerguide/on-demand-capacity-mode-max-throughput.html).

1 de mayo de 2024

Amazon DynamoDB Guía para desarrolladores

# [Mejoras en el generador](#page-3120-0)  [de operaciones de NoSQL](#page-3120-0) **[Workbench](#page-3120-0)**

[Políticas basadas en recursos](#page-3120-0)  [para recursos de Amazon](#page-3120-0) [DynamoDB](#page-3120-0)

NoSQL Workbench ahora incluye compatibilidad nativa para el modo oscuro. Se han mejorado las operaciones de tablas y elementos en el generador de operacion es. Los resultados de los elementos y la información de solicitud del generador de operaciones están disponibl es en formato JSON. Para obtener más información, consulte [Generador de](https://docs.aws.amazon.com/amazondynamodb/latest/developerguide/workbench.querybuilder.html)  [operaciones de NoSQL](https://docs.aws.amazon.com/amazondynamodb/latest/developerguide/workbench.querybuilder.html) [Workbench](https://docs.aws.amazon.com/amazondynamodb/latest/developerguide/workbench.querybuilder.html).

Ahora DynamoDB admite las políticas basadas en recursos para tablas, índices y secuencias. Las políticas basadas en recursos permiten definir los permisos de acceso al especificar quién tiene acceso a cada recurso y las acciones que puede realizar en cada recurso. Para obtener más información, consulte [Uso de políticas basadas en](https://docs.aws.amazon.com/amazondynamodb/latest/developerguide/access-control-resource-based.html) [recursos para DynamoDB.](https://docs.aws.amazon.com/amazondynamodb/latest/developerguide/access-control-resource-based.html)

24 de abril de 2024

20 de marzo de 2024

Versión de API 2012-08-10 3103

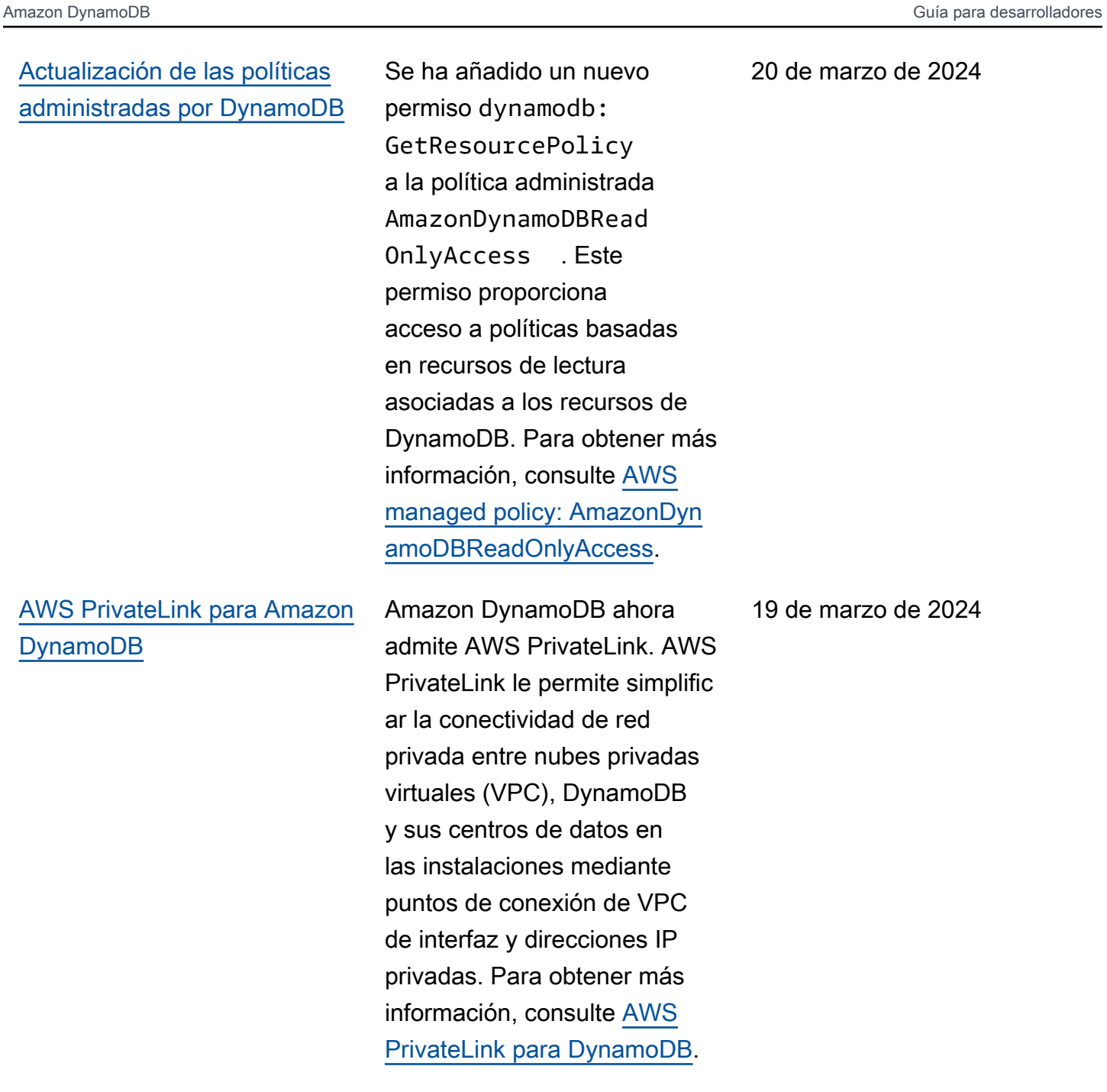

20 de marzo de 2024

19 de marzo de 2024

# [Guía de programación con](#page-3120-0)  **[JavaScript](#page-3120-0)**

[Guía de programación con](#page-3120-0)  [AWS SDK for Java 2.x](#page-3120-0)

Amazon DynamoDB presenta una guía de programación para AWS SDK for JavaScrip t. Obtenga información sobre el AWS SDK for JavaScript, las capas de abstracción, la configuración de la conexión, la gestión de errores, la definición de las políticas de reintentos, la gestión del mantenimiento activo y mucho más. Para obtener más información, consulte [Programación con JavaScript](https://docs.aws.amazon.com/amazondynamodb/latest/developerguide/programming-with-javascript.html).

Se ha creado una nueva guía de programación que entra en detalle en las interfaces de documentos, de alto nivel y bajo nivel, los clientes HTTP y su configuración, la gestión de errores y que aborda los ajustes de configuración más comunes que debe tener en cuenta al usar el SDK para Java 2.x. Para obtener más información, consulte [Programación de Amazon](https://docs.aws.amazon.com/amazondynamodb/latest/developerguide/ProgrammingWithJava.html) [DynamoDB con AWS SDK for](https://docs.aws.amazon.com/amazondynamodb/latest/developerguide/ProgrammingWithJava.html) [Java 2.x](https://docs.aws.amazon.com/amazondynamodb/latest/developerguide/ProgrammingWithJava.html).

6 de marzo de 2024

5 de marzo de 2024

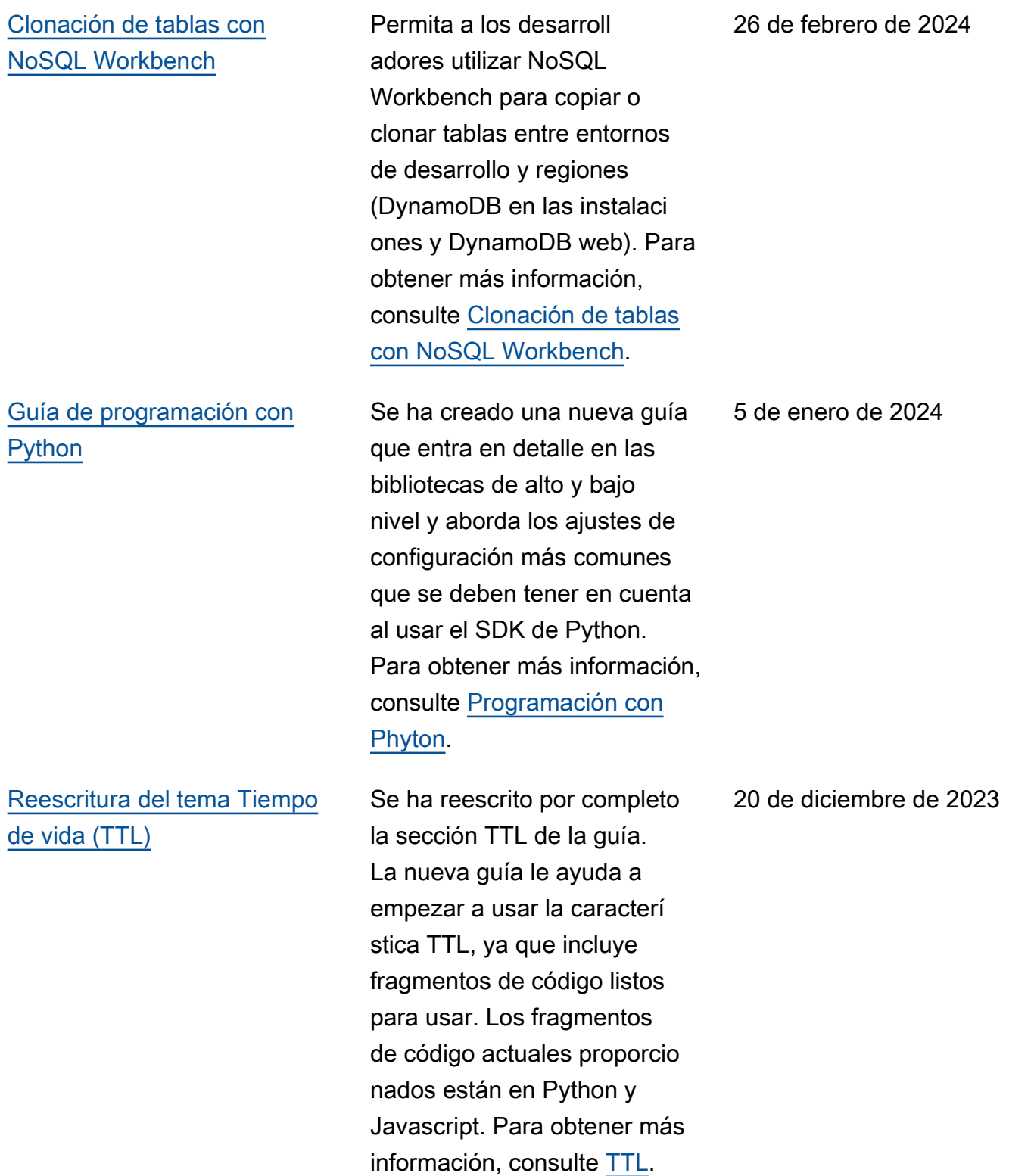

[Prácticas recomendadas para](#page-3120-0) [interpretar los informes de](#page-3120-0) [facturación y uso de AWS](#page-3120-0)

[Integración sin ETL de](#page-3120-0)  [Amazon DynamoDB con](#page-3120-0) [Amazon OpenSearch Service](#page-3120-0)

[Migración desde una base de](#page-3120-0) [datos relacional a DynamoDB](#page-3120-0) Se ha añadido una nueva sección donde se explican con precisión los distintos tipos de uso y los cargos correspon dientes a esos tipos de uso en DynamoDB. Para obtener más información, consulte [Informes](https://docs.aws.amazon.com/amazondynamodb/latest/developerguide/bp-understanding-billing.html)  [de facturación y uso.](https://docs.aws.amazon.com/amazondynamodb/latest/developerguide/bp-understanding-billing.html)

Amazon DynamoDB ahora admite la integración sin ETL con Amazon OpenSearc h Service, que le permite realizar una búsqueda en sus datos de DynamoDB replicándolos y transform ándolos automáticamente sin que se necesite código o infraestructura personalizados. Para obtener más información, consulte [Integración sin ETL](https://docs.aws.amazon.com/amazondynamodb/latest/developerguide/OpenSearchIngestionForDynamoDB.html)  [de DynamoDB con Amazon](https://docs.aws.amazon.com/amazondynamodb/latest/developerguide/OpenSearchIngestionForDynamoDB.html) [OpenSearch Service](https://docs.aws.amazon.com/amazondynamodb/latest/developerguide/OpenSearchIngestionForDynamoDB.html).

Se ha creado una [guía de](https://docs.aws.amazon.com/amazondynamodb/latest/developerguide/migration-guide.html)  [migración](https://docs.aws.amazon.com/amazondynamodb/latest/developerguide/migration-guide.html) para ayudar a los usuarios a comprender cómo se migra a DynamoDB desde una base de datos relacional.

15 de diciembre de 2023

28 de noviembre de 2023

27 de noviembre de 2023

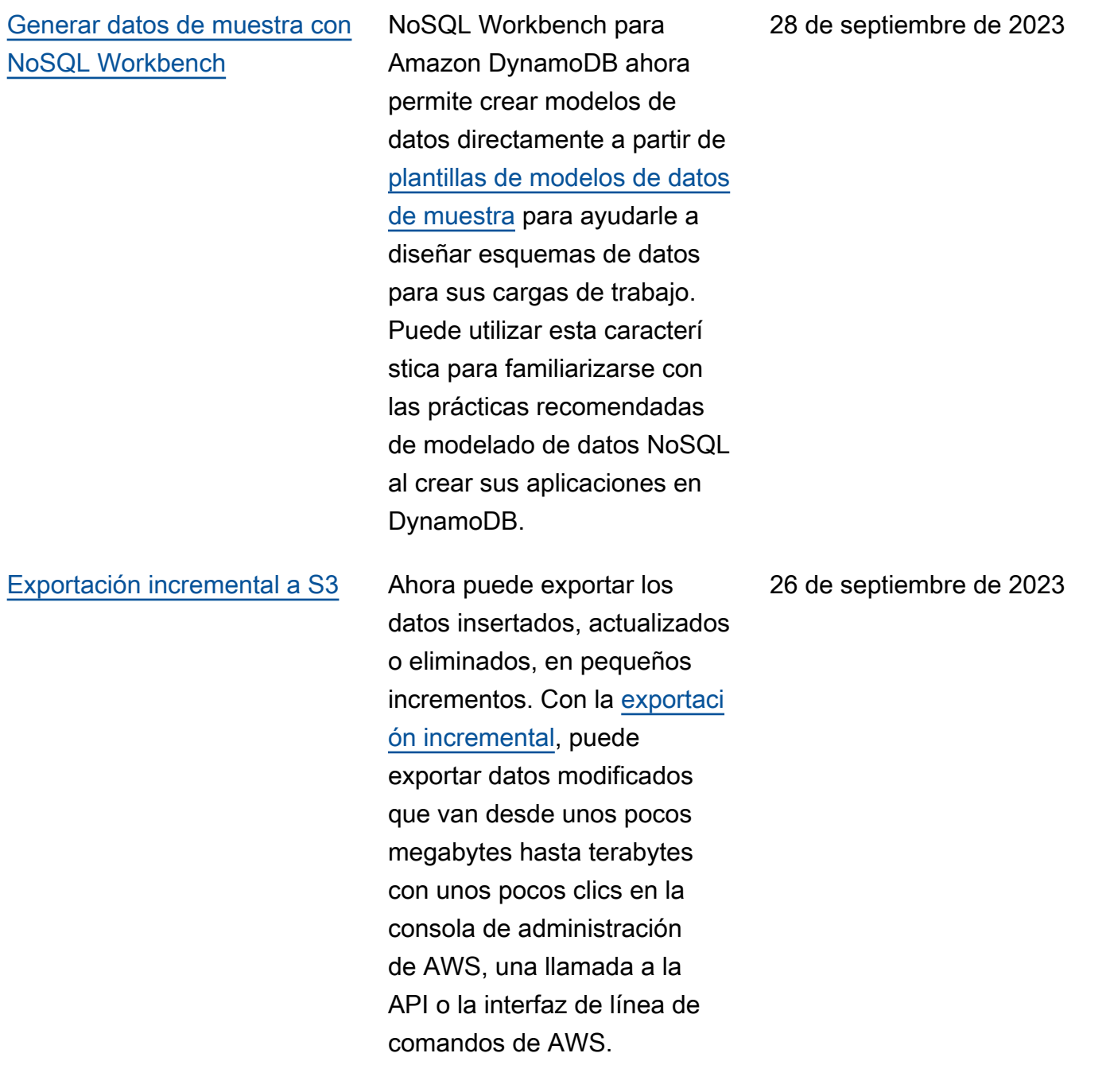

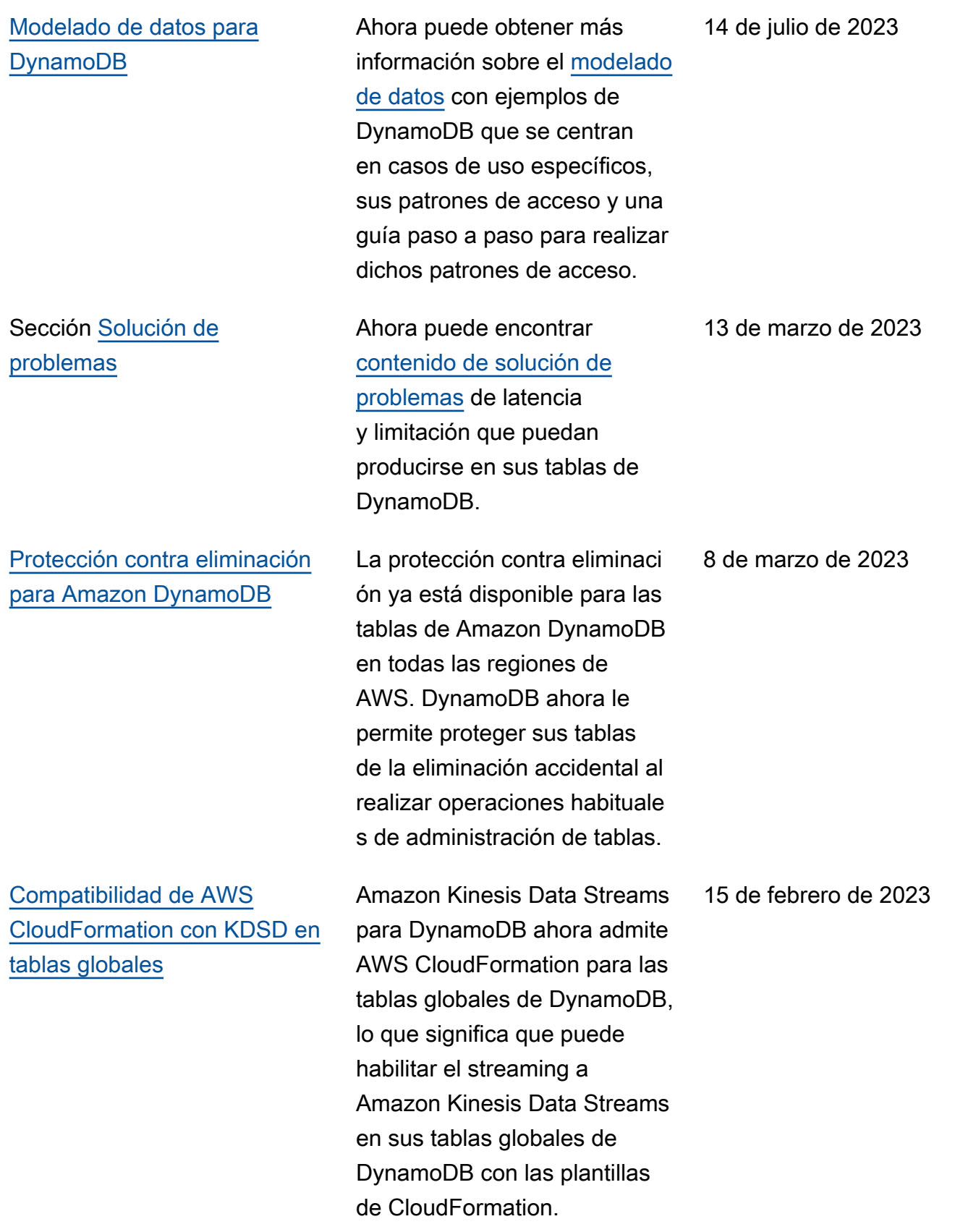

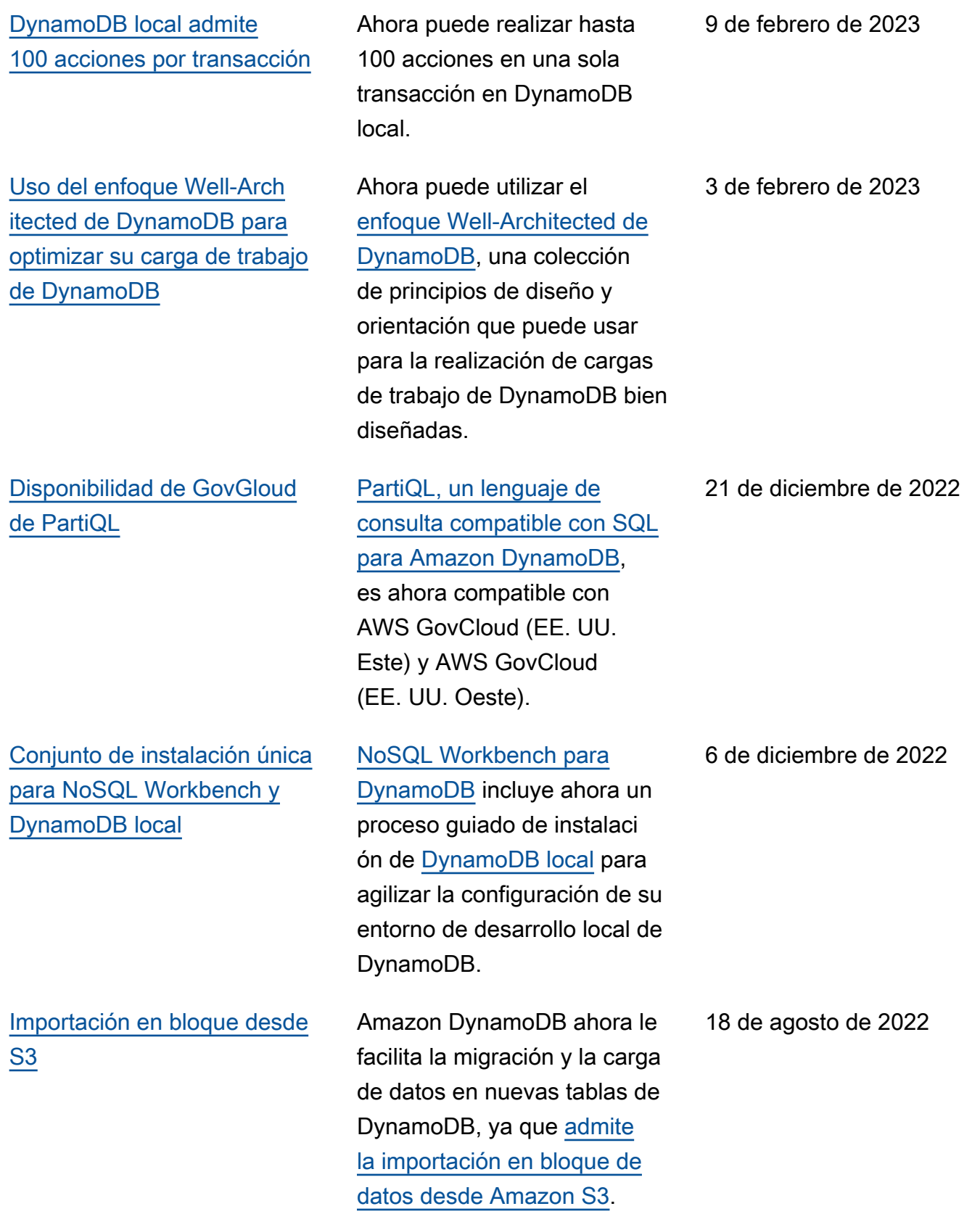

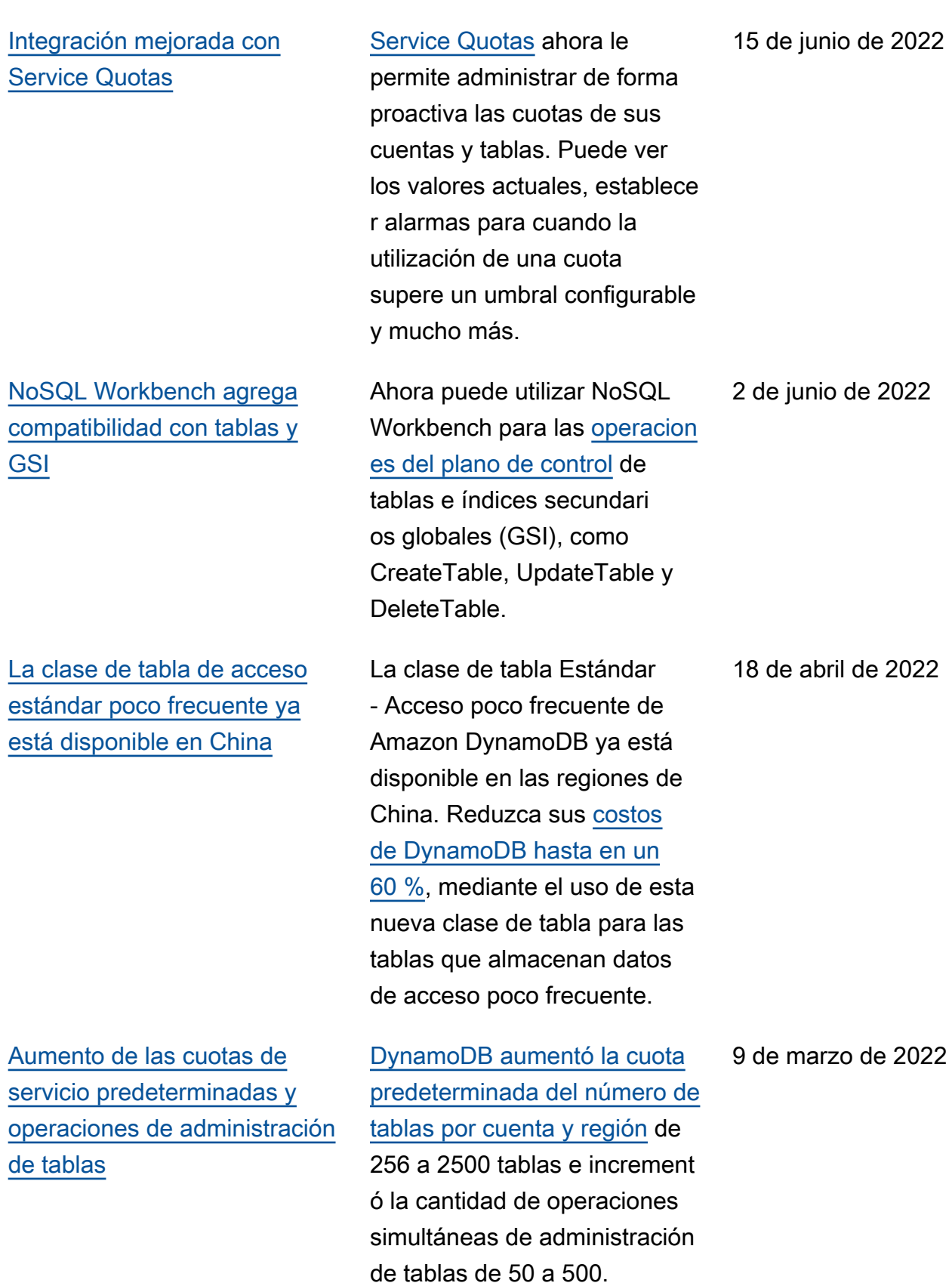

[Limitación opcional de](#page-3120-0) [elementos con PartiQL para](#page-3120-0) [DynamoDB](#page-3120-0)

[La integración de AWS](#page-3120-0) [Backup está disponibles en](#page-3120-0)  [las regiones de China \(Pekín y](#page-3120-0) [Ningxia\)](#page-3120-0)

[Información de la capacidad](#page-3120-0)  [de rendimiento mediante](#page-3120-0)  [llamadas a la API de PartiQL](#page-3120-0)

[Integración de AWS Backup](#page-3120-0) DynamoDB ahora le ayuda

DynamoDB puede [limitar](https://docs.aws.amazon.com/amazondynamodb/latest/developerguide/ql-reference.html)  [el número de elementos](https://docs.aws.amazon.com/amazondynamodb/latest/developerguide/ql-reference.html) [procesados en PartiQL](https://docs.aws.amazon.com/amazondynamodb/latest/developerguide/ql-reference.html) para las operaciones de DynamoDB como un parámetro opcional en cada solicitud.

[AWS Backup](https://docs.aws.amazon.com/amazondynamodb/latest/developerguide/backuprestore_HowItWorksAWS.html) se integra ahora con DynamoDB en las regiones de China (Pekín y Ningxia). Puede satisfacer los requisitos de conformid ad y continuidad empresarial más fácilmente gracias a las características mejoradas de las copias de seguridad en AWS Backup, como las copias de seguridad entre cuentas y regiones.

DynamoDB puede devolver la capacidad de rendimiento que consumen las llamadas a la [API de PartiQL](https://docs.aws.amazon.com/amazondynamodb/latest/developerguide/ql-reference.html) para ayudarle a optimizar sus consultas y los costos de rendimiento.

a satisfacer los requisitos de conformidad y continuidad empresarial más fácilmente gracias a las características mejoradas de las copias de seguridad en [AWS Backup,](https://docs.aws.amazon.com/amazondynamodb/latest/developerguide/backuprestore_HowItWorksAWS.html) como las copias de seguridad entre cuentas y regiones.

8 de marzo de 2022

26 de enero de 2022

18 de enero de 2022

24 de noviembre de 2021
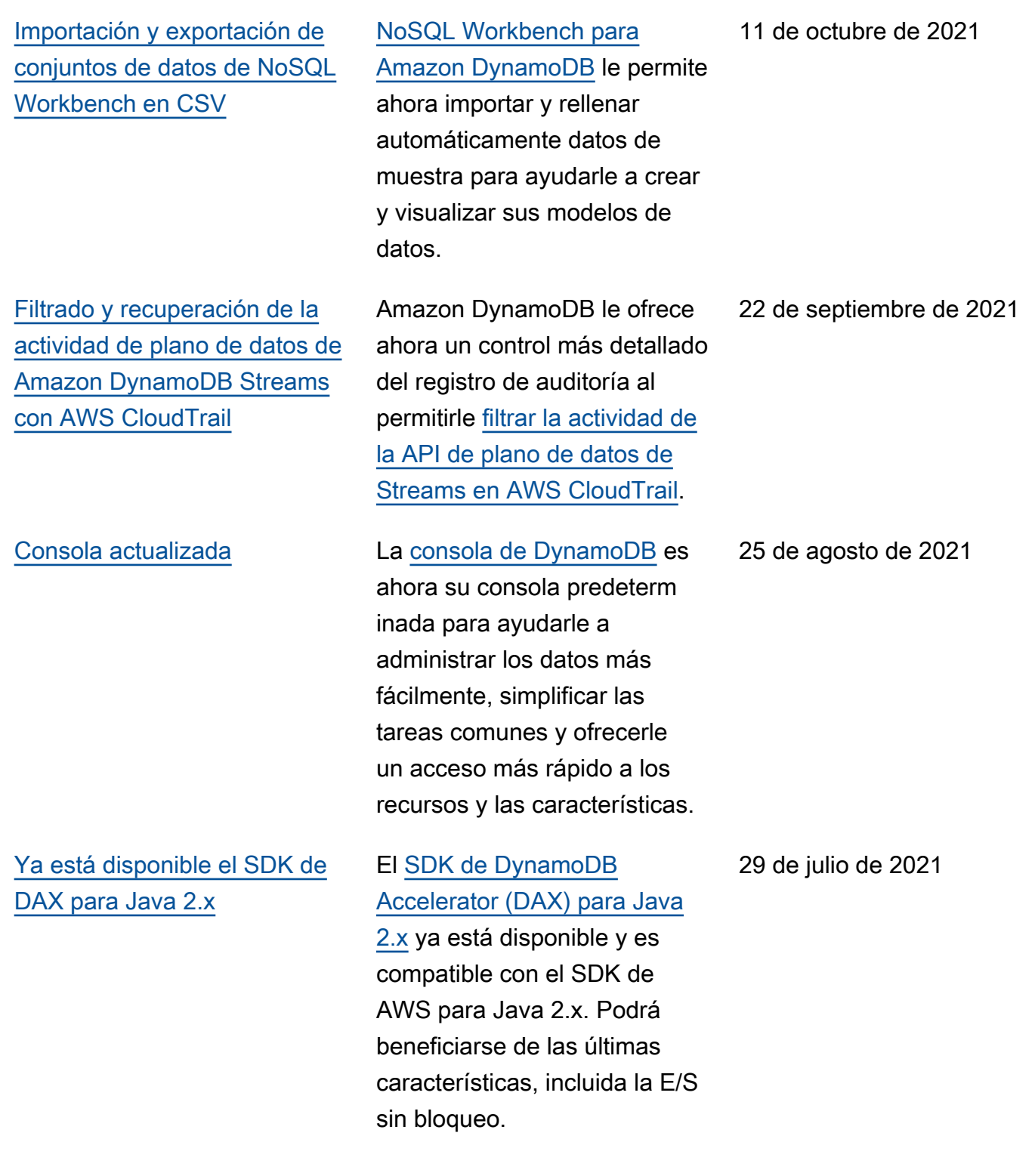

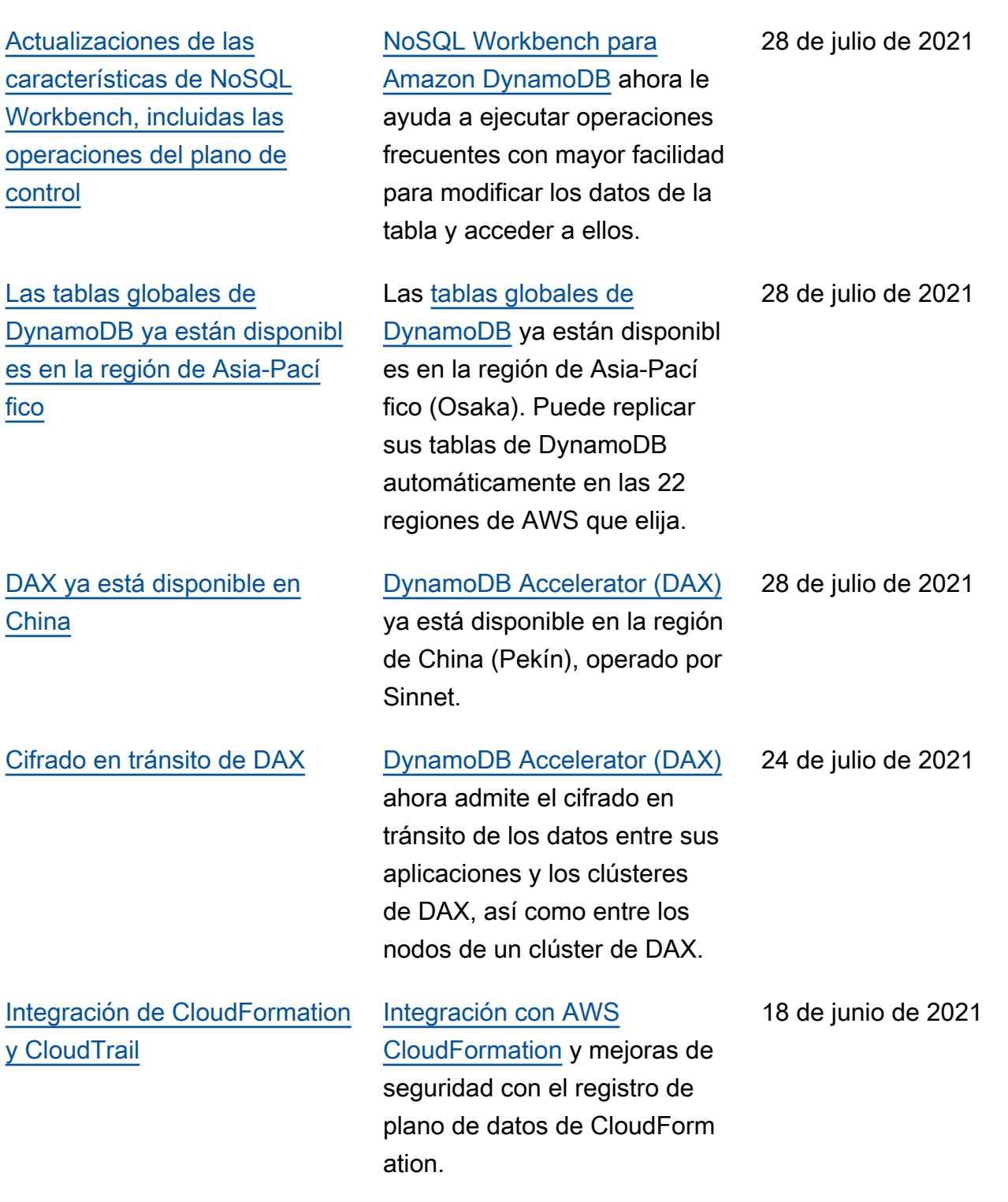

[CloudFormation ahora](#page-3120-0) [se admite para las tablas](#page-3120-0) [globales](#page-3120-0)

[Compatibilidad de Amazon](#page-3120-0) [DynamoDB local con Java 2.x](#page-3120-0)

[NoSQL Workbench ahora](#page-3120-0) [admite AWS CloudFormation](#page-3120-0) Las [tablas globales de](https://docs.aws.amazon.com/amazondynamodb/latest/developerguide/GlobalTables.html)  [Amazon DynamoDB](https://docs.aws.amazon.com/amazondynamodb/latest/developerguide/GlobalTables.html) ahora admiten [AWS CloudForm](https://docs.aws.amazon.com/AWSCloudFormation/latest/UserGuide/aws-resource-dynamodb-globaltable.html) [ation,](https://docs.aws.amazon.com/AWSCloudFormation/latest/UserGuide/aws-resource-dynamodb-globaltable.html) lo que significa que puede crear tablas globales y administrar su configura ción con las plantillas de CloudFormation.

Ahora puede utilizar el [SDK](https://docs.aws.amazon.com/amazondynamodb/latest/developerguide/JavaDocumentAPIItemCRUD.html)  [de AWS para Java 2.x](https://docs.aws.amazon.com/amazondynamodb/latest/developerguide/JavaDocumentAPIItemCRUD.html) con [DynamoDB local,](https://docs.aws.amazon.com/amazondynamodb/latest/developerguide/DynamoDBLocal.html) la versión descargable de Amazon DynamoDB. Con DynamoDB local, puede desarrollar y probar aplicaciones con una versión de DynamoDB que se ejecuta en su entorno de desarrollo local sin incurrir en costos adicionales.

[NoSQL Workbench para](https://docs.aws.amazon.com/amazondynamodb/latest/developerguide/workbench.html) [Amazon DynamoDB](https://docs.aws.amazon.com/amazondynamodb/latest/developerguide/workbench.html) ahora admite [AWS CloudFormation,](https://docs.aws.amazon.com/AWSCloudFormation/latest/UserGuide/Welcome.html) para que pueda administr ar y modificar los modelos de datos de DynamoDB con las plantillas de CloudForm ation. Además, ahora puede configurar las opciones de capacidad de las tablas en NoSQL Workbench.

14 de mayo de 2021

3 de mayo de 2021

22 de abril de 2021

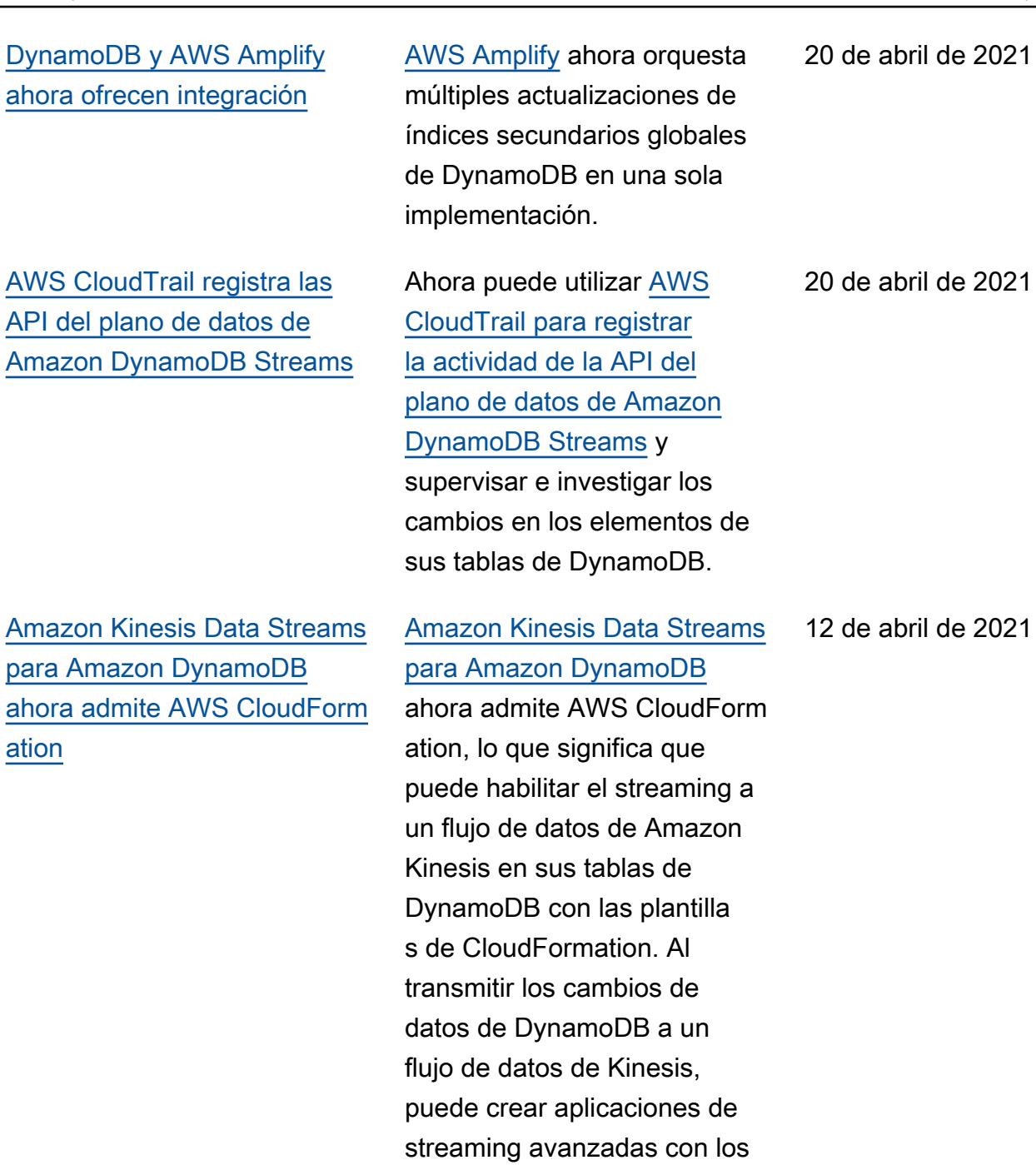

servicios de Amazon Kinesis.

[Amazon Keyspaces ahora](#page-3120-0)  [ofrece puntos de conexión](#page-3120-0) [conformes con FIPS 140-2](#page-3120-0)

[Instancias T3 de Amazon EC2](#page-3120-0)  [para DAX](#page-3120-0)

[Compatibilidad con NoSQL](#page-3120-0) [Workbench para Amazon](#page-3120-0) [DynamoDB para PartiQL](#page-3120-0)

[Amazon Keyspaces \(for](https://docs.aws.amazon.com/keyspaces/index.html)  [Apache Cassandra\)](https://docs.aws.amazon.com/keyspaces/index.html) ofrece ahora puntos de conexión conformes con los Estándare s federales de procesami ento de la información (FIPS) 140-2 para ayudarle a ejecutar cargas de trabajo con un elevado nivel de regulació n con mayor facilidad. FIPS 140-2 es un estándar del gobierno estadounidense y canadiense que especifica los requisitos de seguridad para los módulos criptográficos que protegen la información confidencial.

DAX ahora admite [instancia](https://docs.aws.amazon.com/amazondynamodb/latest/developerguide/DAX.Burstable.html) [s de Amazon EC2 tipo T3](https://docs.aws.amazon.com/amazondynamodb/latest/developerguide/DAX.Burstable.html), que proporcionan una línea de base de rendimiento de CPU con la posibilidad de aumentar esa línea según se necesite.

Ahora puede utilizar [NoSQL](https://docs.aws.amazon.com/amazondynamodb/latest/developerguide/workbench.querybuilder.operationbuilder.html)  [Workbench para DynamoDB](https://docs.aws.amazon.com/amazondynamodb/latest/developerguide/workbench.querybuilder.operationbuilder.html) para crear expresiones [PartiQL](https://docs.aws.amazon.com/amazondynamodb/latest/developerguide/ql-reference.html) para DynamoDB.

8 de abril de 2021

15 de febrero de 2021

4 de diciembre de 2020

[PartiQL para DynamoDB](#page-3120-0) Ahora puede usar PartiQL

23 de noviembre de 2020

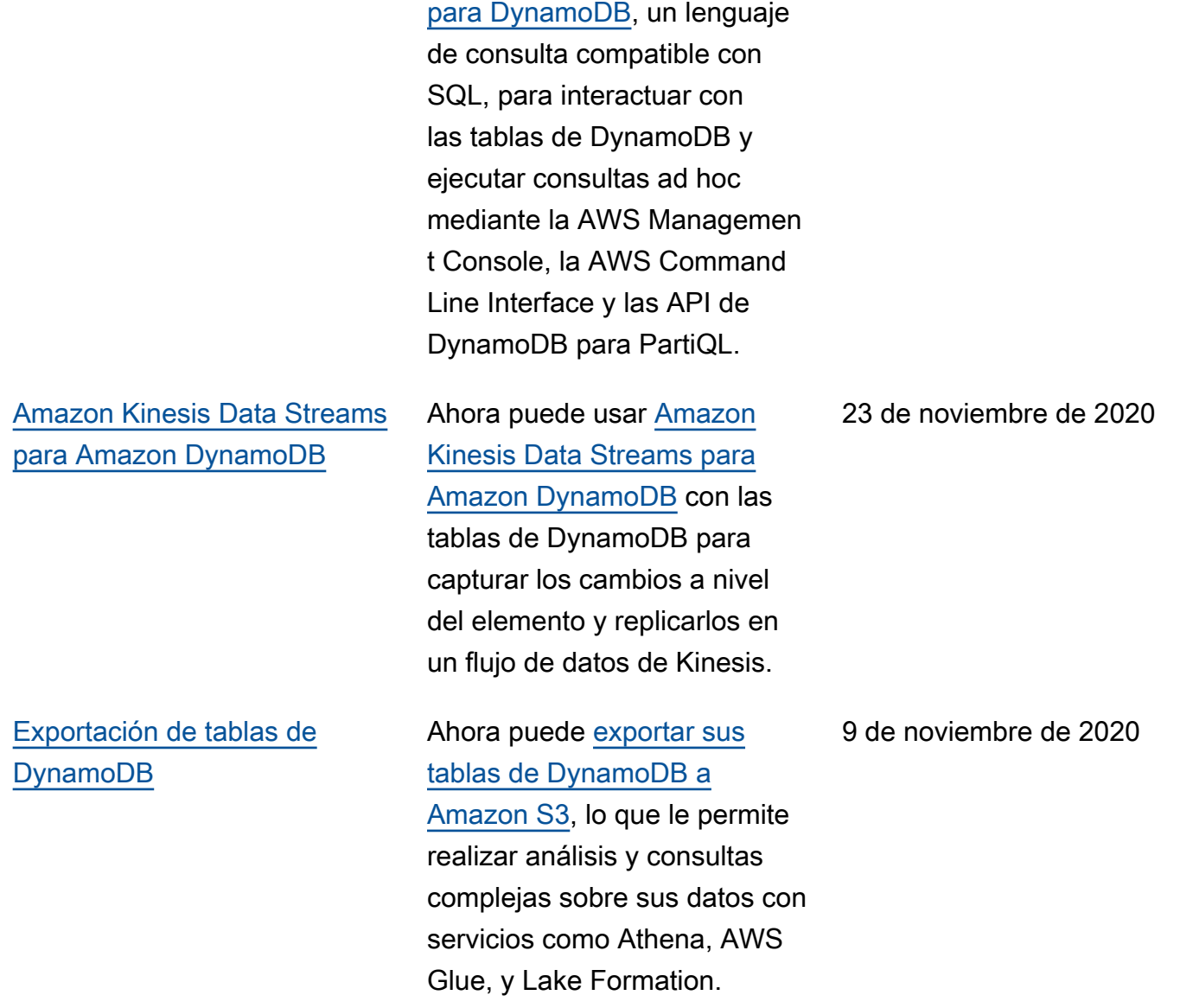

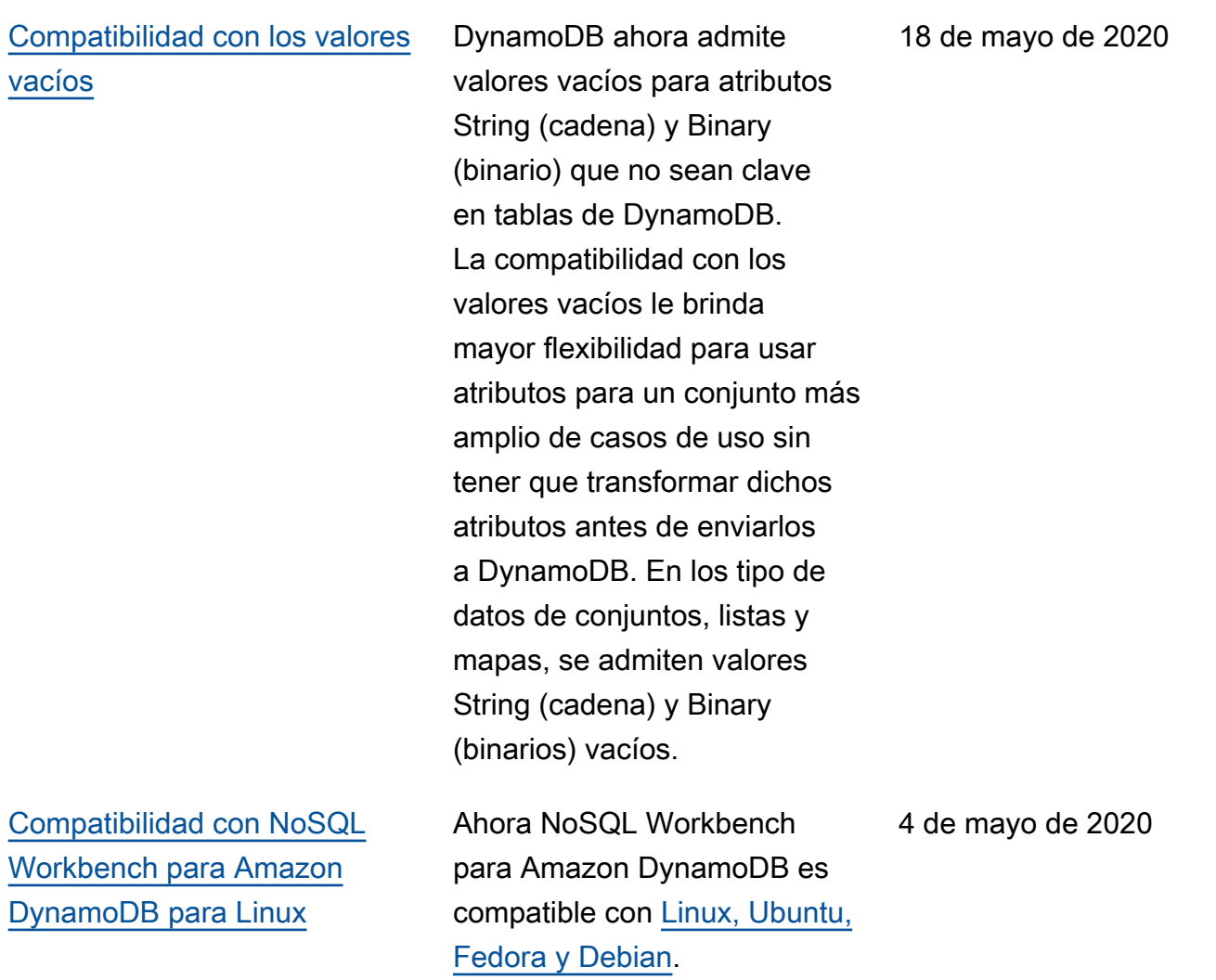

[CloudWatch Contributor](#page-3120-0)  [Insights para DynamoDB:](#page-3120-0) [disponible de manera general](#page-3120-0)

#### [Actualización de tablas](#page-3120-0) [globales](#page-3120-0)

[CloudWatch Contributor](https://docs.aws.amazon.com/amazondynamodb/latest/developerguide/contributorinsights.html) [Insights para DynamoDB](https://docs.aws.amazon.com/amazondynamodb/latest/developerguide/contributorinsights.html) está disponible de manera general. CloudWatch Contribut or Insights para DynamoDB es una herramienta de diagnósti co que proporciona una vista rápida de las tendencias del tráfico de su tabla de DynamoDB y le ayuda a identificar las claves a las que se accede con más frecuenci a (también conocidas como claves activas).

Ahora puede actualizar sus tablas globales de la versión 2017.11.29 a la [última versión](https://docs.aws.amazon.com/amazondynamodb/latest/developerguide/V2globaltables_upgrade.html) [de tablas globales \(2019.11.](https://docs.aws.amazon.com/amazondynamodb/latest/developerguide/V2globaltables_upgrade.html) [21\),](https://docs.aws.amazon.com/amazondynamodb/latest/developerguide/V2globaltables_upgrade.html) con unos pocos clics en la consola de DynamoDB. Al actualizar la versión de las tablas globales, puede aumentar la disponibilidad de las tablas de DynamoDB fácilmente ampliando sus tablas existentes a regiones de AWS, sin necesidad de reconstruir la tabla.

2 de abril de 2020

16 de marzo de 2020

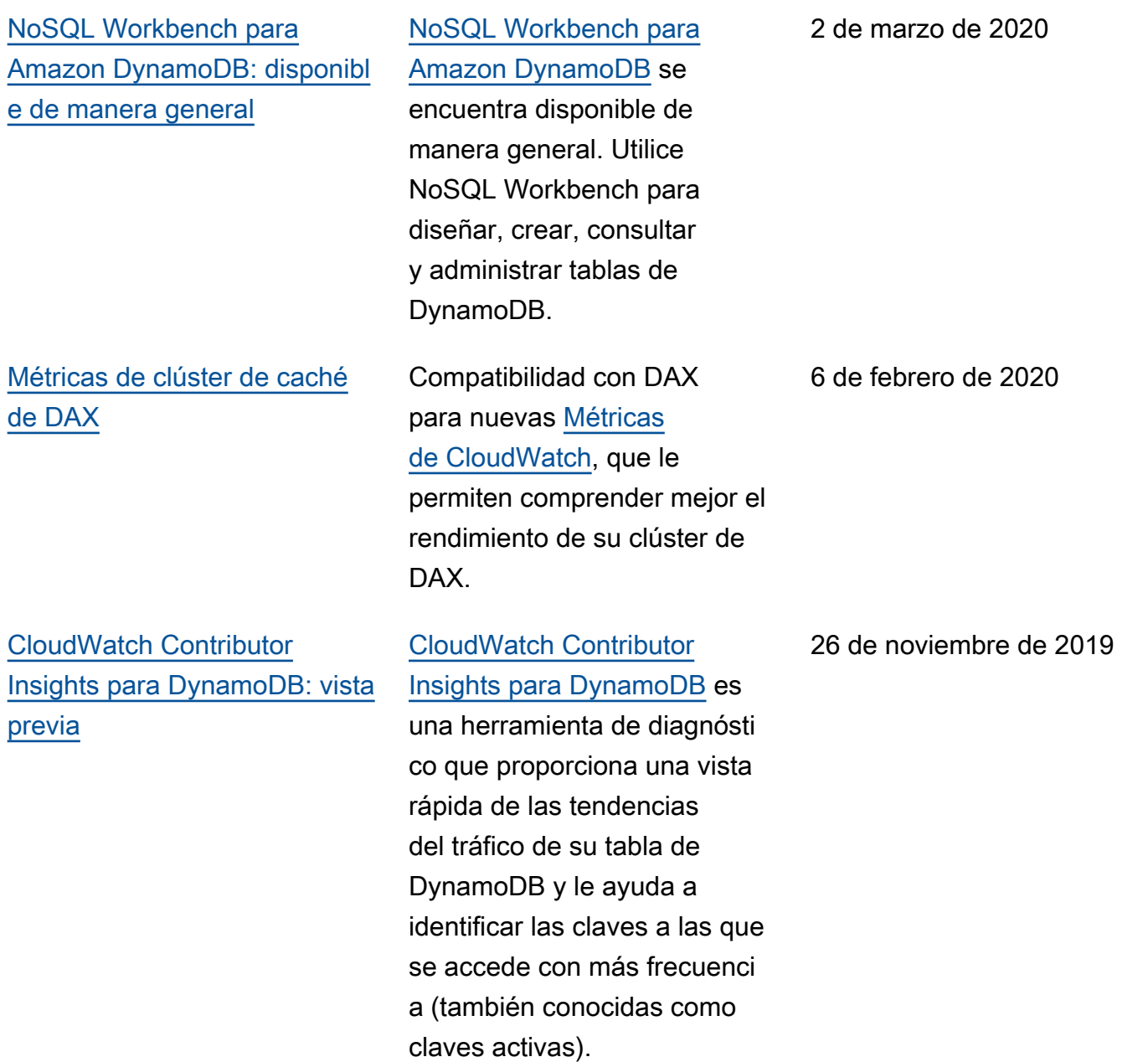

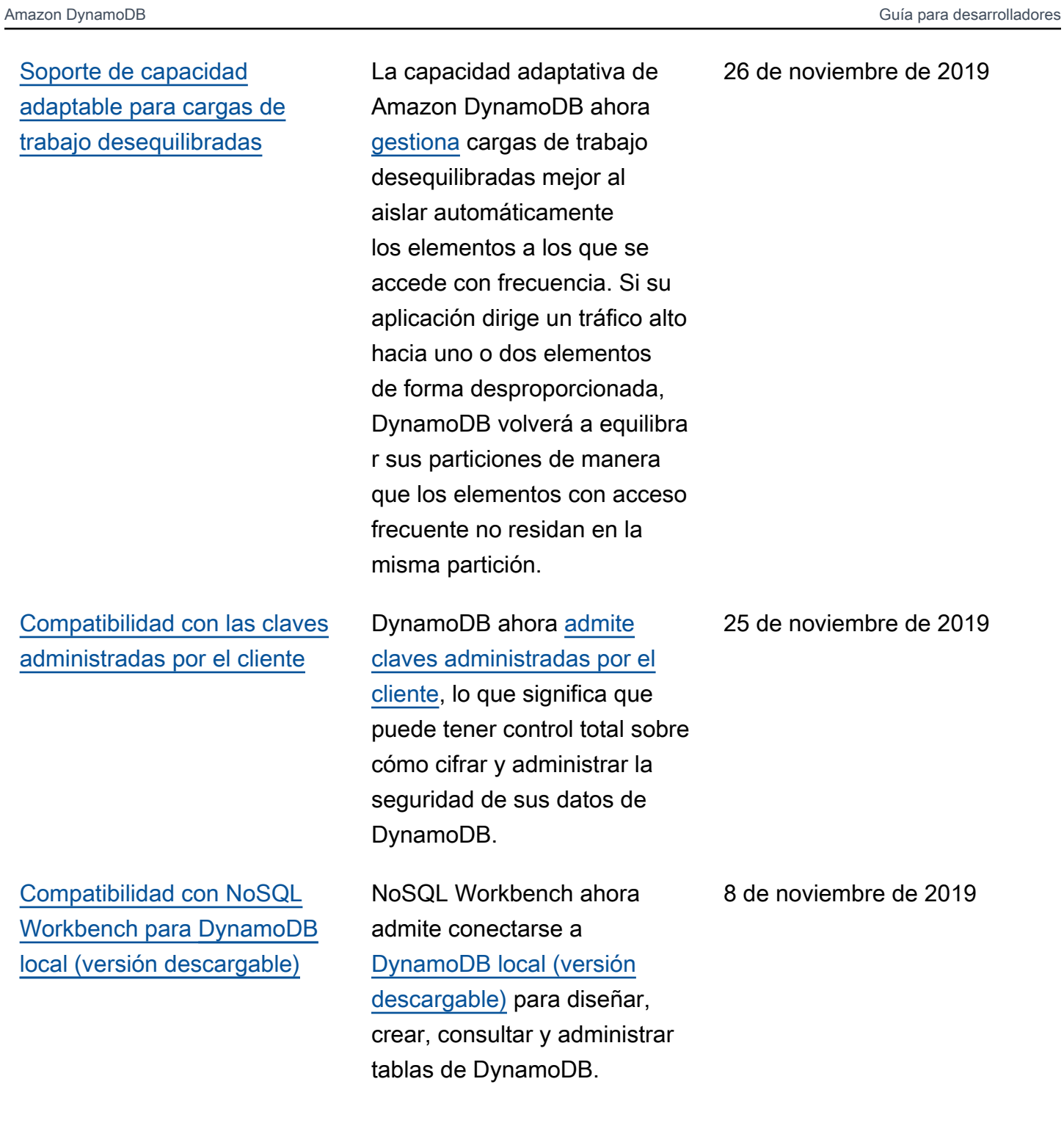

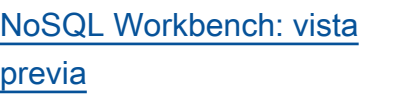

[DAX incorpora compatibilidad](#page-3120-0)  [con operaciones transacci](#page-3120-0) [onales con Python y .NET](#page-3120-0)

[Actualizaciones de Amazon](#page-3120-0) [DynamoDB local \(versión](#page-3120-0) [descargable\)](#page-3120-0)

Es la versión inicial de NoSQL Workbench para DynamoDB. Utilice NoSQL Workbench para diseñar, crear, consultar y administr ar tablas DynamoDB. Para obtener más información, consulte [NoSQL Workbench](https://docs.aws.amazon.com/amazondynamodb/latest/developerguide/workbench.html)  [para Amazon DynamoDB](https://docs.aws.amazon.com/amazondynamodb/latest/developerguide/workbench.html) [\(vista previa\)](https://docs.aws.amazon.com/amazondynamodb/latest/developerguide/workbench.html).

DAX admite las API TransactWriteItems y TransactGetItems para aplicaciones escritas en Go, Java, .NET, Node.js y Python. Para obtener más informaci ón, consulte [Acceleration en](https://docs.aws.amazon.com/amazondynamodb/latest/developerguide/DAX.html) [memoria con DAX.](https://docs.aws.amazon.com/amazondynamodb/latest/developerguide/DAX.html)

DynamoDB local (versión descargable) admite ahora API transaccionales, capacidad de lectura/escritura bajo demanda, informes de capacidad para las operacion es de lectura y escritura, y 20 índices secundarios globales. Para obtener más informaci ón, consulte [Diferencias entre](https://docs.aws.amazon.com/amazondynamodb/latest/developerguide/DynamoDBLocal.UsageNotes.html#DynamoDBLocal.Differences) [la versión descargable de](https://docs.aws.amazon.com/amazondynamodb/latest/developerguide/DynamoDBLocal.UsageNotes.html#DynamoDBLocal.Differences) [DynamoDB y el servicio web](https://docs.aws.amazon.com/amazondynamodb/latest/developerguide/DynamoDBLocal.UsageNotes.html#DynamoDBLocal.Differences) [de DynamoDB.](https://docs.aws.amazon.com/amazondynamodb/latest/developerguide/DynamoDBLocal.UsageNotes.html#DynamoDBLocal.Differences)

16 de septiembre de 2019

14 de febrero de 2019

4 de febrero de 2019

### [Amazon DynamoDB bajo](#page-3120-0) [demanda](#page-3120-0)

DynamoDB bajo demanda es una opción de facturaci ón flexible que permite atender a miles de solicitud es por segundo sin tener que planificar la capacidad . DynamoDB bajo demanda ofrece precios de pago por solicitud para las solicitudes de lectura y escritura. De este modo, únicamente tendrá que pagar por aquello que utilice. Para obtener más informaci ón, consulte [Capacidad de](https://docs.aws.amazon.com/amazondynamodb/latest/developerguide/capacity-mode.html)  [rendimiento de DynamoDB.](https://docs.aws.amazon.com/amazondynamodb/latest/developerguide/capacity-mode.html)

[Amazon DynamoDB Transacti](#page-3120-0) [ons](#page-3120-0)

Las transacciones de DynamoDB realizan cambios coordinados de tipo "todo o nada" en varios elementos de la misma o de distintas tablas. De este modo, aportan atomicidad, consistencia, aislamiento y durabilidad (ACID) en DynamoDB. Para obtener más información, consulte [Amazon DynamoDB](https://docs.aws.amazon.com/amazondynamodb/latest/developerguide/transactions.html) [Transactions](https://docs.aws.amazon.com/amazondynamodb/latest/developerguide/transactions.html).

28 de noviembre de 2018

27 de noviembre de 2018

### [Amazon DynamoDB cifra](#page-3120-0) [todos los datos en reposo del](#page-3120-0) [cliente](#page-3120-0)

[Uso más sencillo de Amazon](#page-3120-0) [DynamoDB Local con la nueva](#page-3120-0) [imagen de Docker](#page-3120-0)

El cifrado en reposo de DynamoDB proporciona una capa adicional de seguridad de los datos, porque los protege en una tabla cifrada que incluye su clave principal , los índices secundari os locales y globales, las secuencias, las tablas globales, las copias de seguridad y los clústeres DAX siempre que los datos se almacenen en un soporte duradero. Para obtener más información, consulte [Cifrado en reposo de Amazon](https://docs.aws.amazon.com/amazondynamodb/latest/developerguide/EncryptionAtRest.html)  [DynamoDB.](https://docs.aws.amazon.com/amazondynamodb/latest/developerguide/EncryptionAtRest.html)

Ya es más sencillo utilizar DynamoDB local, la versión descargable de DynamoDB, para ayudarle a desarrollar y probar sus aplicaciones de DynamoDB usando la nueva imagen de Docker de DynamoDB local. Para obtener más información, consulte [DynamoDB \(versión](https://docs.aws.amazon.com/amazondynamodb/latest/developerguide/DynamoDBLocal.Docker.html)  [descargable\) y Docker.](https://docs.aws.amazon.com/amazondynamodb/latest/developerguide/DynamoDBLocal.Docker.html)

15 de noviembre de 2018

22 de agosto de 2018

[DynamoDB Accelerator \(DAX\)](#page-3120-0) [incorpora la compatibilidad](#page-3120-0) [con el cifrado en reposo](#page-3120-0)

[La recuperación a un](#page-3120-0) [momento dado \(PITR\) de](#page-3120-0) [DynamoDB agrega compatibi](#page-3120-0) [lidad para restaurar tablas](#page-3120-0) [eliminadas](#page-3120-0)

[Actualizaciones ahora](#page-3120-0) [disponibles sobre RSS](#page-3120-0) Ahora, DynamoDB Accelerat or (DAX) admite el cifrado en reposo para los nuevos clústeres de DAX. De este modo, le ayuda a acelerar las lecturas de las tablas de Amazon DynamoDB en aplicaciones sensibles a la seguridad que están sujetas a estrictos requisitos normativo s y de cumplimiento. Para obtener más información, consulte [Cifrado en reposo de](https://docs.aws.amazon.com/amazondynamodb/latest/developerguide/DAXEncryptionAtRest.html)  [DAX](https://docs.aws.amazon.com/amazondynamodb/latest/developerguide/DAXEncryptionAtRest.html).

Si elimina una tabla con la característica de recuperación a un momento dado habilitada, se crea un backup del sistema y se mantiene durante 35 días (sin costo adicional). Para obtener más información, consulte [Antes de empezar](https://docs.aws.amazon.com/amazondynamodb/latest/developerguide/pointintimerecovery_beforeyoubegin.html)  [a usar la recuperación a un](https://docs.aws.amazon.com/amazondynamodb/latest/developerguide/pointintimerecovery_beforeyoubegin.html)  [momento dado.](https://docs.aws.amazon.com/amazondynamodb/latest/developerguide/pointintimerecovery_beforeyoubegin.html)

Ahora puede suscribirse a la [fuente RSS](https://docs.aws.amazon.com/amazondynamodb/latest/developerguide/dynamodbupdates.rss) (en la esquina superior izquierda de esta página) para recibir notificac iones sobre actualizaciones de la Guía para desarrolladores de Amazon DynamoDB.

9 de agosto de 2018

7 de agosto de 2018

3 de julio de 2018

# Actualizaciones anteriores

En la siguiente tabla se describen los cambios importantes de la Guía para desarrolladores de DynamoDB antes del 3 de julio de 2018.

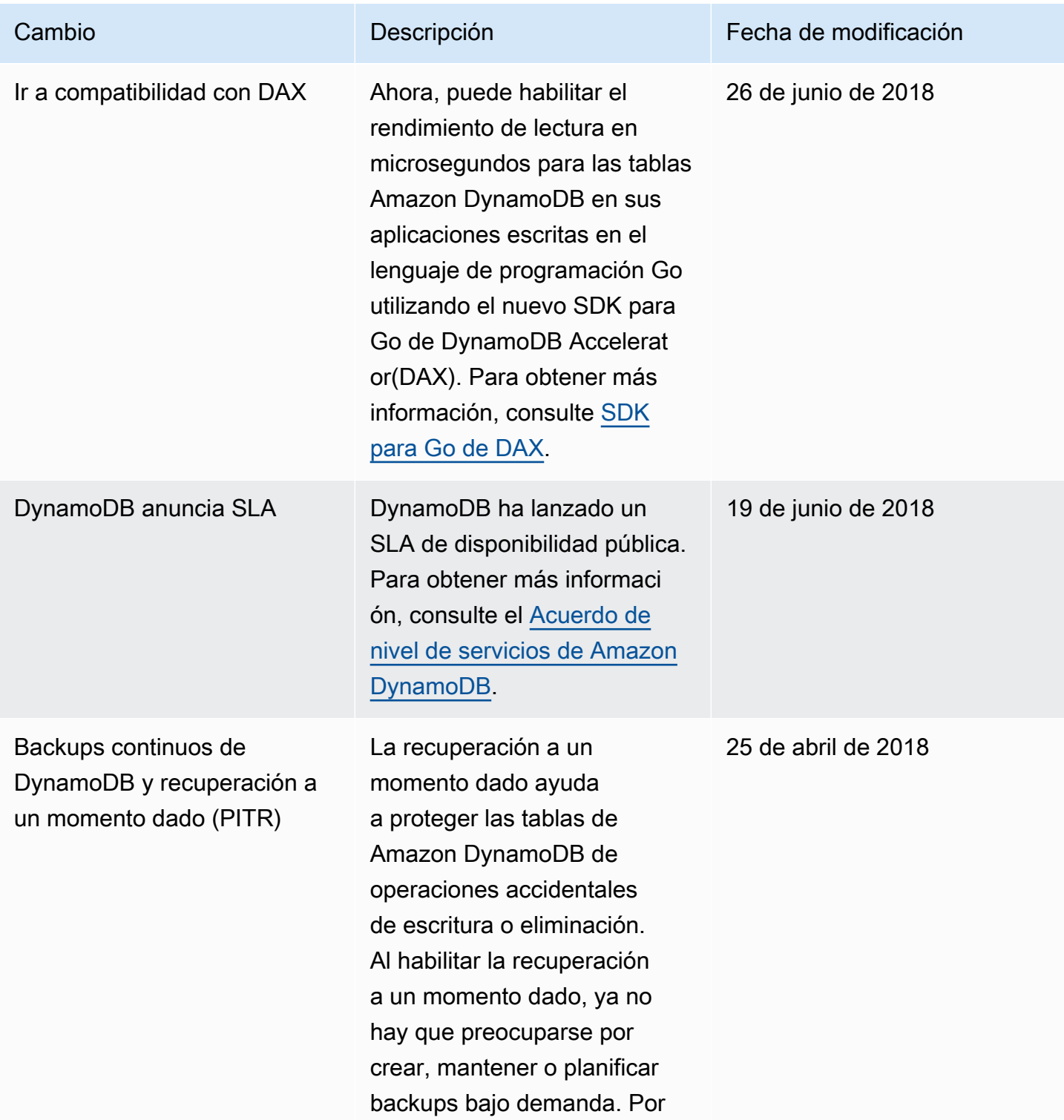

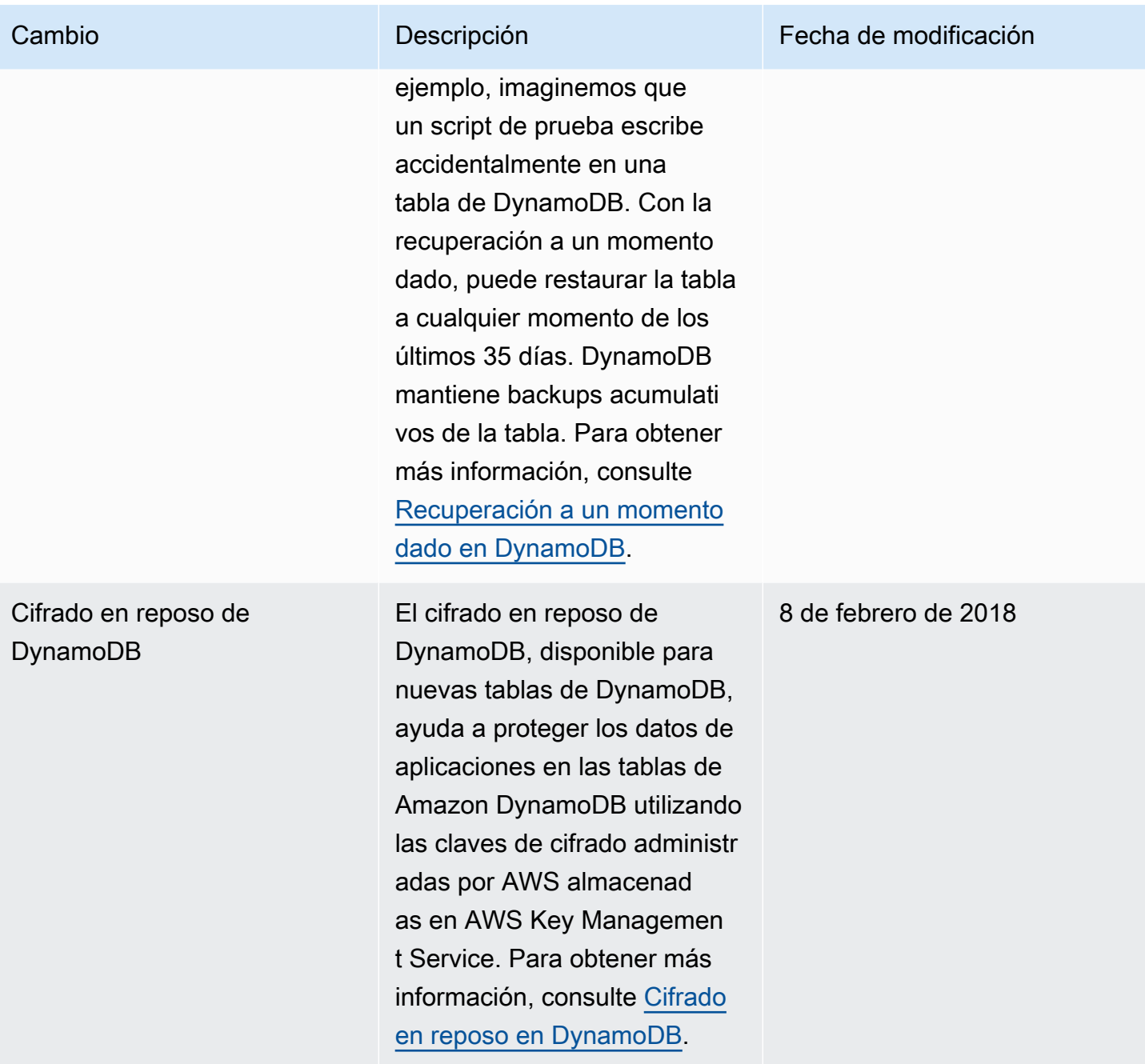

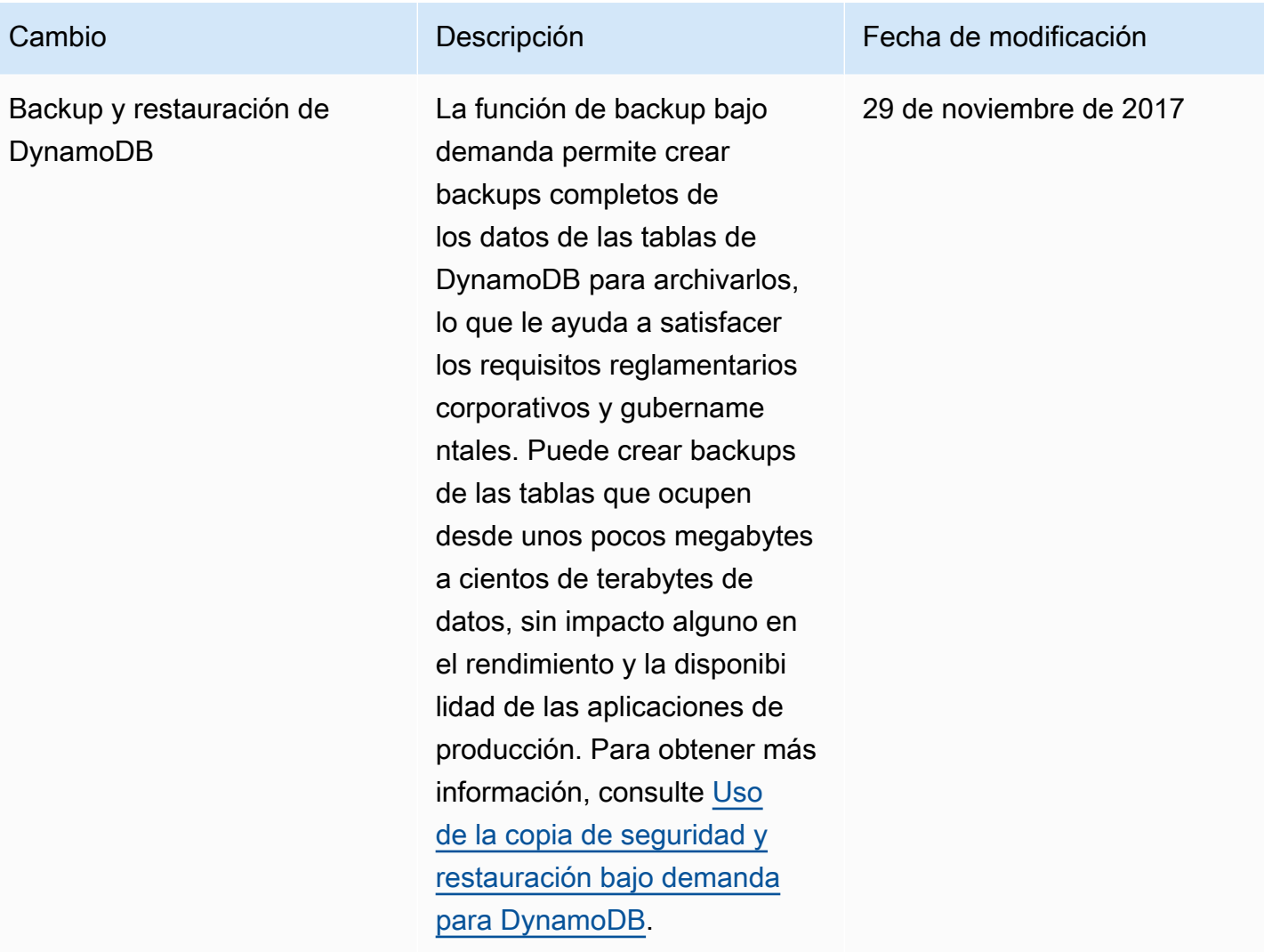

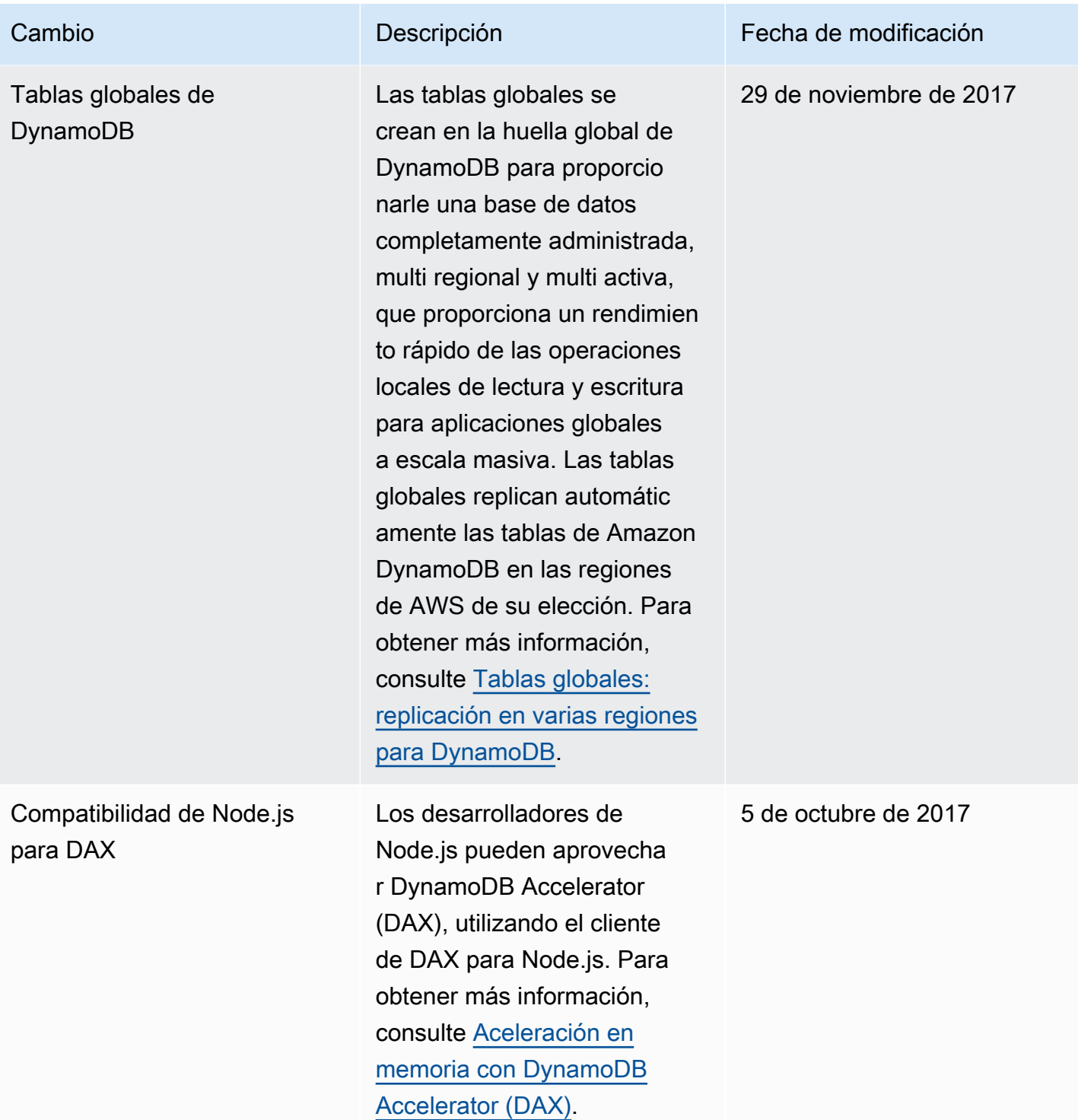

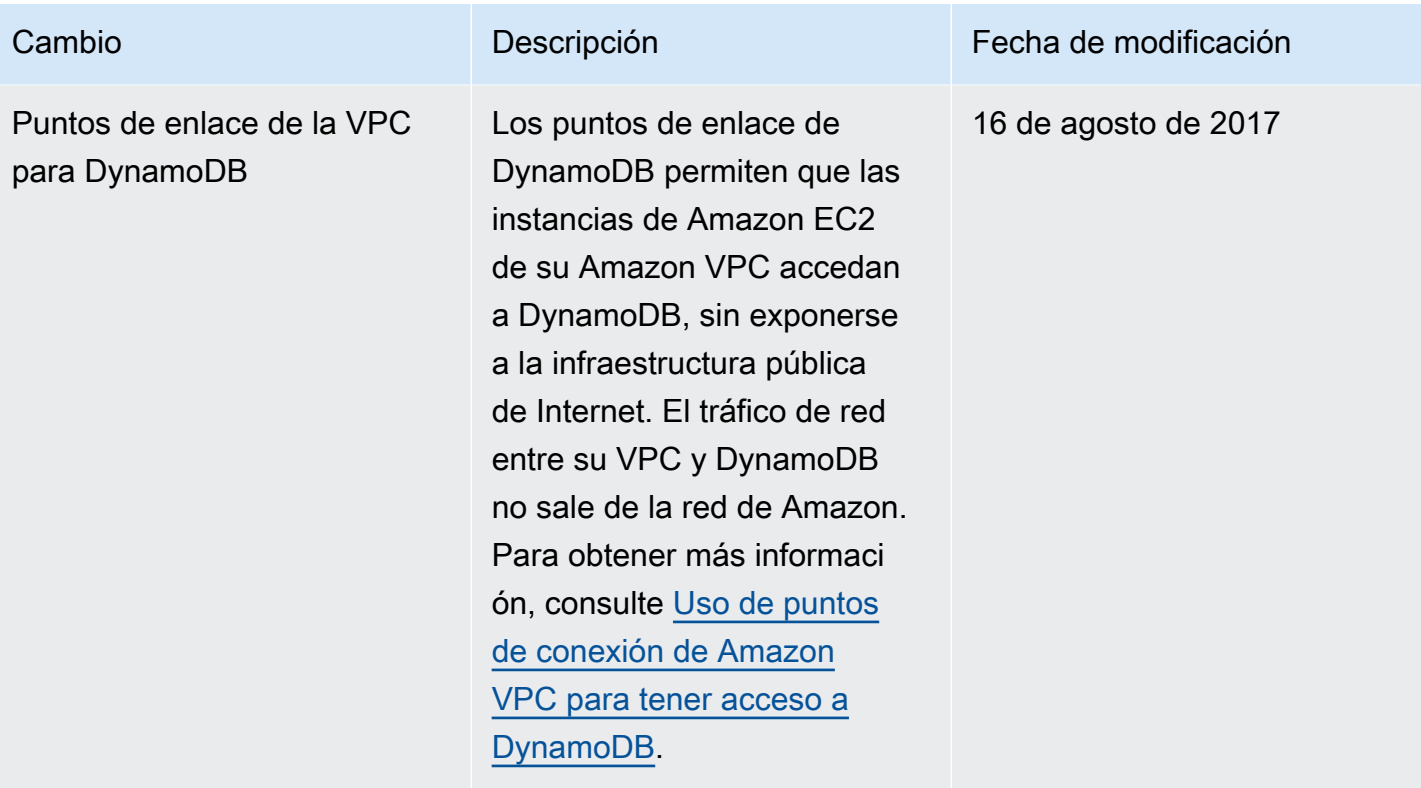

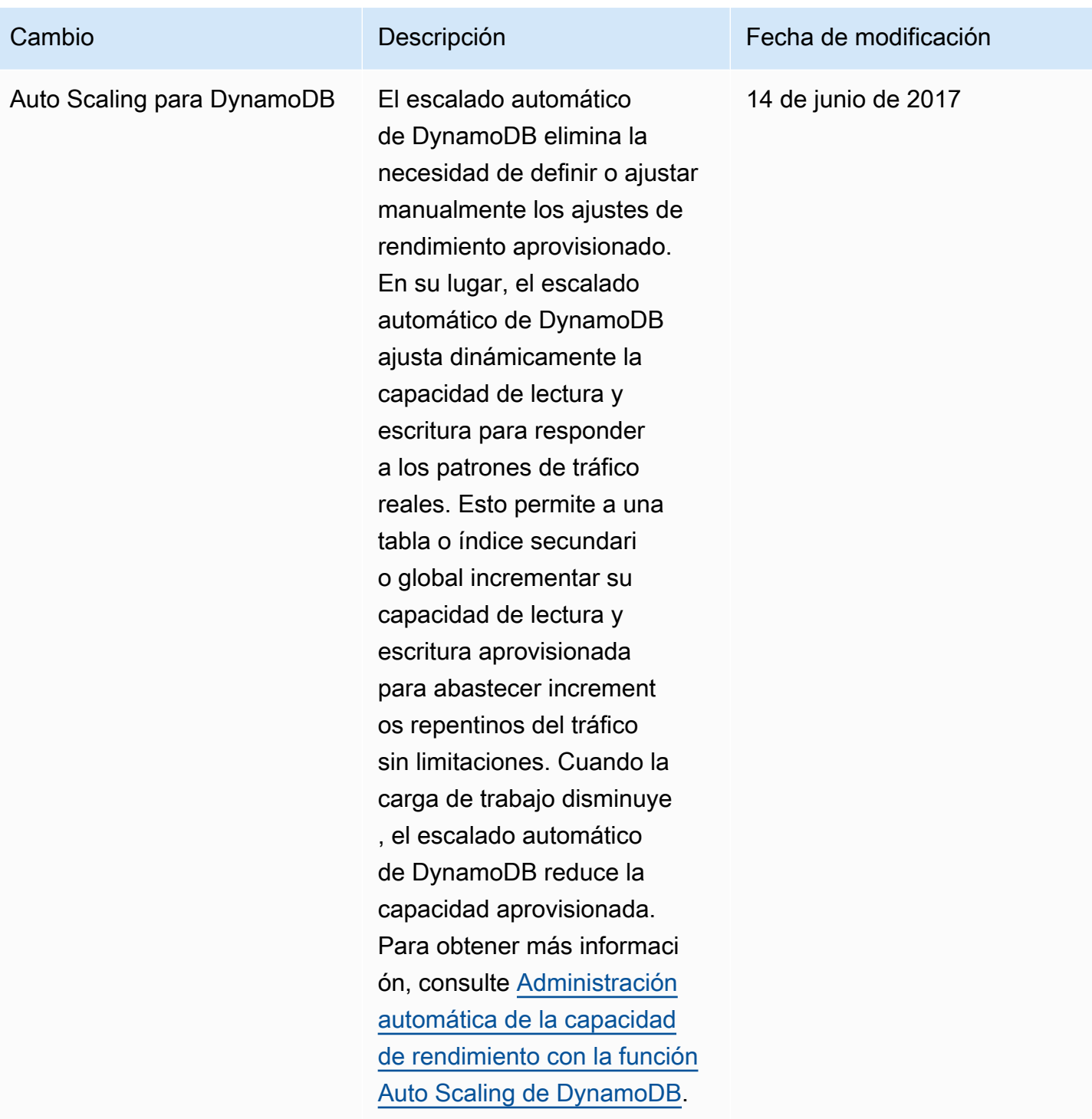

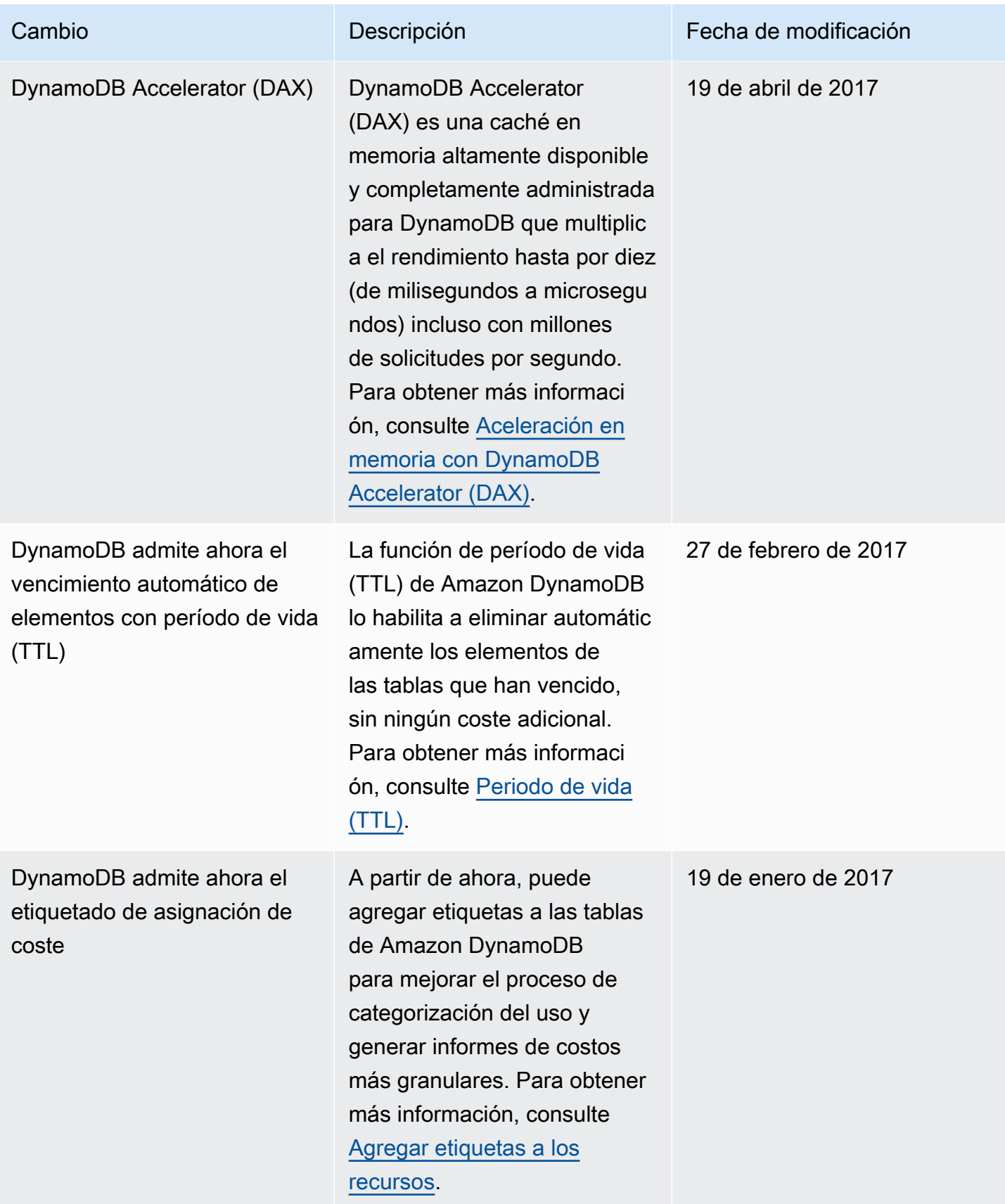

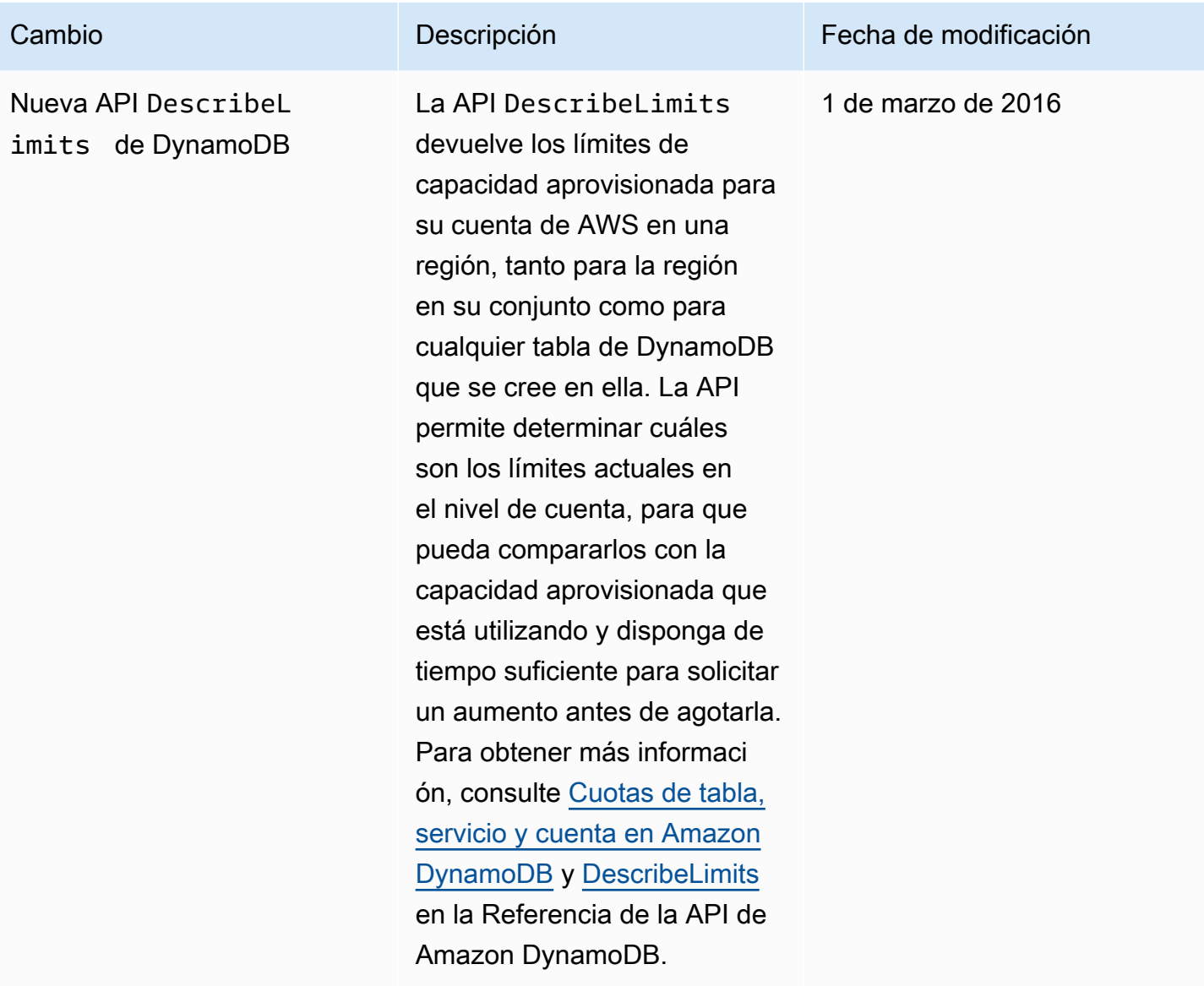

## Cambio Descripción Fecha de modificación Actualización de la consola de DynamoDB y nueva terminolo gía relativa a los atributos de clave principal La consola de administr ación de DynamoDB se ha rediseñado para que resulte más intuitiva y fácil de usar. Durante esta actualiza ción, hemos introducido una terminología nueva para los atributos de clave principal: • Clave de partición, denominada también atributo hash. • Clave de ordenación, denominada también atributo de intervalo. Solo se han modificado los nombres; la funcionalidad sigue siendo la misma. Al crear una tabla o un índice secundario, puede elegir entre una clave principal simple (que solo tiene una clave de partición) o compuesta (que consta de una clave de partición y una clave de ordenación). La documenta ción de DynamoDB se ha actualizado para reflejar estos cambios. 12 de noviembre de 2015

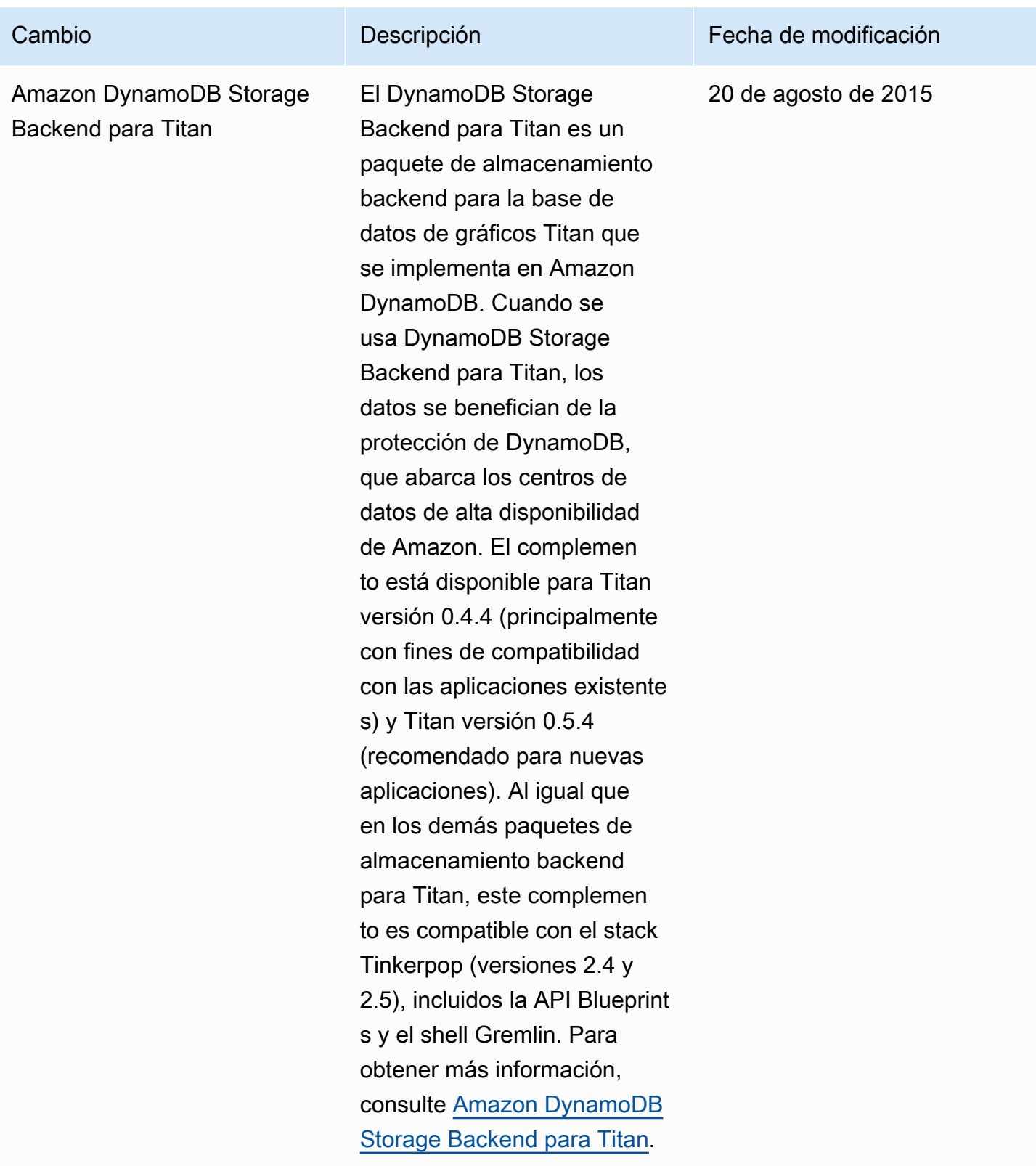

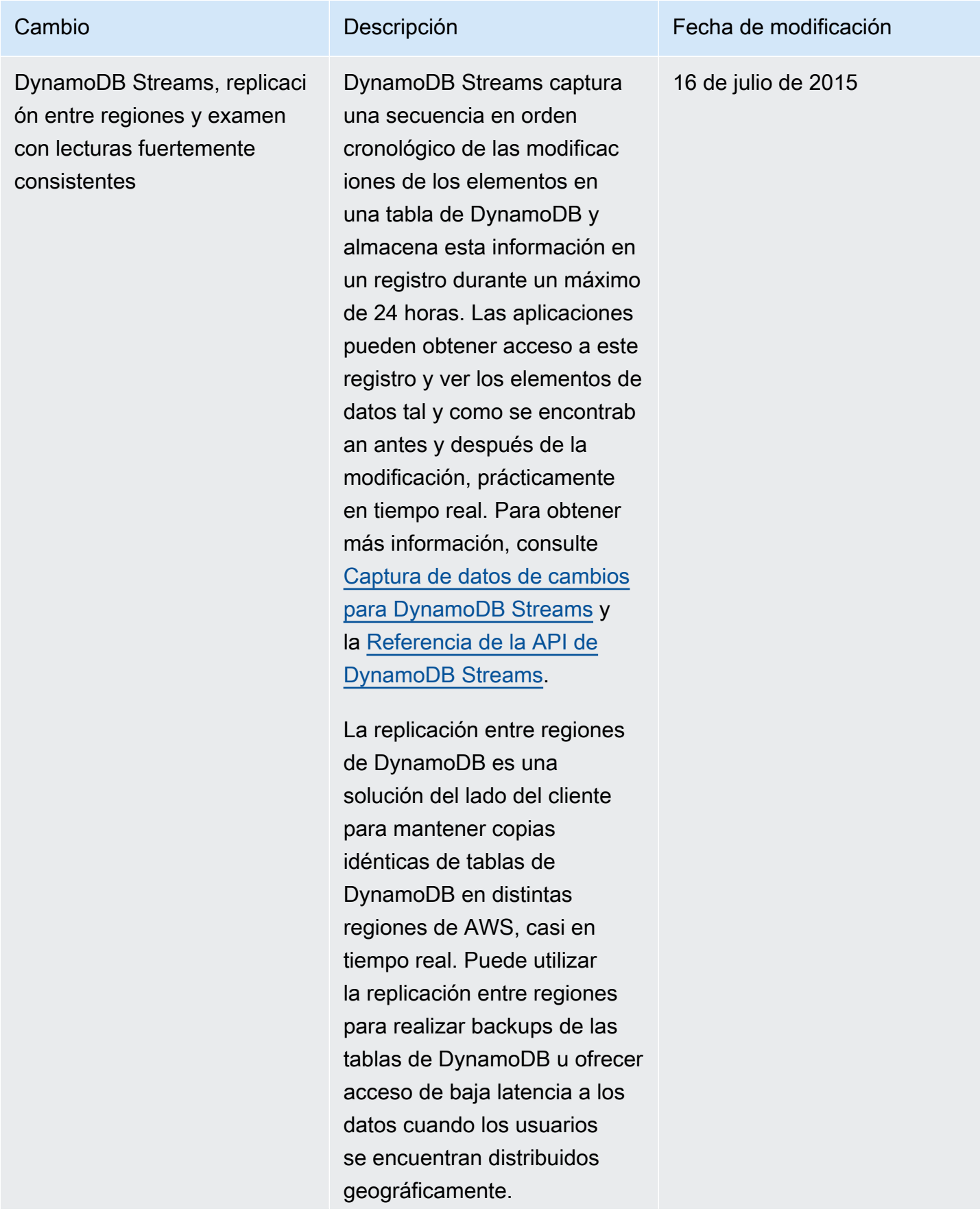

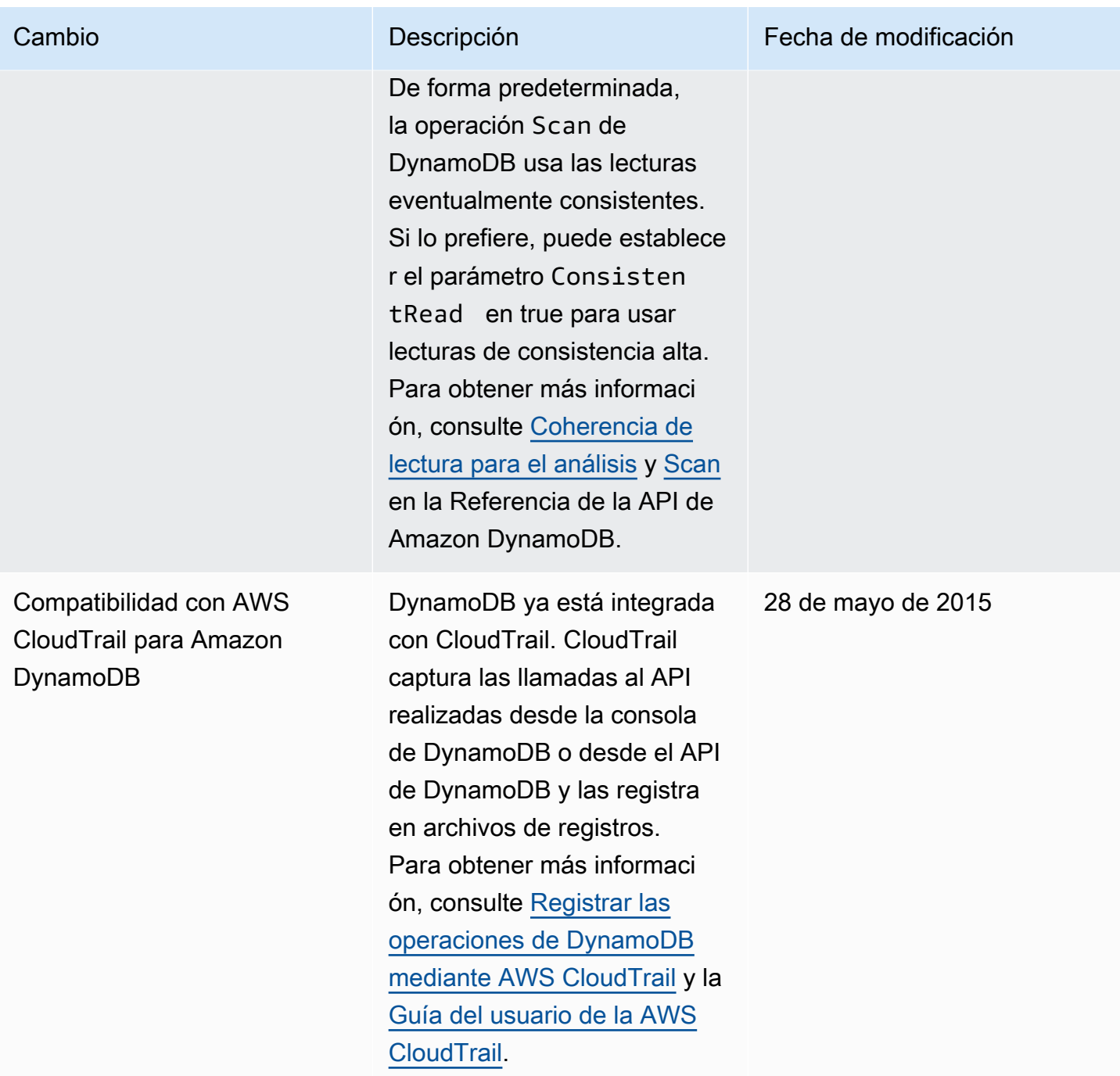

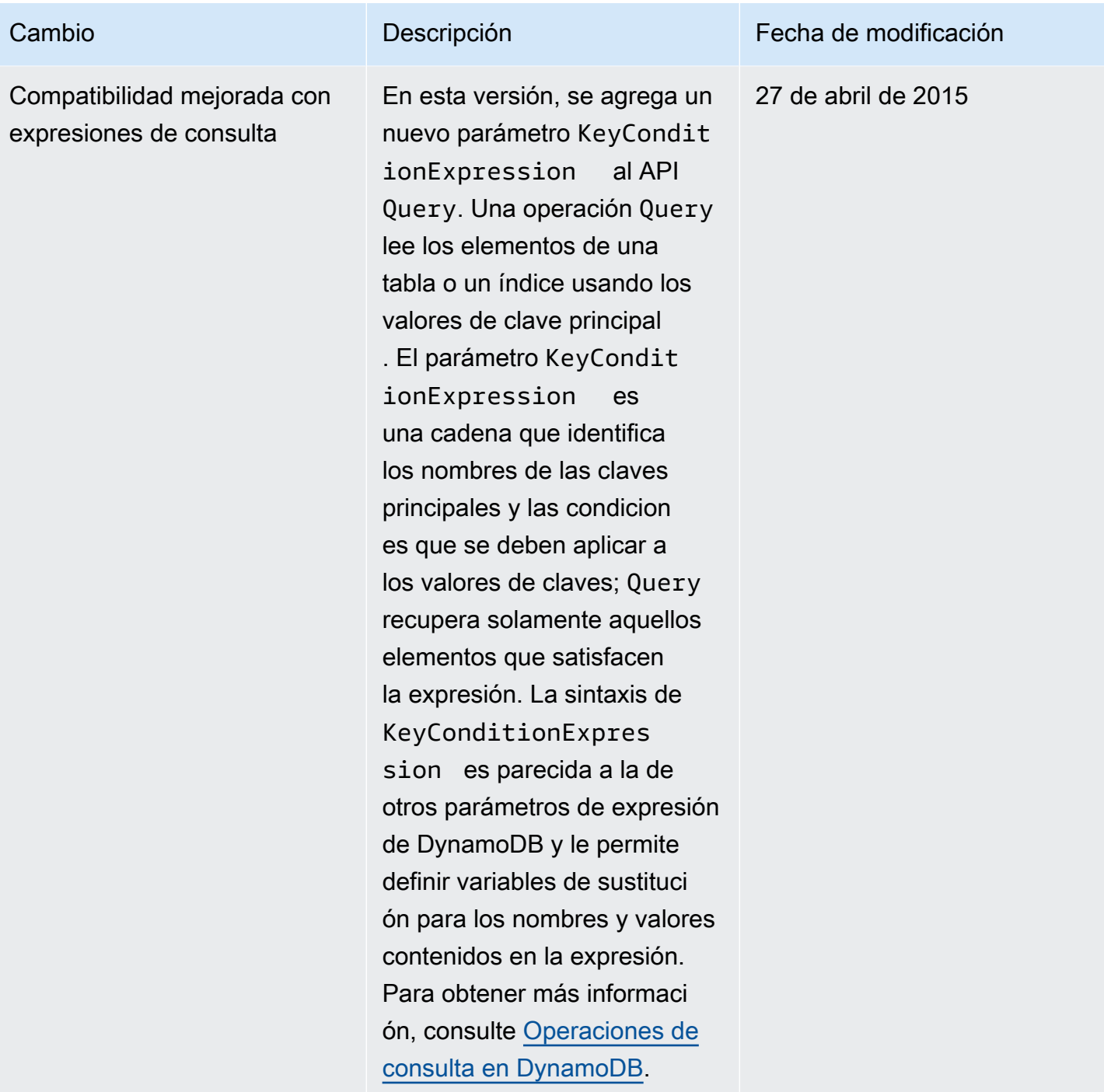

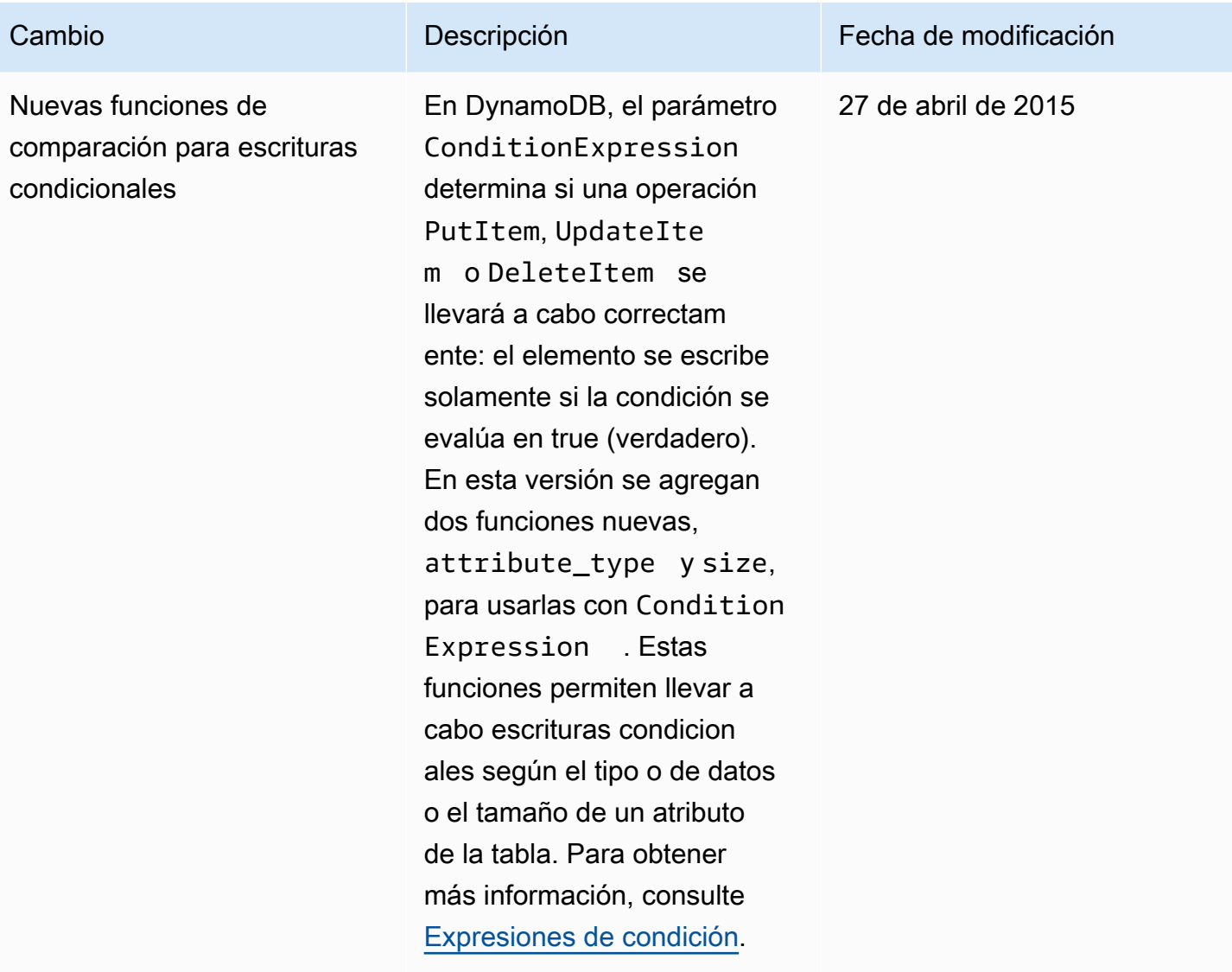

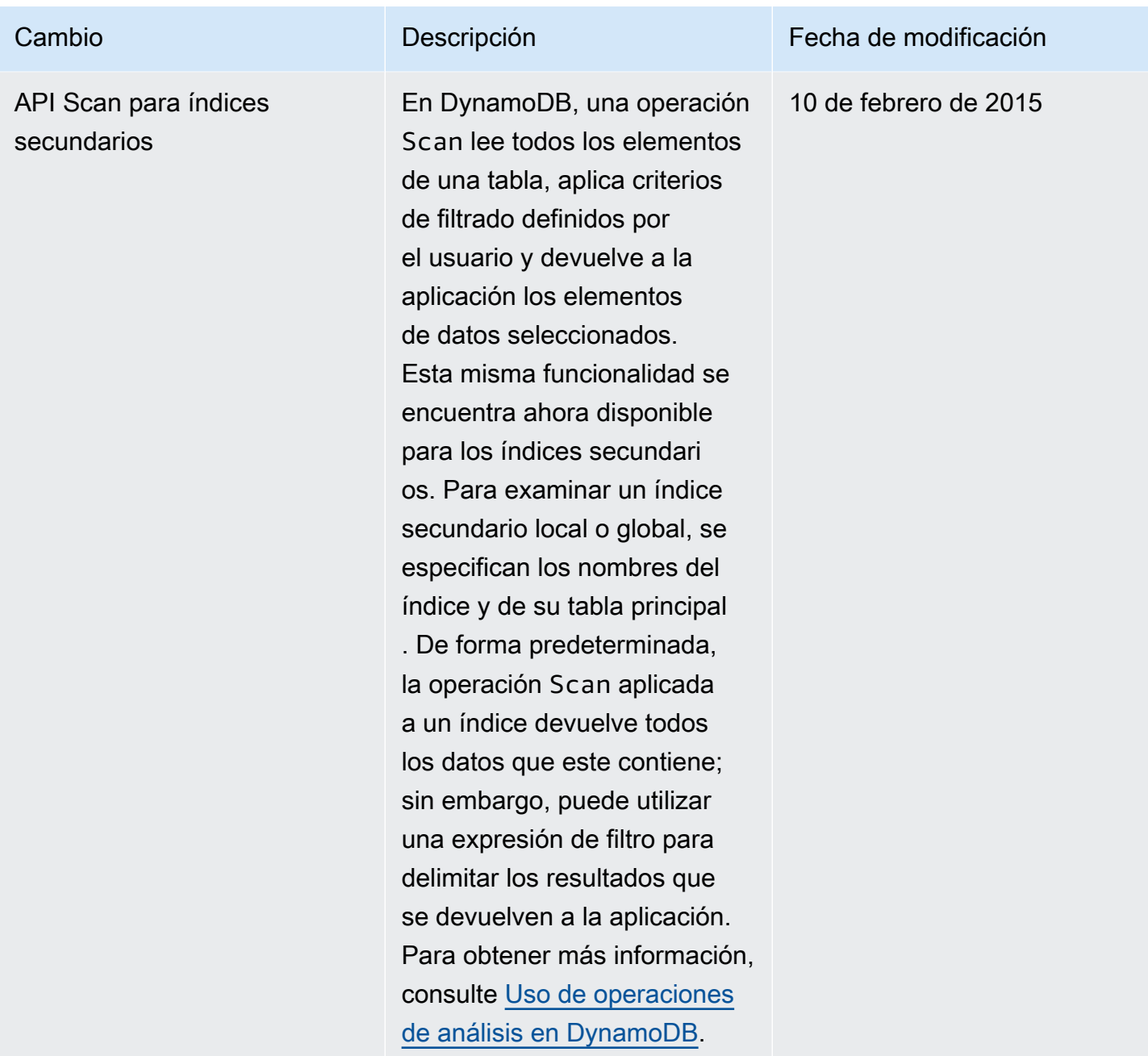

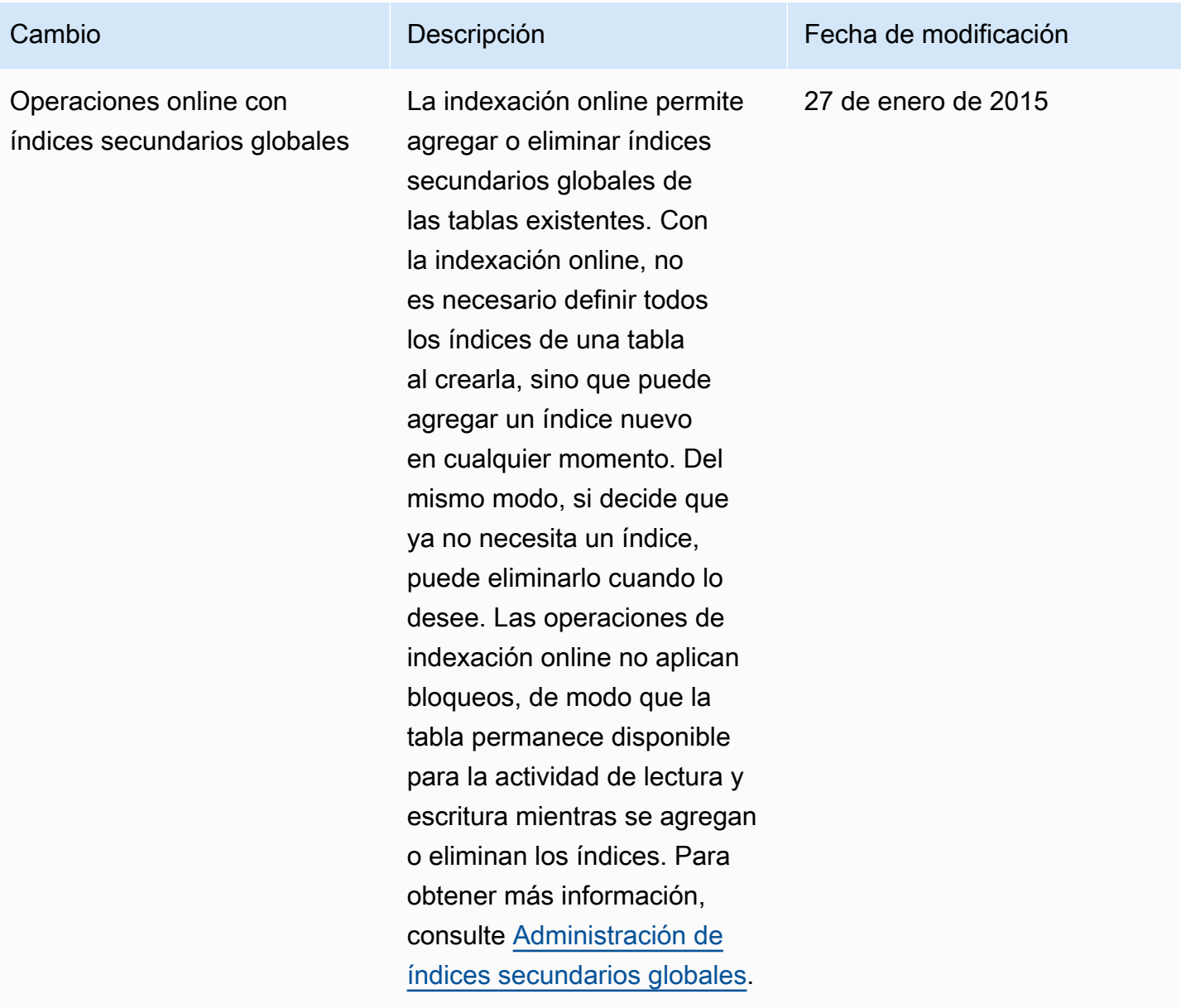

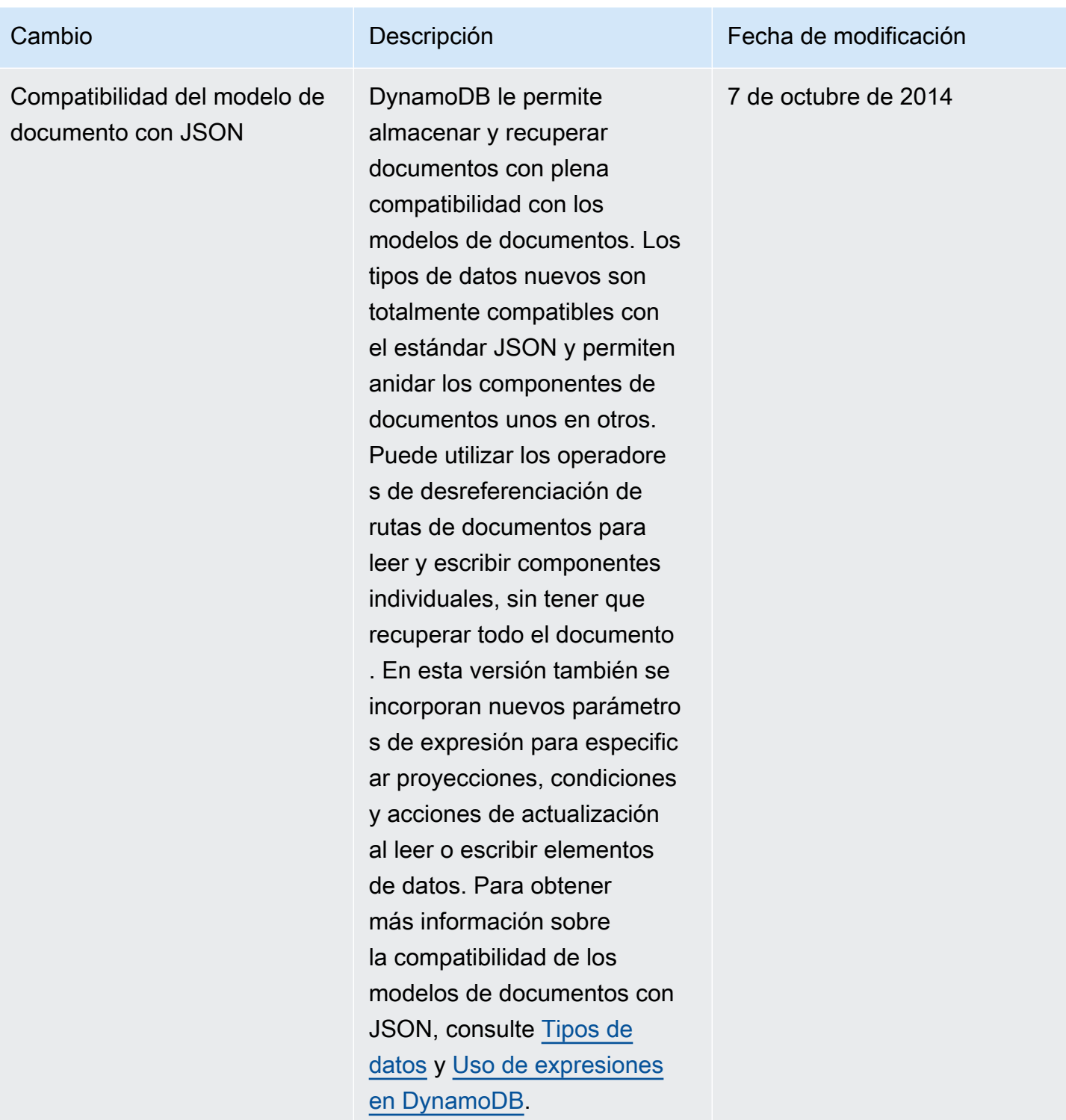

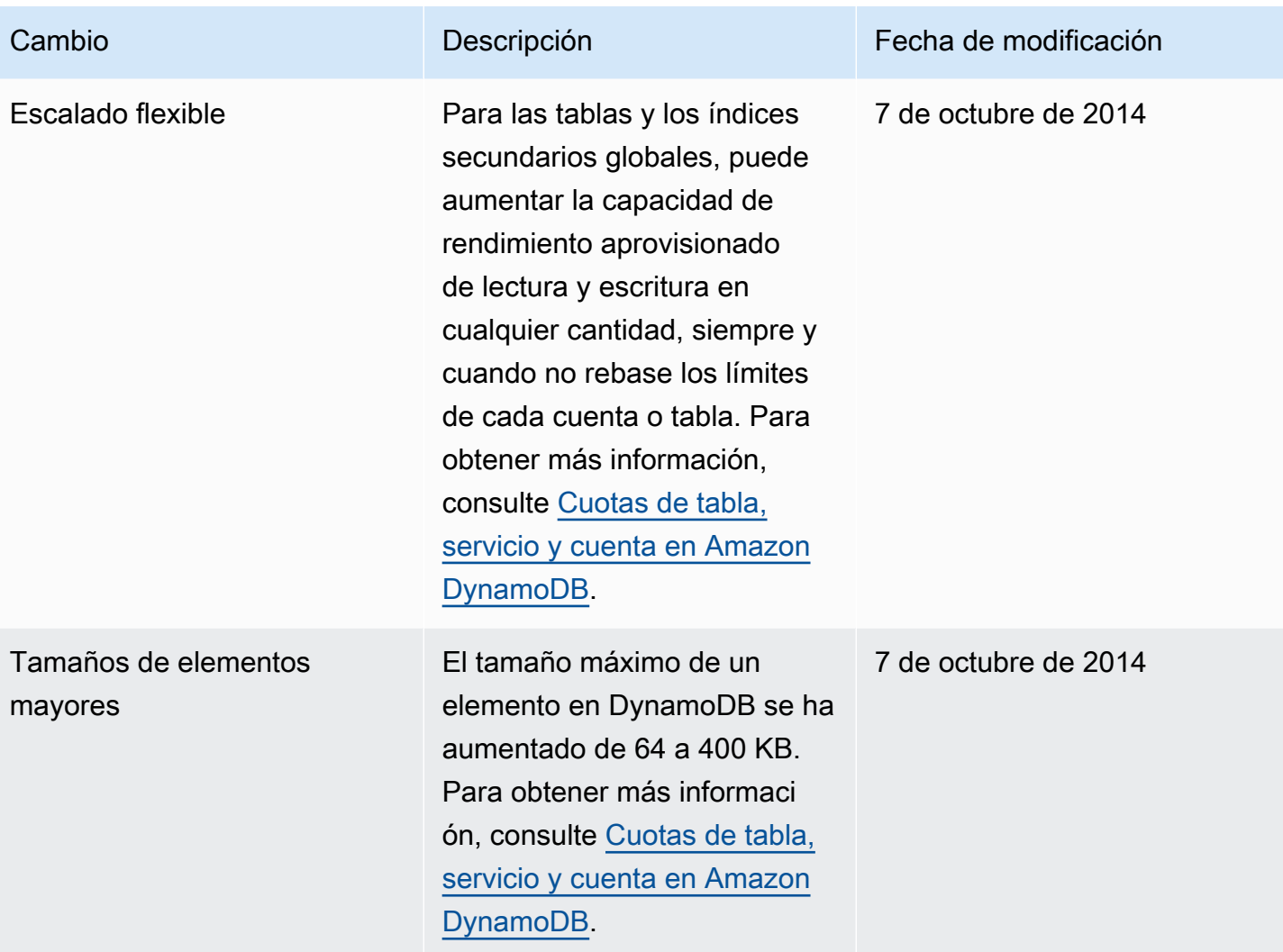

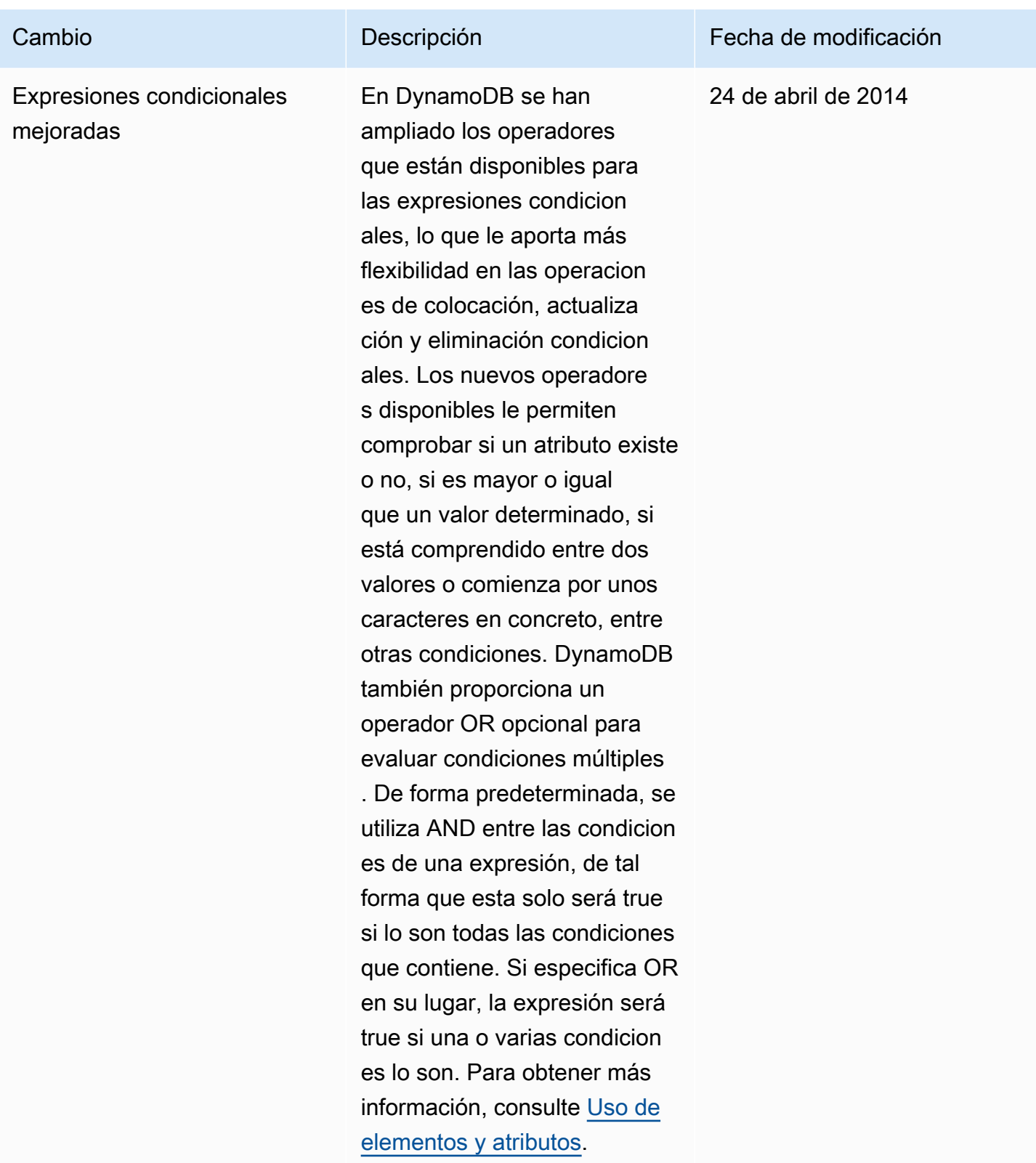

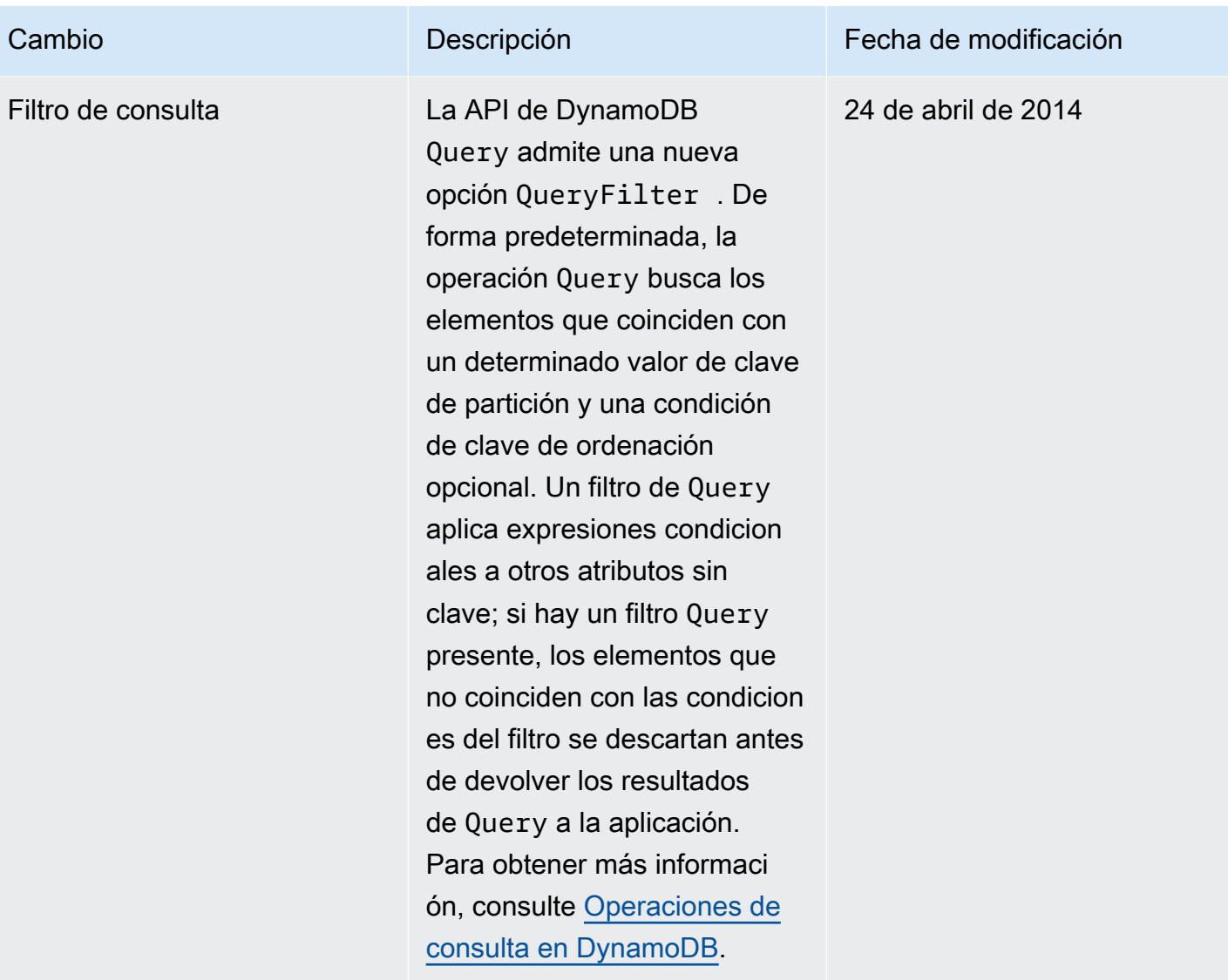

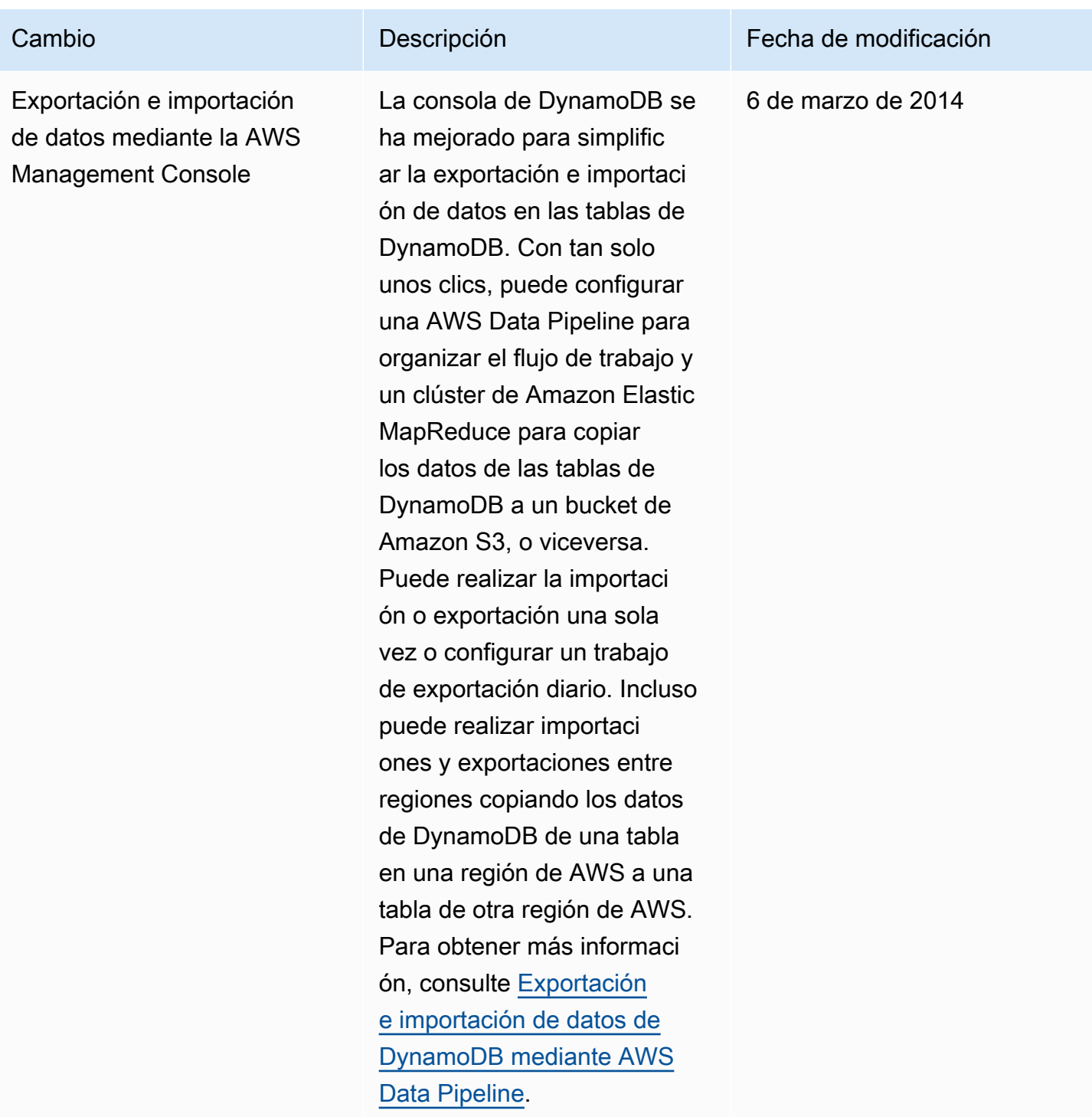

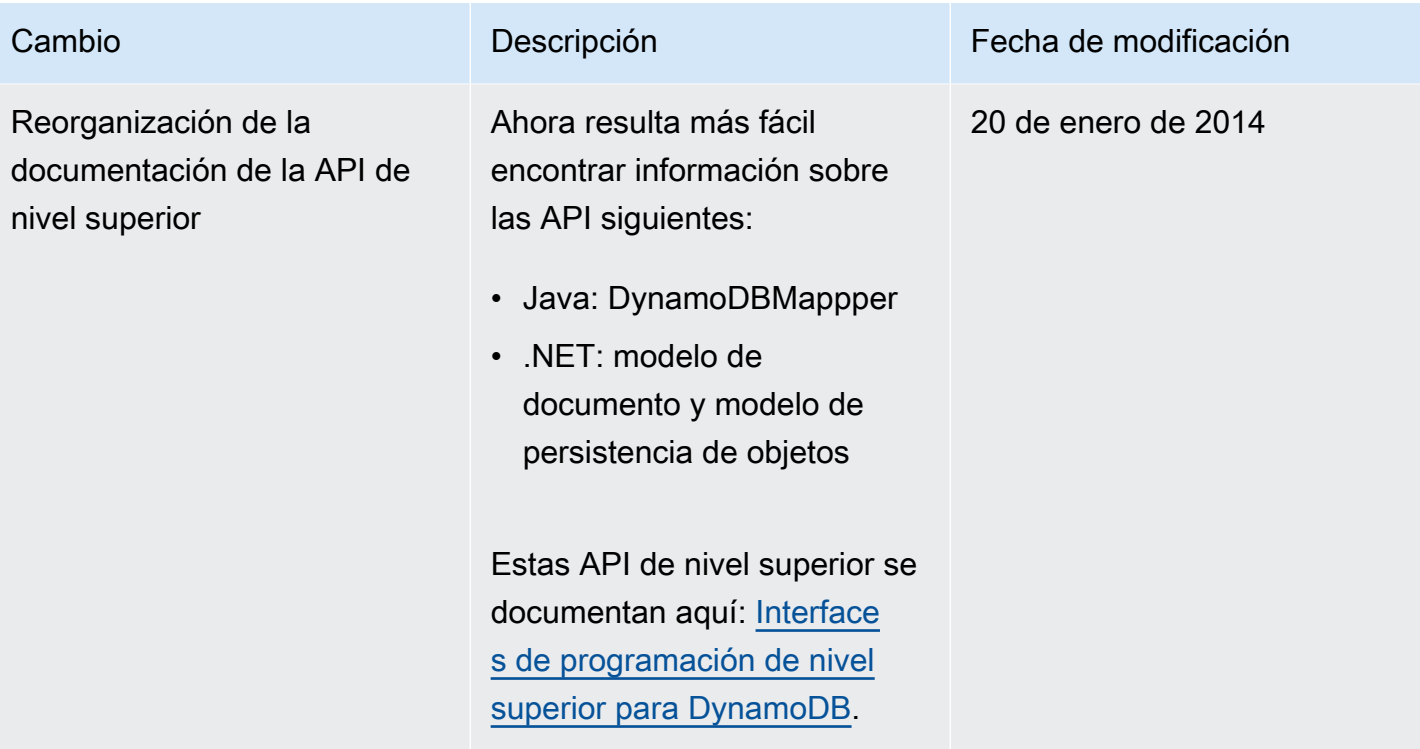
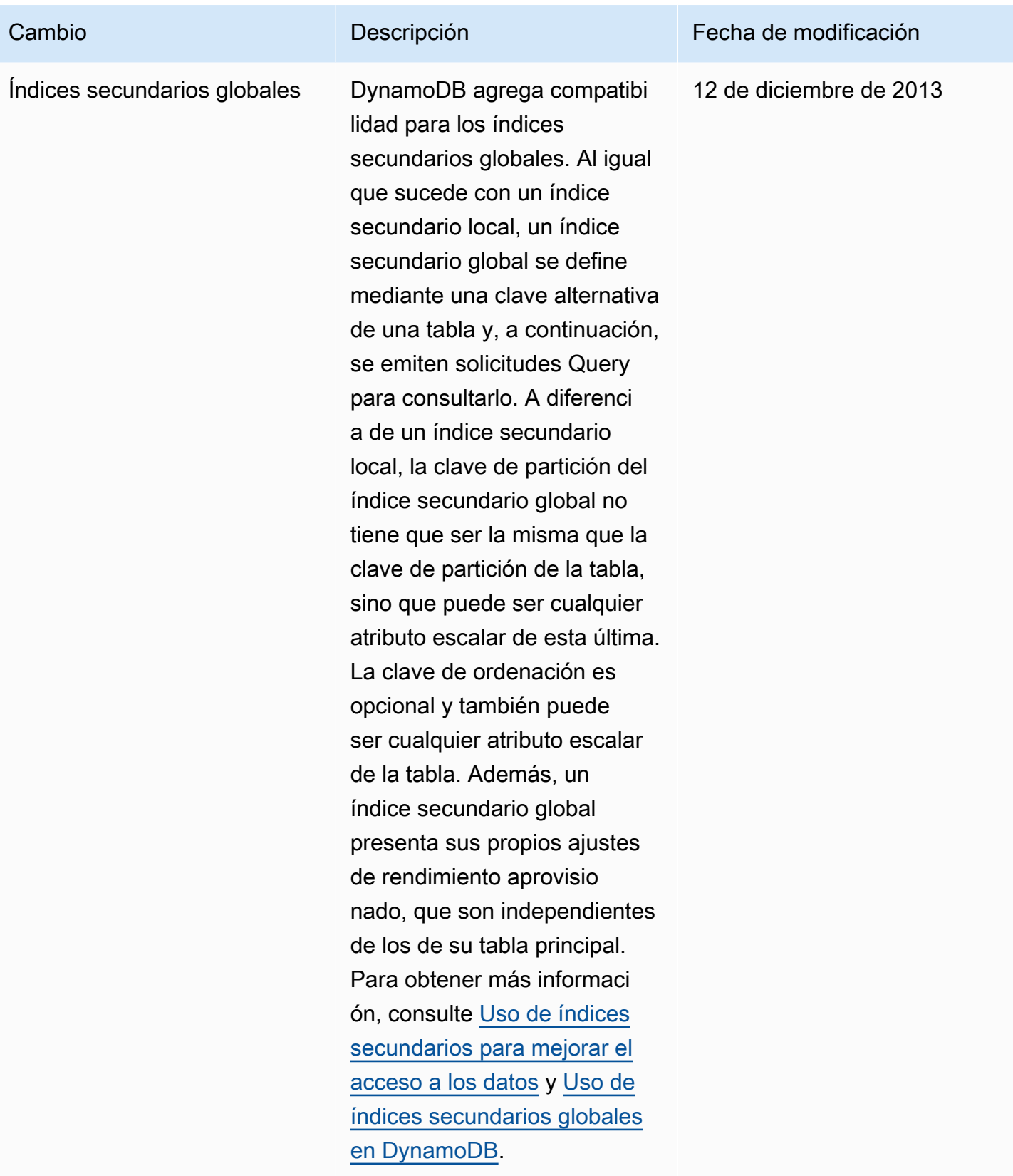

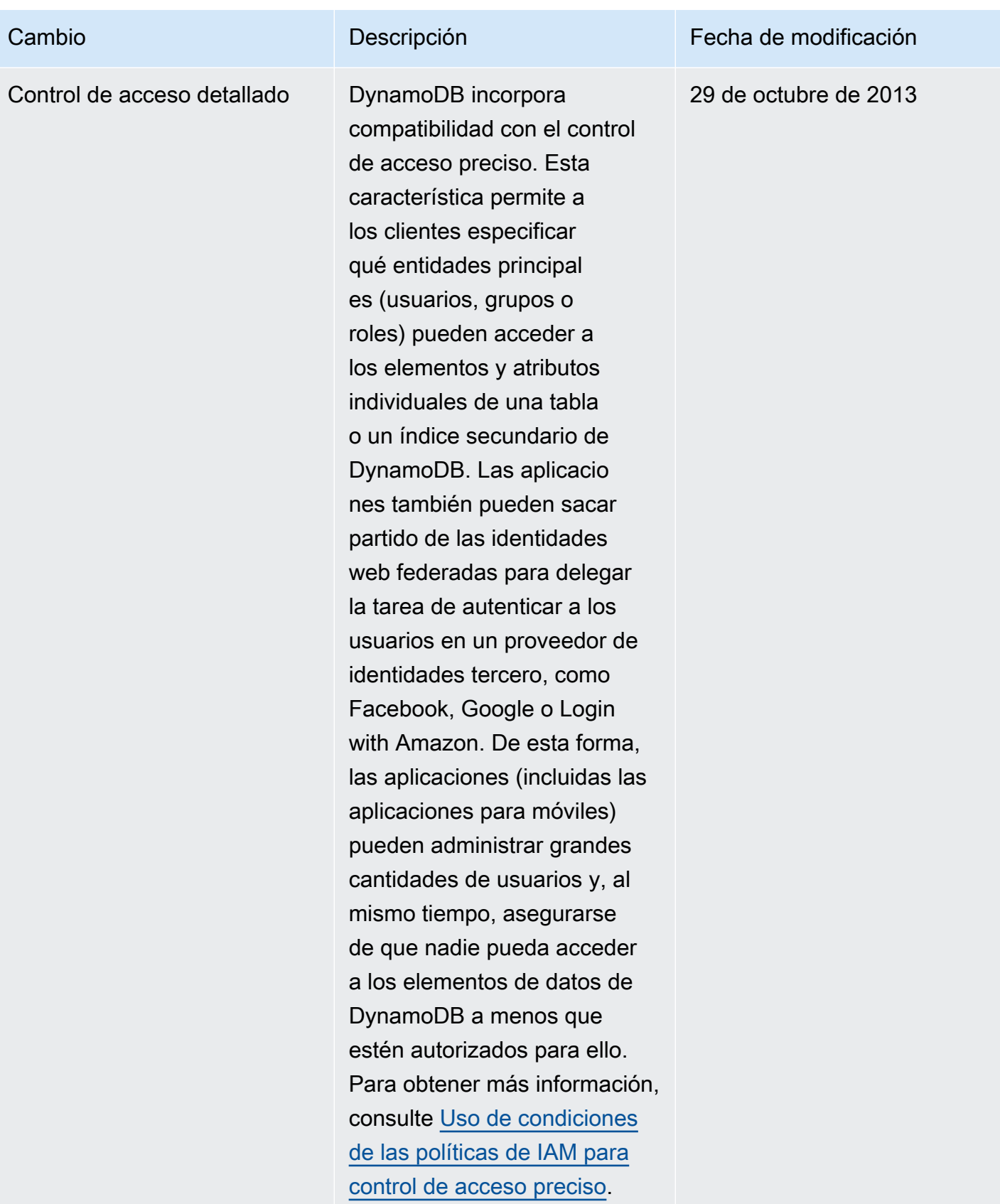

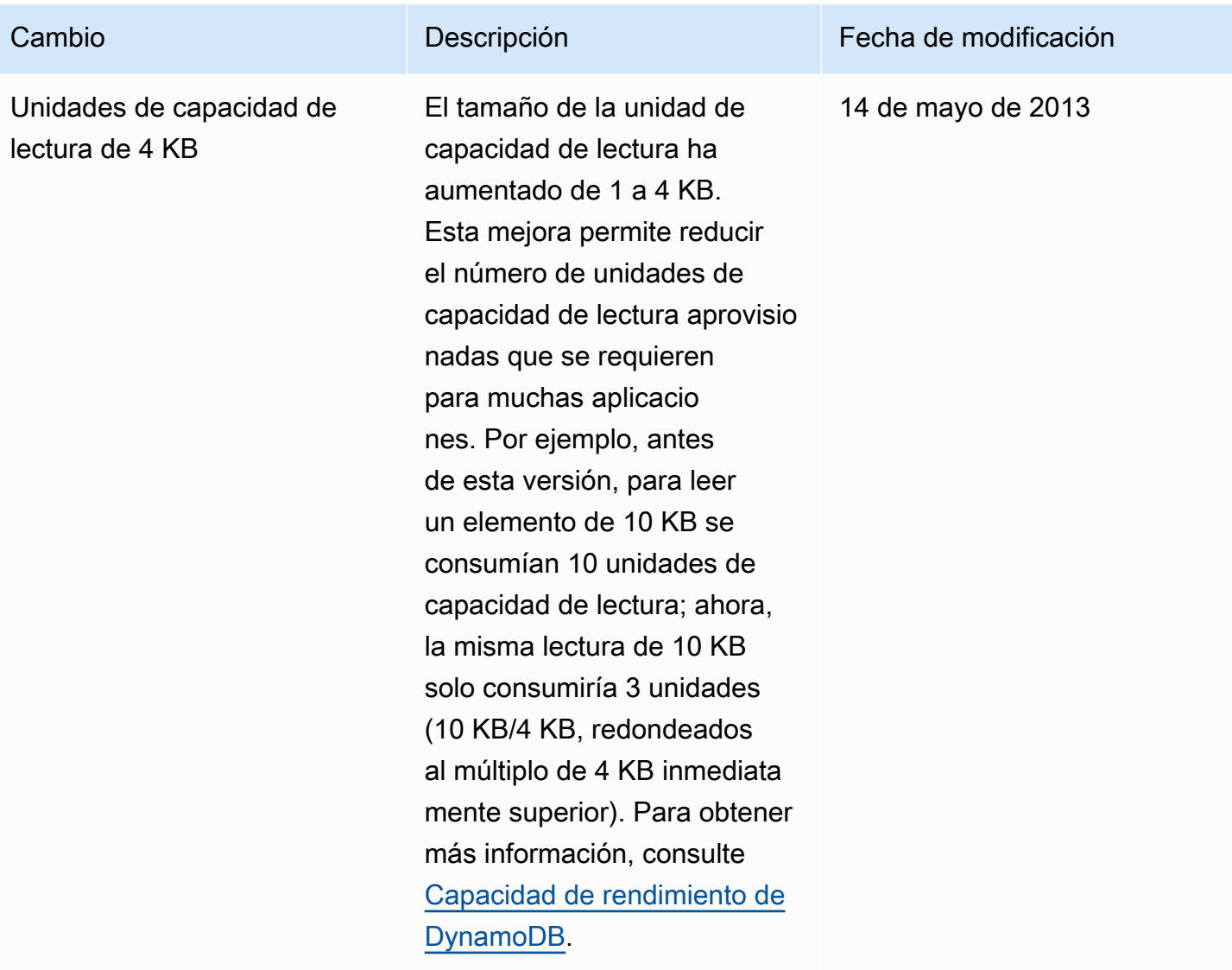

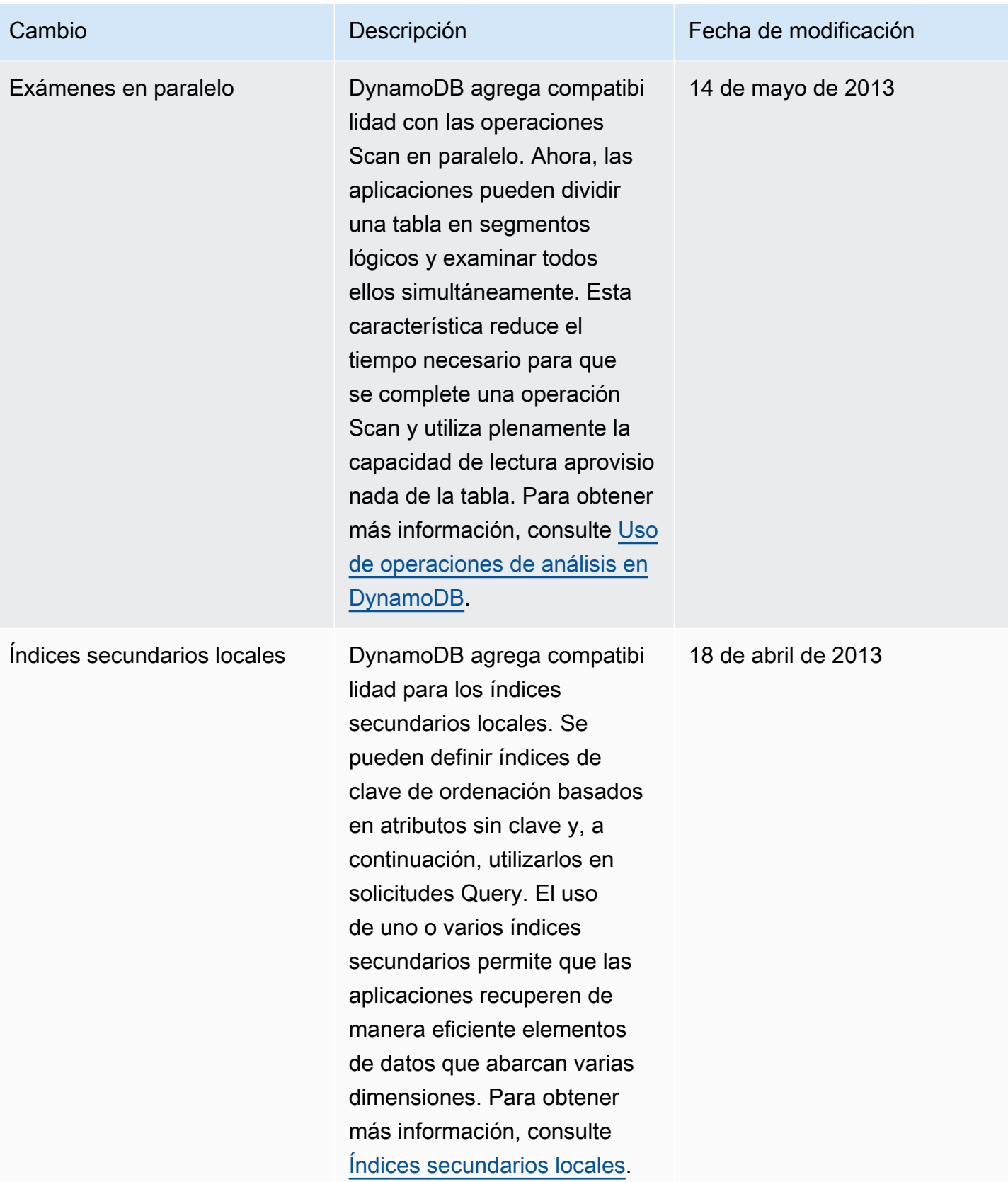

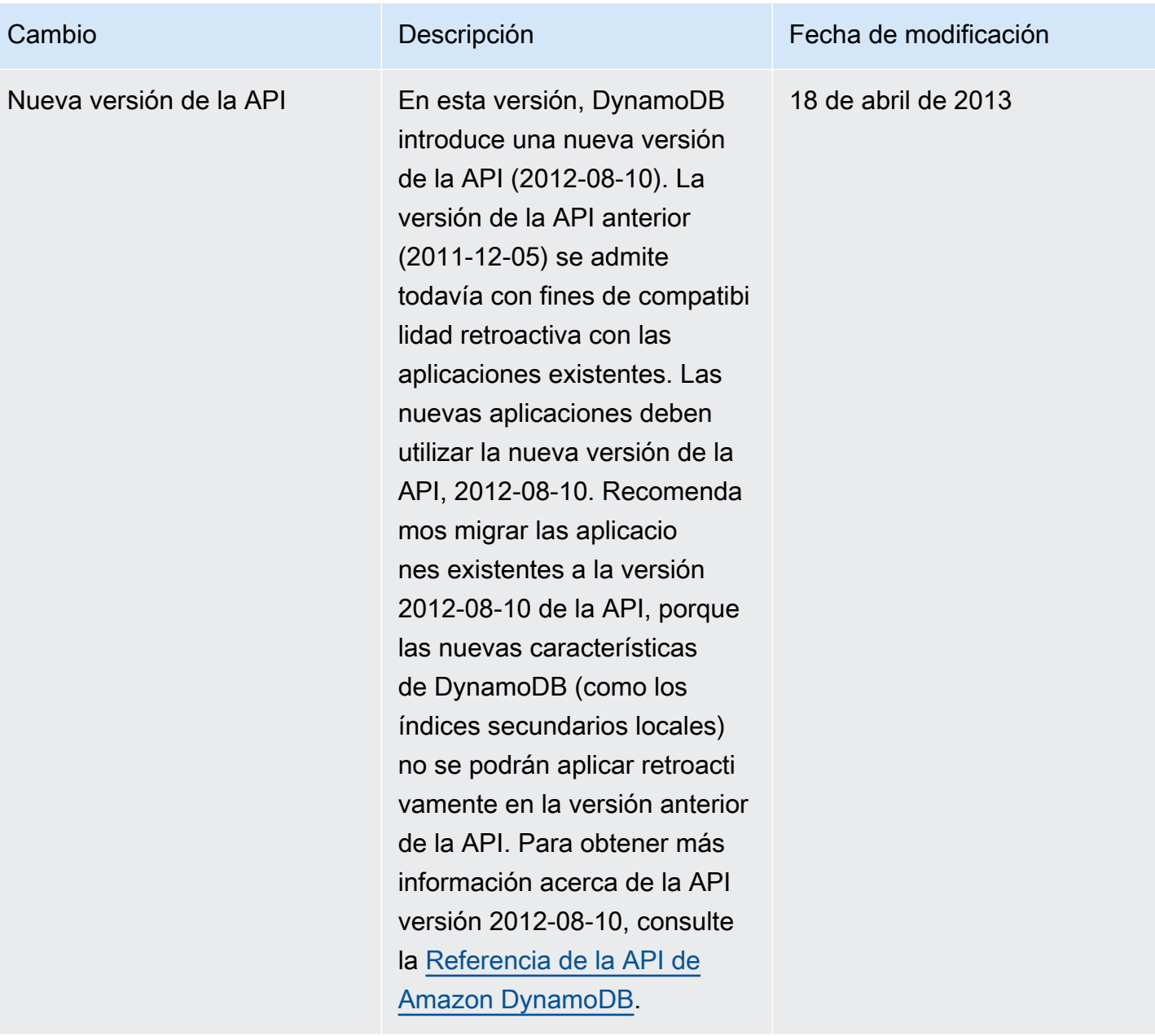

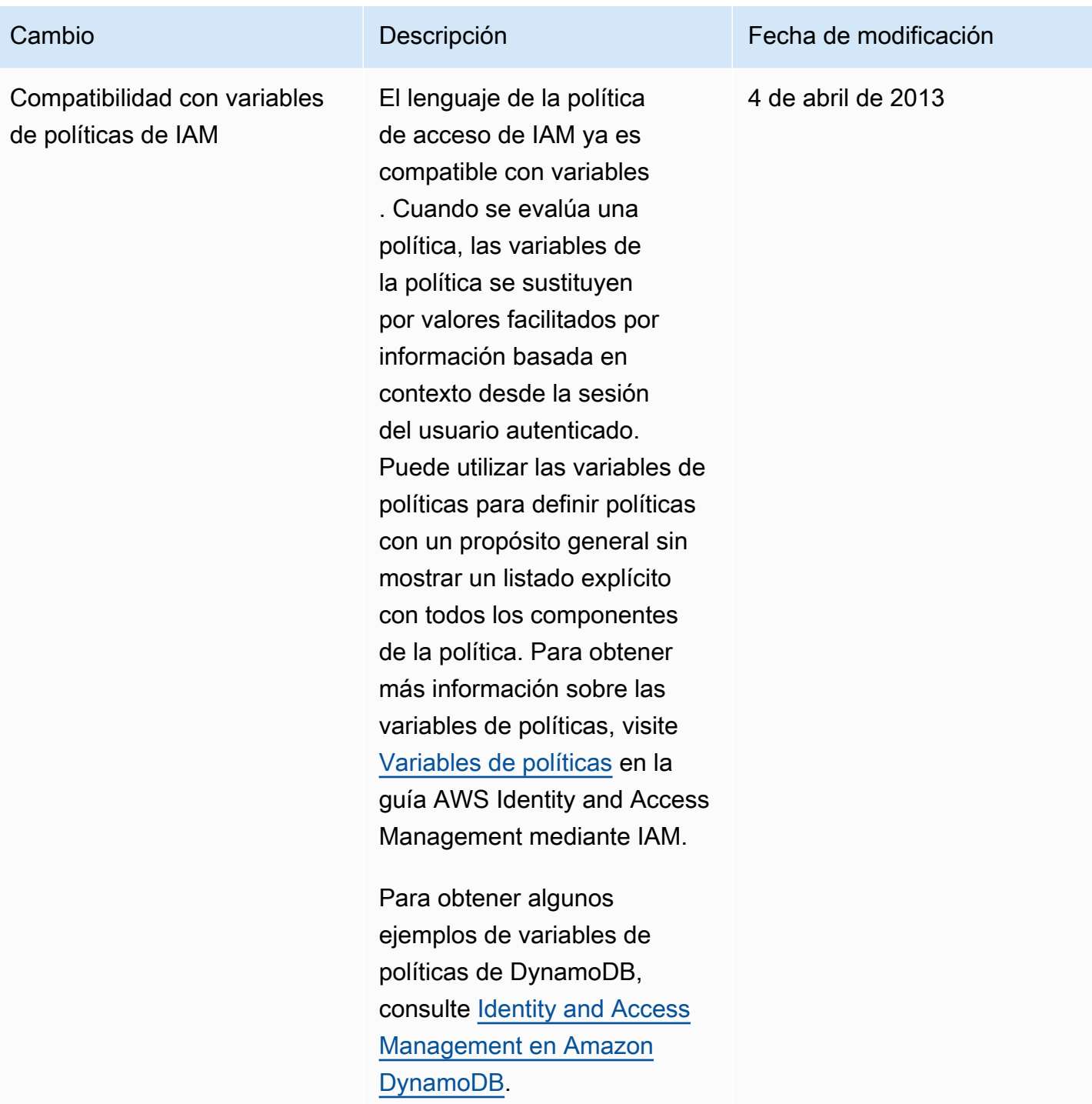

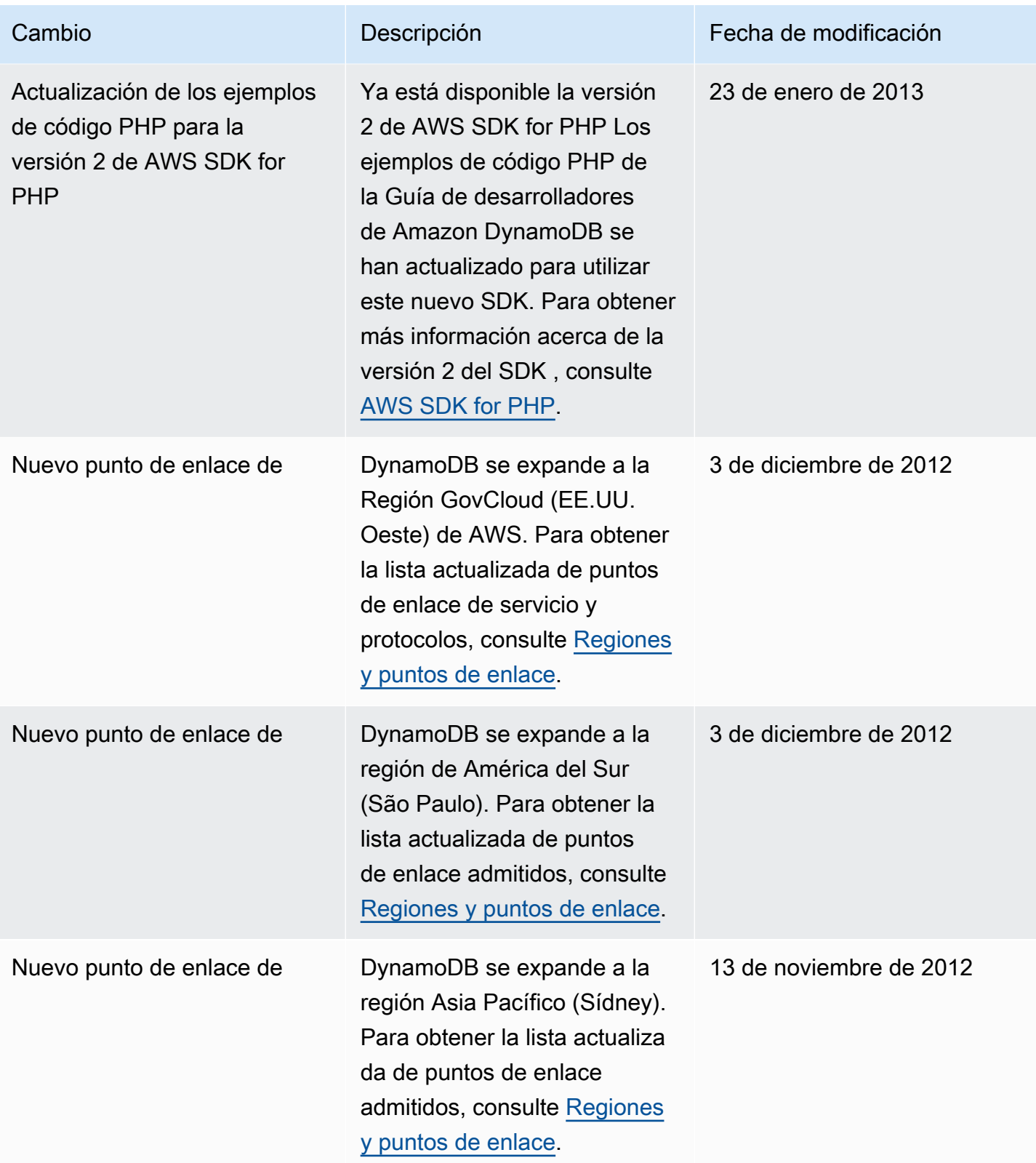

2 de noviembre de 2012

En DynamoDB se implement a la compatibilidad con las sumas de comprobación CRC32, se admiten las operaciones de obtención por lotes de consistencia alta y se eliminan las restricciones a las actualizaciones simultáneas de tablas.

### Cambio Descripción Fecha de modificación

- DynamoDB calcula una suma de comprobación CRC32 de la carga de HTTP y devuelve esta suma de comprobación en un nuevo encabezado, x-amzcrc32 . Para obtener más información, consulte [API](#page-422-0)  [de bajo nivel de DynamoDB](#page-422-0).
- De forma predeterminada, las operaciones de lectura realizadas mediante la API BatchGetItem son consistentes finales. Un nuevo parámetro ConsistentRead de BatchGetItem permite elegir lecturas de consisten cia alta en su lugar para las tablas incluidas en la solicitud. Para obtener más información, consulte [Descripción](#page-2988-0).
- En esta versión se eliminan algunas restricciones que se aplicaban a la actualiza ción simultánea de varias tablas. El número total de tablas que se pueden actualizar a la vez sigue siendo 10; sin embargo, ahora pueden encontrar se en cualquier combinaci ón de estados CREATING,

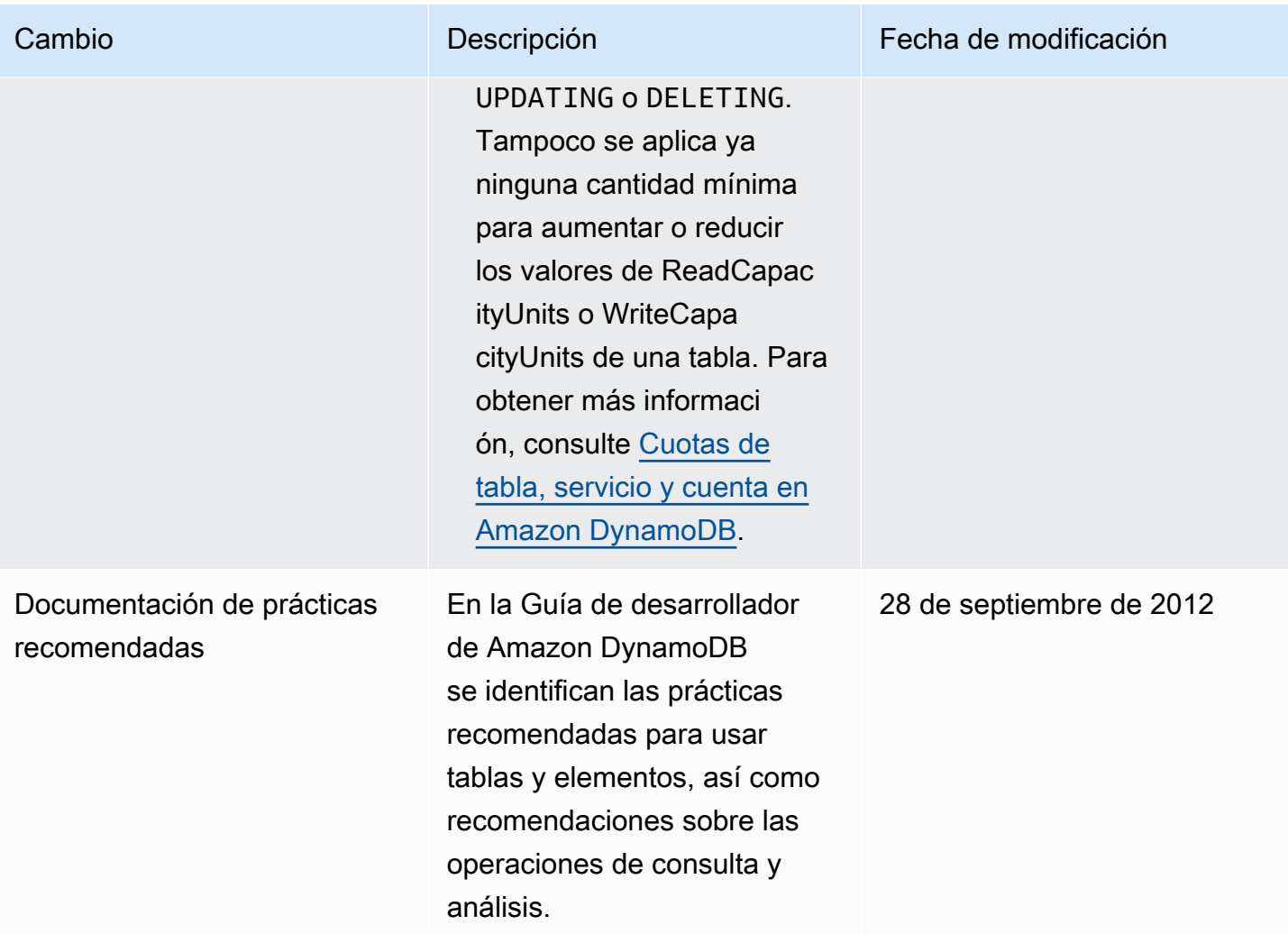

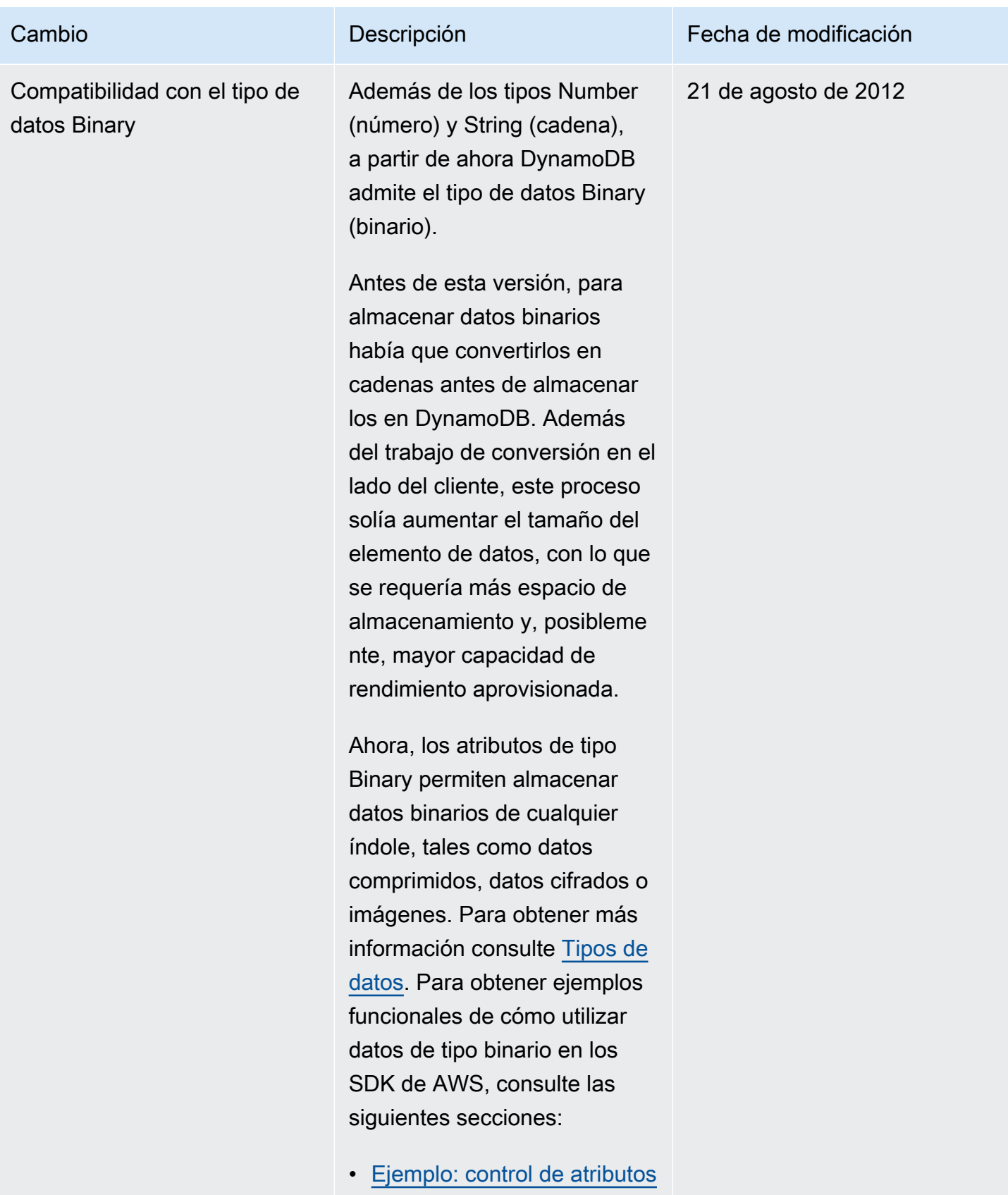

[de tipo binario mediante la](#page-851-0)

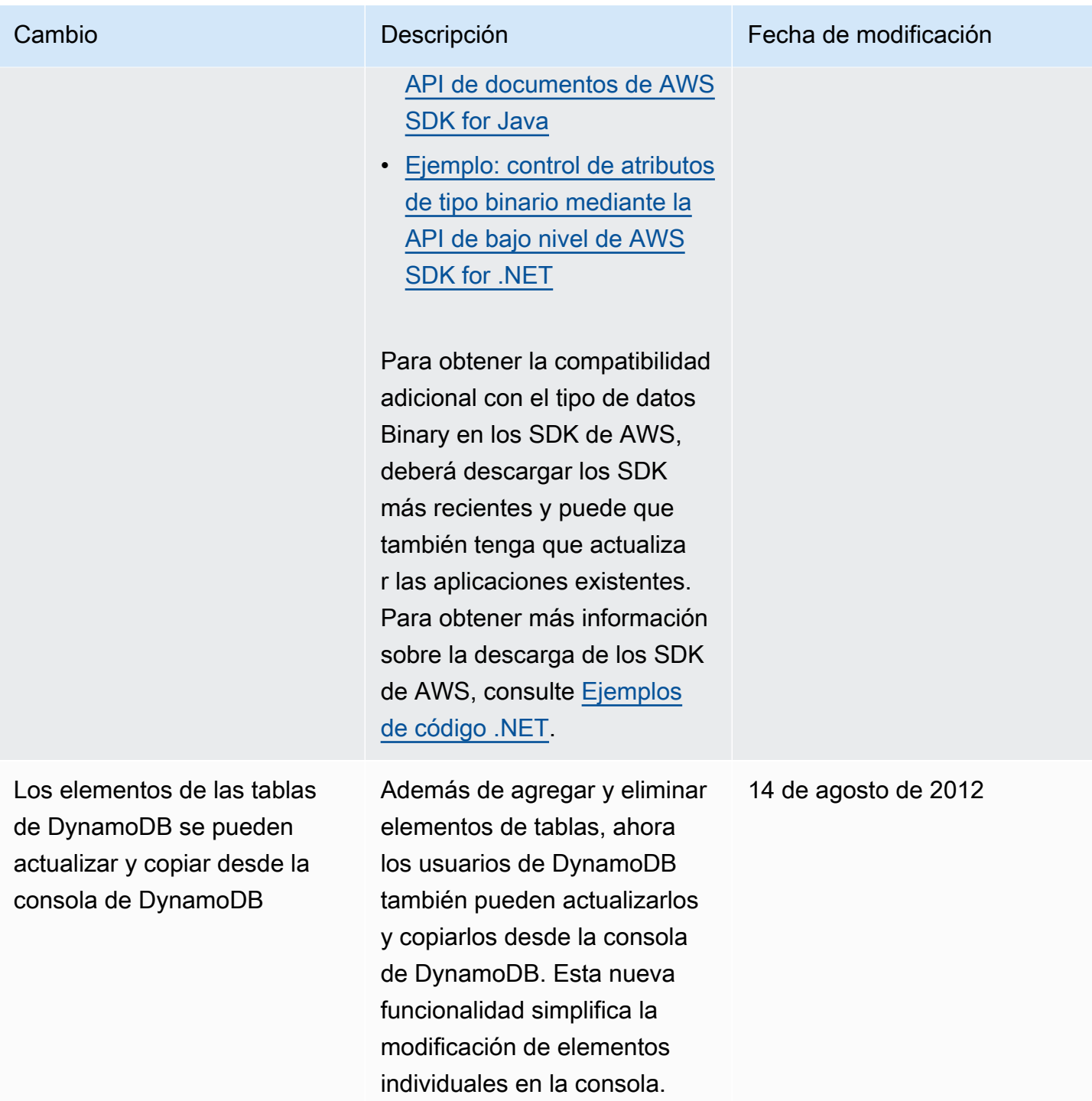

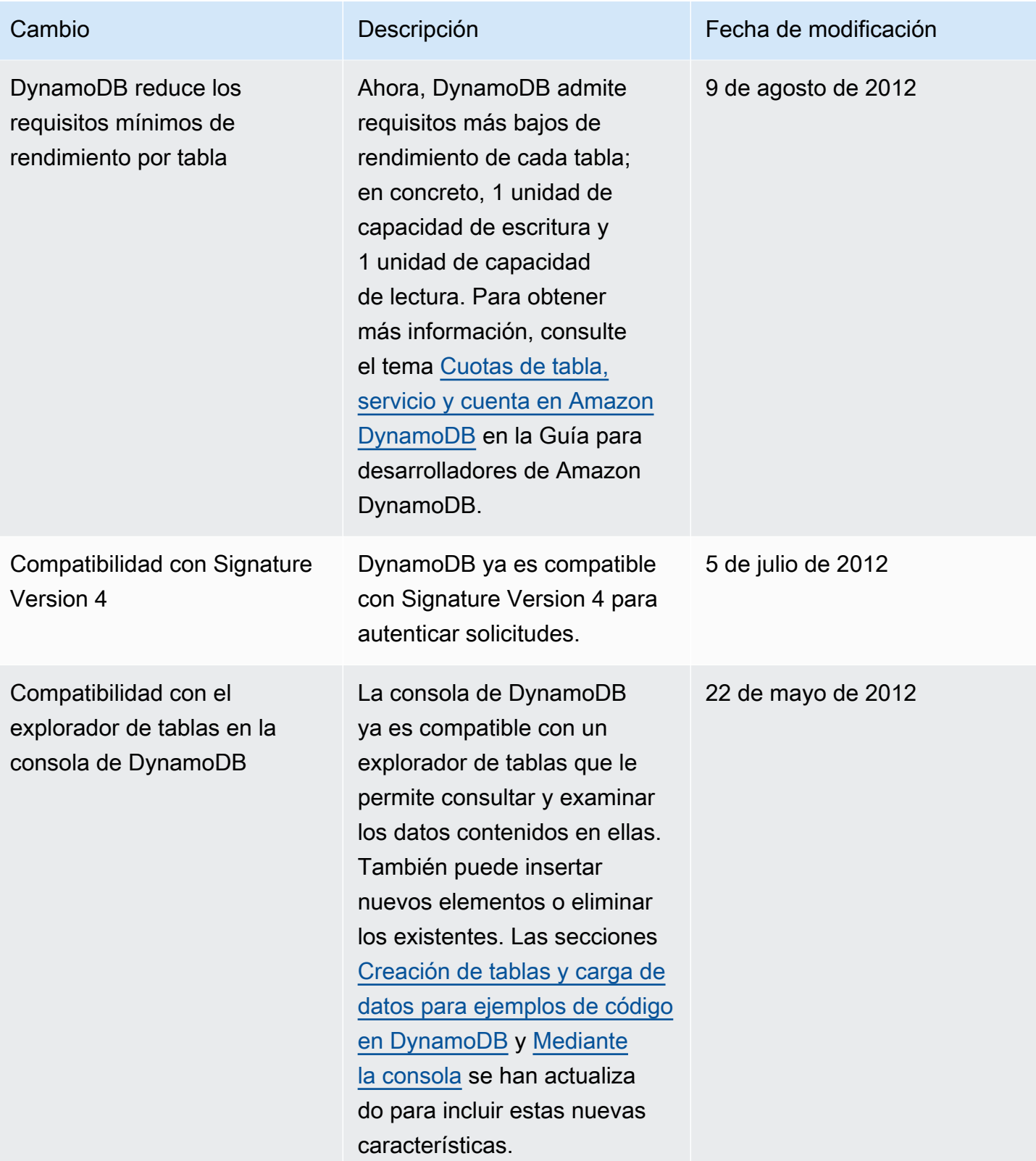

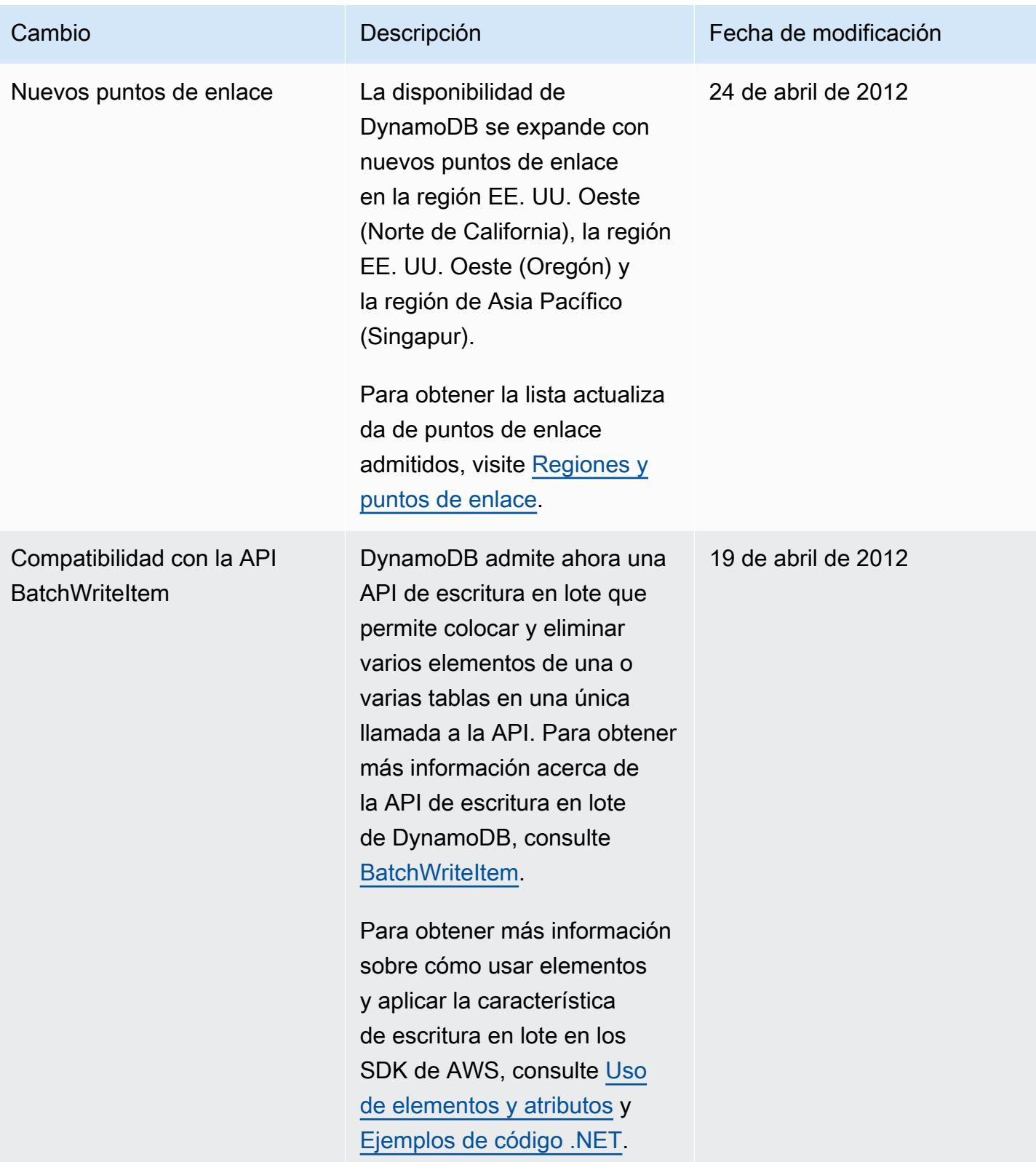

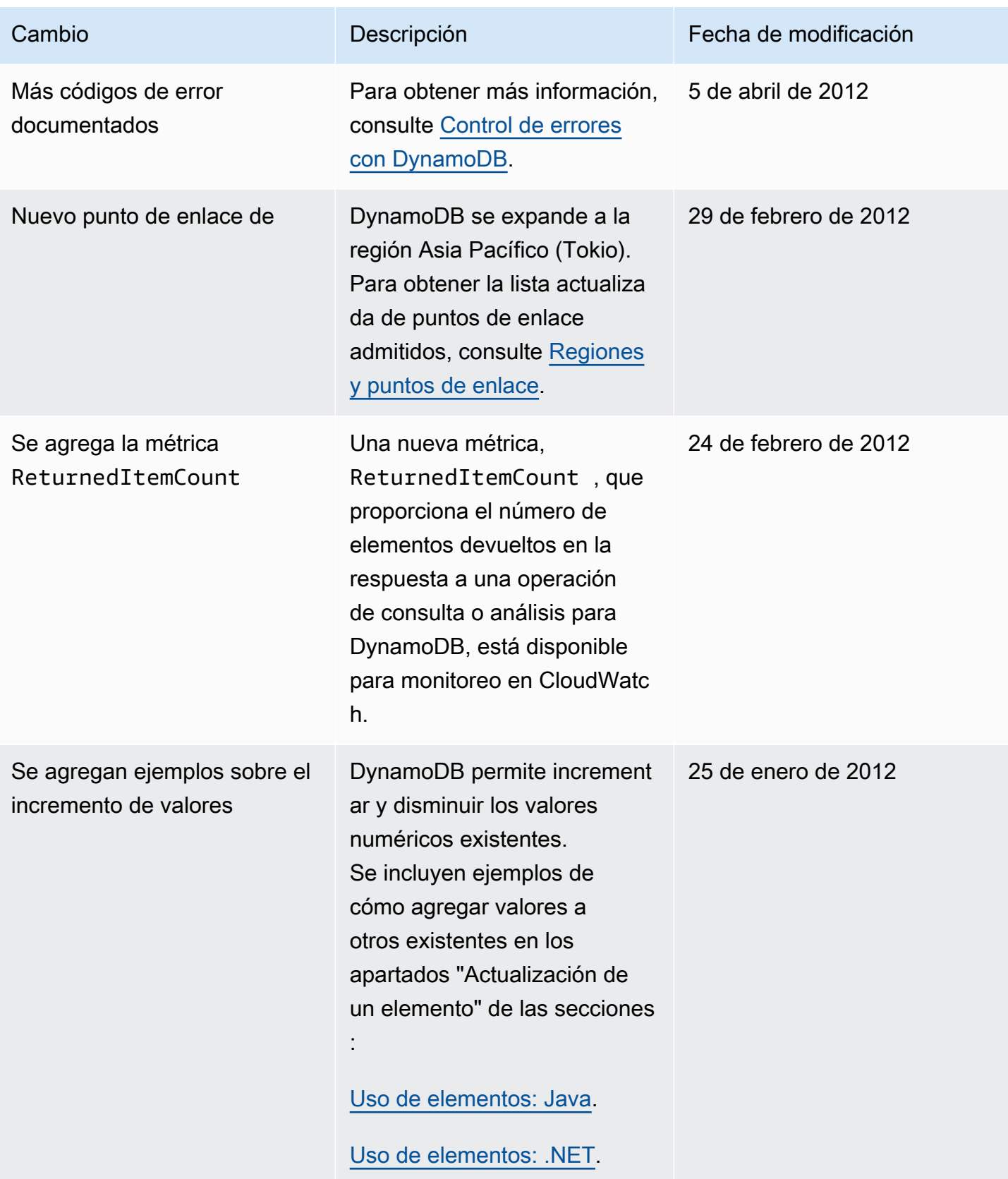

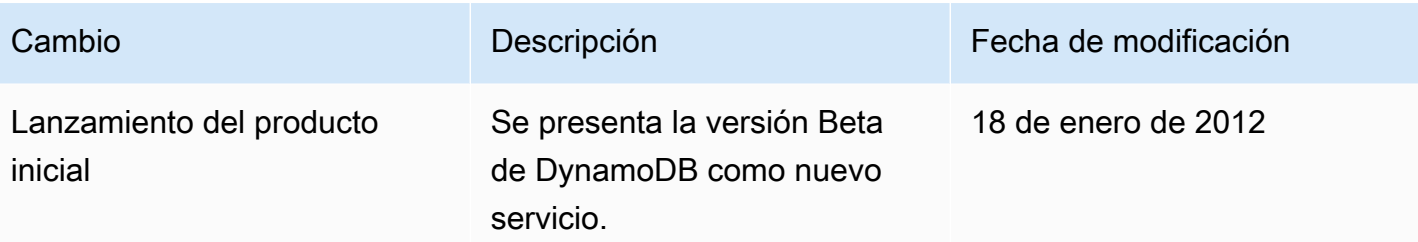

# Características heredadas de DynamoDB

Los siguientes temas tratan sobre características heredadas que DynamoDB todavía admite. No se ha realizado ningún desarrollo activo en estas características.

### Temas

• [Versión 2017.11.29 \(heredada\) de las tablas globales](#page-3183-0)

# <span id="page-3183-0"></span>Versión 2017.11.29 (heredada) de las tablas globales

### **A** Important

Esta documentación corresponde a la versión 2017.11.29 (heredada) de las tablas globales, lo que debe evitarse en el caso de las tablas globales nuevas. Los clientes deberían utilizar la [versión 2019.11.21 \(actual\) de las tablas globales](#page-710-0) siempre que sea posible, ya que proporciona mayor flexibilidad, mayor eficacia y consume menos capacidad de escritura que la 2017.11.29 (heredada).

Para determinar qué versión utiliza, consulte [Determinación de la versión de las tablas](#page-733-0) [globales utilizadas](#page-733-0). Para actualizar las tablas globales existentes de la versión 2017.11.29 (heredada) a la versión 2019.11.21 (actual), consulte [Actualización de tablas globales](#page-735-0).

### Temas

- [Tablas globales: cómo funcionan](#page-3183-1)
- [Prácticas recomendadas y requisitos para la administración de tablas globales](#page-3189-0)
- [Creación de una tabla global](#page-3193-0)
- [Monitoreo de tablas globales](#page-3198-0)
- [Uso de IAM con tablas globales](#page-3200-0)

# <span id="page-3183-1"></span>Tablas globales: cómo funcionan

### **A** Important

Esta documentación corresponde a la versión 2017.11.29 (heredada) de las tablas globales, lo que debe evitarse en el caso de las tablas globales nuevas. Los clientes deberían utilizar

la [versión 2019.11.21 \(actual\) de las tablas globales](#page-710-0) siempre que sea posible, ya que proporciona mayor flexibilidad, mayor eficacia y consume menos capacidad de escritura que la 2017.11.29 (heredada).

Para determinar qué versión utiliza, consulte [Determinación de la versión de las tablas](#page-733-0) [globales utilizadas](#page-733-0). Para actualizar las tablas globales existentes de la versión 2017.11.29 (heredada) a la versión 2019.11.21 (actual), consulte [Actualización de tablas globales](#page-735-0).

Las secciones siguientes le ayudarán a comprender los conceptos y el comportamiento de las tablas globales en Amazon DynamoDB.

```
Conceptos de tablas globales para la versión 2017.11.29 (heredada)
```
Una tabla global es una colección de una o más réplicas de tabla, propiedad de una única cuenta de AWS.

Una réplica de tabla (o réplica) es una única tabla de DynamoDB que funciona como una parte de una tabla global. Cada réplica almacena el mismo conjunto de elementos de datos. Cualquier tabla global solo puede tener una réplica de tabla por región de AWS.

A continuación se muestra información general de carácter conceptual acerca de cómo se crea una tabla global.

- 1. Cree una tabla normal de DynamoDB con DynamoDB Streams habilitada en una región AWS.
- 2. Repita el paso 1 para cada región en la que desea replicar los datos.
- 3. Defina una tabla global de DynamoDB en función de las tablas que haya creado.

La AWS Management Console automatiza estas tareas para que pueda crear una tabla global de forma más rápida y sencilla. Para obtener más información, consulte [Creación de una tabla global.](#page-3193-0)

La tabla global de DynamoDB resultante se compone de varias réplicas de tabla, una por región, que DynamoDB considera como una única unidad. Cada réplica tiene el mismo nombre de tabla y el mismo esquema de clave primaria. Cuando una aplicación escribe datos en una réplica de tabla de una región, DynamoDB propaga automáticamente la operación de escritura en el resto de las réplicas de tablas de las otras regiones de AWS.

### **A** Important

Para mantener los datos de la tabla sincronizados, las tablas globales crean automáticamente los siguientes atributos para cada elemento:

- aws:rep:deleting
- aws:rep:updatetime
- aws:rep:updateregion

No modifique estos atributos ni cree atributos con el mismo nombre.

Puede agregar réplicas de tablas a la tabla global para que esté disponible en otras regiones. (Para ello, la tabla global debe estar vacía. En otras palabras, ninguna de las réplicas de tabla puede contener ningún dato).

También puede eliminar una réplica de tabla de una tabla global. En tal caso, la tabla se desasocia completamente de la tabla global. Esta nueva tabla independiente ya no interactúa con la tabla global y los datos ya no se propagarán hacia o desde allí.

### **A** Warning

Tenga en cuenta que eliminar una réplica no es un proceso atómico. Para asegurar un comportamiento coherente y un estado conocido, puede considerar la posibilidad de desviar el tráfico de escritura de su aplicación fuera de la réplica que se va a eliminar con antelación. Después de eliminarla, espere hasta que todos los puntos de conexión de la región de réplica muestren la réplica como disociada antes de realizar más escrituras en ella como su propia tabla regional aislada.

### Tareas comunes

Las tareas comunes de las tablas globales funcionan de la siguiente manera.

Puede eliminar la tabla de réplica de una tabla global de la misma manera que una tabla normal. Esto detendrá la replicación en esa región y eliminará la copia de la tabla guardada en dicha región. No puede separar la replicación y tener copias de la tabla que existan como entidades independientes.

### **a** Note

No podrá eliminar una tabla de origen hasta que transcurran al menos 24 horas desde que se haya utilizado para iniciar una nueva región. Si intenta eliminarla demasiado pronto, se producirá un error.

Pueden surgir conflictos si las aplicaciones actualizan el mismo elemento en diferentes regiones aproximadamente al mismo momento. Para garantizar la coherencia final, las tablas globales de DynamoDB usan el método "el último escritor gana". Todas las réplicas estarán de acuerdo con la última actualización y convergerán en un estado en el cual todas tienen datos idénticos.

### **a** Note

Existen varias maneras de evitar los conflictos, entre las que se incluyen:

- Usar una política de IAM para permitir solo escrituras en la tabla en una región.
- Usar una política de IAM para redirigir a los usuarios a una sola región y mantener la otra en espera inactiva o, alternativamente, redirigir a los usuarios impares a una región y a los usuarios pares a otra.
- Evitar el uso de actualizaciones no idempotentes, como Bookmark = Bookmark + 1, en favor de actualizaciones estáticas como Bookmark=25.

# Monitoreo de tablas globales

Puede utilizar CloudWatch para observar la métrica ReplicationLatency. Esta métrica realiza el seguimiento del tiempo transcurrido entre el momento en que un elemento aparece en la secuencia de DynamoDB para una tabla de réplica y el momento en que dicho elemento aparece en otra réplica de la tabla global. ReplicationLatency se expresa en milisegundos y se emite para cada pareja de región de origen y región de destino. Esta es la única métrica de CloudWatch que proporciona la versión 2 de las tablas globales.

Las latencias que observará dependerán de la distancia entre las regiones elegidas, así como de otras variables. Las latencias en el intervalo de 0,5 a 2,5 segundos para las regiones pueden ser comunes en la misma área geográfica.

# Tiempo de vida (TTL)

Puede utilizar el tiempo de vida (TTL) para especificar un nombre de atributo cuyo valor indique el tiempo de caducidad del elemento. Este valor se especifica como un número en segundos desde el inicio del tiempo Unix.

Con la versión heredada de las tablas globales, las eliminaciones de TTL no se replican automáticamente en otras réplicas. Cuando se elimina un elemento mediante una regla de TTL, ese trabajo se realiza sin consumir unidades de escritura.

Tenga en cuenta que si las tablas de origen y destino tienen una capacidad de escritura aprovisionada muy baja, se puede producir una limitación, ya que las eliminaciones de TTL requieren capacidad de escritura.

### Flujos y transacciones con tablas globales

Cada tabla global produce un flujo independiente basado en todas sus escrituras, independientemente del punto de origen de dichas escrituras. Puede optar por consumir este flujo de DynamoDB en una región o en todas las regiones de forma independiente.

Si desea procesar escrituras locales pero no escrituras replicadas, puede agregar su propio atributo de región a cada elemento. A continuación, puede utilizar un filtro de eventos de Lambda para invocar únicamente a Lambda para las escrituras en la región local.

Las operaciones transaccionales proporcionan garantías ACID (atomicidad, uniformidad, aislamiento y durabilidad) solo en la región en la que se crea la escritura originalmente. No se admiten las transacciones entre regiones en las tablas globales.

Por ejemplo, si tiene una tabla global con réplicas en las regiones Este de EE. UU. (Ohio) y Oeste de EE. UU. (Oregón) y realiza una operación TransactWriteItems en la región Este de EE. UU. (Ohio), puede observar transacciones completadas parcialmente en la región Oeste de EE. UU. (Oregón) a medida que los cambios se replican. Solo se replicarán los cambios en otras regiones cuando se hayan confirmado en la región de origen.

#### **a** Note

• Las tablas globales "sustituyen" a Acelerador de DynamoDB al actualizar DynamoDB directamente. Como resultado, DAX no sabrá que contiene datos obsoletos. La memoria caché de DAX solo se actualizará cuando caduque el TTL de la memoria caché.

• Las etiquetas de las tablas globales no se propagan automáticamente.

# Rendimiento de lectura y escritura

Las tablas globales administran el rendimiento de lectura y escritura de las siguientes maneras.

- La capacidad de escritura debe ser la misma en todas las instancias de tabla en todas las regiones.
- Con la versión 2019.11.21 (actual), si la tabla está configurada para admitir el escalamiento automático o está en modo bajo demanda, la capacidad de escritura se mantiene sincronizada automáticamente. La cantidad actual de capacidad de escritura aprovisionada en cada región aumentará y disminuirá de forma independiente según la configuración de escalamiento automático sincronizado. Si la tabla se coloca en modo bajo demanda, ese modo se sincronizará con las demás réplicas.
- La capacidad de lectura puede diferir de una región a otra porque las lecturas pueden no ser iguales. Al agregar una réplica global a una tabla, se propaga la capacidad de la región de origen. Tras la creación, puede ajustar la capacidad de lectura de una réplica y esta nueva configuración no se transferirá al otro lado.

# Coherencia y resolución de conflictos

Cualquier cambio en cualquier elemento de cualquier réplica de tabla se replicará en el resto de réplicas en la misma tabla global. En una tabla global, un elemento que se acaba de escribir se propagará normalmente a todas las réplicas de tabla en cuestión de segundos.

Con una tabla global, cada réplica de tabla almacena el mismo conjunto de elementos de datos. DynamoDB no admite la replicación parcial de solo algunos de los elementos.

Una aplicación puede leer y escribir datos en cualquier réplica de tabla. DynamoDB admite lecturas coherentes posteriores entre regiones, pero no admite lecturas altamente coherentes entre regiones. Si la aplicación solo utiliza operaciones de lectura eventualmente consistentes y solo realiza operaciones de lectura en una región de AWS, funcionará sin ninguna modificación. No obstante, si su aplicación requiere lecturas altamente coherentes, debe realizar todas las lecturas y escrituras altamente coherentes en la misma región. De no ser así, si realiza una escritura en una región y una lectura en otra, es posible que la respuesta de la lectura incluya datos anticuados que no reflejen los resultados de las operaciones de escritura completadas recientemente en la otra región.

Pueden surgir conflictos si las aplicaciones actualizan el mismo elemento en diferentes regiones aproximadamente al mismo momento. Para garantizar la consistencia final, las tablas globales de DynamoDB usan la reconciliación gana quien escribe último entre las actualizaciones simultáneas. DynamoDB hace todo lo posible para determinar quién realizó la última escritura. Con este mecanismo de resolución de conflictos, todas las réplicas estarán de acuerdo con la última actualización y convergerán en un estado en el cual todas tienen datos idénticos.

# Disponibilidad y durabilidad

Si una única región de AWS se encuentra aislada o degradada, la aplicación puede redirigir a otra región y realizar las operaciones de lectura y escritura en una réplica de tabla diferente. Puede aplicar una lógica empresarial personalizada para determinar cuándo deben redirigirse solicitudes a otras regiones.

Si una región se encuentra aislada o degradada, DynamoDB lleva un seguimiento de las operaciones de escritura que se han realizado pero que todavía no se han propagado a todas las réplicas de tabla. Cuando la región vuelva a estar en línea, DynamoDB reanudará la propagación de cualquier operación de escritura pendiente desde esa región a las réplicas de tabla en otras regiones. Asimismo, reanudará la propagación de las operaciones de escritura de otras réplicas de tabla a la región que ahora está en línea. Todas las escrituras realizadas correctamente con anterioridad se propagarán finalmente sin importar el tiempo que la región permanezca aislada.

# <span id="page-3189-0"></span>Prácticas recomendadas y requisitos para la administración de tablas globales

### **A** Important

Esta documentación corresponde a la versión 2017.11.29 (heredada) de las tablas globales, lo que debe evitarse en el caso de las tablas globales nuevas. Los clientes deberían utilizar la [versión 2019.11.21 \(actual\) de las tablas globales](#page-710-0) siempre que sea posible, ya que proporciona mayor flexibilidad, mayor eficacia y consume menos capacidad de escritura que la 2017.11.29 (heredada).

Para determinar qué versión utiliza, consulte [Determinación de la versión de las tablas](#page-733-0) [globales utilizadas](#page-733-0). Para actualizar las tablas globales existentes de la versión 2017.11.29 (heredada) a la versión 2019.11.21 (actual), consulte [Actualización de tablas globales](#page-735-0).

Mediante las tablas globales de Amazon DynamoDB, puede replicar los datos de la tabla en las regiones de AWS. Es importante que las réplicas de tabla y los índices secundarios de la tabla global tengan una configuración de capacidad de escritura idéntica para garantizar la replicación adecuada de los datos.

### Temas

- [Versión de tablas globales](#page-3190-0)
- [Requisitos para agregar una tabla de réplica nueva](#page-3190-1)
- [Prácticas recomendadas y requisitos para administrar la capacidad](#page-3191-0)

# <span id="page-3190-0"></span>Versión de tablas globales

Hay disponibles dos versiones de las tablas globales de DynamoDB: [versión 2019.11.21 \(actual\) de](#page-710-0)  [las tablas globales](#page-710-0) y [Versión 2017.11.29 \(heredada\) de las tablas globales](#page-3183-0). Los clientes deberían utilizar la versión 2019.11.21 (actual) de las tablas globales siempre que sea posible, ya que proporciona mayor flexibilidad, mayor eficacia y consume menos capacidad de escritura que la 2017.11.29 (heredada).

Para determinar qué versión utiliza, consulte [Determinación de la versión de las tablas globales](#page-733-0) [utilizadas](#page-733-0). Para actualizar las tablas globales existentes de la versión 2017.11.29 (heredada) a la versión 2019.11.21 (actual), consulte [Actualización de tablas globales.](#page-735-0)

# <span id="page-3190-1"></span>Requisitos para agregar una tabla de réplica nueva

Si quiere agregar un tabla de réplica nueva a una tabla global, debe cumplirse cada una de las condiciones siguientes:

- La tabla debe tener la misma clave de partición que todas las demás réplicas.
- La tabla debe tener especificada la misma configuración de administración de capacidad de escritura.
- La tabla debe tener el mismo nombre que todas las demás réplicas.
- La tabla debe tener DynamoDB Streams habilitado y la secuencia debe contener las imágenes viejas y las nuevas del elemento.
- Ninguna de las réplicas de tabla nueva o que ya existe en la tabla global puede contener ningún dato.

Si se especifican índices secundarios globales, también se deben cumplir las siguientes condiciones:

- Los índices secundarios globales deben tener el mismo nombre.
- Los índices secundarios globales deben tener la misma clave de partición y clave de clasificación (si procede).

#### **A** Important

La configuración de capacidad de escritura debe establecerse de forma coherente en todas las réplicas de tabla globales y en los índices secundarios coincidentes. Para actualizar la configuración de capacidad de escritura de la tabla global, recomendamos encarecidamente utilizar la consola de DynamoDB o la operación de la API UpdateGlobalTableSettings. UpdateGlobalTableSettings aplica cambios a la configuración de capacidad de escritura a todas las réplicas de tabla y a los índices secundarios coincidentes de una tabla global automáticamente. Si utiliza las operaciones UpdateTable, RegisterScalableTarget o PutScalingPolicy, debe aplicar el cambio a cada réplica de tabla y al índice secundario coincidente individualmente. Para obtener más información, consulte [UpdateGlobalTableSettings](https://docs.aws.amazon.com/amazondynamodb/latest/APIReference/API_UpdateGlobalTableSettings.html) en la [Referencia de la API de Amazon DynamoDB.](https://docs.aws.amazon.com/amazondynamodb/latest/APIReference/) Recomendamos encarecidamente que habilite la función Auto Scaling para administrar la configuración de capacidad de escritura aprovisionada. Si prefiere administrar manualmente la configuración de capacidad de escritura, debe aprovisionar unidades de capacidad de escritura replicada iguales a todas las tablas de réplica. Aprovisione también unidades de capacidad de escritura replicada iguales para coincidencias de índices secundarios en toda la tabla global. A su vez, también debe contar con los permisos de AWS Identity and Access

Management(IAM) adecuados. Para obtener más información, consulte [Uso de IAM con](#page-3200-0)  [tablas globales](#page-3200-0).

### <span id="page-3191-0"></span>Prácticas recomendadas y requisitos para administrar la capacidad

Tenga en cuenta lo siguiente al administrar la configuración de capacidad para réplicas de tablas en DynamoDB.

Uso de Auto Scaling de DynamoDB

El uso de Auto Scaling de DynamoDB es la manera recomendada de administrar la configuración de capacidad de rendimiento para las réplicas de tabla que utilizan el modo aprovisionado. Auto Scaling de DynamoDB ajusta automáticamente las unidades de capacidad de lectura (RCU) y las unidades

de capacidad de escritura (WCU) en cada réplica de tabla, en función de la carga de trabajo de la aplicación real. Para obtener más información, consulte [Administración automática de la capacidad](#page-117-0)  [de rendimiento con la función Auto Scaling de DynamoDB.](#page-117-0)

Si crea sus tablas de réplica mediante la AWS Management Console, se habilitará Auto Scaling de forma predeterminada para cada réplica de tabla con la configuración de Auto Scaling predeterminada para la administración de unidades de capacidad de lectura y escritura.

Los cambios en la configuración de Auto Scaling para una réplica de tabla o índice secundario realizados a través de la consola de DynamoDB o mediante la llamada UpdateGlobalTableSettings se aplican automáticamente a todas las réplicas de tabla y a los índices secundarios coincidentes de la tabla global. Estos cambios sobrescriben cualquier configuración de Auto Scaling existente. Esto garantiza que la configuración de capacidad de escritura aprovisionada sea coherente entre las réplicas de tabla y los índices secundarios de la tabla global. Si utiliza las llamadas UpdateTable, RegisterScalableTarget o PutScalingPolicy, debe aplicar el cambio a cada réplica de tabla y al índice secundario coincidente individualmente.

#### **a** Note

Si el Auto Scaling no satisface los cambios de capacidad de la aplicación (carga de trabajo impredecible) o si no desea configurar sus opciones (configuración de destino para el umbral mínimo, máximo o de utilización), puede usar el modo bajo demanda para administrar la capacidad de las tablas globales. Para obtener más información, consulte [Modo bajo](#page-106-1)  [demanda](#page-106-1).

Si habilita el modo bajo demanda en una tabla global, el consumo de unidades de solicitud de escritura replicada (RWCU) será coherente con la forma en que se aprovisionan las RCU. Por ejemplo, si realiza 10 escrituras en una tabla local que se replica en dos regiones adicionales, consumirá 60 unidades de solicitud de escritura (10 + 10 + 10 = 30; 30 x 2 = 60). Las 60 unidades de solicitud de escritura consumidas incluyen la escritura adicional que consumen las tablas globales versión 2017.11.29 para actualizar los atributos aws:rep:deleting, aws:rep:updatetime y aws:rep:updateregion.

Administración manual de la capacidad

Si decide no utilizar Auto Scaling de DynamoDB, tendrá que ajustar manualmente la configuración de la capacidad de lectura y escritura en cada réplica de tabla e índice secundario.

Las RWCU aprovisionadas en cada réplica de tabla deben establecerse en el número total de RWCU necesarias para las escrituras de aplicaciones en todas las regiones multiplicadas por dos. Esto adapta las escrituras de aplicaciones que se producen en la región local y las escrituras de aplicaciones replicadas procedentes de otras regiones. Por ejemplo, supongamos que espera 5 escrituras por segundo en la réplica de tabla en Ohio y 5 escrituras por segundo en la réplica de tabla en el Norte de Virginia. En este caso, debe aprovisionar 20 rWCU para cada réplica de tabla (5 + 5 = 10; 10  $\times$  2 = 20).

Para actualizar la configuración de capacidad de escritura de la tabla global, recomendamos encarecidamente utilizar la consola de DynamoDB o la operación de la API UpdateGlobalTableSettings. UpdateGlobalTableSettings aplica cambios a la configuración de capacidad de escritura a todas las réplicas de tabla y a los índices secundarios coincidentes de una tabla global automáticamente. Si utiliza las operaciones UpdateTable, RegisterScalableTarget o PutScalingPolicy, debe aplicar el cambio a cada réplica de tabla y al índice secundario coincidente individualmente. Para obtener más información, consulte la [Referencia de las API de Amazon DynamoDB.](https://docs.aws.amazon.com/amazondynamodb/latest/APIReference/)

### **a** Note

Para actualizar la configuración (UpdateGlobalTableSettings) para una tabla global en DynamoDB, debe tener los permisos dynamodb:UpdateGlobalTable, dynamodb:DescribeLimits, application-autoscaling:DeleteScalingPolicy y application-autoscaling:DeregisterScalableTarget. Para obtener más información, consulte [Uso de IAM con tablas globales](#page-3200-0).

# <span id="page-3193-0"></span>Creación de una tabla global

### **A** Important

Esta documentación corresponde a la versión 2017.11.29 (heredada) de las tablas globales, lo que debe evitarse en el caso de las tablas globales nuevas. Los clientes deberían utilizar la [versión 2019.11.21 \(actual\) de las tablas globales](#page-710-0) siempre que sea posible, ya que proporciona mayor flexibilidad, mayor eficacia y consume menos capacidad de escritura que la 2017.11.29 (heredada).

Para determinar qué versión utiliza, consulte [Determinación de la versión de las tablas](#page-733-0) [globales utilizadas](#page-733-0). Para actualizar las tablas globales existentes de la versión 2017.11.29 (heredada) a la versión 2019.11.21 (actual), consulte [Actualización de tablas globales](#page-735-0).

En esta sección se indica cómo crear una tabla global mediante la consola de Amazon DynamoDB o la AWS Command Line Interface (AWS CLI).

### Temas

- [Creación de una tabla global \(consola\)](#page-3194-0)
- [Creación de una tabla global \(AWS CLI\)](#page-3196-0)

<span id="page-3194-0"></span>Creación de una tabla global (consola)

Siga estos pasos para crear una tabla global mediante la consola. En el siguiente ejemplo se crea una tabla global con tablas de réplica en los Estados Unidos y Europa.

- 1. Abra la consola de DynamoDB en [https://console.aws.amazon.com/dynamodb/home.](https://console.aws.amazon.com/dynamodb/home) Para realizar este ejemplo, elija la región us-east-2 (EE. UU. Este [Ohio]).
- 2. En el panel de navegación del lado izquierdo de la consola, elija Tables (Tablas).
- 3. Seleccione Create Table (Crear tabla).

En Nombre de la tabla, introduzca **Music**.

En Primary key (Clave principal) introduzca **Artist**. Elija Add sort key (Añadir clave de ordenación) e introduzca **SongTitle**. (Tanto **Artist** como **SongTitle** deben ser cadenas).

Para crear la tabla, seleccione Create (Crear). Esta tabla le servirá a modo de primera tabla de réplica en una nueva tabla global. Será el prototipo para crear otras tablas de réplica que quiera añadir más tarde.

4. Elija la pestaña Tablas globales y, a continuación, elija Crear una réplica de la versión 2017.11.29 (heredada).

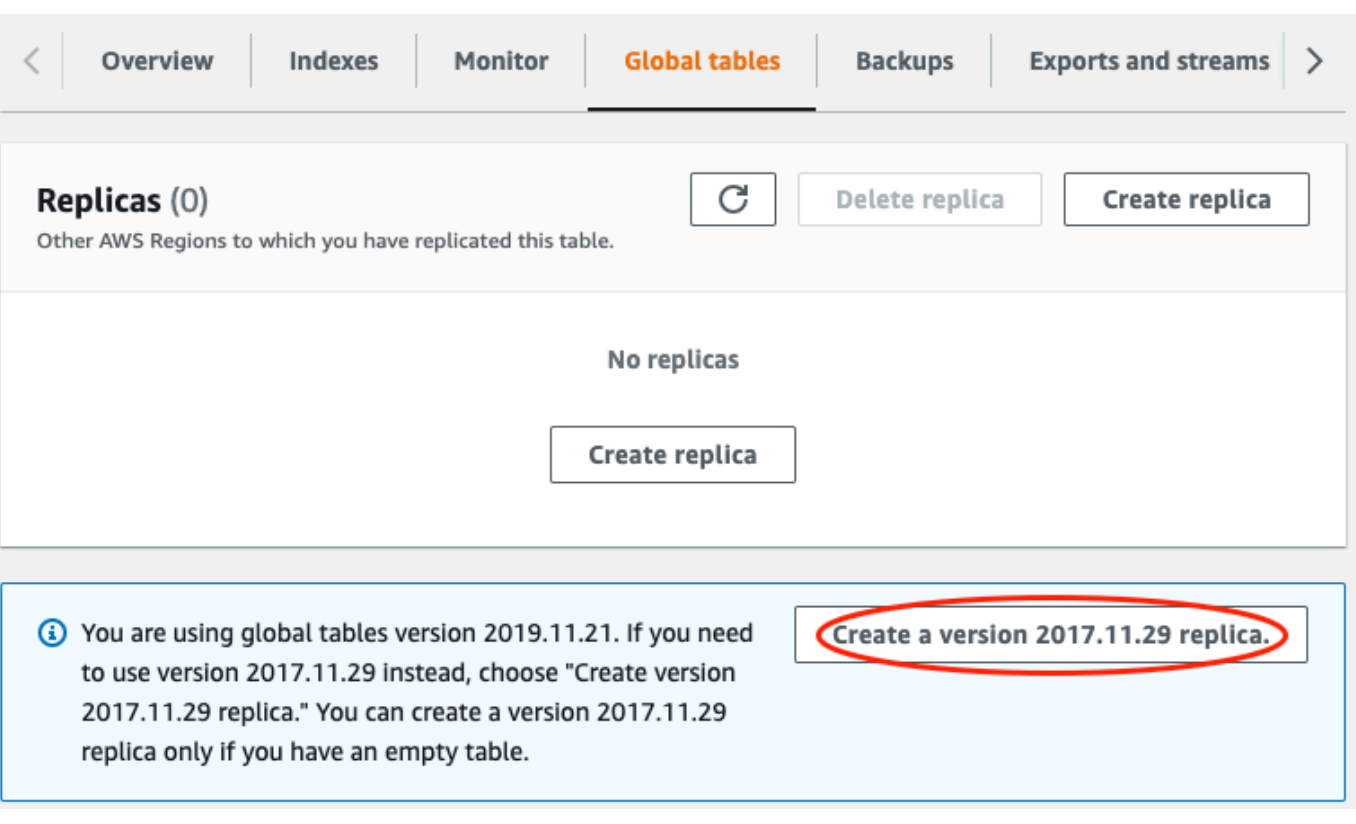

5. En el menú desplegable Available replication Regions (Regiones de replicación disponibles), elija US West (Oregon) (Oeste de EE. UU. (Oregón).

La consola comprueba el proceso para asegurarse de que no haya ninguna tabla con el mismo nombre en la región seleccionada. Si ya existe una tabla con el mismo nombre, debe eliminar la tabla existente antes de crear una nueva tabla de réplica en esa región.

6. Elija Create replica (Crear réplica). Esto comienza el proceso de creación de la tabla en Oeste de EE. UU (Oregón).

La pestaña Global Table (Tabla global) de la tabla seleccionada (y de cualquier otra tabla de réplica) indica que la tabla se ha replicado en varias regiones.

- 7. Ahora puede añadir otra región para que la tabla global se replique y sincronice en los Estados Unidos y Europa. Para ello, repita el paso 5, pero esta vez especifique Europe (Fráncfort) (Europa (Fráncfort) en lugar de US West (Oregon) (Oeste de EE. UU. (Oregón)).
- 8. Debe seguir usando la AWS Management Console en la región (Este de EE. UU. (Ohio)). Seleccione Items (Elementos) en el menú de navegación izquierdo, seleccione la tabla Music (Música) y, a continuación, elija Create Item (Crear elemento).
	- a. En Artist (Artista), escriba **item\_1**.
- b. En SongTitle, escriba **Song Value 1**.
- c. Para escribir el elemento, elija Create item (Crear elemento).
- 9. Después de un breve periodo de tiempo, el elemento se replica en las tres regiones de la tabla global. Para comprobar esto, en la consola, vaya al selector de regiones que se encuentra en la esquina superior derecha y elija Europa (Frankfurt). La tabla Music de Europa (Frankfurt) debe contener el nuevo elemento.
- 10. Repita el paso 9 y elija US West (Oregon) (Oeste de EE. UU. [Oregón]) para verificar la replicación en esa región.

```
Creación de una tabla global (AWS CLI)
```
Siga estos pasos para crear una tabla global Music mediante la AWS CLI. En el siguiente ejemplo se crea una tabla global con tablas de réplica en los Estados Unidos y en Europa.

1. Cree una nueva tabla (Music) en EE. UU. Este (Ohio) con DynamoDB Streams habilitada (NEW\_AND\_OLD\_IMAGES).

```
aws dynamodb create-table \ 
     --table-name Music \ 
     --attribute-definitions \ 
         AttributeName=Artist,AttributeType=S \ 
         AttributeName=SongTitle,AttributeType=S \ 
     --key-schema \ 
        AttributeName=Artist, KeyType=HASH \
        AttributeName=SongTitle, KeyType=RANGE \
     --provisioned-throughput \ 
         ReadCapacityUnits=10,WriteCapacityUnits=5 \ 
    --stream-specification StreamEnabled=true, StreamViewType=NEW_AND_OLD_IMAGES \
     --region us-east-2
```
2. Cree un tabla Music idéntica en EE. UU. Este (Norte de Virginia).

```
aws dynamodb create-table \ 
     --table-name Music \ 
     --attribute-definitions \ 
         AttributeName=Artist,AttributeType=S \ 
         AttributeName=SongTitle,AttributeType=S \ 
     --key-schema \ 
         AttributeName=Artist,KeyType=HASH \ 
        AttributeName=SongTitle, KeyType=RANGE \
```

```
 --provisioned-throughput \ 
     ReadCapacityUnits=10,WriteCapacityUnits=5 \ 
--stream-specification StreamEnabled=true, StreamViewType=NEW AND OLD IMAGES \
 --region us-east-1
```
3. Cree una tabla global (Music) que se componga de réplicas de tablas en las regiones useast-2 y us-east-1.

```
aws dynamodb create-global-table \ 
     --global-table-name Music \ 
     --replication-group RegionName=us-east-2 RegionName=us-east-1 \ 
     --region us-east-2
```
#### **a** Note

El nombre de la tabla global (Music) debe coincidir con el nombre de cada una de las réplicas de tabla (Music). Para obtener más información, consulte [Prácticas](#page-3189-0)  [recomendadas y requisitos para la administración de tablas globales](#page-3189-0).

4. Cree otra tabla en Europa (Irlanda), con la misma configuración que usó en los pasos 1 y 2:

```
aws dynamodb create-table \ 
     --table-name Music \ 
     --attribute-definitions \ 
         AttributeName=Artist,AttributeType=S \ 
         AttributeName=SongTitle,AttributeType=S \ 
     --key-schema \ 
        AttributeName=Artist, KeyType=HASH
        AttributeName=SongTitle, KeyType=RANGE \
     --provisioned-throughput \ 
         ReadCapacityUnits=10,WriteCapacityUnits=5 \ 
    --stream-specification StreamEnabled=true, StreamViewType=NEW_AND_OLD_IMAGES \
     --region eu-west-1
```
Después de realizar este paso, agregue la nueva tabla a la tabla global Music.

```
aws dynamodb update-global-table \ 
     --global-table-name Music \ 
     --replica-updates 'Create={RegionName=eu-west-1}' \ 
     --region us-east-2
```
5. Para verificar que la replicación funciona, agregue un nuevo elemento a la tabla Music en EE. UU. Este (Ohio).

```
aws dynamodb put-item \ 
     --table-name Music \ 
    --item '{"Artist": {"S":"item_1"},"SongTitle": {"S":"Song Value 1"}}' \
     --region us-east-2
```
6. Espere unos segundos y, a continuación, verifique si el elemento se replicó correctamente en las regiones EE. UU. Este (Norte de Virginia) y Europa (Irlanda).

```
aws dynamodb get-item \ 
     --table-name Music \ 
    --key '{"Artist": {"S":"item_1"},"SongTitle": {"S":"Song Value 1"}}' \
     --region us-east-1
```

```
aws dynamodb get-item \ 
     --table-name Music \ 
    --key '{"Artist": {"S":"item_1"},"SongTitle": {"S":"Song Value 1"}}' \
     --region eu-west-1
```
# <span id="page-3198-0"></span>Monitoreo de tablas globales

### **A** Important

Esta documentación corresponde a la versión 2017.11.29 (heredada) de las tablas globales, lo que debe evitarse en el caso de las tablas globales nuevas. Los clientes deberían utilizar la [versión 2019.11.21 \(actual\) de las tablas globales](#page-710-0) siempre que sea posible, ya que proporciona mayor flexibilidad, mayor eficacia y consume menos capacidad de escritura que la 2017.11.29 (heredada).

Para determinar qué versión utiliza, consulte [Determinación de la versión de las tablas](#page-733-0) [globales utilizadas](#page-733-0). Para actualizar las tablas globales existentes de la versión 2017.11.29 (heredada) a la versión 2019.11.21 (actual), consulte [Actualización de tablas globales](#page-735-0).

Puede utilizar Amazon CloudWatch para monitorear el comportamiento y el rendimiento de una tabla global. Amazon DynamoDB publica las métricas ReplicationLatency y PendingReplicationCount para cada réplica en la tabla global.

• **ReplicationLatency** El tiempo transcurrido entre el momento en que un elemento se escribe en la transmisión de la réplica de tabla de DynamoDB y el momento en que dicho elemento aparece en otra réplica de la tabla global. ReplicationLatency se expresa en milisegundos y se emite para cada pareja de región de origen y destino.

Durante el uso normal, el valor de ReplicationLatency debería ser bastante constante. Un valor alto de ReplicationLatency podría indicar que las actualizaciones de una réplica no se están propagando hacia otras tablas de réplica de manera puntual. Con el tiempo, esto podría dar lugar a que otras tablas de réplica se quedaran rezagadas, ya que dejarían de recibir actualizaciones de forma consistente. En este caso, debería verificar que las unidades de capacidad de lectura (RCU) y de escritura (WCU) son idénticas para cada una de las tablas de réplica. Además, al elegir la configuración de WCU, debe seguir las recomendaciones de [Versión](#page-3191-0) [de tablas globales.](#page-3191-0)

El valor de ReplicationLatency puede aumentar si una región de AWS se encuentra degradada y tiene una réplica de tabla en esa región. En este caso, puede redirigir temporalmente la actividad de lectura y escritura de la aplicación a otra región de AWS.

• **PendingReplicationCount**: el número de actualizaciones de elementos que se escriben en una réplica de tabla pero que aún no se han escrito en otra réplica de la tabla global. PendingReplicationCount se expresa en el número de elementos y se emite para cada uno de los pares de región de origen y destino.

Durante el uso normal, el valor de PendingReplicationCount debería ser muy bajo. Si el valor de PendingReplicationCount aumenta durante periodos prolongados de tiempo, debería investigar si la configuración de la capacidad de escritura que aprovisionó su réplica de tabla es suficiente para la carga de trabajo actual.

El valor de PendingReplicationCount puede aumentar si una región de AWS se encuentra degradada y tiene una réplica de tabla en esa región. En este caso, puede redirigir temporalmente la actividad de lectura y escritura de la aplicación a otra región de AWS.

Para obtener más información, consulte [Dimensiones y métricas de DynamoDB.](#page-2494-0)

# <span id="page-3200-0"></span>Uso de IAM con tablas globales

### **A** Important

Esta documentación corresponde a la versión 2017.11.29 (heredada) de las tablas globales, lo que debe evitarse en el caso de las tablas globales nuevas. Los clientes deberían utilizar la [versión 2019.11.21 \(actual\) de las tablas globales](#page-710-0) siempre que sea posible, ya que proporciona mayor flexibilidad, mayor eficacia y consume menos capacidad de escritura que la 2017.11.29 (heredada).

Para determinar qué versión utiliza, consulte [Determinación de la versión de las tablas](#page-733-0) [globales utilizadas](#page-733-0). Para actualizar las tablas globales existentes de la versión 2017.11.29 (heredada) a la versión 2019.11.21 (actual), consulte [Actualización de tablas globales](#page-735-0).

Cuando se crea una tabla global por primera vez, Amazon DynamoDB crea automáticamente un rol vinculado al servicio AWS Identity and Access Management (IAM). Este rol se denomina [AWSServiceRoleForDynamoDBReplication](https://console.aws.amazon.com/iam/home#/policies/arn:aws:iam::aws:policy/aws-service-role/DynamoDBReplicationServiceRolePolicy) y permite que DynamoDB administre la replicación entre regiones de las tablas globales. No elimine este rol vinculado a un servicio. Si lo hace, las tablas globales no funcionarán.

Para obtener más información acerca los roles vinculados a servicios, consulte [Uso de roles](https://docs.aws.amazon.com/IAM/latest/UserGuide/using-service-linked-roles.html)  [vinculados a servicios](https://docs.aws.amazon.com/IAM/latest/UserGuide/using-service-linked-roles.html) en la Guía del usuario de IAM.

Para crear y mantener las tablas globales en DynamoDB, debe contar con el permiso de dynamodb:CreateGlobalTable para obtener acceso a cada uno de los siguientes elementos:

- La réplica de tabla que quiera agregar.
- Cada réplica existente que ya forme parte de la tabla global.
- La misma tabla global.

Para actualizar la configuración (UpdateGlobalTableSettings) para una tabla global en DynamoDB, debe tener los permisos dynamodb:UpdateGlobalTable, dynamodb:DescribeLimits, application-autoscaling:DeleteScalingPolicy y application-autoscaling:DeregisterScalableTarget.

Se requieren los permisos application-autoscaling:DeleteScalingPolicy y application-autoscaling:DeregisterScalableTarget cuando se actualiza una política de escalado existente. Esto es para que el servicio de tablas globales pueda eliminar la política de escalado anterior antes de adjuntar la nueva política a la tabla o al índice secundario.

Si usa una política de IAM para administrar el acceso a una réplica de tabla, deberá aplicar una política idéntica al resto de réplicas de dicha tabla global. De este modo, podrá mantener un modelo de permisos coherente en todas las réplicas de tablas.

Al usar políticas de IAM idénticas en todas las réplicas de una tabla global, puede evitar que se conceda inintencionadamente acceso de lectura y escritura a la tabla global de datos. Pongamos como ejemplo a un usuario que obtenga acceso a una única réplica de una tabla global. Si tal usuario puede escribir en esa réplica, DynamoDB propagará lo que haya escrito al resto de las réplicas de tabla. En efecto, el usuario puede escribir (indirectamente) en el resto de réplicas de la tabla global. Esta situación se puede evitar si usa políticas de IAM coherentes en todas las tablas de réplica.

# Ejemplo: permitir la acción CreateGlobalTable

Antes de agregar una réplica a una tabla global, debe contar con el permiso de dynamodb:CreateGlobalTable de la tabla global y de cada una de sus tablas de réplica.

La siguiente política de IAM concede permiso para llevar a cabo la acción CreateGlobalTable en todas las tablas.

```
{ 
      "Version": "2012-10-17", 
      "Statement": [ 
           { 
                "Effect": "Allow", 
                "Action": ["dynamodb:CreateGlobalTable"], 
                "Resource": "*" 
           } 
     \overline{1}}
```
Ejemplo: permitir las acciones UpdateGlobalTable, DescribeLimits, applicationautoscaling:DeleteScalingPolicy y application-autoscaling:DeregisterScalableTarget

Para actualizar la configuración (UpdateGlobalTableSettings) para una tabla global en DynamoDB, debe tener los permisos dynamodb:UpdateGlobalTable,

dynamodb:DescribeLimits, application-autoscaling:DeleteScalingPolicy y application-autoscaling:DeregisterScalableTarget.

La siguiente política de IAM concede permiso para llevar a cabo la acción UpdateGlobalTableSettings en todas las tablas.

```
{ 
     "Version": "2012-10-17", 
     "Statement": [ 
          { 
               "Effect": "Allow", 
               "Action": [ 
                    "dynamodb:UpdateGlobalTable", 
                    "dynamodb:DescribeLimits", 
                    "application-autoscaling:DeleteScalingPolicy", 
                    "application-autoscaling:DeregisterScalableTarget" 
               ], 
               "Resource": "*" 
          } 
    \mathbf{I}}
```
Ejemplo: permitir la acción CreateGlobalTable para un nombre de tabla global específico con réplicas permitidas solo en ciertas regiones

La siguiente política de IAM concede permisos para permitir la acción CreateGlobalTable para crear una tabla global denominada Customers con réplicas en dos regiones.

```
{ 
     "Version": "2012-10-17", 
     "Statement": [ 
         { 
              "Effect": "Allow", 
              "Action": "dynamodb:CreateGlobalTable", 
              "Resource": [ 
                  "arn:aws:dynamodb::123456789012:global-table/Customers", 
                  "arn:aws:dynamodb:us-east-1:123456789012:table/Customers", 
                  "arn:aws:dynamodb:us-west-1:123456789012:table/Customers" 
 ] 
         } 
     ]
}
```